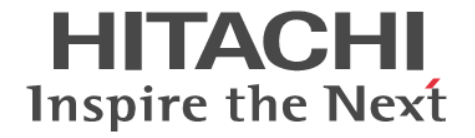

## **Hitachi Command Suite Software**

## メッセージガイド

3020-3-W05-C0

### 対象製品

Hitachi Device Manager 7.6.1 Hitachi Replication Manager 7.6.1 Hitachi Tiered Storage Manager 7.6.1 Hitachi Replication Manager および Hitachi Tiered Storage Manager は,経済産業省が 2003 年度から 3 年間実施した「ビジネス グリッドコンピューティングプロジェクト」の技術開発の成果を含みます。

#### 輸出時の注意

本製品を輸出される場合には、外国為替及び外国貿易法の規制並びに米国輸出管理規則など外国の輸出関連法規をご確認の上、必要 な手続きをお取りください。 なお、不明な場合は、弊社担当営業にお問い合わせください。

#### 商標類

Active Directory は、米国 Microsoft Corporation の、米国およびその他の国における登録商標または商標です。 AIX は,米国およびその他の国における International Business Machines Corporation の商標です。 Ethernet は,富士ゼロックス株式会社の登録商標です。 Ethernet は,米国 Xerox Corp.の商品名称です。 FlashCopy は,米国およびその他の国における International Business Machines Corporation の商標です。 HP および StorageWorks は, Hewlett-Packard Development Company, L.P.の商標です。 HP-UX は、Hewlett-Packard Development Company, L.P.のオペレーティングシステムの名称です。 Internet Explorer は,米国 Microsoft Corporation の米国およびその他の国における登録商標または商標です。 Kerberos は,マサチューセッツ工科大学(MIT:Massachusetts Institute of Technology)で開発されたネットワーク認証のプロト コルの名称です。 Linux は、Linus Torvalds 氏の日本およびその他の国における登録商標または商標です。 LTO, Linear Tape-Open, および Ultrium は, Hewlett-Packard Development Company, L.P., 米国 Quantum Corporation, および 米国 International Business Machines Corporation の米国およびその他の国における商標です。 Microsoft は,米国 Microsoft Corporation の米国およびその他の国における登録商標または商標です。 Microsoft Exchange Server は,米国 Microsoft Corporation の米国およびその他の国における登録商標または商標です。 Microsoft および JScript は、米国 Microsoft Corporation の米国およびその他の国における登録商標または商標です。 Microsoft および SQL Server は、米国 Microsoft Corporation の米国およびその他の国における登録商標または商標です。 Netscape は、AOL Inc.の登録商標です。 Oracle と Java は, Oracle Corporation 及びその子会社,関連会社の米国及びその他の国における登録商標です。 This product includes software developed by the Apache Software Foundation (http://www.apache.org/). This product includes software developed by IAIK of Graz University of Technology. Red Hat は,米国およびその他の国で Red Hat, Inc. の登録商標もしくは商標です。 RSA および BSAFE は、米国 EMC コーポレーションの米国およびその他の国における商標または登録商標です。 S/390 は,米国およびその他の国における International Business Machines Corporation の商標です。 SOAP (Simple Object Access Protocol) は、分散ネットワーク環境において XML ベースの情報を交換するための通信プロトコル の名称です。 すべての SPARC 商標は、米国 SPARC International, Inc. のライセンスを受けて使用している同社の米国およびその他の国におけ る商標または登録商標です。SPARC 商標がついた製品は,米国 Sun Microsystems, Inc. が開発したアーキテクチャに基づくもので す。 SUSE は日本における Novell, Inc.の商標です。 Symantec, および Backup Exec は、Symantec Corporation の米国およびその他の国における商標または登録商標です。 UNIX は、The Open Group の米国ならびに他の国における登録商標です。 VERITAS Backup Exec は、Symantec Corporation の米国およびその他の国における商品名称です。 VERITAS および NetBackup は、Symantec Corporation の米国およびその他の国における商標または登録商標です。 Veritas および Veritas Storage Foundation は,Symantec Corporation の米国およびその他の国における商標または登録商標です。 VMware は,米国およびその他の地域における VMware, Inc. の登録商標または商標です。 VMware, vCenter Server は, 米国およびその他の地域における VMware, Inc. の登録商標または商標です。

VMware, VMware vSphere は、米国およびその他の地域における VMware, Inc. の登録商標または商標です。

VMware, VMware vSphere ESX は、米国およびその他の地域における VMware, Inc. の登録商標または商標です。 VMware, VMware vSphere ESXi は, 米国およびその他の地域における VMware, Inc. の登録商標または商標です。

Win32 は、米国 Microsoft Corporation の米国およびその他の国における登録商標または商標です。

Windows は,米国 Microsoft Corporation の米国およびその他の国における登録商標または商標です。

Windows Server は、米国 Microsoft Corporation の米国およびその他の国における登録商標または商標です。

- Windows Vista は,米国 Microsoft Corporation の米国およびその他の国における登録商標または商標です。
- z/OS は,米国およびその他の国における International Business Machines Corporation の商標です。

その他記載の会社名,製品名は,それぞれの会社の商標もしくは登録商標です。

Hitachi Device Manager, Hitachi Replication Manager, および Hitachi Tiered Storage Manager には, Oracle Corporation また はその子会社,関連会社が著作権を有している部分が含まれています。

Hitachi Device Manager, Hitachi Replication Manager, および Hitachi Tiered Storage Manager には, UNIX System Laboratories, Inc.が著作権を有している部分が含まれています。

Hitachi Device Manager, Hitachi Replication Manager, および Hitachi Tiered Storage Manager は,米国 EMC コーポレーショ ンの RSA BSAFE ® ソフトウェアを搭載しています。

This product includes software developed by Ben Laurie for use in the Apache-SSL HTTP server project.

Portions of this software were developed at the National Center for Supercomputing Applications (NCSA) at the University of Illinois at Urbana-Champaign.

This product includes software developed by the University of California, Berkeley and its contributors.

This software contains code derived from the RSA Data Security Inc. MD5 Message-Digest Algorithm, including various modifications by Spyglass Inc., Carnegie Mellon University, and Bell Communications Research, Inc (Bellcore).

Regular expression support is provided by the PCRE library package, which is open source software, written by Philip Hazel, and copyright by the University of Cambridge, England. The original software is available from ftp://ftp.csx.cam.ac.uk/pub/ software/programming/pcre/.

This product includes software developed by Ralf S. Engelschall <rse@engelschall.com> for use in the mod\_ssl project (http:// www.modssl.org/).

This product includes software developed by Daisuke Okajima and Kohsuke Kawaguchi (http://relaxngcc.sf.net/).

This product includes software developed by the Java Apache Project for use in the Apache JServ servlet engine project (http:// java.apache.org/).

This product includes software developed by Andy Clark.

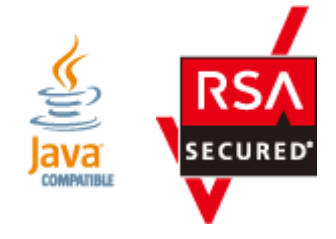

発行 2014 年 1 月 3020-3-W05-C0

#### 著作権

All Rights Reserved. Copyright ⓒ 2010, 2014, Hitachi, Ltd.

## 目次

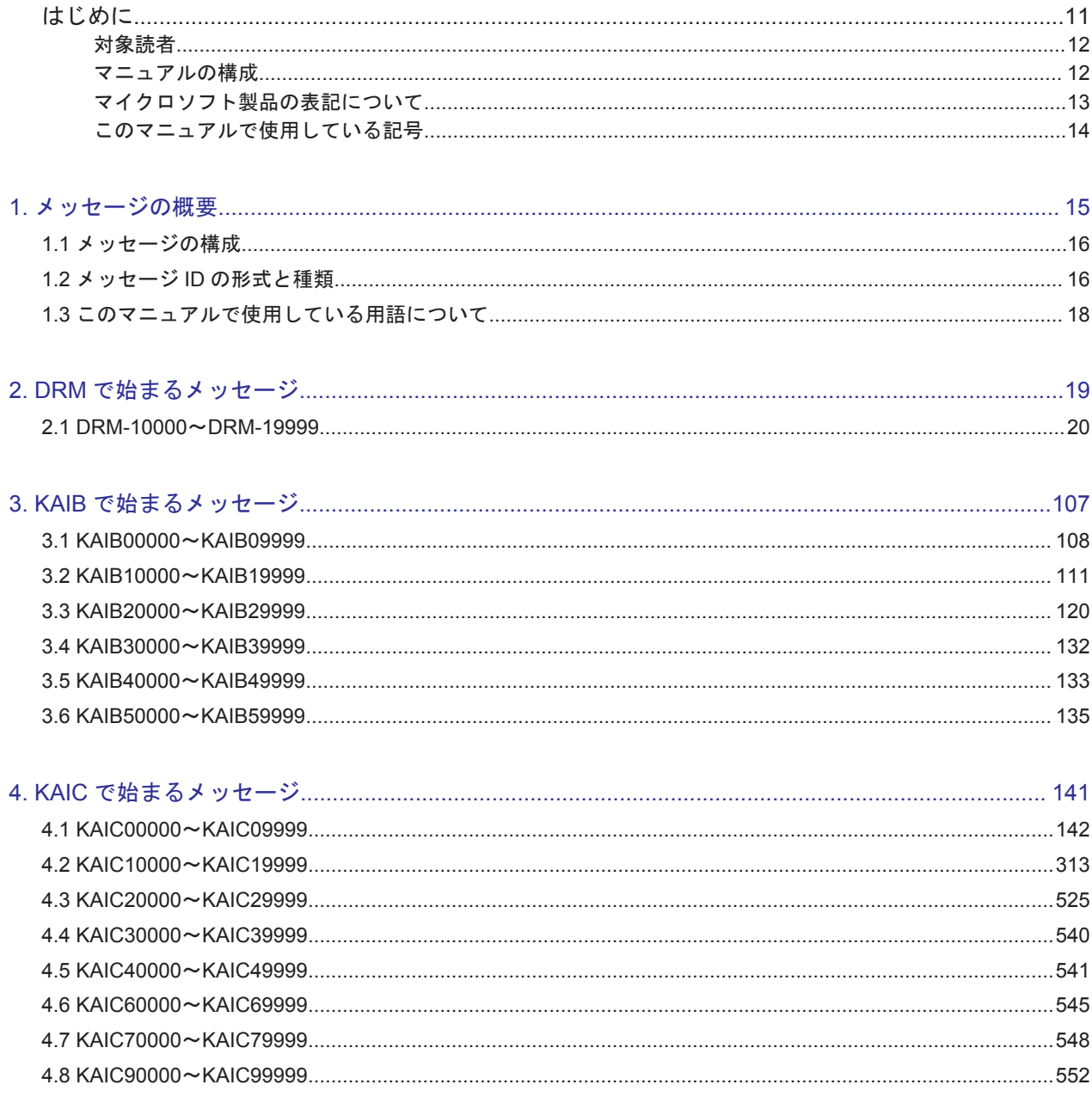

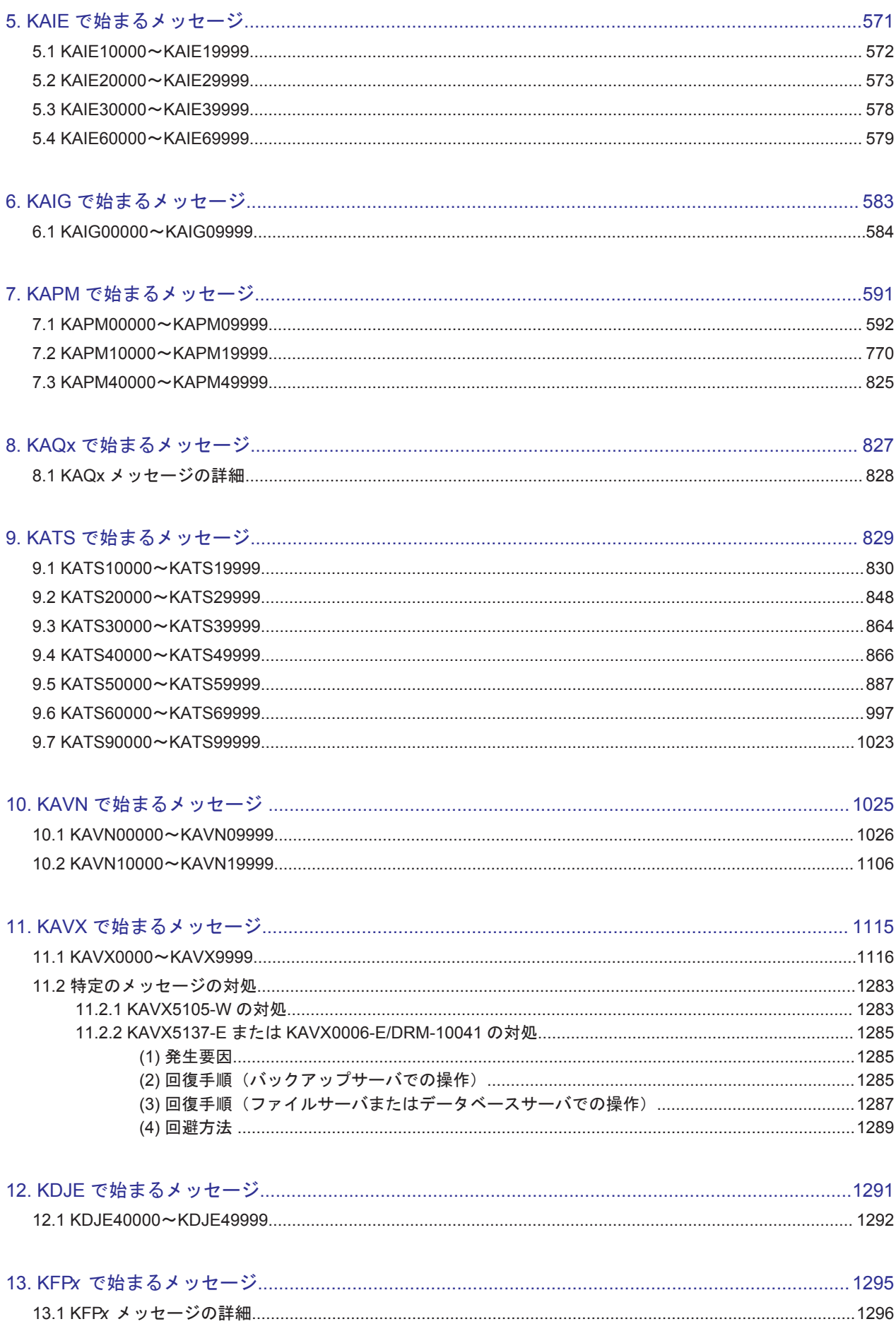

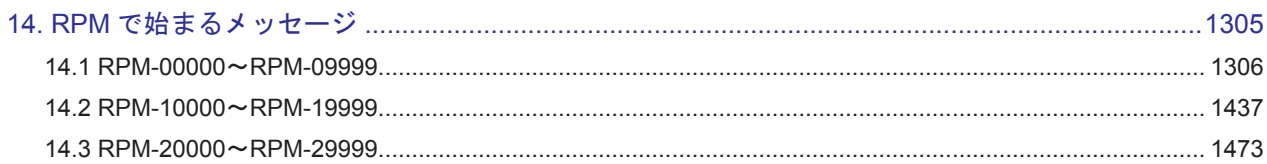

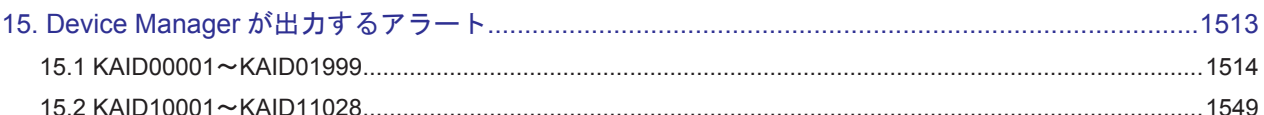

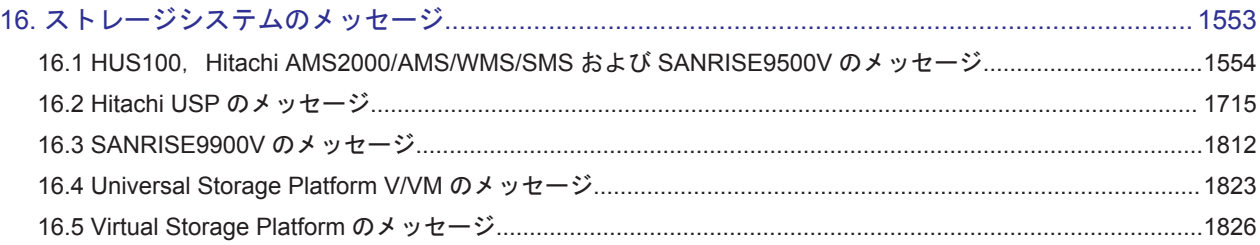

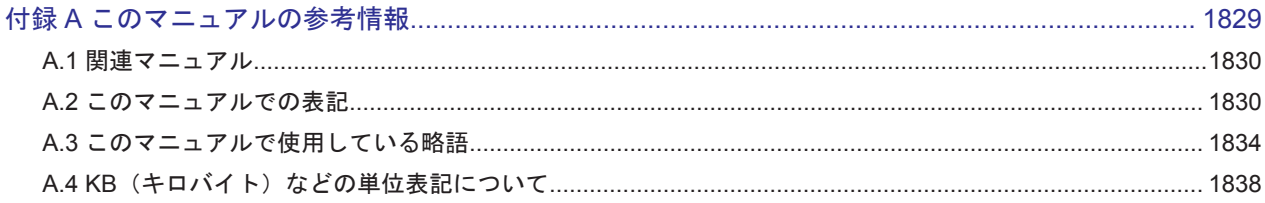

# 表目次

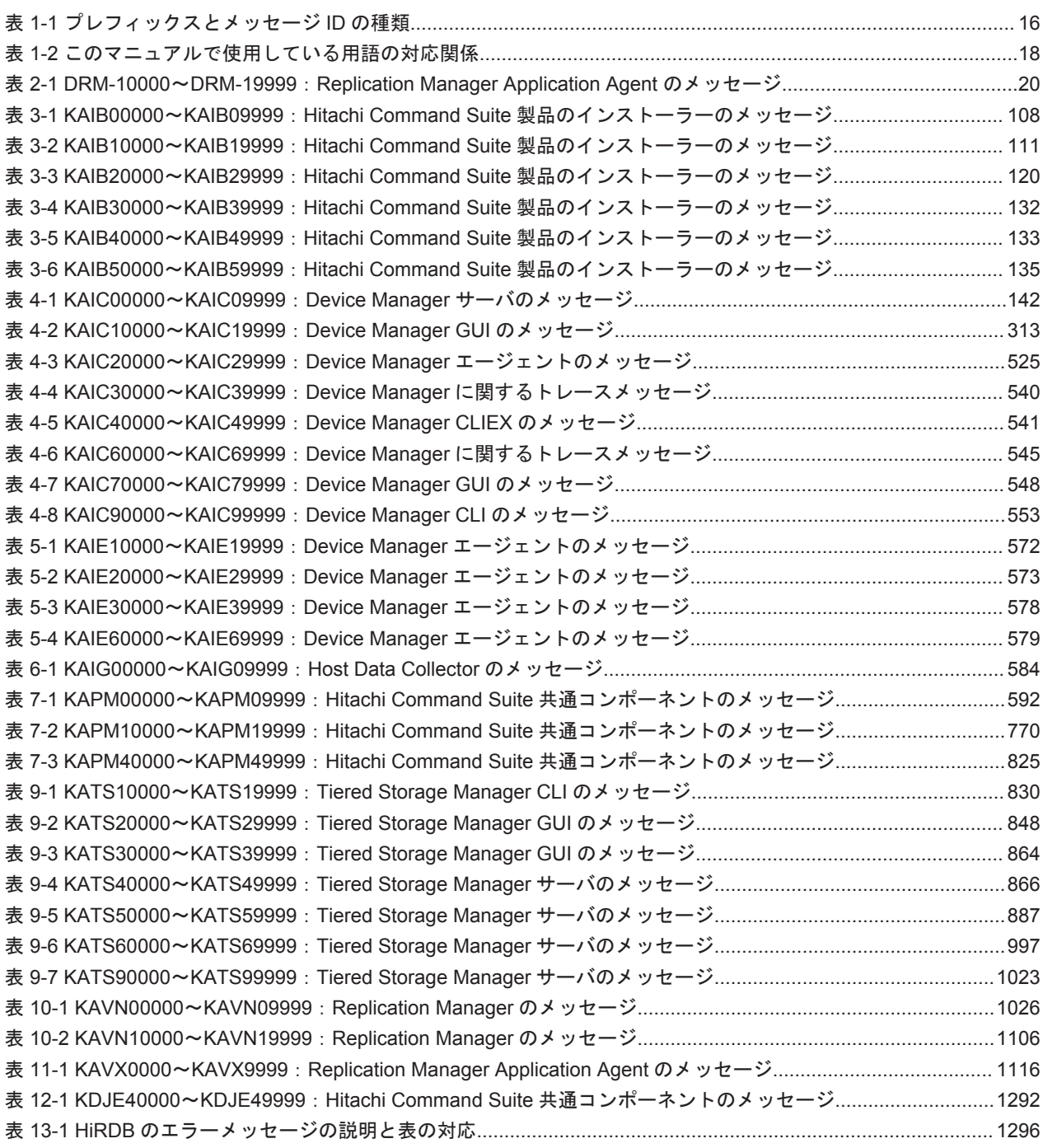

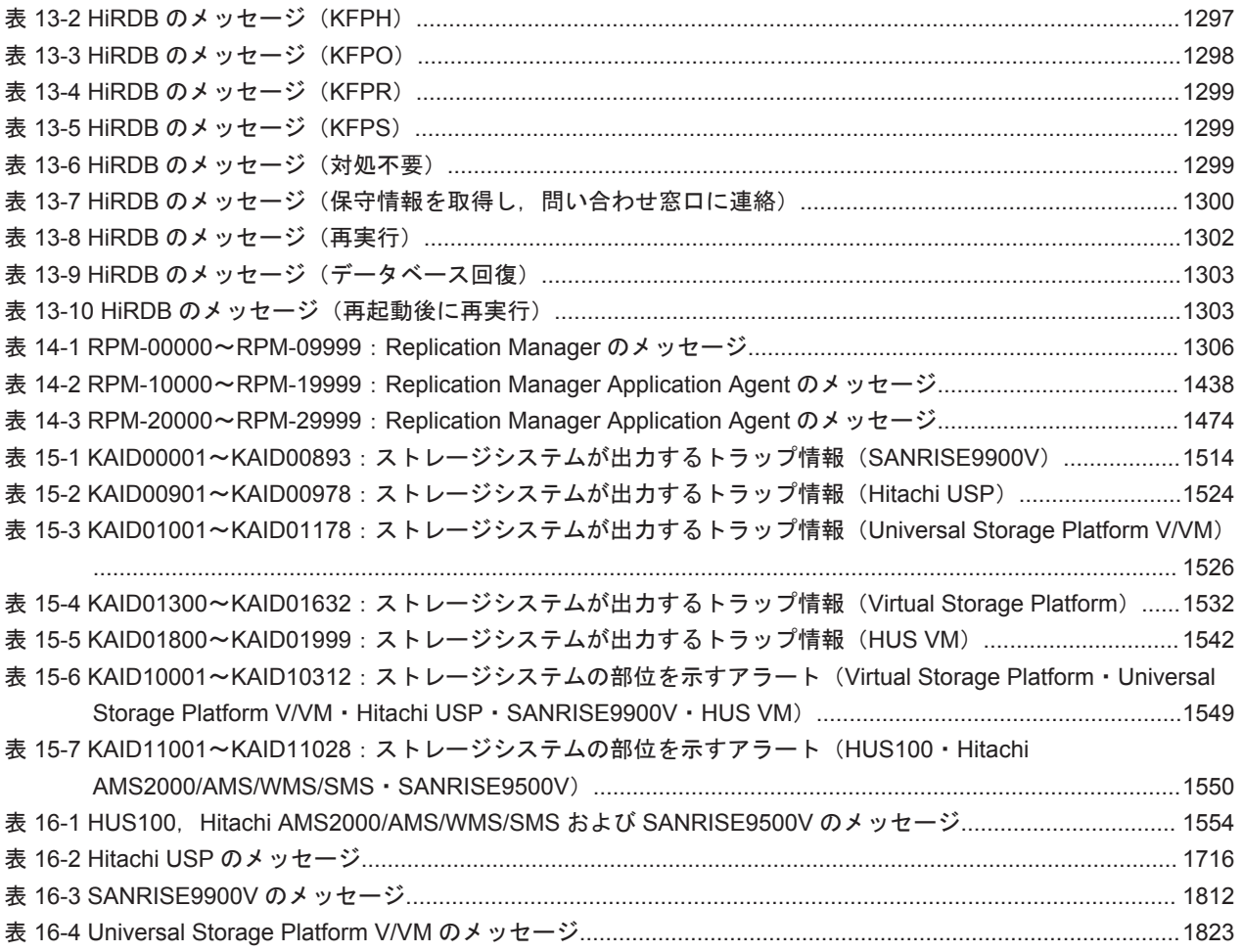

# はじめに

<span id="page-10-0"></span>このマニュアルでは、Hitachi Device Manager, Hitachi Replication Manager, および Hitachi Tiered Storage Manager が出力するメッセージについて説明します。また,エラー状態を解消する ために推奨する対処を説明します。

以降, このマニュアルでは, Hitachi Device Manager を Device Manager, Hitachi Replication Manager を Replication Manager, Hitachi Tiered Storage Manager を Tiered Storage Manager と略します。

- □ [対象読者](#page-11-0)
- □ [マニュアルの構成](#page-11-0)
- □ [マイクロソフト製品の表記について](#page-12-0)
- □ [このマニュアルで使用している記号](#page-13-0)

<span id="page-11-0"></span>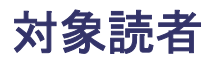

このマニュアルは,Hitachi Command Suite を使ってストレージシステムを使用したシステムを運 用管理される方を対象としています。また,対象読者には次のような知識があることを前提として います。

- SAN(Storage Area Network)に関する基本的な知識
- 前提オペレーティングシステム,および Web ブラウザーの基本的な操作方法
- Hitachi Command Suite を使った,システムの運用管理に必要な知識

### マニュアルの構成

このマニュアルは、次に示す章から構成されています。

- 第 1 章 メッセージの概要 メッセージの形式と種類について説明しています。
- 第 2 章 DRM で始まるメッセージ

Replication Manager Application Agent に関するメッセージについて説明しています。

第 3 章 KAIB で始まるメッセージ

Hitachi Command Suite 製品のインストーラーに関するメッセージについて説明しています。

第 4 章 KAIC で始まるメッセージ

Device Manager に関するメッセージについて説明しています。

第 5 章 KAIE で始まるメッセージ

Device Manager エージェントに関するメッセージについて説明しています。

第 6 章 KAIG で始まるメッセージ

Host Data Collector に関するメッセージについて説明しています。

第 7 章 KAPM で始まるメッセージ

Hitachi Command Suite 共通コンポーネントに関するメッセージについて説明しています。

第 8 章 KAQ<sup>x</sup> で始まるメッセージ

ファイルサーバに関するメッセージについて説明しています。

第 9 章 KATS で始まるメッセージ

Tiered Storage Manager に関するメッセージについて説明しています。

第 10 章 KAVN で始まるメッセージ

Replication Manager に関するメッセージについて説明しています。

第 11 章 KAVX で始まるメッセージ

Replication Manager Application Agent に関するメッセージについて説明しています。

第 12 章 KDJE で始まるメッセージ

Hitachi Command Suite 共通コンポーネントに関するメッセージについて説明しています。

第 13 章 KFP<sup>x</sup> で始まるメッセージ

HiRDB に関するメッセージについて説明しています。

```
第 14 章 RPM で始まるメッセージ
```
Replication Manager に関するメッセージについて説明しています。

<span id="page-12-0"></span>第 15 章 Device Manager が出力するアラート

Device Manager が出力するアラートについて説明しています。

第 16 章 ストレージシステムのメッセージ

ストレージシステムが出力するメッセージについて説明しています。

付録 A このマニュアルの参考情報

このマニュアルを読むに当たっての参考情報について説明しています。

### マイクロソフト製品の表記について

このマニュアルでは,マイクロソフト製品の名称を次のように表記しています。

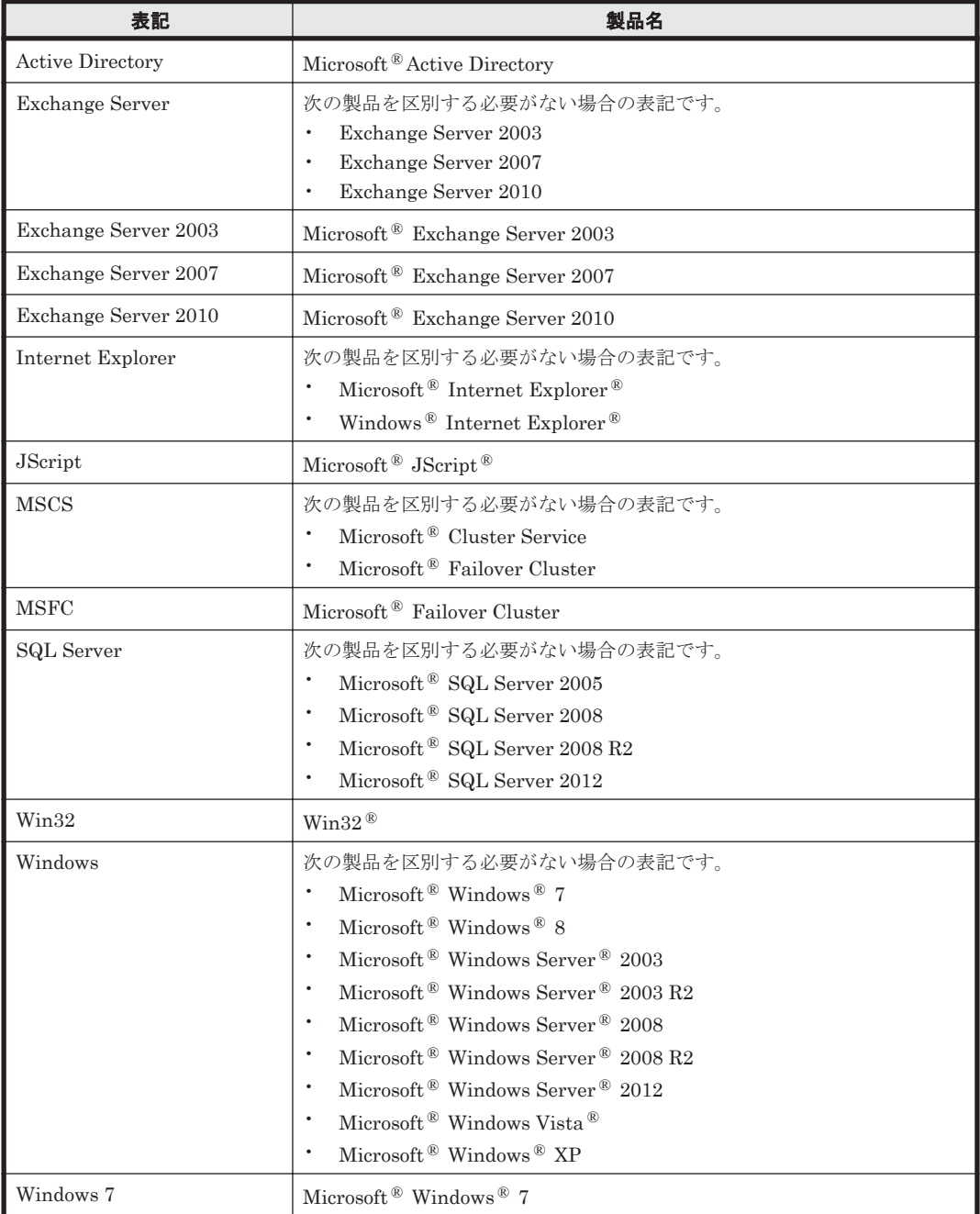

<span id="page-13-0"></span>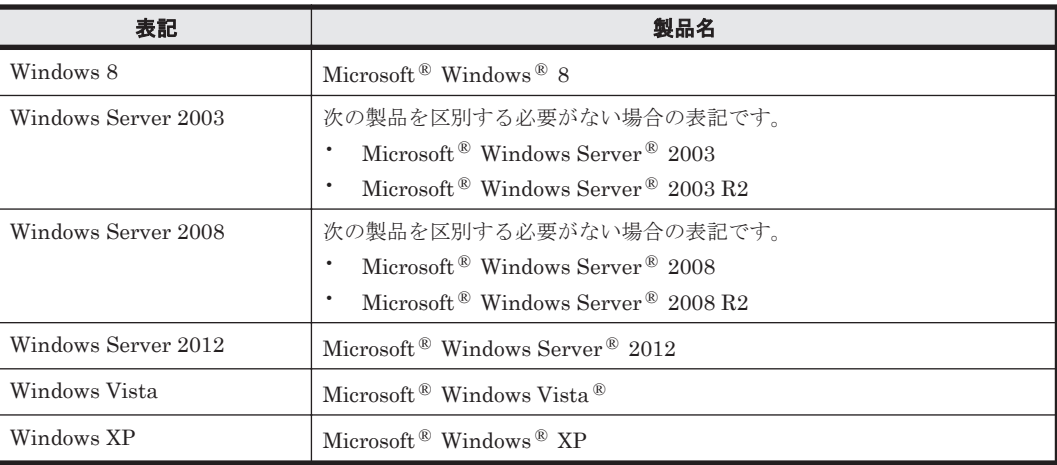

## このマニュアルで使用している記号

このマニュアルでは、次に示す記号を用いて特記事項を説明します。

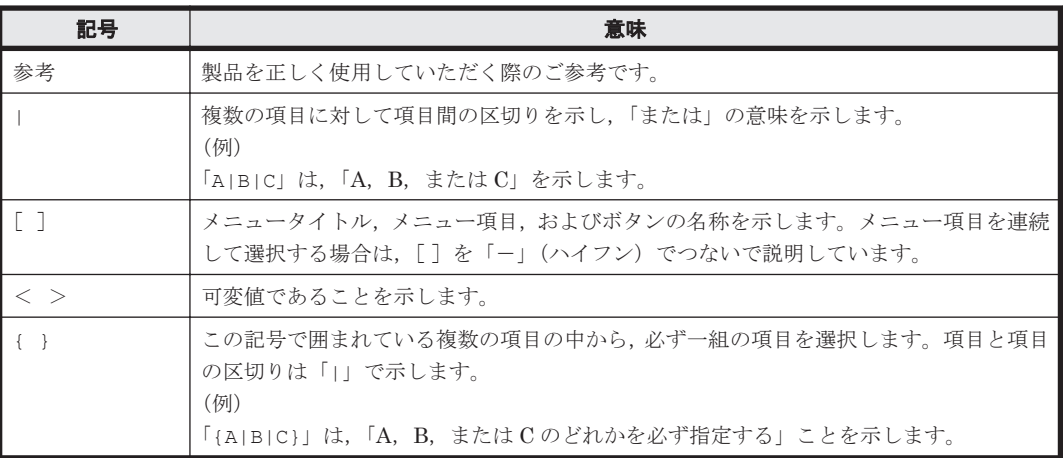

1

## メッセージの概要

<span id="page-14-0"></span>この章では,メッセージの形式と種類について説明します。

- $\Box$  1.1 [メッセージの構成](#page-15-0)
- $\Box$  1.2 メッセージ ID [の形式と種類](#page-15-0)
- □ 1.3 [このマニュアルで使用している用語について](#page-17-0)

メッセージの概要 **15**

### <span id="page-15-0"></span>**1.1** メッセージの構成

Device Manager, Tiered Storage Manager, および Replication Manager のメッセージは, GUI, CLI,およびログファイルなどに出力されます。出力されるメッセージは,メッセージ ID とメッ セージテキストから構成されます。

メッセージを出力するコンポーネントによっては,日付,時刻,プログラム名などが出力される場 合もあります。

### **1.2** メッセージ **ID** の形式と種類

メッセージ ID の形式を次に示します。

プレフィックス nnnnn -Z

メッセージ ID は次の要素から構成されます。

プレフィックス

メッセージの出力元コンポーネントを示します。プレフィックスとコンポーネントの関係は, 「表 1-1 プレフィックスとメッセージ ID の種類」を参照してください。

#### nnnnn

メッセージの通し番号を示します。

Z

メッセージの種類を示します。プレフィックスが DRM-,KAID,および RPM-から始まるメッ セージは種類を出力しません。メッセージの種類と意味を次に示します。

- I(Information) ユーザーに情報を通知するメッセージです。
- Q(Question) ユーザーに応答を促すメッセージです。

W(Warning) 処理は続行されますが,制限があることをユーザーに通知するメッセージで す。

E(Error) 処理が続行できないエラーをユーザーに通知するメッセージです。

表 **1-1** プレフィックスとメッセージ **ID** の種類

| プレフィックス     | メッセージ ID の説明                                                                                                    |
|-------------|----------------------------------------------------------------------------------------------------|
| DRM-        | Replication Manager Application Agent に関するメッセージです。                                                                                                    |
| <b>KAIB</b> | Hitachi Command Suite 製品のインストーラーに関するメッセージです。                                                                                                    |
| <b>KAIC</b> | Device Manager に関するメッセージです。<br>メッセージの番号と対応する機能は次のとおりです。<br>KAIC00000~KAIC09999: サーバ機能に関するメッセージ<br>KAIC10000~KAIC19999 : GUI に関するメッセージ<br>KAIC20000~KAIC29999 : Device Manager エージェントに関するメッセージ<br>KAIC30000~KAIC39999: トレースメッセージ<br>KAIC40000~KAIC49999: CLIEXに関するメッセージ<br>KAIC60000~KAIC69999: トレースメッセージ<br>KAIC70000~KAIC79999 : GUI に関するメッセージ<br>KAIC90000~KAIC99999 : CLI に関するメッセージ |
| <b>KAID</b> | Device Manager が出力するアラートです。                                                                                                    |
| <b>KAIE</b> | Device Manager エージェントに関するメッセージです。                                                                                                    |
| KAIG        | Host Data Collector に関するメッセージです。                                                                                                    |
| <b>KAPM</b> | Hitachi Command Suite 共通コンポーネントに関するメッセージです。                                                                                                    |
| KAQB        | ファイルサーバに関するメッセージです。                                                                                                    |

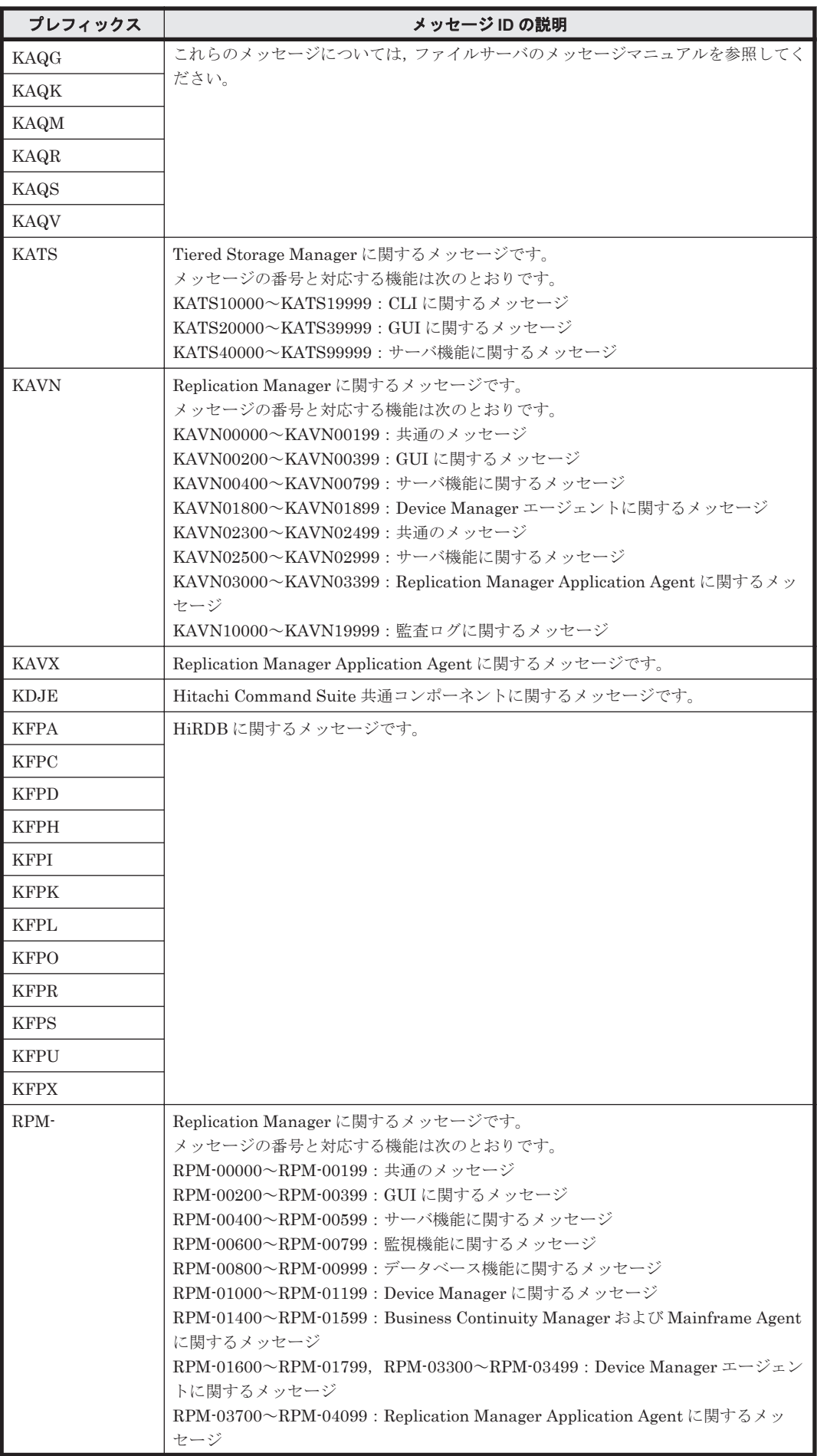

<span id="page-17-0"></span>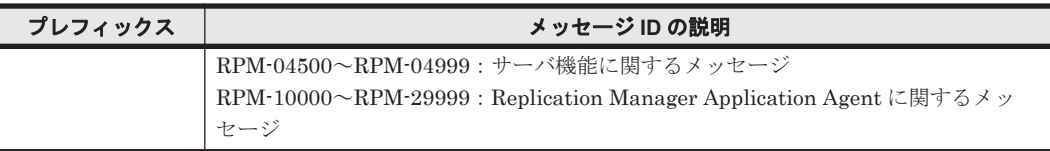

推奨する対処を 2 章以降で説明します。対処に「顧客問い合わせ窓口に連絡してください。」と記載 されているメッセージが出力された場合は,原因究明と問題の解決に,詳細な調査が必要です。マ ニュアル「Hitachi Command Suite Software システム構成ガイド」またはマニュアル「Hitachi Command Suite Replication Manager Software システム構成ガイド」を参照して障害情報を収集 し,障害対応窓口に連絡してください。

## **1.3** このマニュアルで使用している用語について

このマニュアルでは、次に示す用語を適宜読み替えてください。

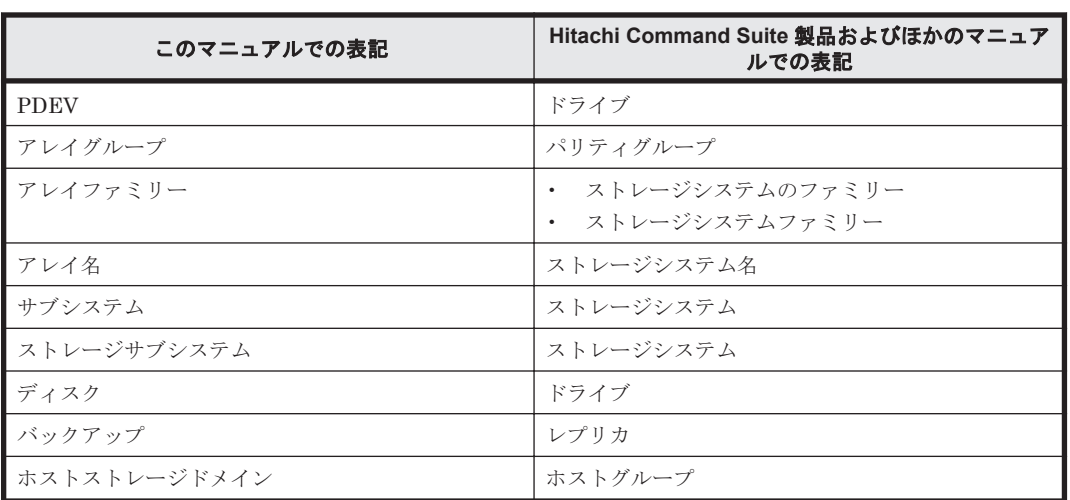

#### 表 **1-2** このマニュアルで使用している用語の対応関係

このマニュアルでは、Dynamic Provisioning 機能に関する構成要素を次のとおり表記します。

- Hitachi Dynamic Tiering (HDT) の DP プールを示す場合, HDT プールと表記します。
- Hitachi Dynamic Provisioning (HDP) の DP プールボリュームを示す場合, HDP プールボ リュームと表記します。
- Hitachi Dynamic Tiering (HDT) の DP ボリュームを示す場合, HDT ボリュームと表記しま す。

2

<span id="page-18-0"></span>この章では、Replication Manager Application Agent に関するメッセージについて説明します。

DRM で始まるメッセージは,Replication Manager を使用している環境によってメッセージが出力 された要因,および対処が異なる場合があります。Replication Manager を GUI で使用している場 合は,「説明」欄の「(GUI の場合)」を参照してください。Replication Manager を CLI で使用し ている場合は,「説明」欄の「(CLI の場合)」を参照してください。

 $\Box$  [2.1 DRM-10000](#page-19-0) $\sim$ DRM-19999

### <span id="page-19-0"></span>**2.1 DRM-10000**~**DRM-19999**

Replication Manager Application Agent に関するメッセージ (DRM-10000~DRM-19999) を次 の表に示します。

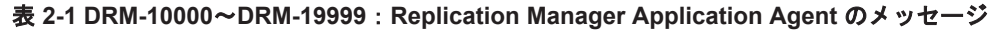

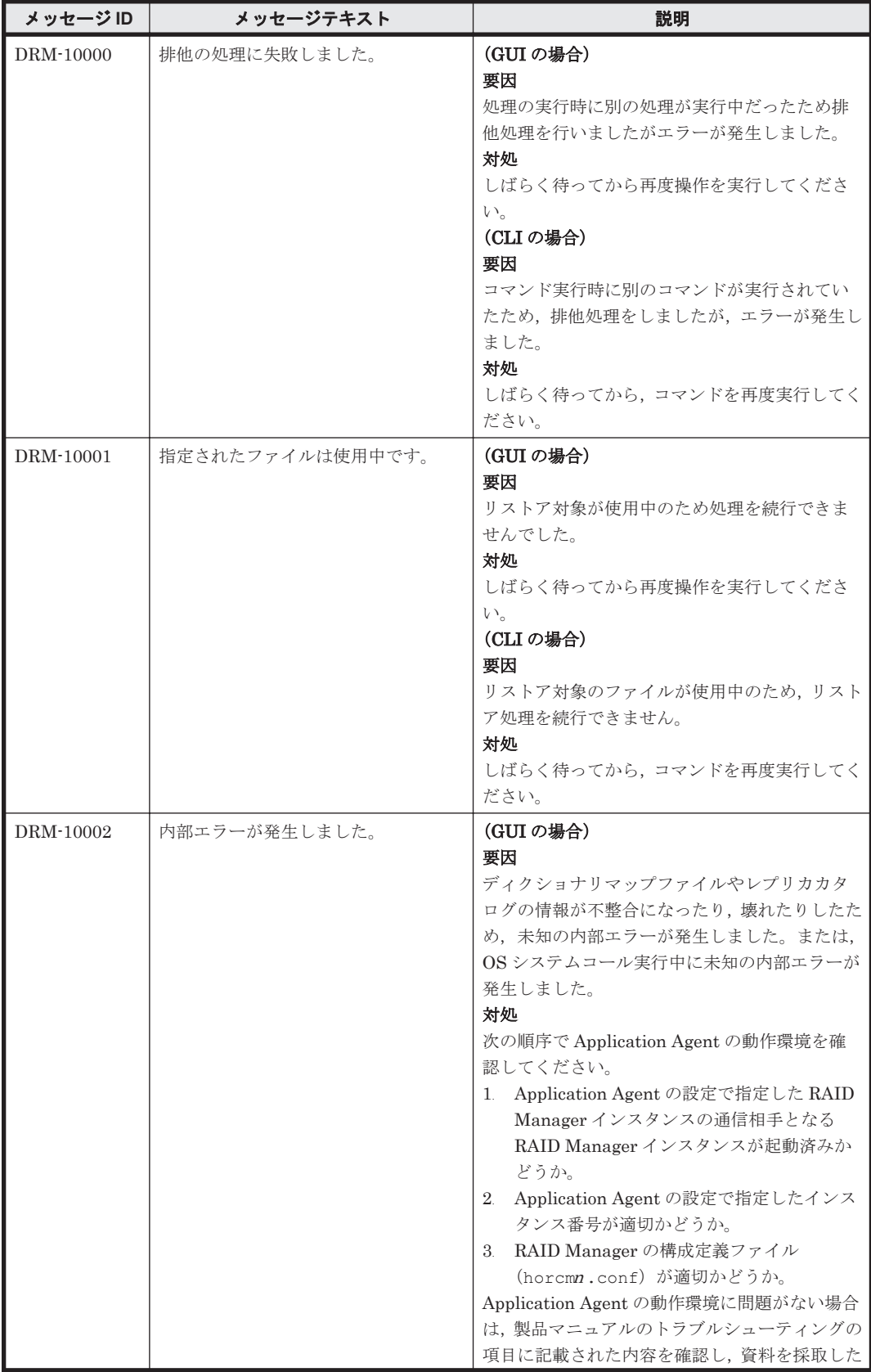

**20 20 DRM で始まるメッセージ** 

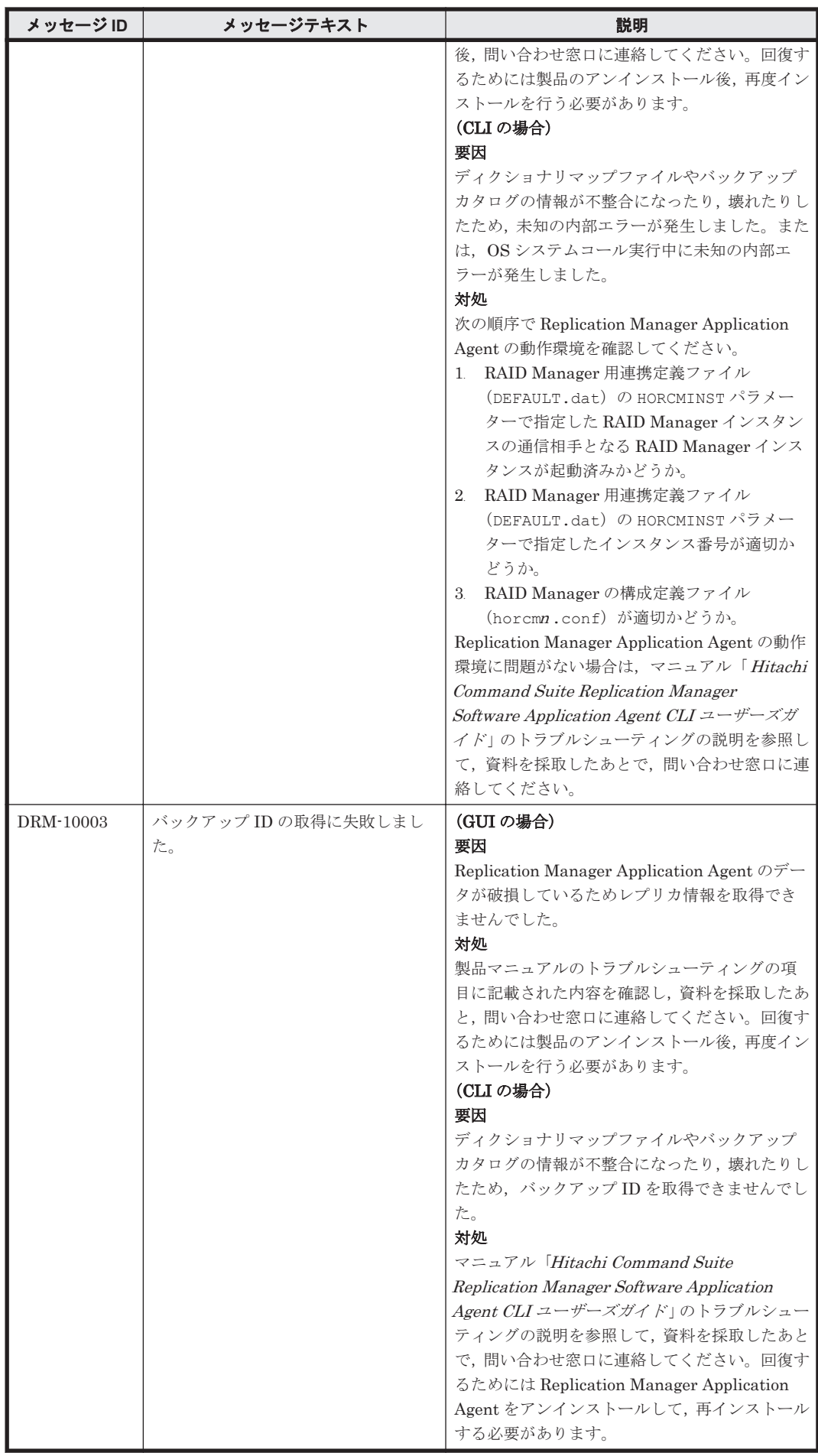

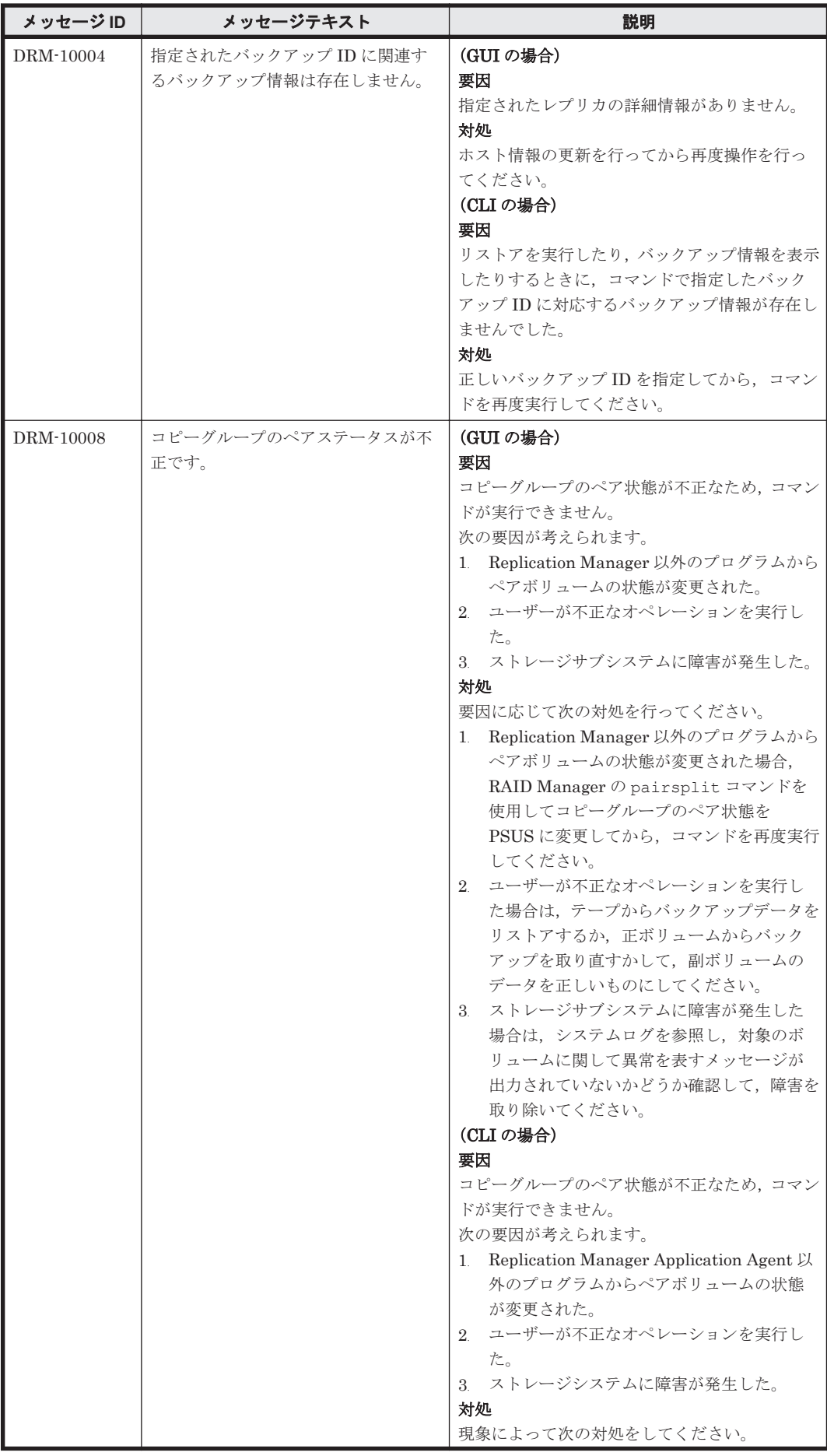

**22 コンプロセット DRM** で始まるメッセージ

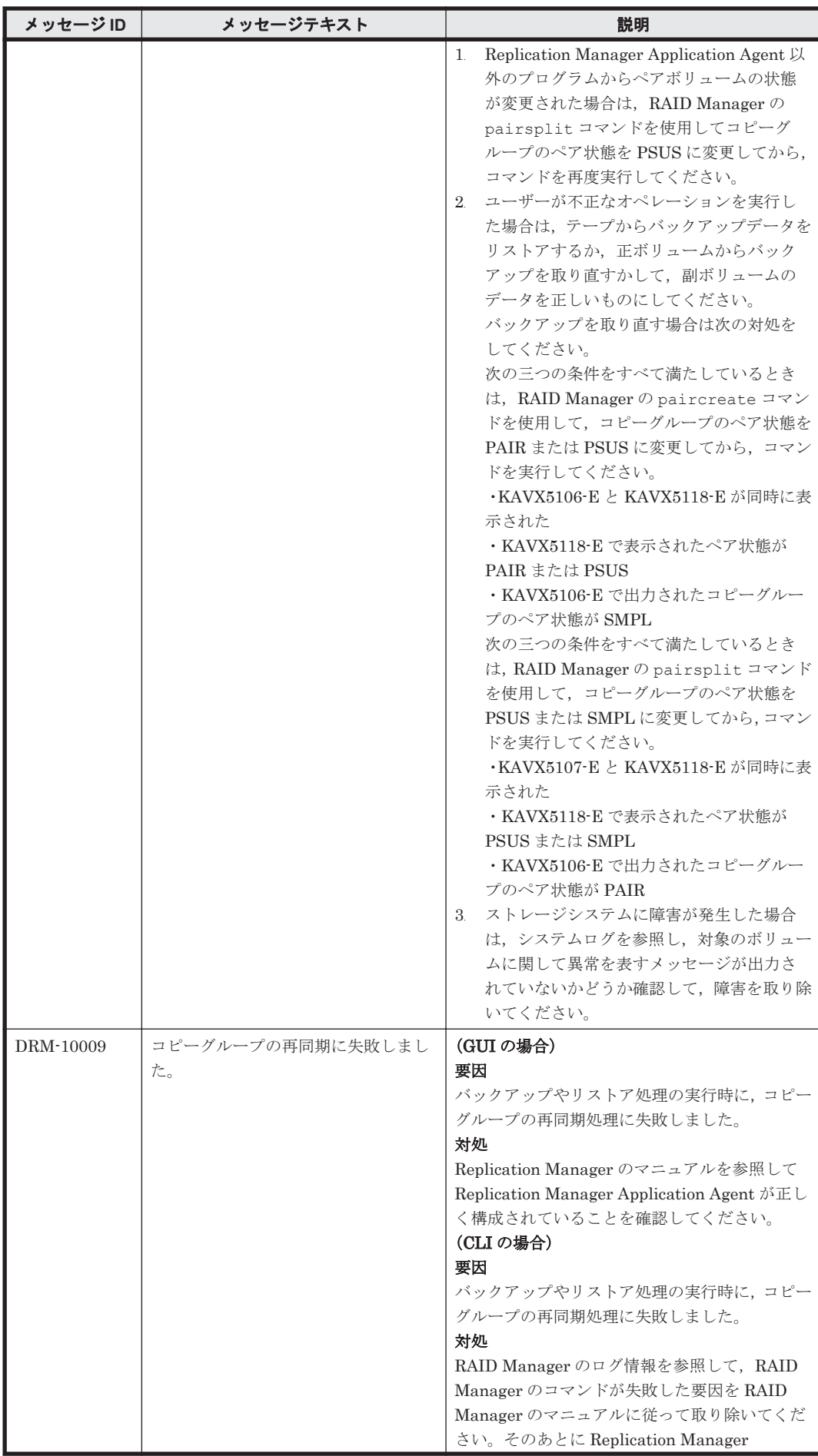

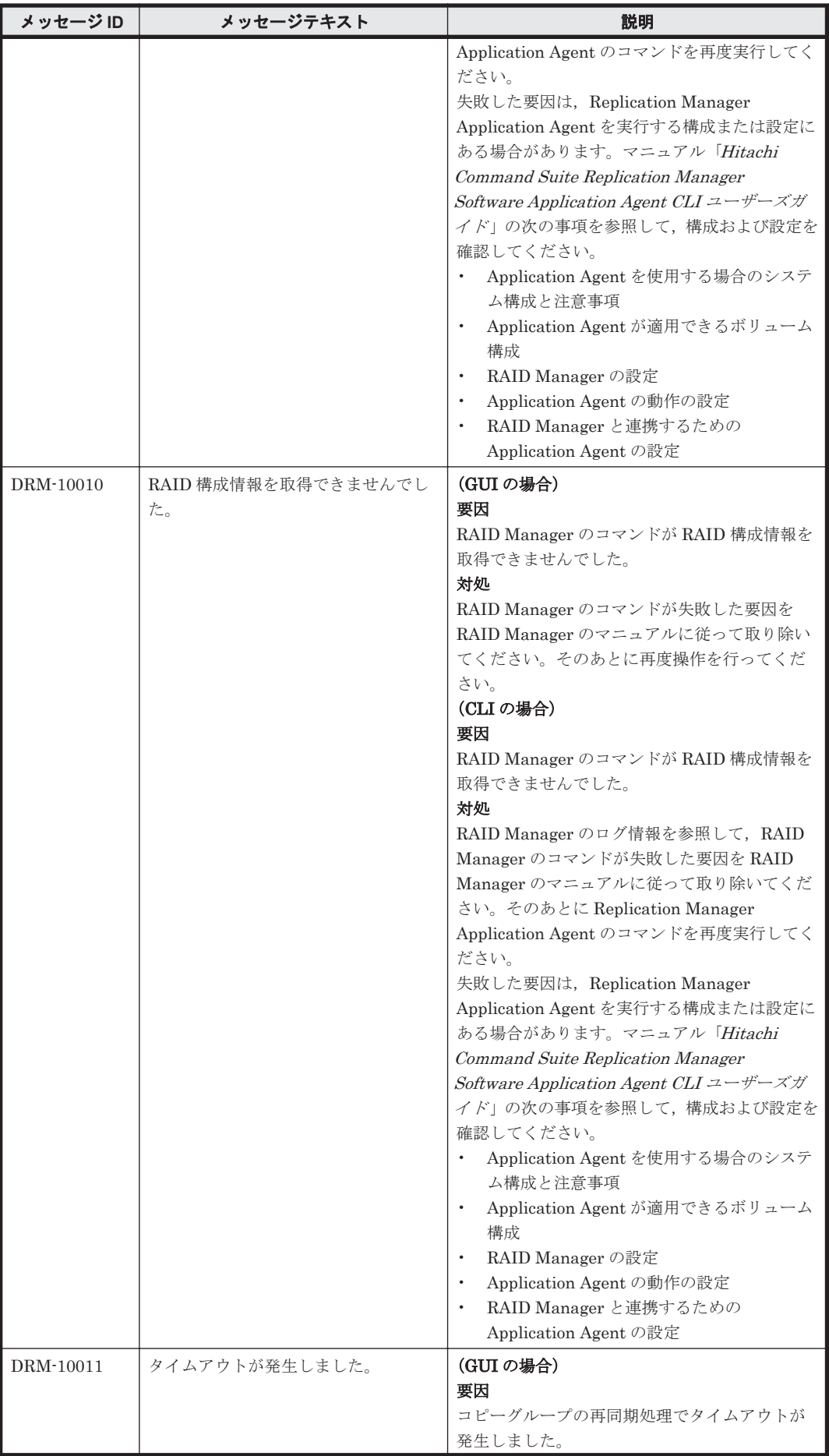

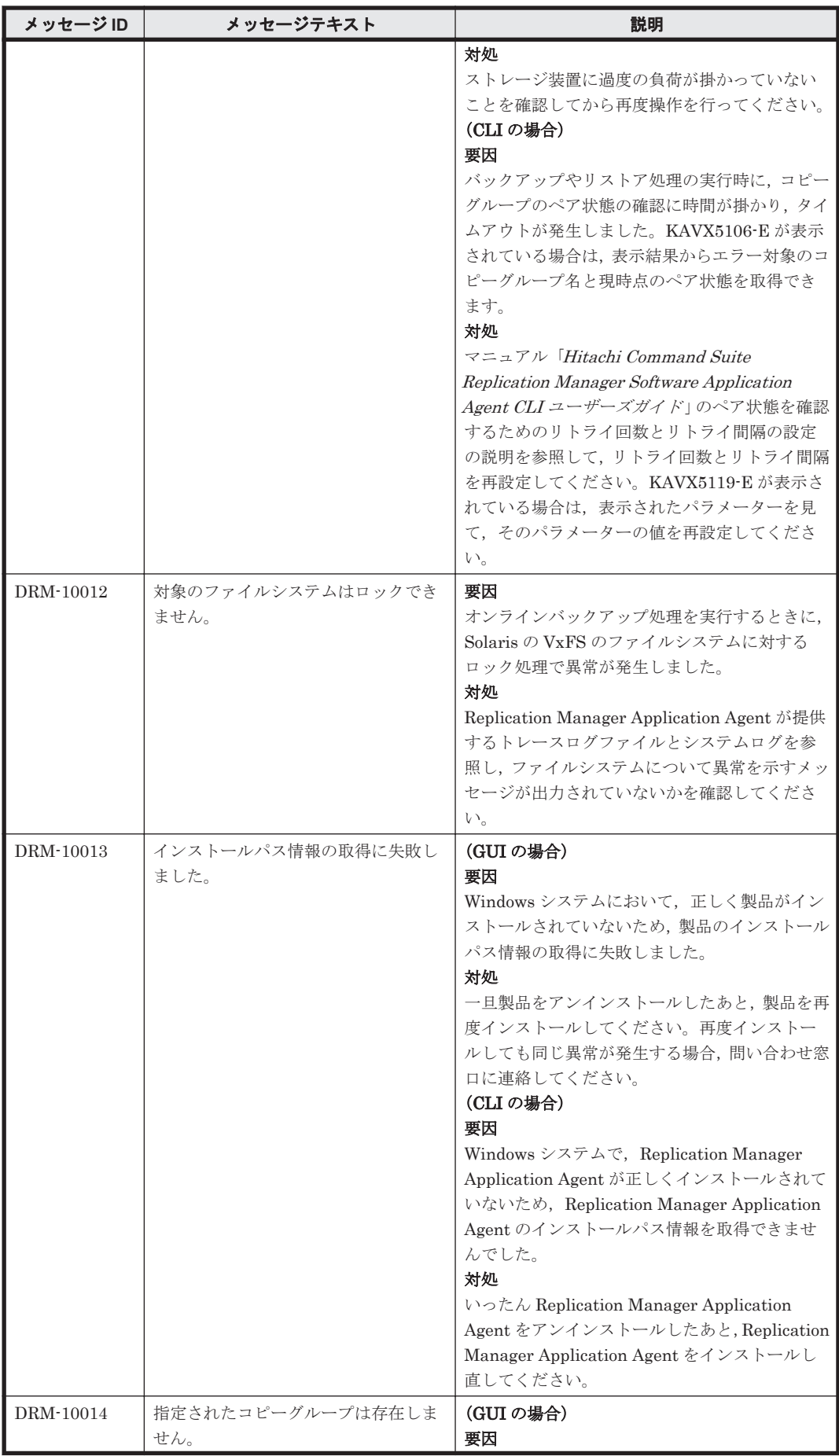

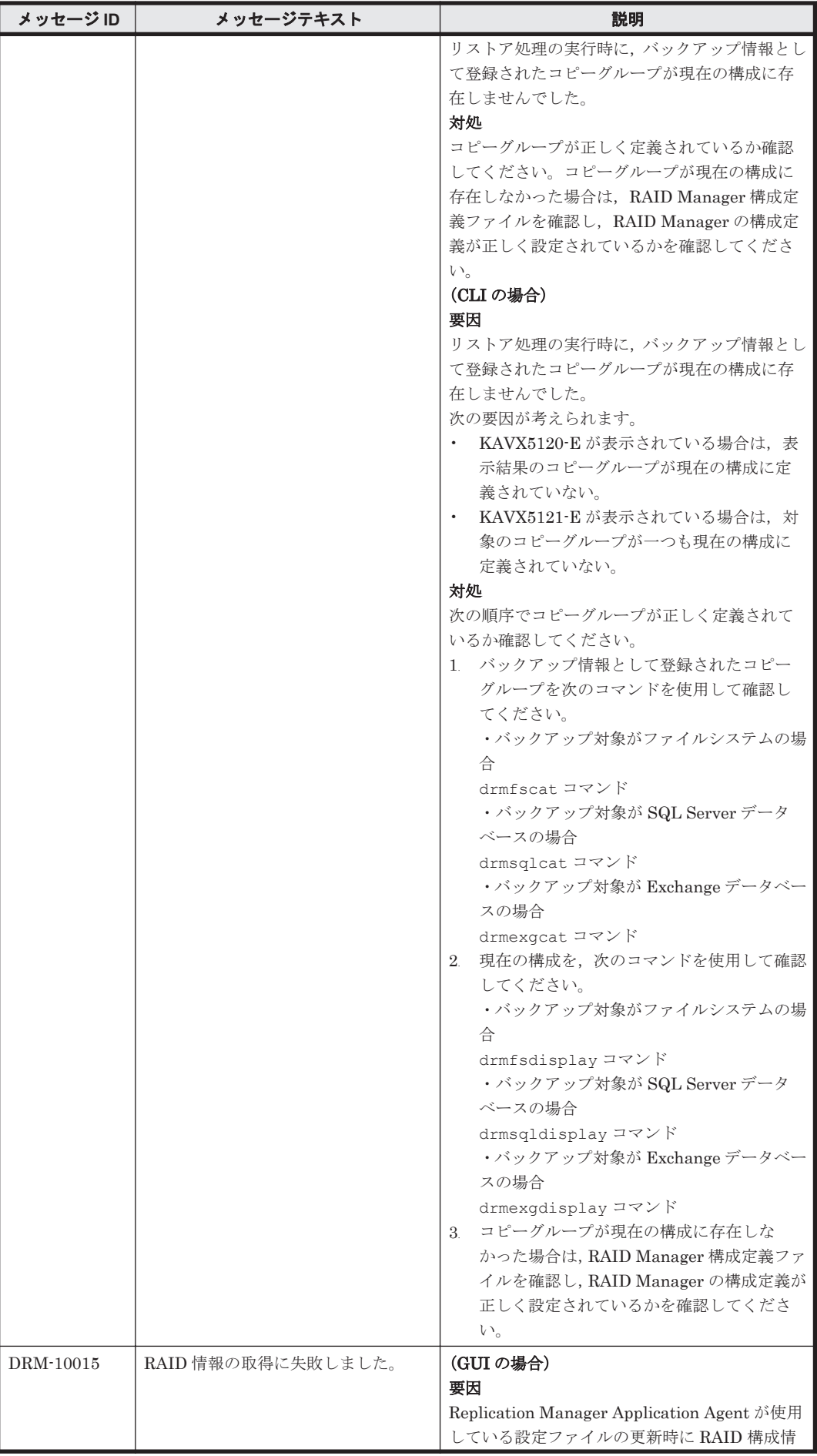

**26 コンプロセット DRM** で始まるメッセージ

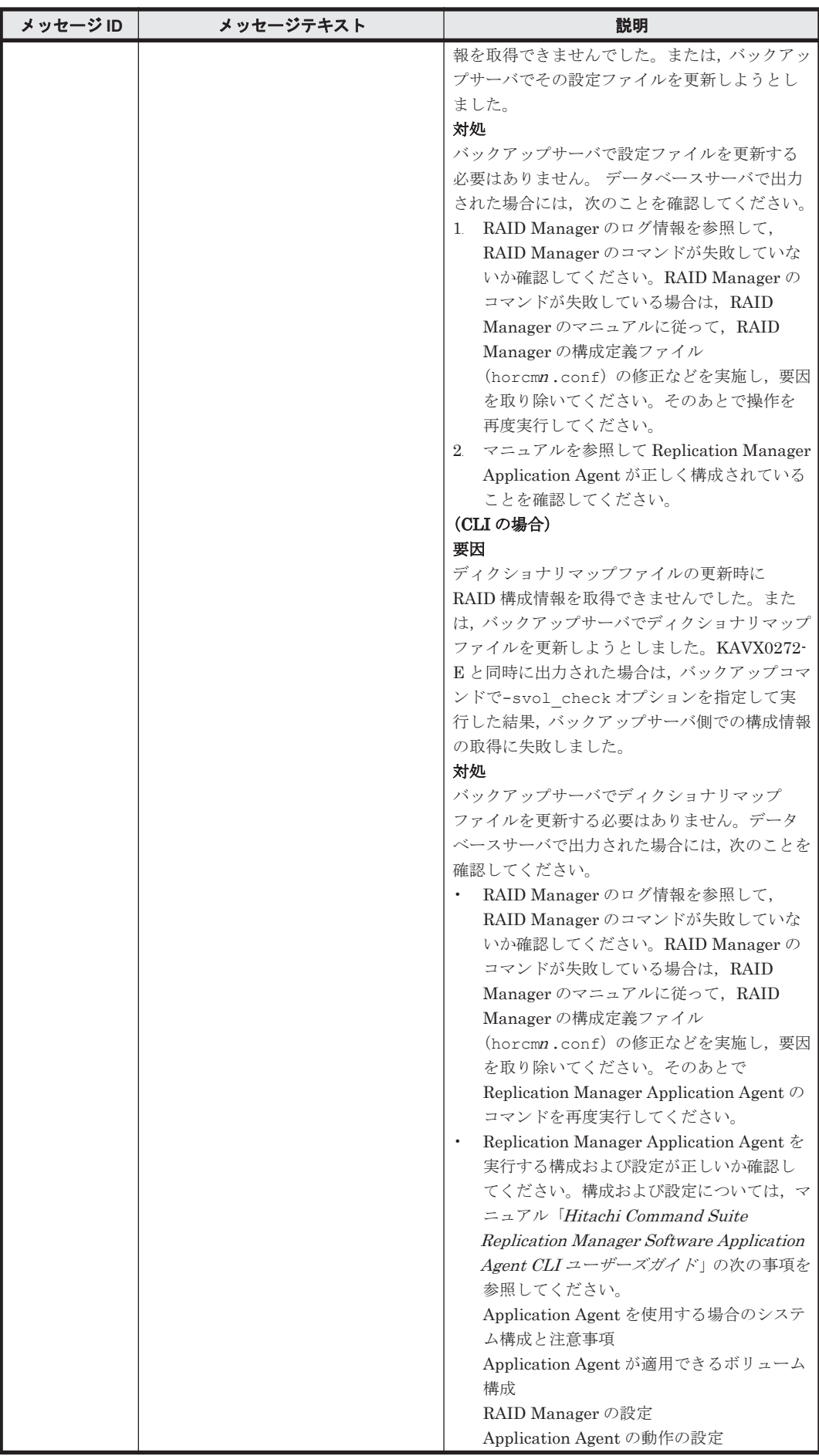

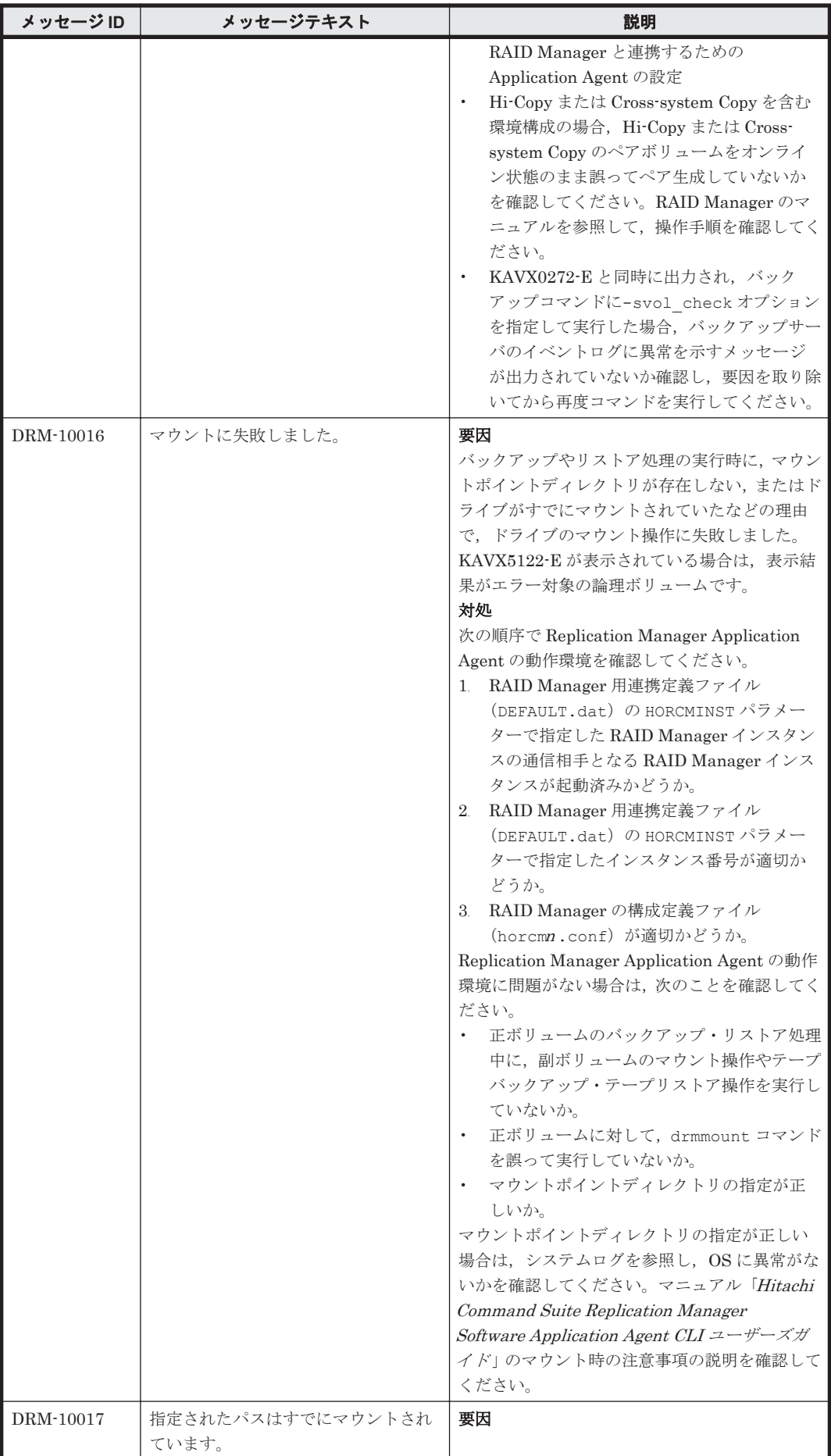

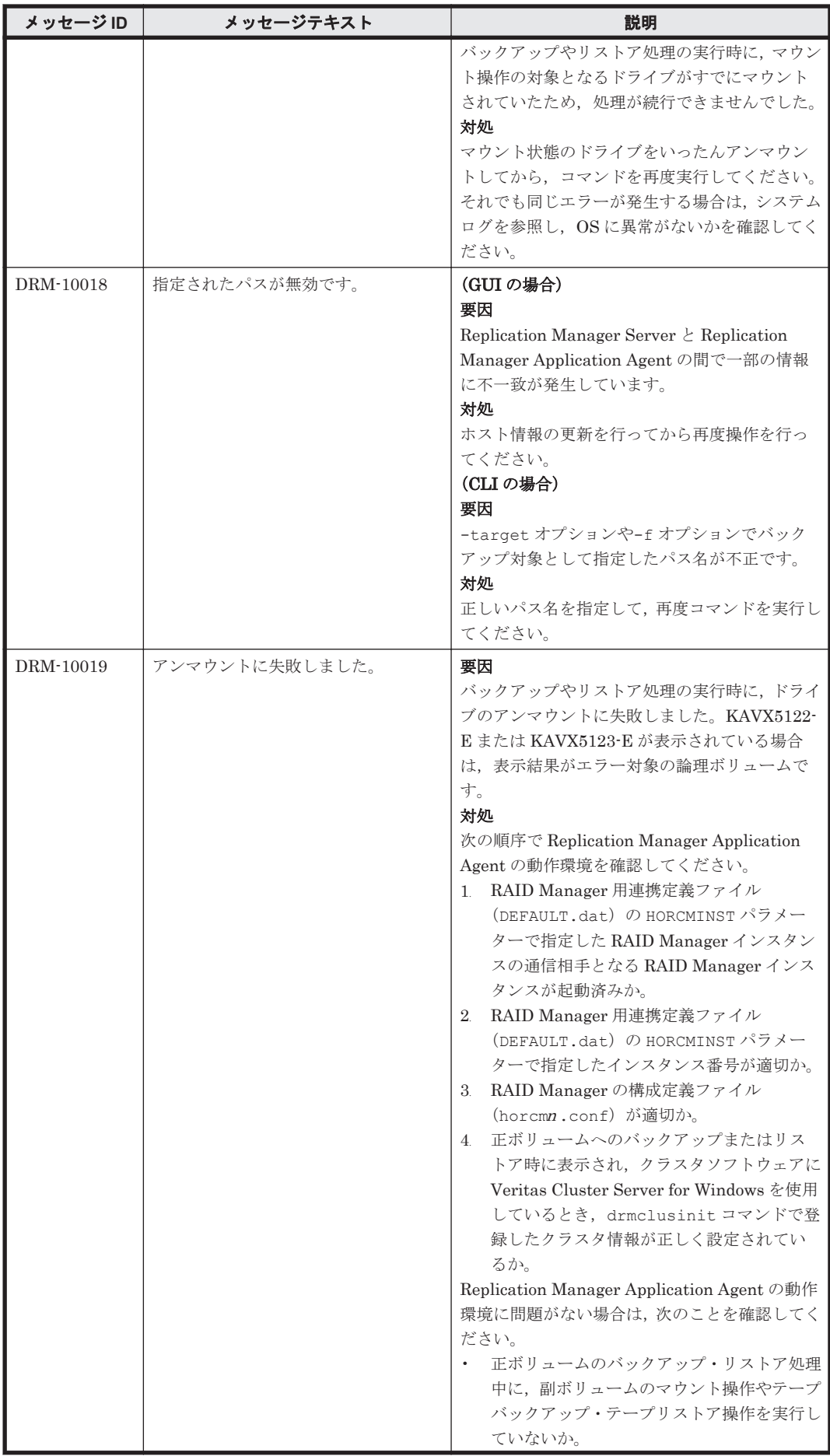

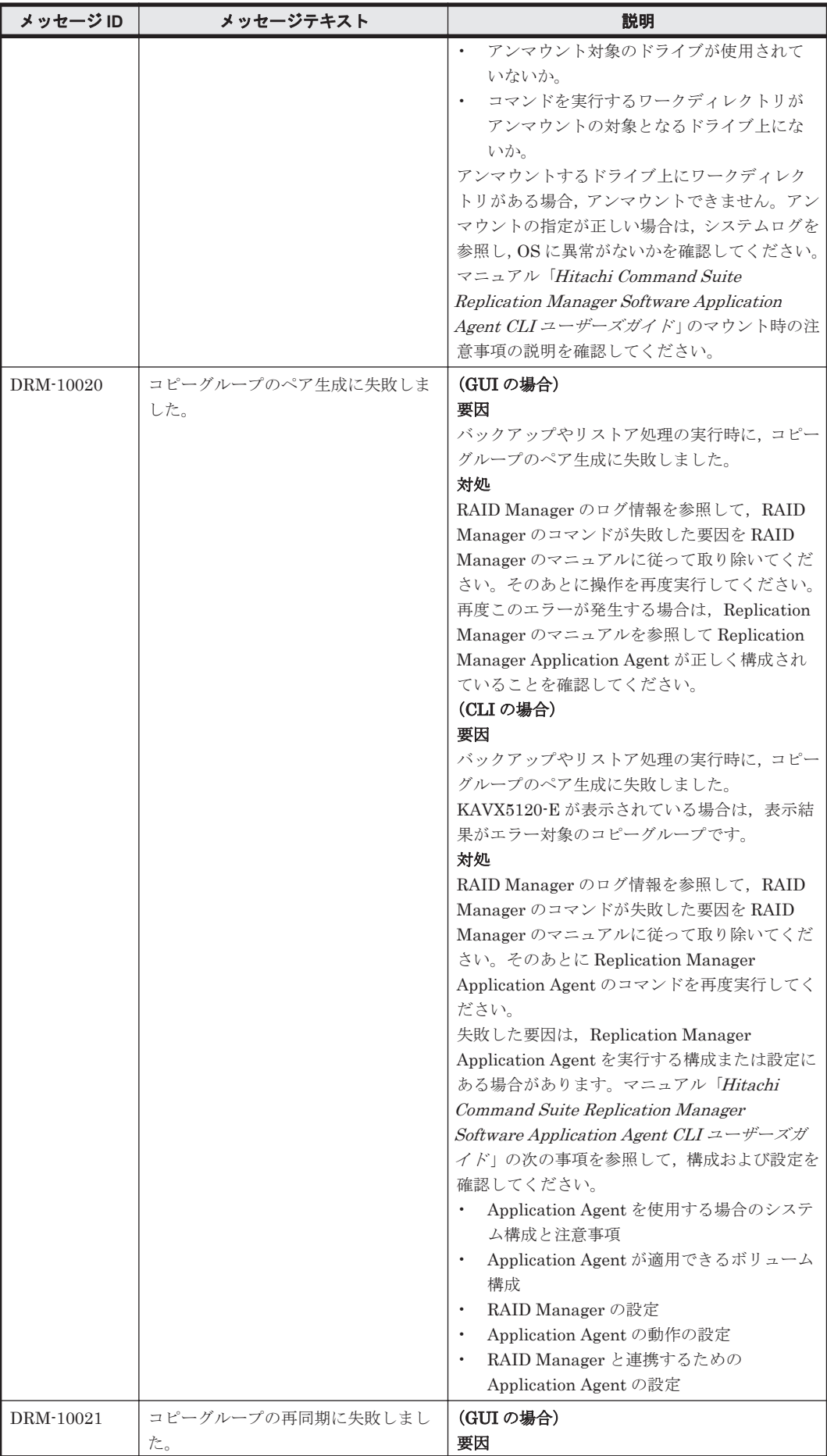

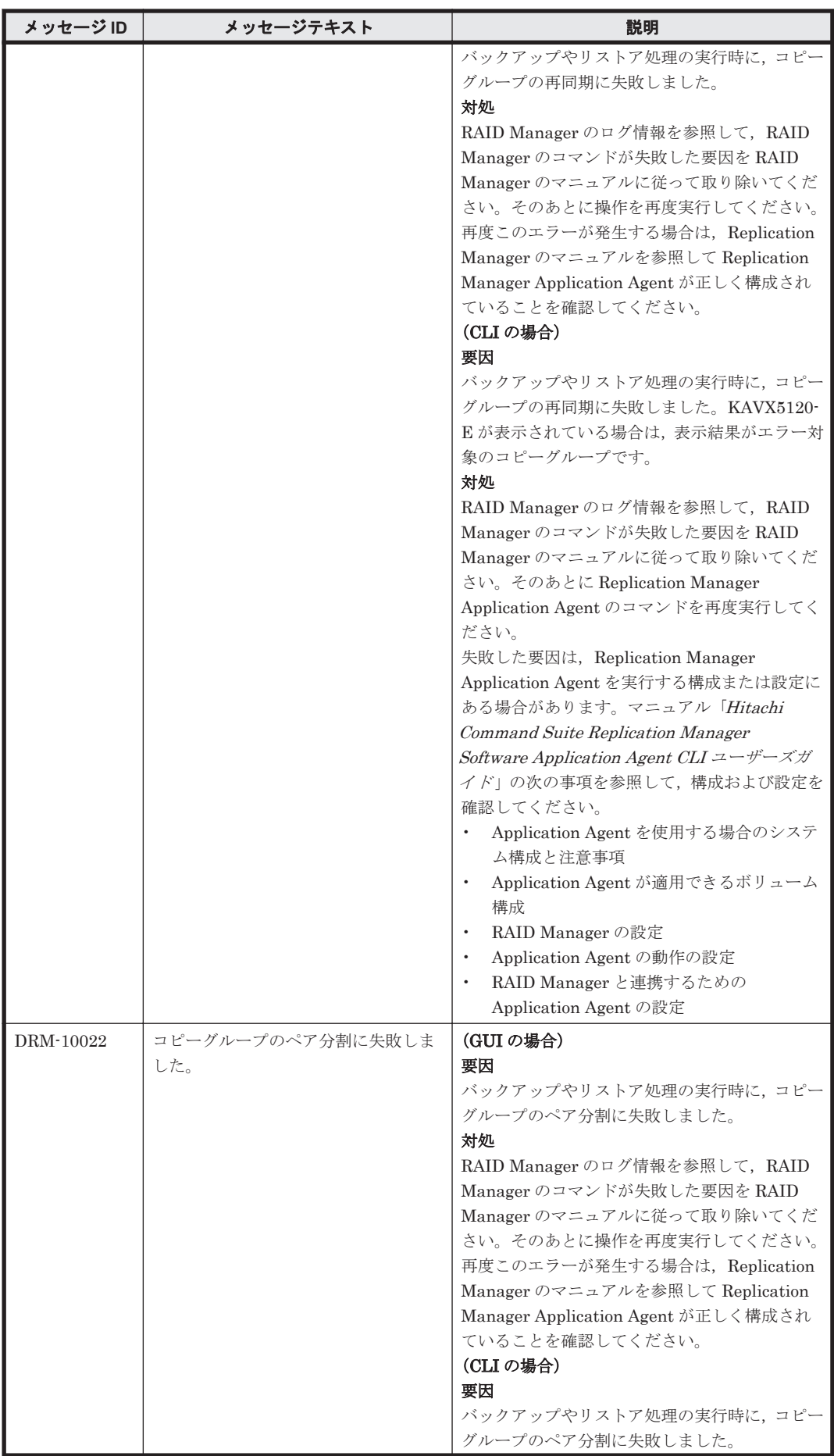

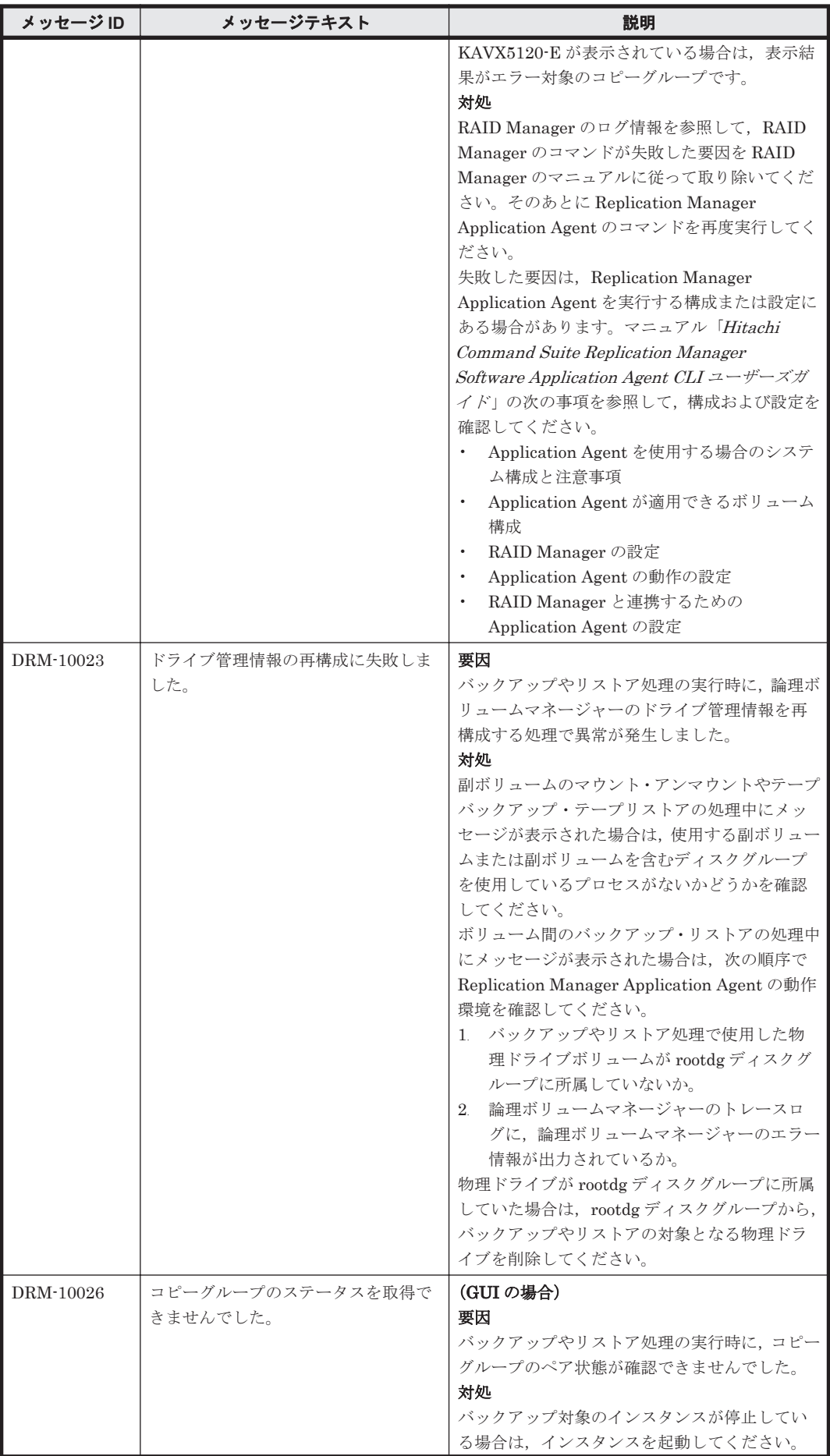

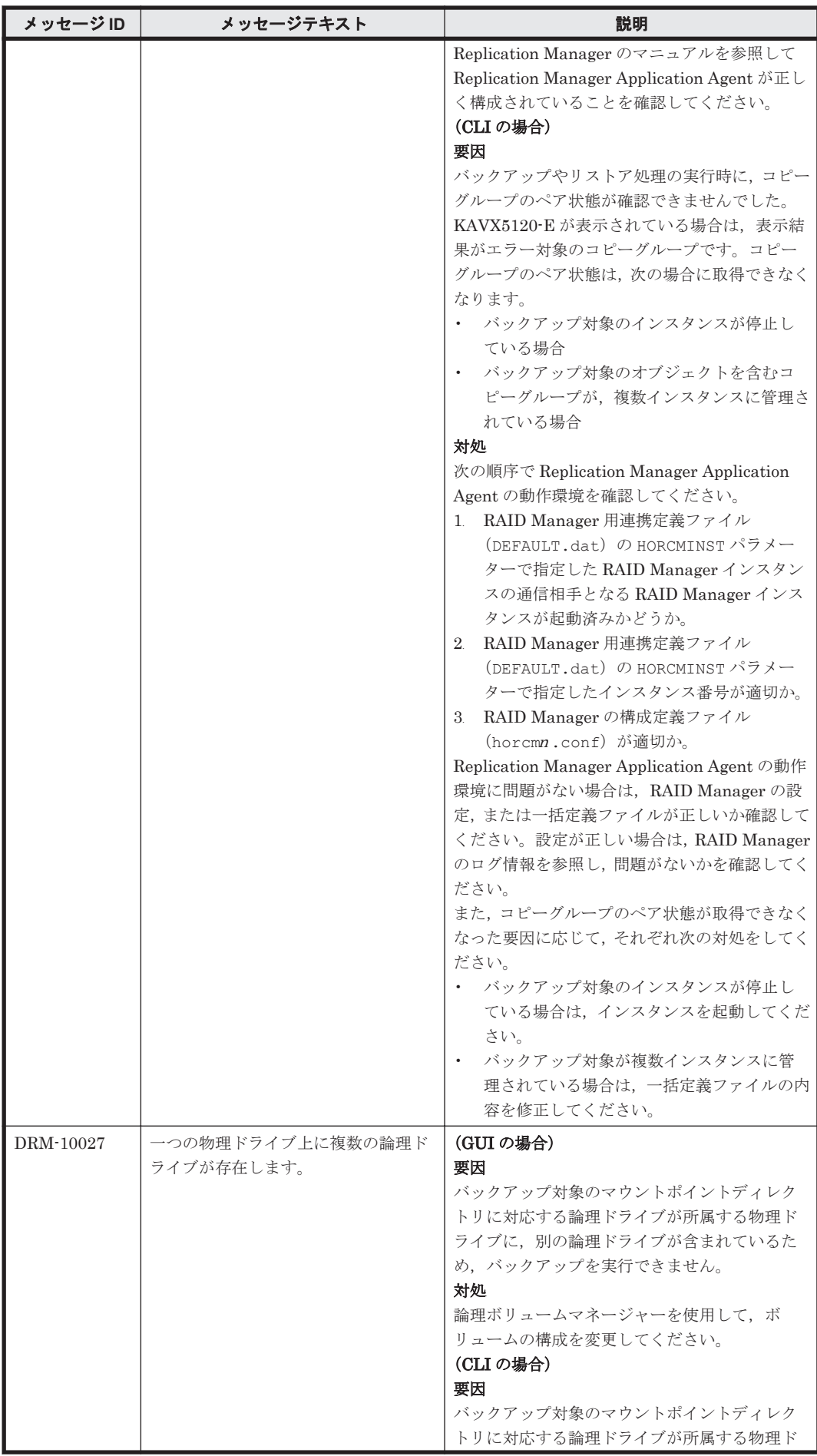

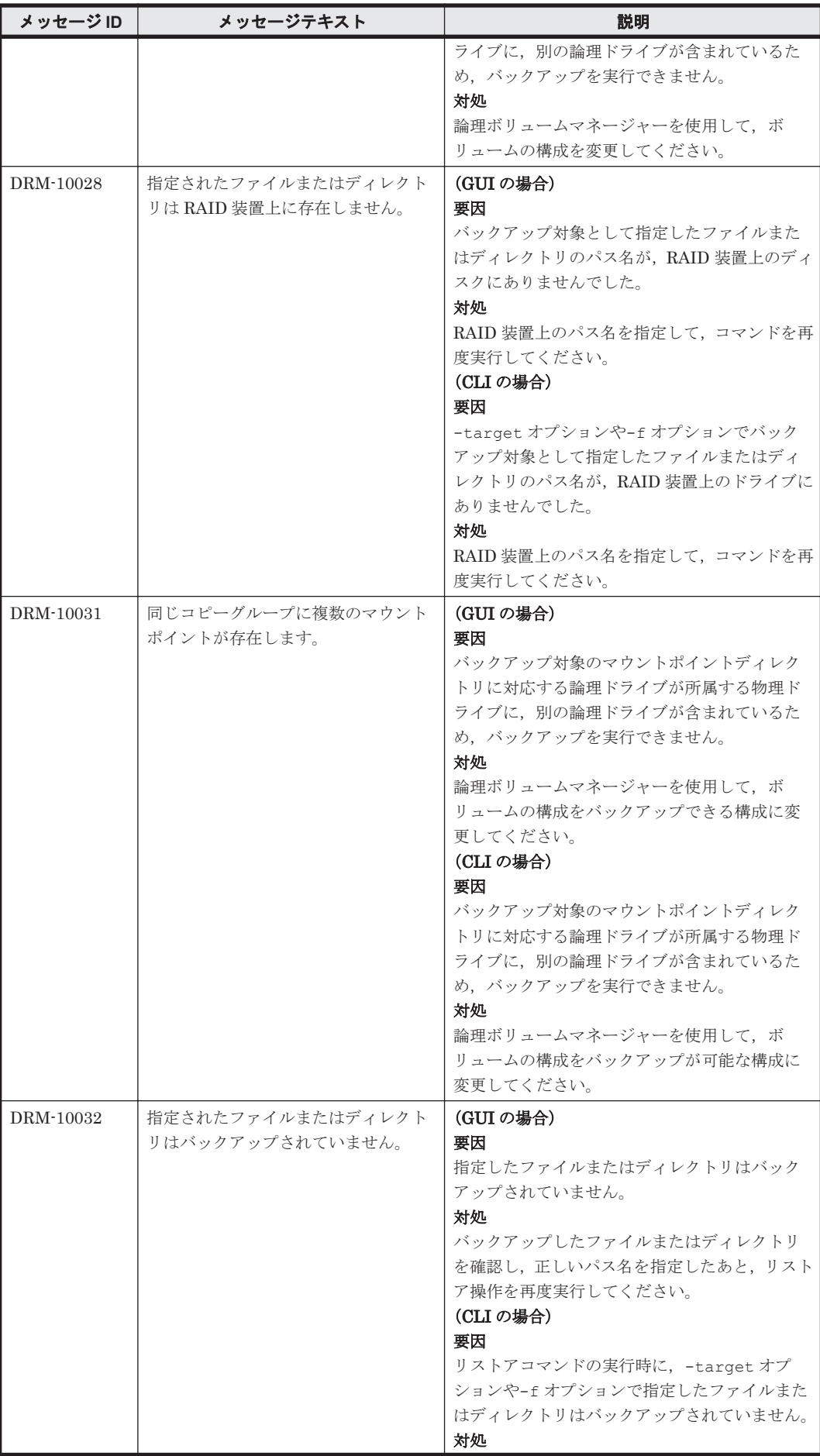

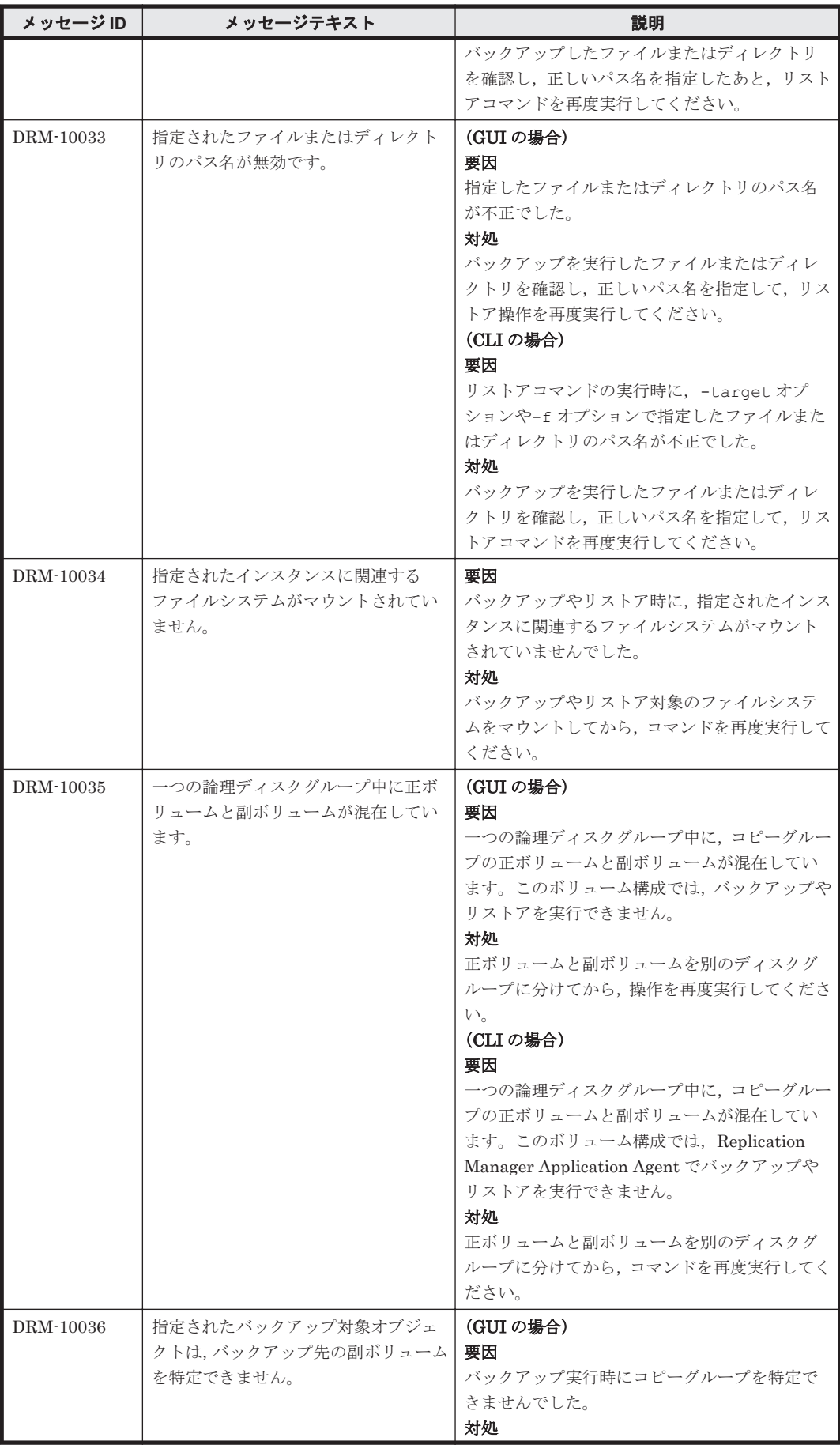

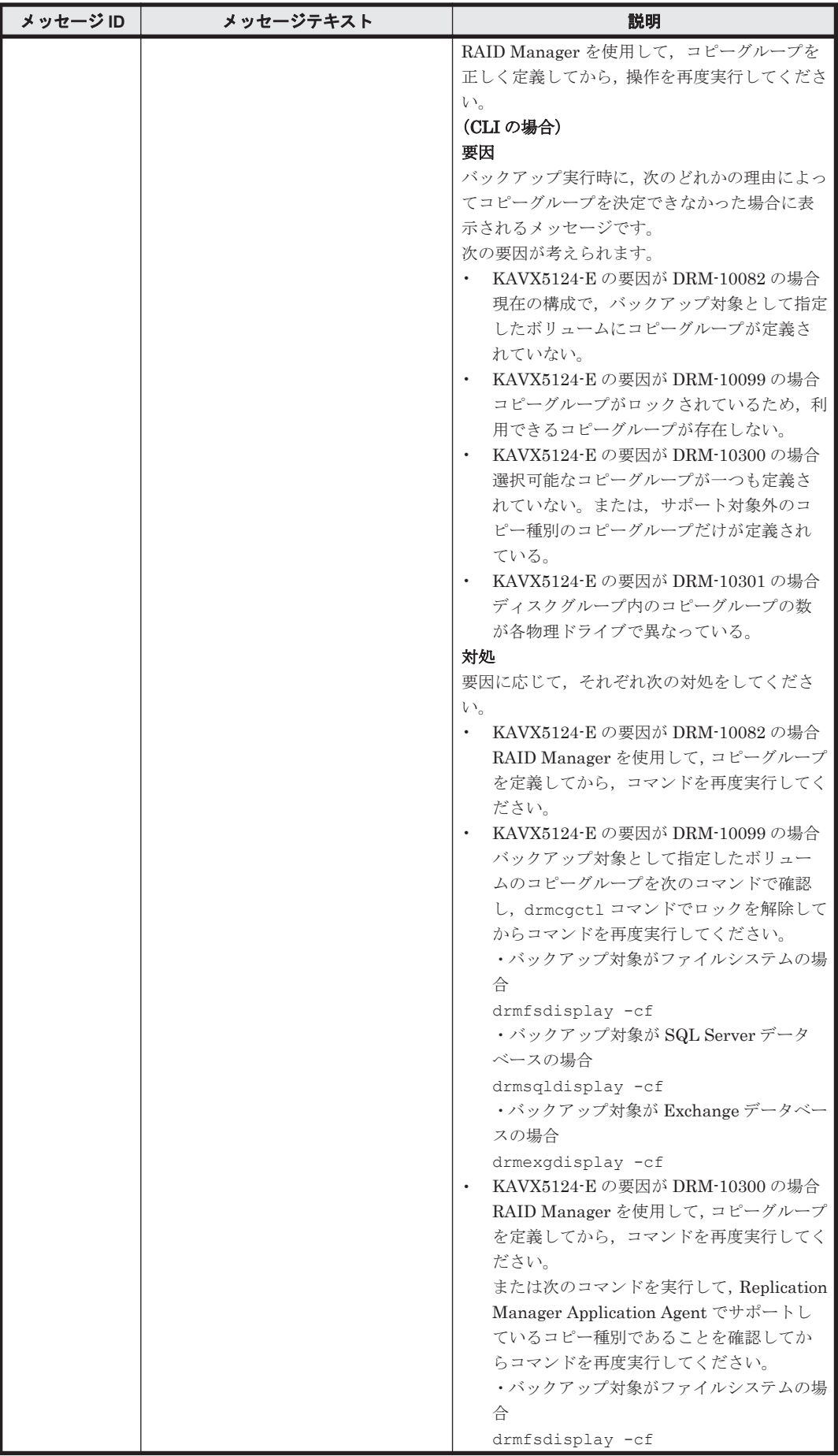
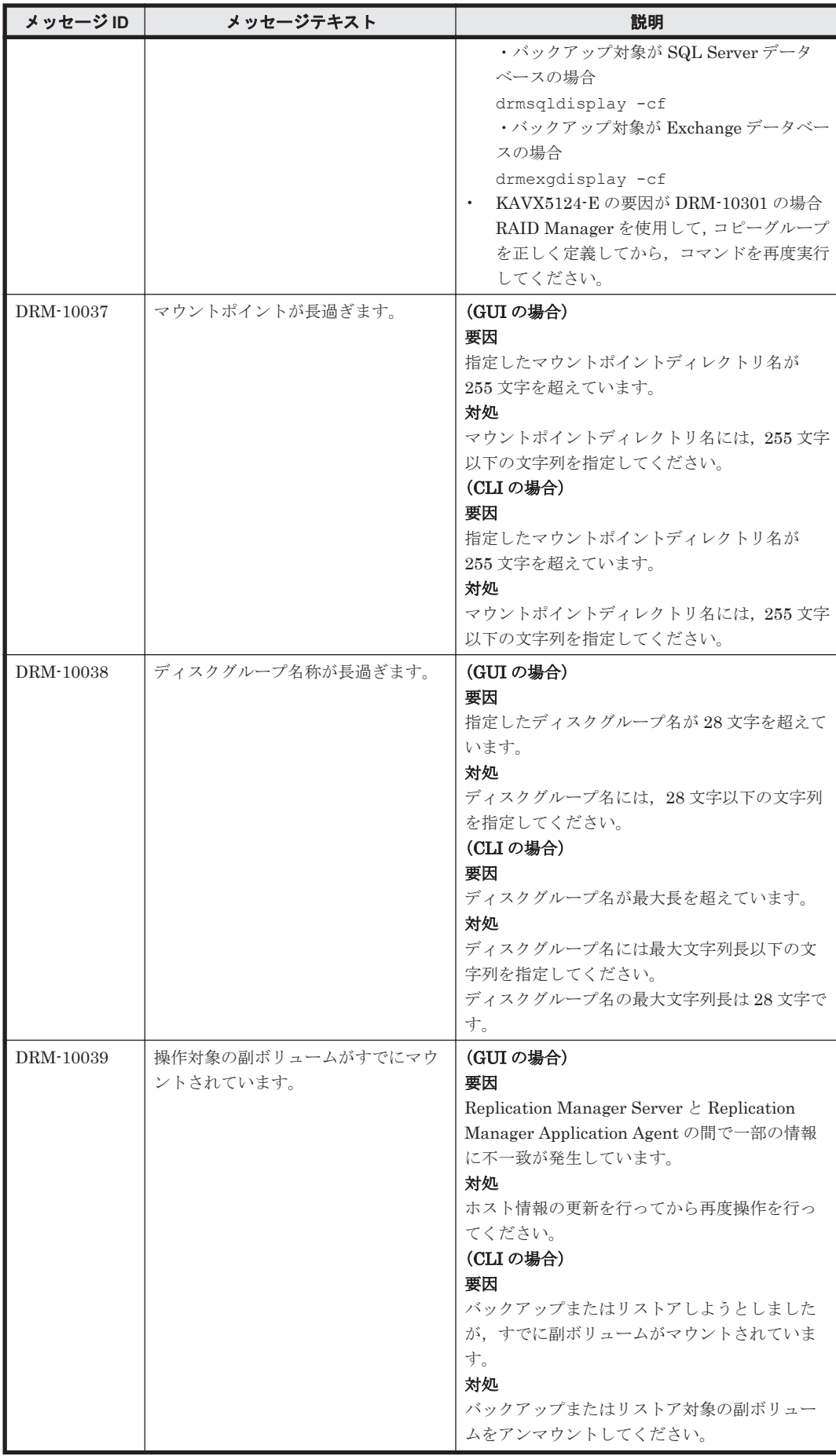

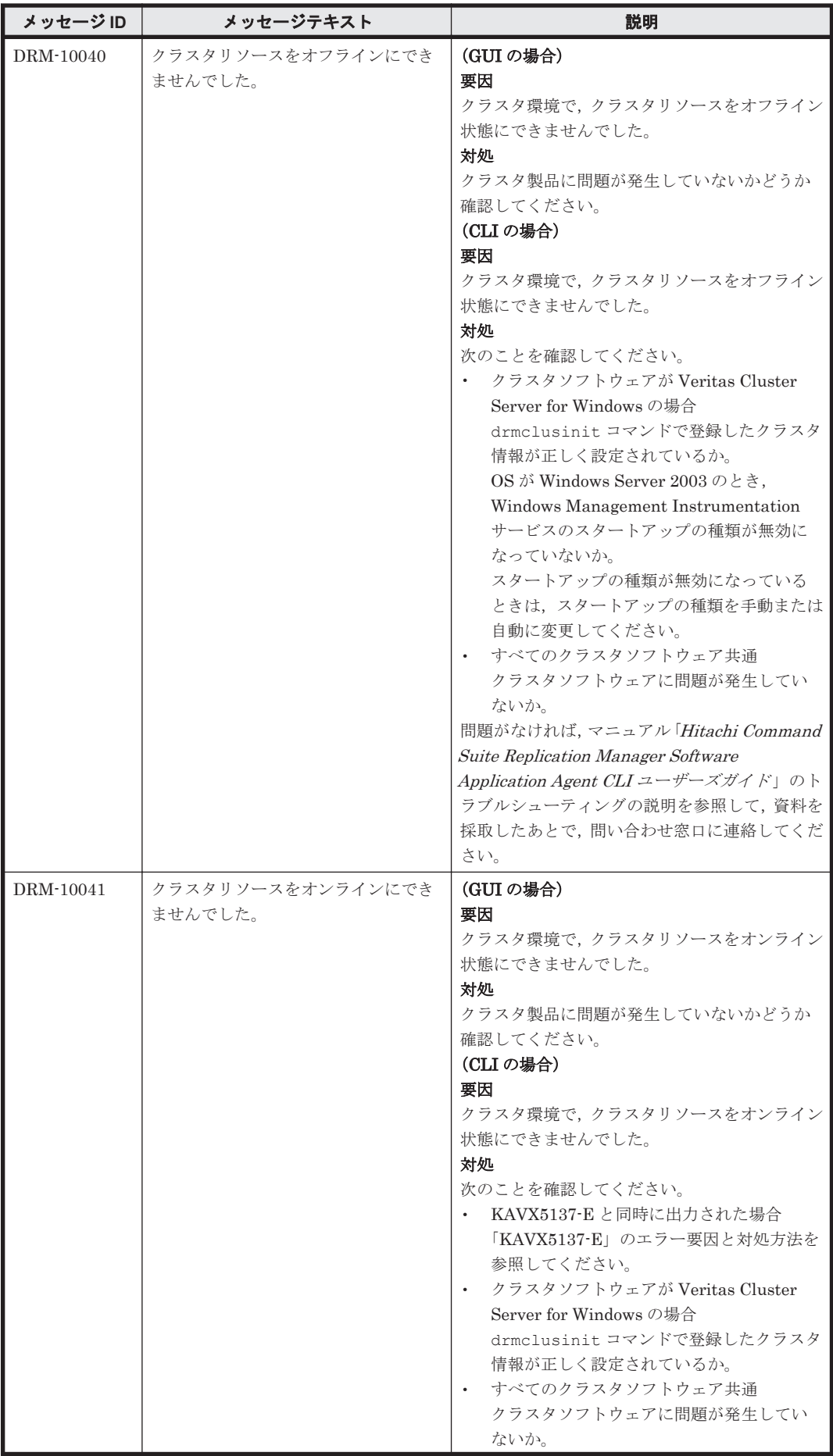

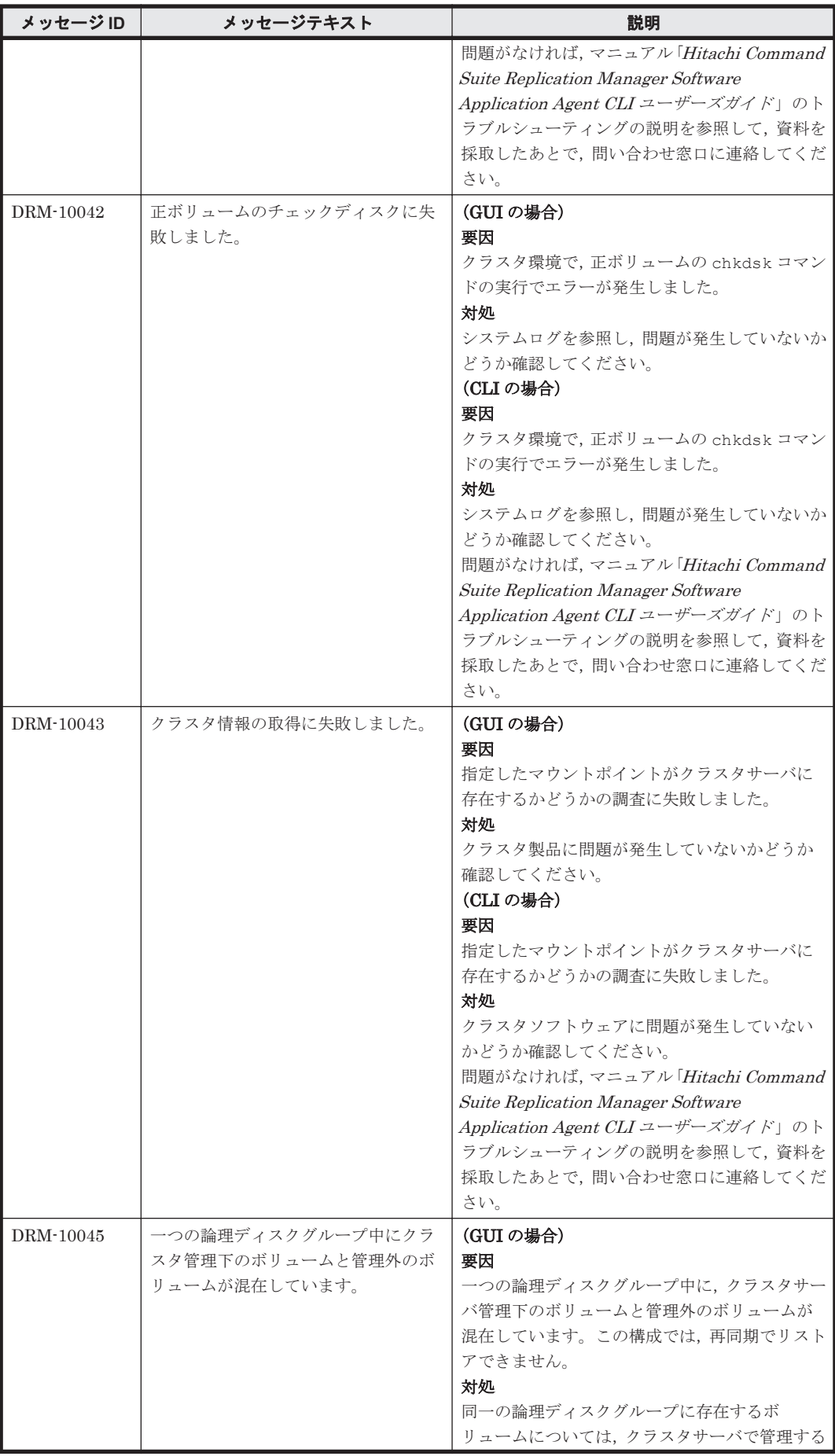

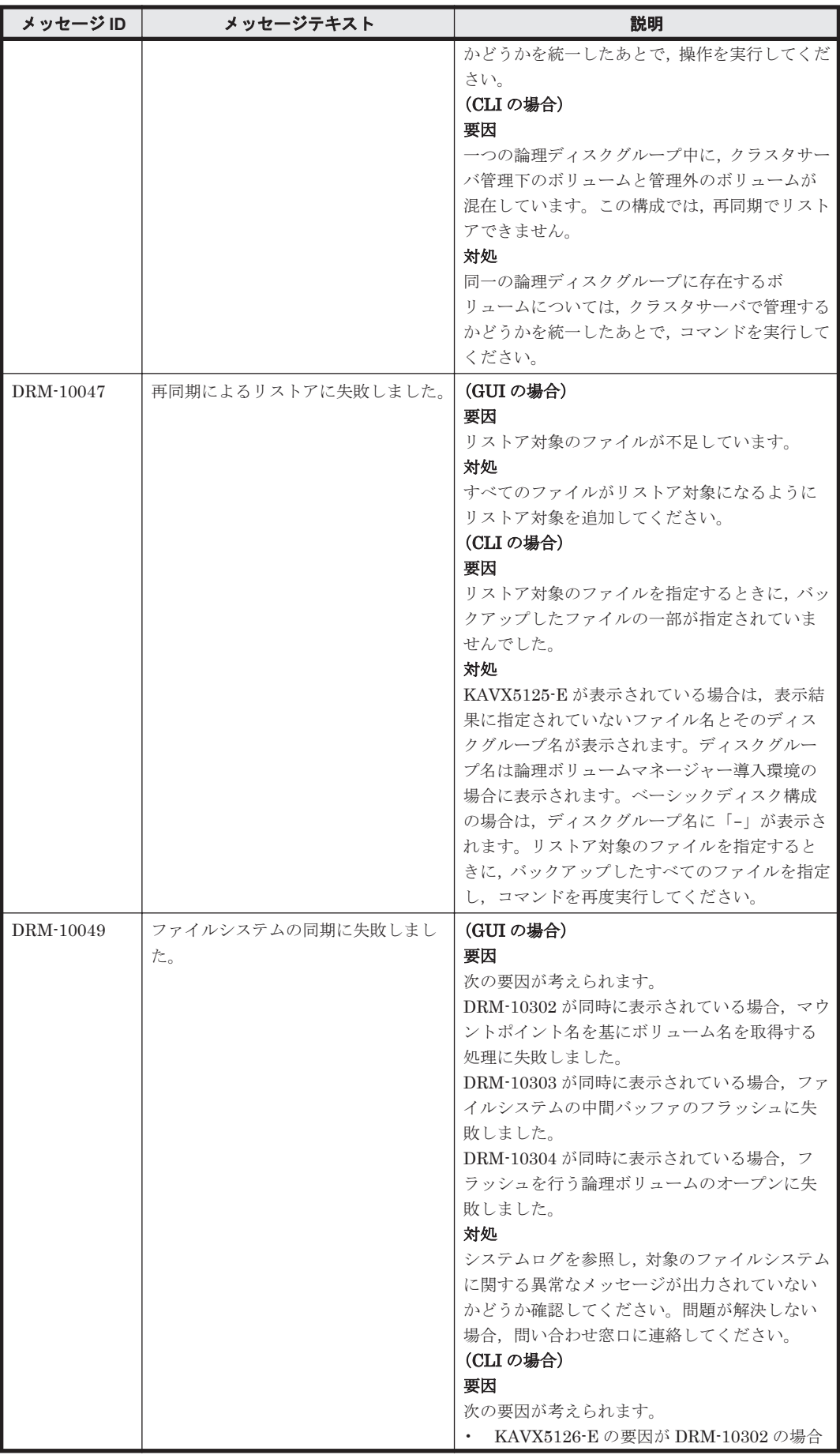

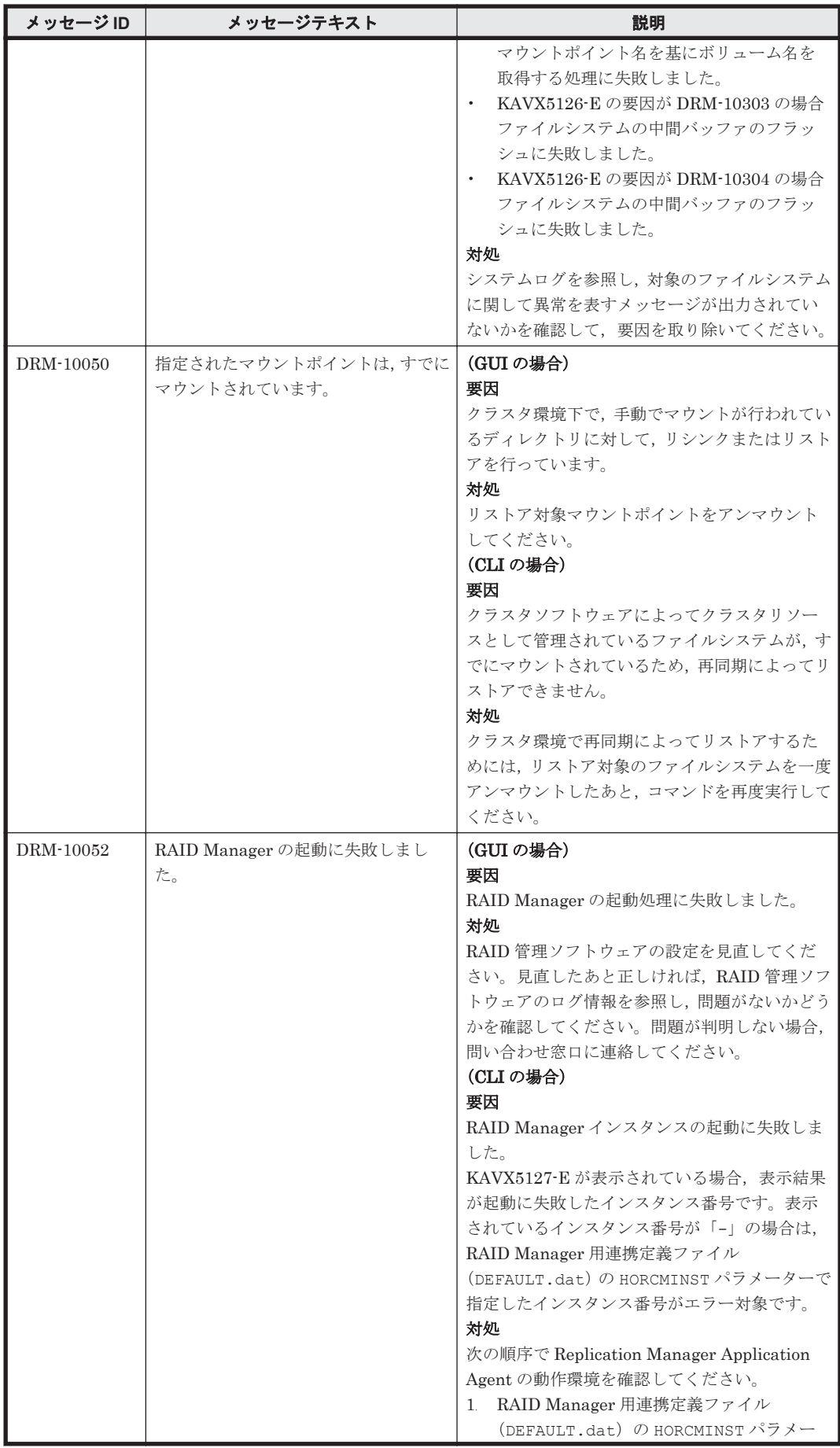

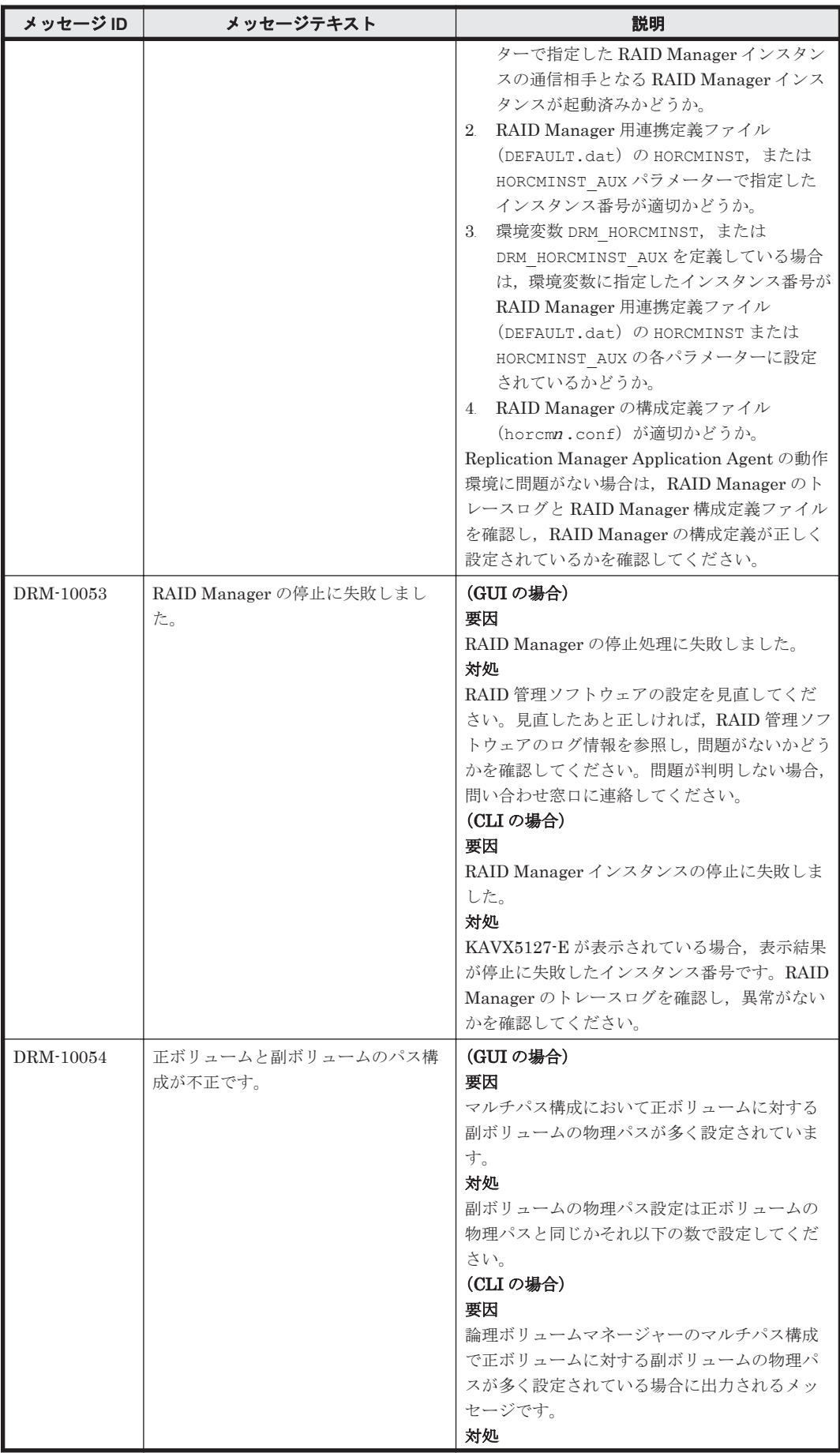

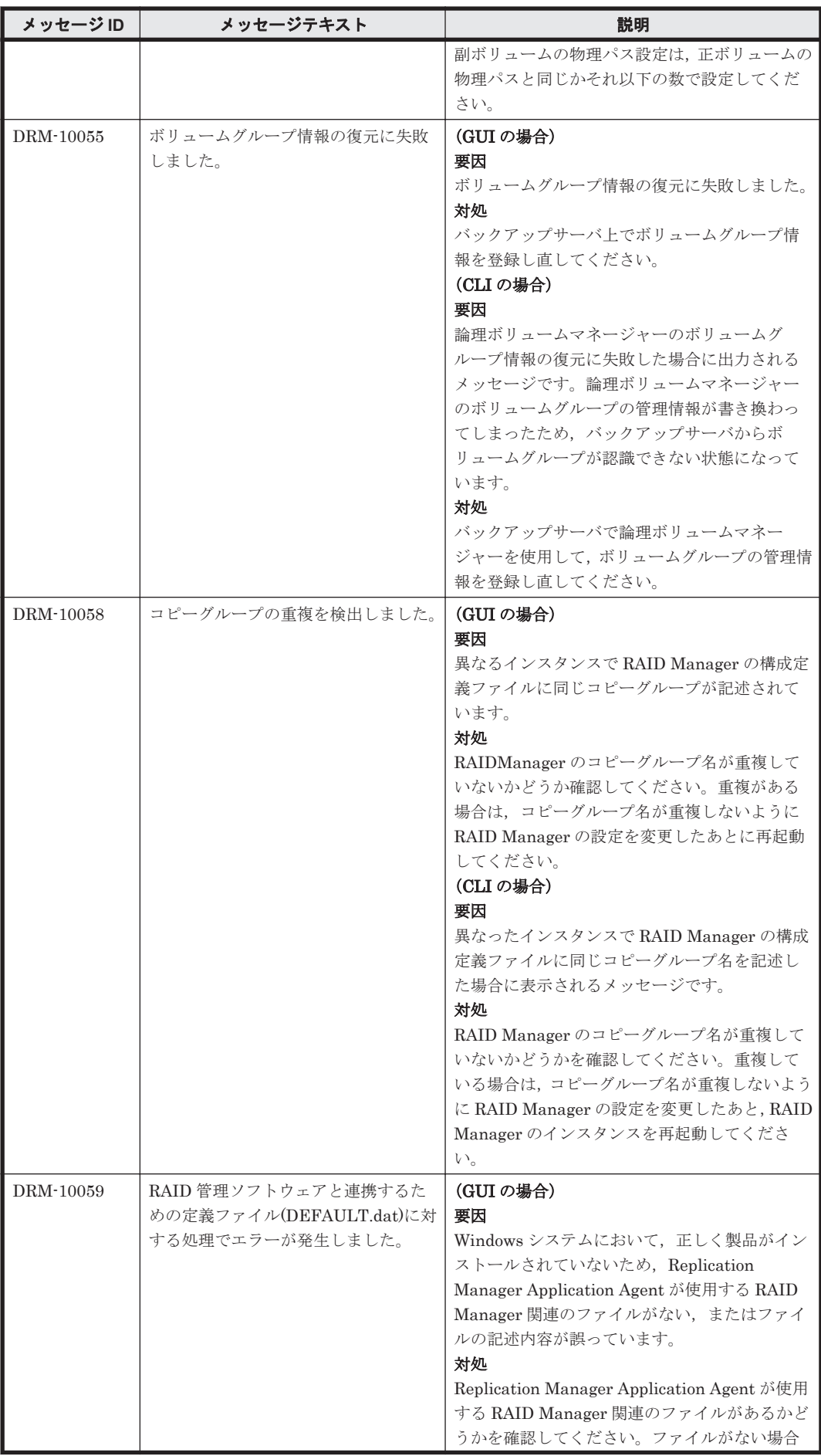

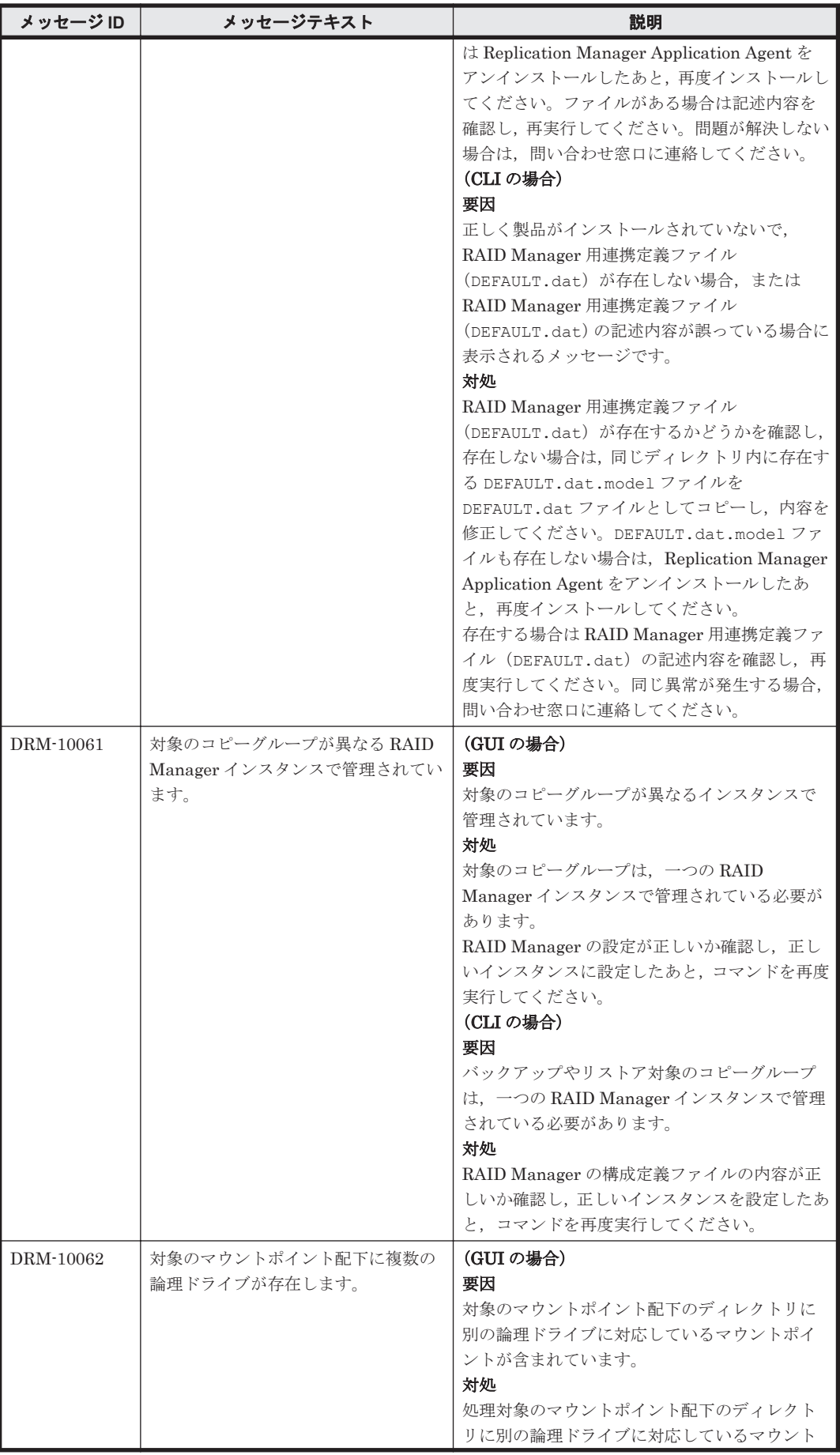

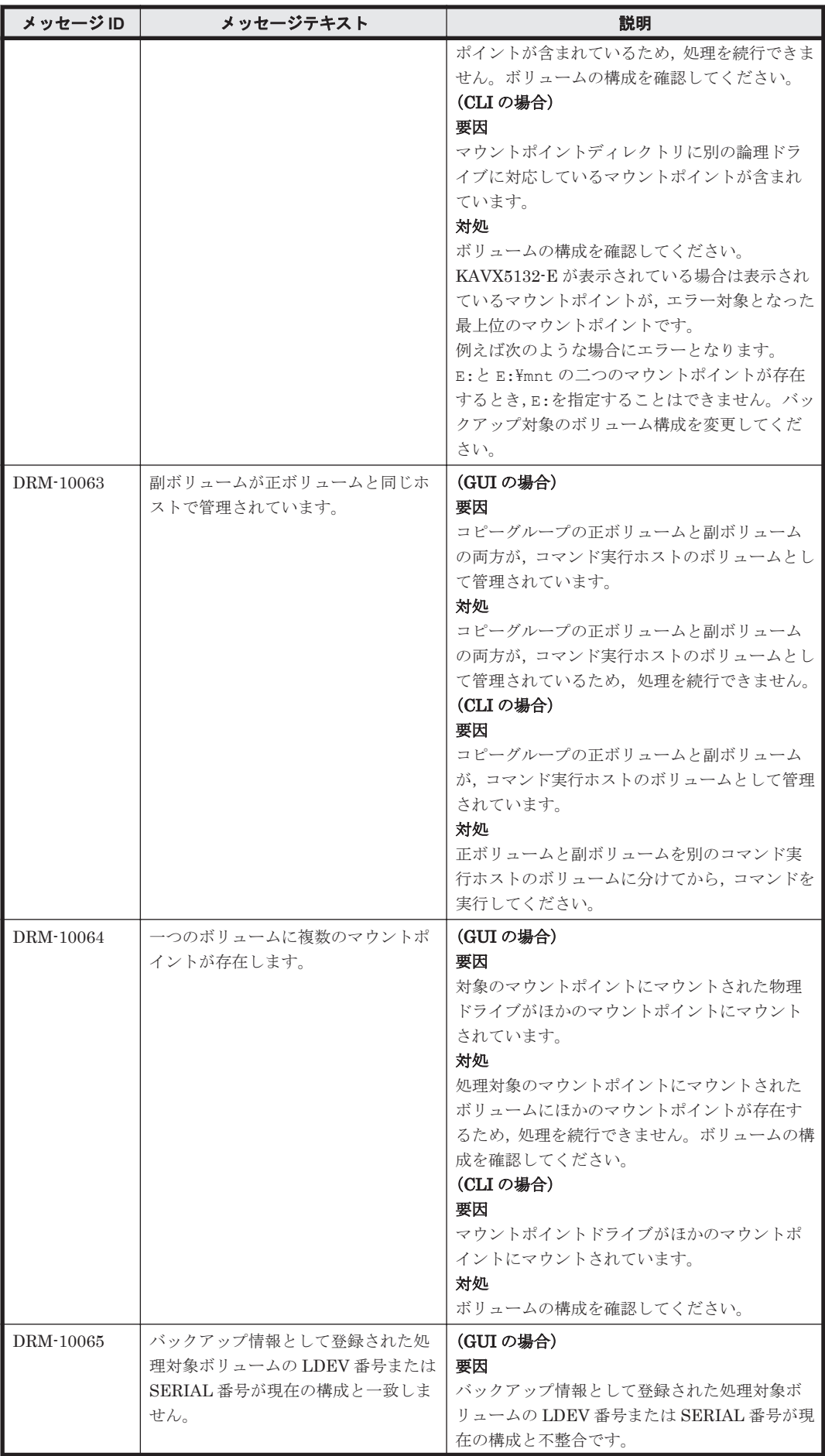

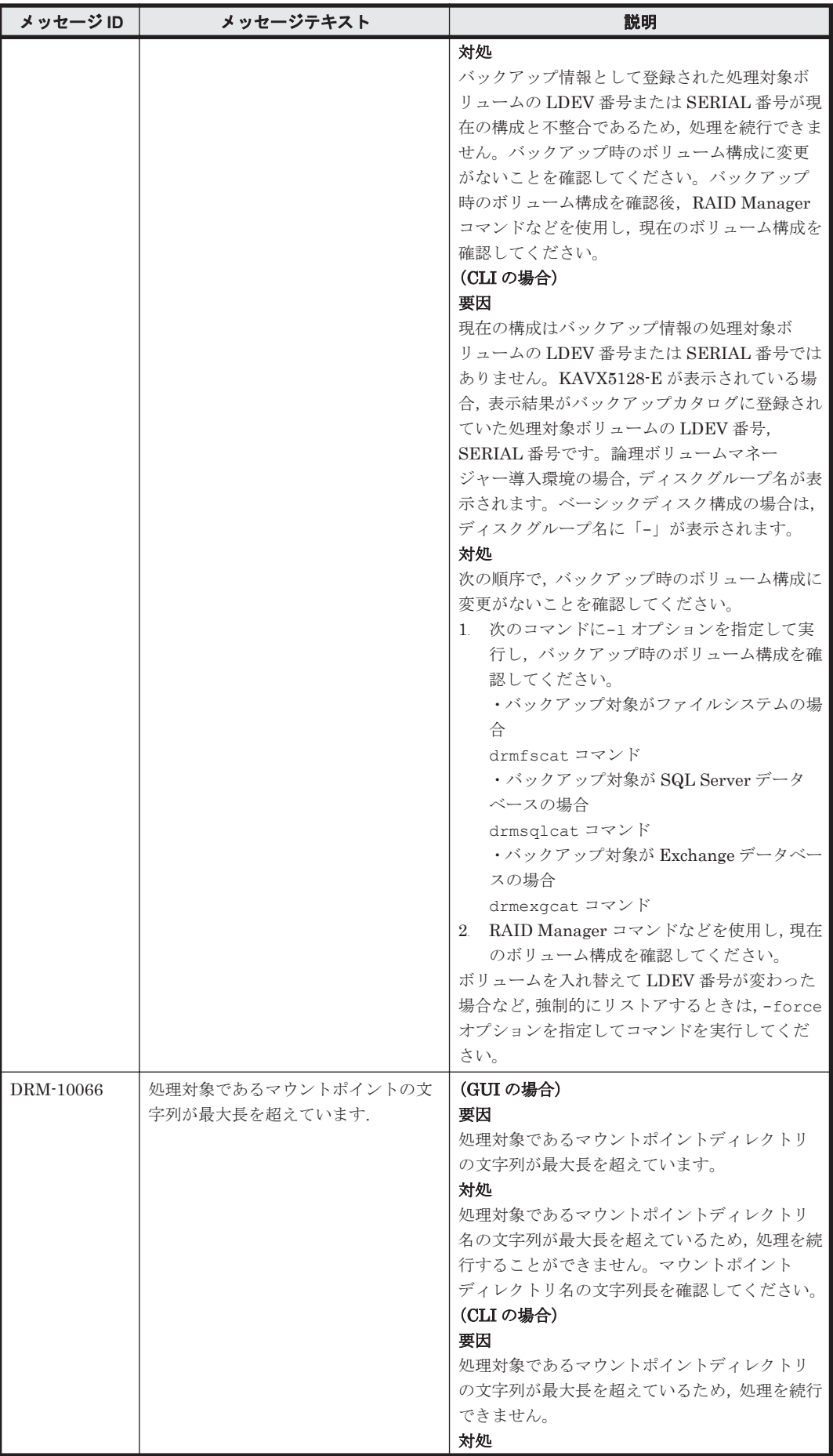

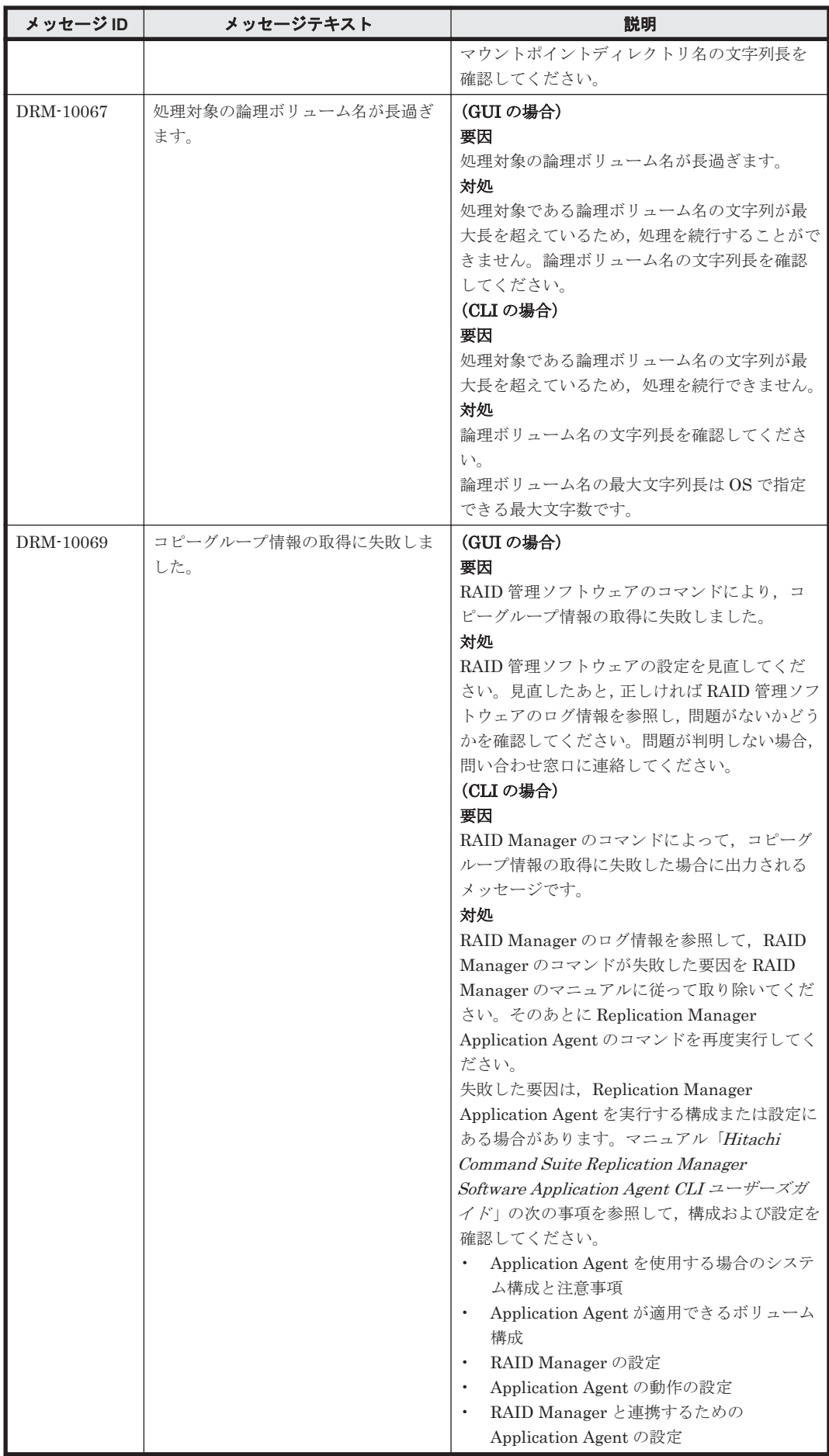

DRM で始まるメッセージ **47**

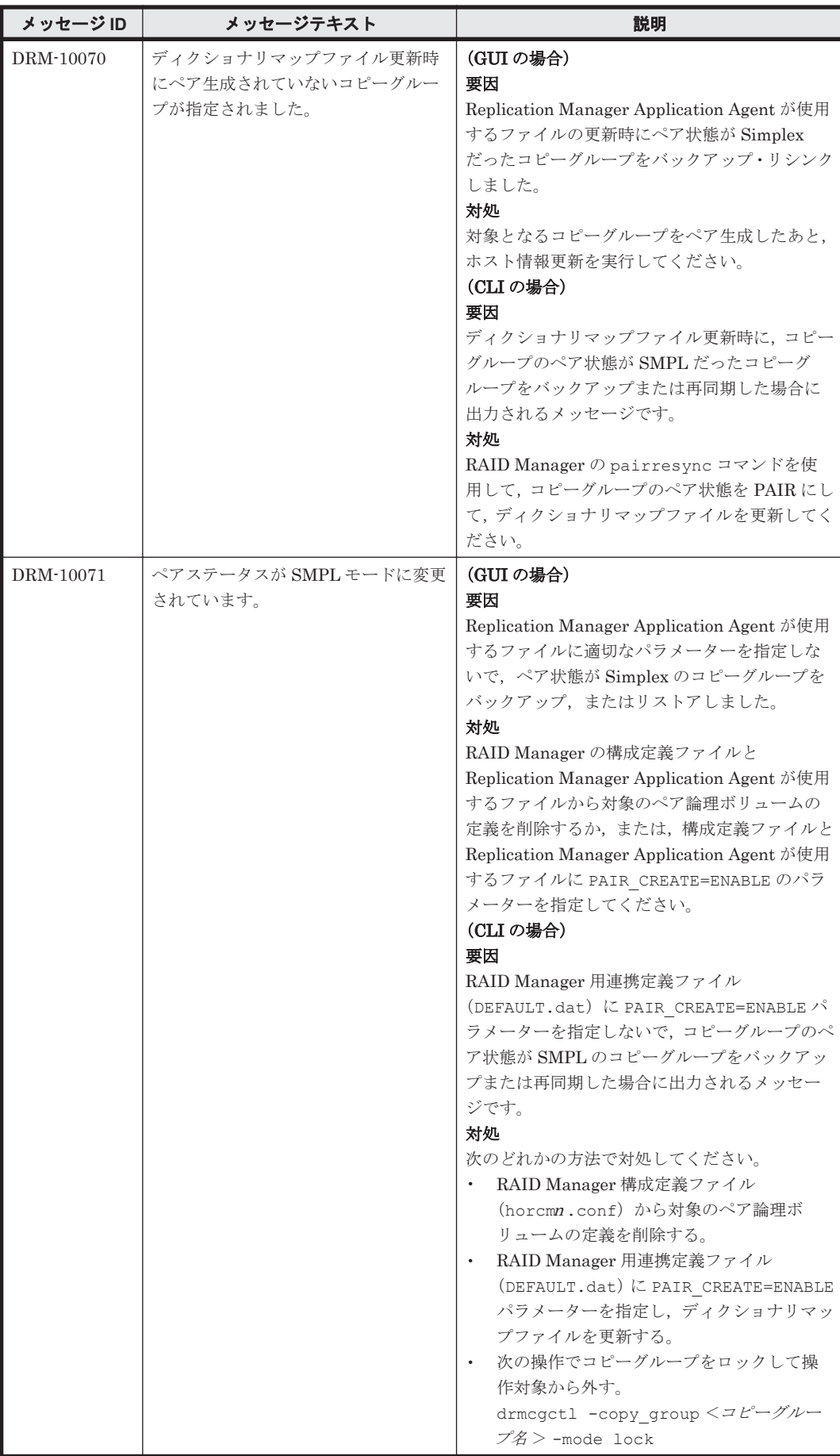

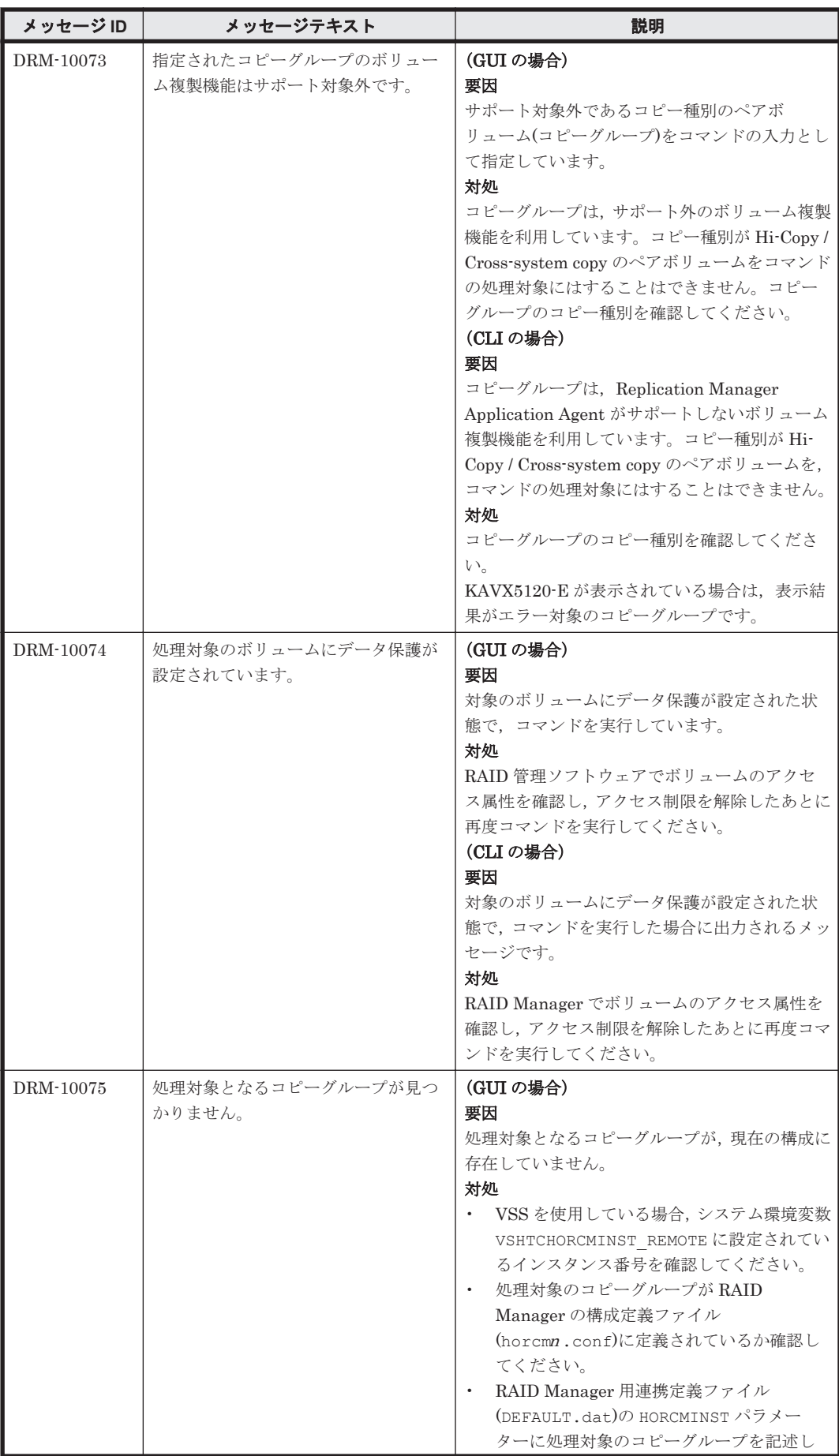

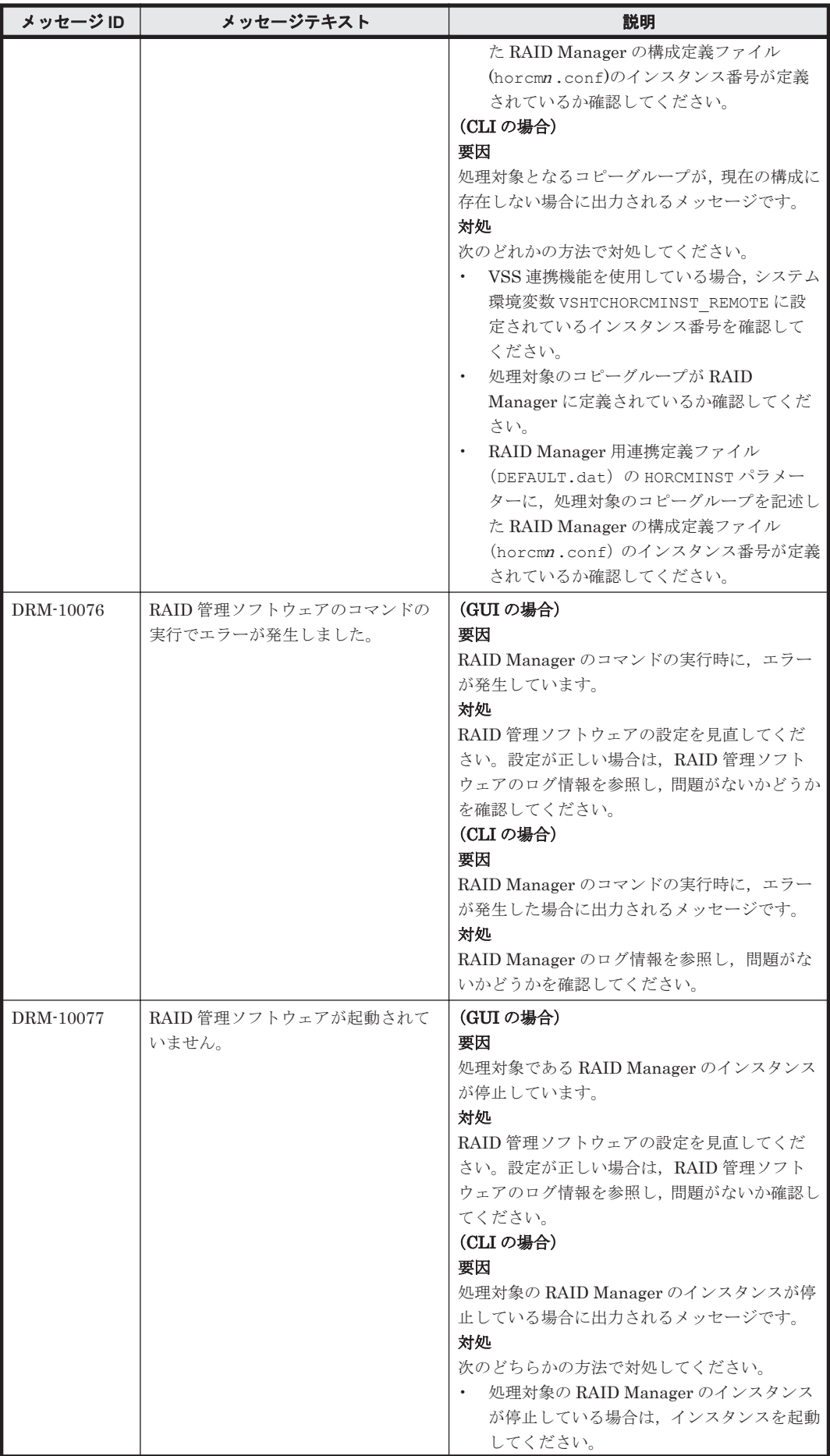

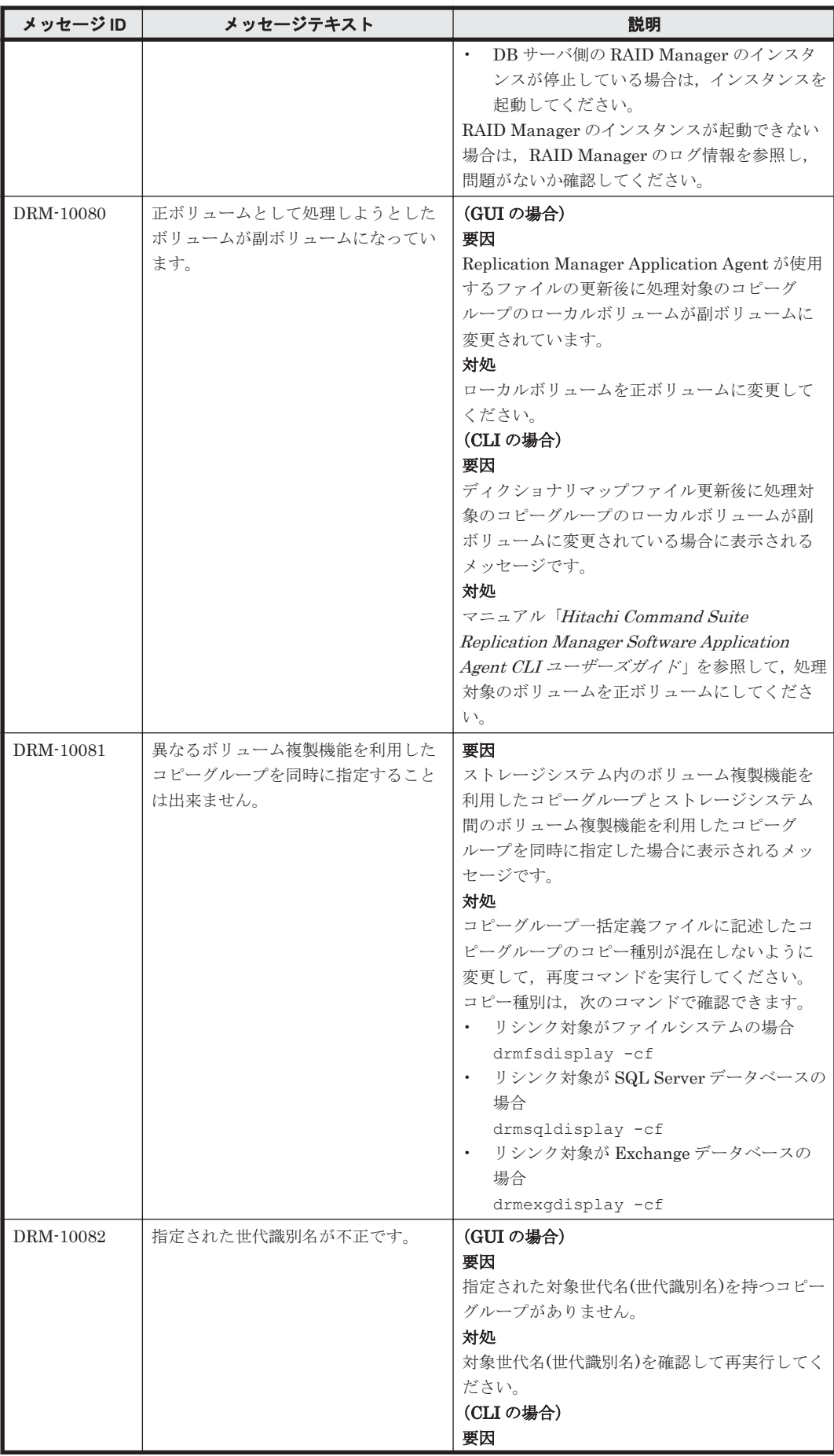

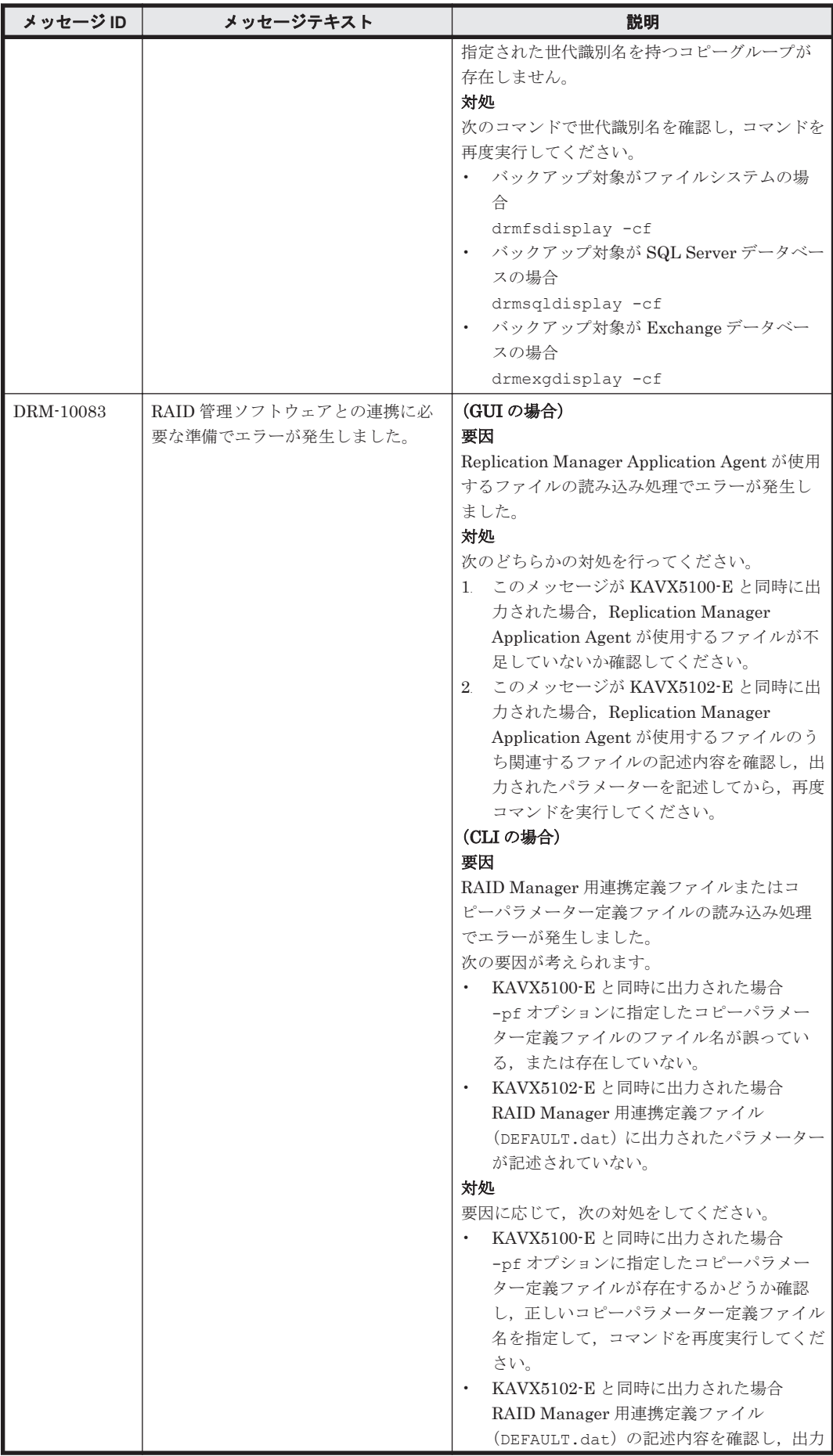

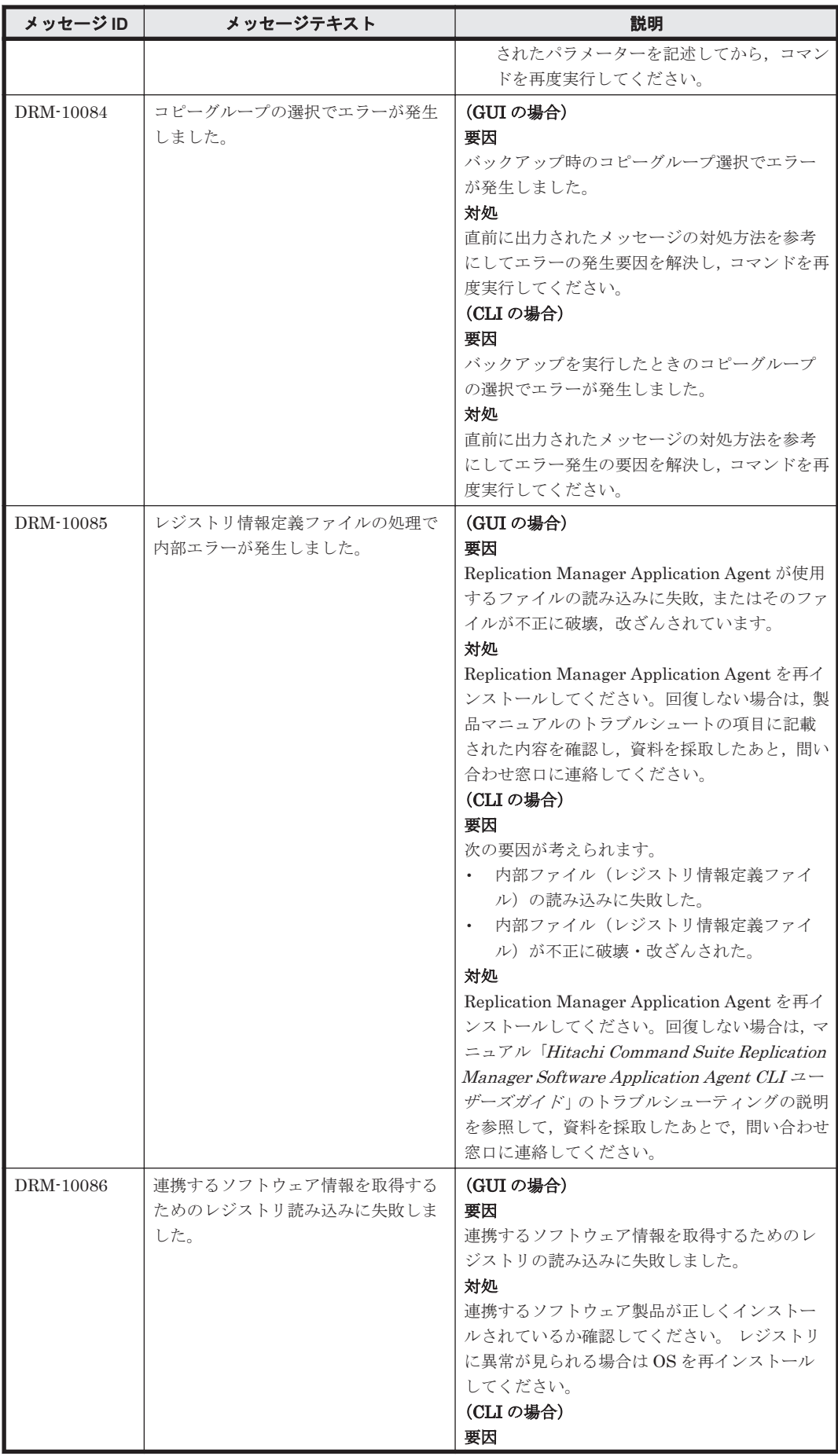

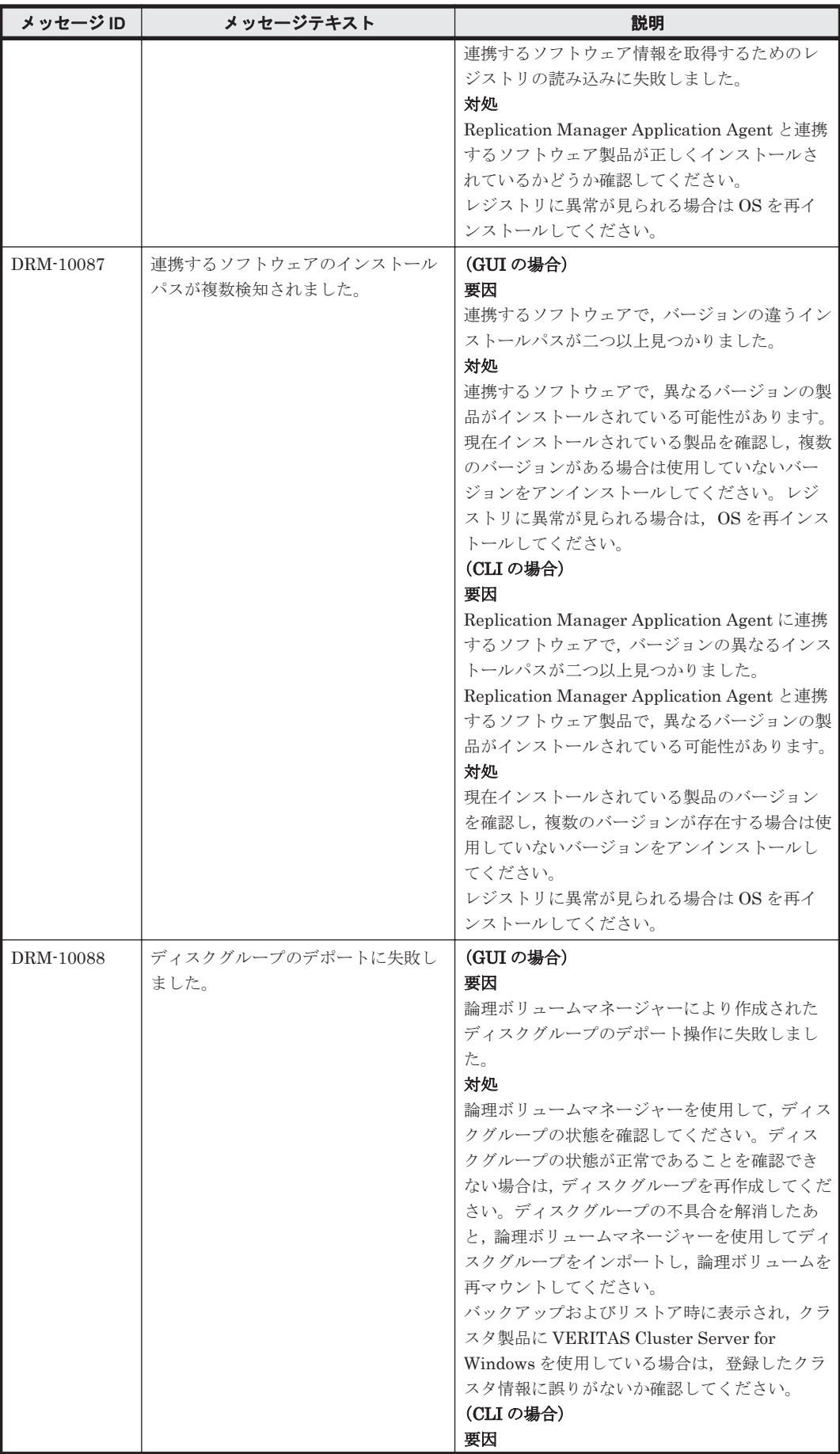

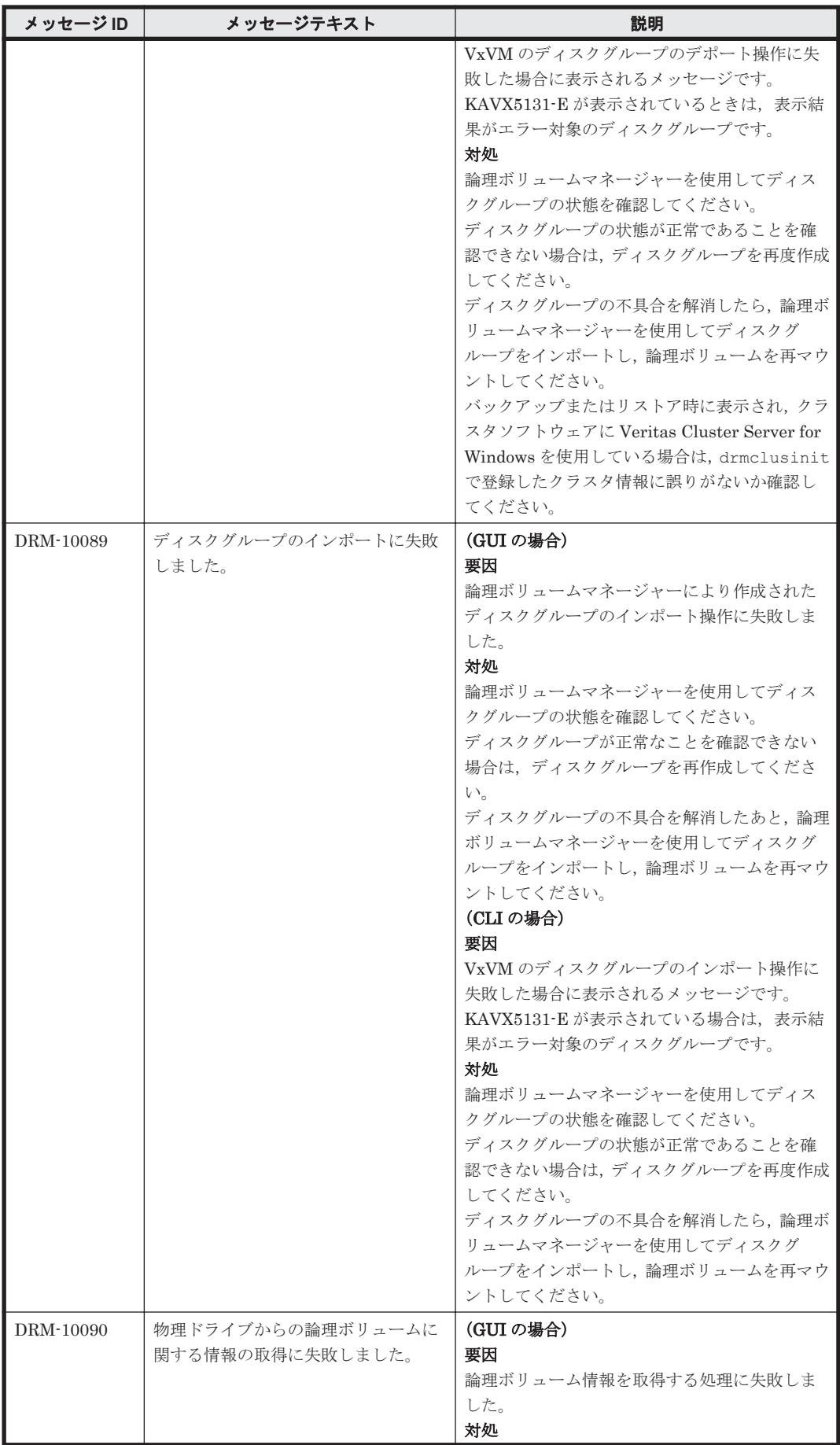

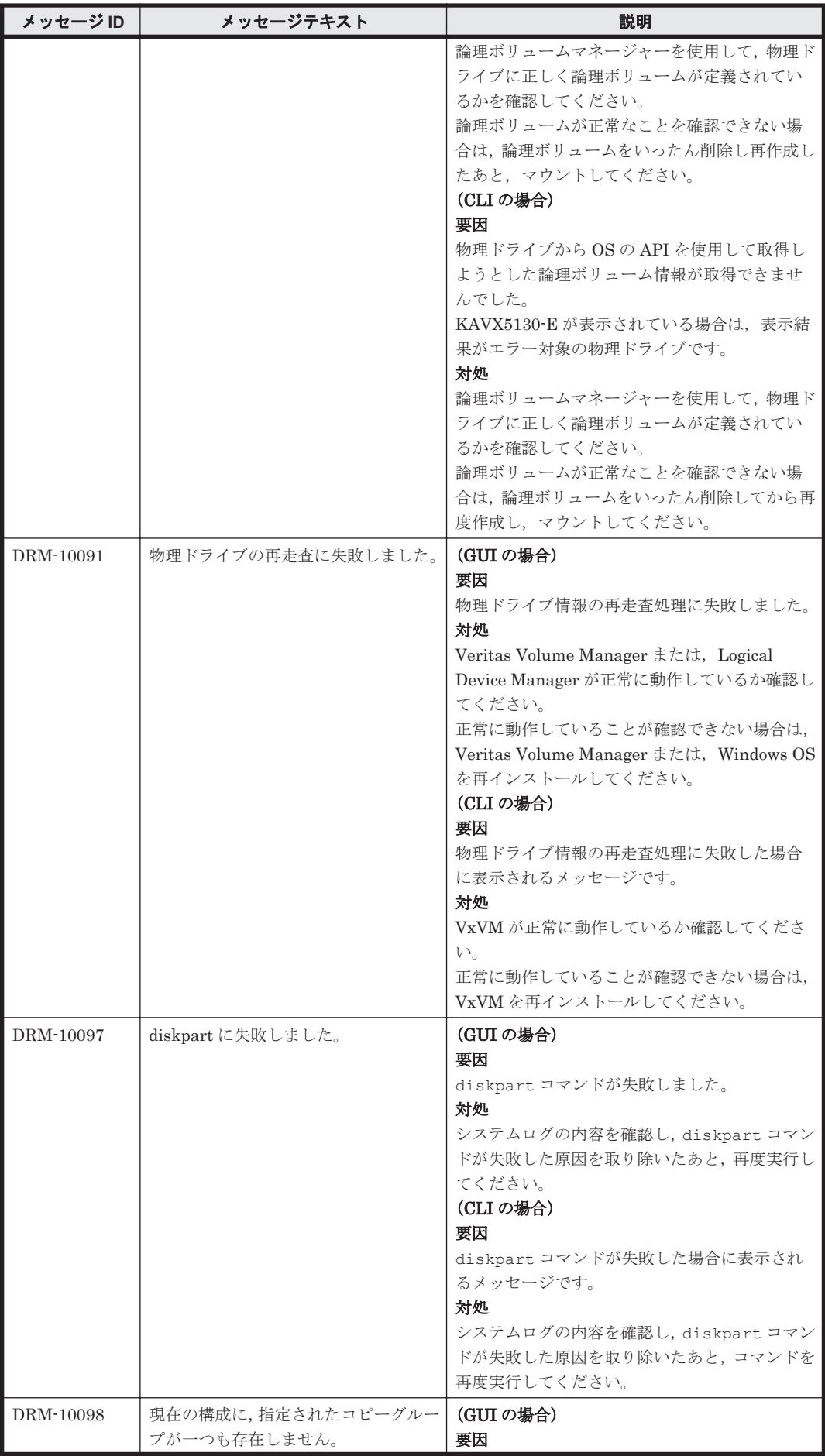

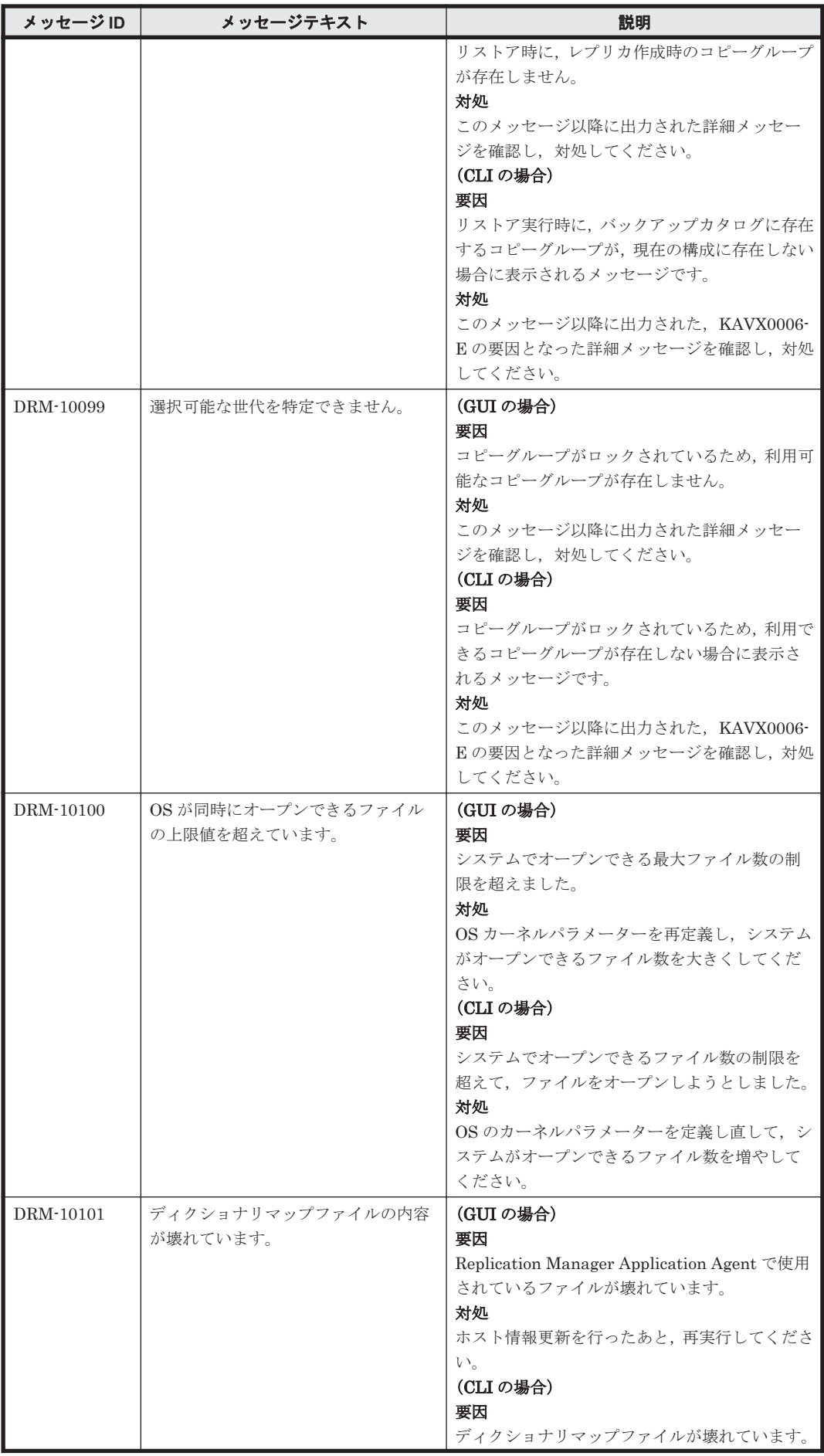

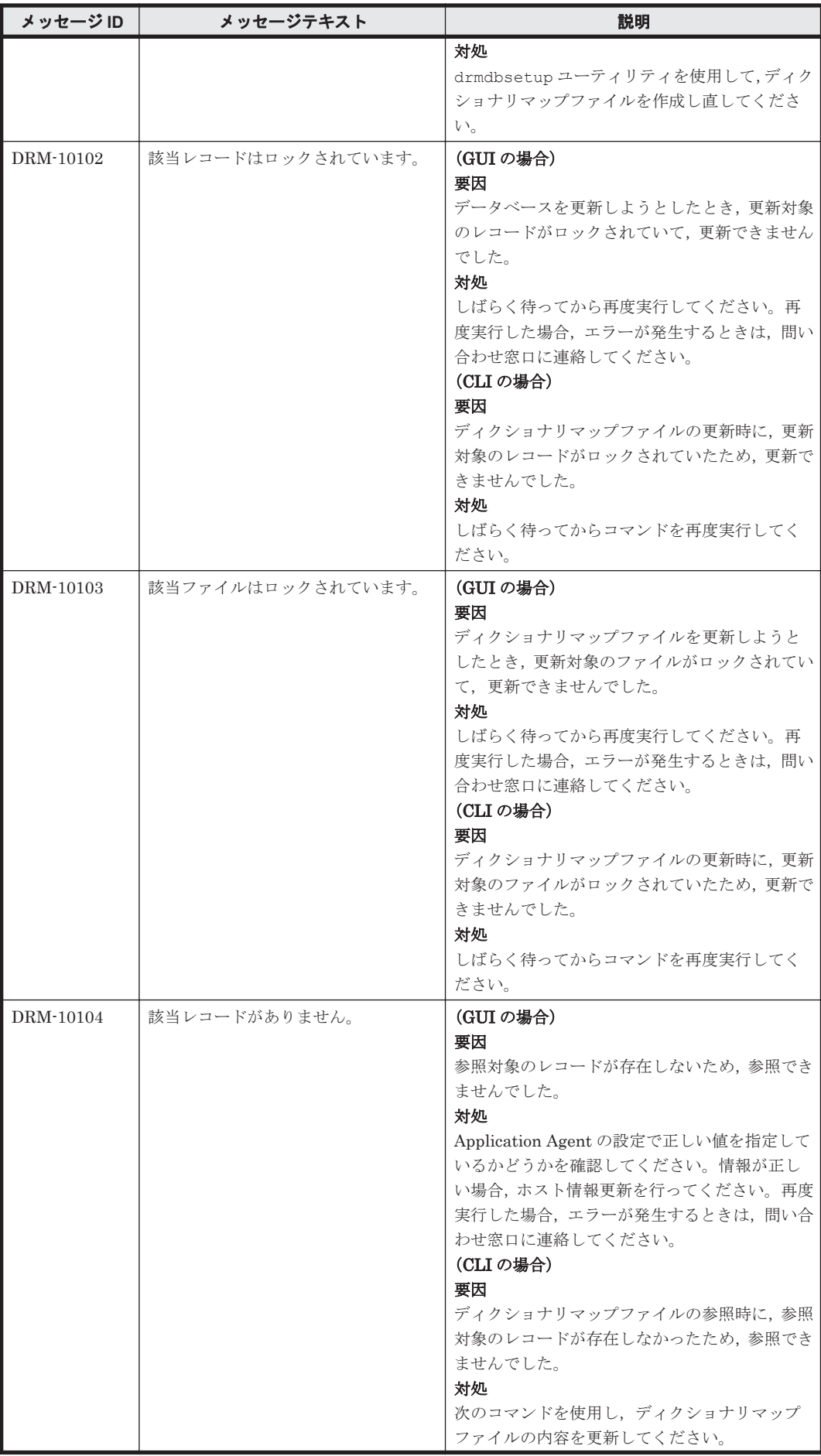

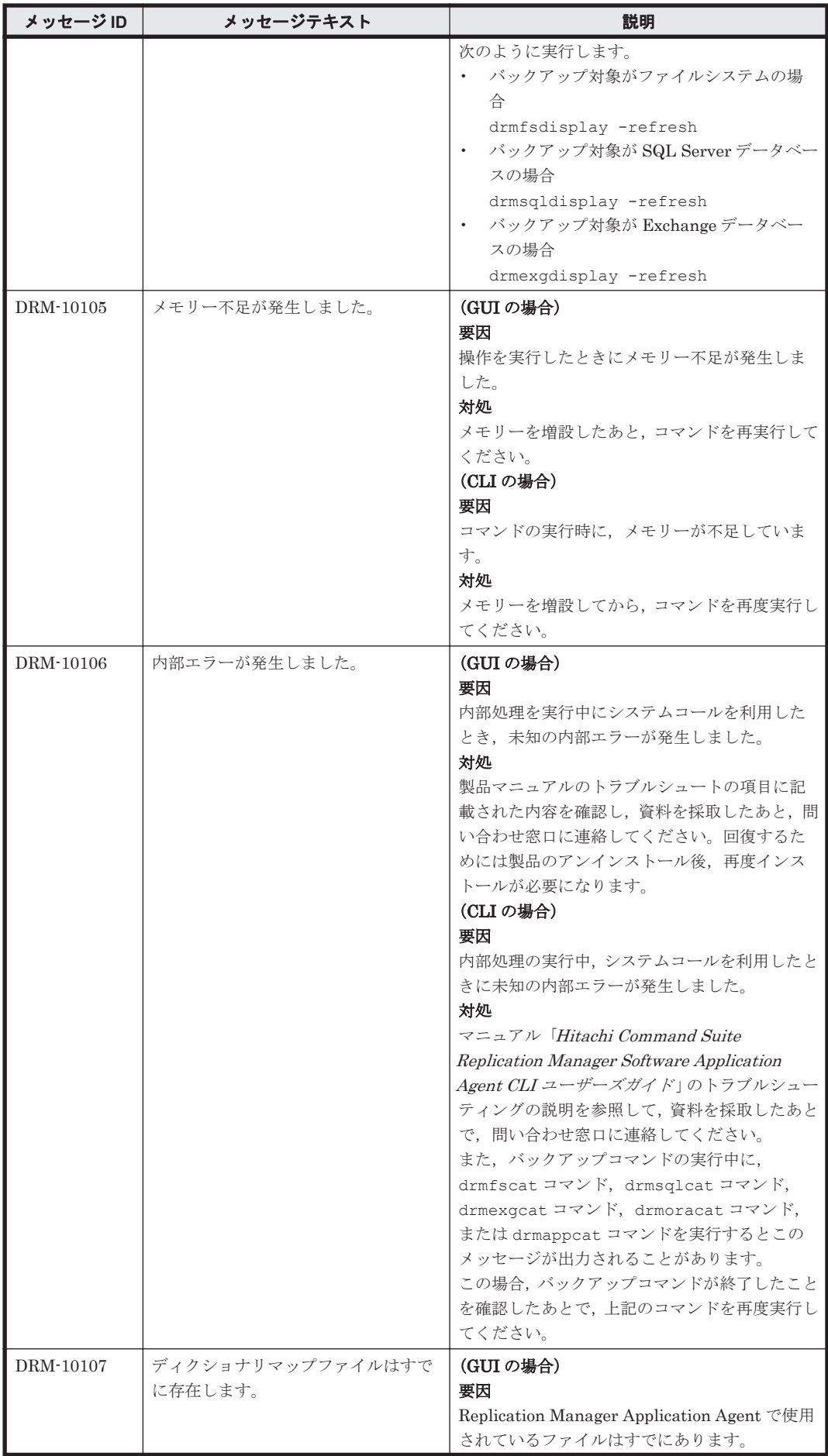

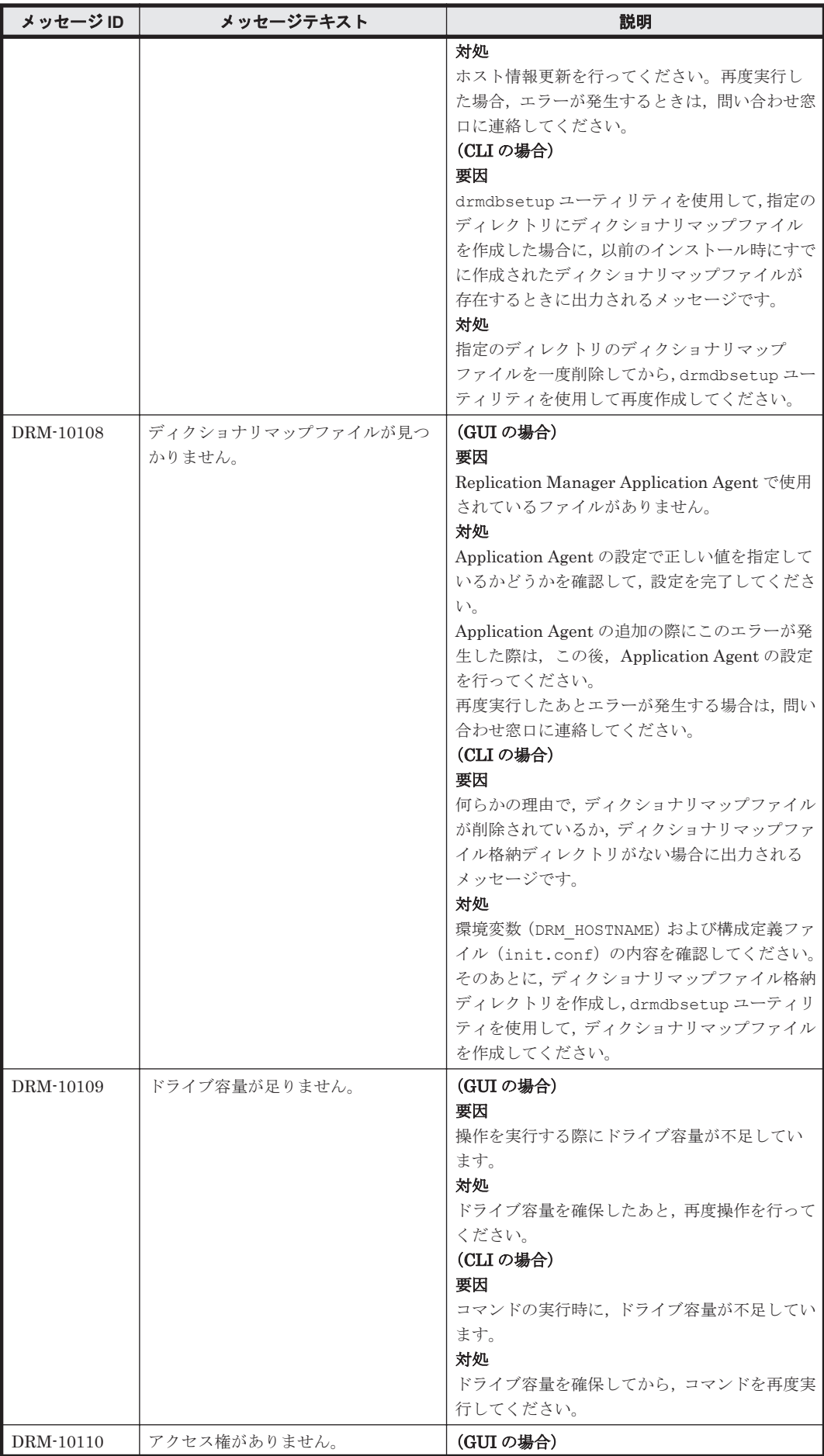

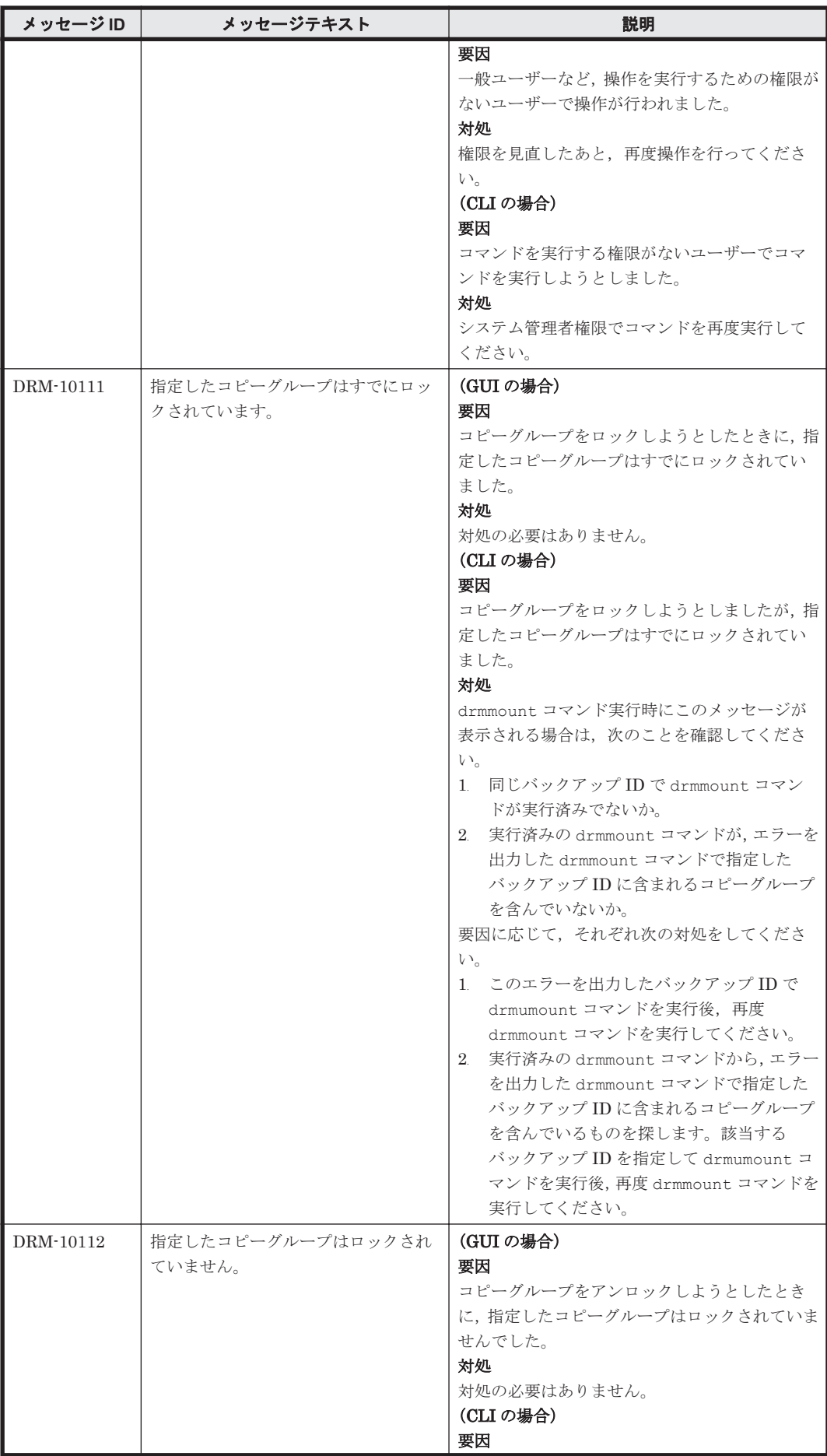

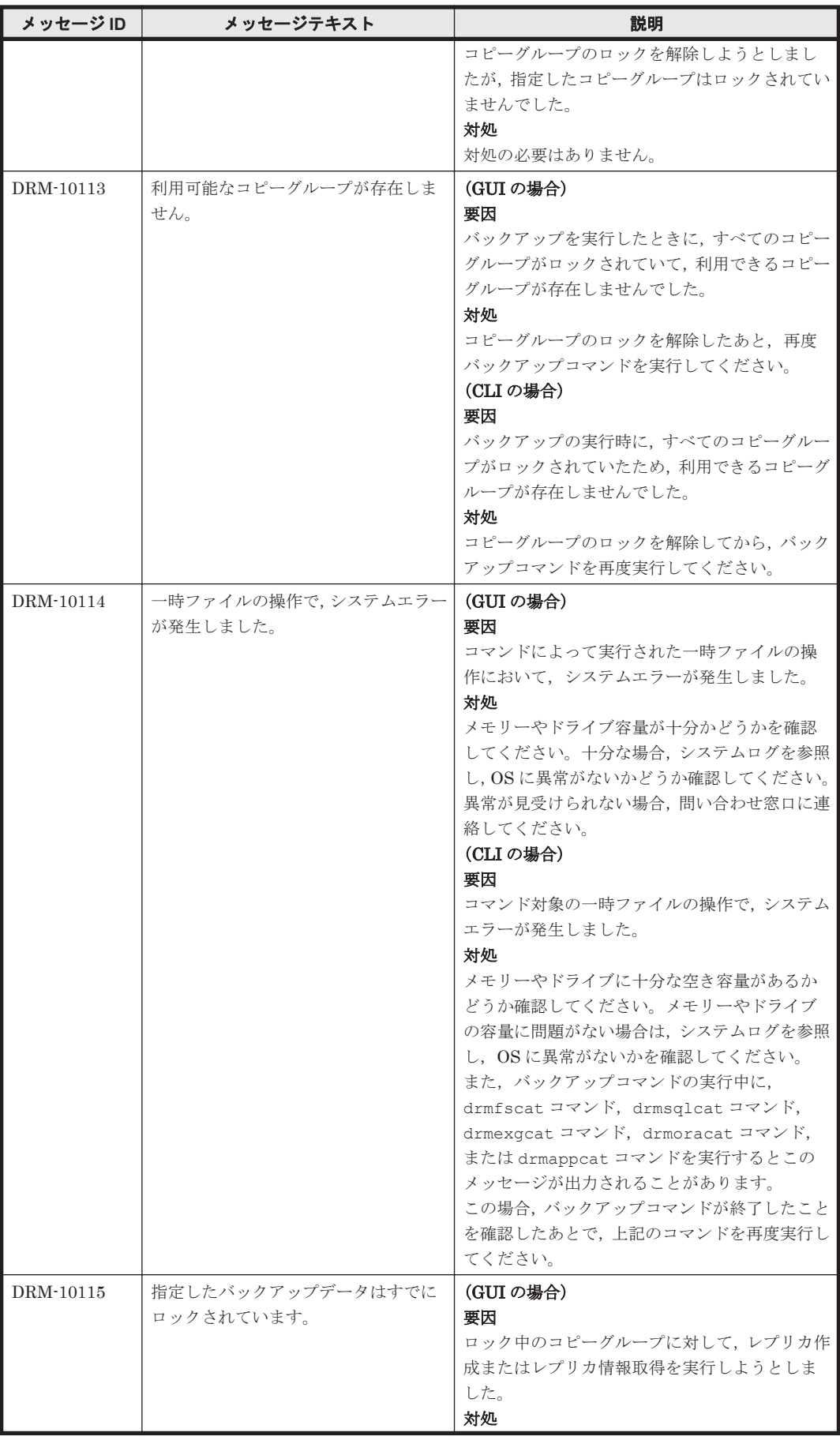

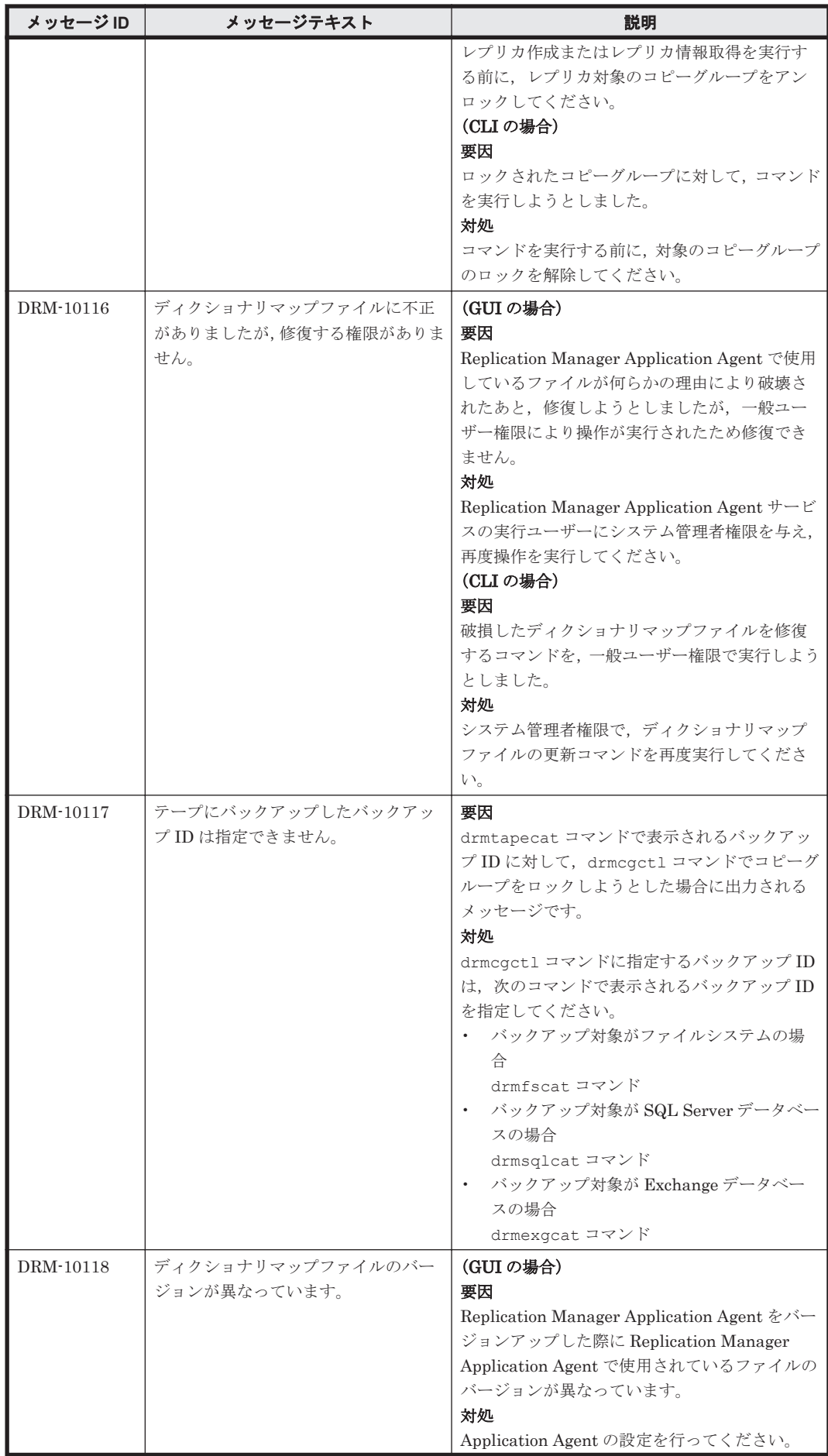

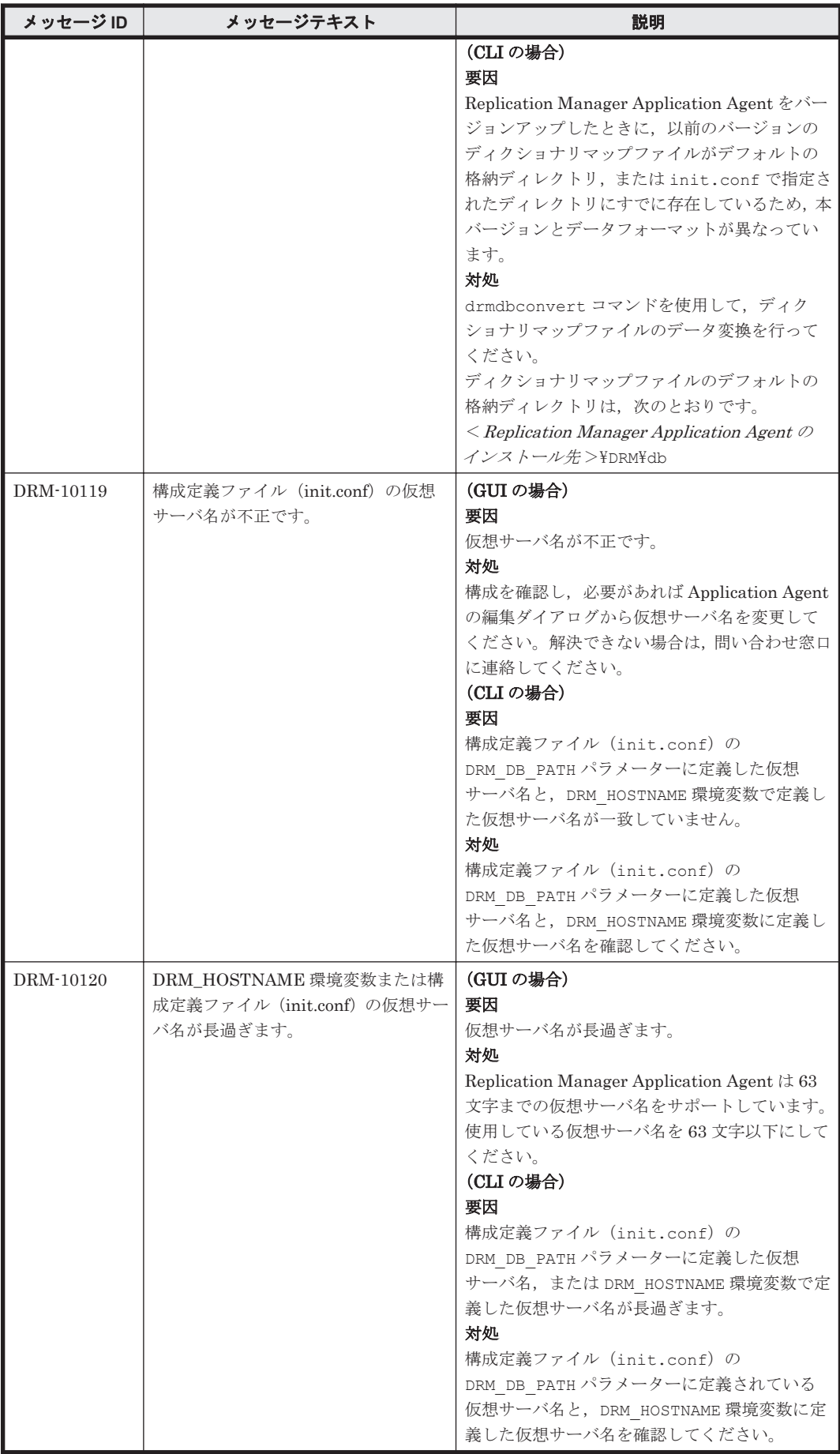

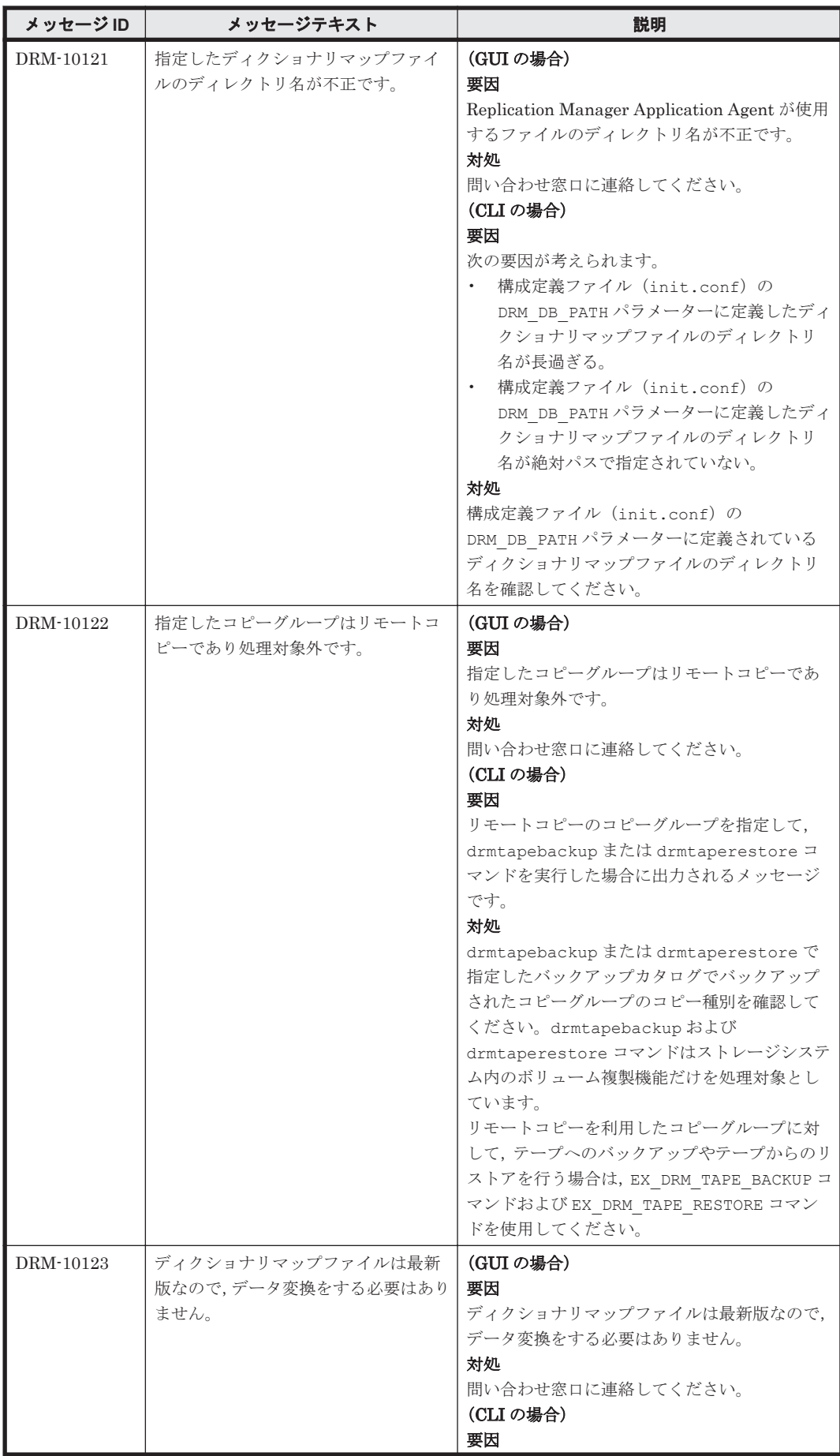

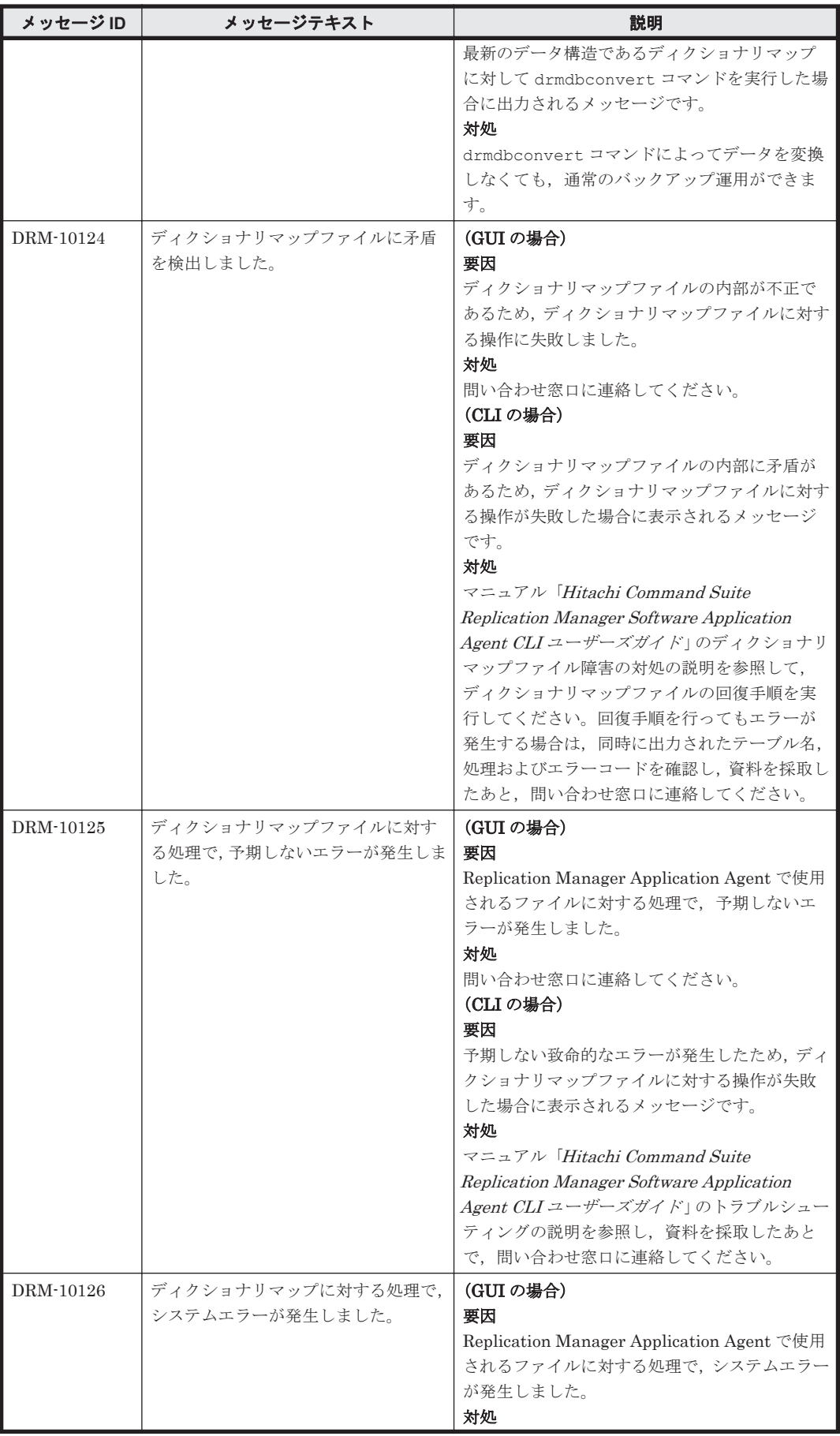

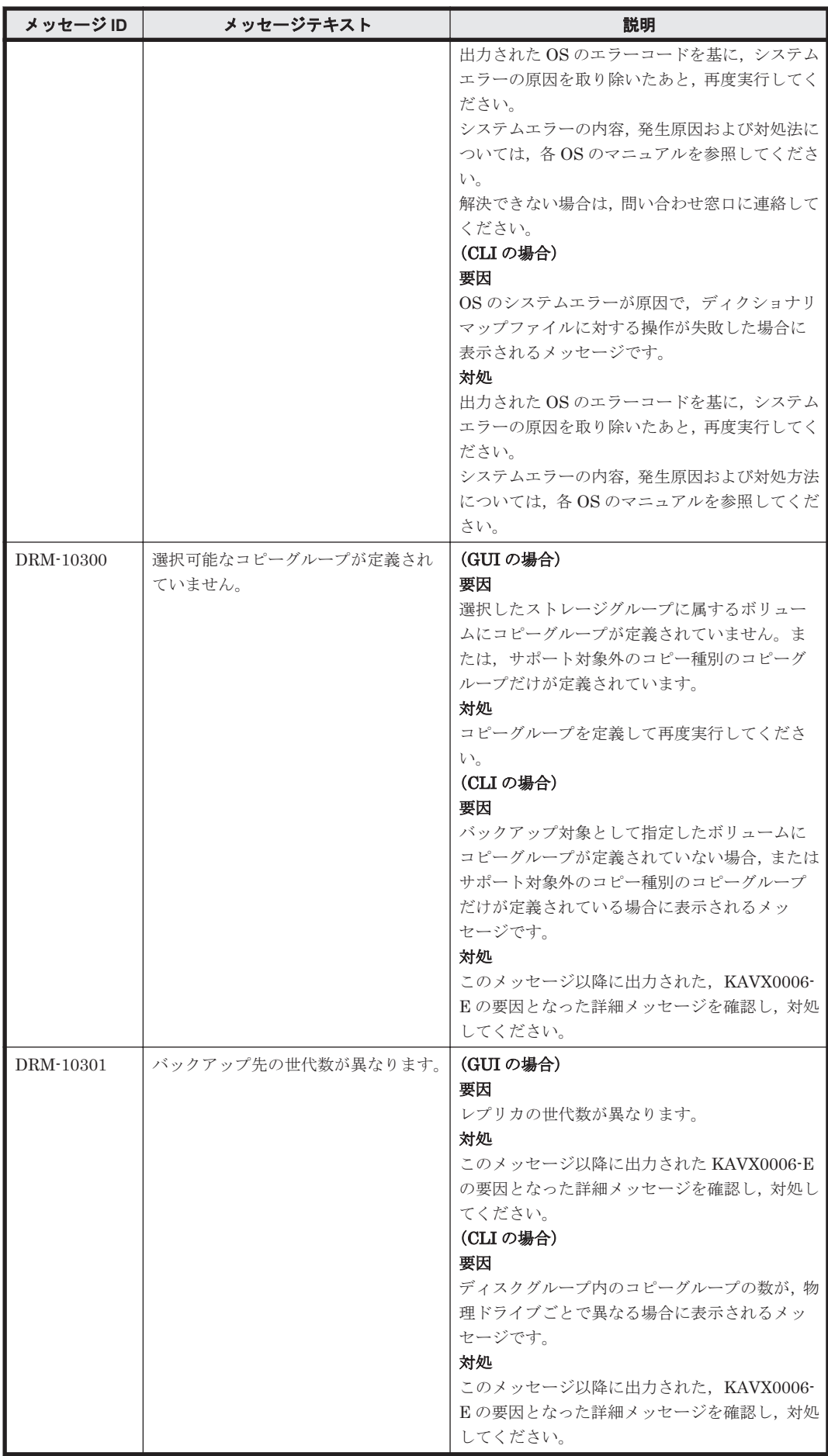

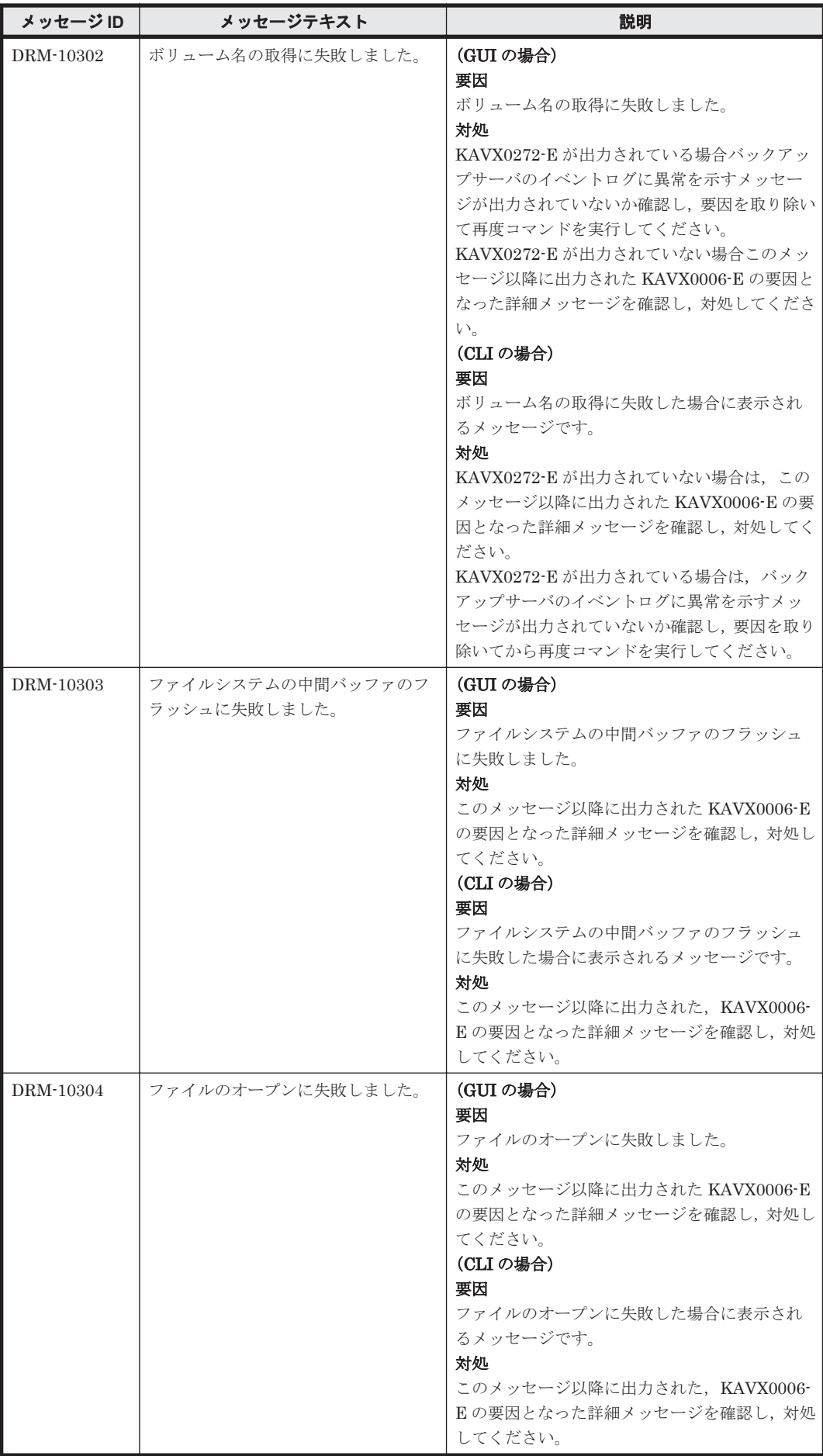

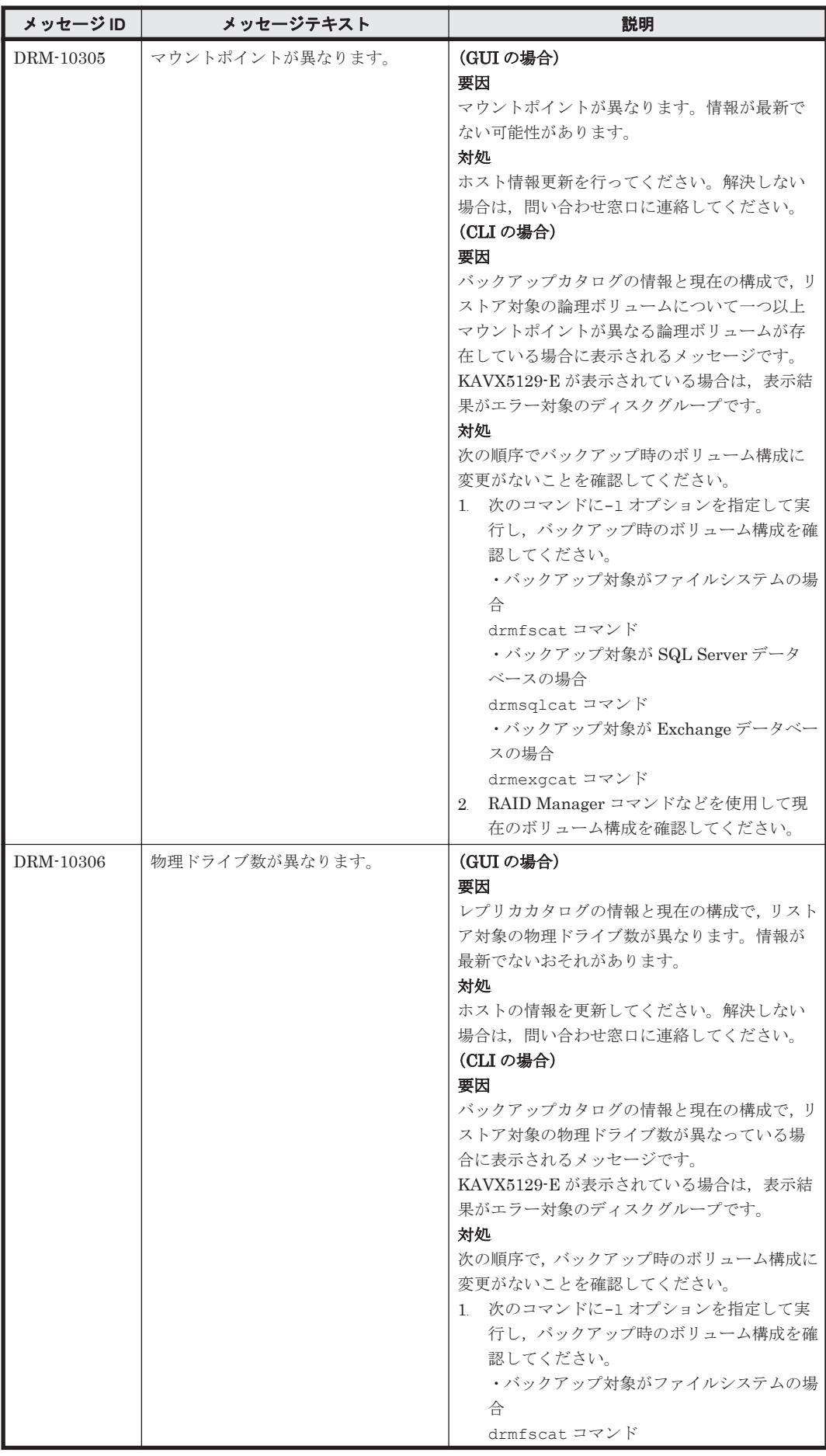

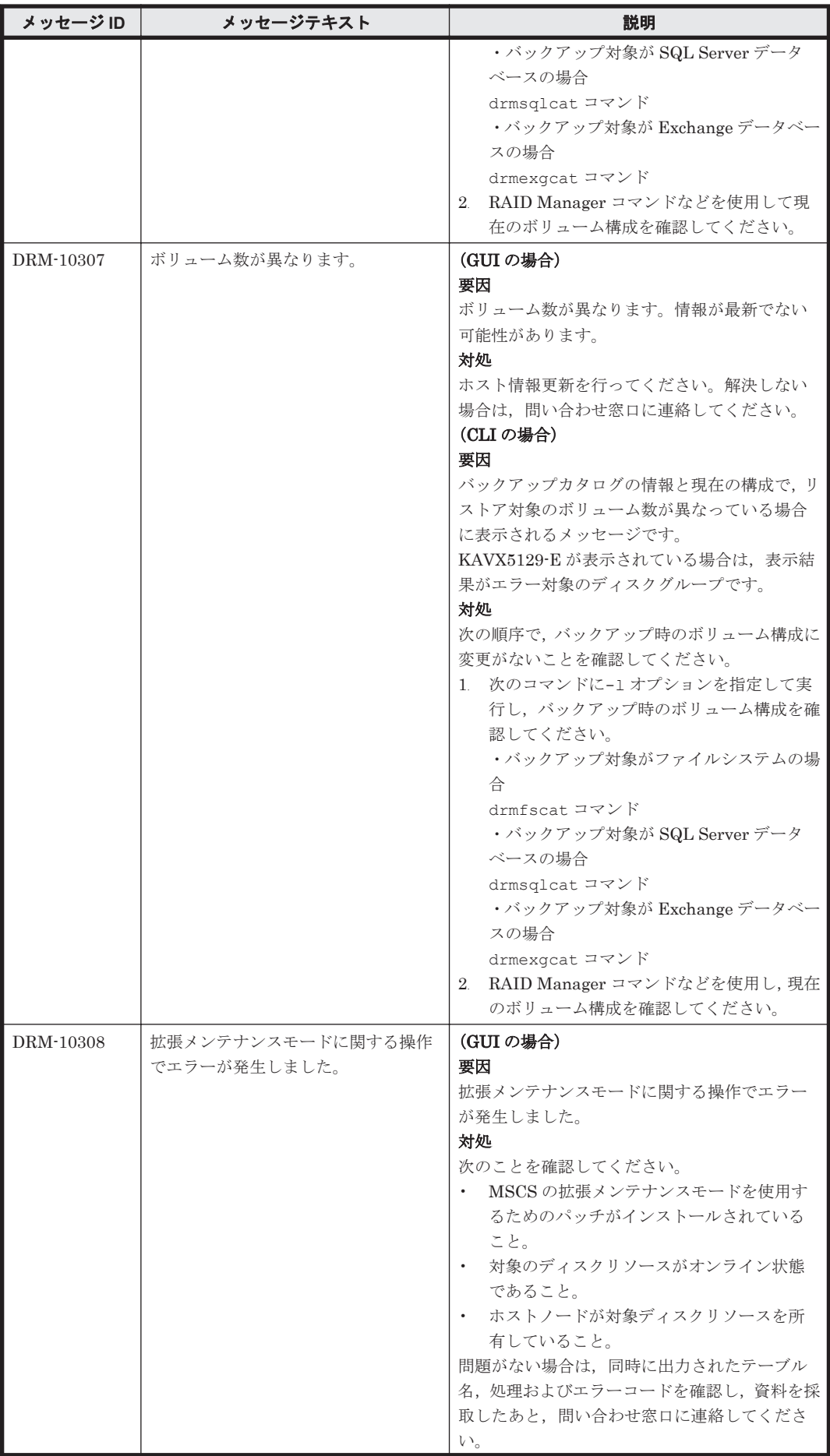

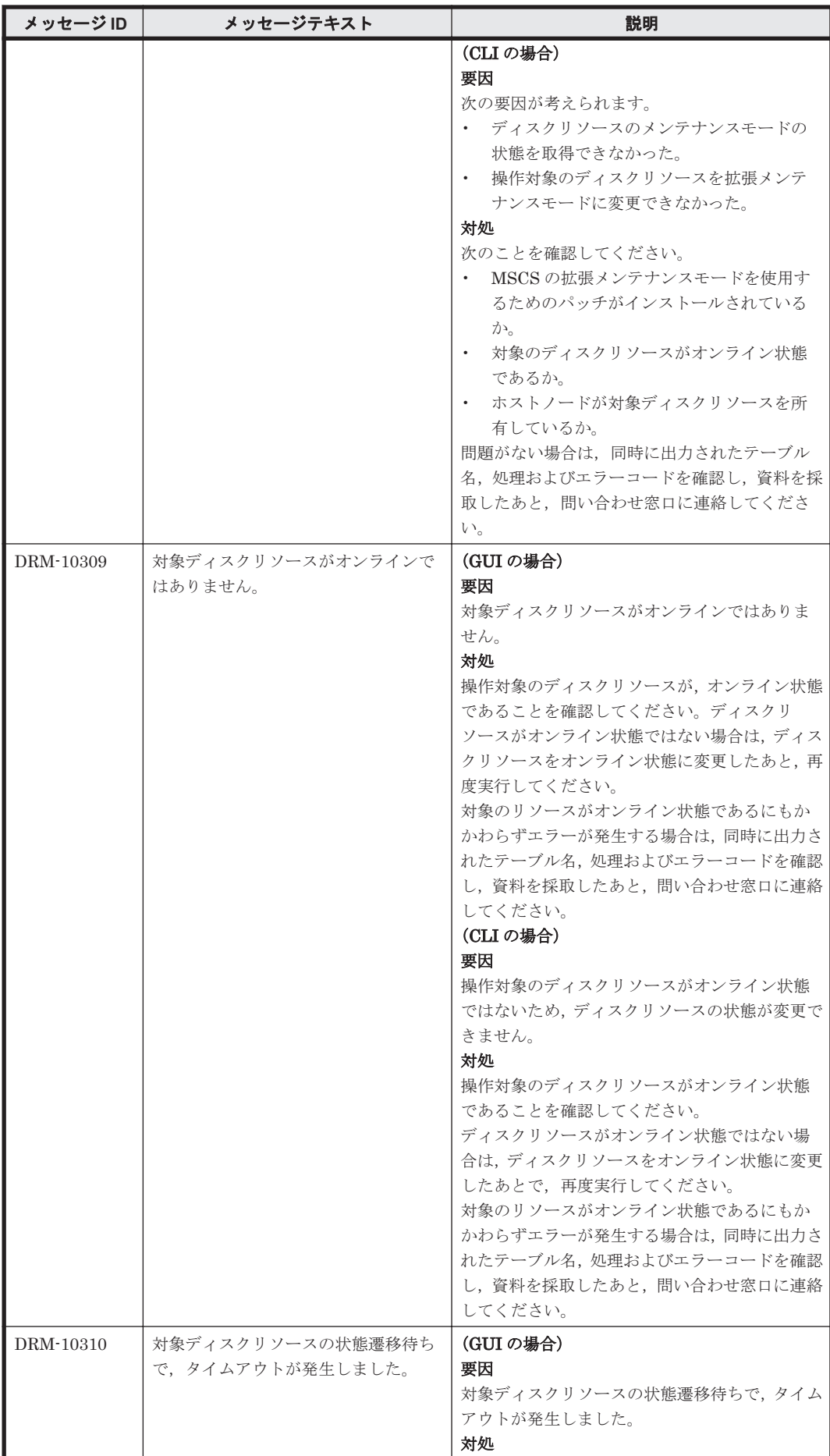

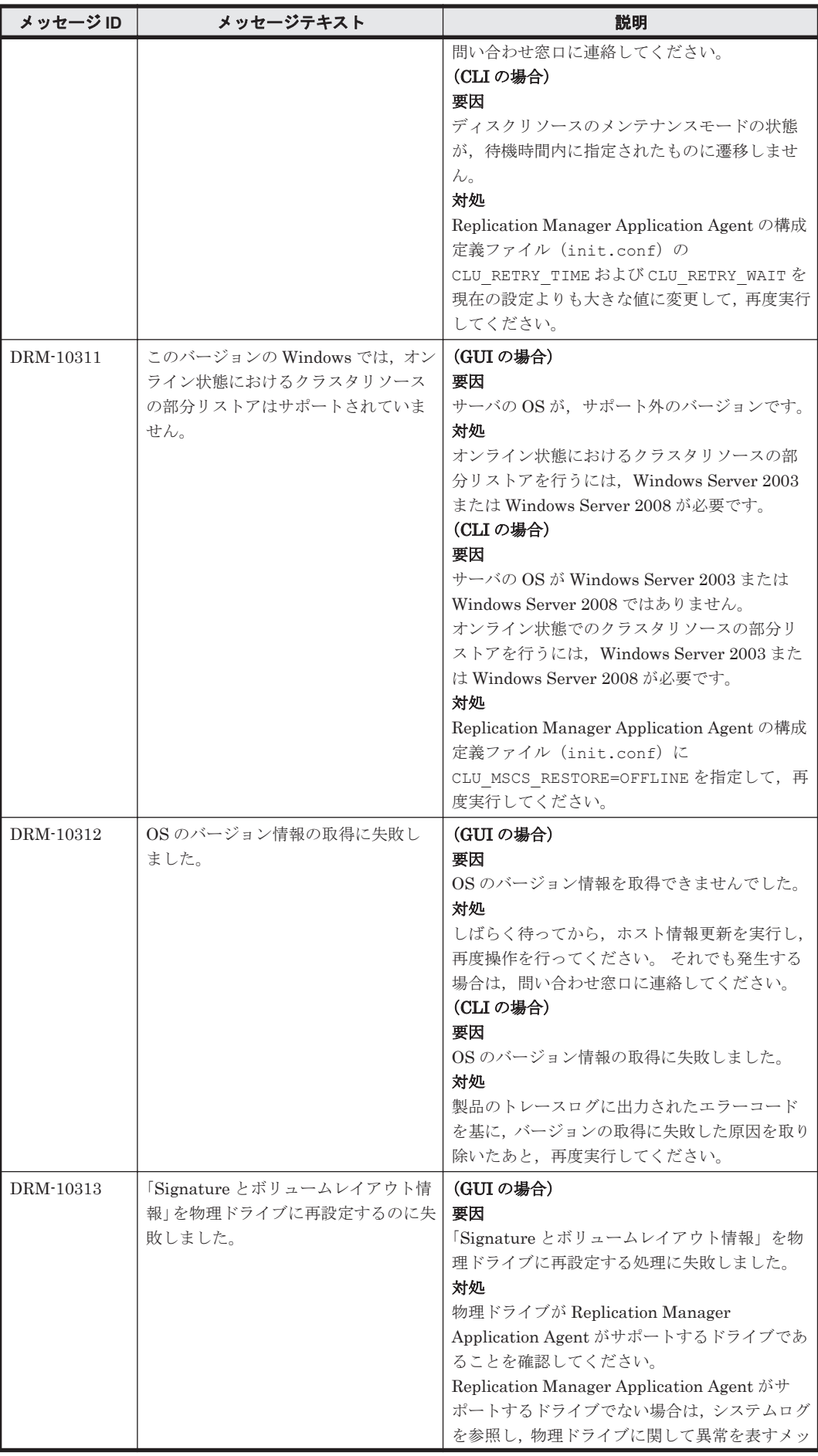
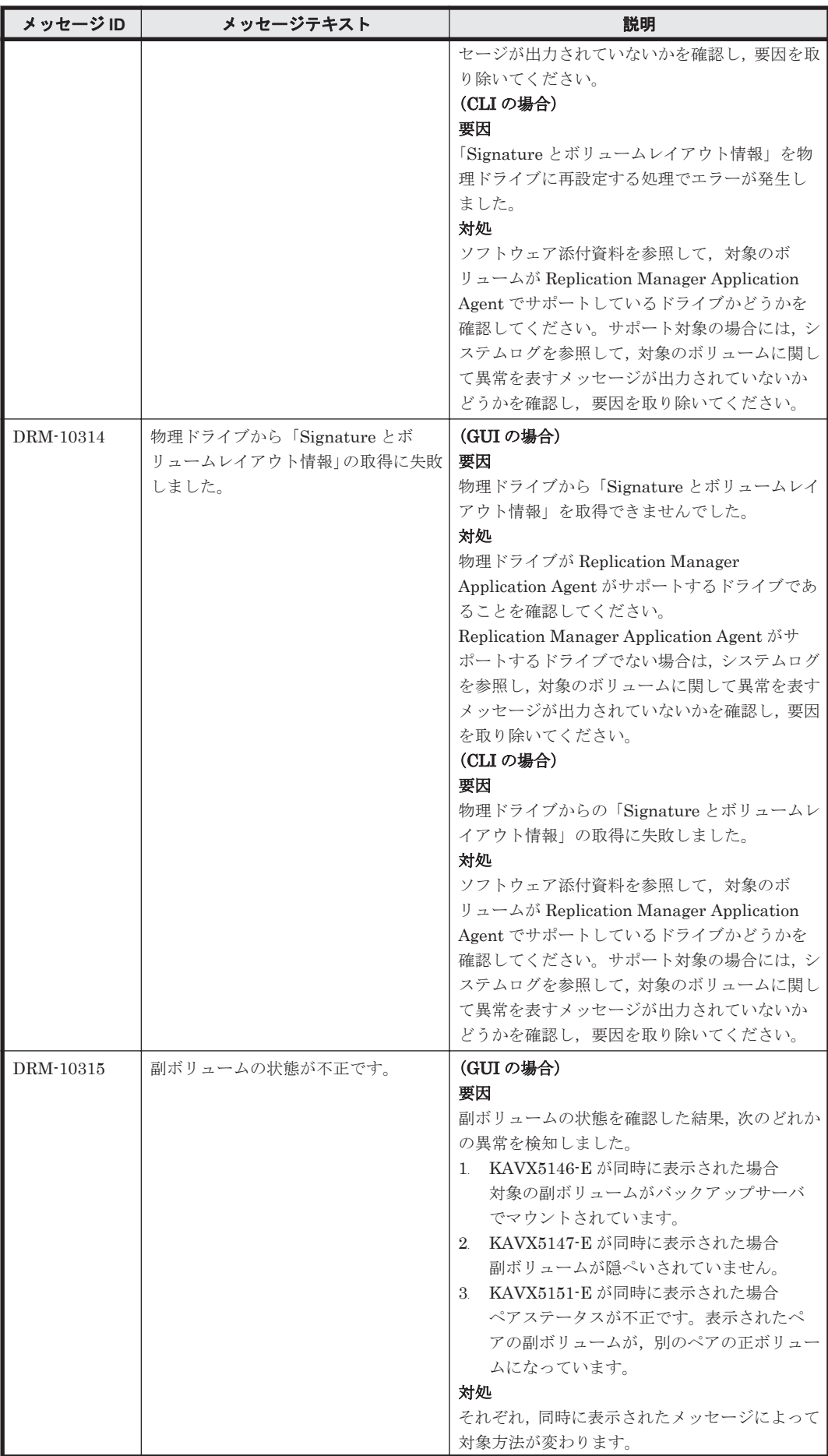

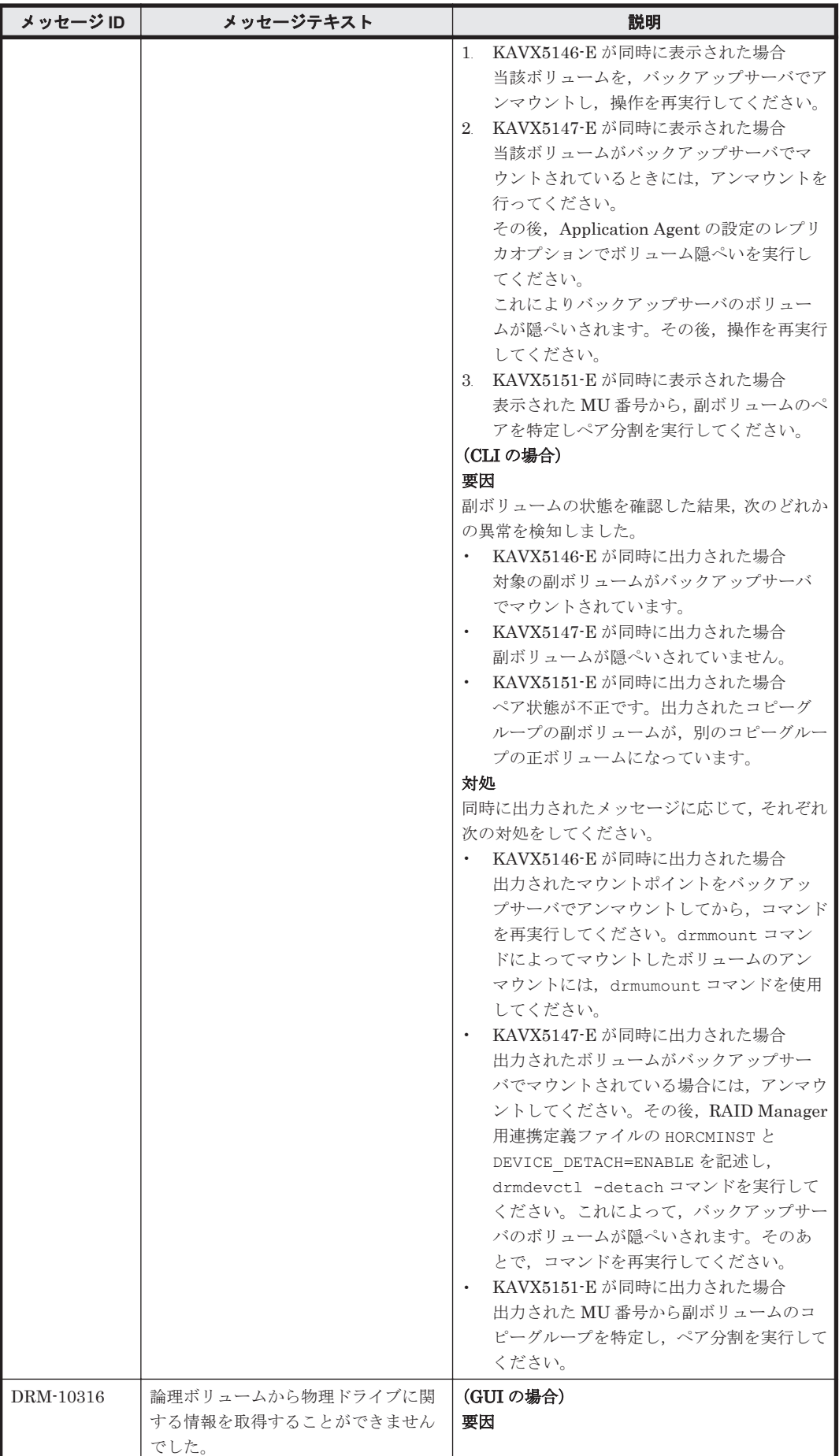

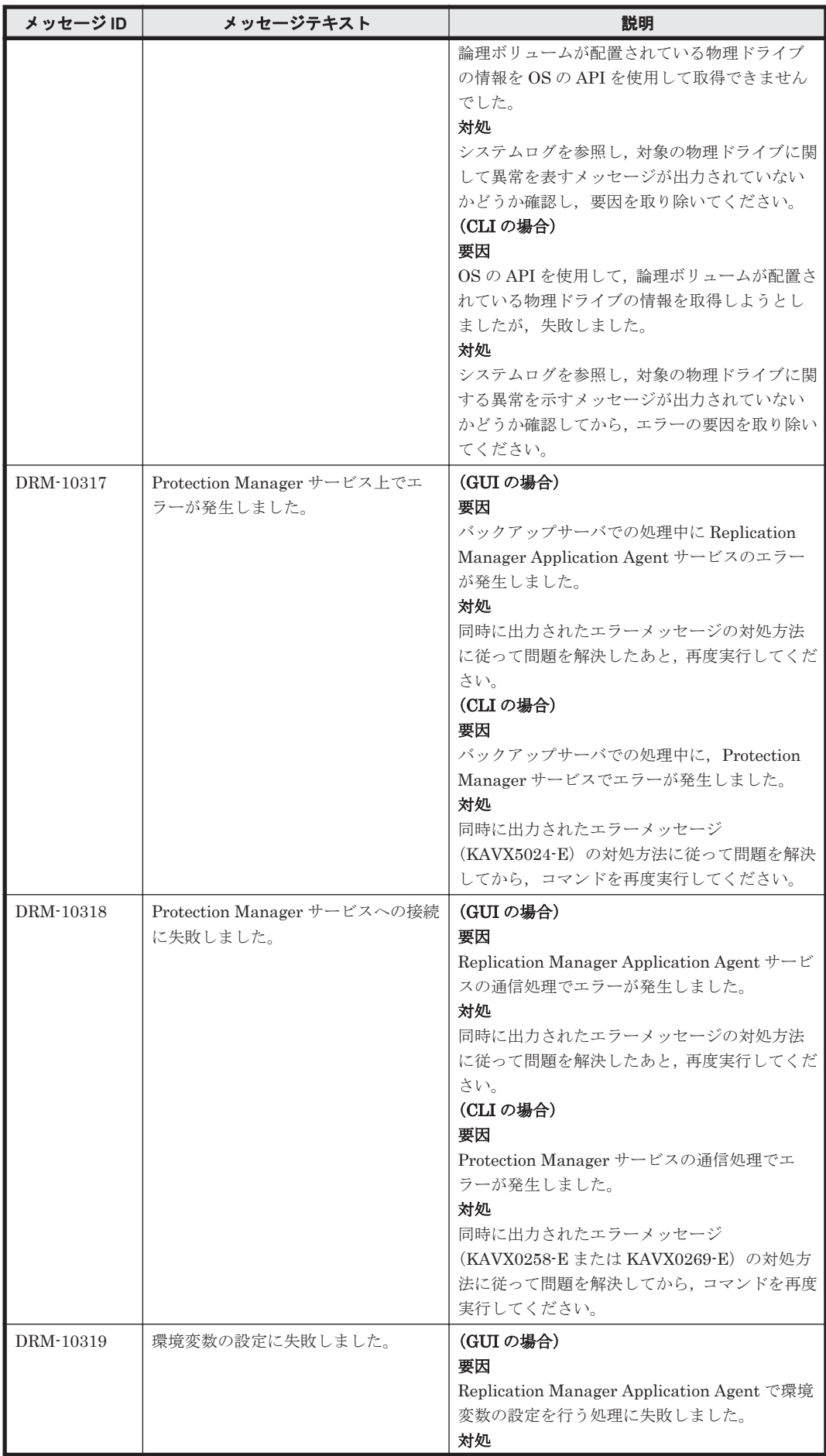

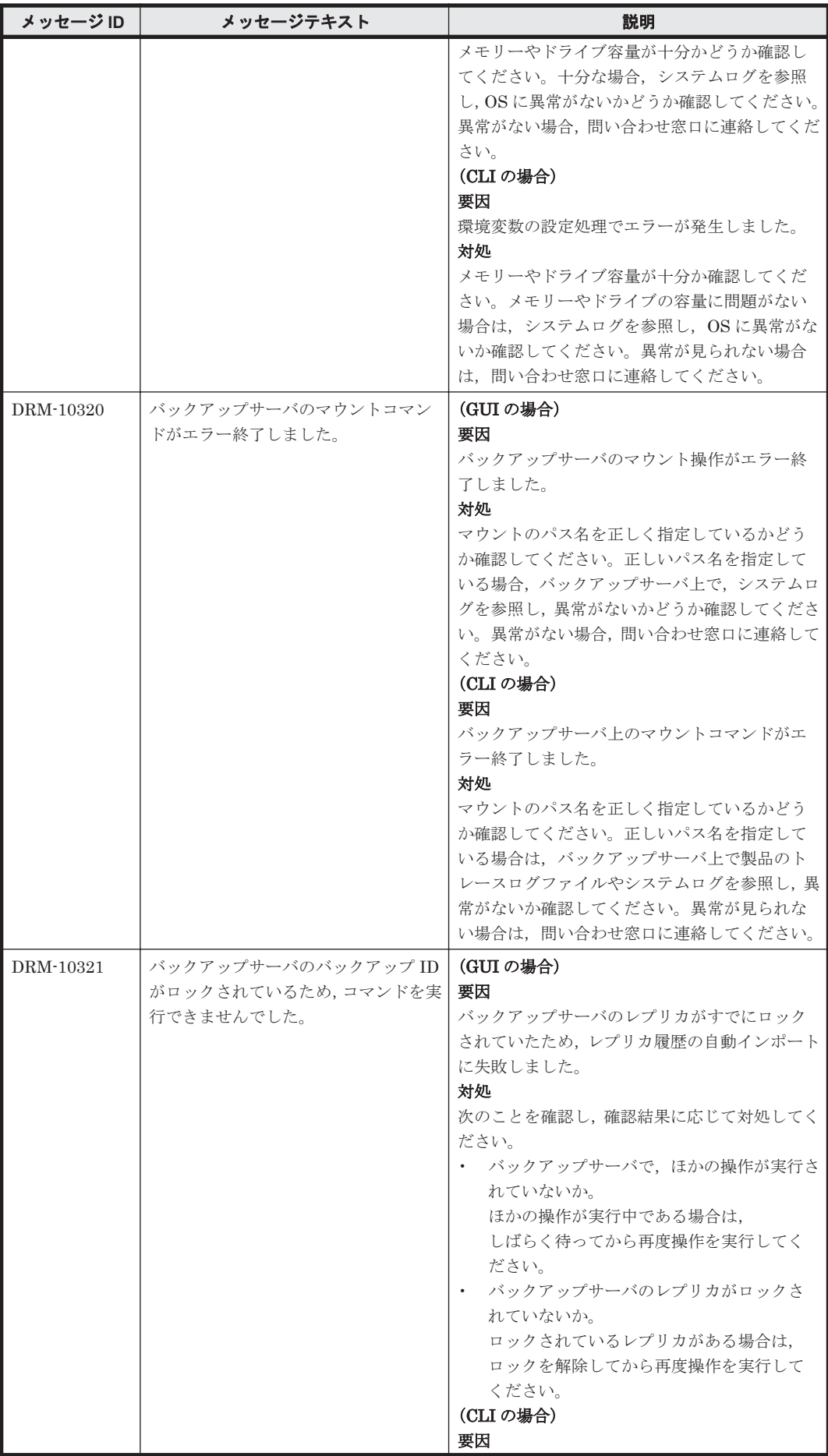

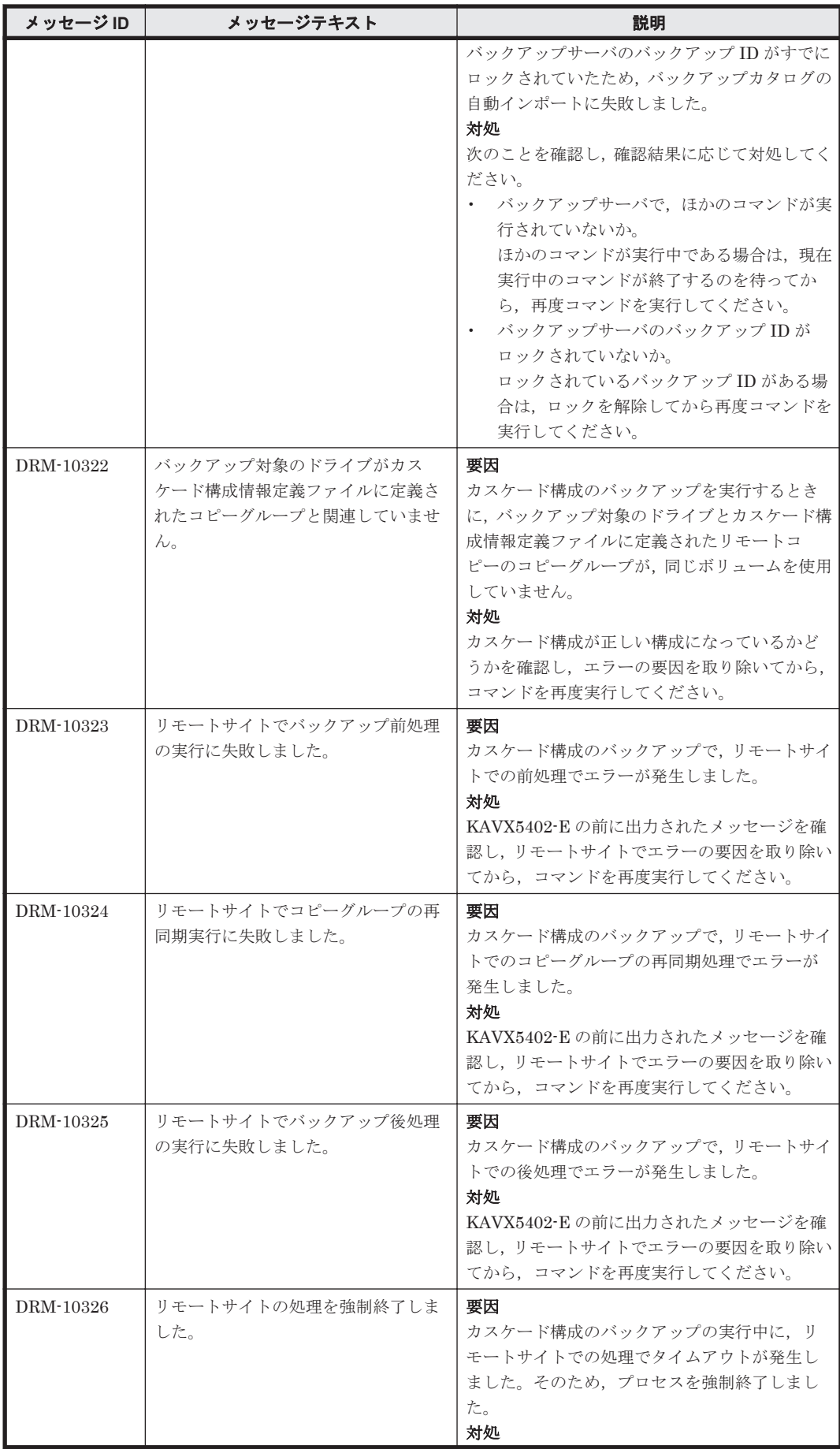

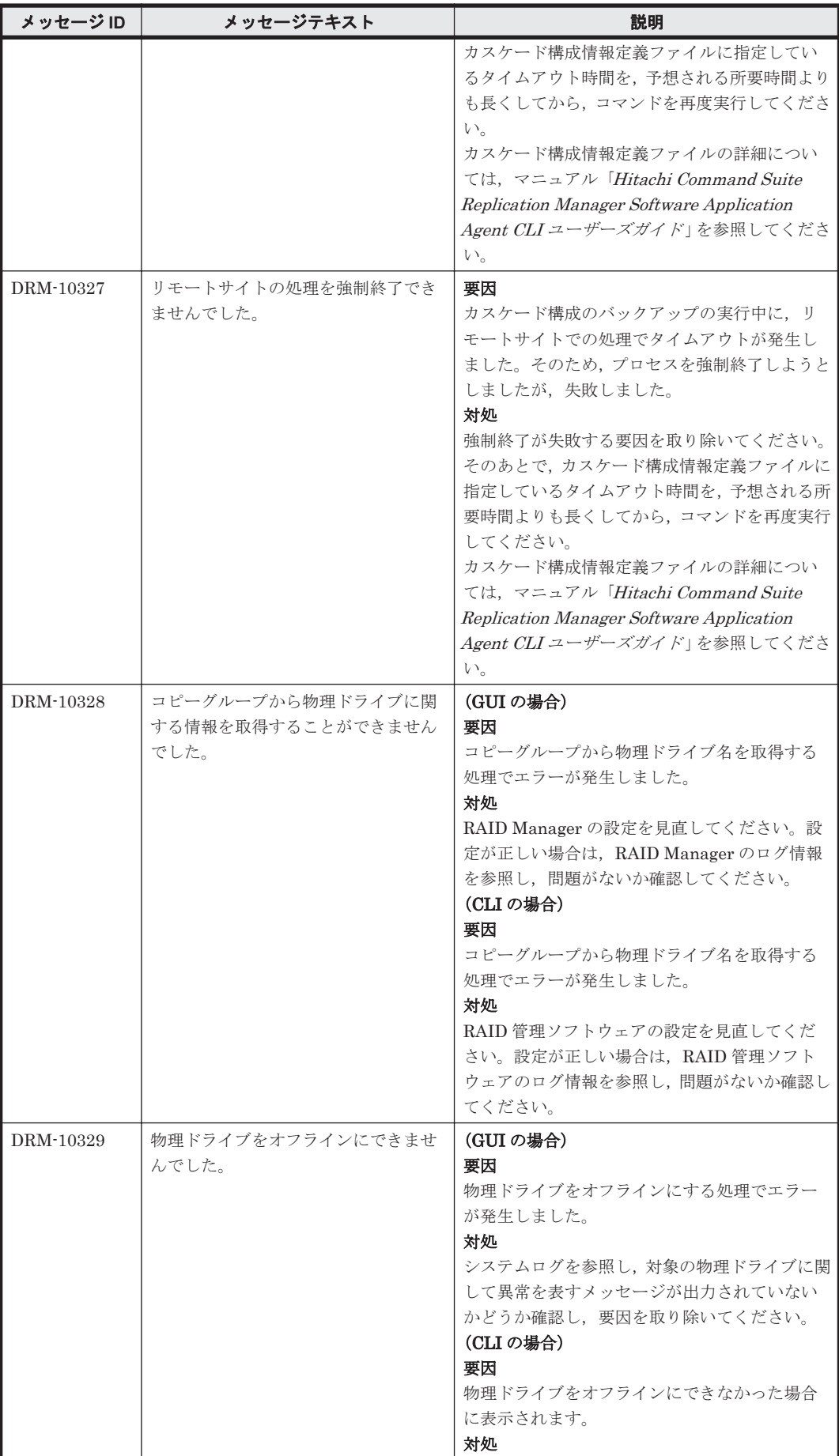

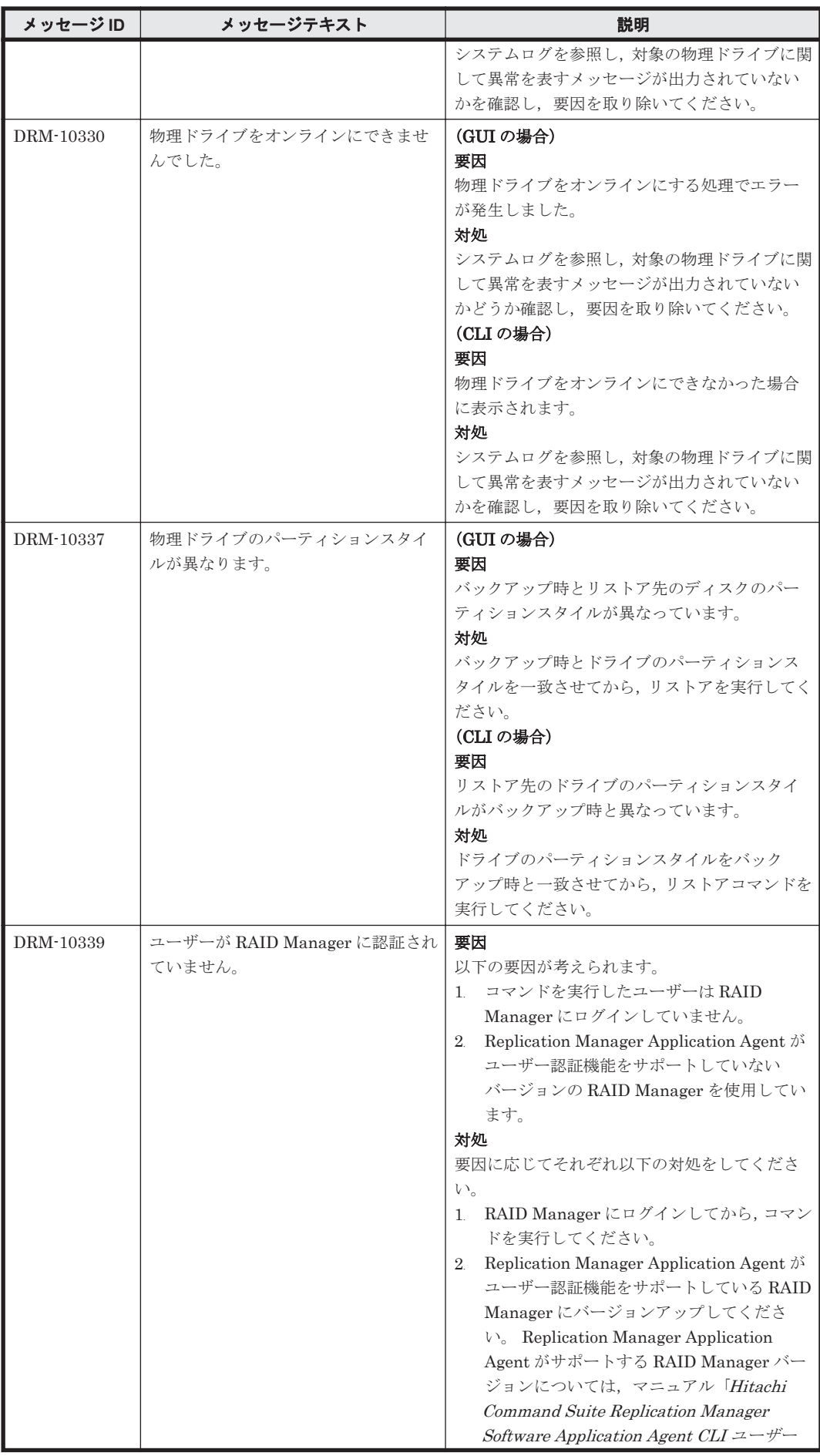

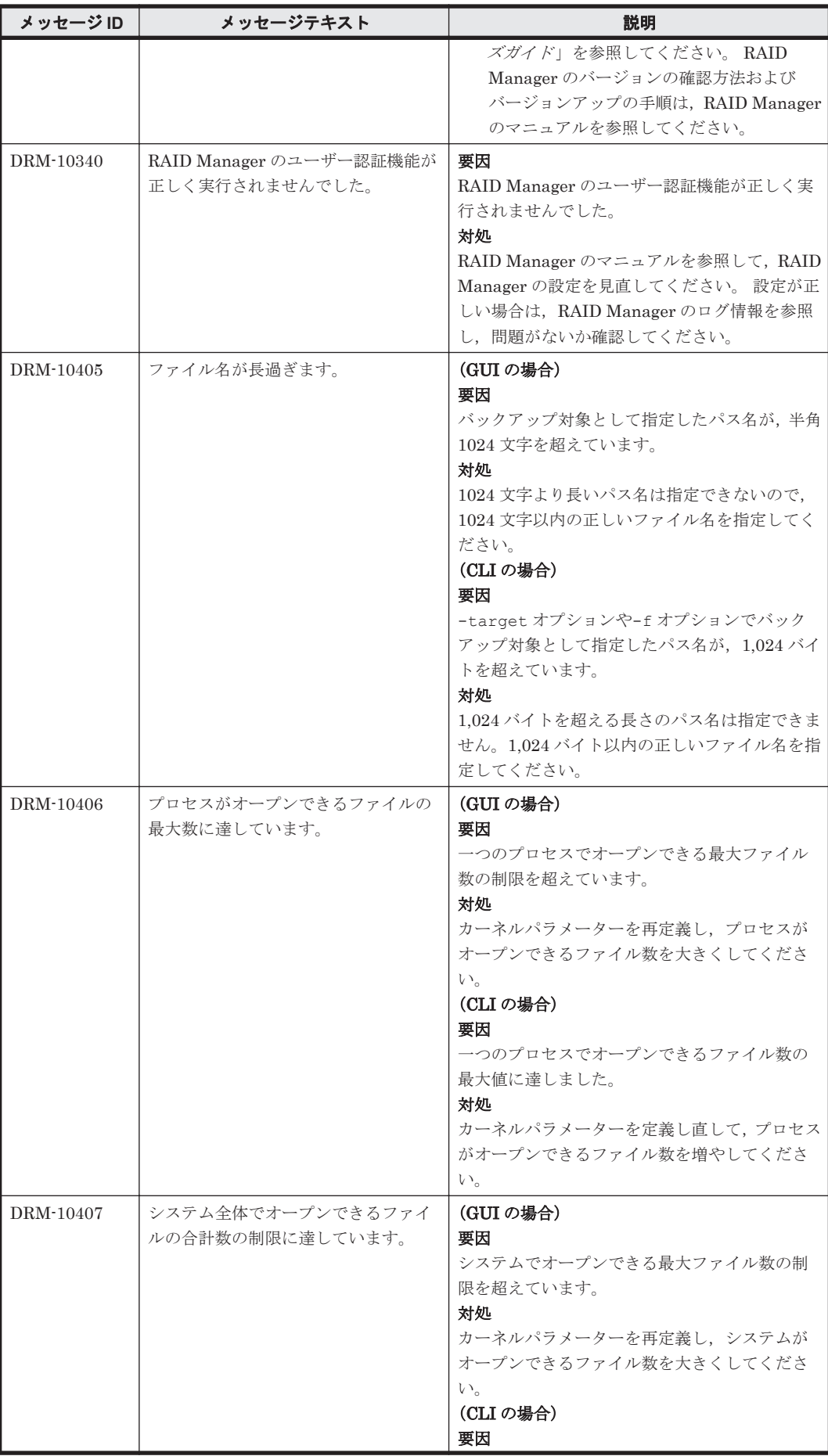

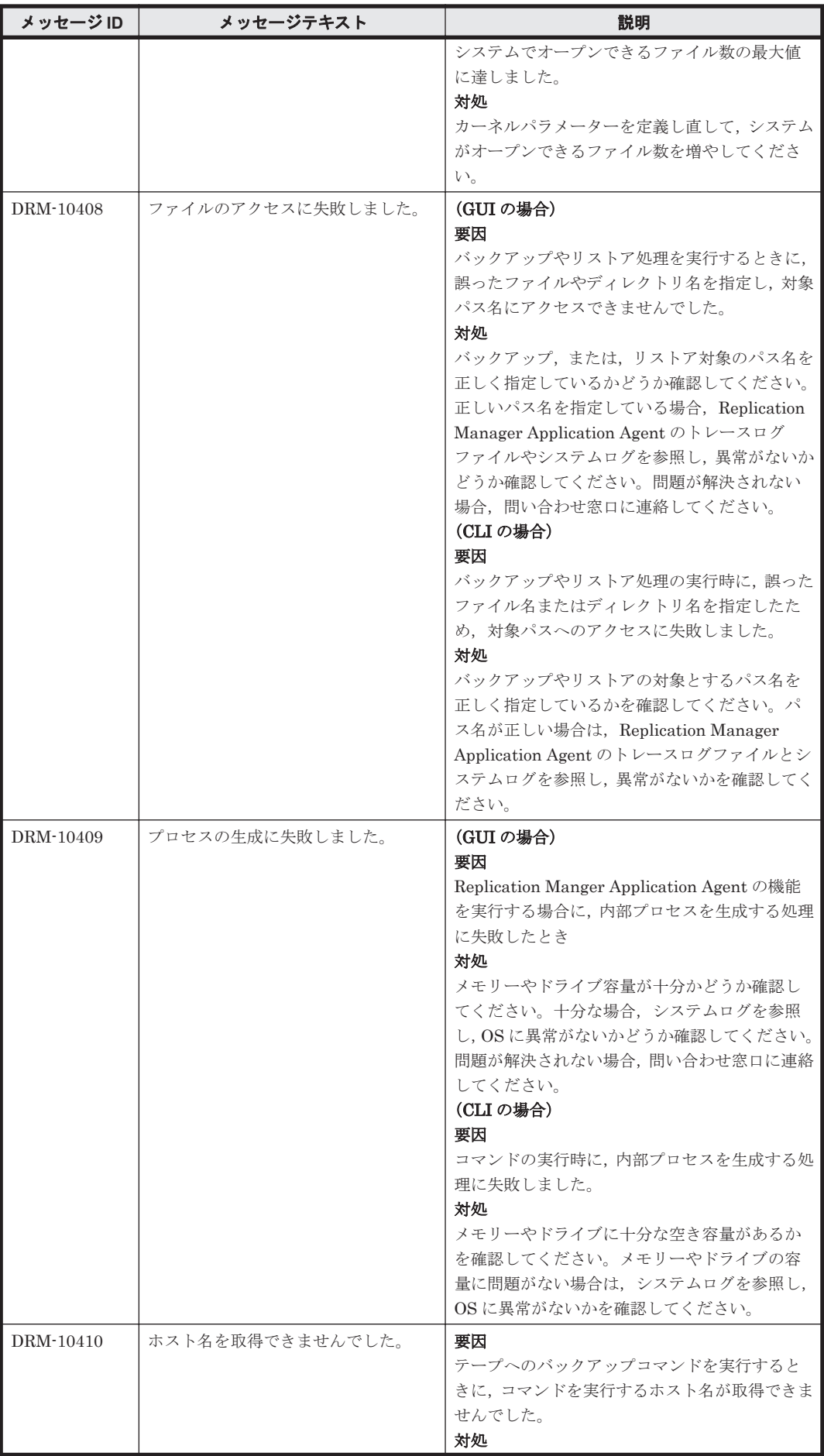

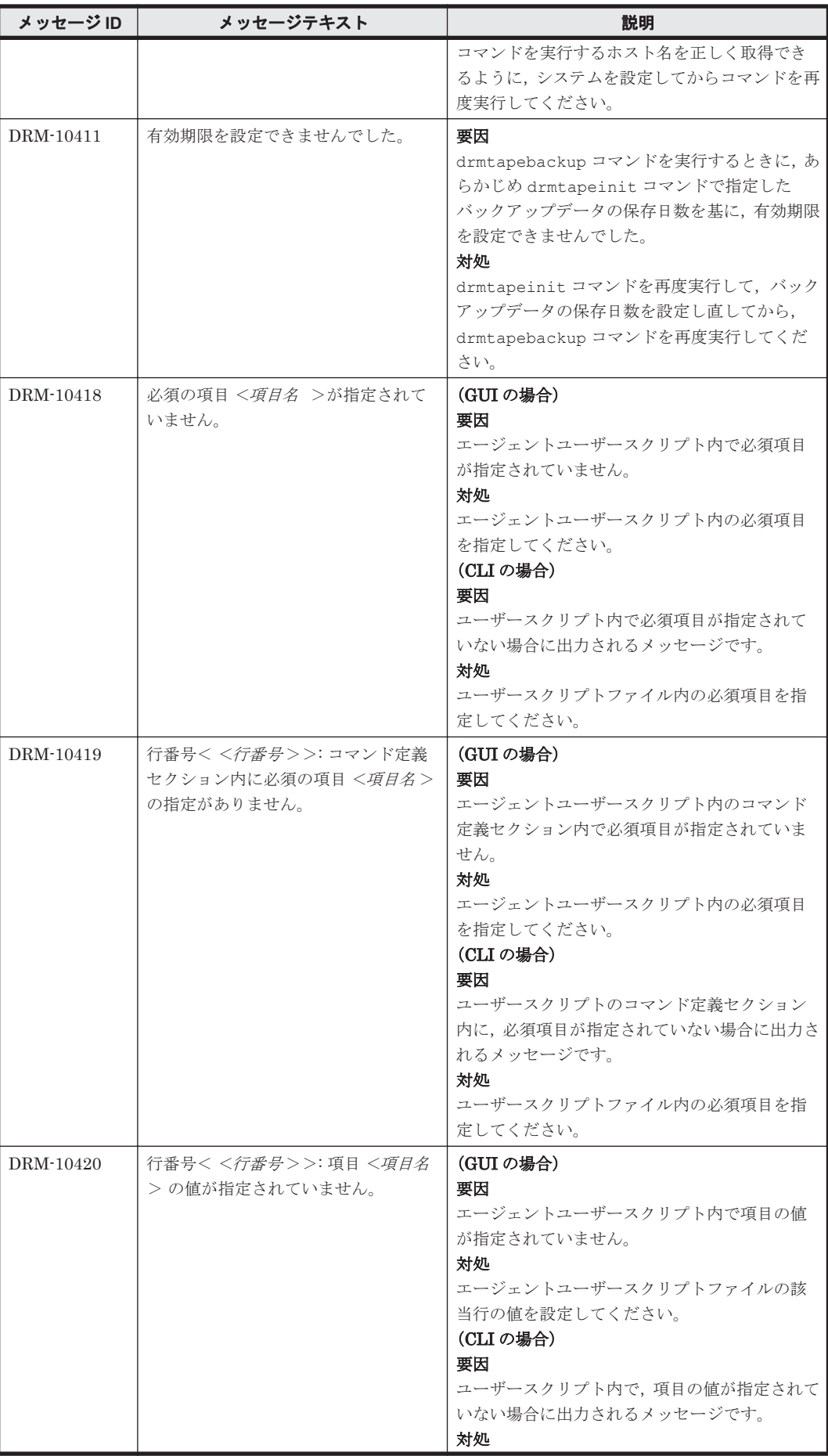

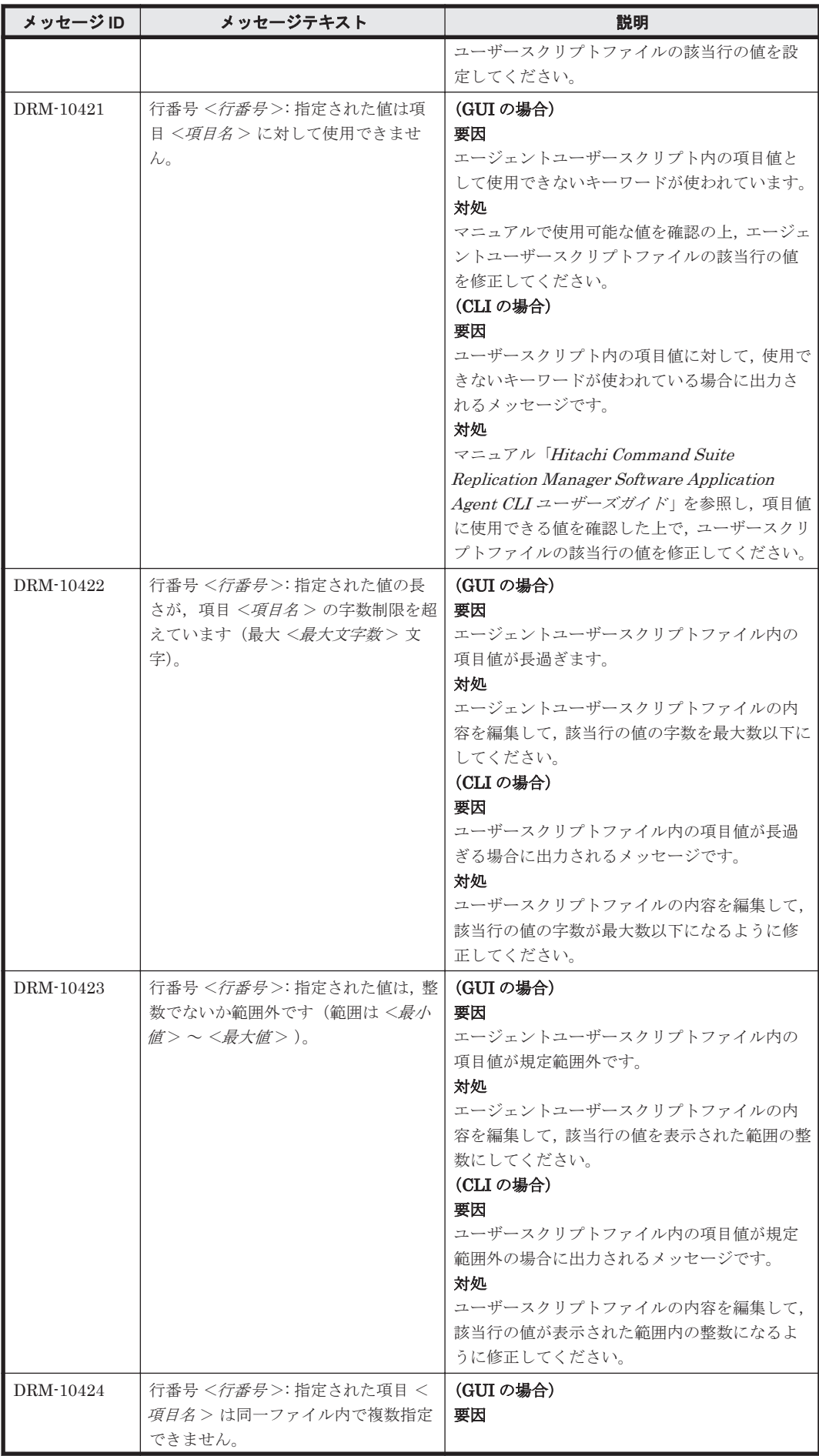

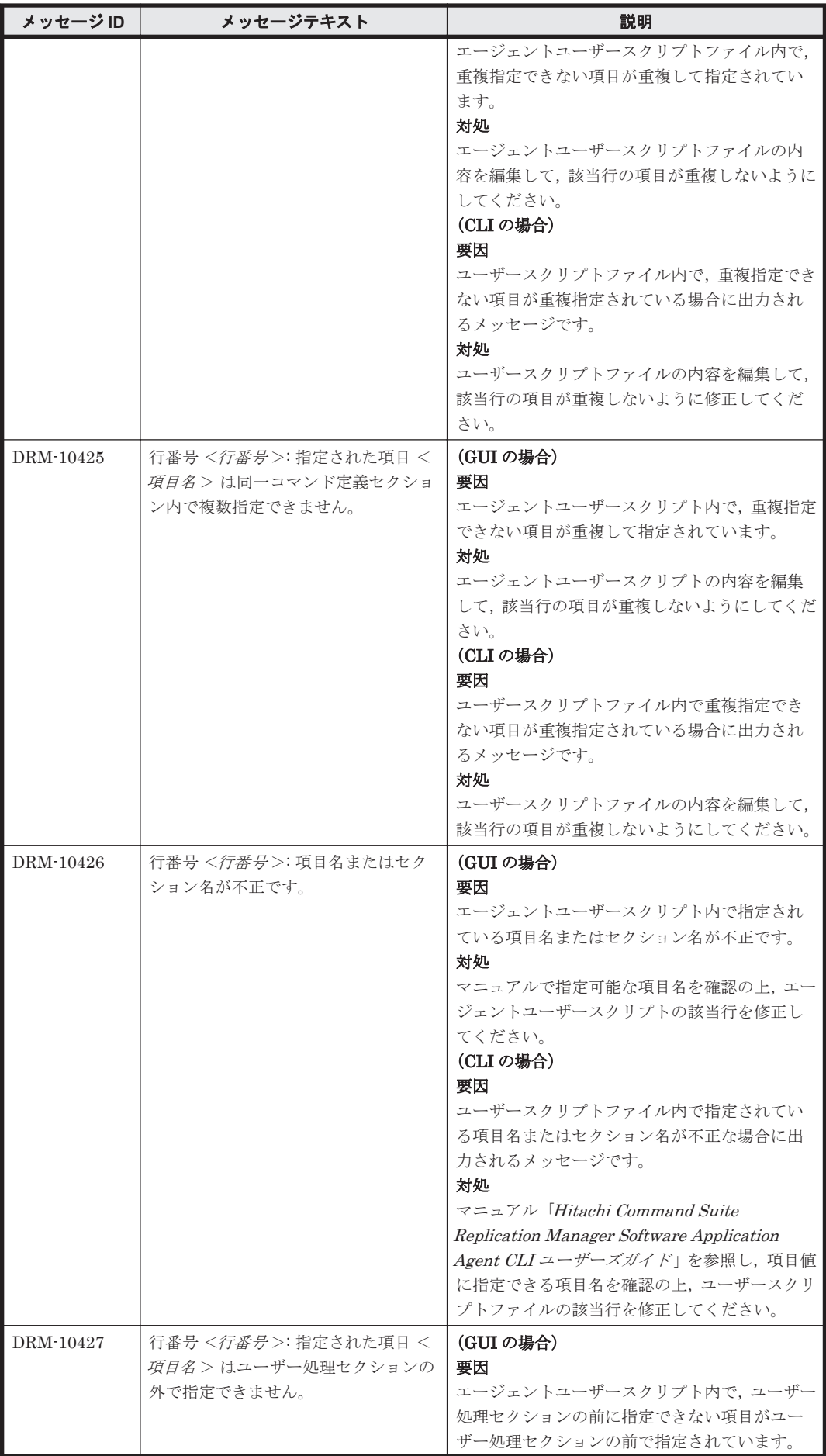

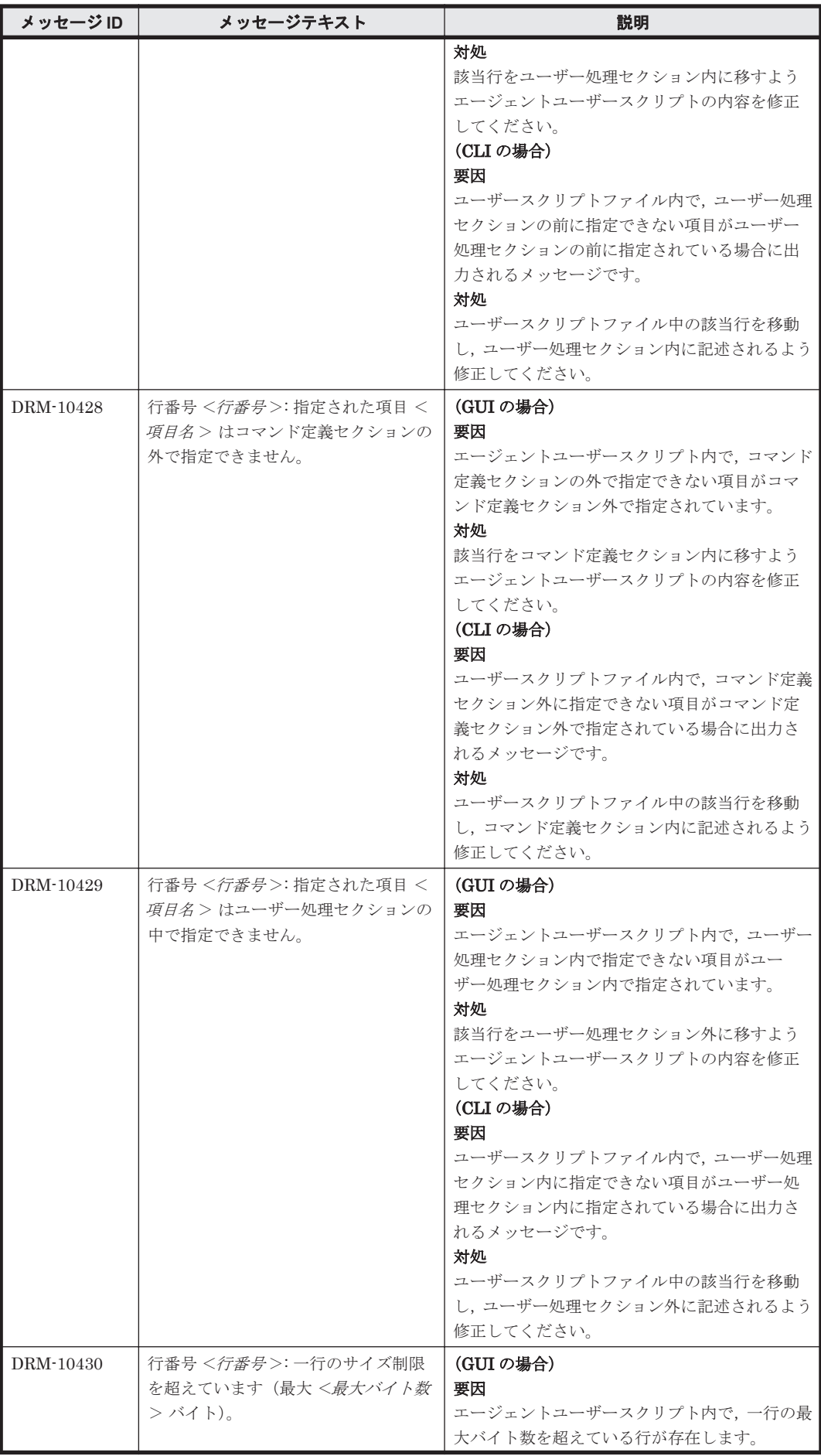

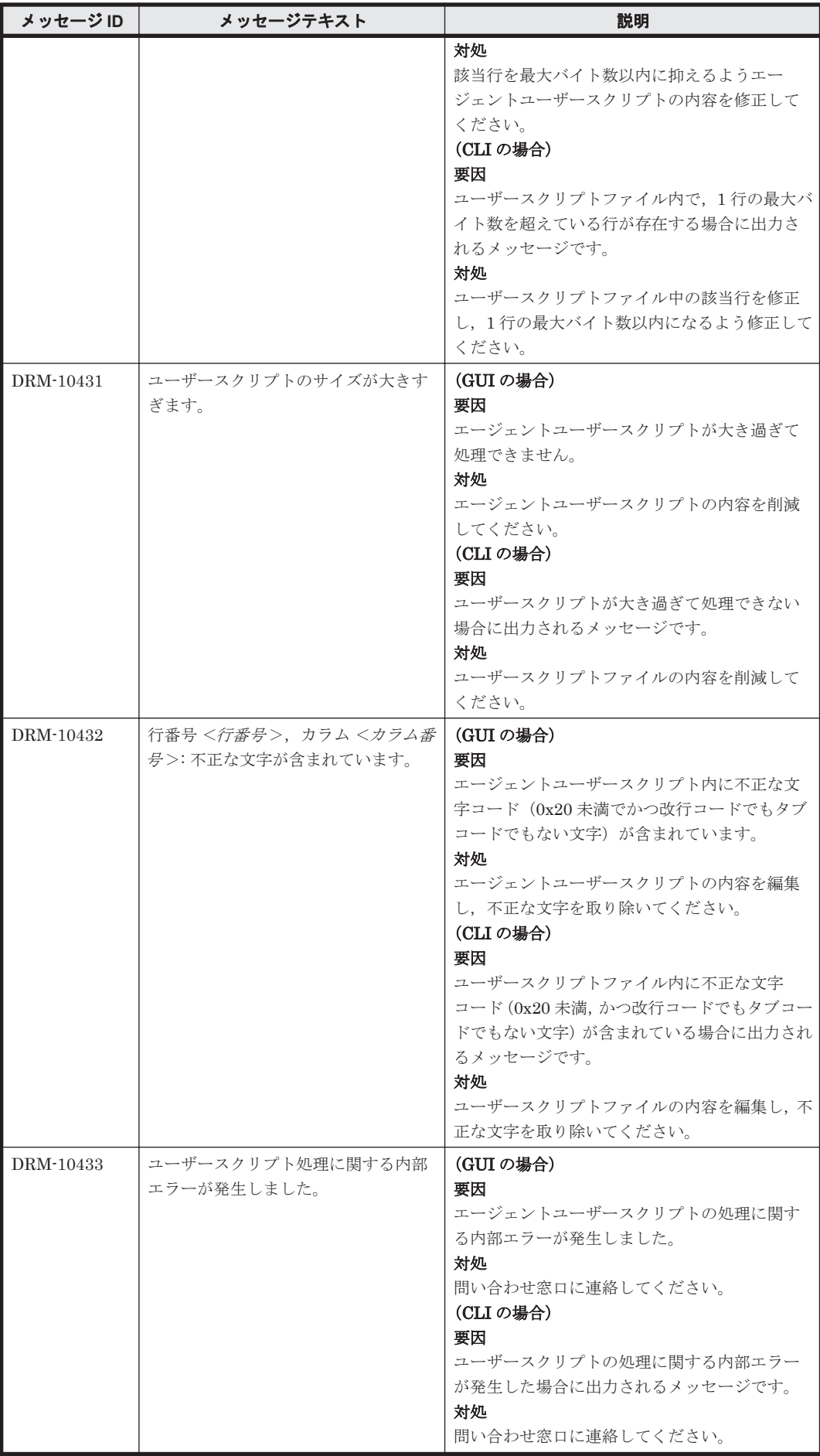

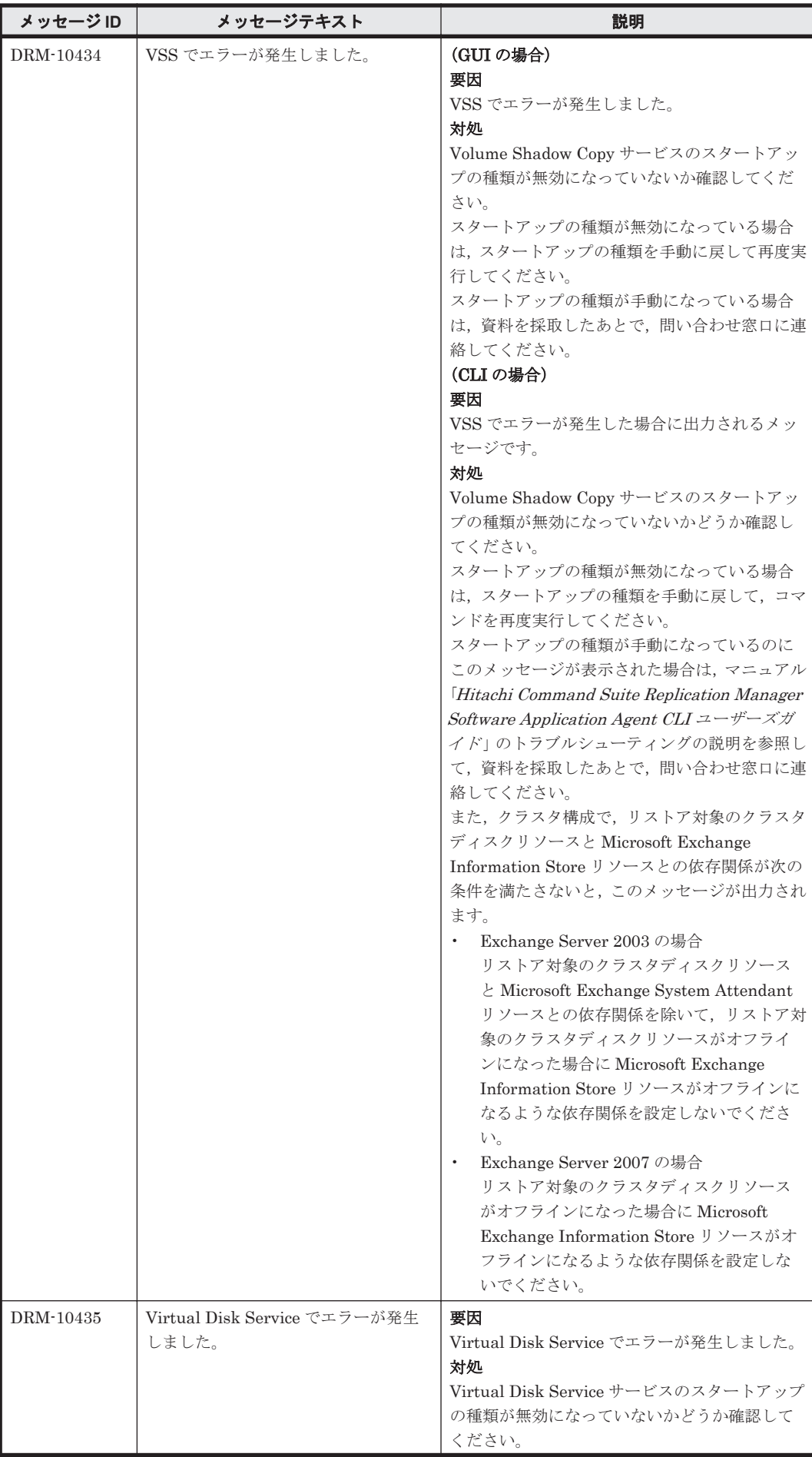

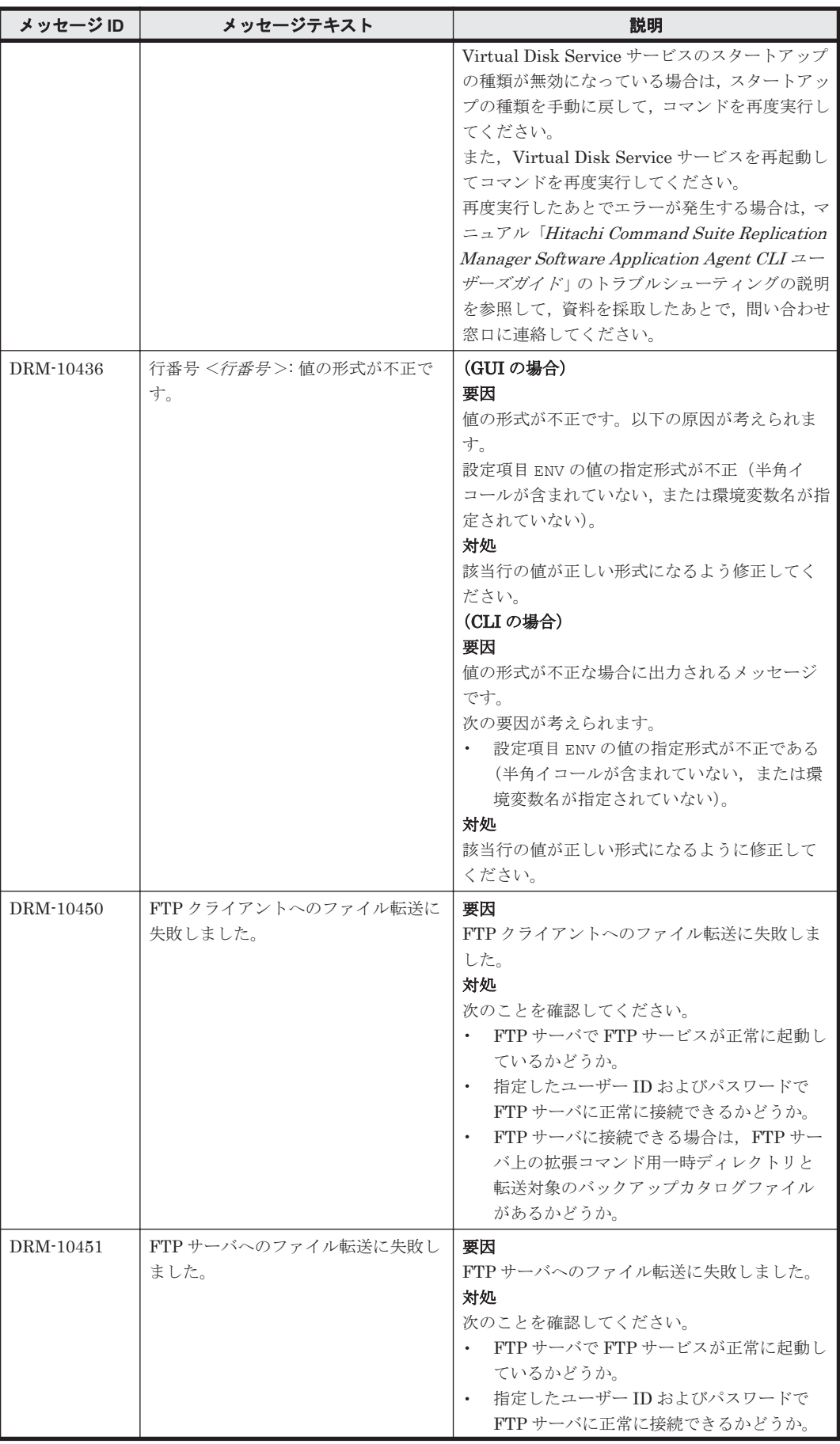

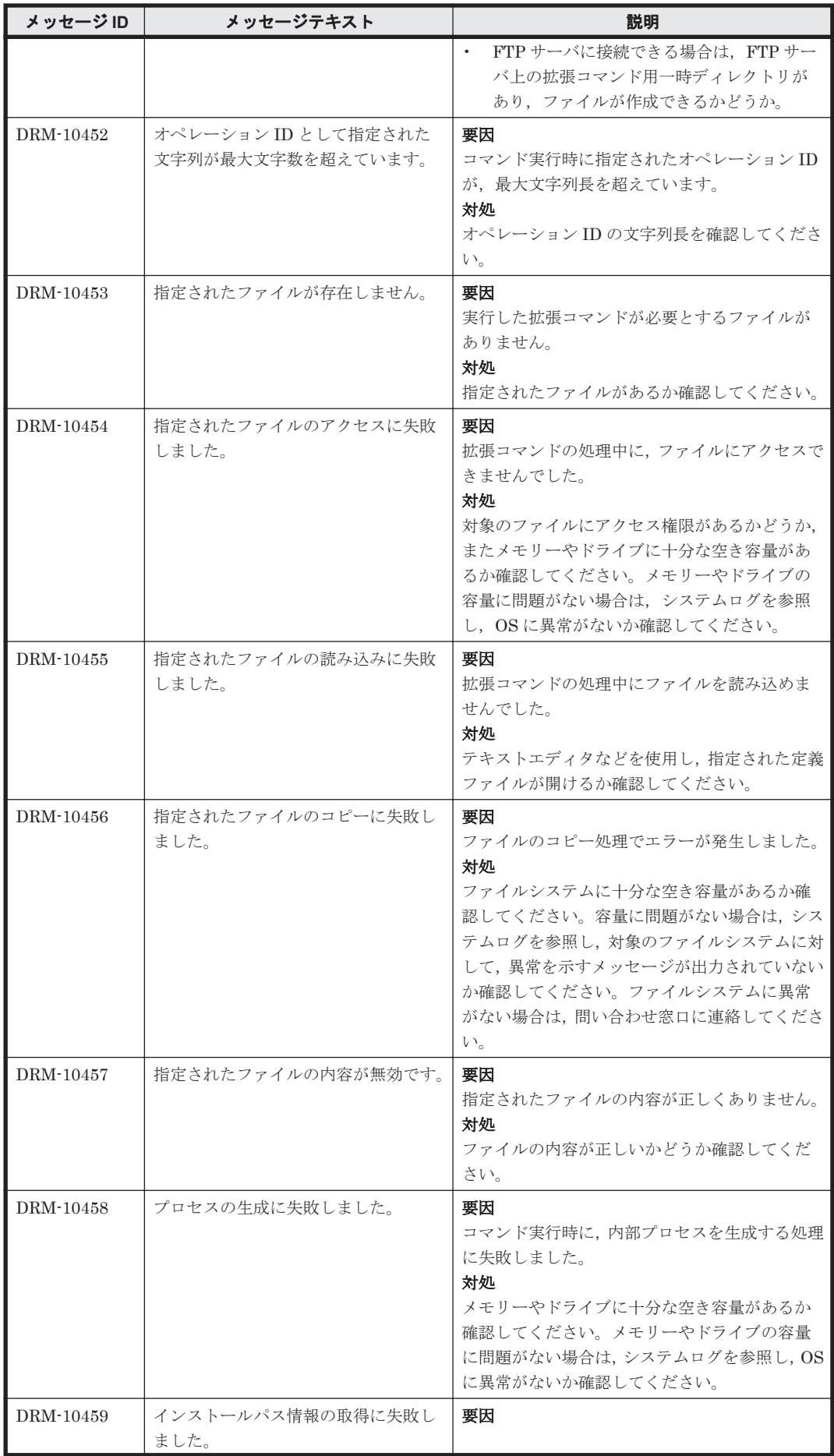

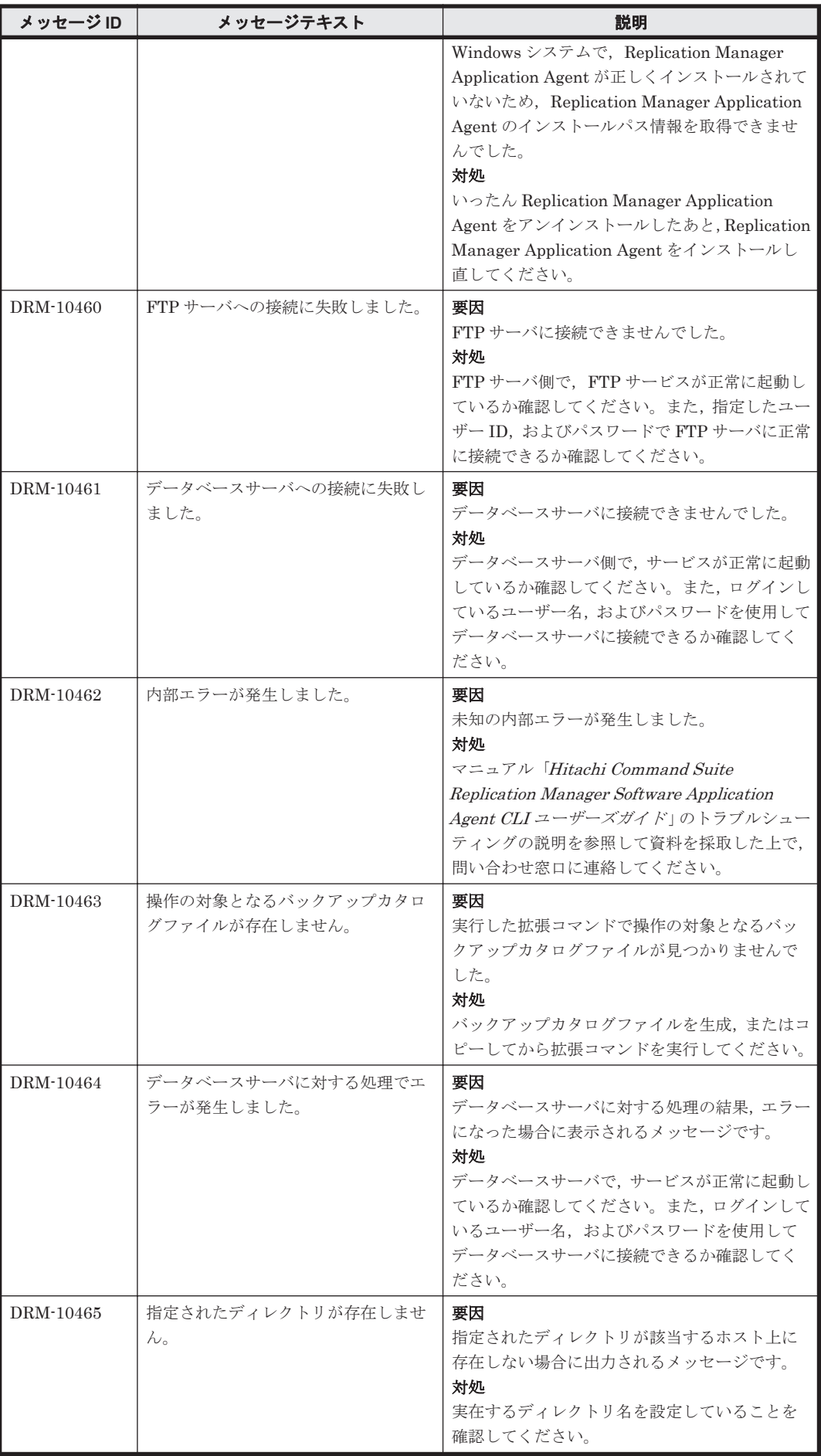

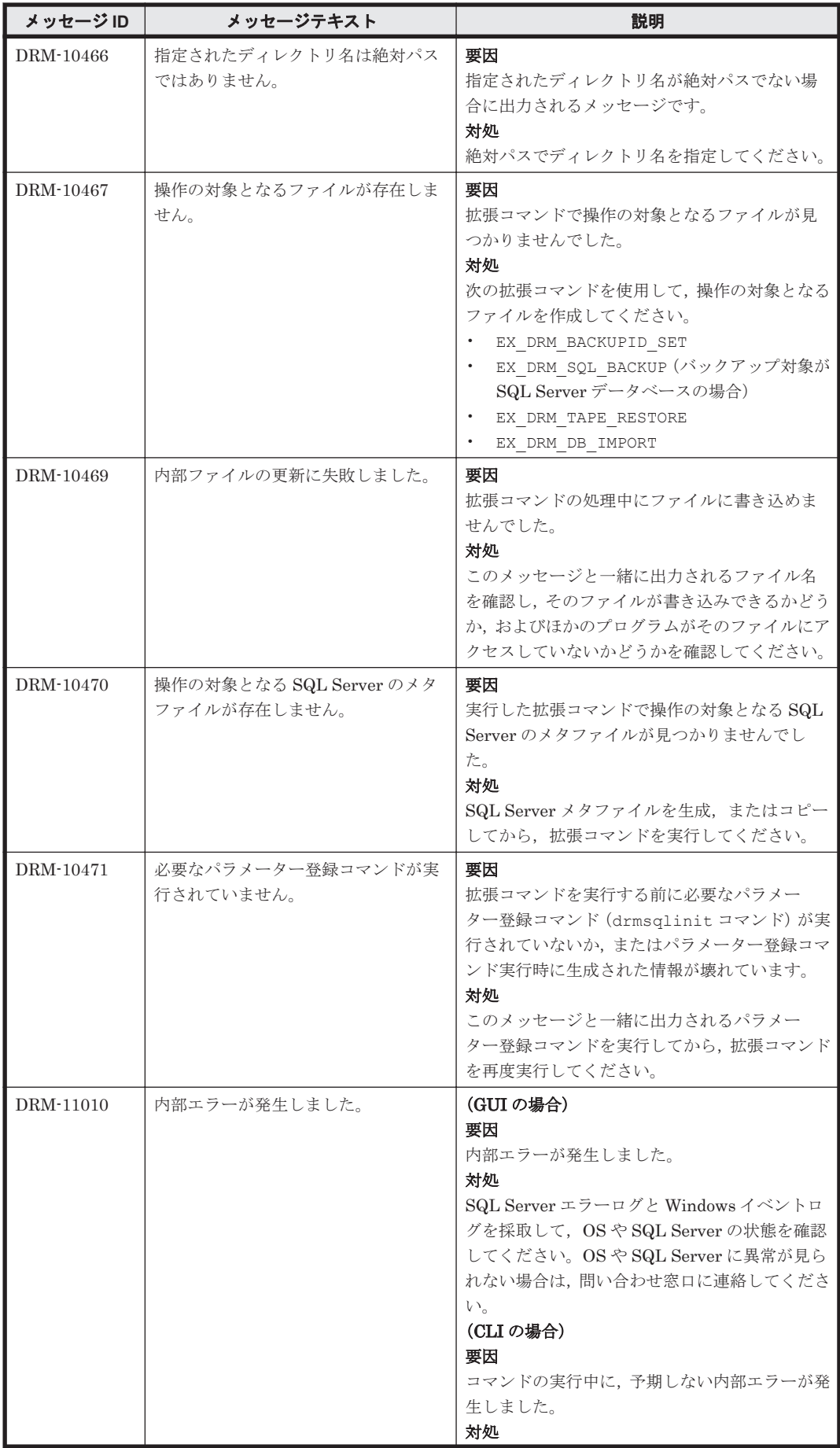

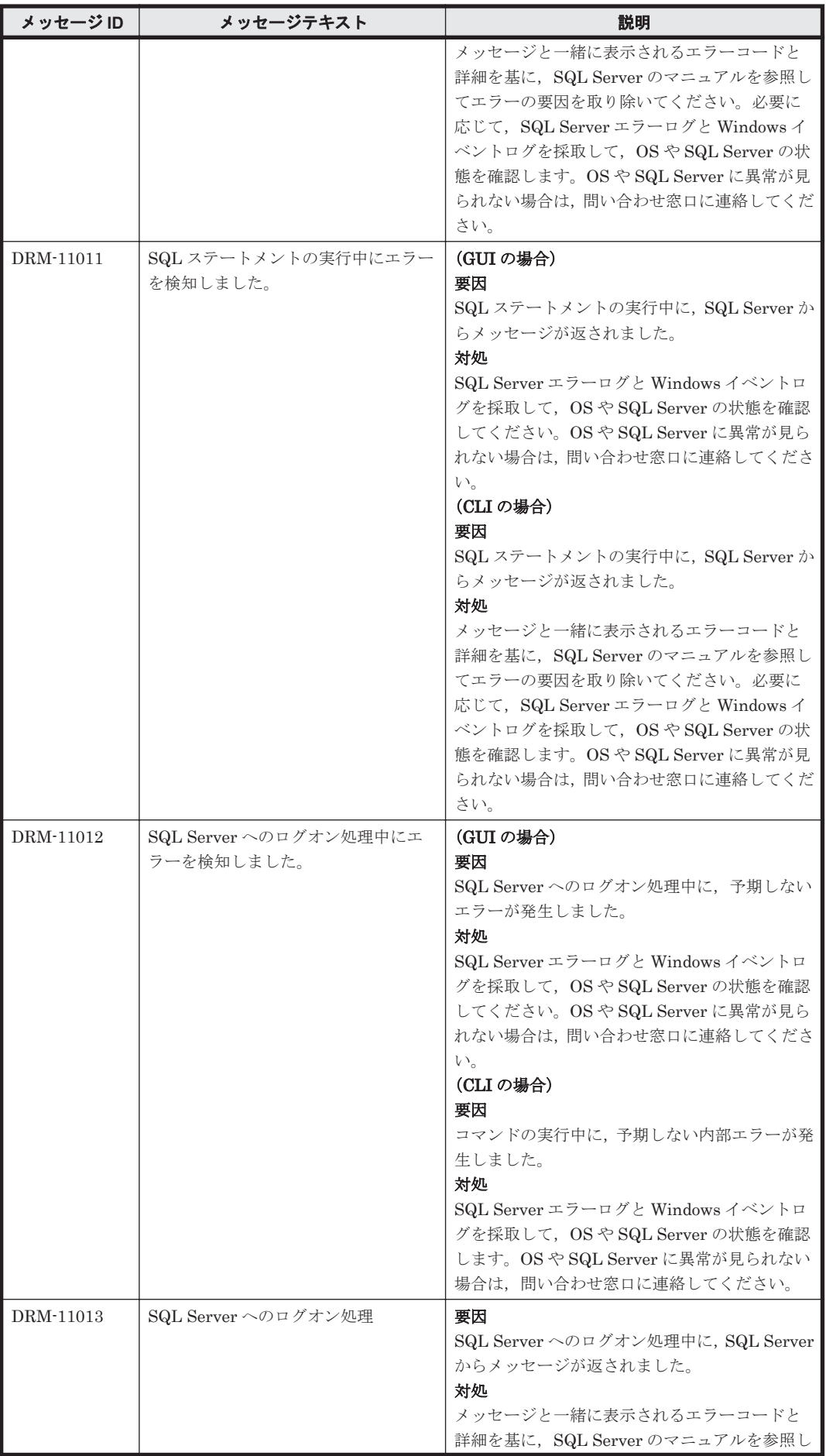

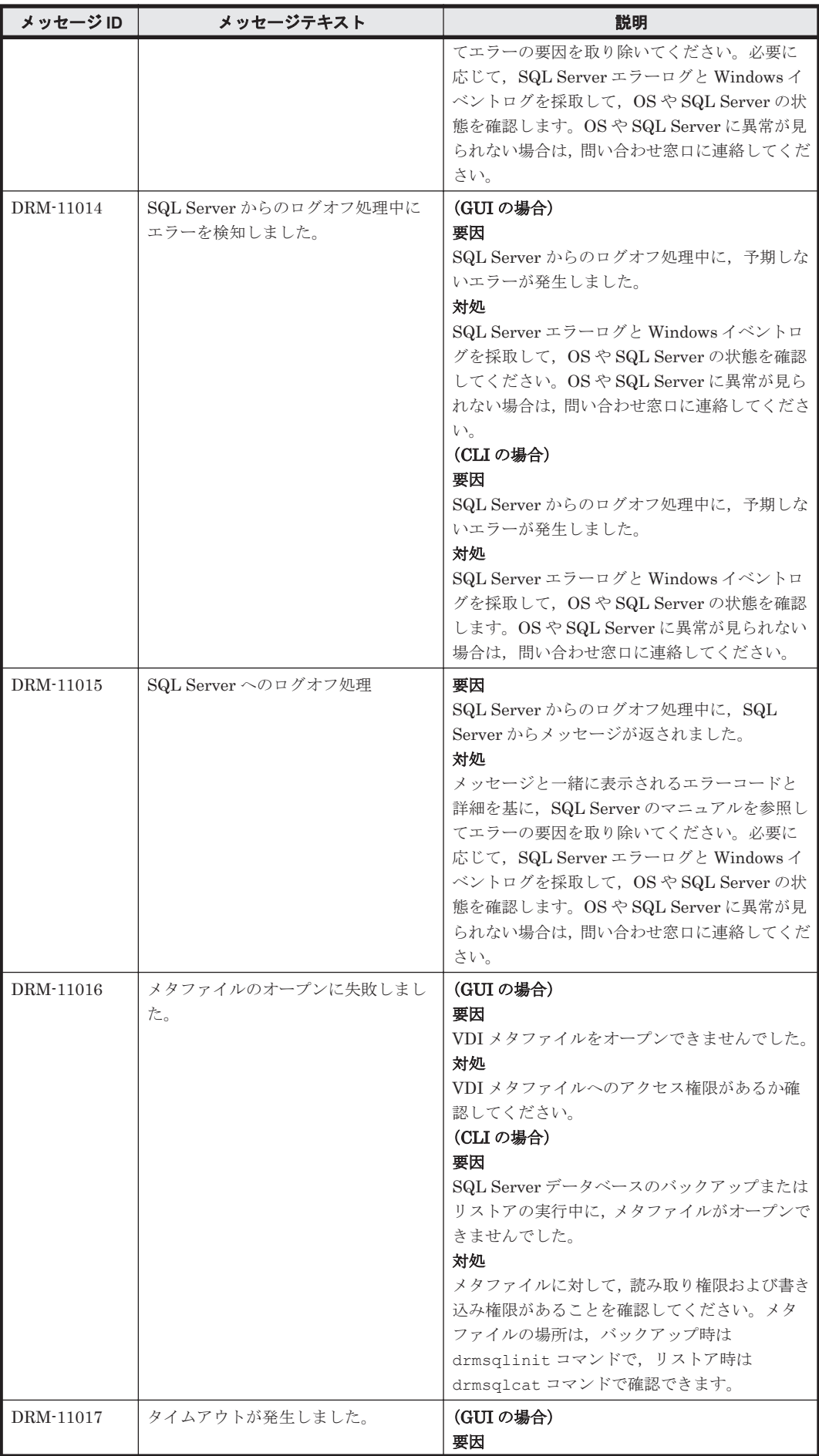

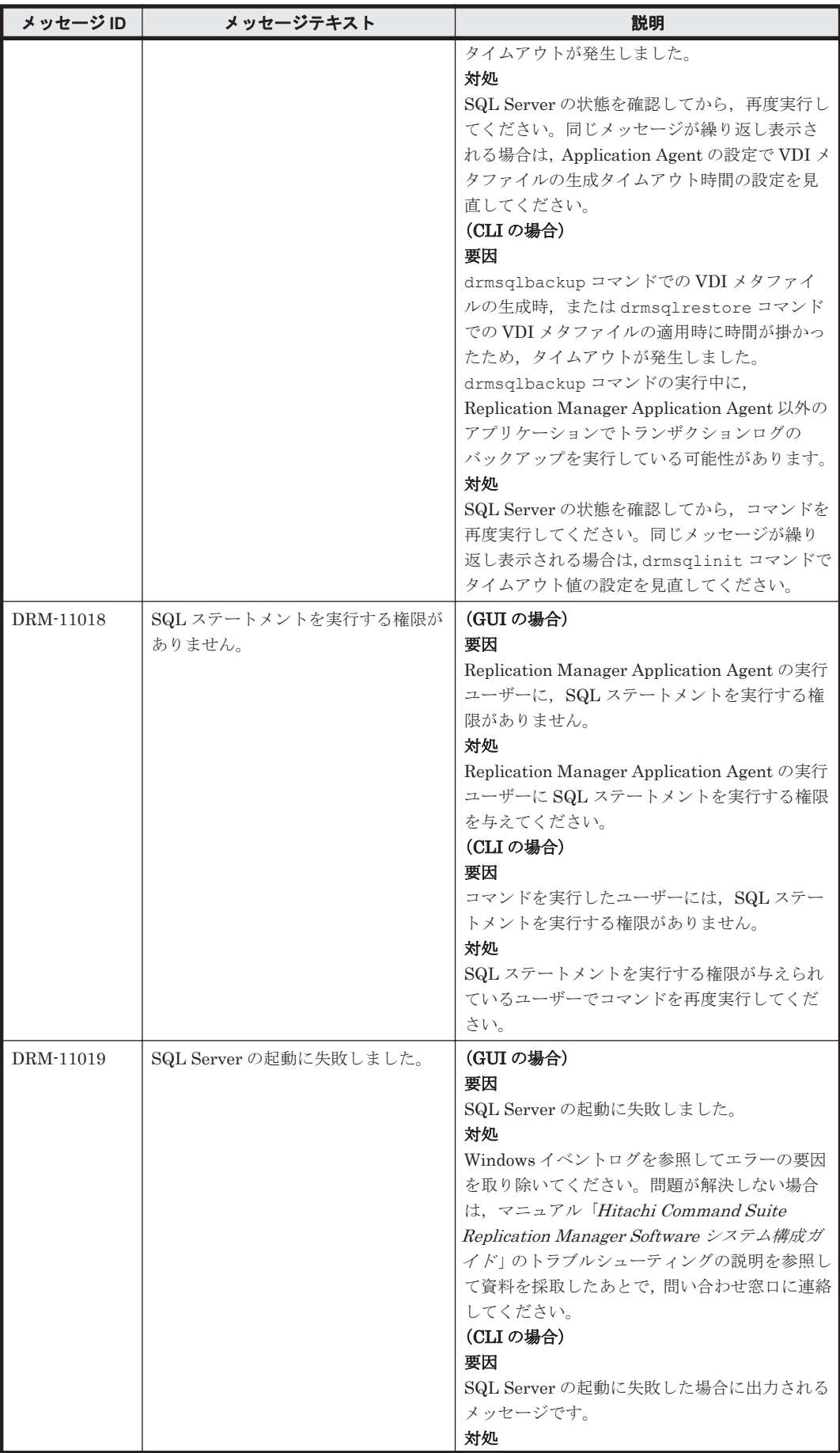

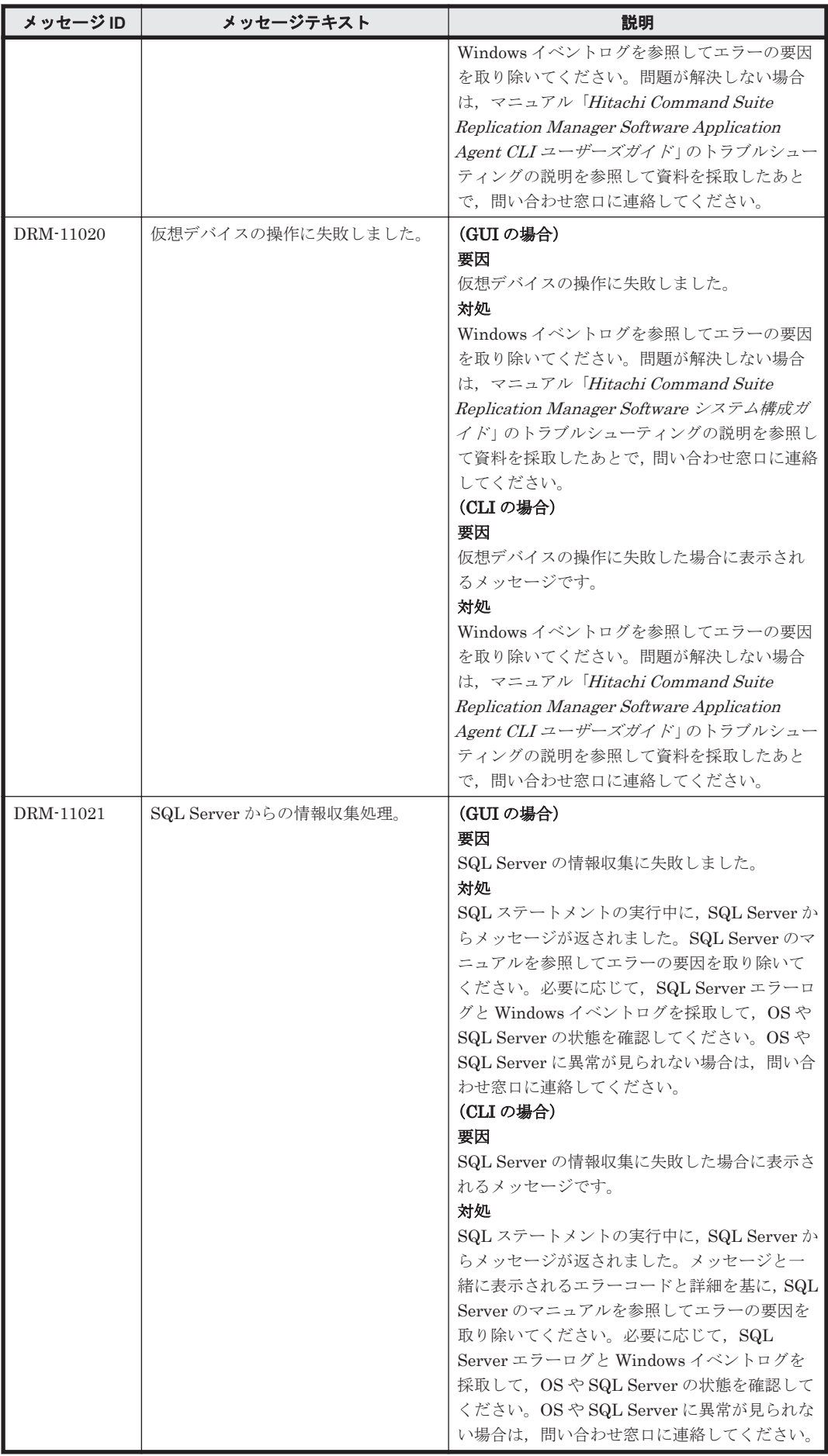

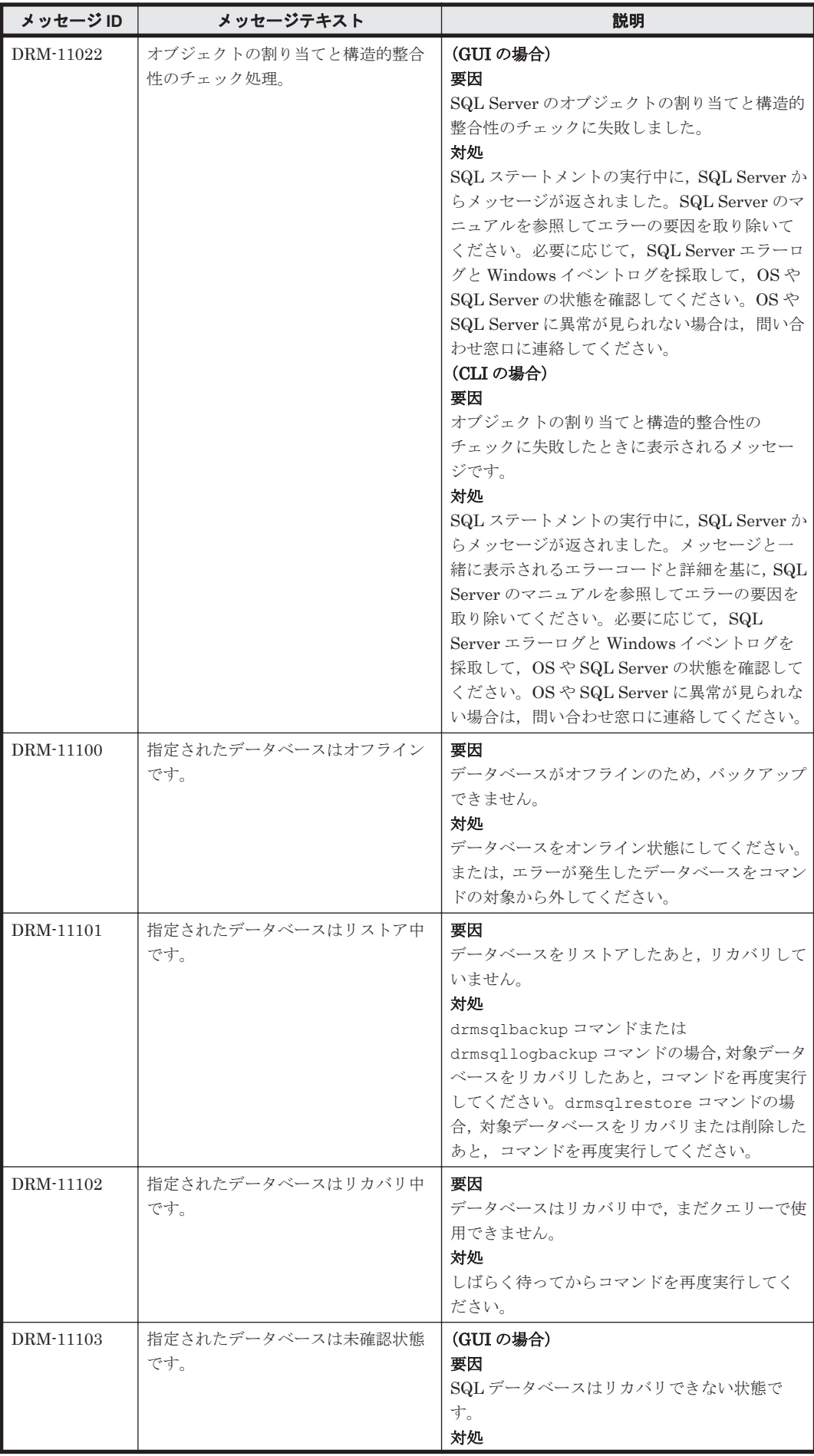

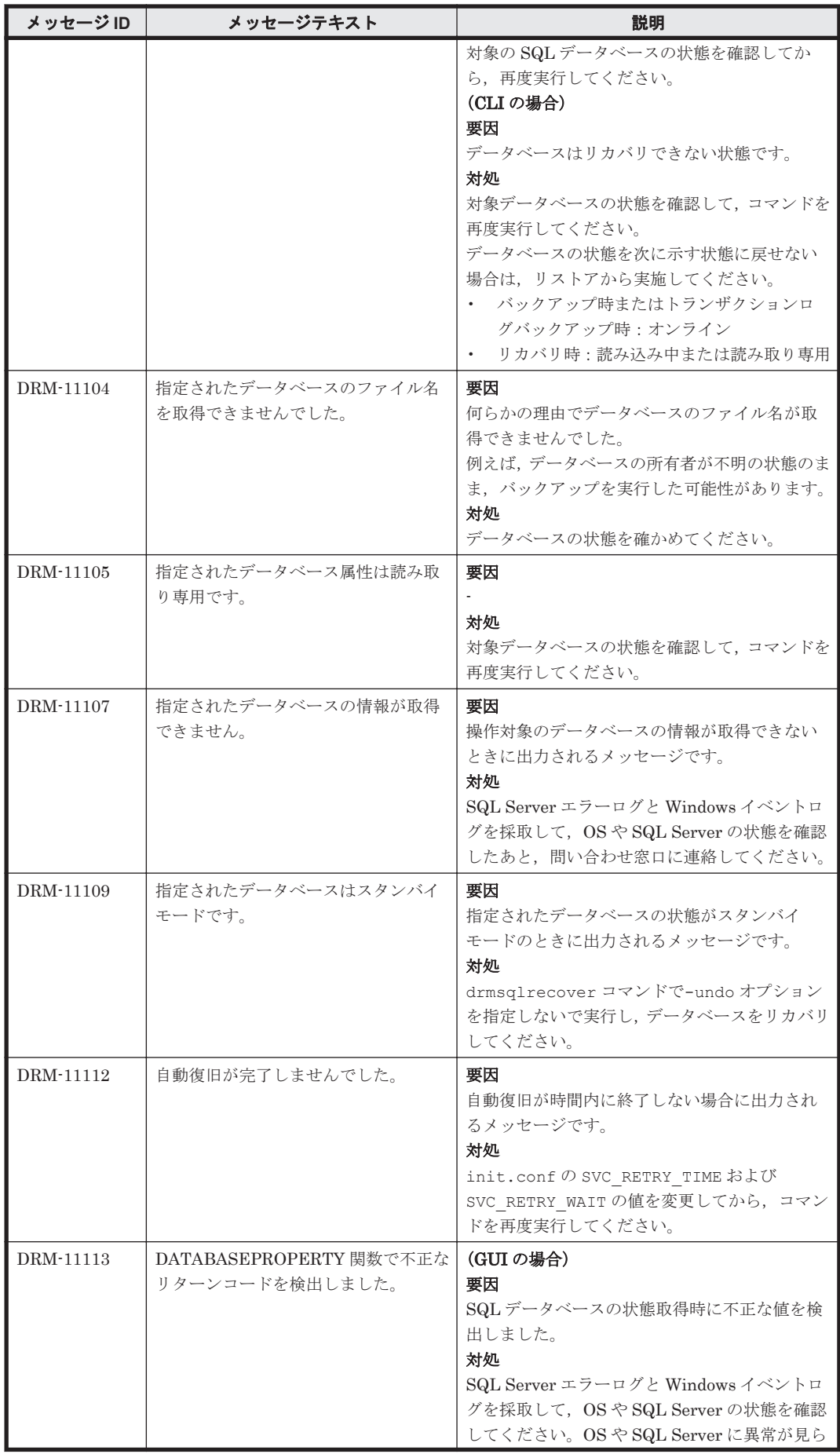

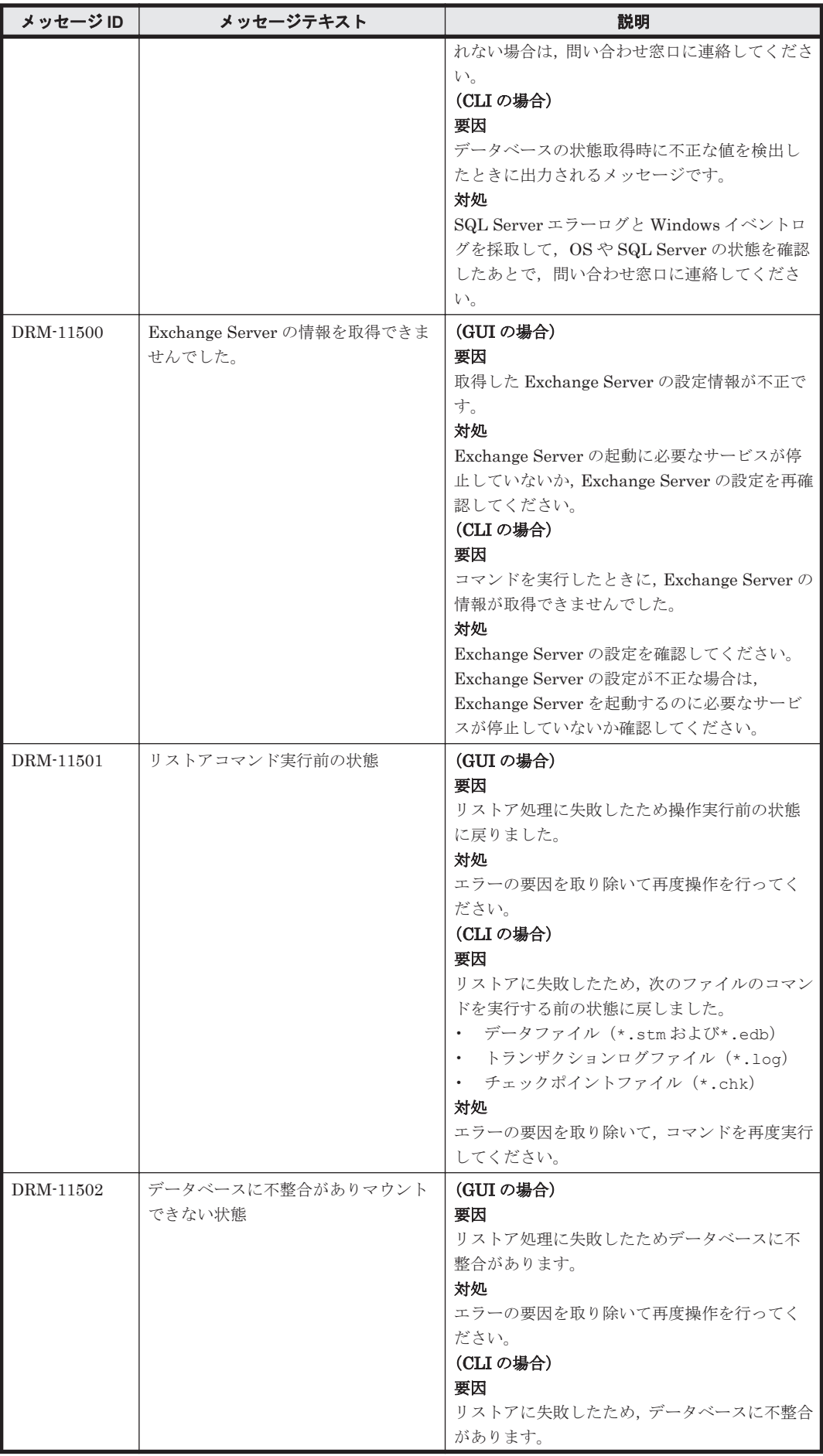

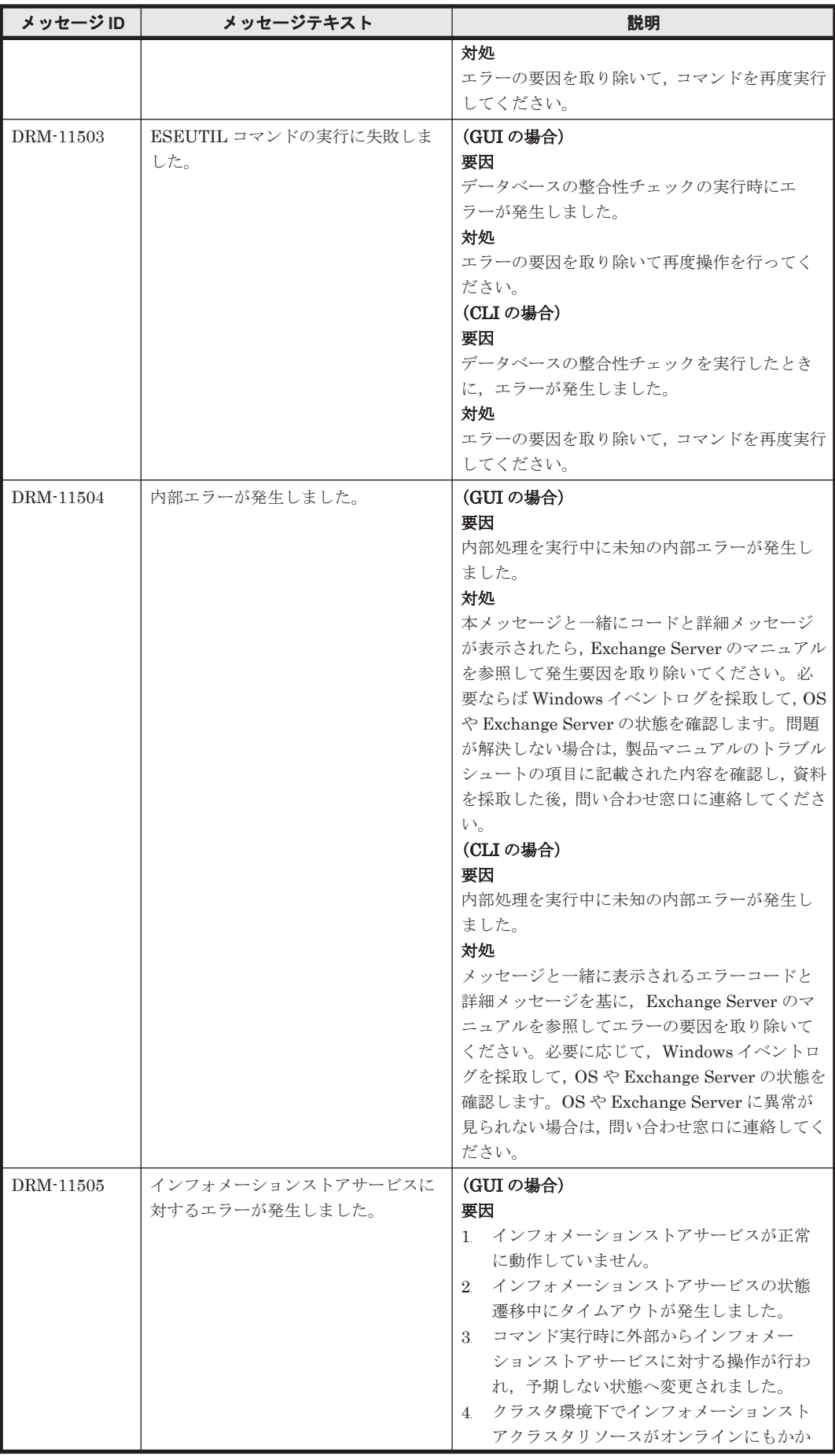

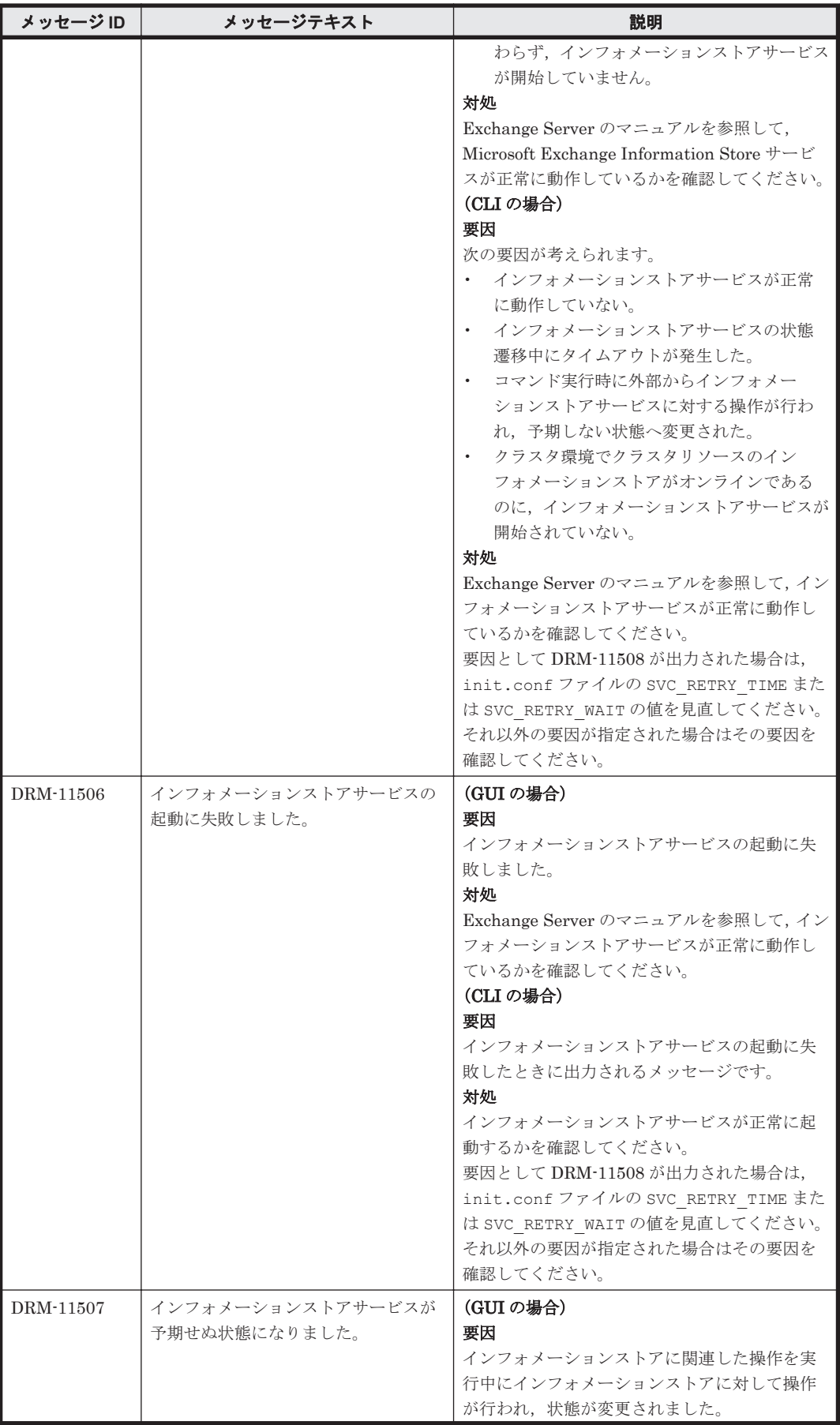

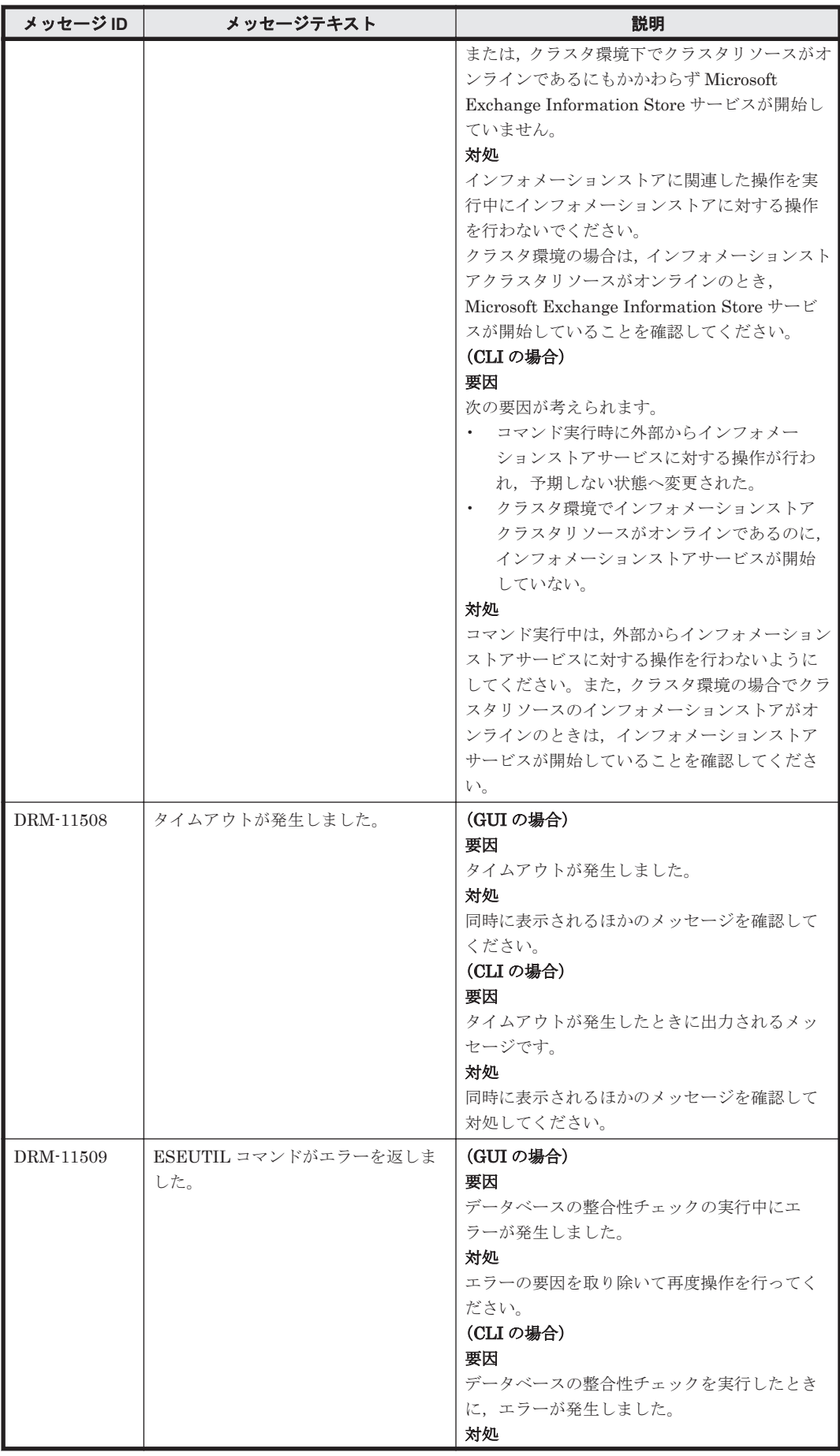

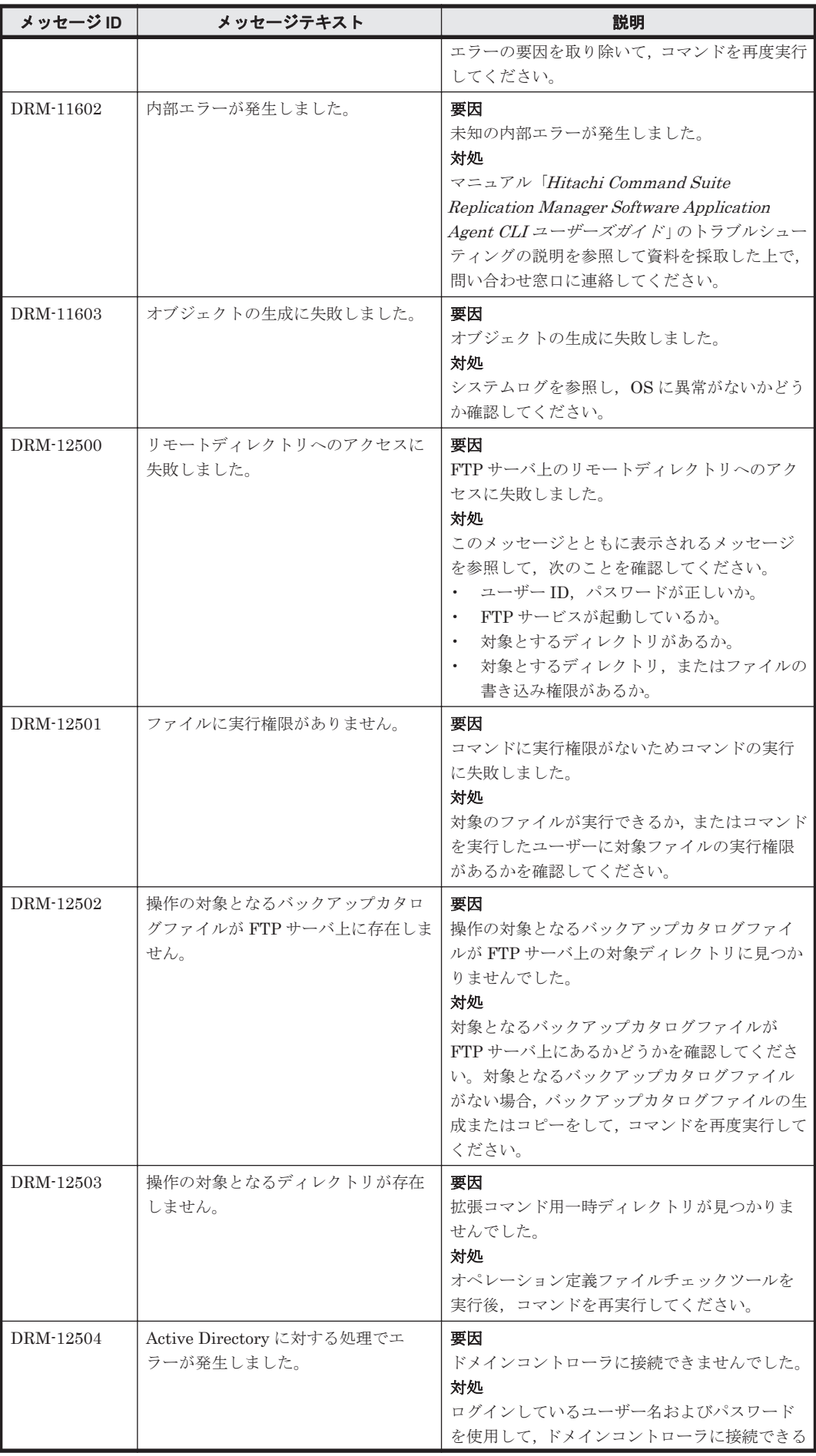

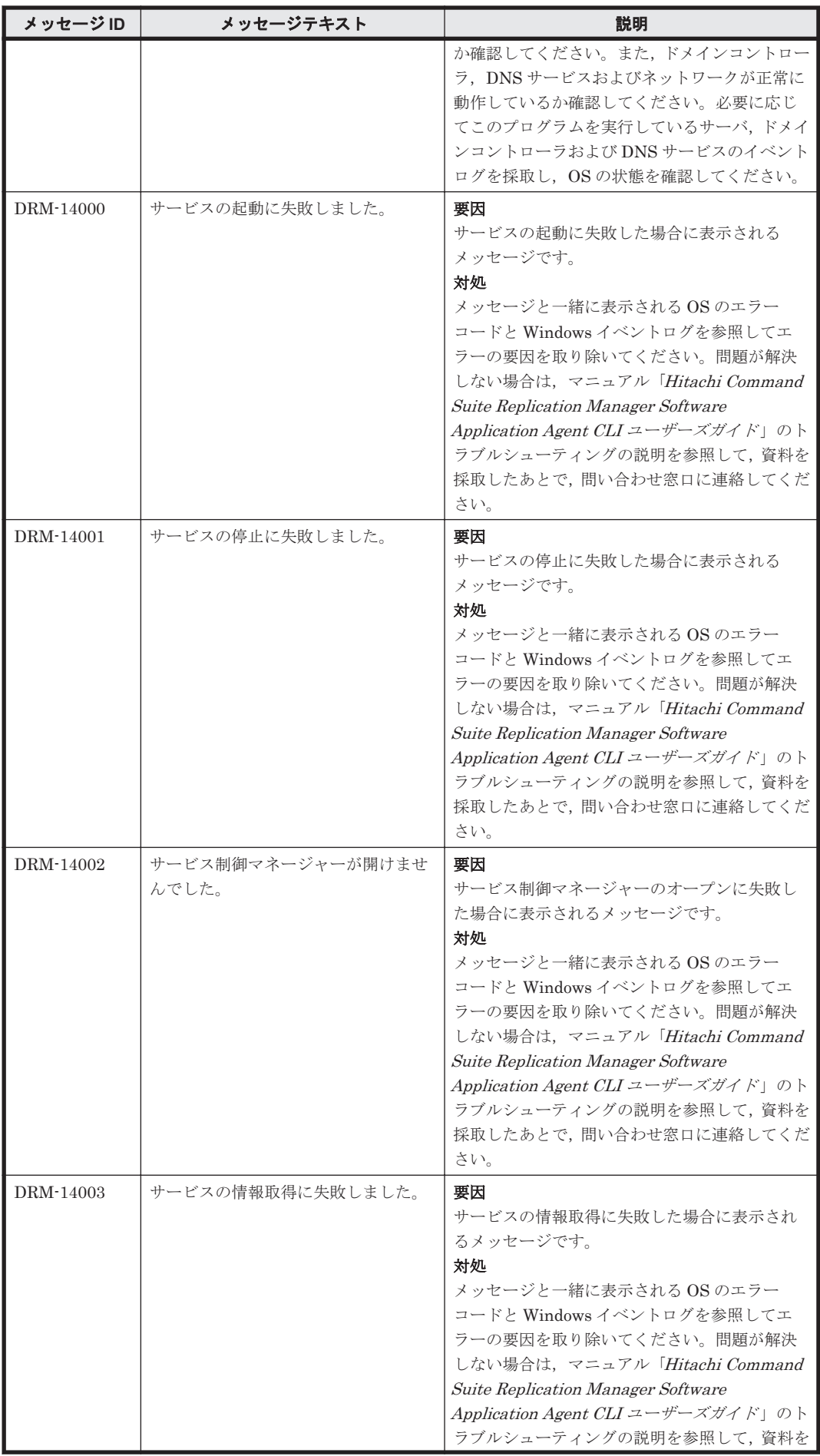

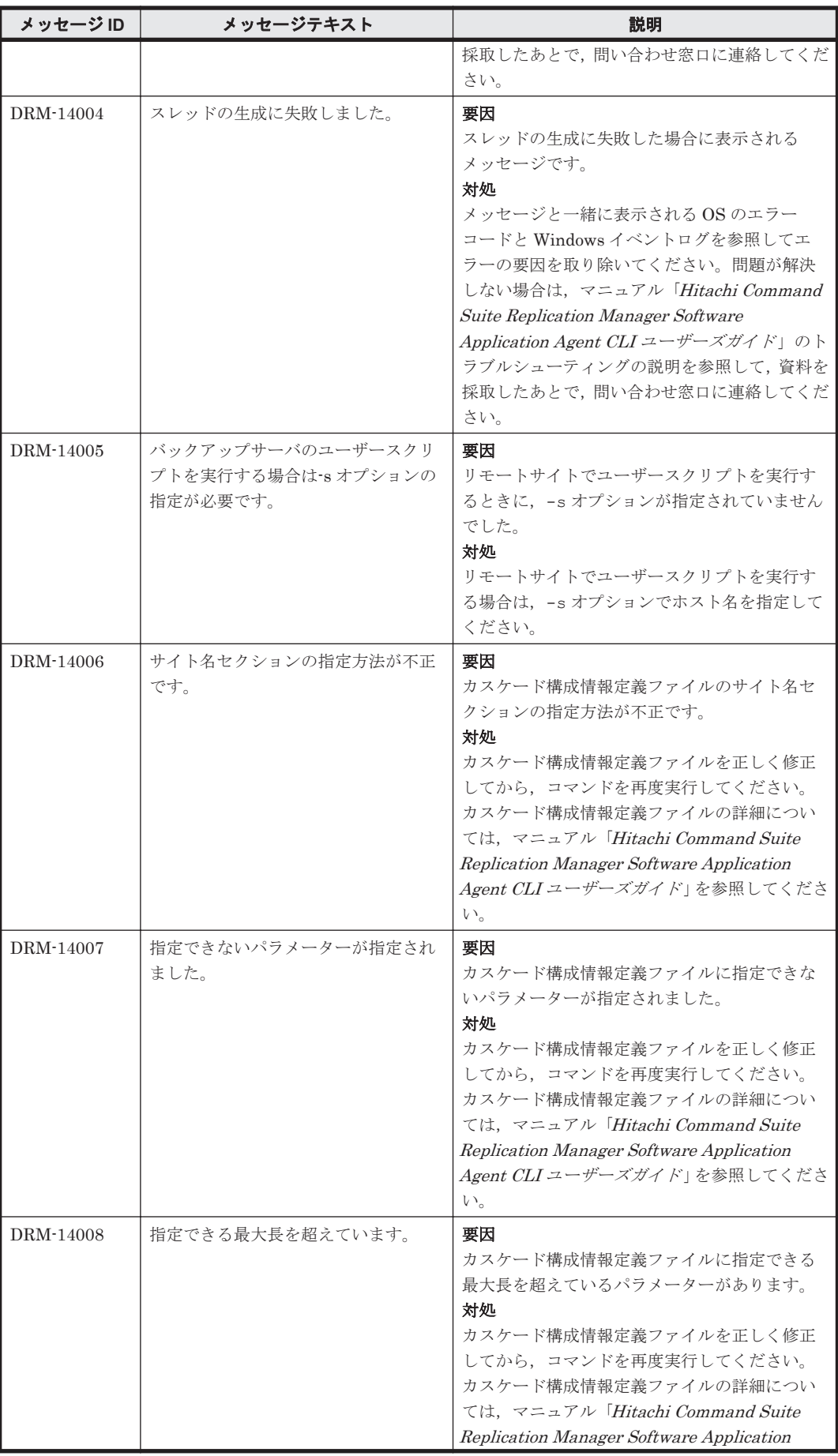

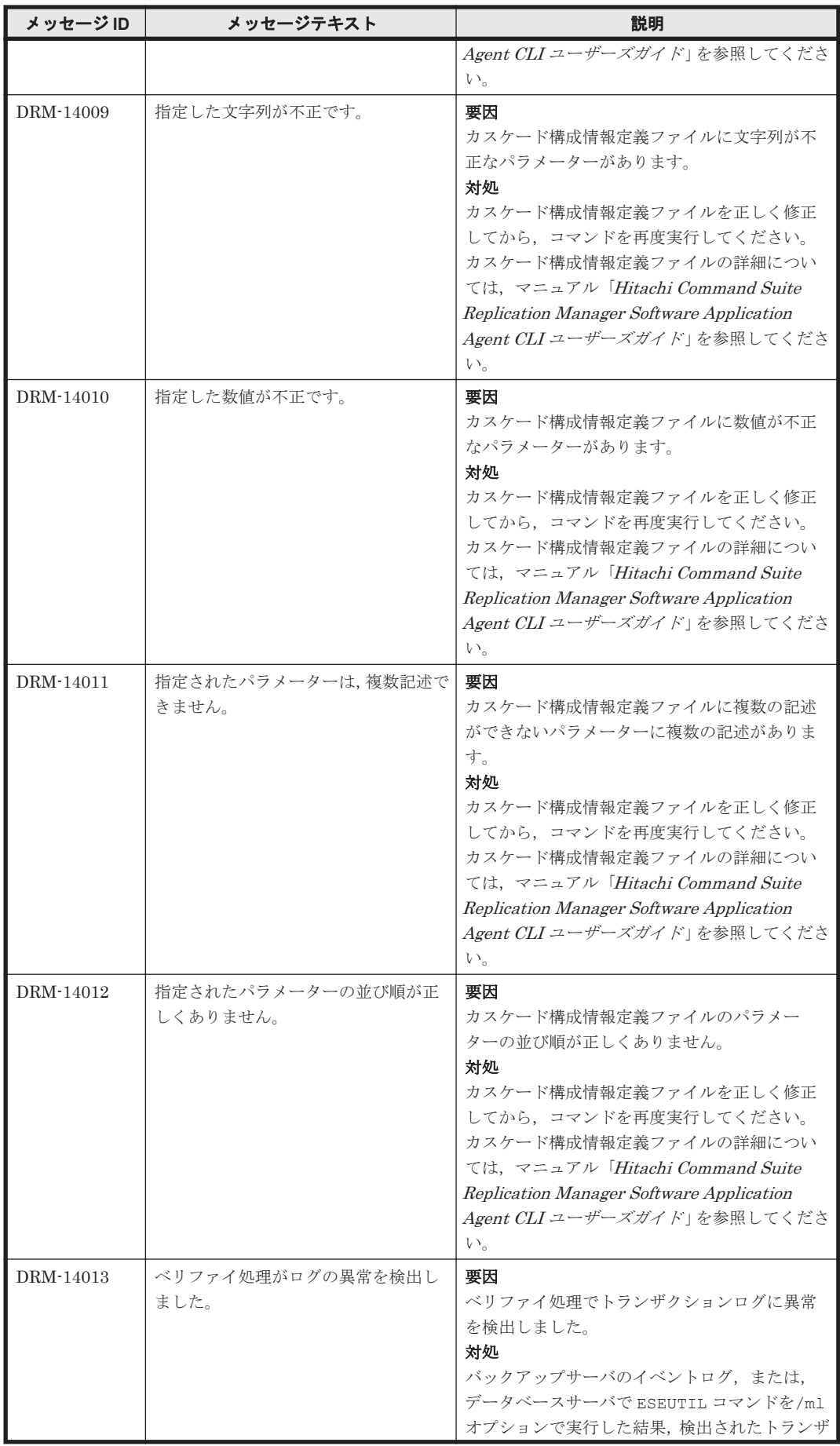

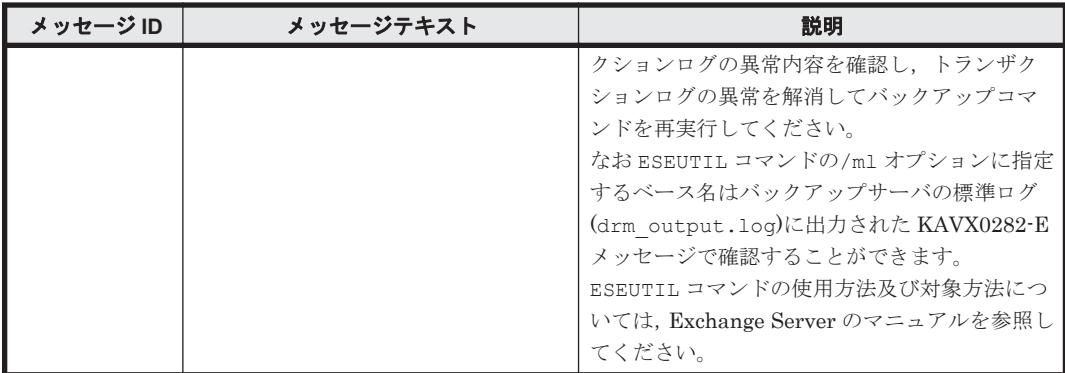

3

## **KAIB** で始まるメッセージ

この章では, Hitachi Command Suite 製品のインストーラーに関するメッセージについて説明しま す。

- $\Box$  [3.1 KAIB00000](#page-107-0) $\sim$ KAIB09999
- $\Box$  [3.2 KAIB10000](#page-110-0) $\sim$ KAIB19999
- $\Box$  [3.3 KAIB20000](#page-119-0) $\sim$ KAIB29999
- $\Box$  [3.4 KAIB30000](#page-131-0) $\sim$ KAIB39999
- $\Box$  [3.5 KAIB40000](#page-132-0) $\sim$ KAIB49999
- $\Box$  [3.6 KAIB50000](#page-134-0) $\sim$ KAIB59999

KAIB で始まるメッセージ **107**

## <span id="page-107-0"></span>**3.1 KAIB00000**~**KAIB09999**

Hitachi Command Suite 製品のインストーラーに関するメッセージ(KAIB00000~KAIB09999) を次の表に示します。

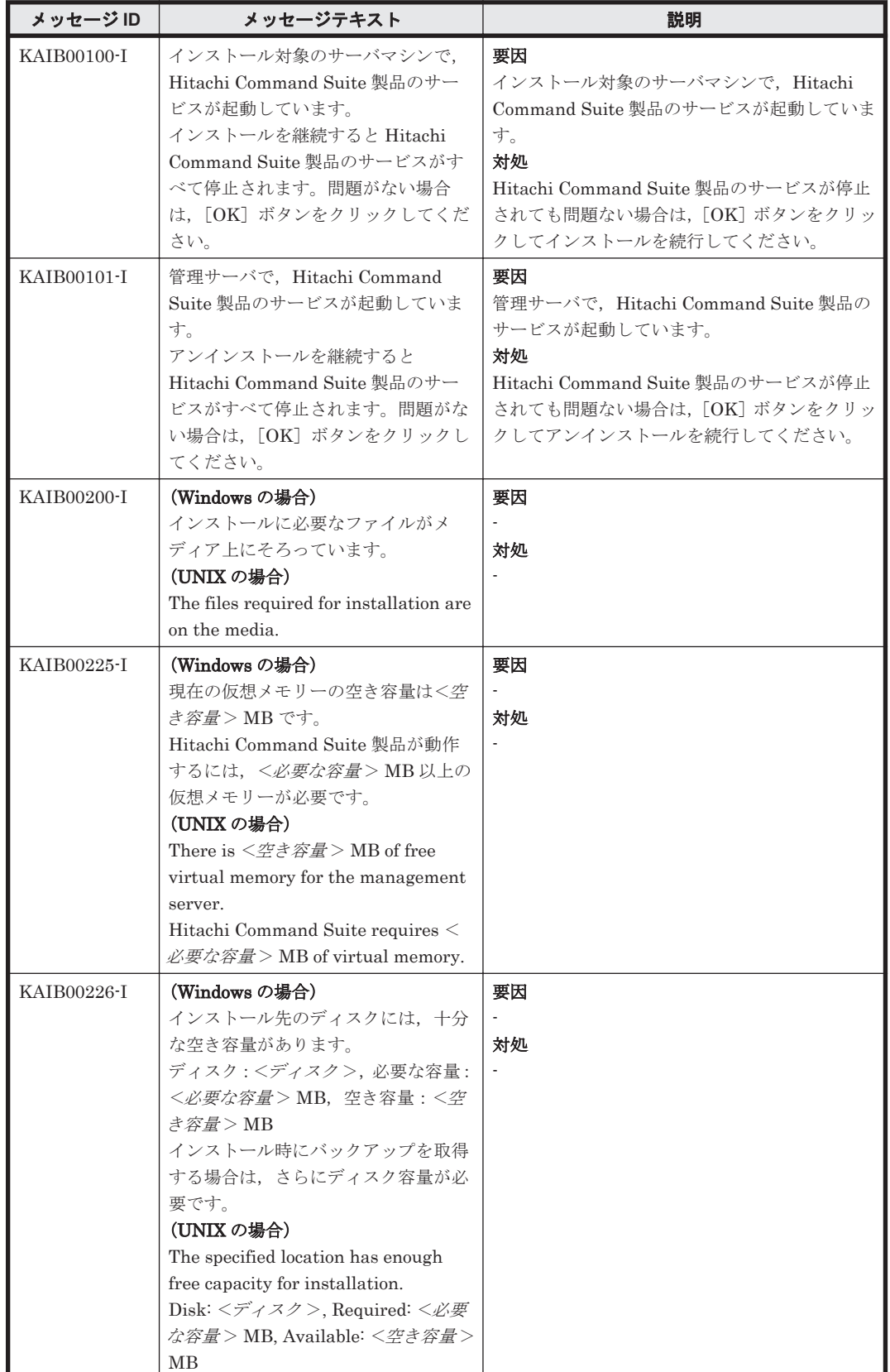

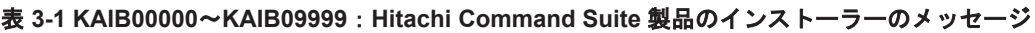
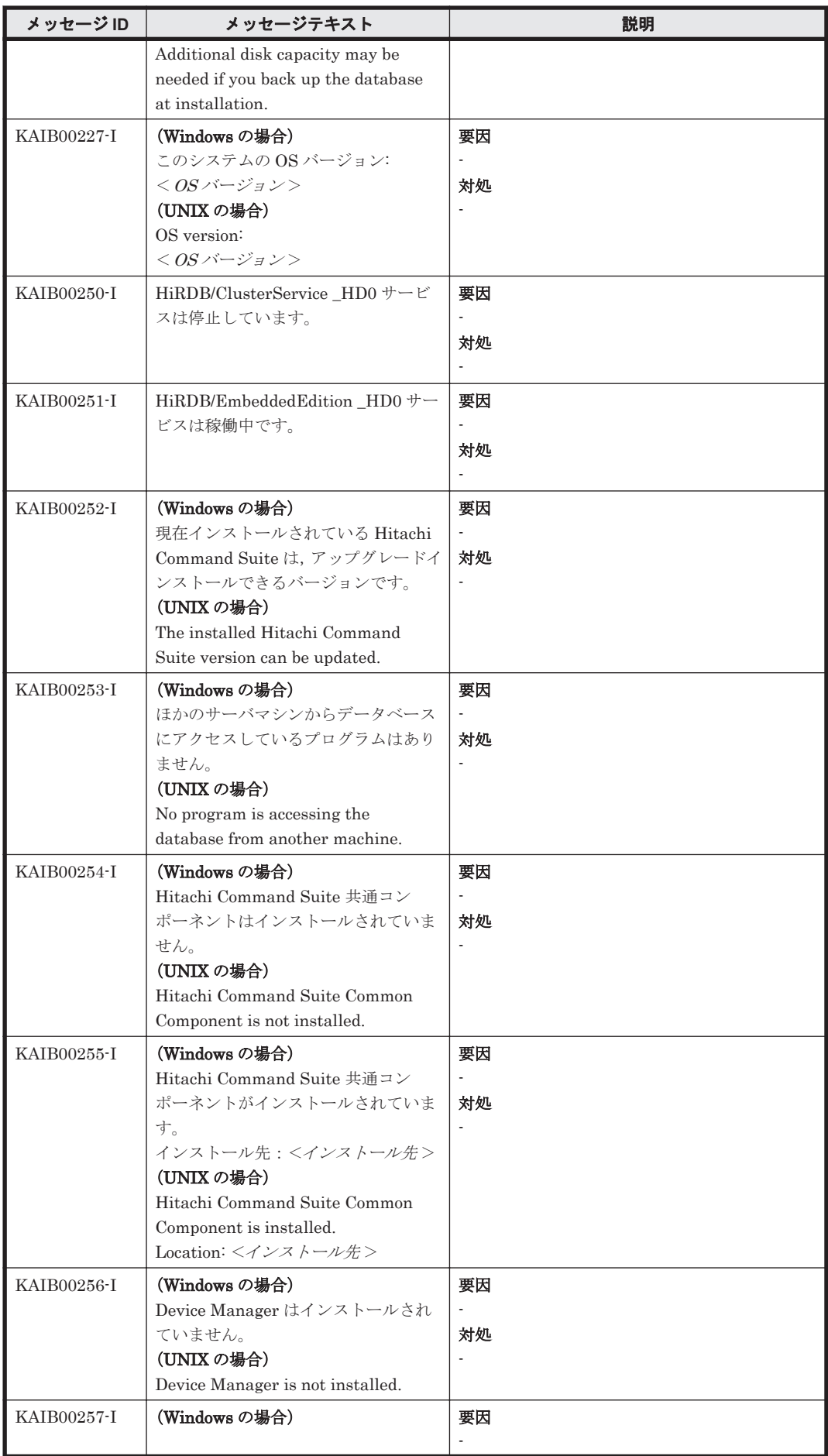

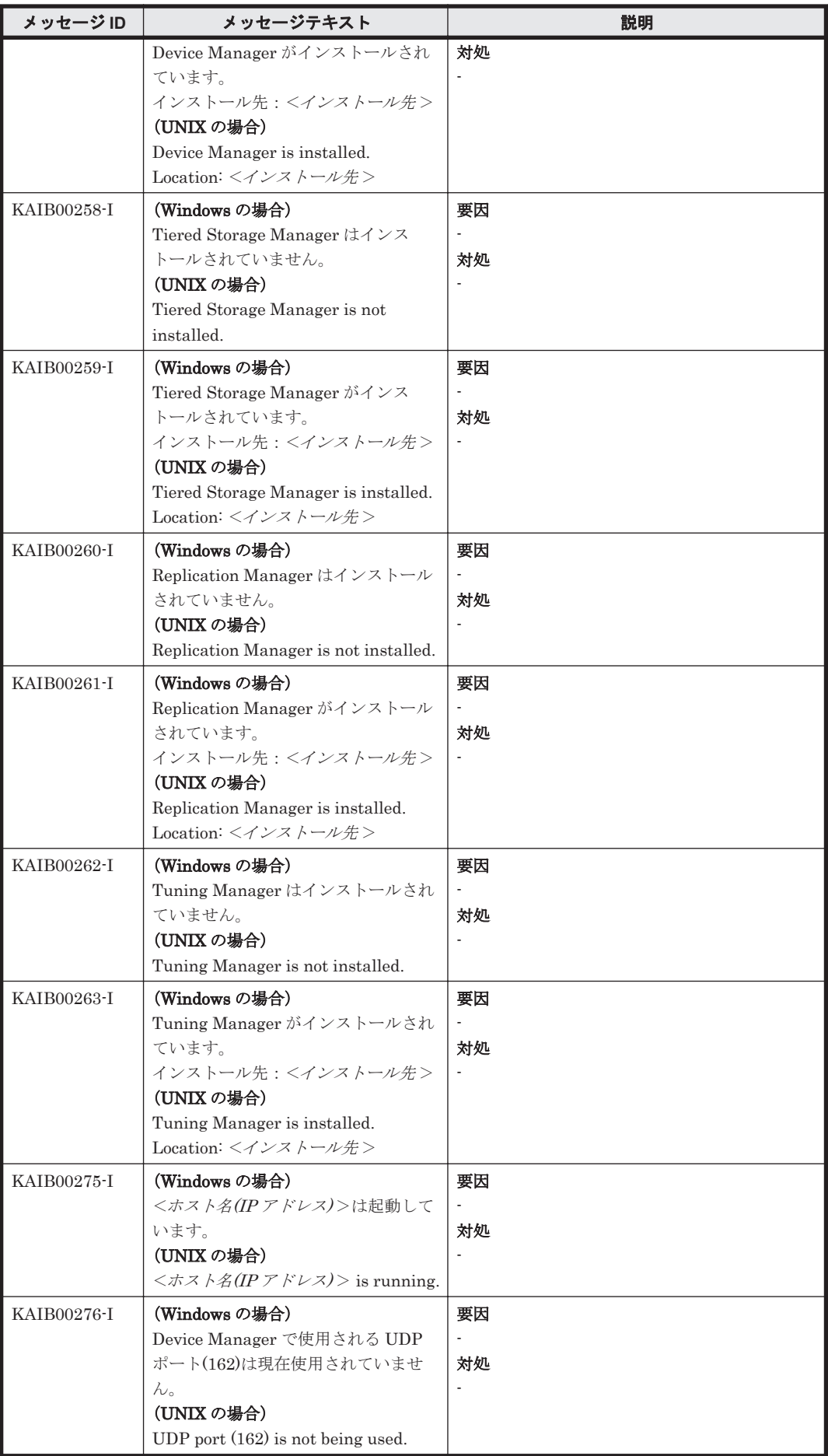

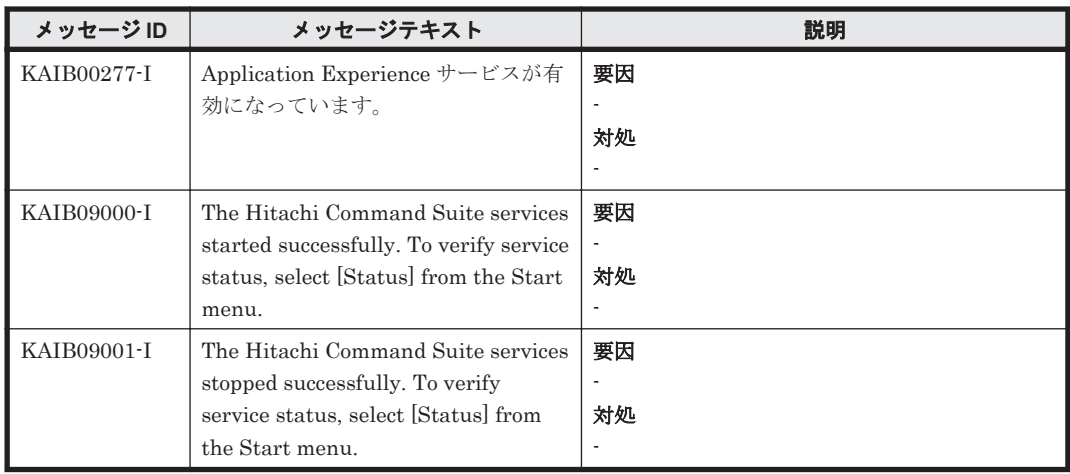

# **3.2 KAIB10000**~**KAIB19999**

Hitachi Command Suite 製品のインストーラーに関するメッセージ(KAIB10000~KAIB19999) を次の表に示します。

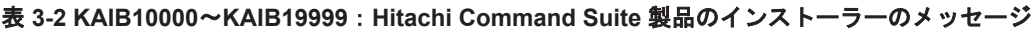

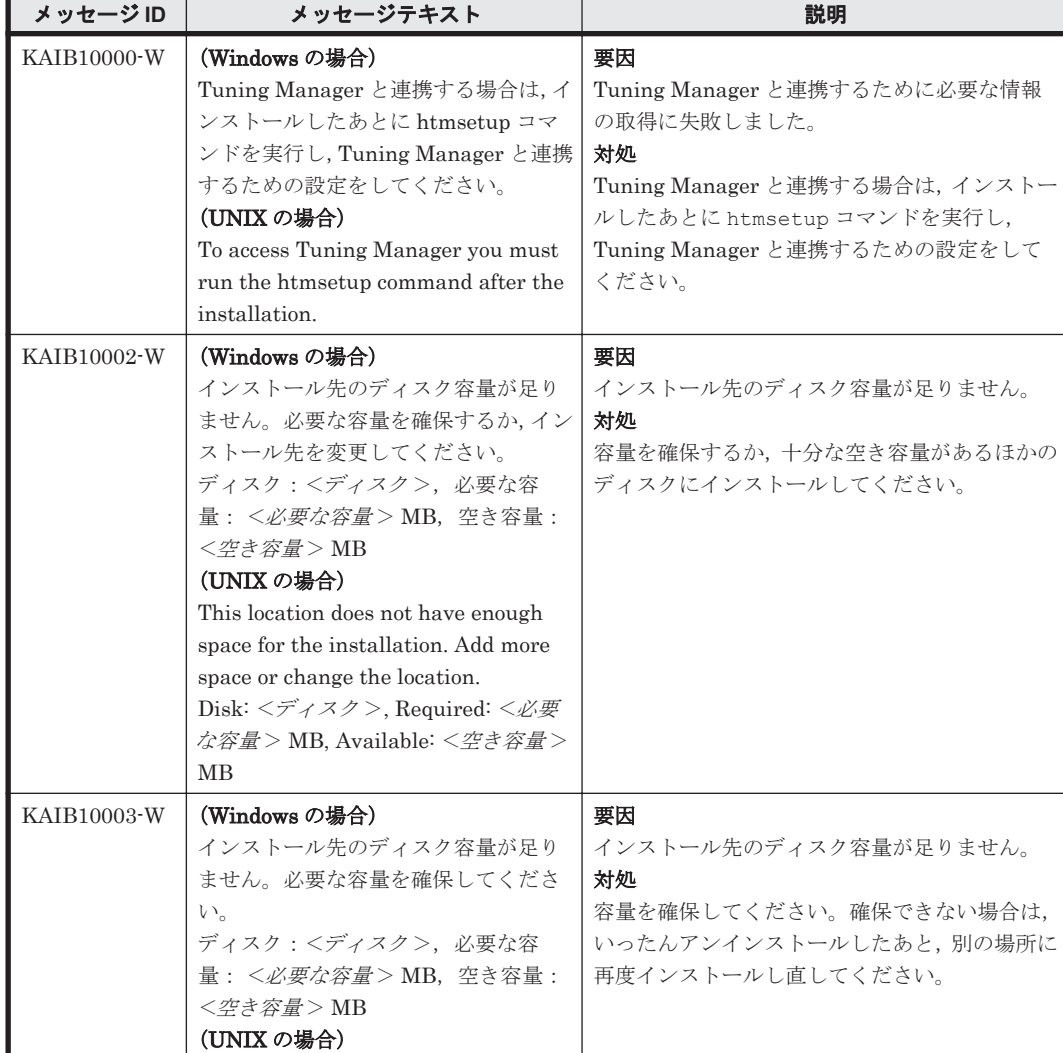

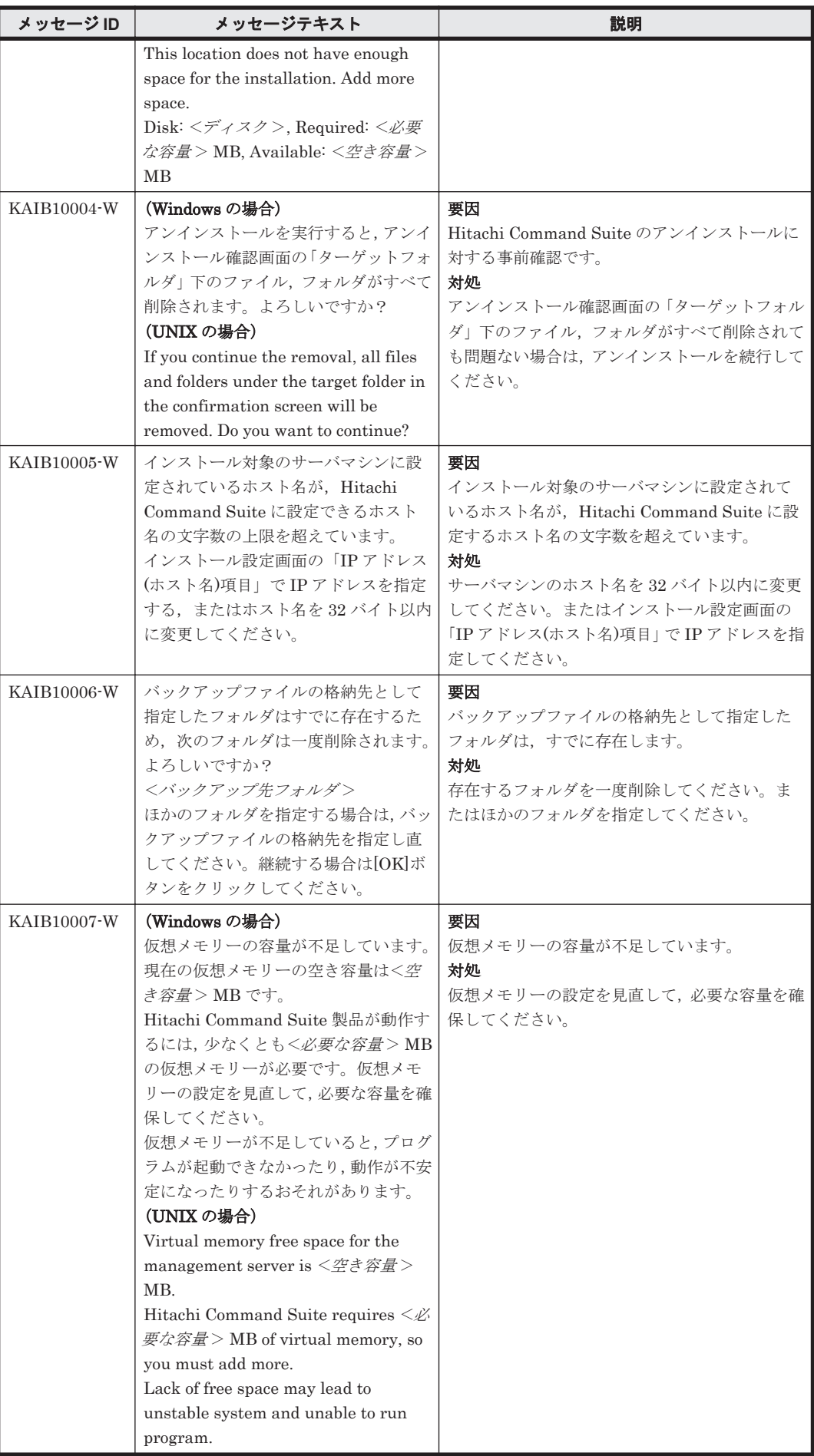

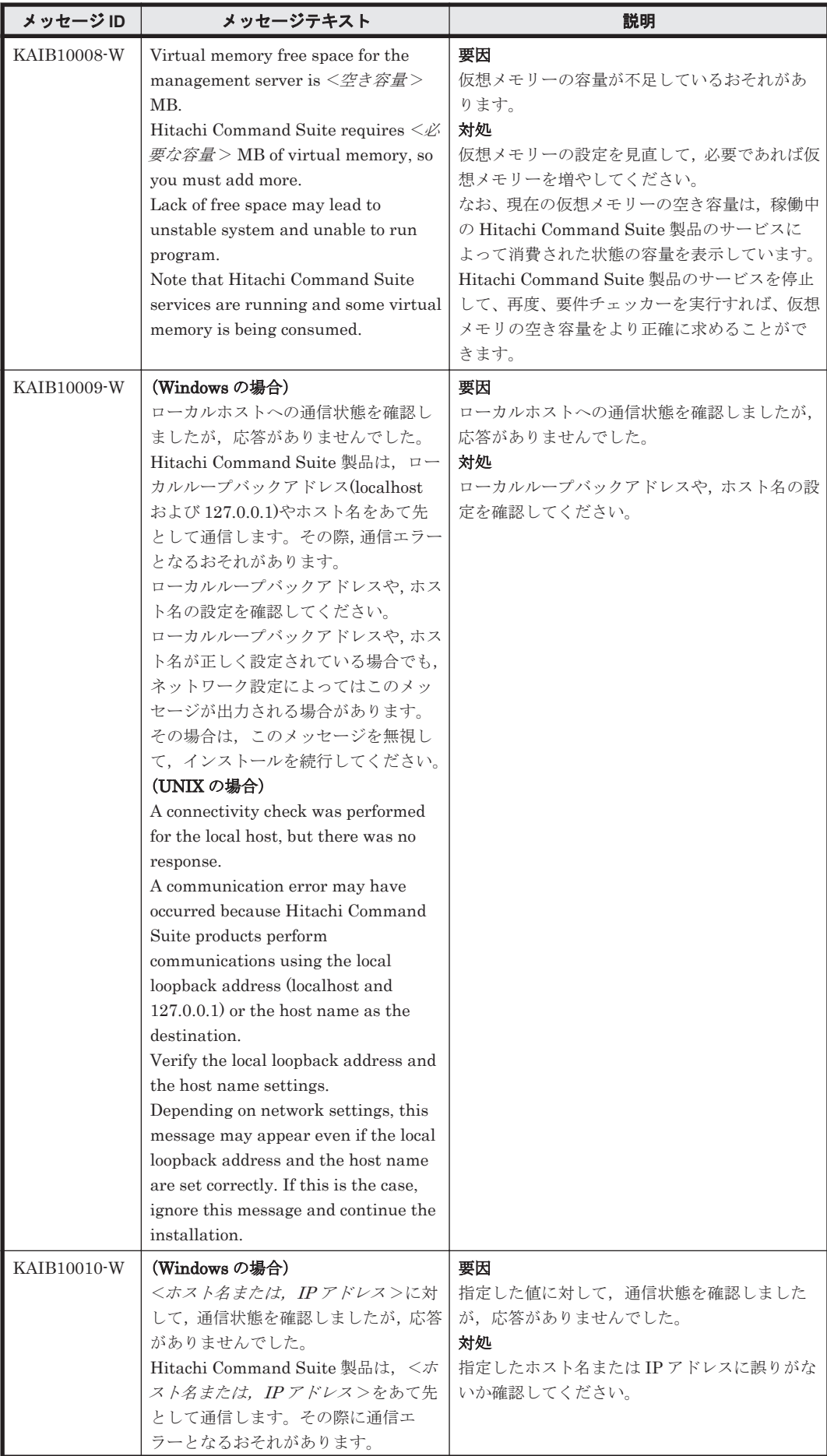

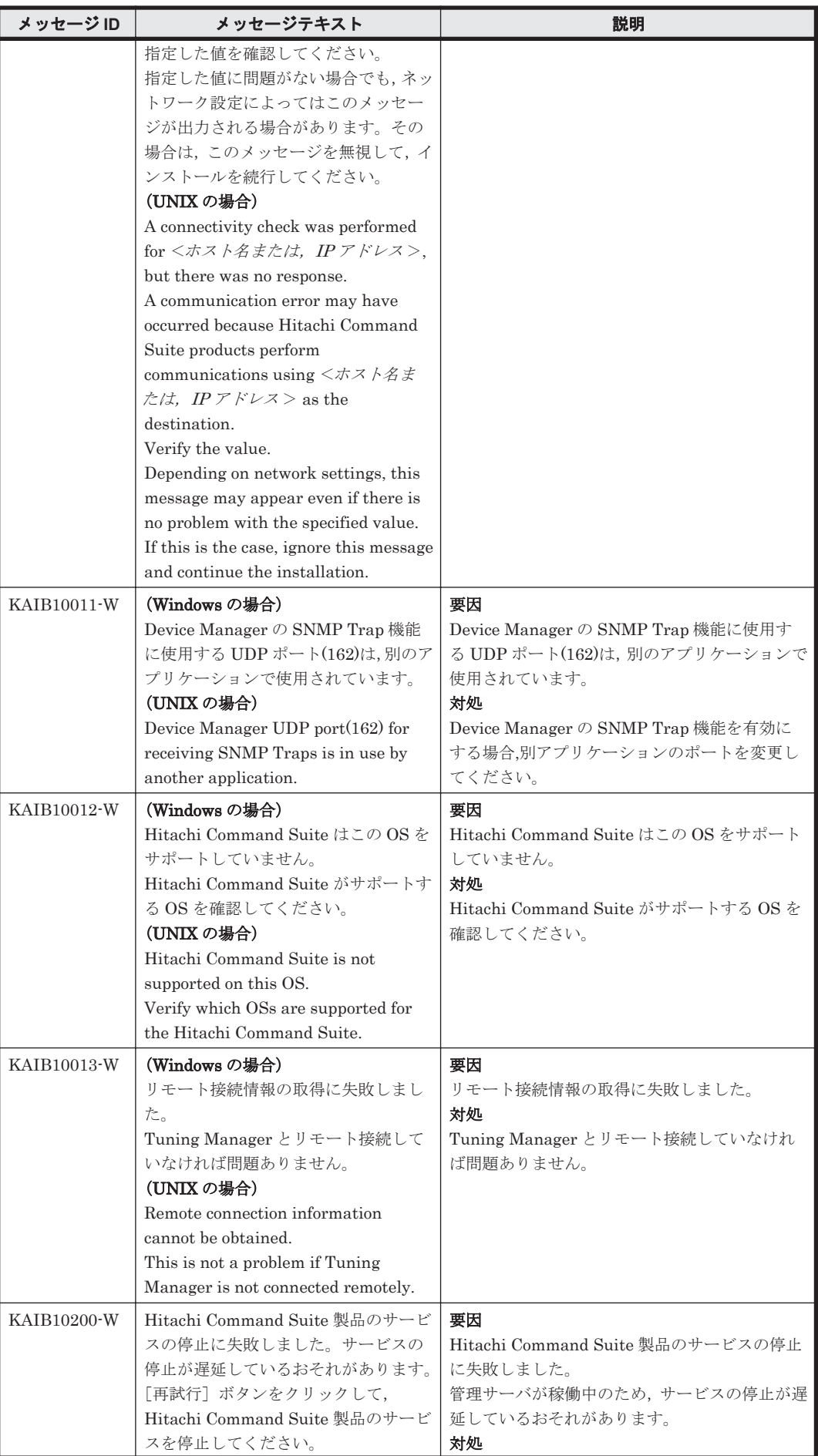

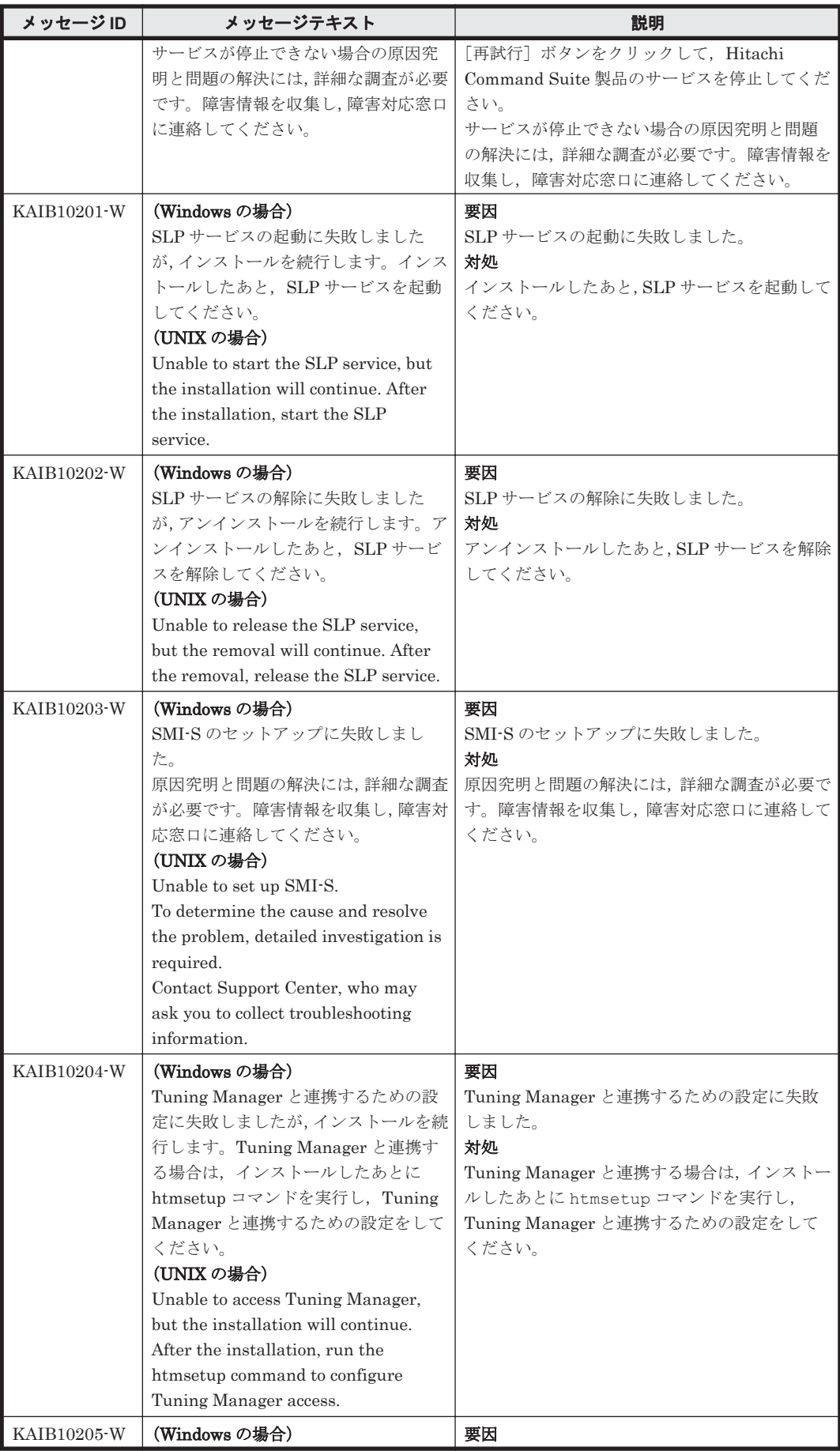

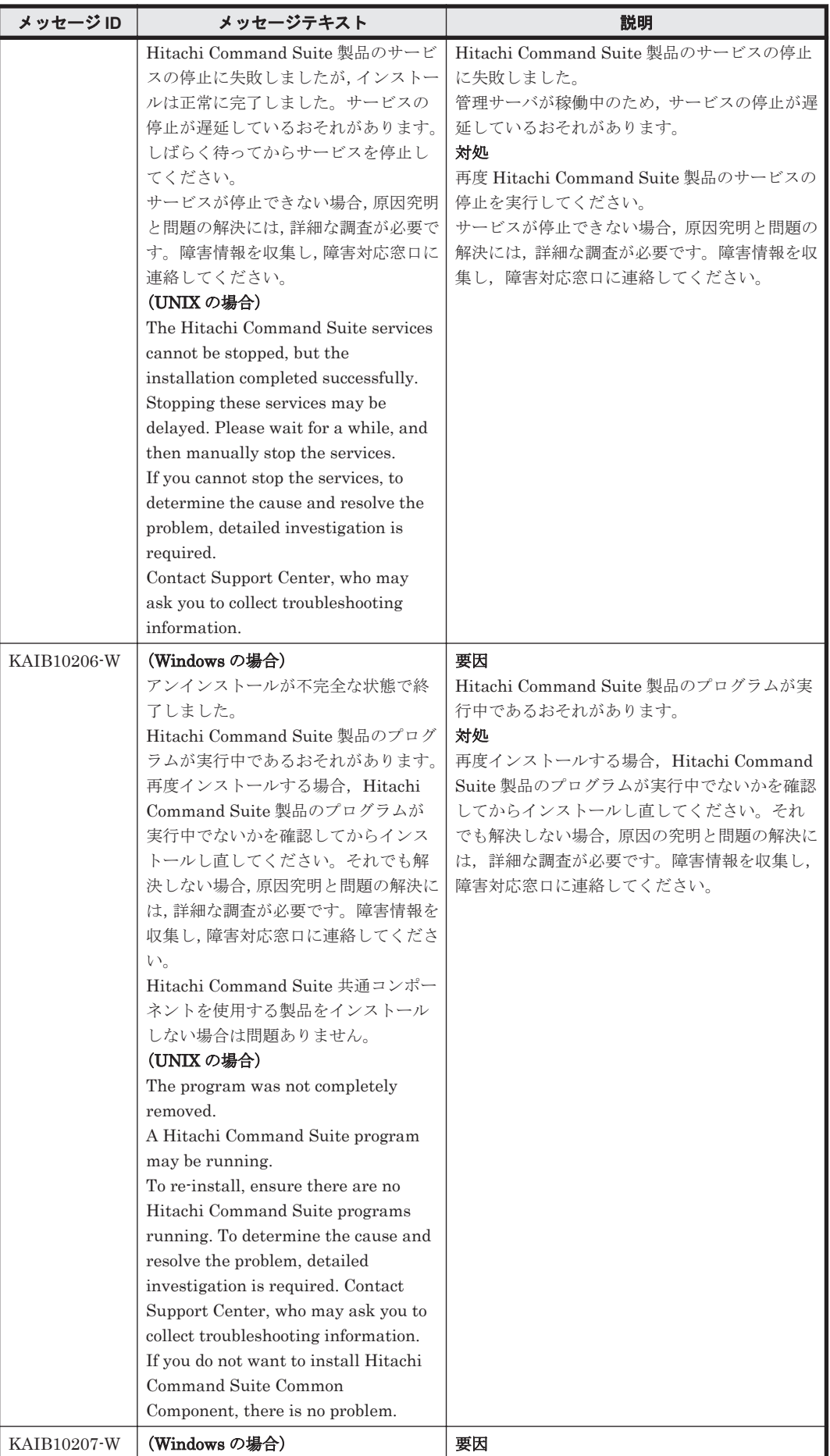

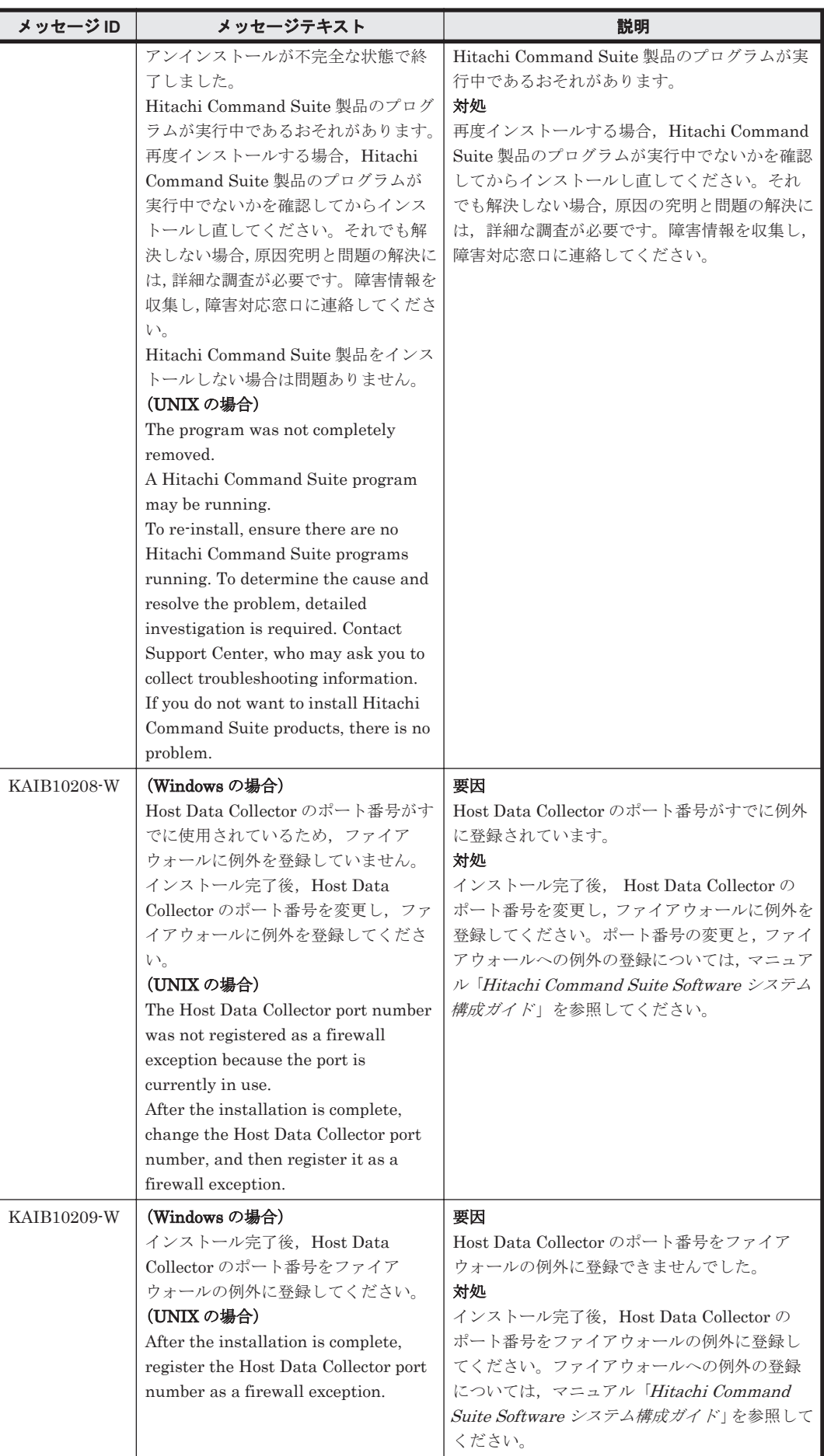

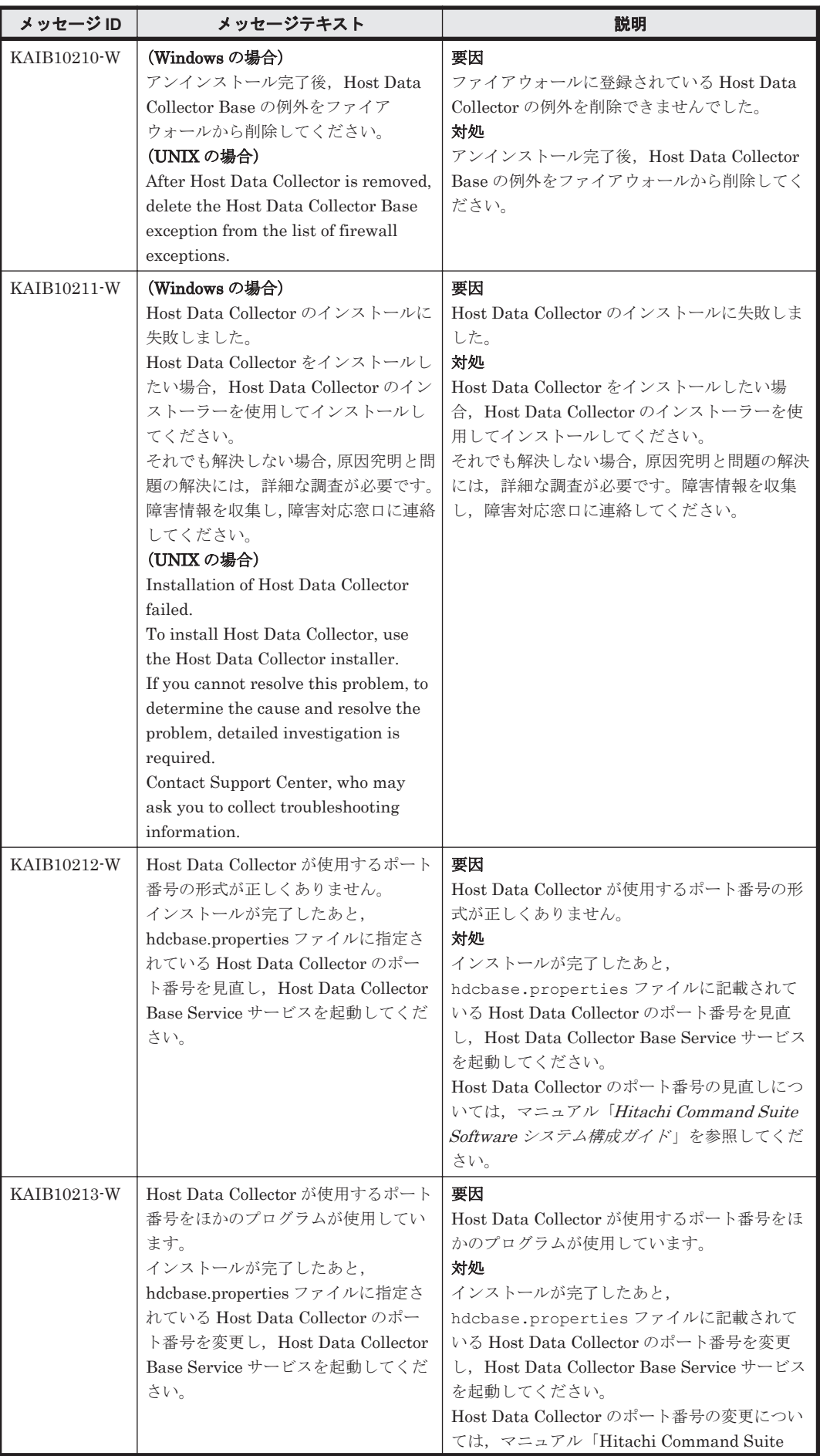

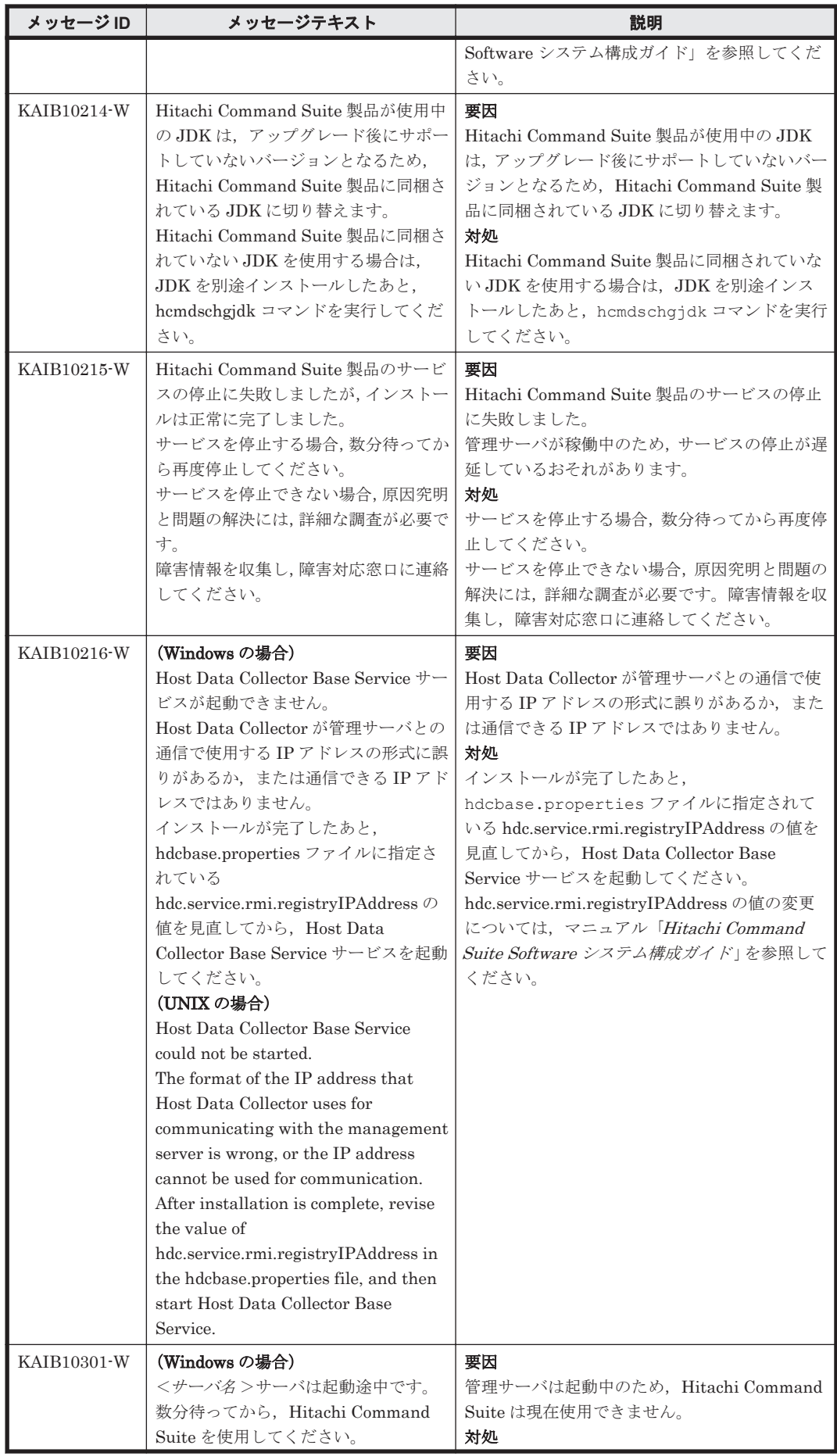

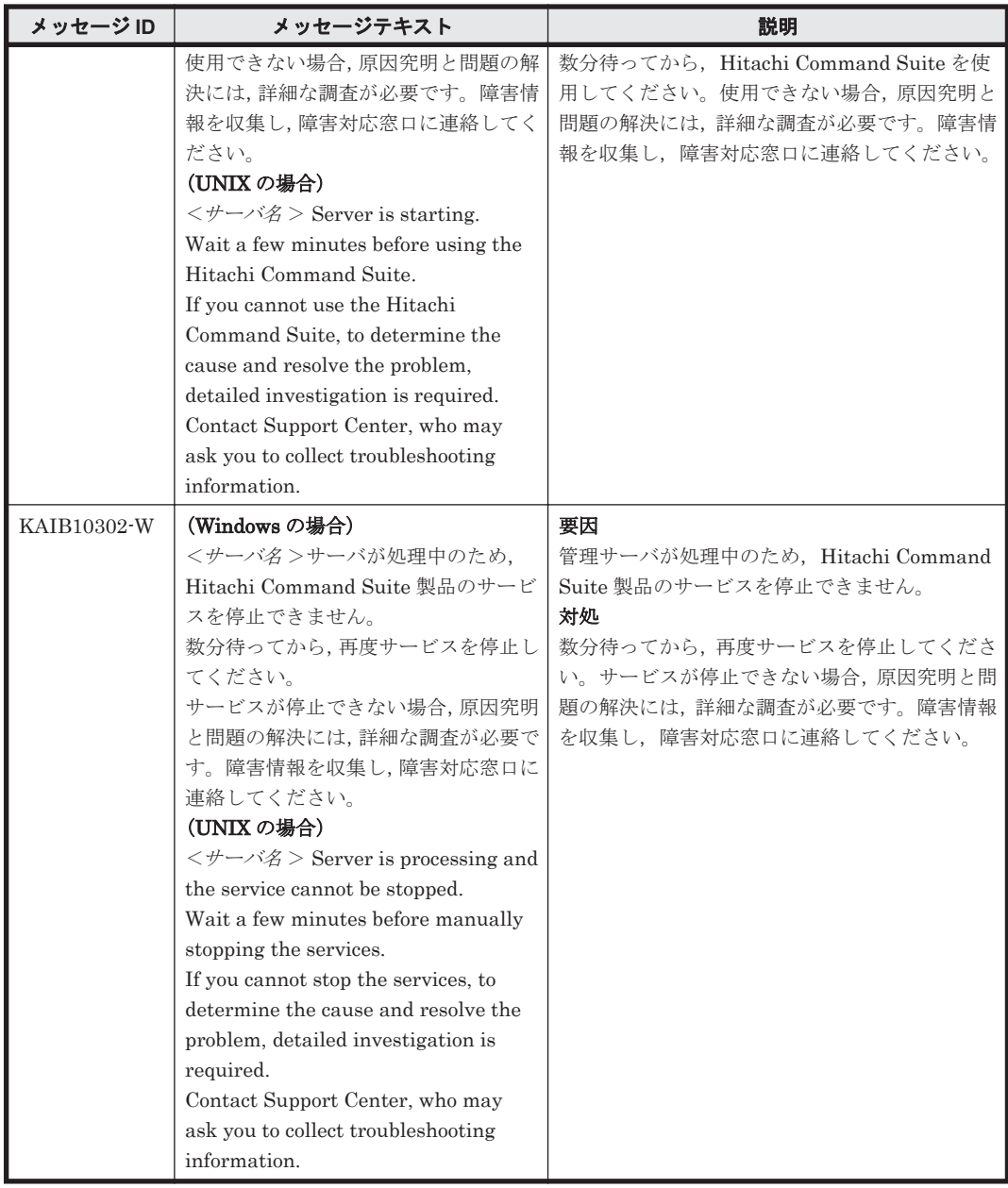

# **3.3 KAIB20000**~**KAIB29999**

Hitachi Command Suite 製品のインストーラーに関するメッセージ(KAIB20000~KAIB29999) を次の表に示します。

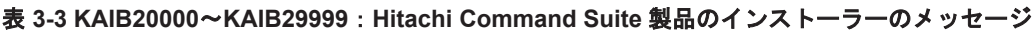

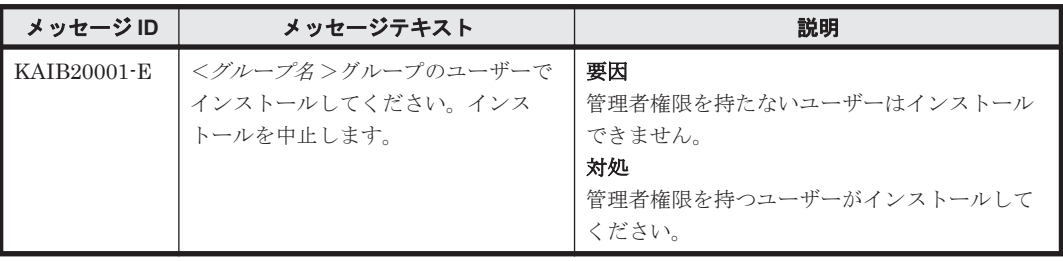

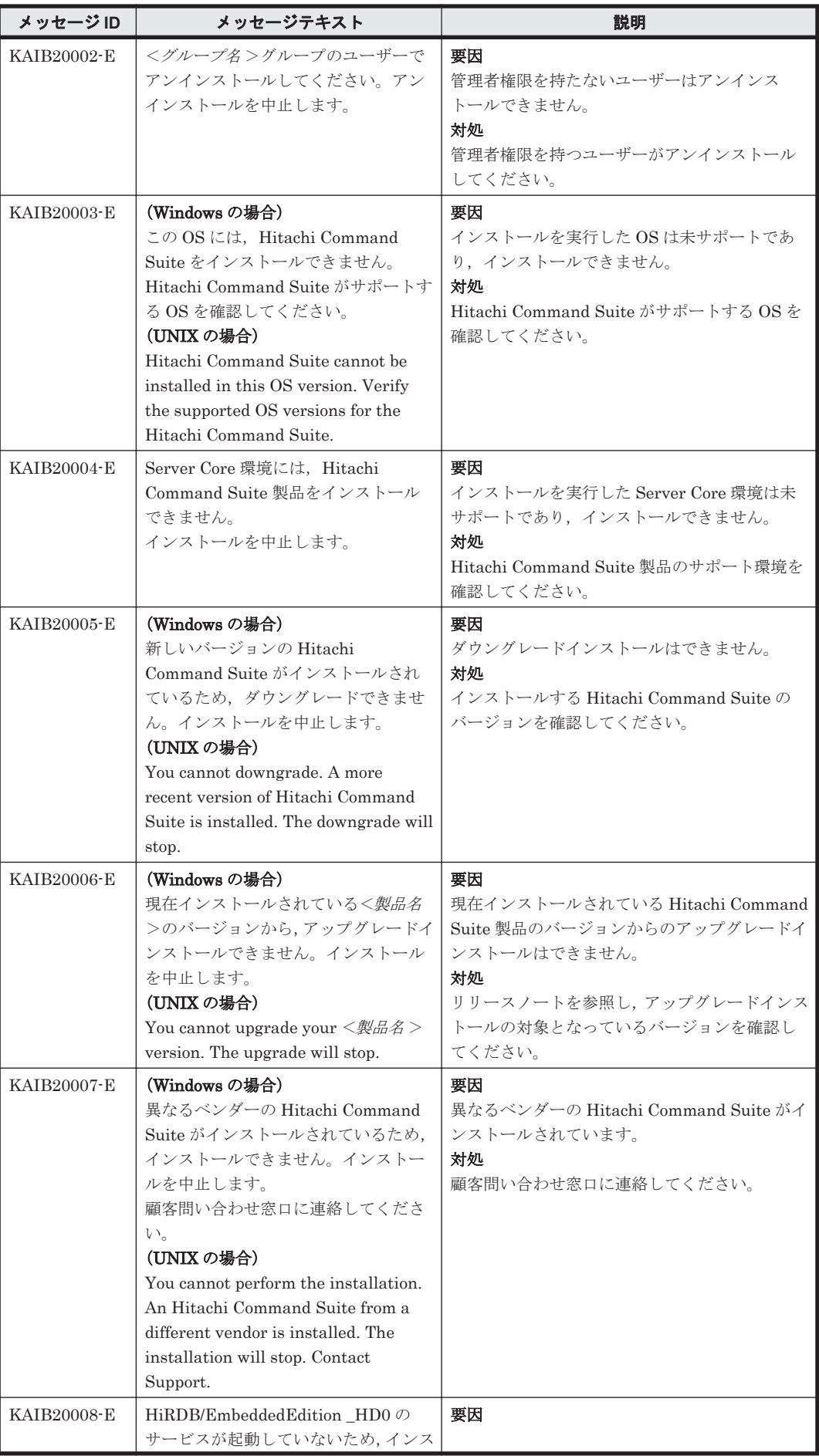

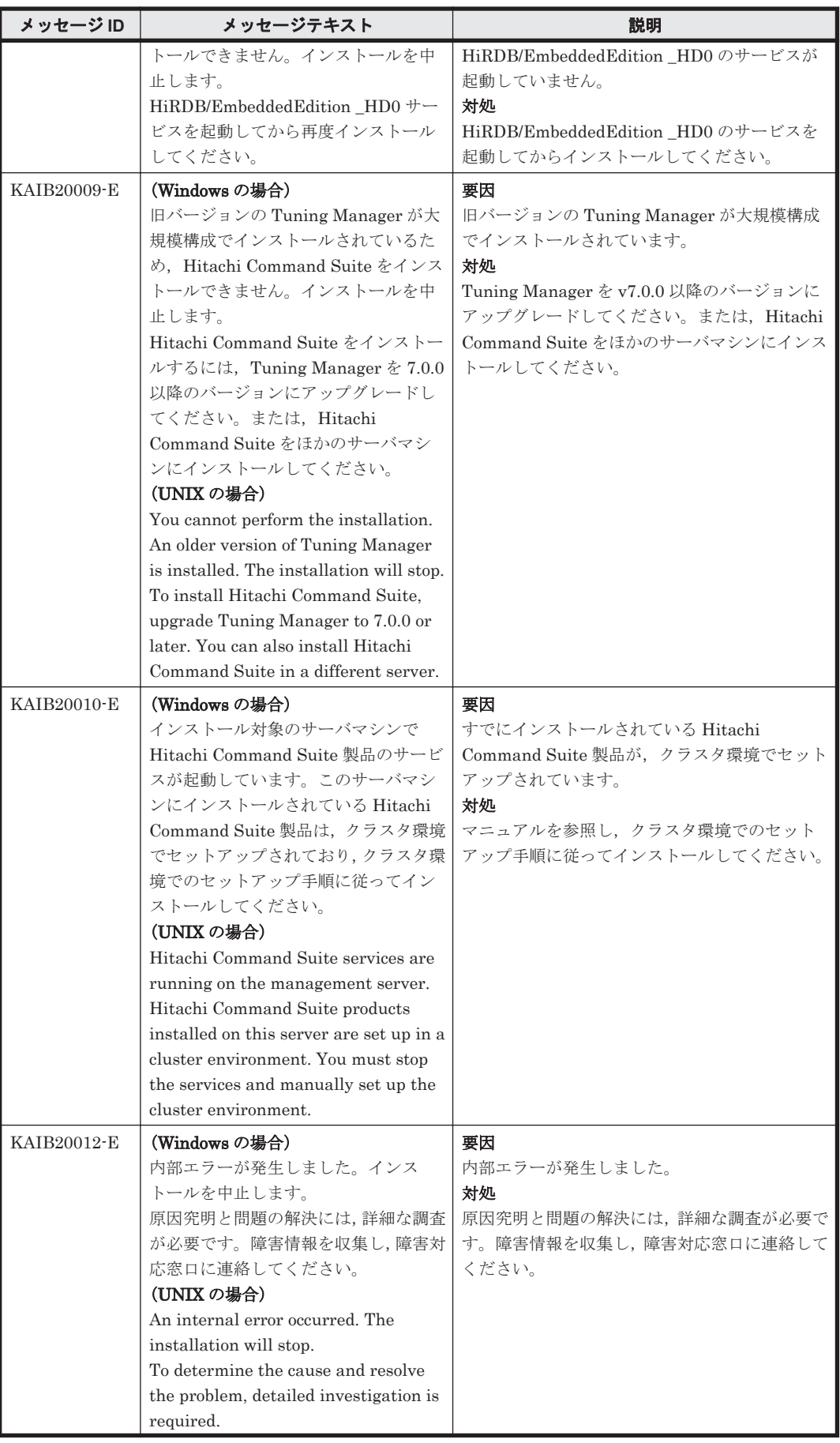

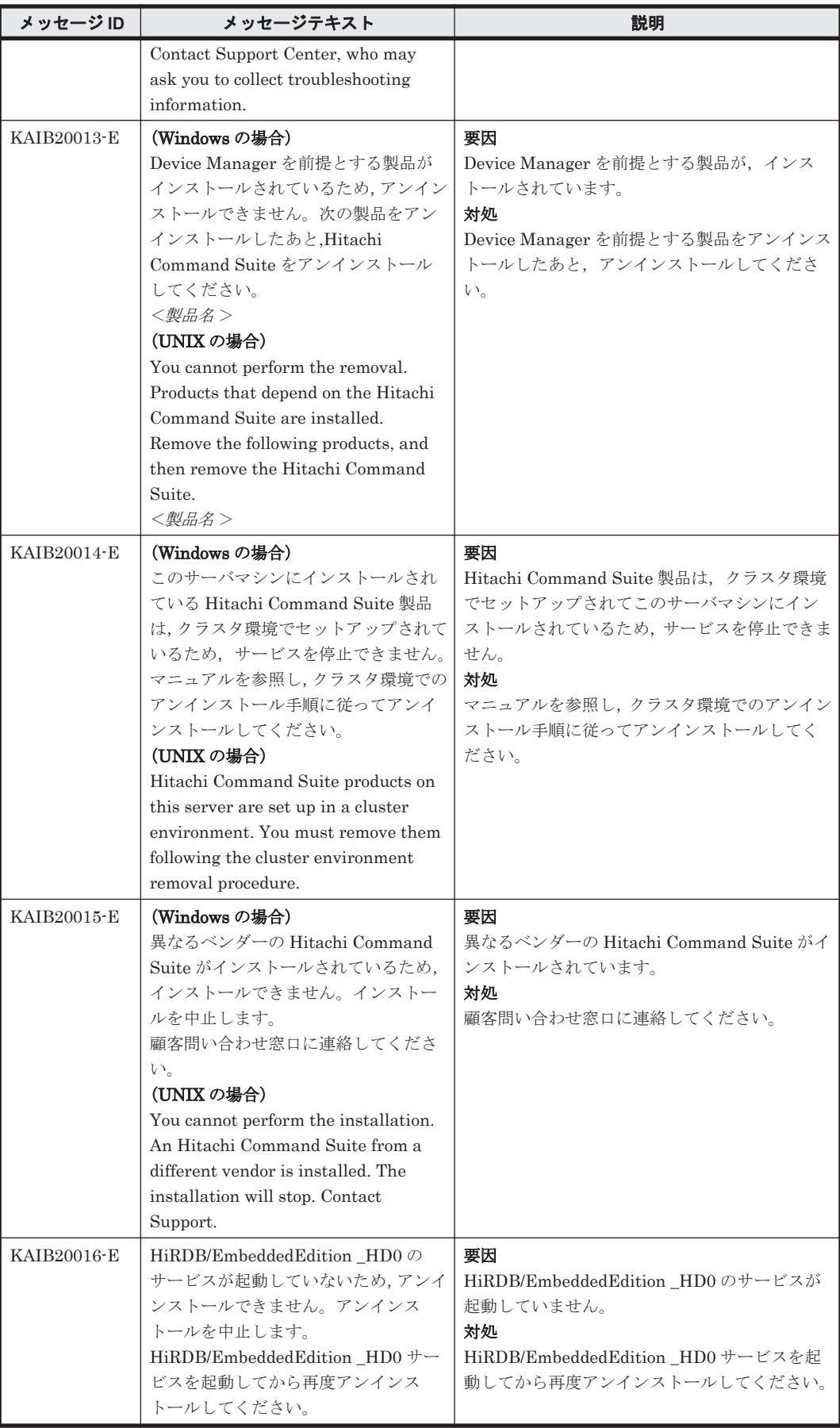

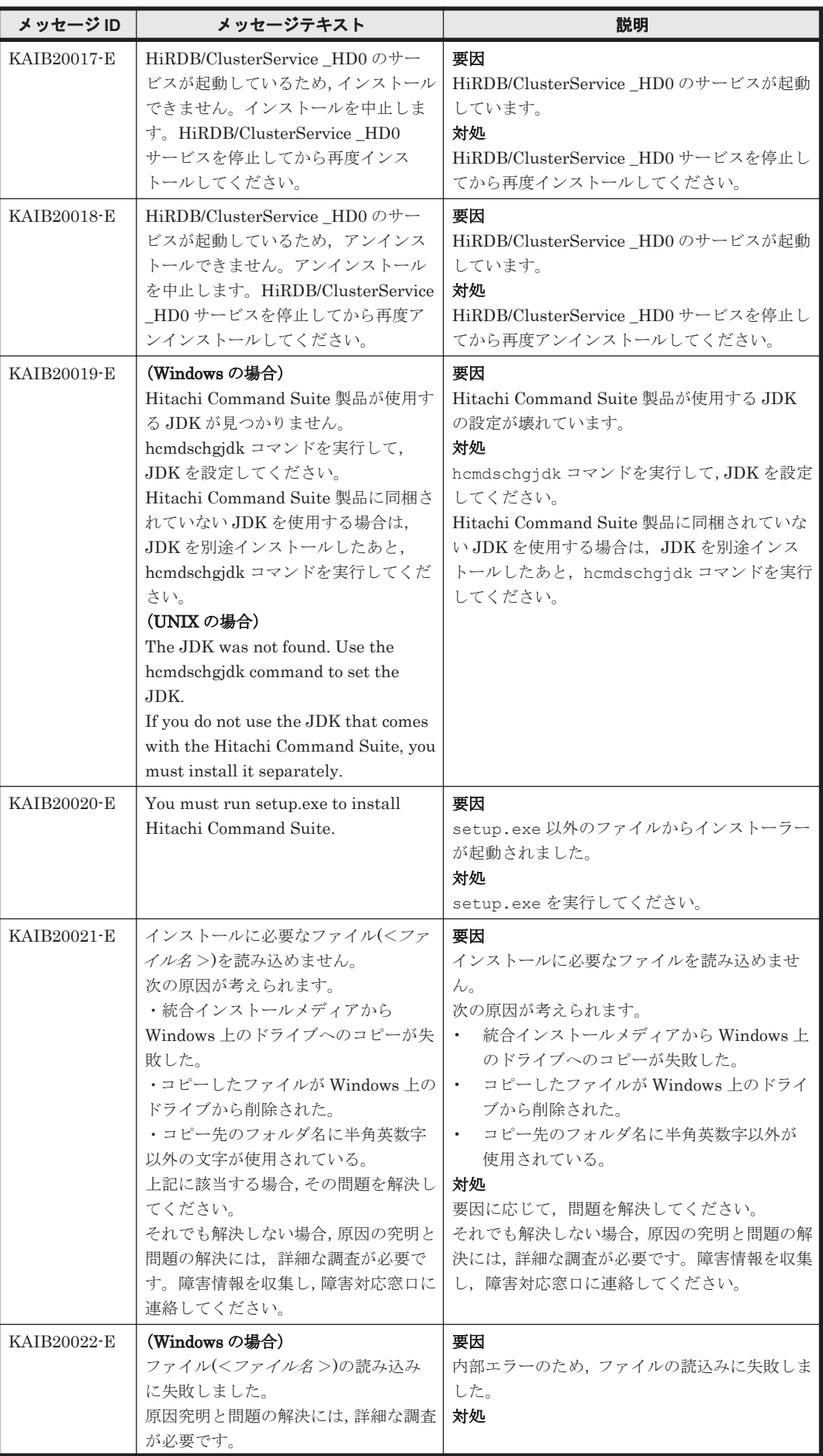

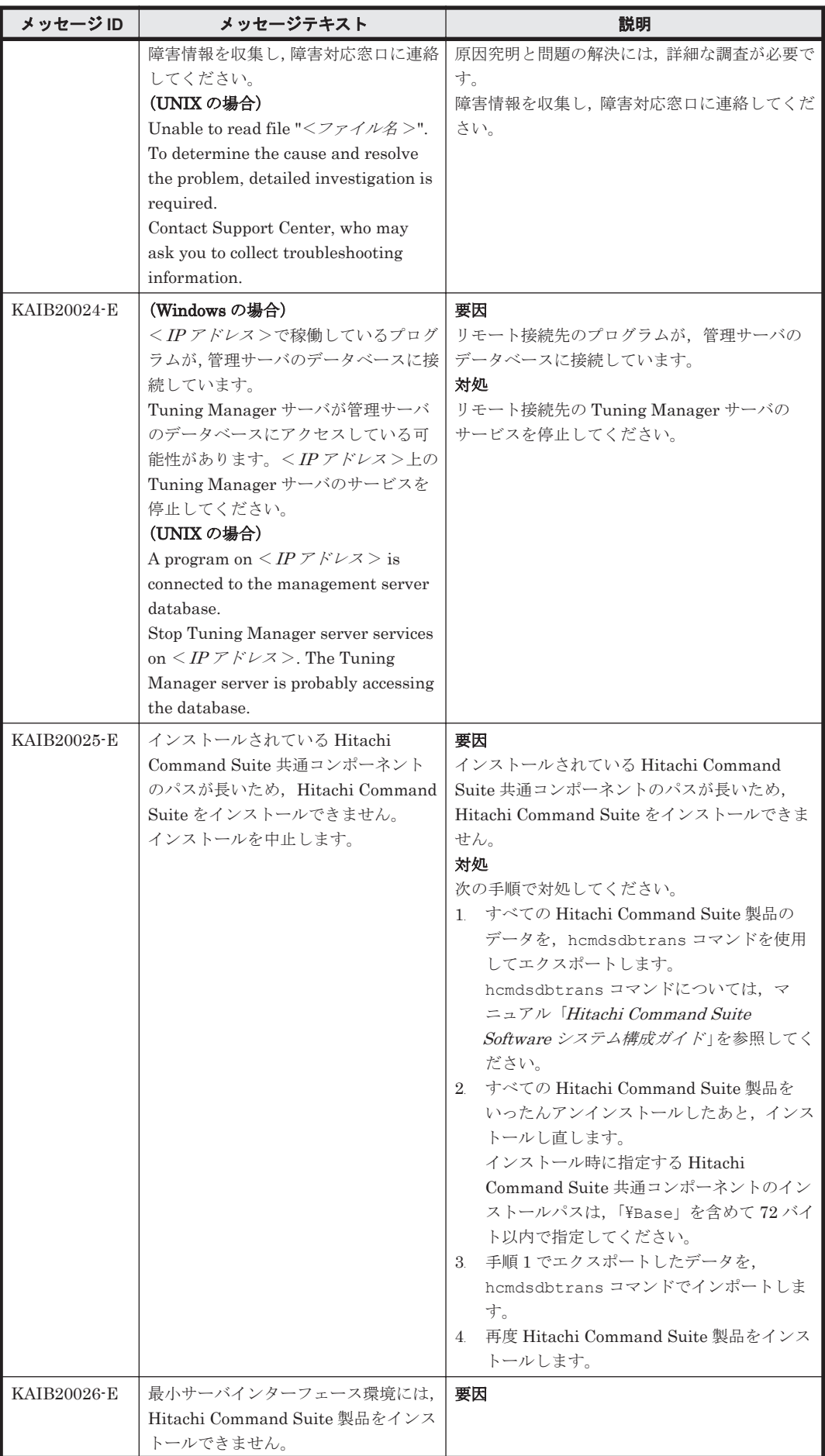

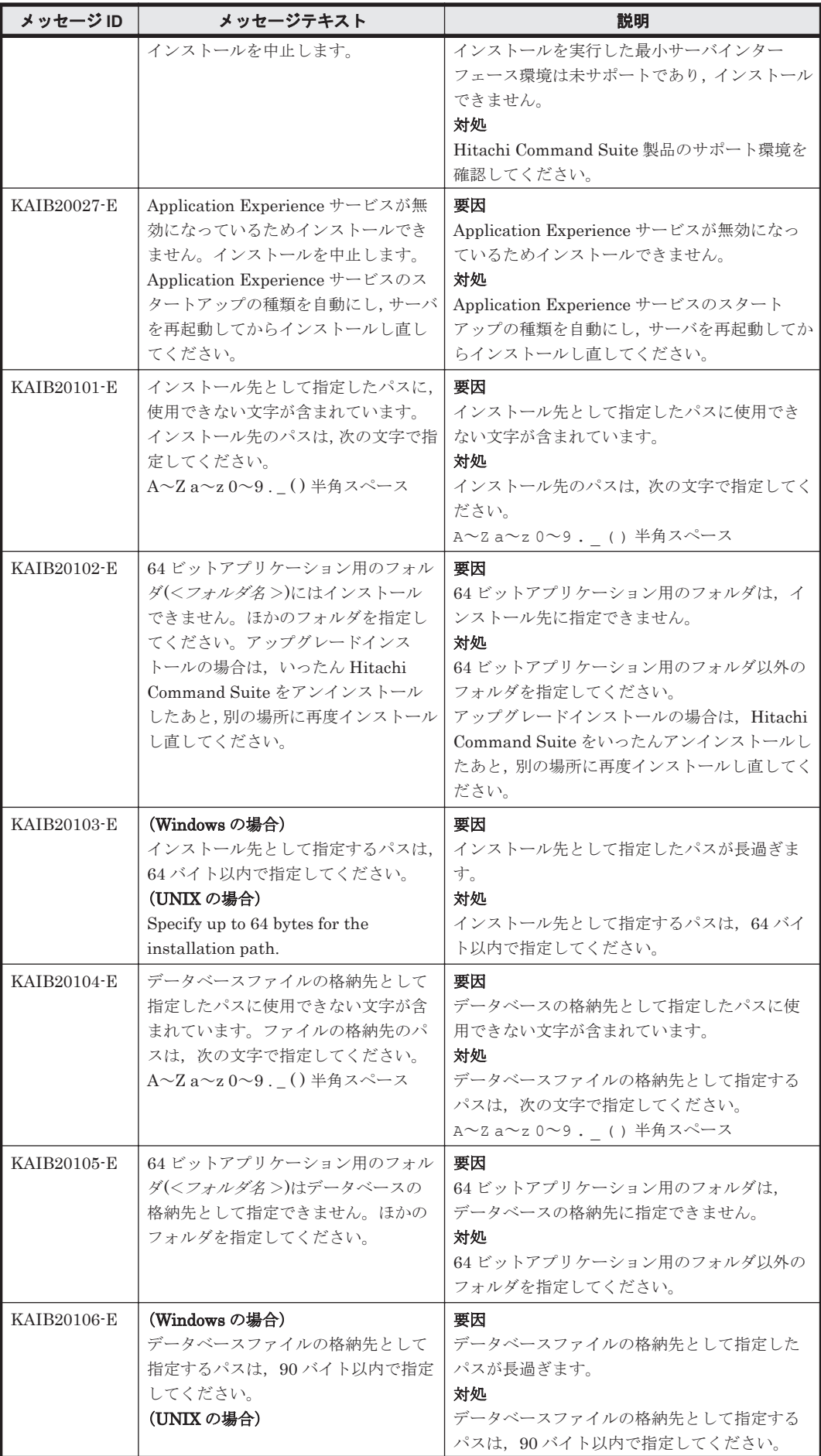

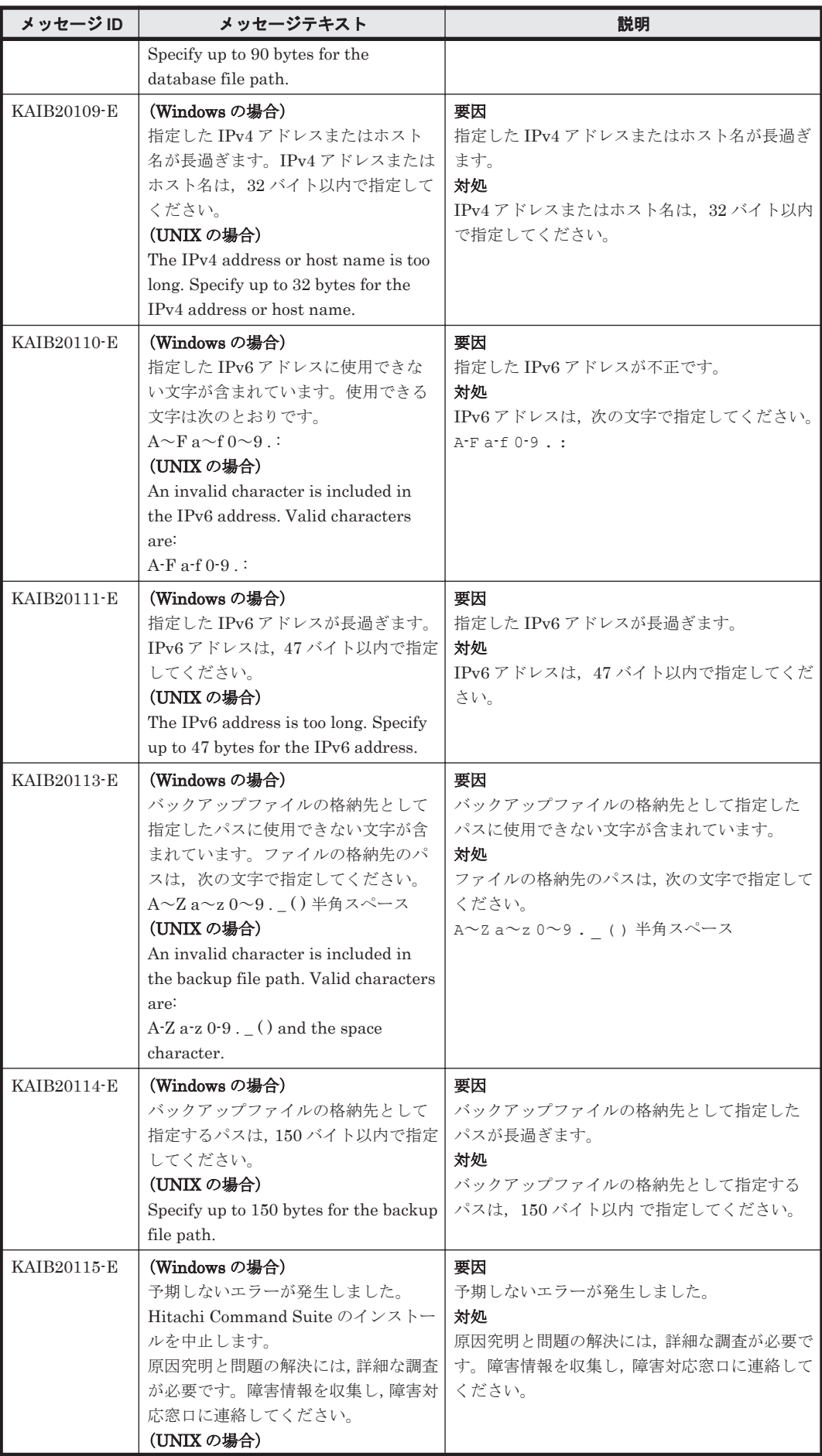

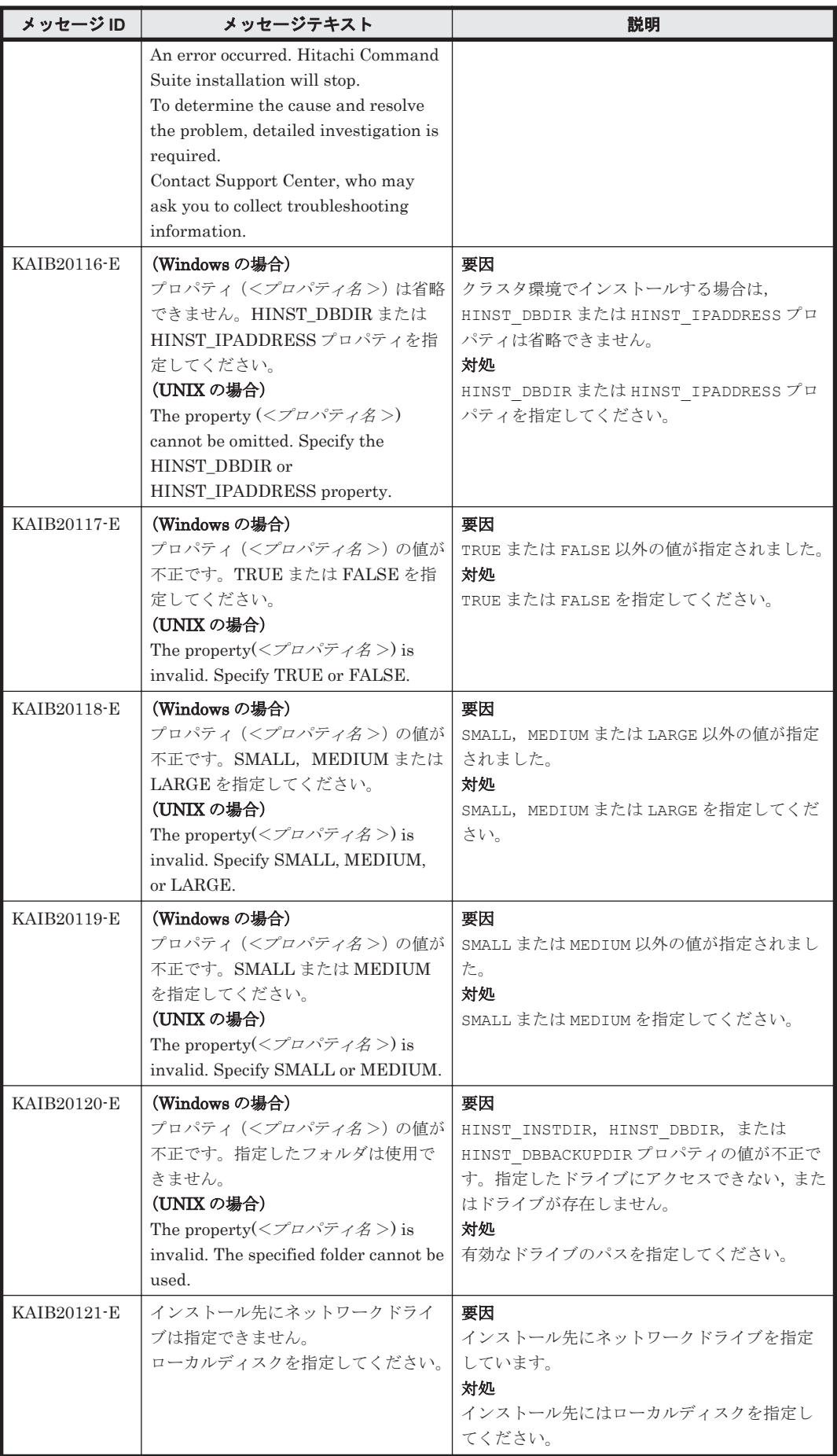

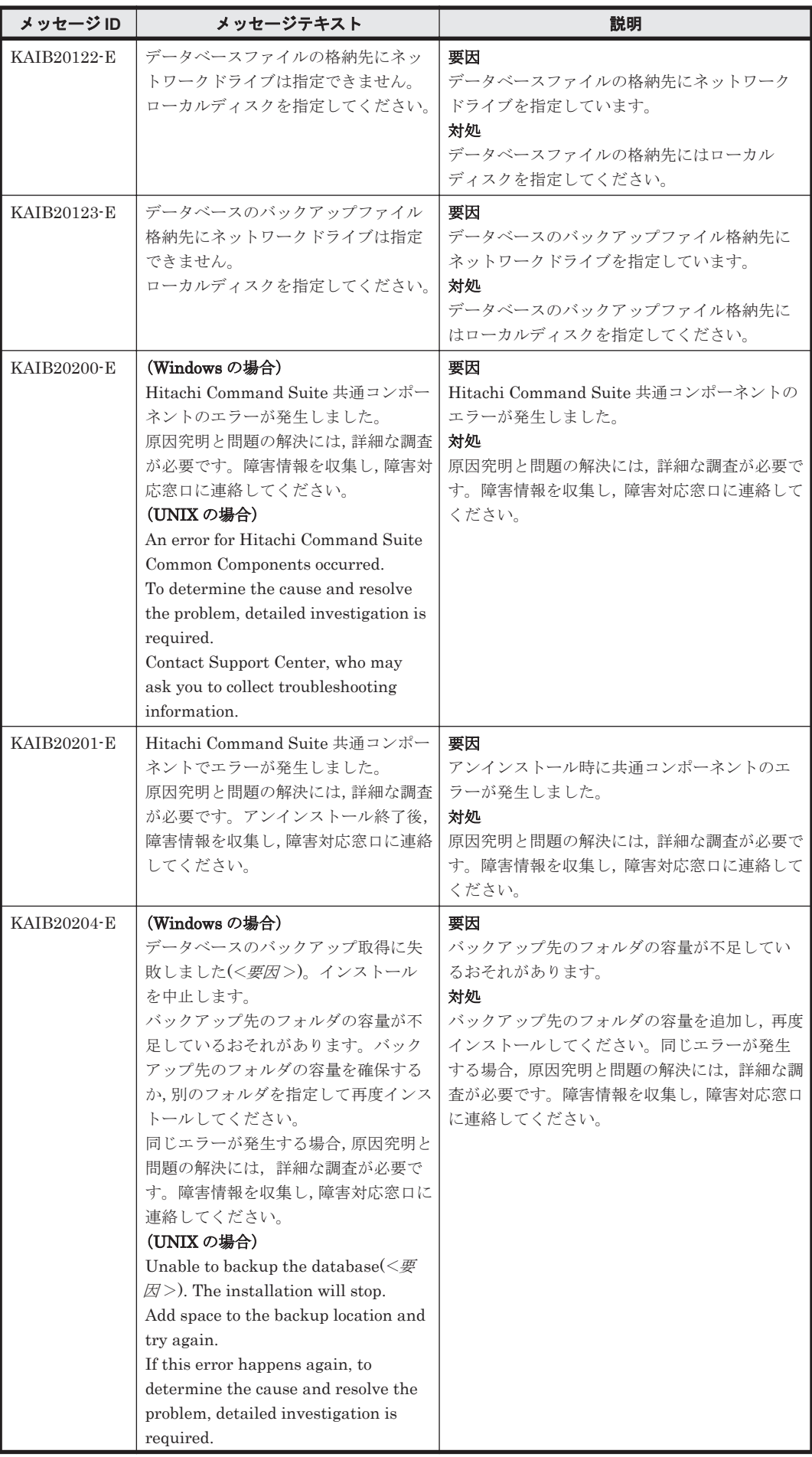

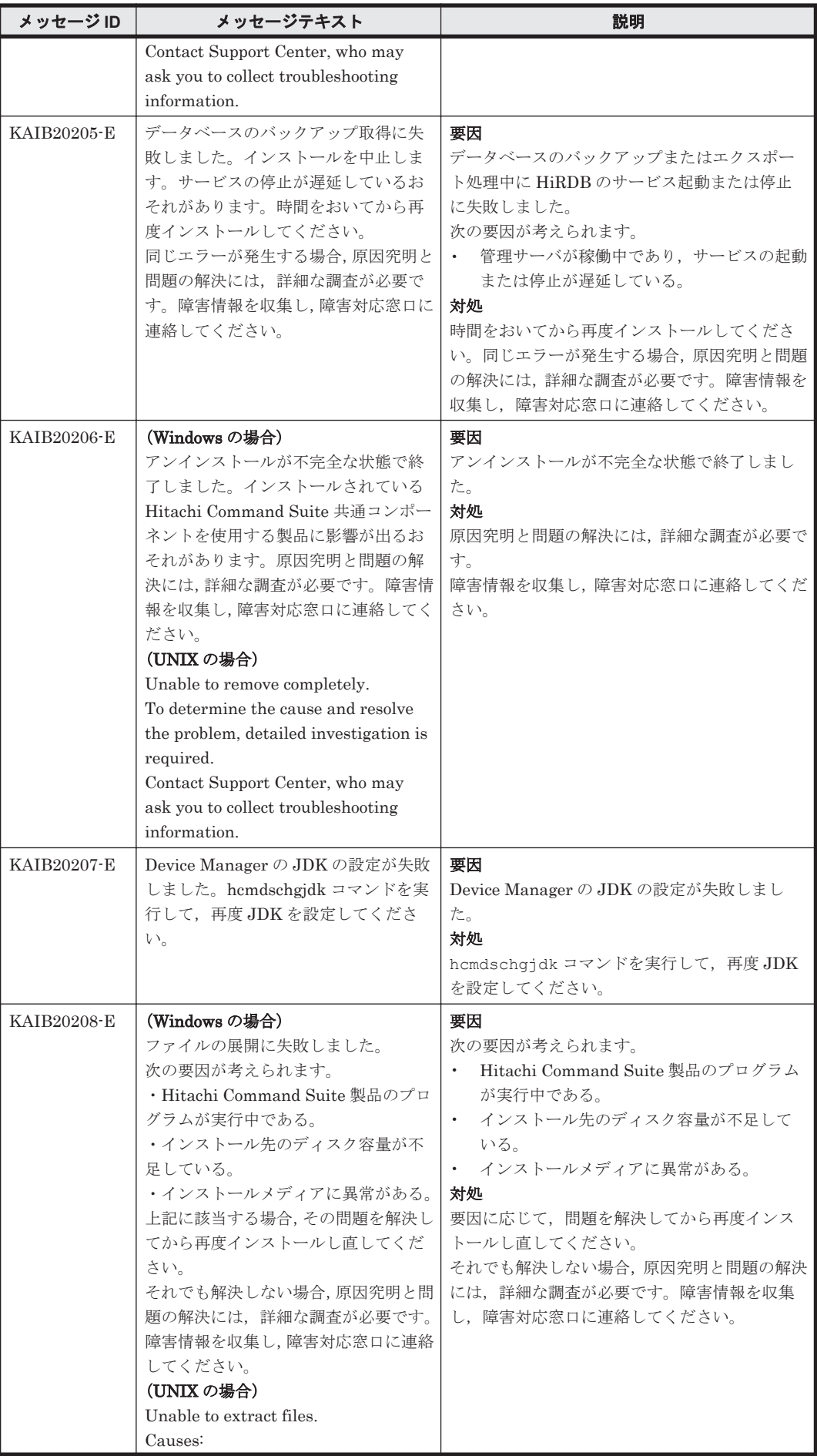

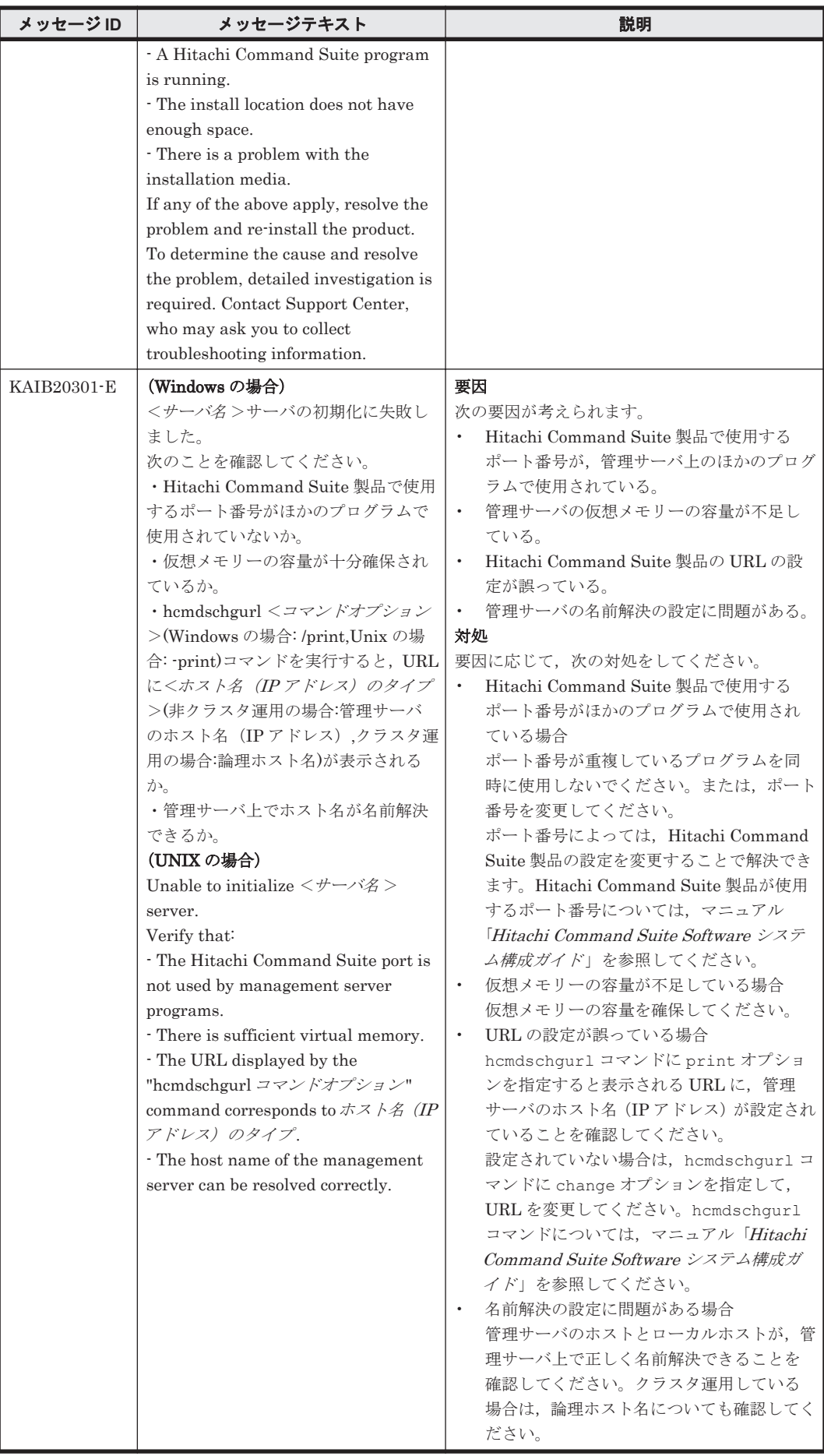

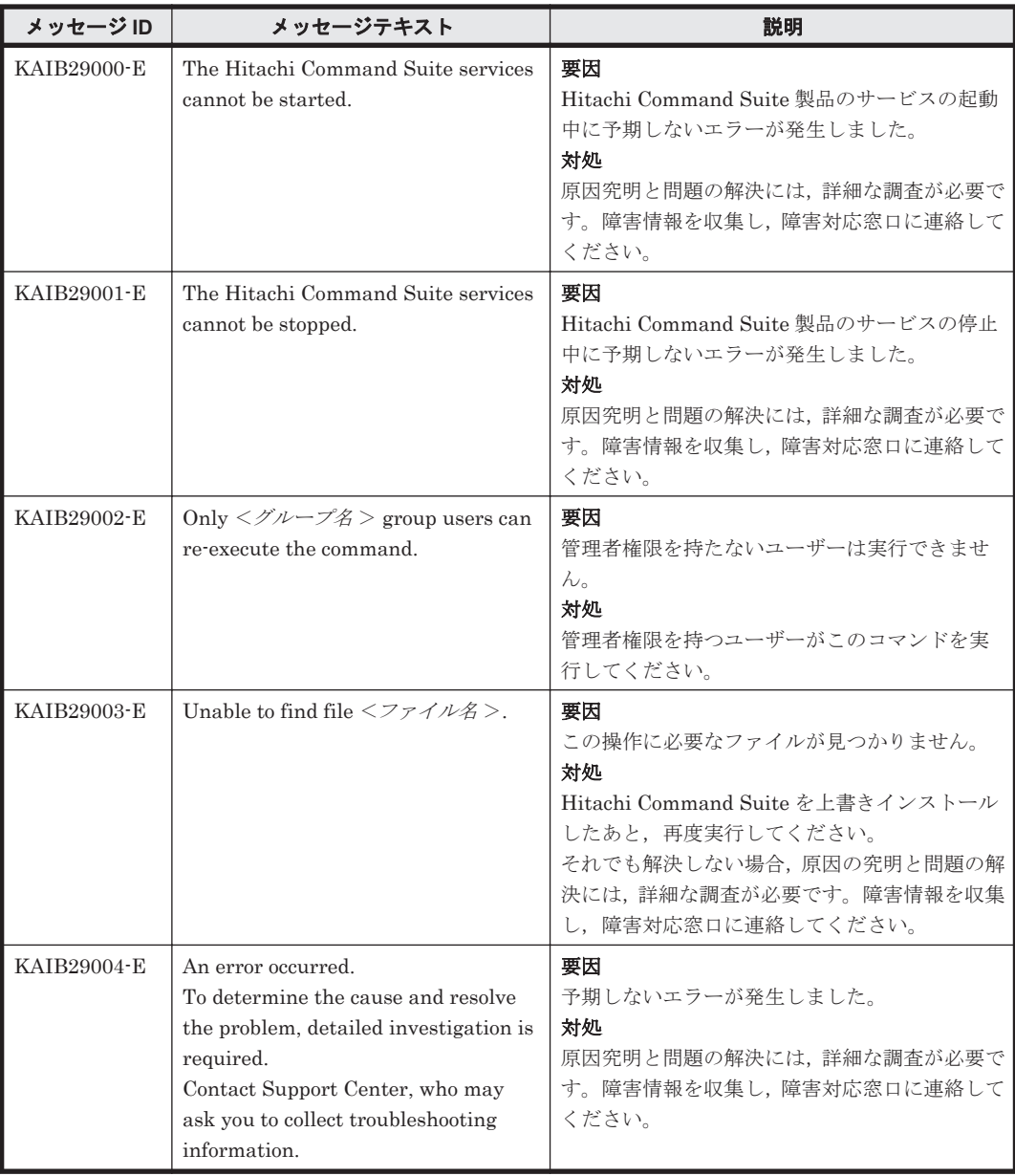

# **3.4 KAIB30000**~**KAIB39999**

Hitachi Command Suite 製品のインストーラーに関するメッセージ(KAIB30000~KAIB39999) を次の表に示します。

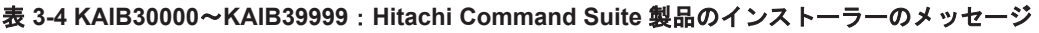

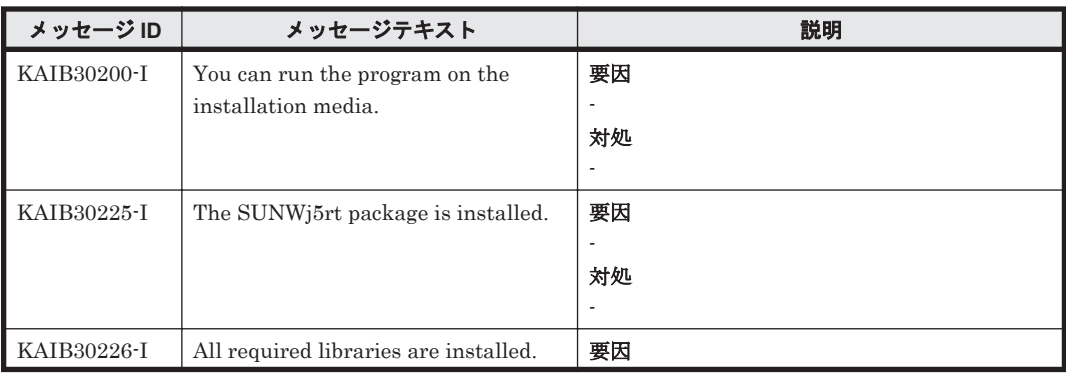

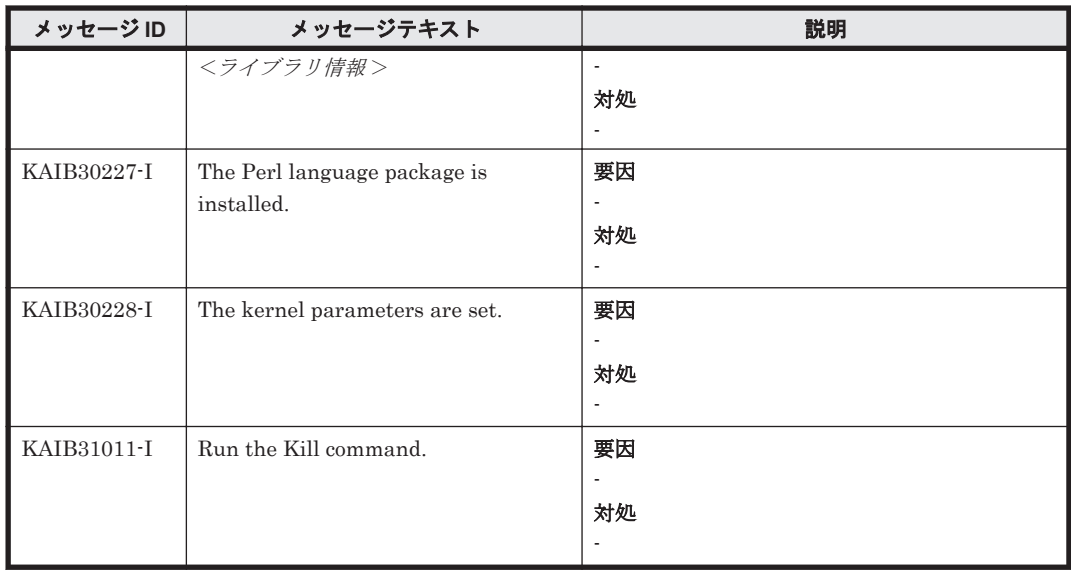

#### **3.5 KAIB40000**~**KAIB49999**

Hitachi Command Suite 製品のインストーラーに関するメッセージ(KAIB40000~KAIB49999) を次の表に示します。

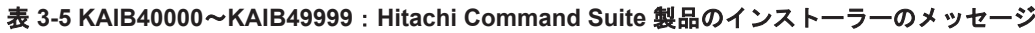

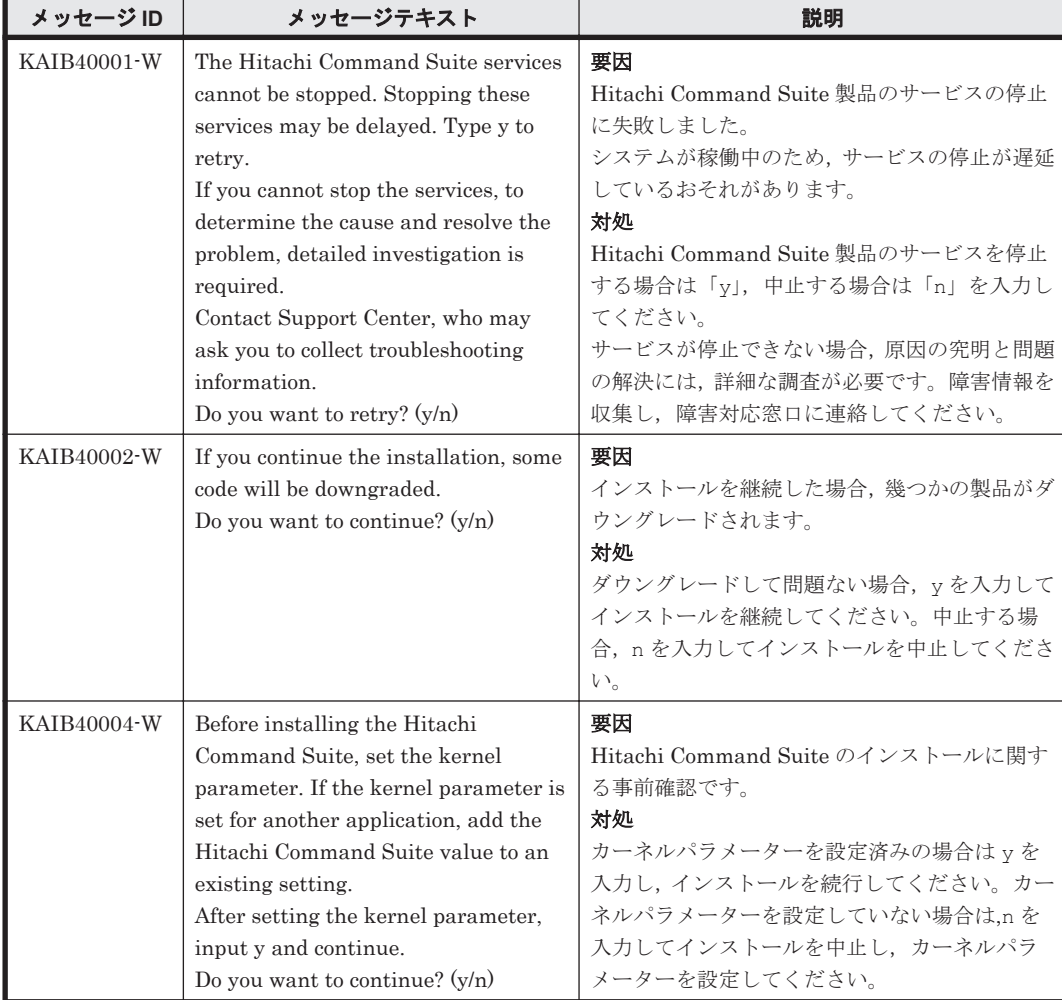

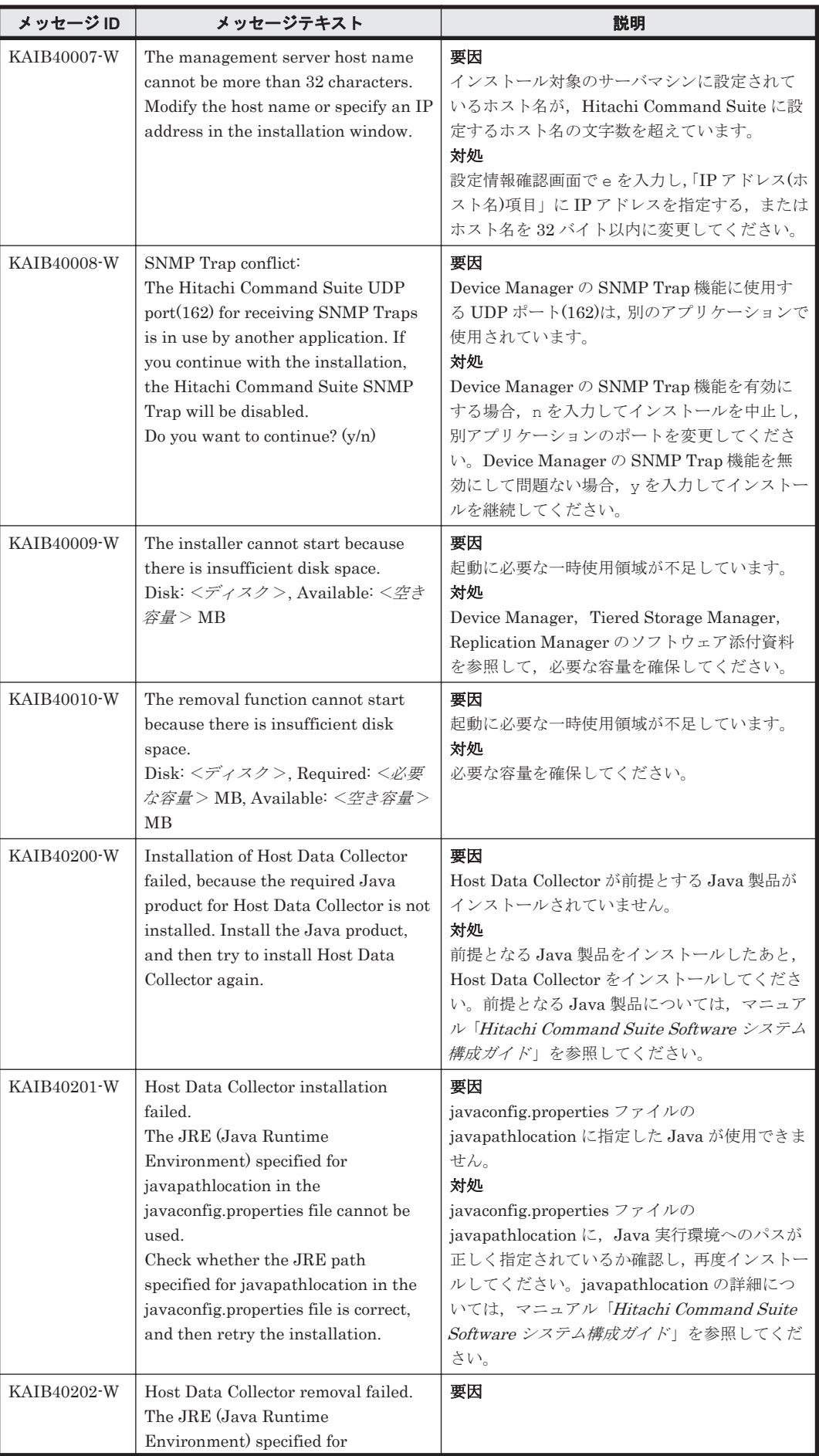

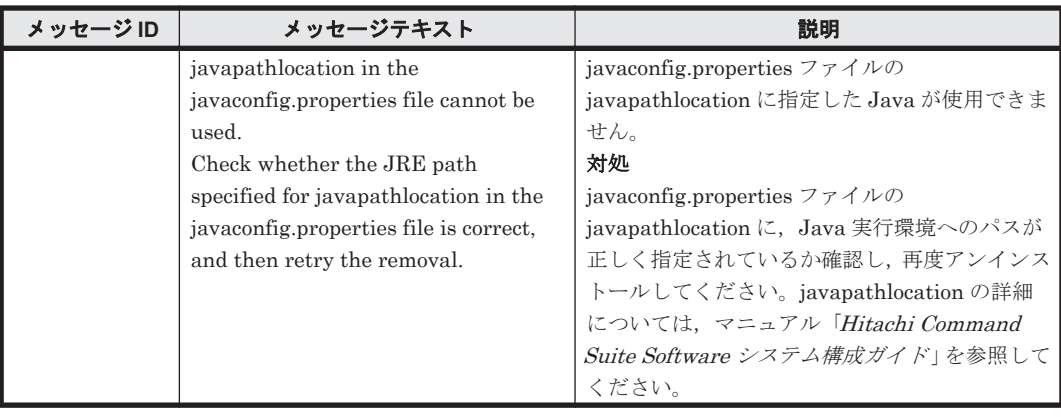

# **3.6 KAIB50000**~**KAIB59999**

Hitachi Command Suite 製品のインストーラーに関するメッセージ(KAIB50000~KAIB59999) を次の表に示します。

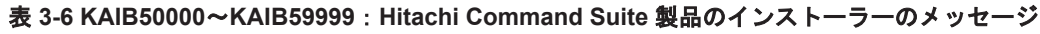

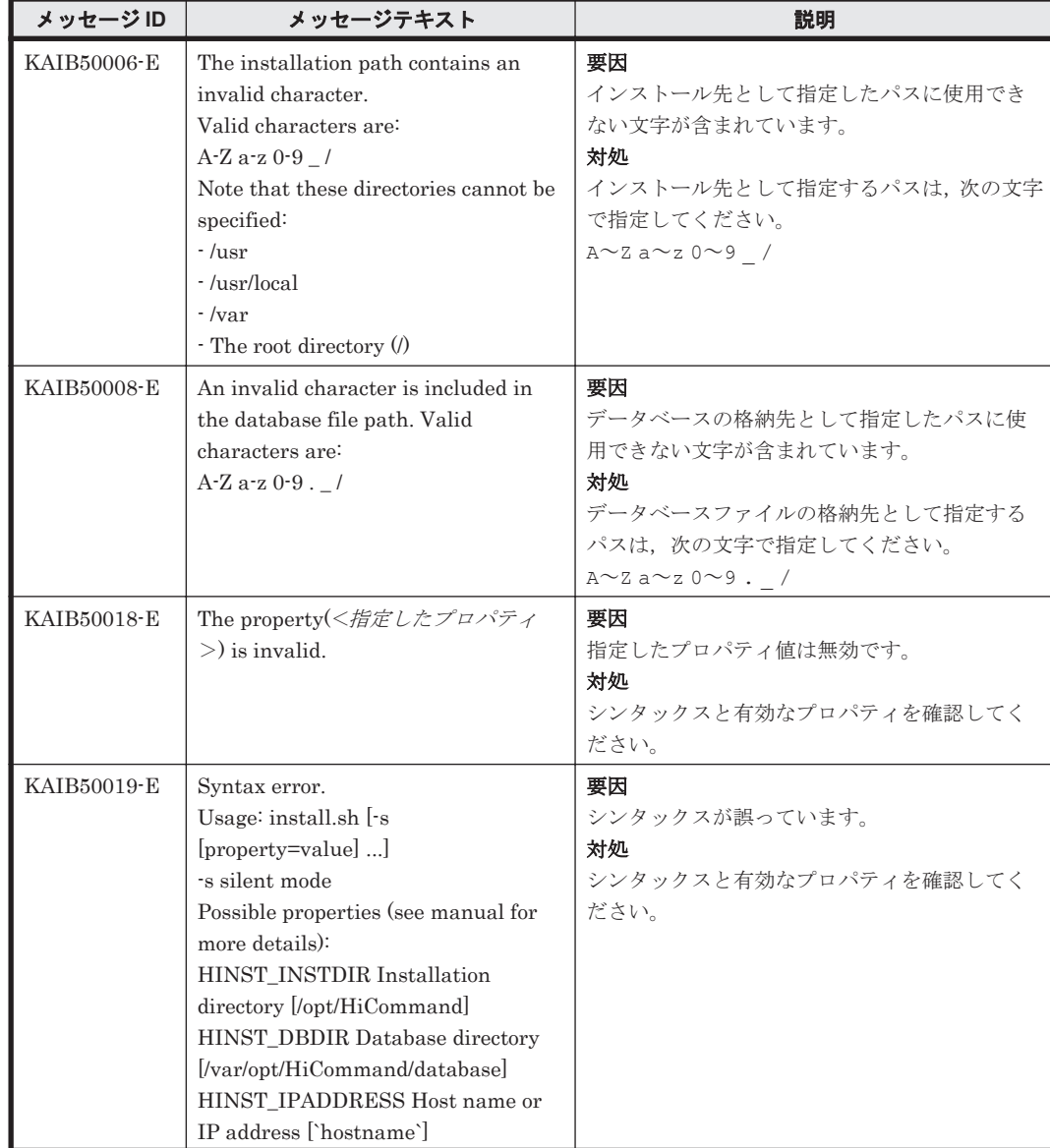

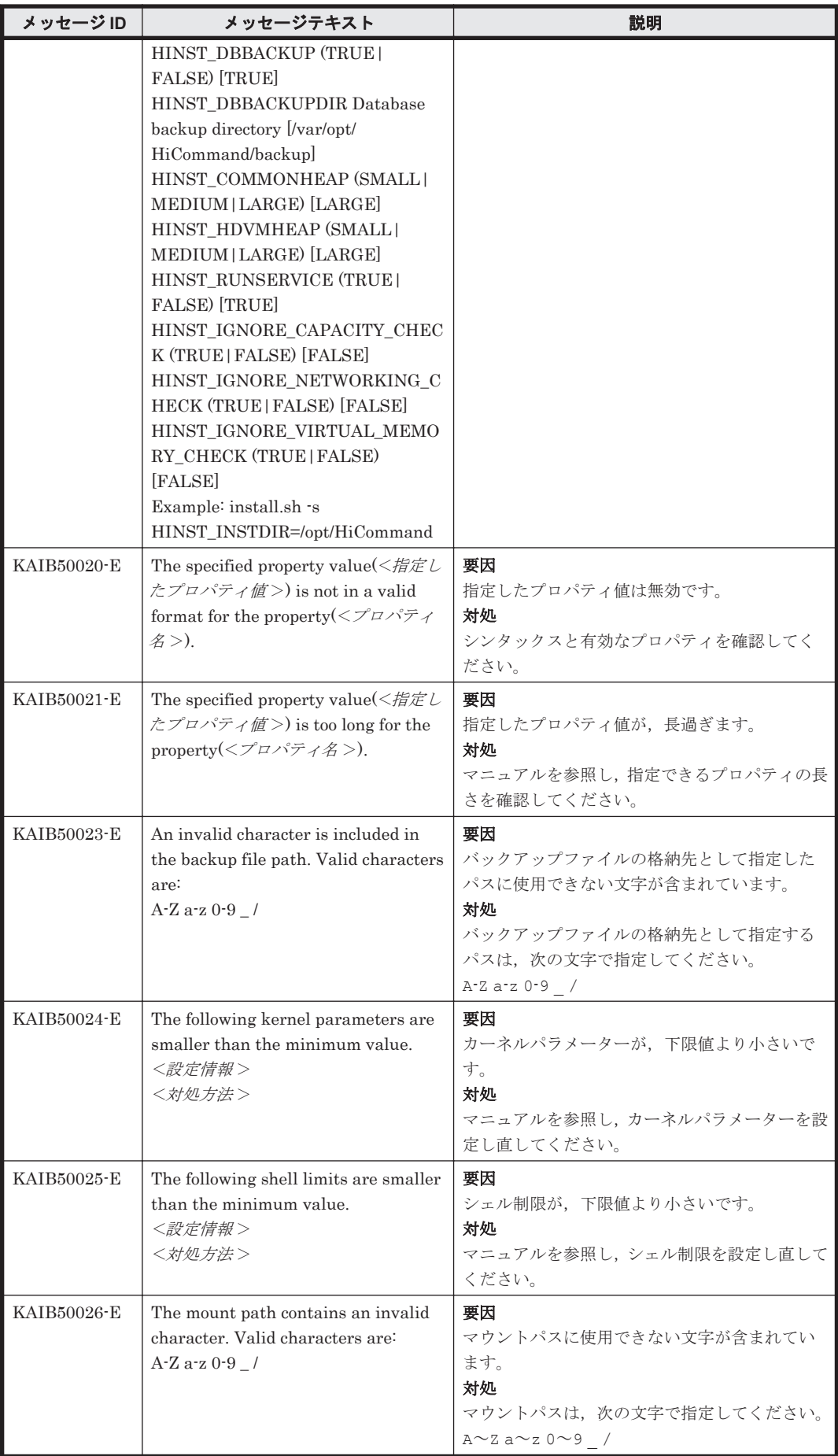

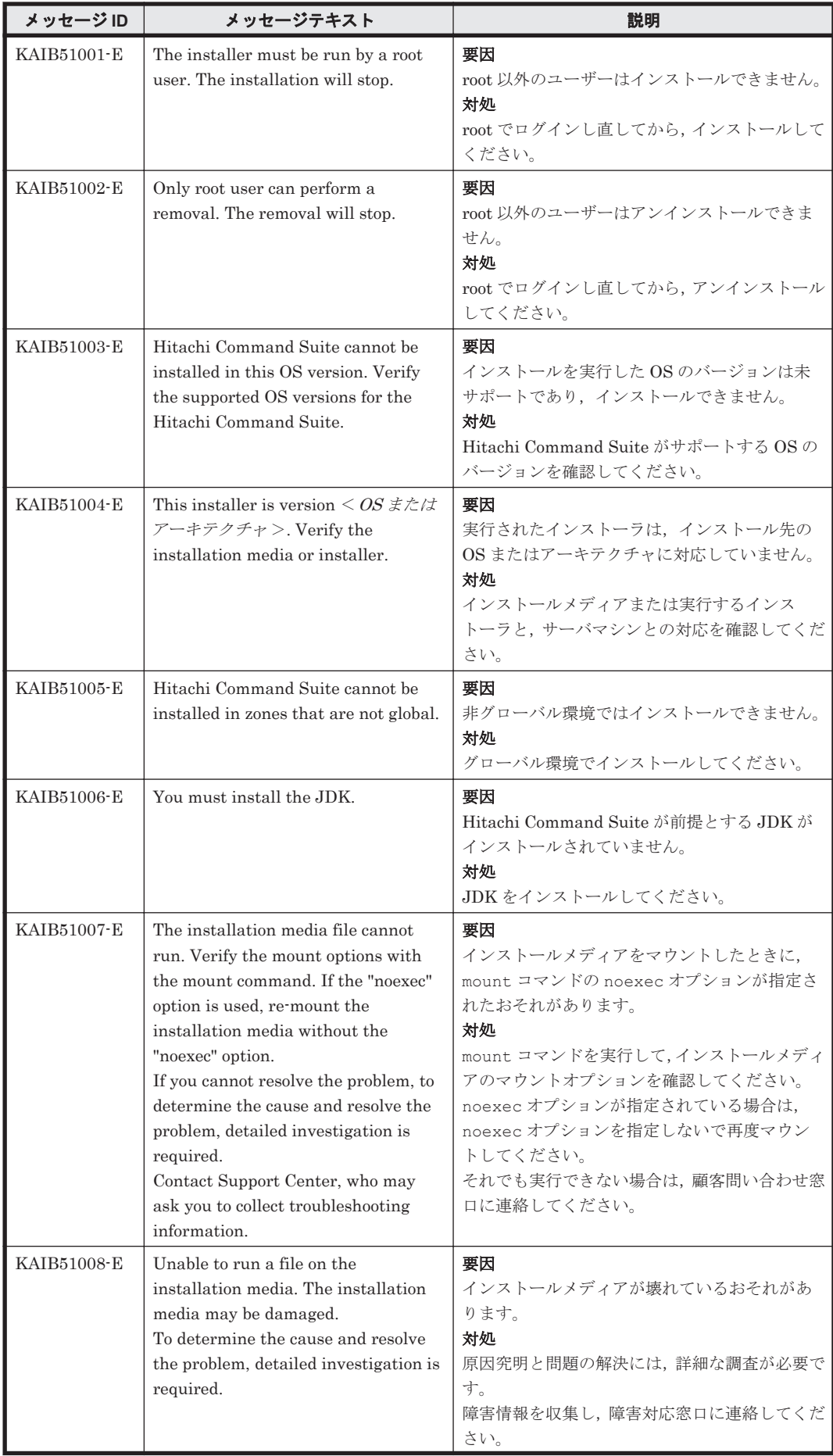

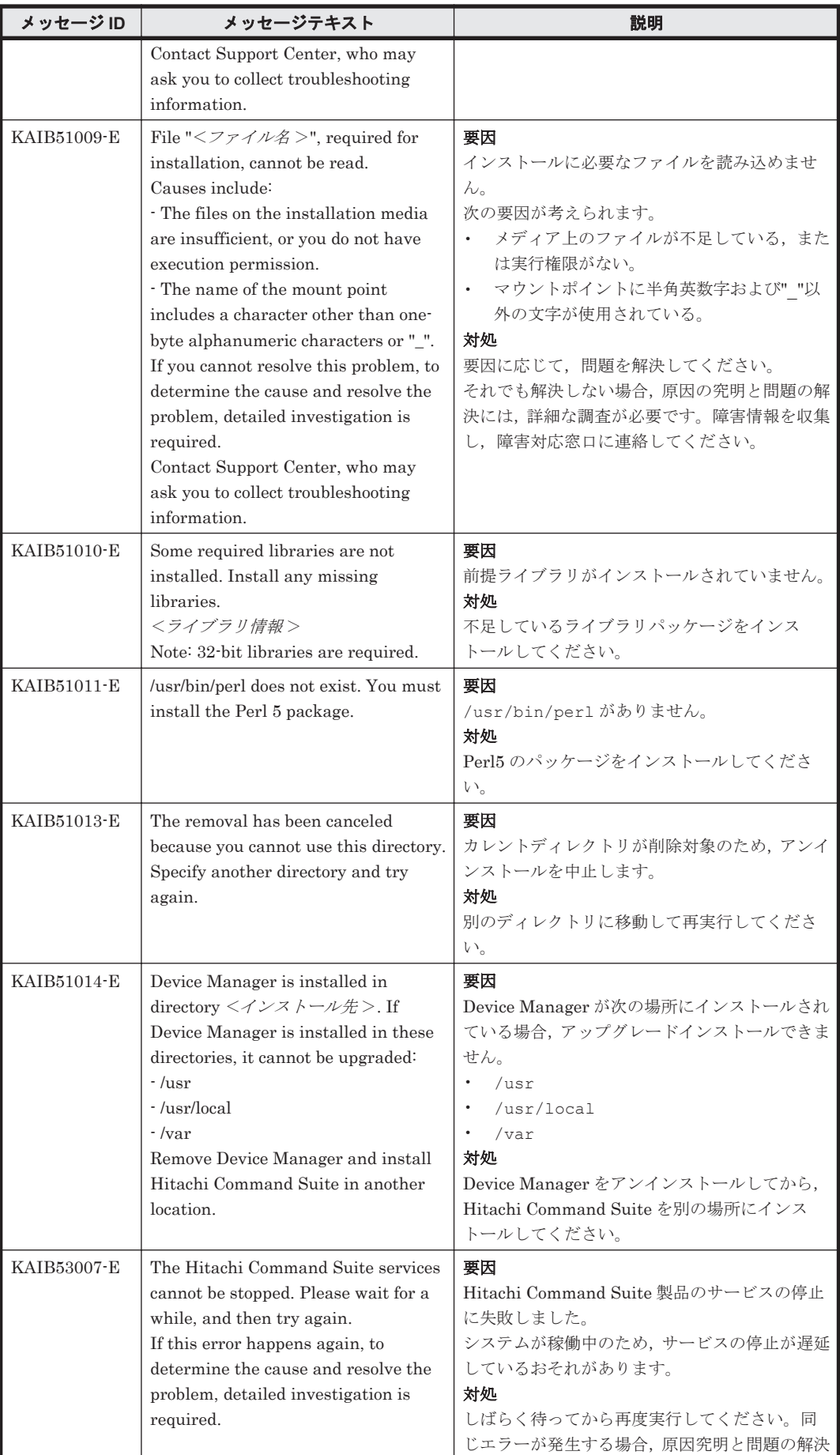

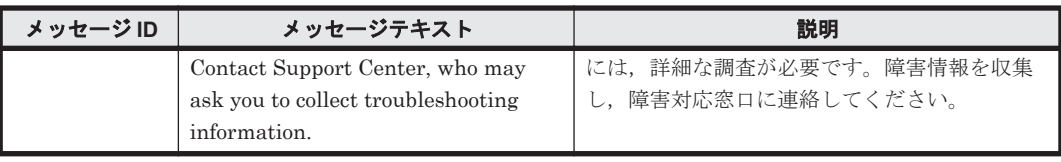

4

この章では、Device Manager に関するメッセージについて説明します。

- $\Box$  [4.1 KAIC00000](#page-141-0) $\sim$ KAIC09999
- $\Box$  [4.2 KAIC10000](#page-312-0) $\sim$ KAIC19999
- $\Box$  [4.3 KAIC20000](#page-524-0) $\sim$ KAIC29999
- $\Box$  [4.4 KAIC30000](#page-539-0) $\sim$ KAIC39999
- $\Box$  [4.5 KAIC40000](#page-540-0) $\sim$ KAIC49999
- $\Box$  [4.6 KAIC60000](#page-544-0) $\sim$ KAIC69999
- $\Box$  [4.7 KAIC70000](#page-547-0) $\sim$ KAIC79999
- $\Box$  [4.8 KAIC90000](#page-551-0) $\sim$ KAIC99999

# <span id="page-141-0"></span>**4.1 KAIC00000**~**KAIC09999**

Device Manager サーバに関するメッセージ(KAIC00000~KAIC09999)を次の表に示します。特 に書き分けをしていない場合,「サーバ」は「Hitachi Command Suite の管理サーバ」を指しま す。 メッセージテキストまたは説明に「サーバ管理者に連絡してください。」と記載されているメッ セージが出力された場合は,Hitachi Command Suite を使用するストレージ管理者に連絡してくだ さい。

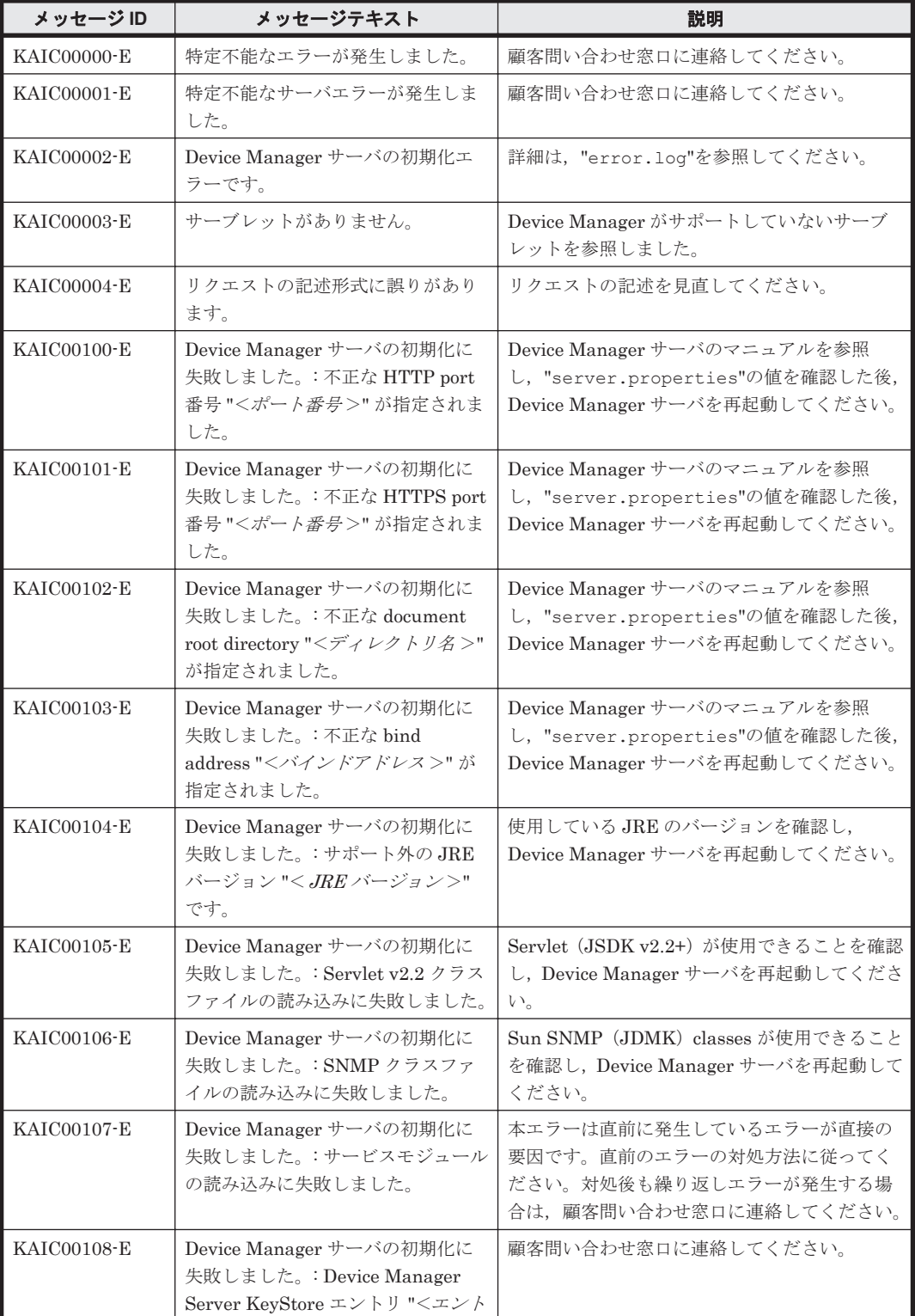

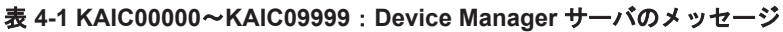

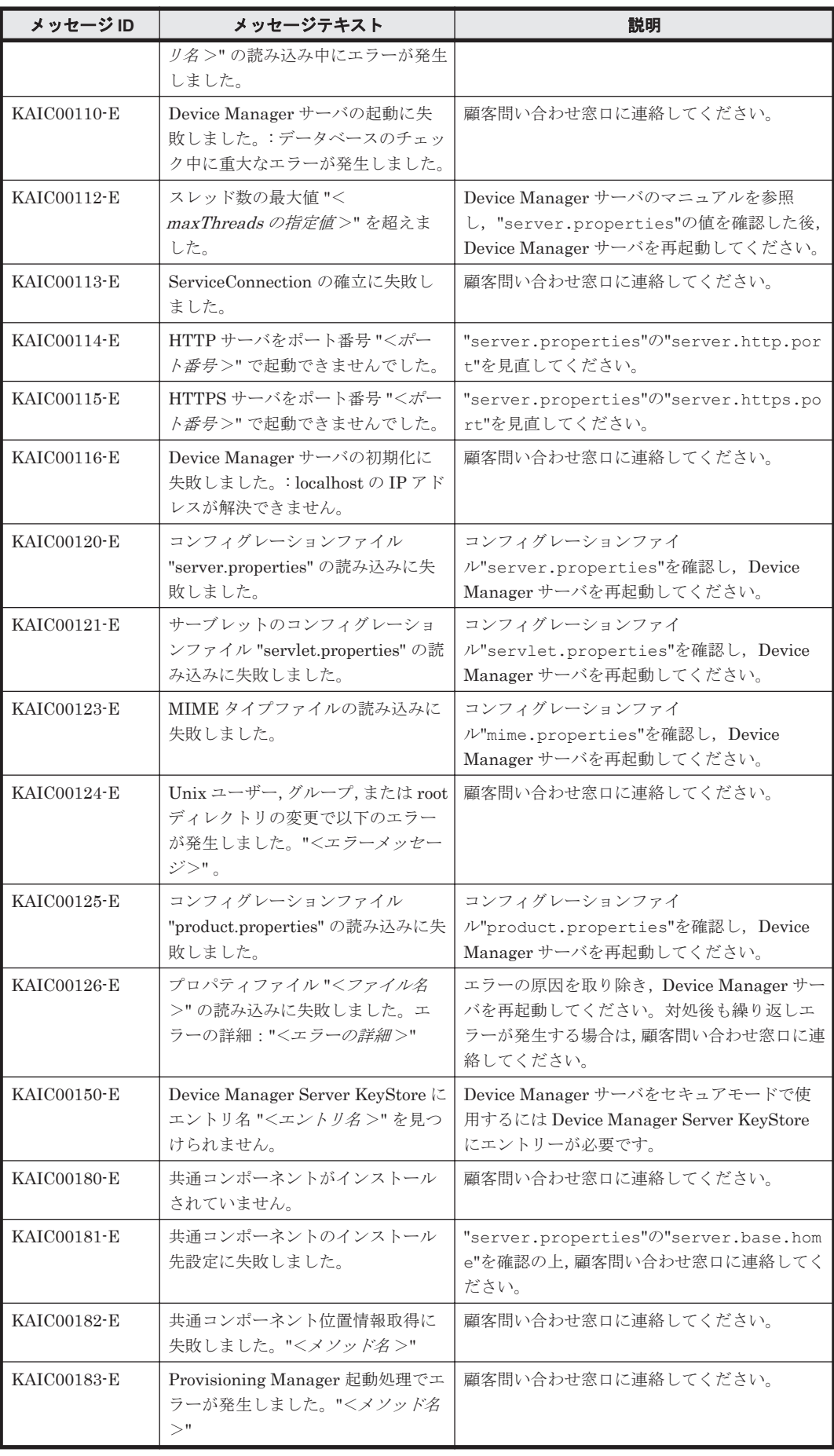

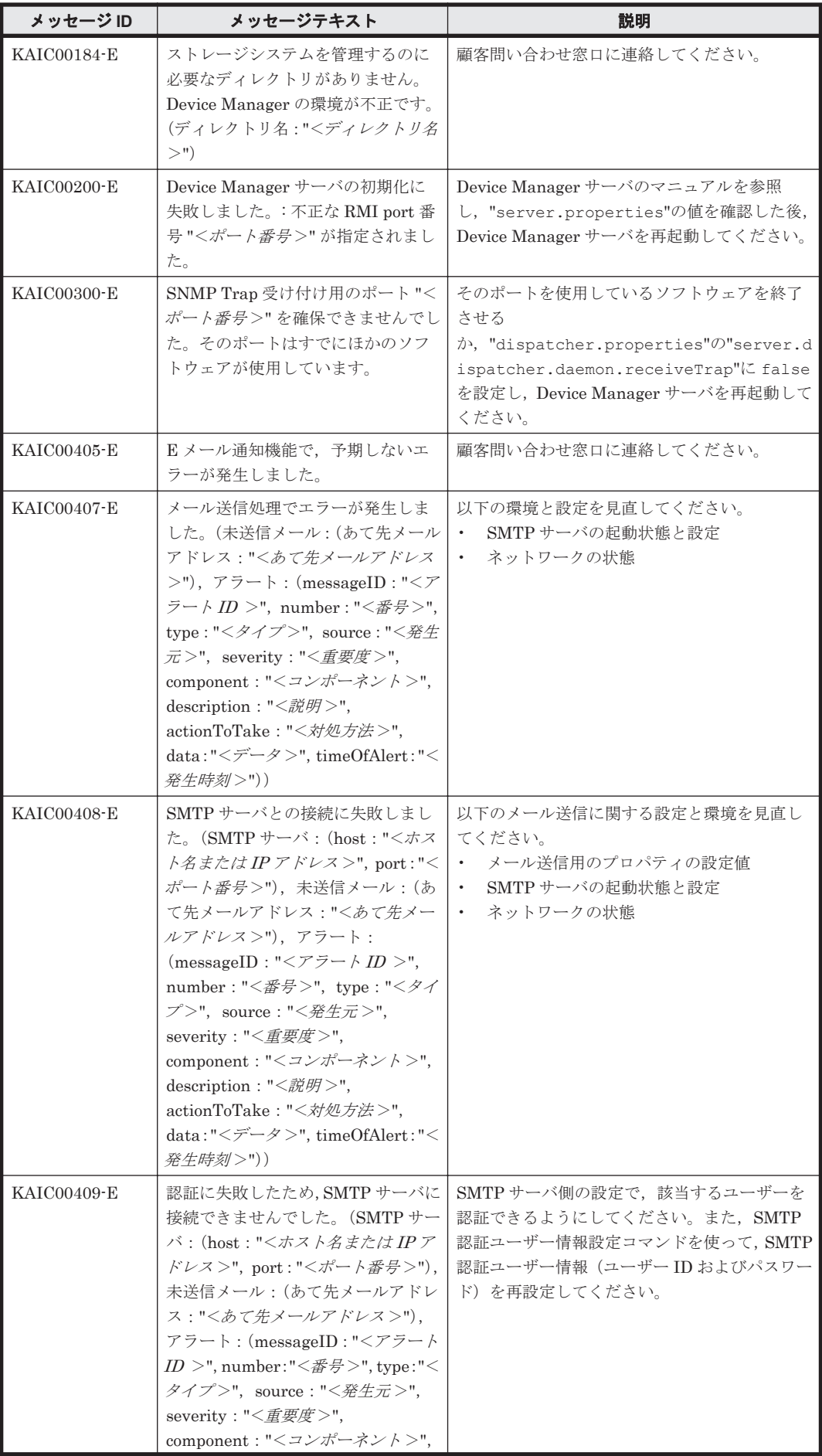
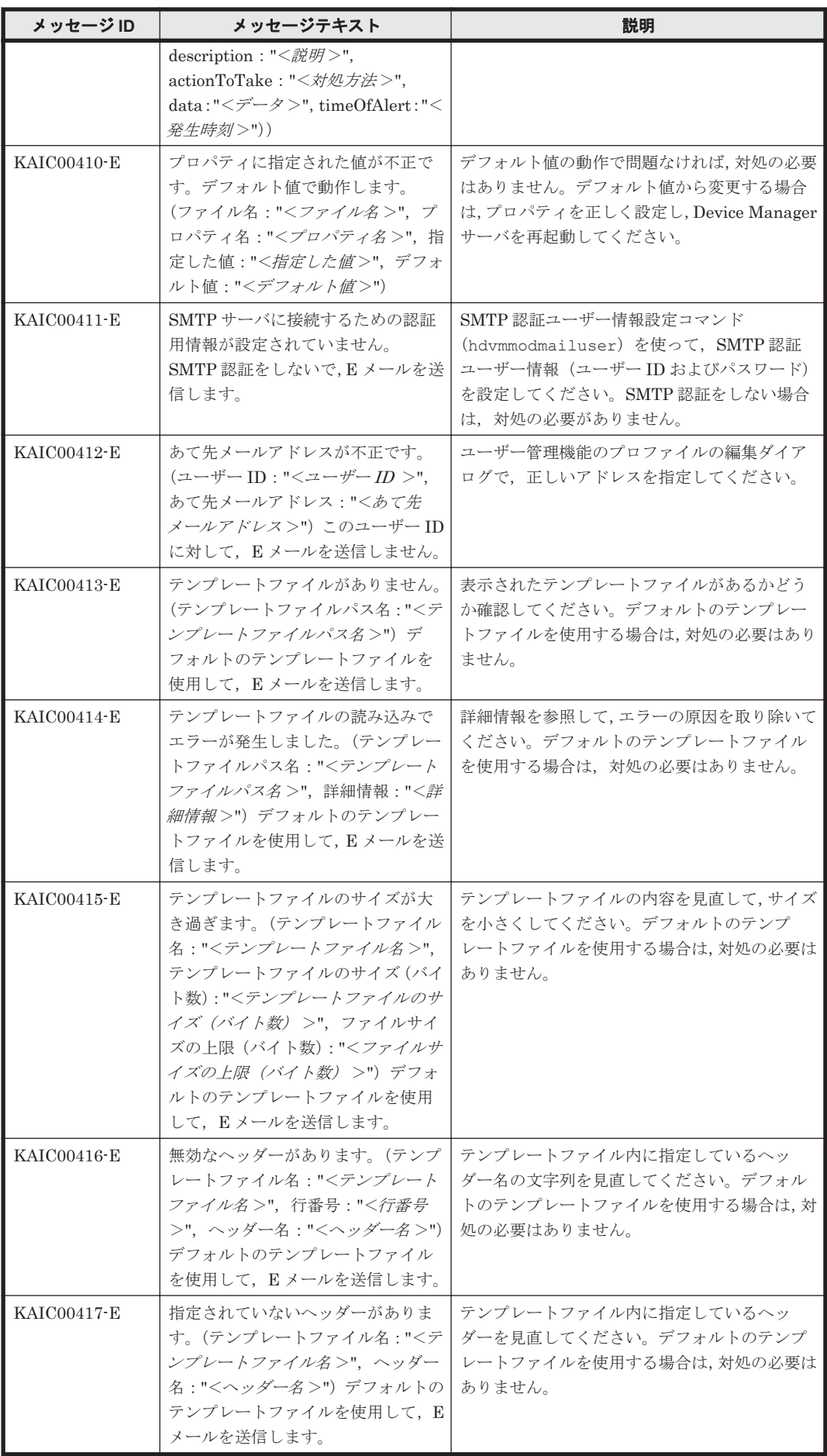

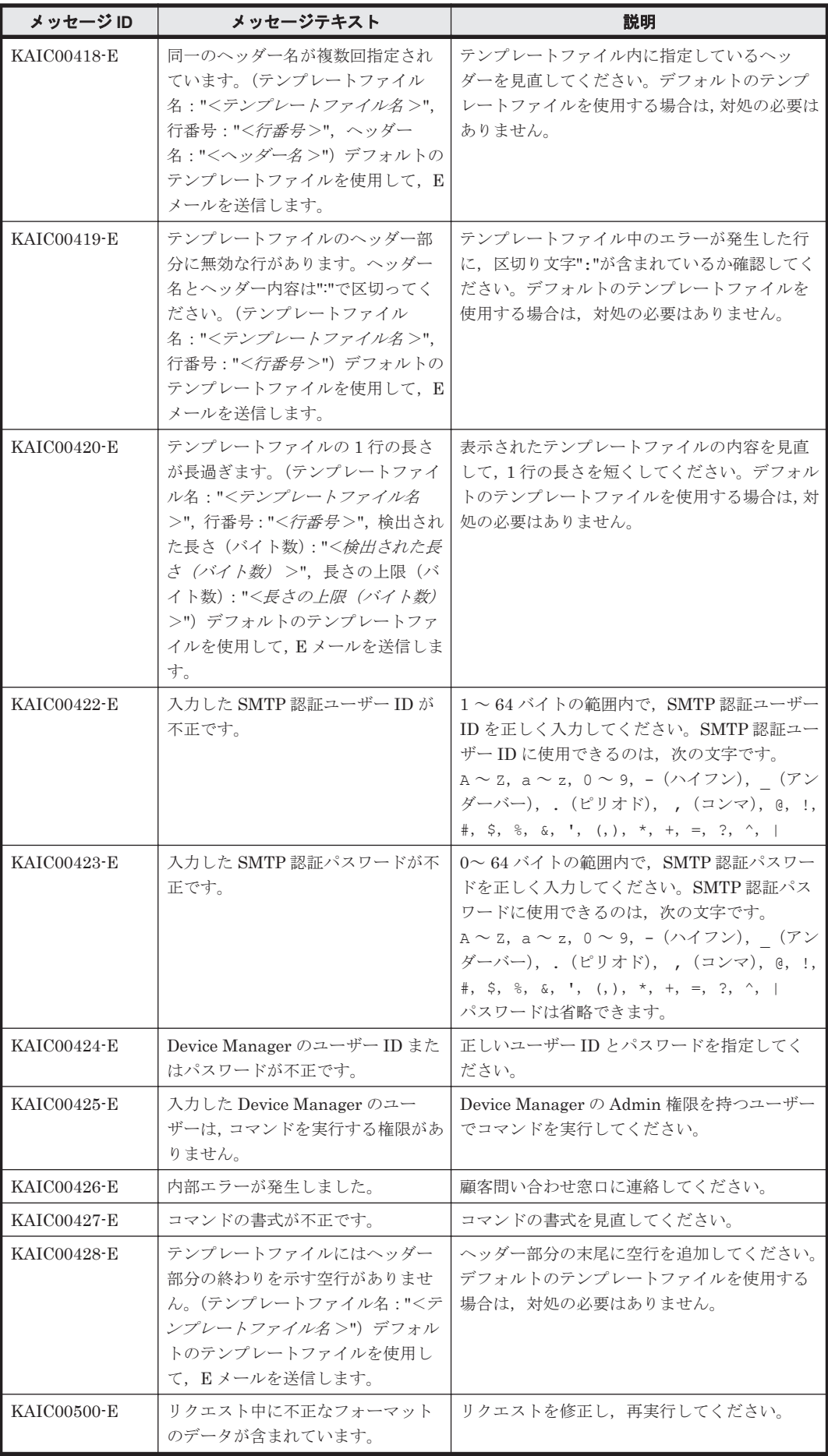

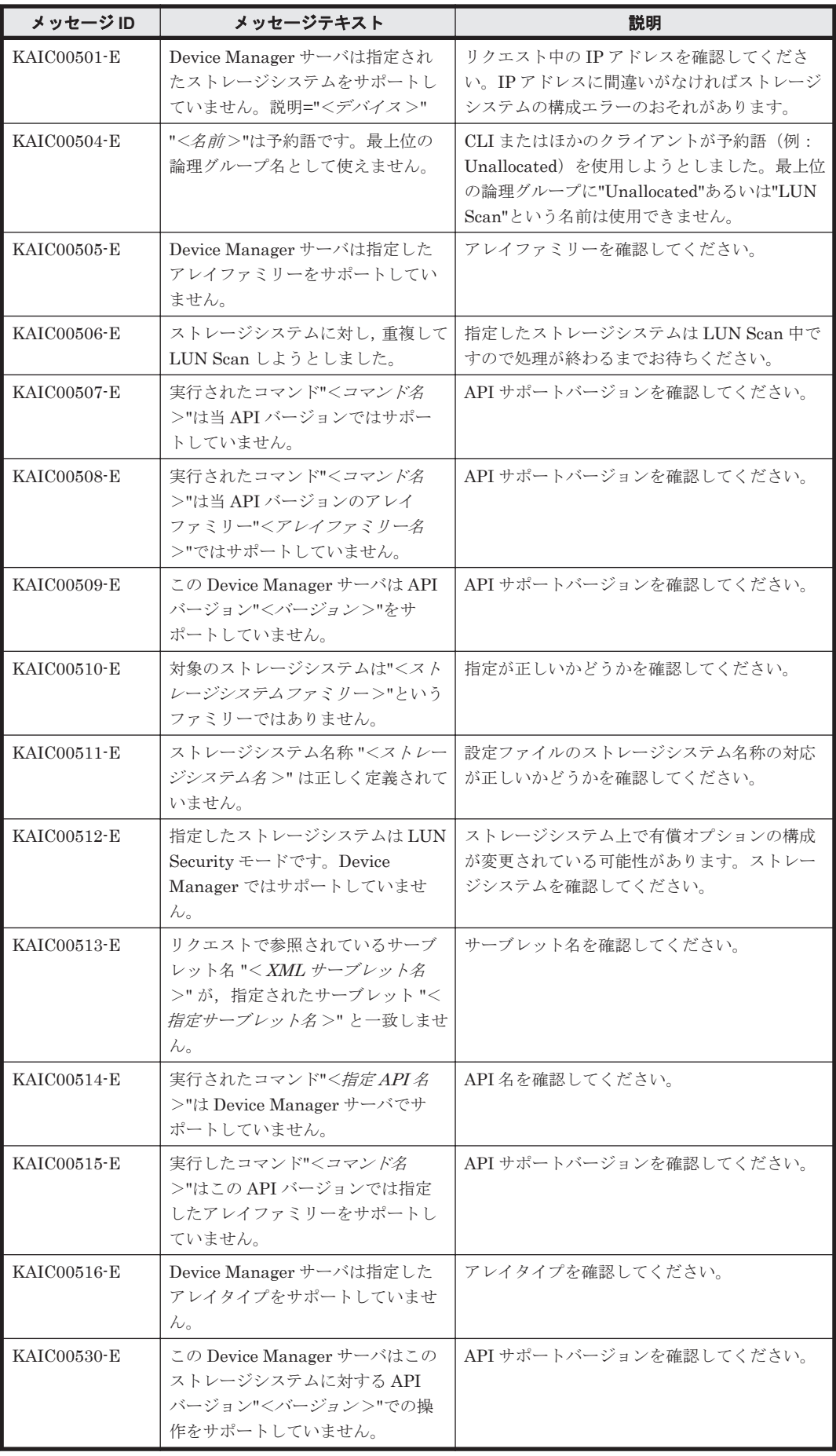

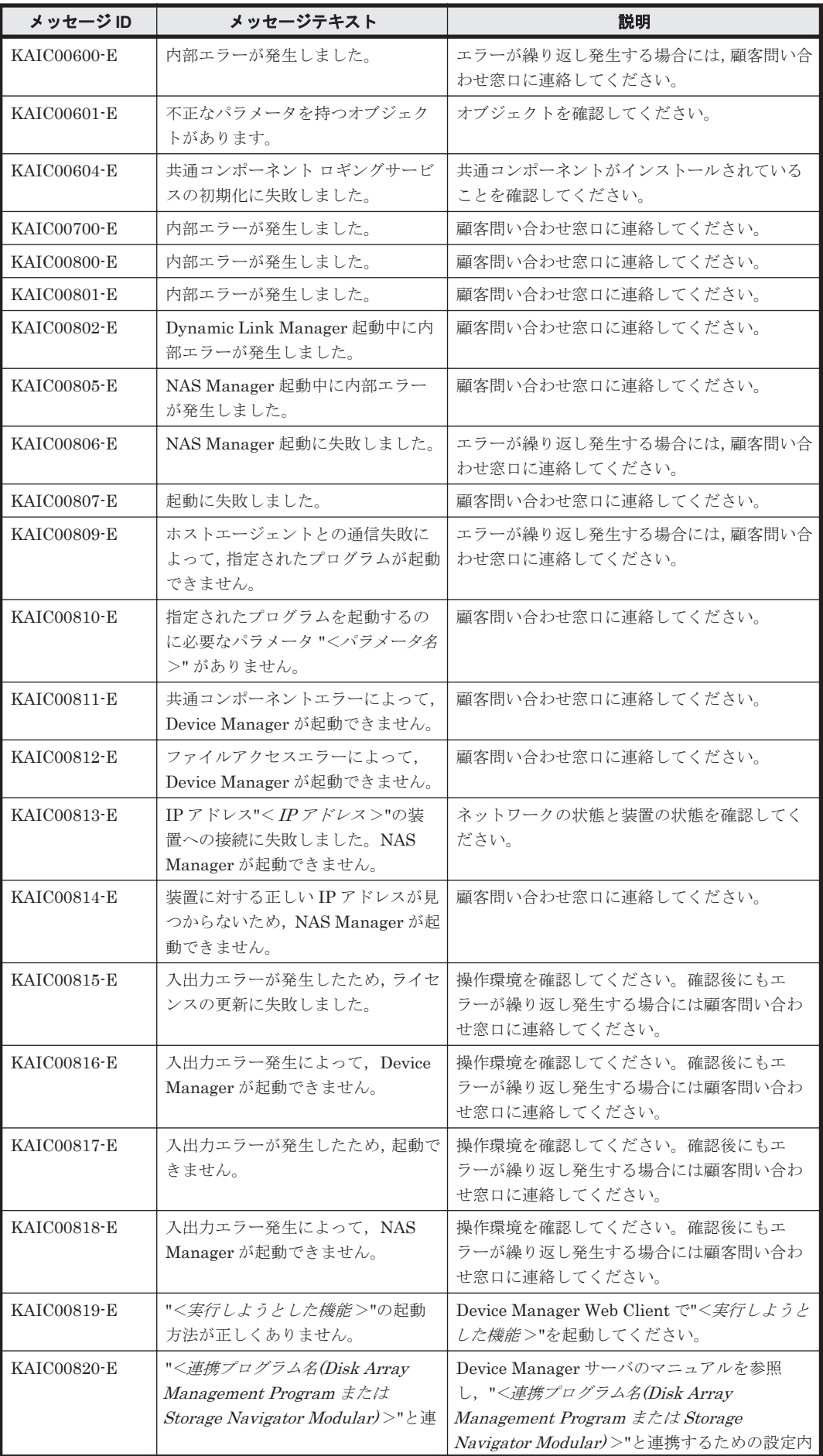

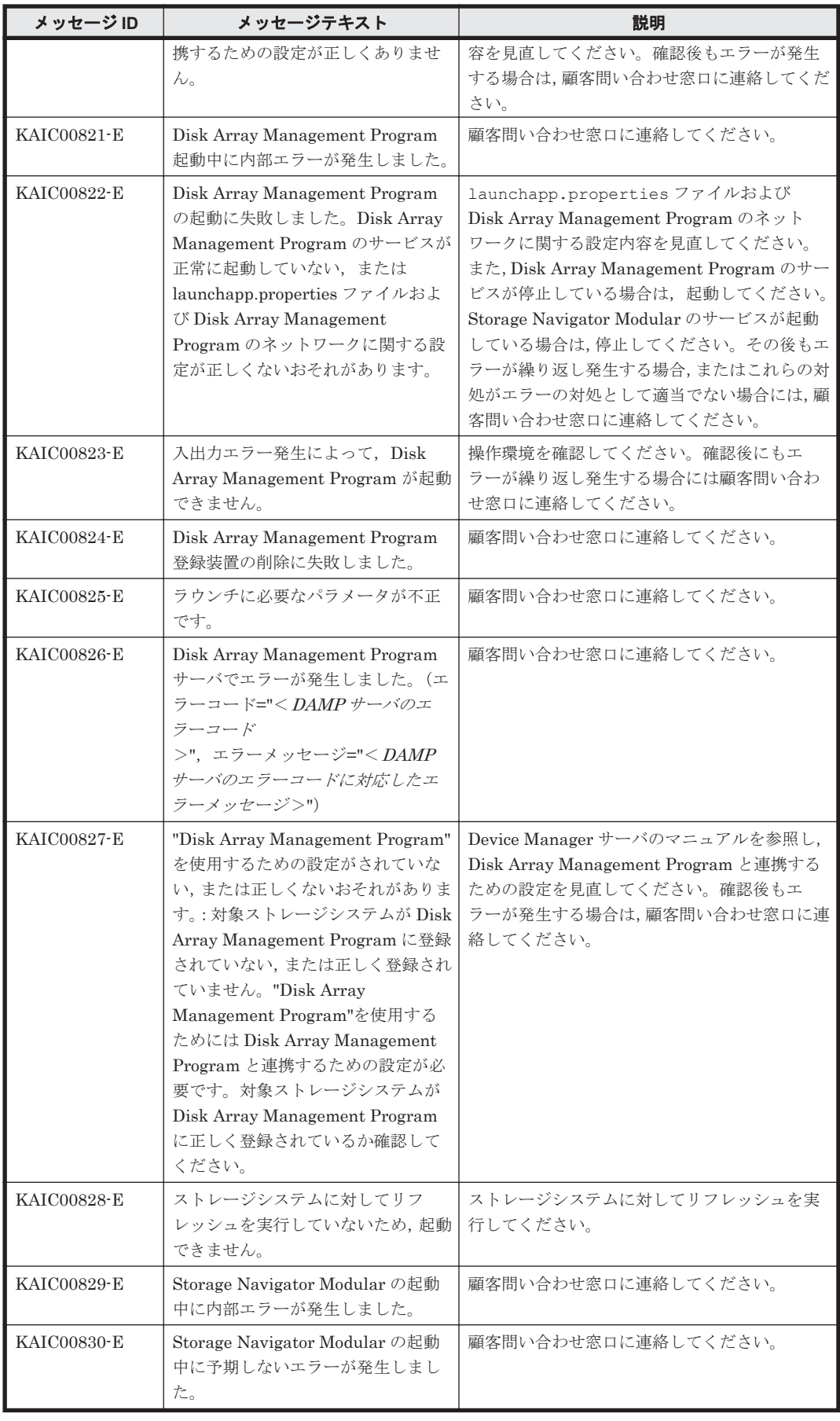

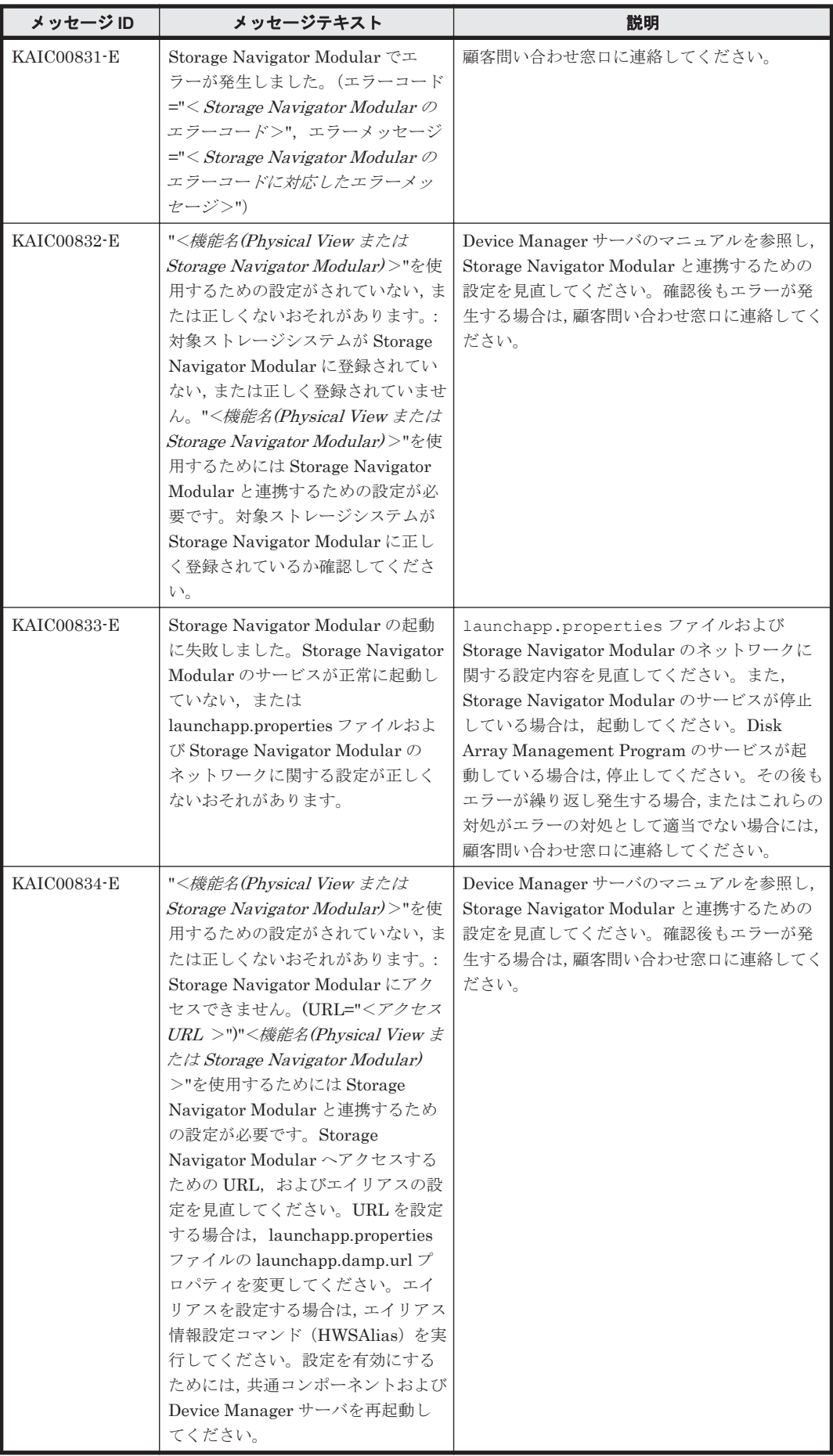

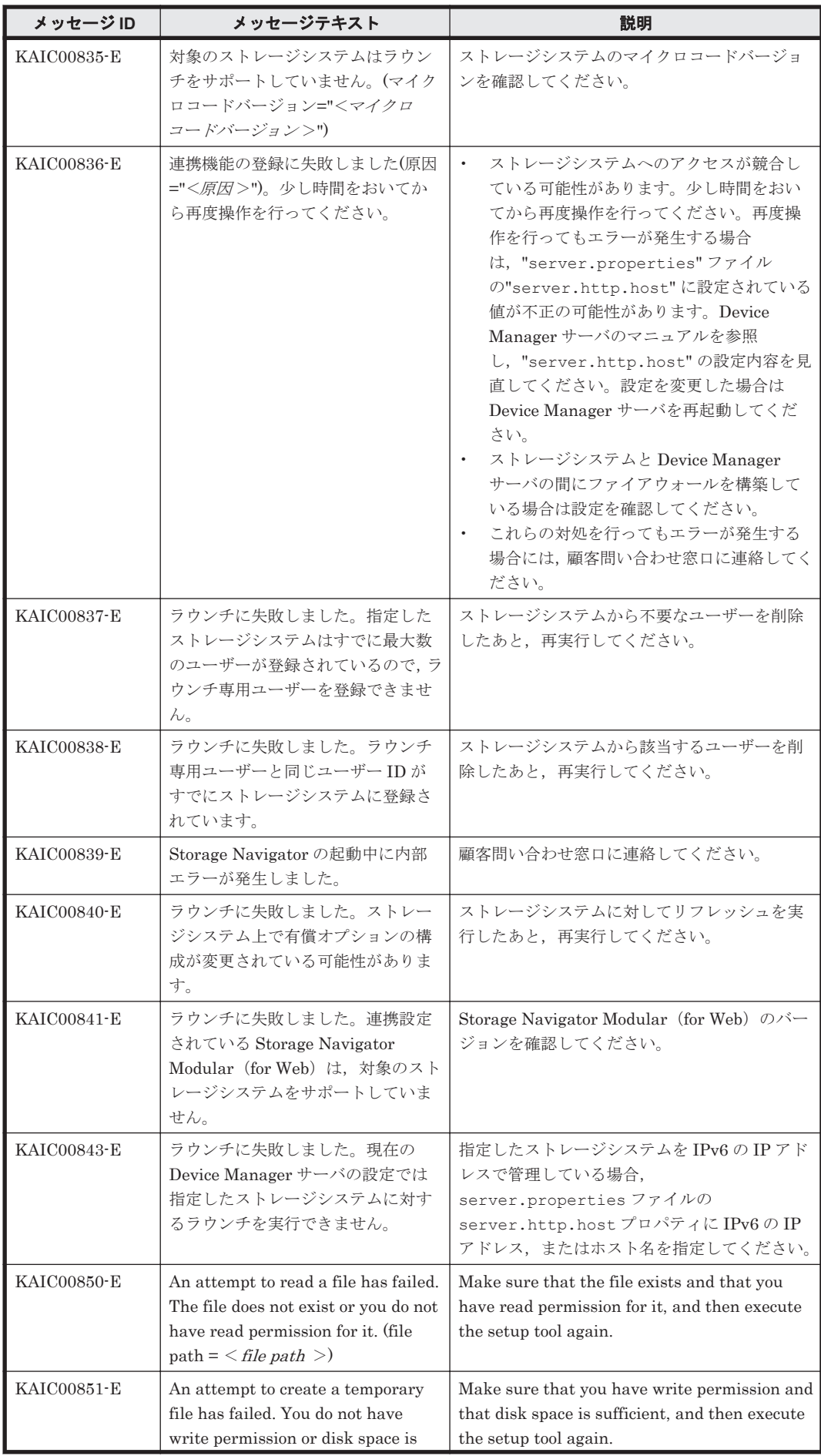

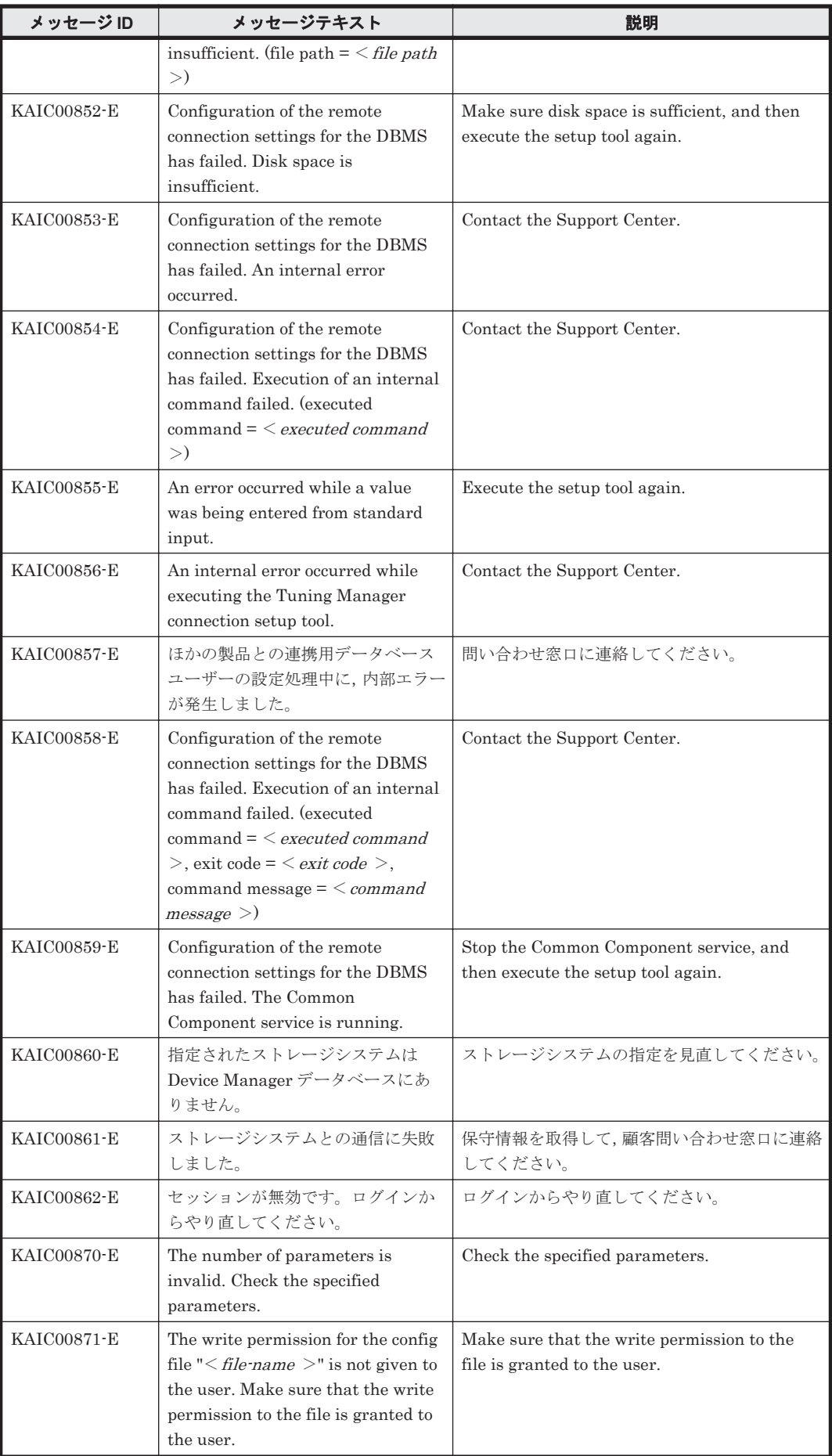

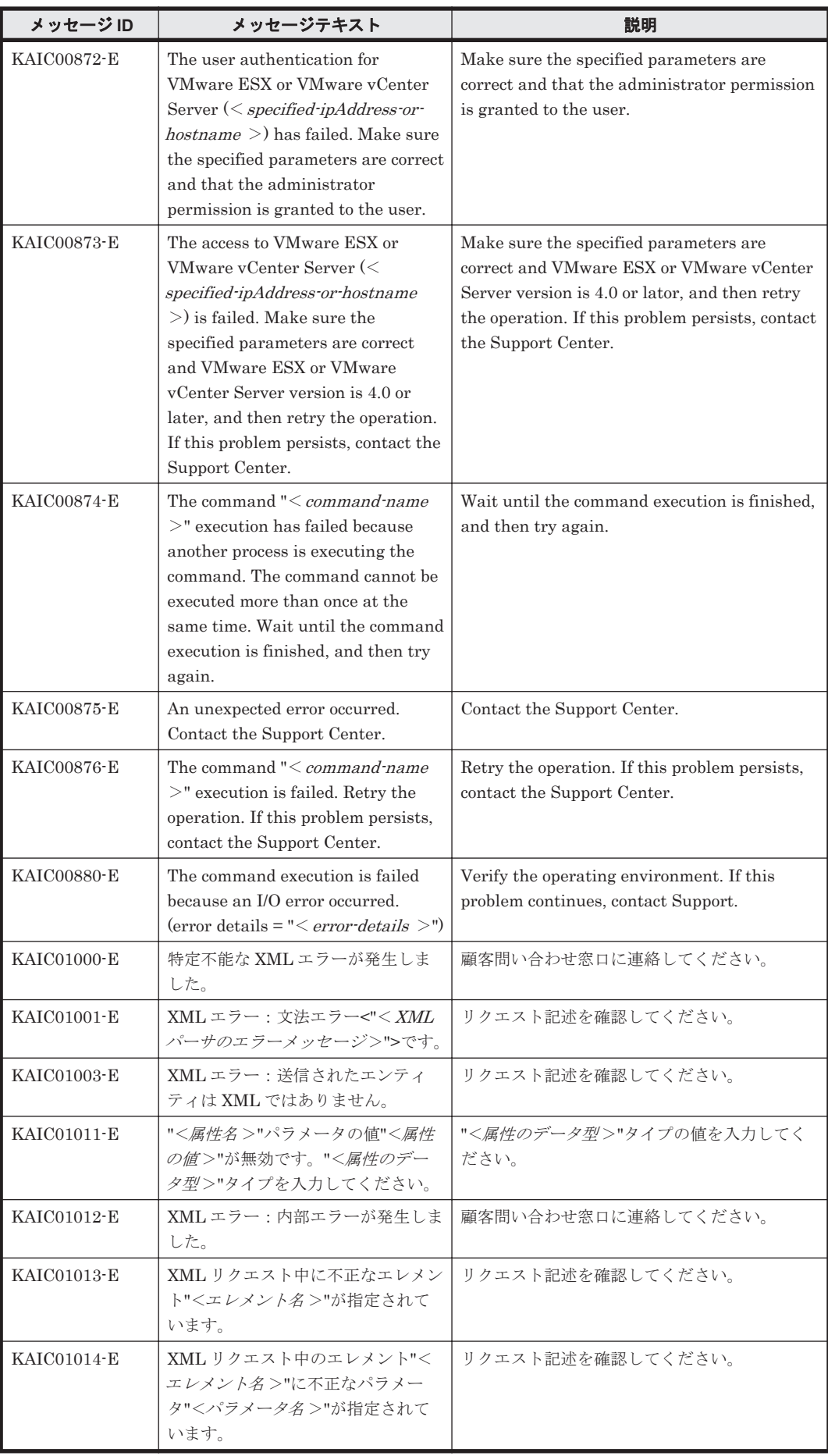

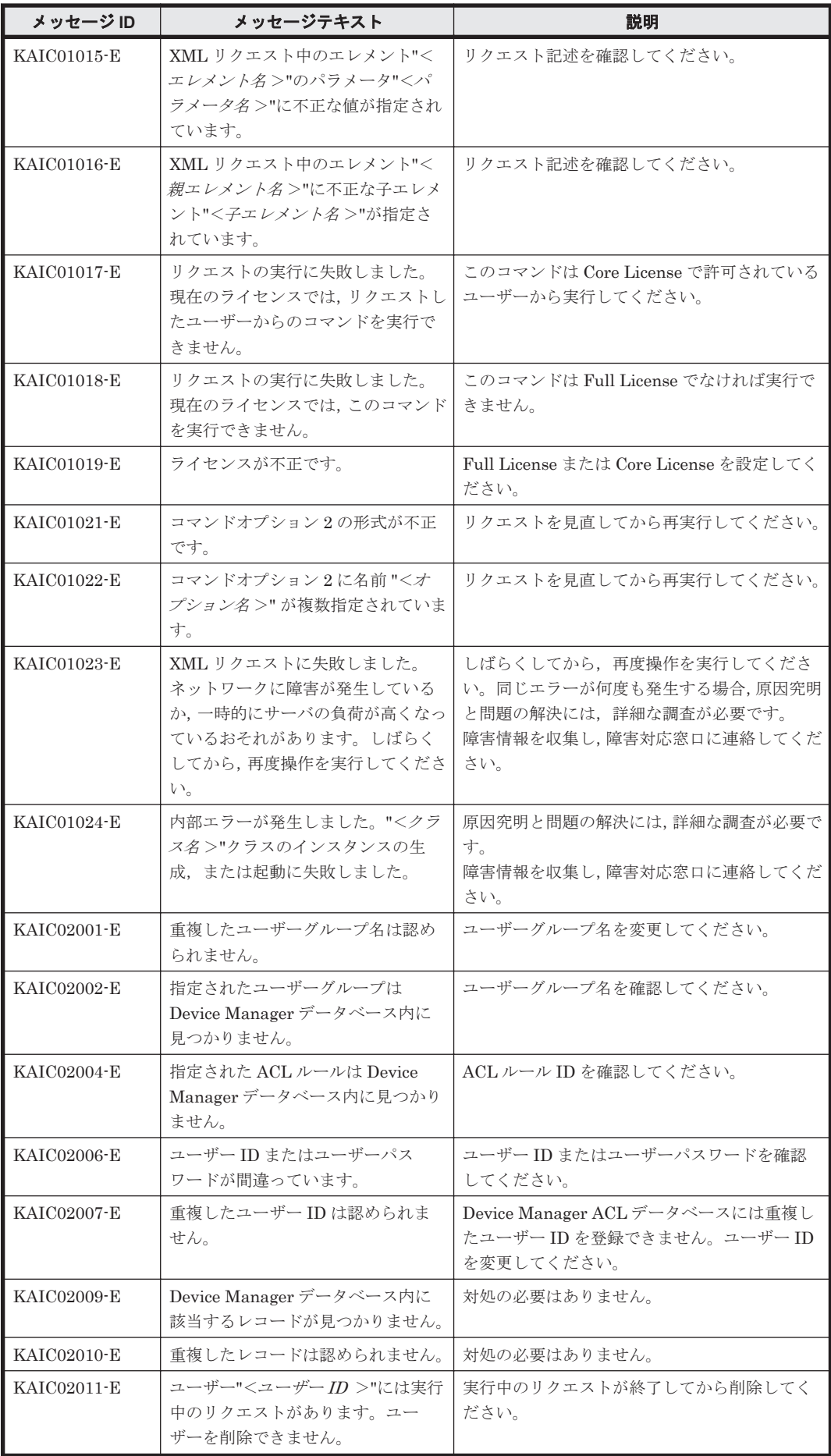

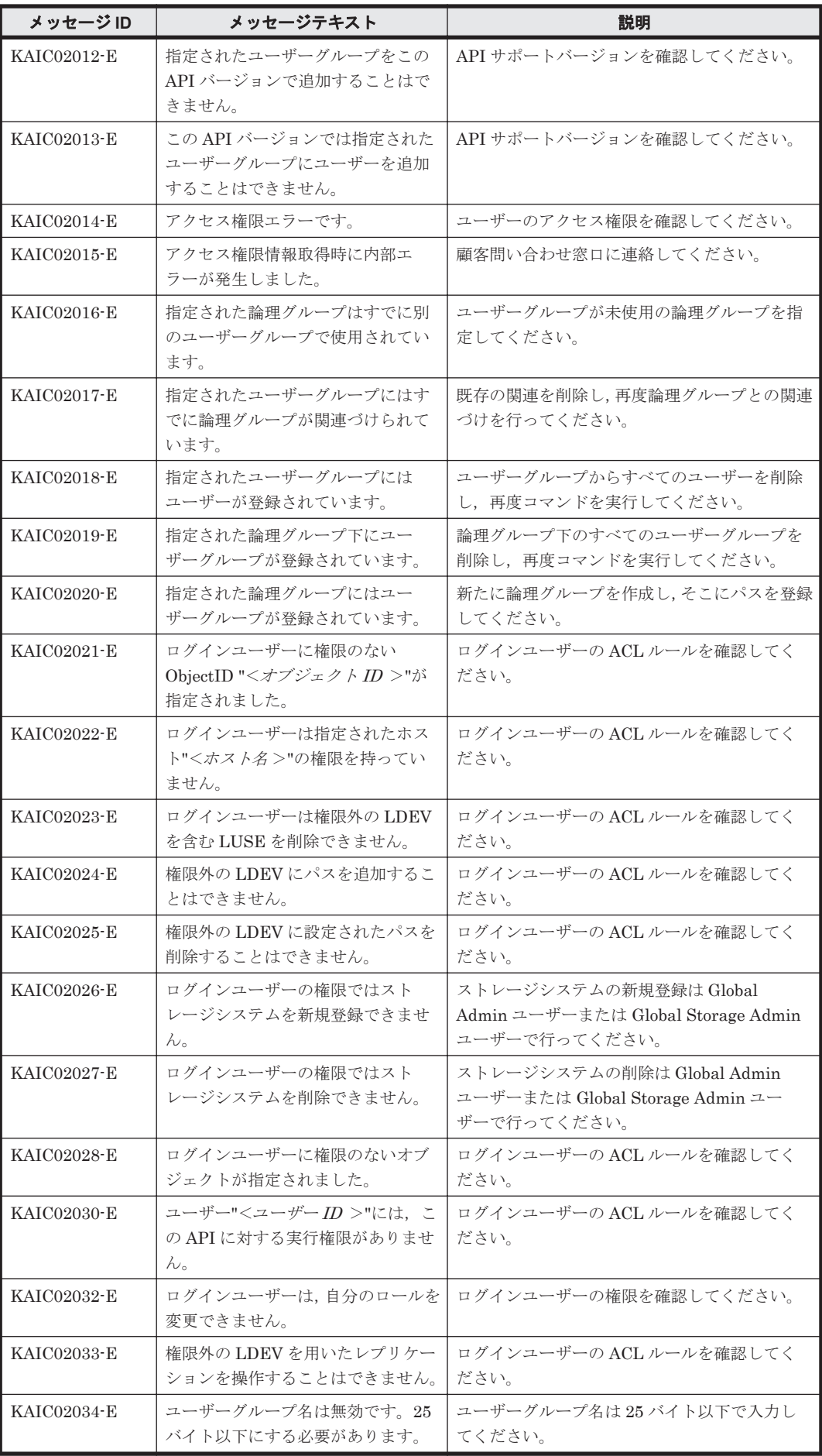

KAIC で始まるメッセージ **155**

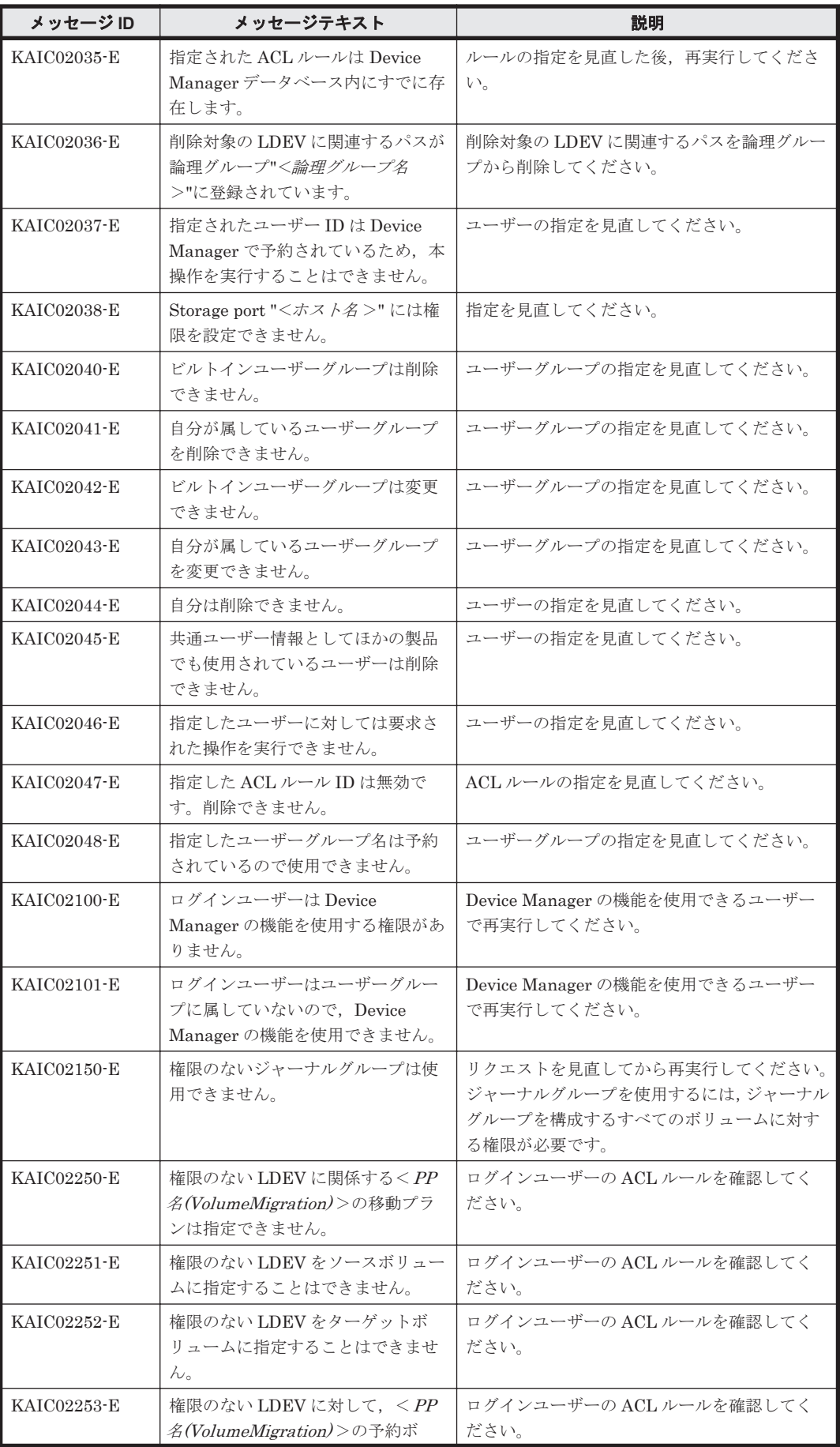

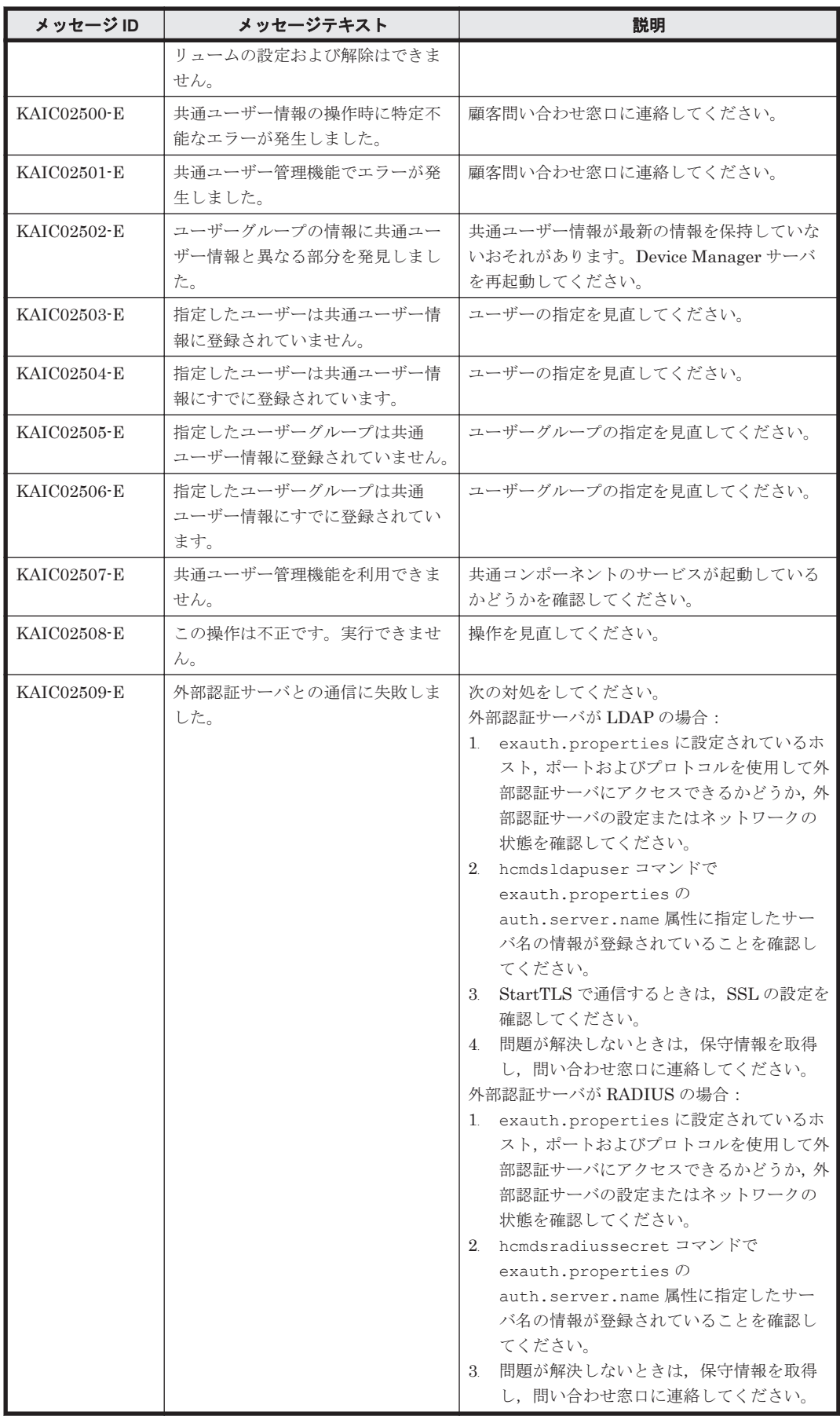

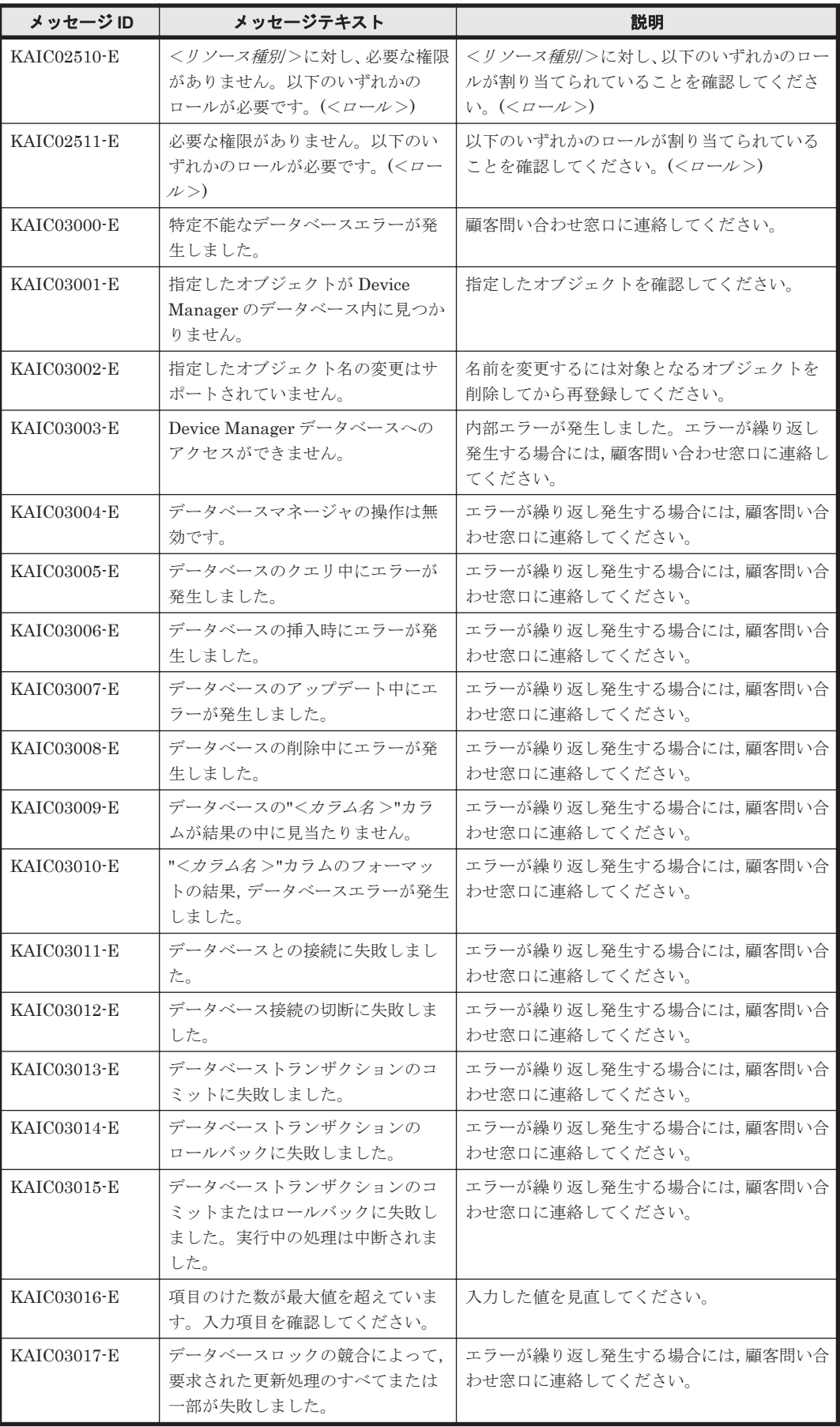

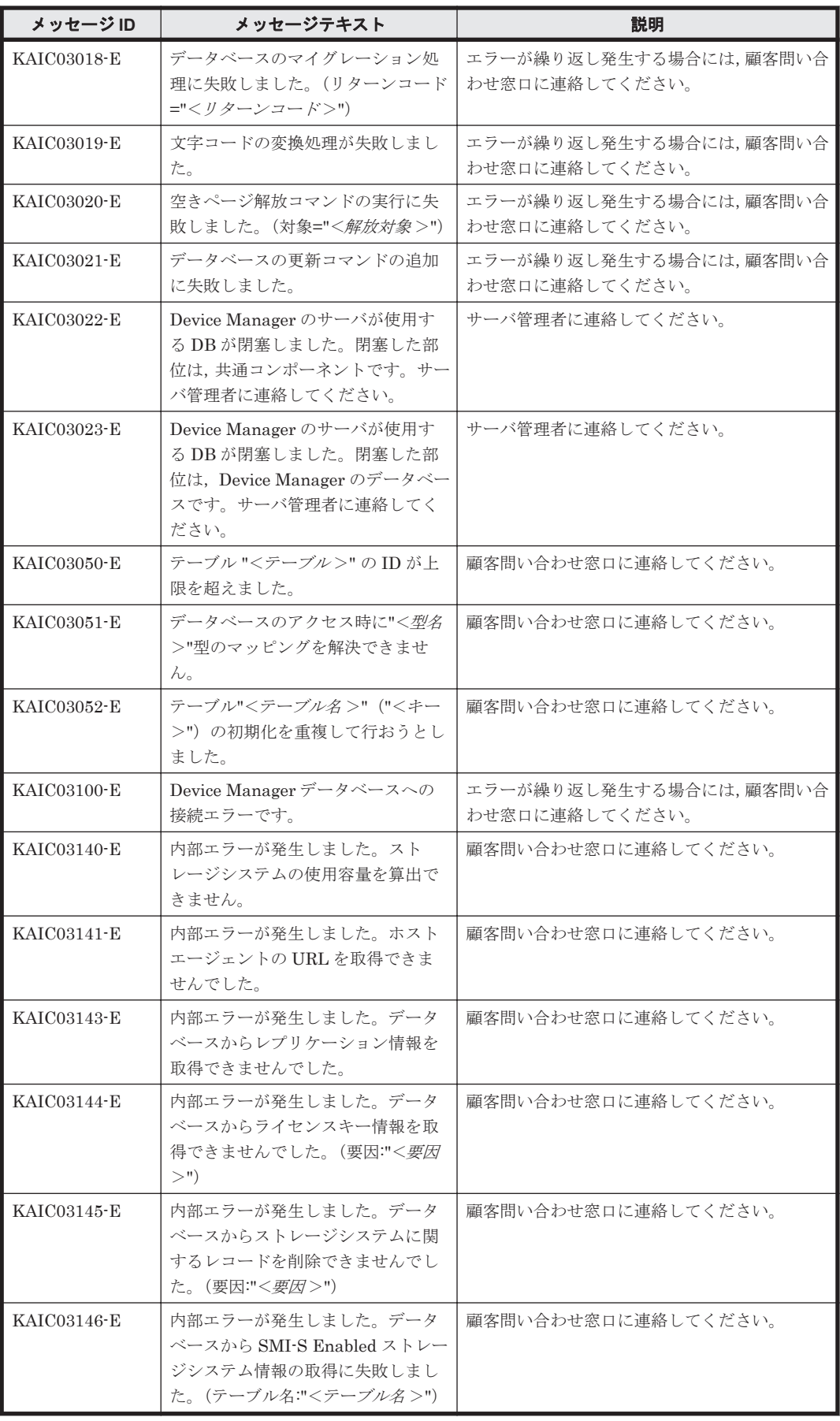

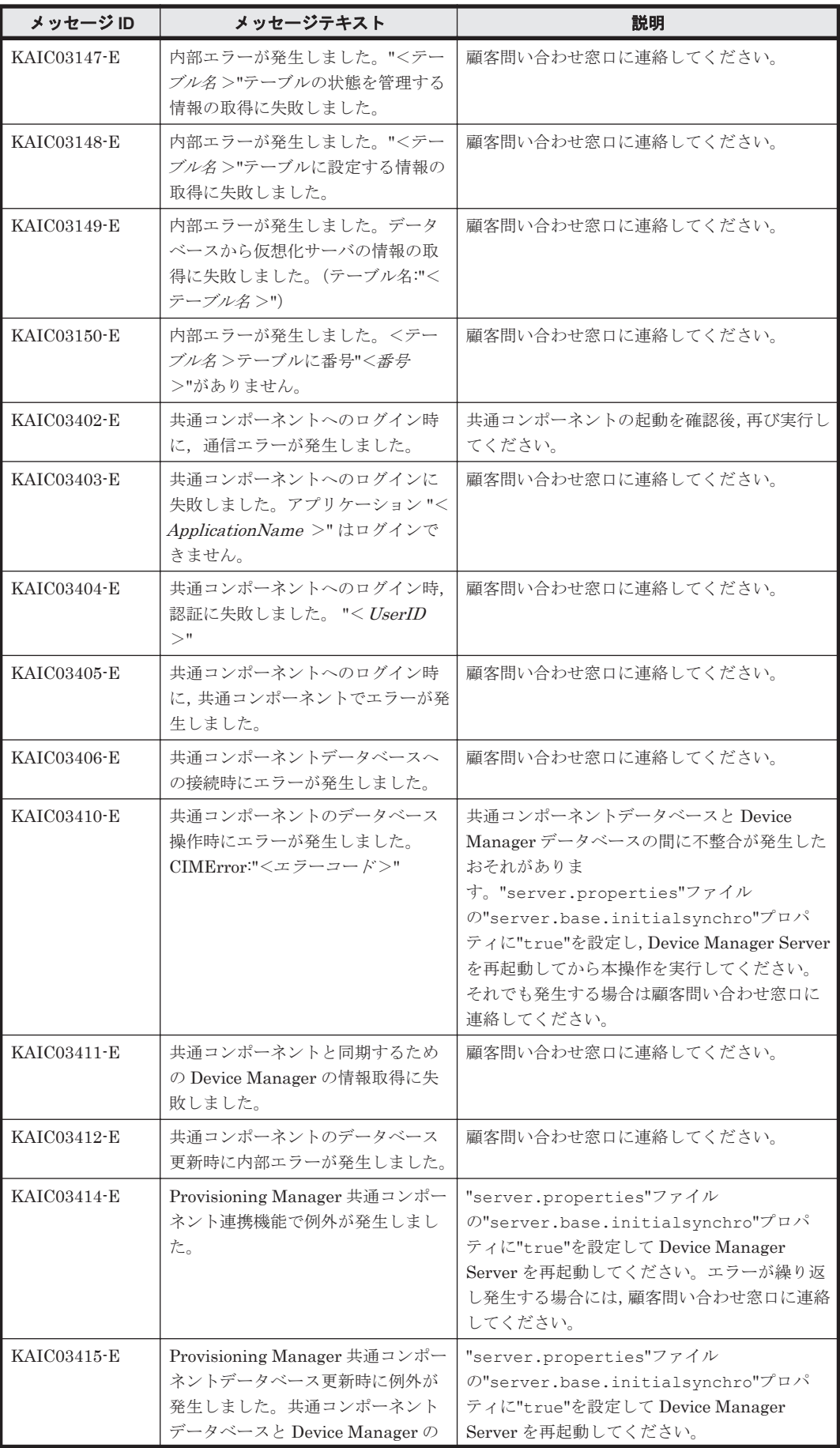

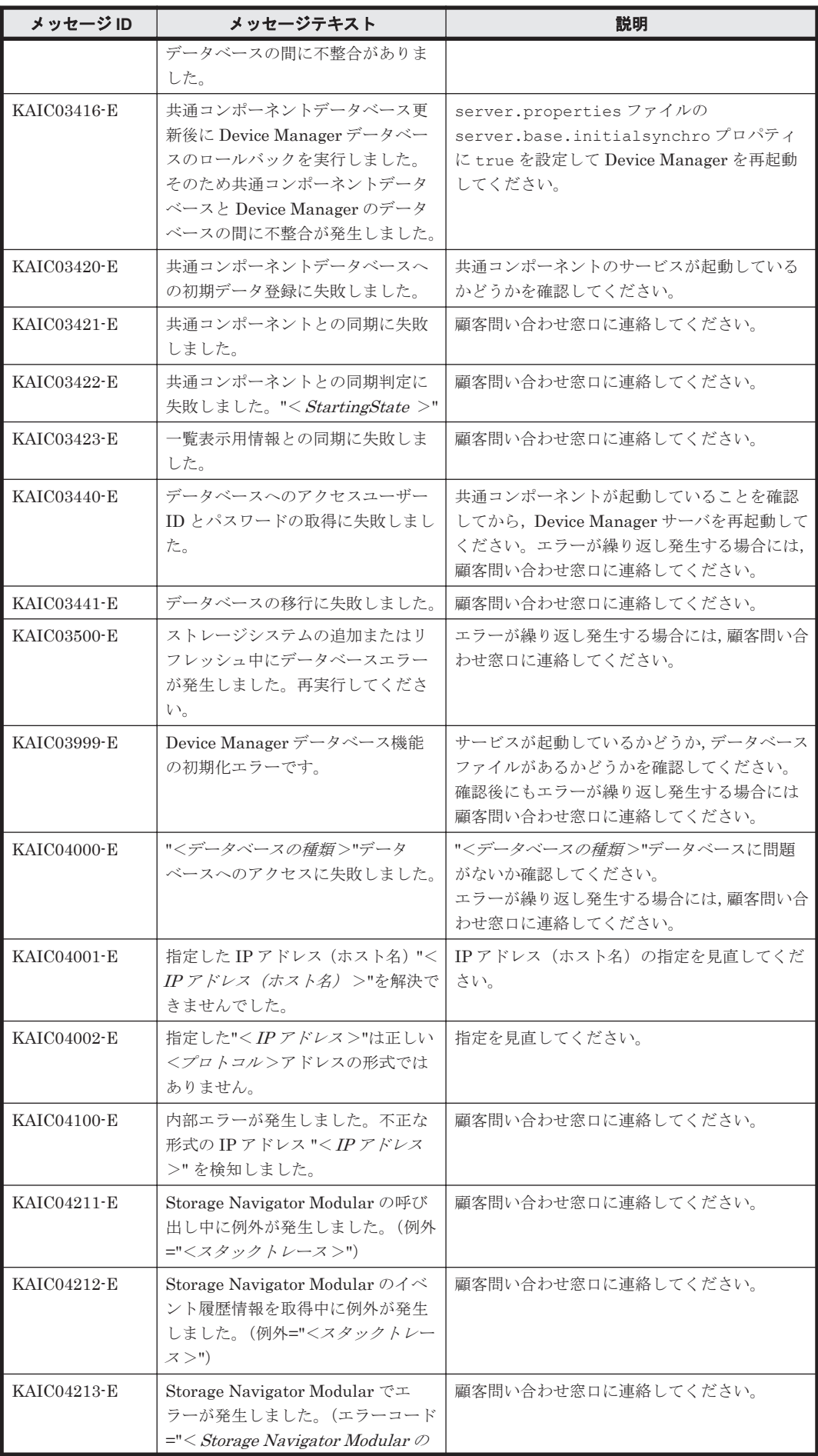

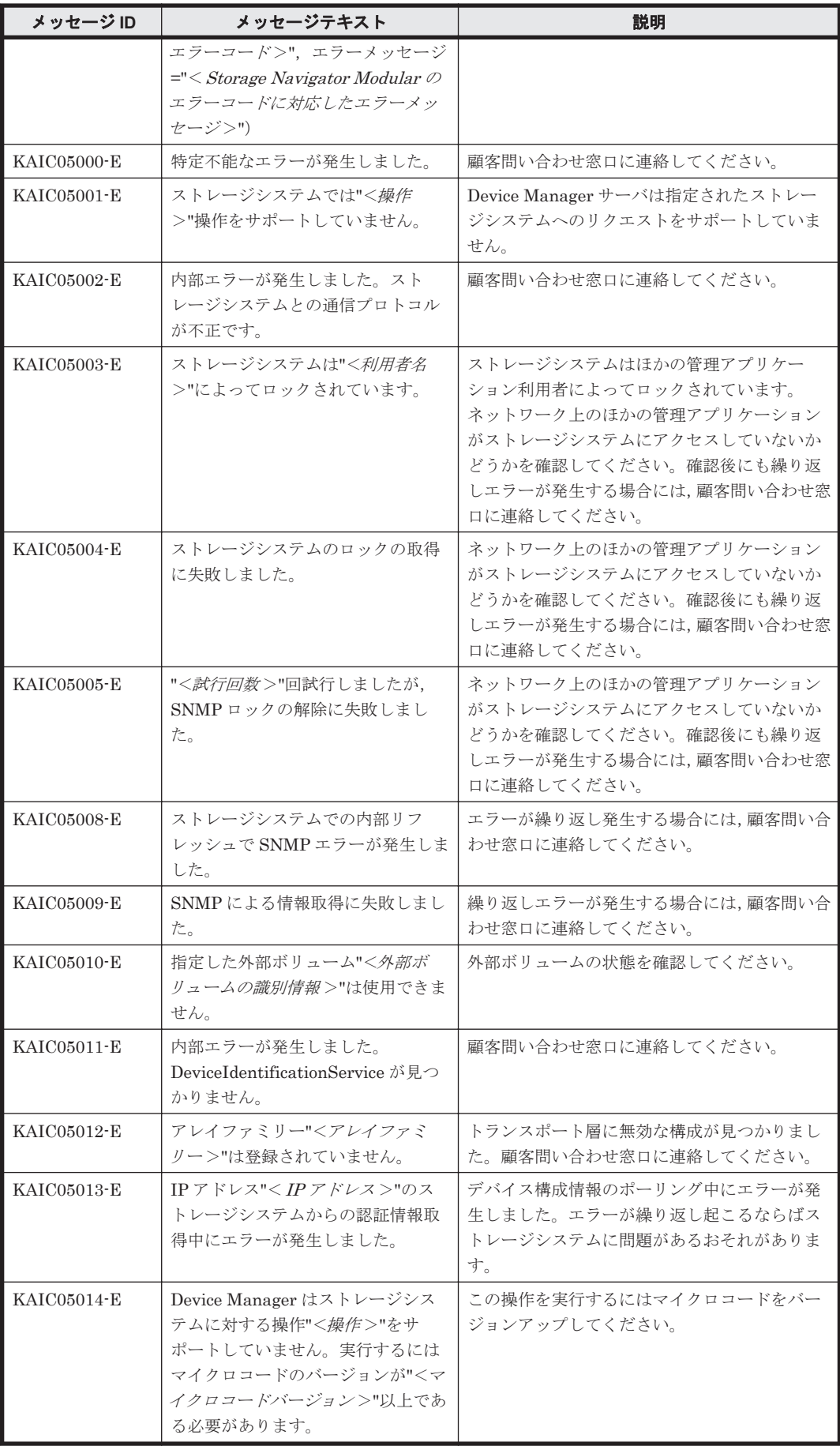

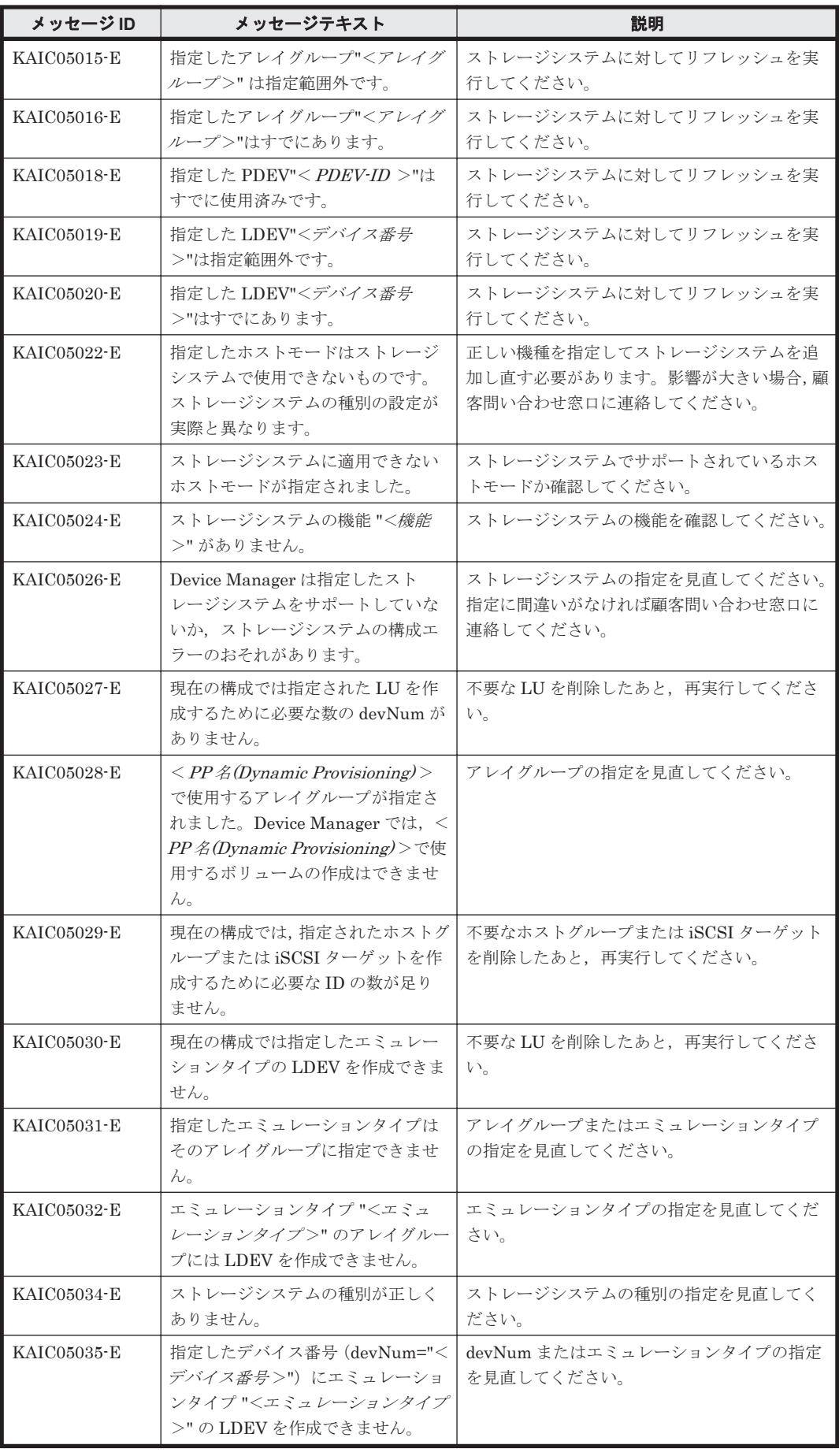

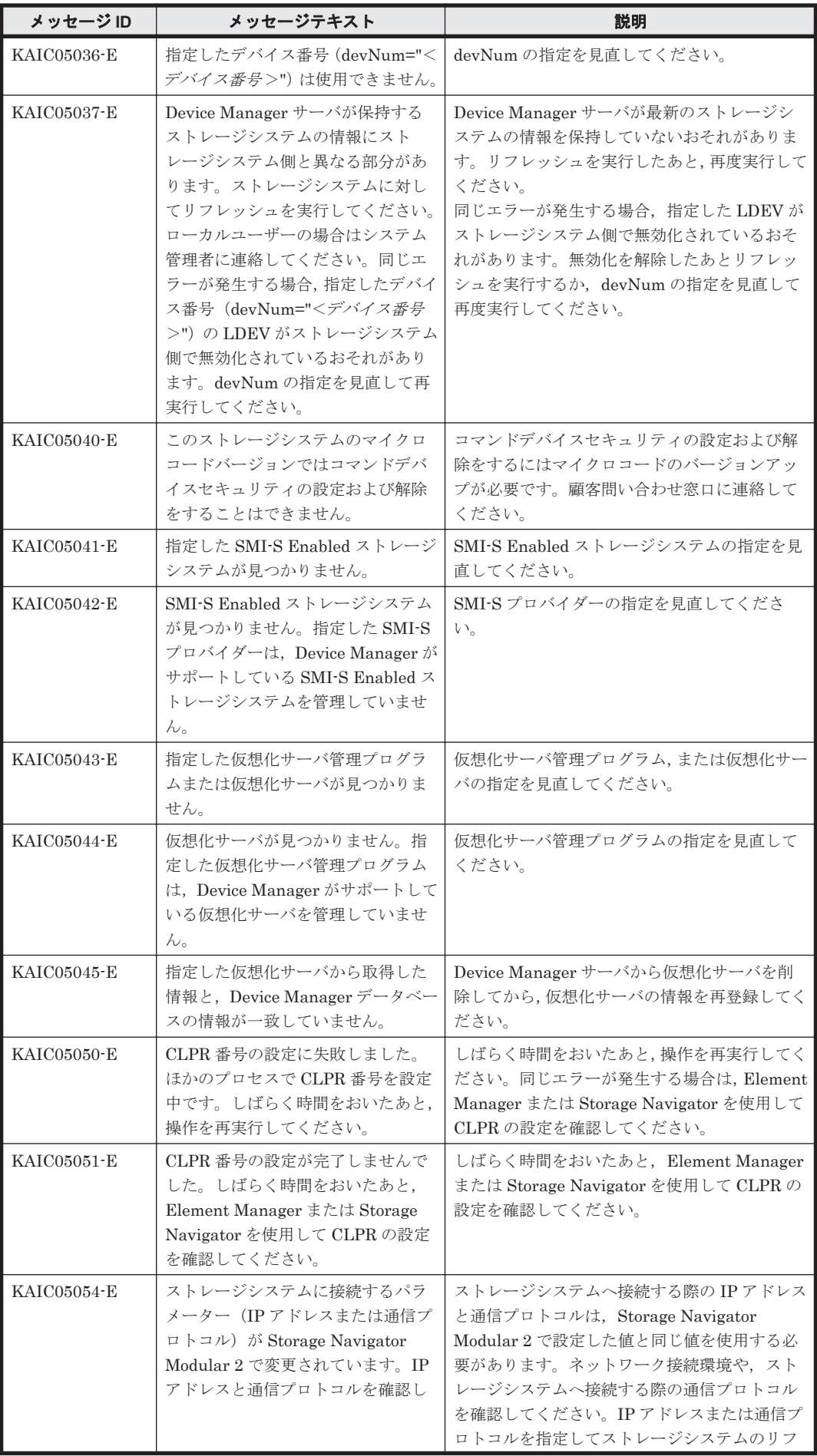

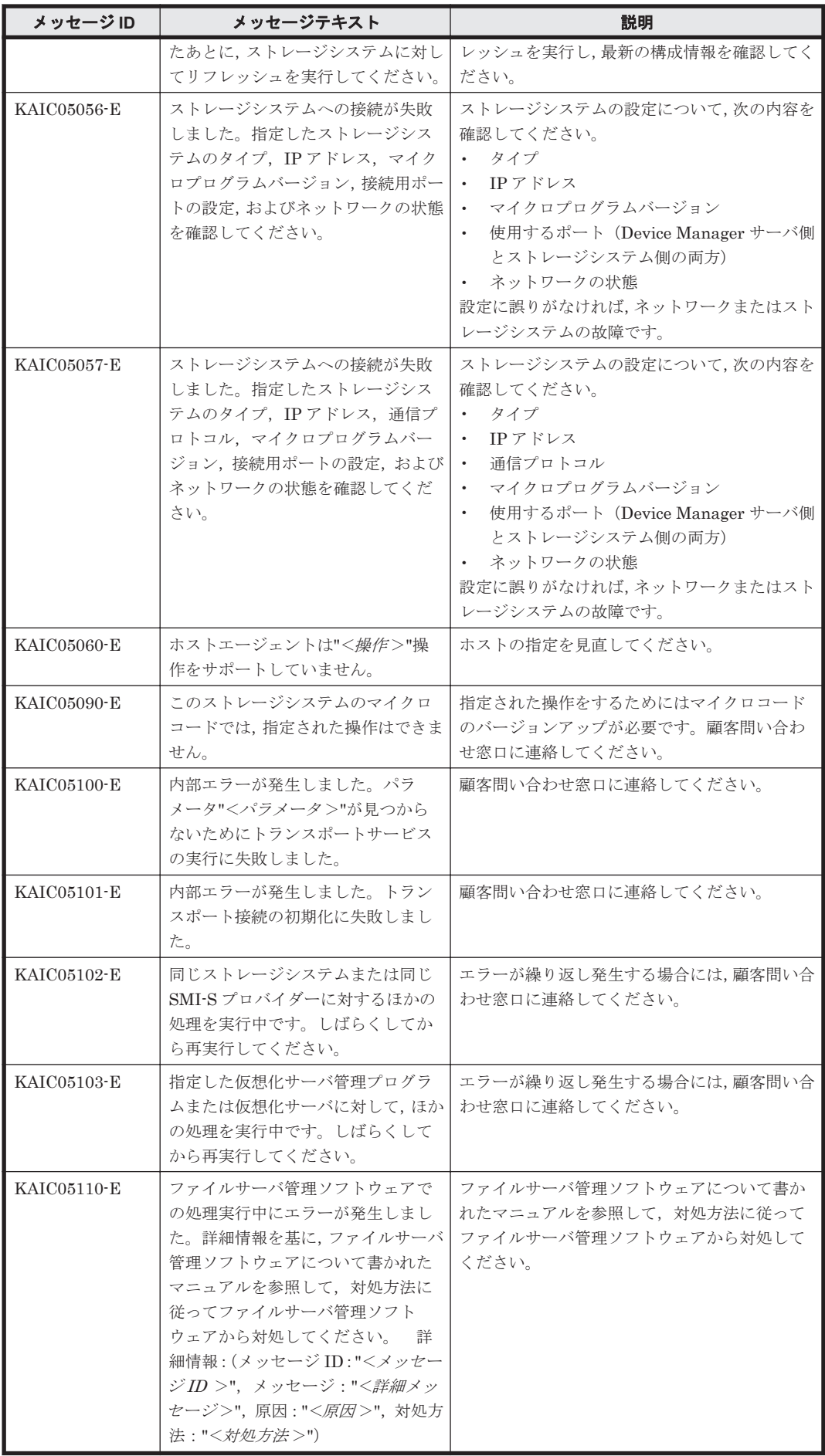

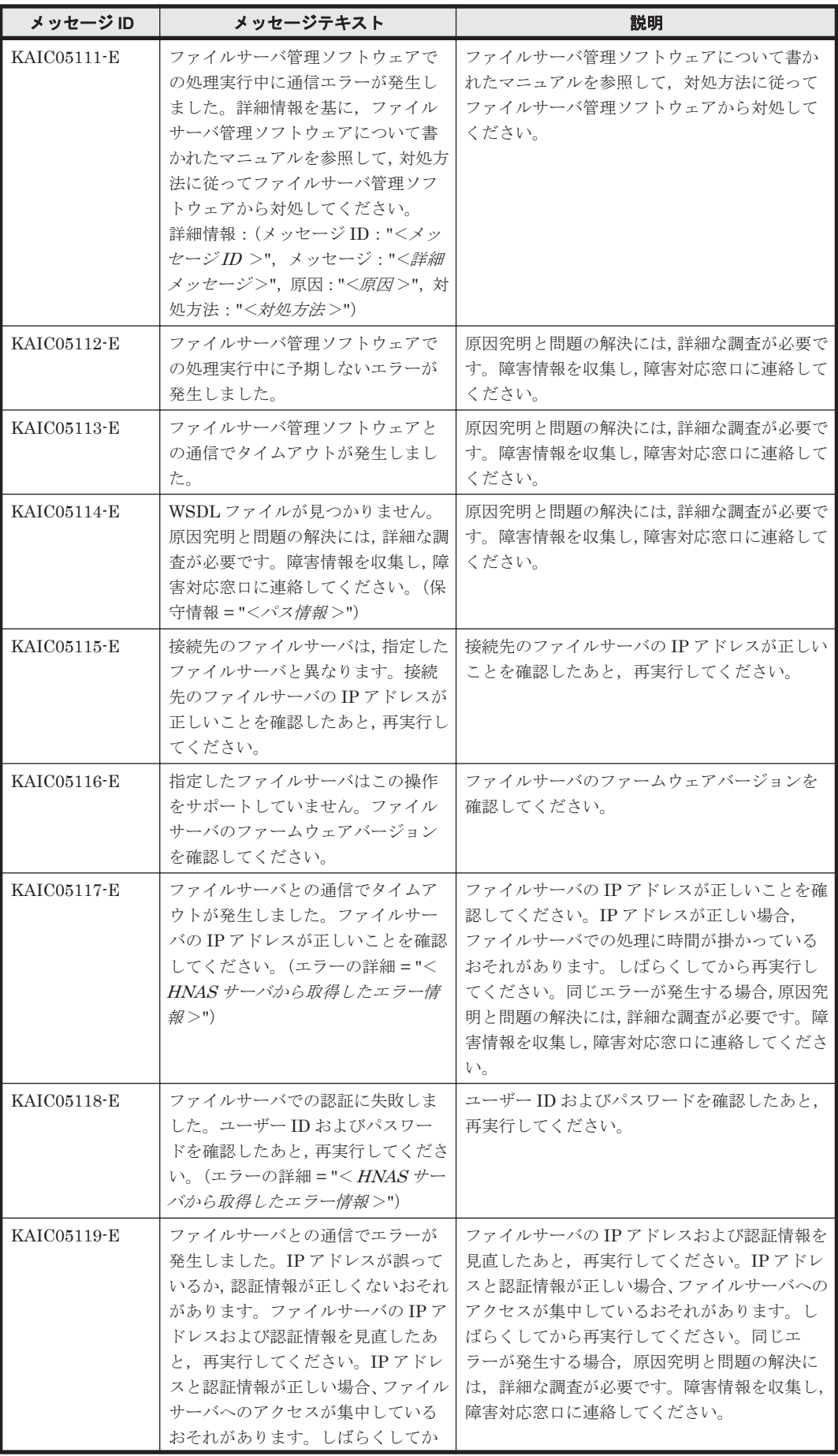

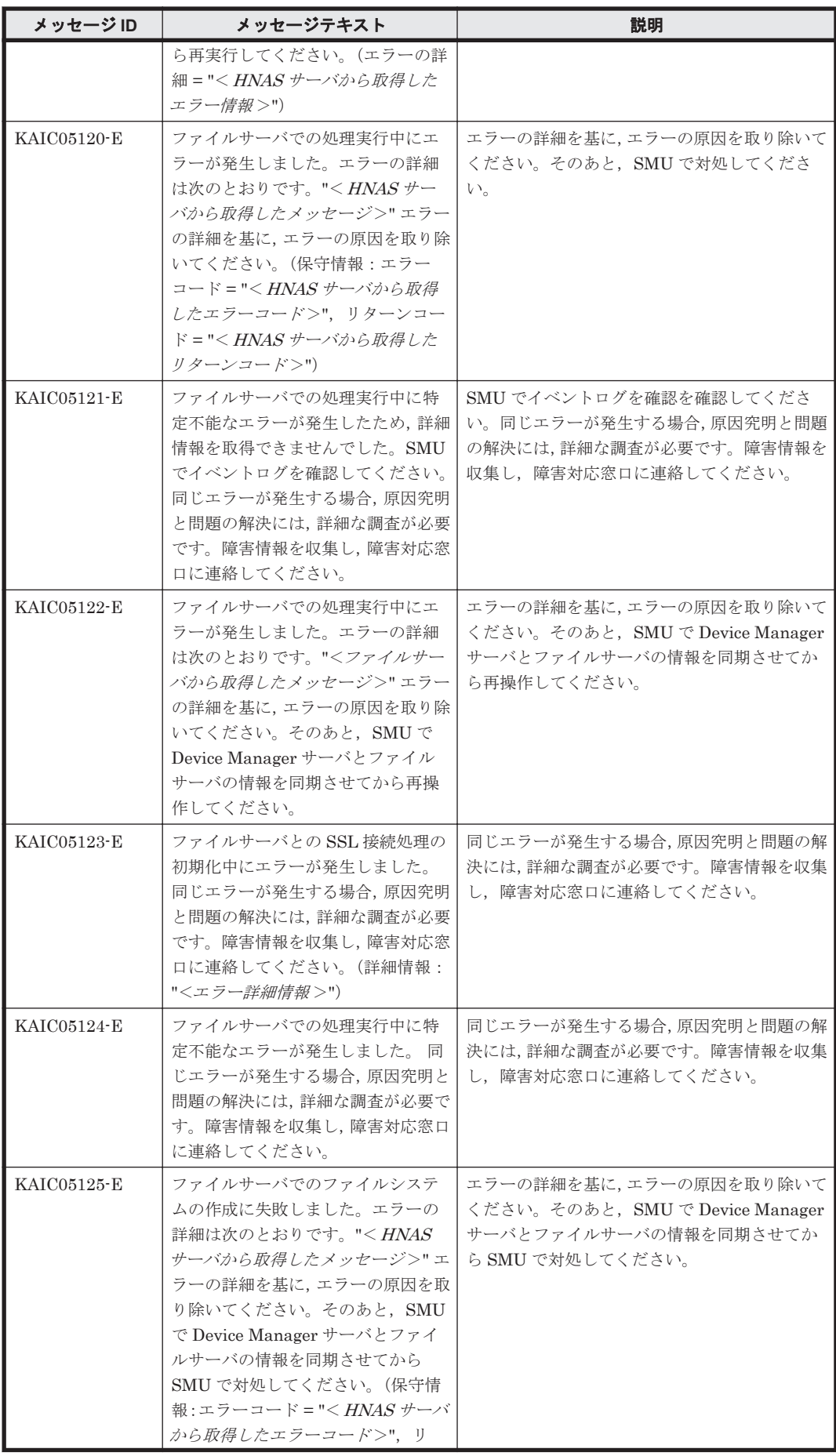

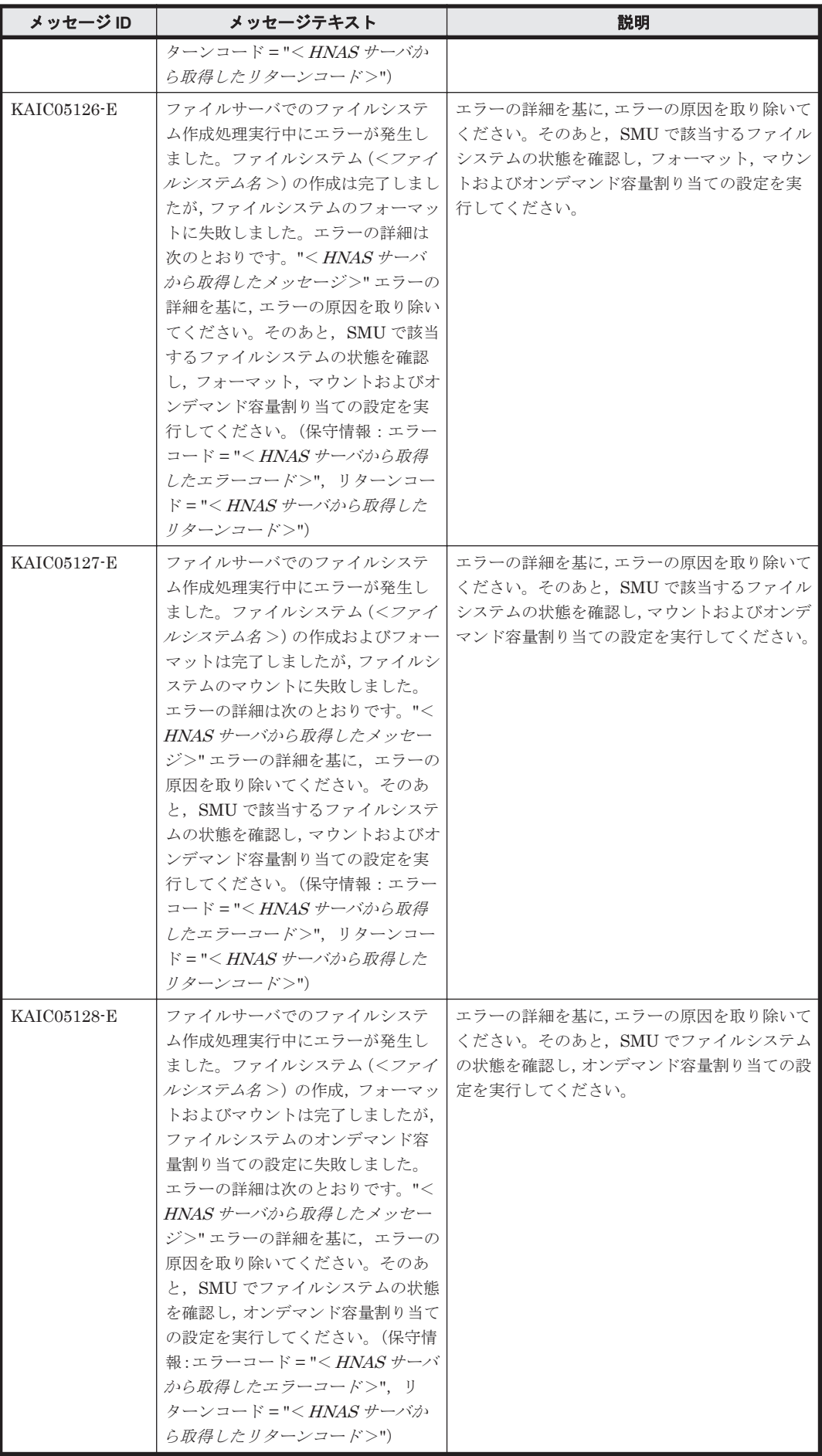

**168** KAIC で始まるメッセージ

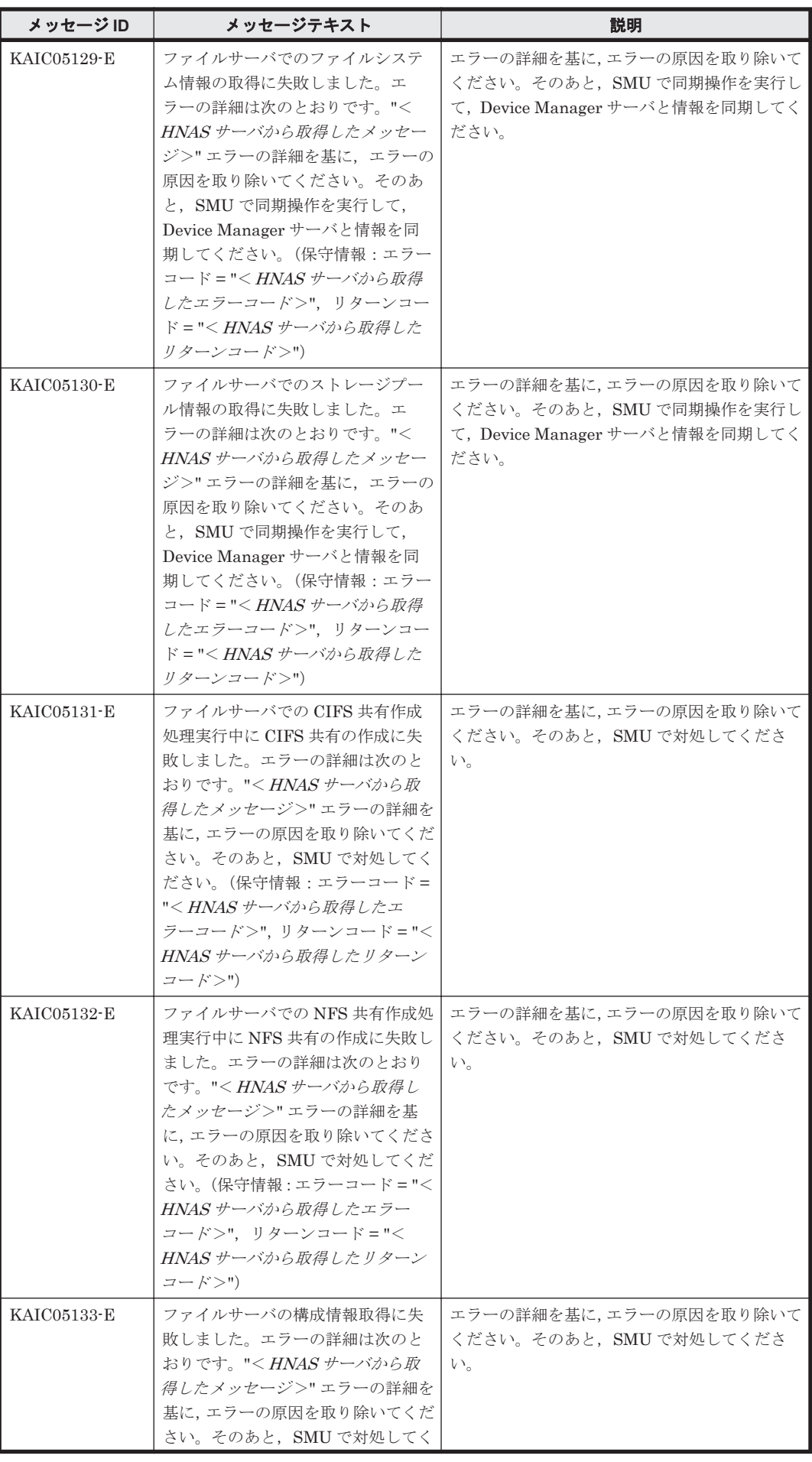

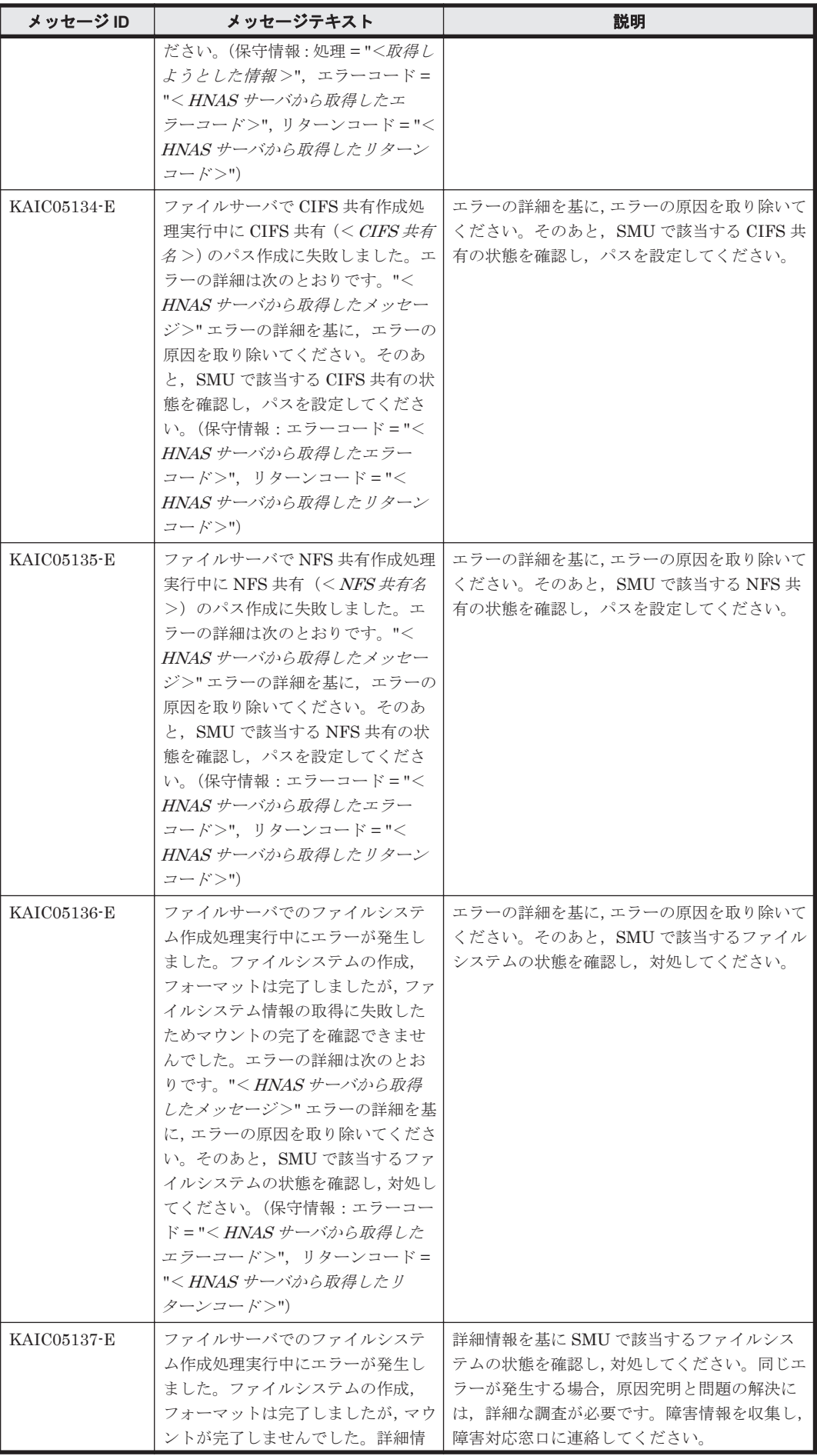

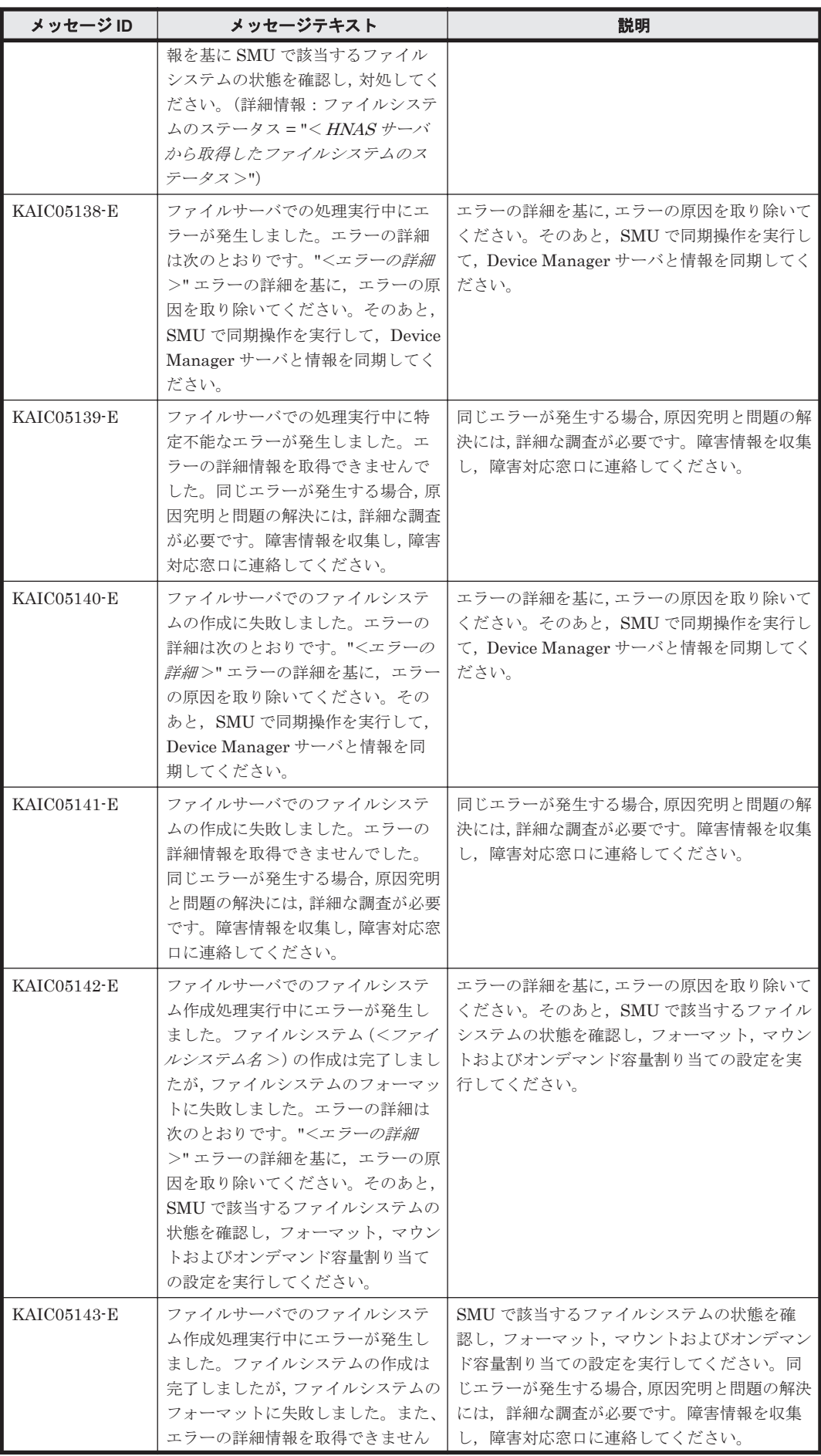

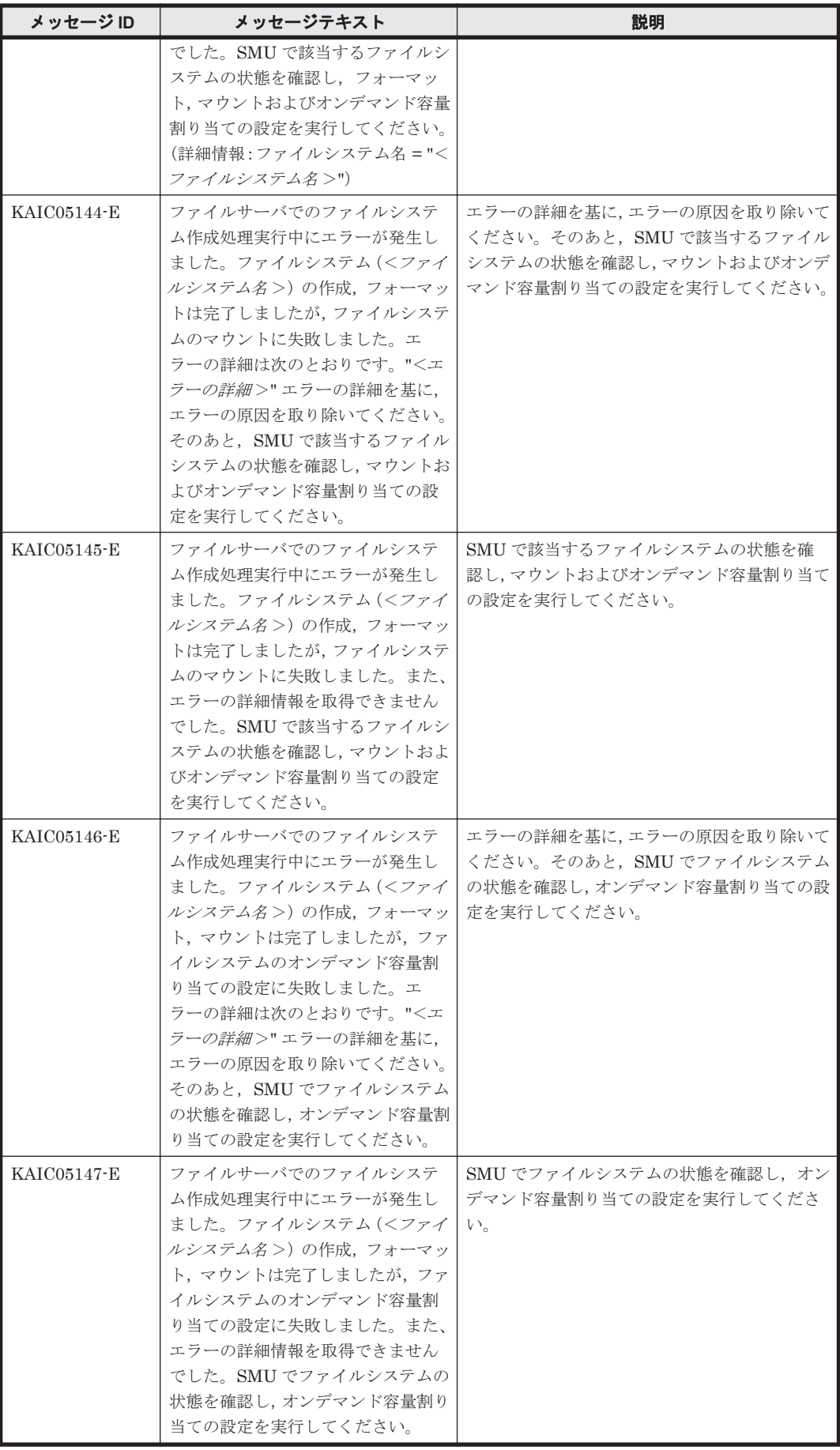

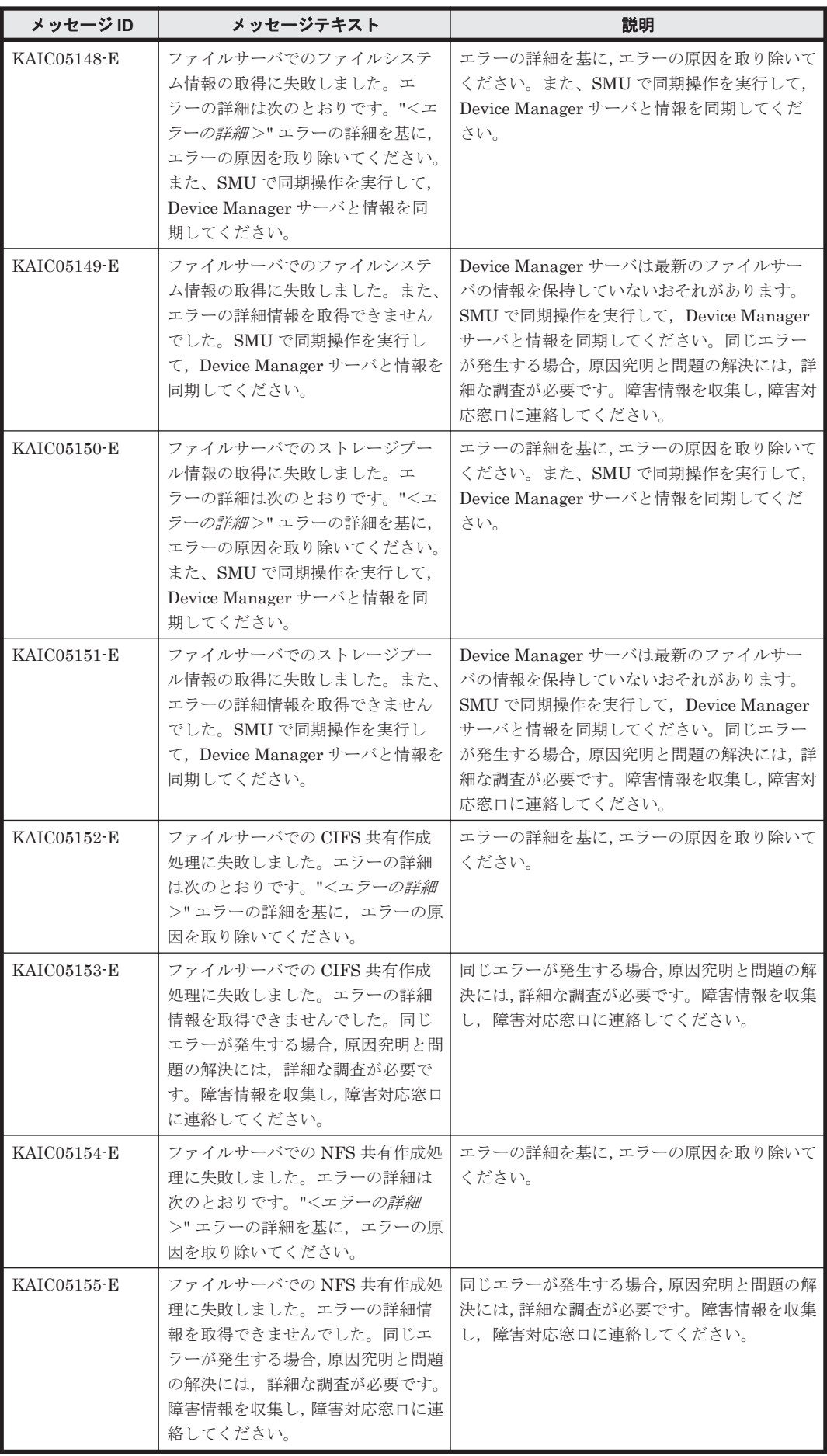

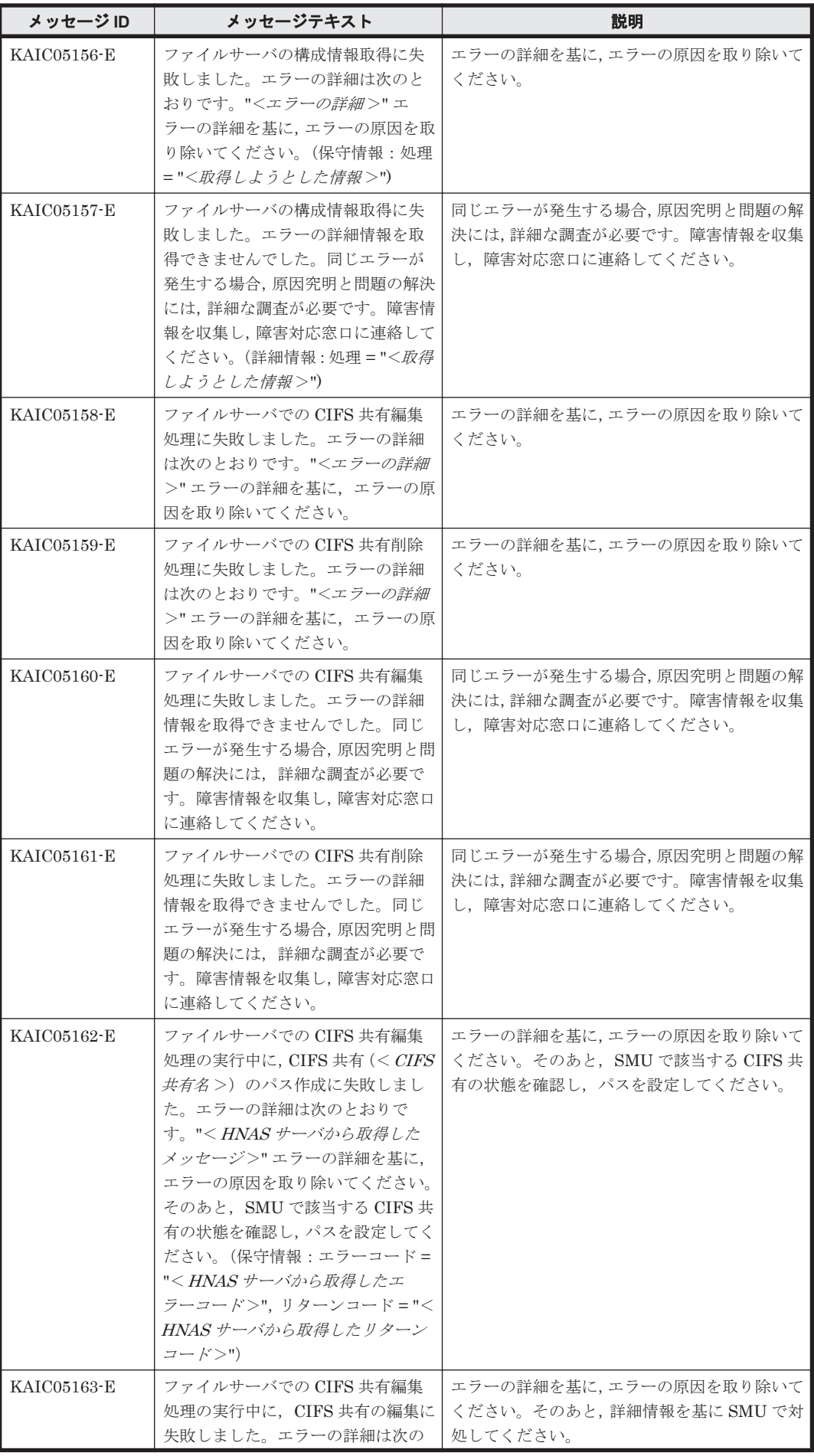

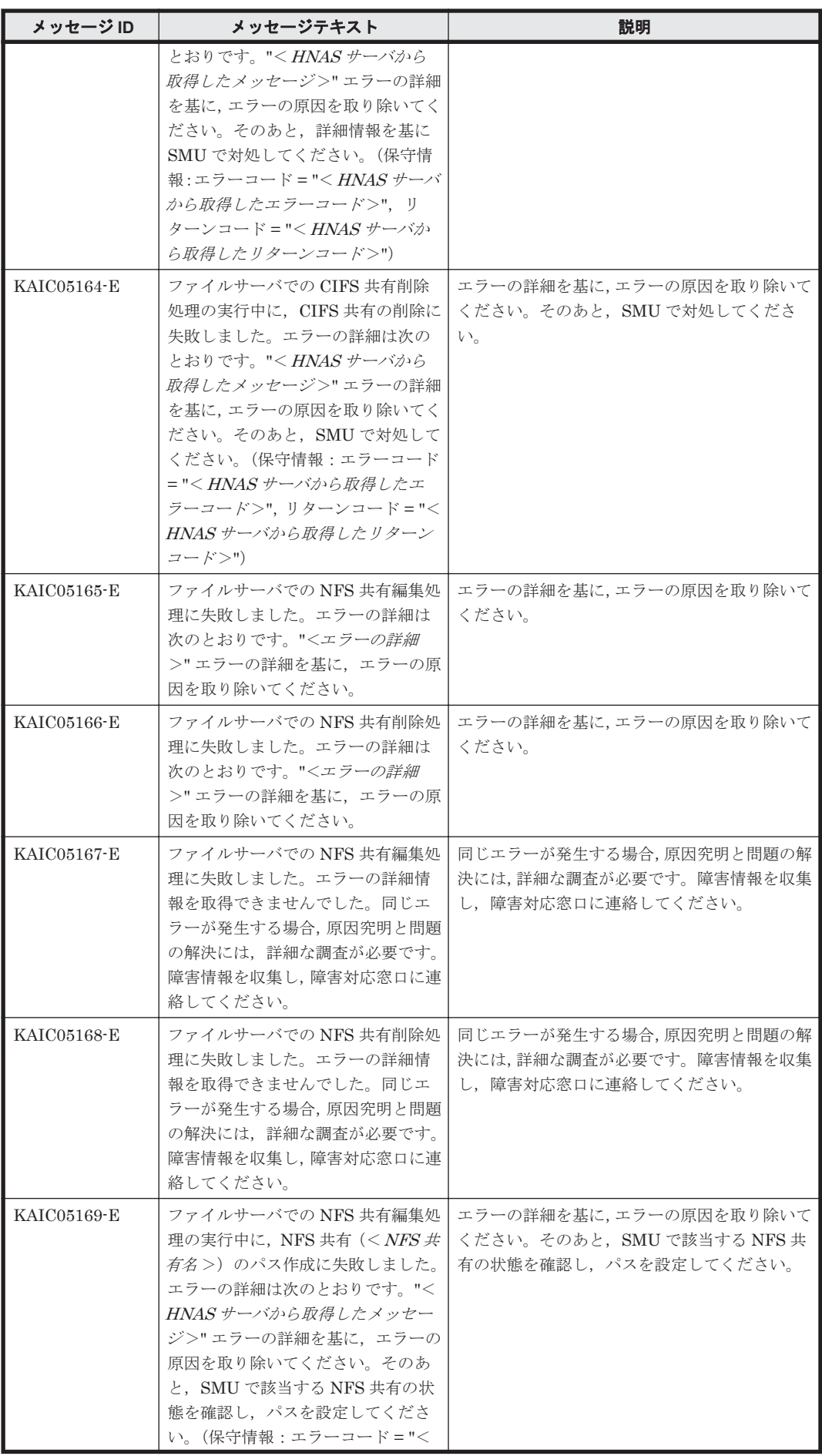

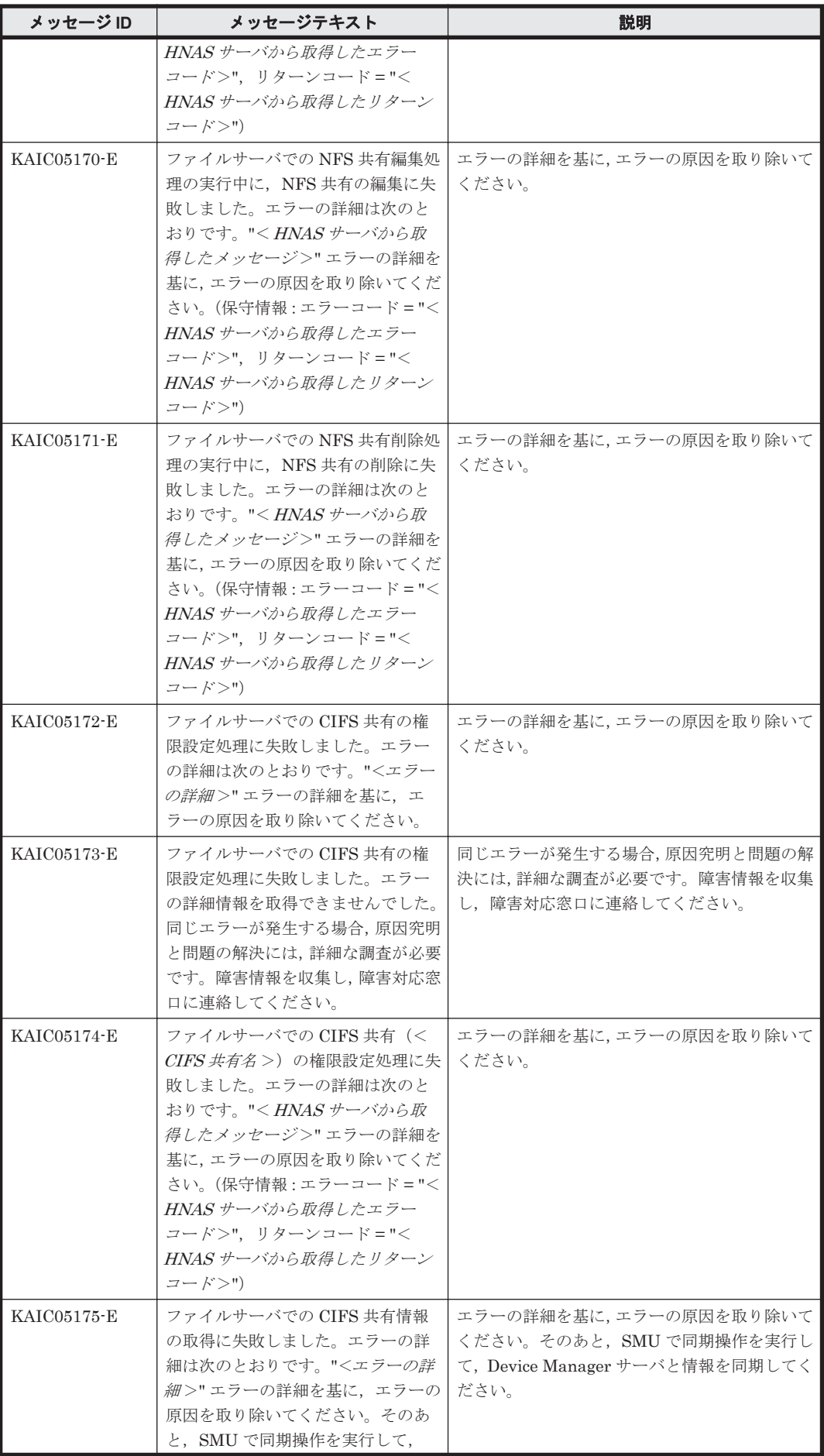

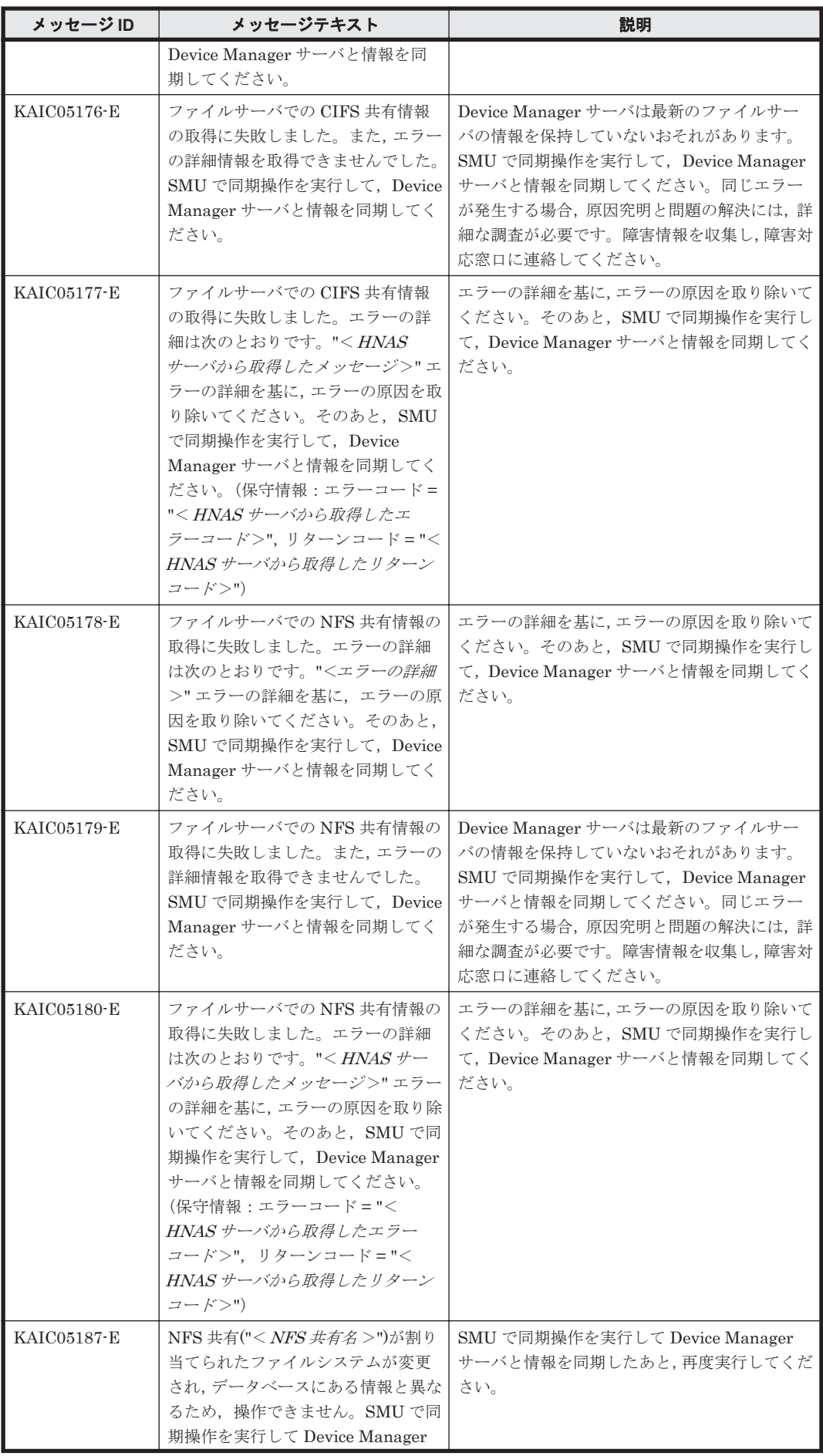

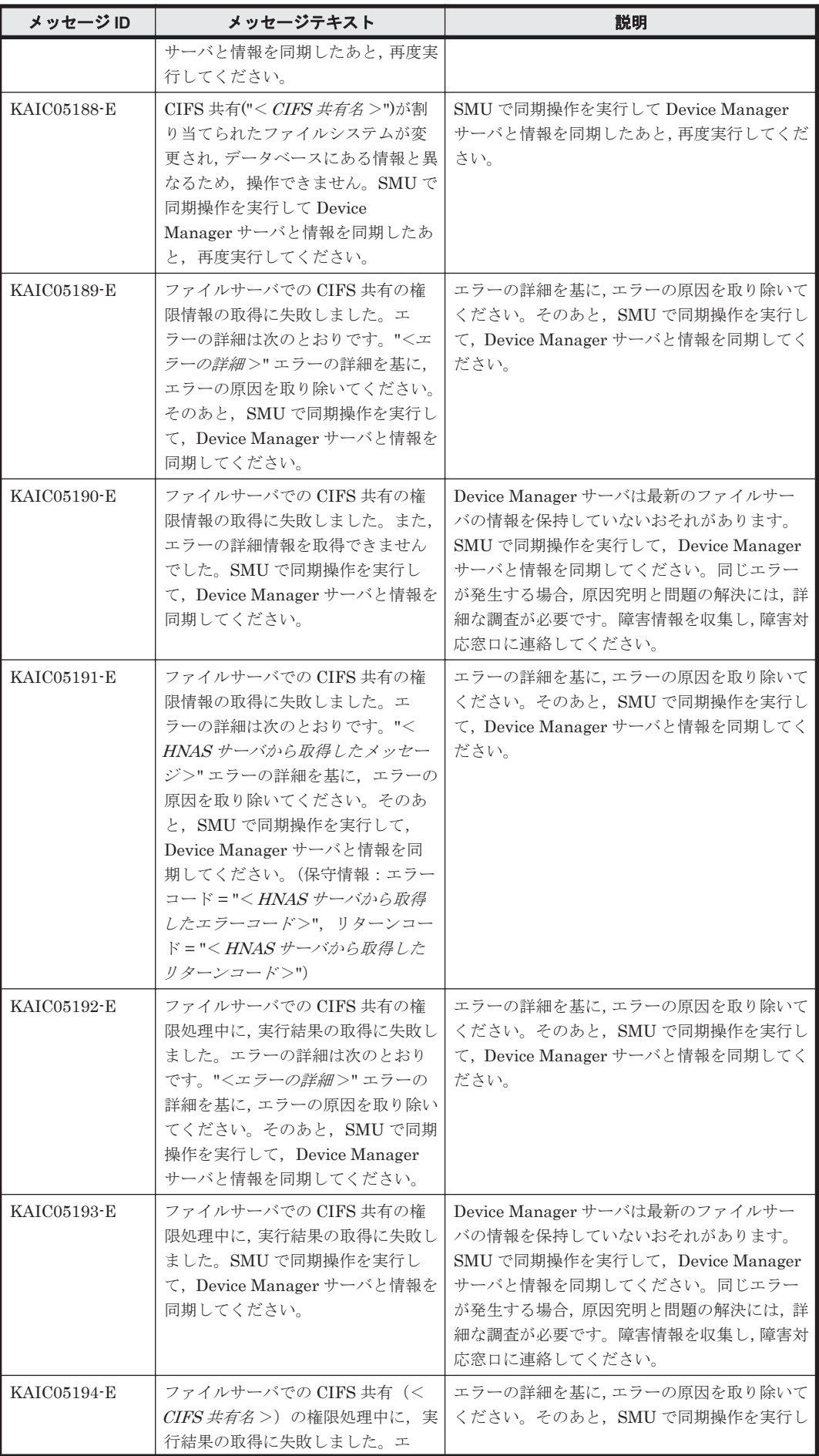

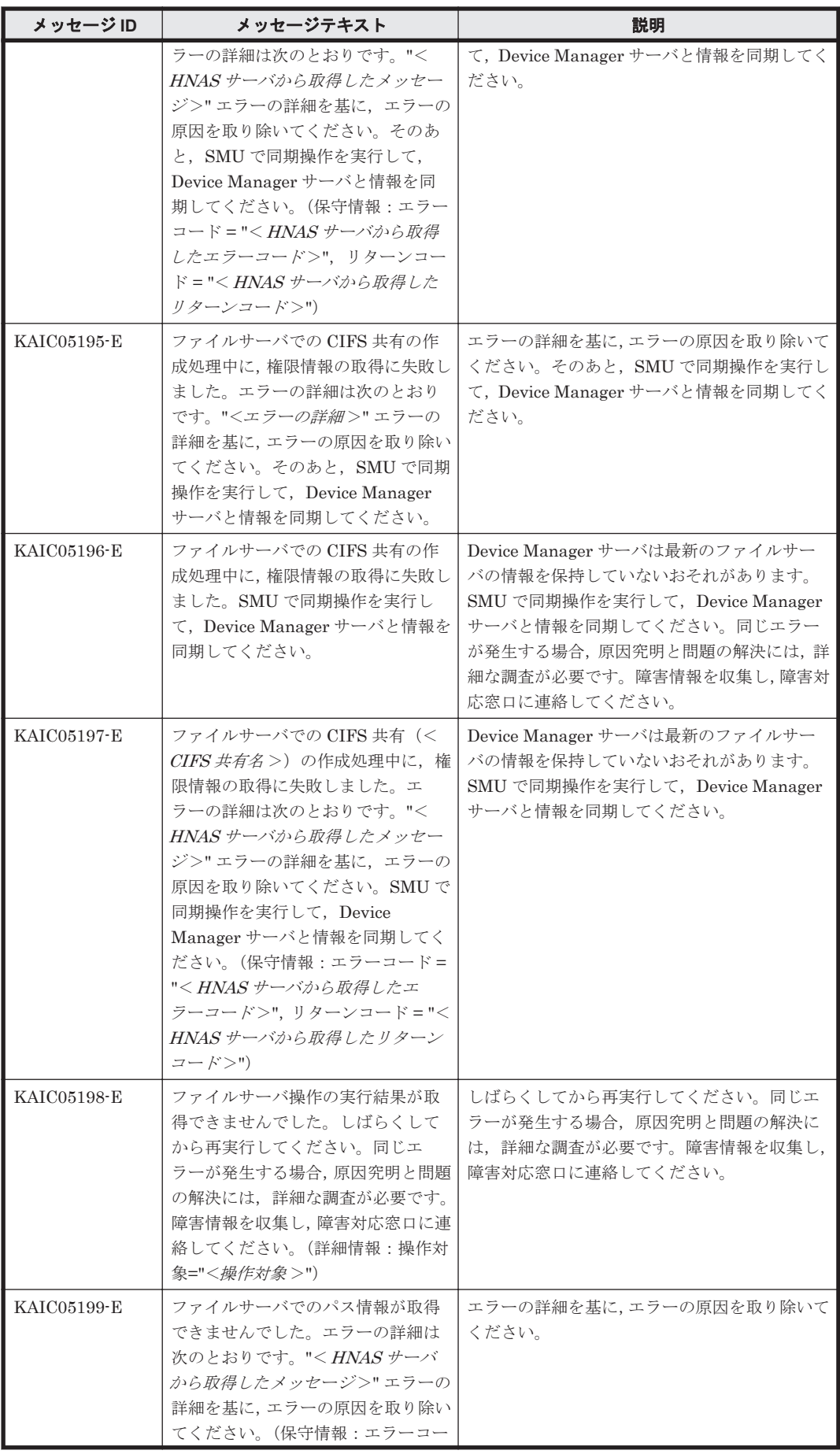

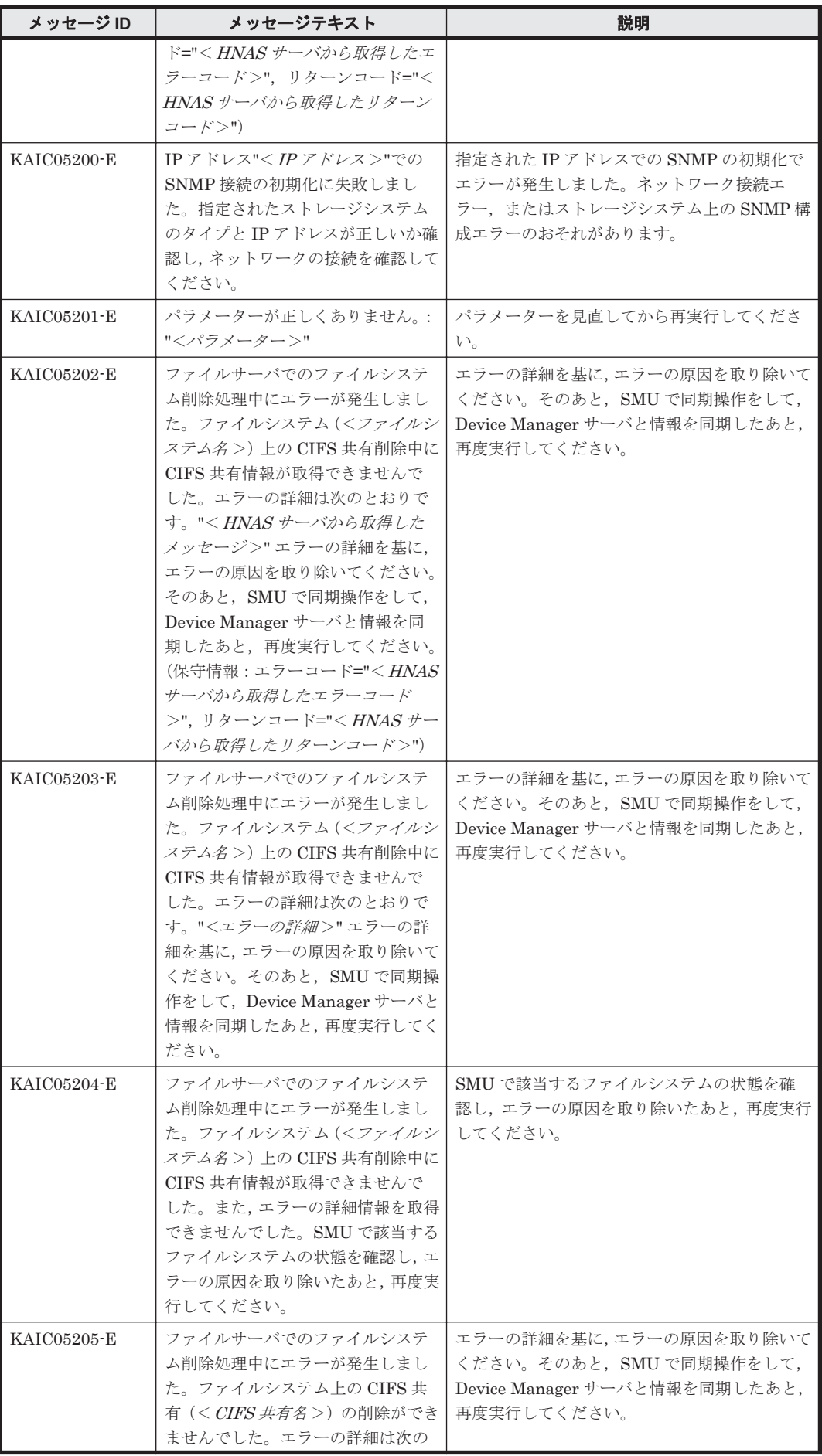
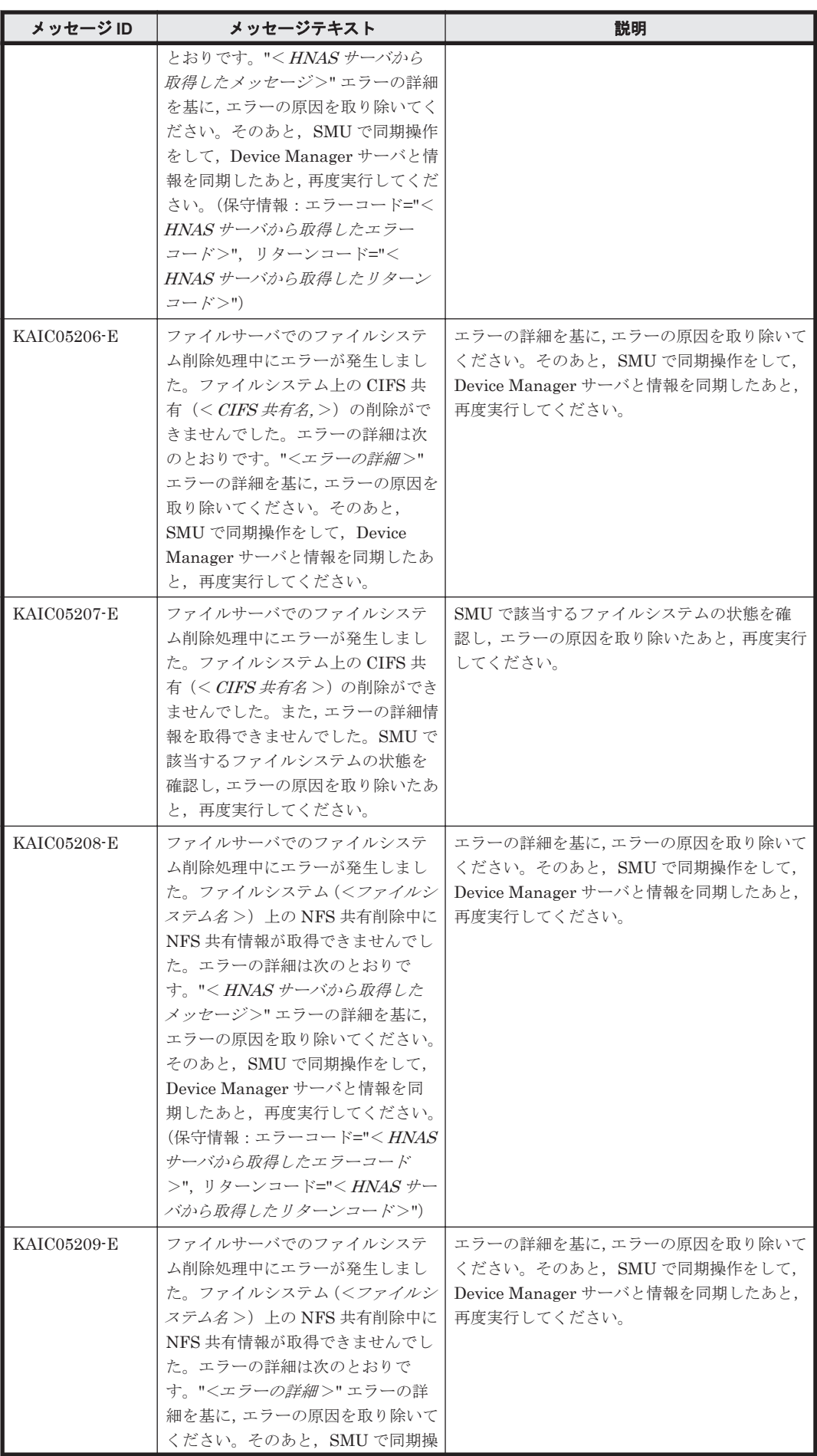

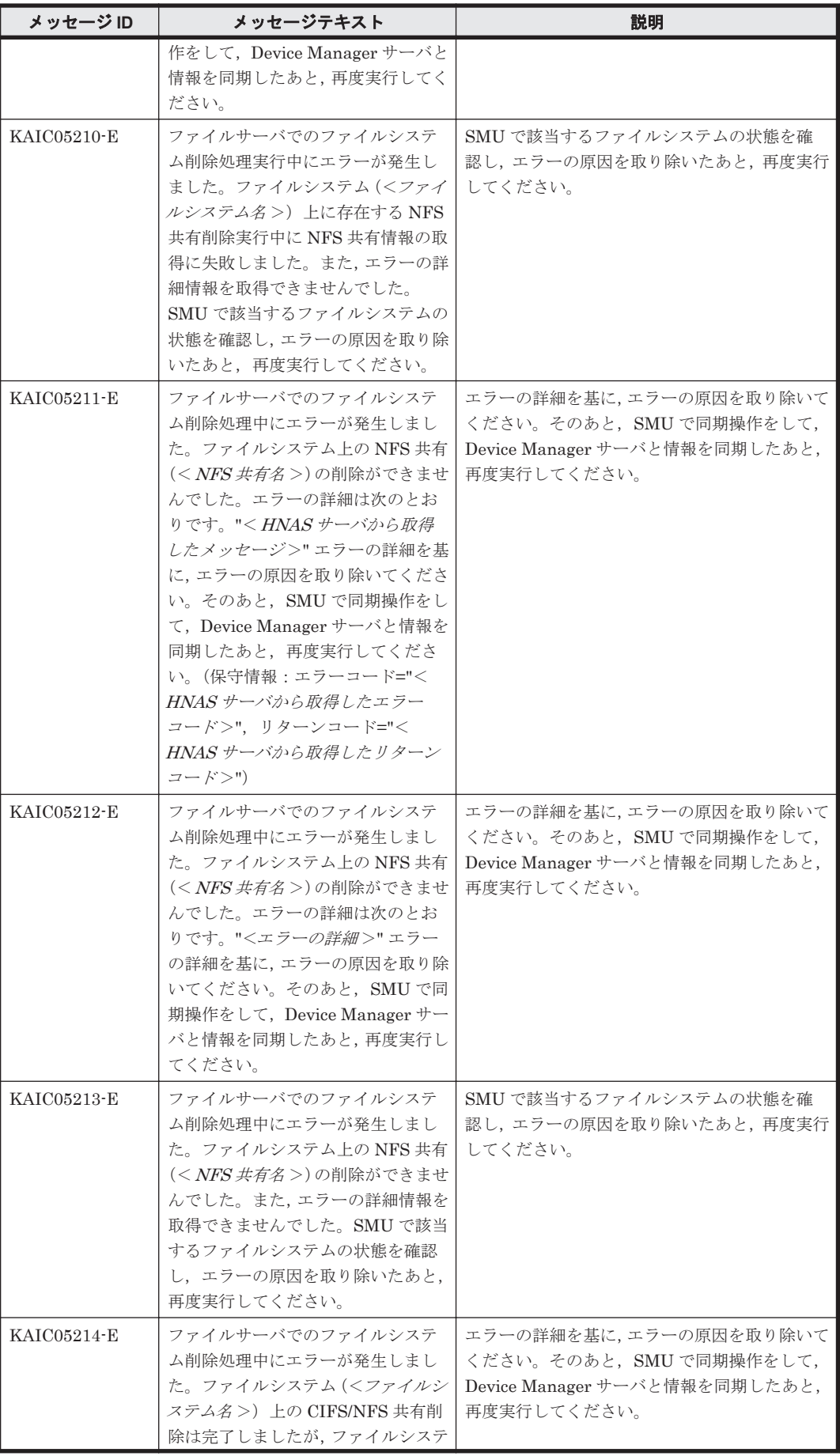

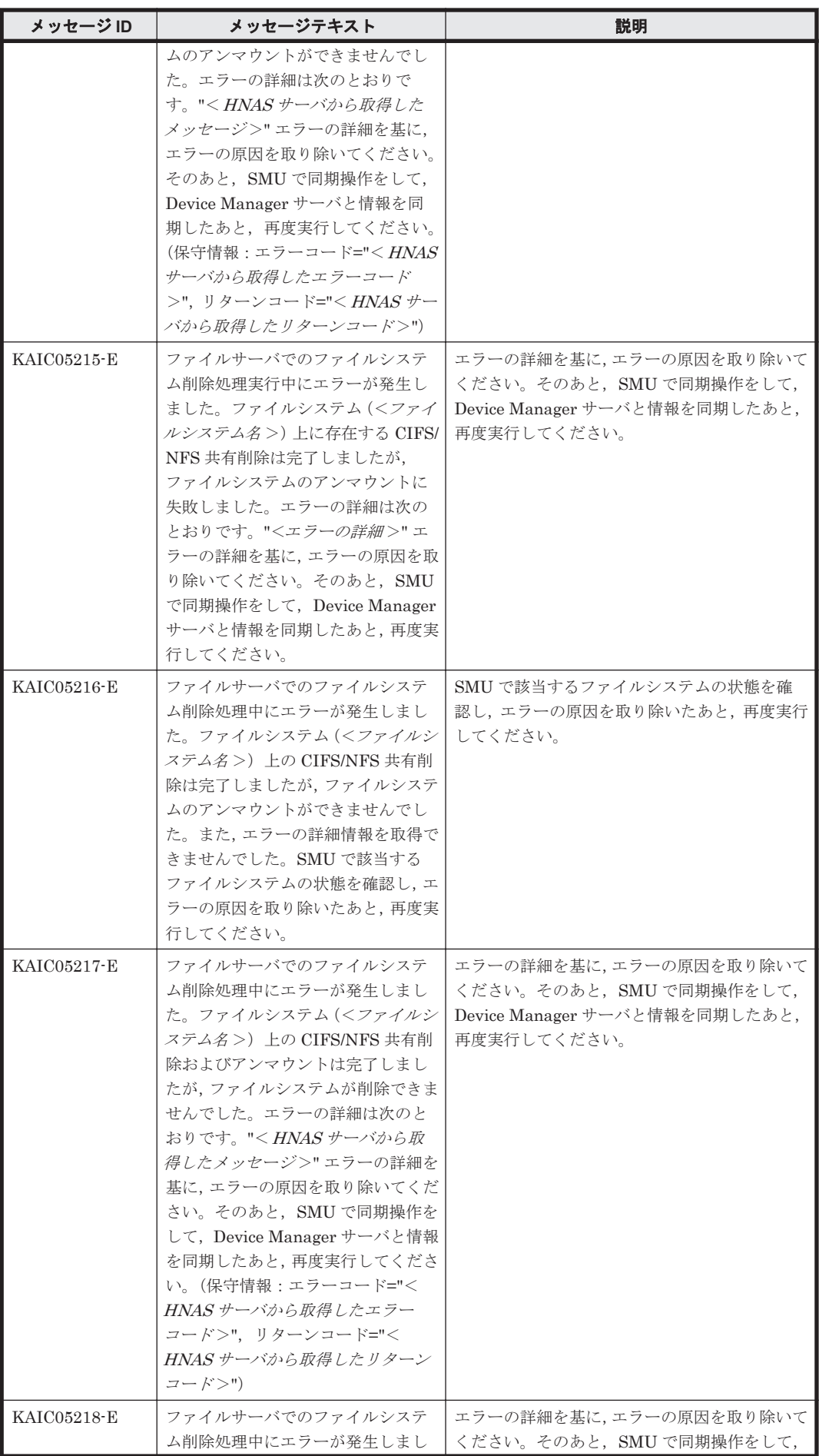

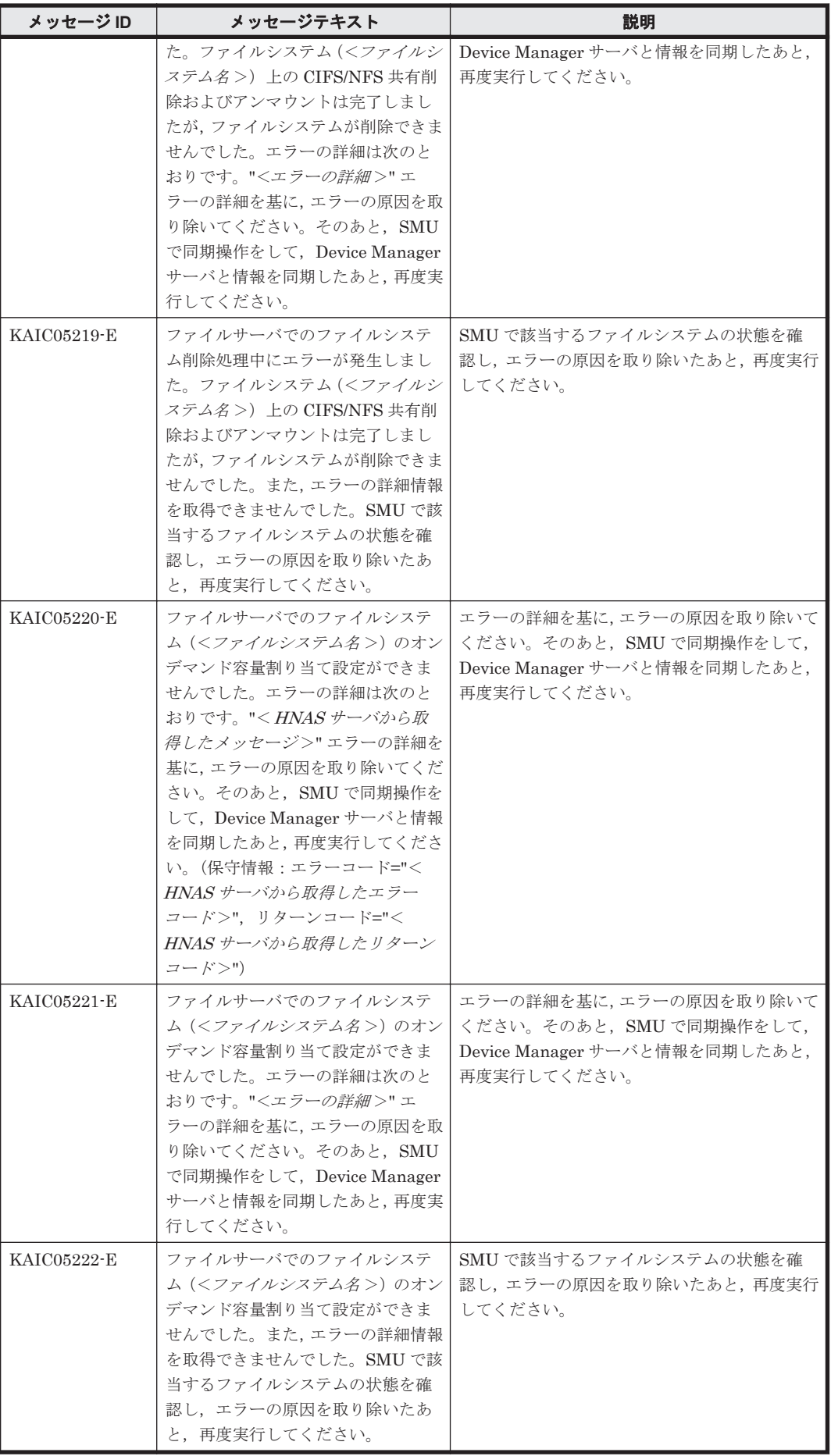

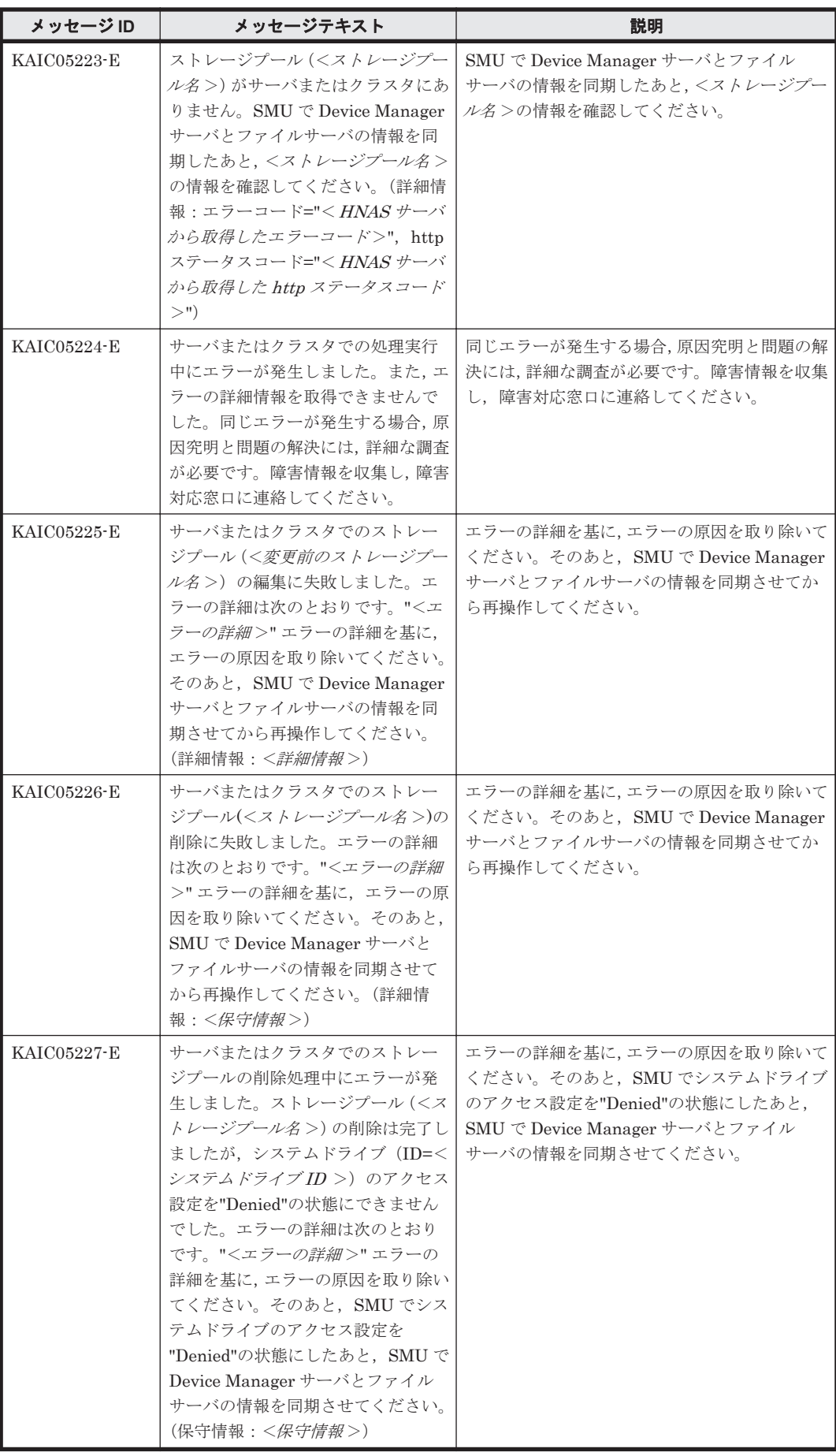

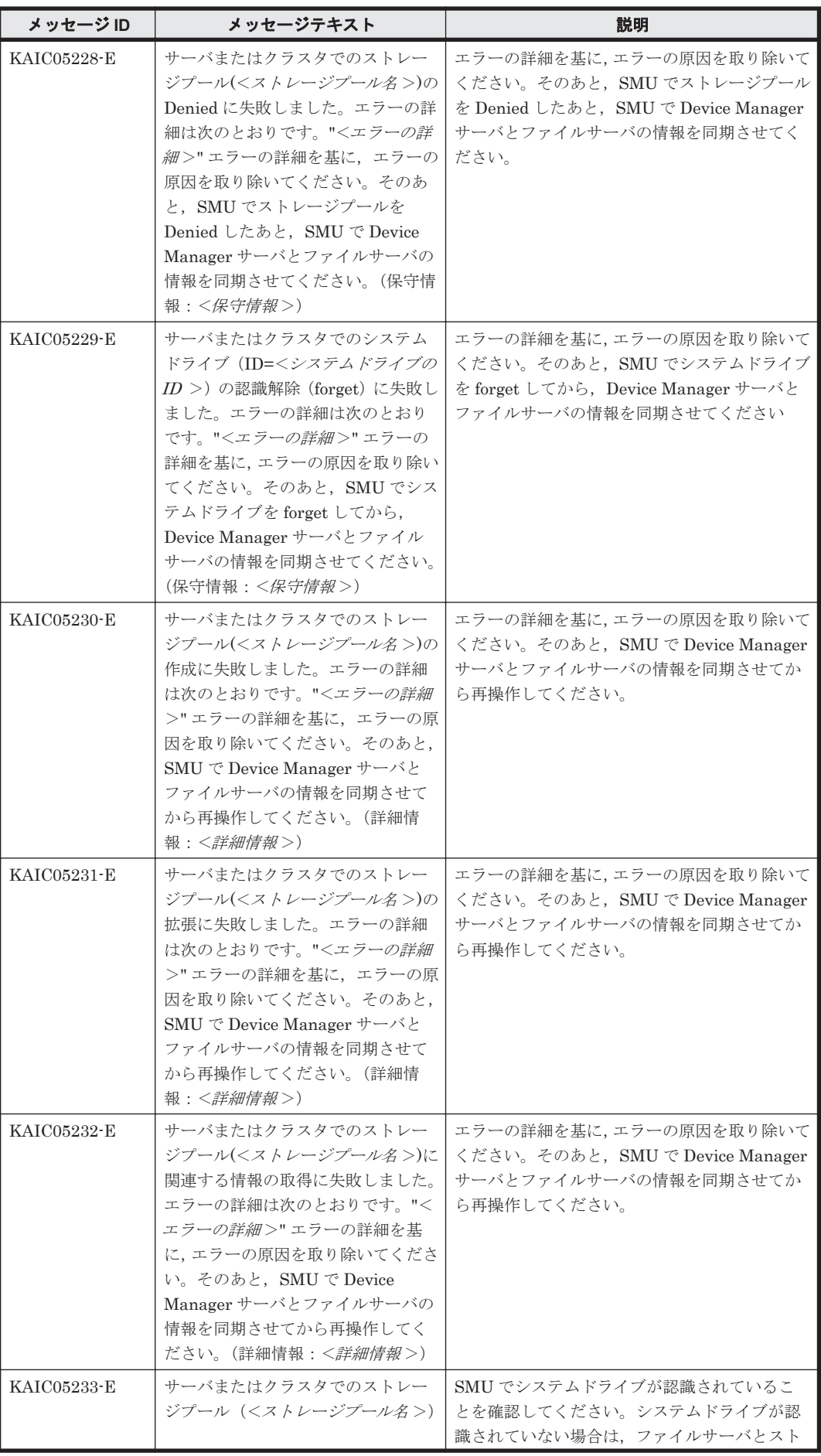

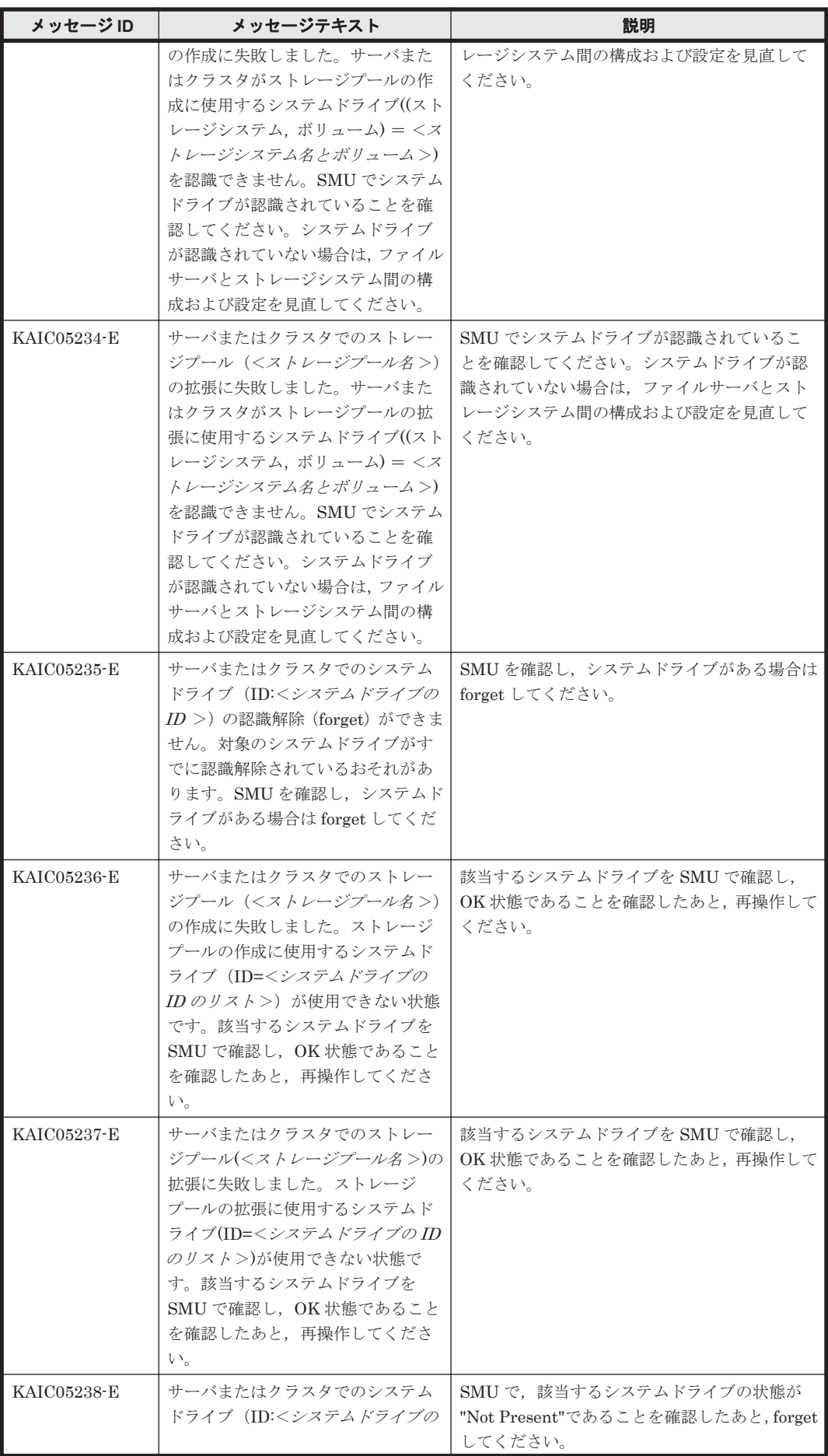

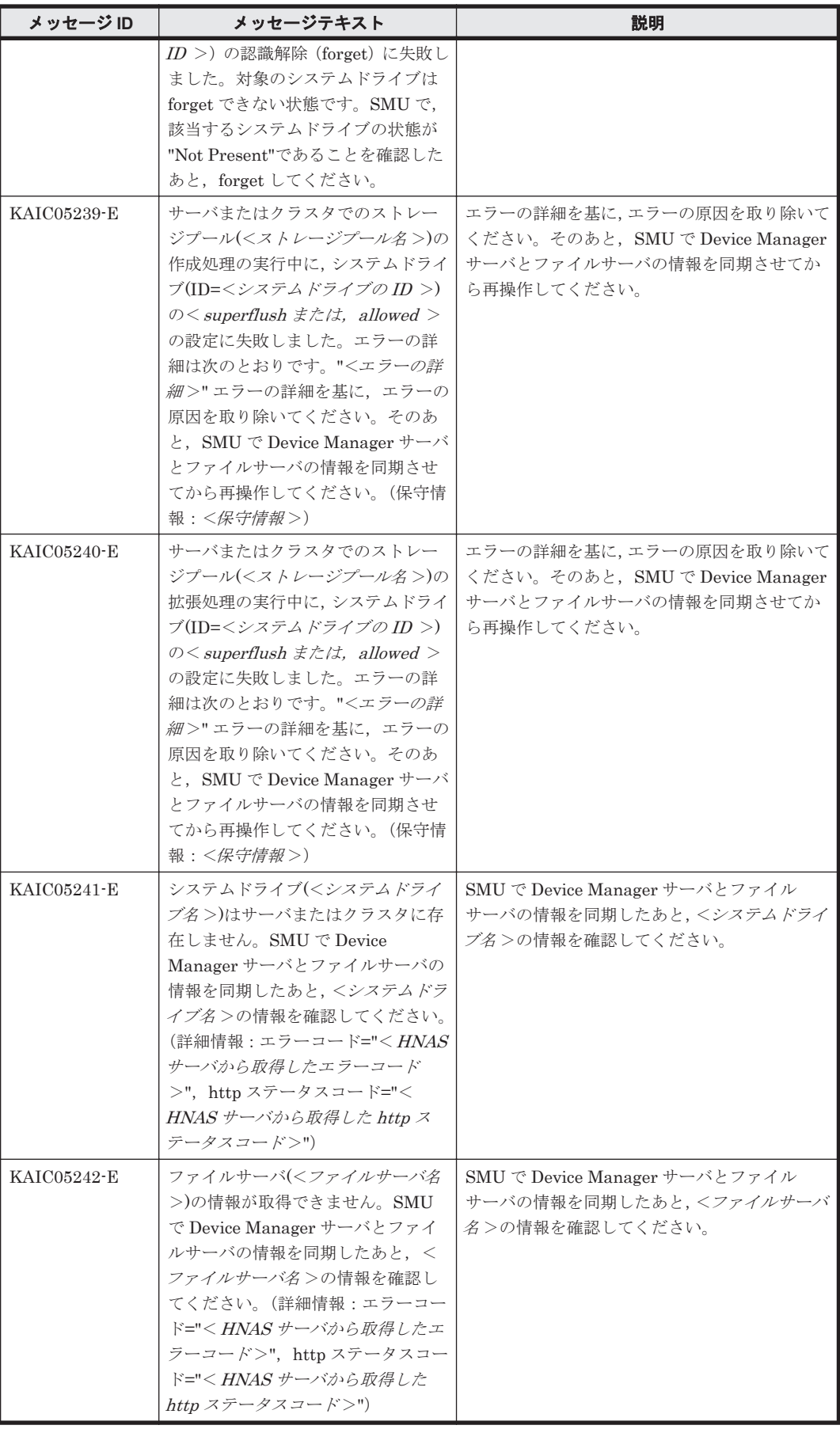

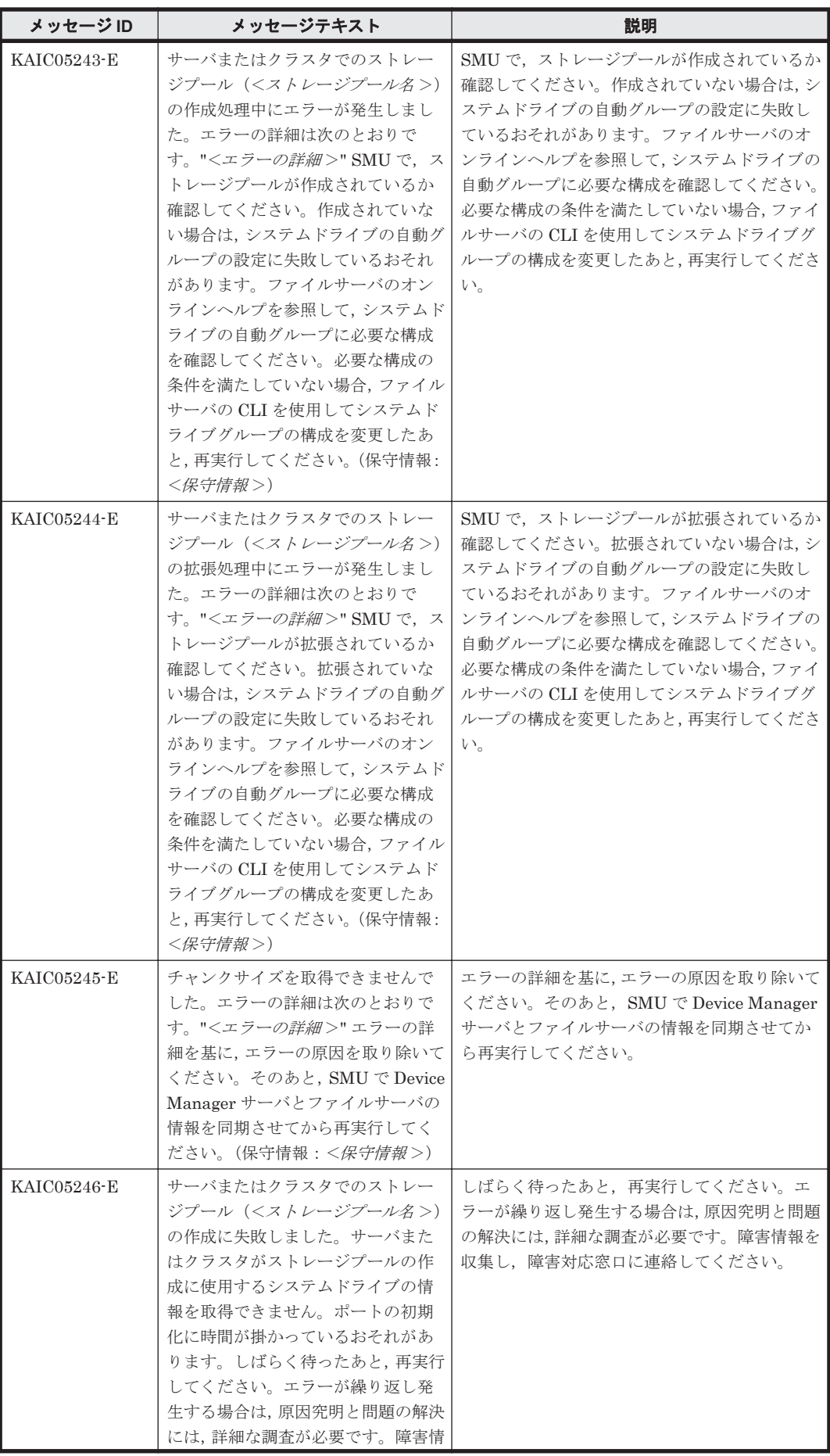

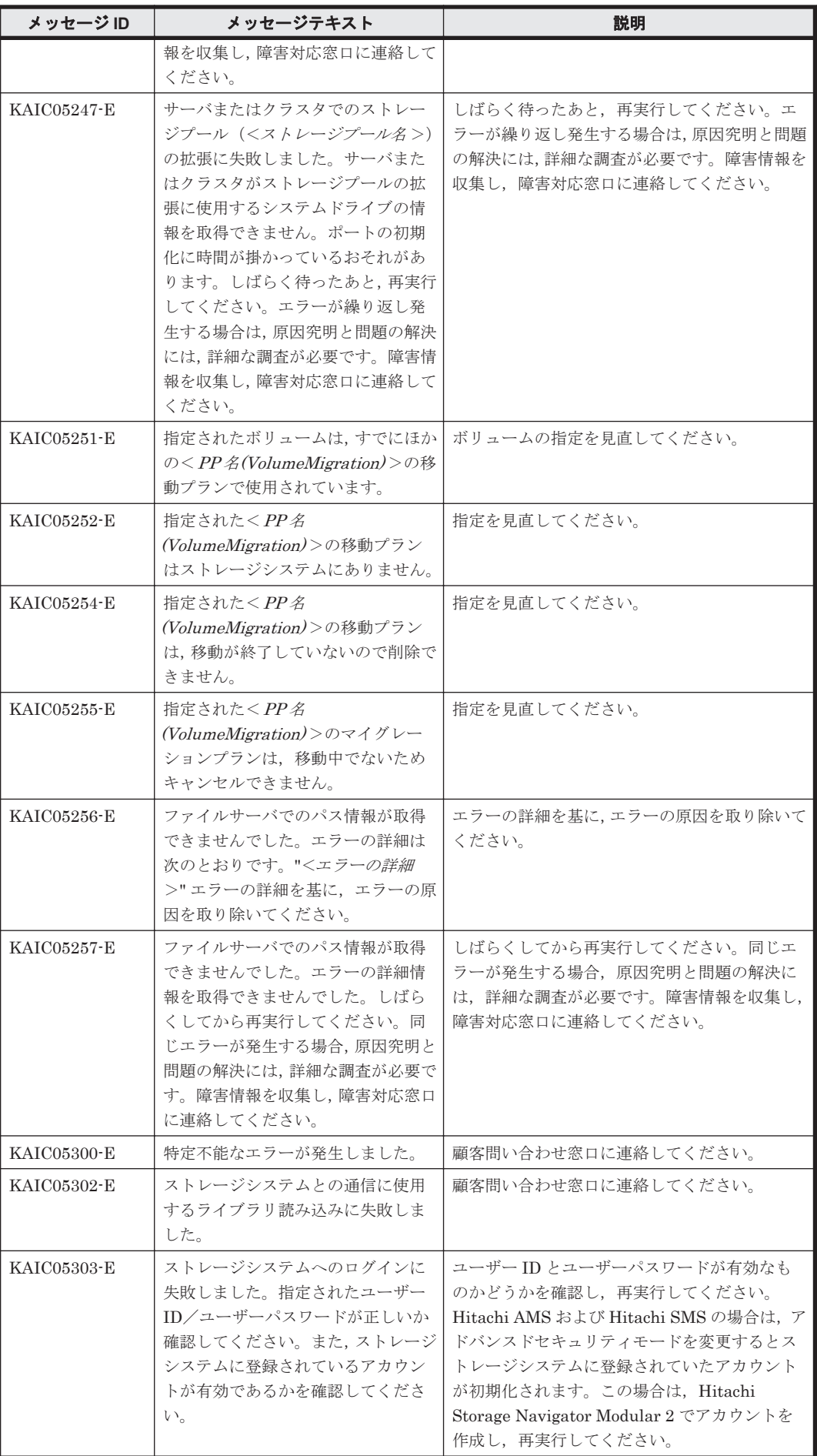

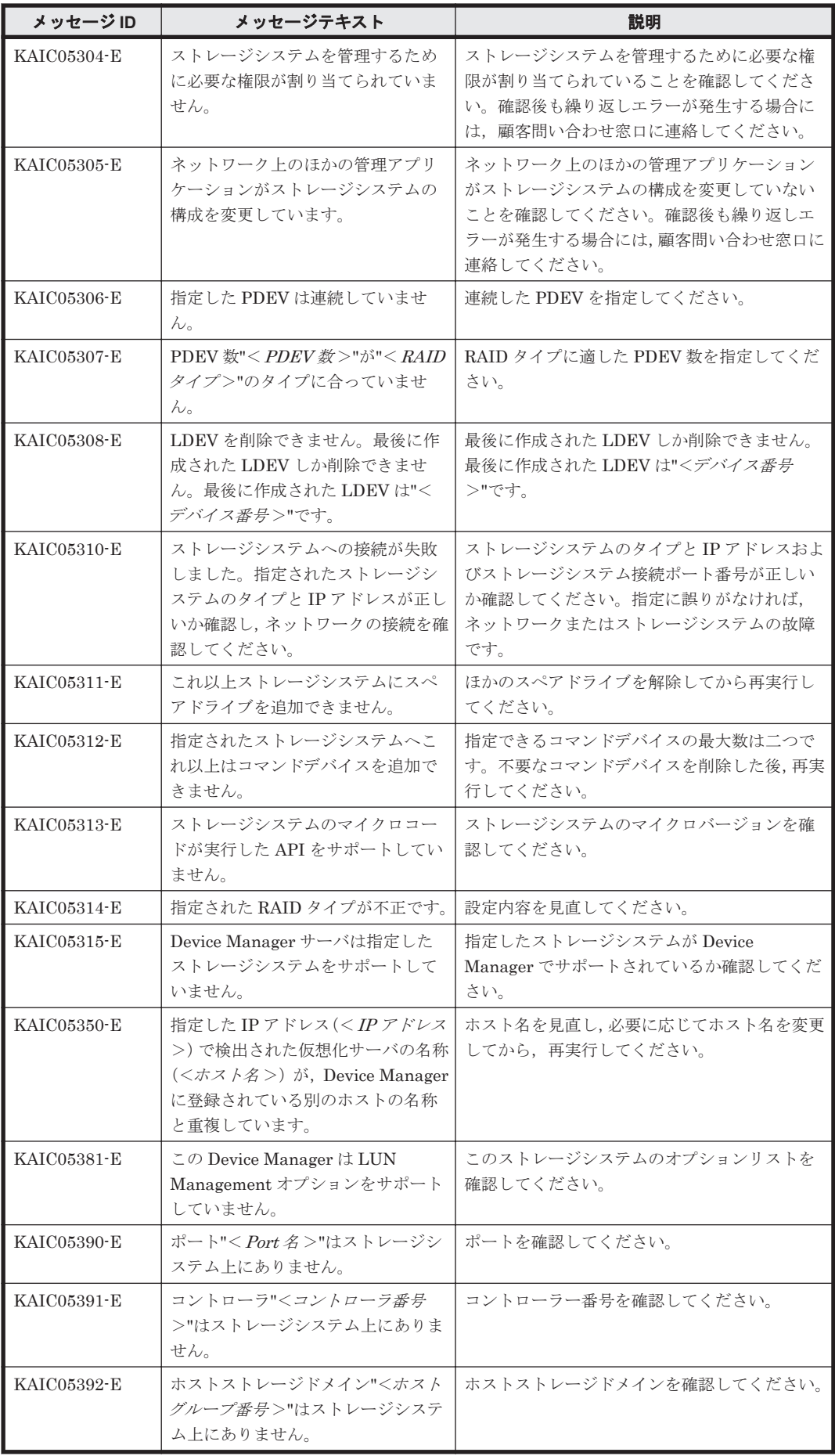

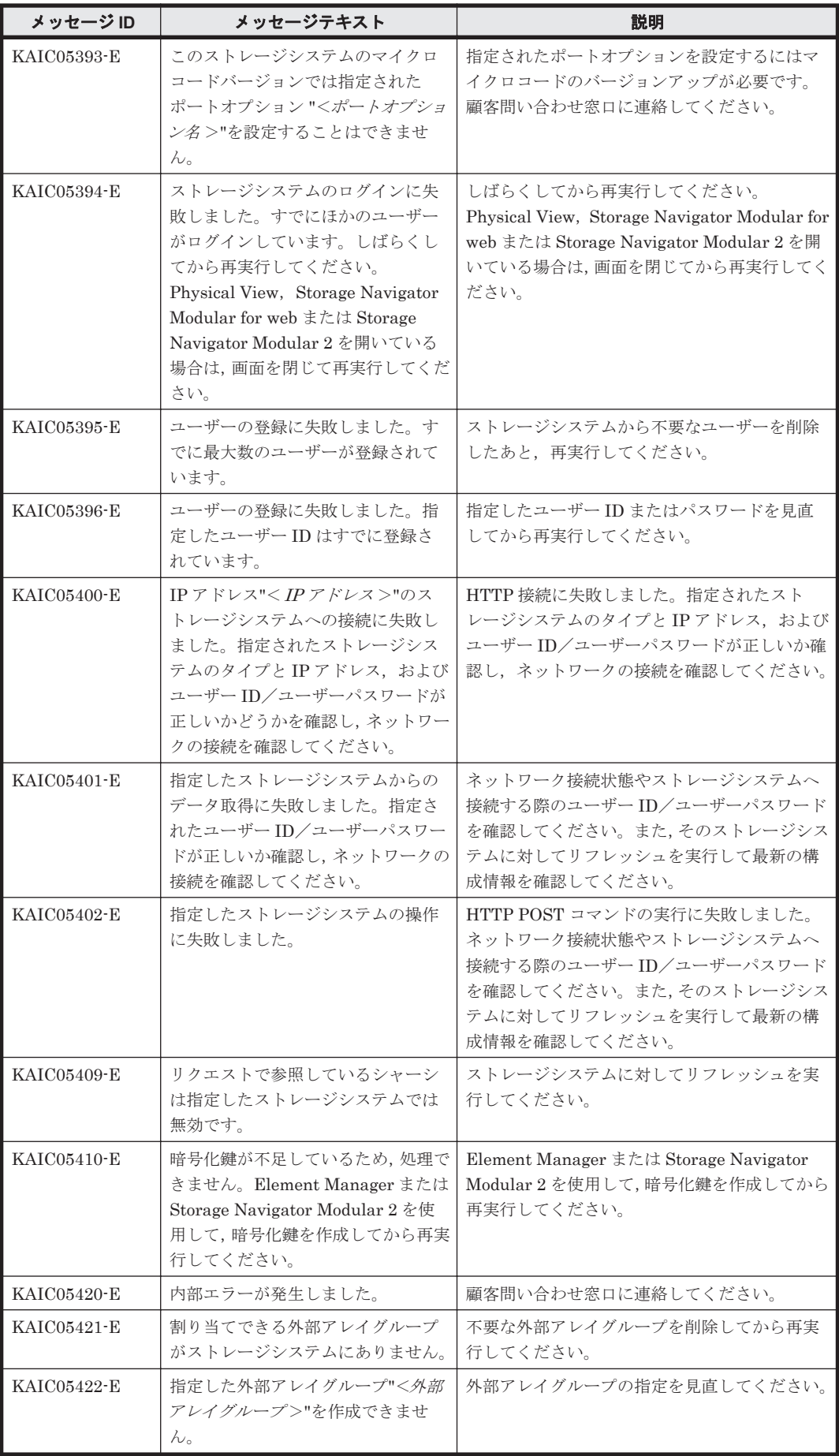

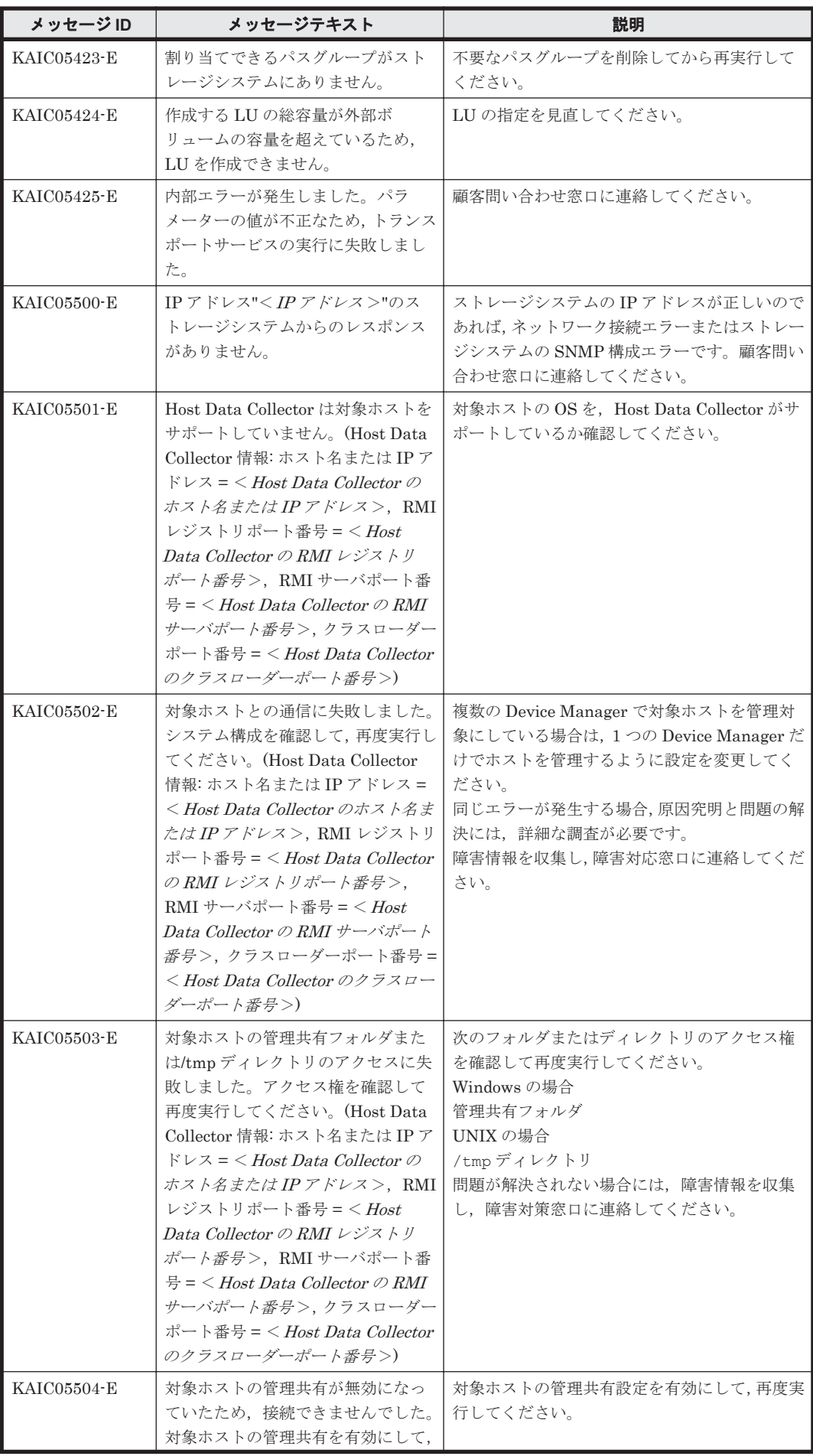

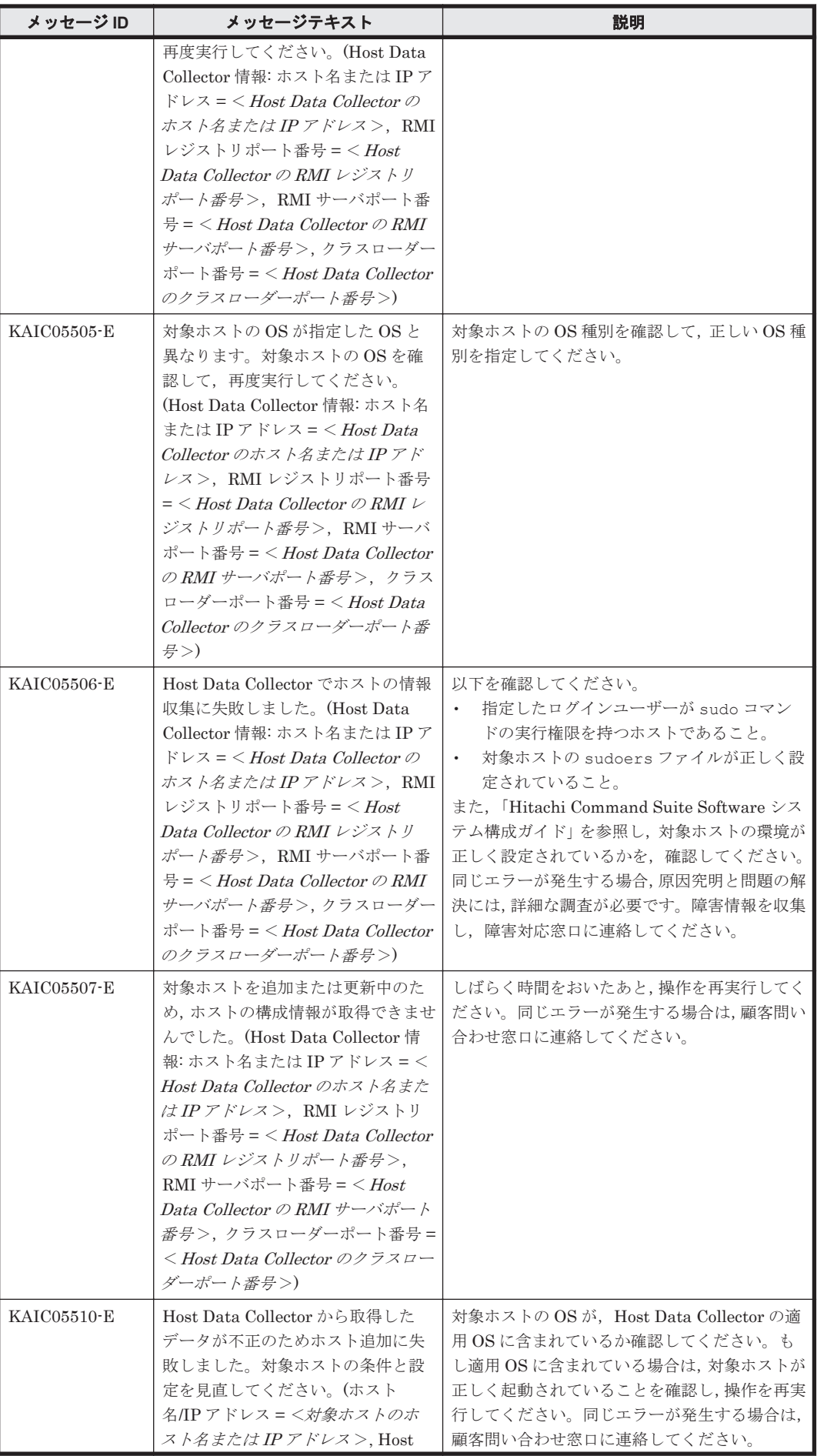

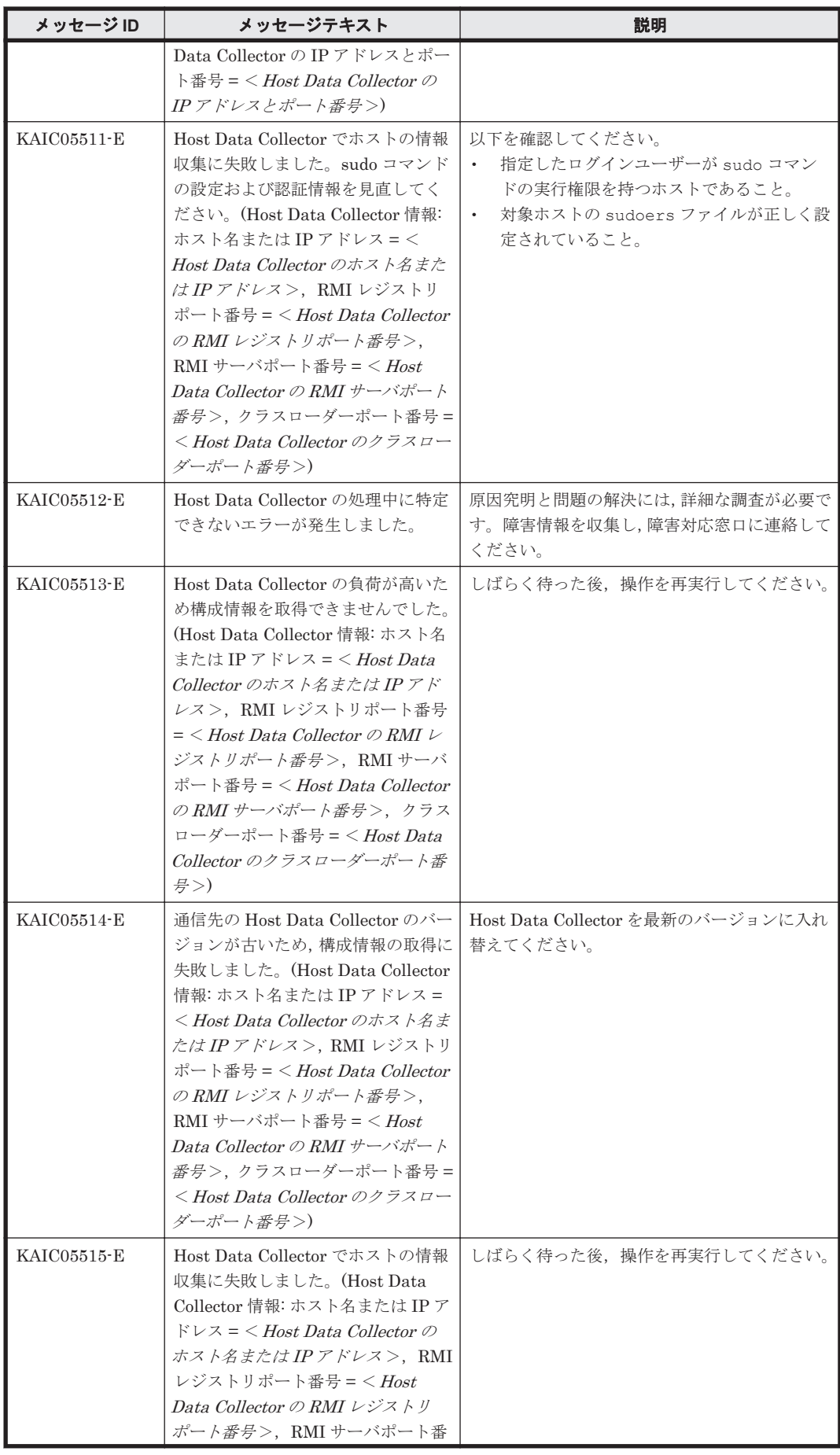

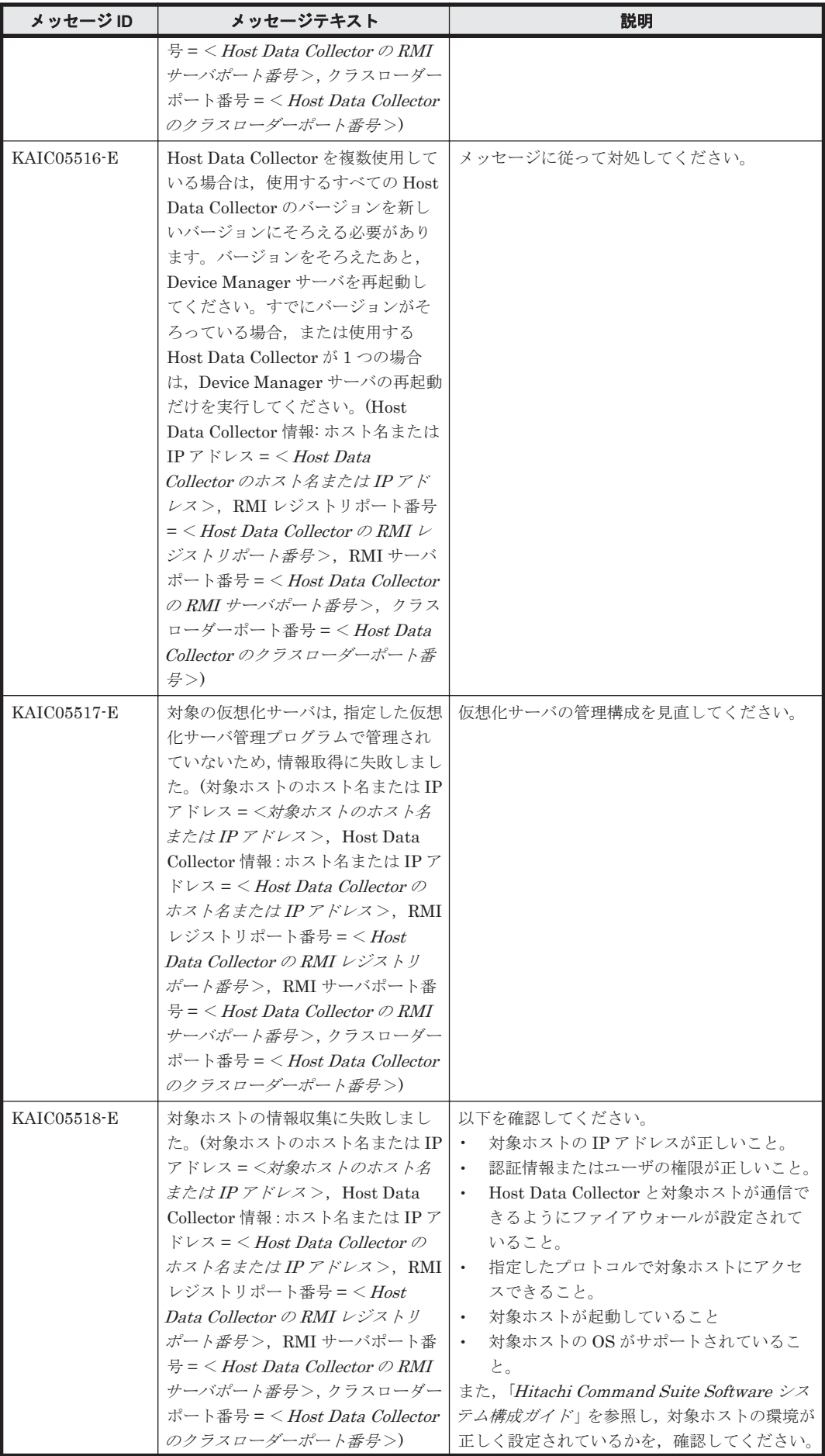

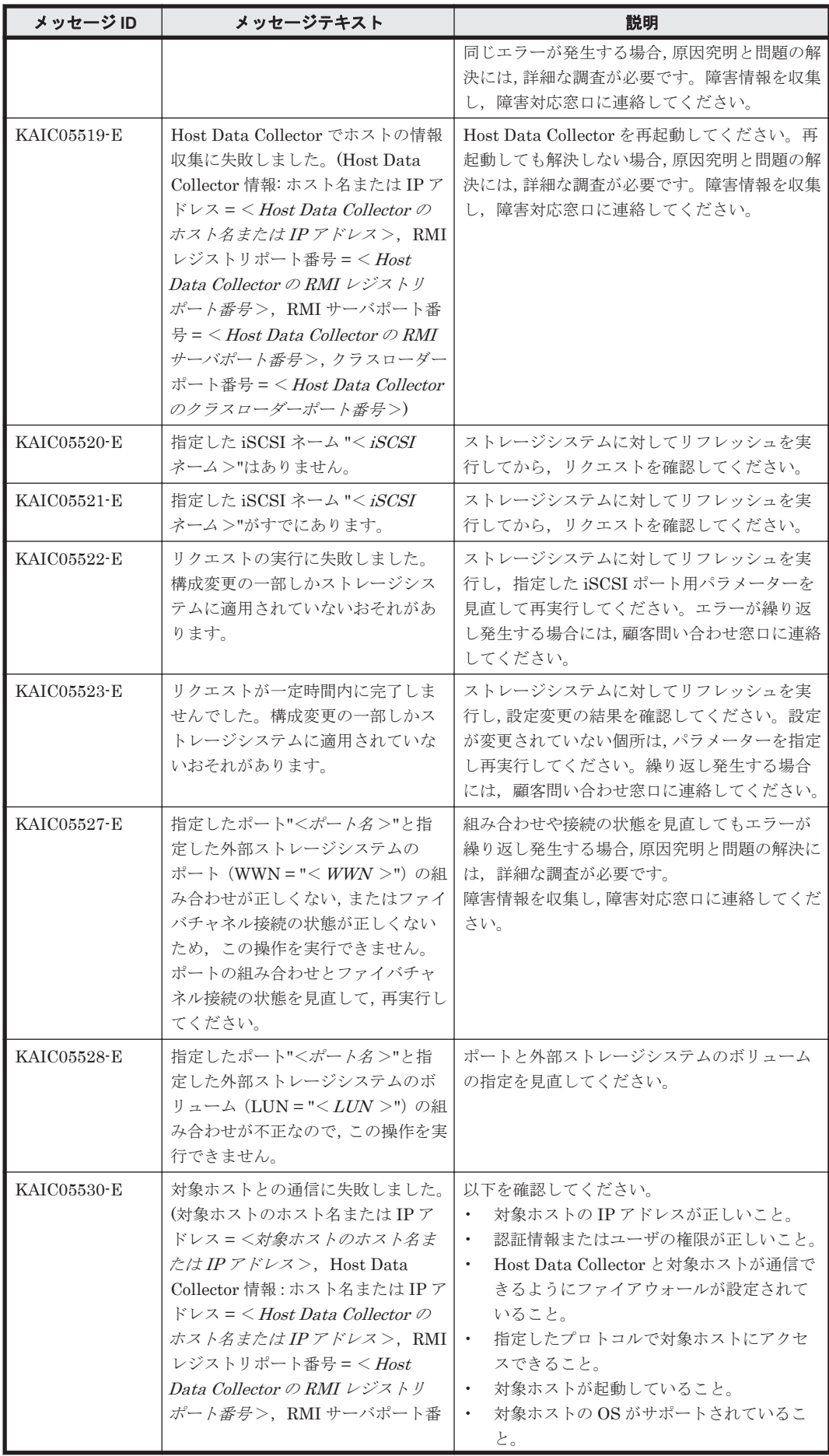

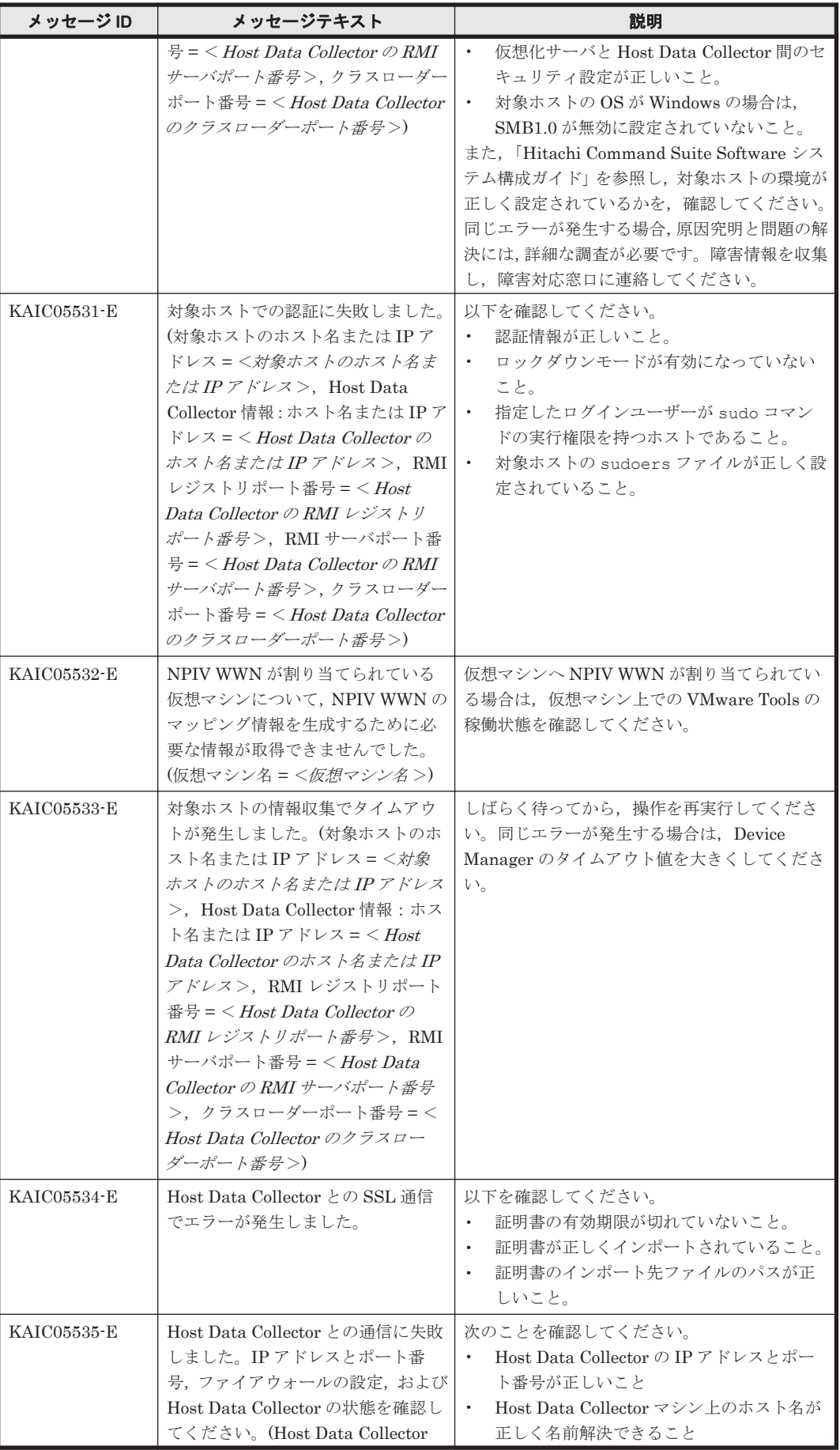

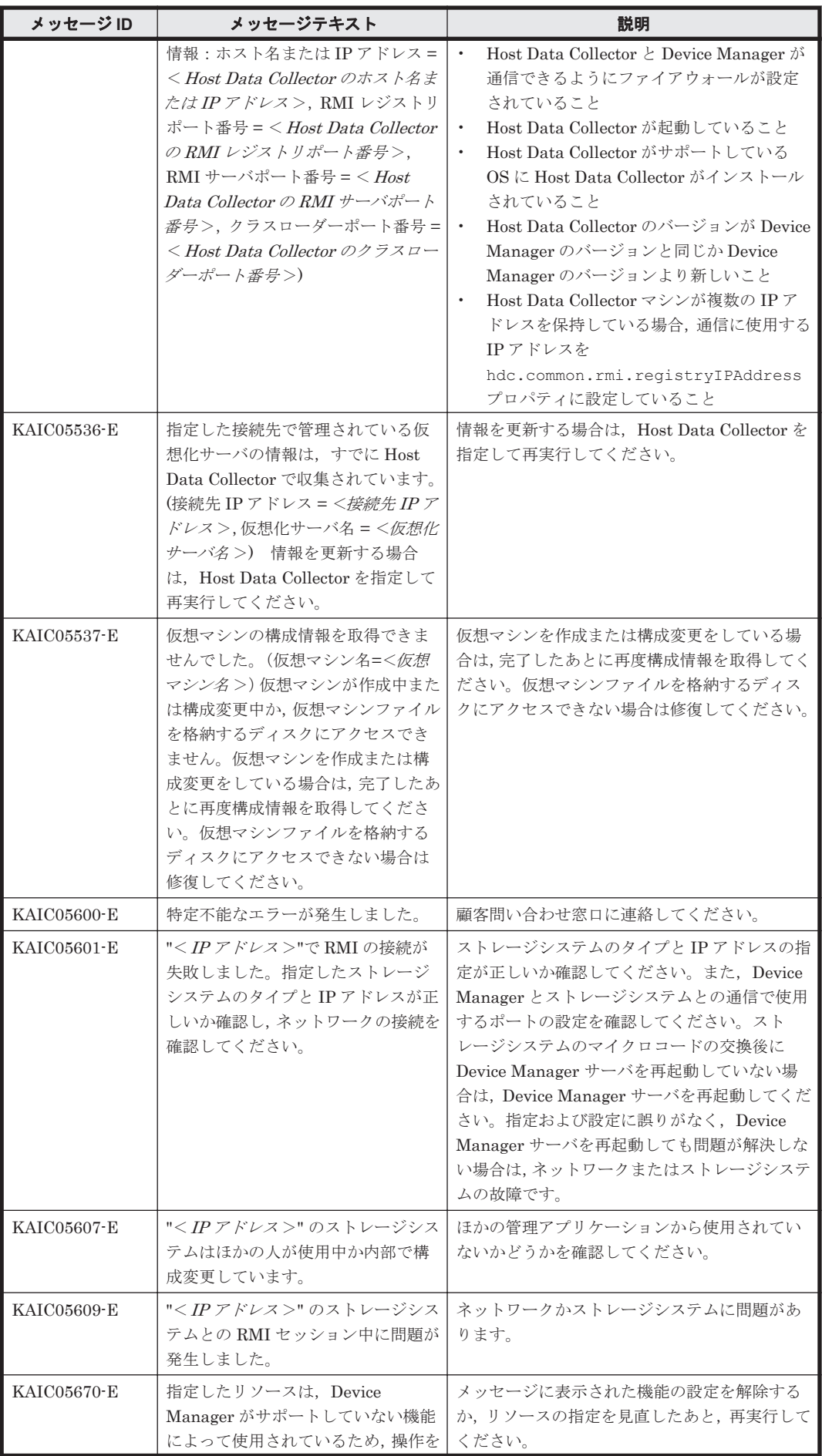

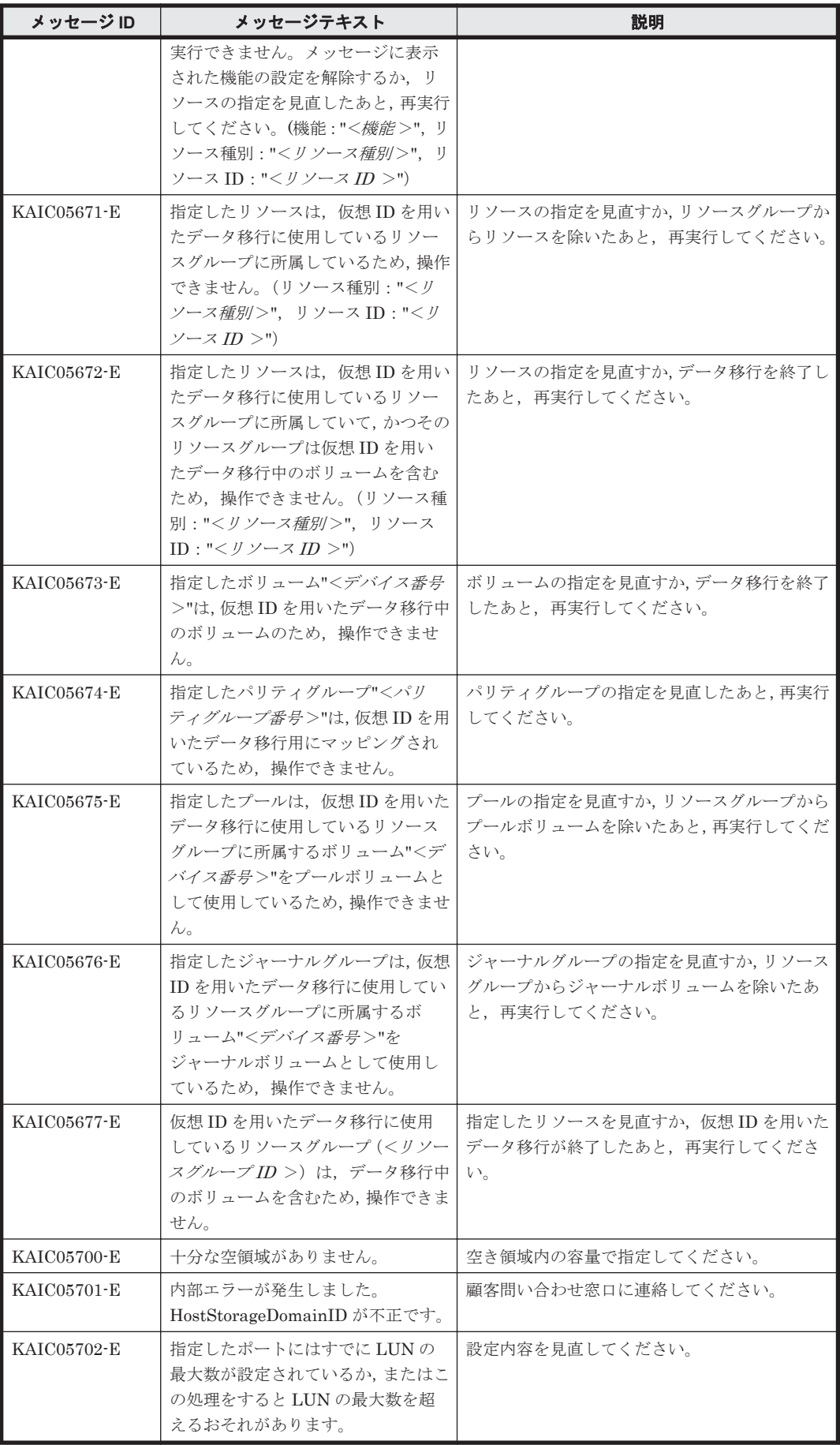

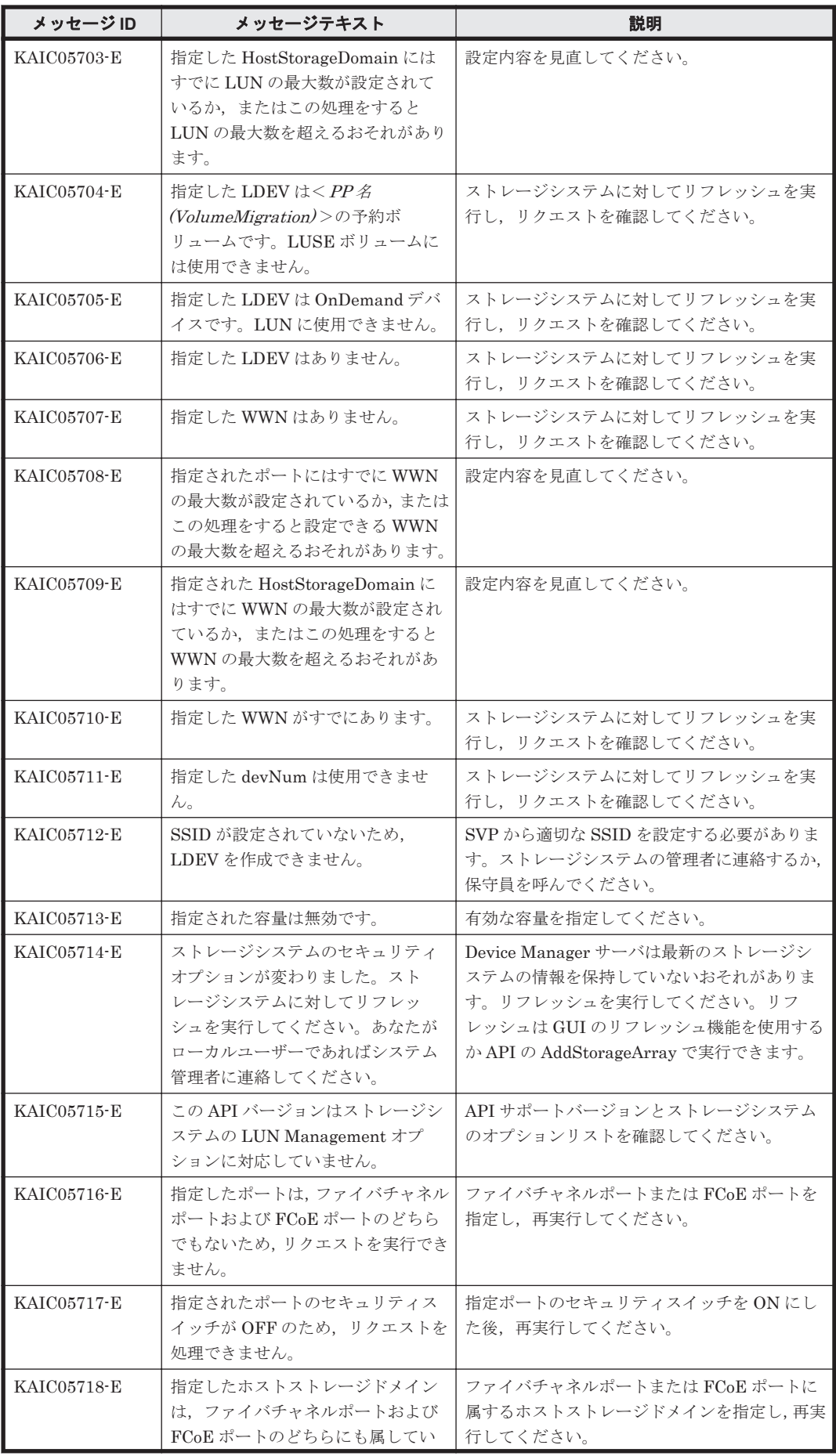

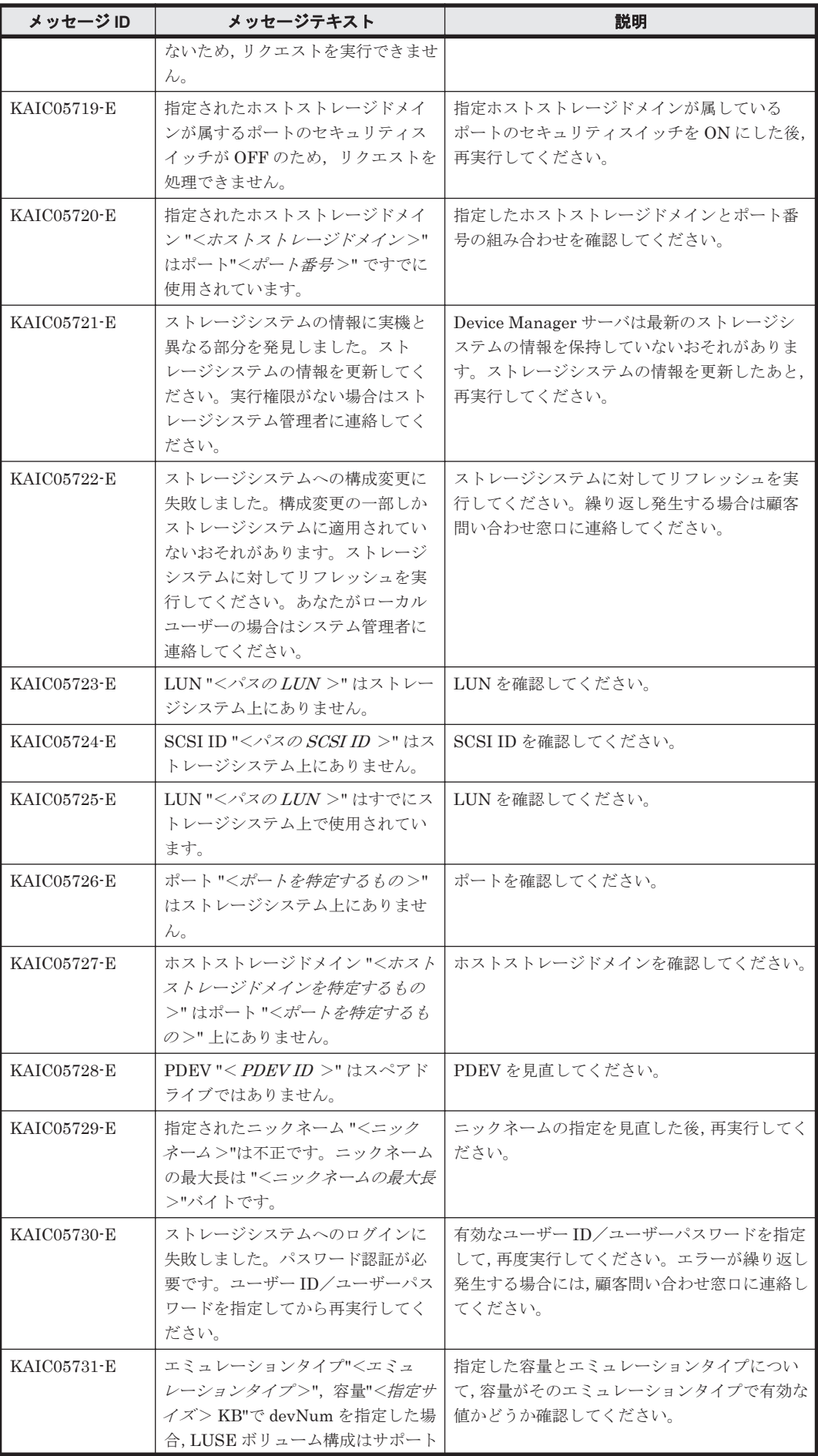

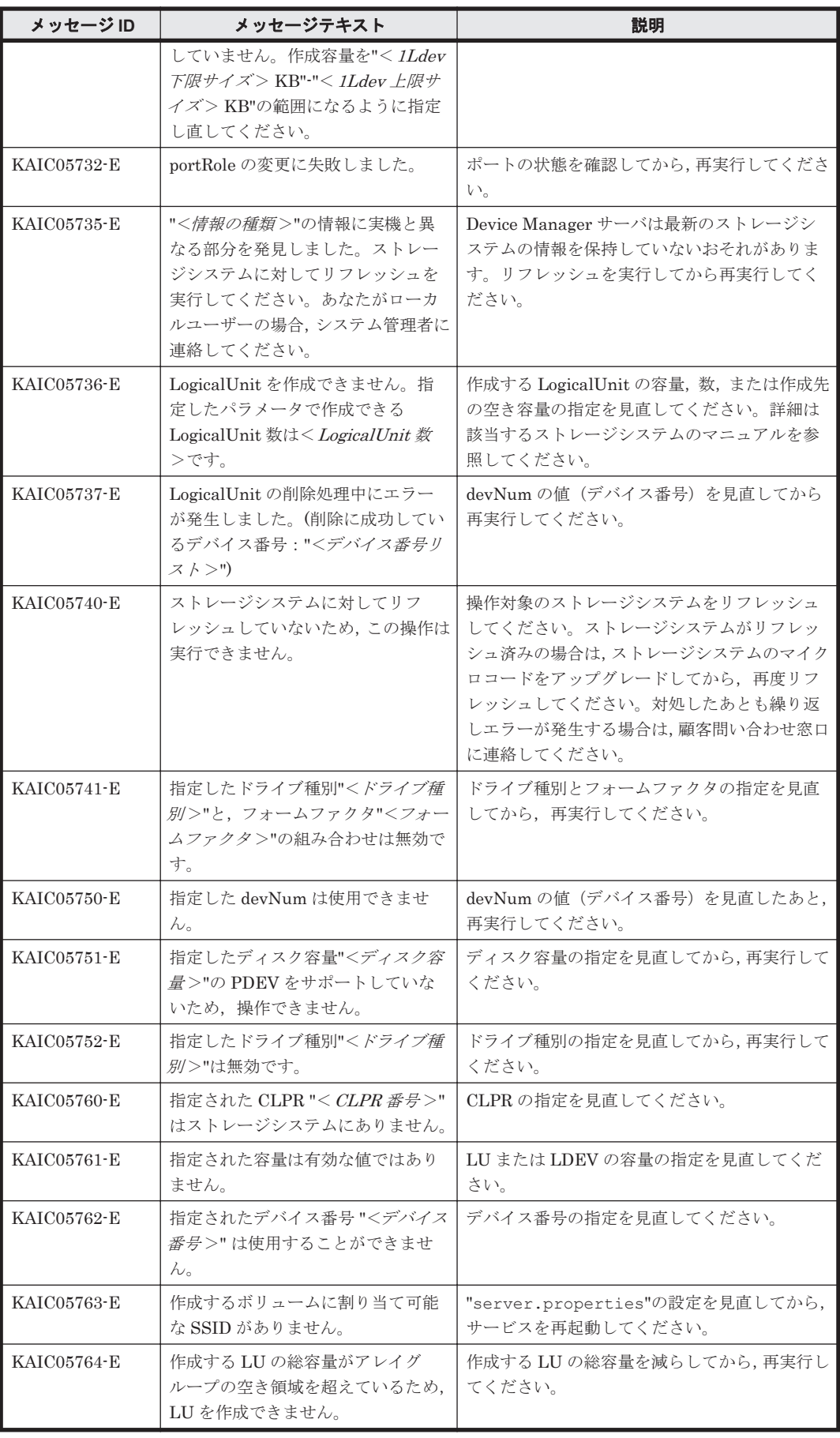

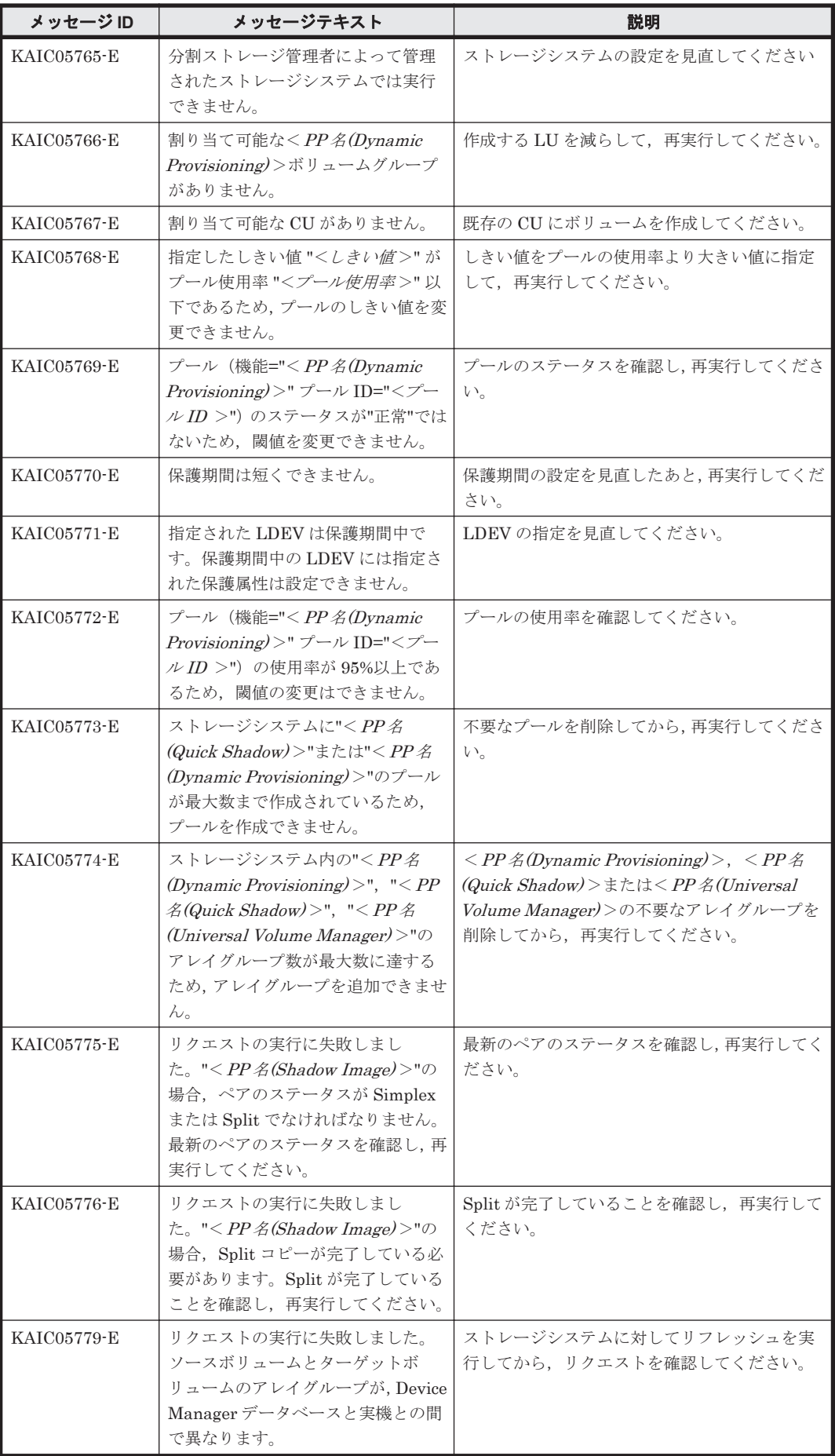

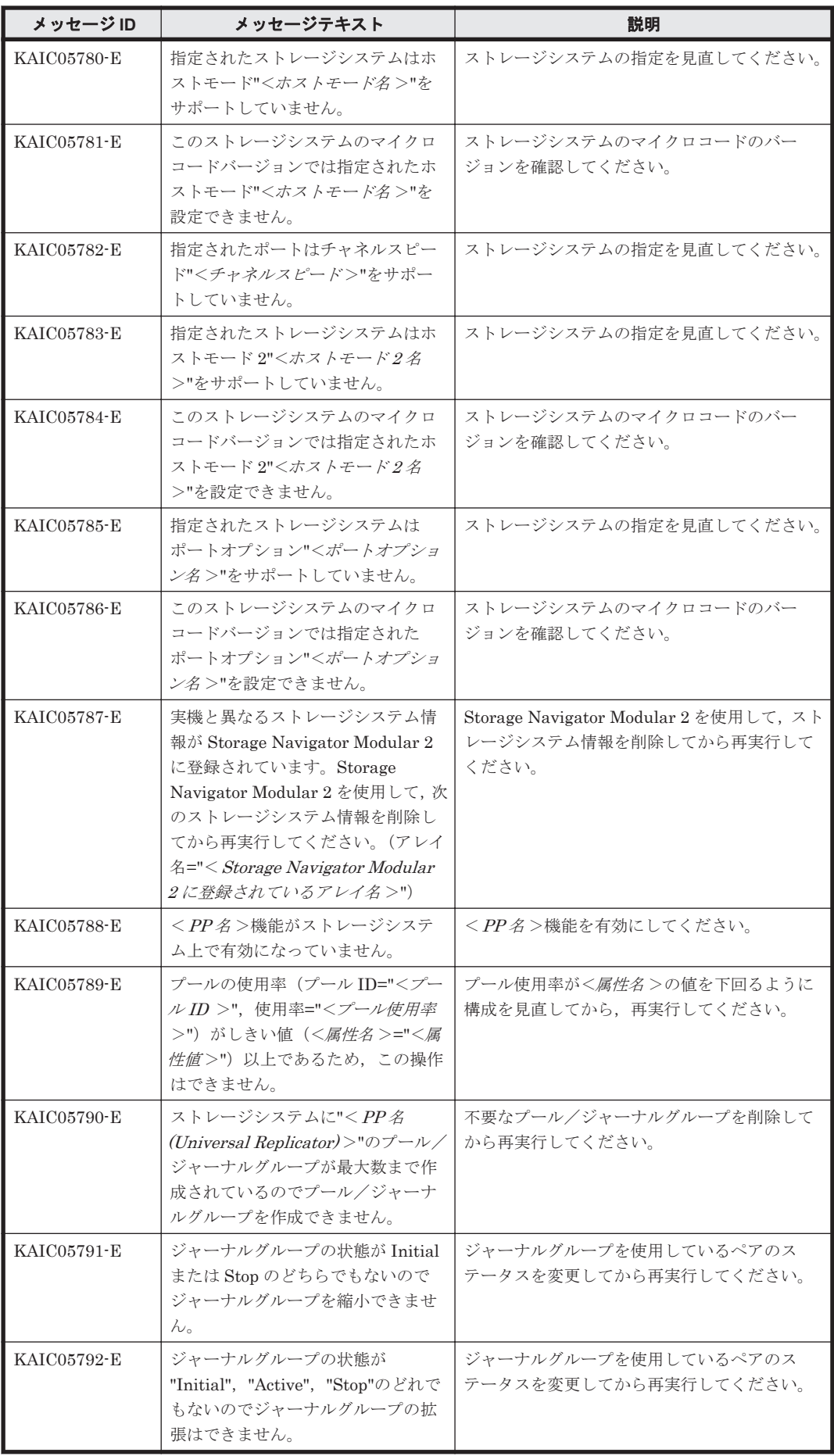

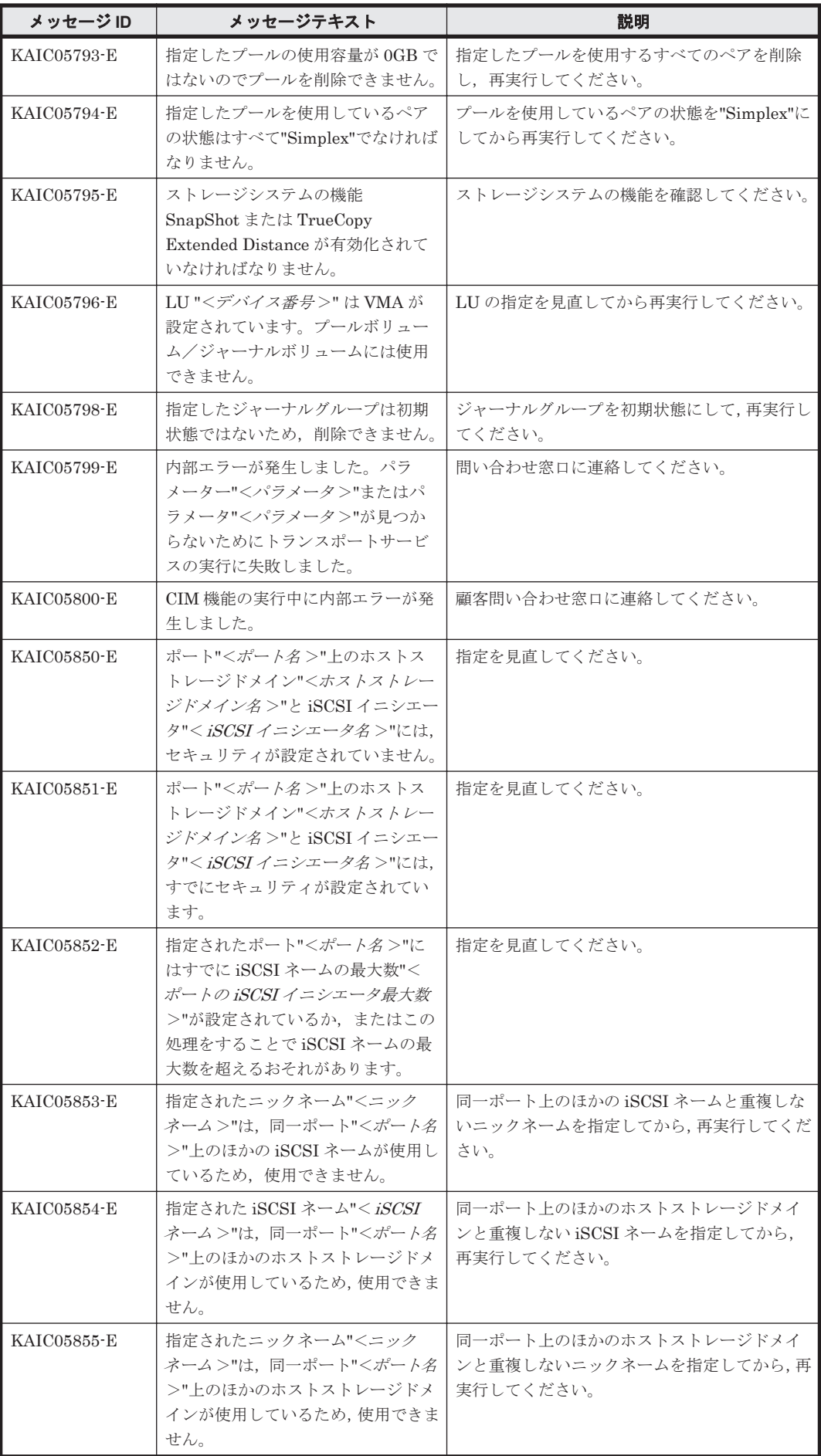

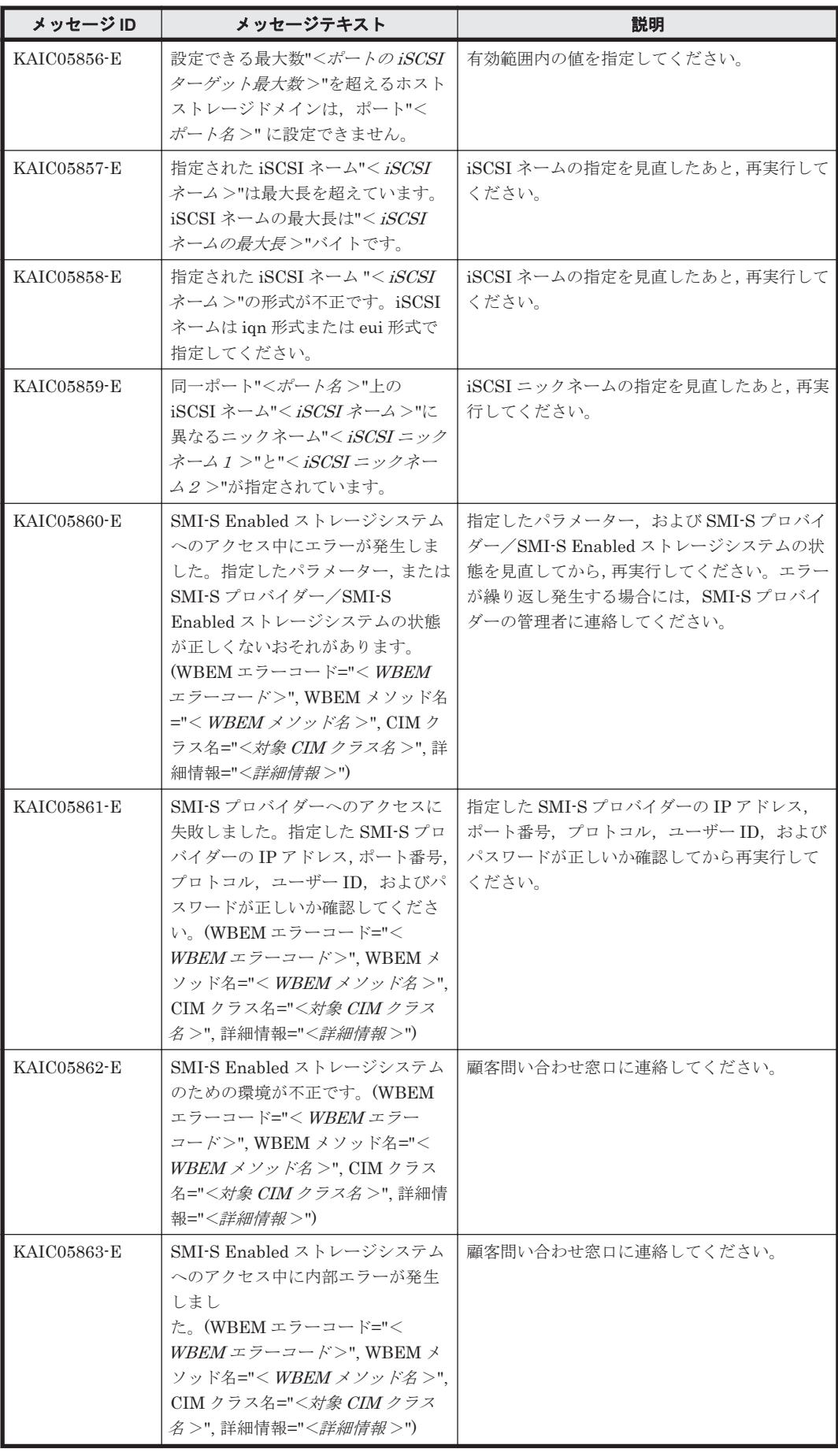

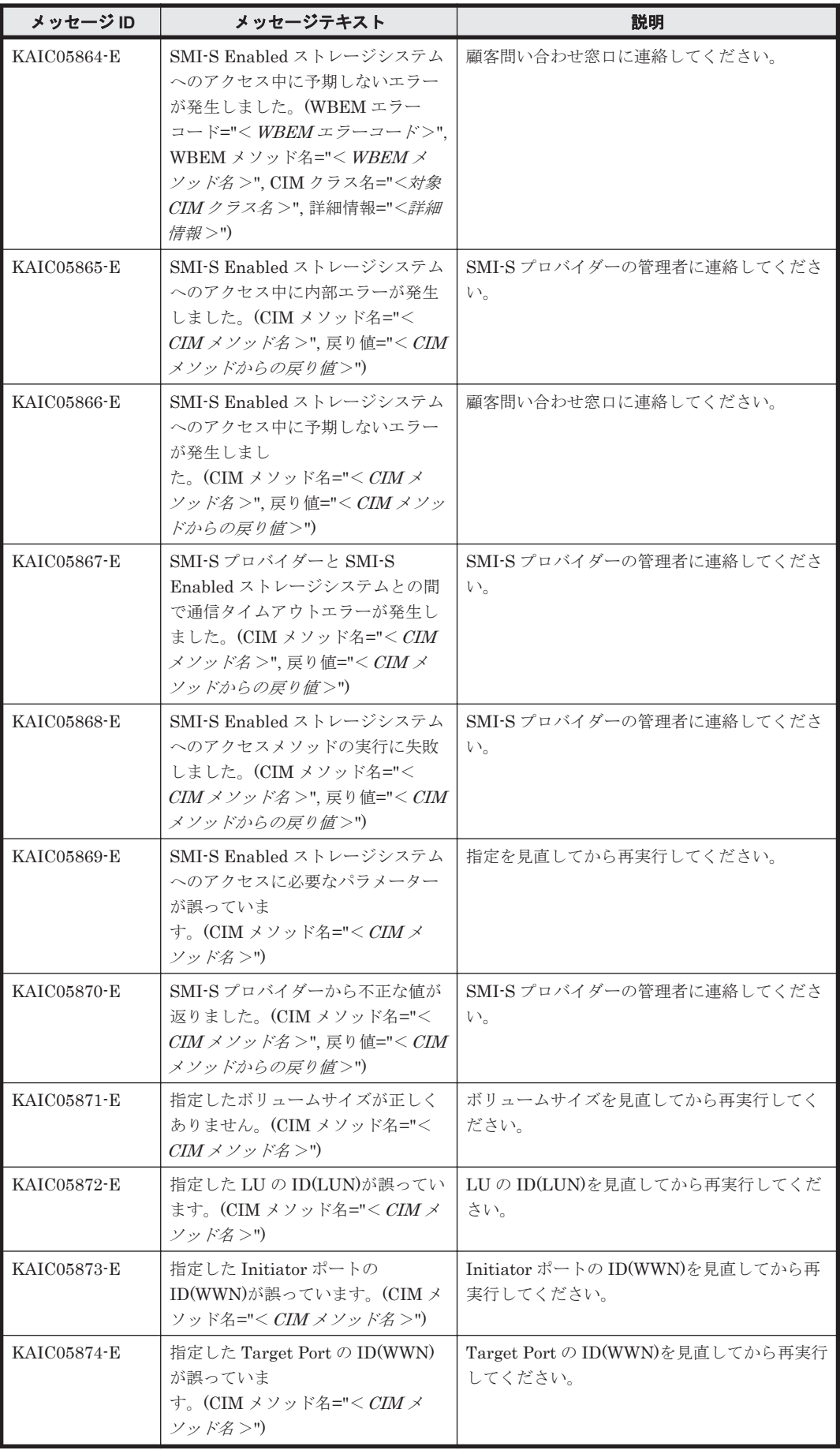

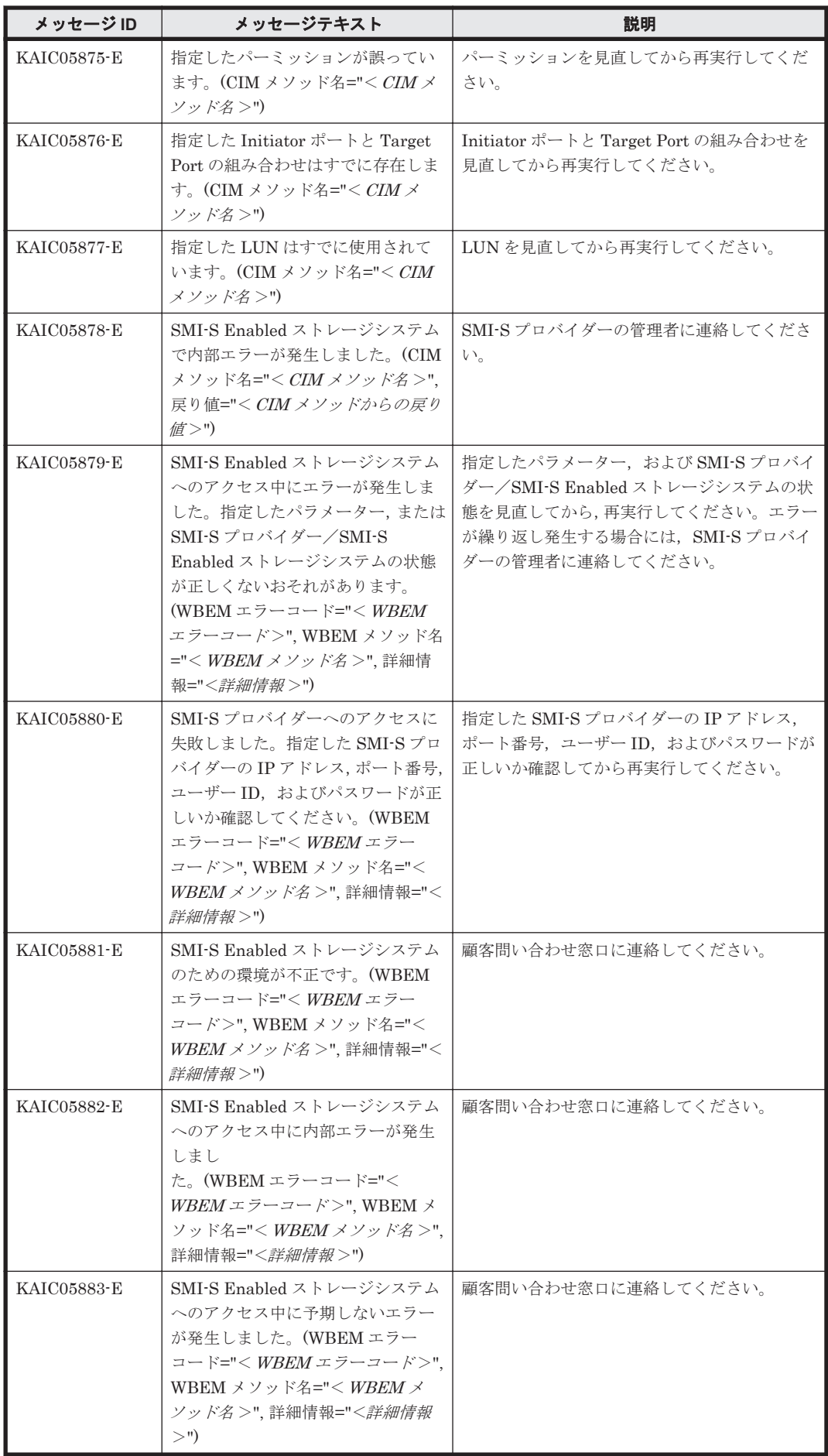

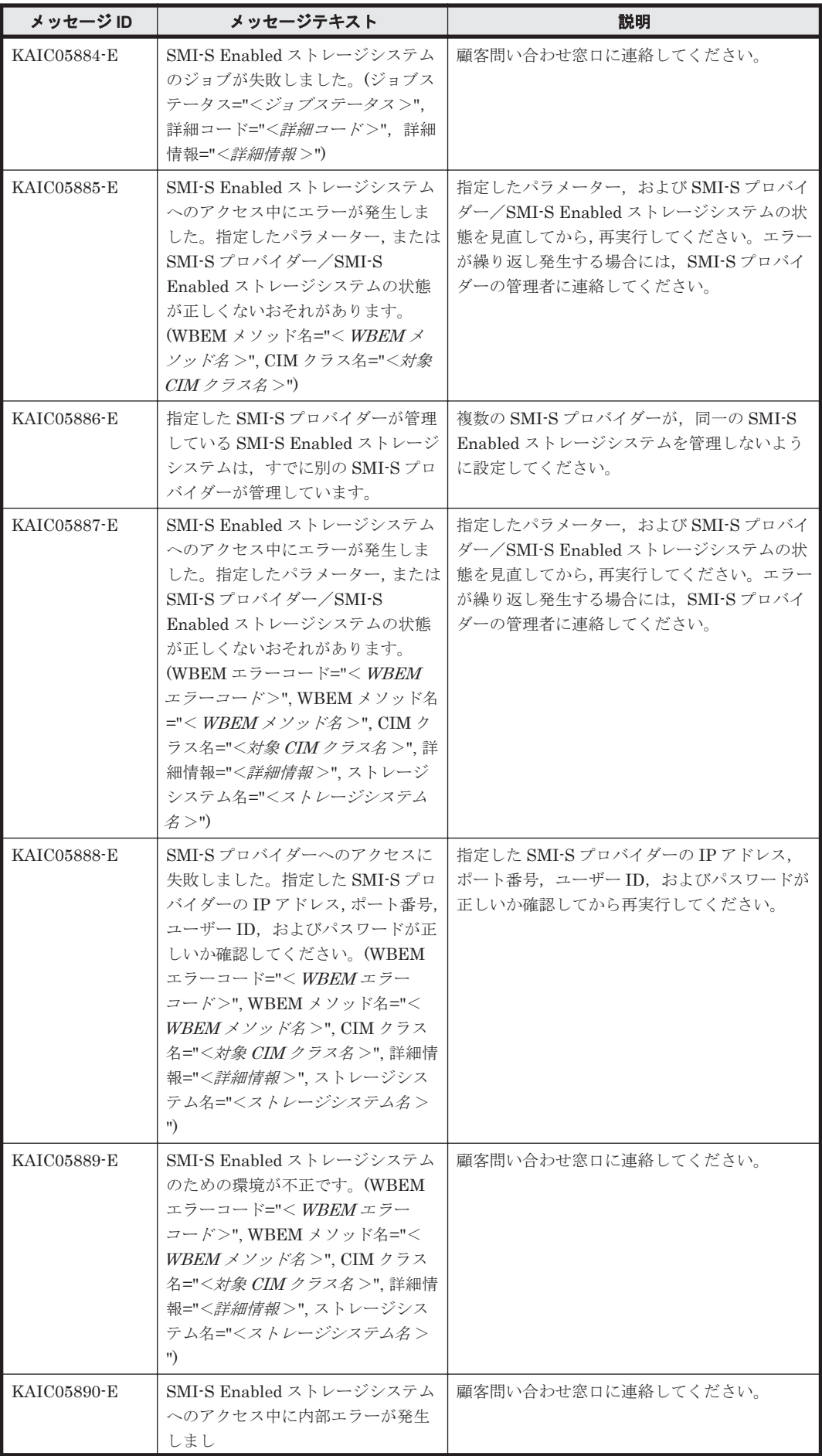

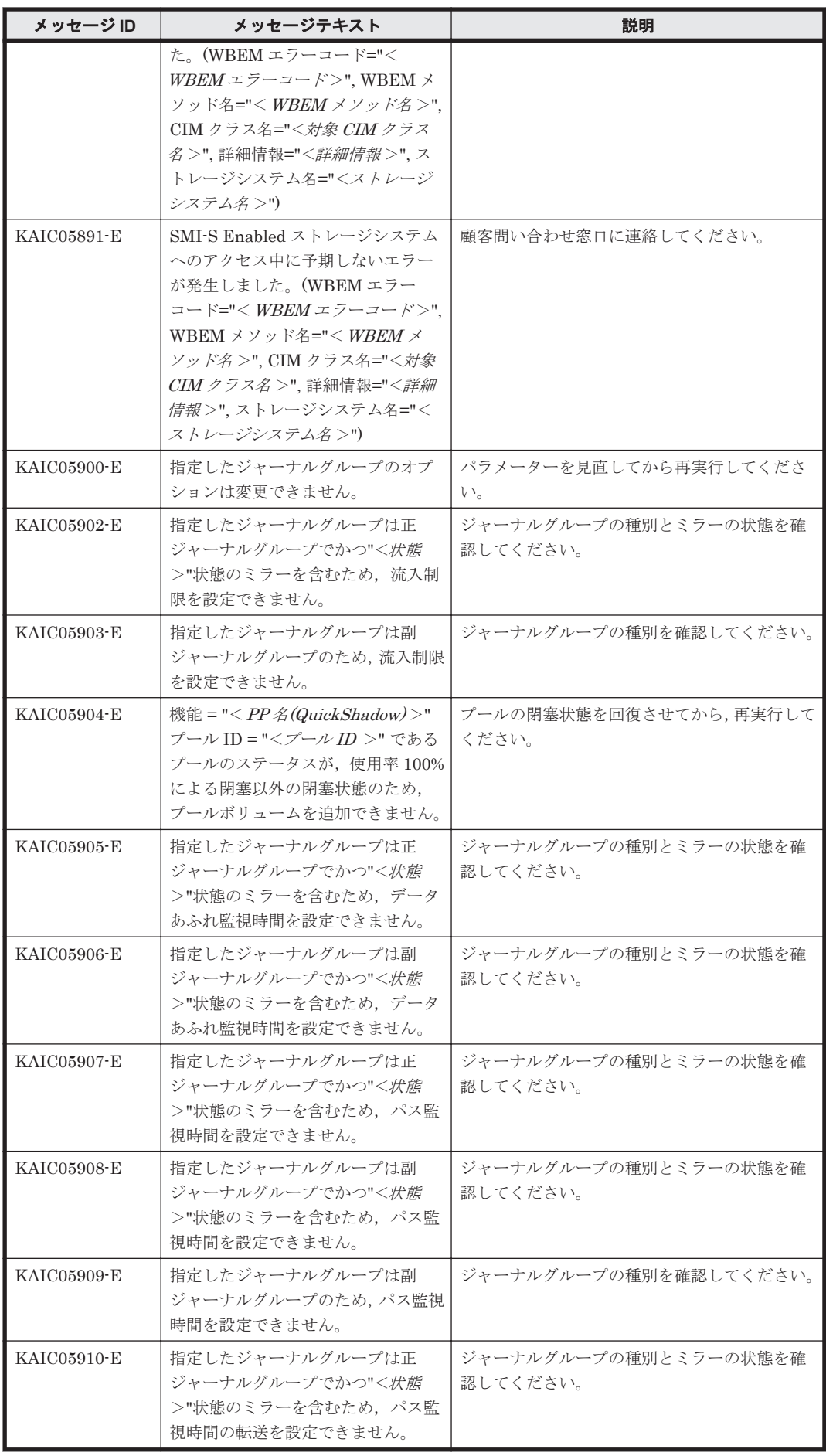

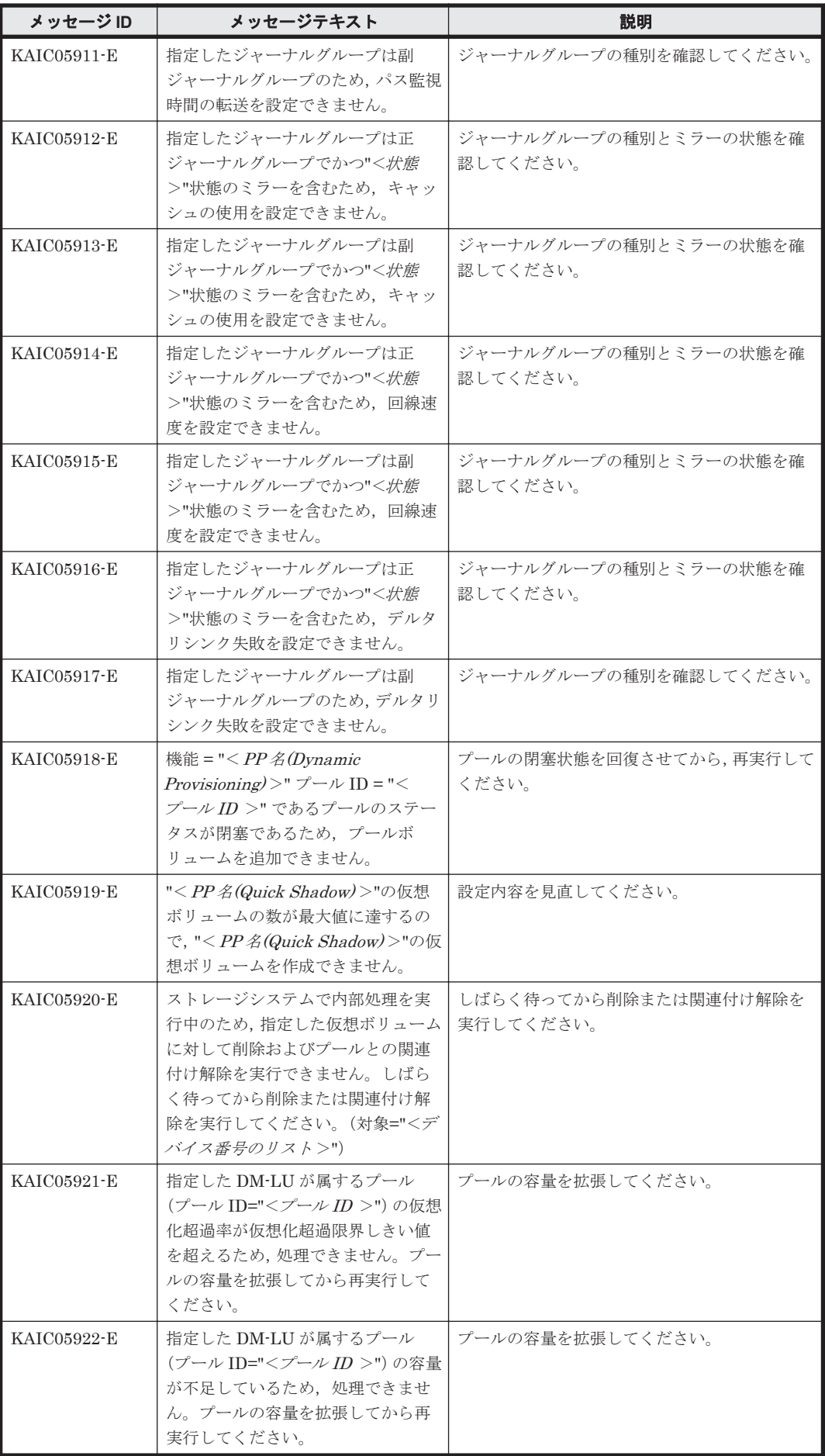

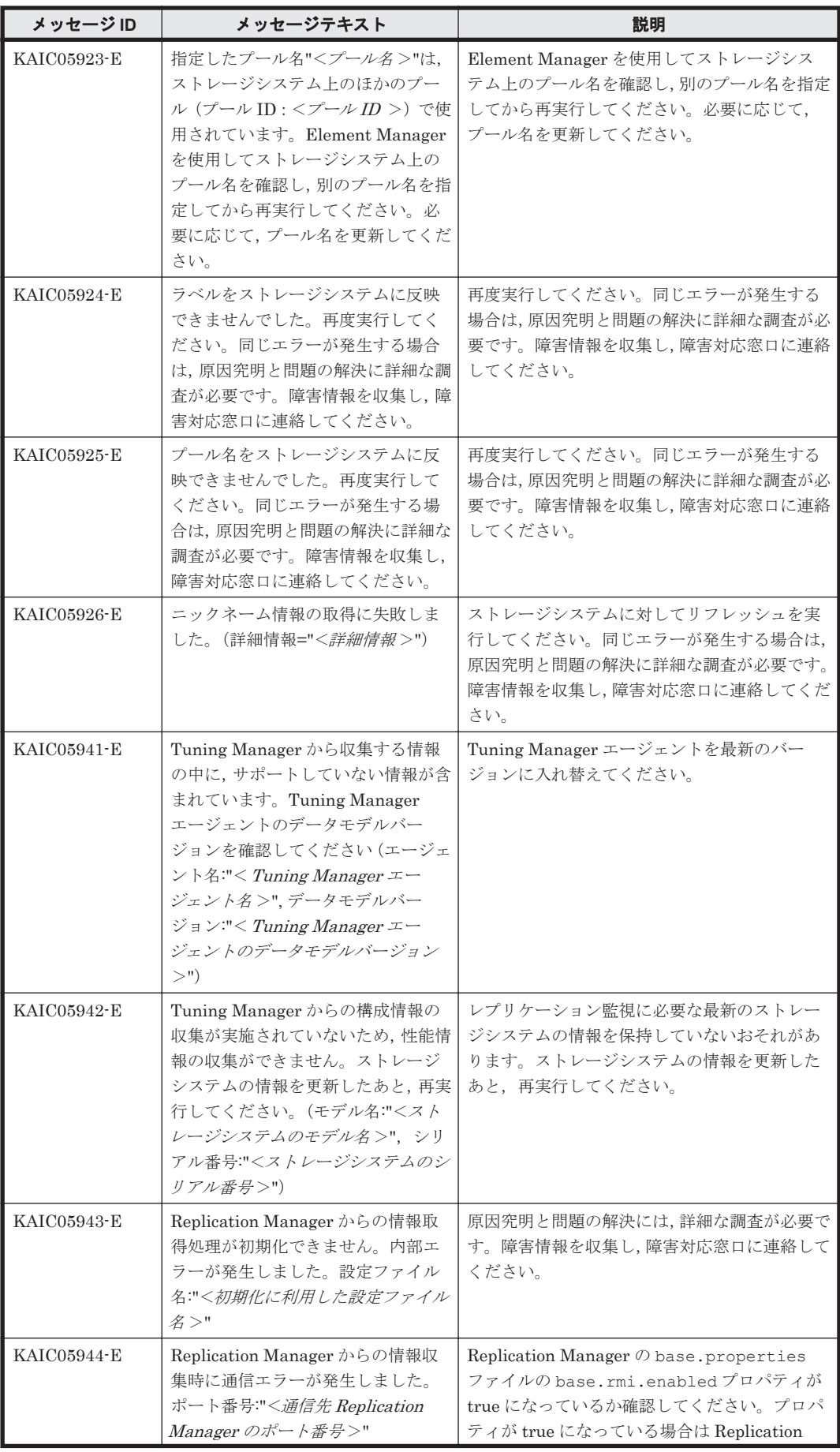

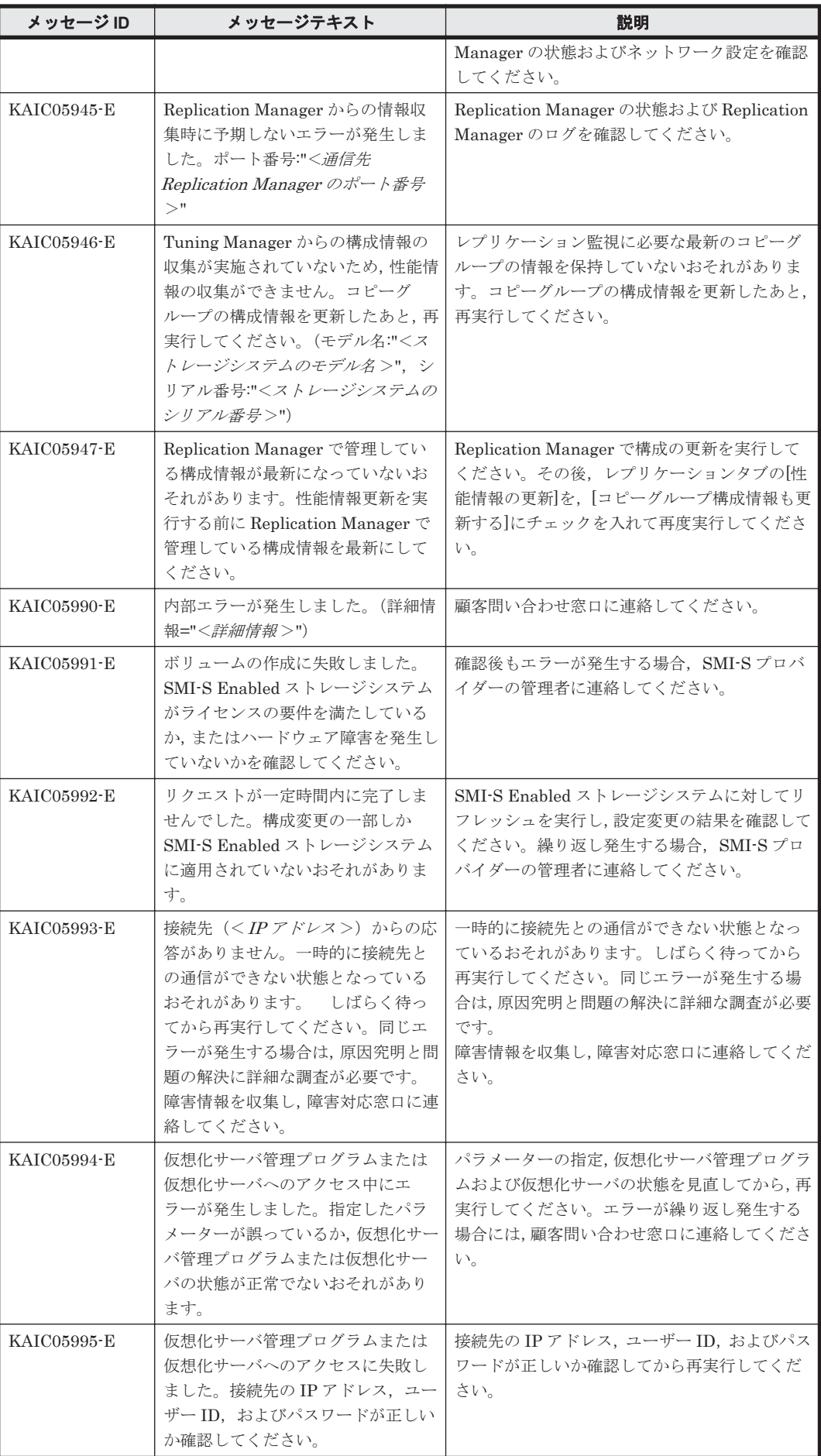

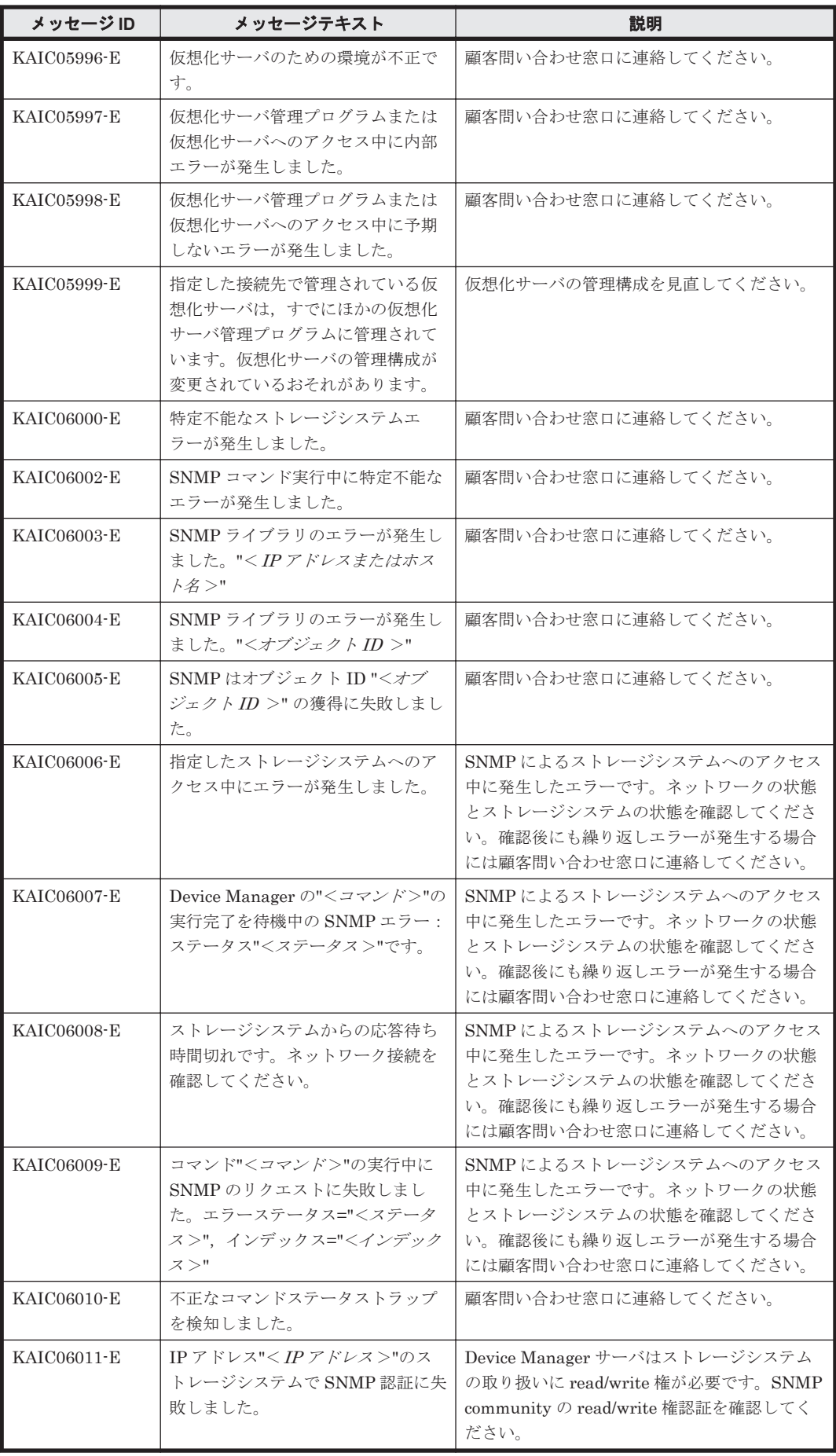

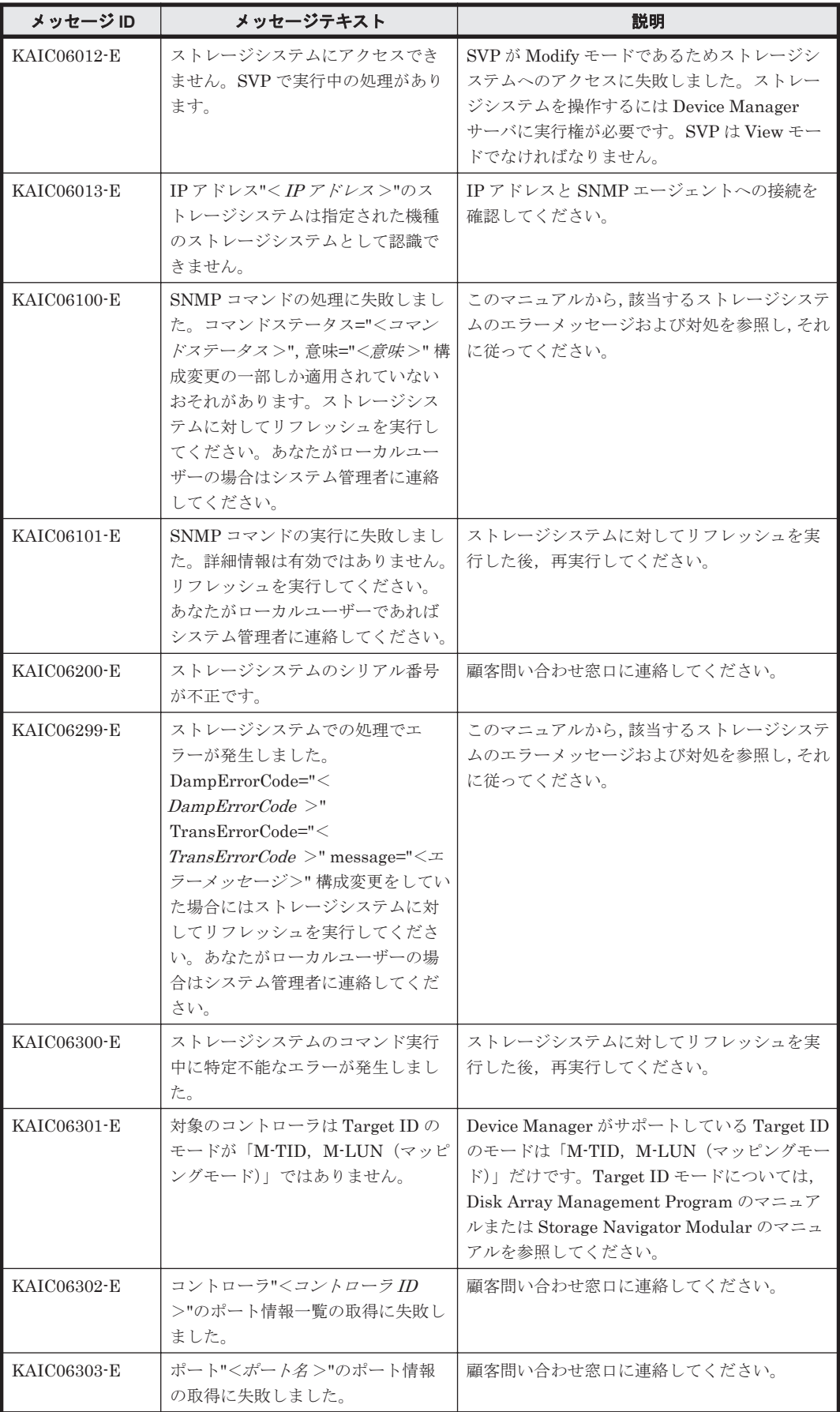
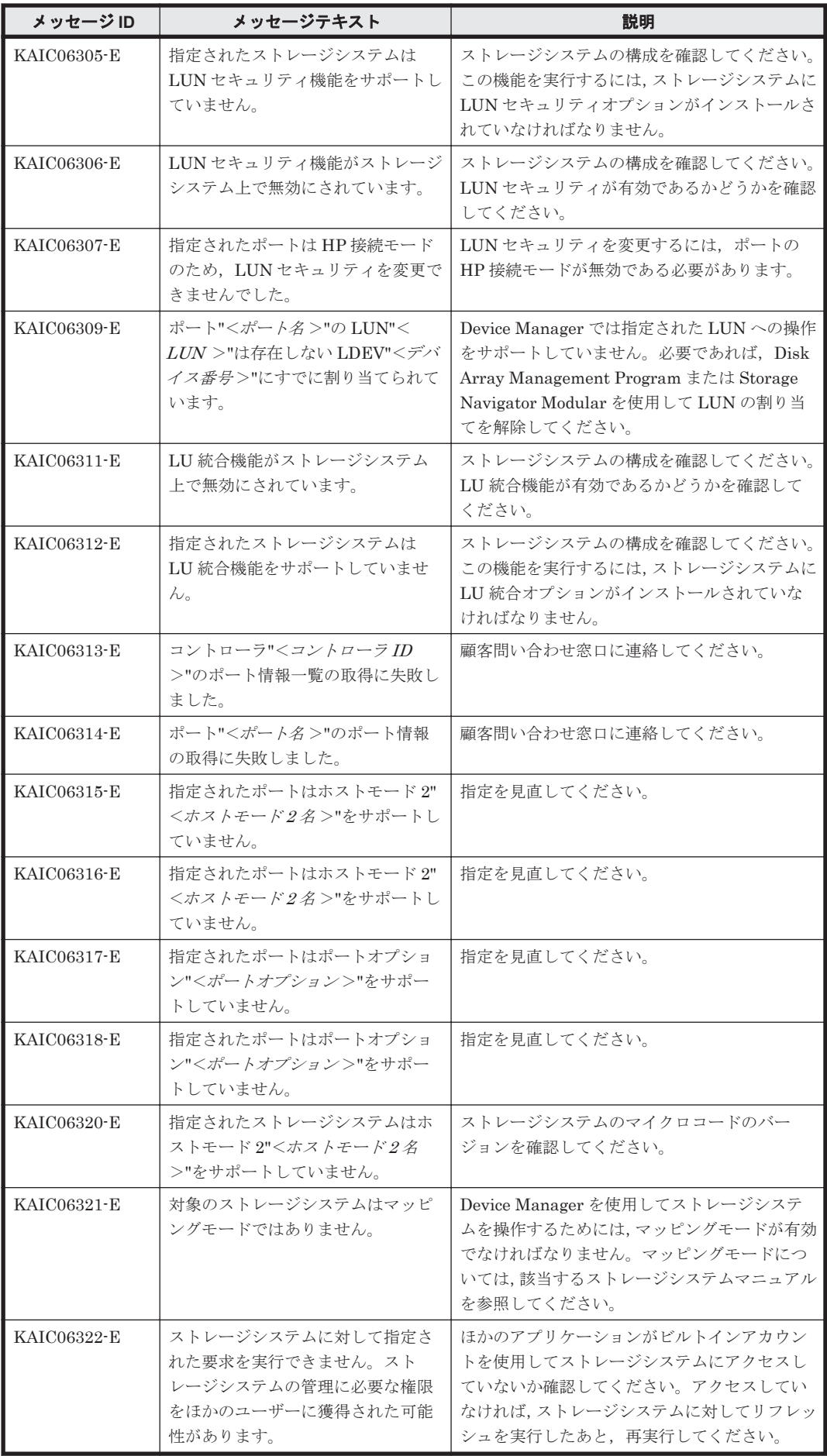

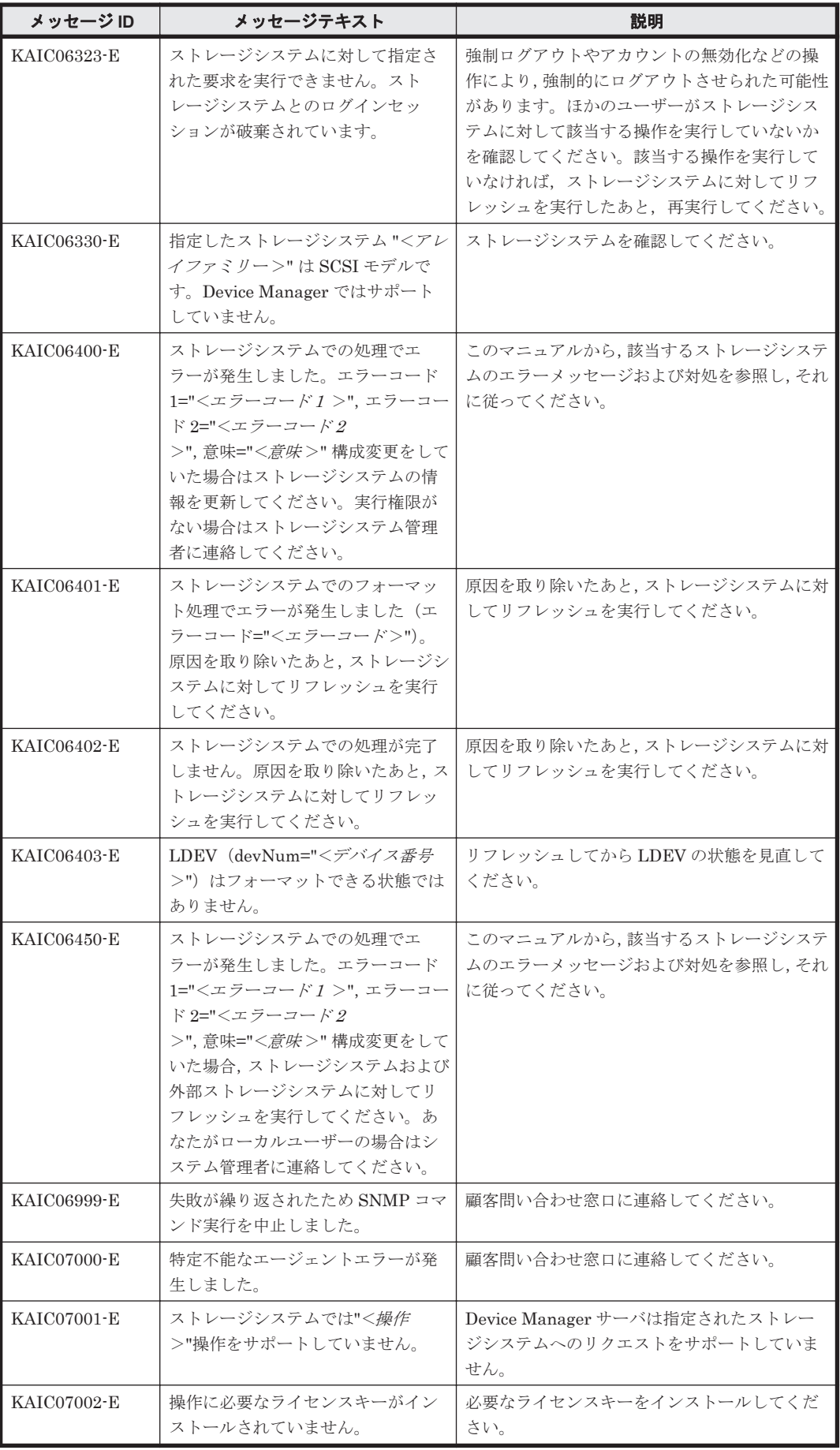

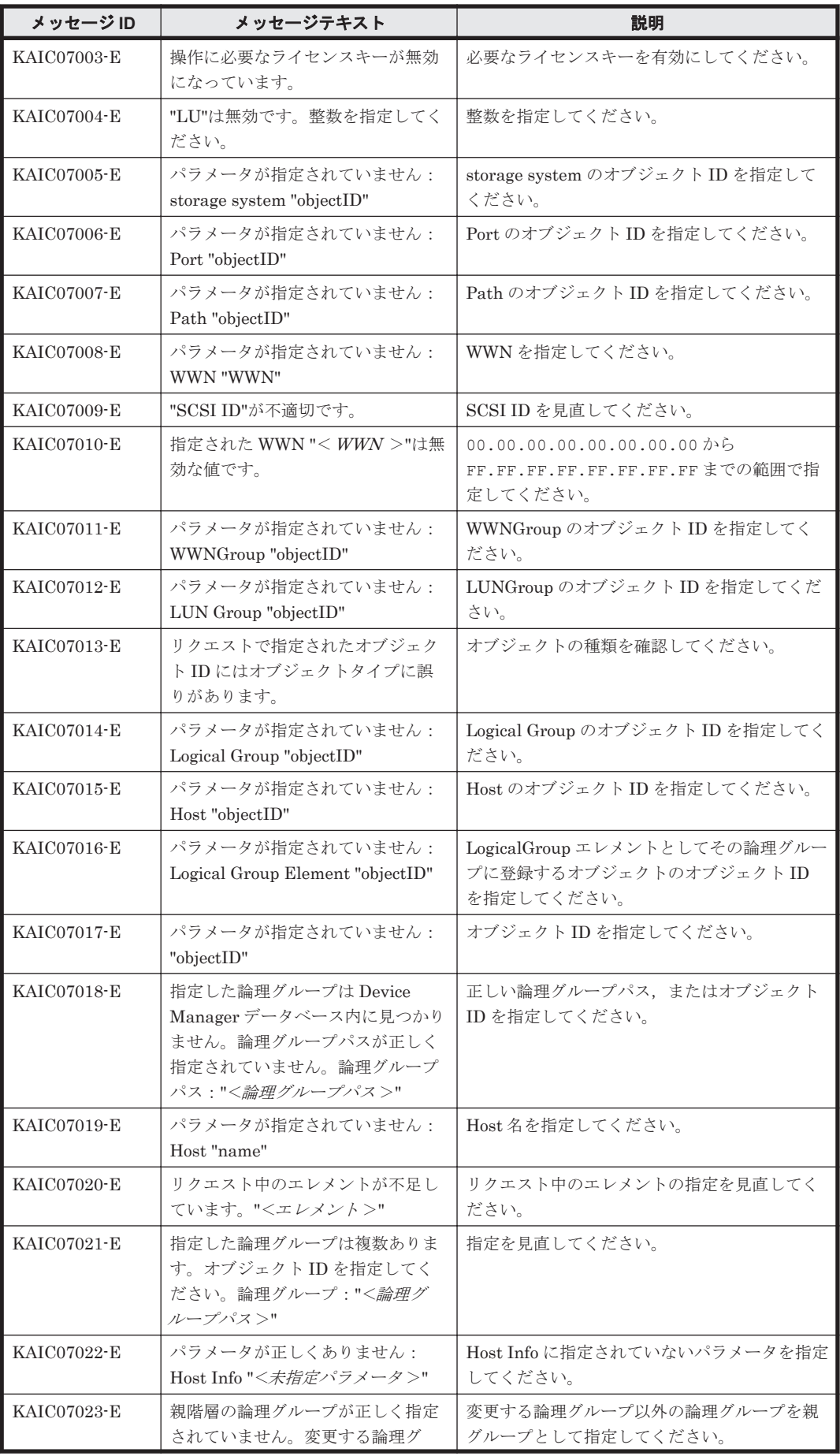

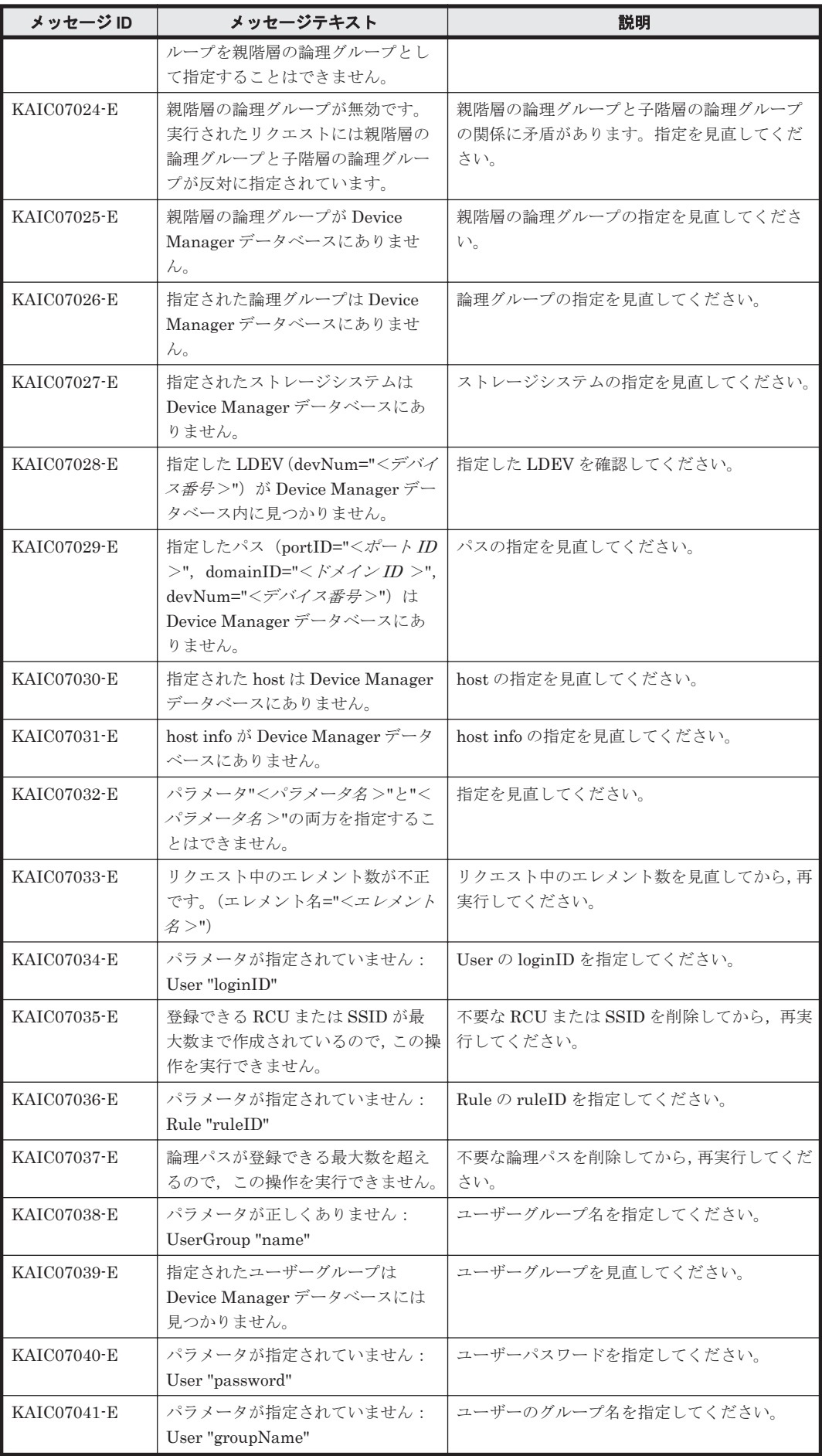

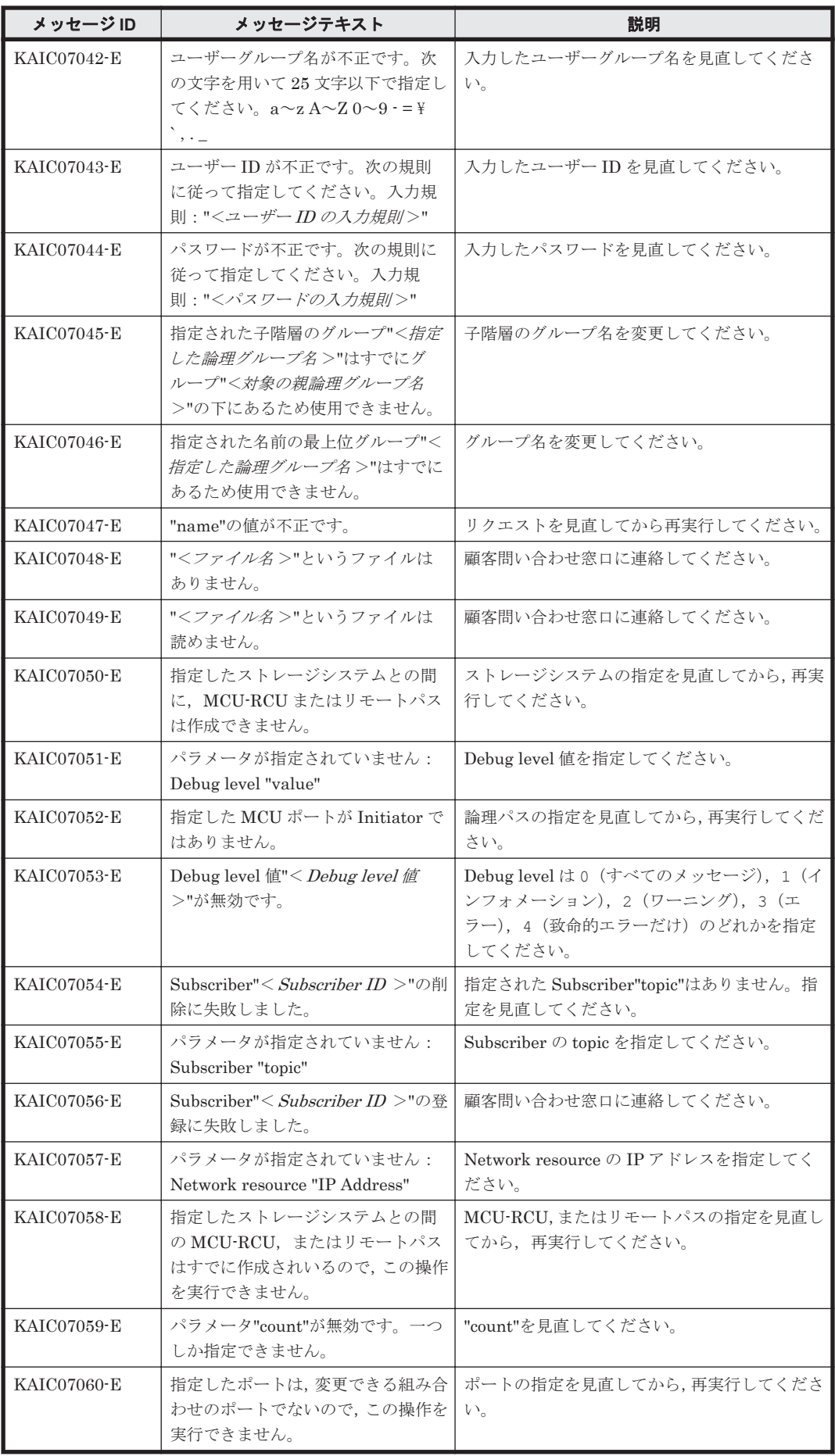

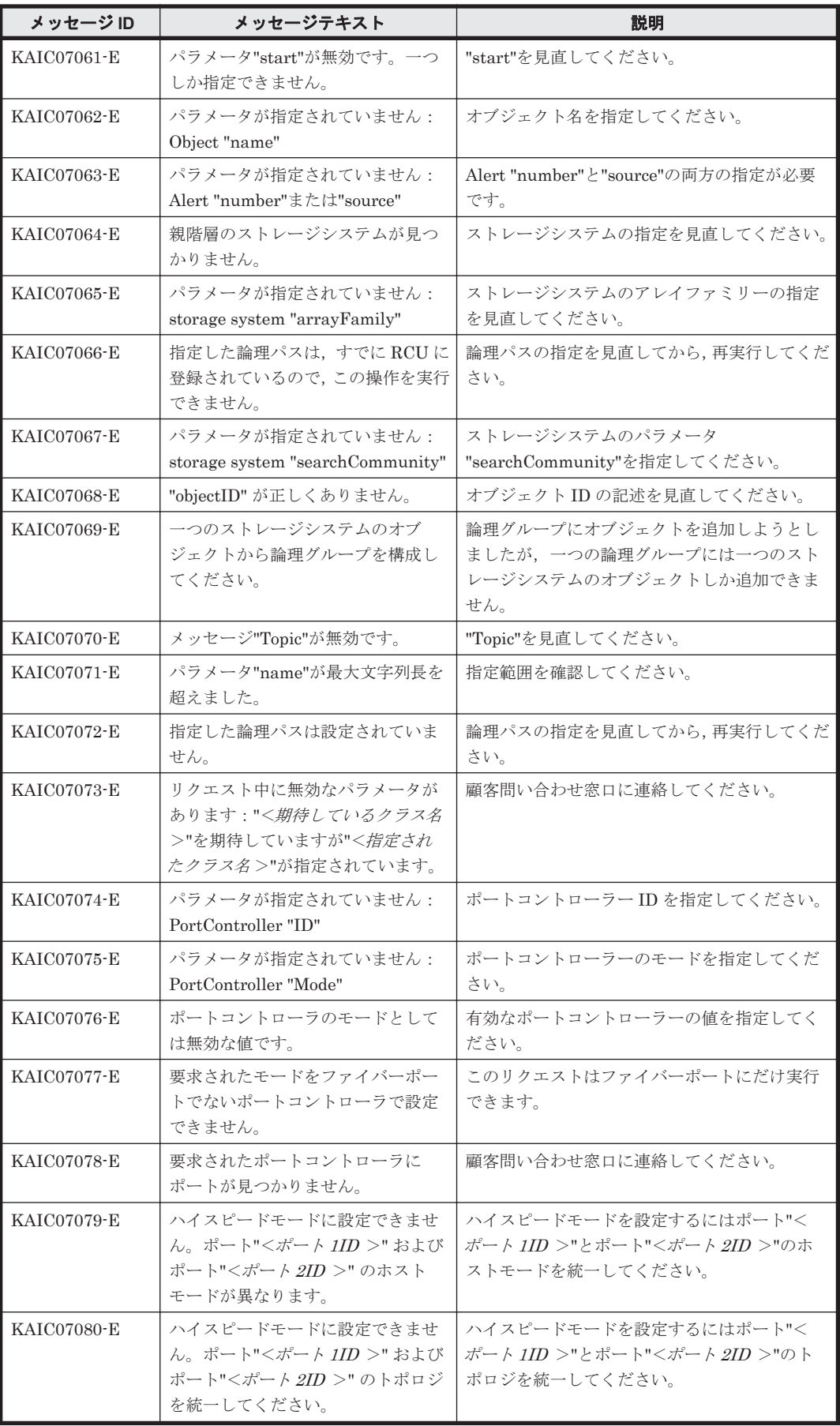

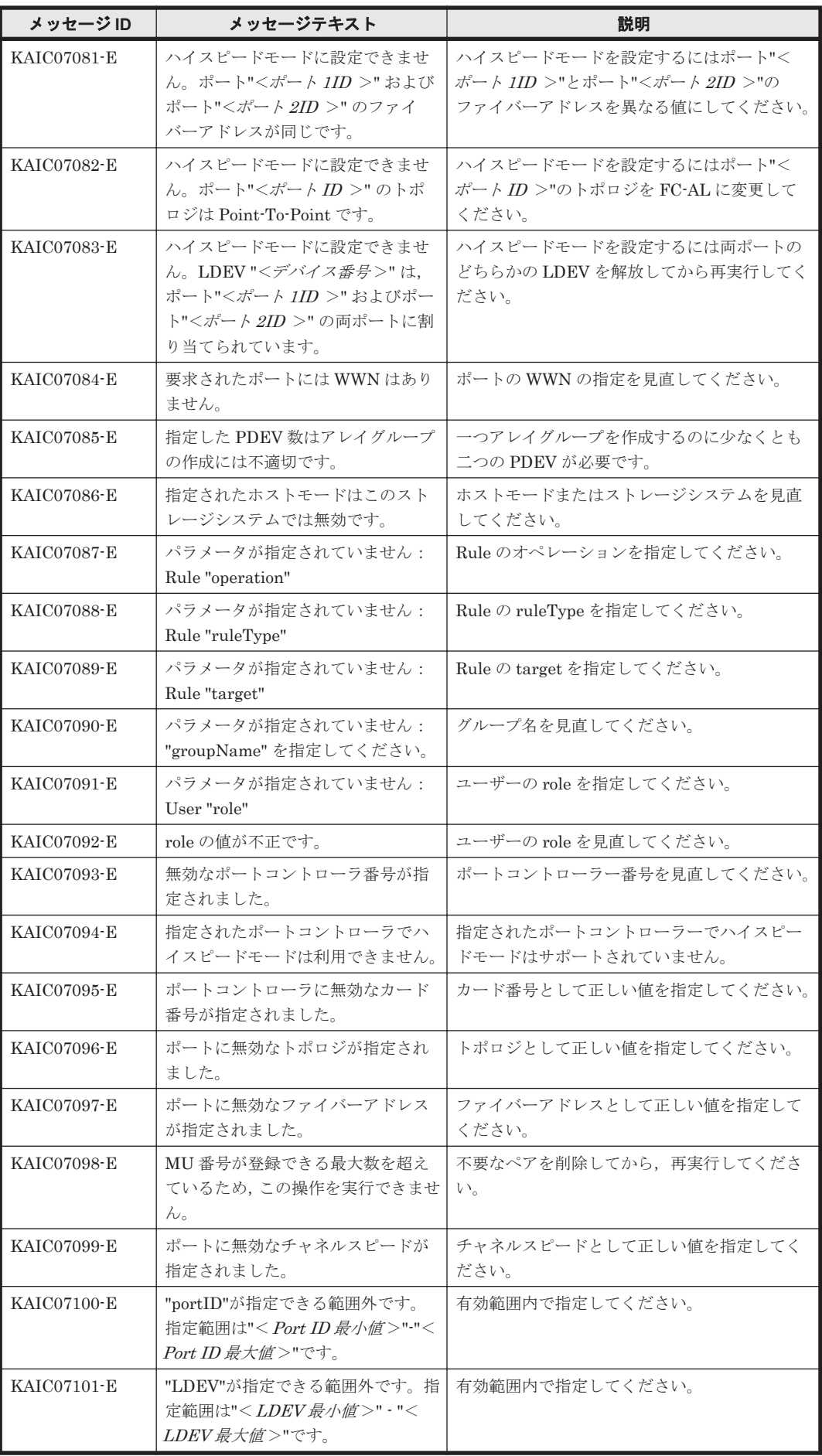

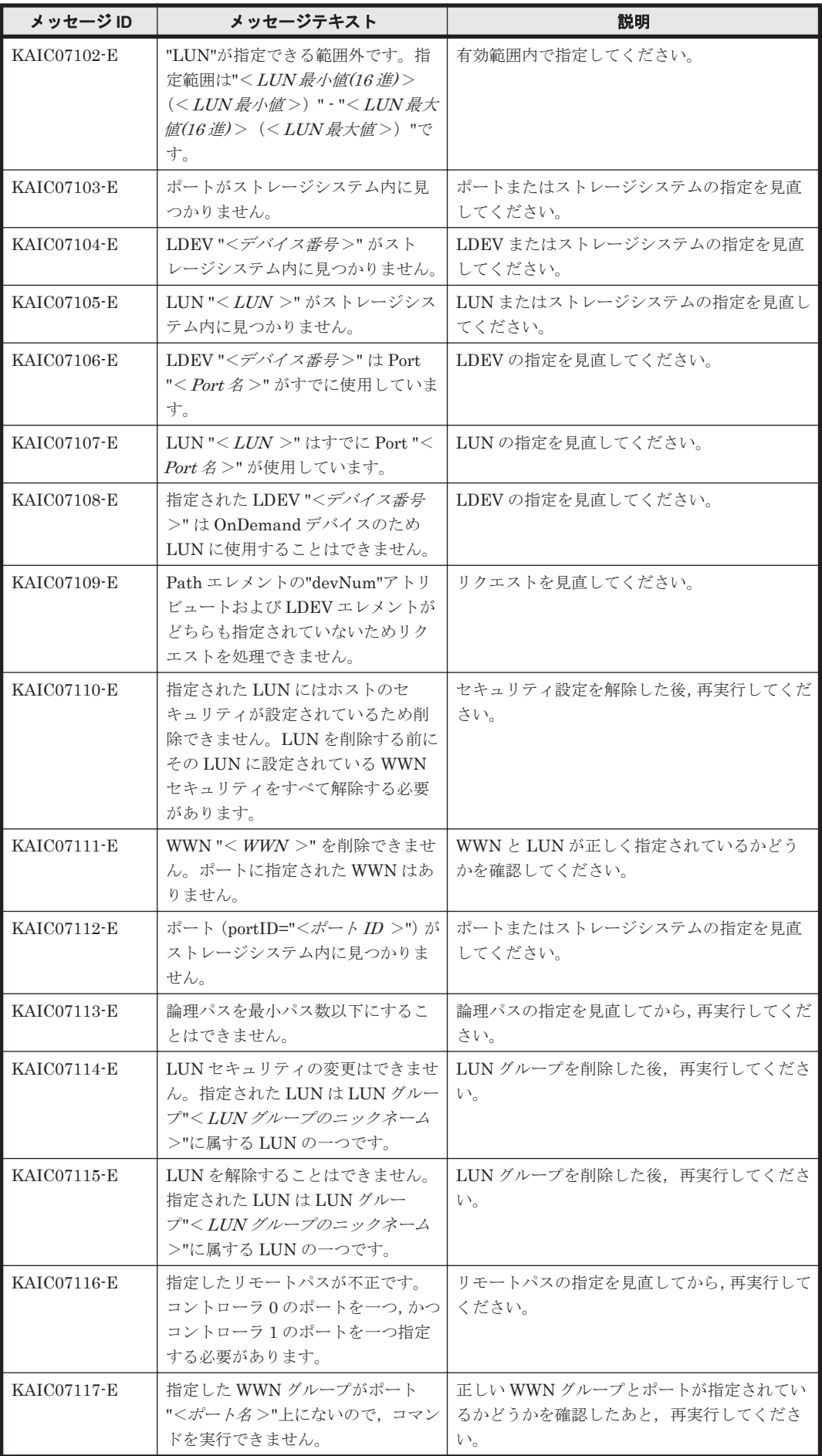

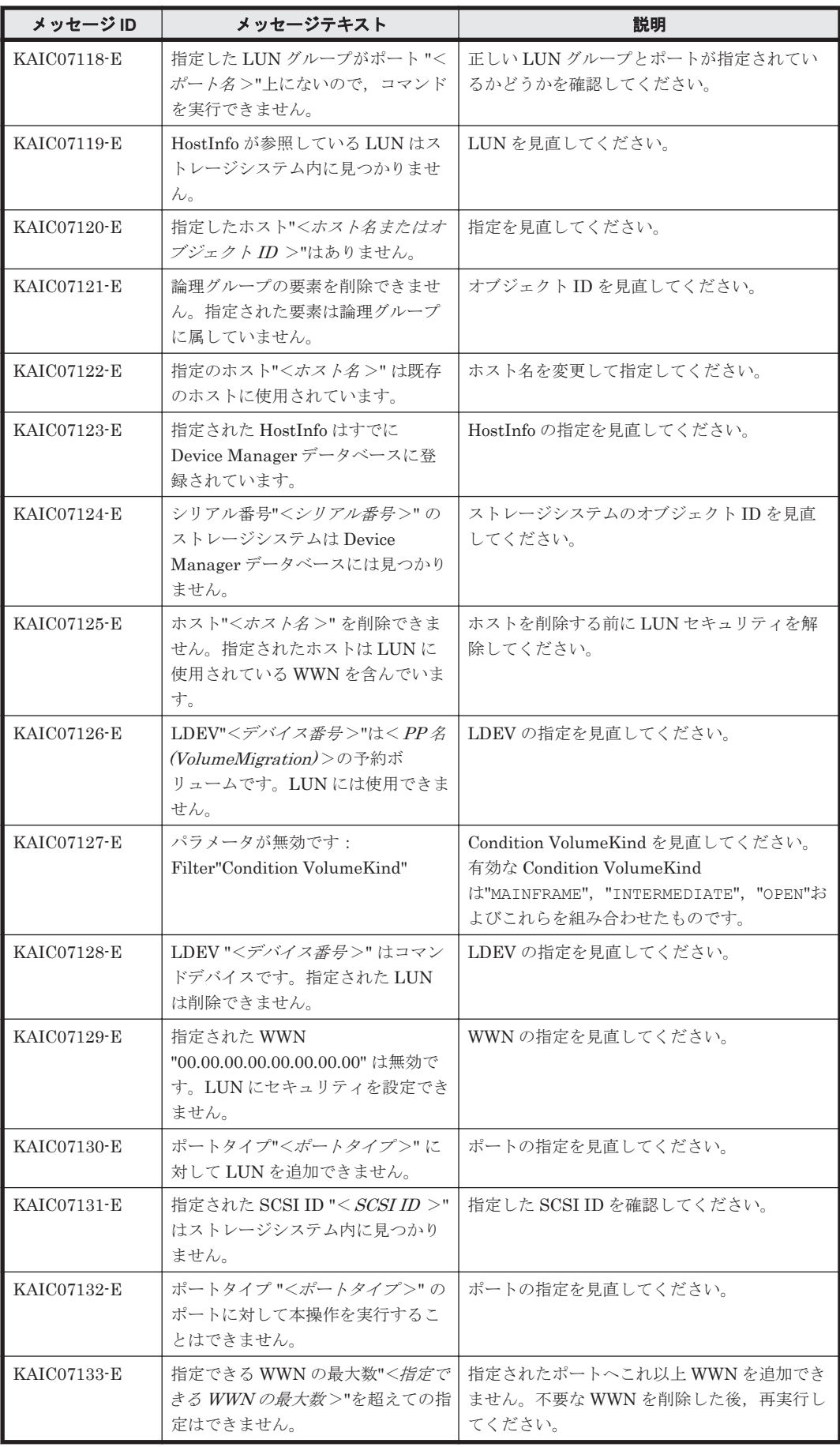

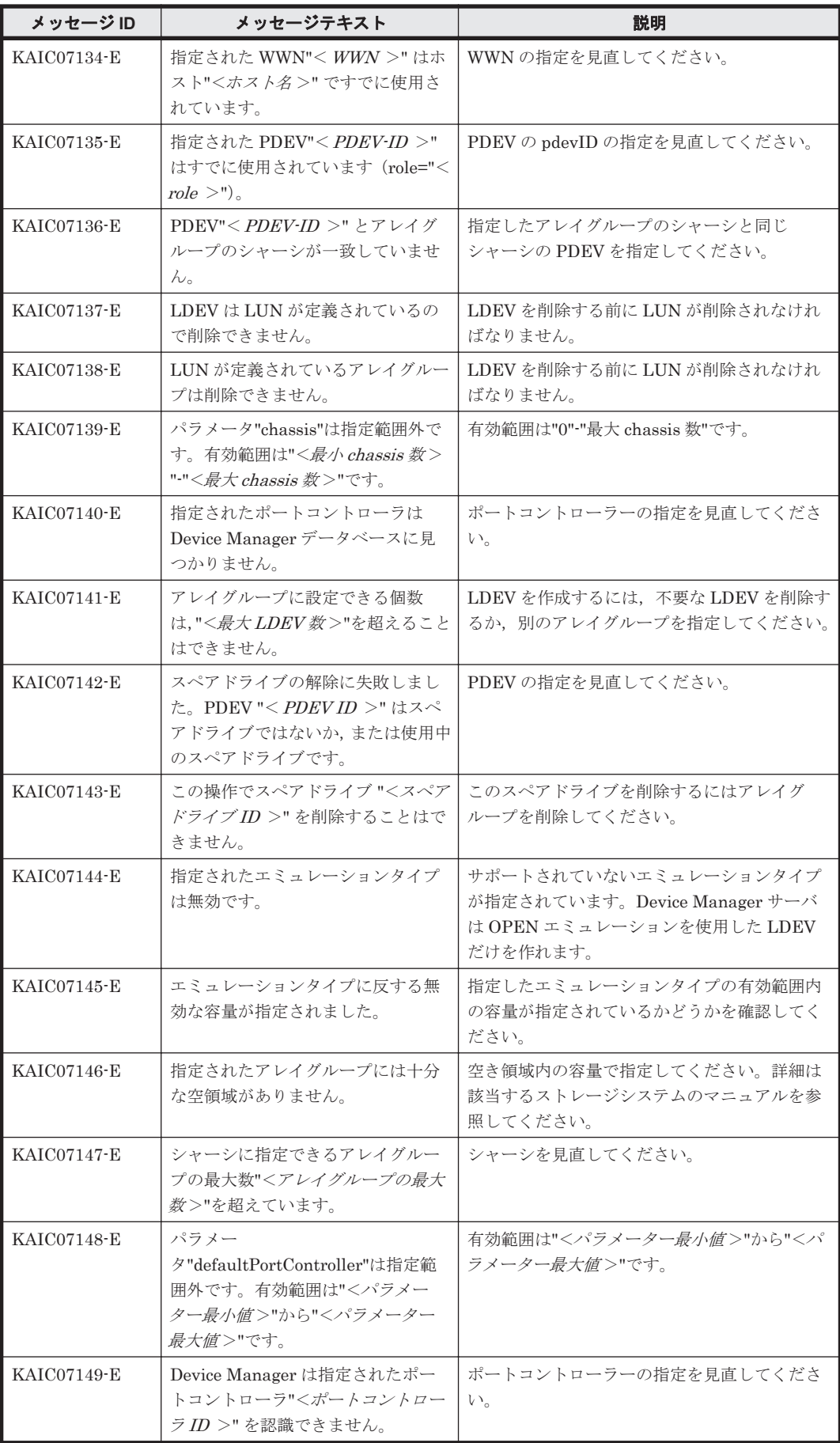

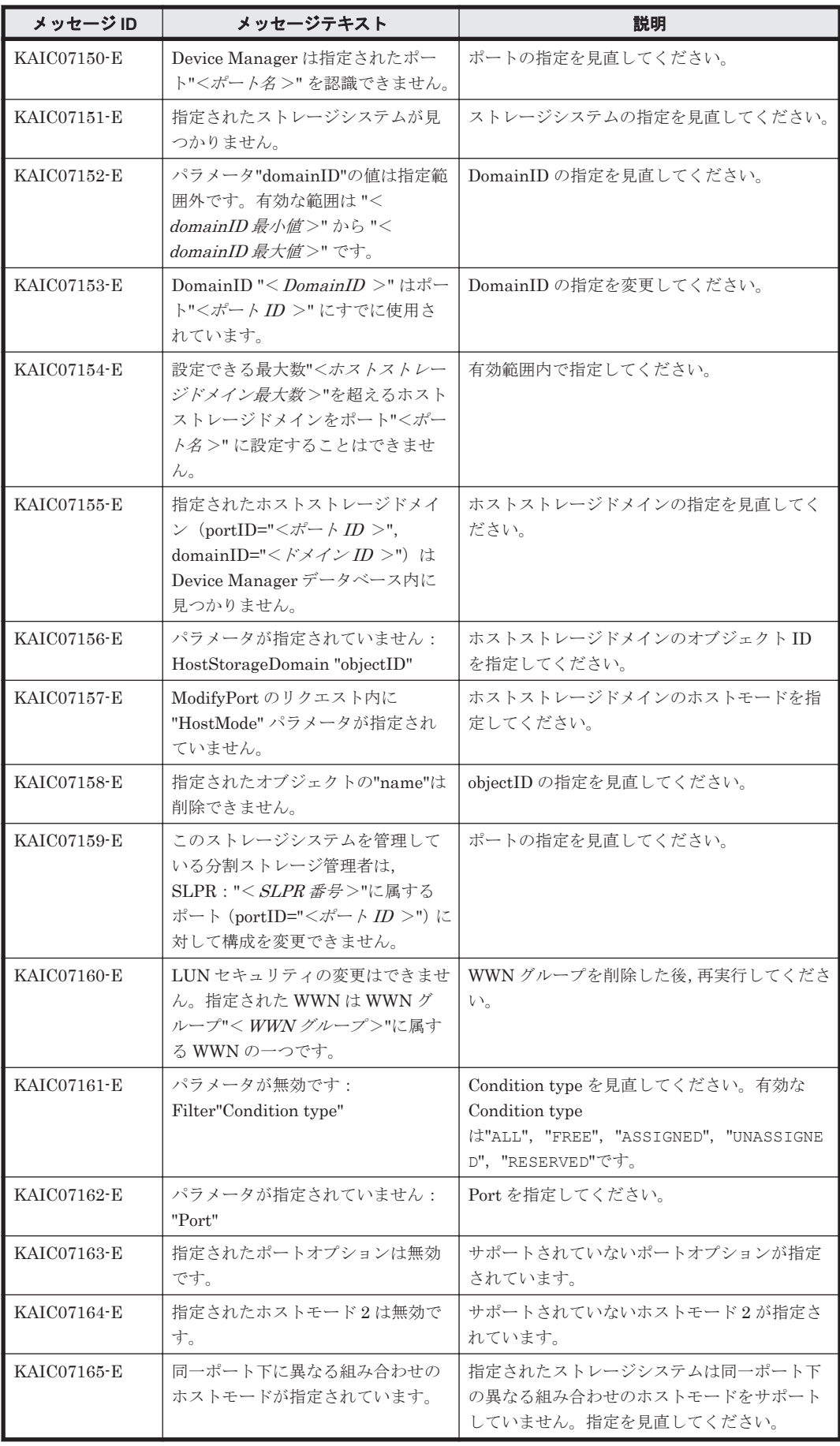

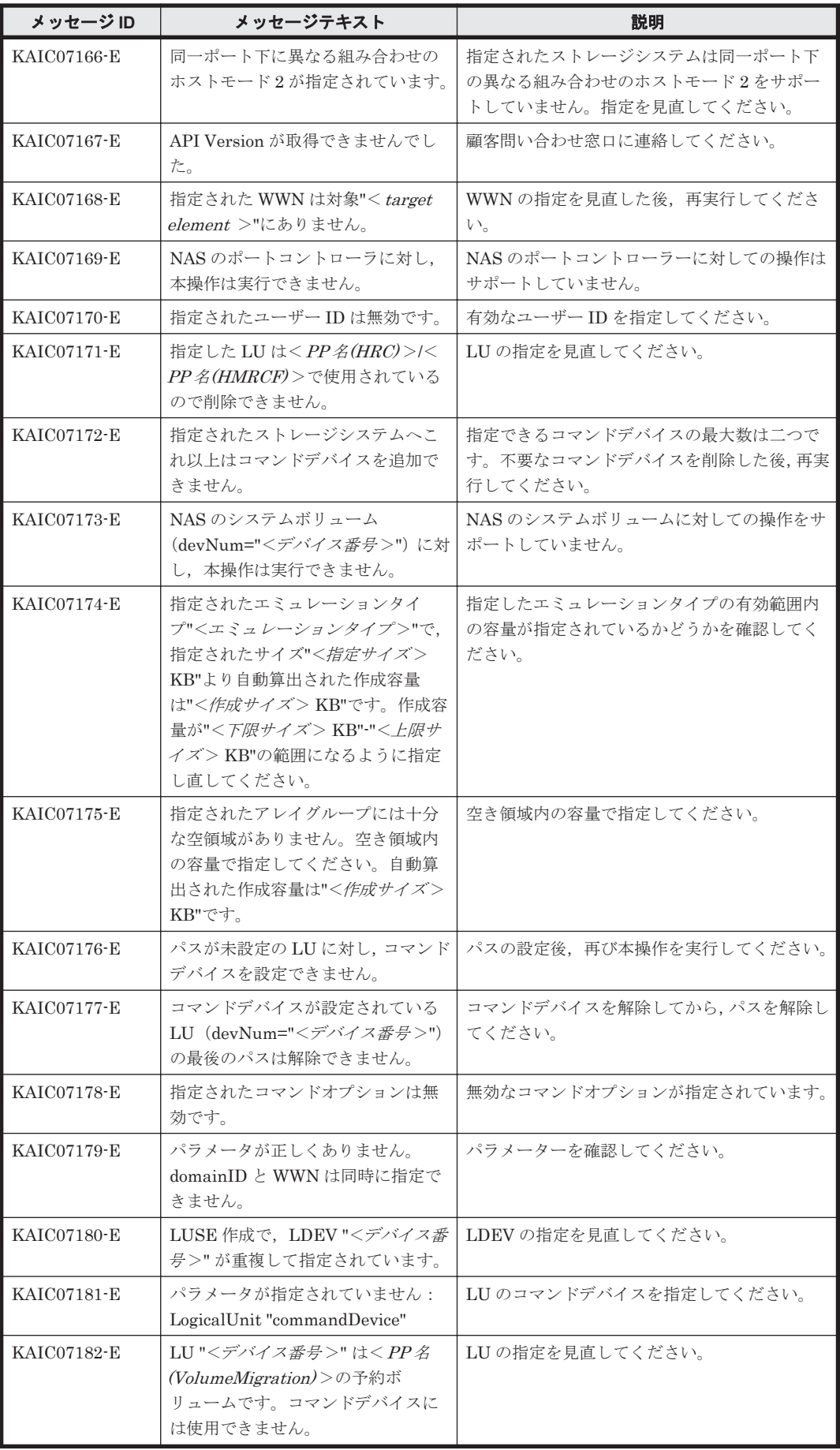

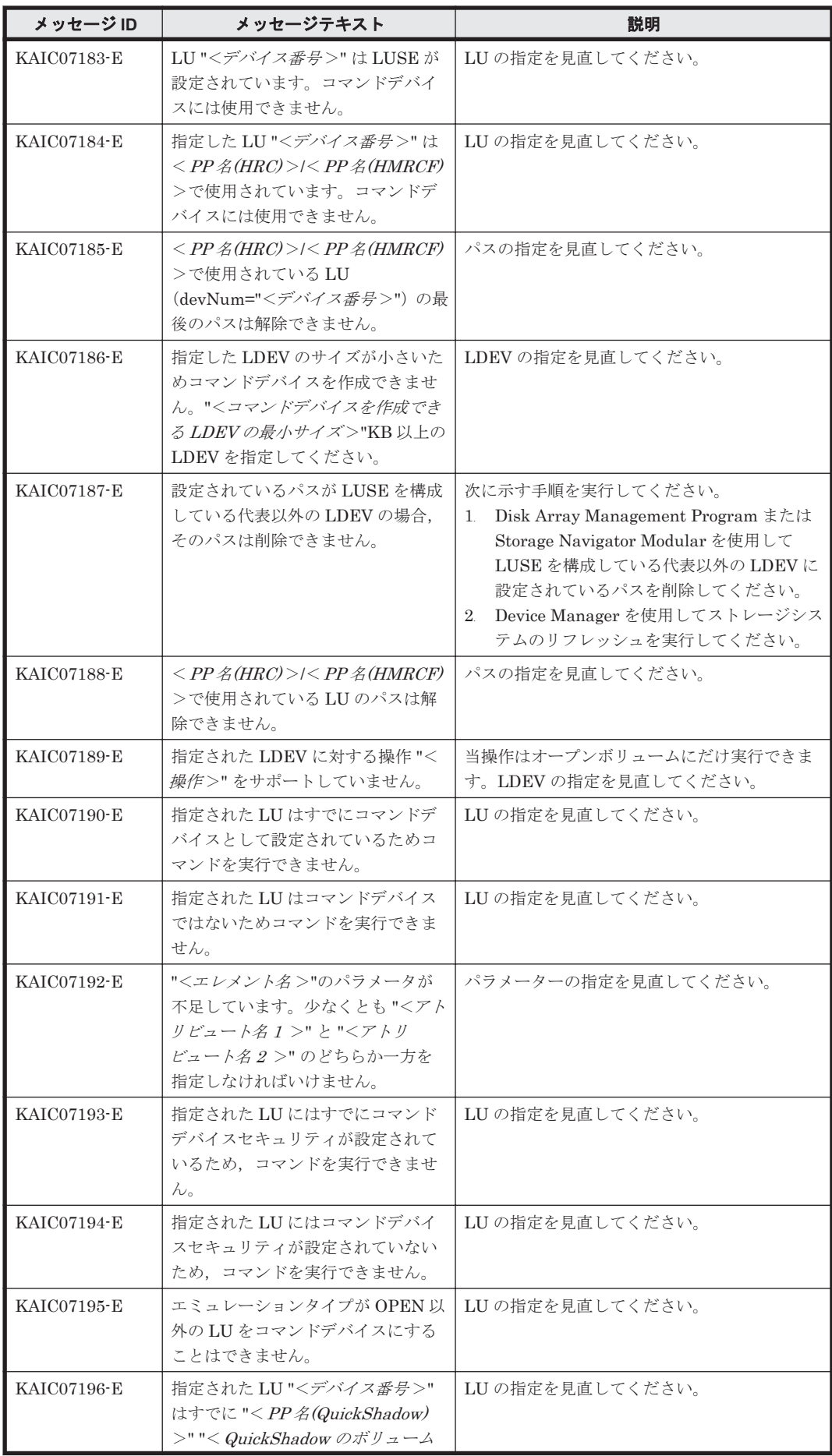

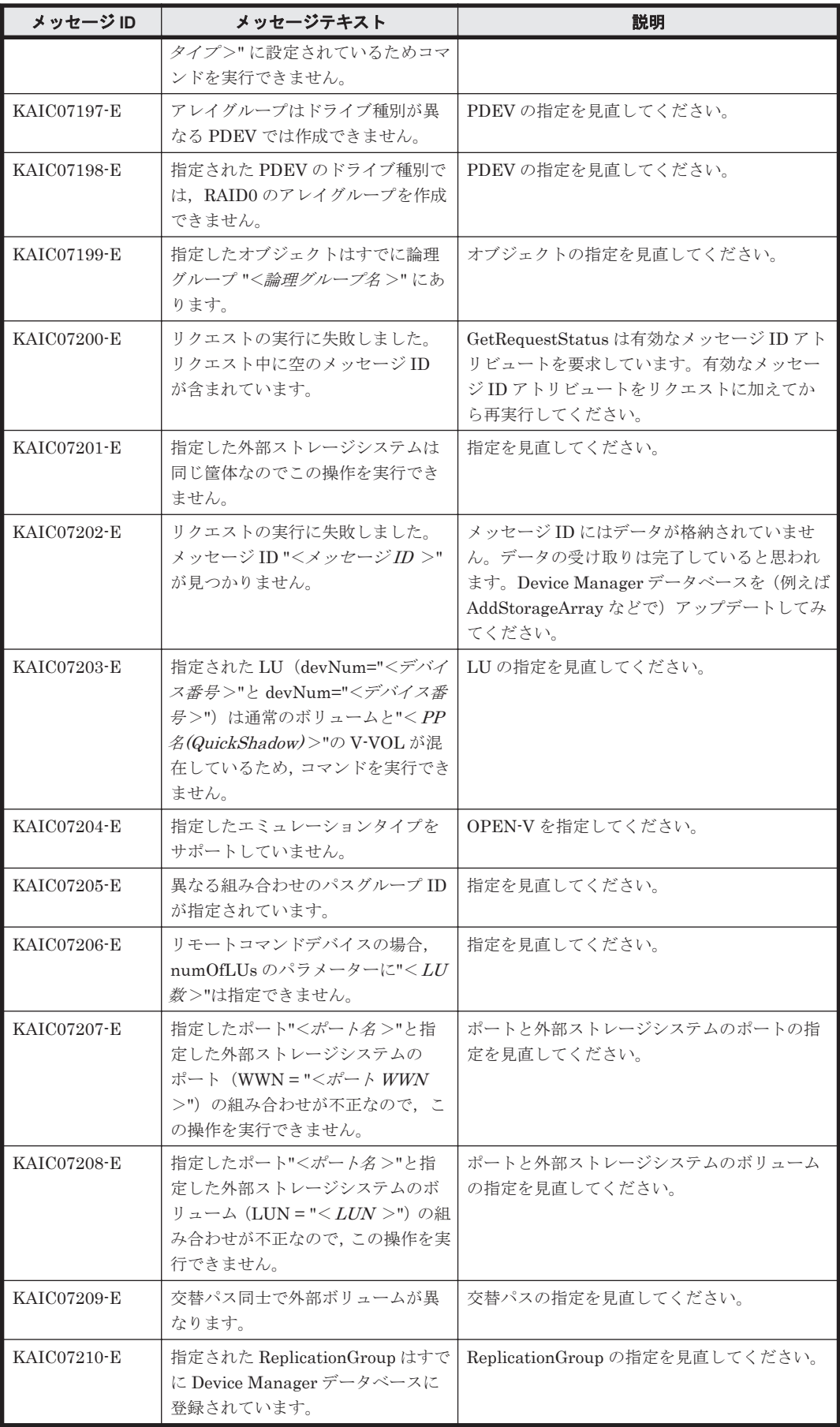

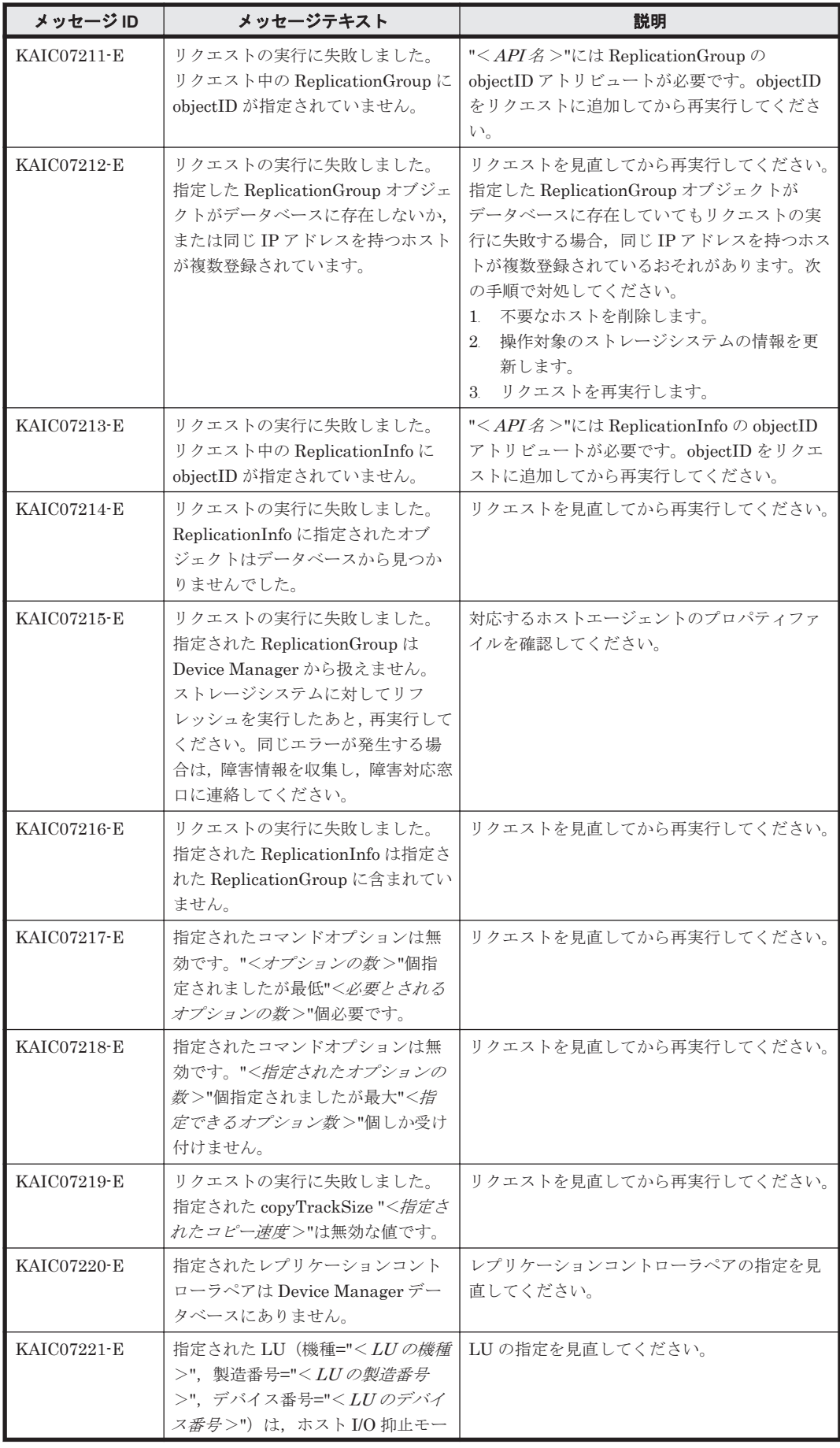

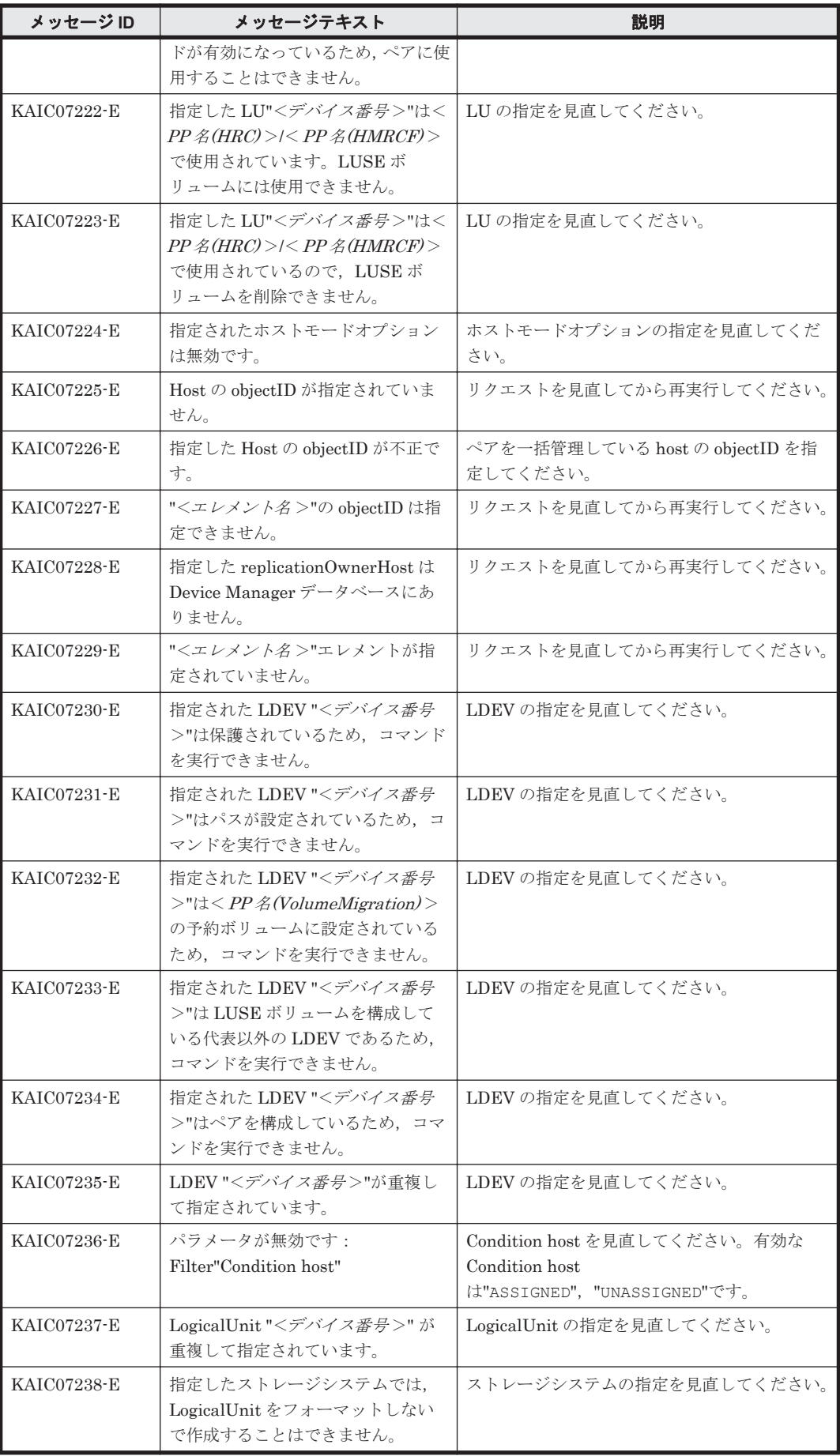

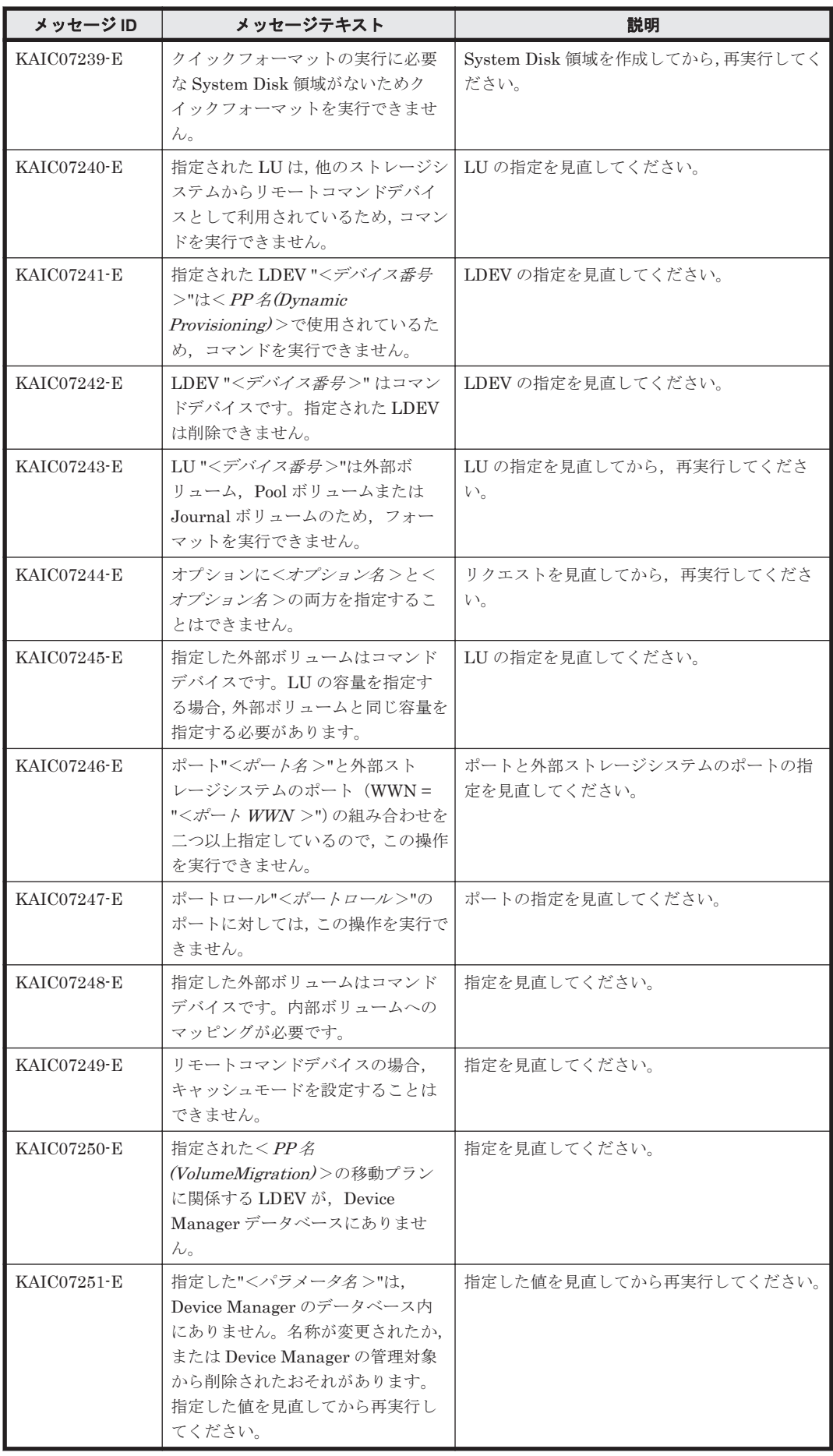

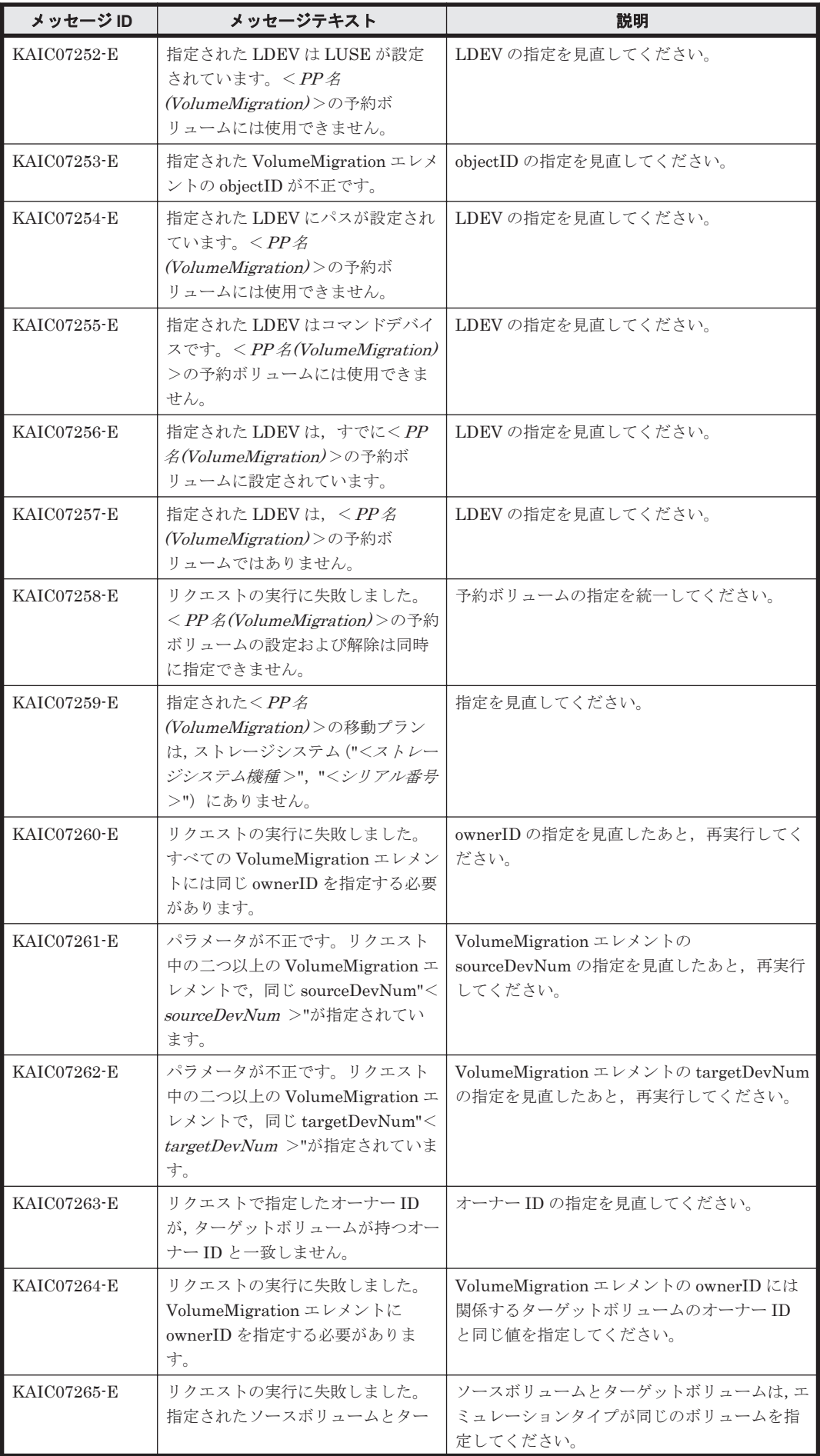

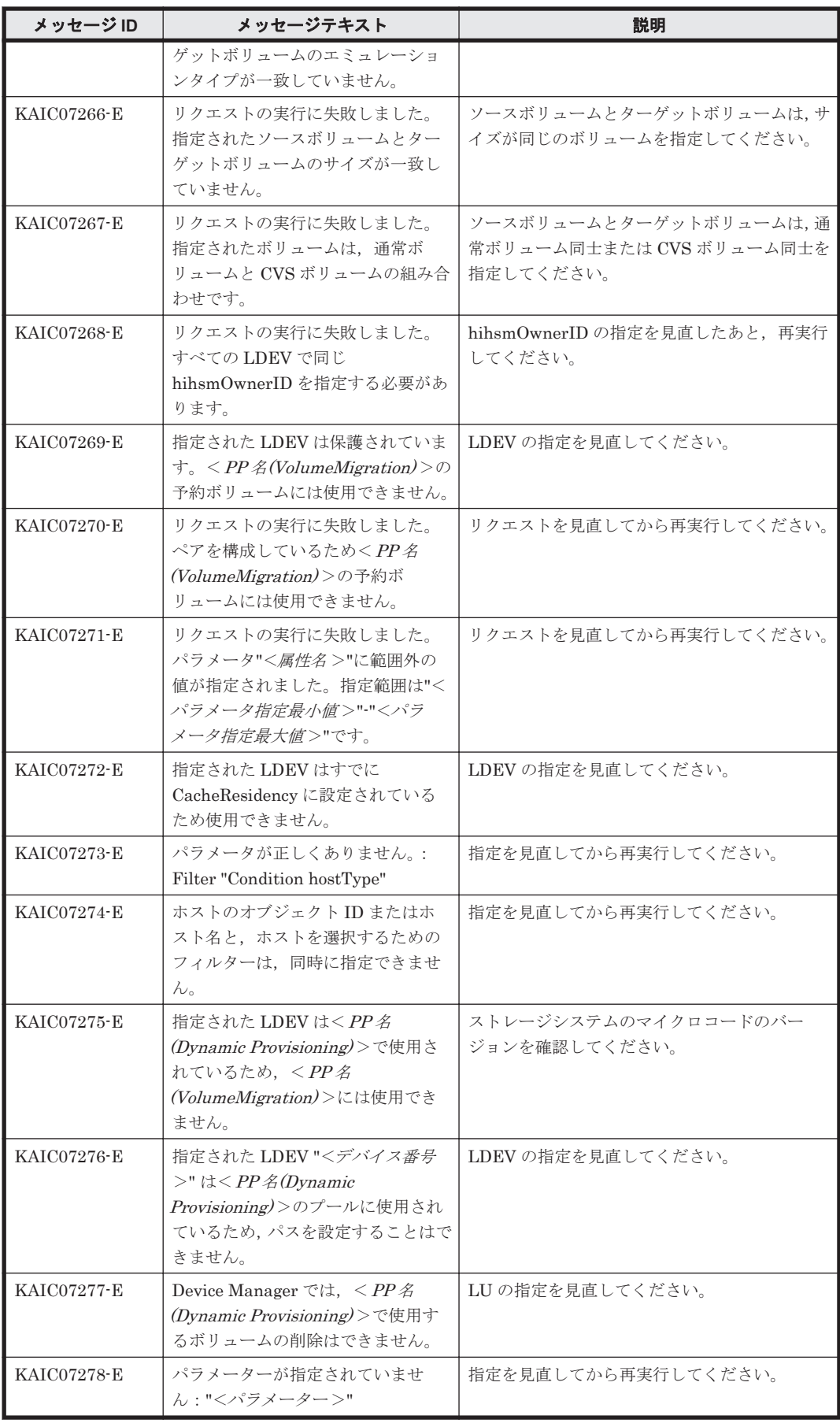

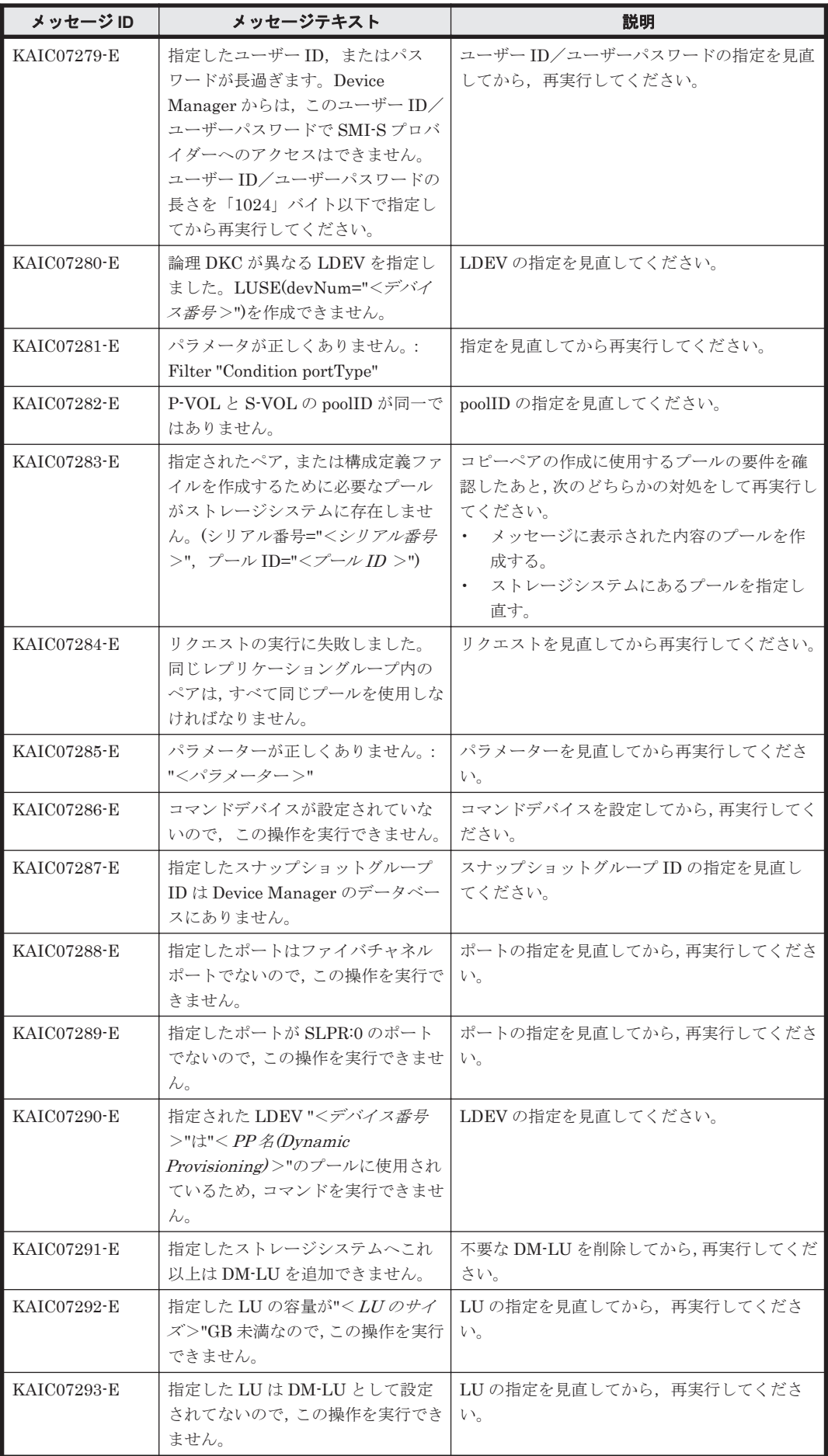

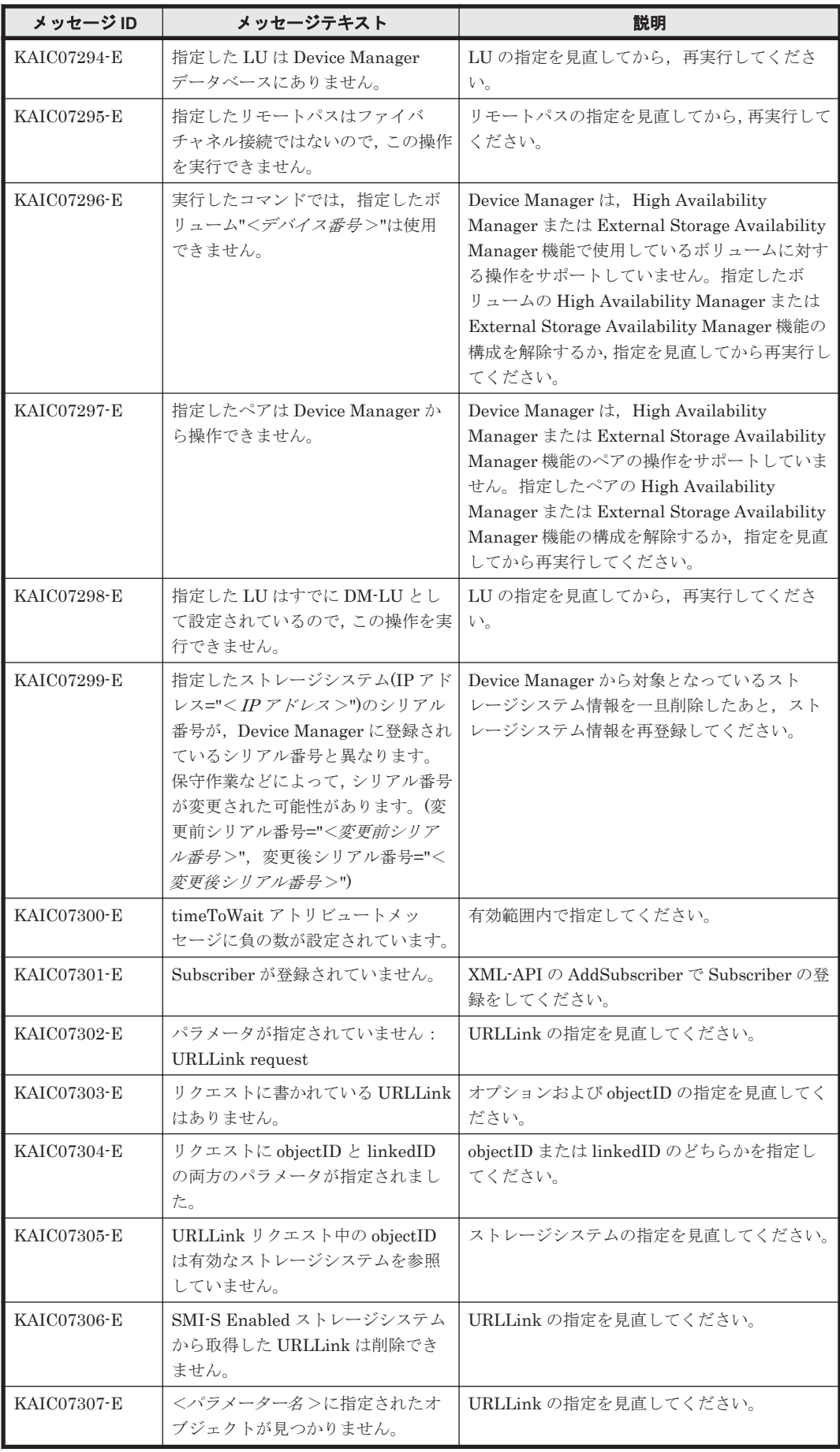

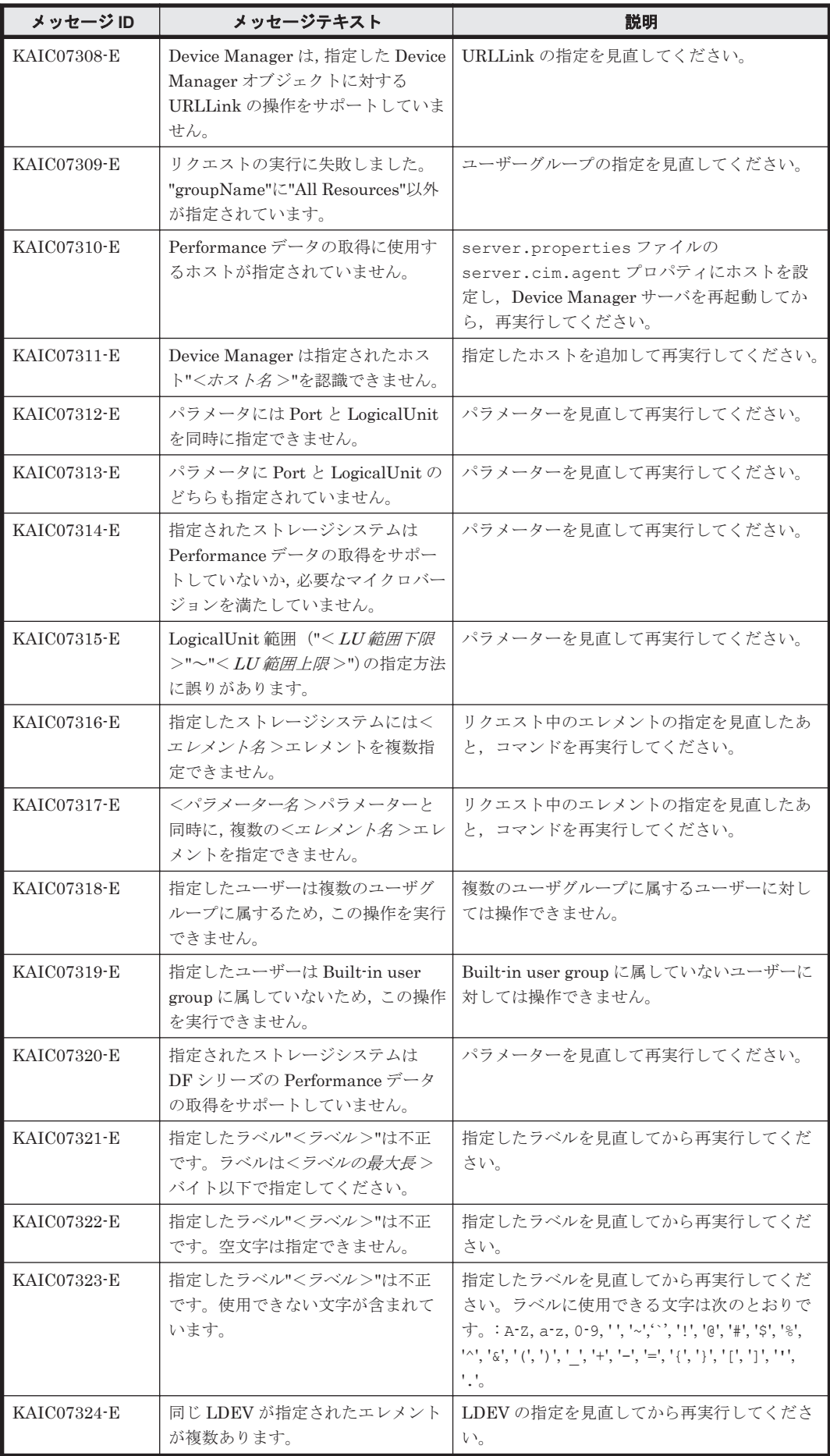

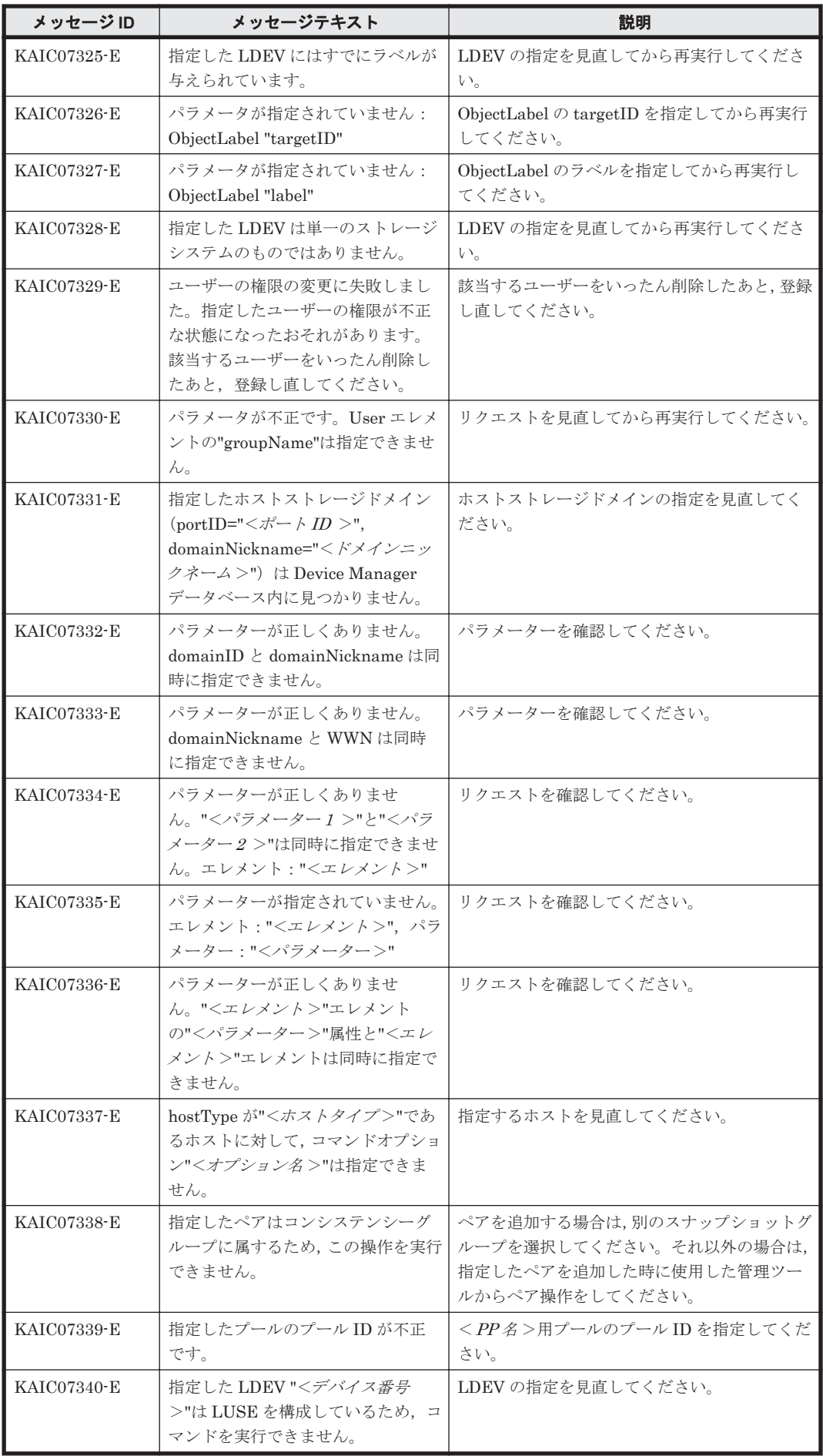

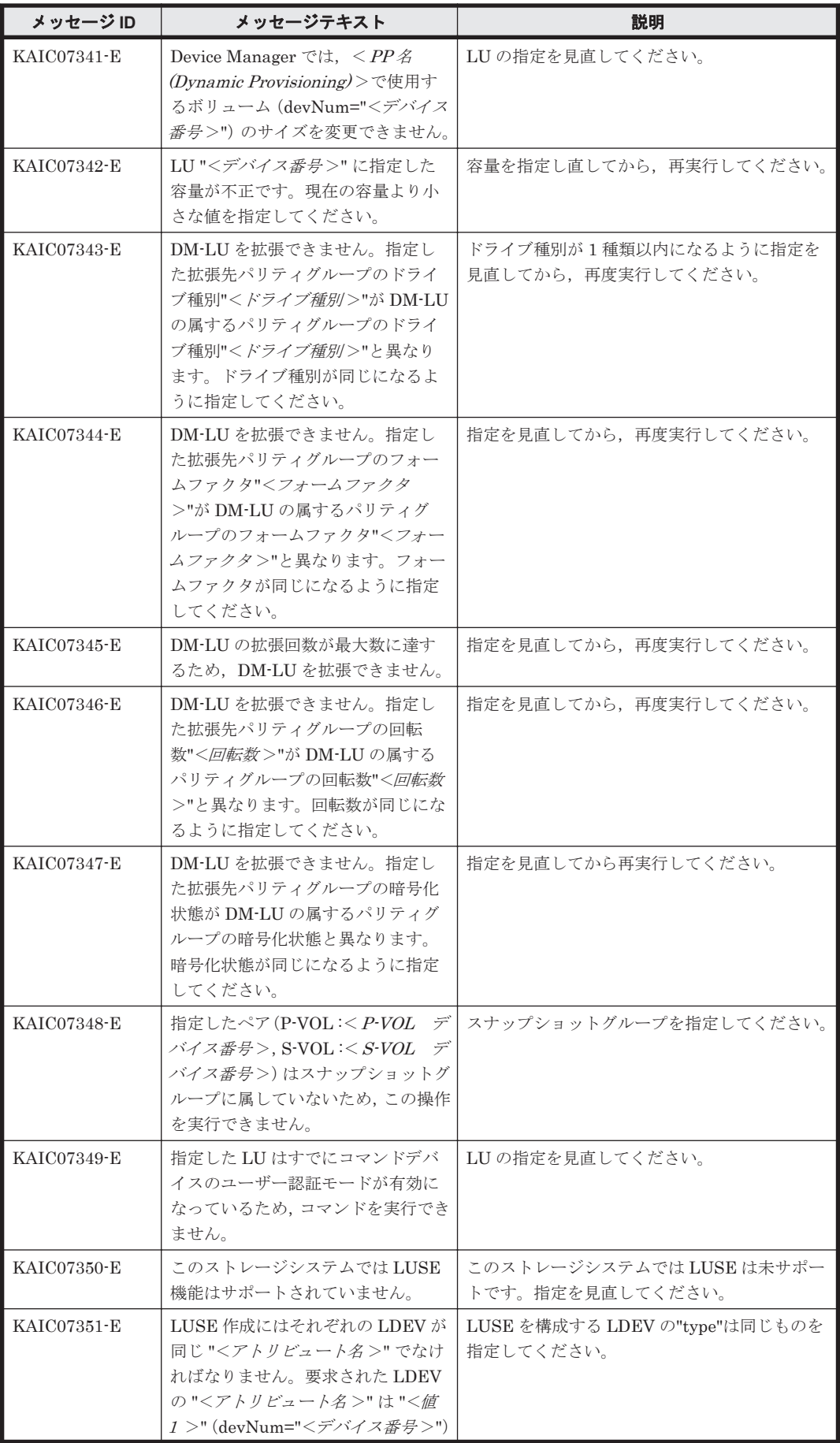

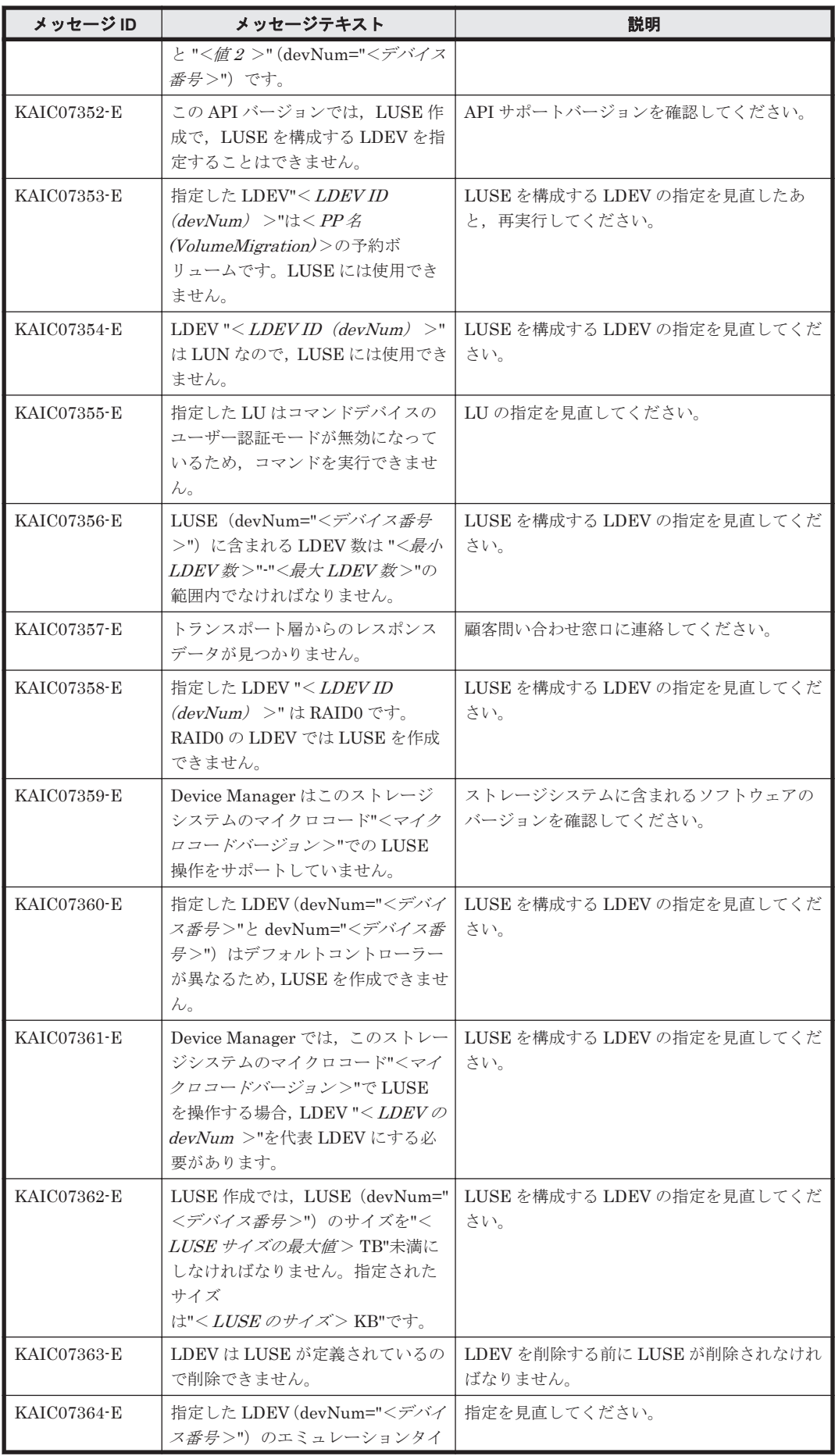

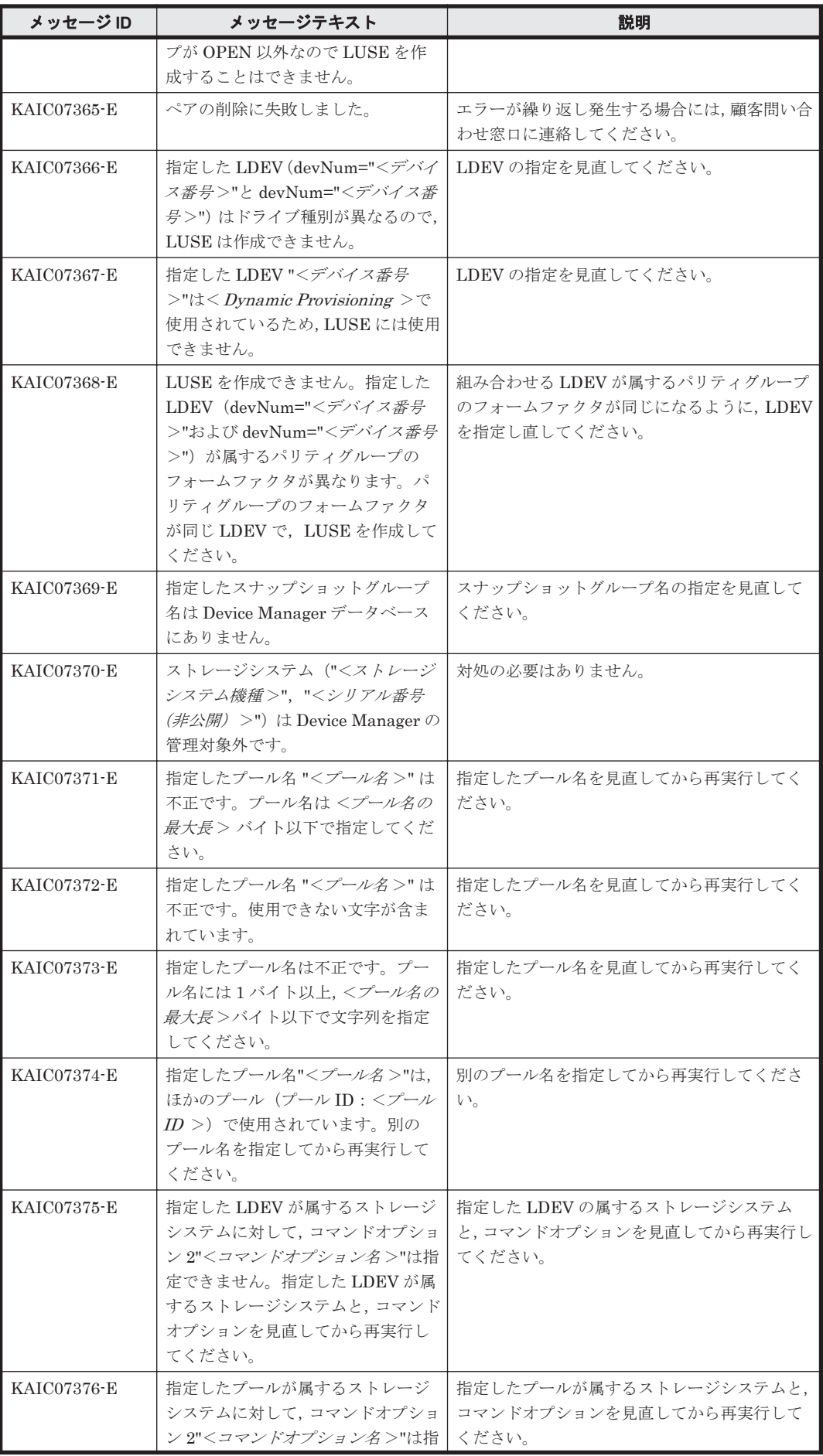

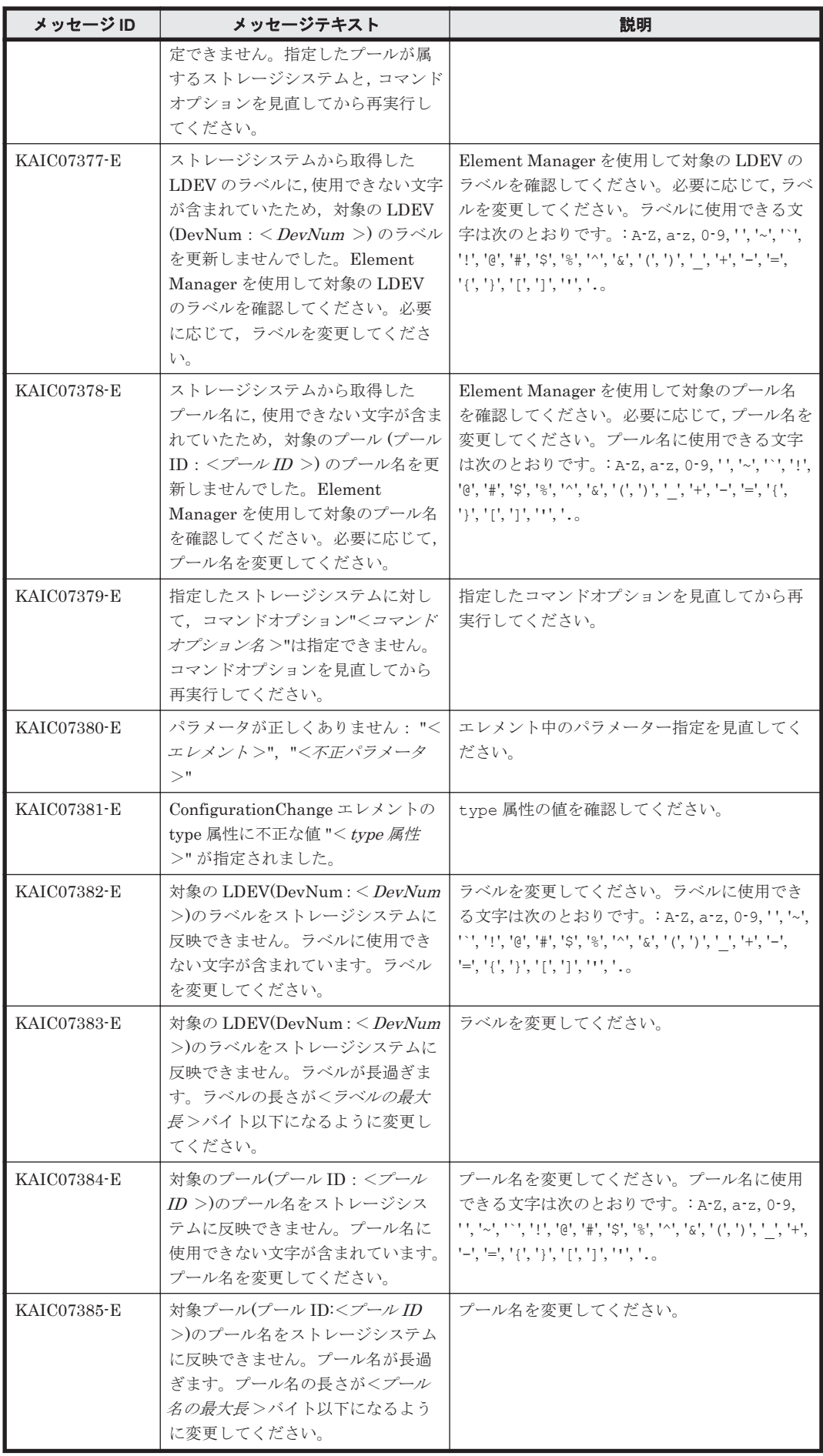

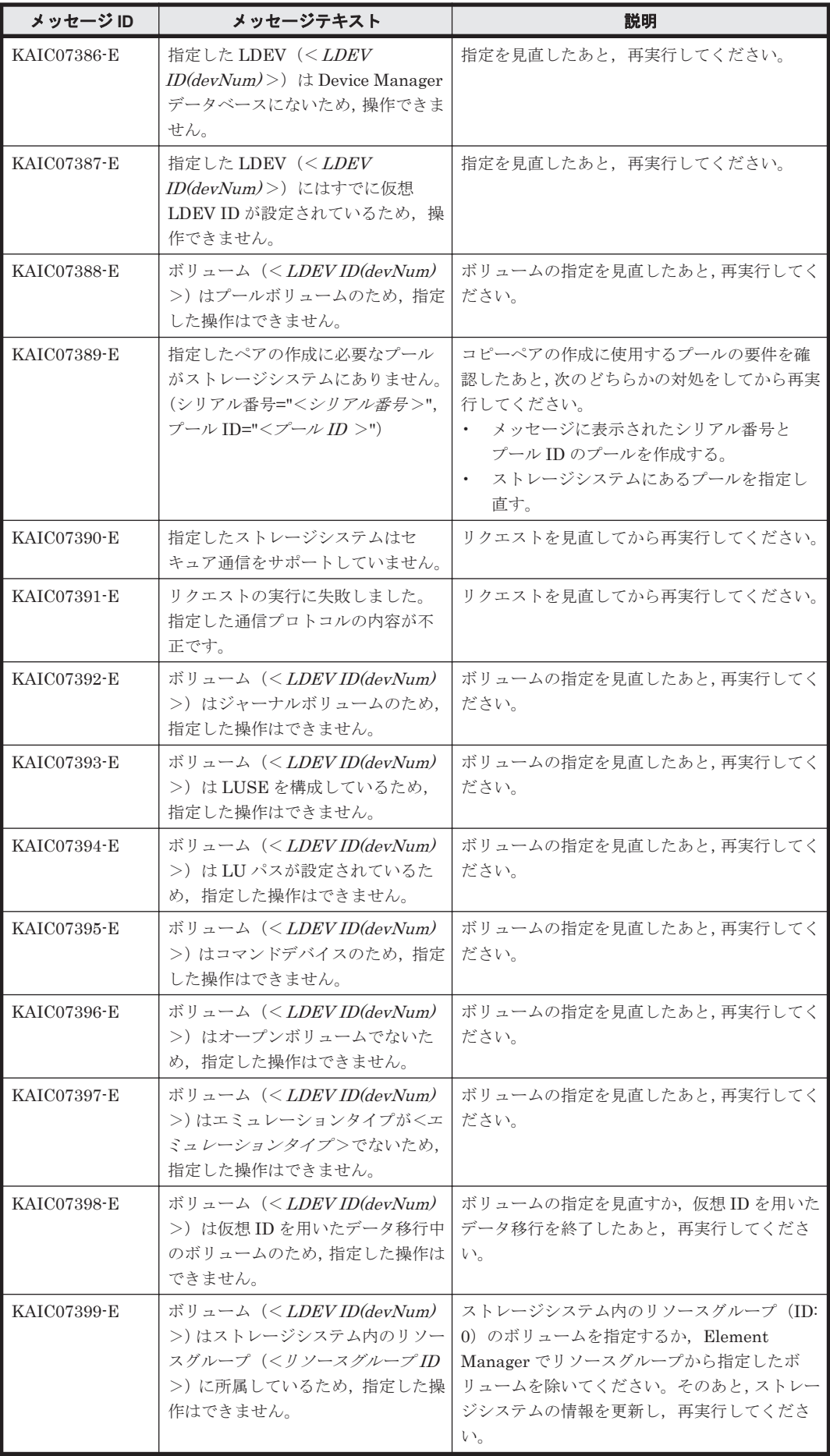

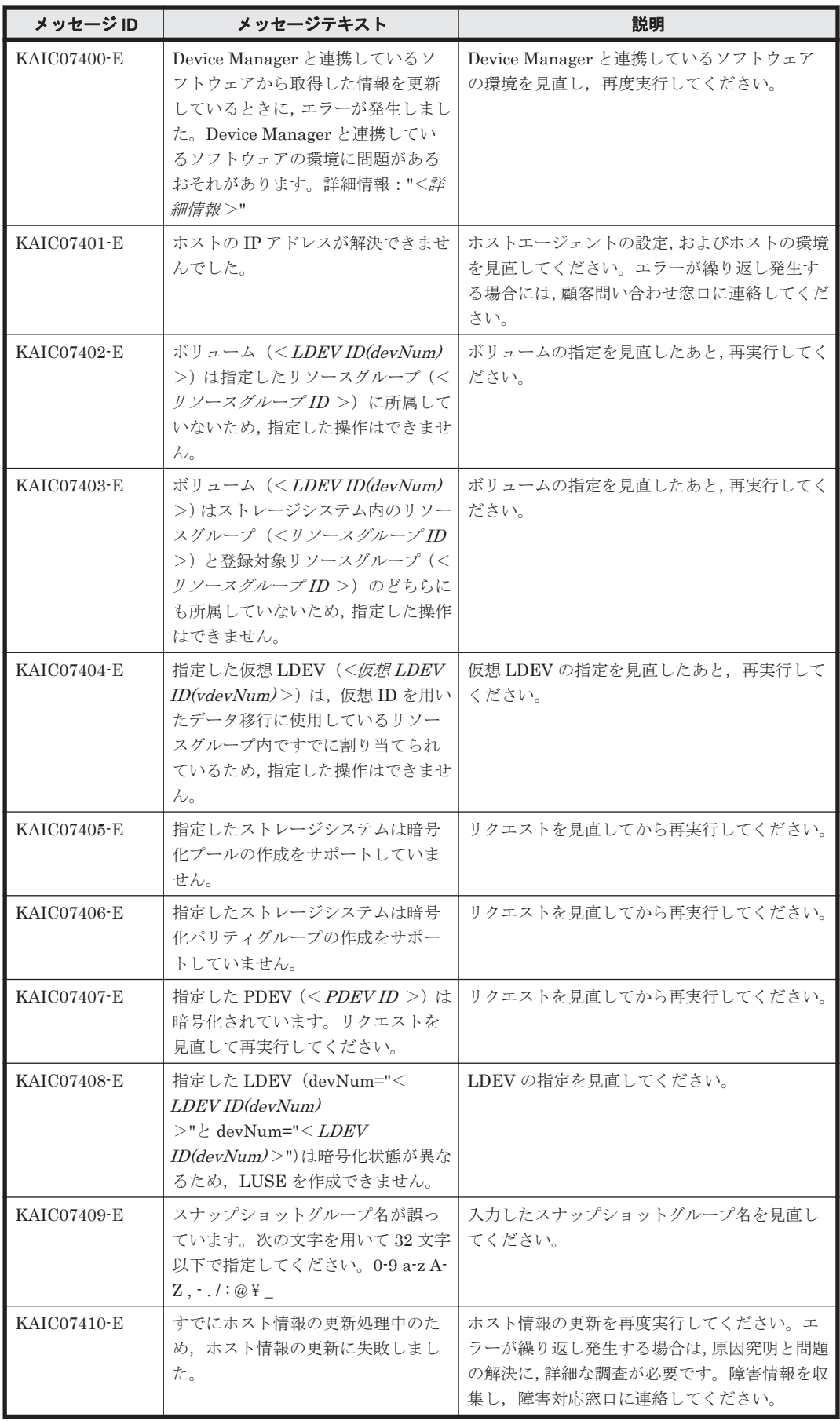

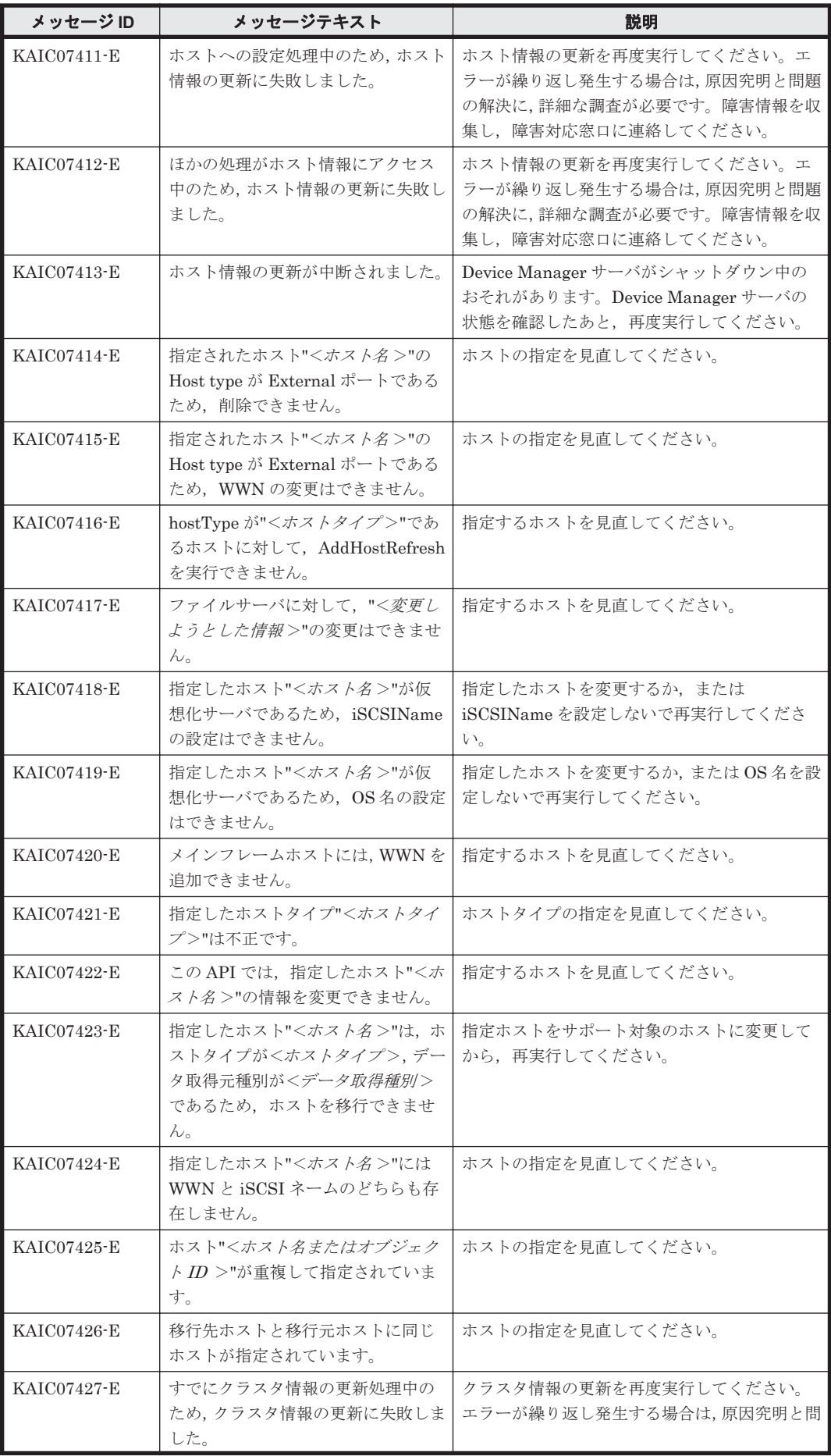

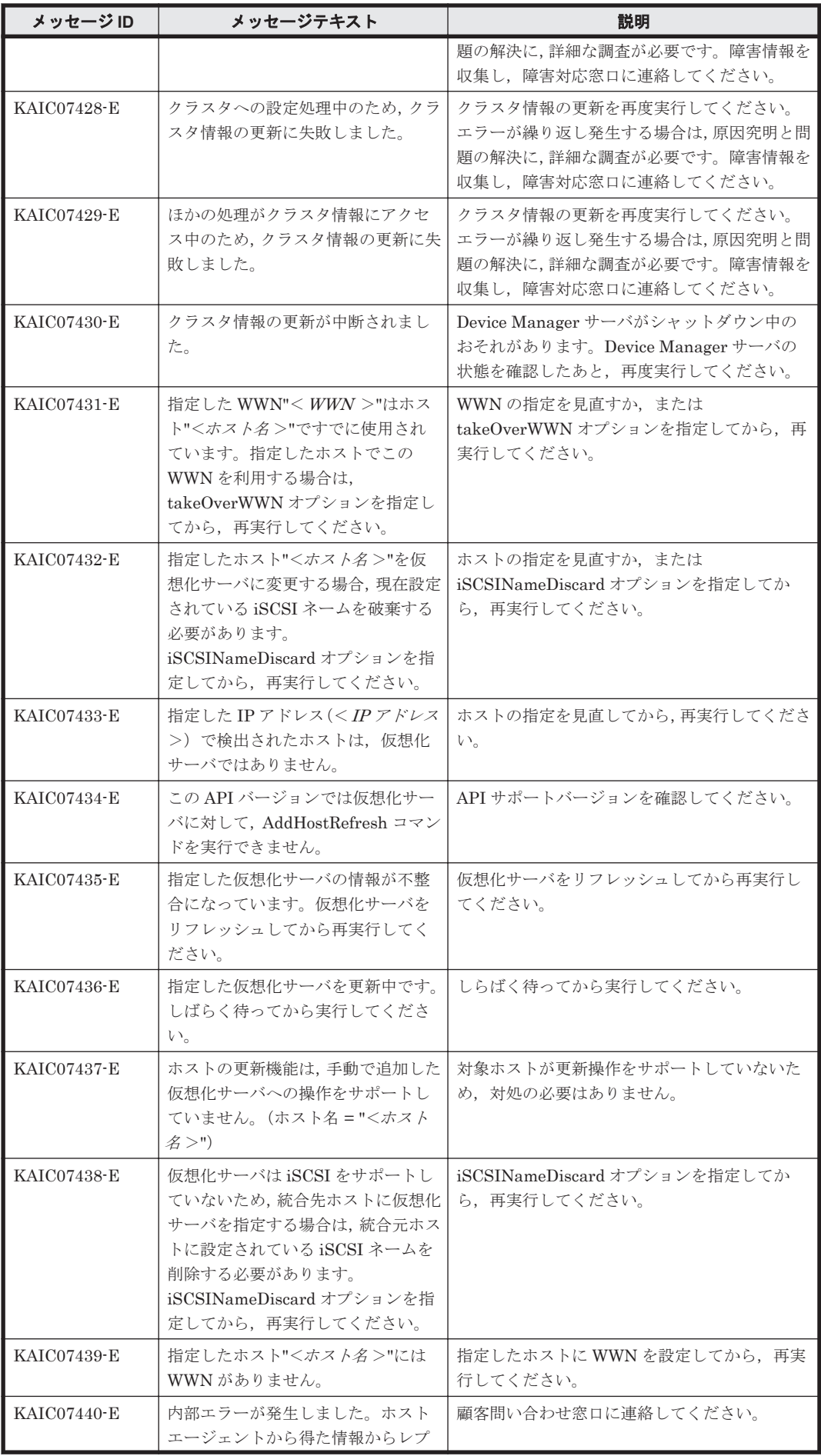

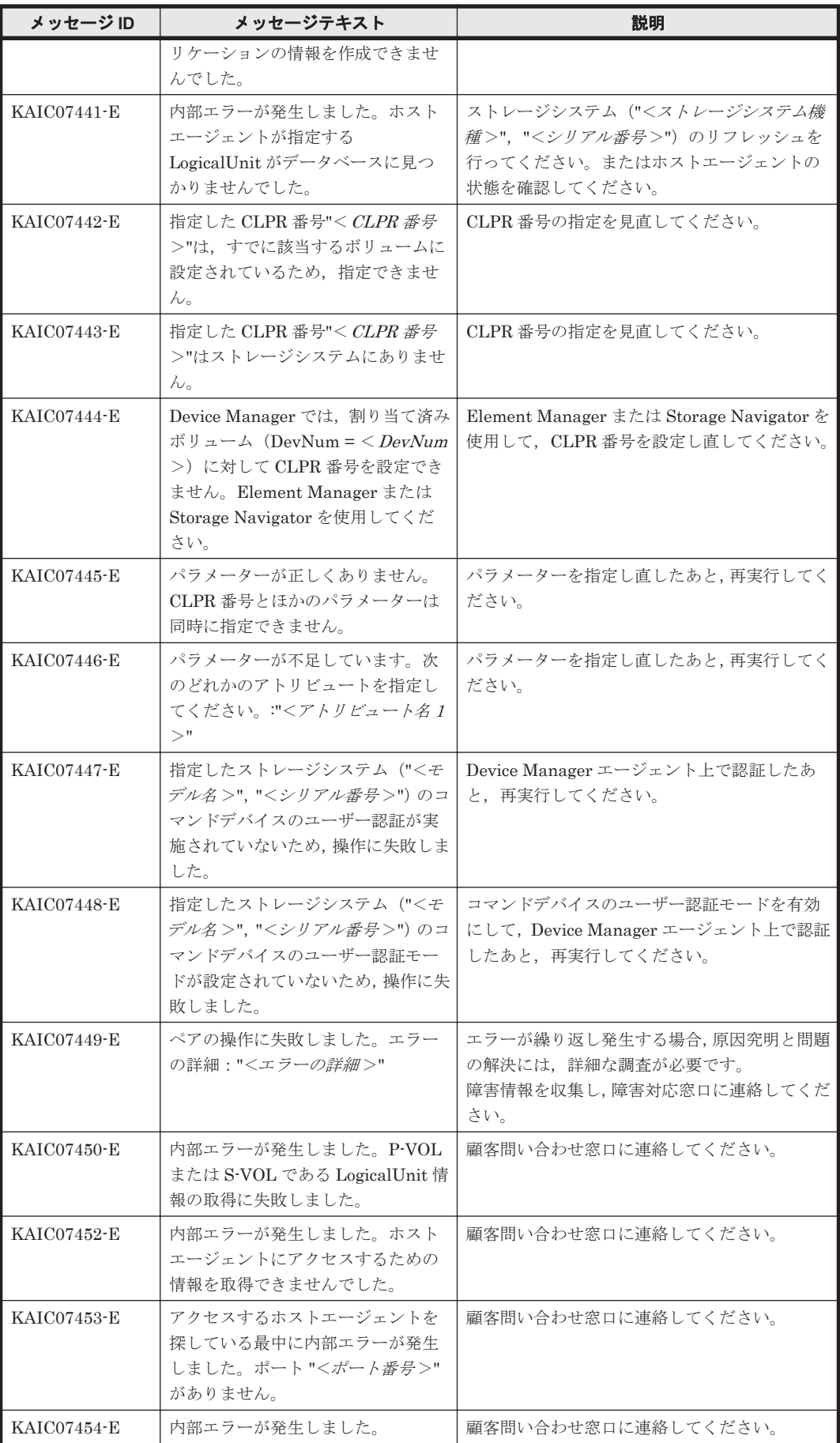

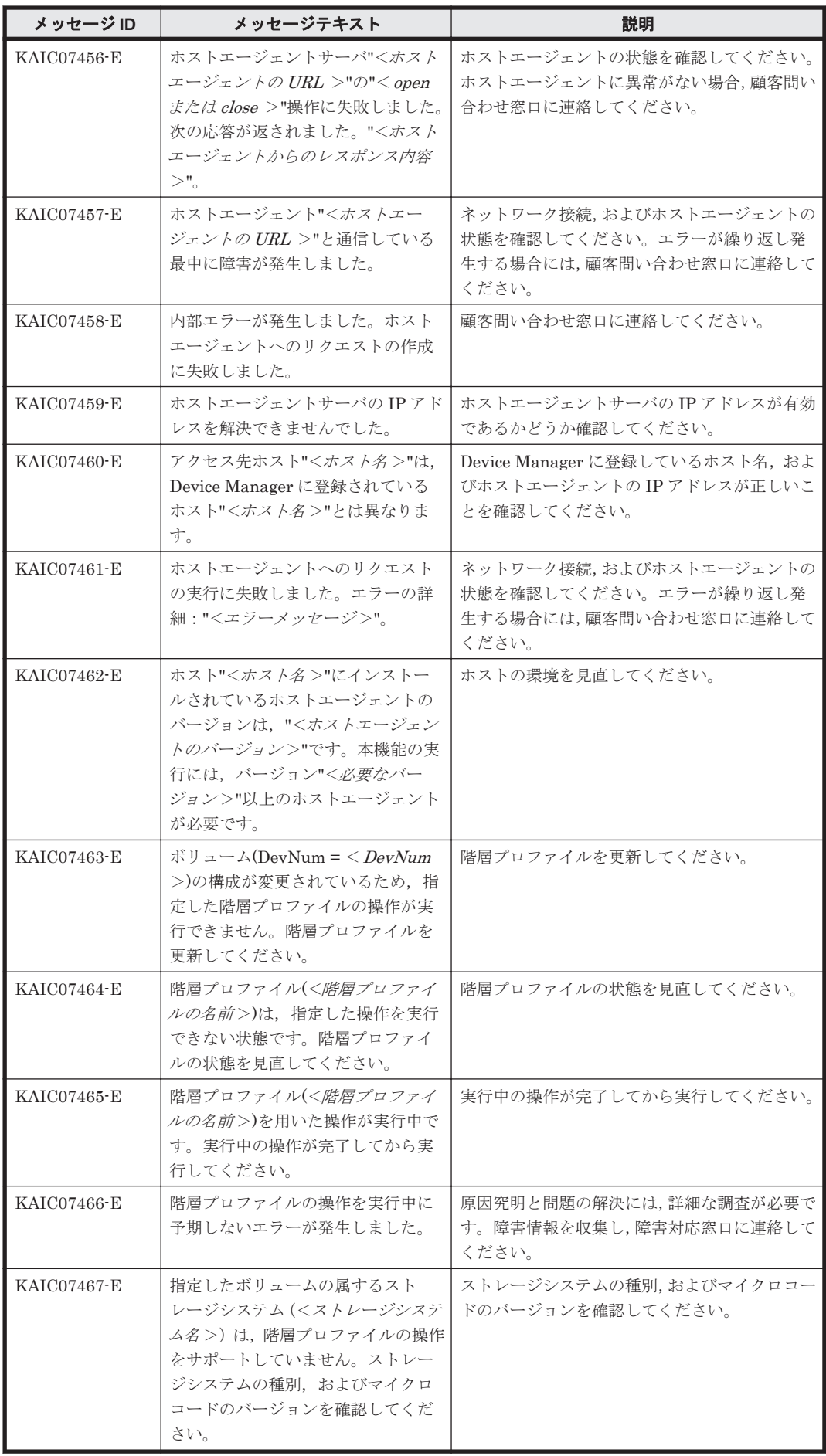

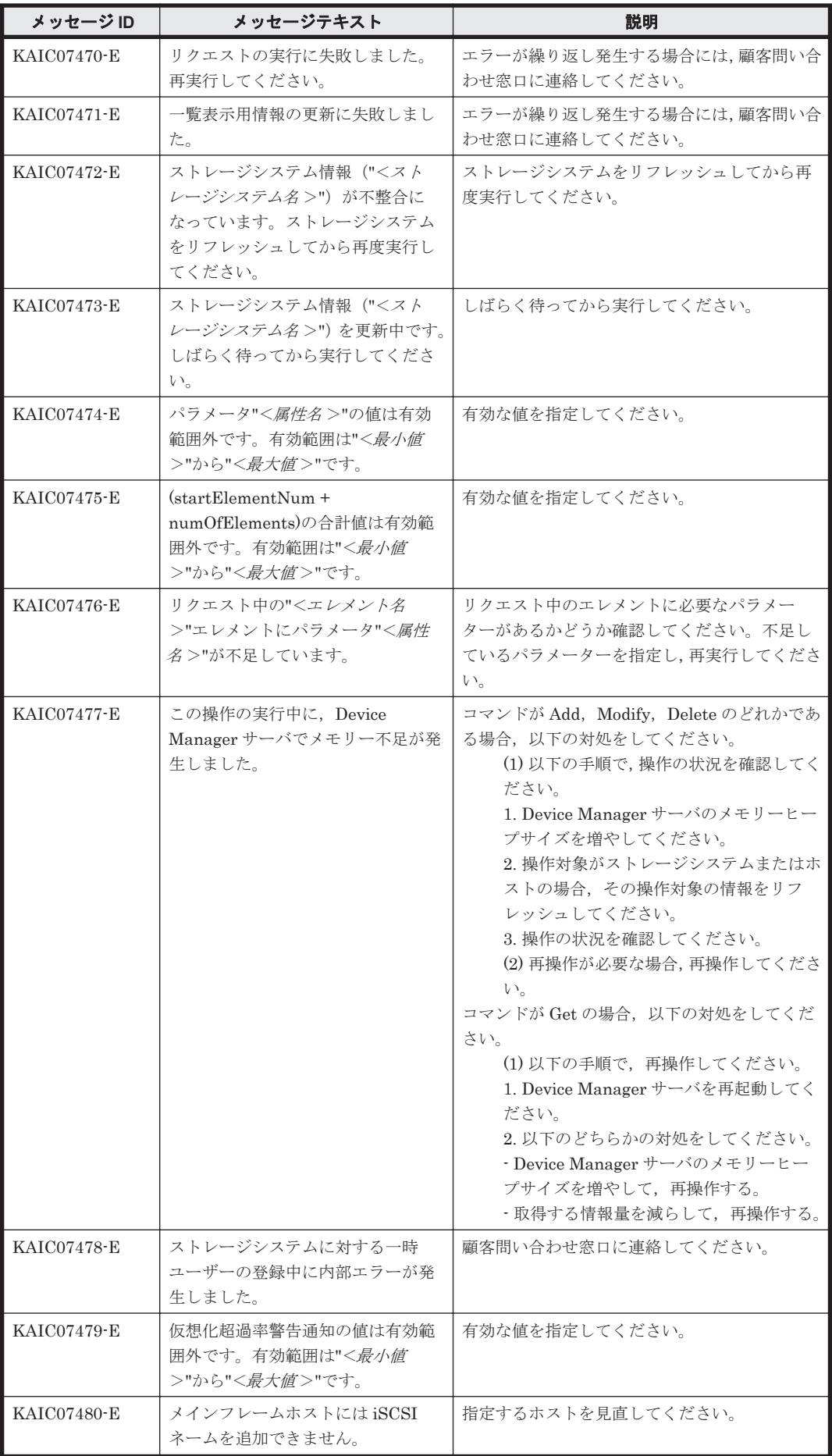

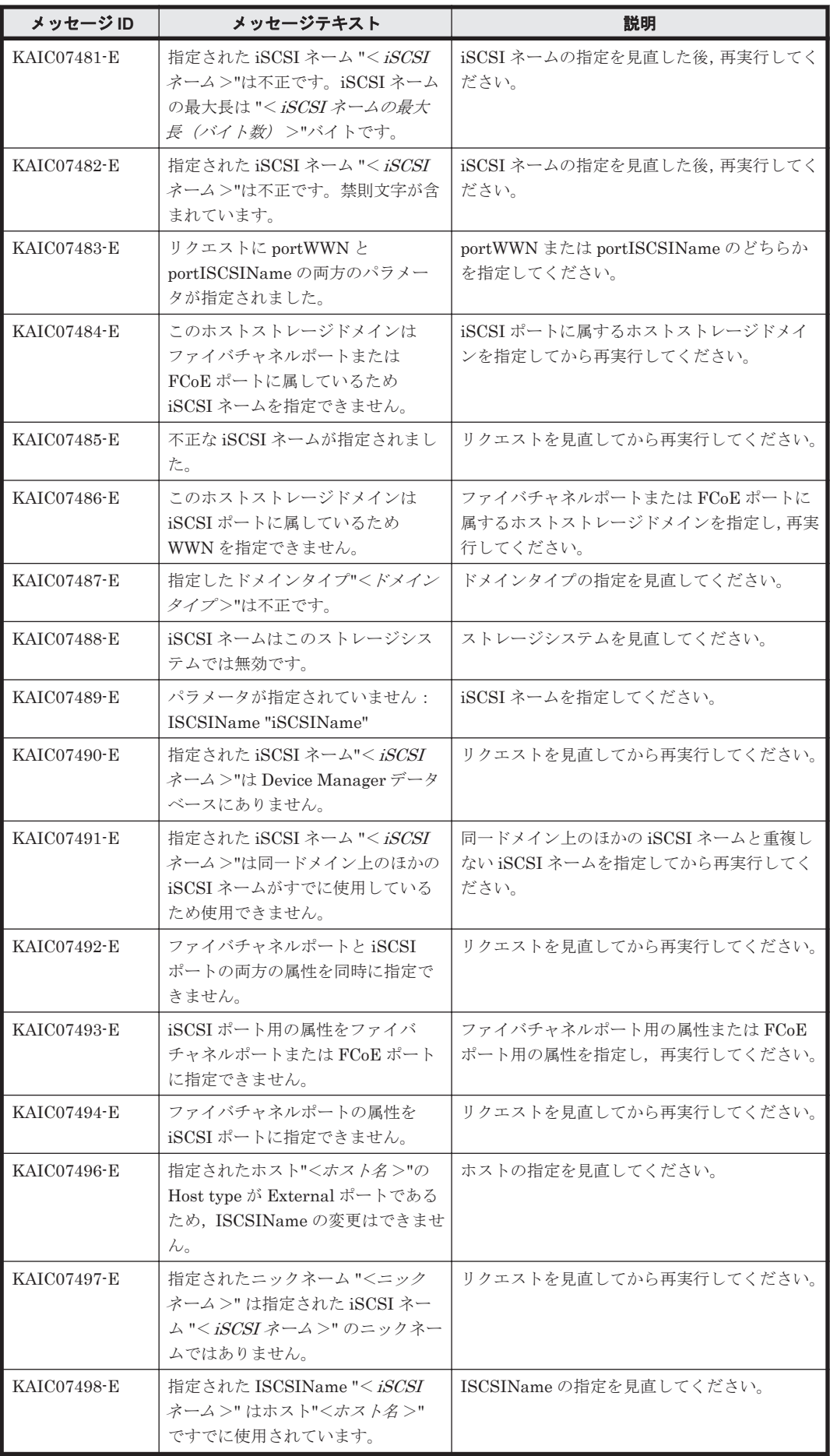

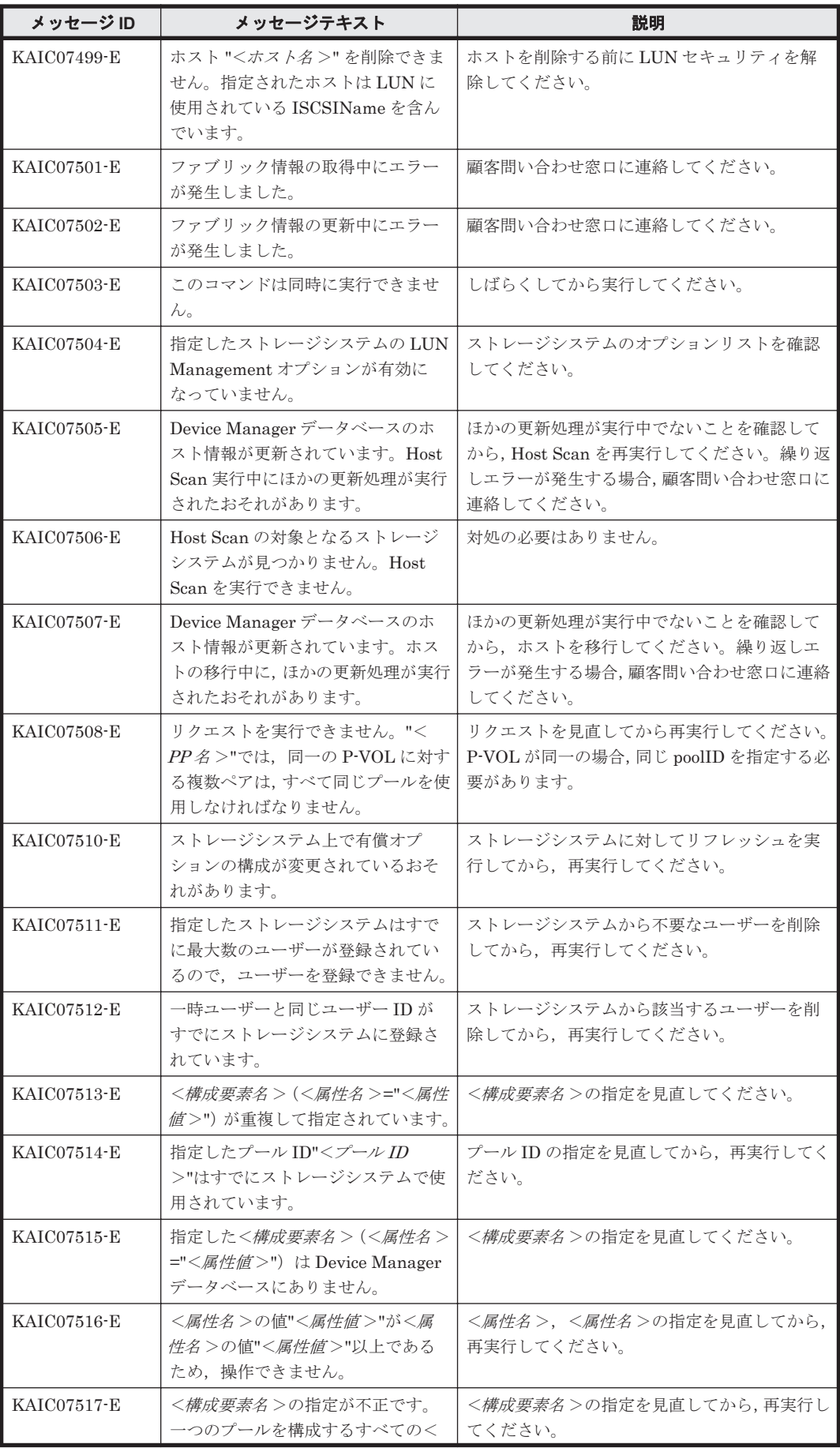
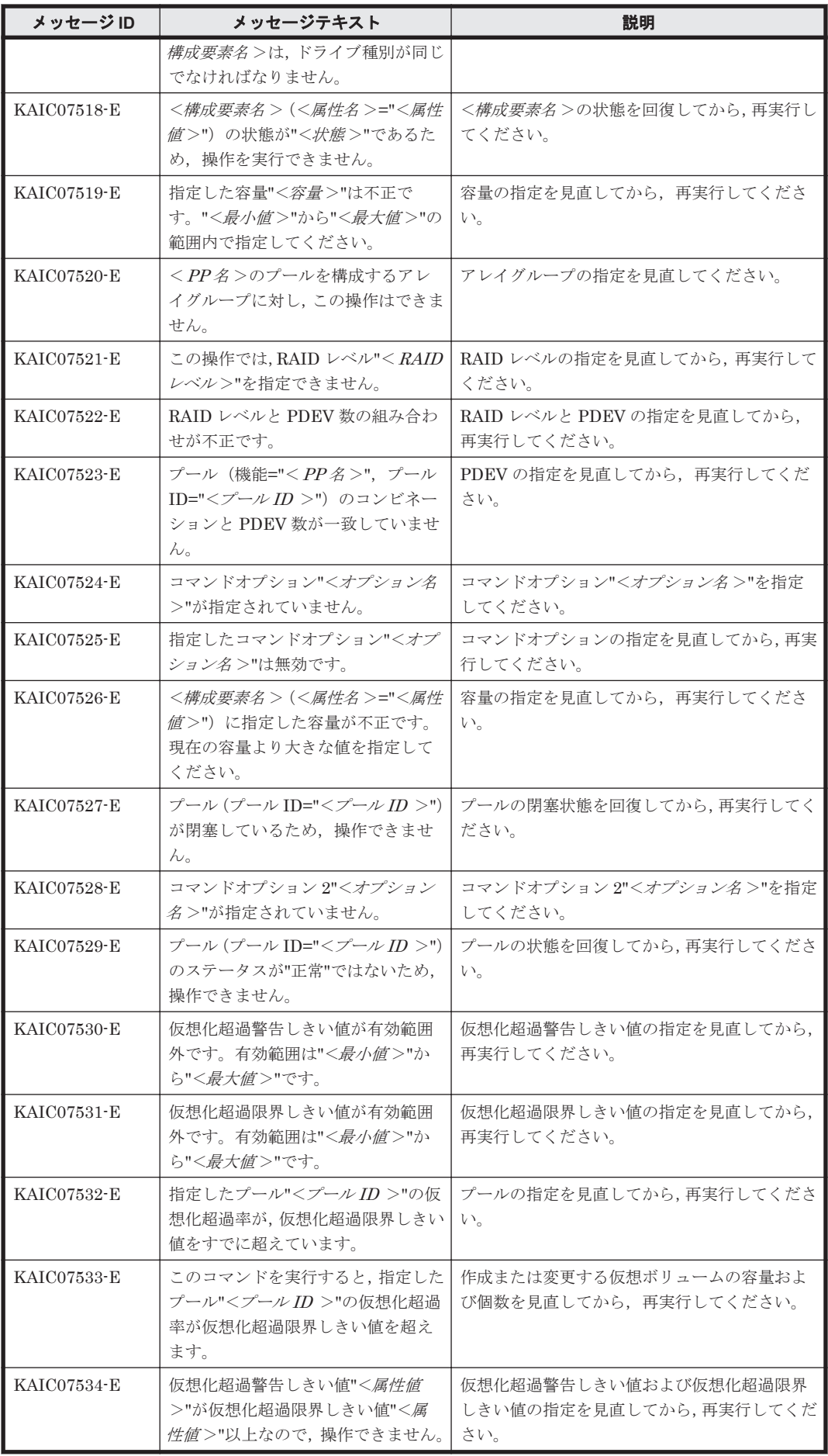

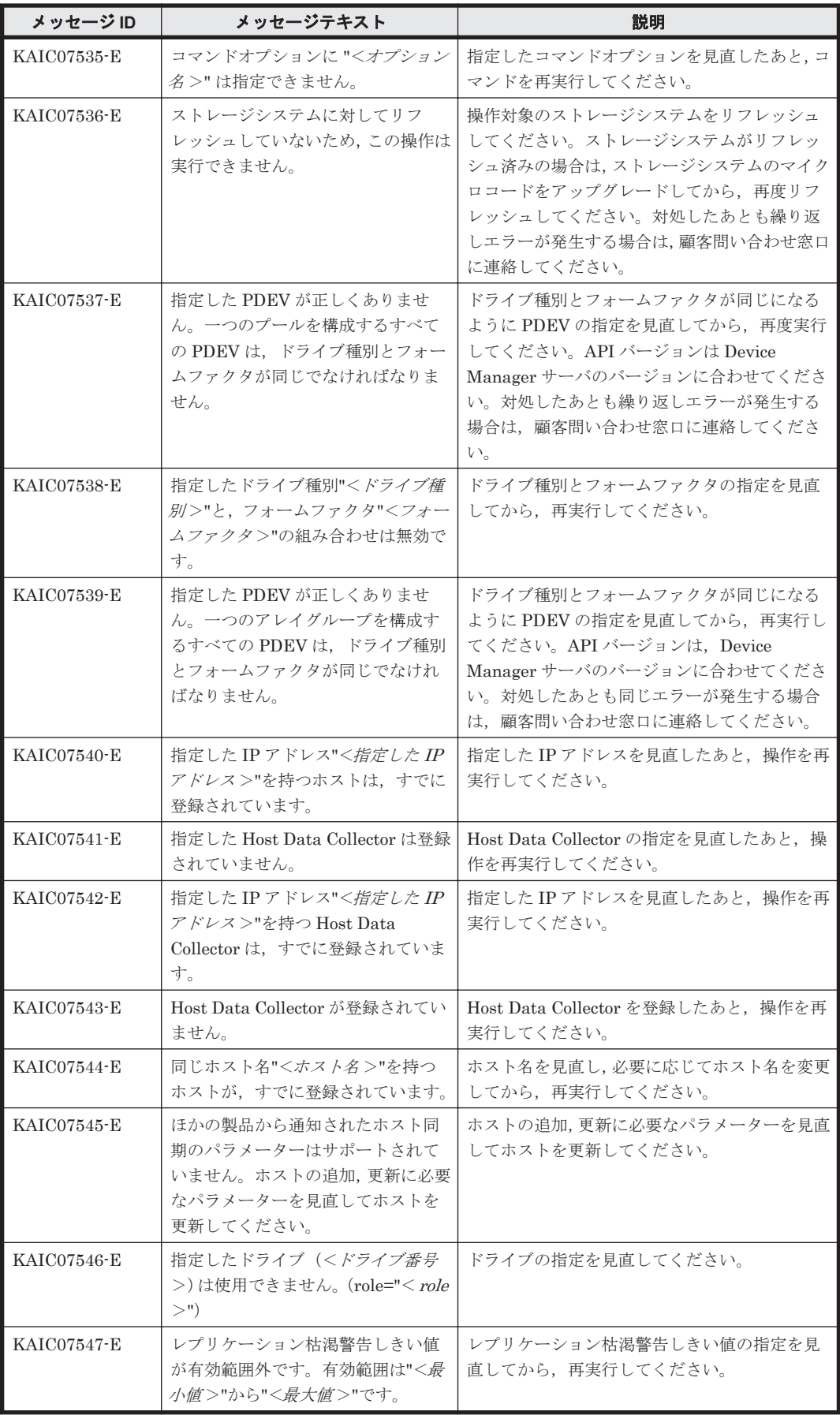

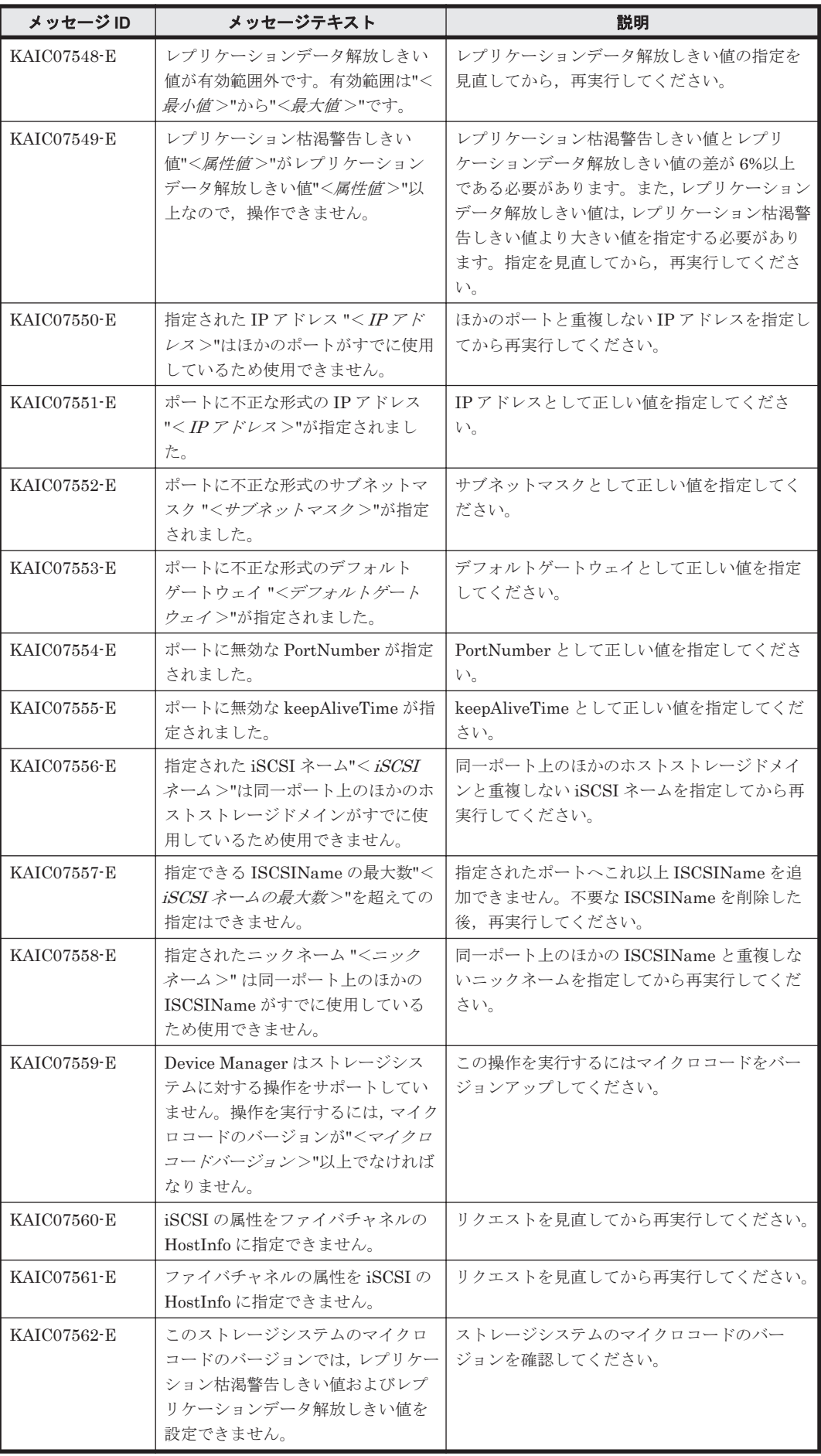

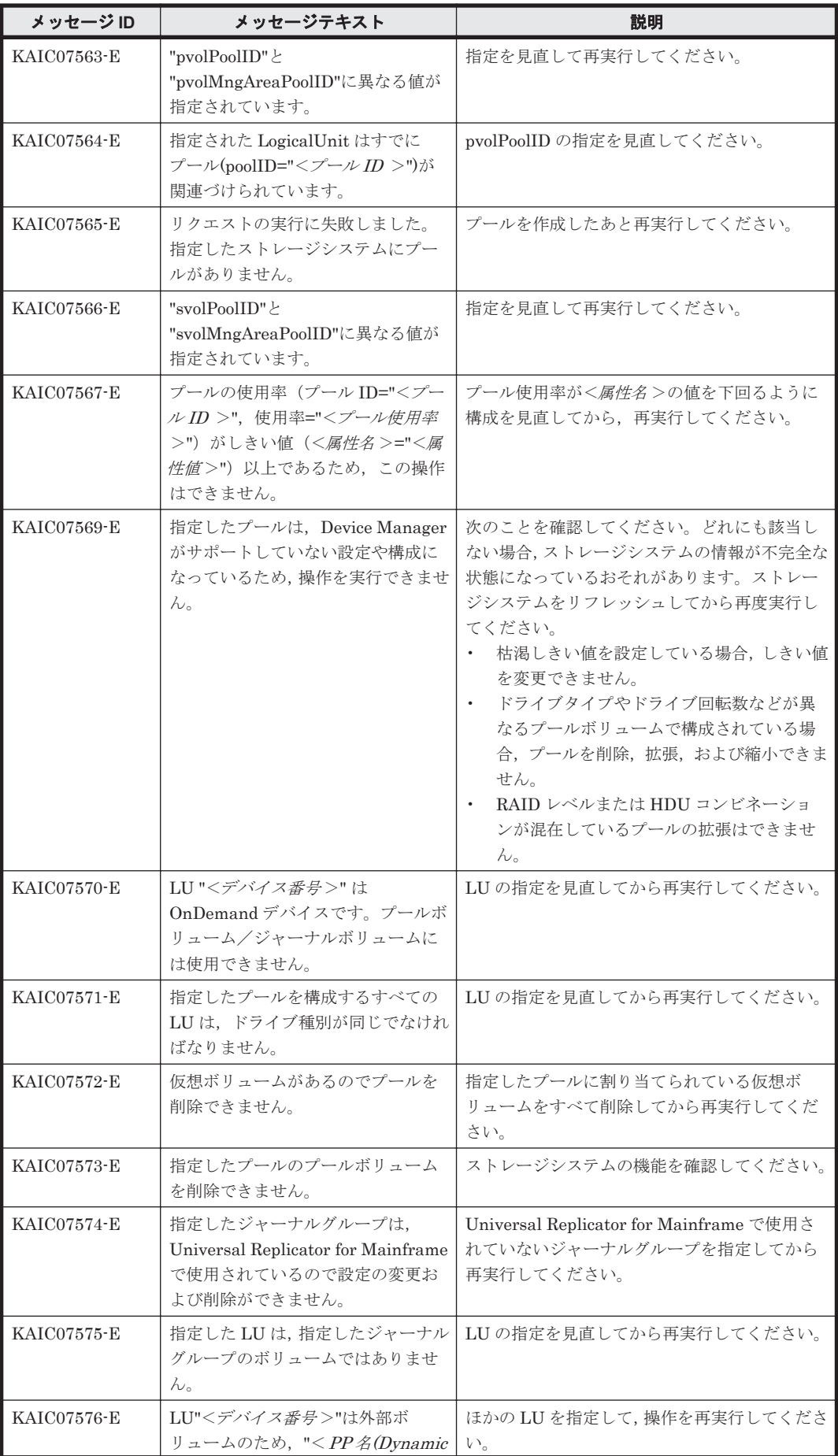

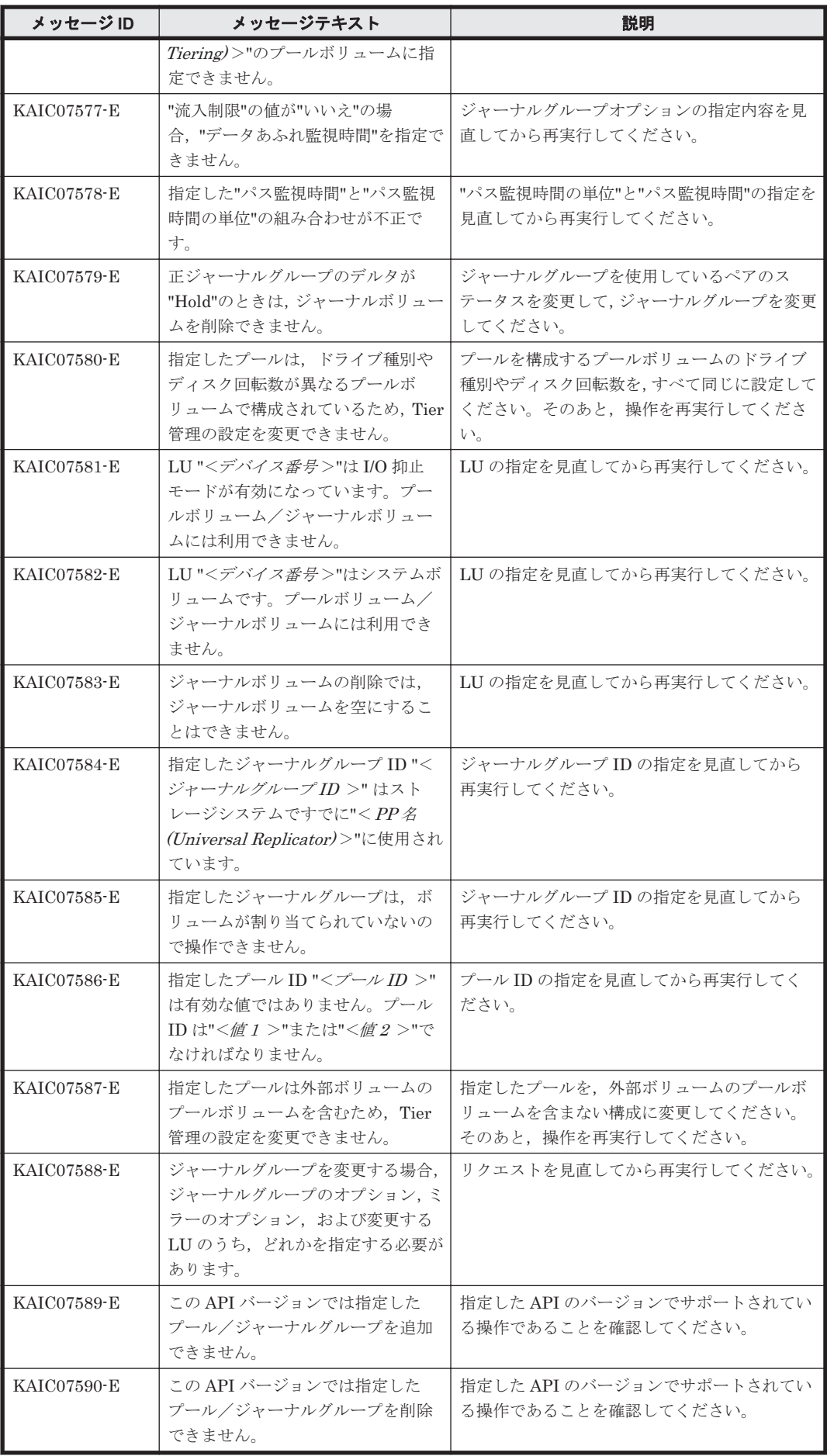

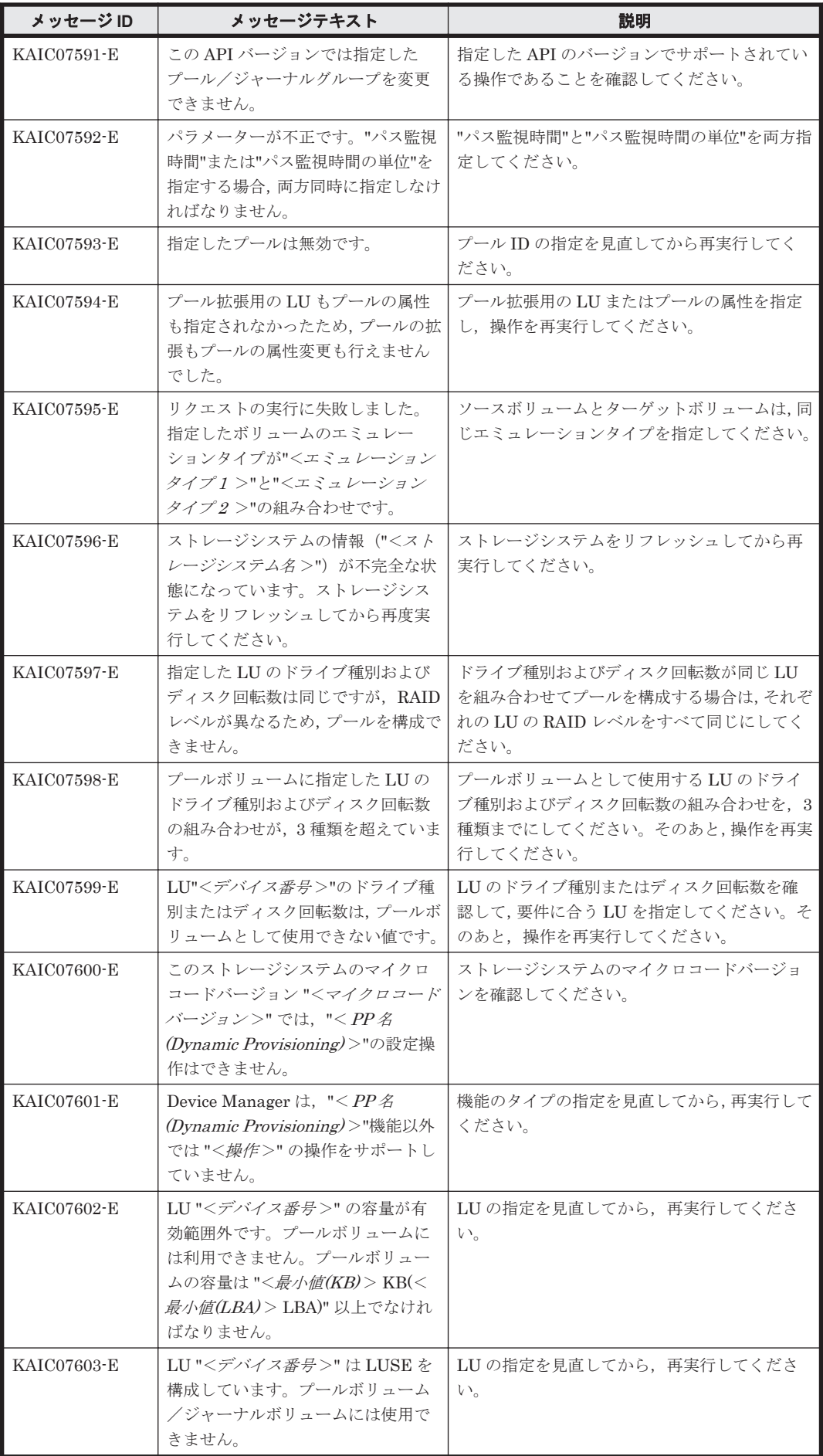

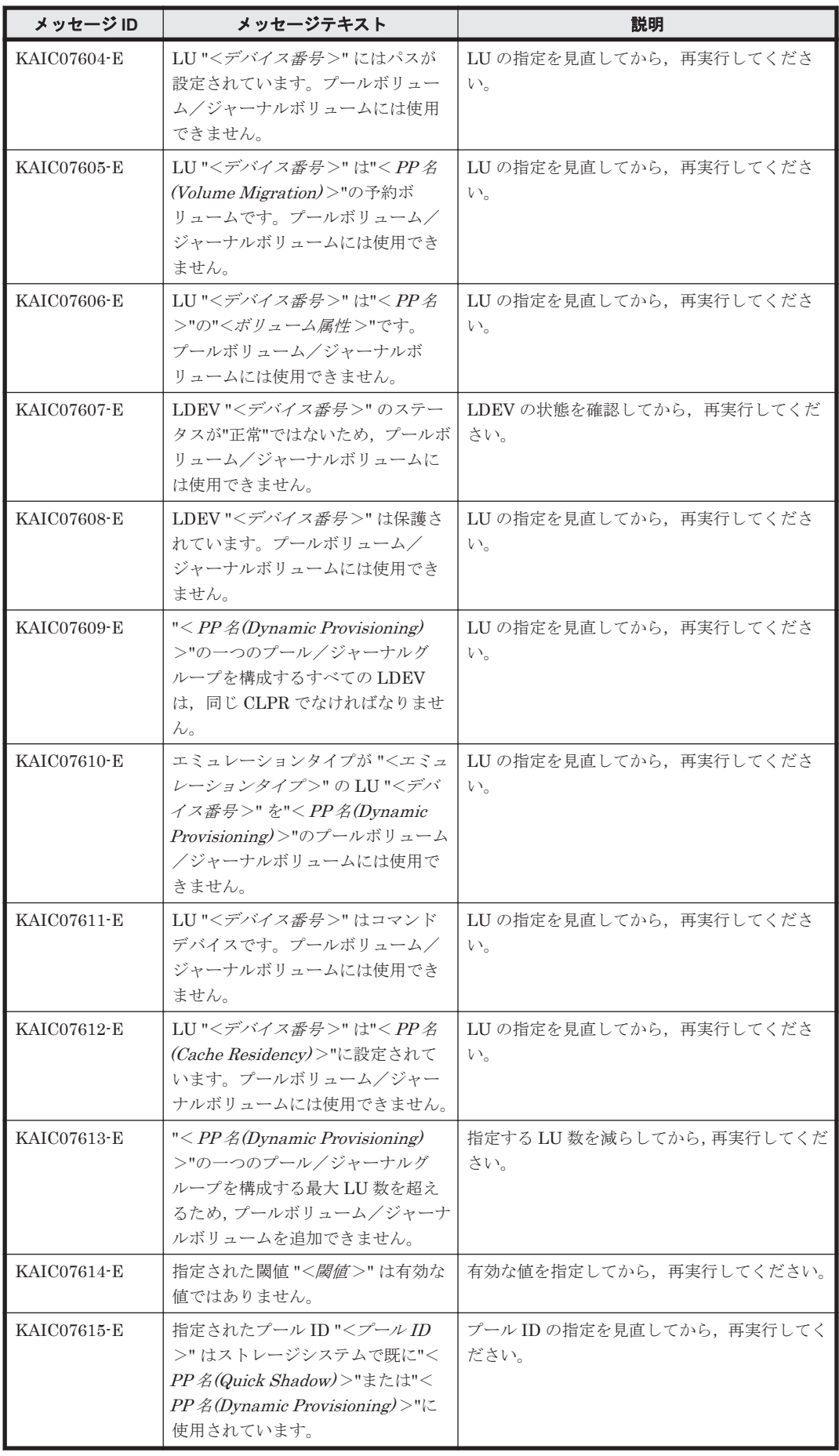

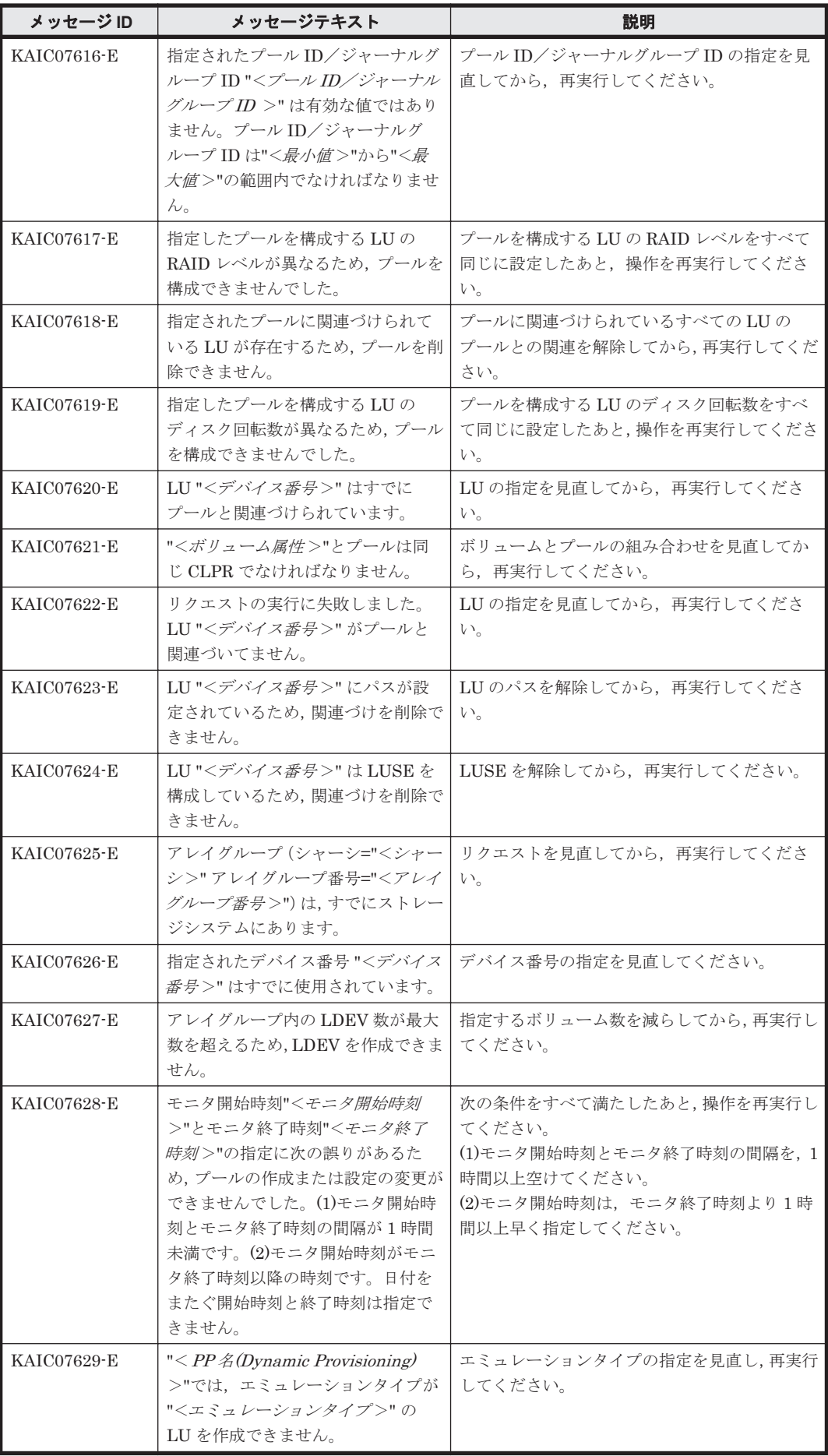

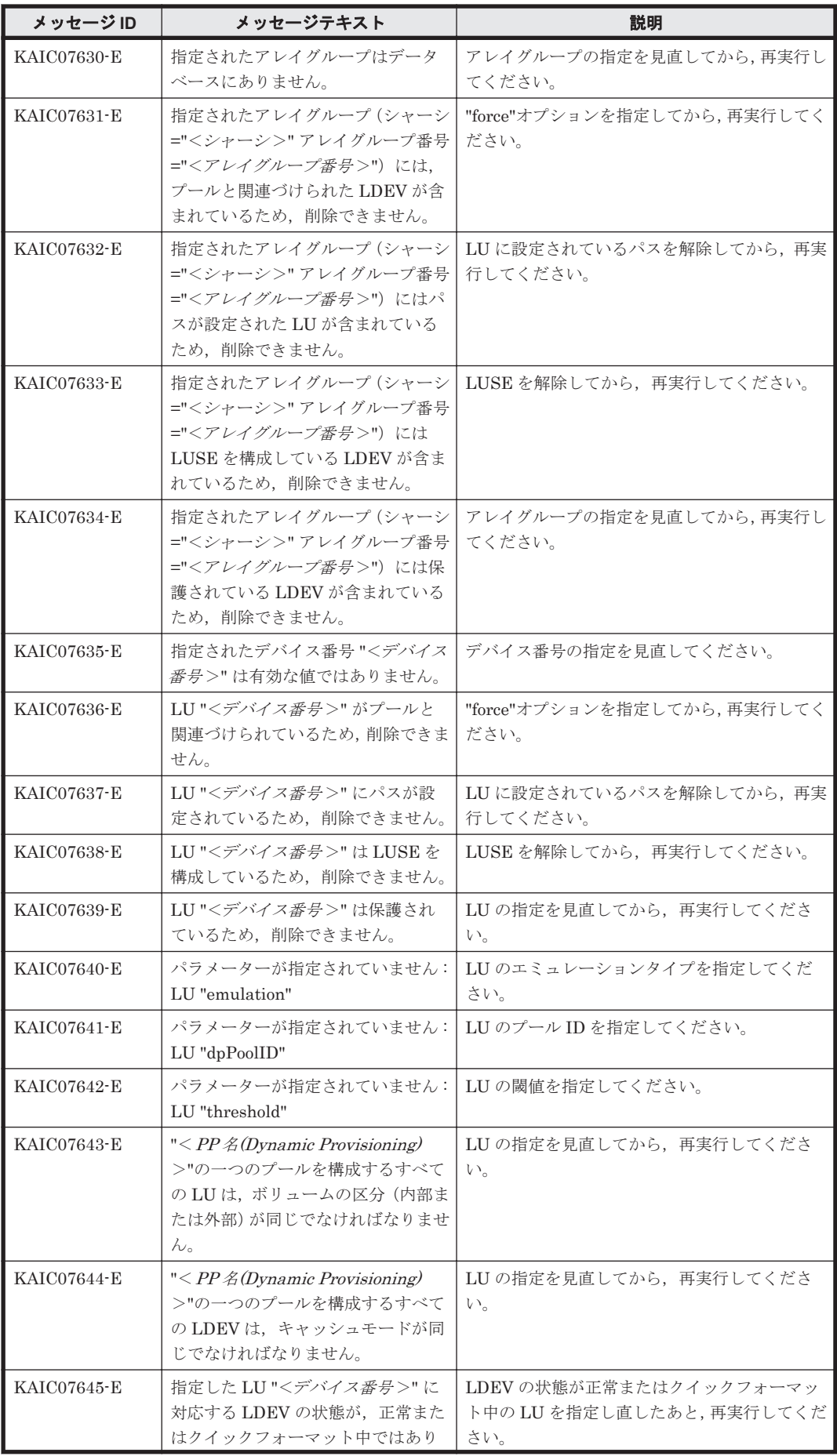

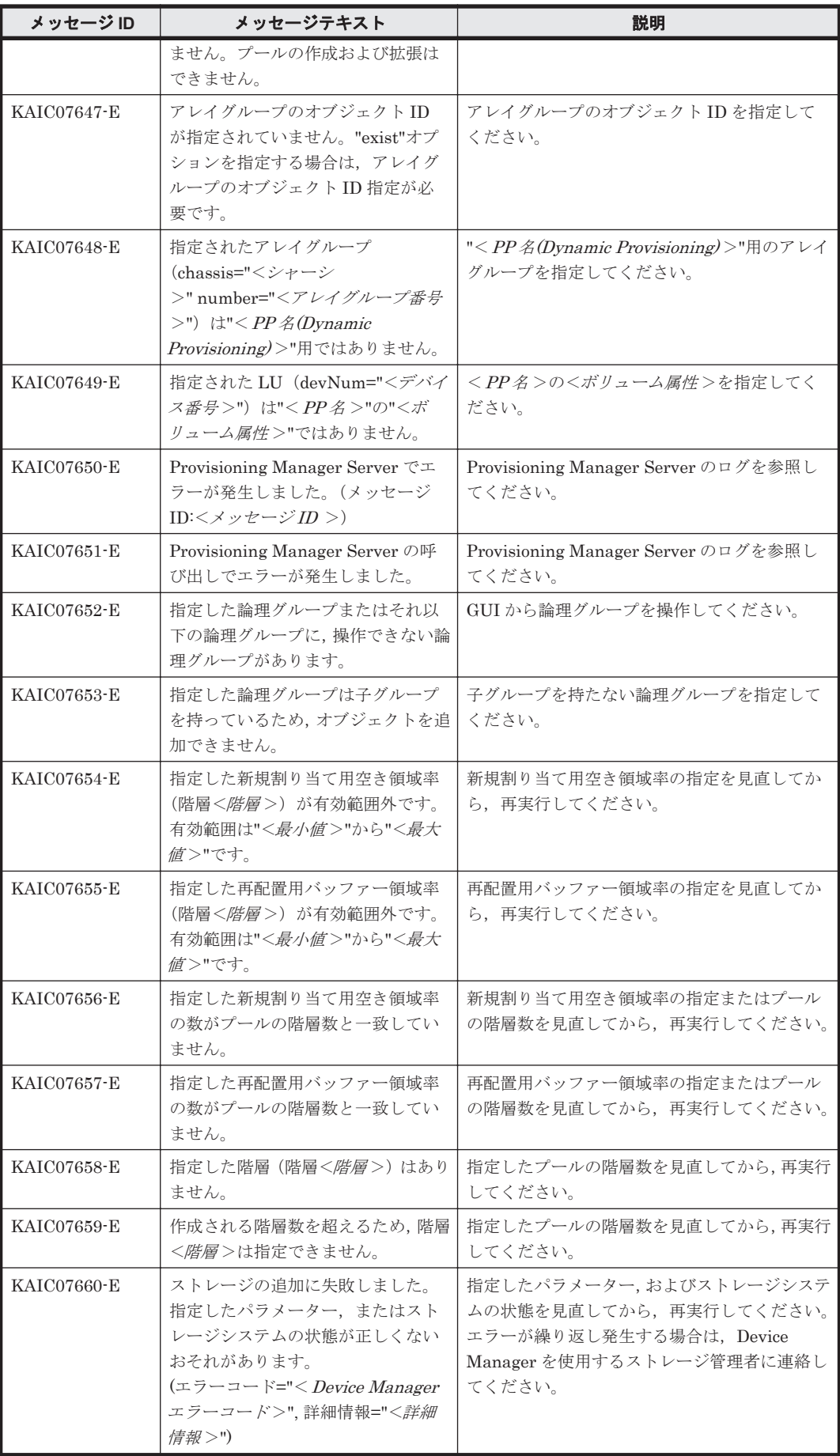

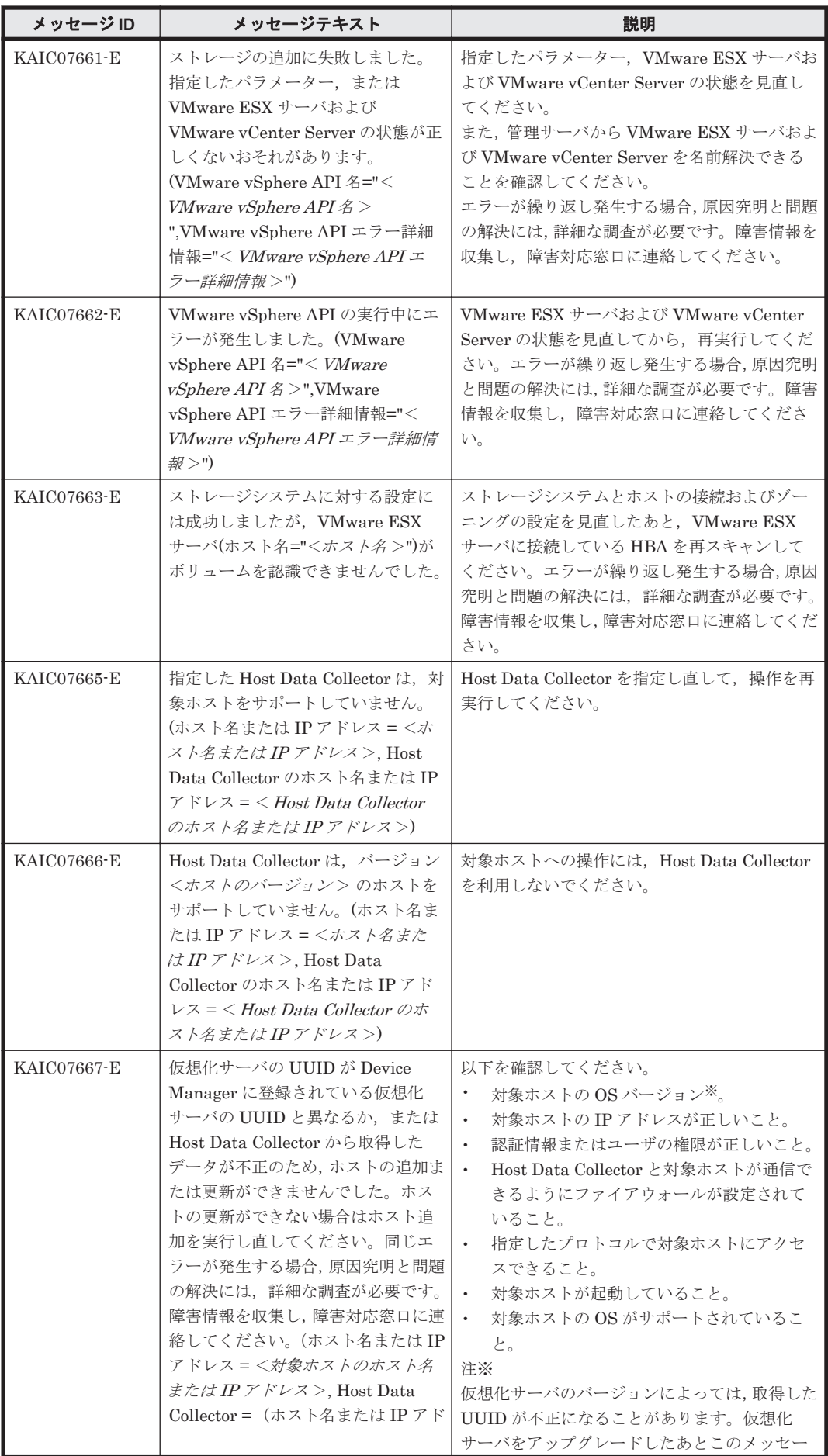

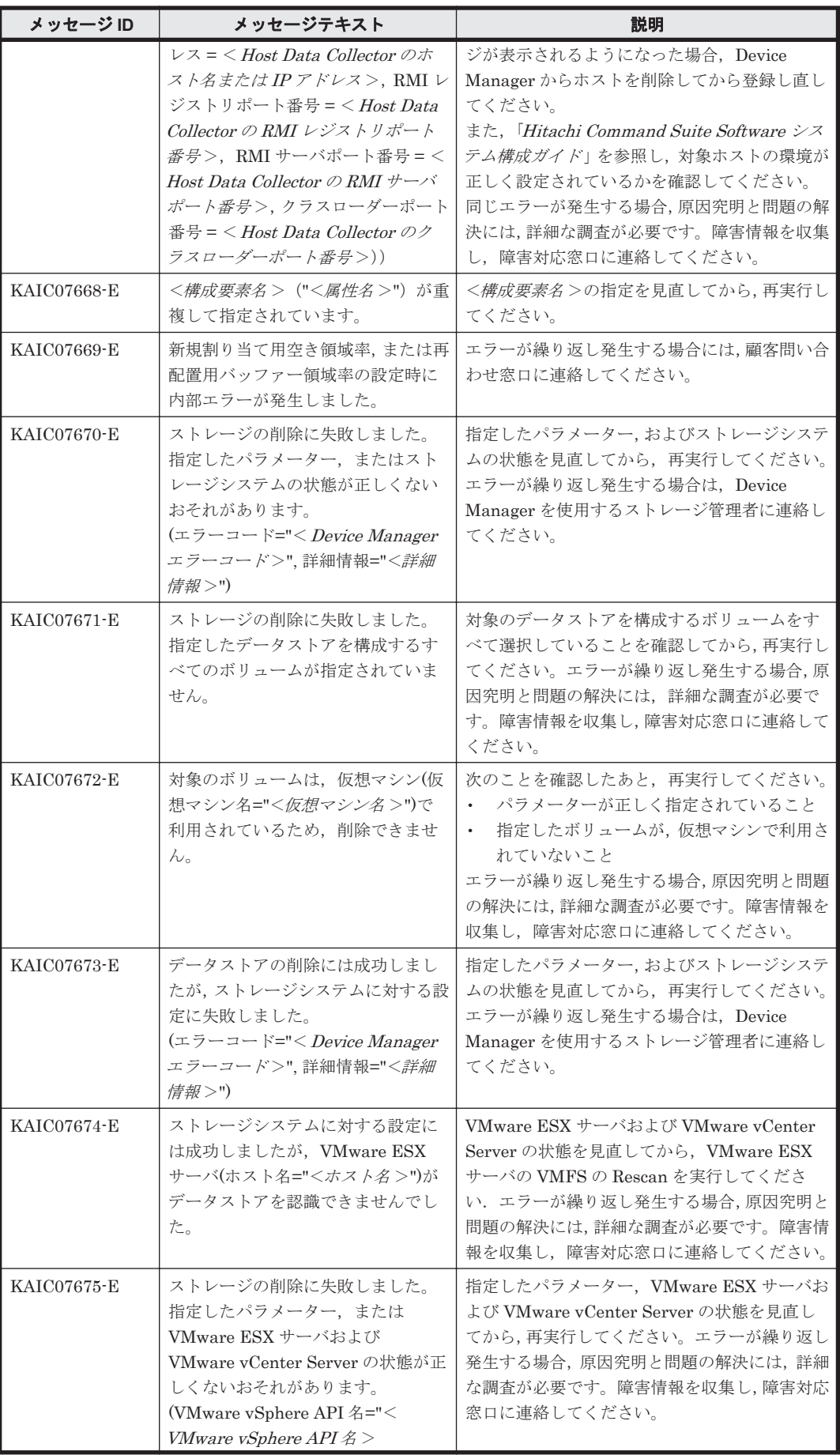

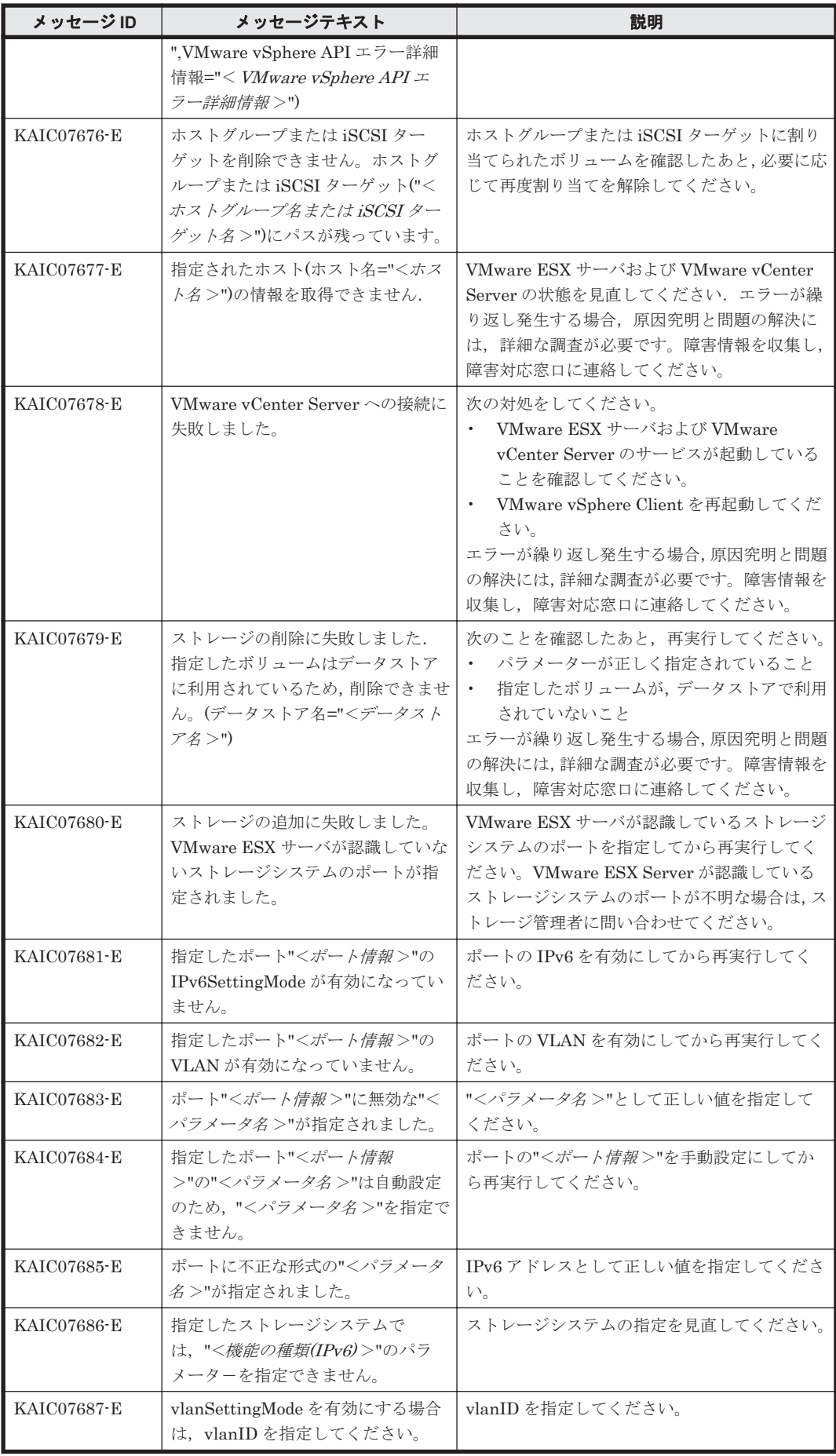

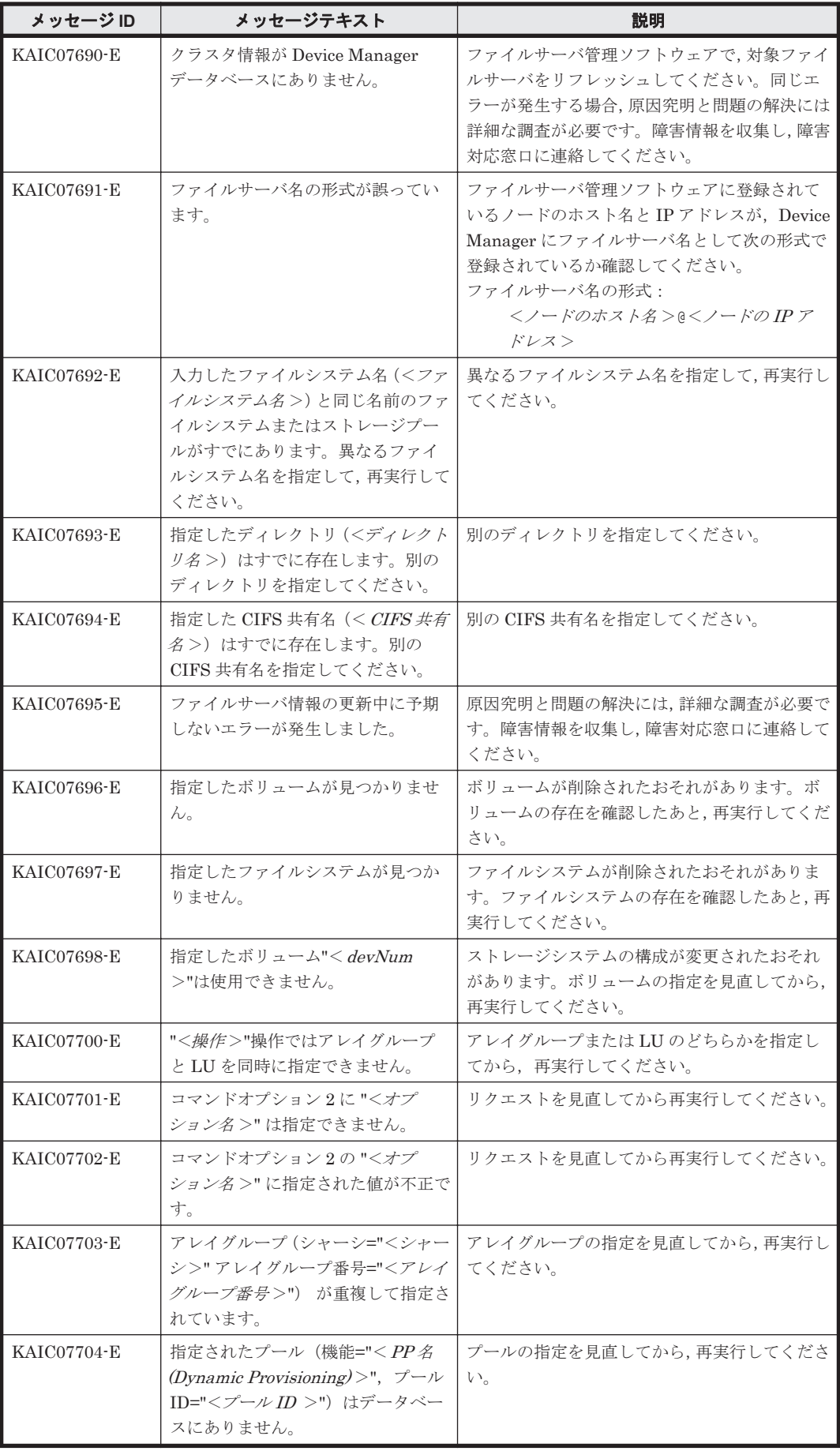

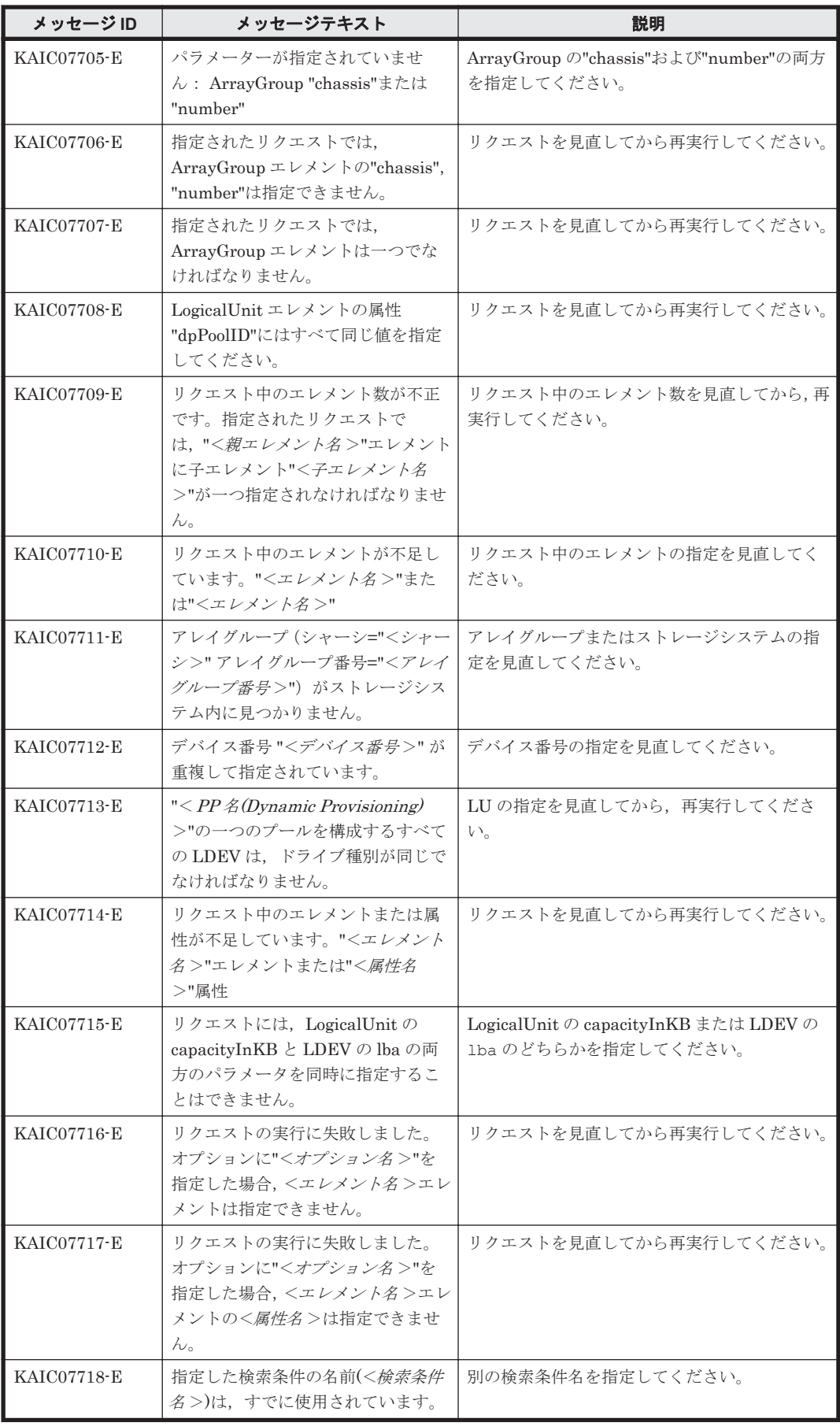

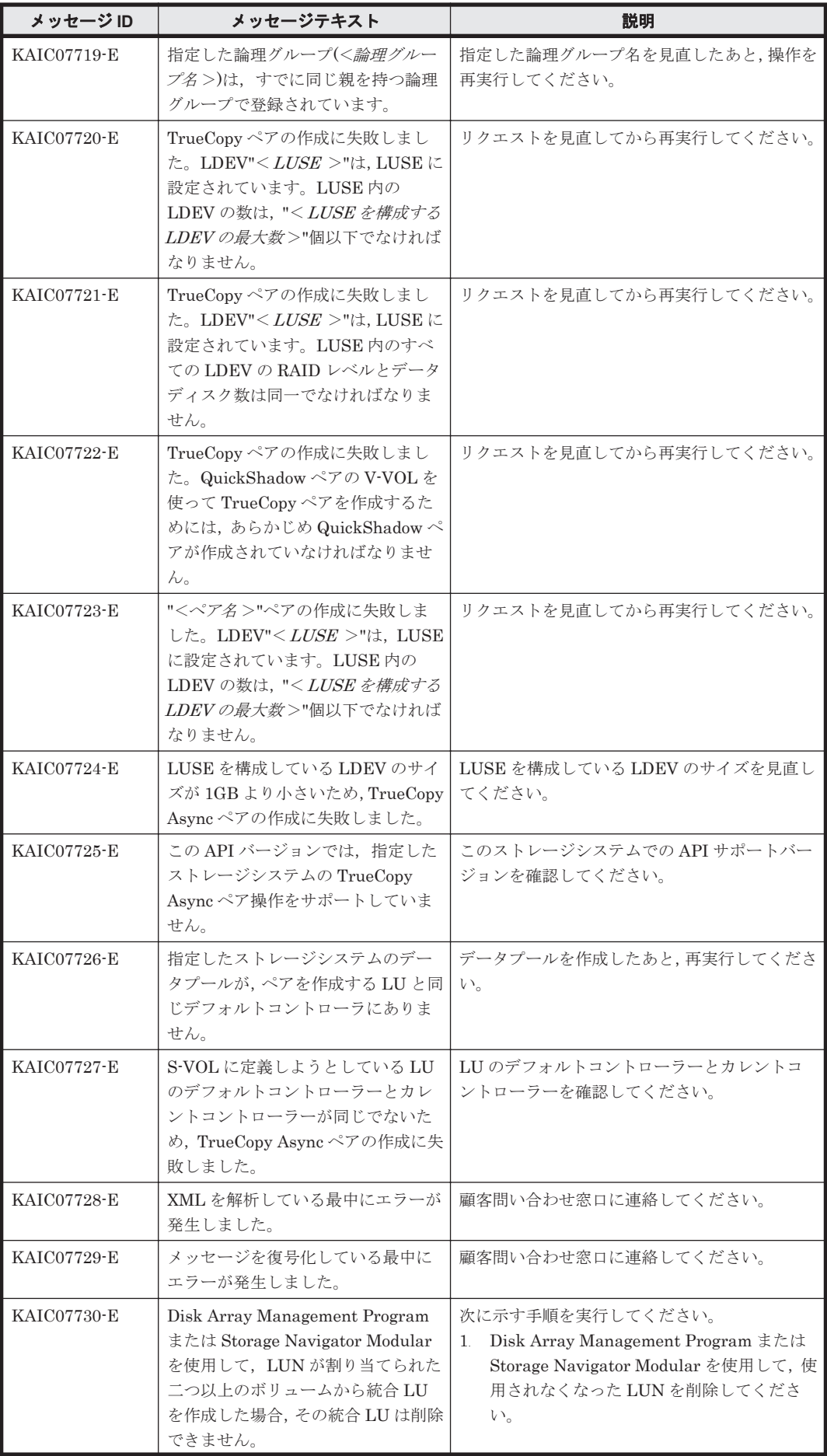

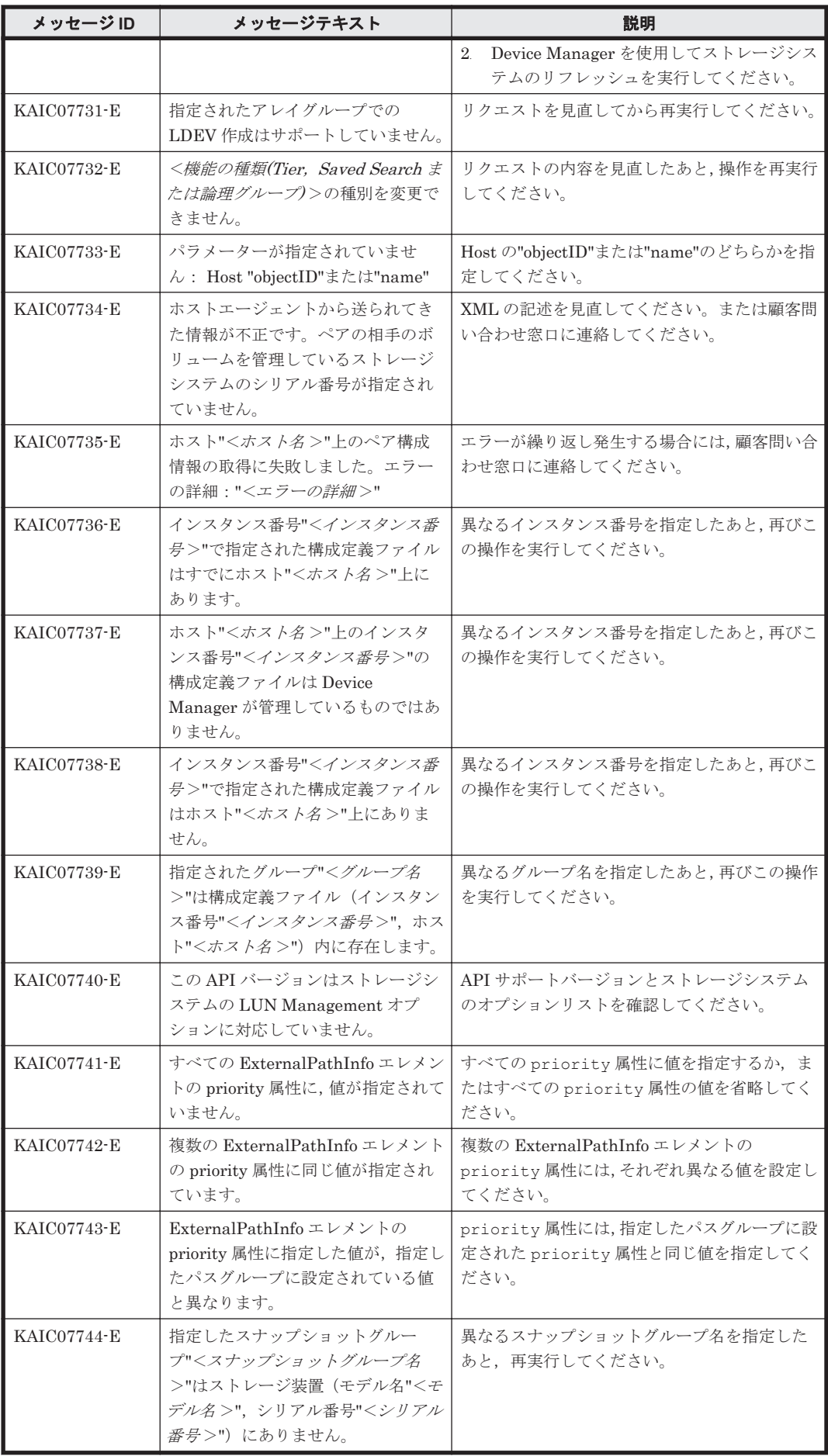

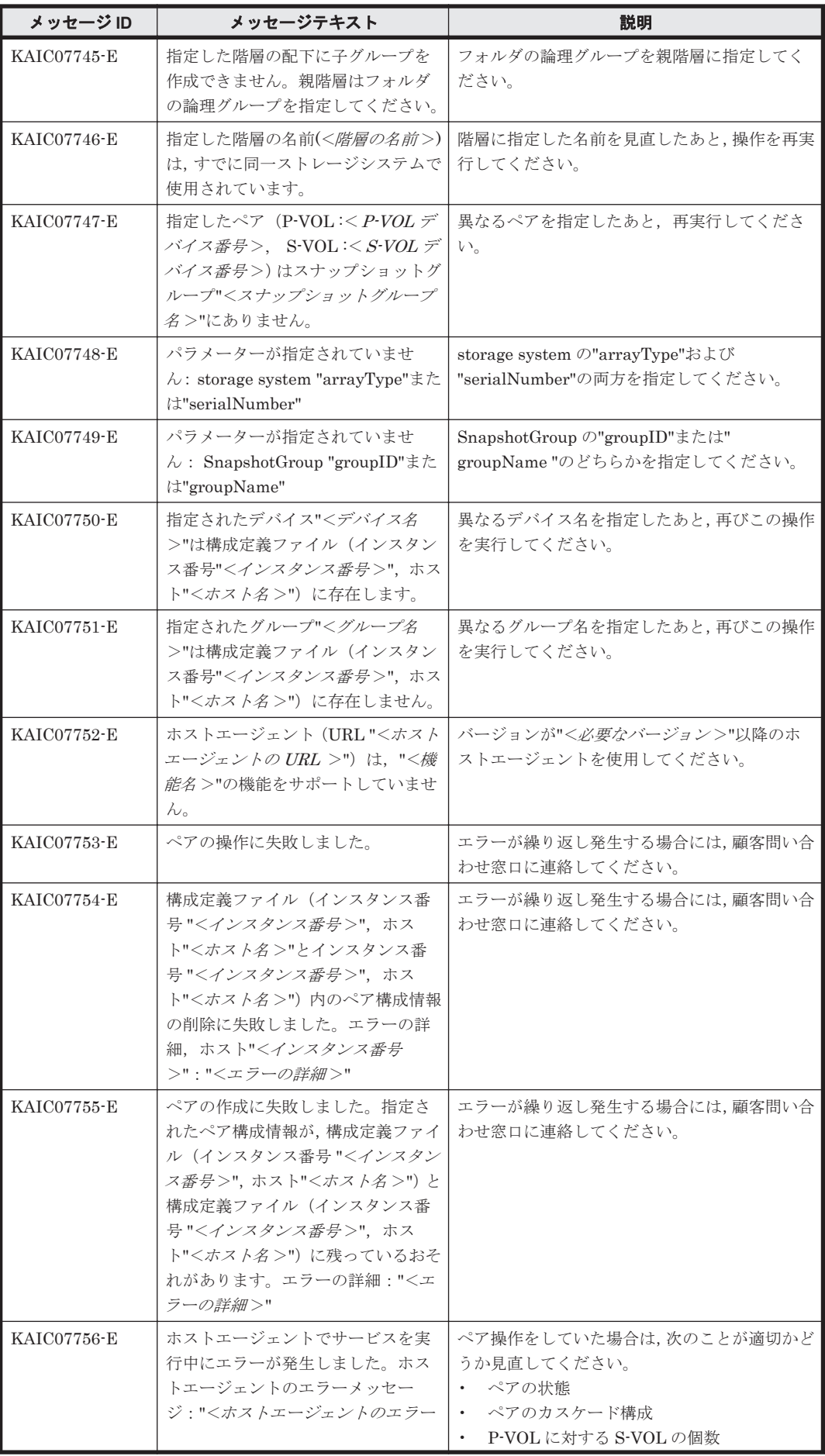

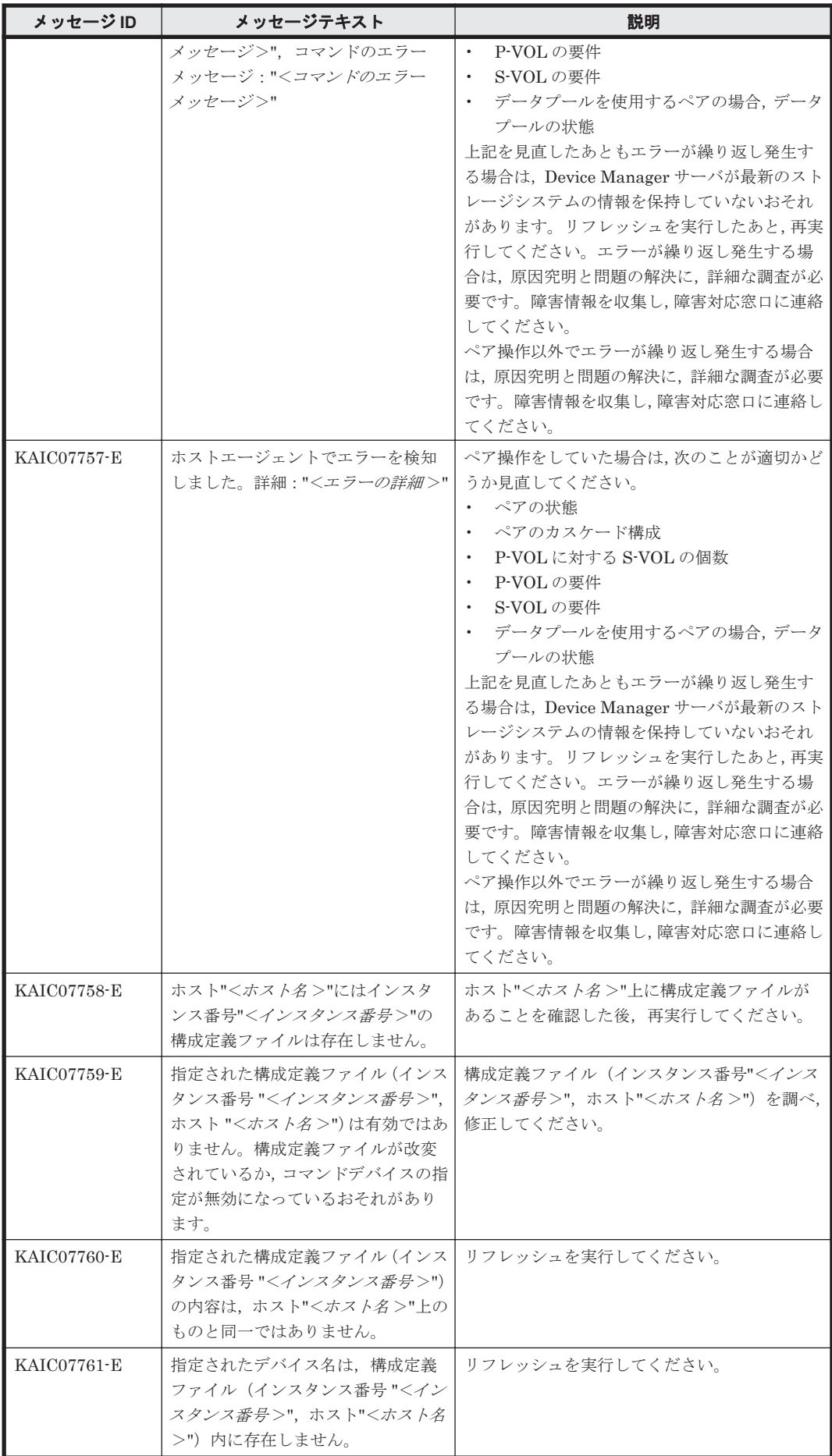

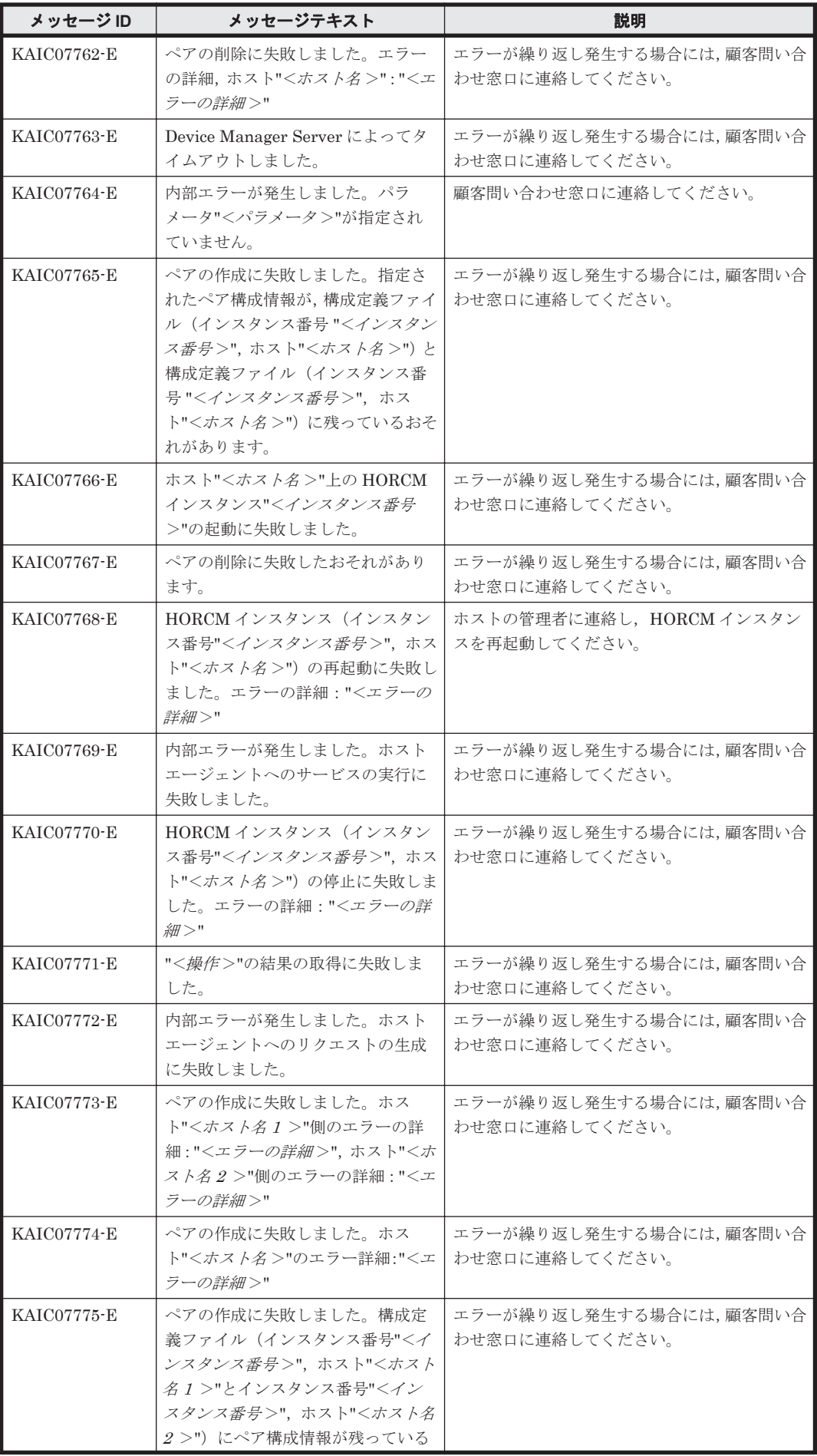

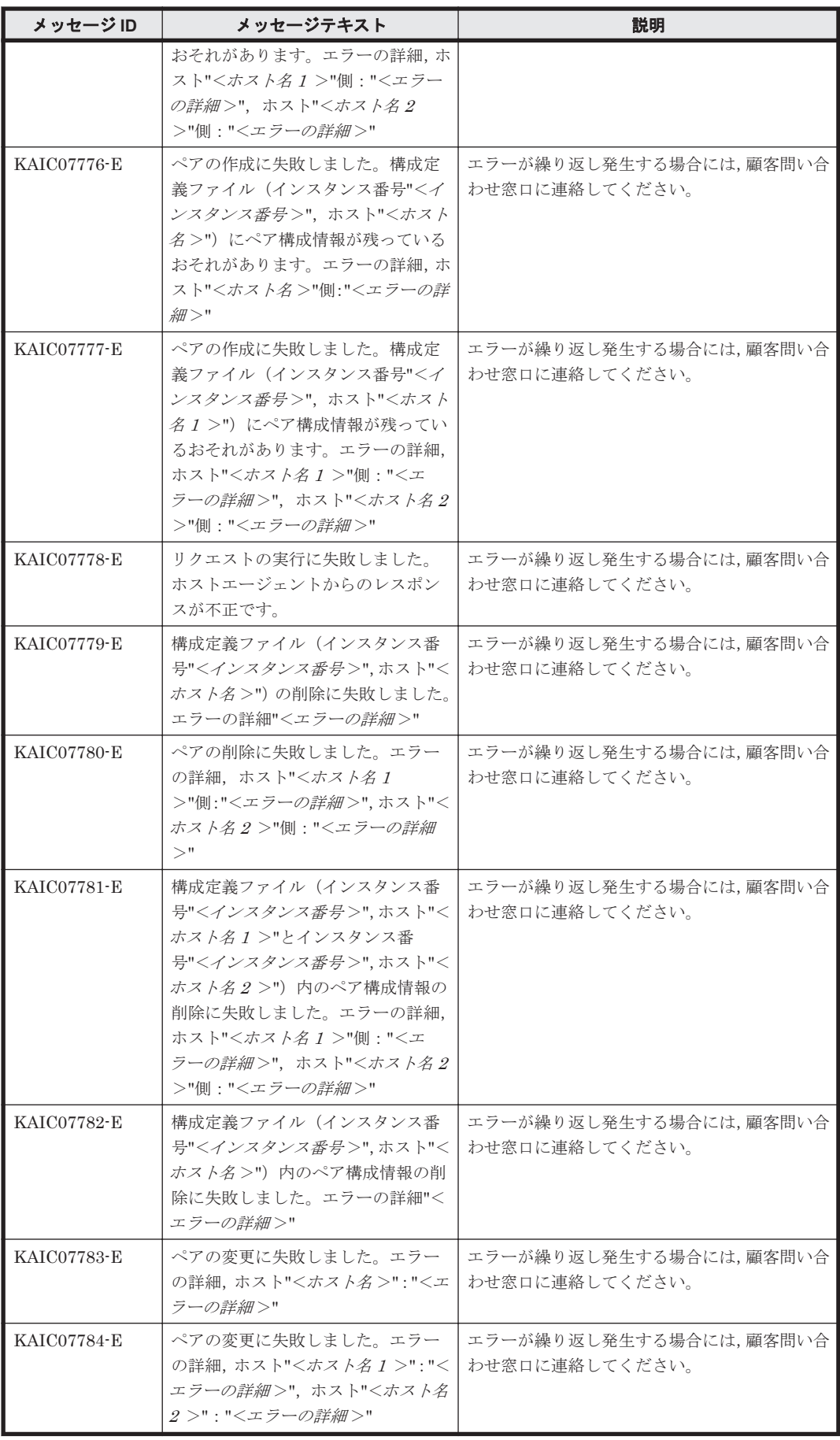

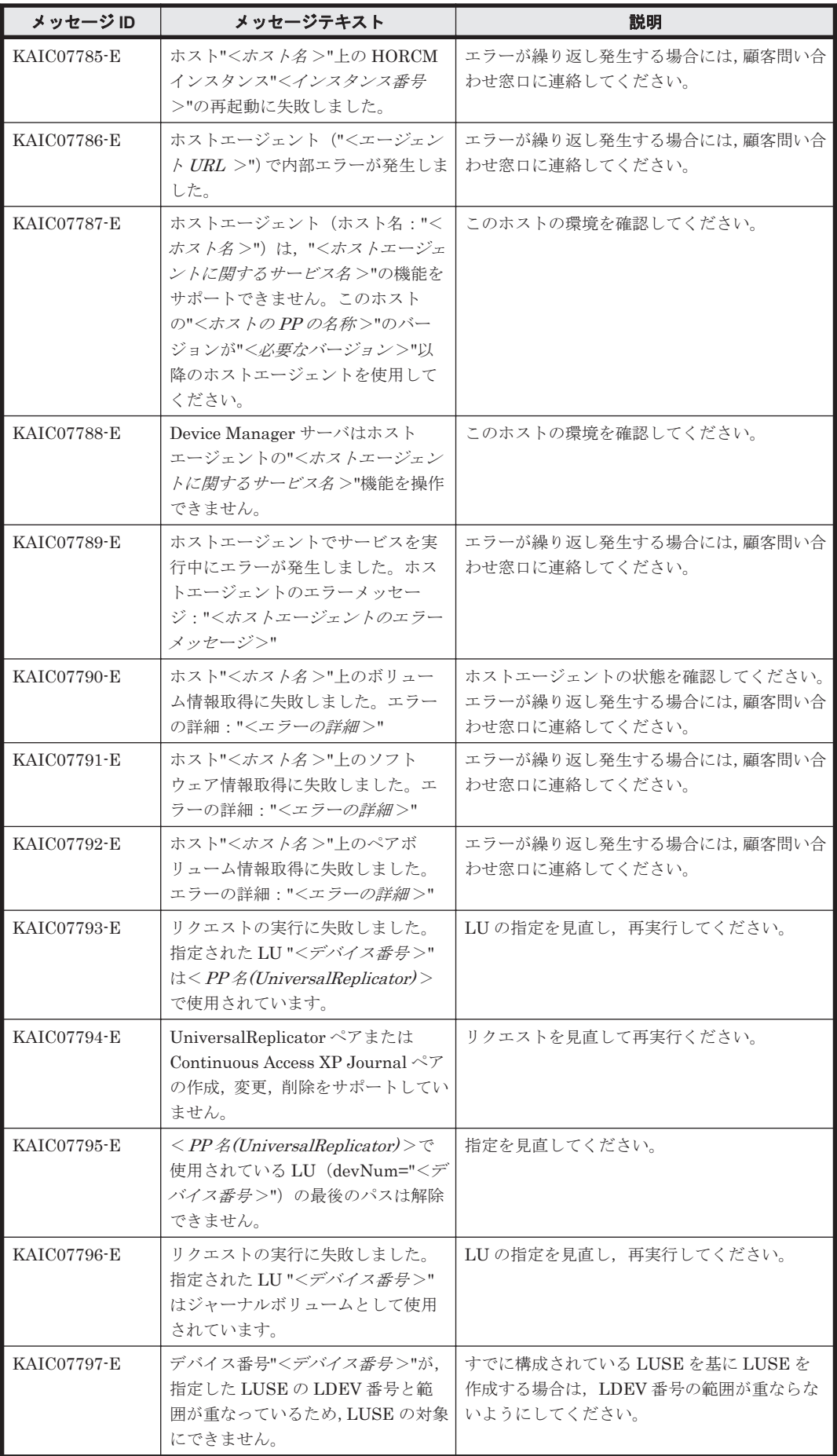

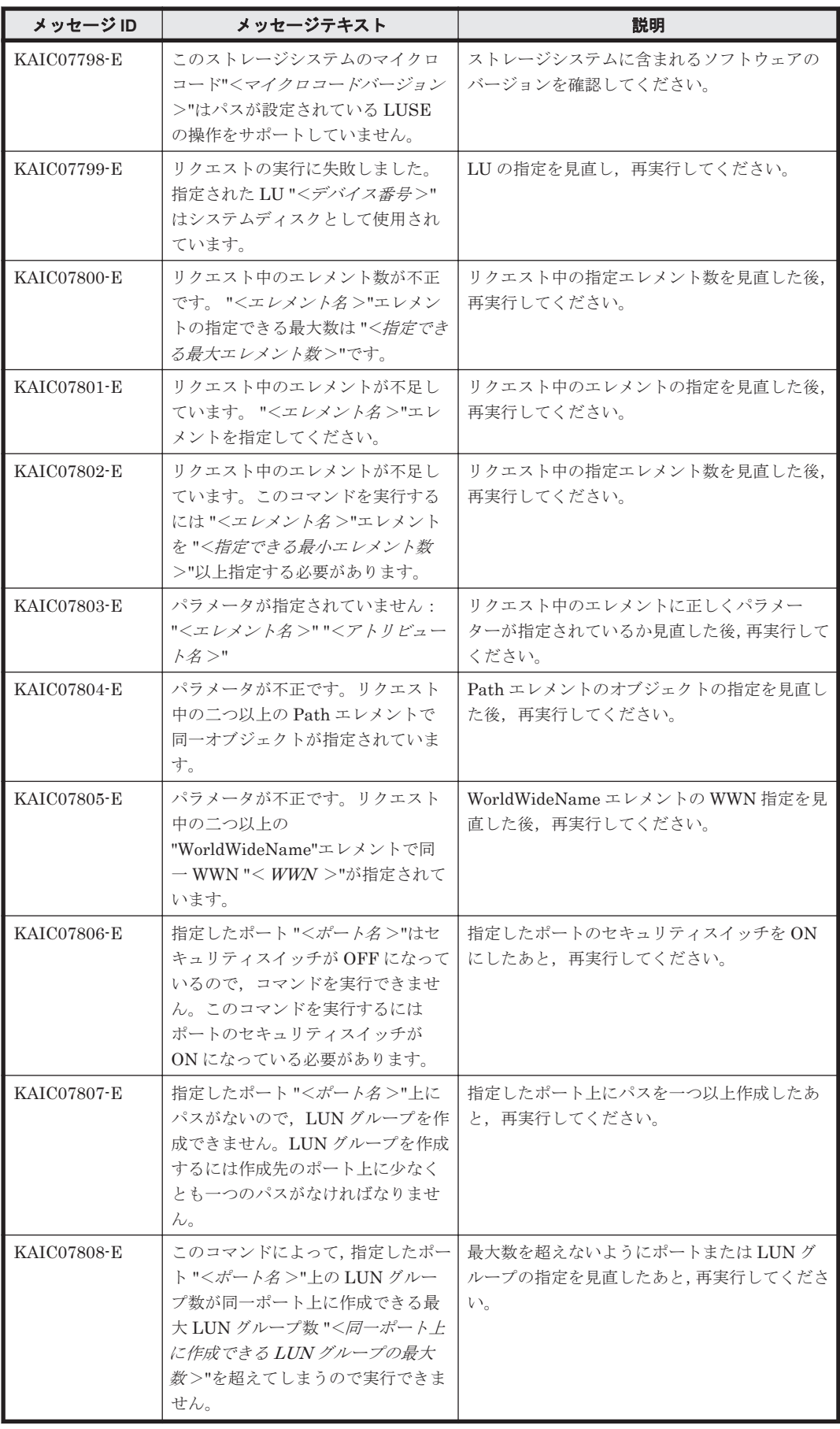

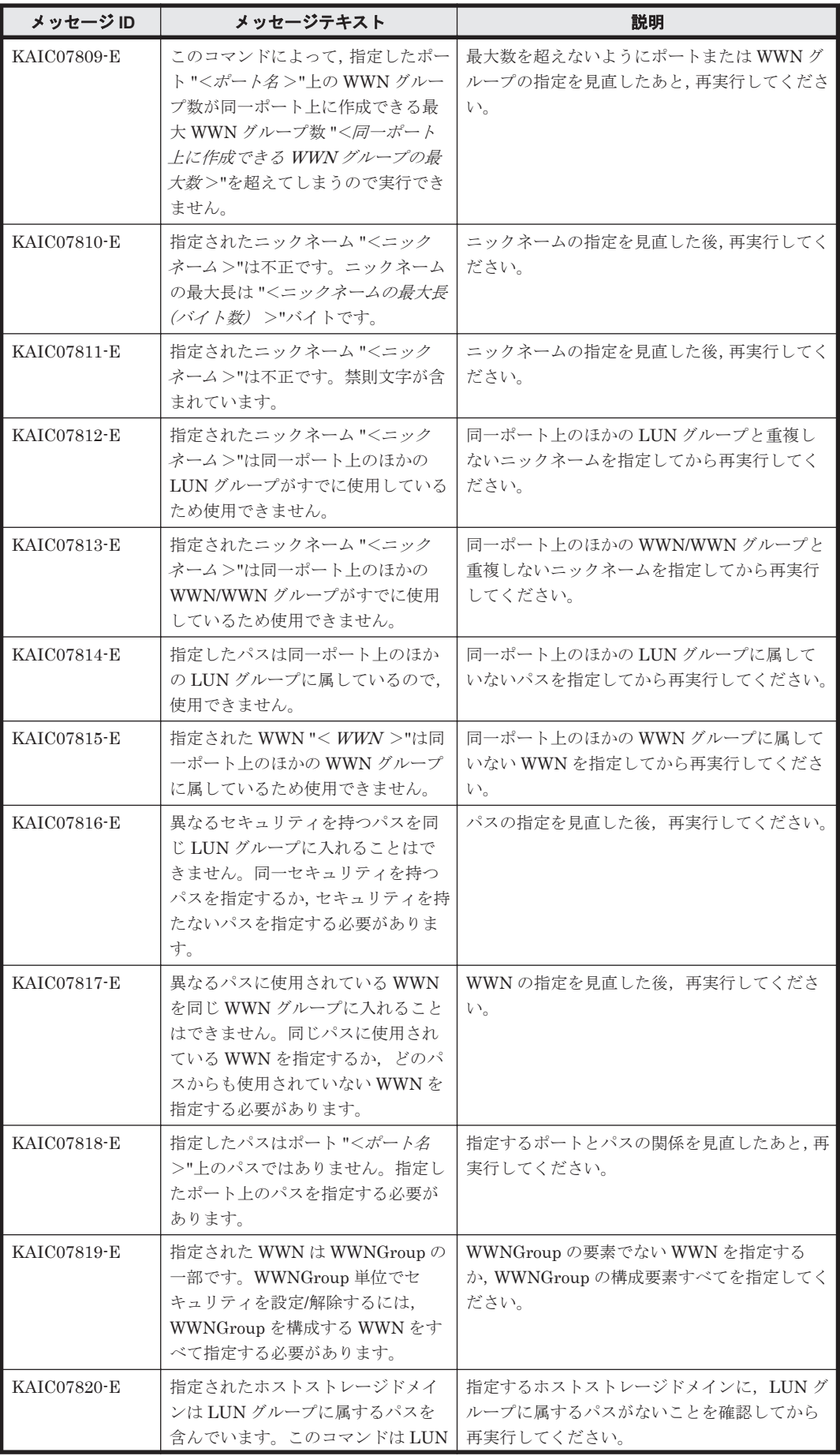

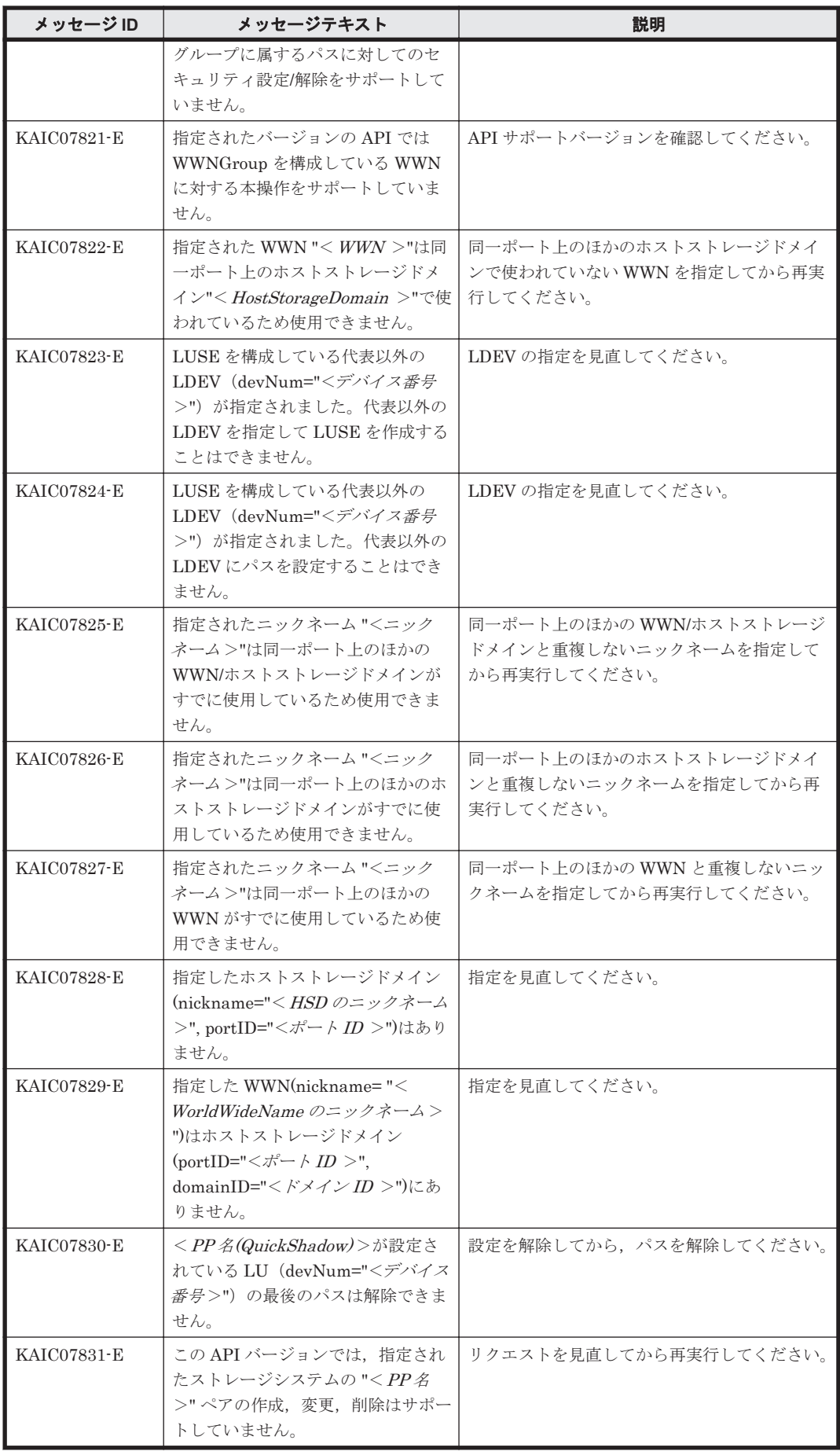

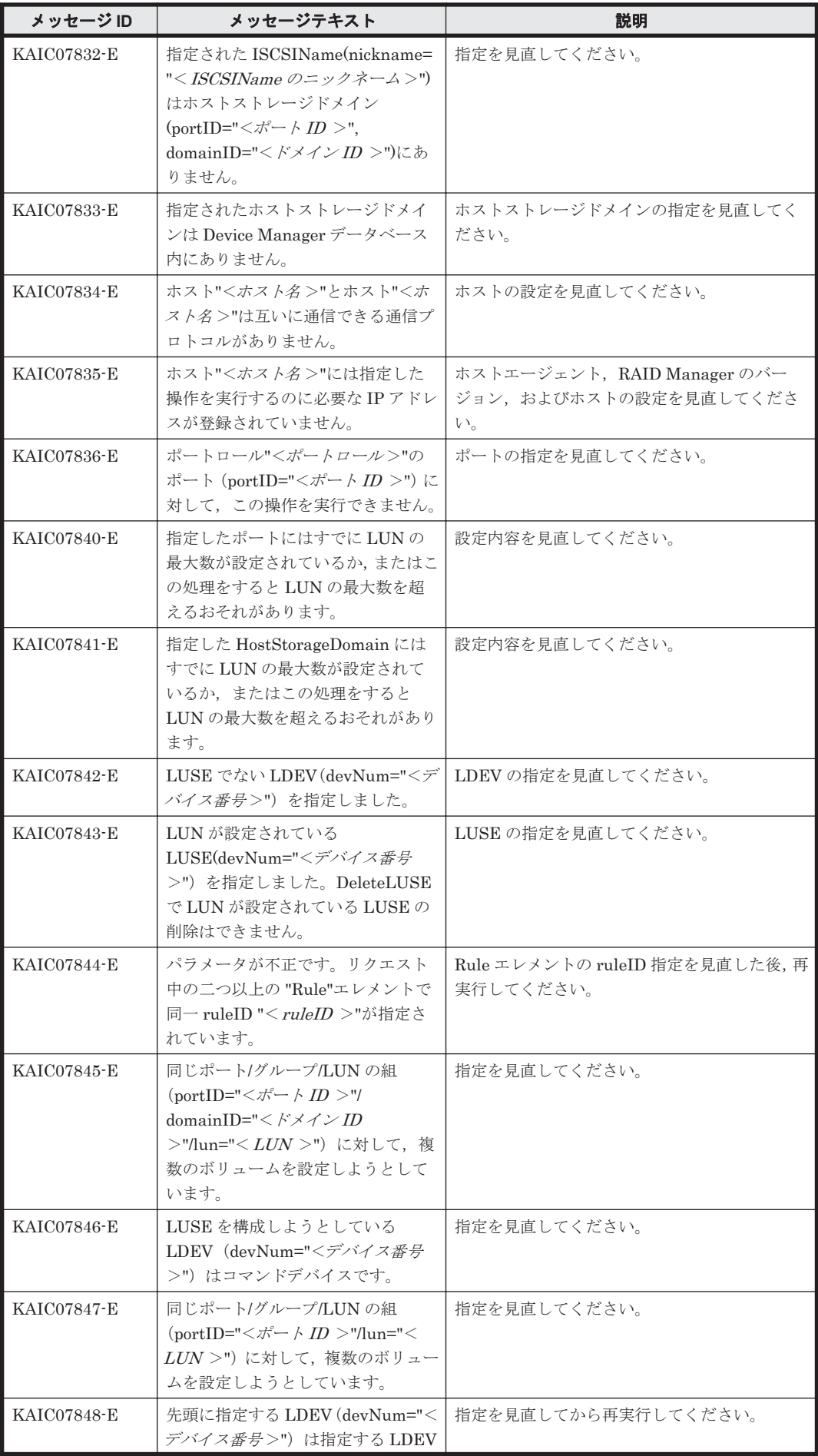

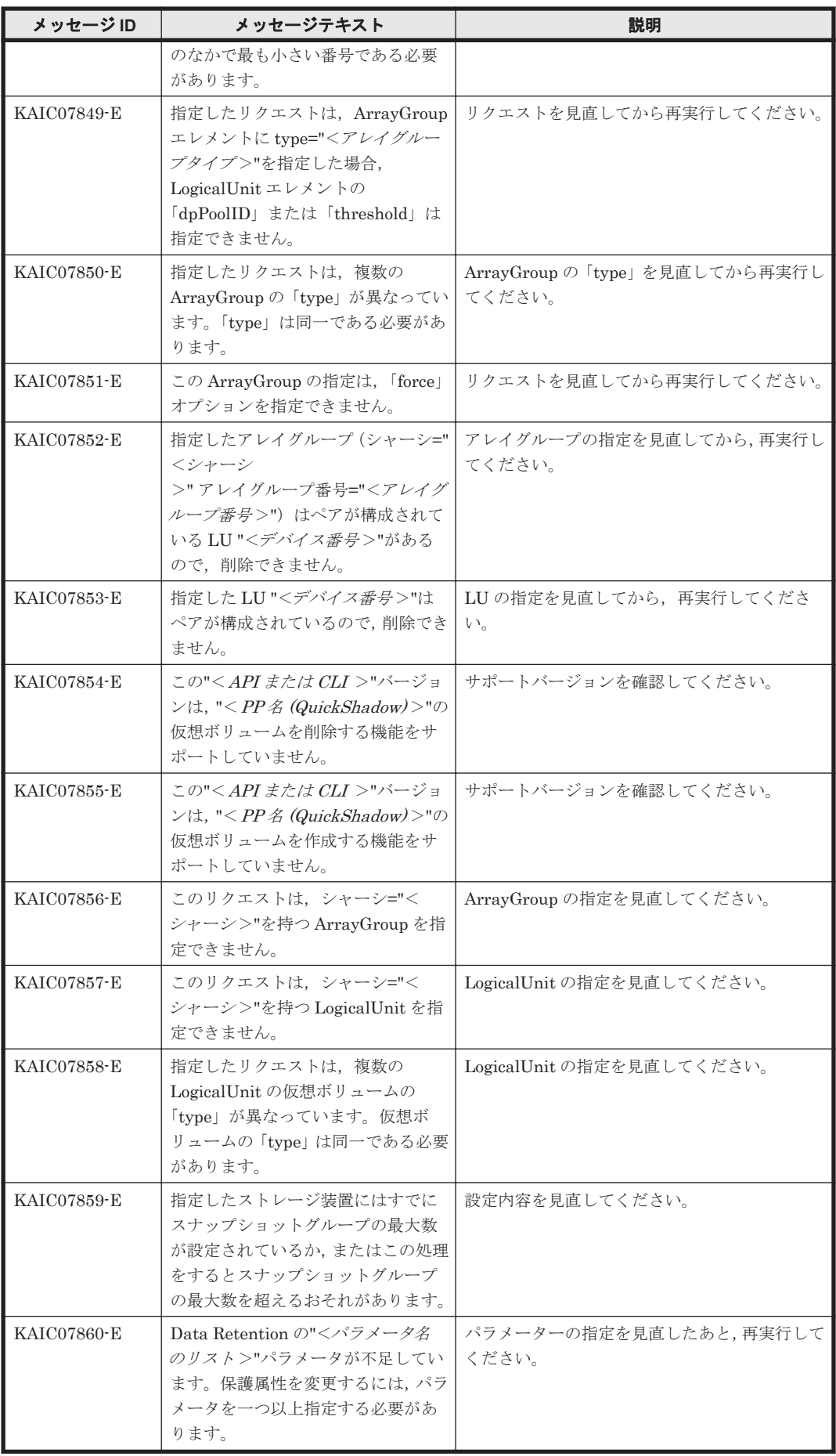

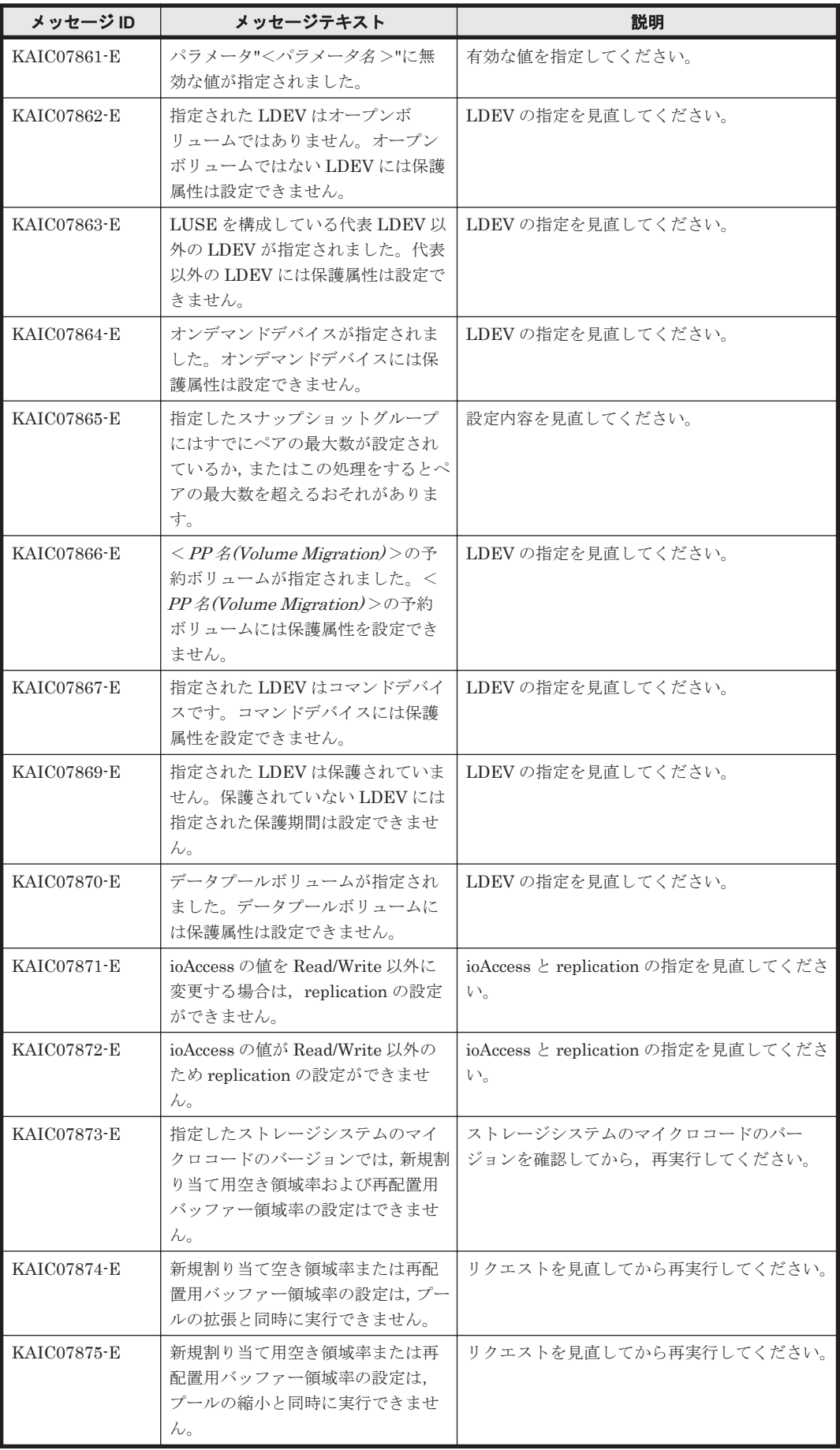

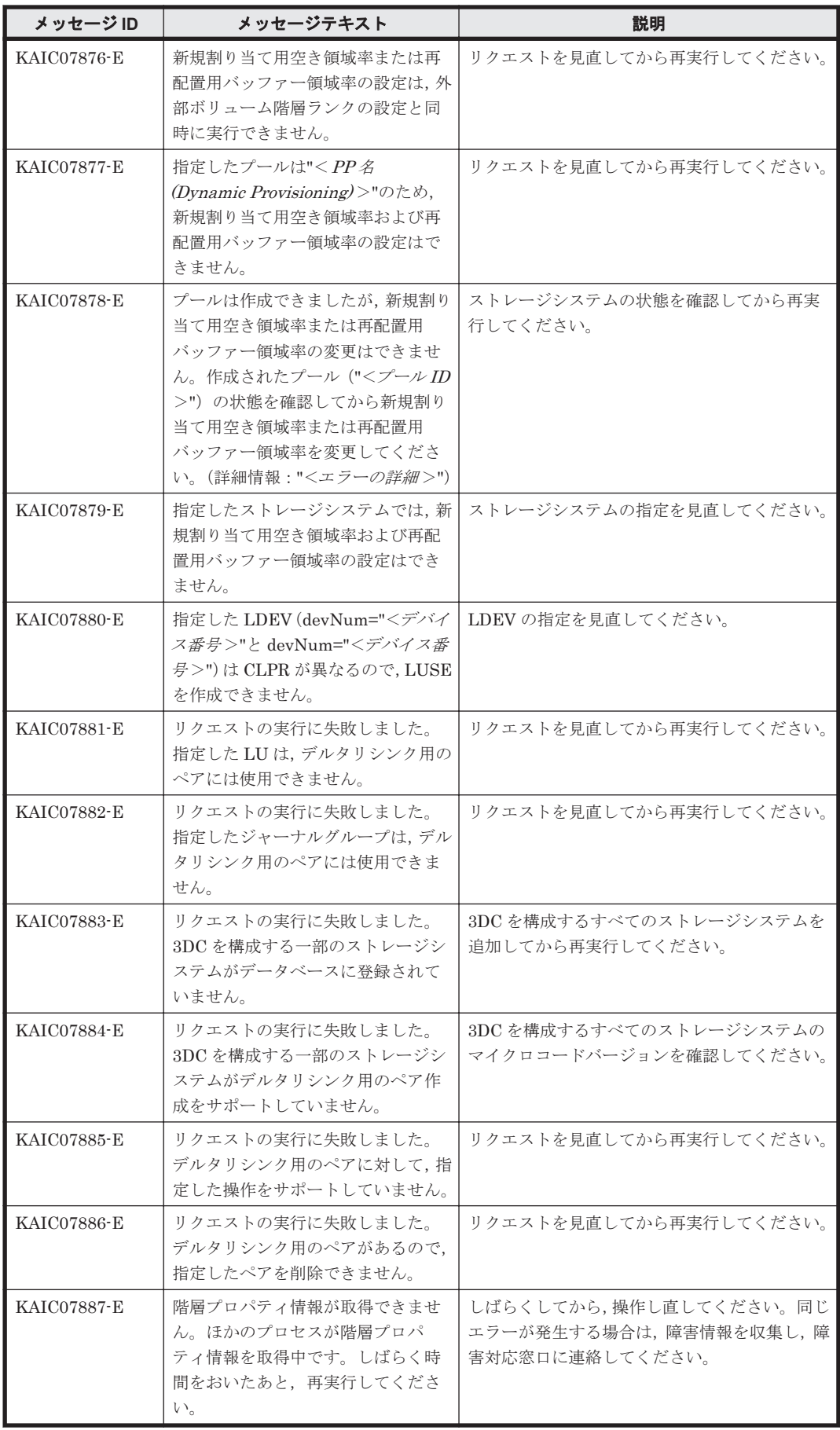

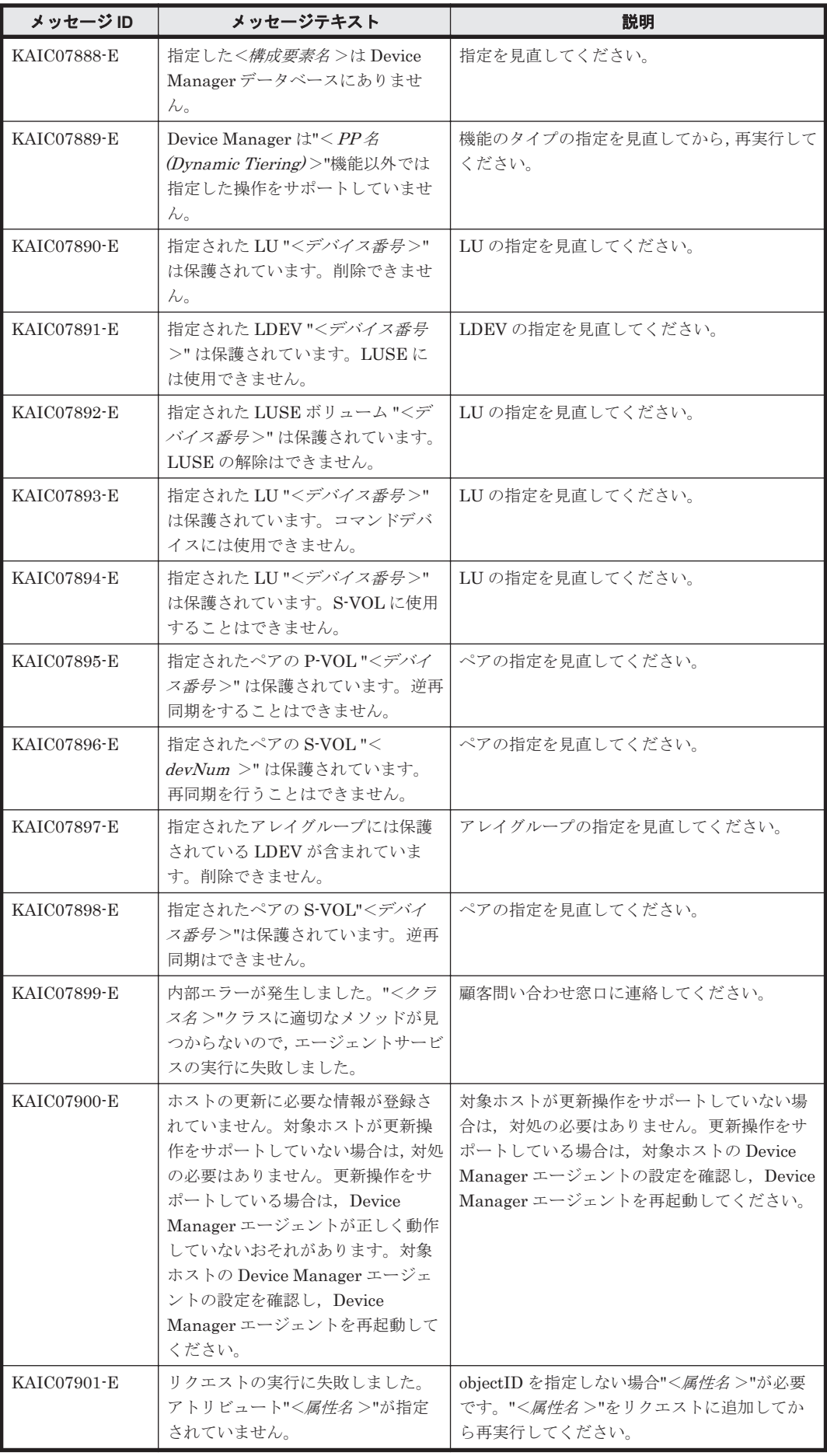

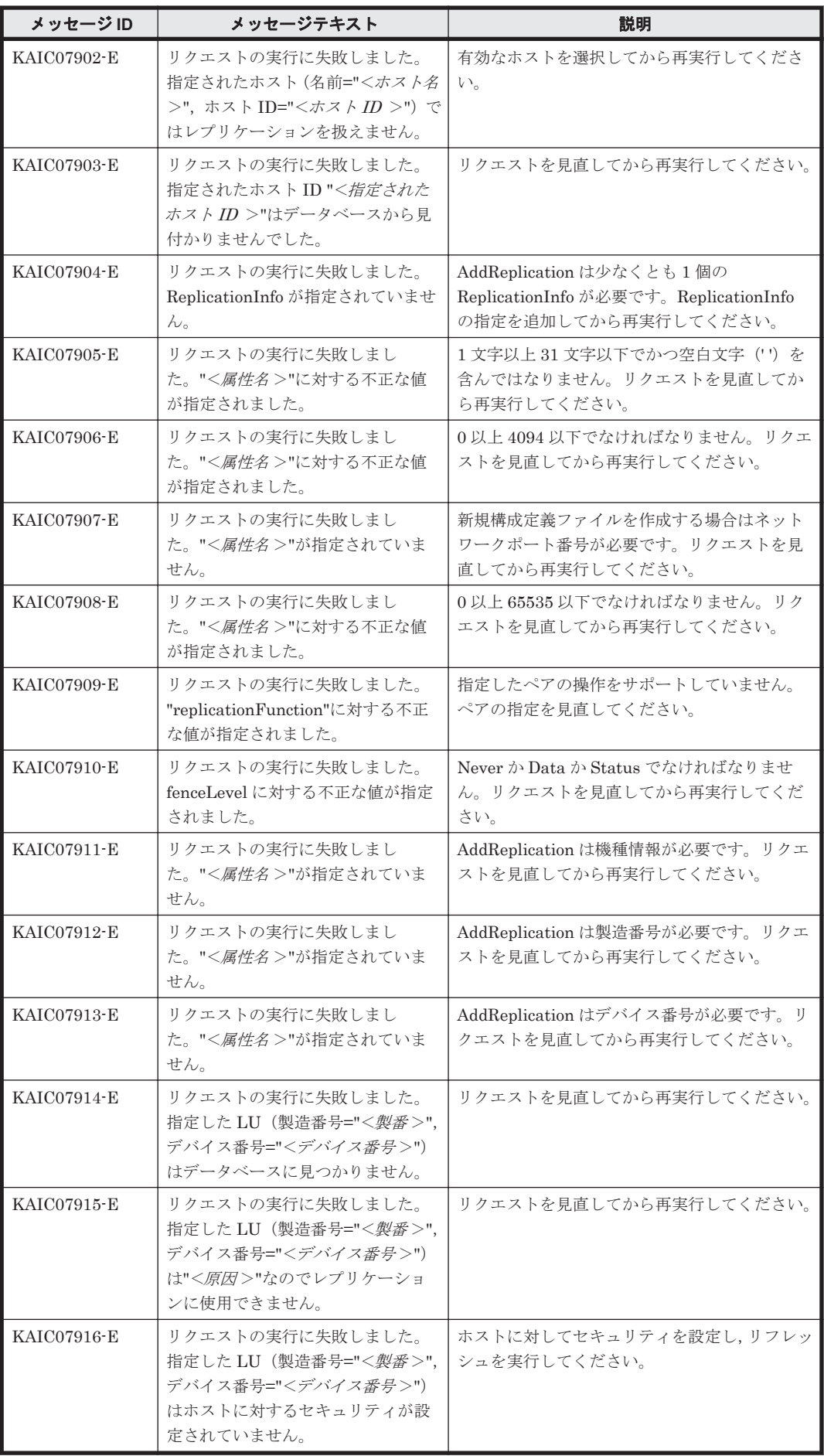

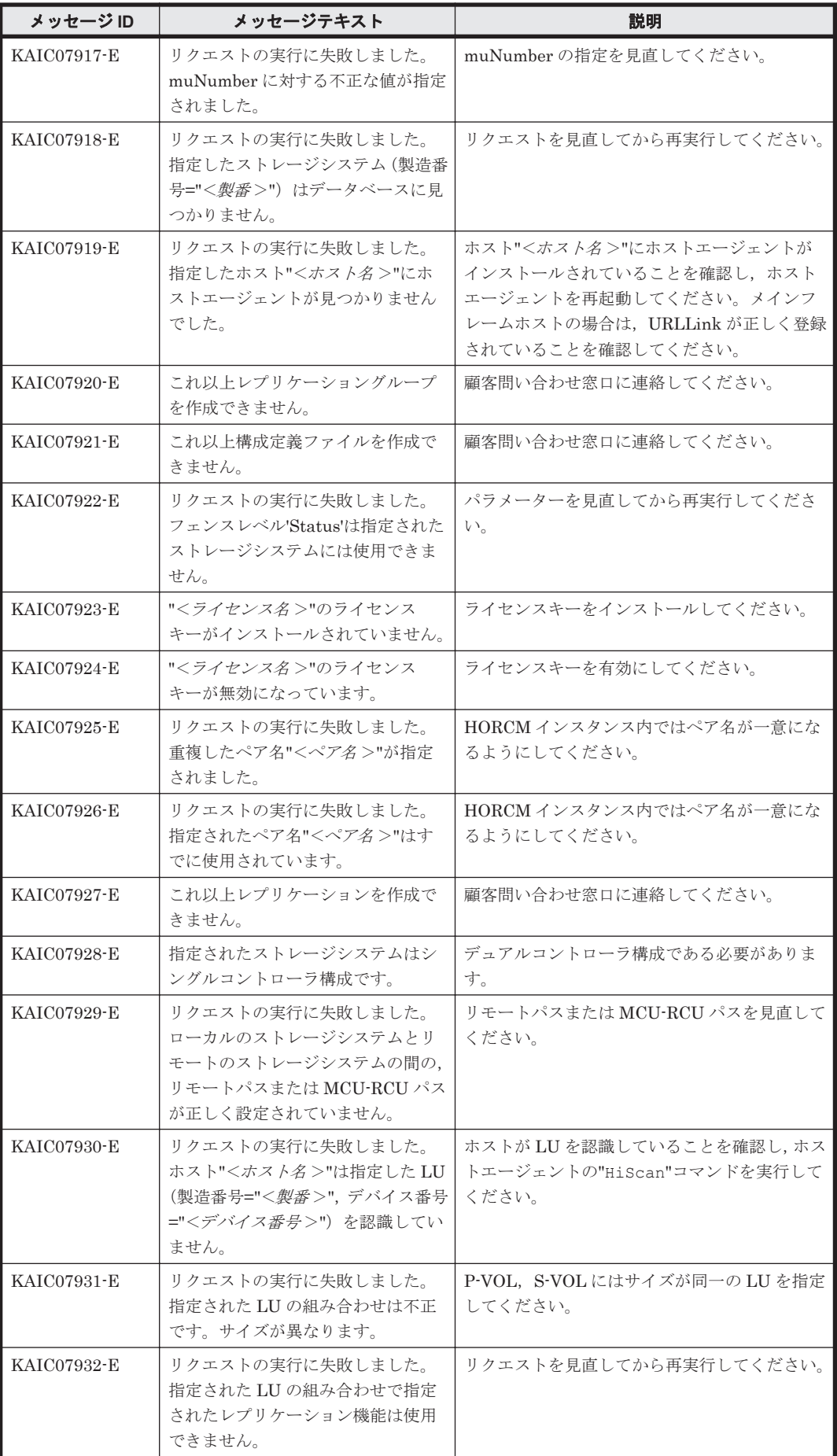

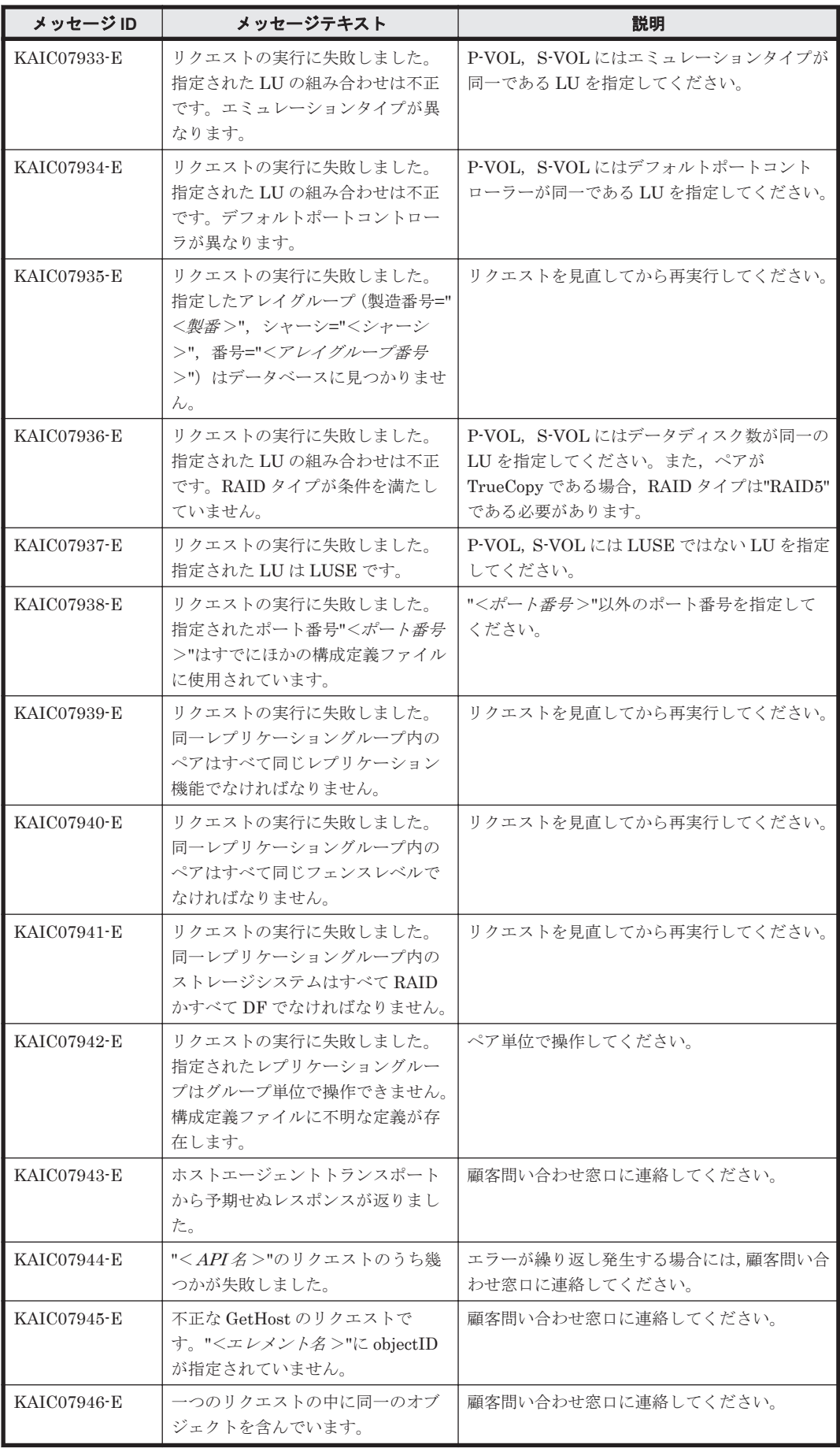

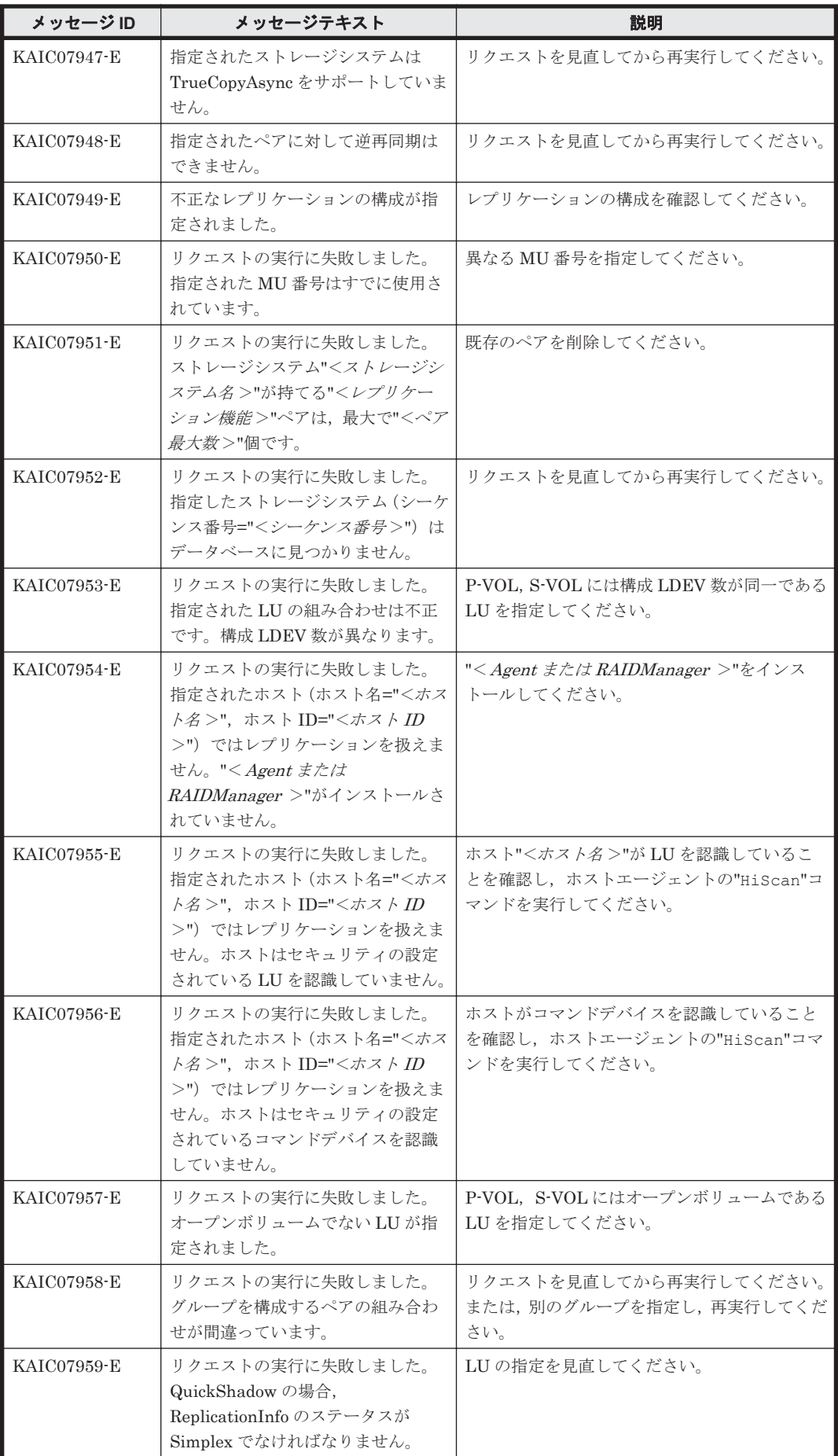

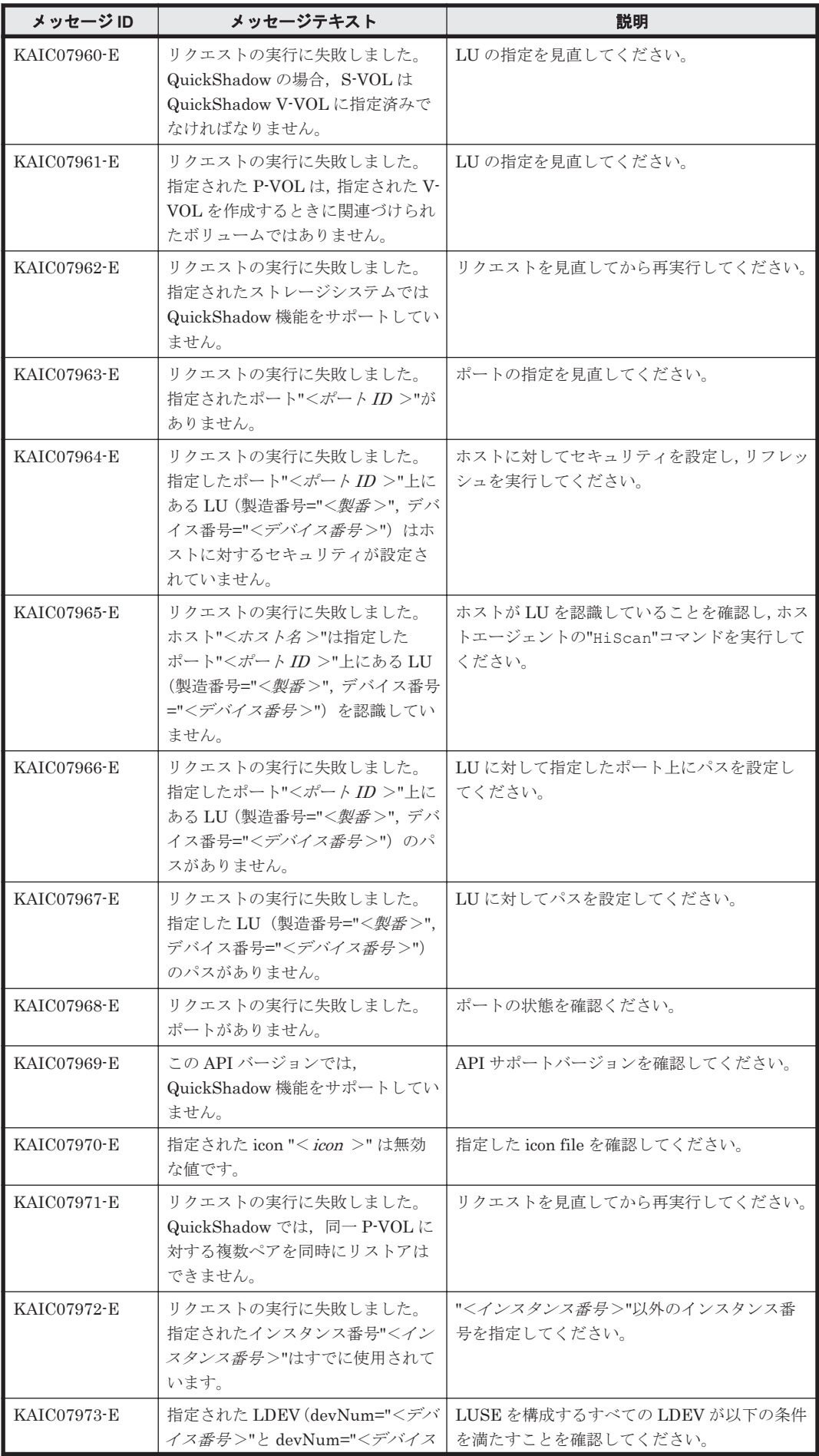

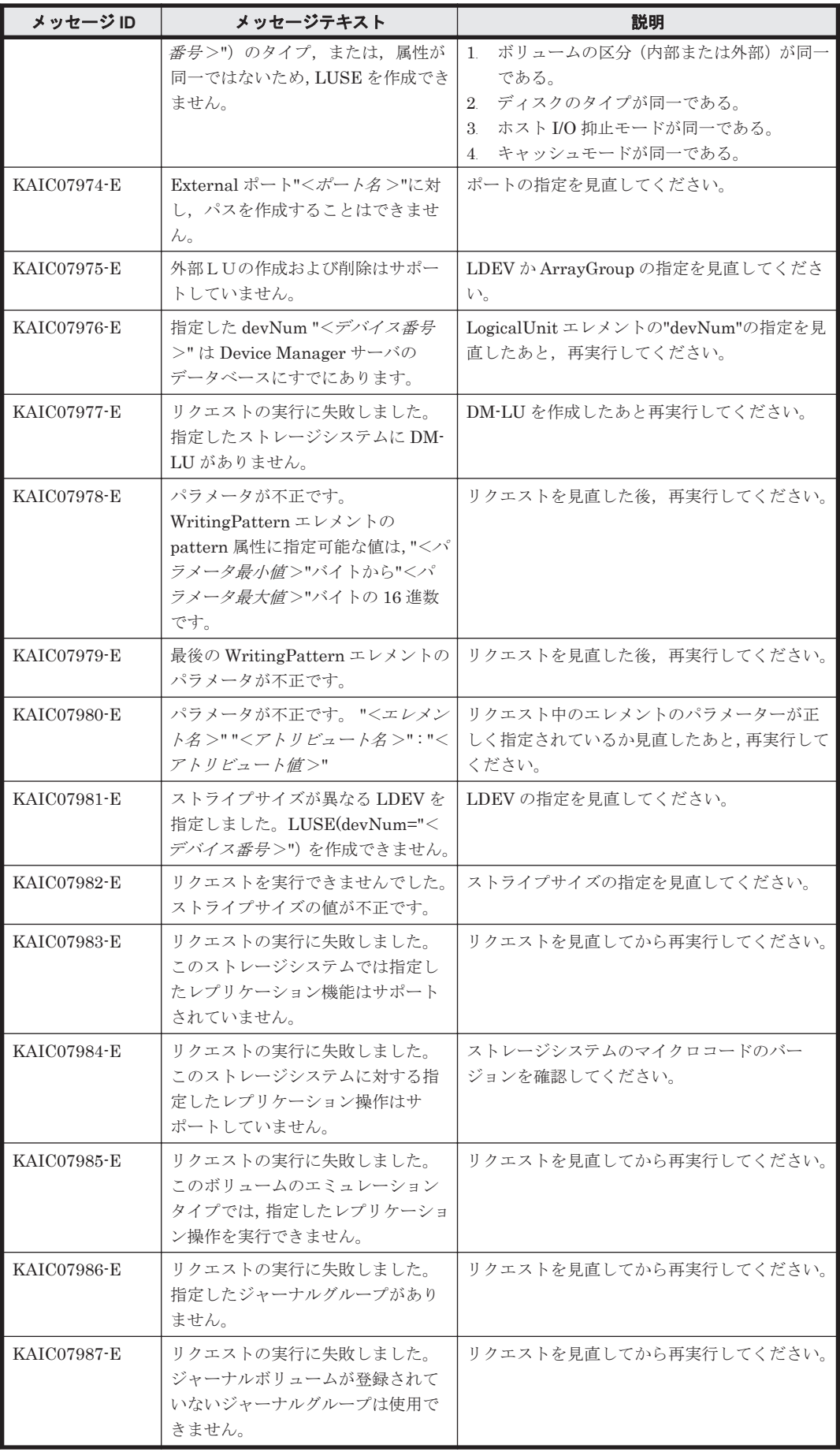
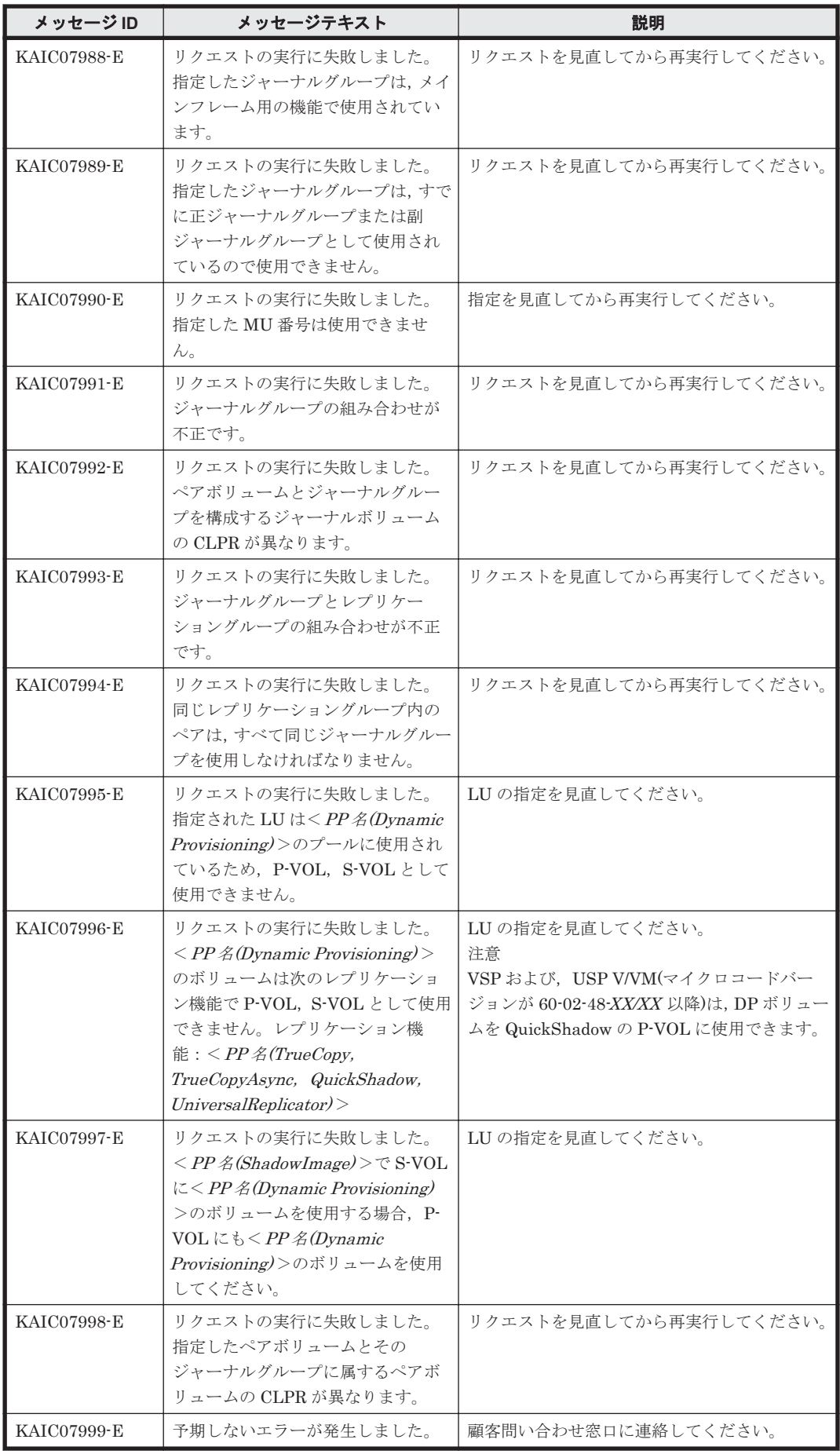

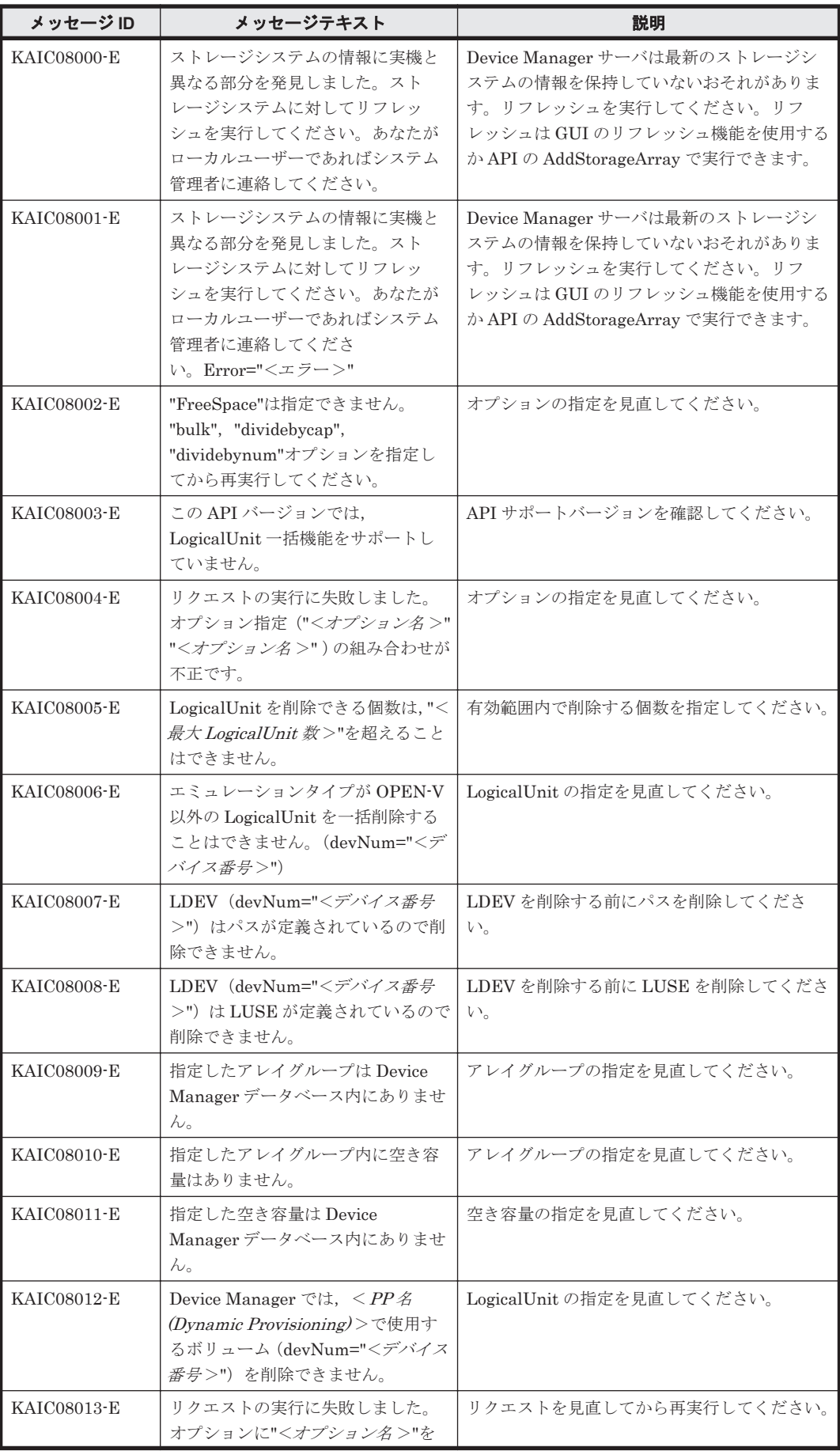

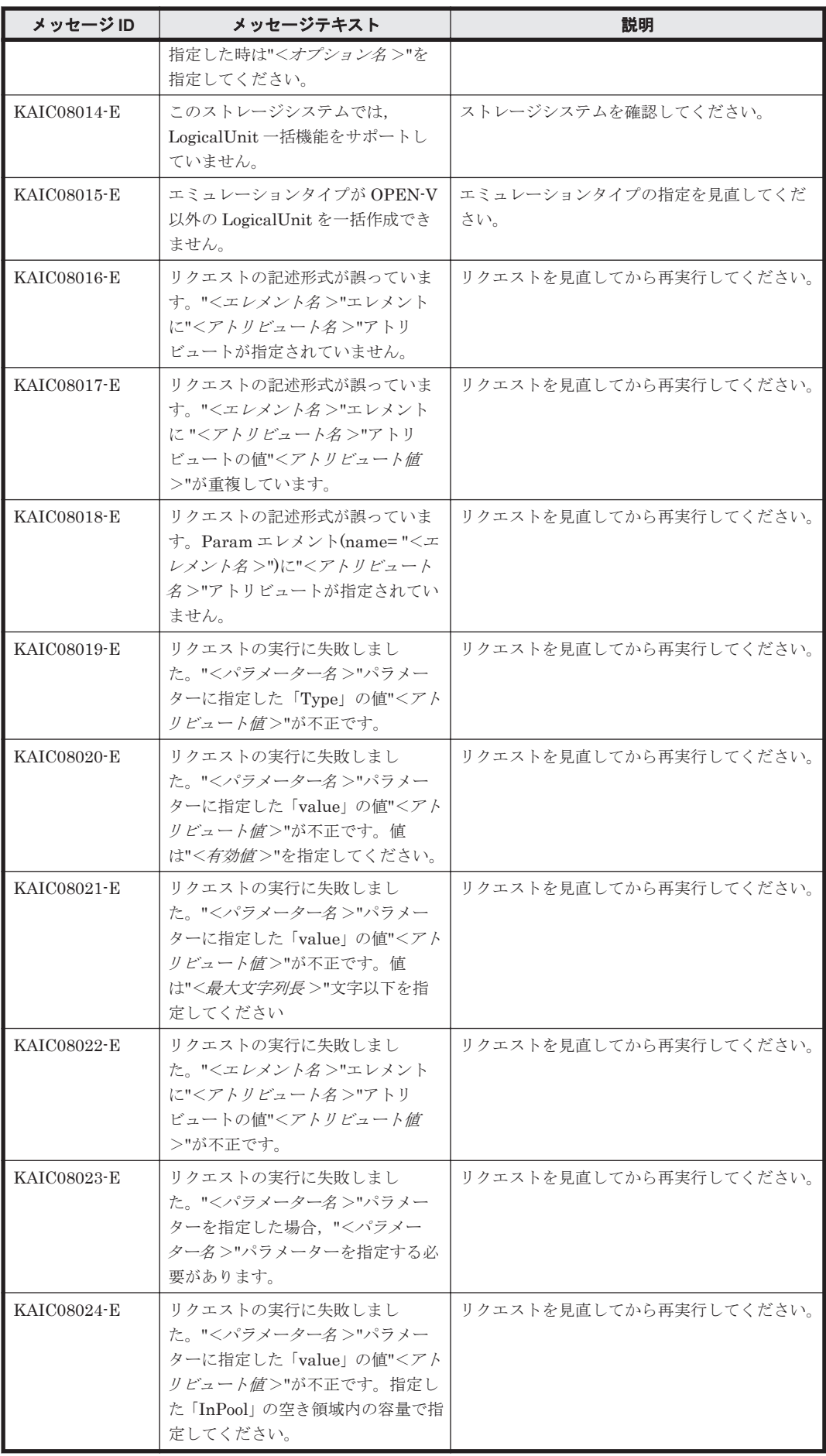

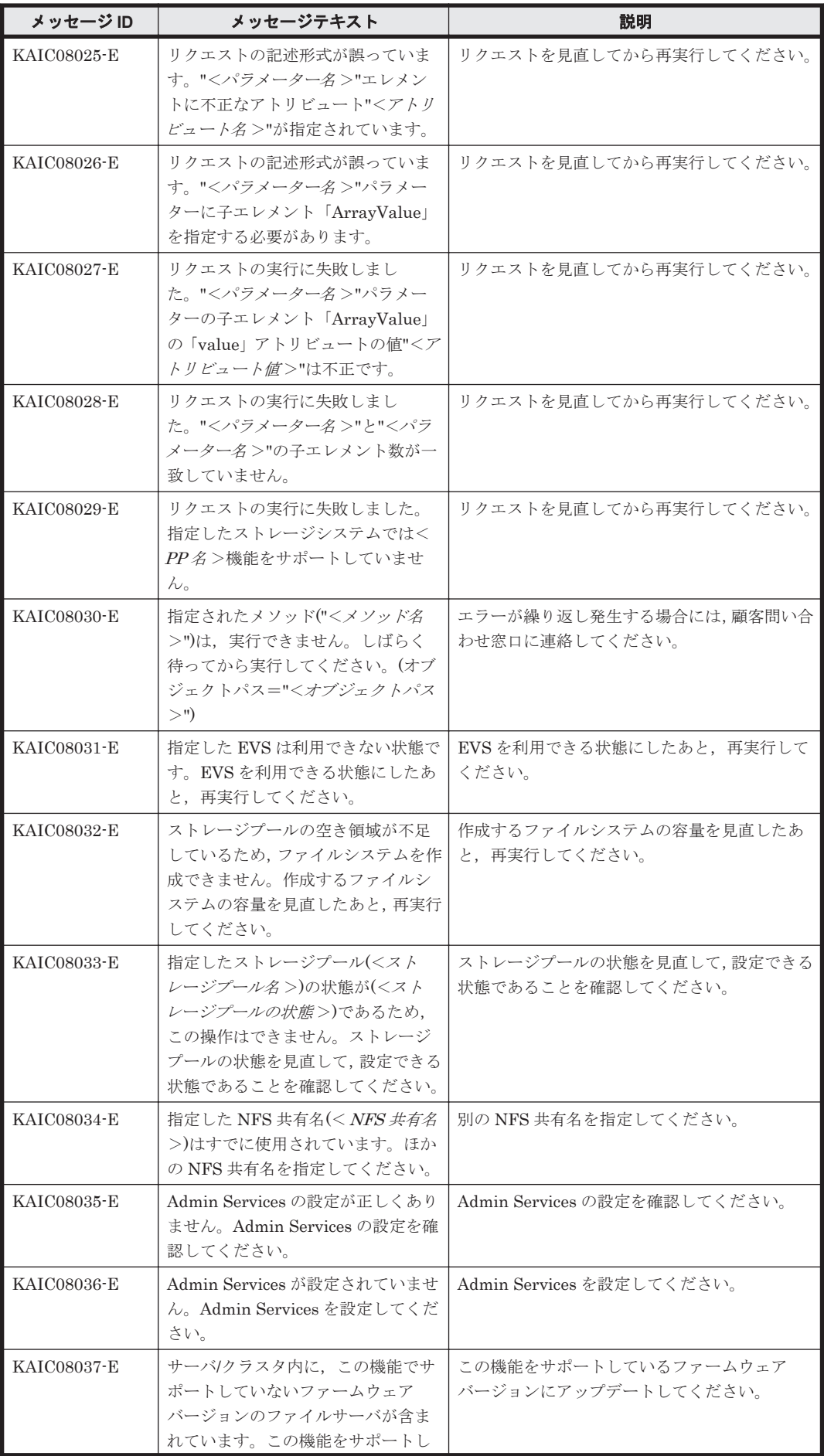

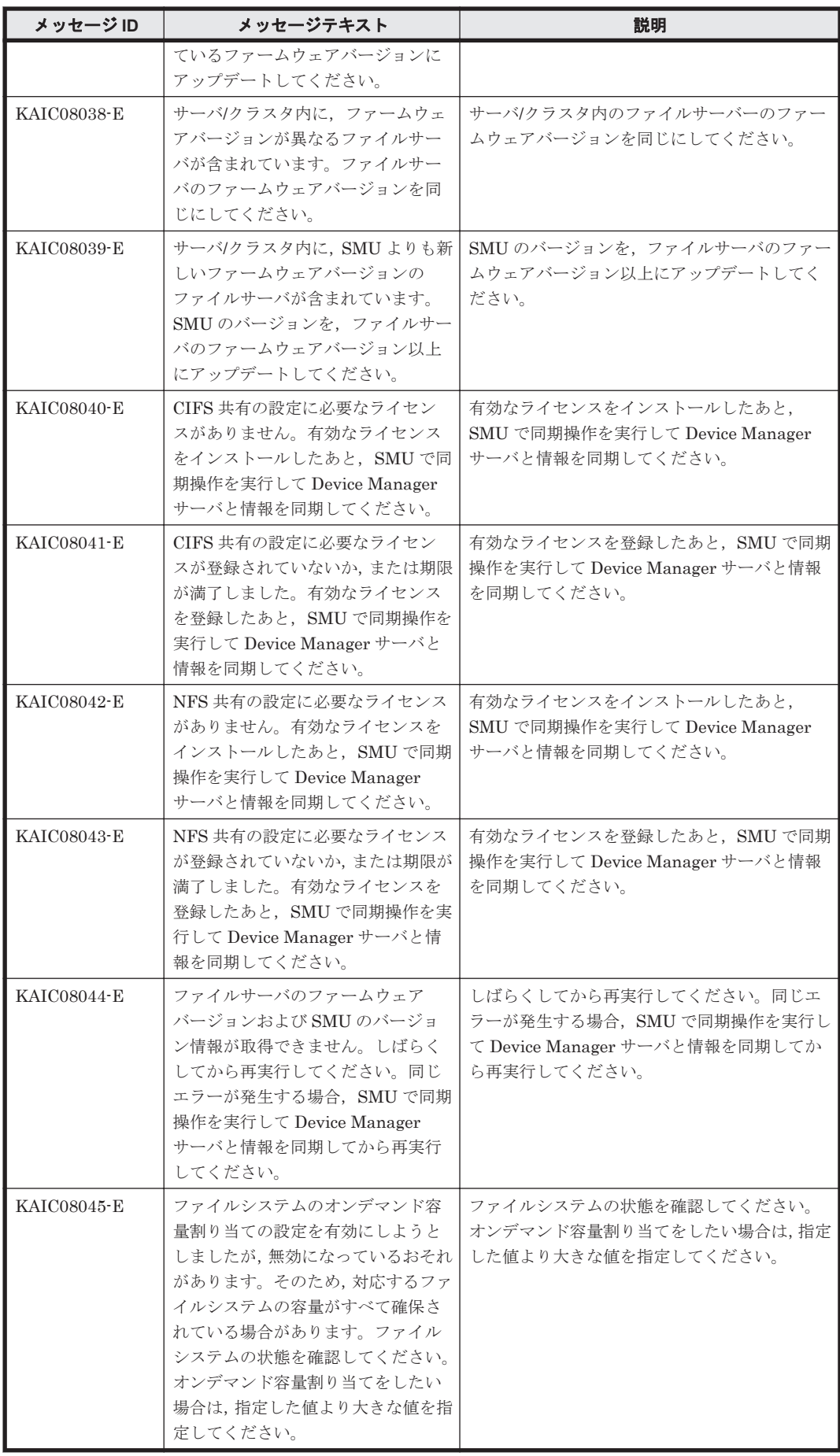

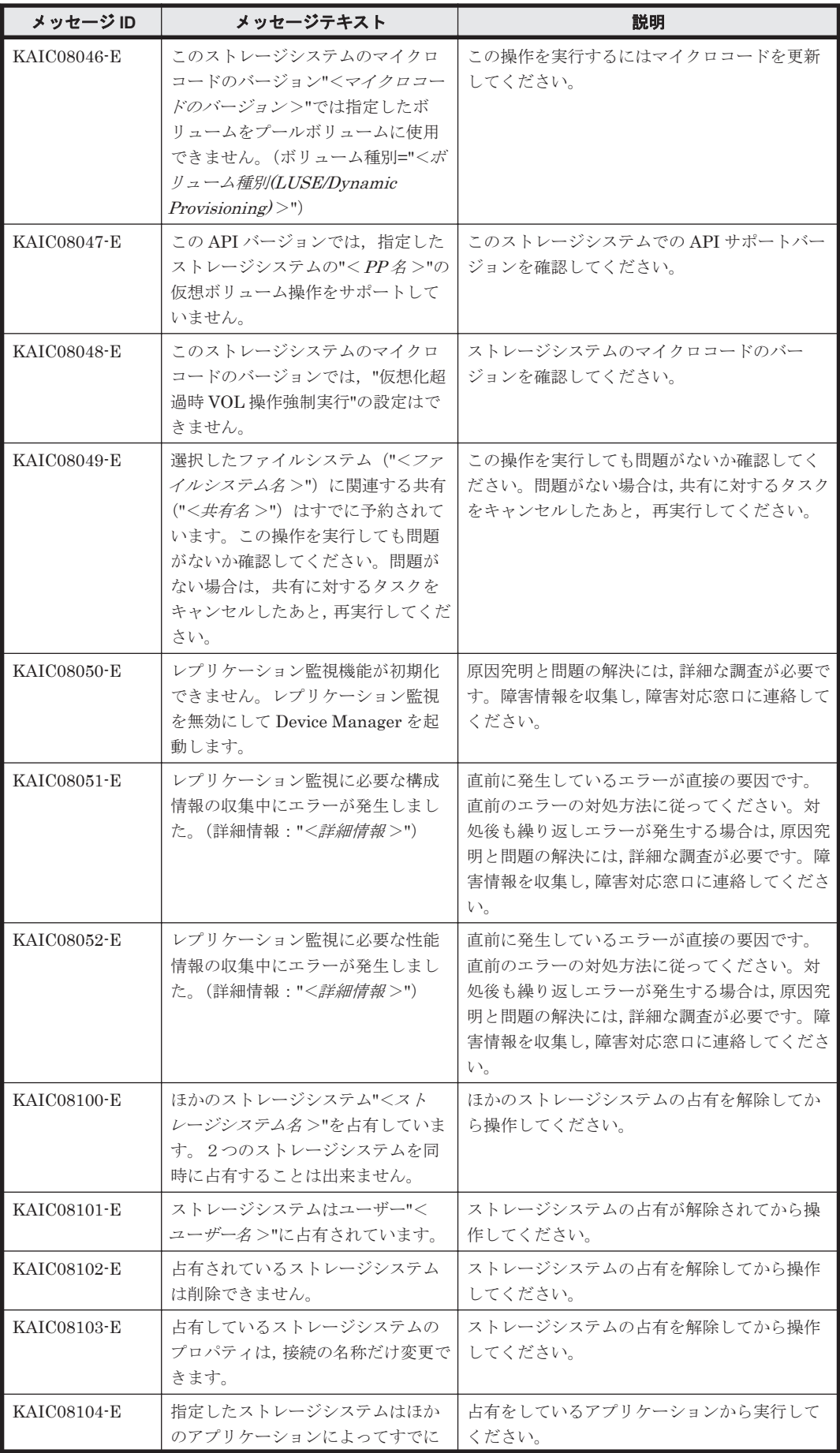

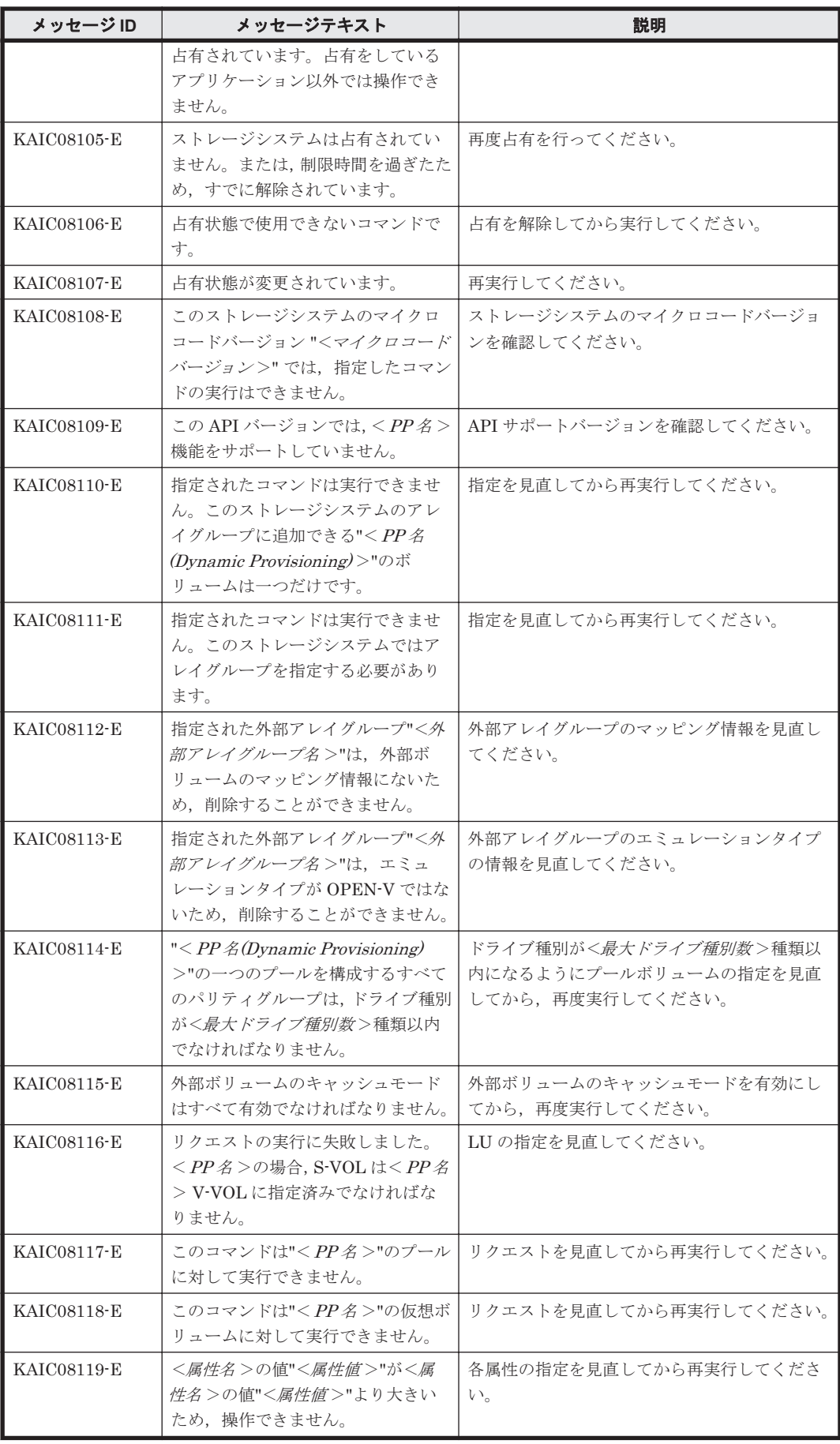

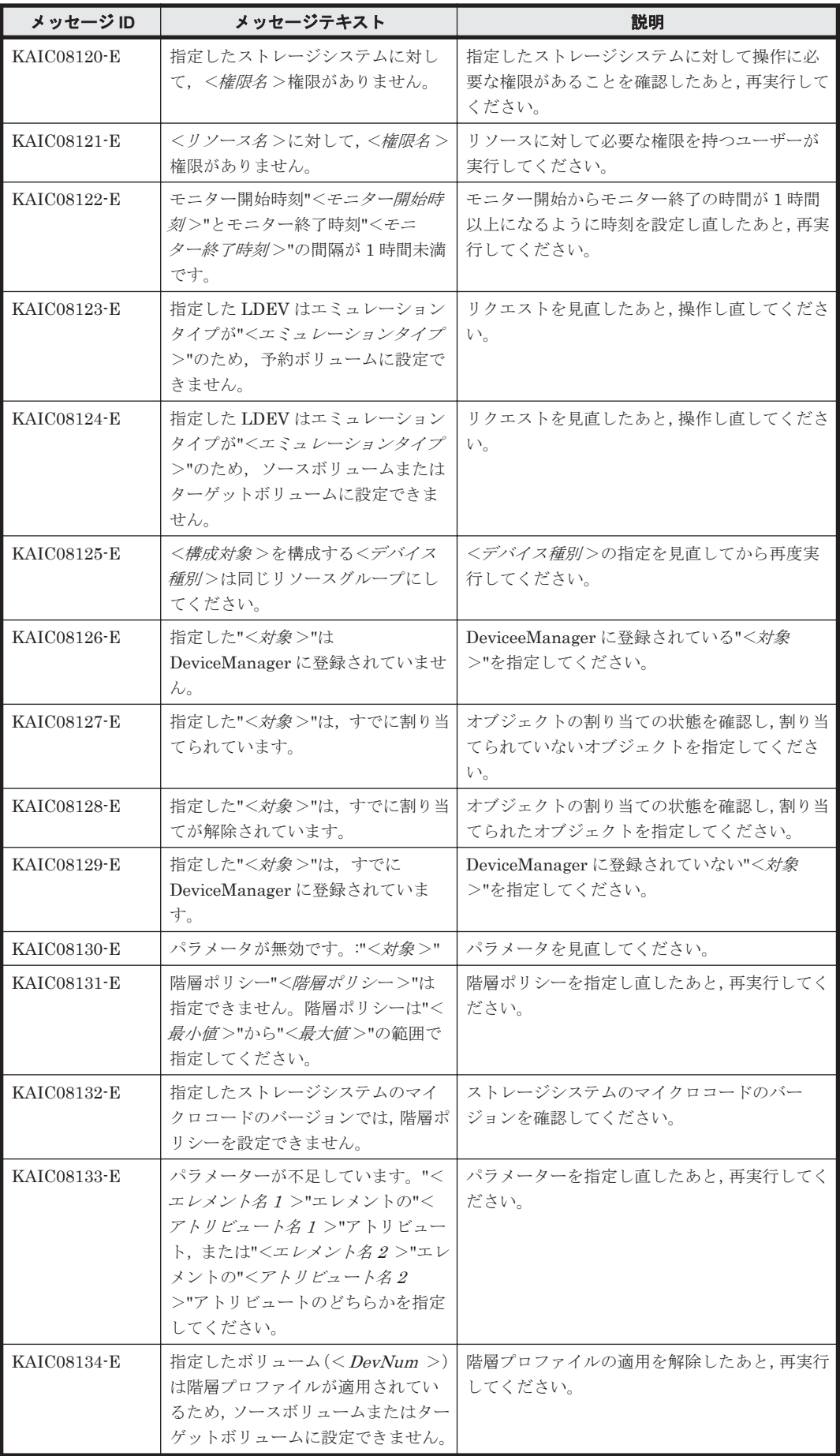

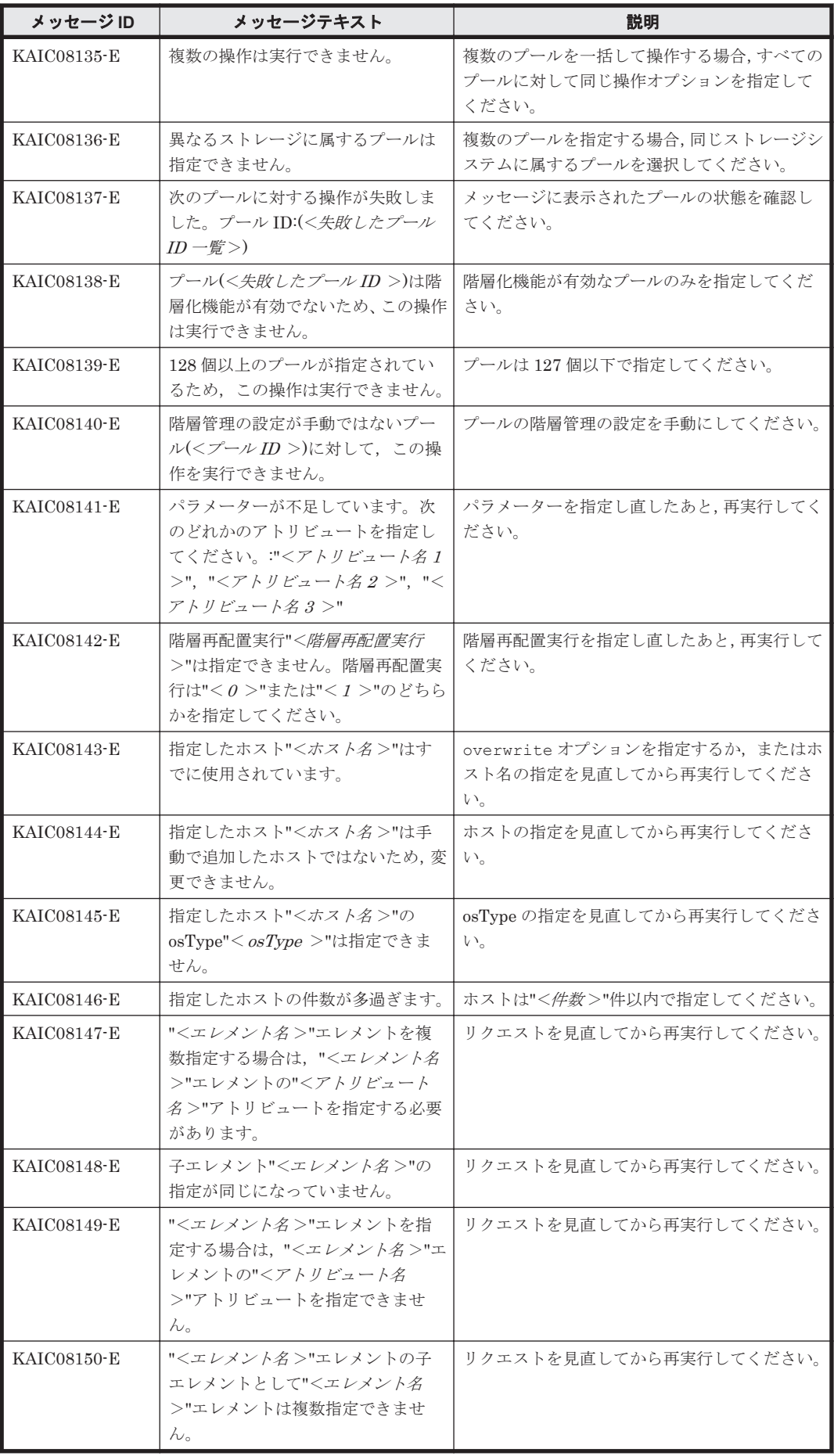

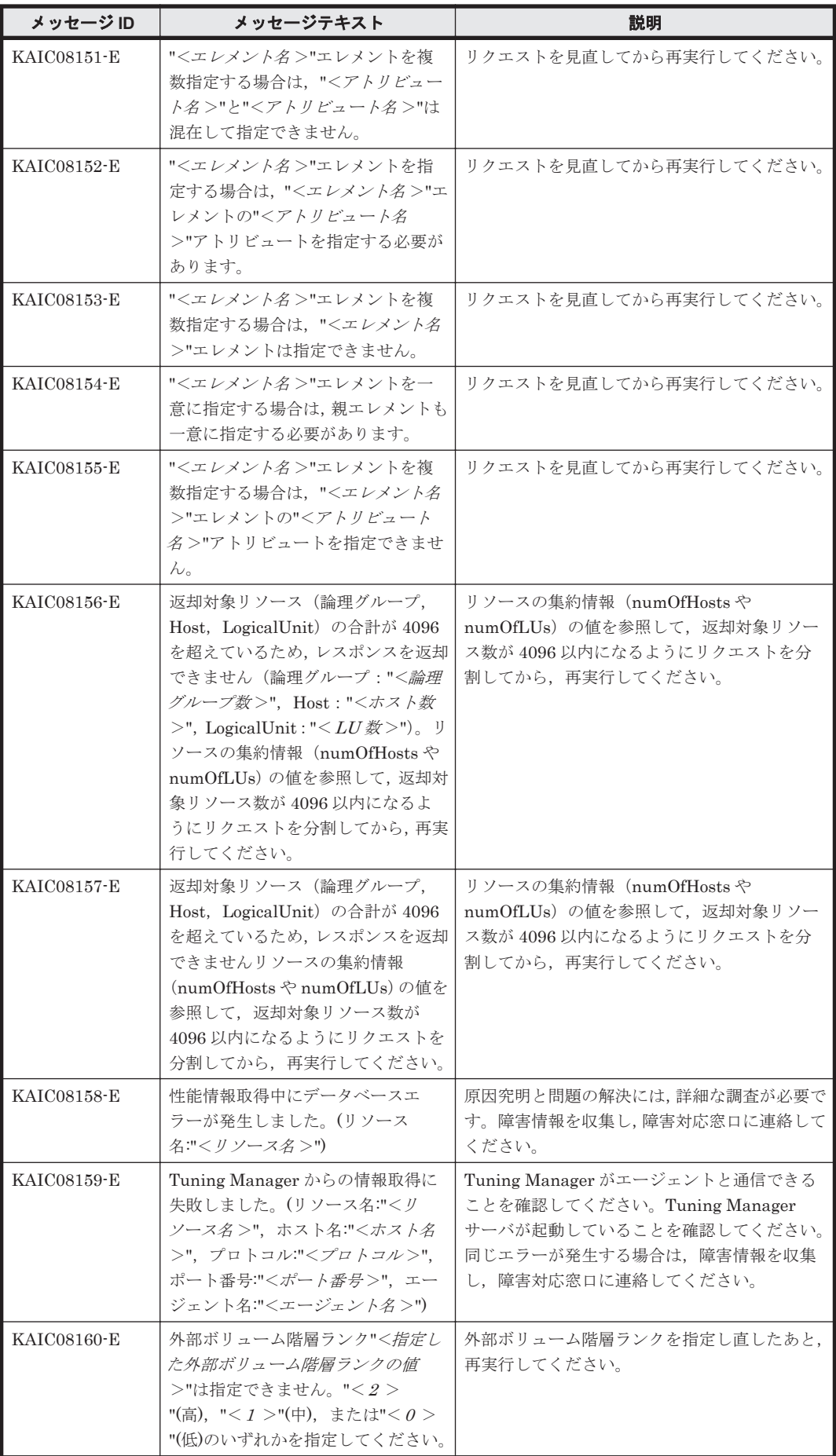

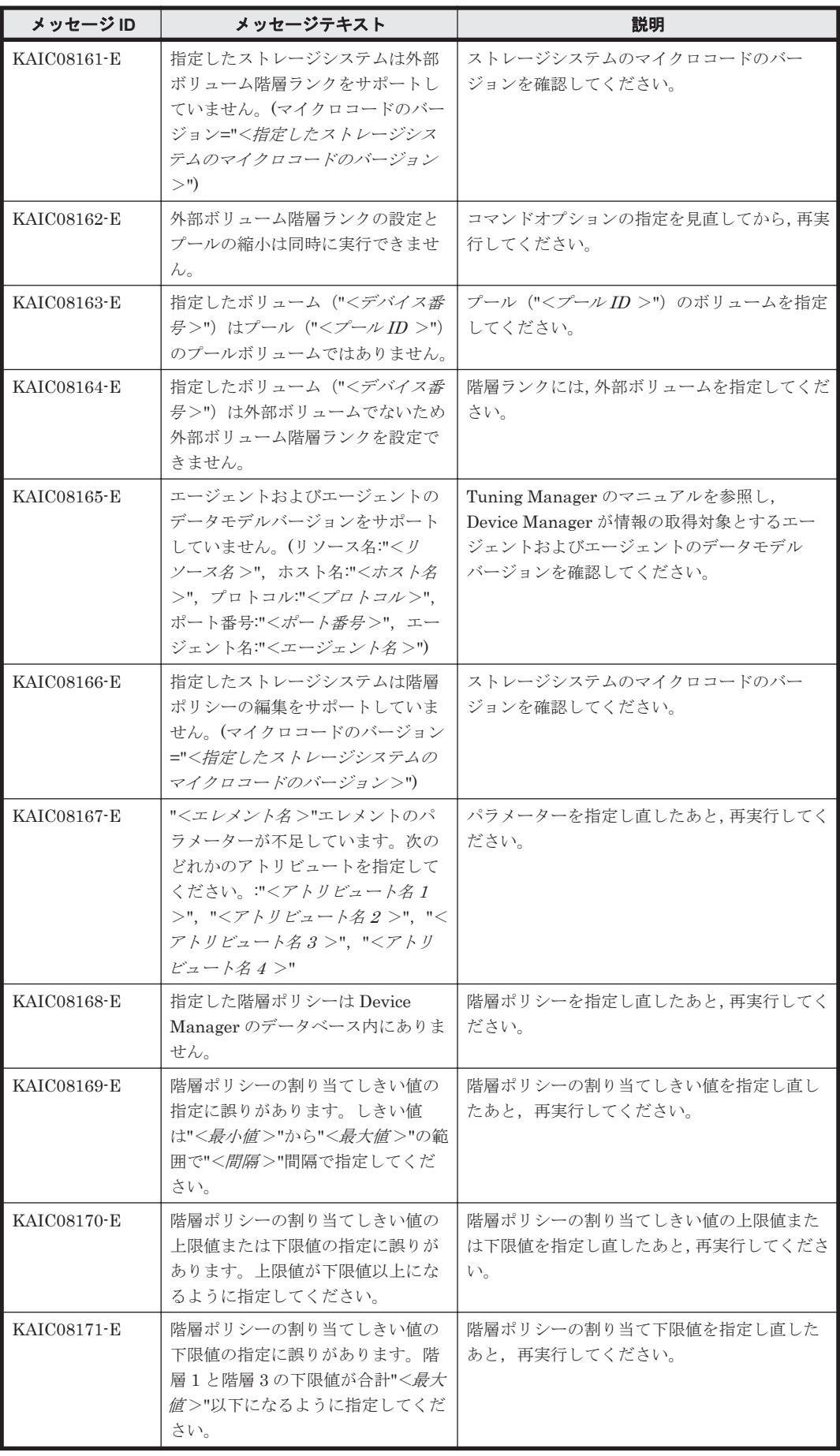

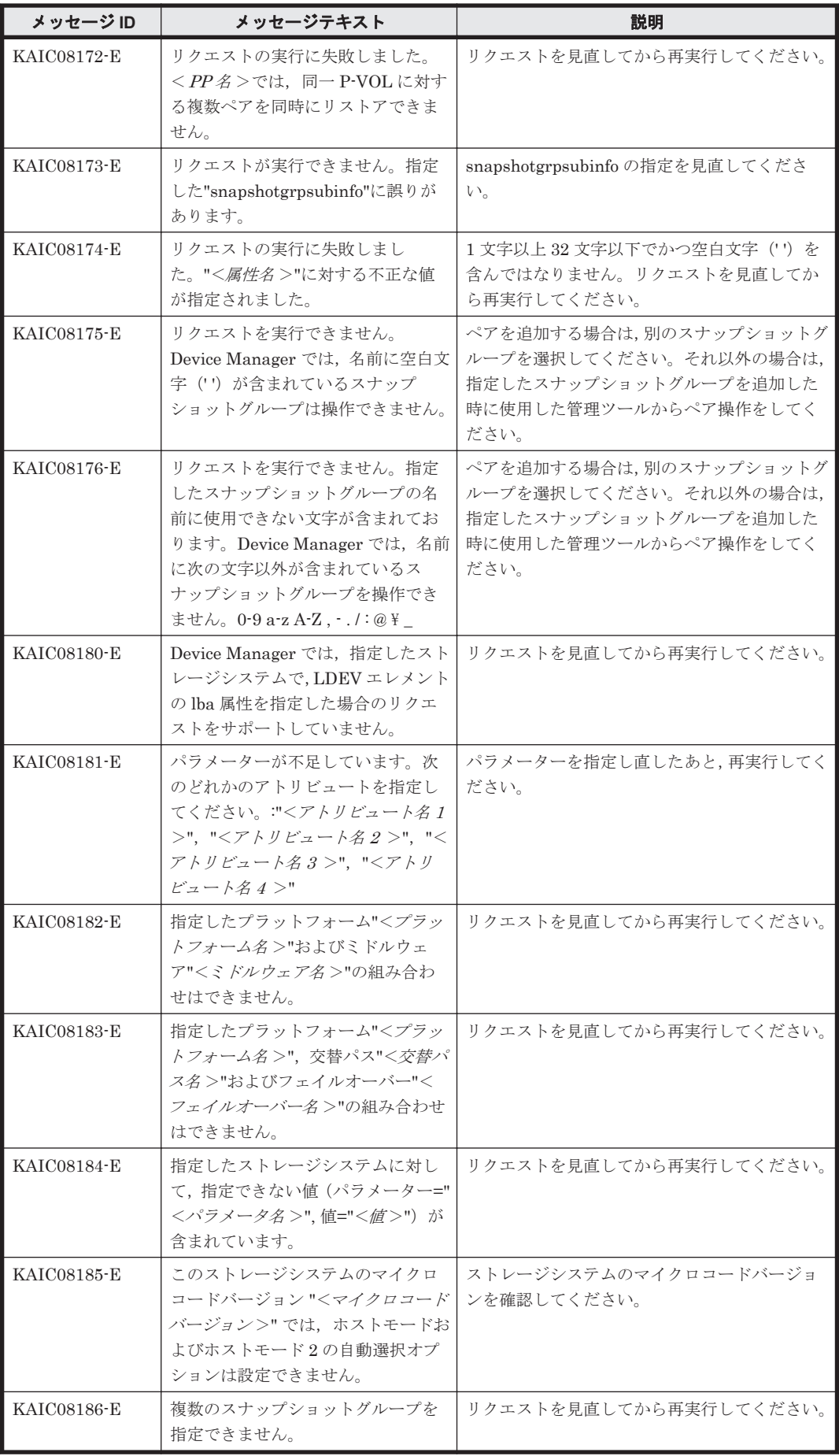

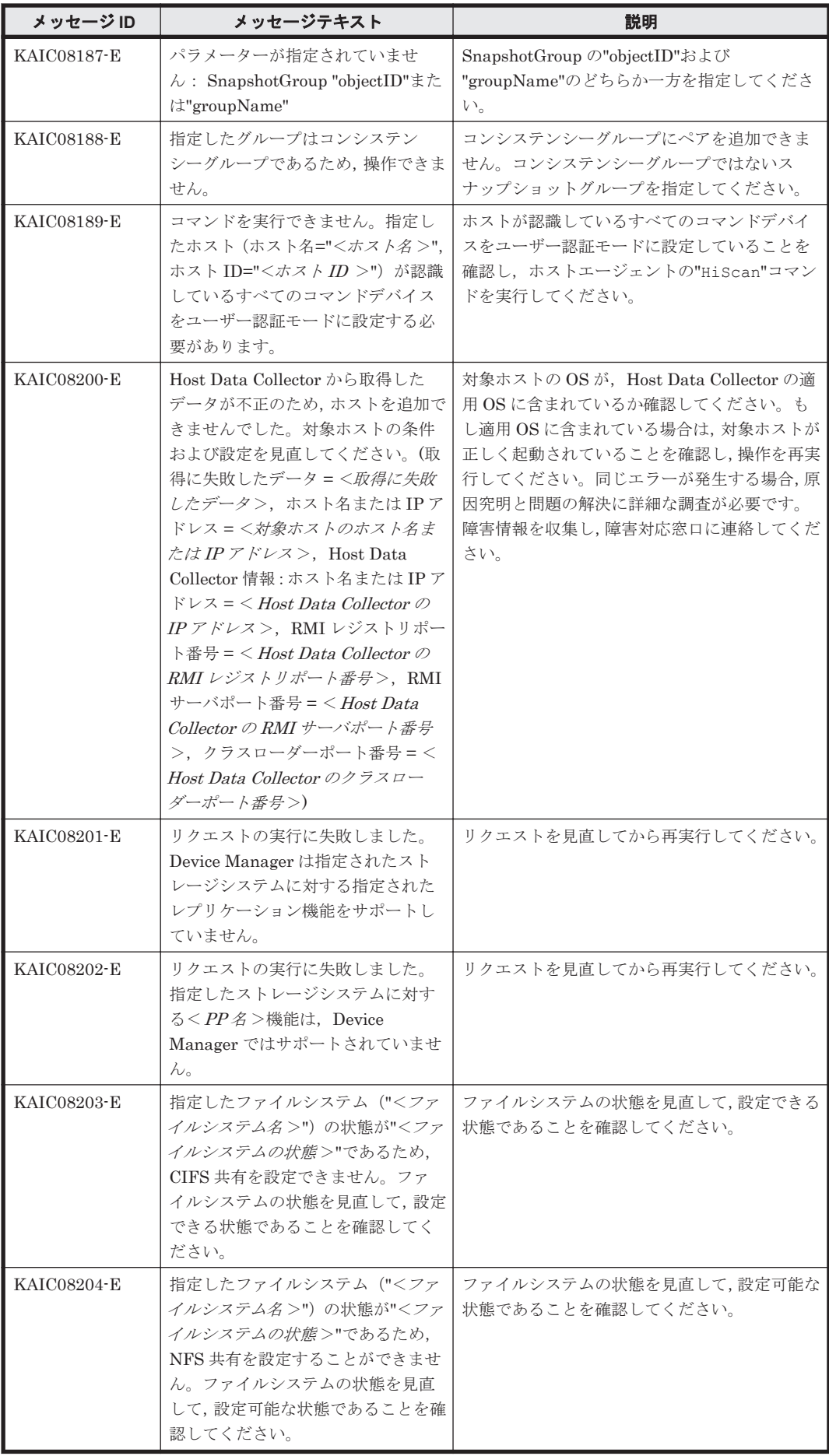

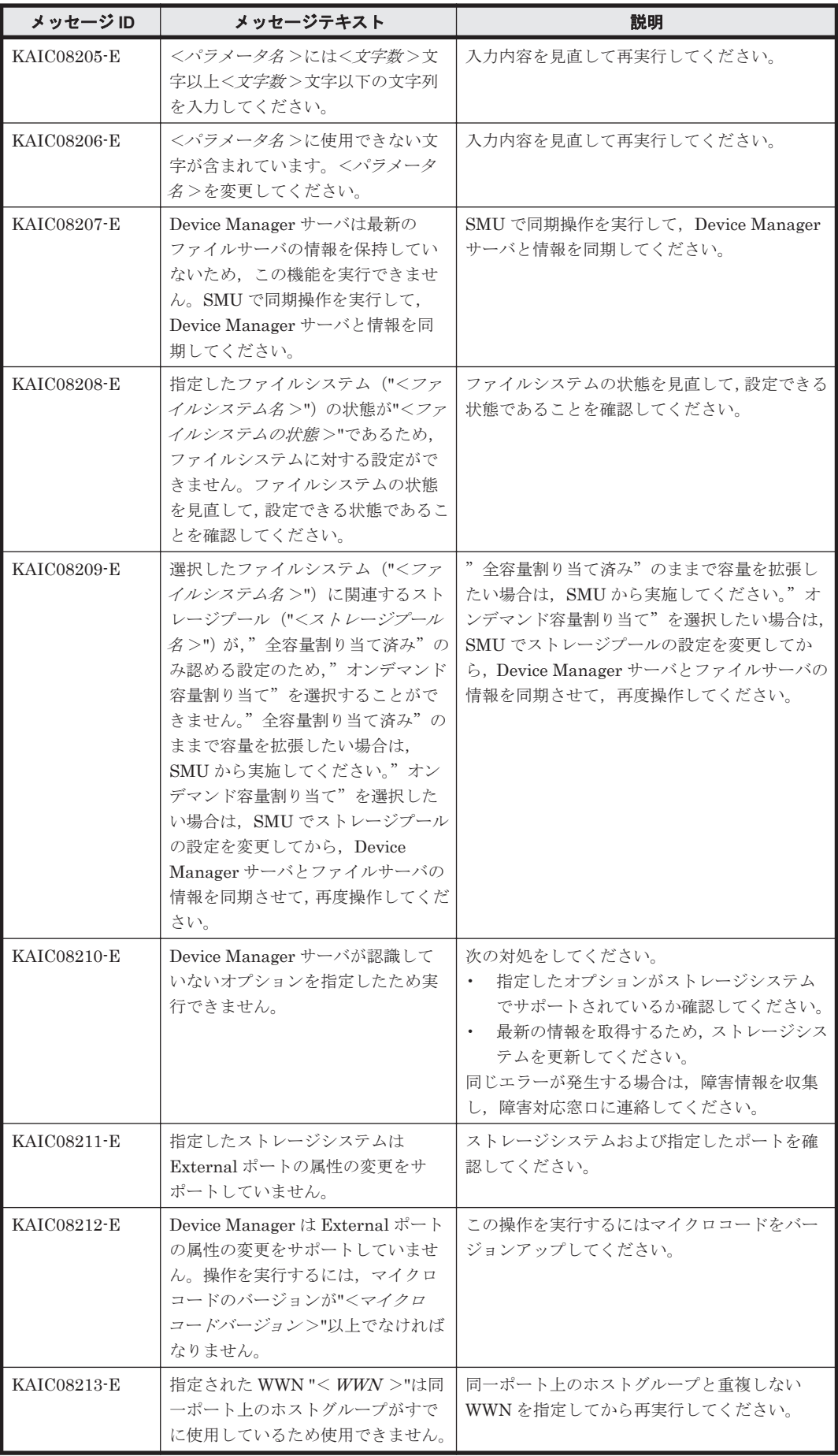

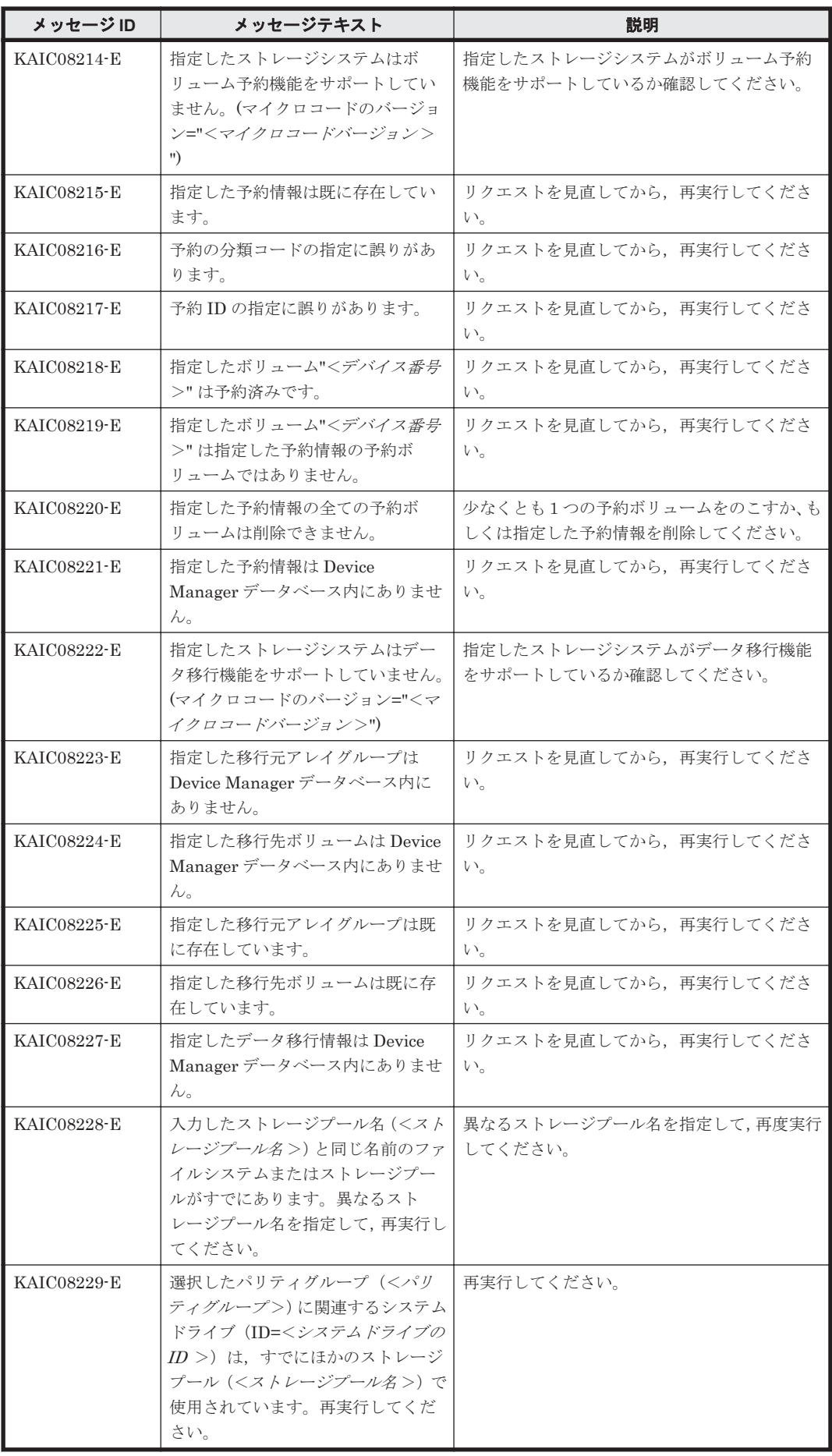

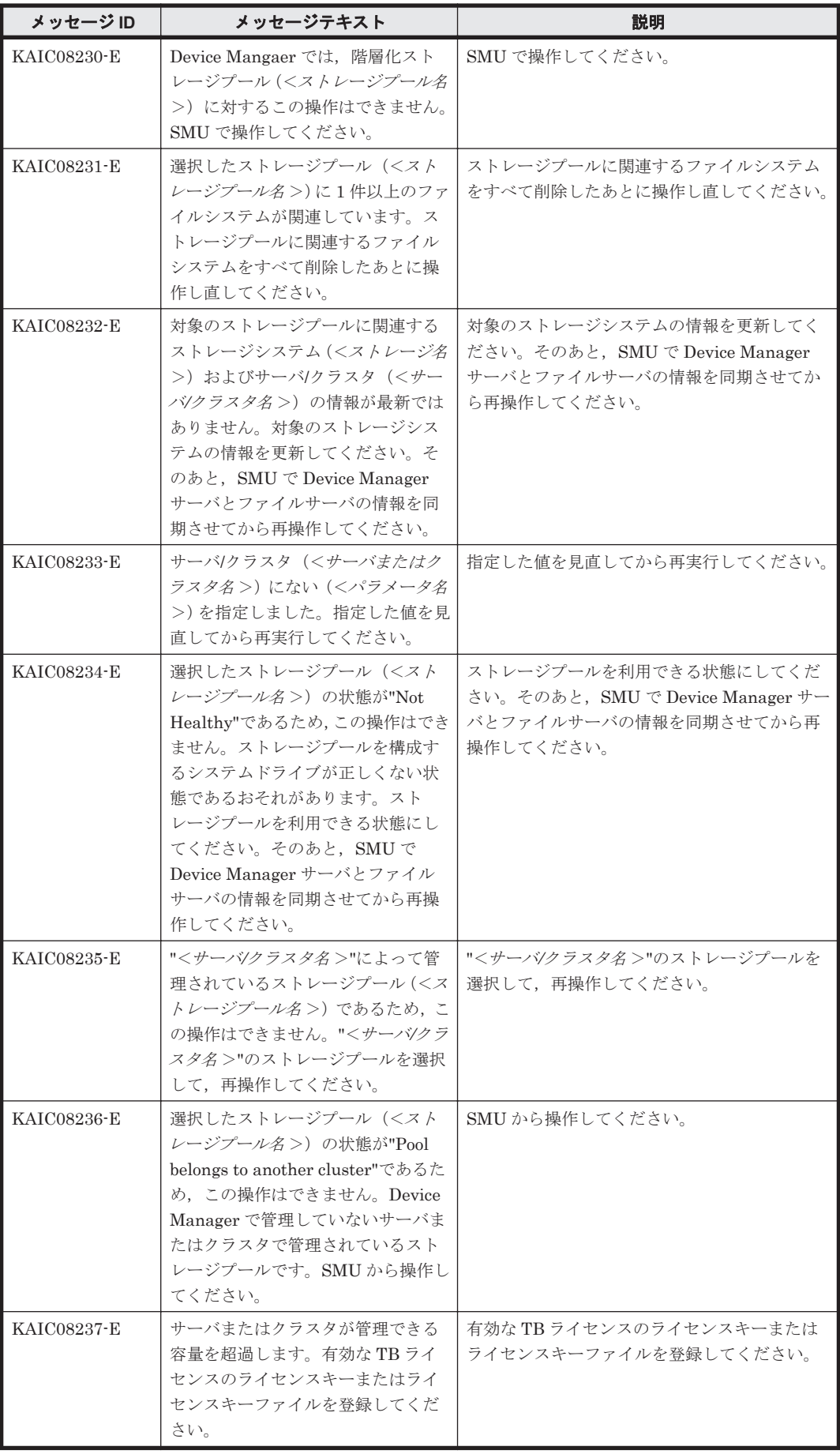

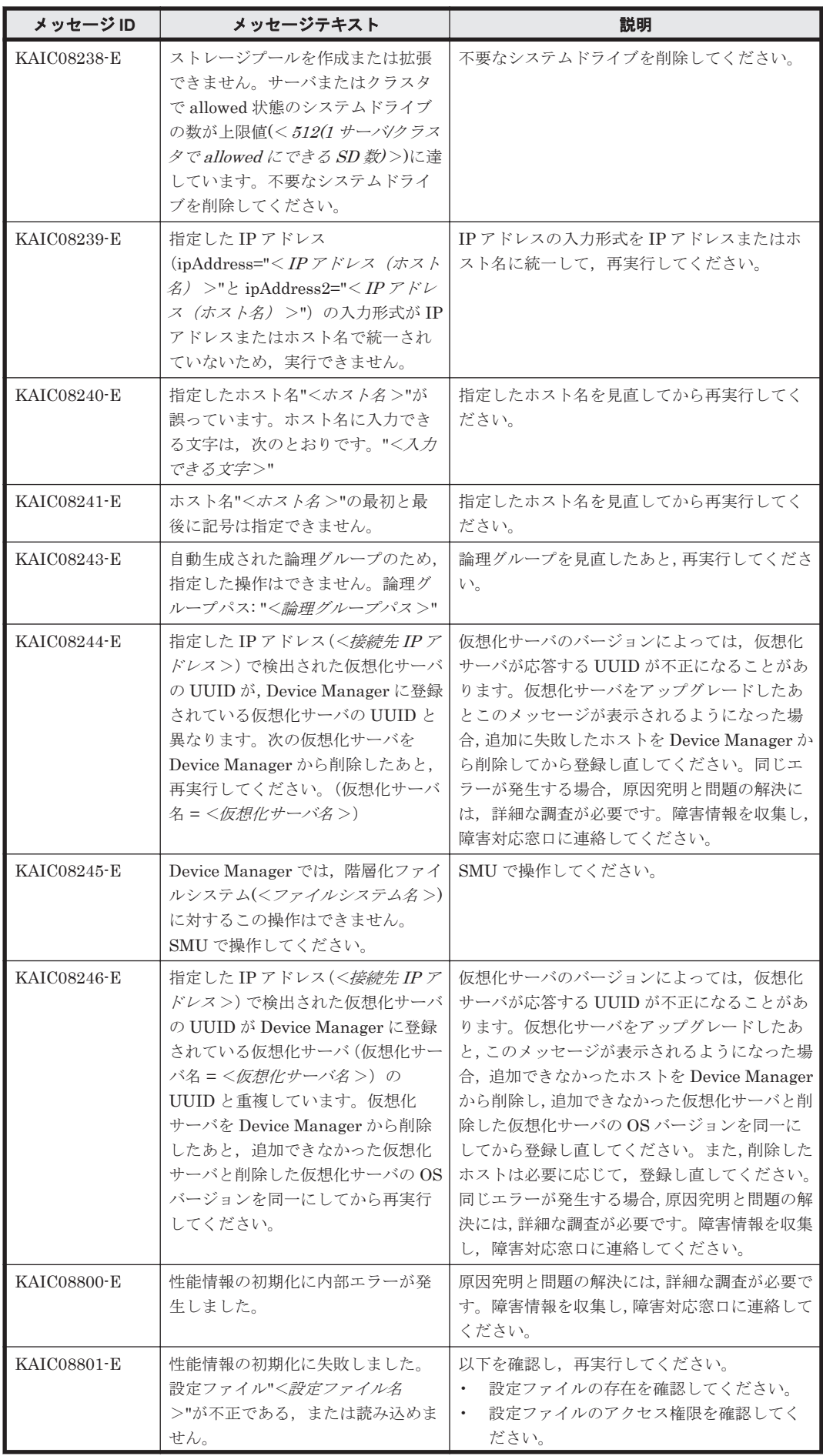

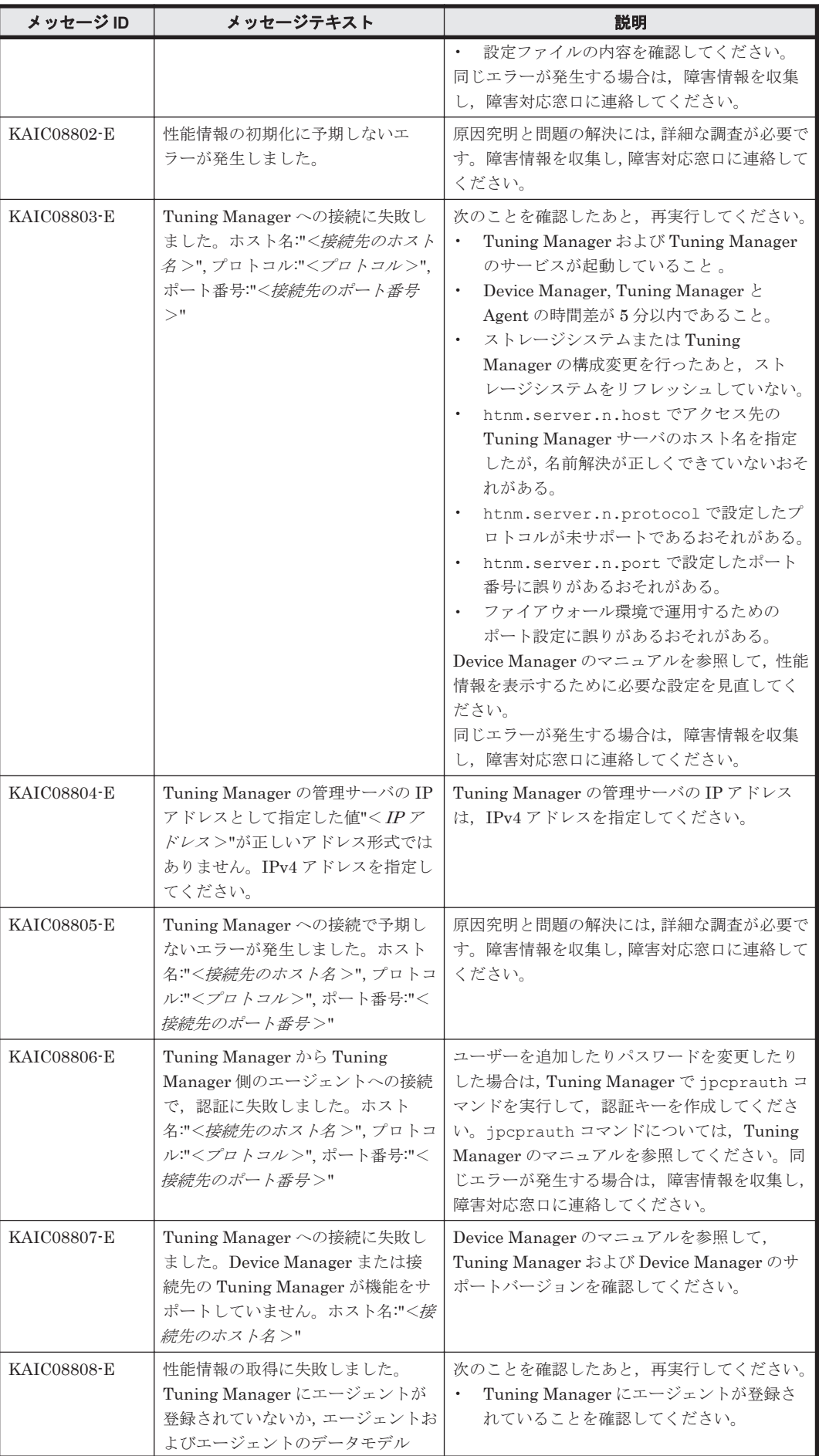

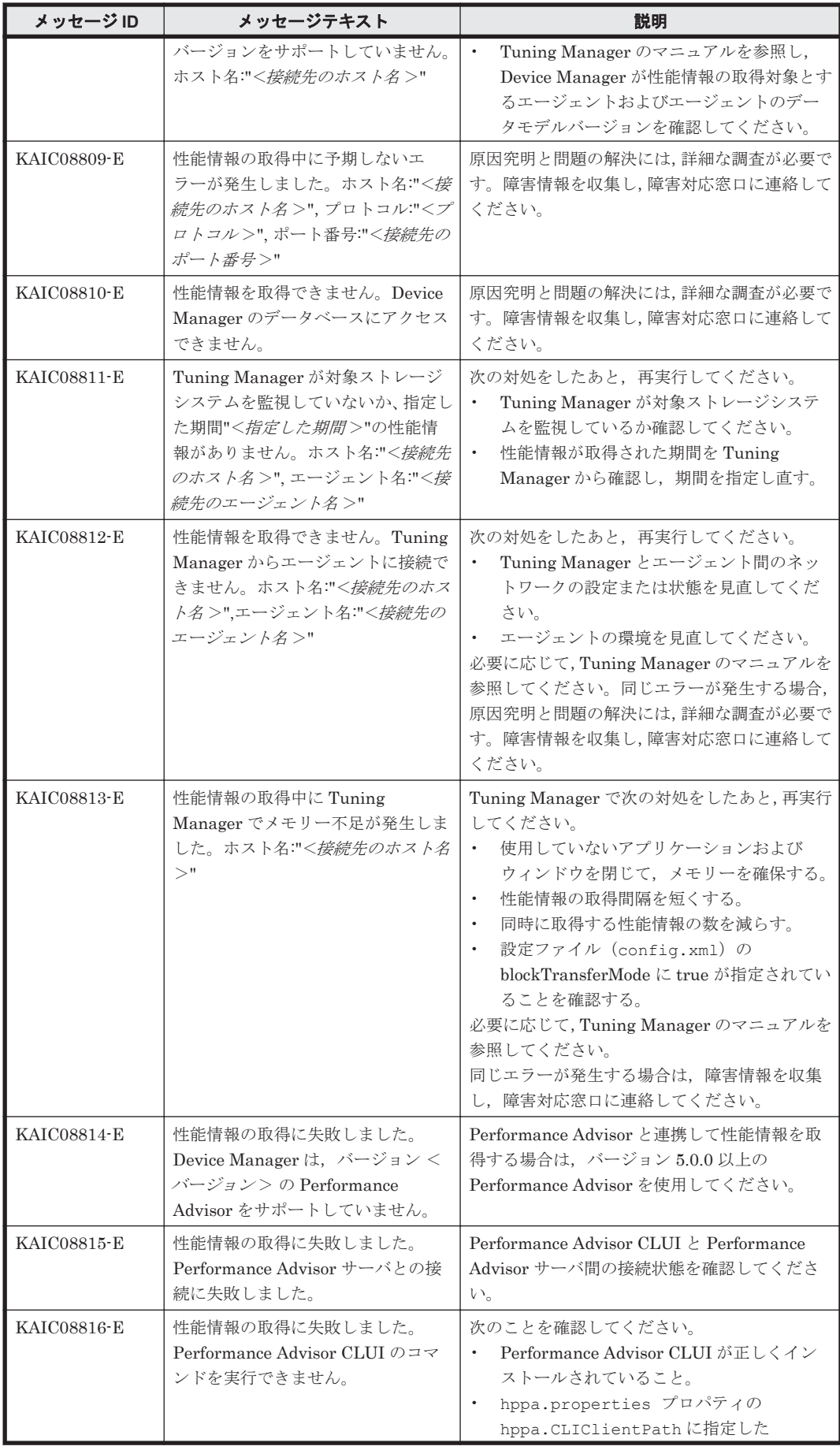

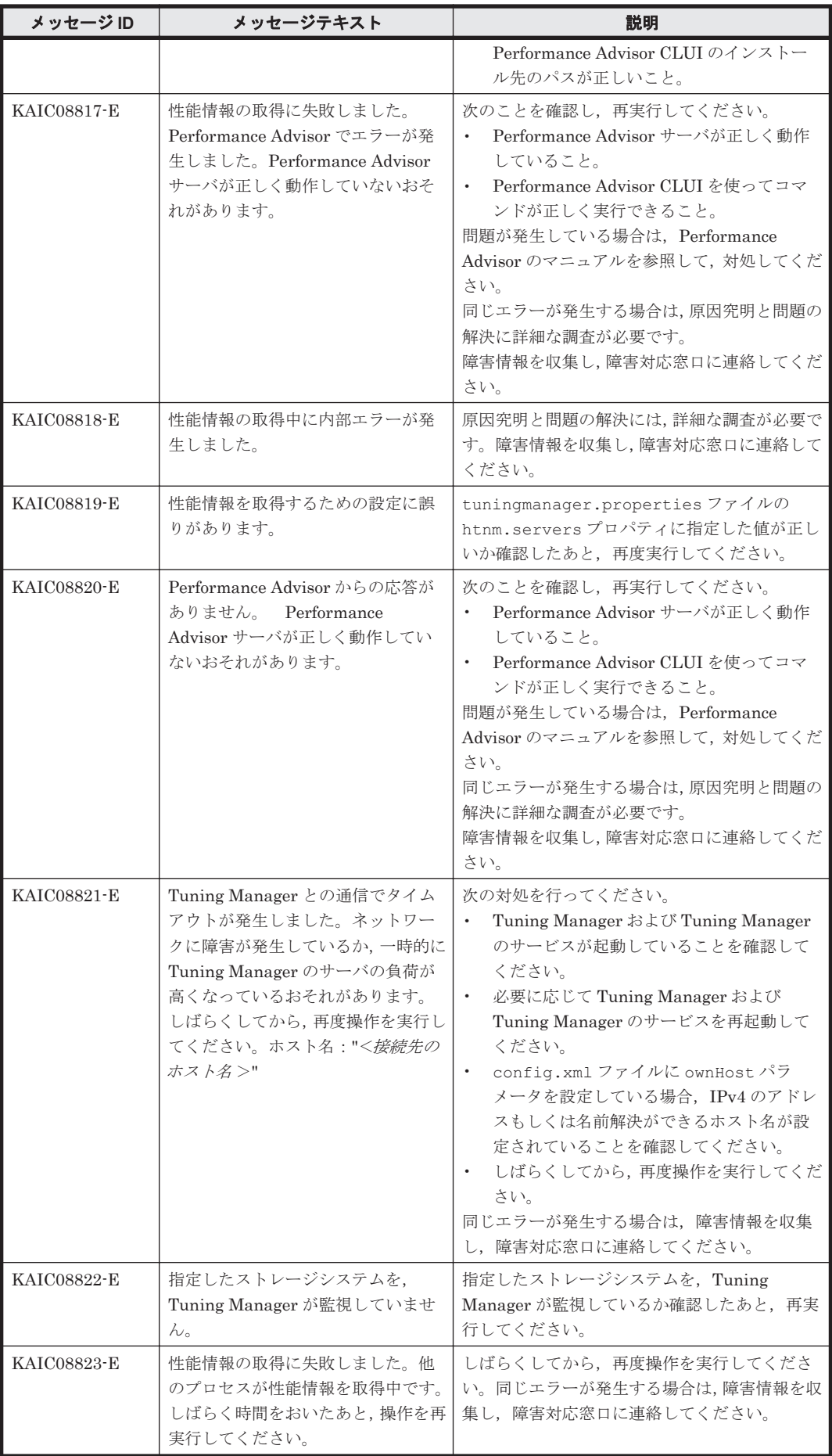

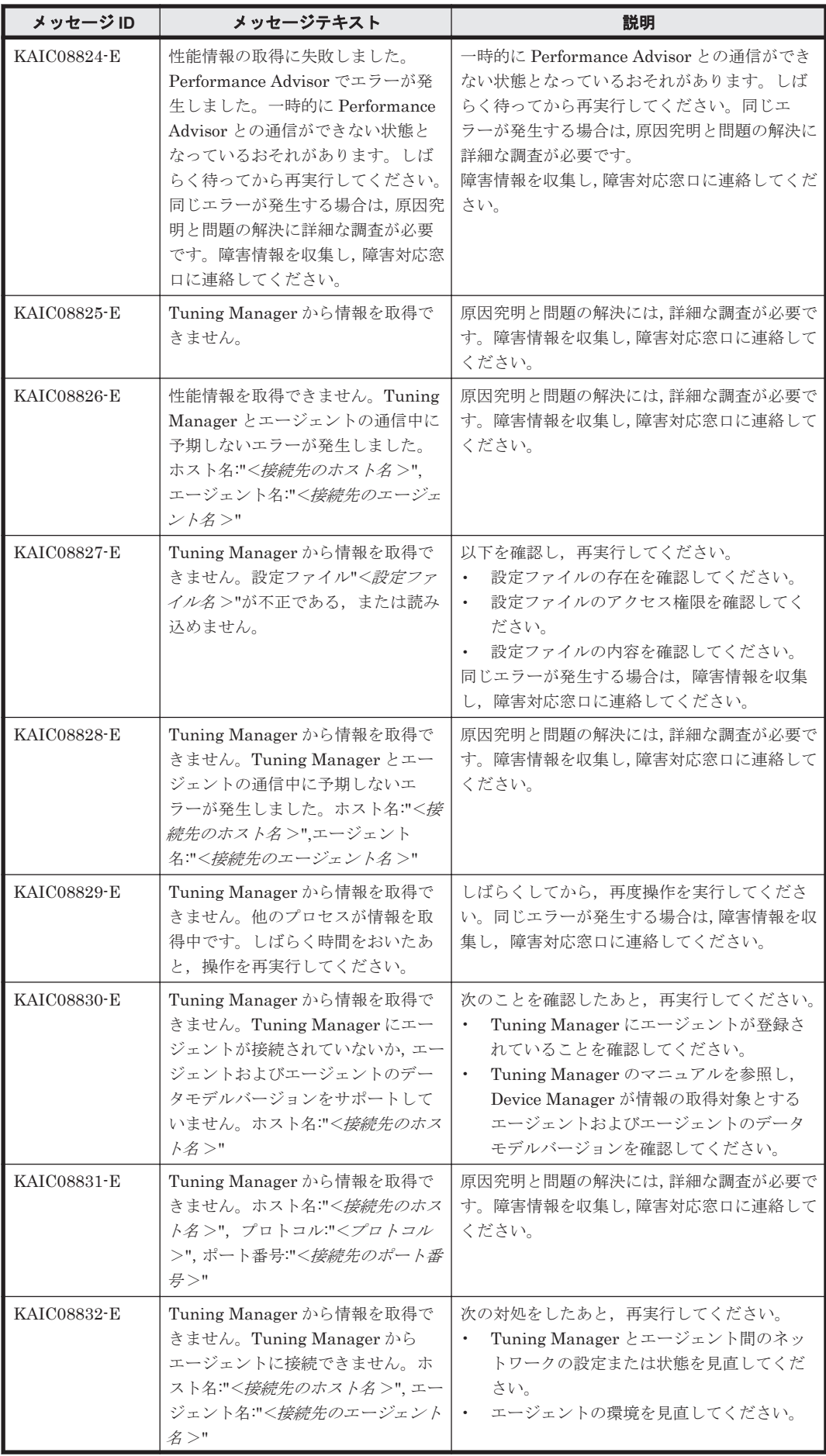

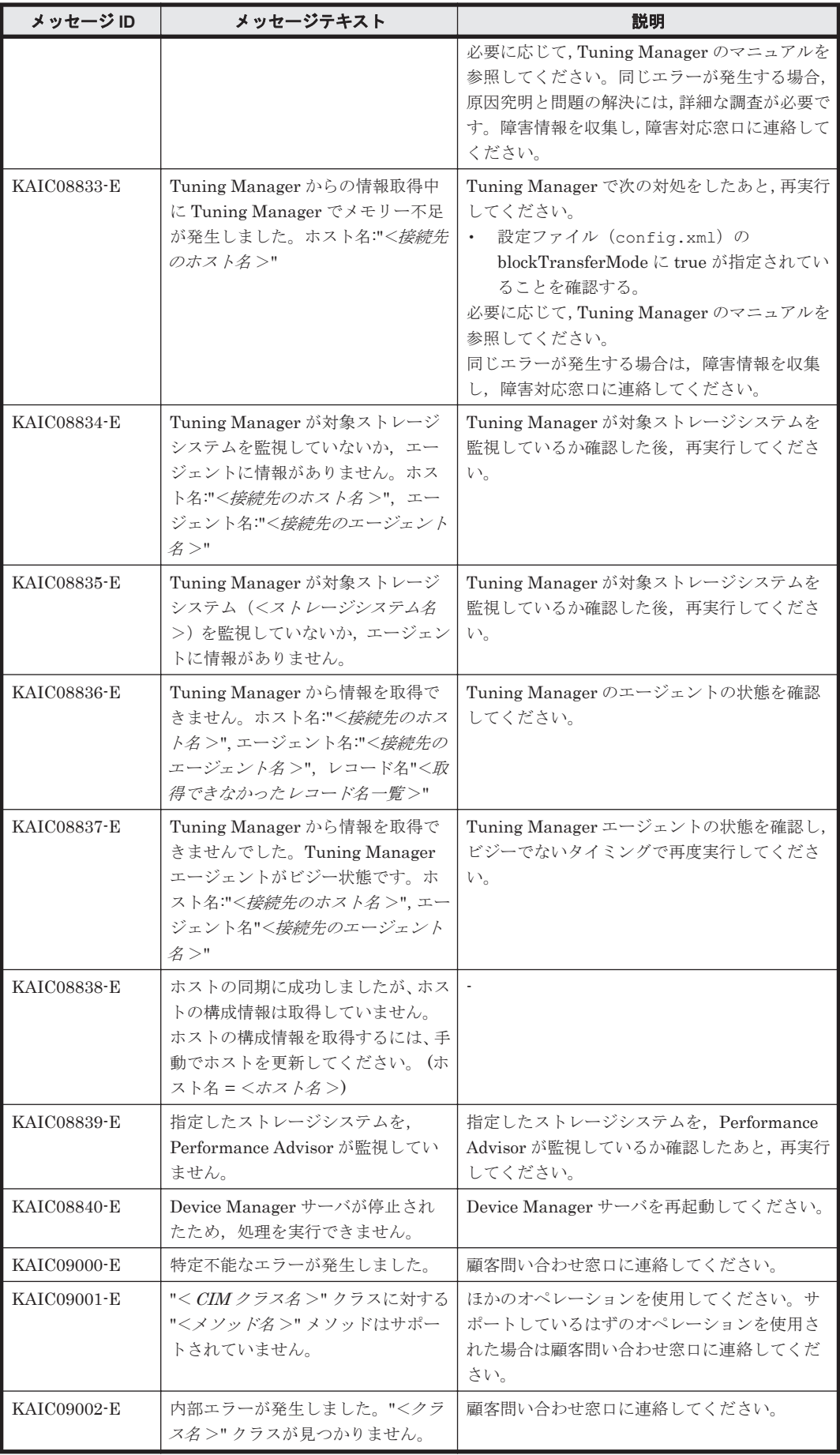

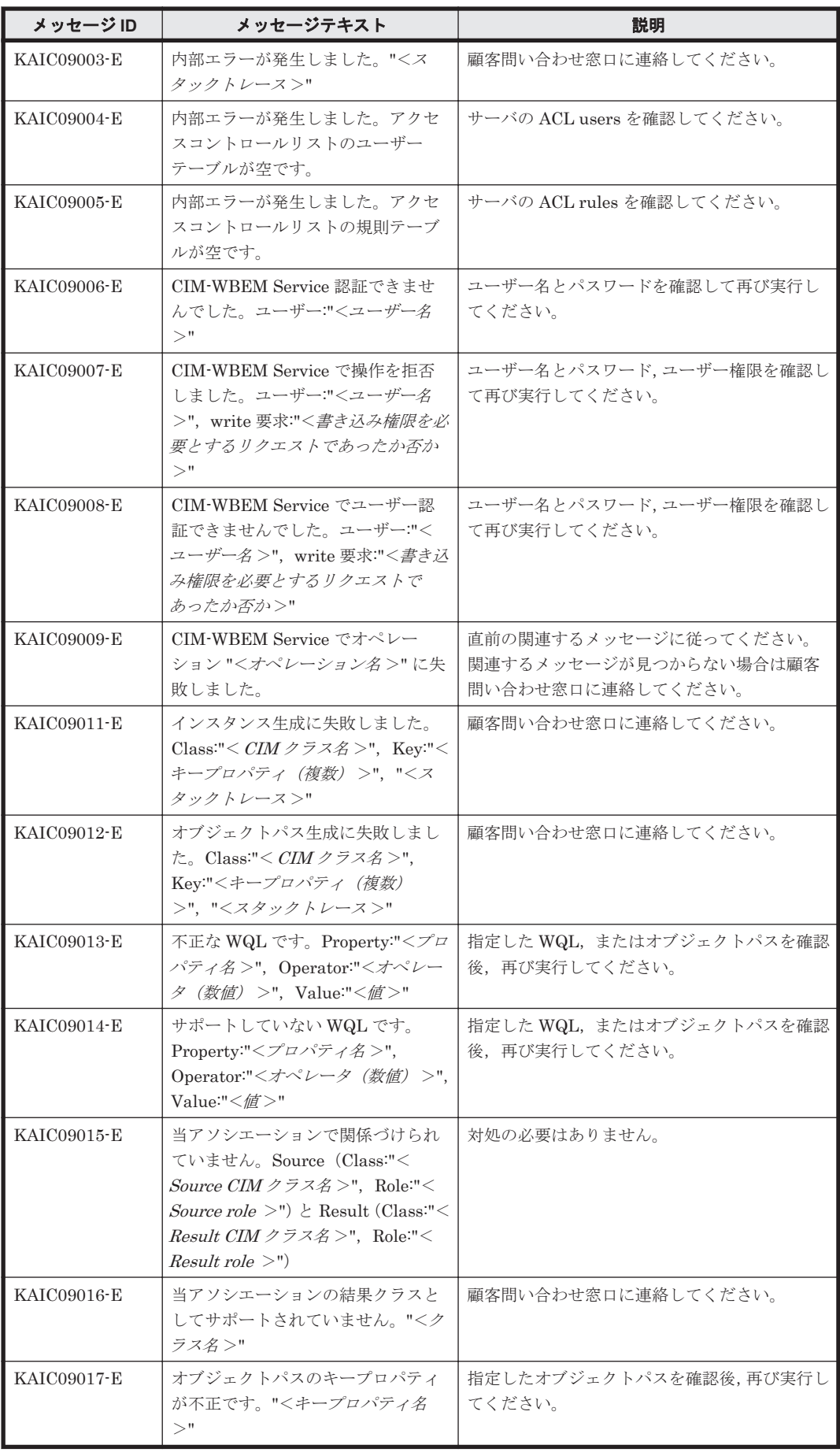

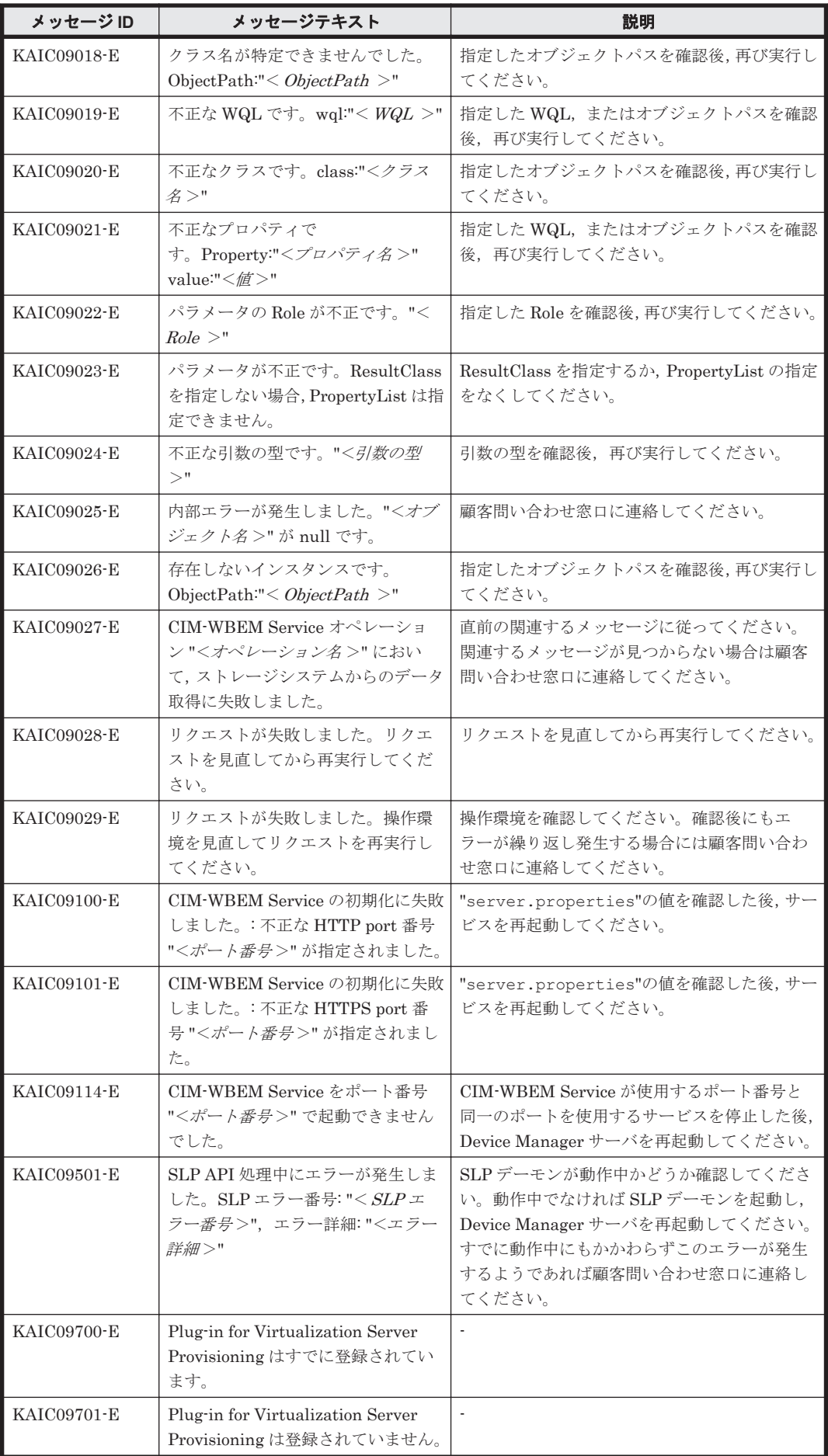

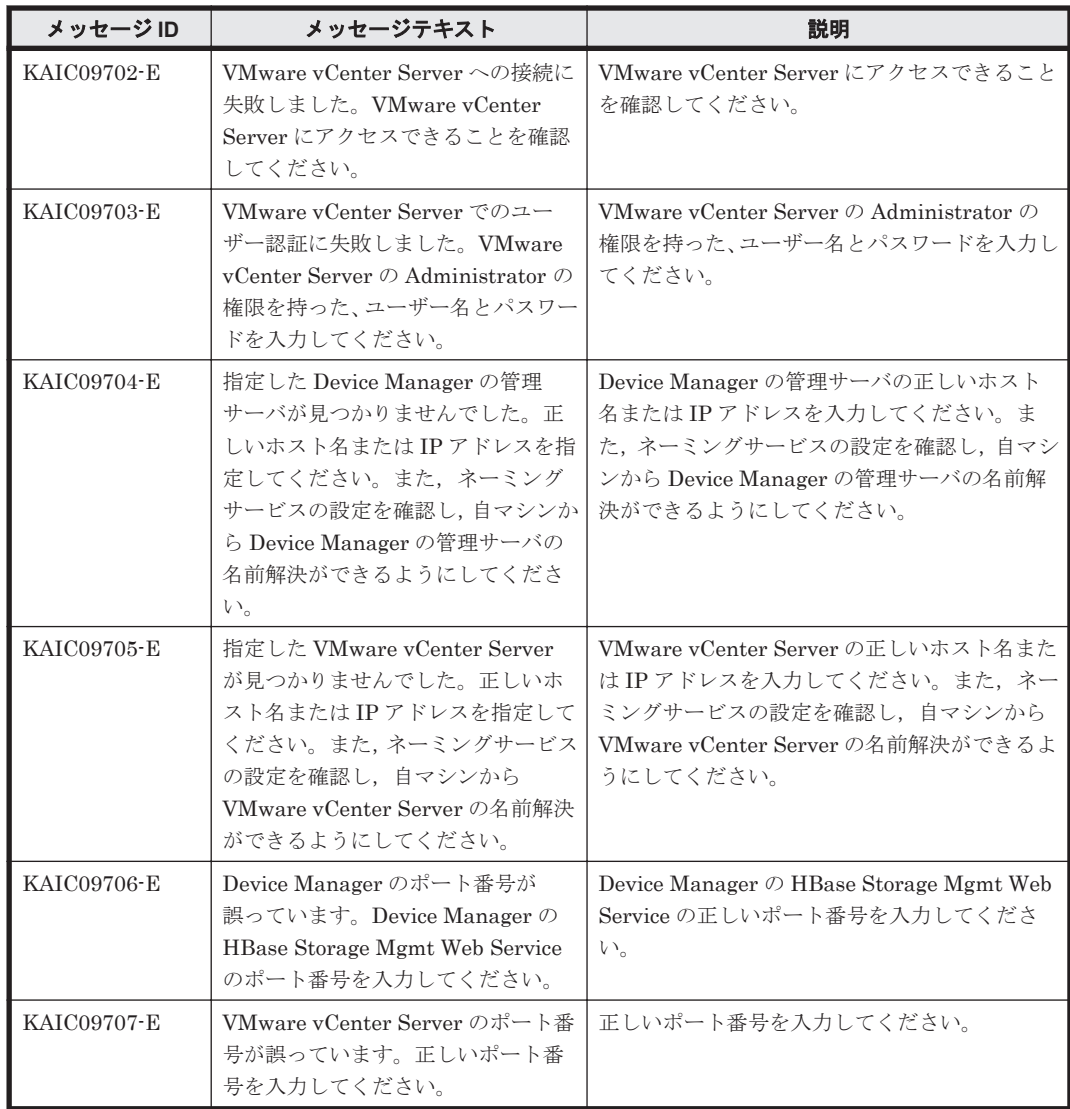

## **4.2 KAIC10000**~**KAIC19999**

Device Manager GUI に関するメッセージ(KAIC10000~KAIC19999)を示します。特に書き分 けをしていない場合,「サーバ」は「Hitachi Command Suite の管理サーバ」を指します。 メッ セージテキストまたは説明に「サーバ管理者に連絡してください。」と記載されているメッセージが 出力された場合は、Hitachi Command Suite を使用するストレージ管理者に連絡してください。

## 表 **4-2 KAIC10000**~**KAIC19999**:**Device Manager GUI** のメッセージ

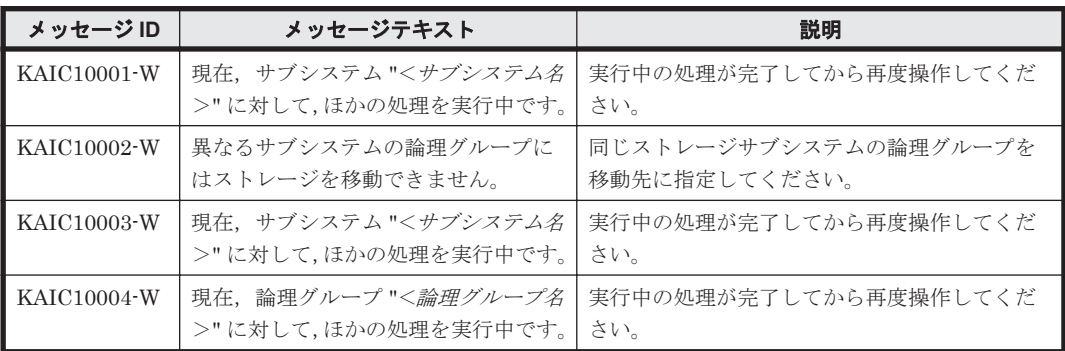

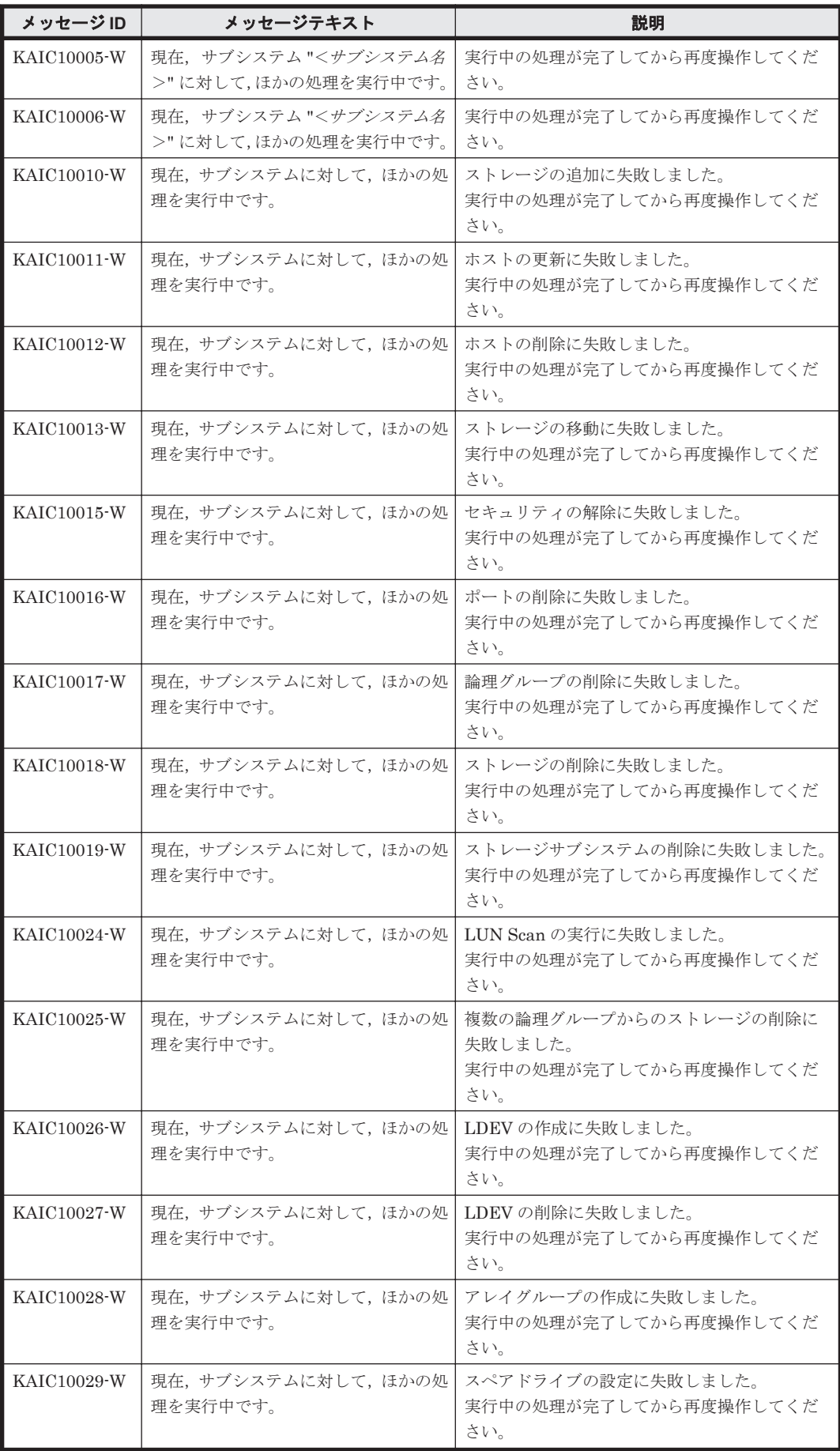

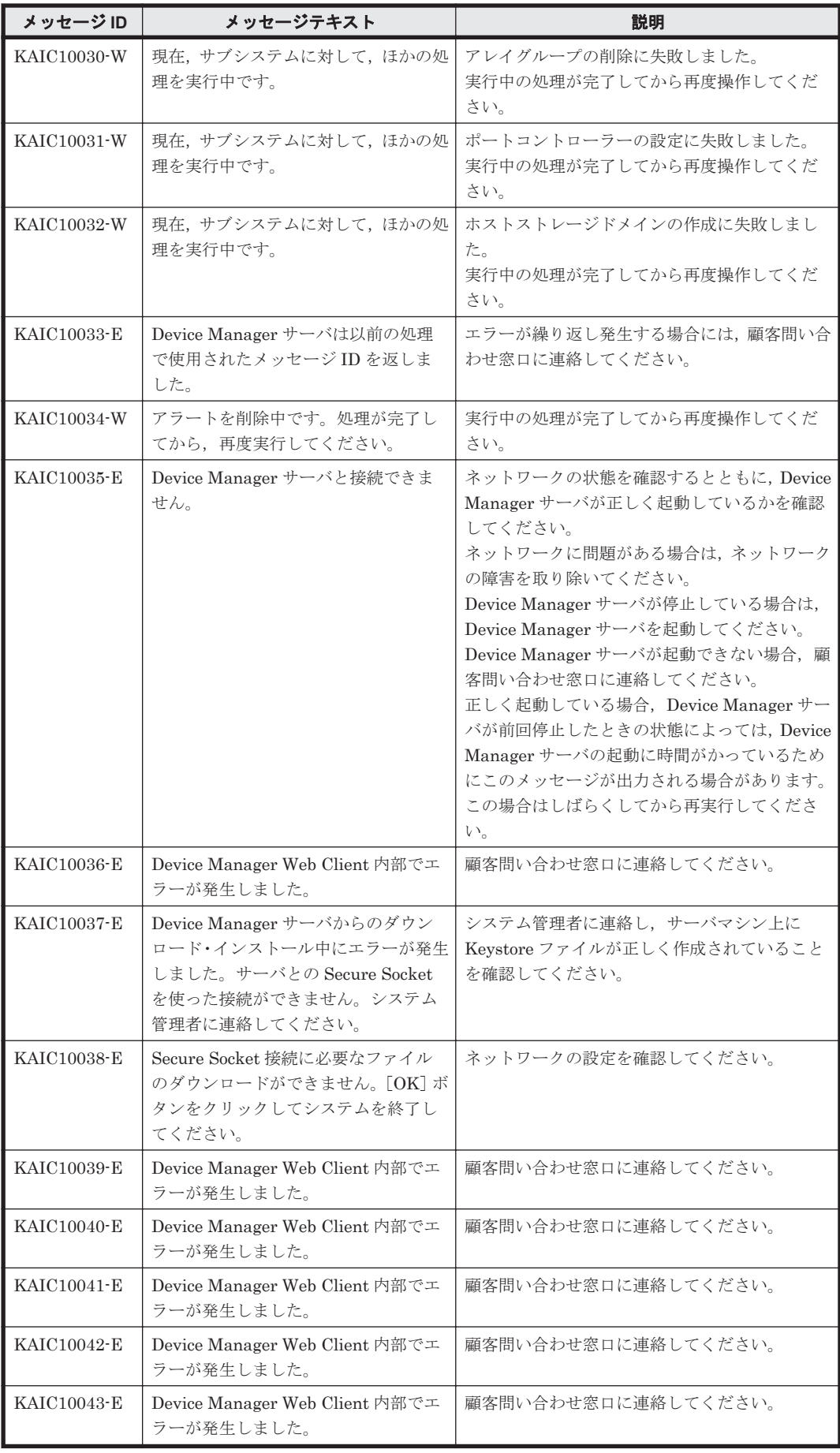

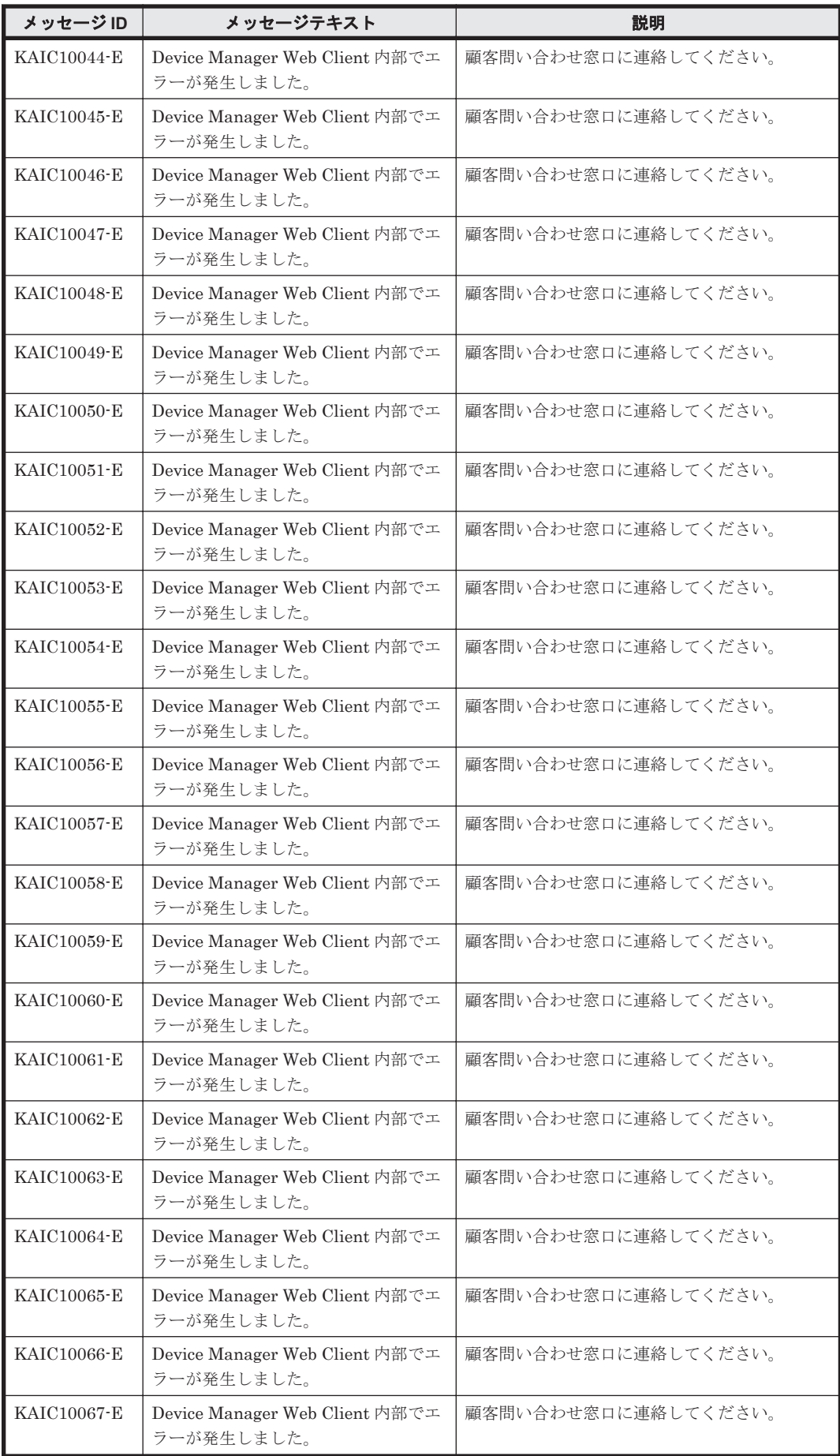

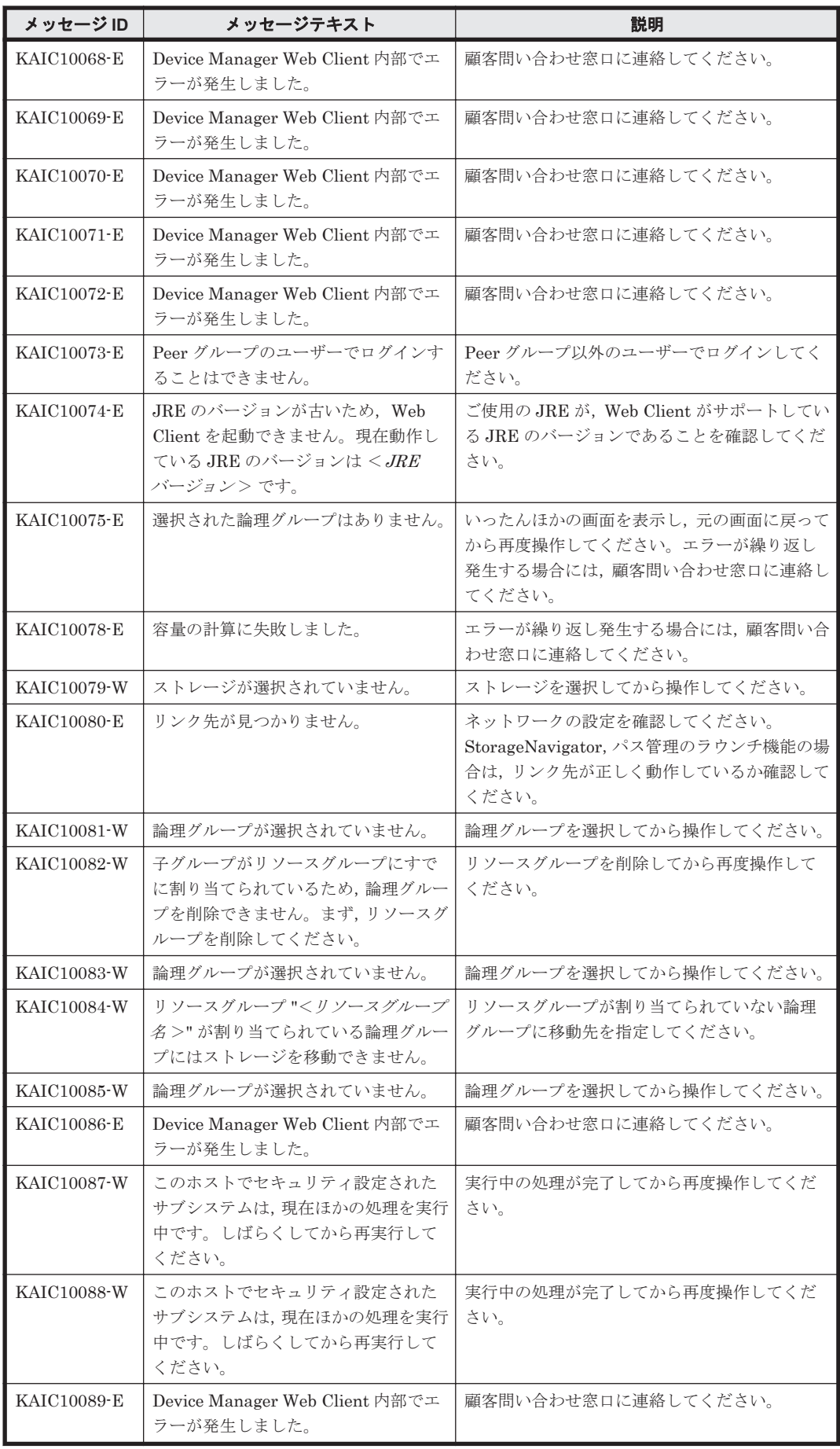

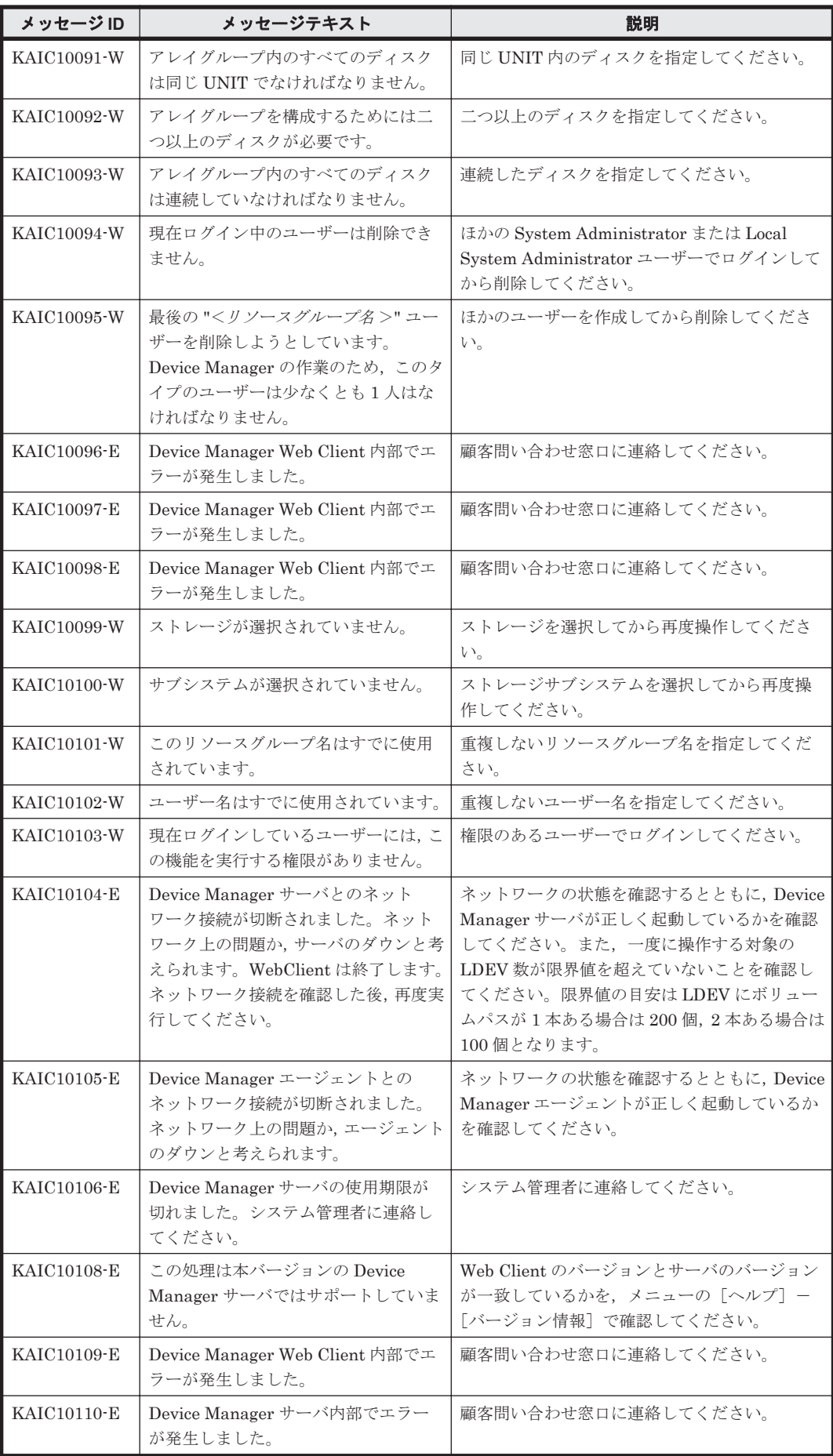

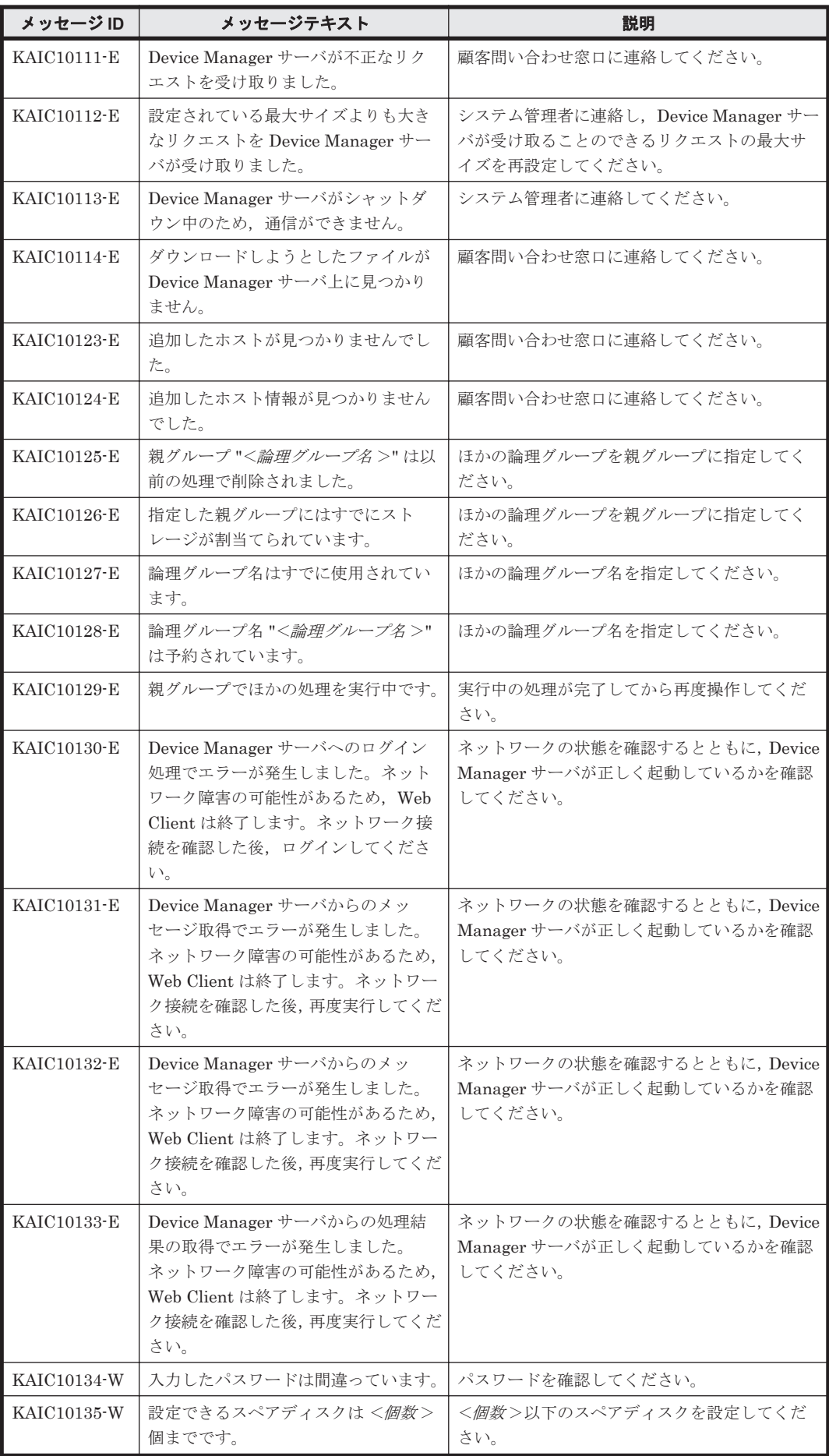

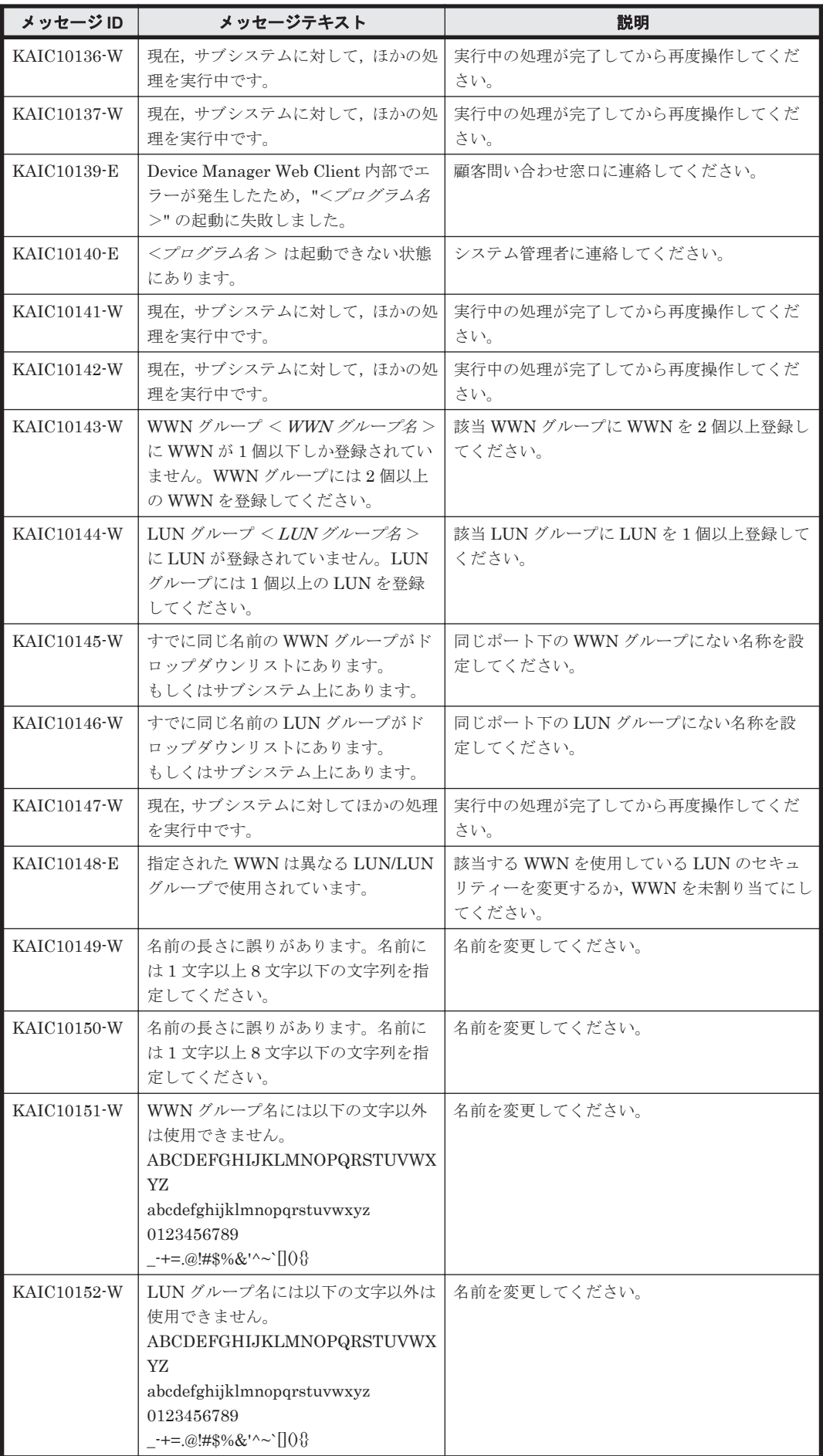

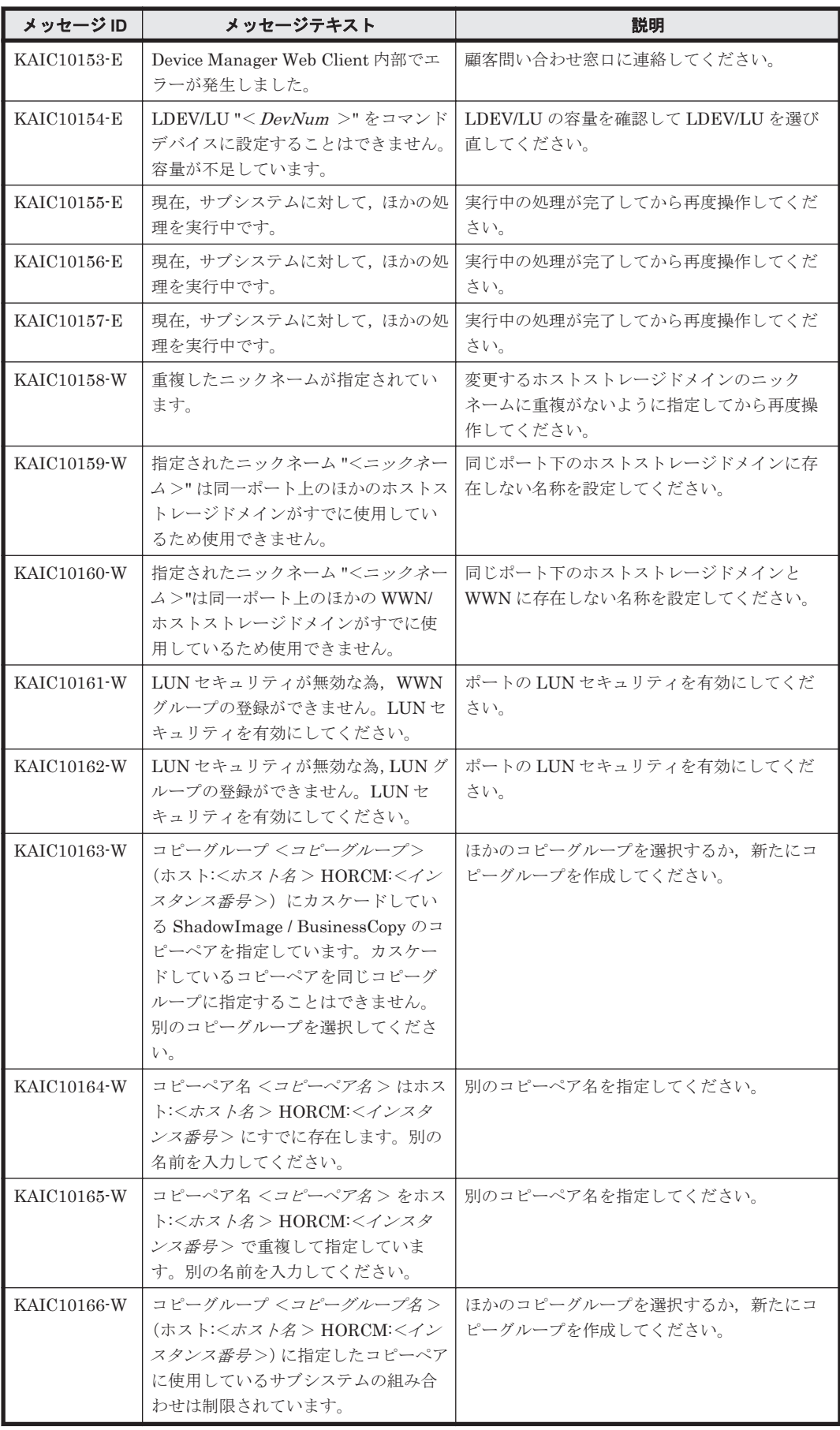

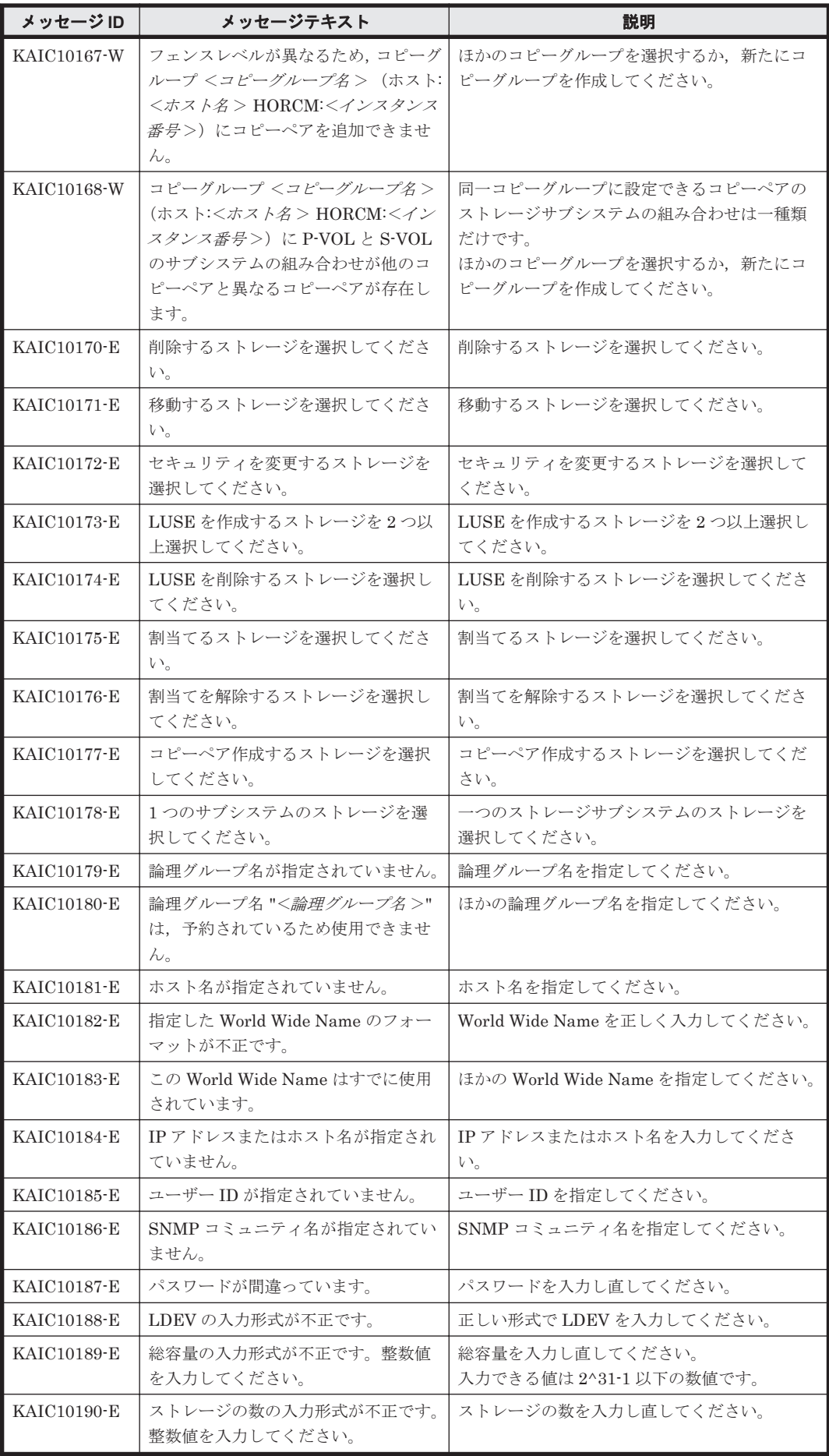

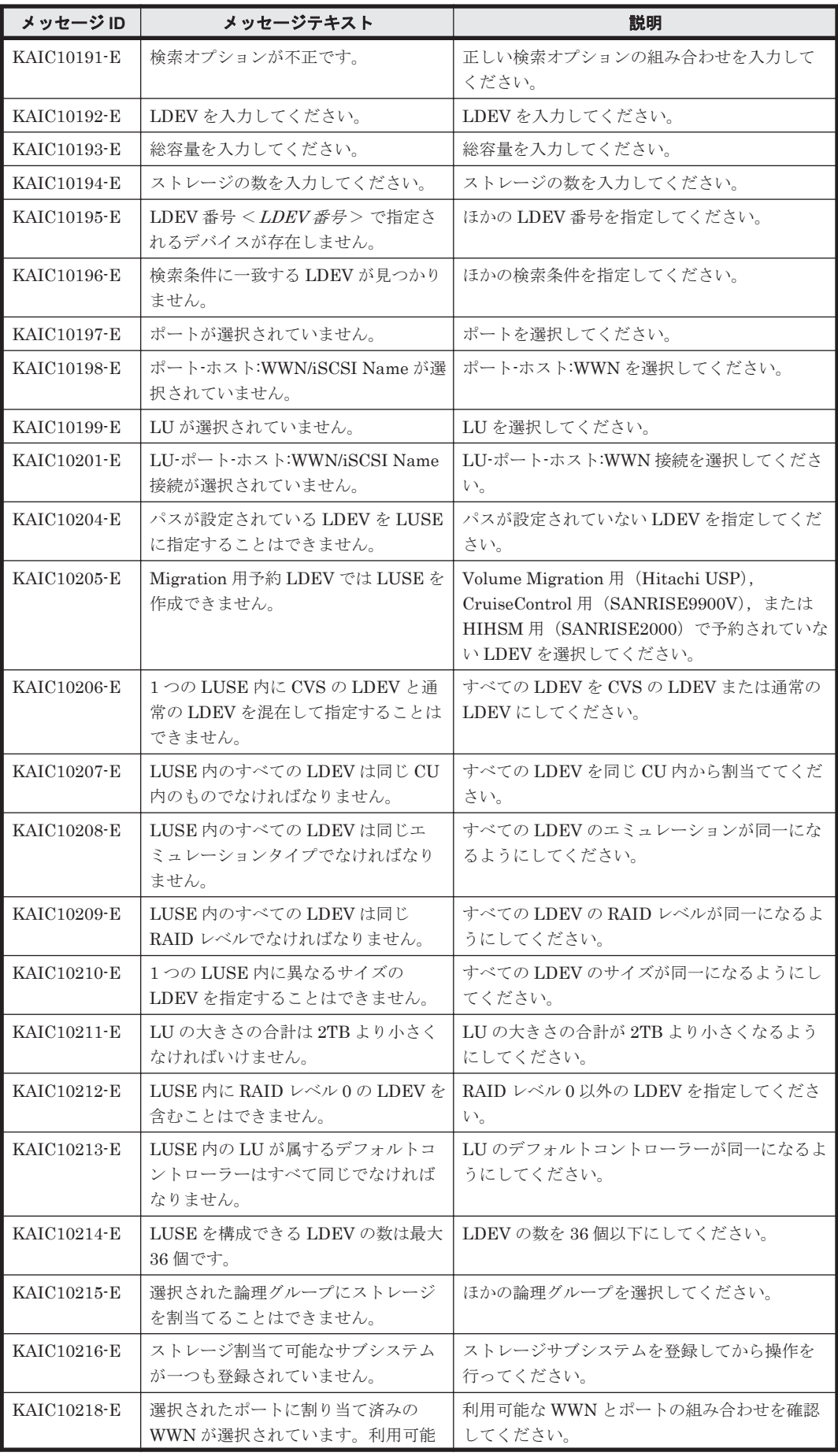

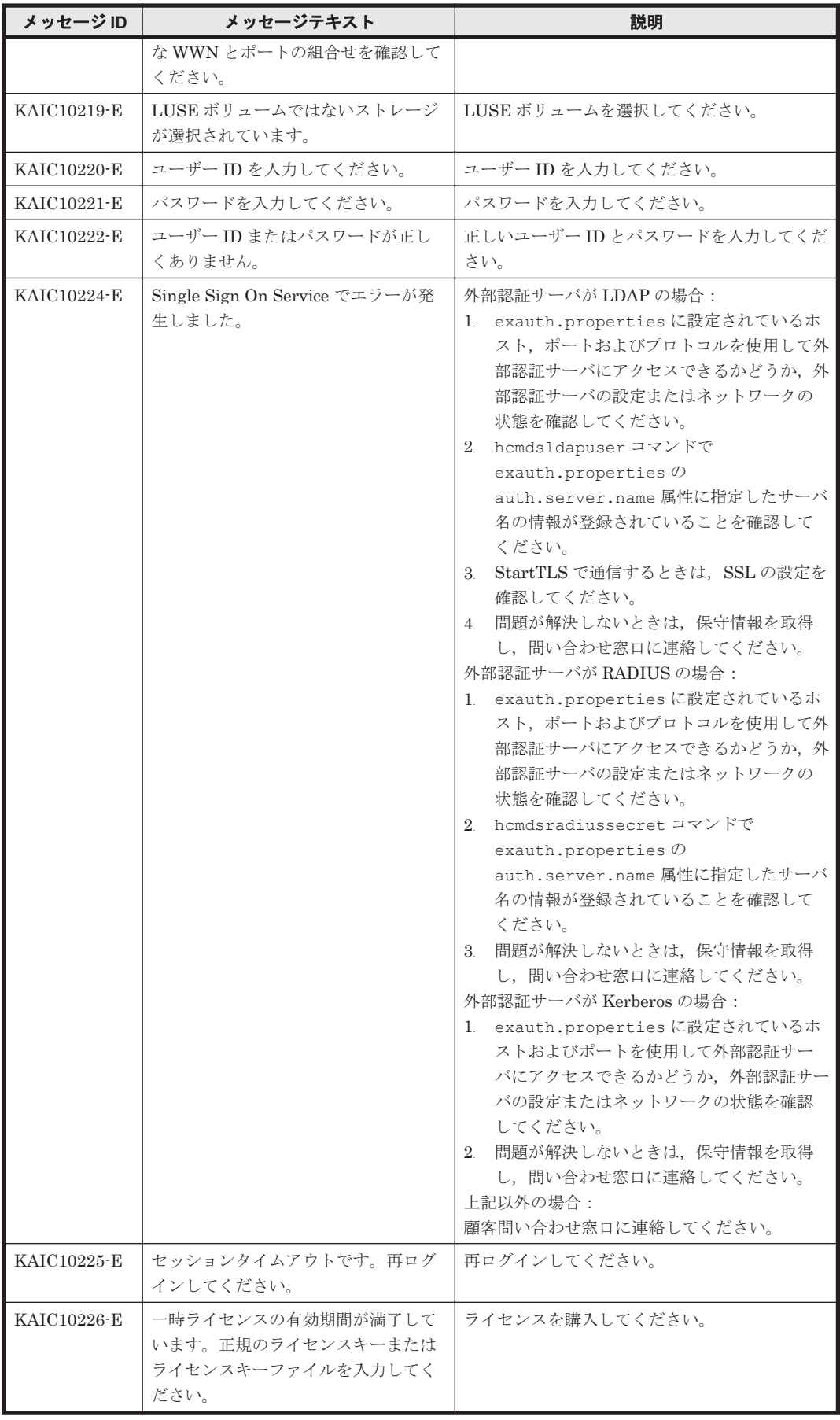
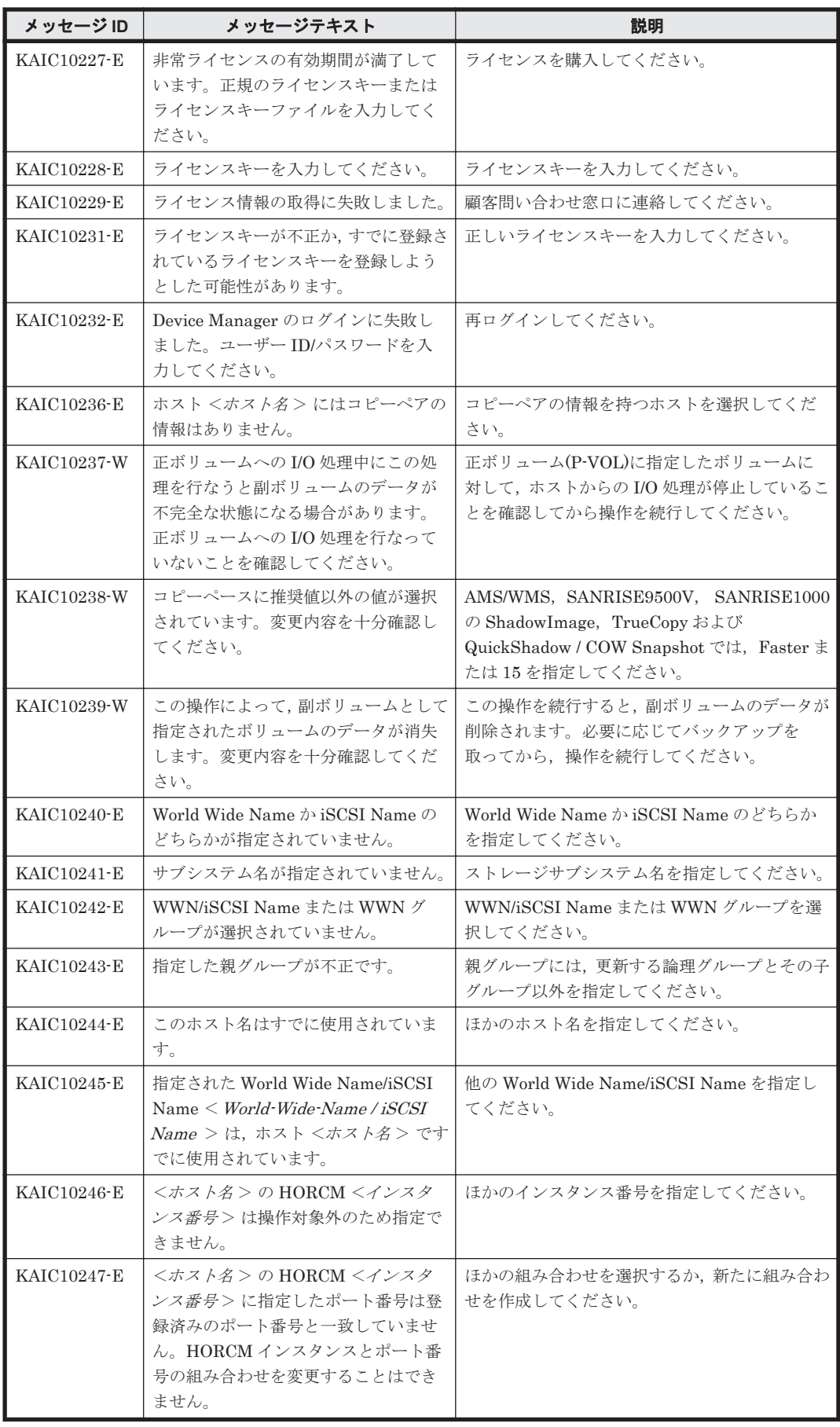

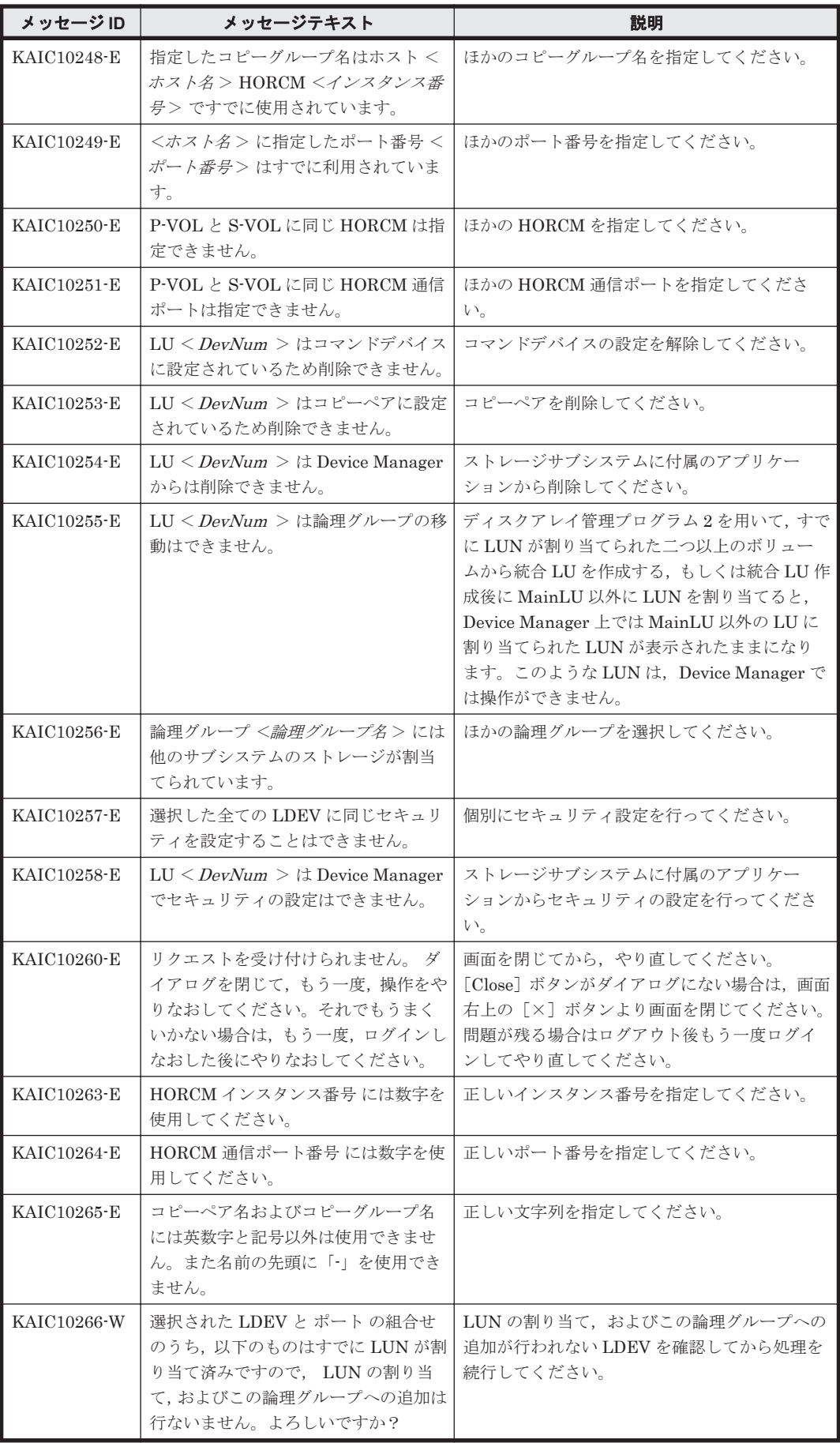

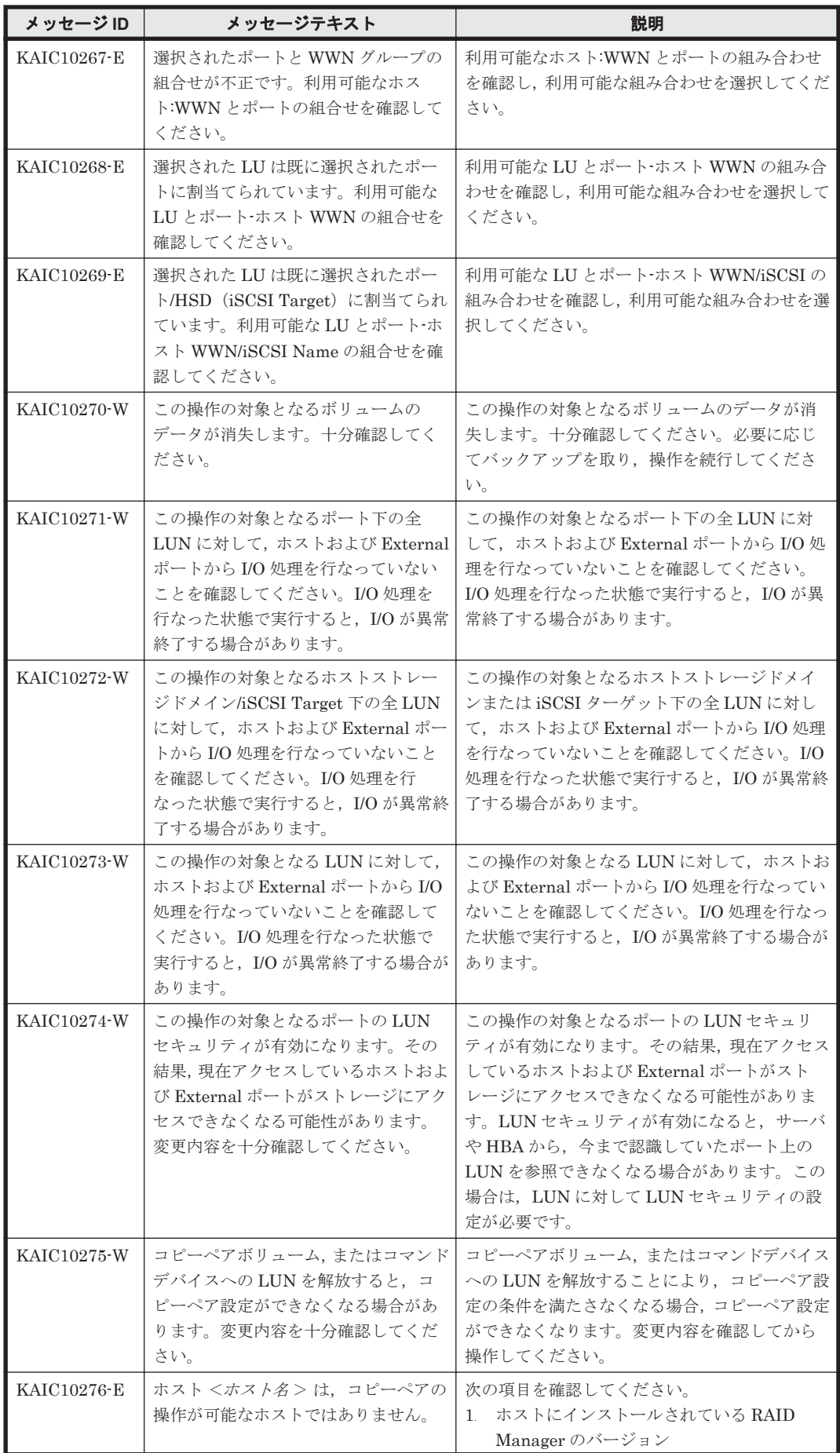

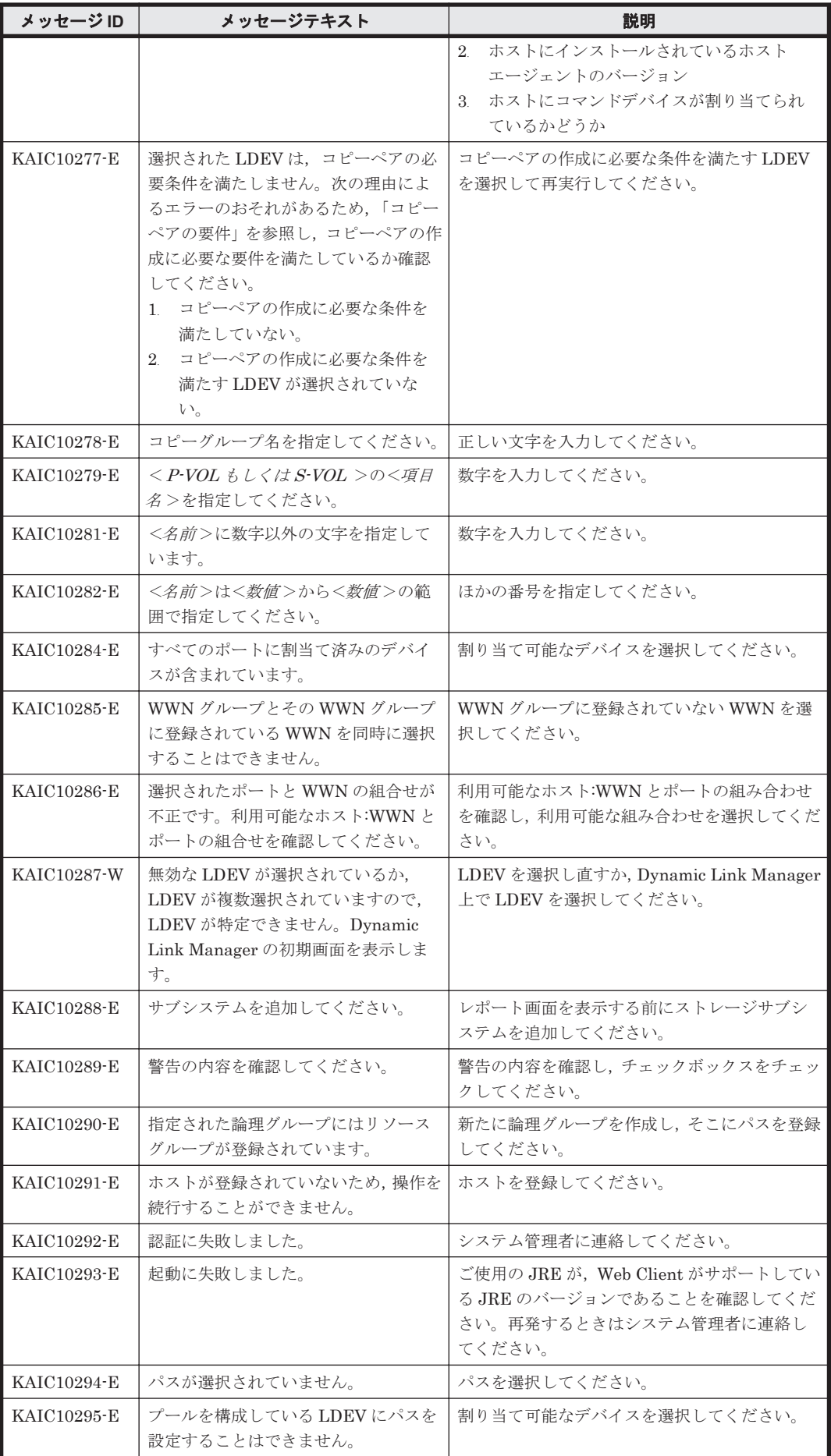

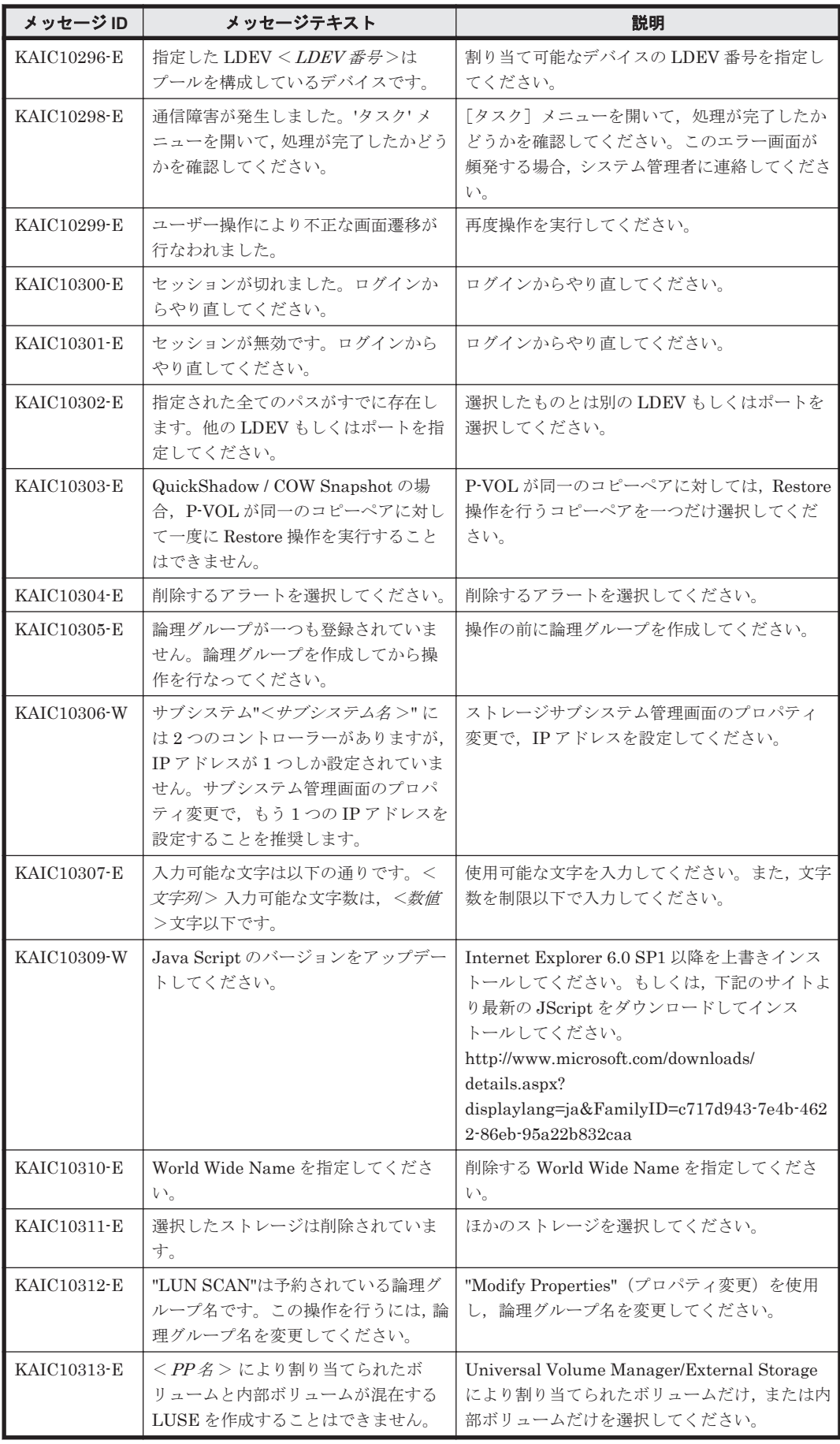

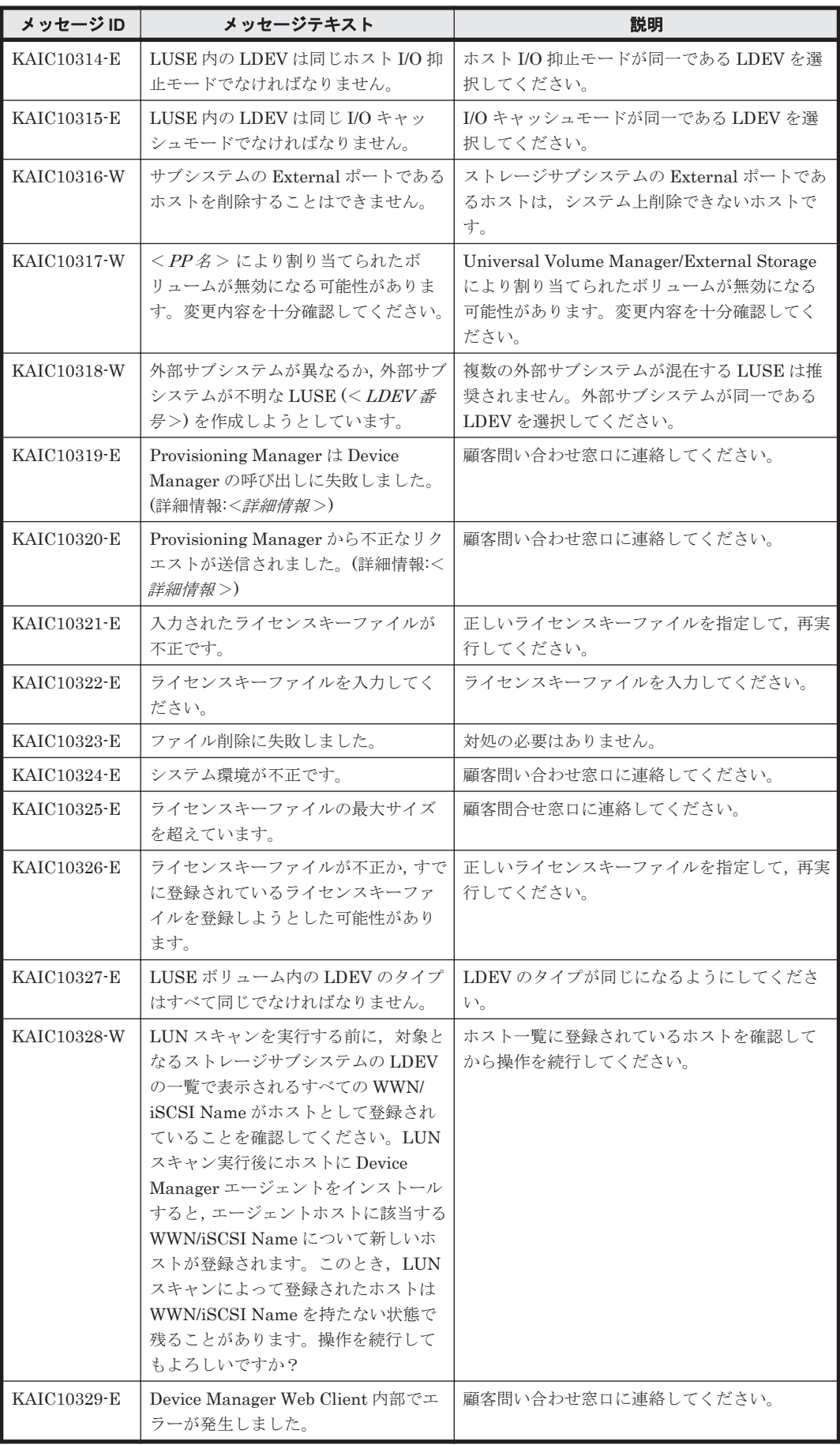

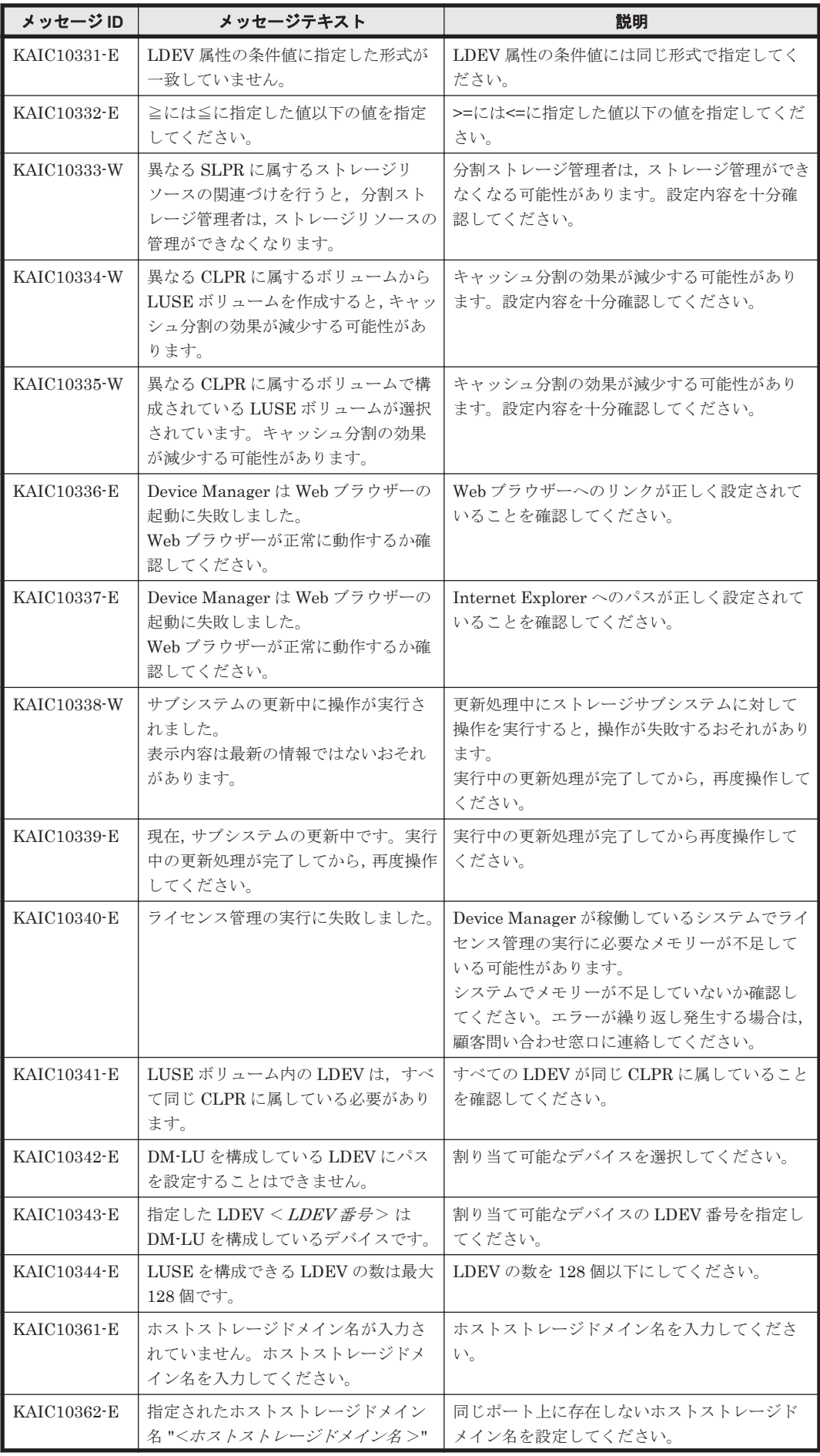

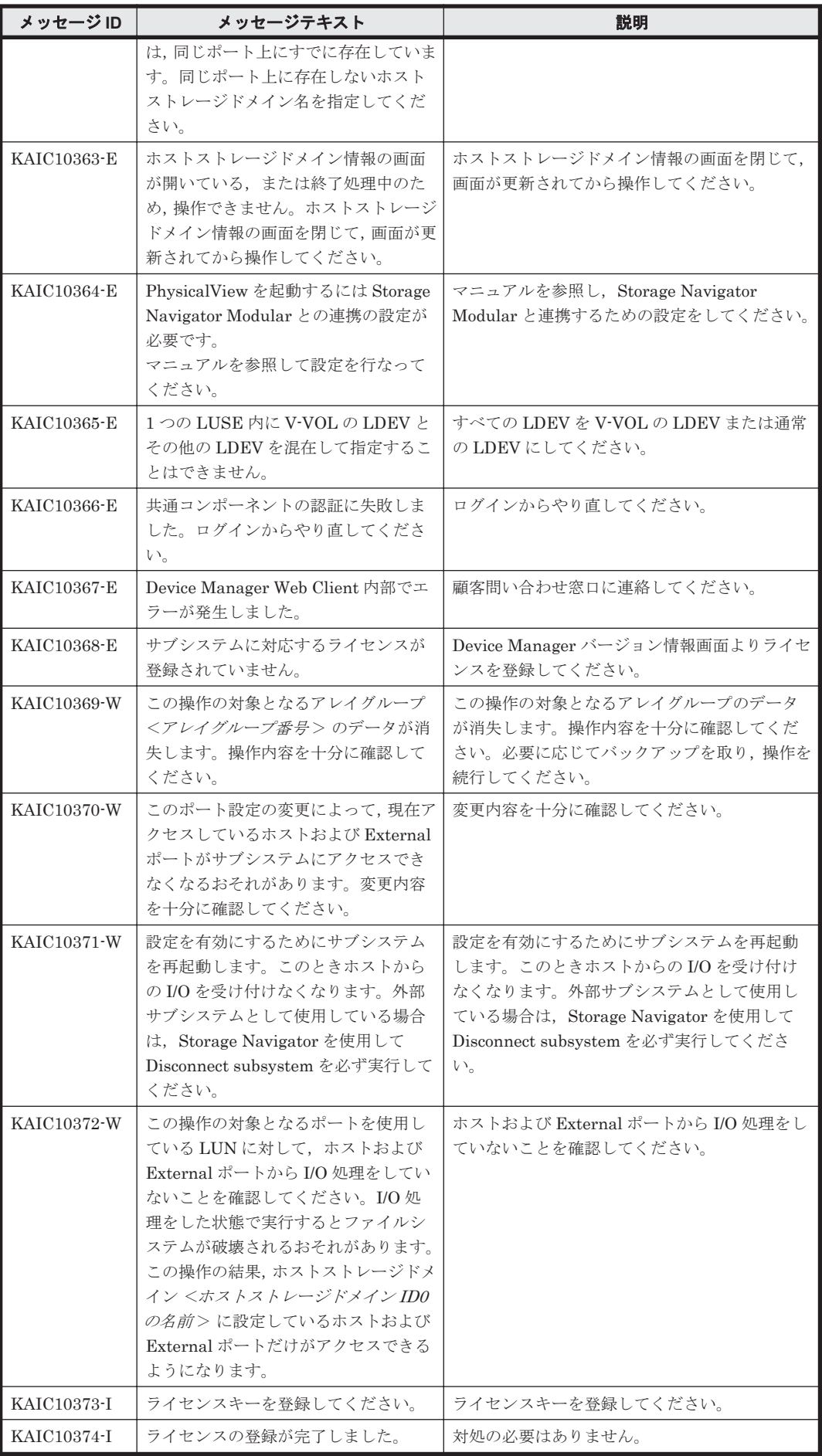

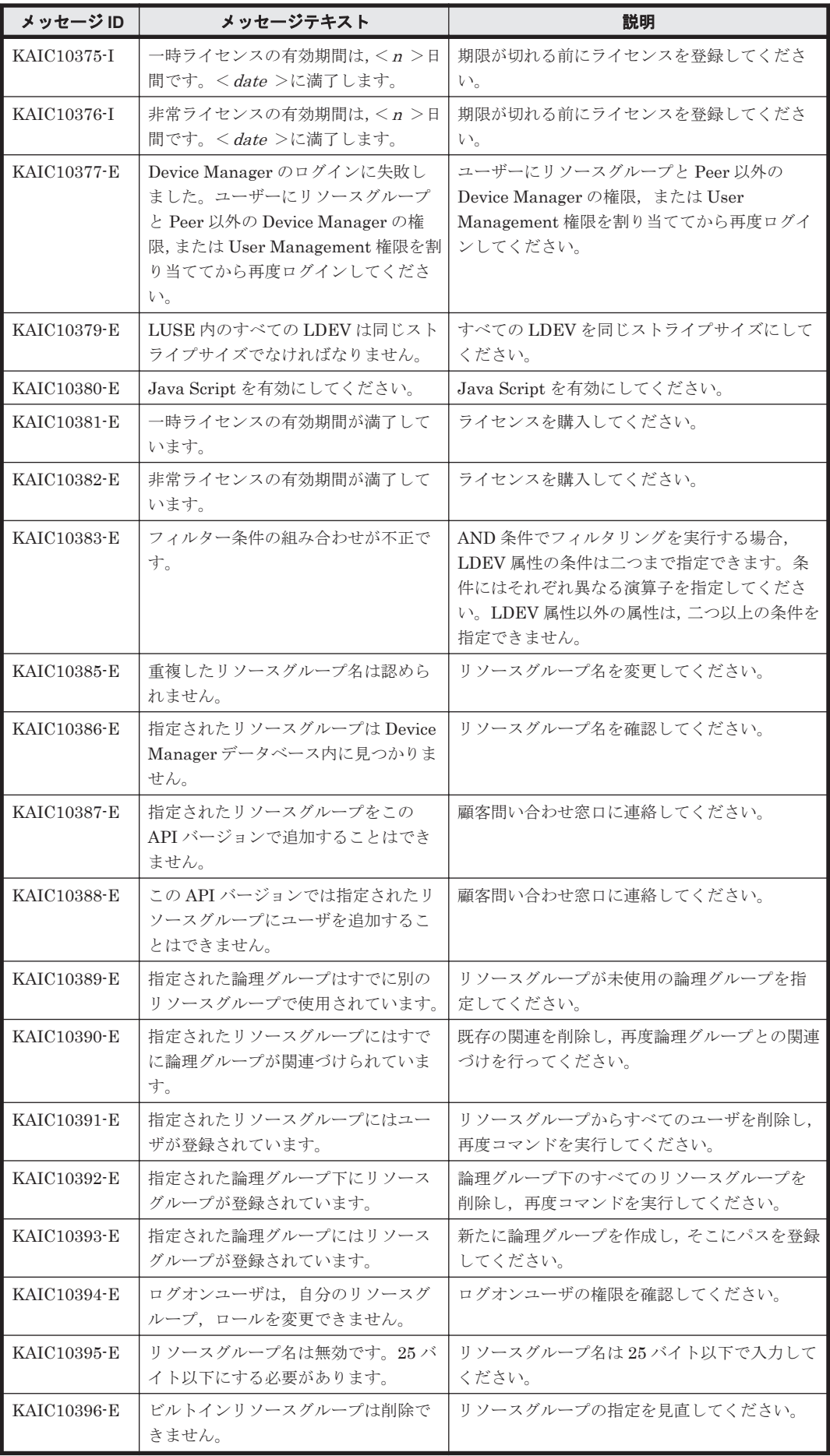

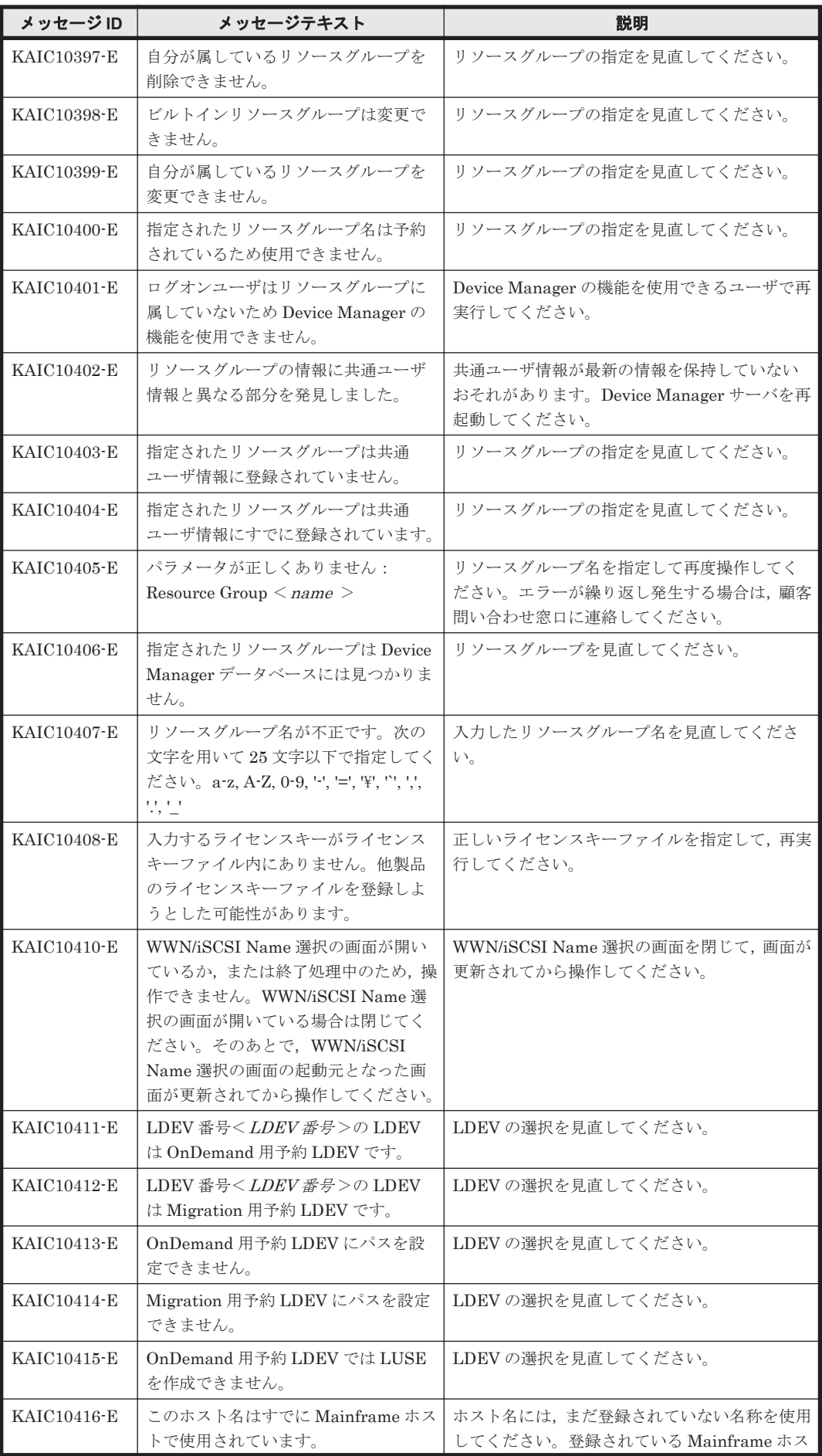

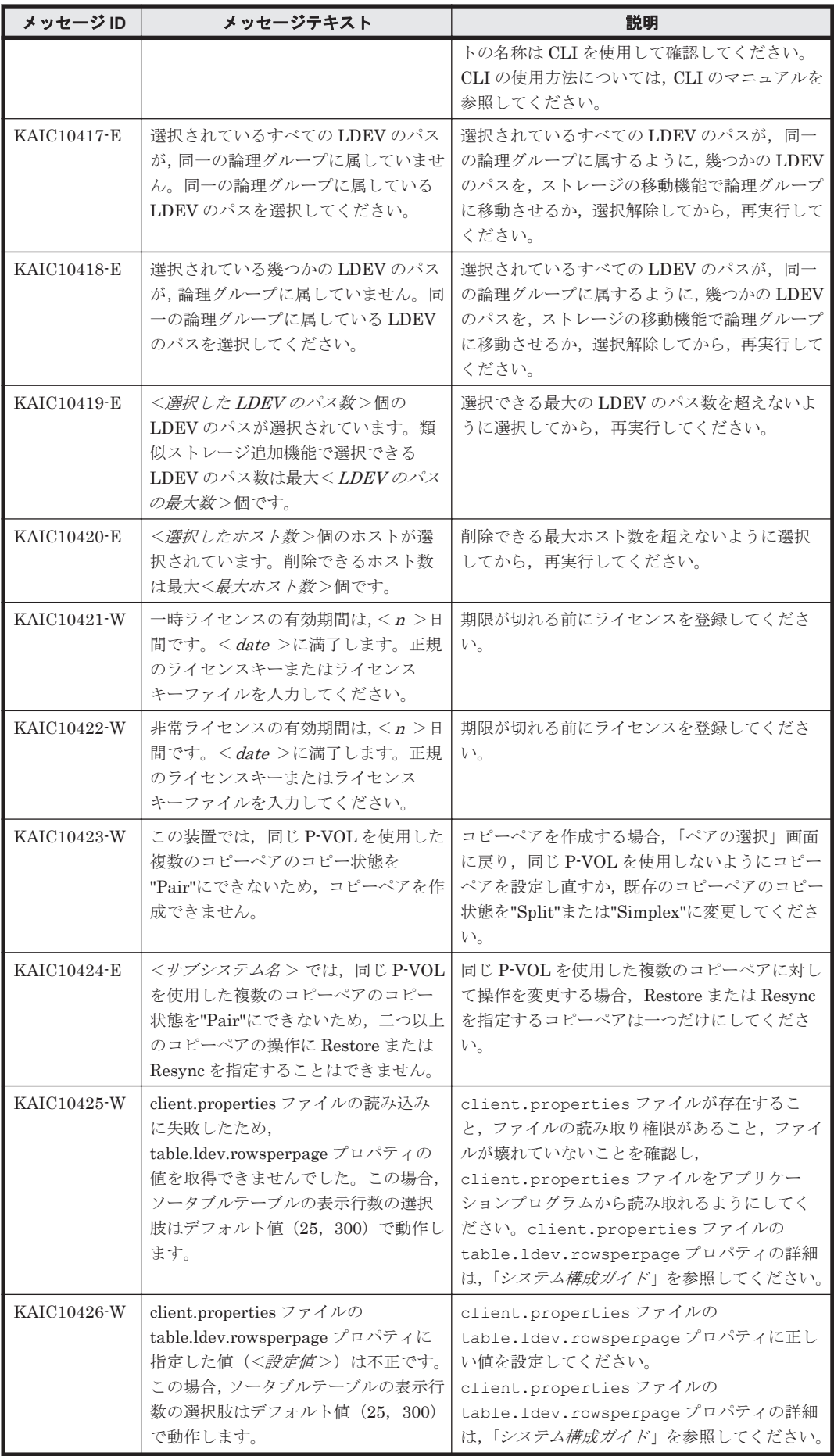

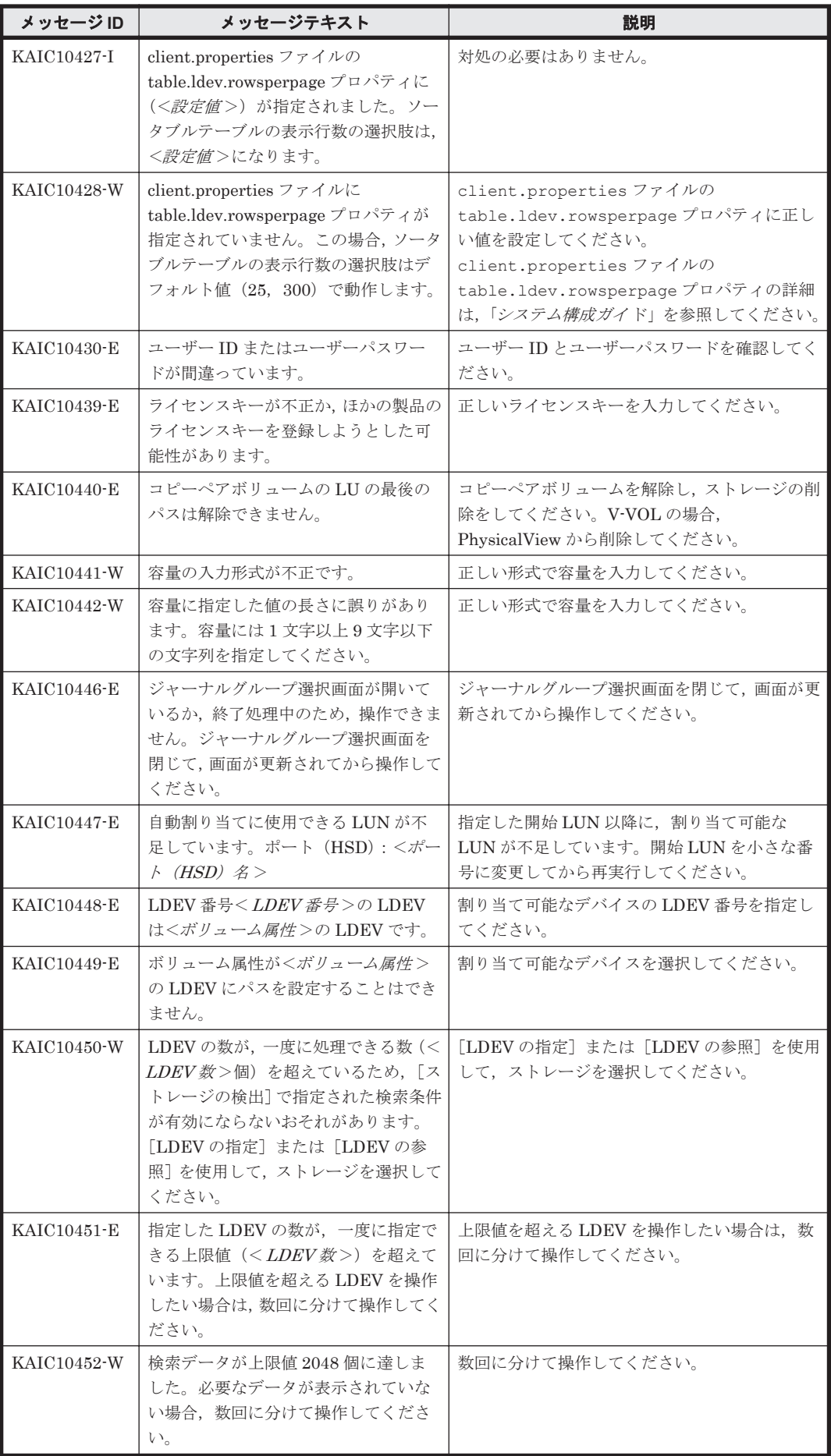

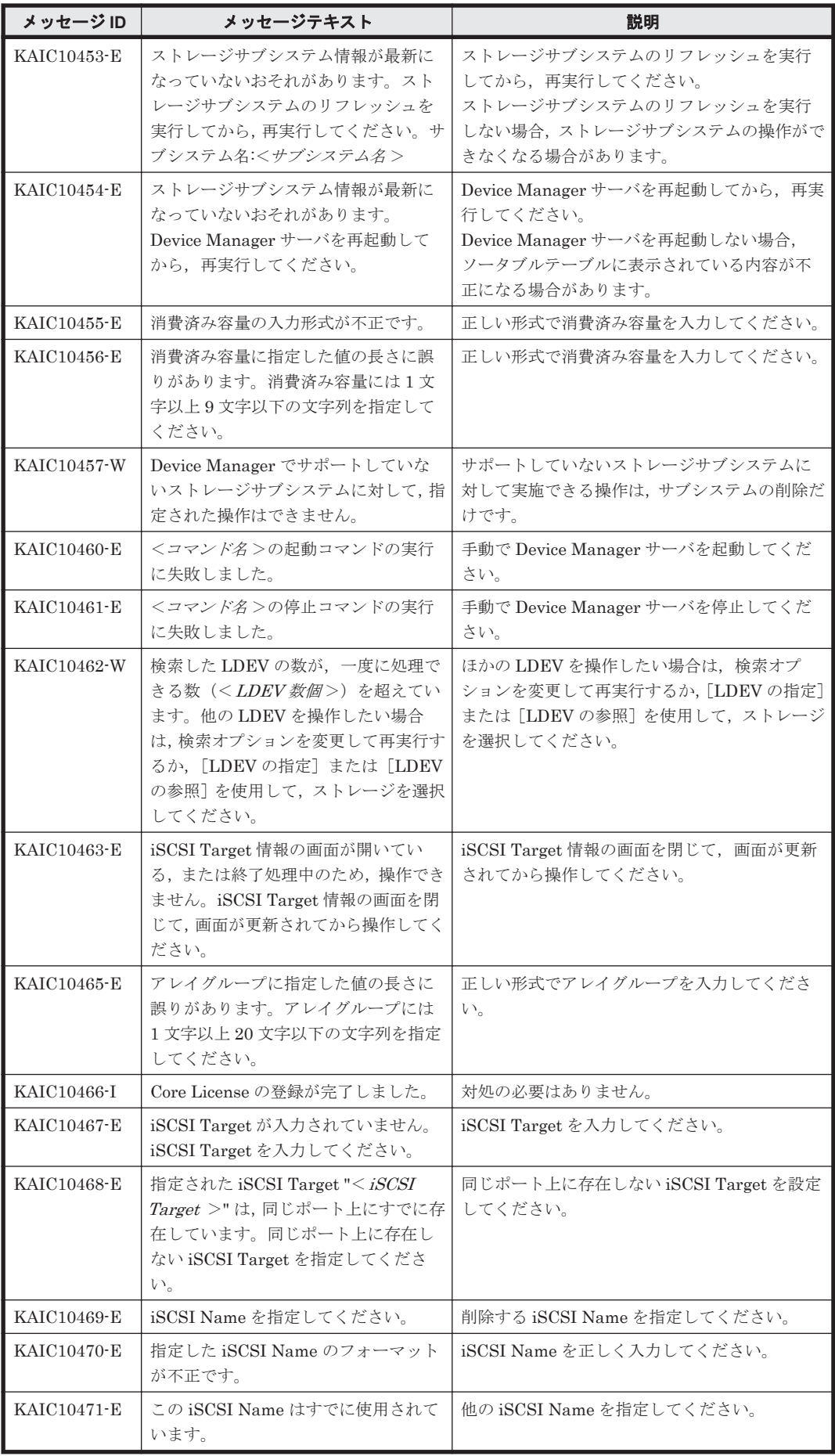

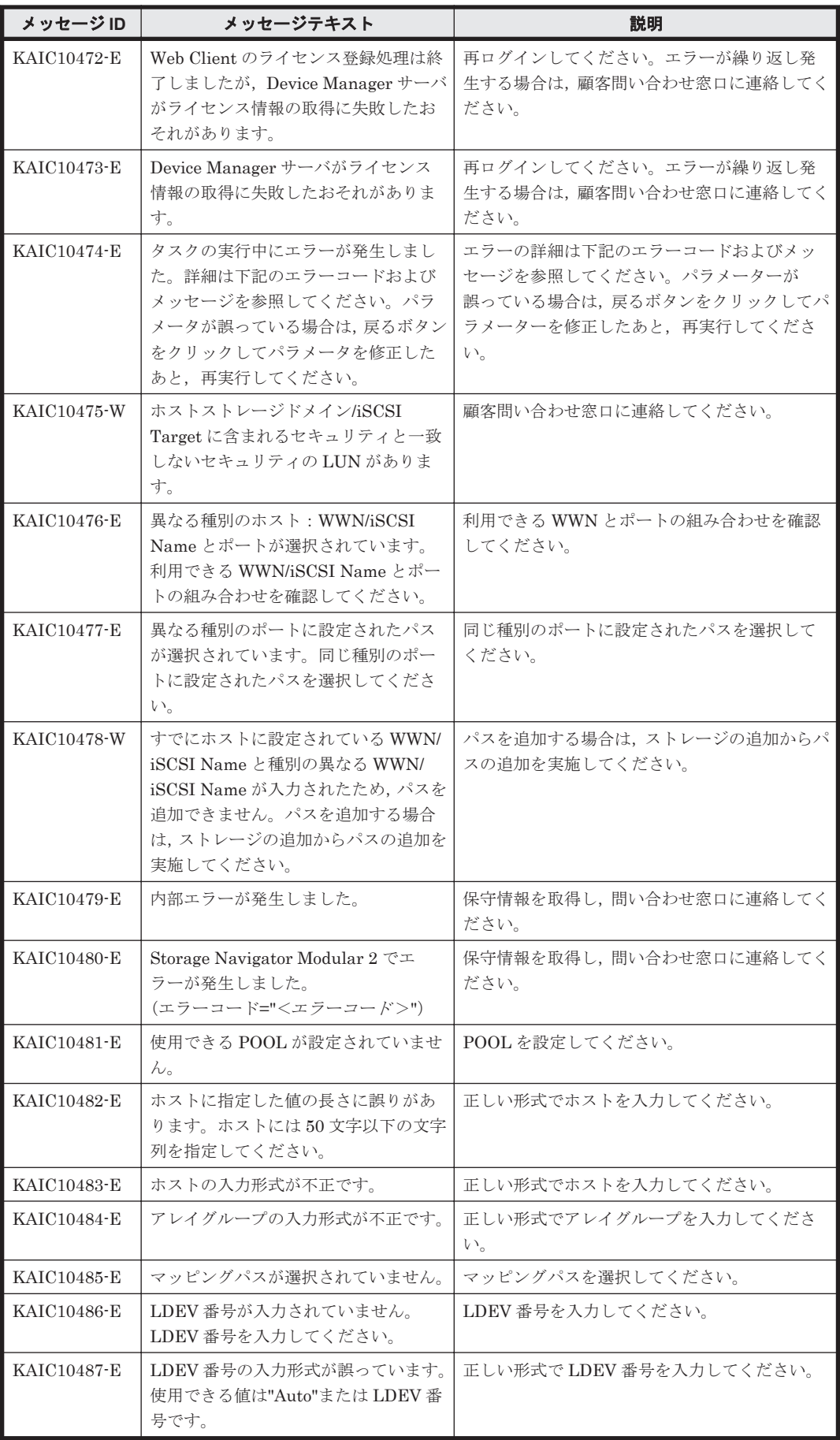

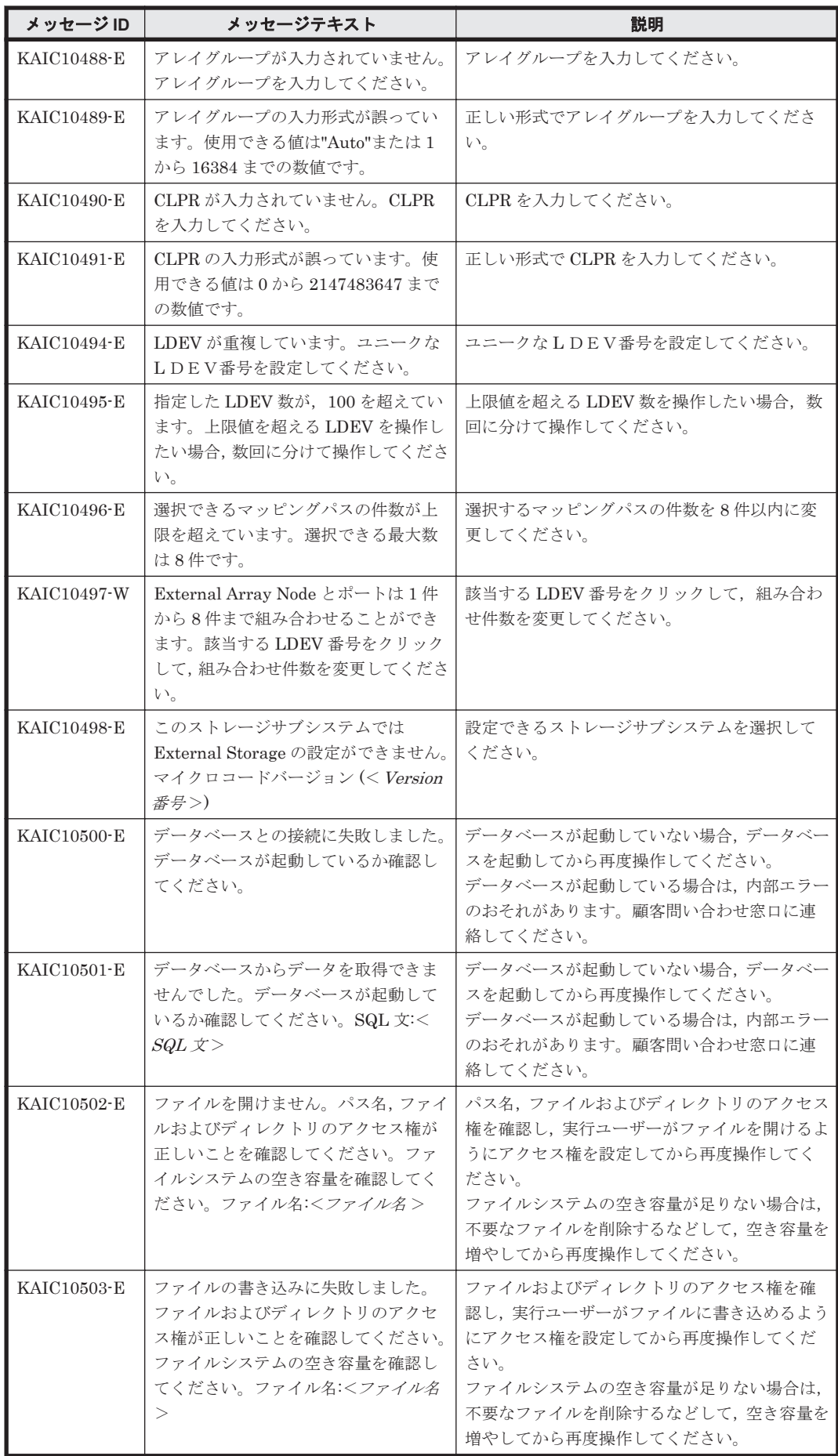

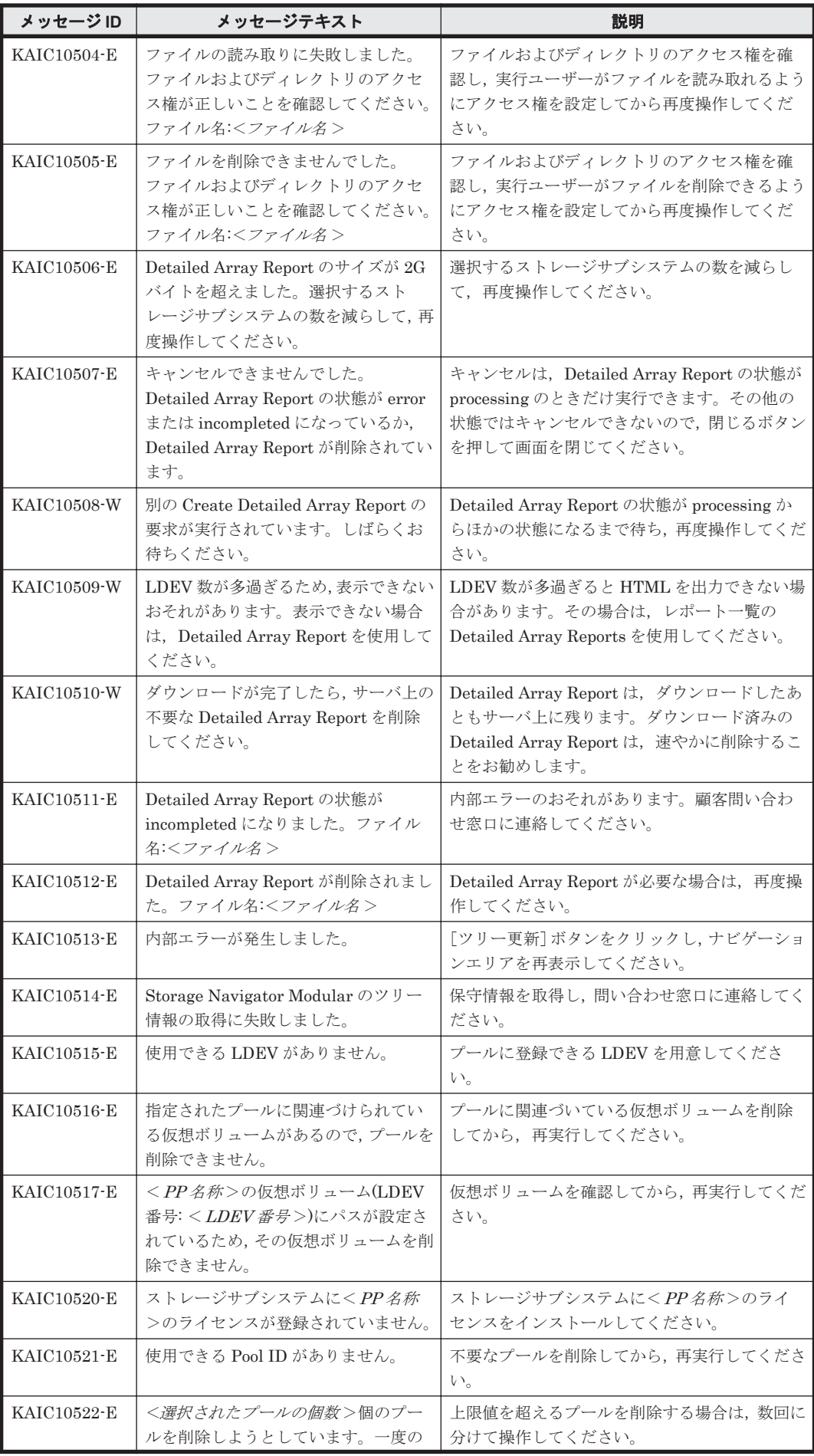

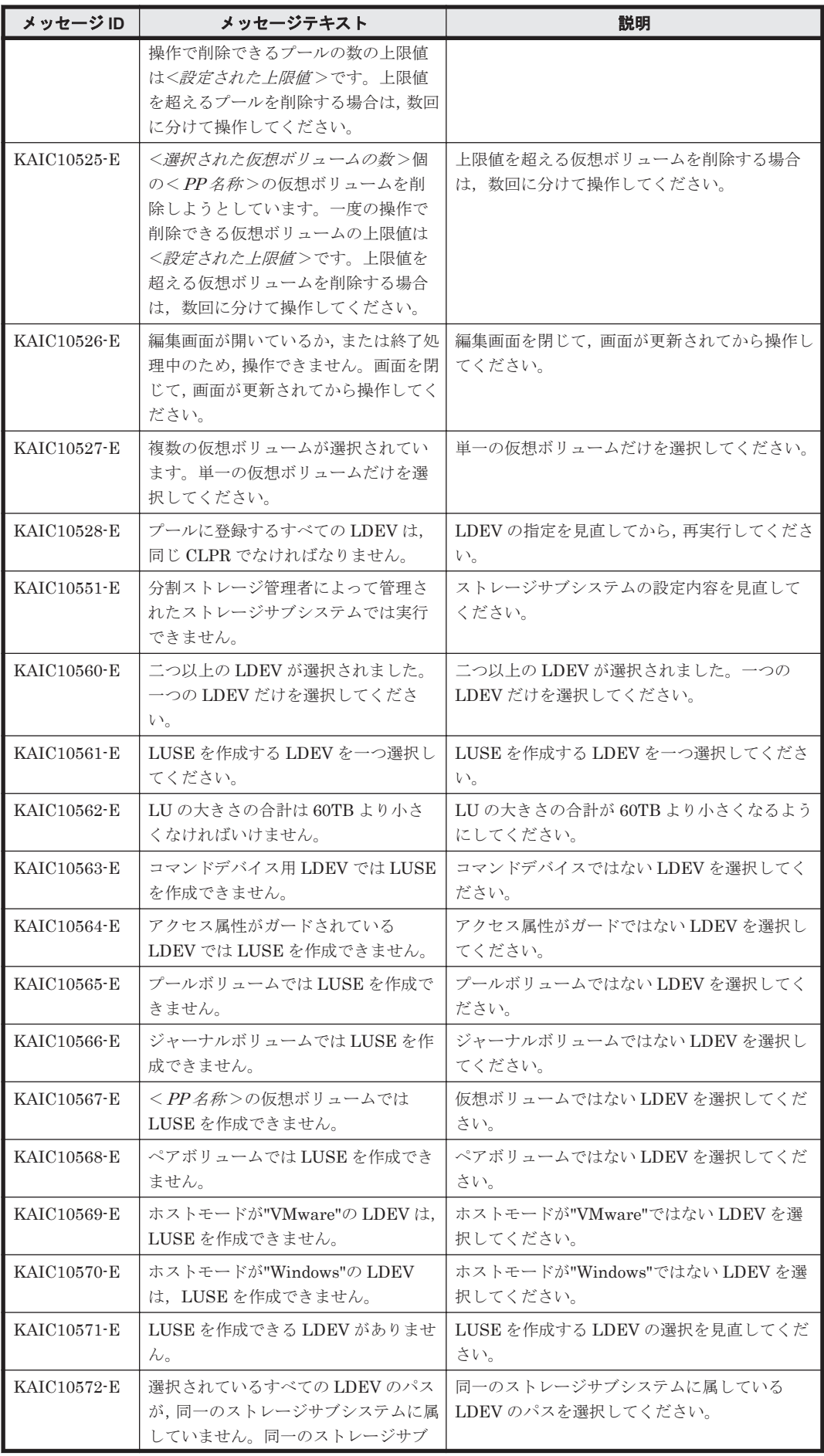

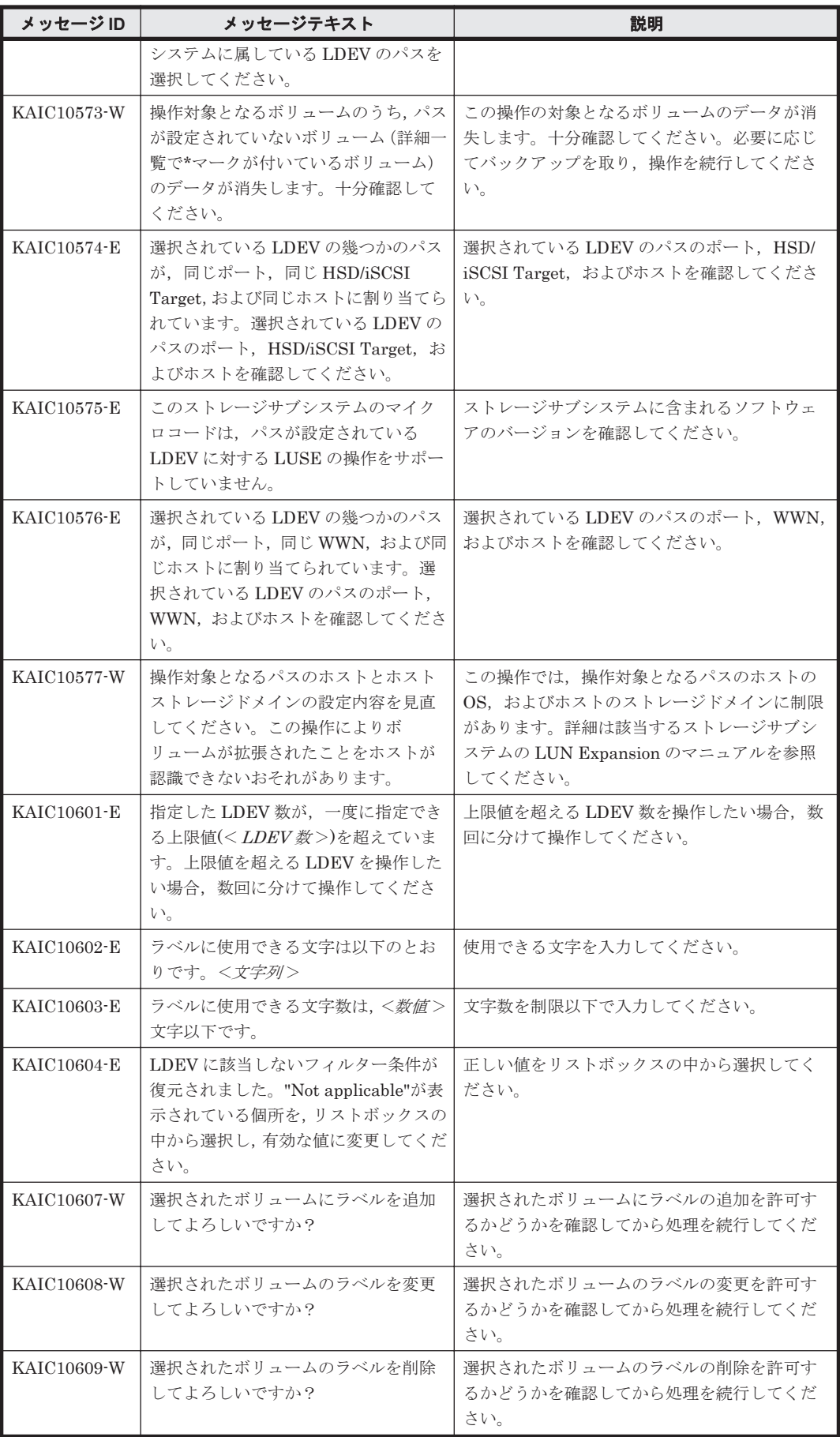

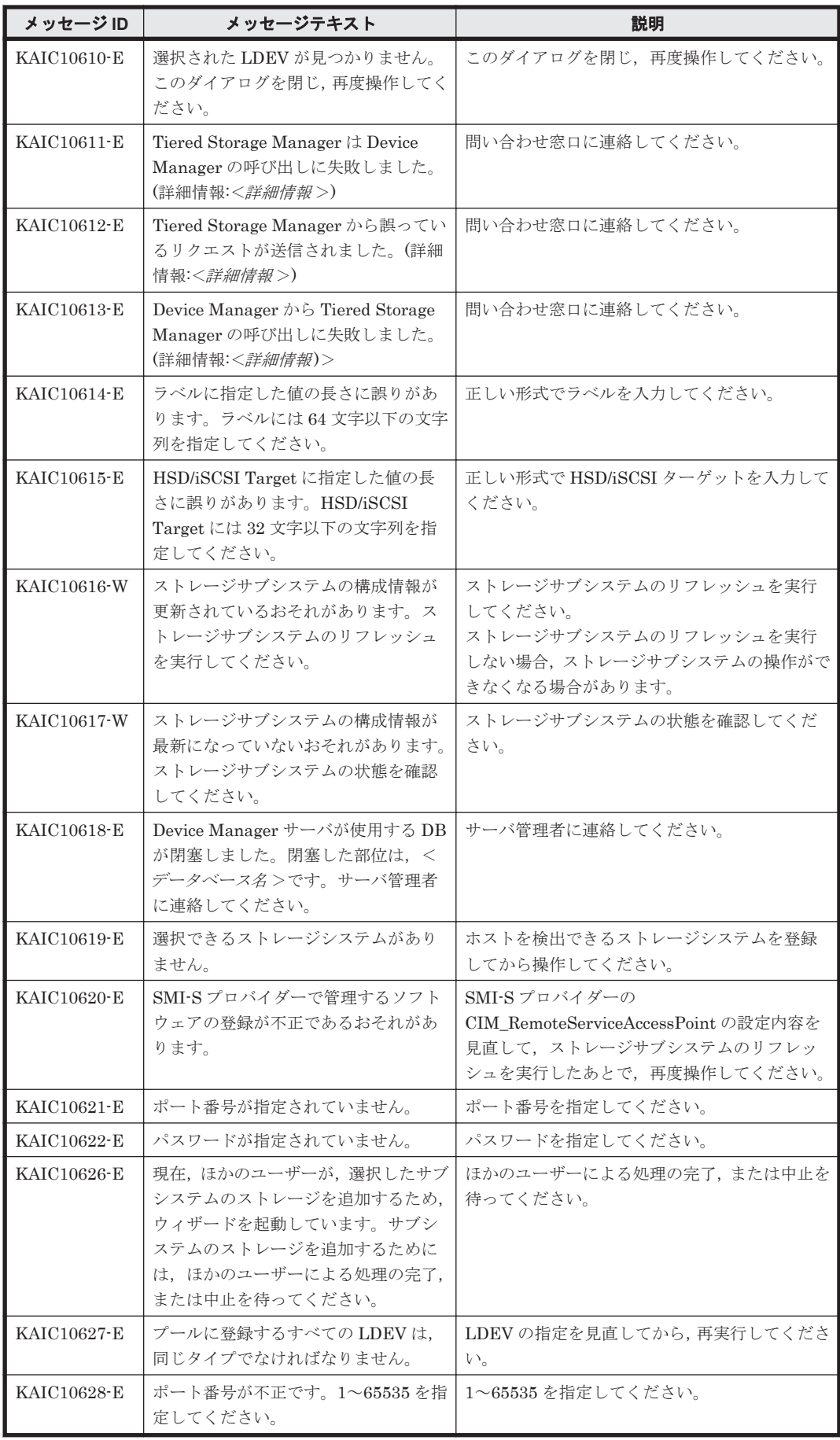

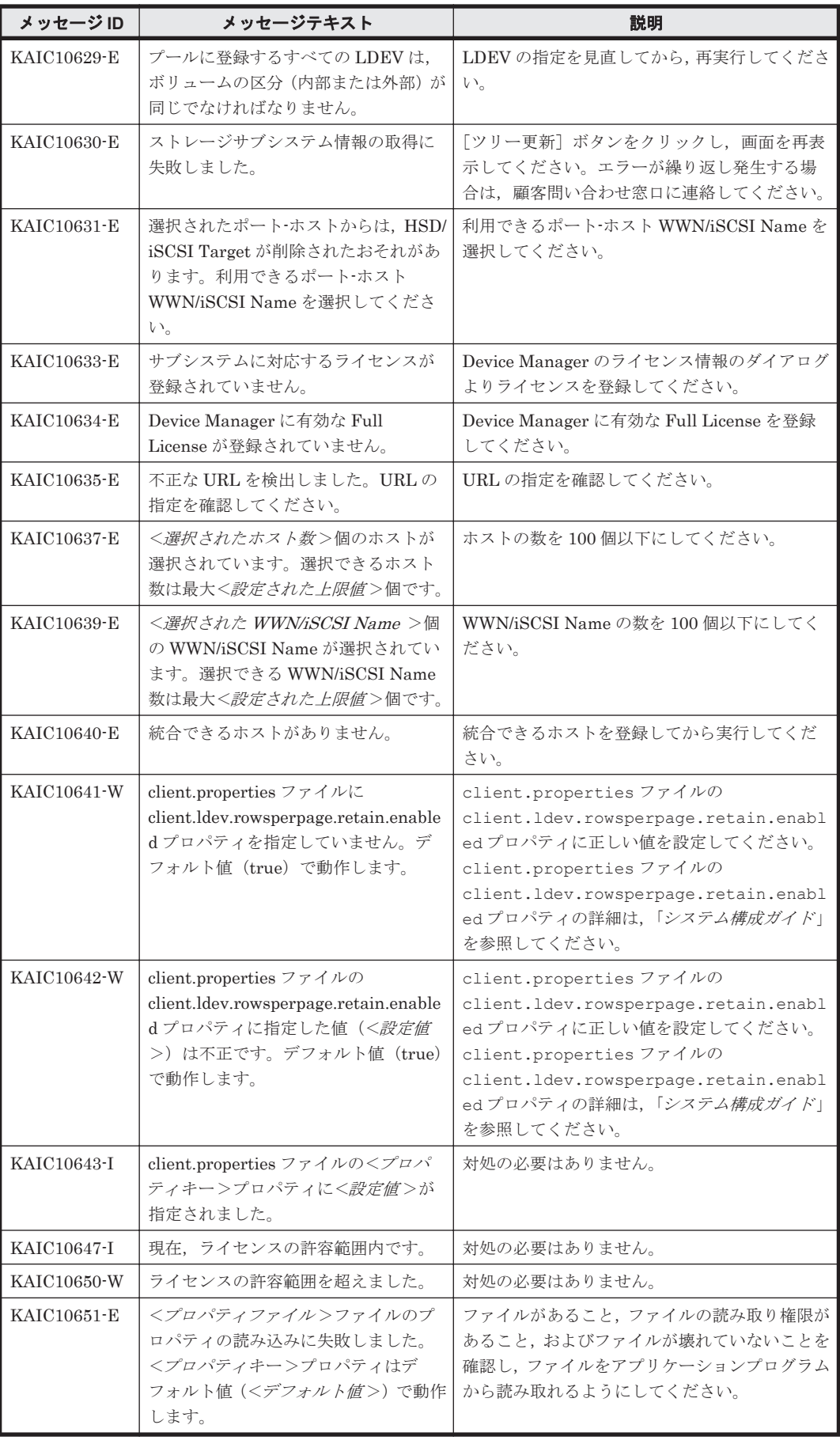

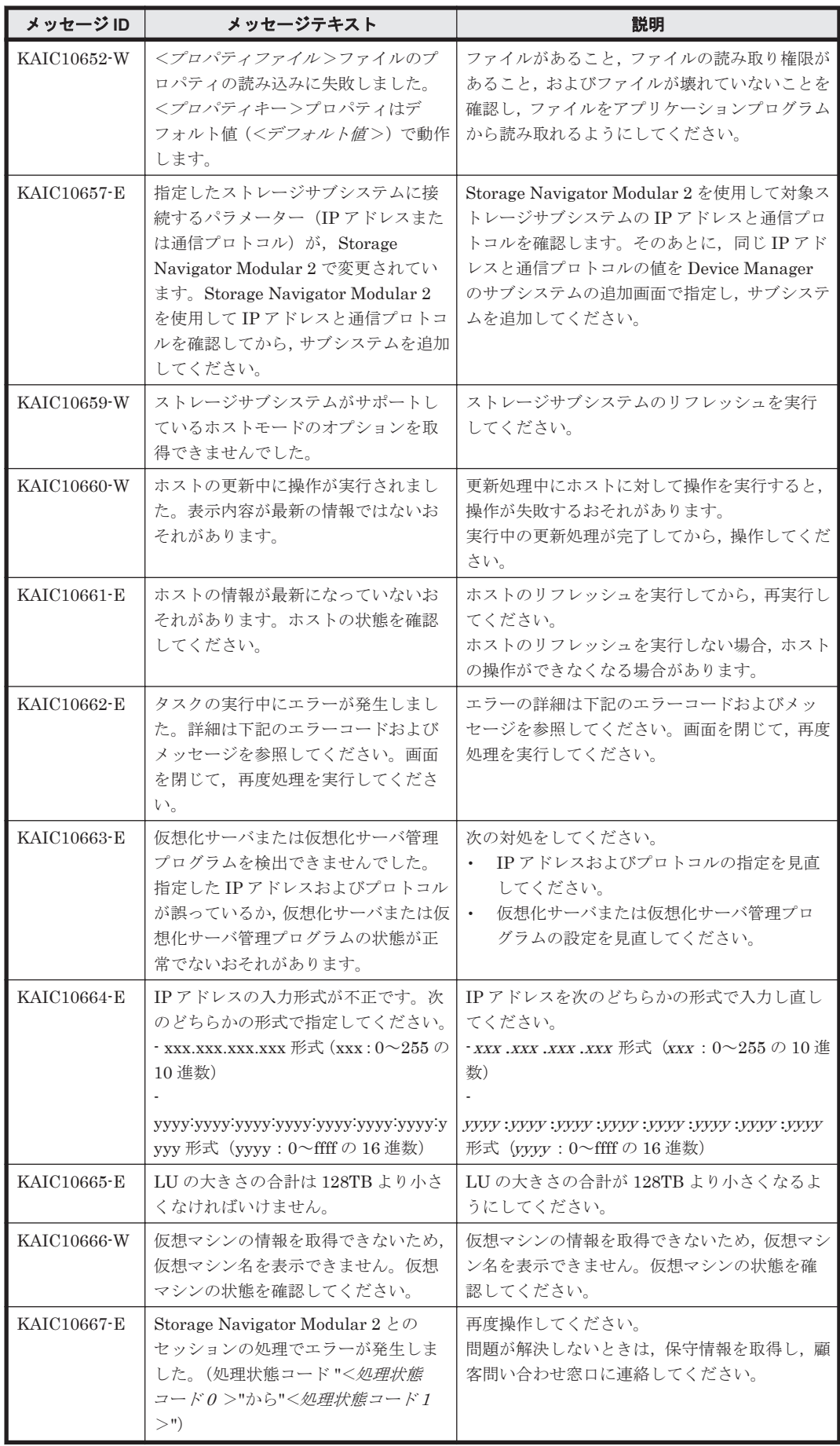

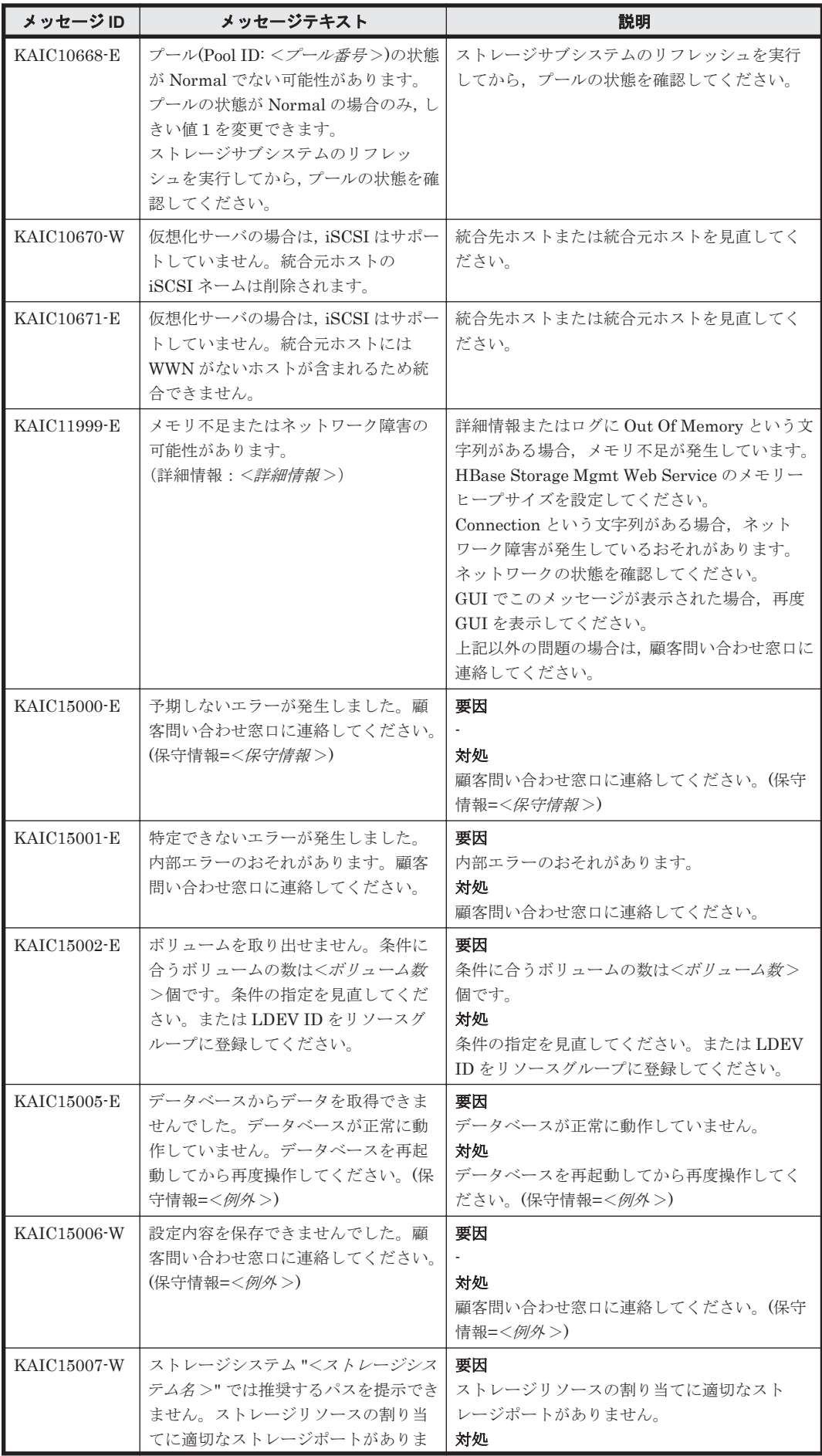

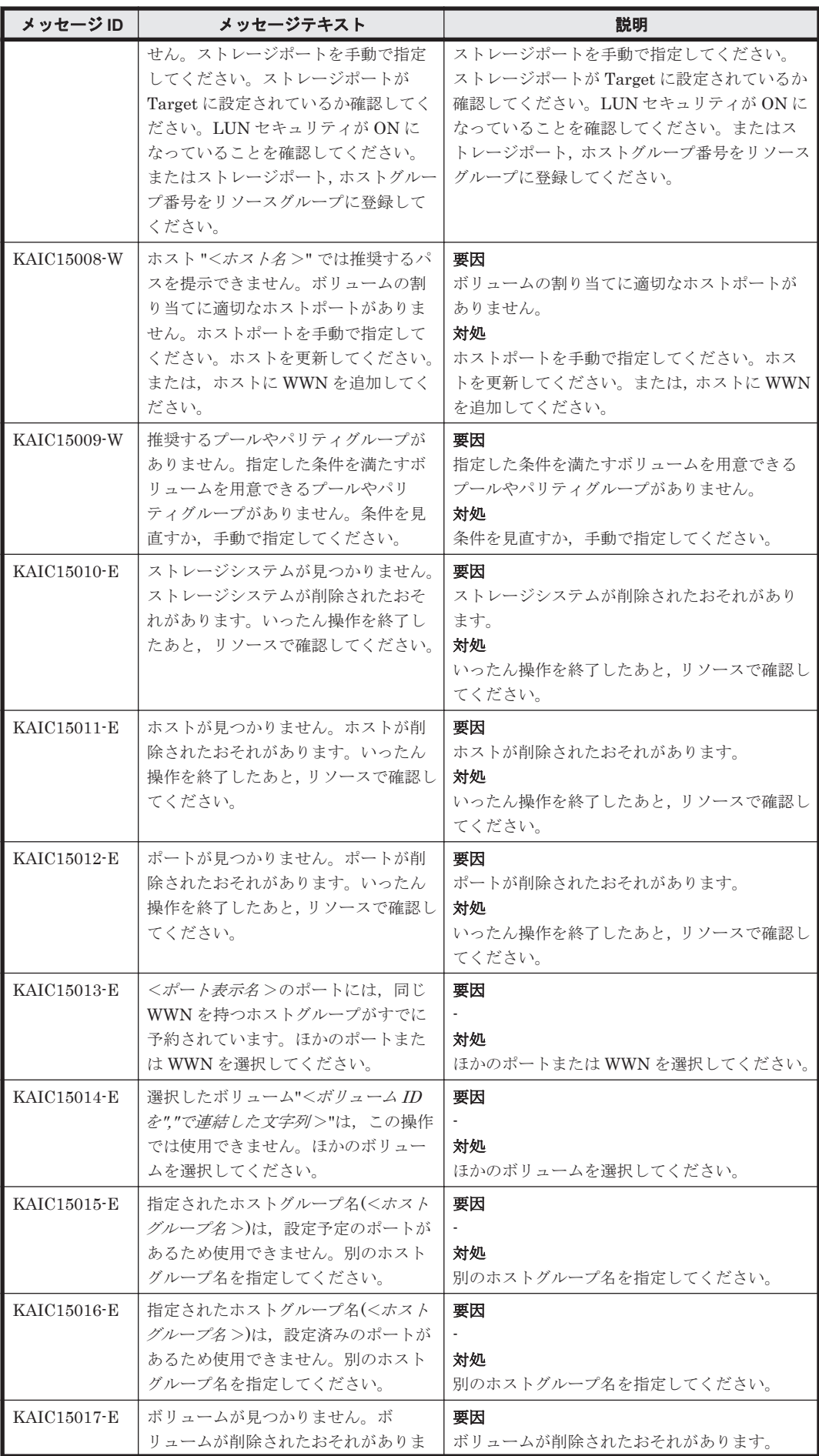

KAIC で始まるメッセージ **347**

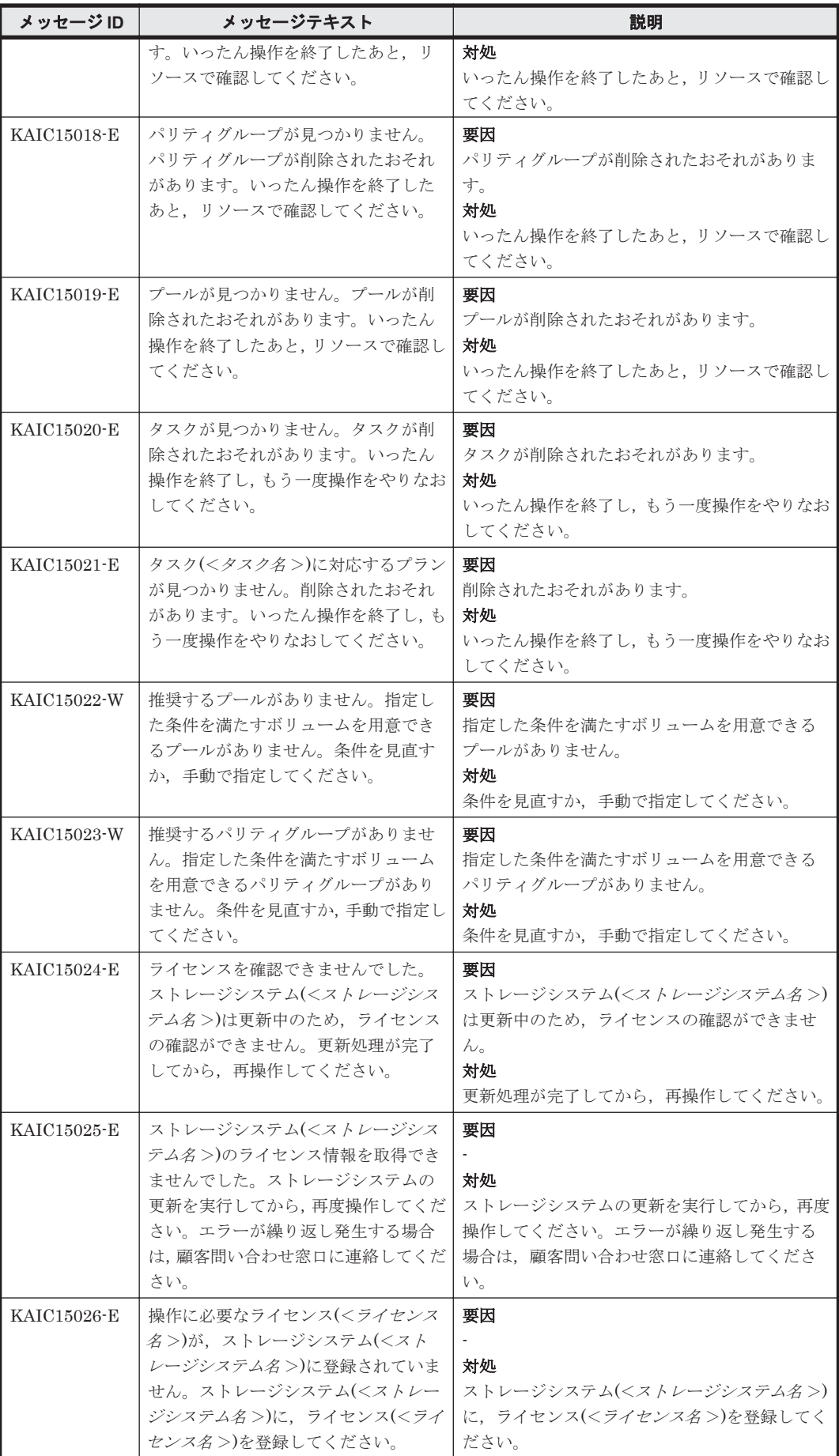

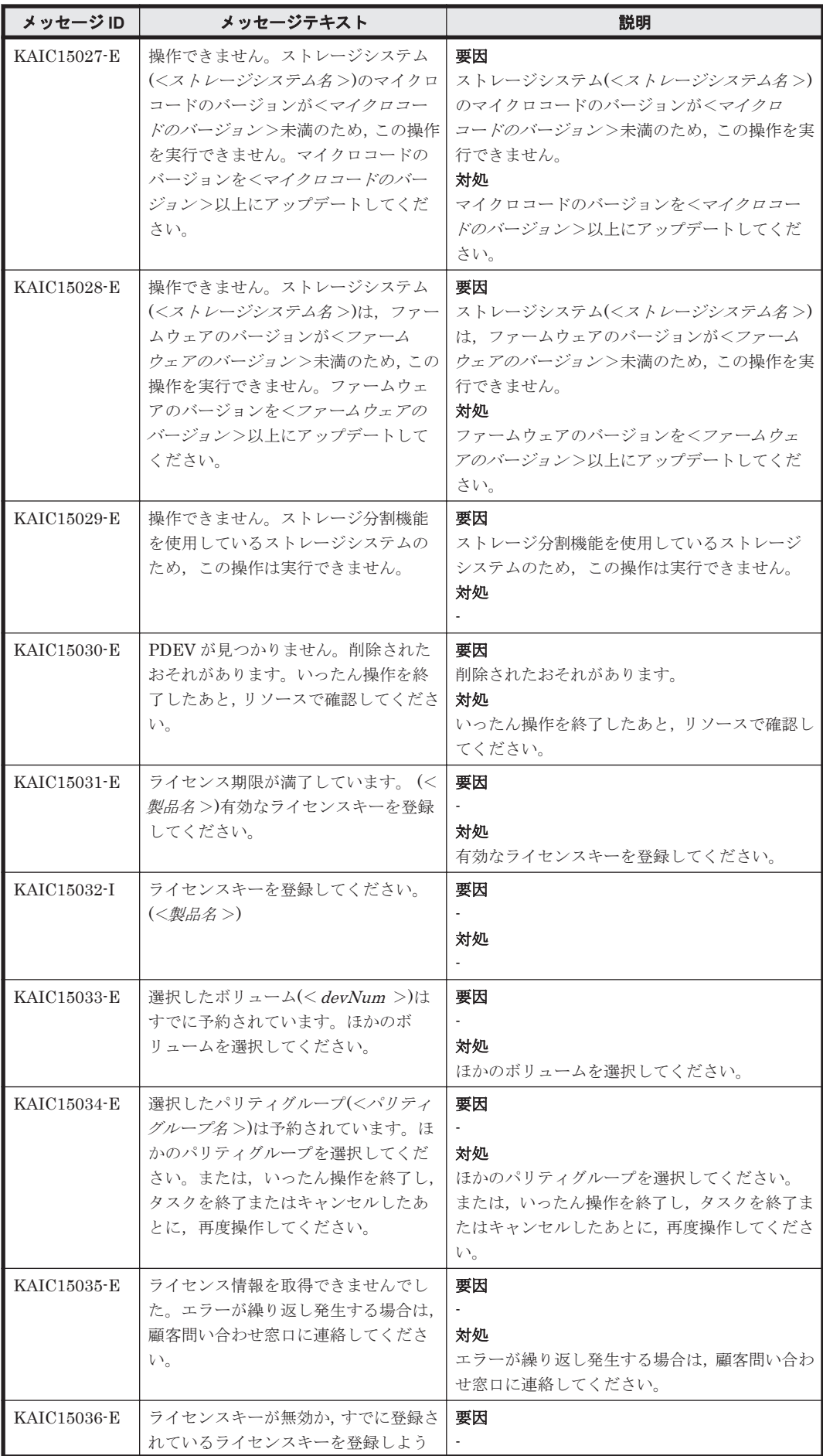

KAIC で始まるメッセージ **349**

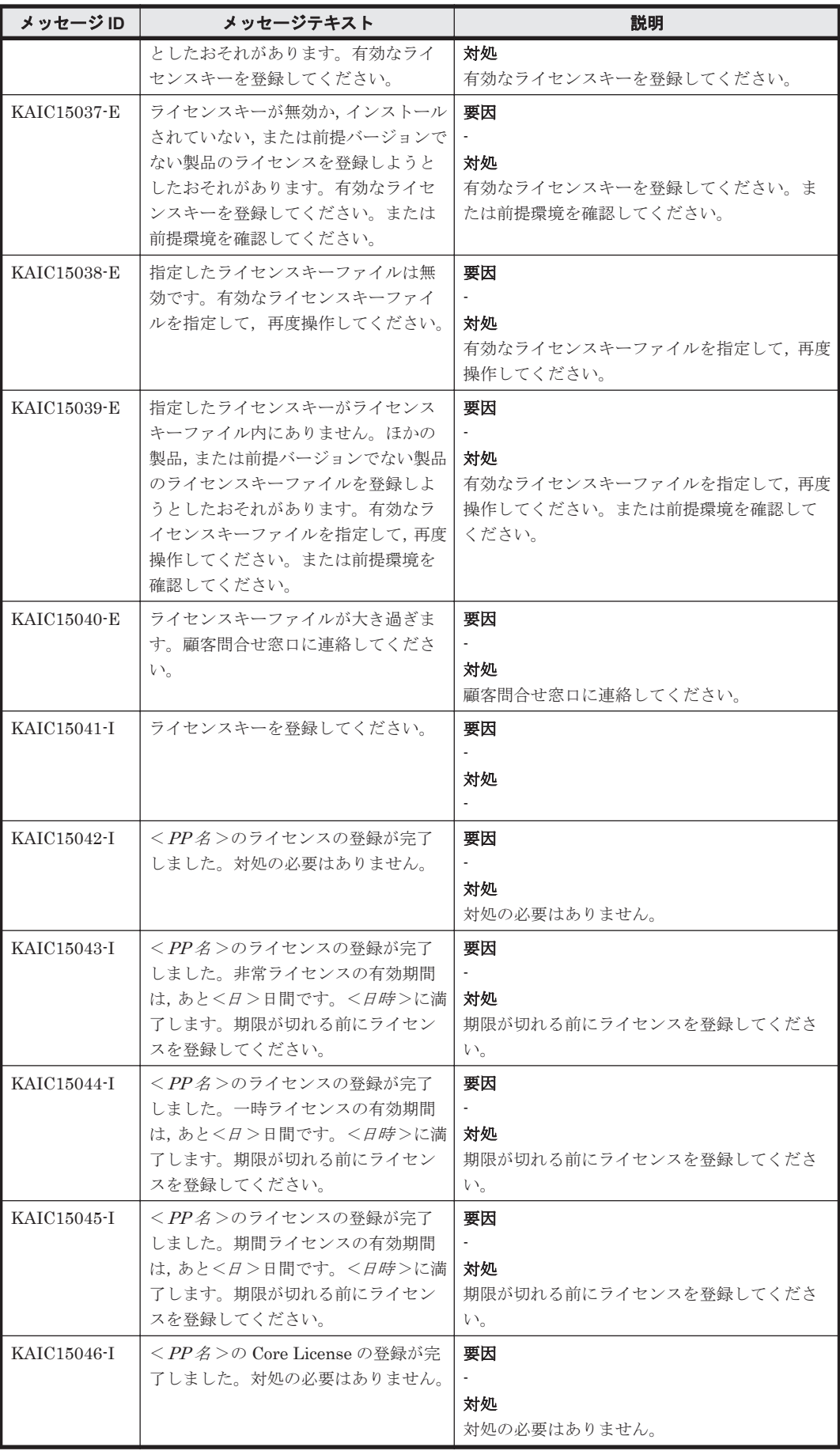

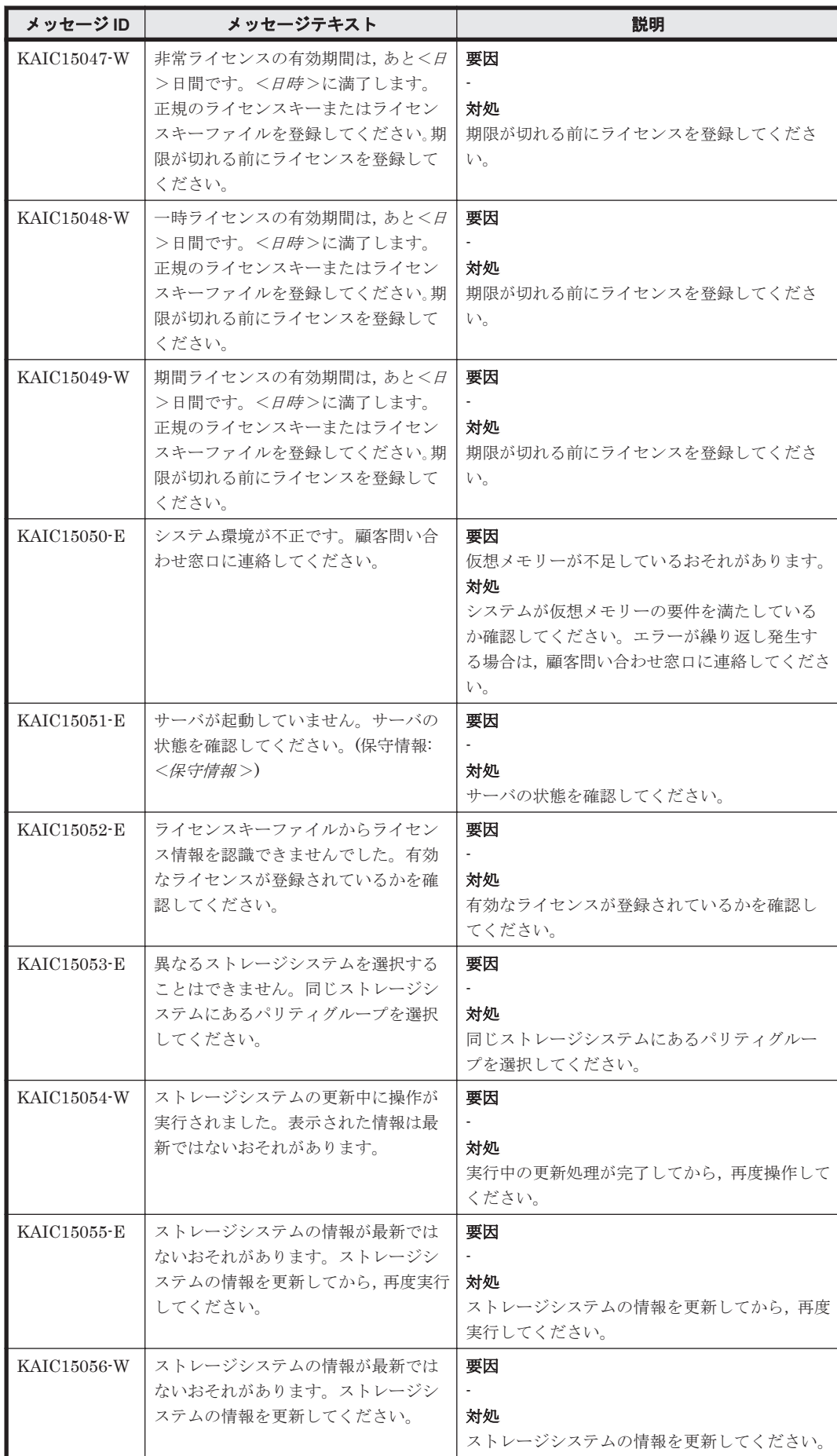

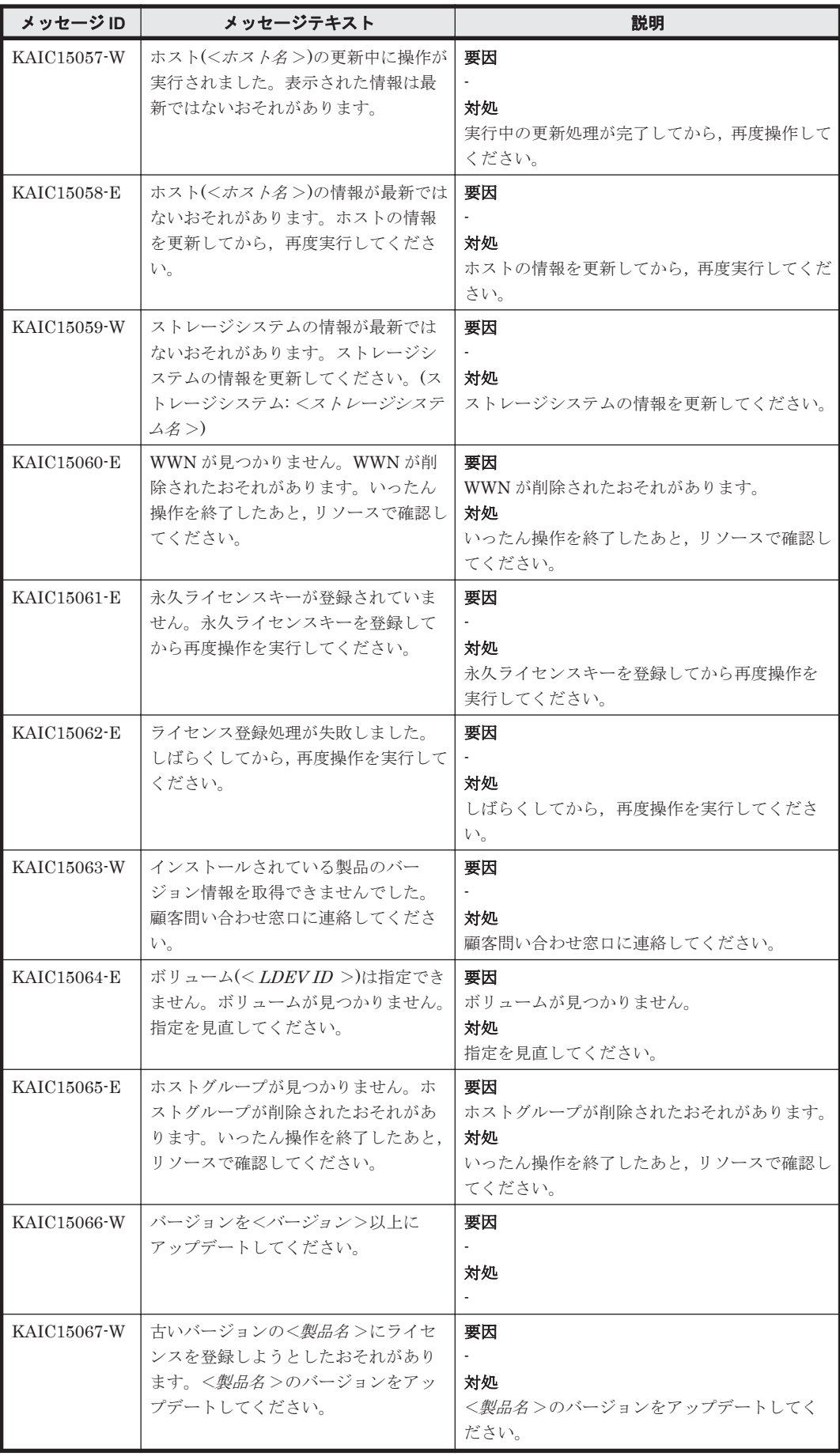

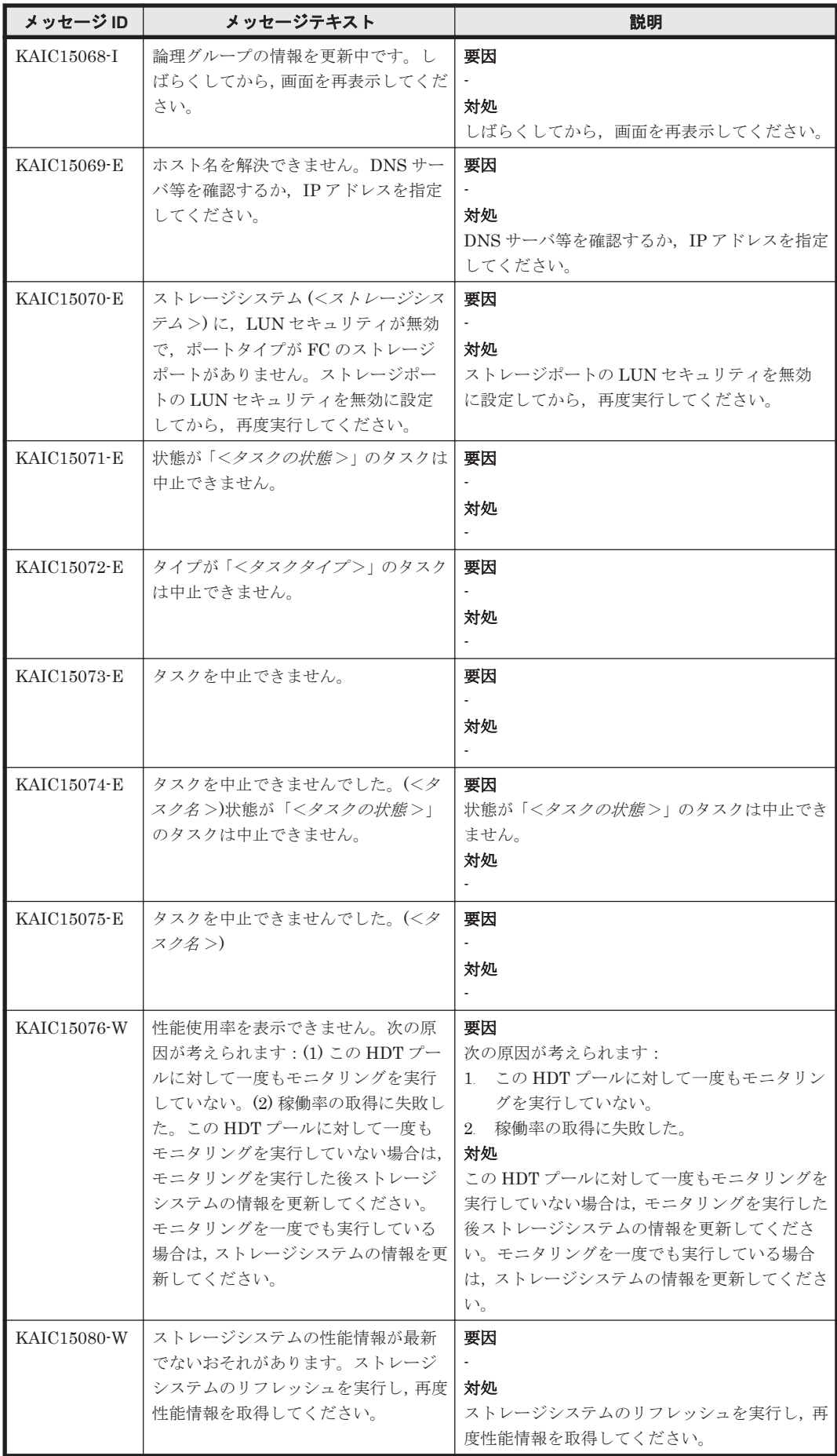

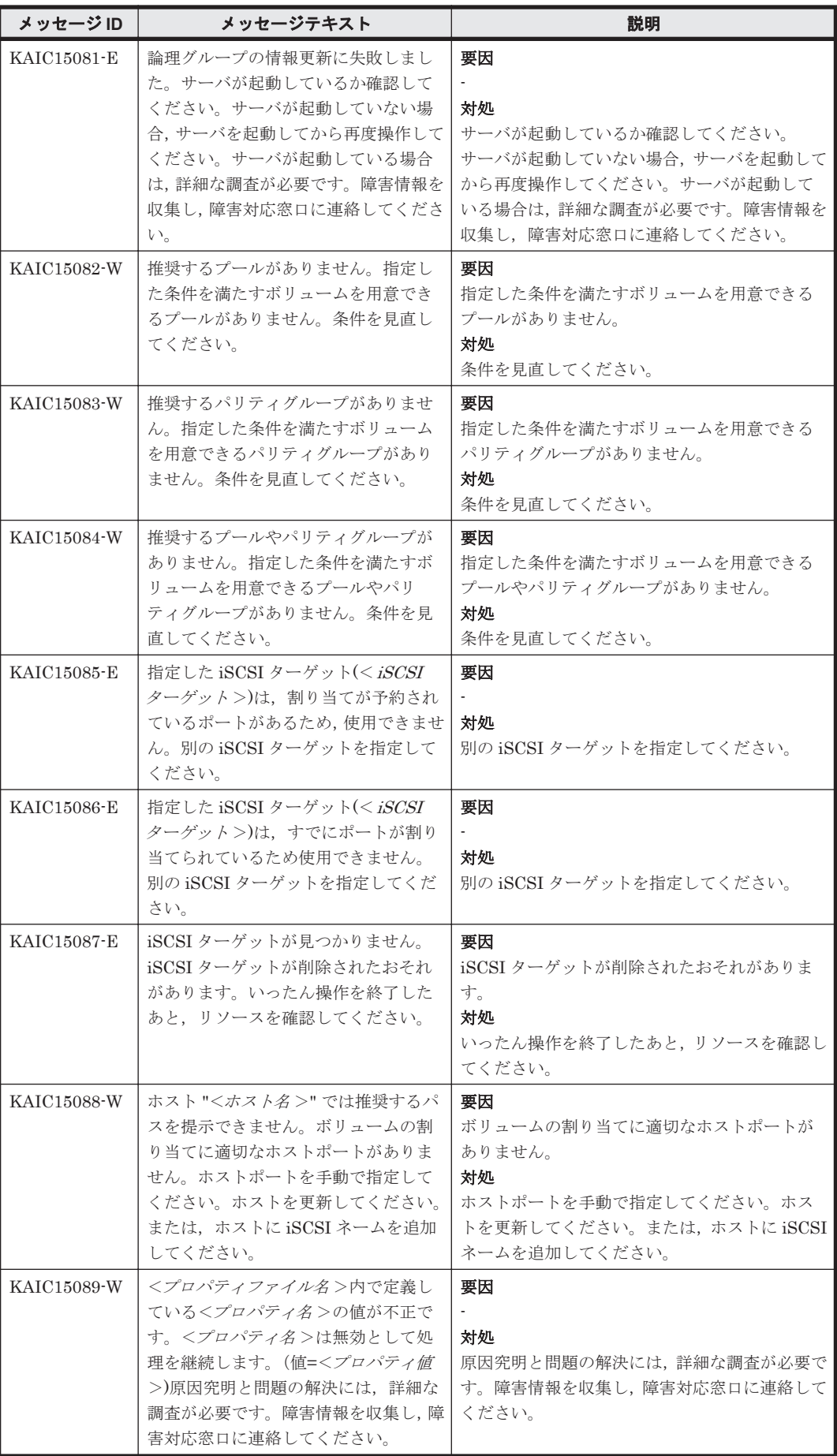

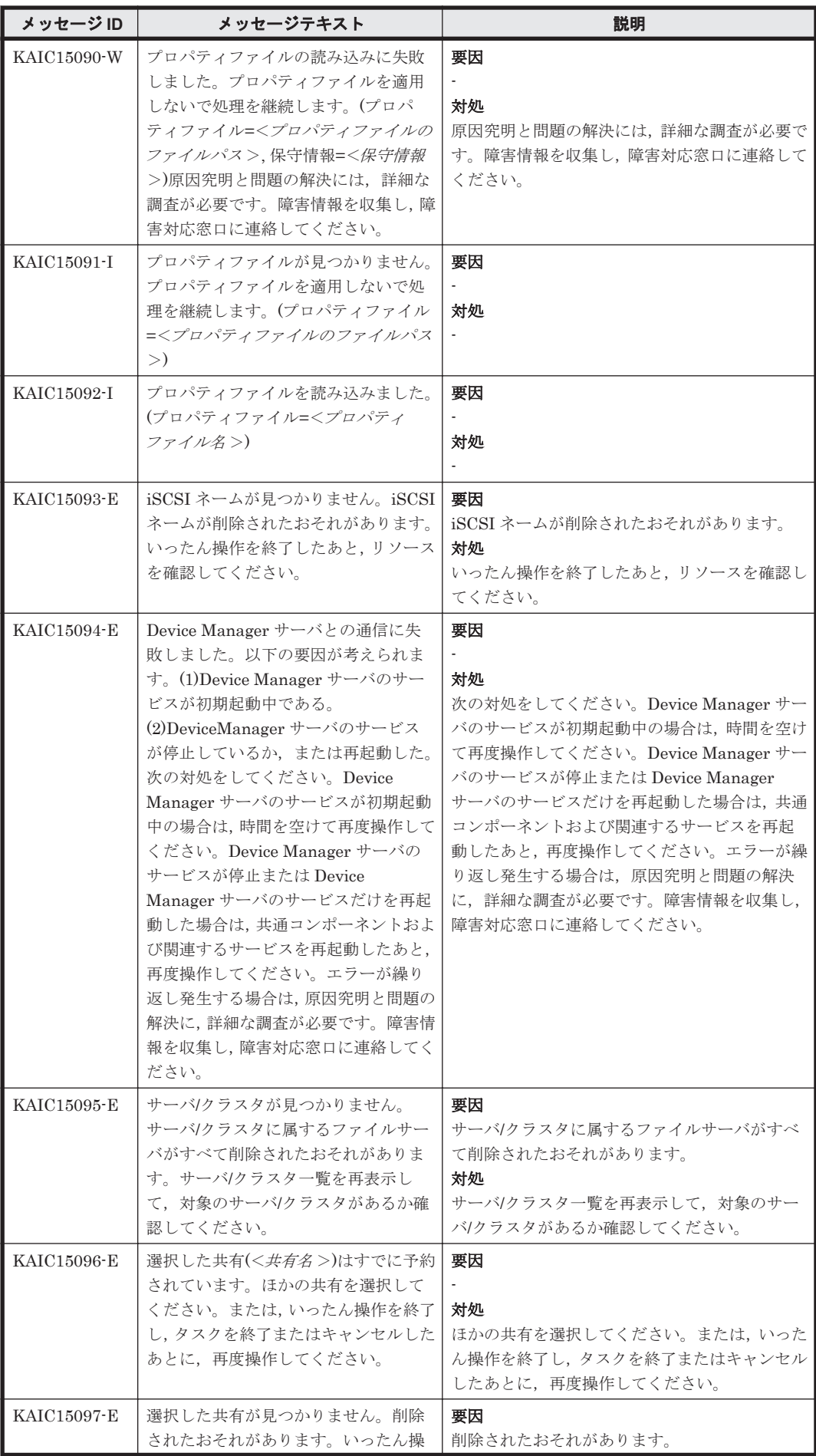

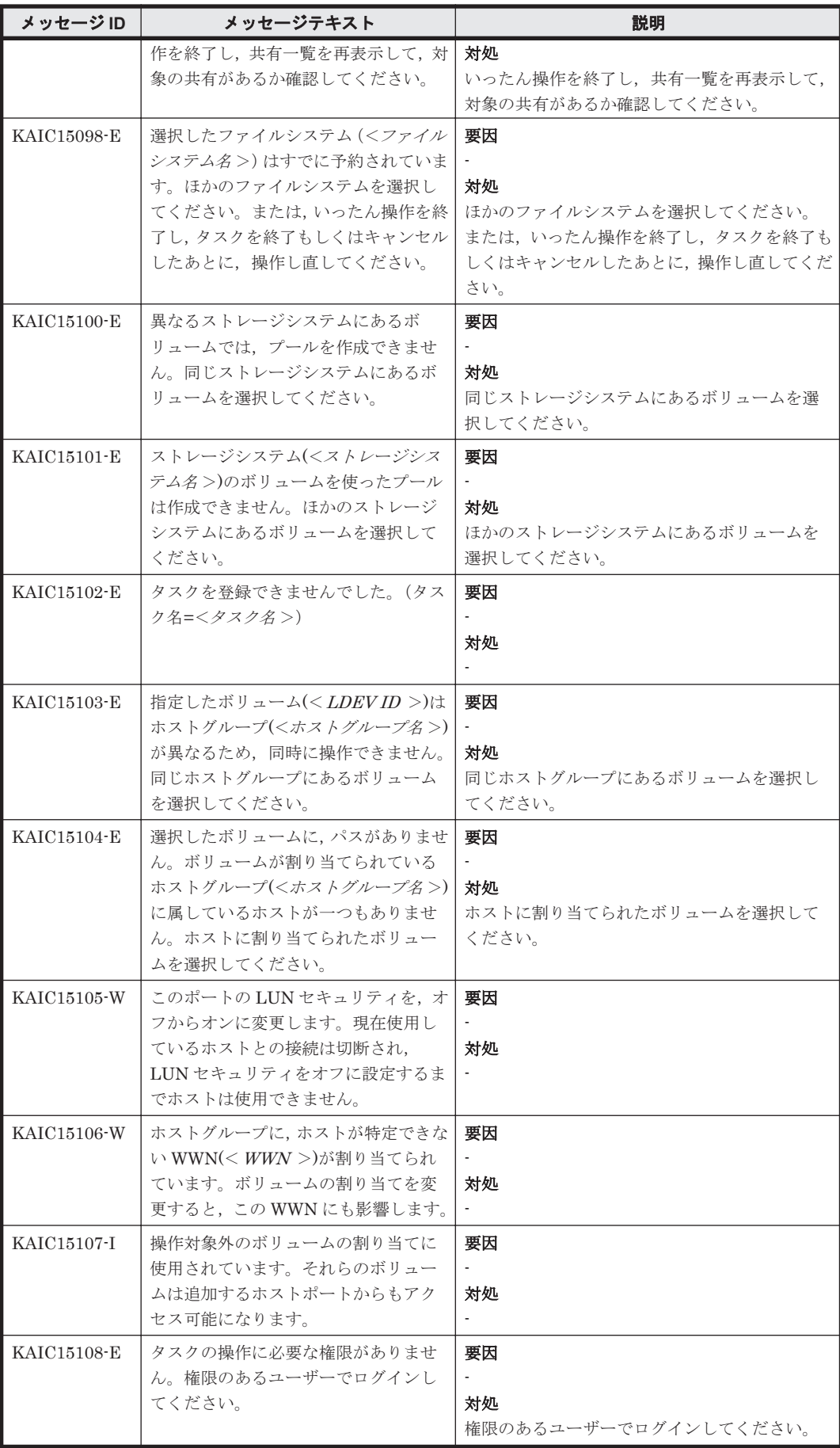

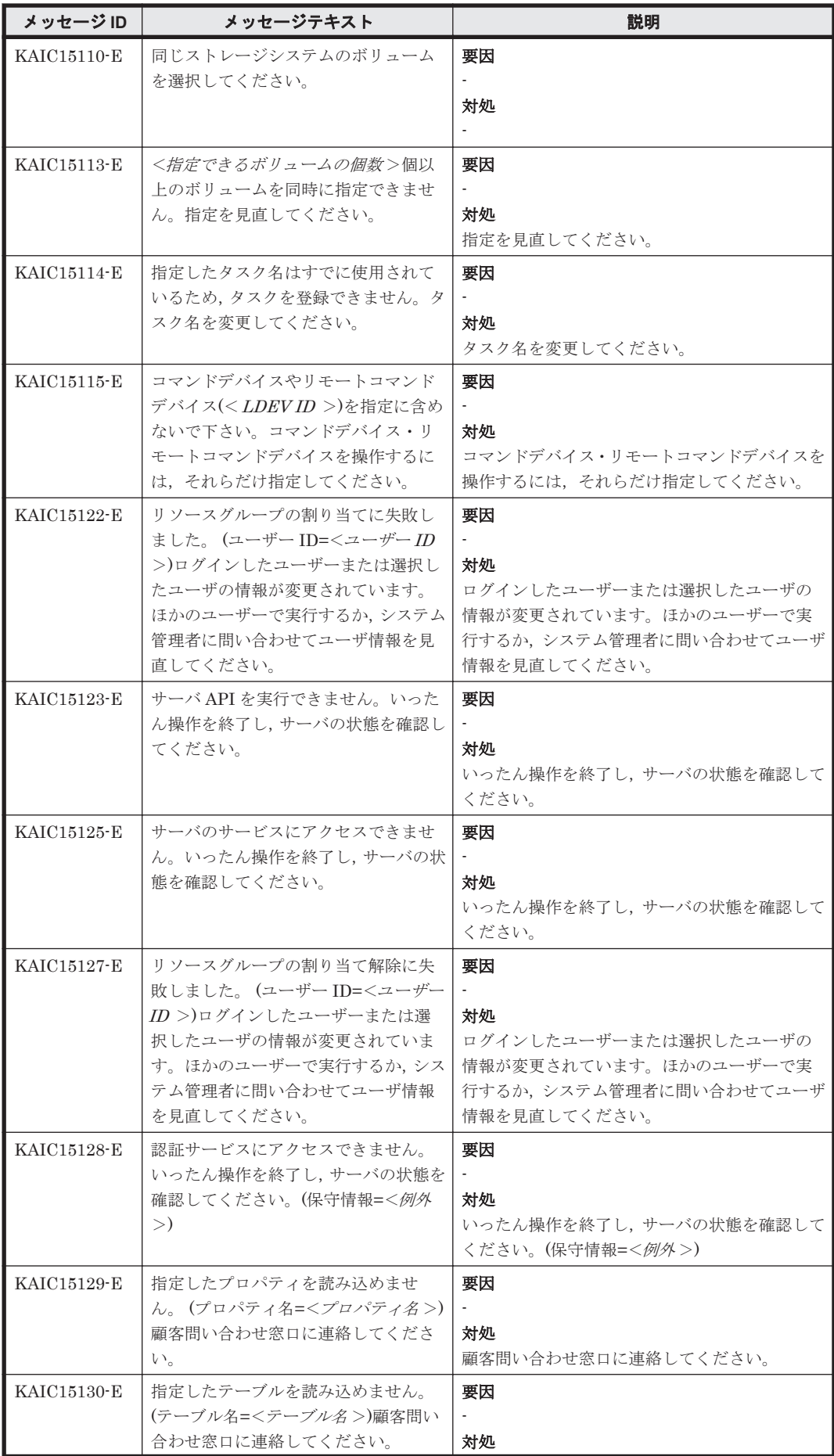

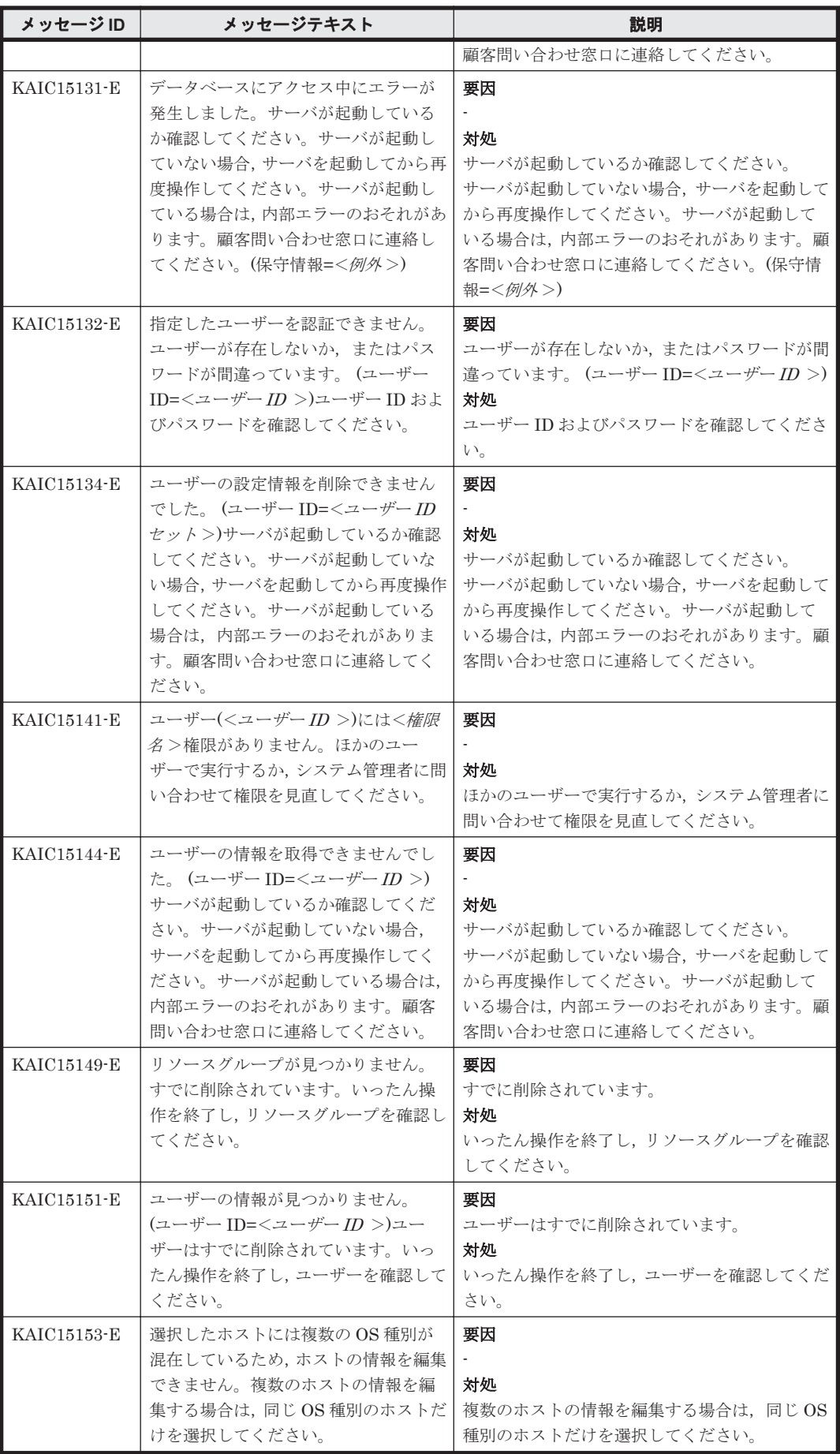

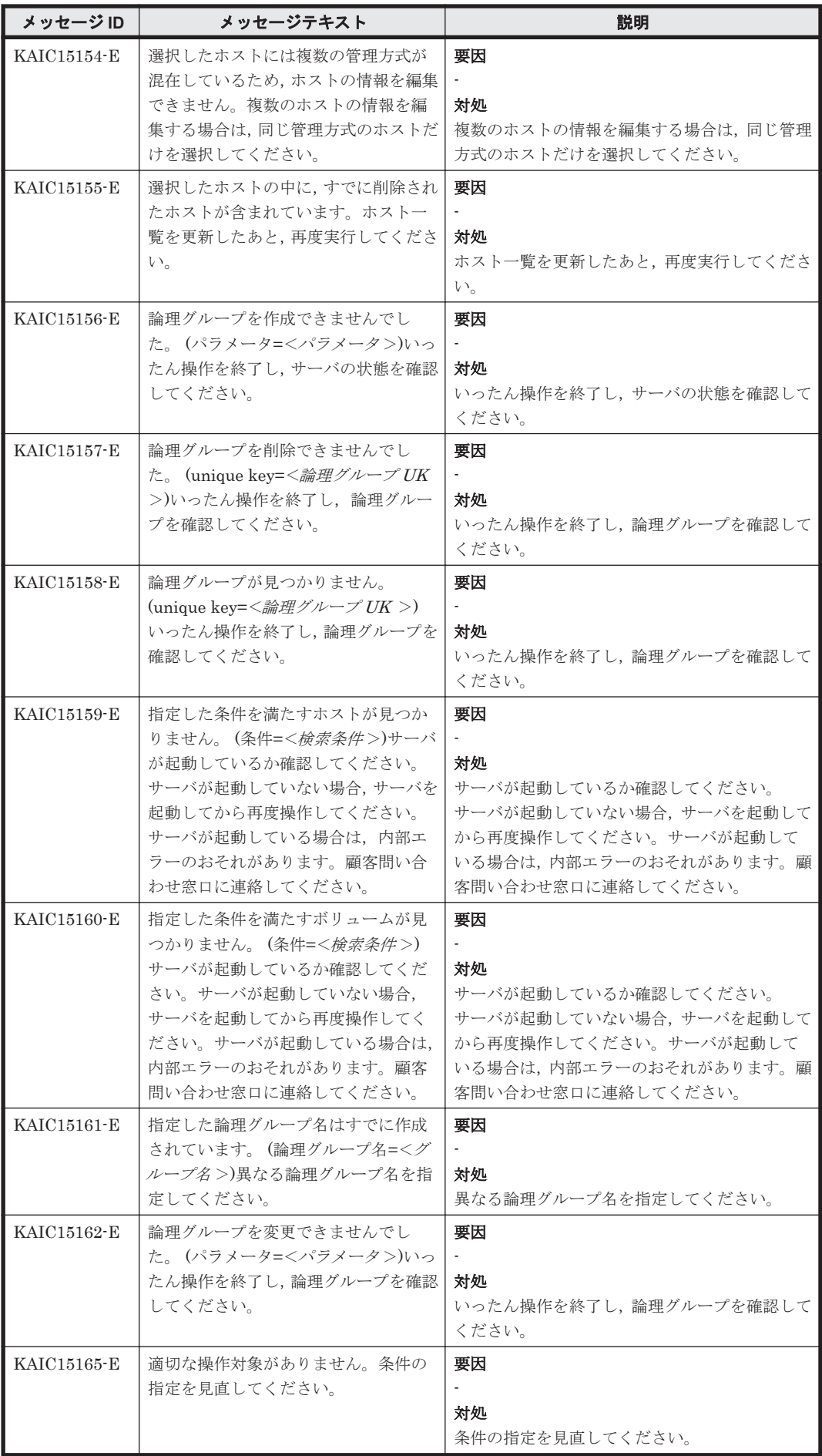

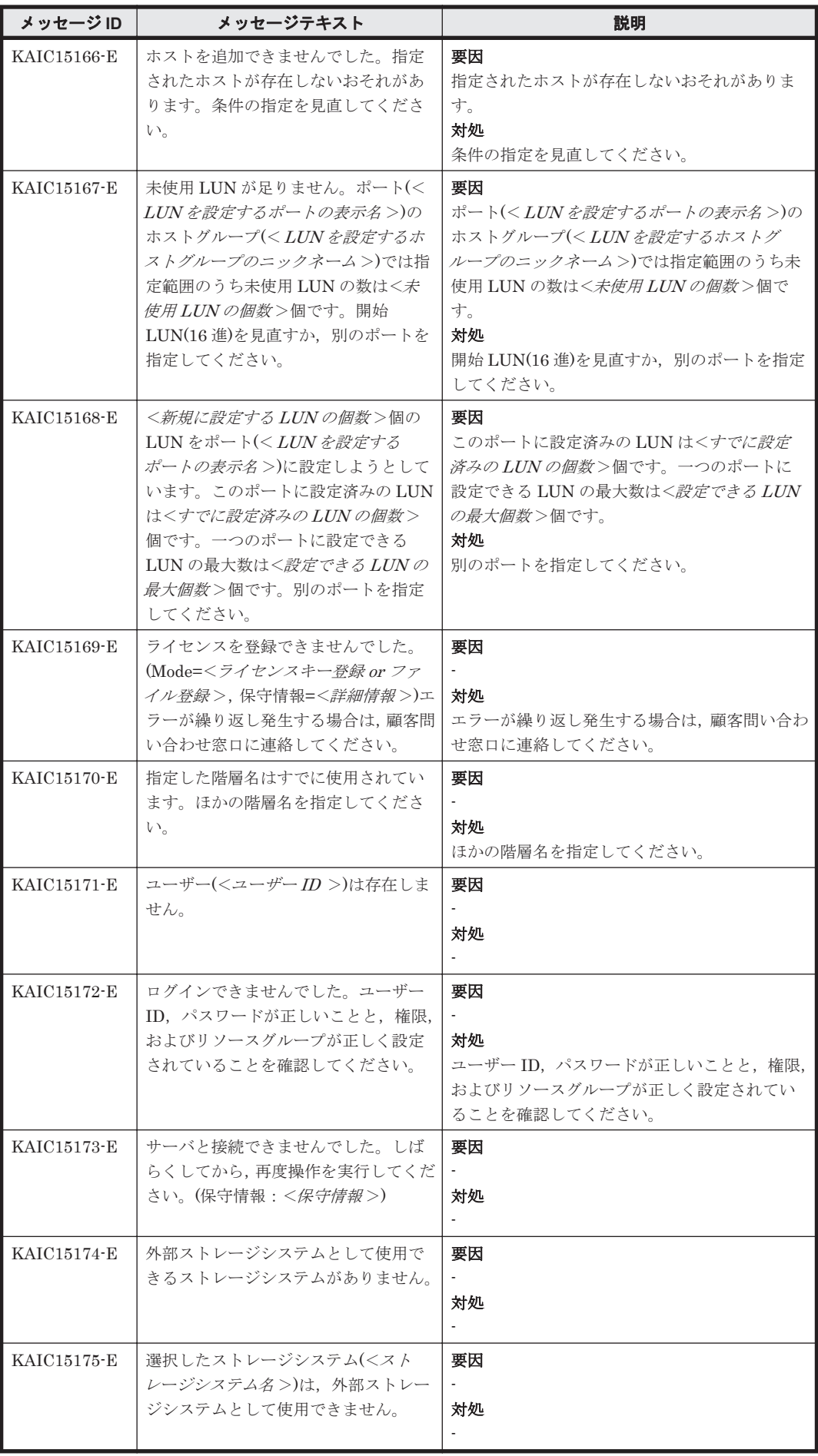
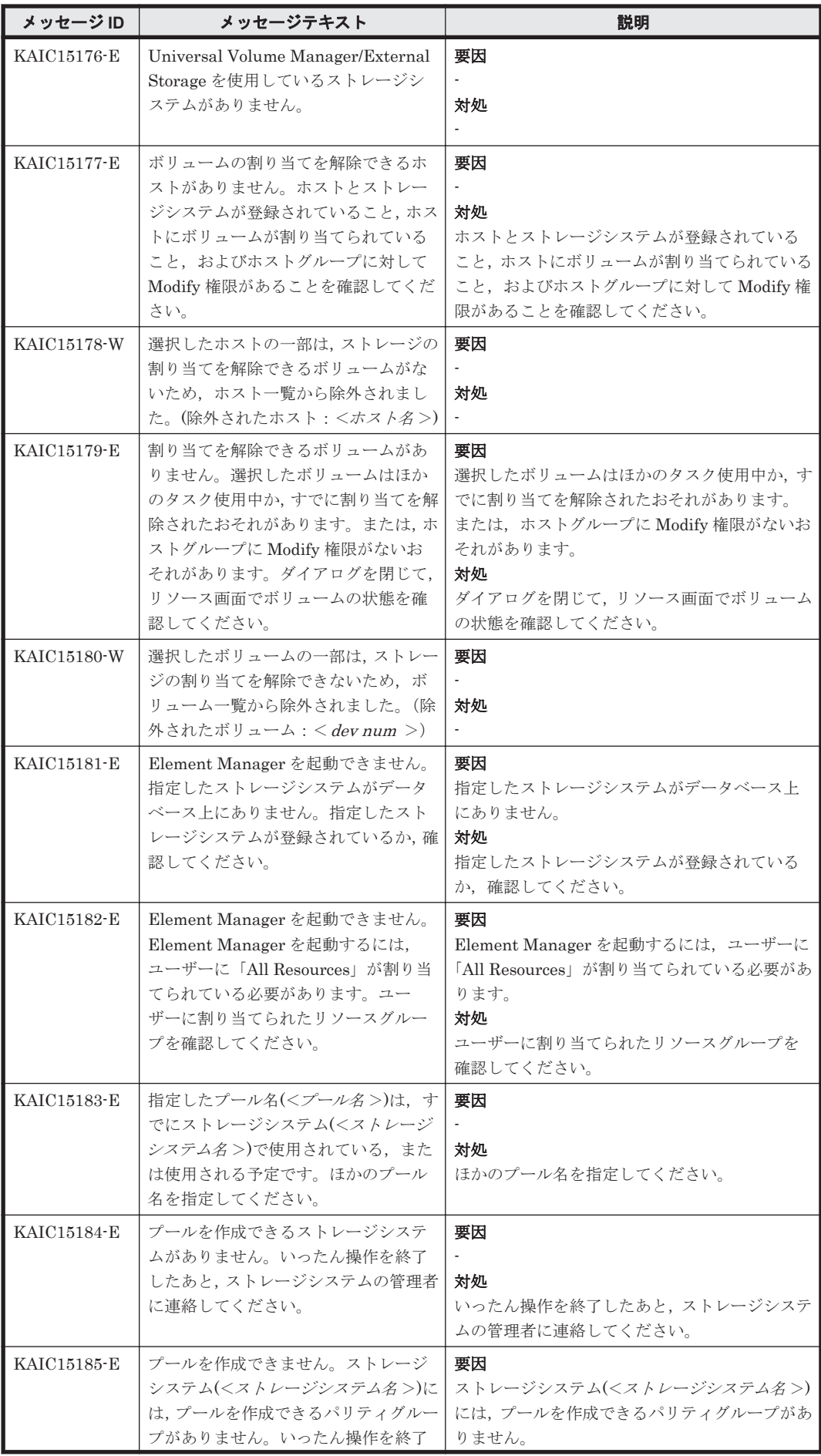

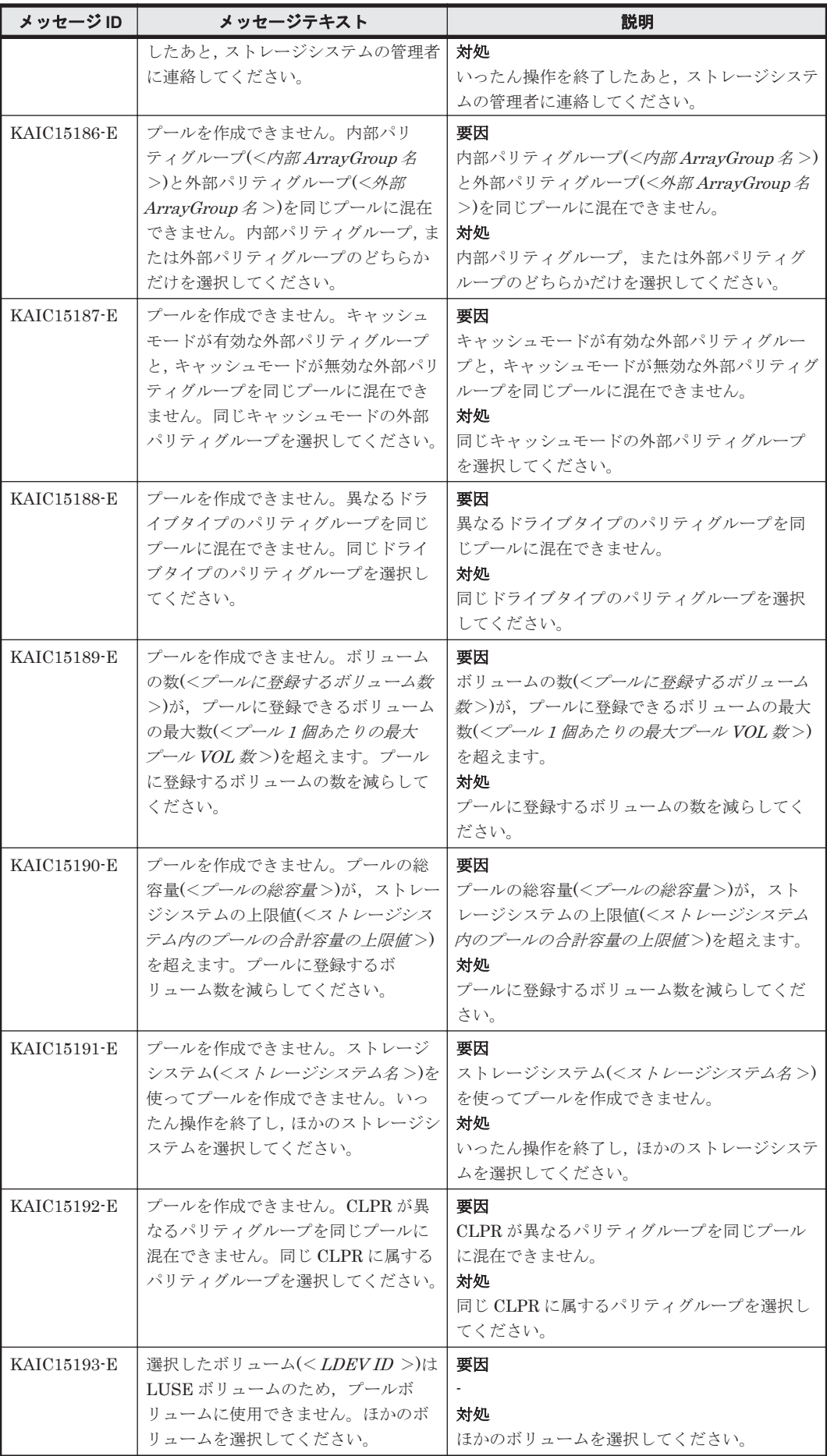

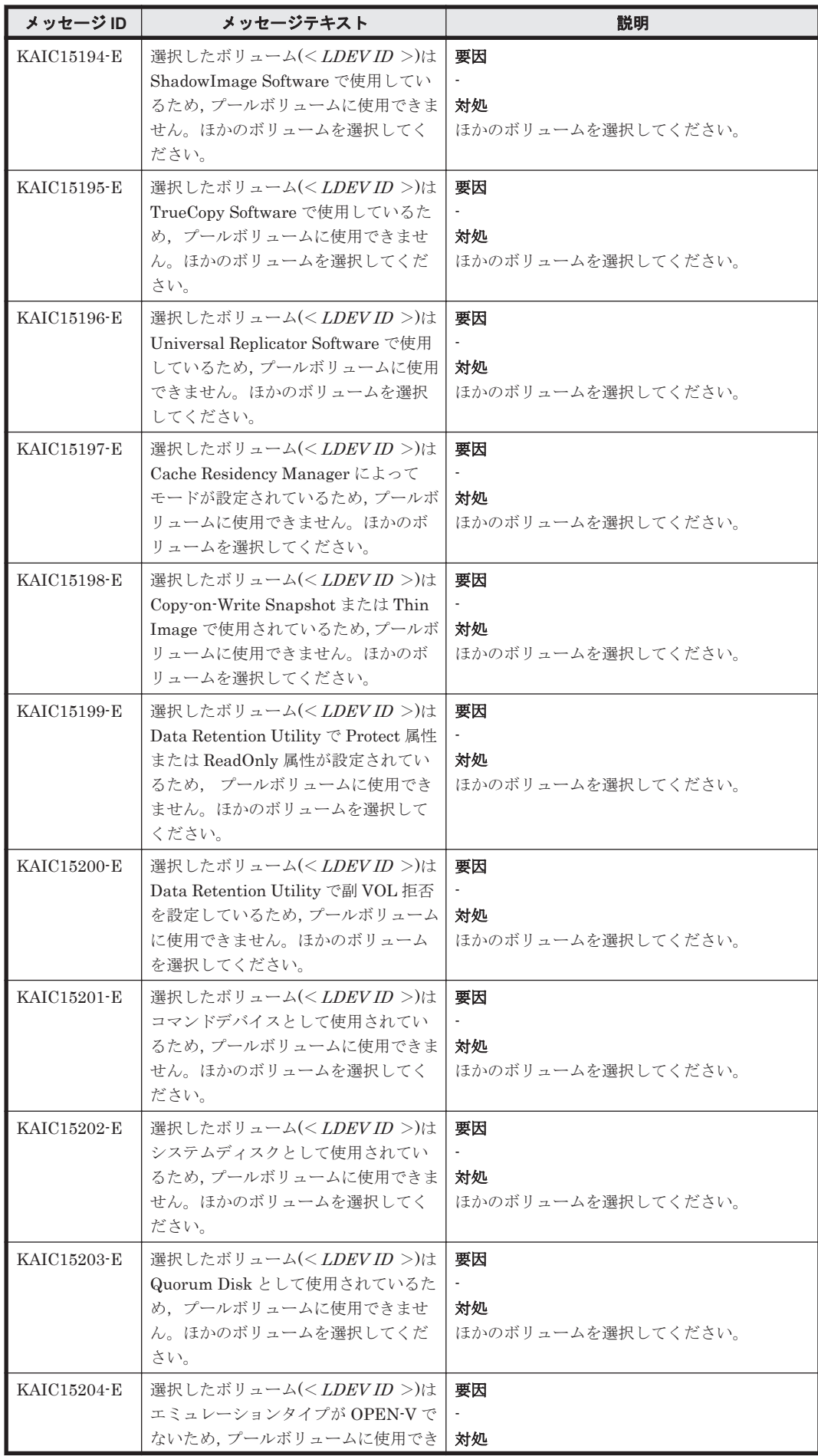

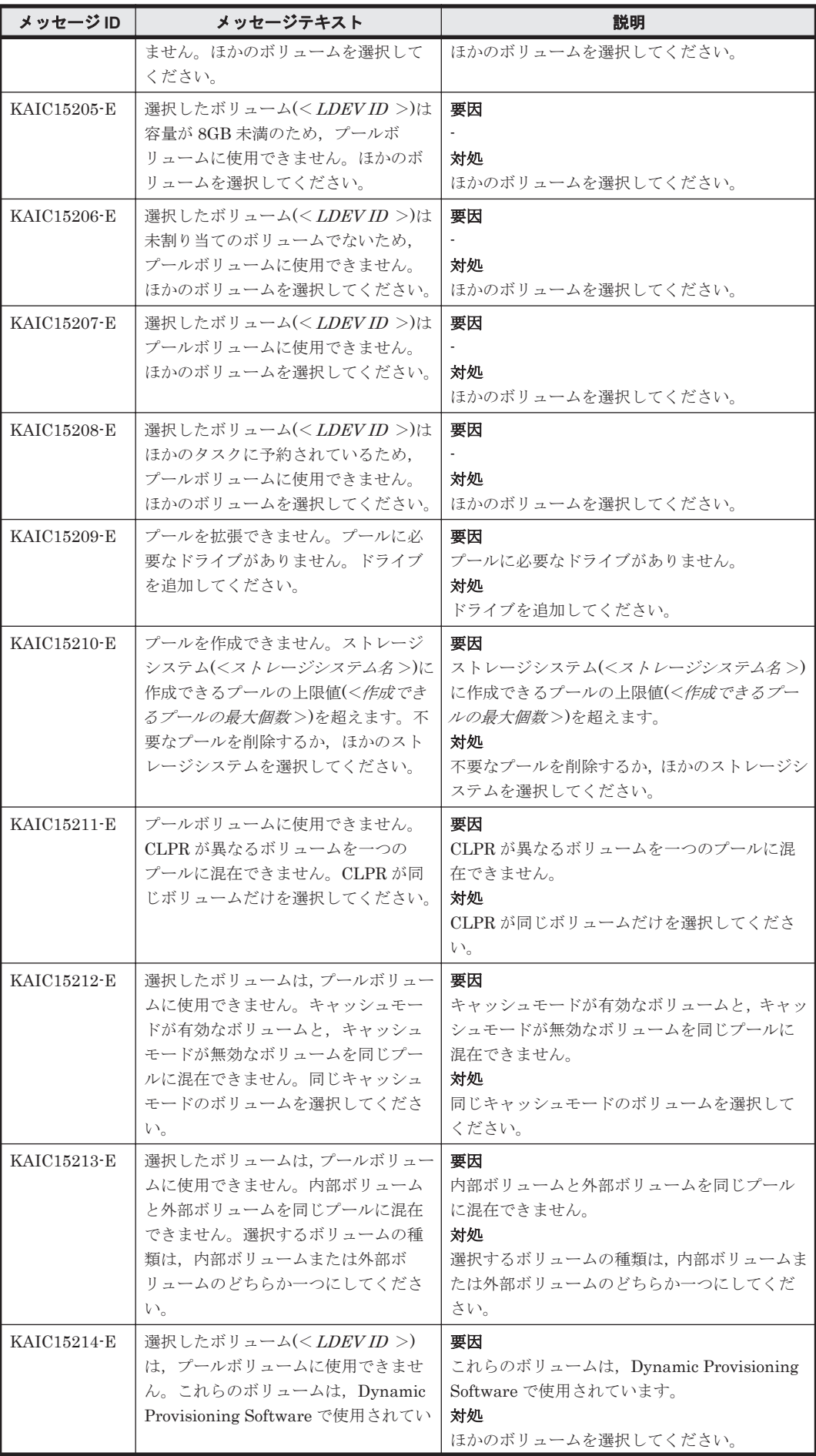

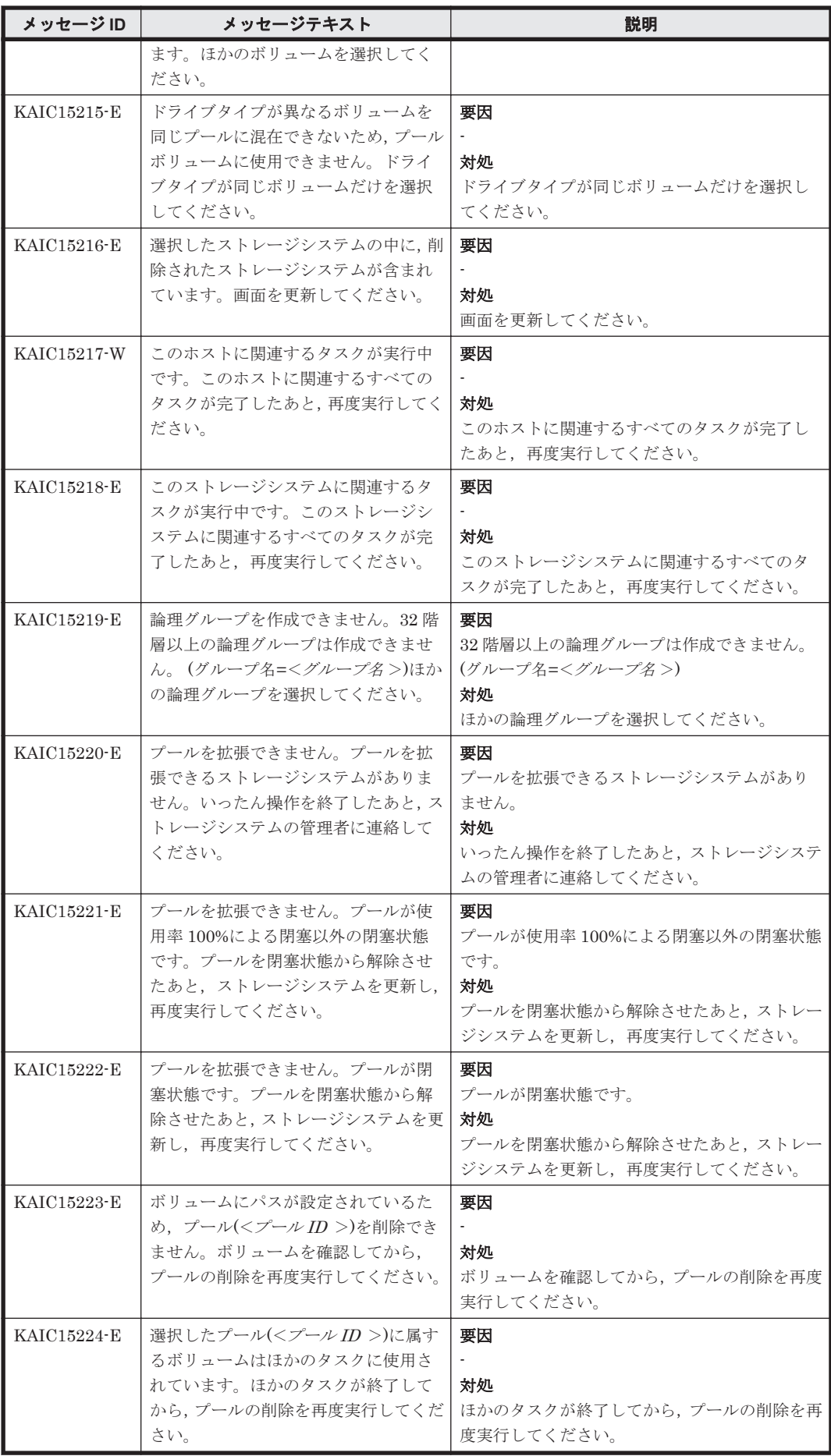

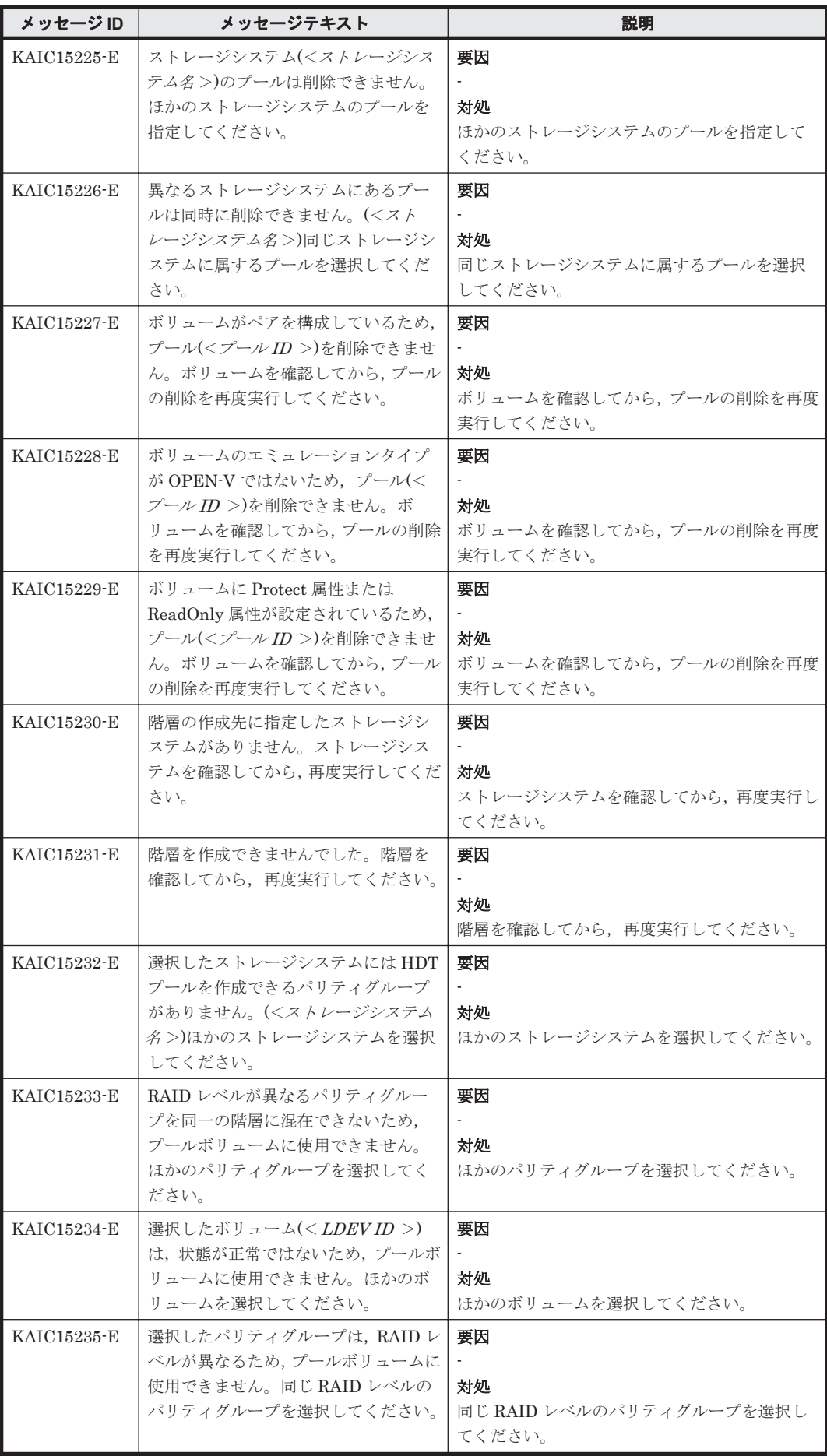

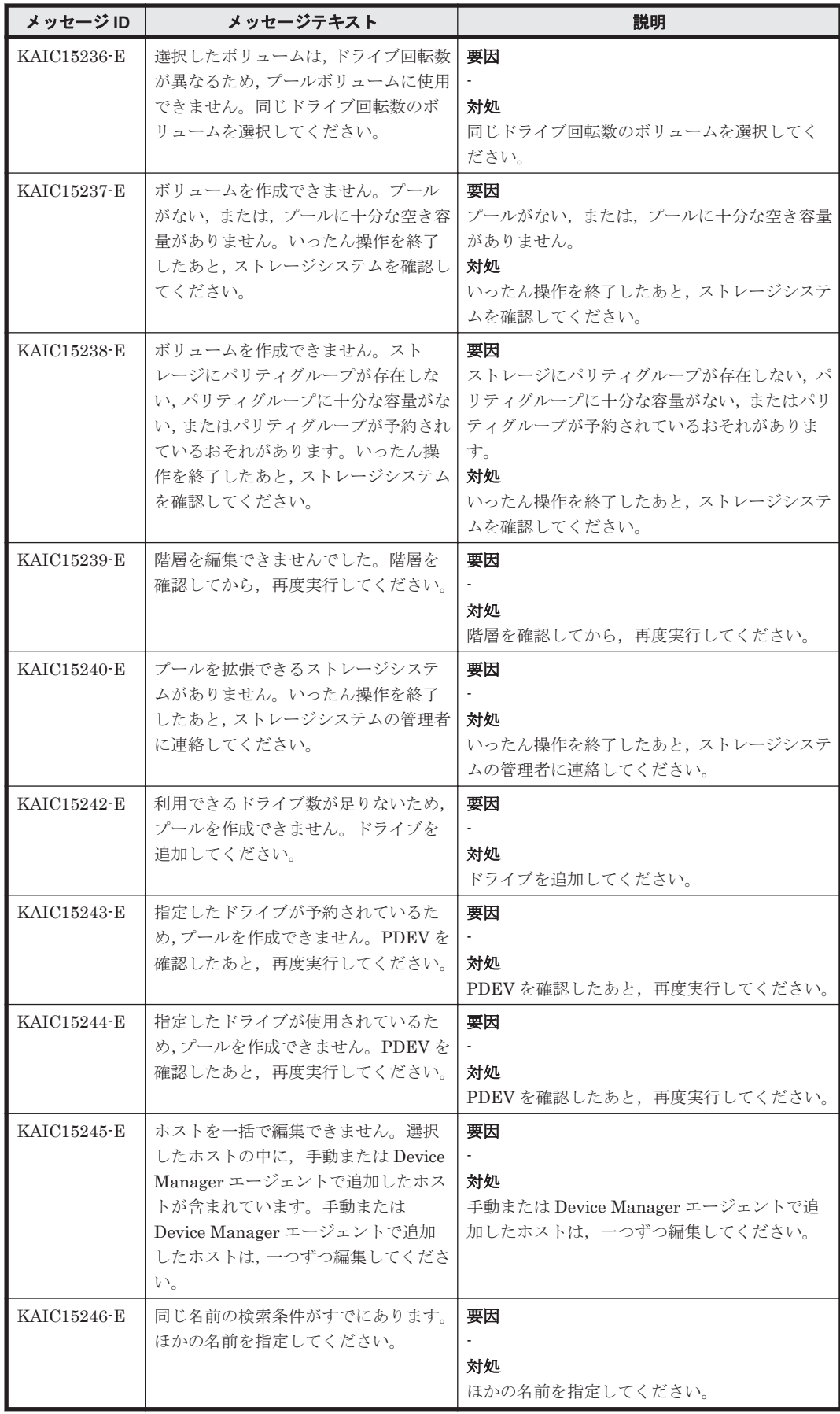

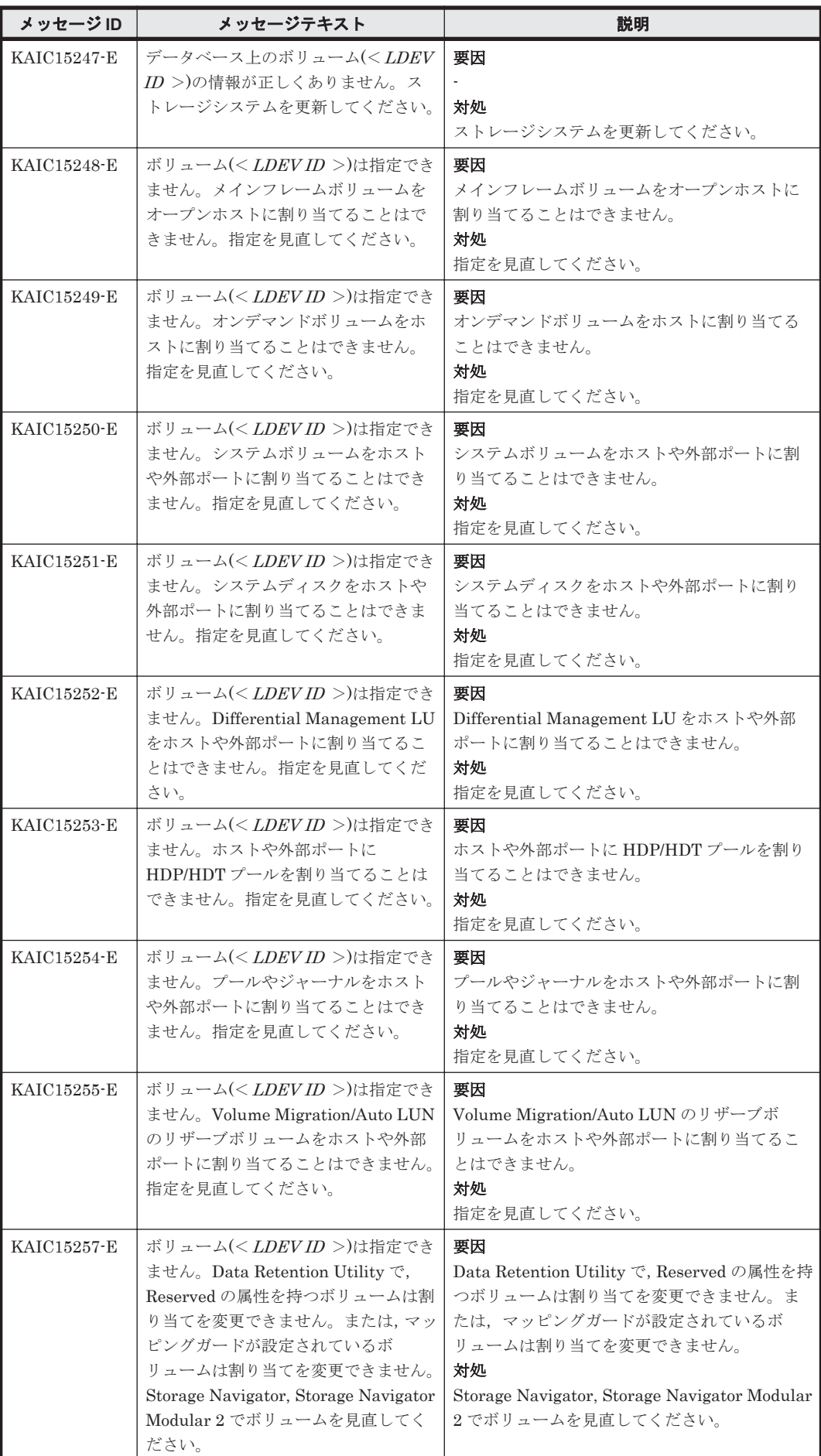

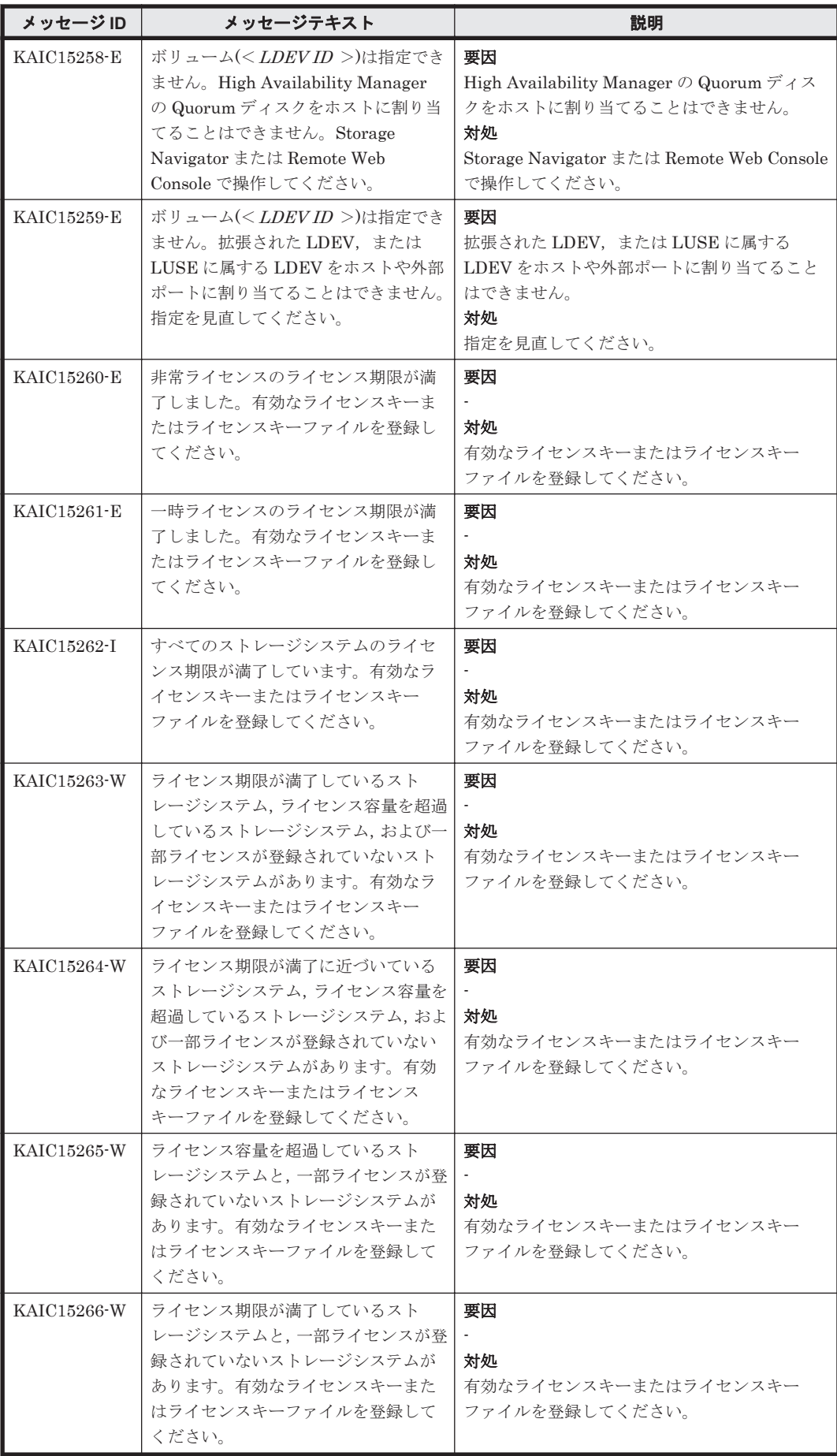

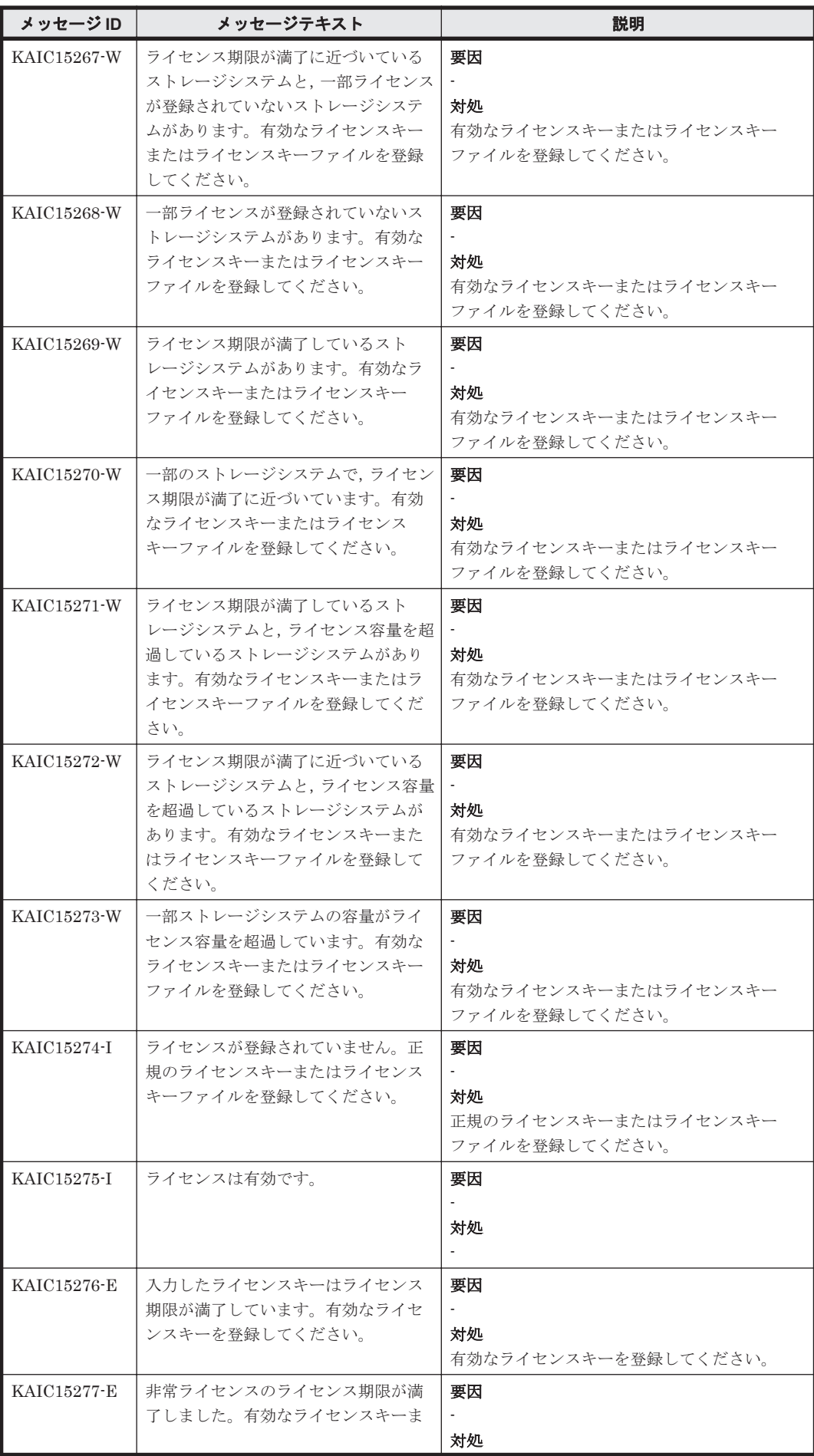

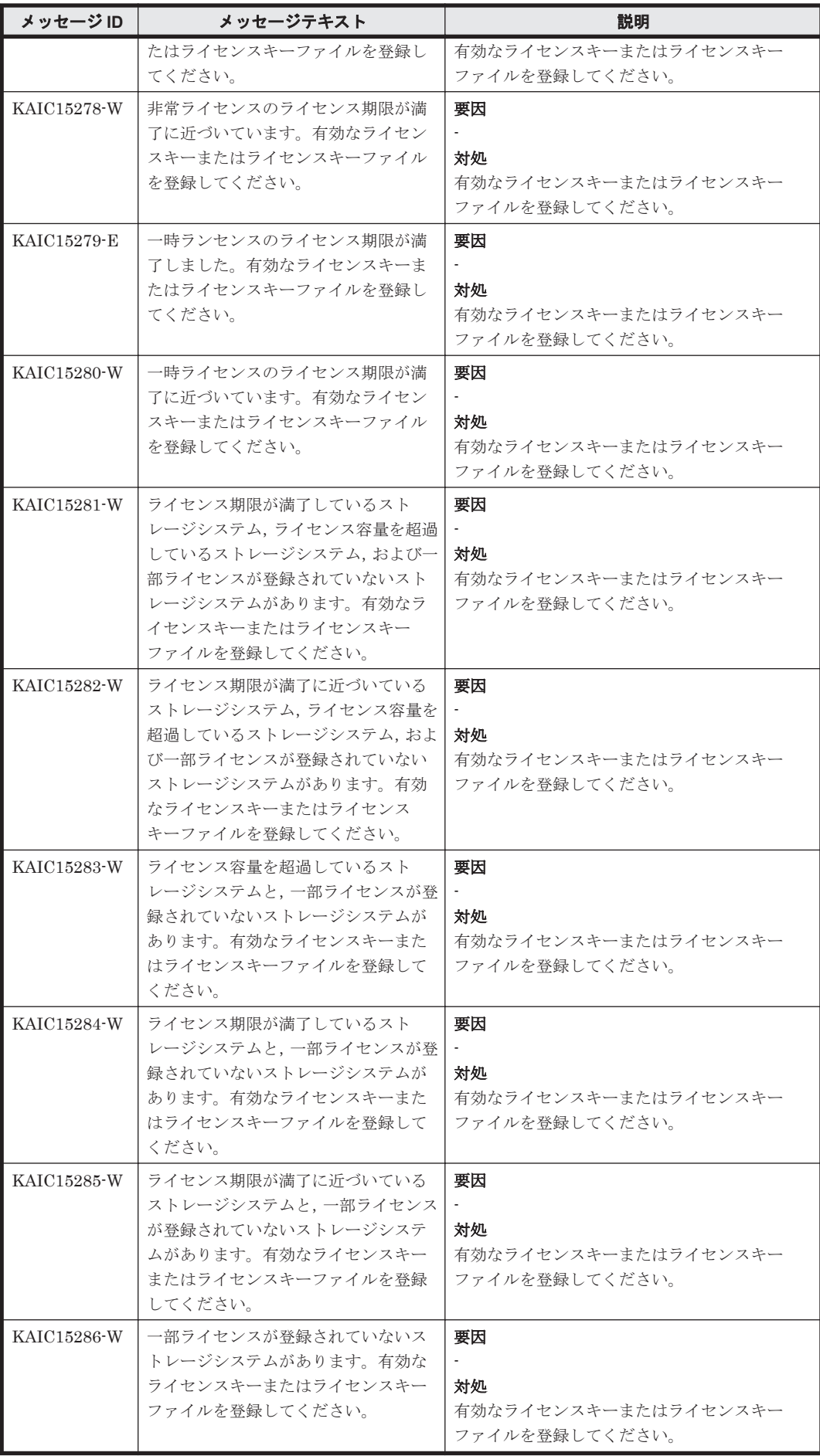

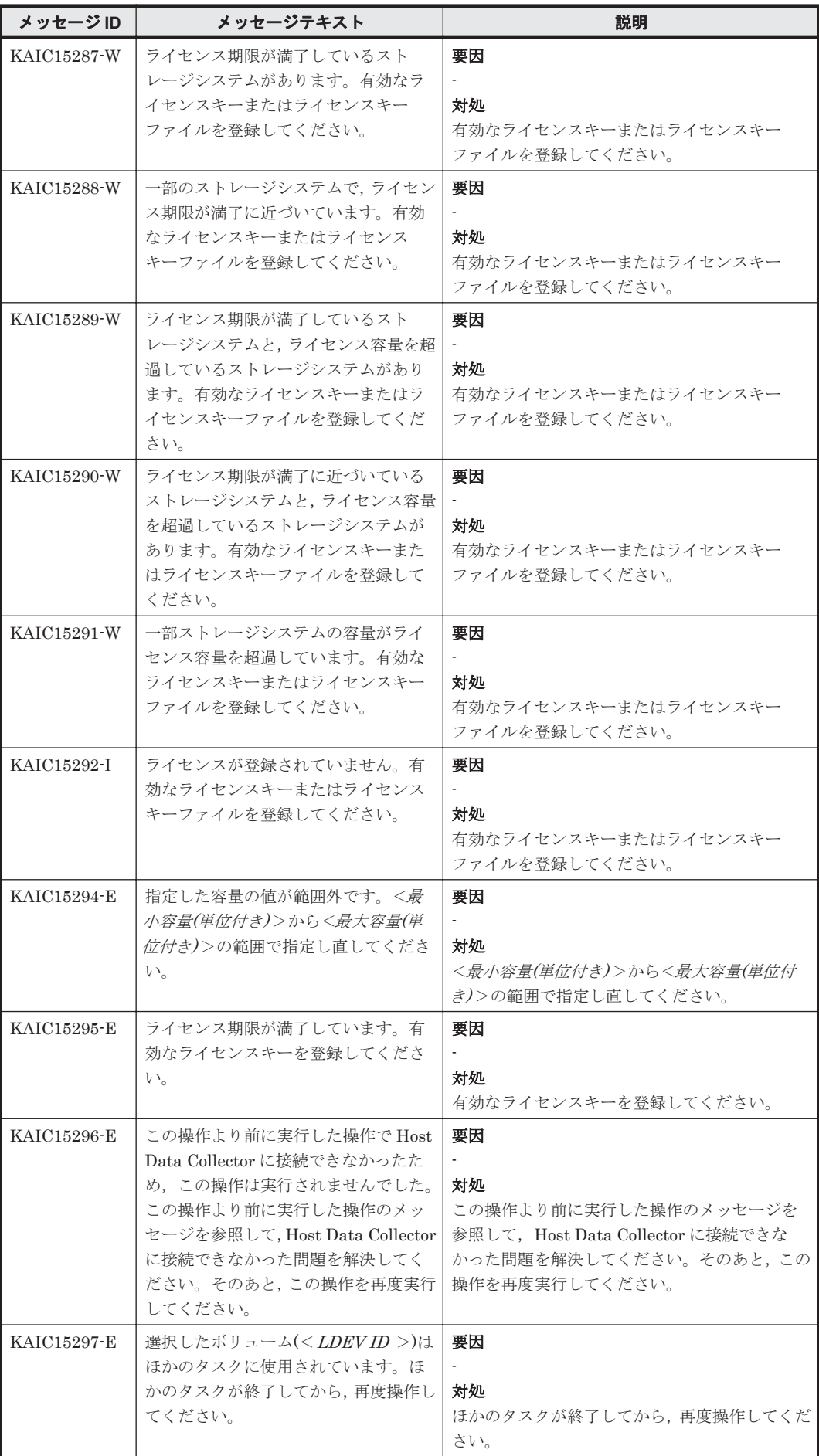

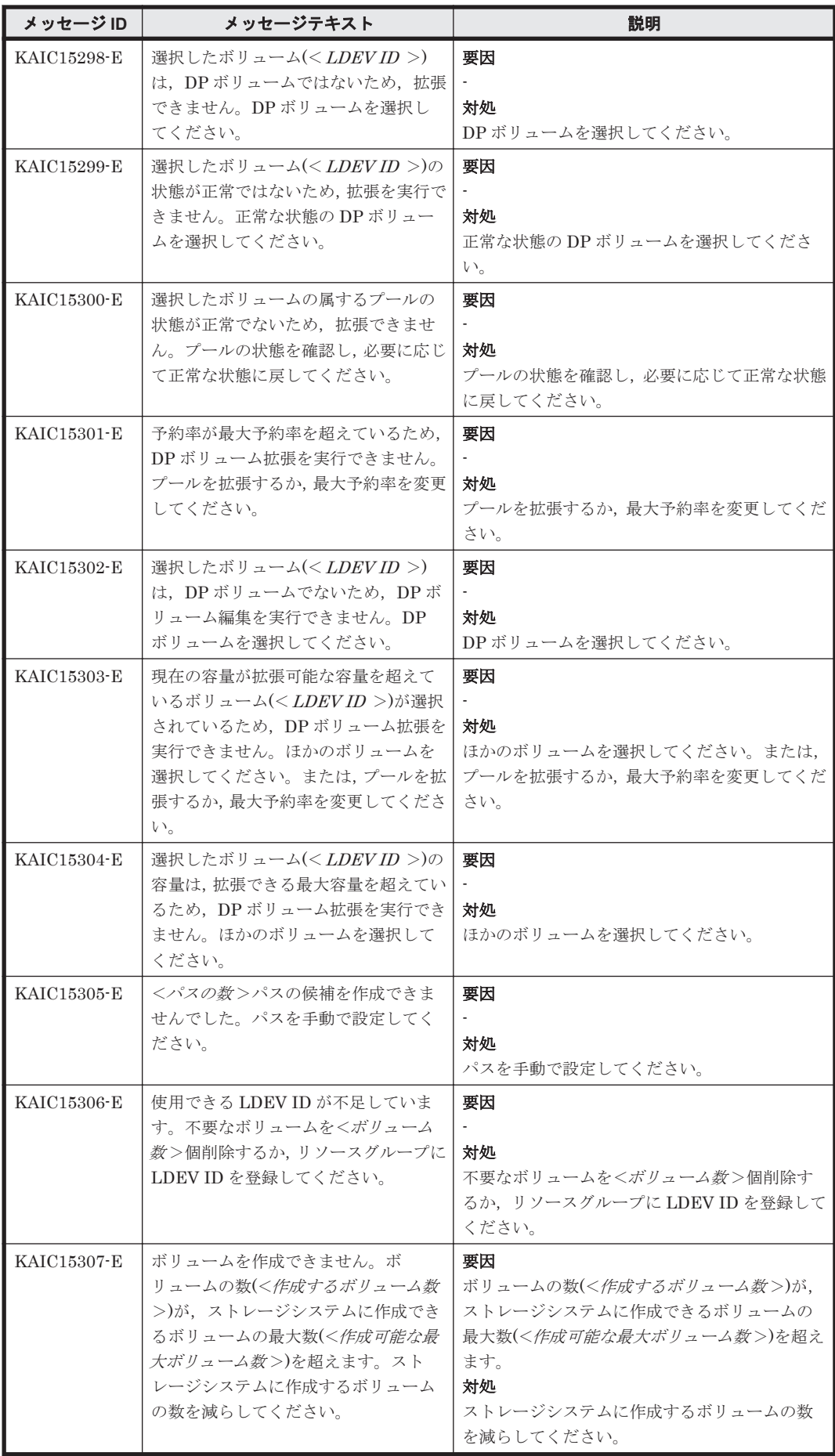

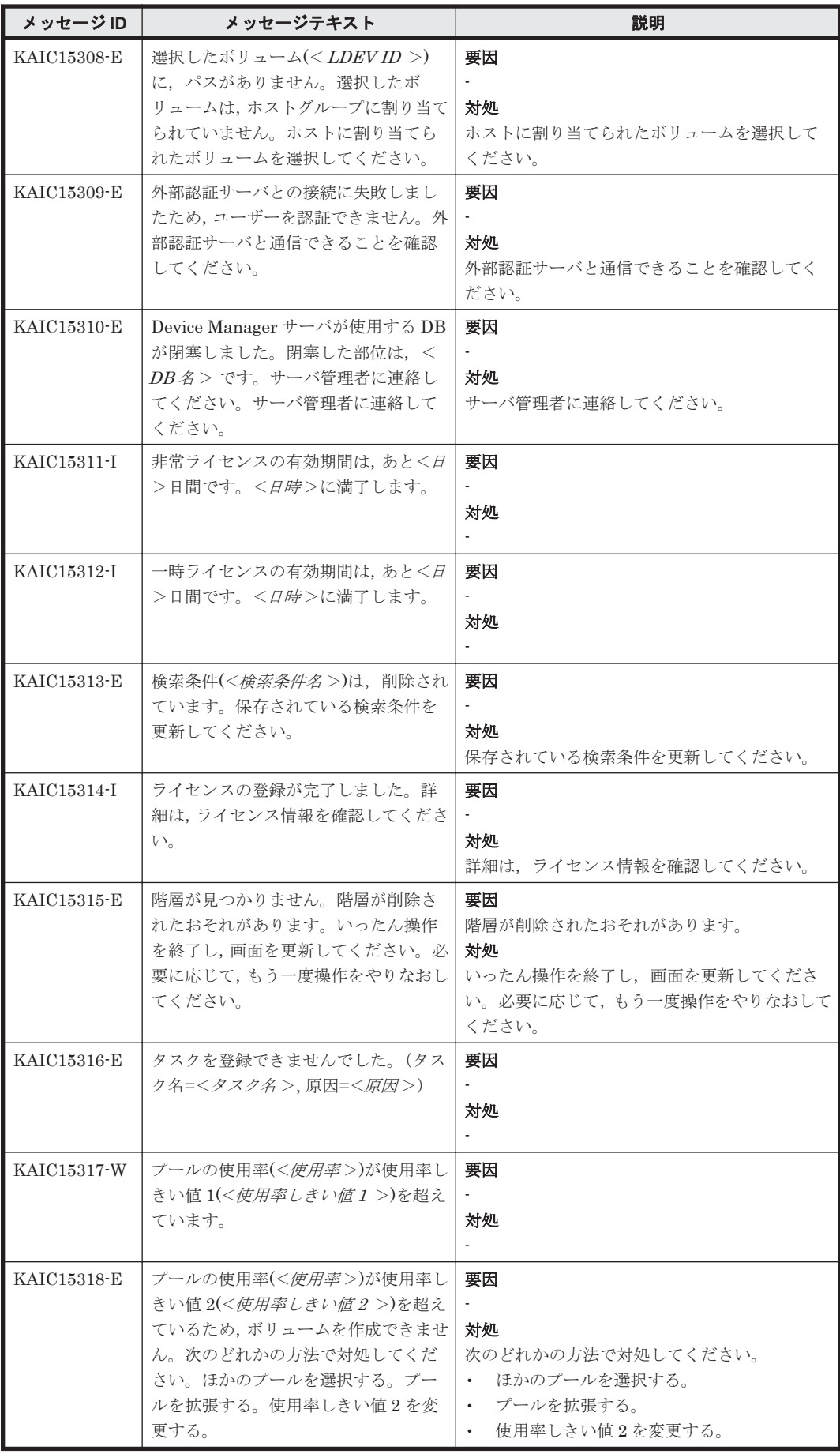

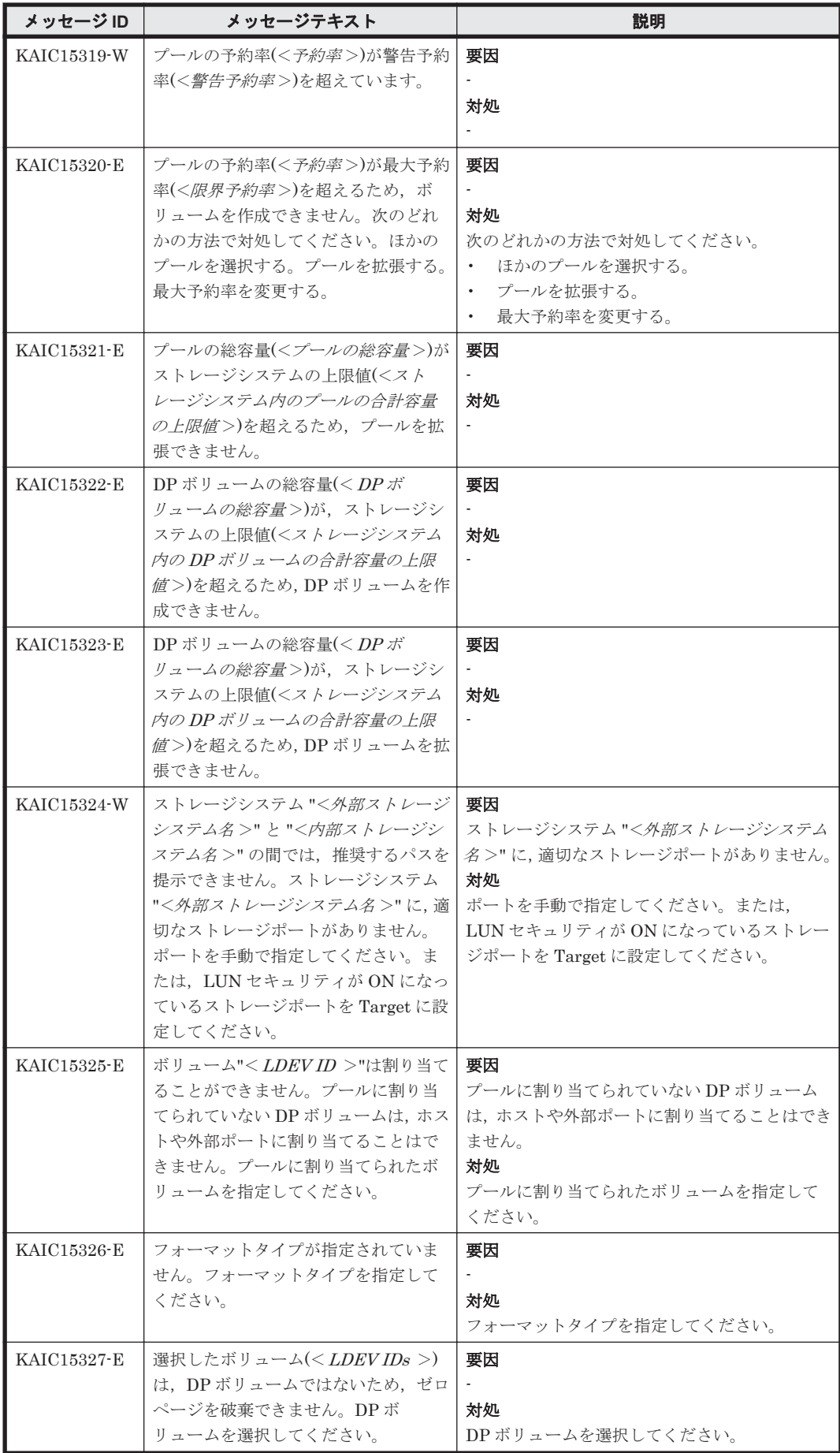

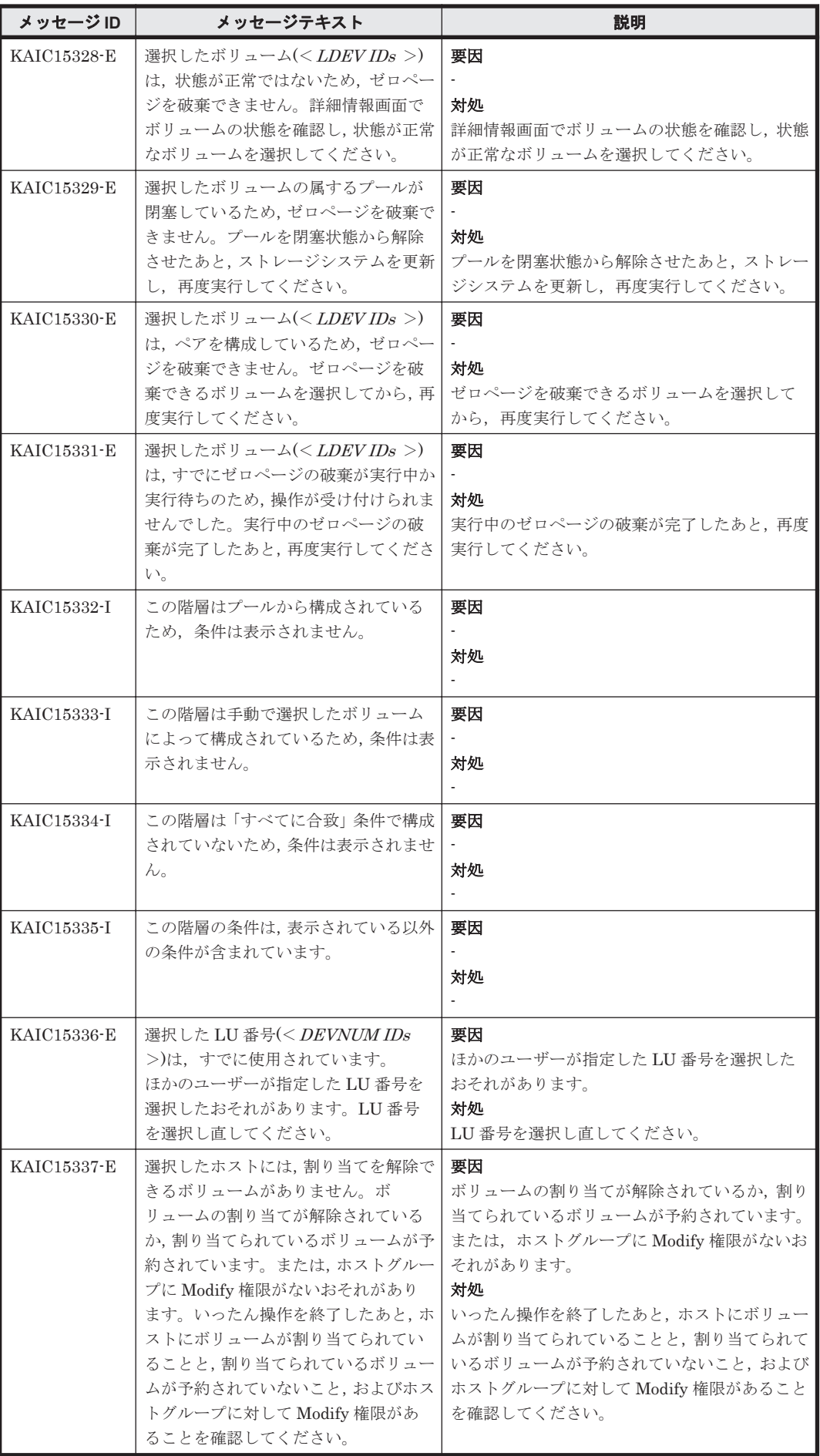

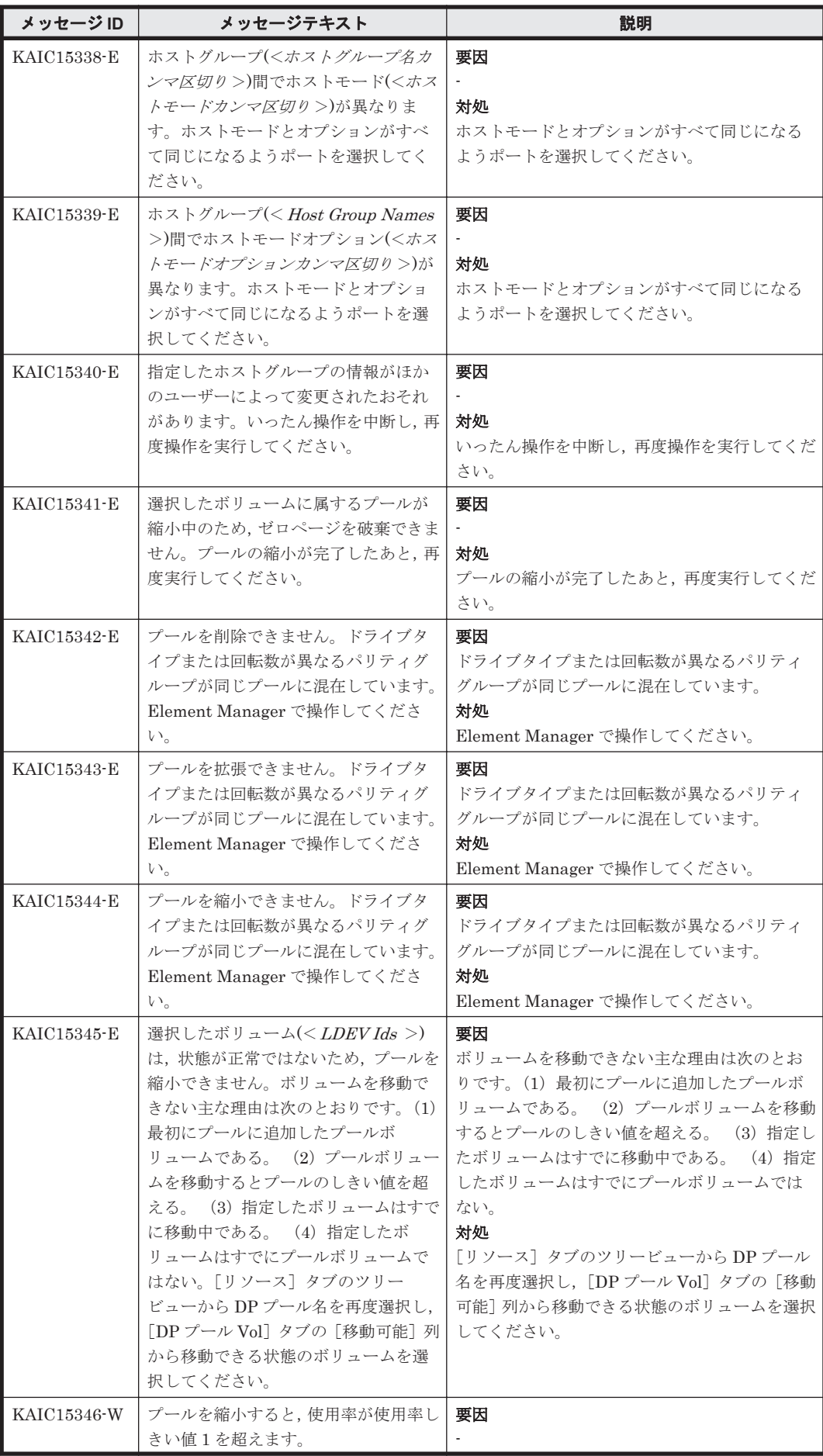

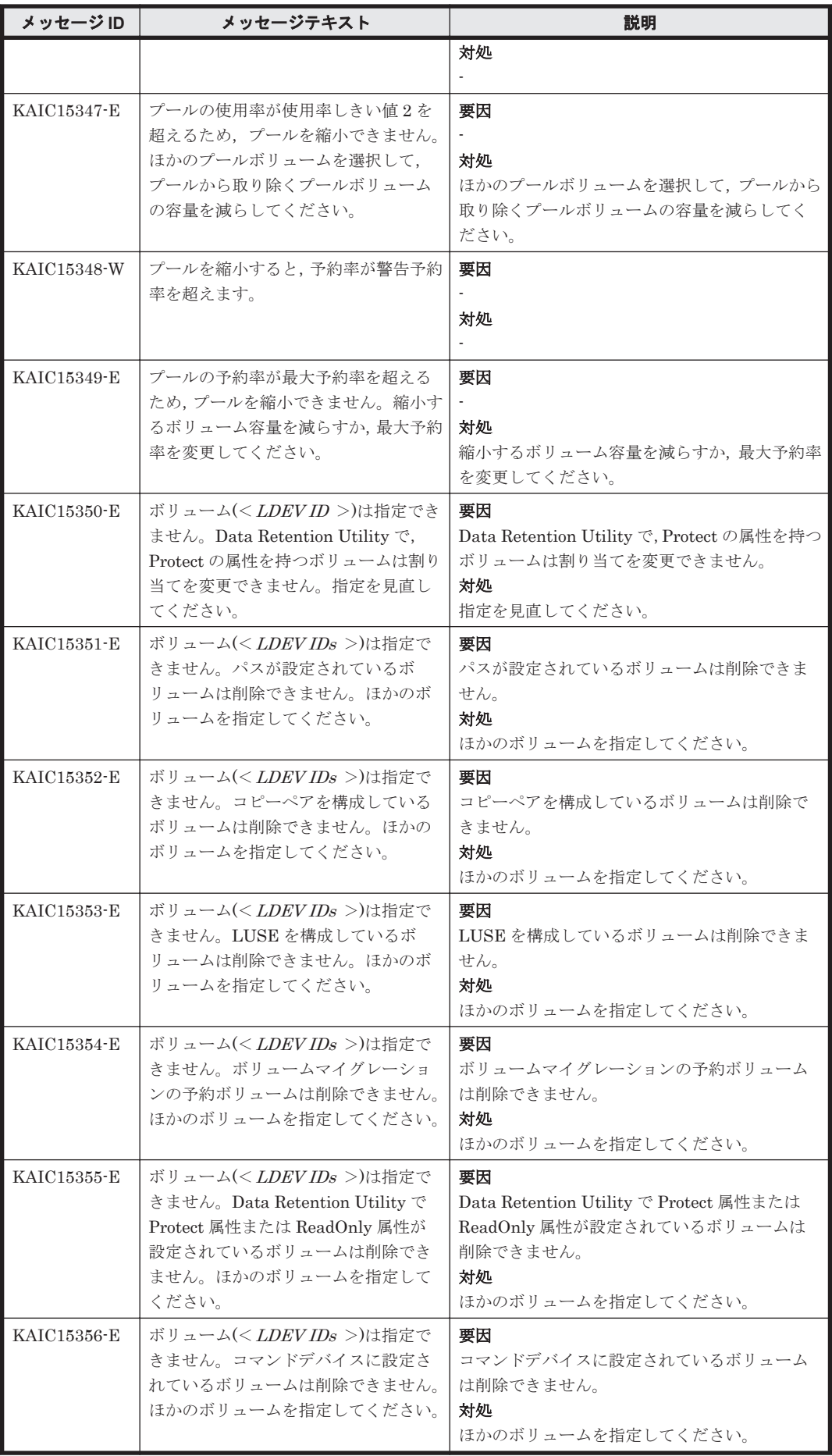

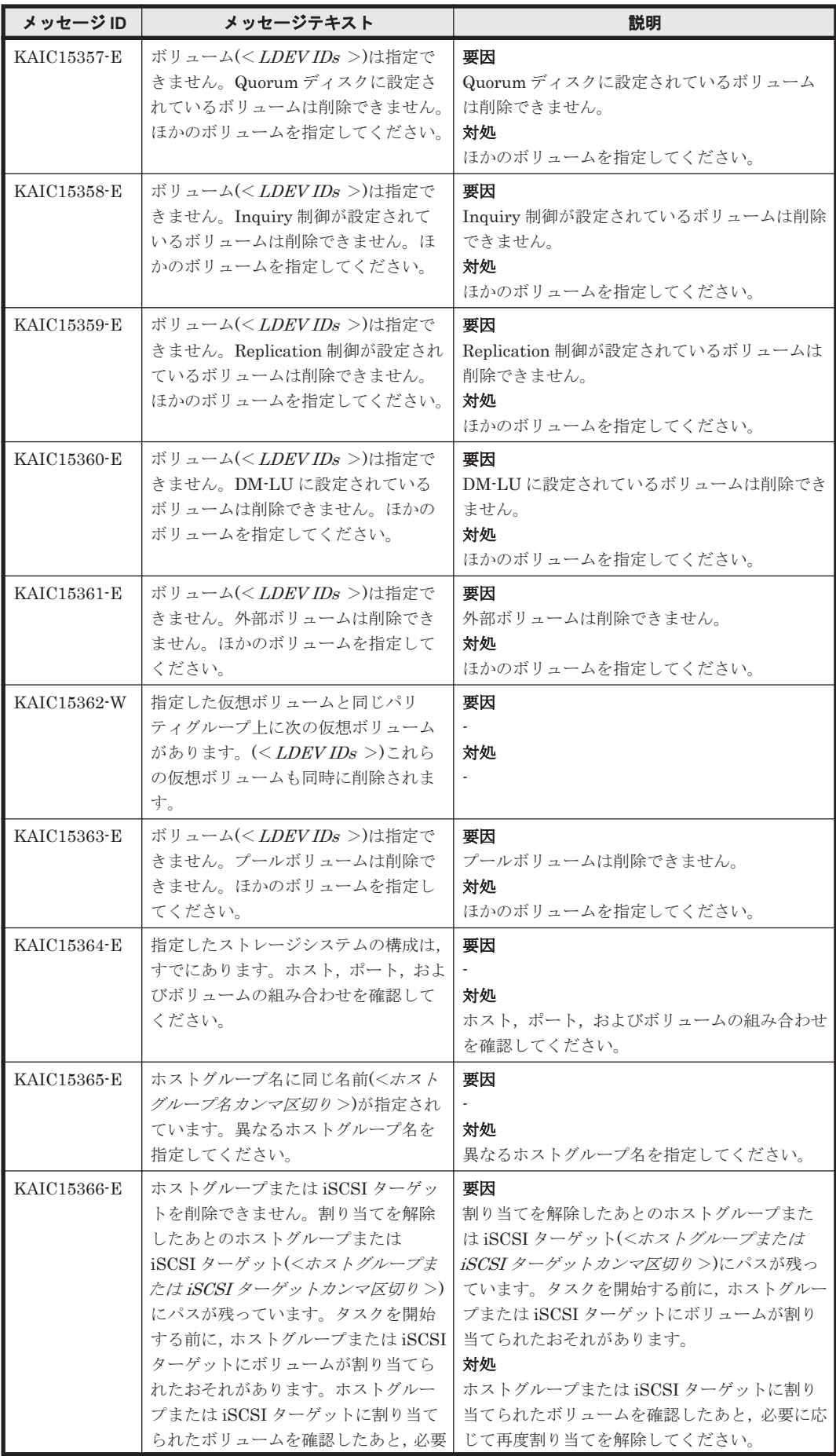

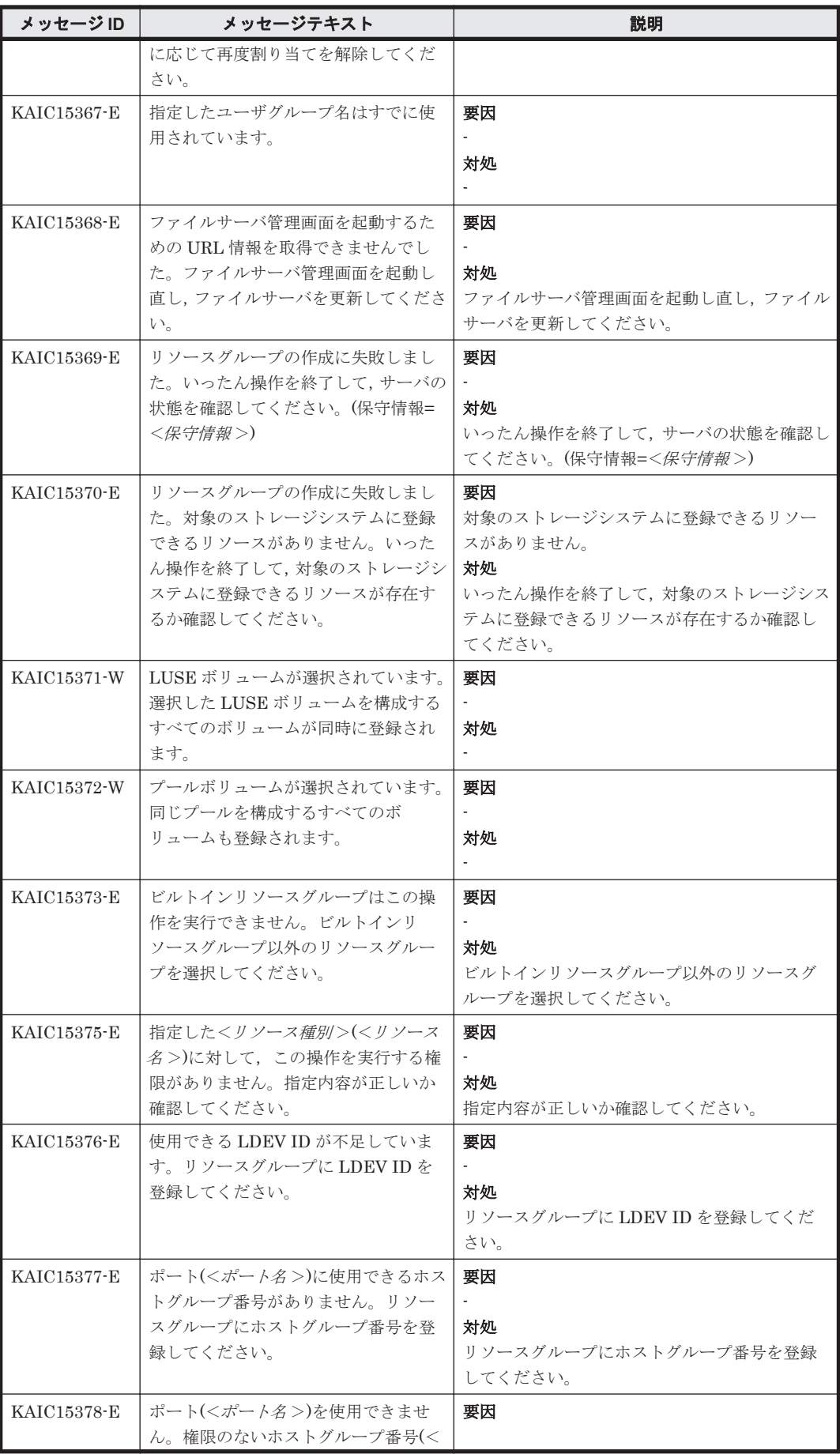

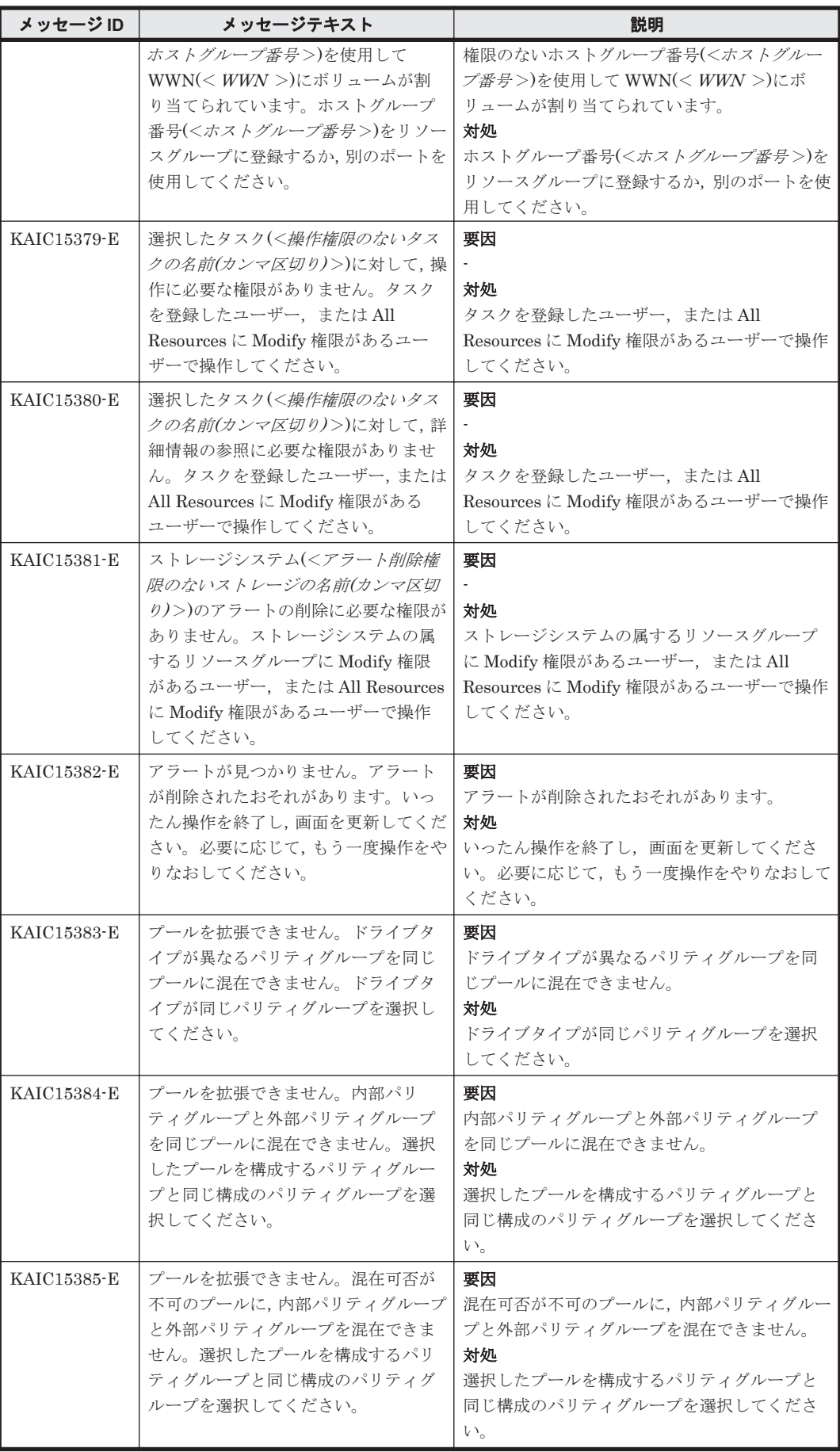

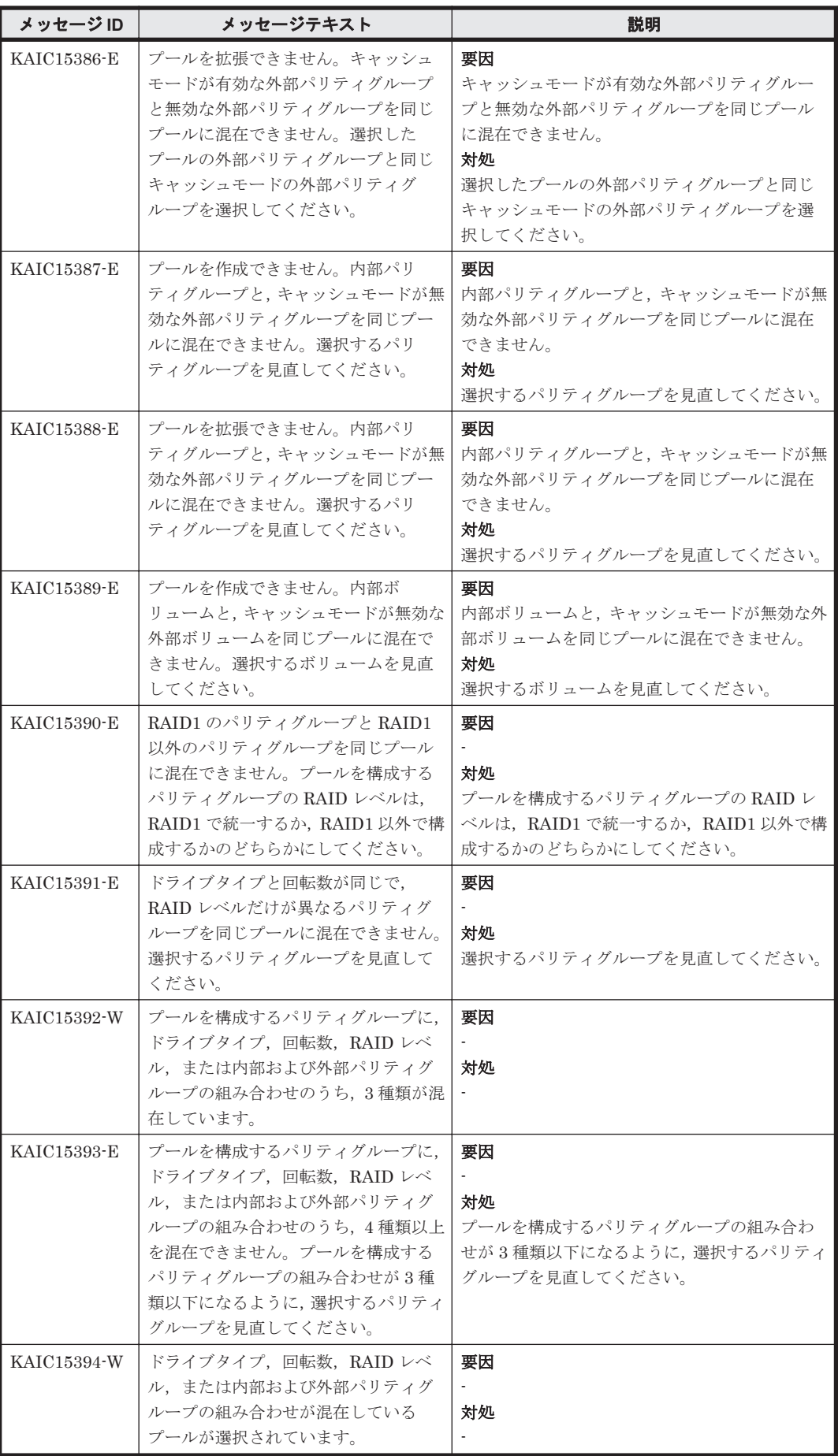

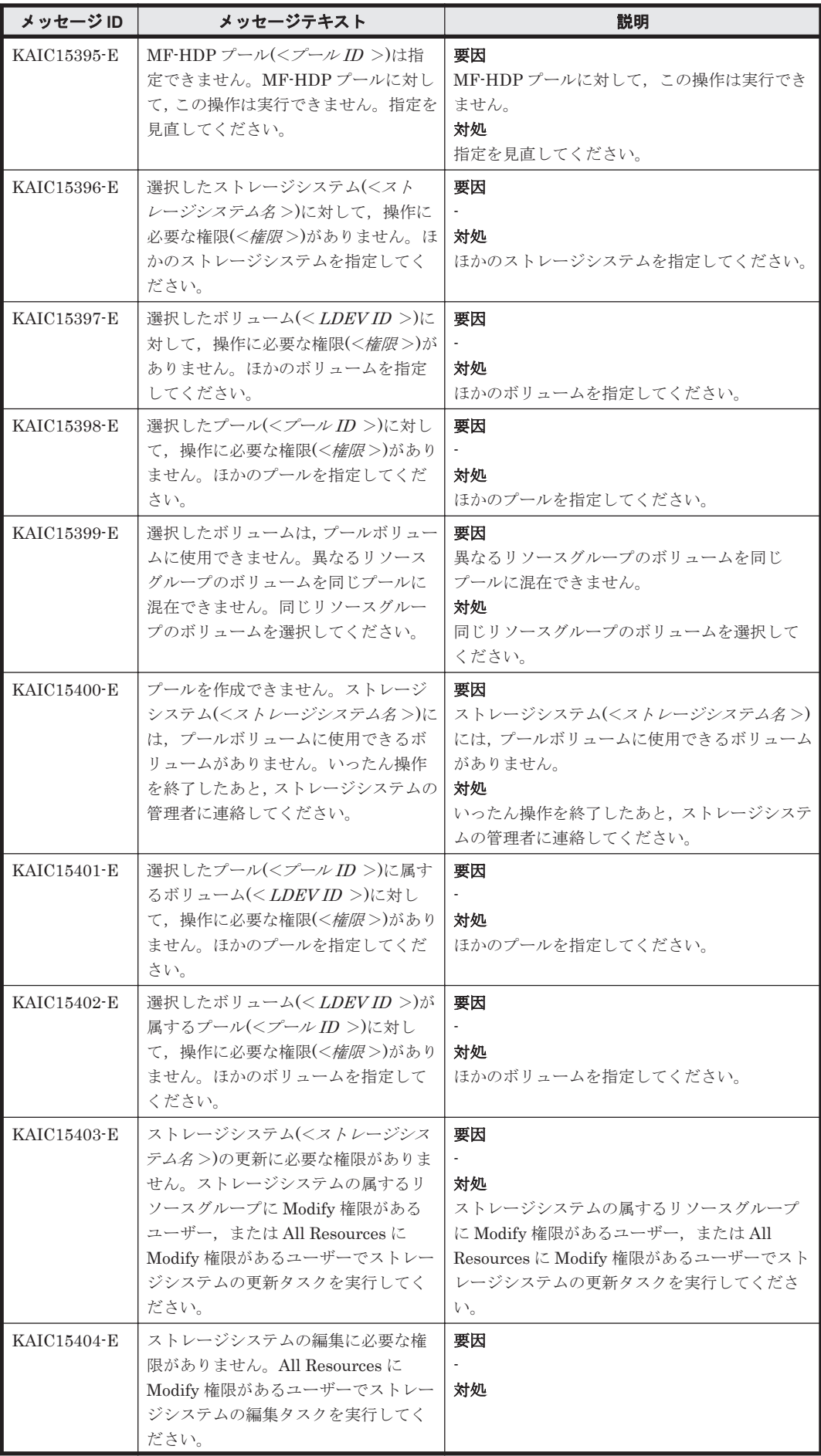

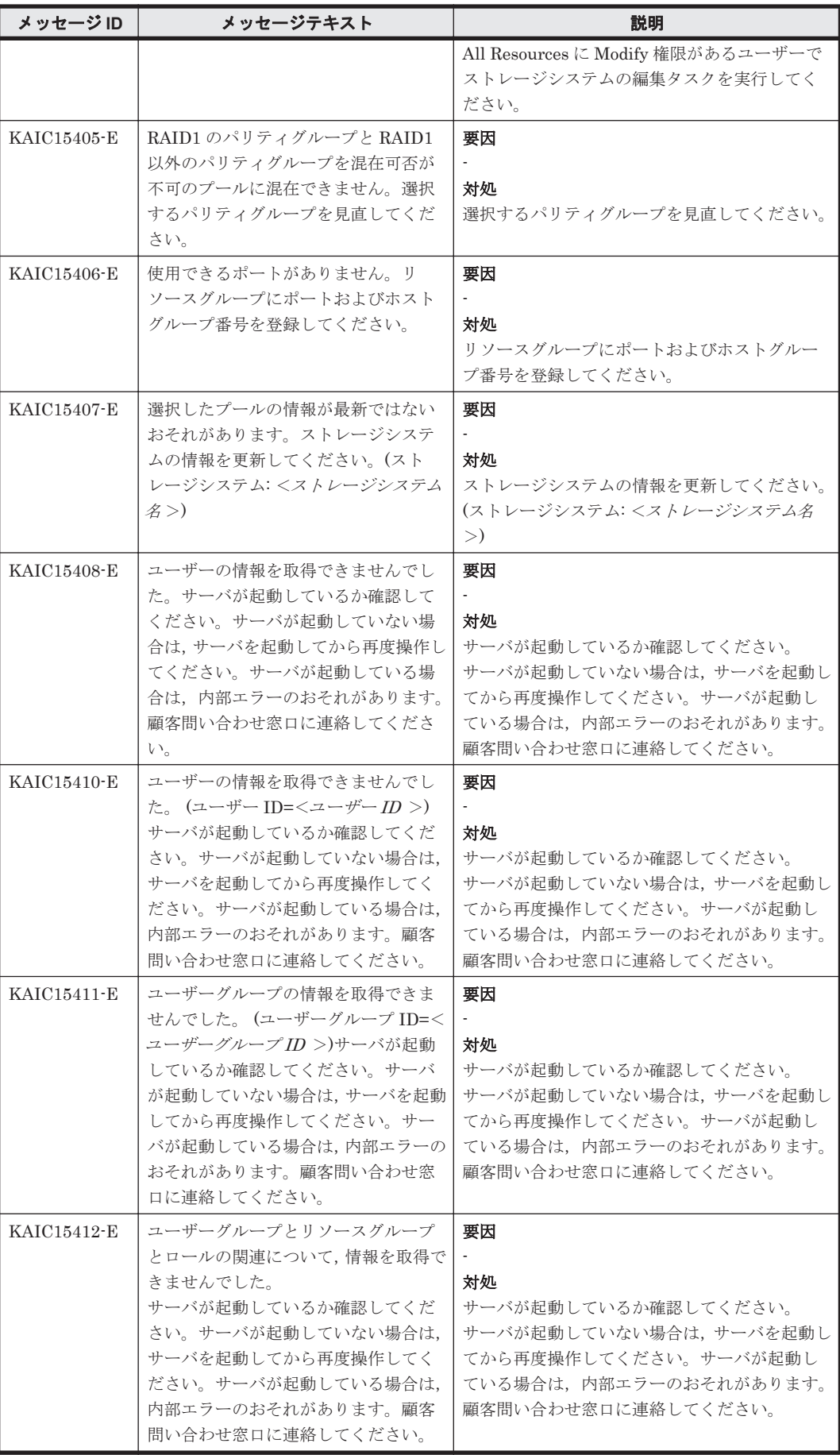

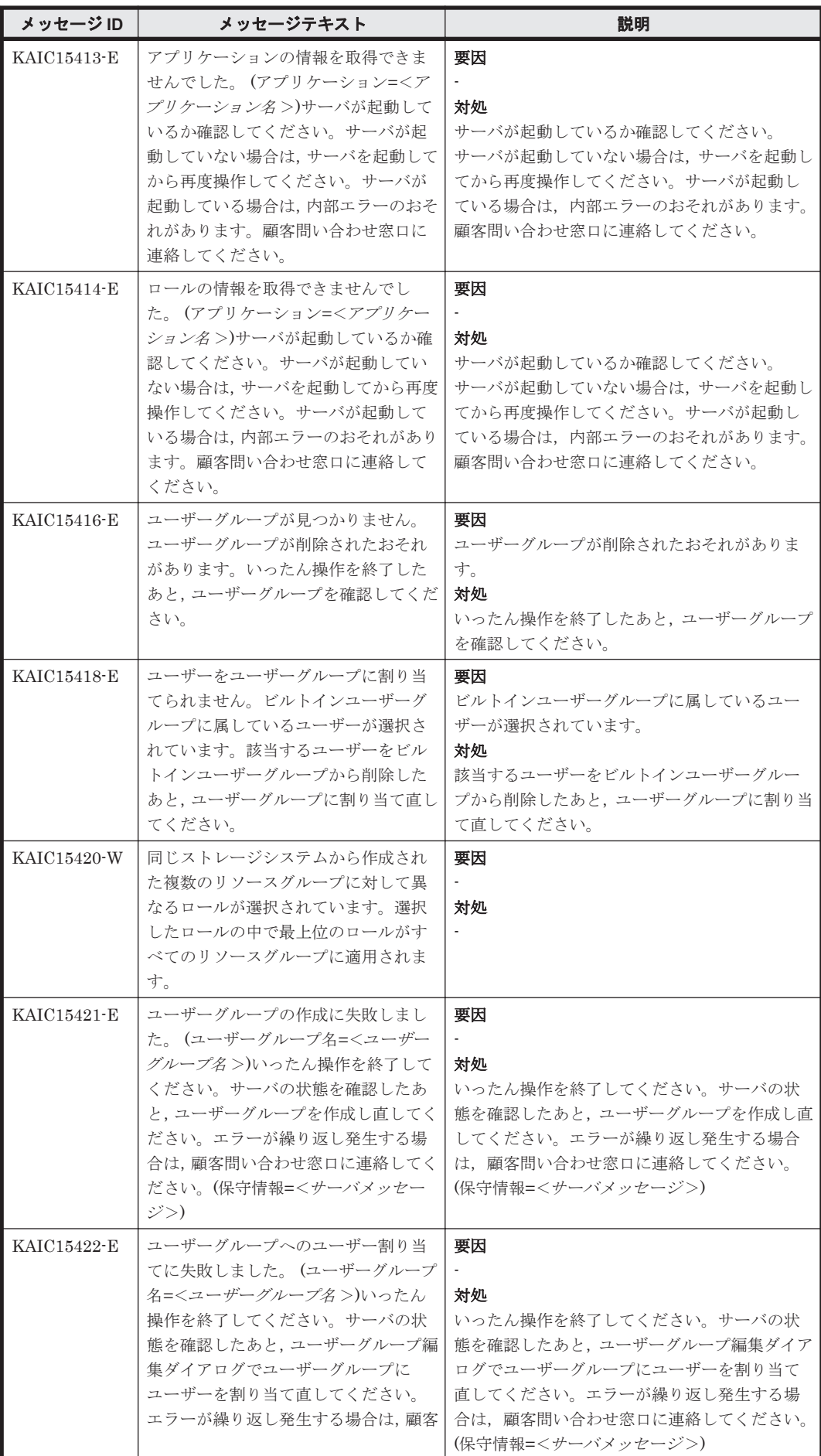

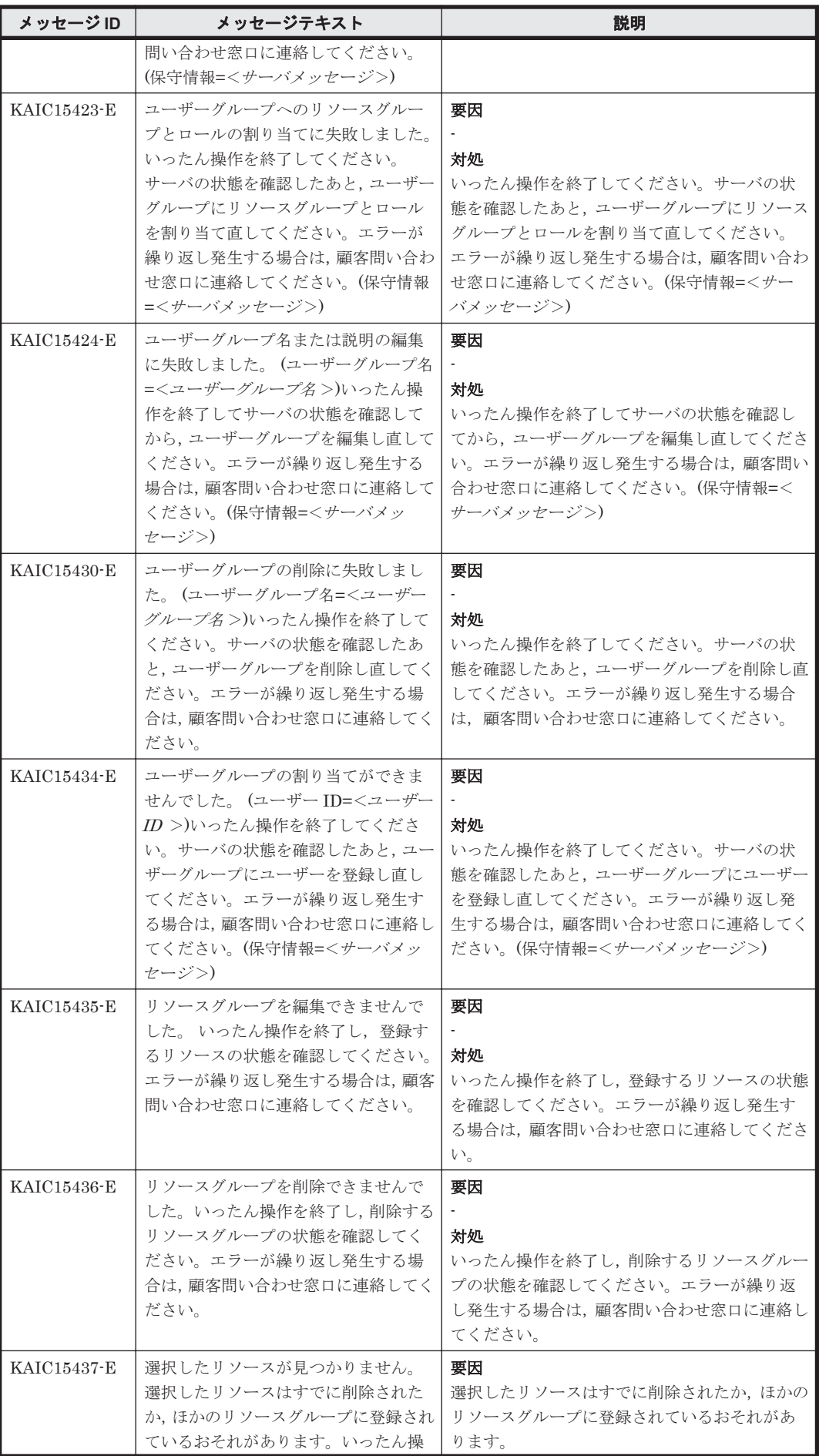

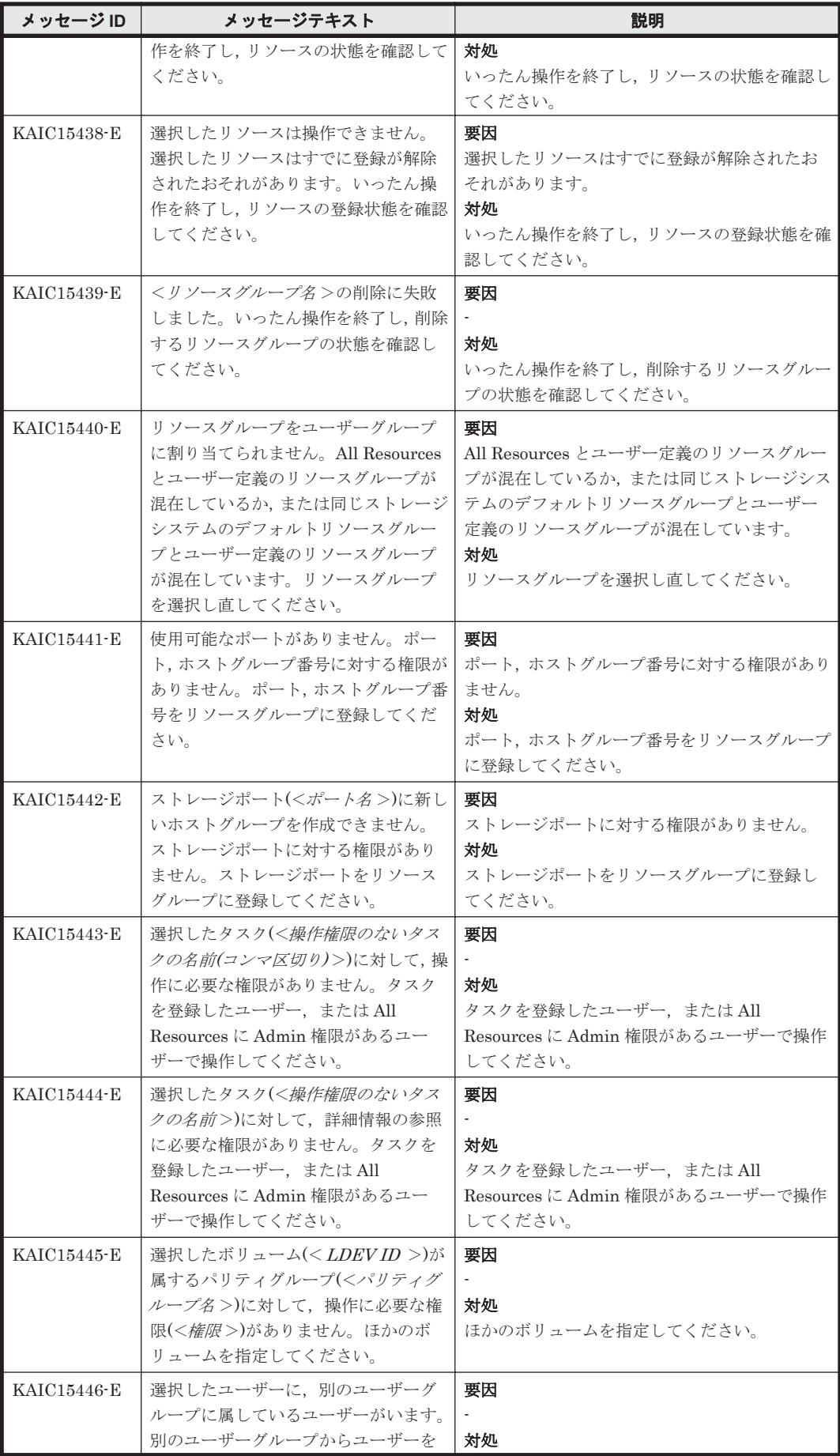

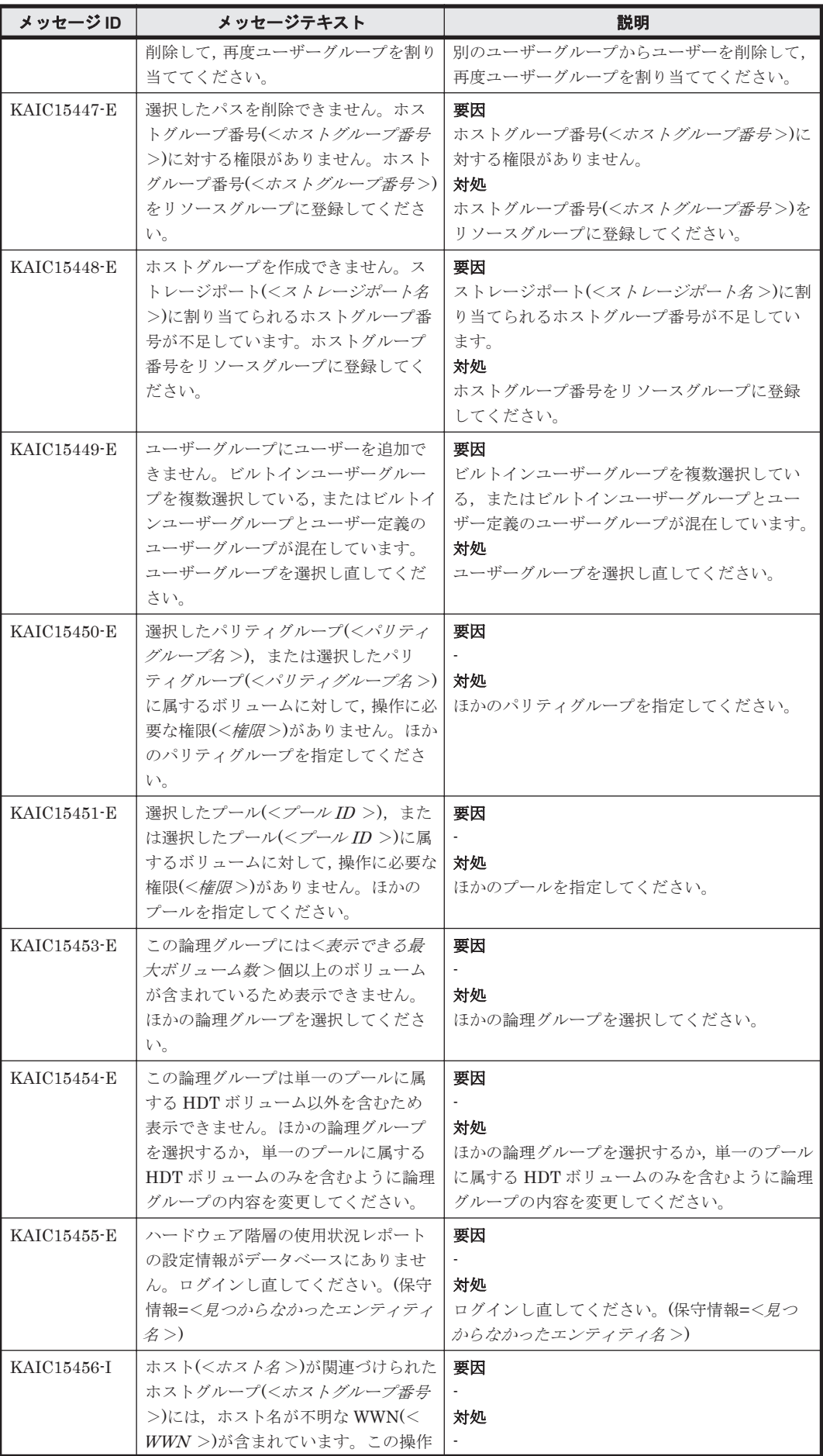

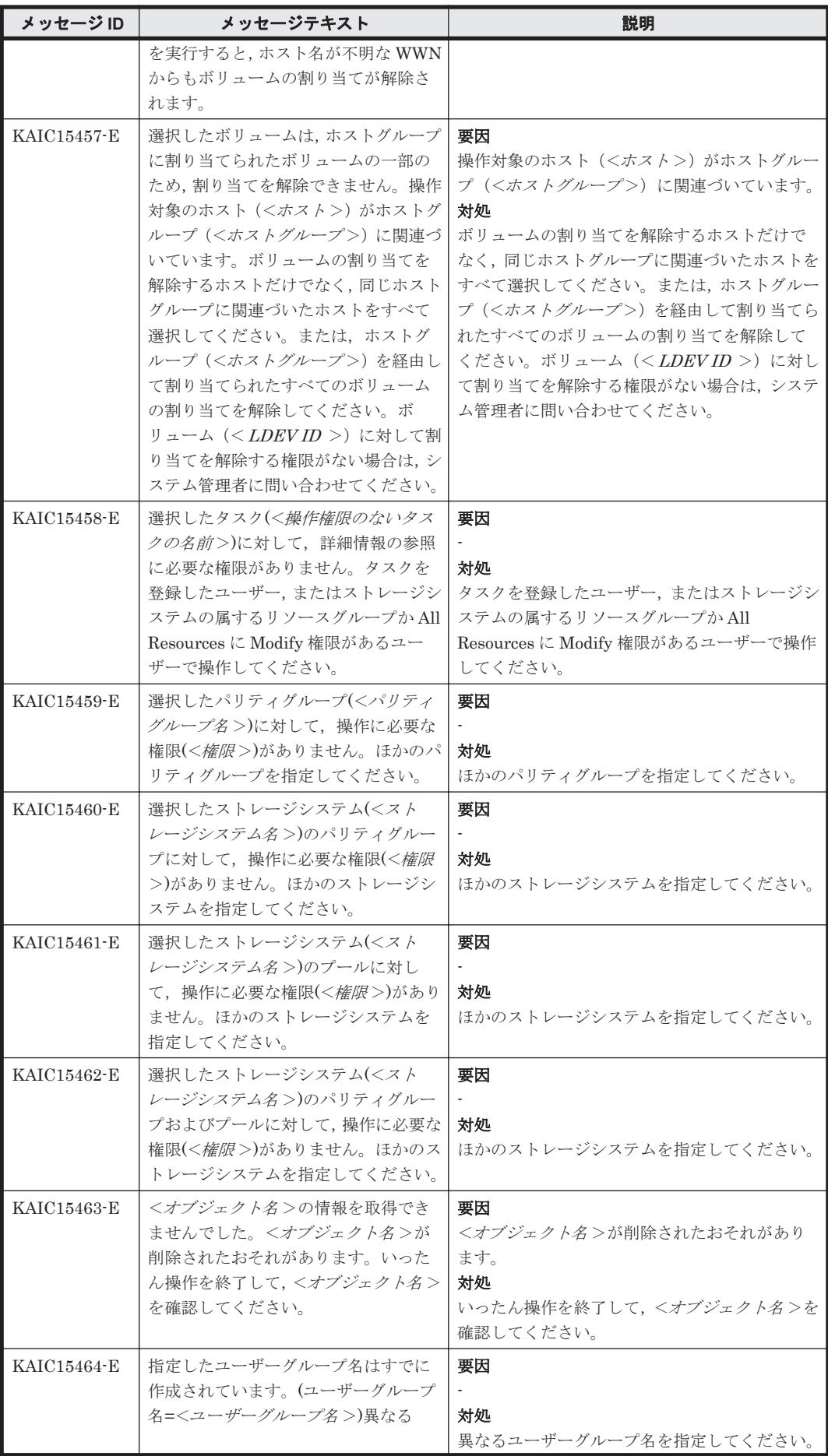

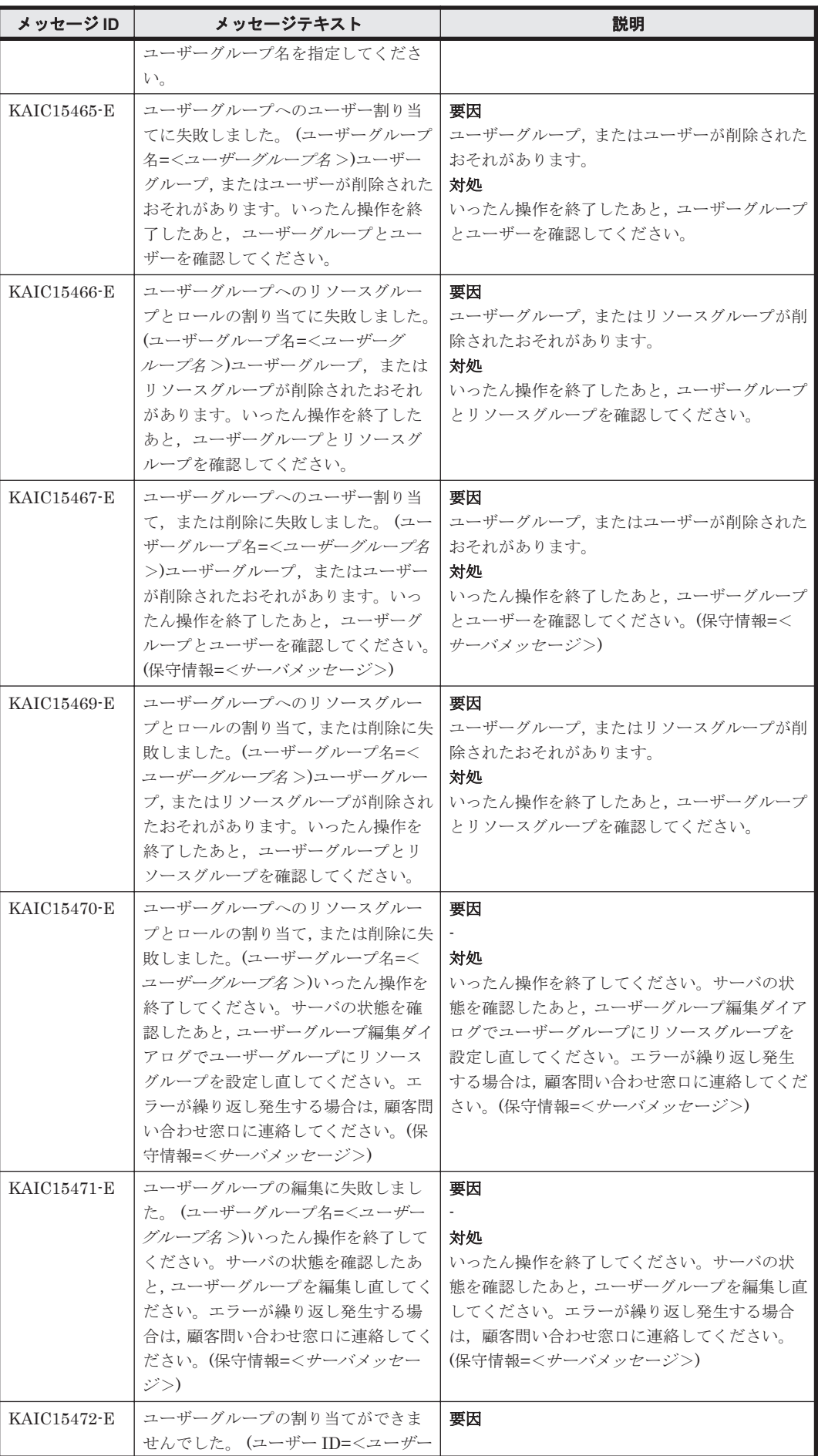

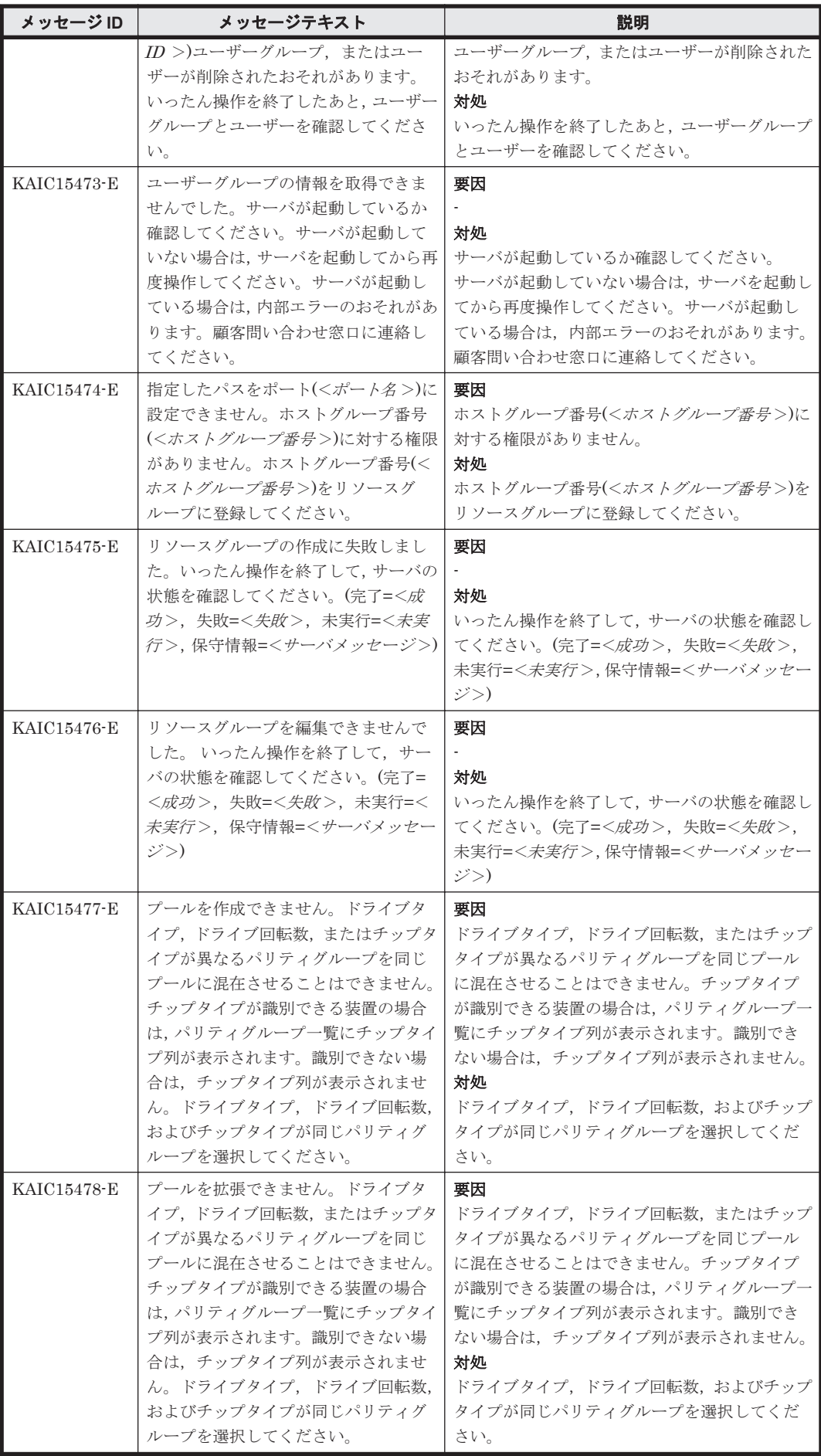

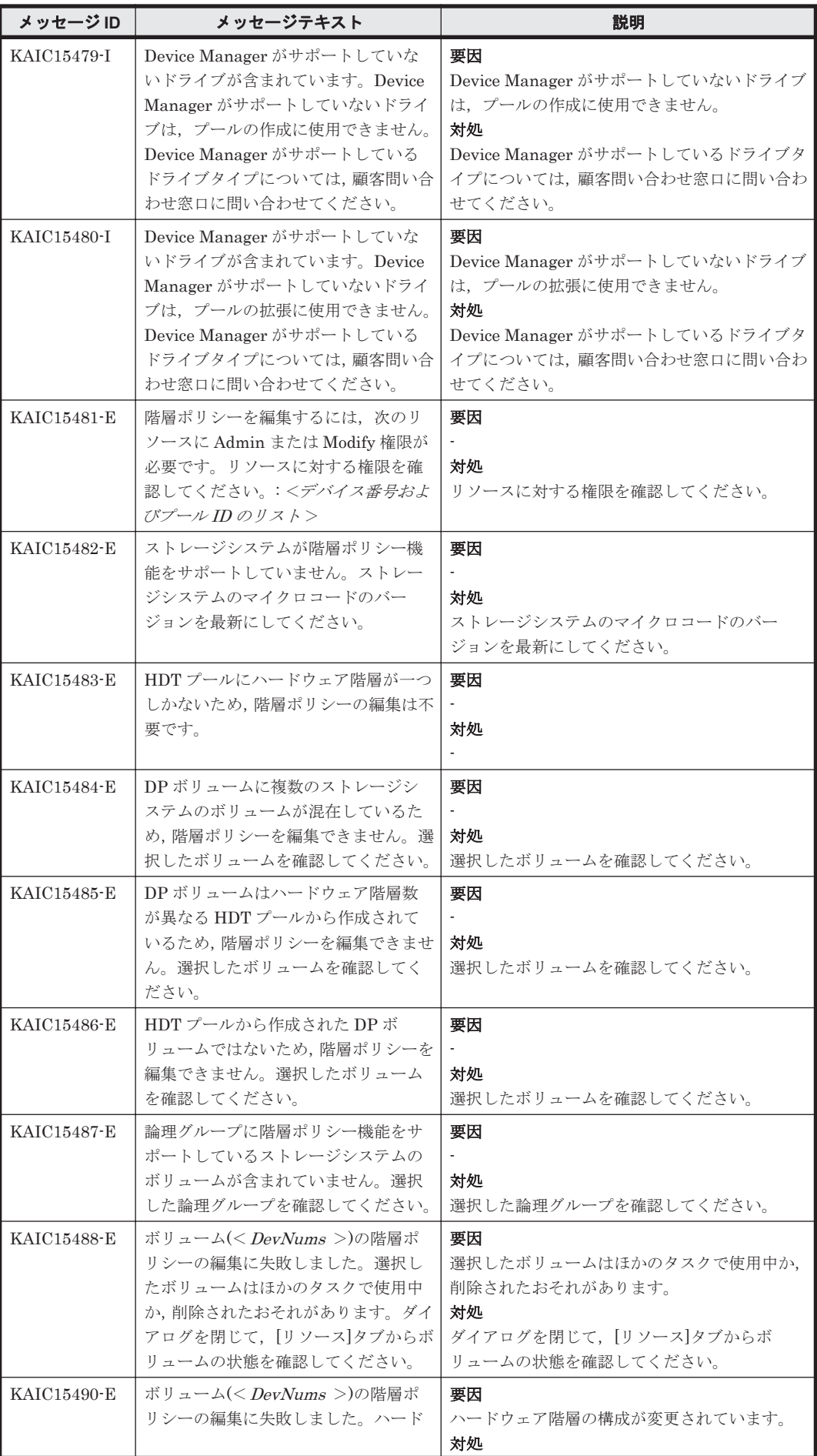

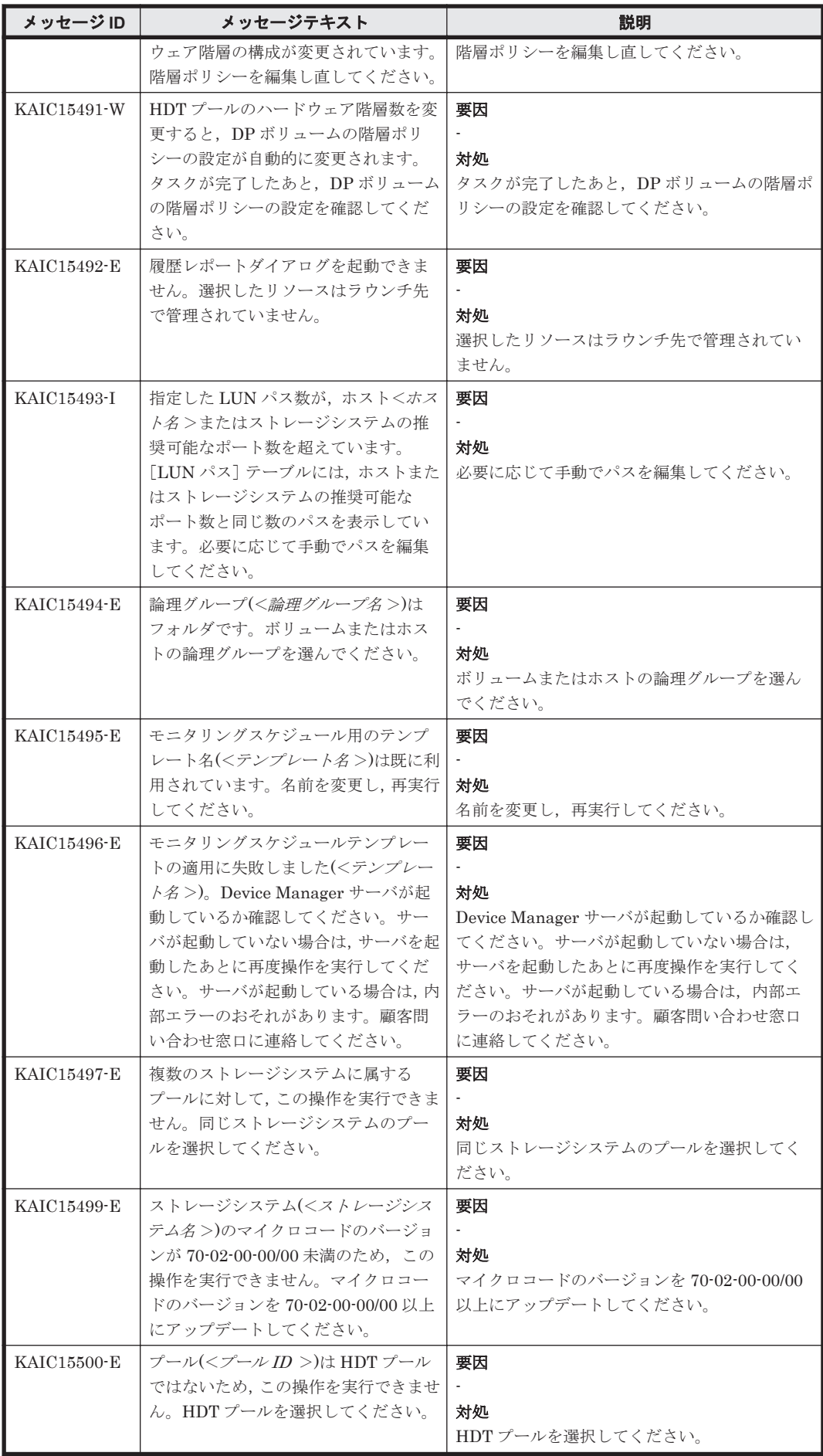

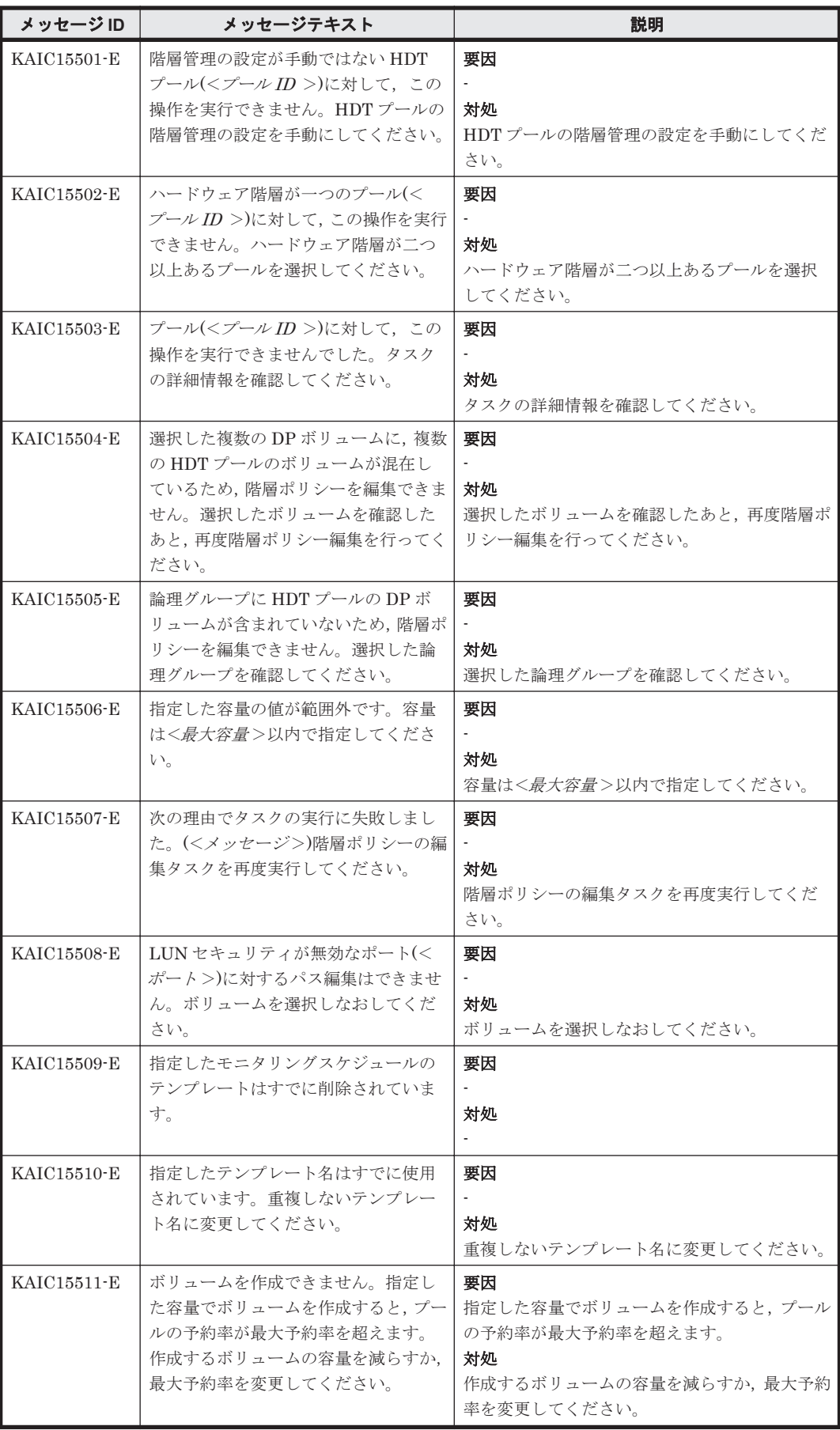

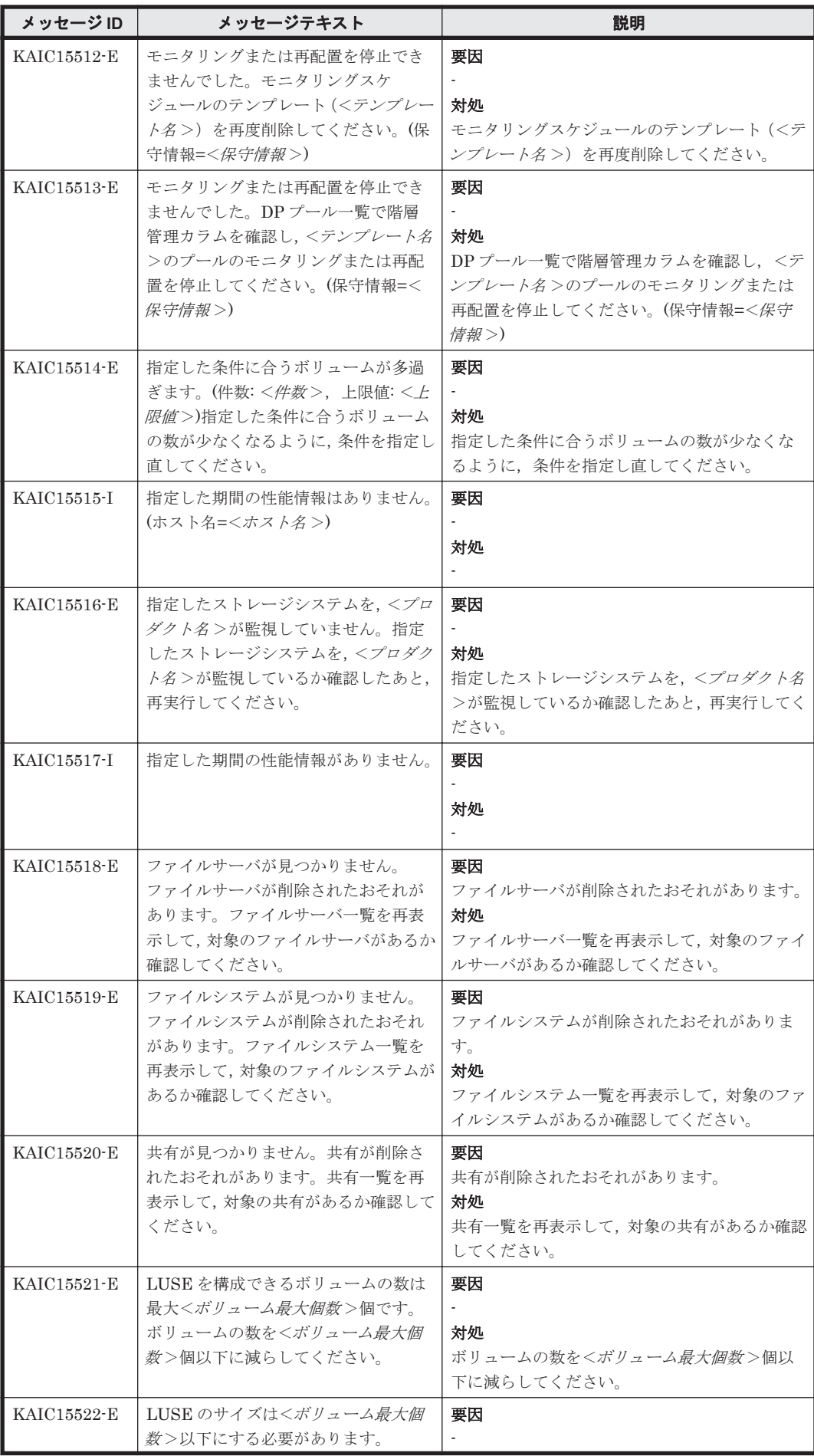

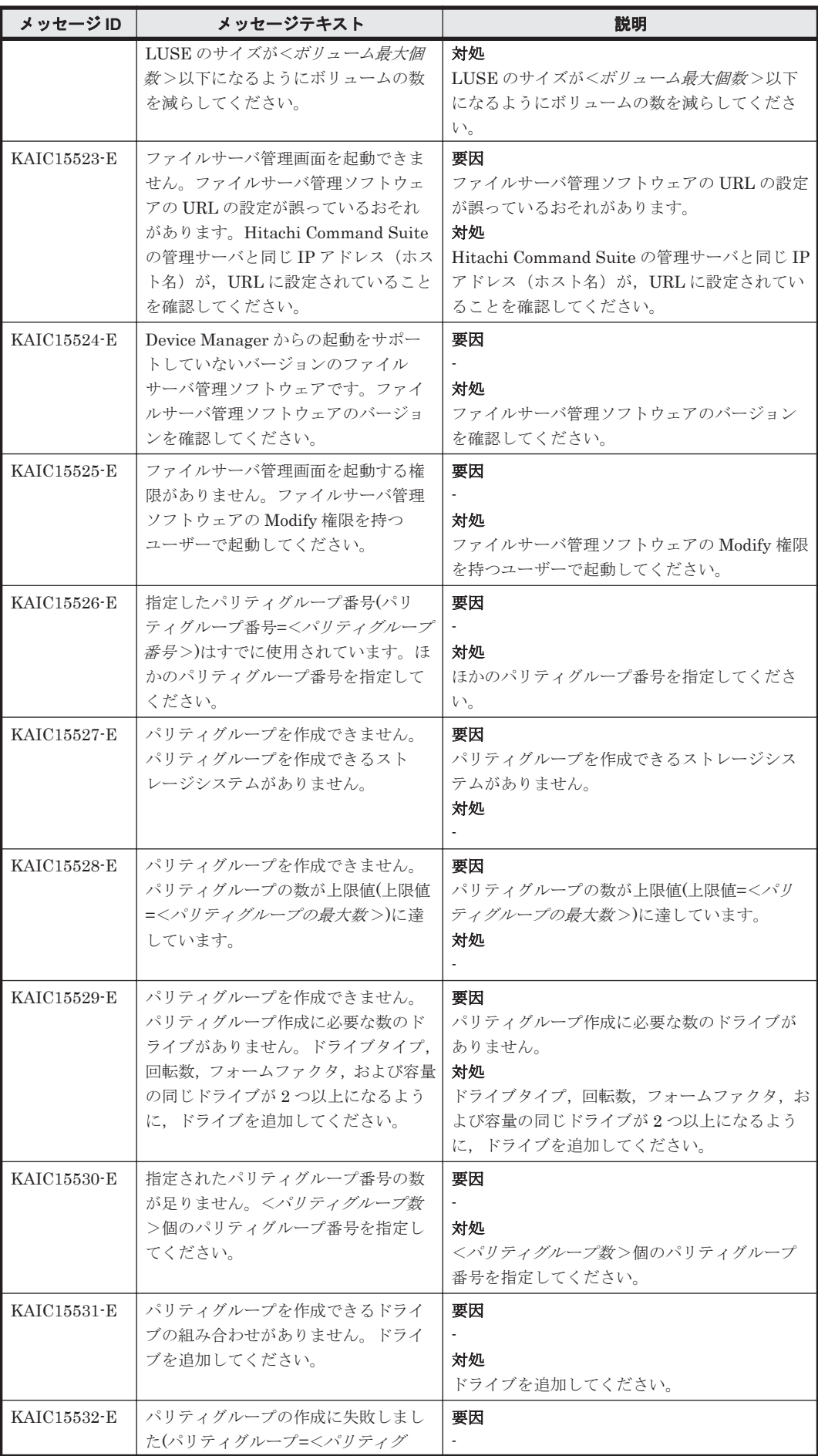
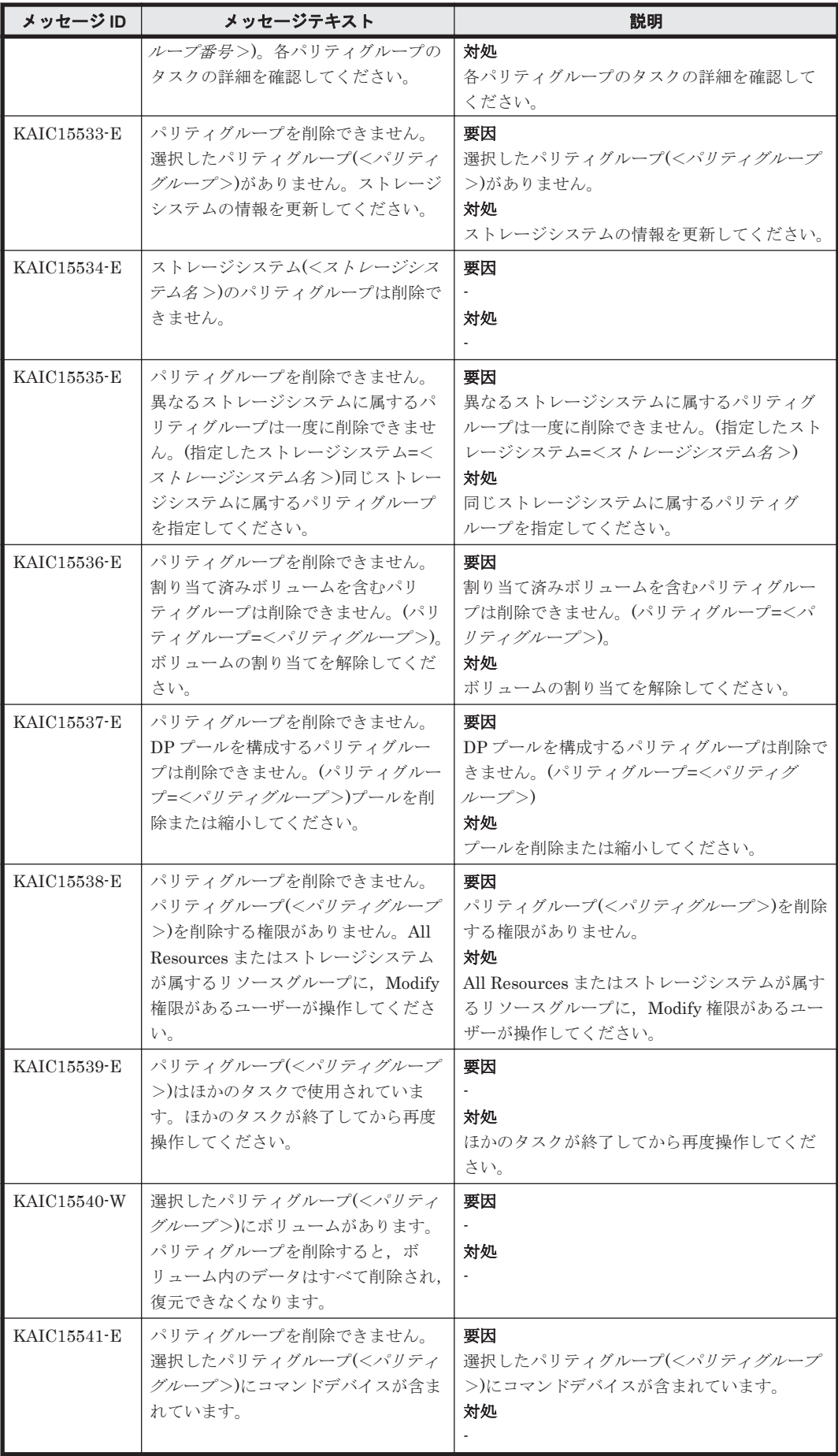

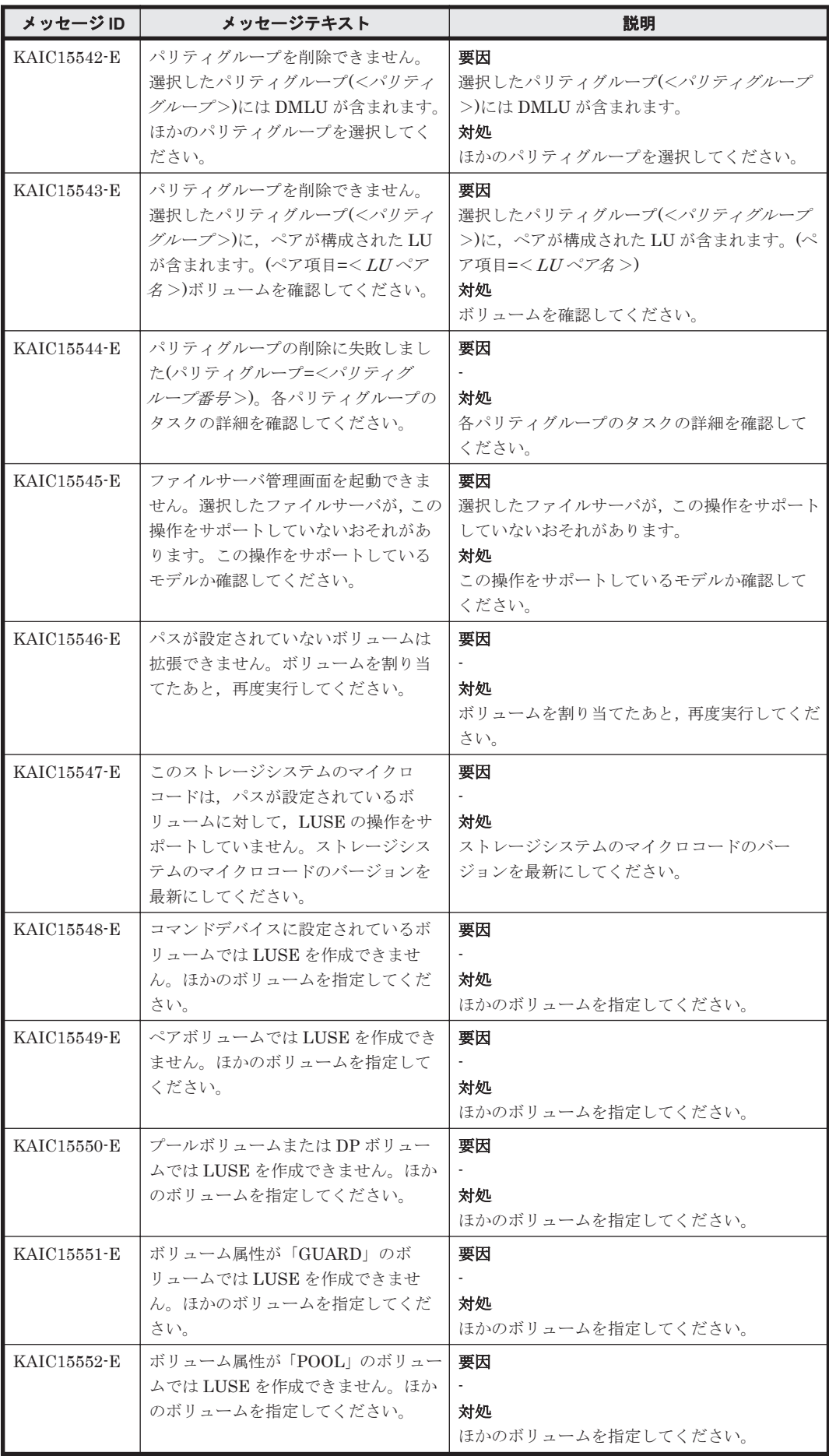

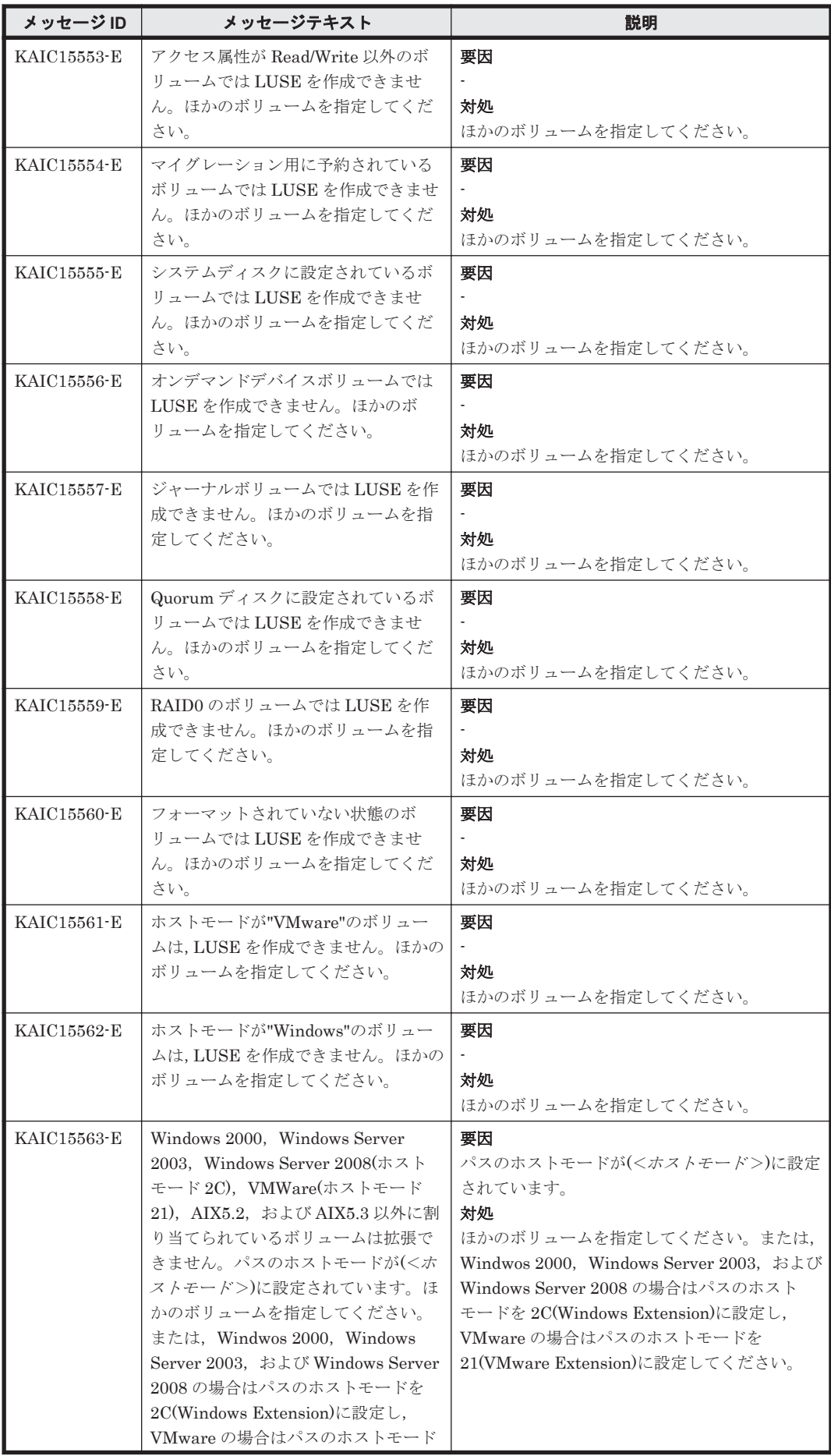

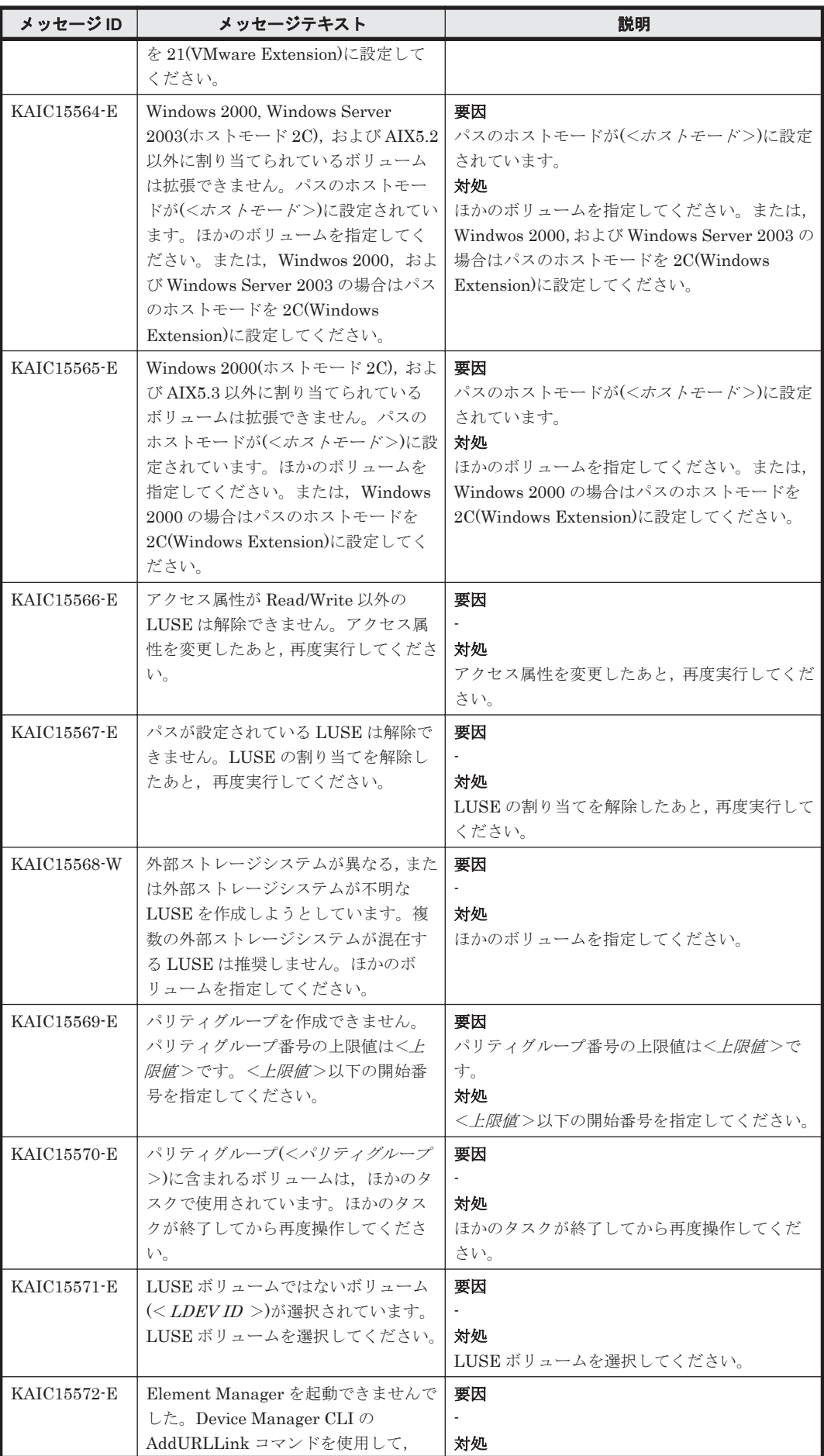

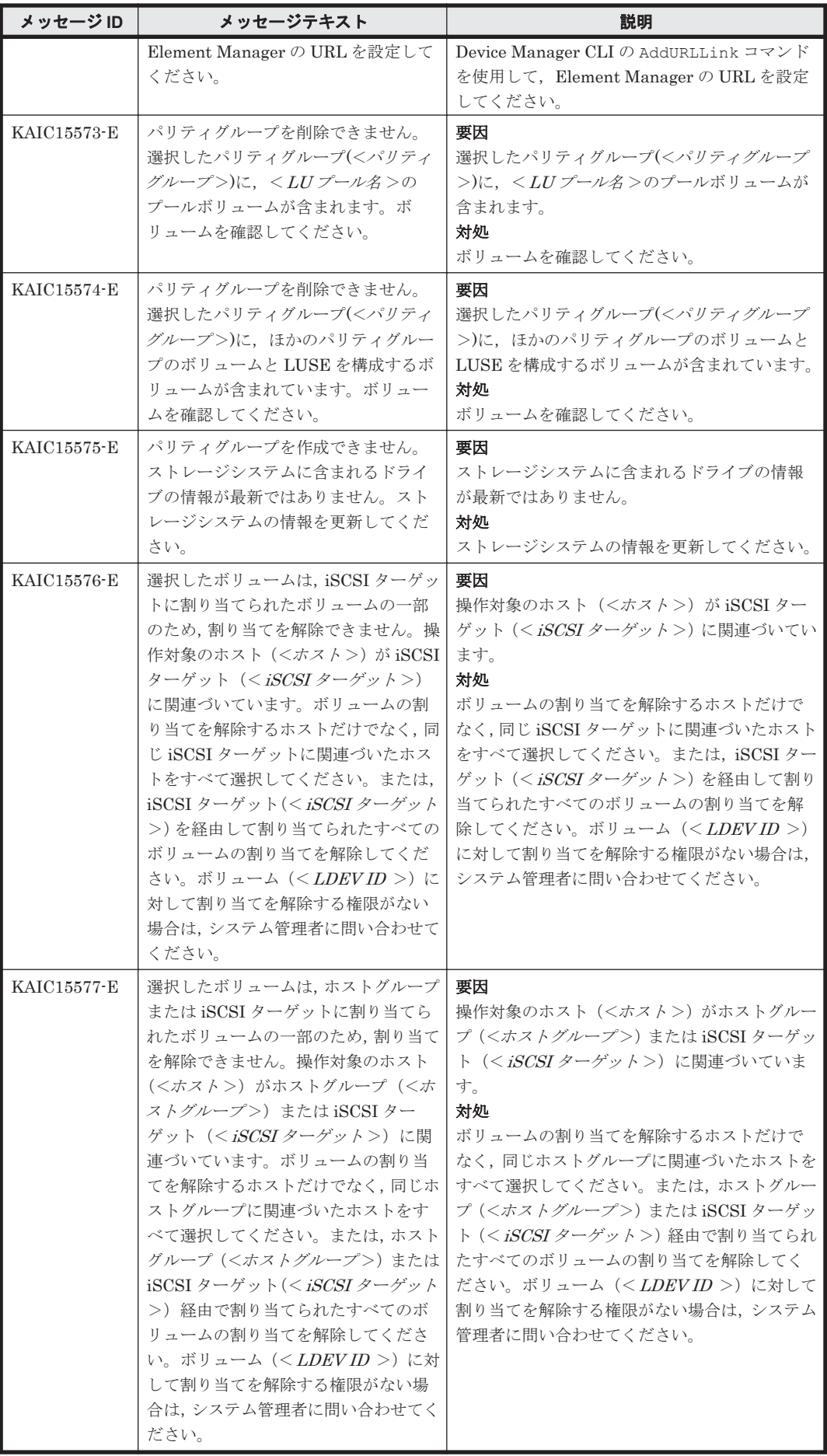

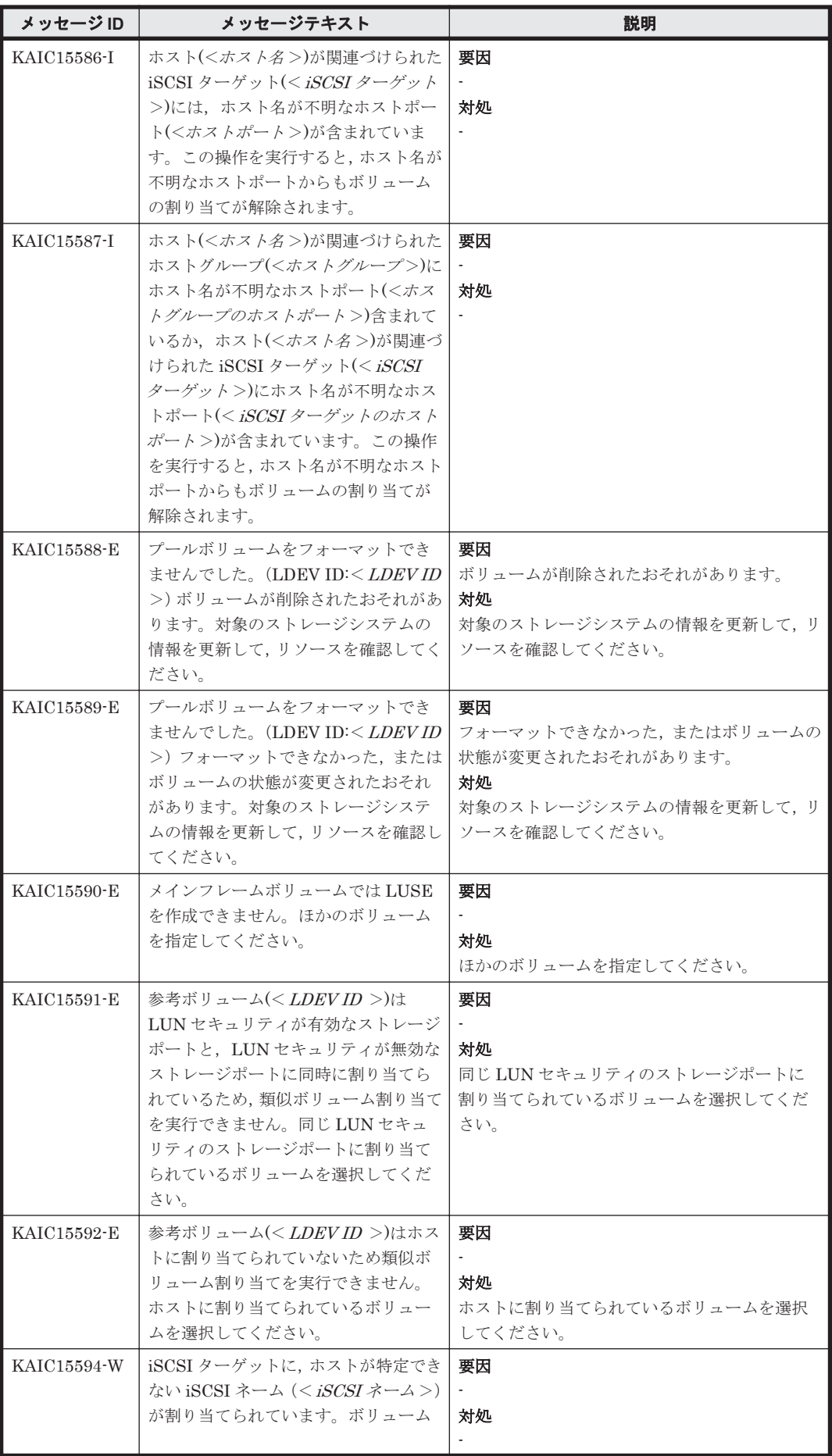

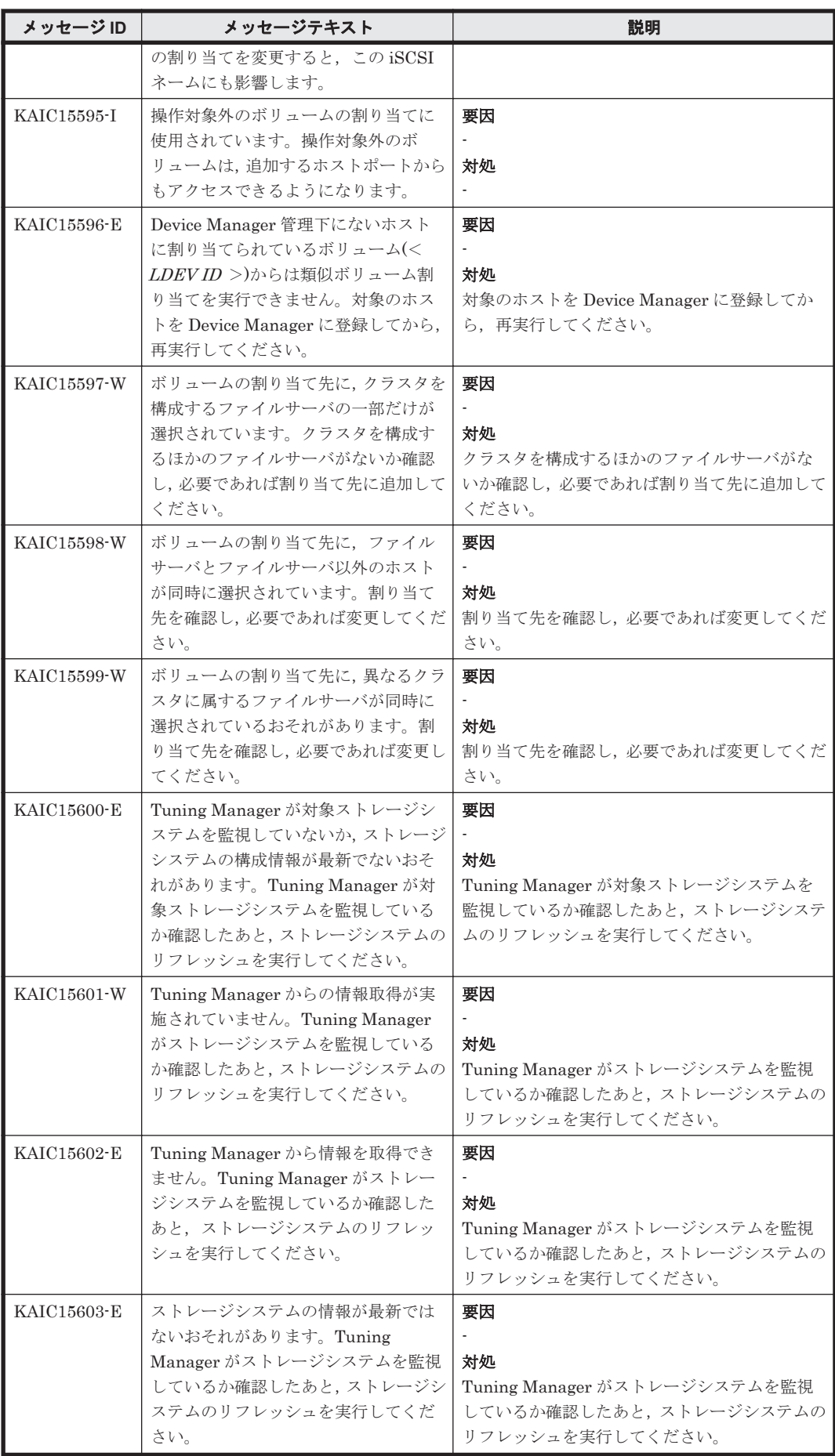

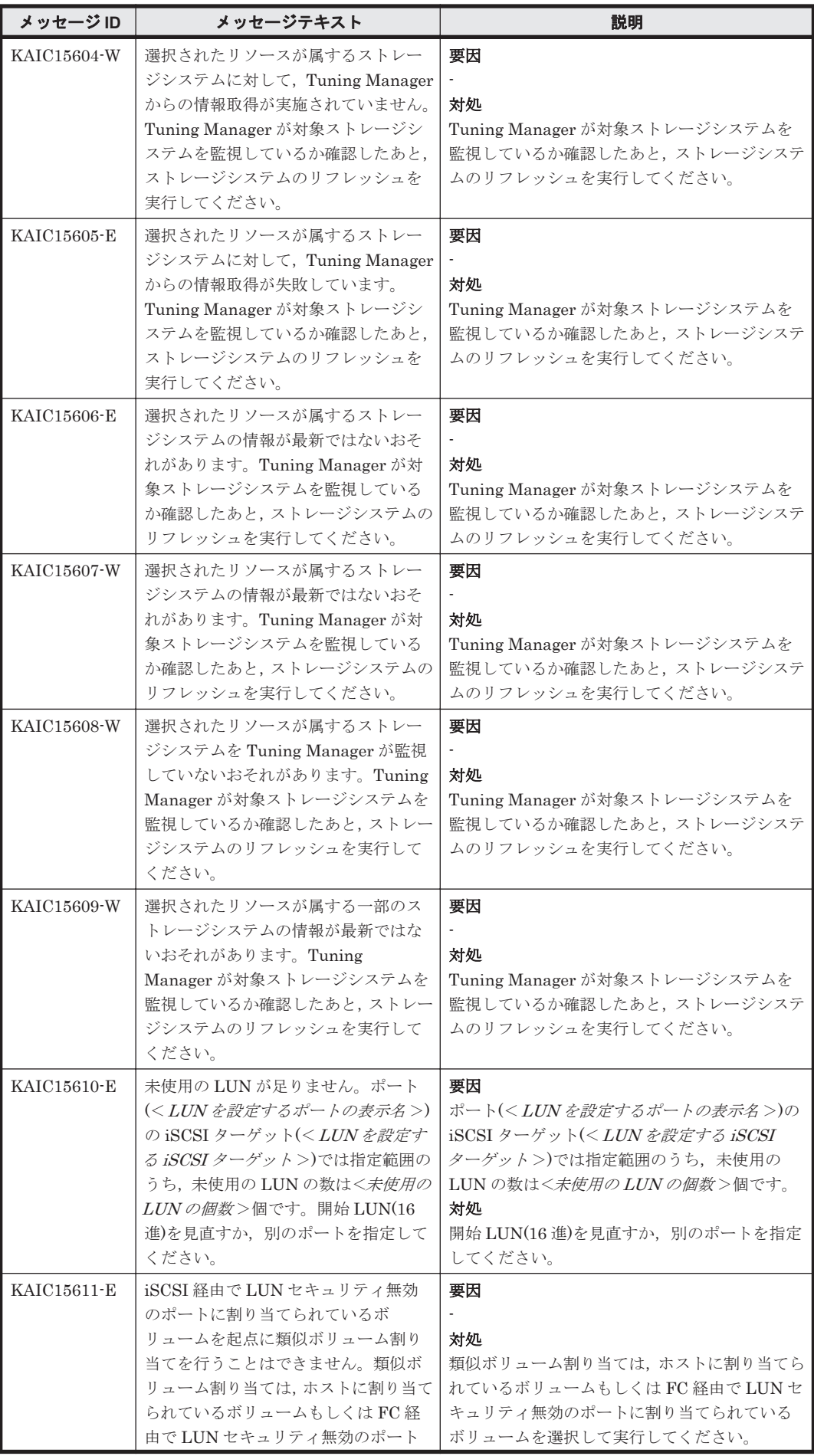

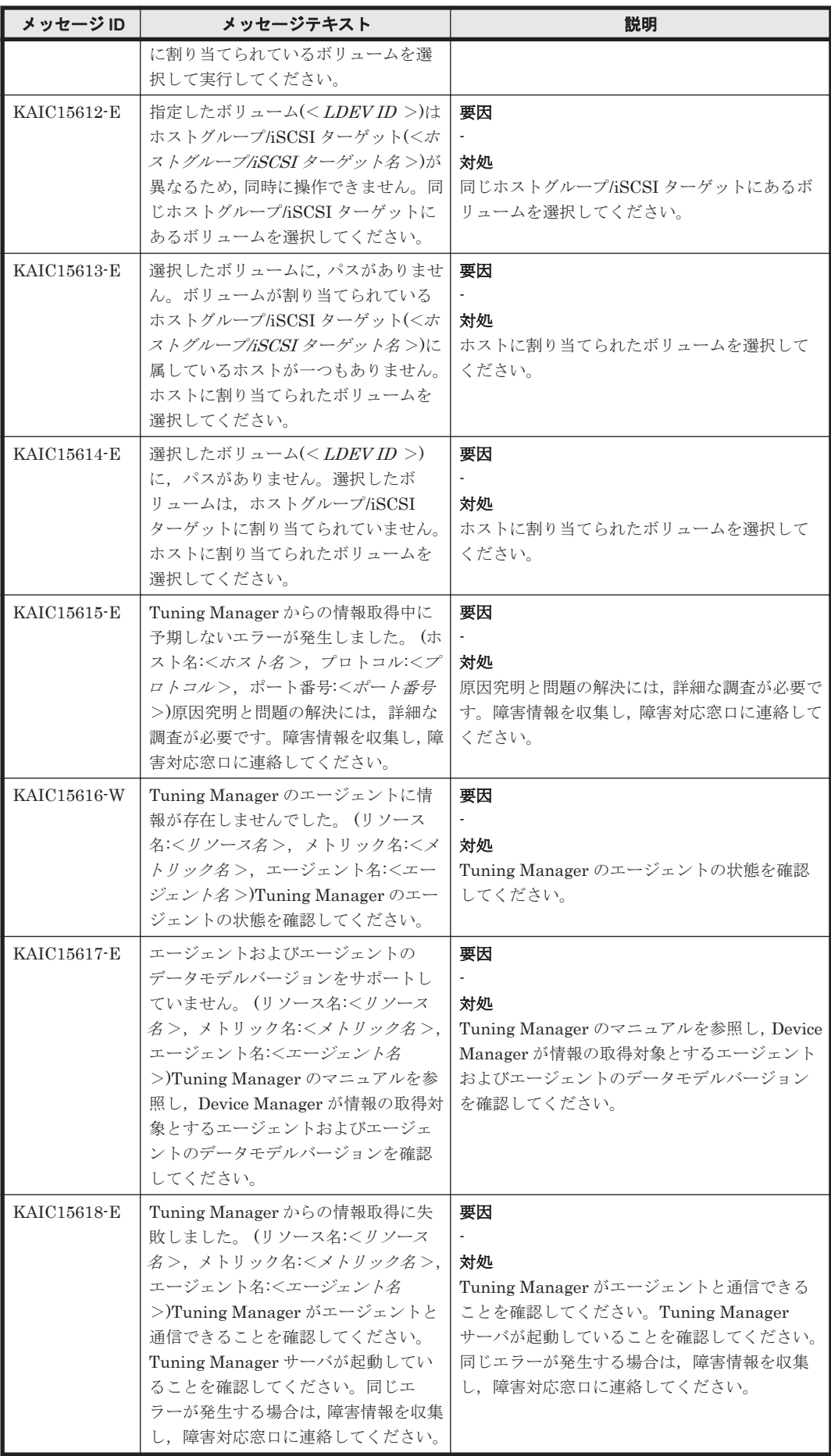

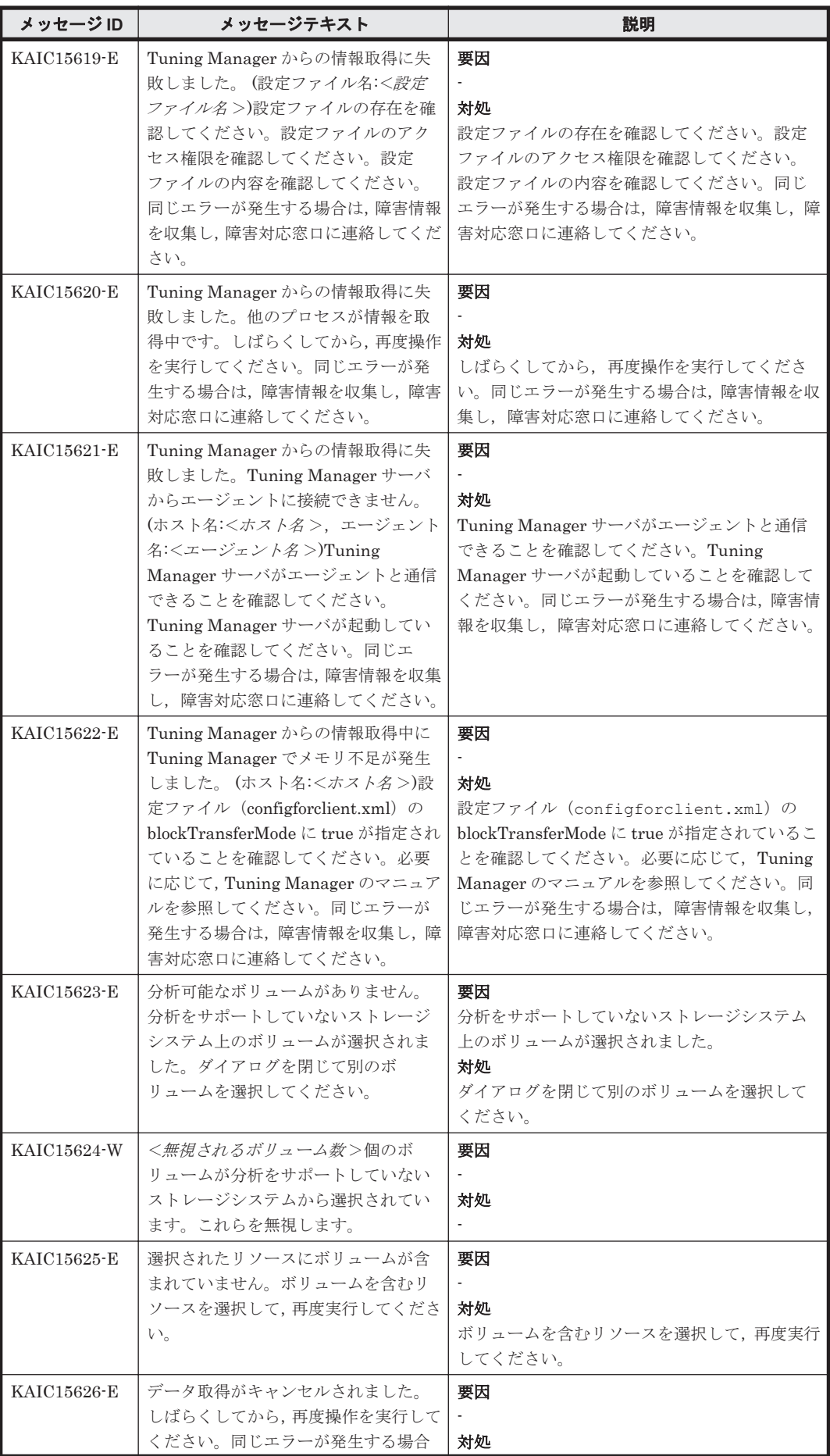

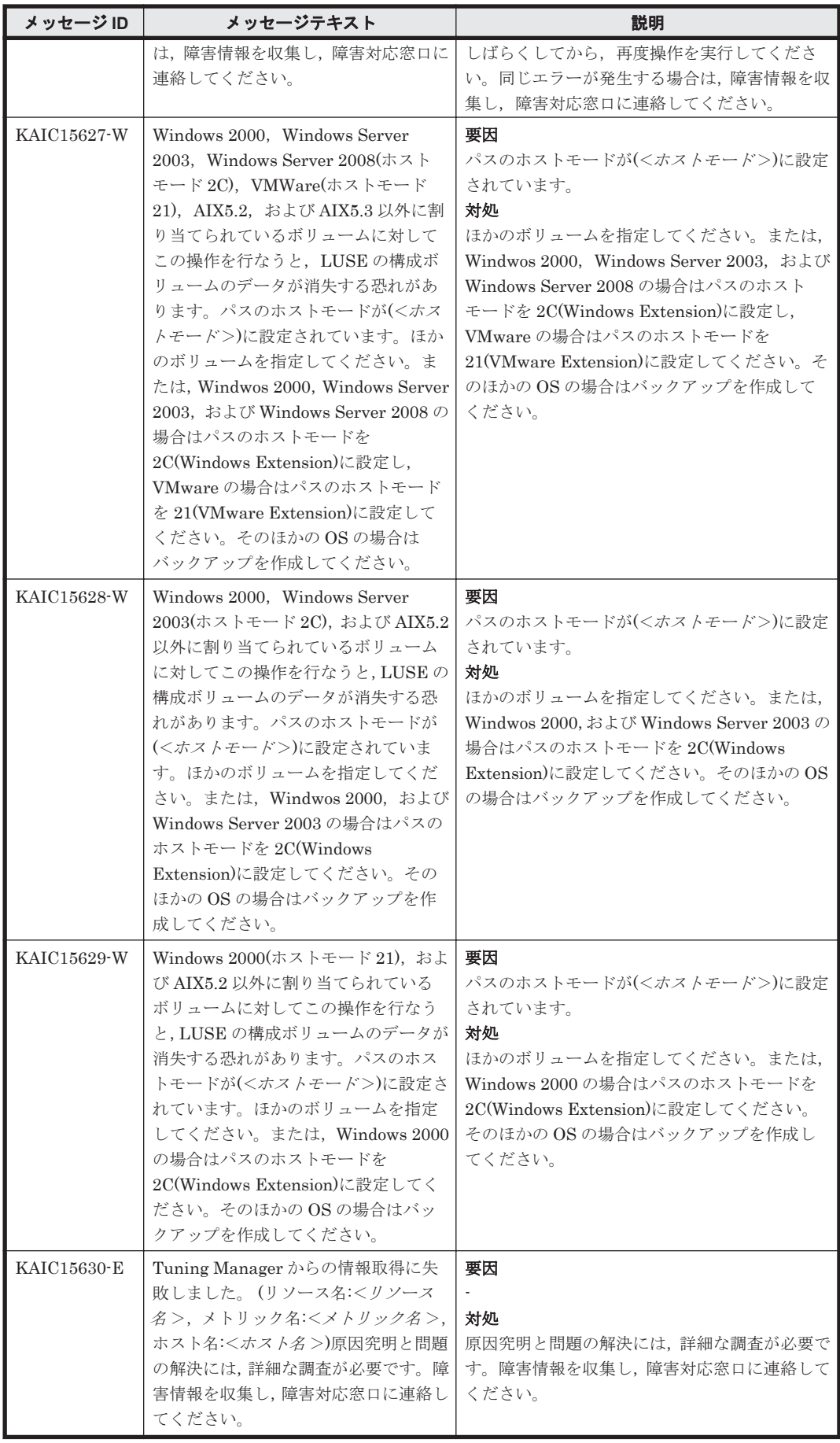

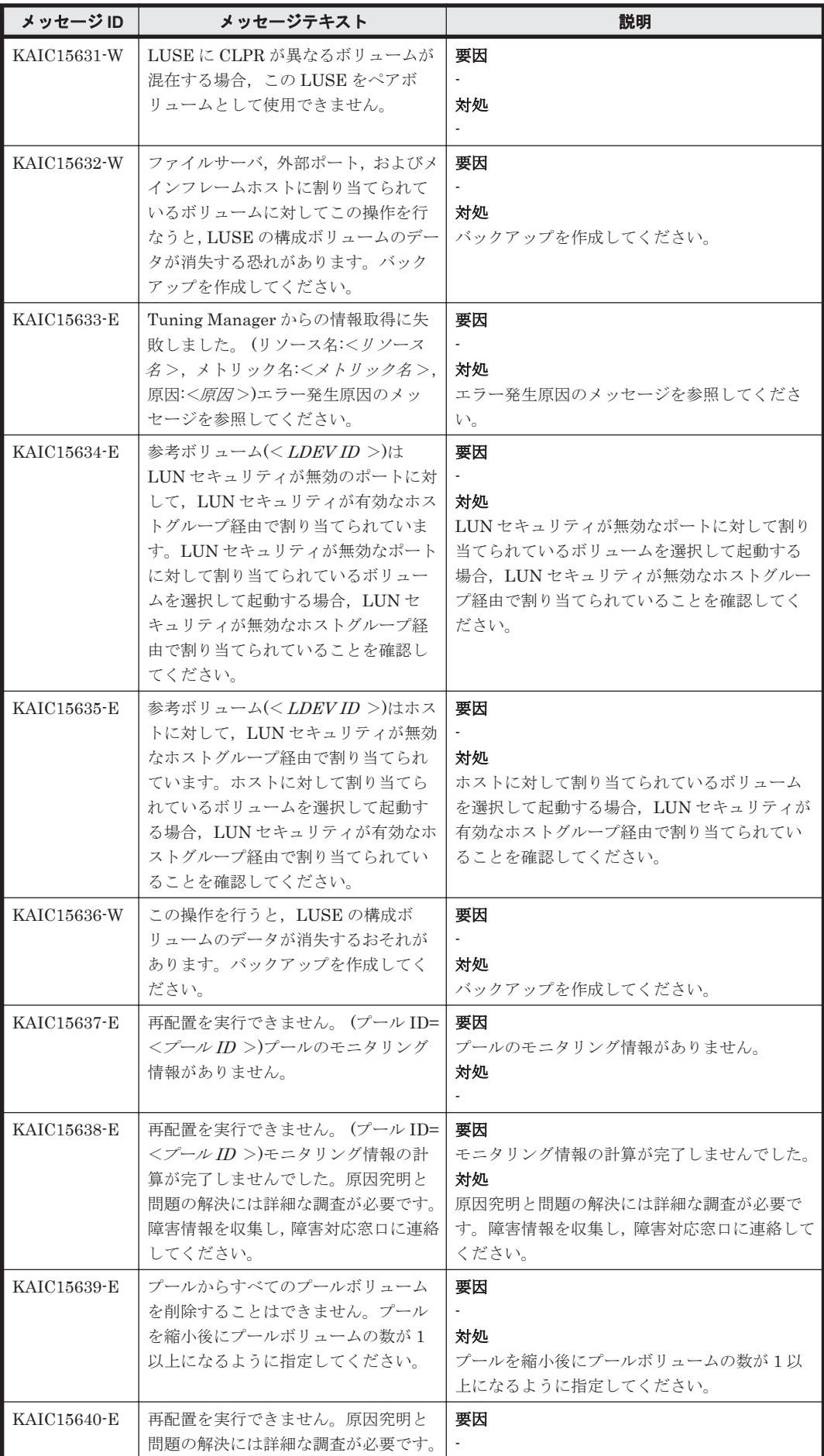

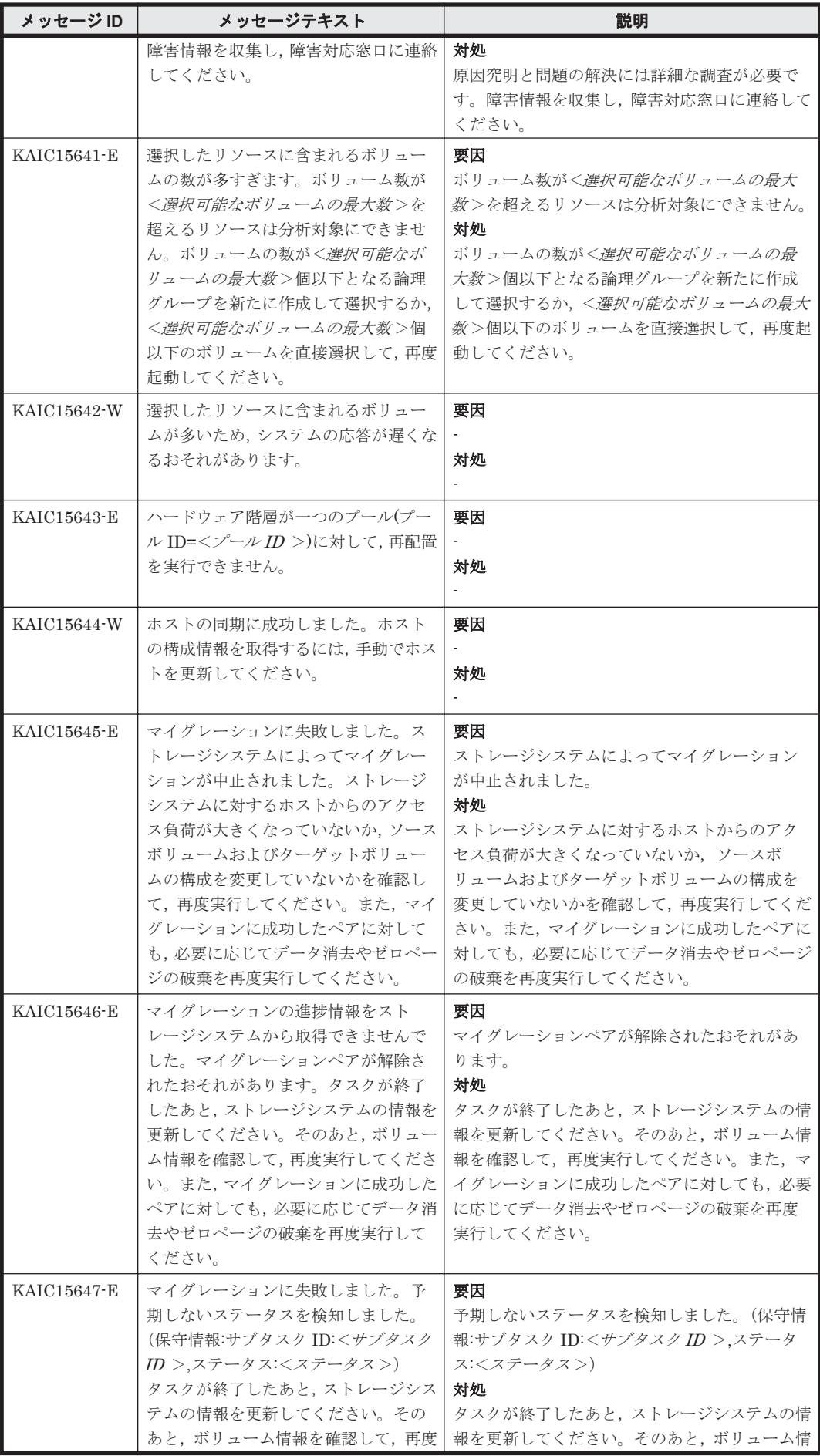

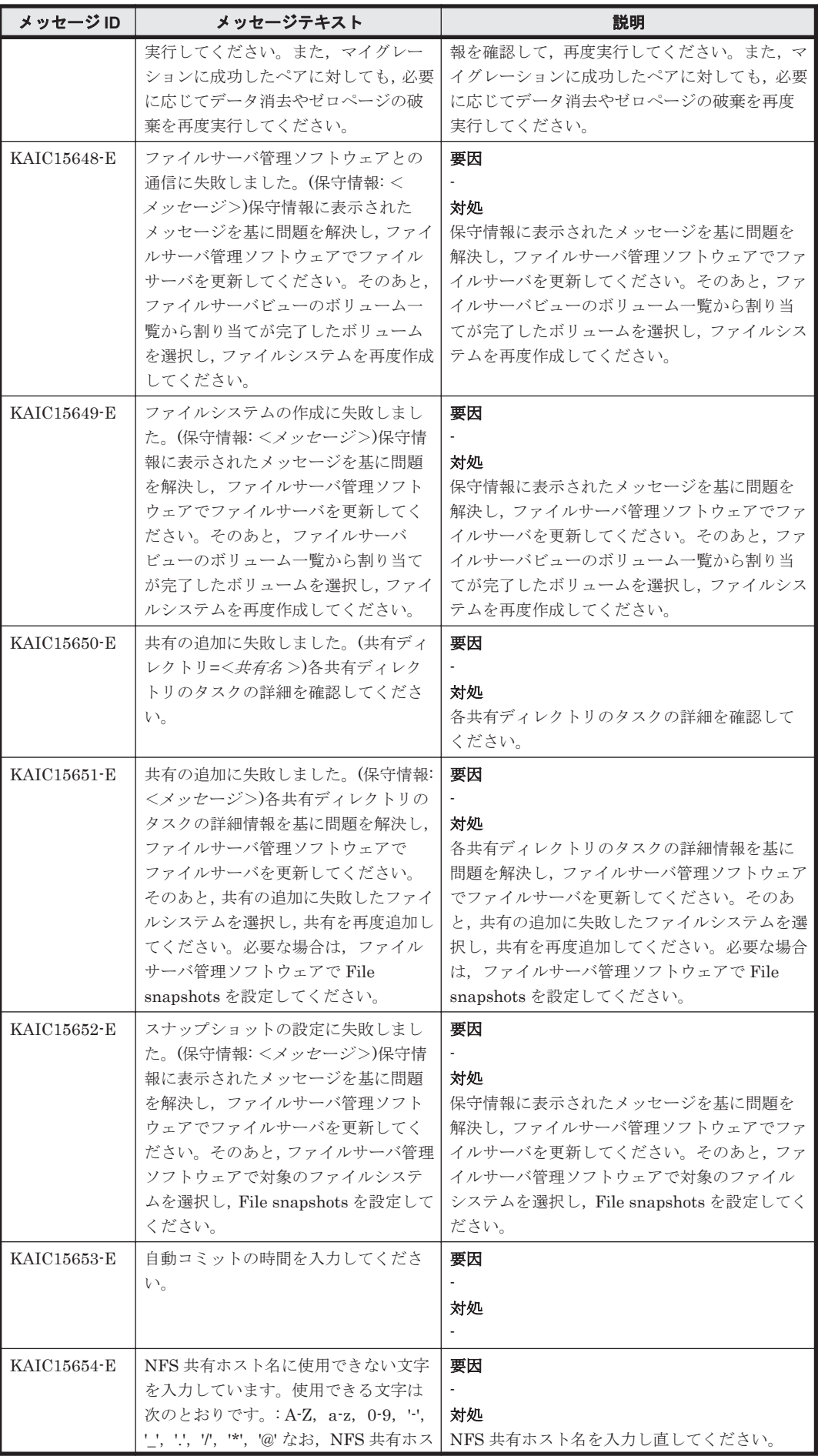

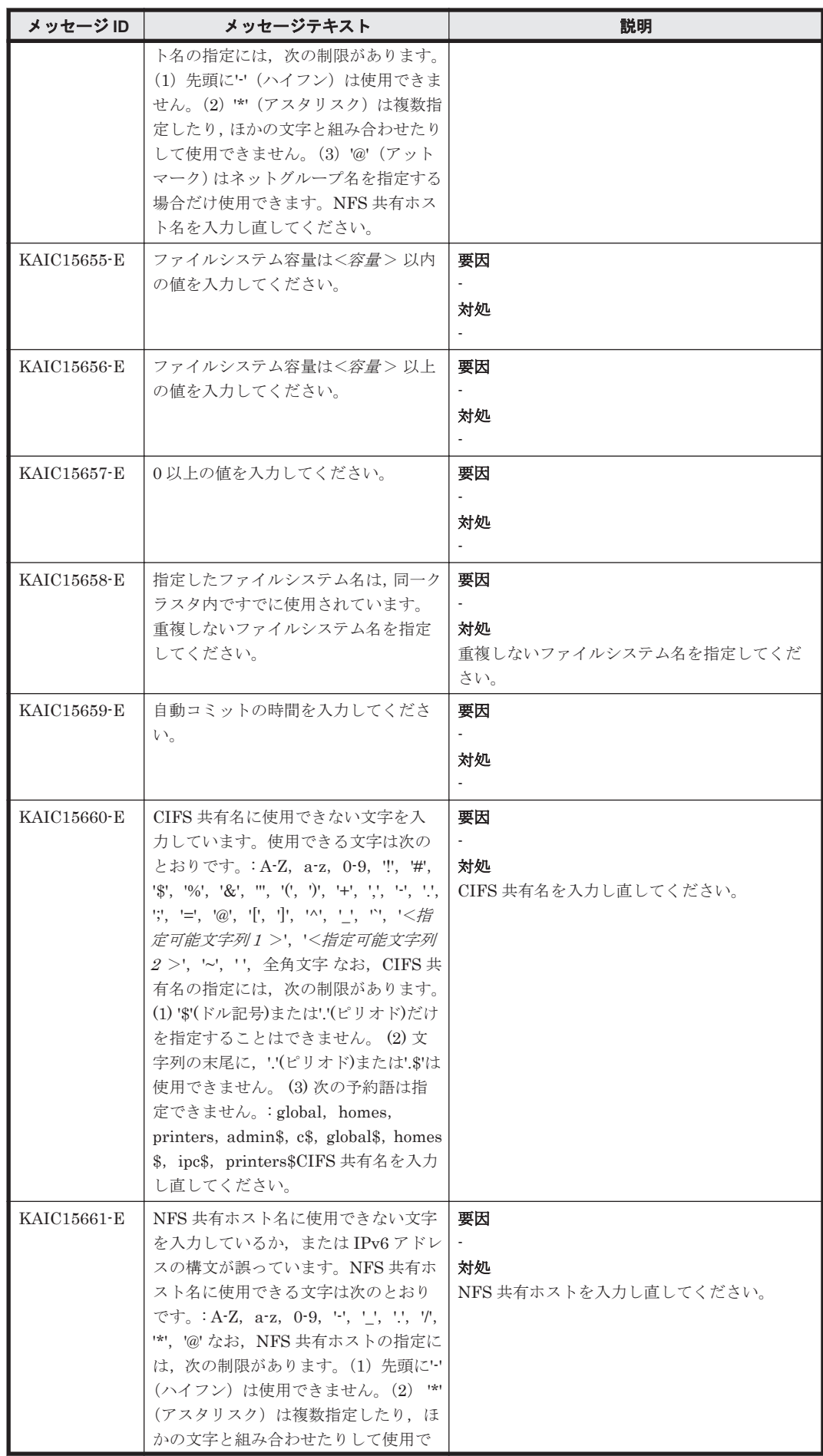

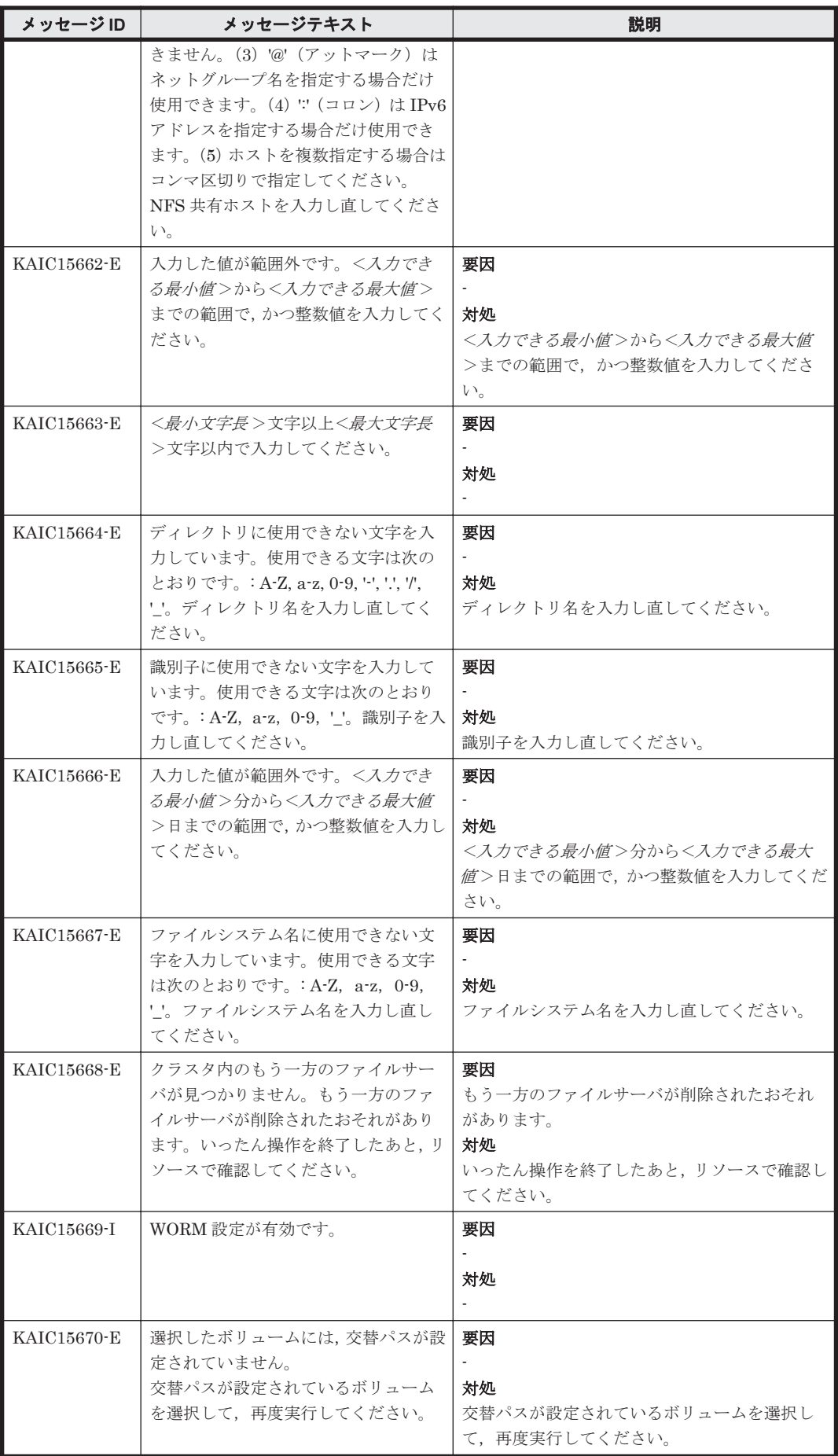

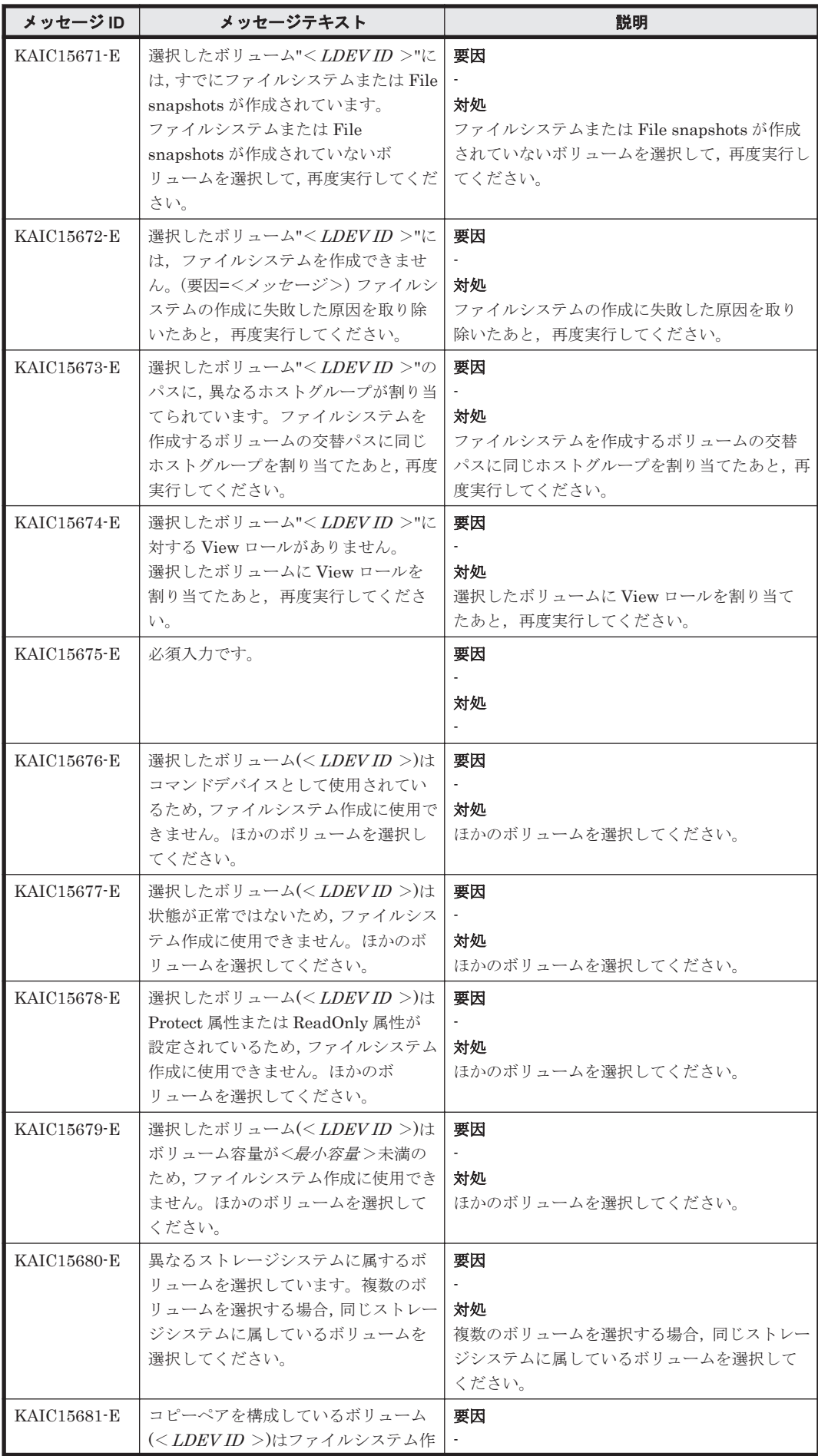

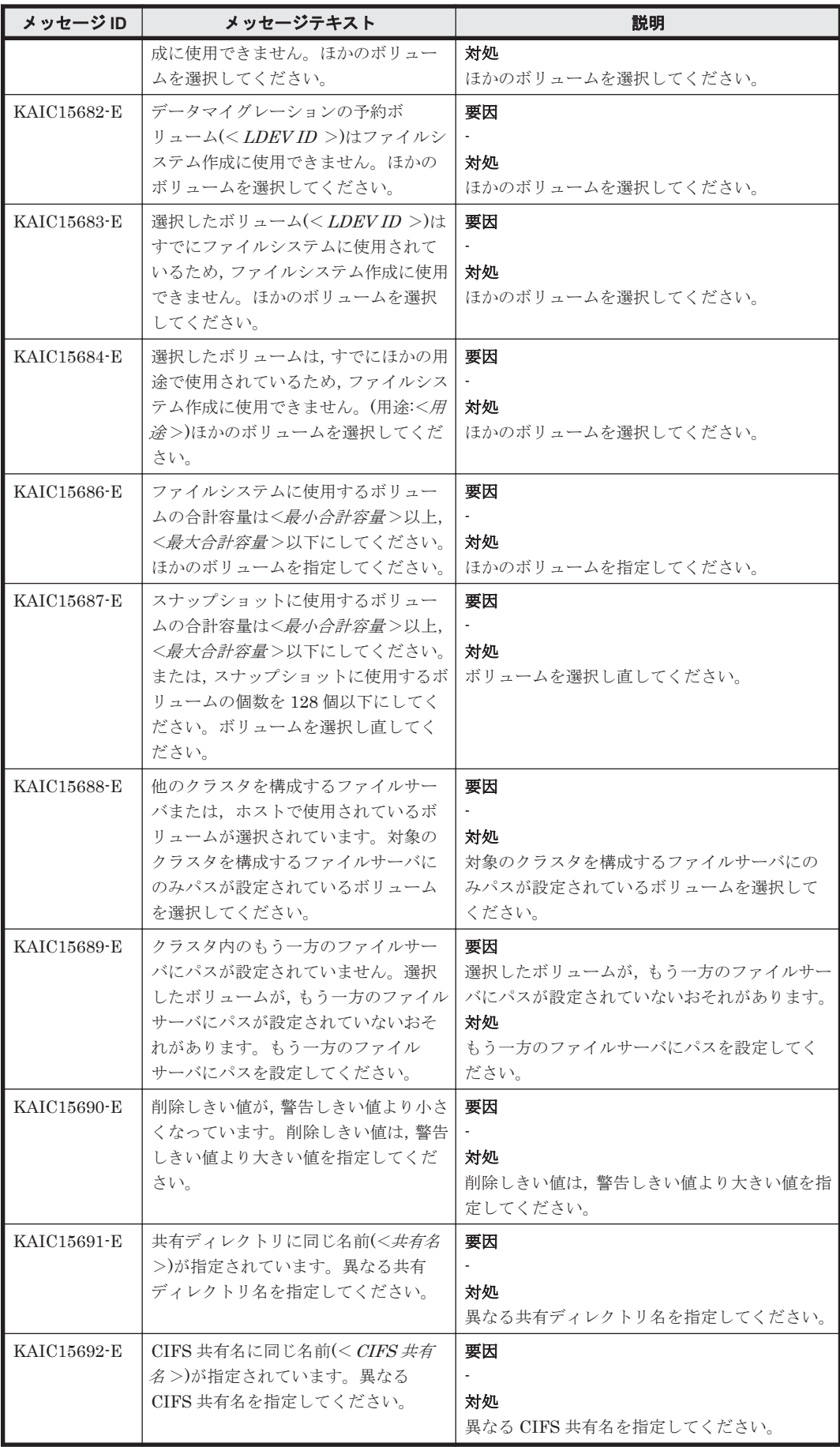

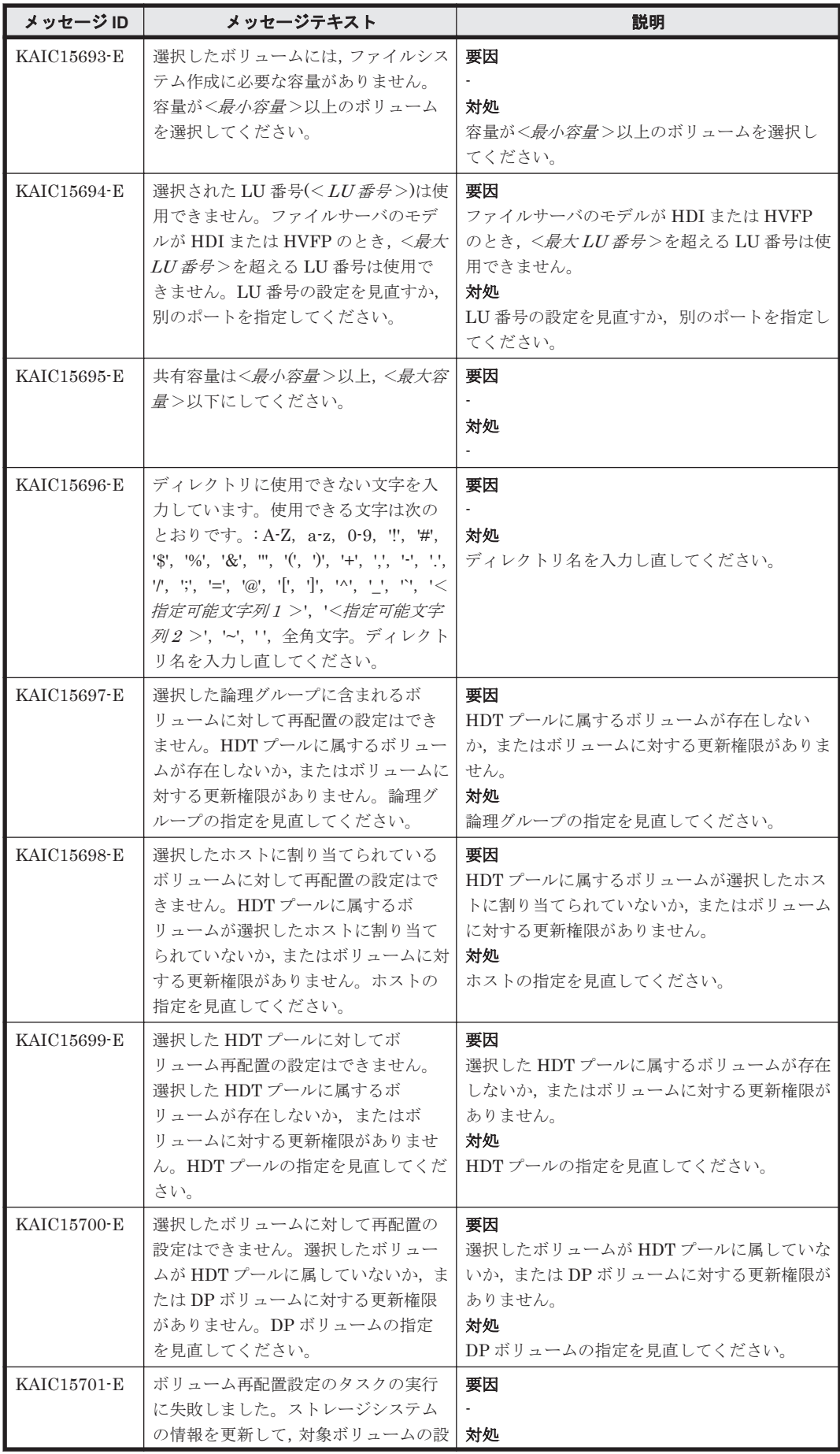

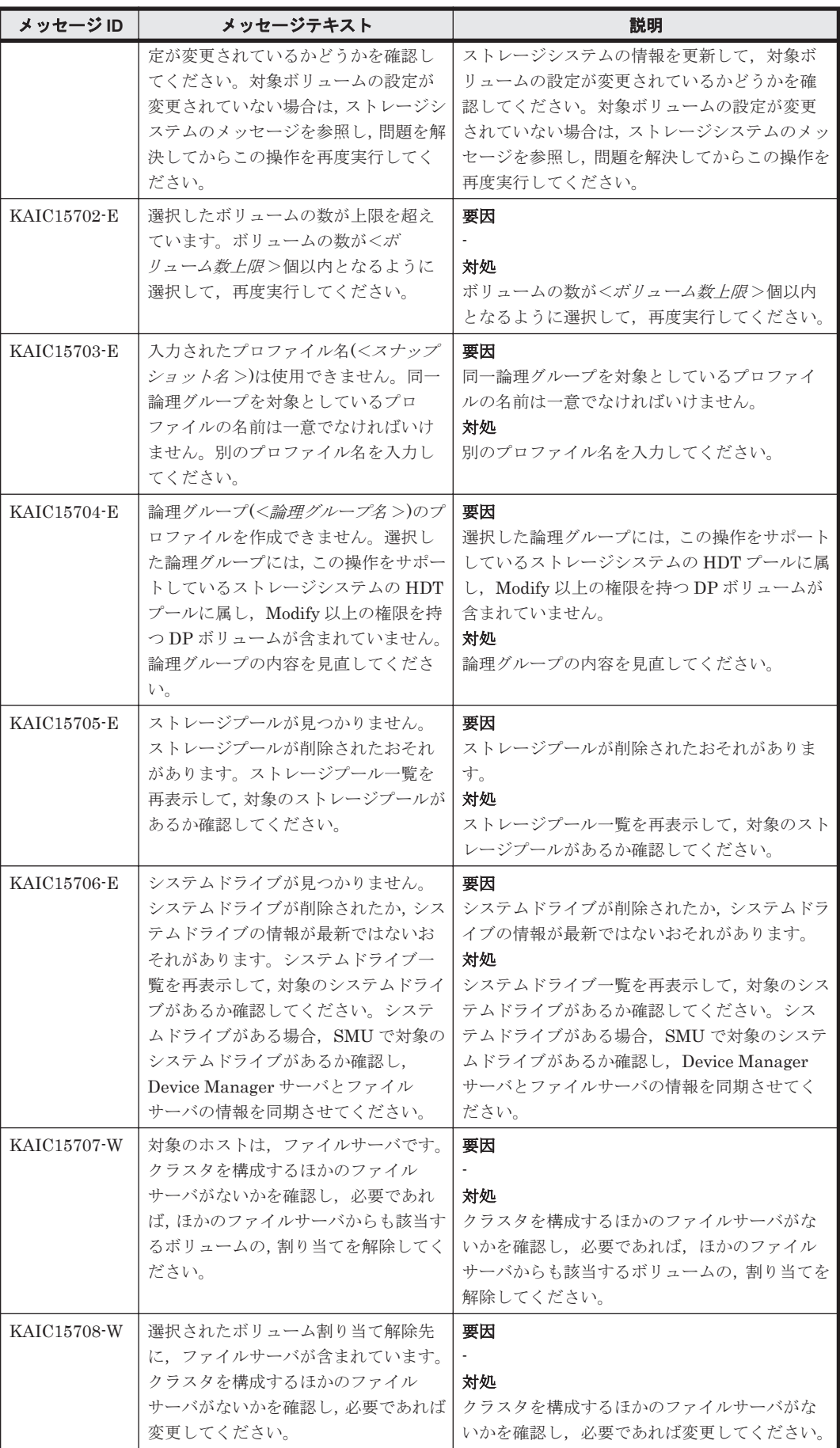

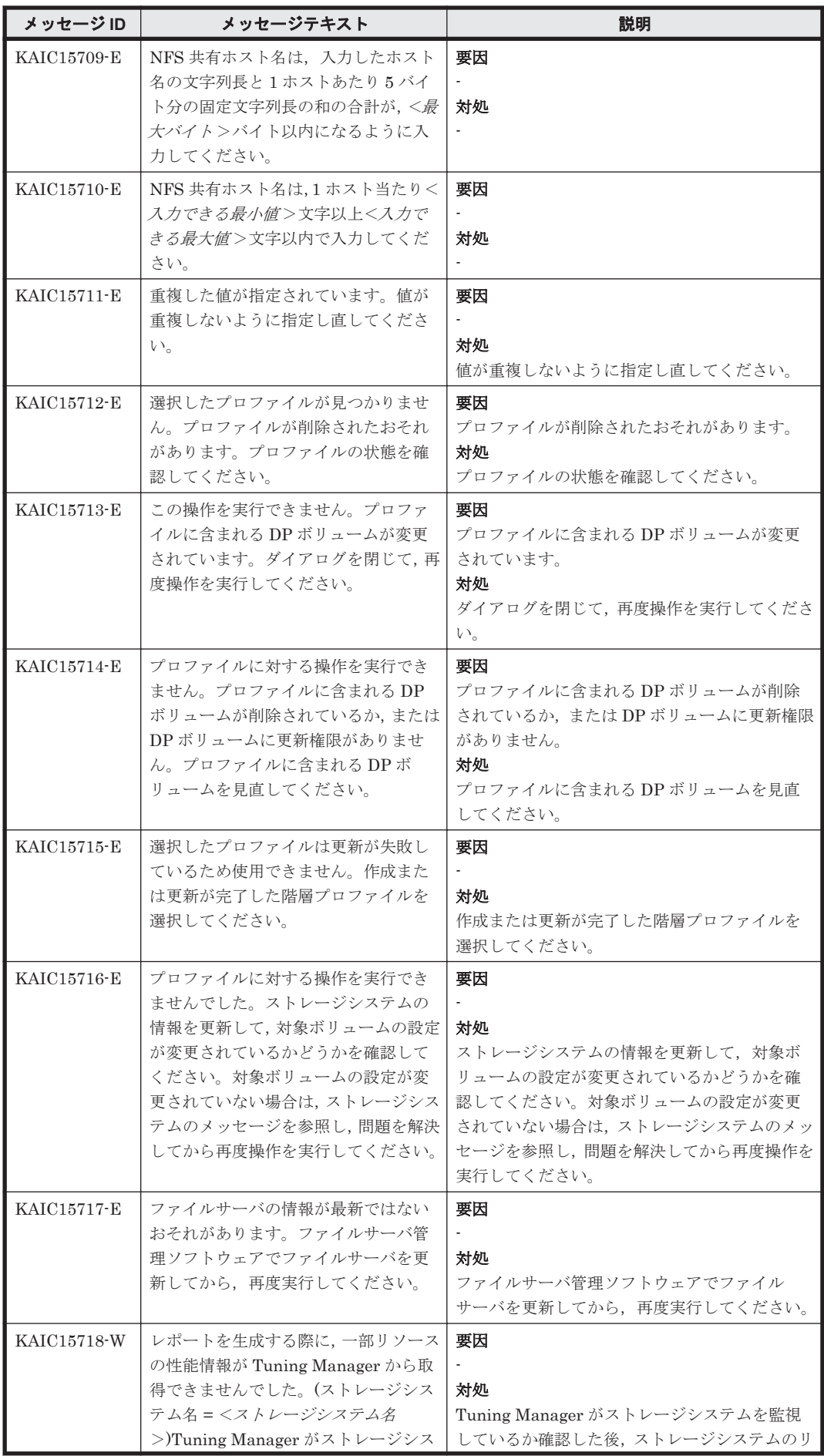

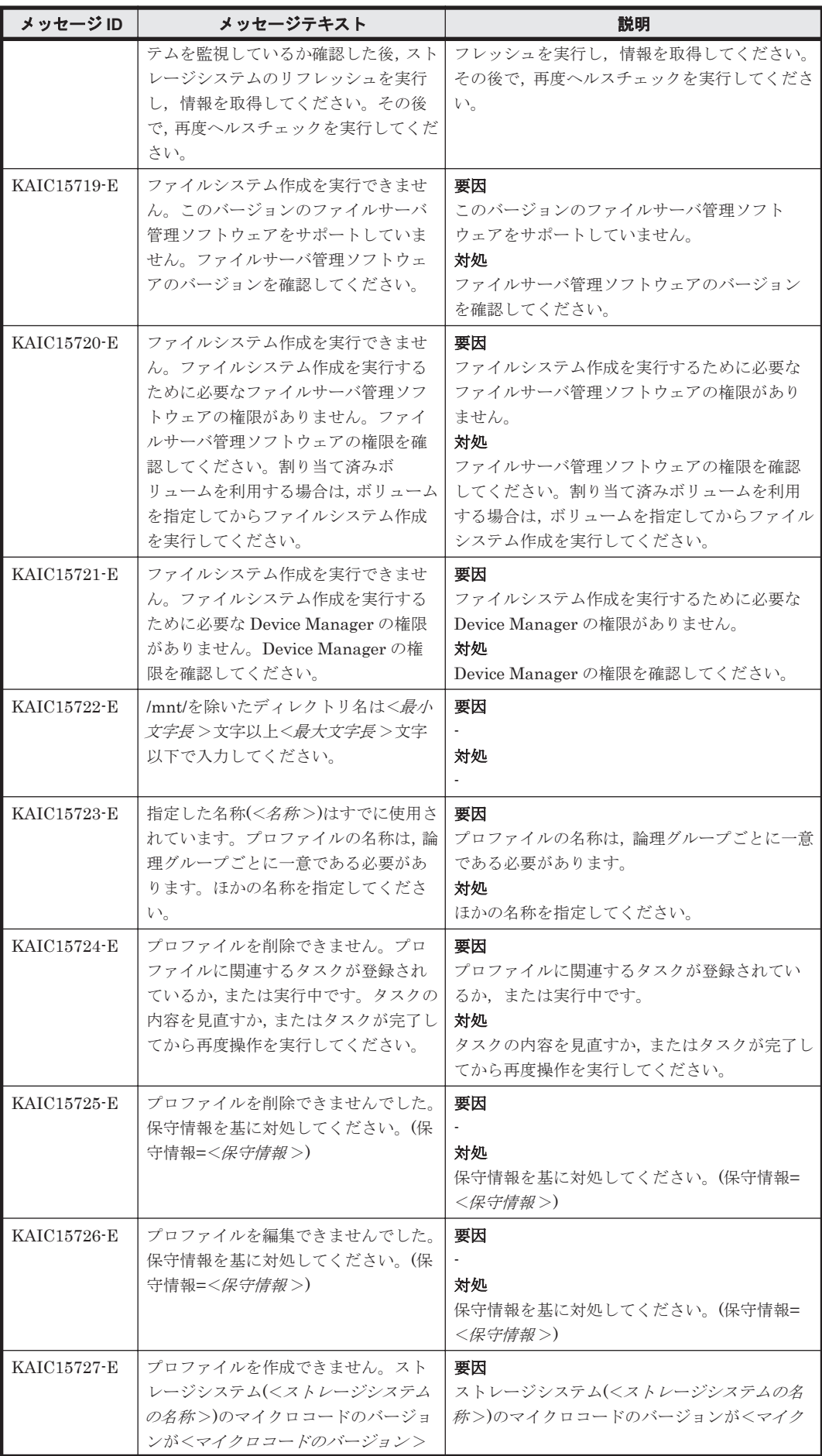

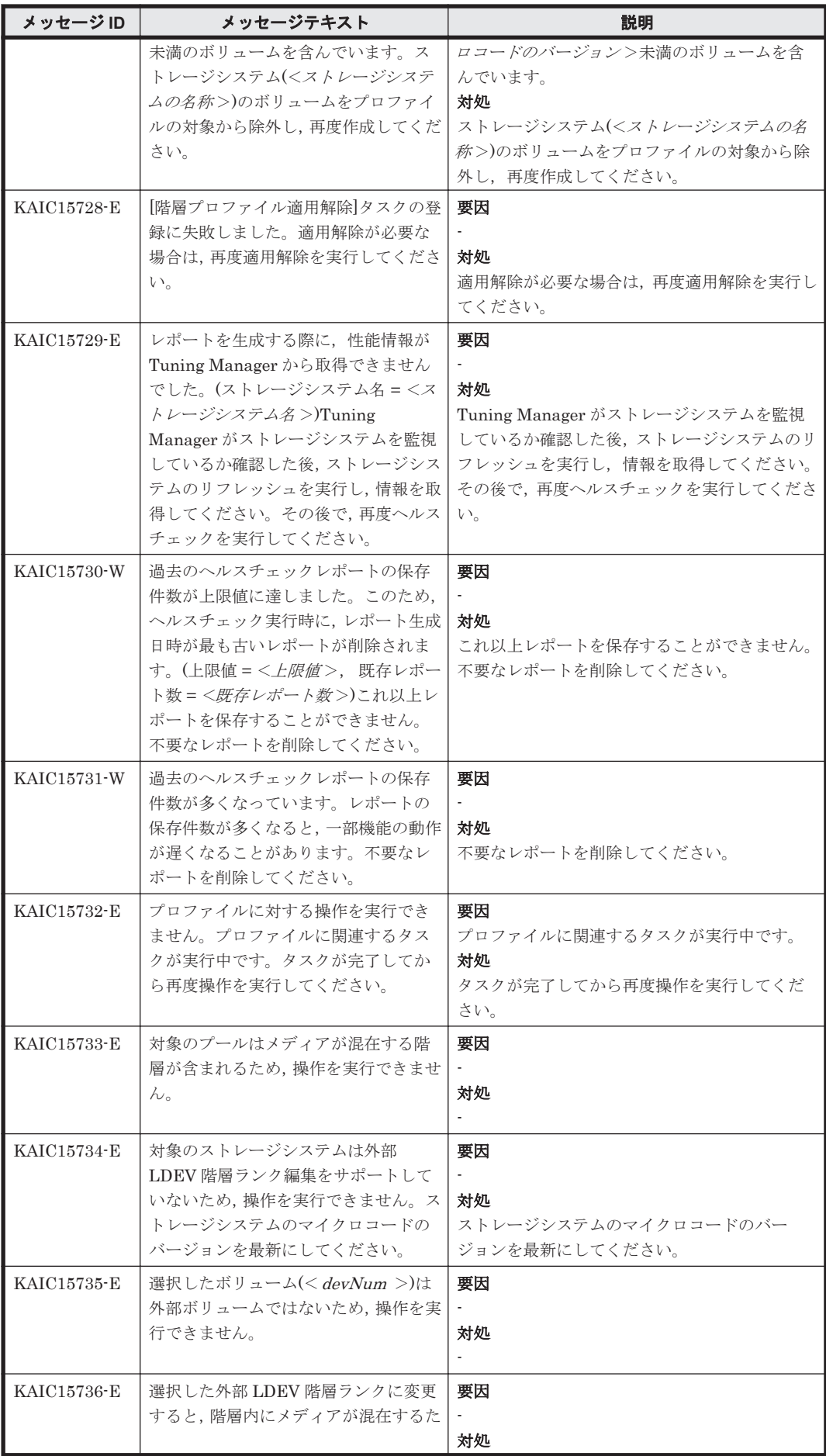

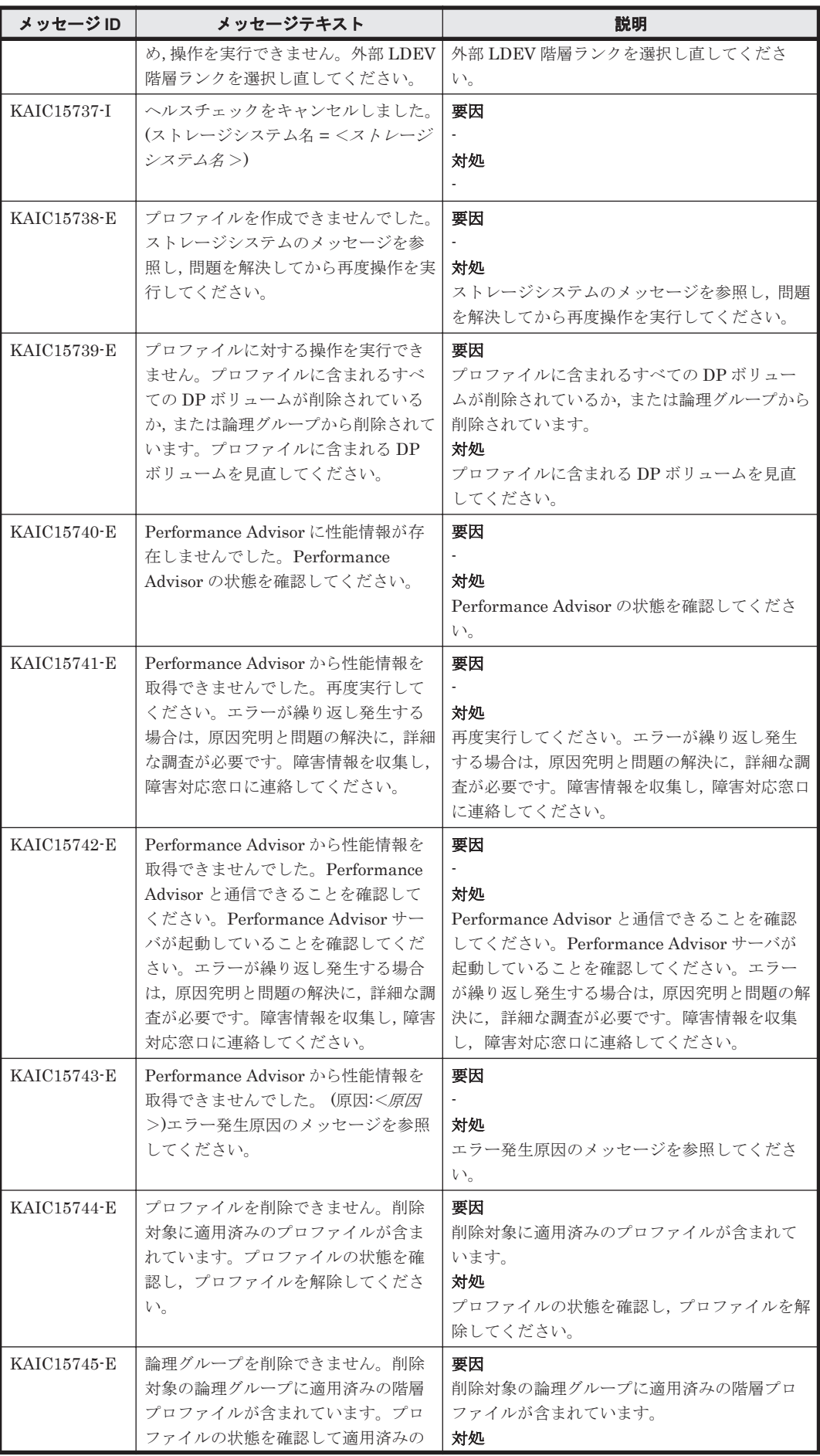

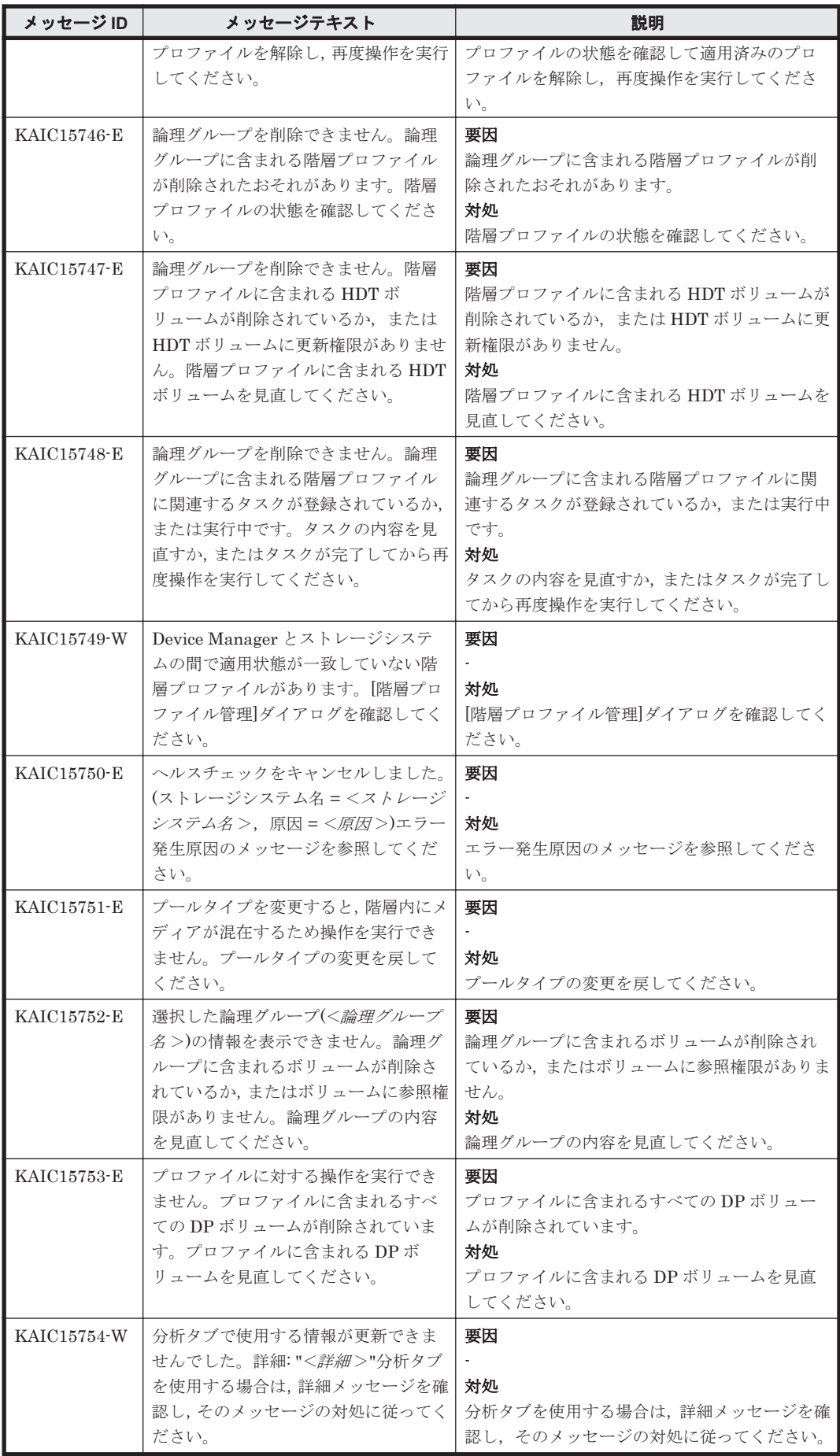

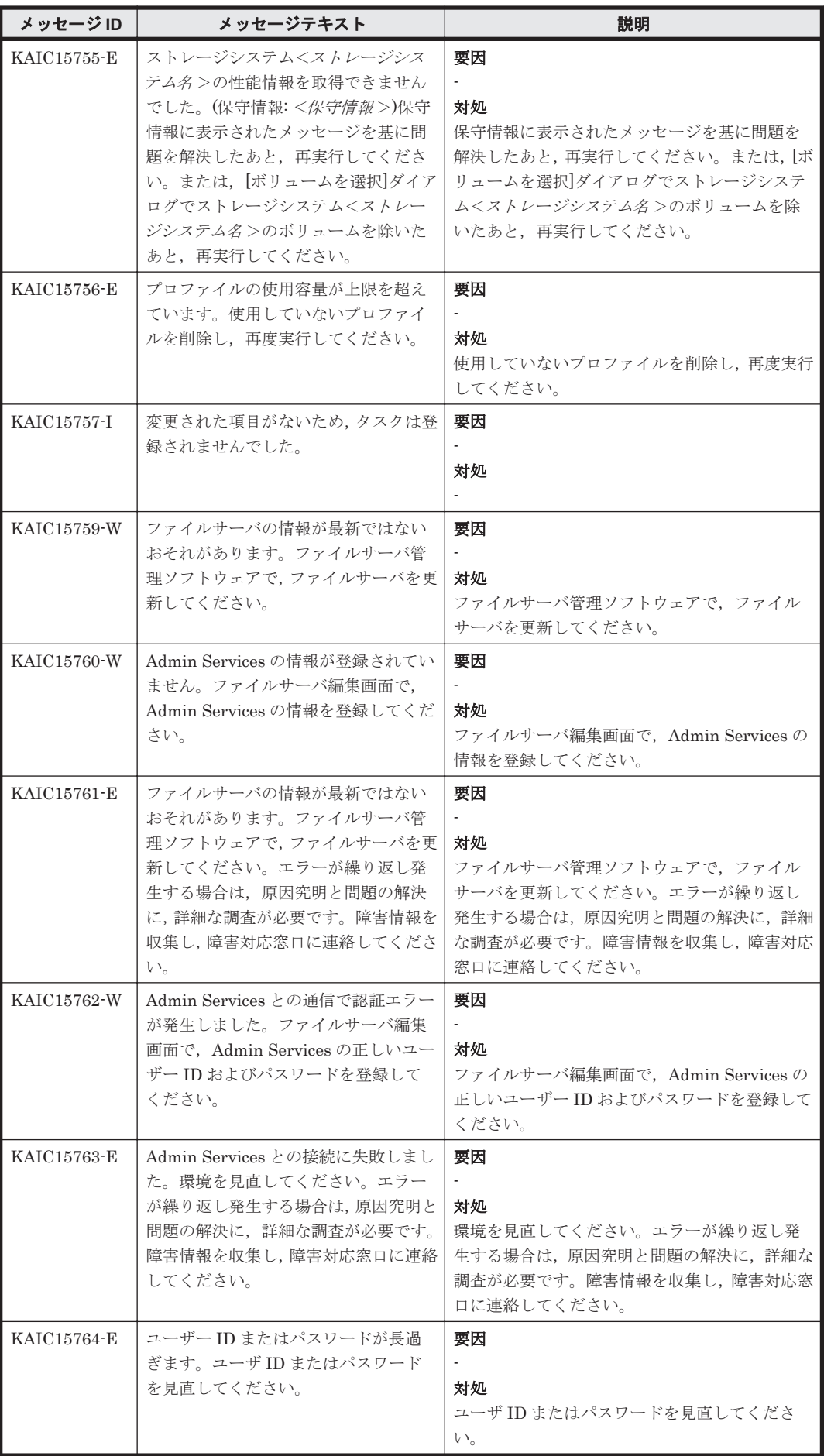

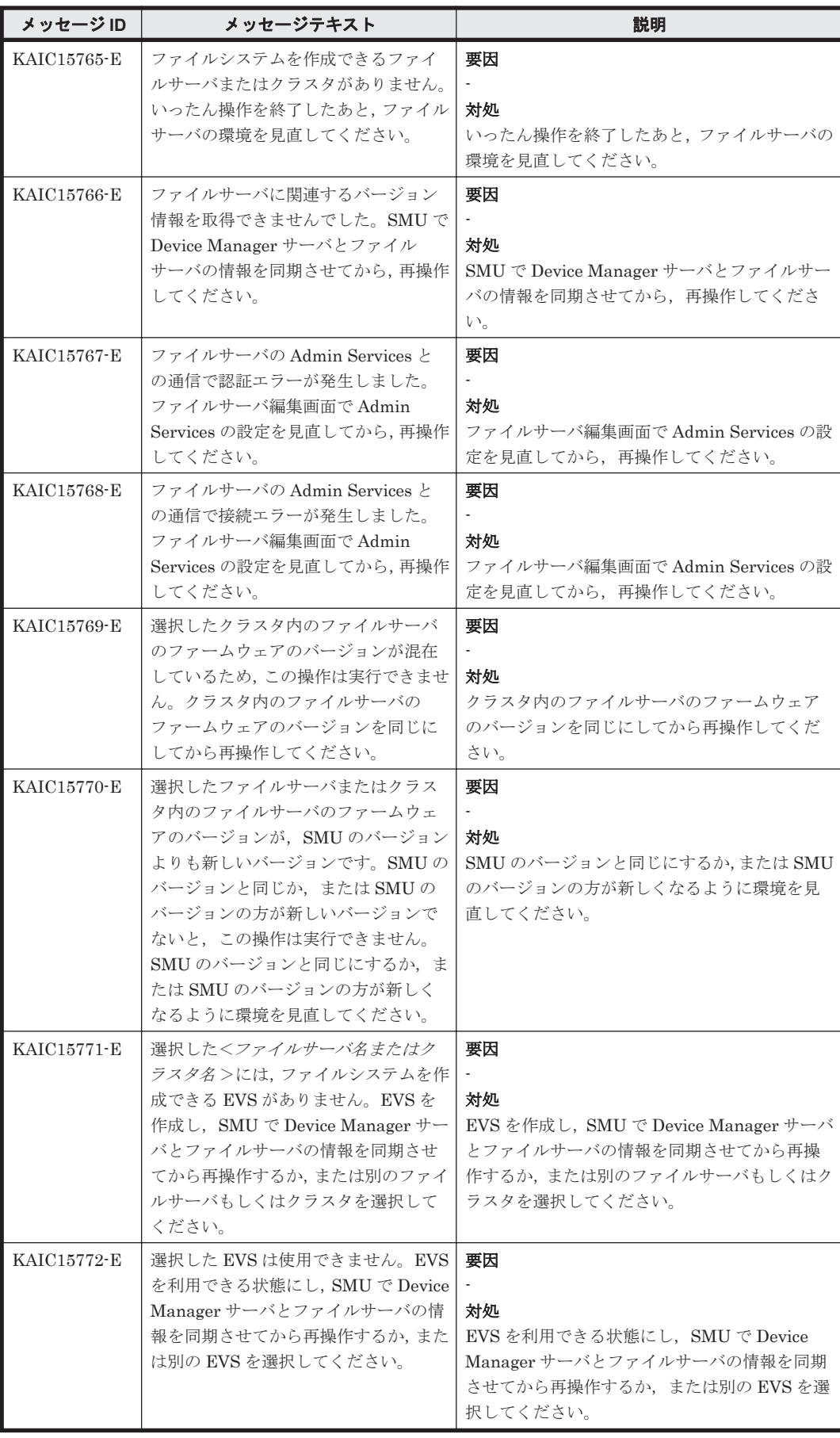

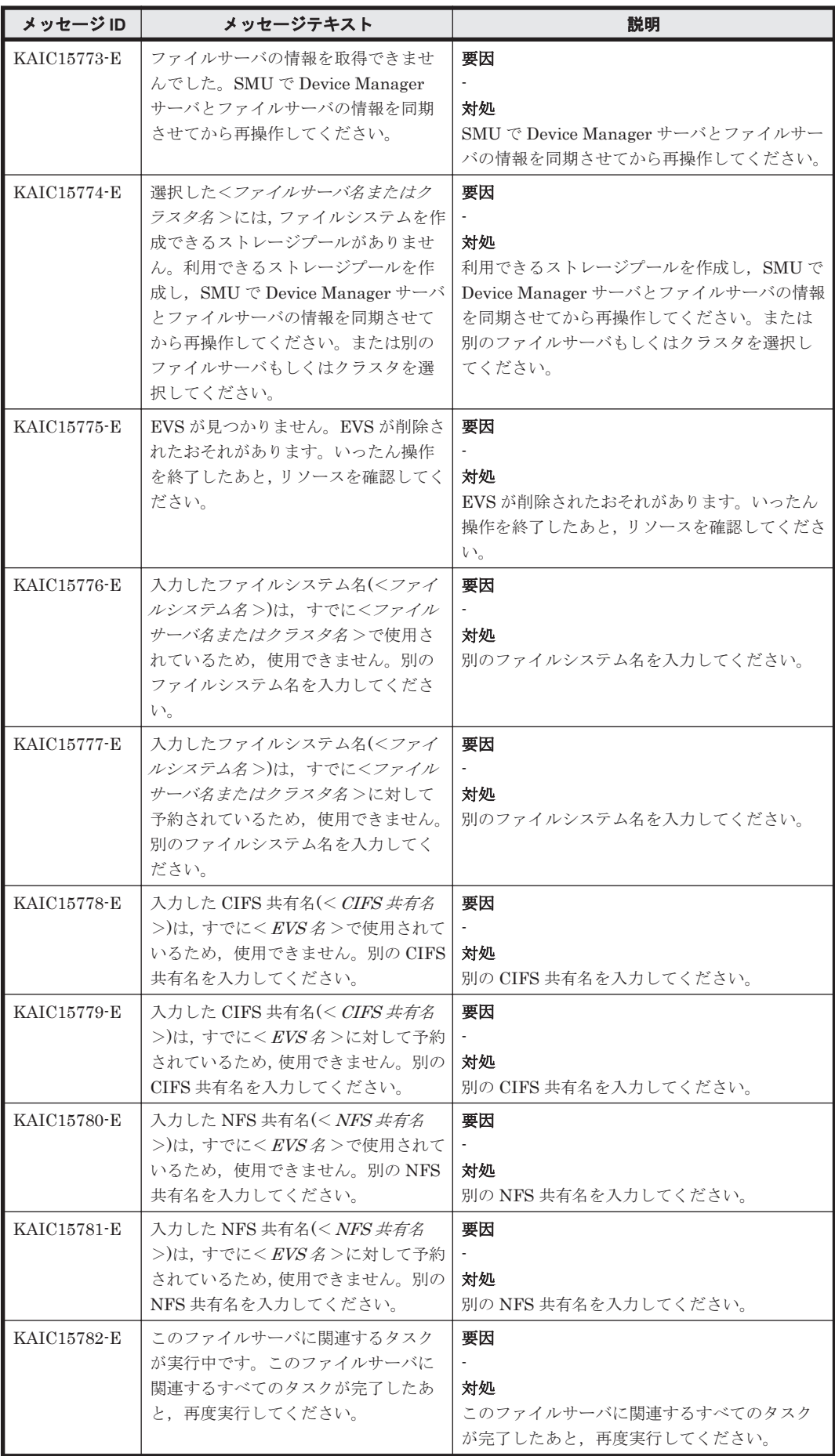

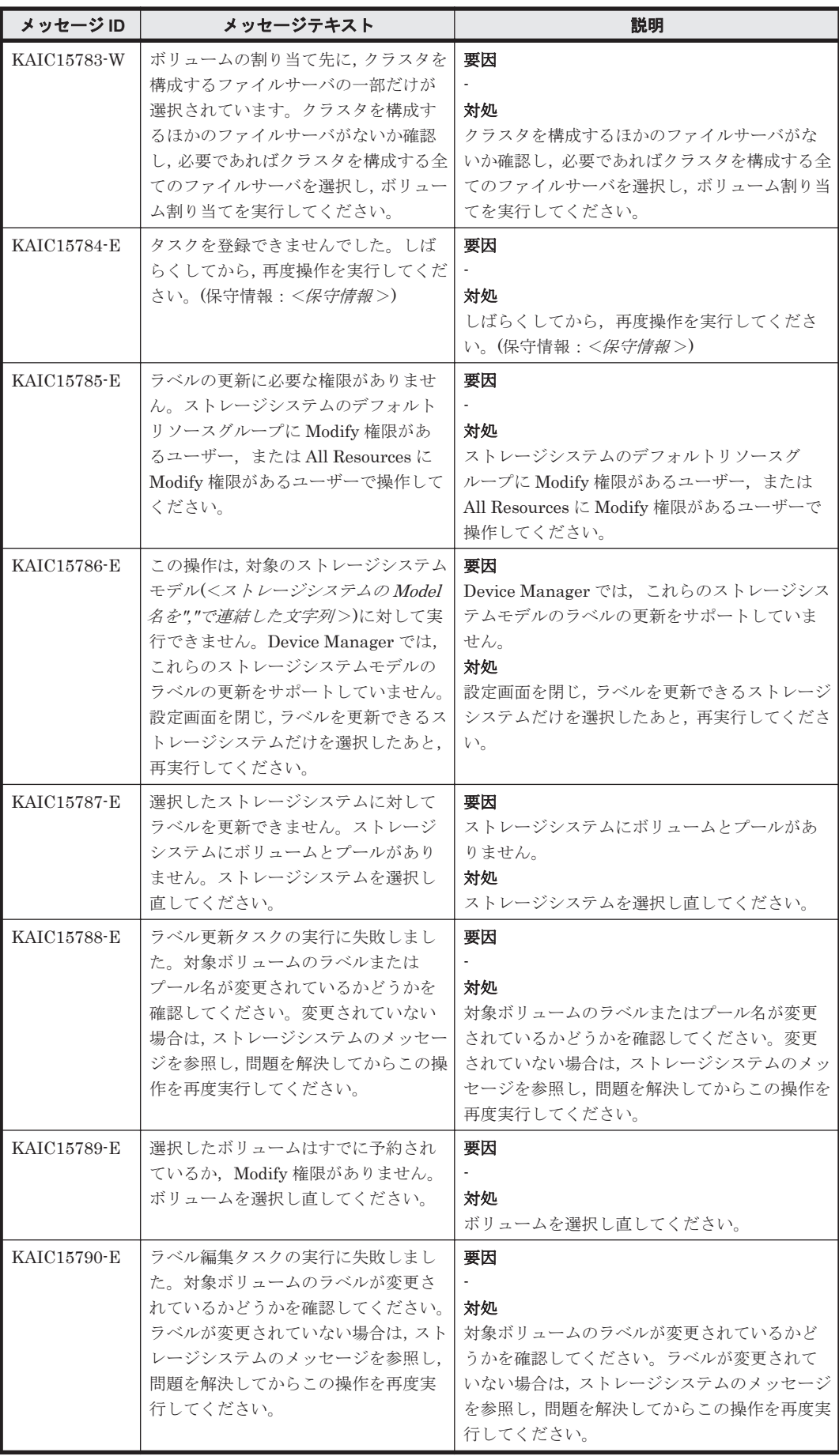

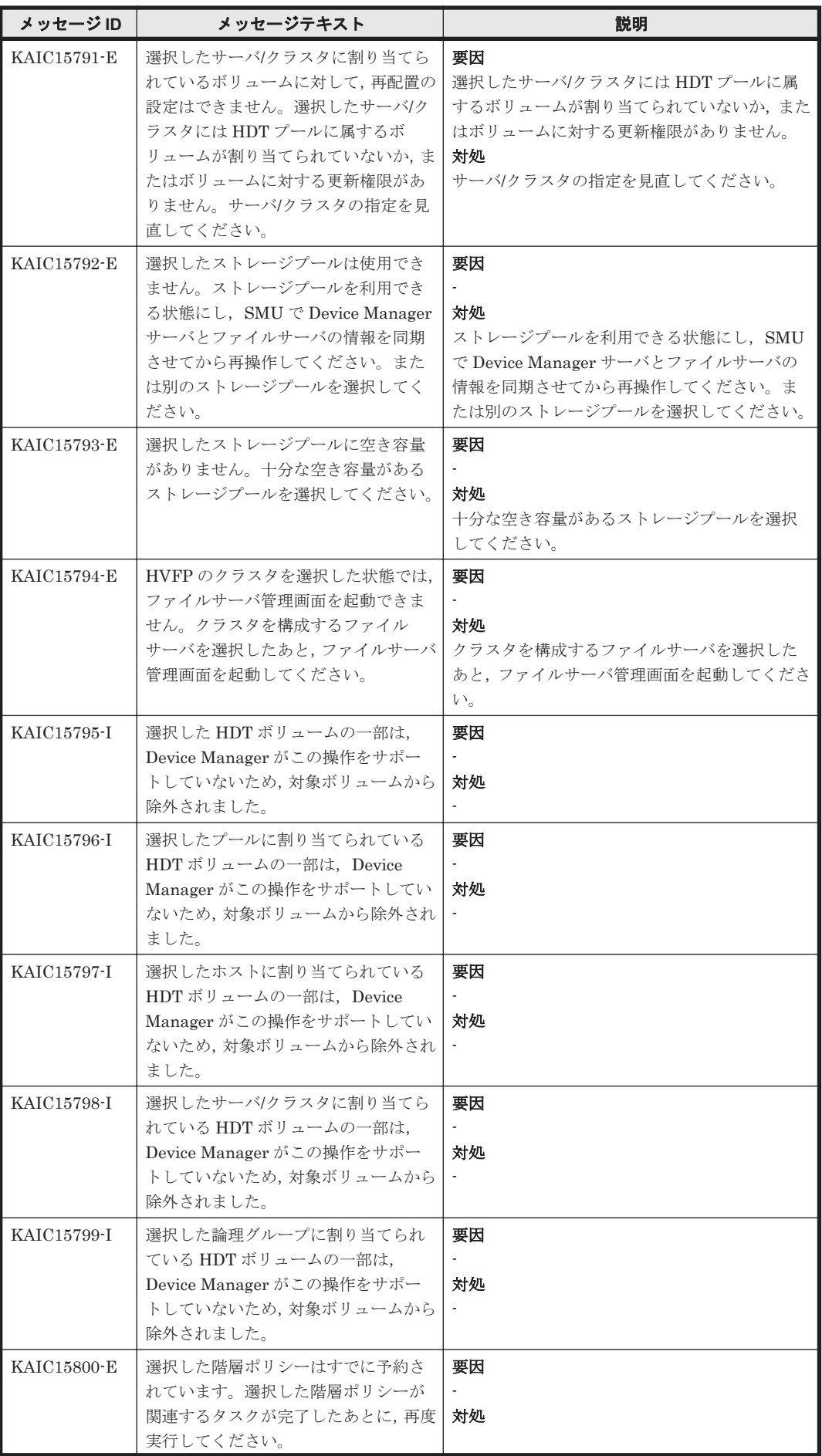

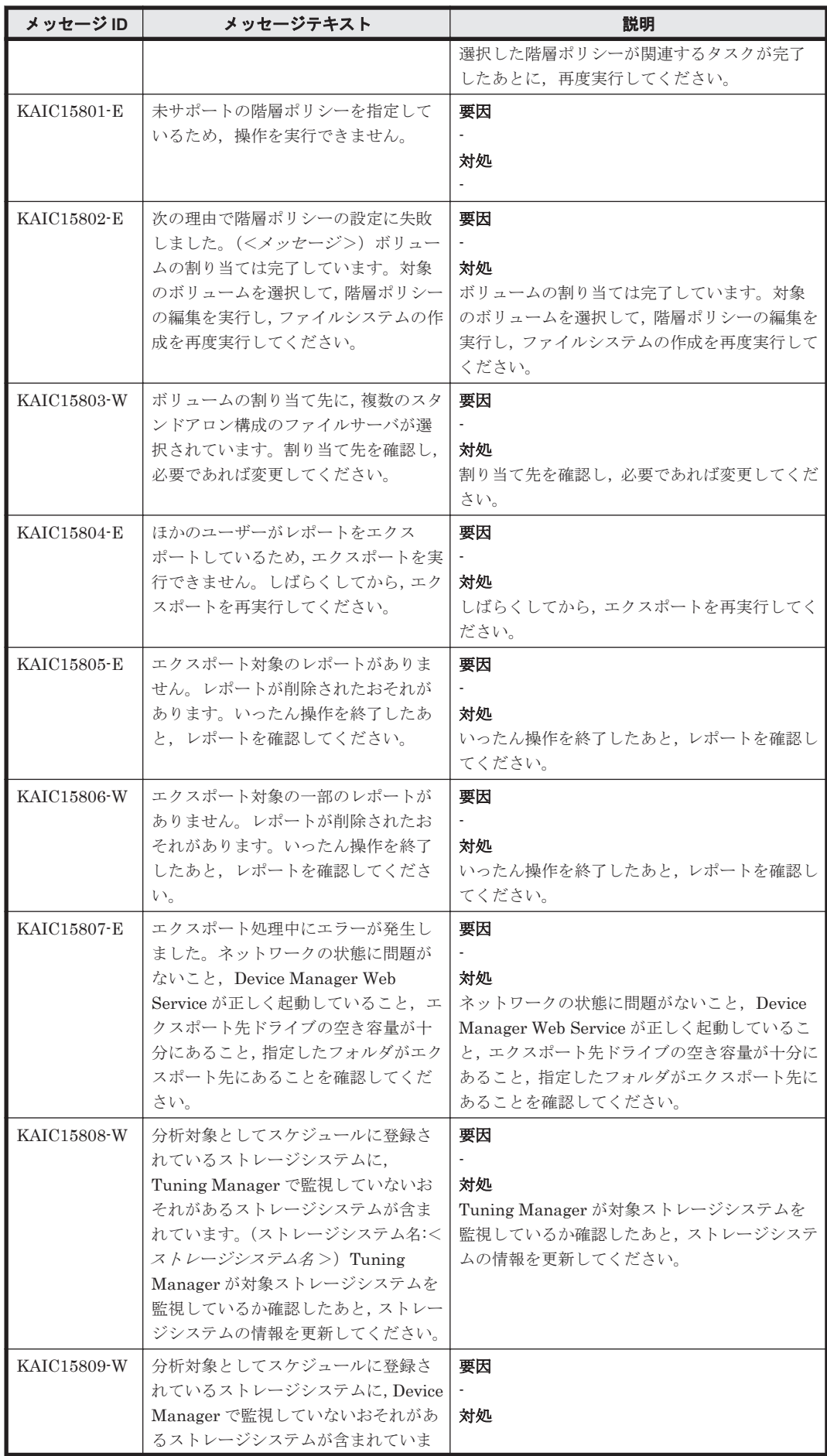

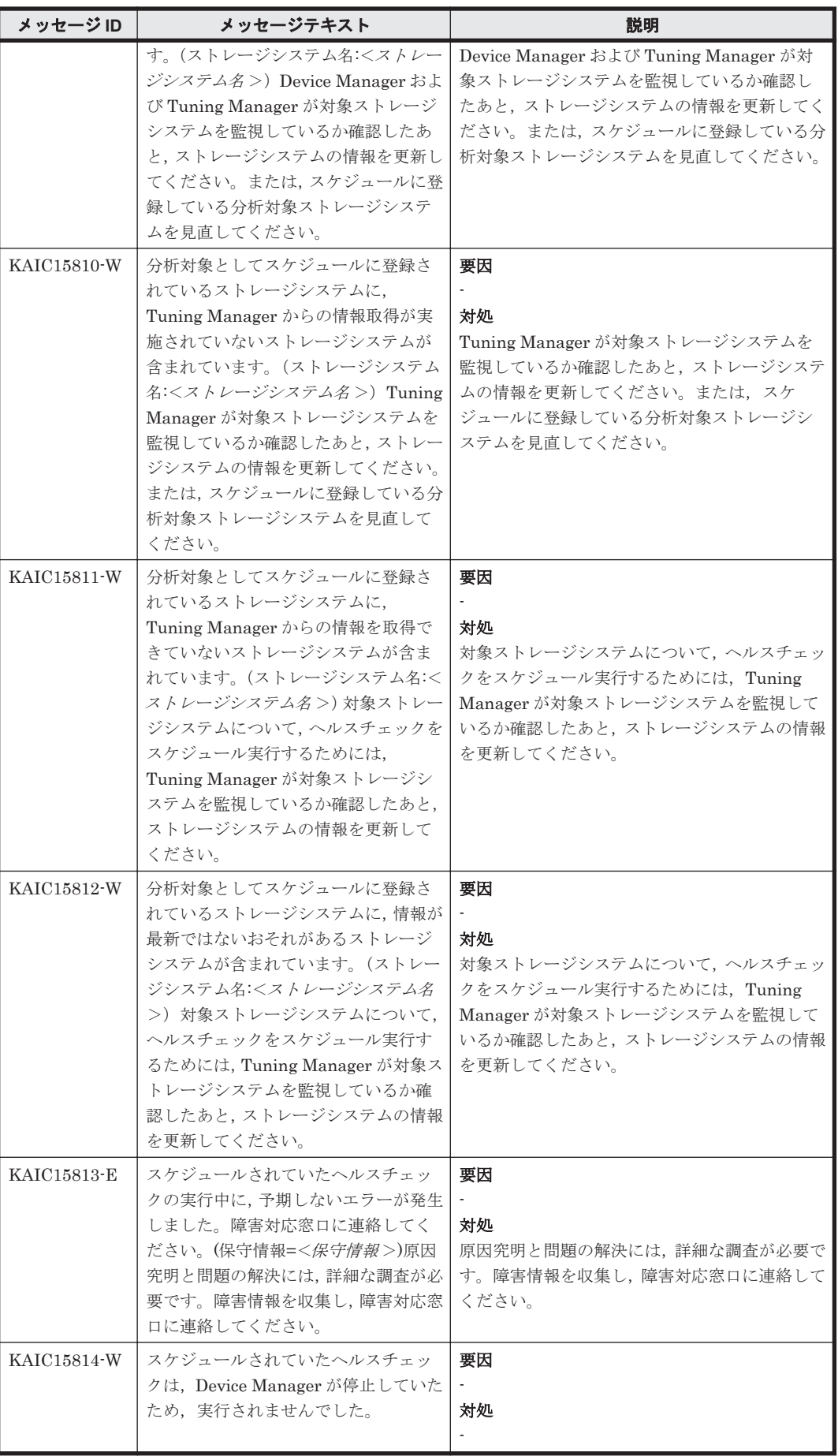

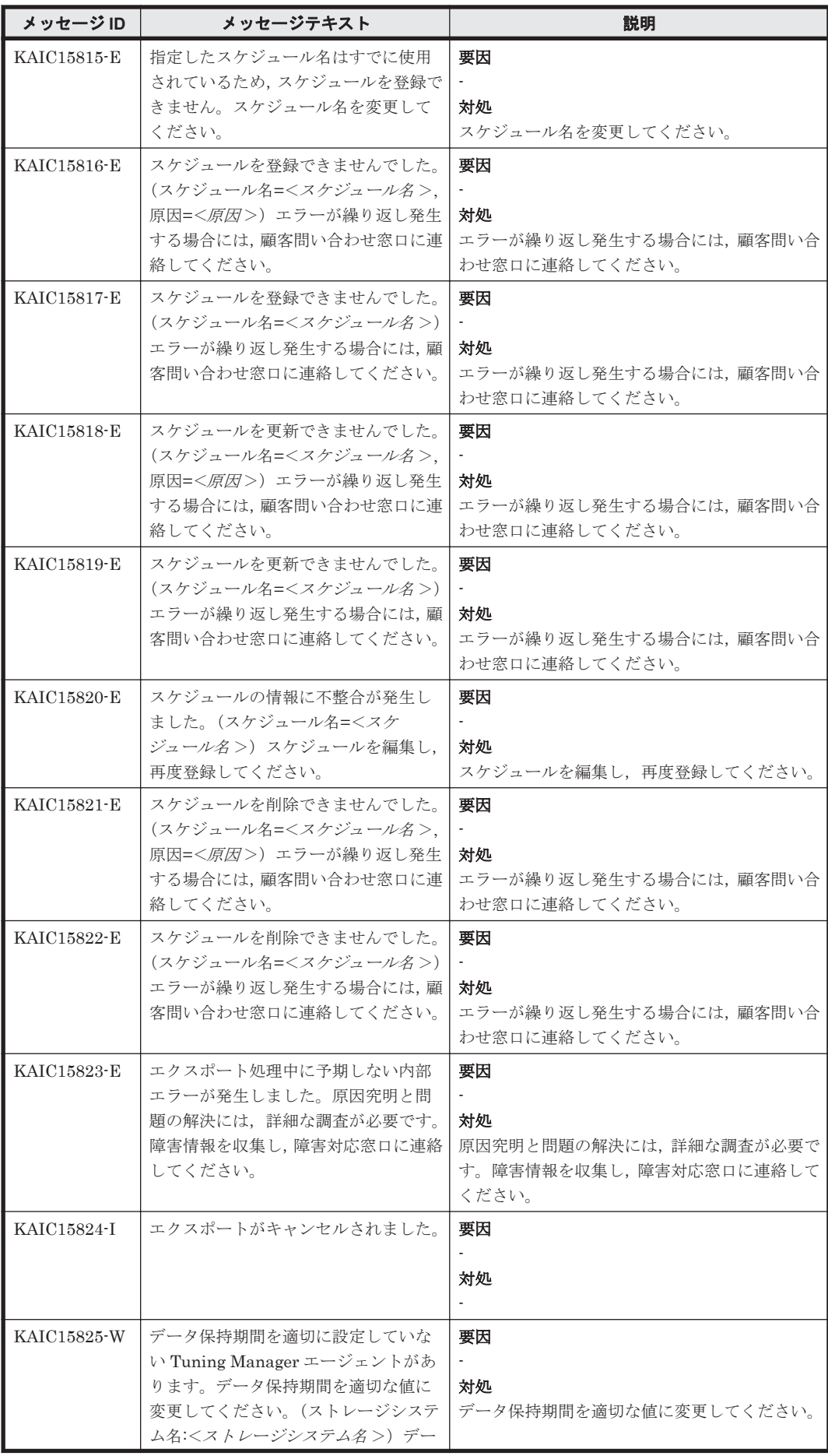

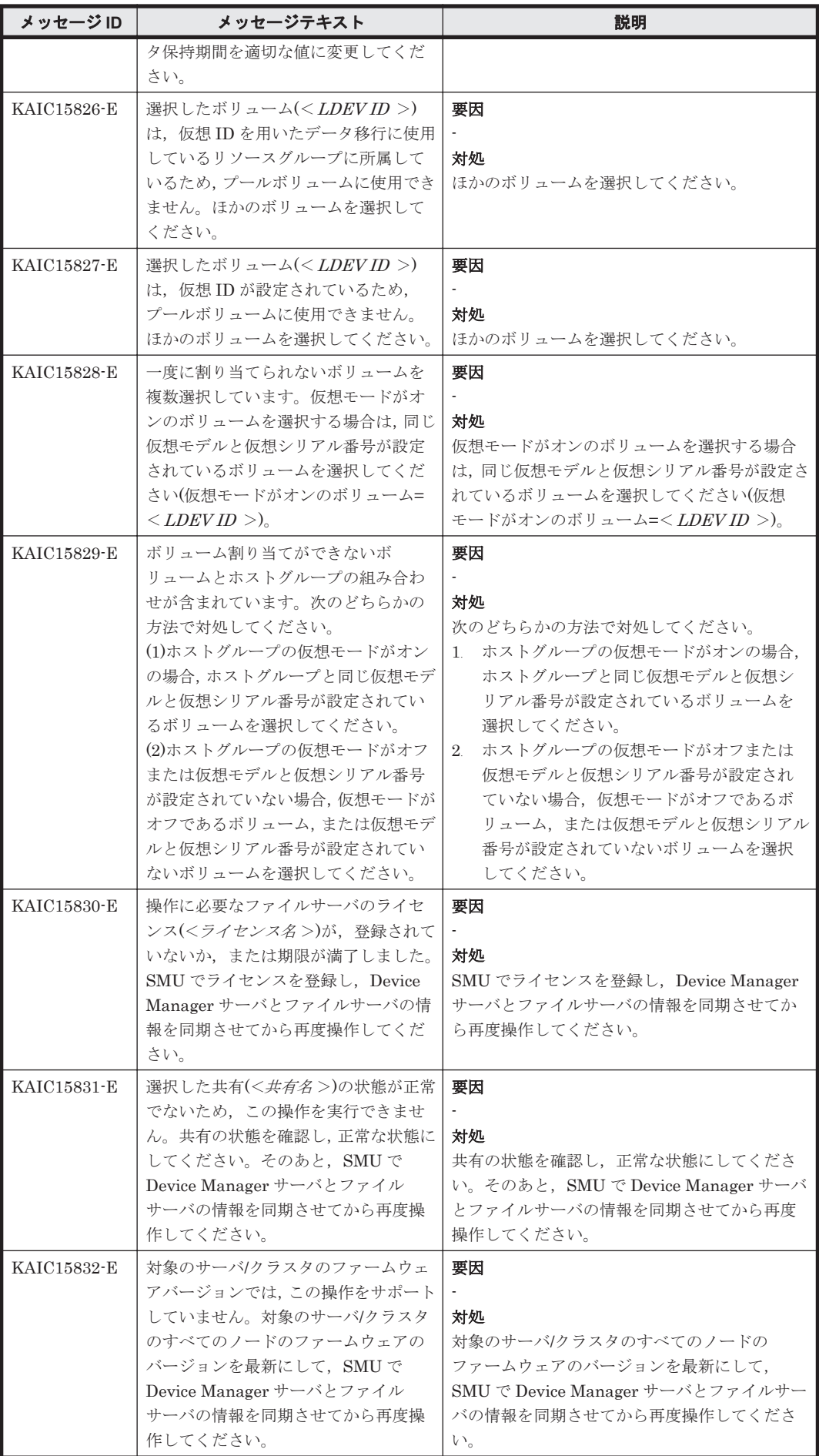

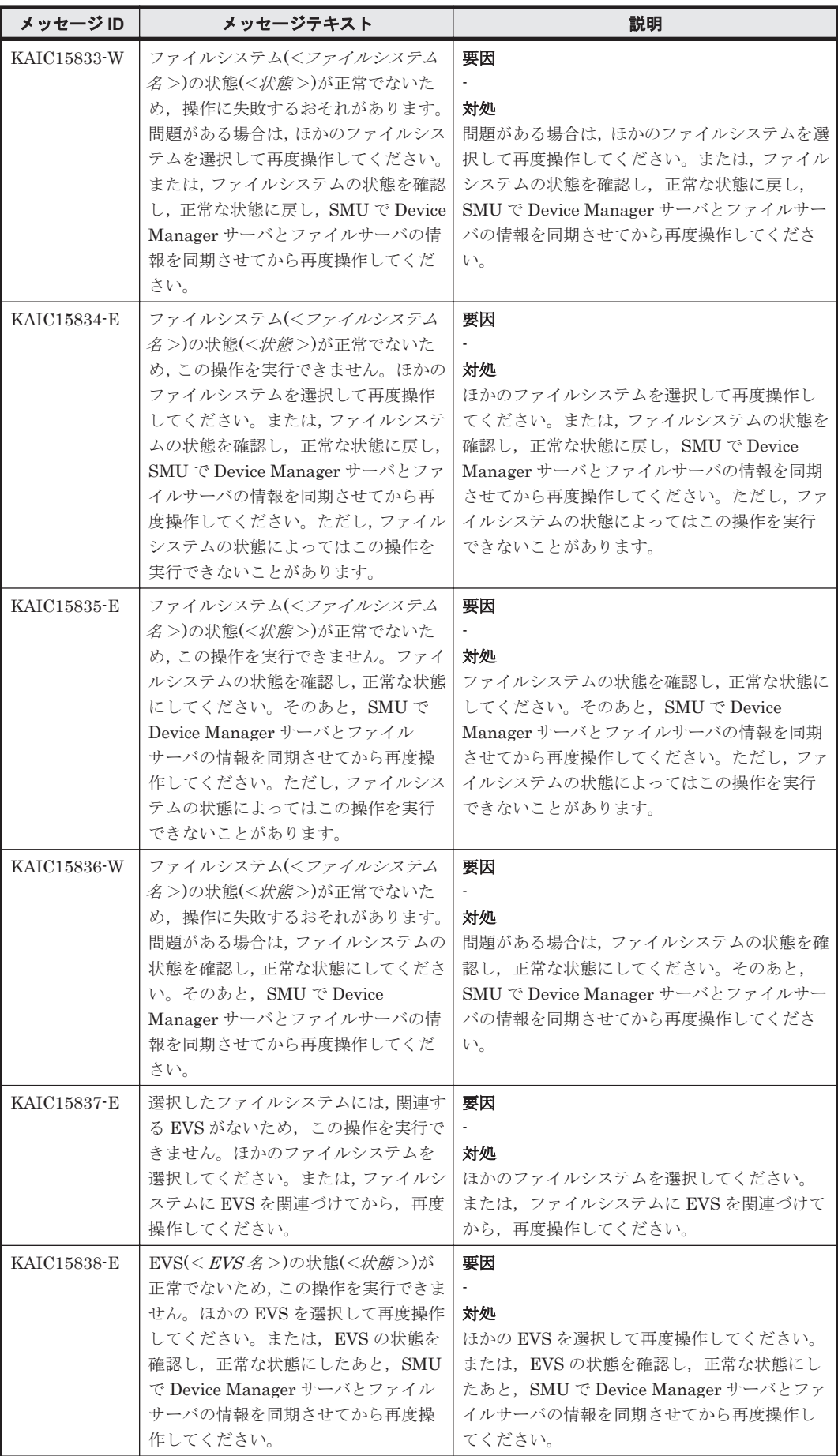

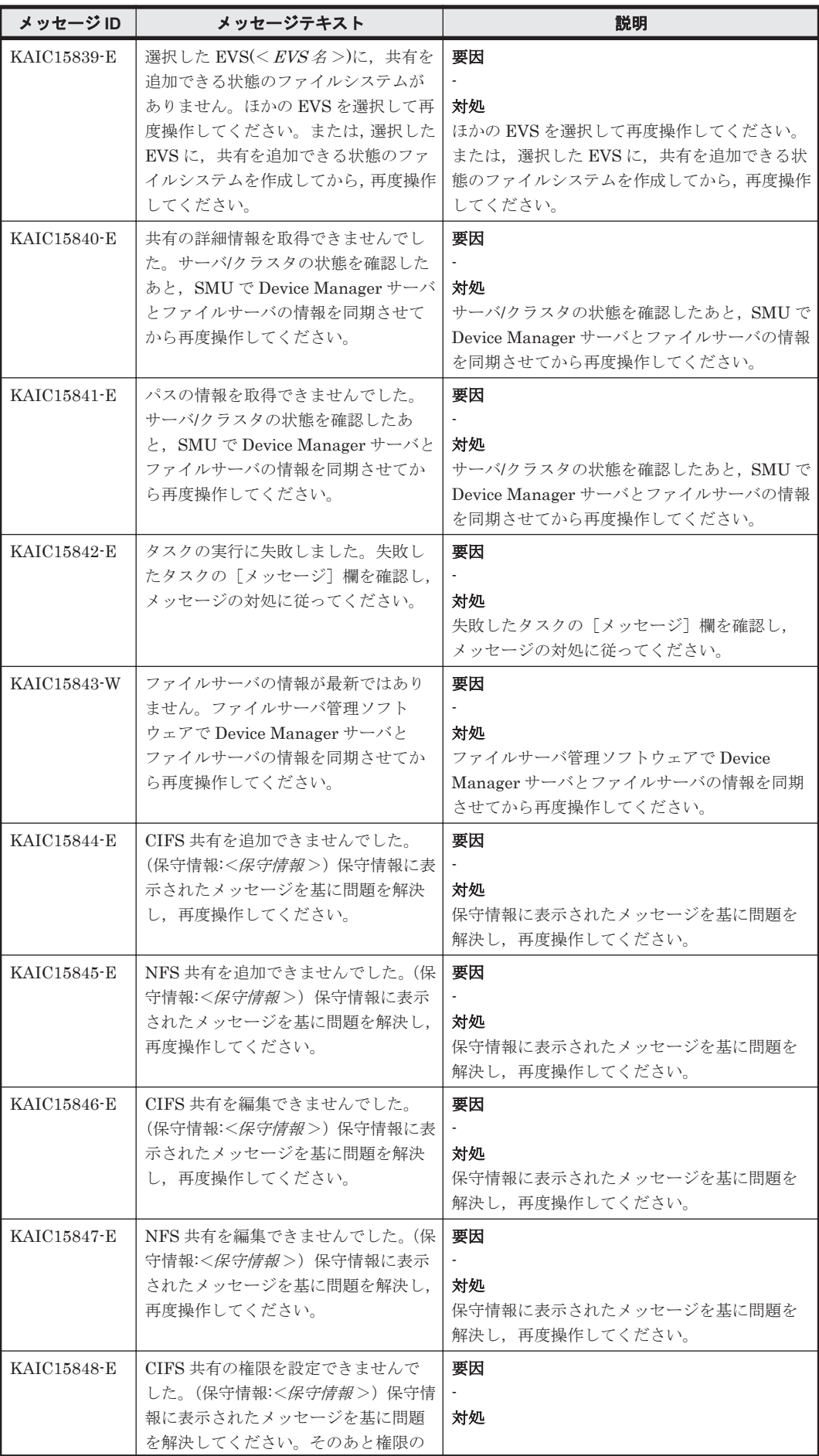
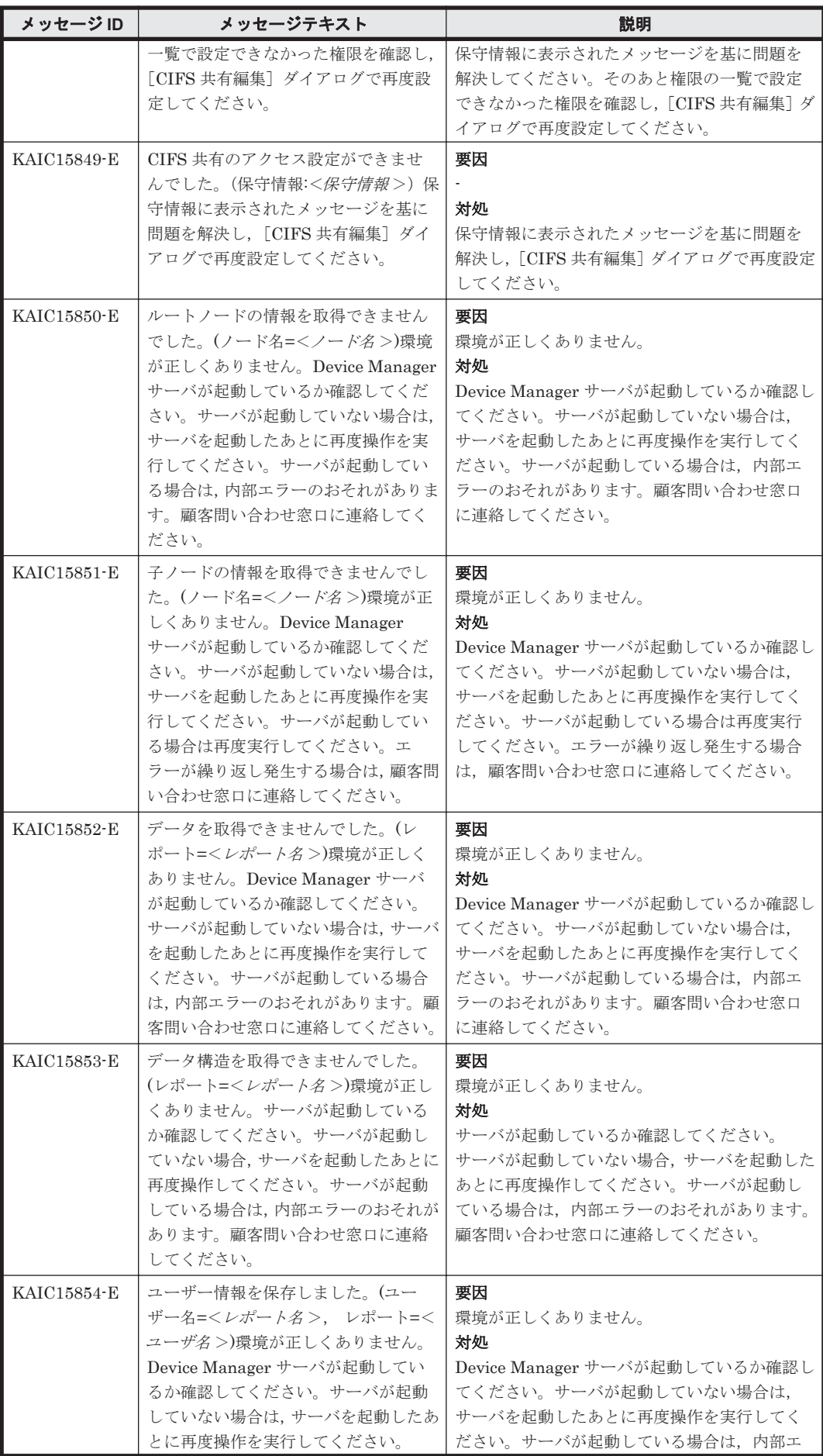

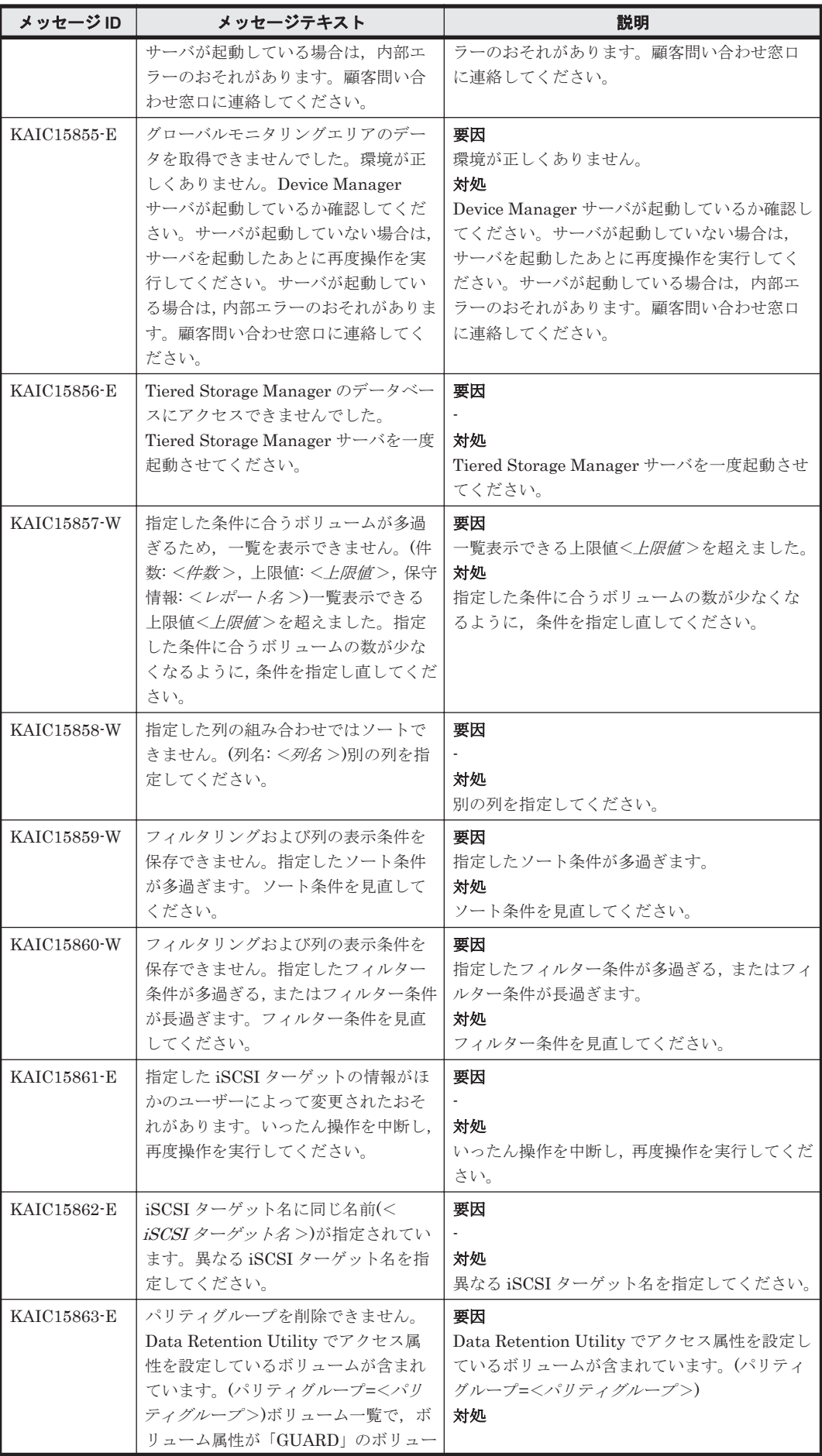

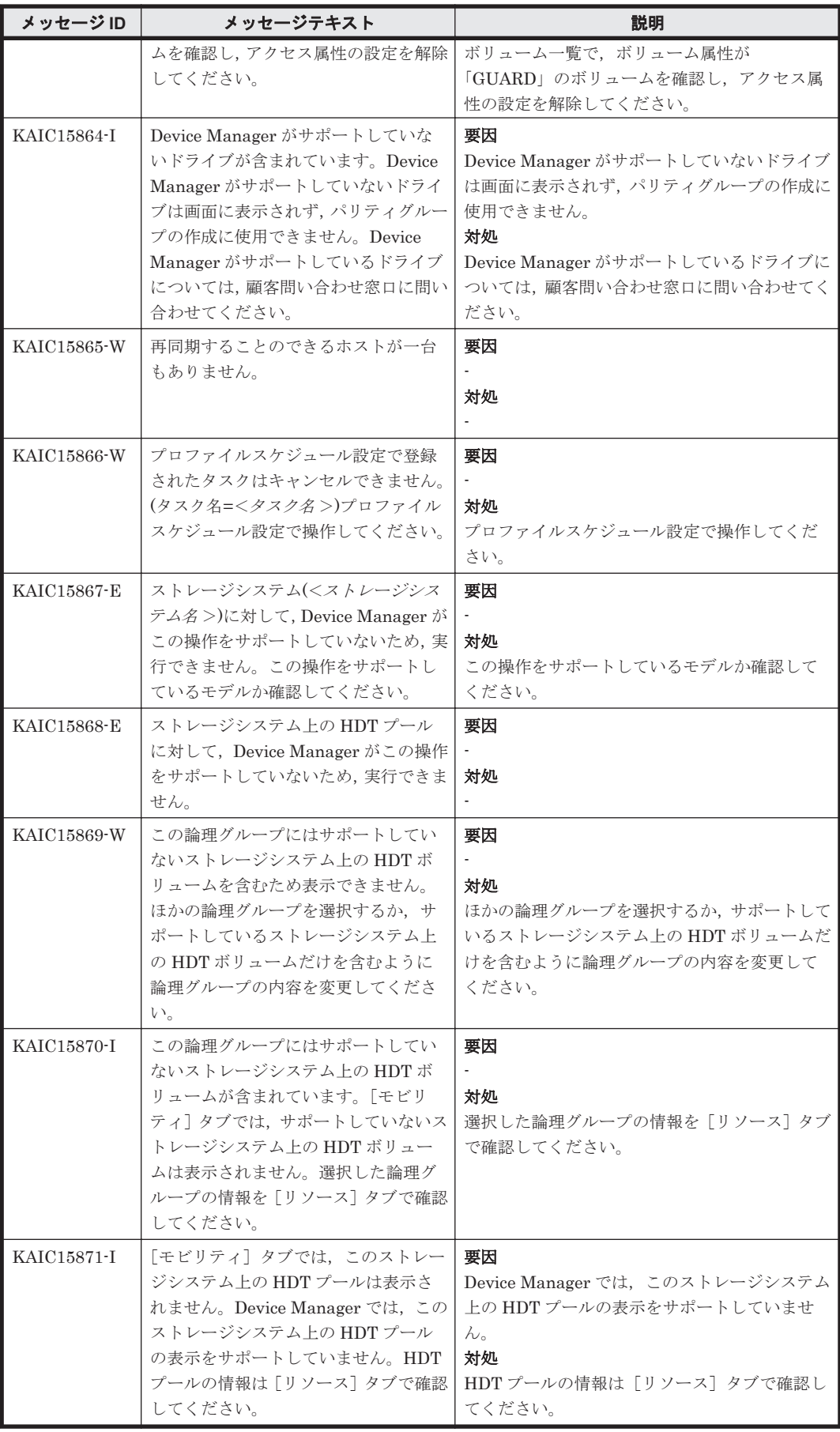

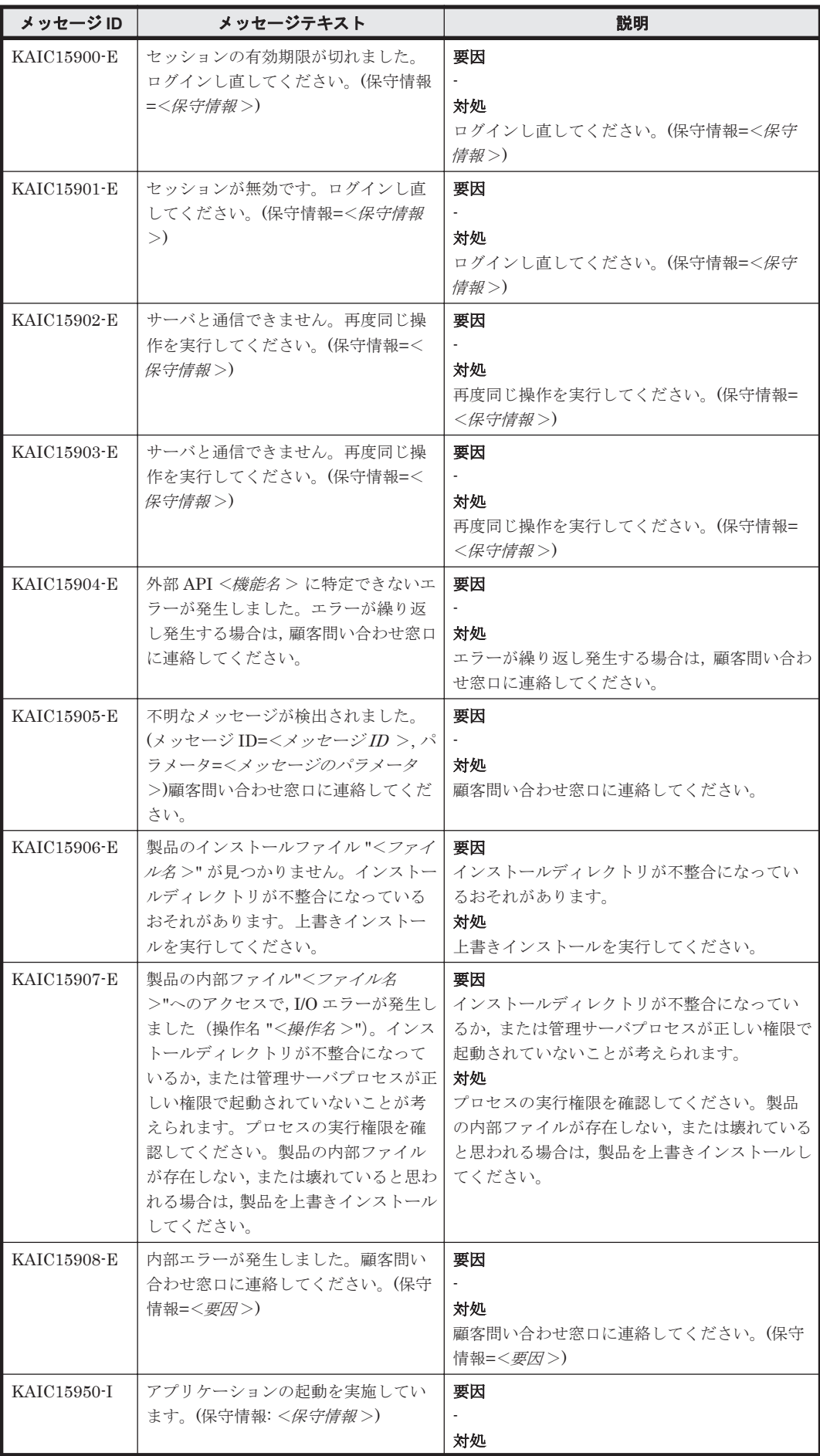

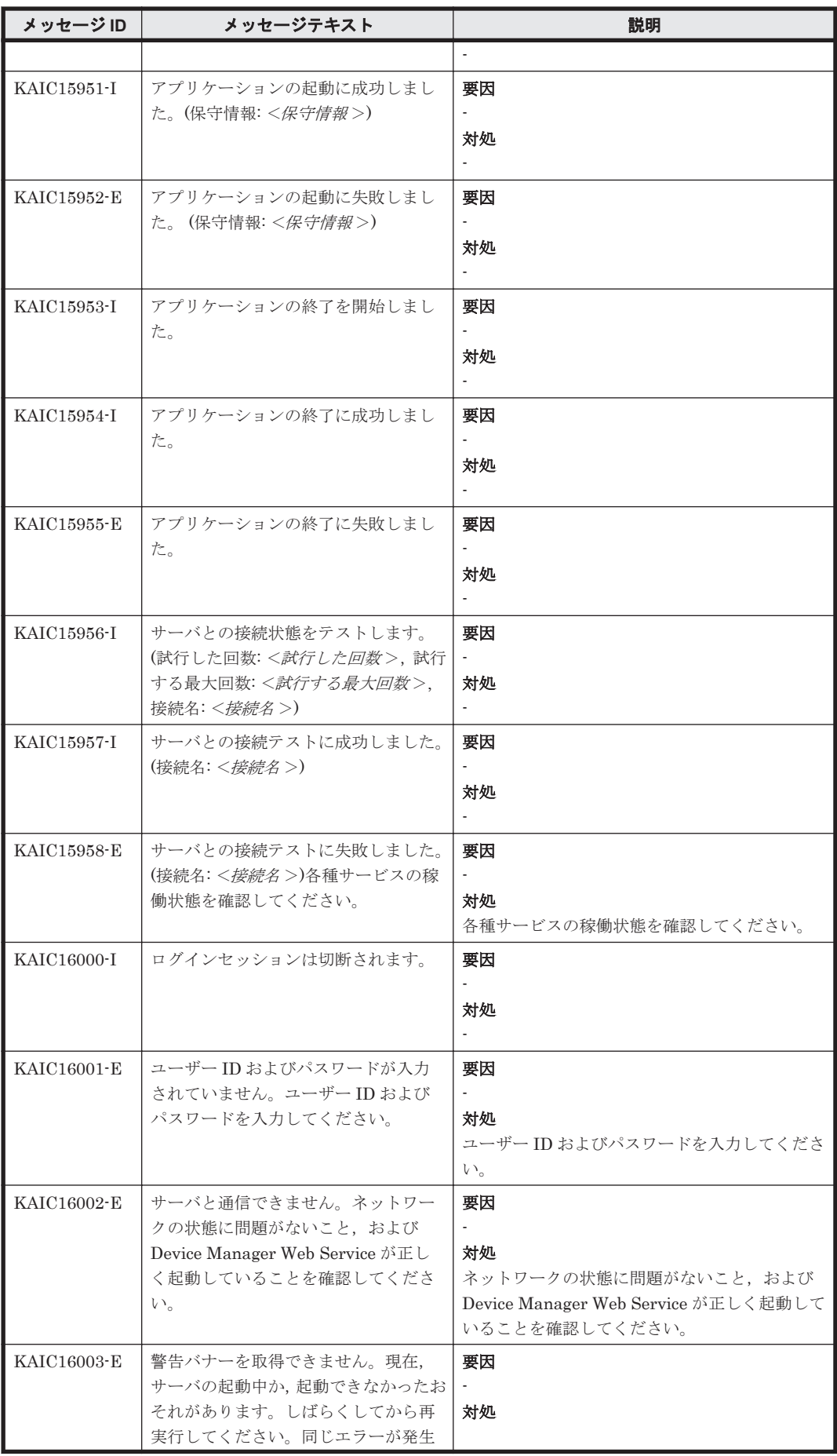

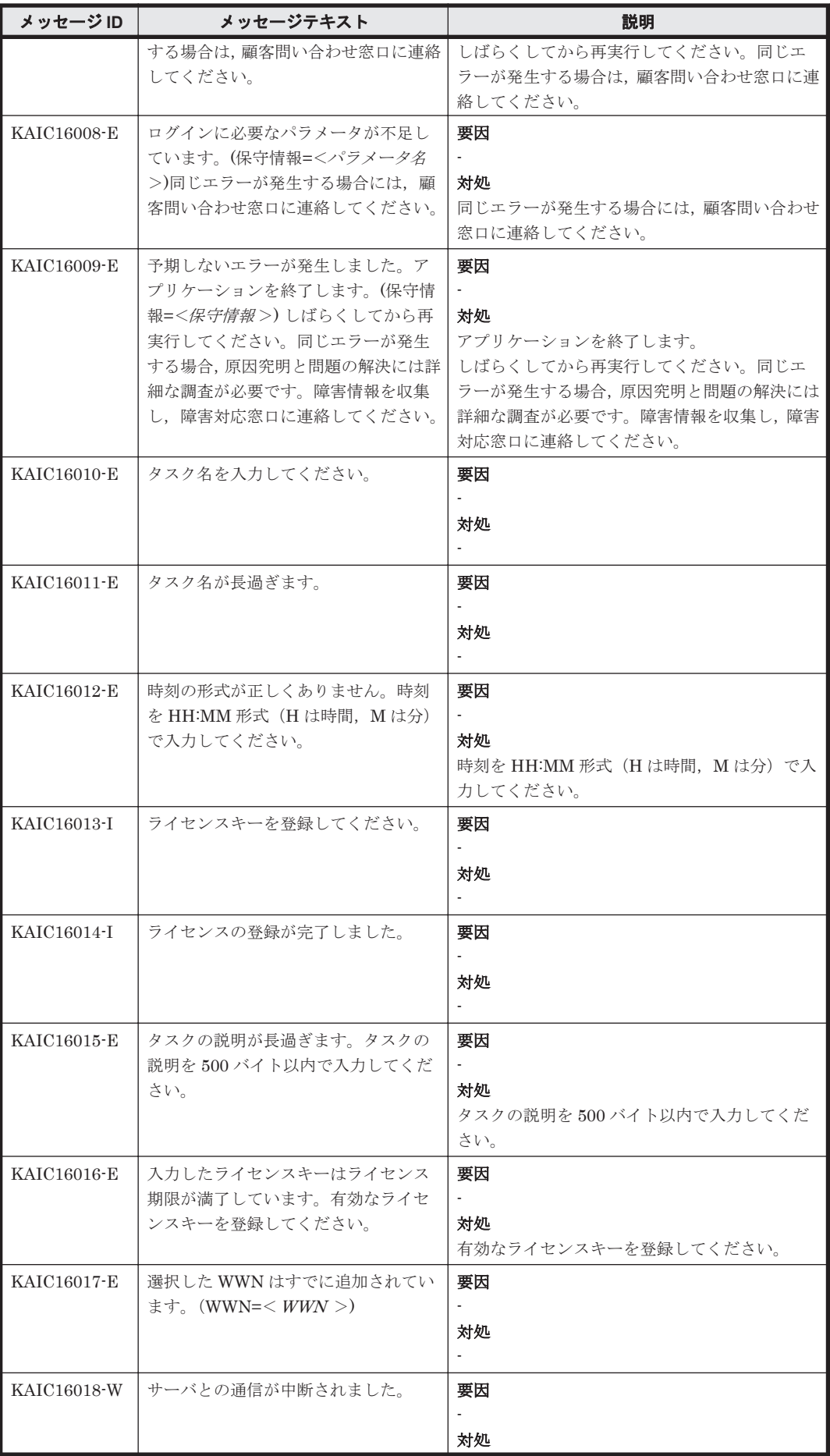

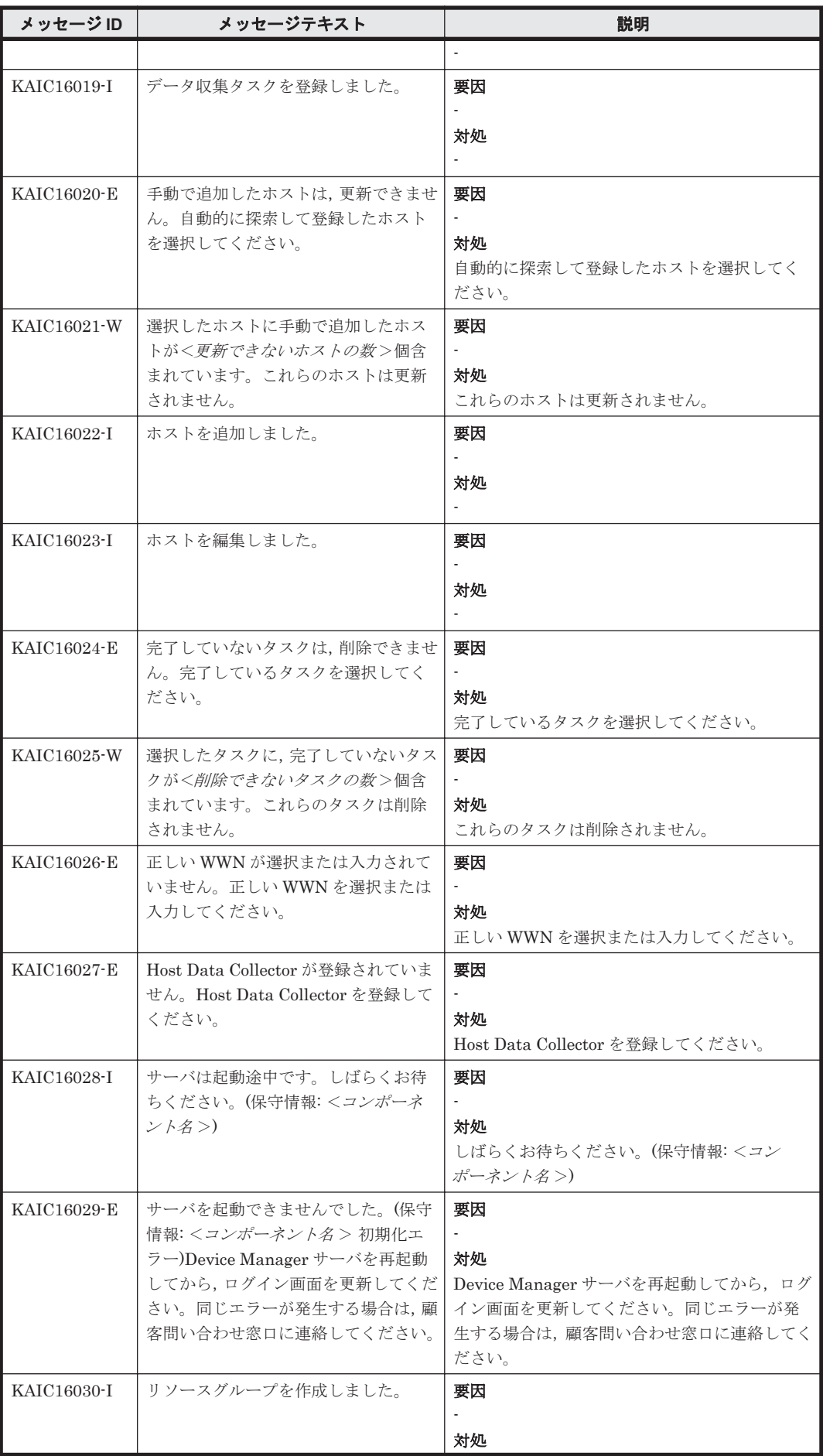

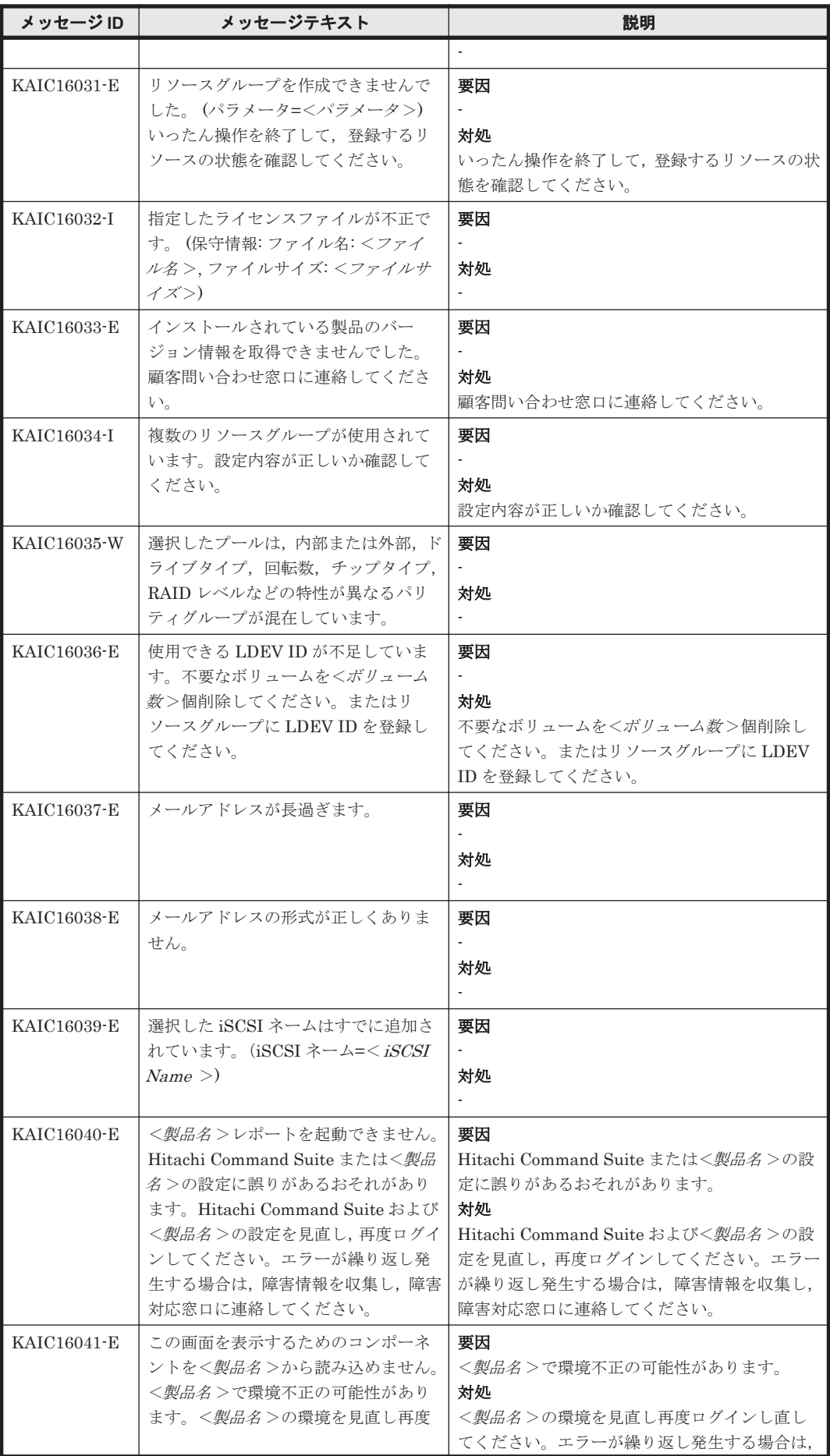

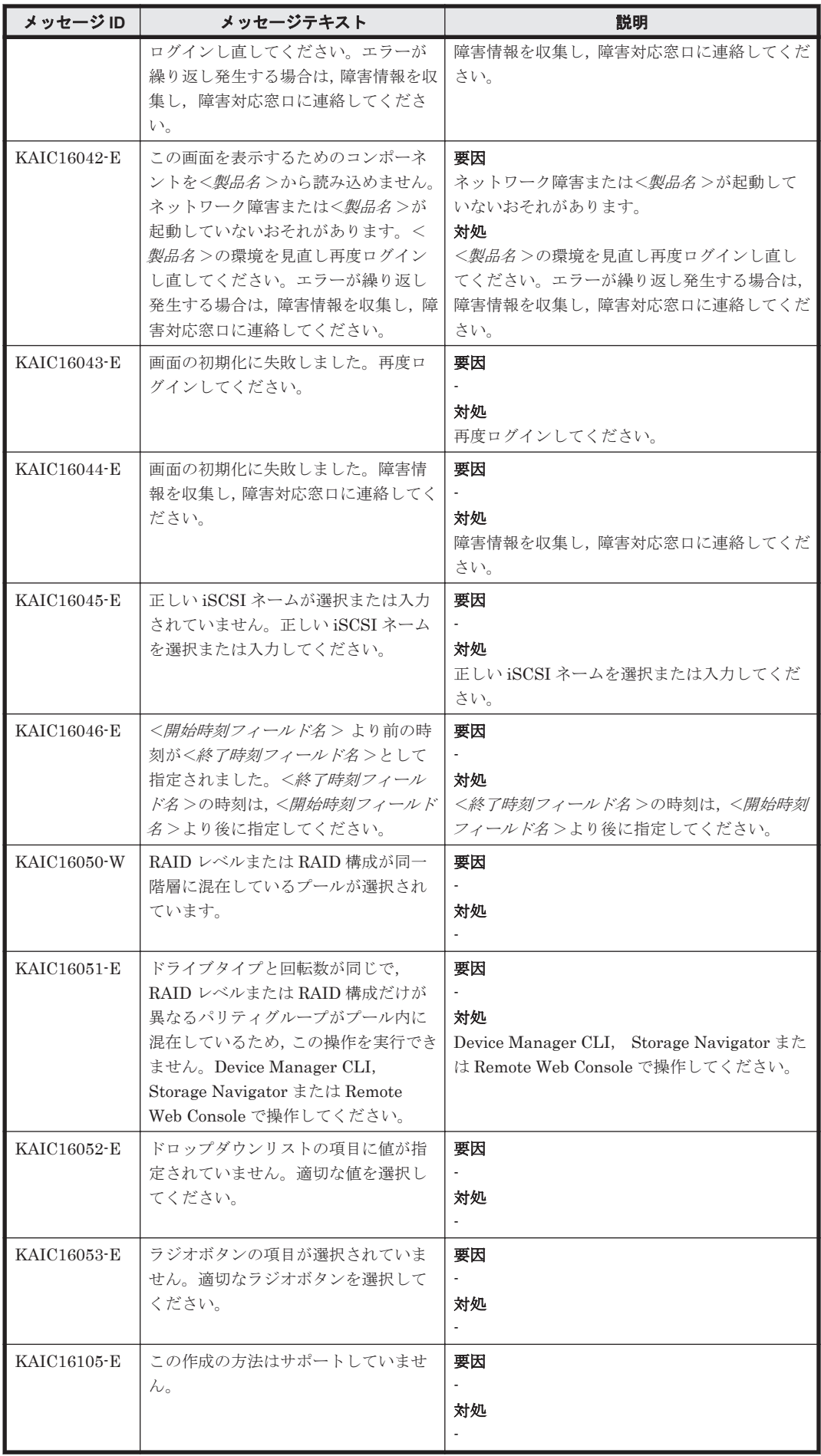

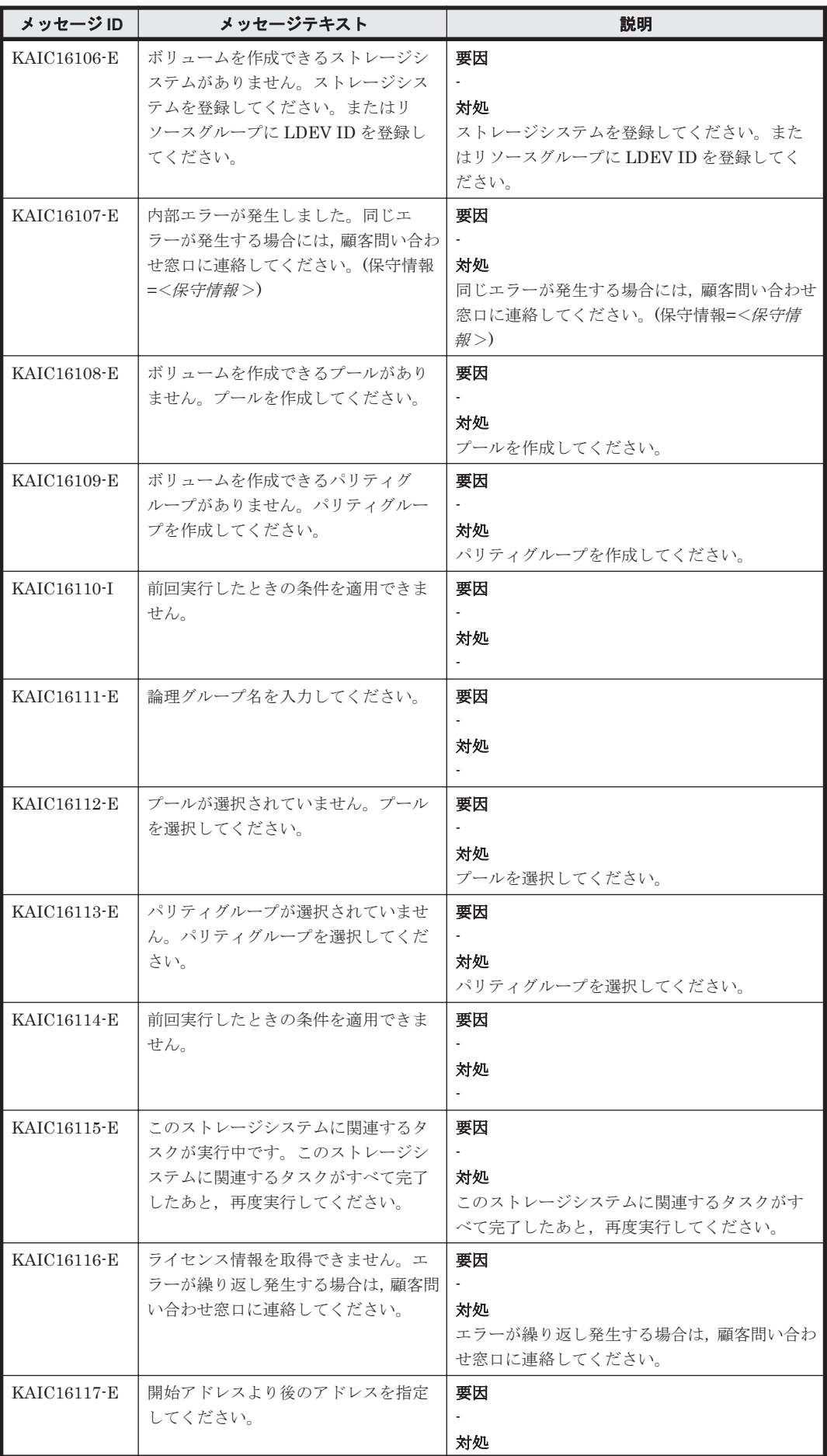

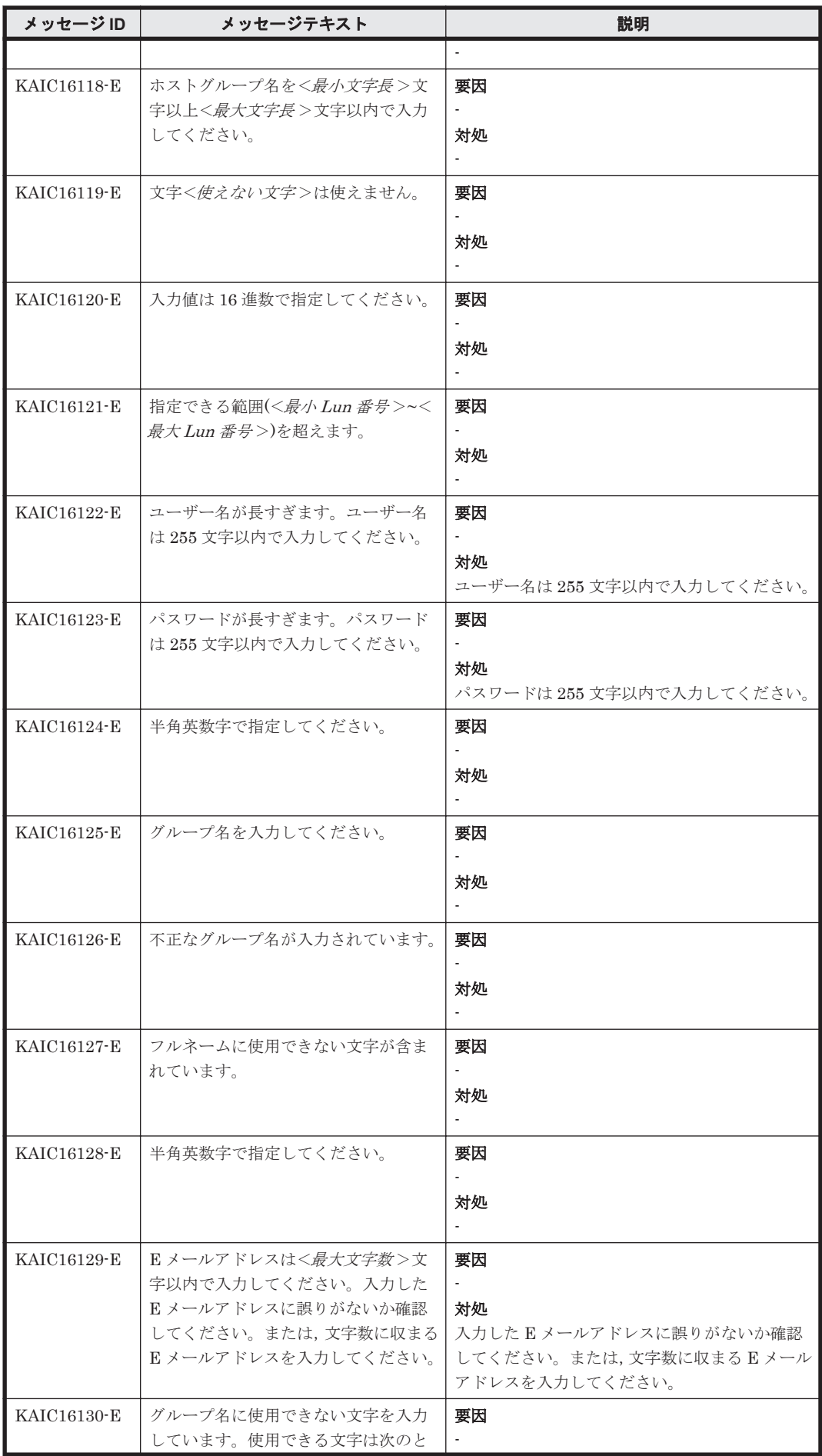

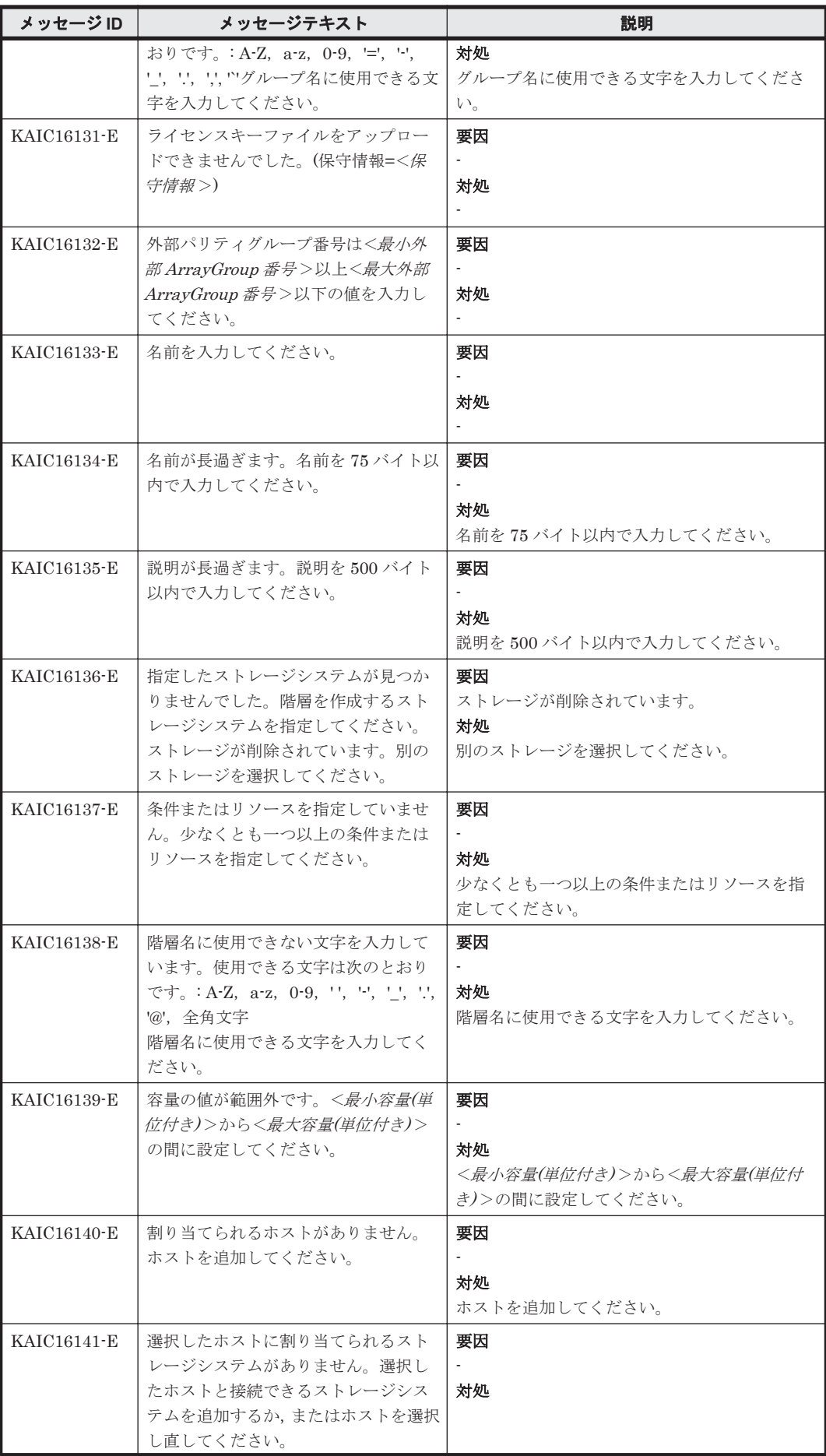

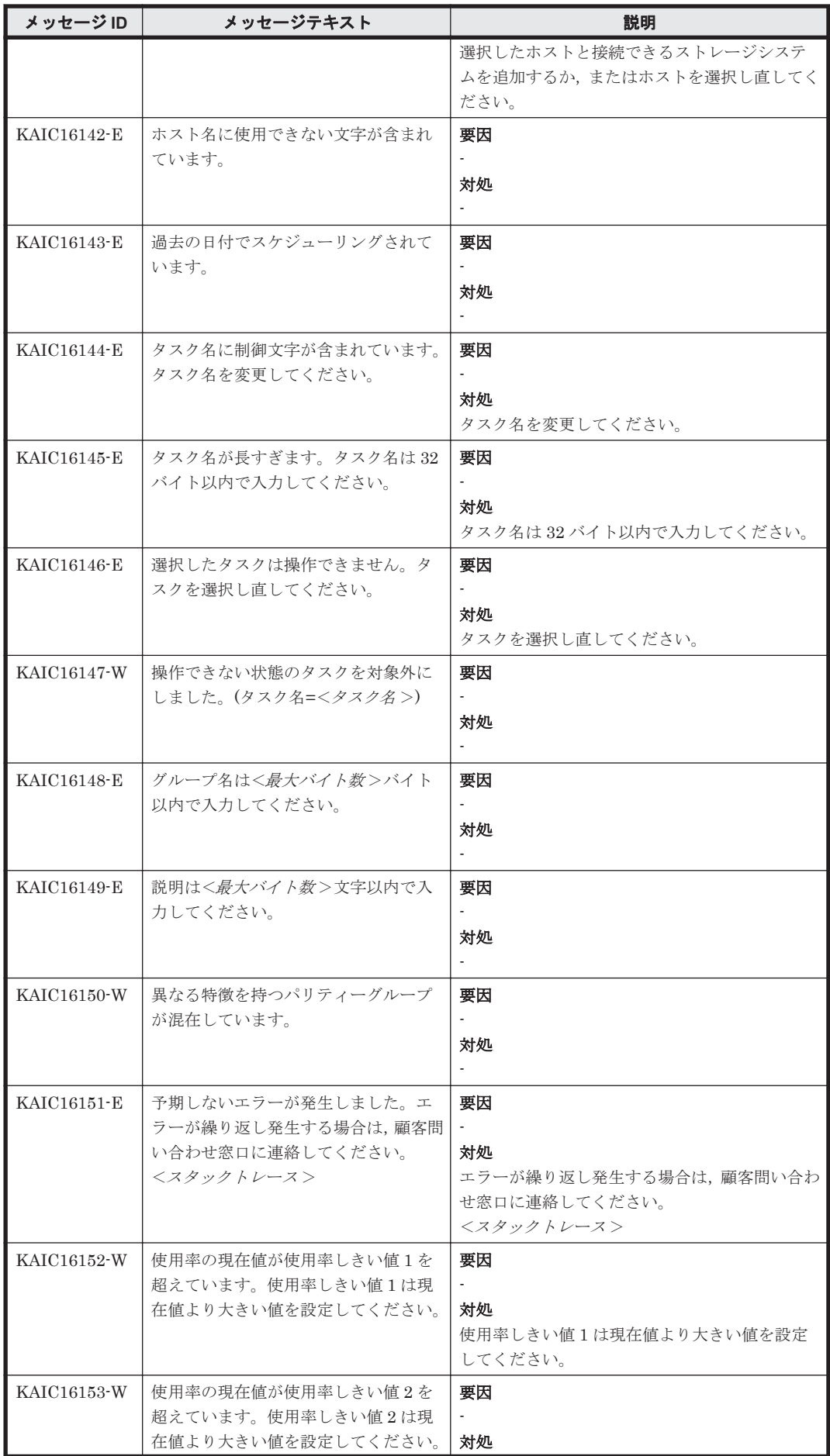

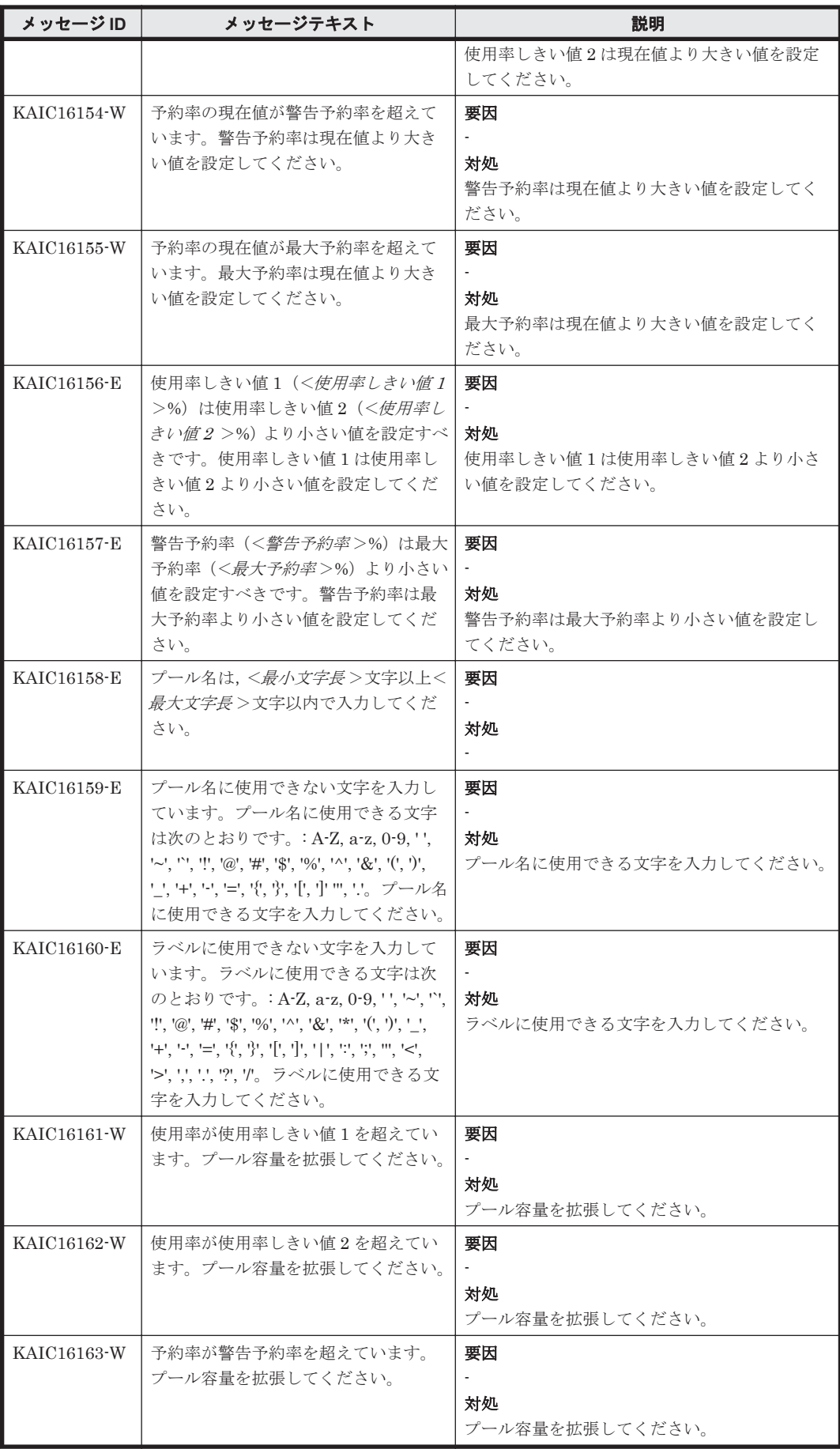

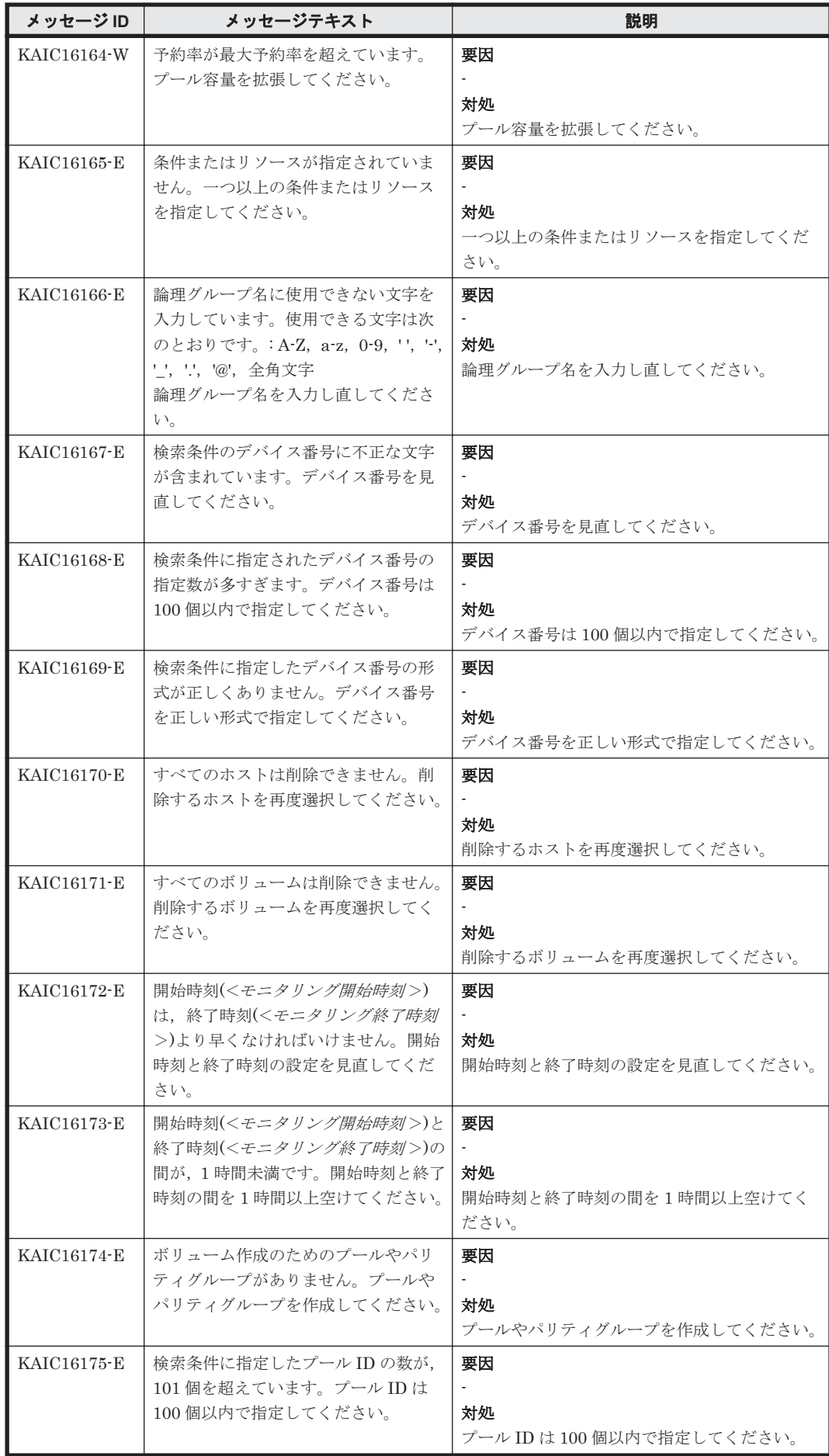

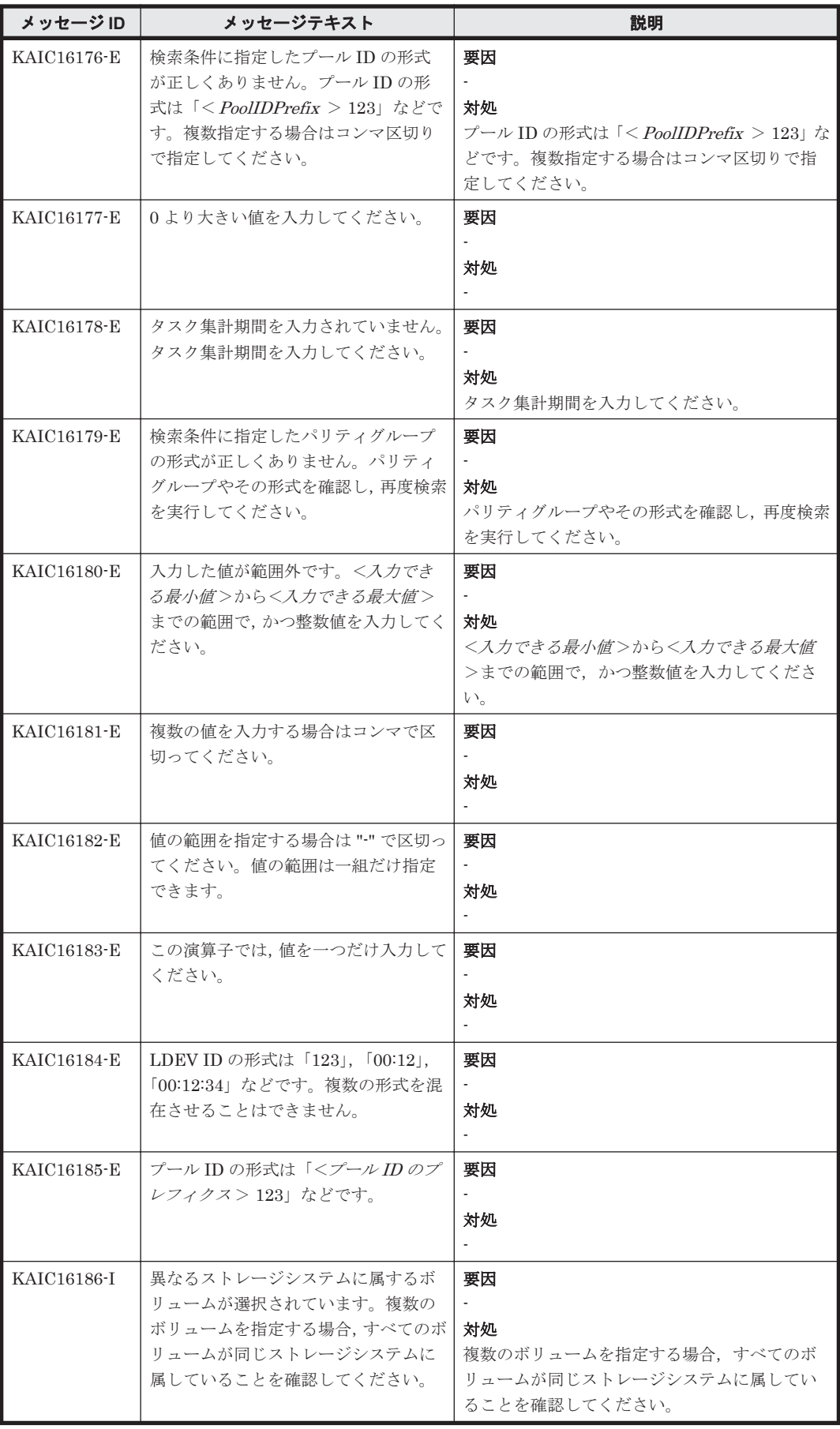

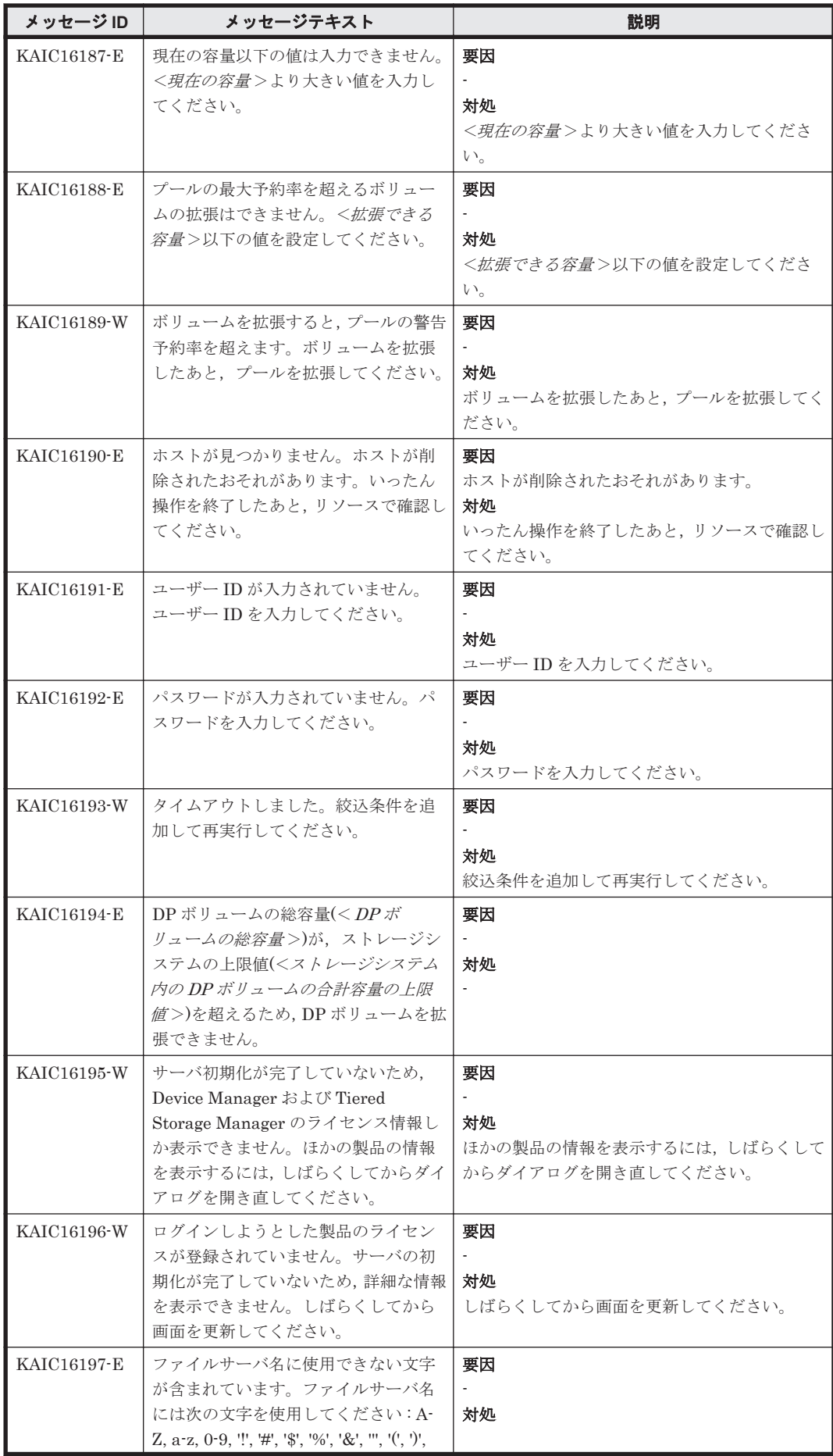

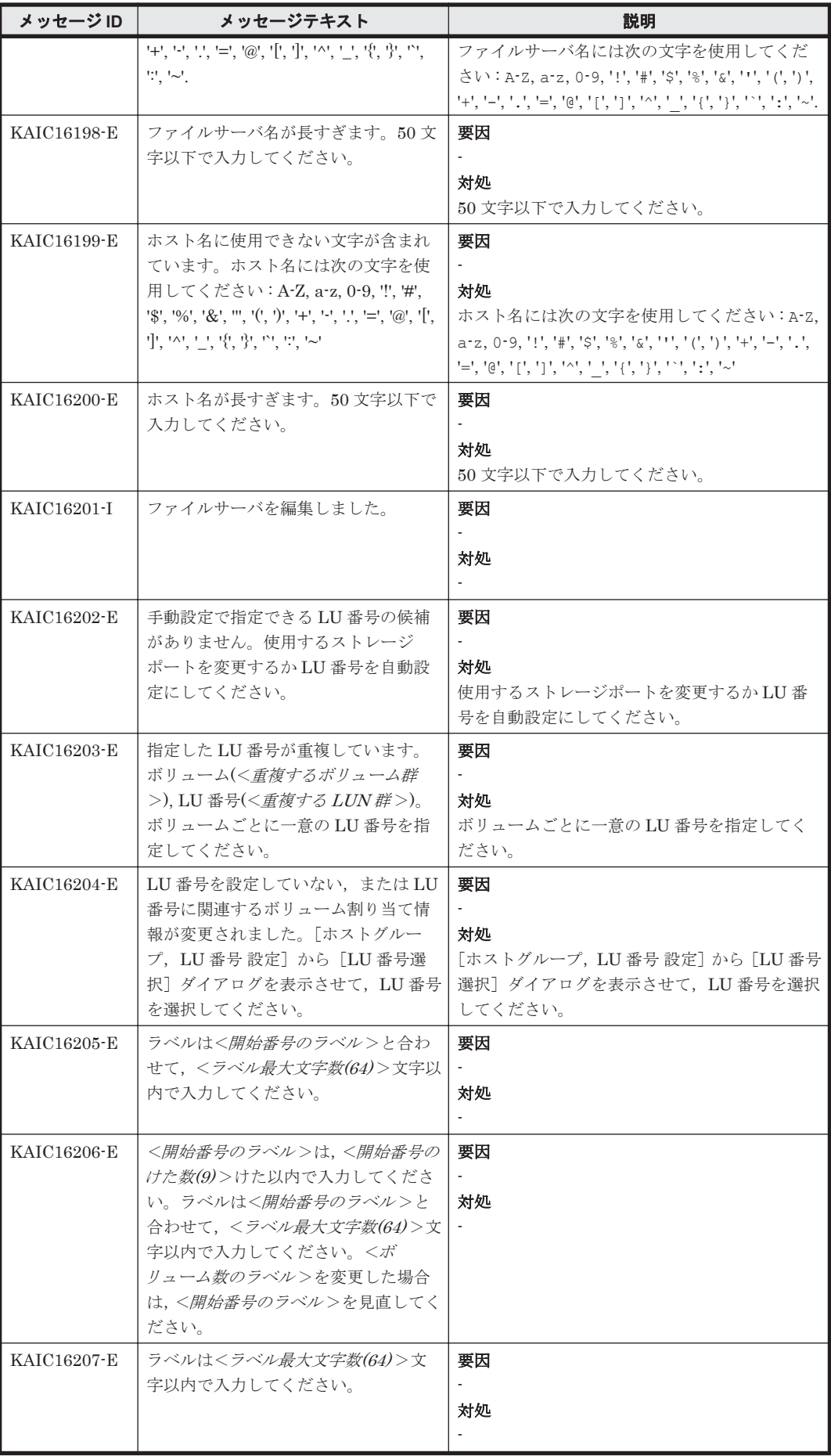

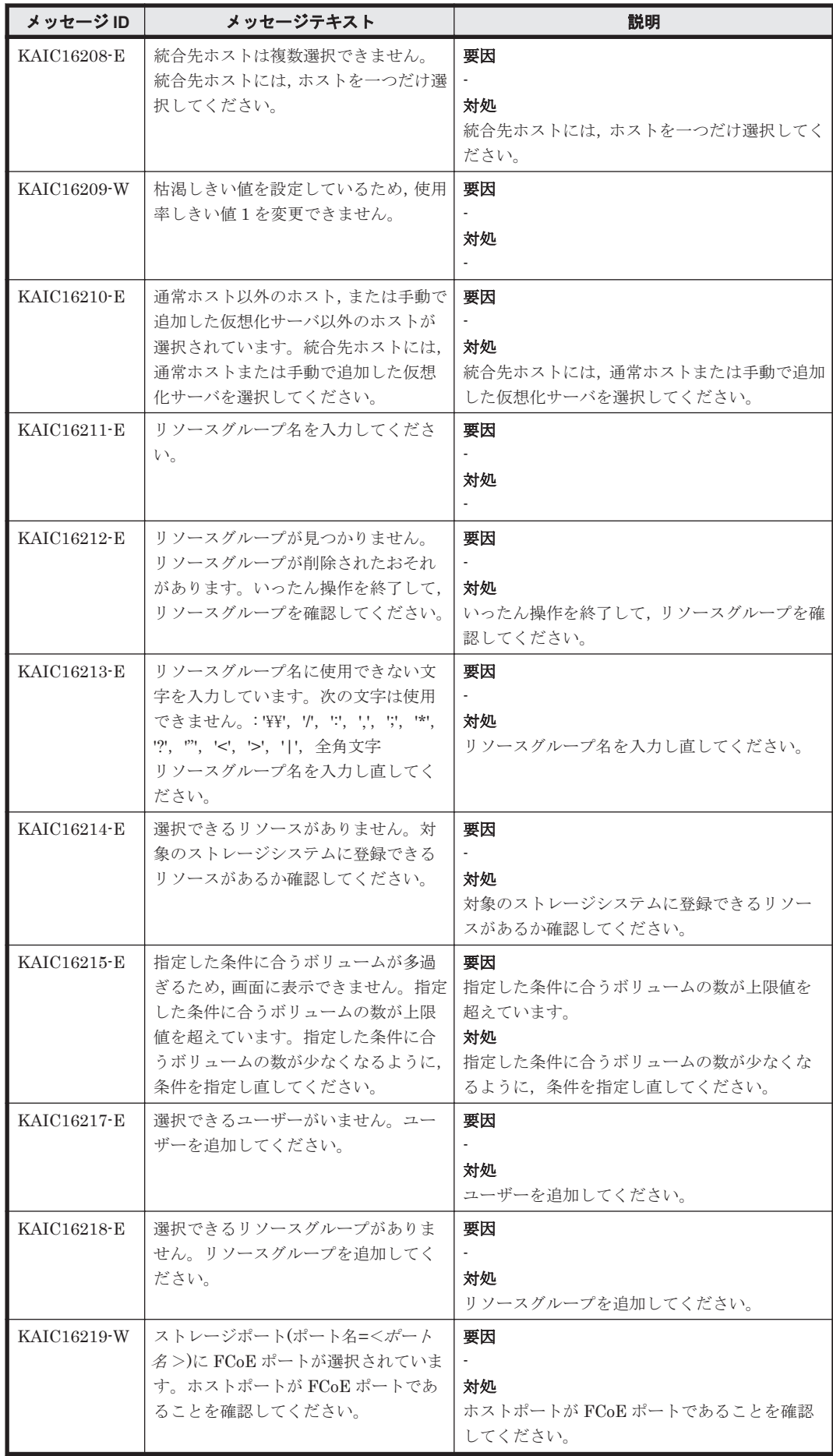

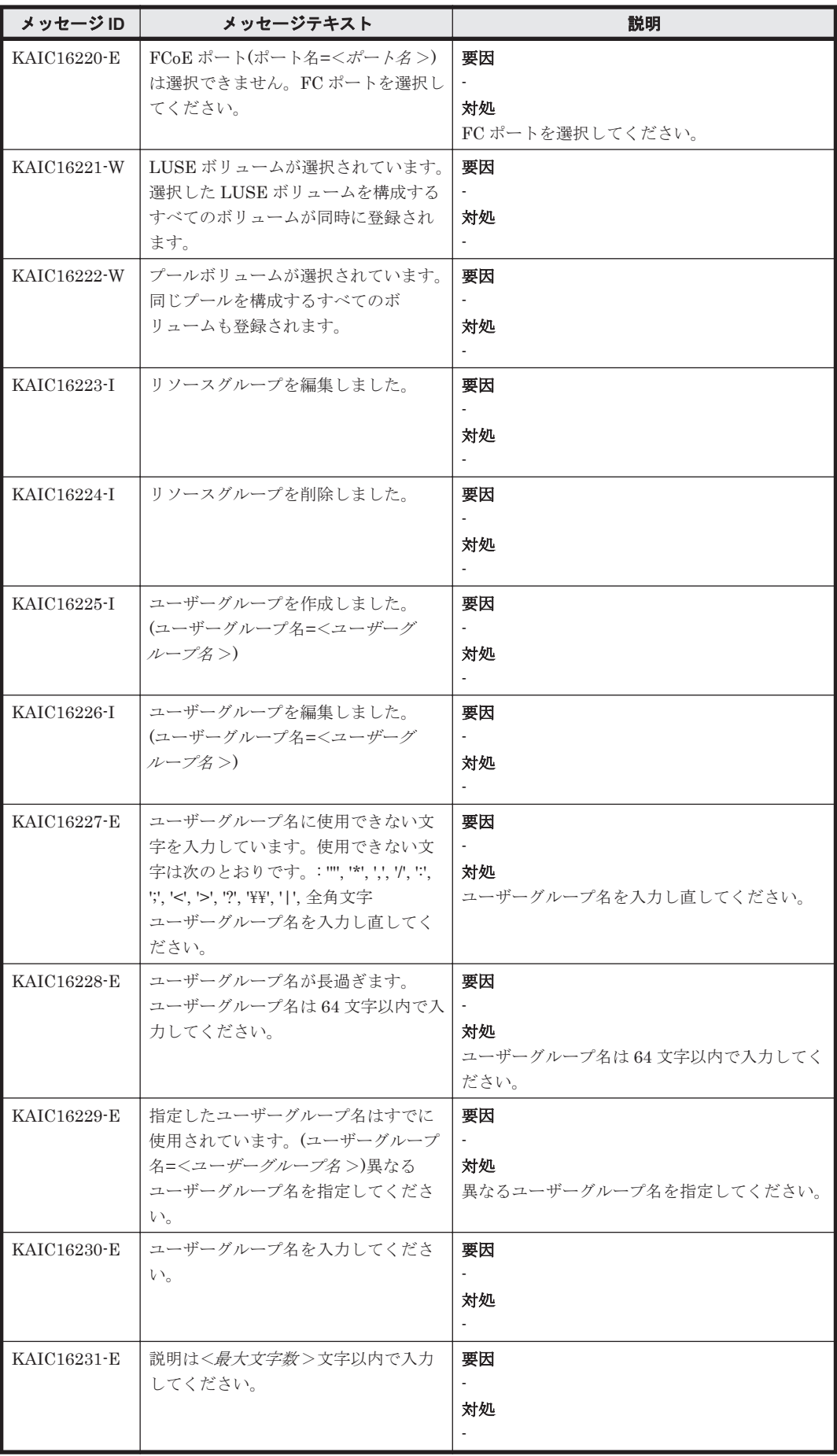

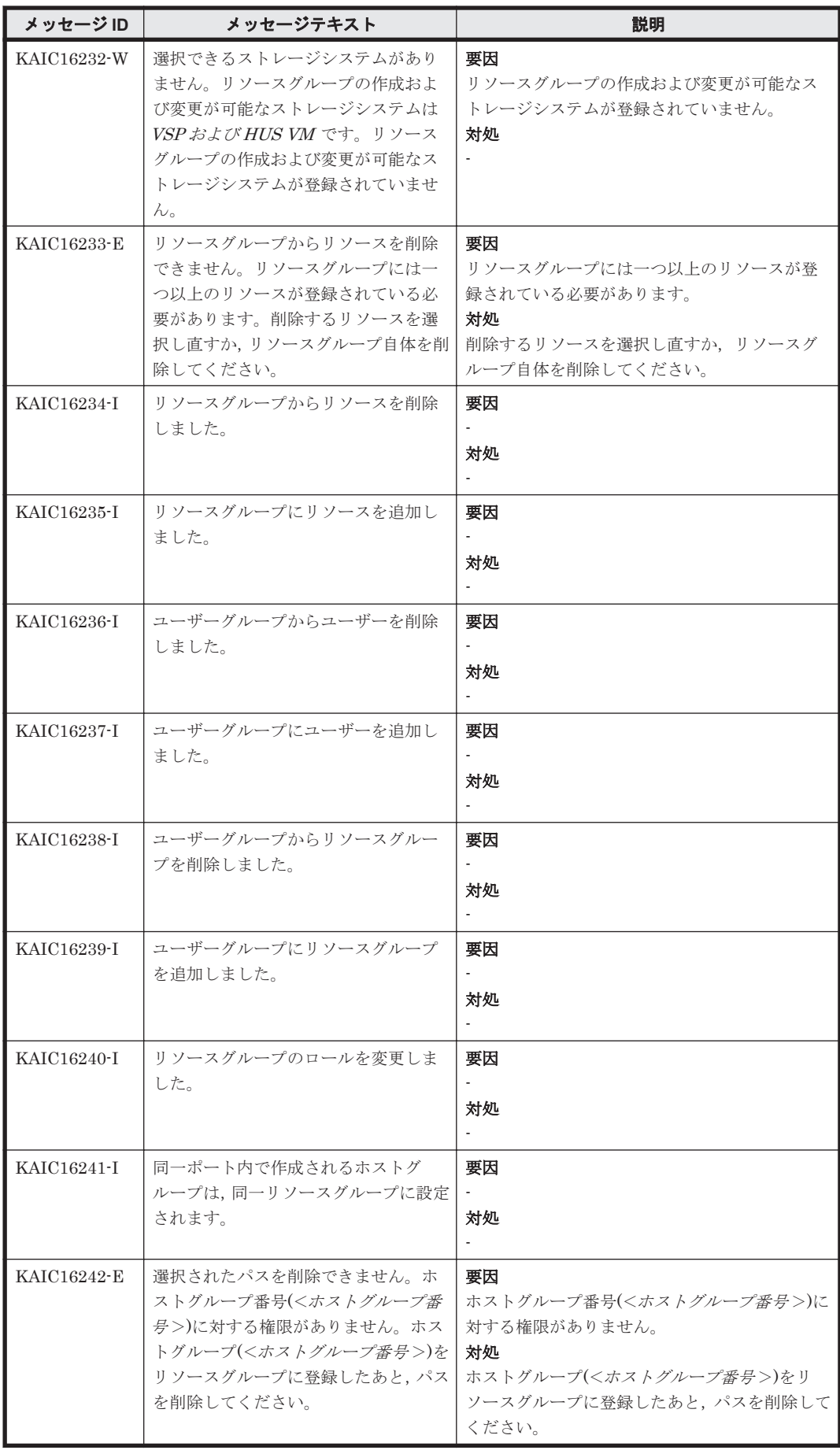

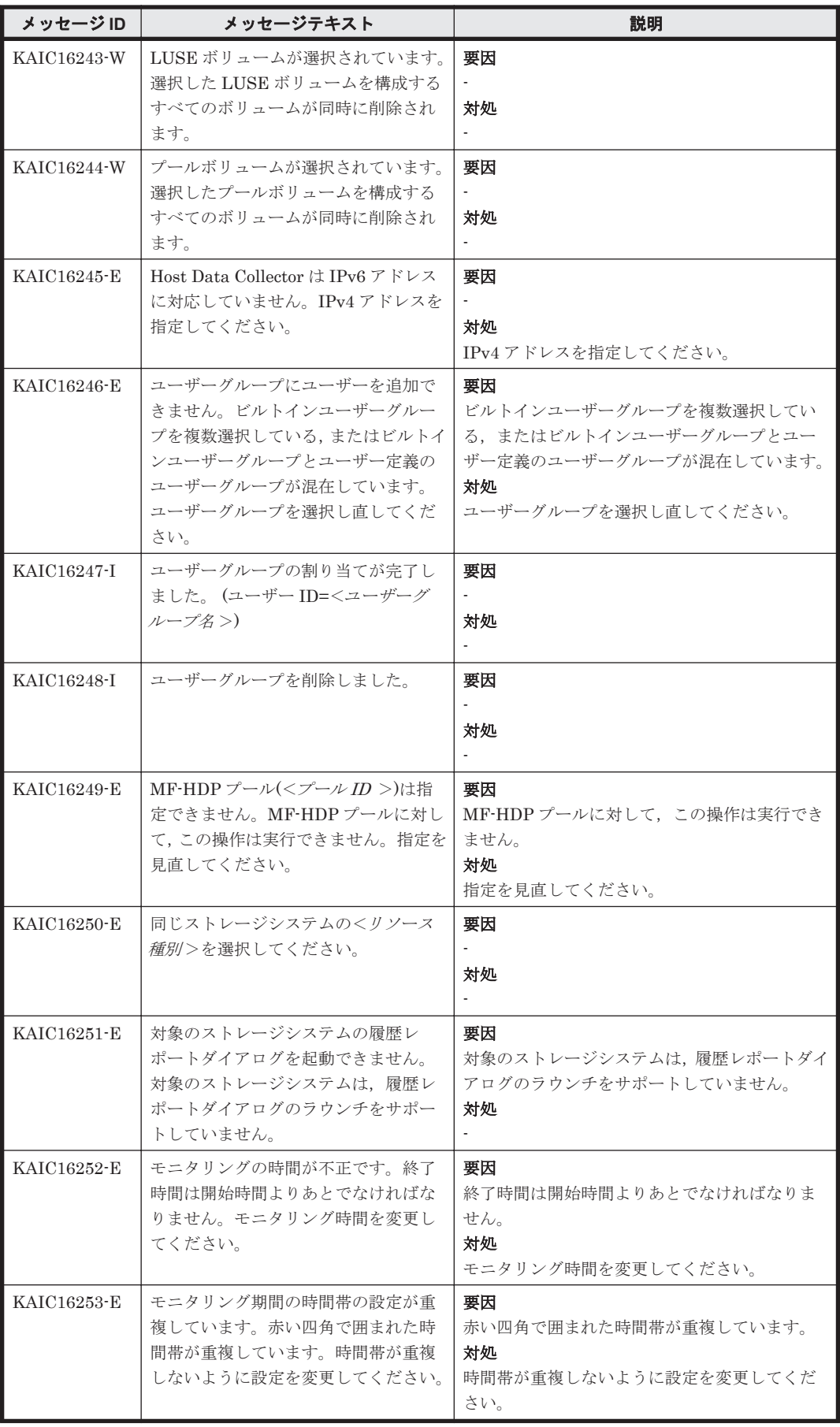

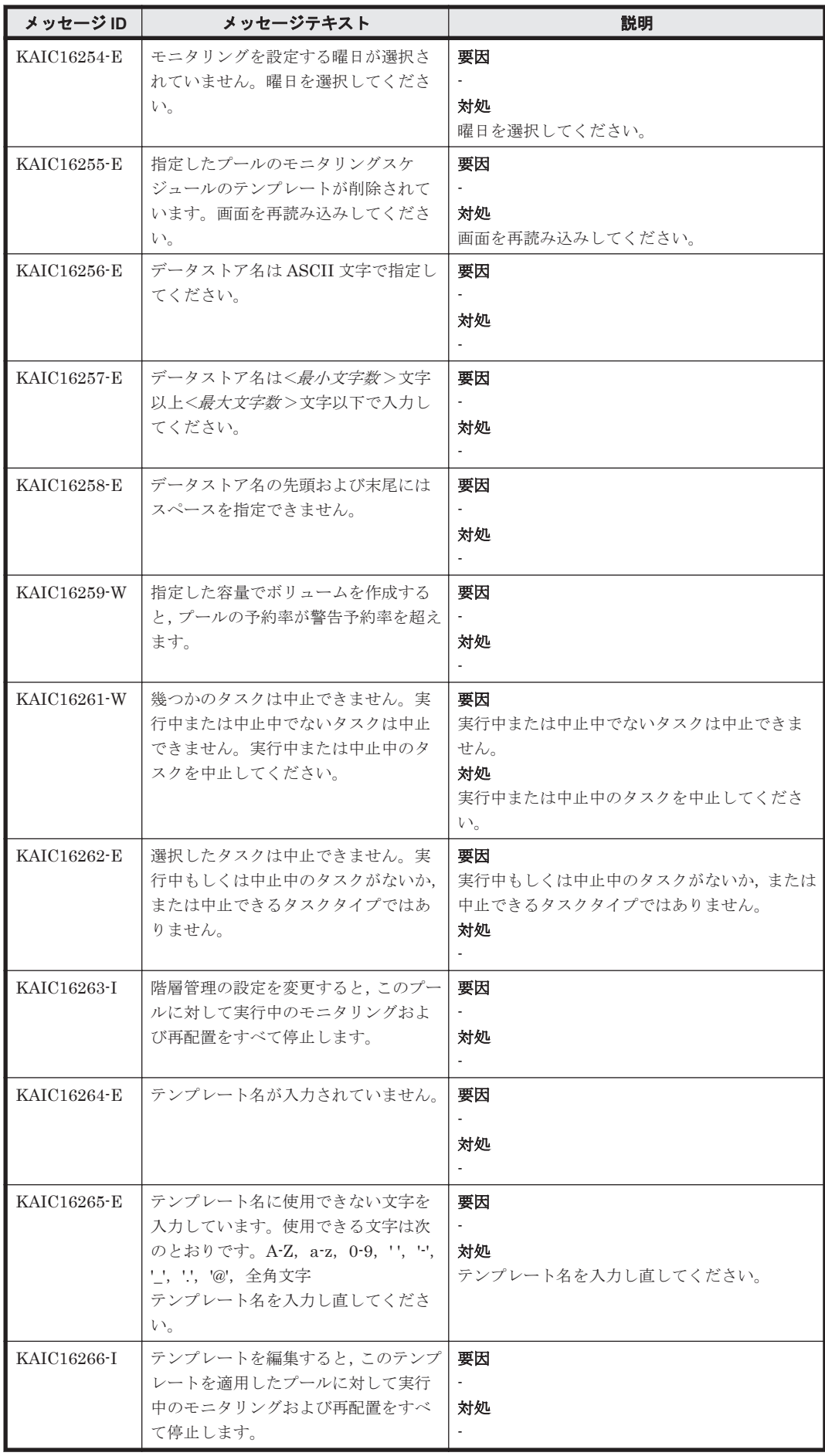

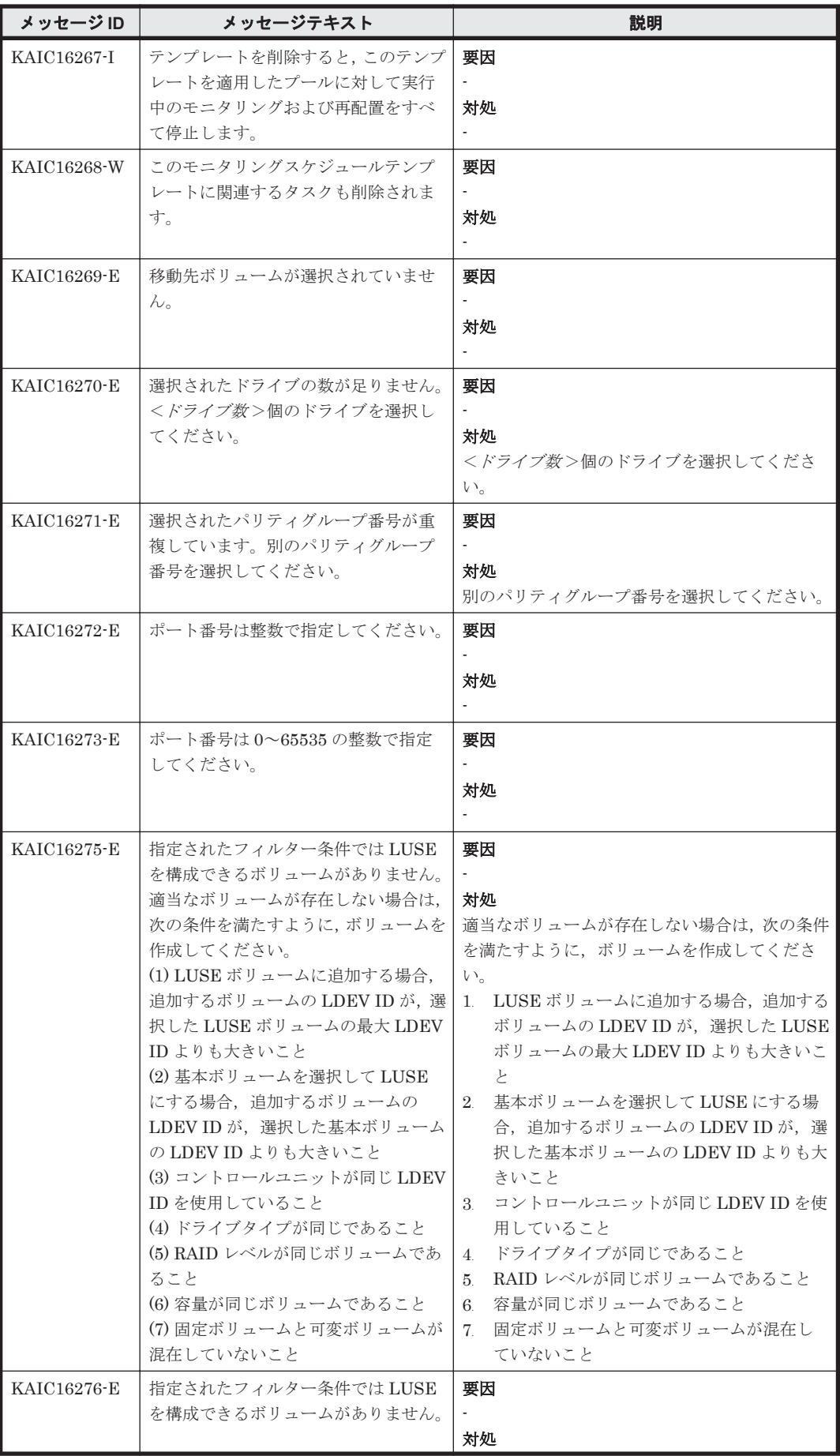

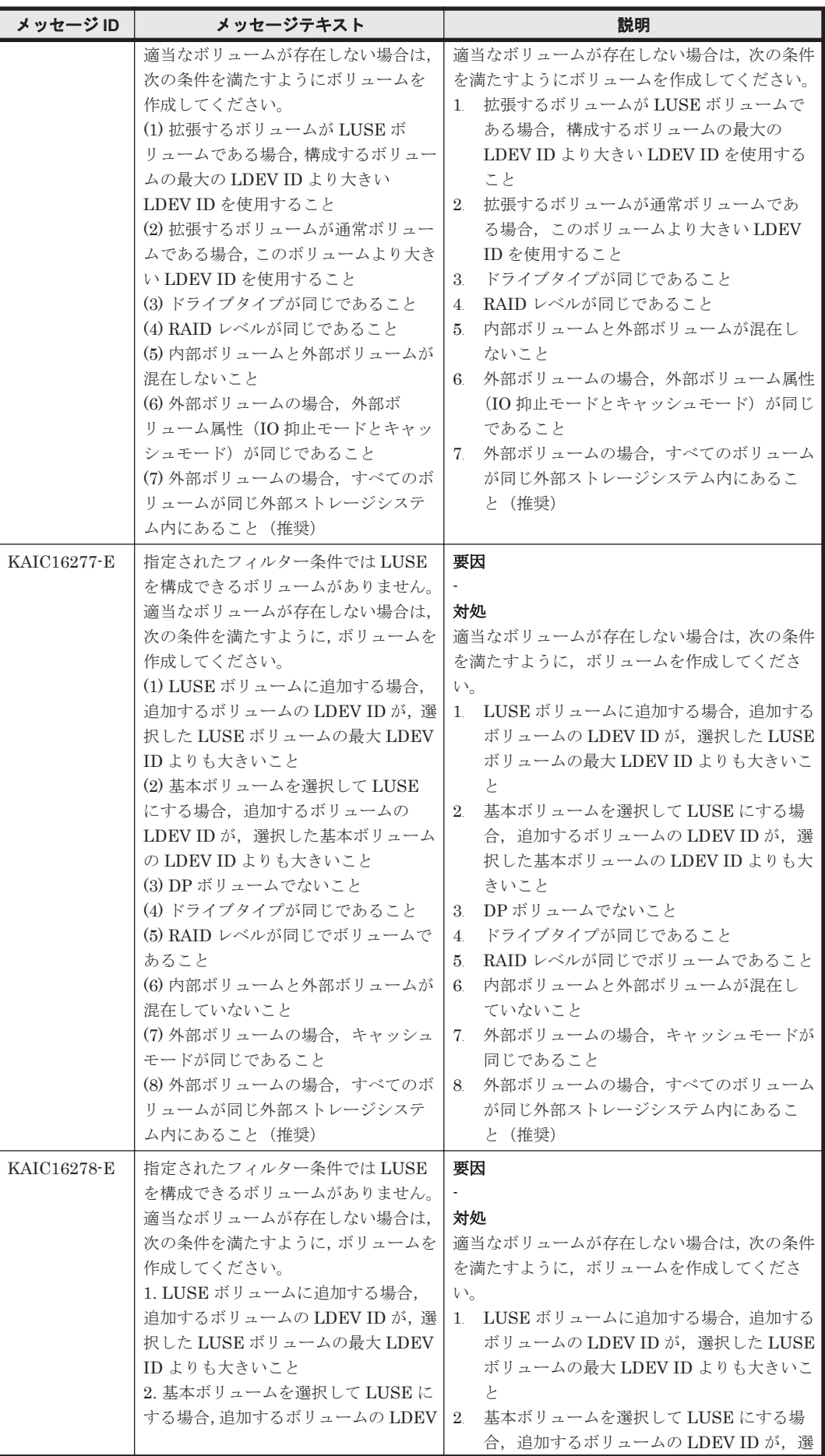

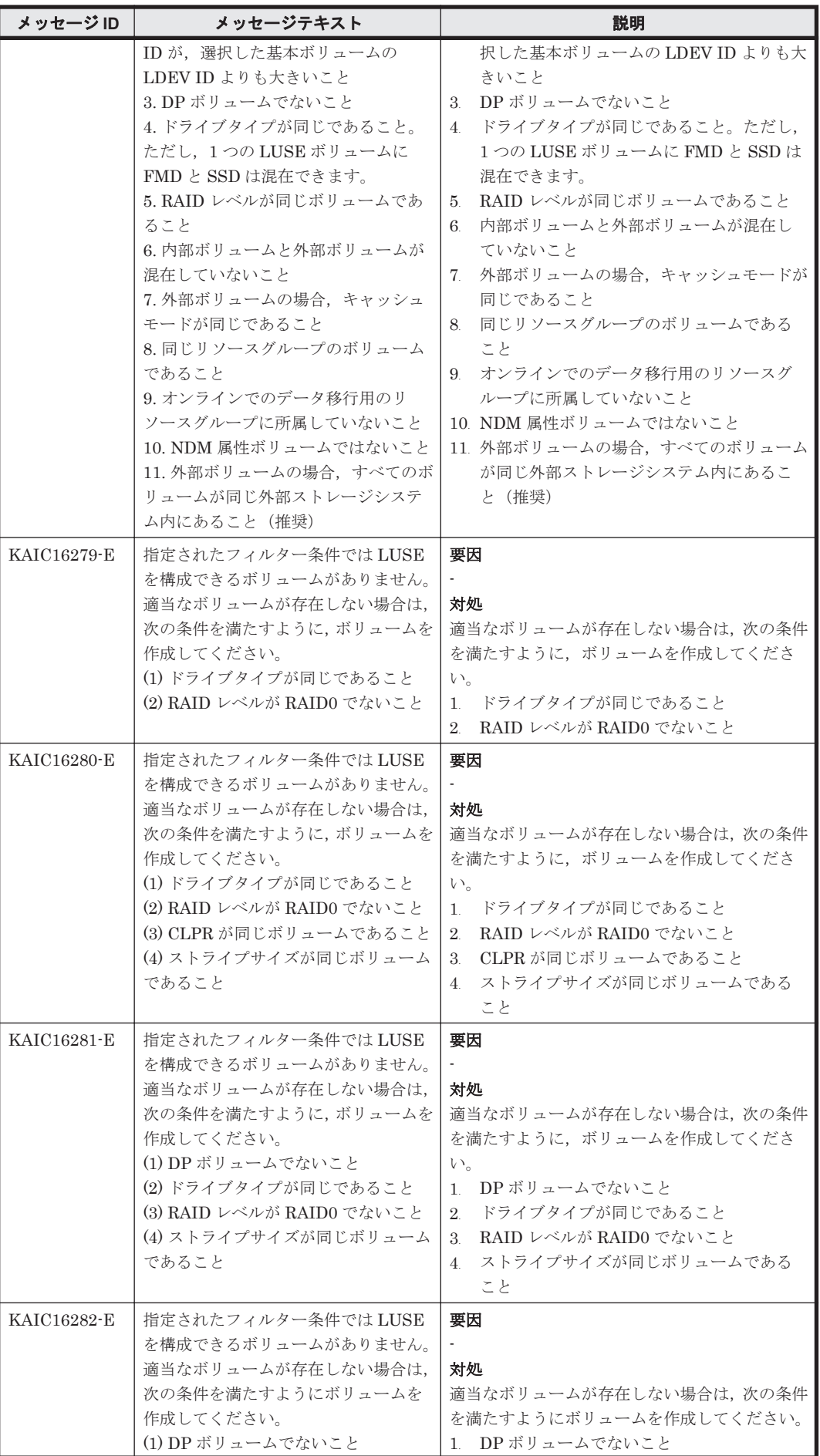

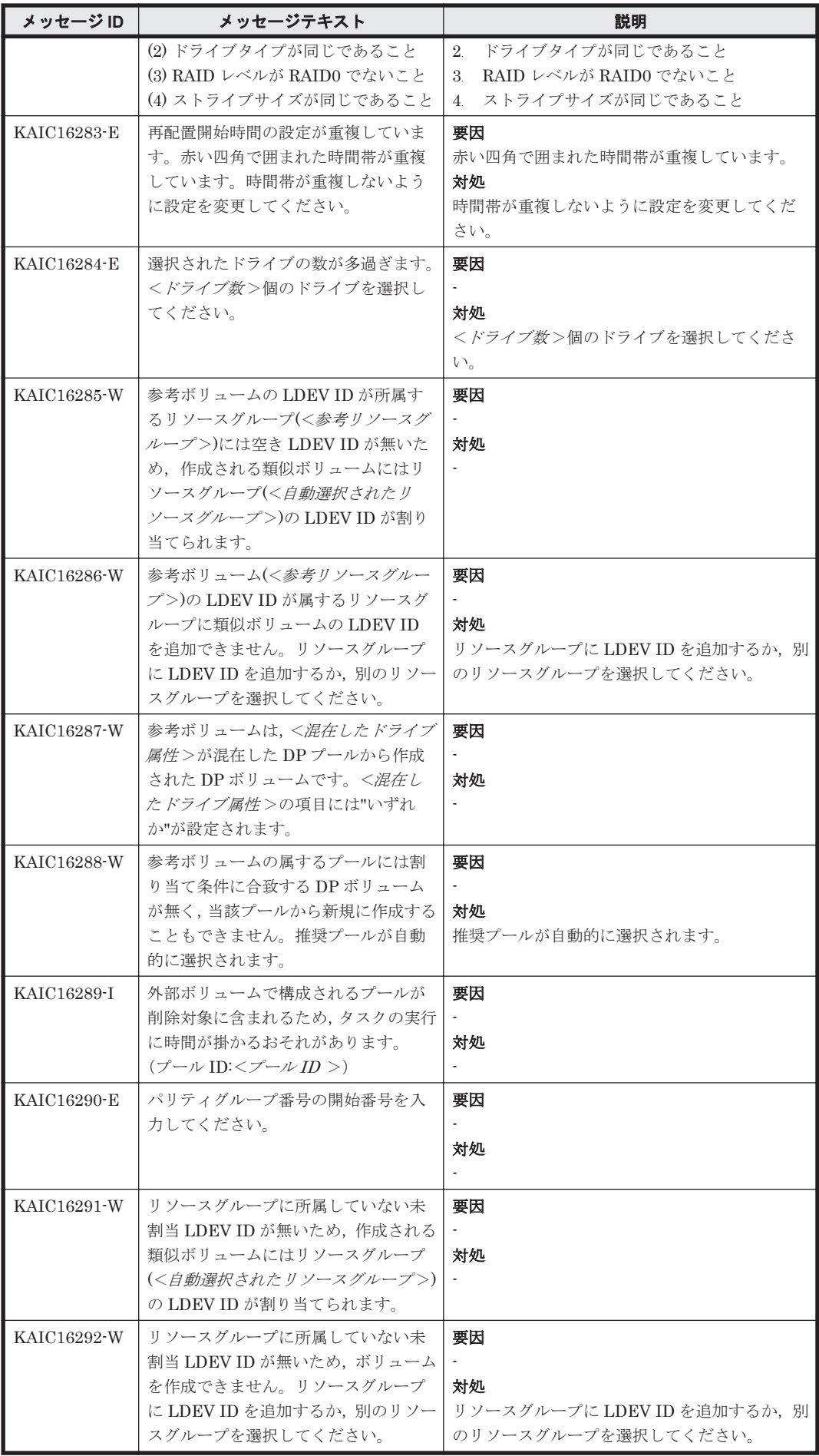

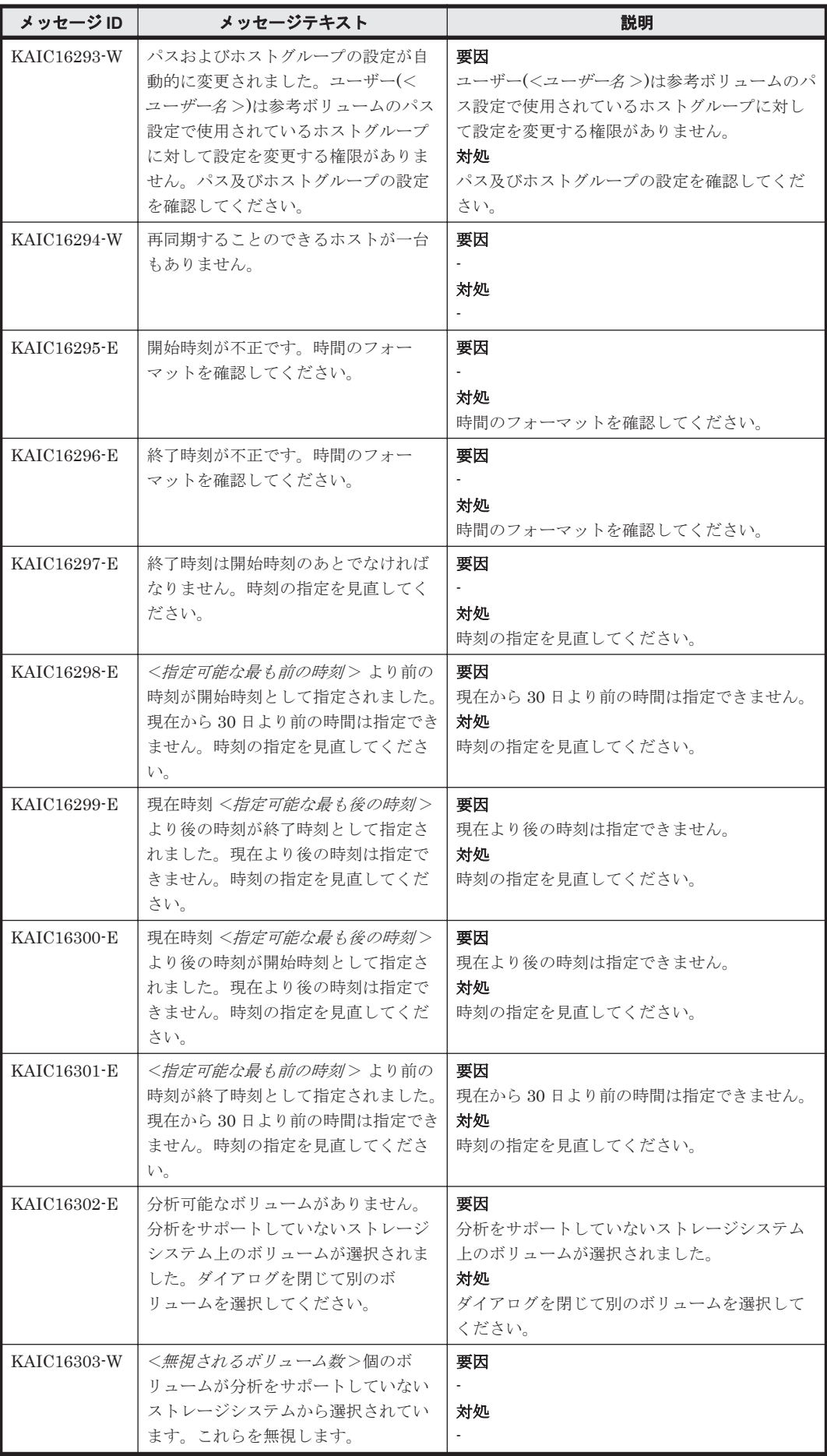

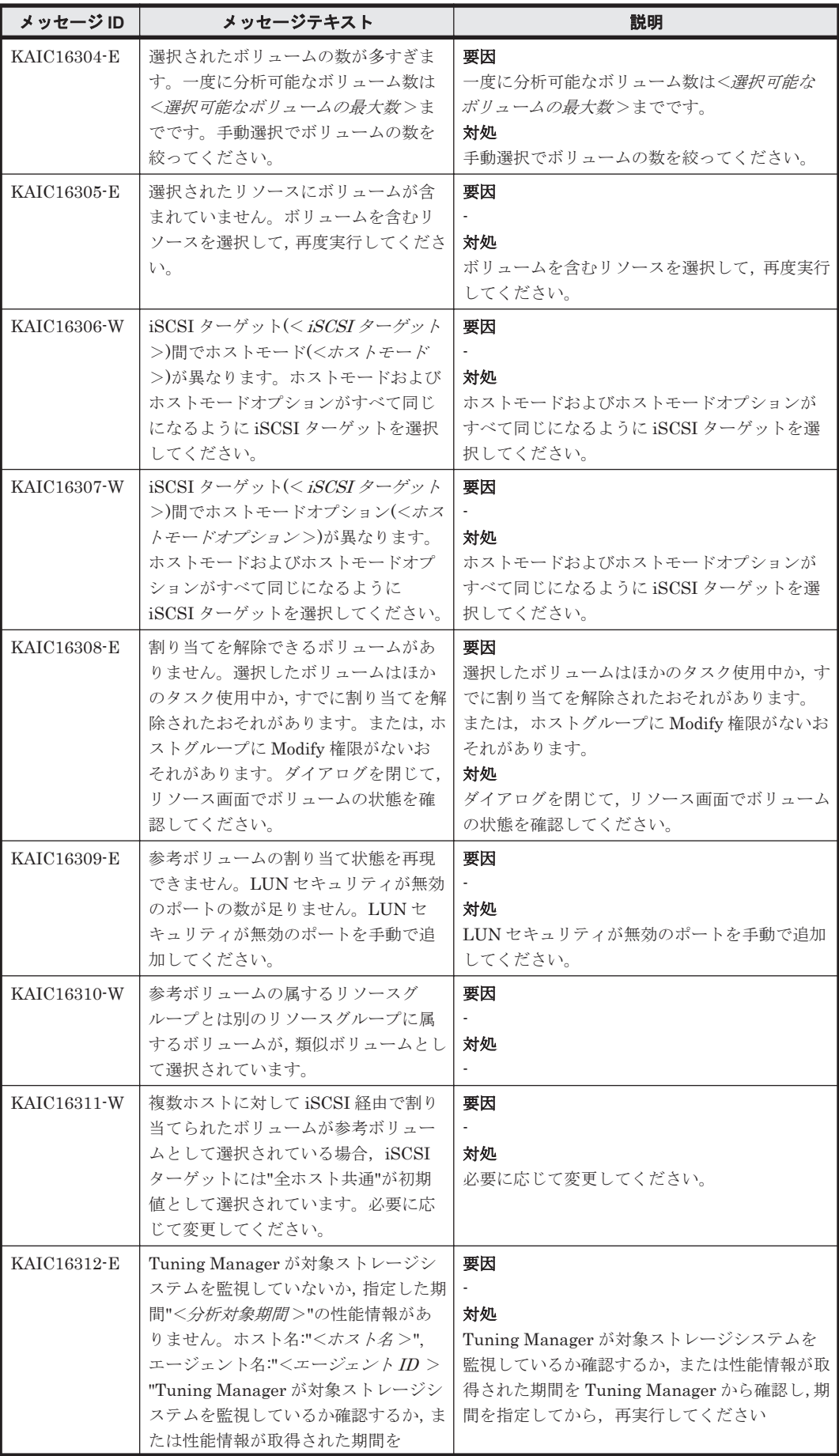

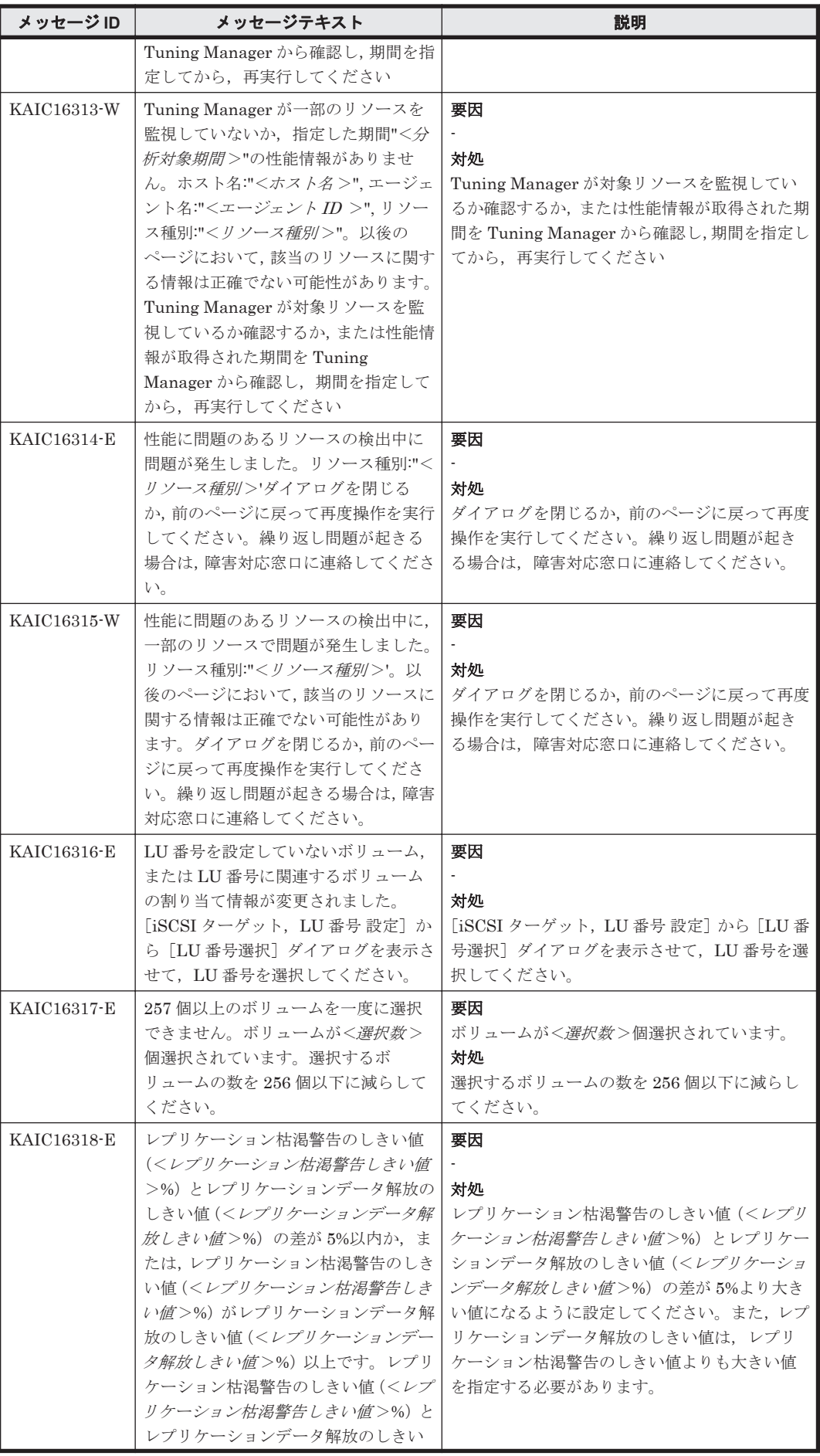

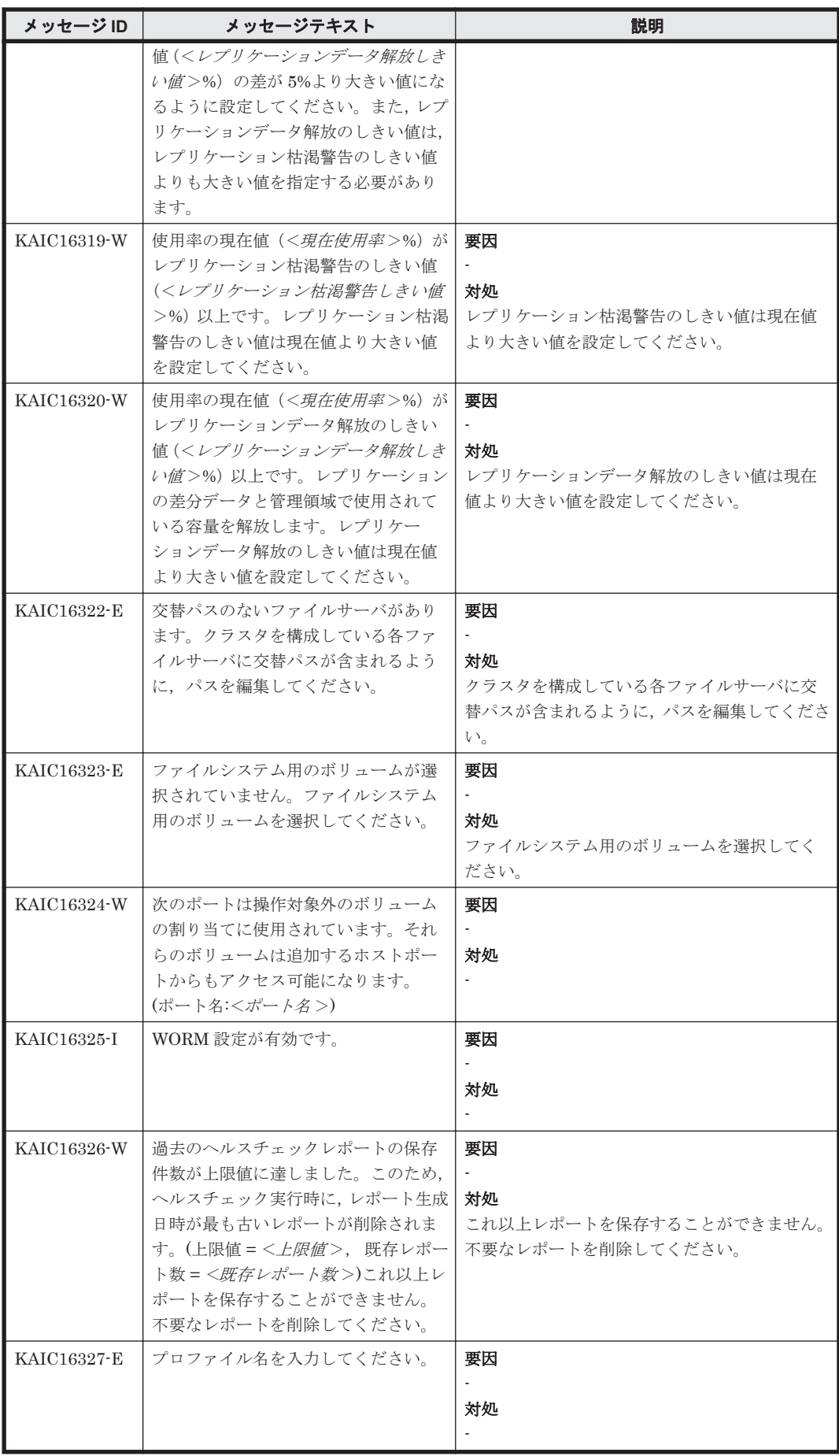

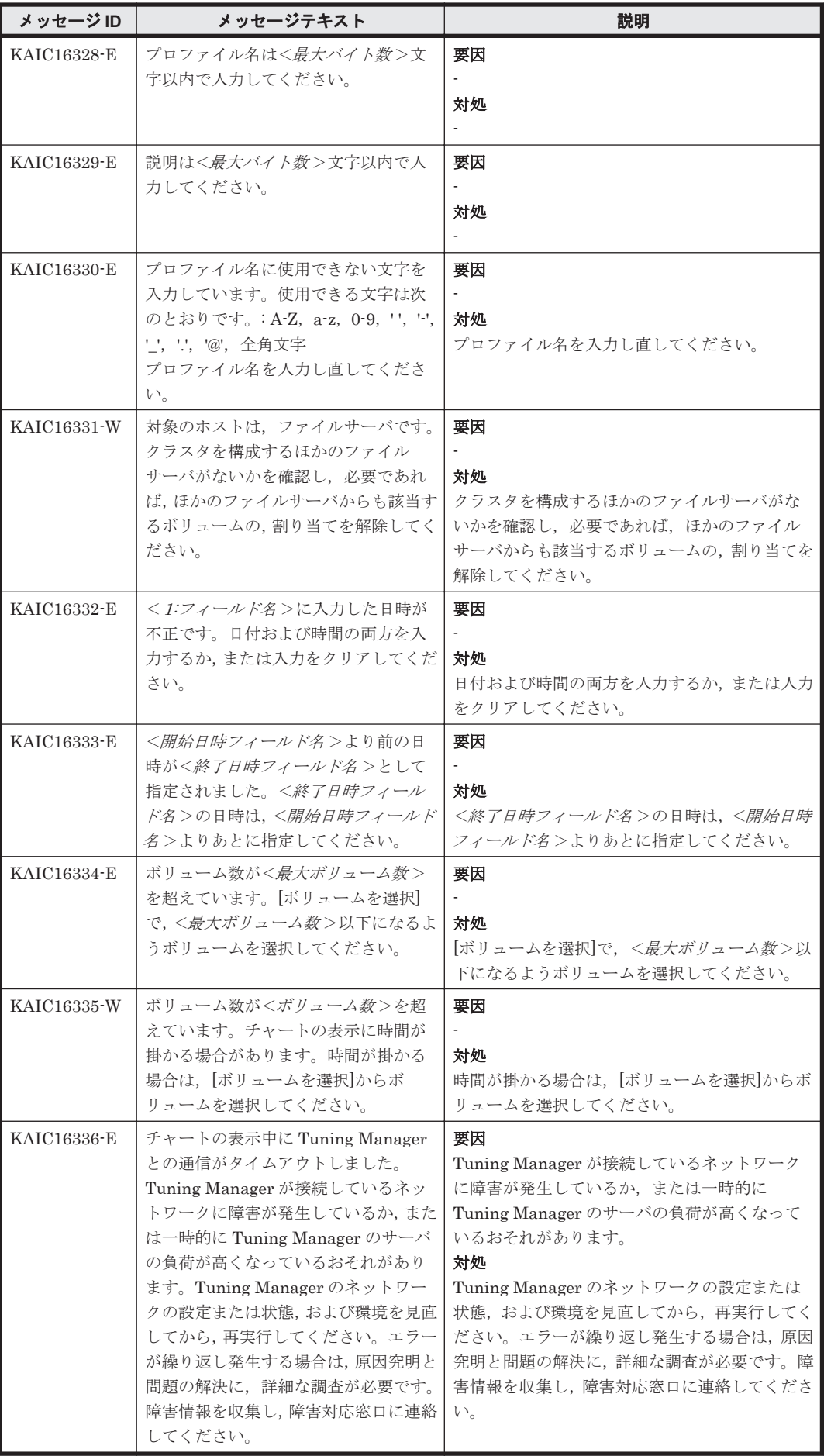

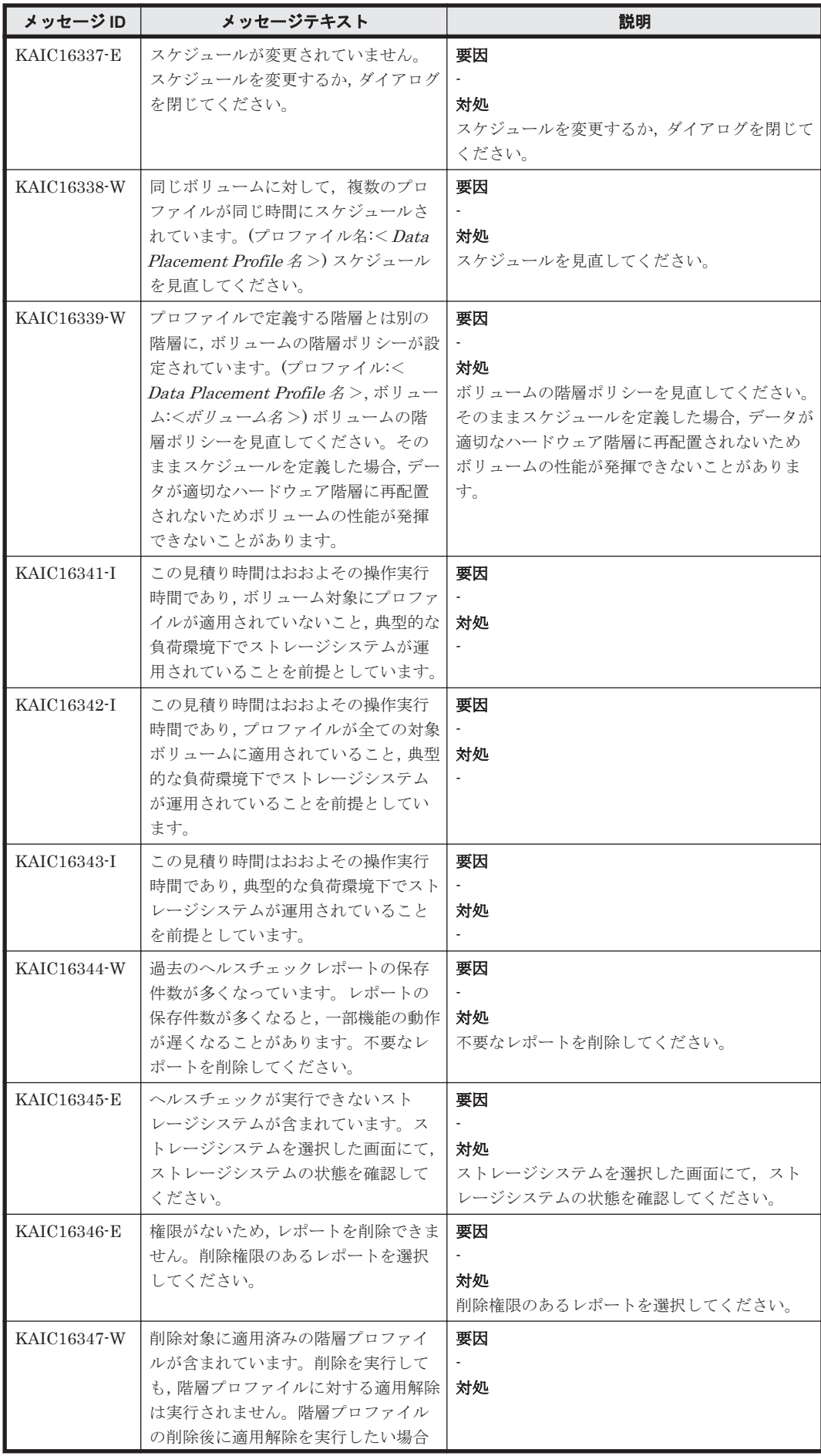

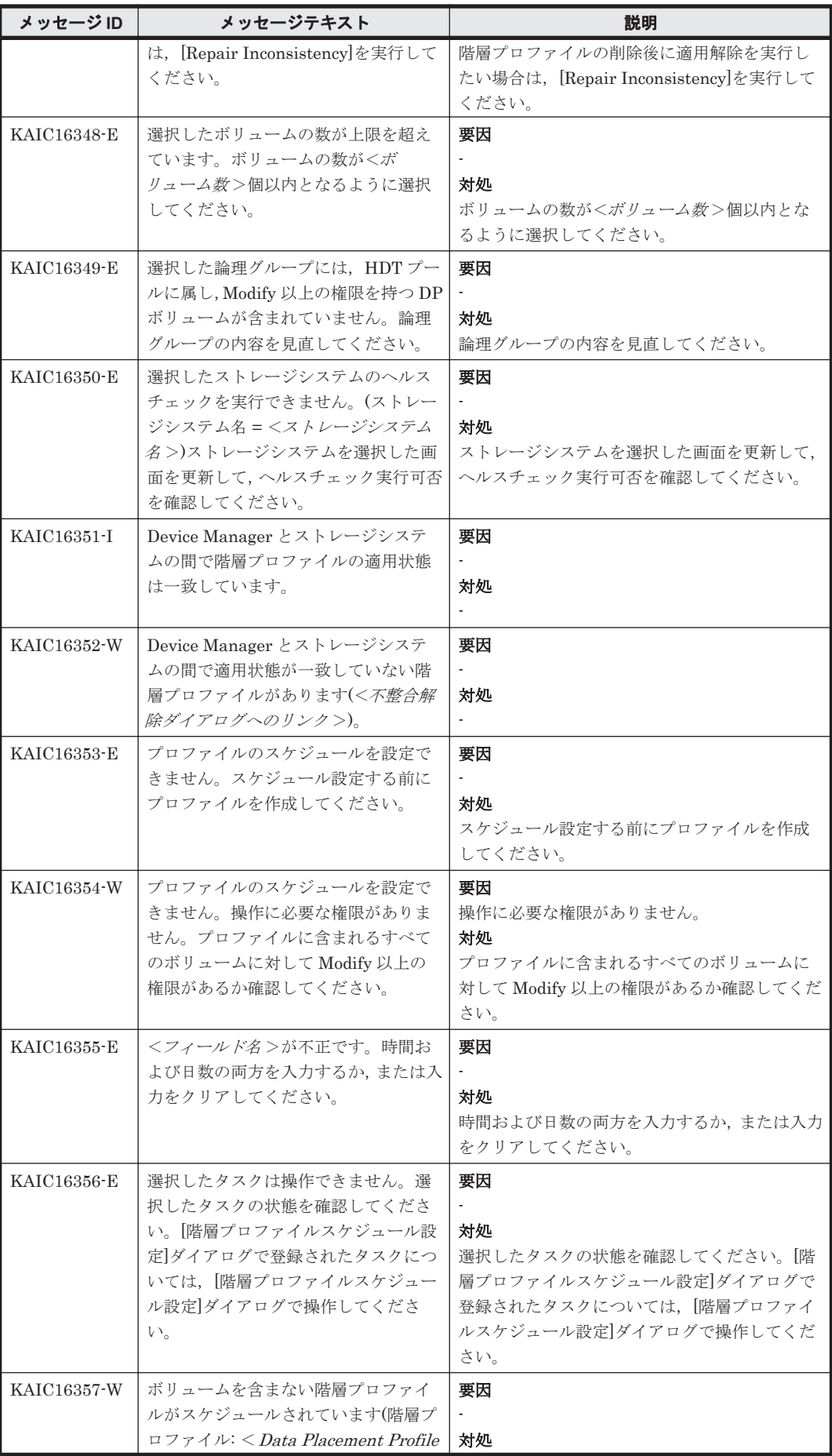

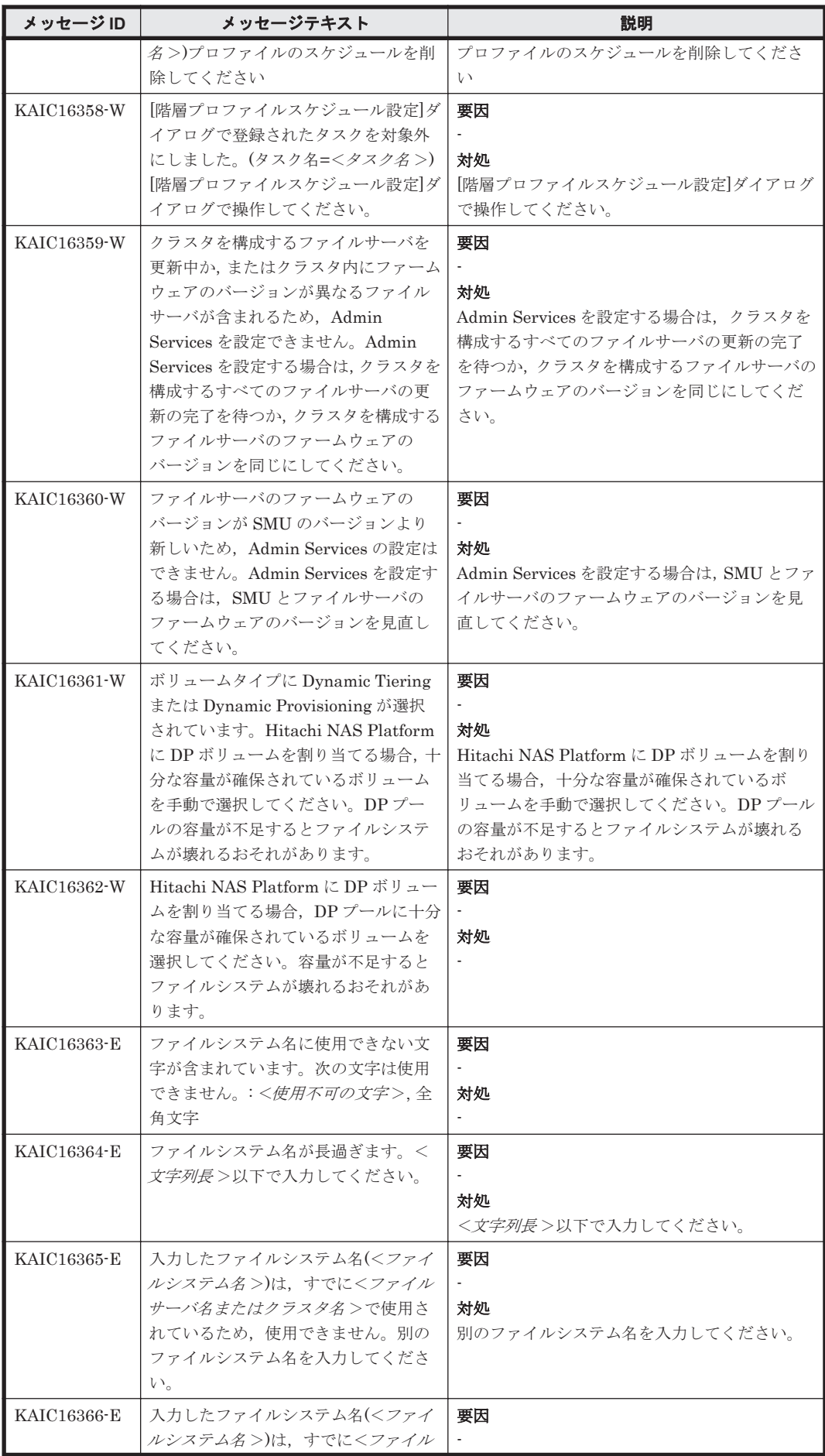

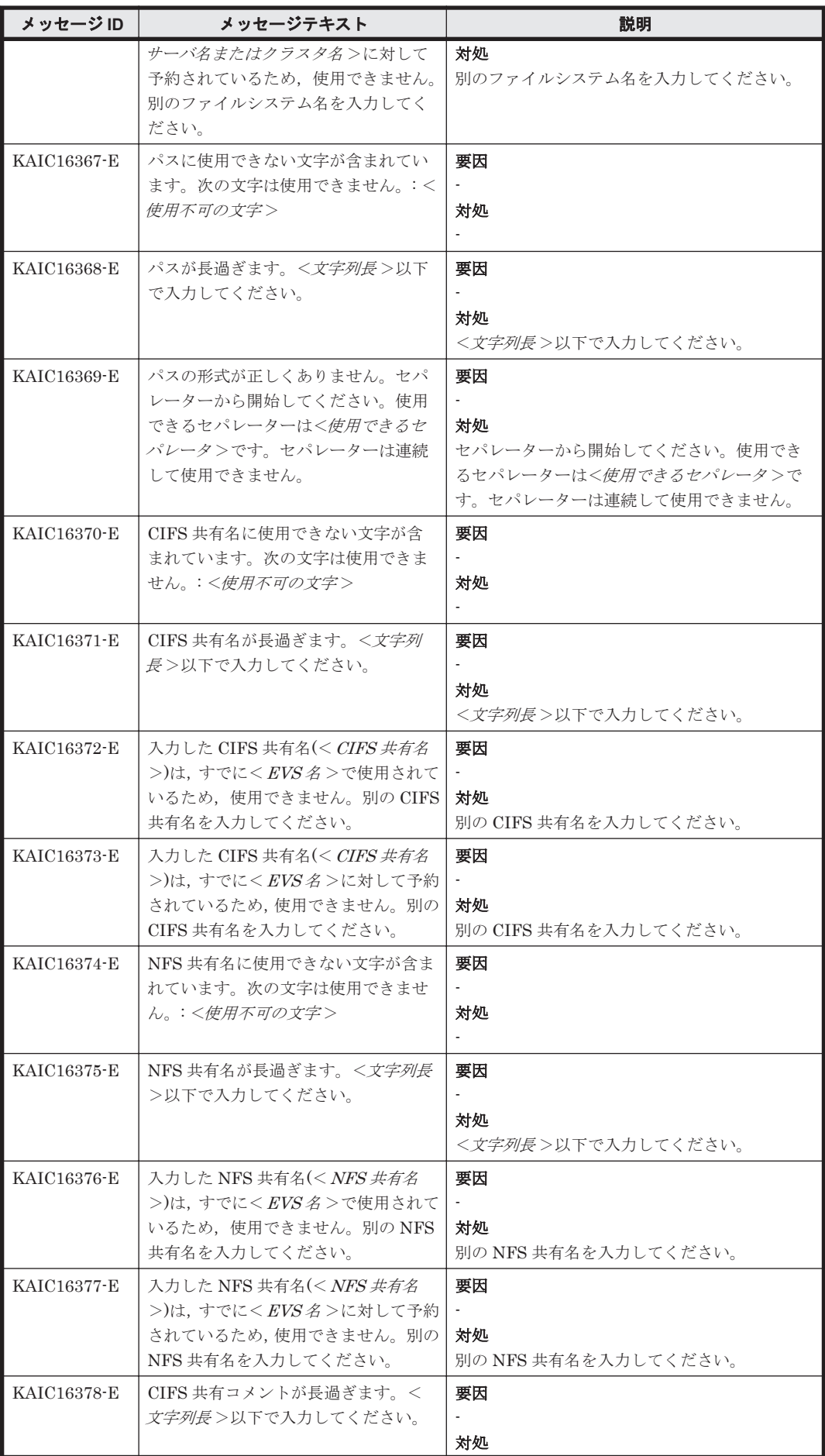
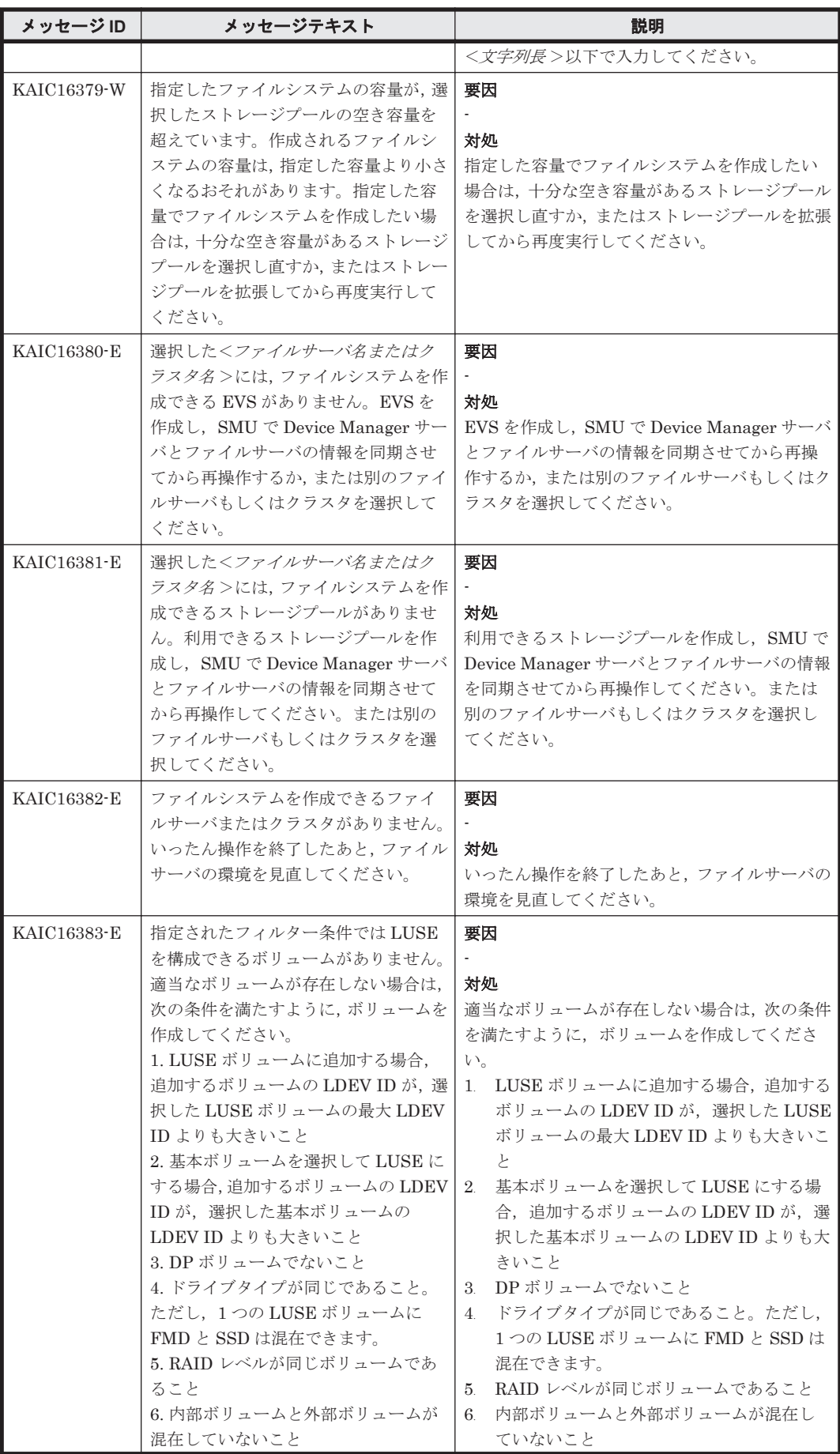

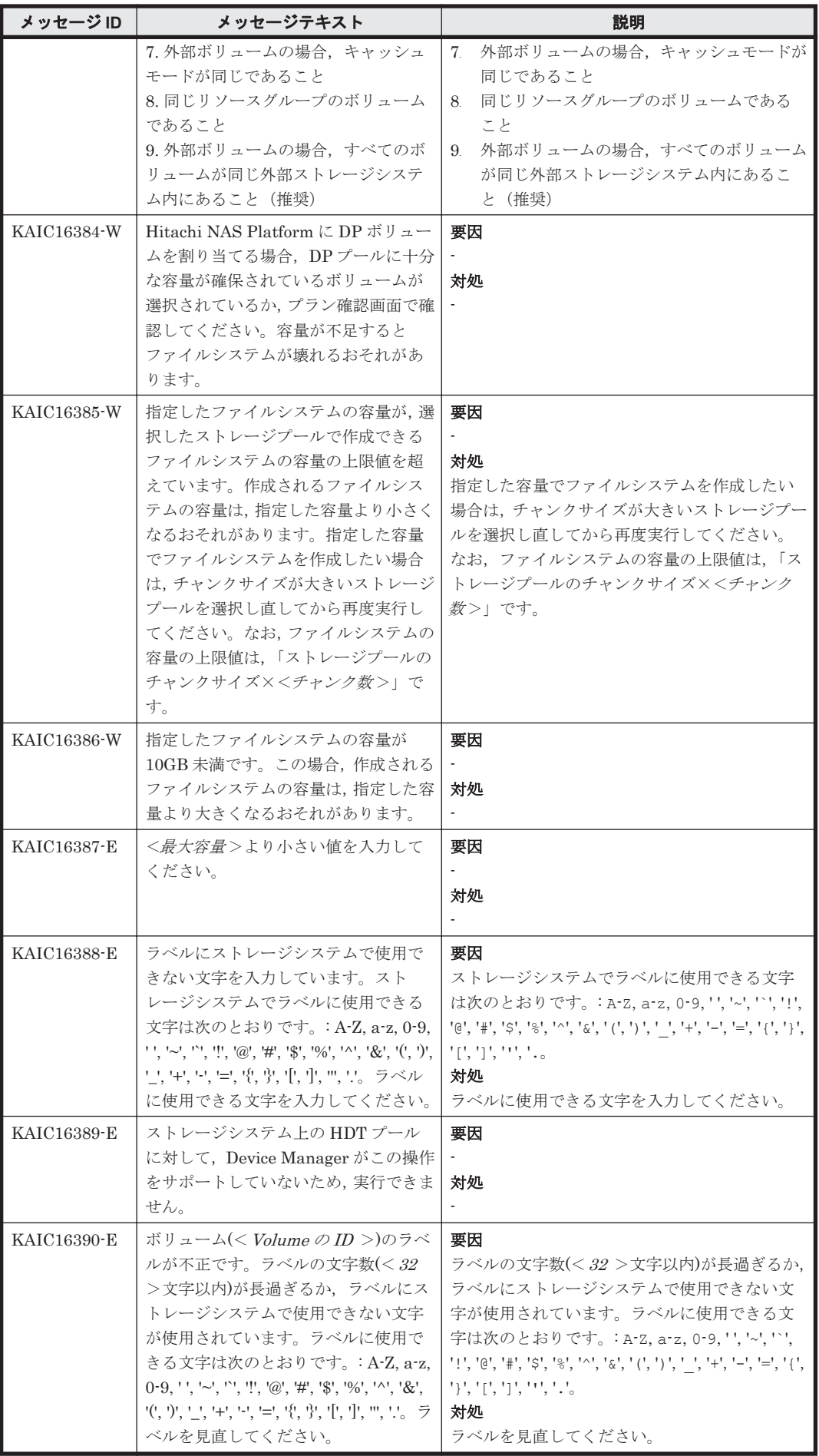

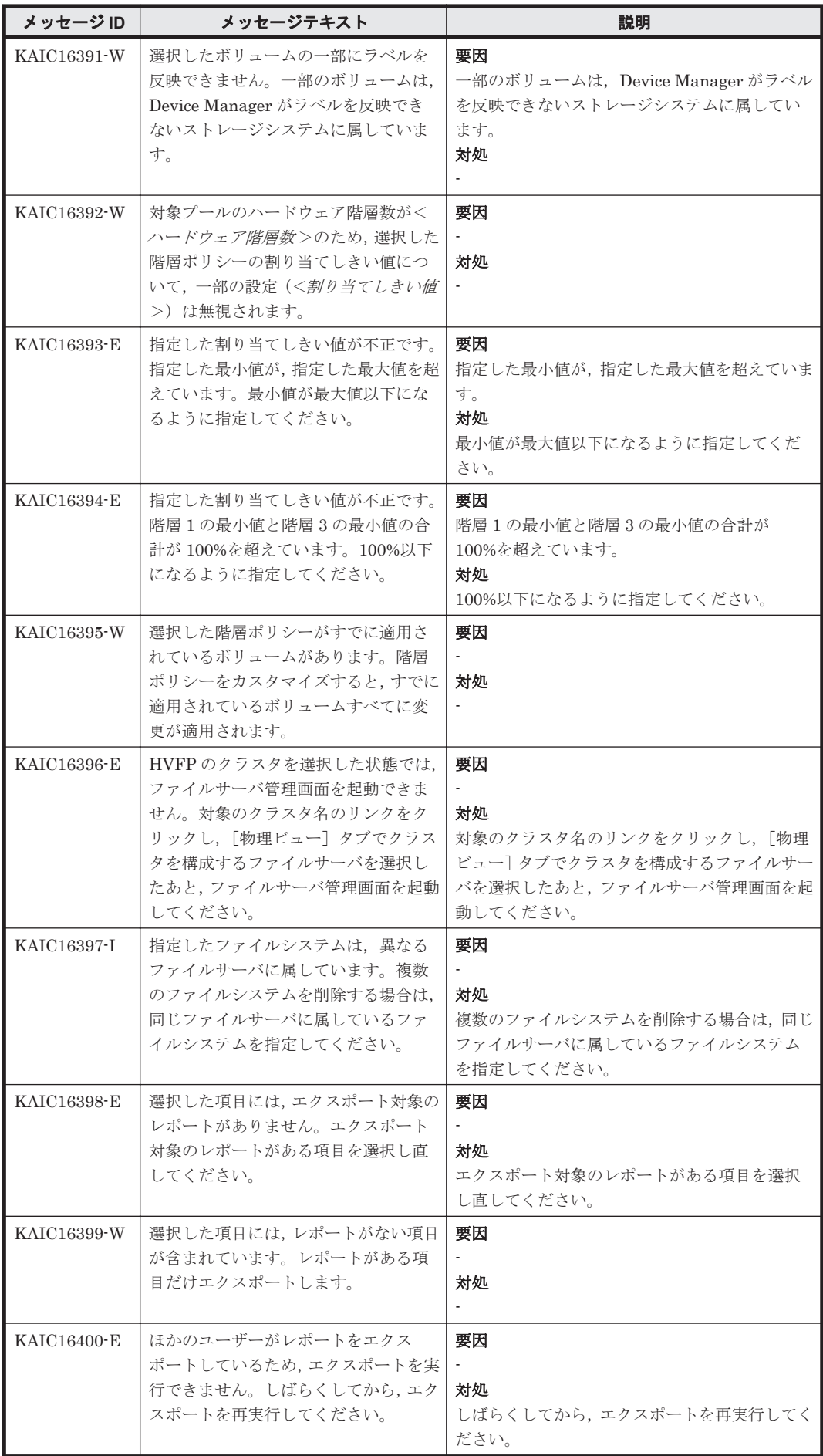

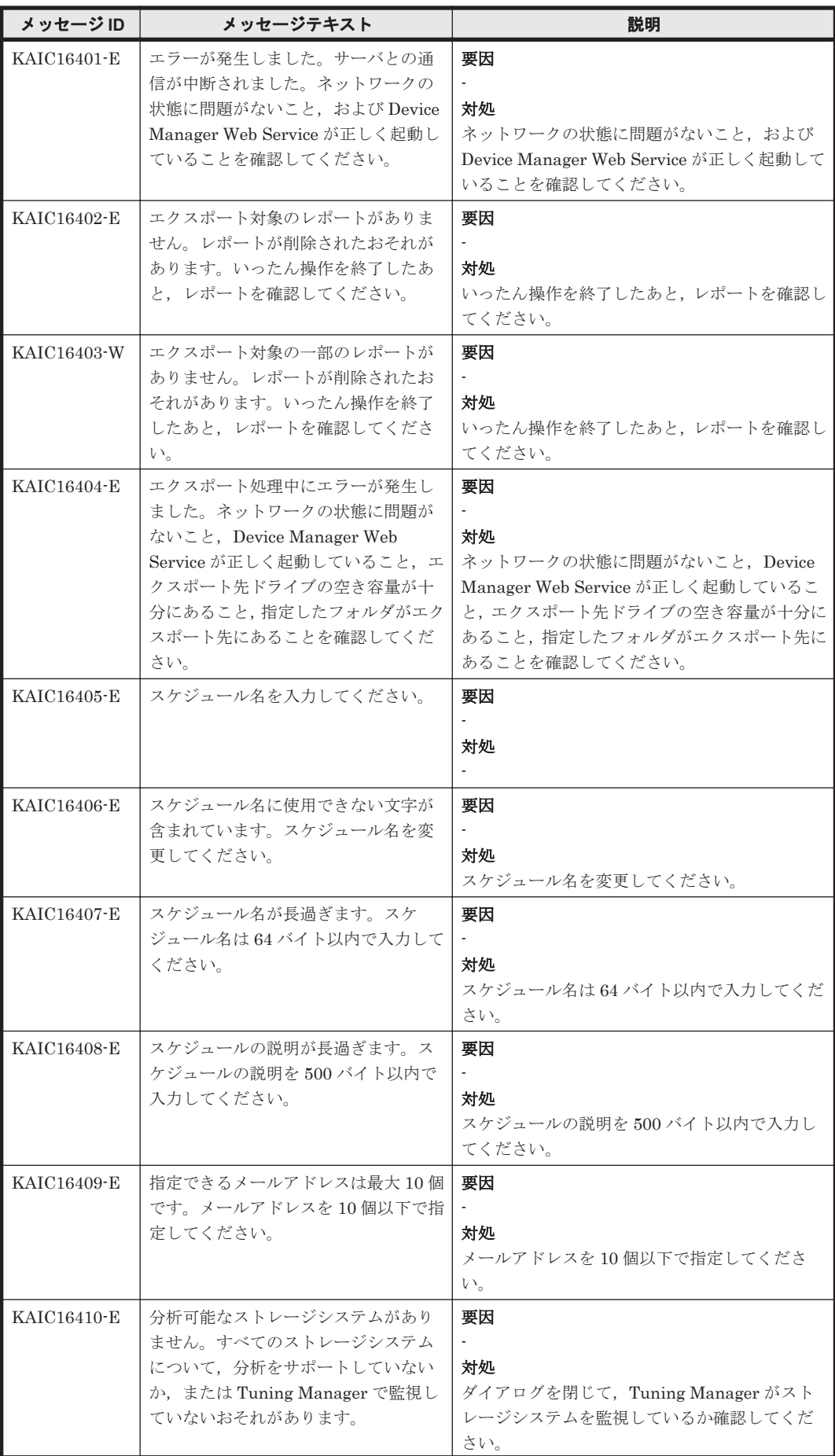

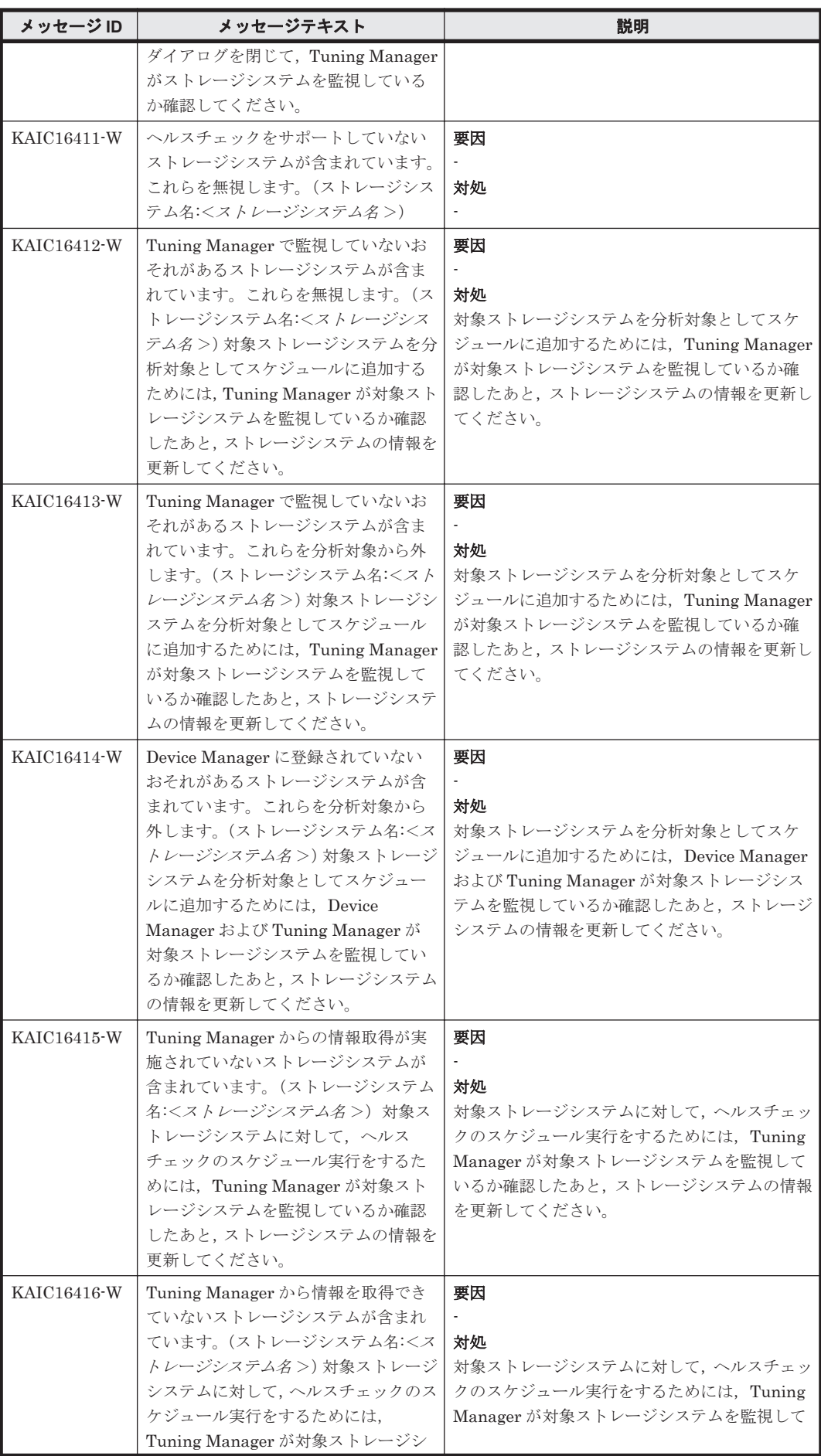

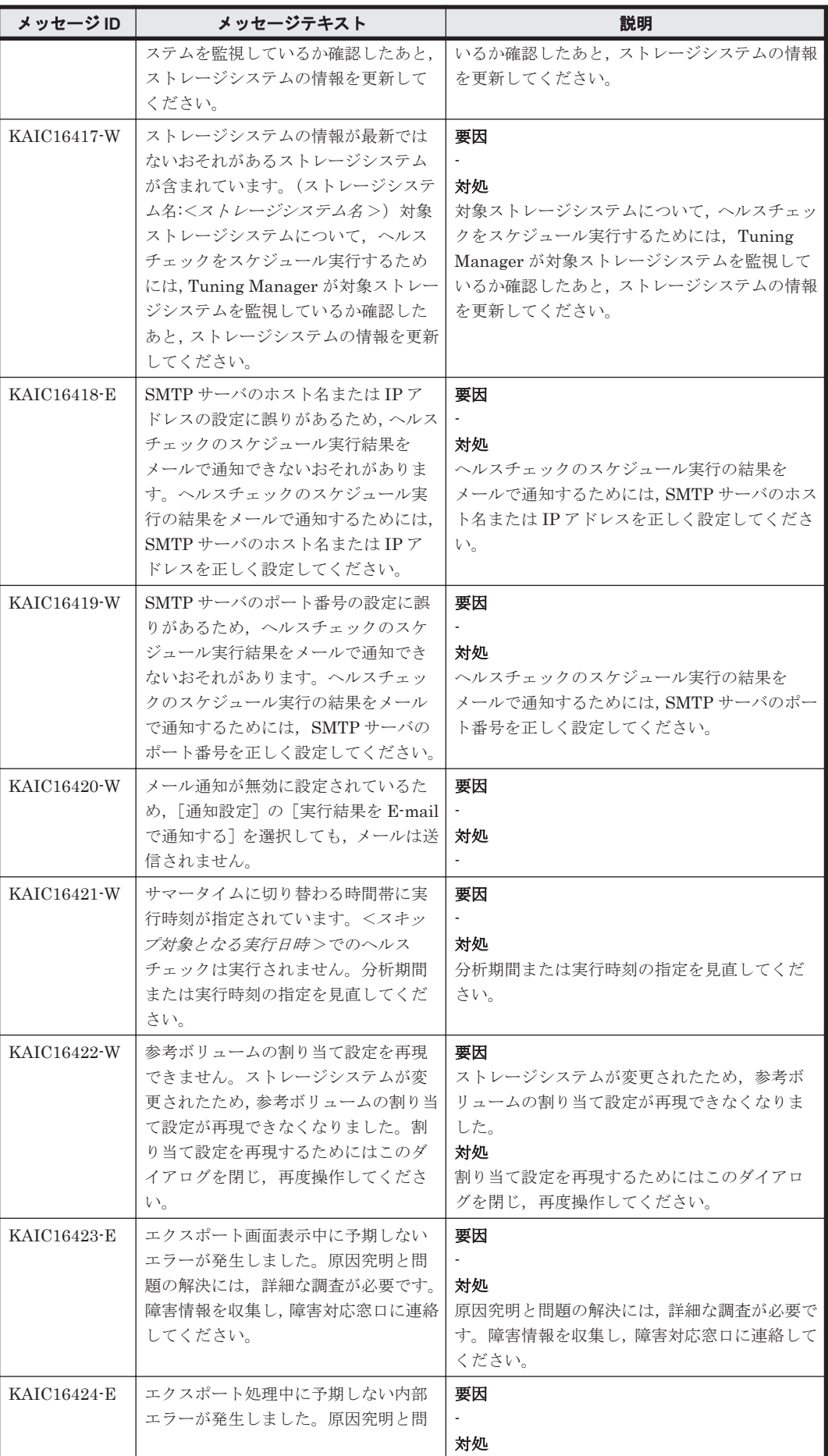

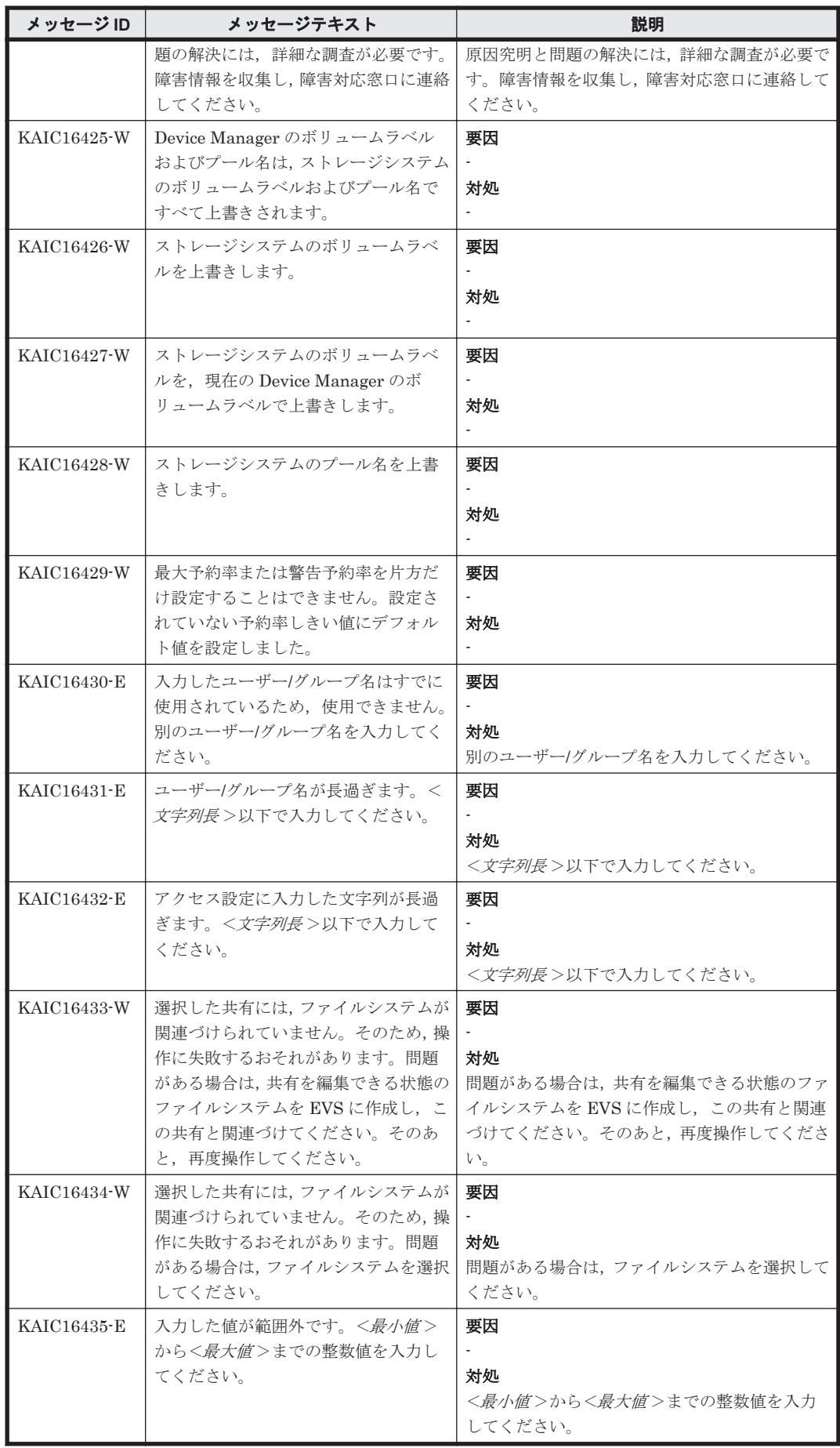

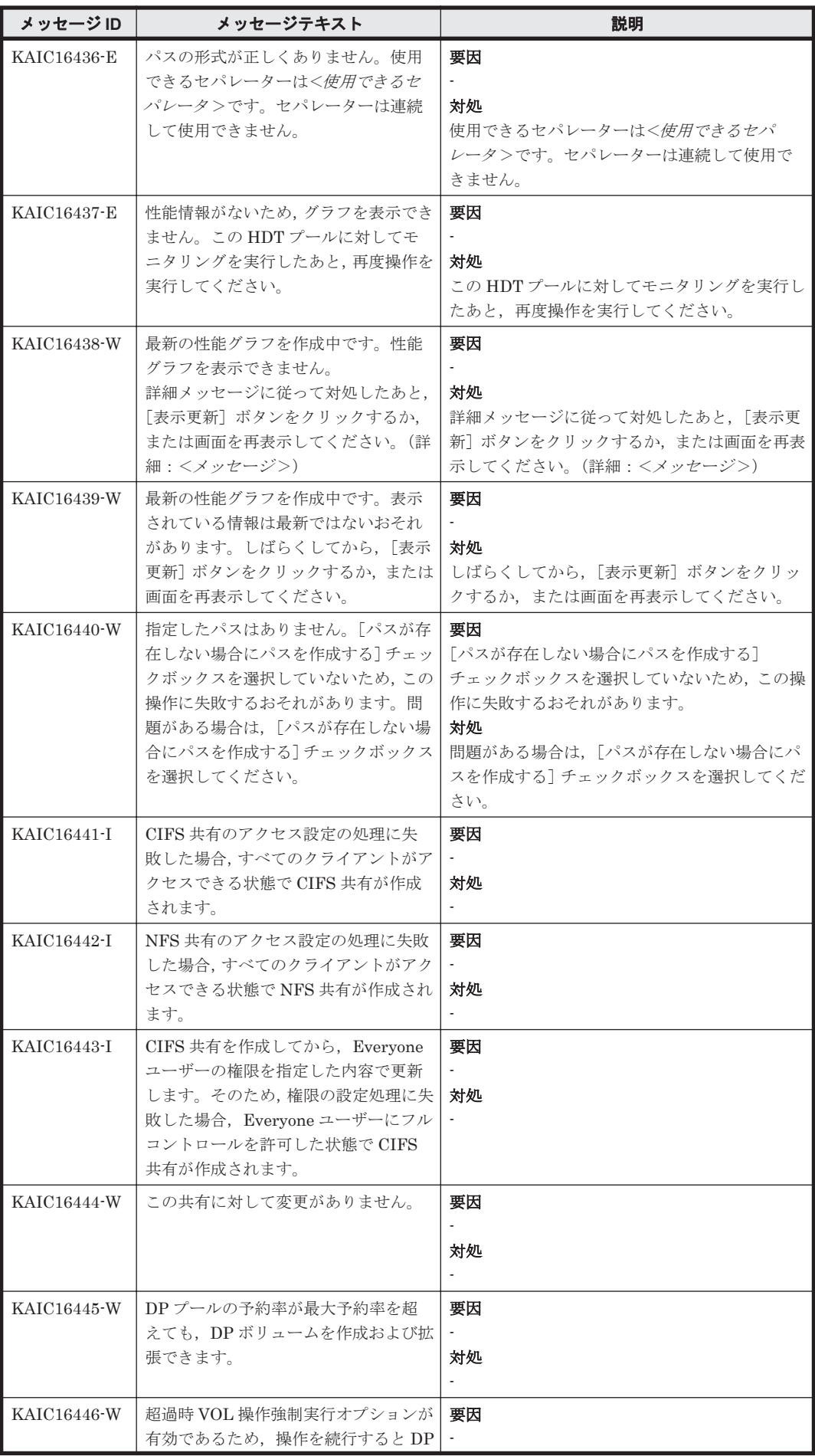

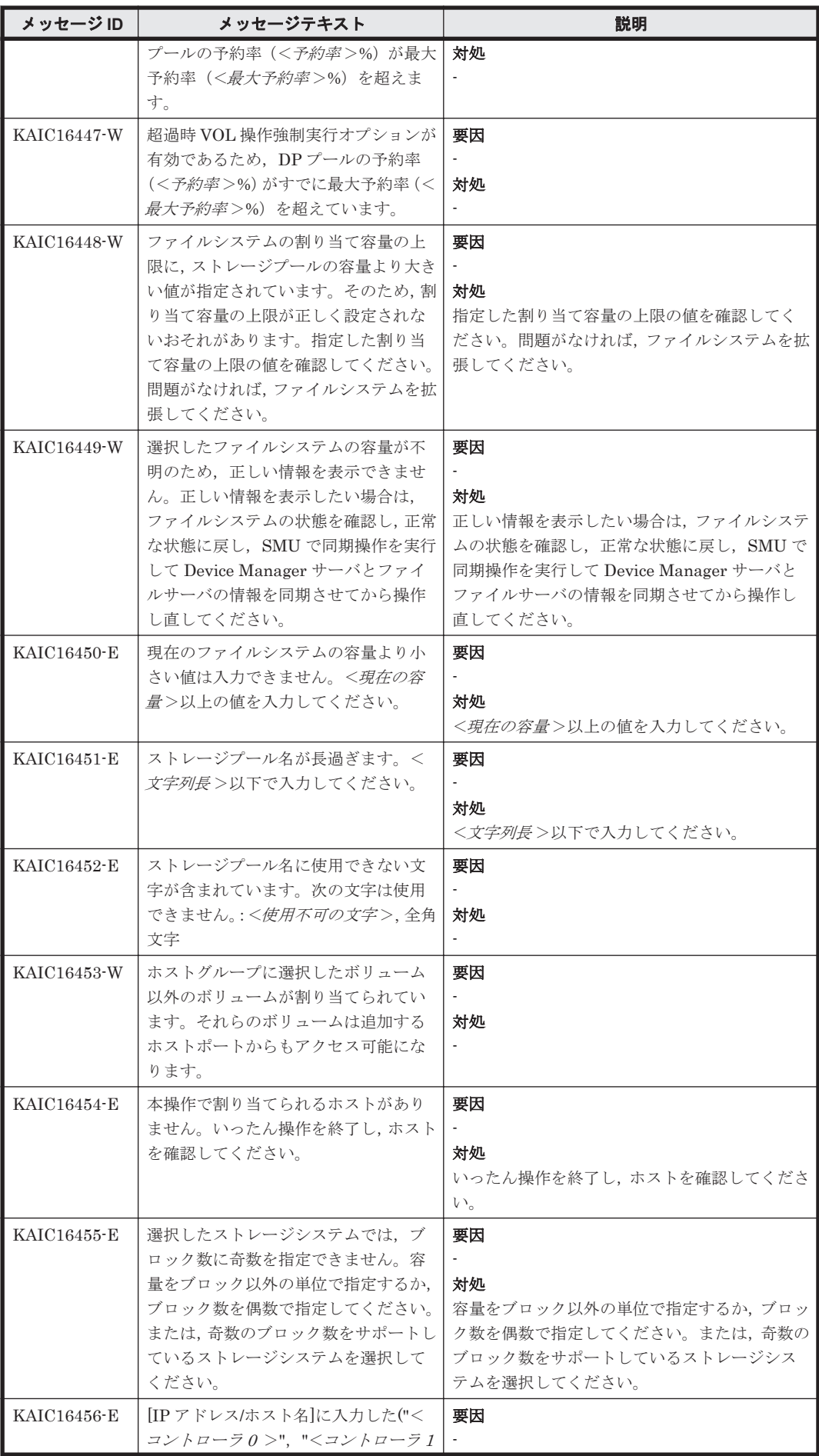

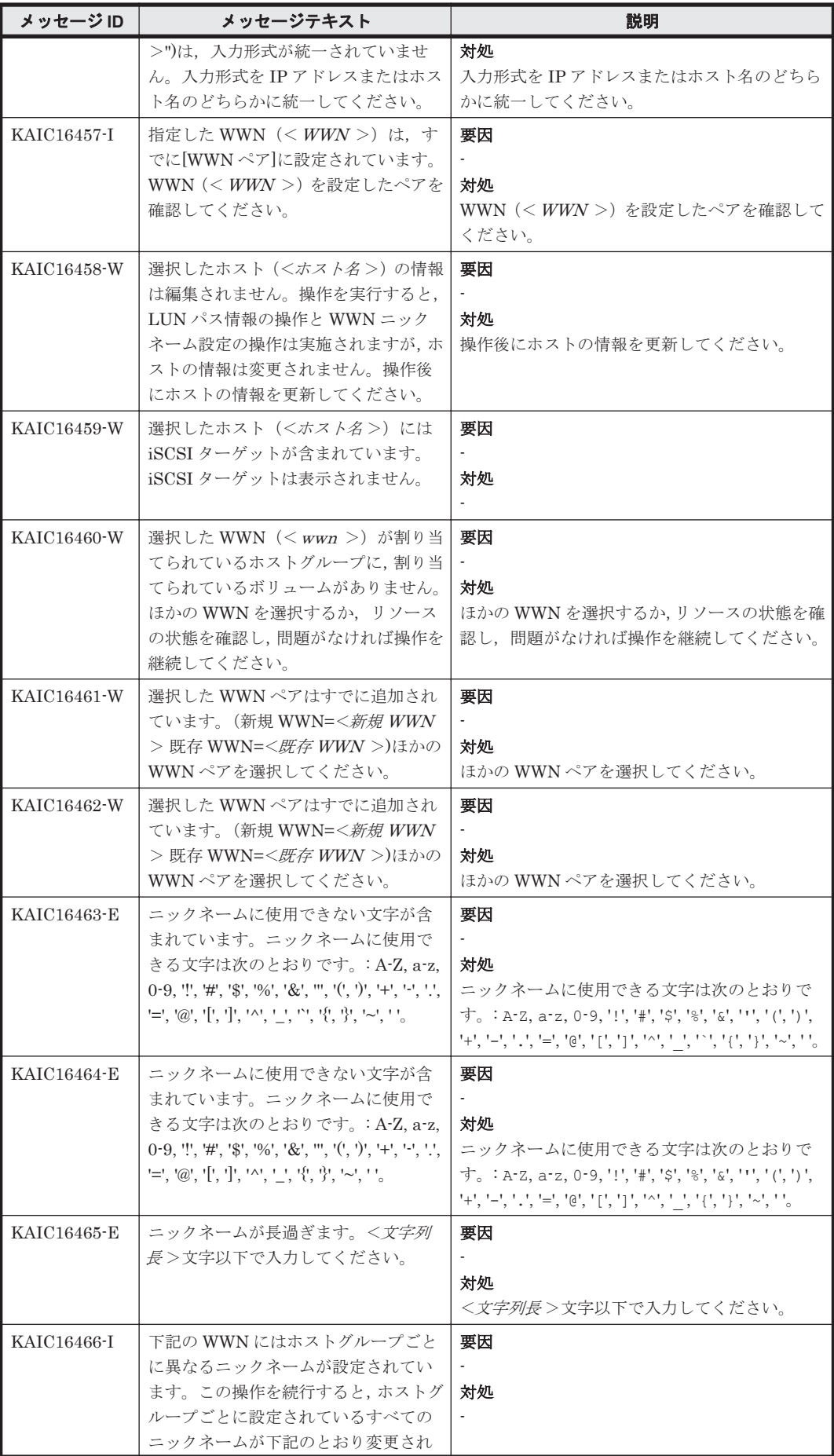

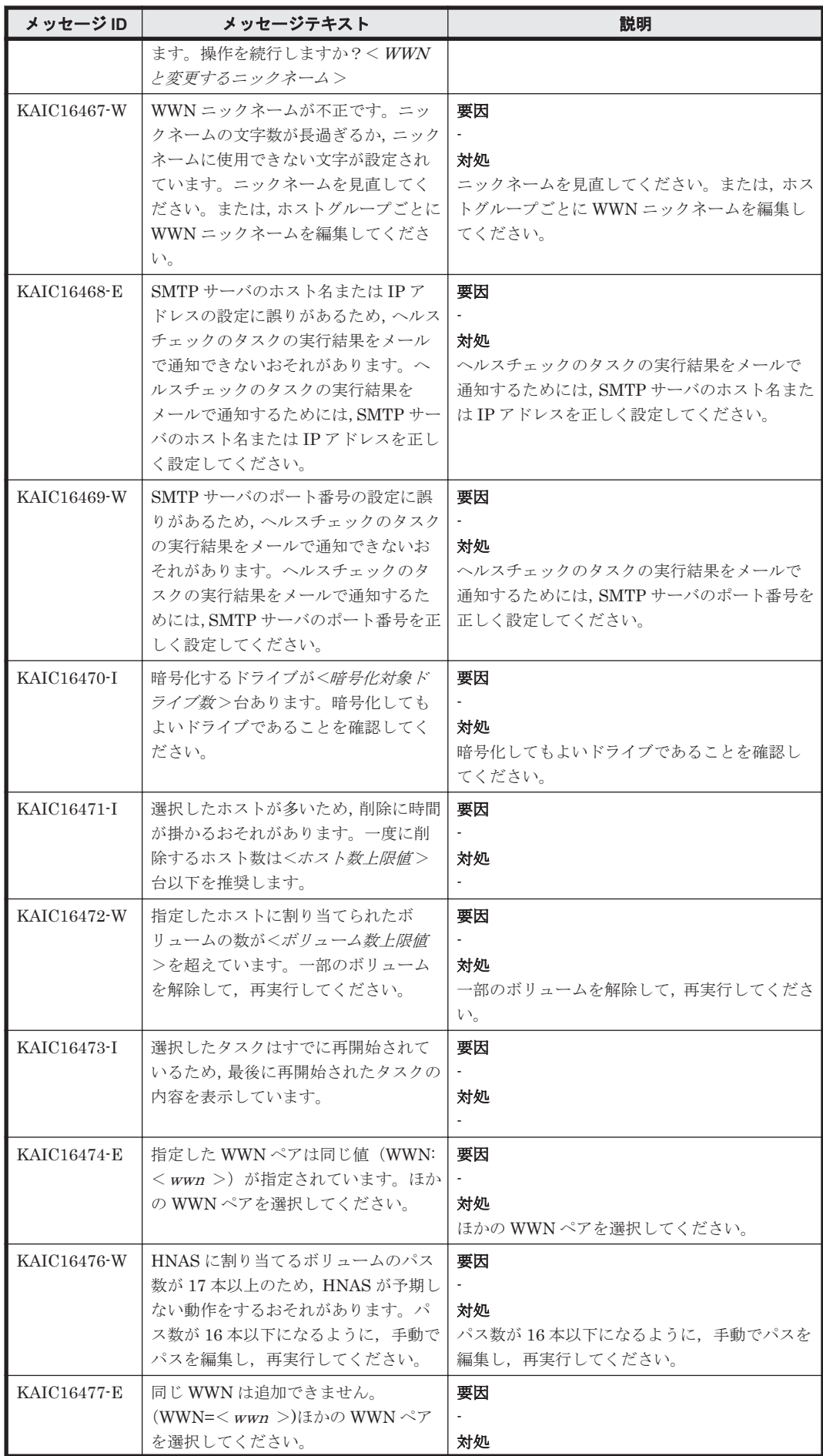

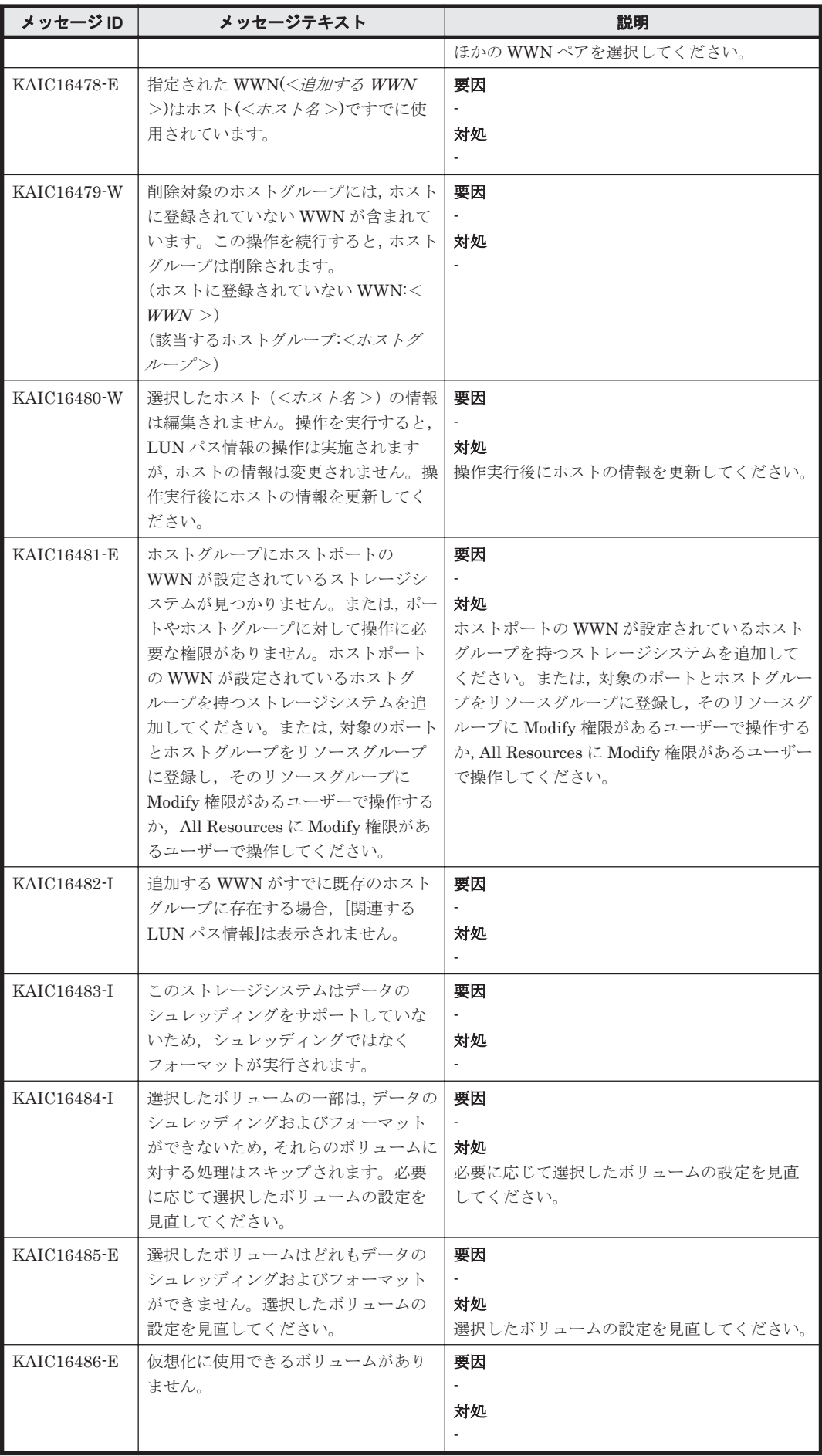

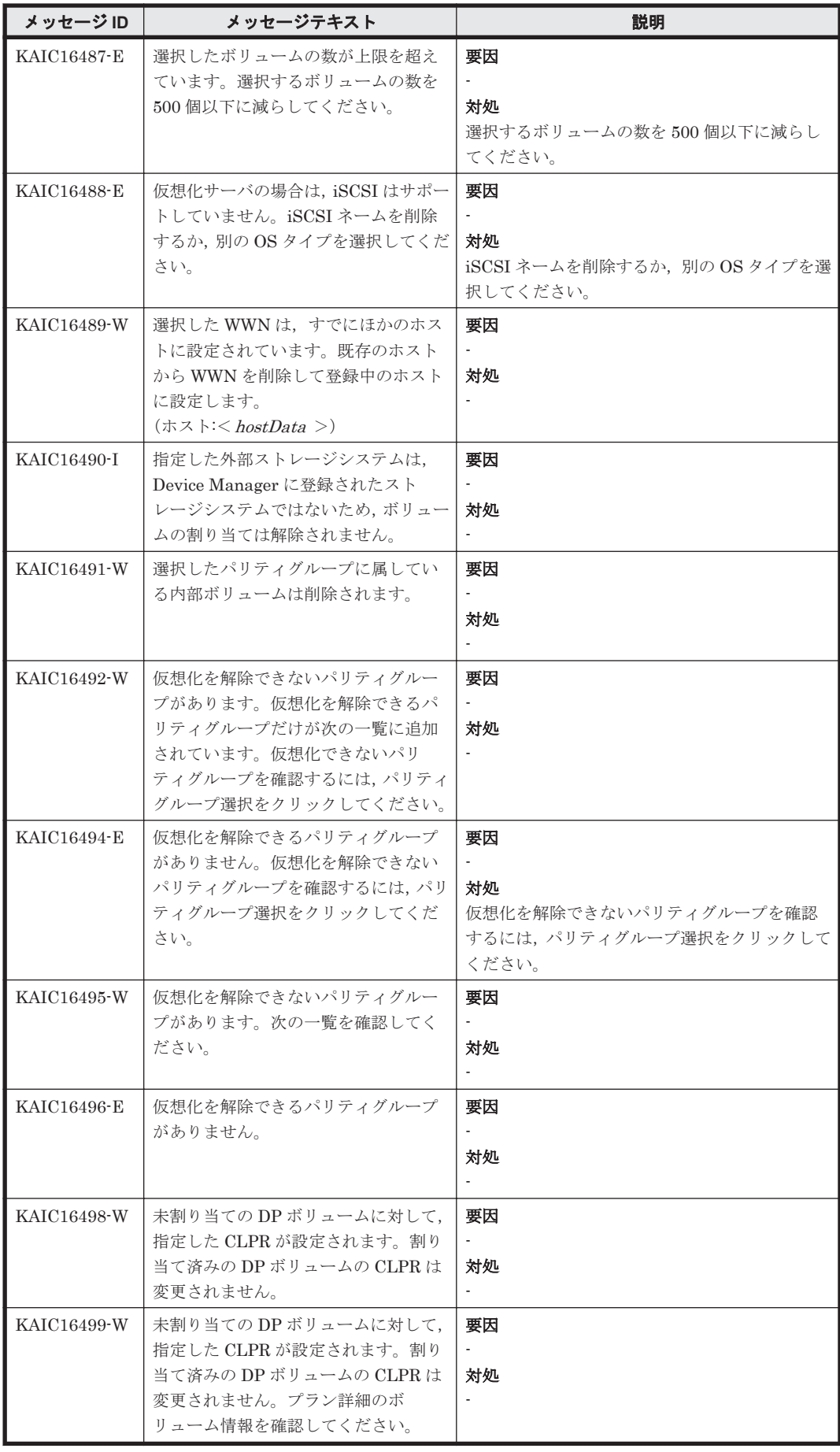

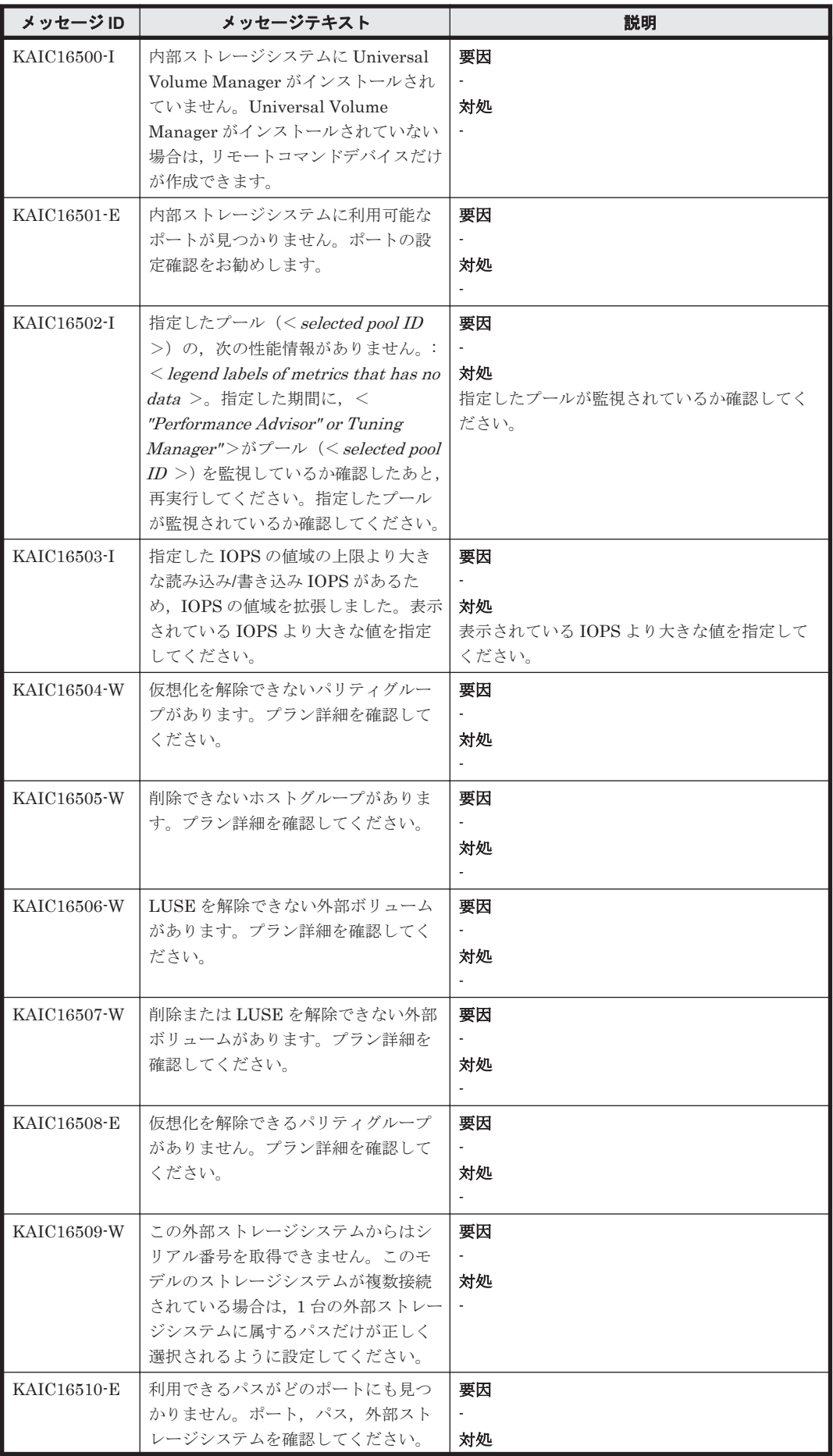

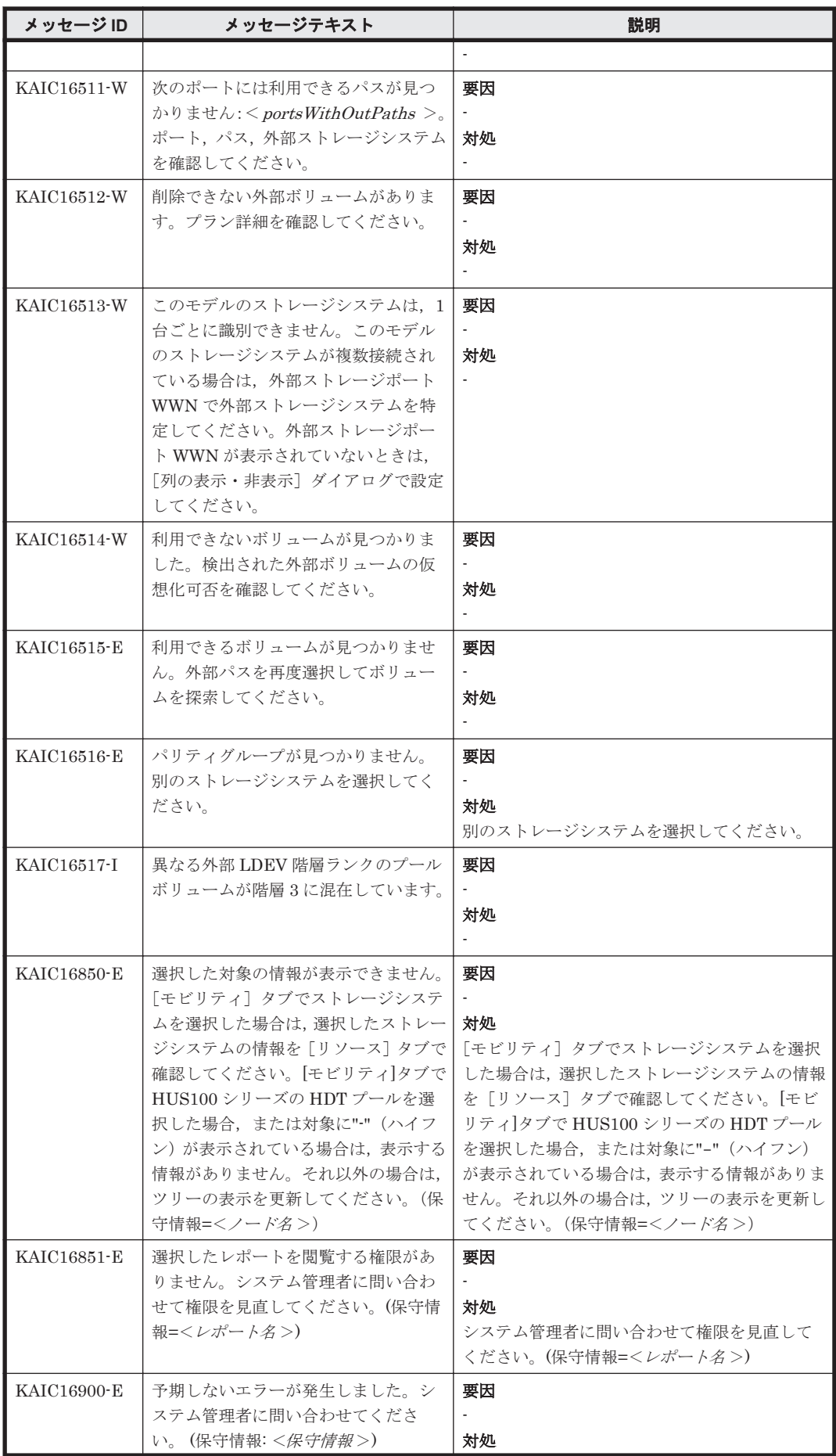

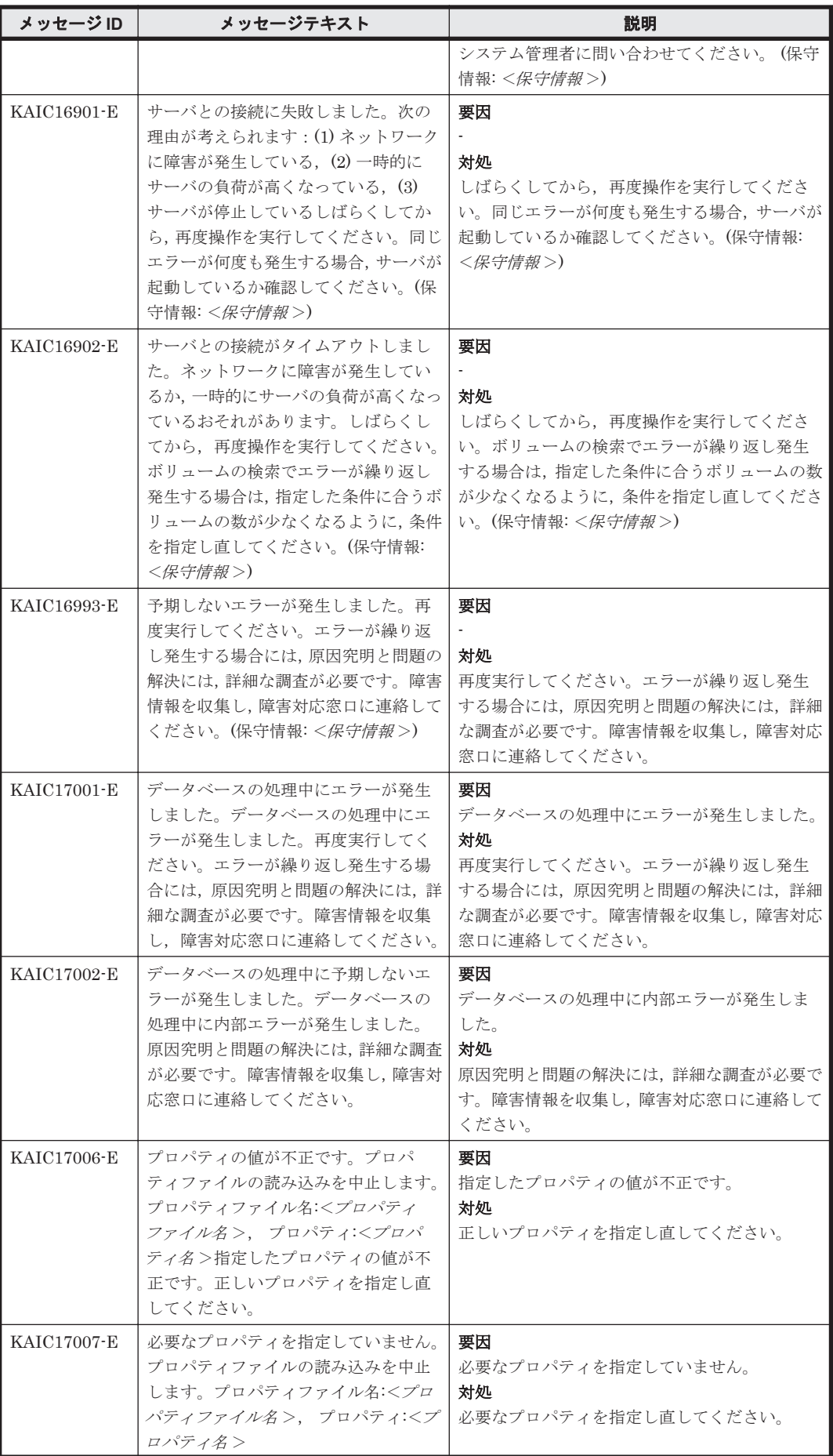

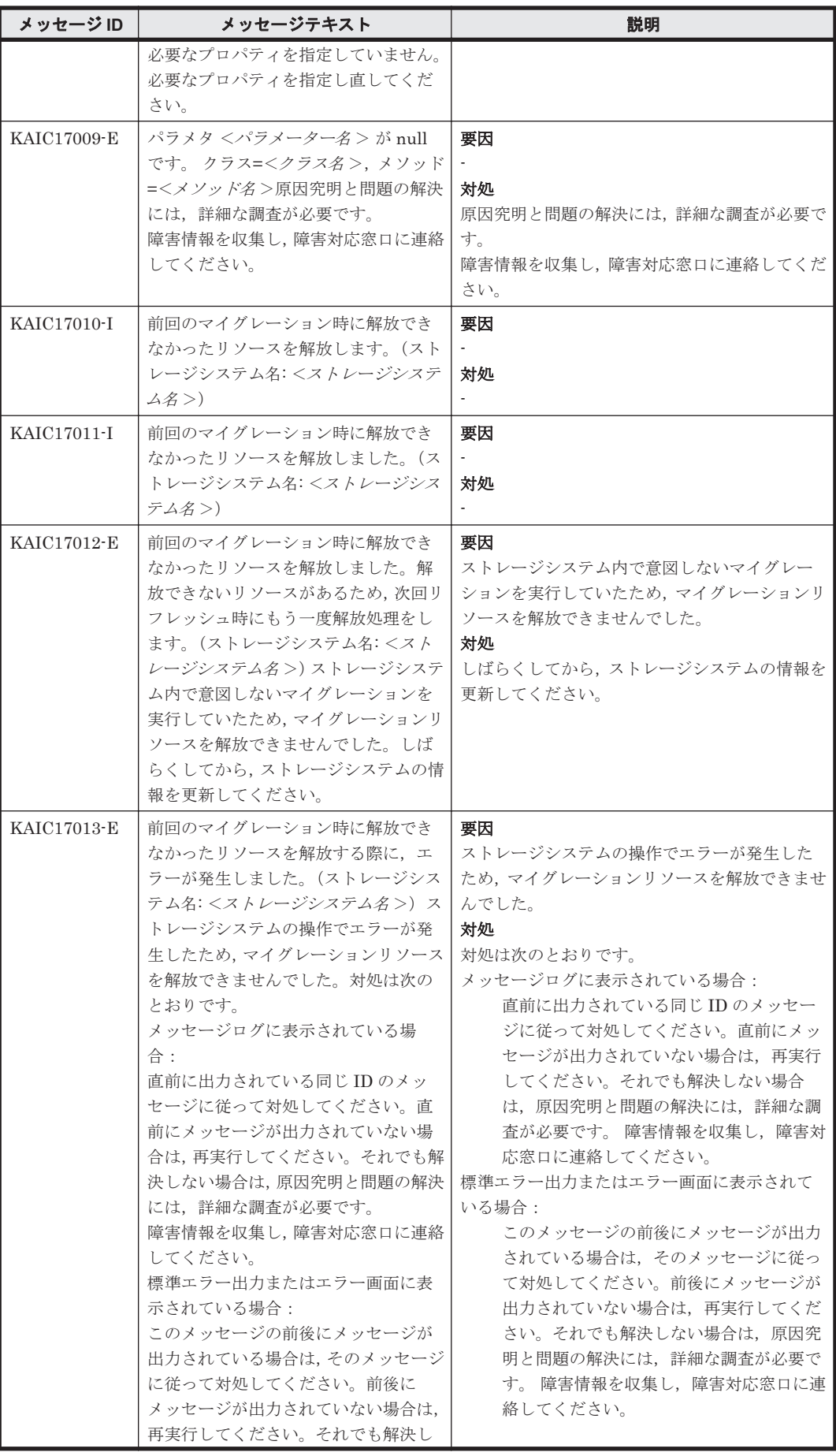

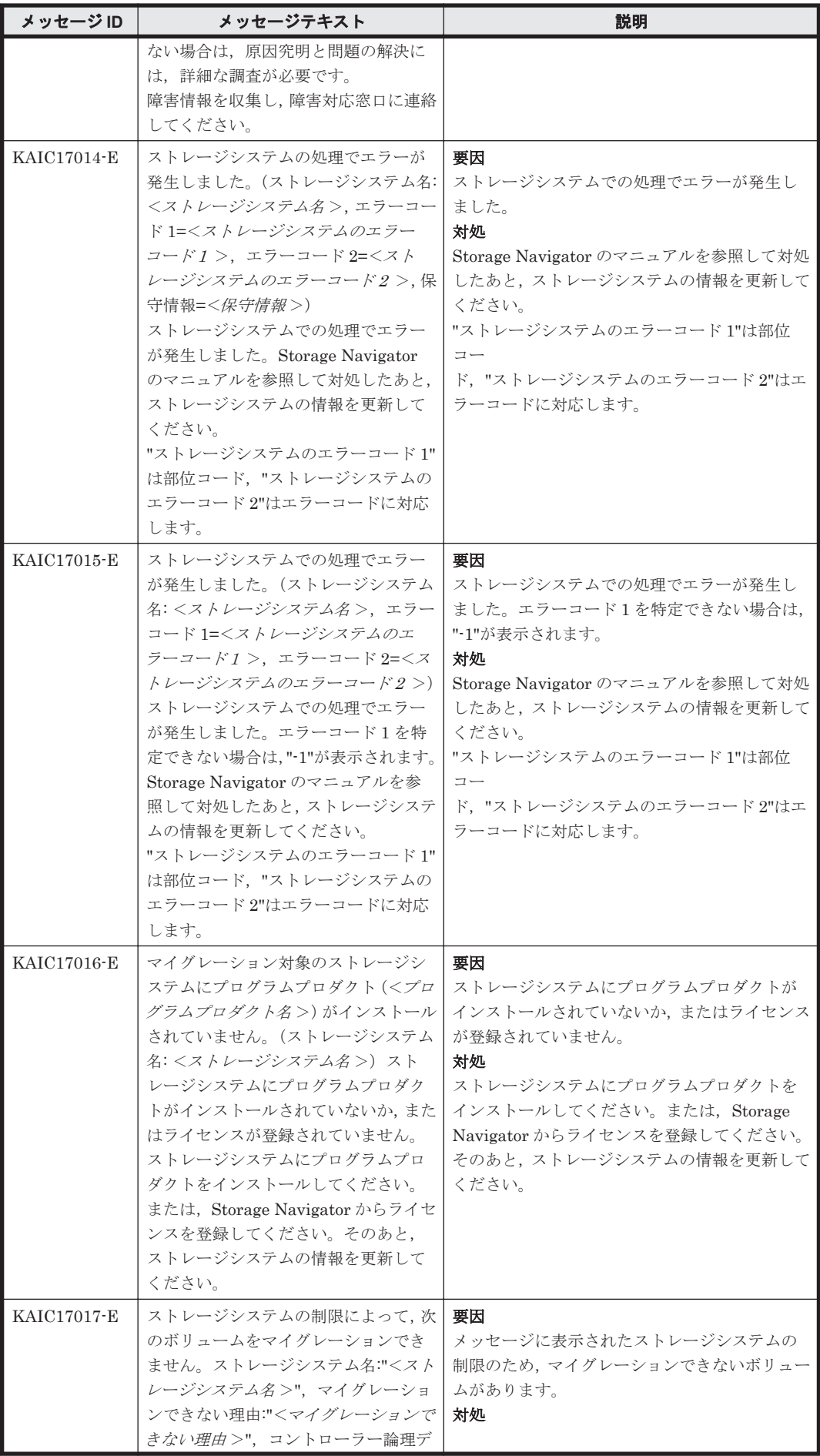

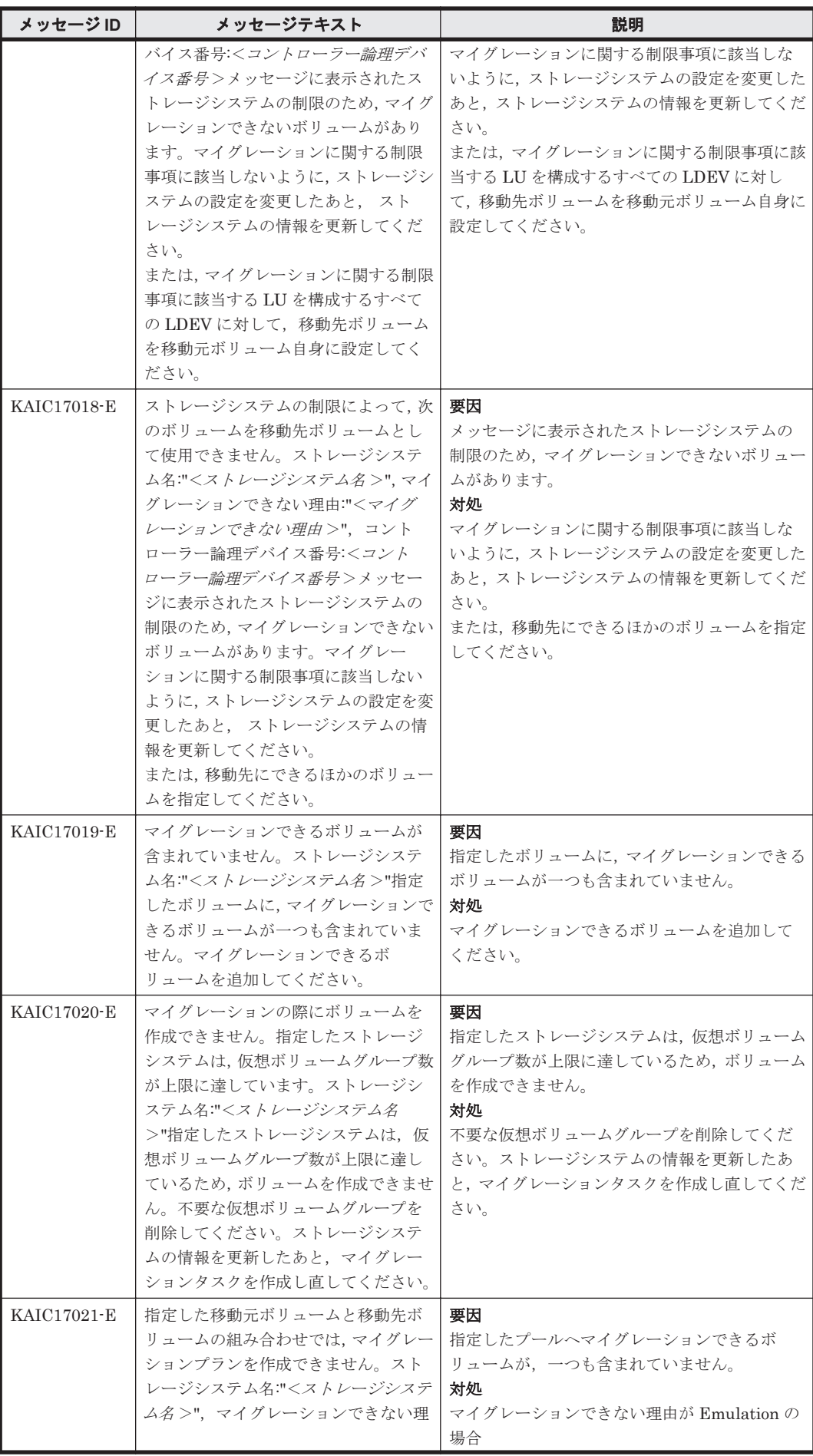

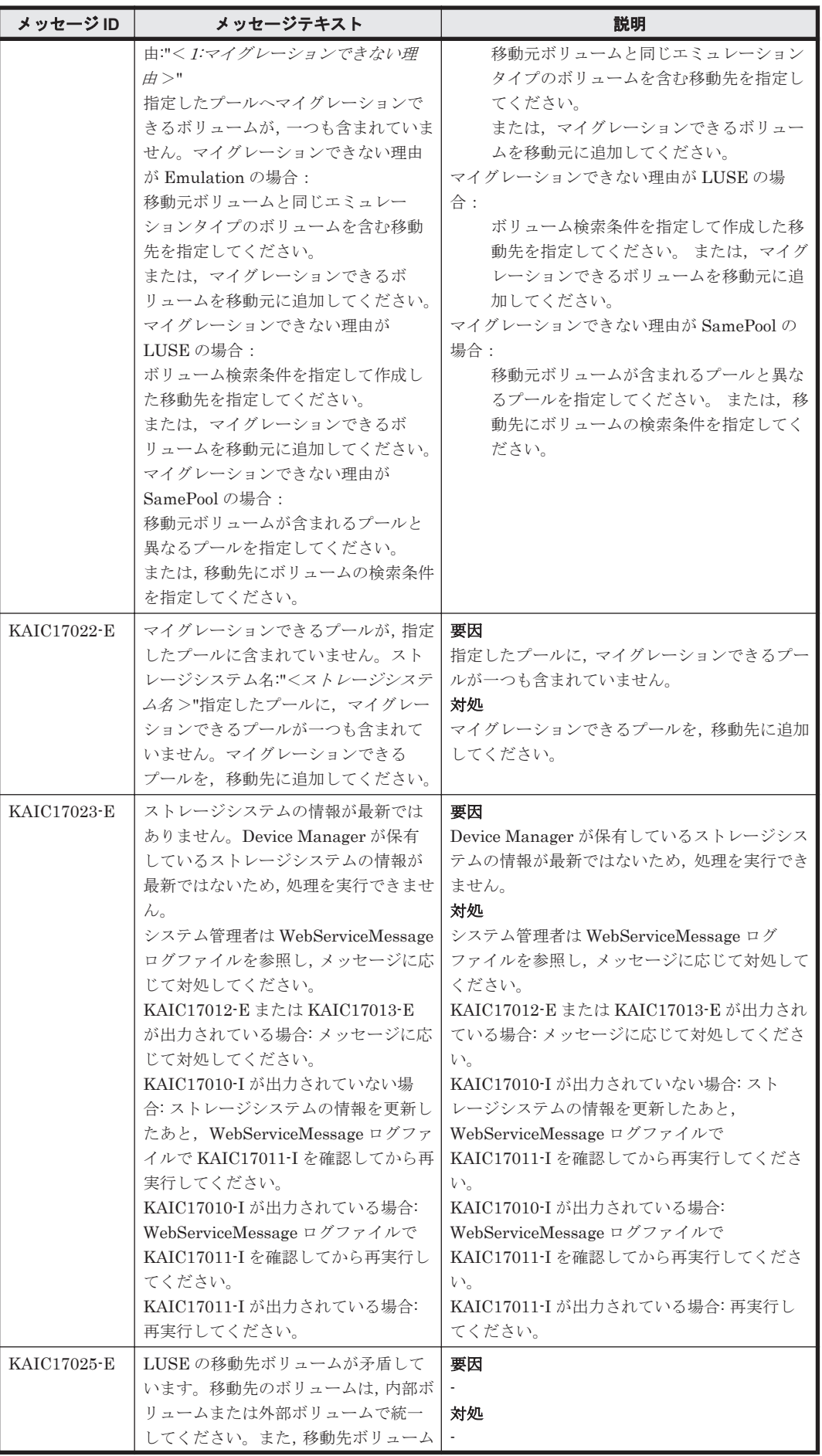

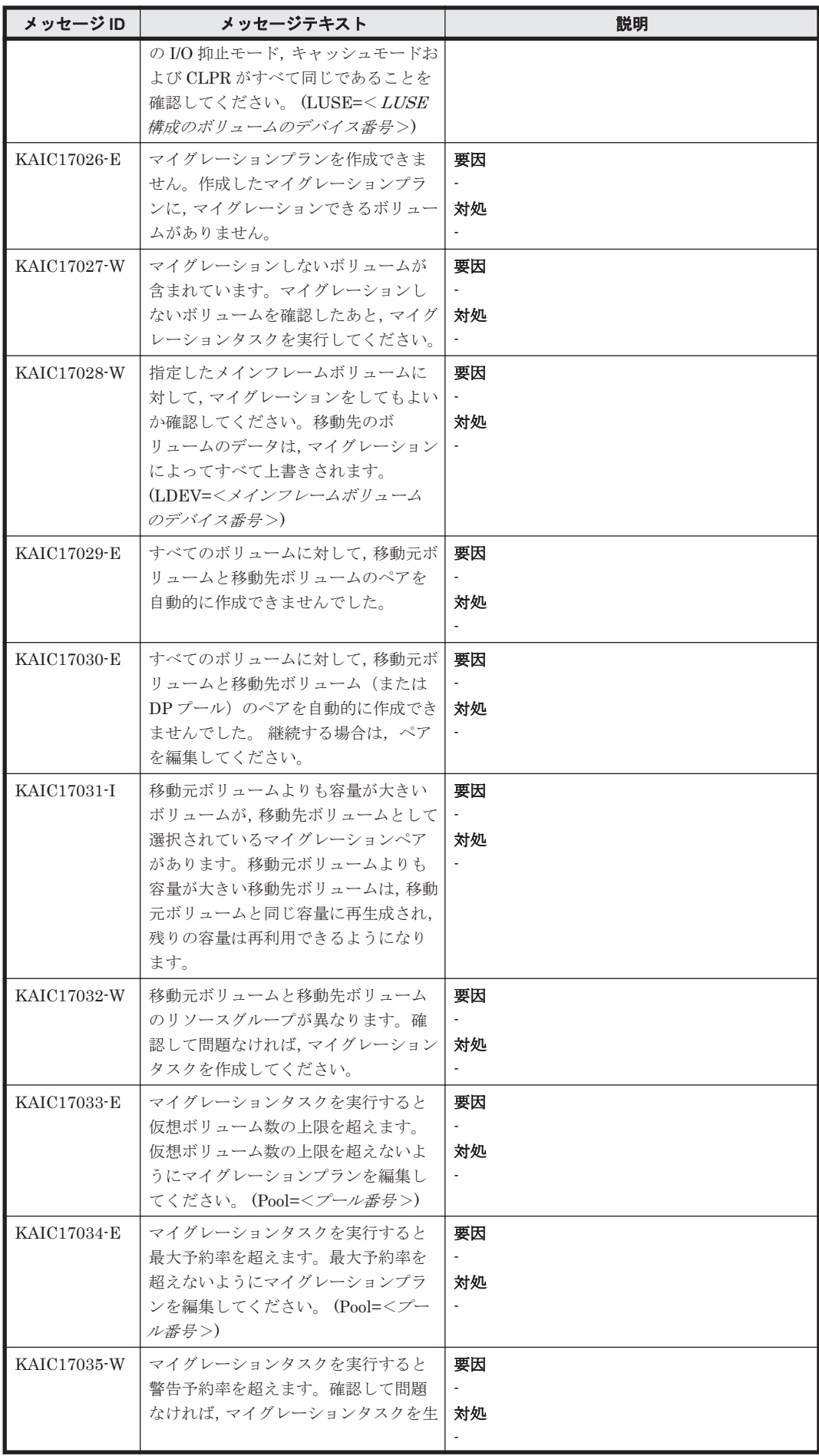

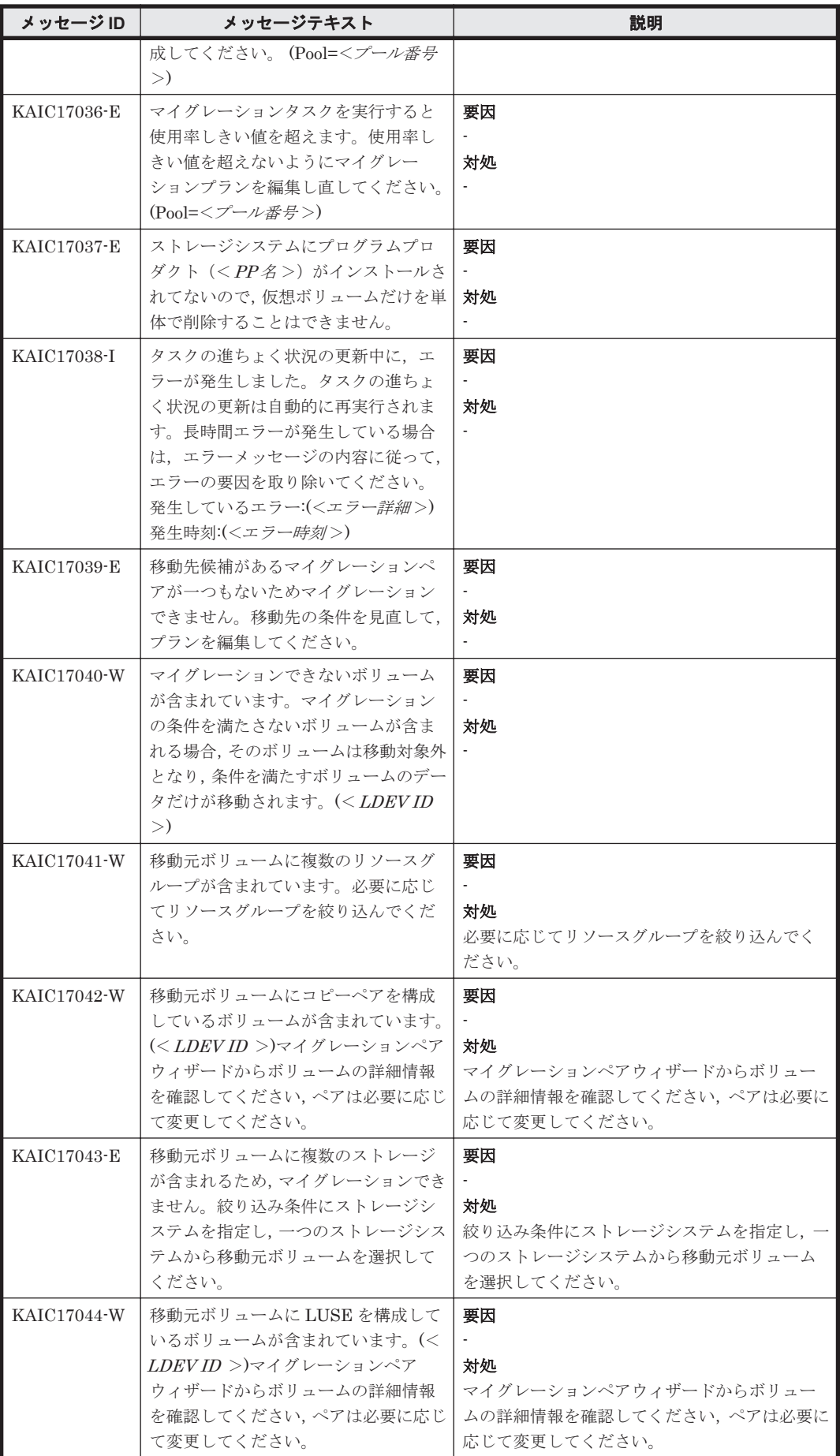

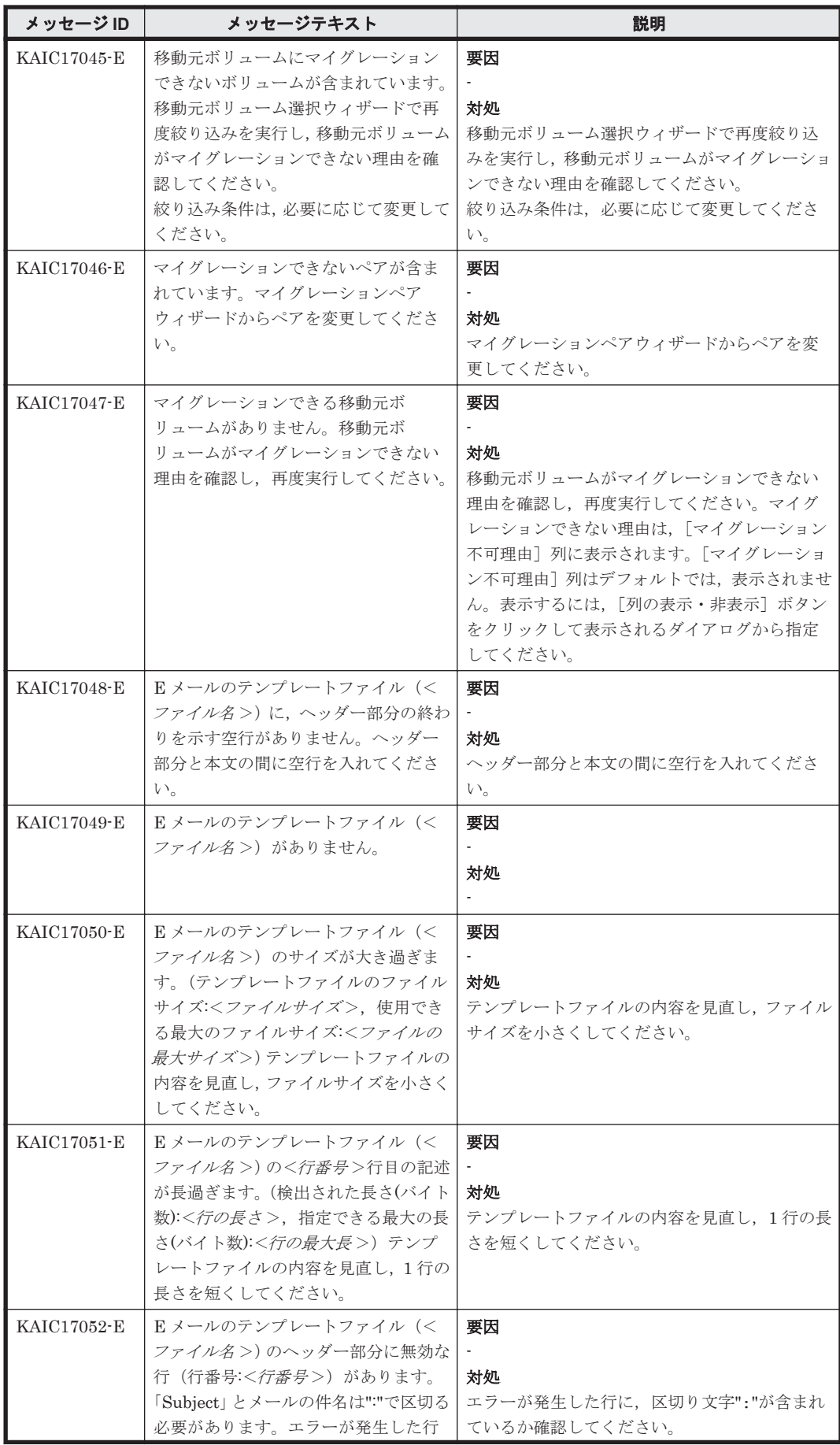

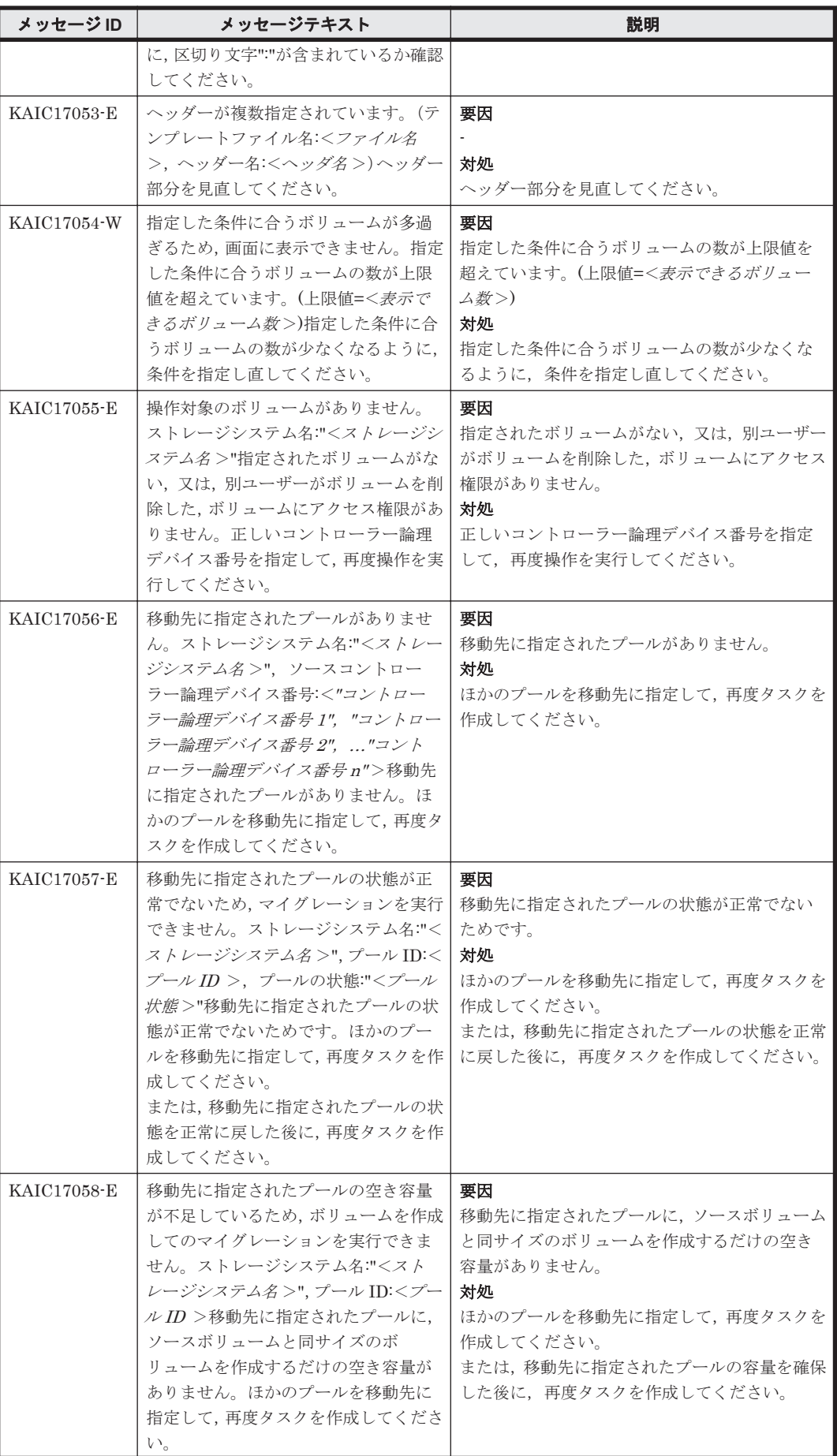

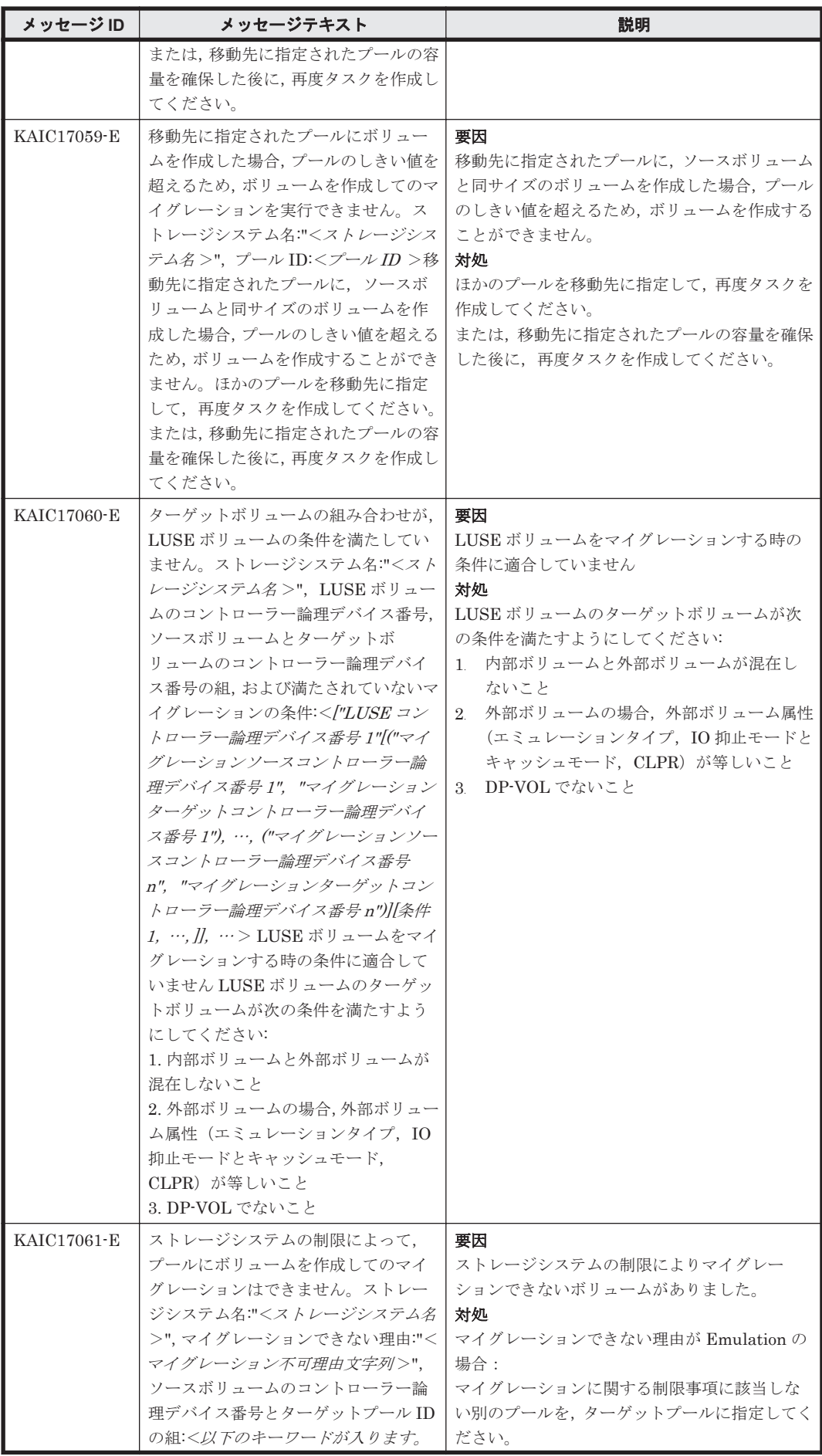

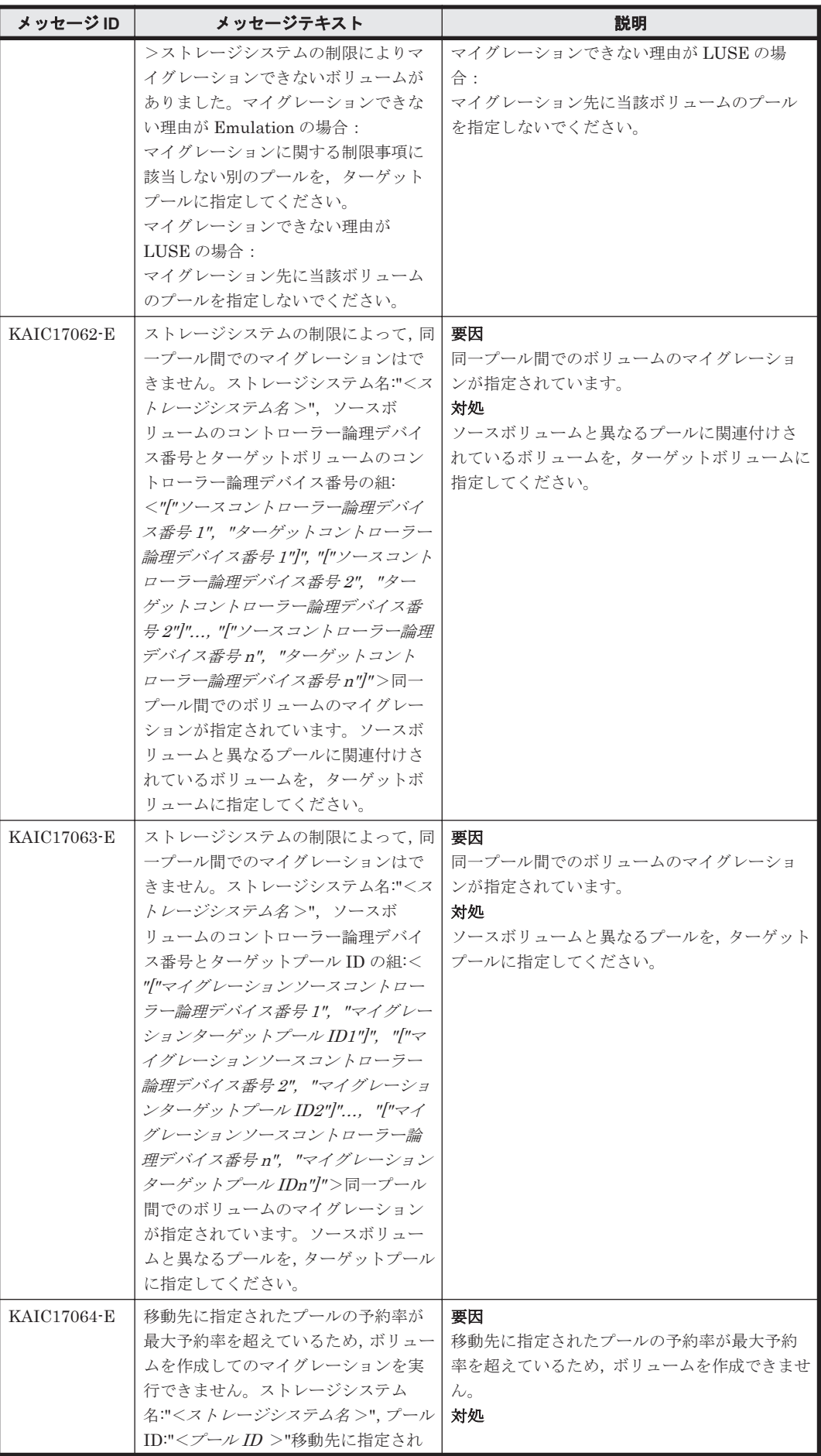

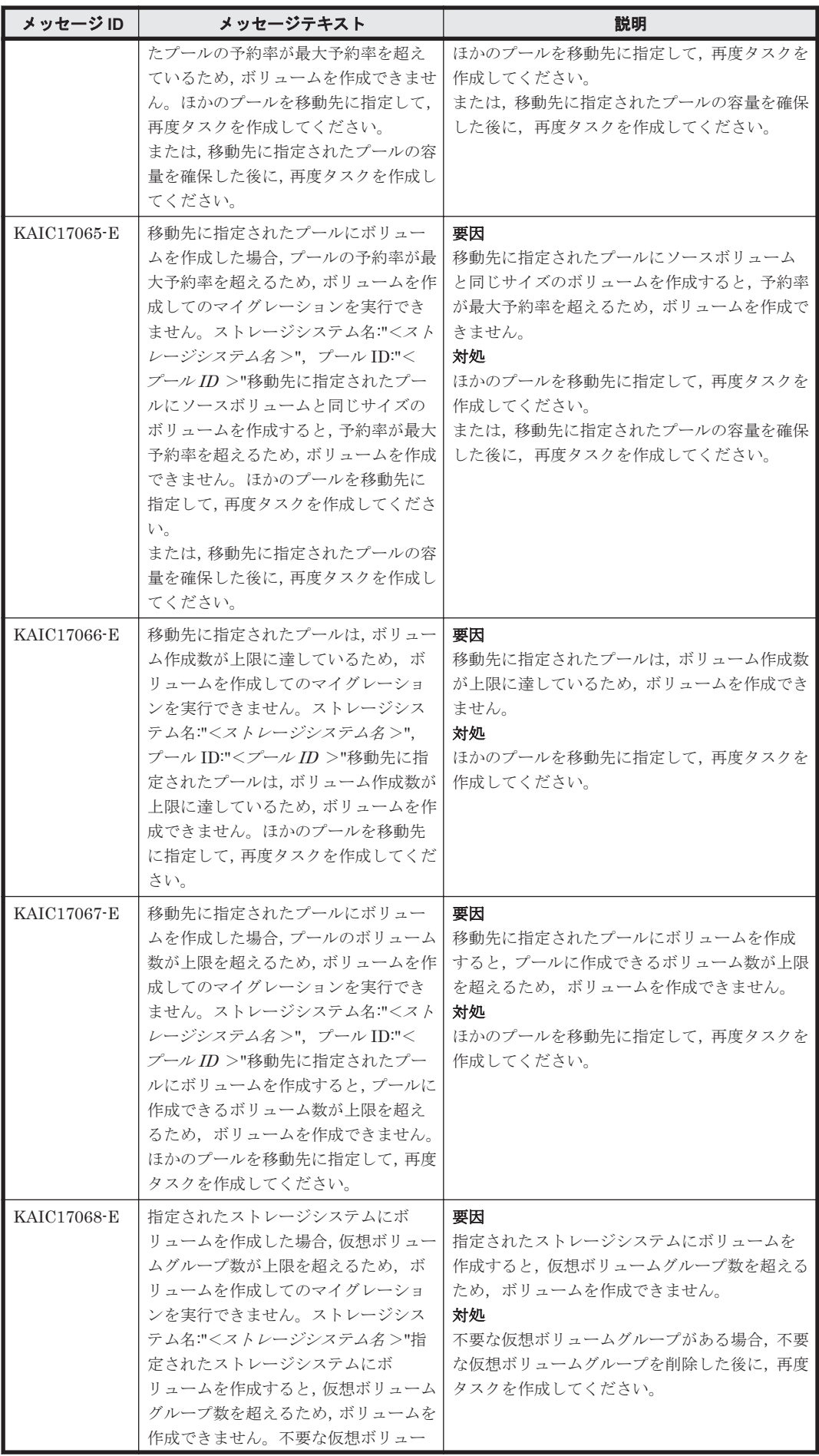

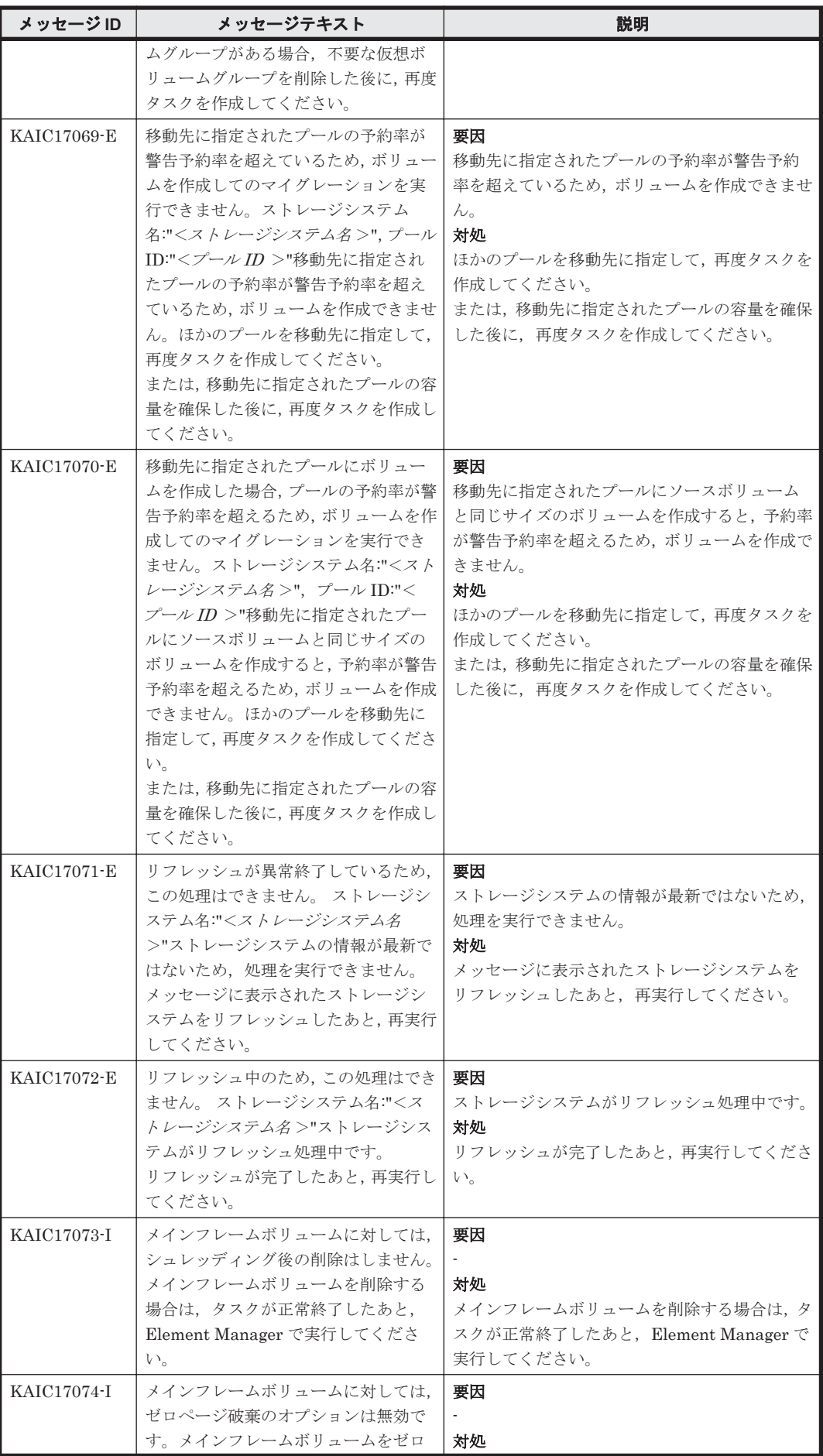

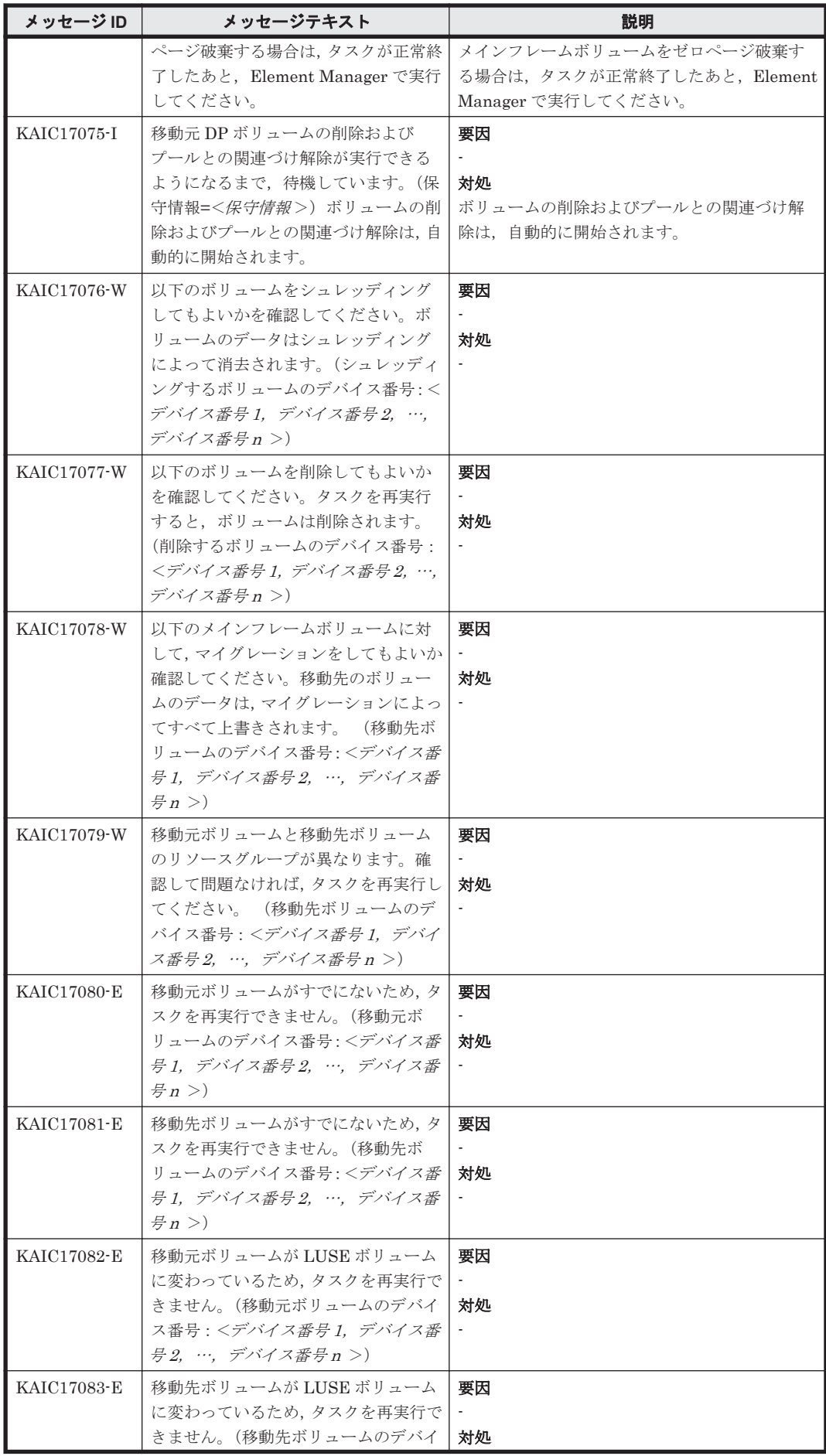

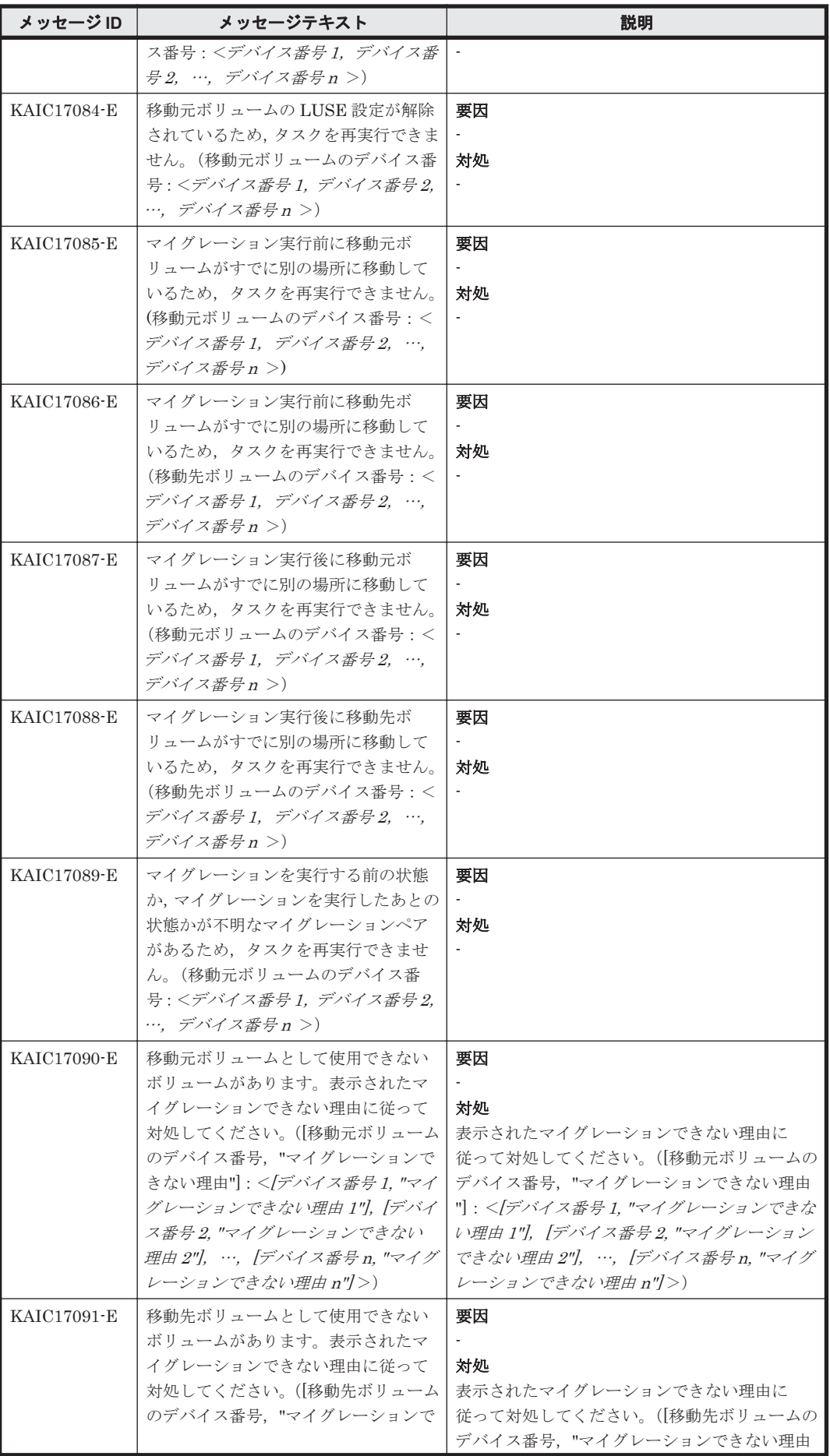

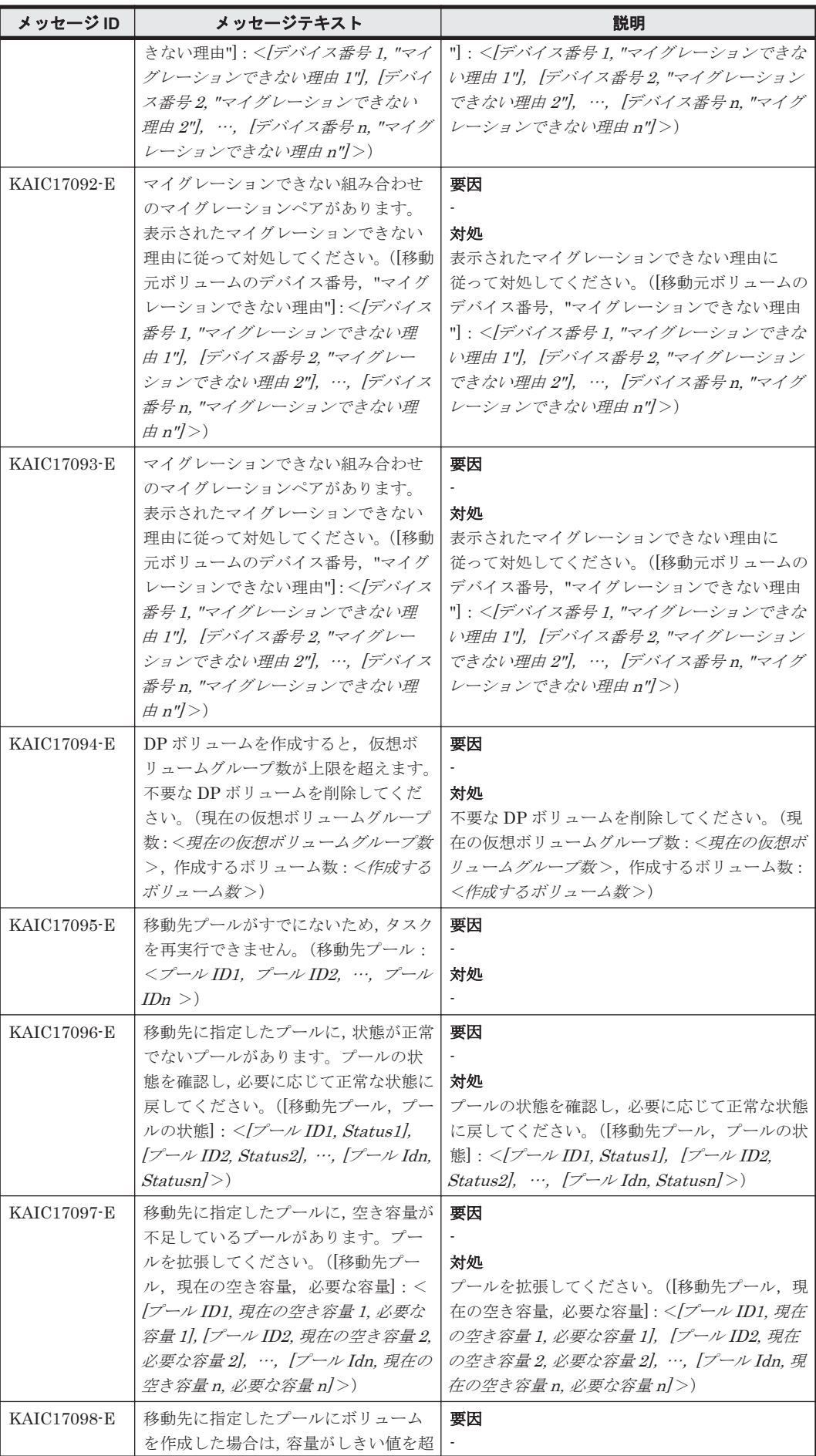

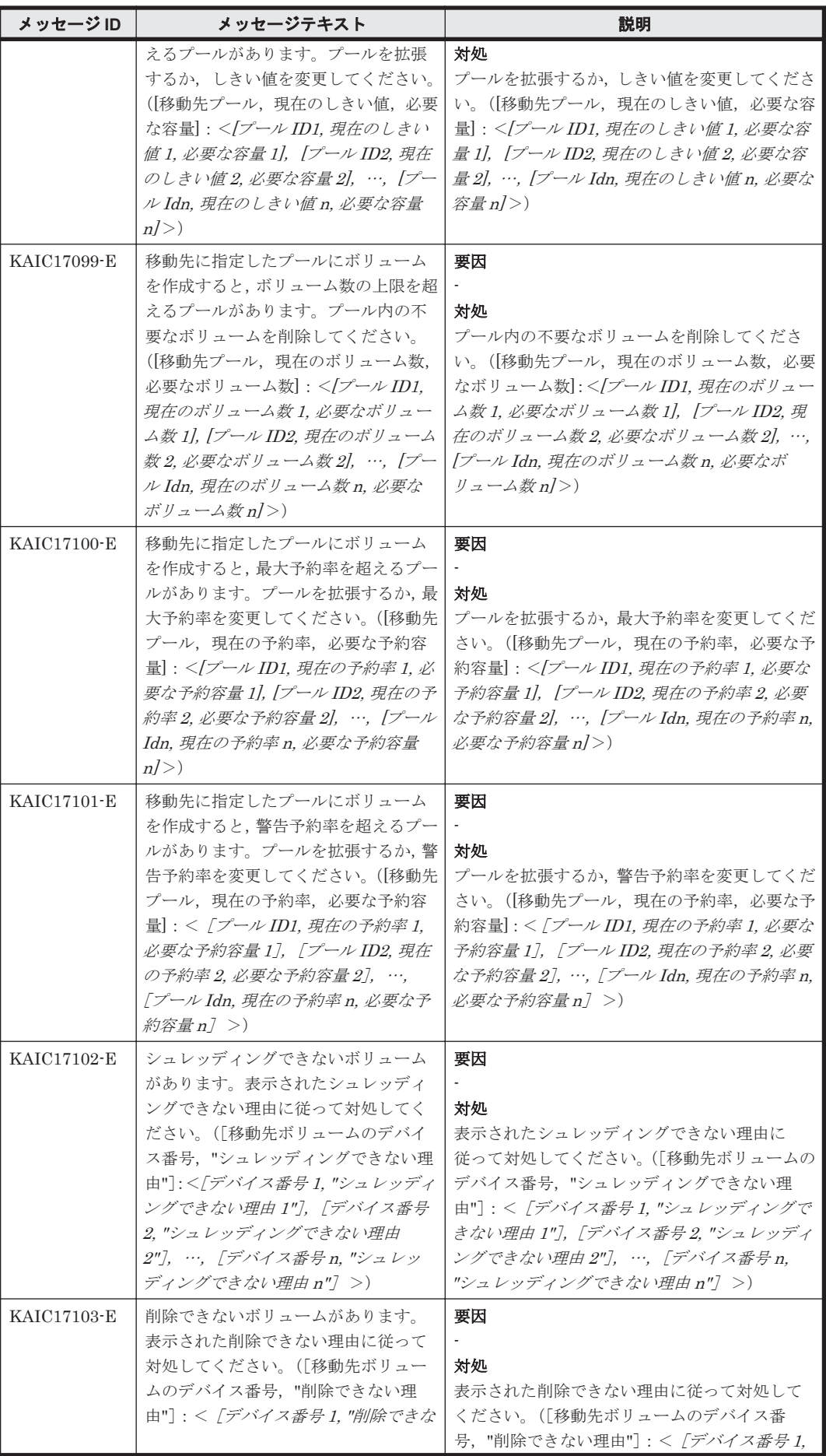

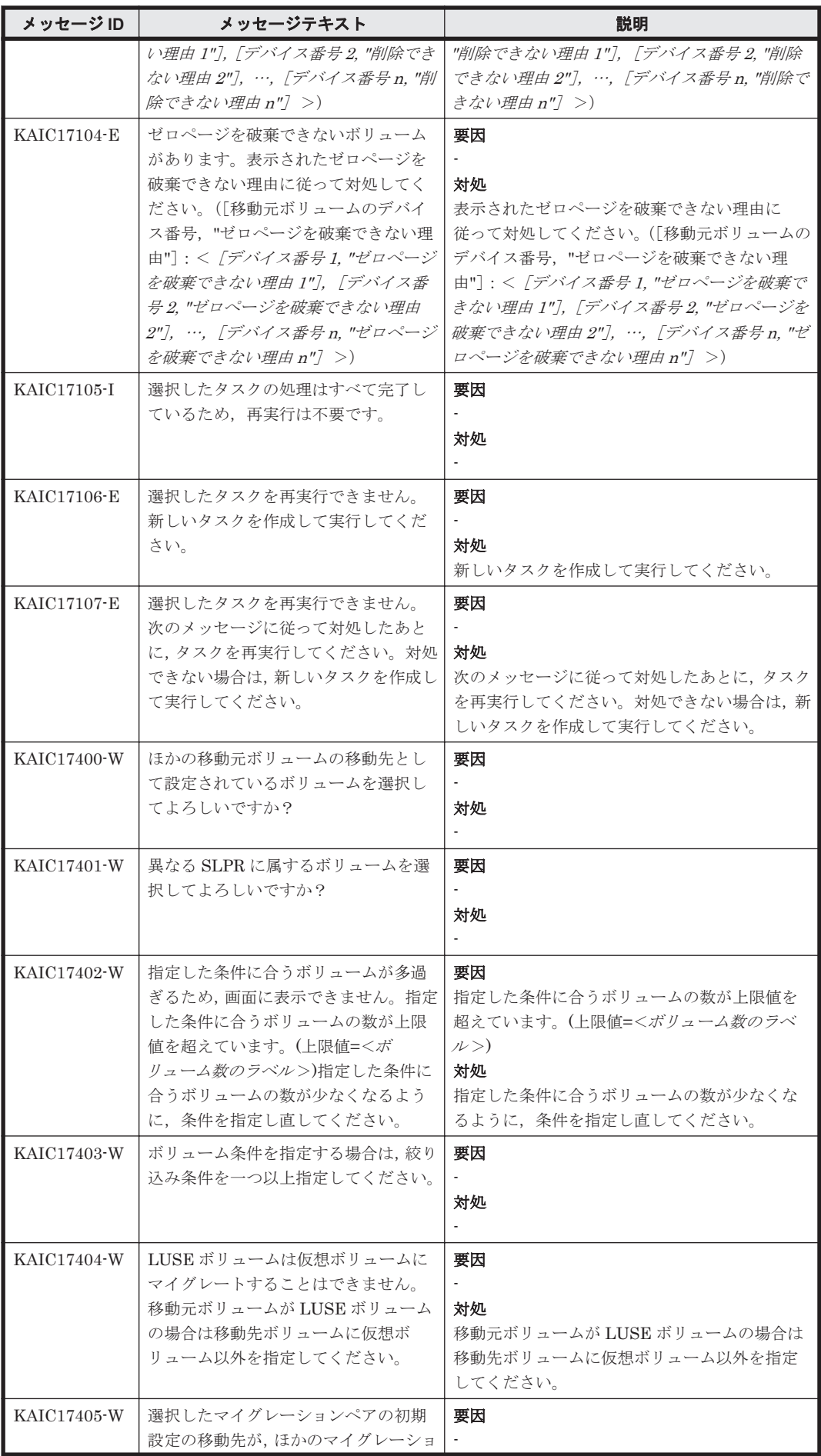

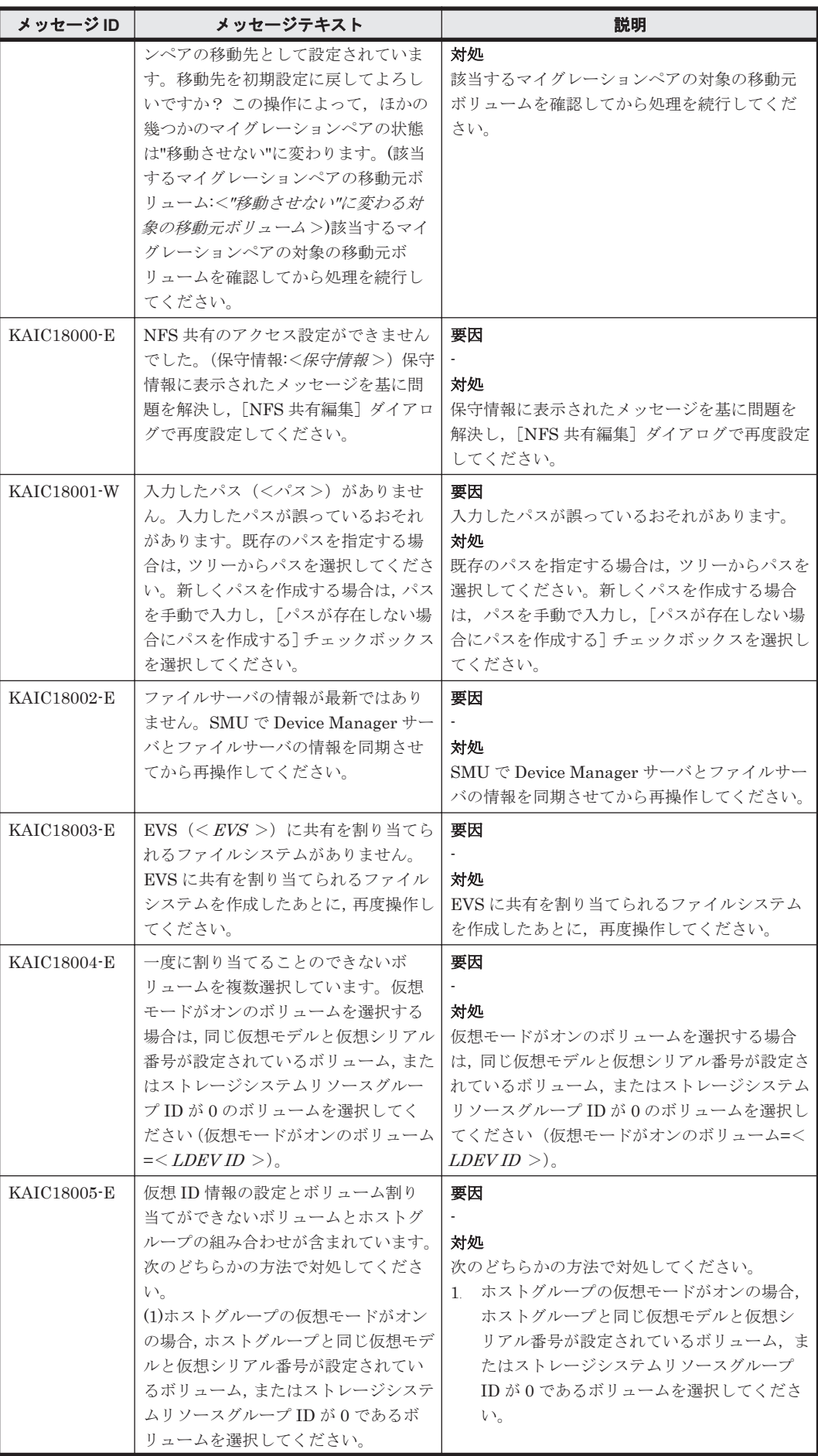

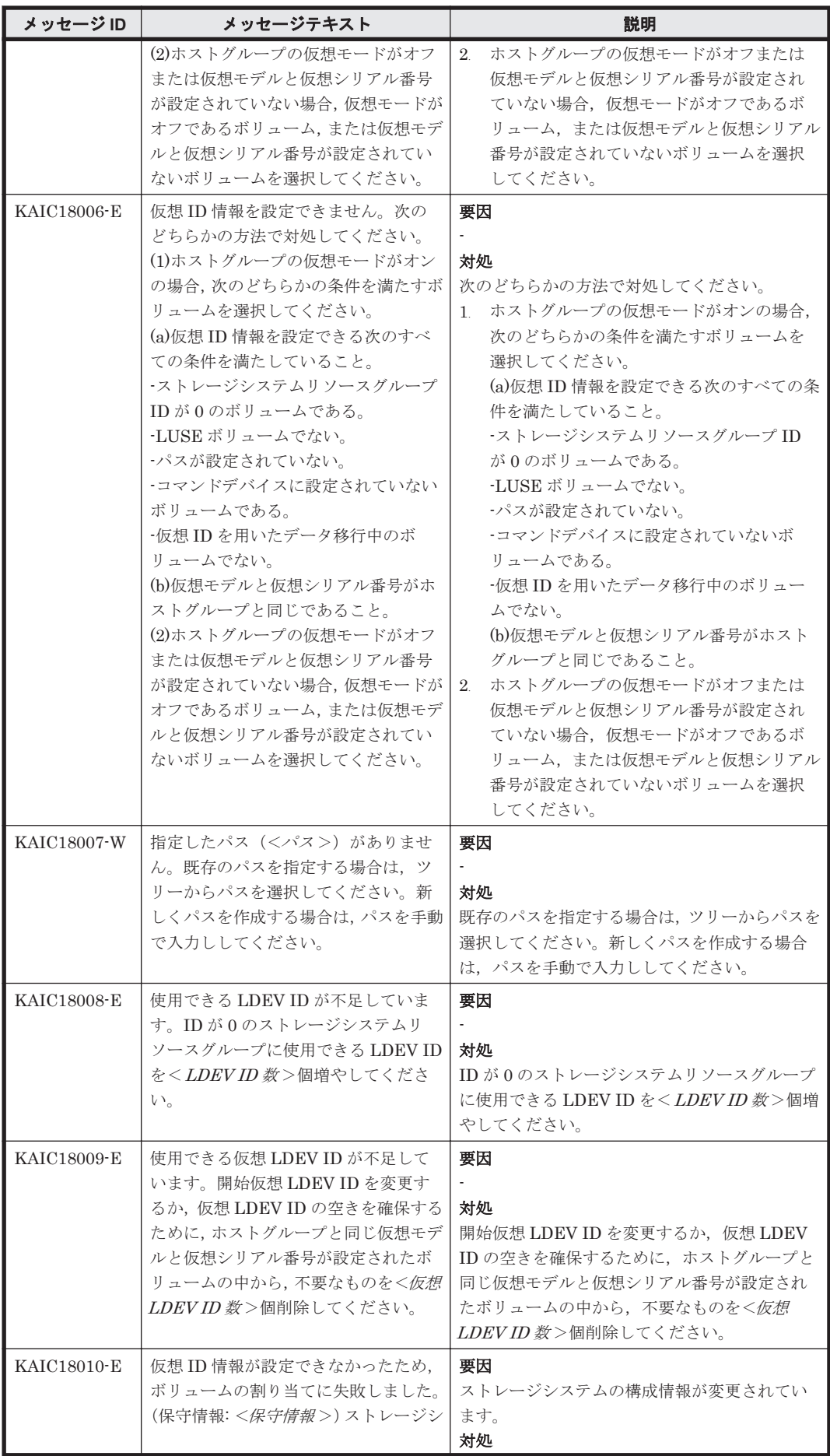

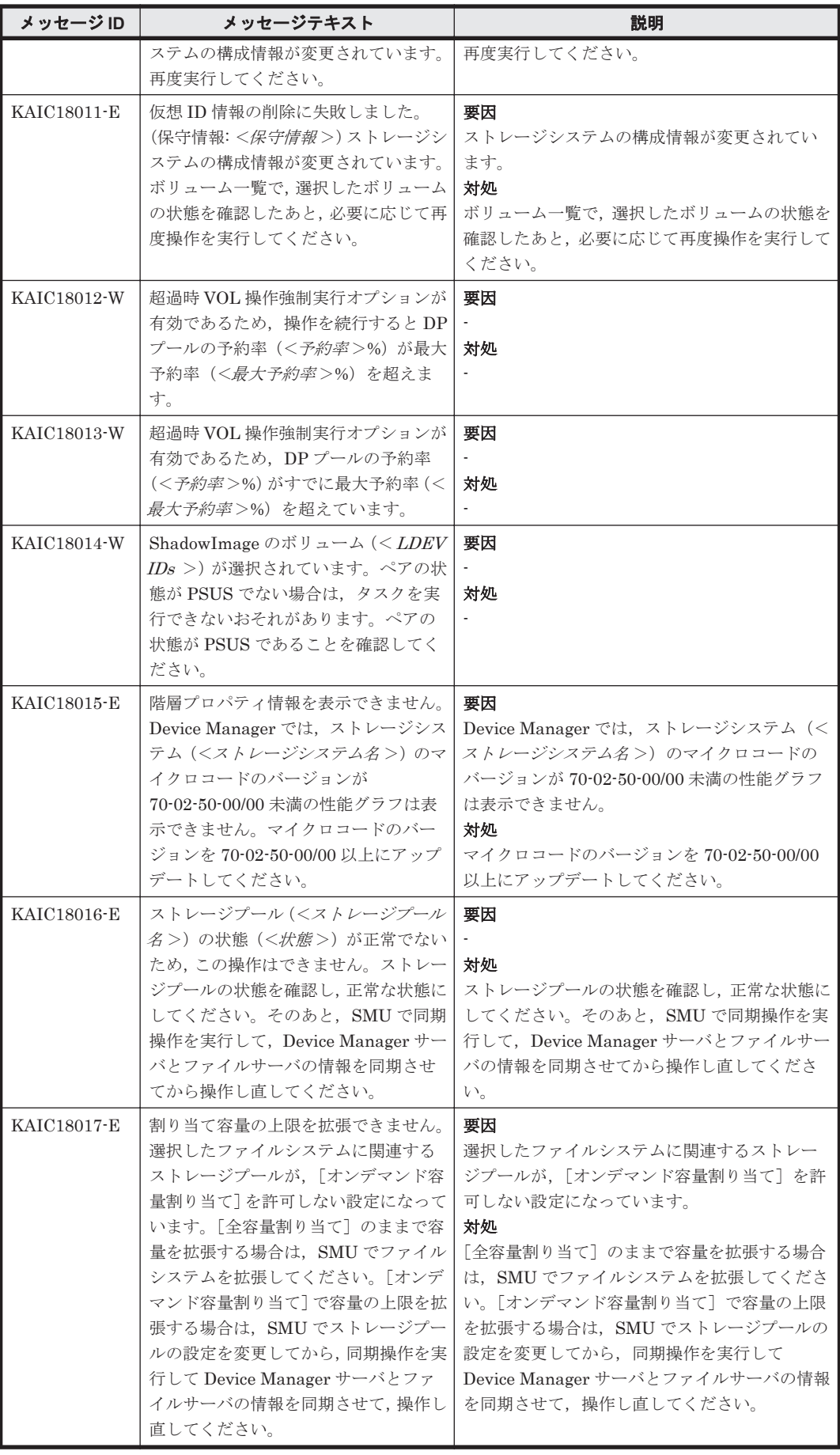
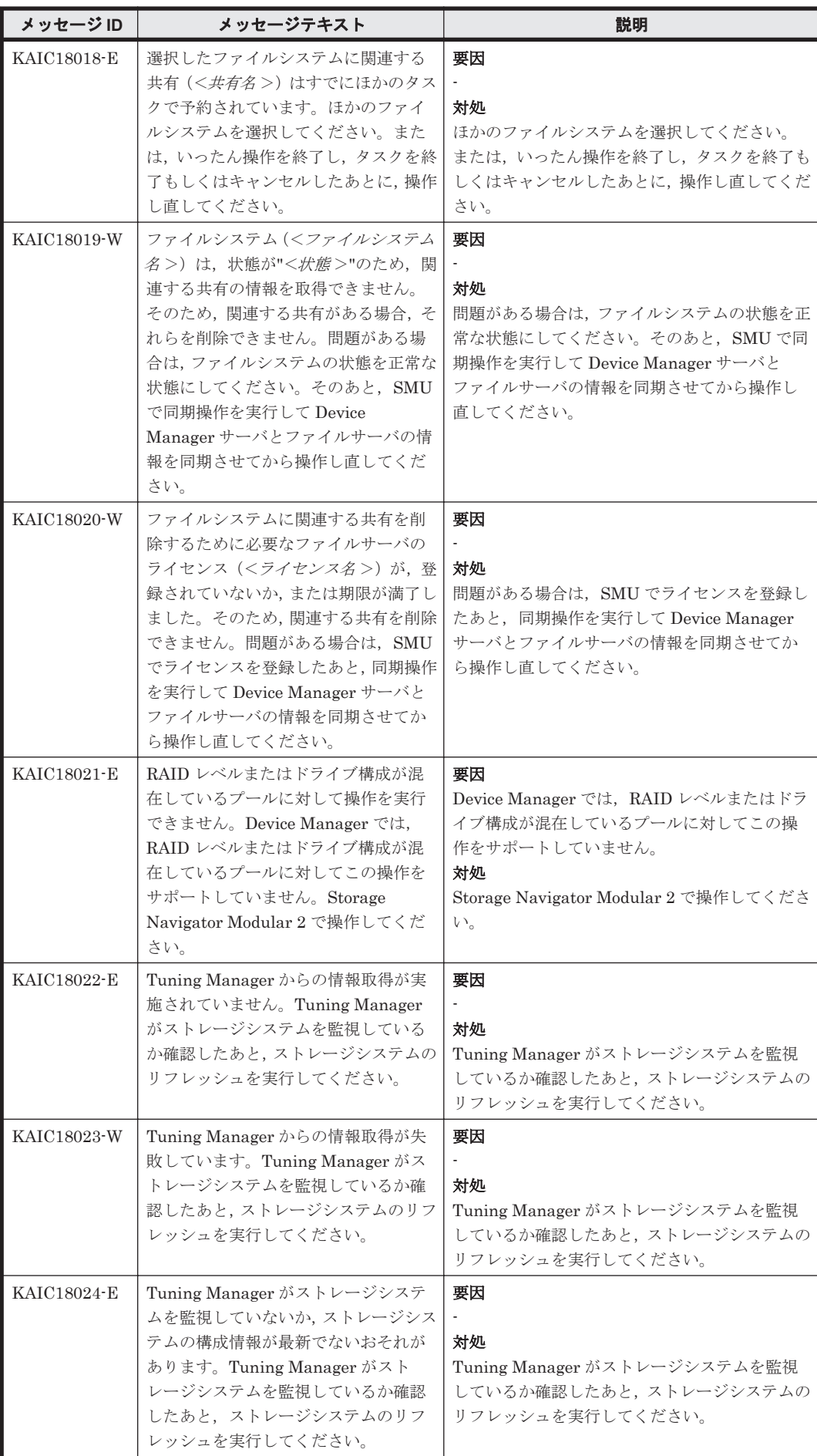

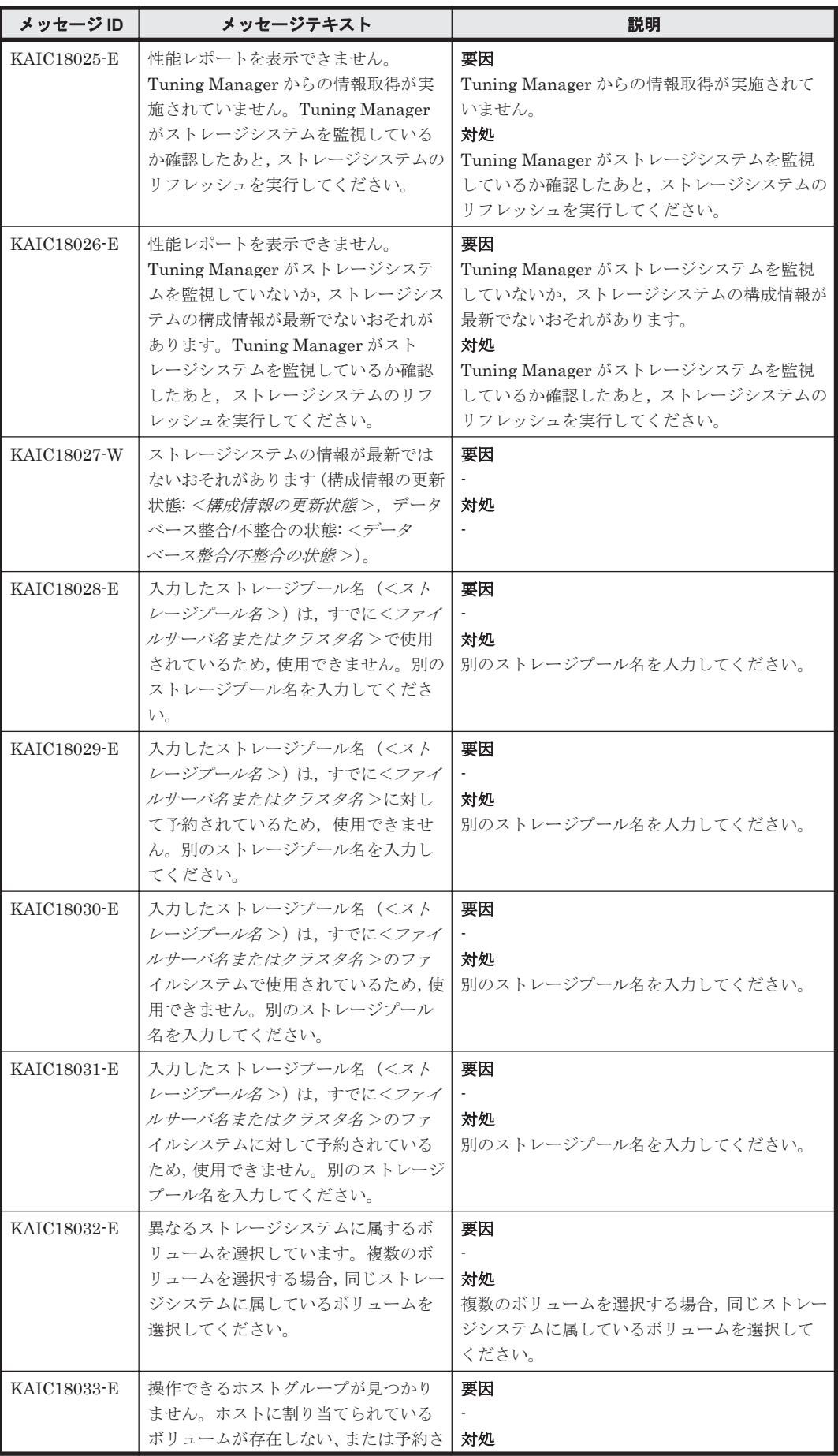

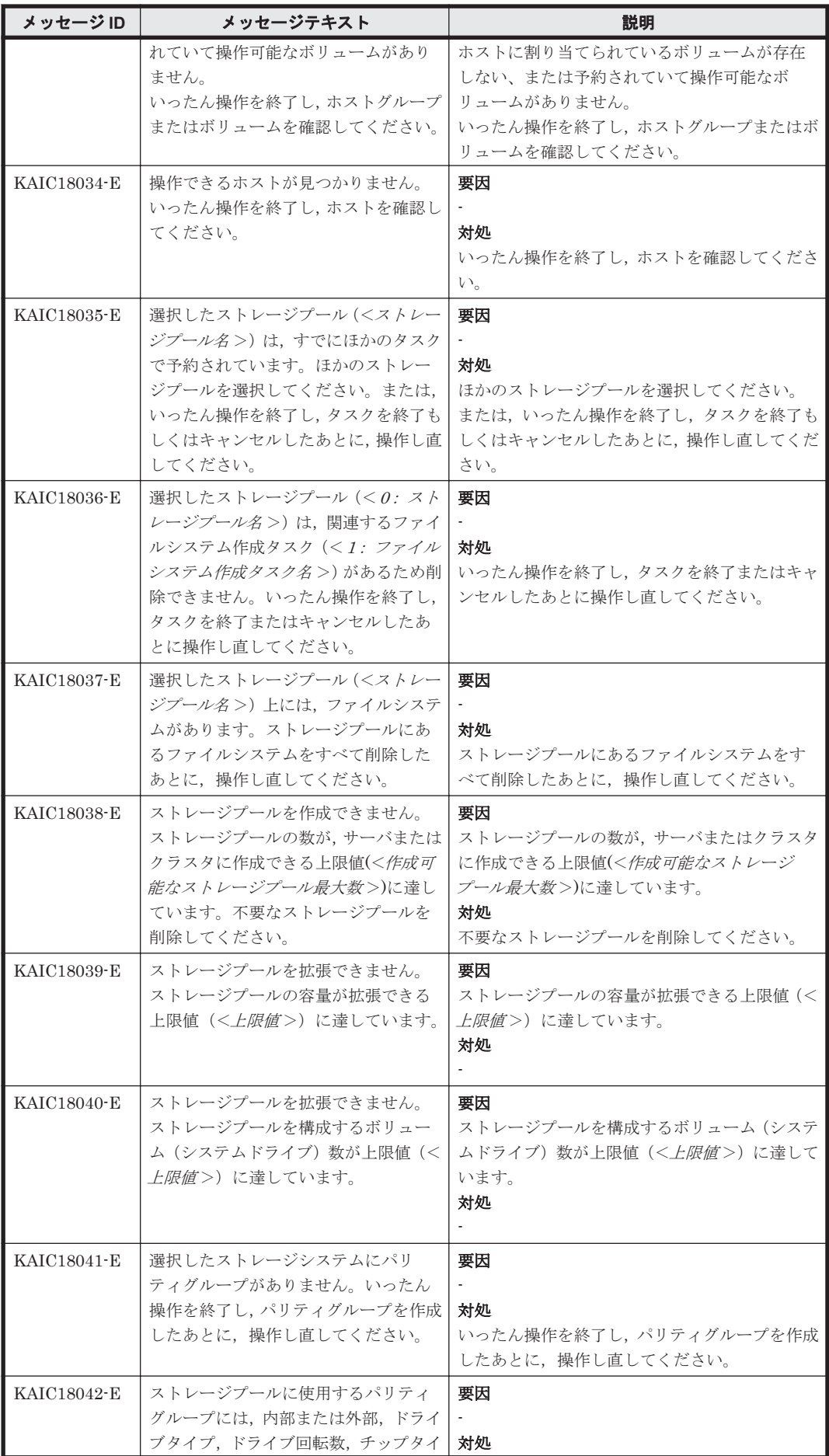

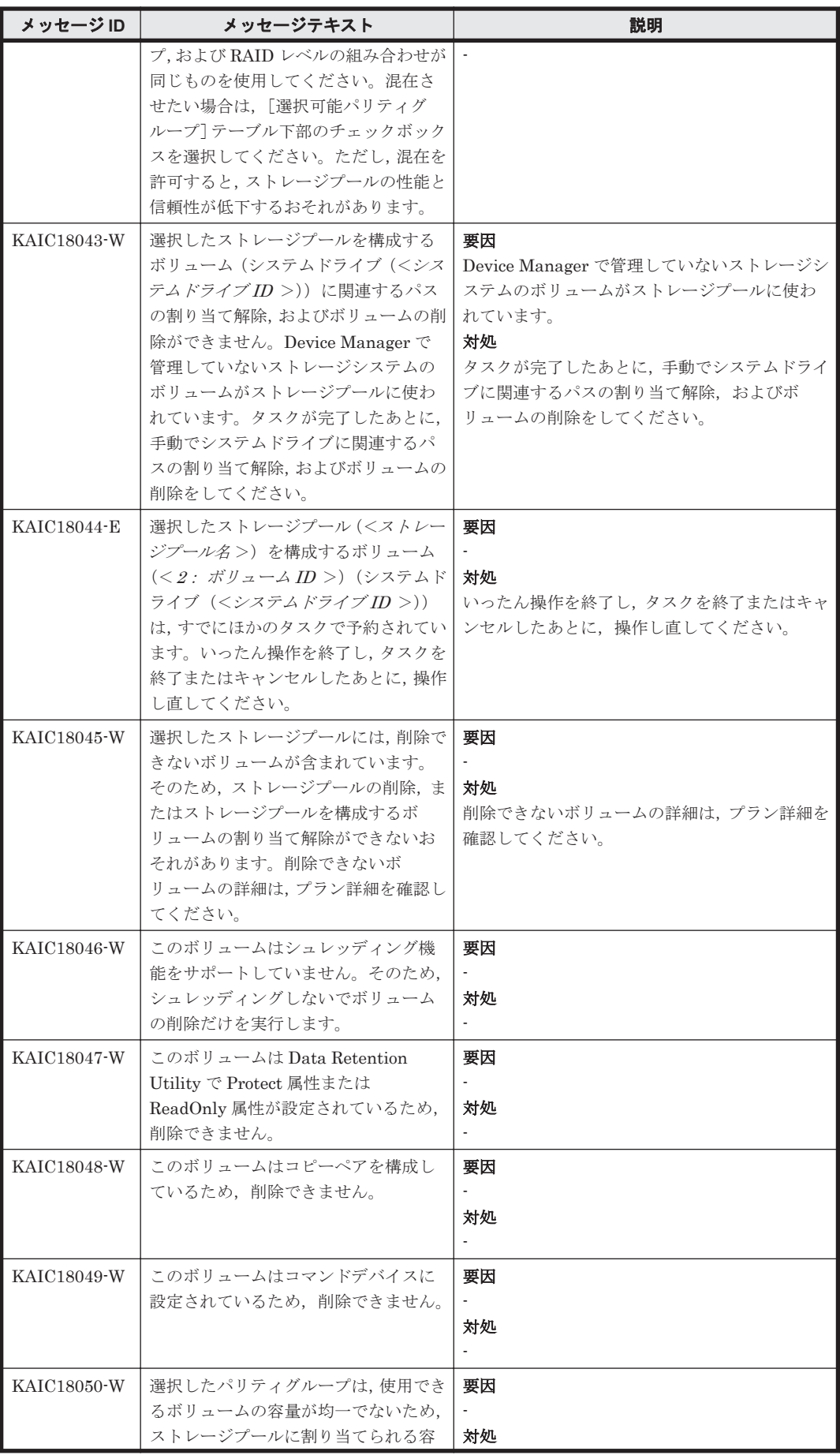

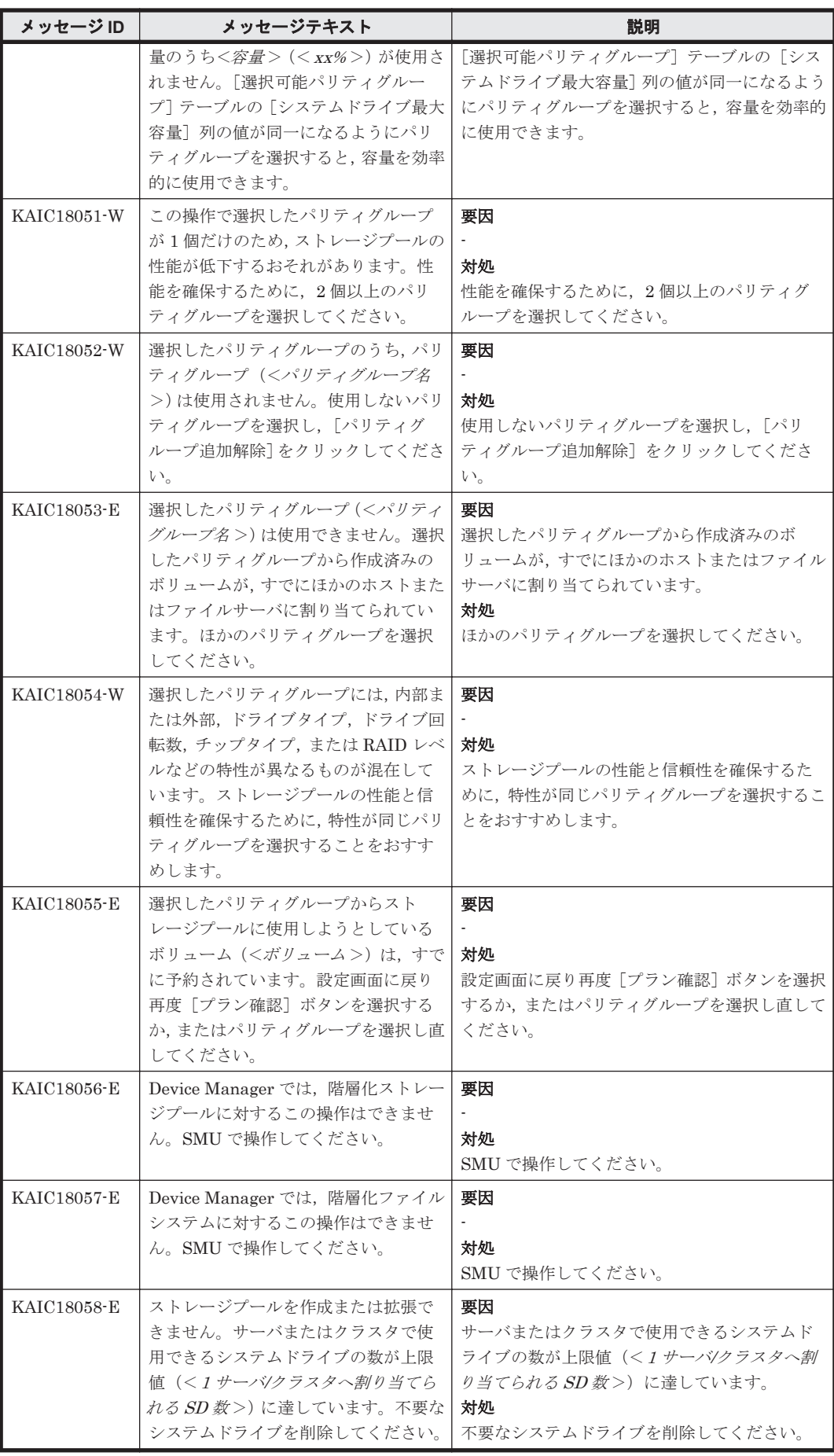

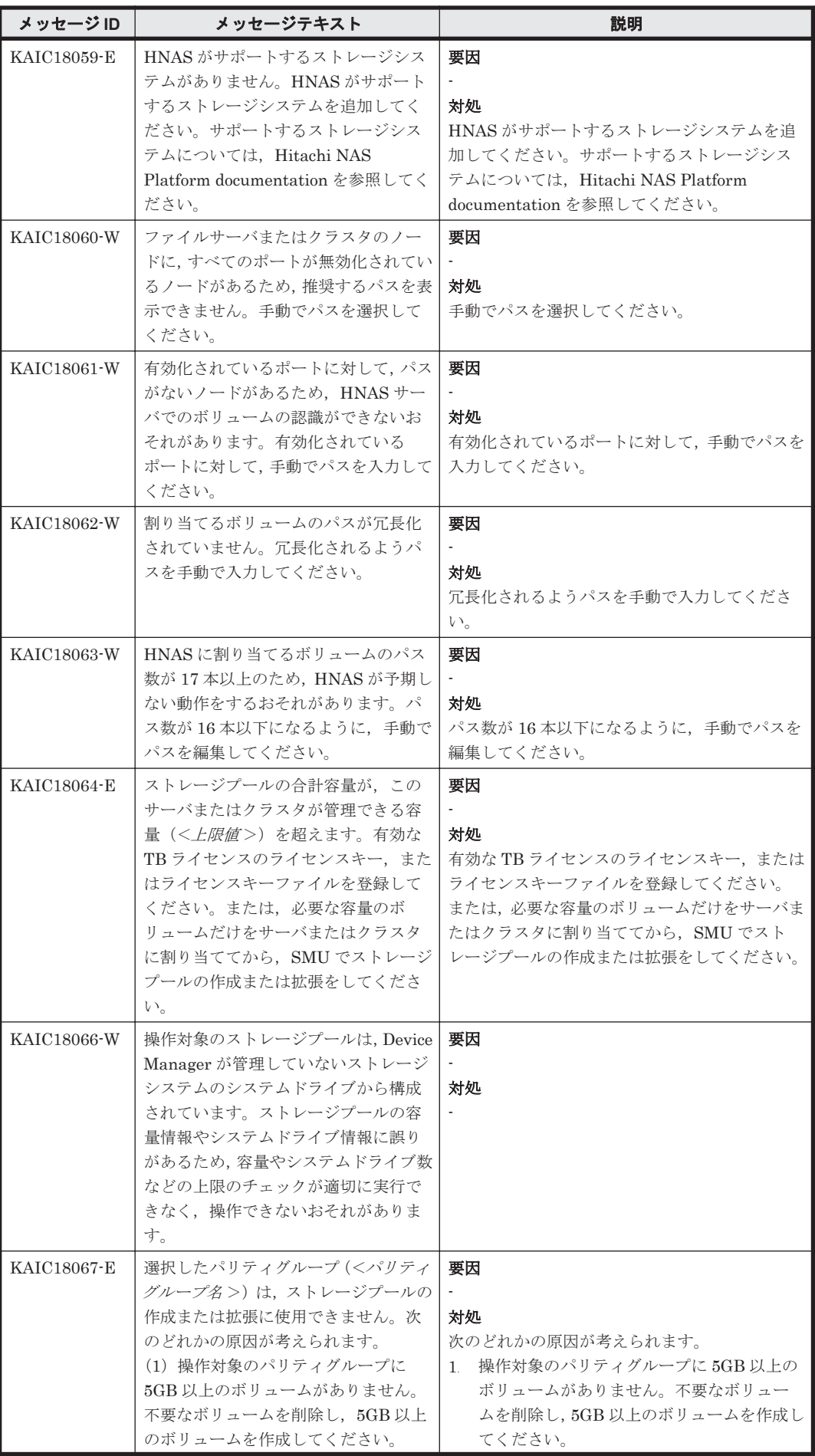

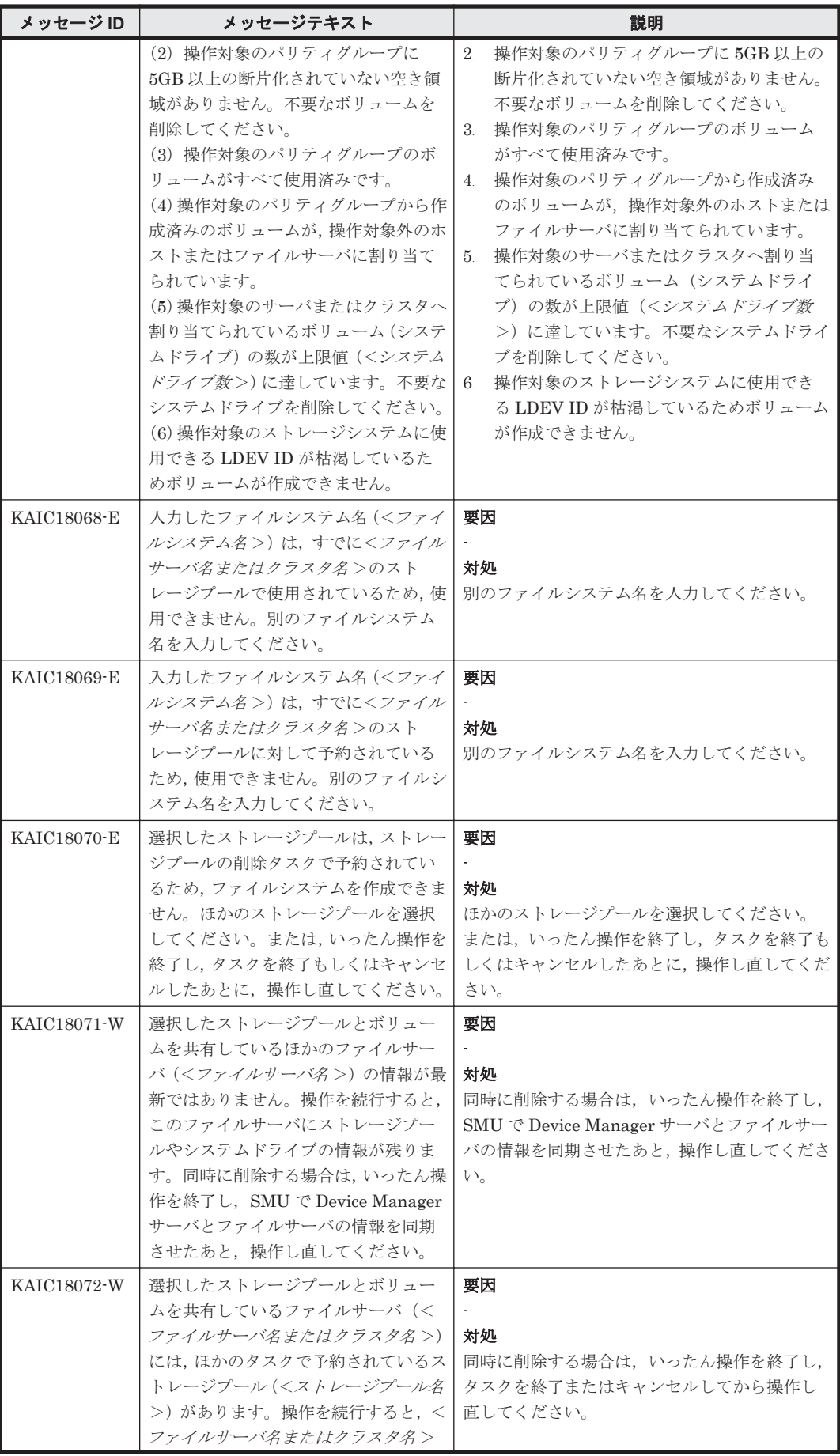

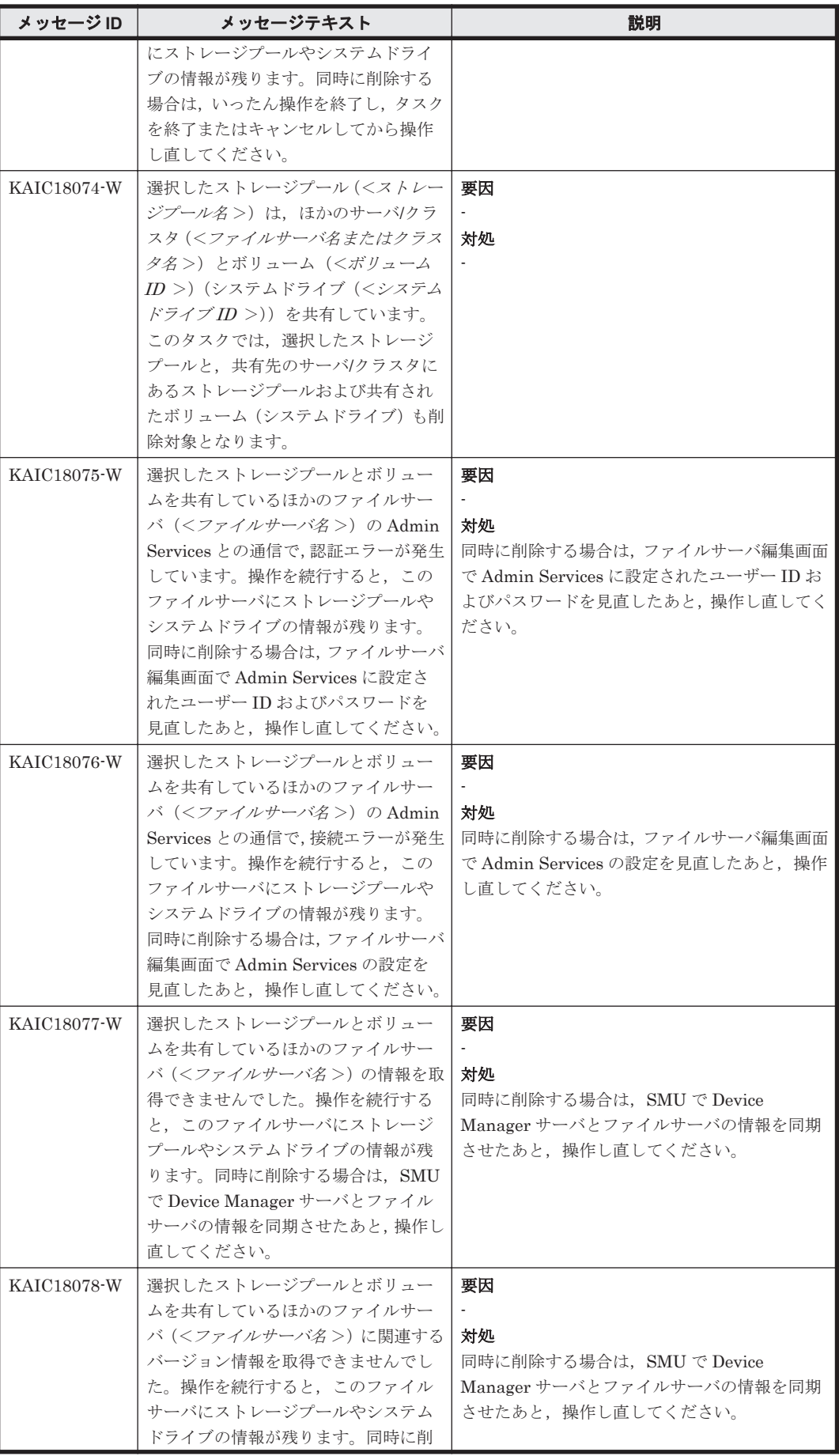

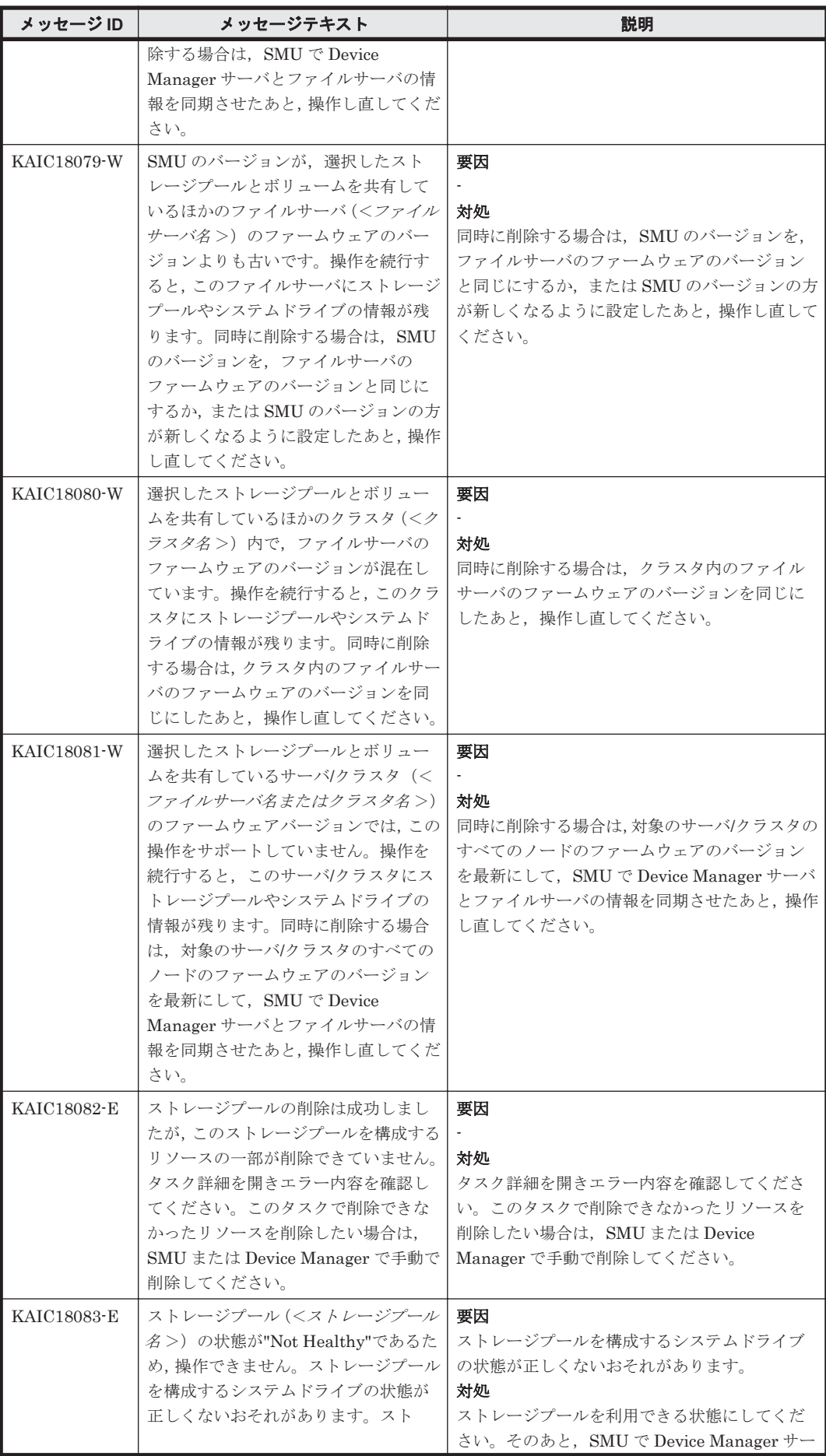

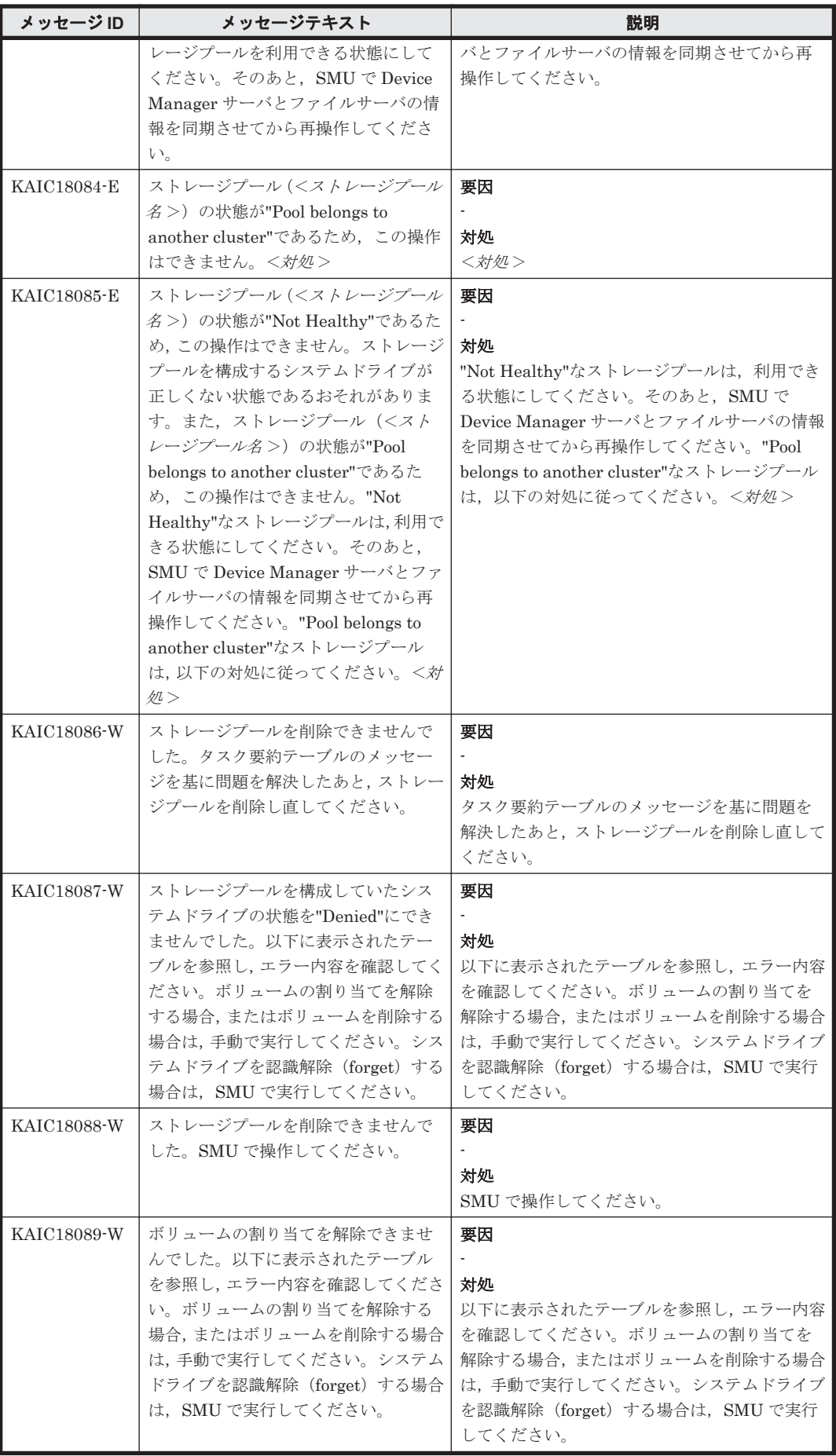

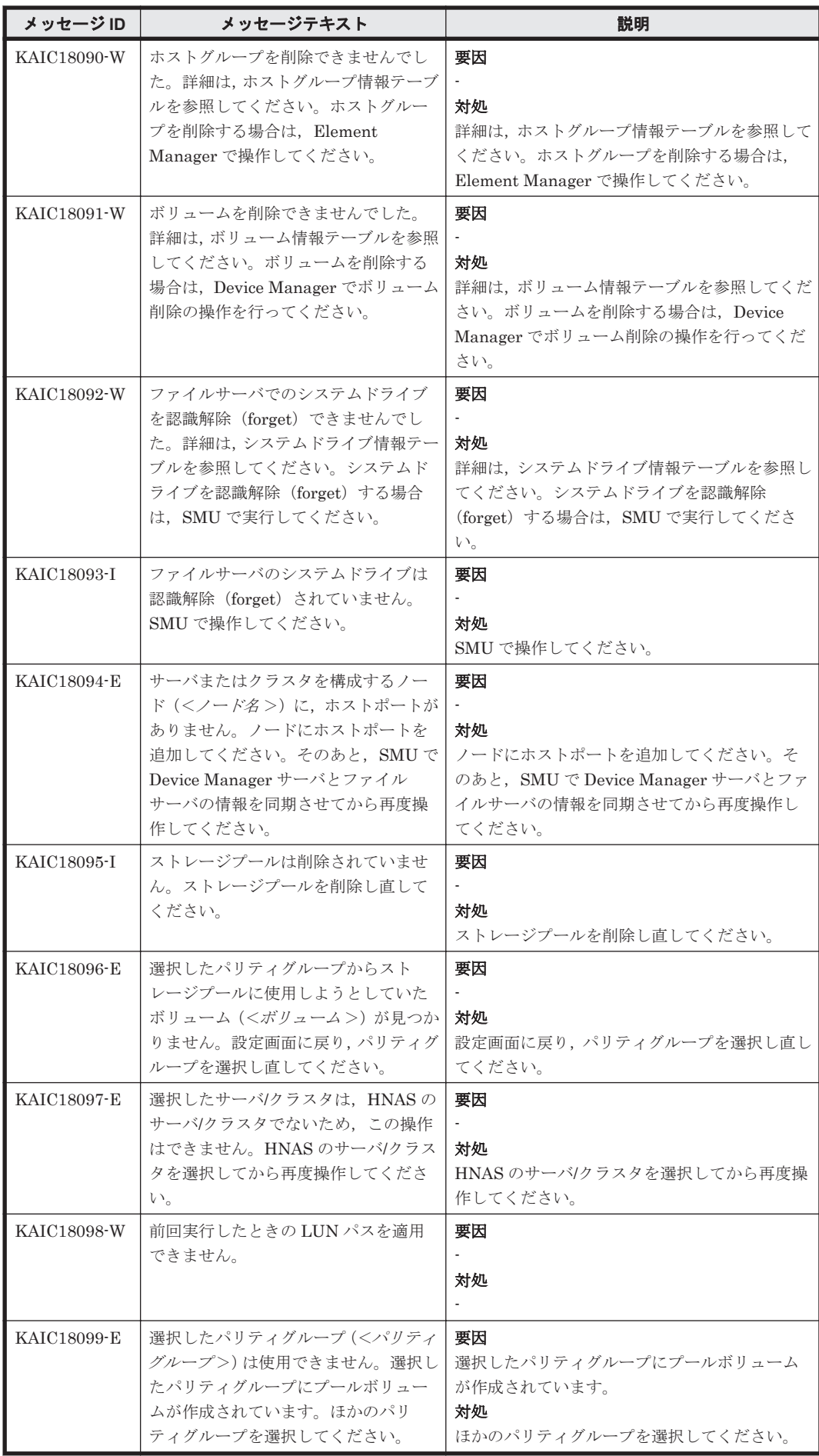

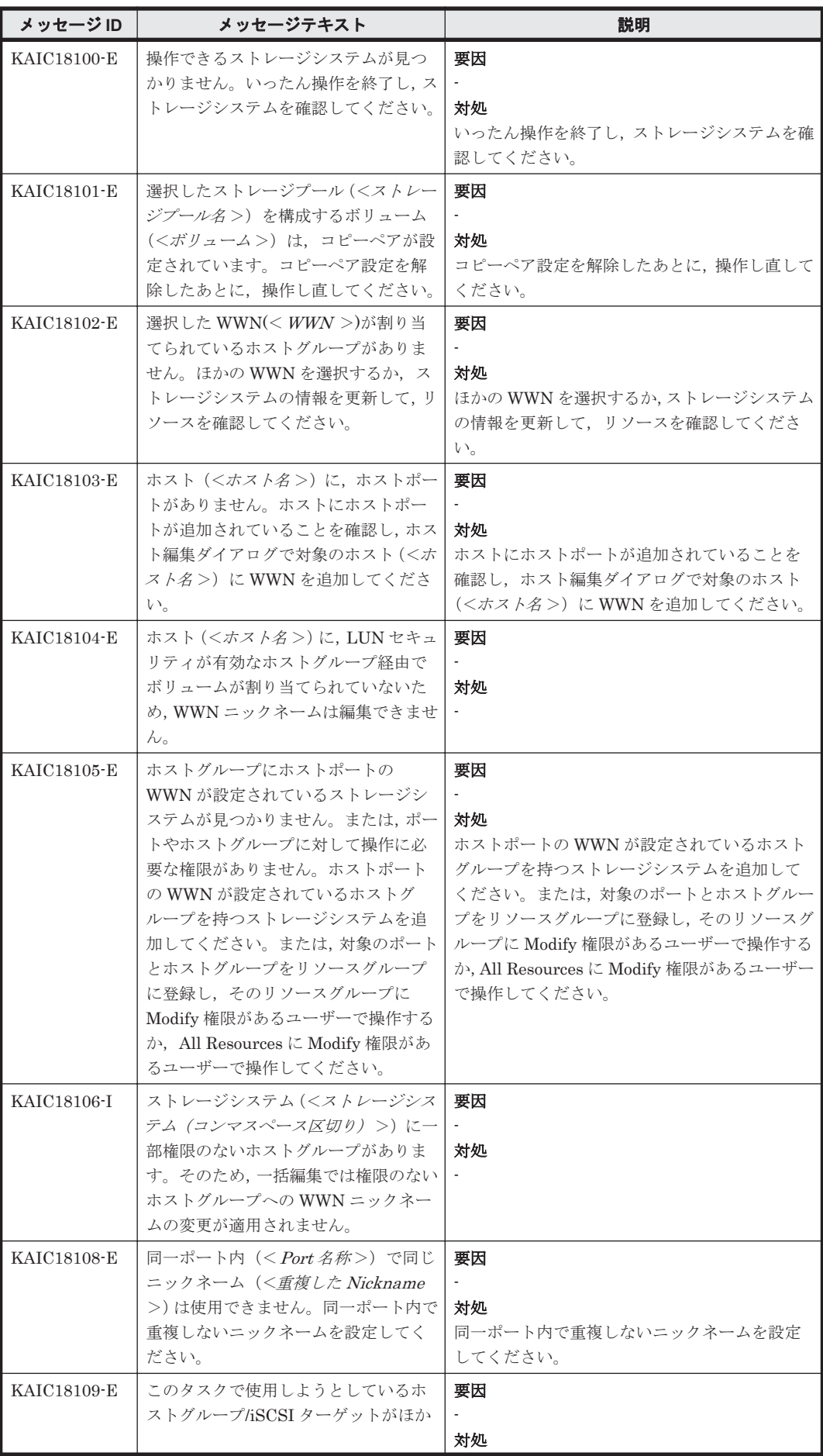

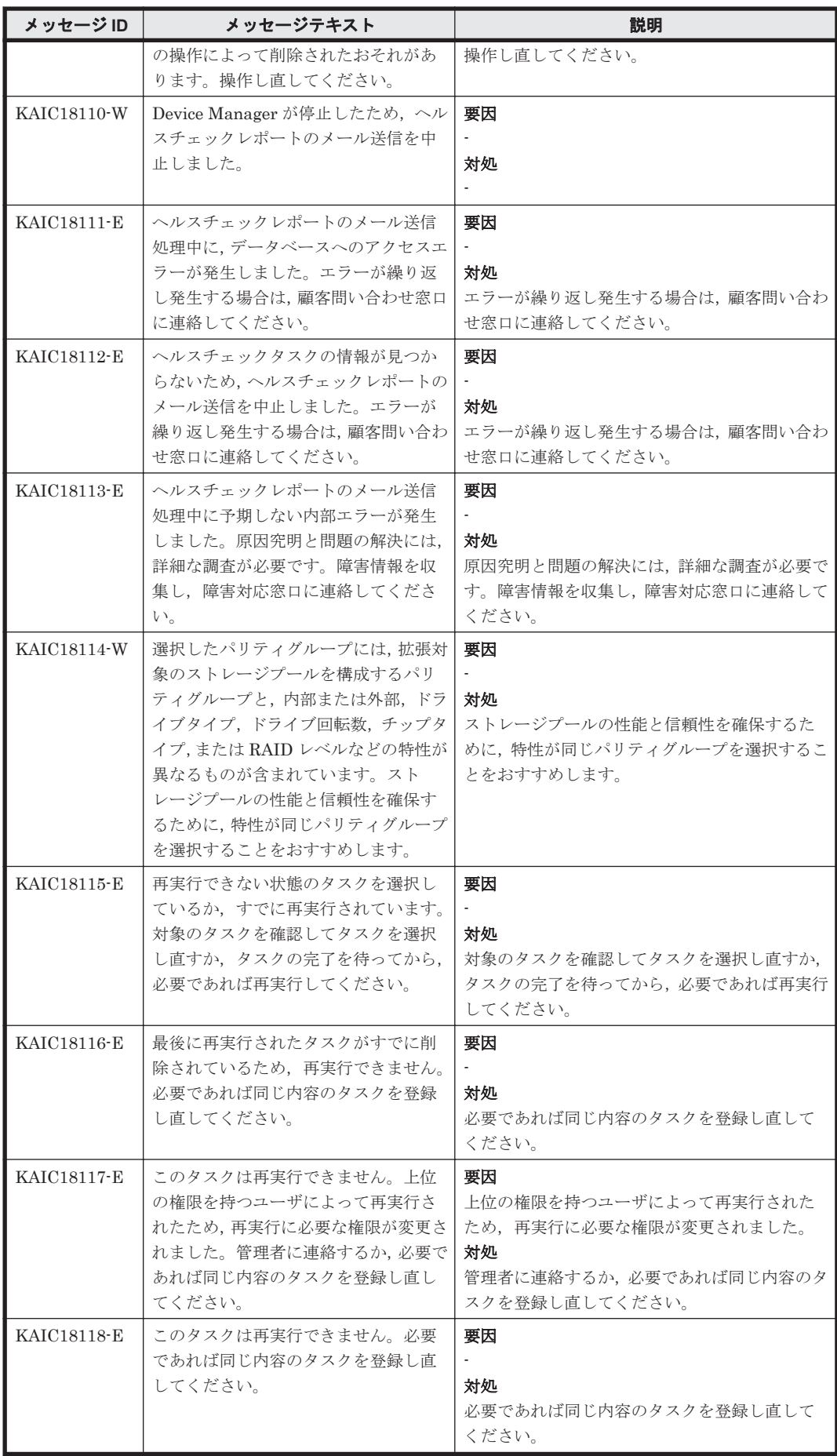

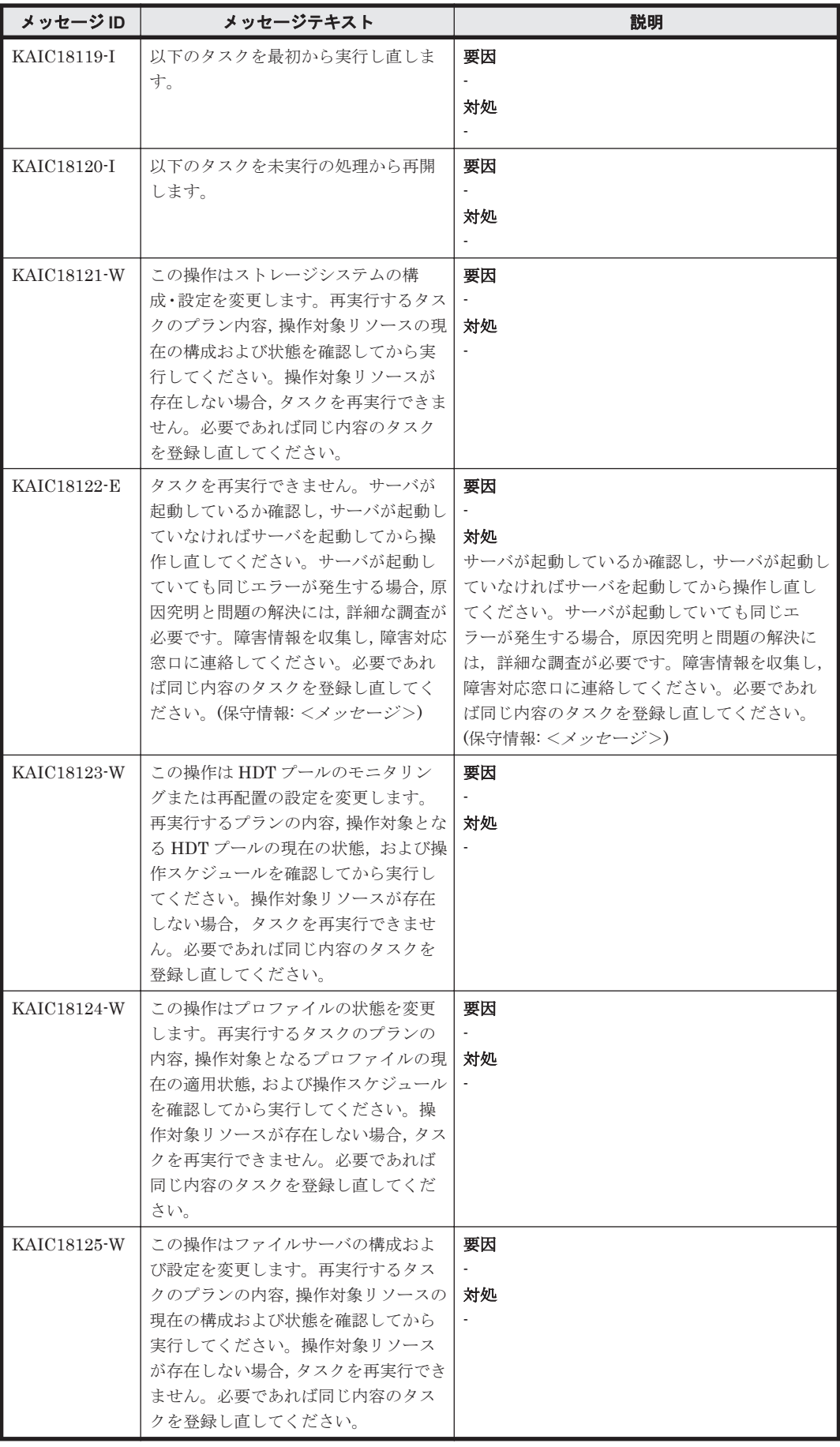

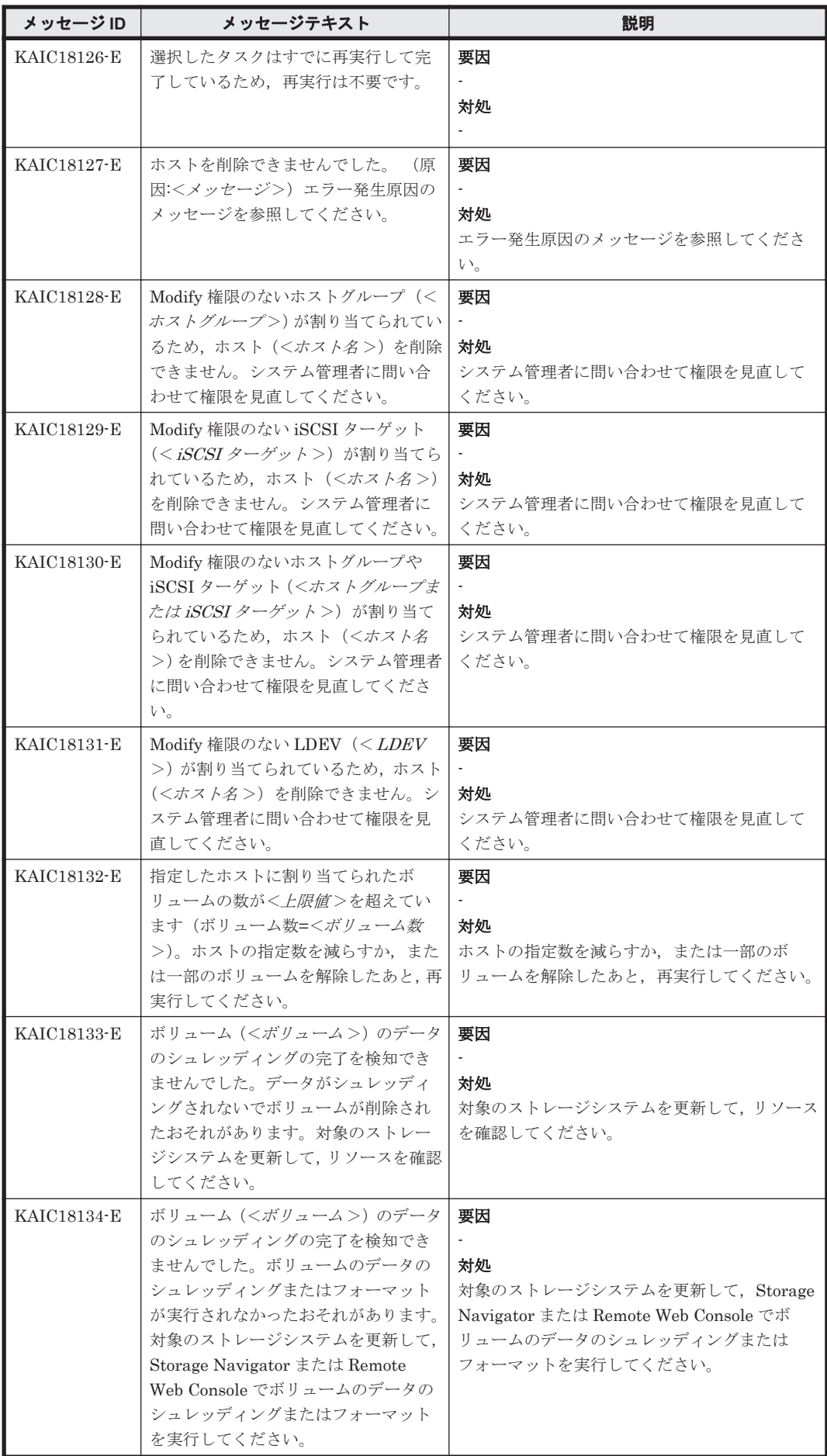

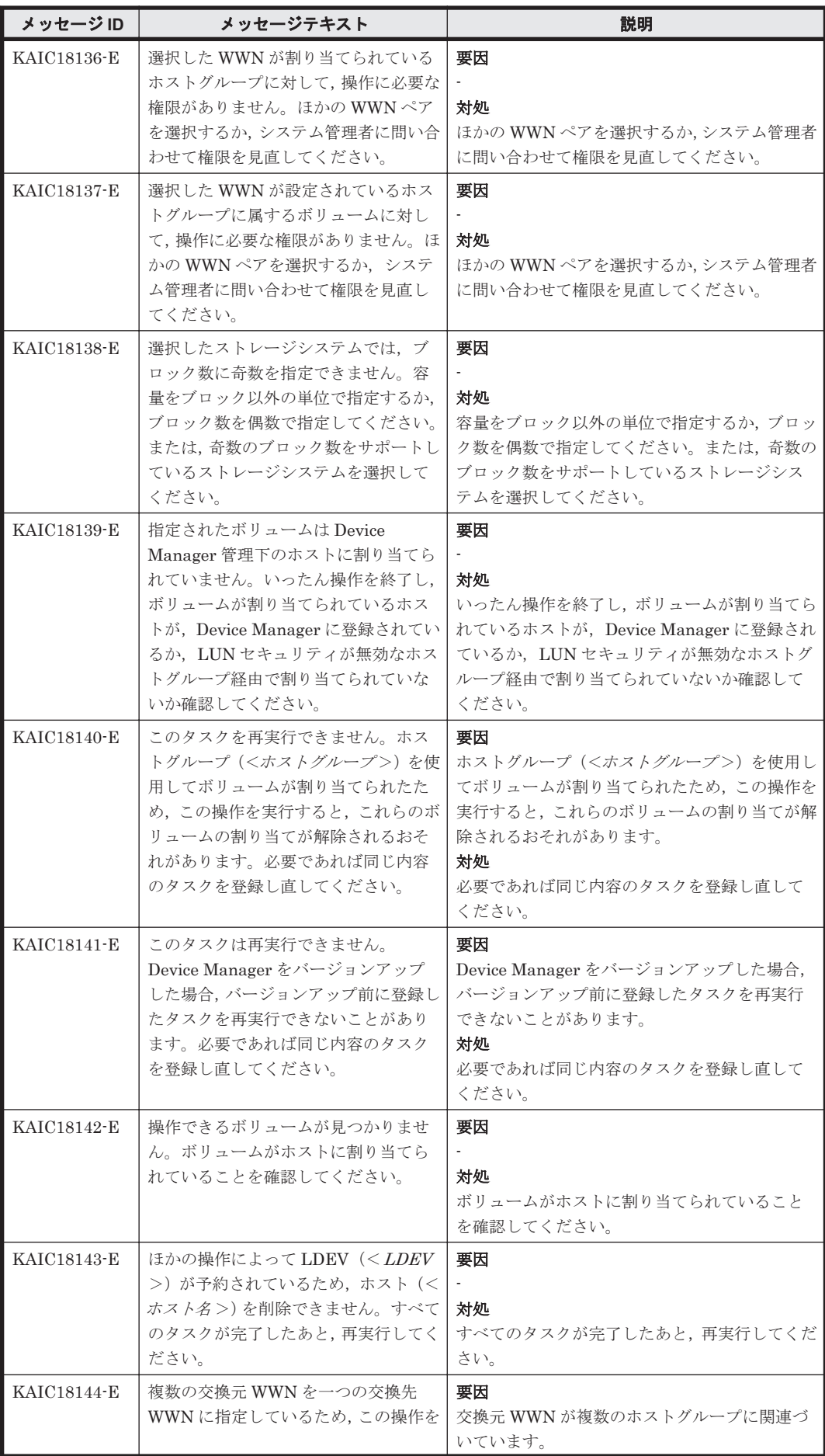

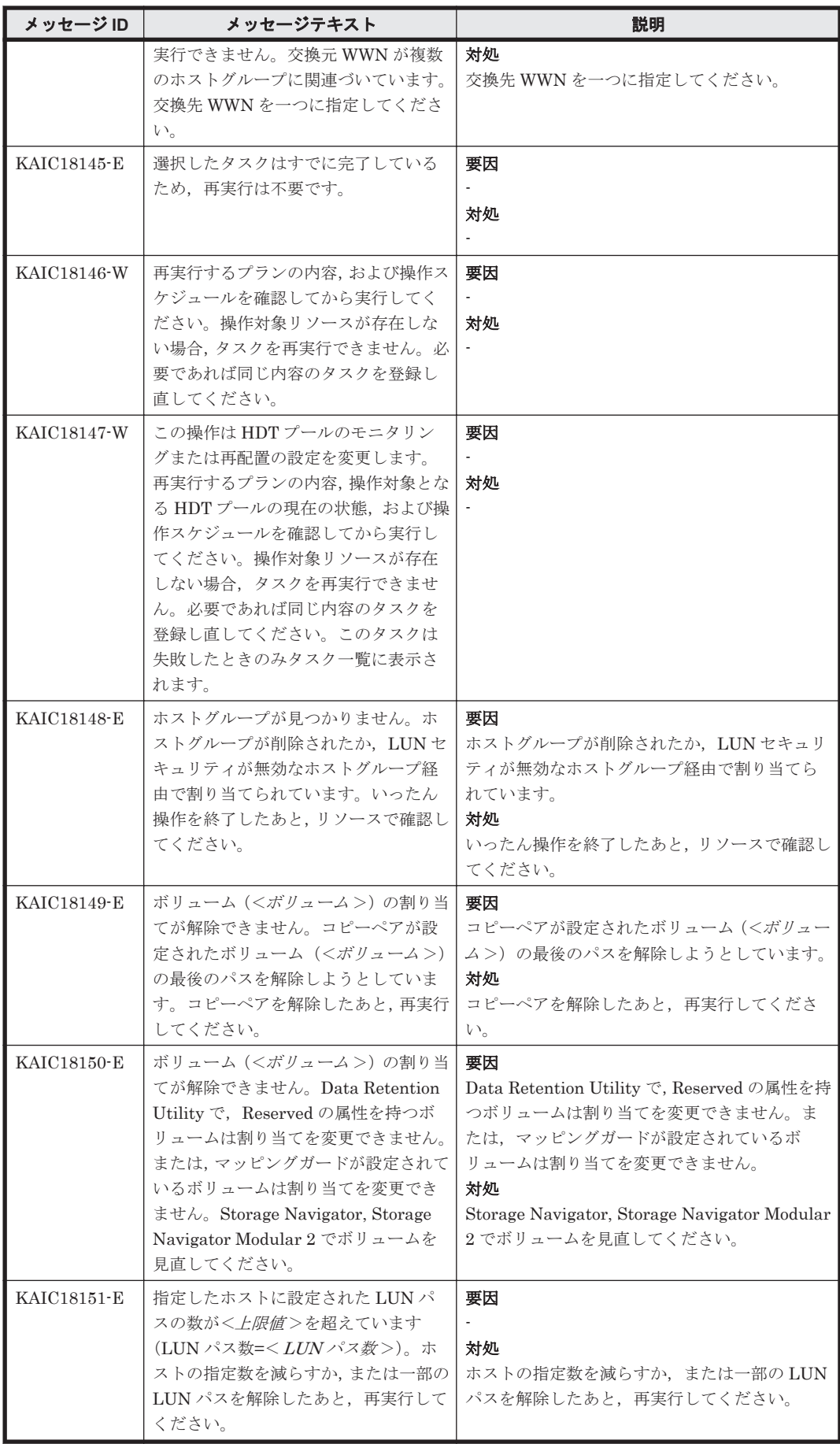

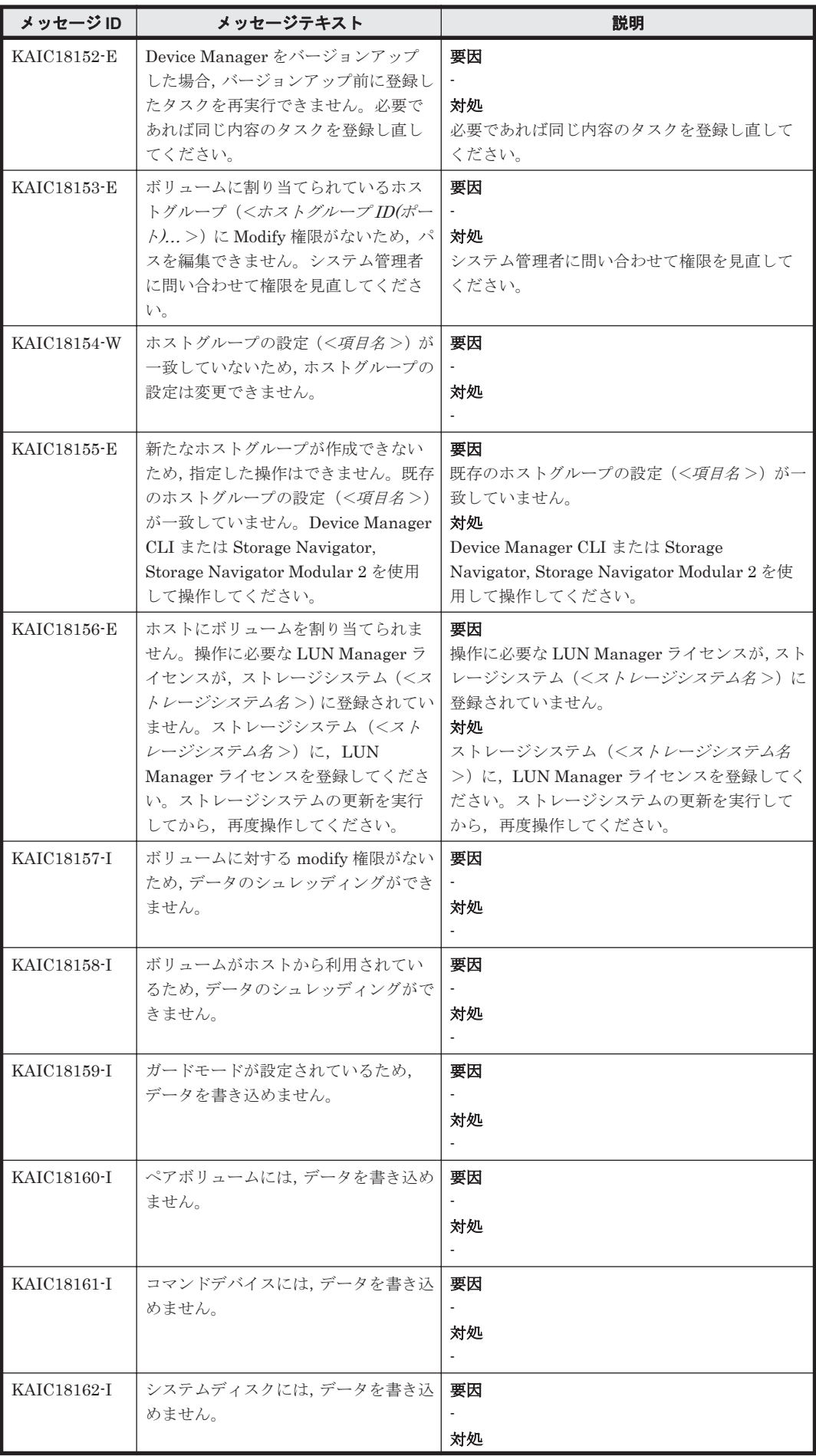

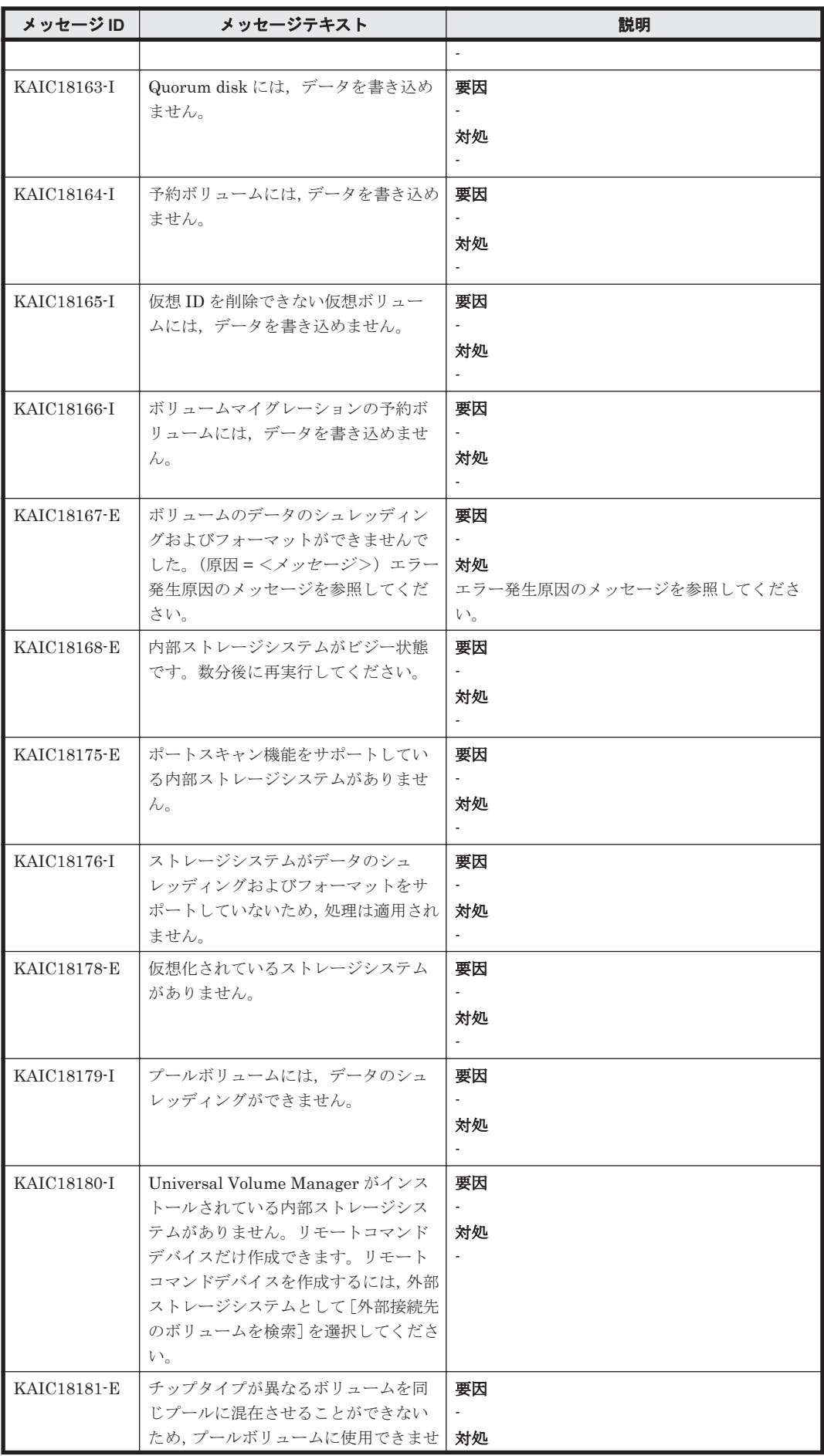

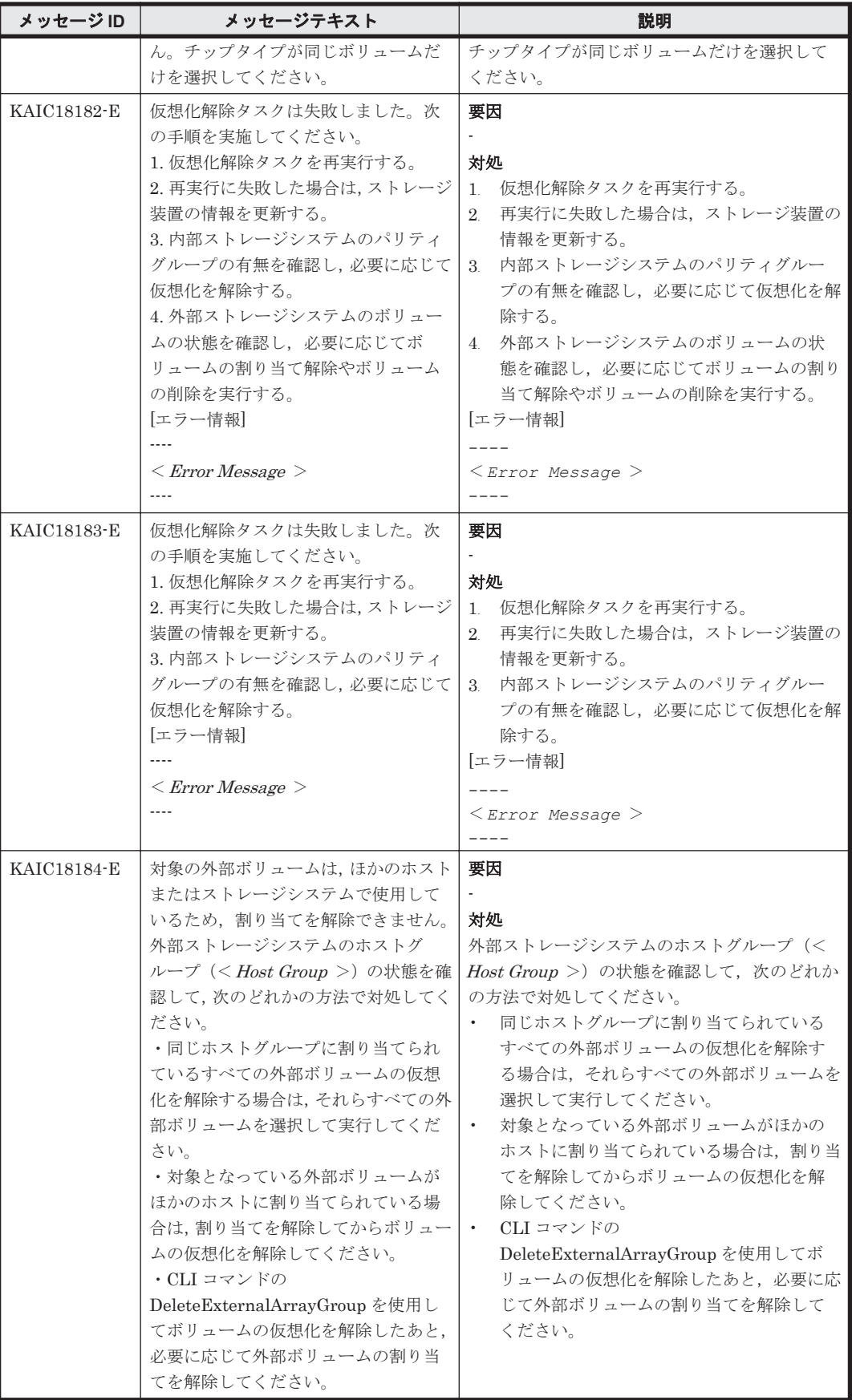

## **4.3 KAIC20000**~**KAIC29999**

Device Manager エージェントに関するメッセージ(KAIC20000~KAIC29999)を示します。特に 書き分けをしていない場合,「サーバ」は「Hitachi Command Suite の管理サーバ」を指します。

## 表 **4-3 KAIC20000**~**KAIC29999**:**Device Manager** エージェントのメッセージ

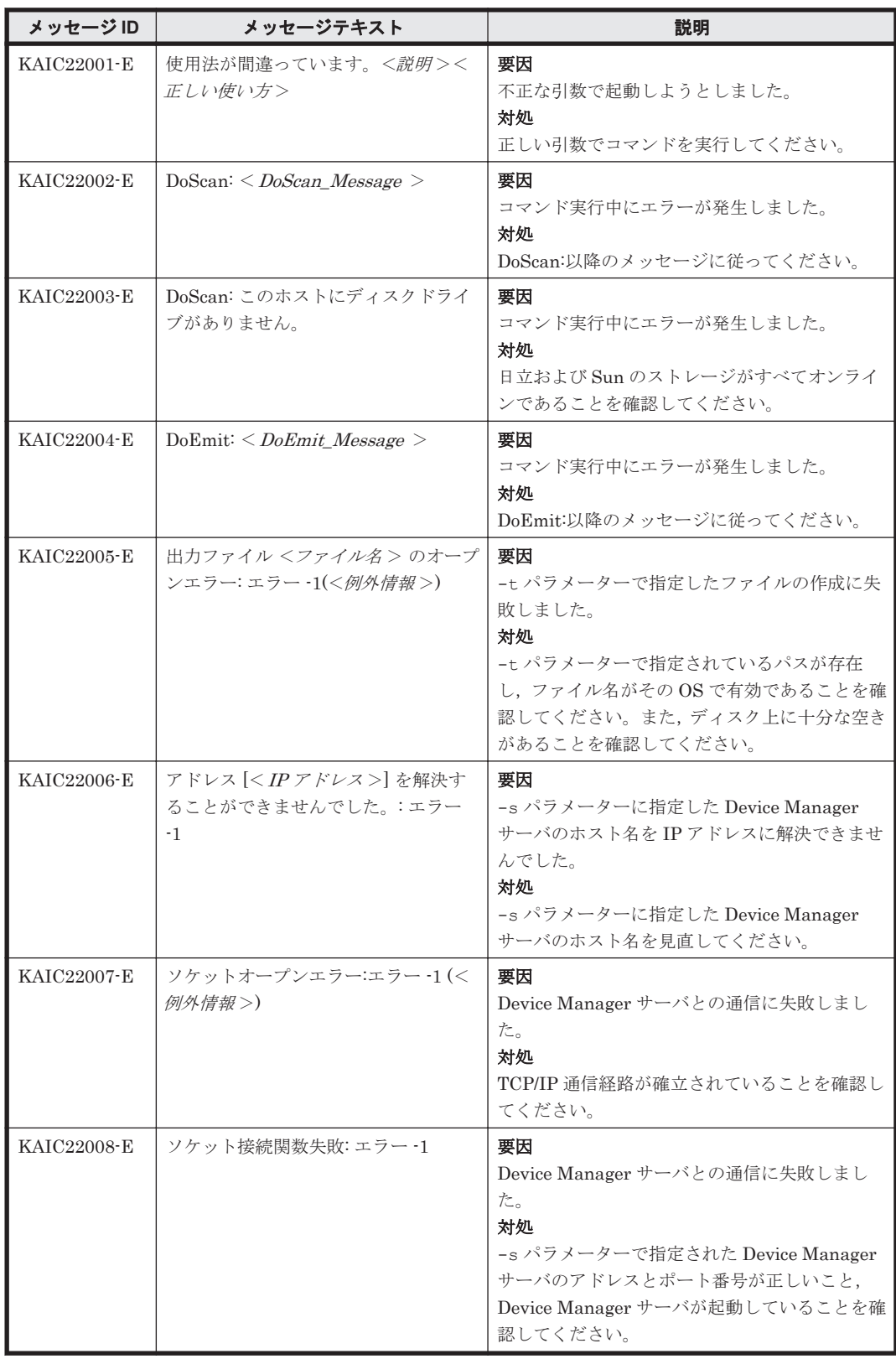

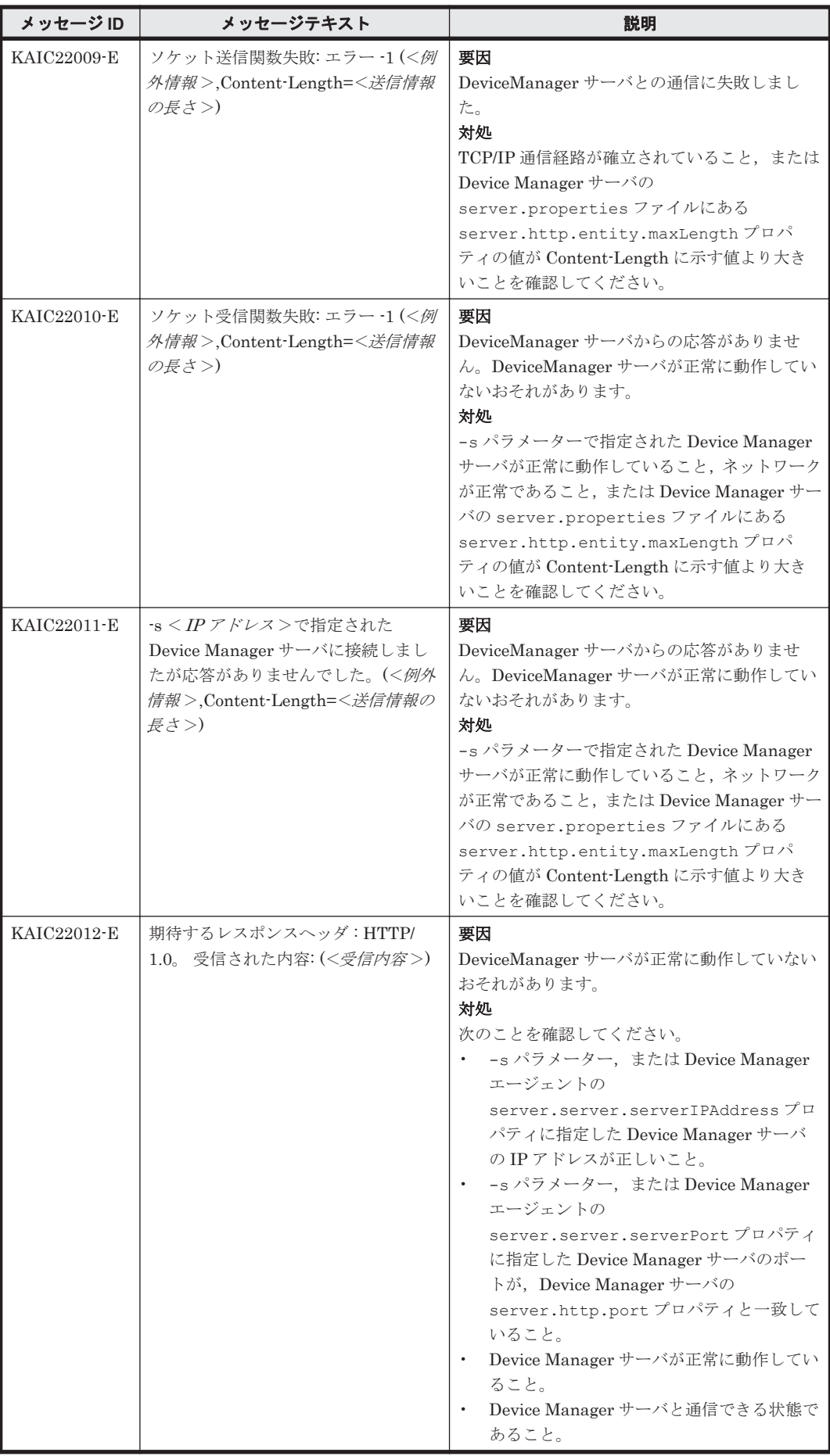

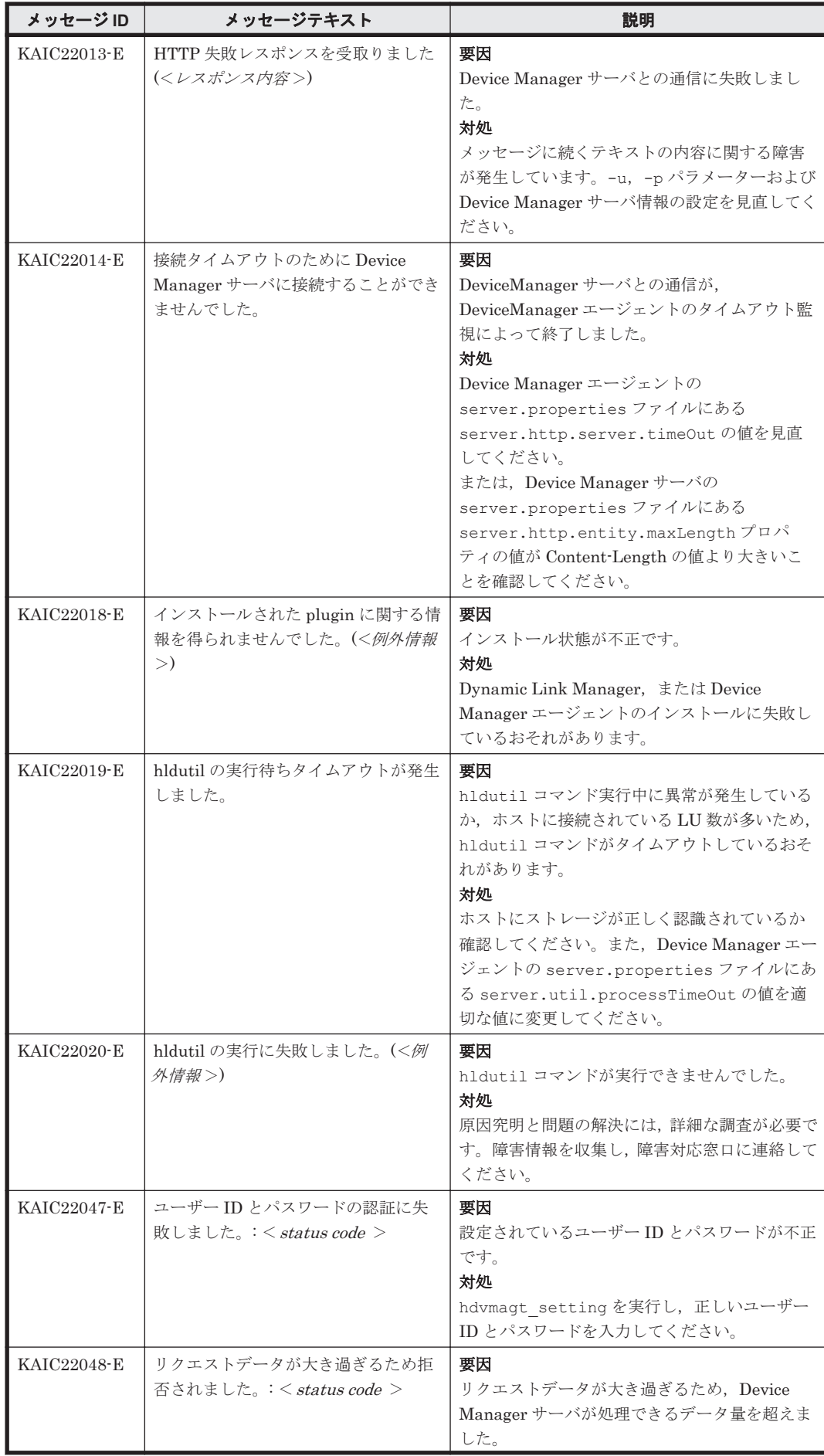

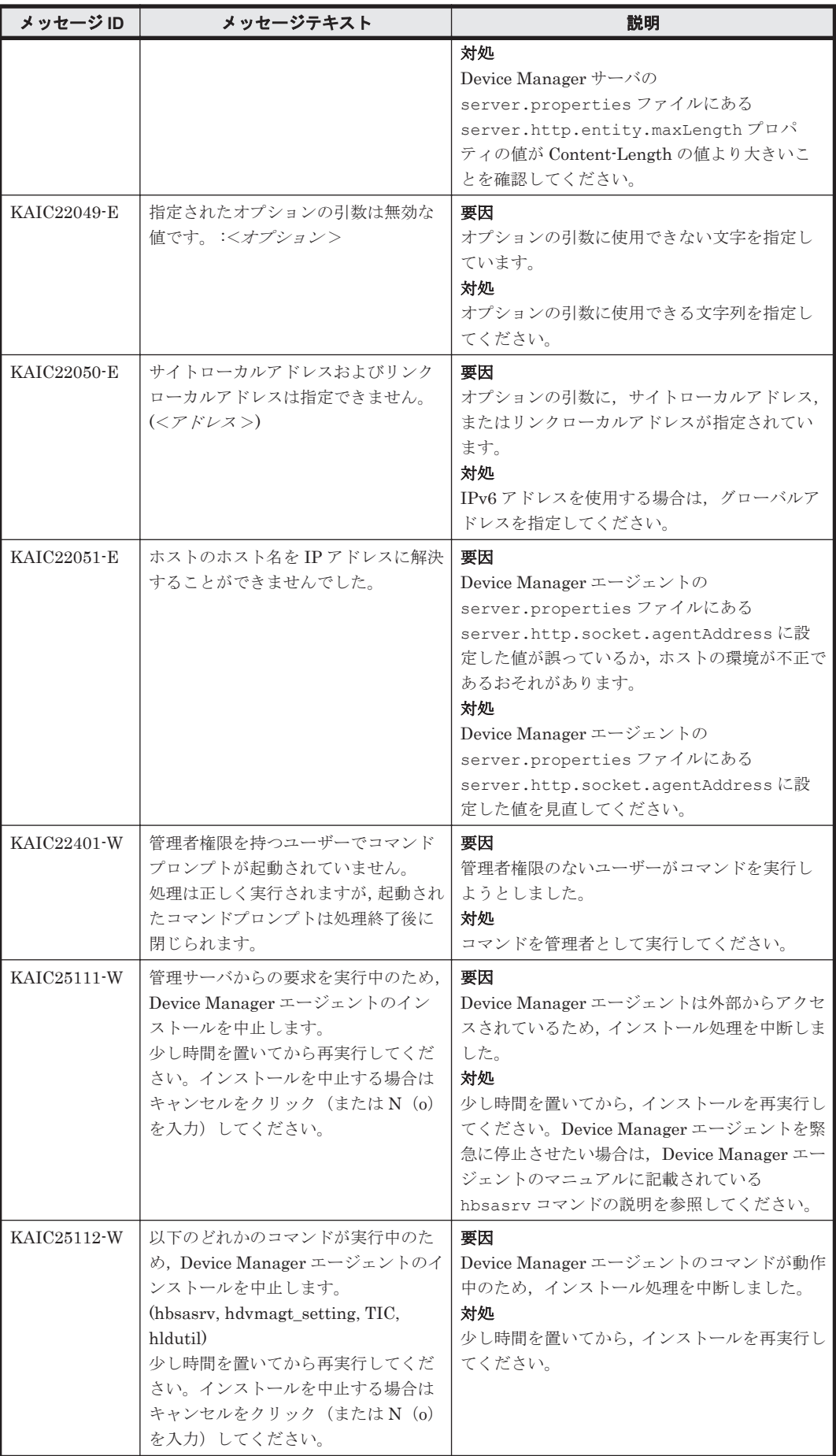

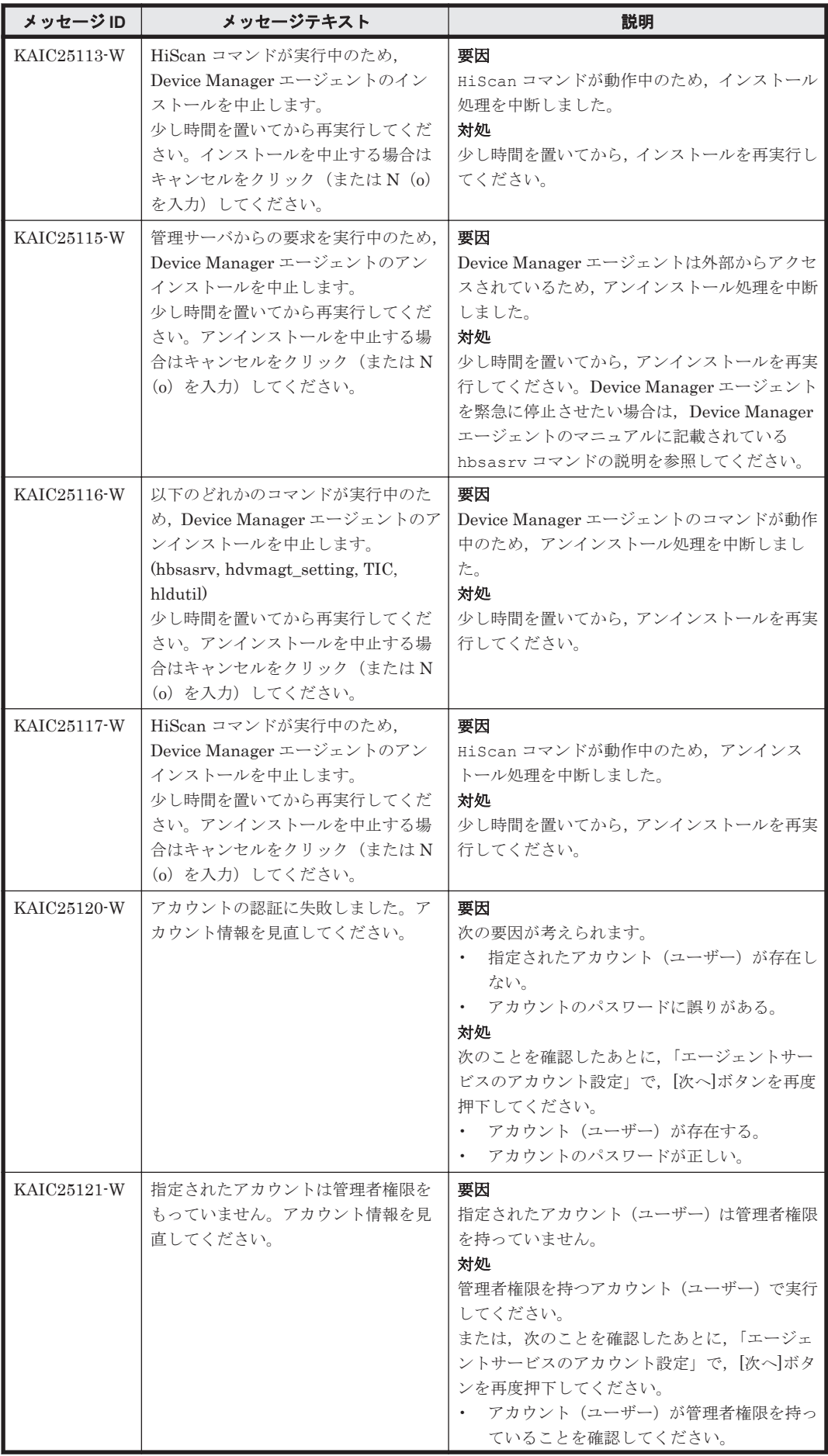

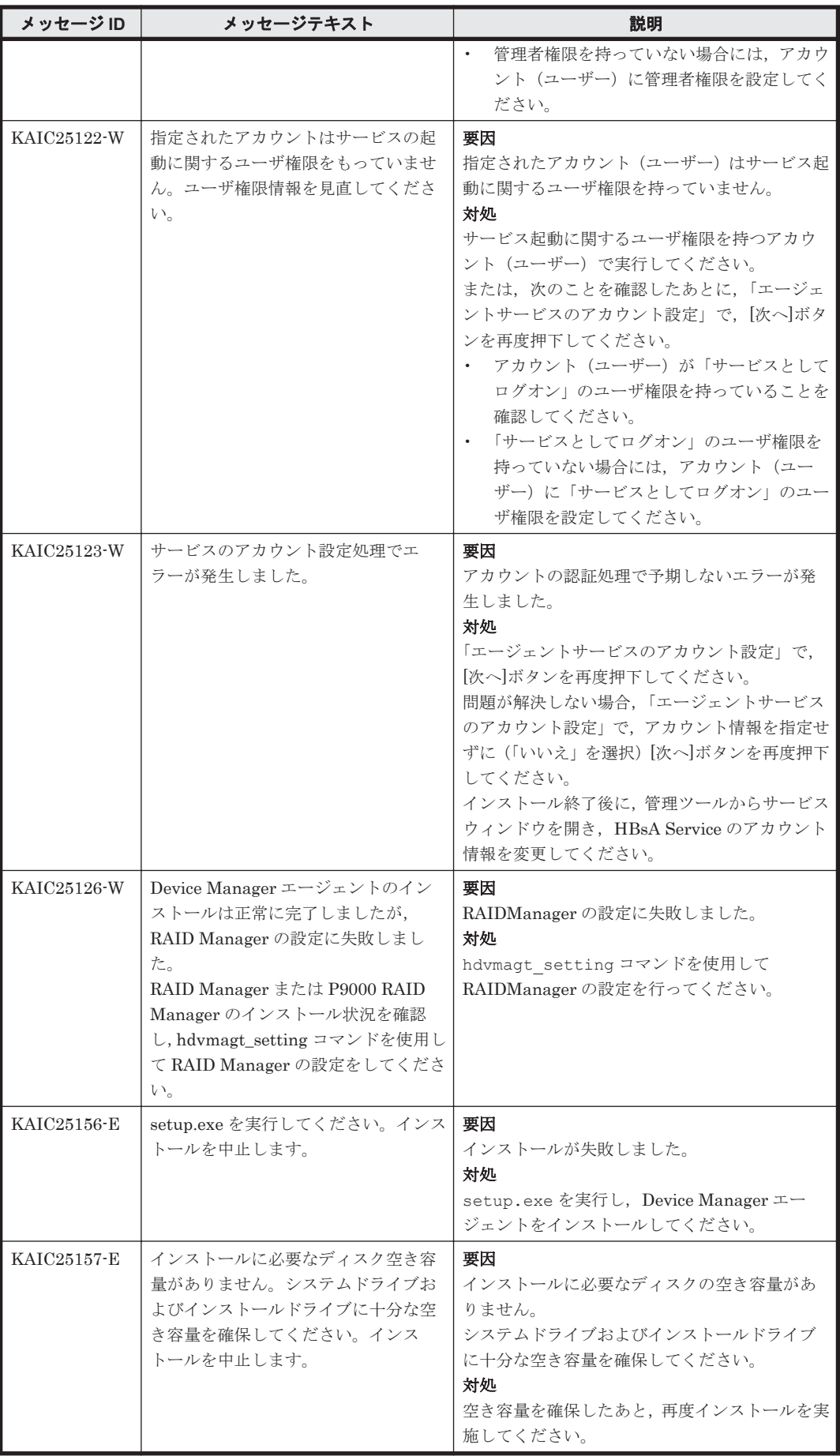

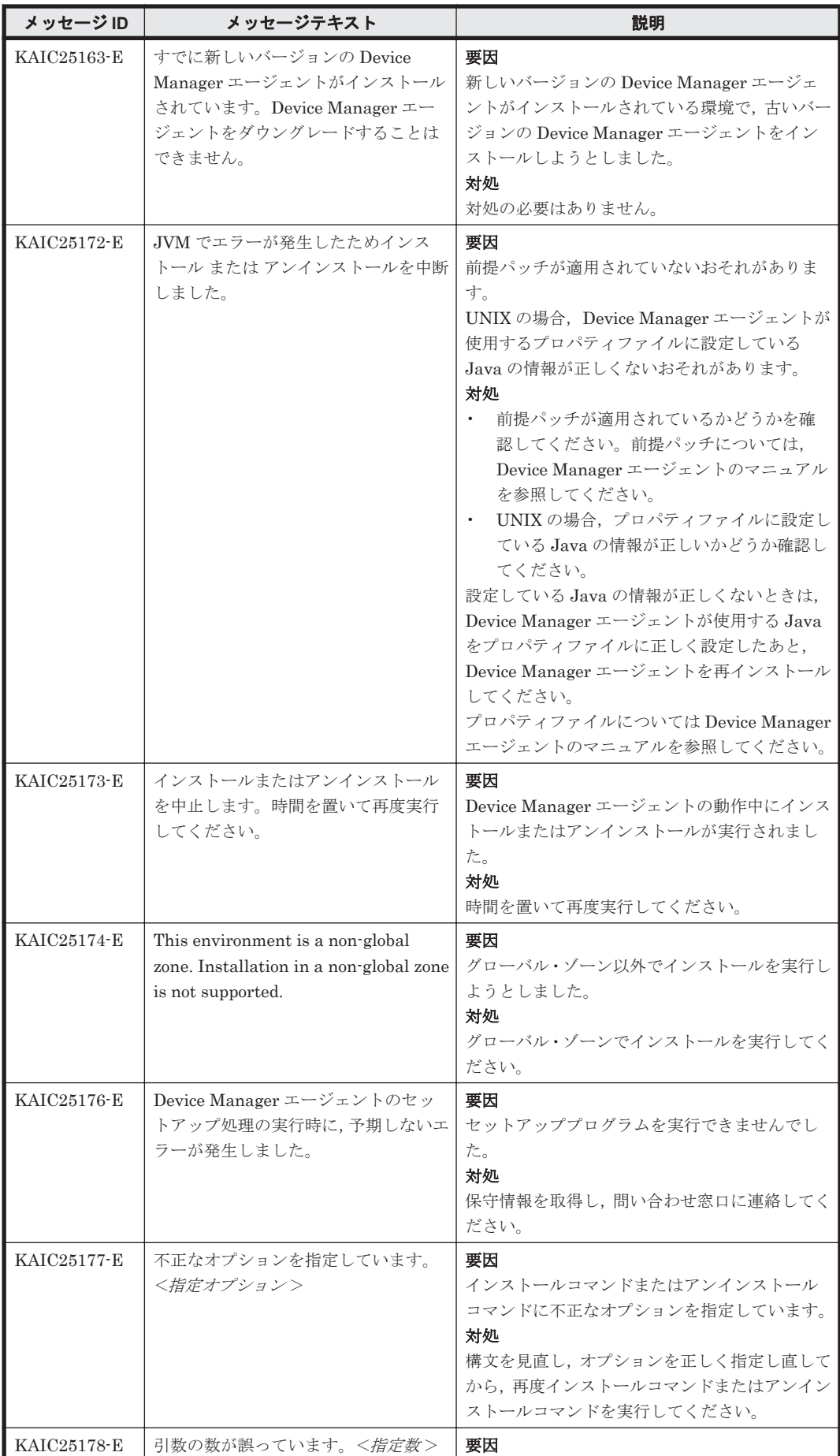

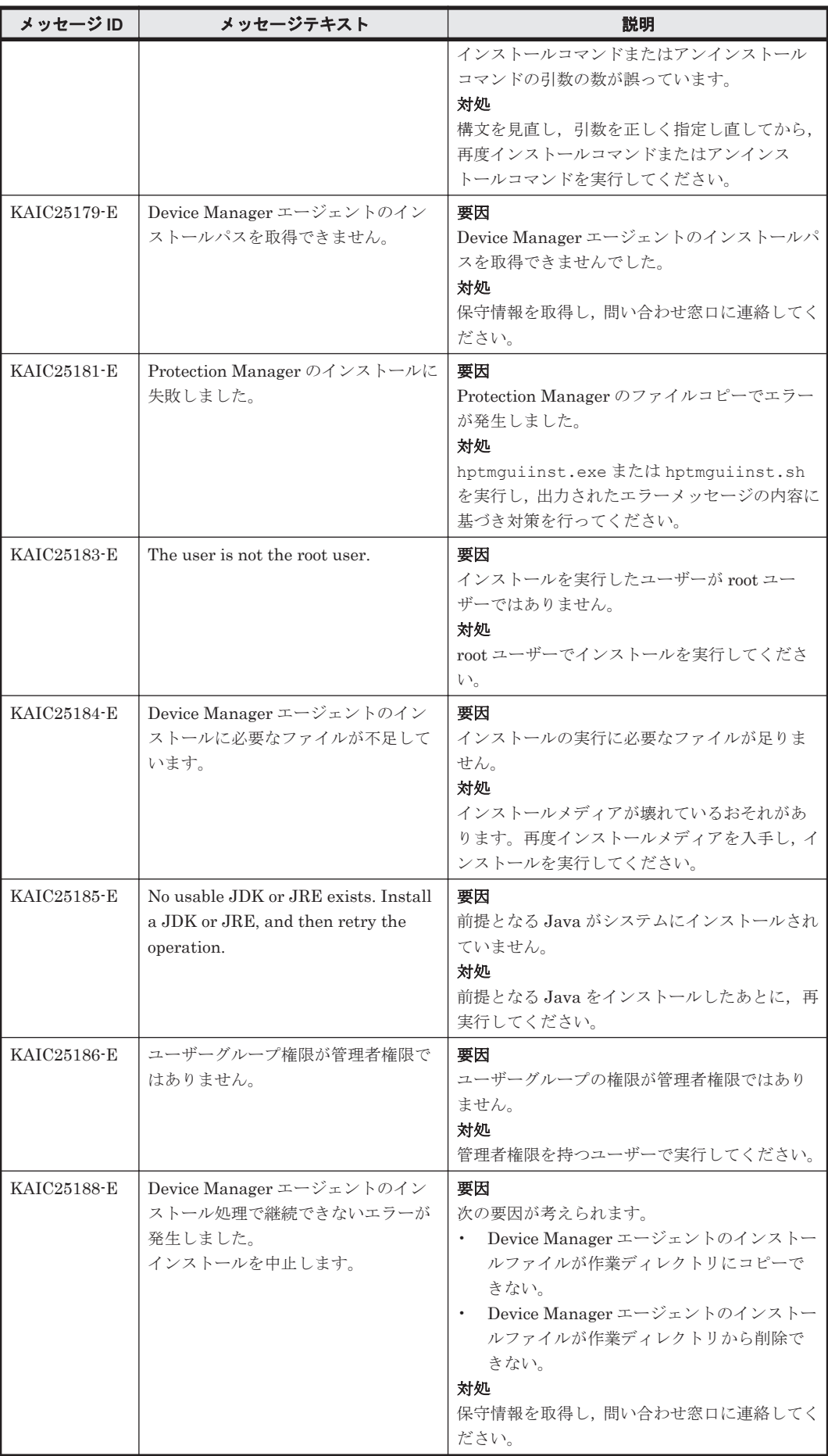

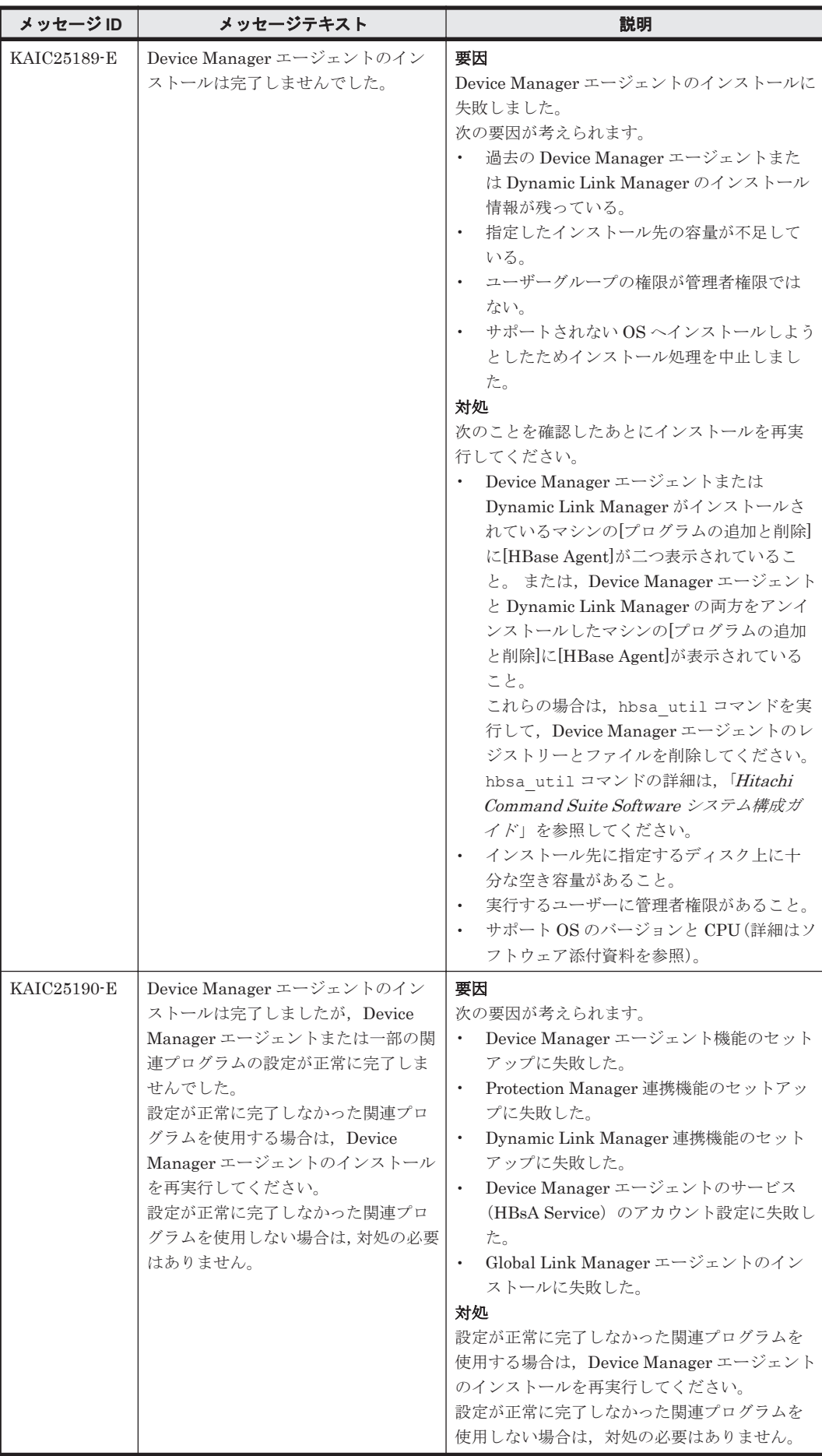

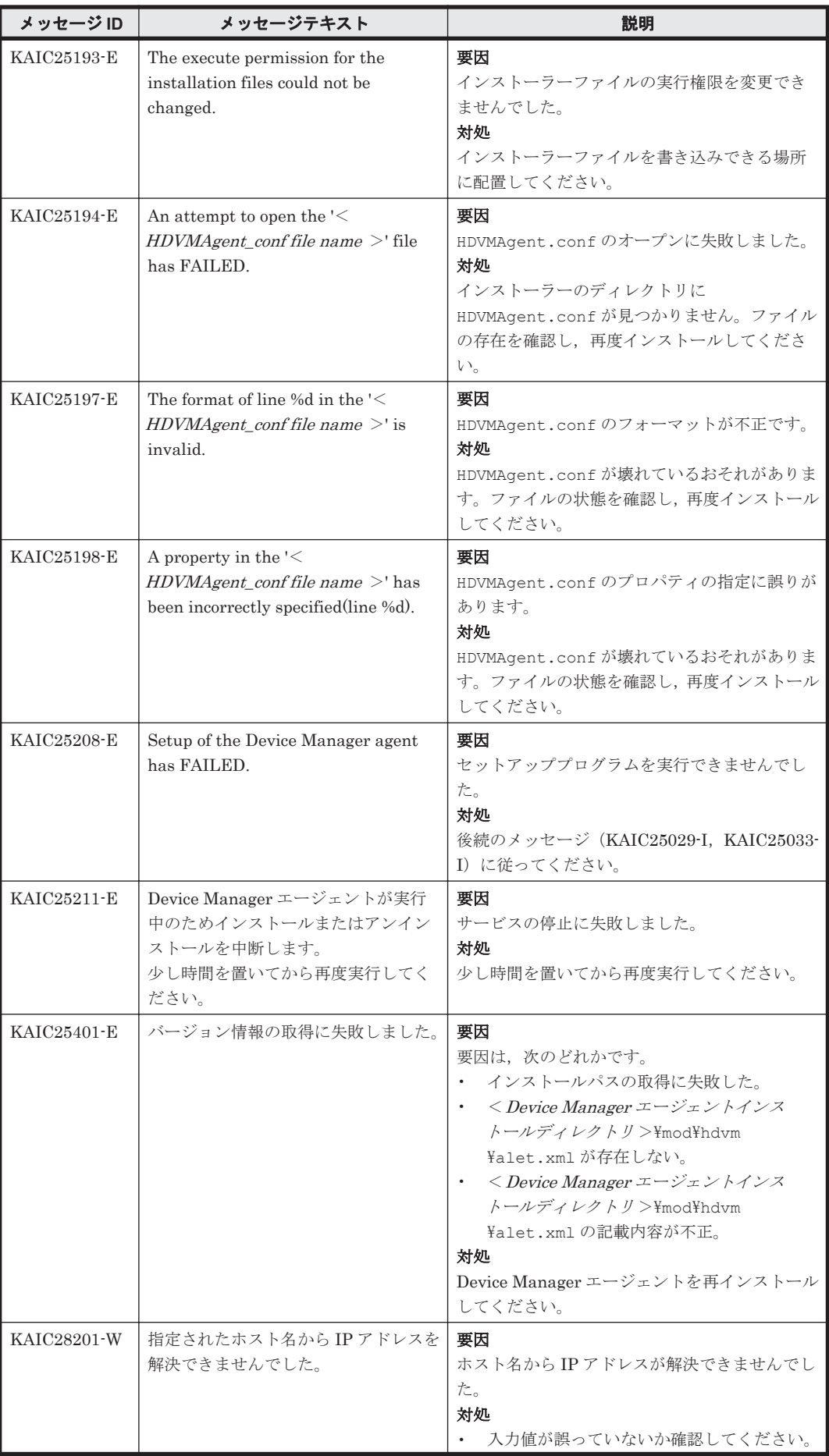

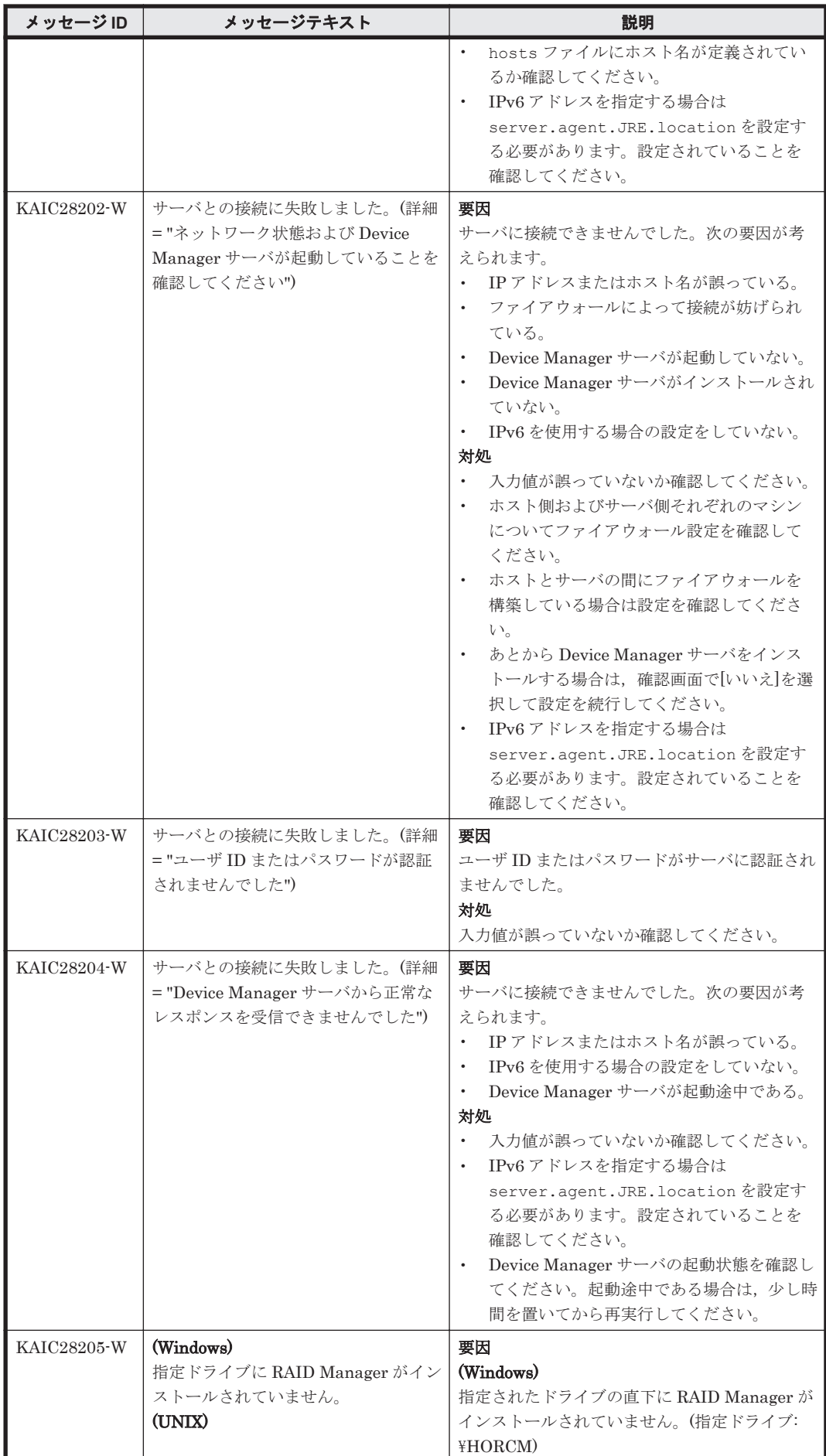

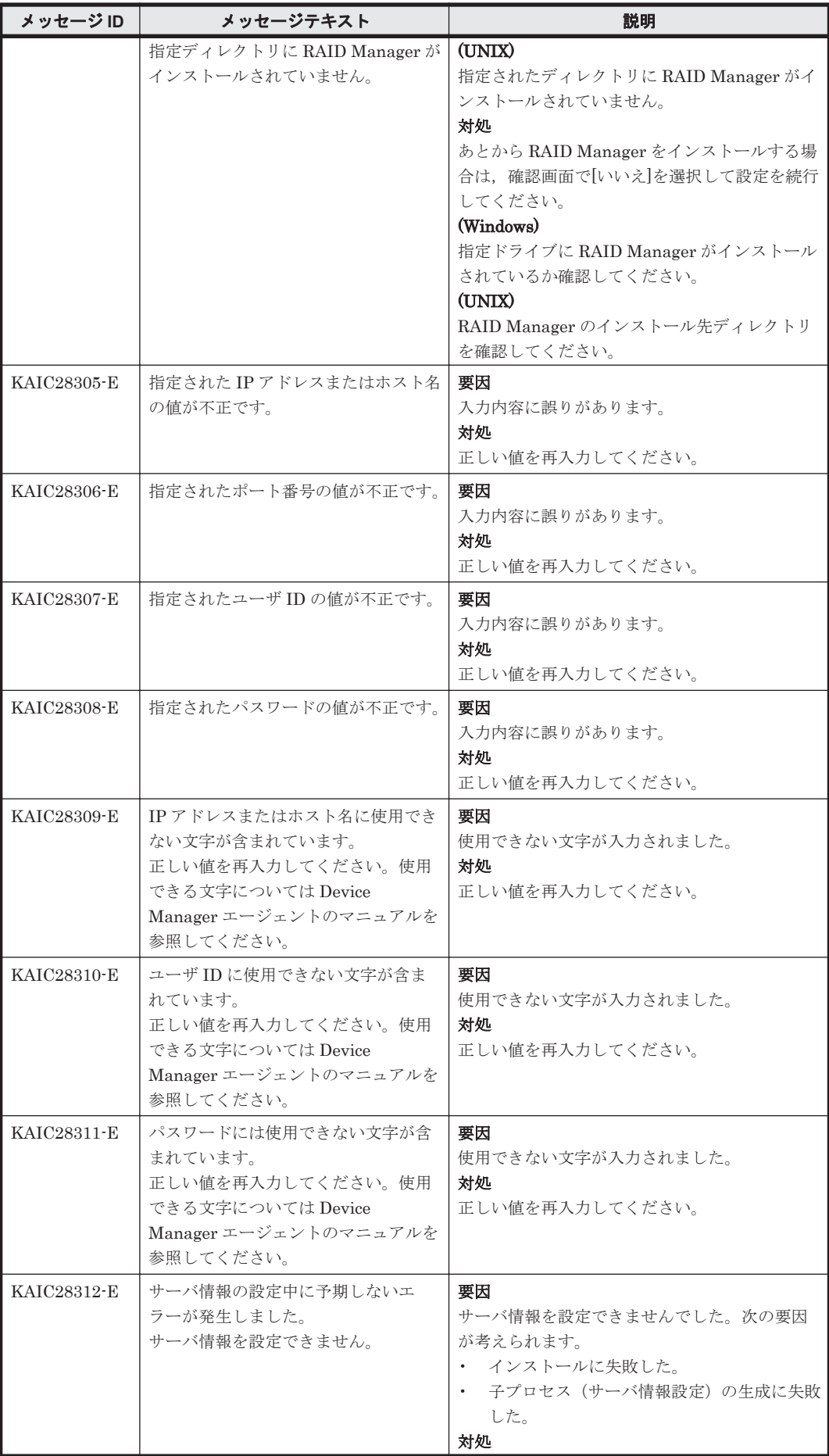

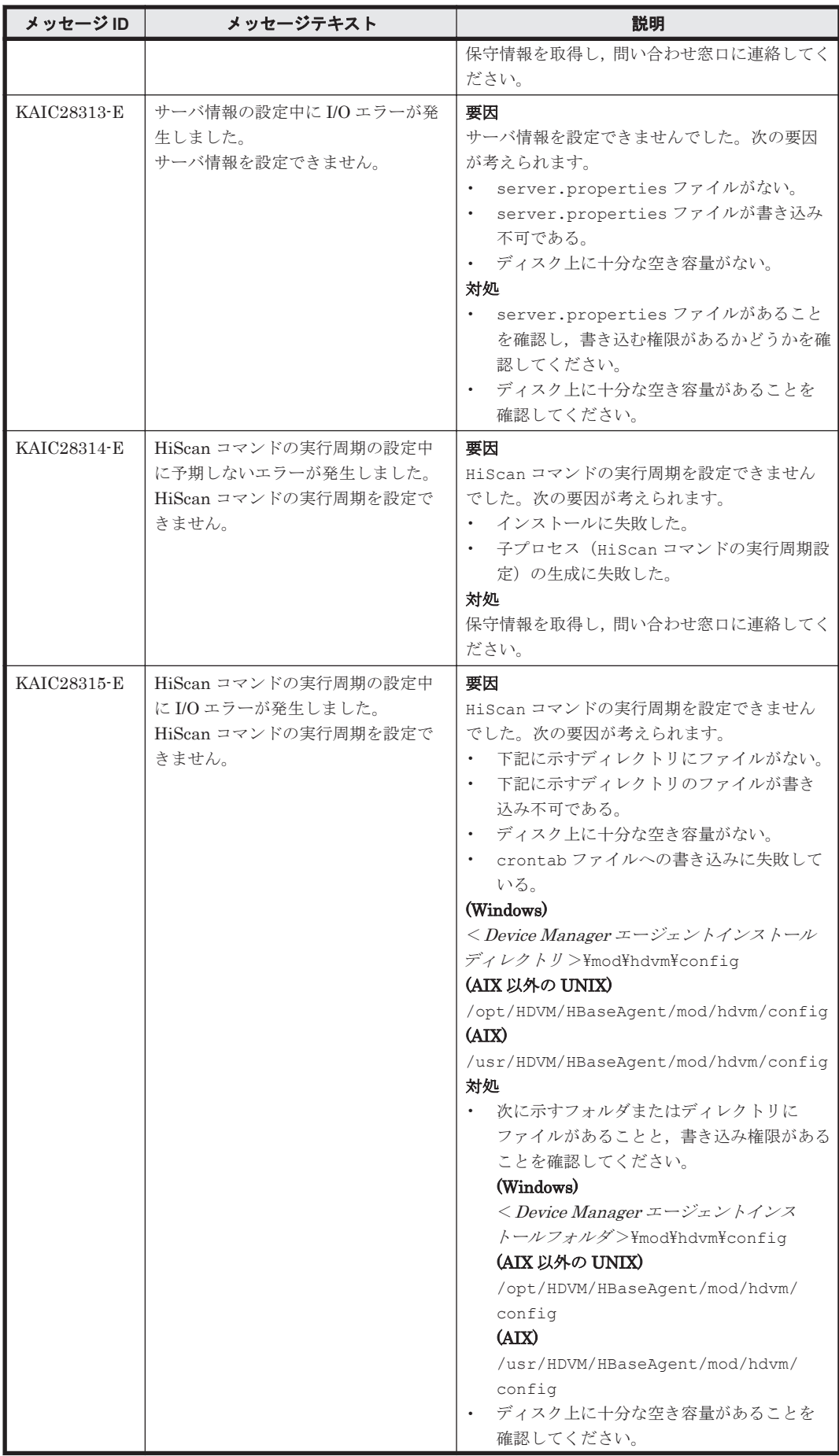

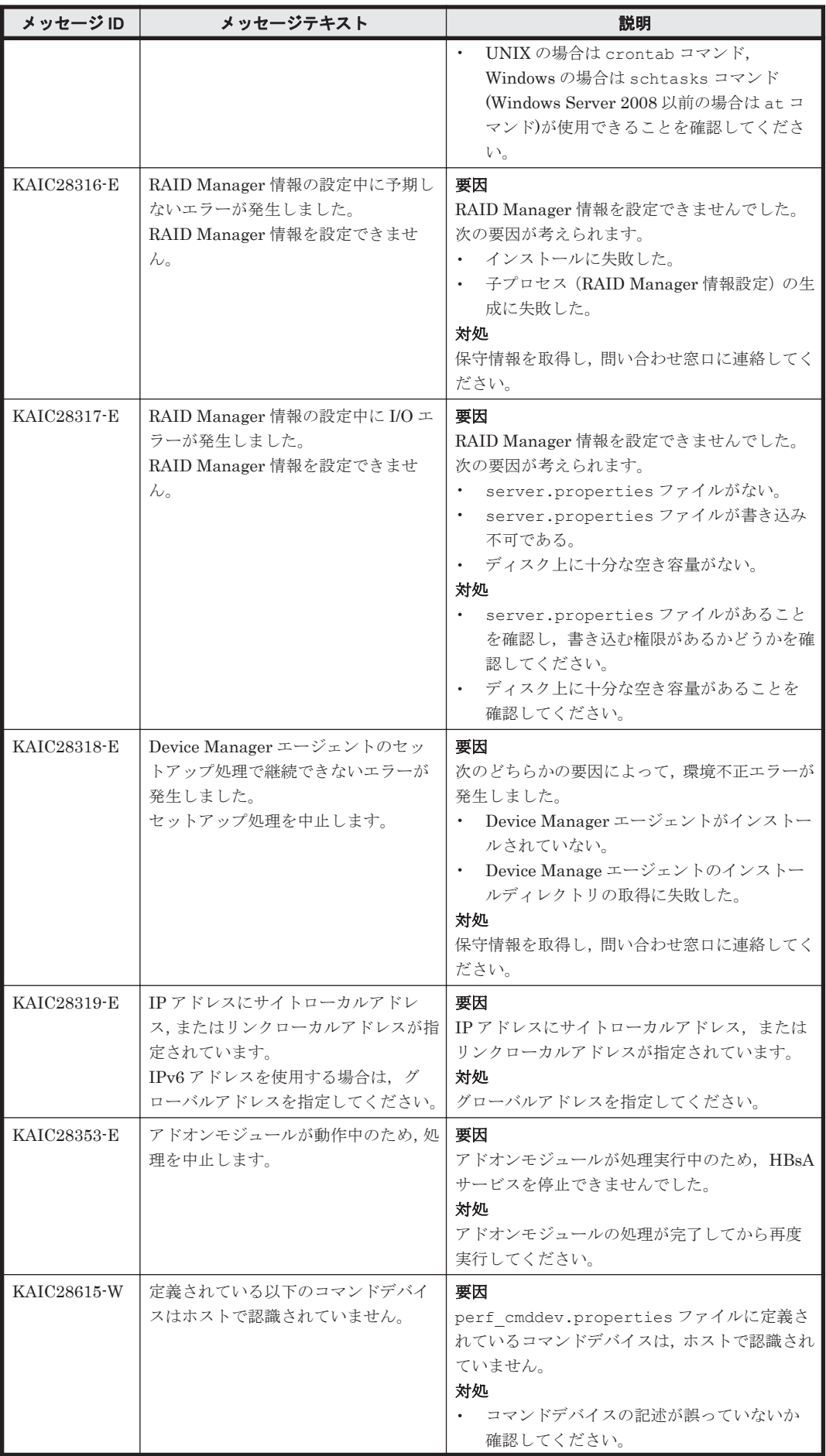

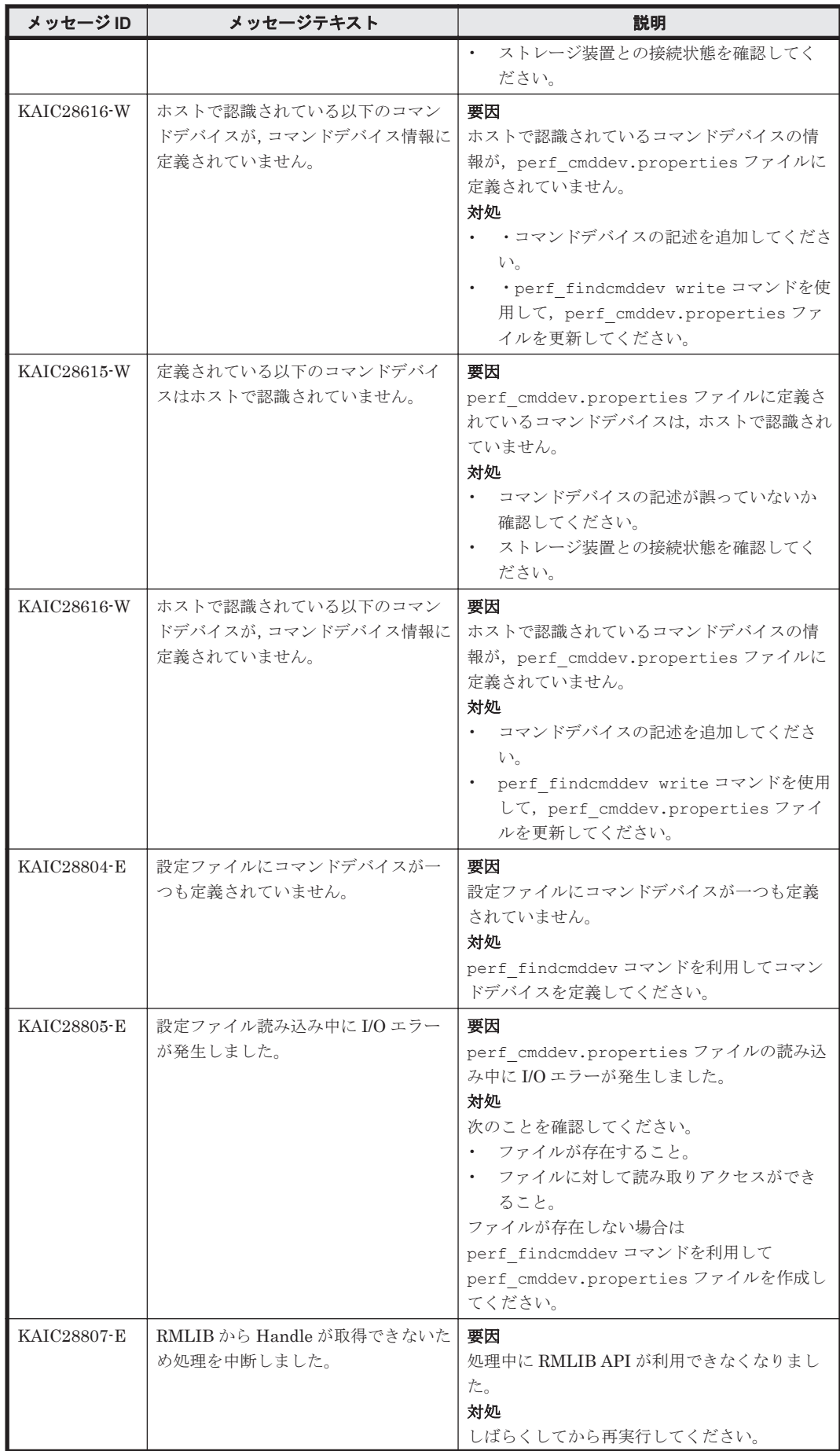

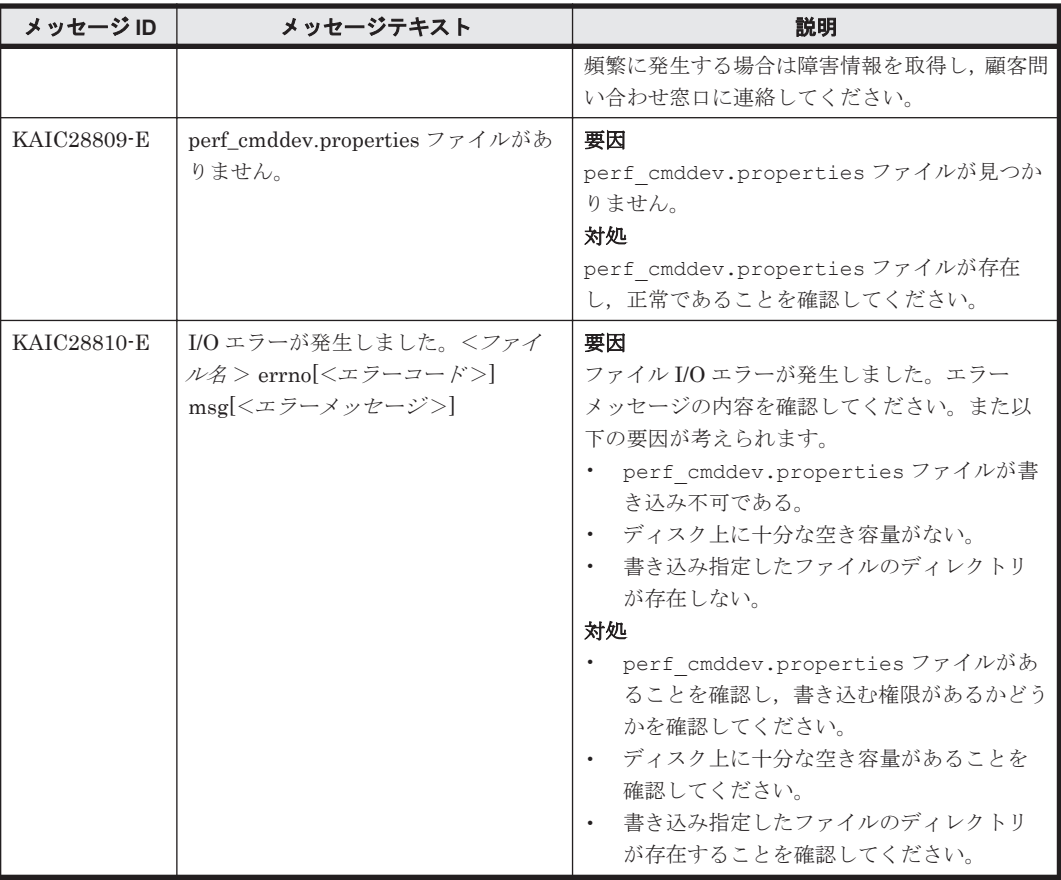

## **4.4 KAIC30000**~**KAIC39999**

Device Manager に関するトレースメッセージ(KAIC30000~KAIC39999)を次の表に示します。

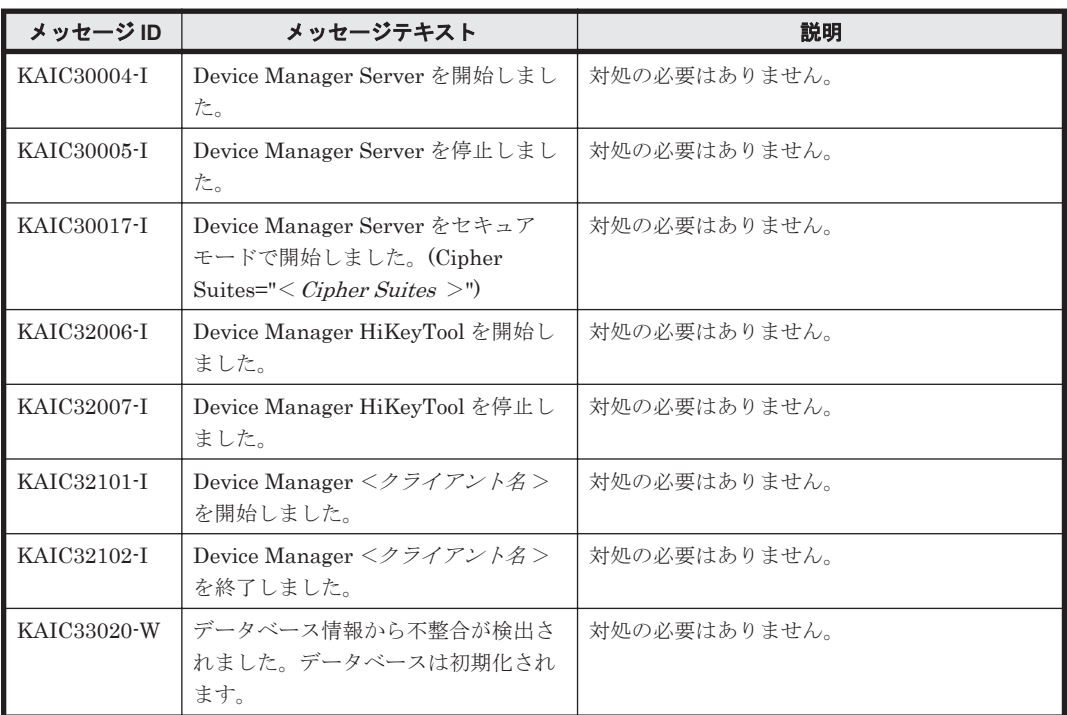

## 表 **4-4 KAIC30000**~**KAIC39999**:**Device Manager** に関するトレースメッセージ
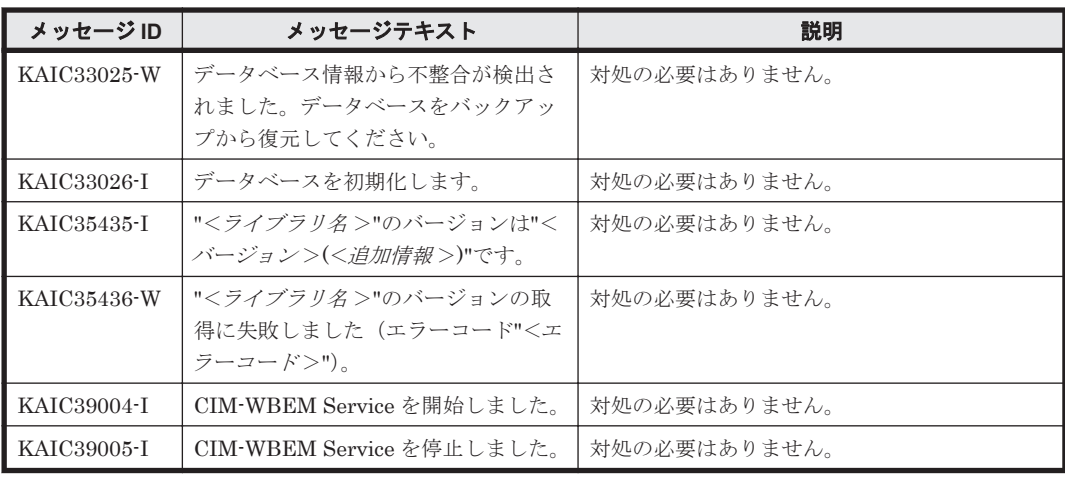

## **4.5 KAIC40000**~**KAIC49999**

Device Manager CLIEX に関するメッセージ(KAIC40000~KAIC49999)を次の表に示します。

```
表 4-5 KAIC40000~KAIC49999:Device Manager CLIEX のメッセージ
```
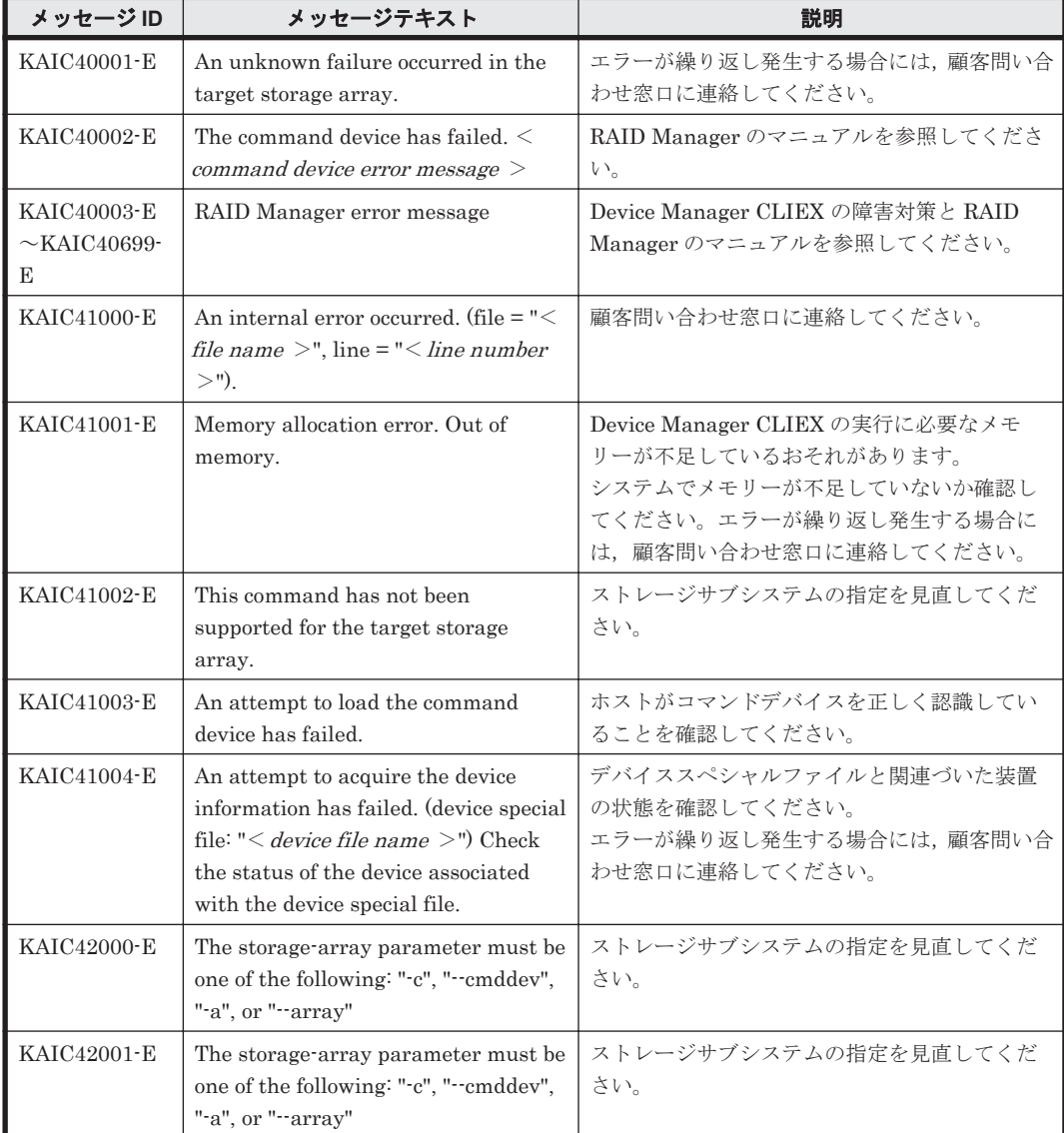

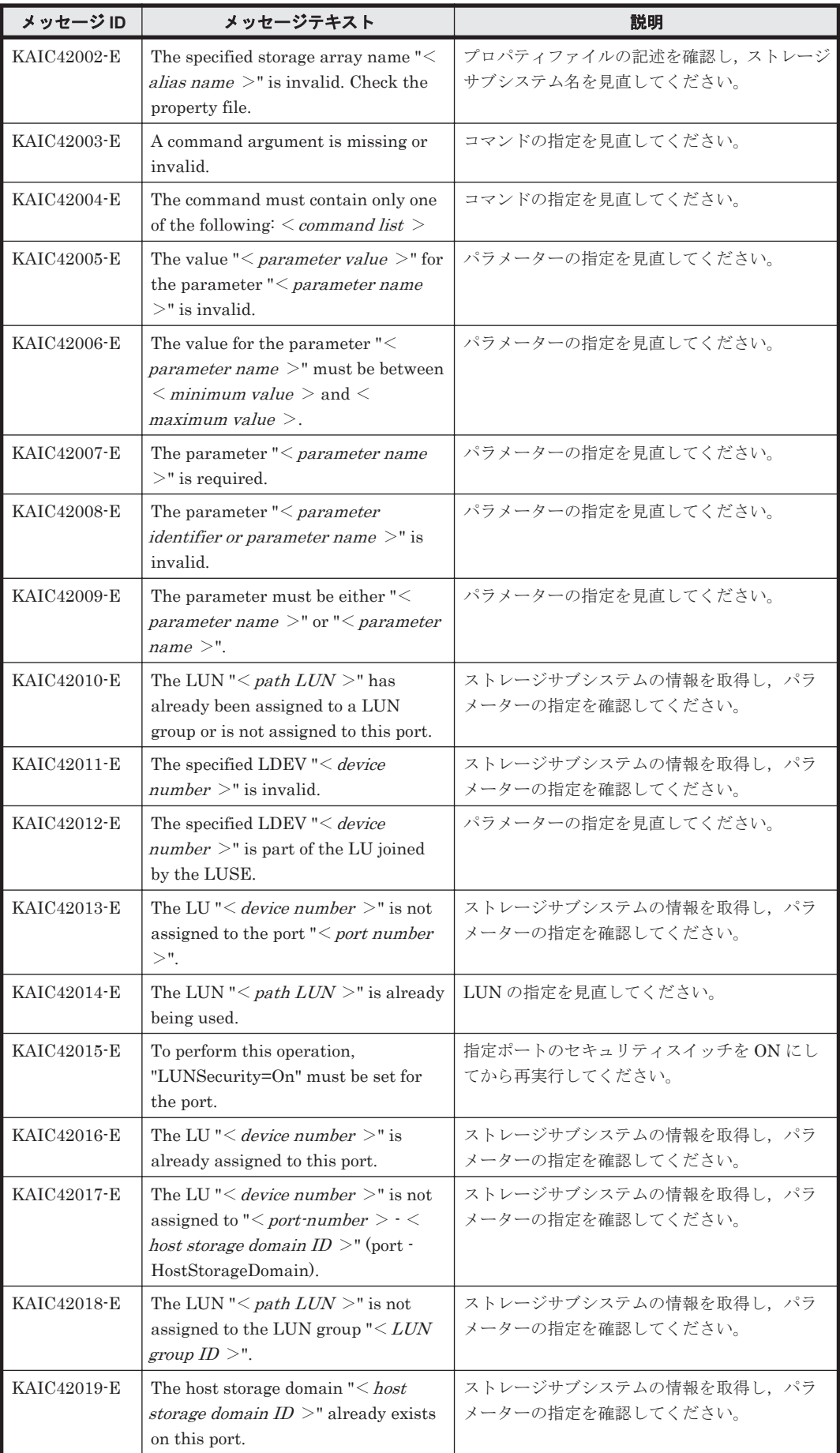

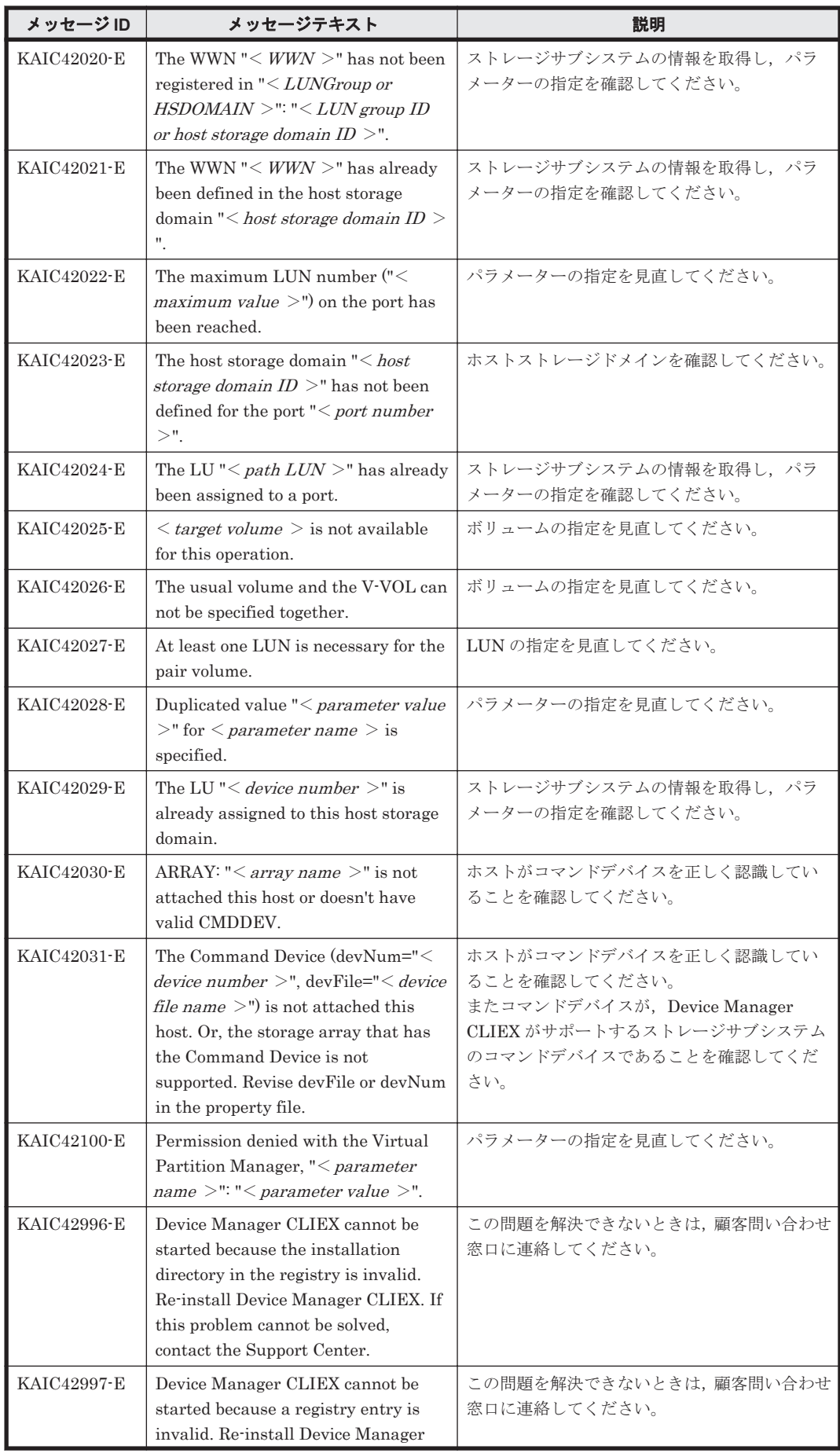

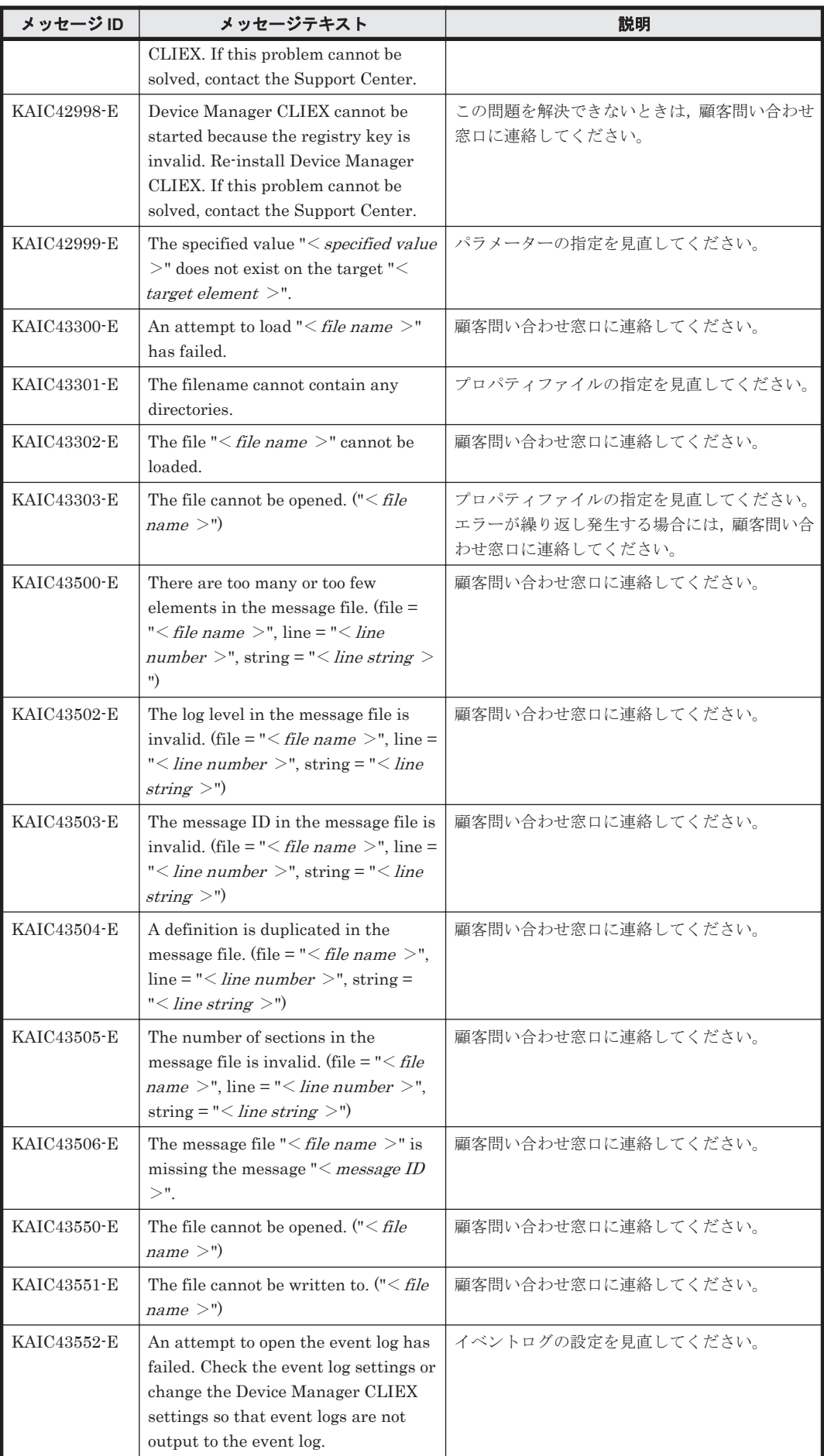

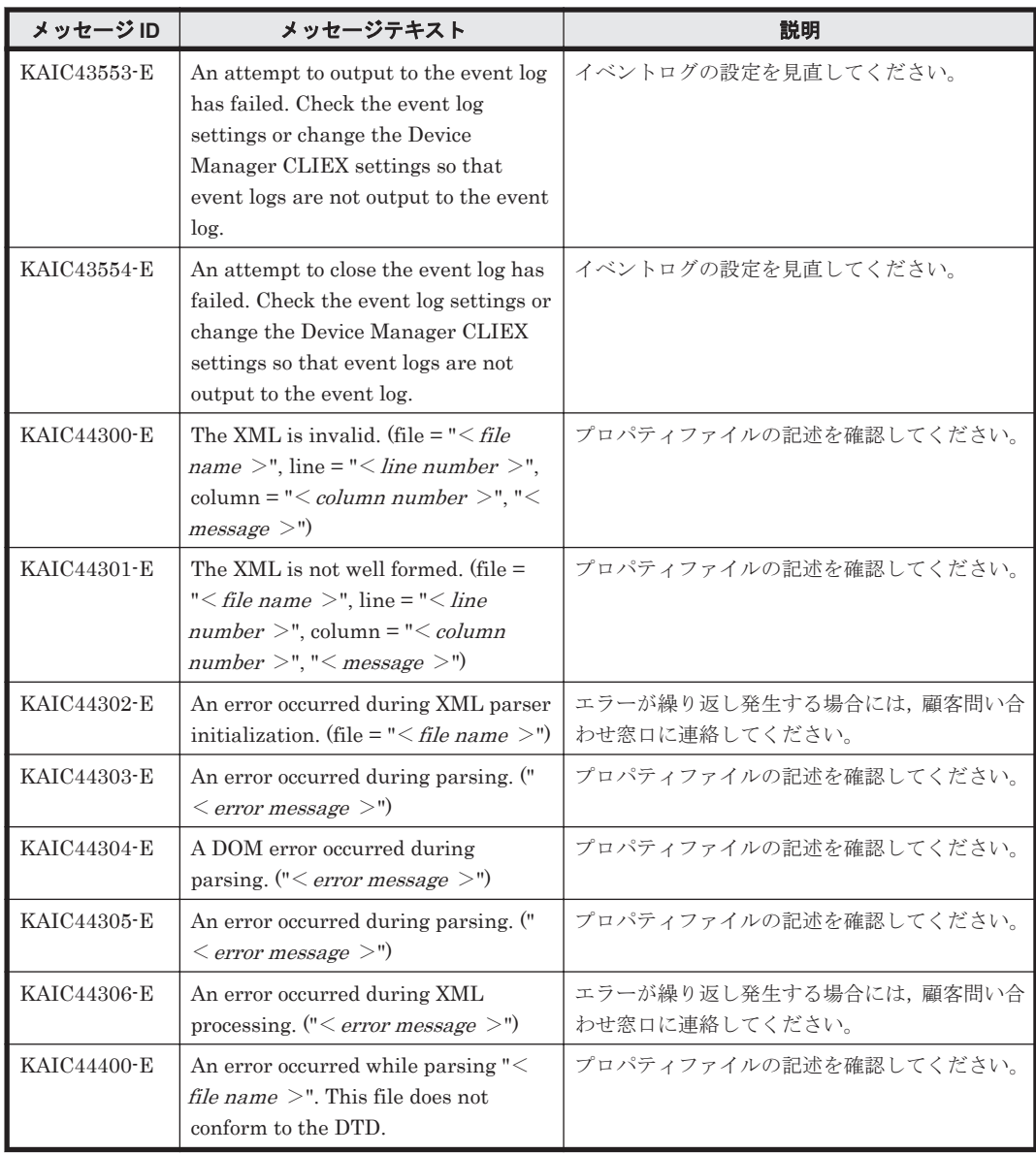

## **4.6 KAIC60000**~**KAIC69999**

Device Manager に関するトレースメッセージ(KAIC60000~KAIC69999)を次の表に示します。

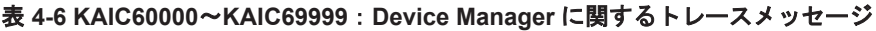

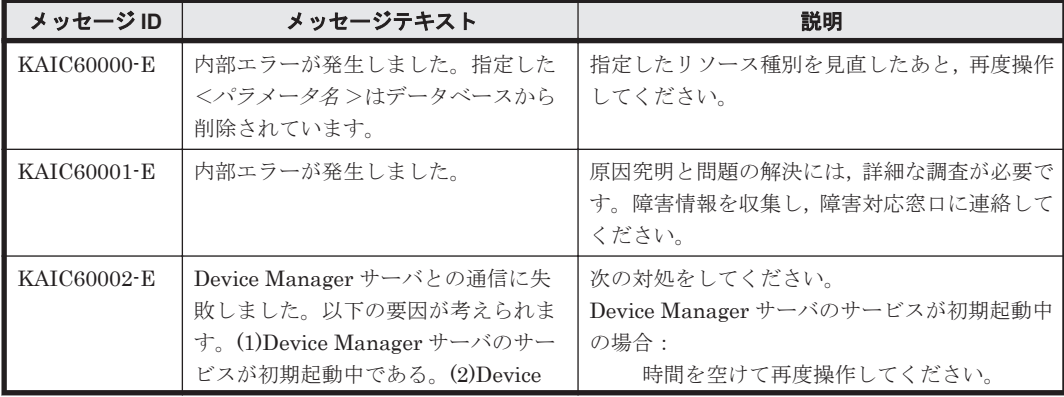

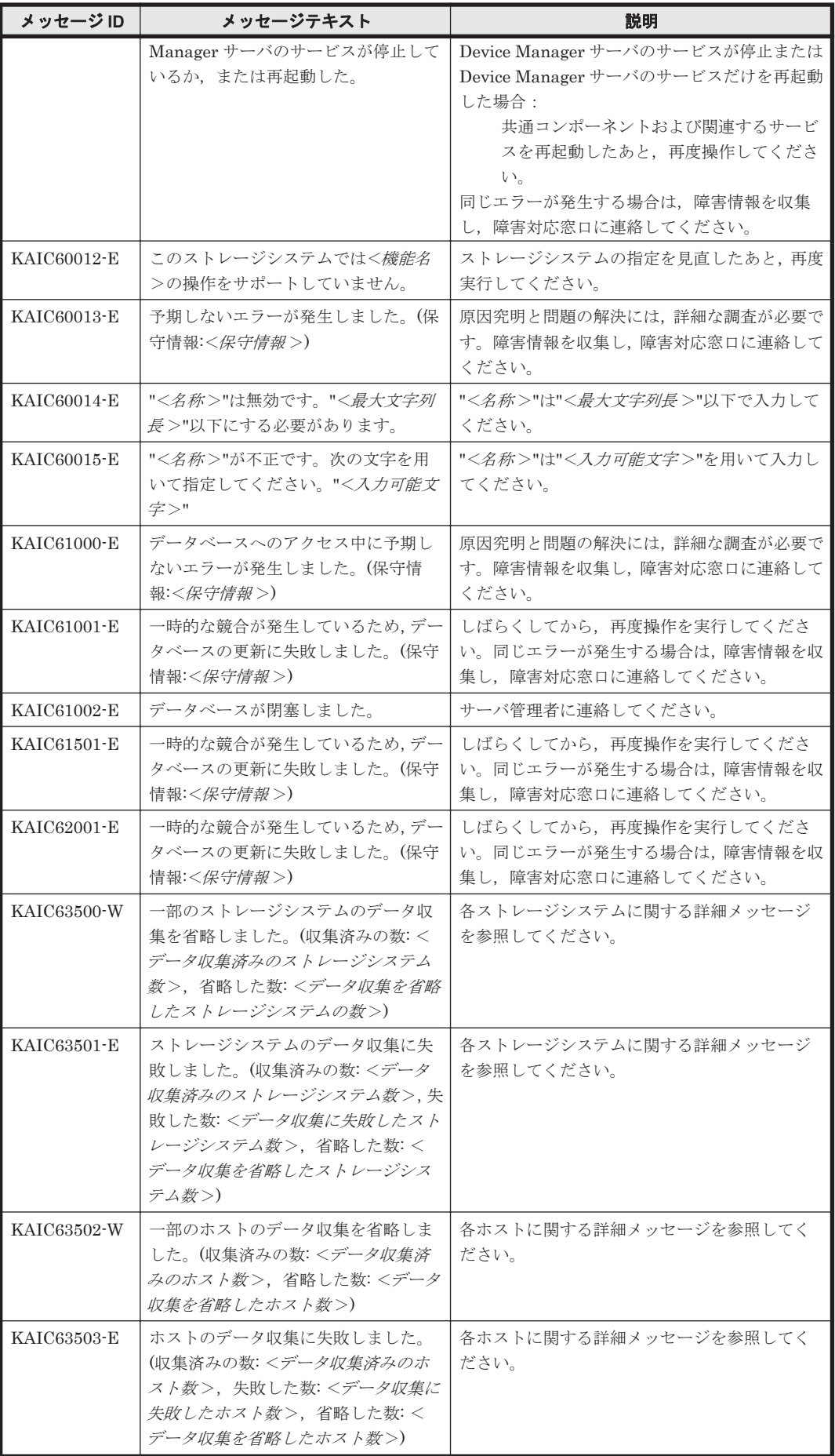

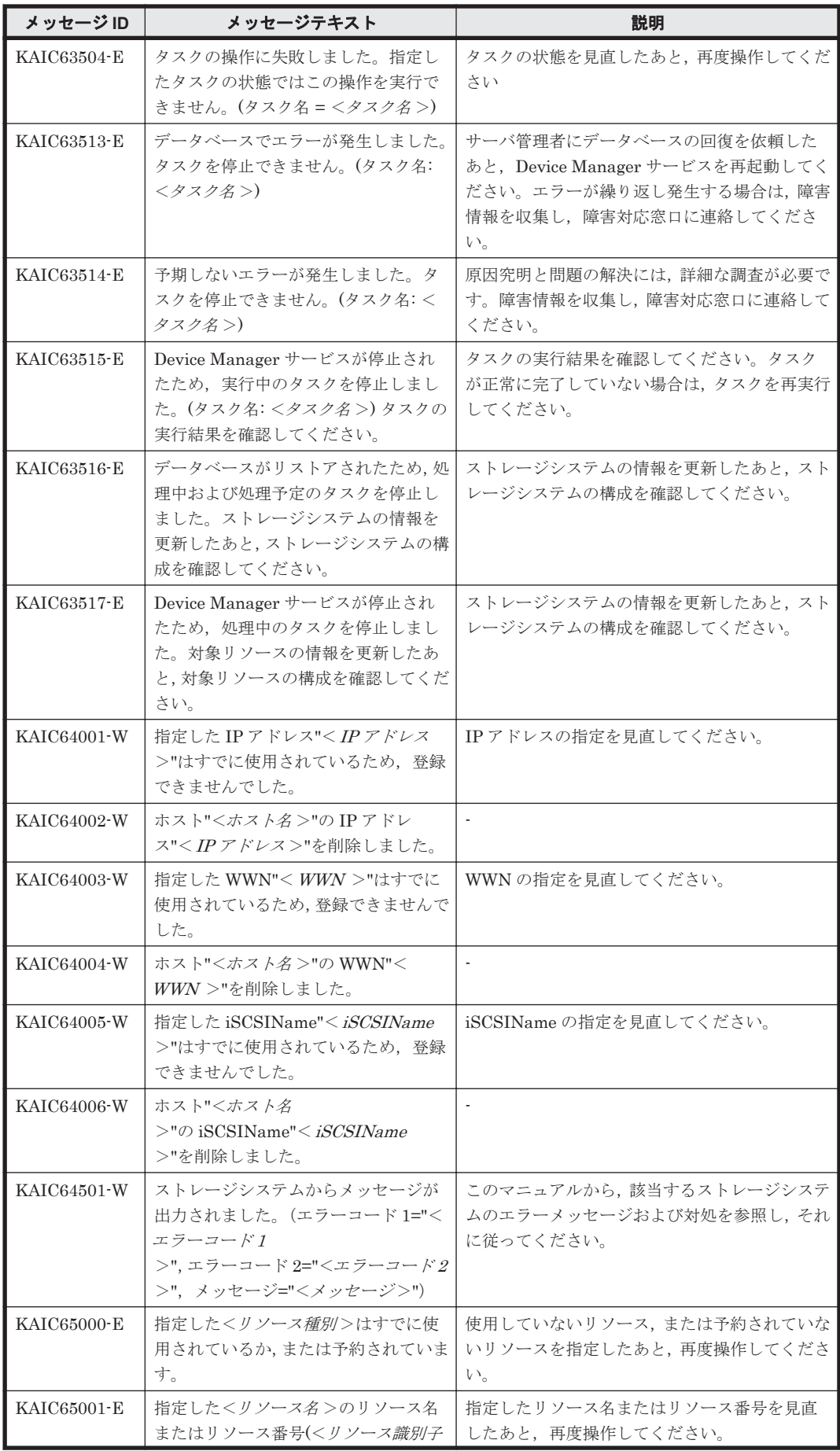

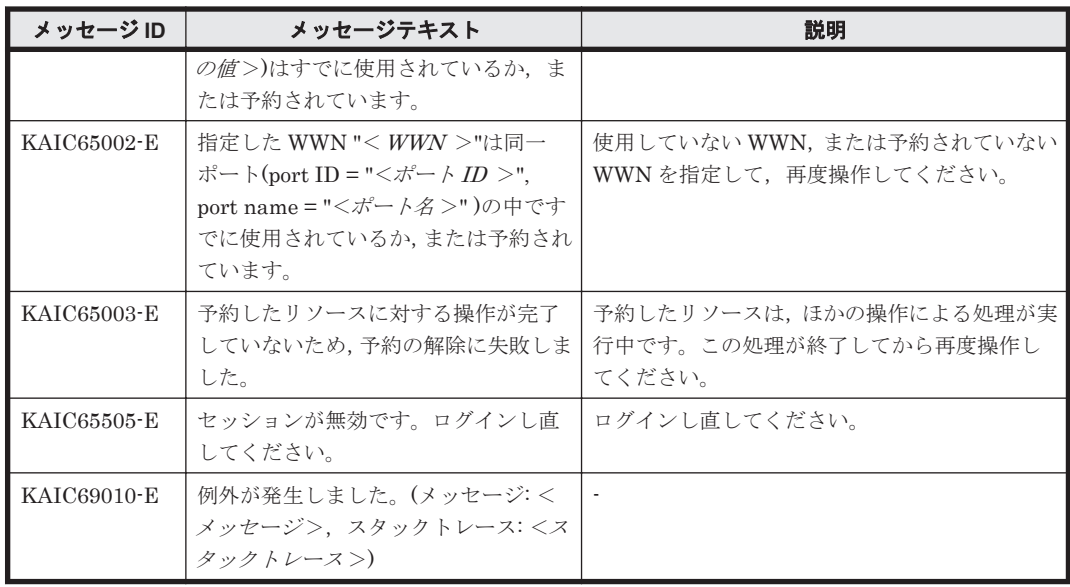

## **4.7 KAIC70000**~**KAIC79999**

Device Manager GUI に関するメッセージ(KAIC70000~KAIC79999)を次の表に示します。

| メッセージ ID           | メッセージテキスト                                                                                                    | 説明                                                                                              |
|--------------------|----------------------------------------------------------------------------------------------------|-------------------------------------------------------------------------------------------------|
| <b>KAIC70000-E</b> | 性能情報を更新できませんでした。(保<br>守情報: <メッセージ>)保守情報を基<br>に問題を解決したあと,性能情報の更新<br>を再度実行してください。                                    | 要因<br>対処<br>保守情報を基に問題を解決したあと、性能情報の<br>更新を再度実行してください。                                            |
| KAIC70001-E        | 選択したコピーグループがありません。<br>コピーグループが削除されたおそれが<br>あります。いったん操作を終了したあ<br>と、コピーグループ一覧を再度表示し,<br>コピーグループを選択し直してくださ<br>$V_{0}$ | 要因<br>コピーグループが削除されたおそれがあります。<br>対処<br>いったん操作を終了したあと、コピーグループー<br>覧を再度表示し、コピーグループを選択し直して<br>ください。 |
| KAIC70002-E        | <指定できるコピーグループの個数><br>個より多くのコピーグループを同時に<br>指定できません。コピーグループはく<br>指定できるコピーグループの個数>個<br>以下にしてください。                     | 要因<br>対処<br>コピーグループはく指定できるコピーグループ<br>の個数>個以下にしてください。                                            |
| <b>KAIC70003-E</b> | 操作に必要な権限がありません。All<br>Resources に Modify 権限があるユー<br>ザーで操作してください。                                                   | 要因<br>対処<br>All Resources に Modify 権限があるユーザーで<br>操作してください。                                      |
| <b>KAIC70004-E</b> | 選択したコピーグループにコピーペア<br>がありません。コピーペアを作成後,性<br>能情報の更新を コピーグループ構成情<br>報も更新する】にチェックを入れて実行<br>したあと、再度実行してください。            | 要因<br>対処<br>コピーペアを作成後、性能情報の更新を[コピー<br>グループ構成情報も更新する】にチェックを入れ<br>て実行したあと,再度実行してください。             |
| <b>KAIC70005-E</b> | C/Tデルタ値が取得できていないため<br>分析できません。Replication                                                                          | 要因                                                                                              |

表 **4-7 KAIC70000**~**KAIC79999**:**Device Manager GUI** のメッセージ

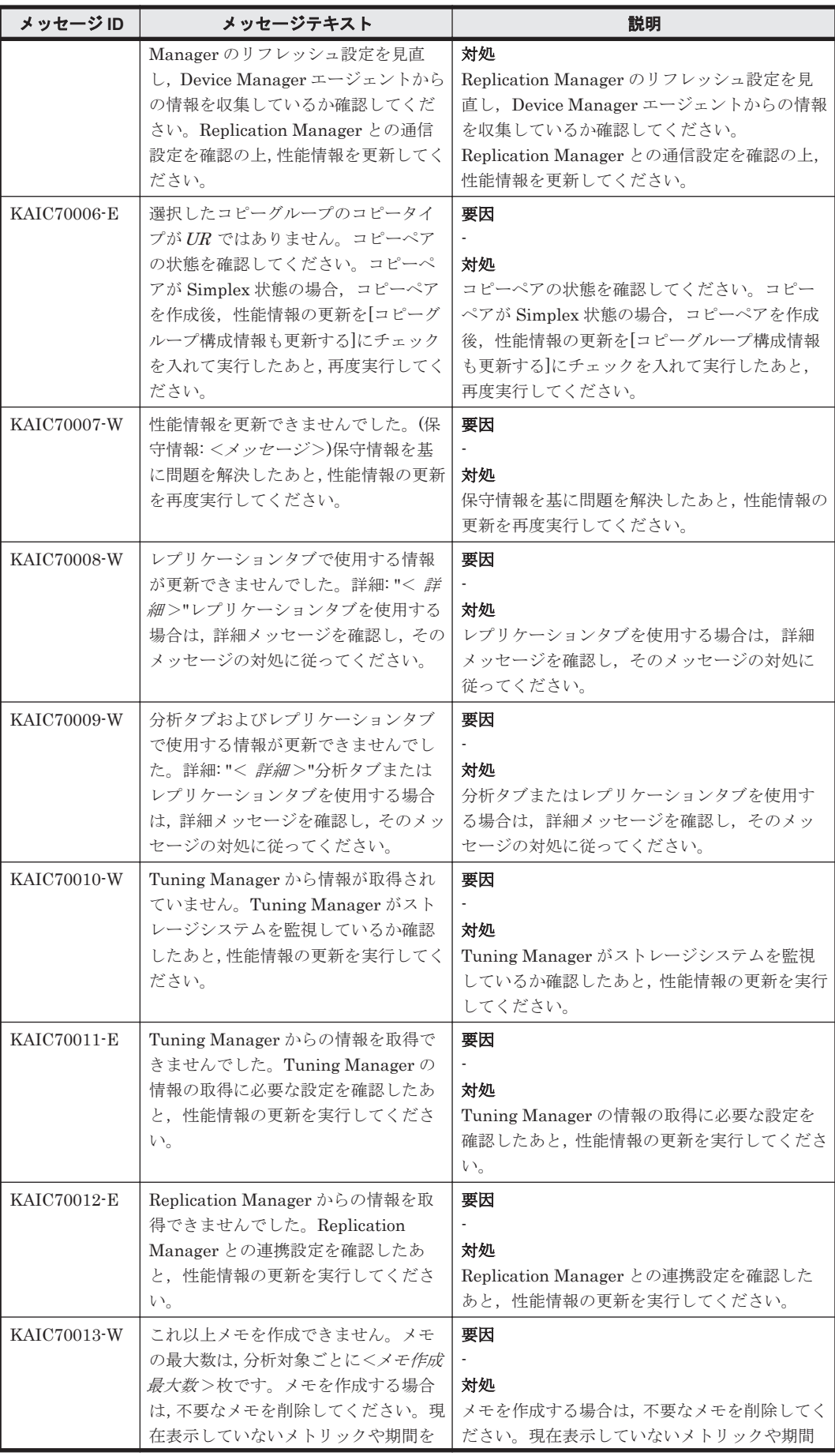

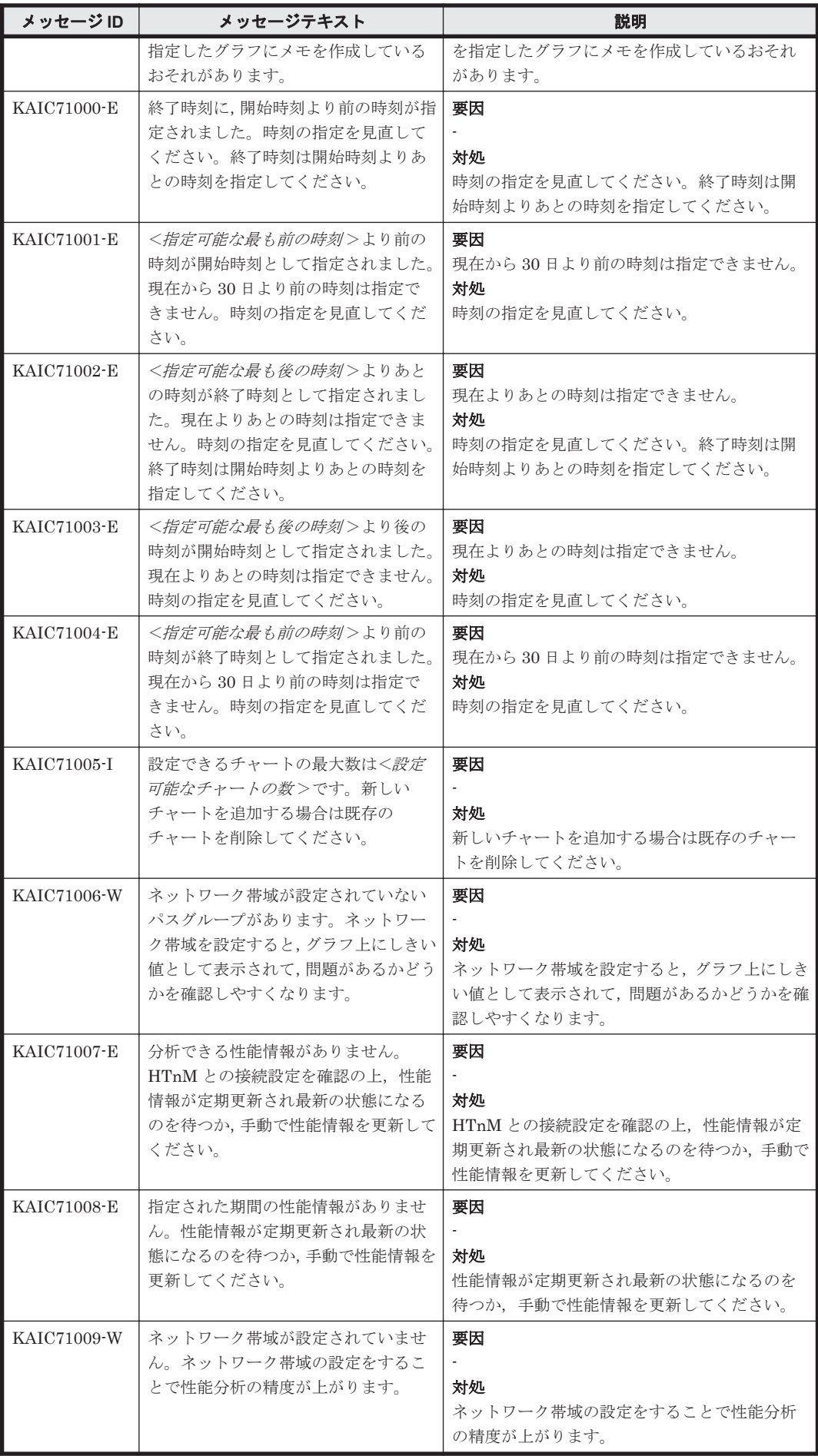

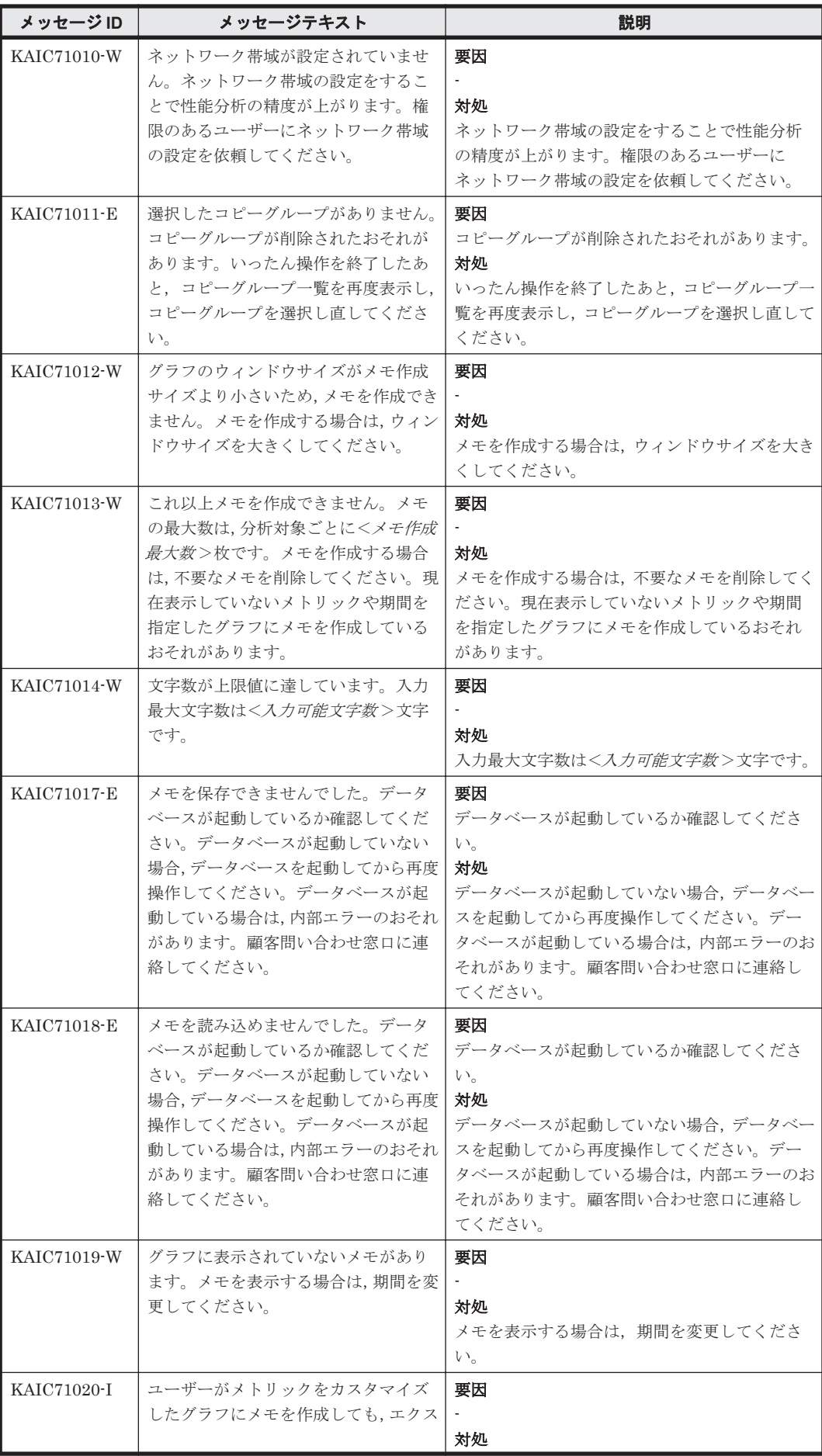

KAIC で始まるメッセージ **551**

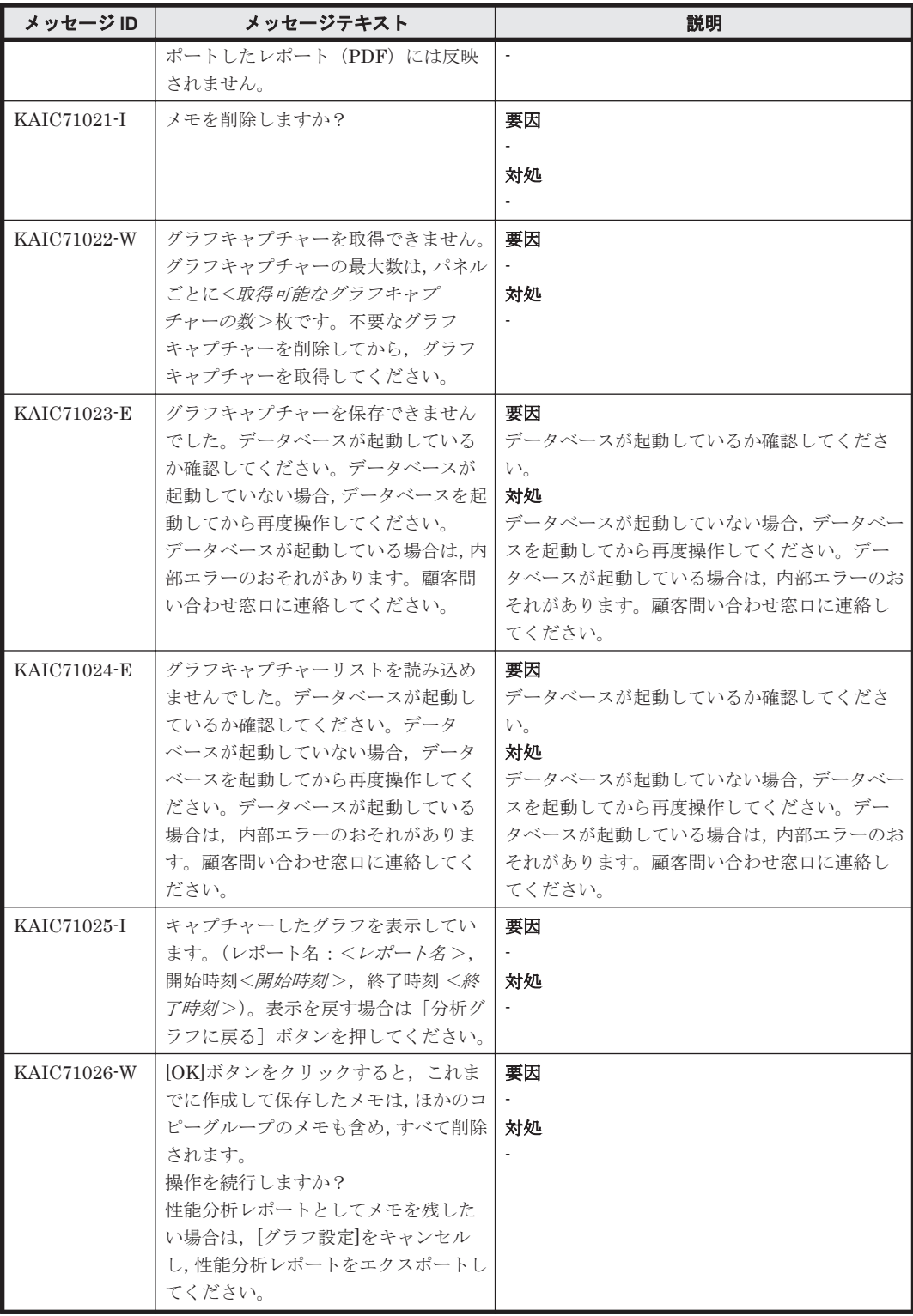

## **4.8 KAIC90000**~**KAIC99999**

Device Manager CLI に関するメッセージ(KAIC90000~KAIC99999)を次の表に示します。特に 書き分けをしていない場合,「サーバ」は「Hitachi Command Suite の管理サーバ」を指します。

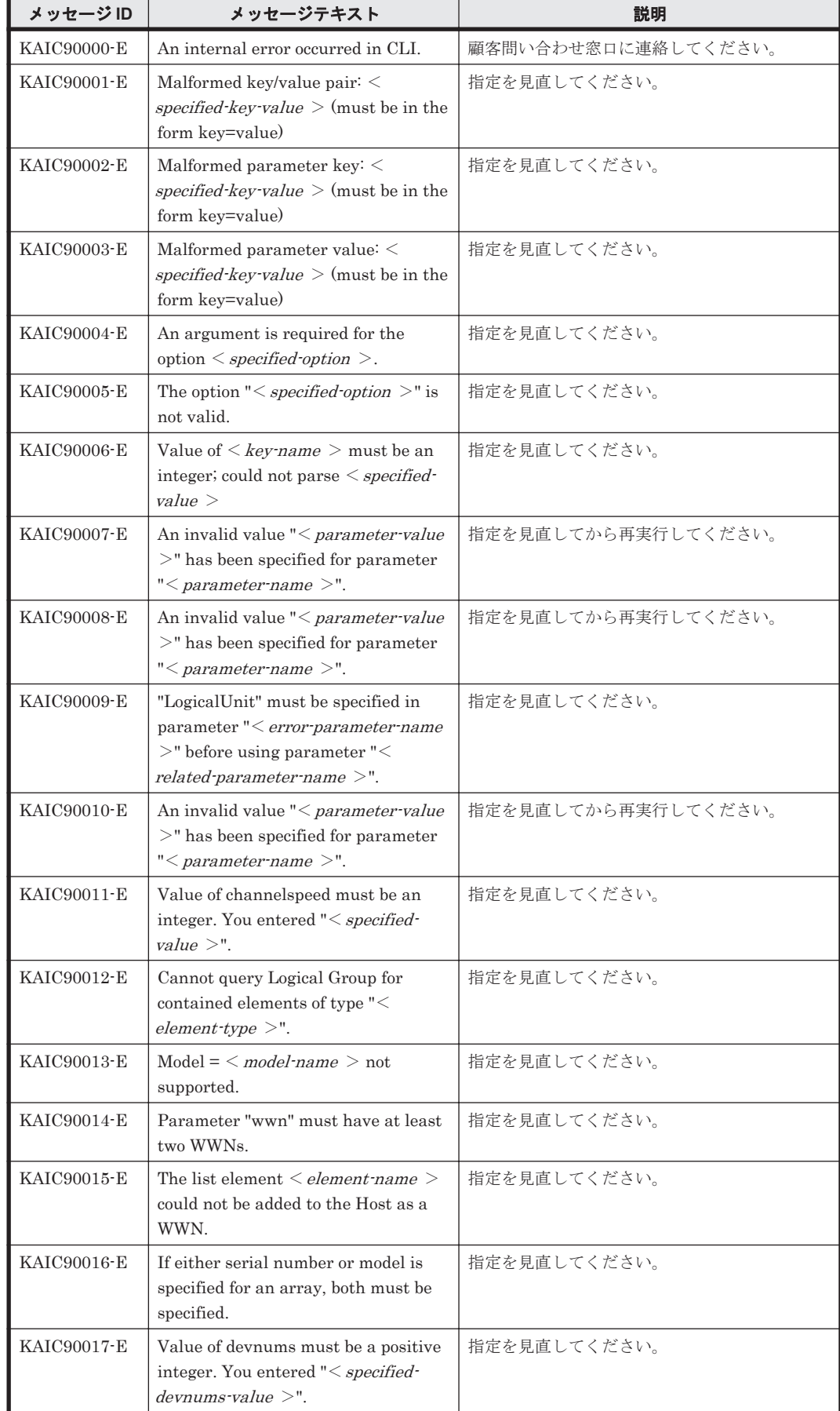

#### 表 **4-8 KAIC90000**~**KAIC99999**:**Device Manager CLI** のメッセージ

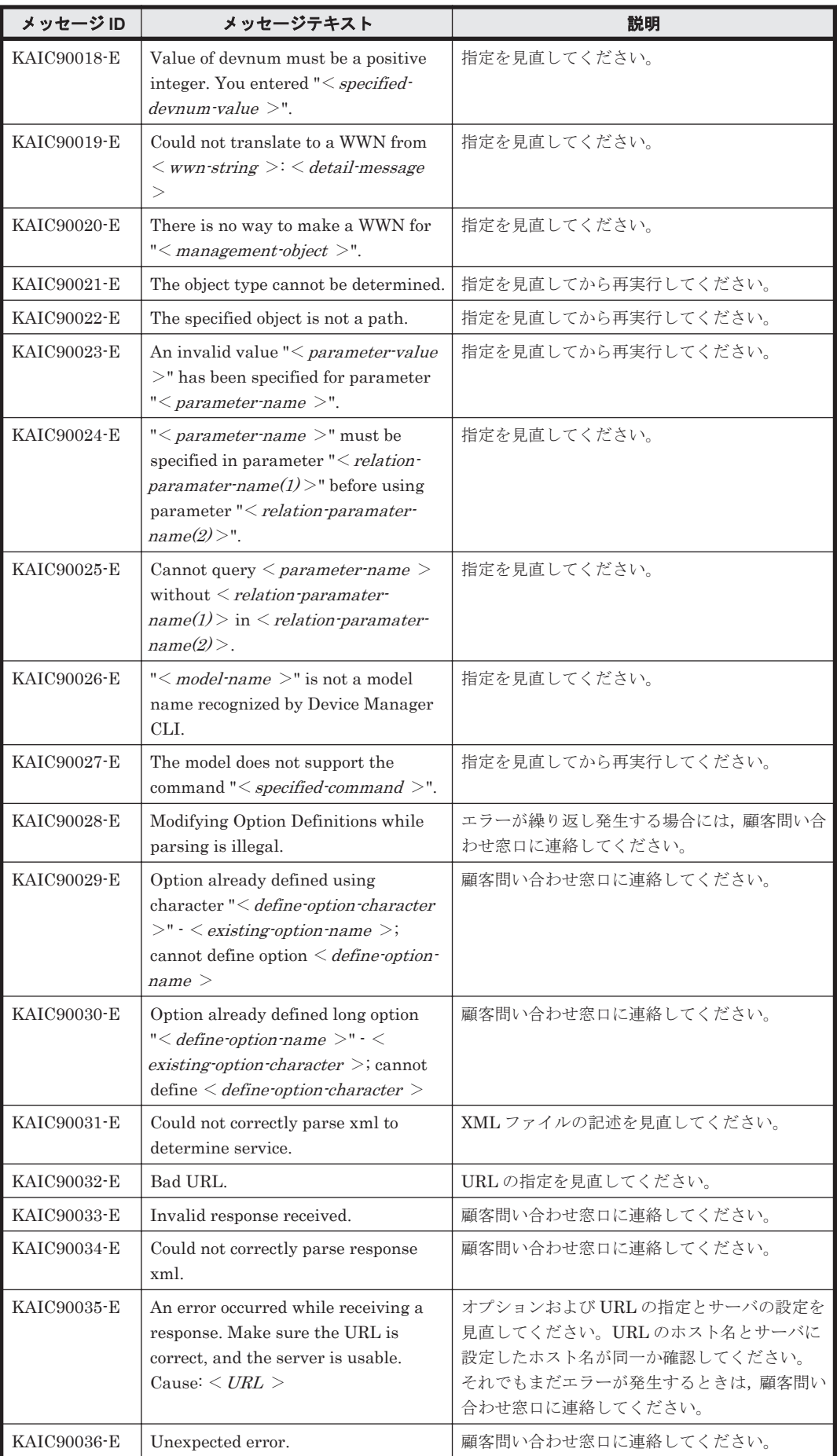

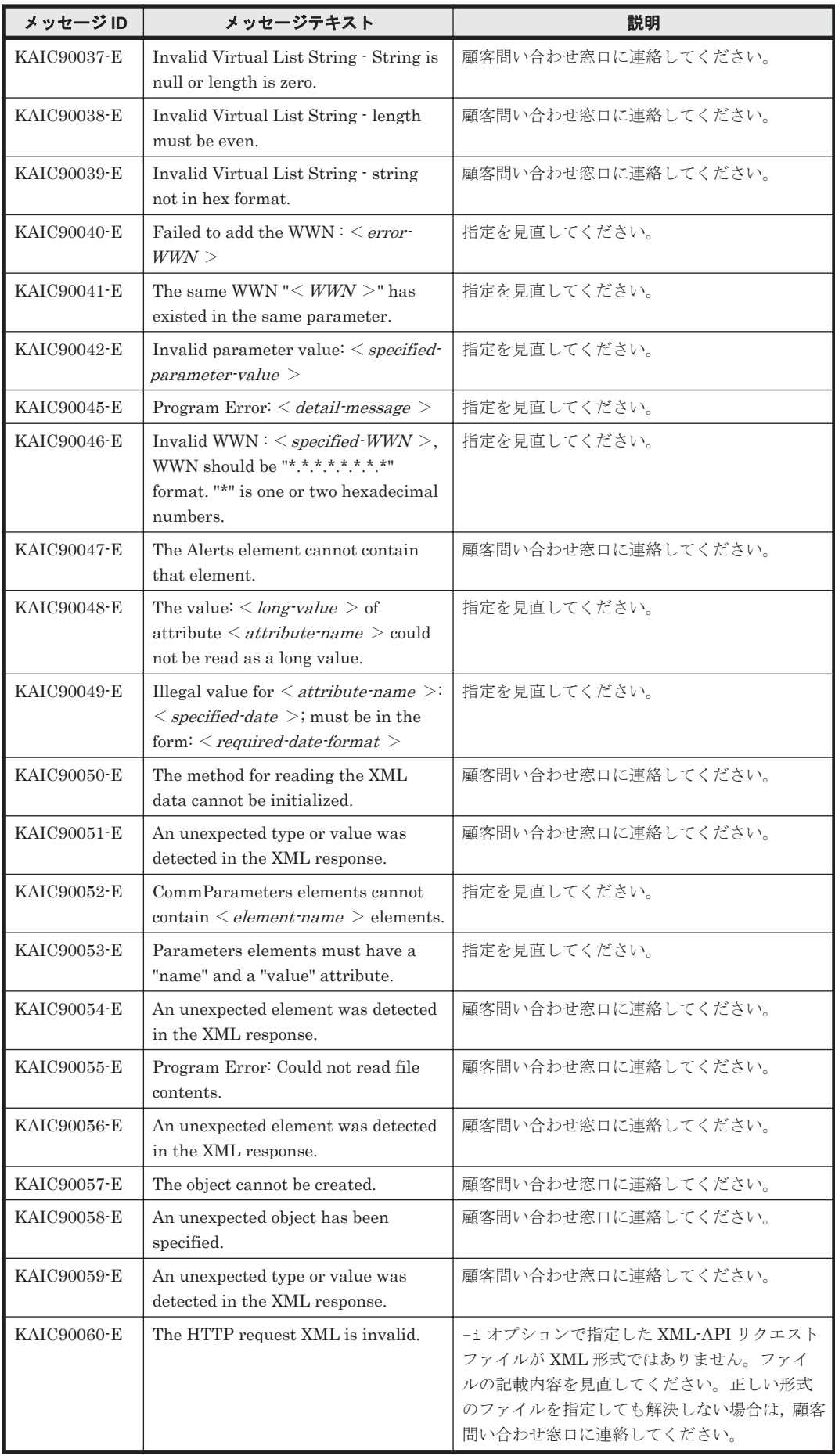

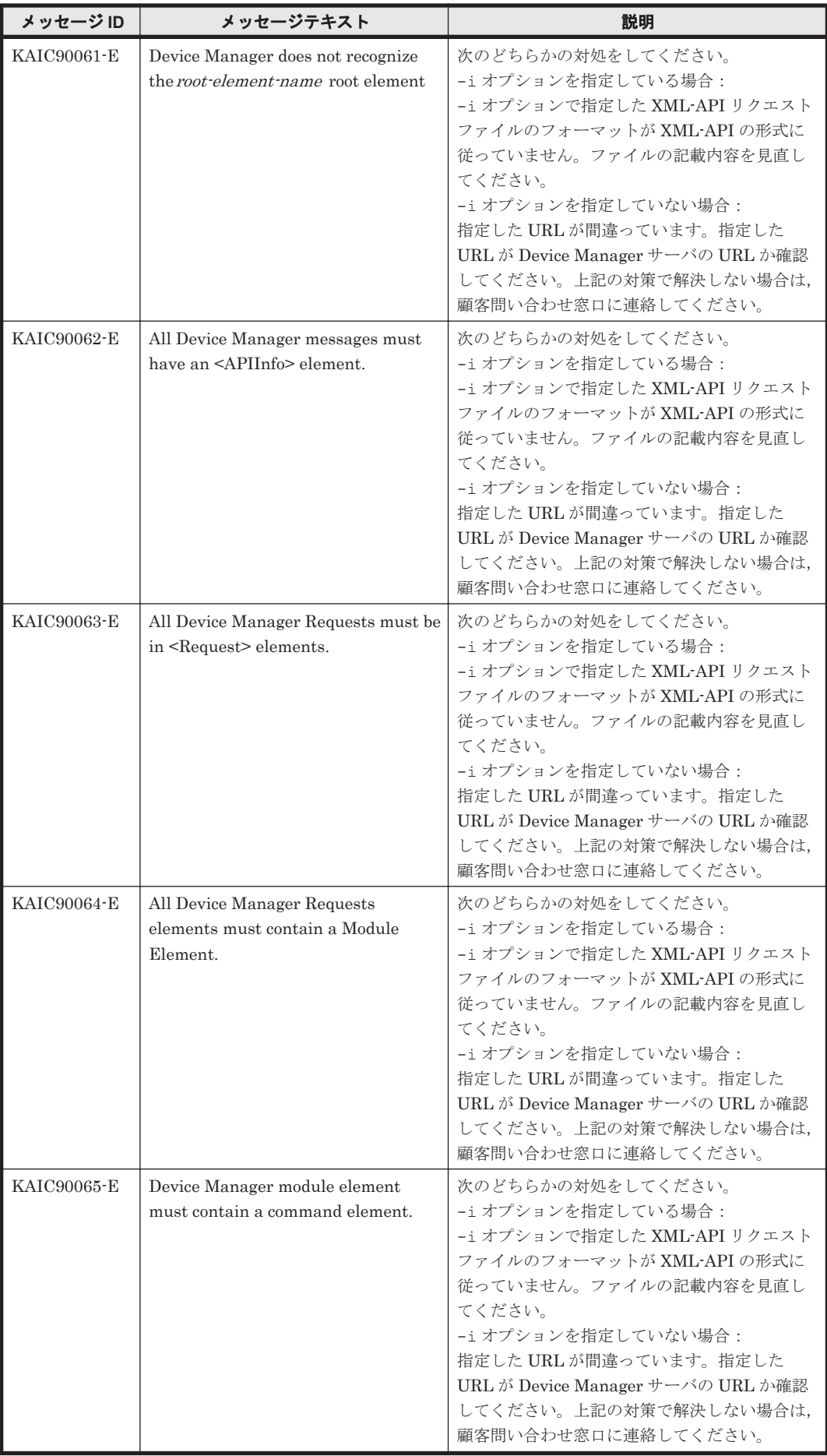

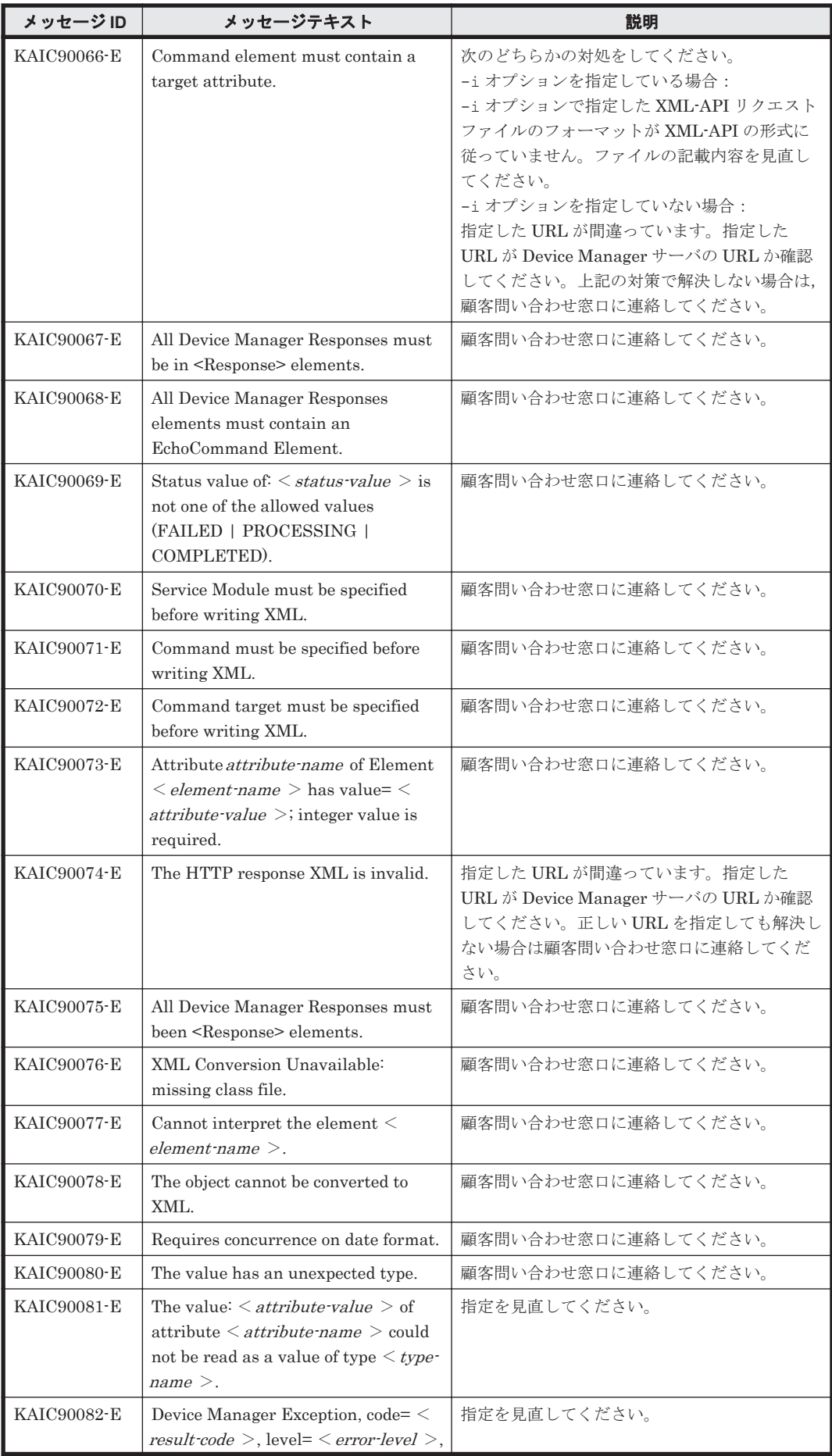

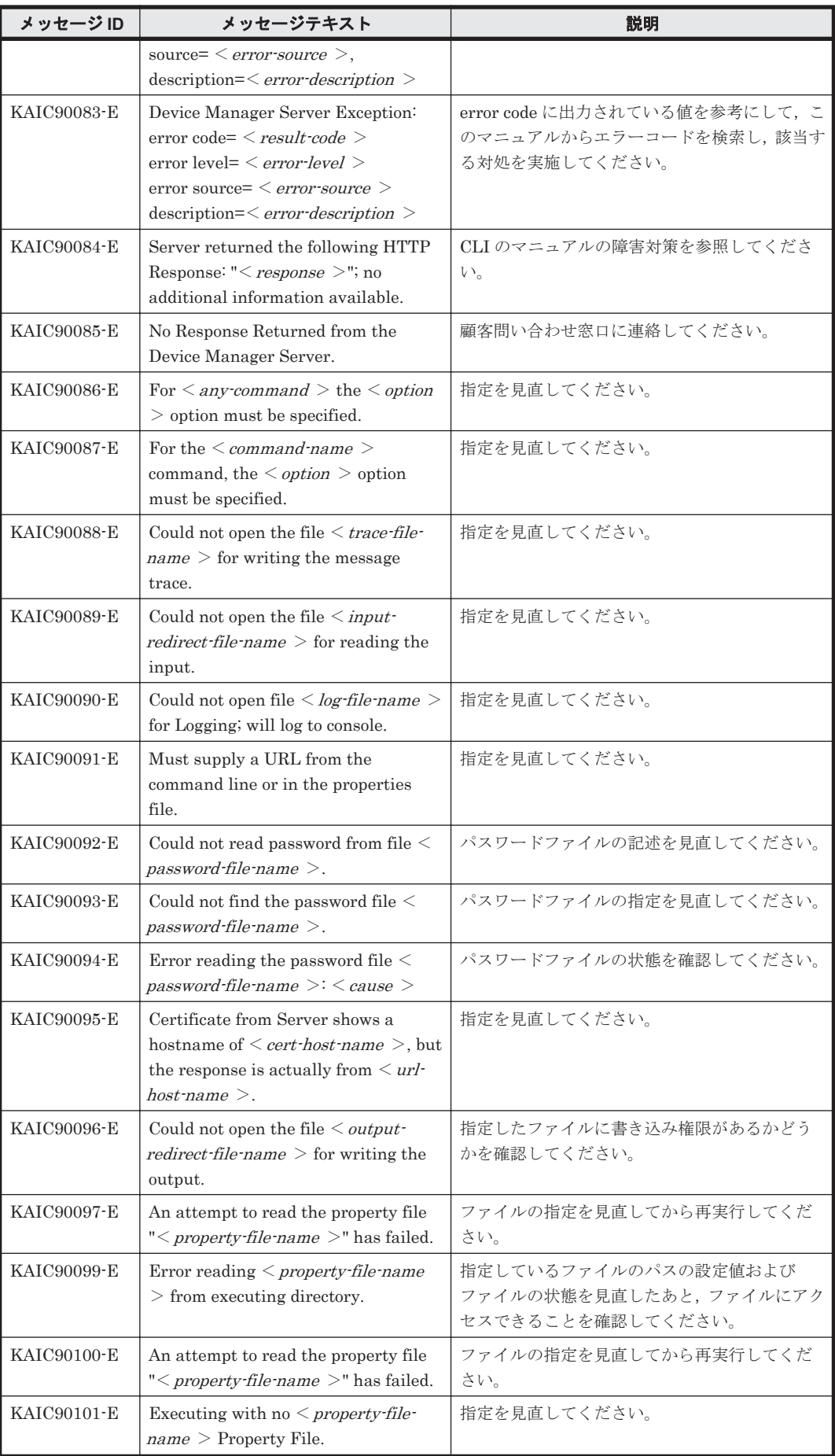

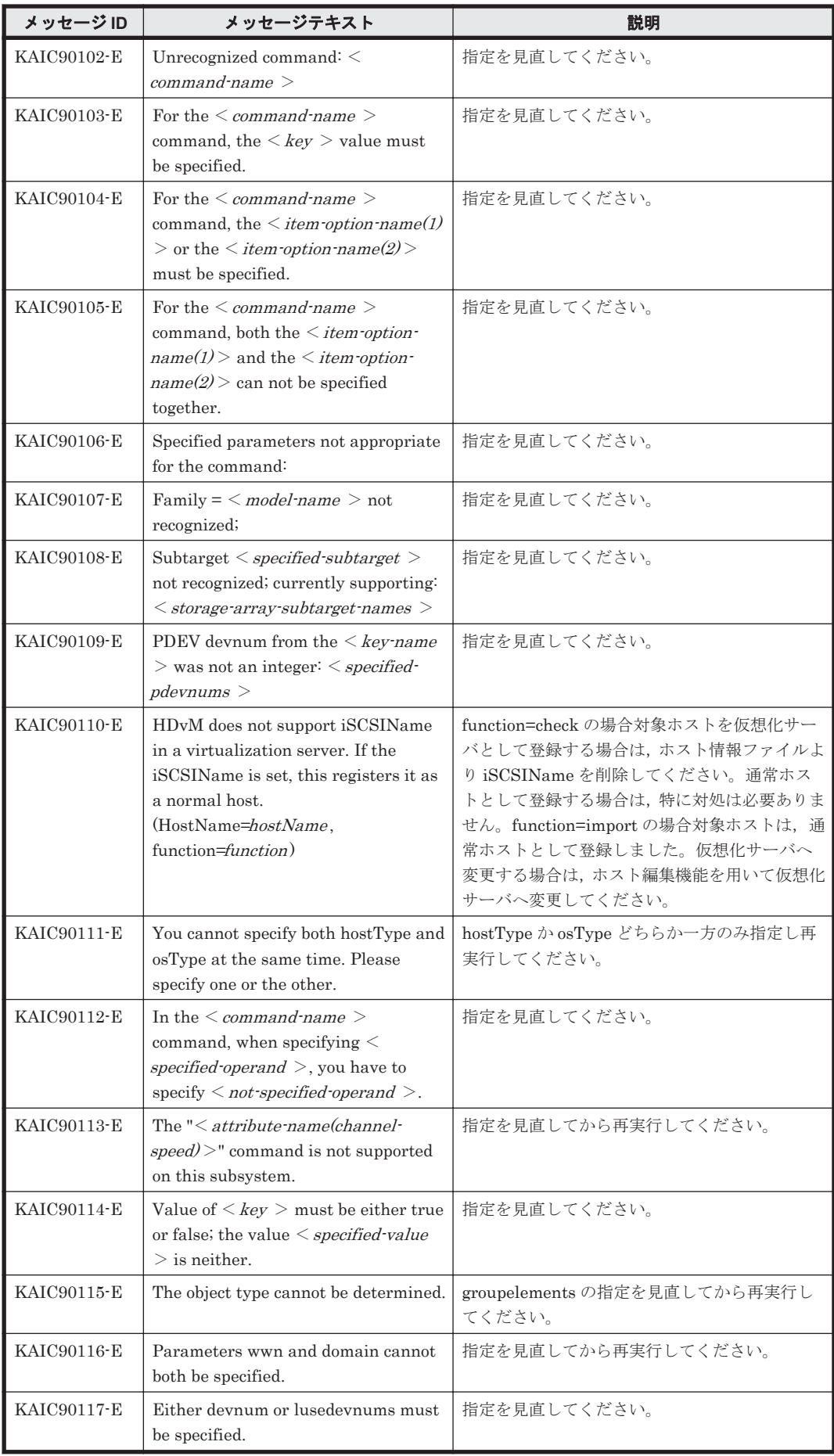

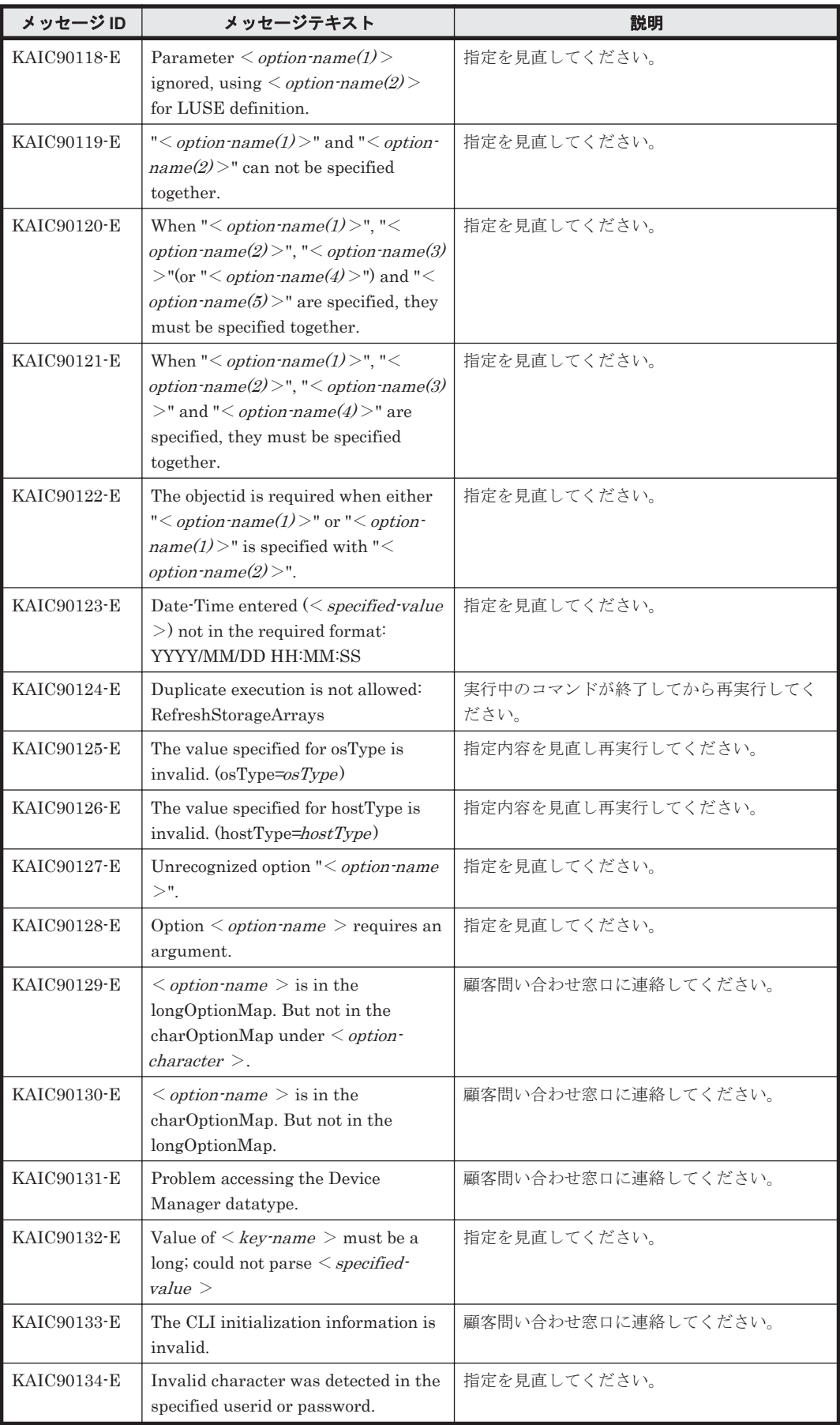

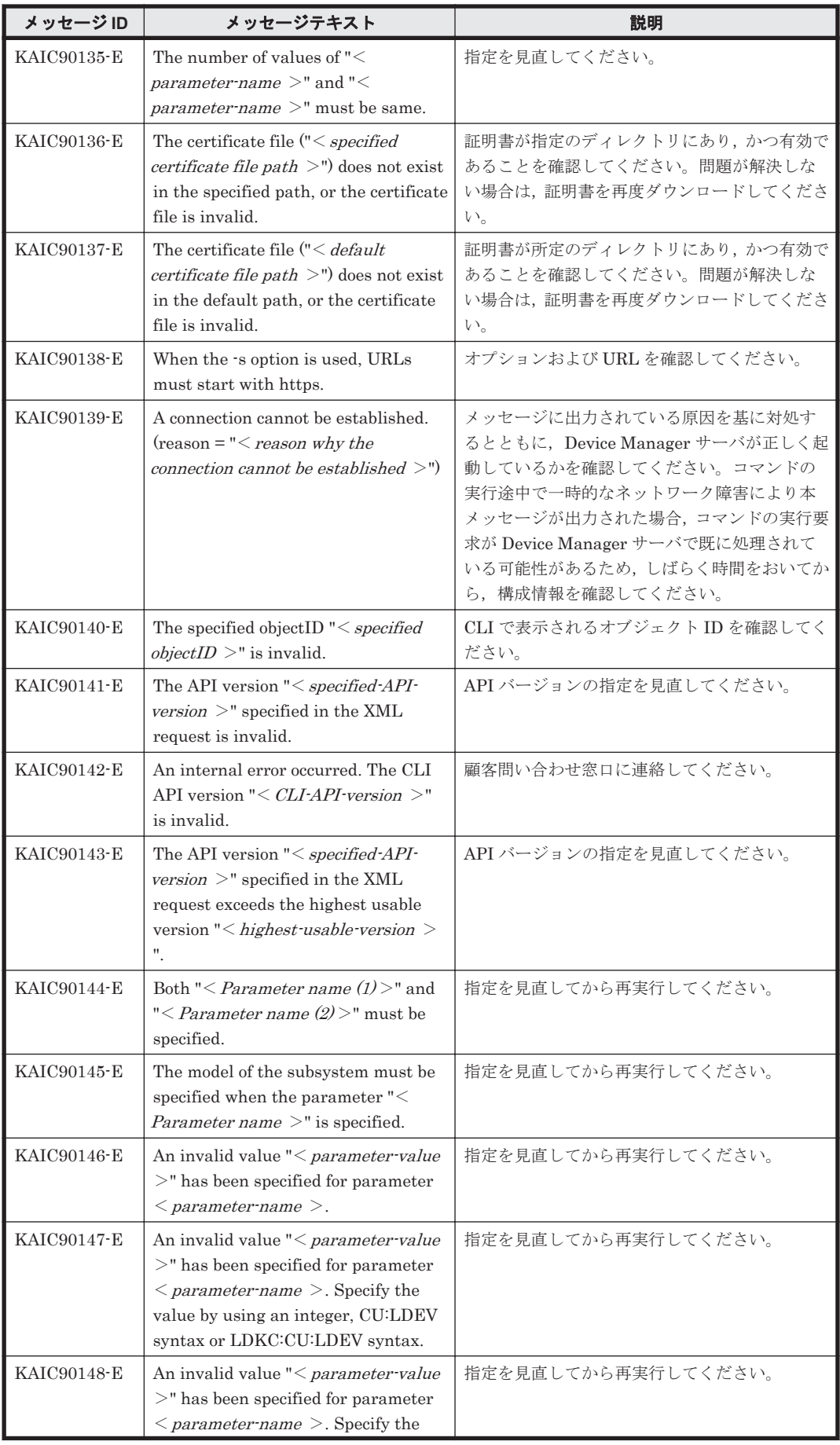

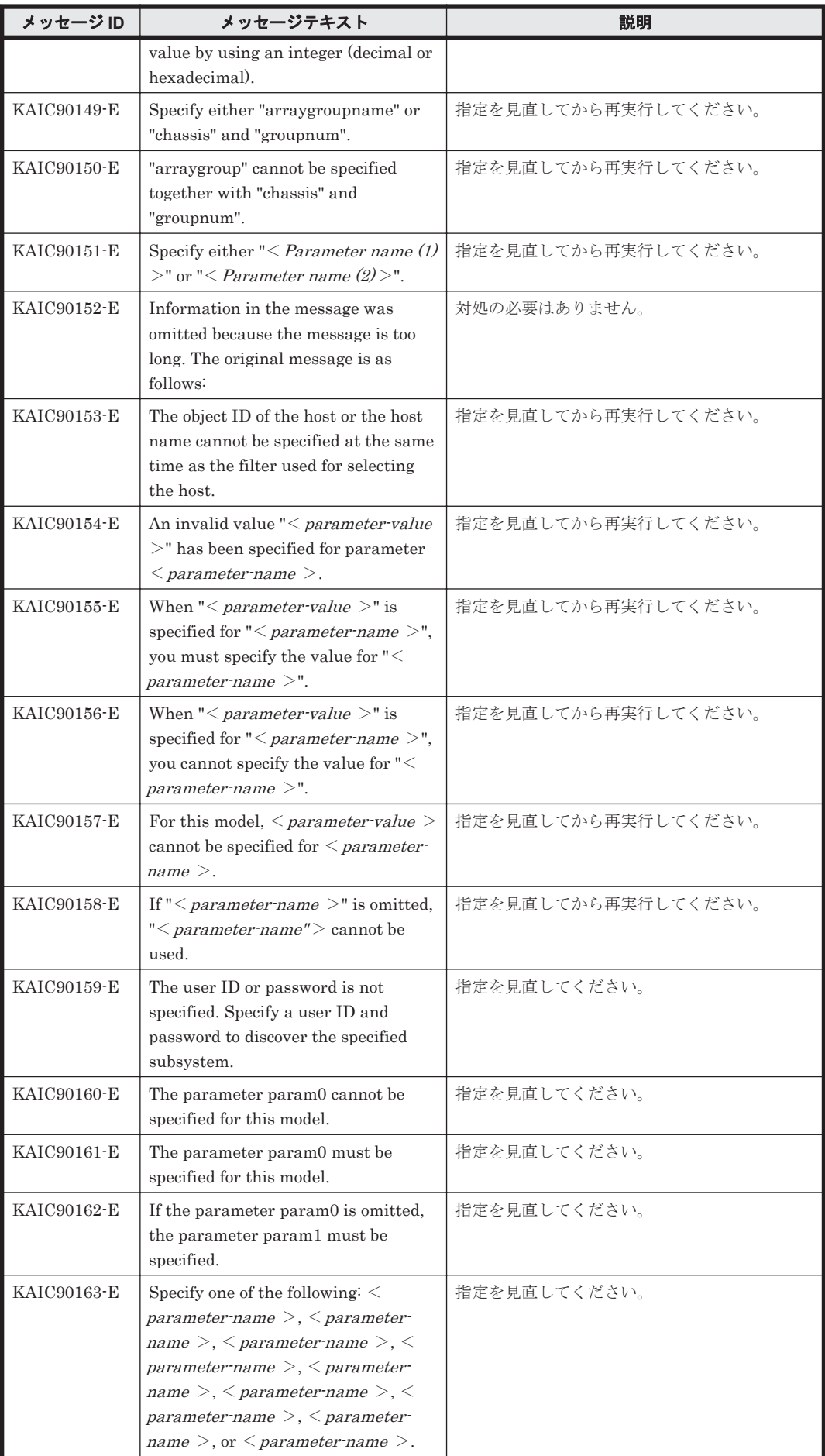

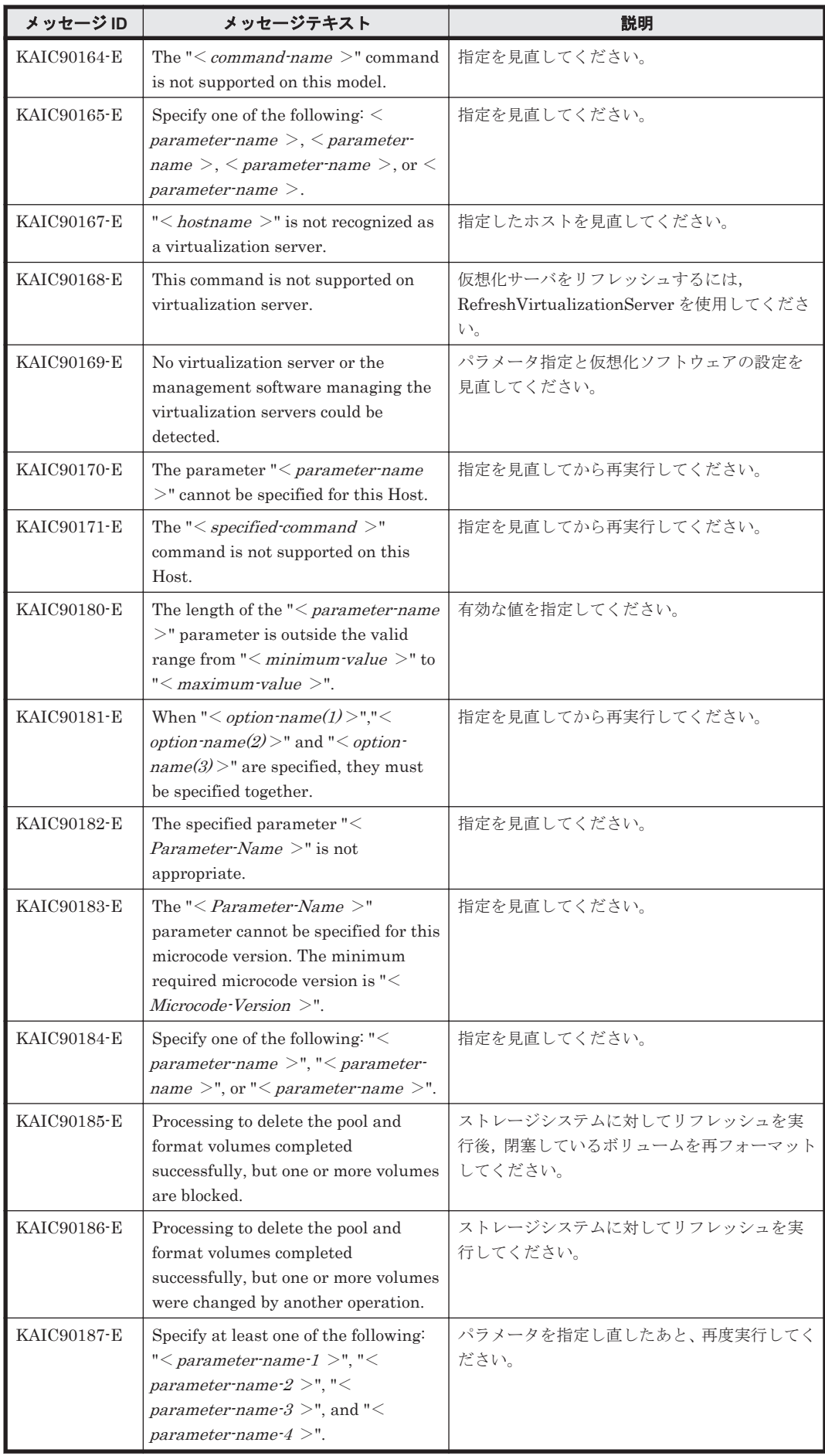

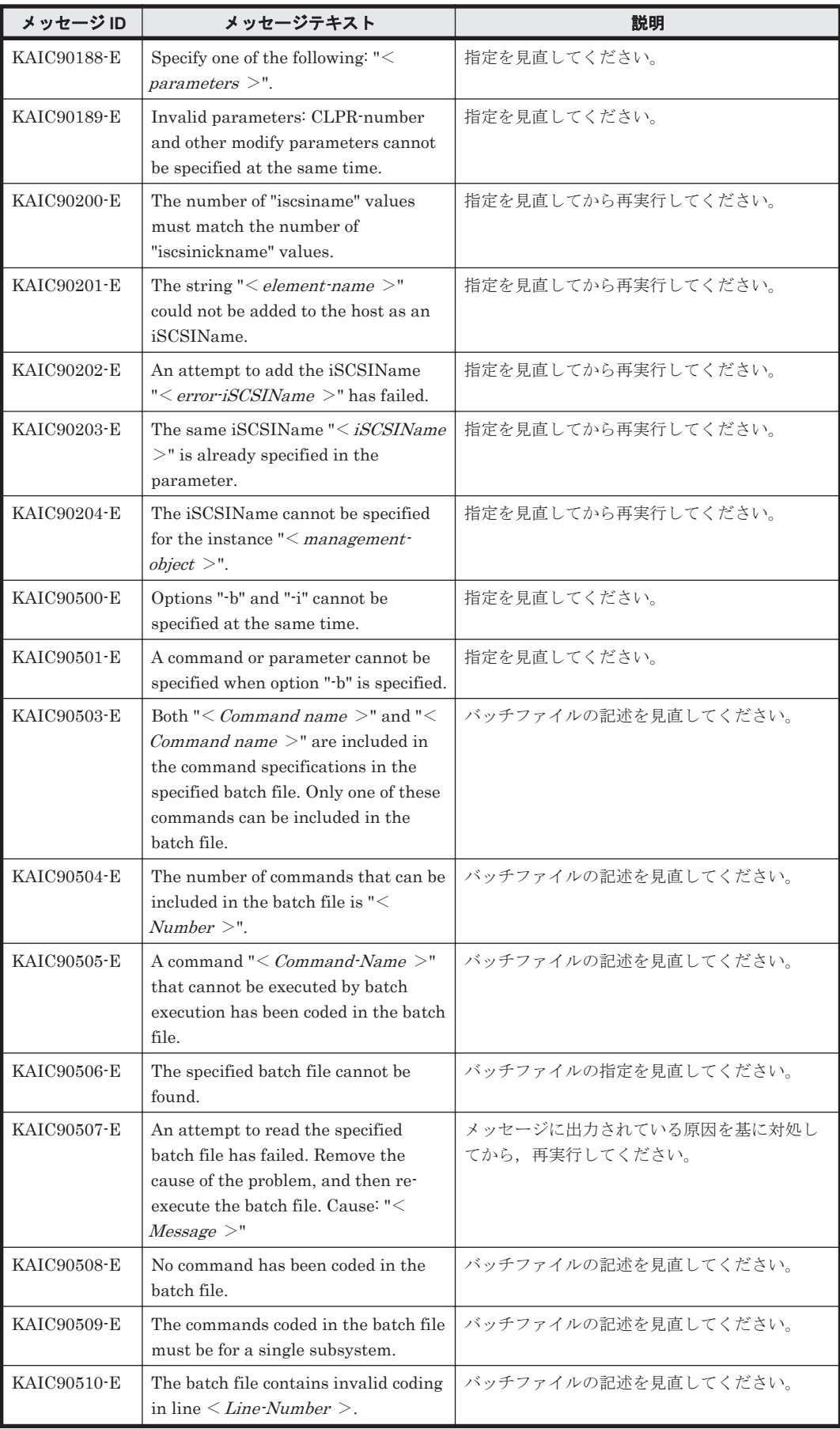

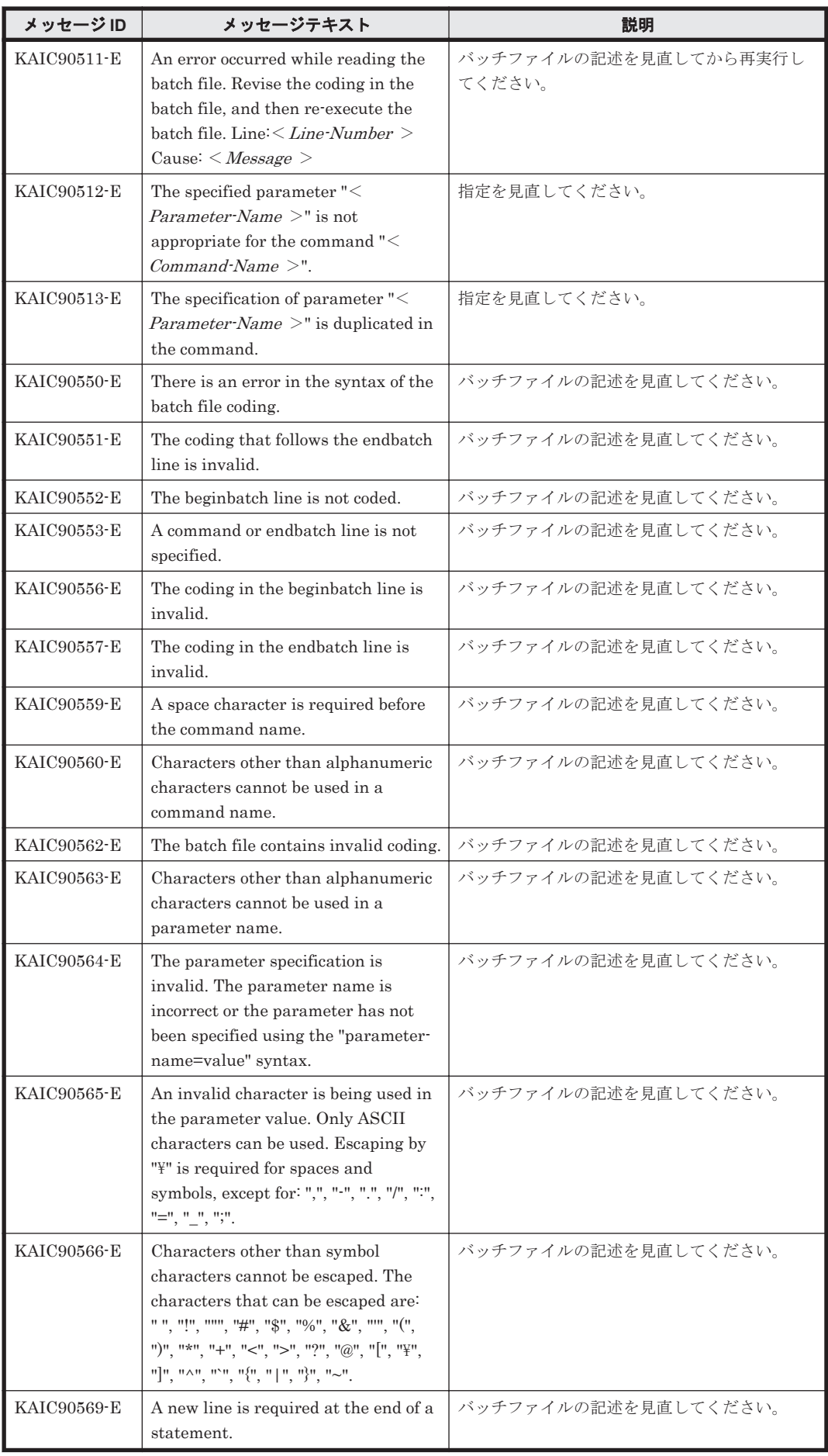

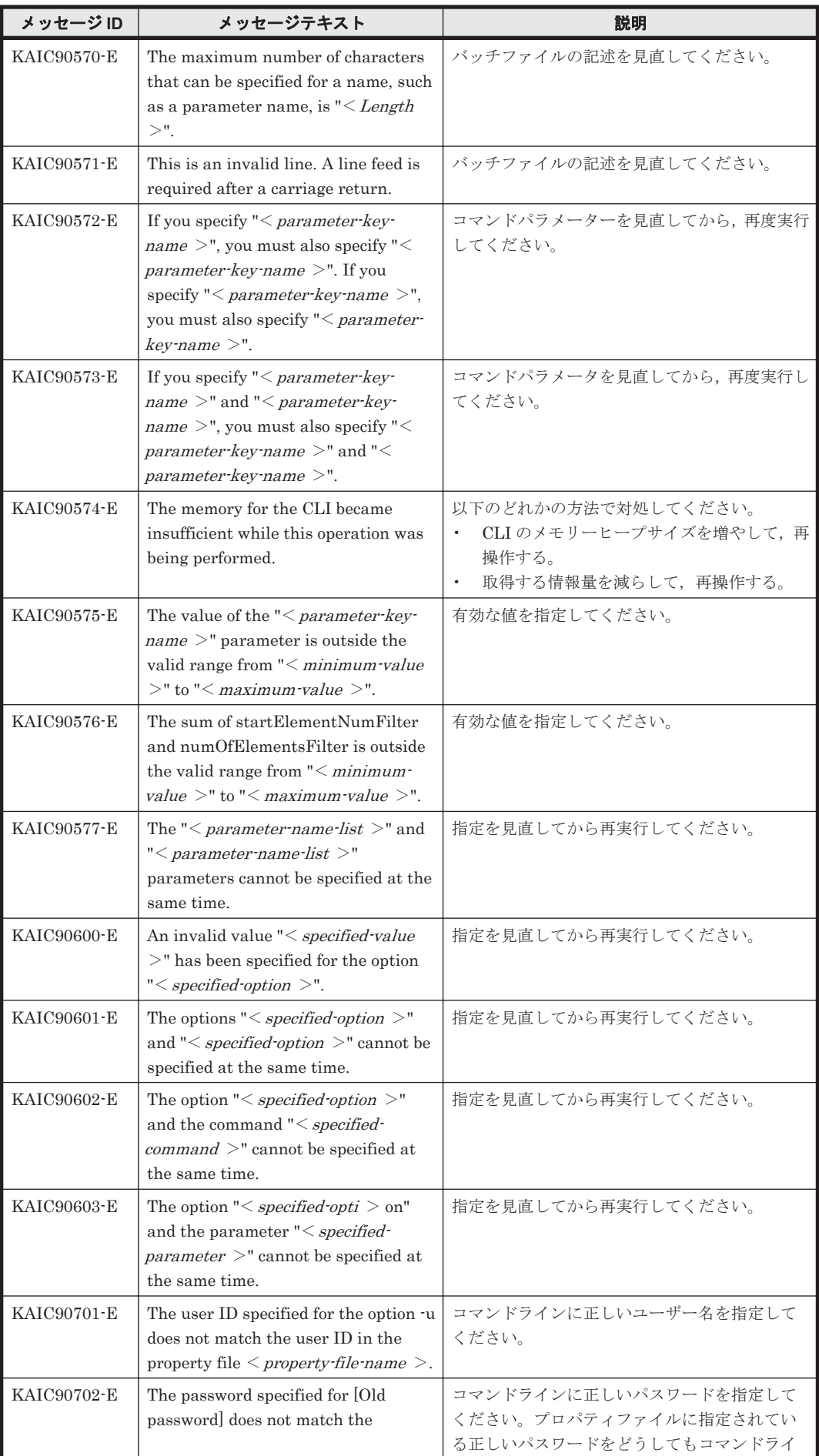

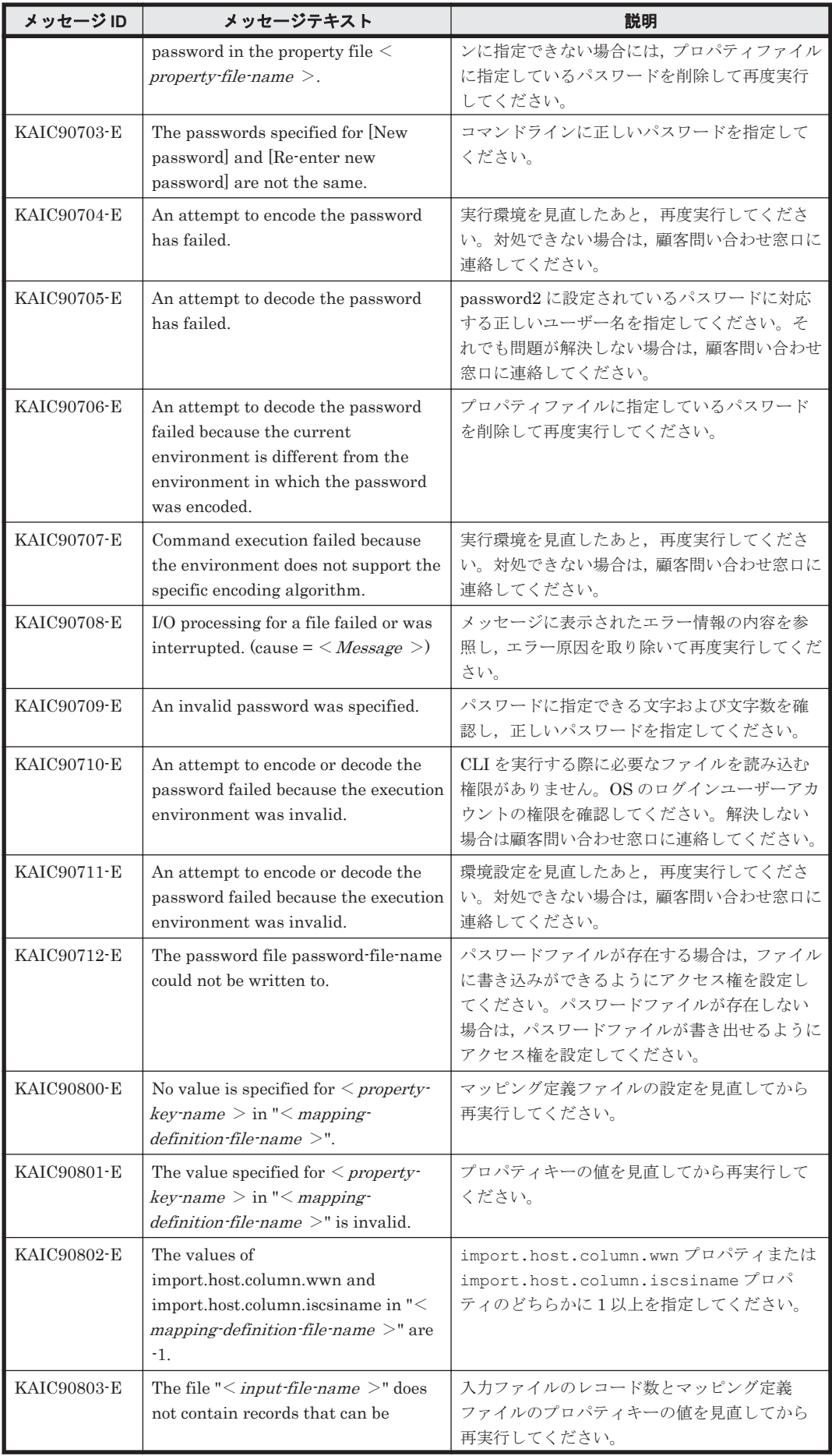

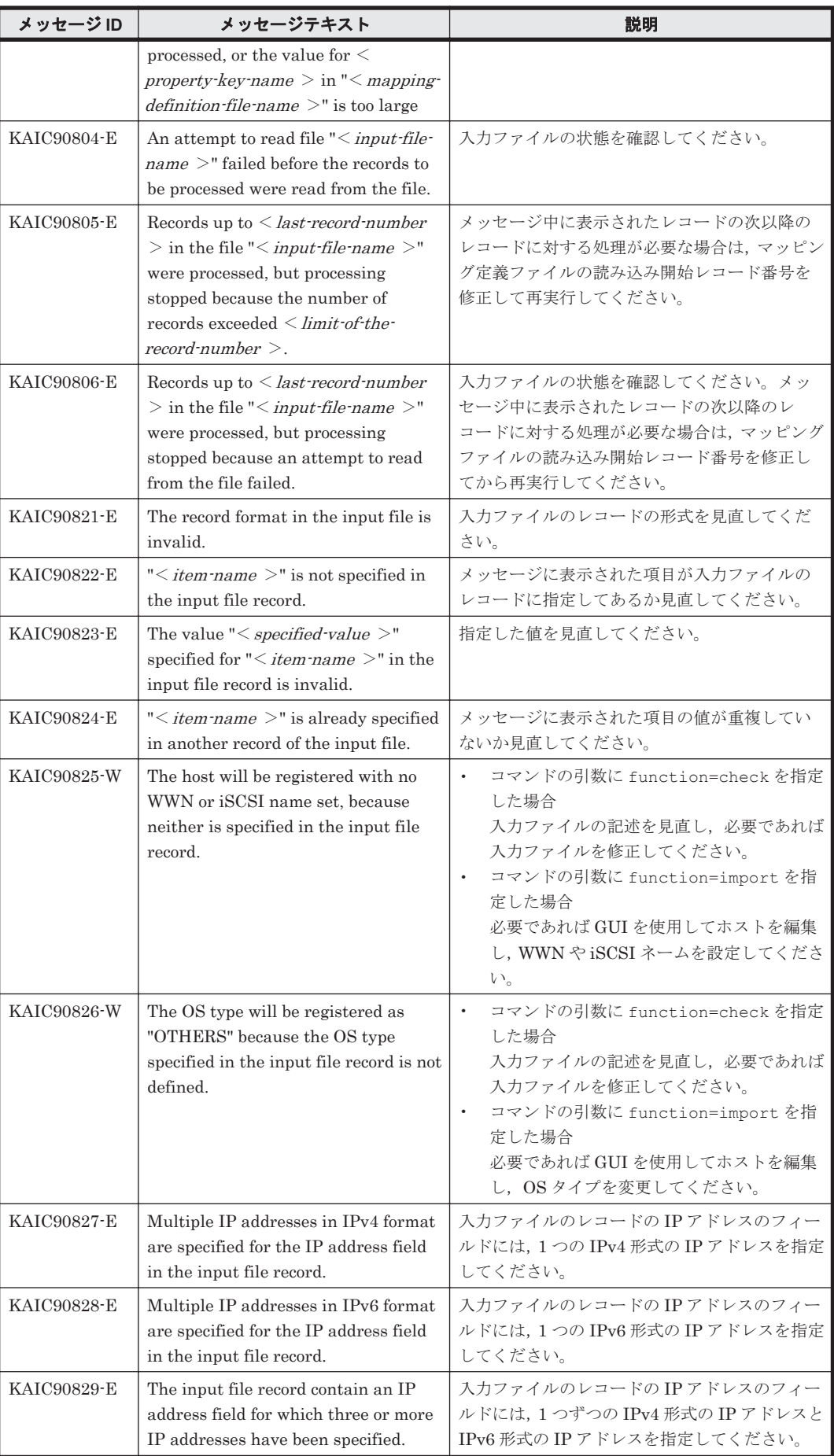

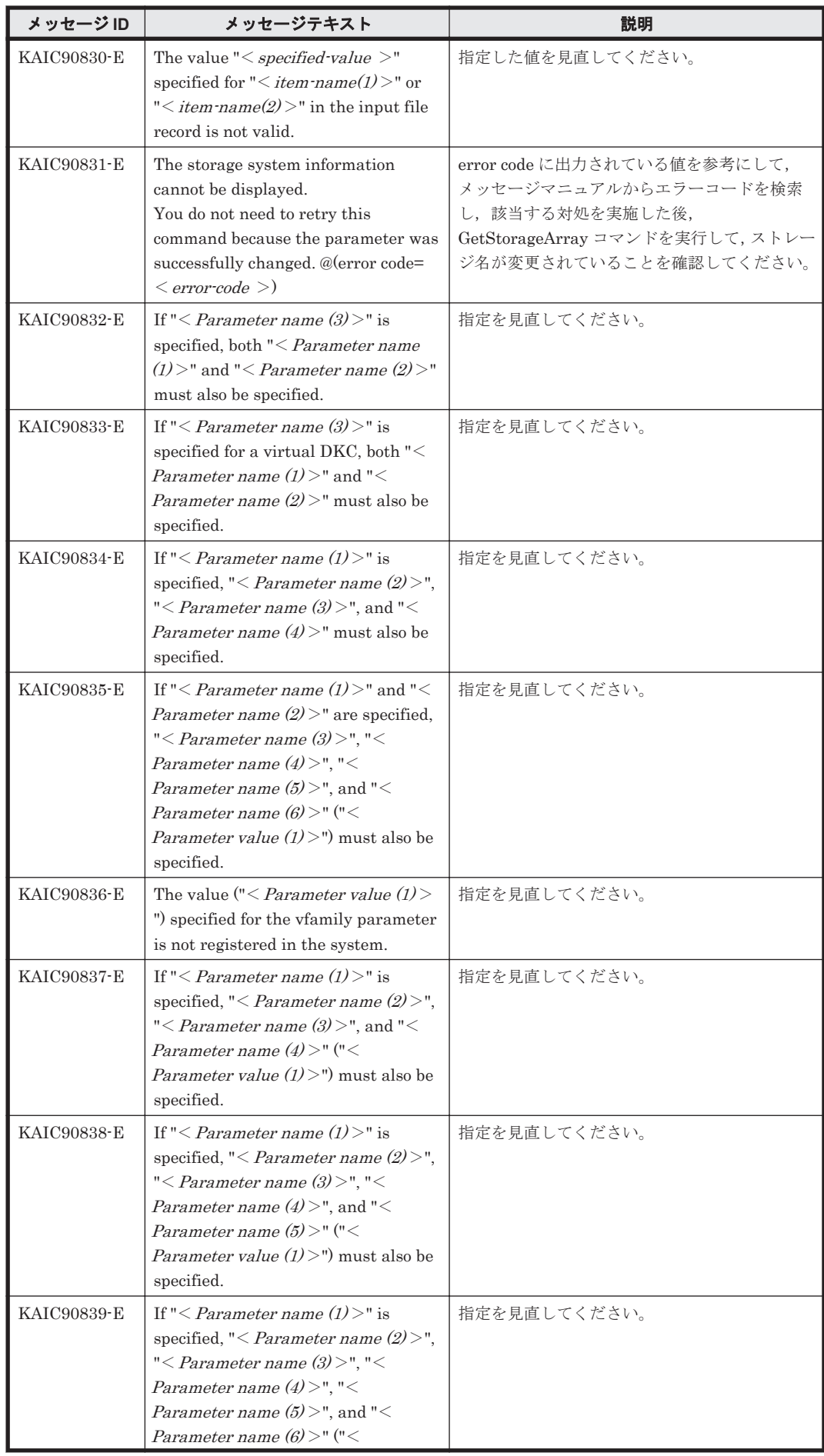

KAIC で始まるメッセージ **569**

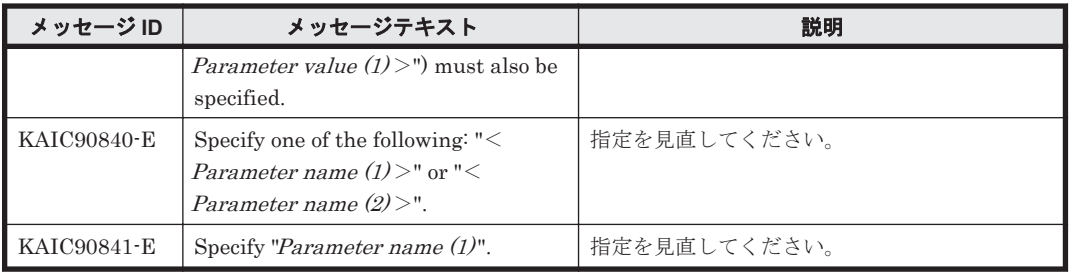

5

# **KAIE** で始まるメッセージ

- この章では、Device Manager エージェントに関するメッセージについて説明します。
- $\Box$  [5.1 KAIE10000](#page-571-0) $\sim$ KAIE19999
- $\Box$  [5.2 KAIE20000](#page-572-0) $\sim$ KAIE29999
- $\Box$  [5.3 KAIE30000](#page-577-0) $\sim$ KAIE39999
- $\Box$  [5.4 KAIE60000](#page-578-0) $\sim$ KAIE69999

KAIE で始まるメッセージ **571**

## <span id="page-571-0"></span>**5.1 KAIE10000**~**KAIE19999**

Device Manager エージェントに関するメッセージ(KAIE10000~KAIE19999)を次の表に示しま す。

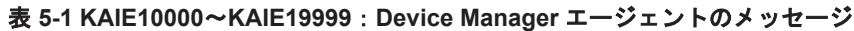

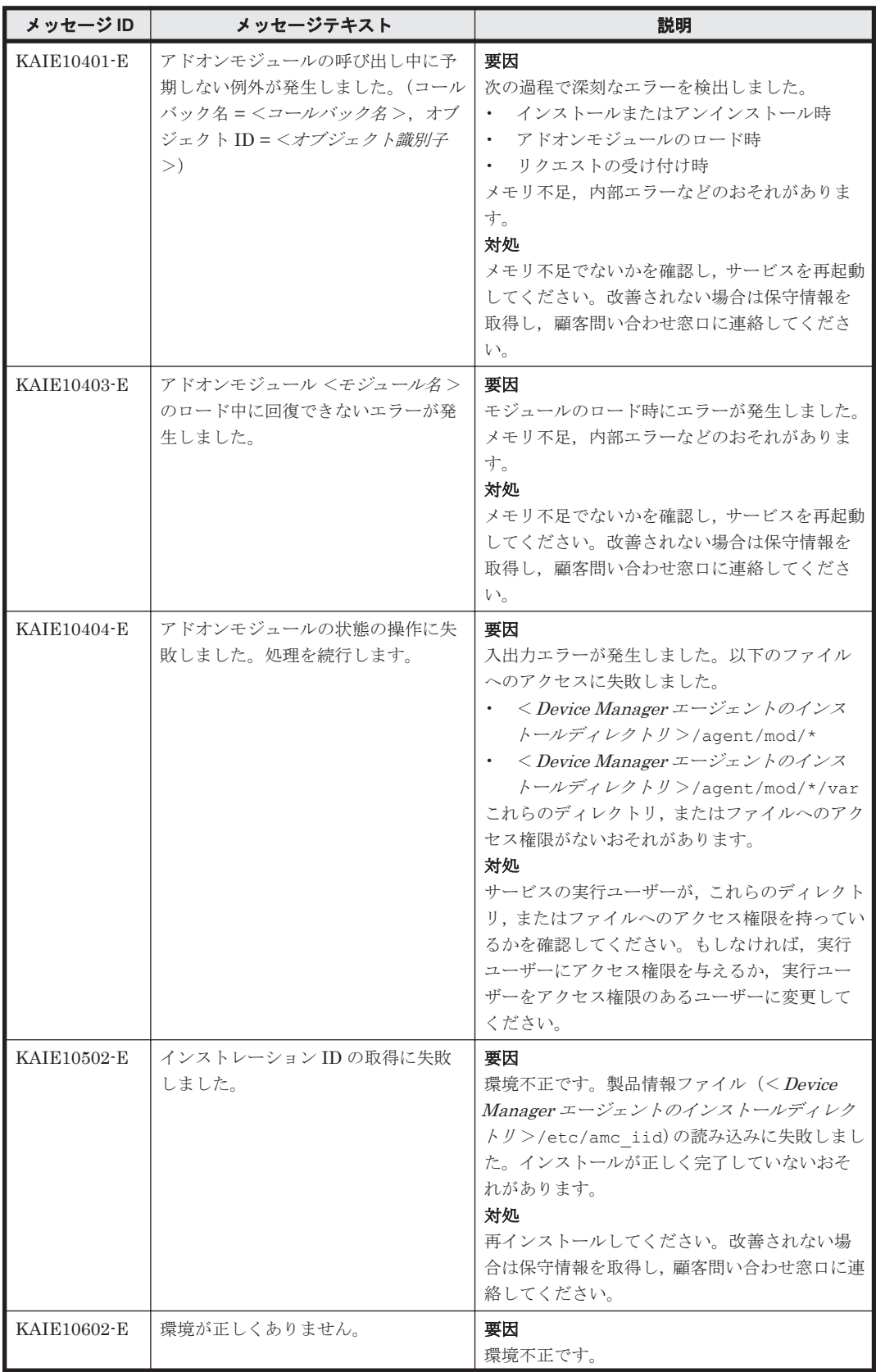

<span id="page-572-0"></span>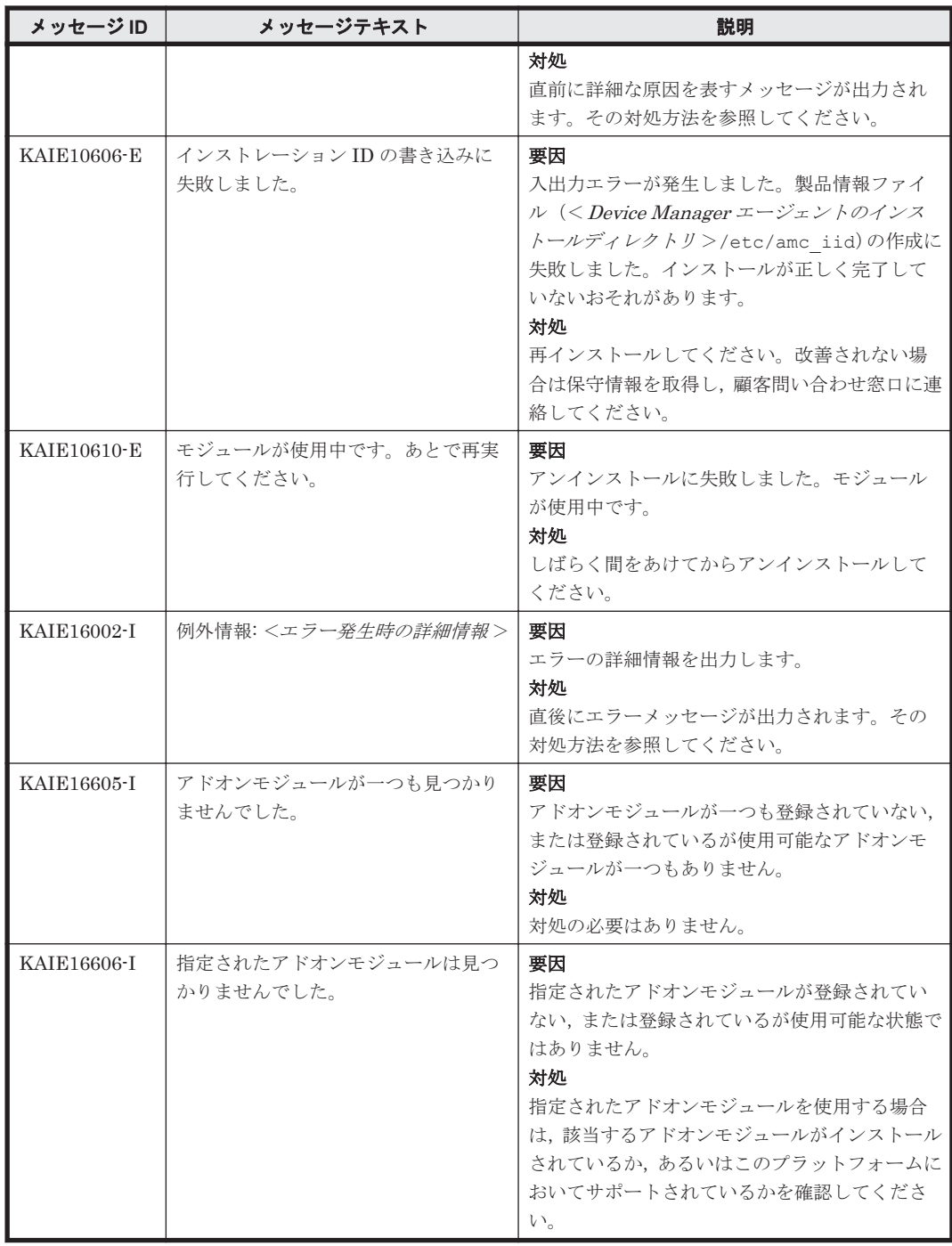

### **5.2 KAIE20000**~**KAIE29999**

Device Manager エージェントに関するメッセージ(KAIE20000~KAIE29999)を次の表に示しま す。

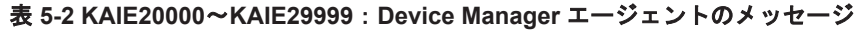

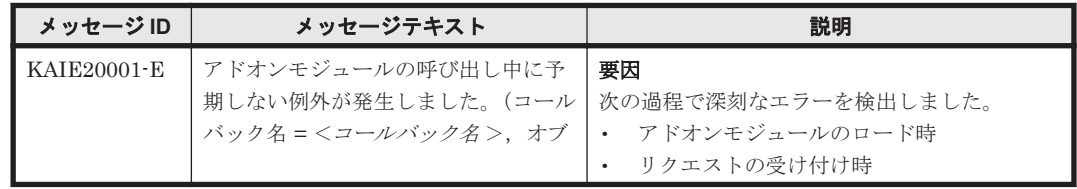

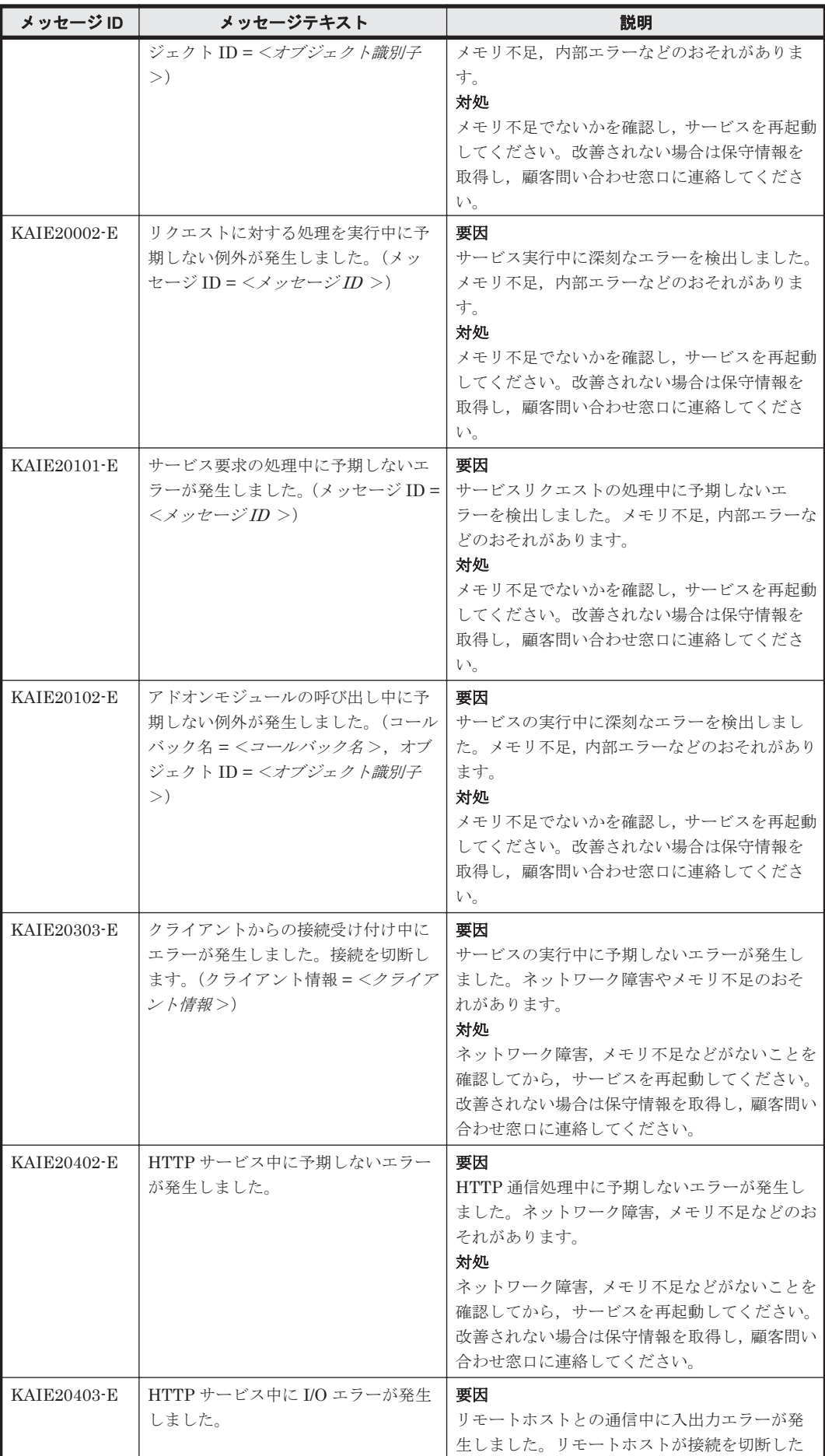

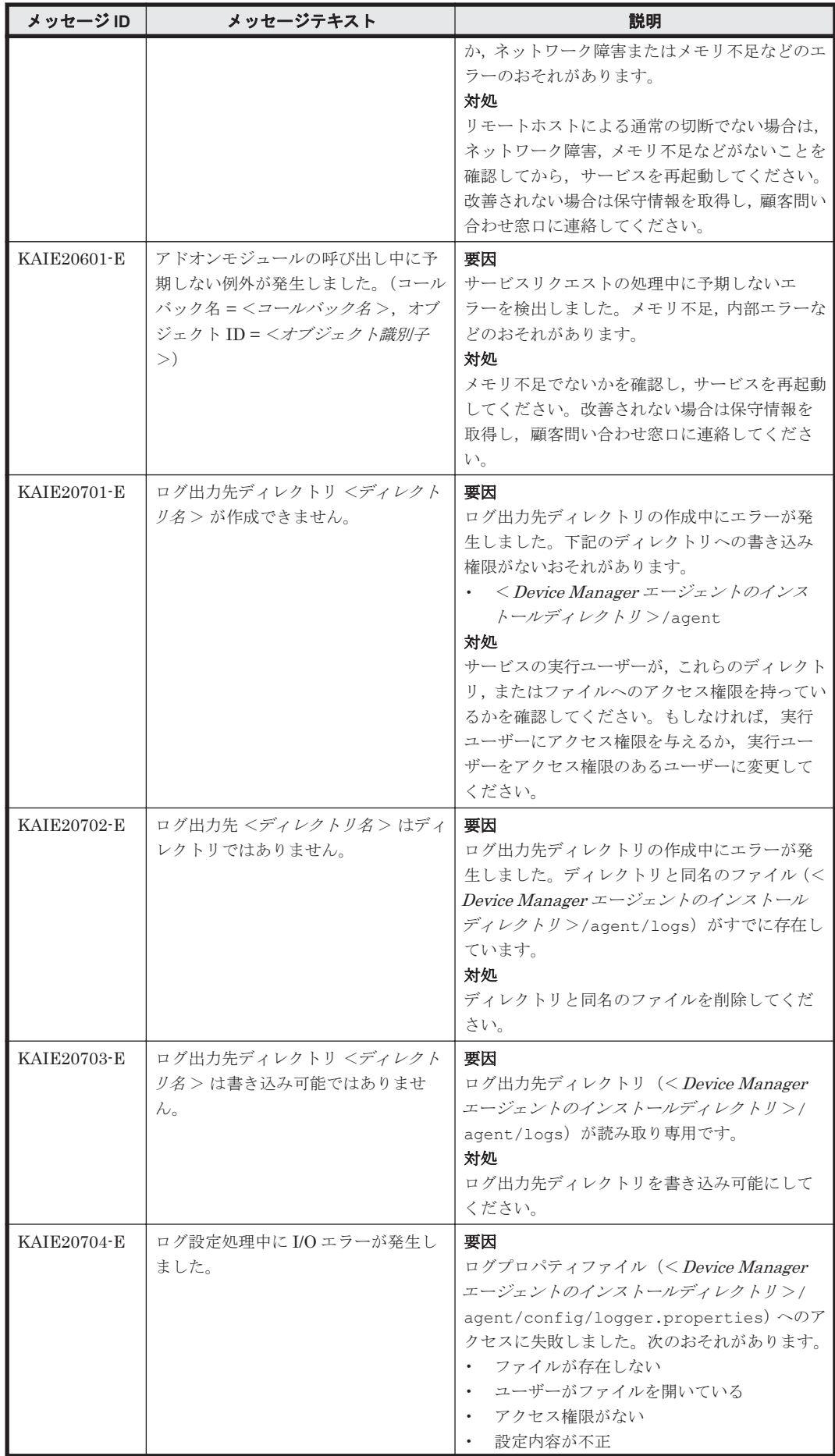

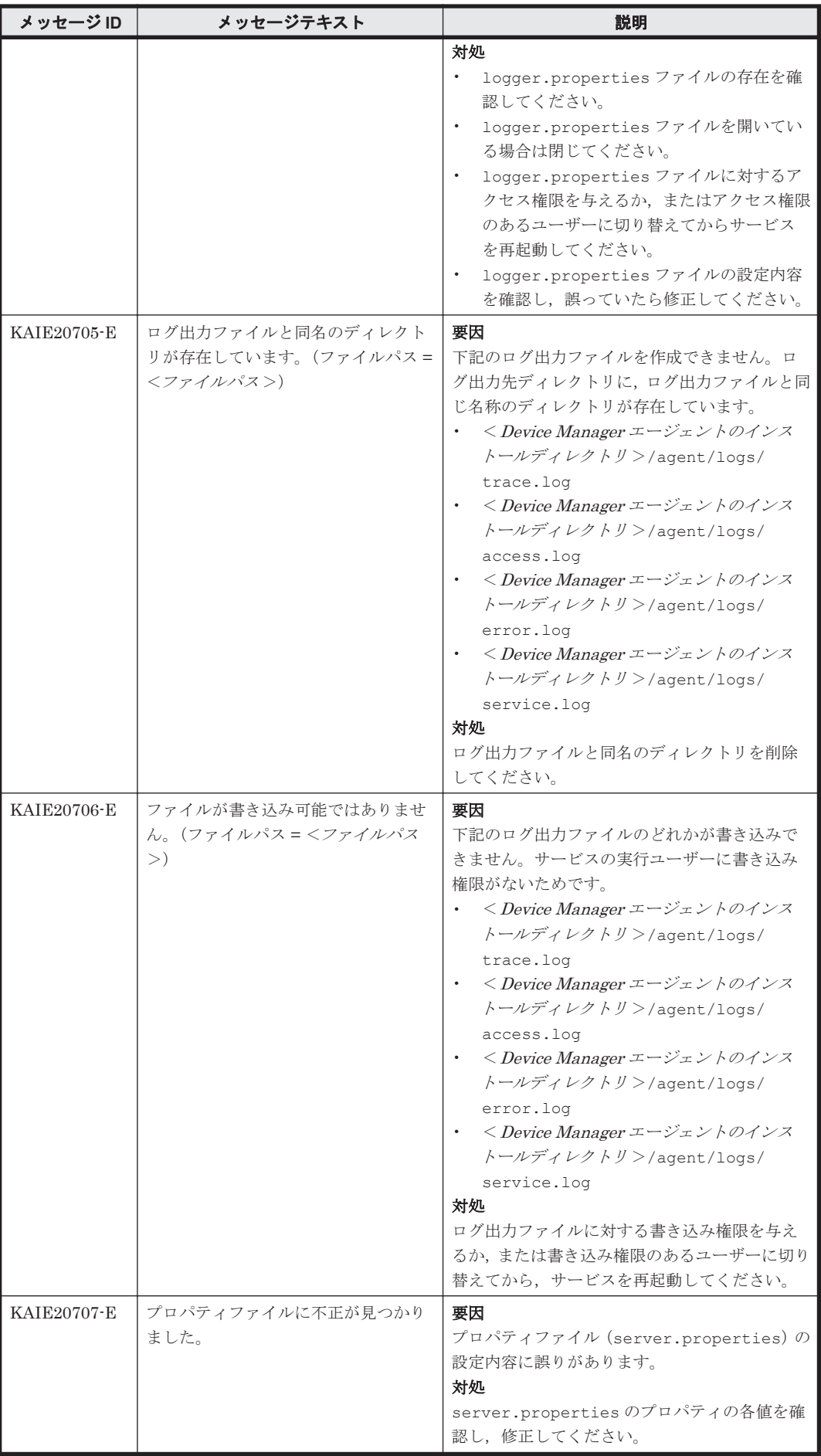
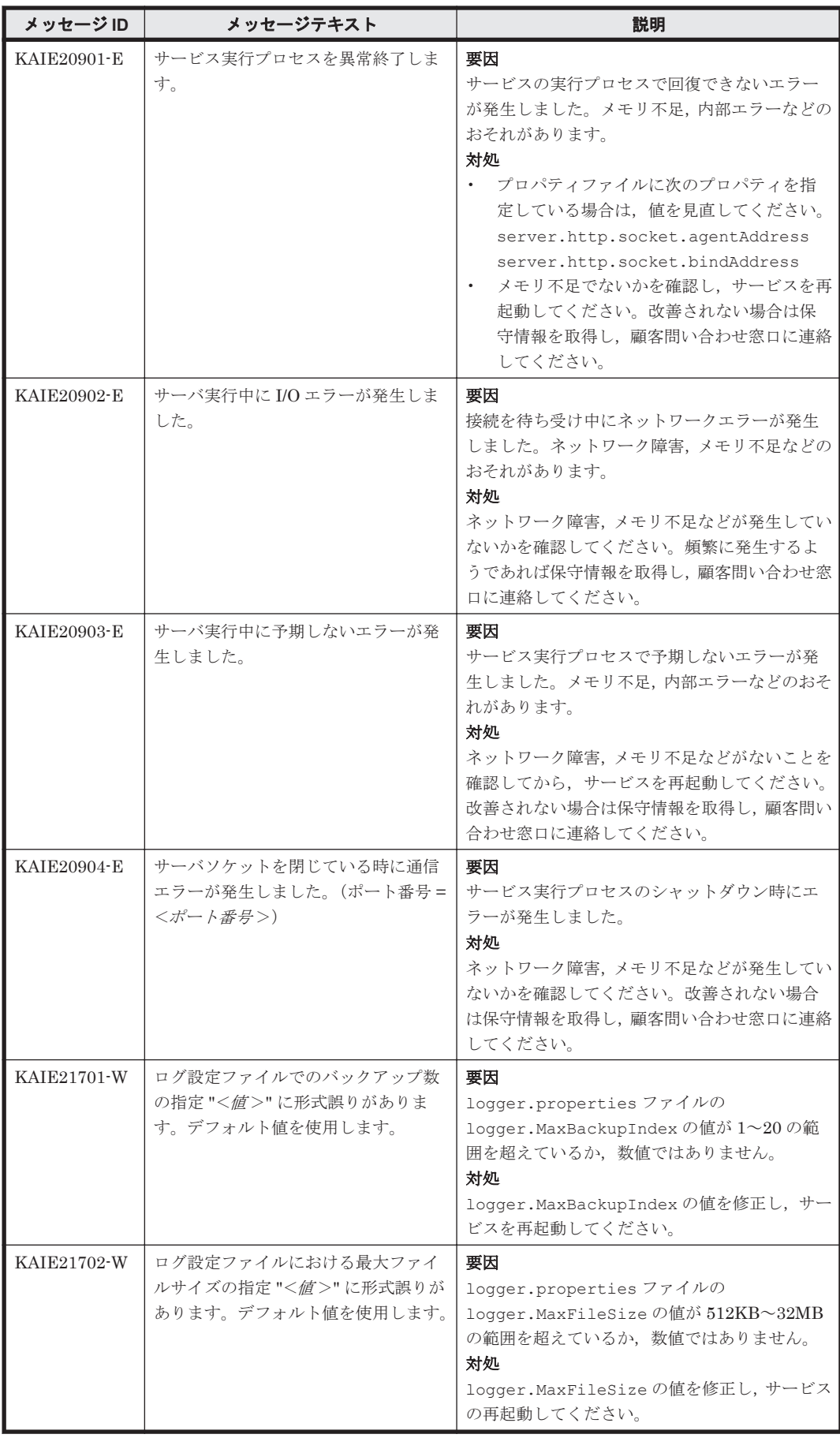

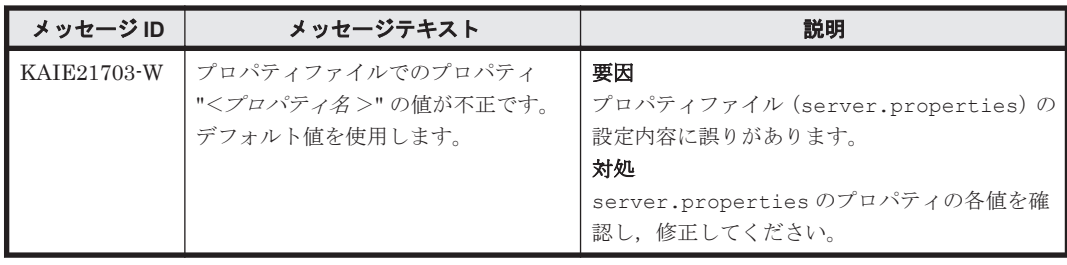

#### **5.3 KAIE30000**~**KAIE39999**

Device Manager エージェントに関するメッセージ(KAIE30000~KAIE39999)を次の表に示しま す。

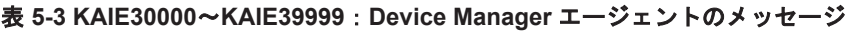

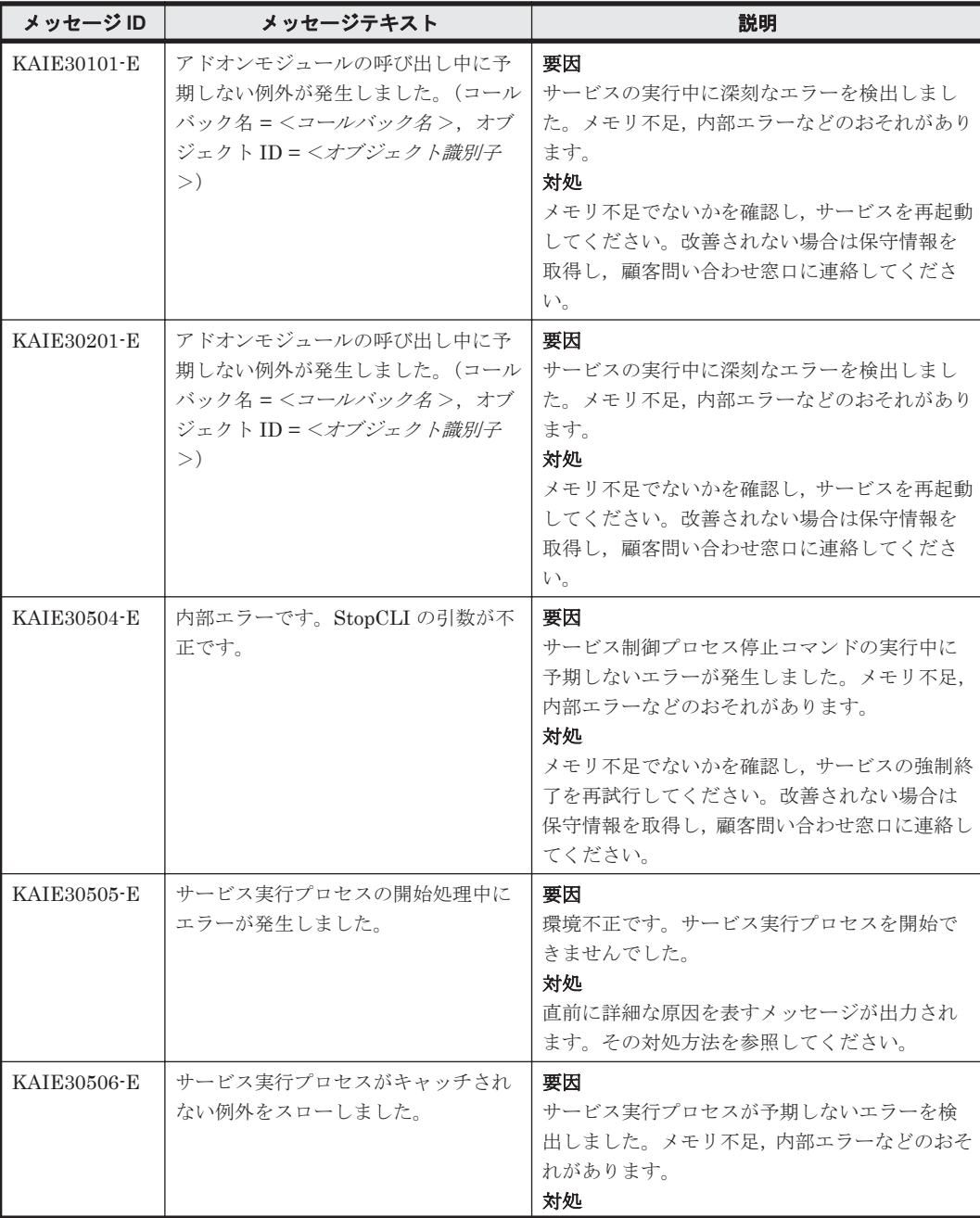

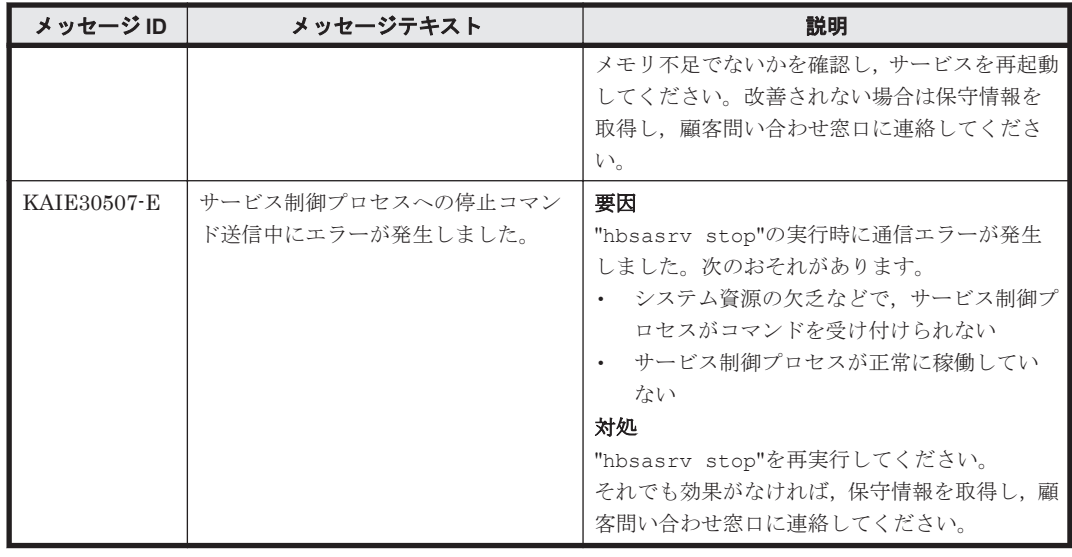

#### **5.4 KAIE60000**~**KAIE69999**

Device Manager エージェントに関するメッセージ(KAIE60000~KAIE69999)を次の表に示しま す。

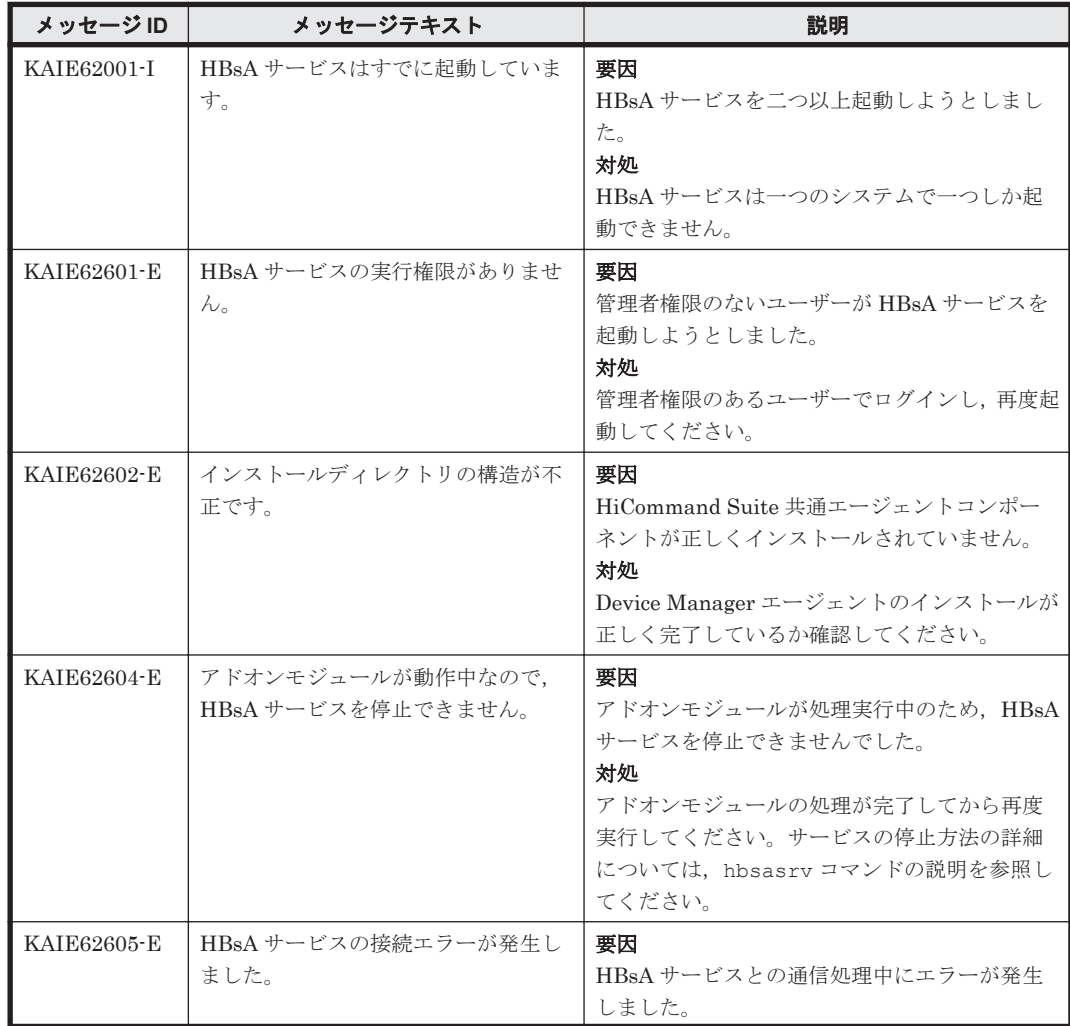

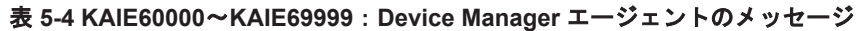

KAIE で始まるメッセージ **579**

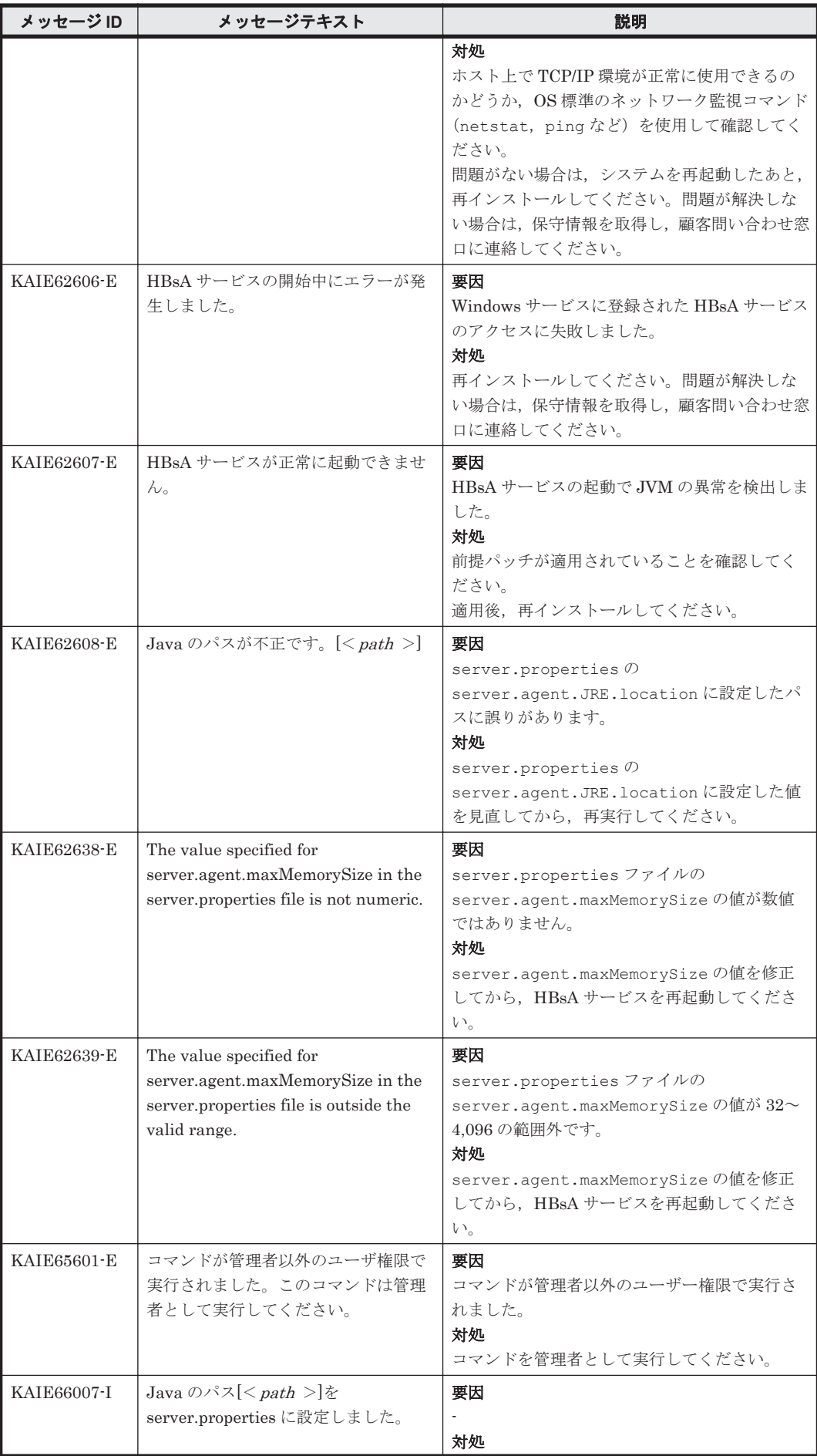

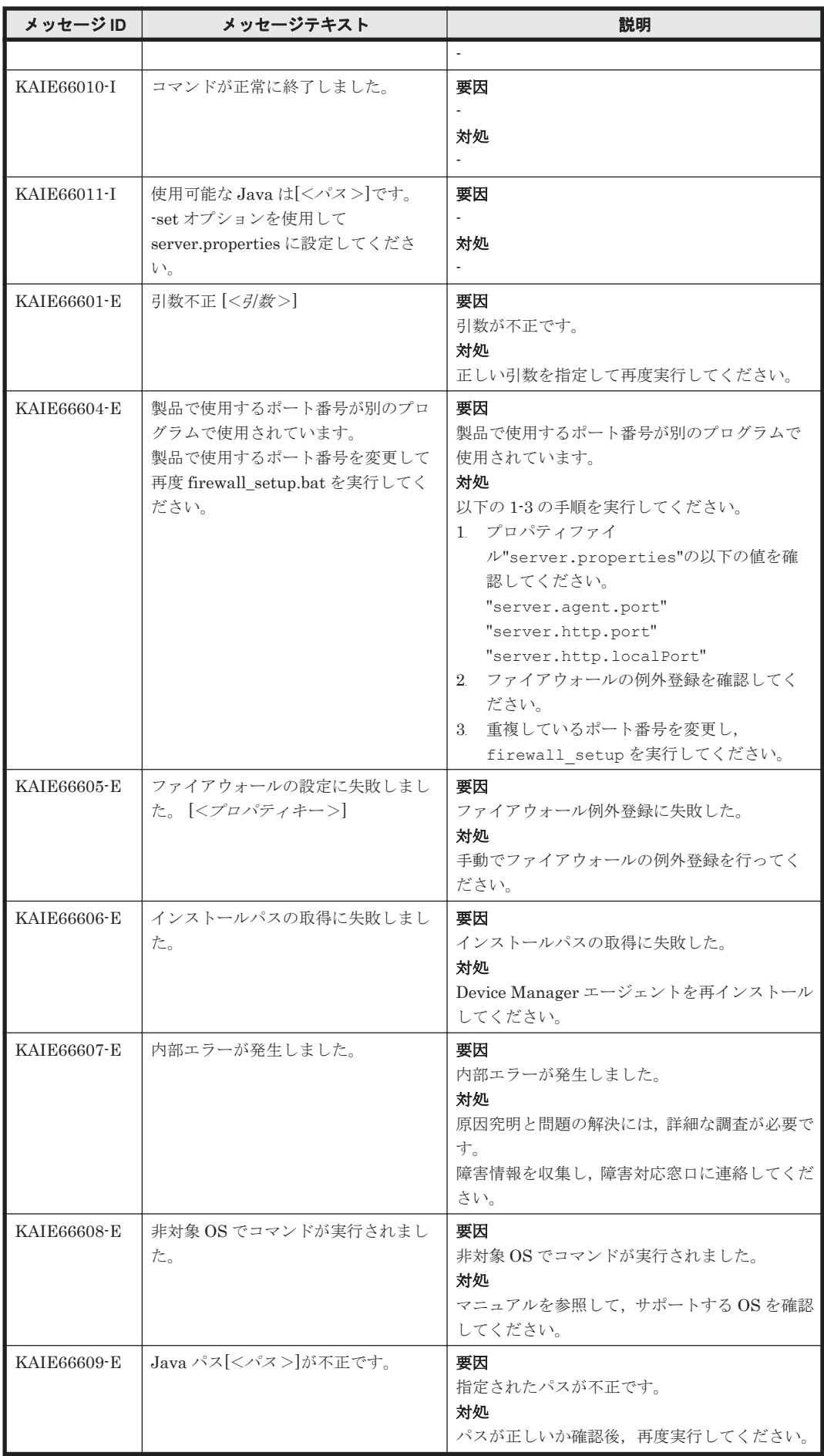

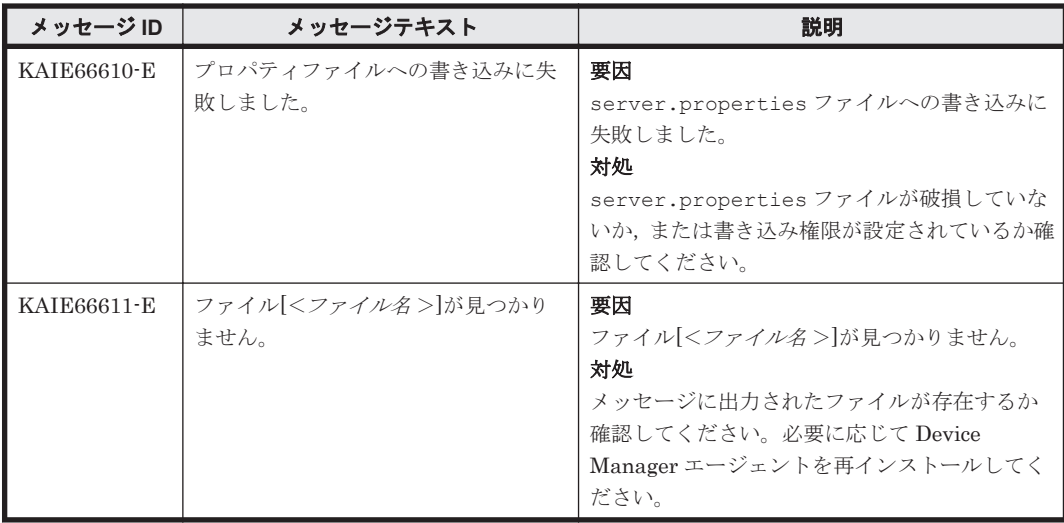

6

# **KAIG** で始まるメッセージ

この章では、Host Data Collector に関するメッセージについて説明します。

 $\Box$  [6.1 KAIG00000](#page-583-0) $\sim$ KAIG09999

KAIG で始まるメッセージ **583**

## <span id="page-583-0"></span>**6.1 KAIG00000**~**KAIG09999**

Host Data Collector に関するメッセージ (KAIG00000~KAIG09999) を次の表に示します。

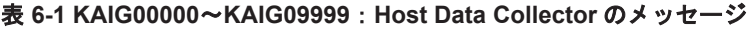

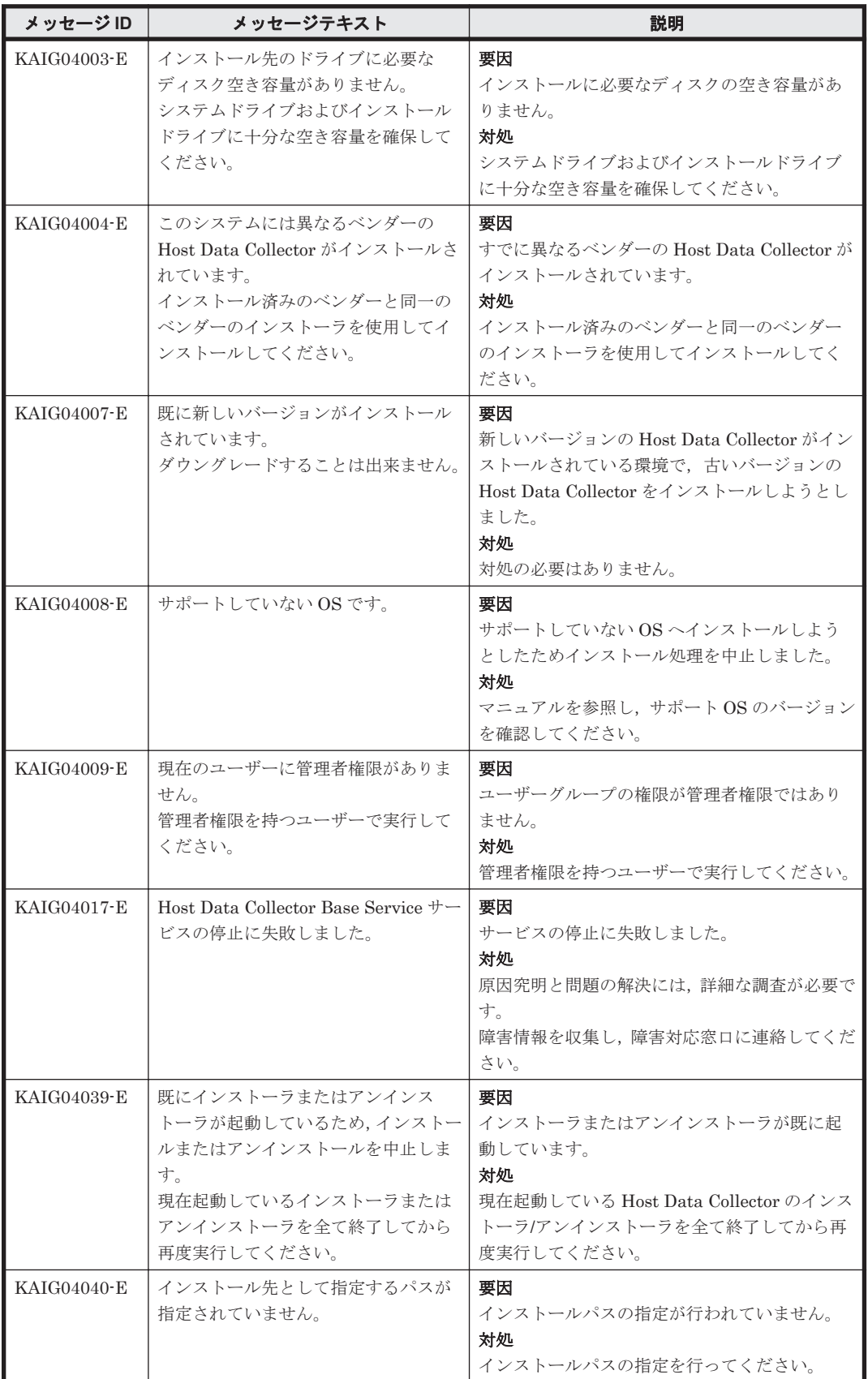

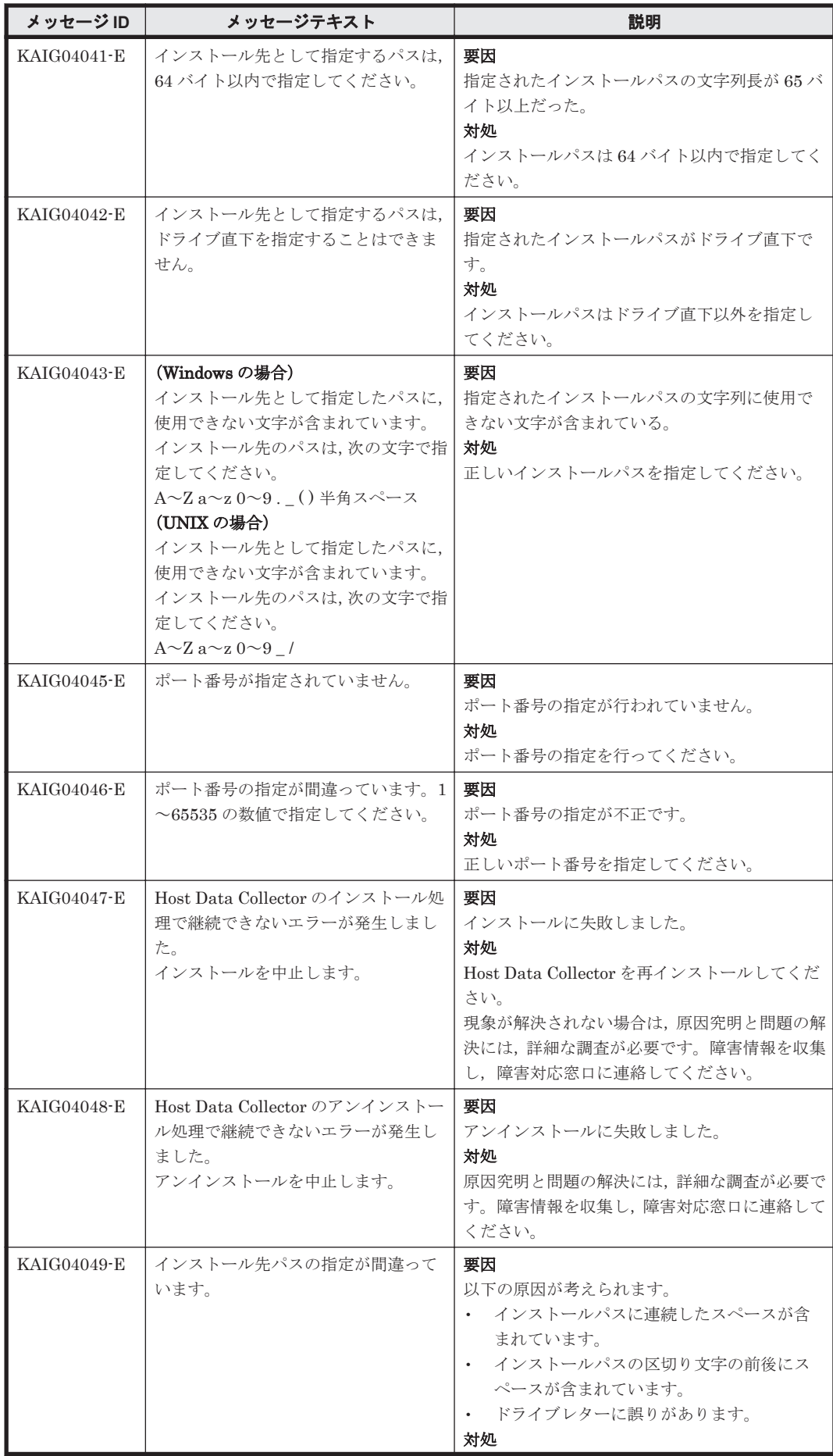

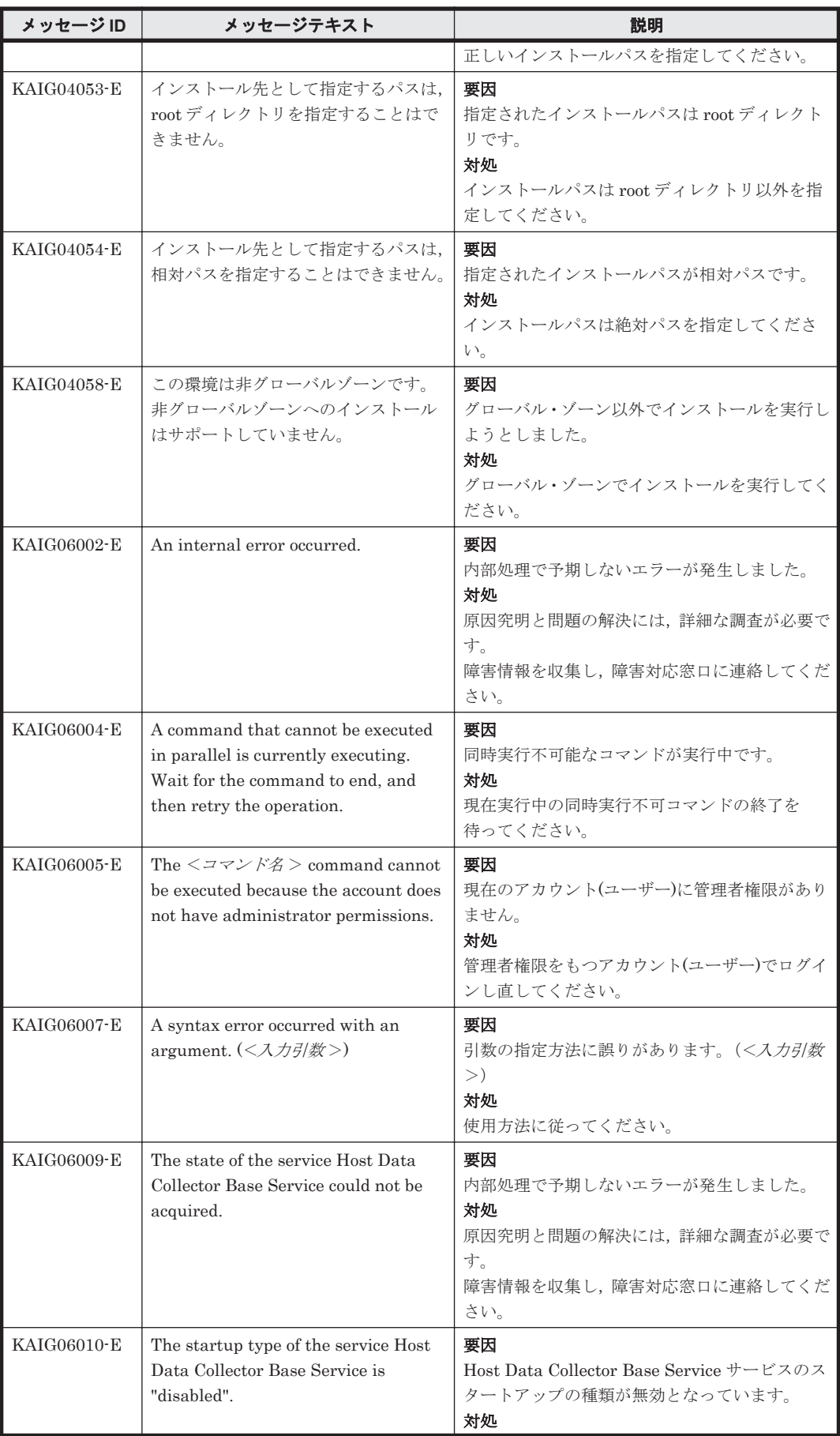

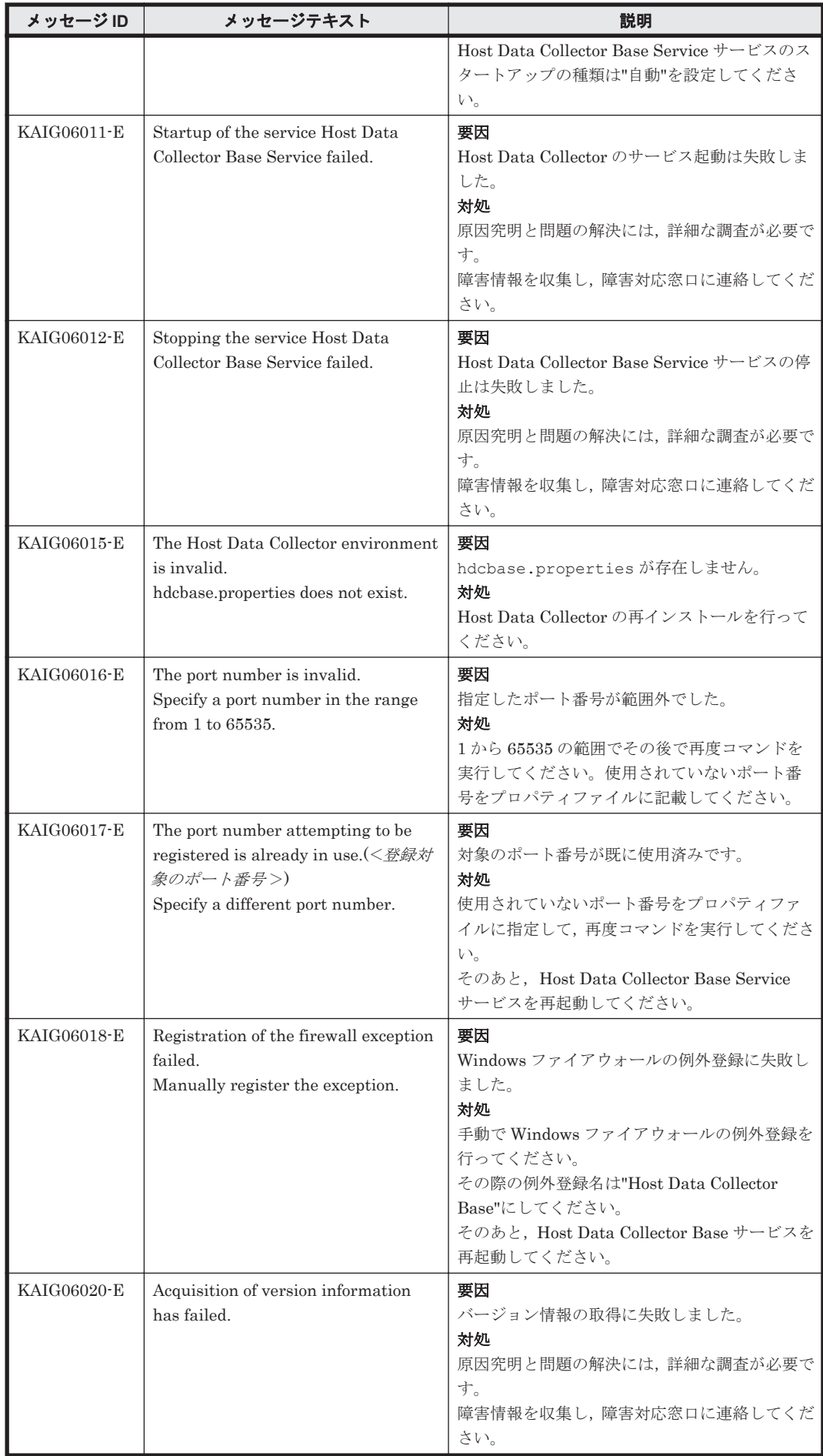

KAIG で始まるメッセージ **587**

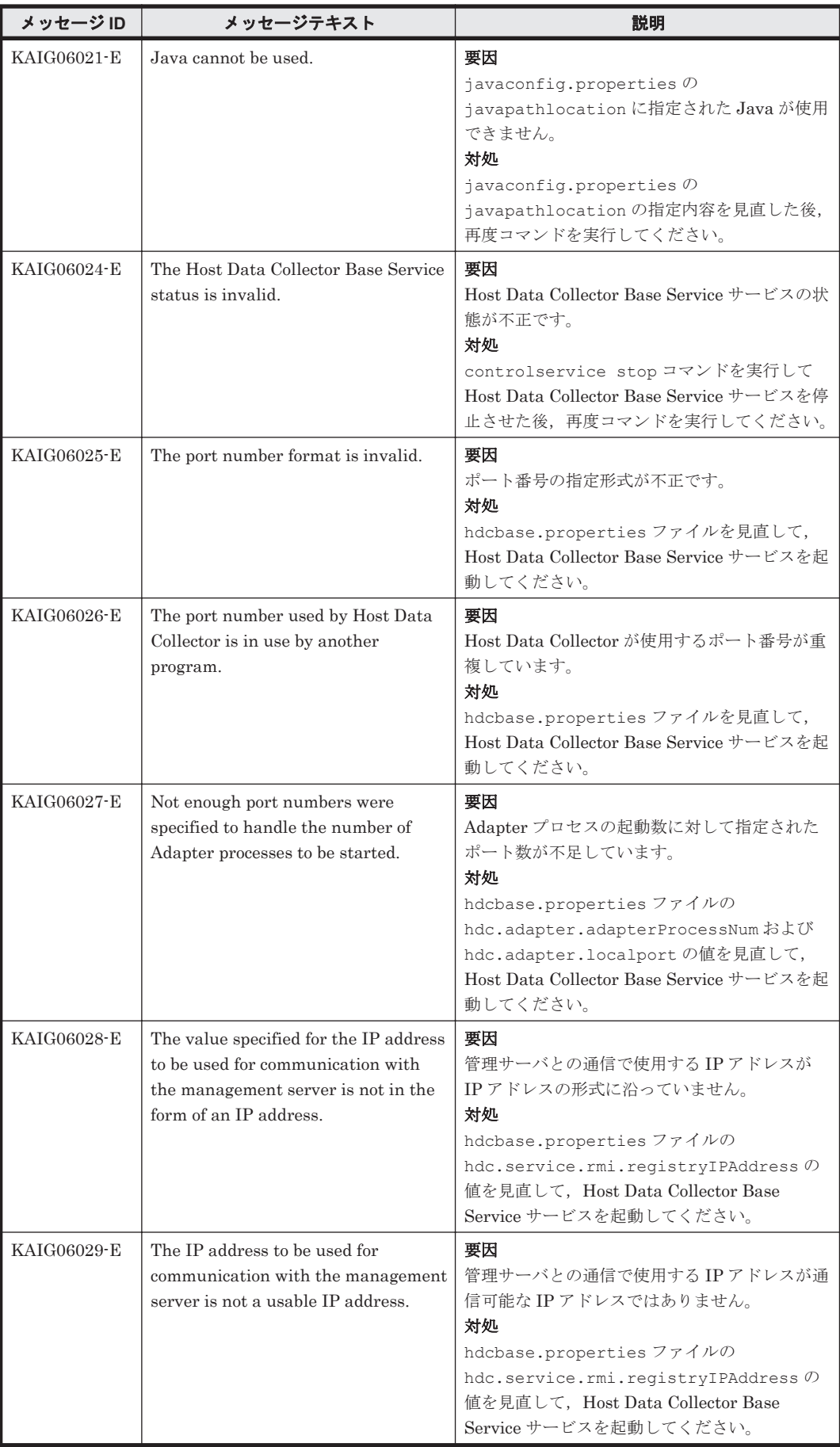

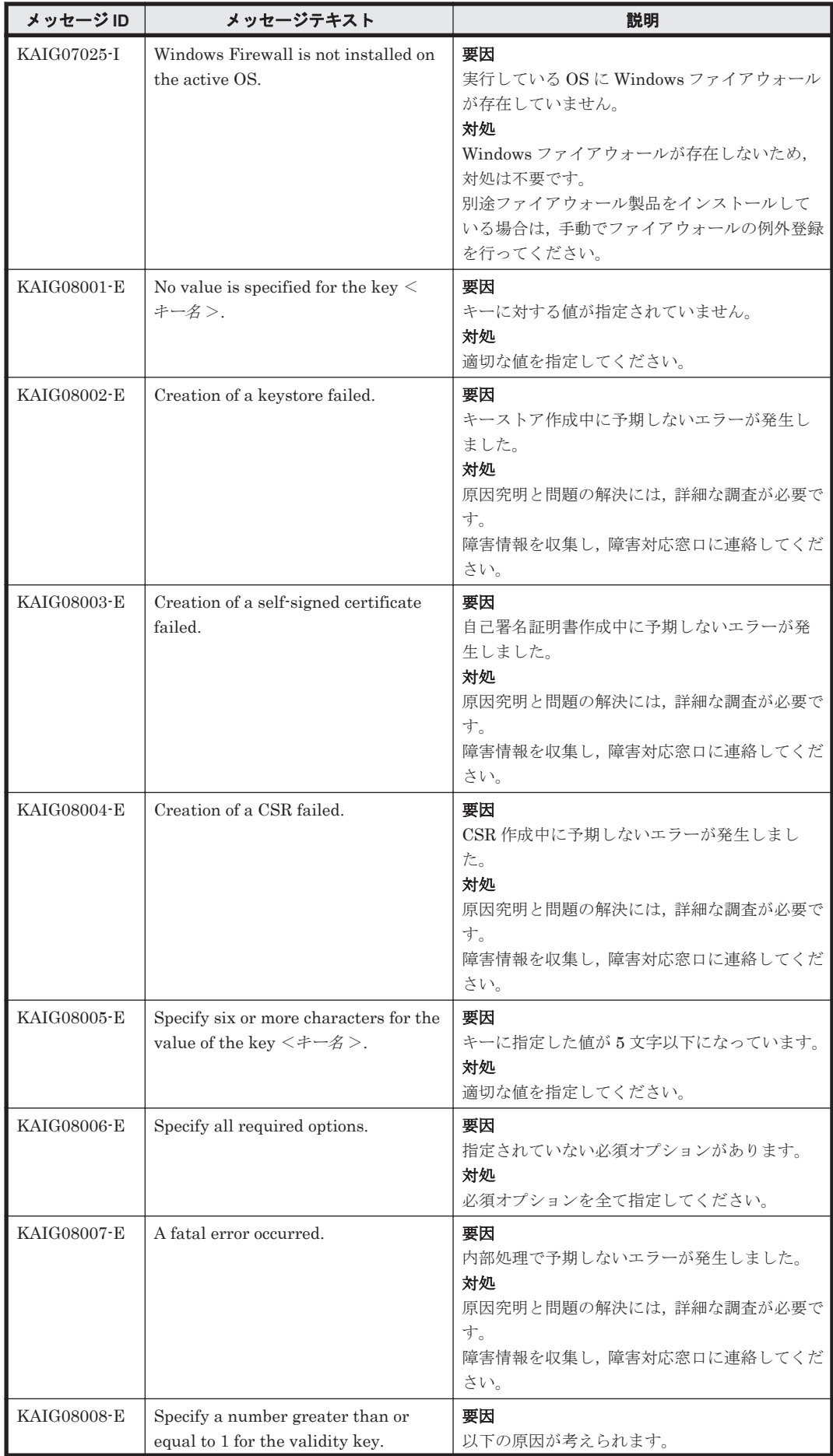

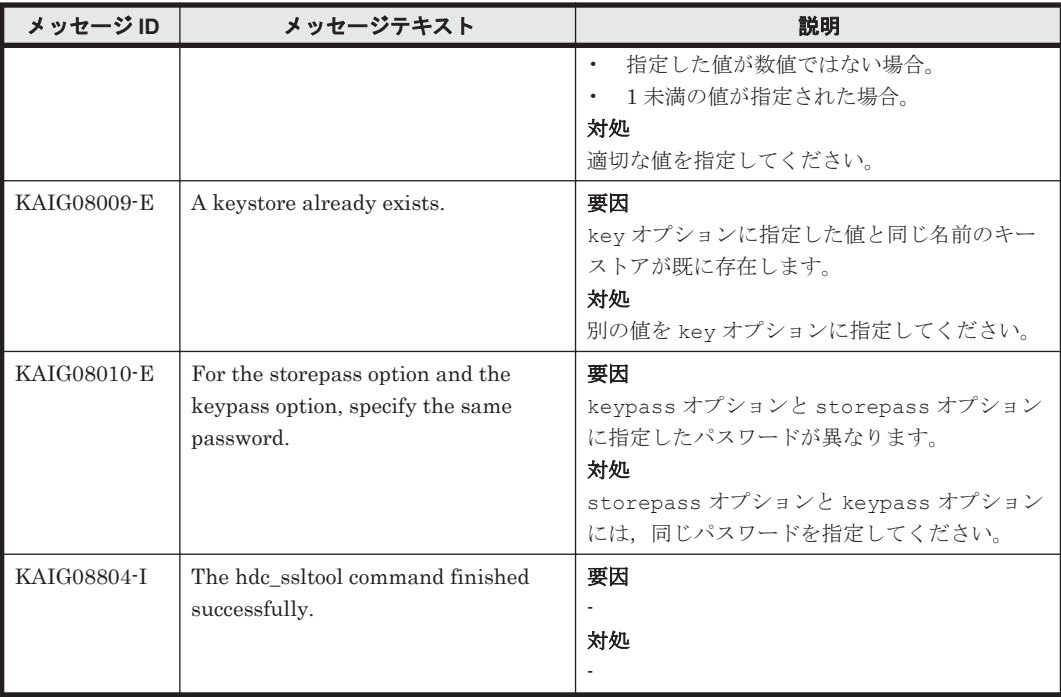

74

## **KAPM** で始まるメッセージ

この章では、Hitachi Command Suite 共通コンポーネントに関するメッセージについて説明しま す。

- $\Box$  [7.1 KAPM00000](#page-591-0) $\sim$ KAPM09999
- $\Box$  [7.2 KAPM10000](#page-769-0)~KAPM19999
- $\Box$  [7.3 KAPM40000](#page-824-0) $\sim$ KAPM49999

KAPM で始まるメッセージ **591**

## <span id="page-591-0"></span>**7.1 KAPM00000**~**KAPM09999**

Hitachi Command Suite 共通コンポーネントに関するメッセージ(KAPM00000~KAPM09999) を次の表に示します。

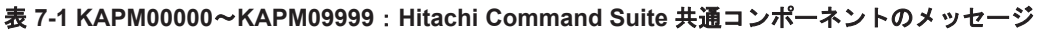

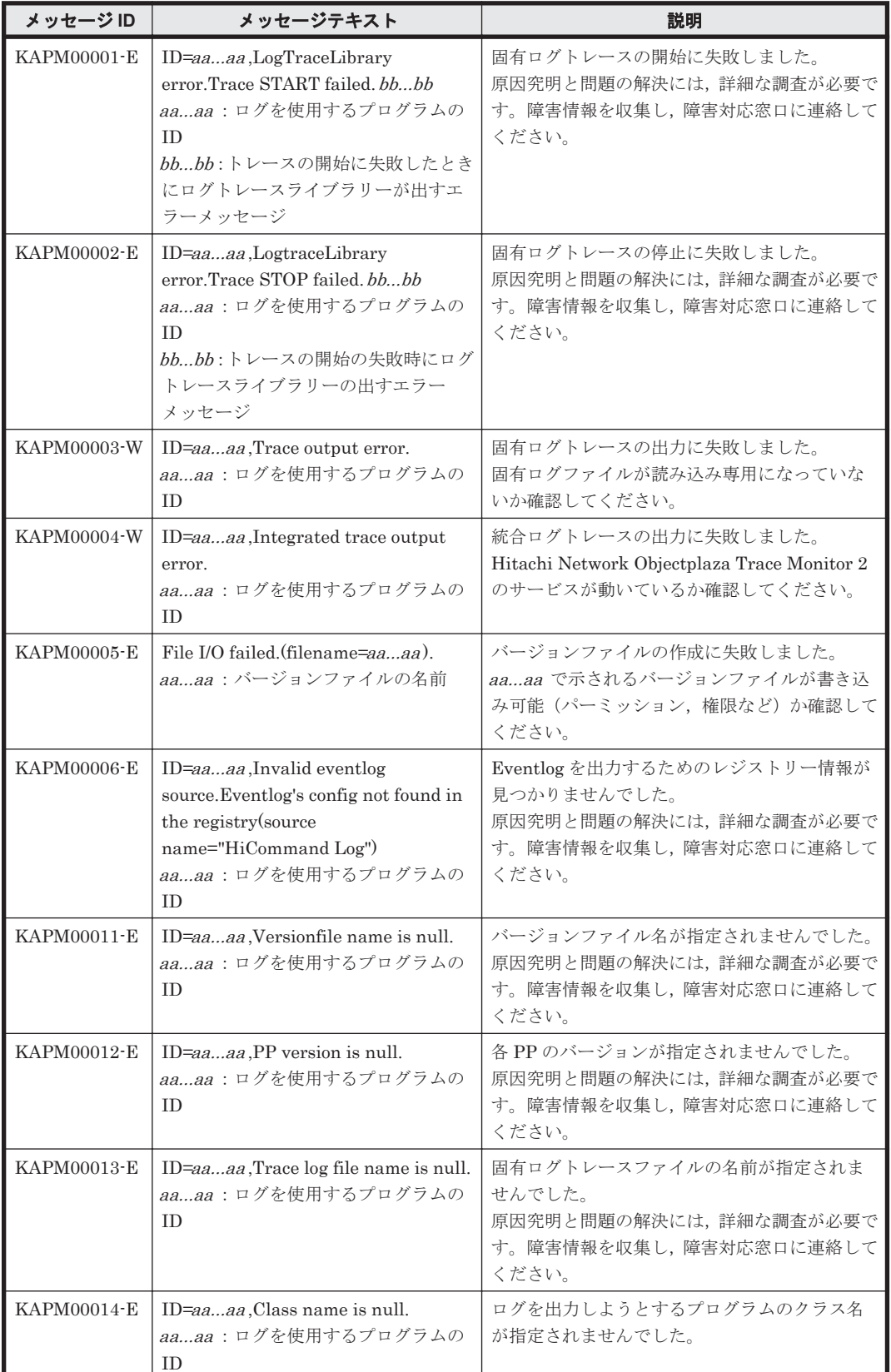

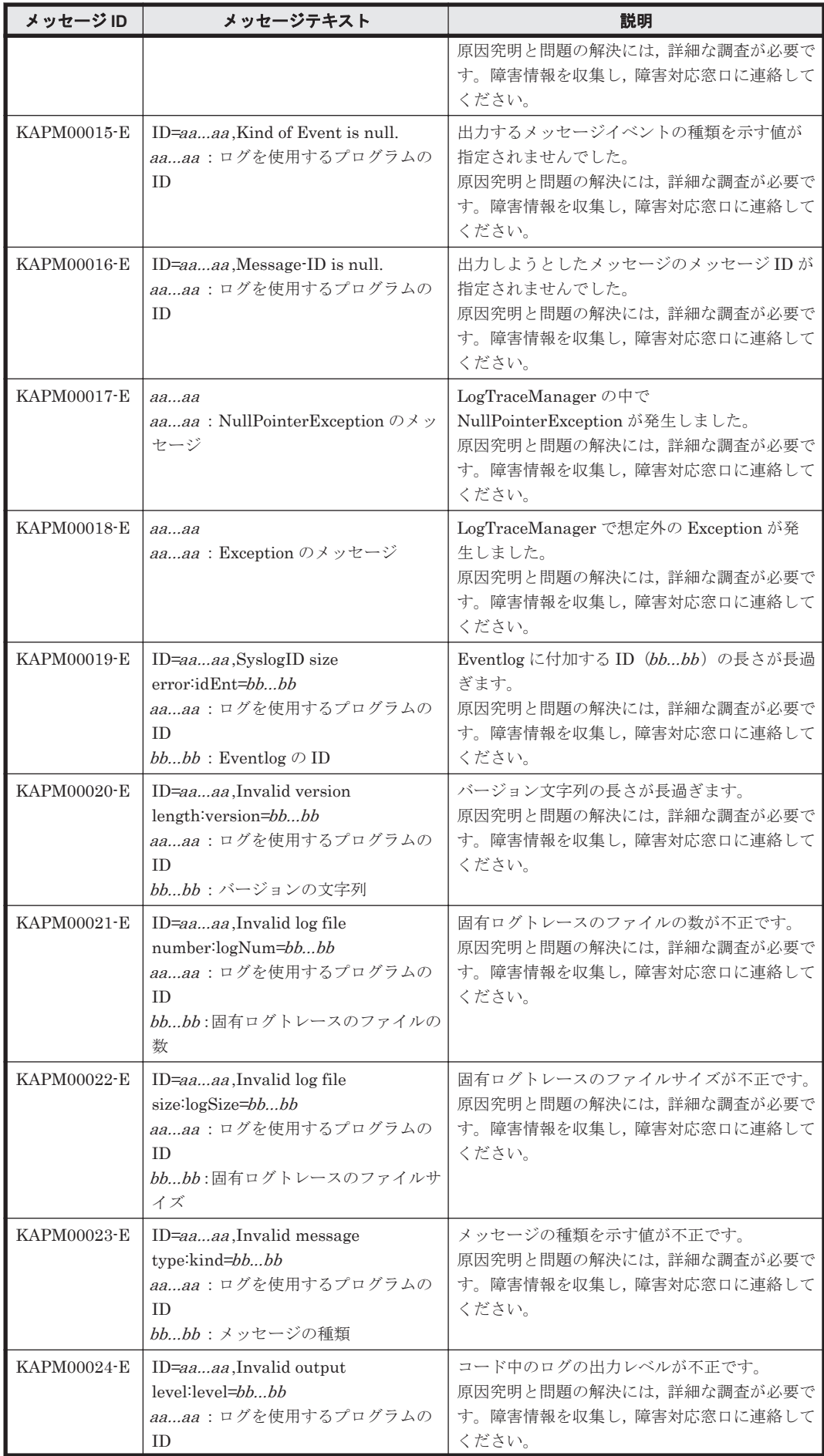

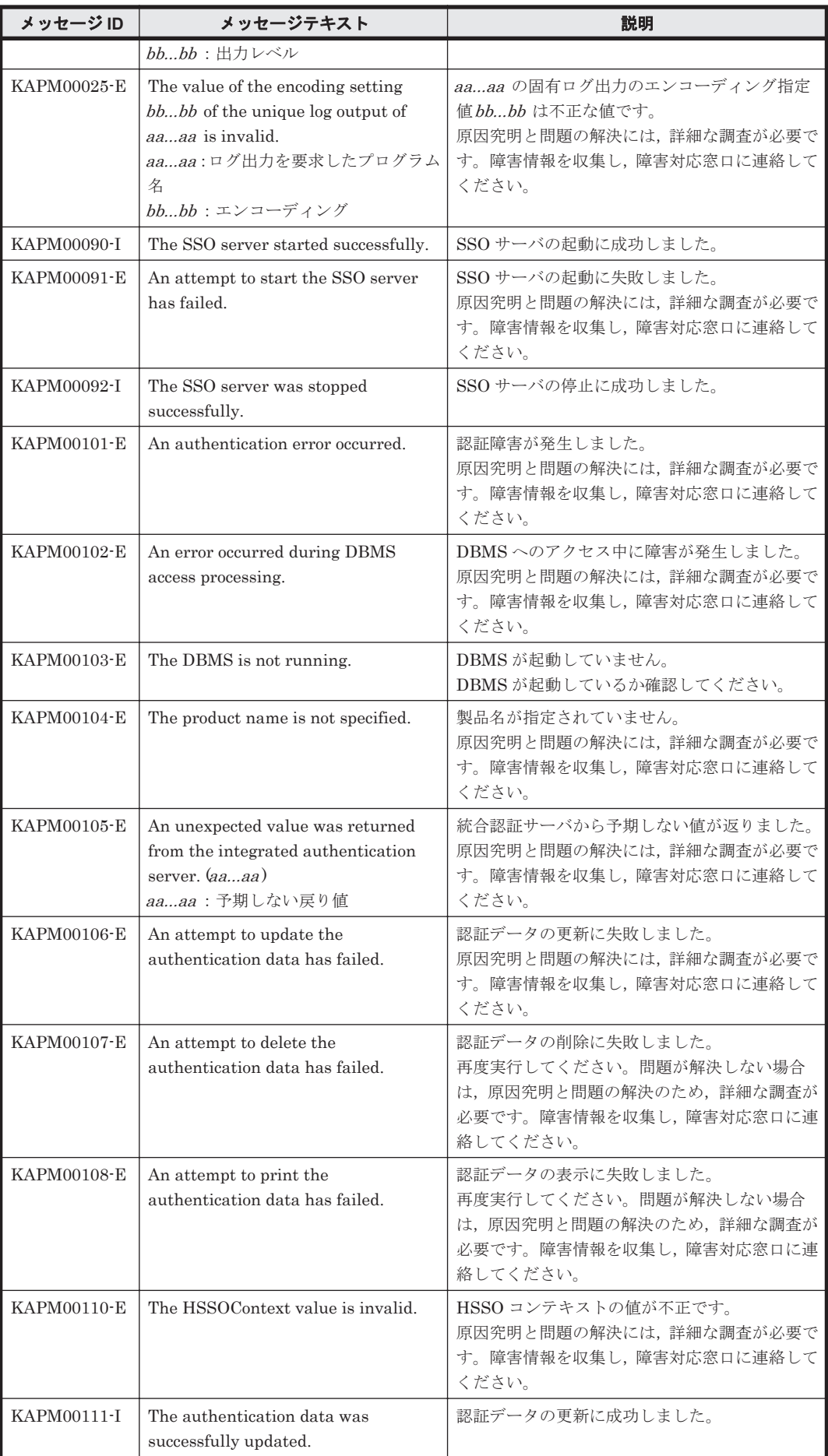

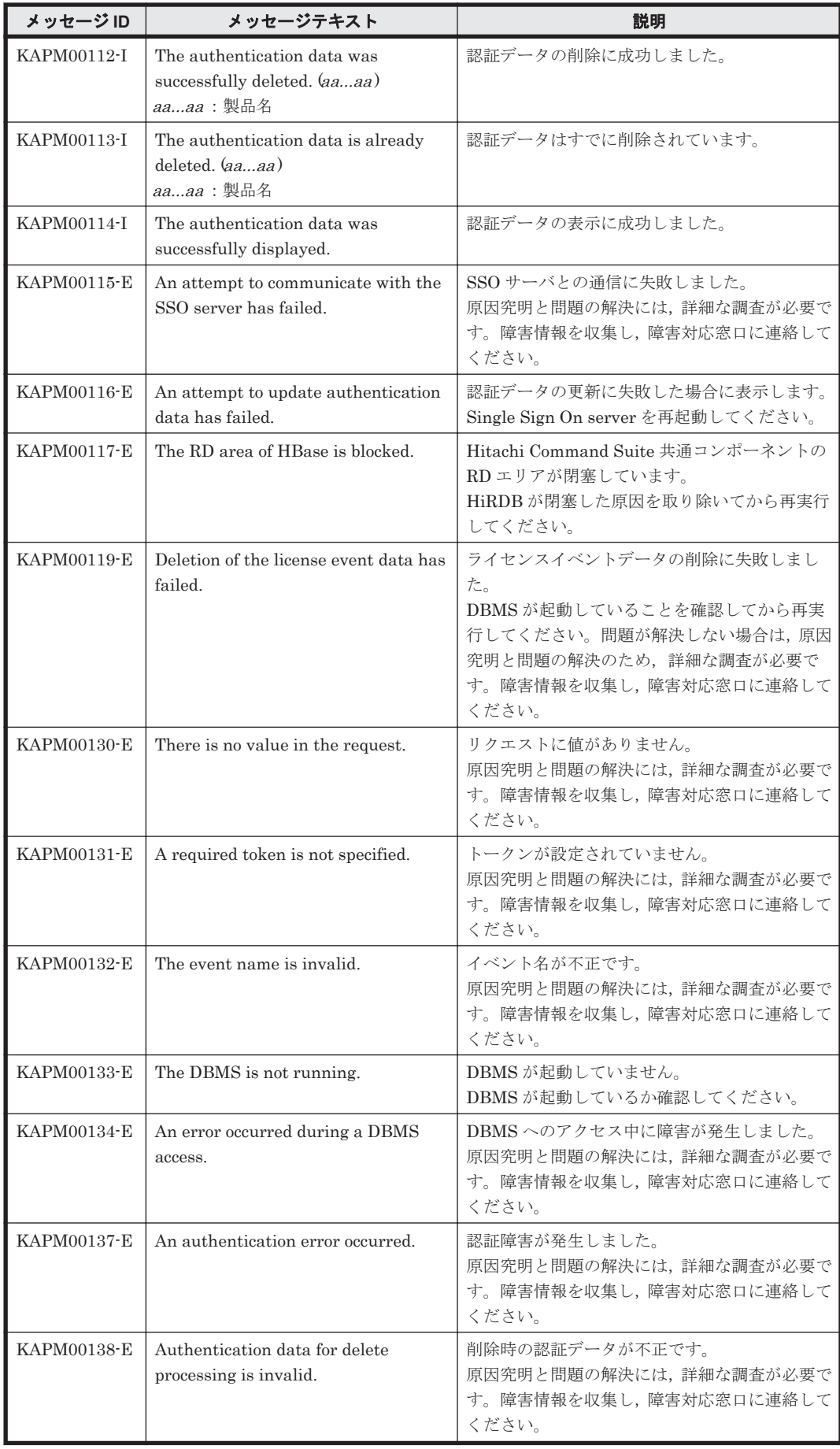

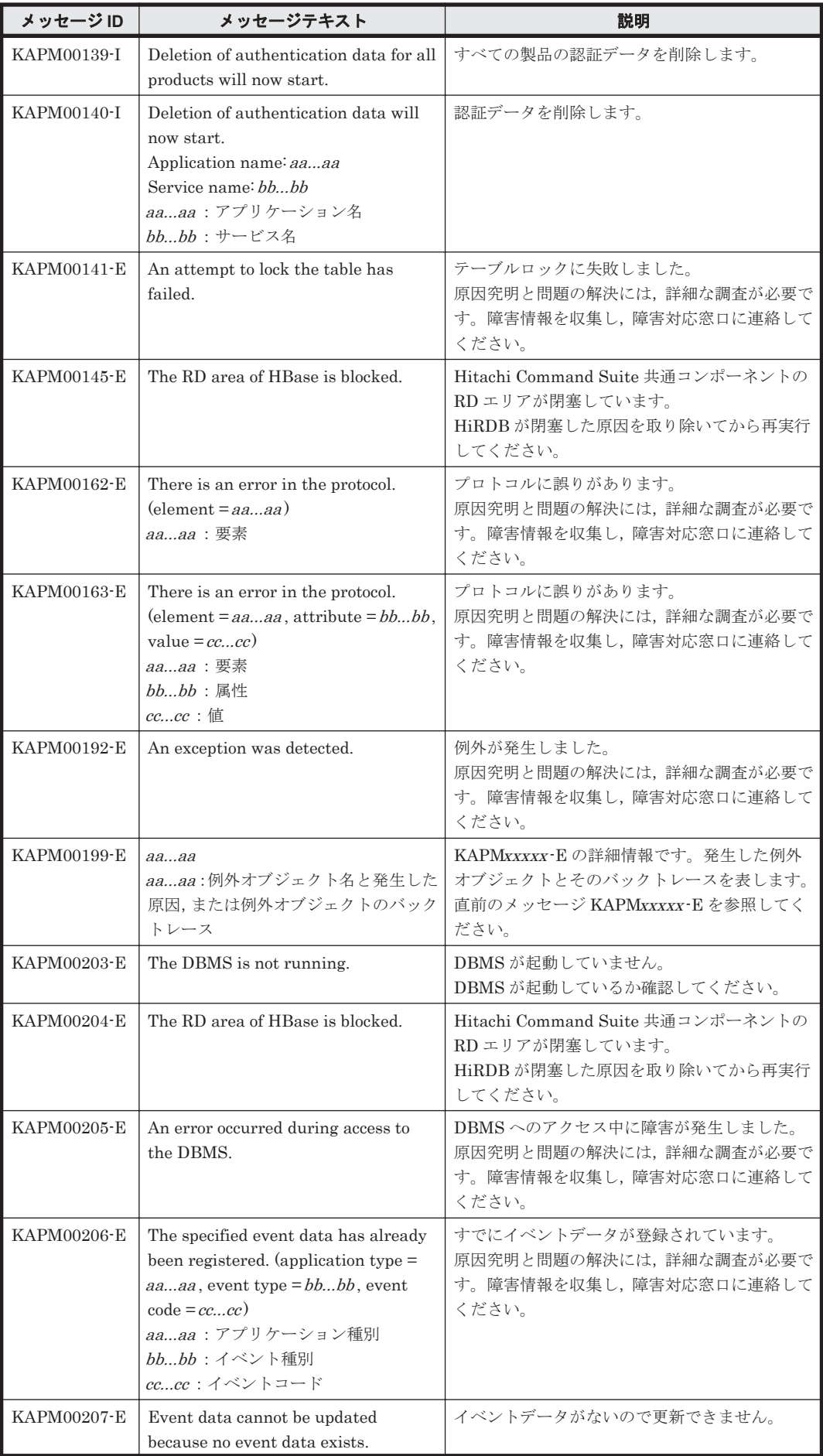

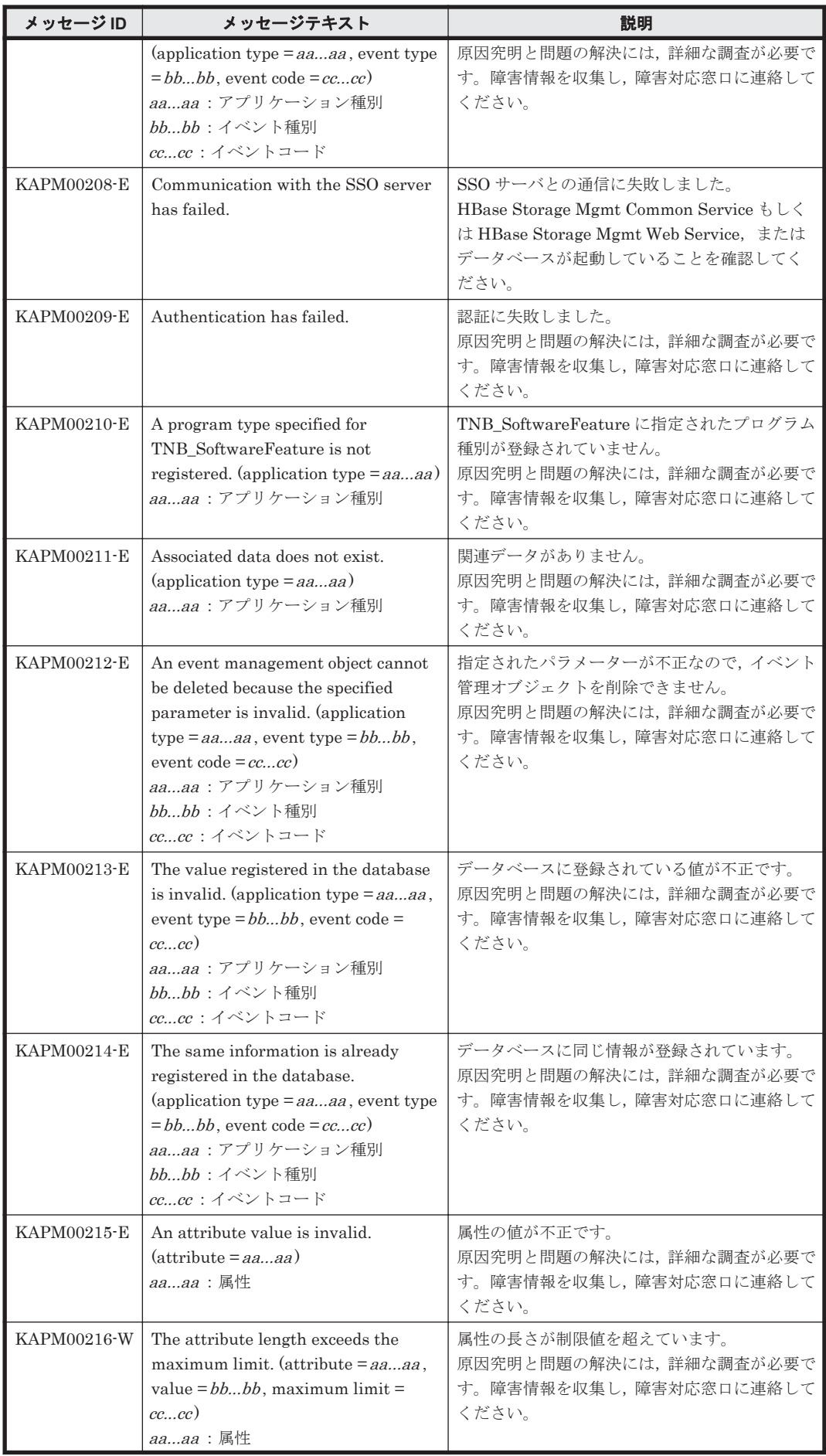

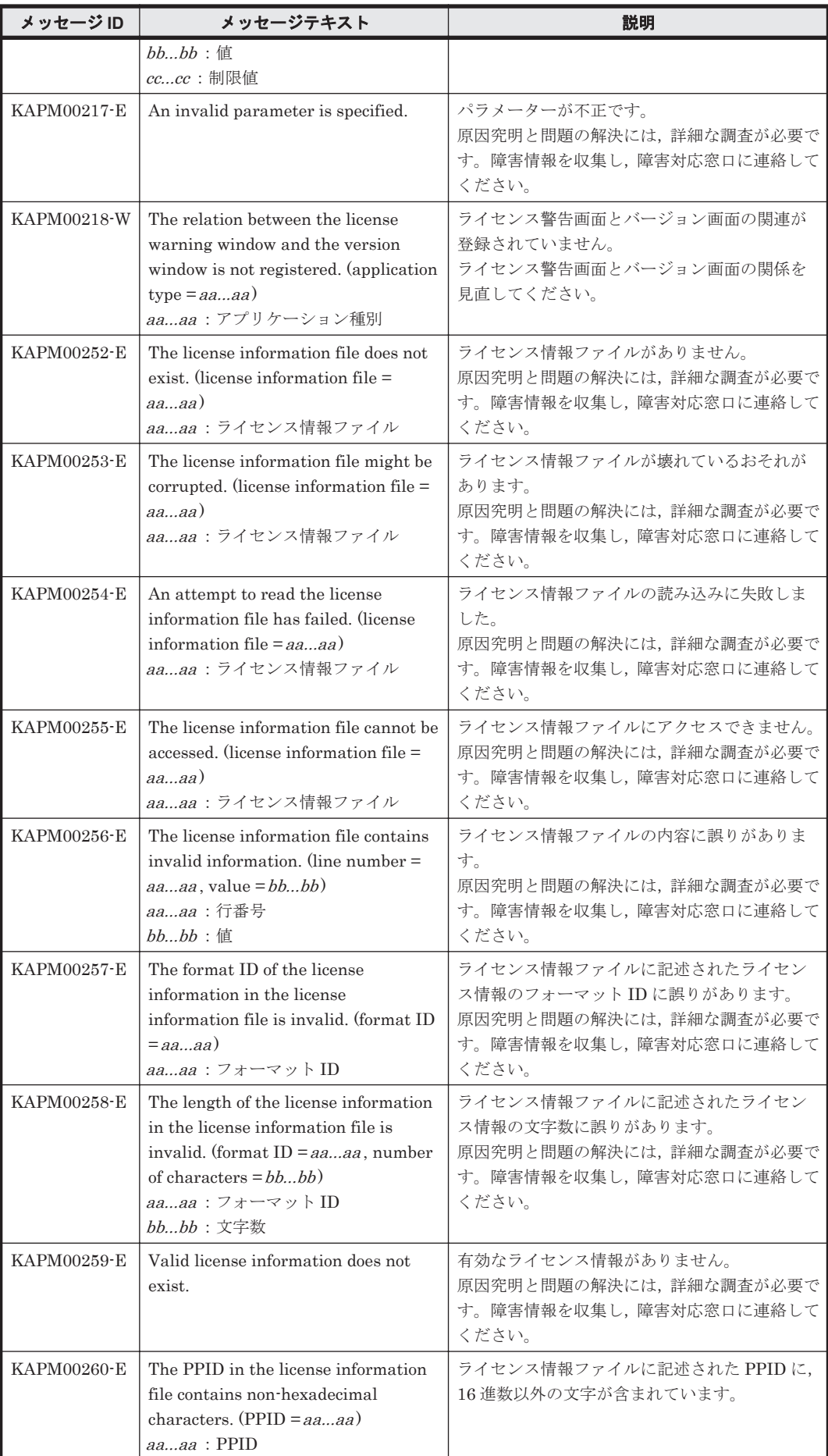

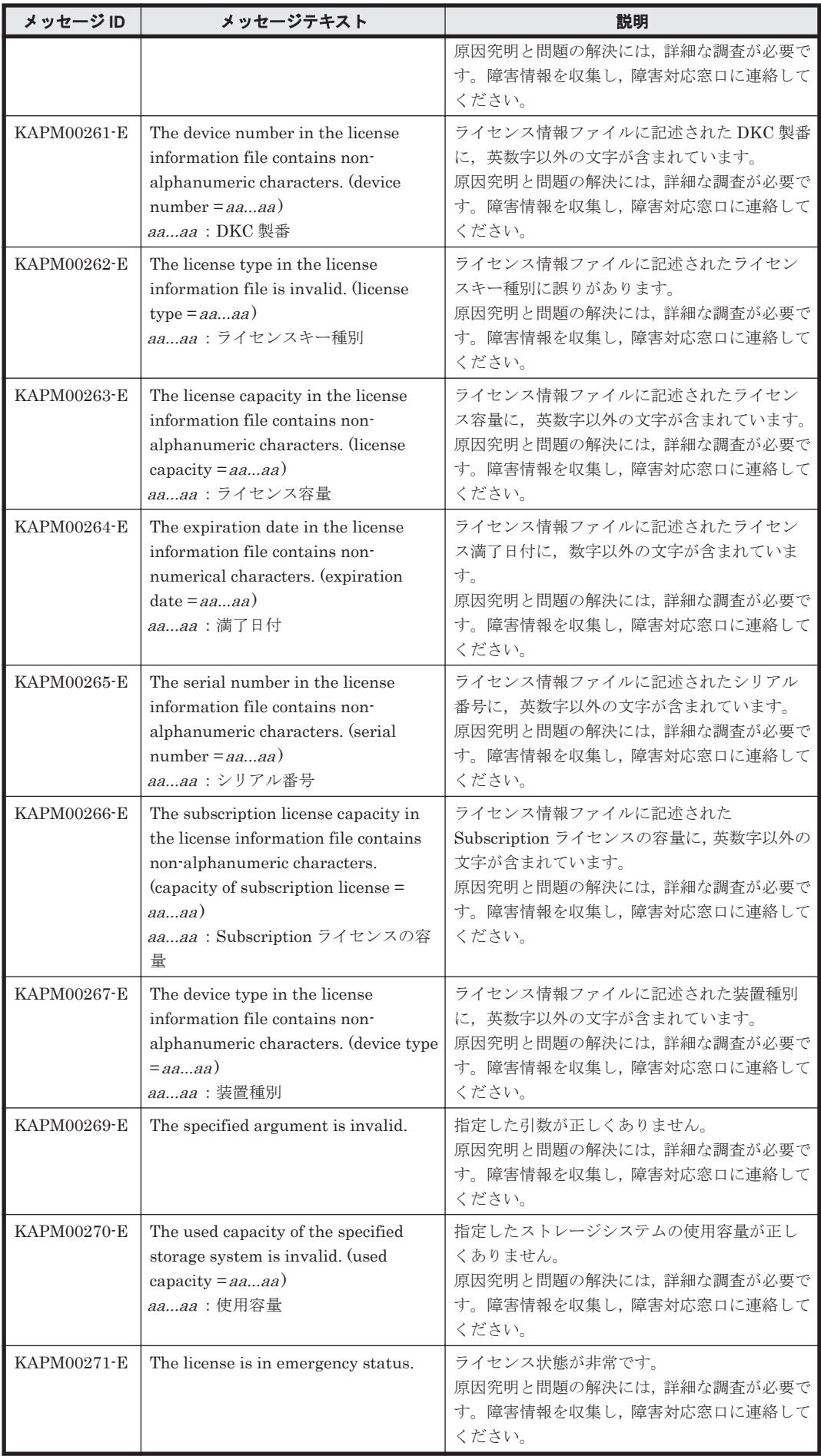

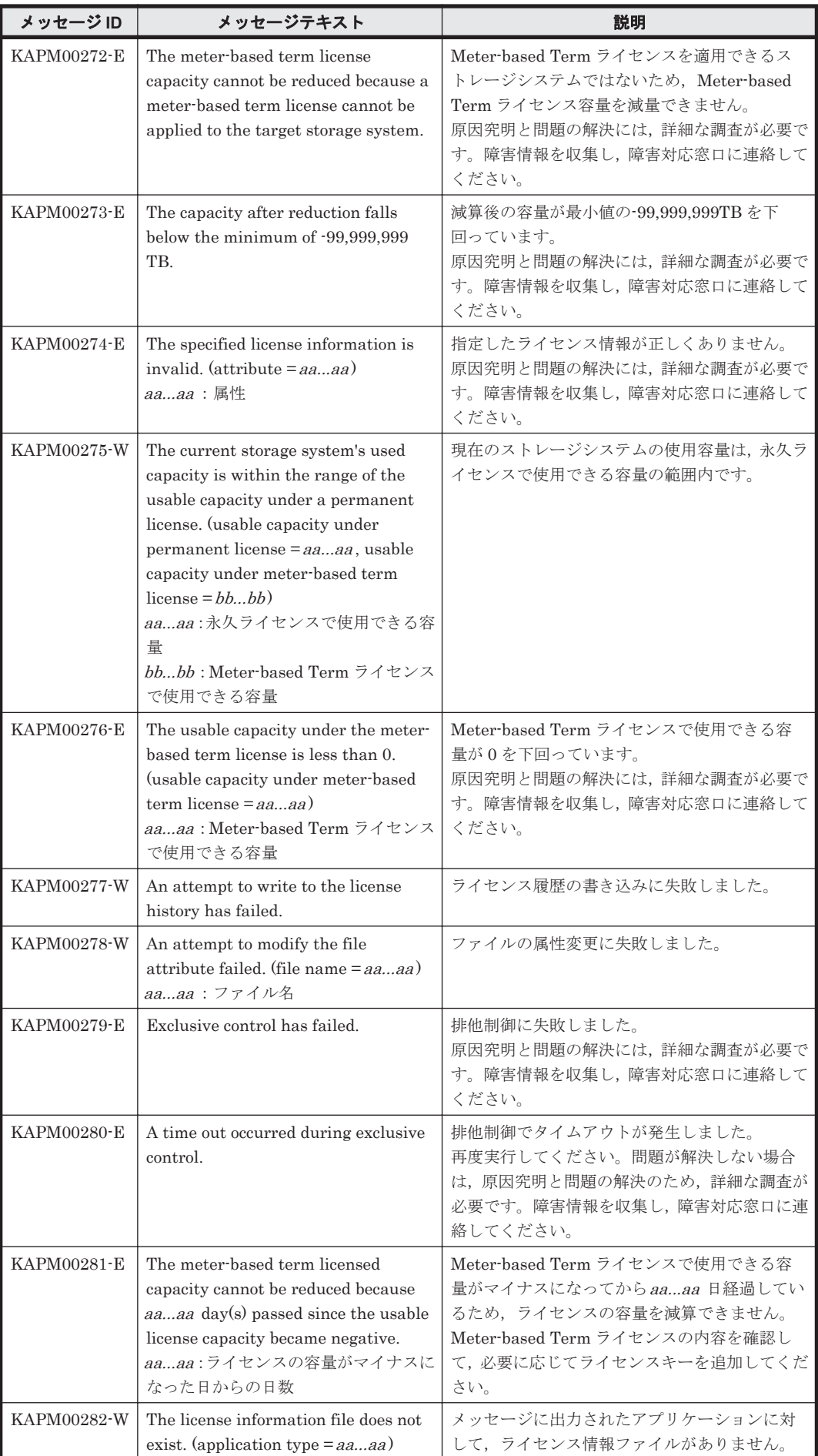

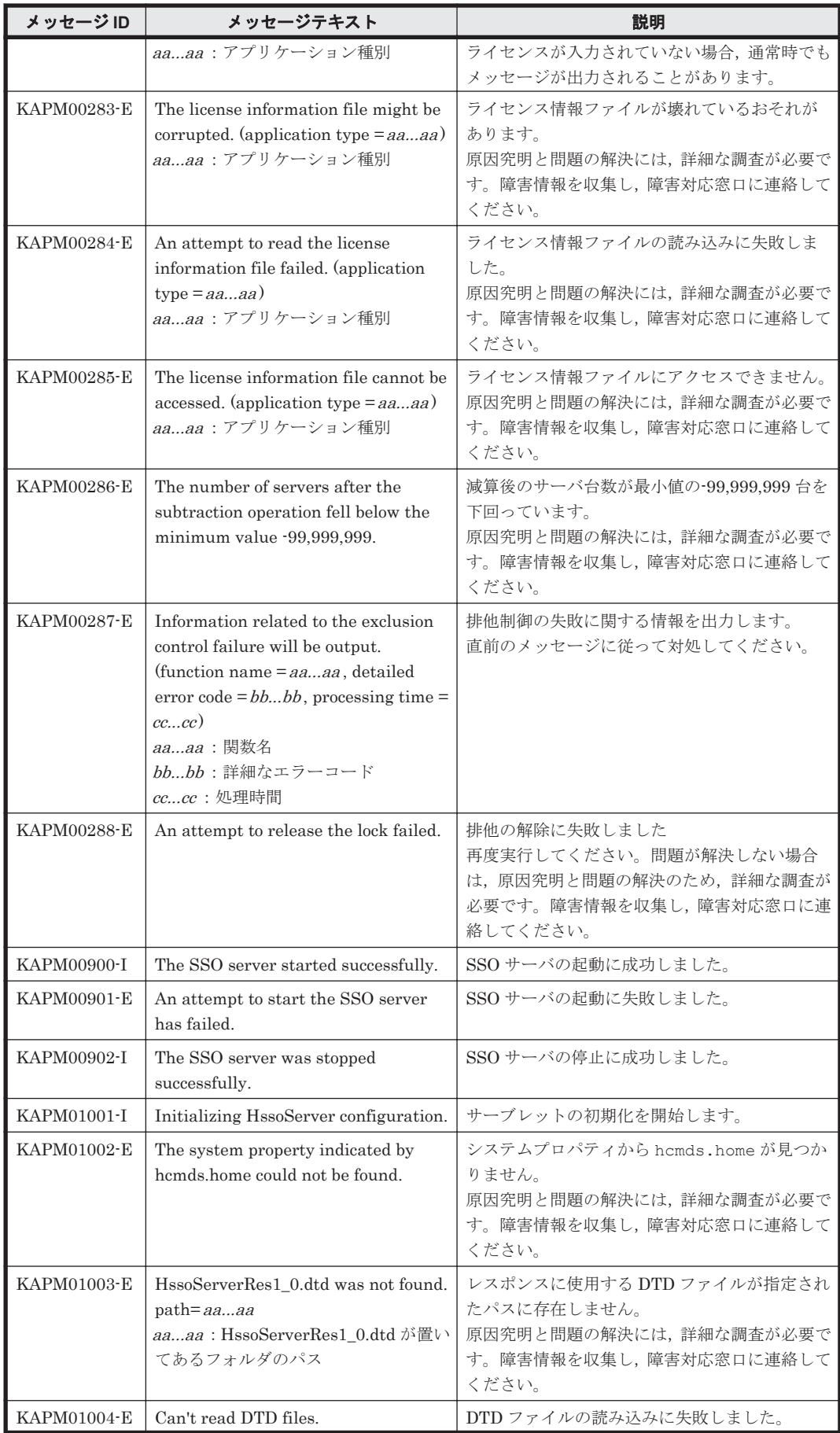

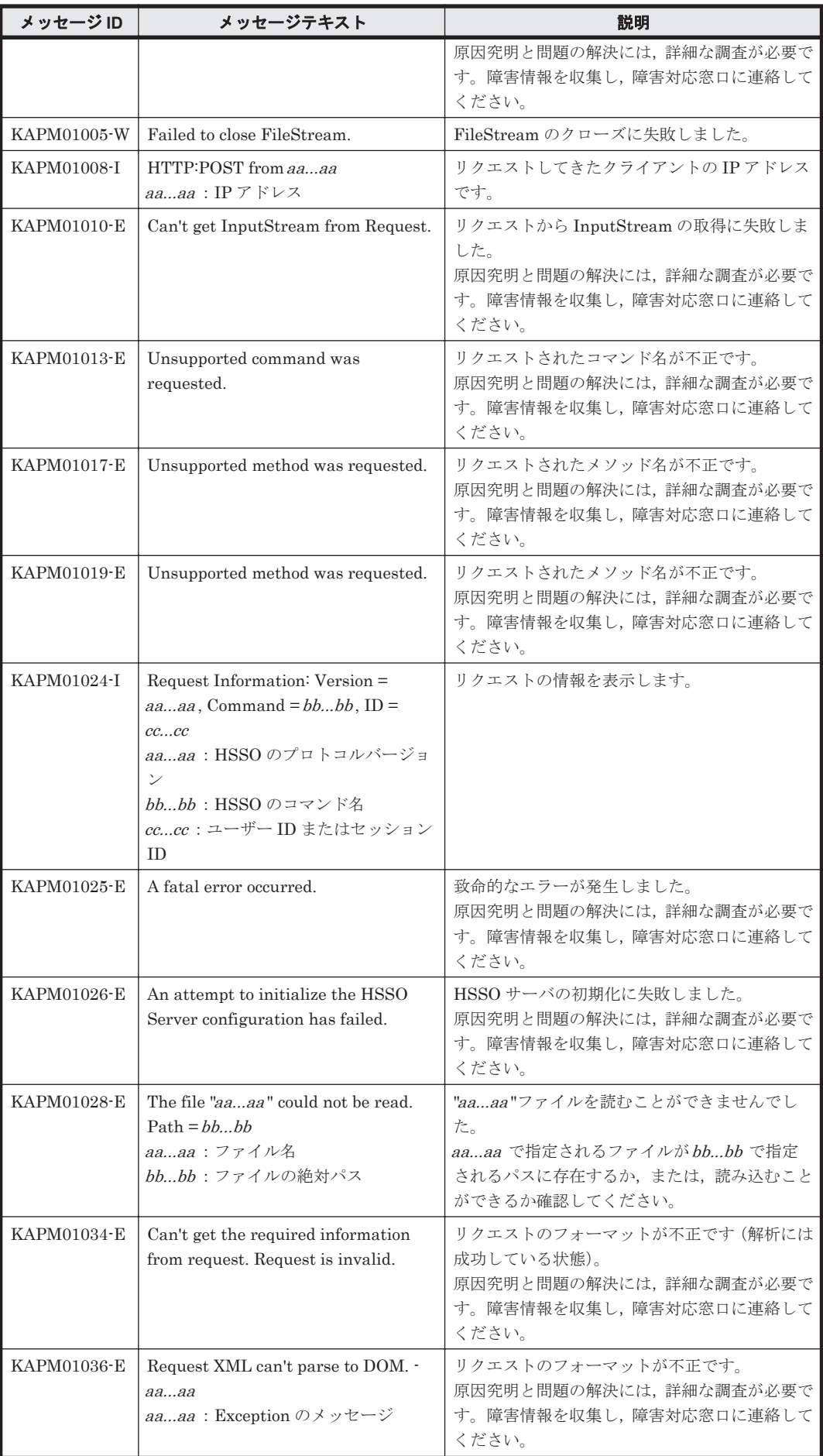

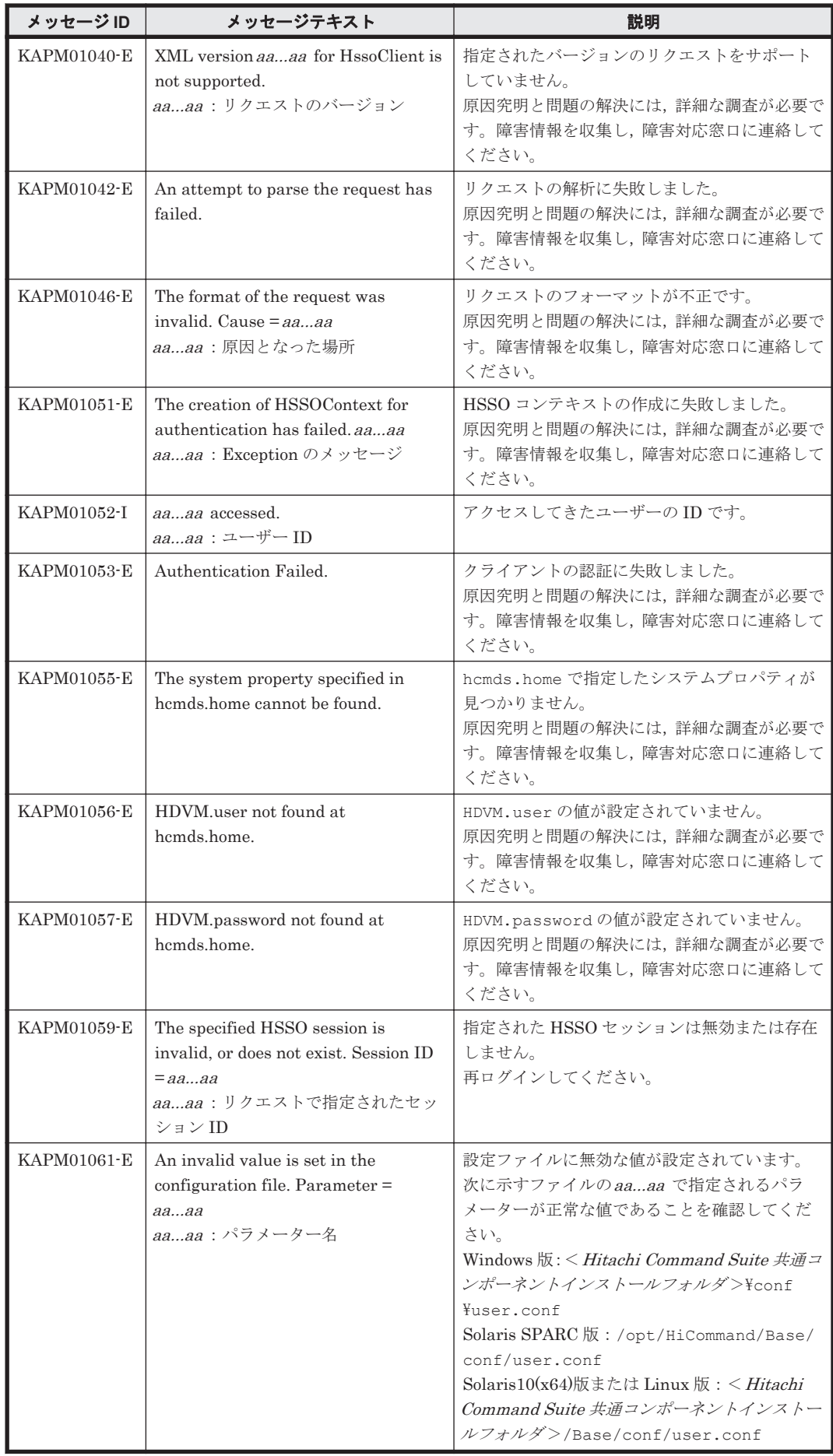

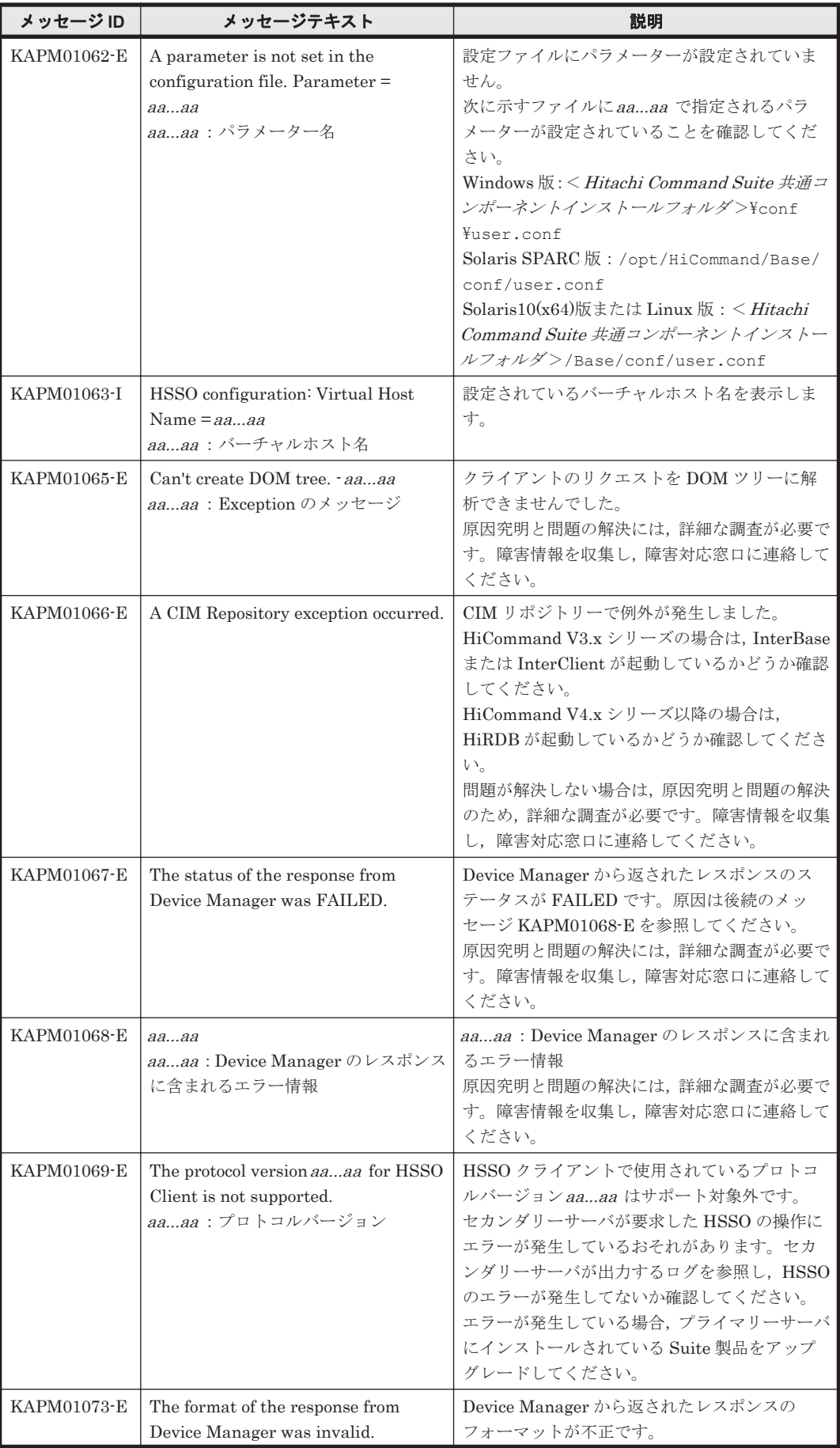

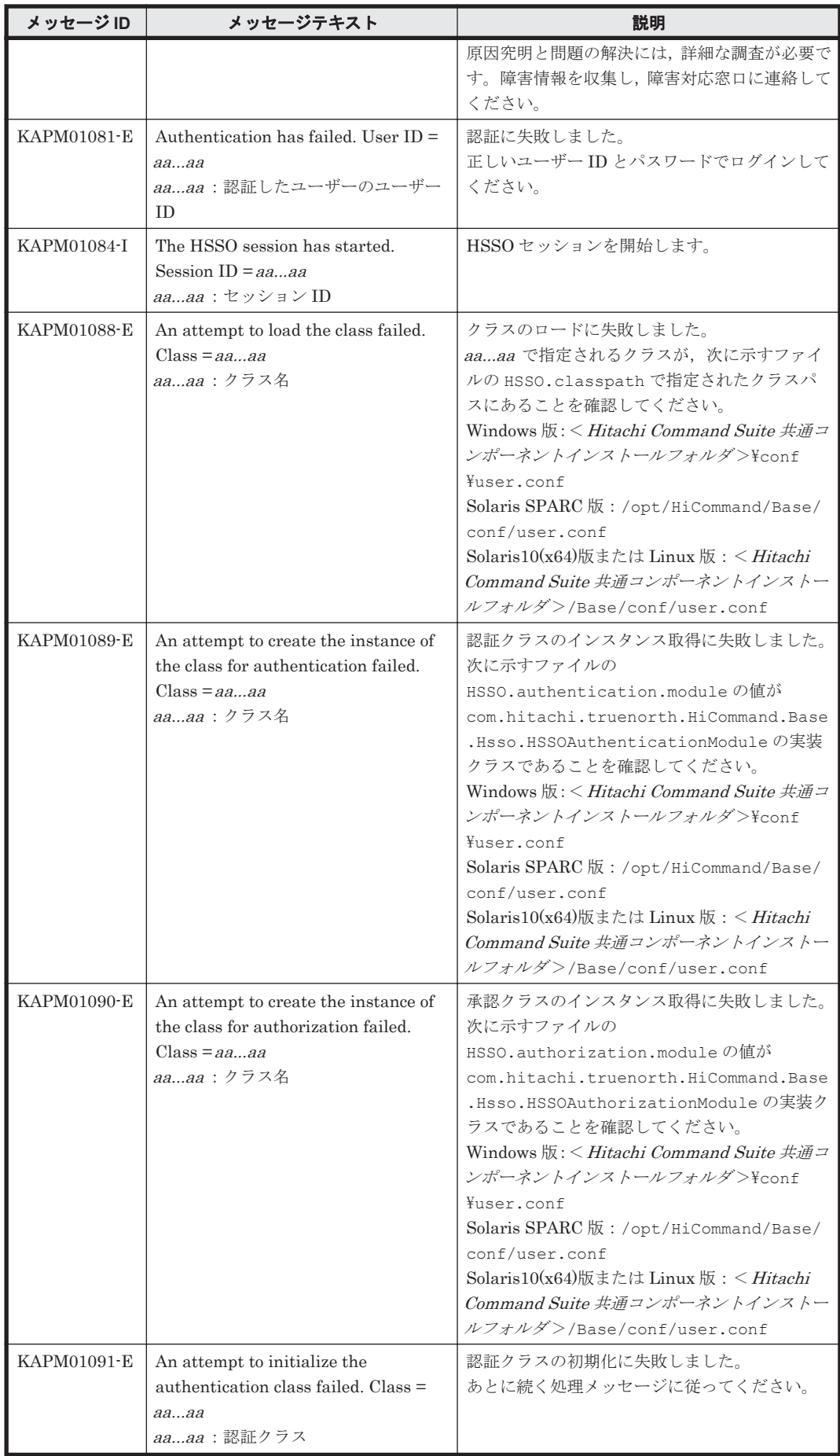

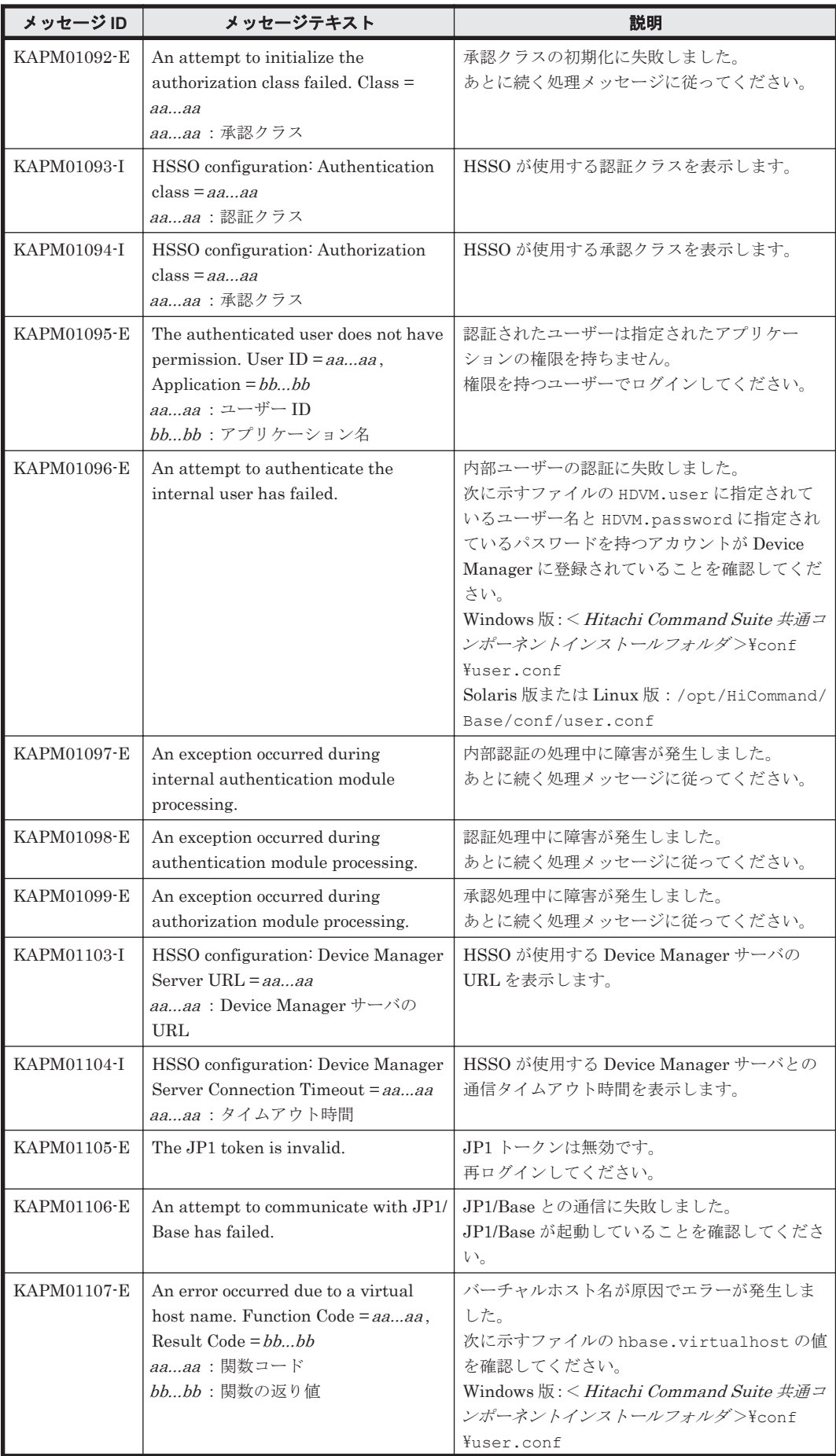

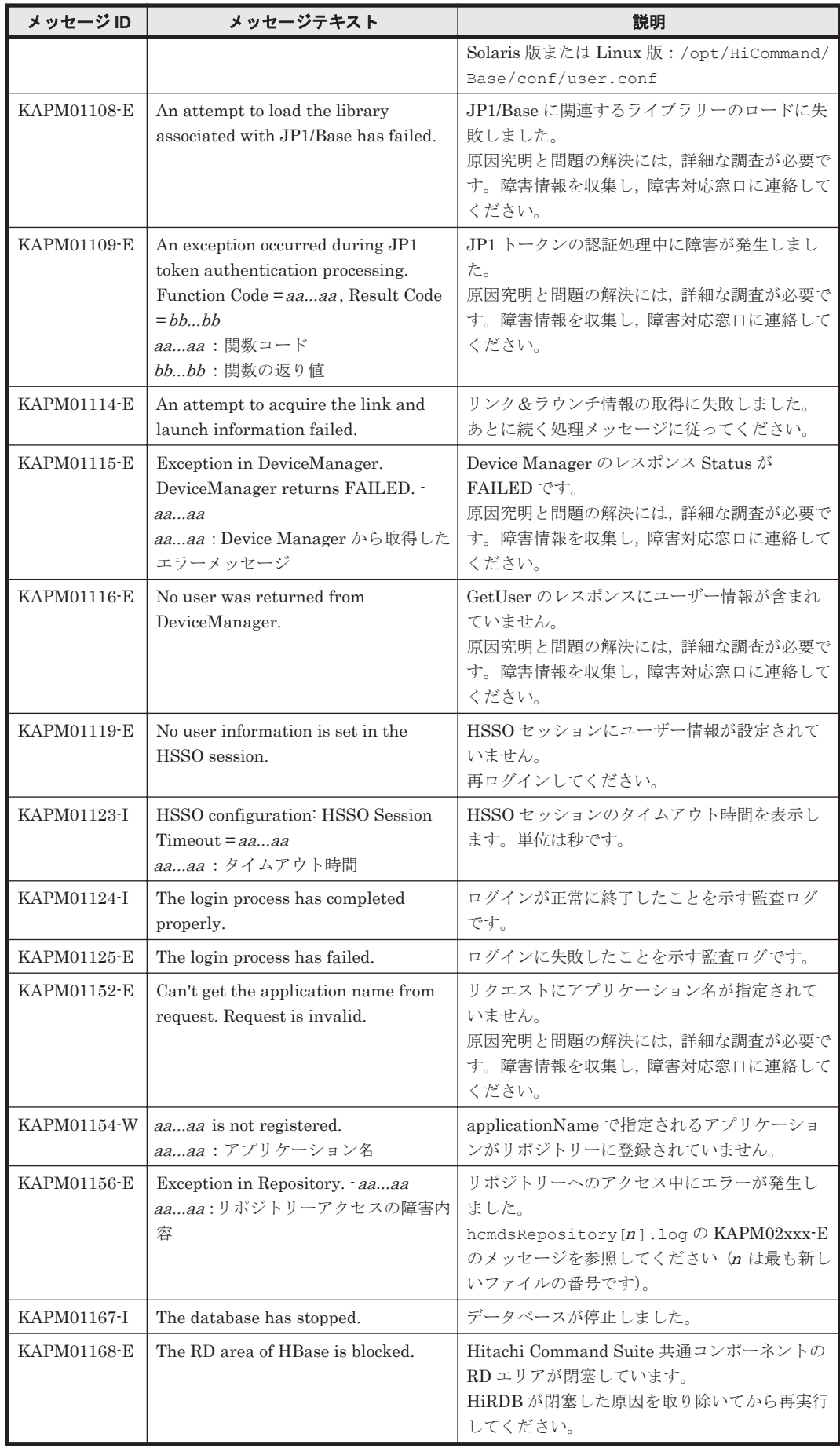

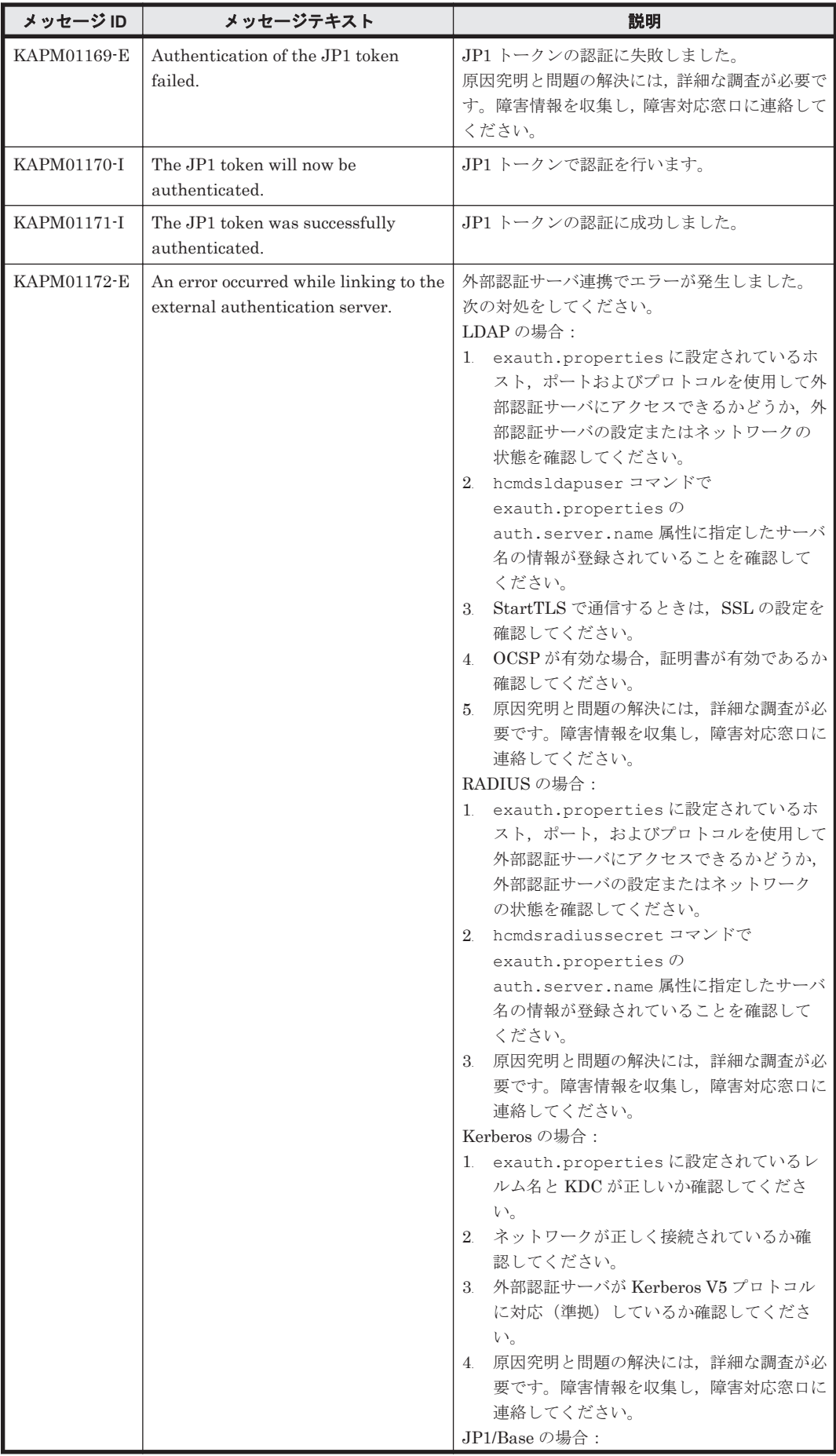

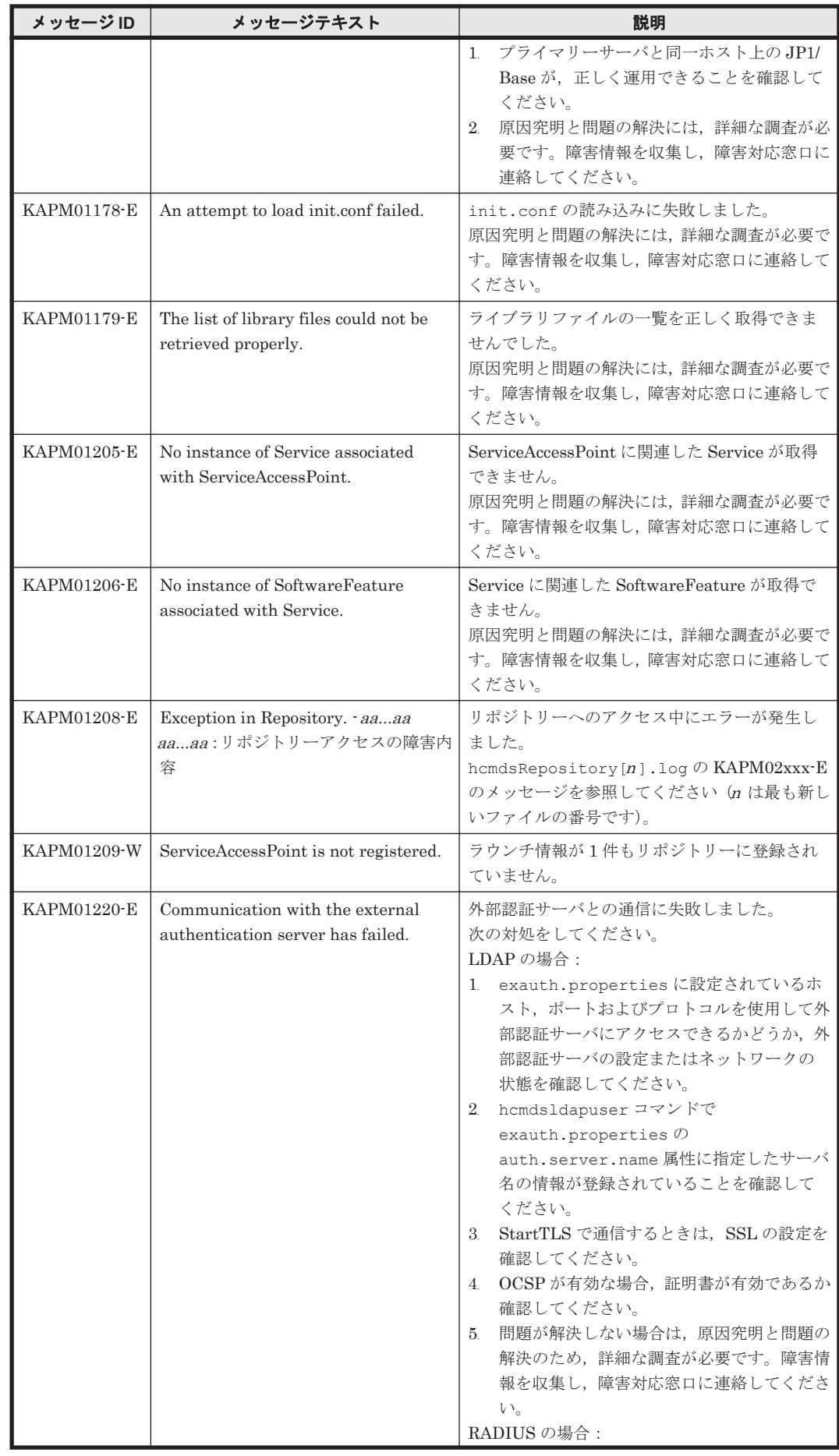

KAPM で始まるメッセージ **609**

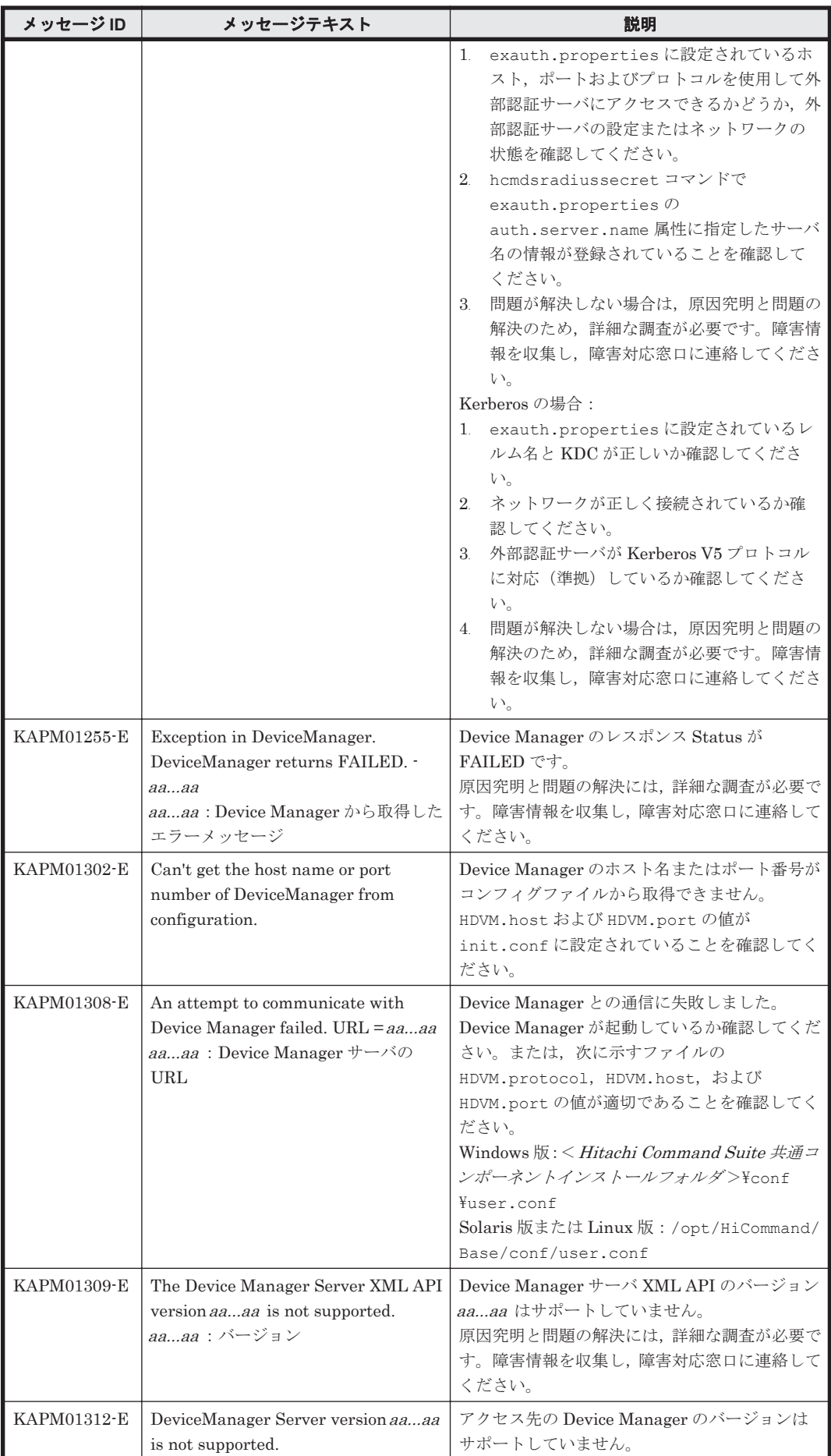

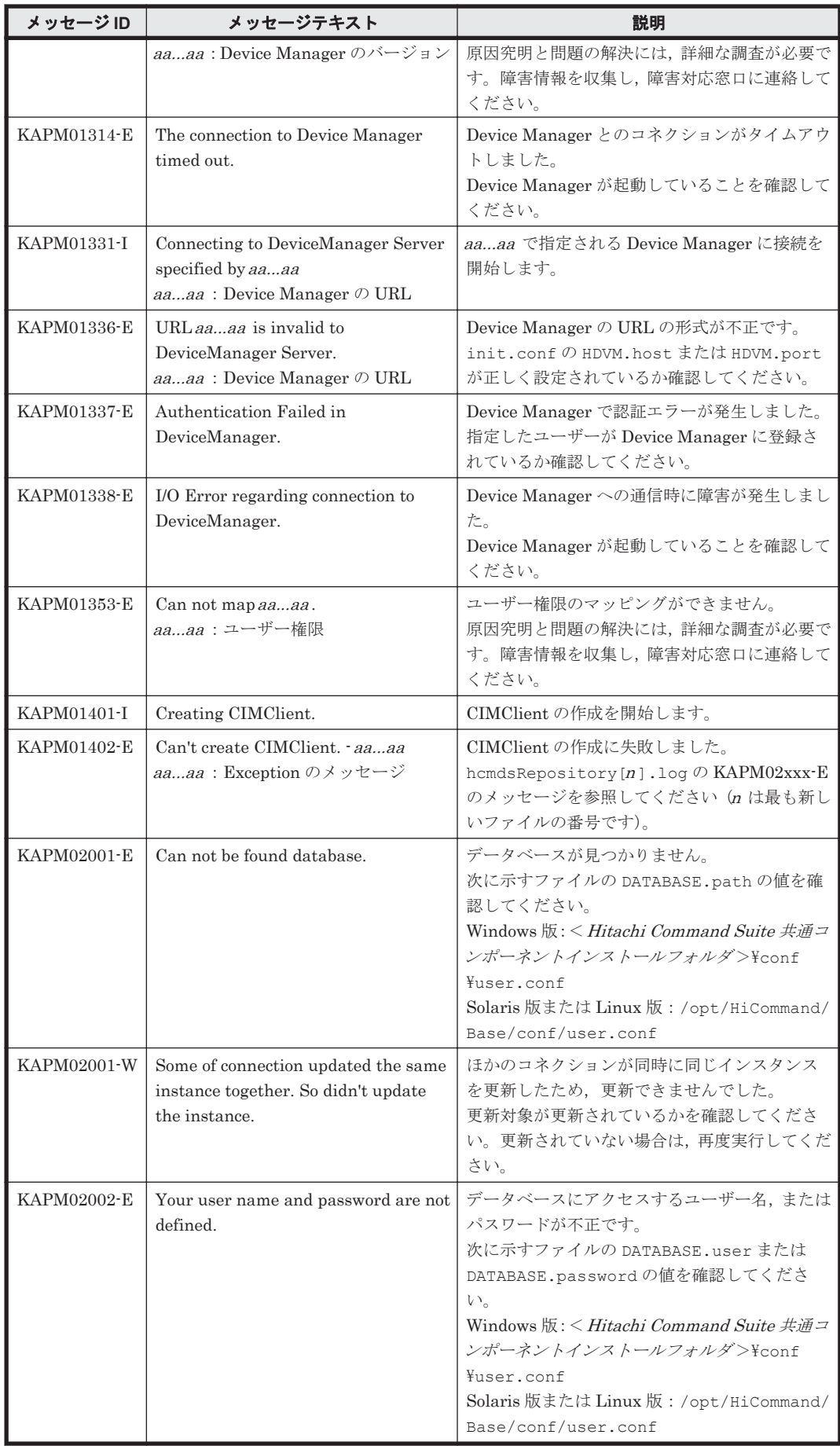

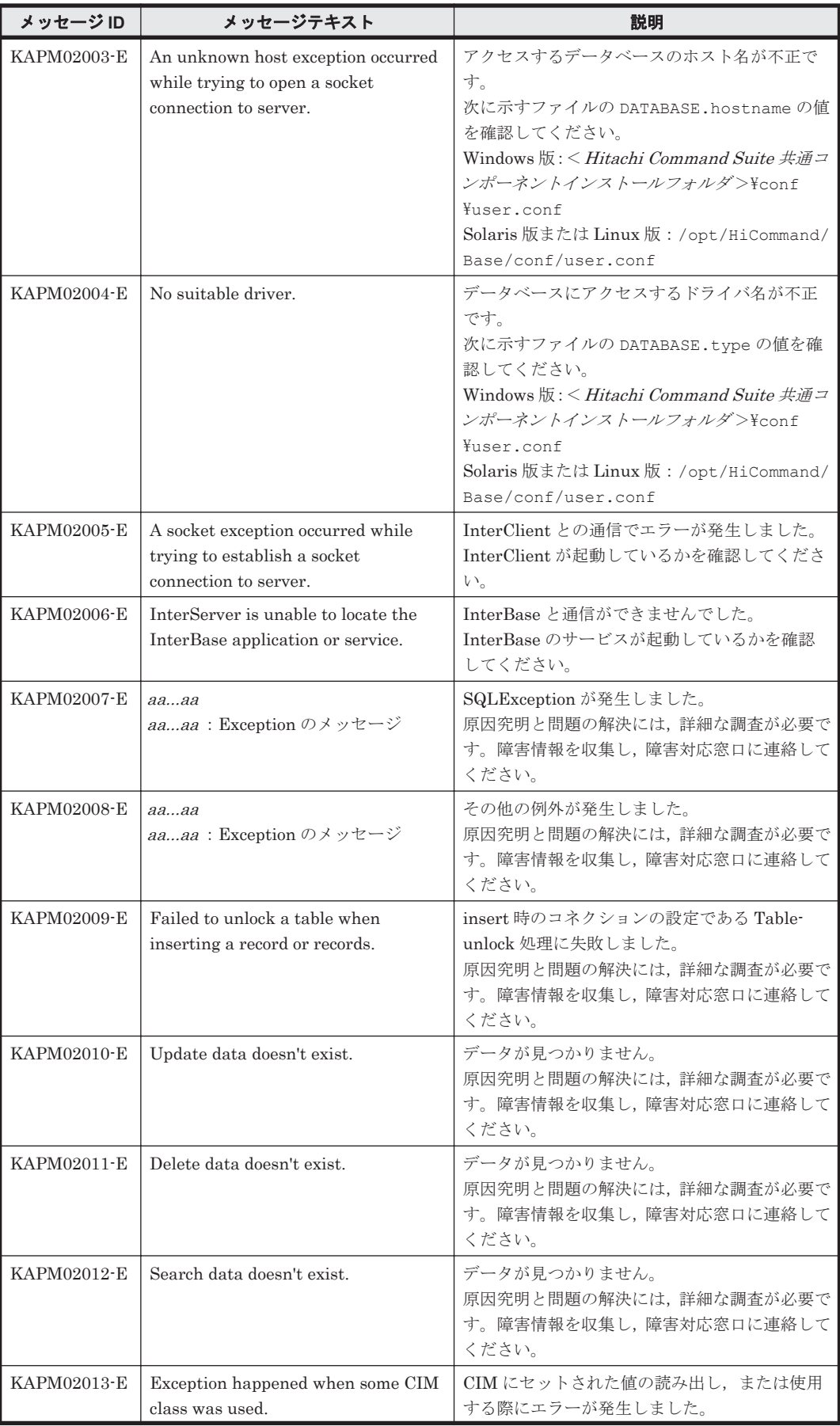
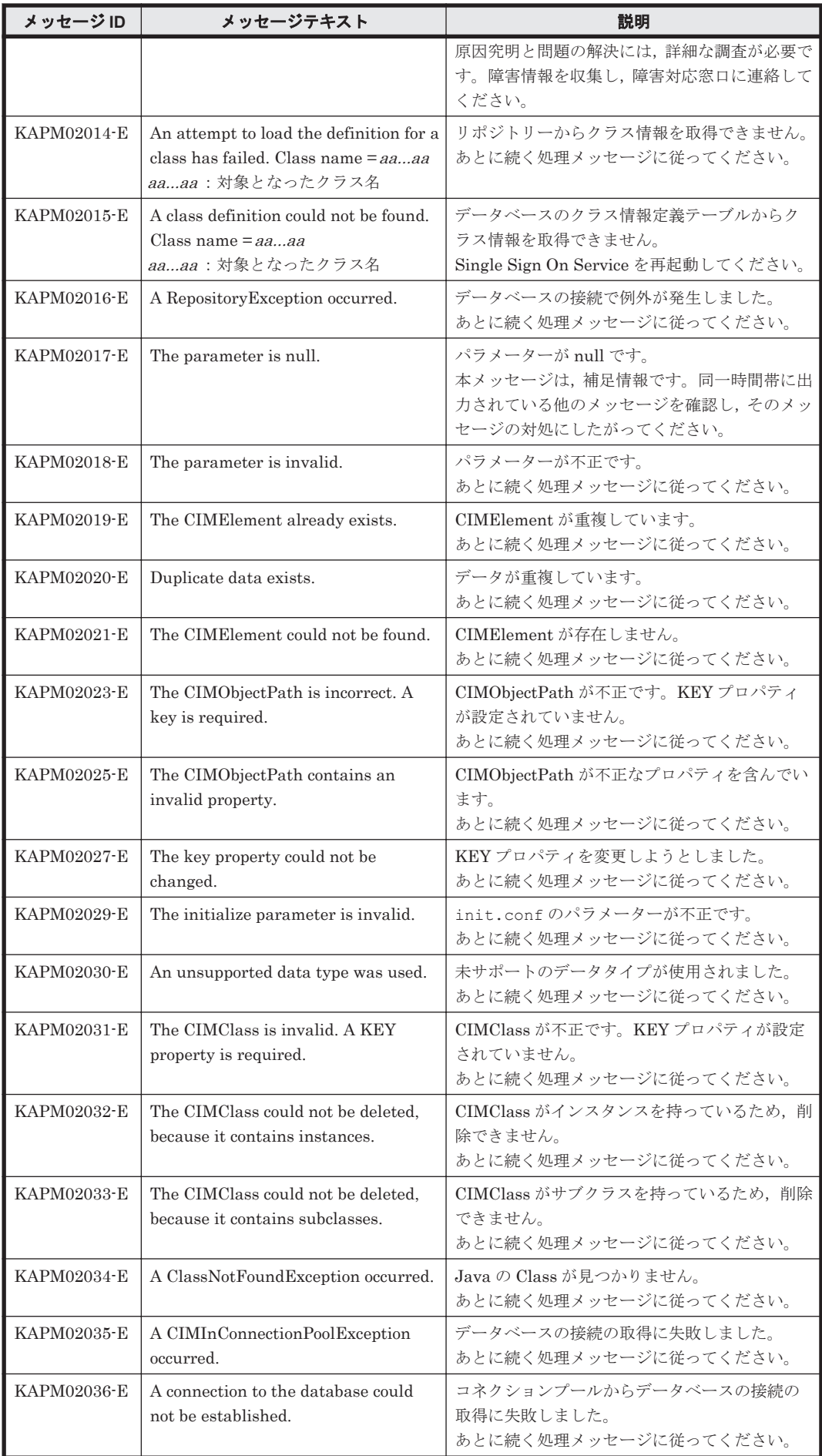

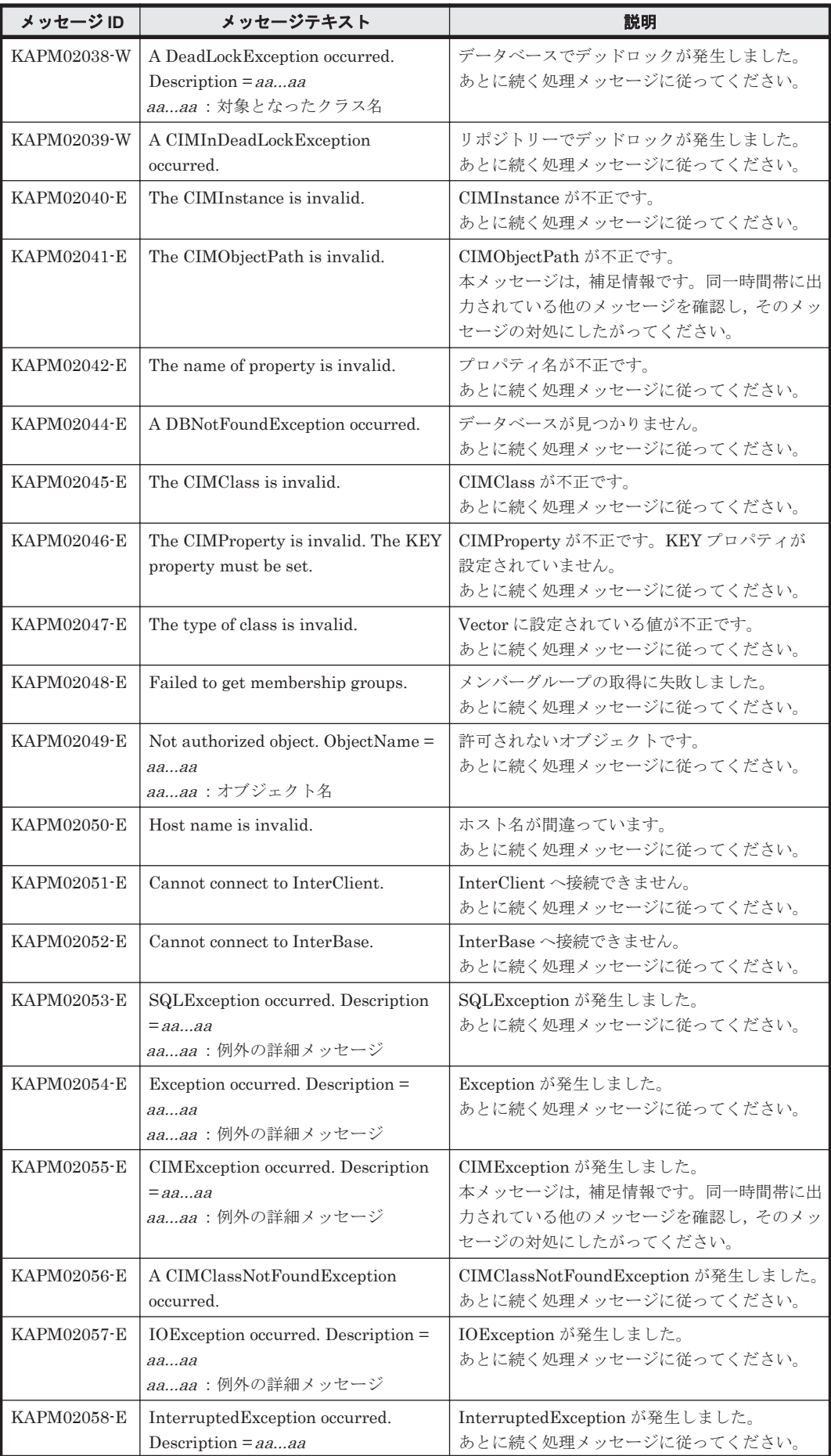

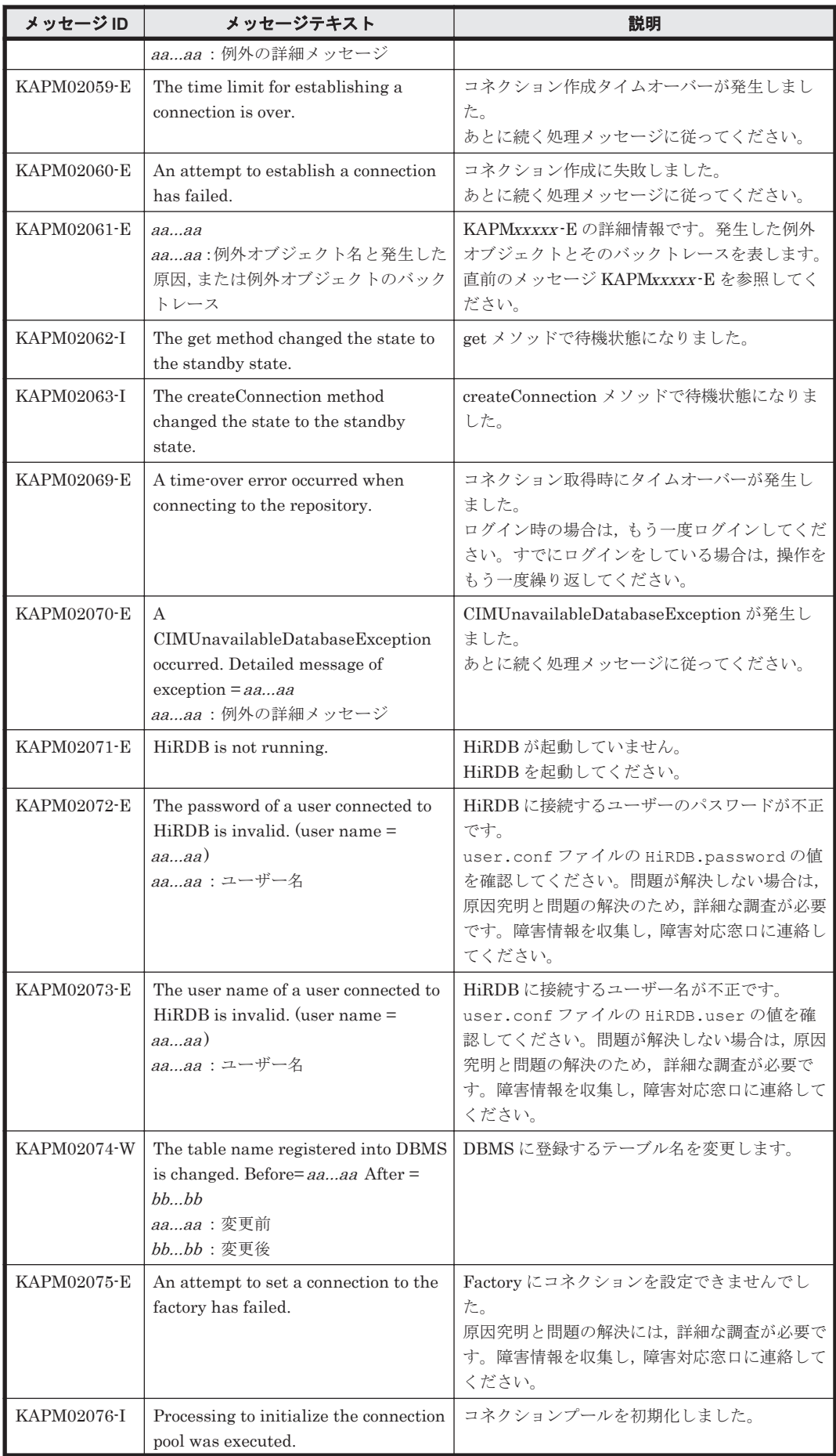

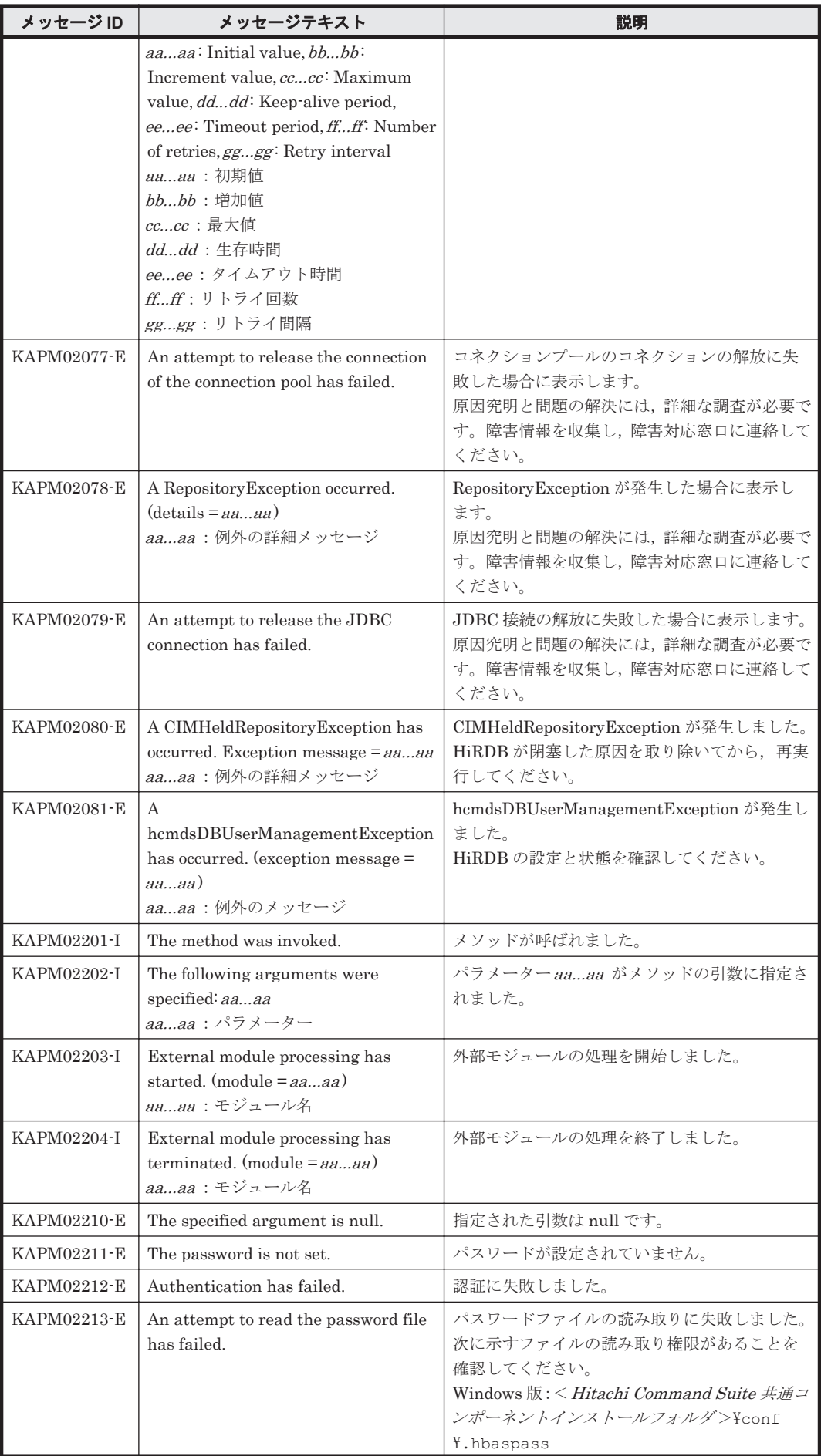

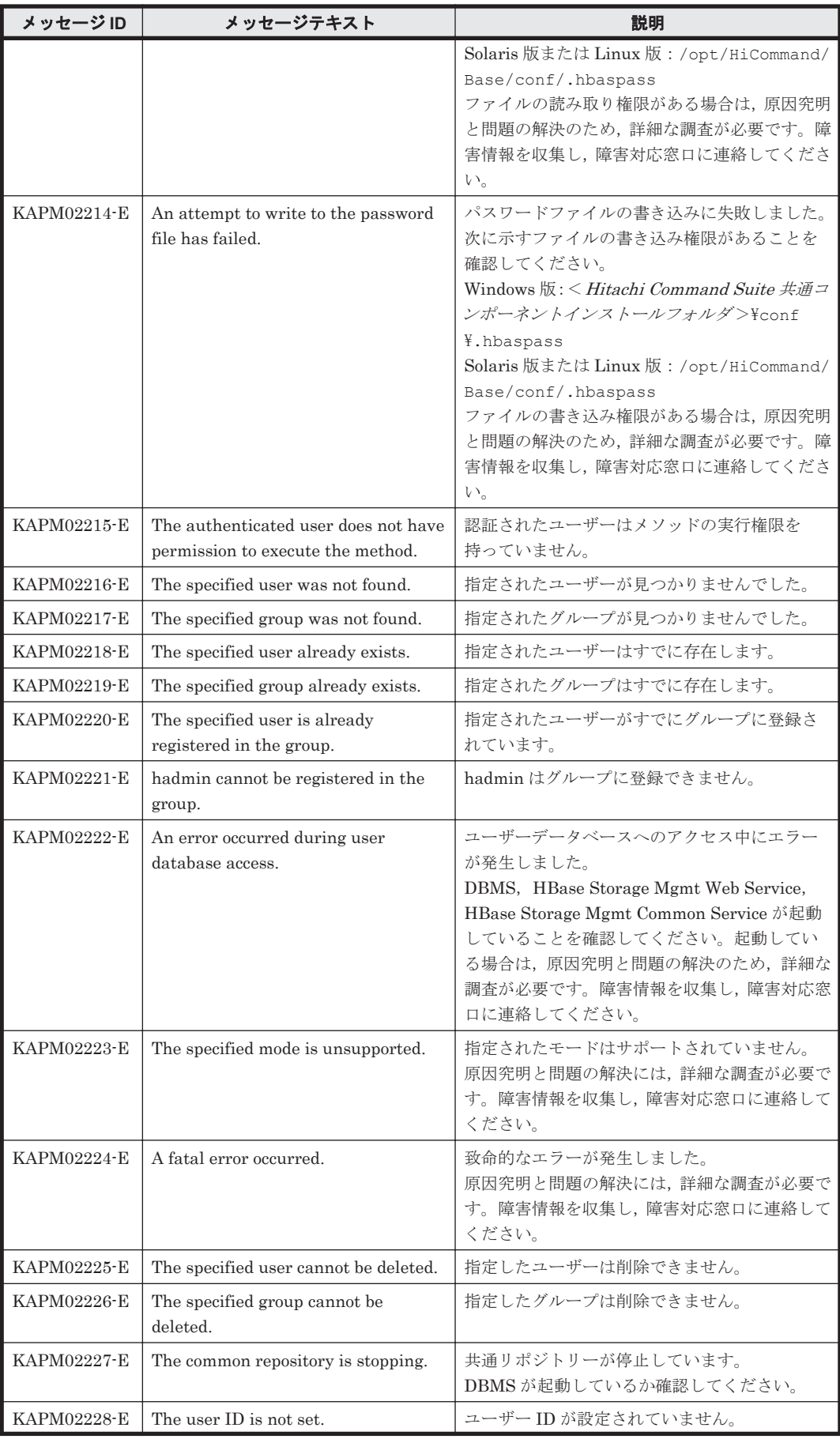

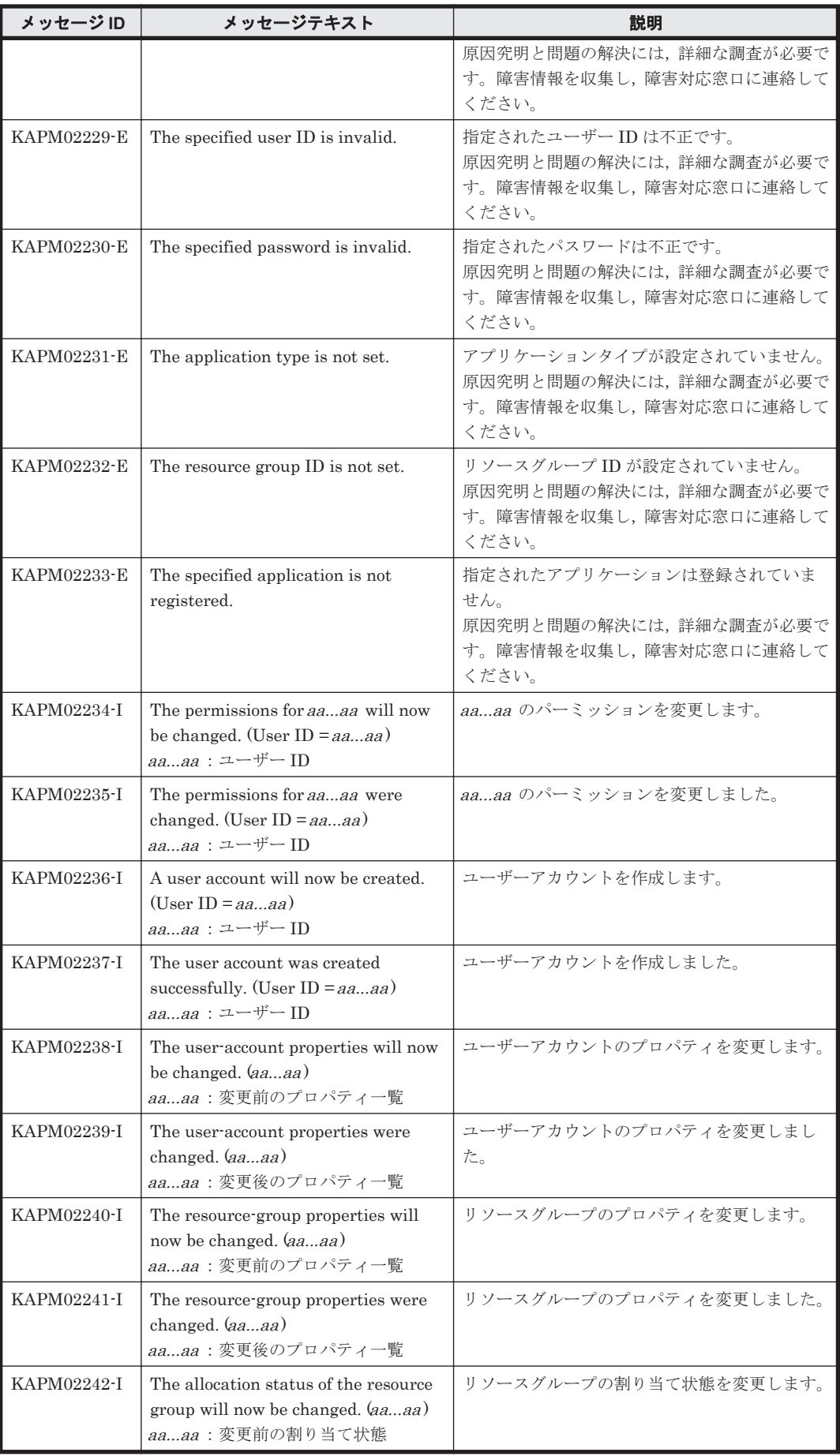

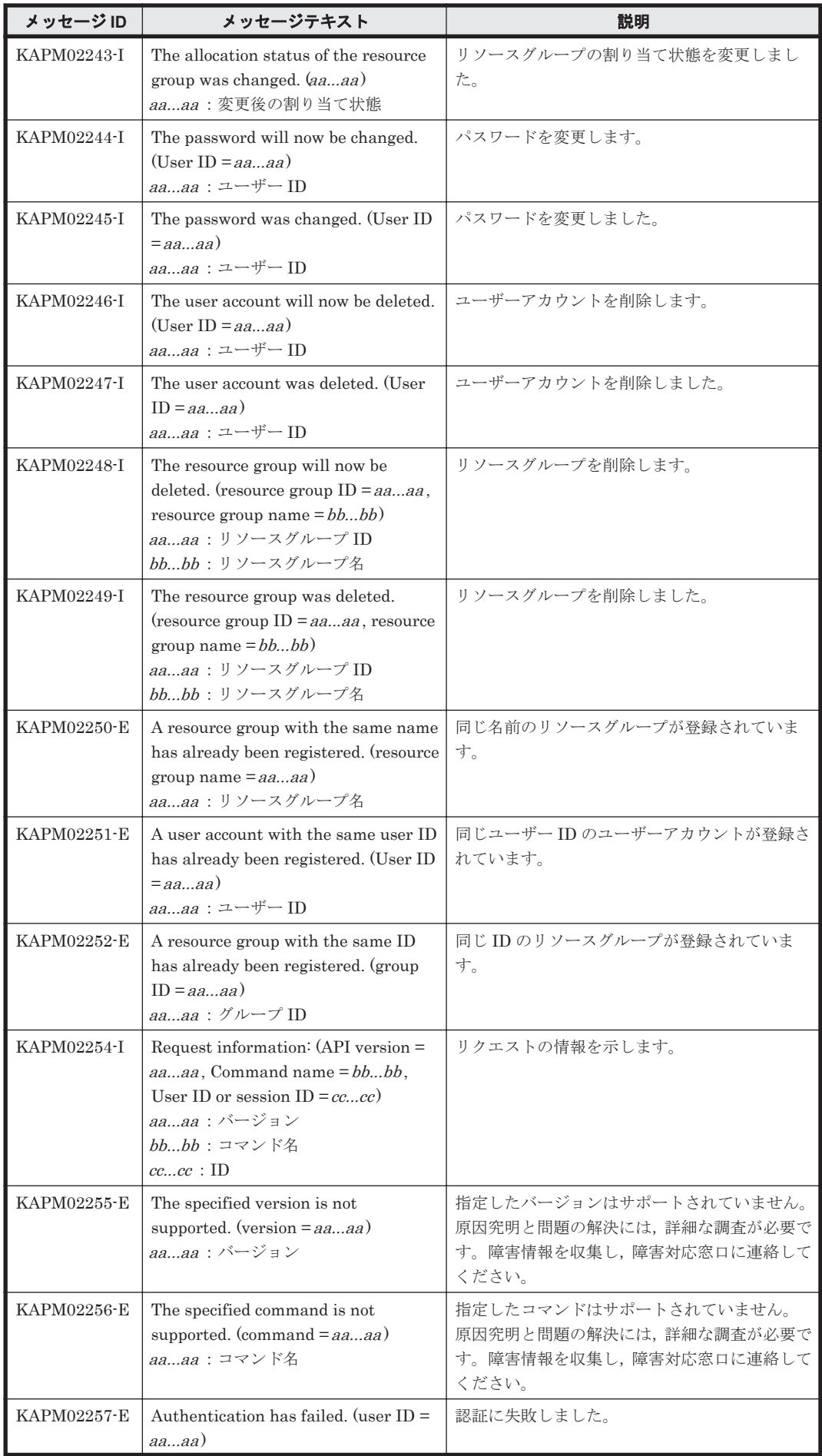

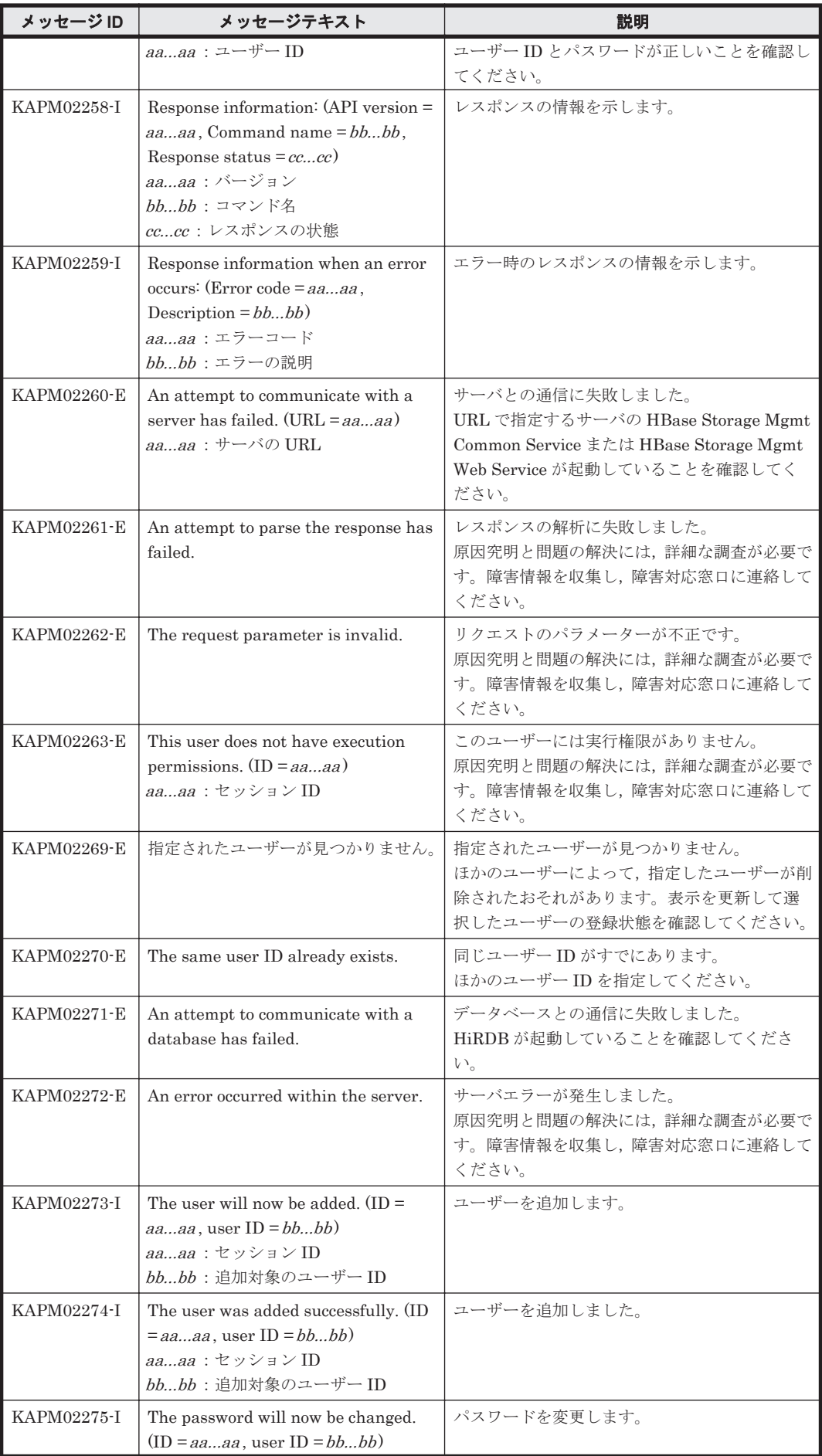

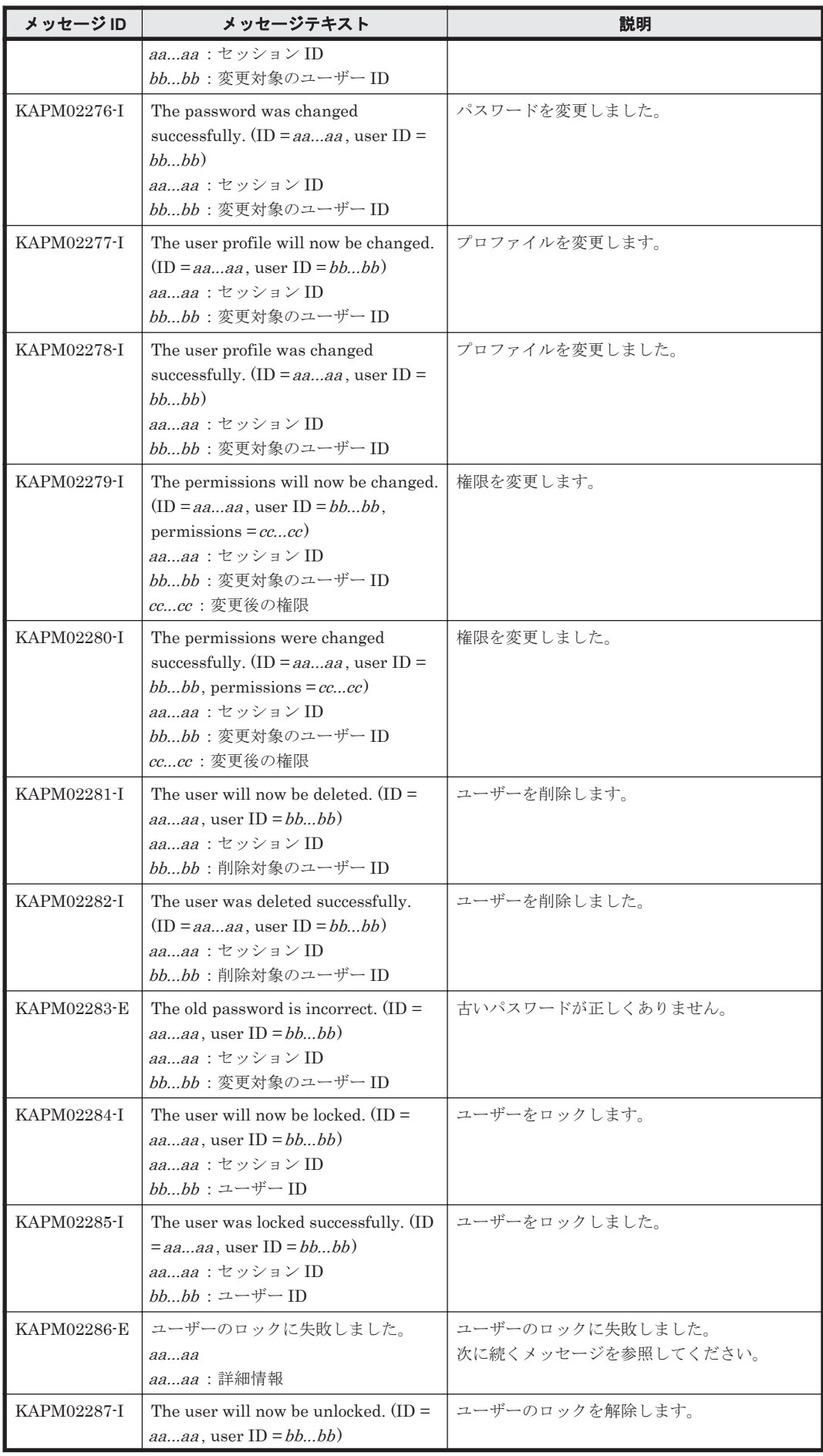

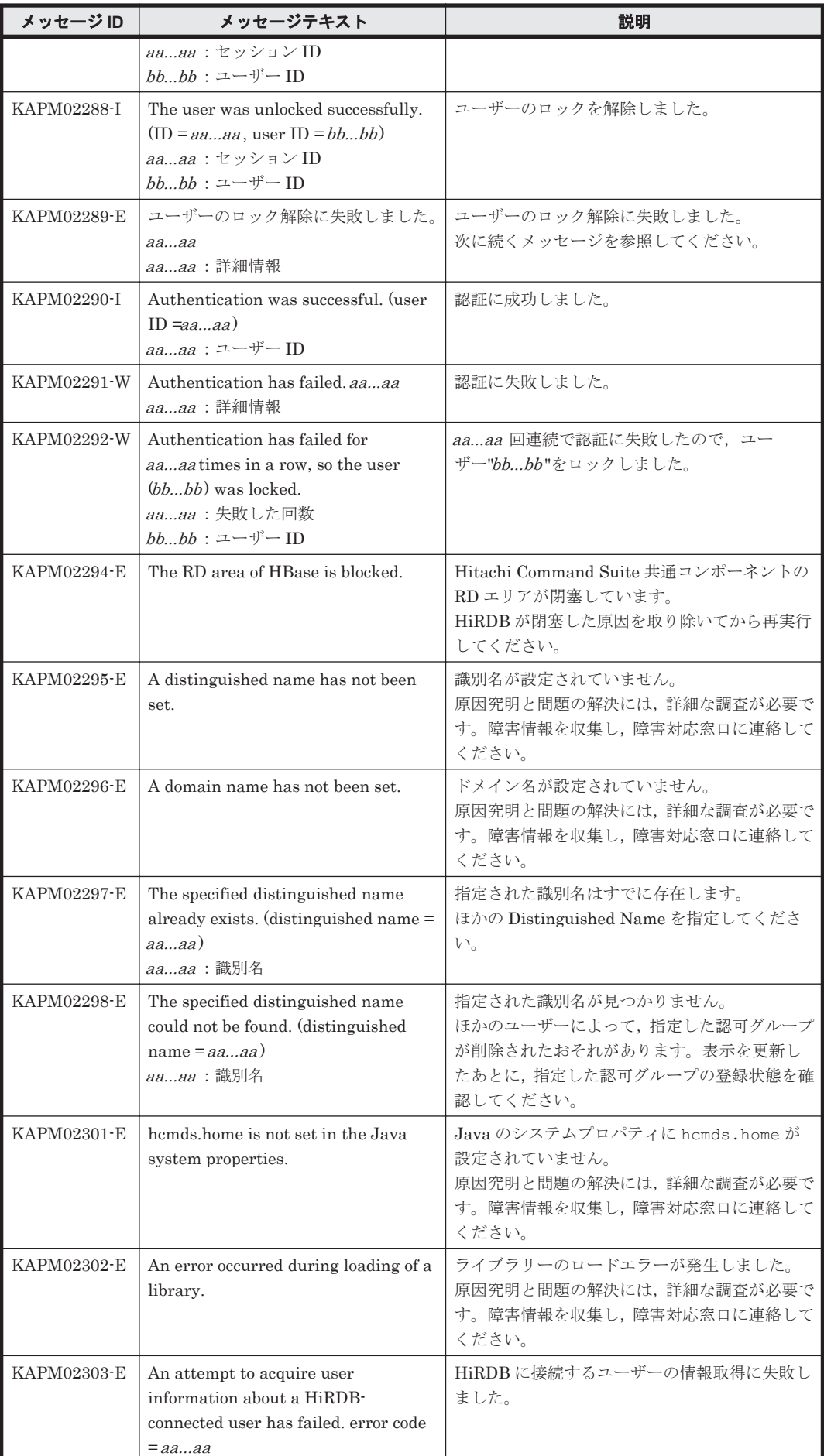

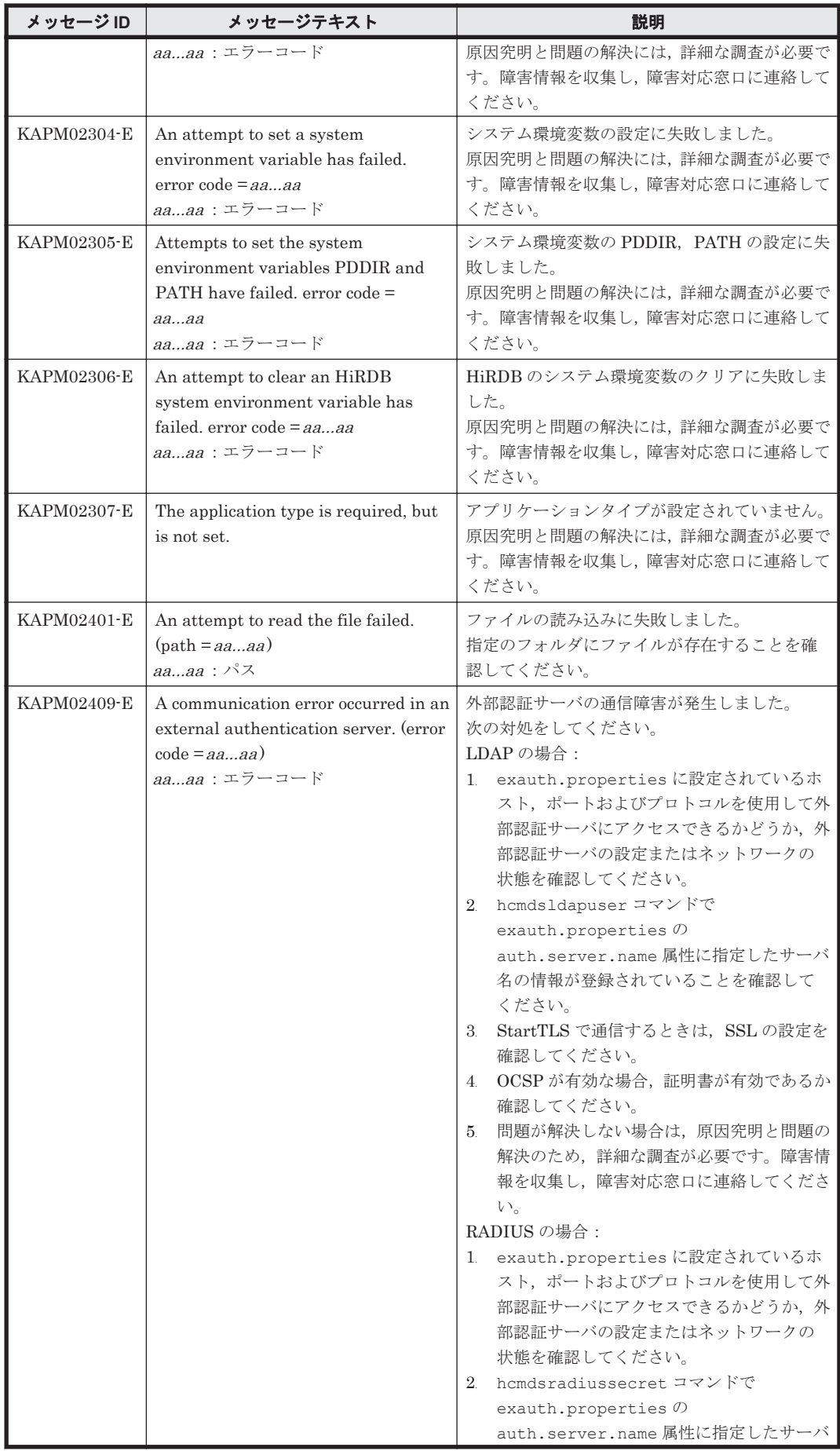

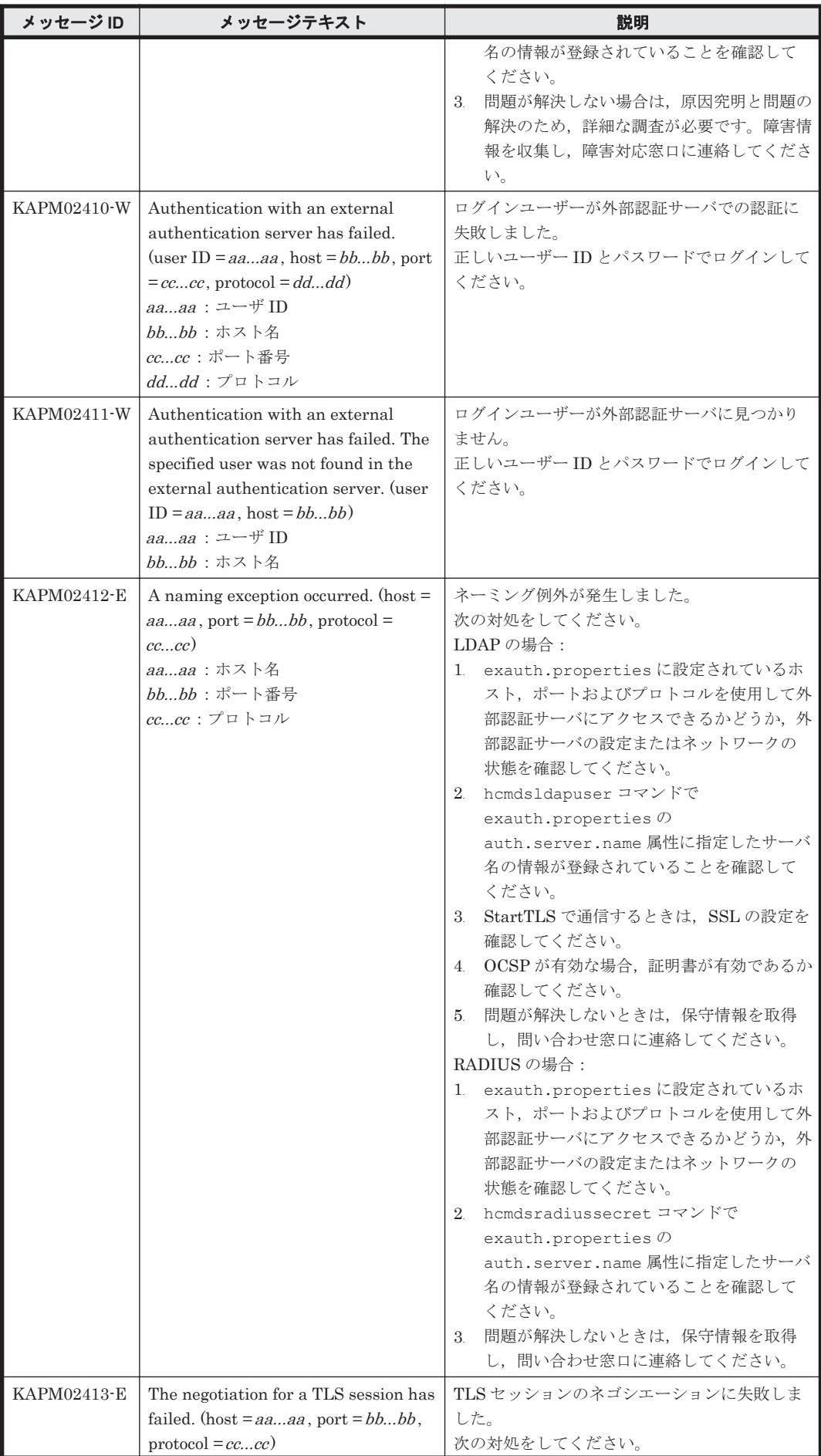

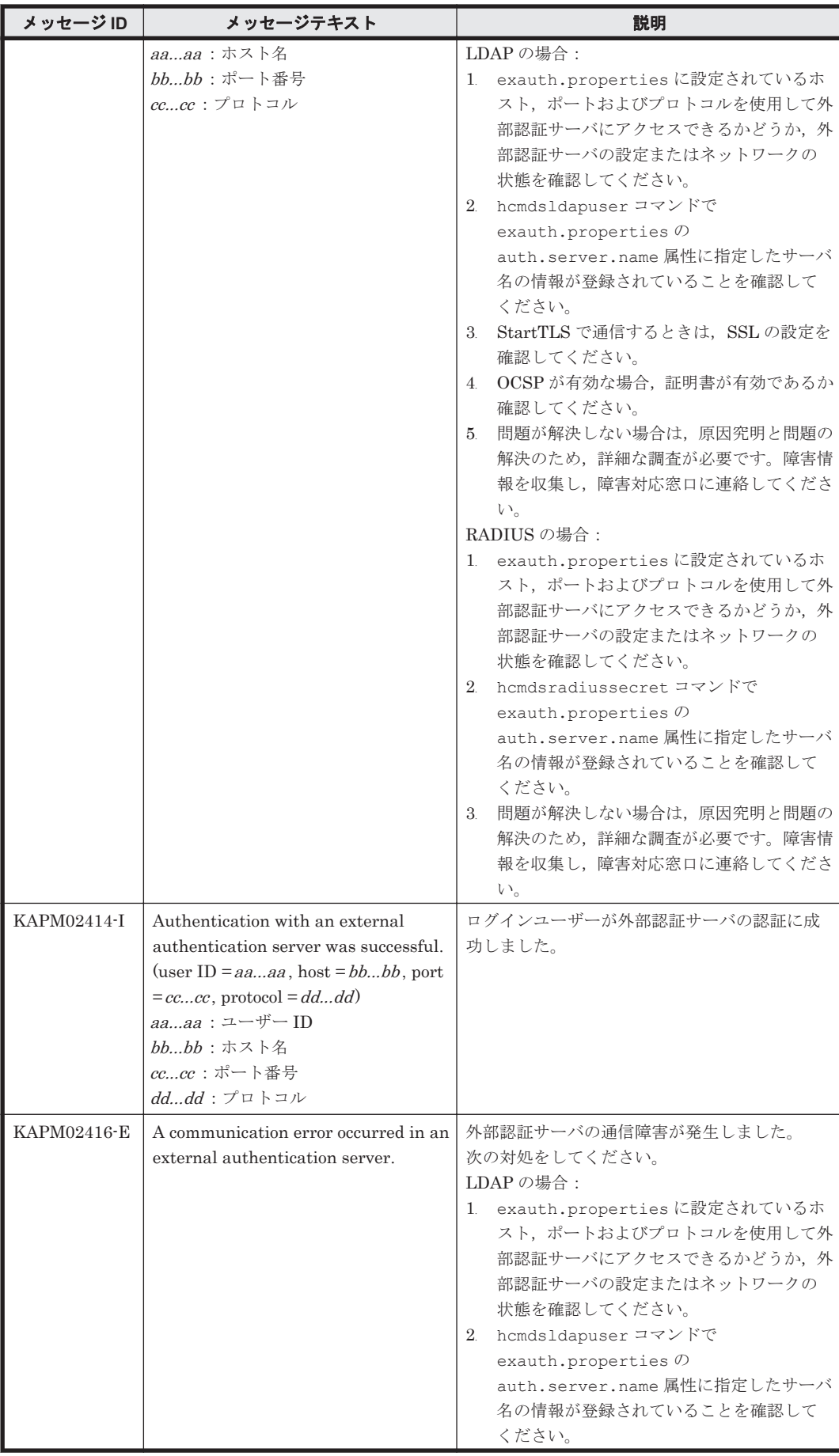

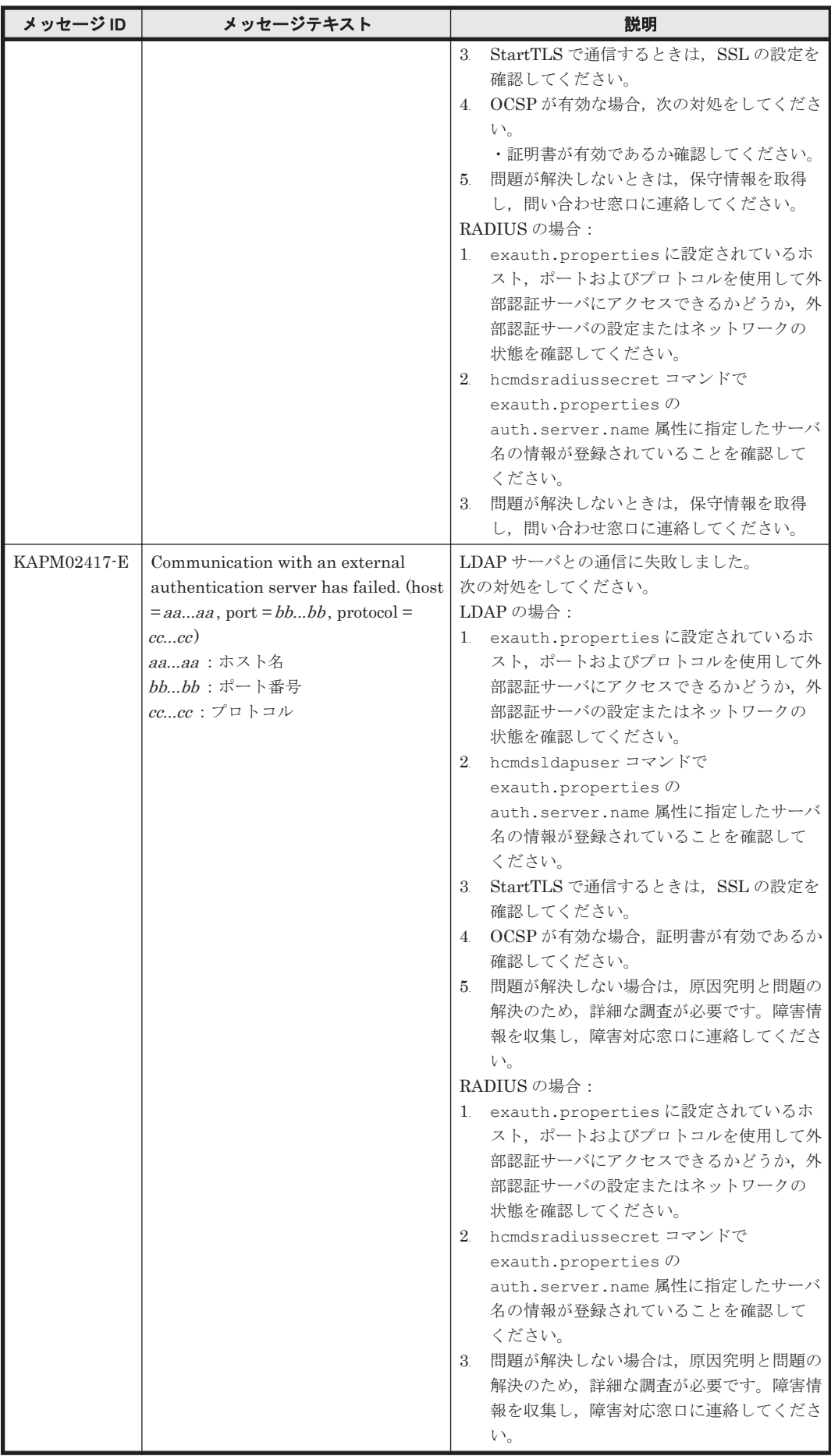

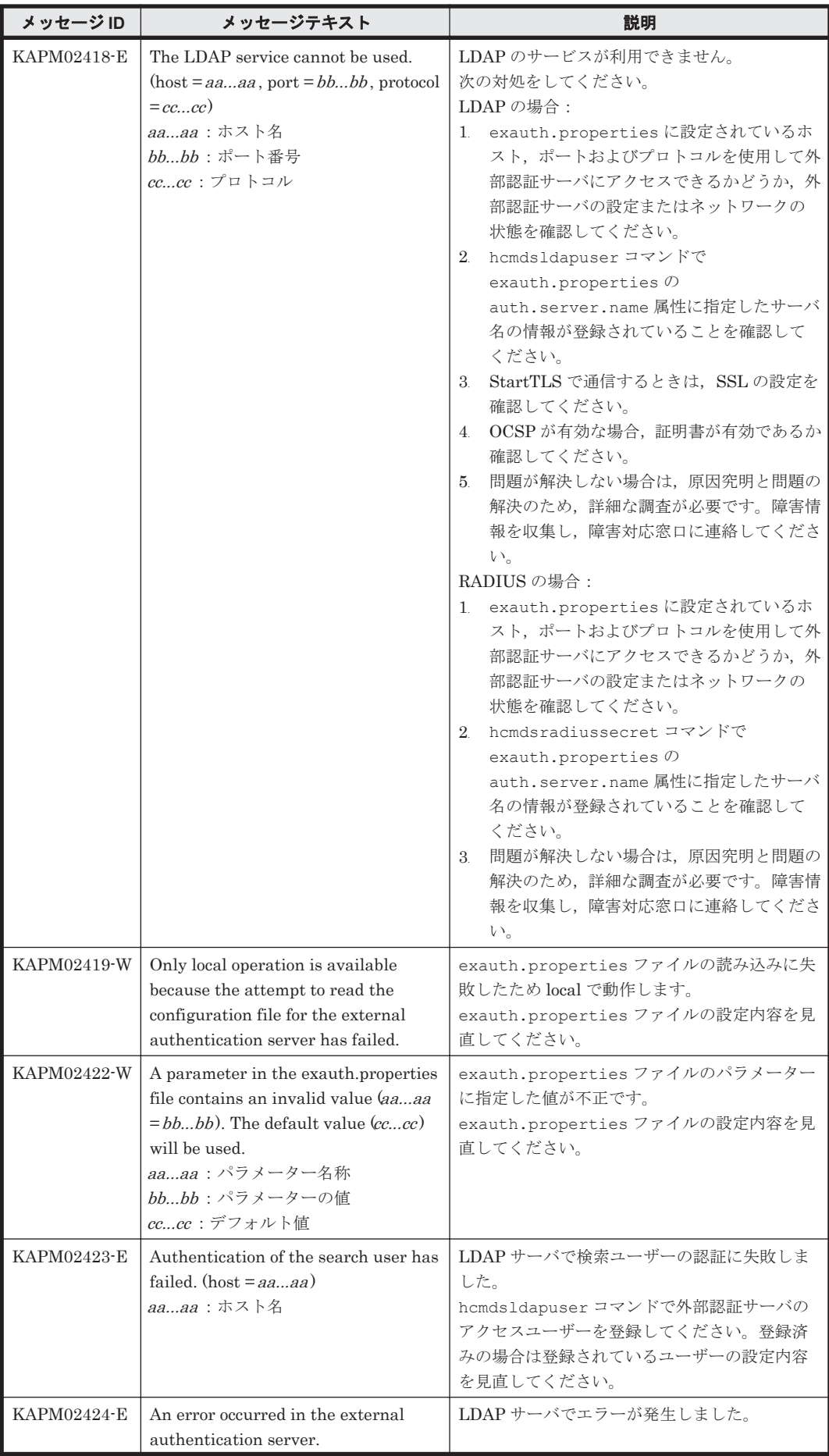

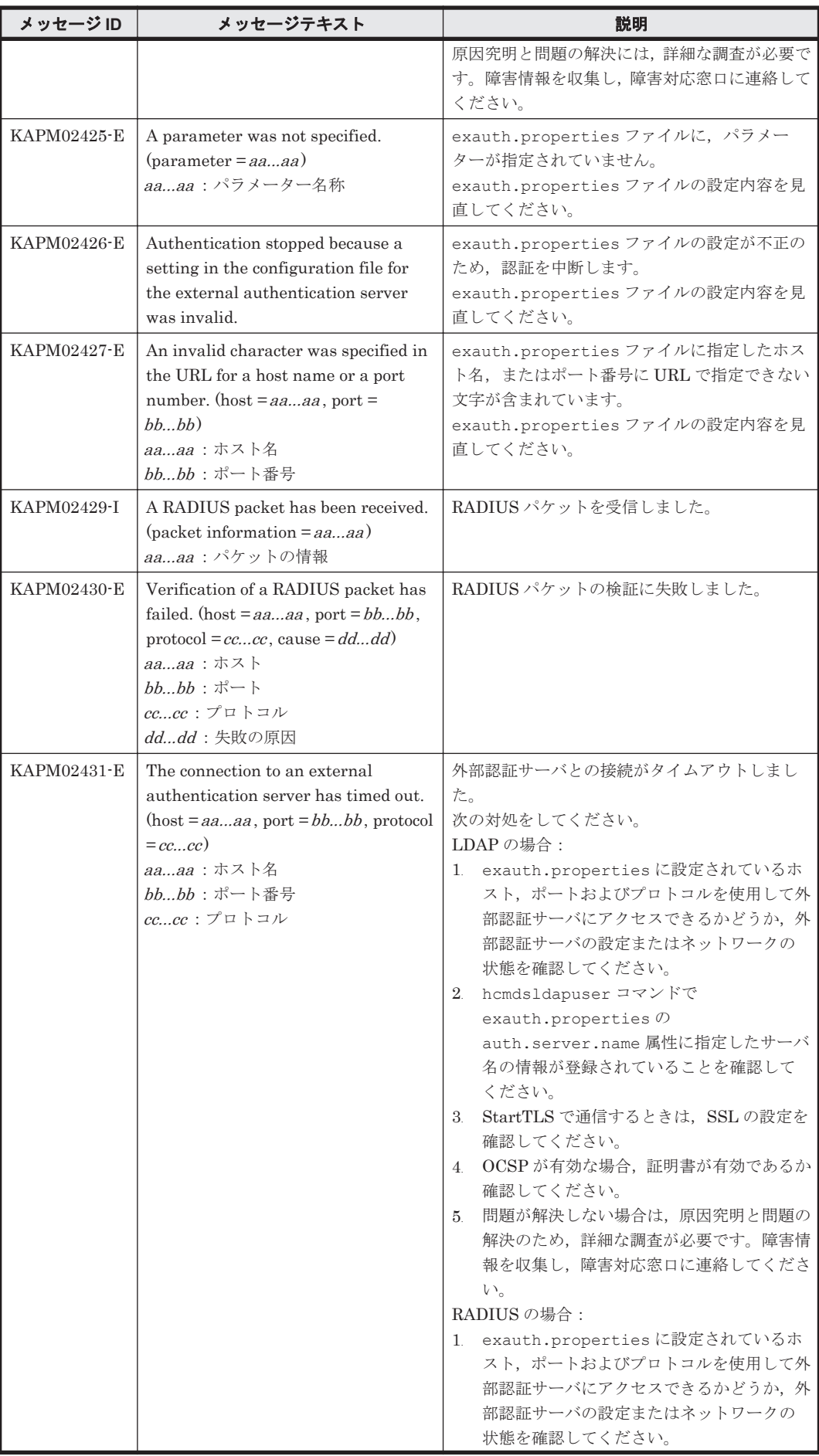

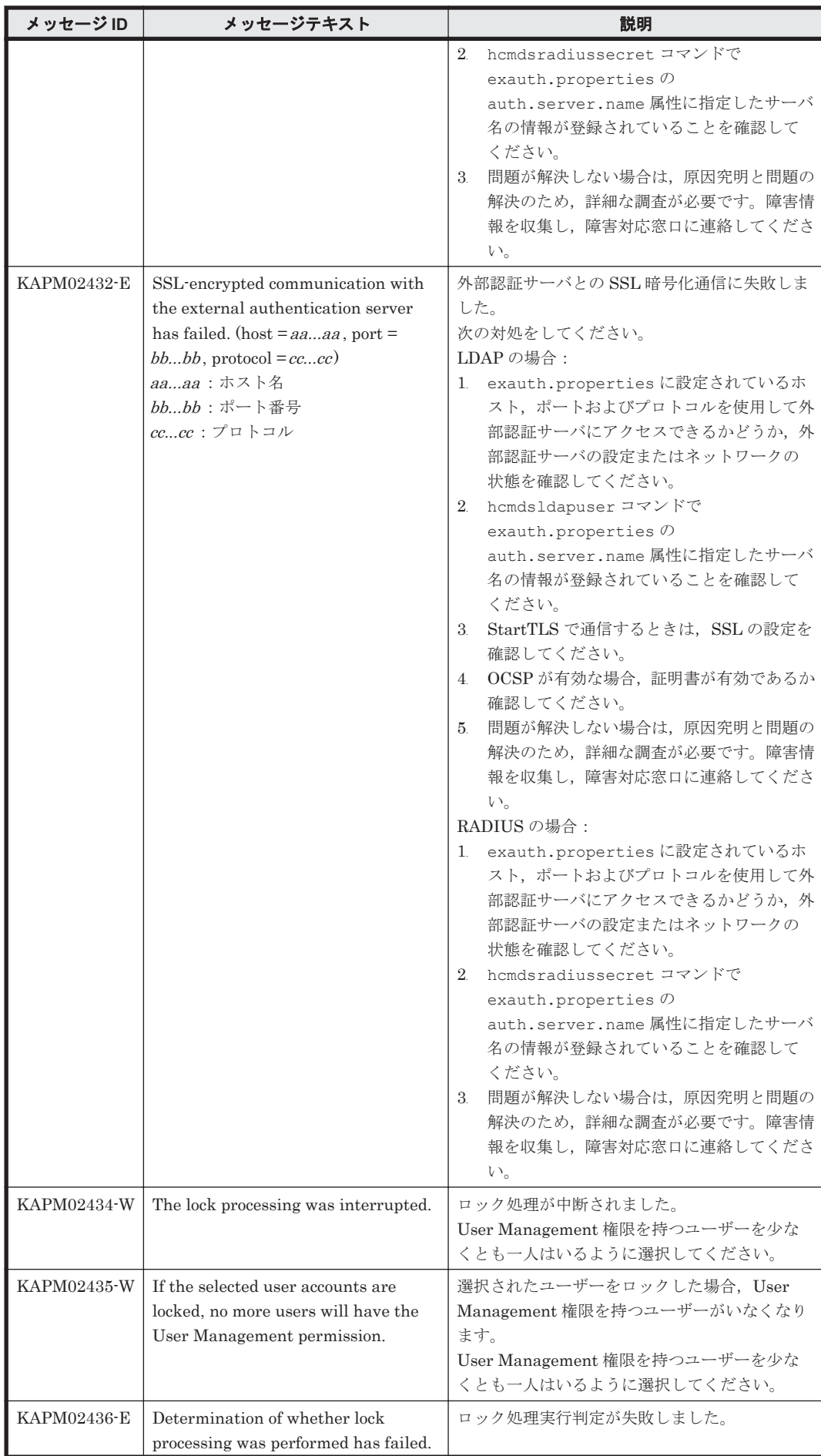

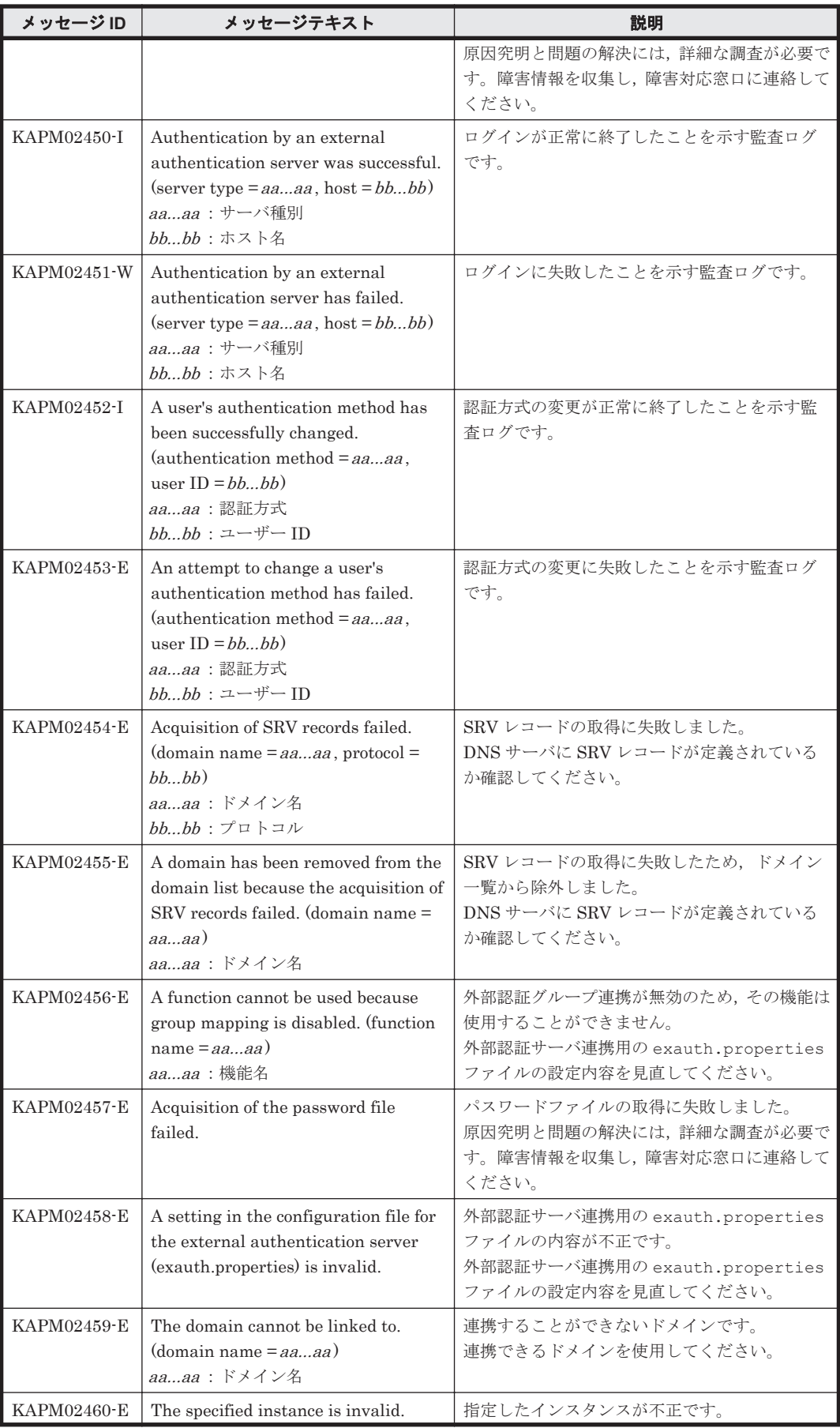

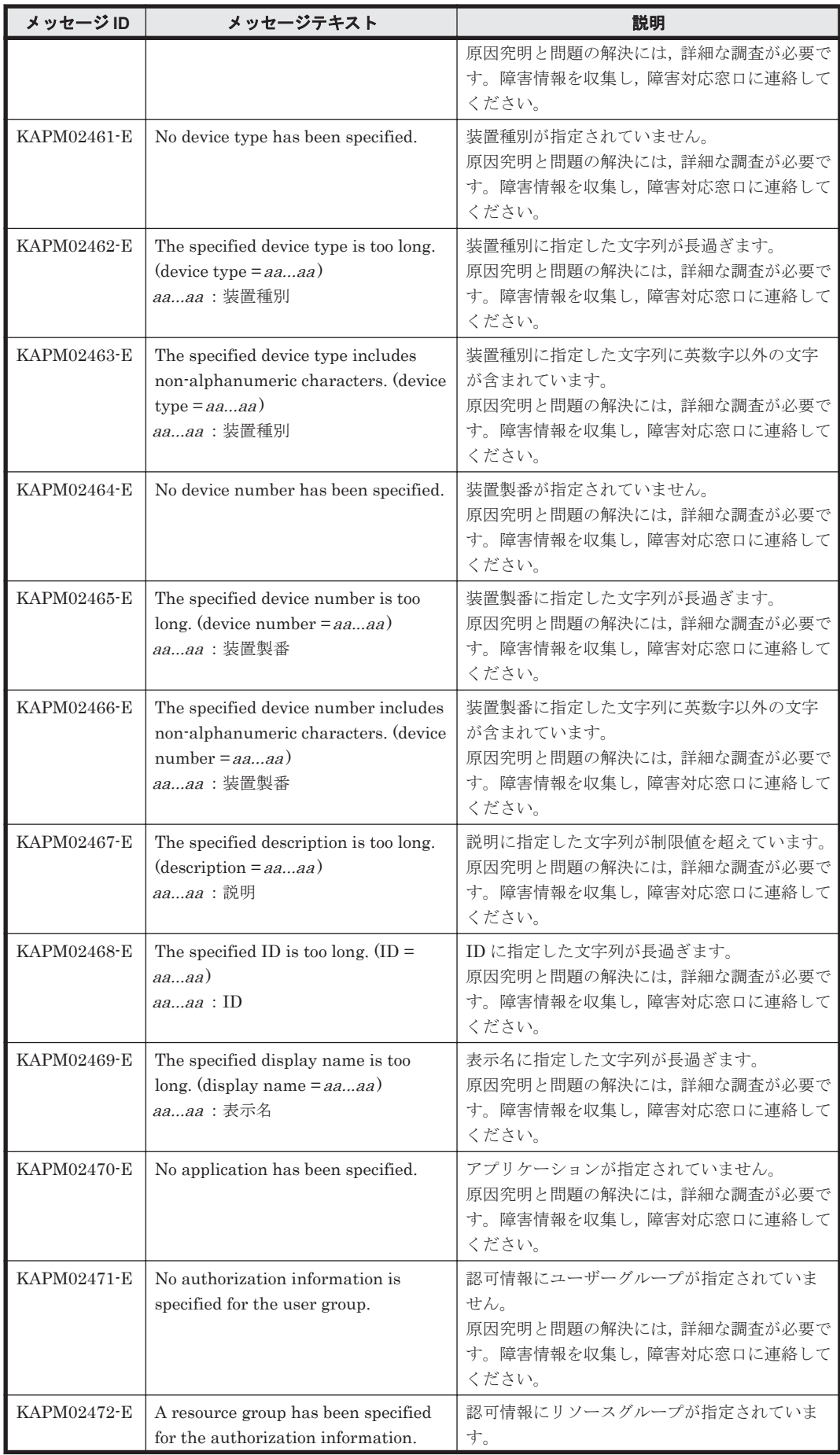

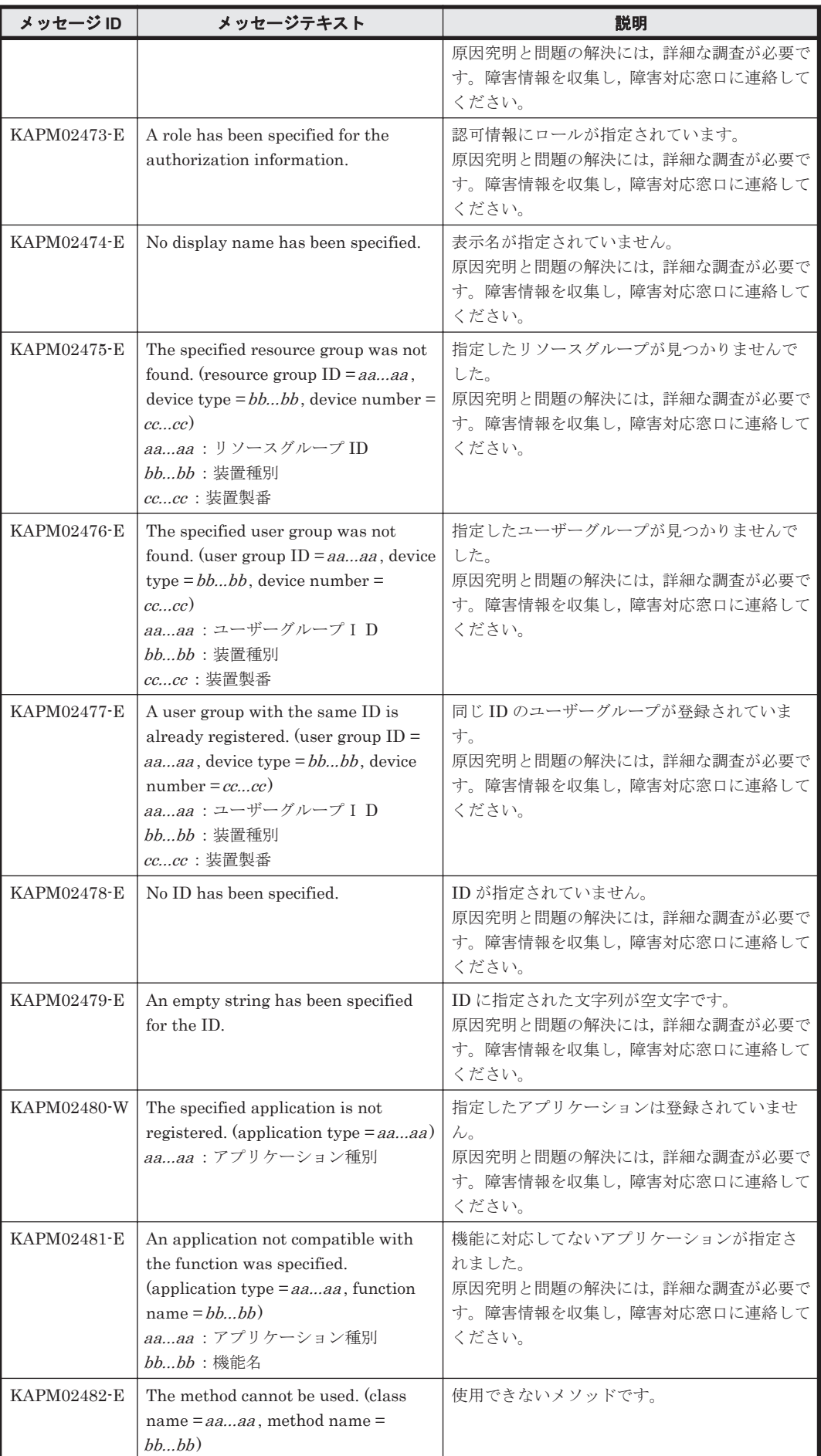

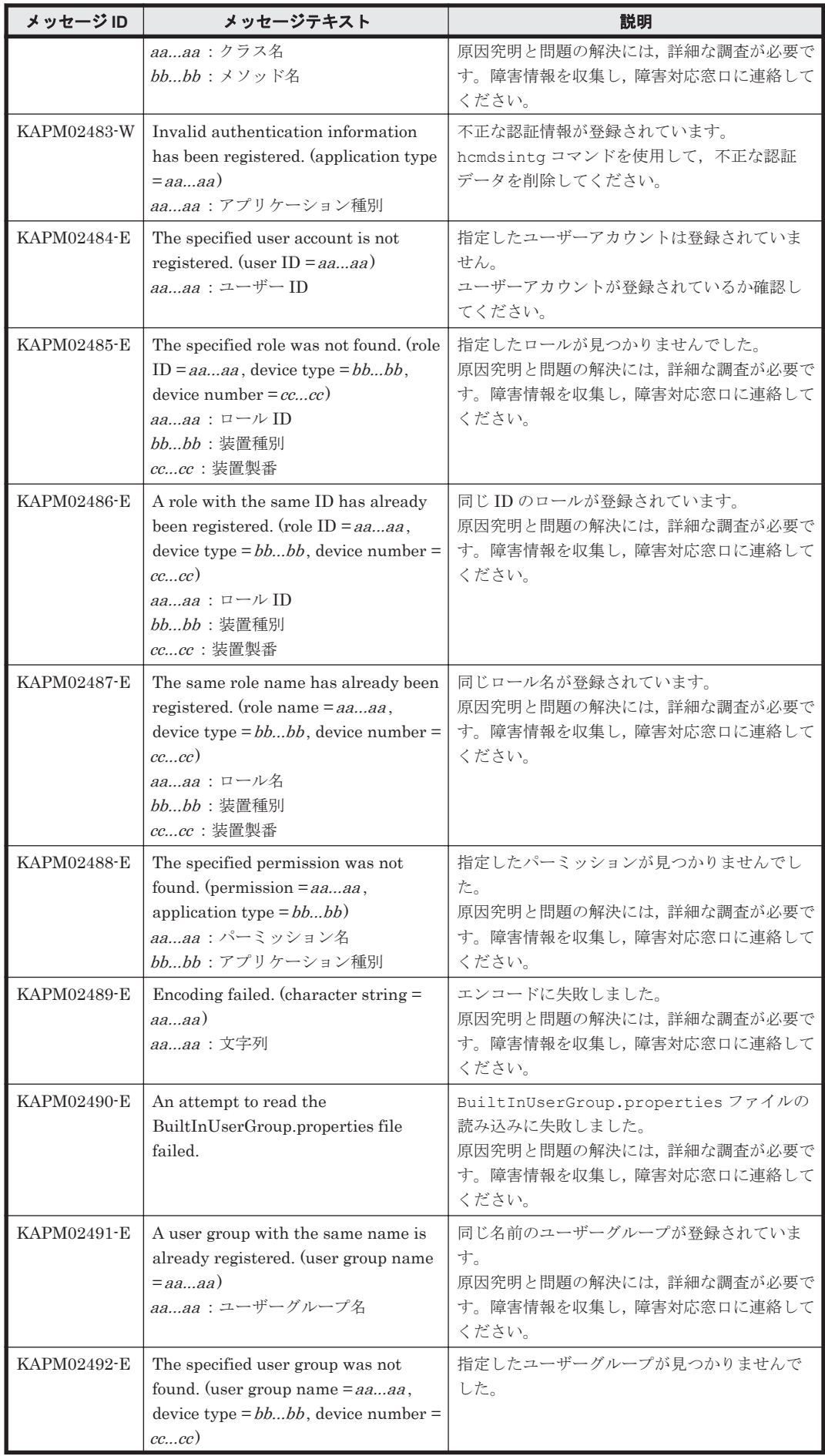

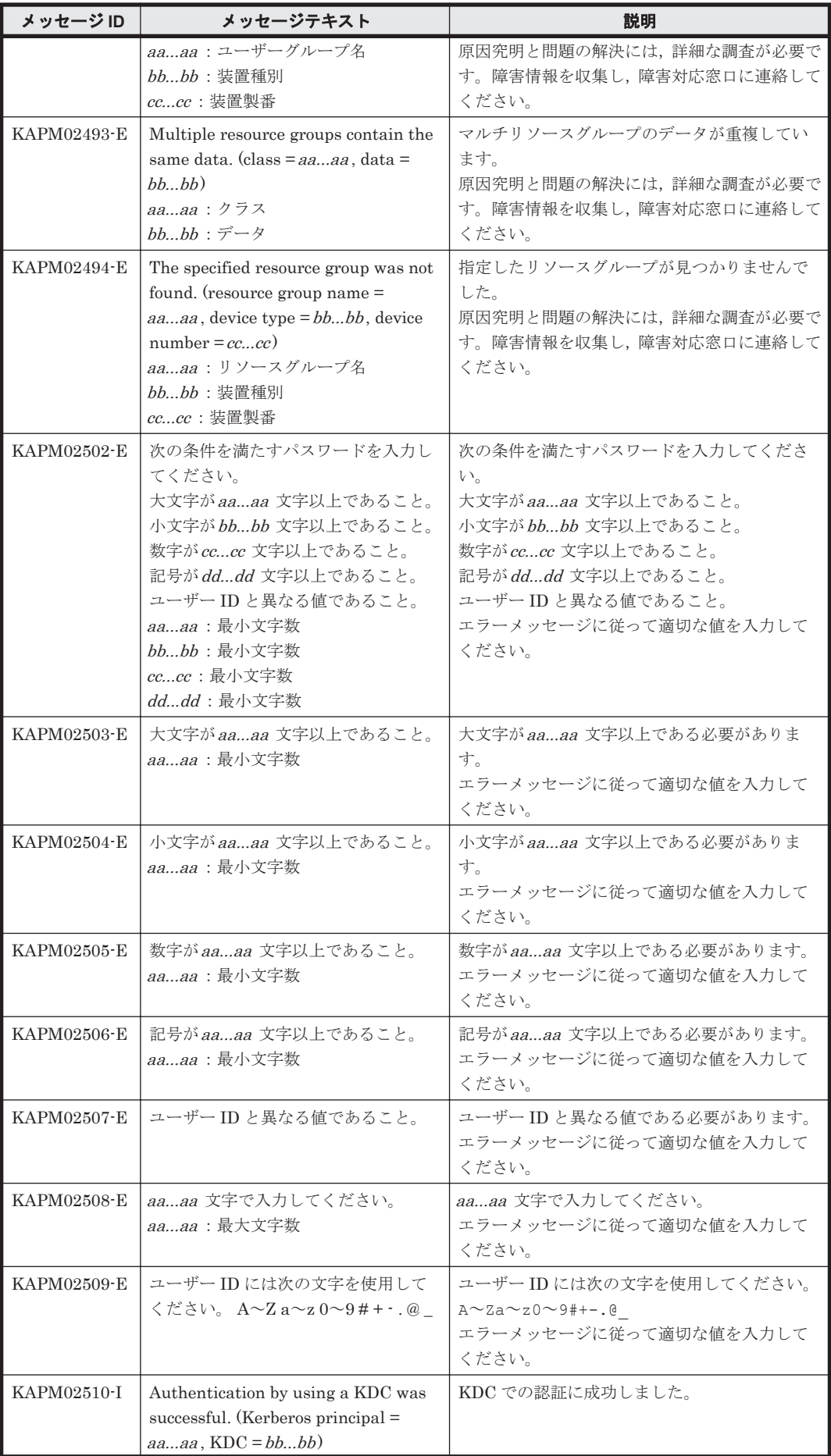

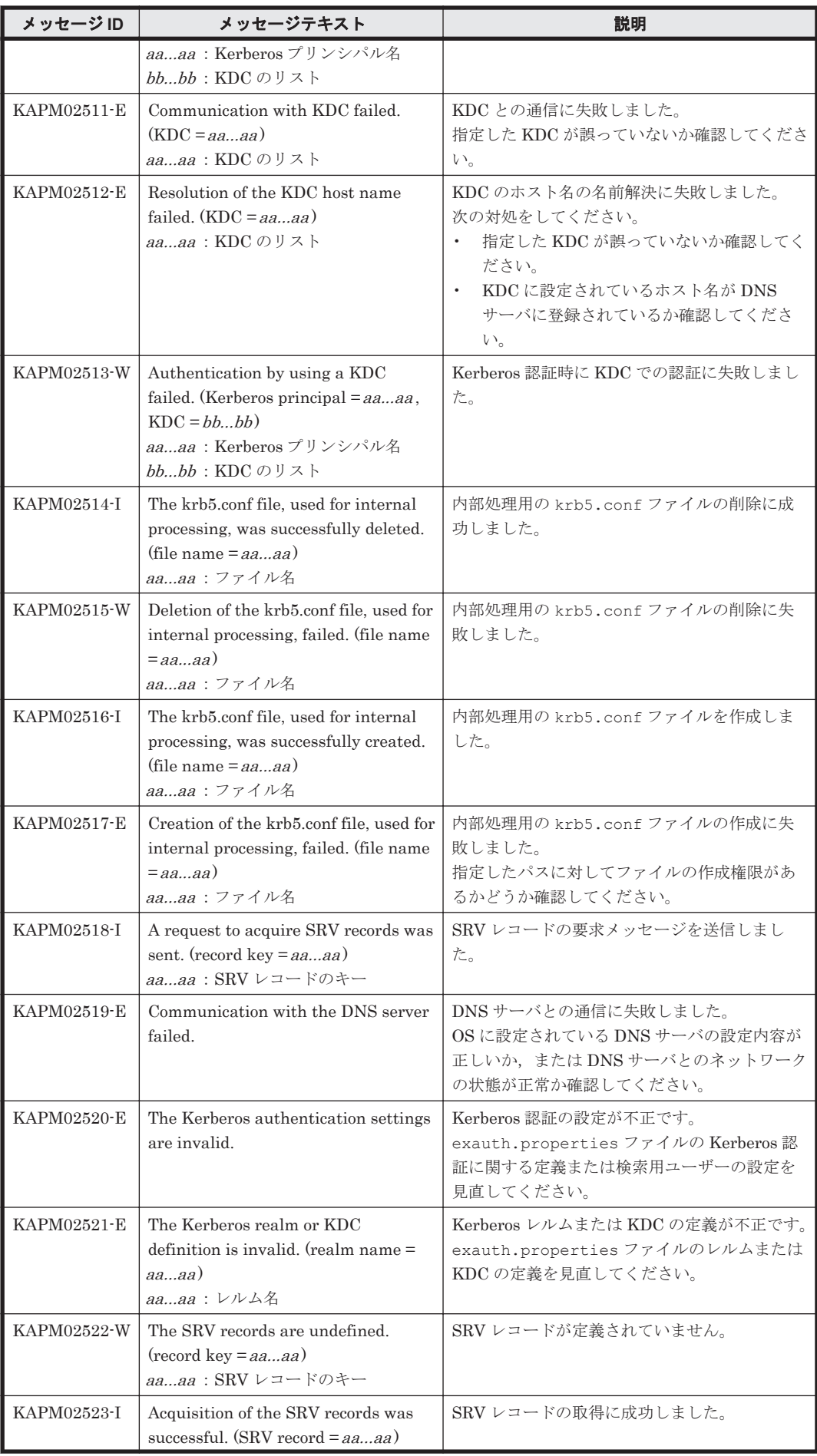

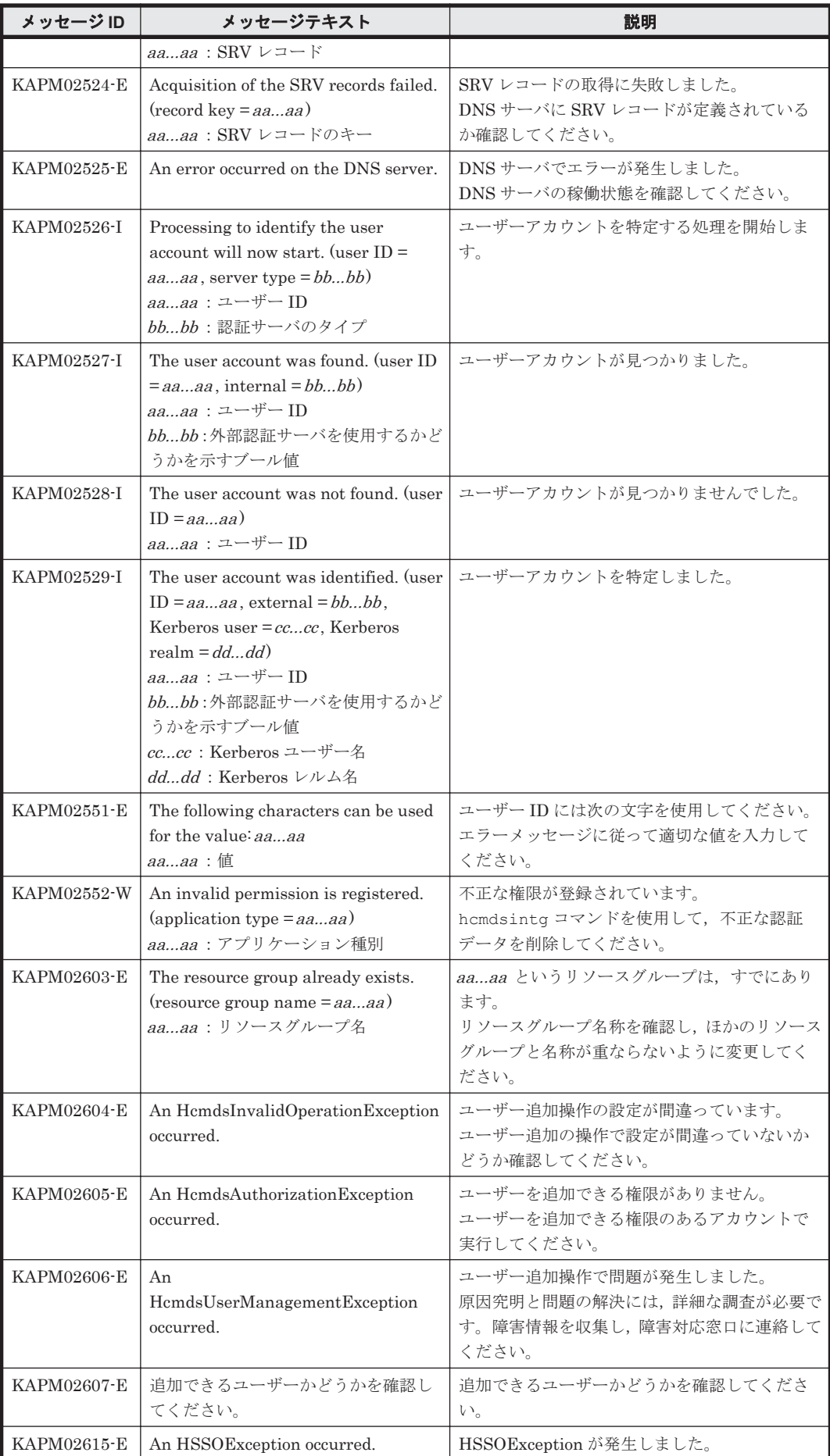

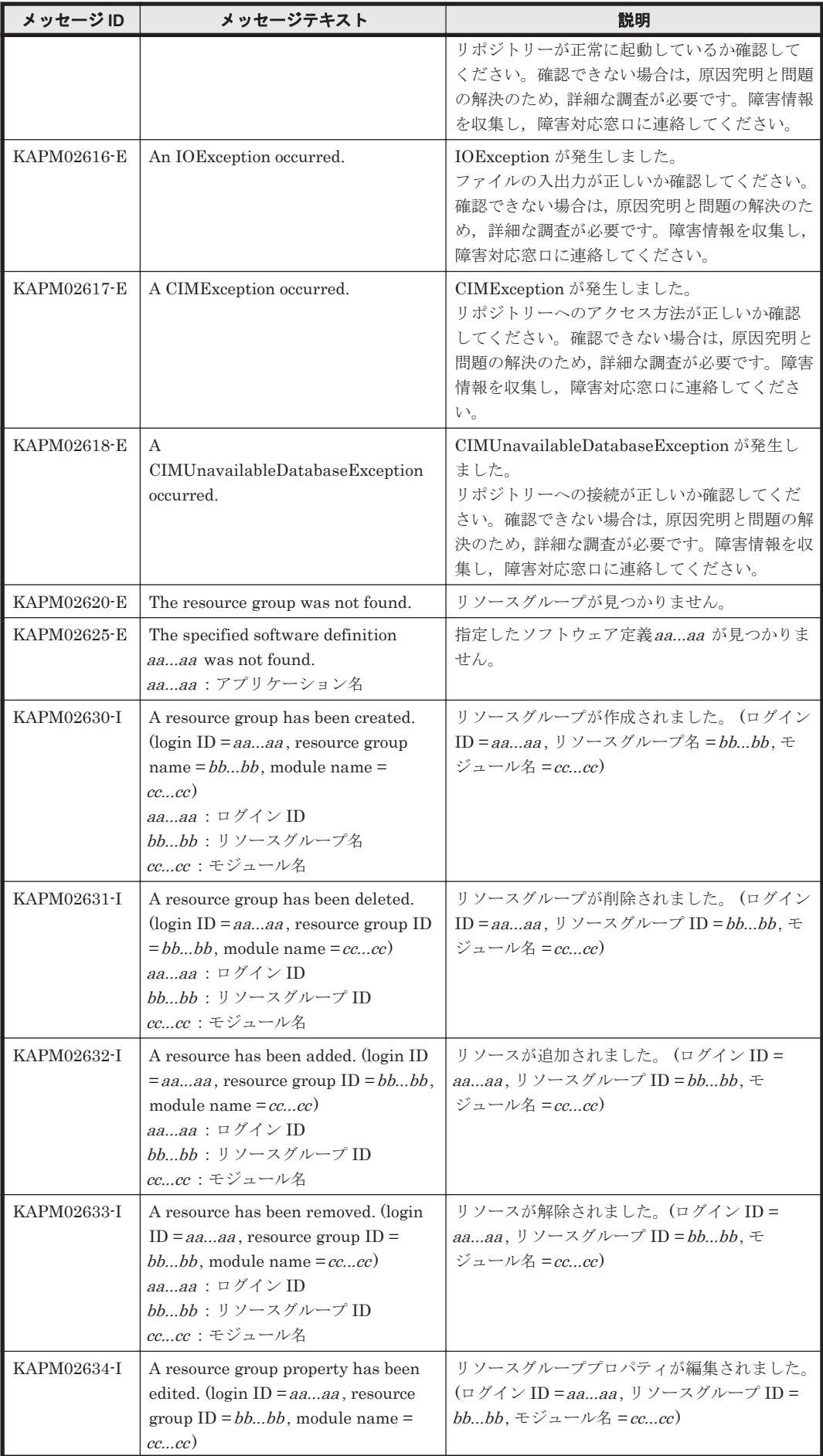

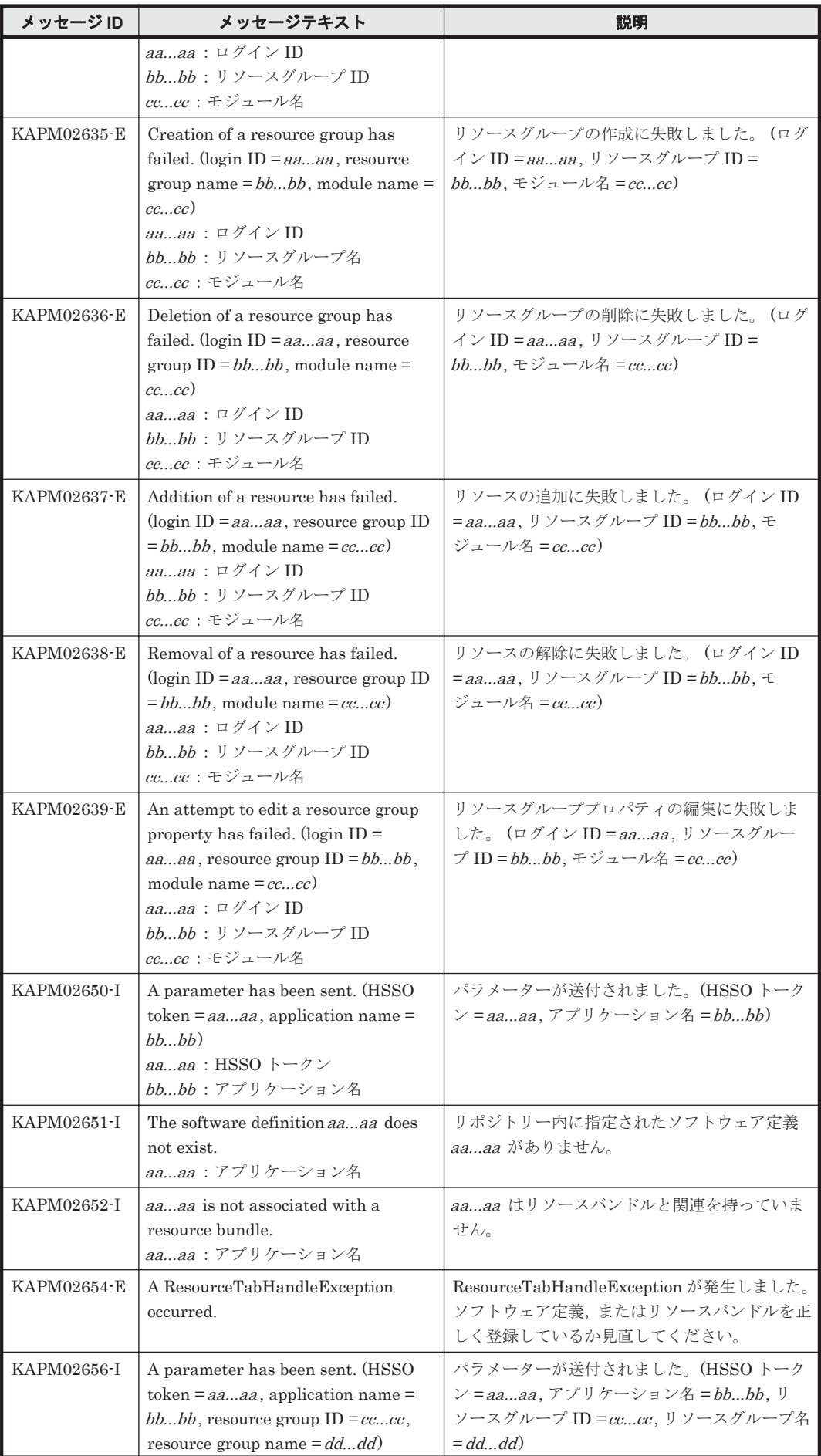

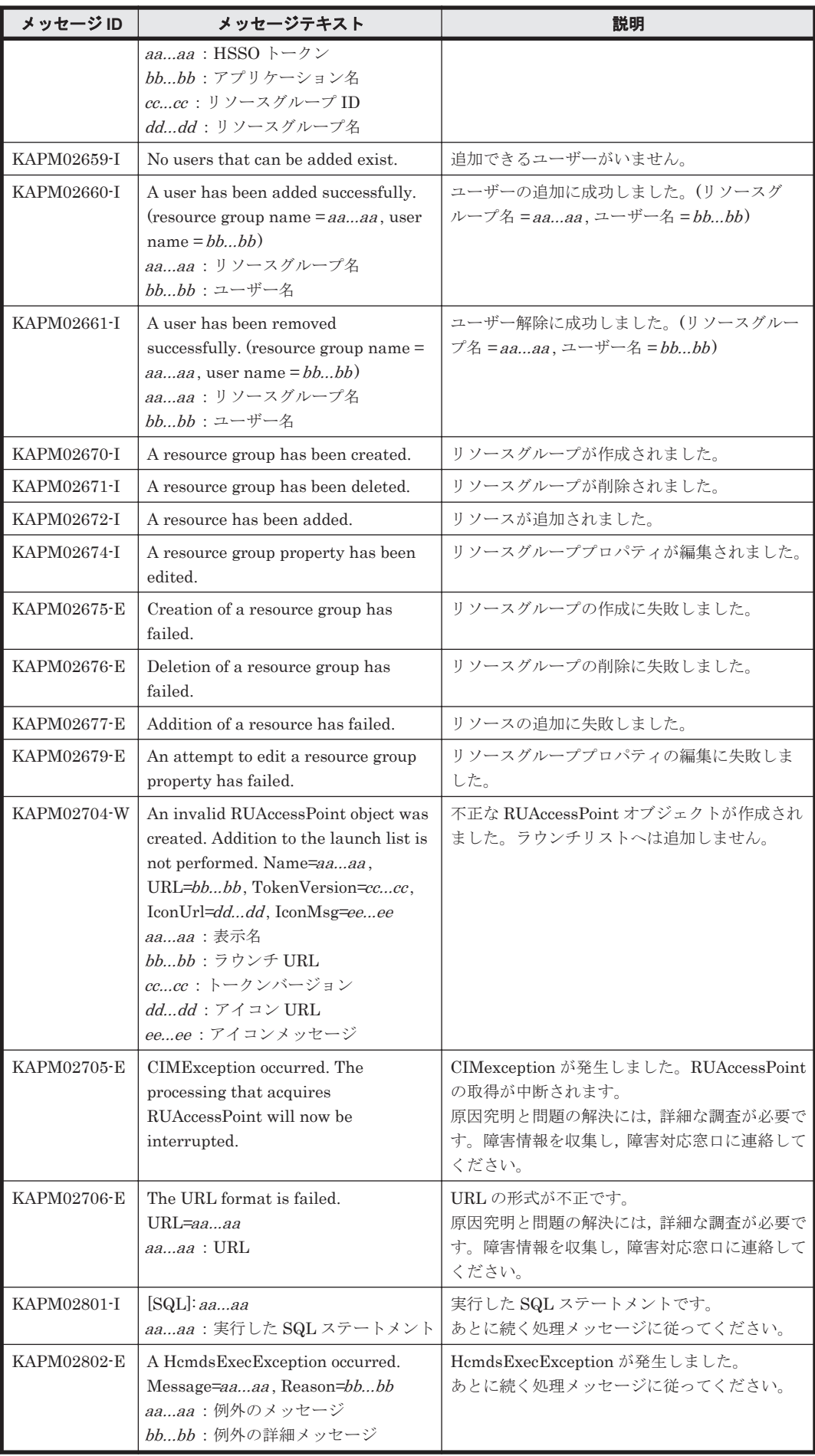

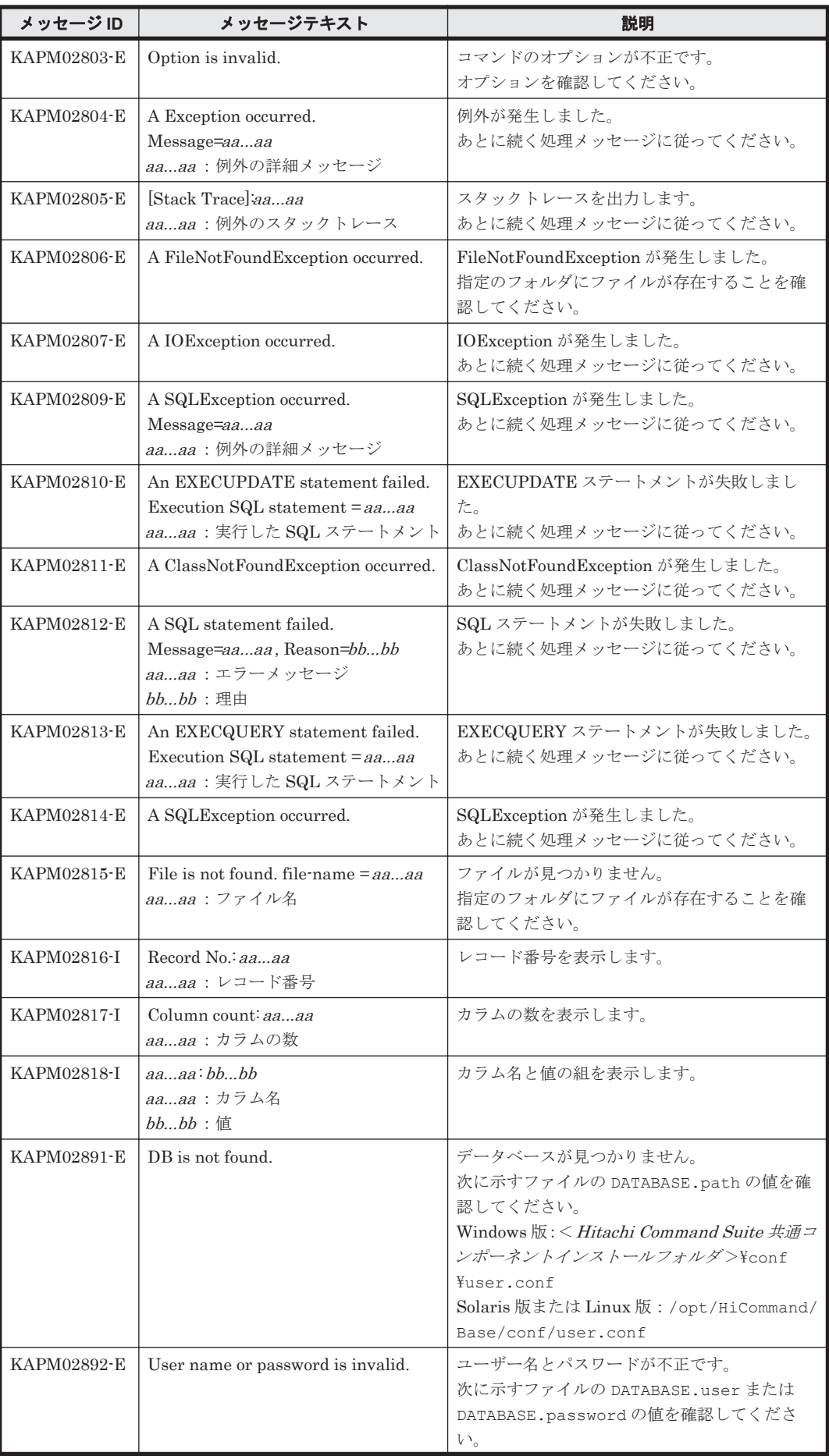

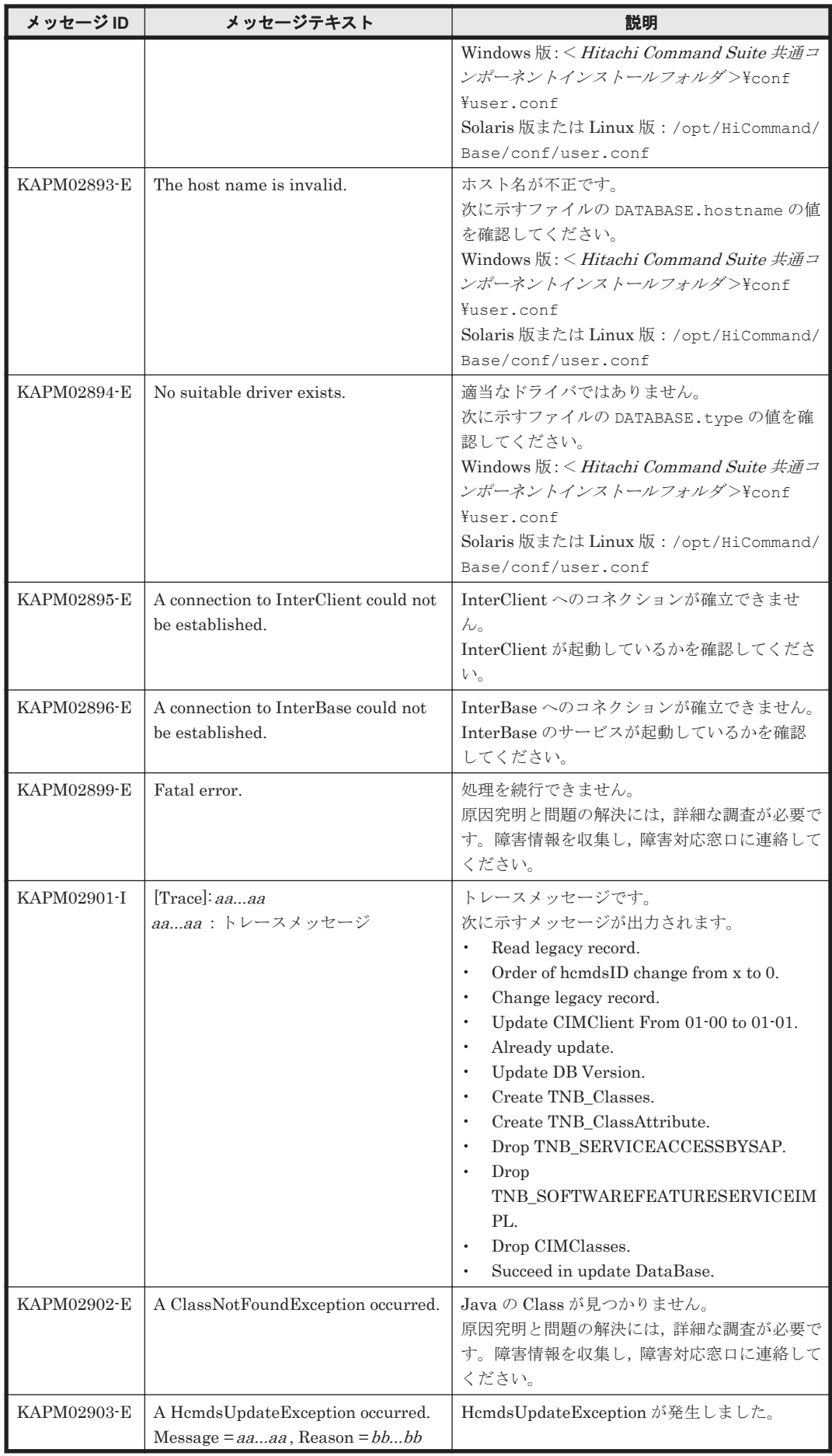

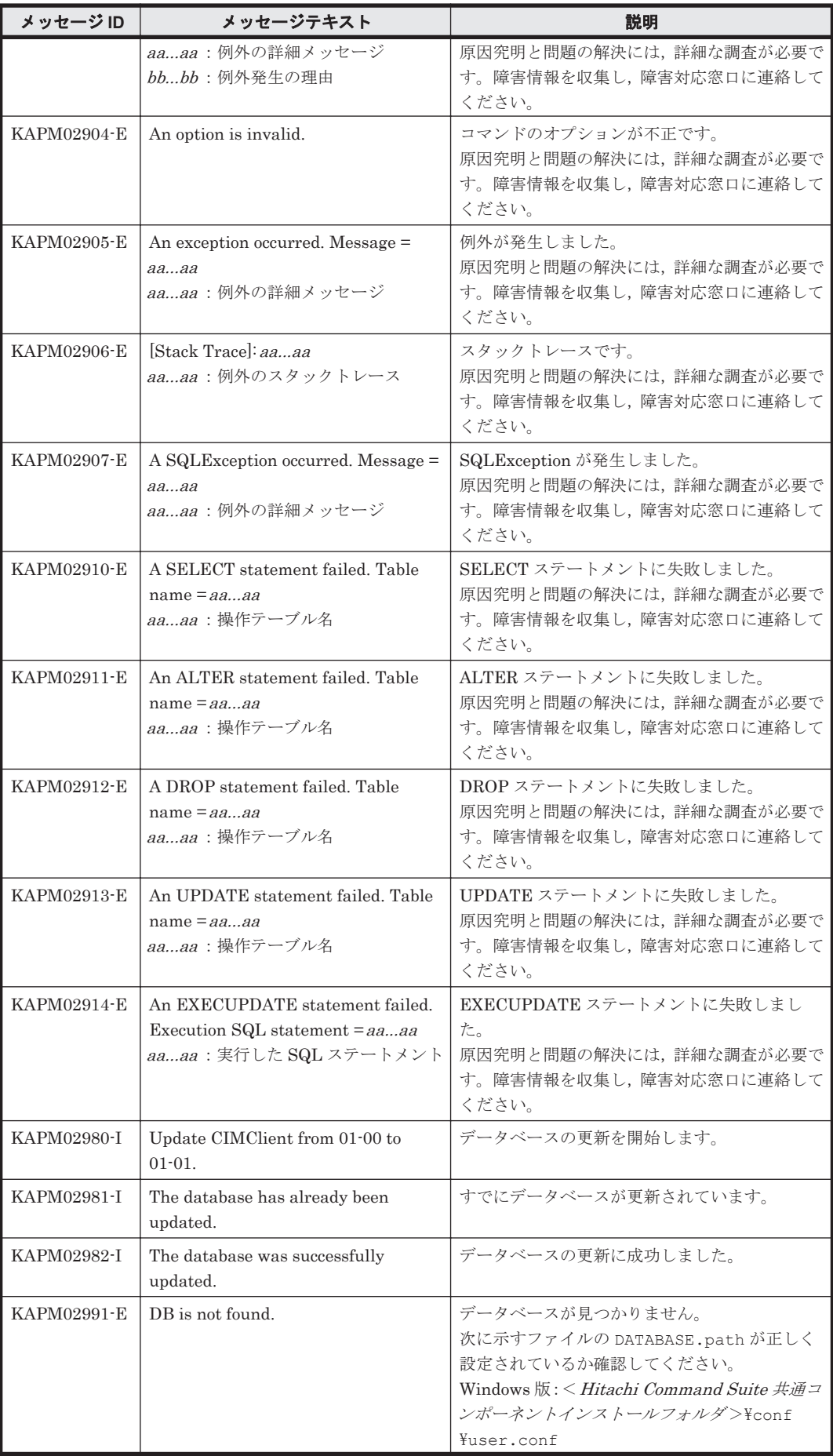

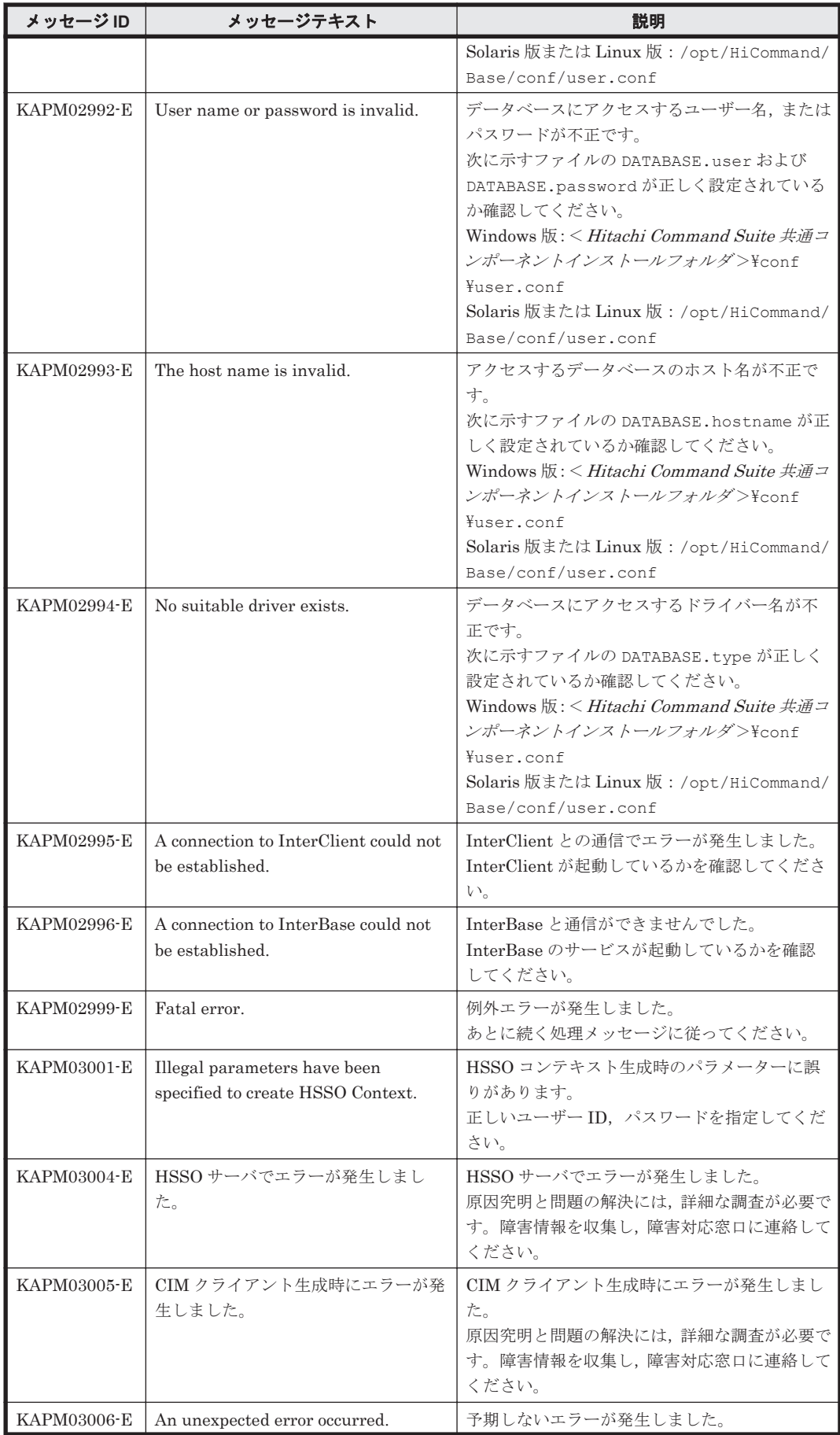

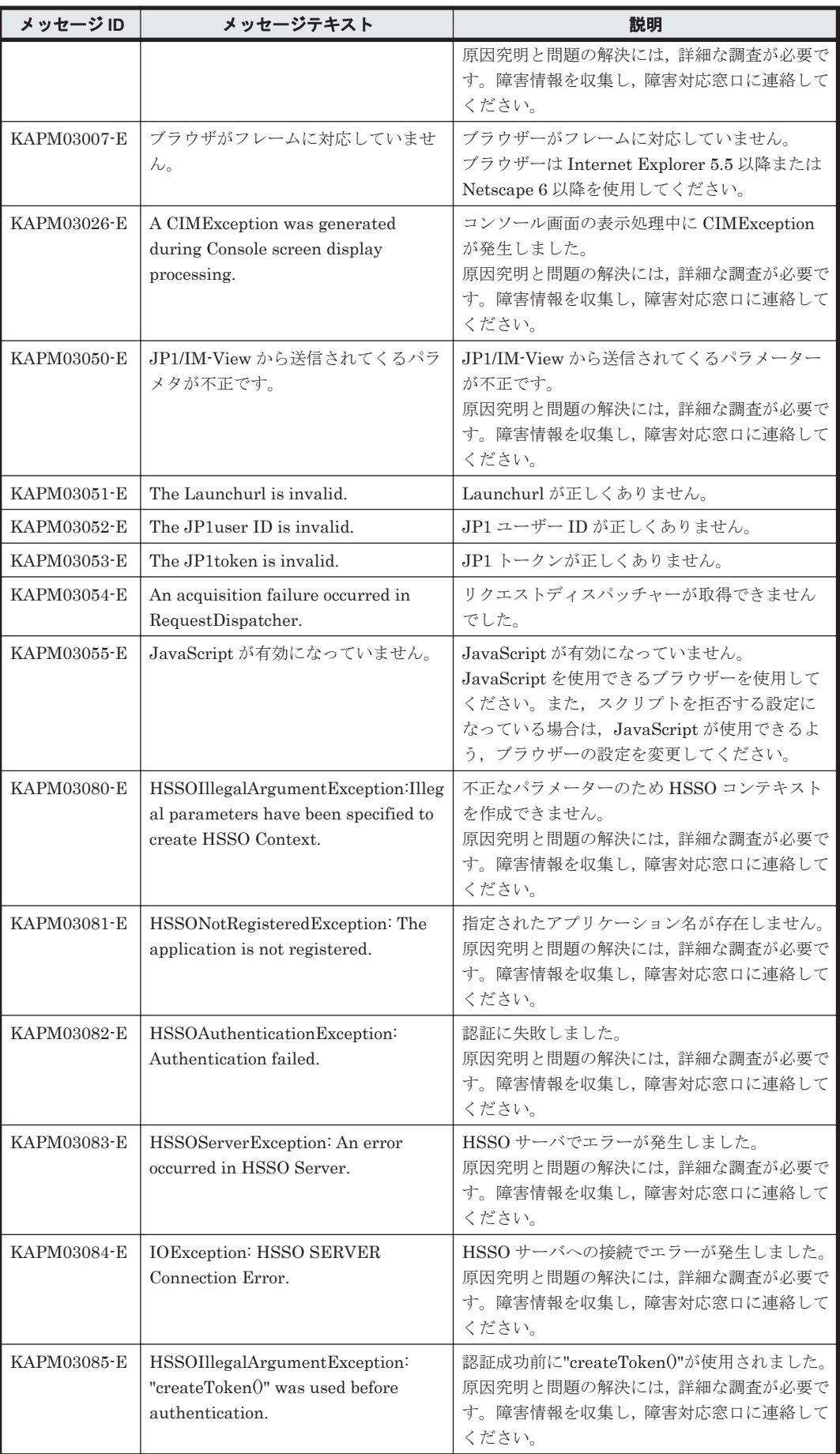

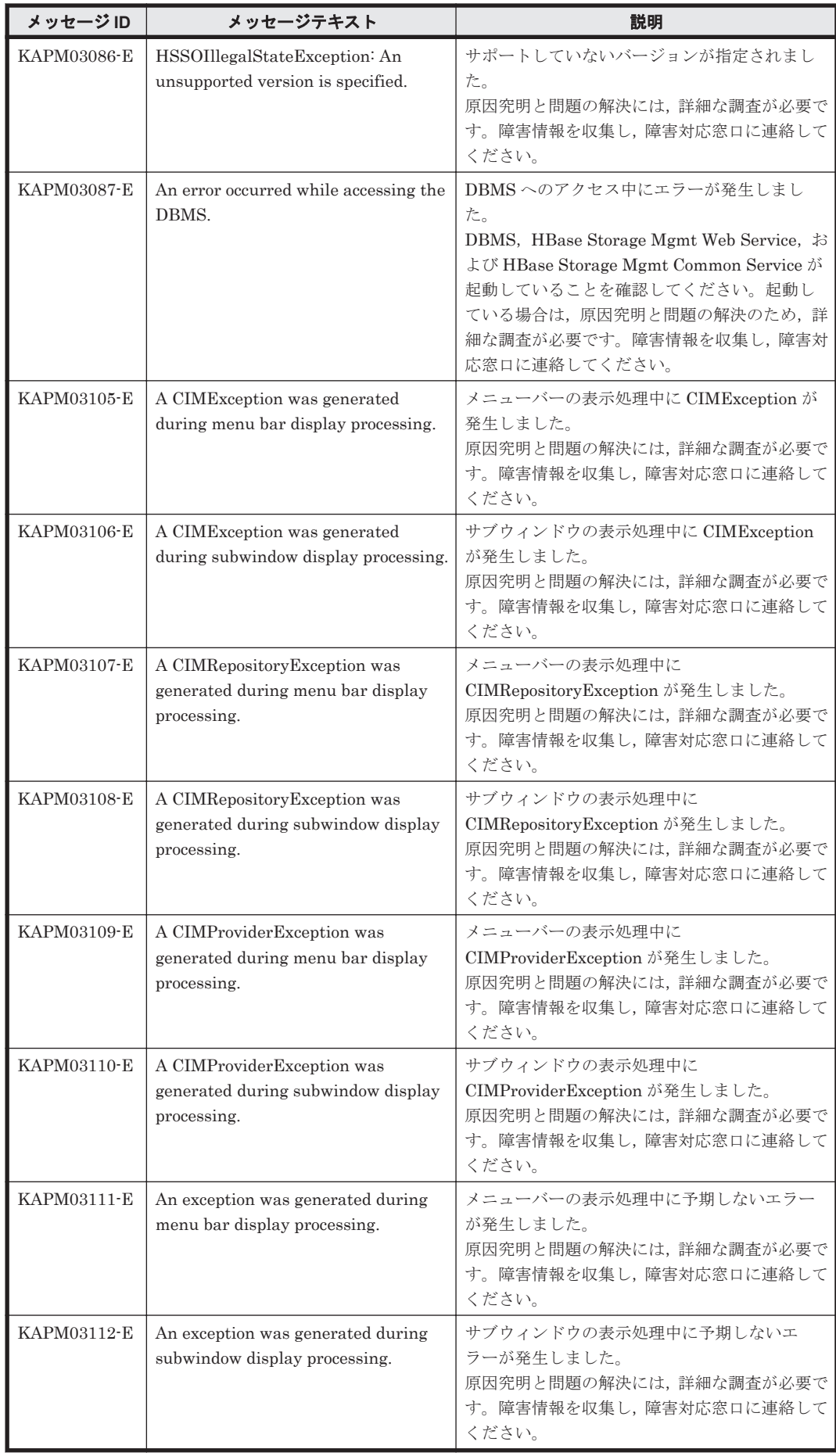

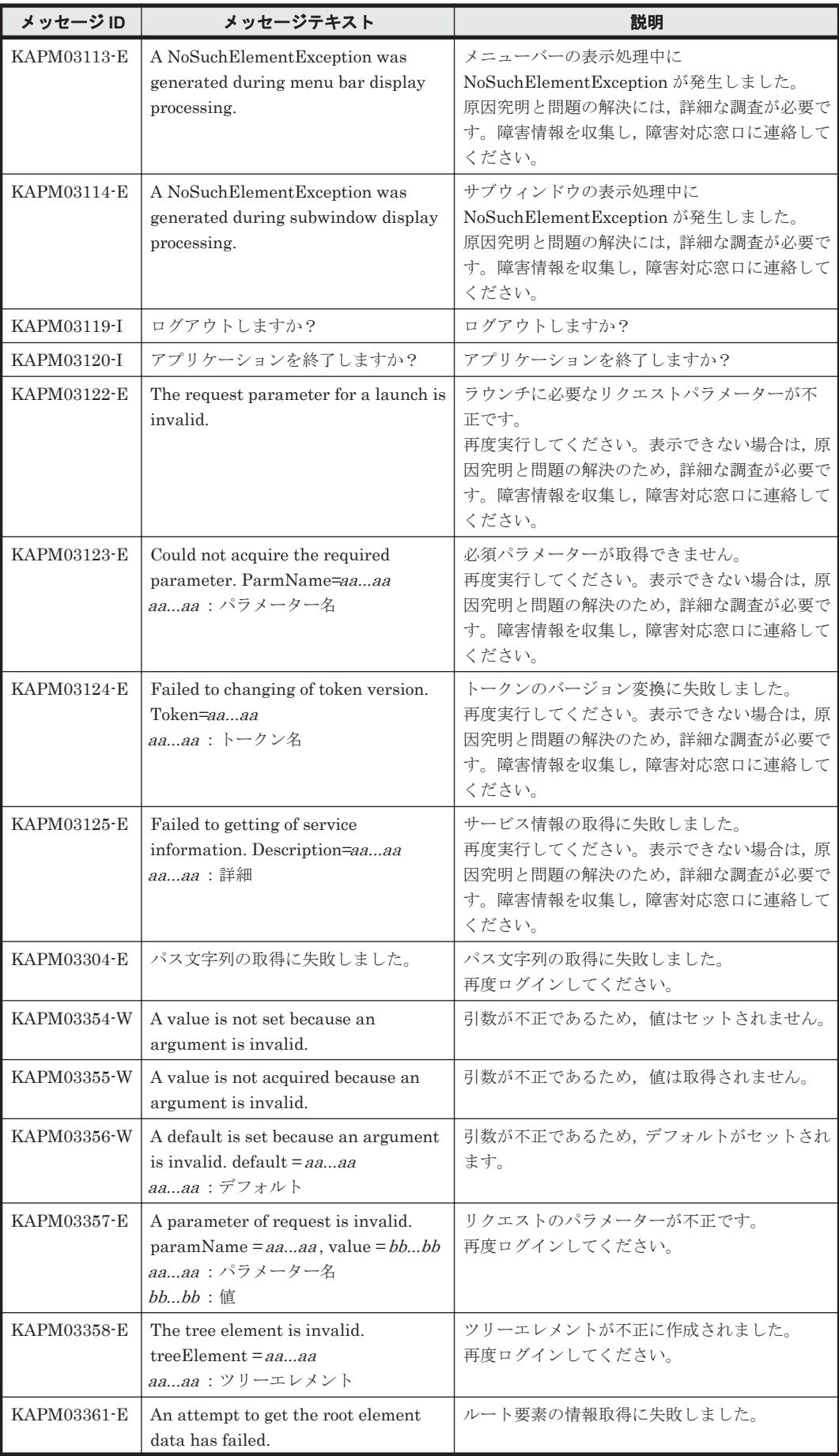

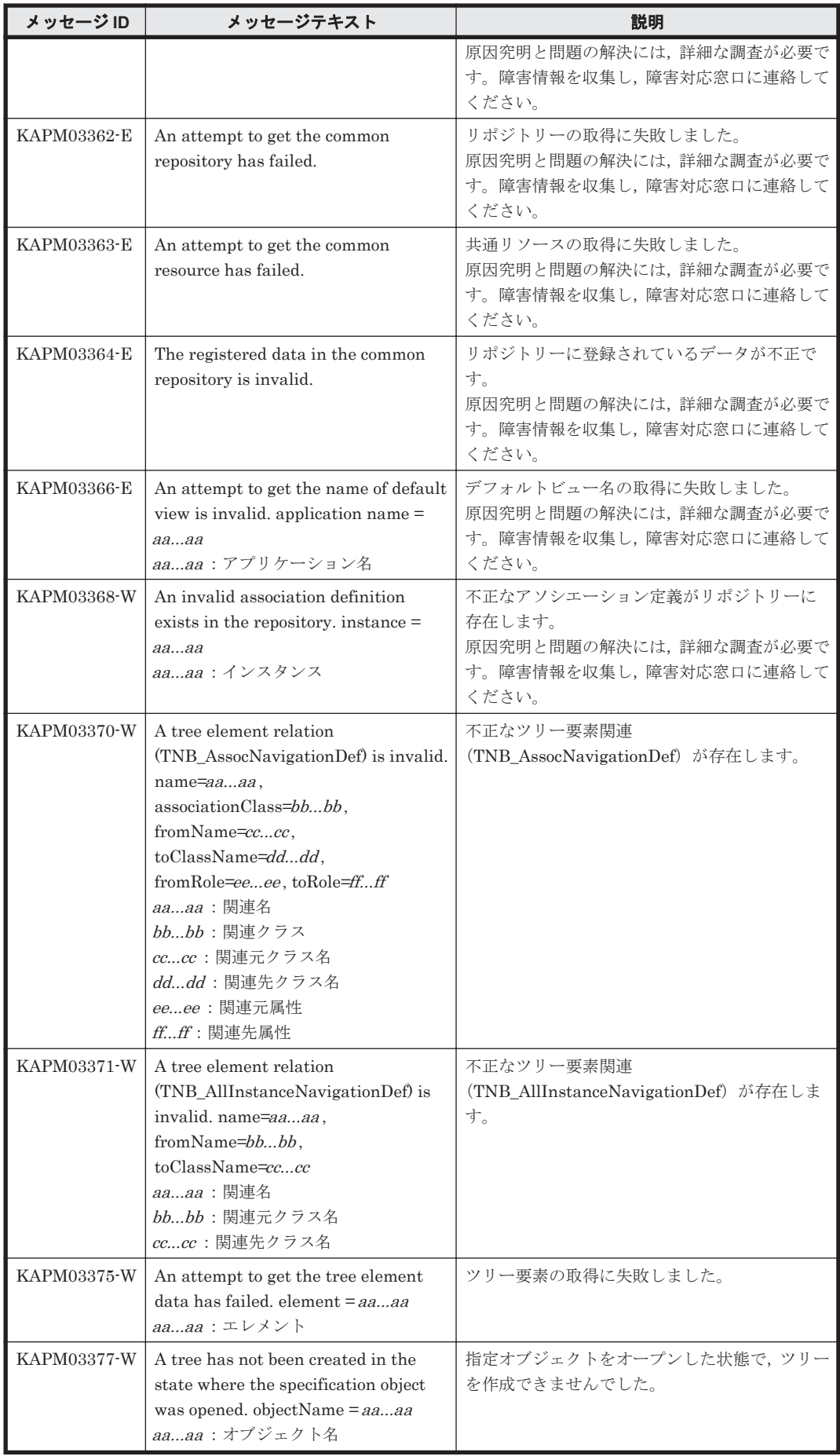

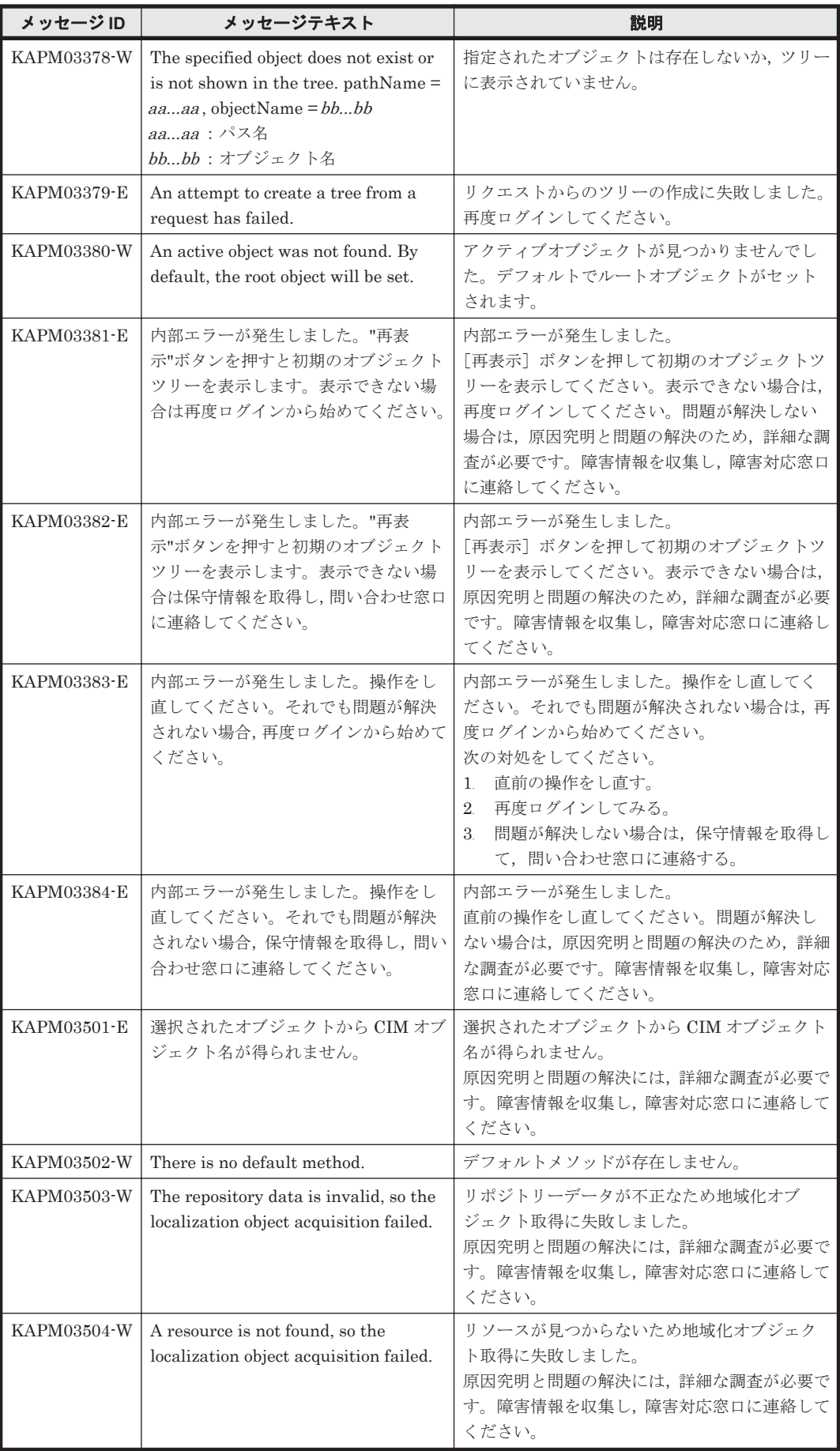
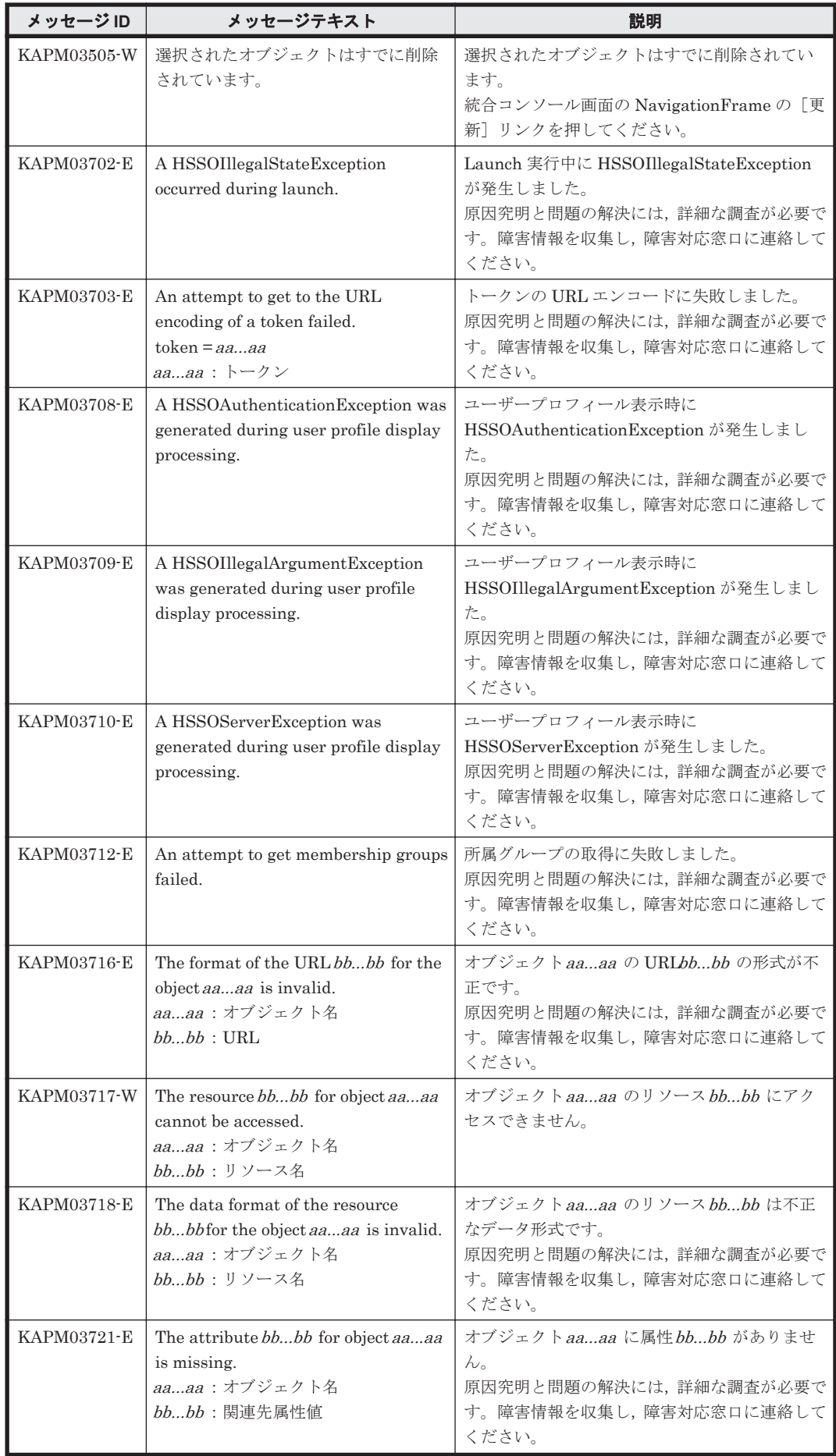

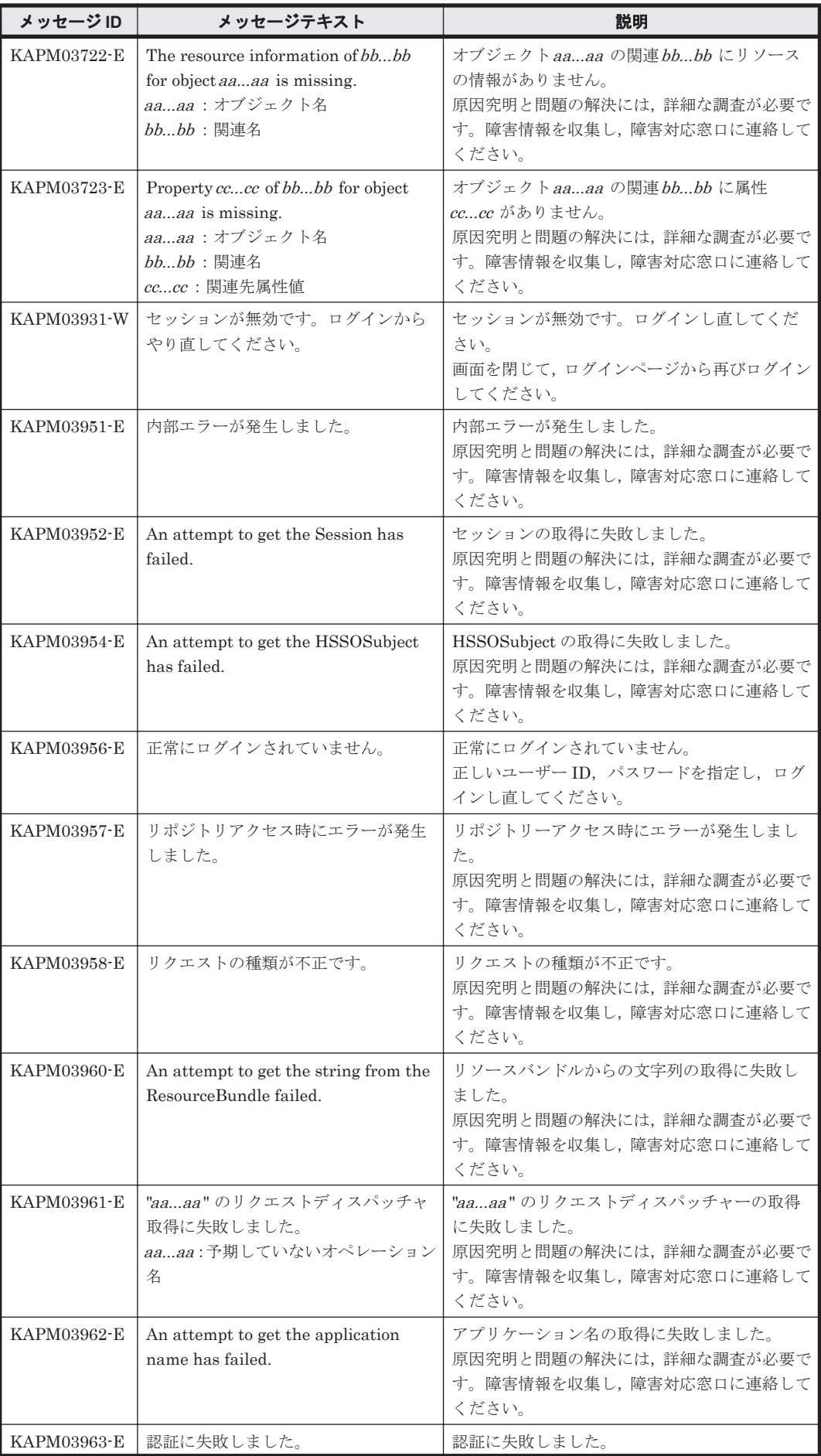

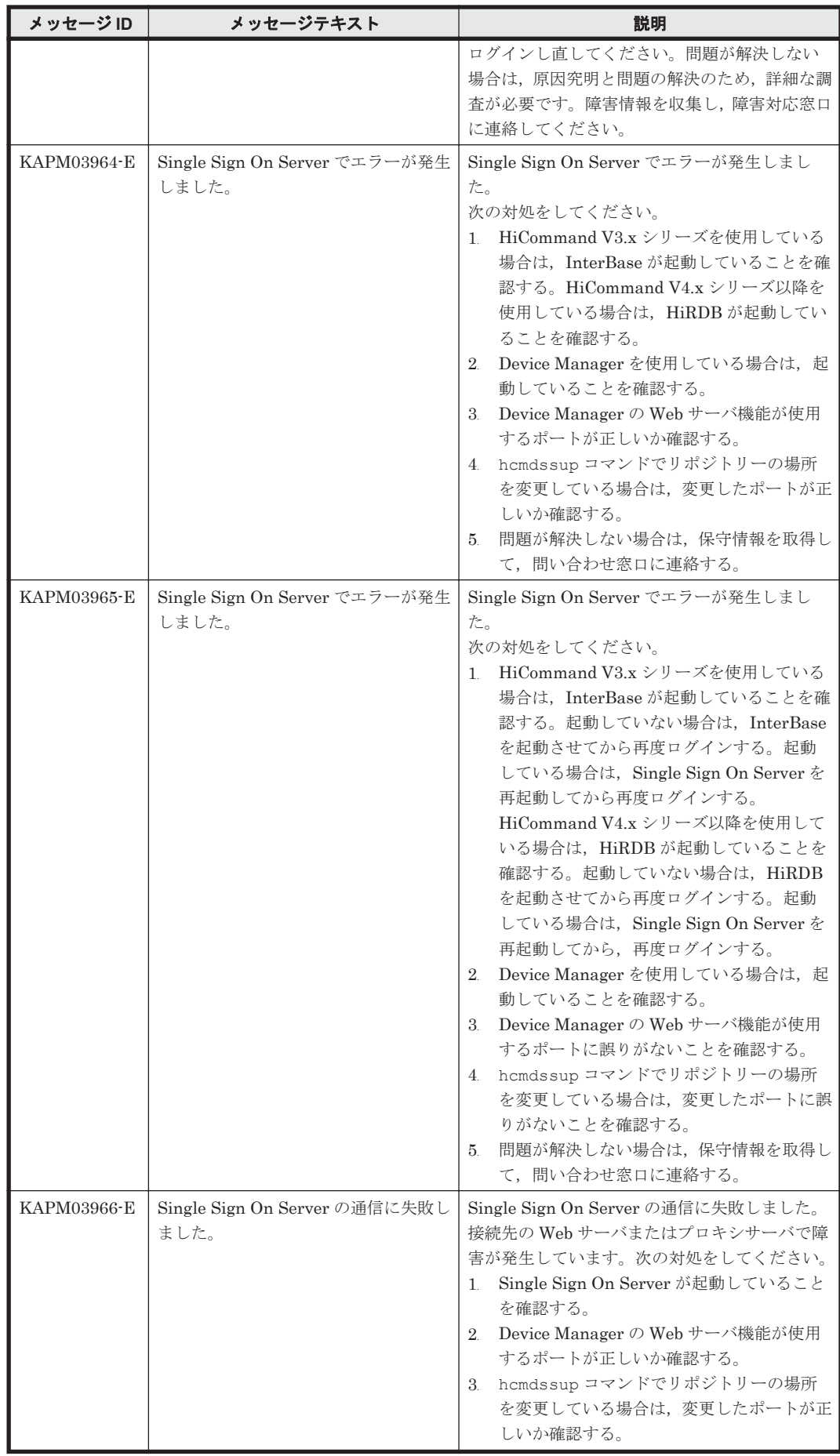

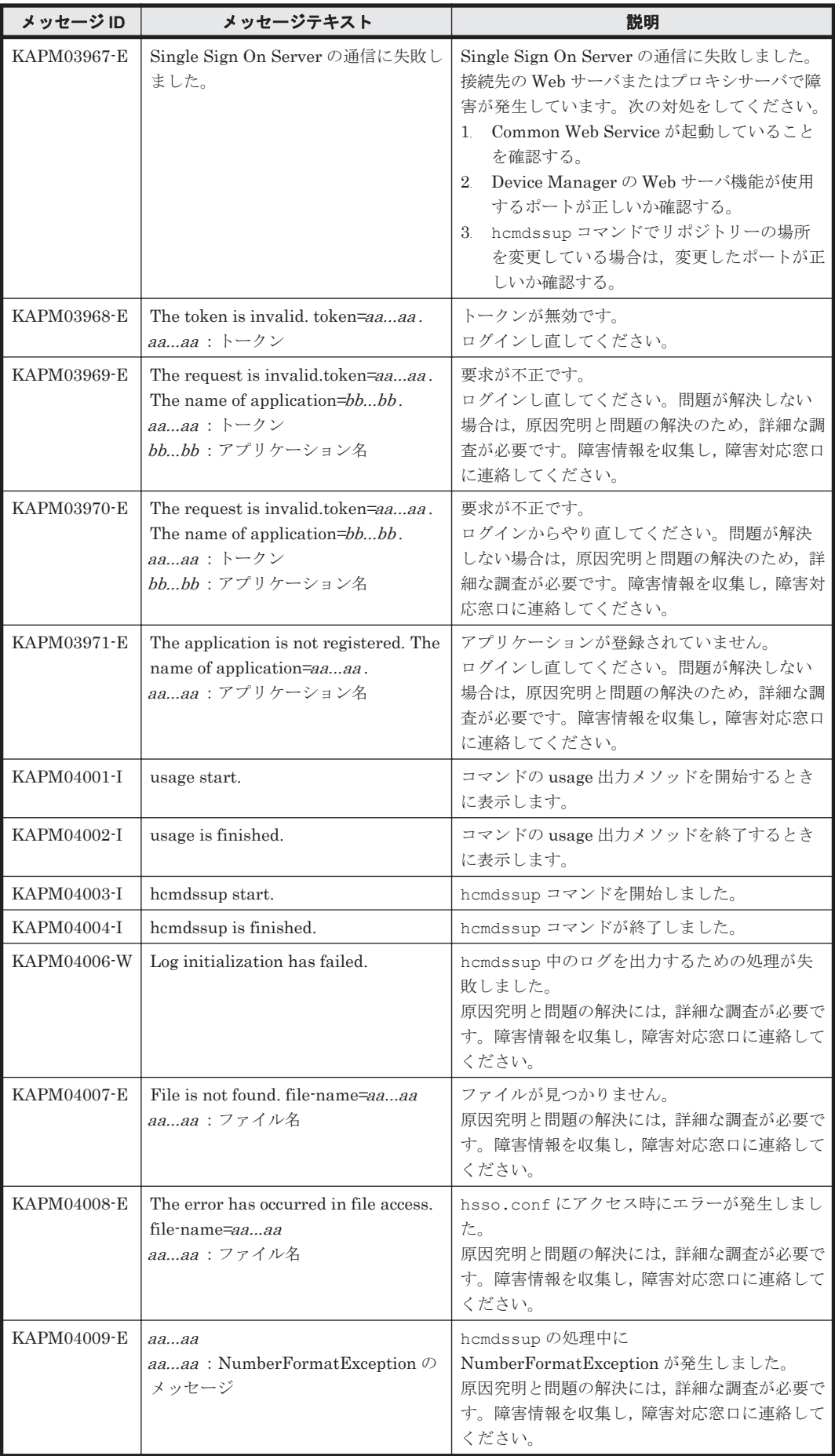

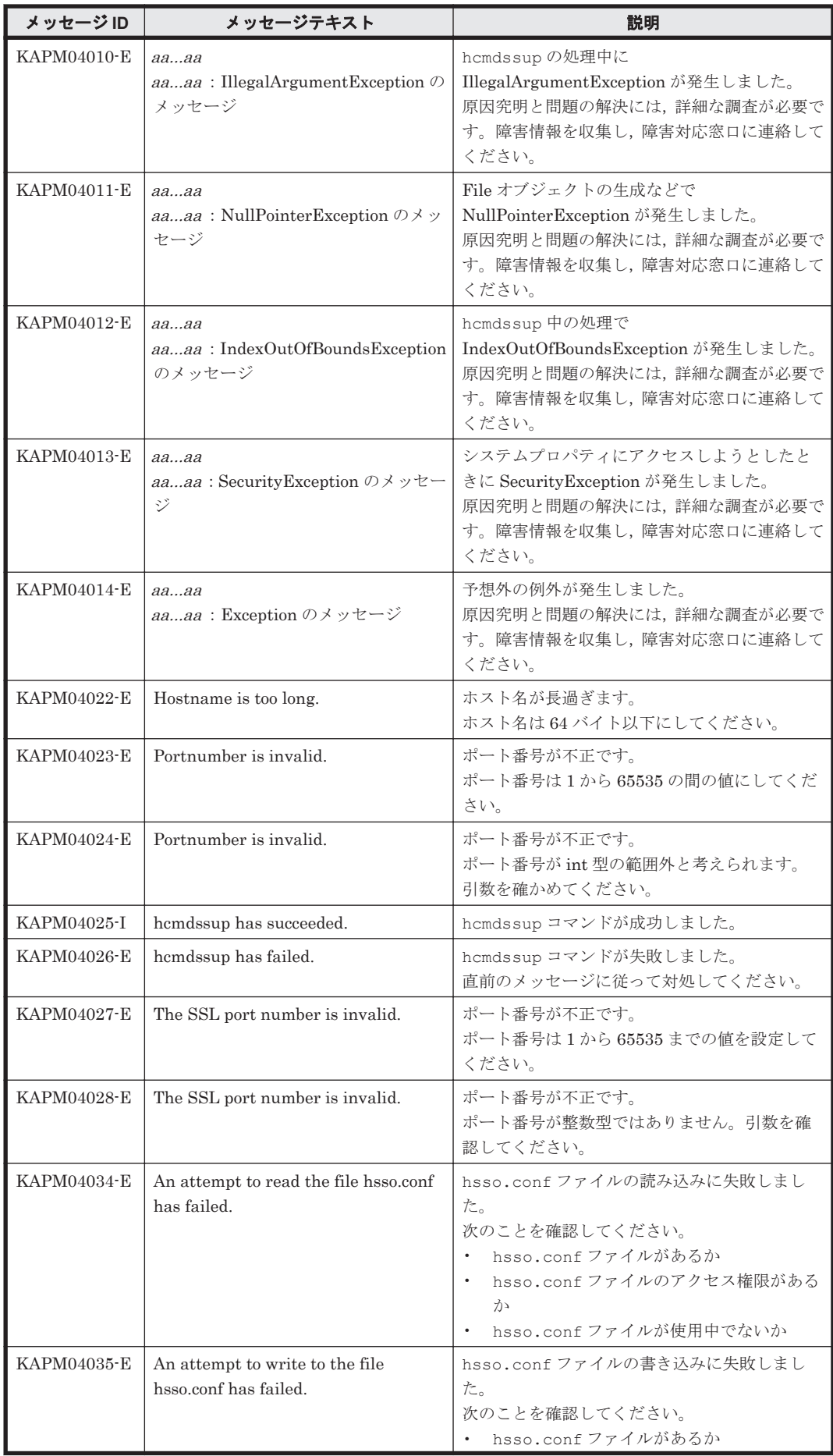

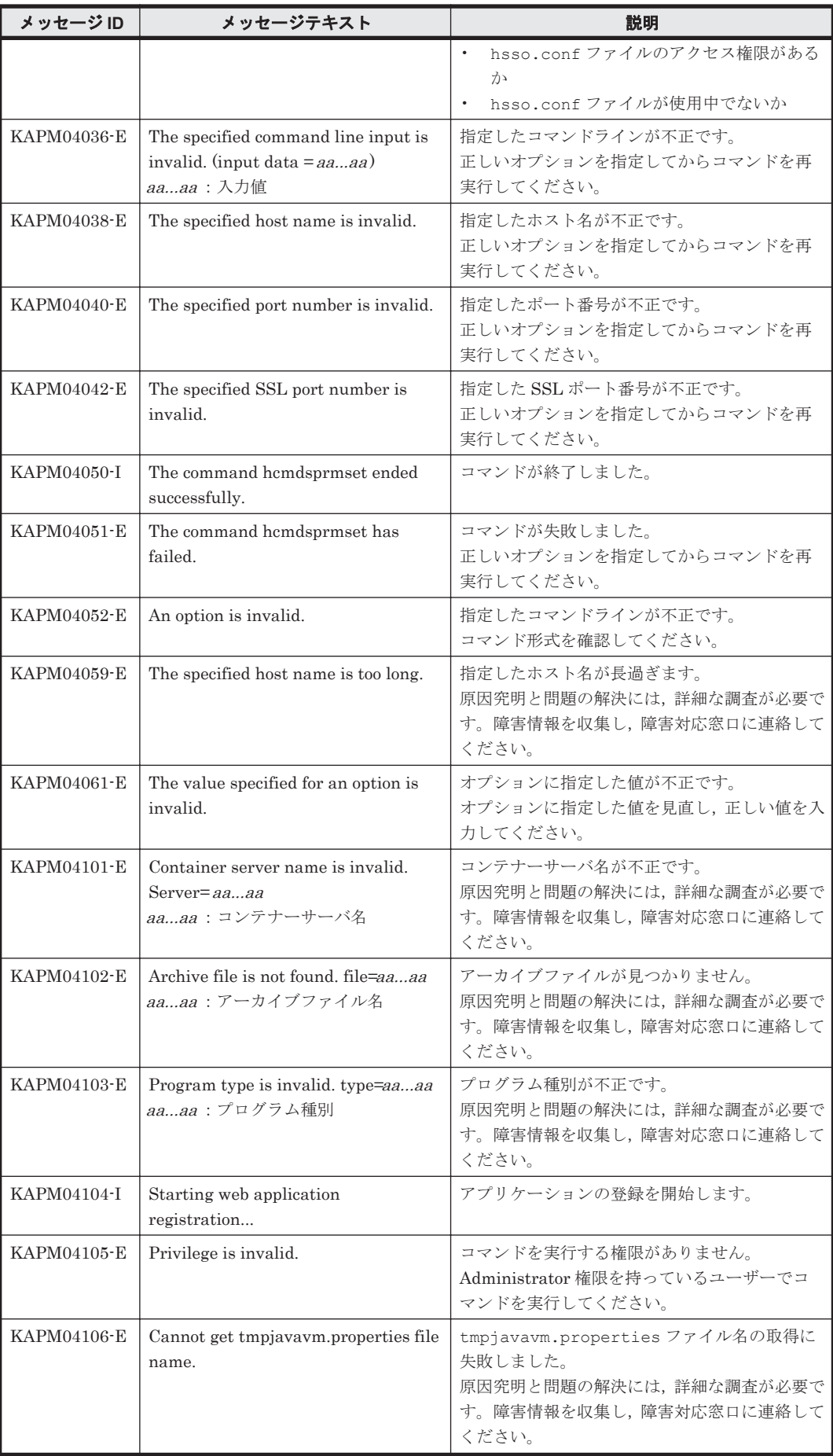

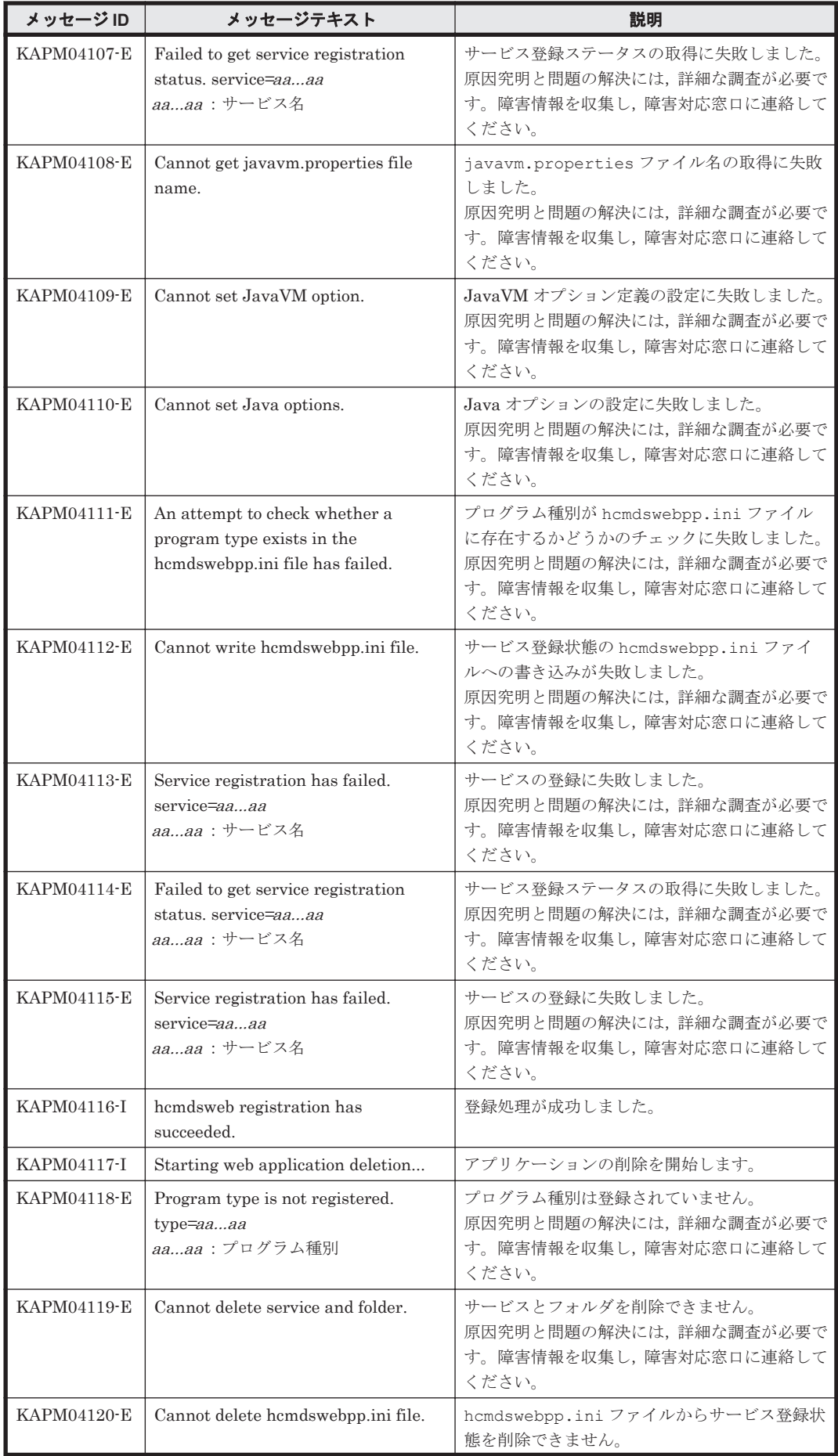

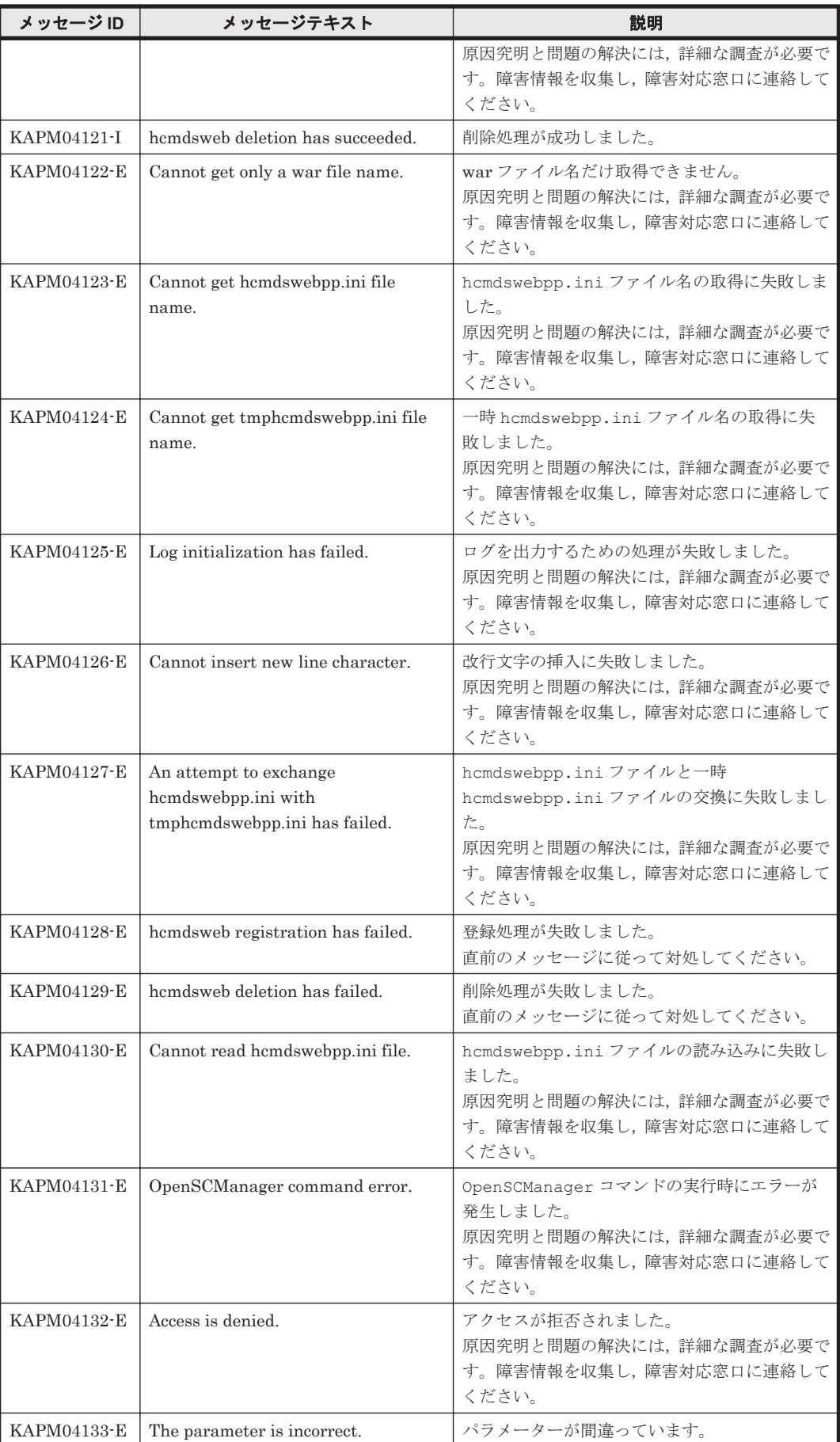

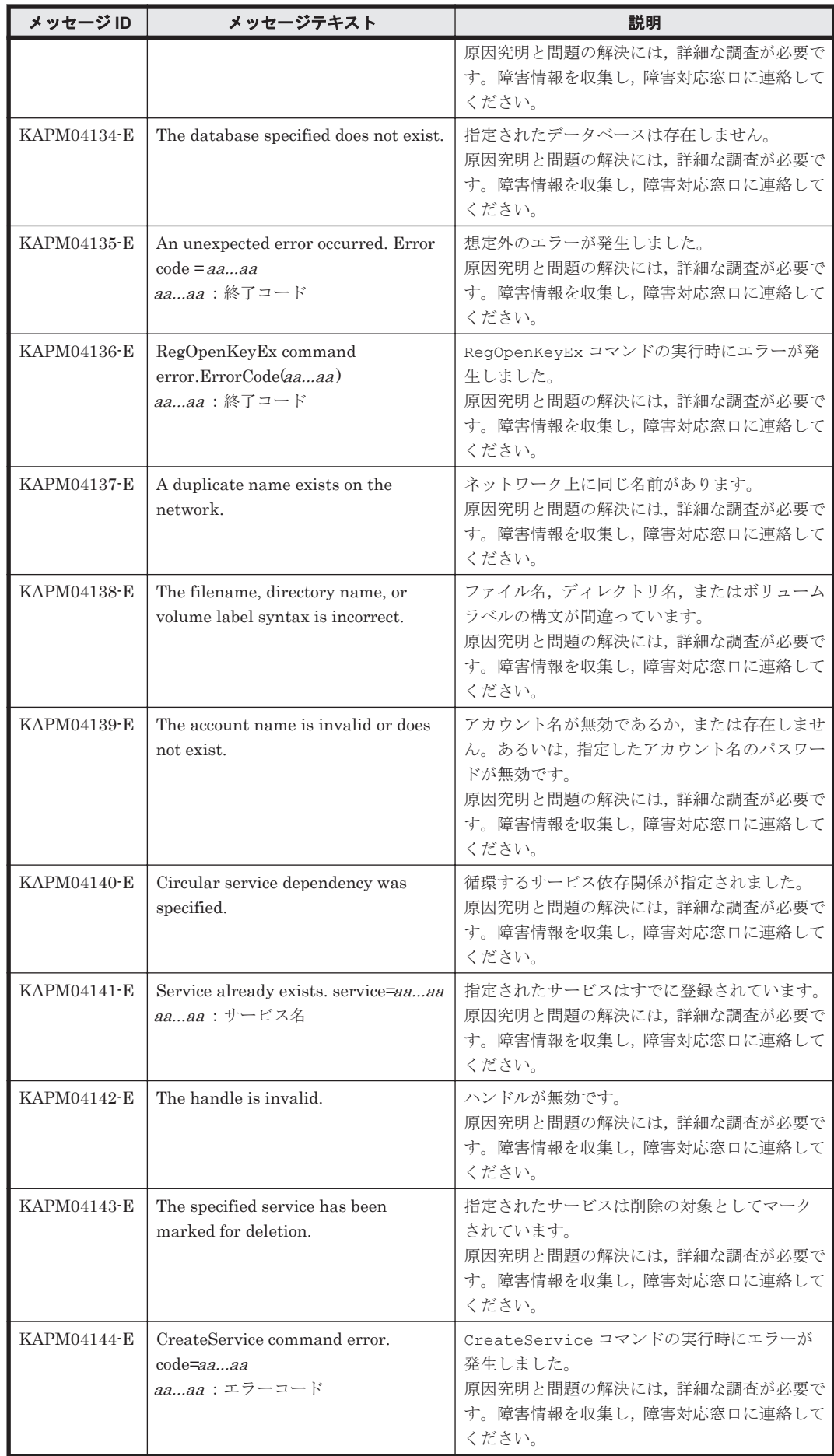

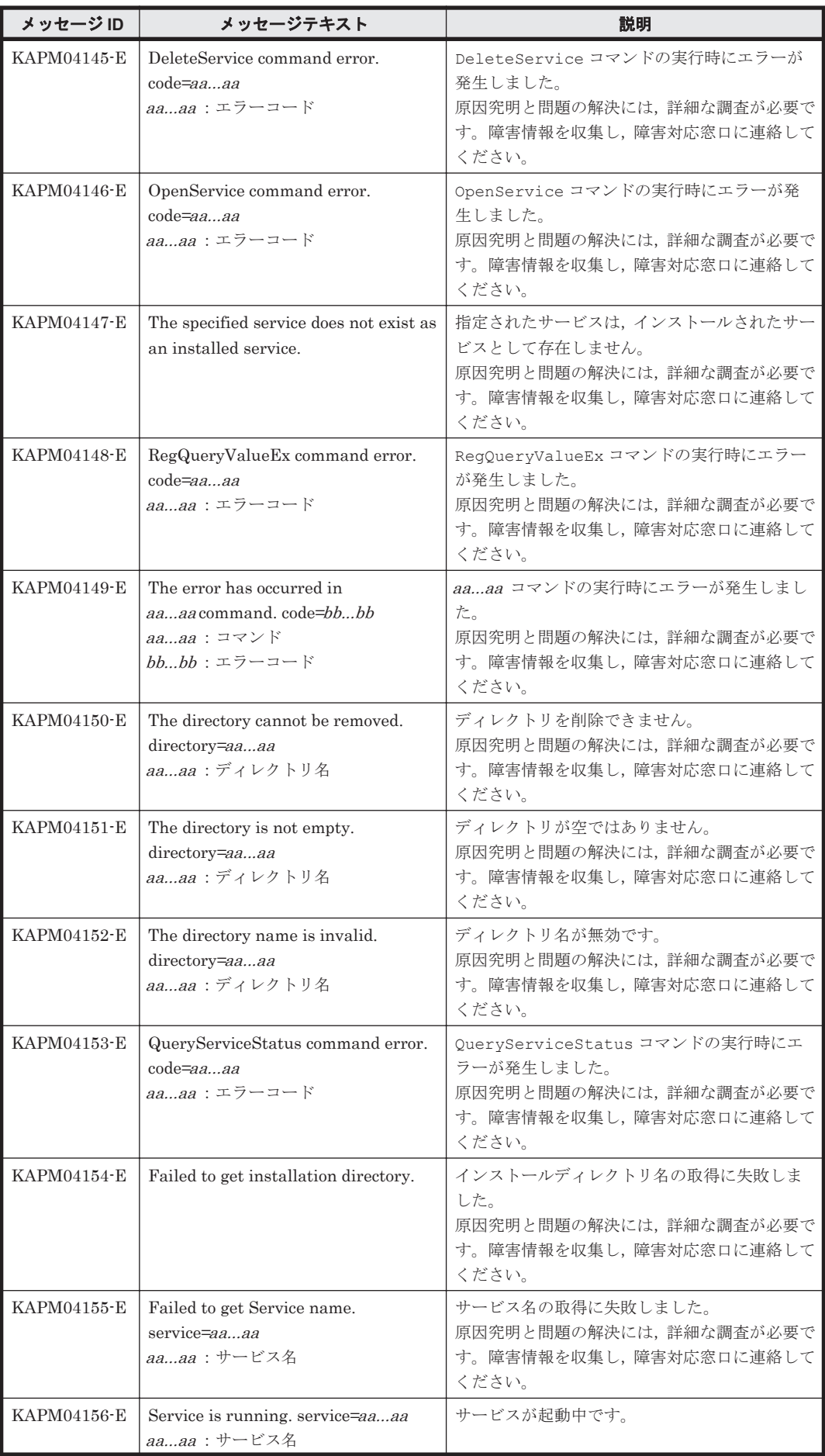

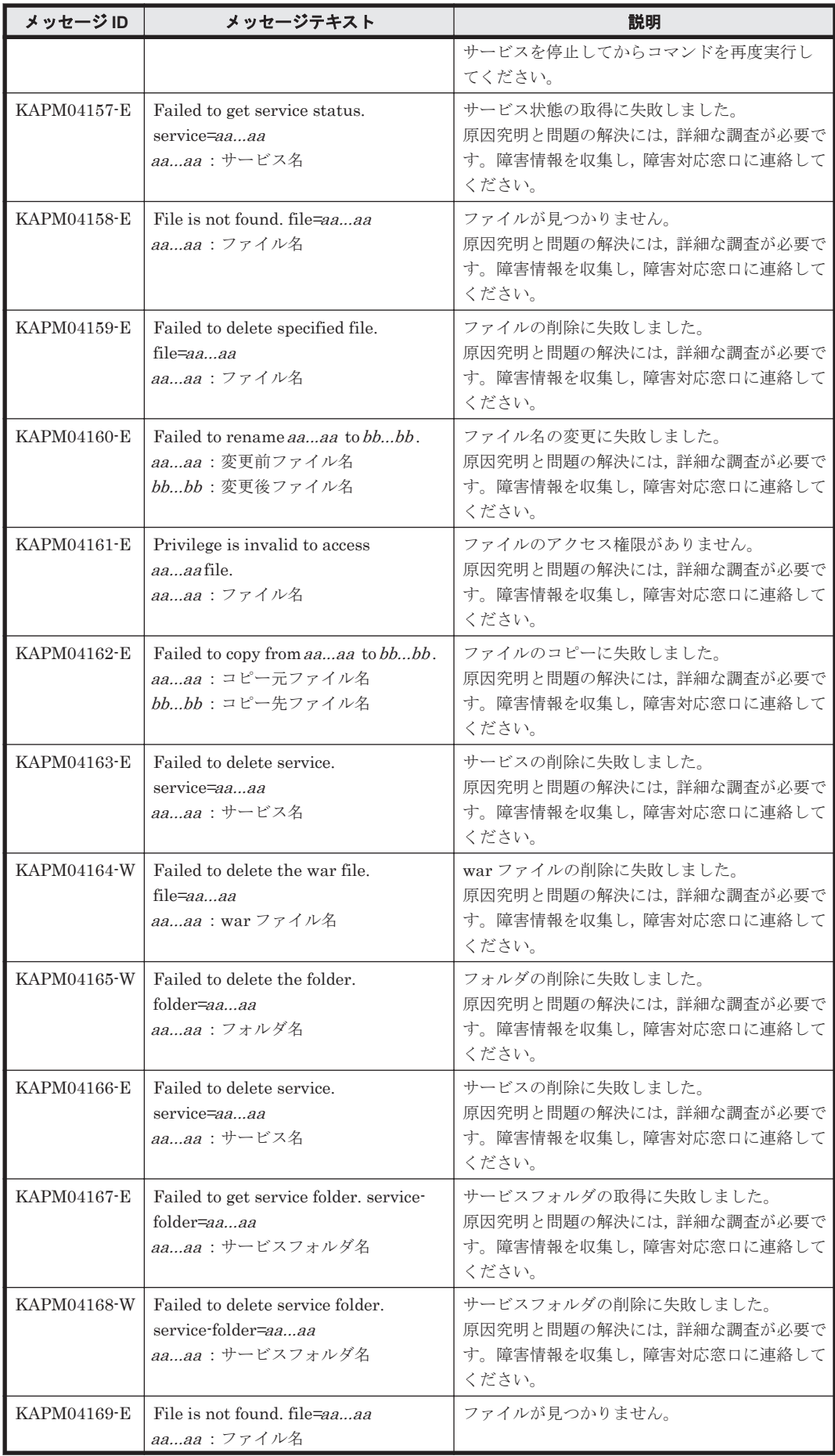

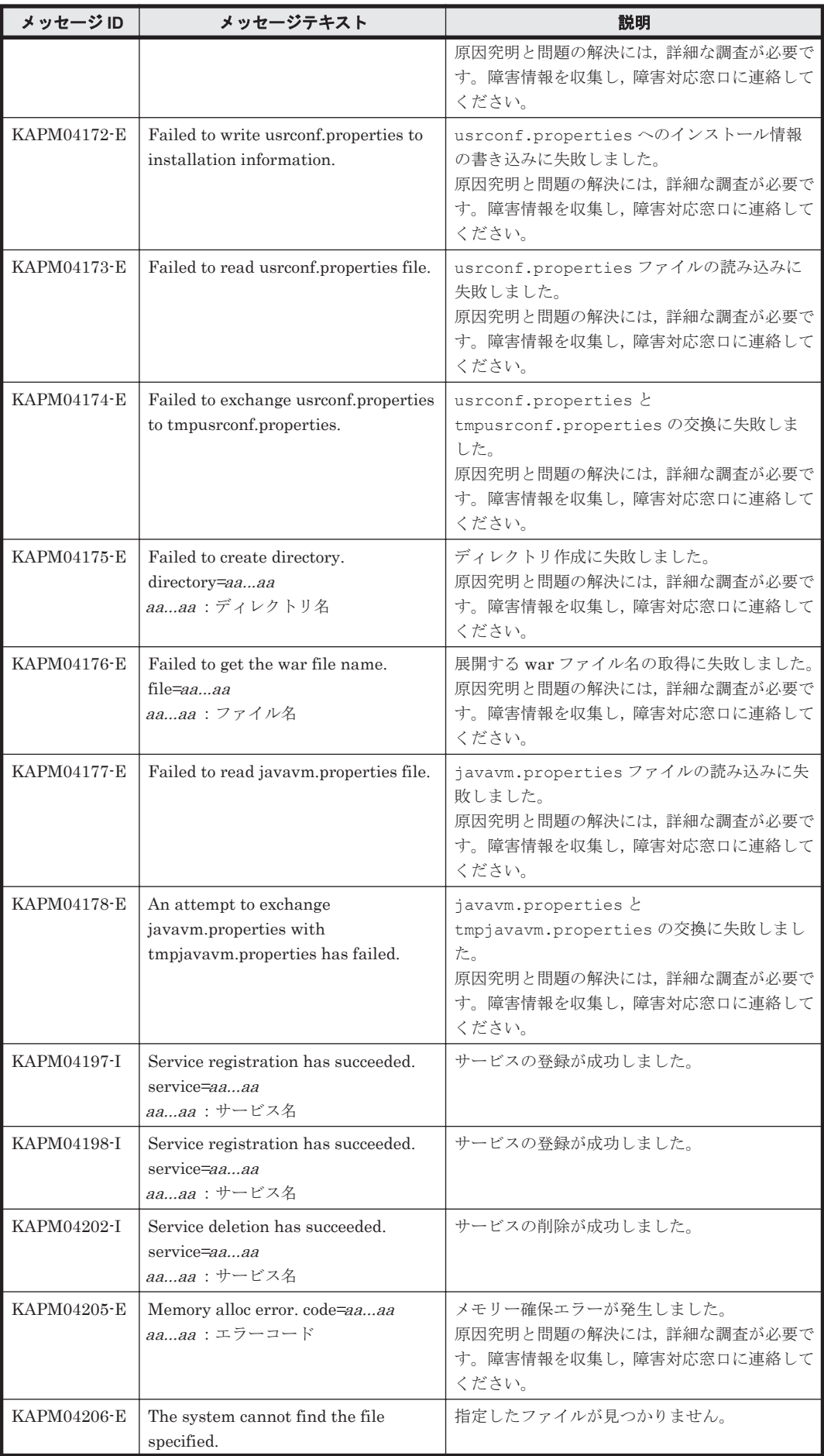

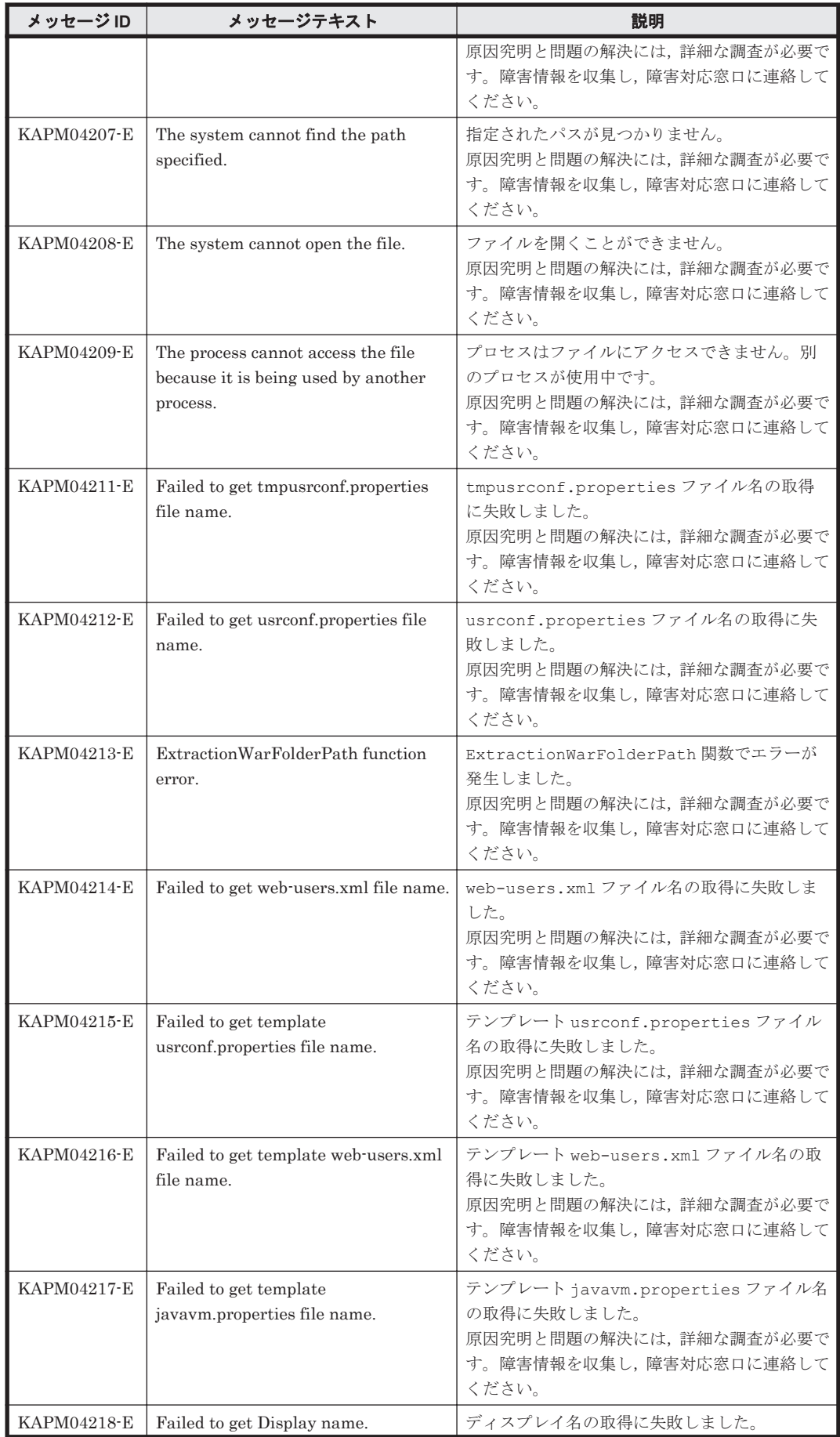

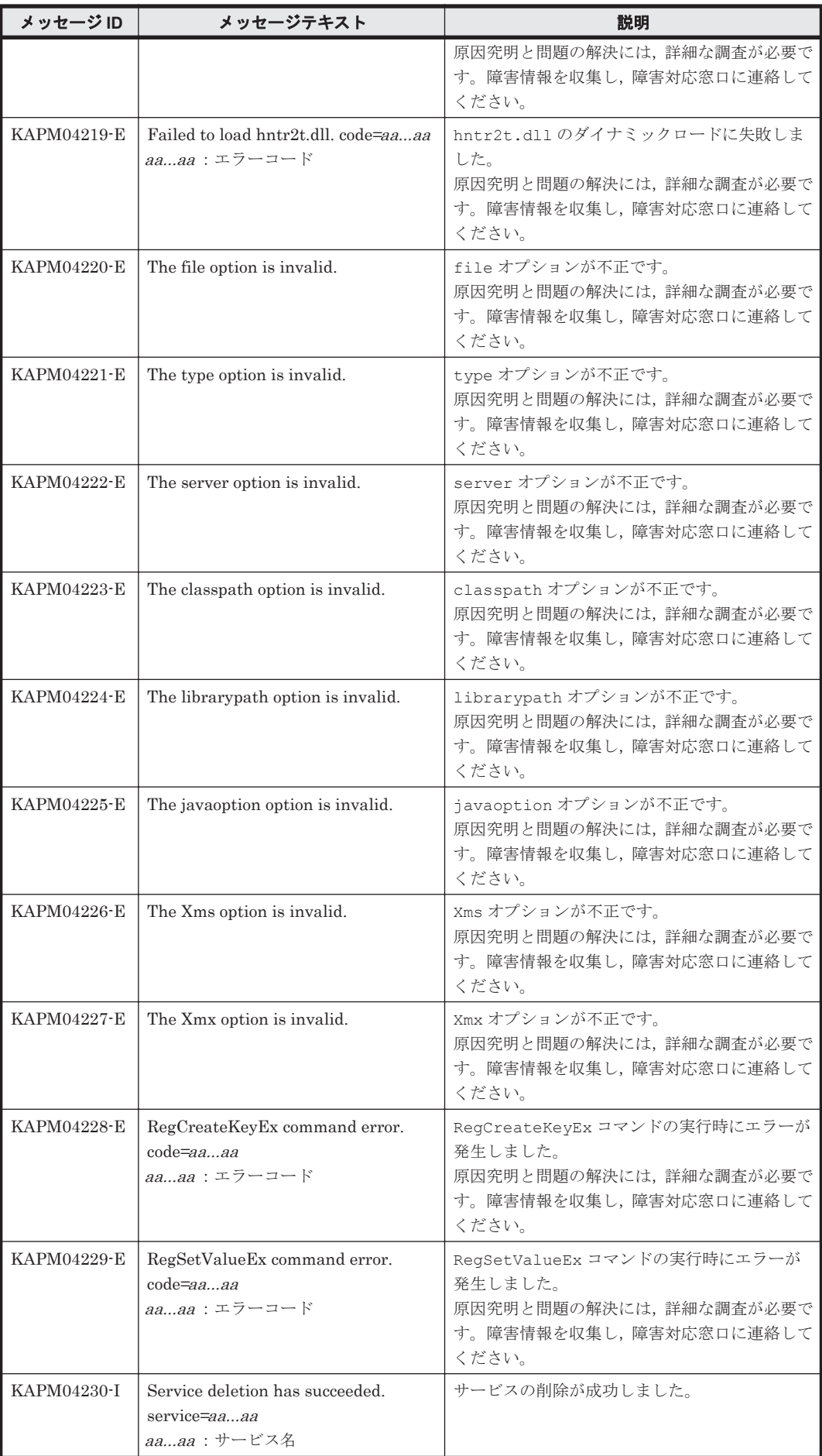

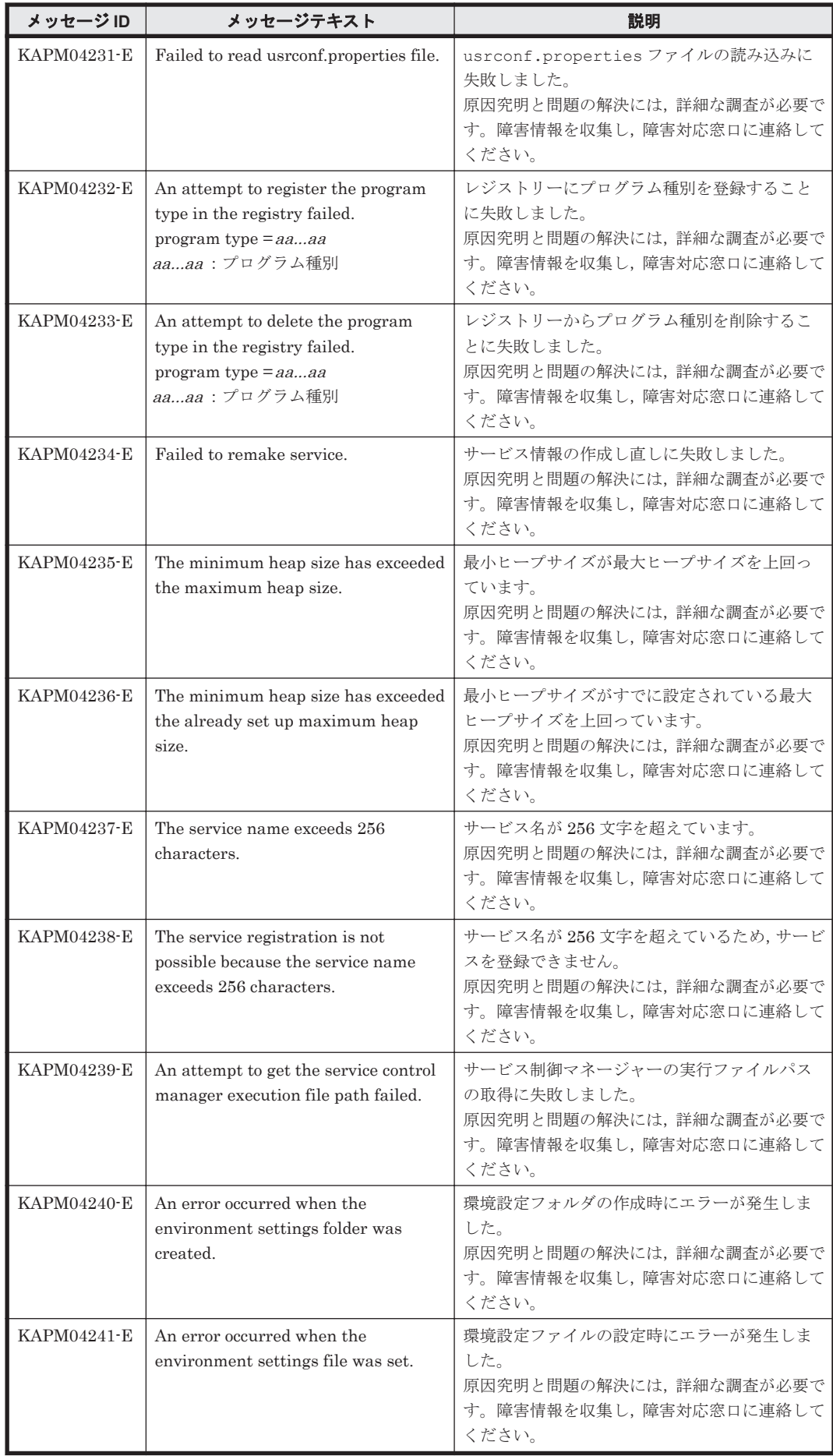

KAPM で始まるメッセージ **663**

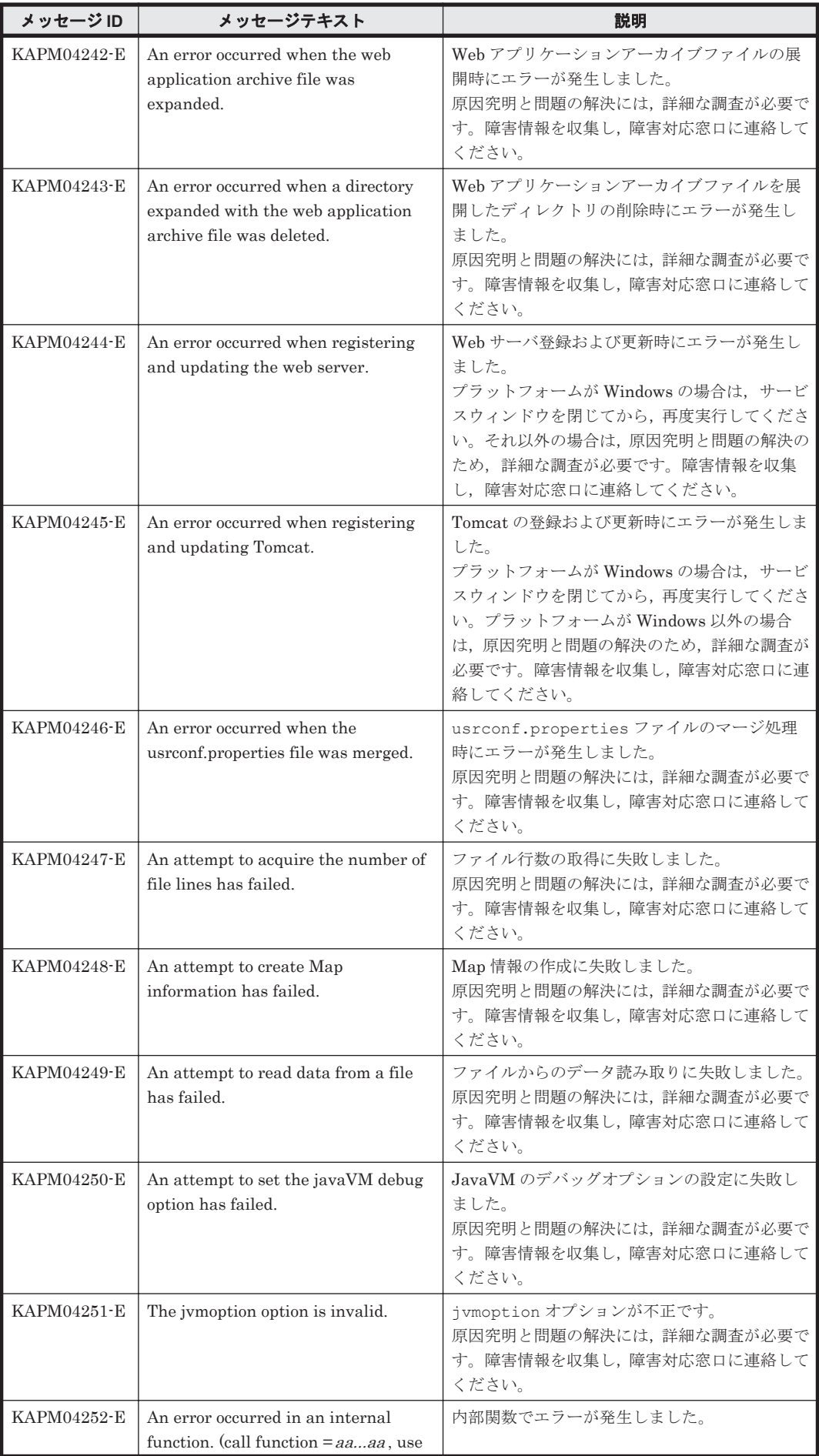

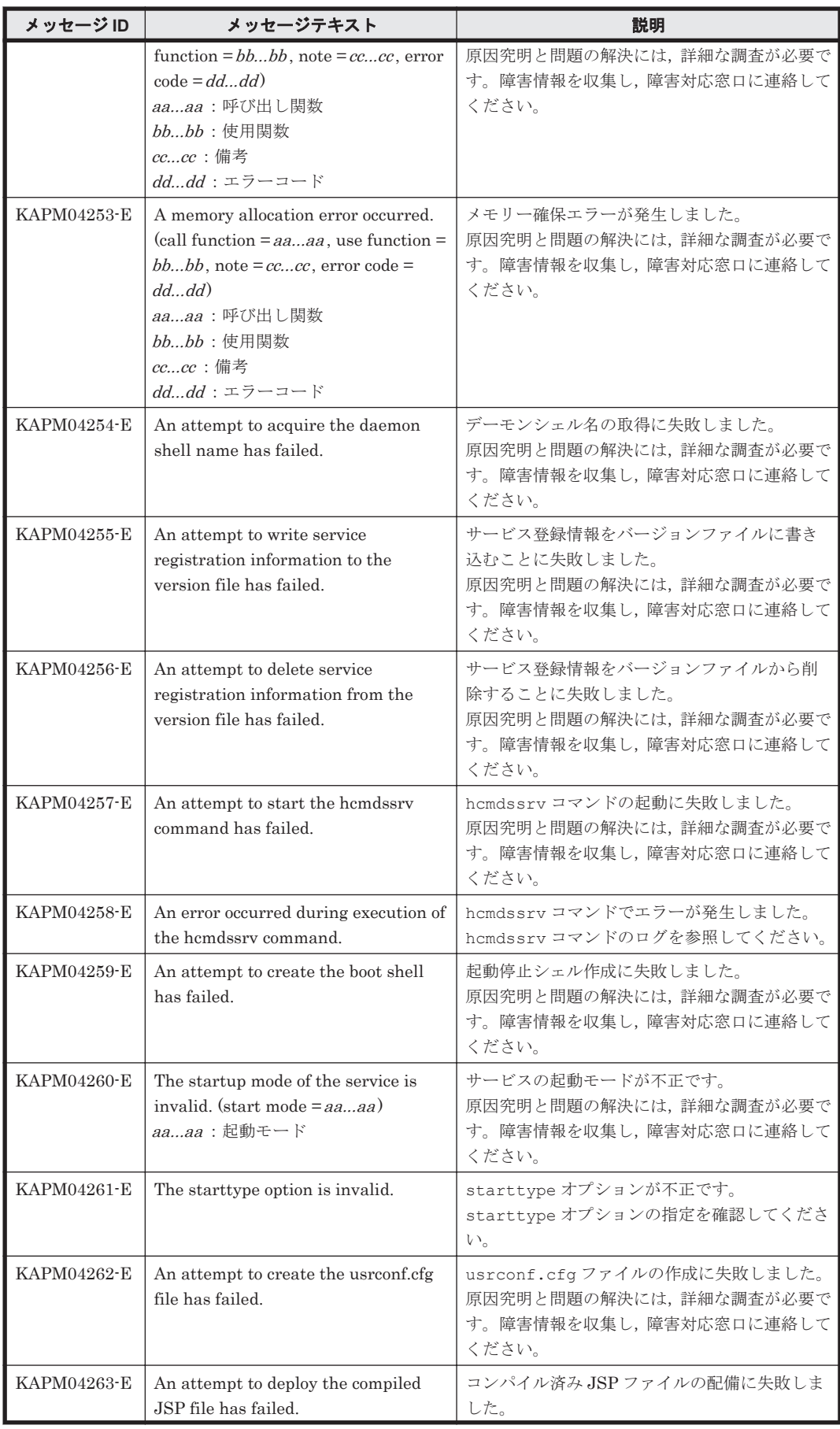

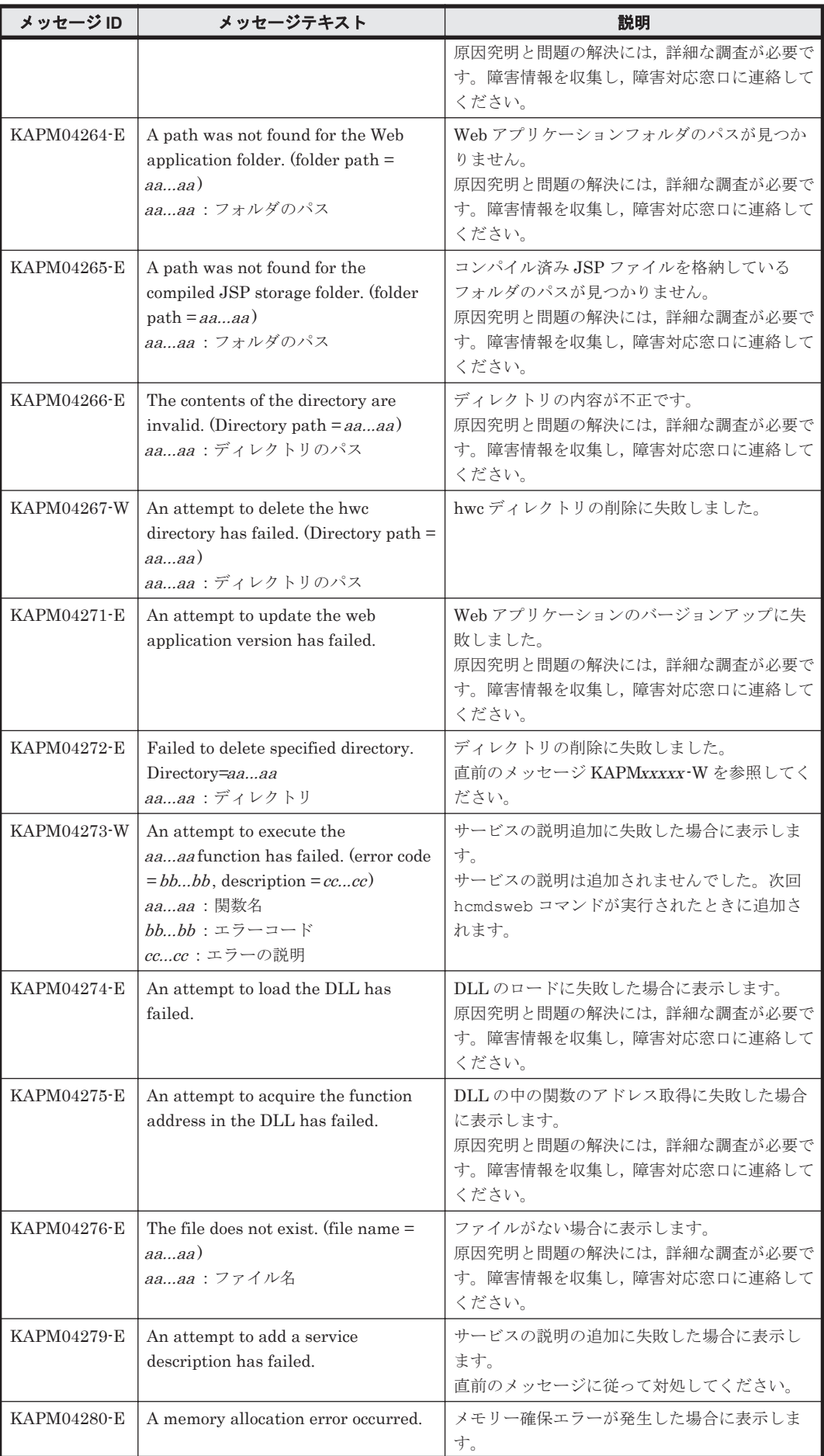

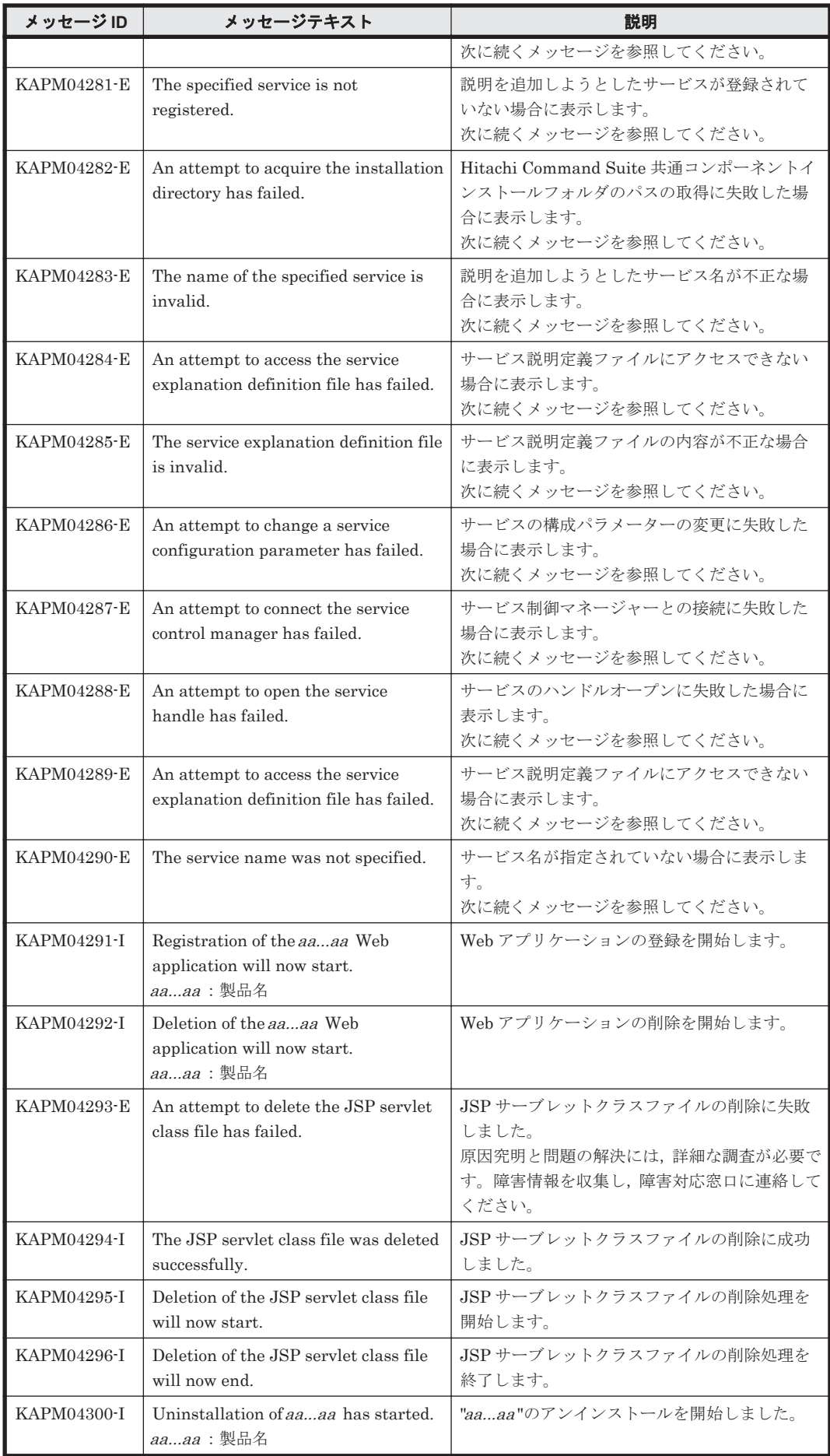

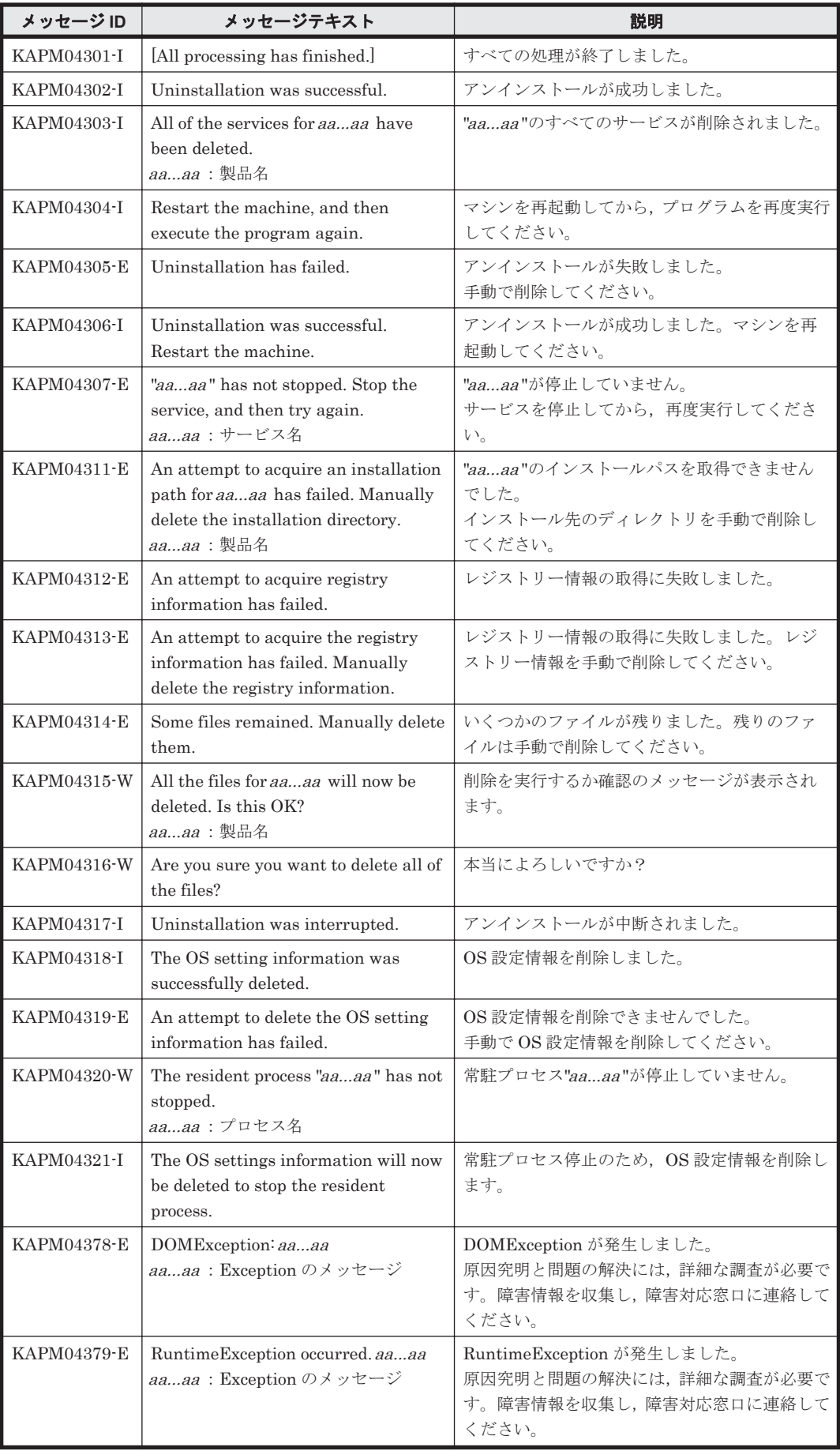

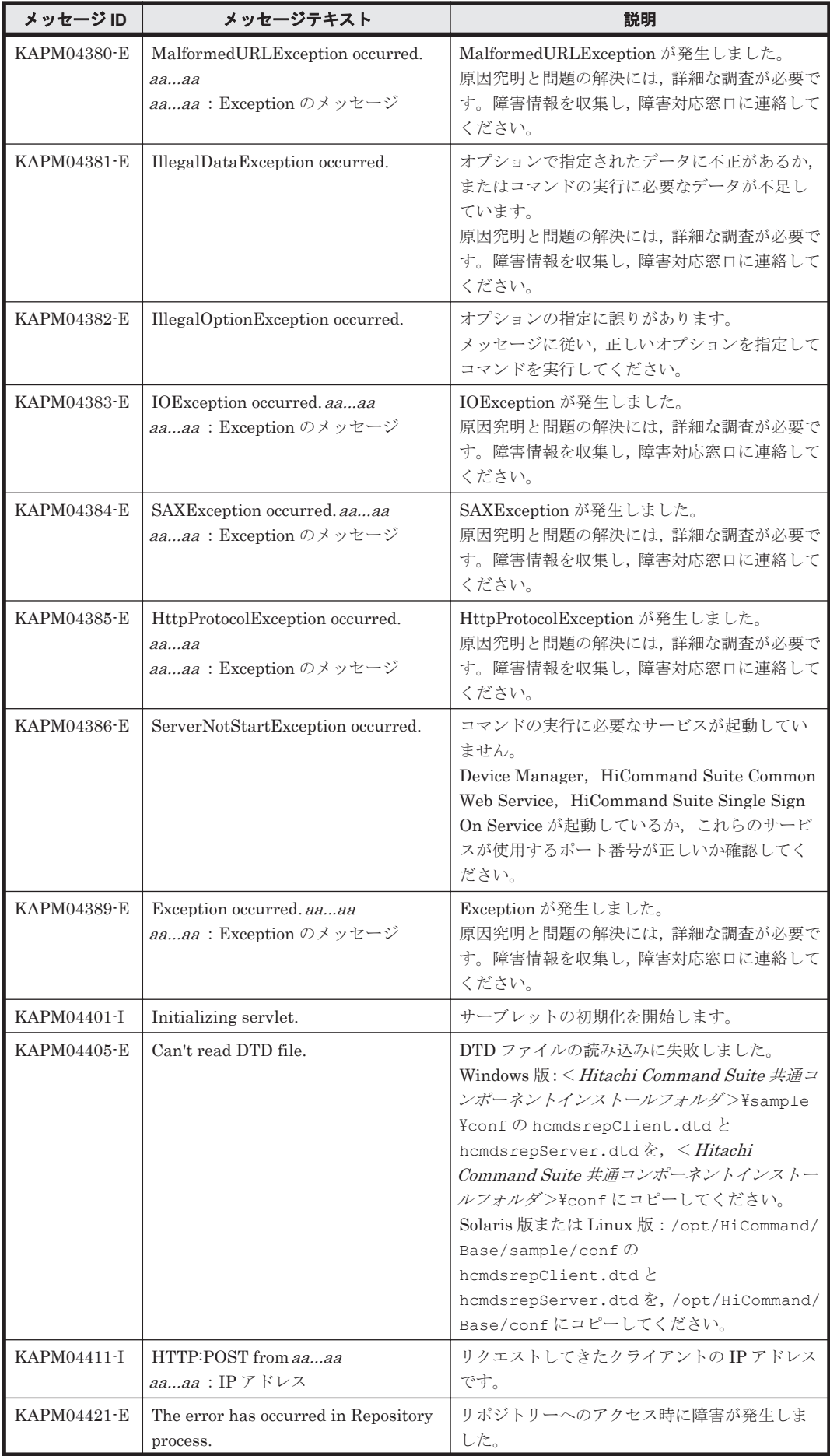

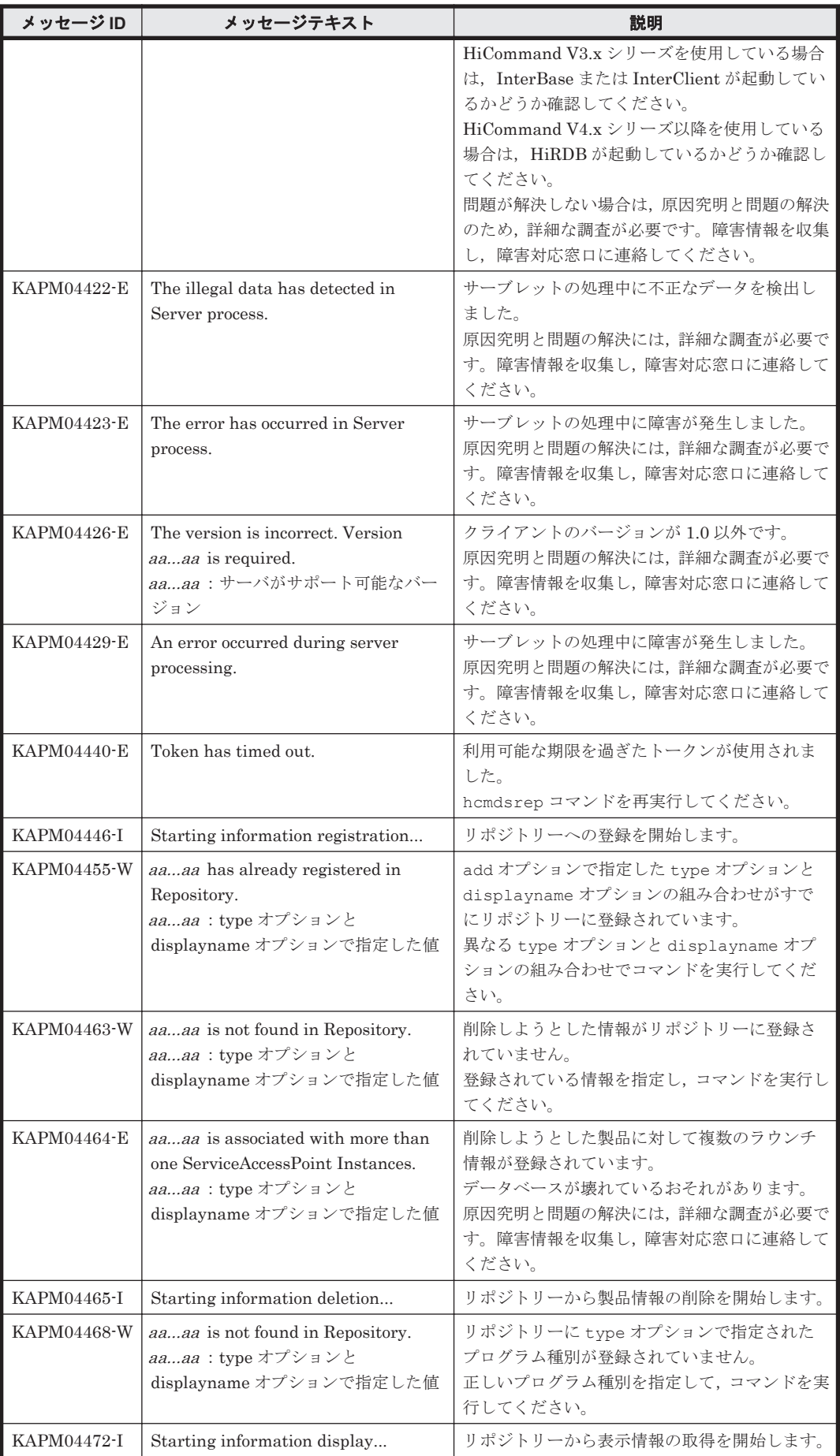

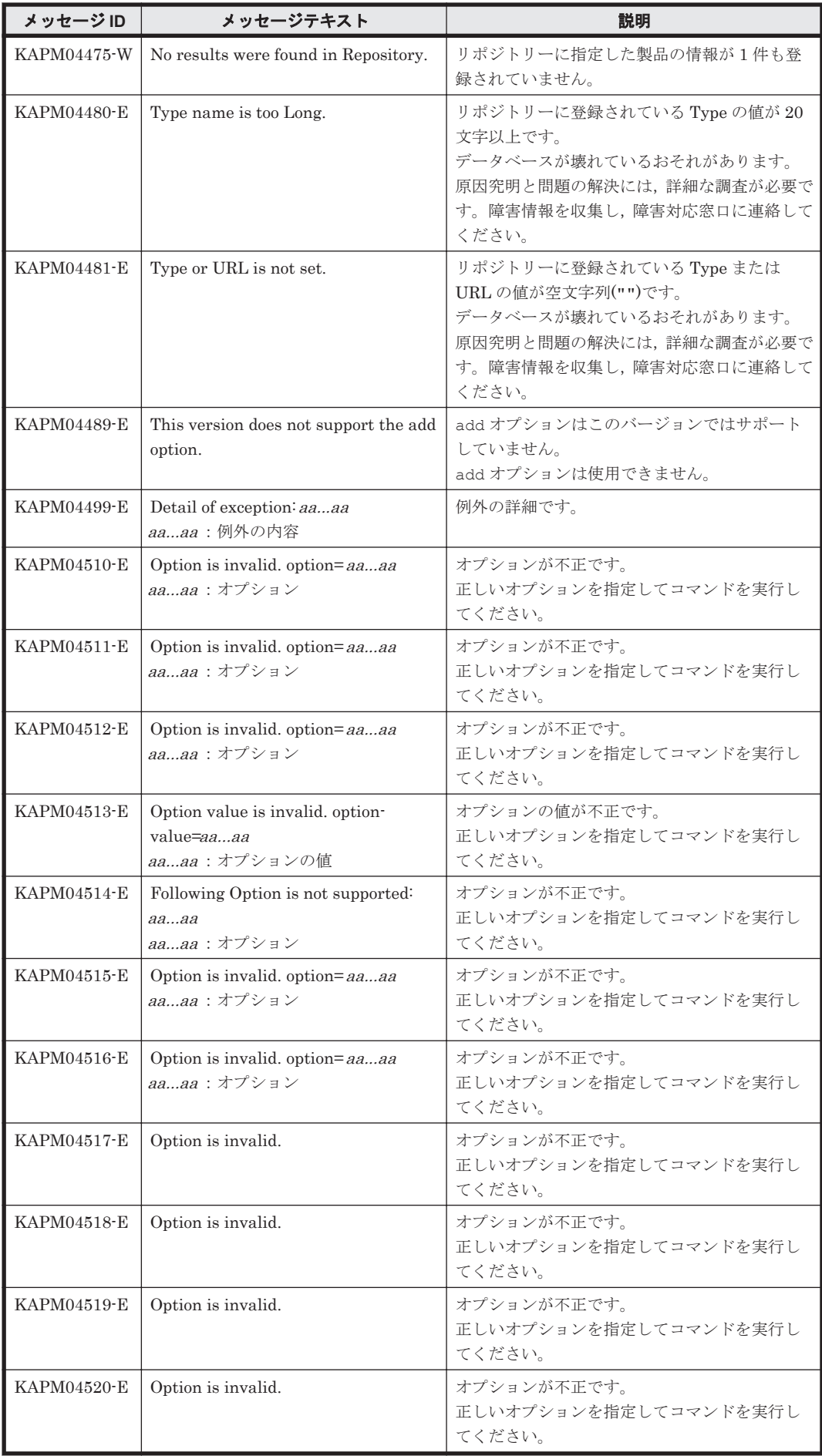

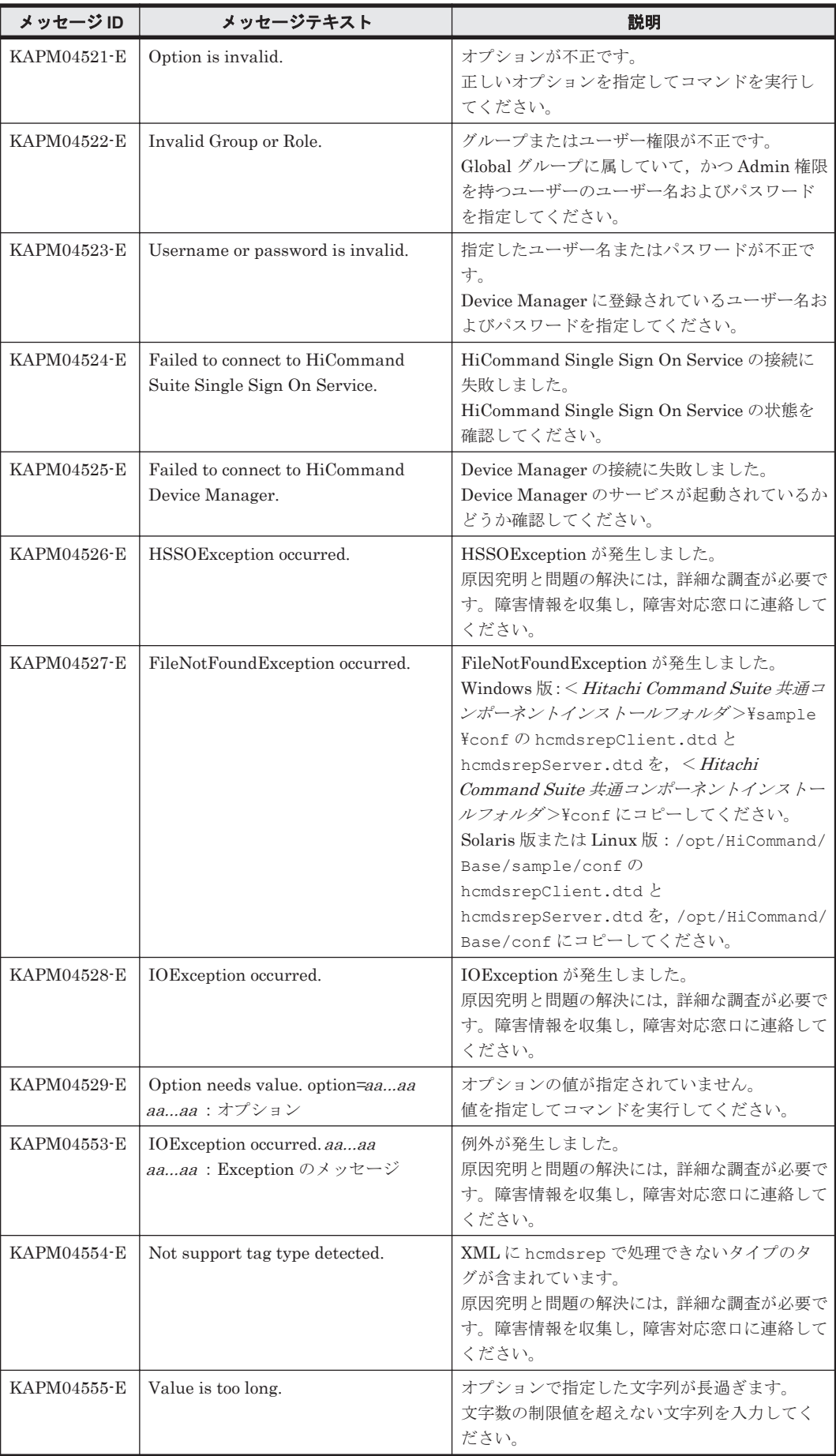

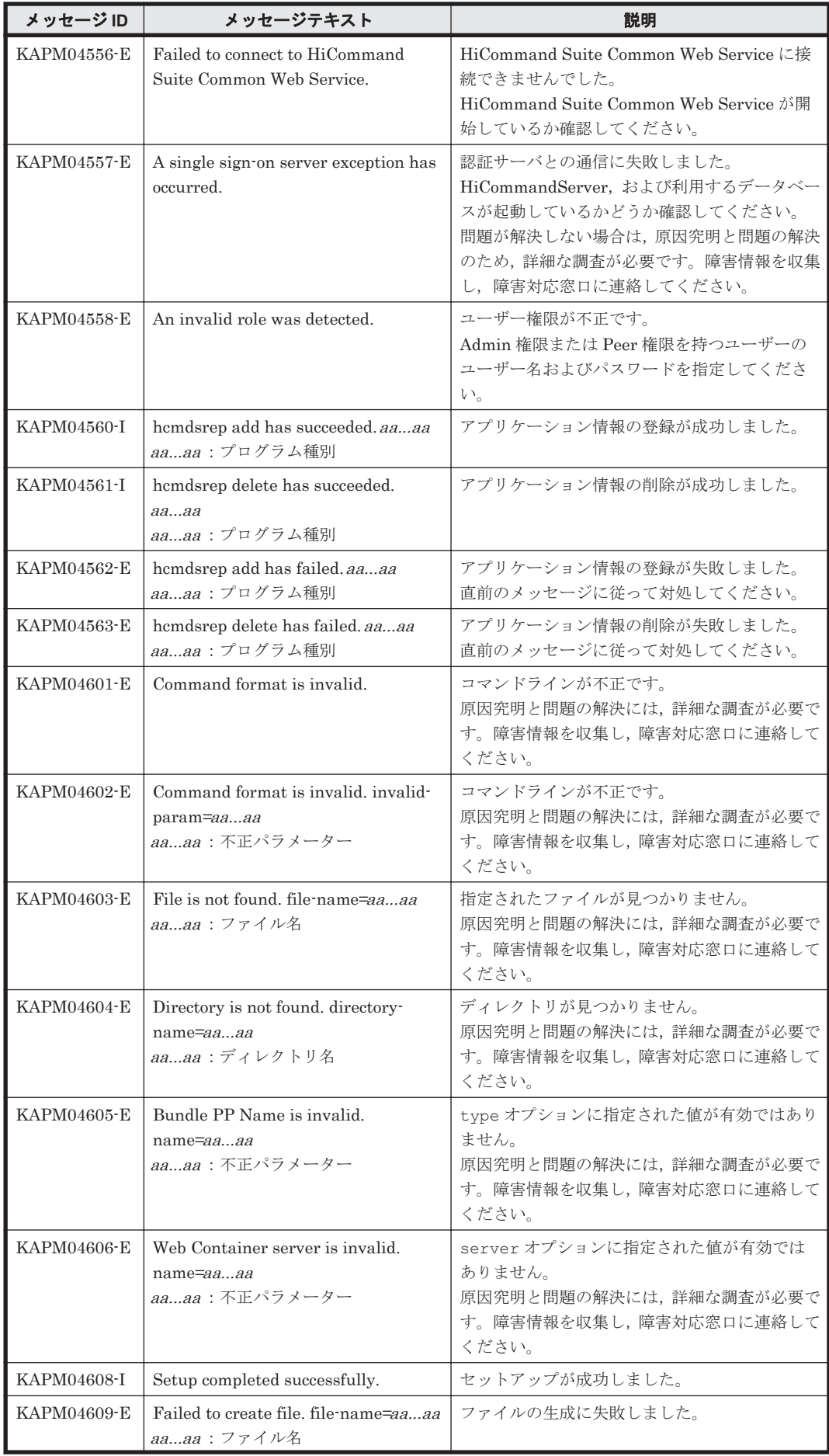

KAPM で始まるメッセージ **673**

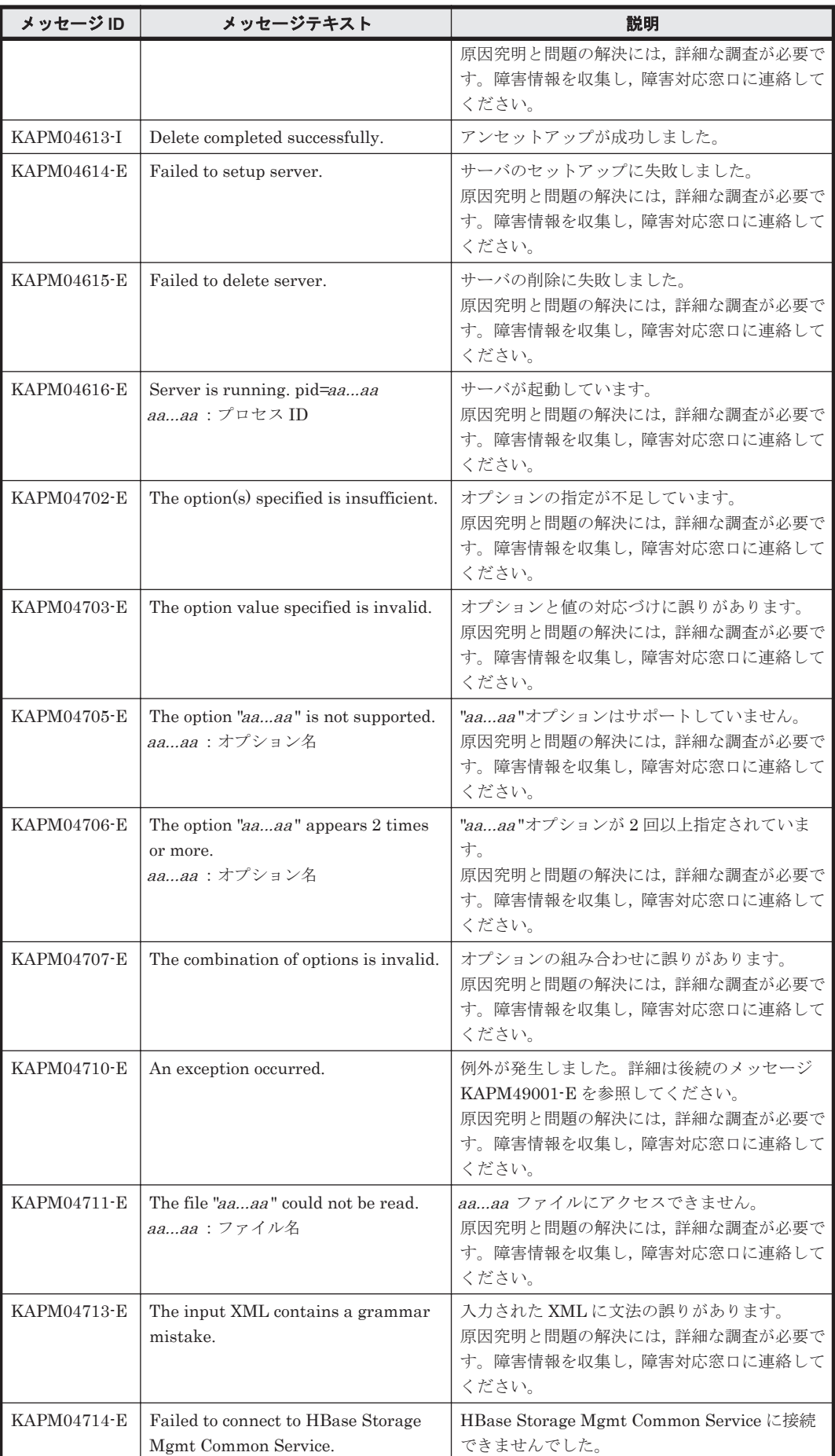

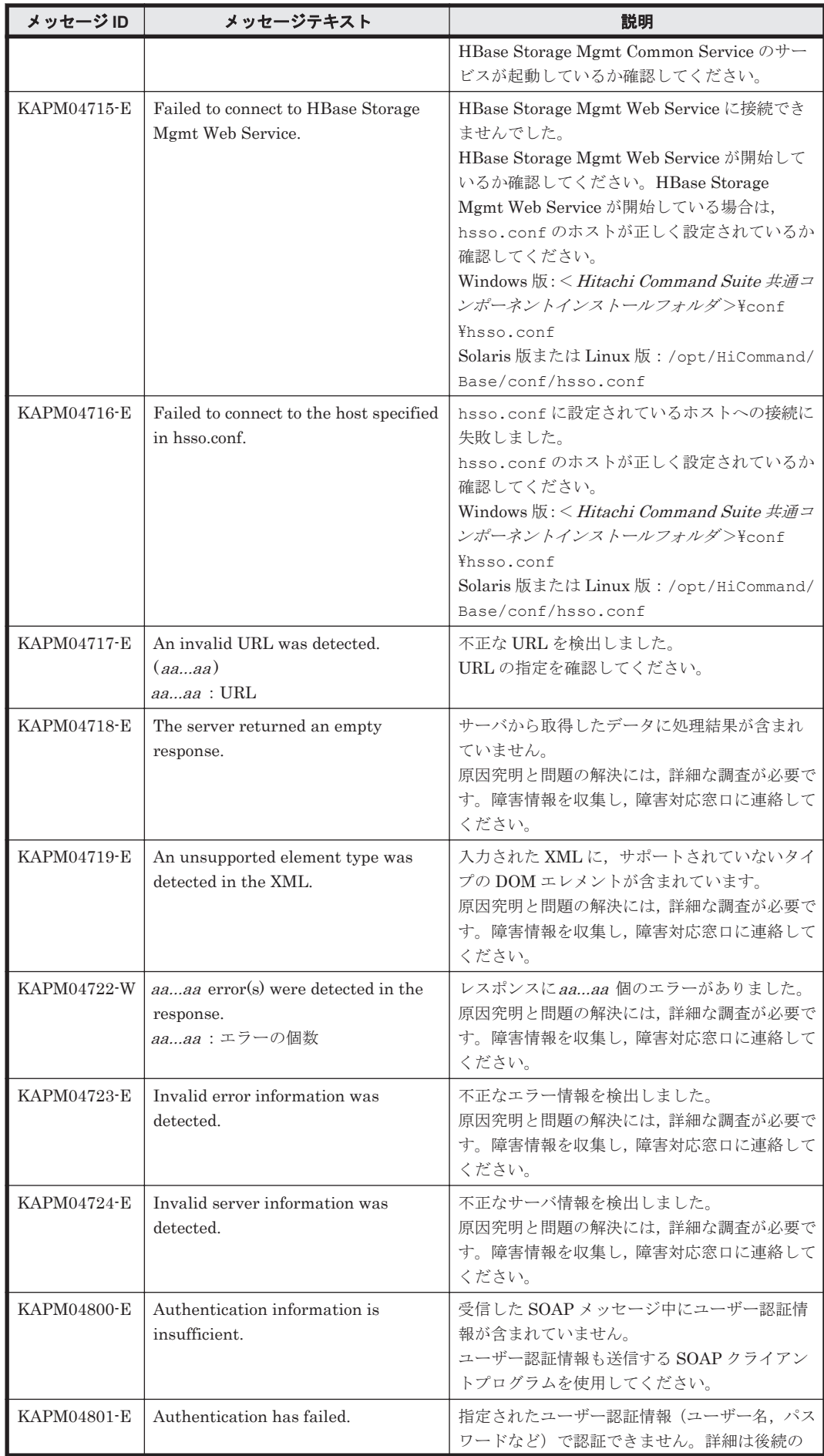

KAPM で始まるメッセージ **675**

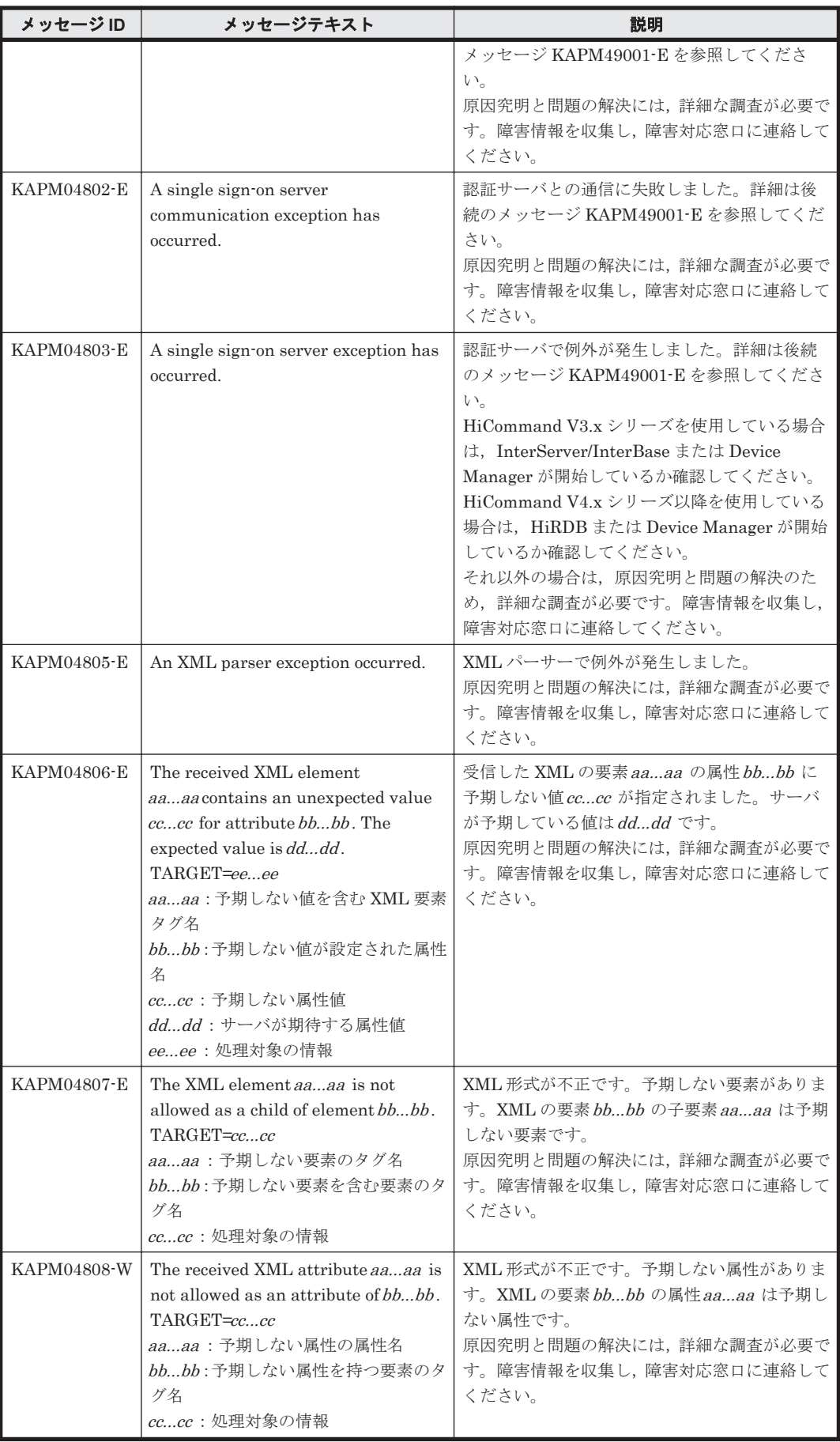

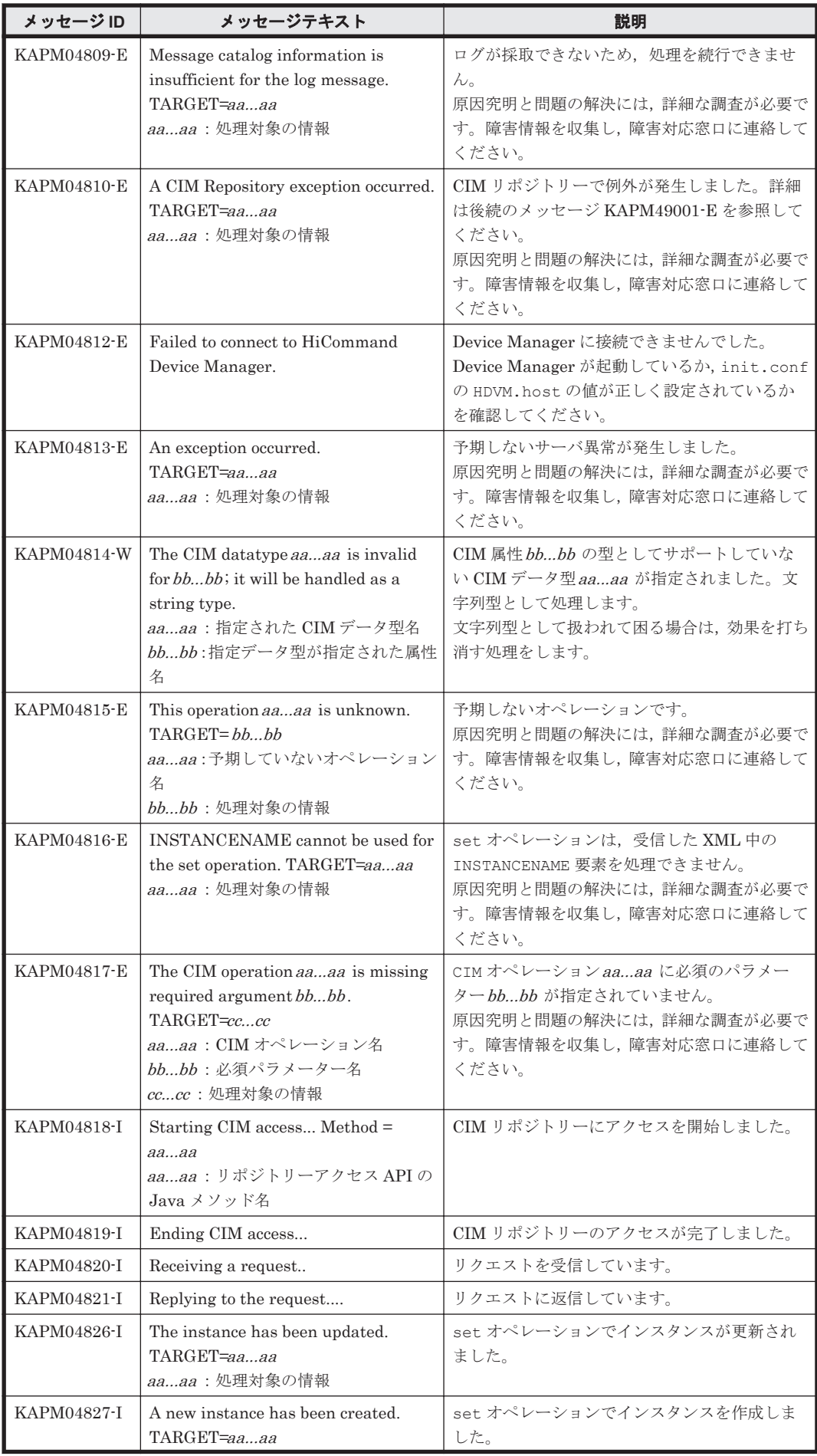

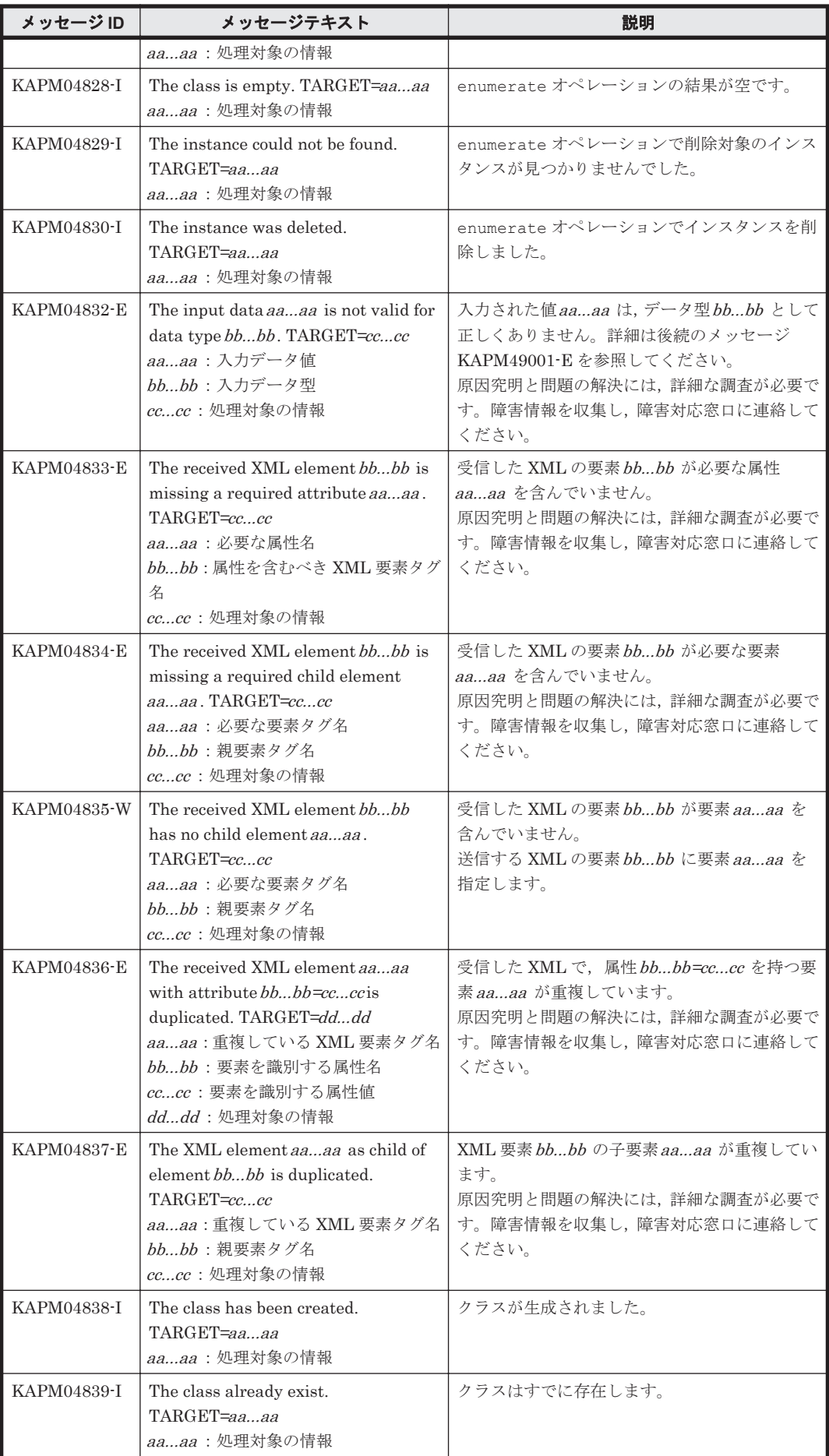

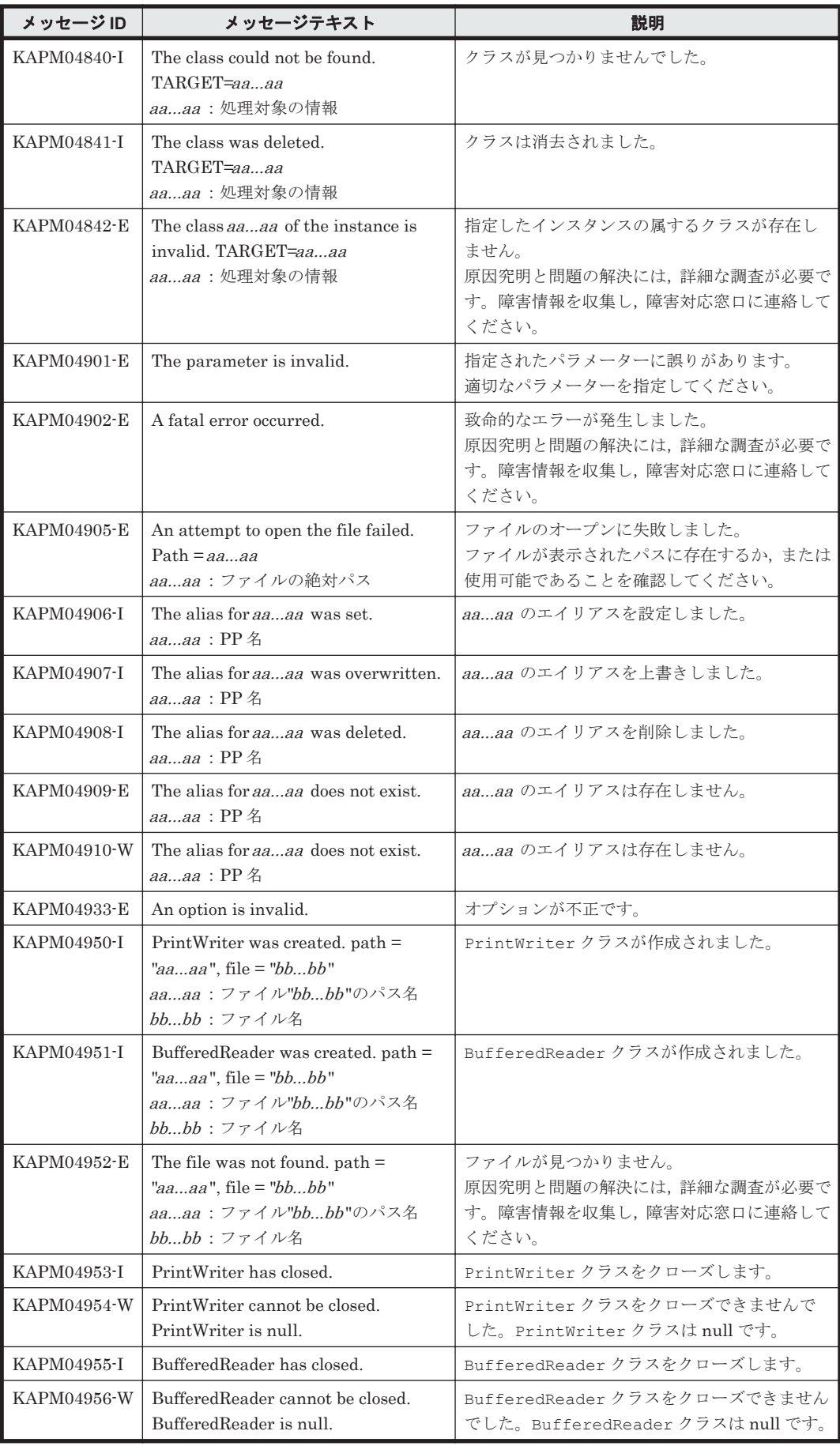

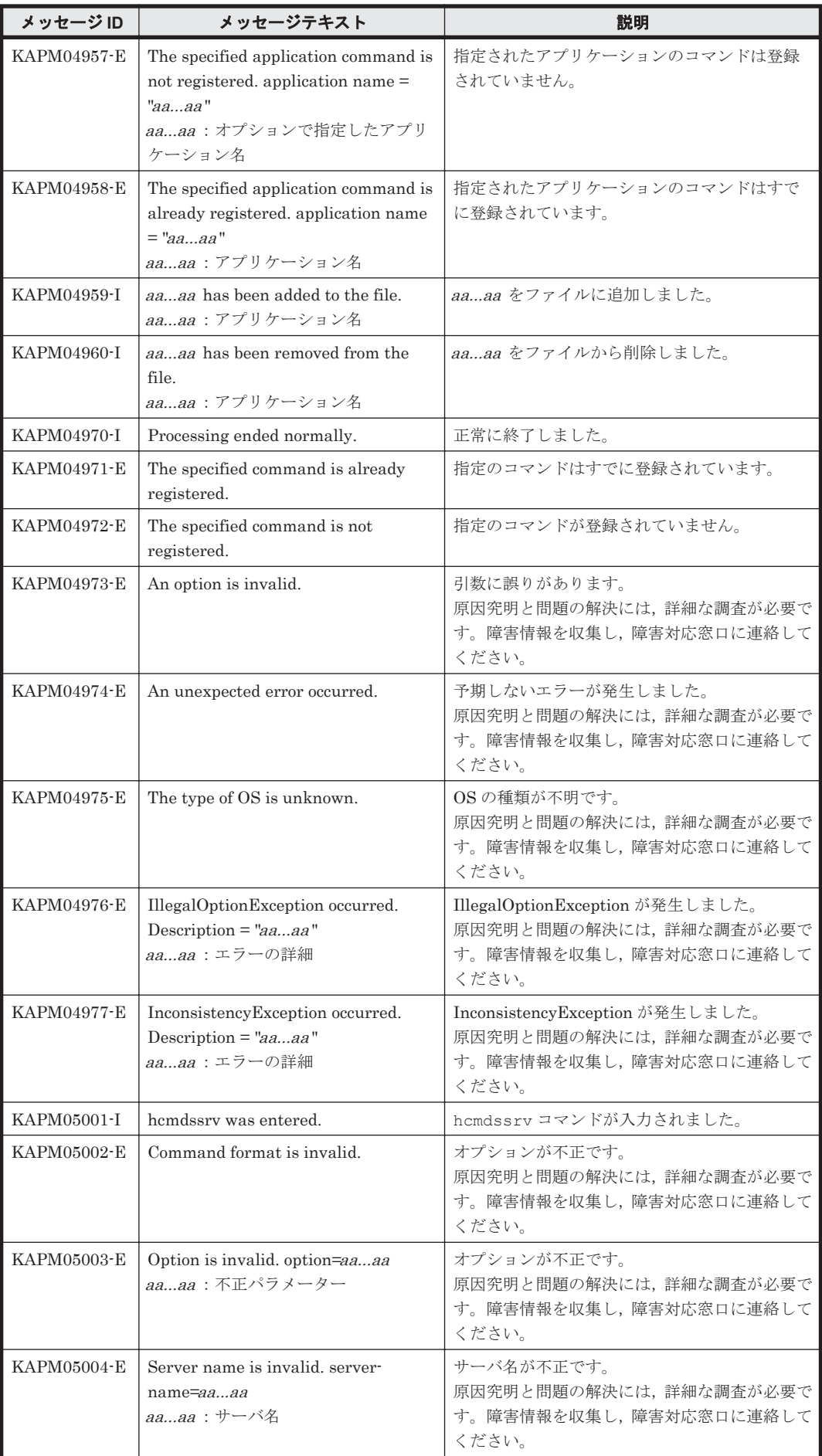

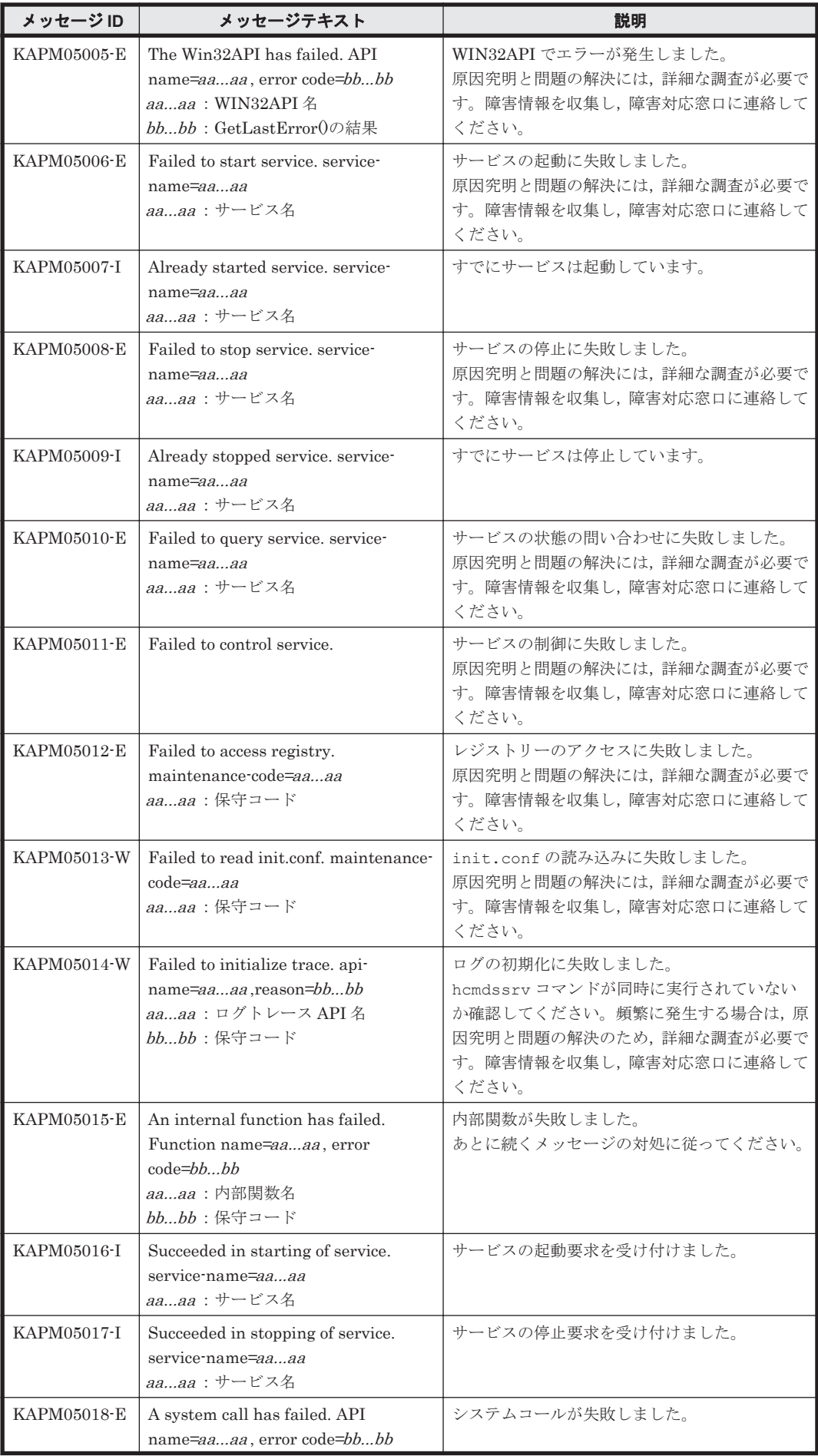

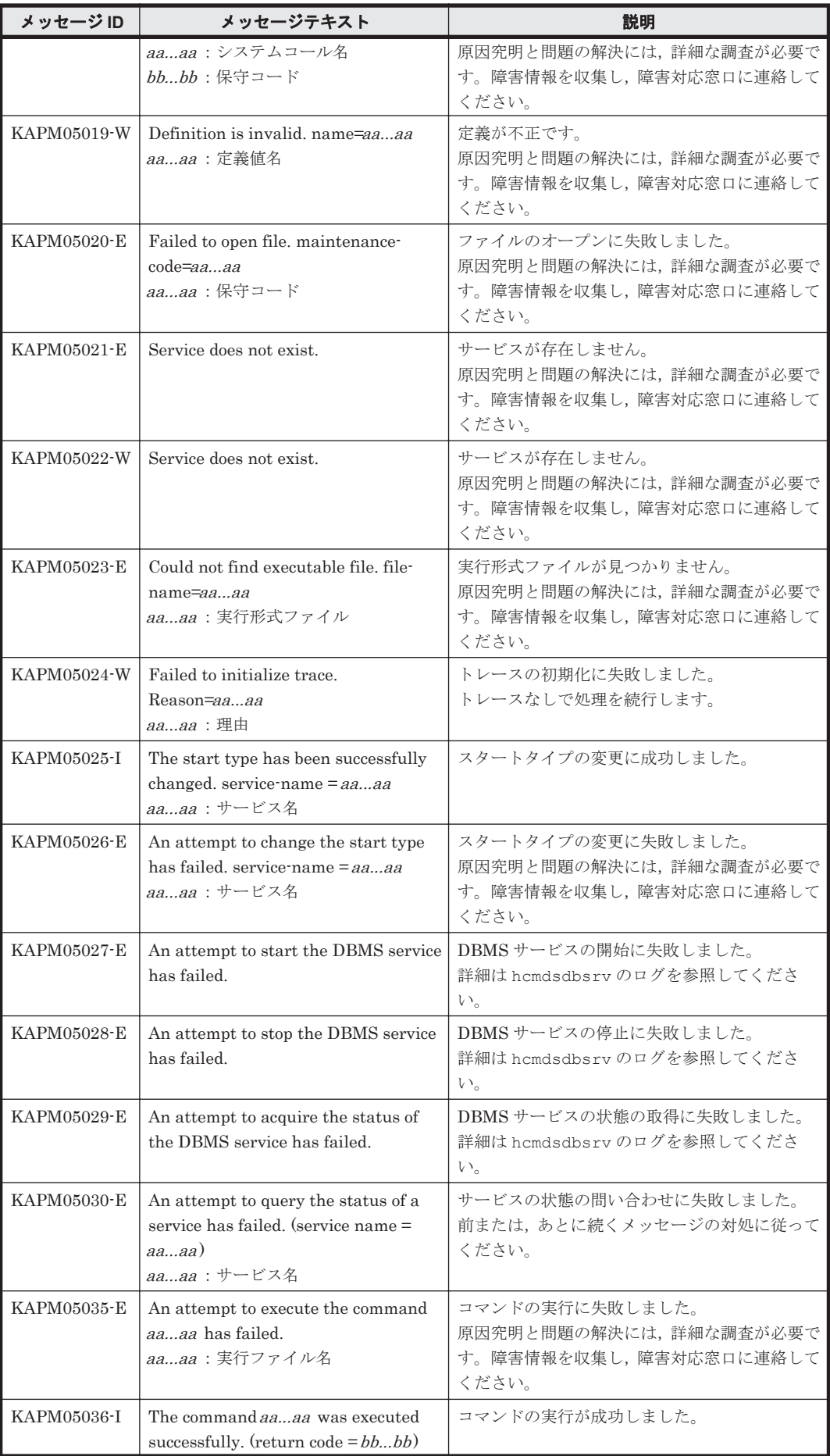

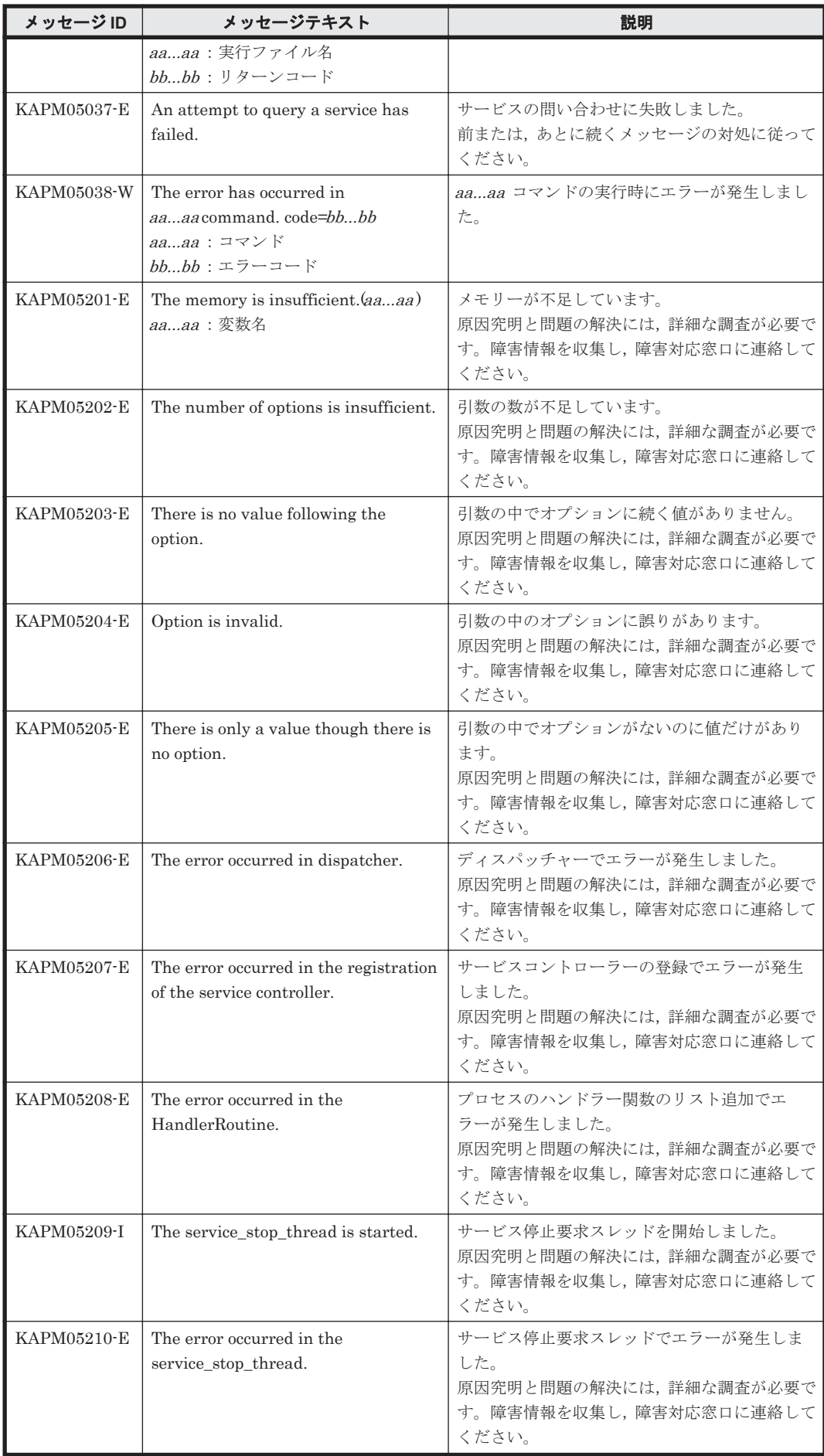

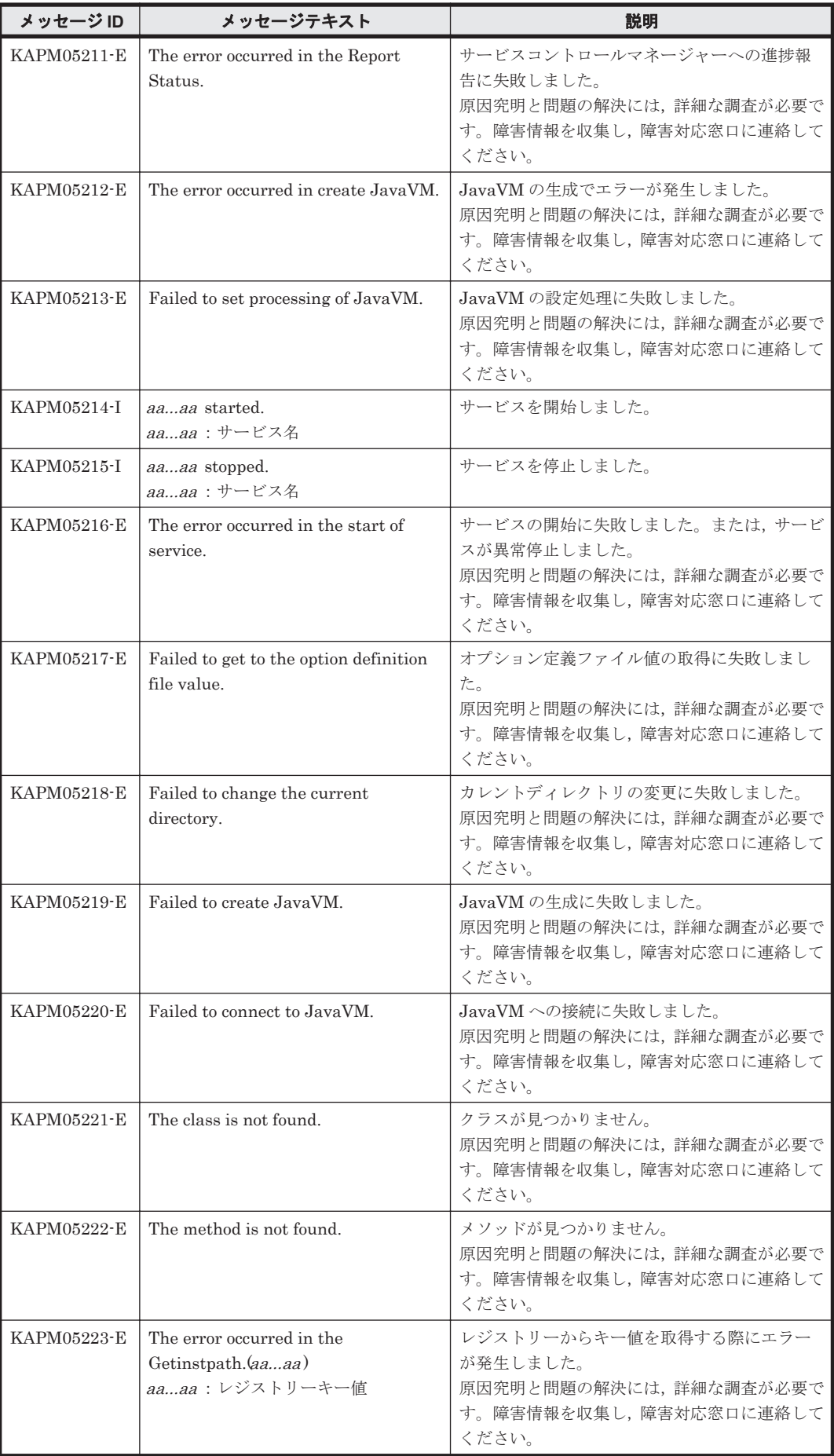
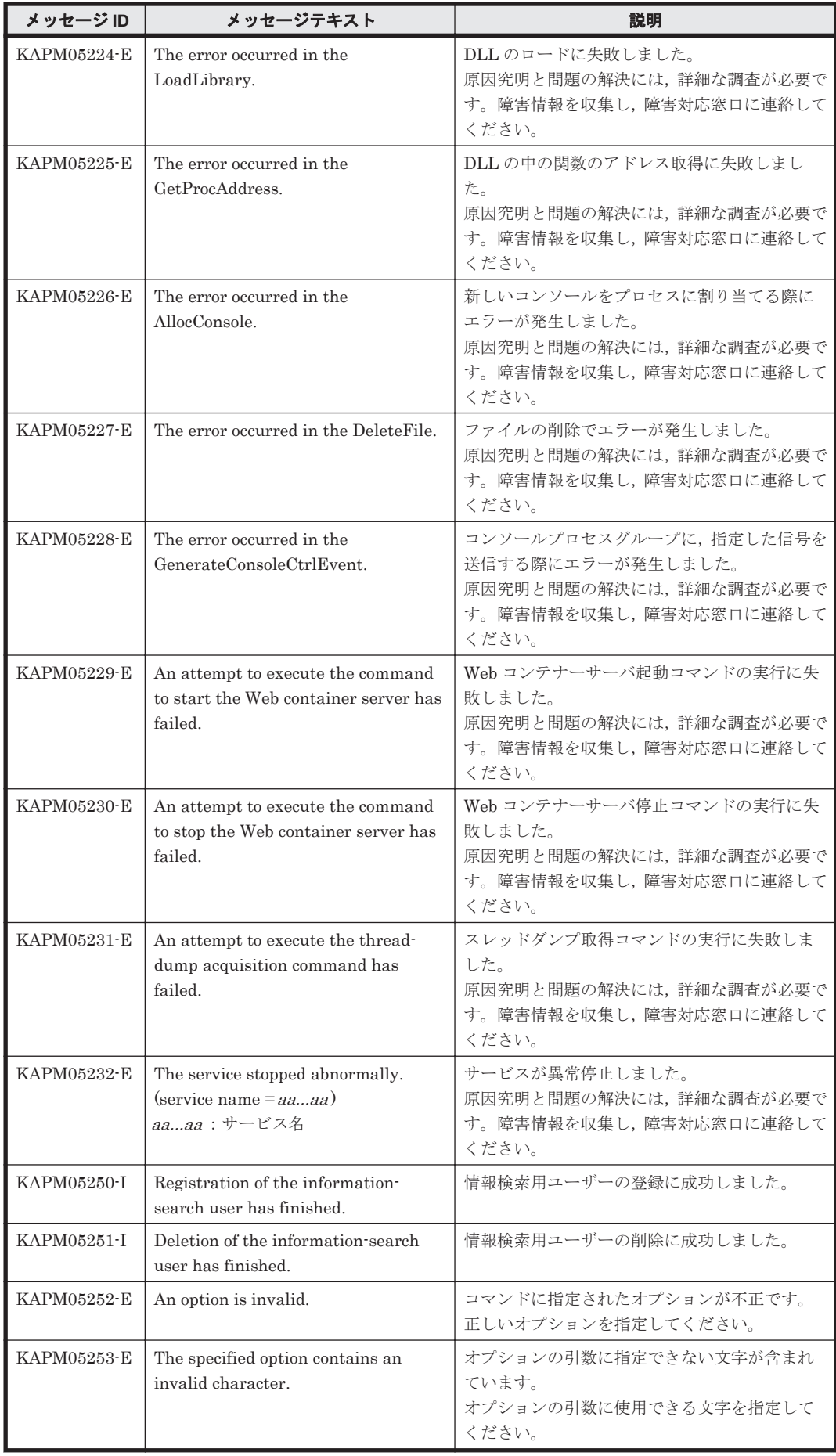

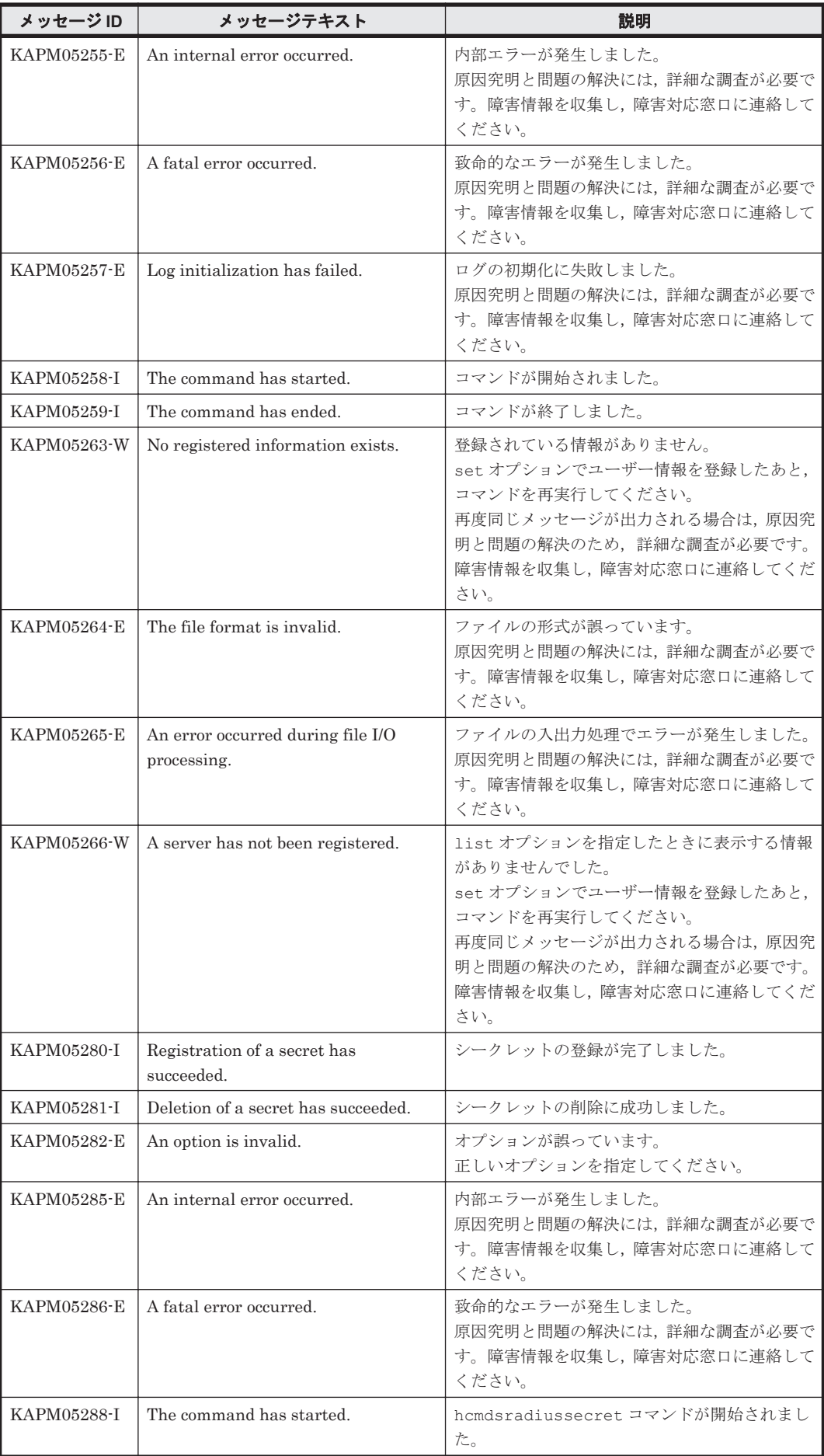

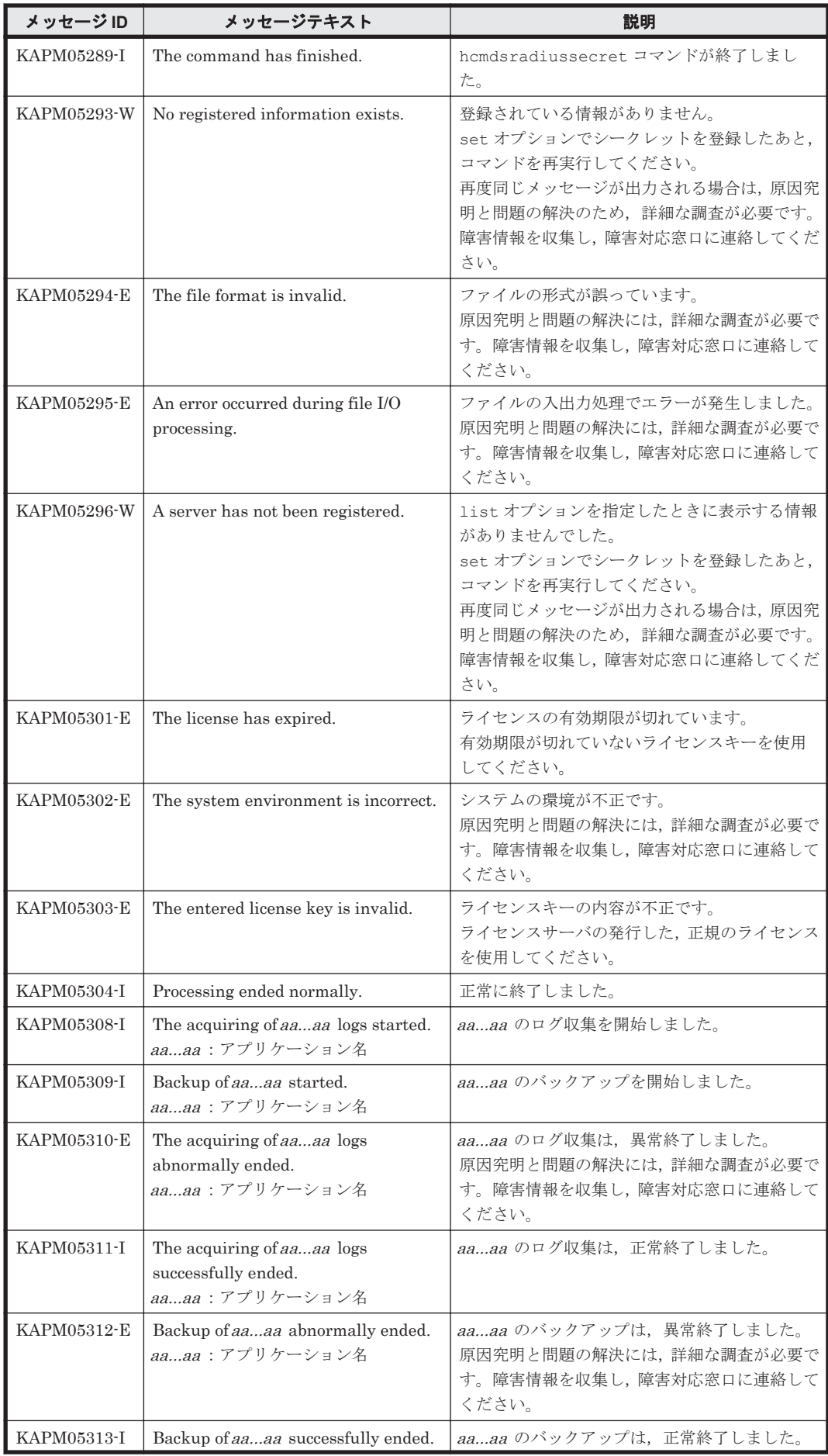

KAPM で始まるメッセージ **687**

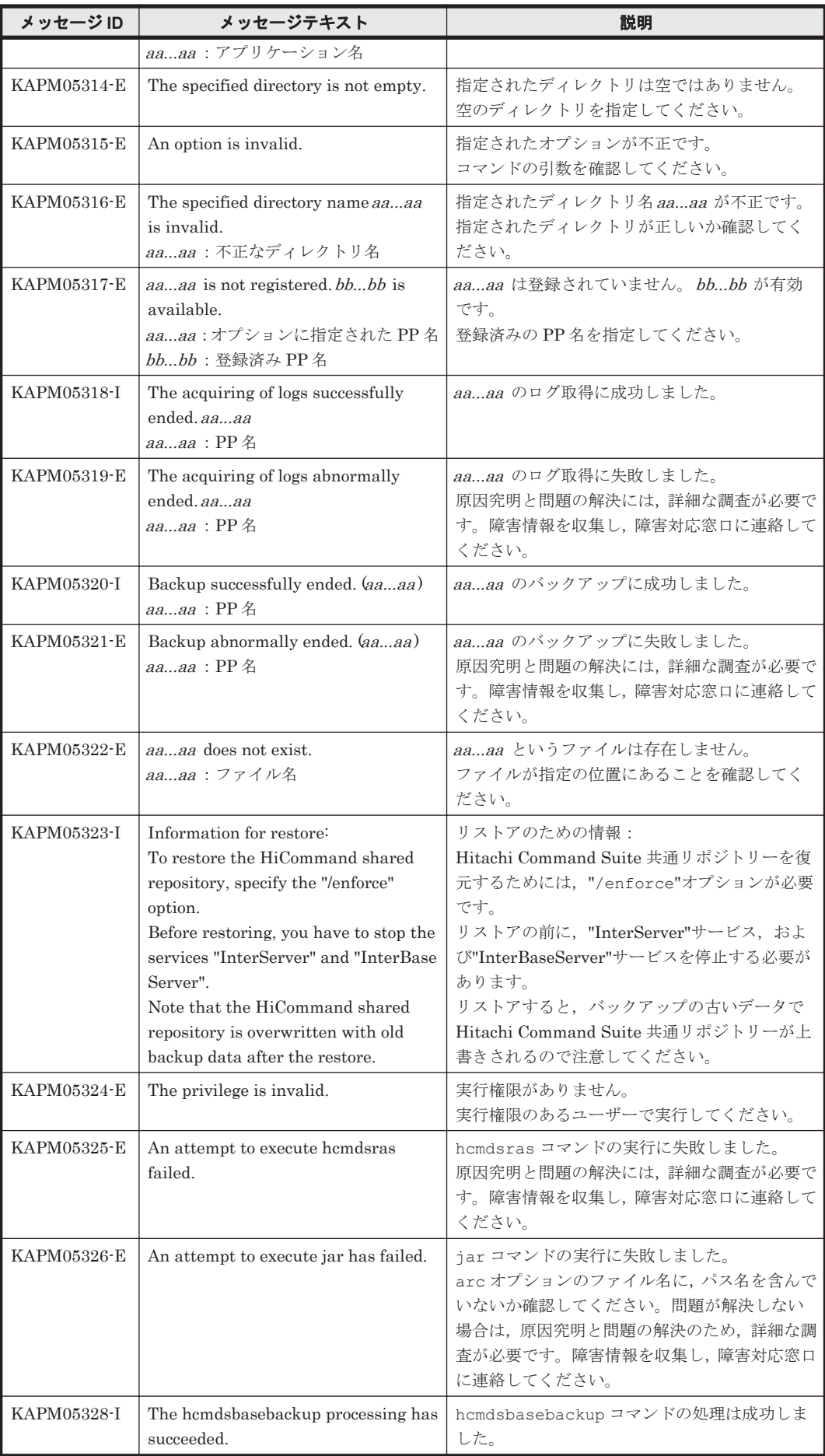

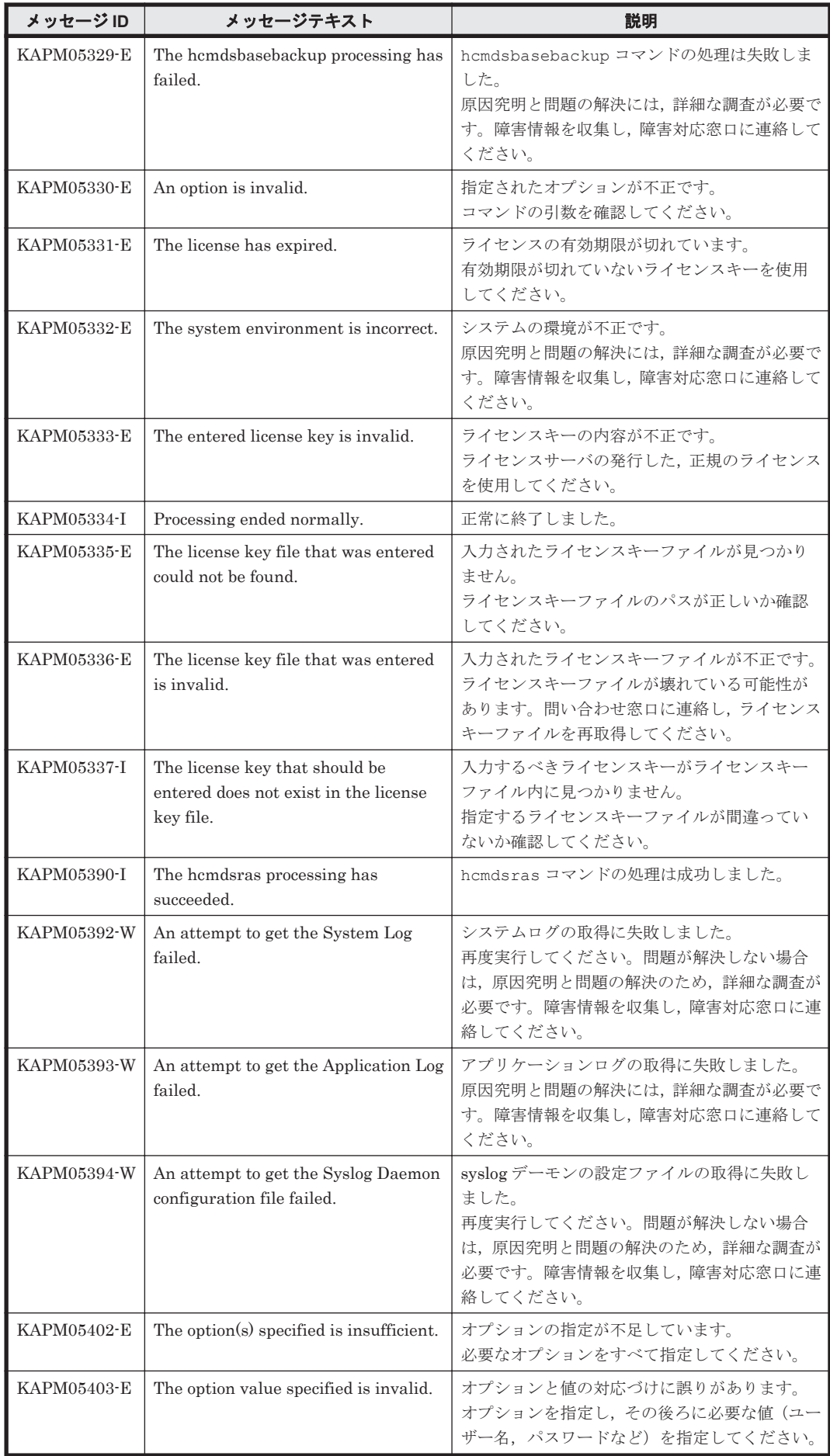

KAPM で始まるメッセージ **689**

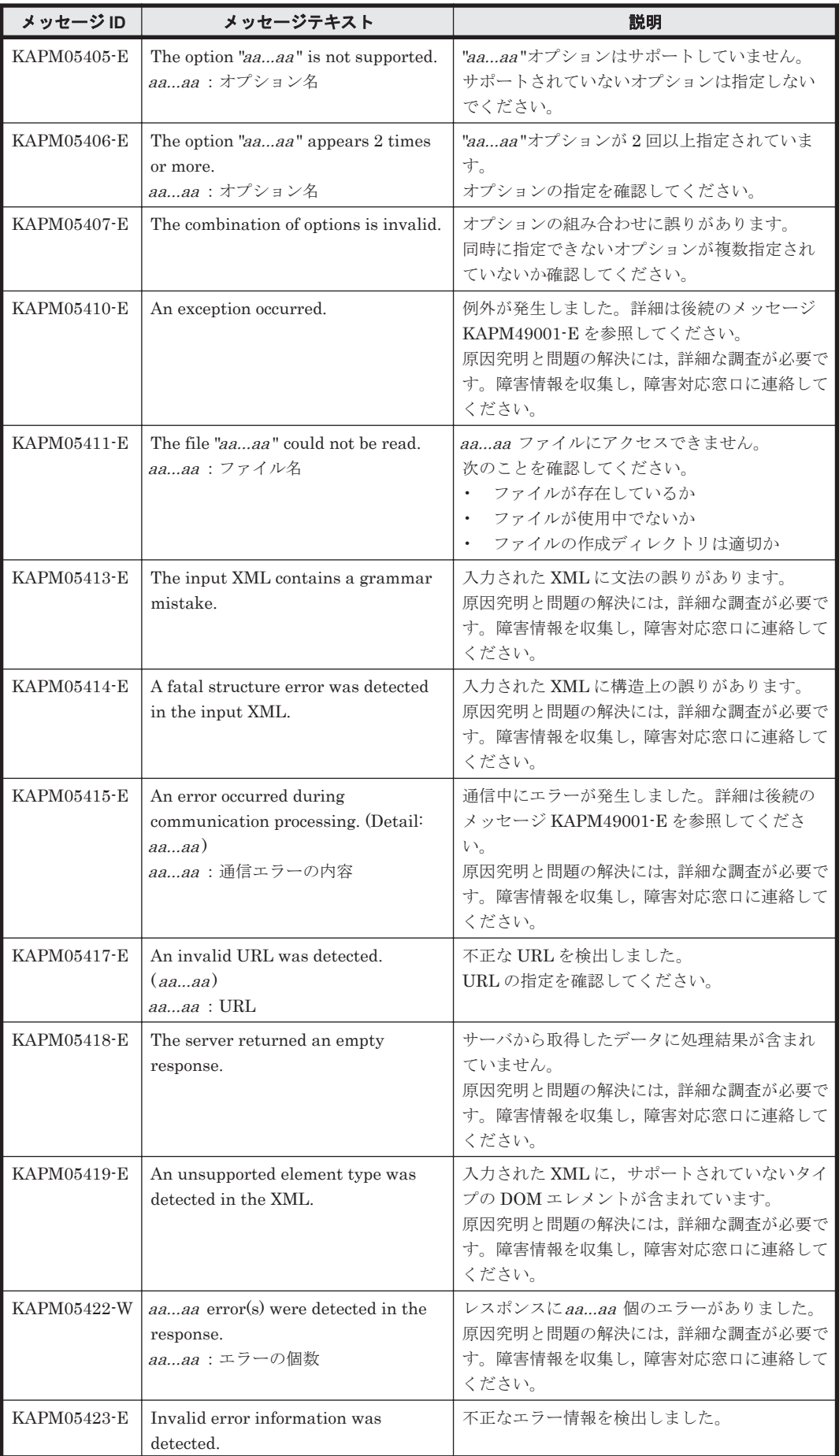

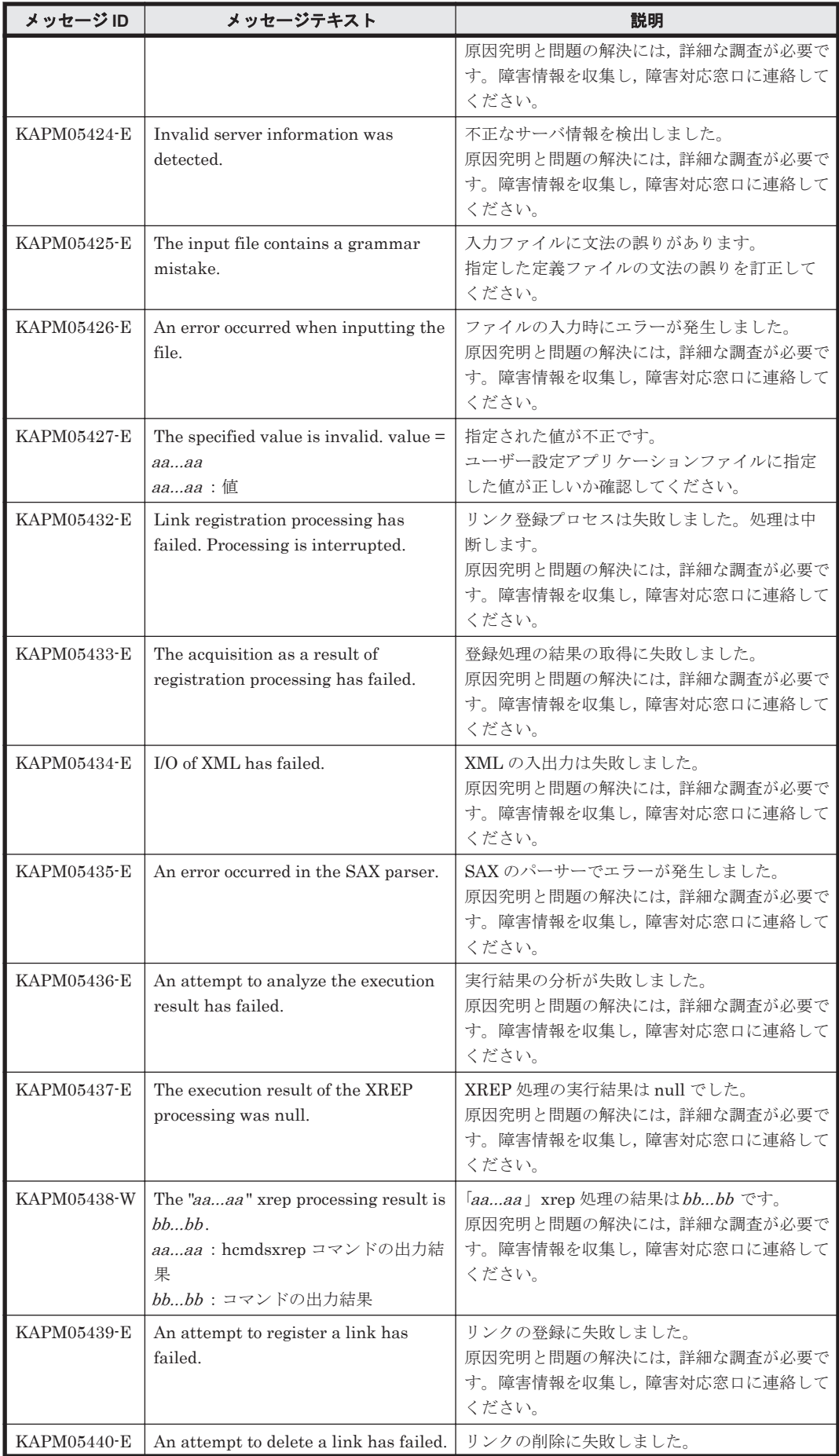

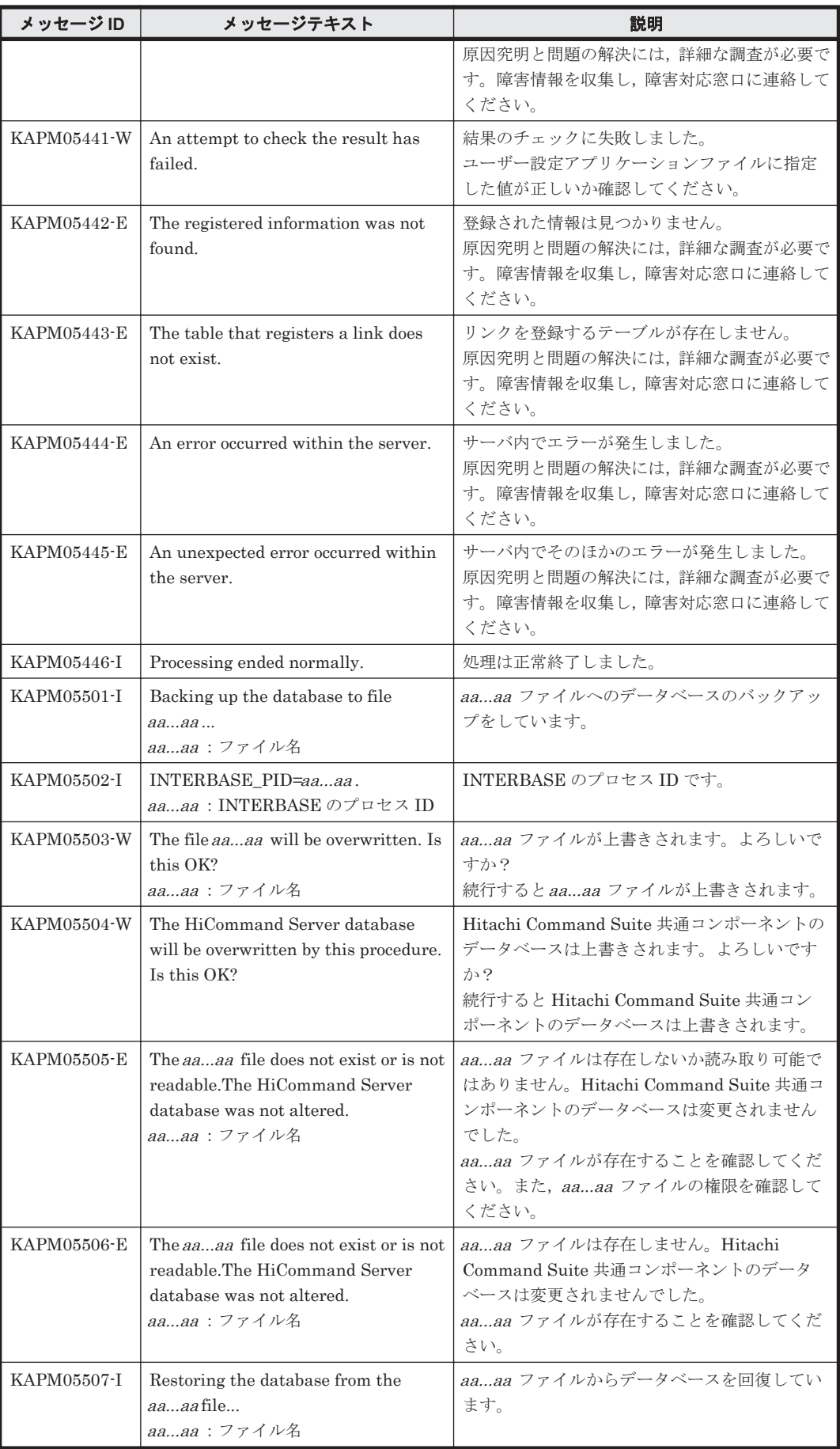

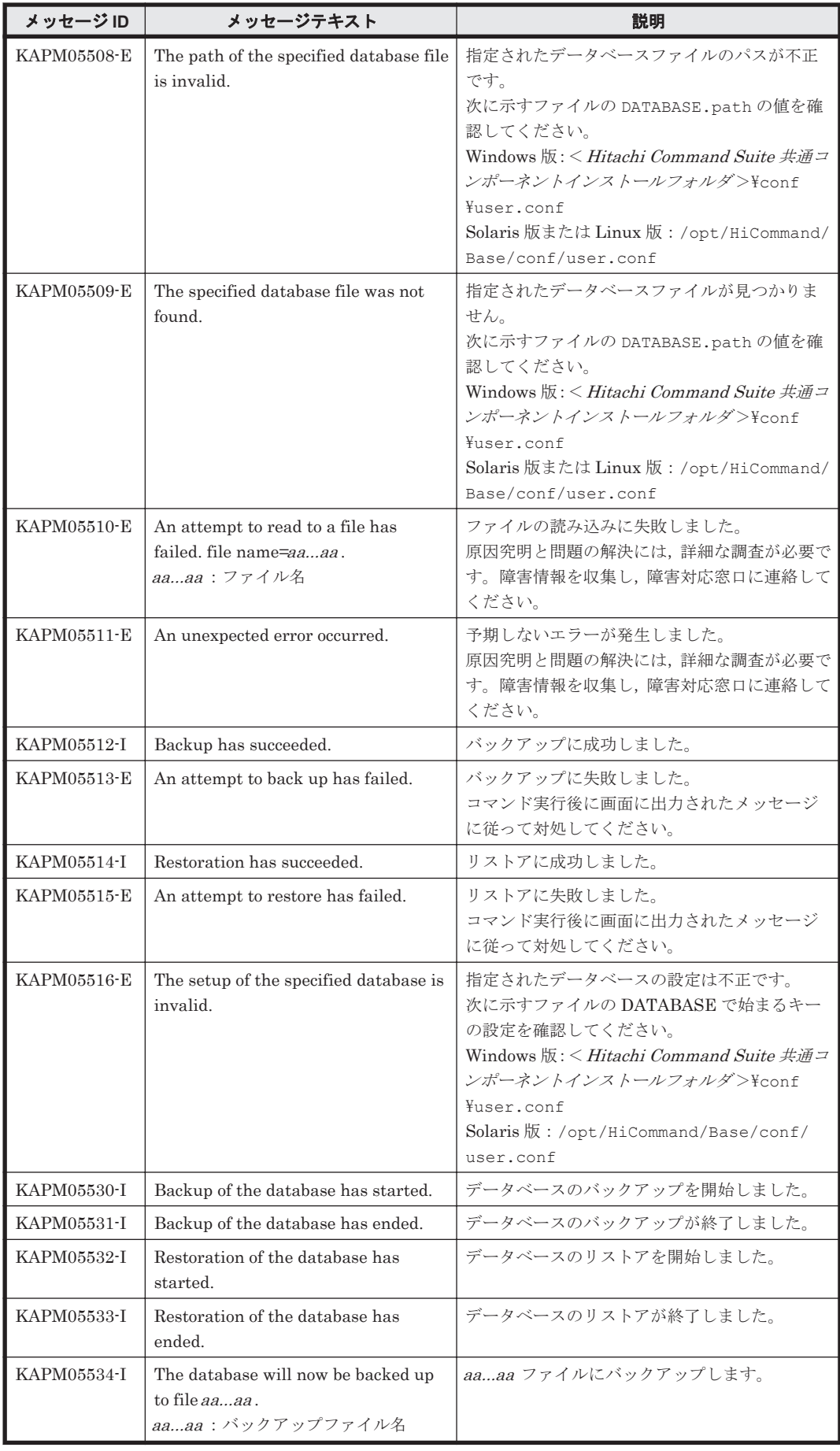

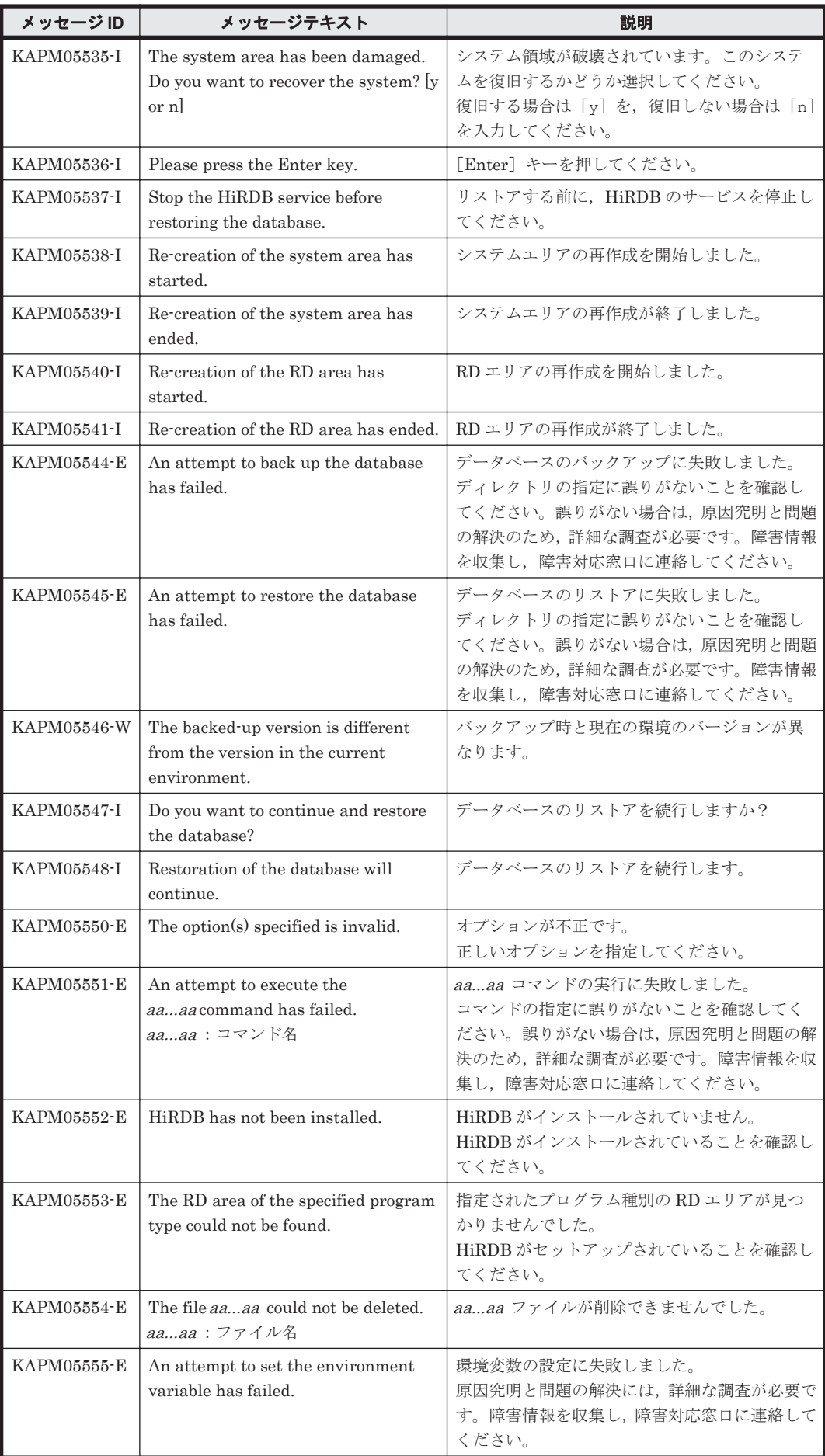

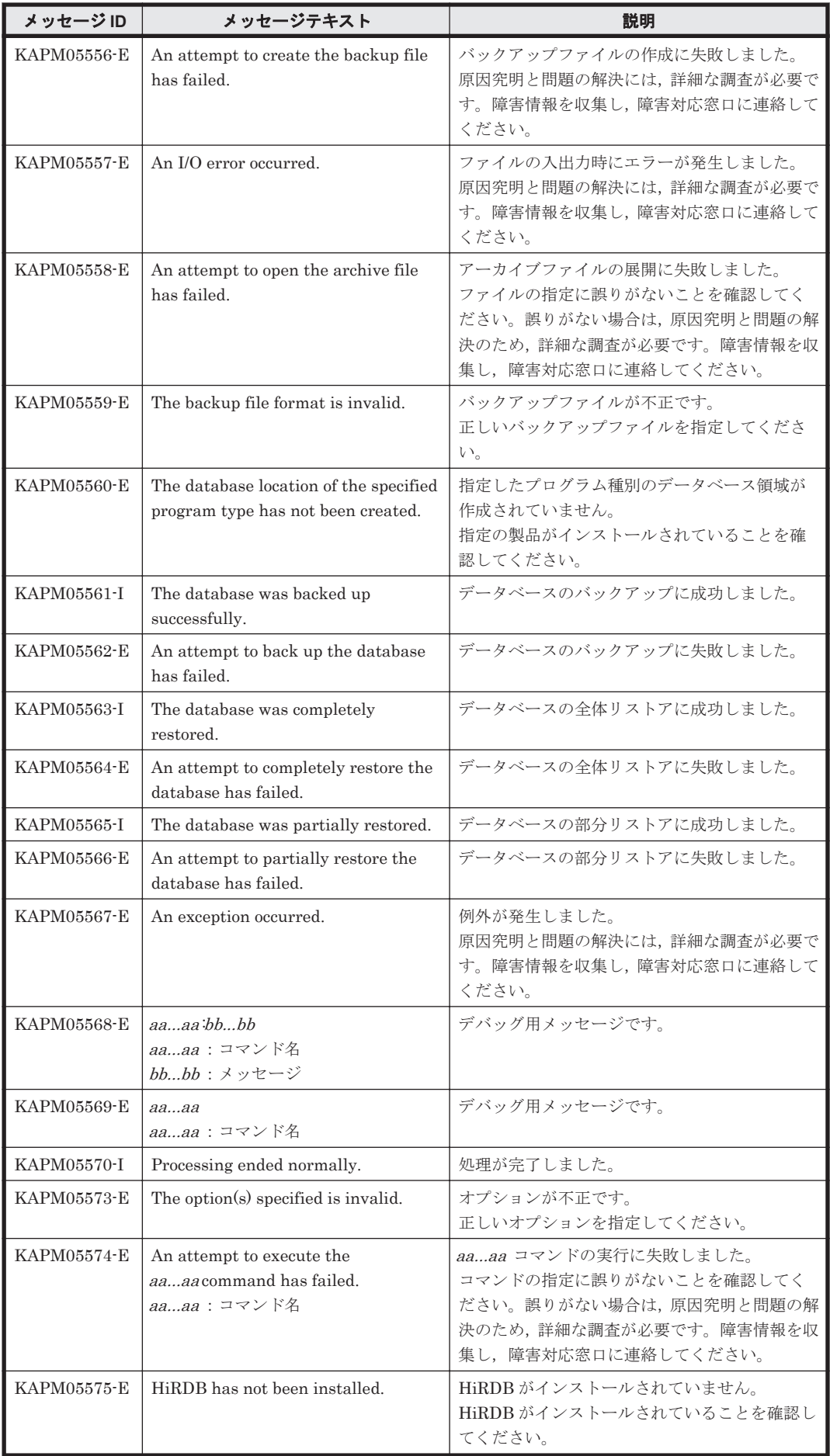

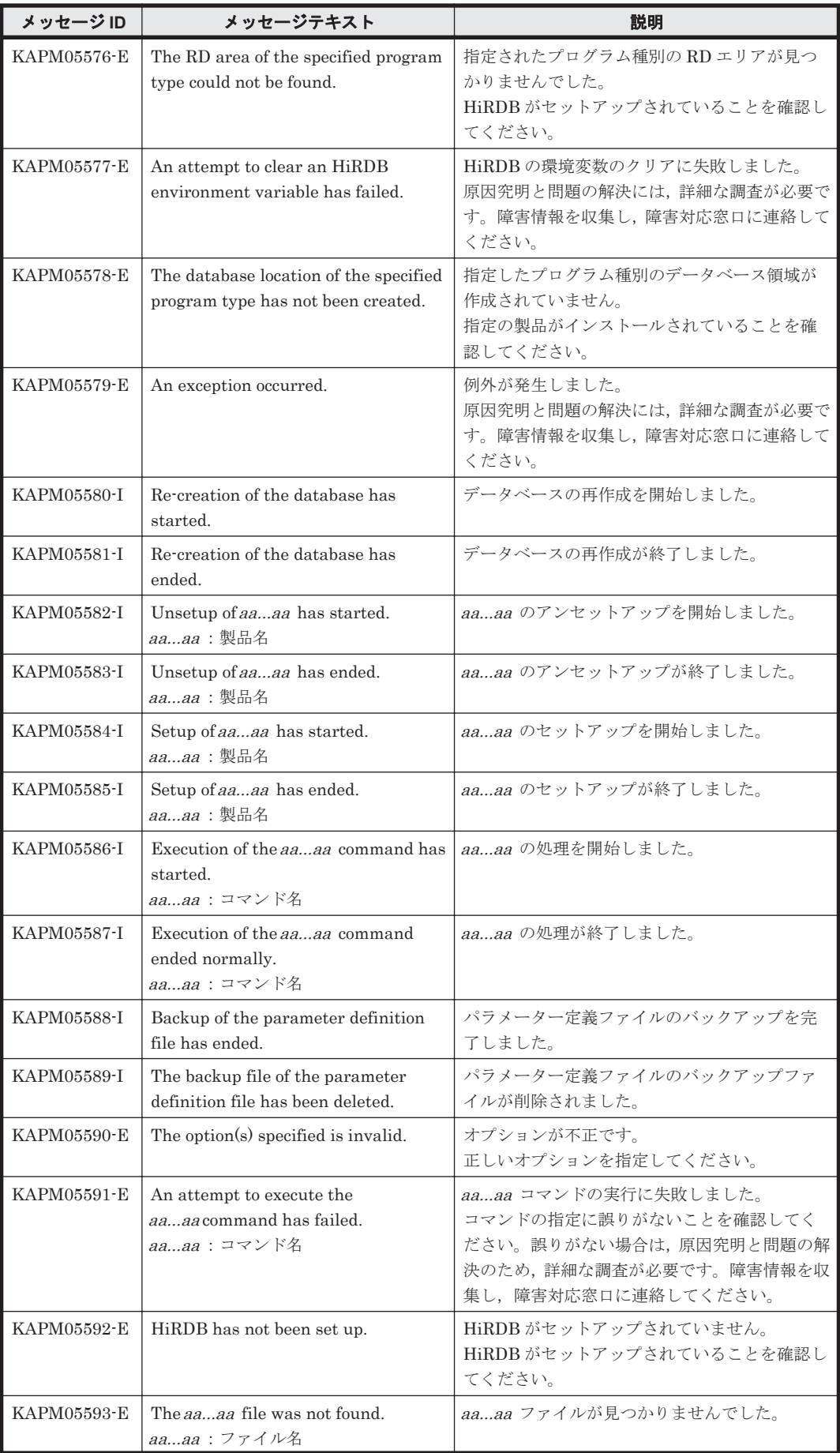

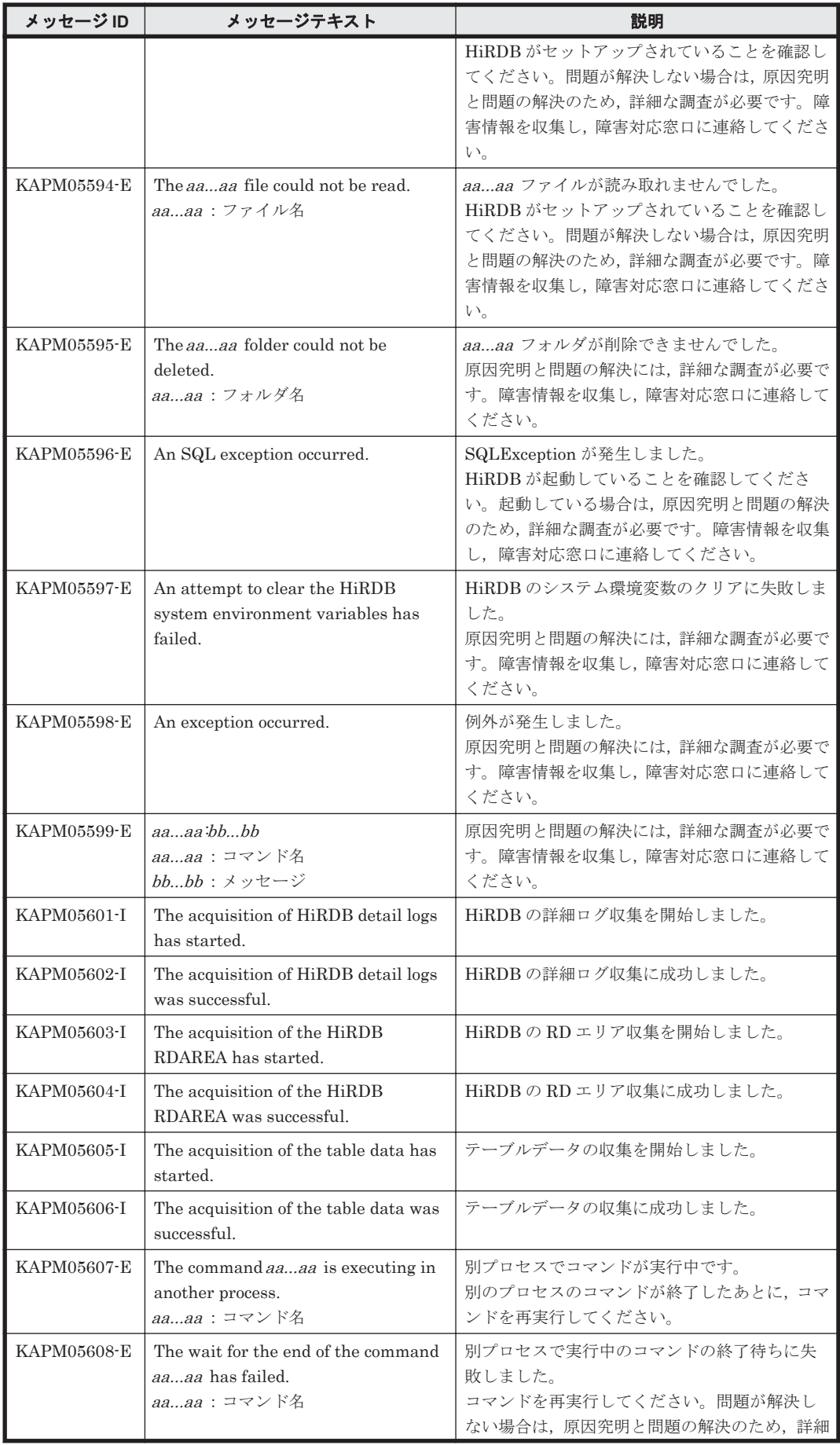

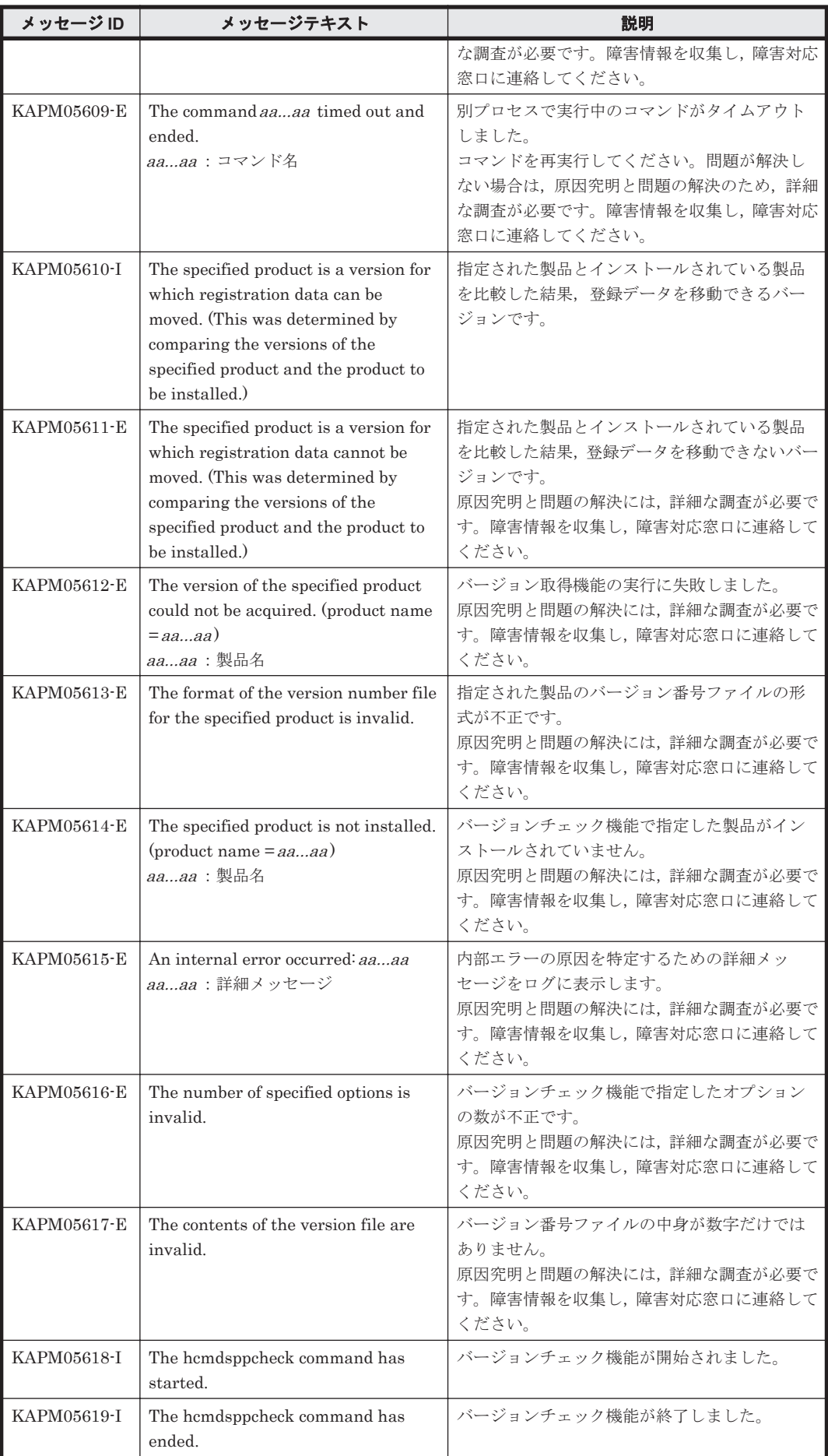

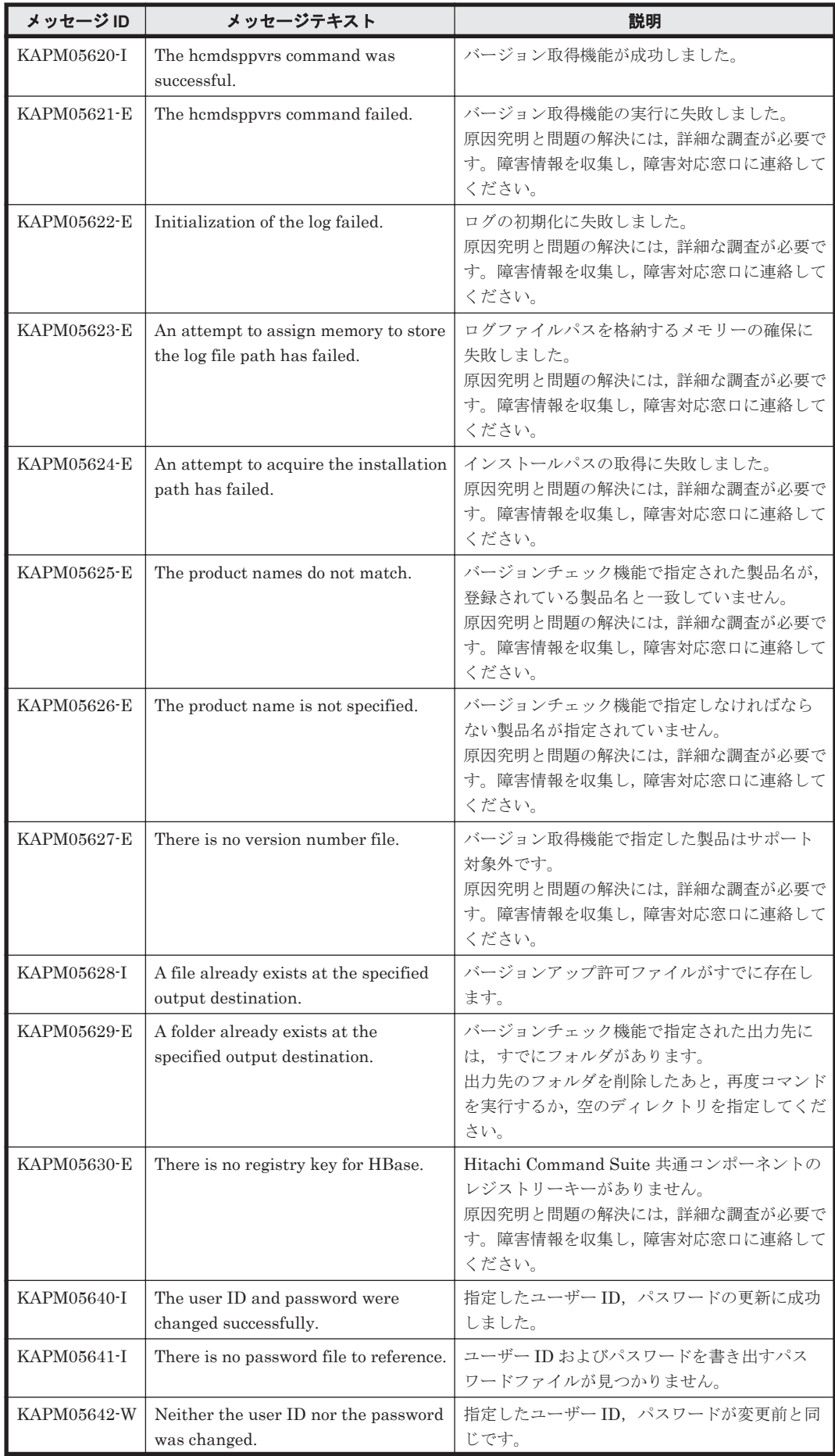

KAPM で始まるメッセージ **699**

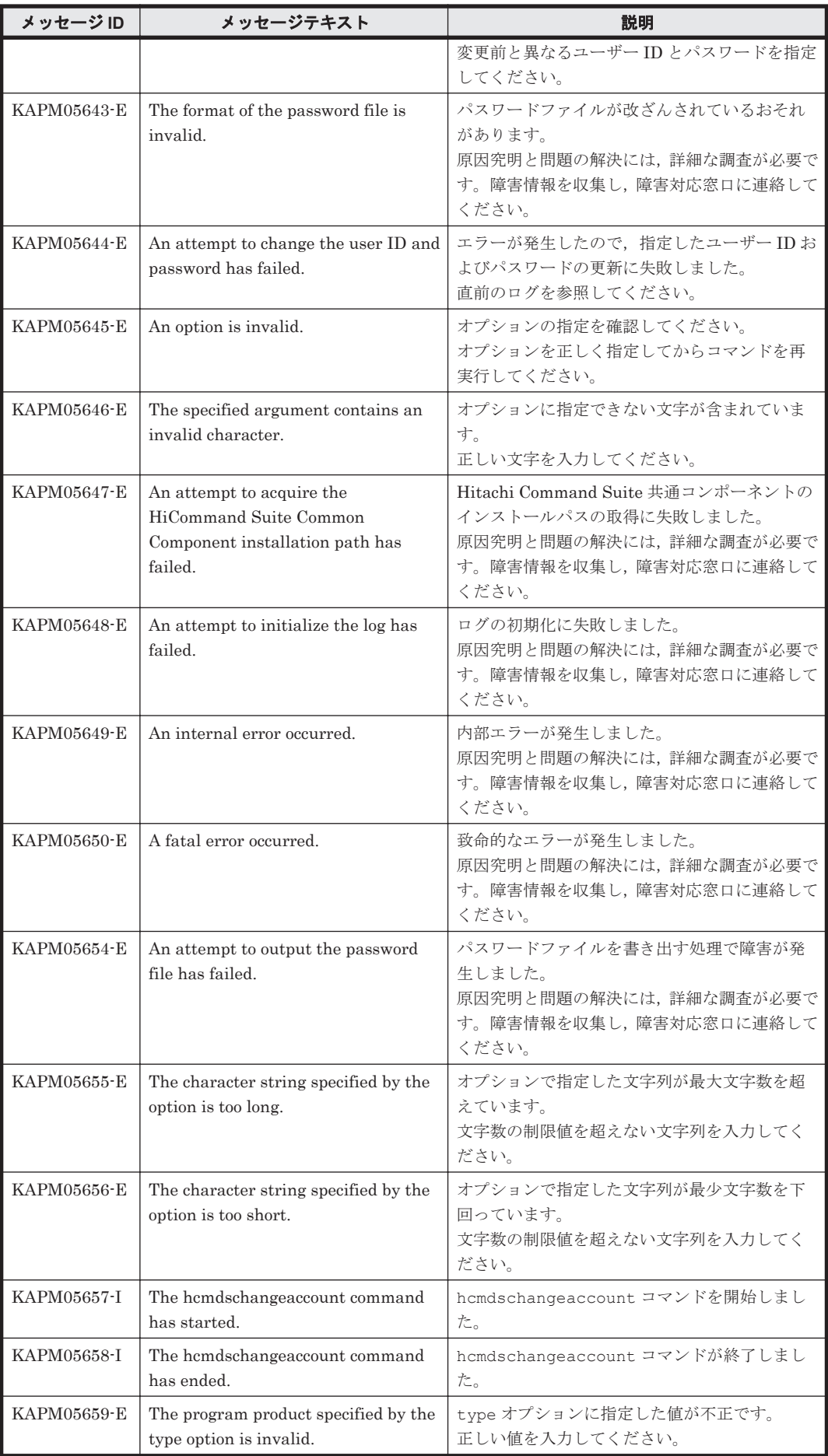

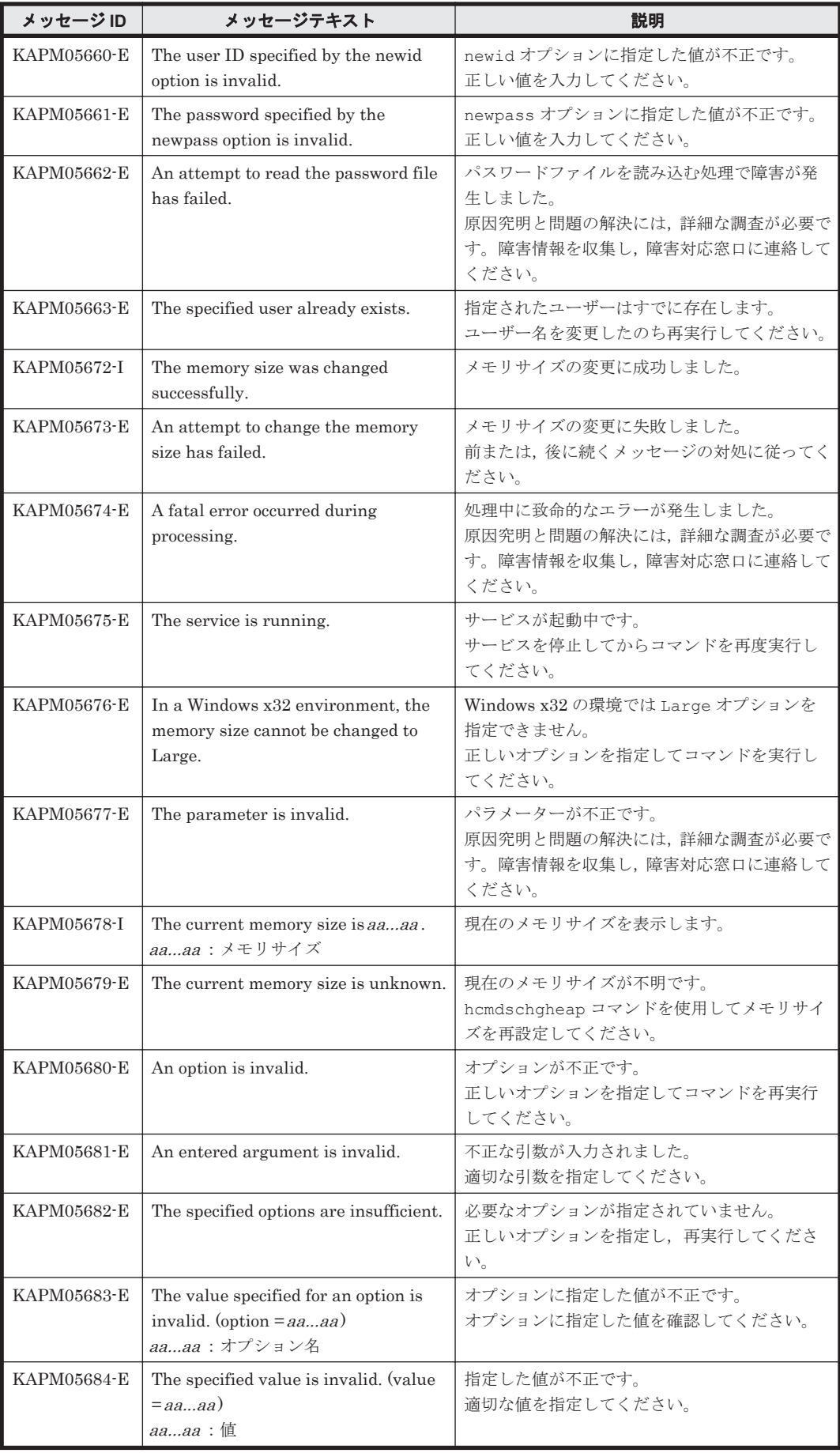

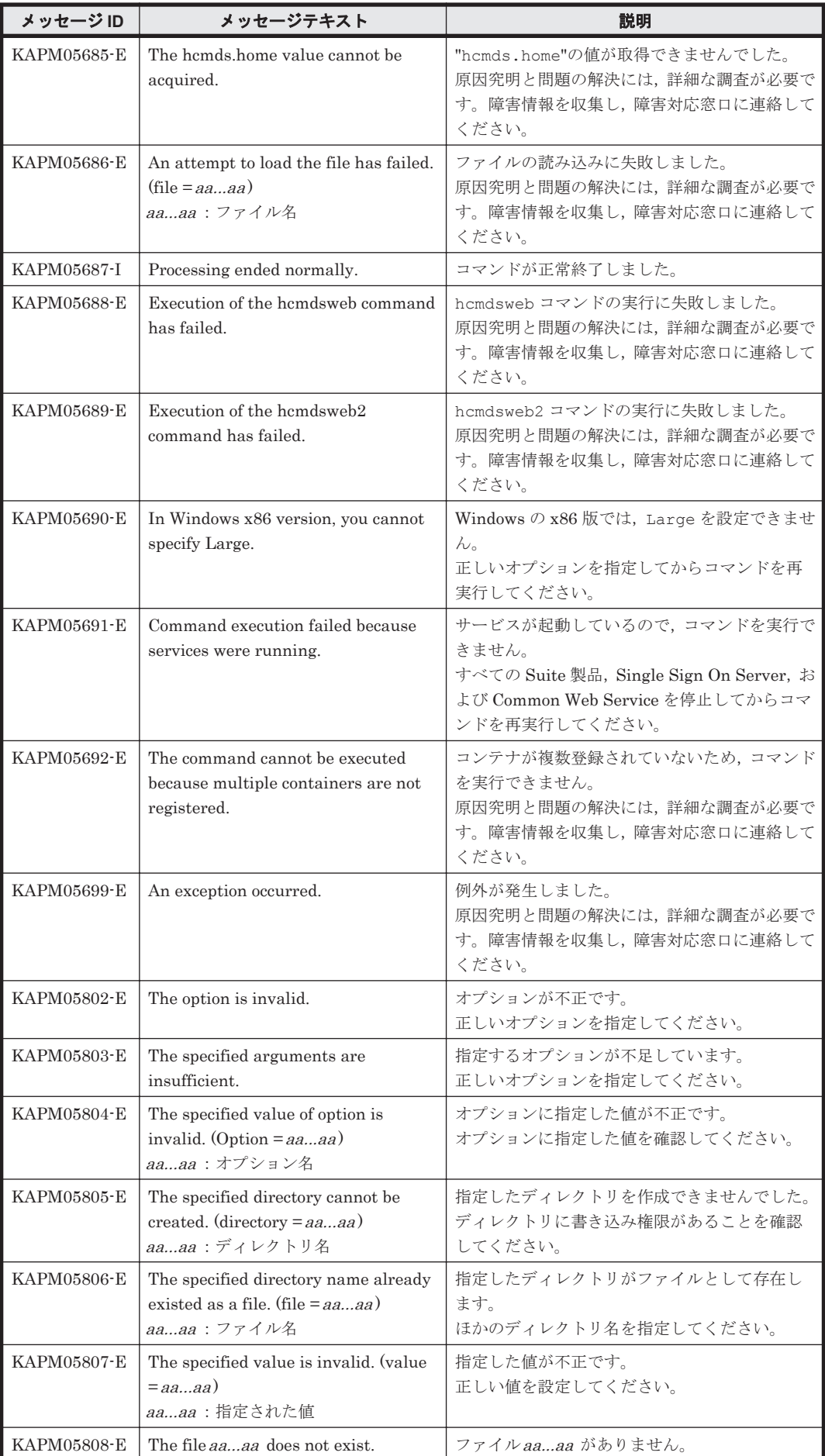

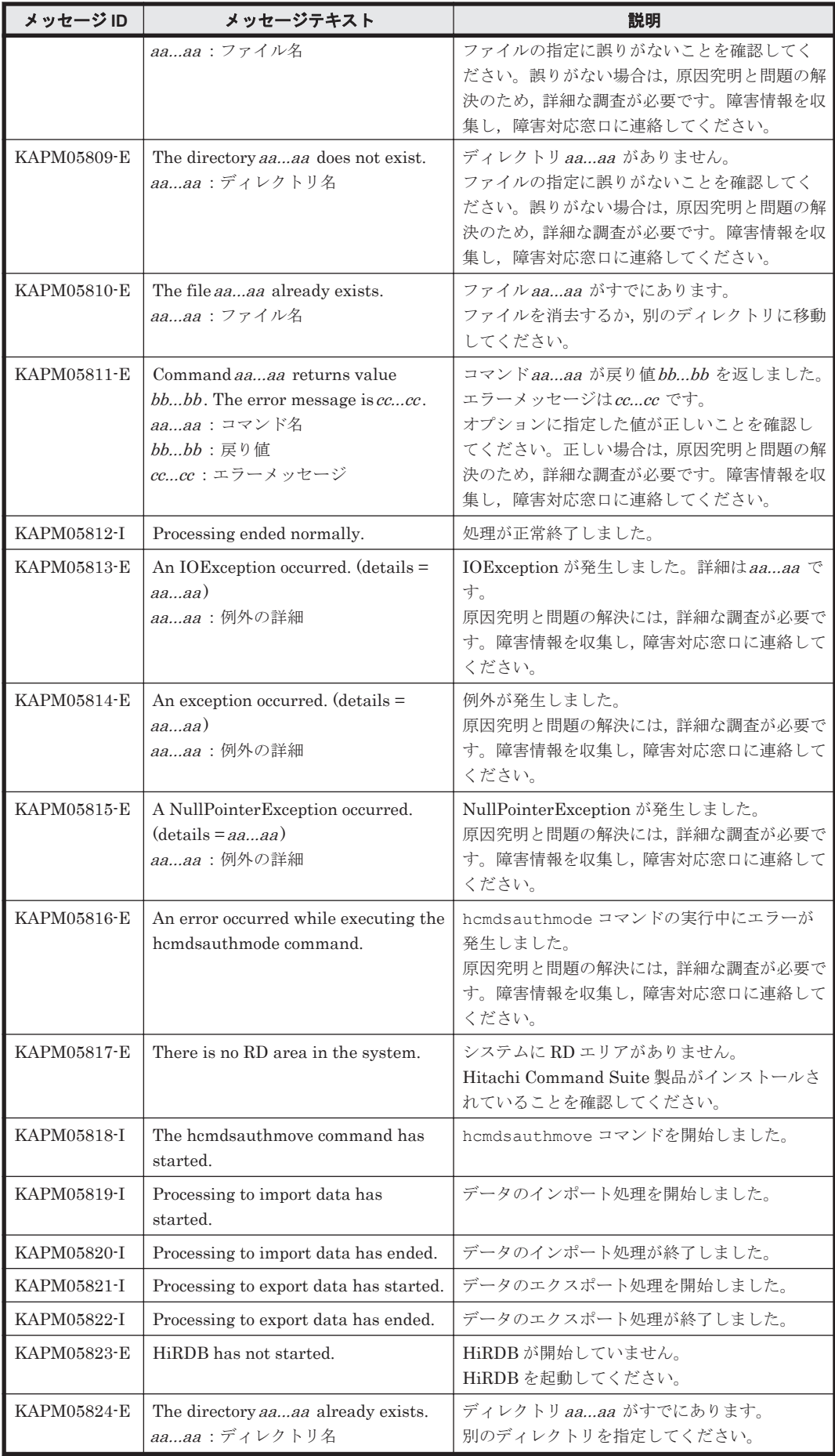

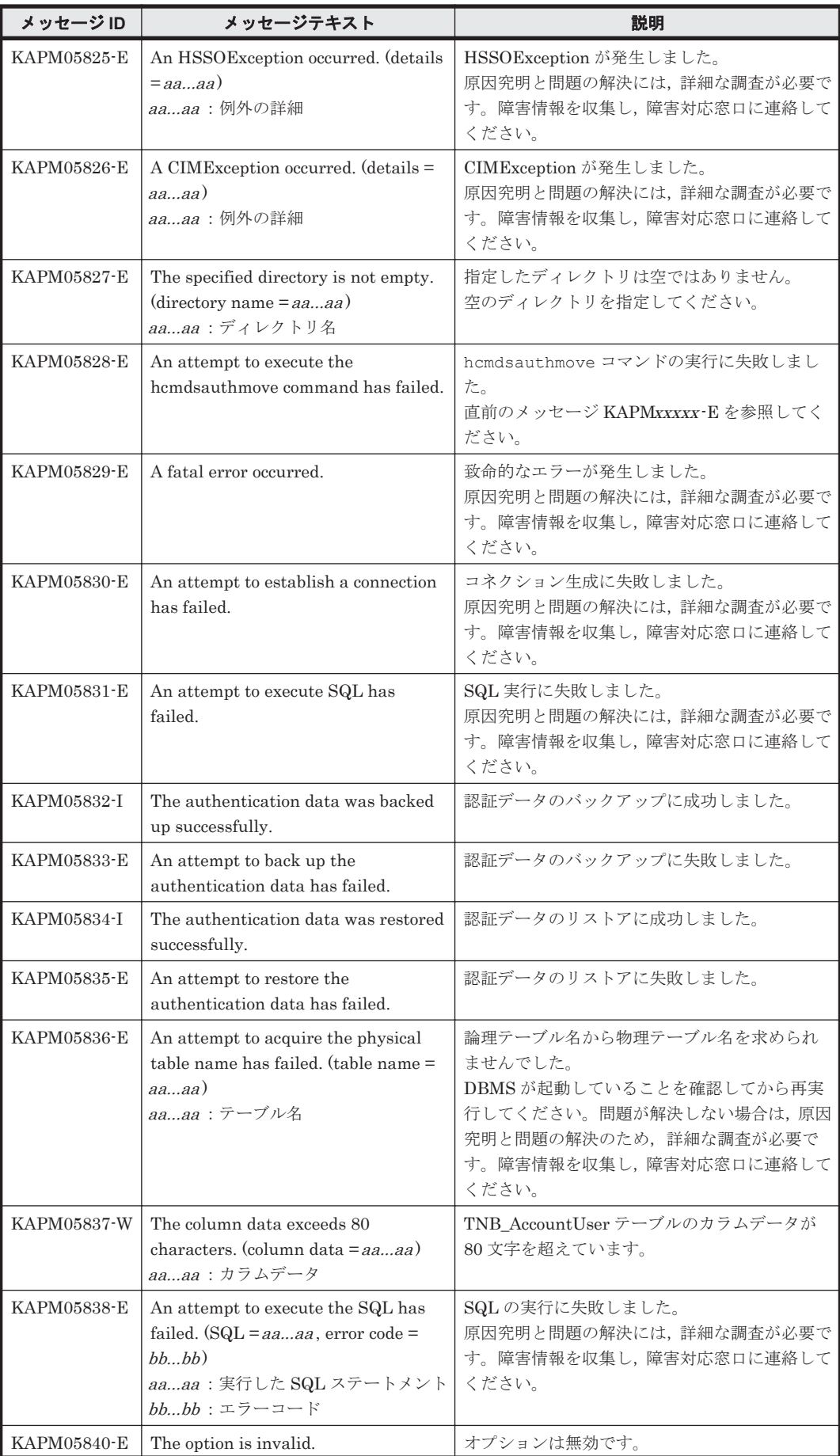

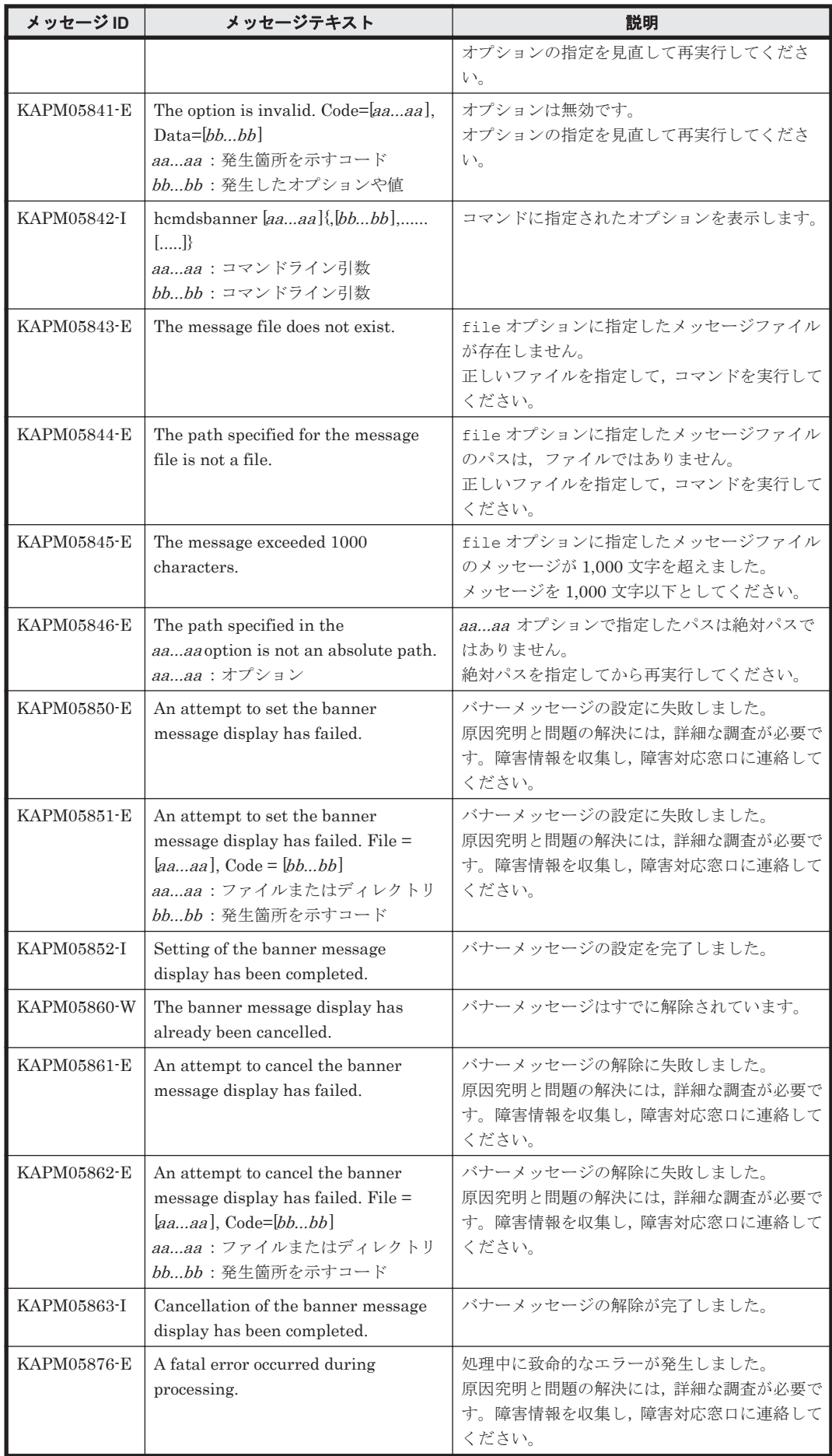

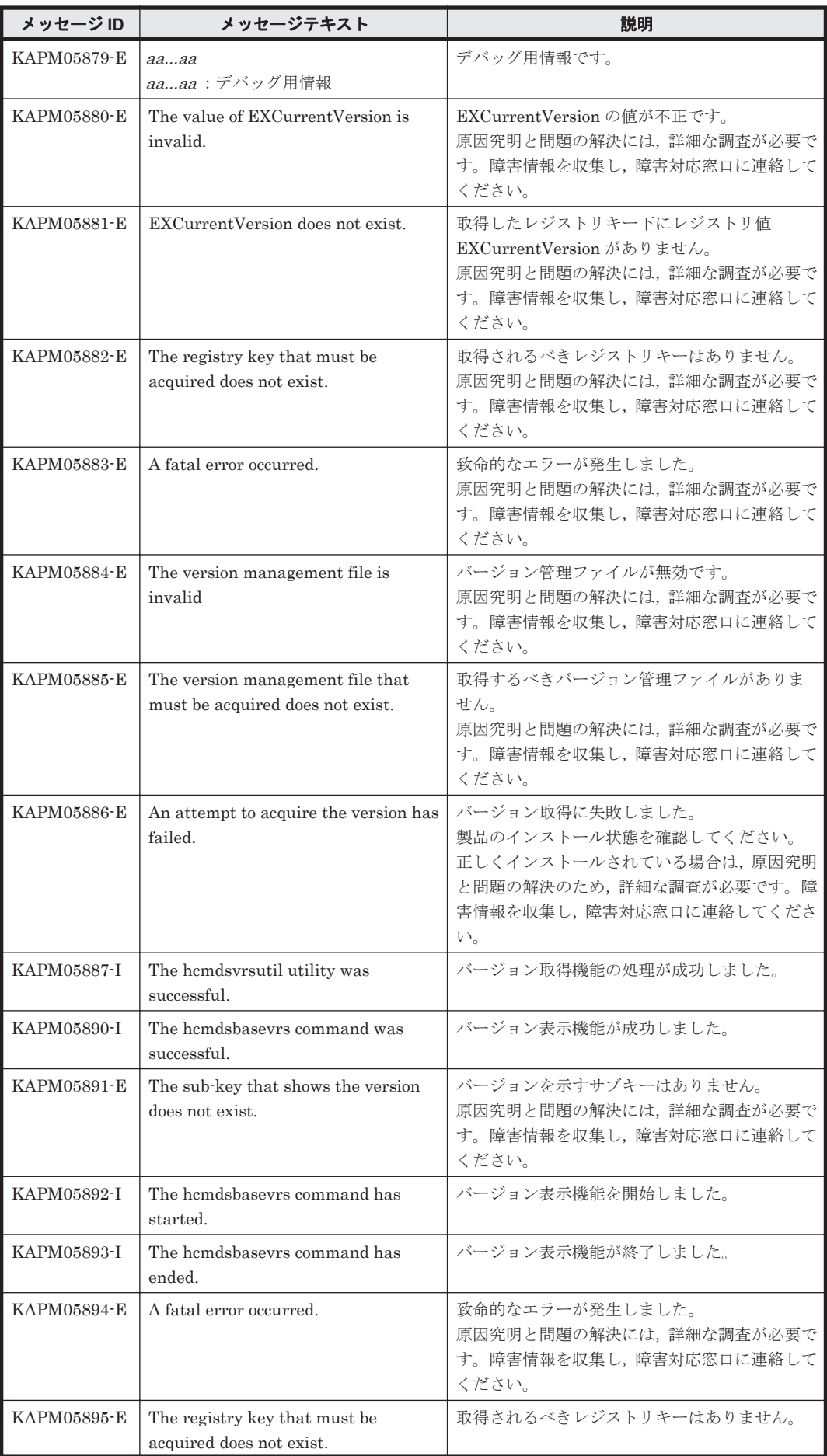

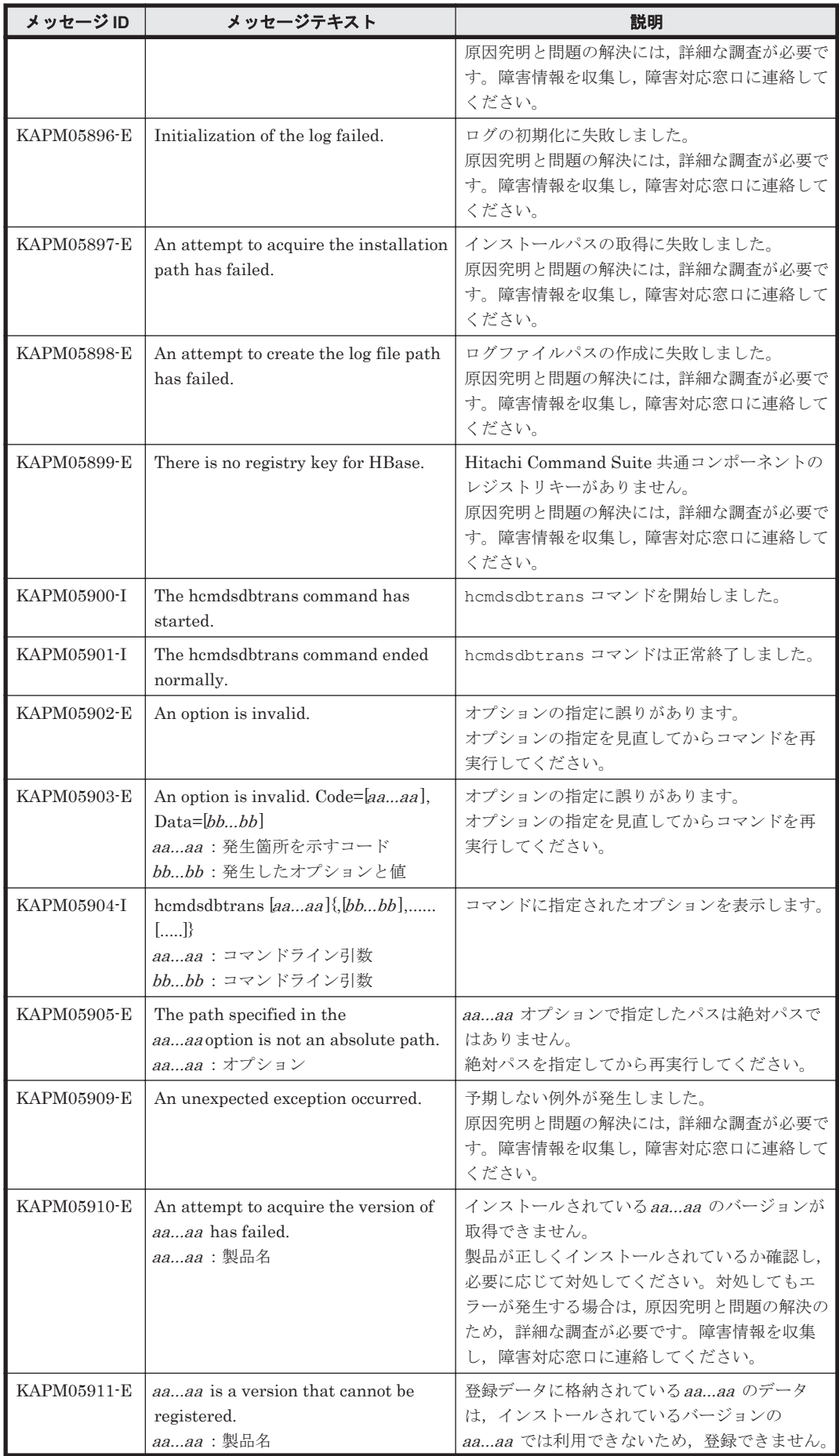

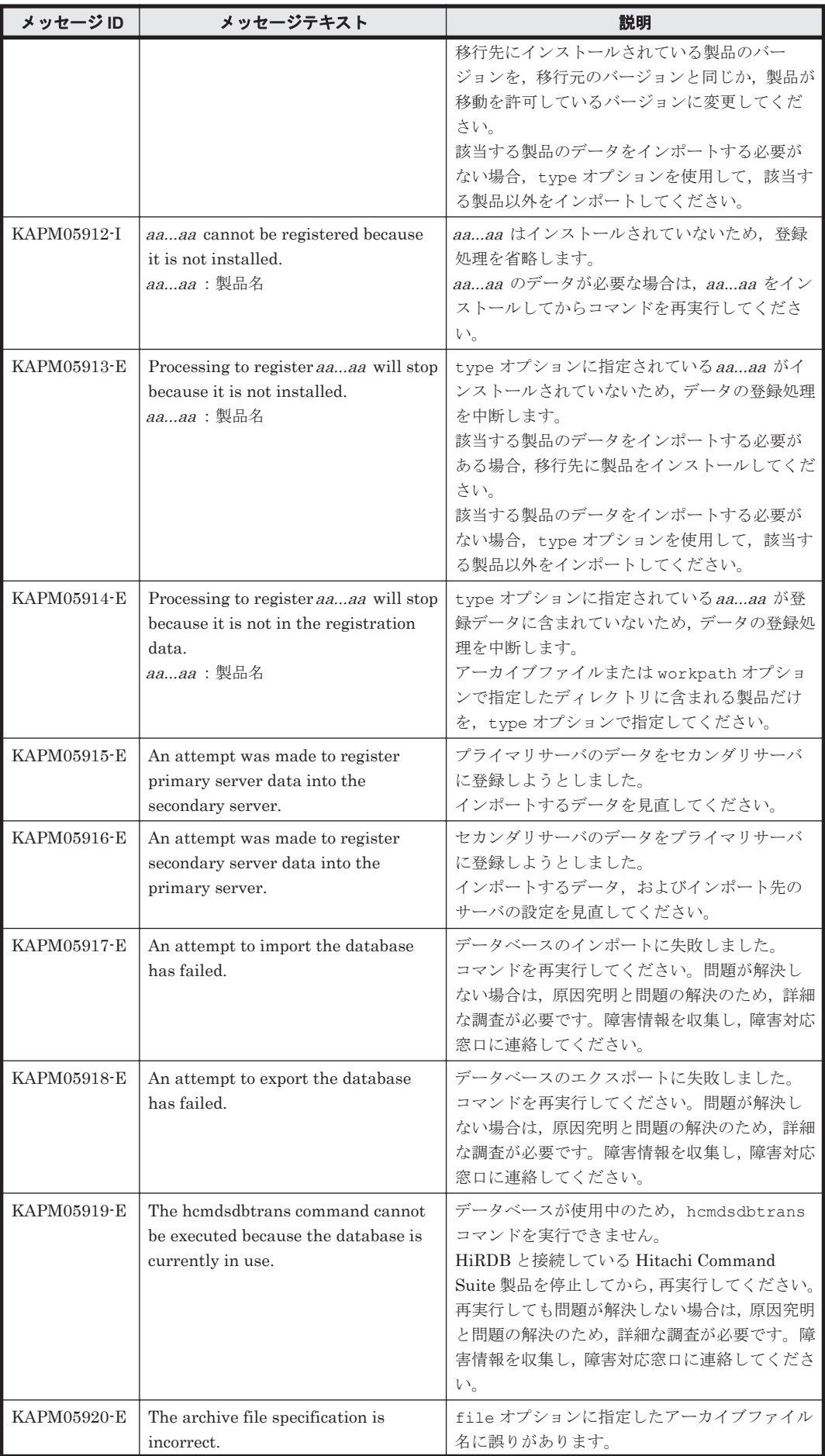

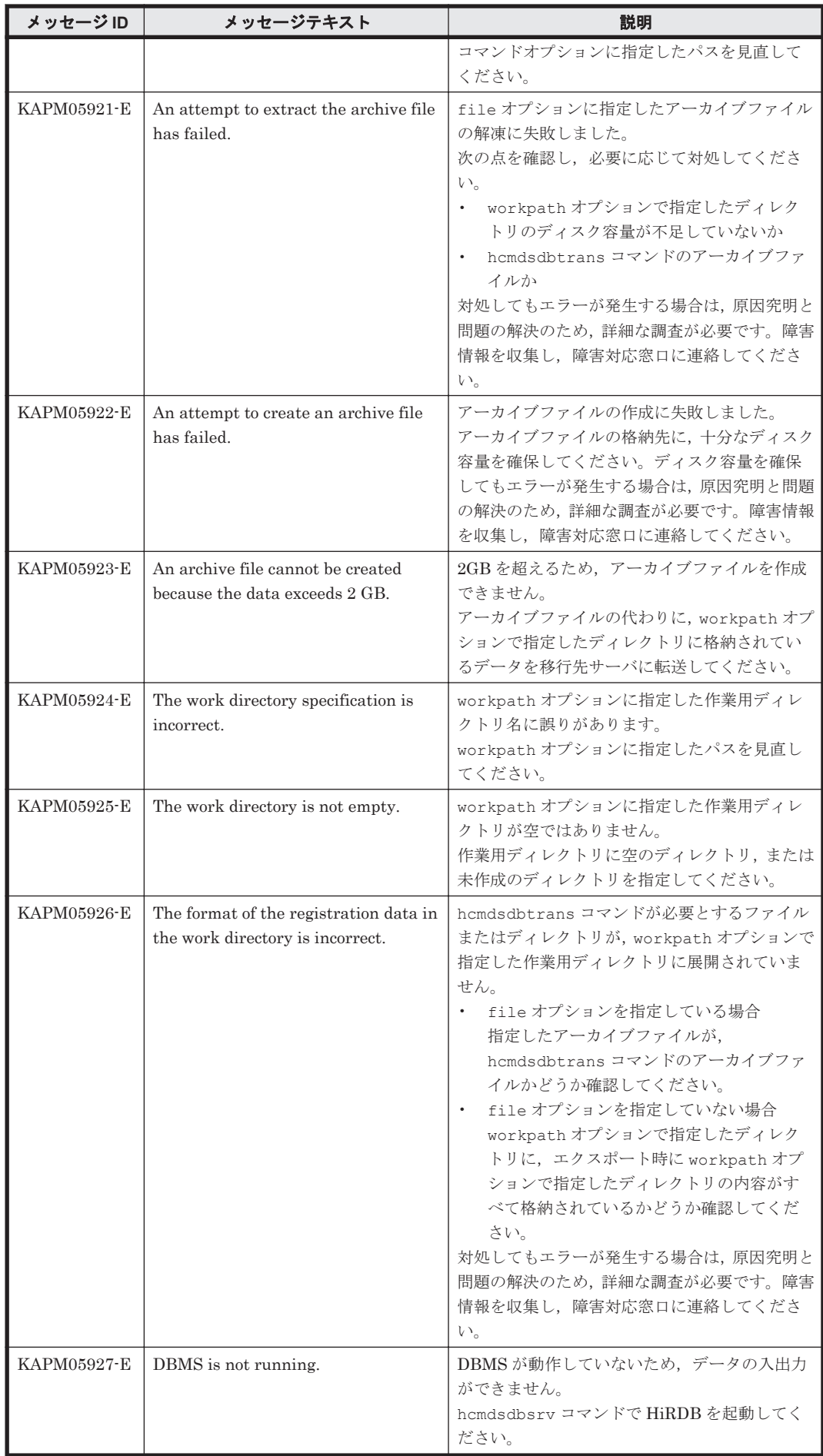

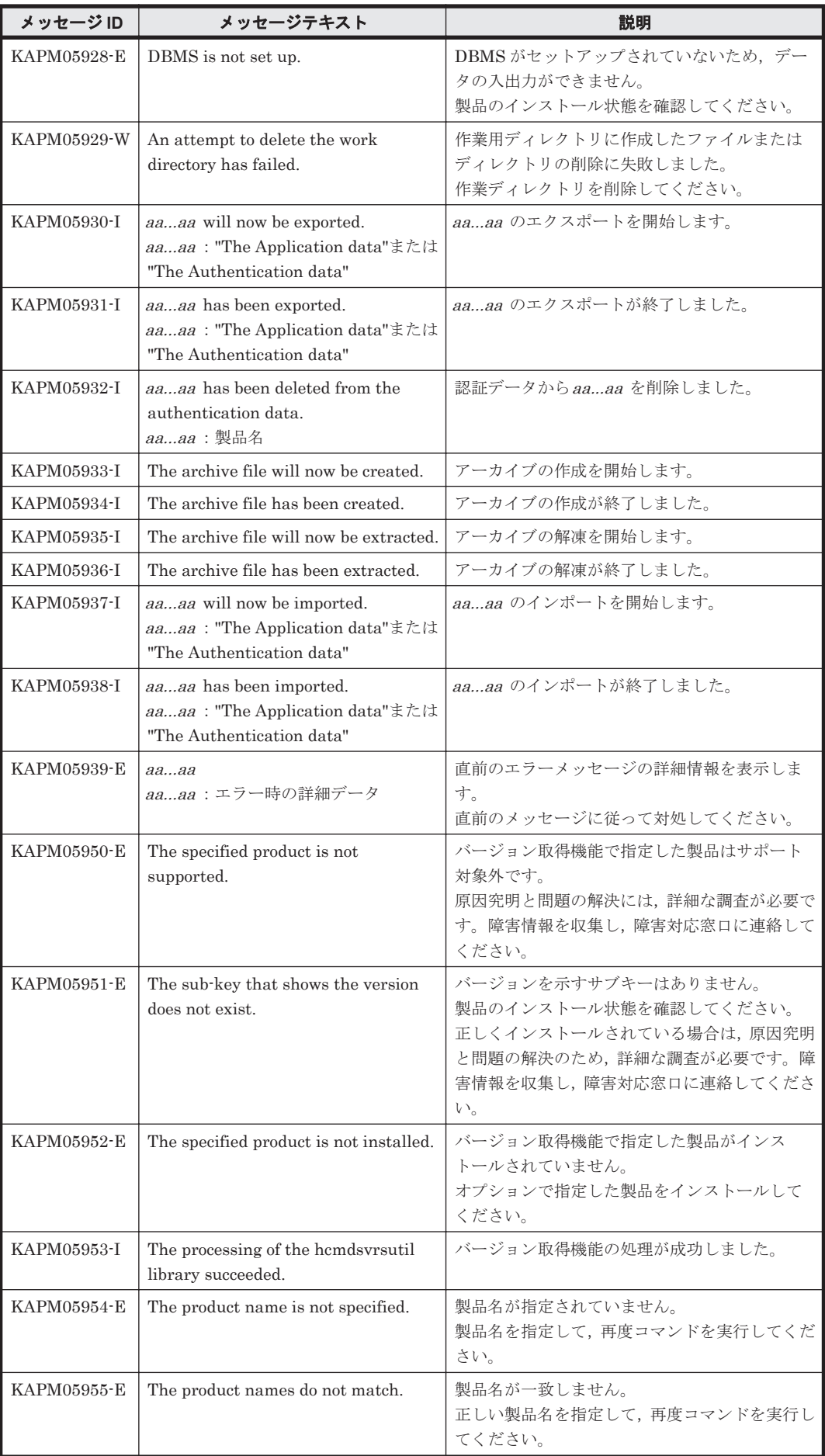

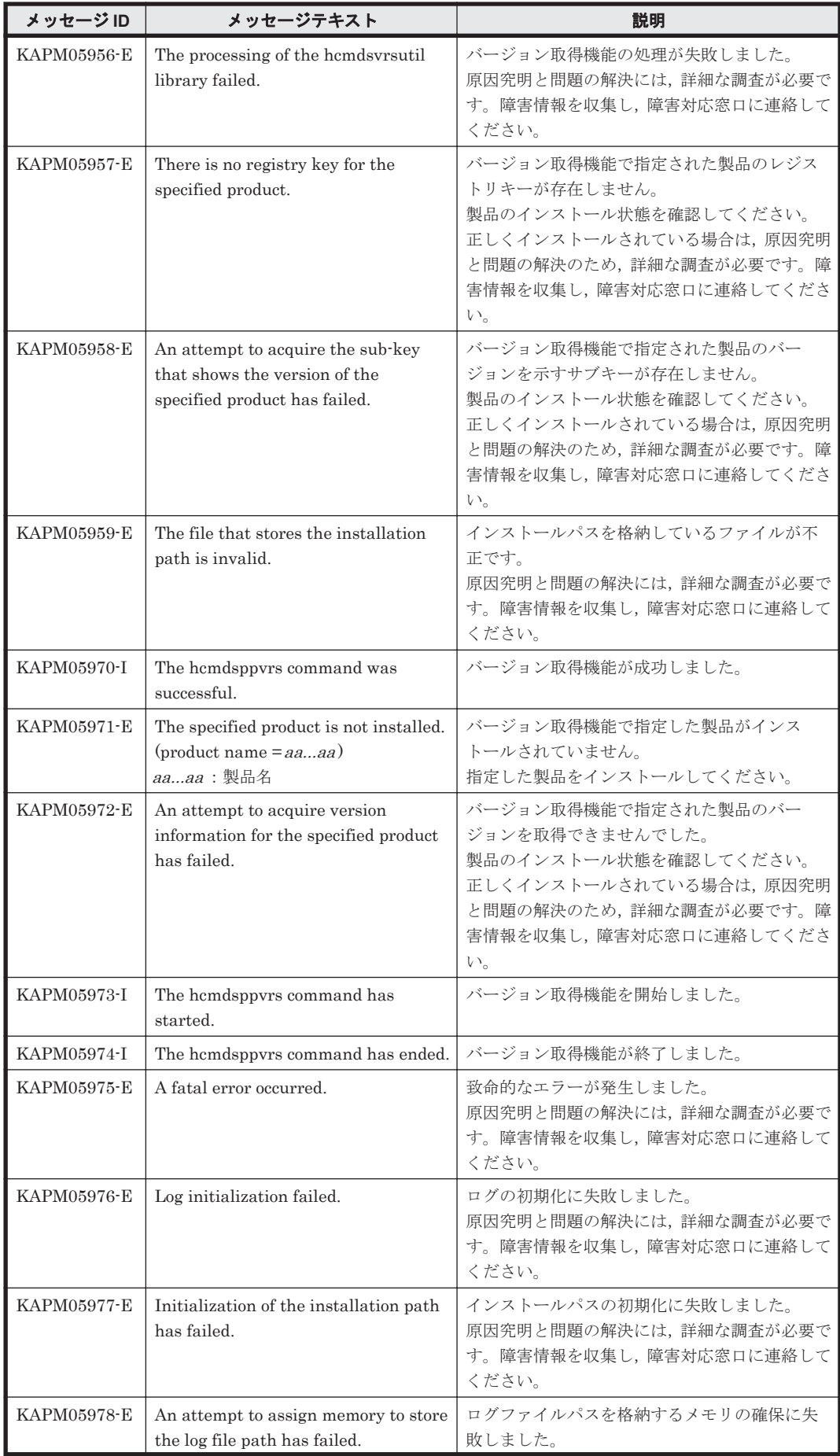

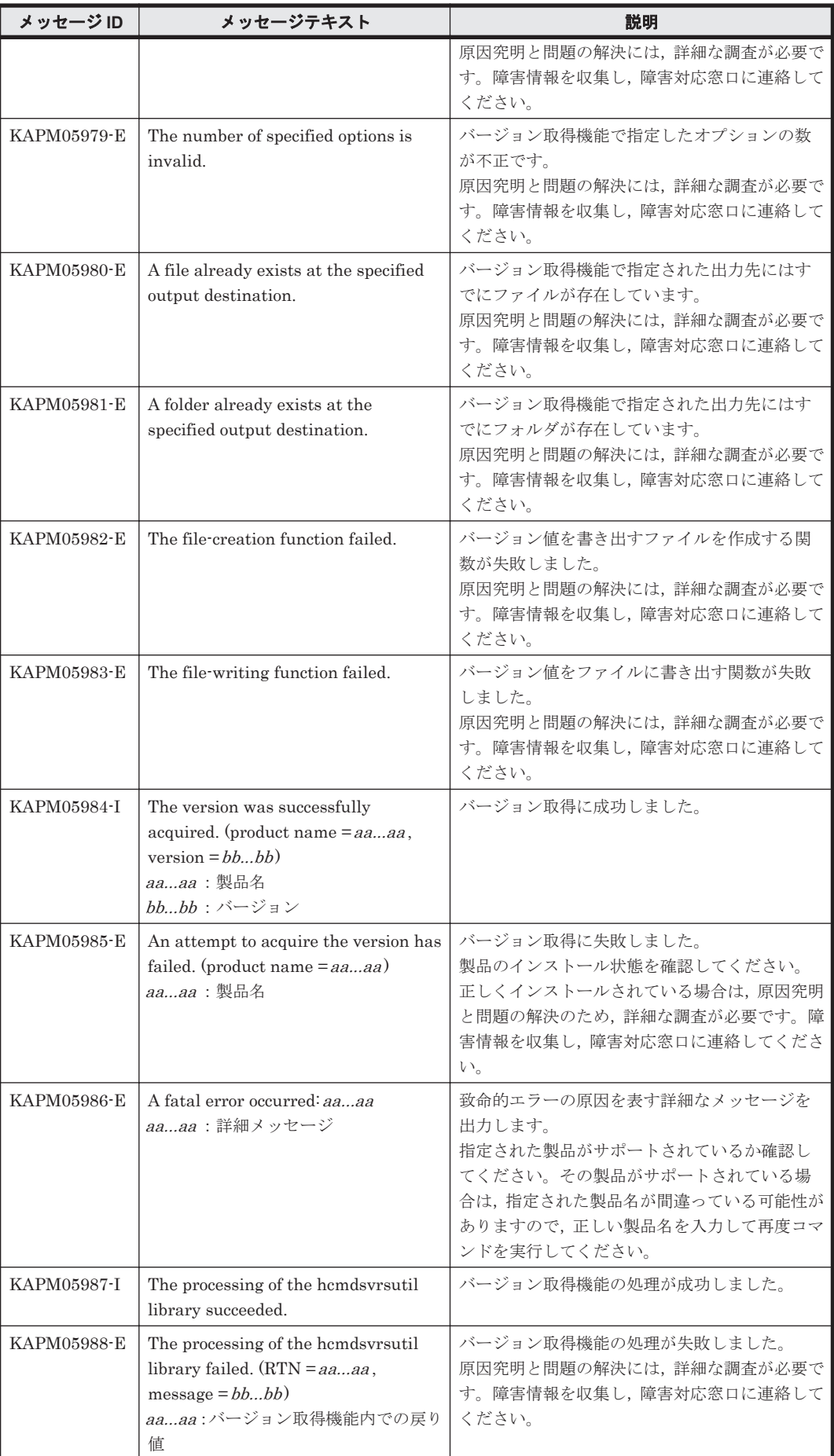

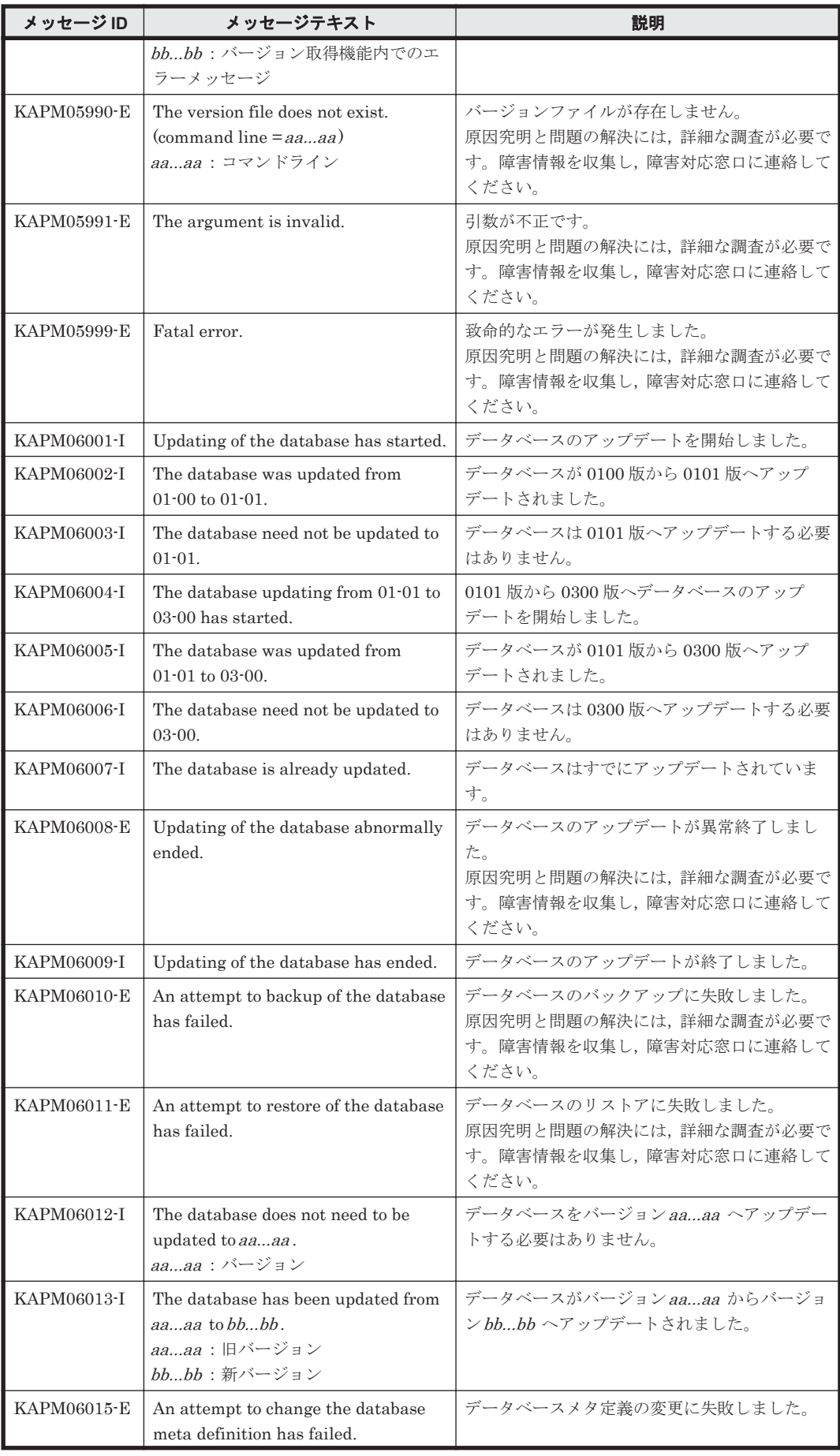

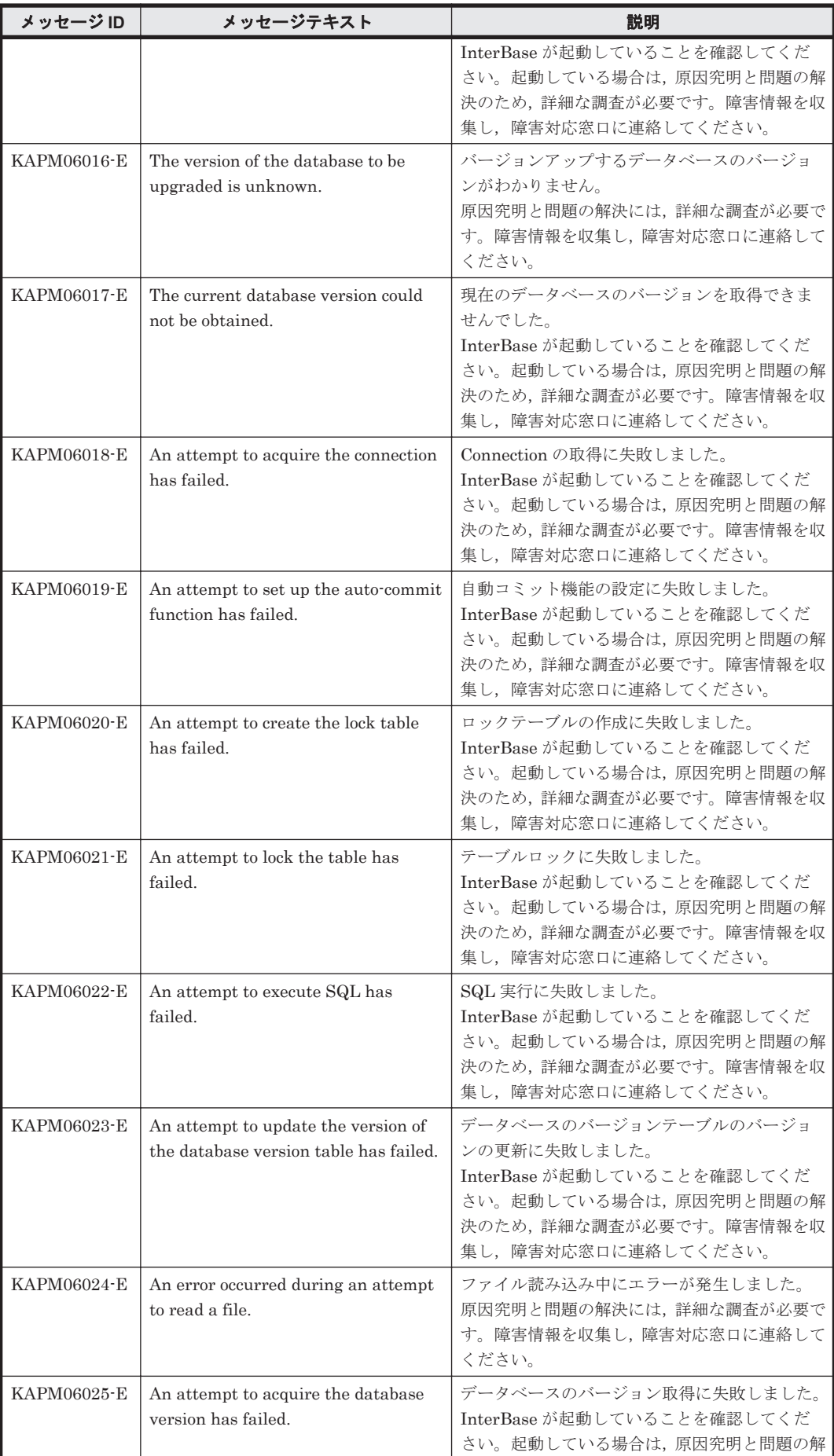

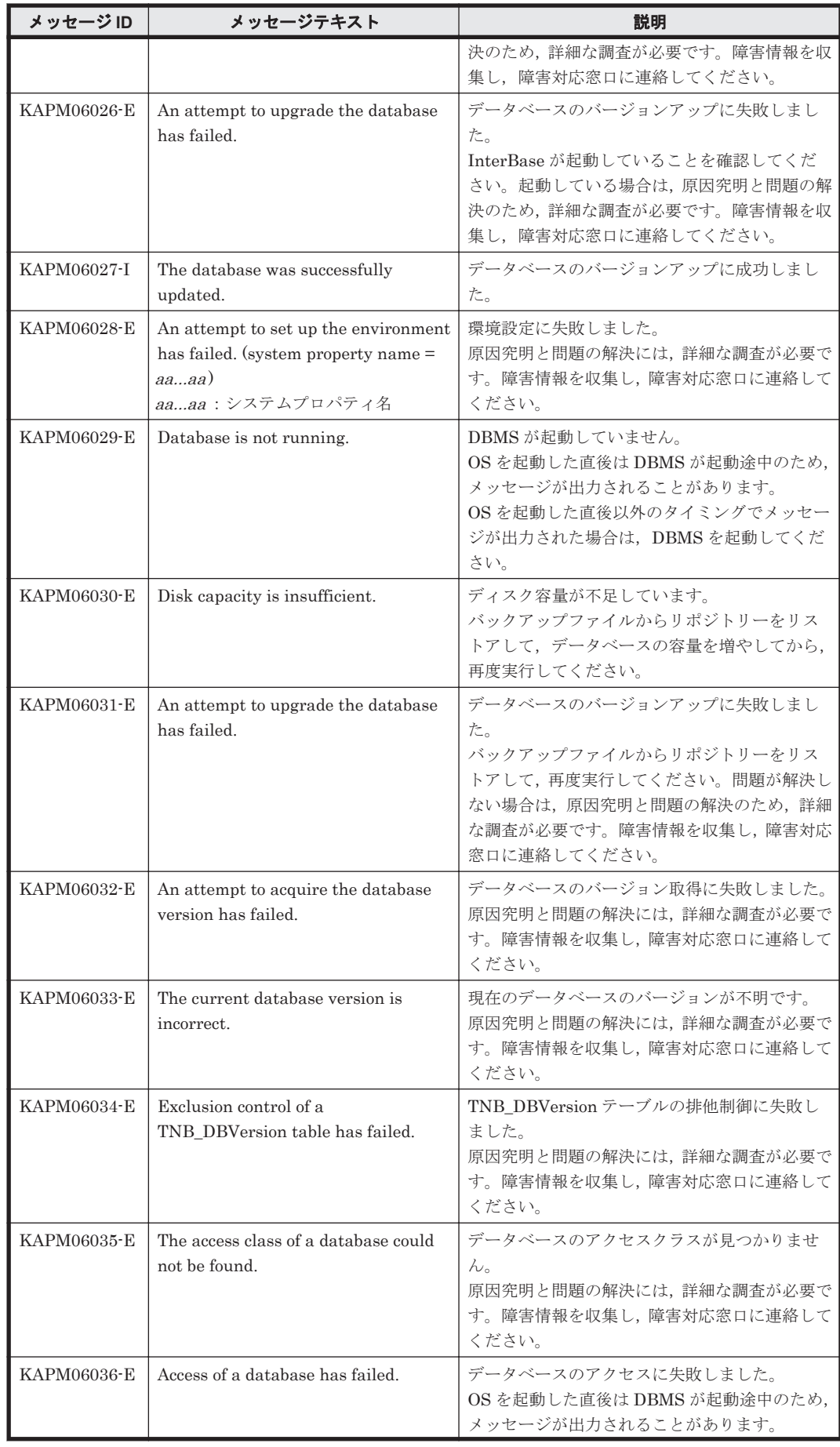

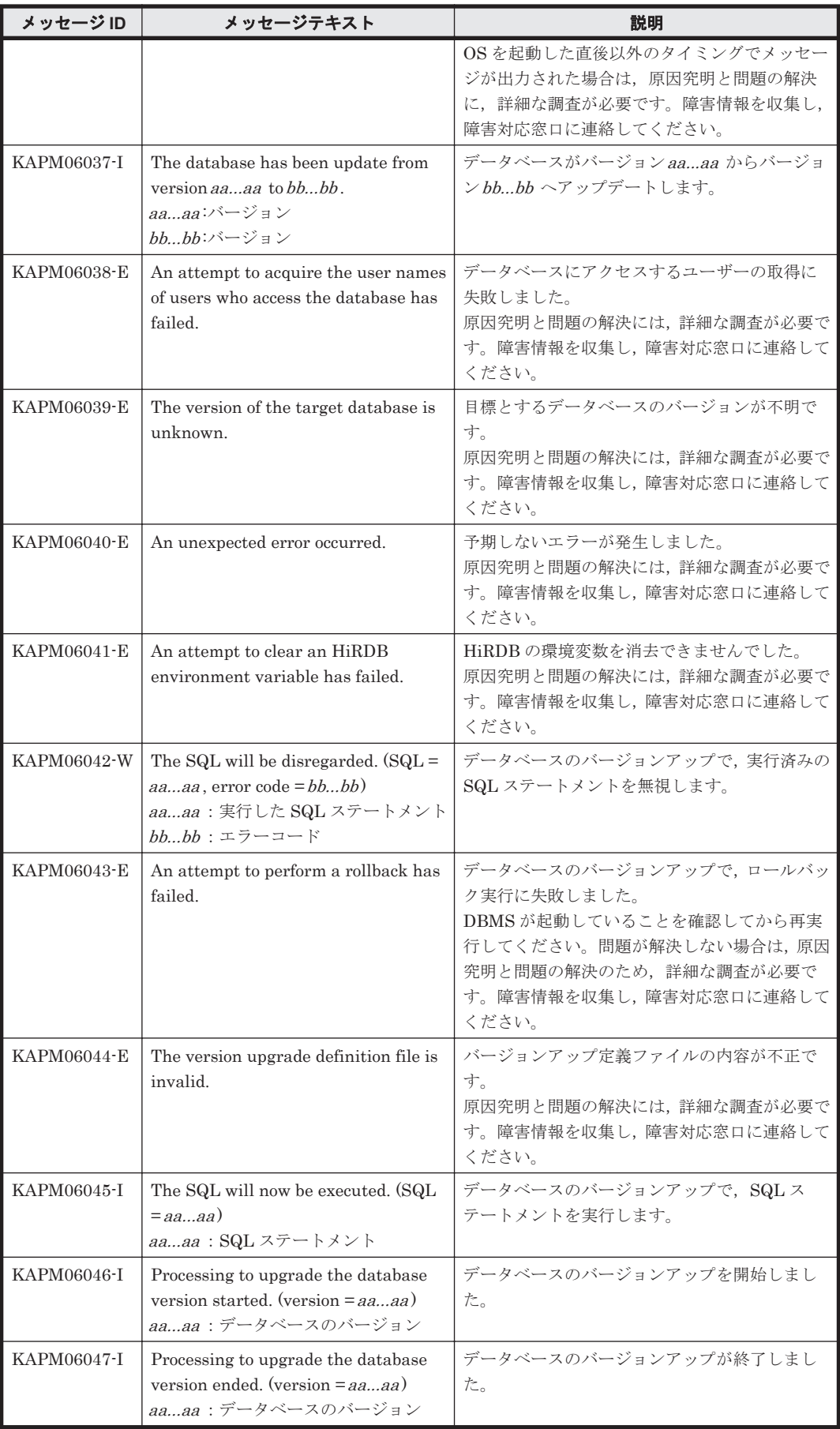

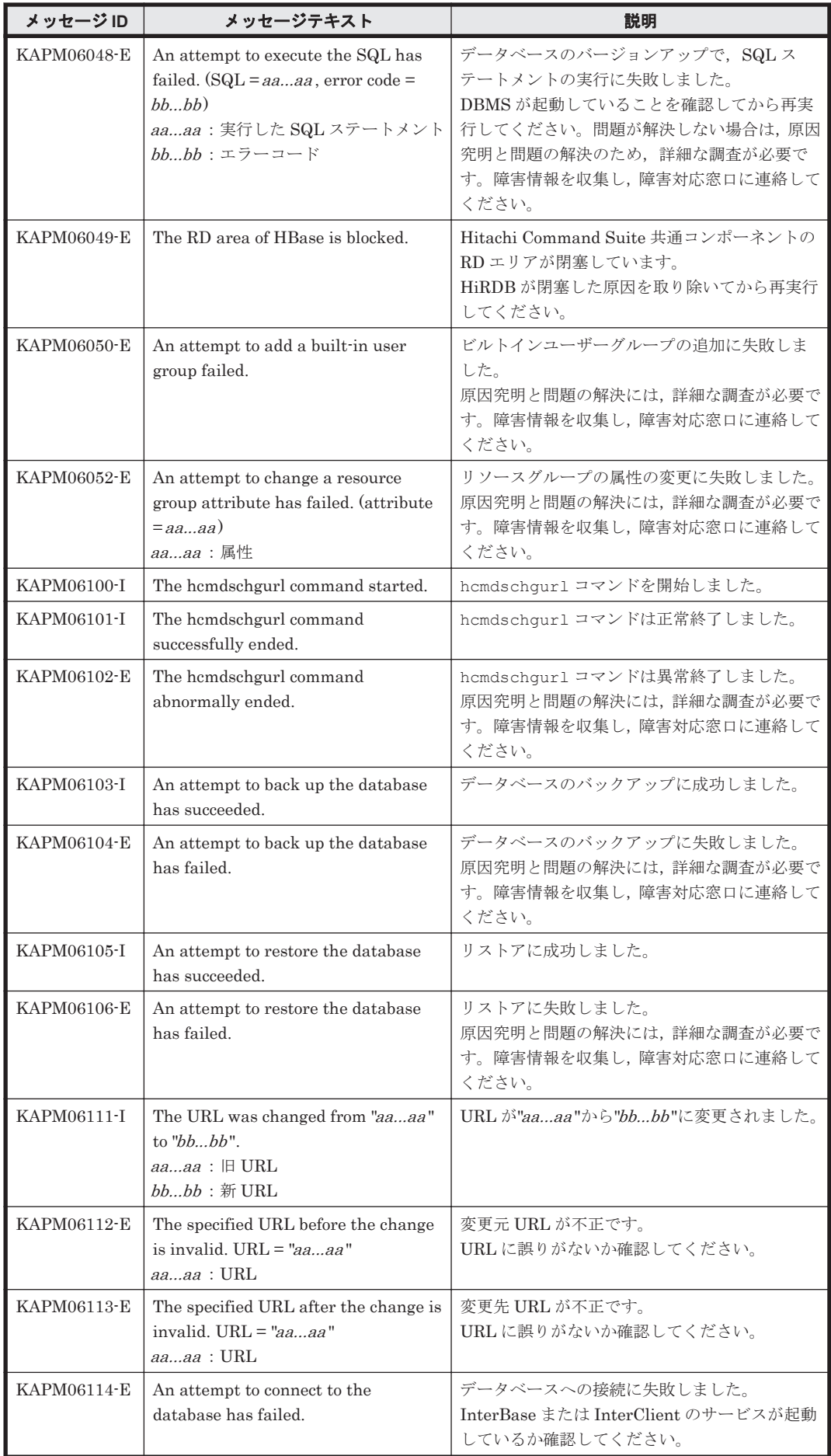

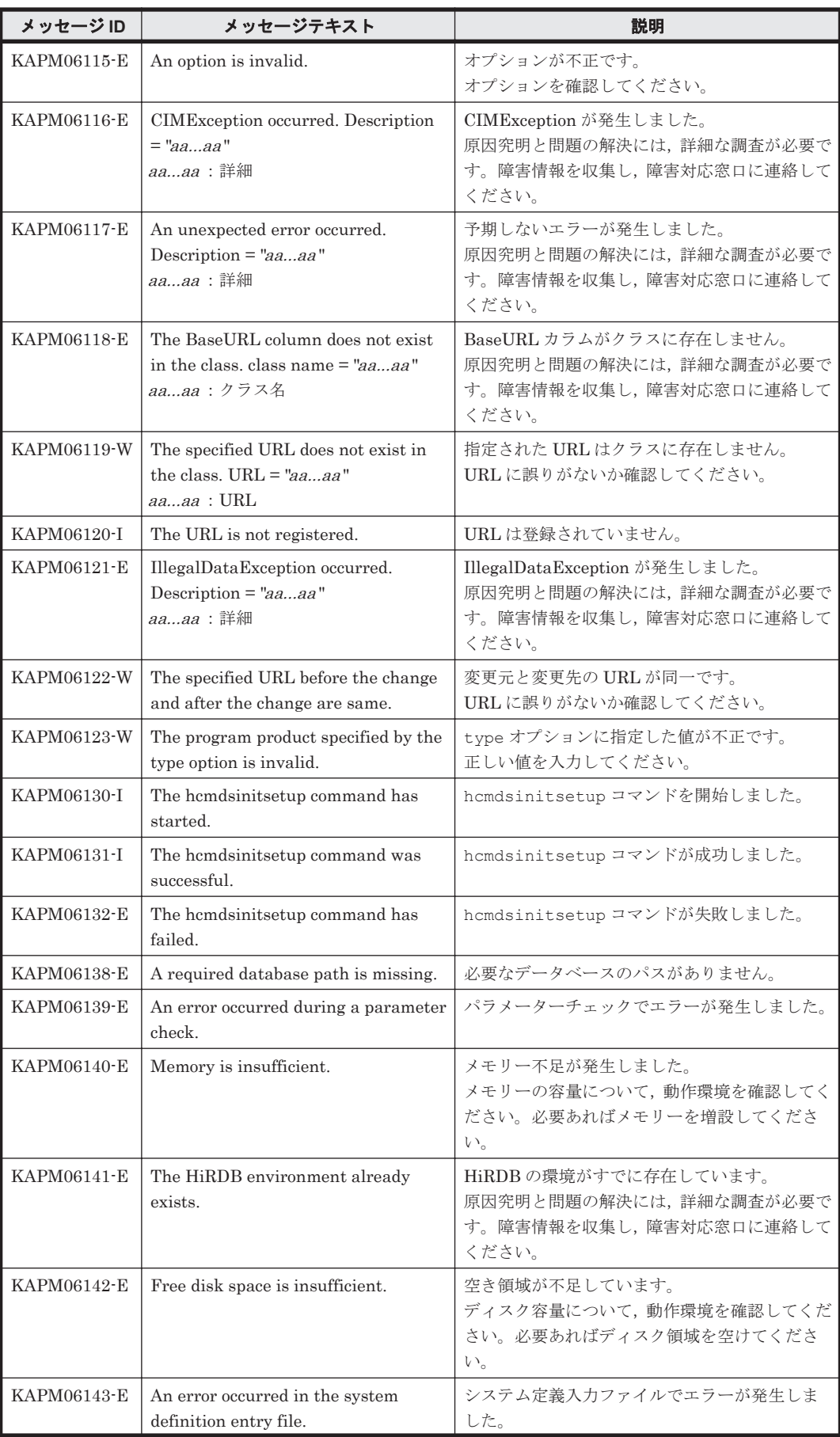

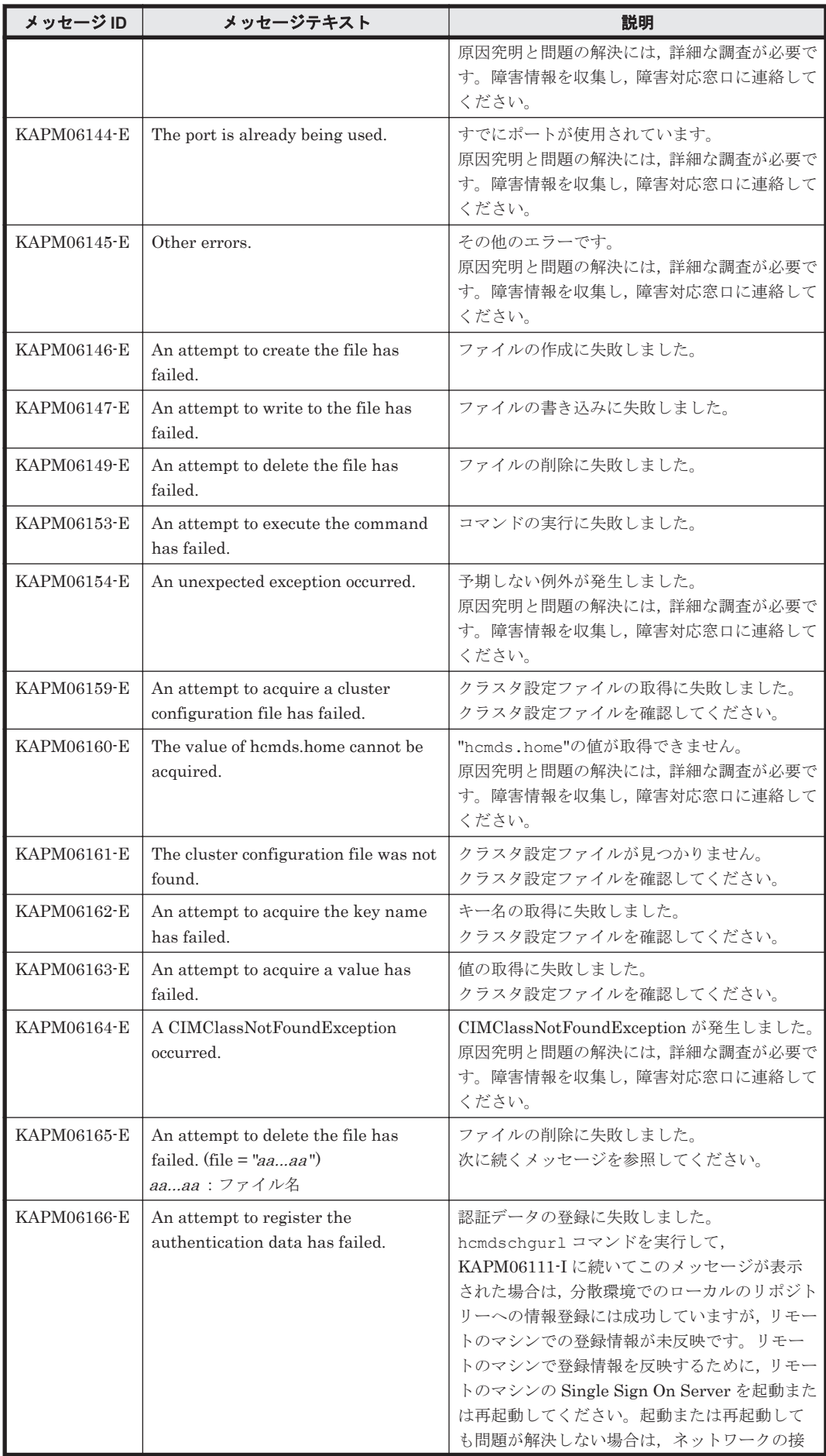

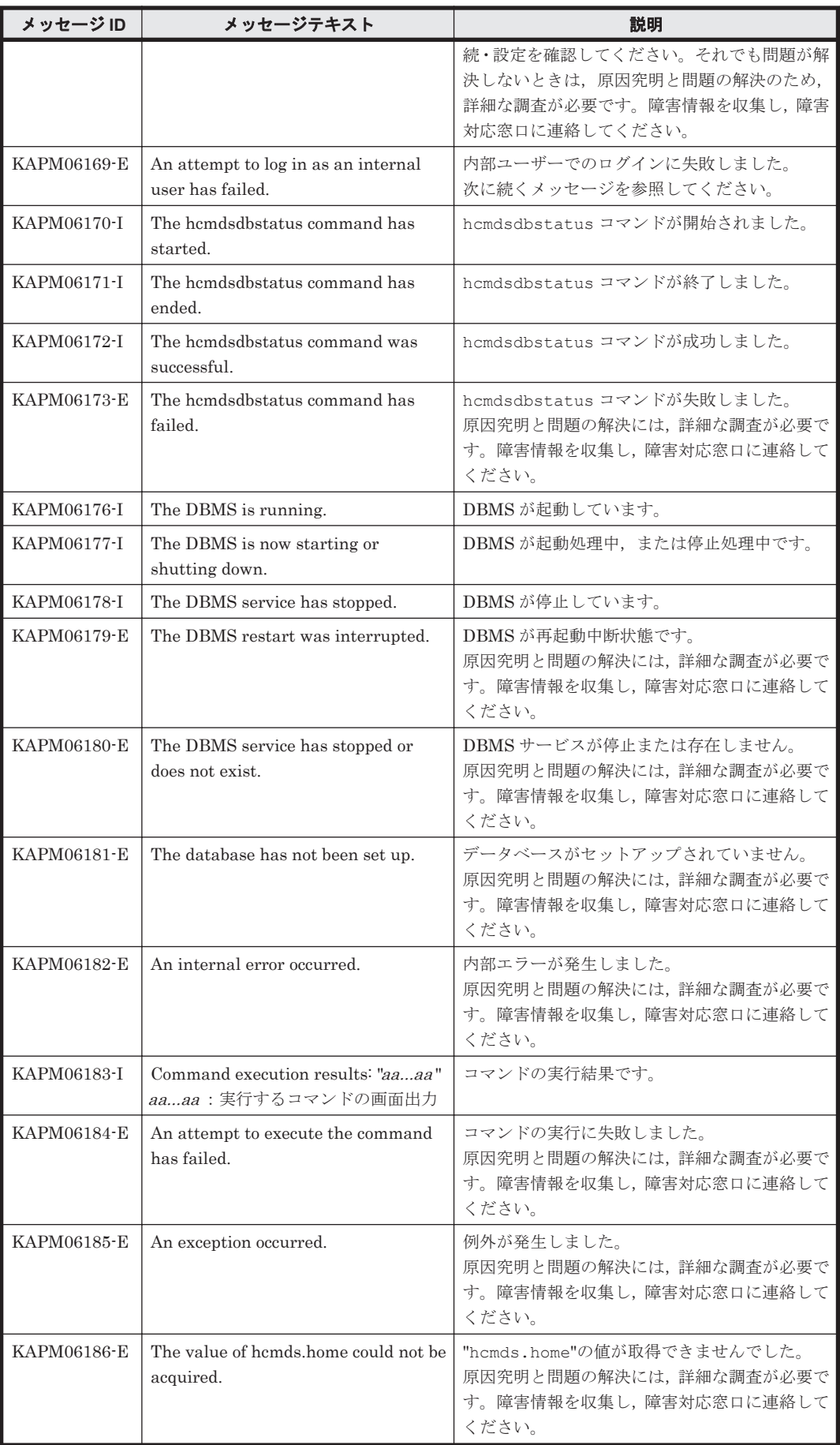
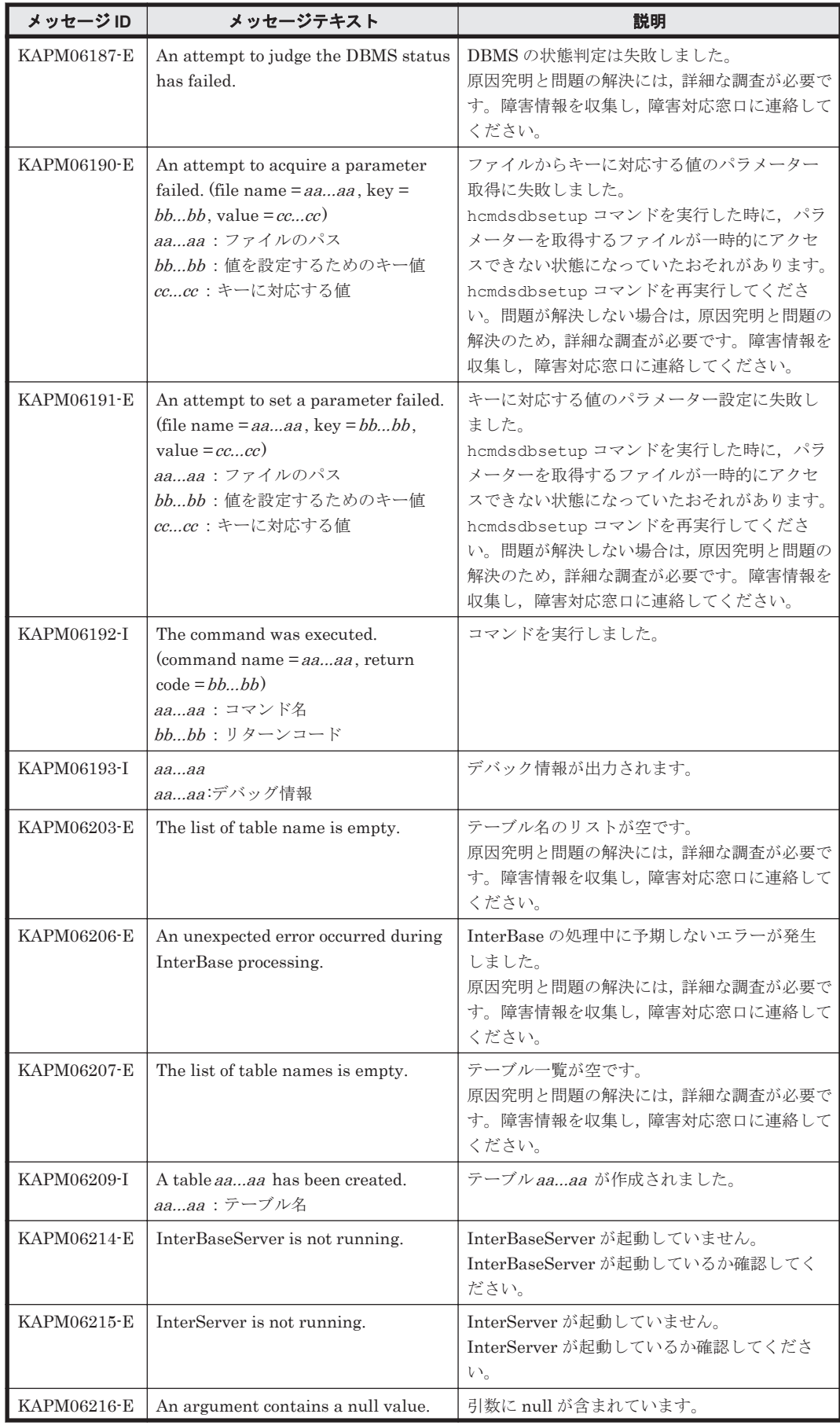

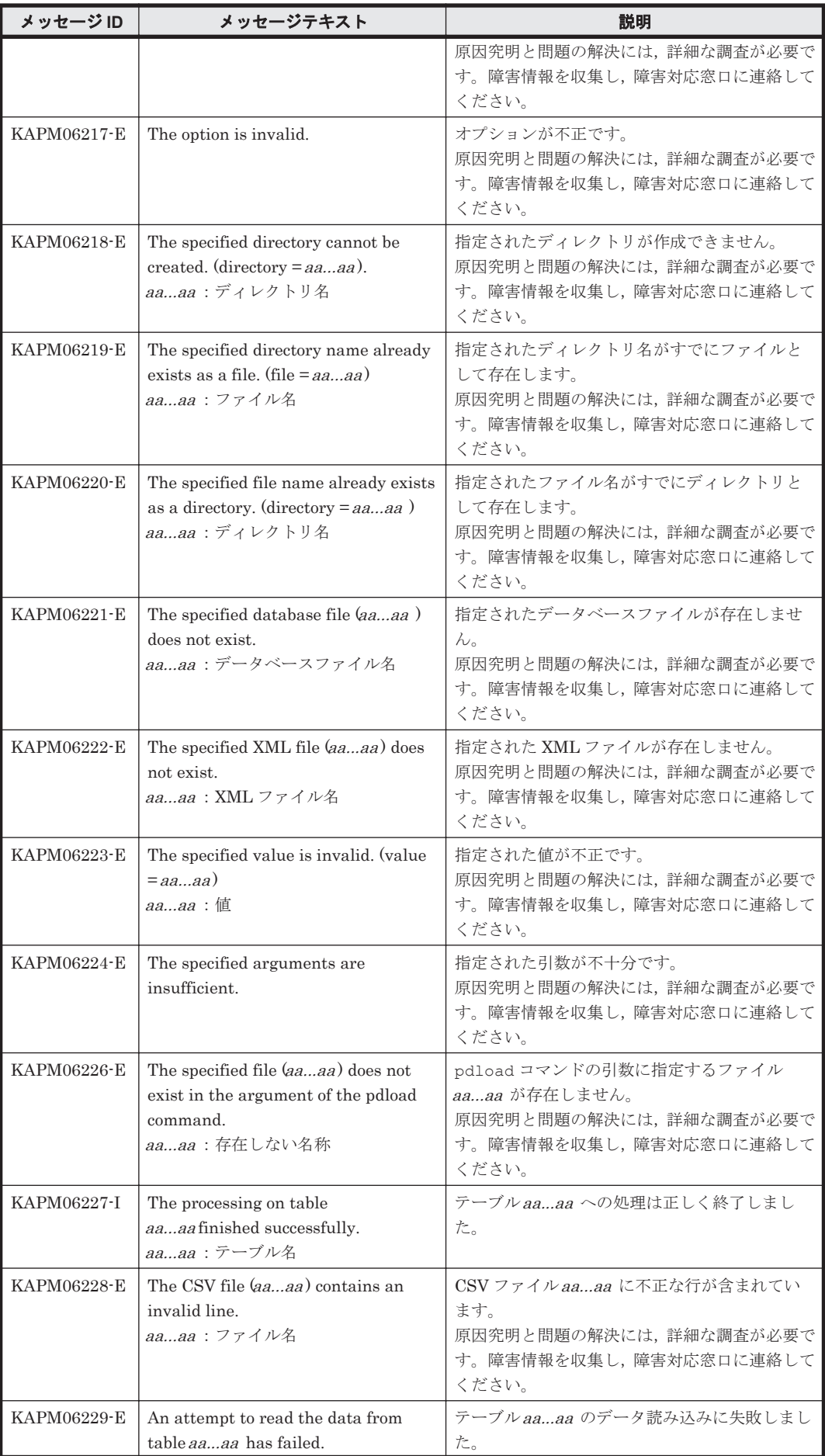

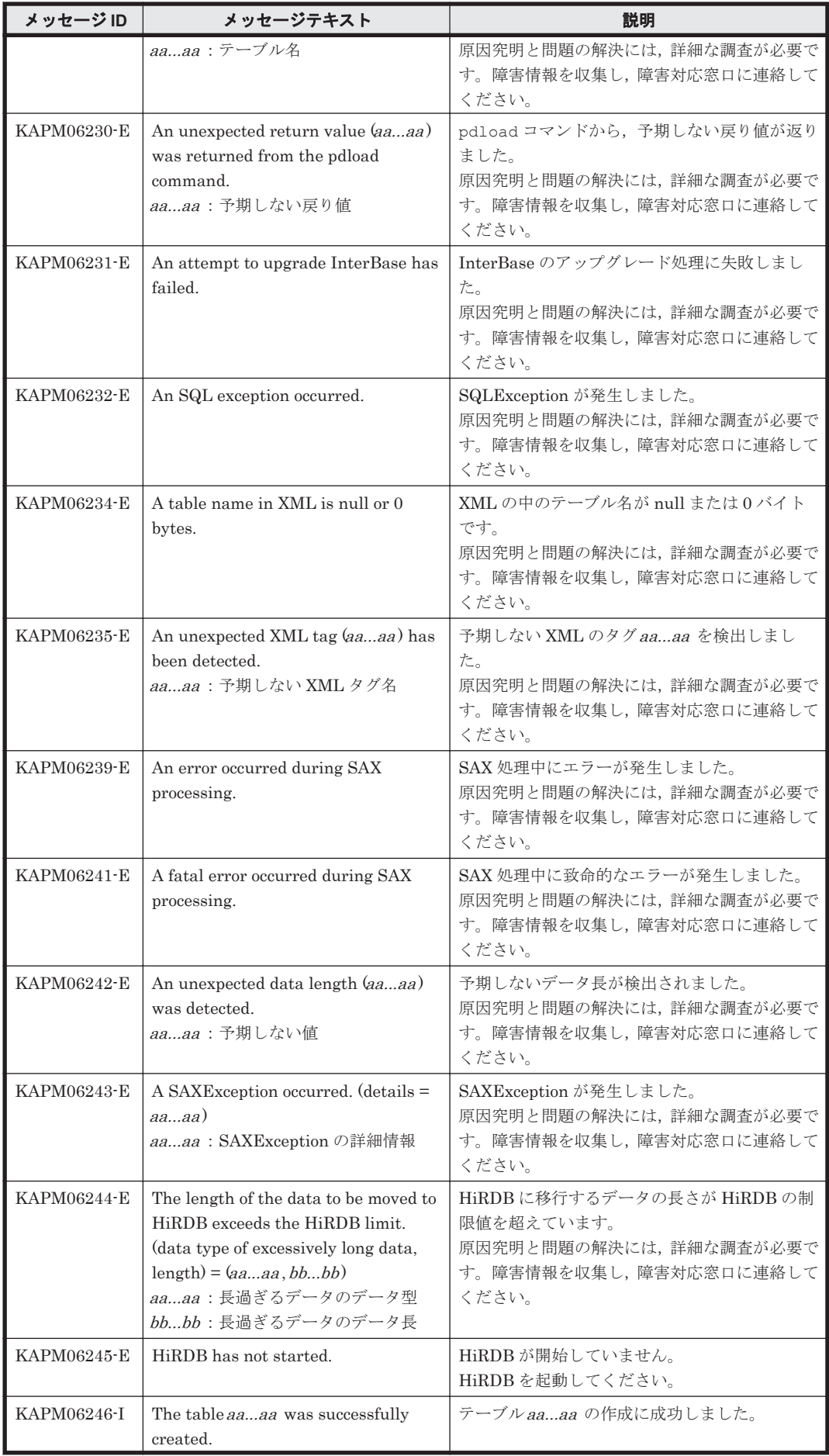

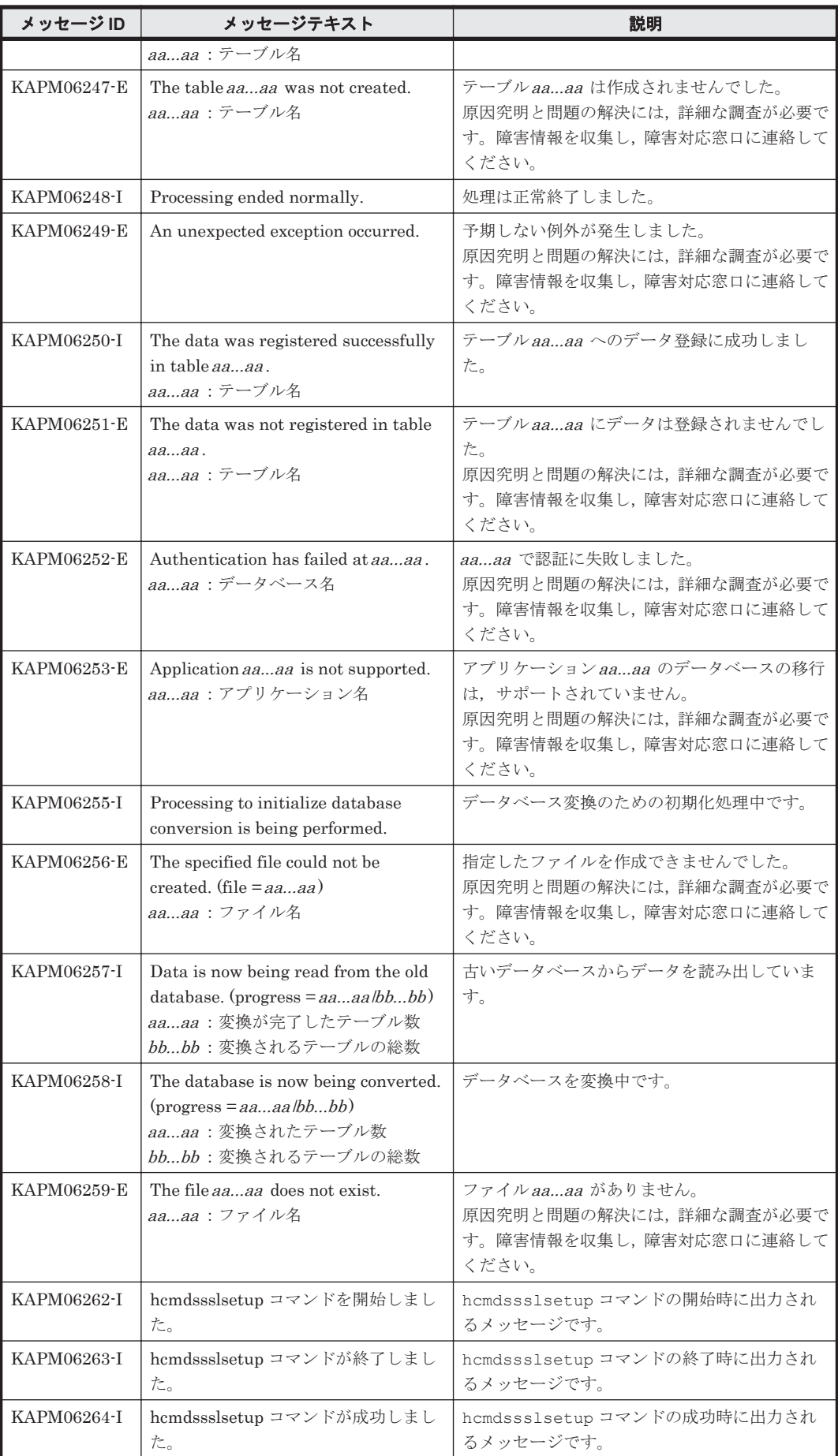

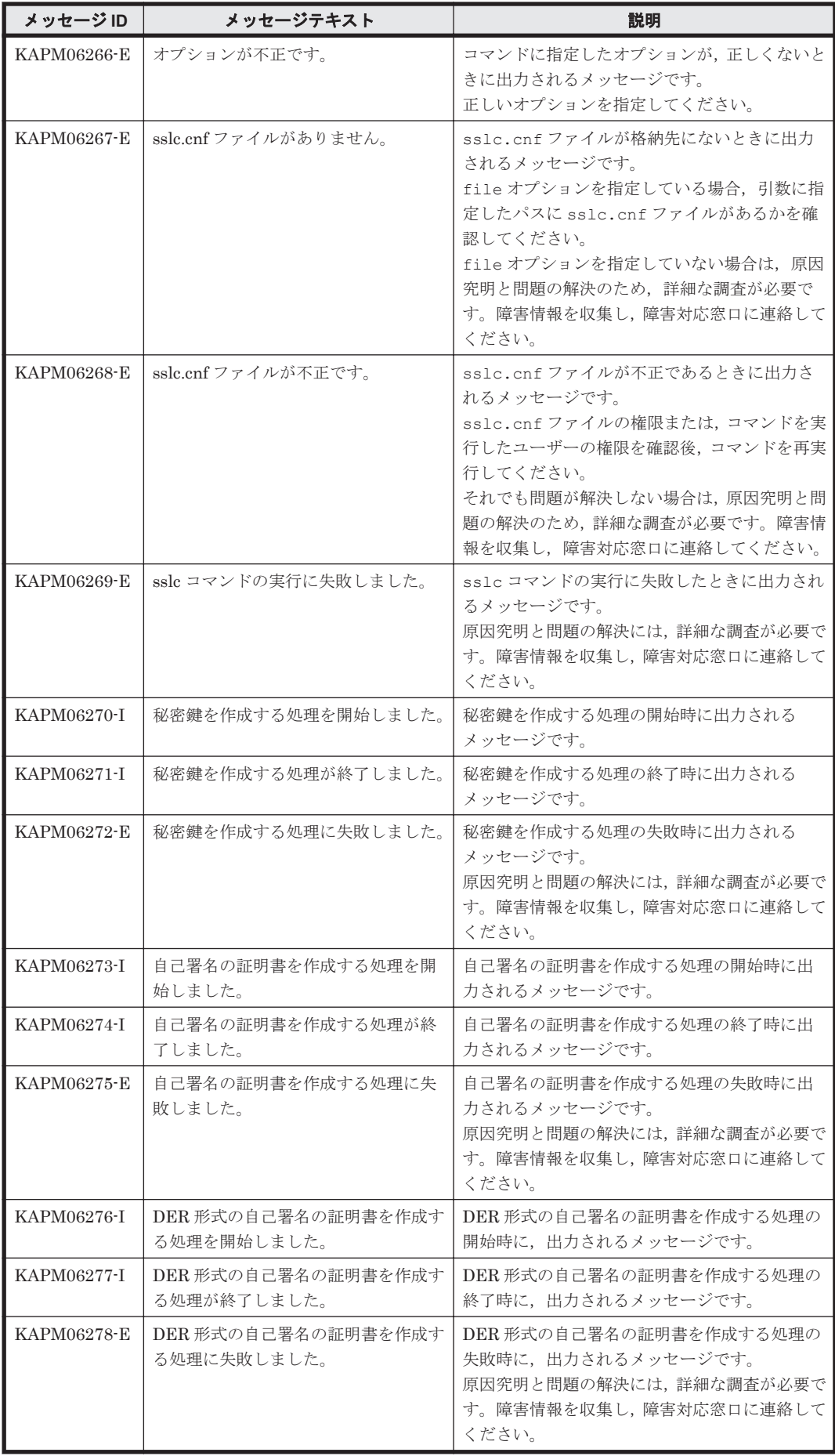

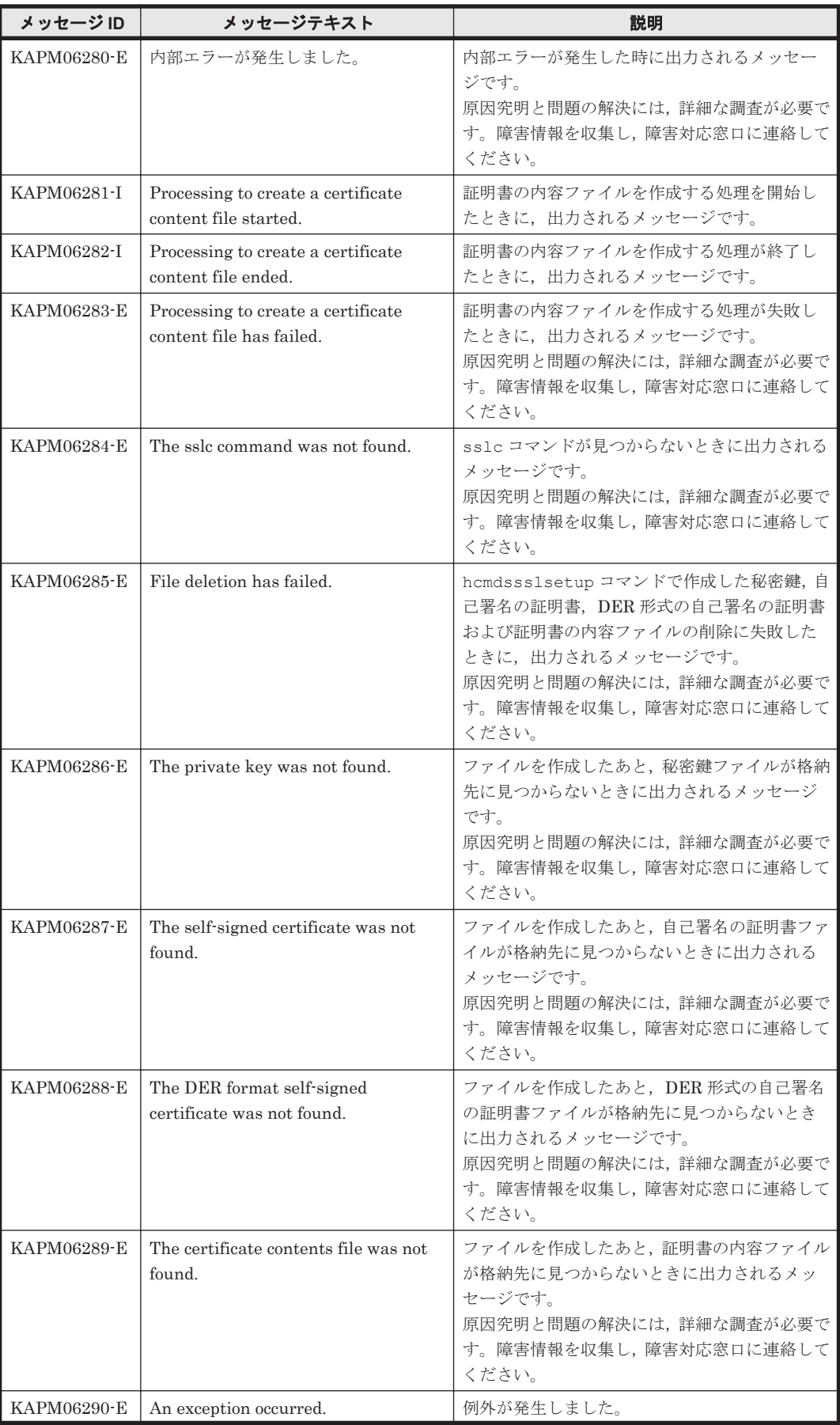

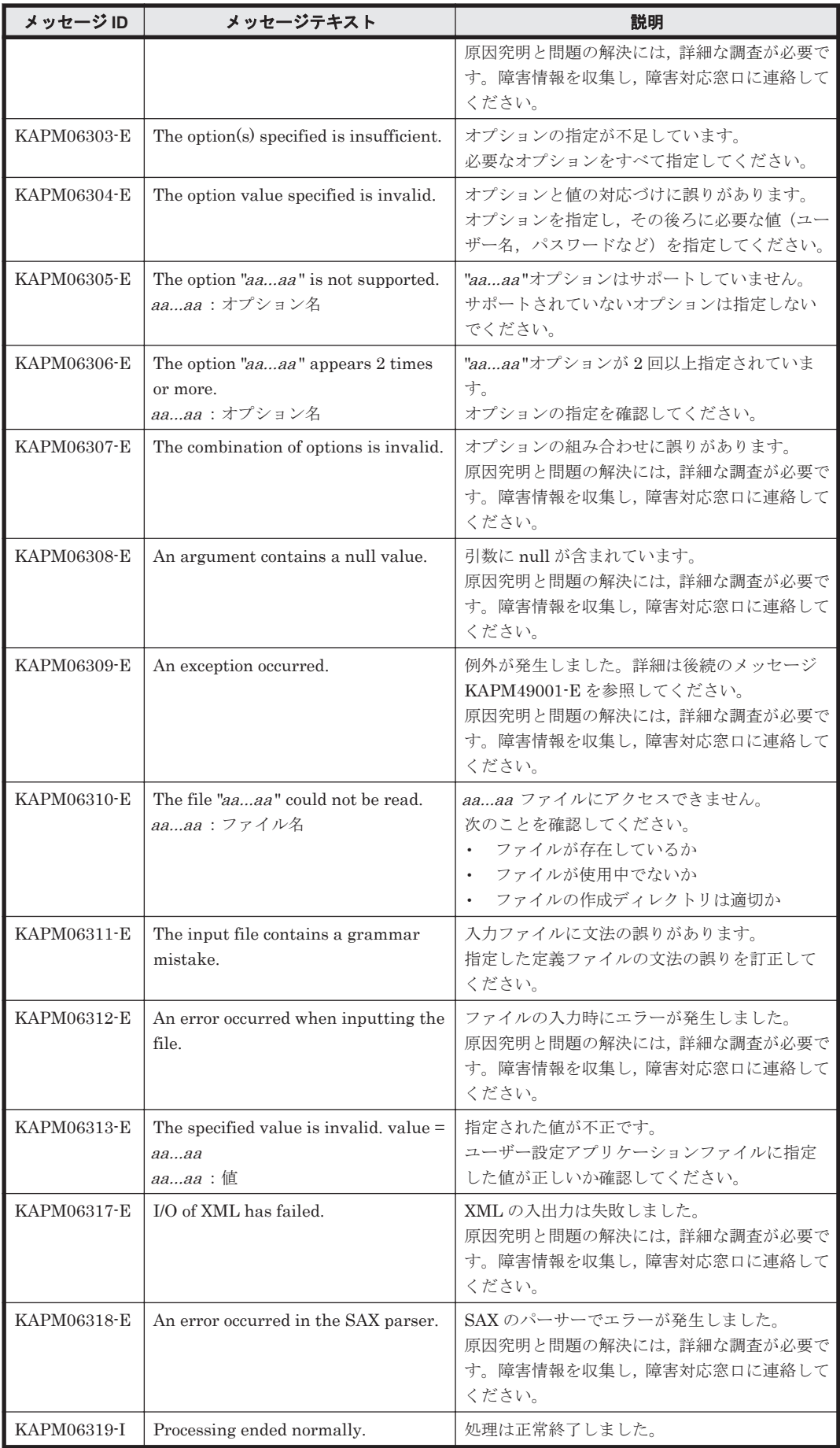

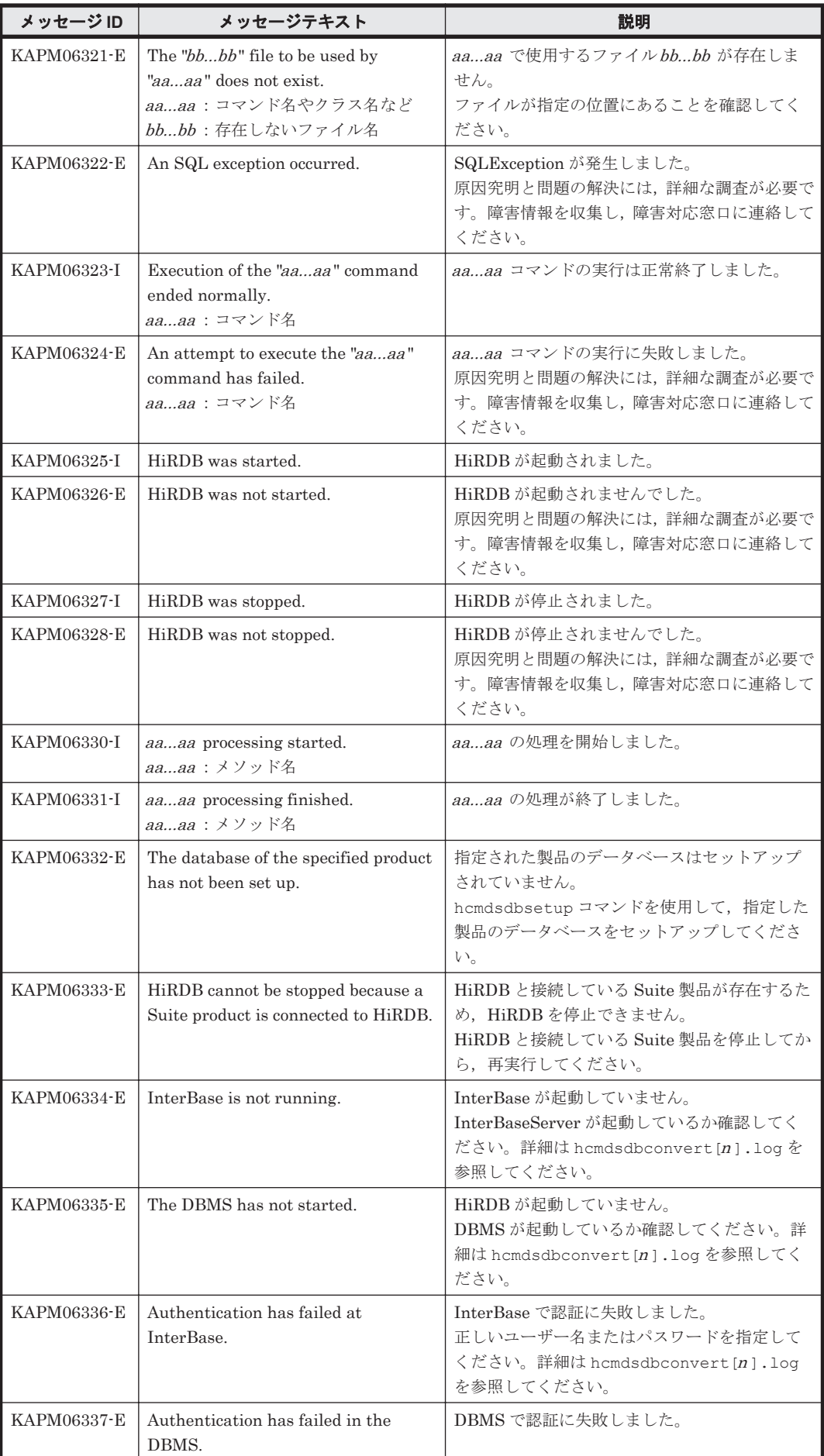

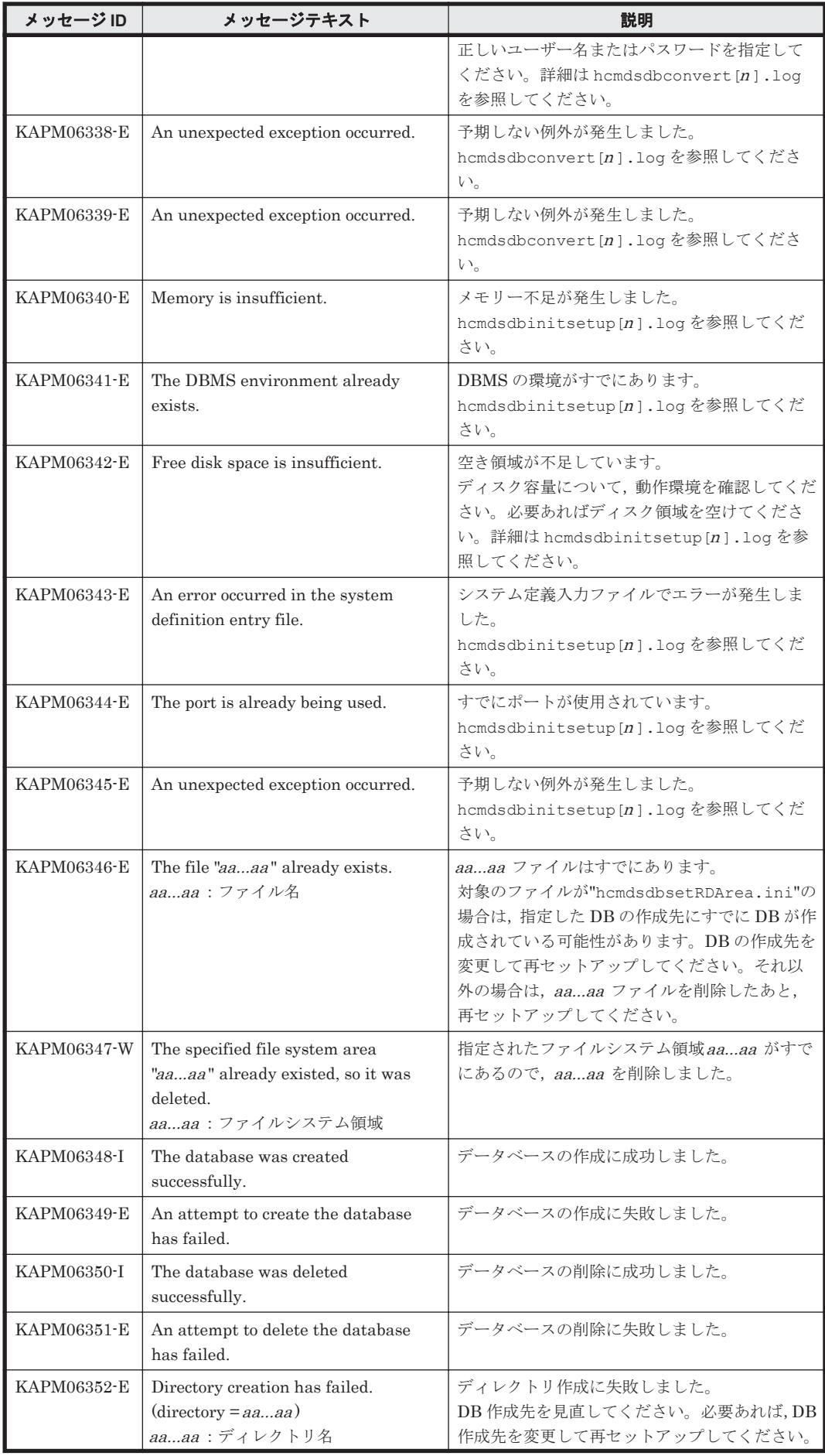

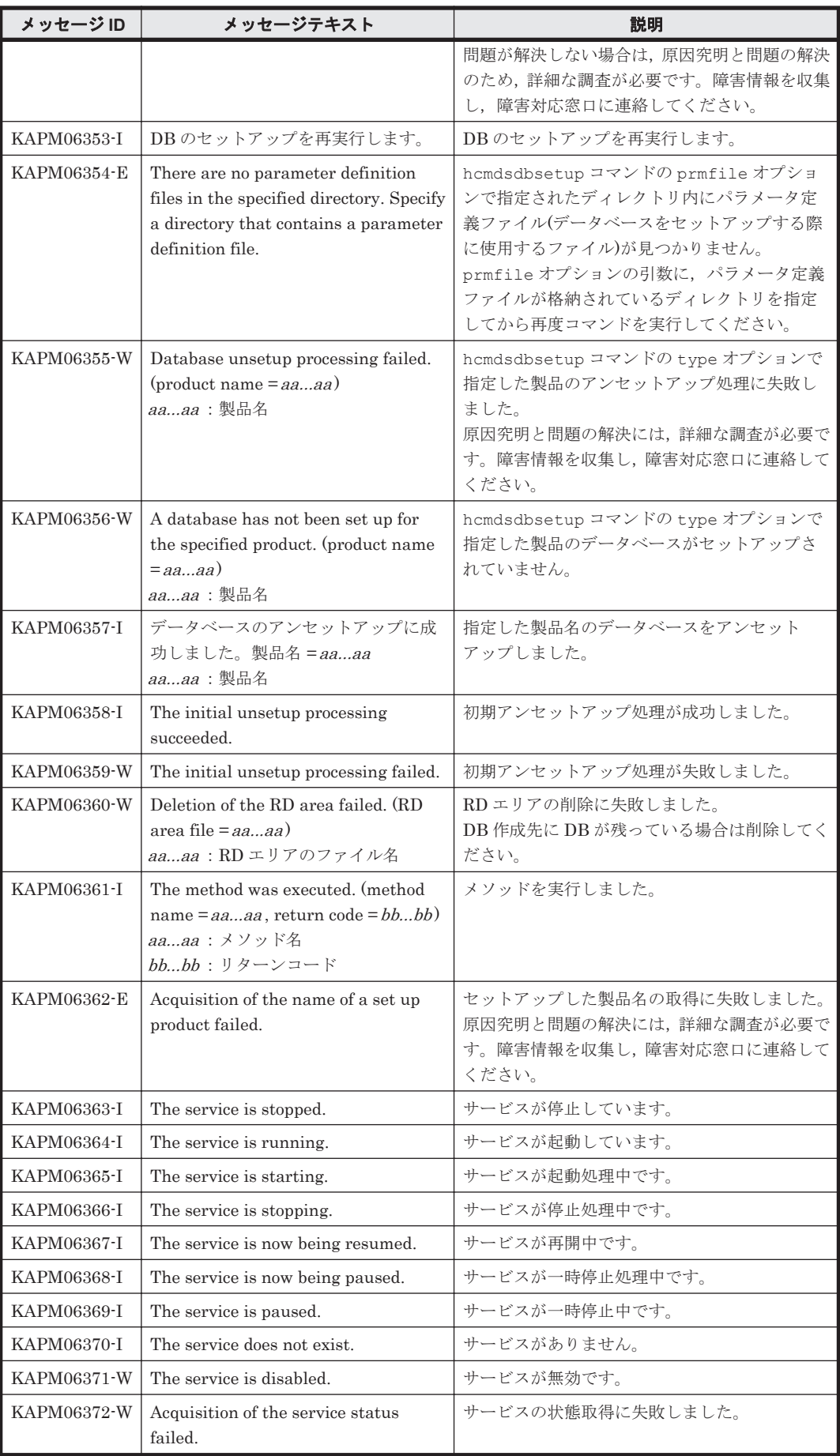

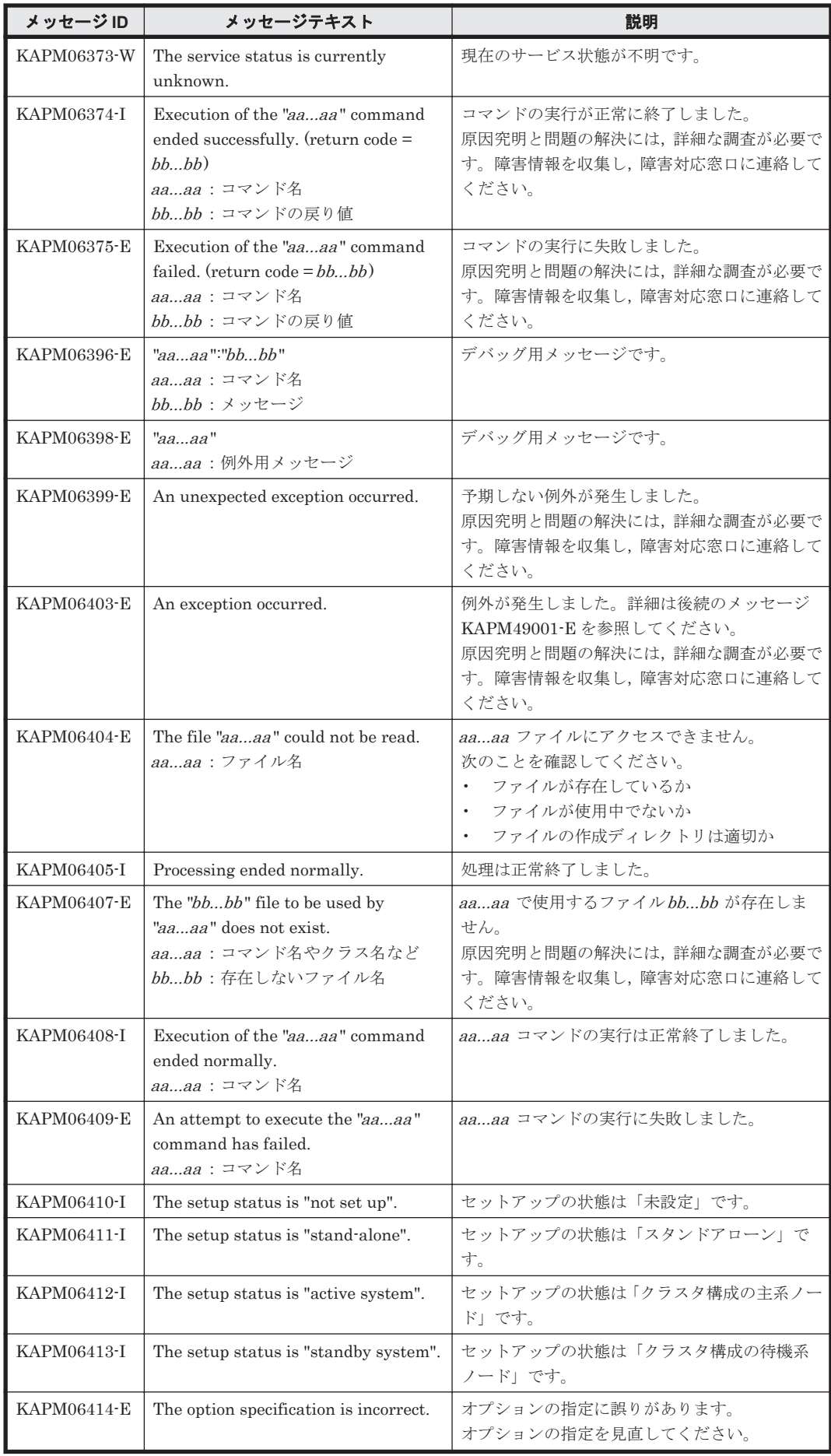

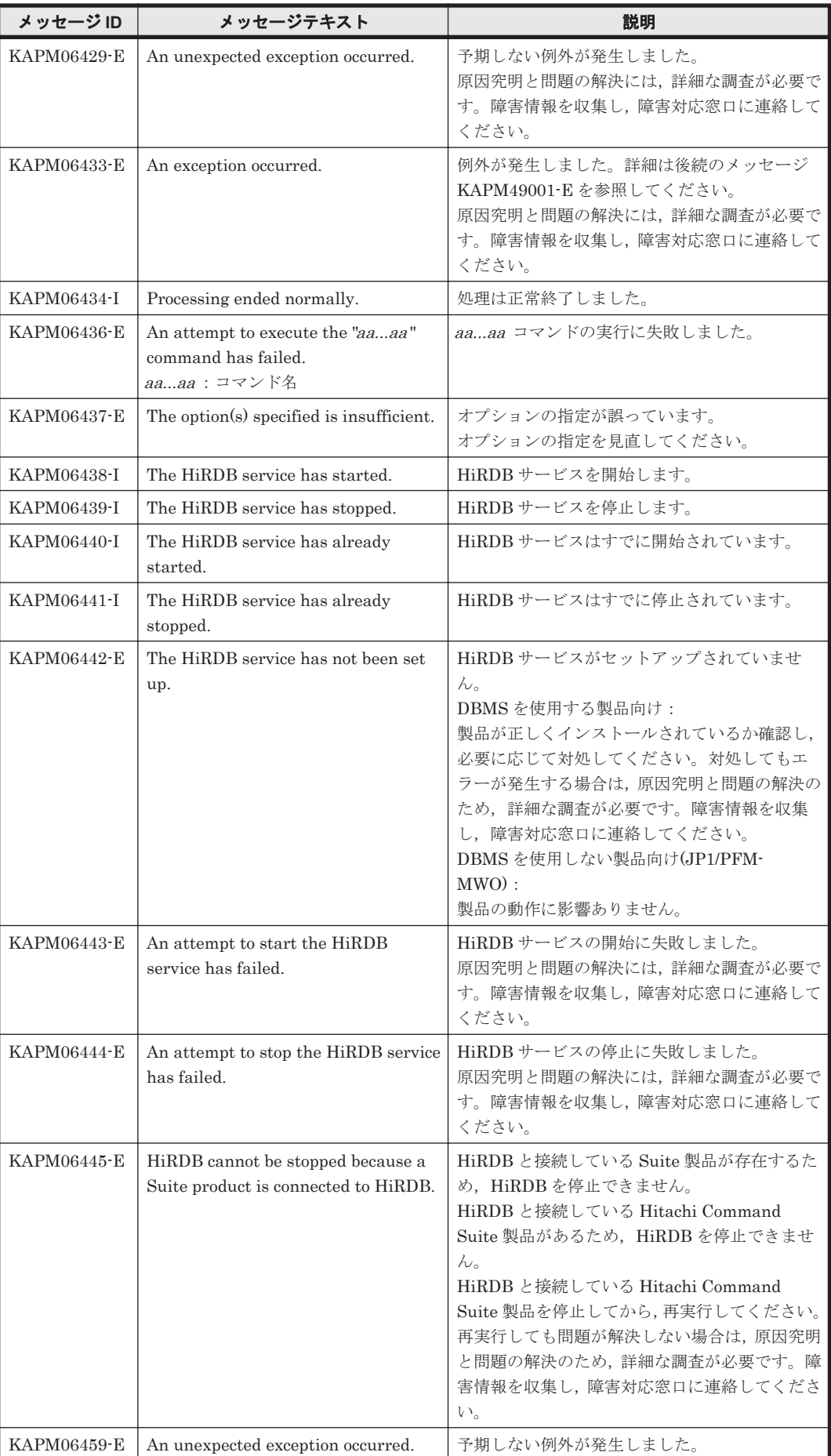

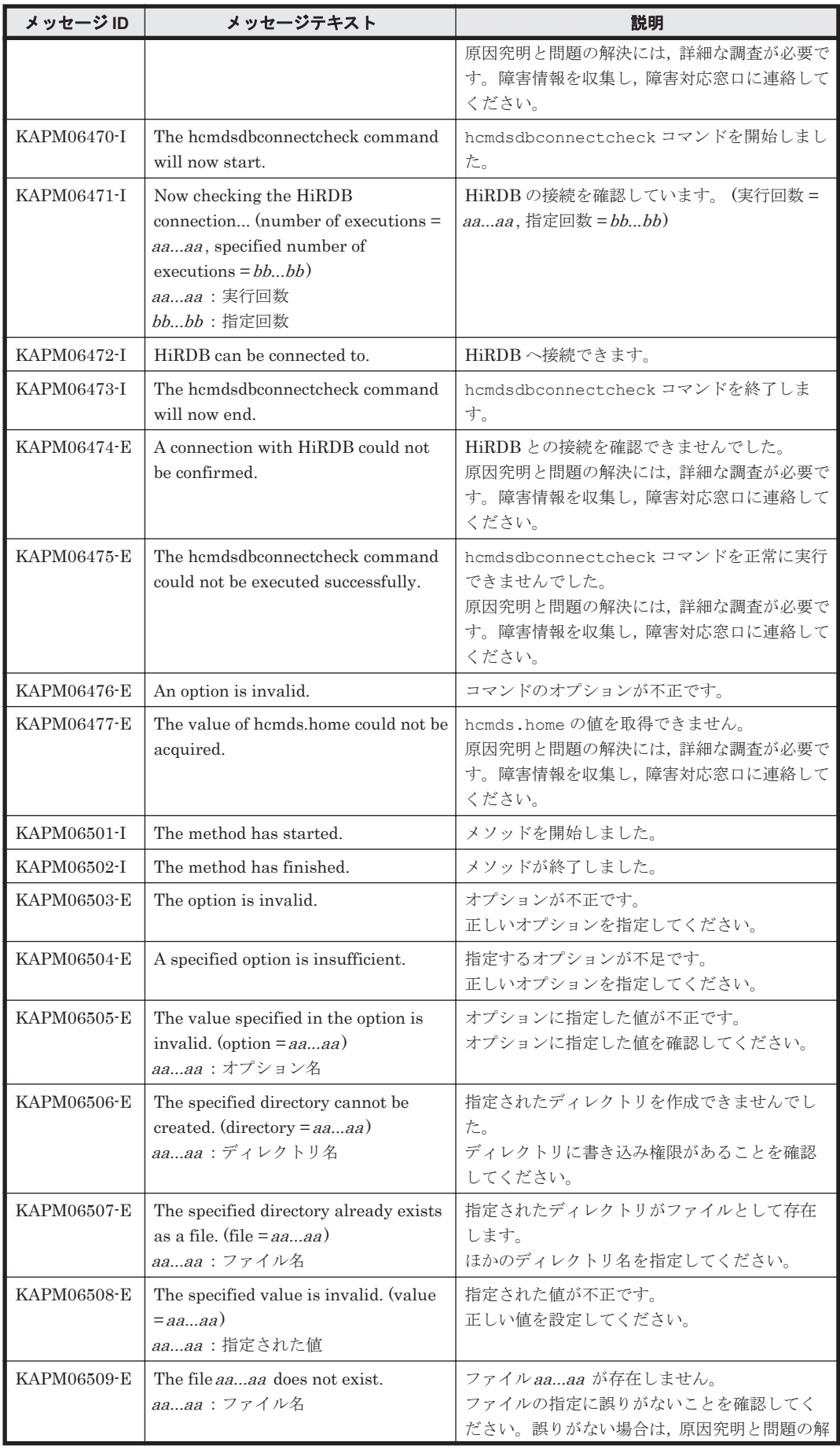

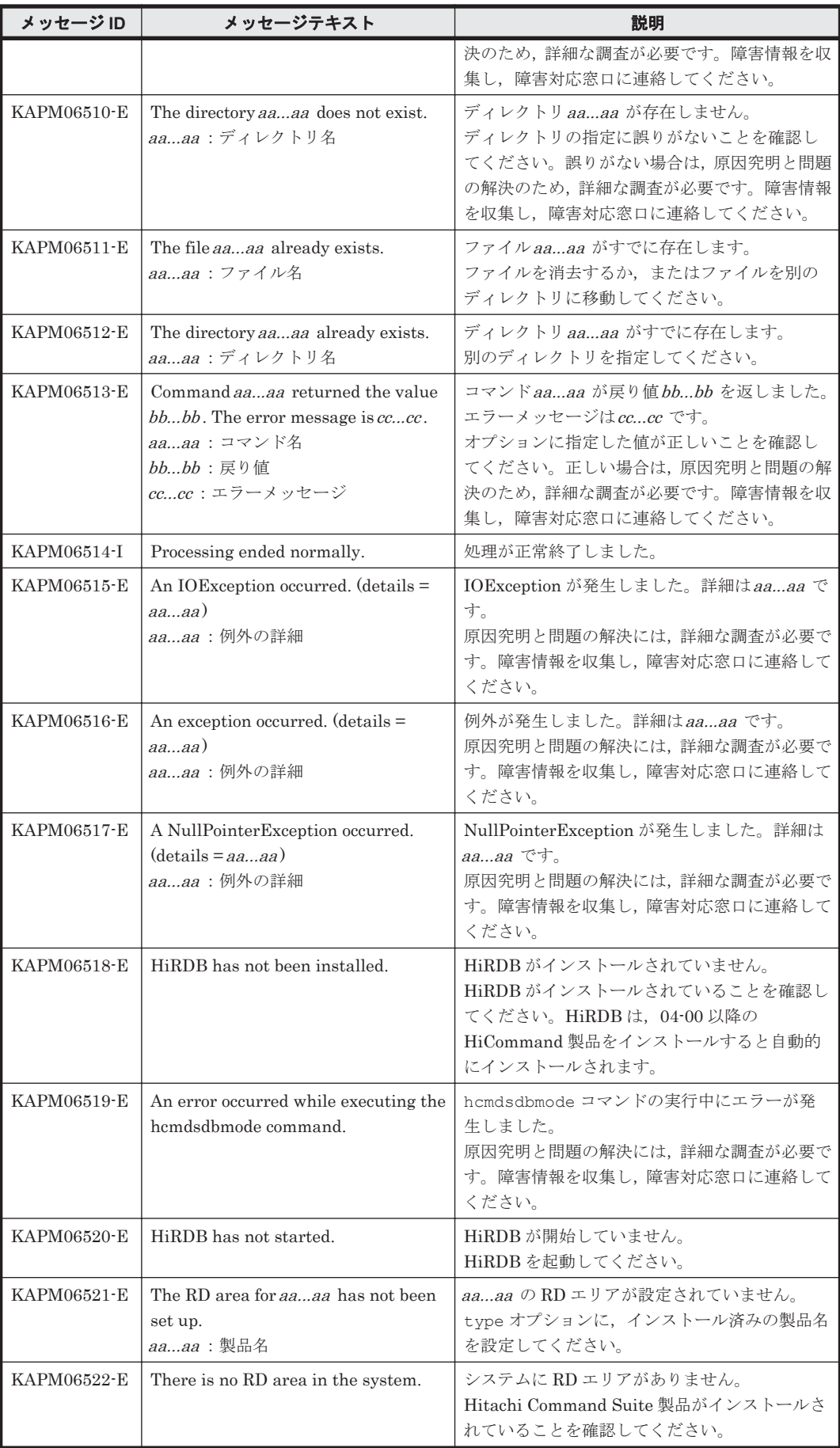

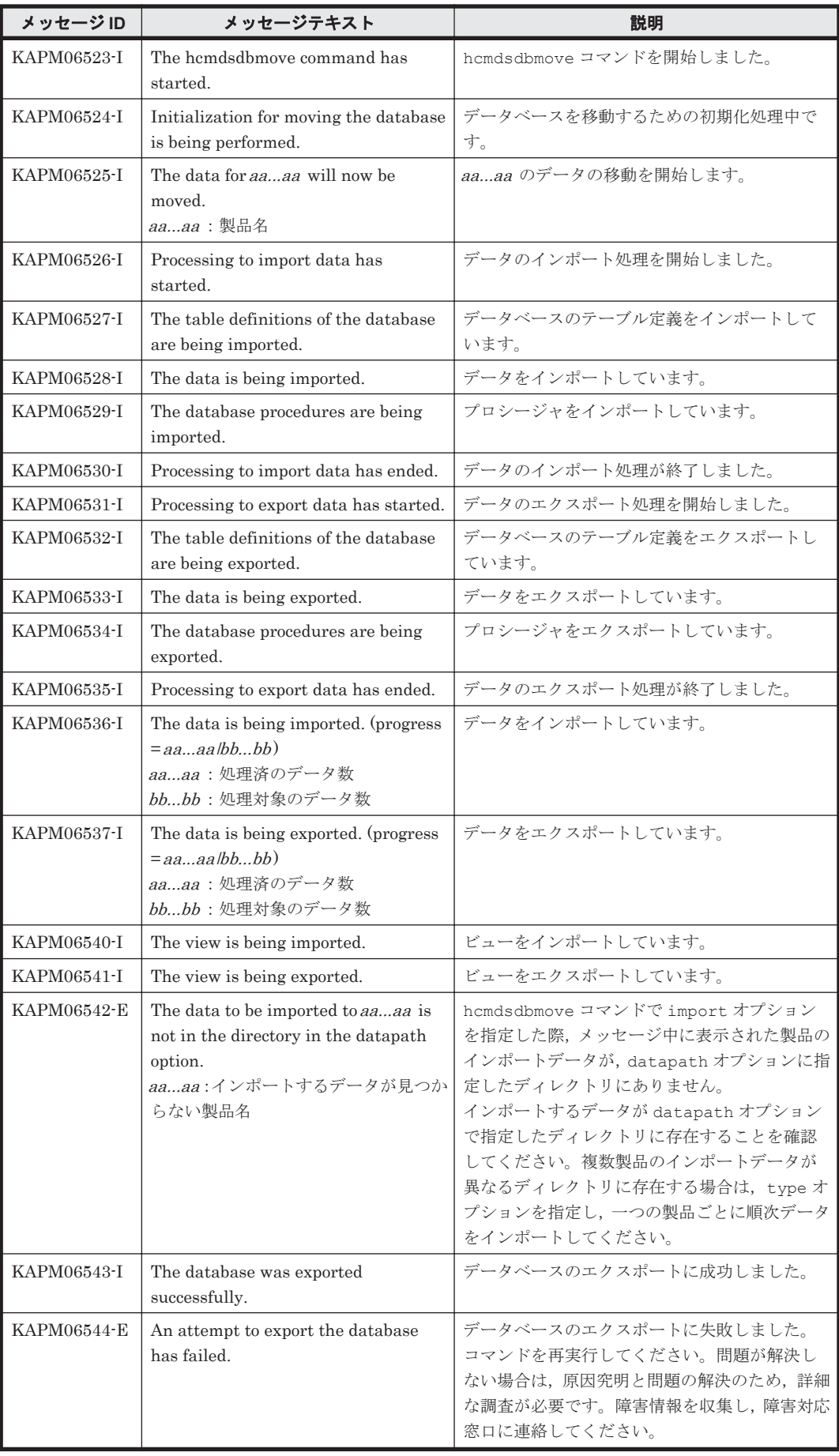

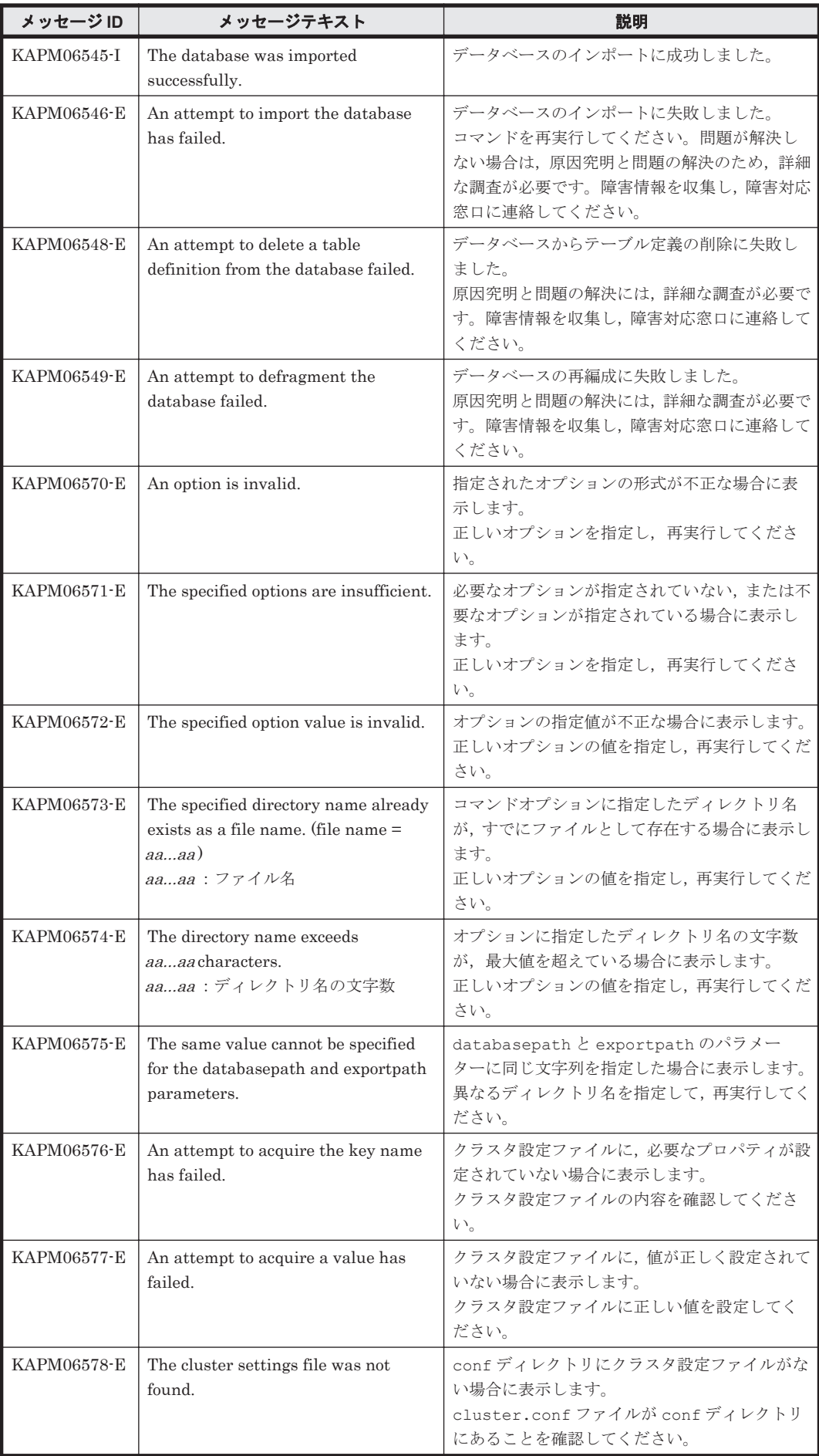

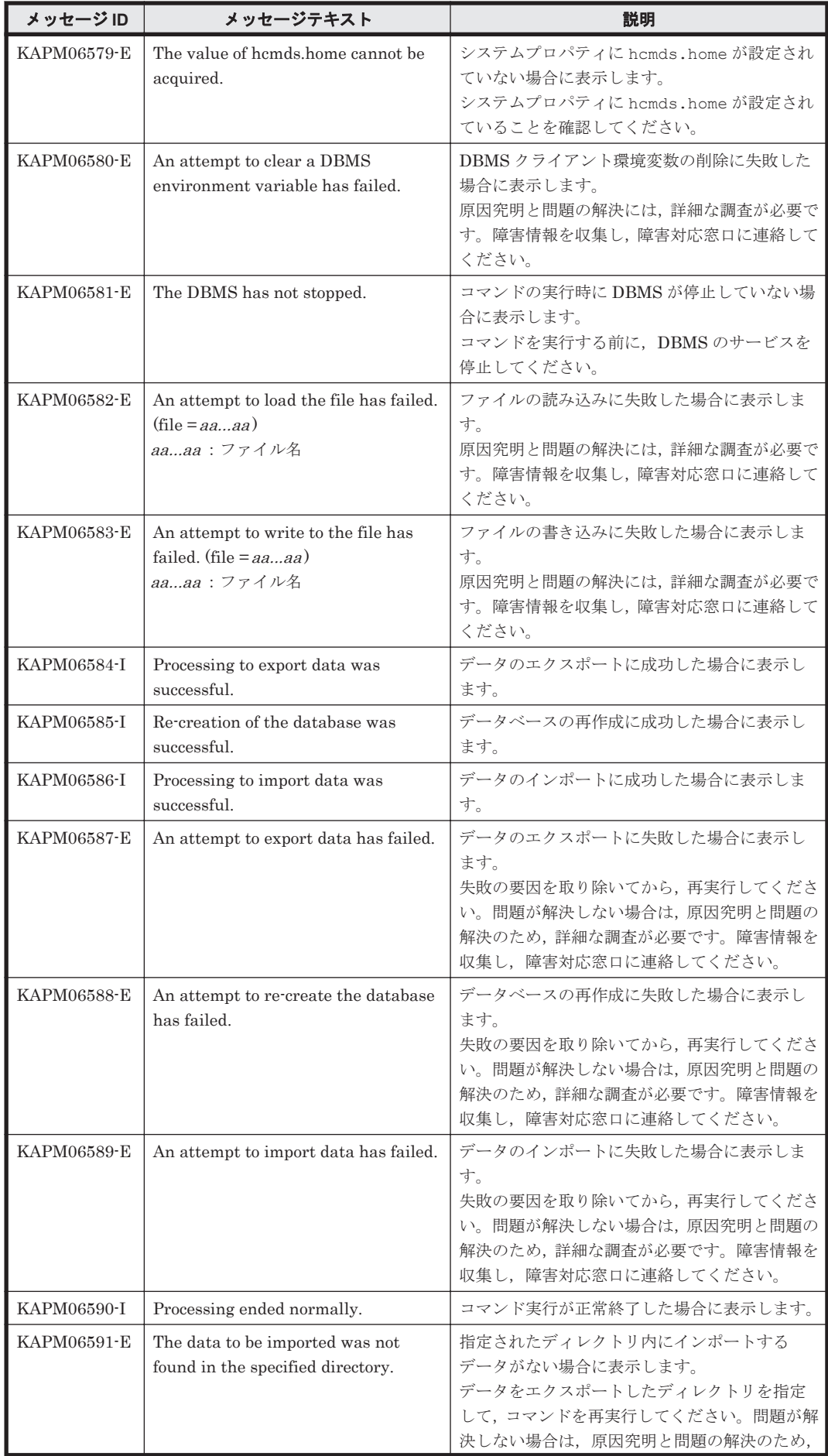

KAPM で始まるメッセージ **737**

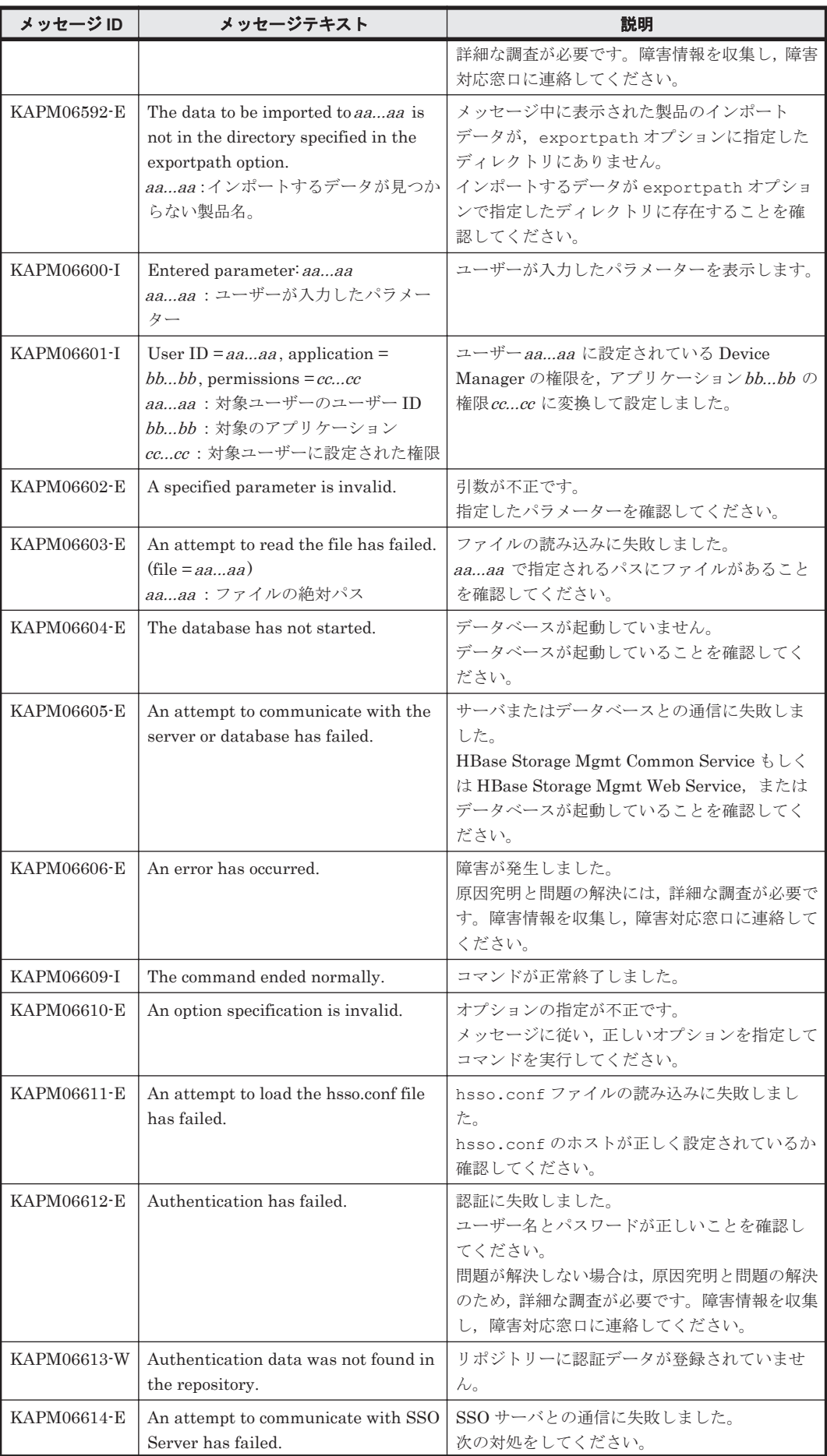

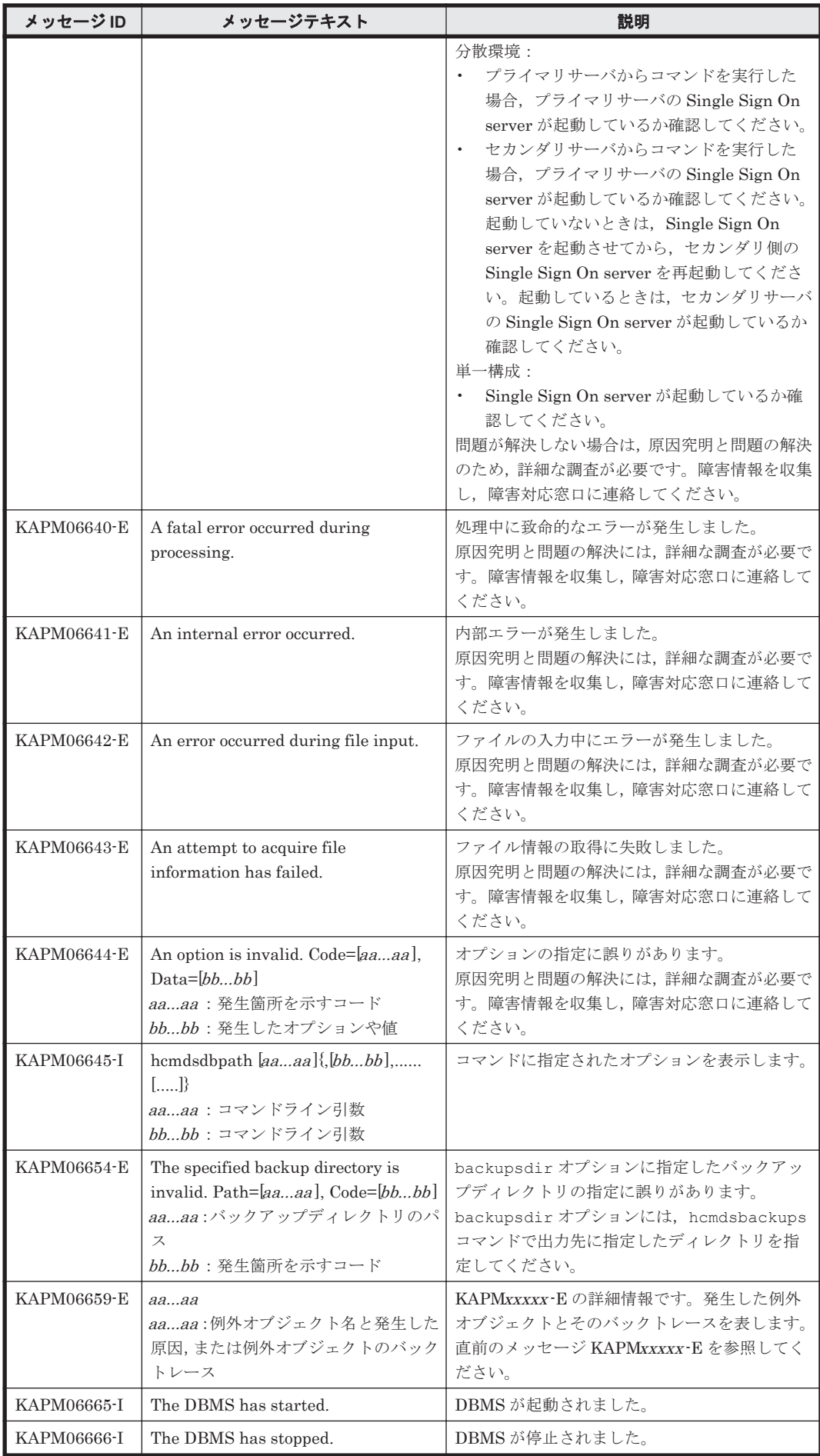

KAPM で始まるメッセージ **739**

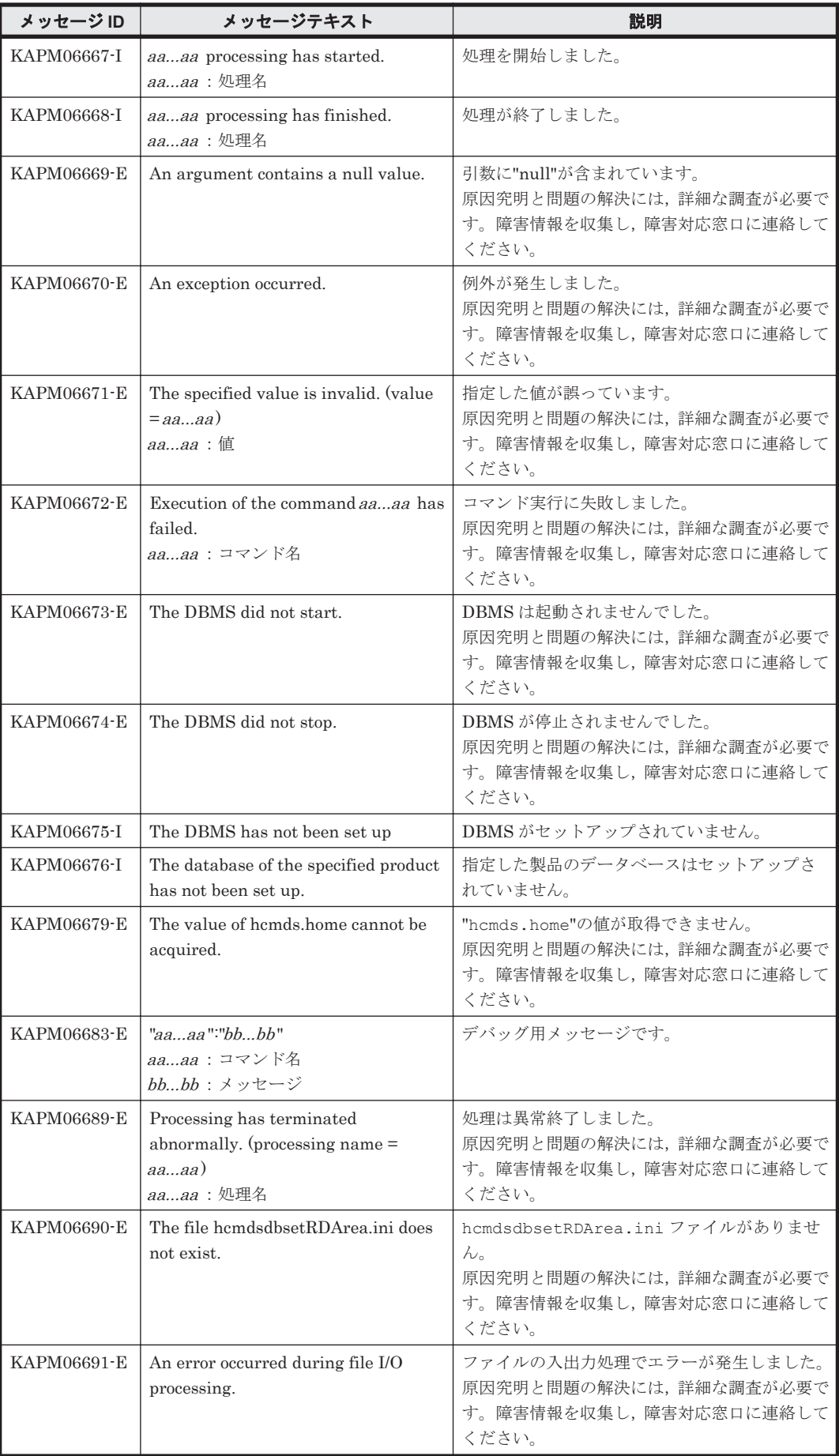

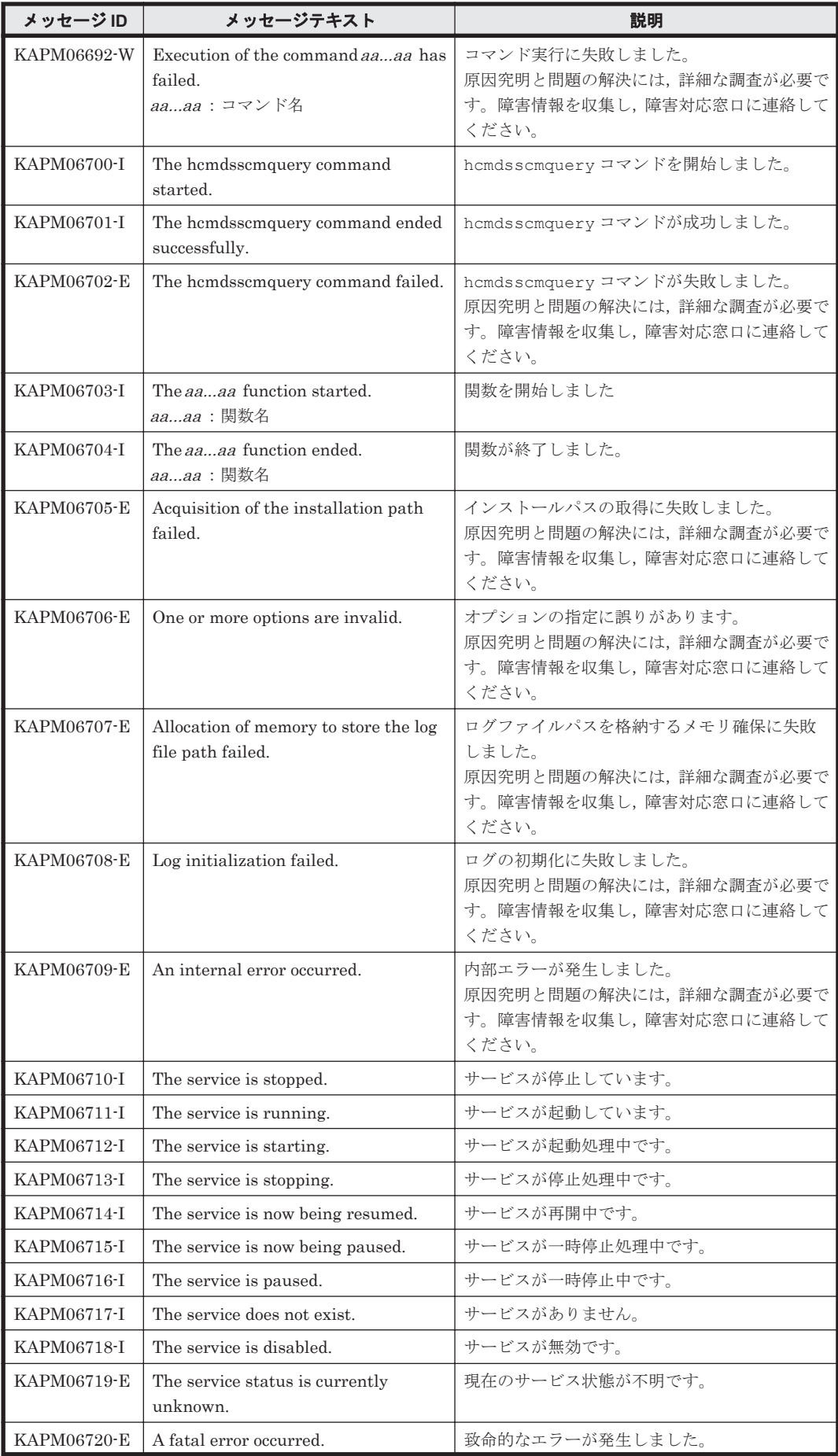

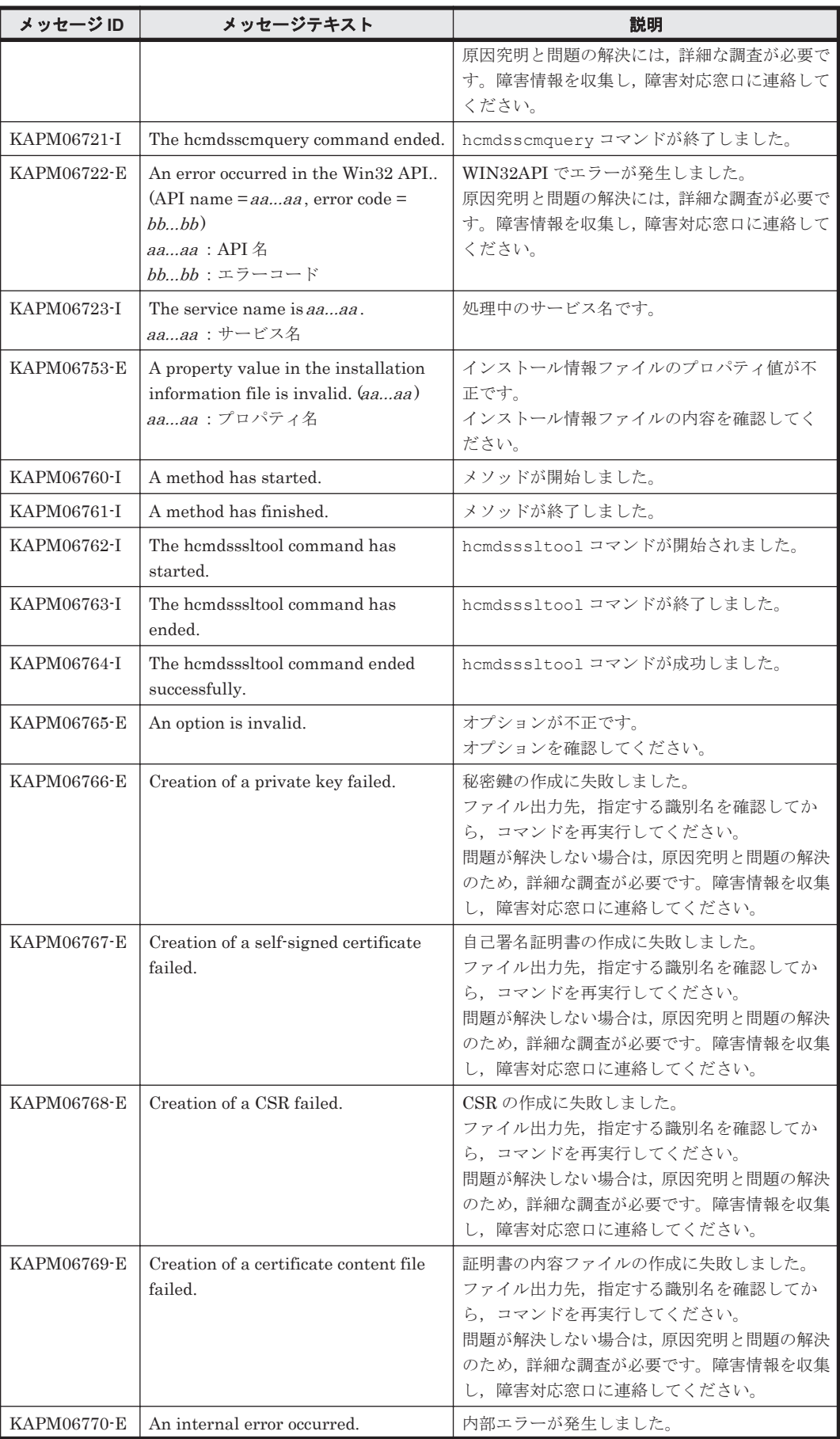

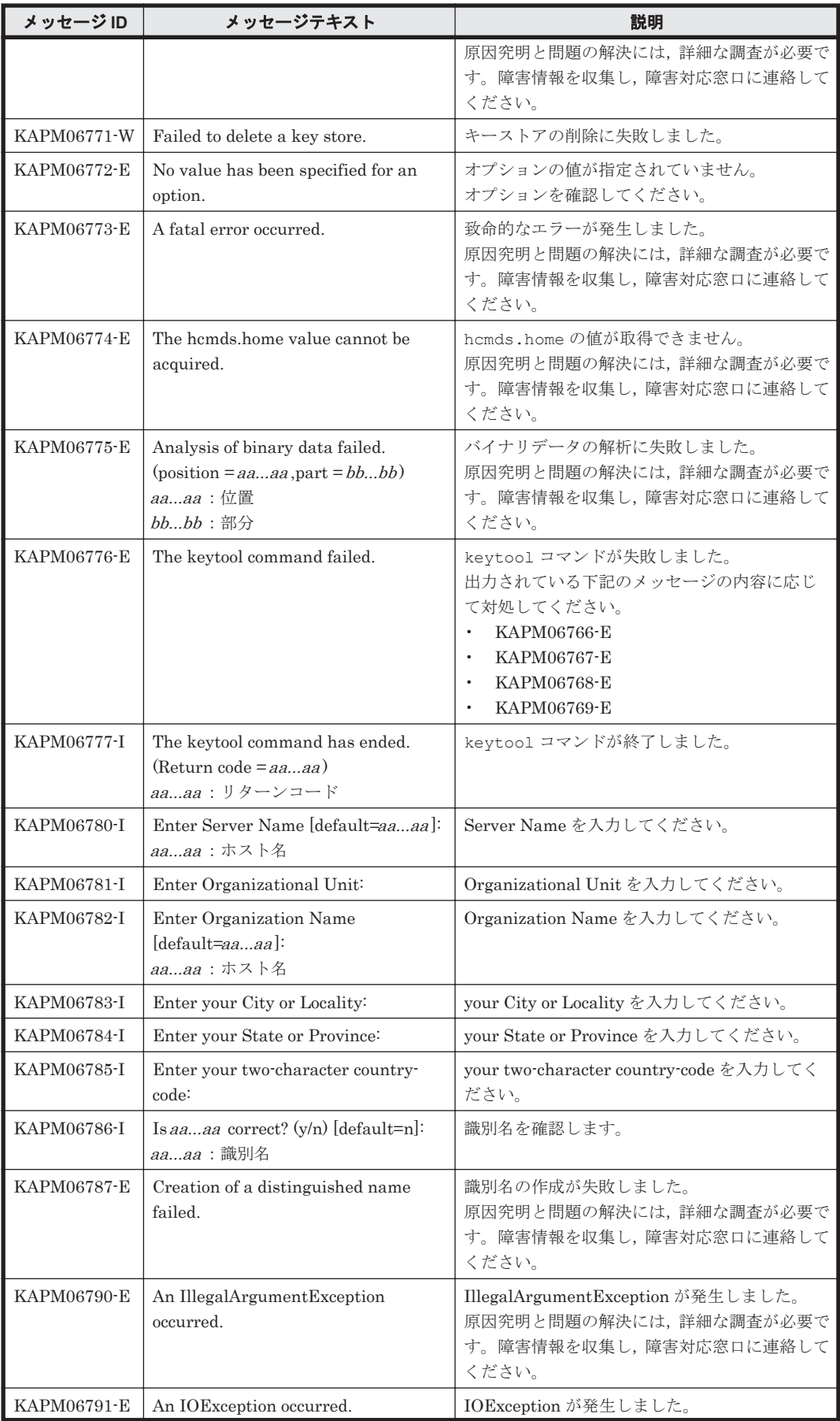

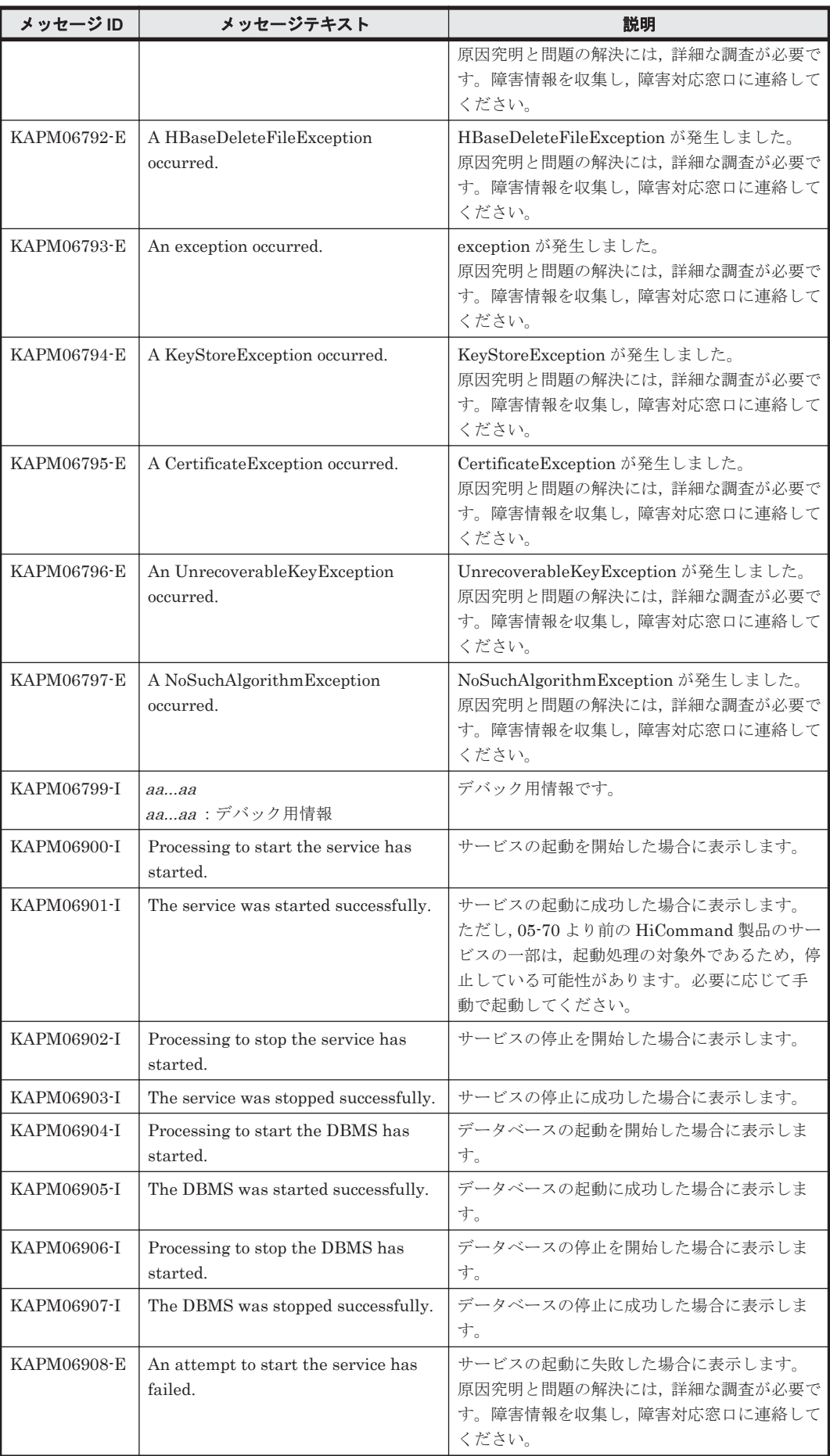

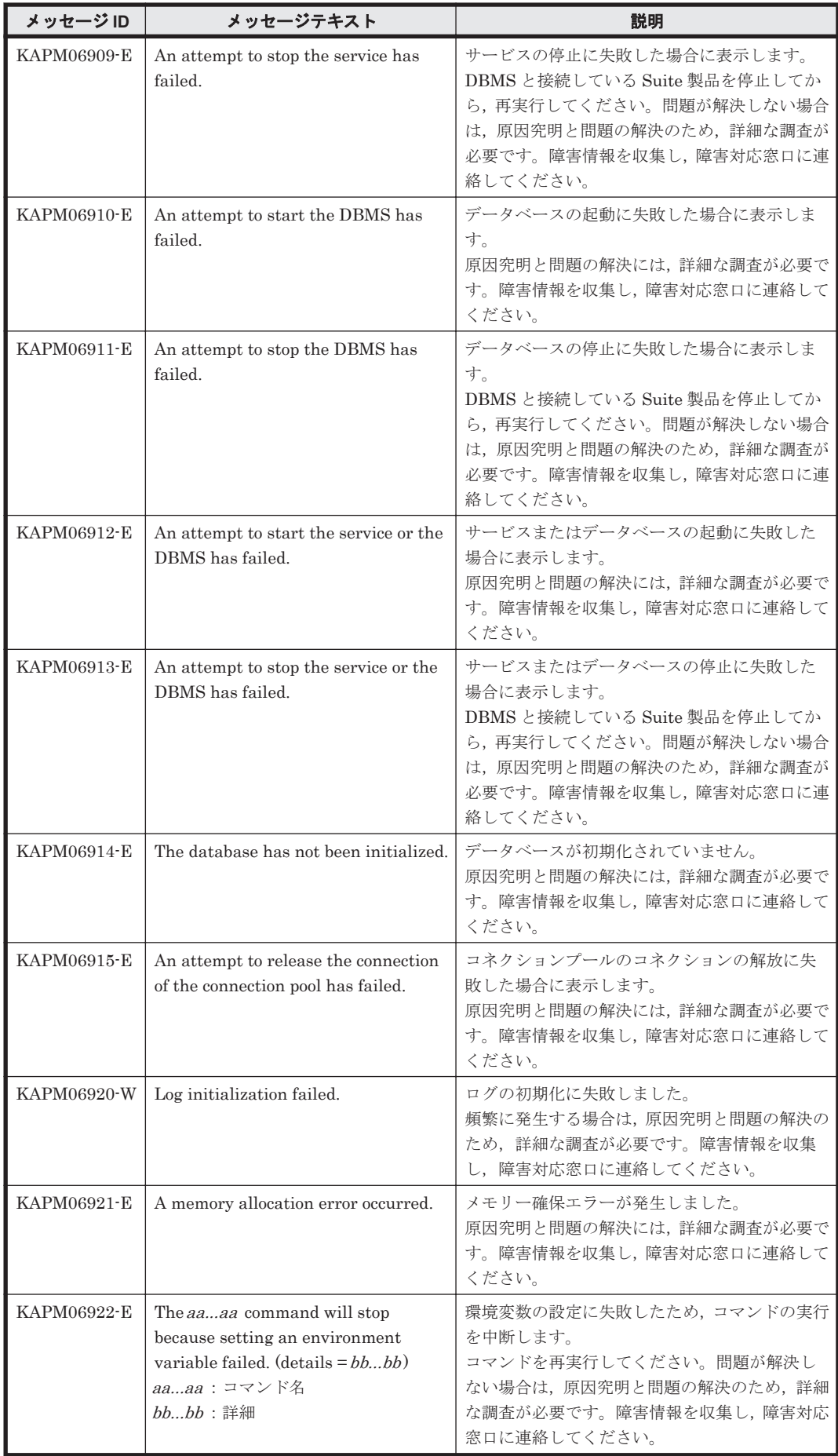

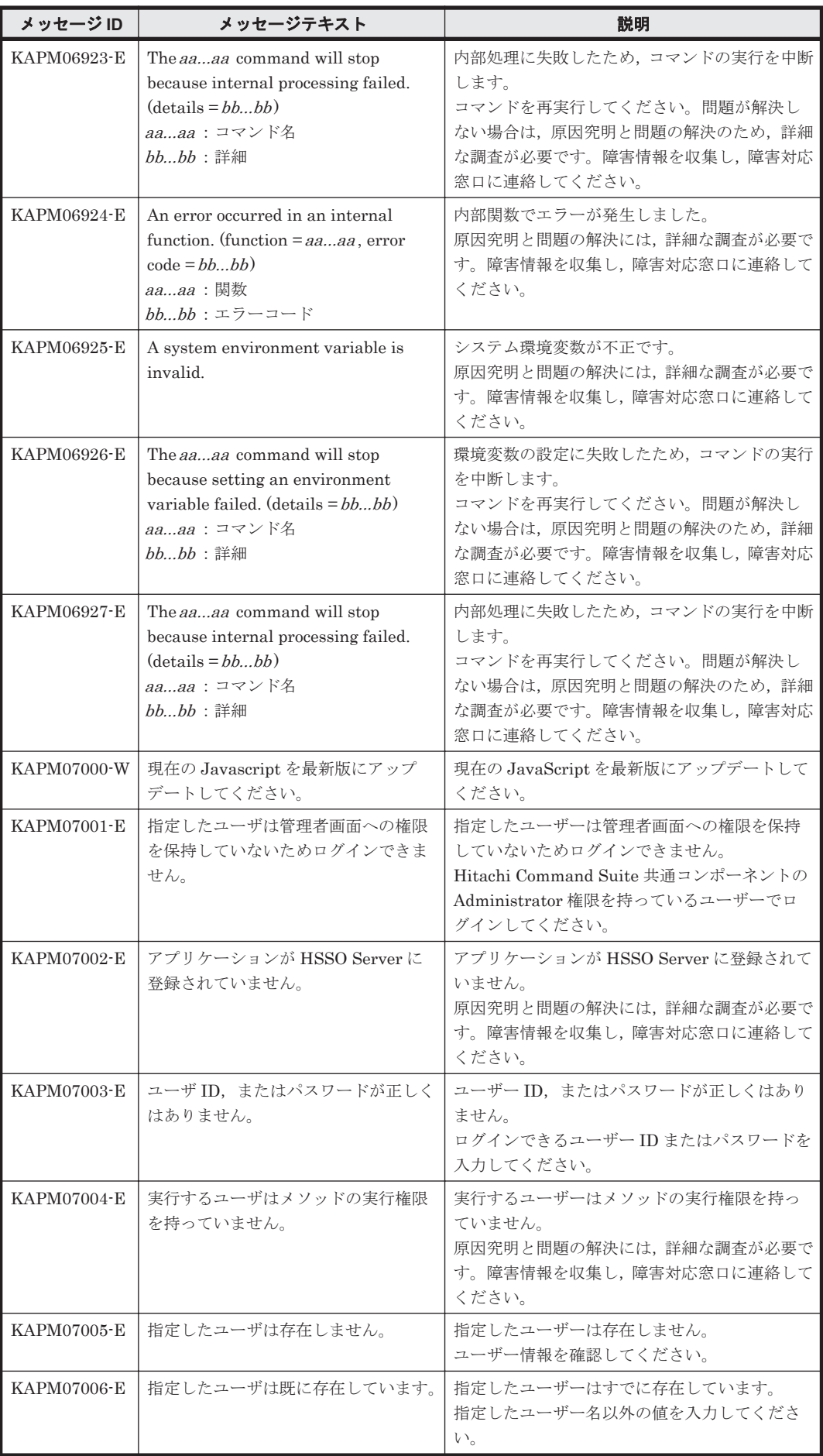

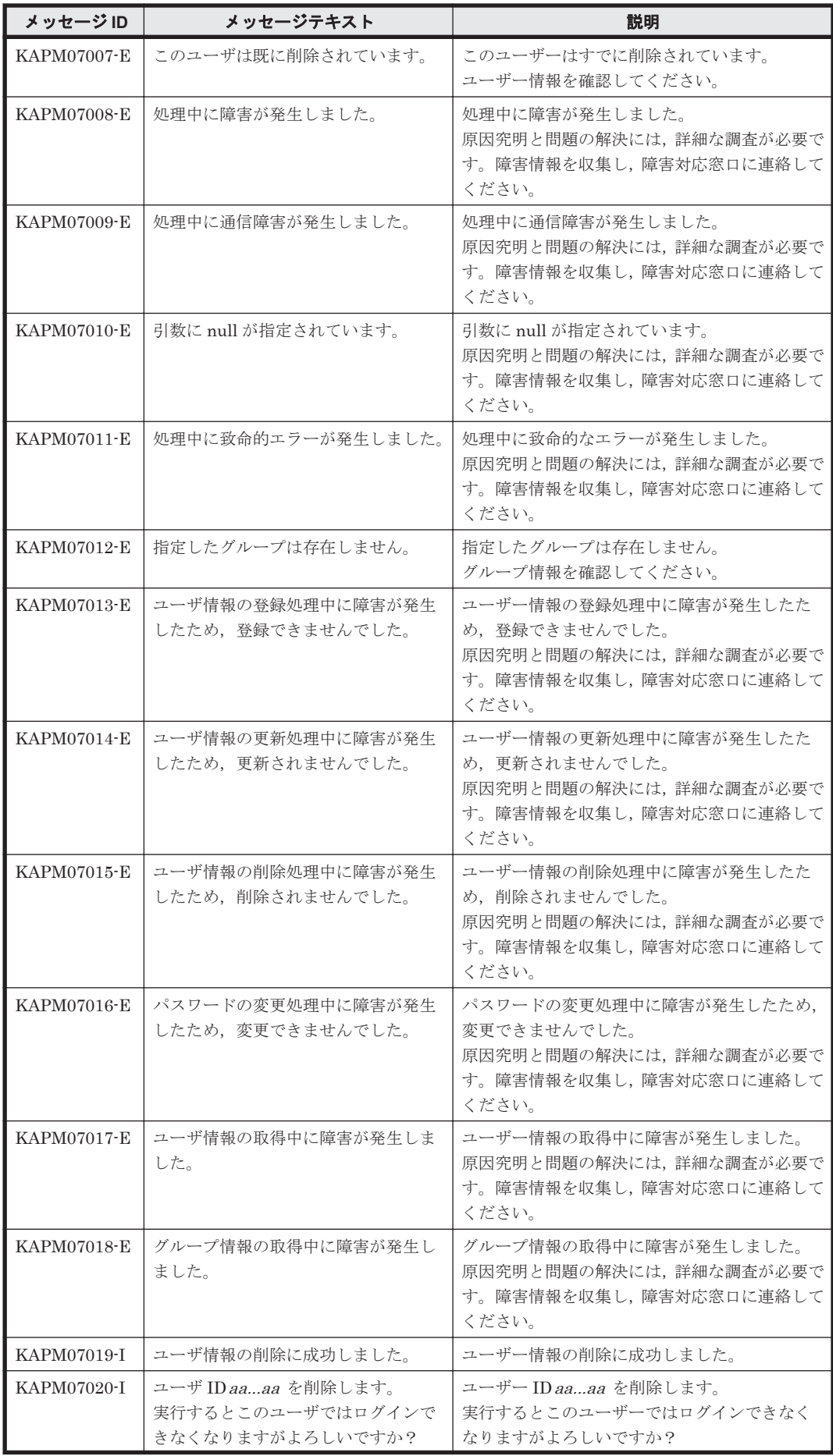

KAPM で始まるメッセージ **747**

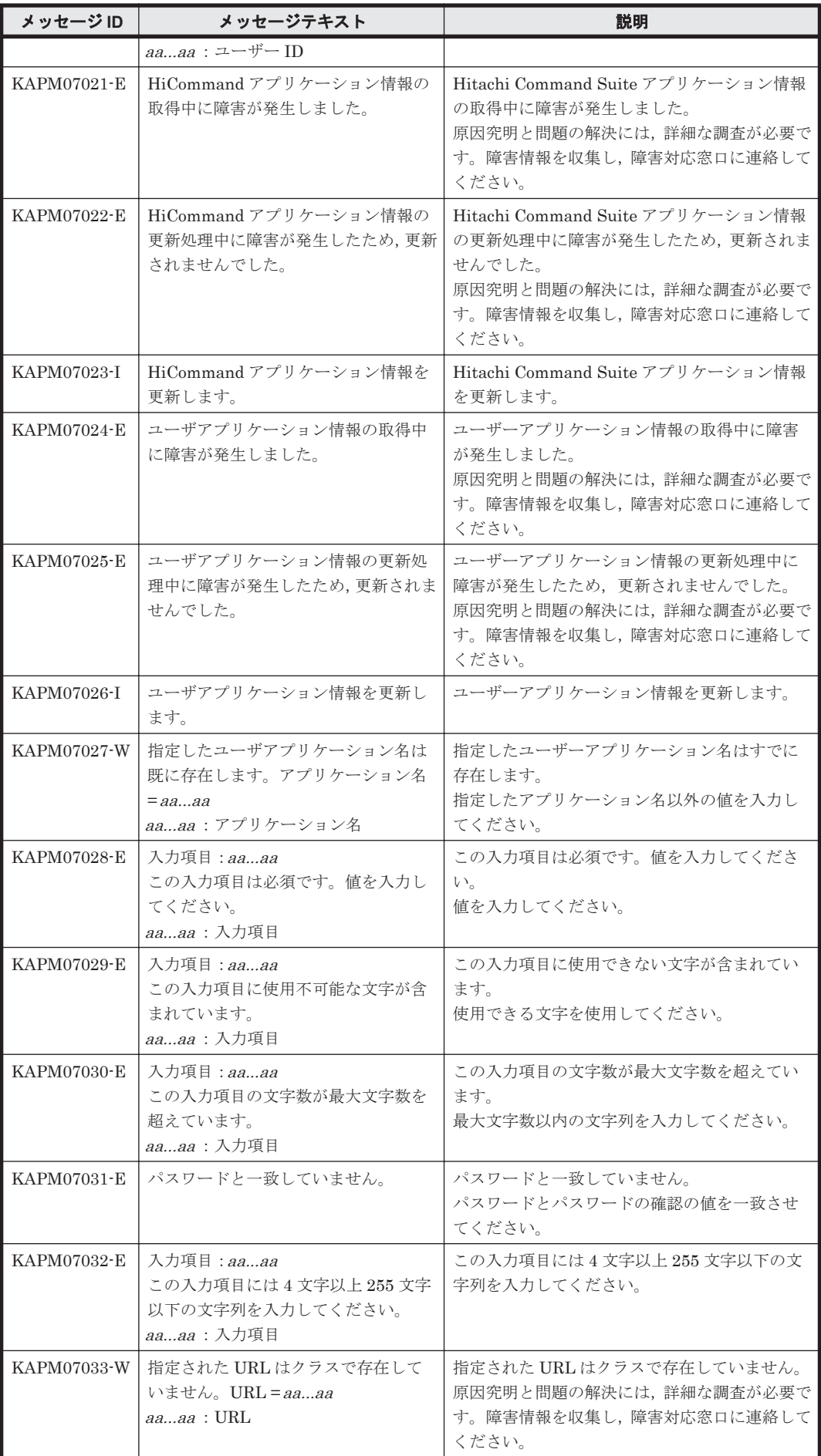

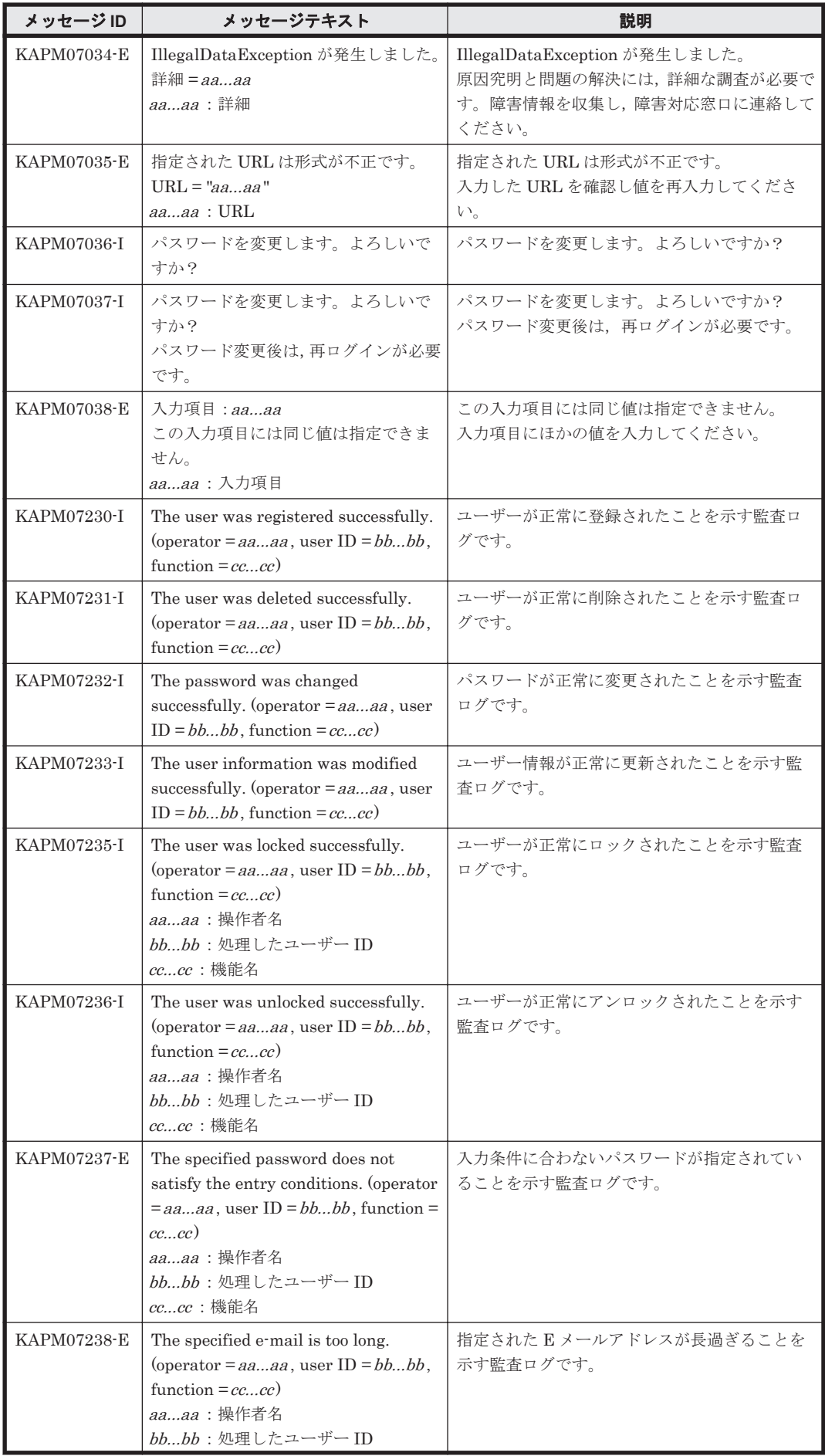

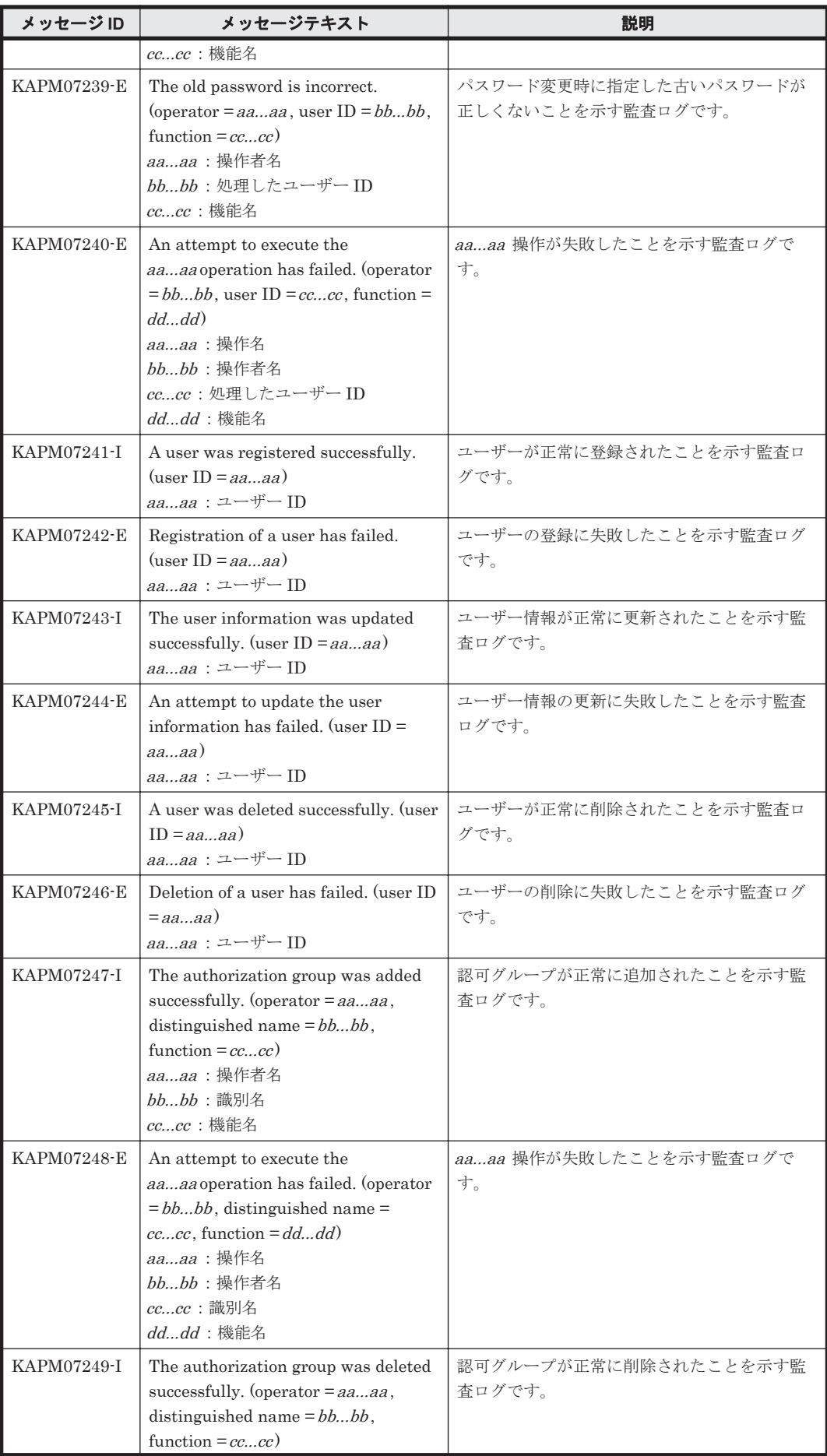

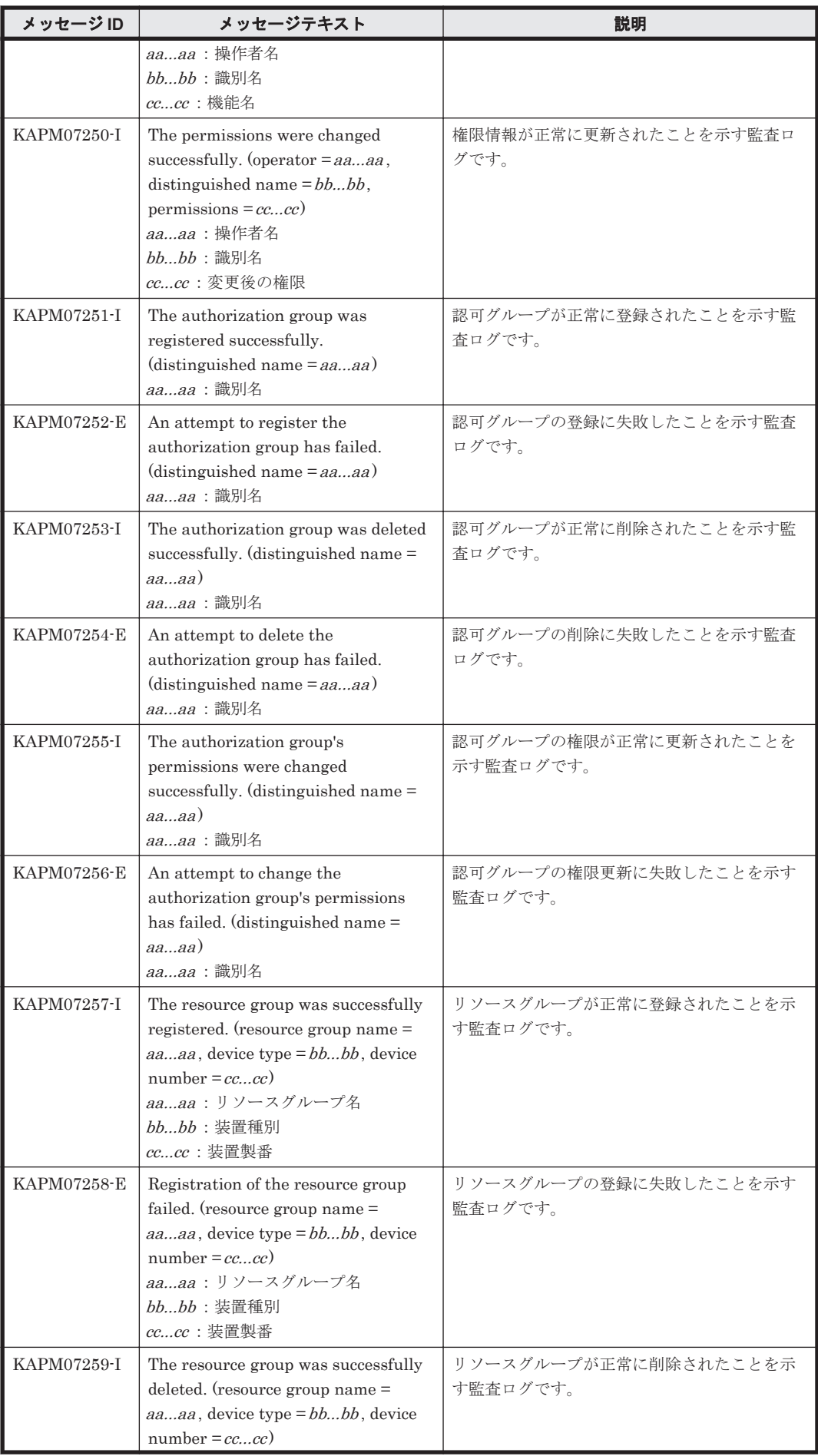

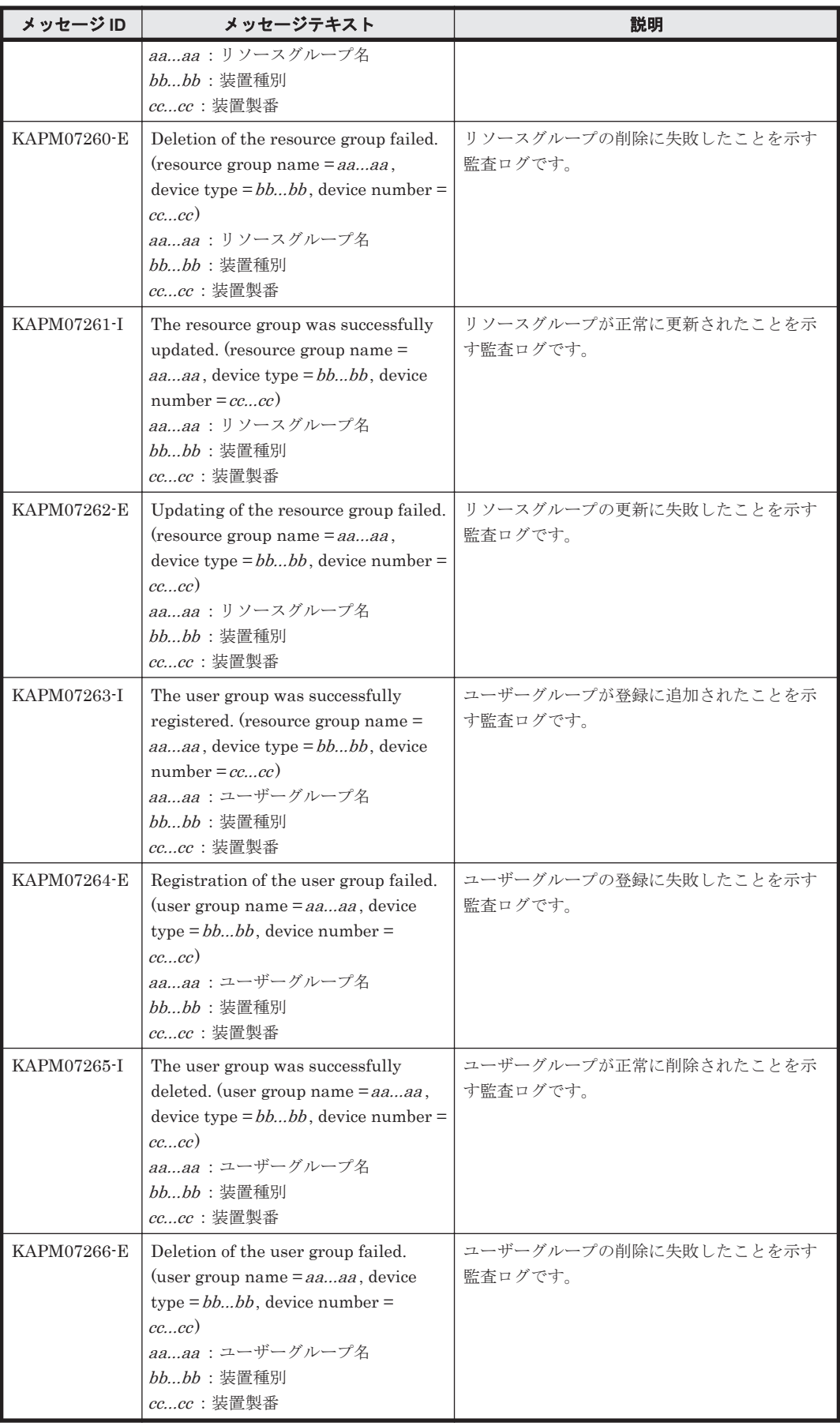

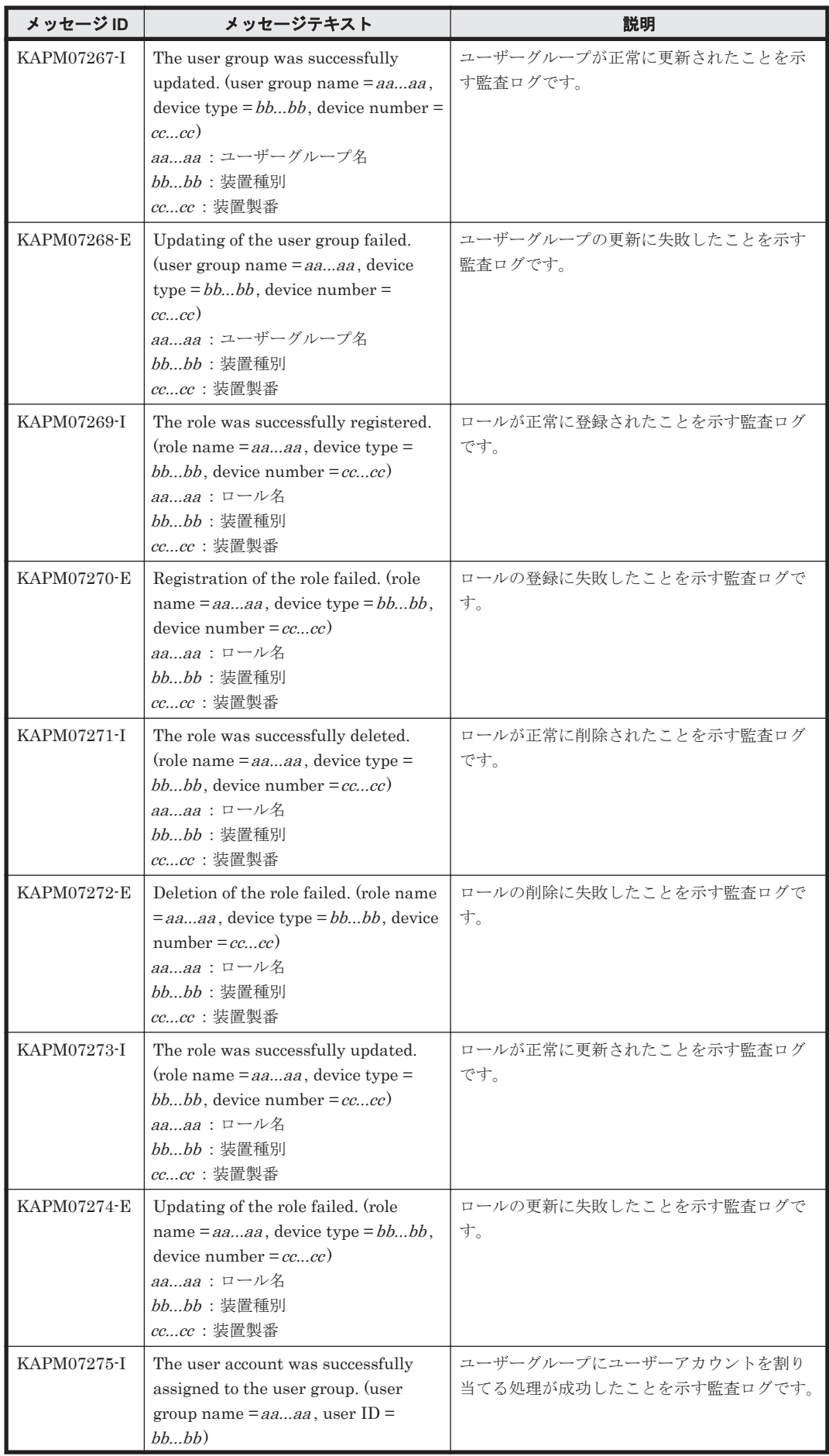

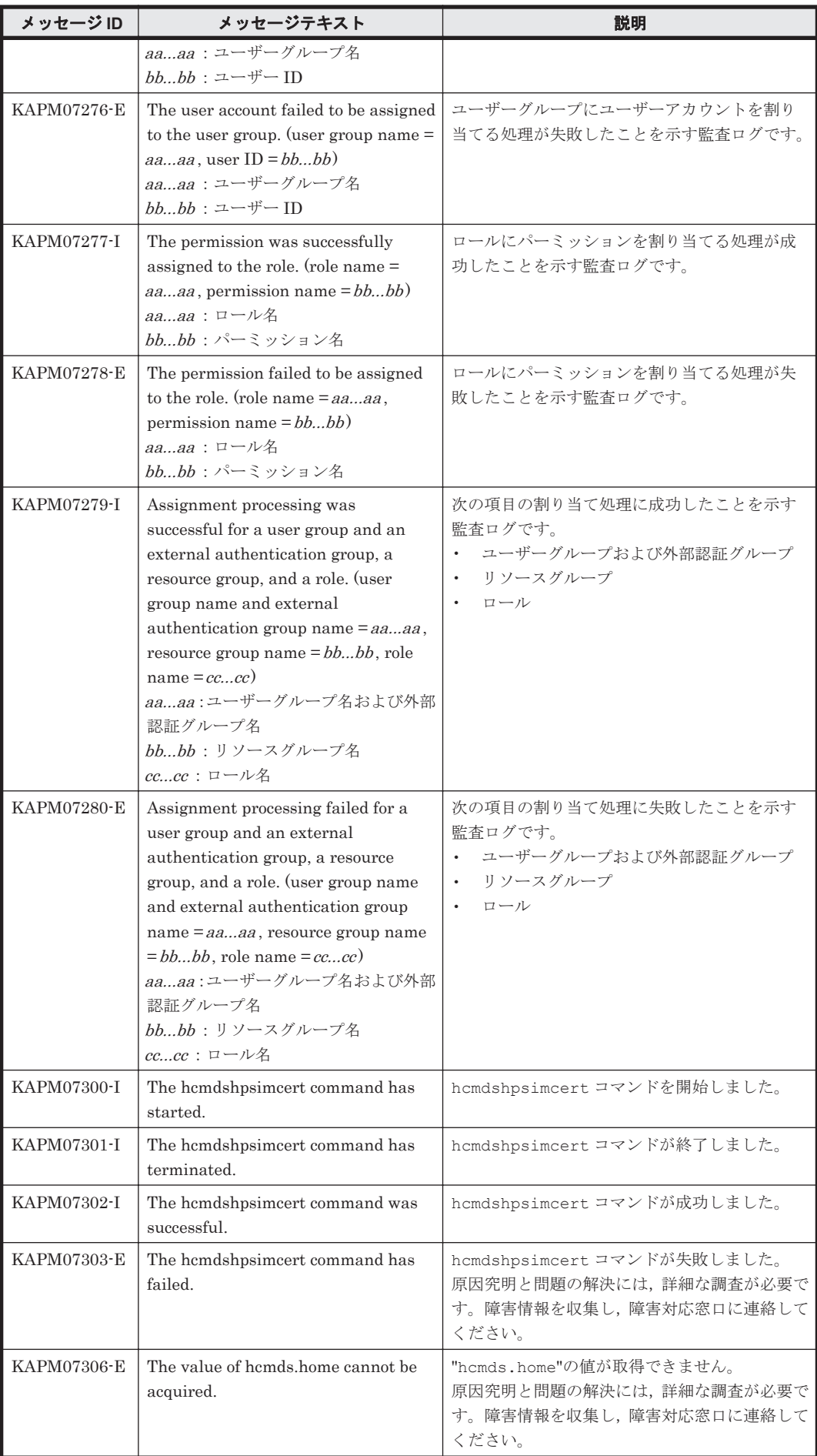

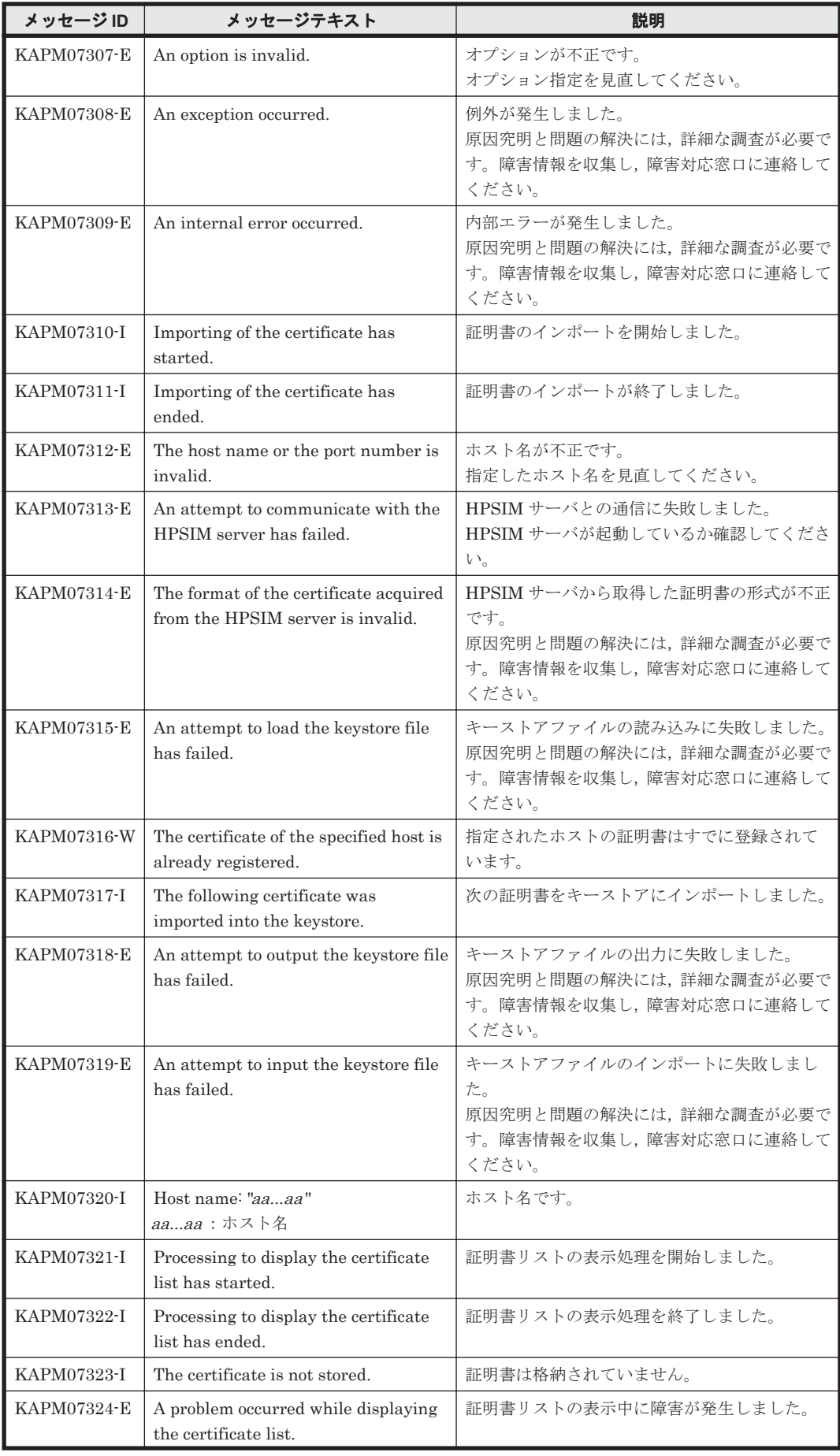

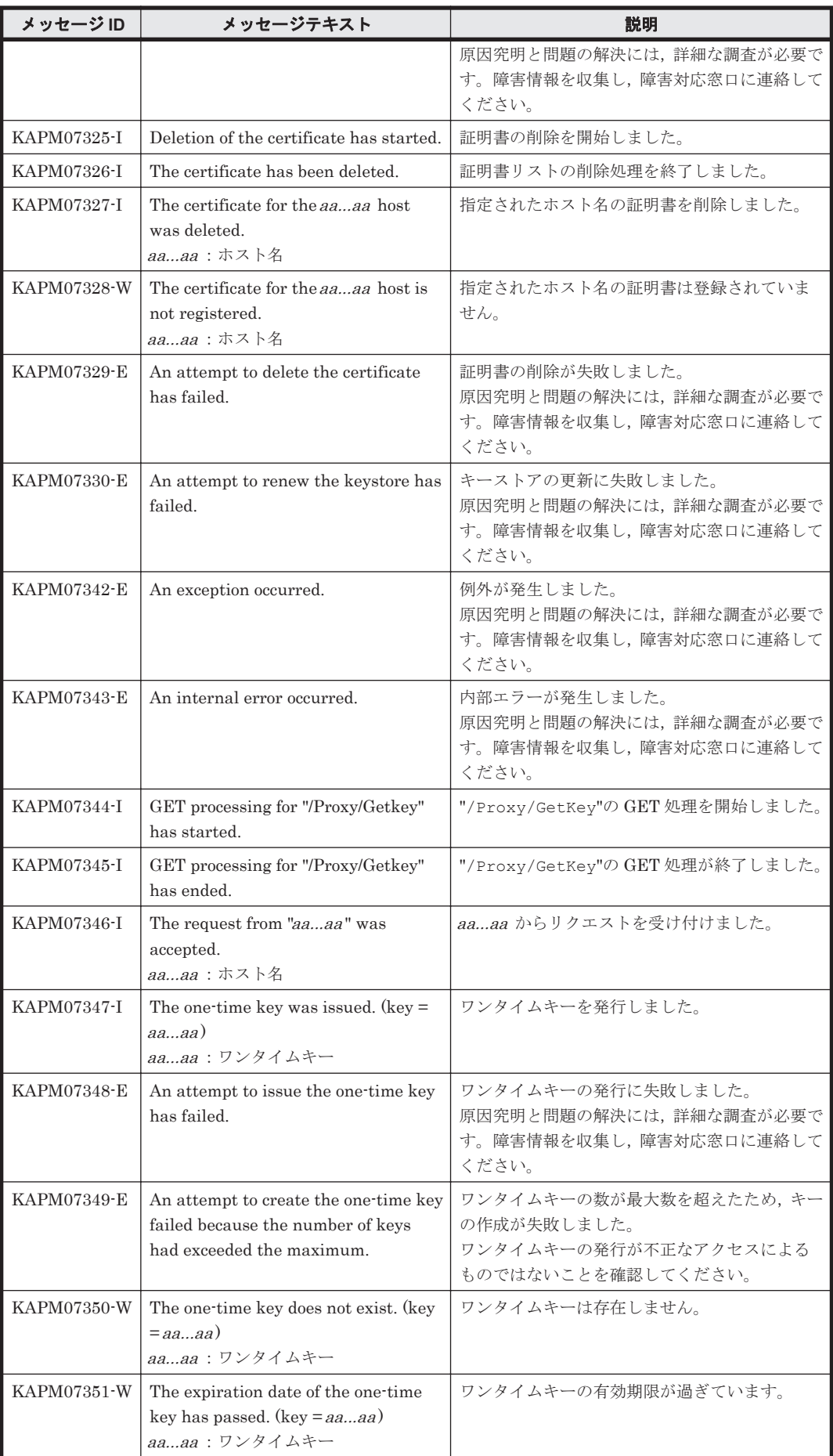
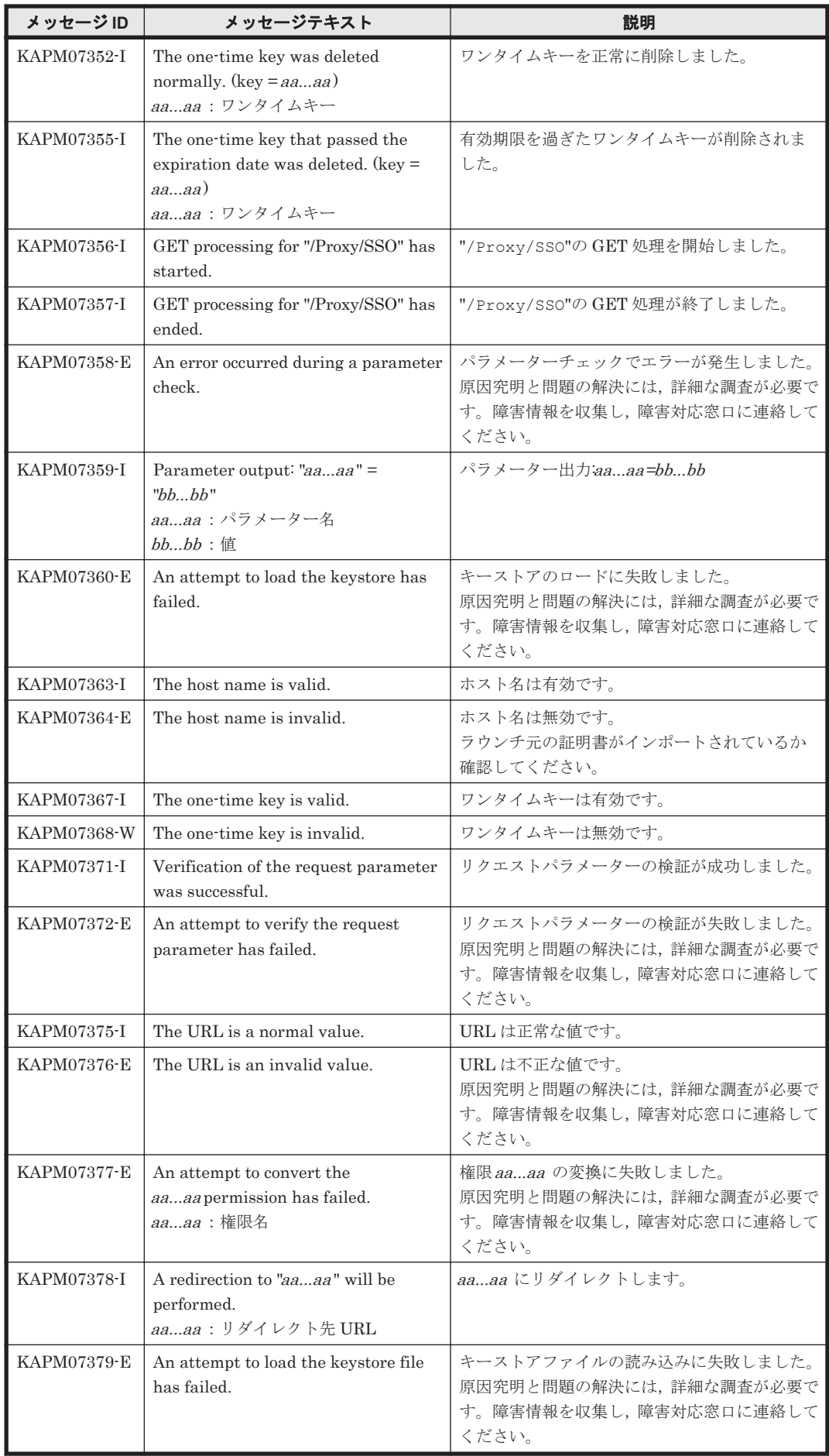

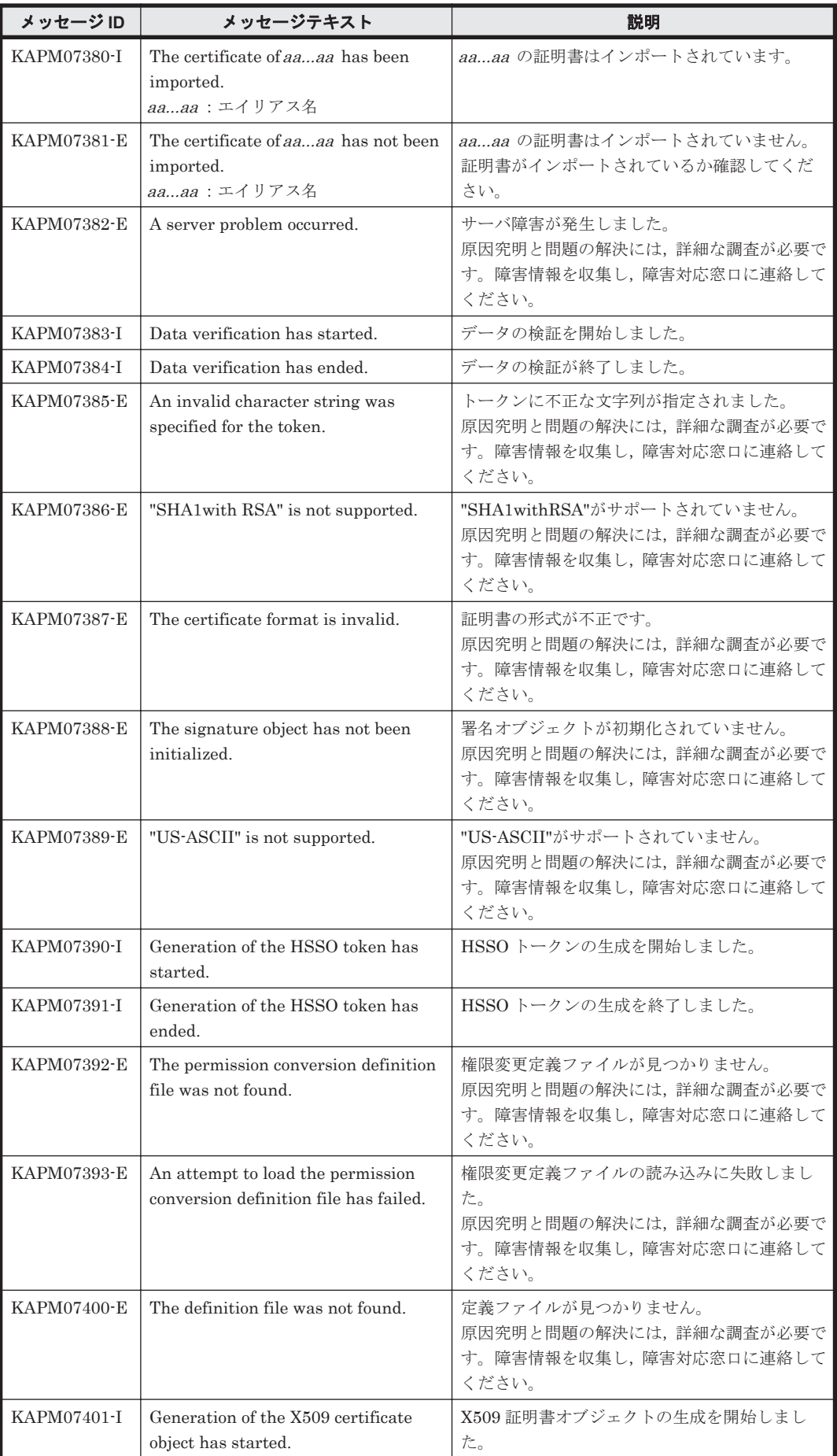

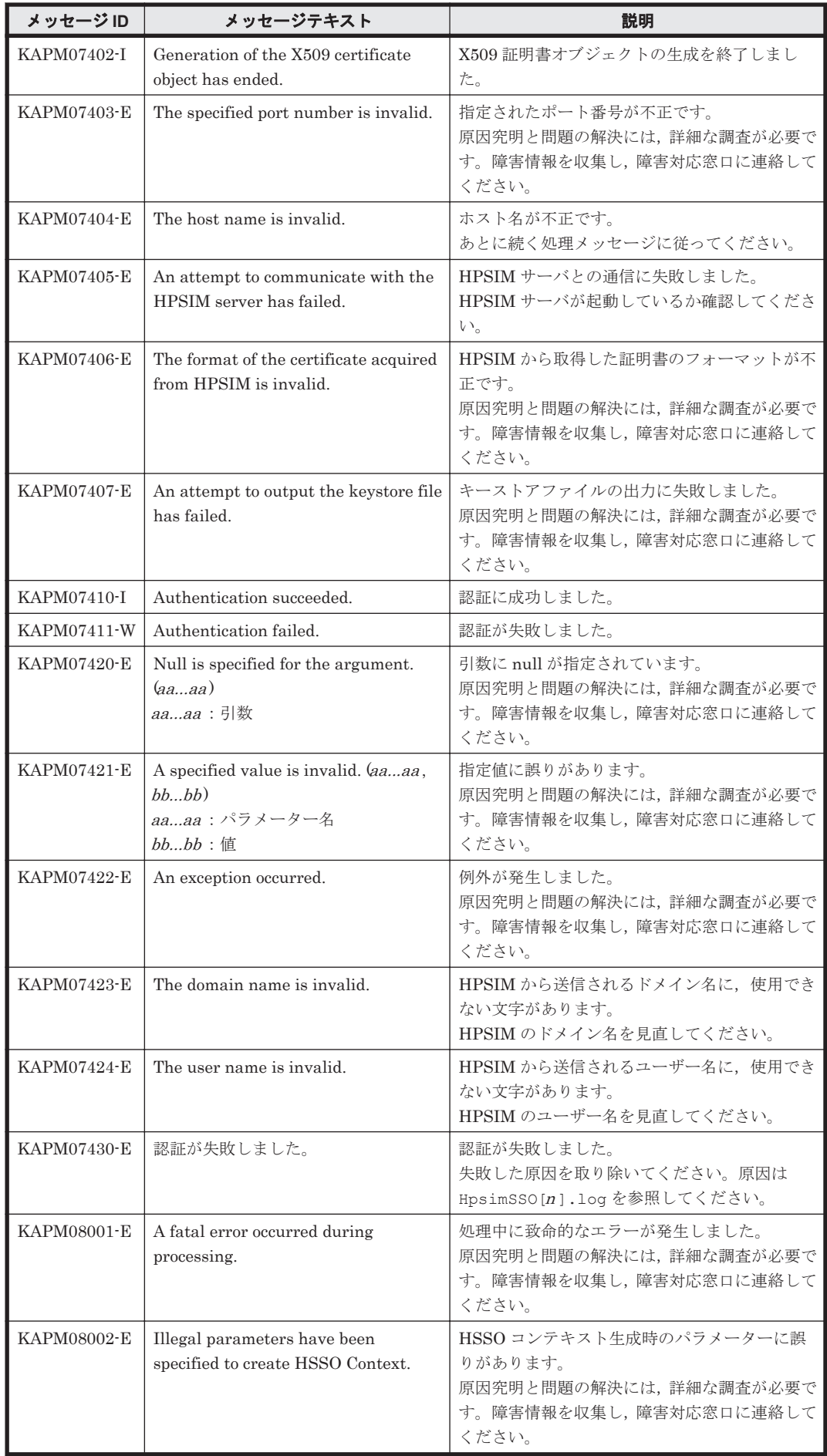

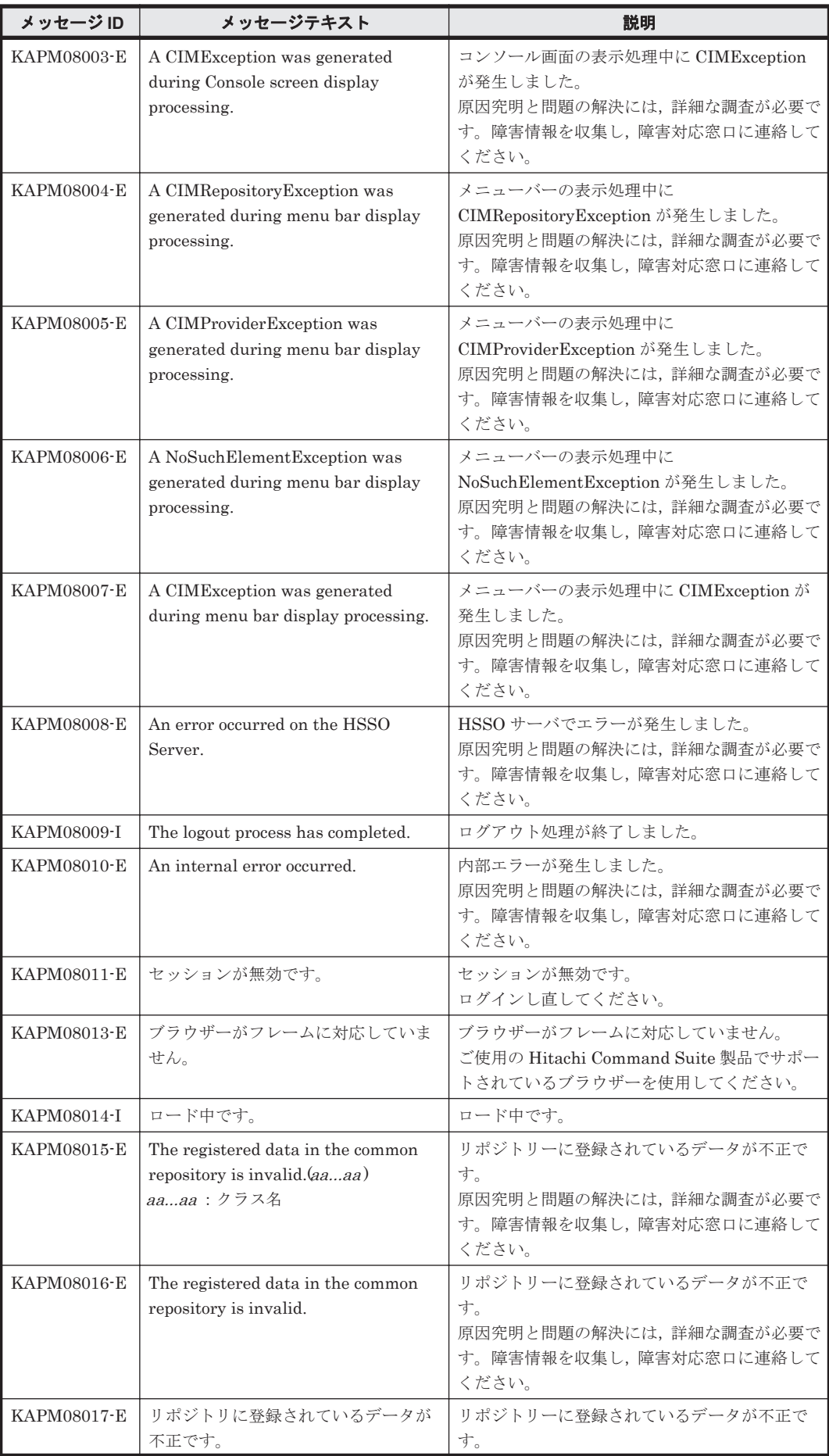

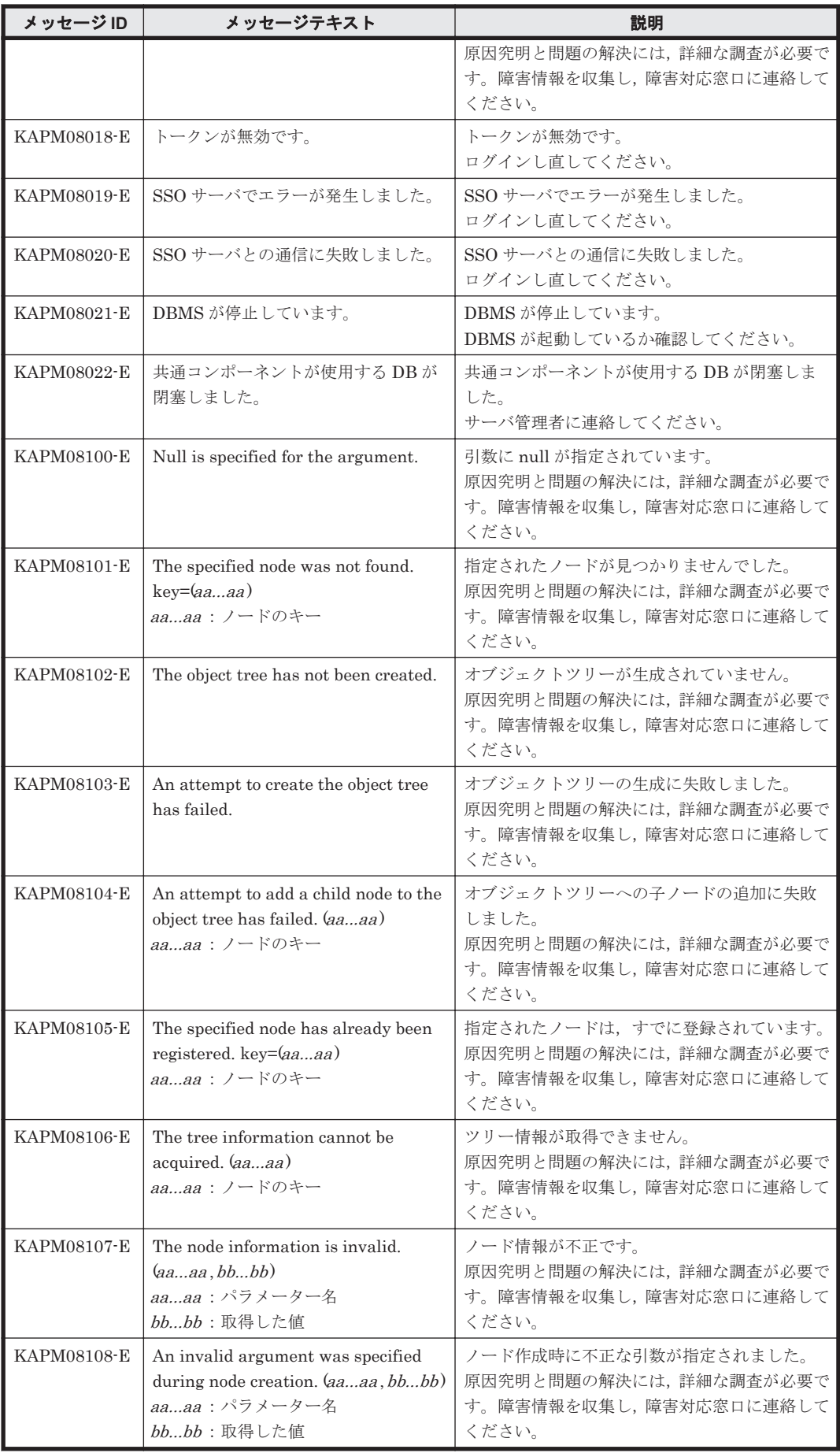

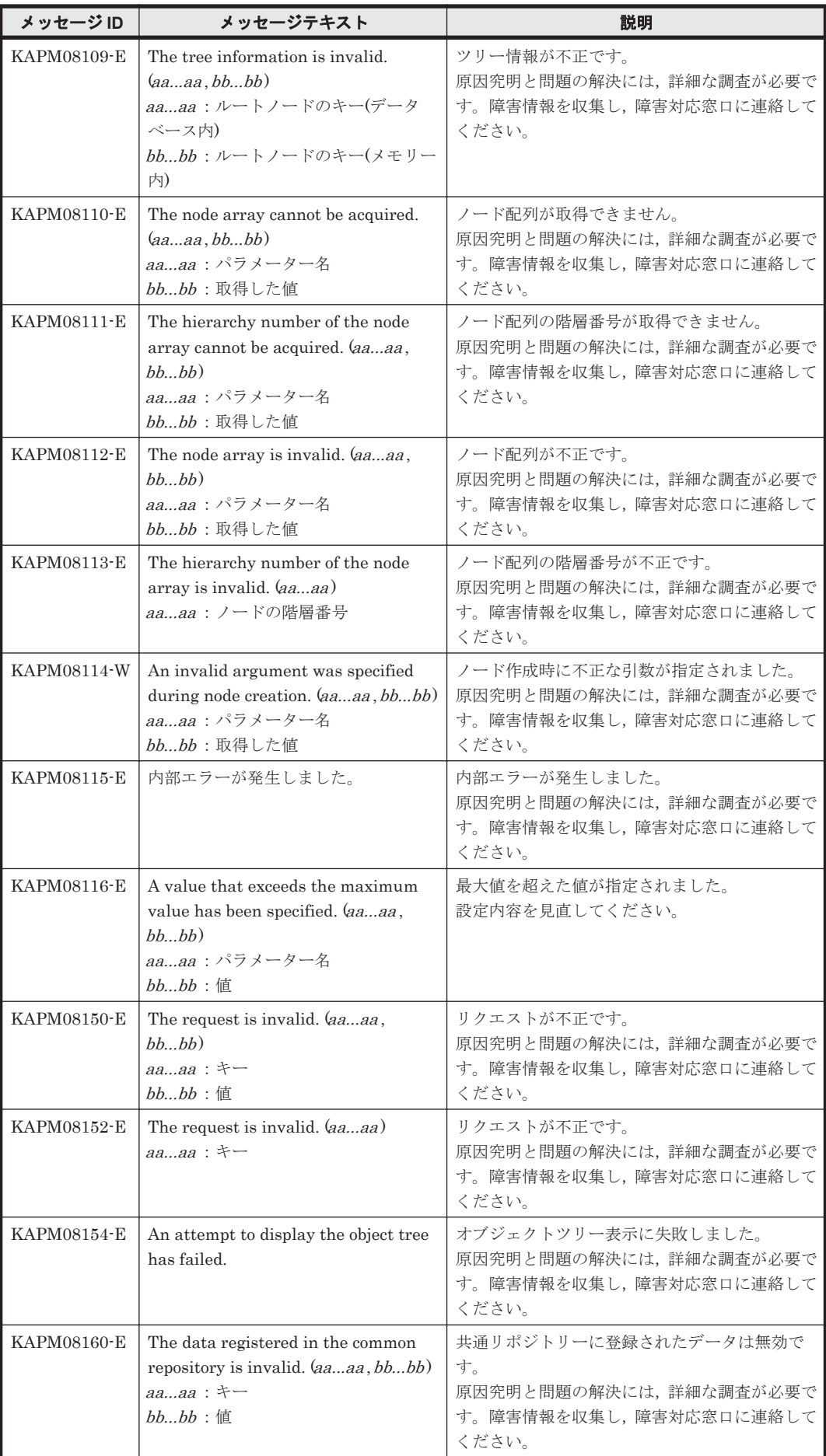

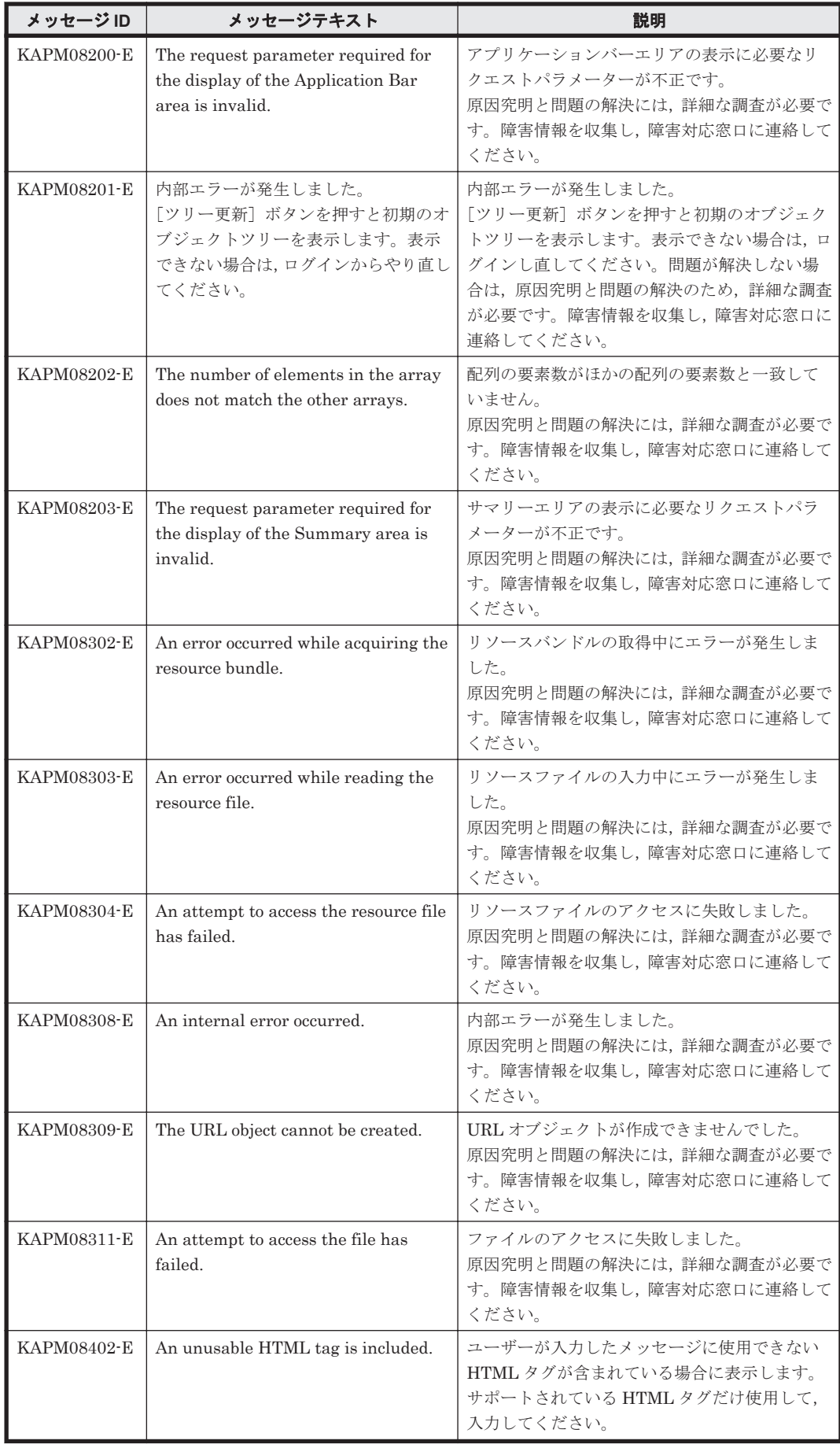

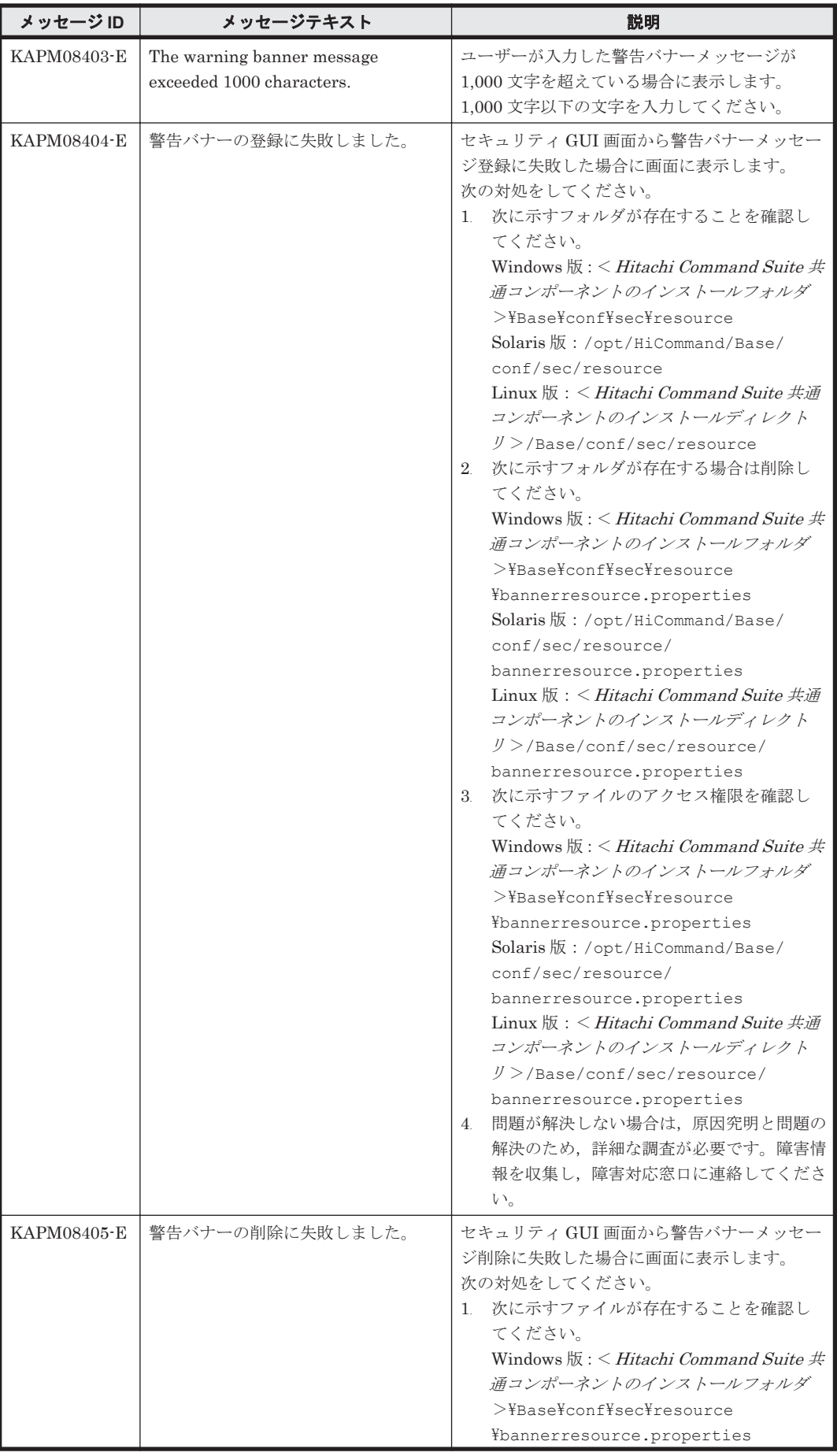

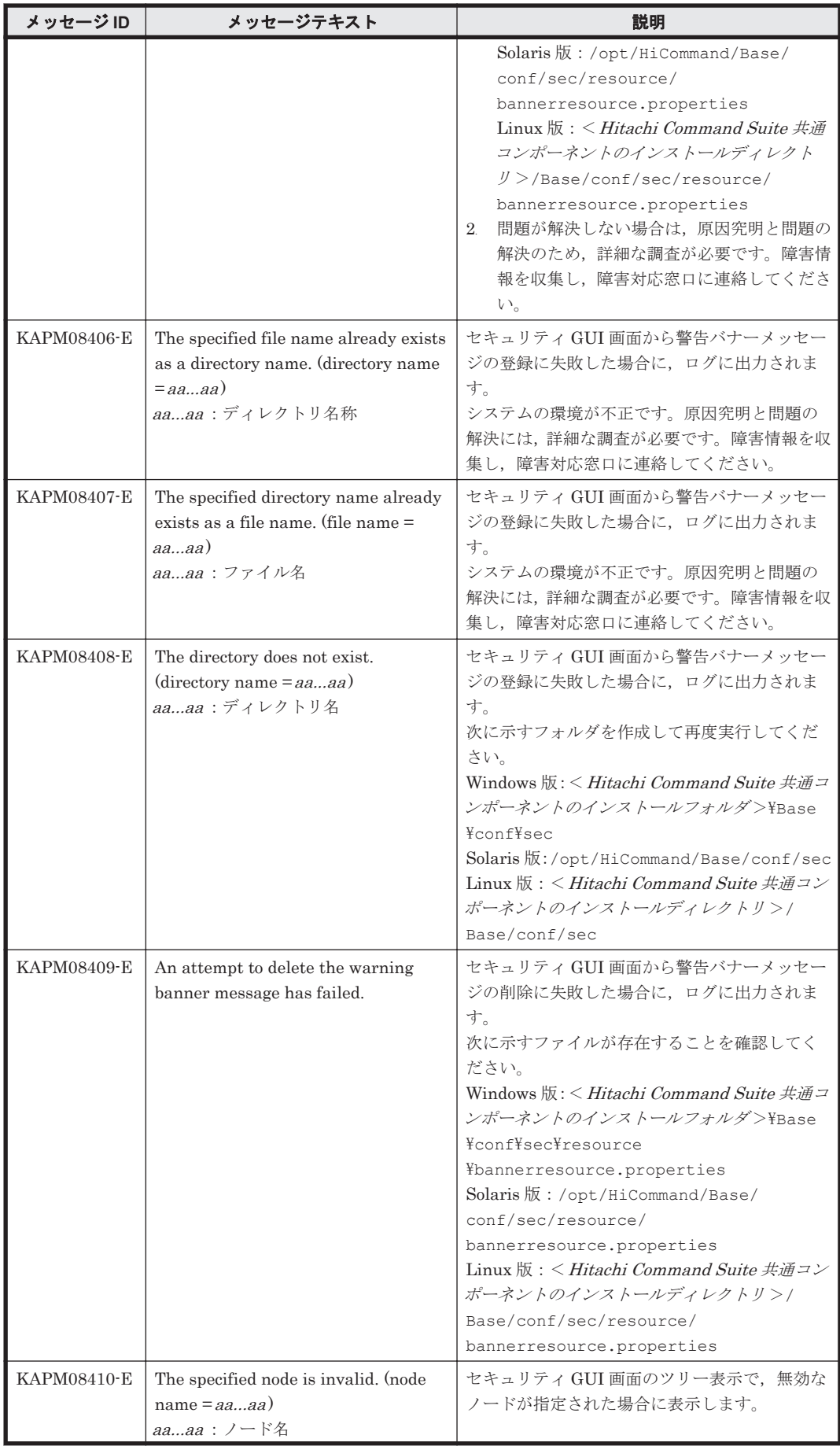

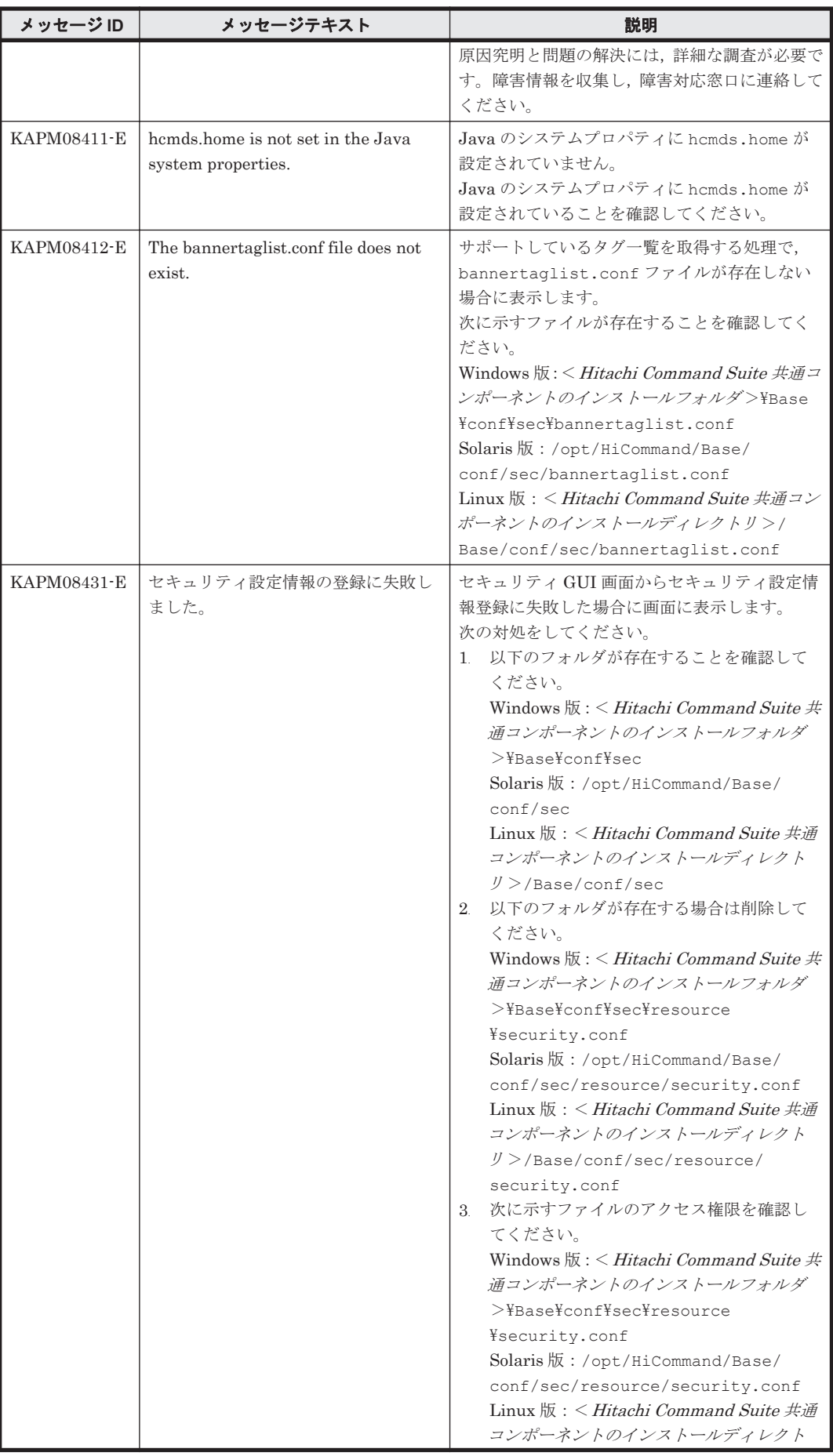

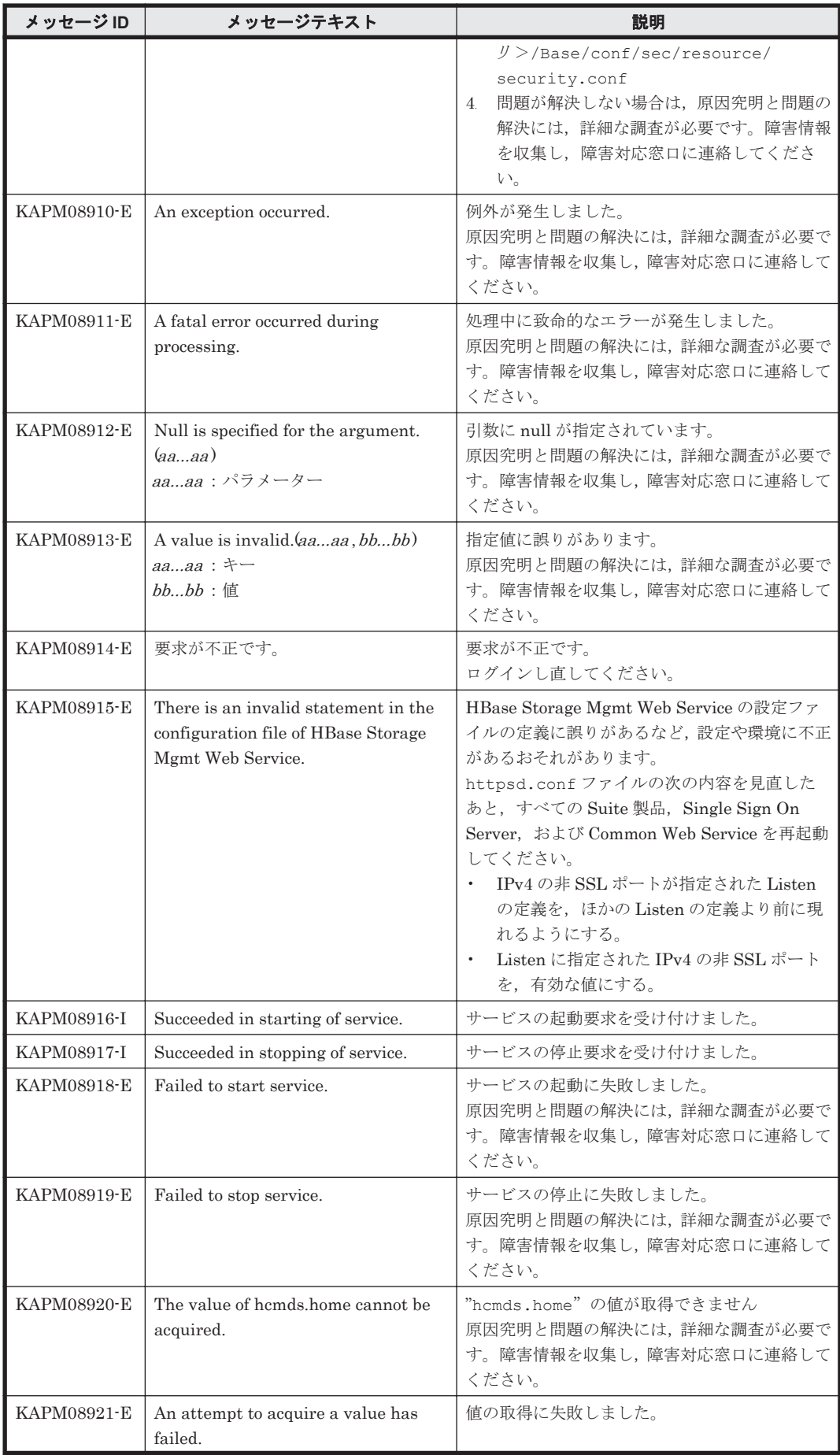

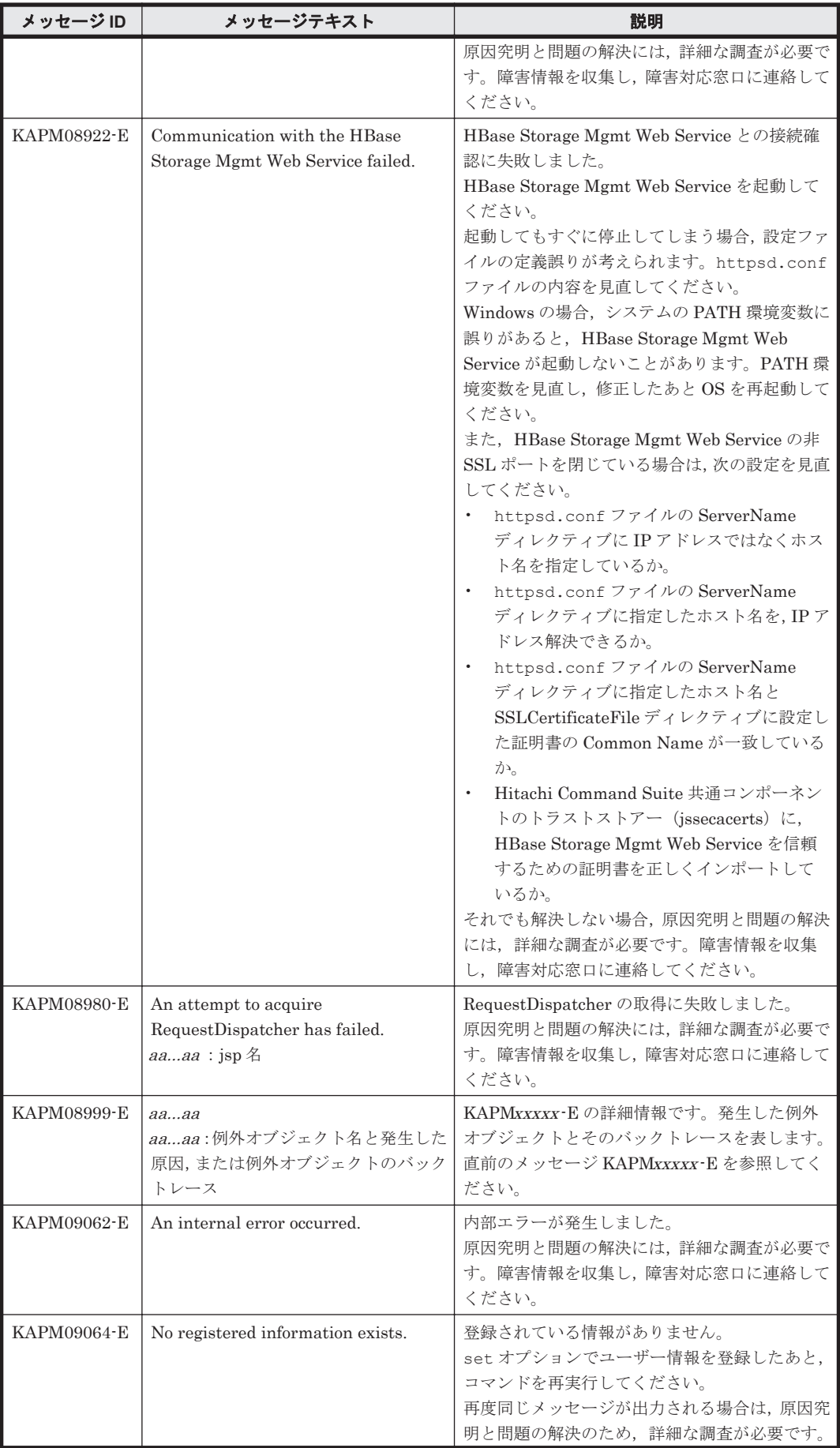

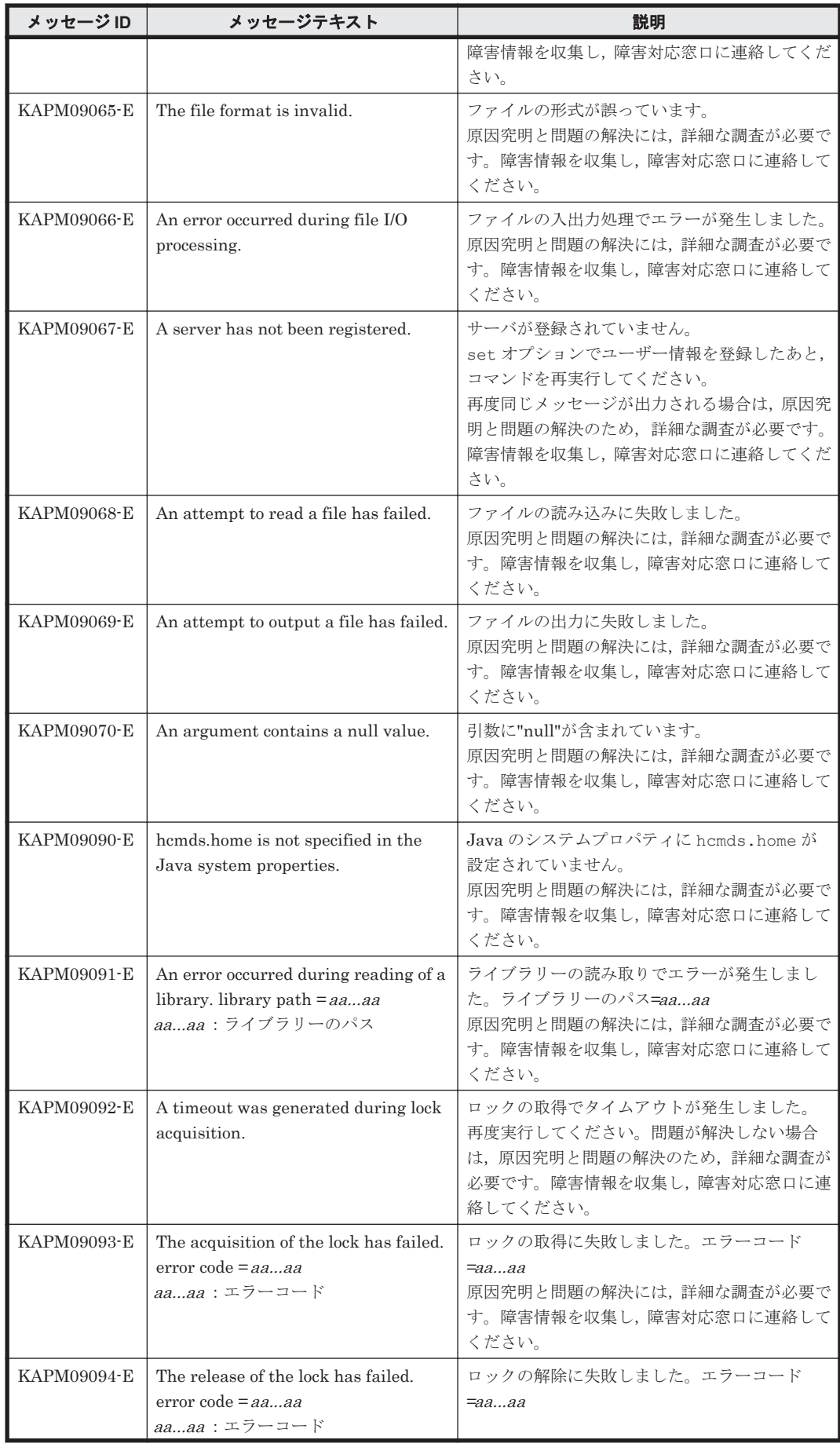

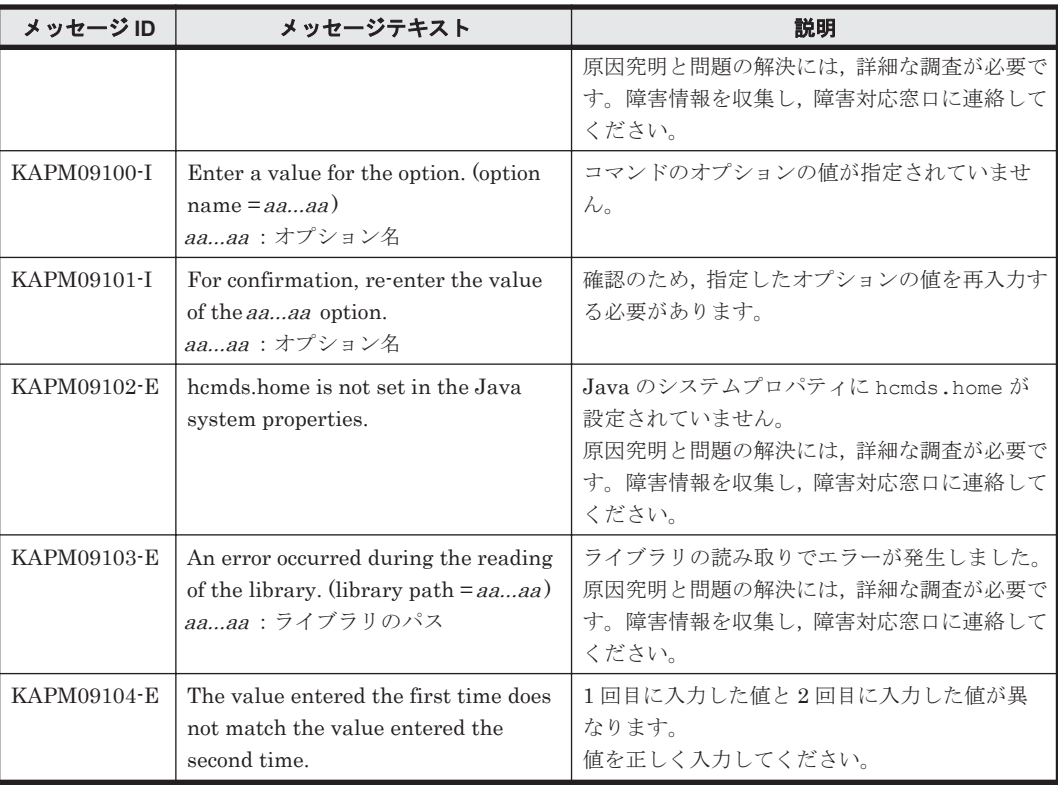

## **7.2 KAPM10000**~**KAPM19999**

Hitachi Command Suite 共通コンポーネントに関するメッセージ(KAPM10000~KAPM19999) を次の表に示します。

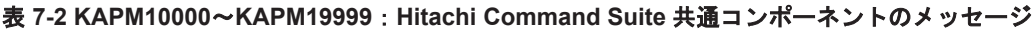

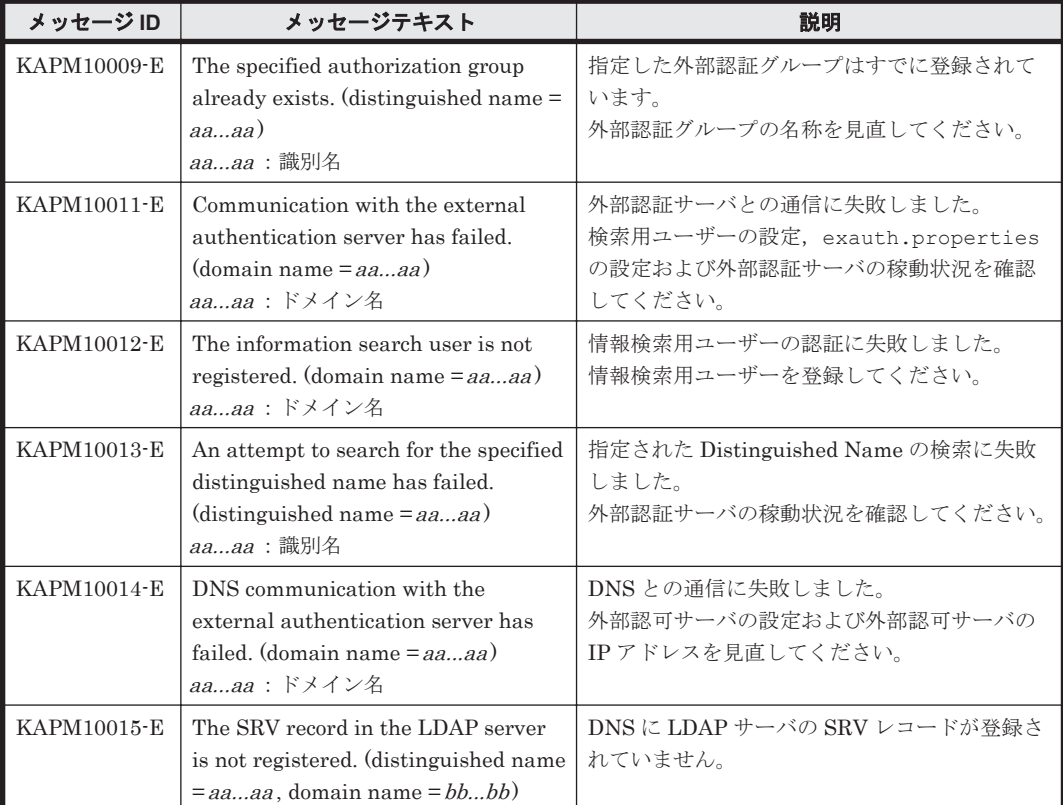

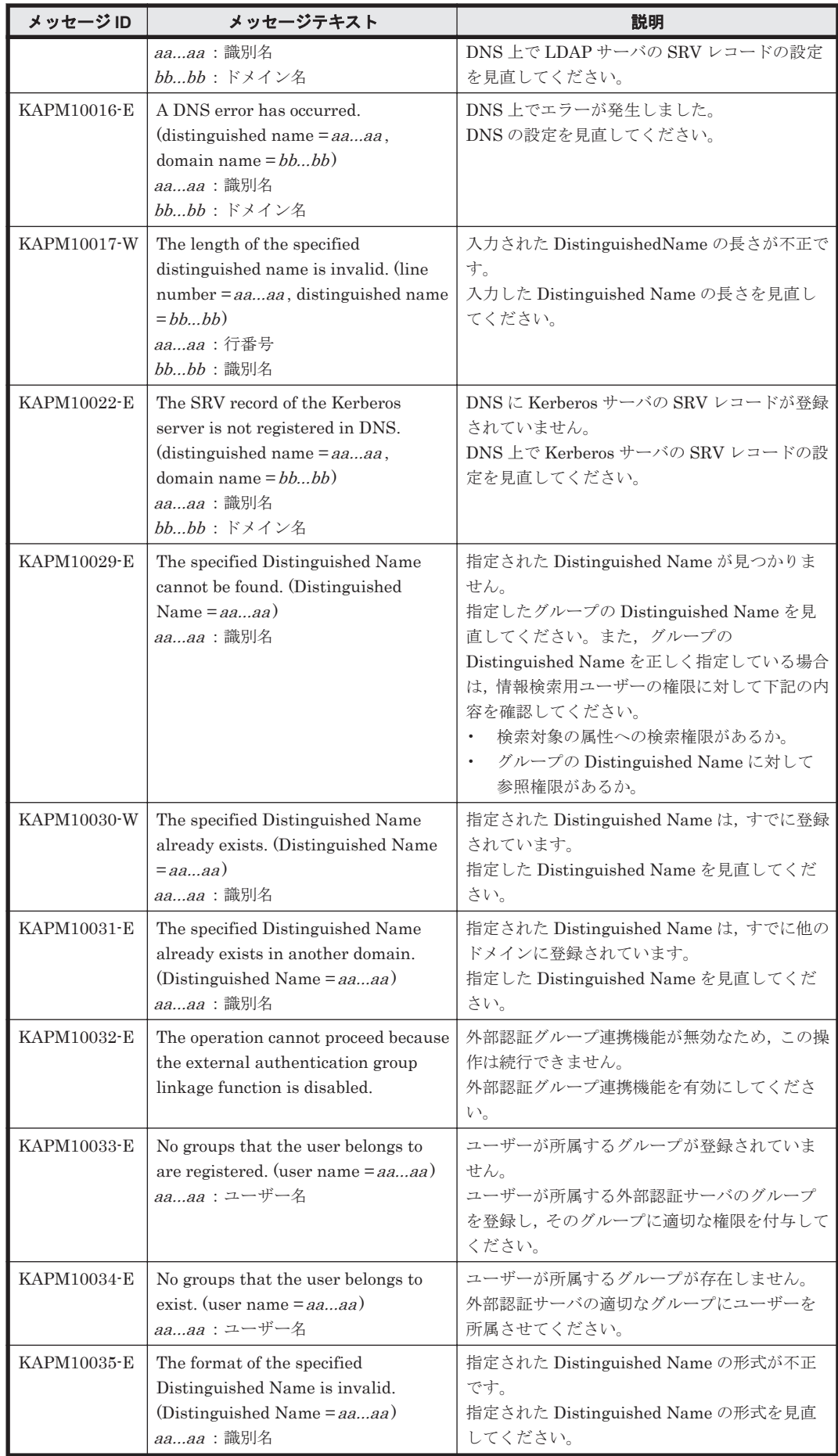

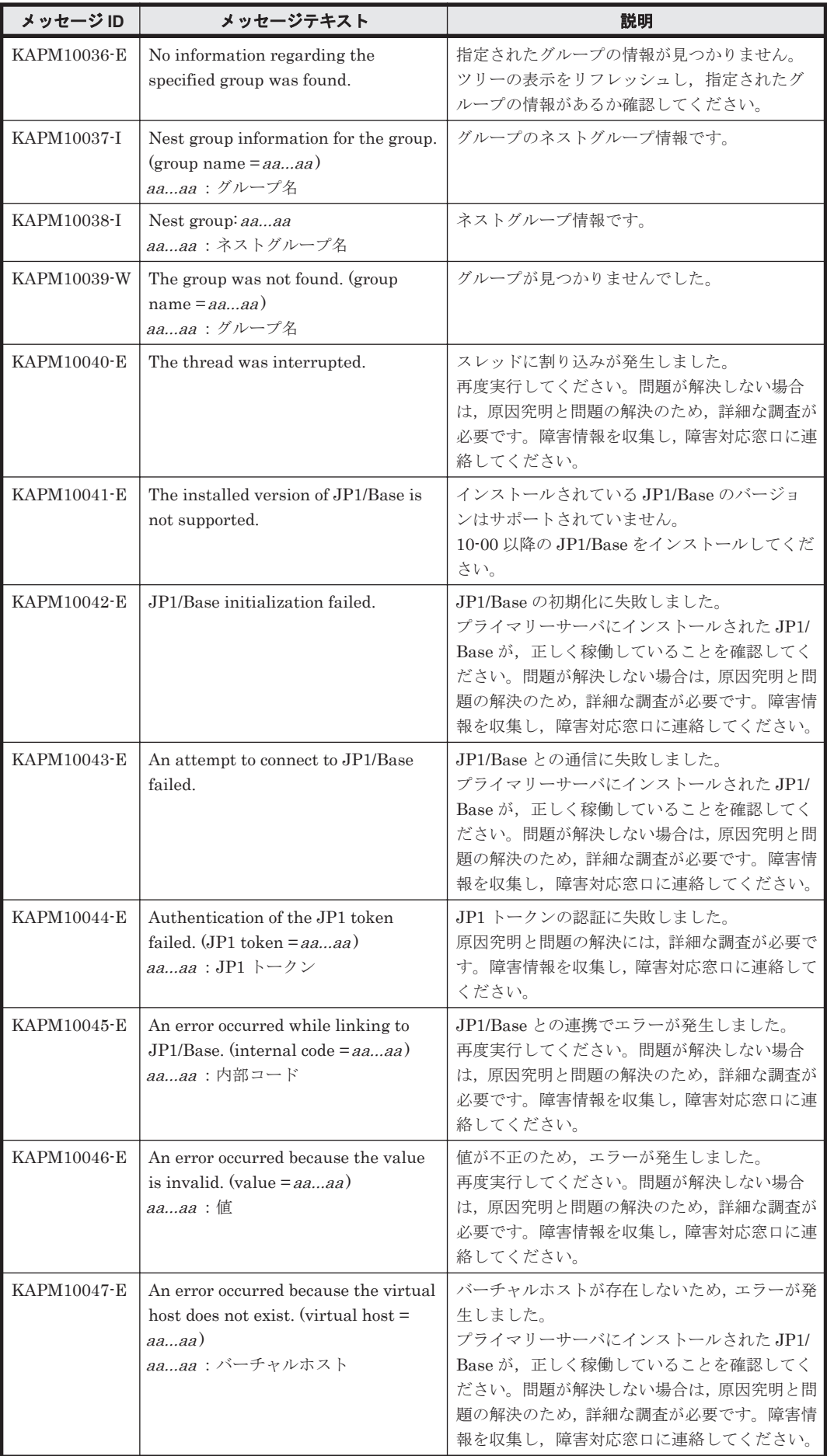

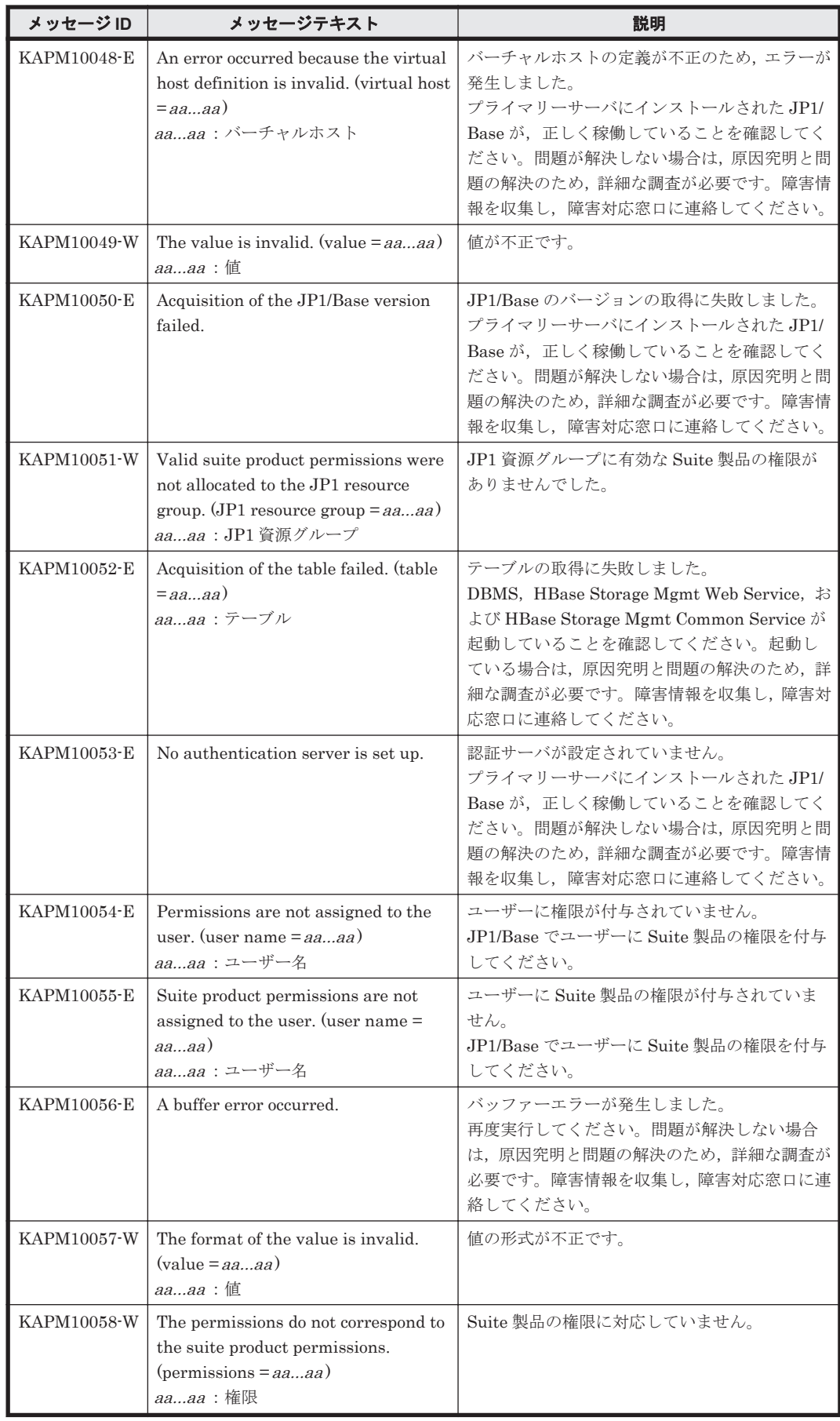

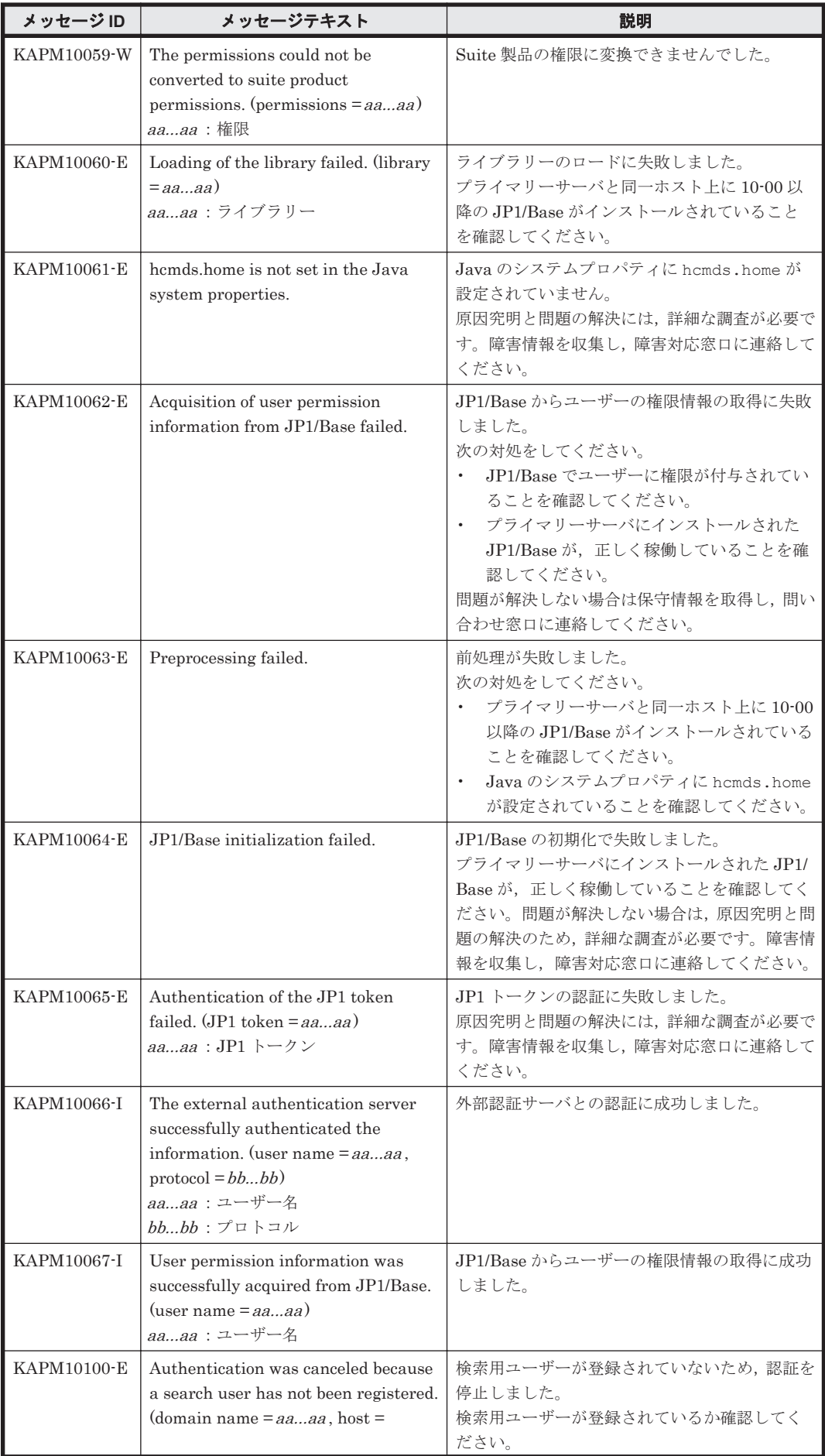

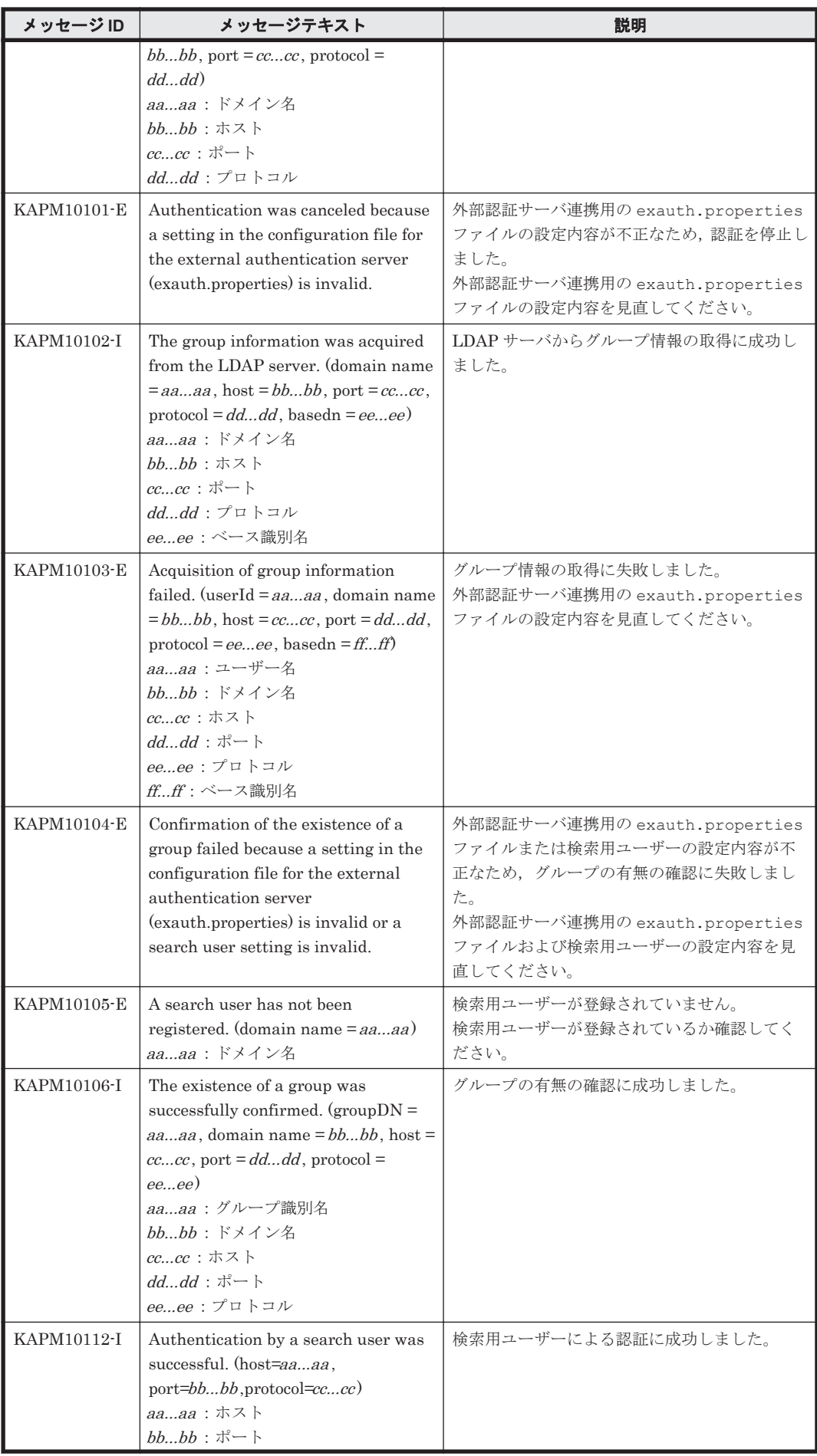

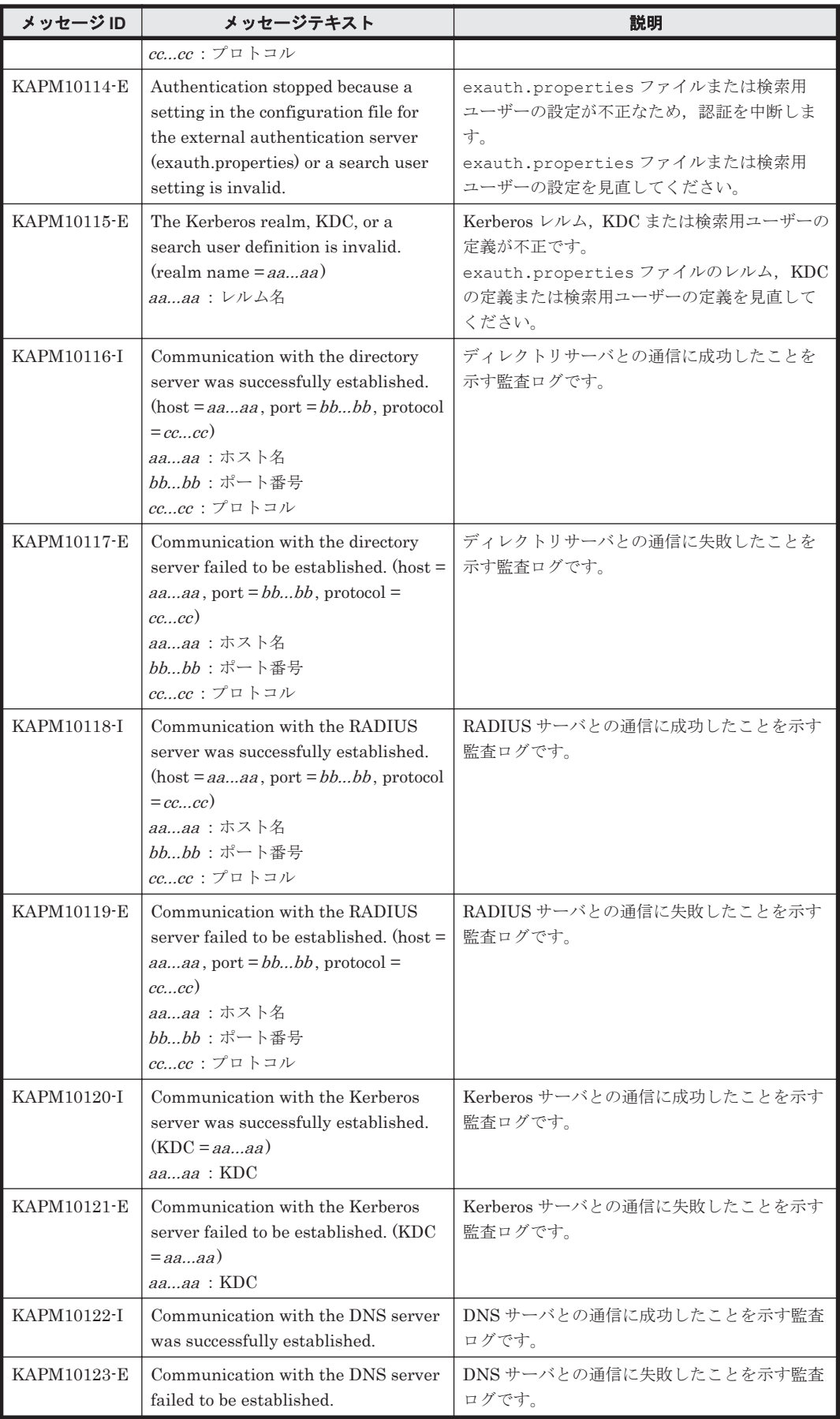

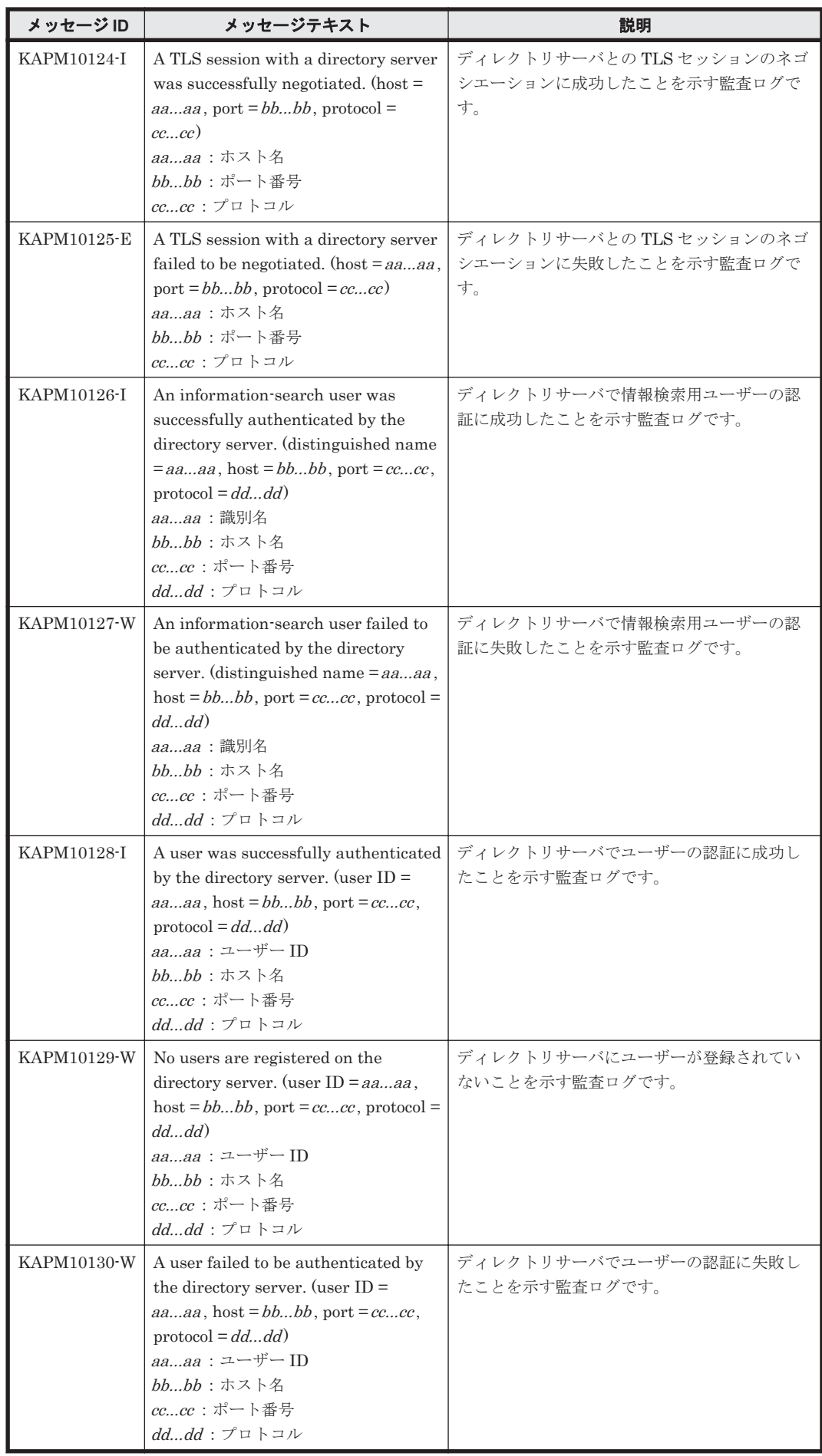

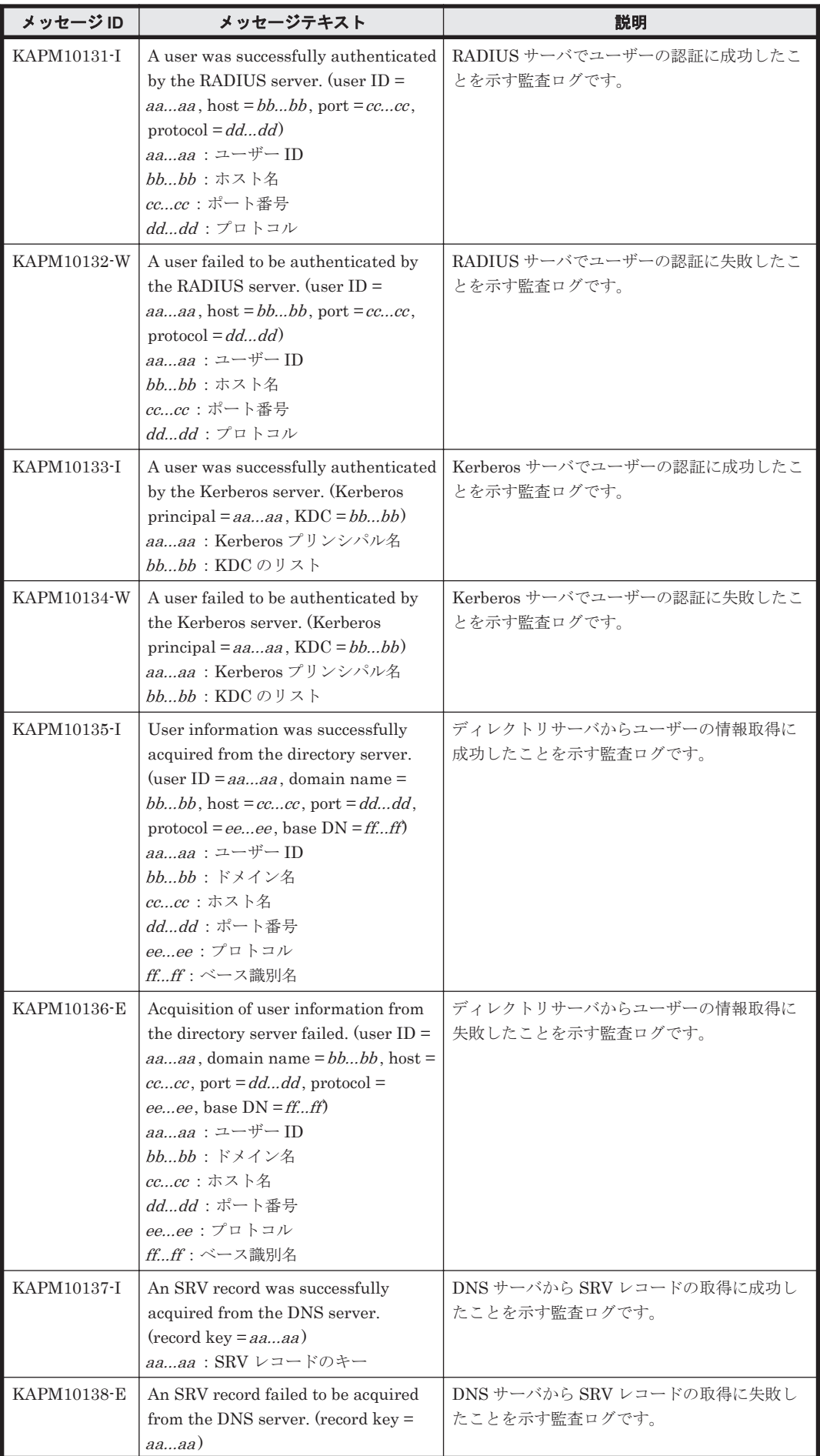

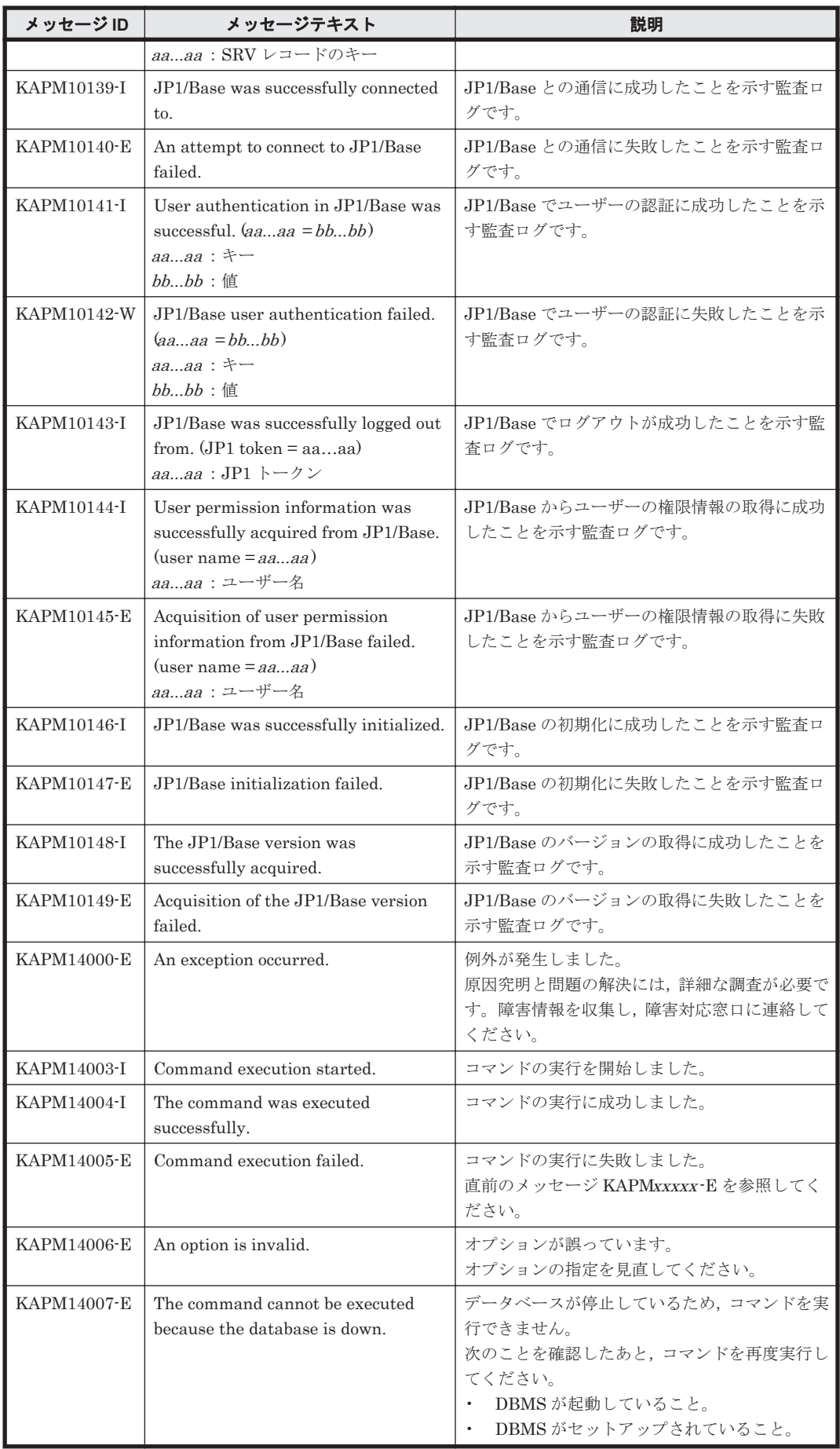

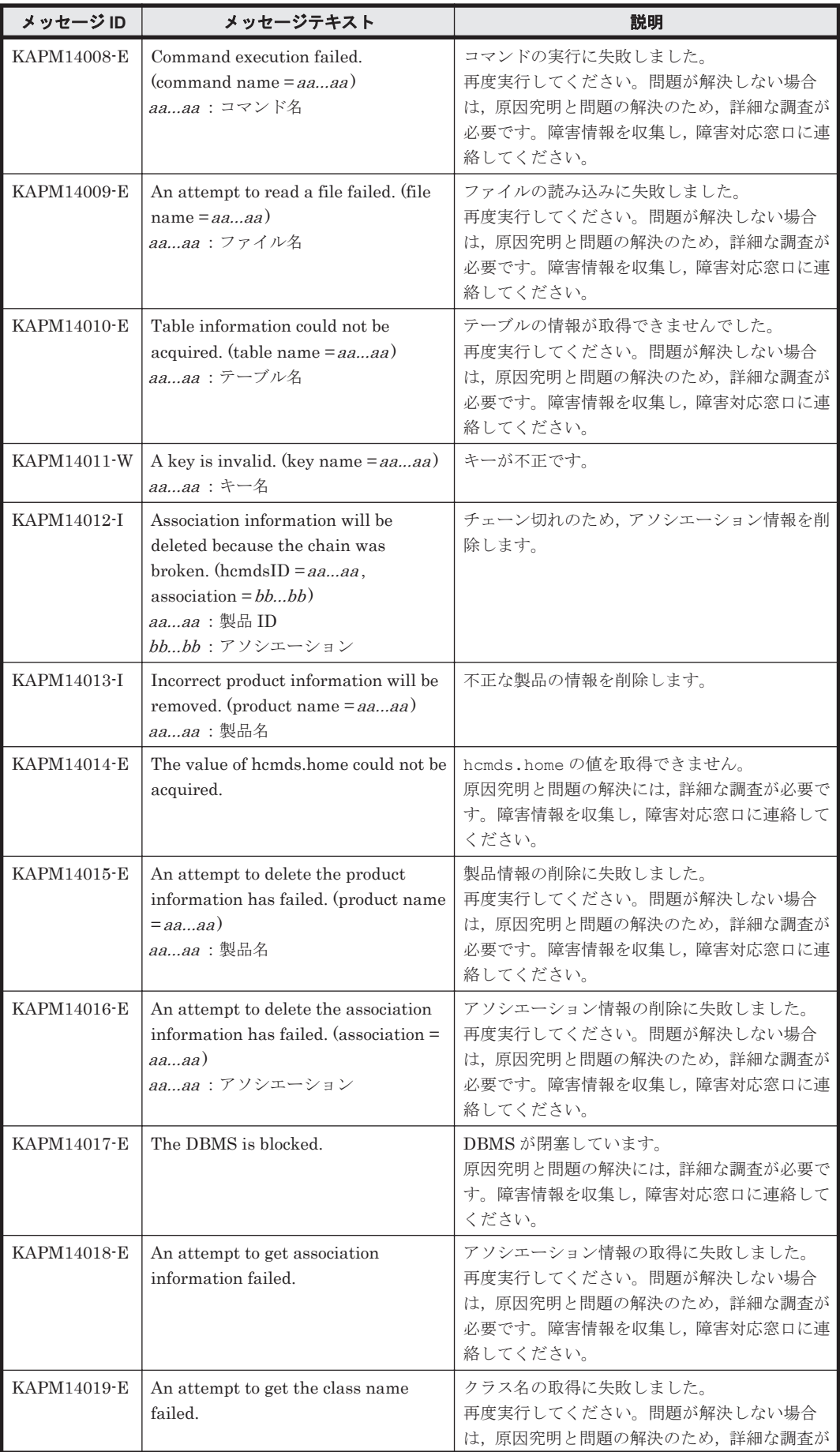

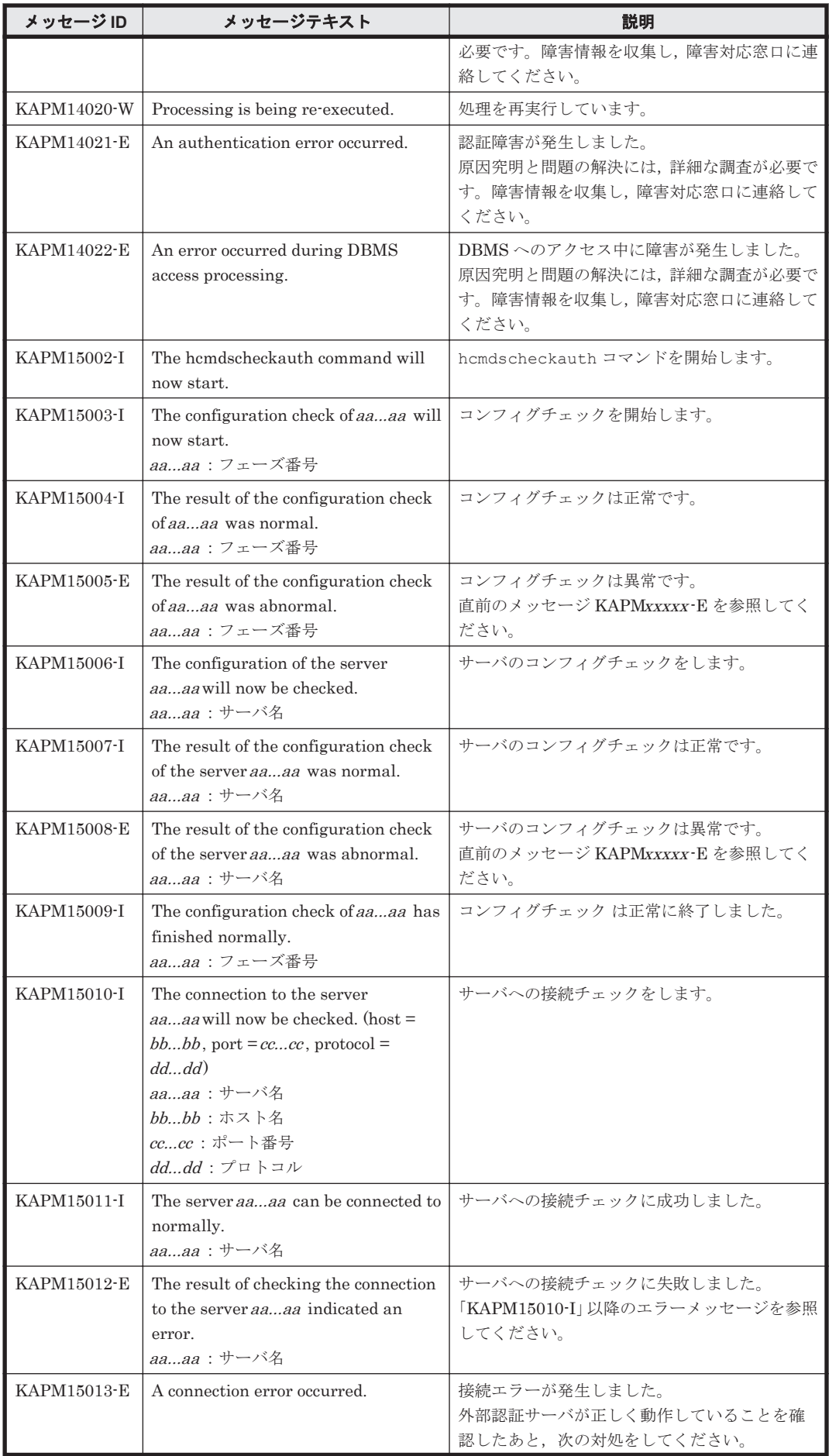

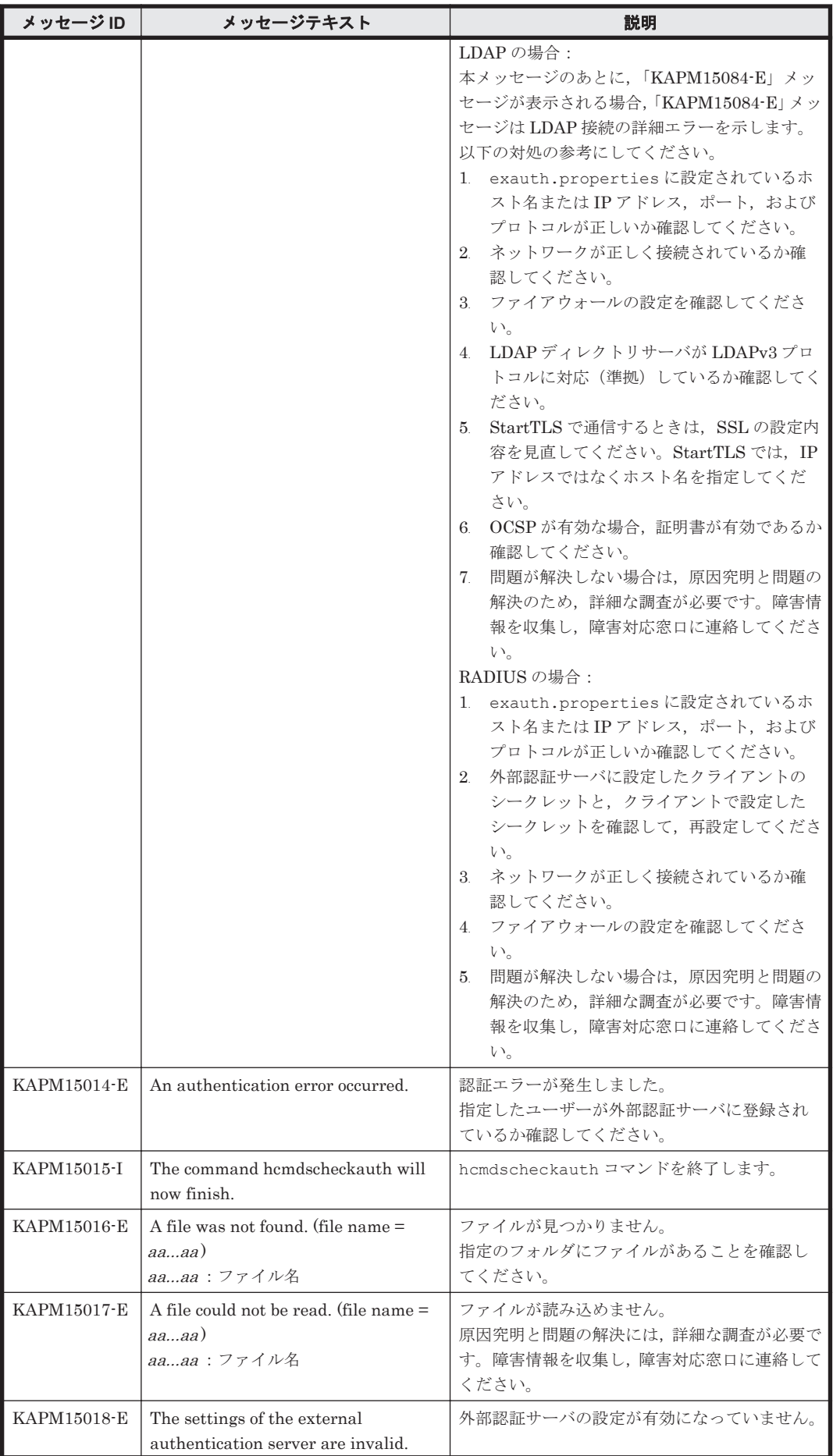

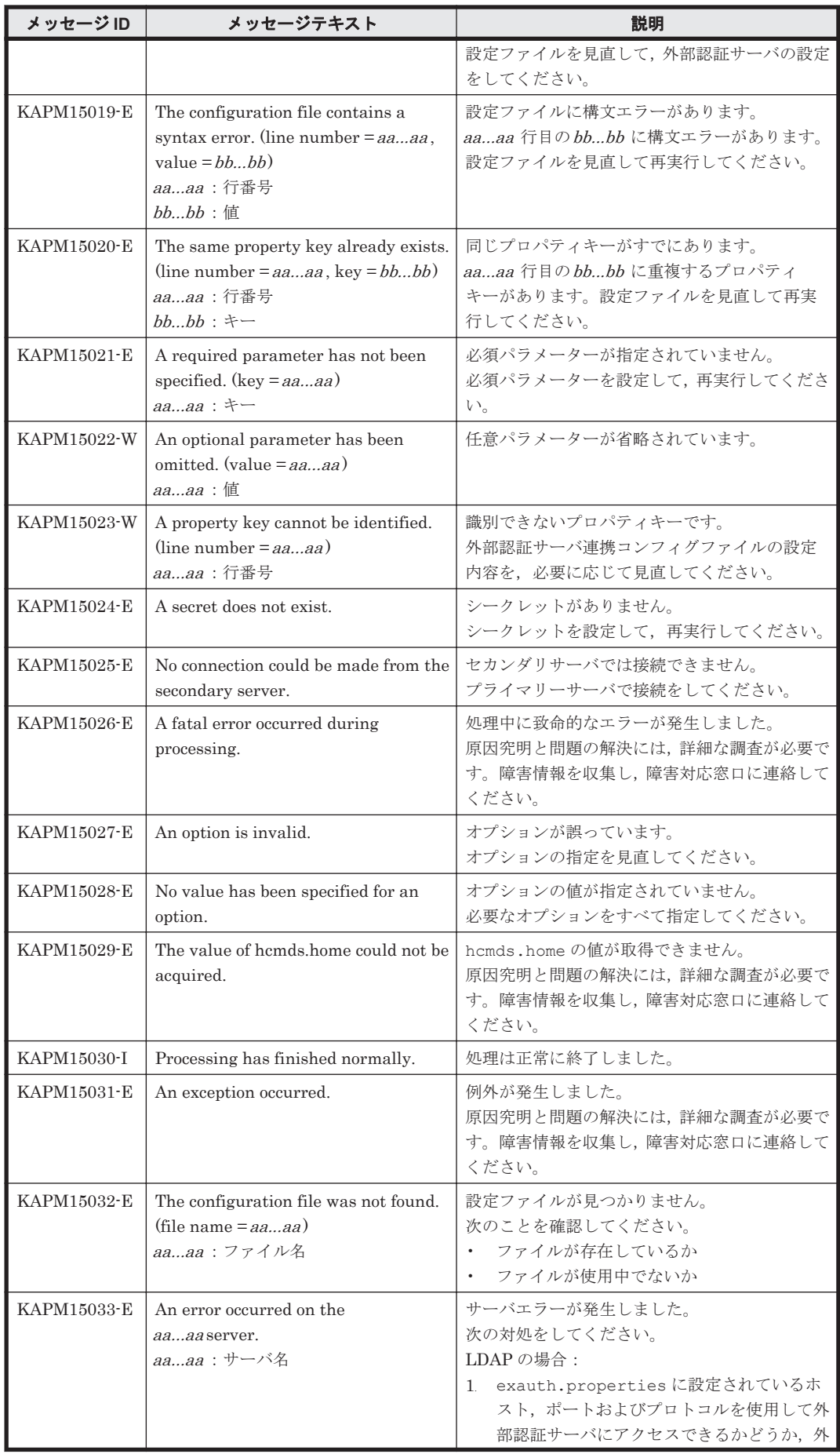

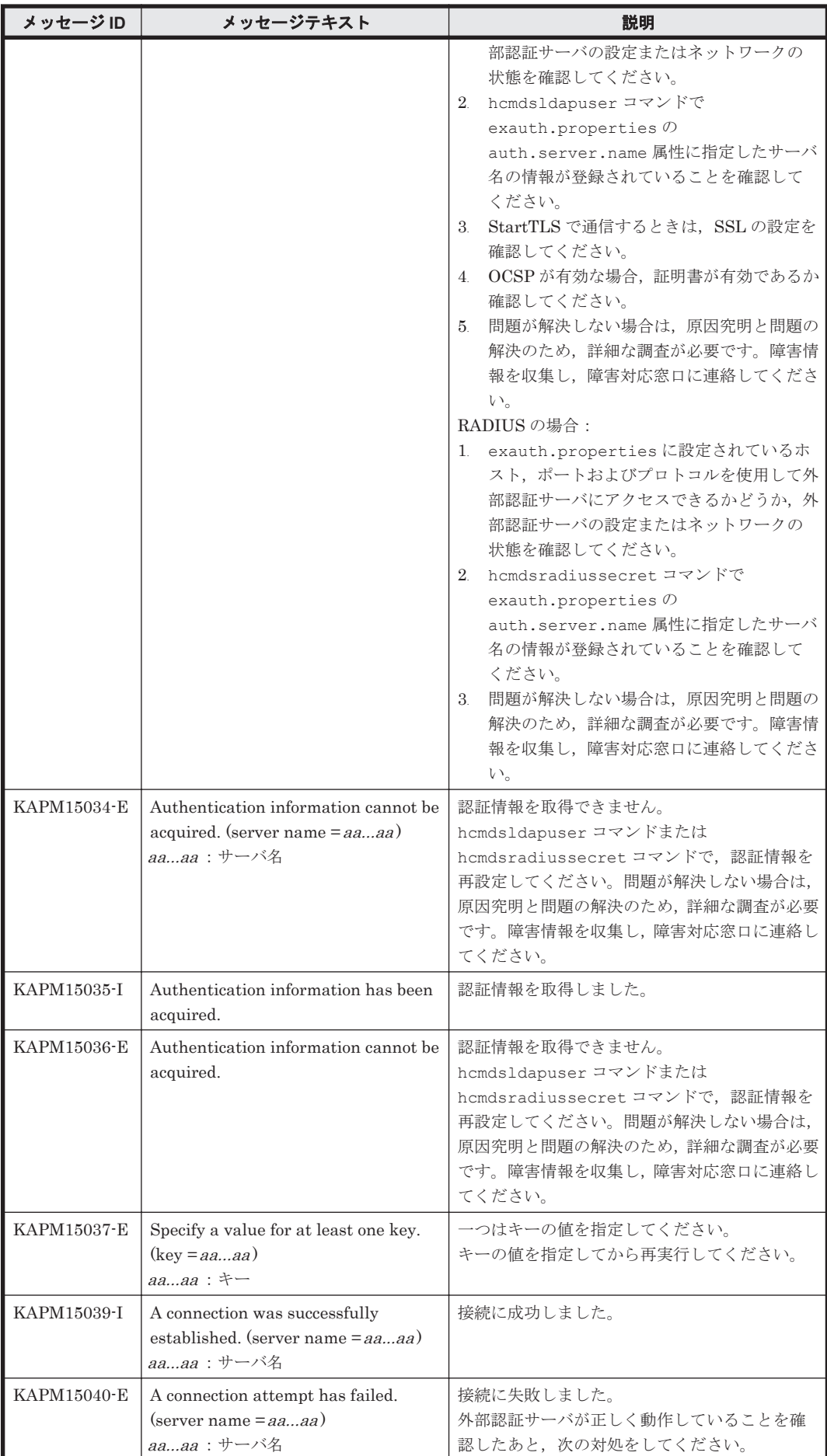

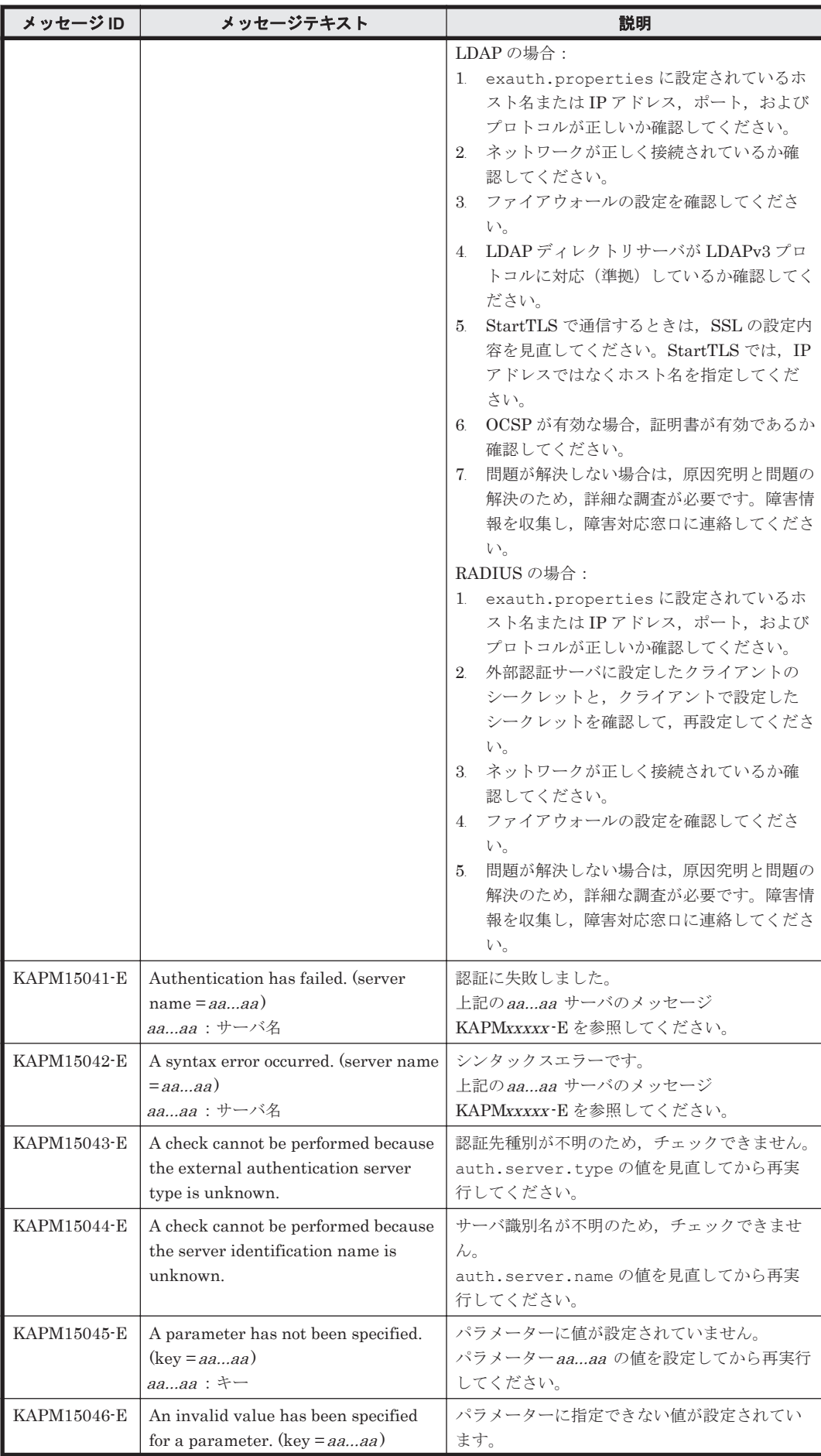

KAPM で始まるメッセージ **785**

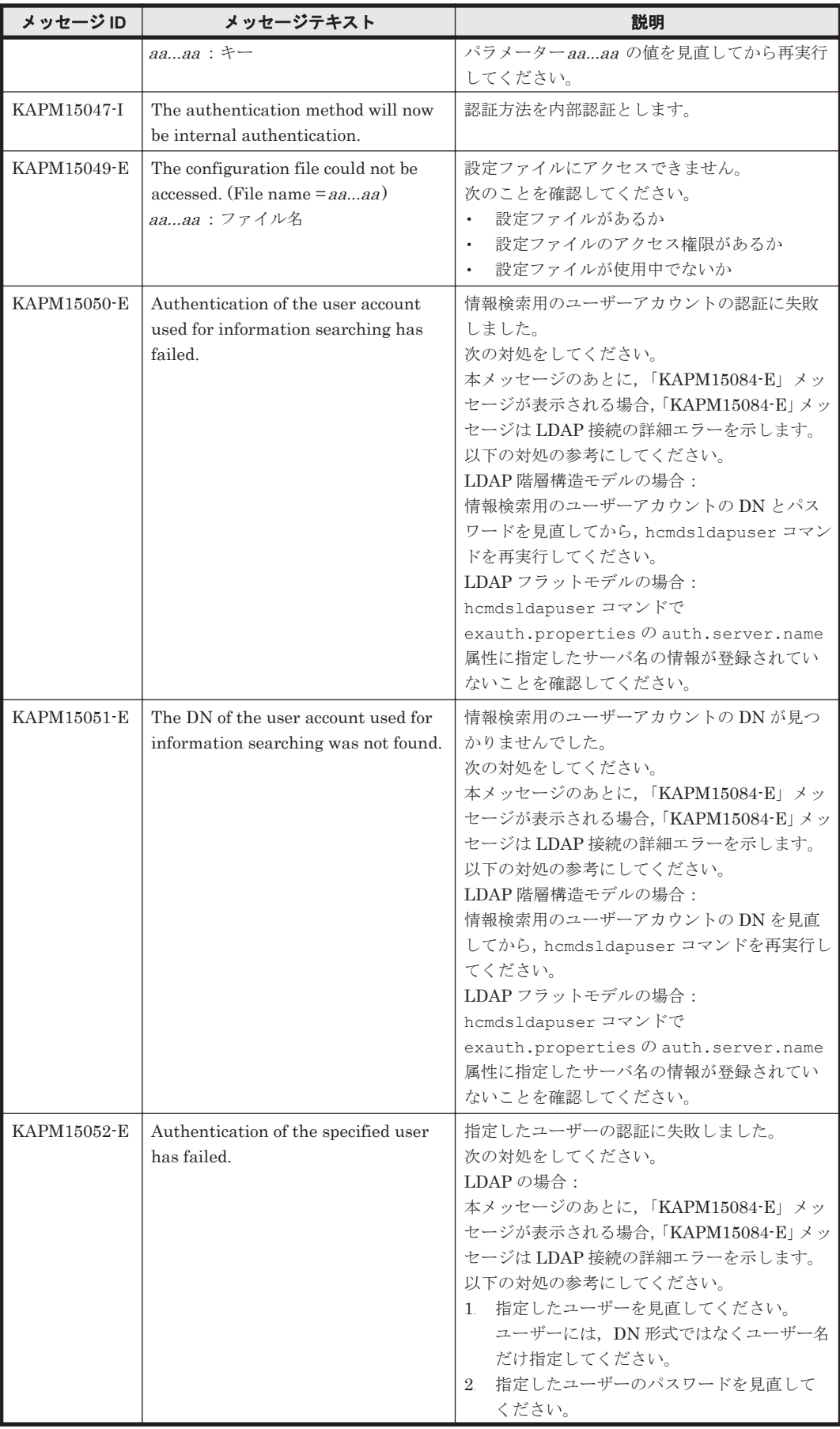

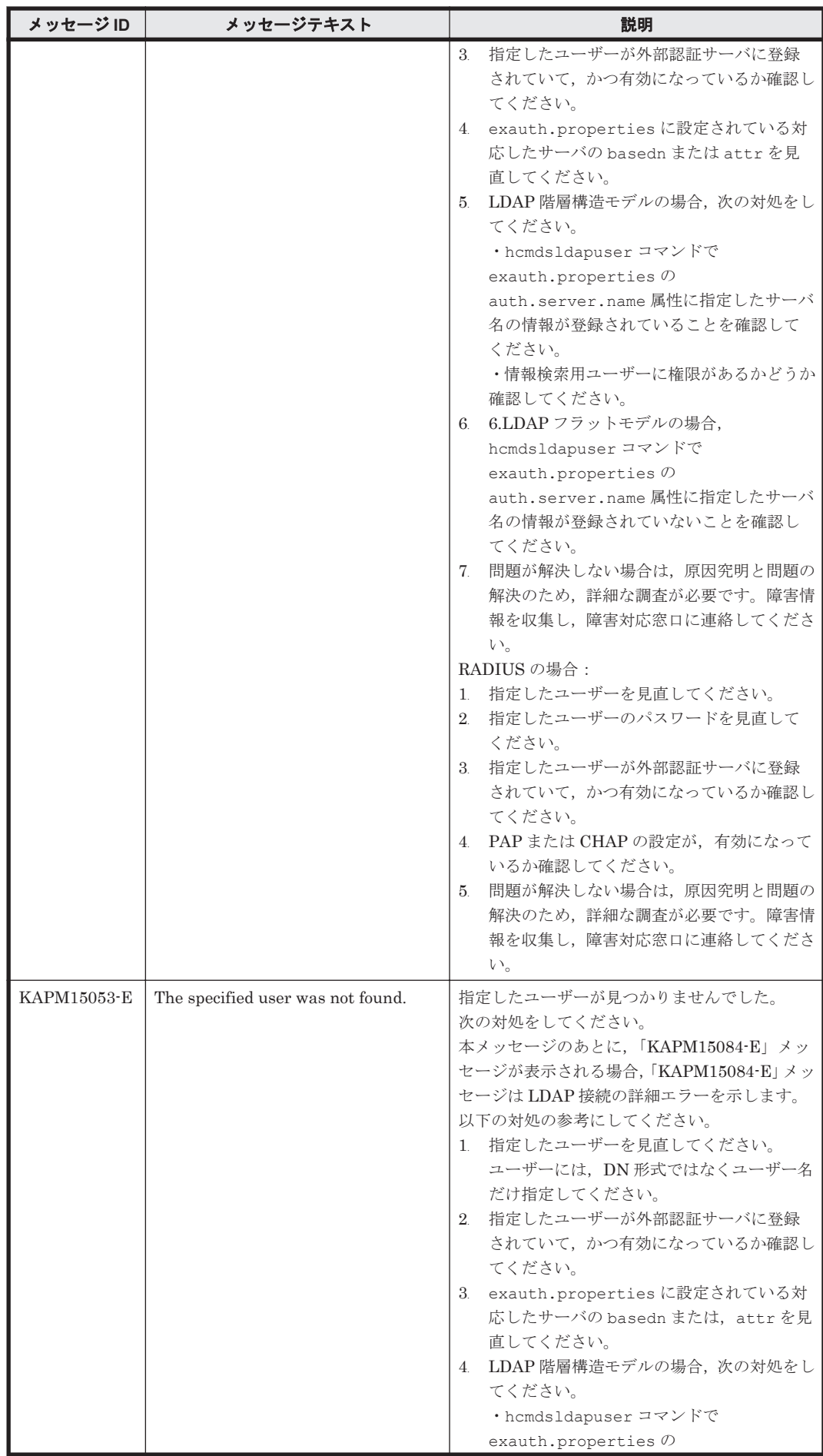

KAPM で始まるメッセージ **787**

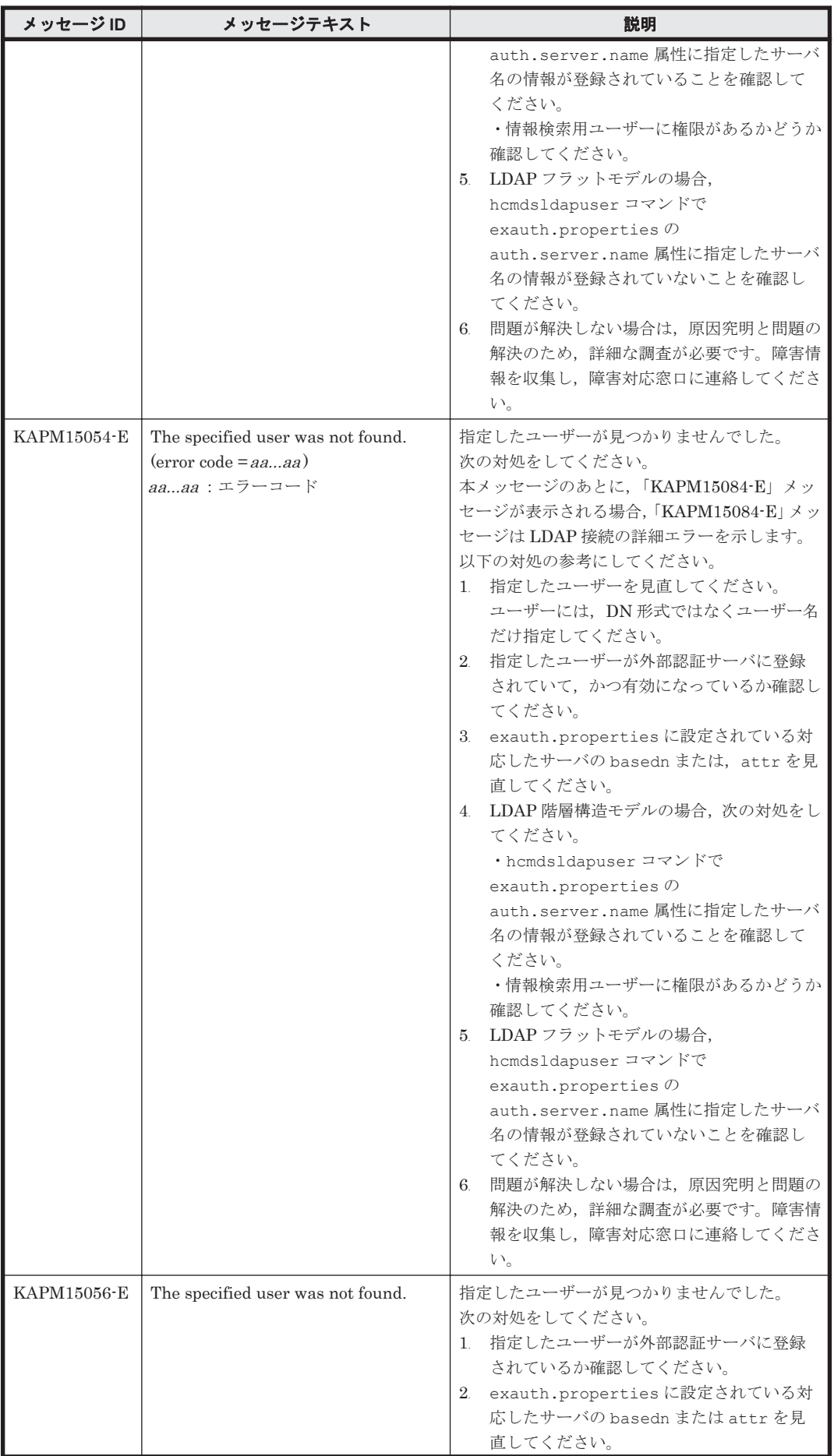

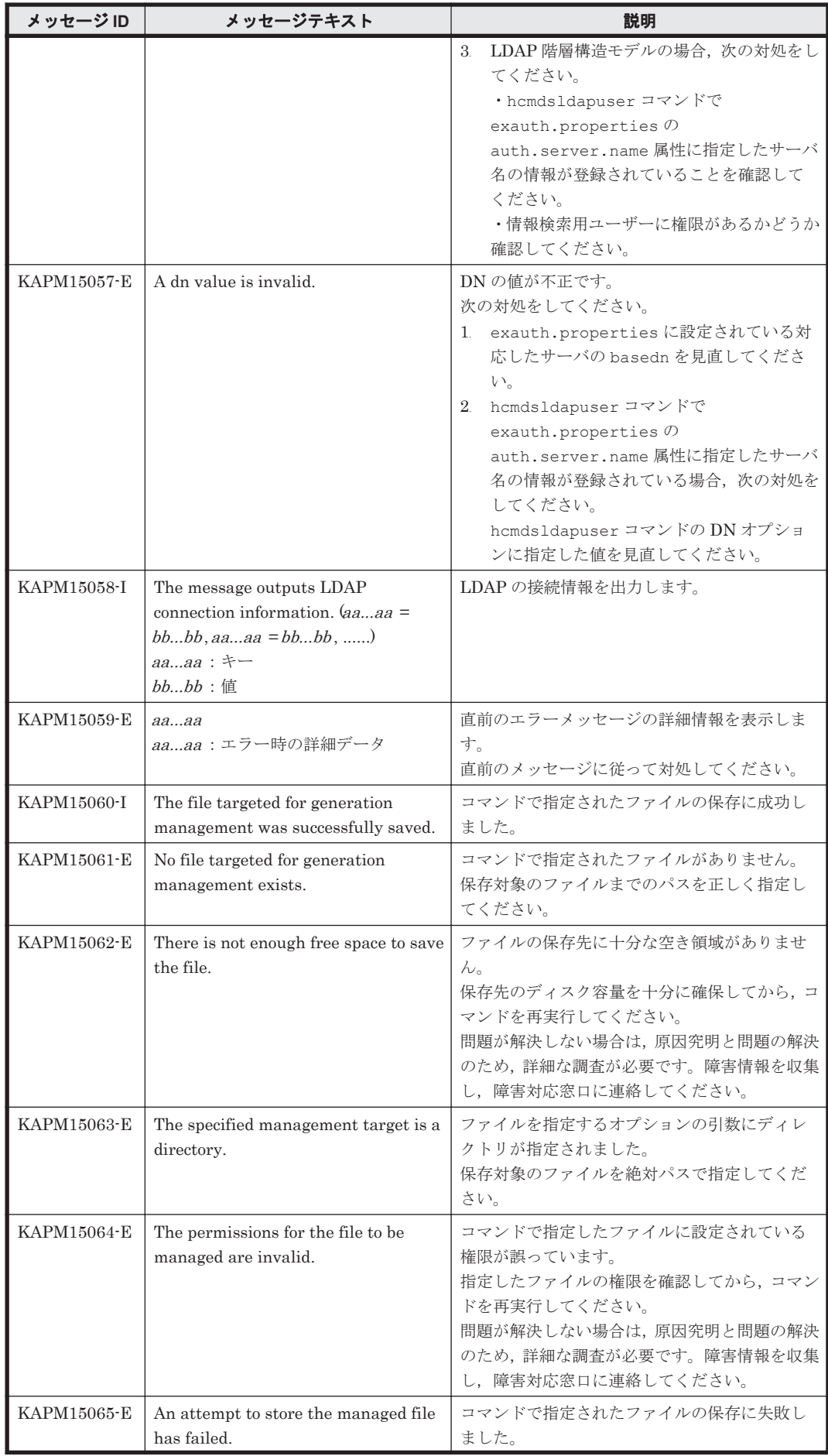

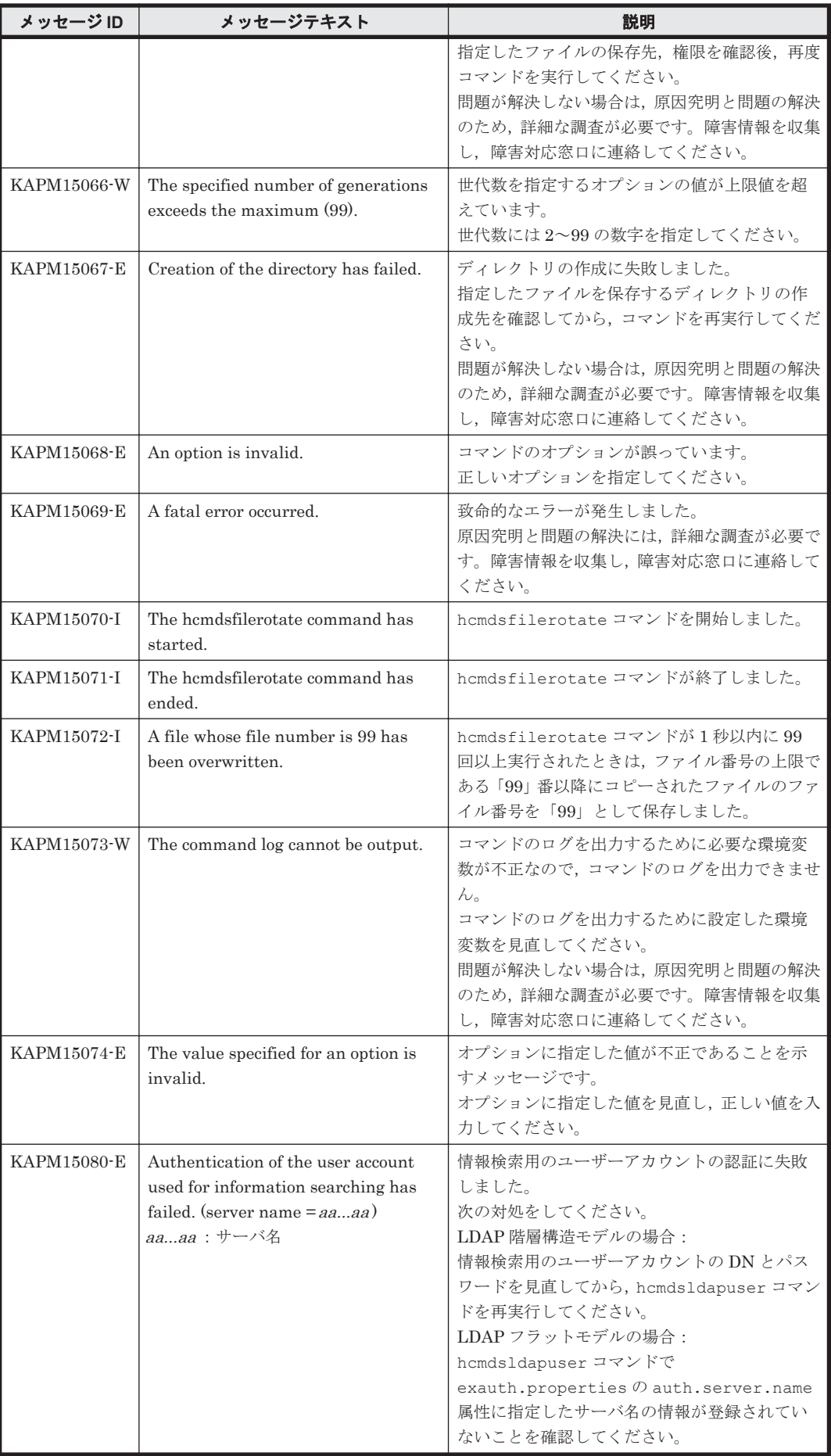

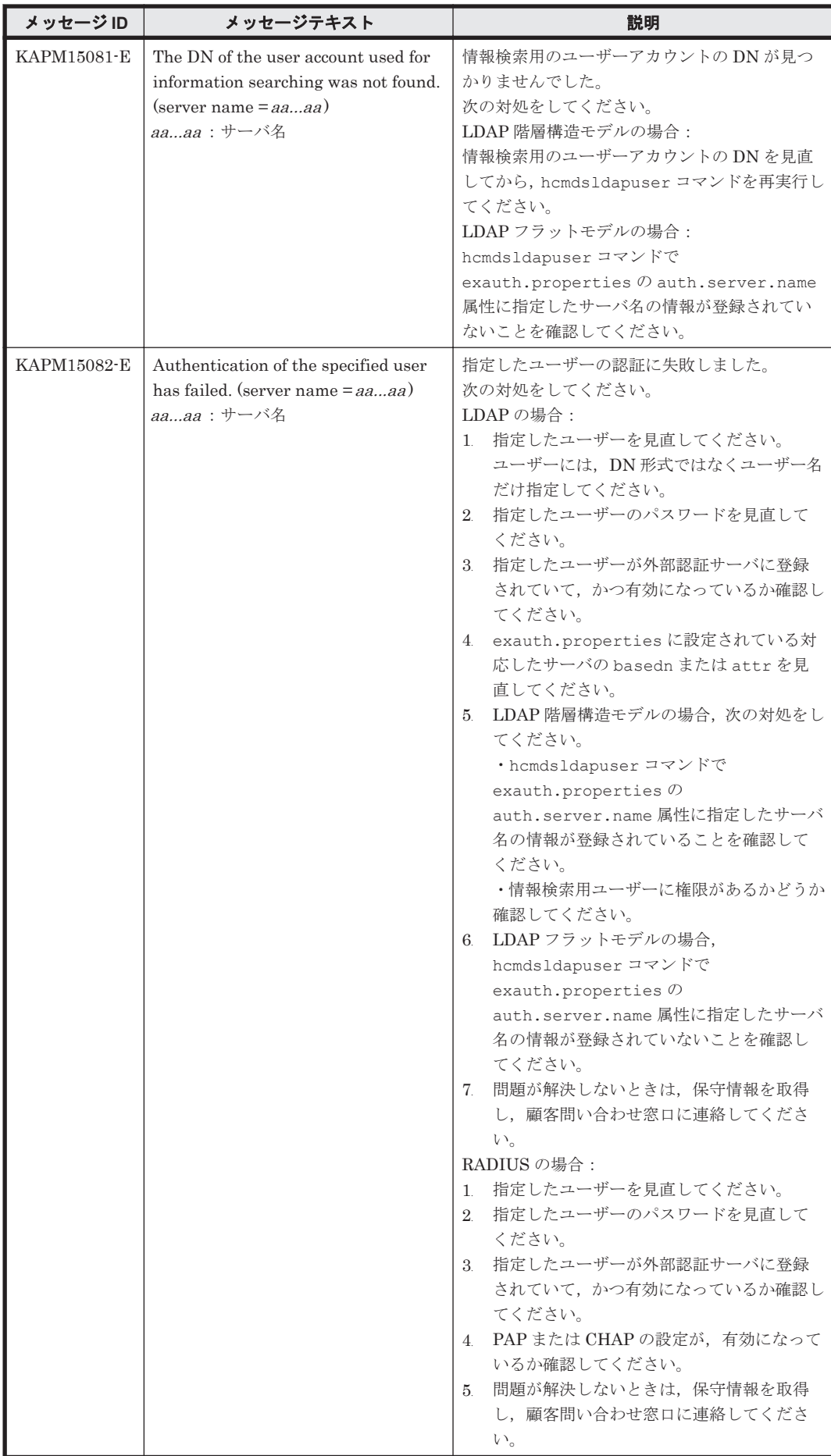

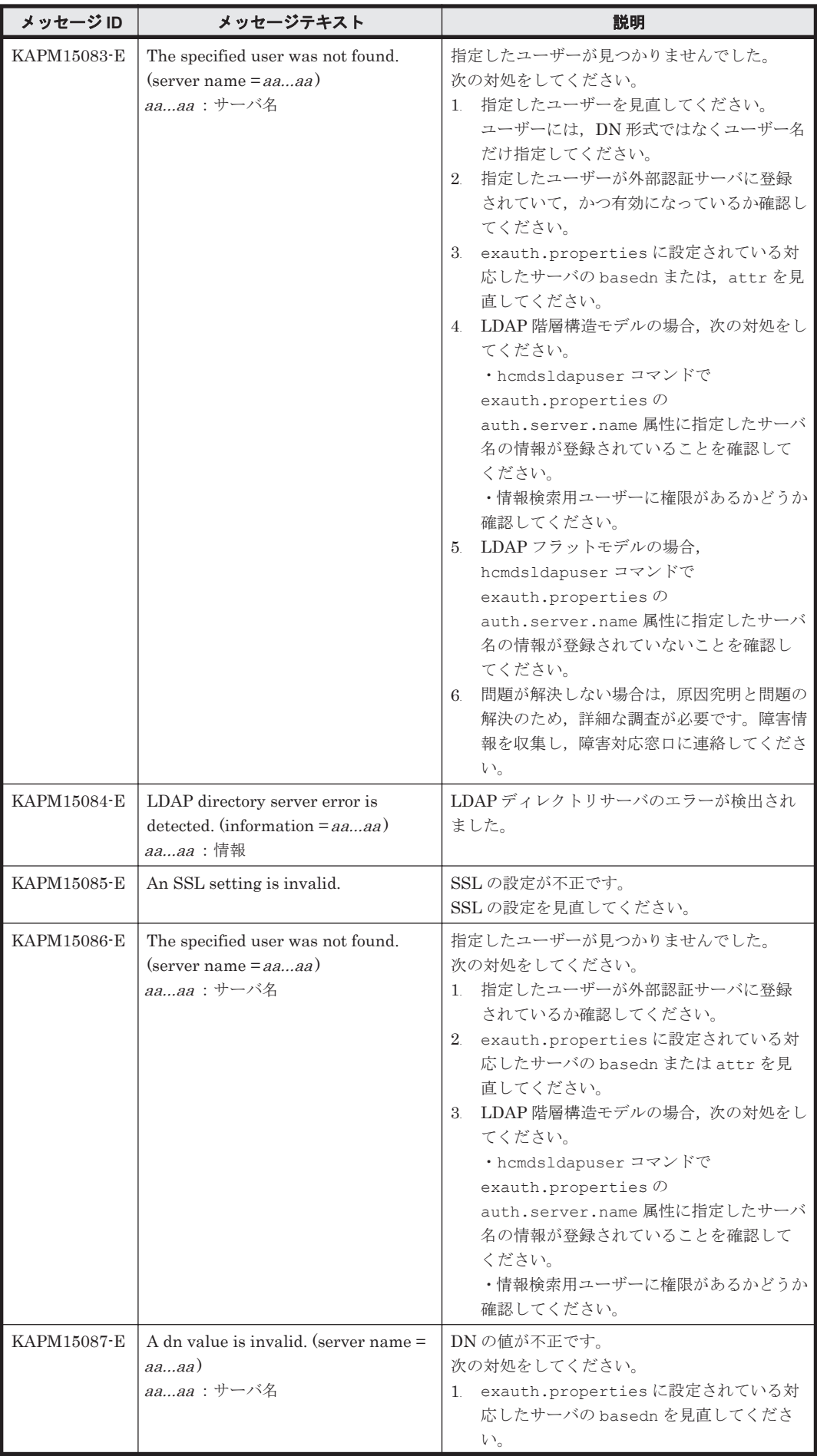
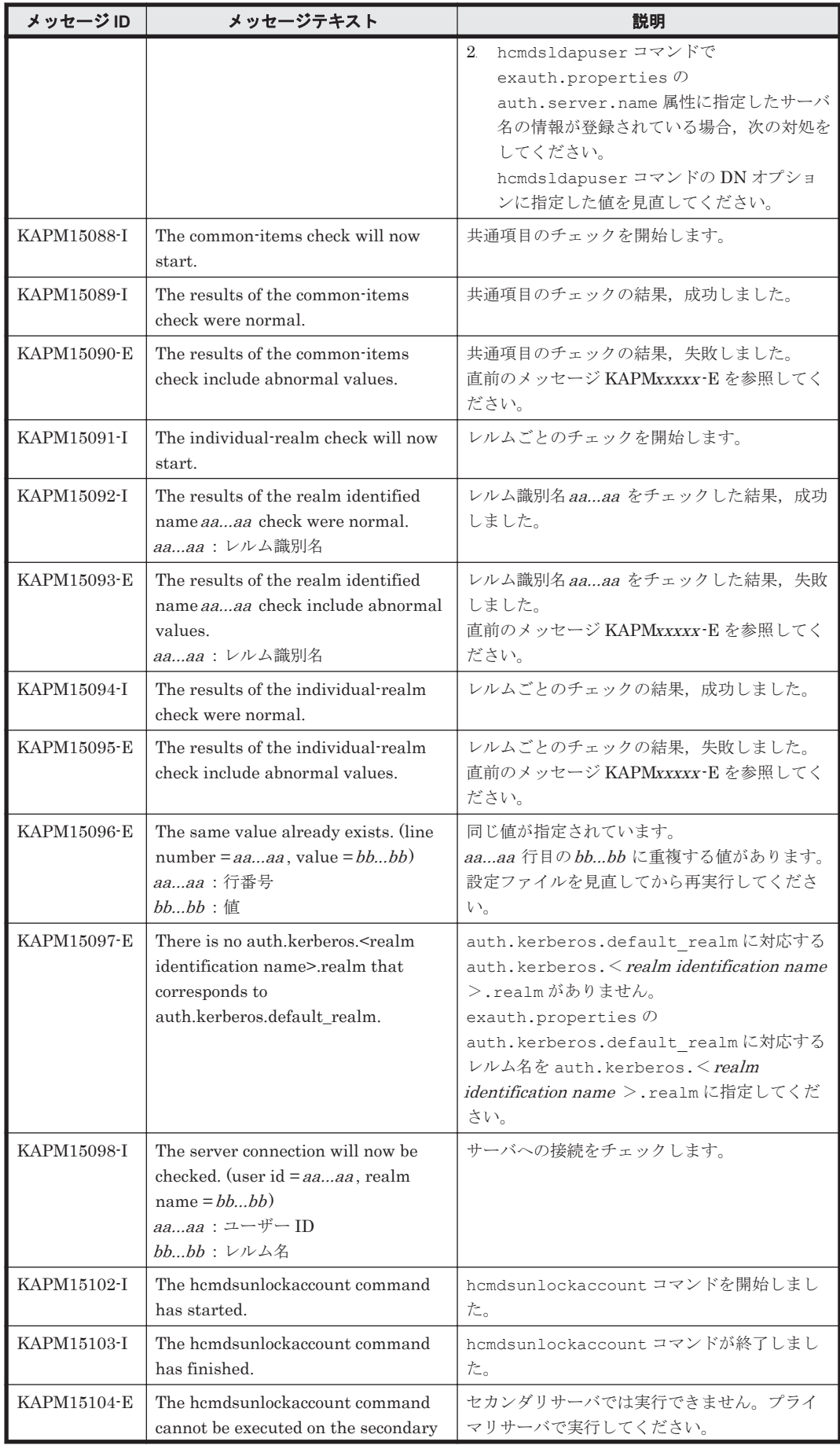

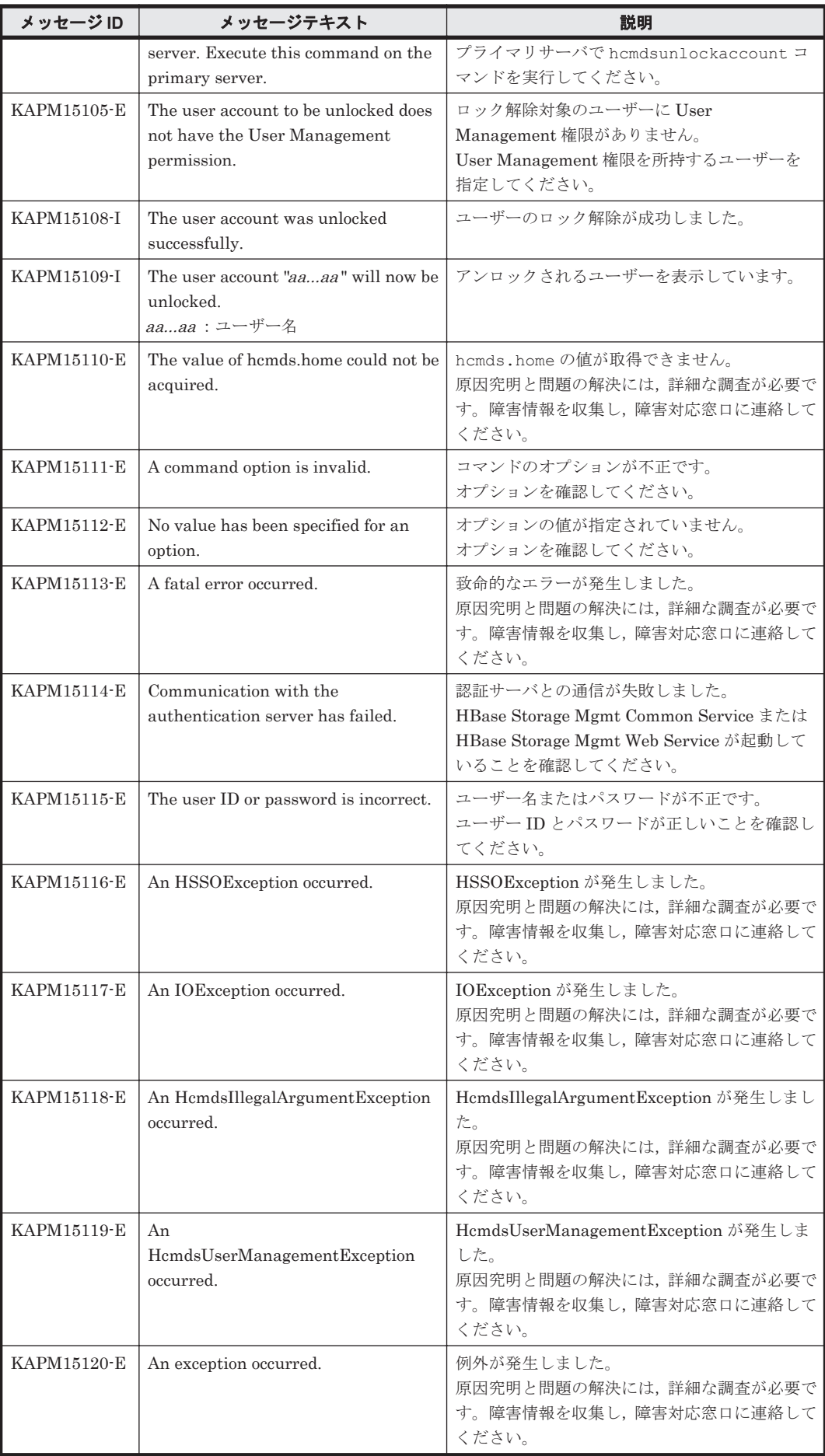

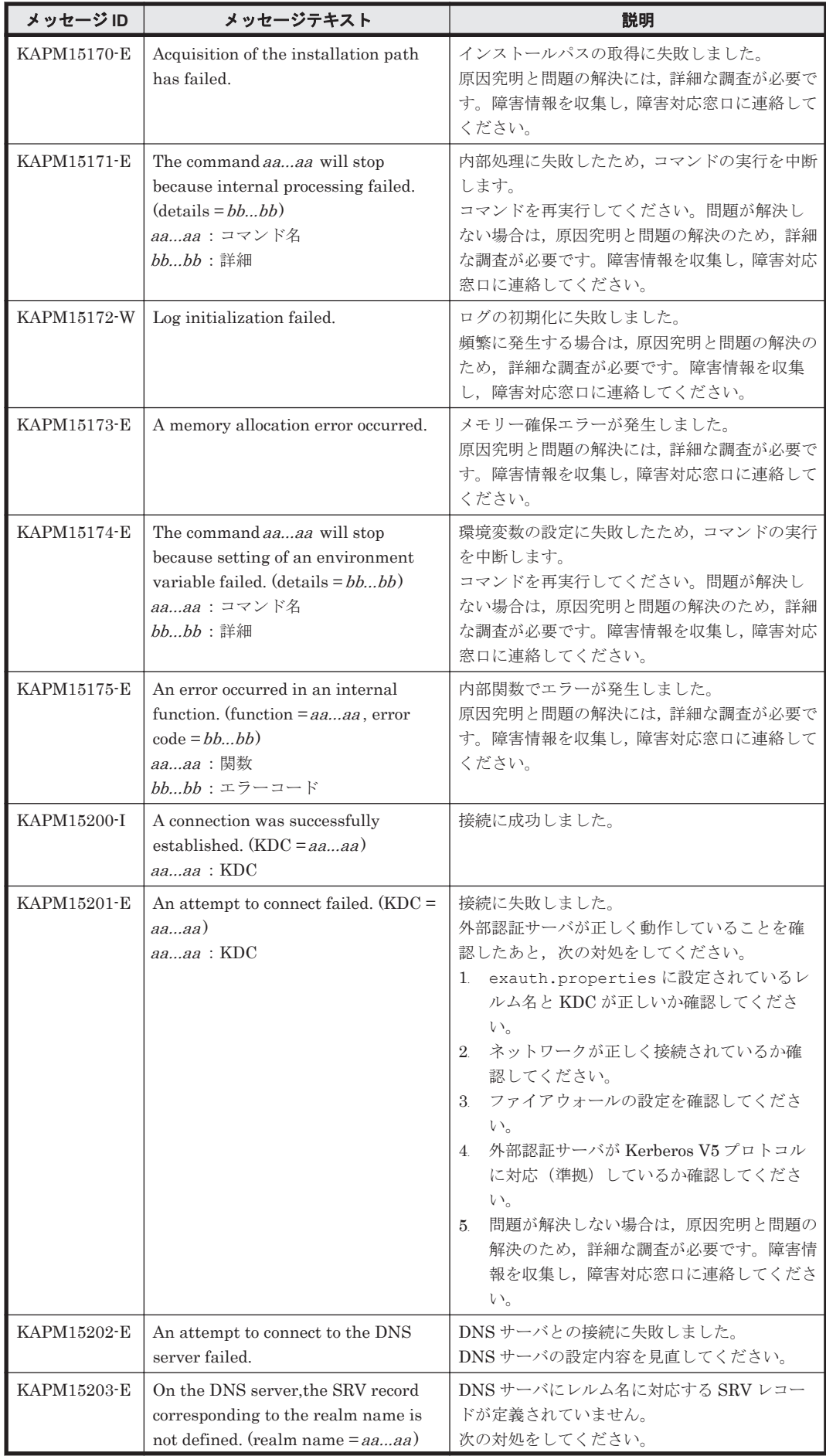

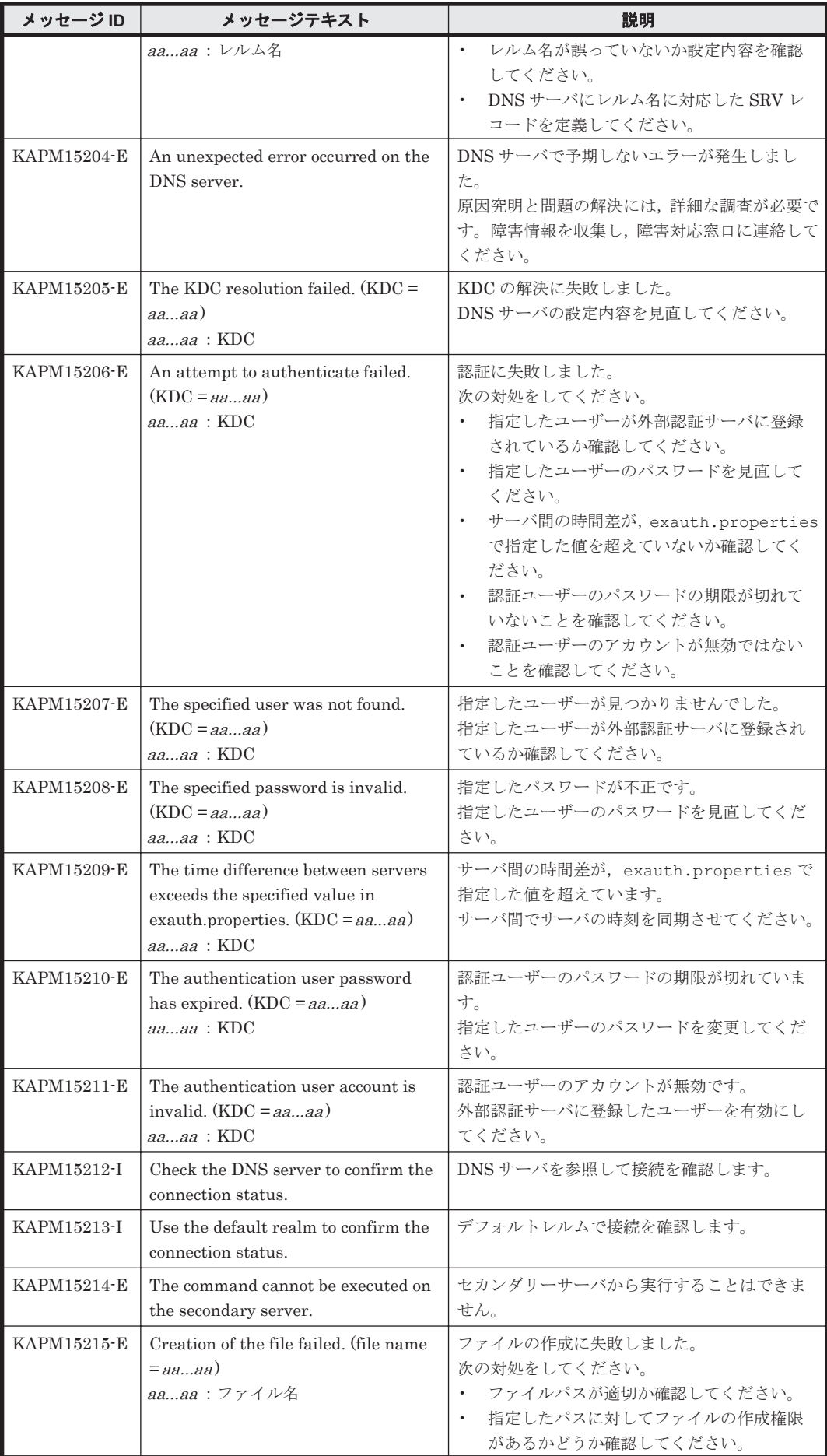

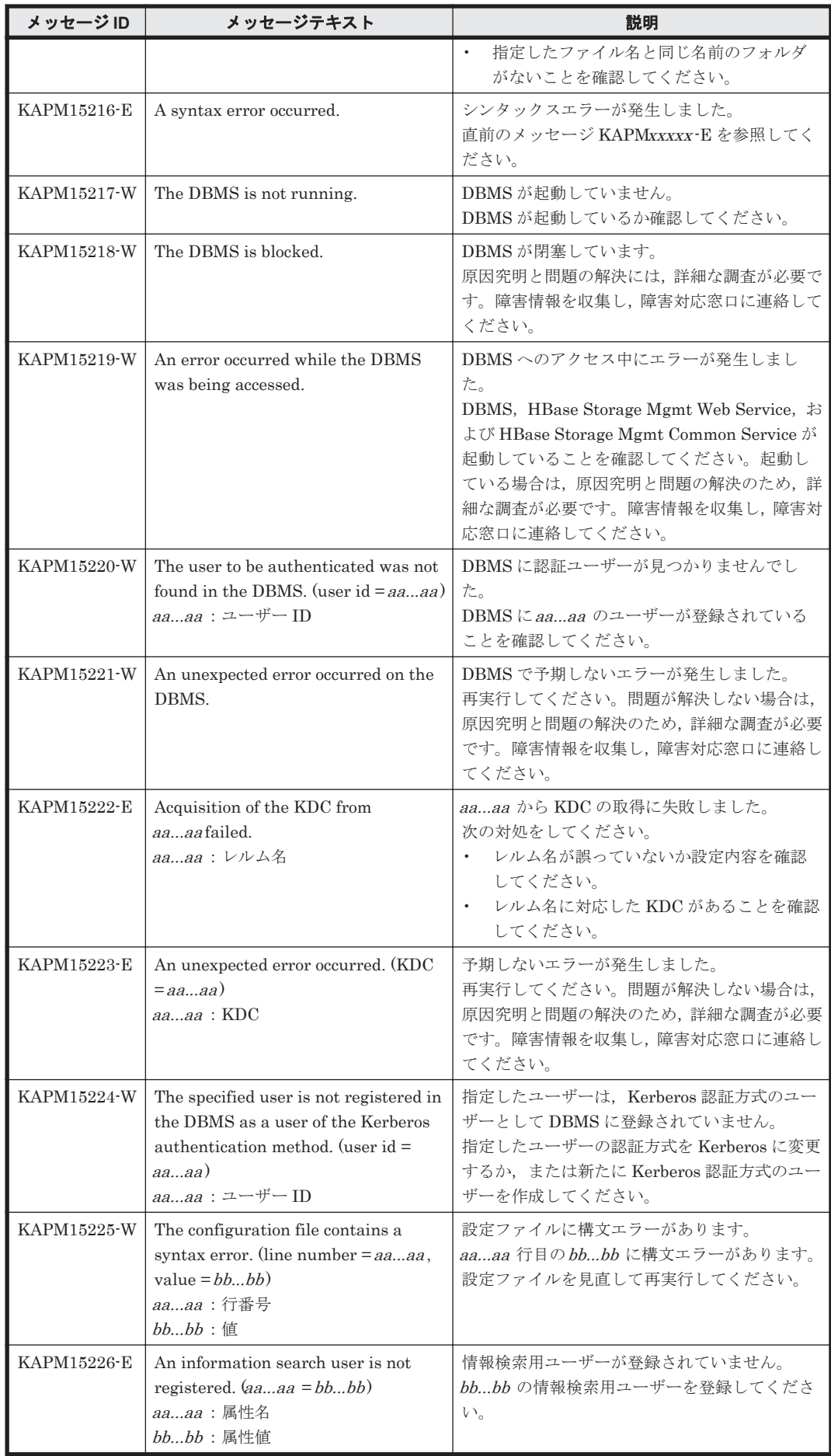

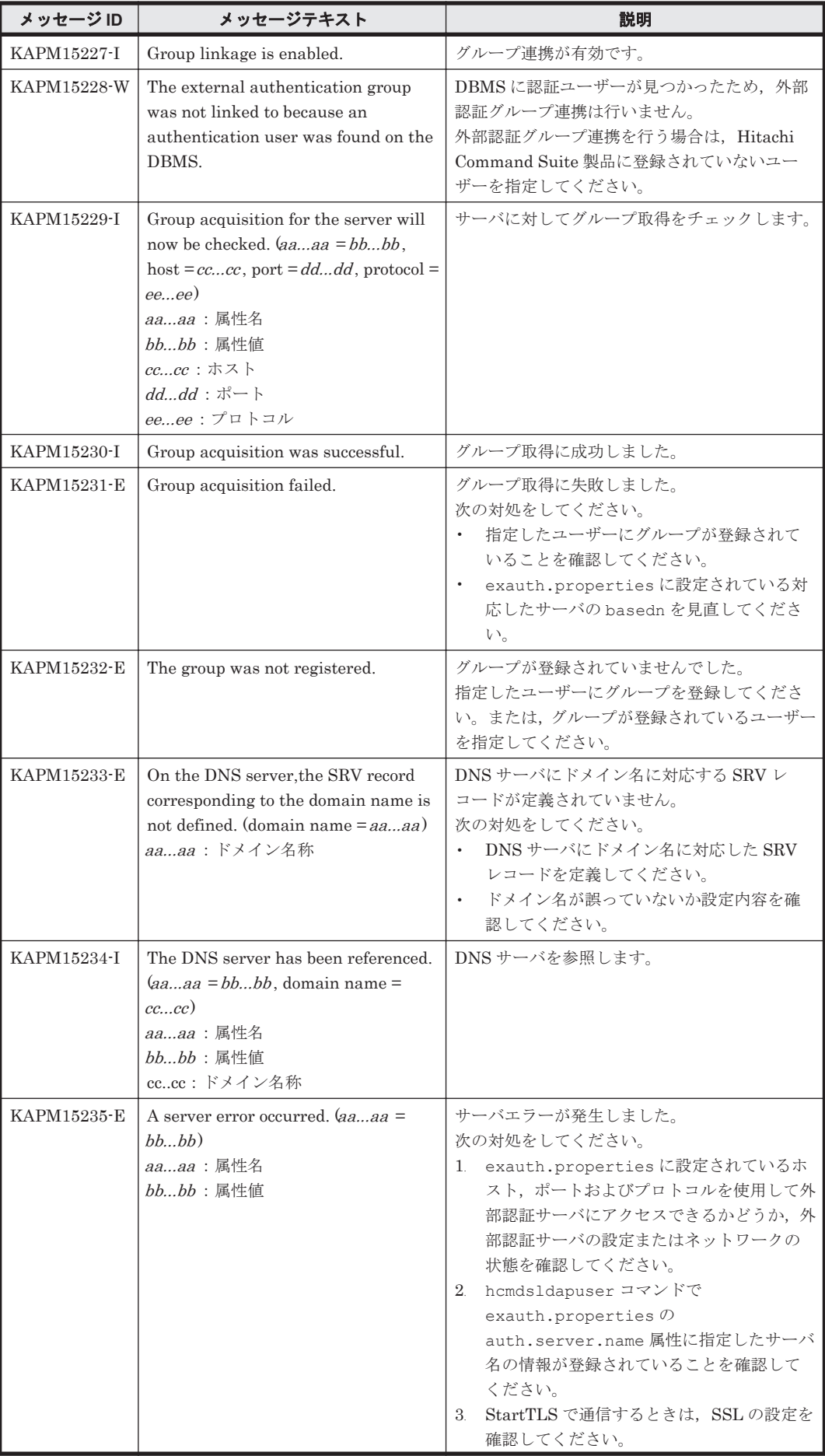

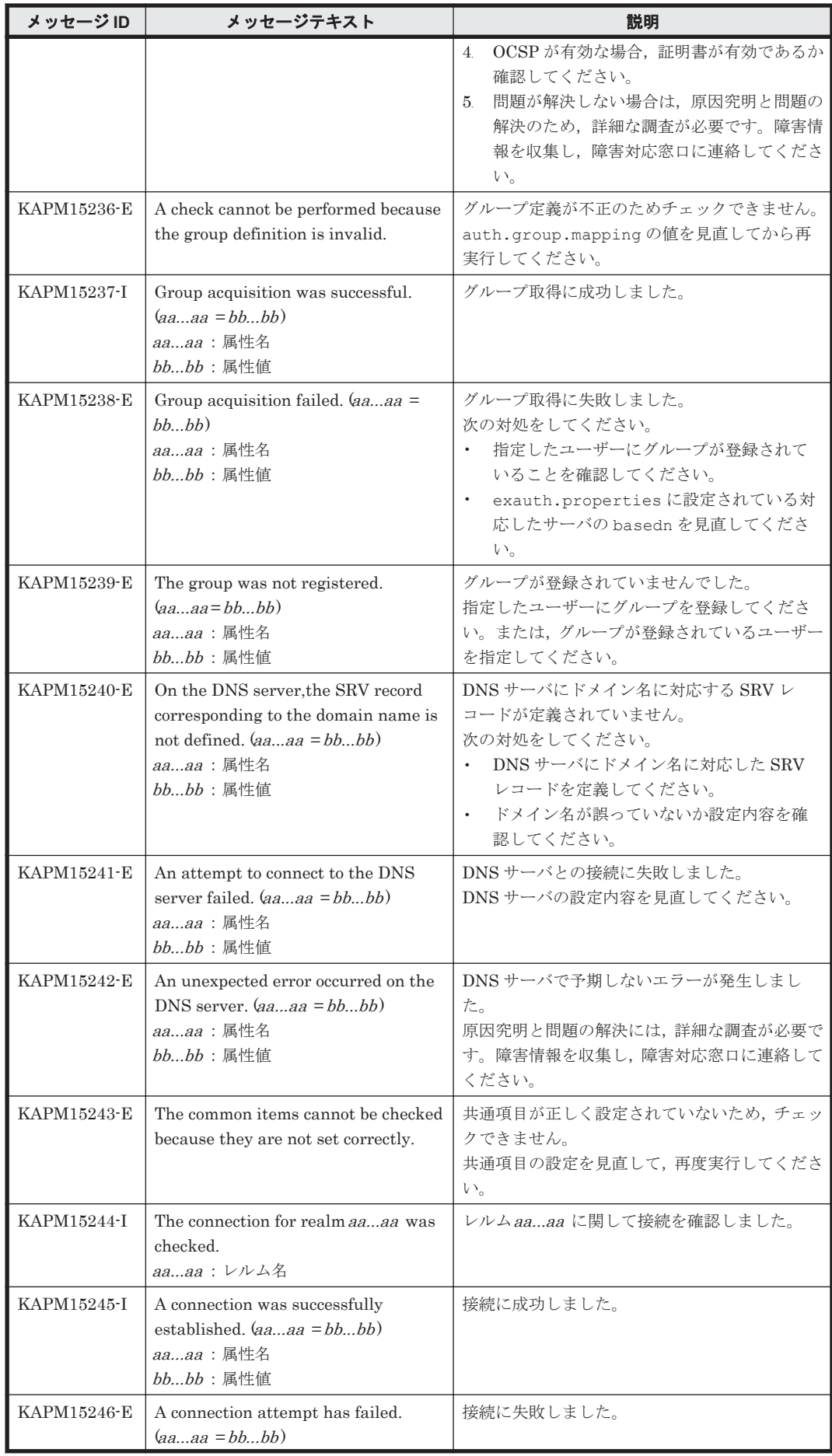

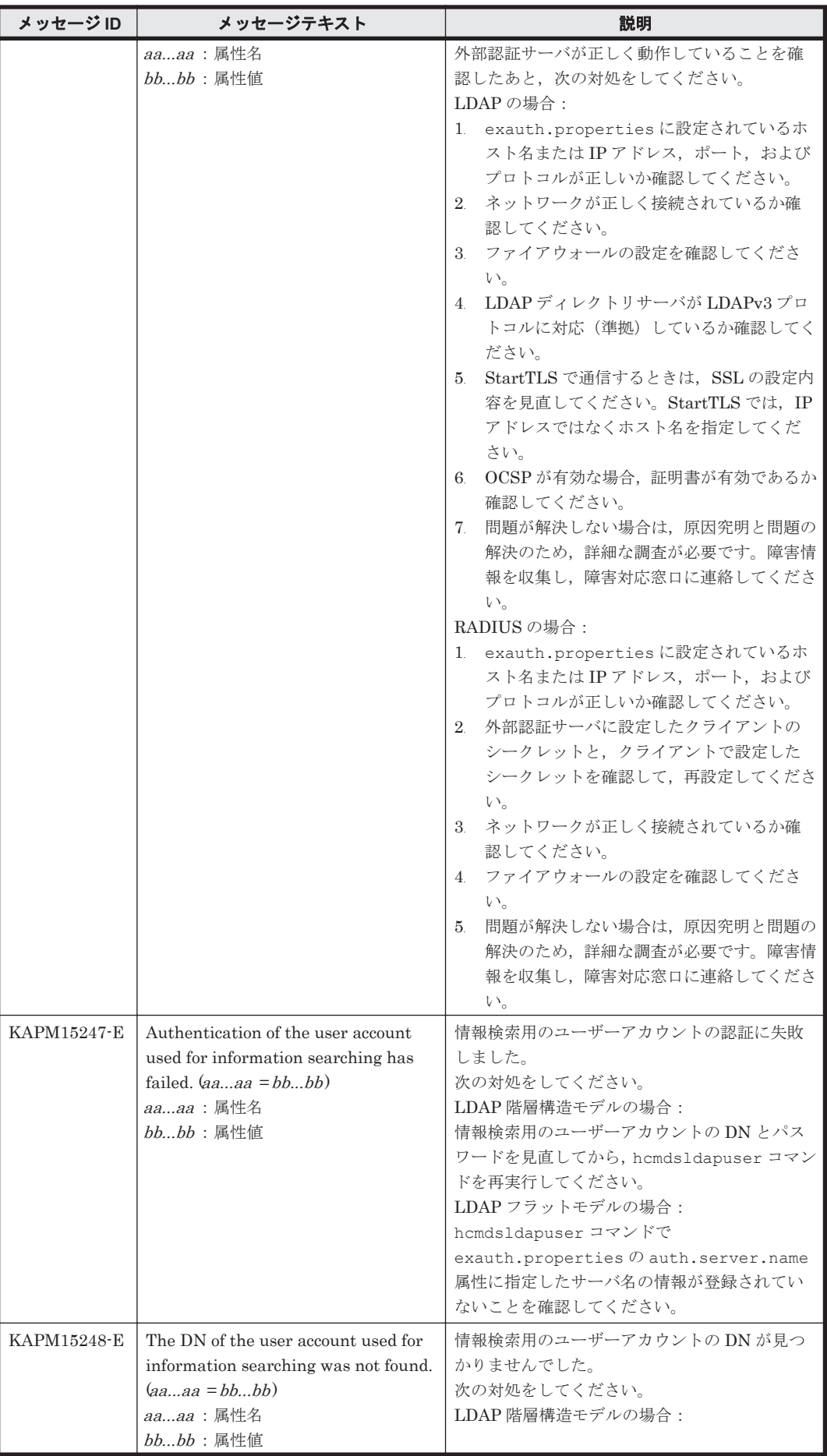

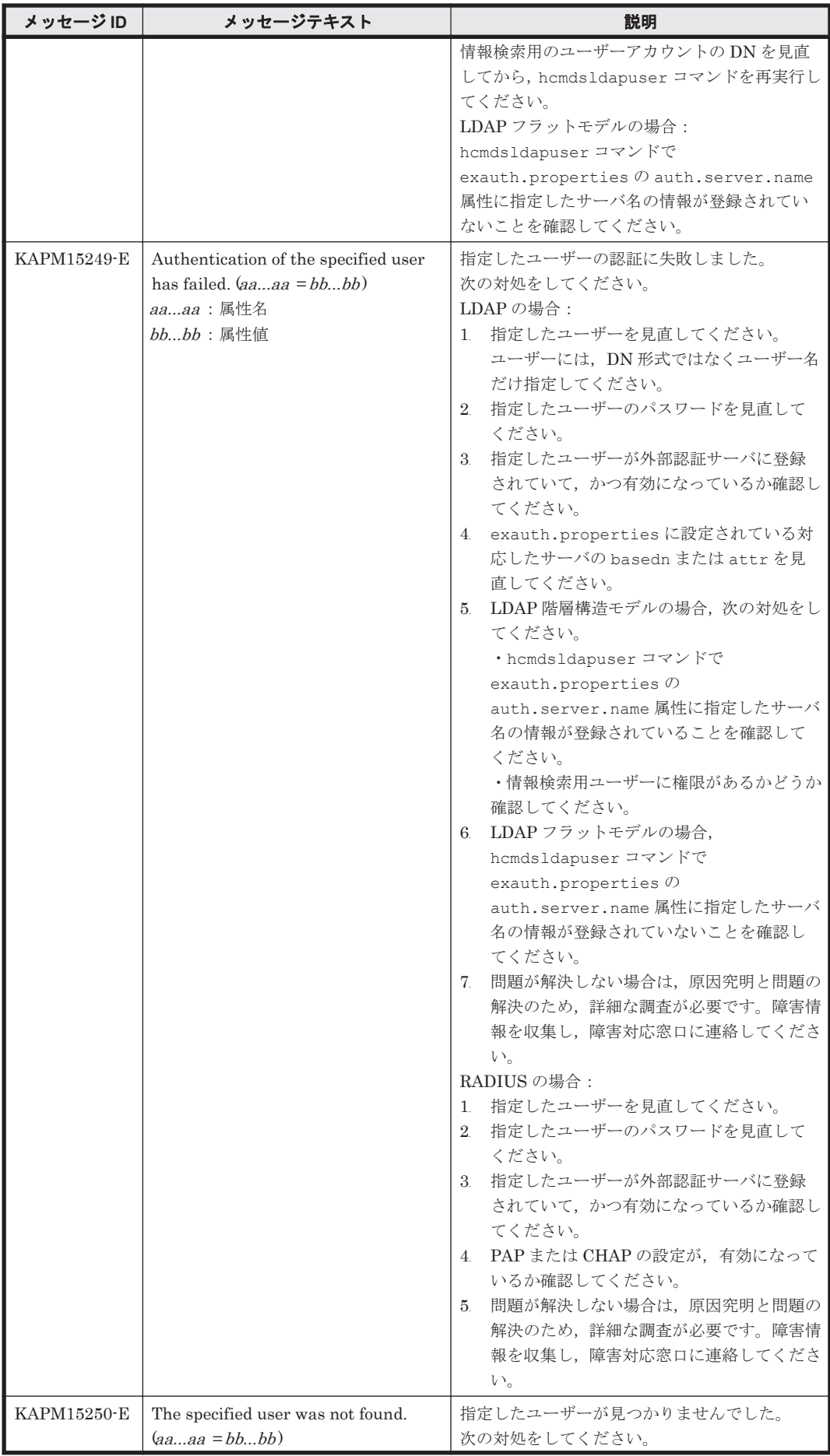

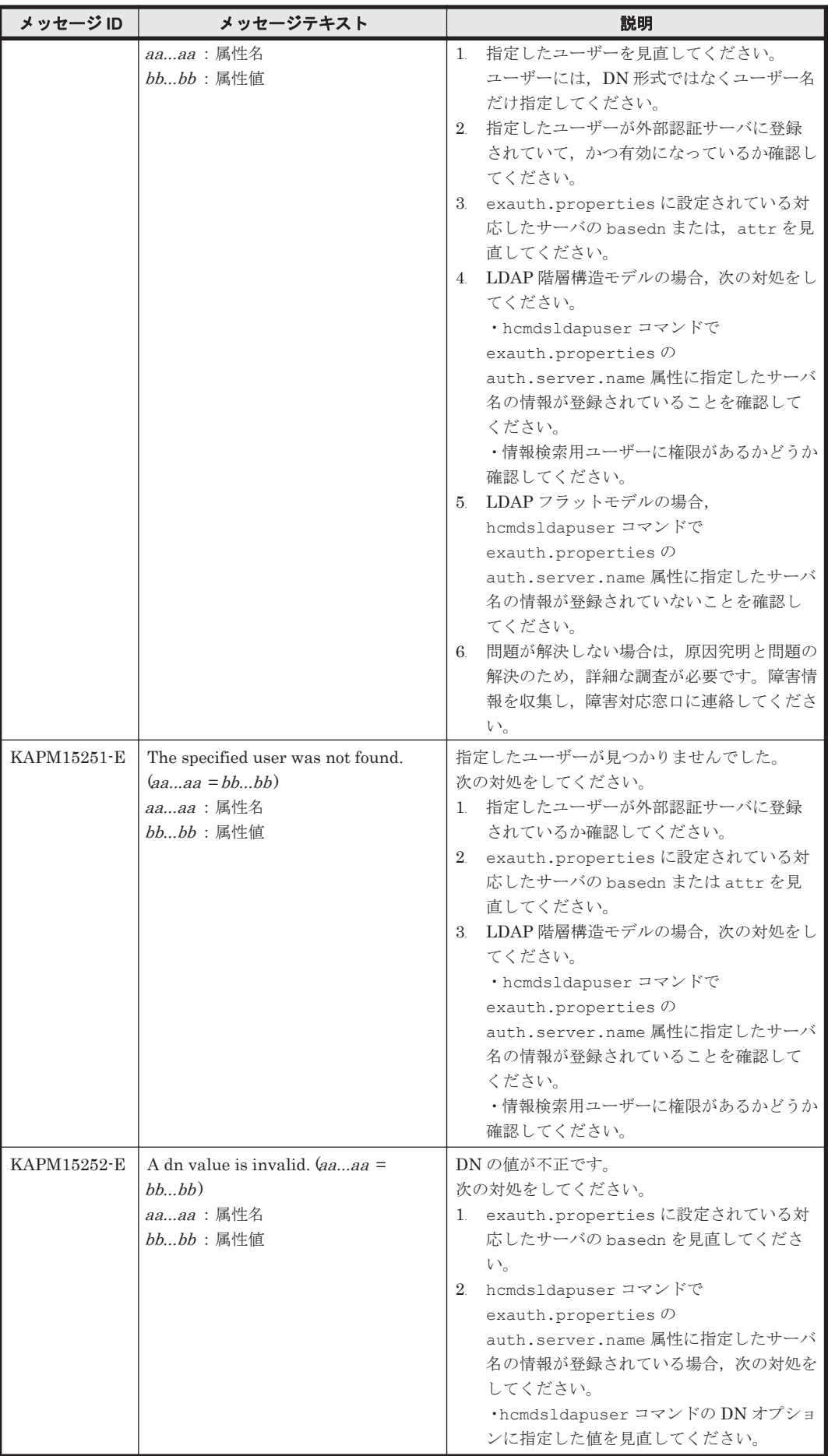

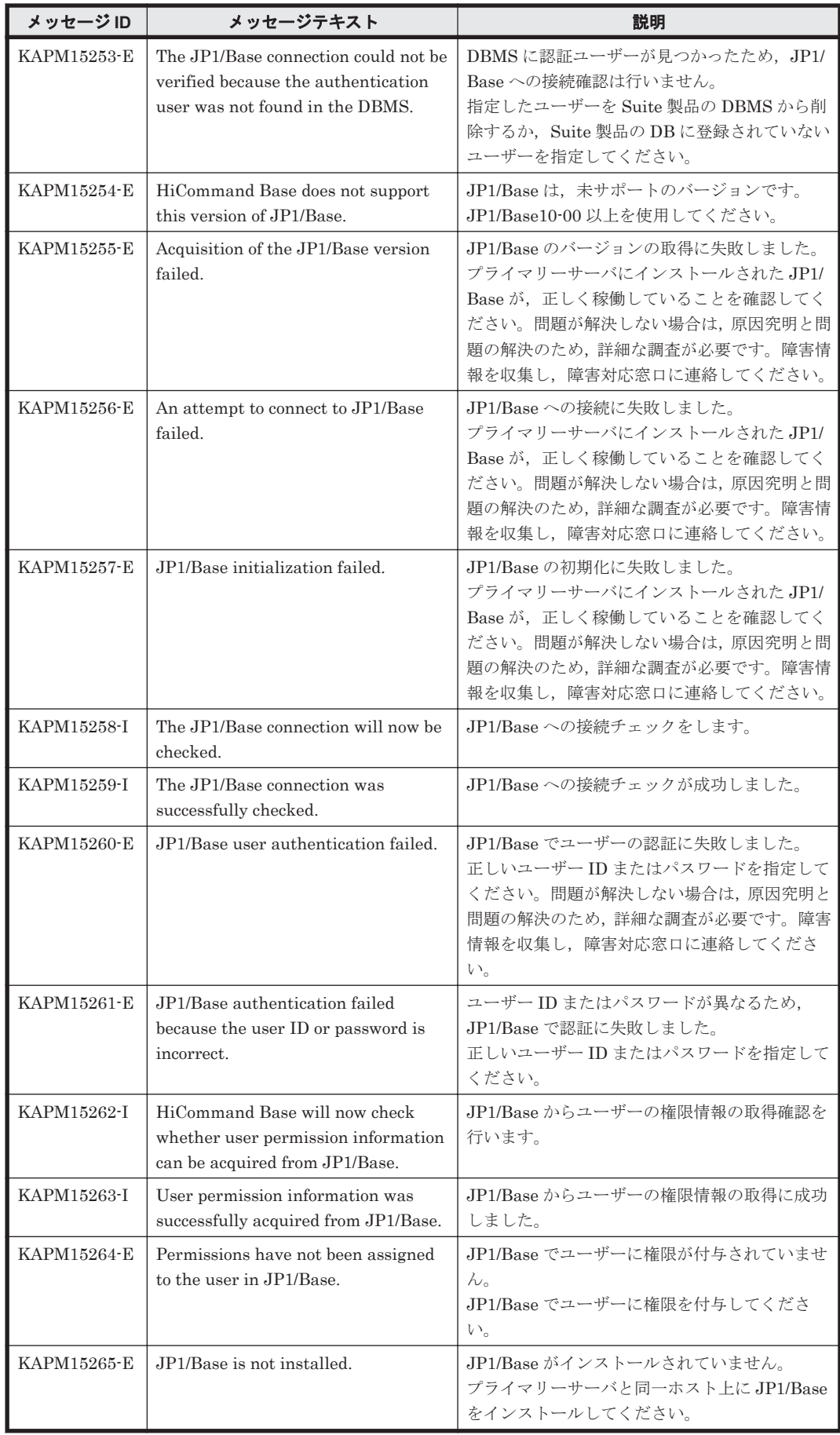

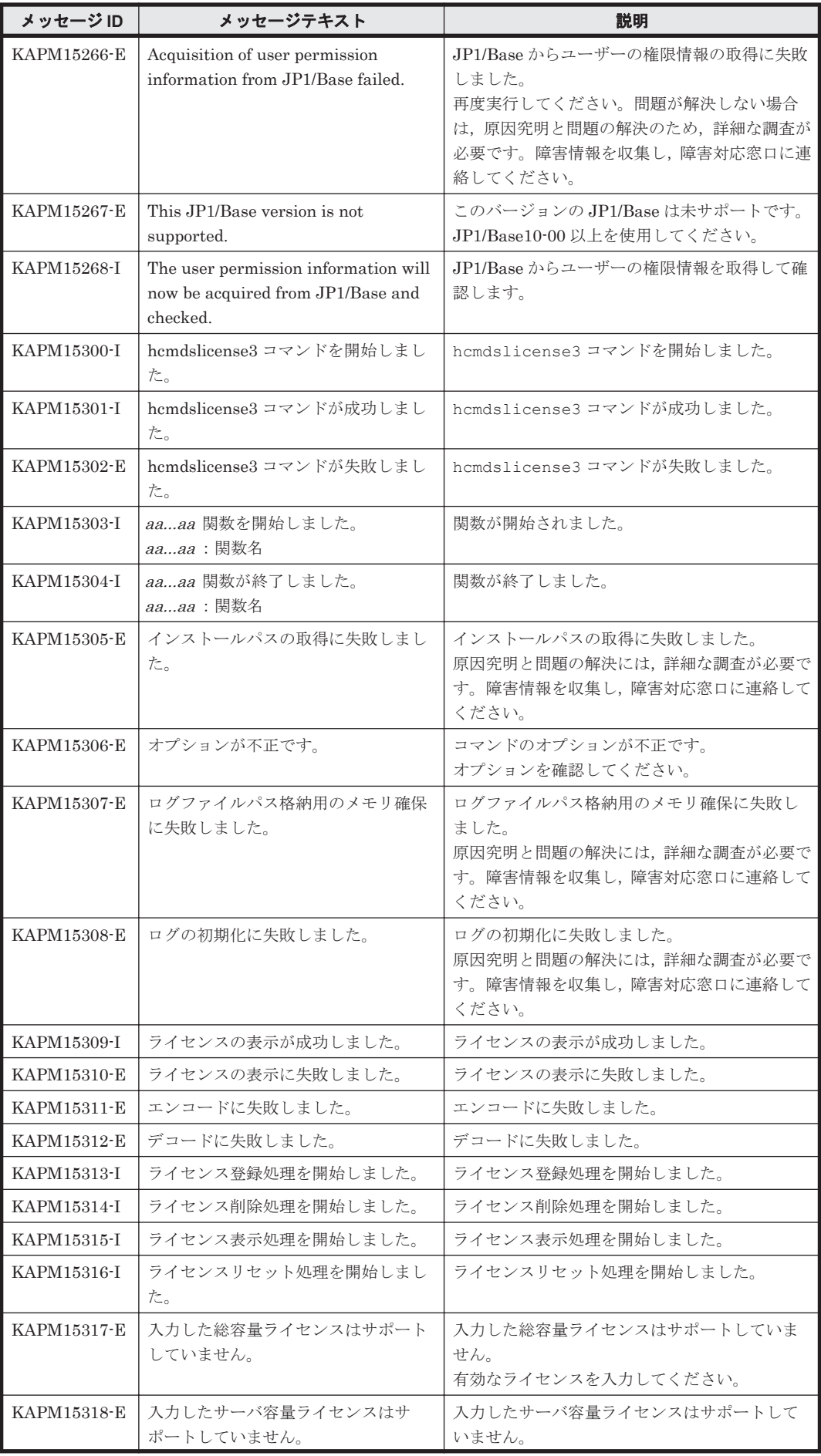

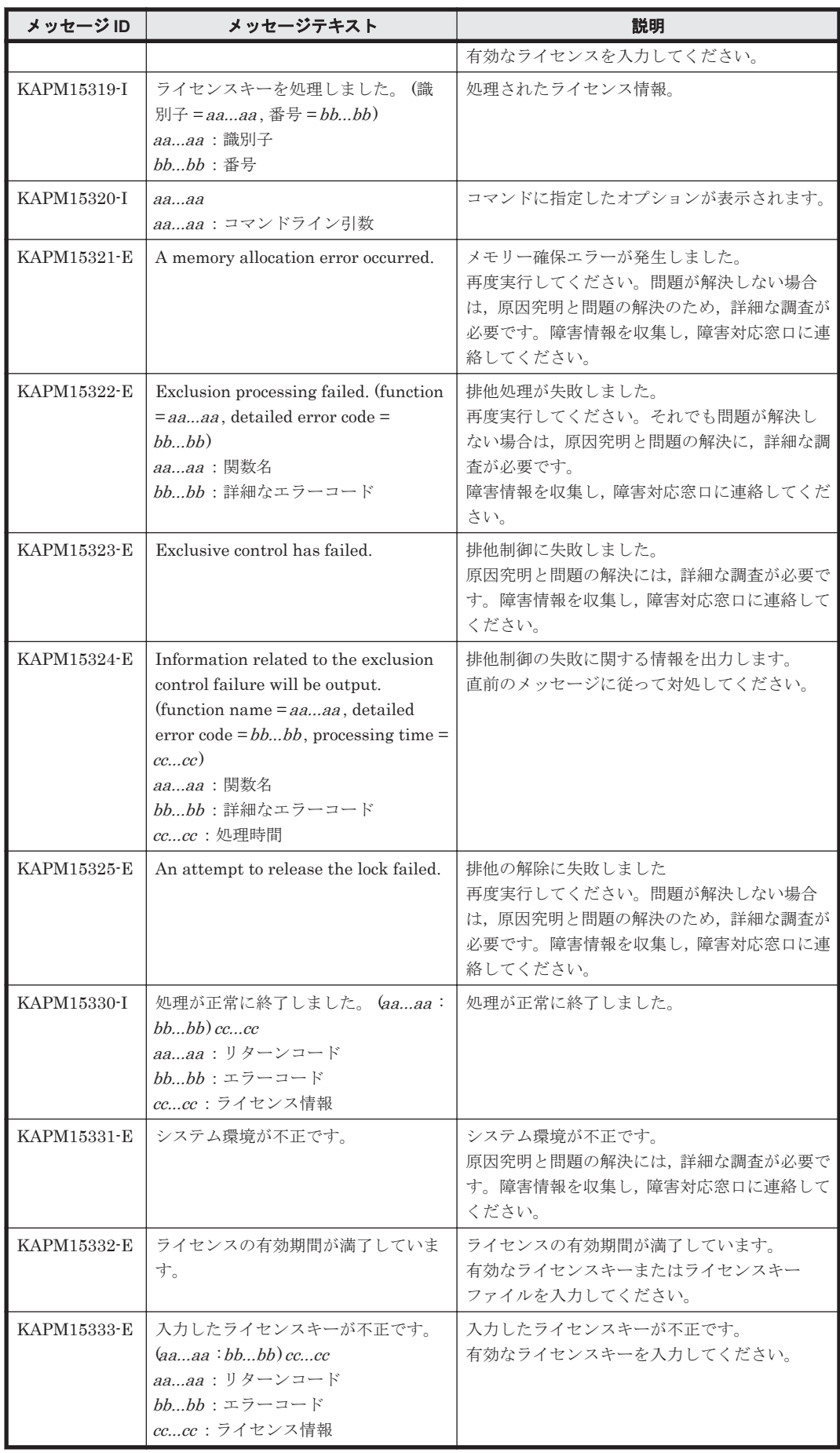

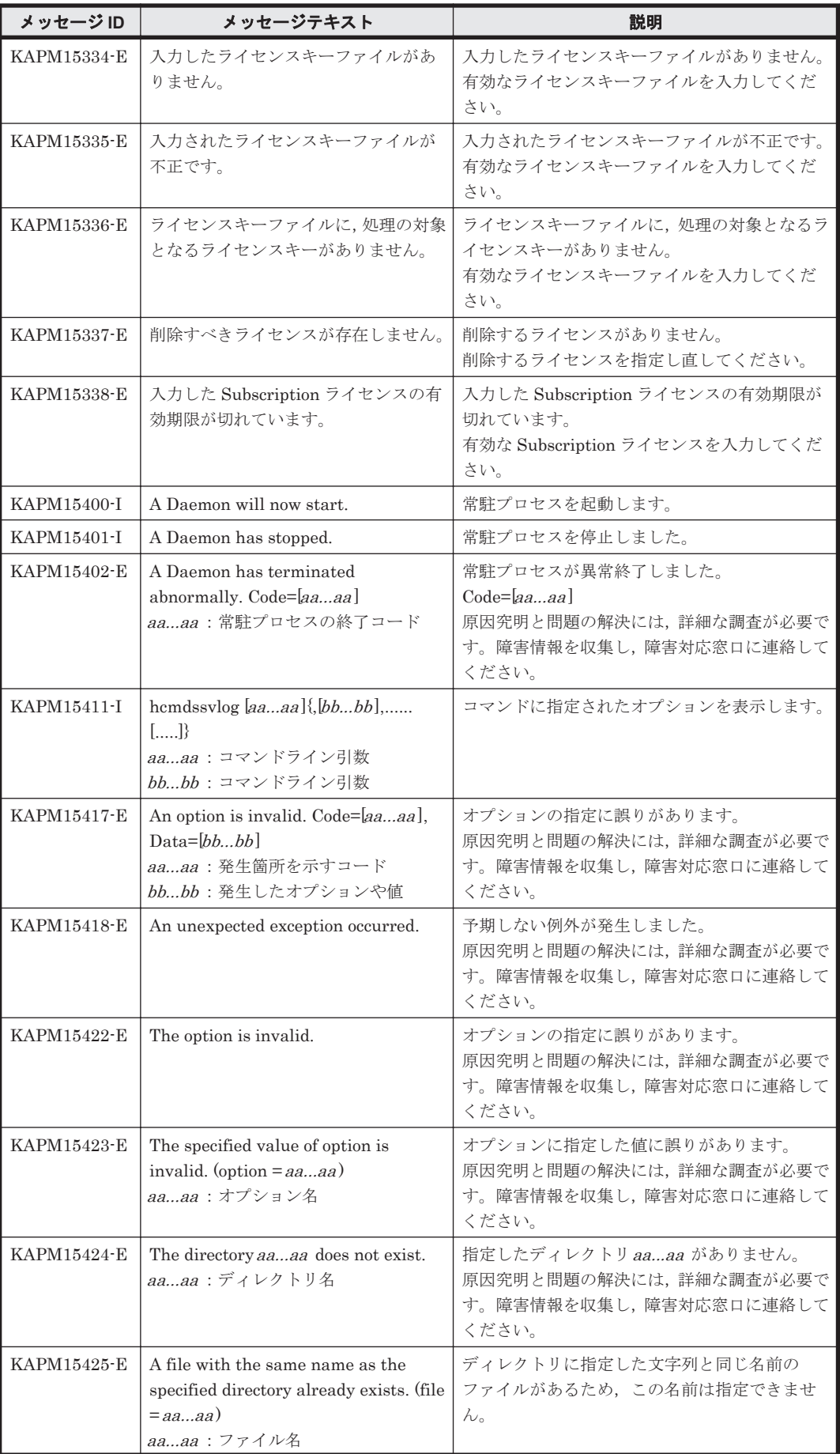

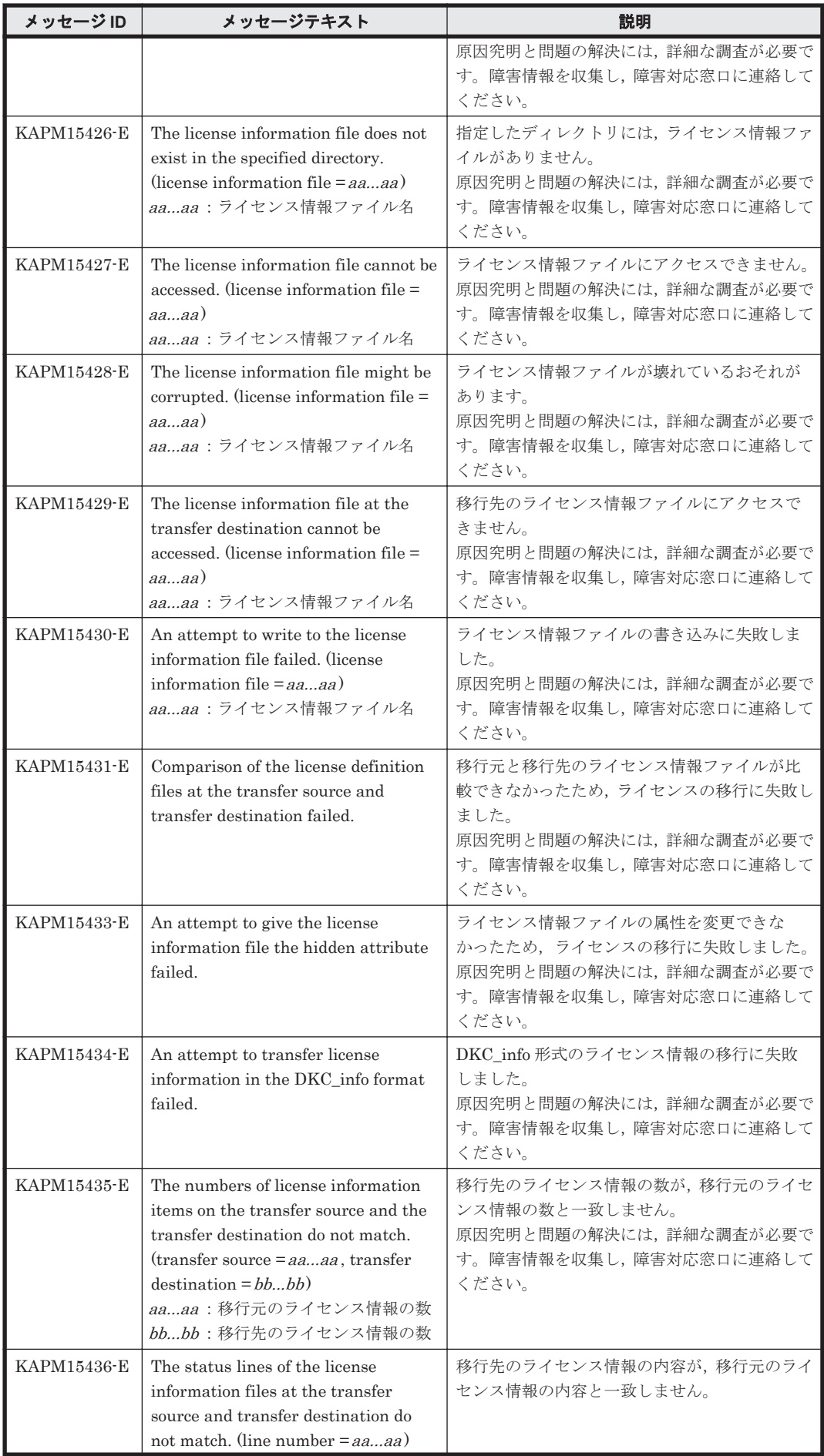

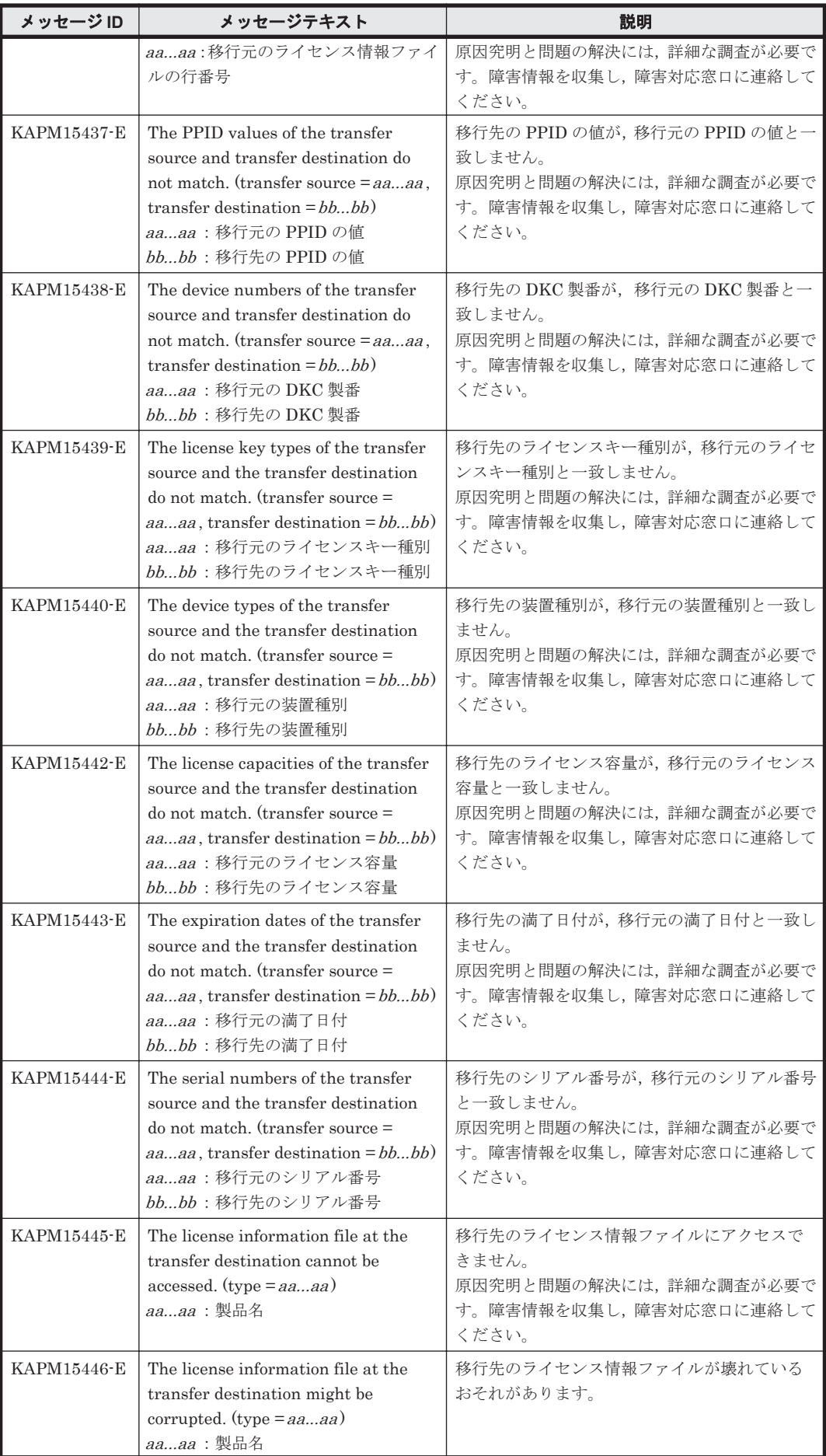

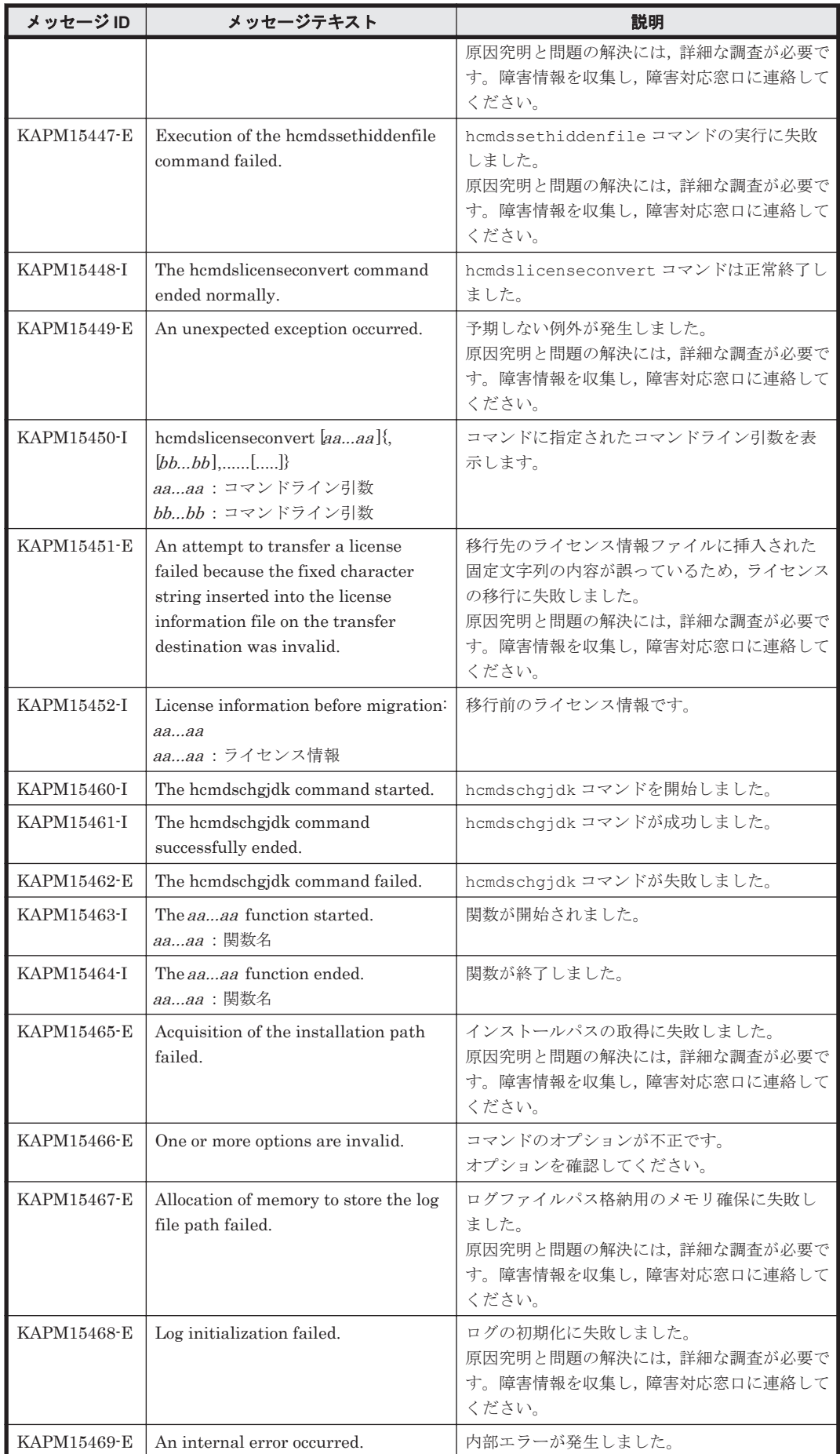

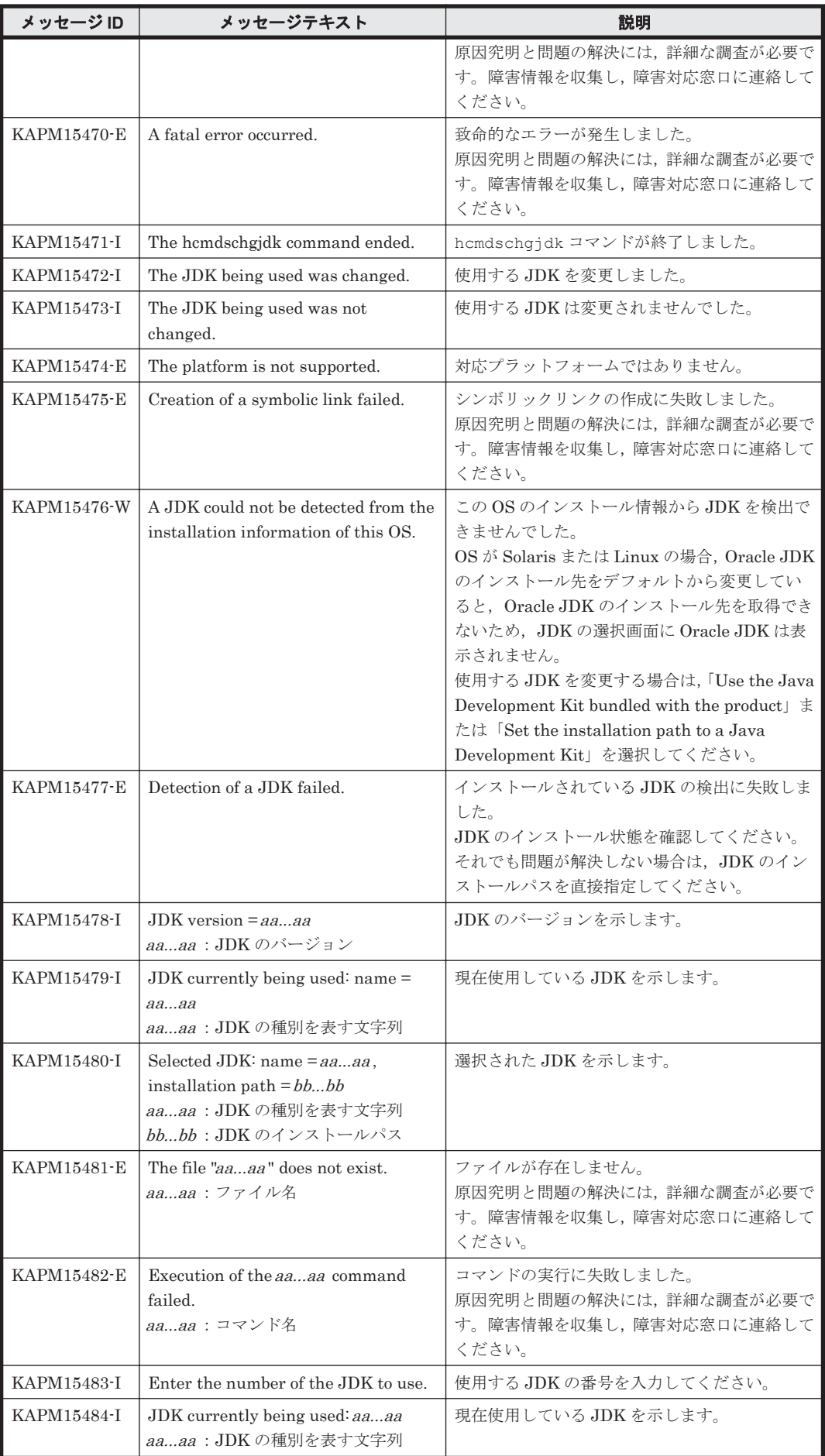

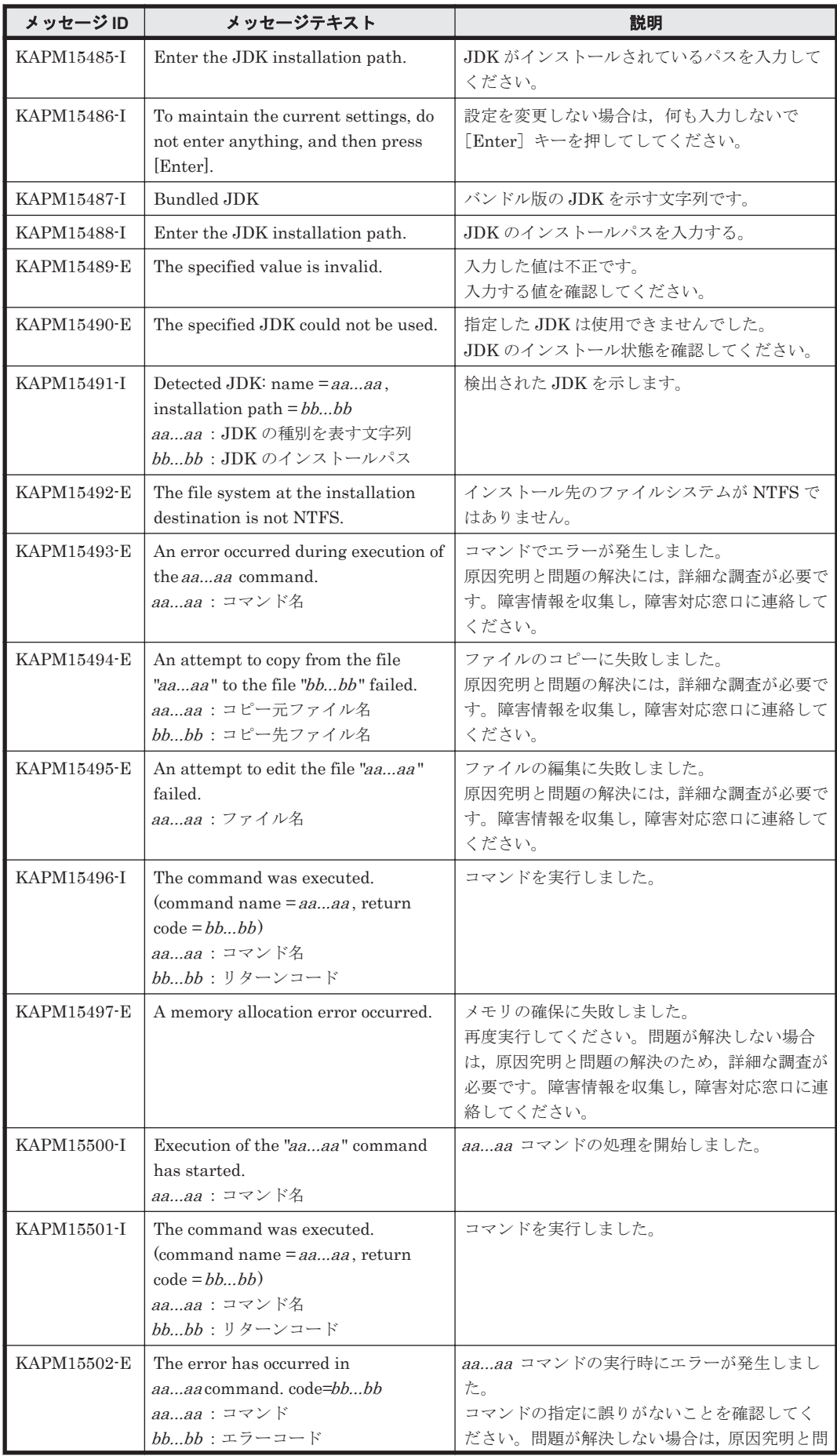

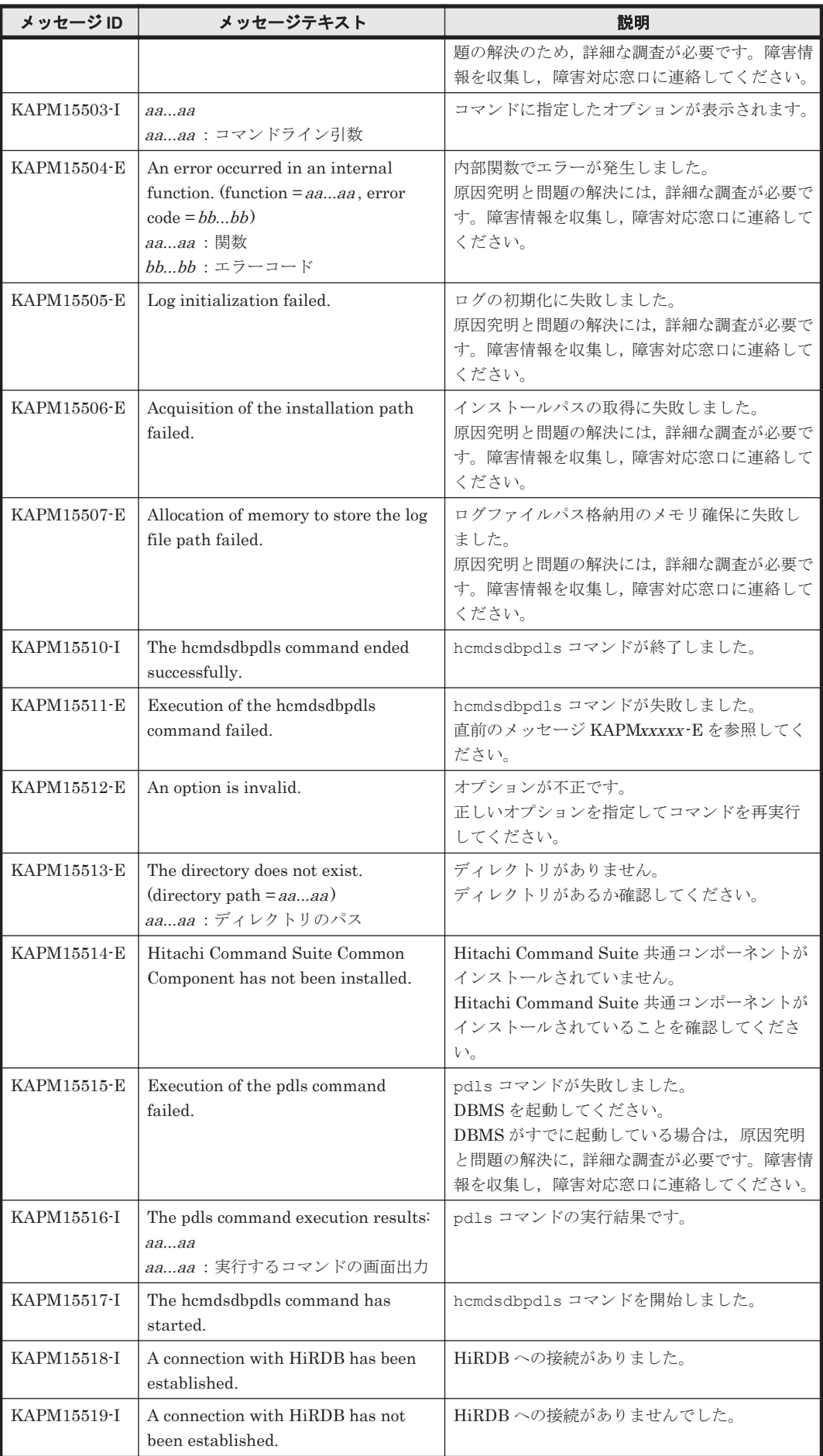

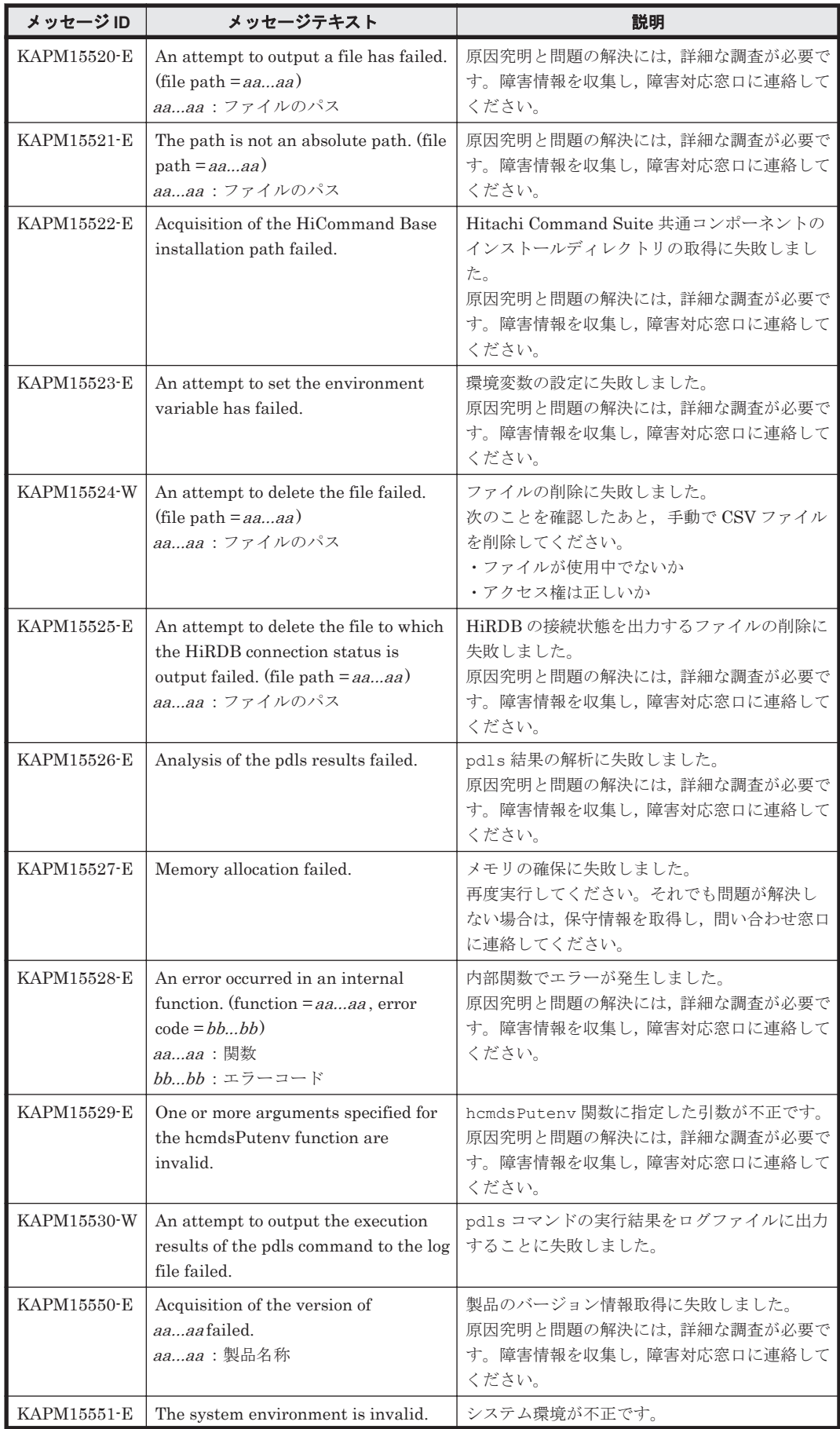

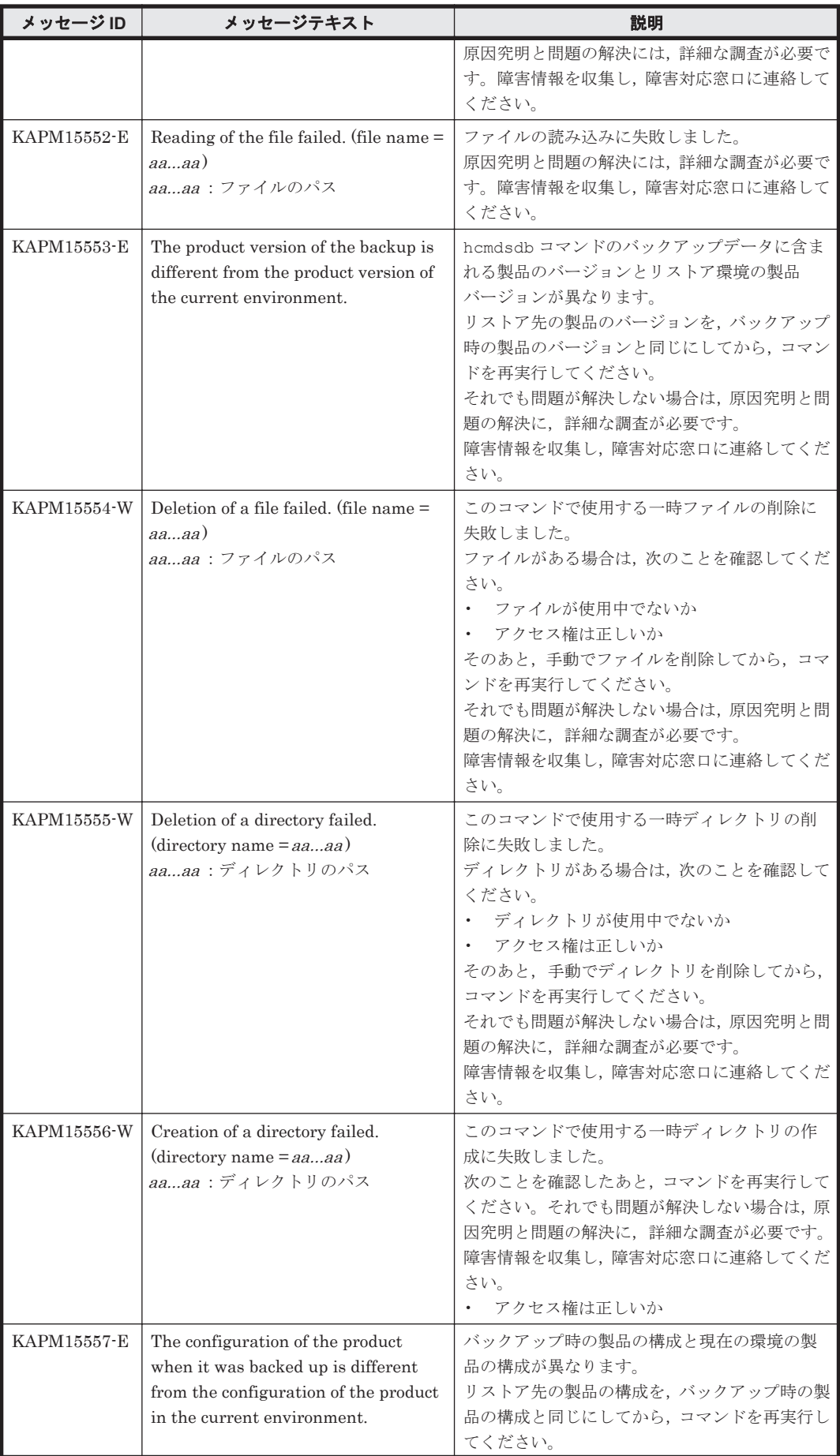

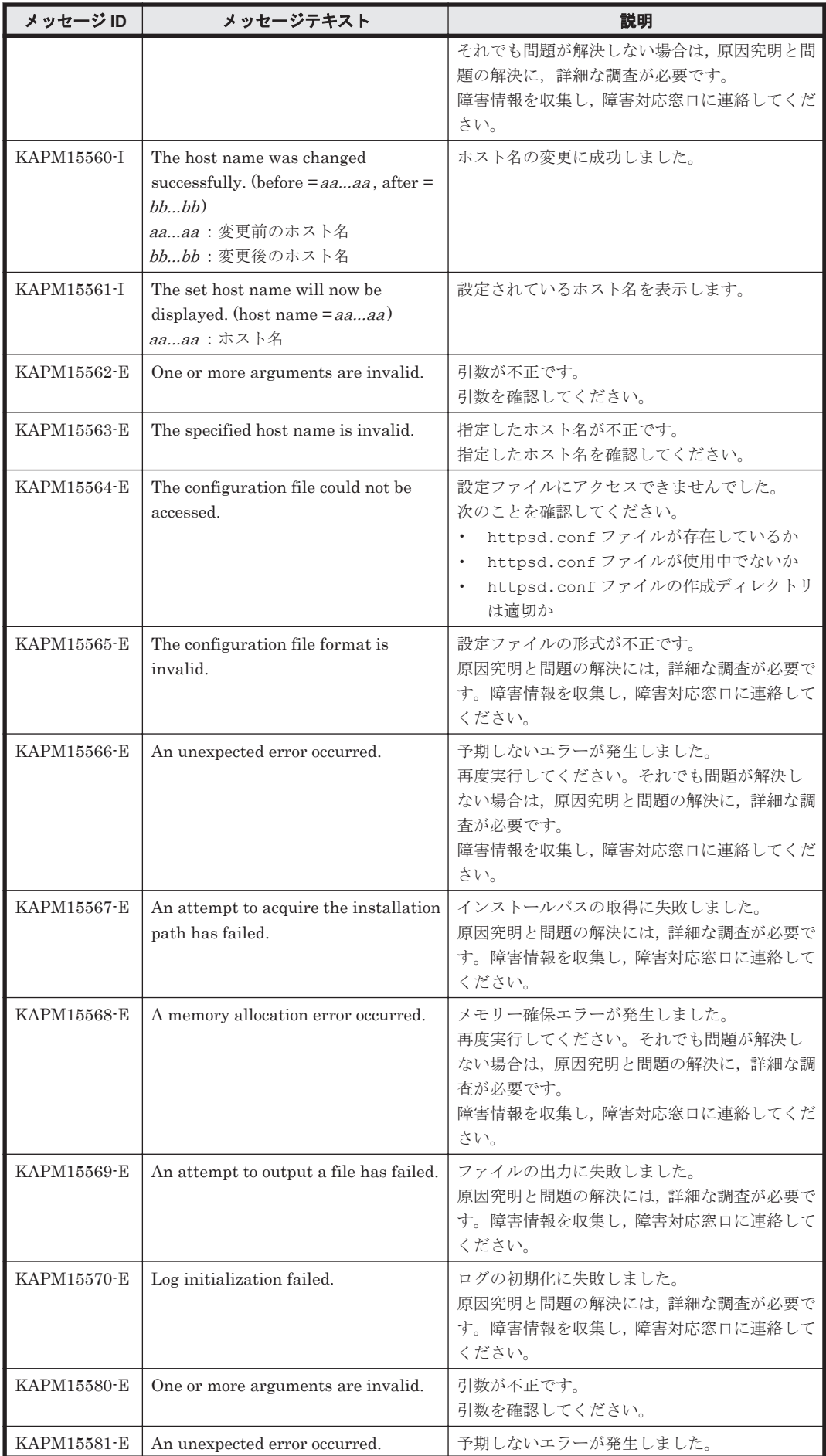

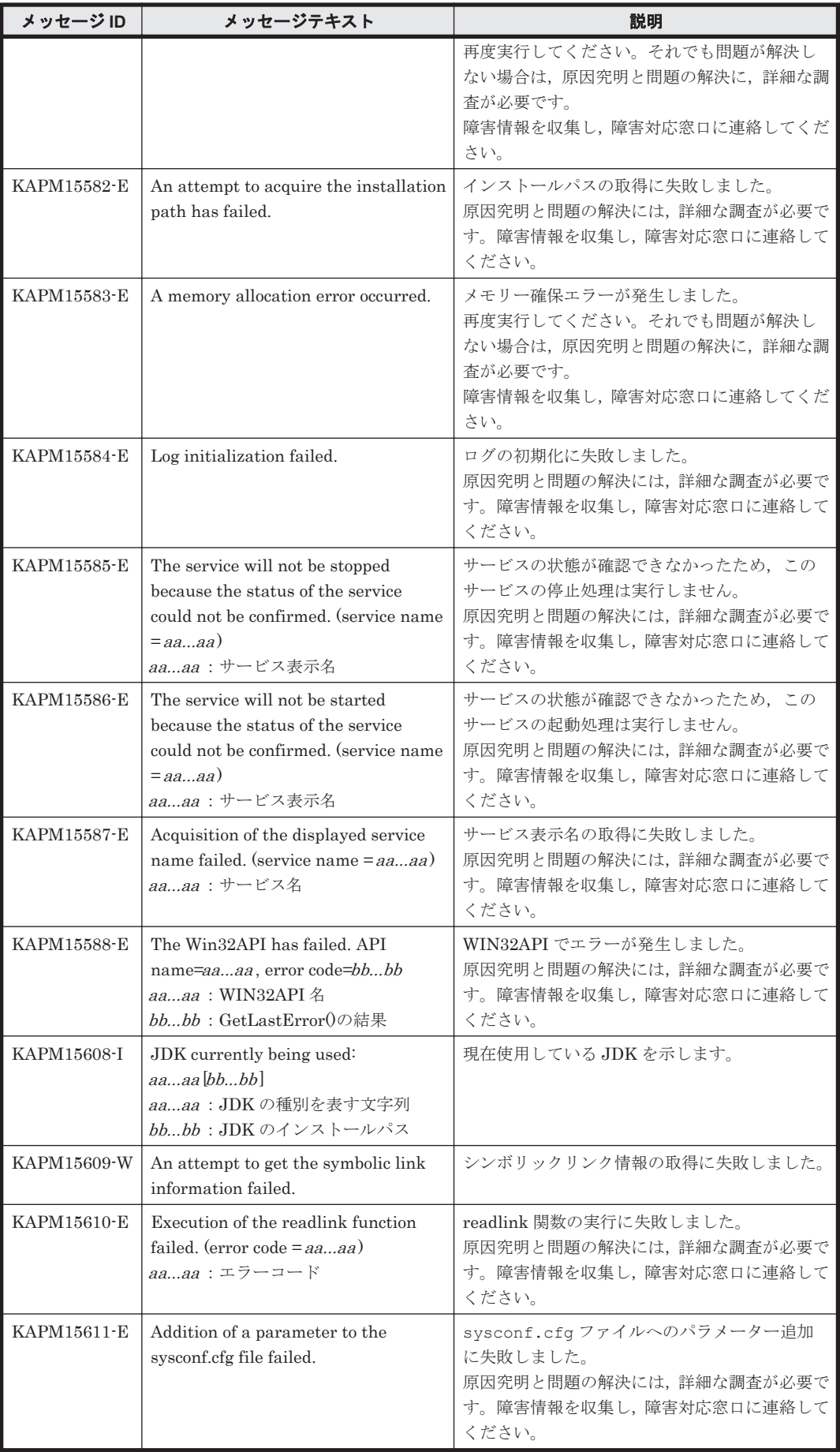

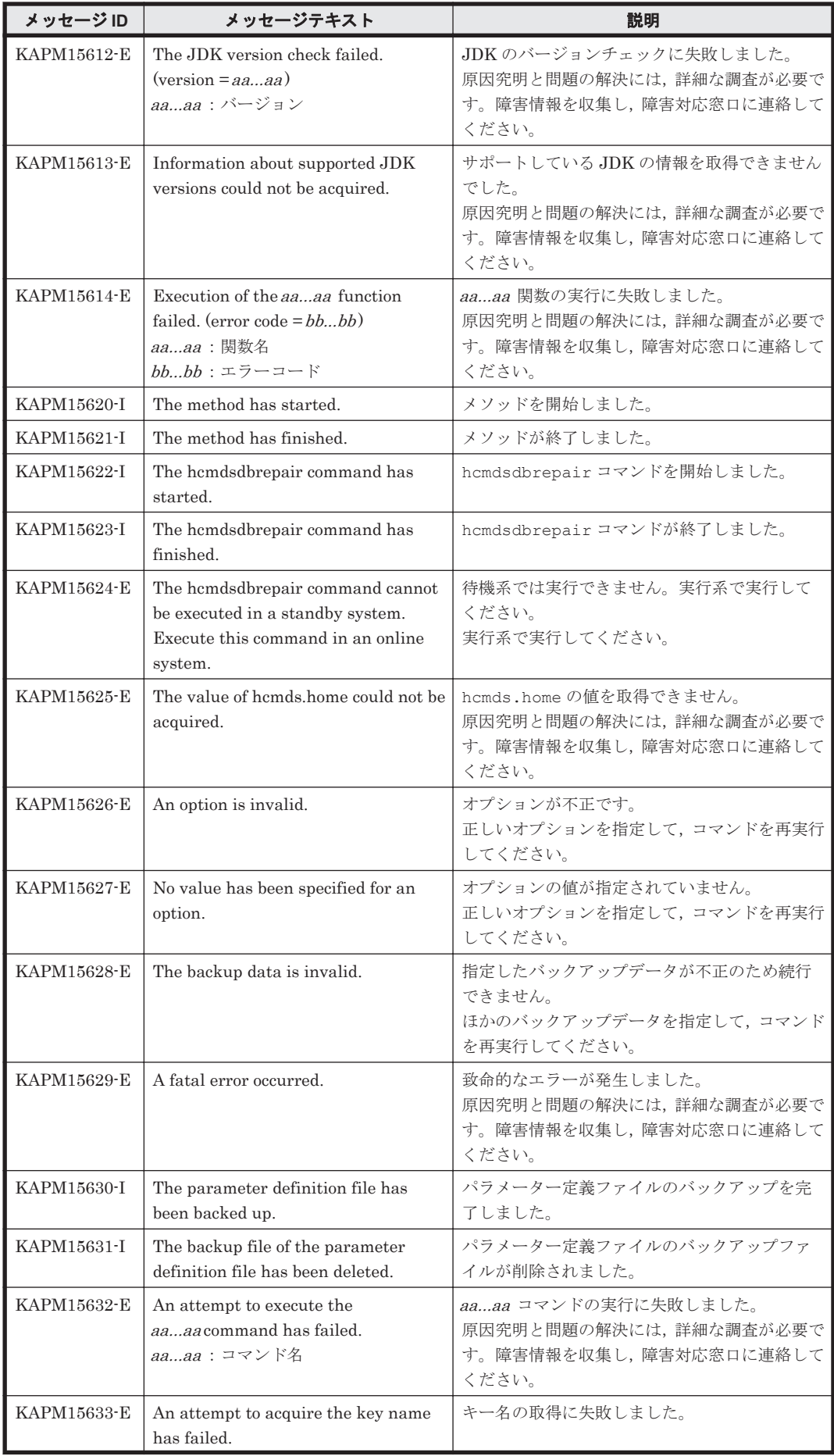

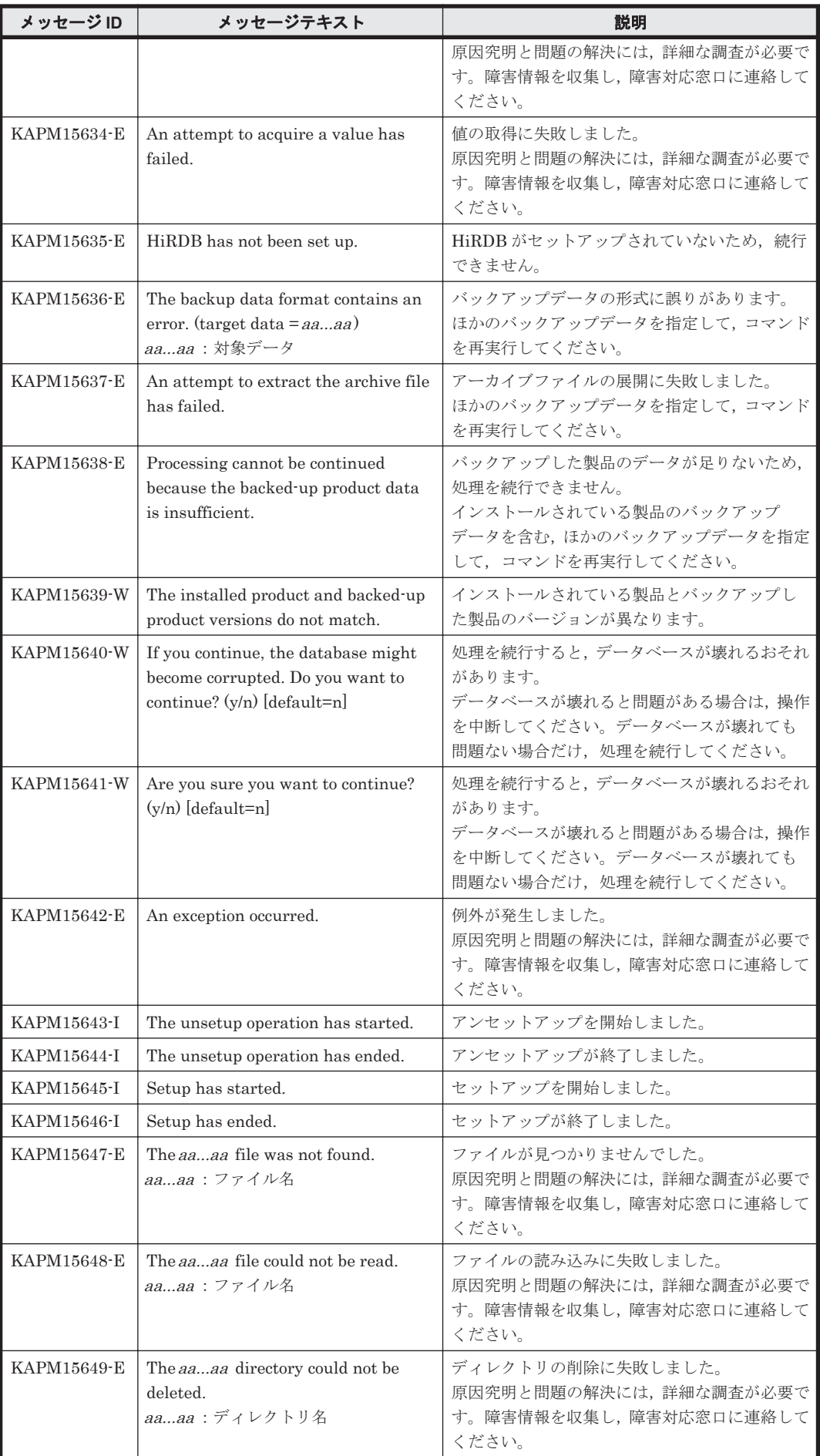

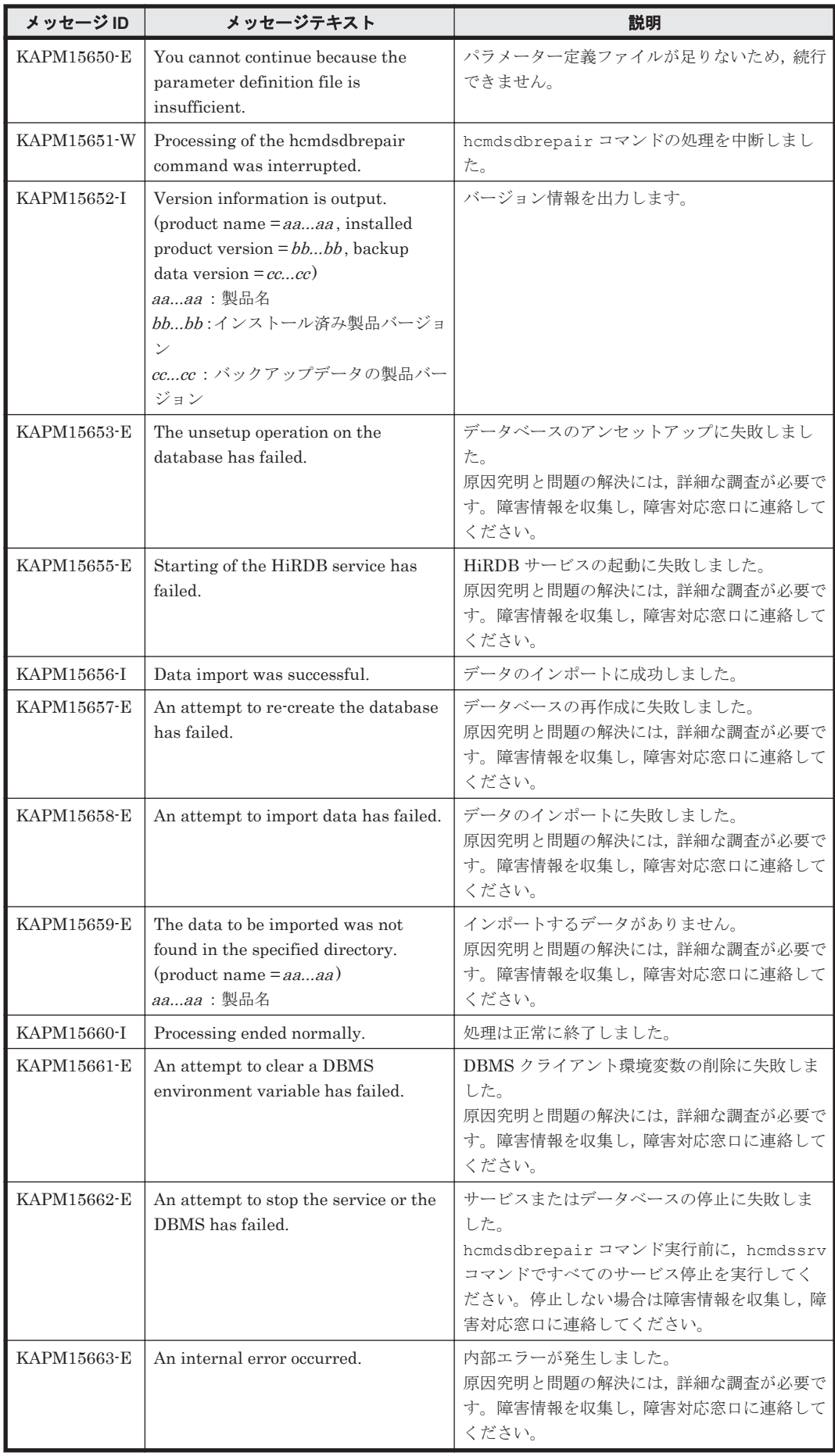

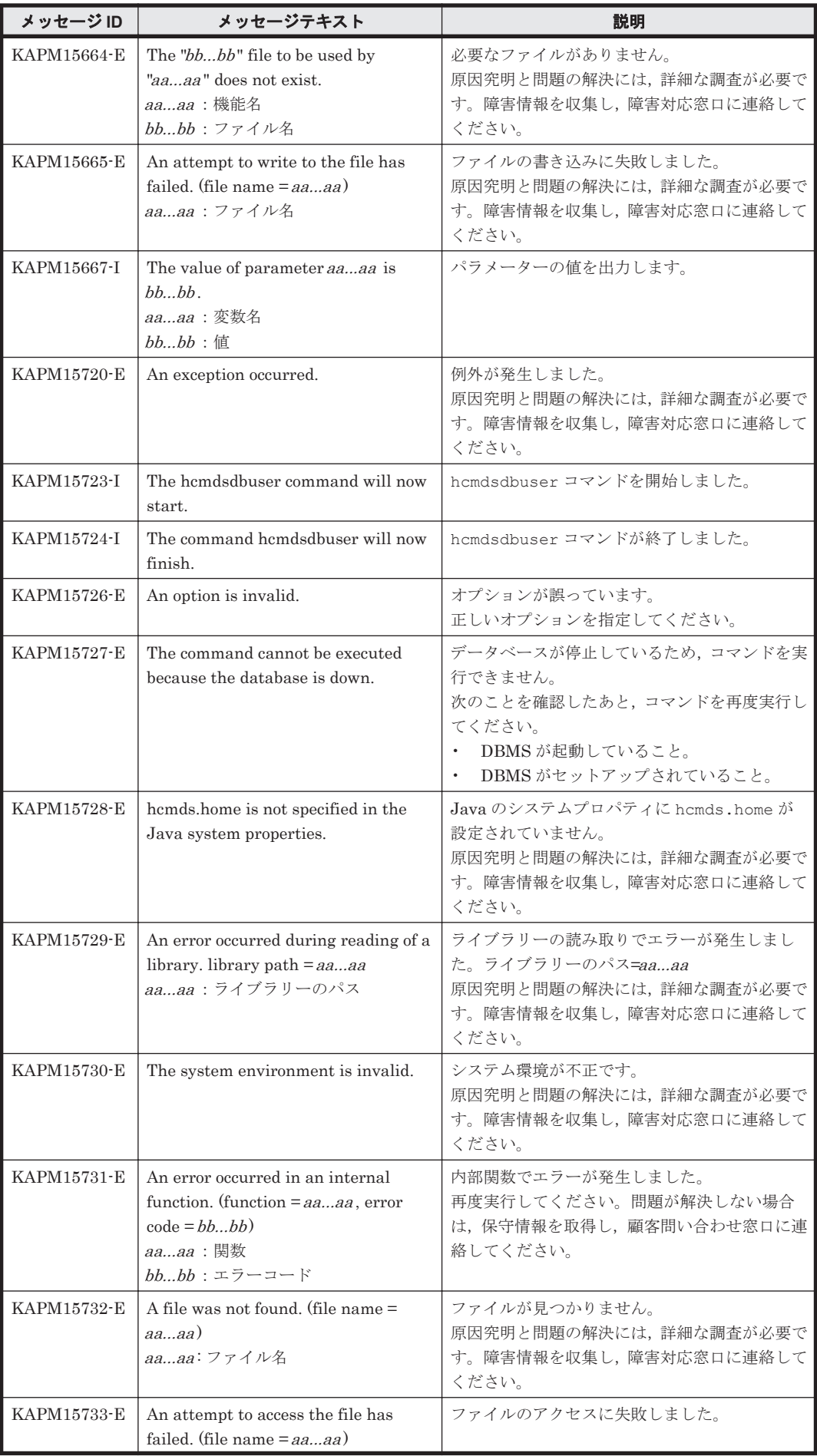

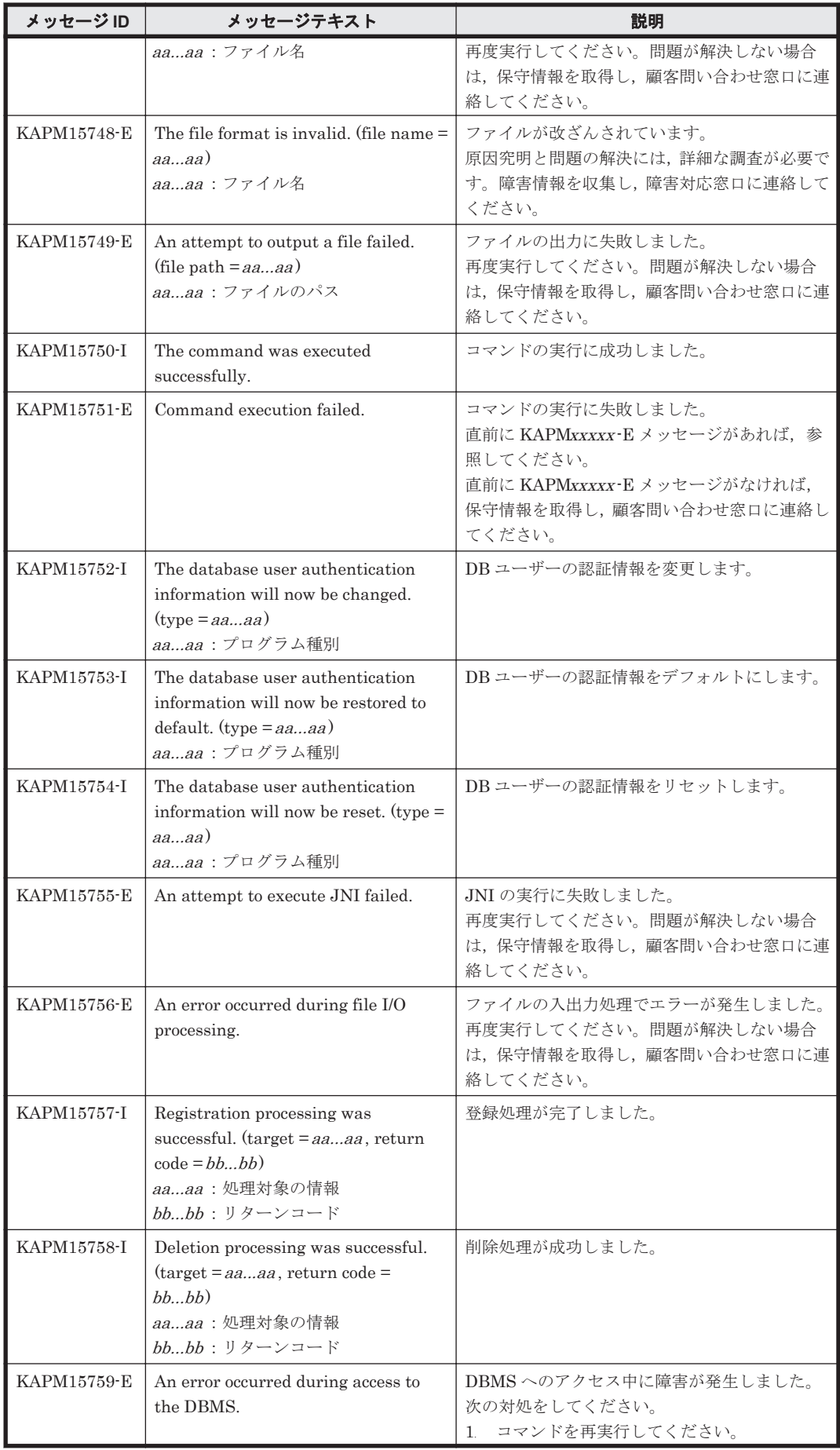

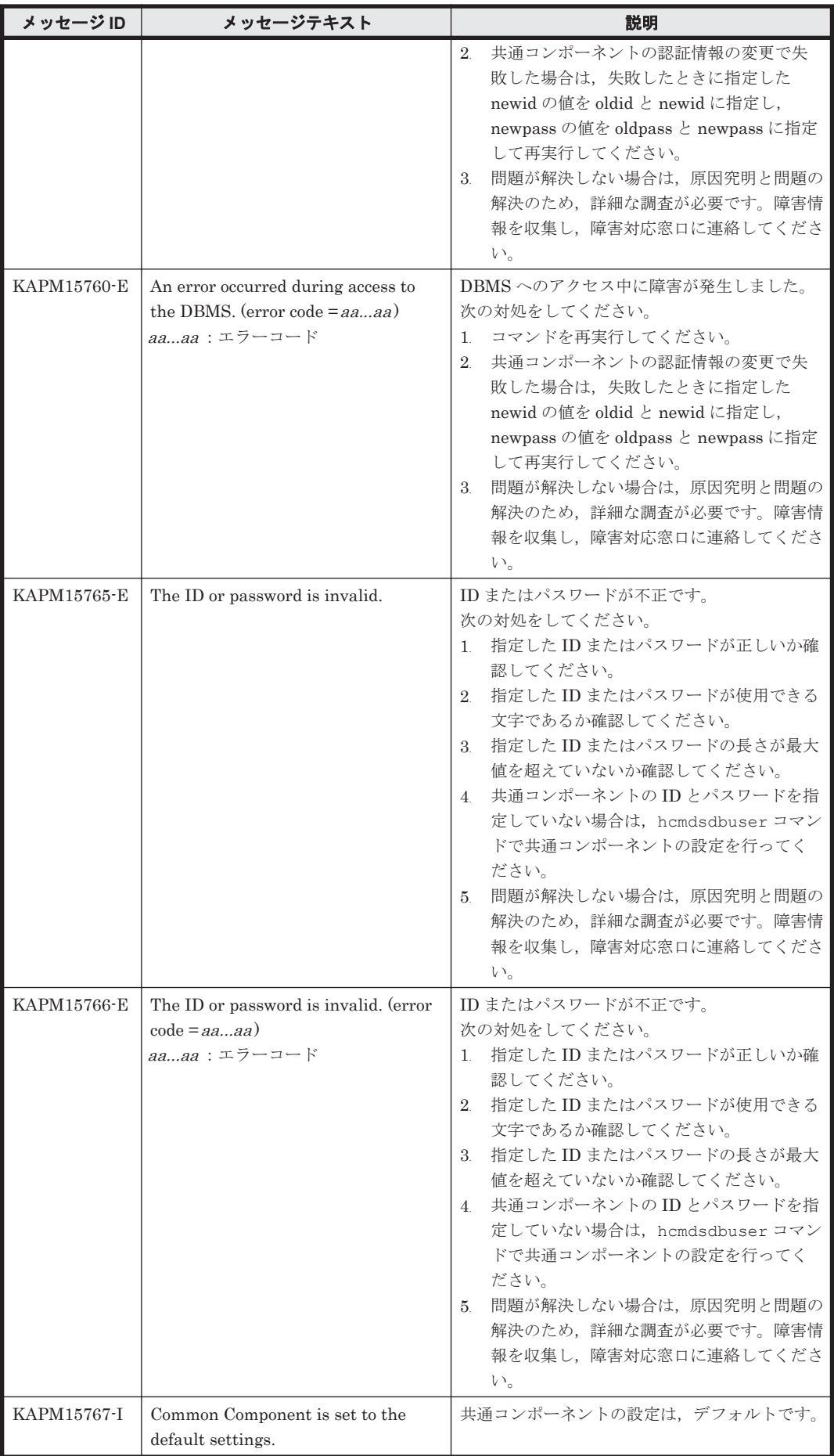

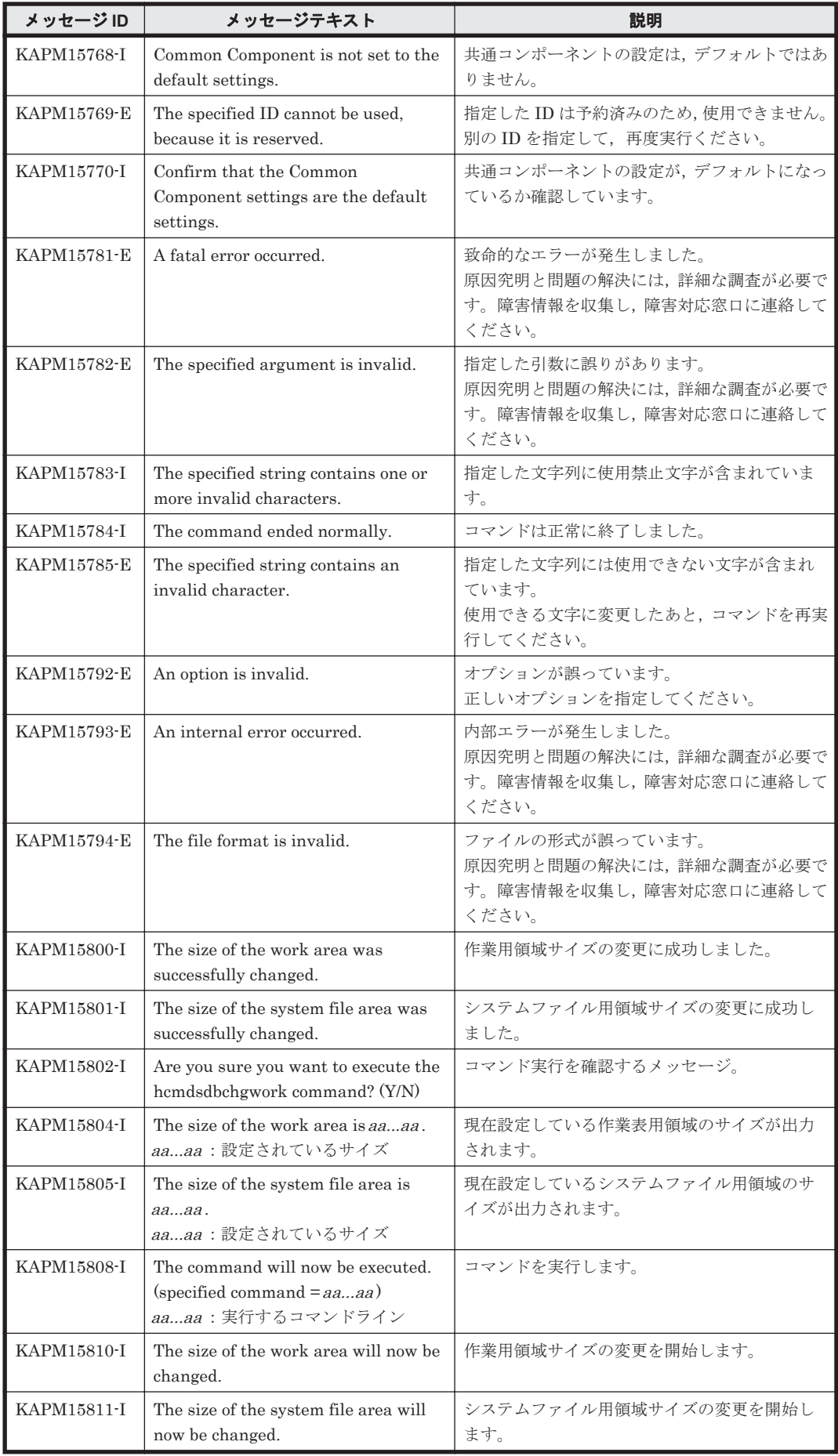

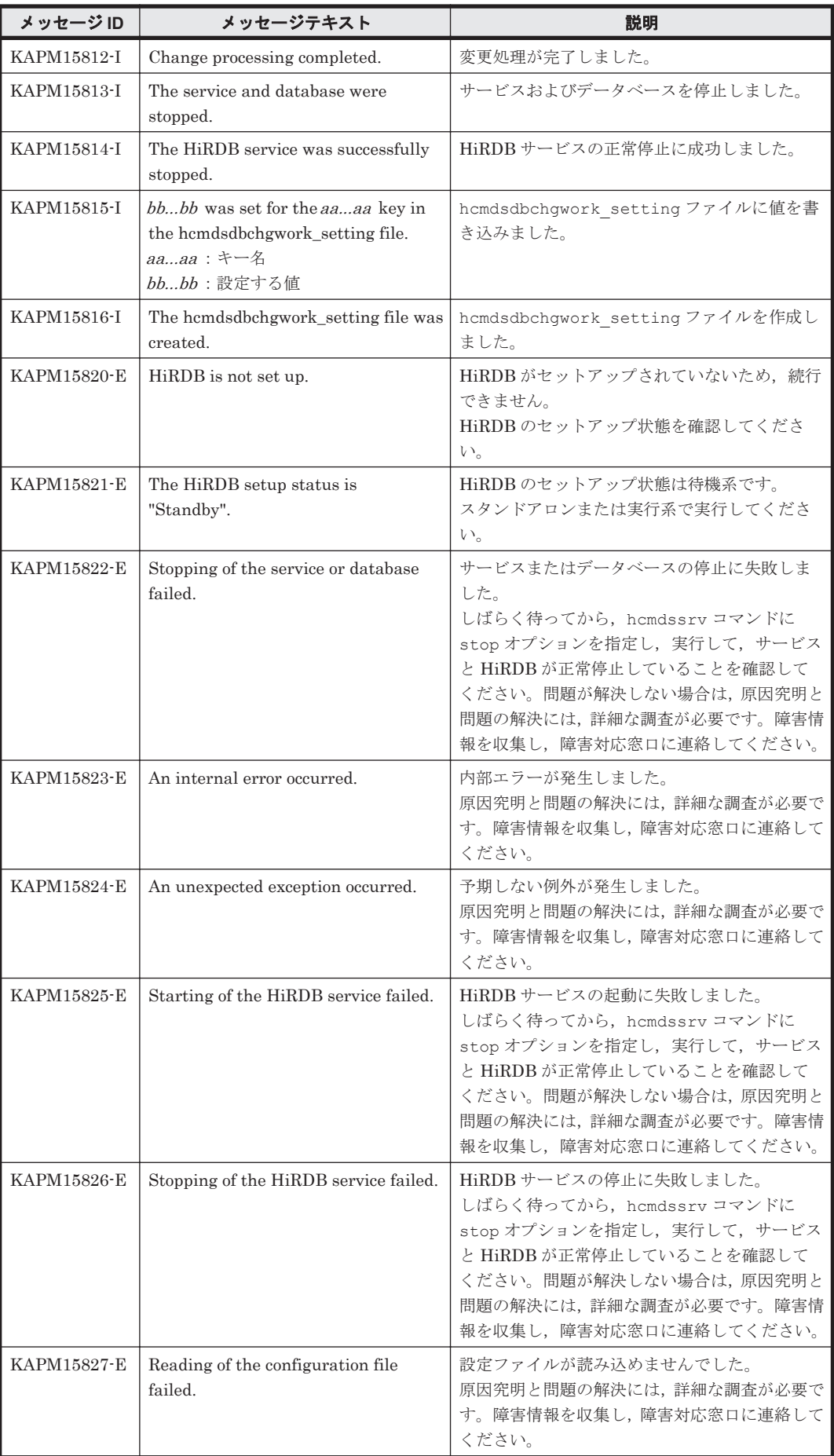

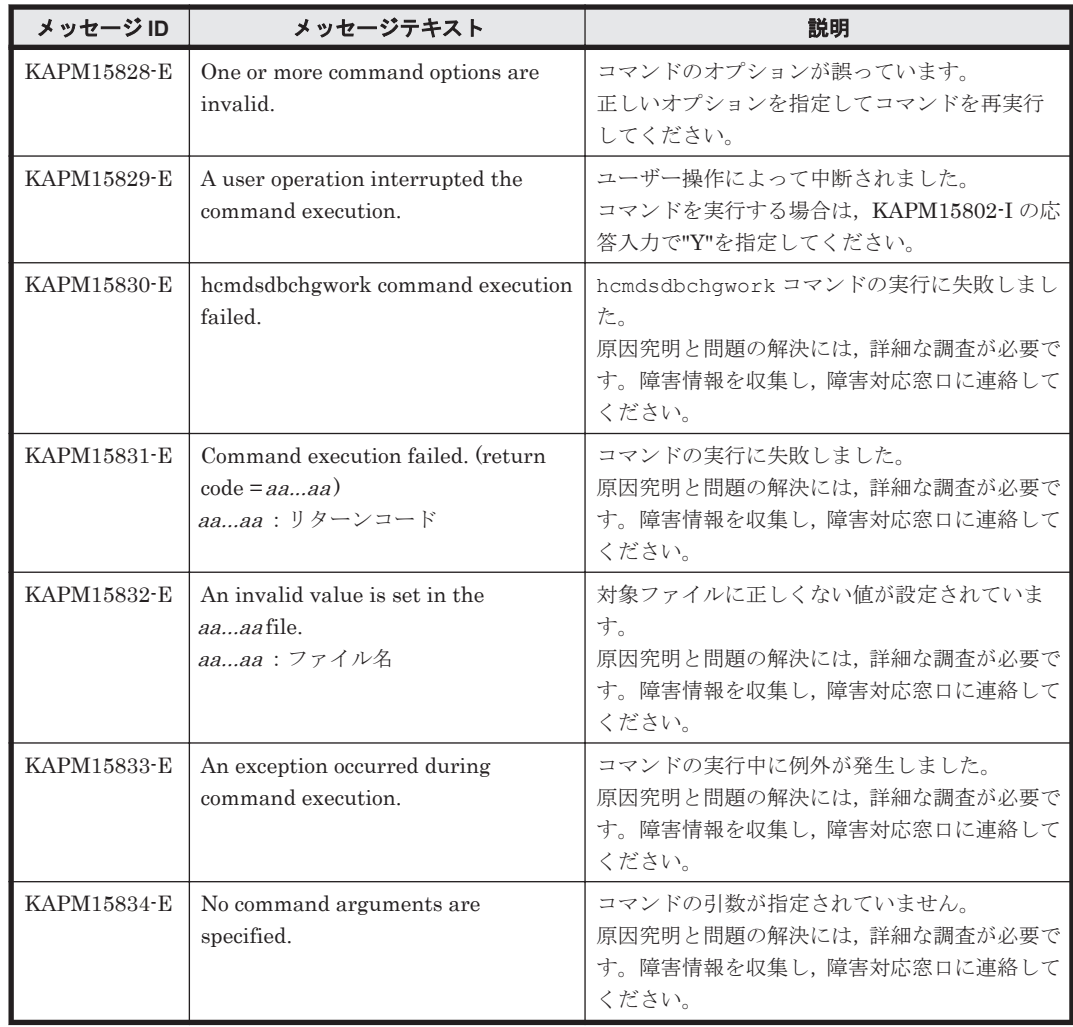

## **7.3 KAPM40000**~**KAPM49999**

Hitachi Command Suite 共通コンポーネントに関するメッセージ(KAPM40000~KAPM49999) を次の表に示します。

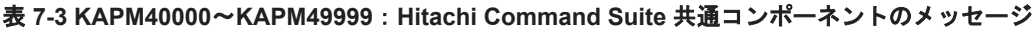

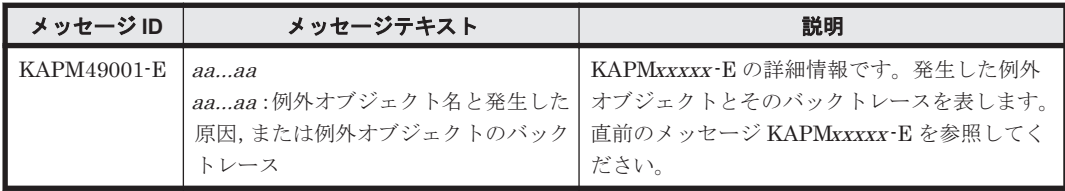

8

## **KAQx** で始まるメッセージ

この章では,ファイルサーバに関するメッセージについて説明します。

 $\Box$  8.1 KAQx [メッセージの詳細](#page-827-0)

KAQx で始まるメッセージ **827**

## <span id="page-827-0"></span>**8.1 KAQx** メッセージの詳細

KAQ<sup>x</sup> で始まるメッセージについては,ファイルサーバのメッセージマニュアルを参照してくださ い。

プレフィックスのxは英字一文字を表します。具体的には、KAQB や KAQG などとなります。 KAQ<sup>x</sup> で始まるプレフィックスの詳細については,「表 1-1 [プレフィックスとメッセージ](#page-15-0) ID の種 [類」](#page-15-0)を参照してください。

**828** KAQx で始まるメッセージ
9

この章では、Tiered Storage Manager に関するメッセージについて説明します。

- $\Box$  [9.1 KATS10000](#page-829-0) $\sim$ KATS19999
- $\Box$  [9.2 KATS20000](#page-847-0) $\sim$ KATS29999
- $\Box$  [9.3 KATS30000](#page-863-0) $\sim$ KATS39999
- $\Box$  [9.4 KATS40000](#page-865-0) $\sim$ KATS49999
- $\Box$  [9.5 KATS50000](#page-886-0) $\sim$ KATS59999
- $\Box$  [9.6 KATS60000](#page-996-0) $\sim$ KATS69999
- $\Box$  [9.7 KATS90000](#page-1022-0) $\sim$ KATS99999

## <span id="page-829-0"></span>**9.1 KATS10000**~**KATS19999**

Tiered Storage Manager CLI に関するメッセージ(KATS10000~KATS19999)を次の表に示し ます。

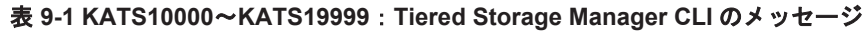

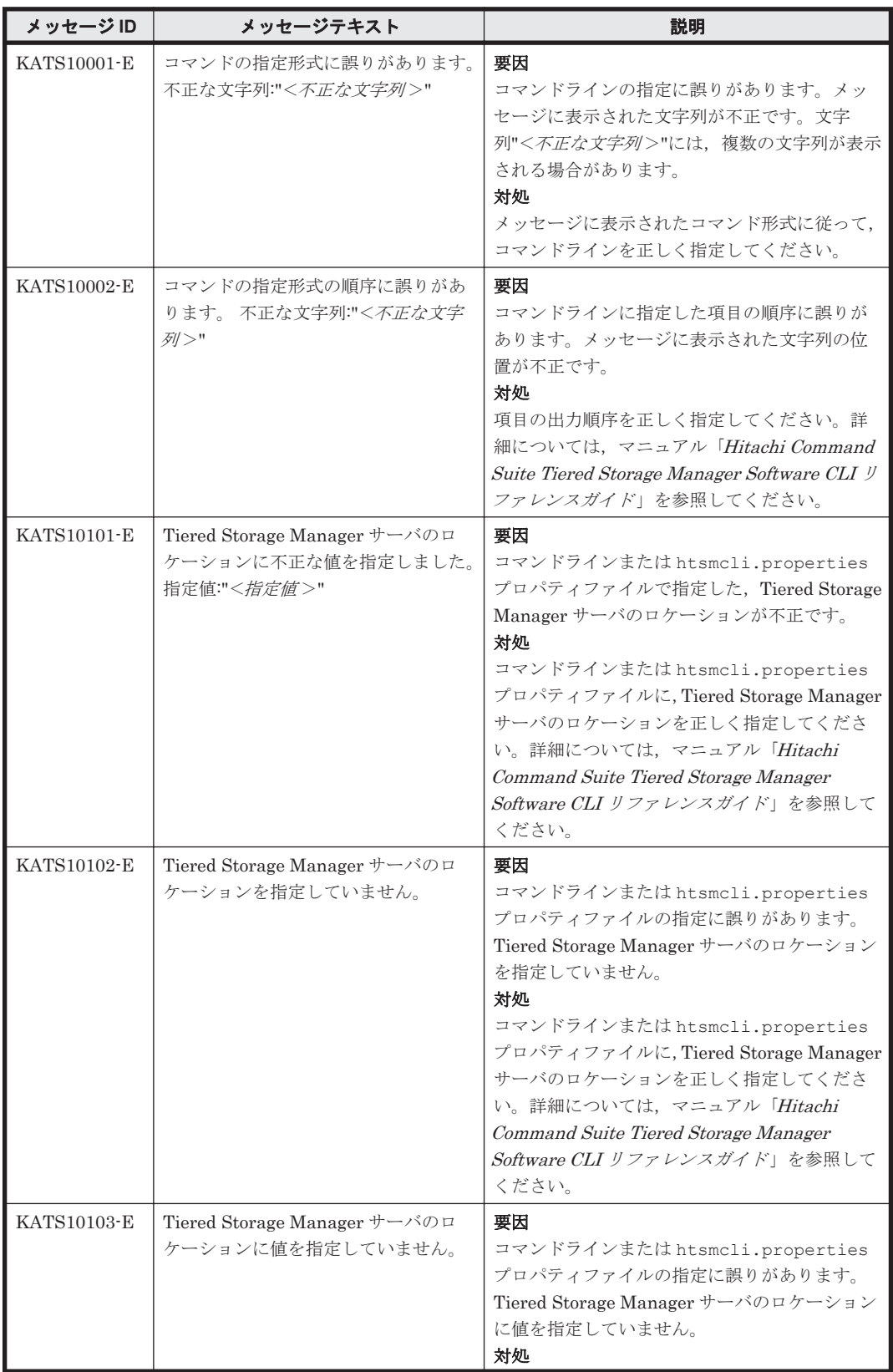

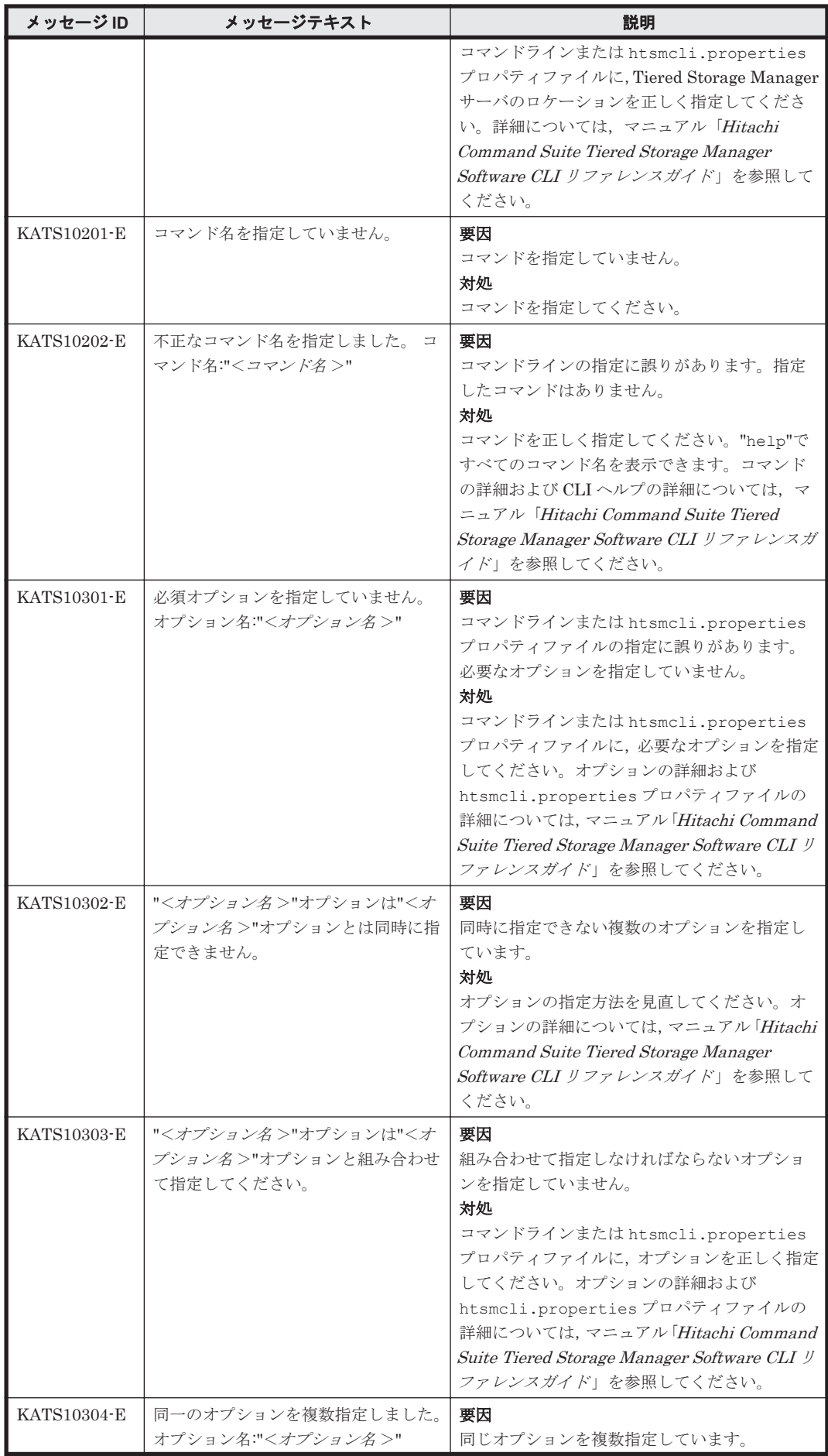

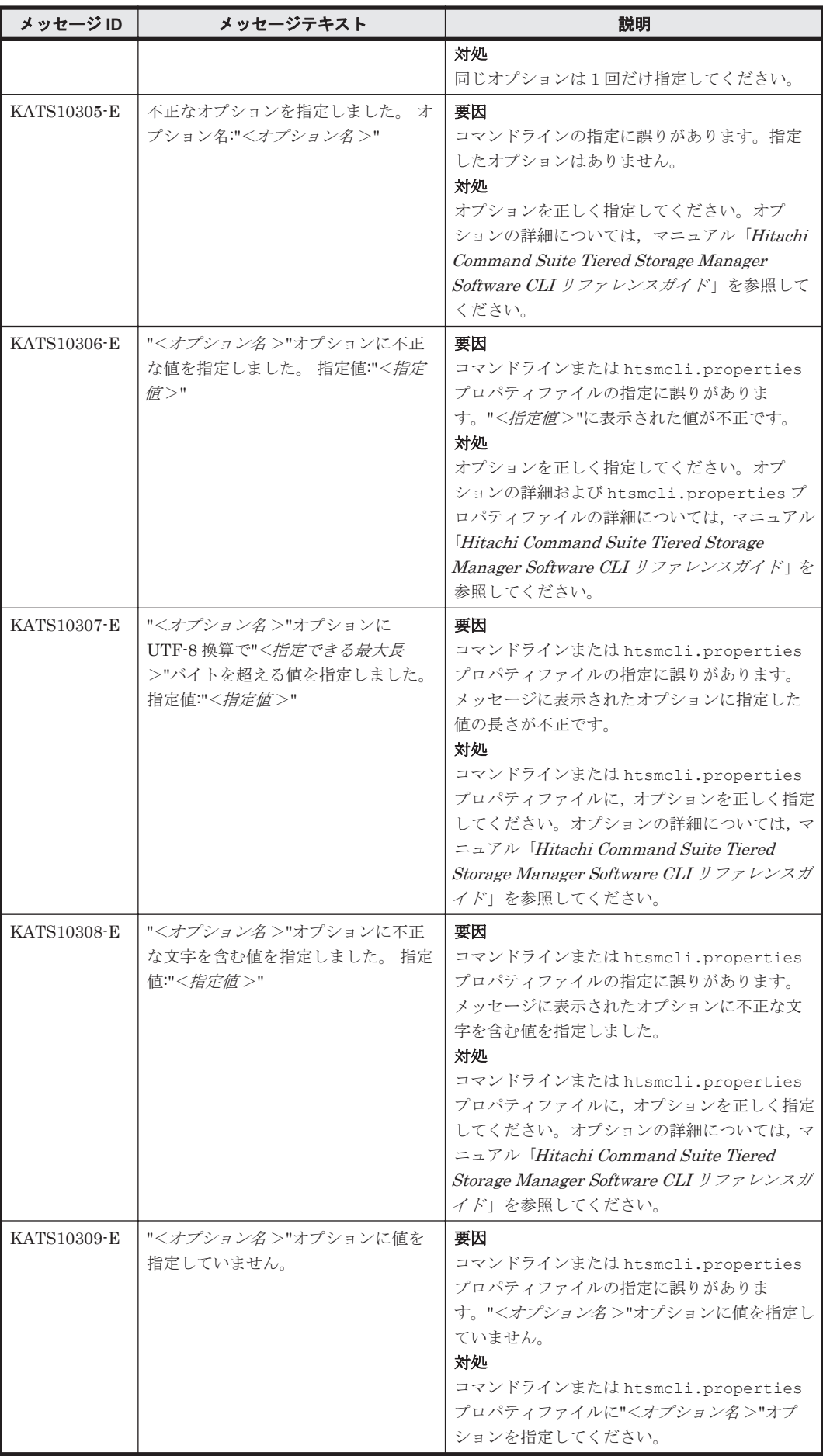

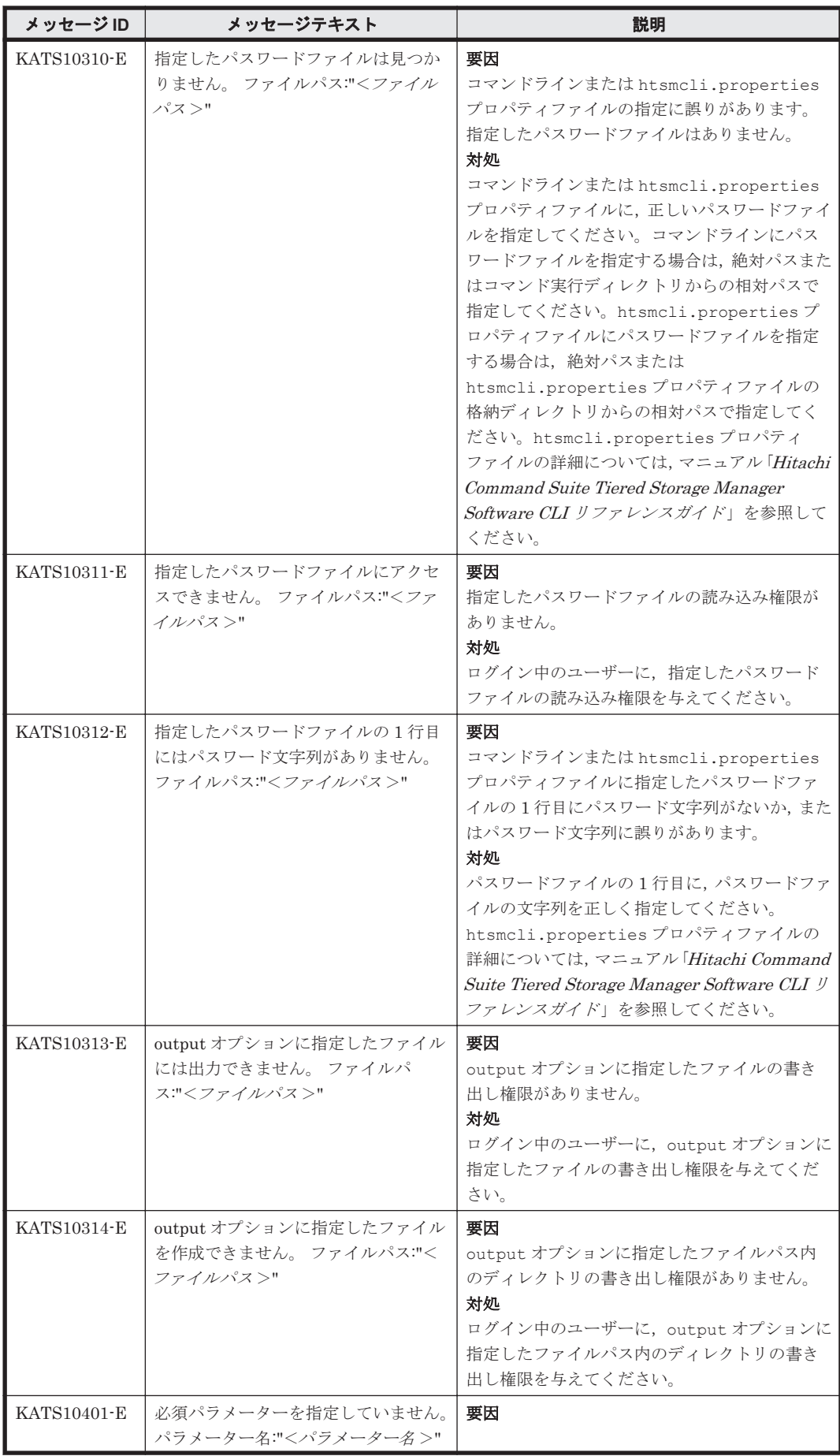

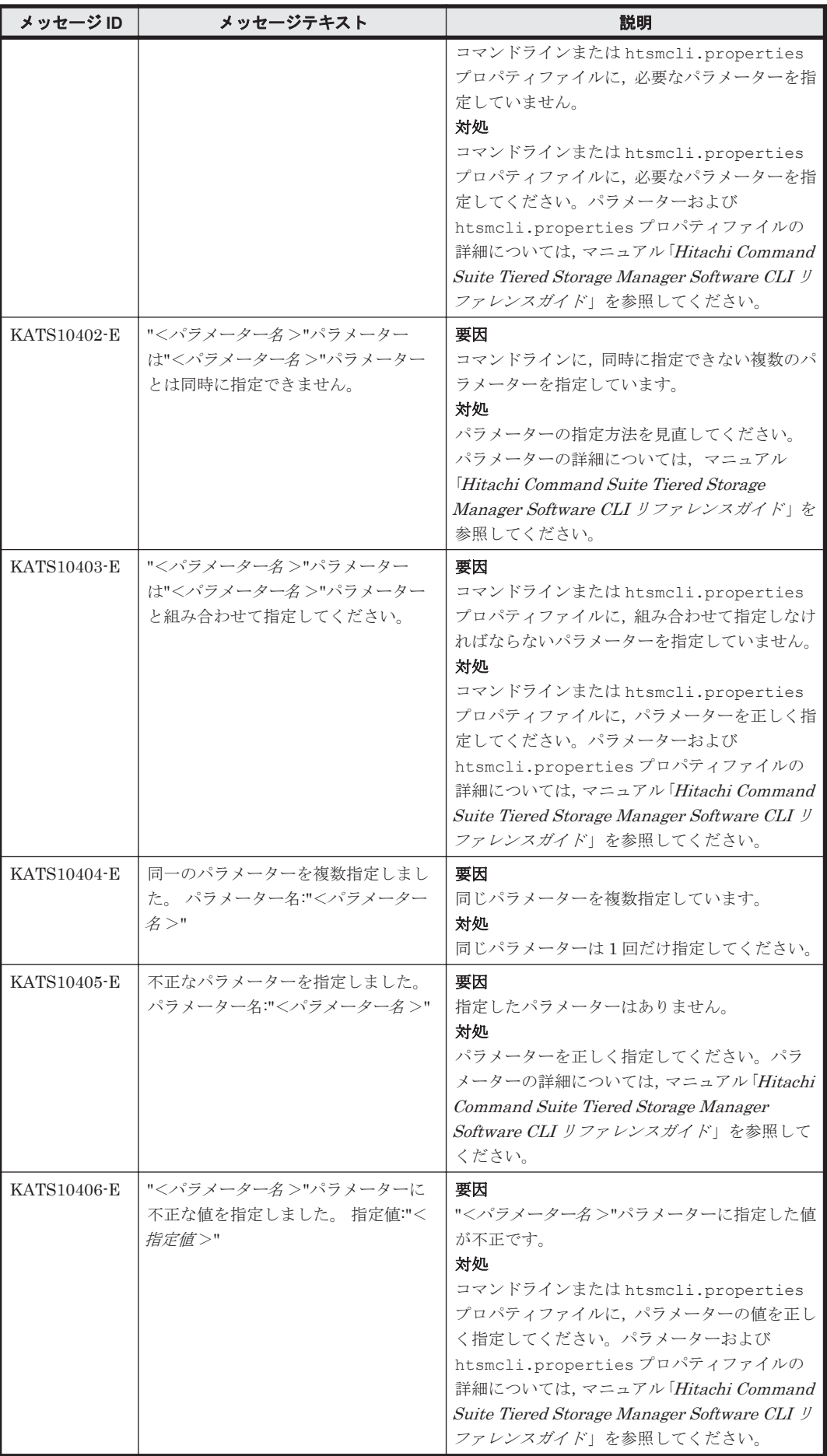

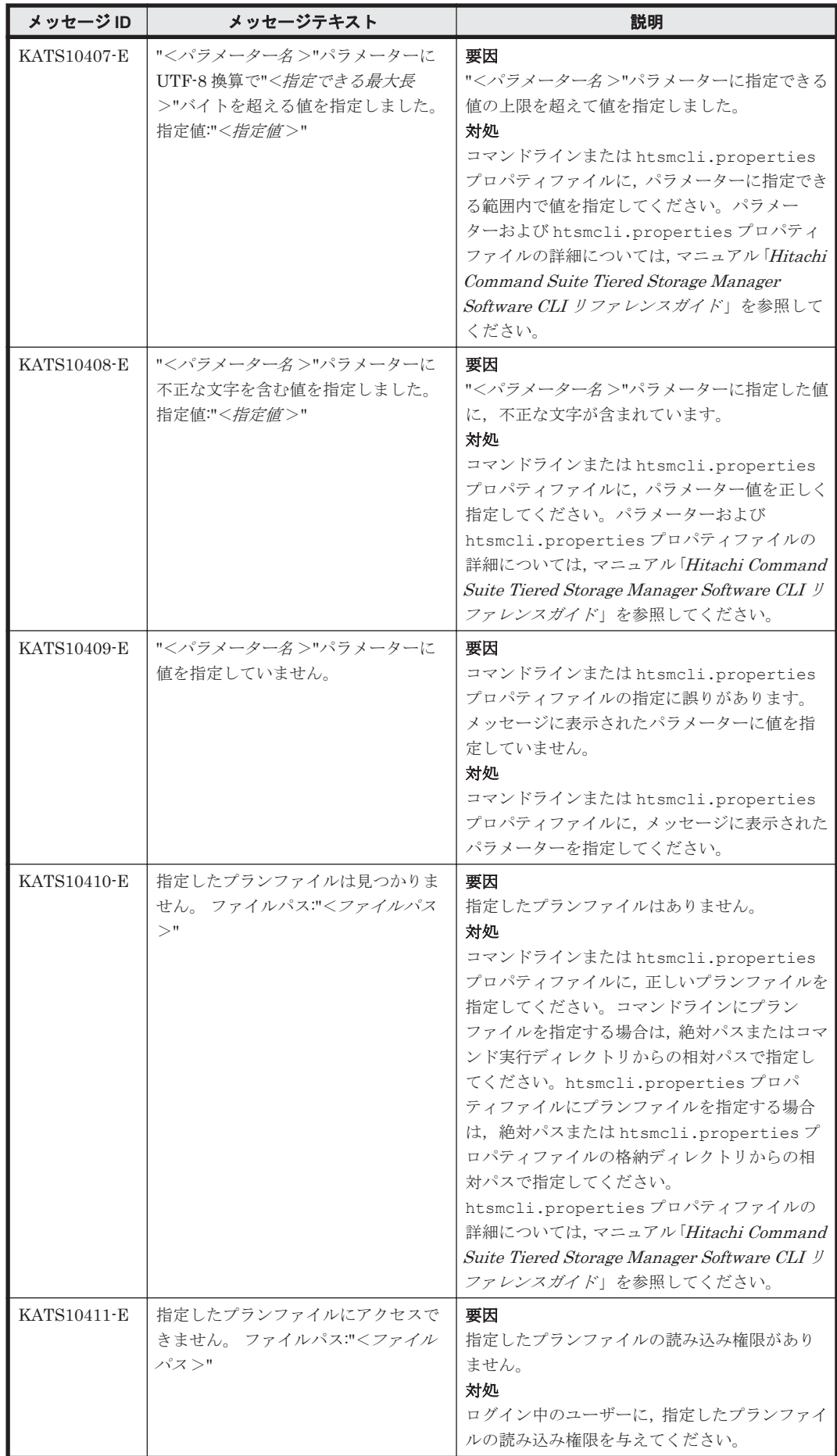

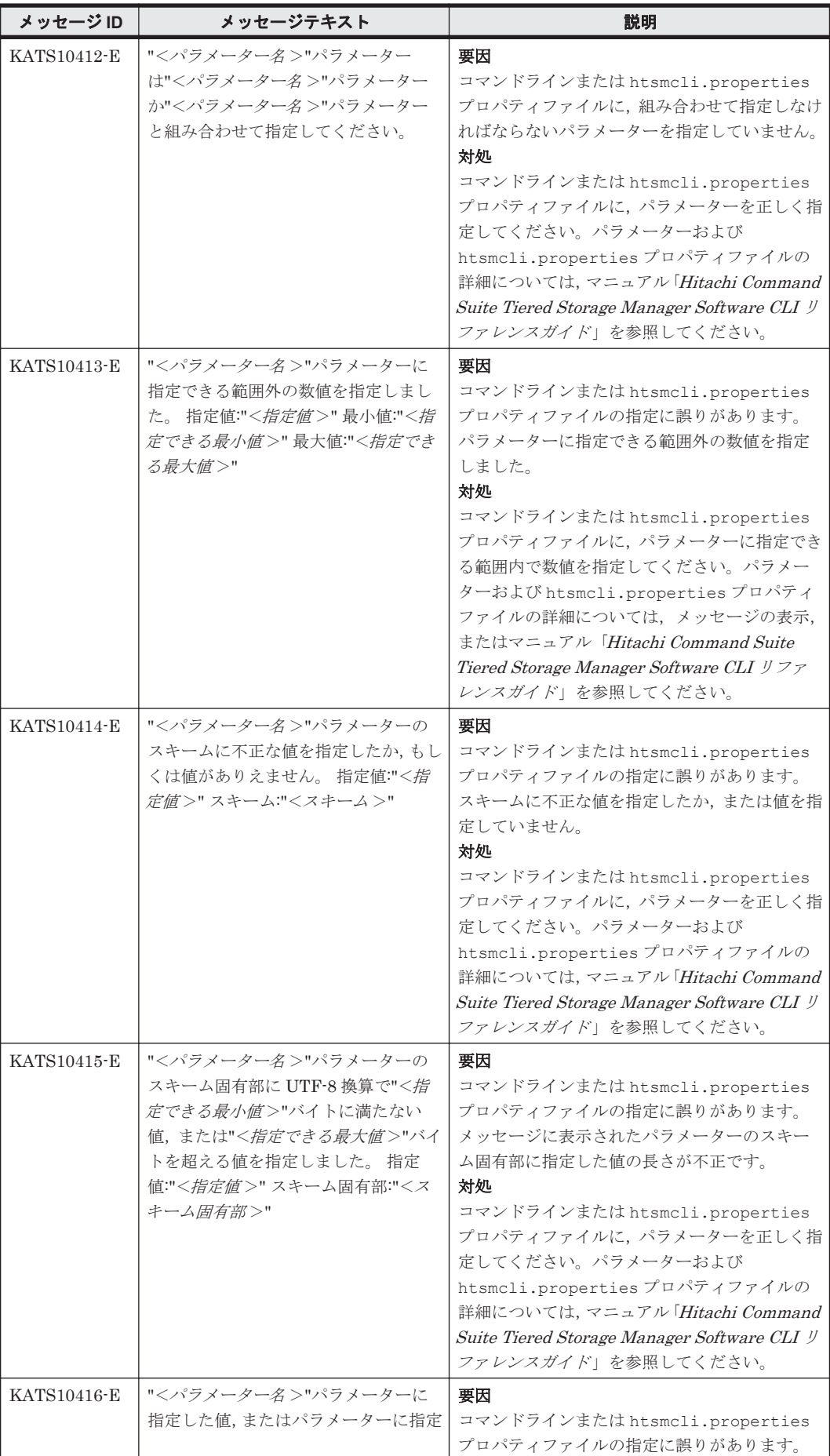

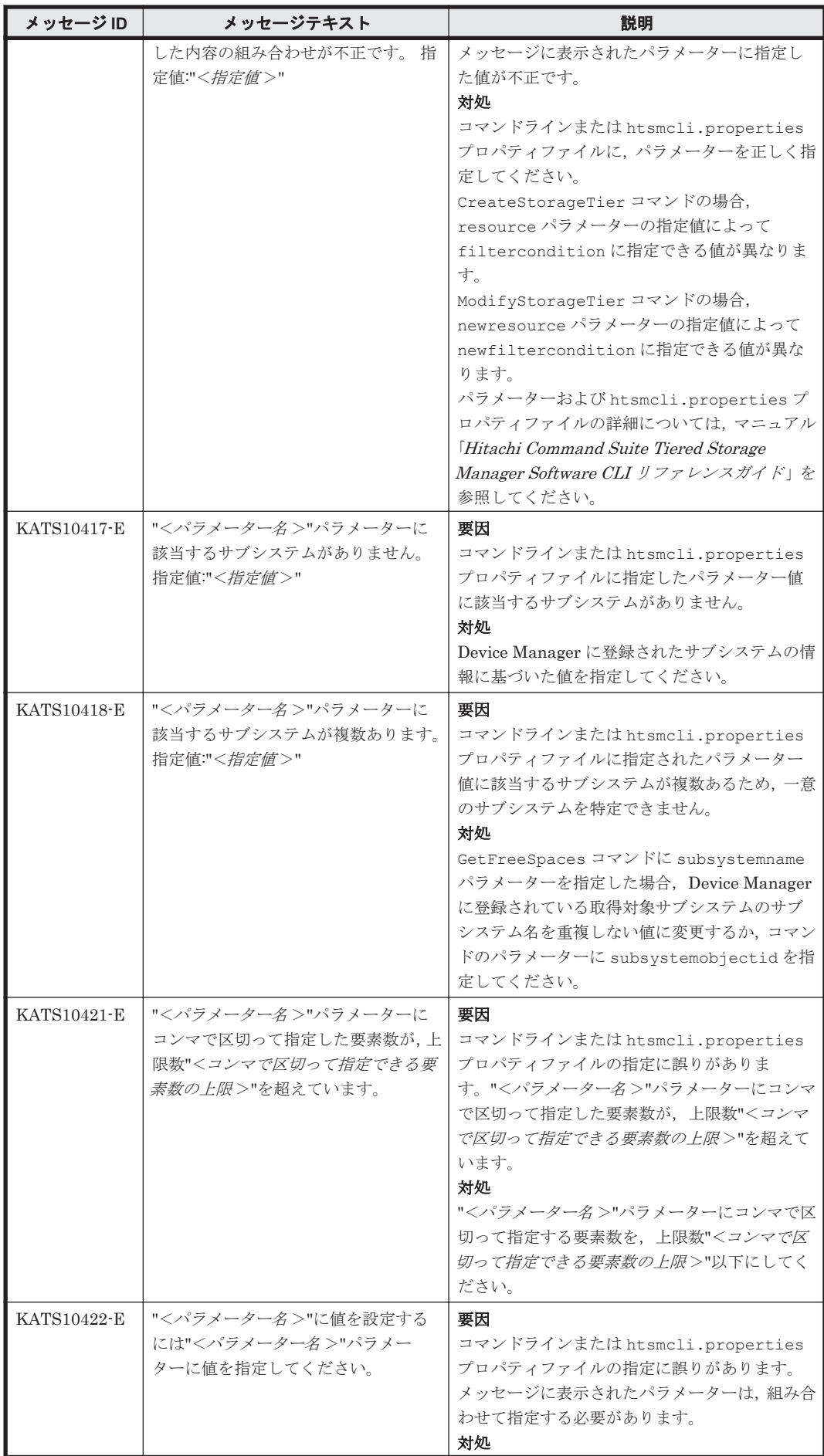

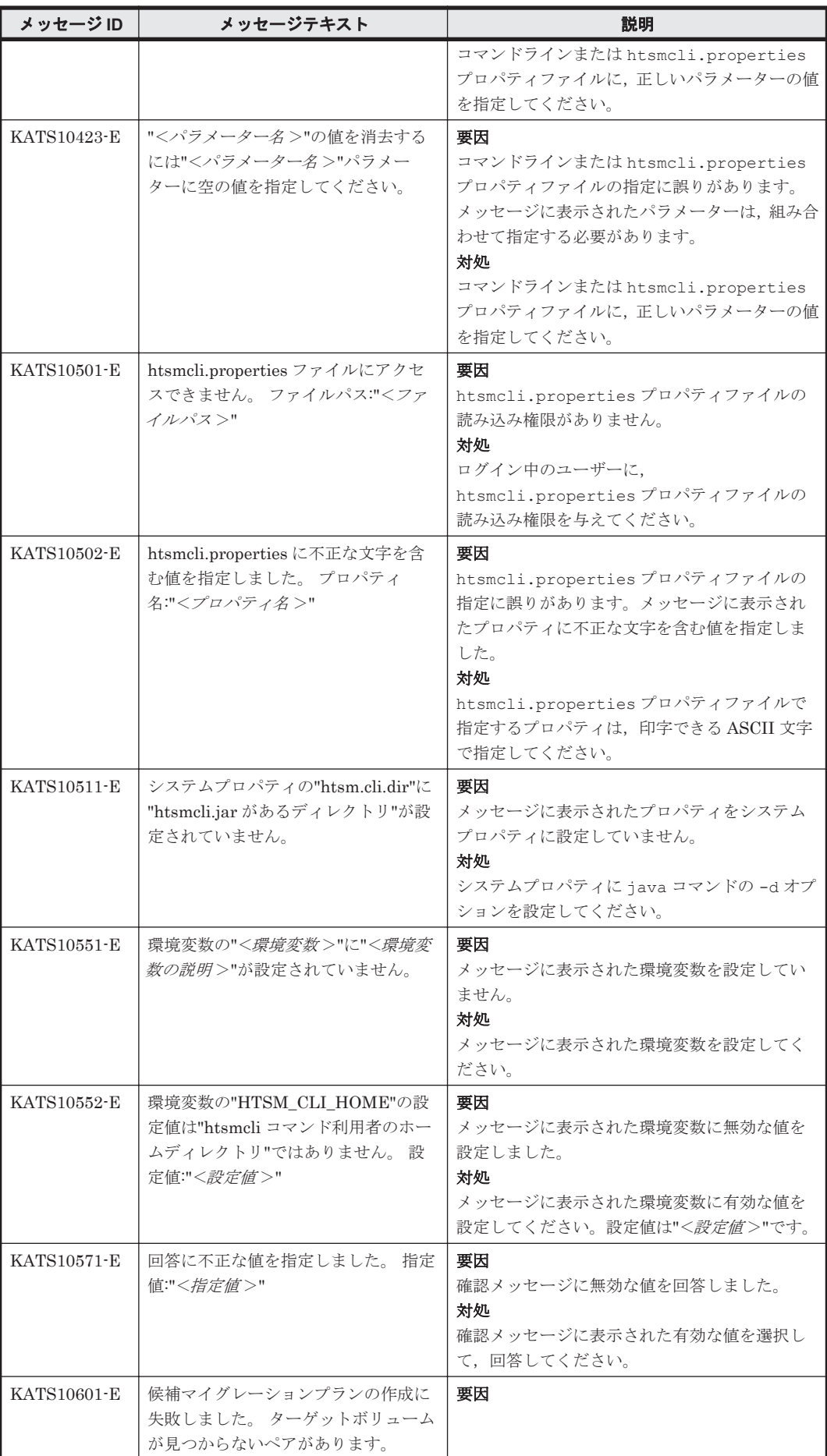

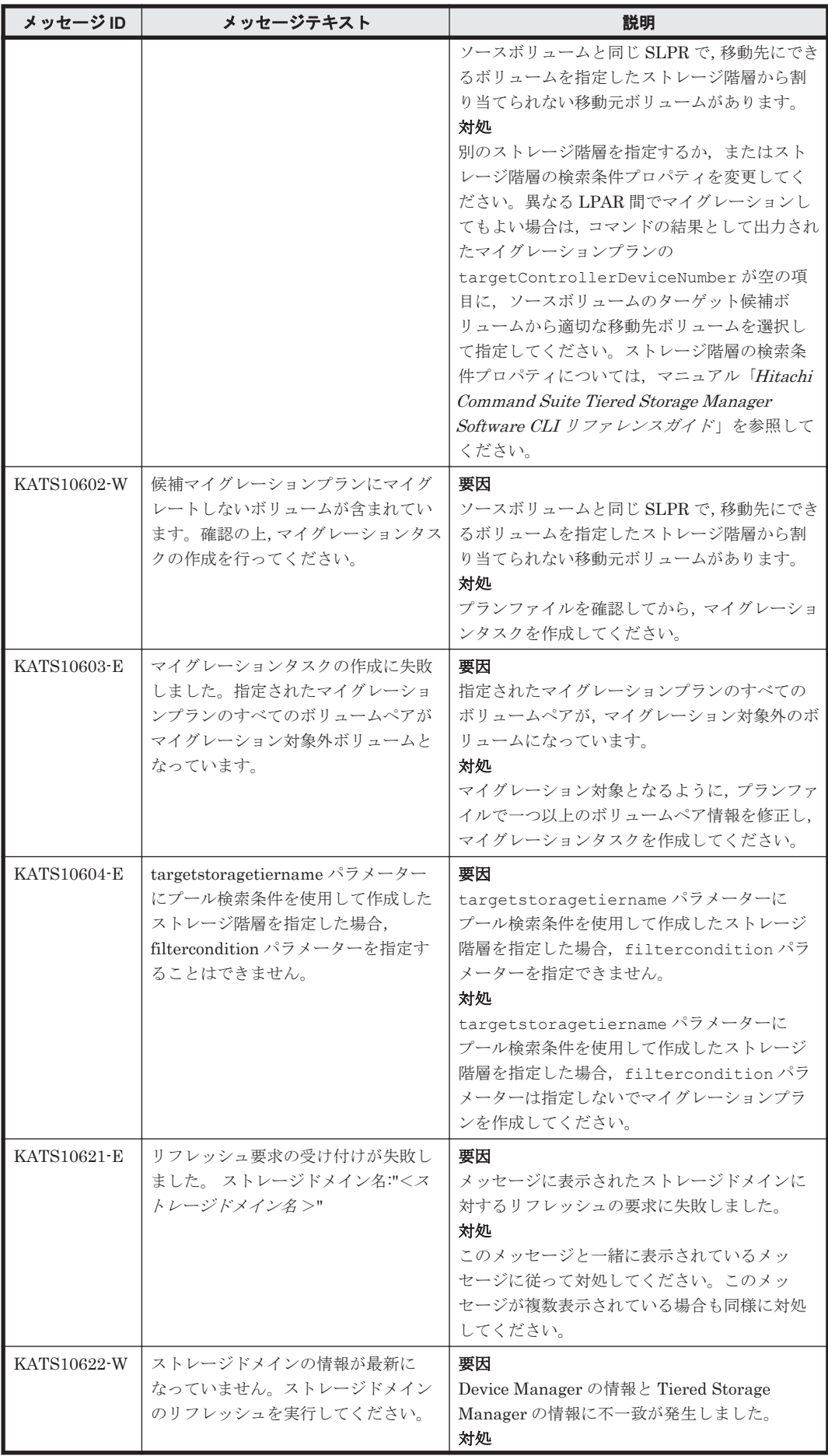

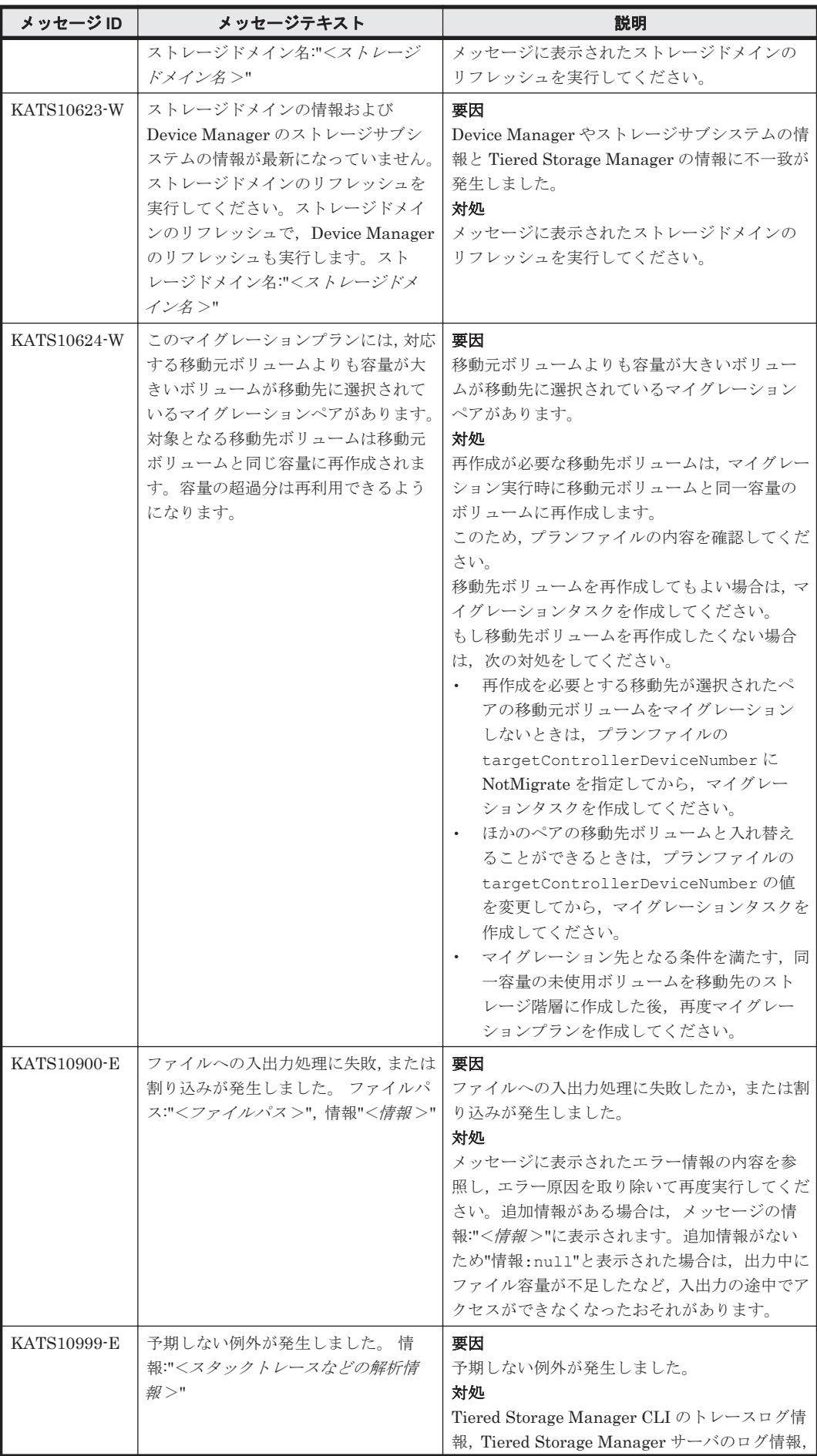

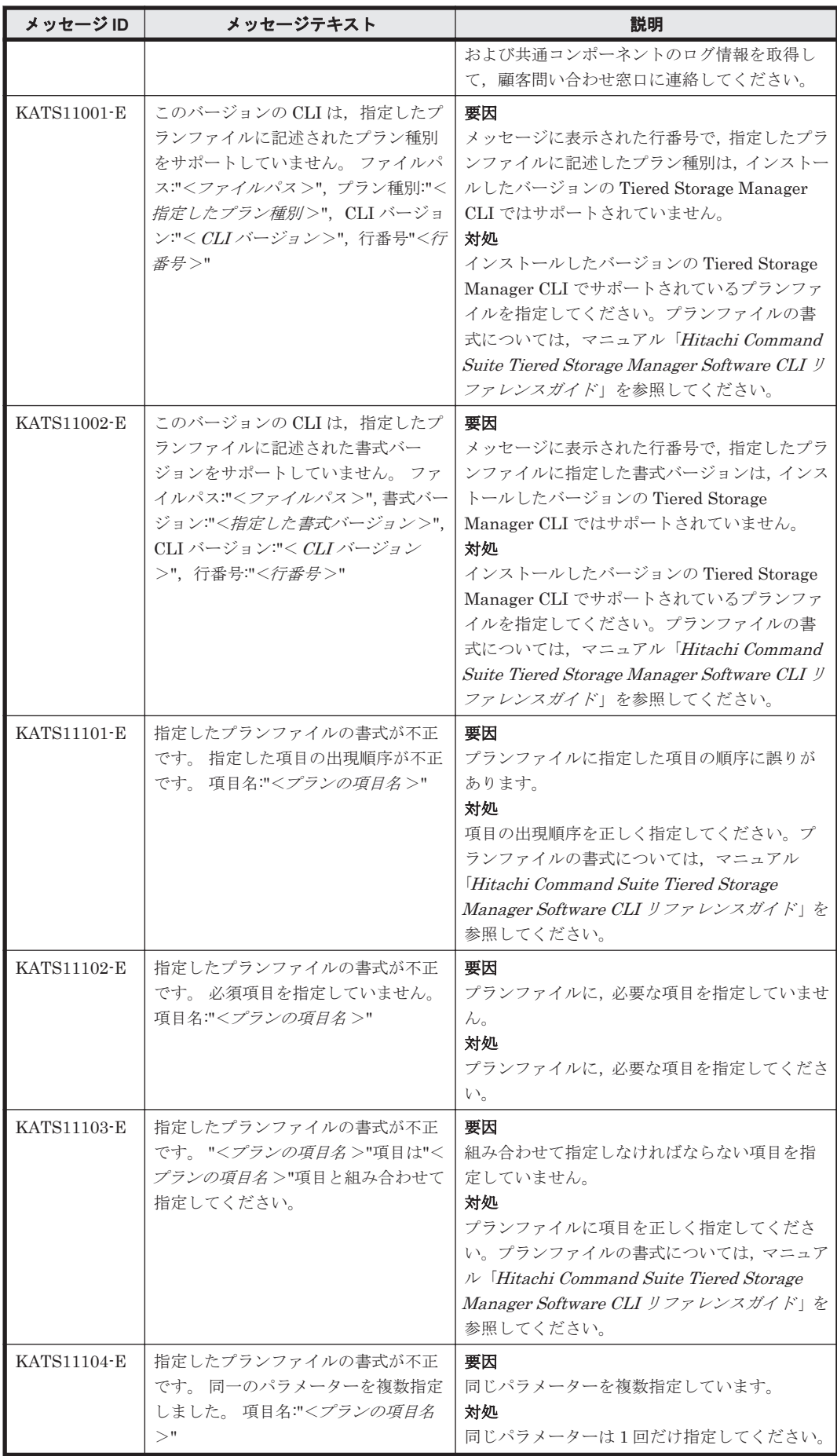

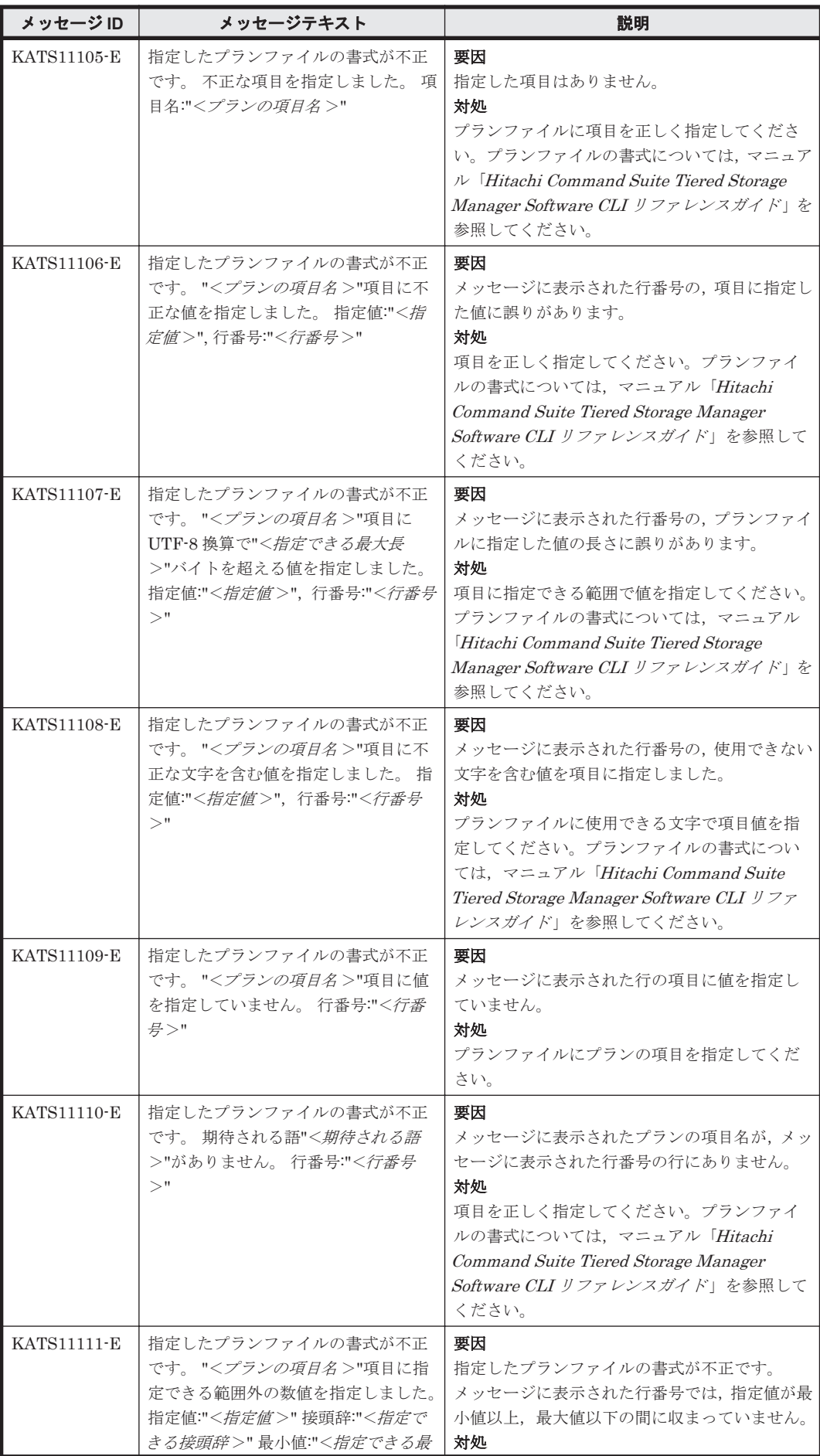

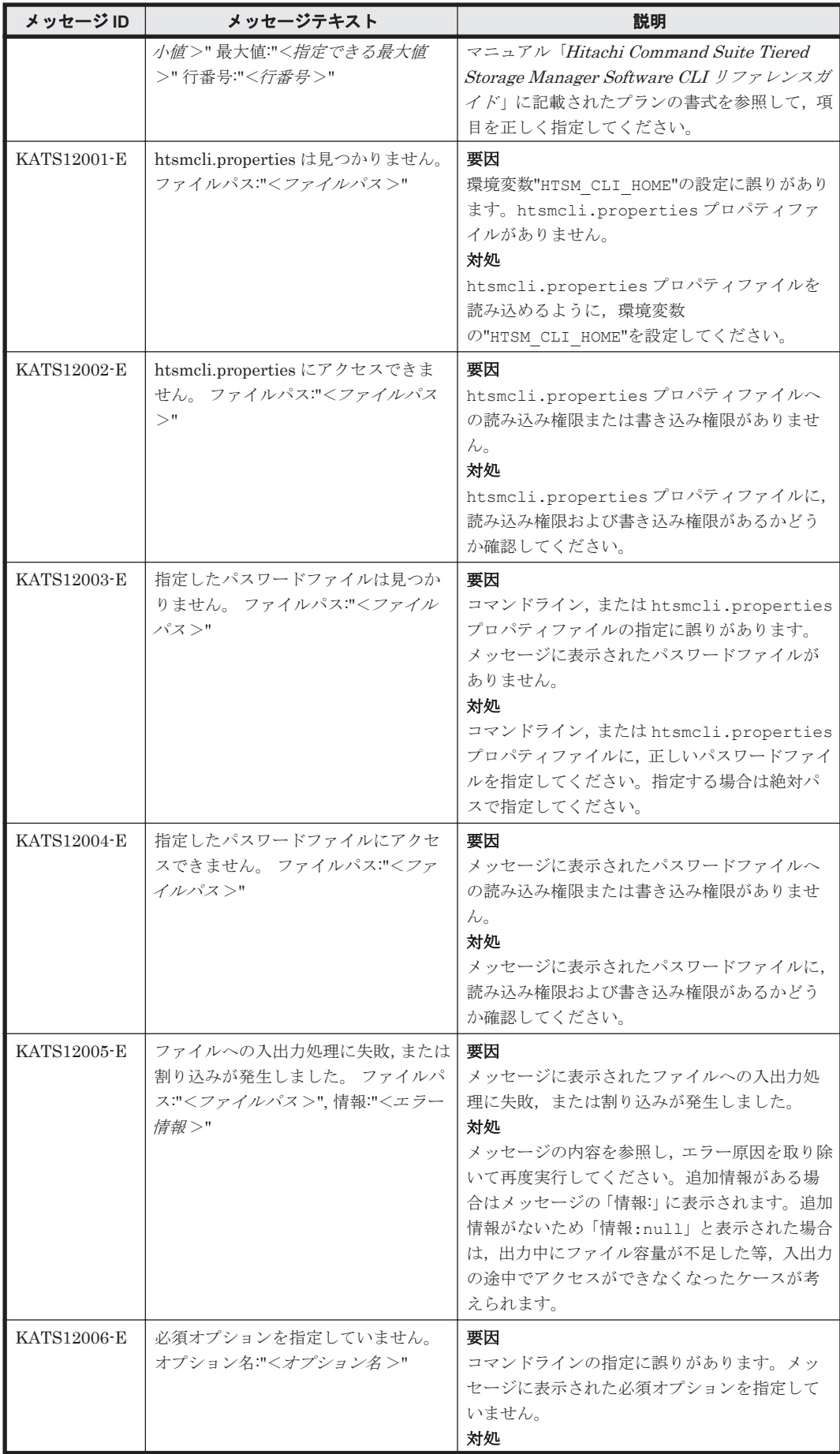

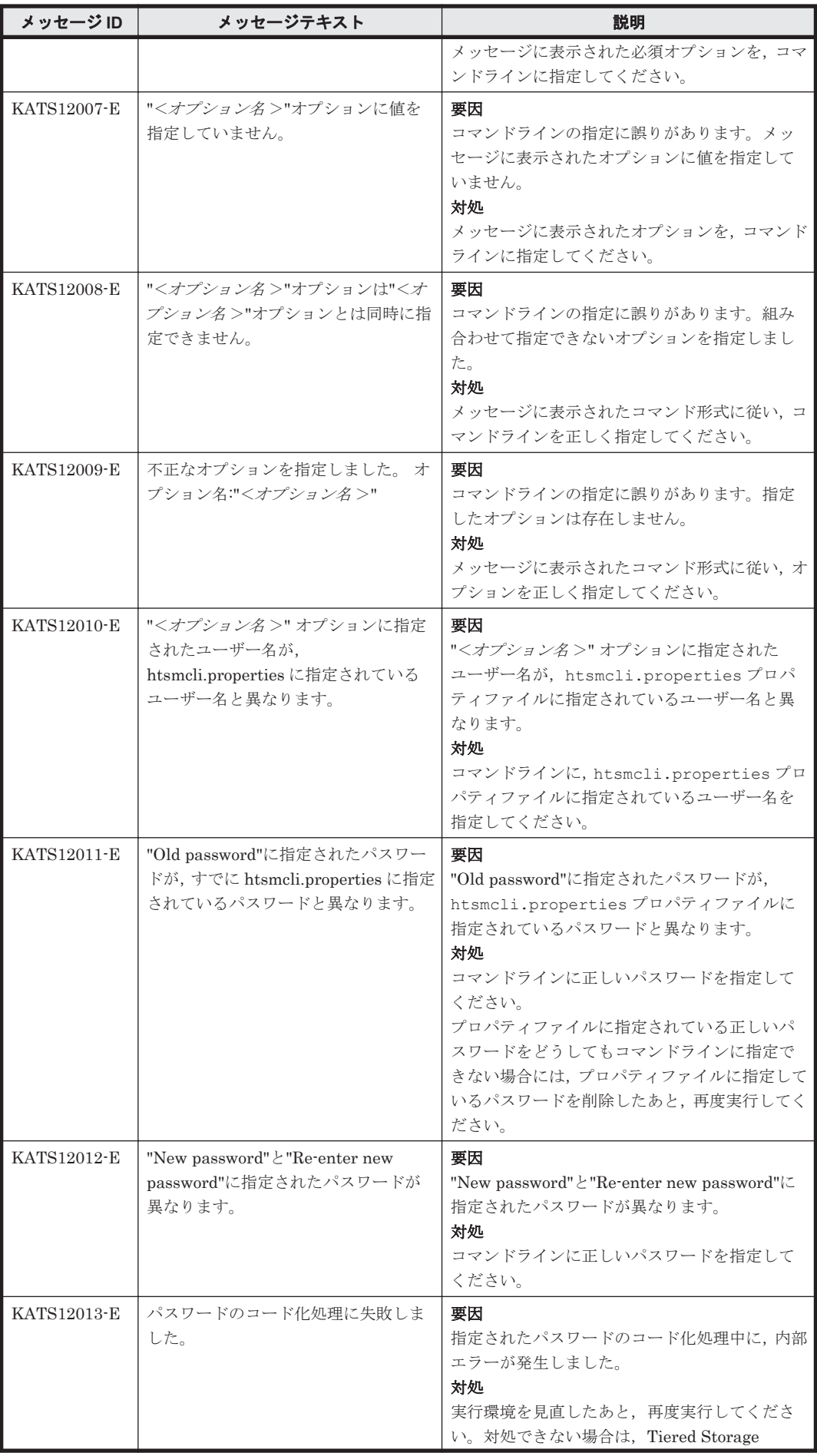

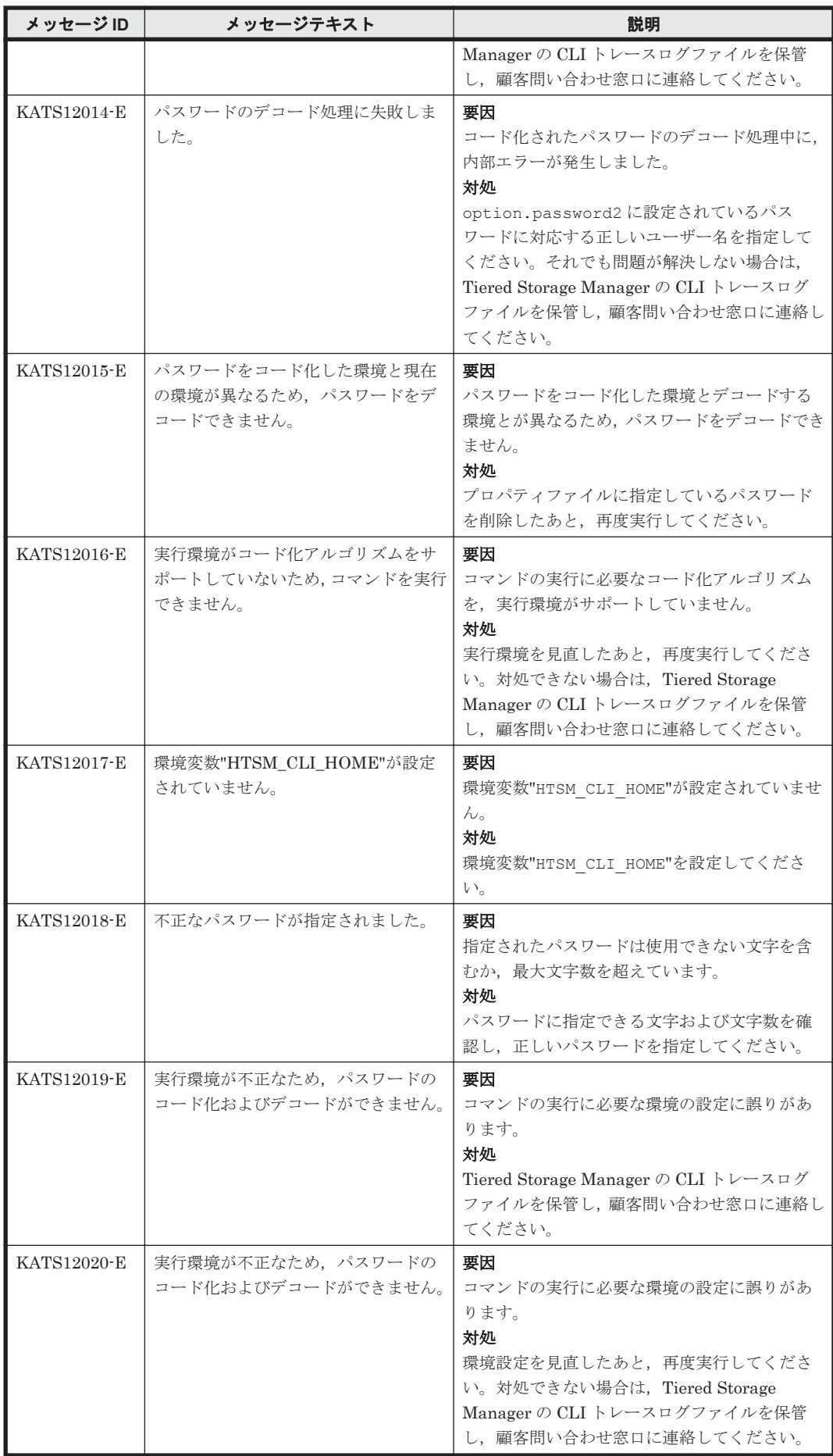

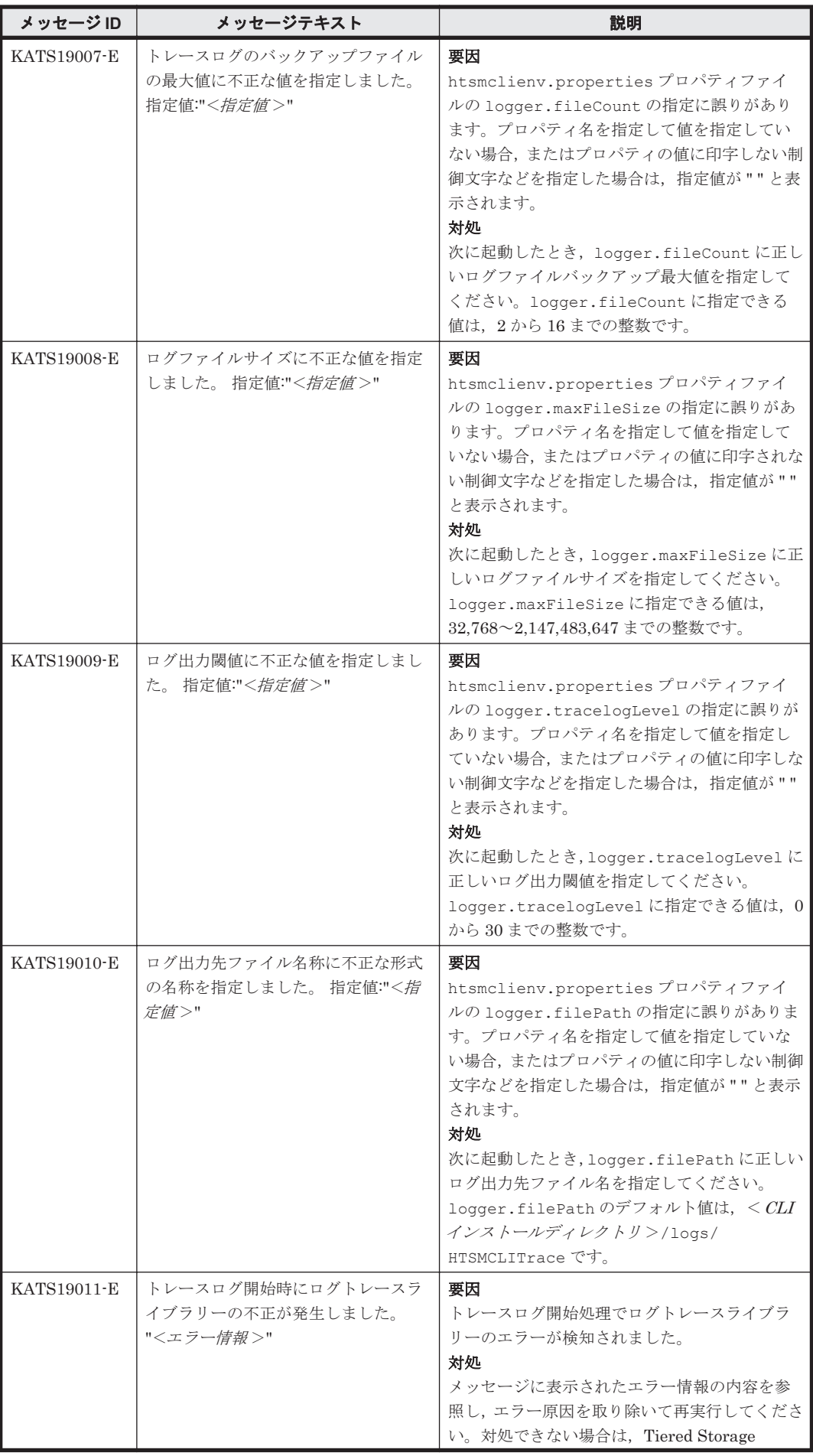

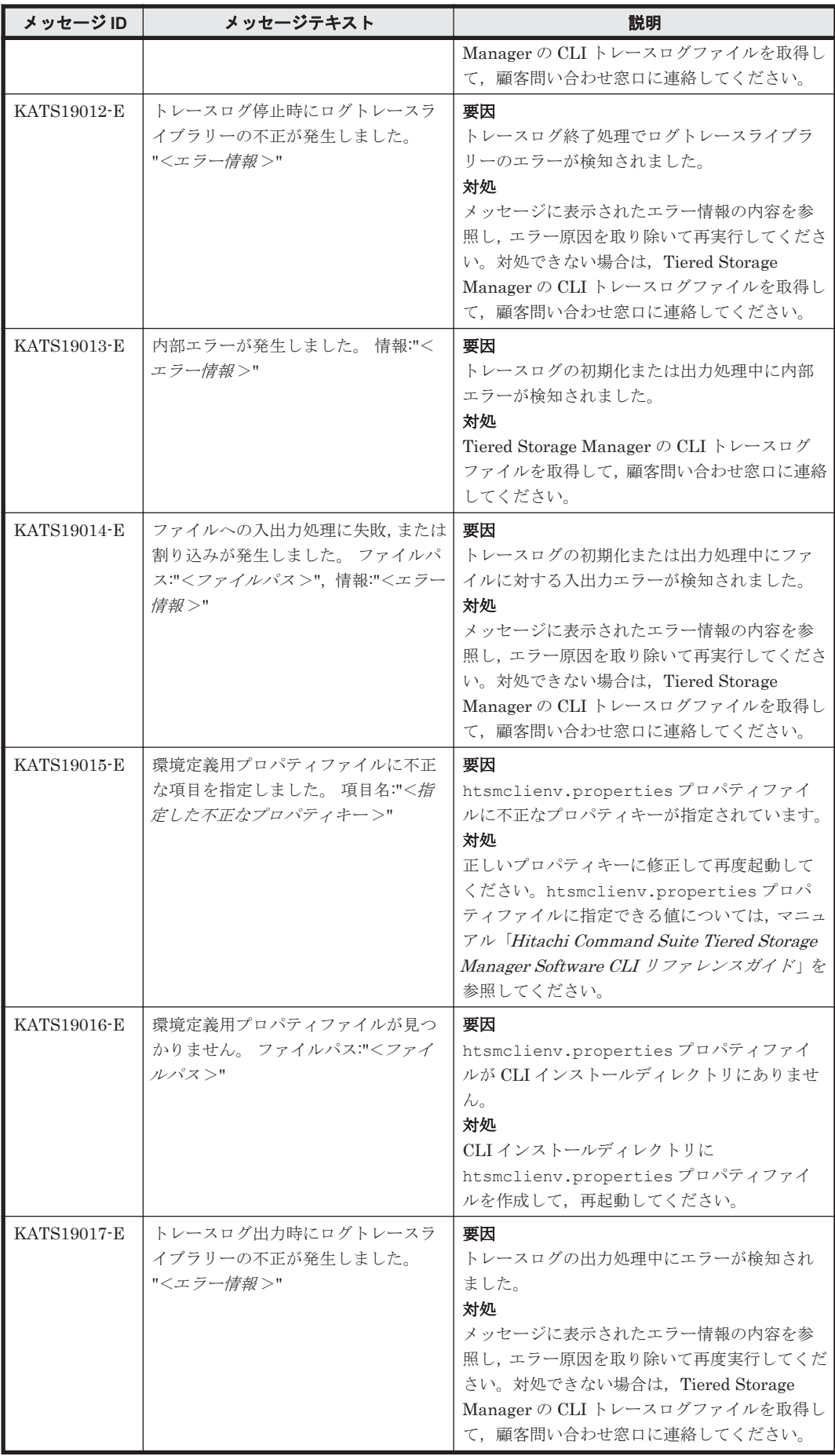

<span id="page-847-0"></span>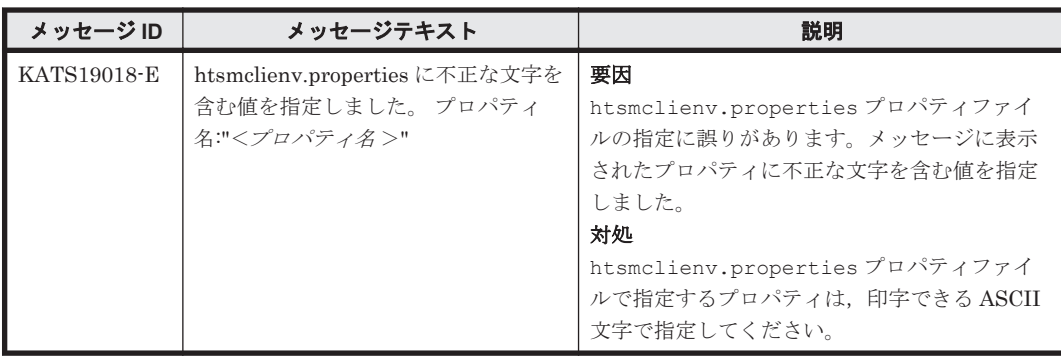

## **9.2 KATS20000**~**KATS29999**

Tiered Storage Manager GUI に関するメッセージ(KATS20000~KATS29999)を次の表に示し ます。

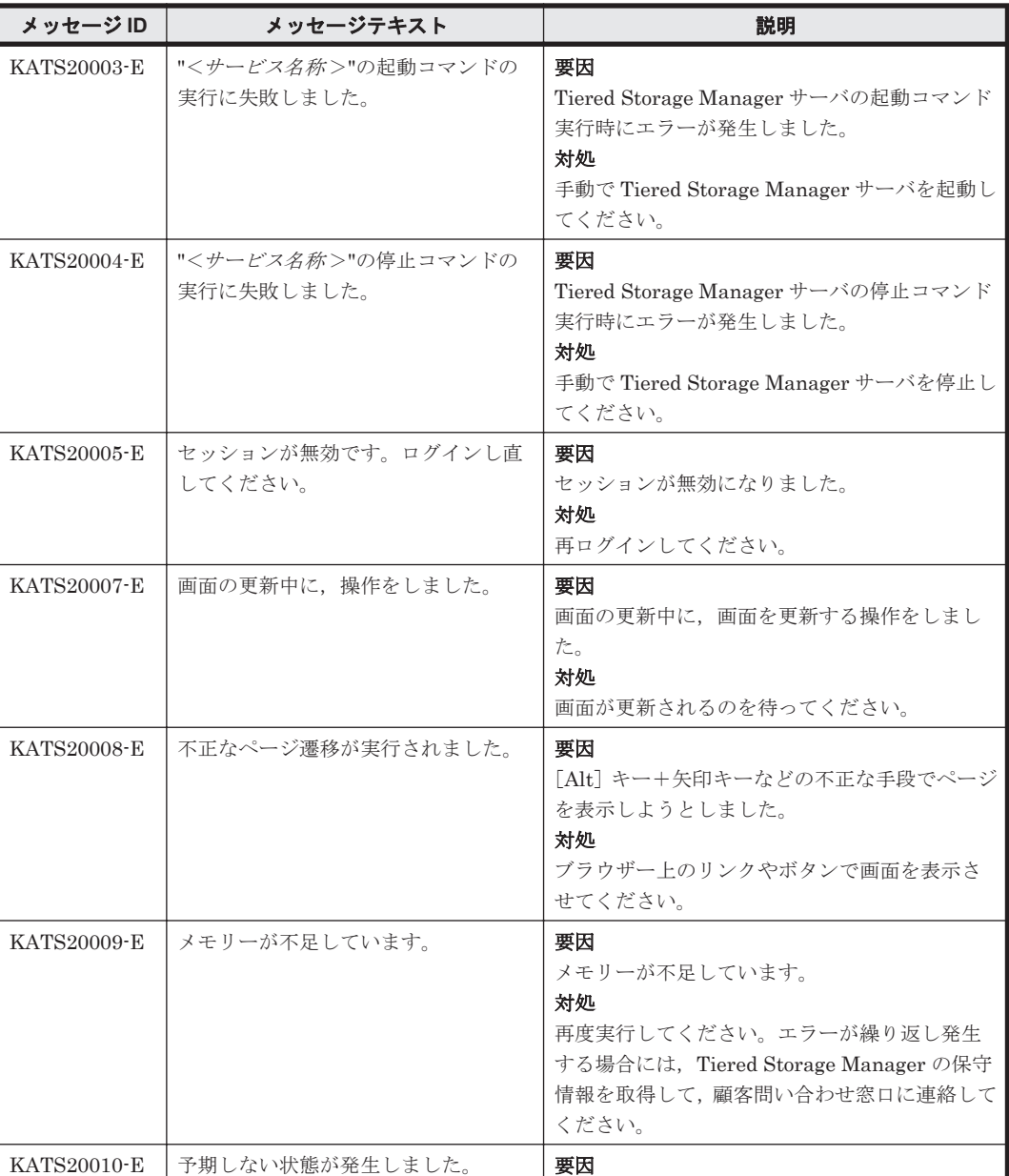

#### 表 **9-2 KATS20000**~**KATS29999**:**Tiered Storage Manager GUI** のメッセージ

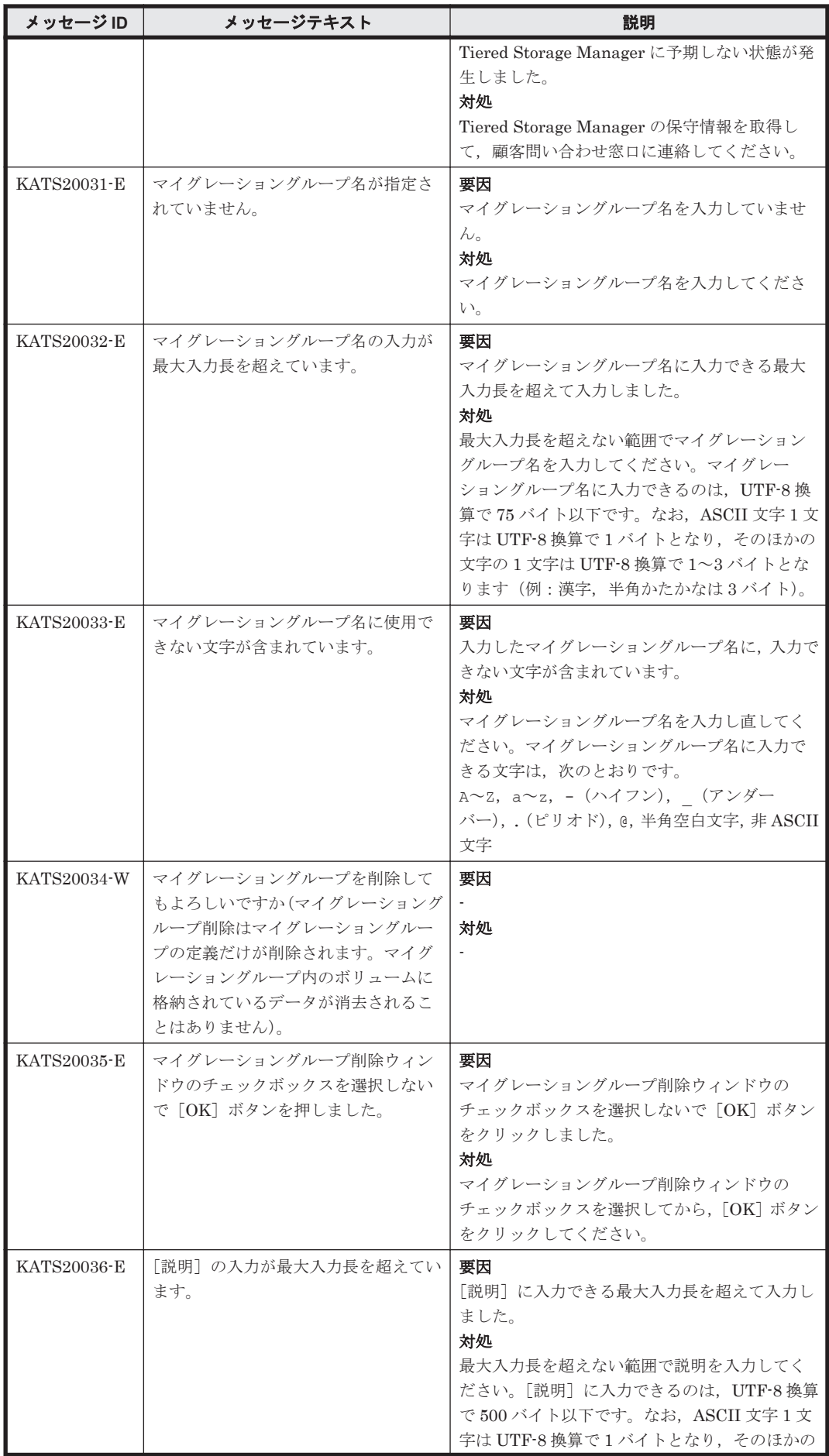

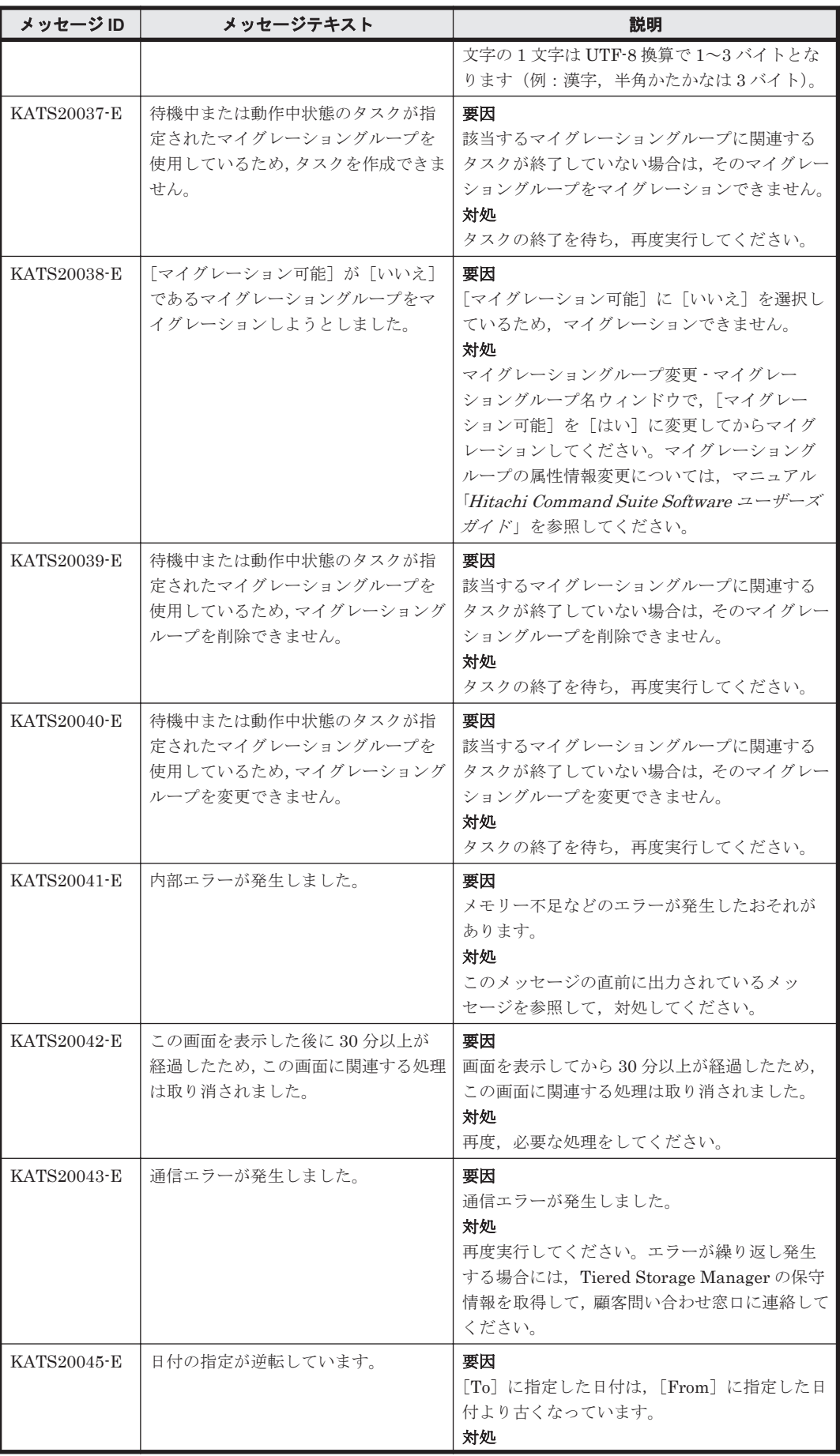

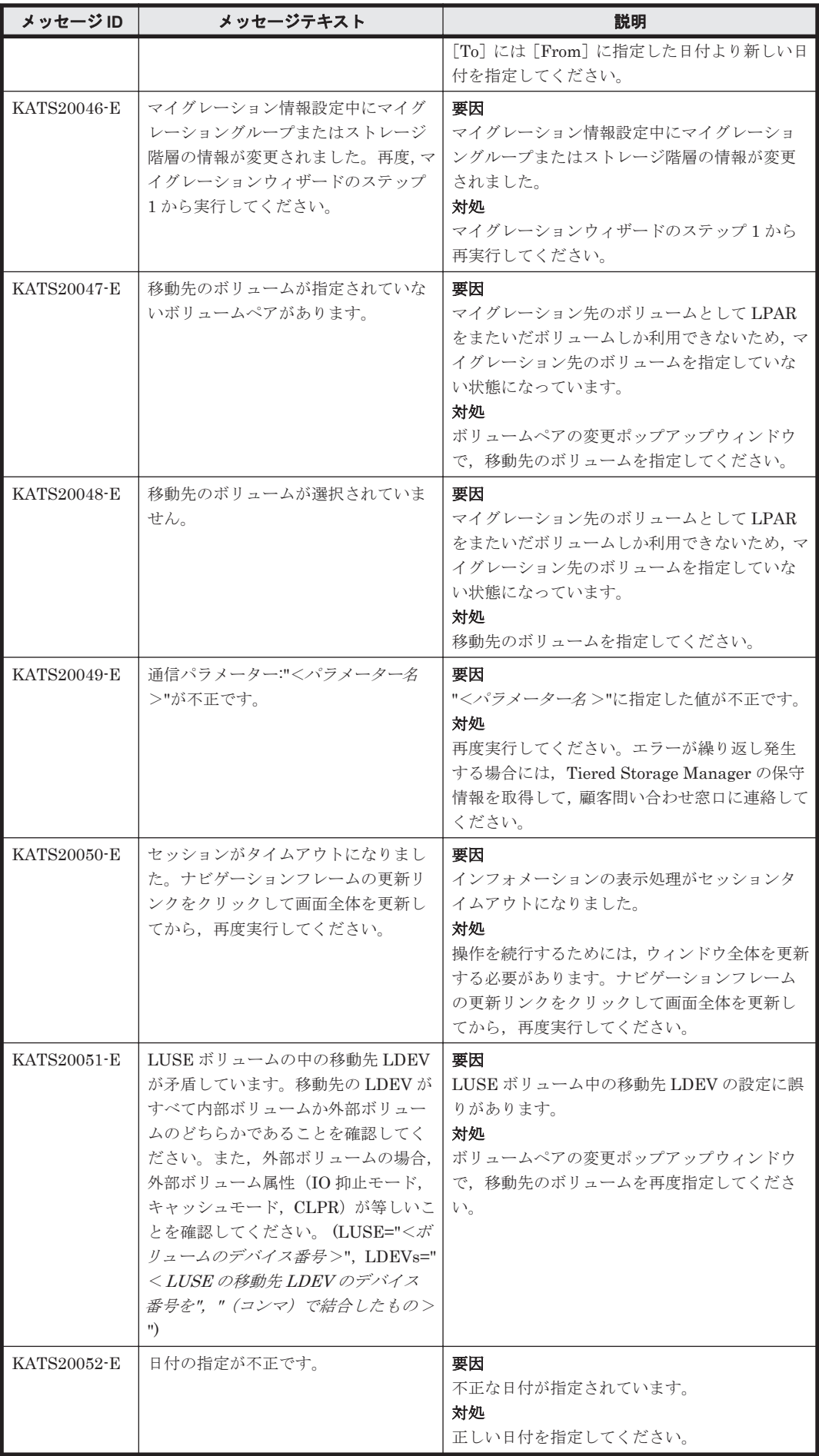

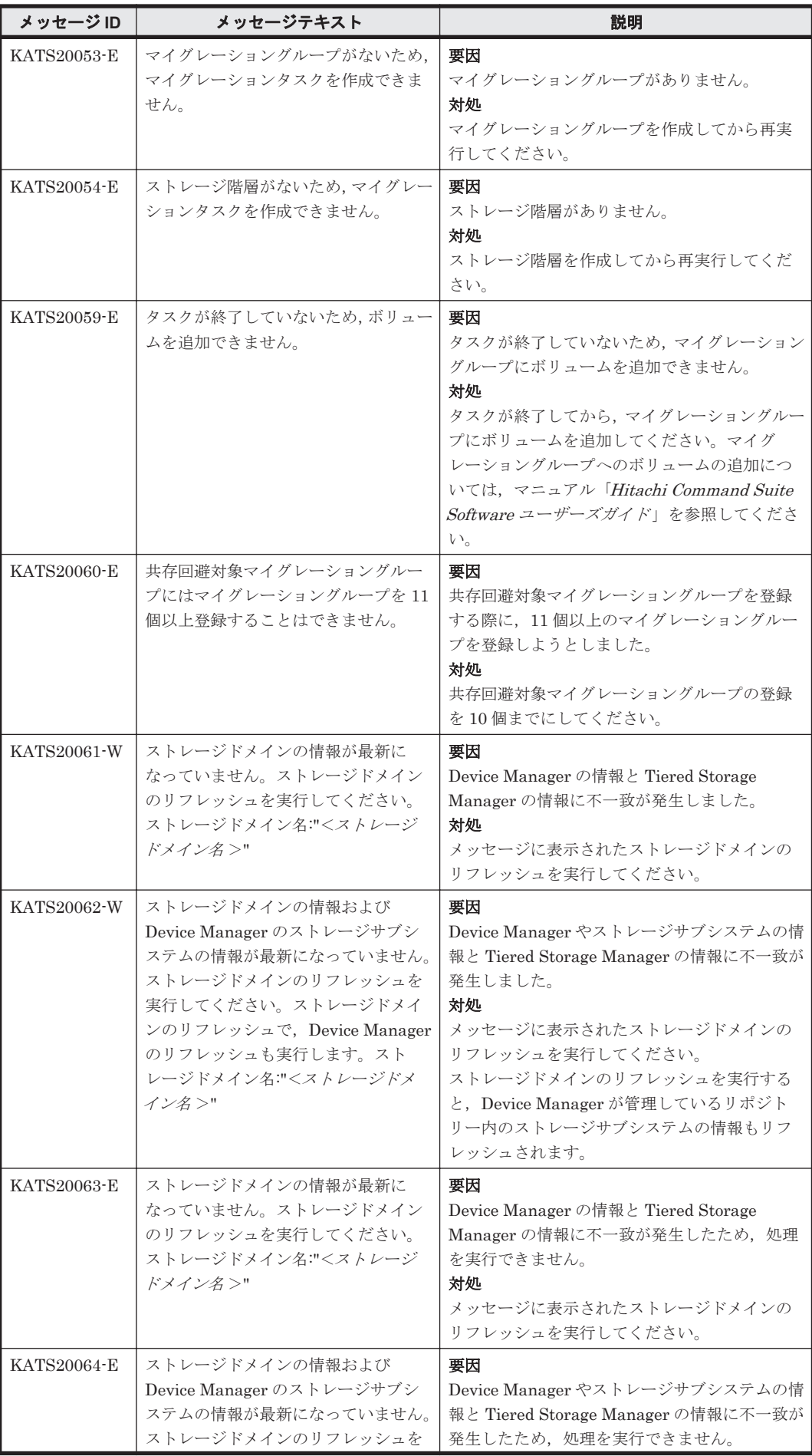

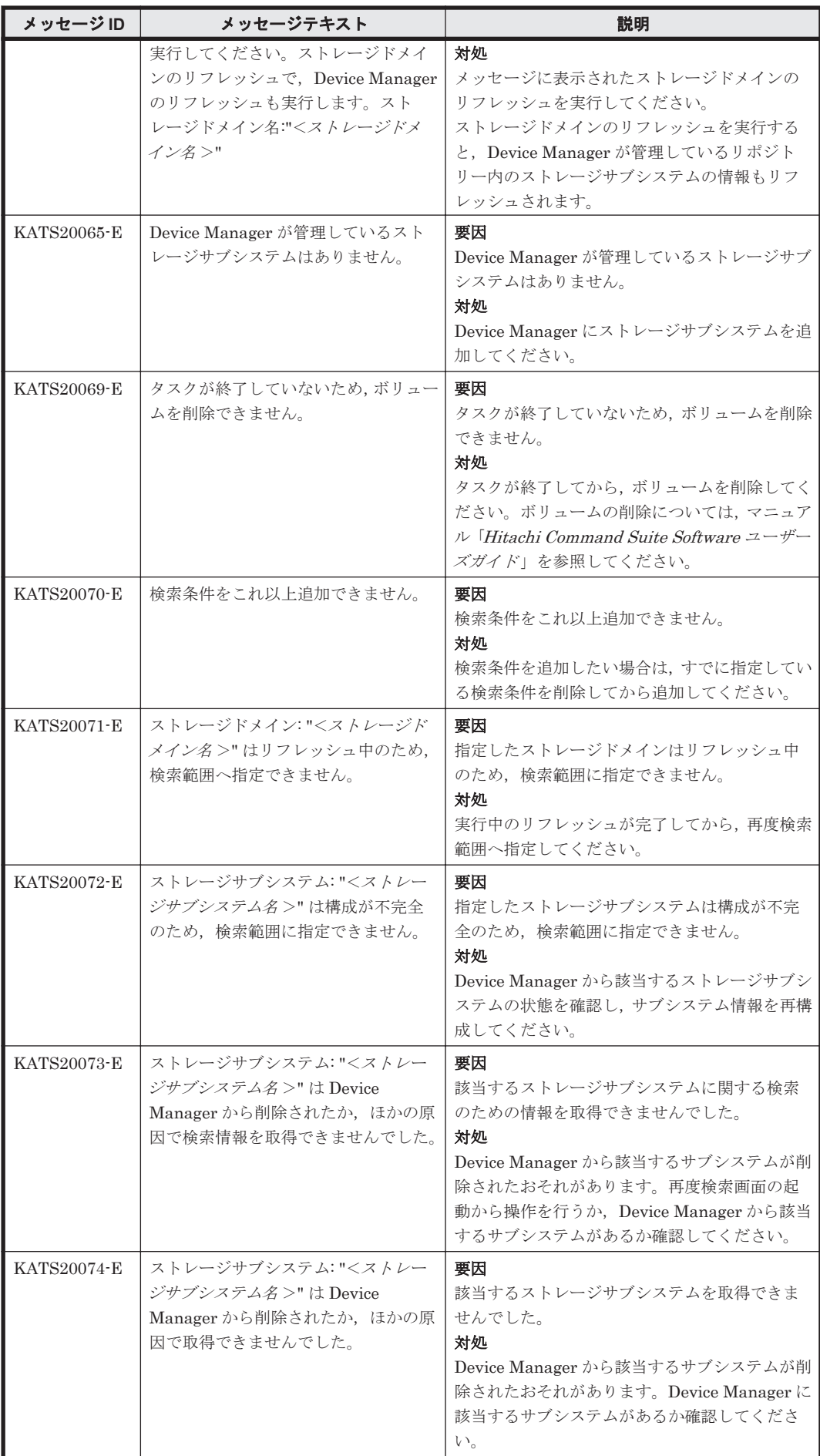

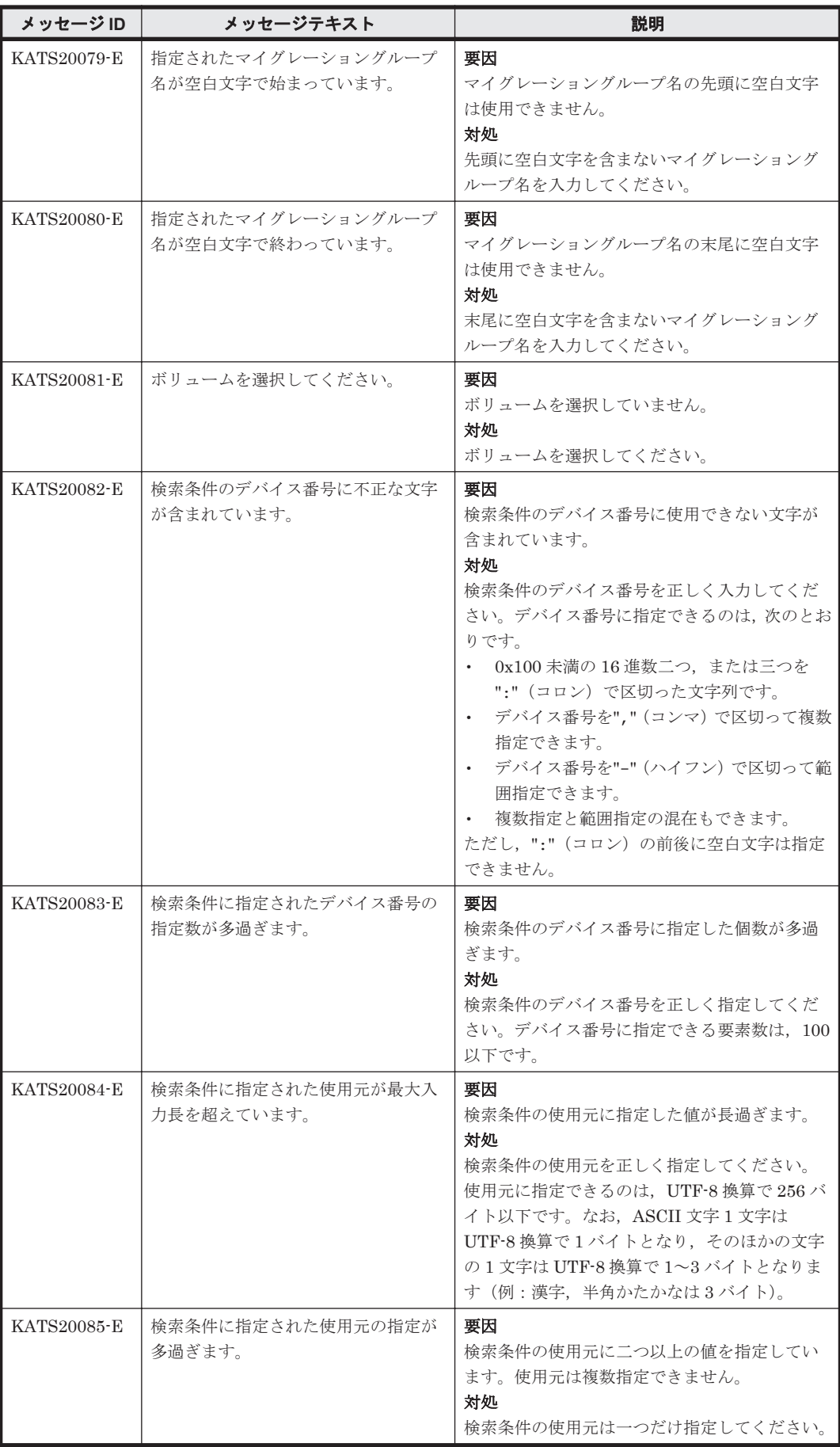

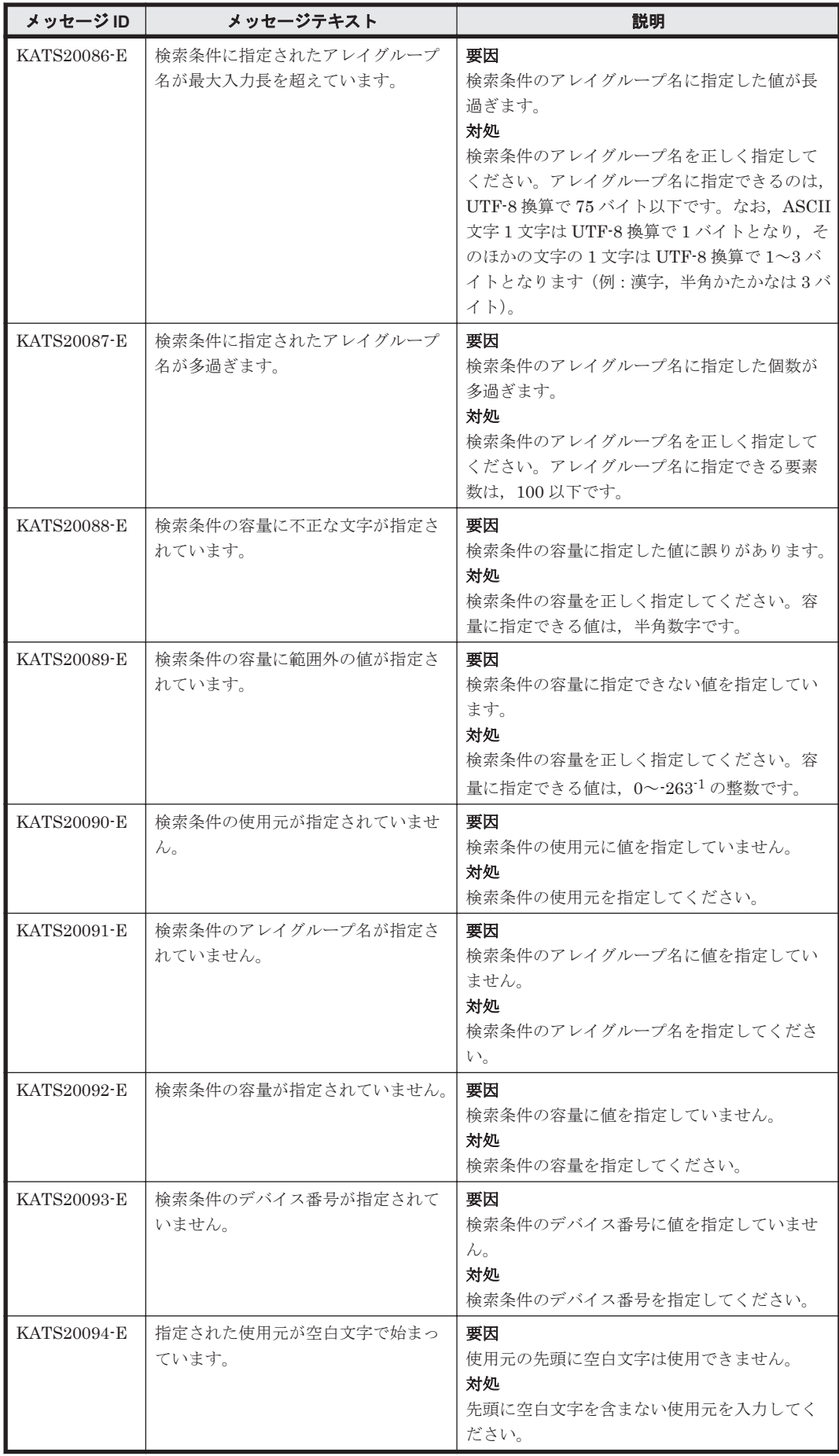

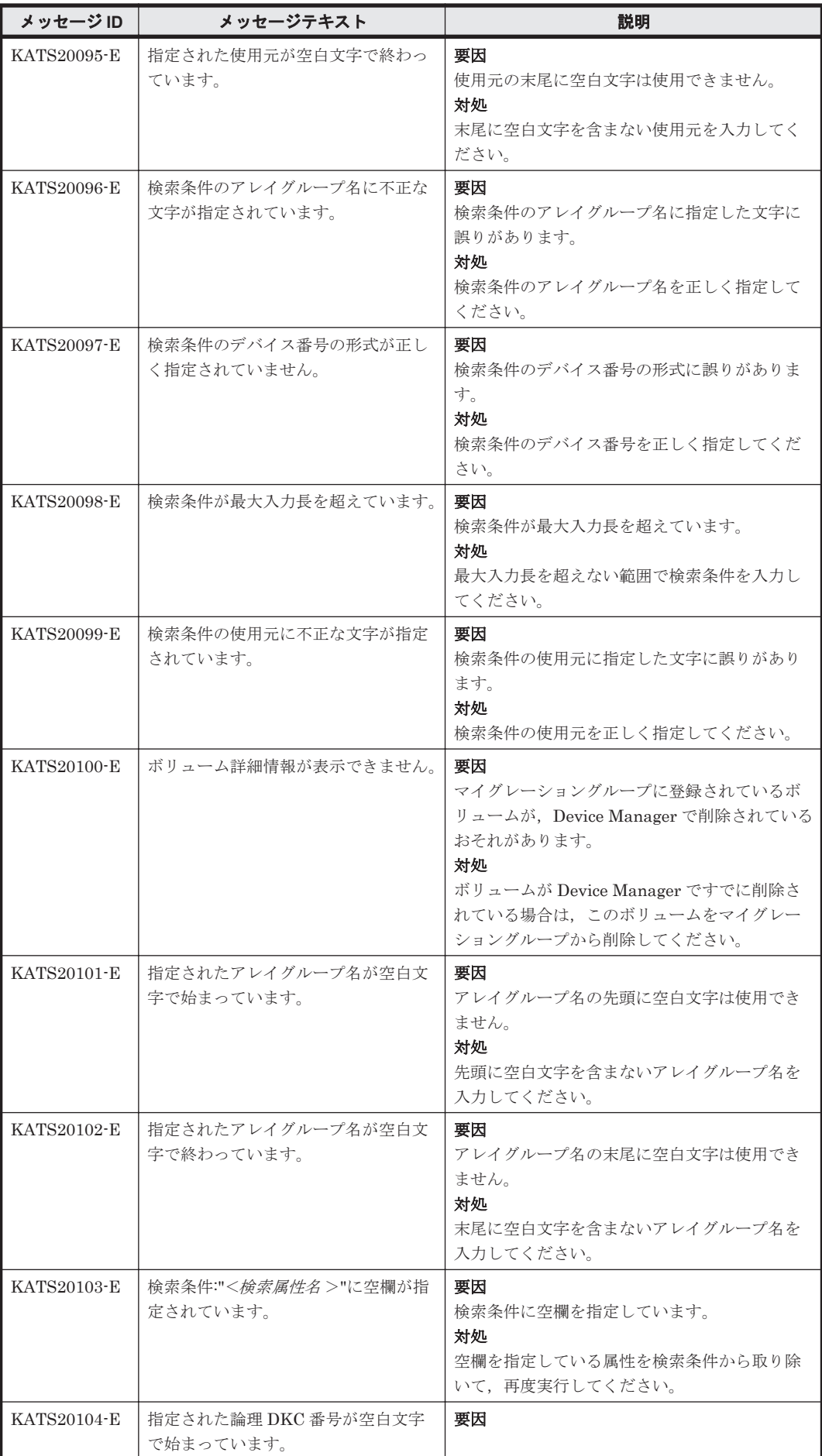

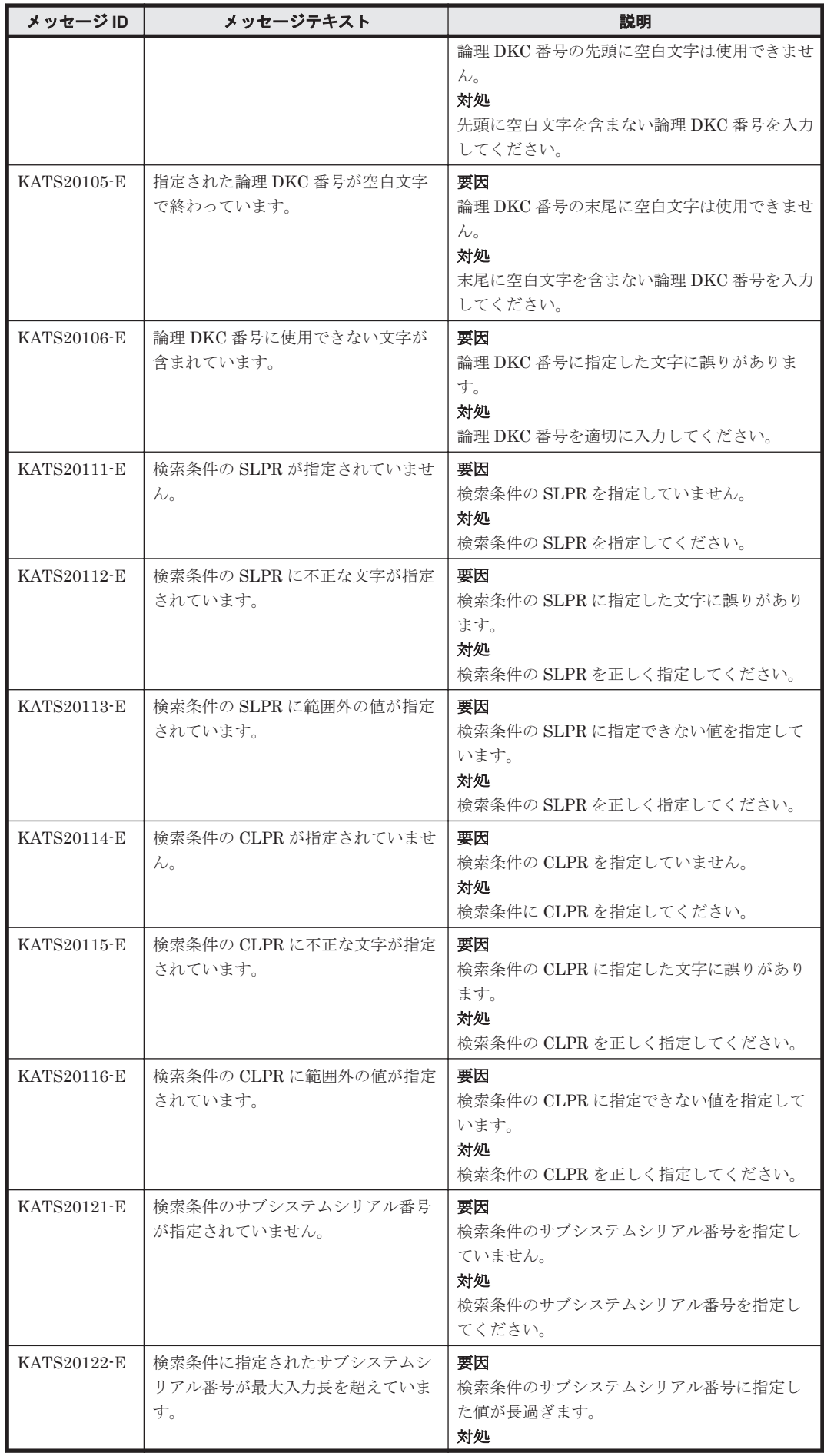

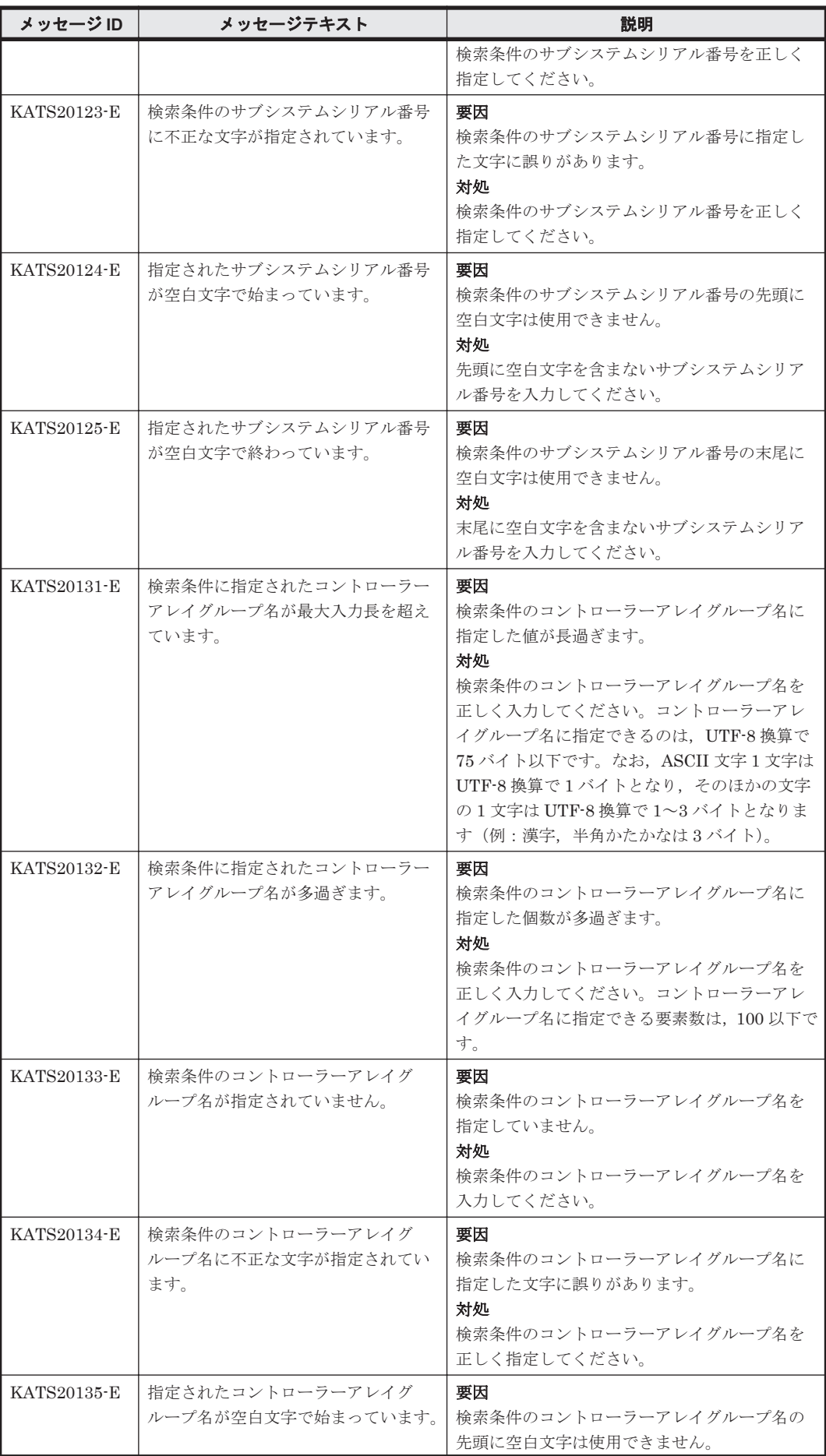

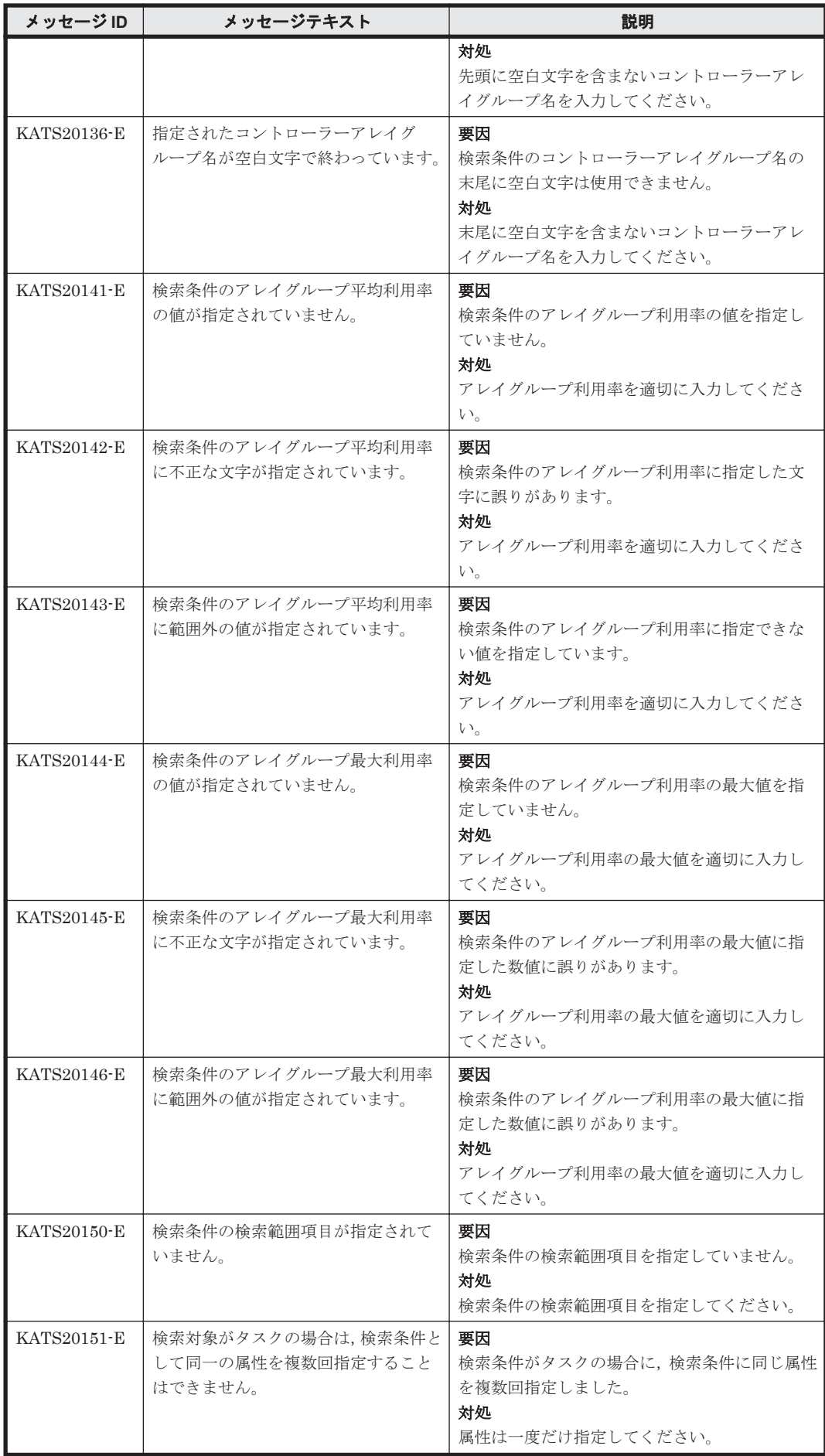

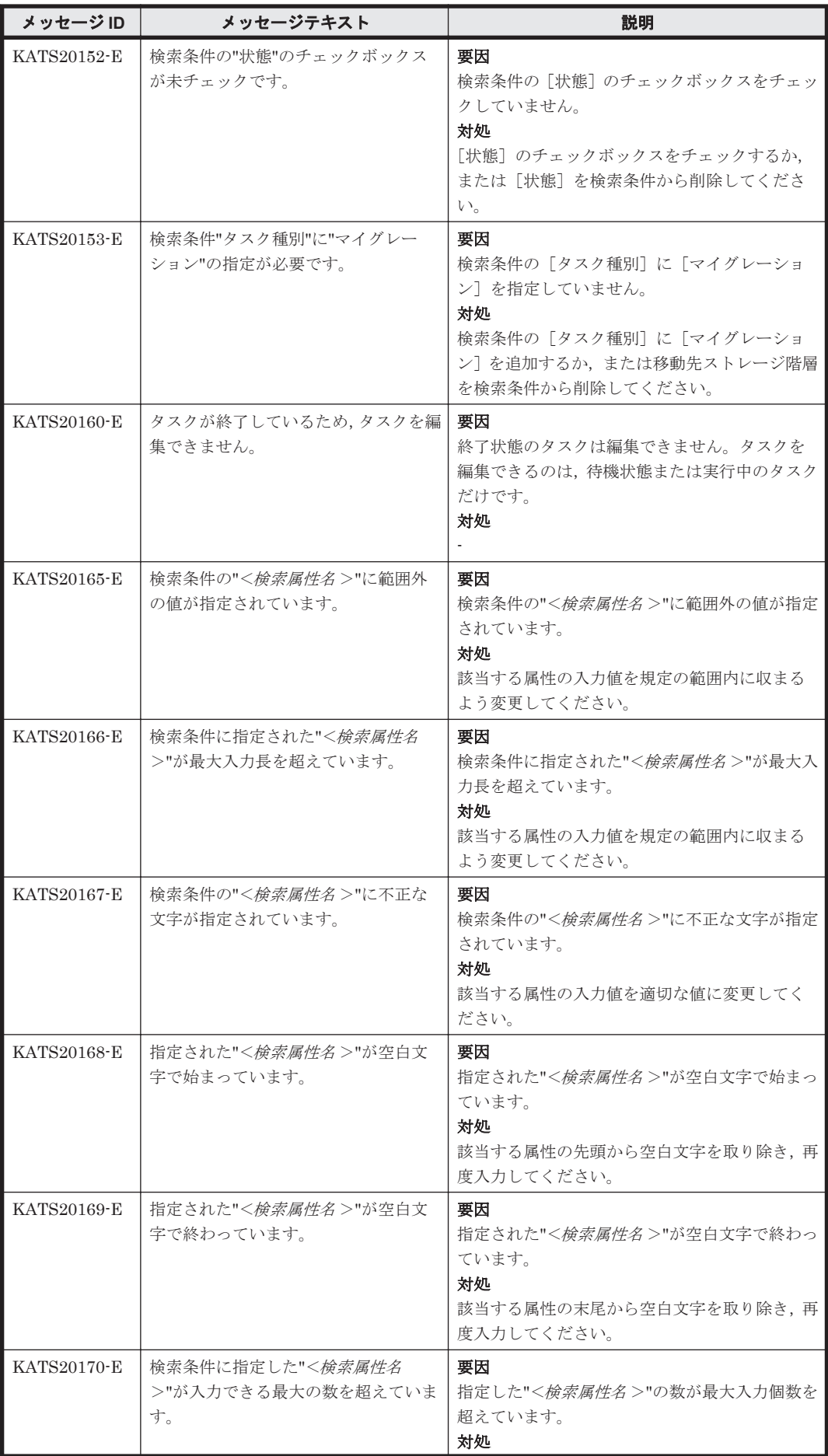

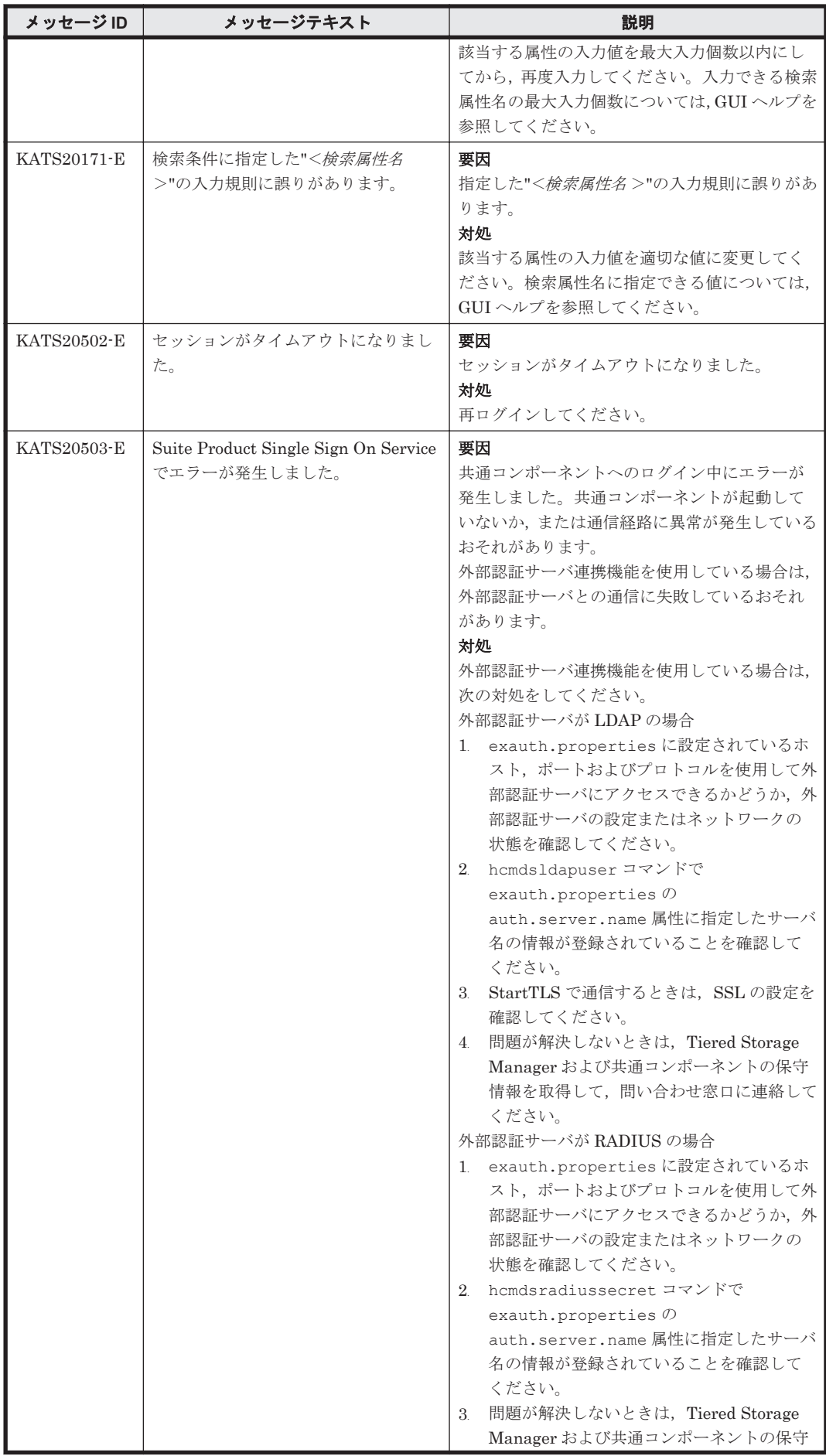

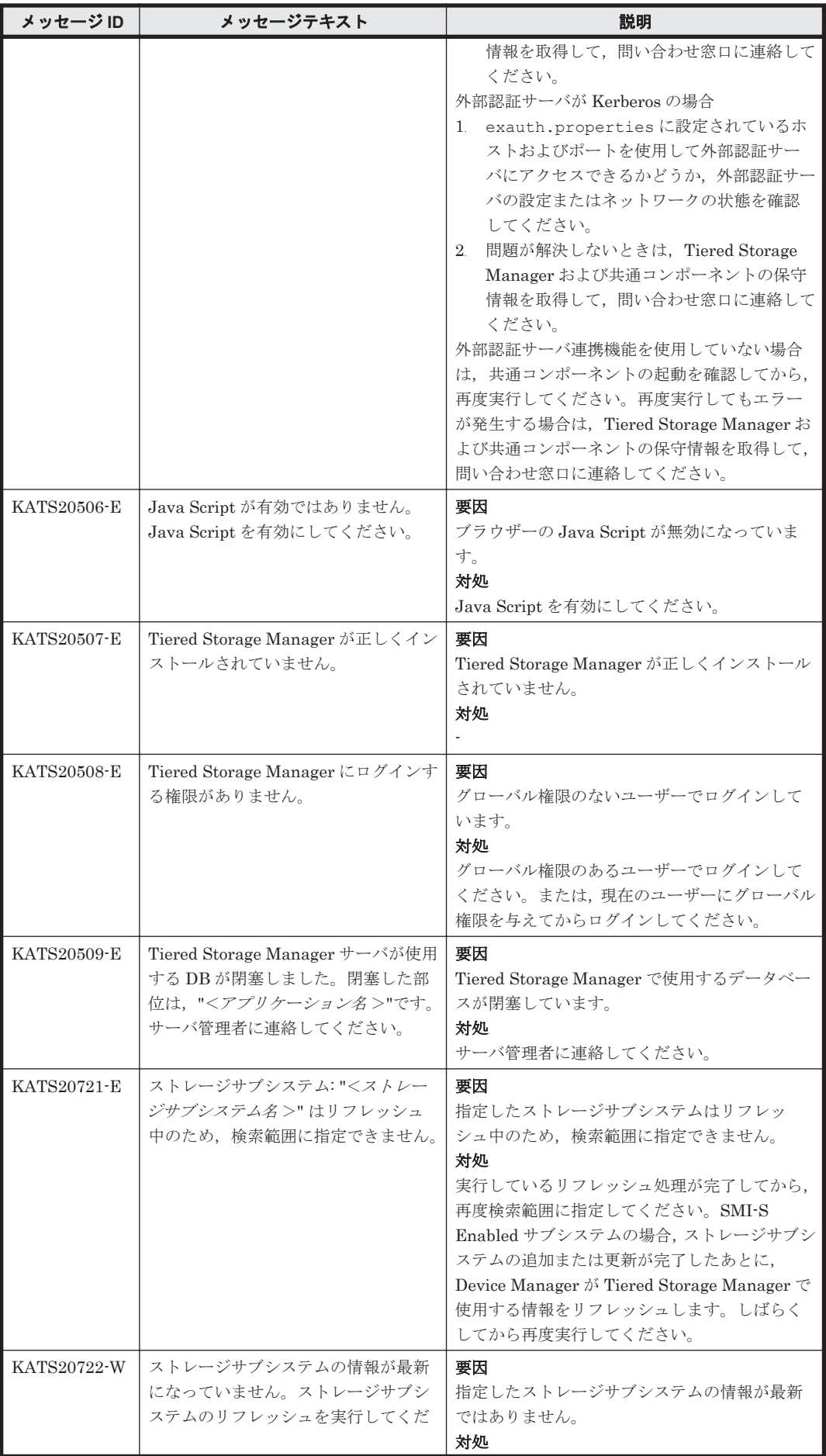

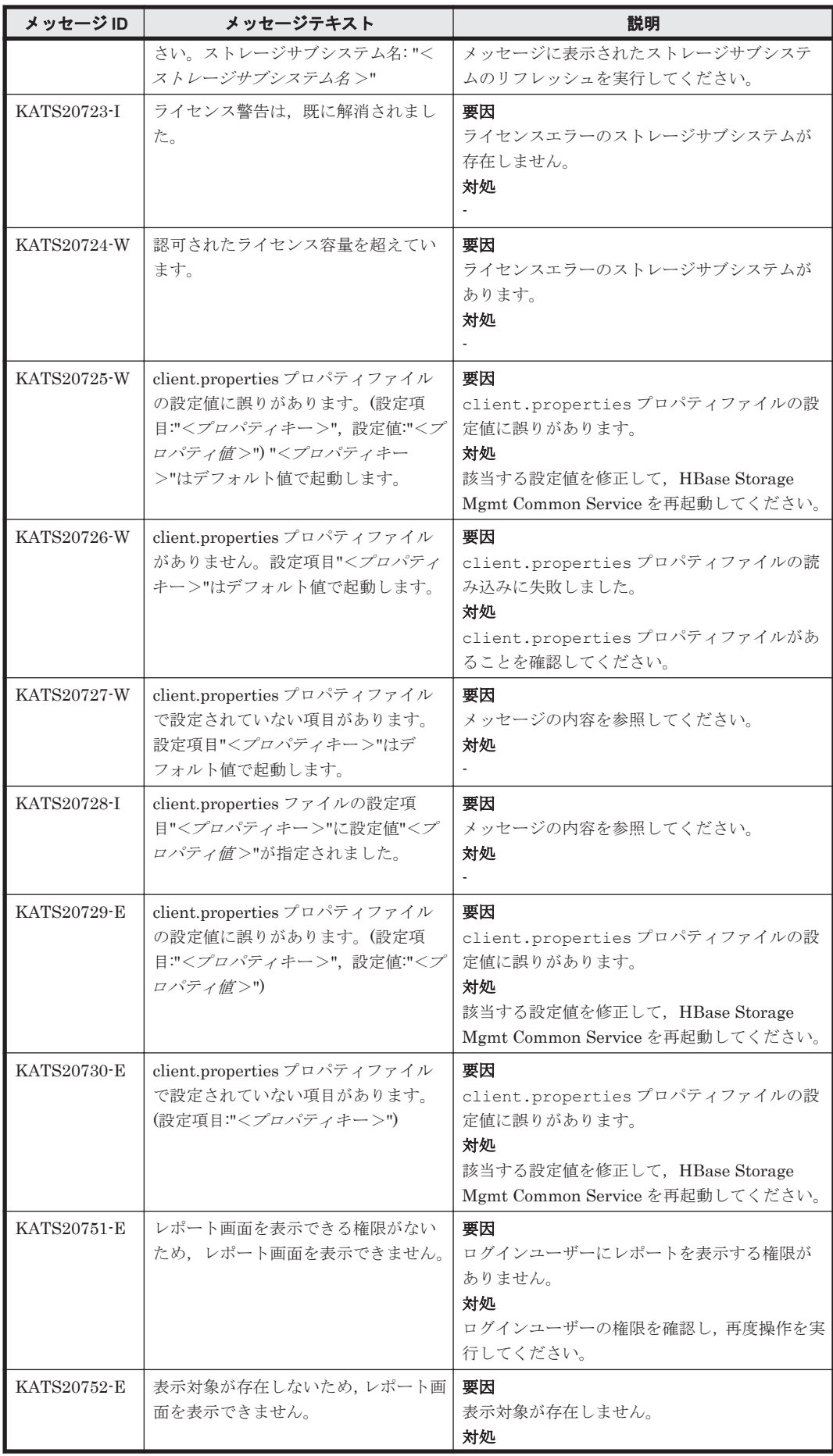

<span id="page-863-0"></span>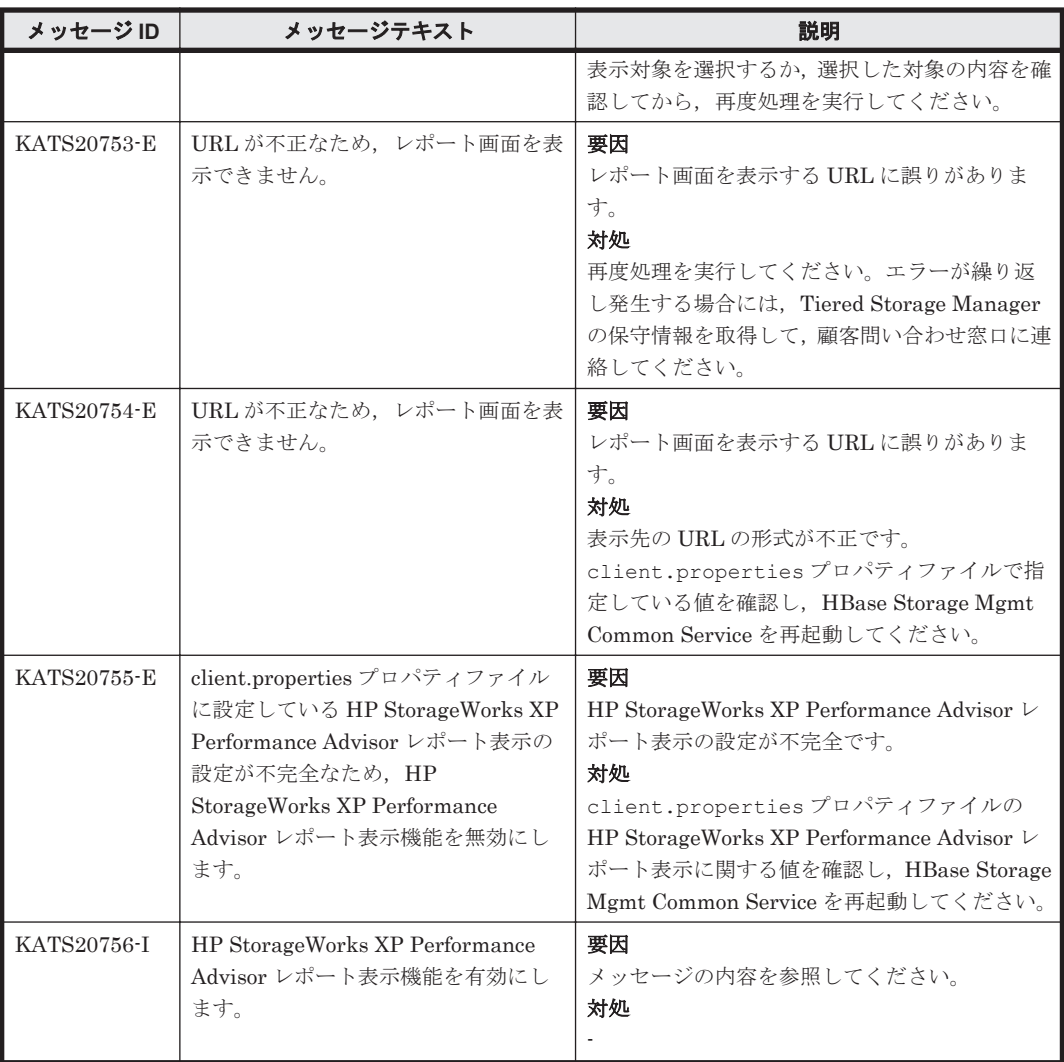

#### **9.3 KATS30000**~**KATS39999**

Tiered Storage Manager GUI に関するメッセージ(KATS30000~KATS39999)を次の表に示し ます。

| メッセージID     | メッセージテキスト         | 説明 |
|-------------|-------------------|----|
| KATS30002-I | 変更処理を実行してよろしいですか? | 要因 |
|             |                   |    |
|             |                   | 対処 |
|             |                   |    |
| KATS30003-I | 変更処理をキャンセルしますか?   | 要因 |
|             |                   |    |
|             |                   | 対処 |
|             |                   |    |
| KATS30004-I | マイグレーショングループの作成を  | 要因 |
|             | キャンセルしてよろしいですか?   | ٠  |
|             |                   | 対処 |
|             |                   |    |

表 **9-3 KATS30000**~**KATS39999**:**Tiered Storage Manager GUI** のメッセージ
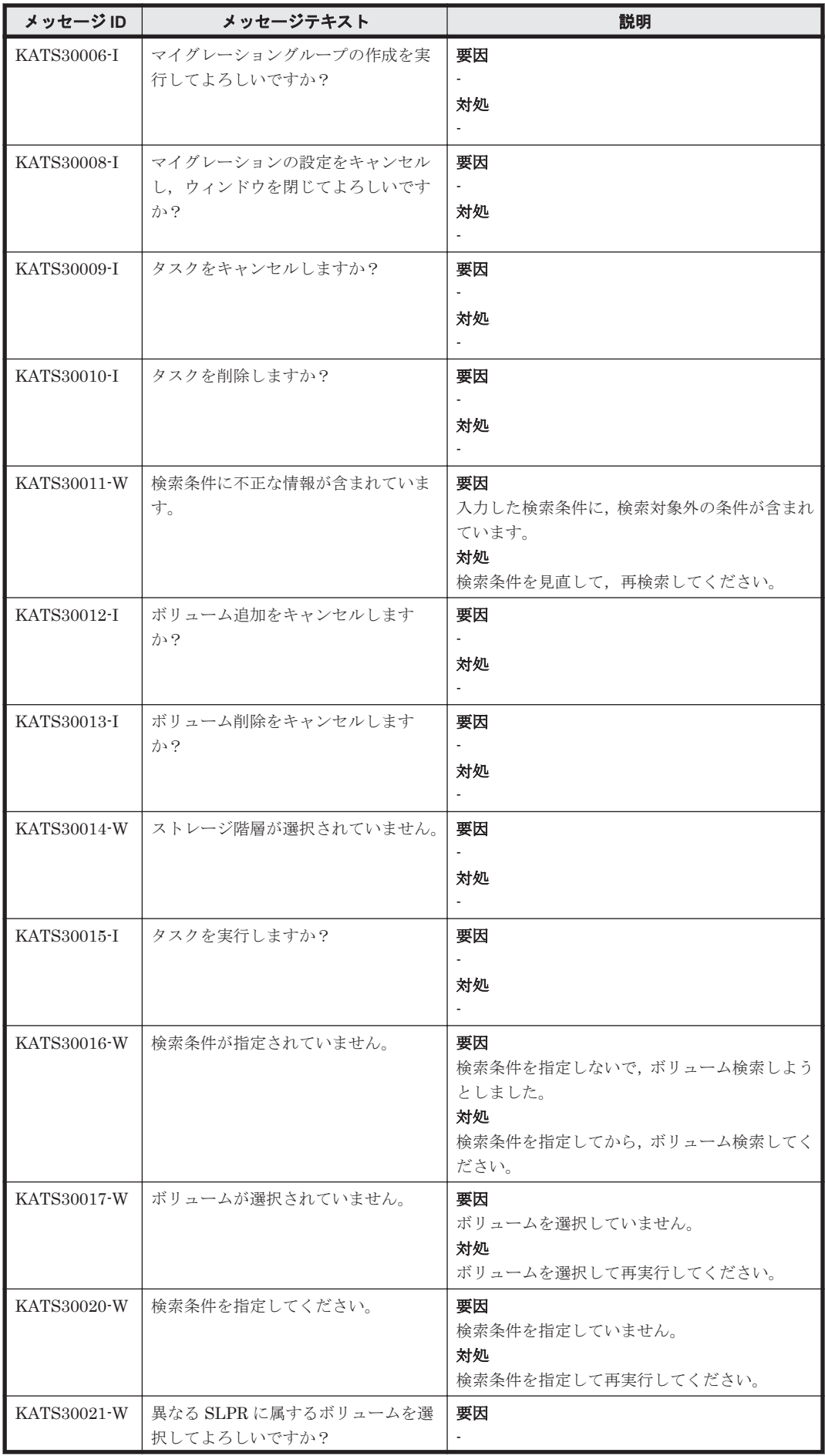

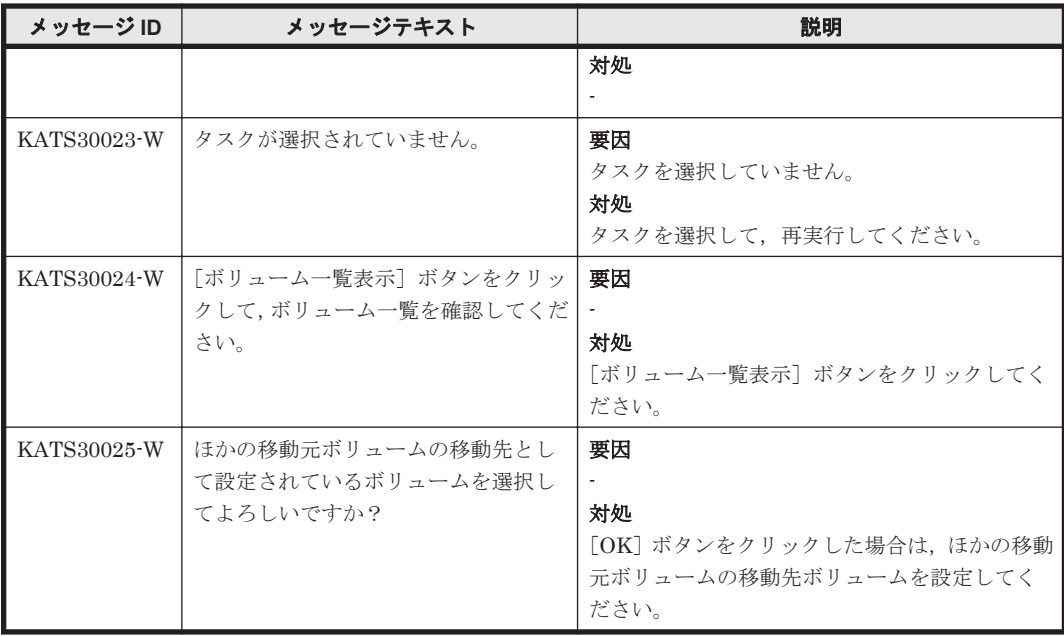

## **9.4 KATS40000**~**KATS49999**

Tiered Storage Manager サーバに関するメッセージ(KATS40000~KATS49999)を次の表に示し ます。

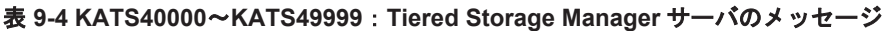

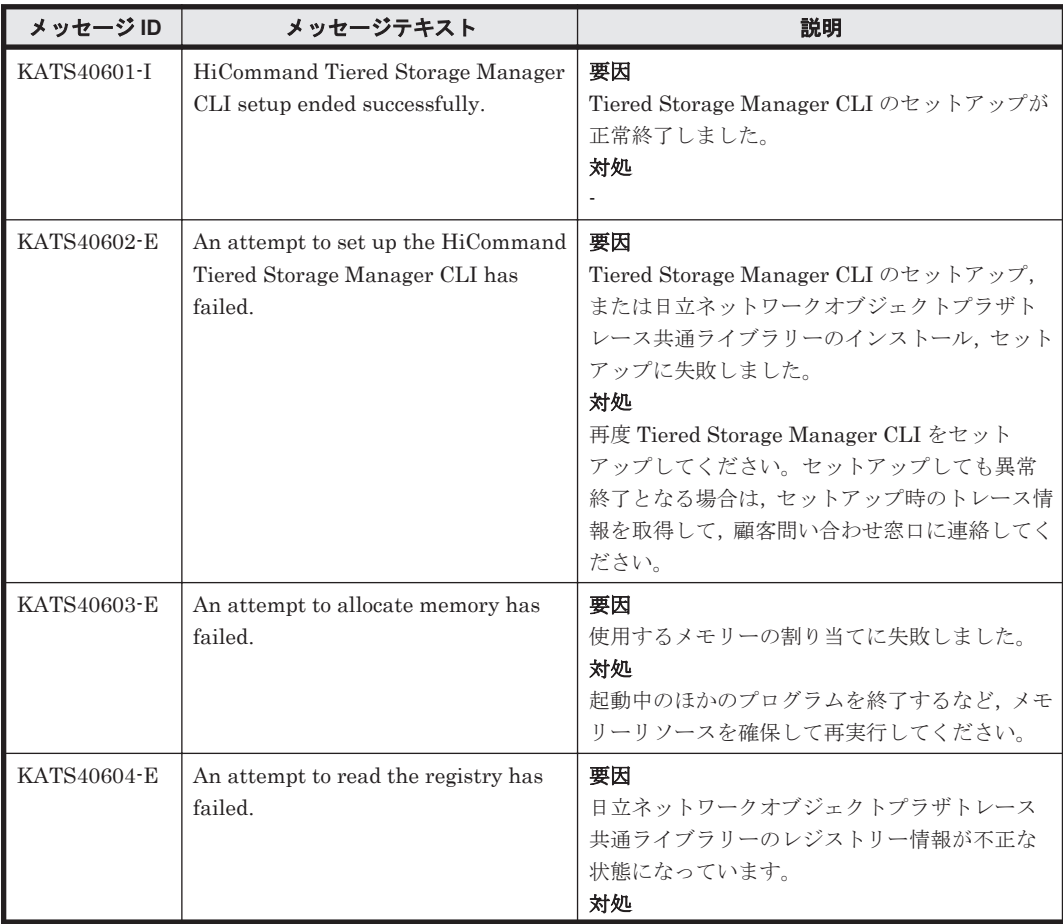

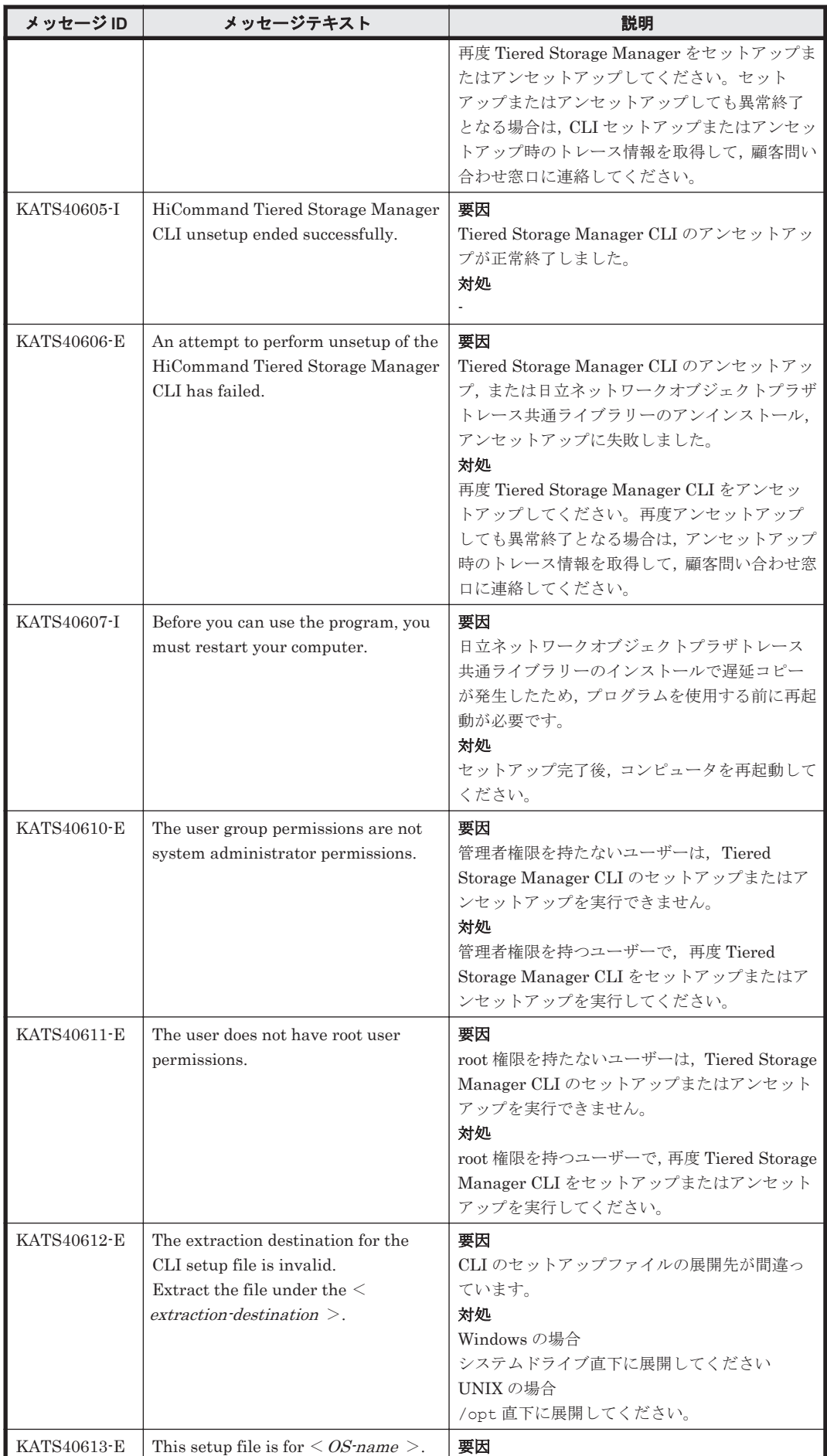

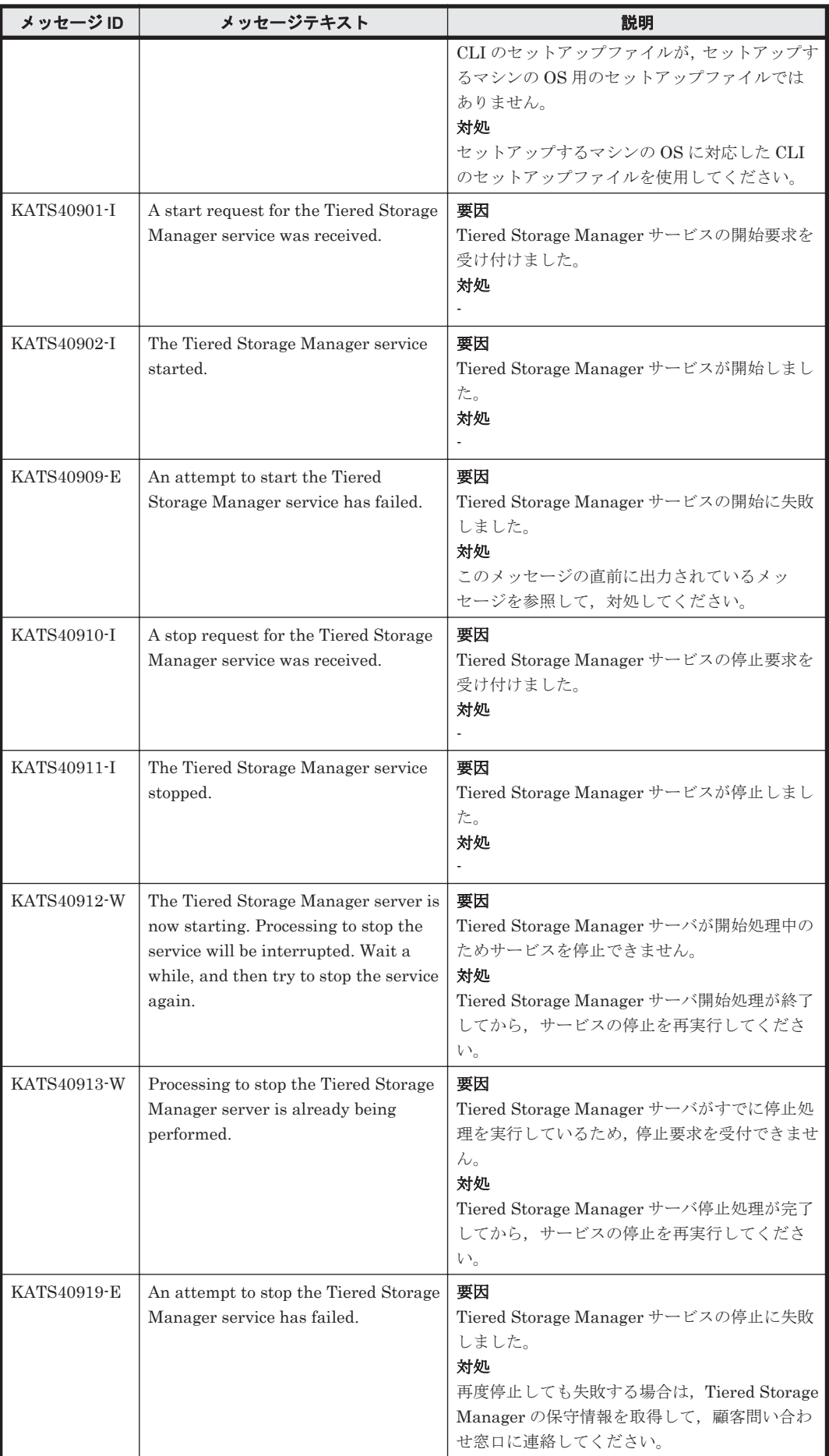

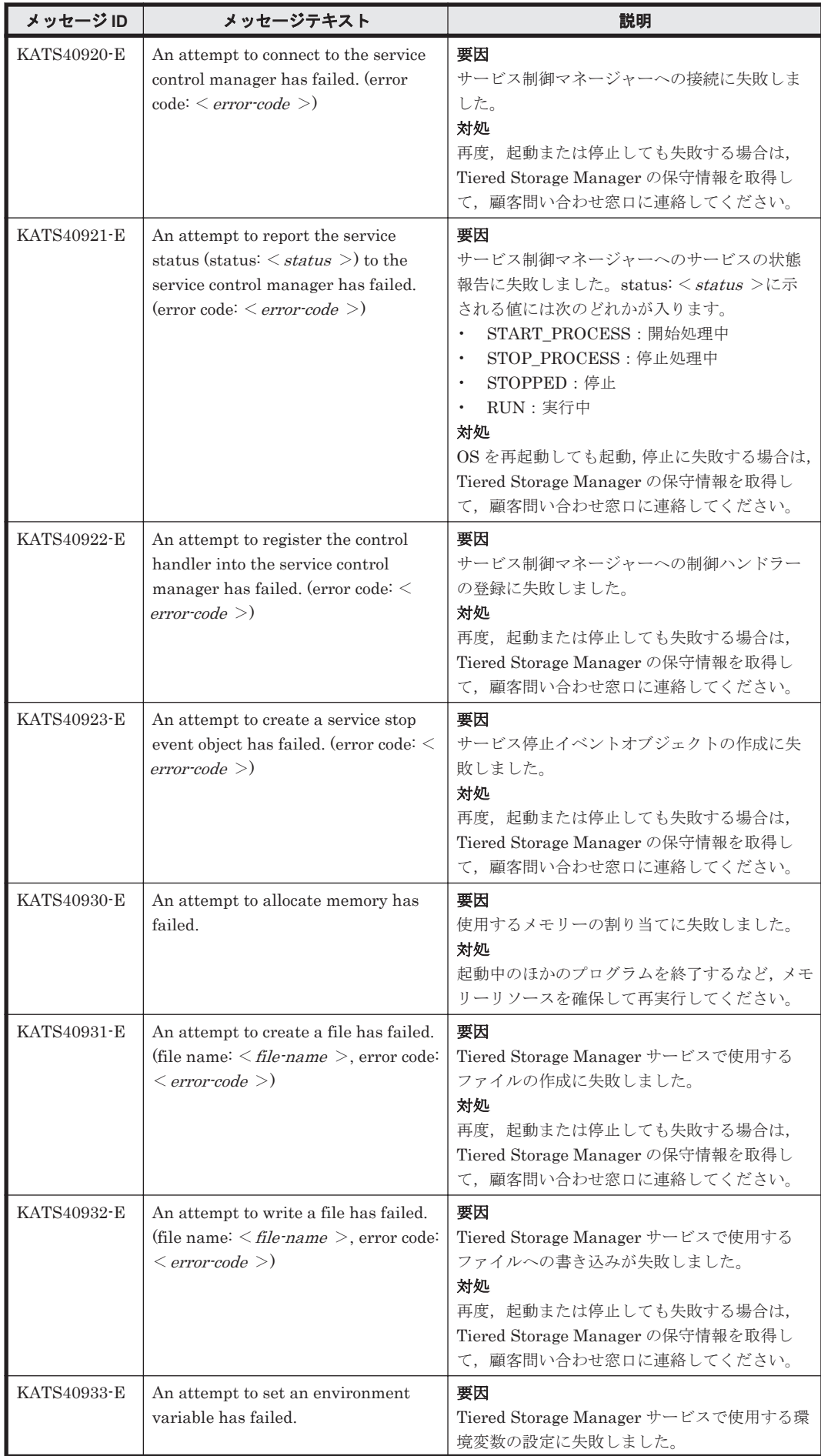

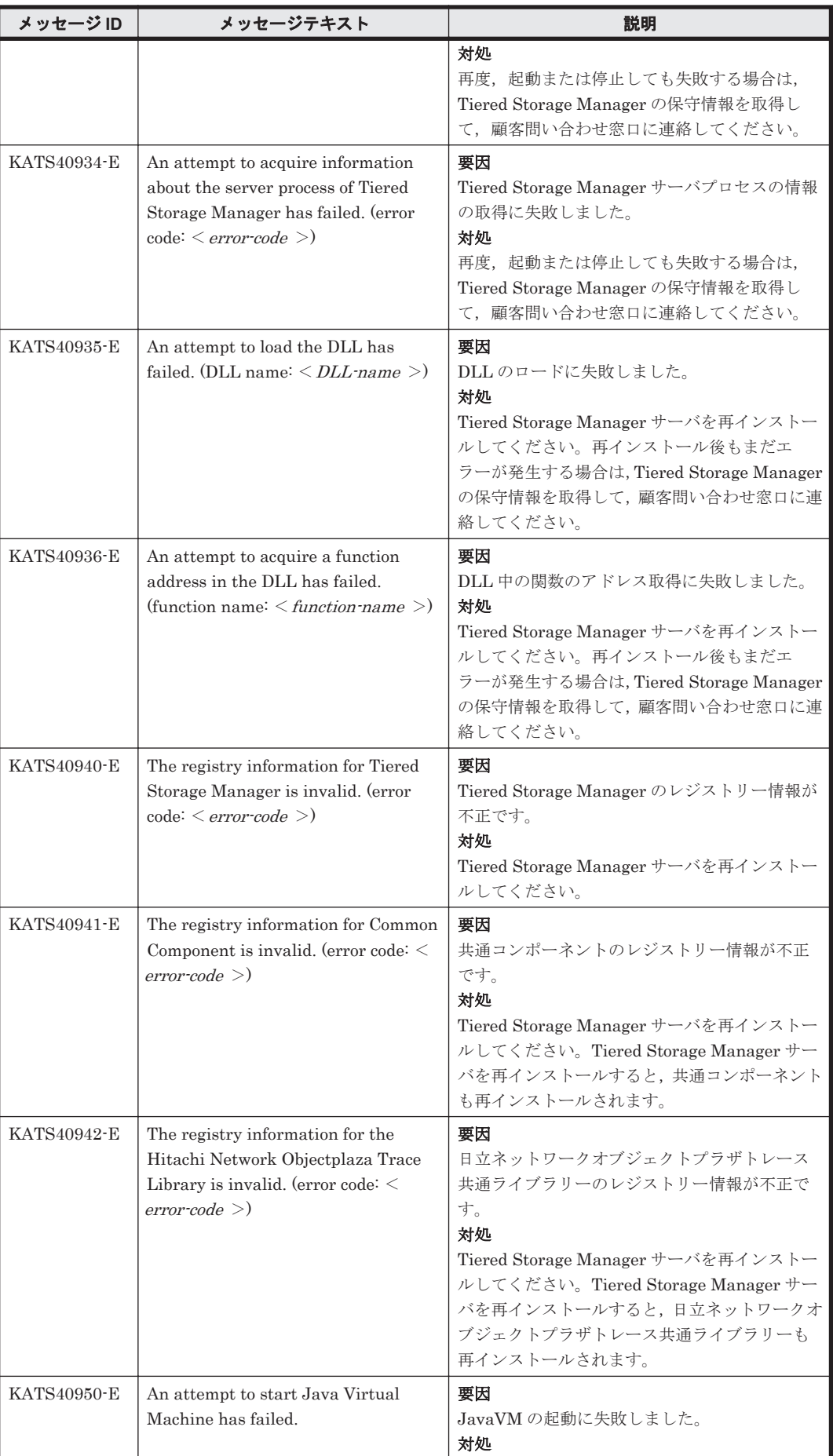

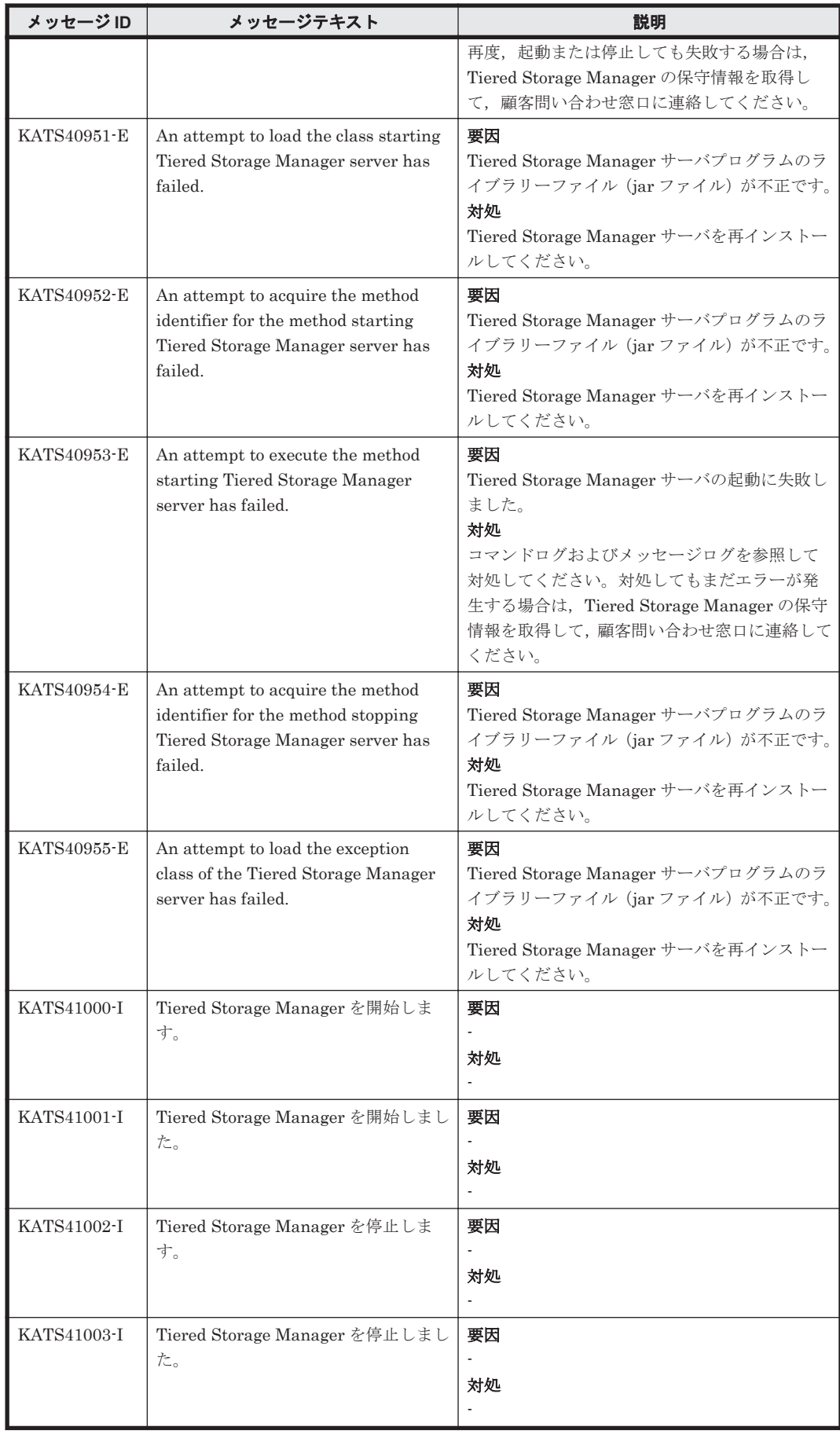

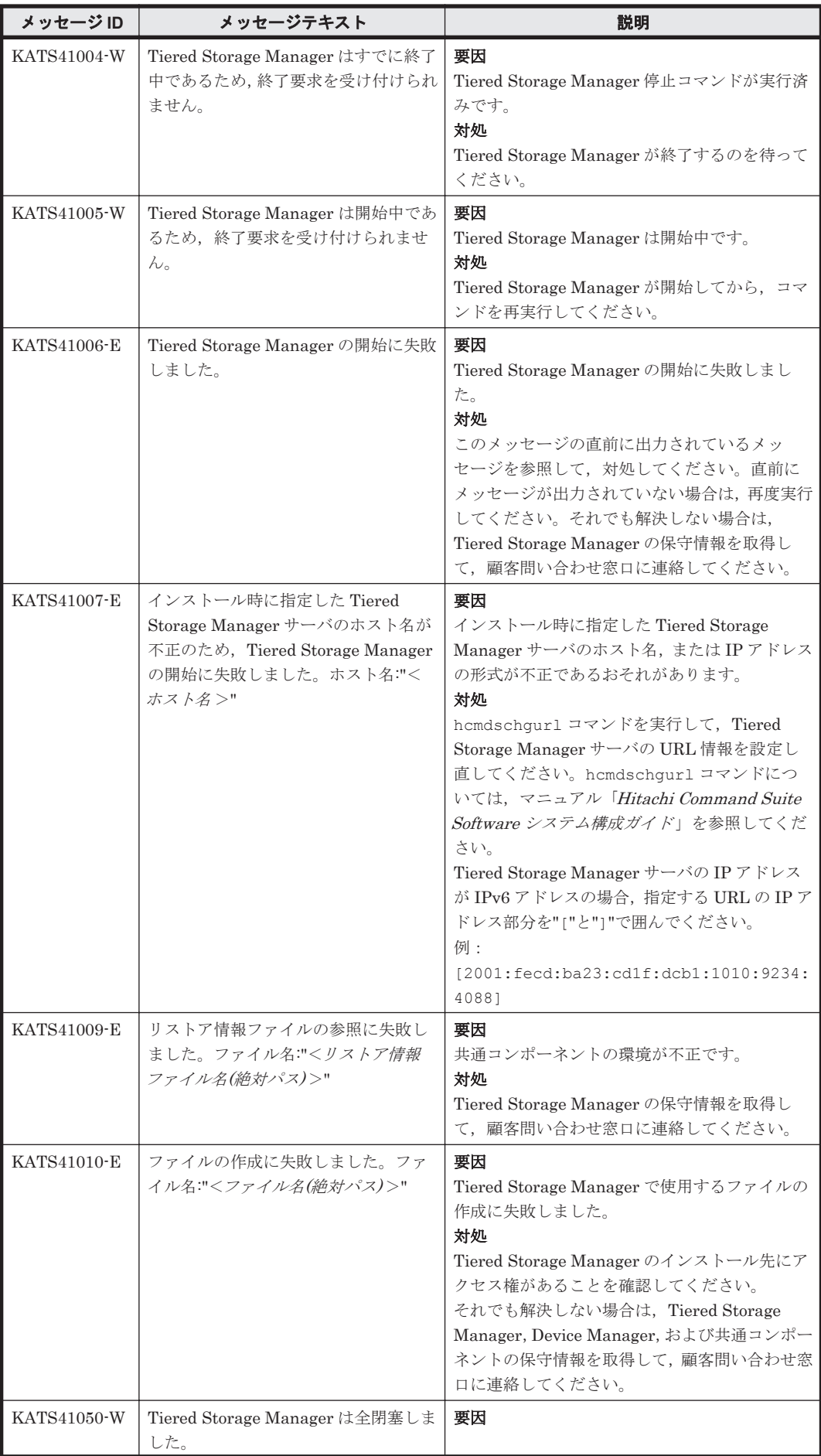

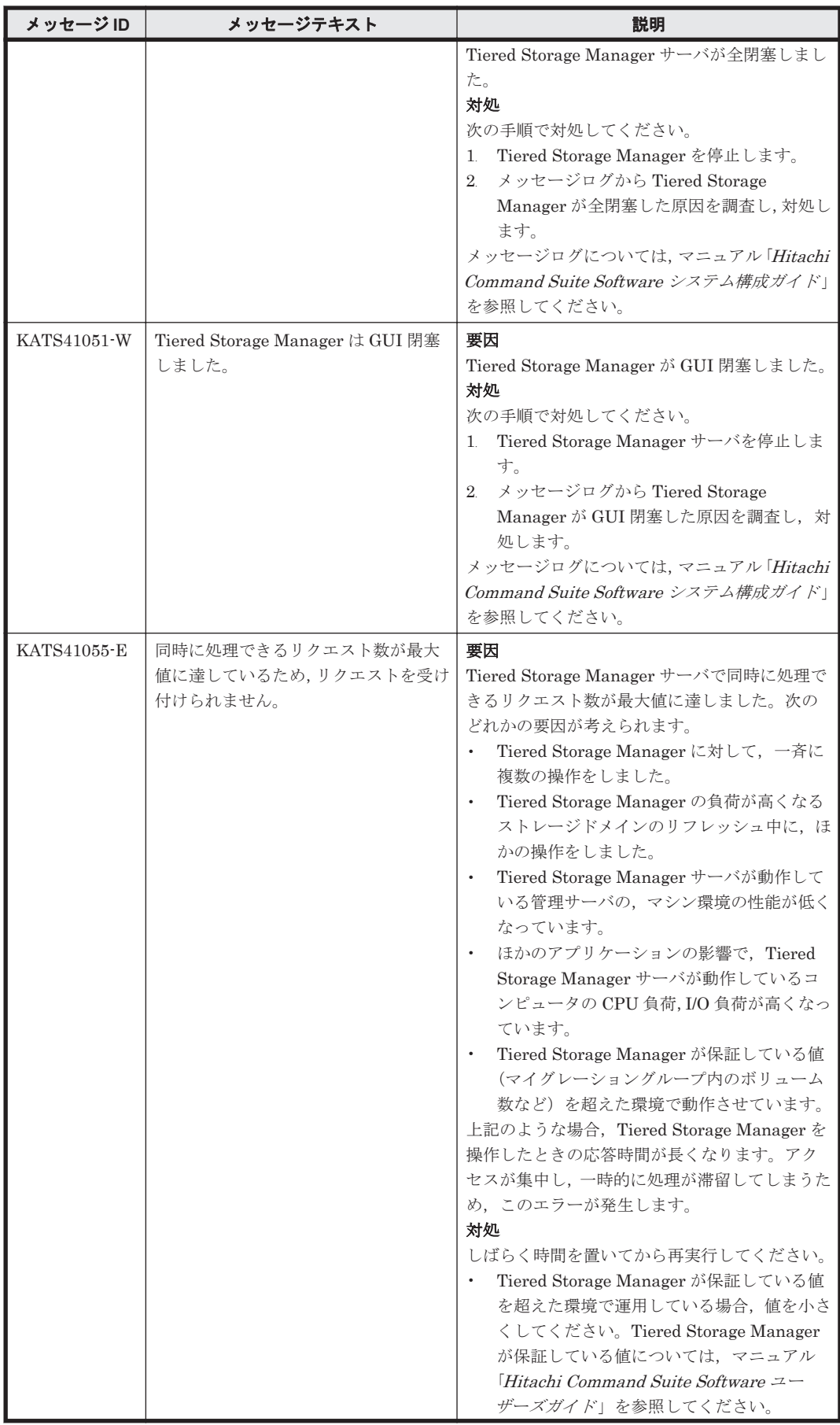

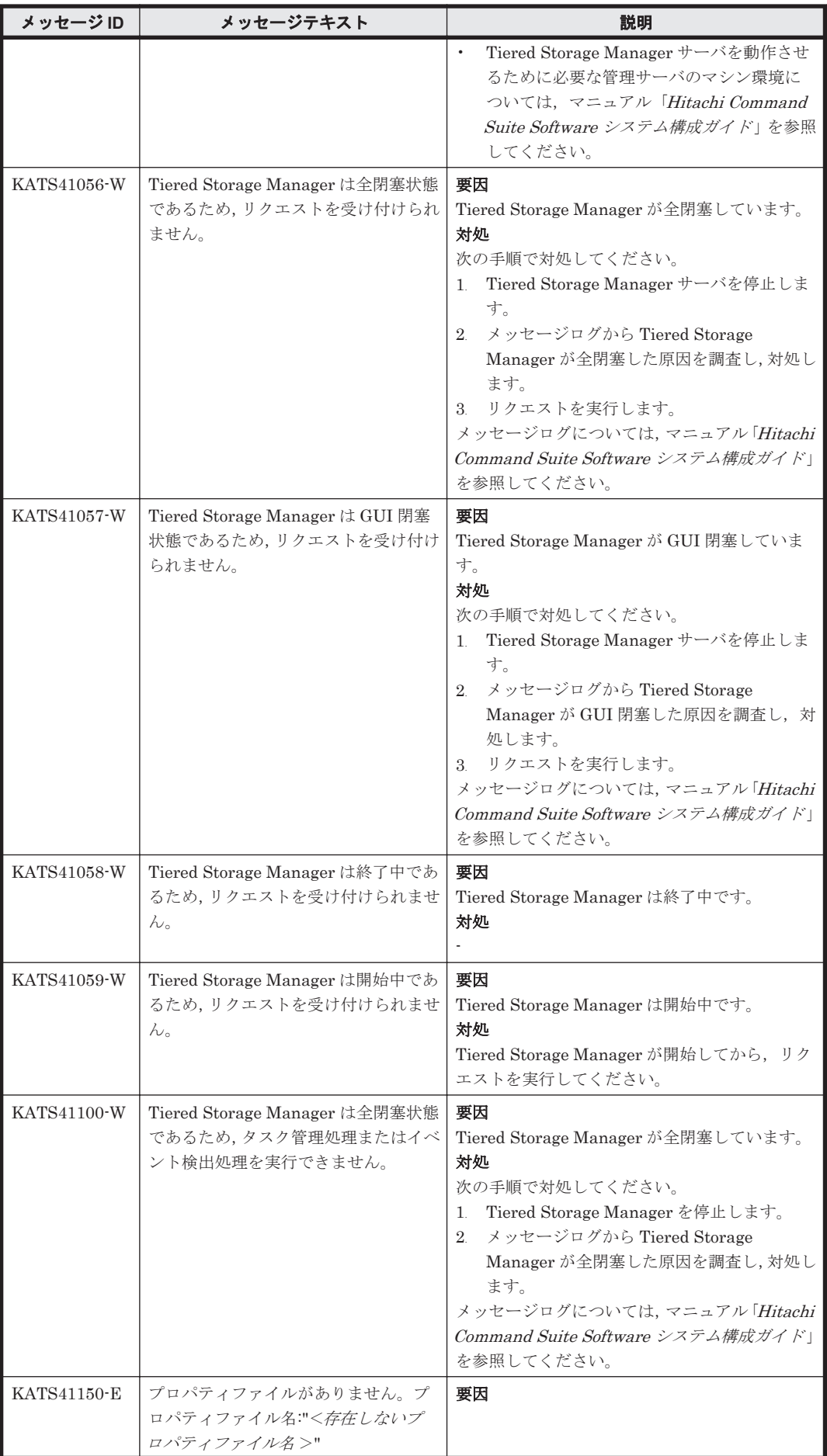

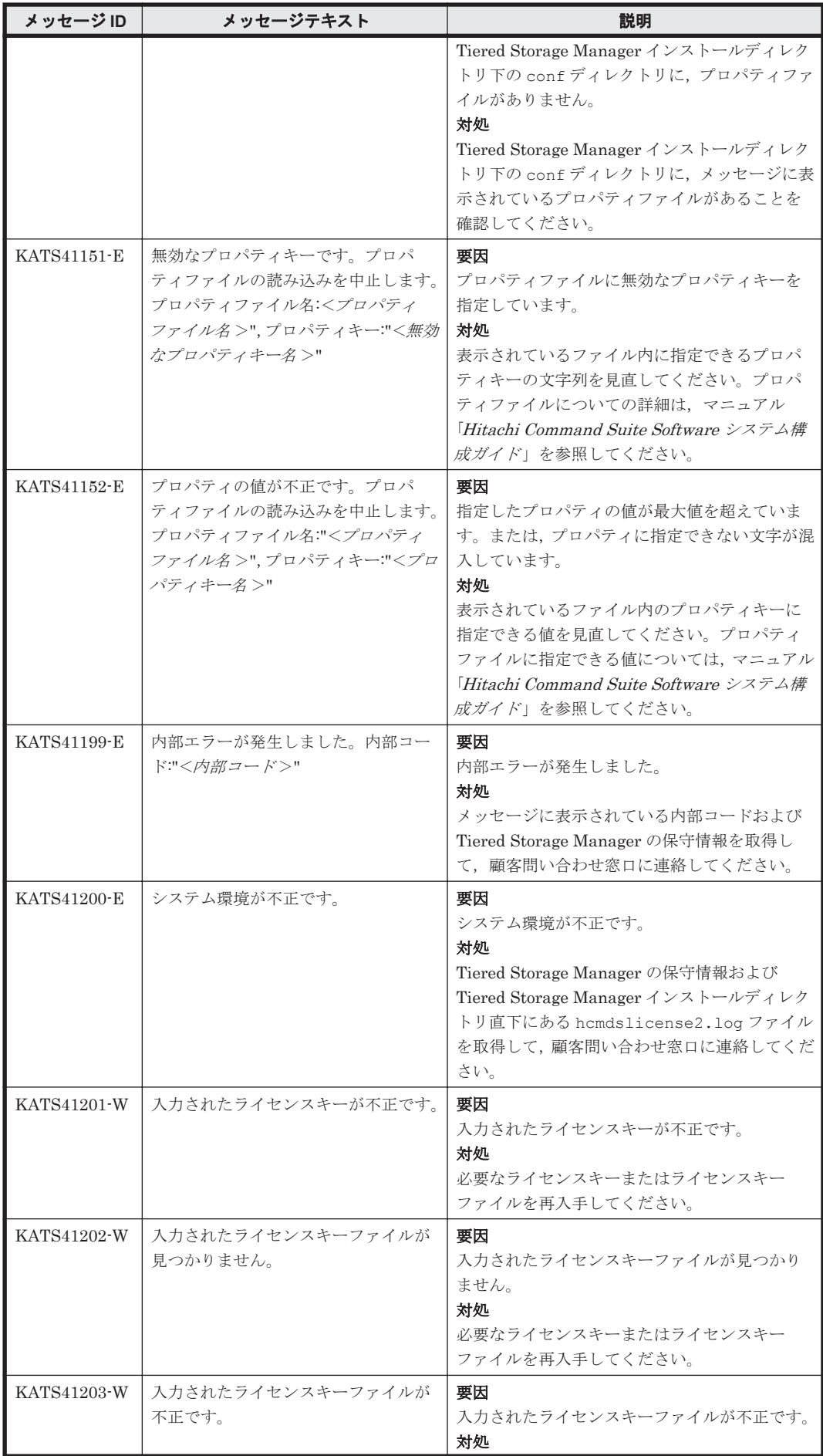

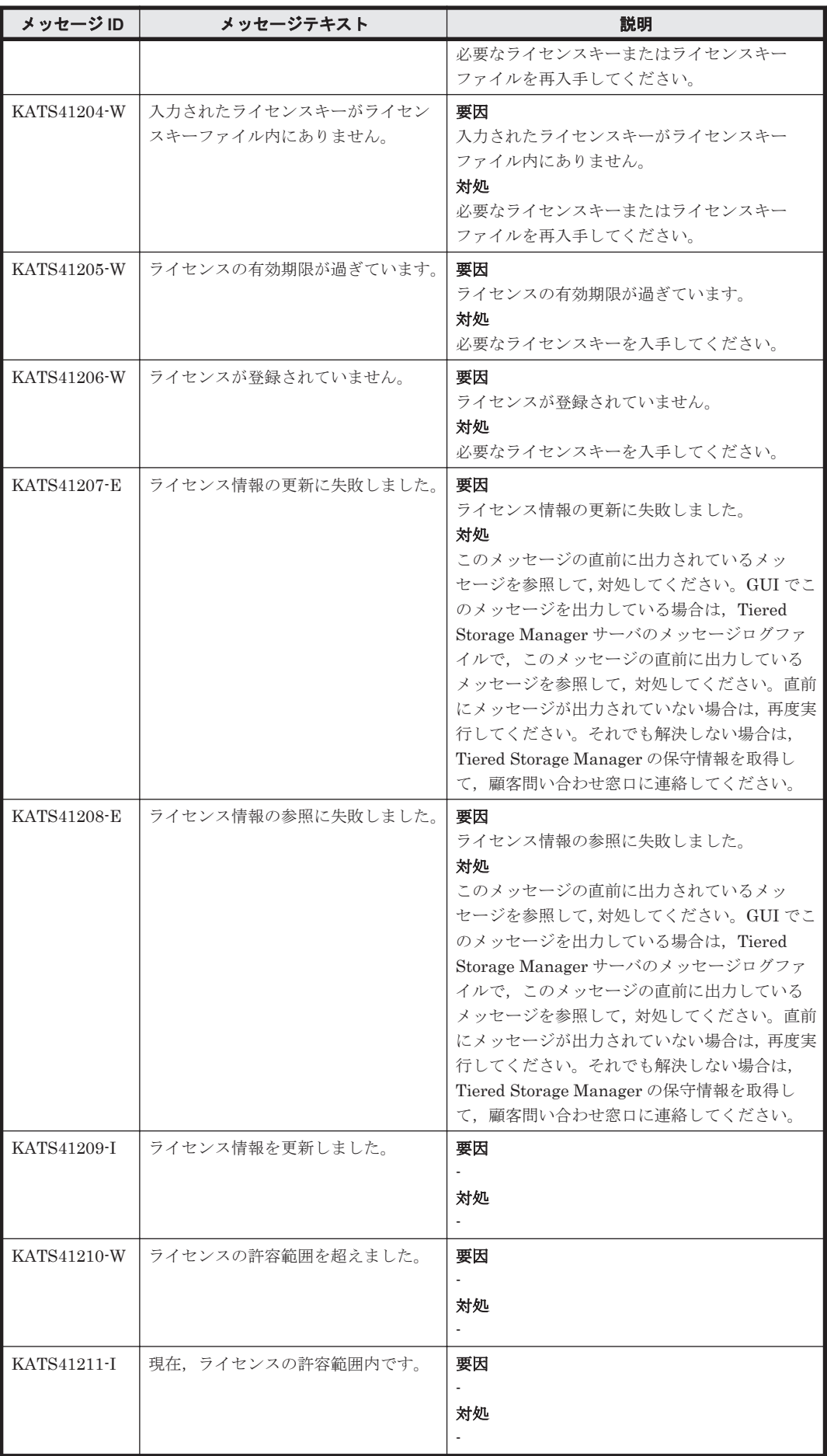

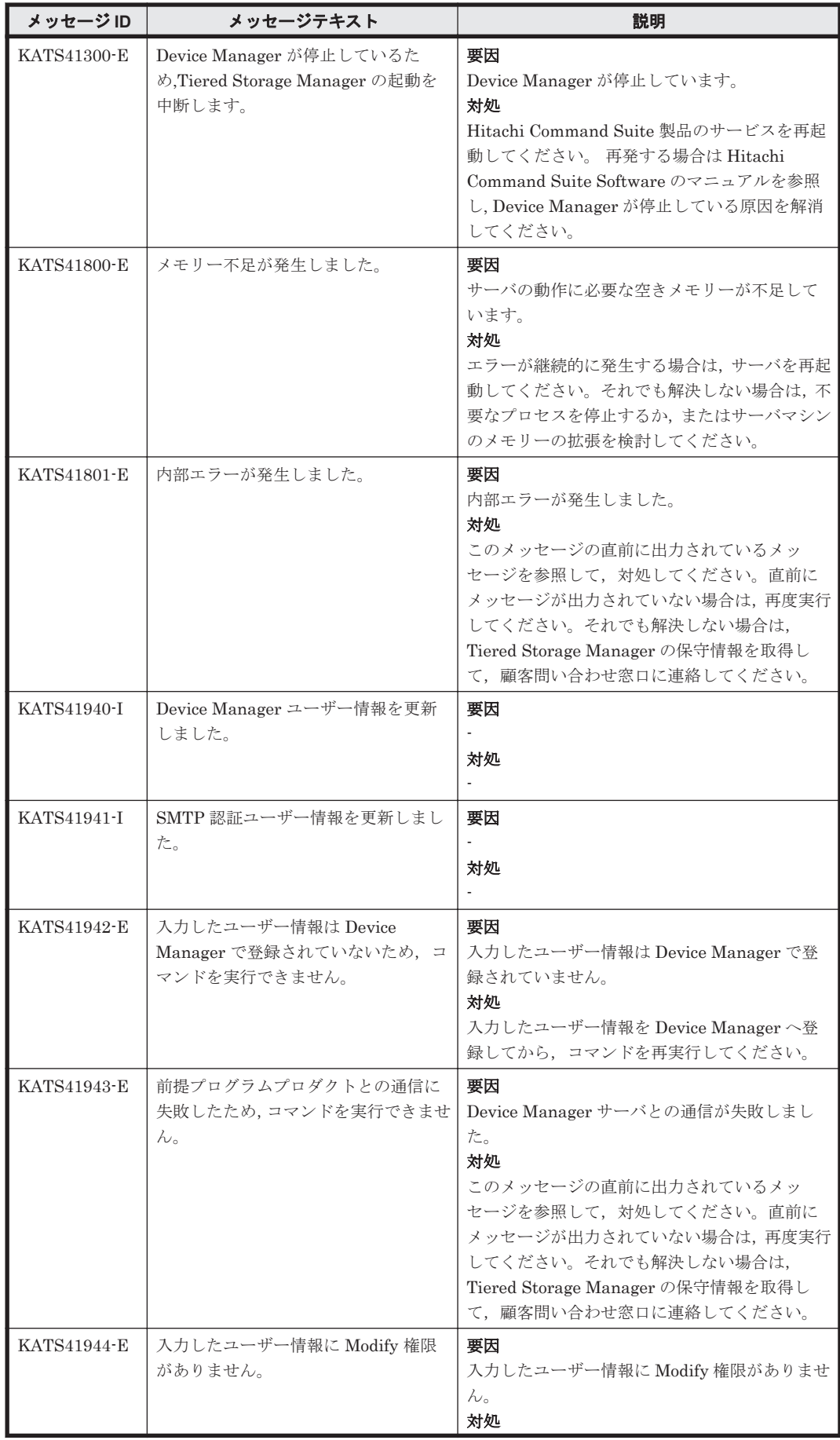

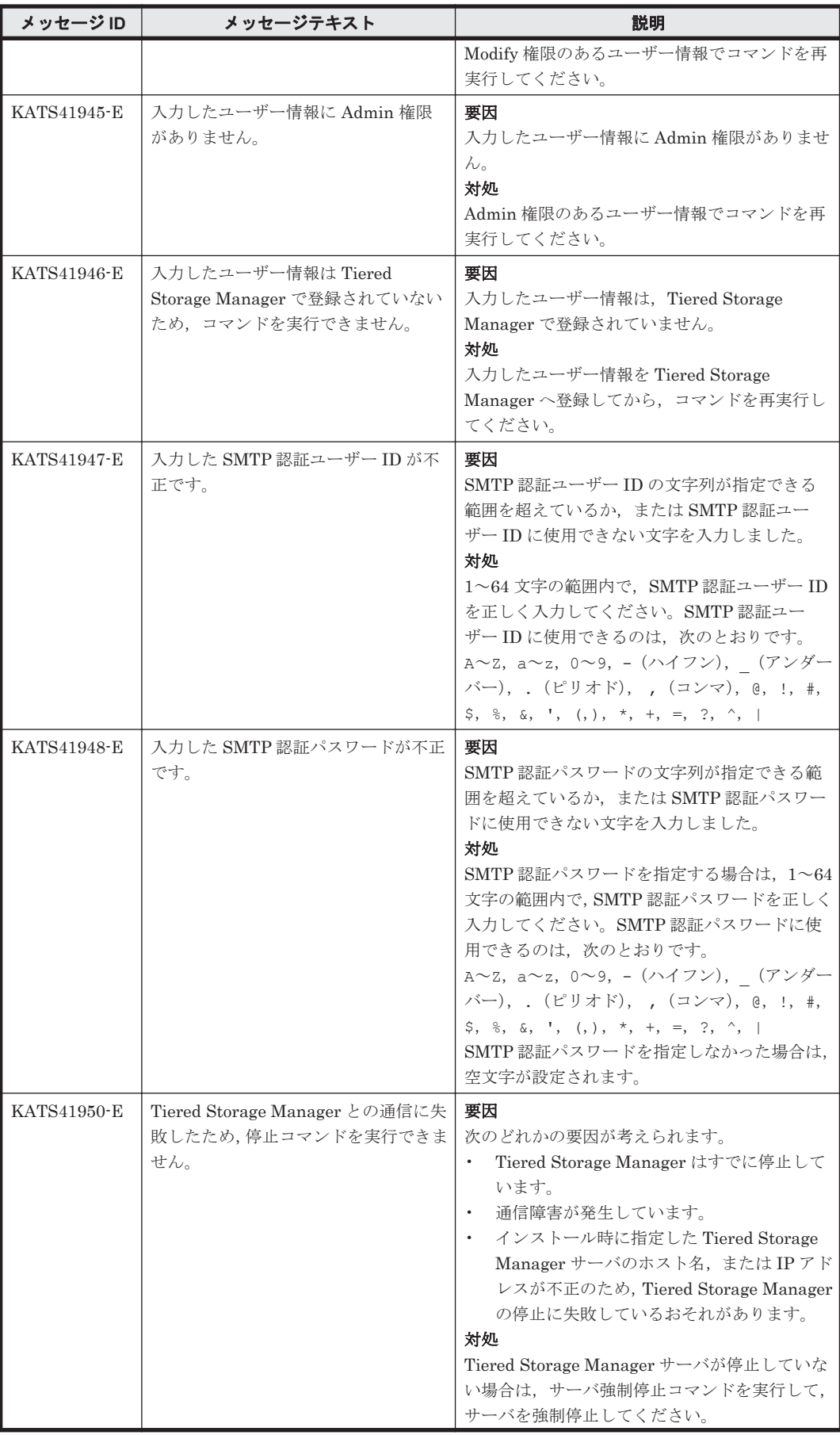

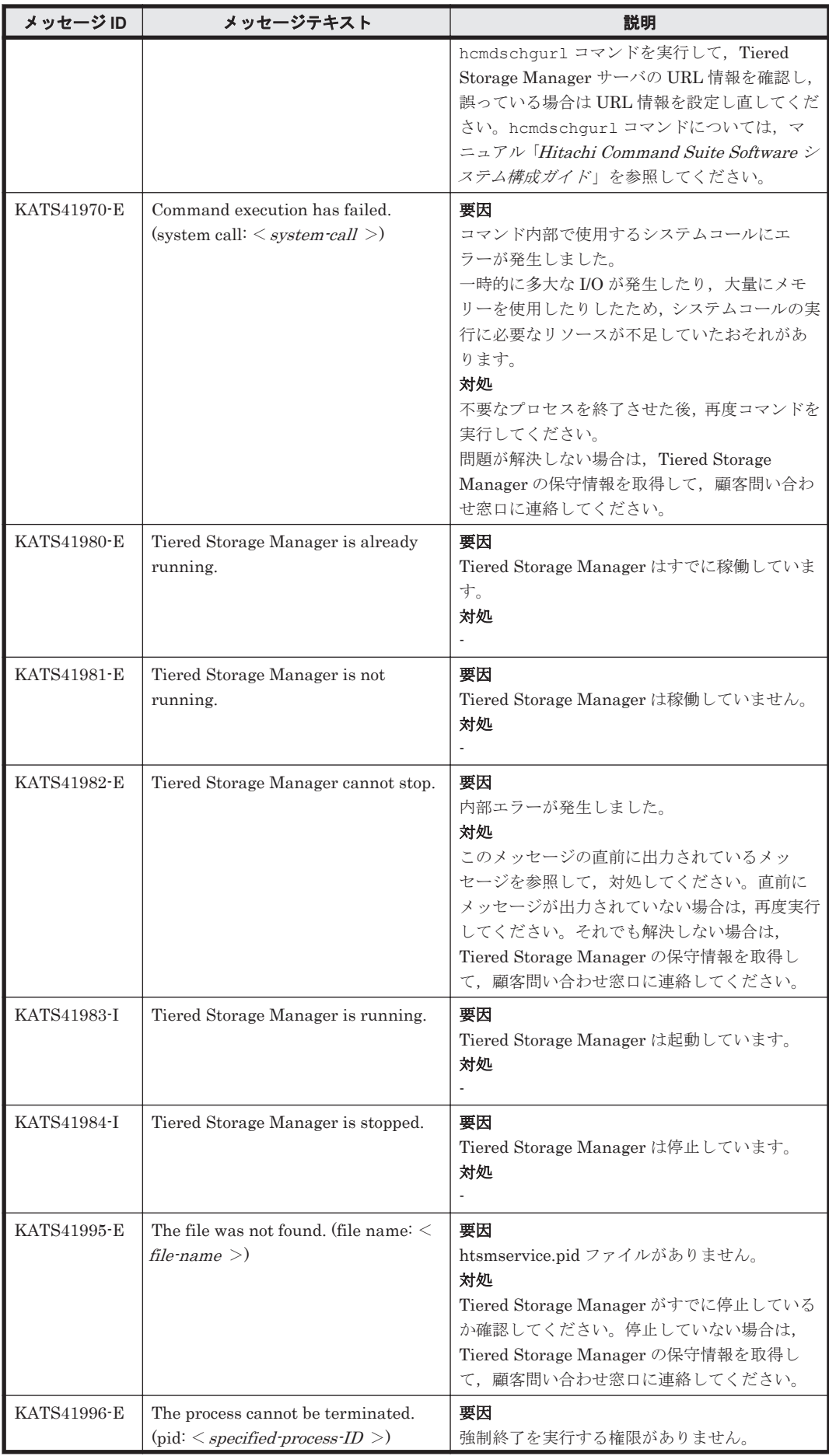

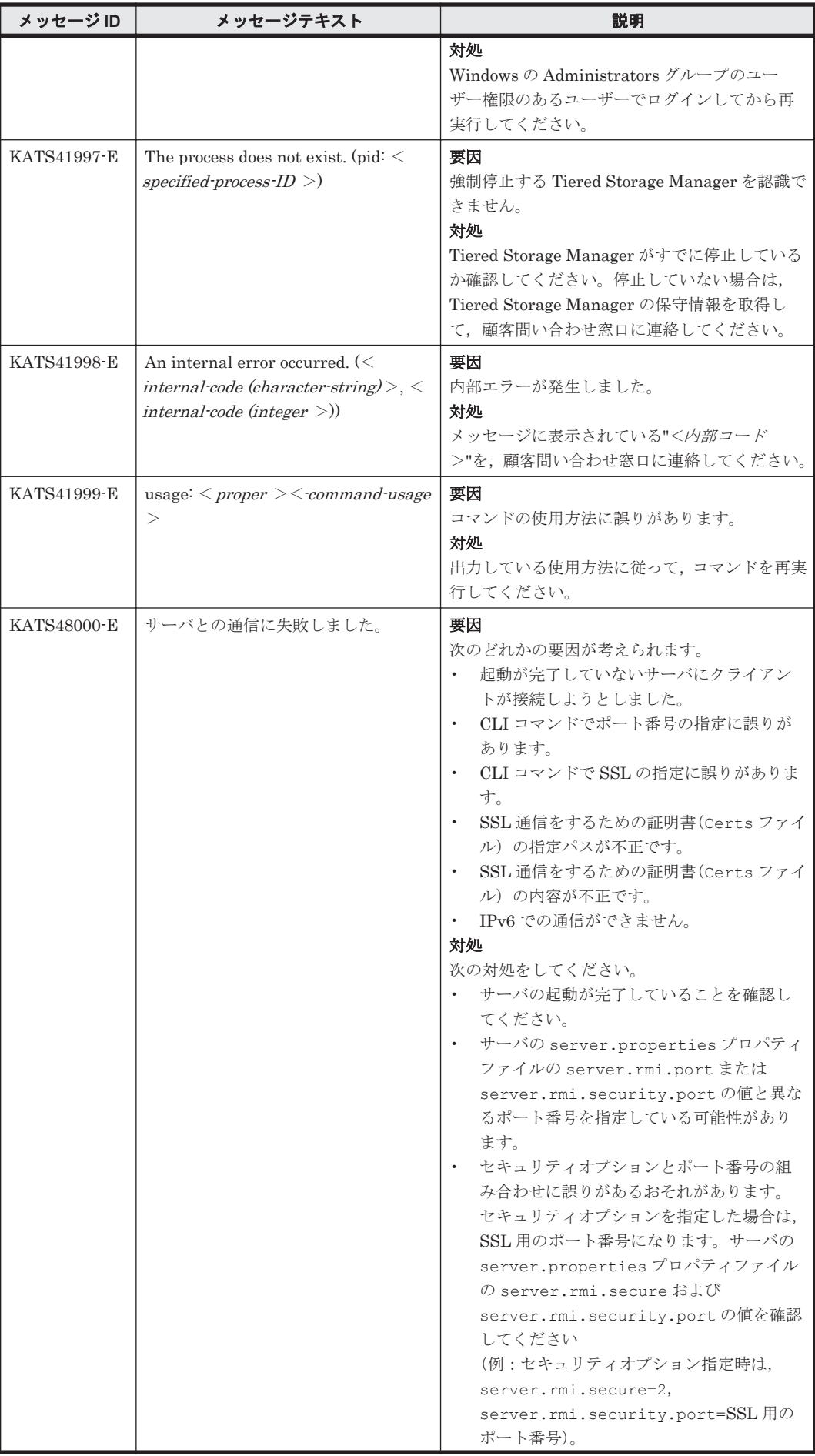

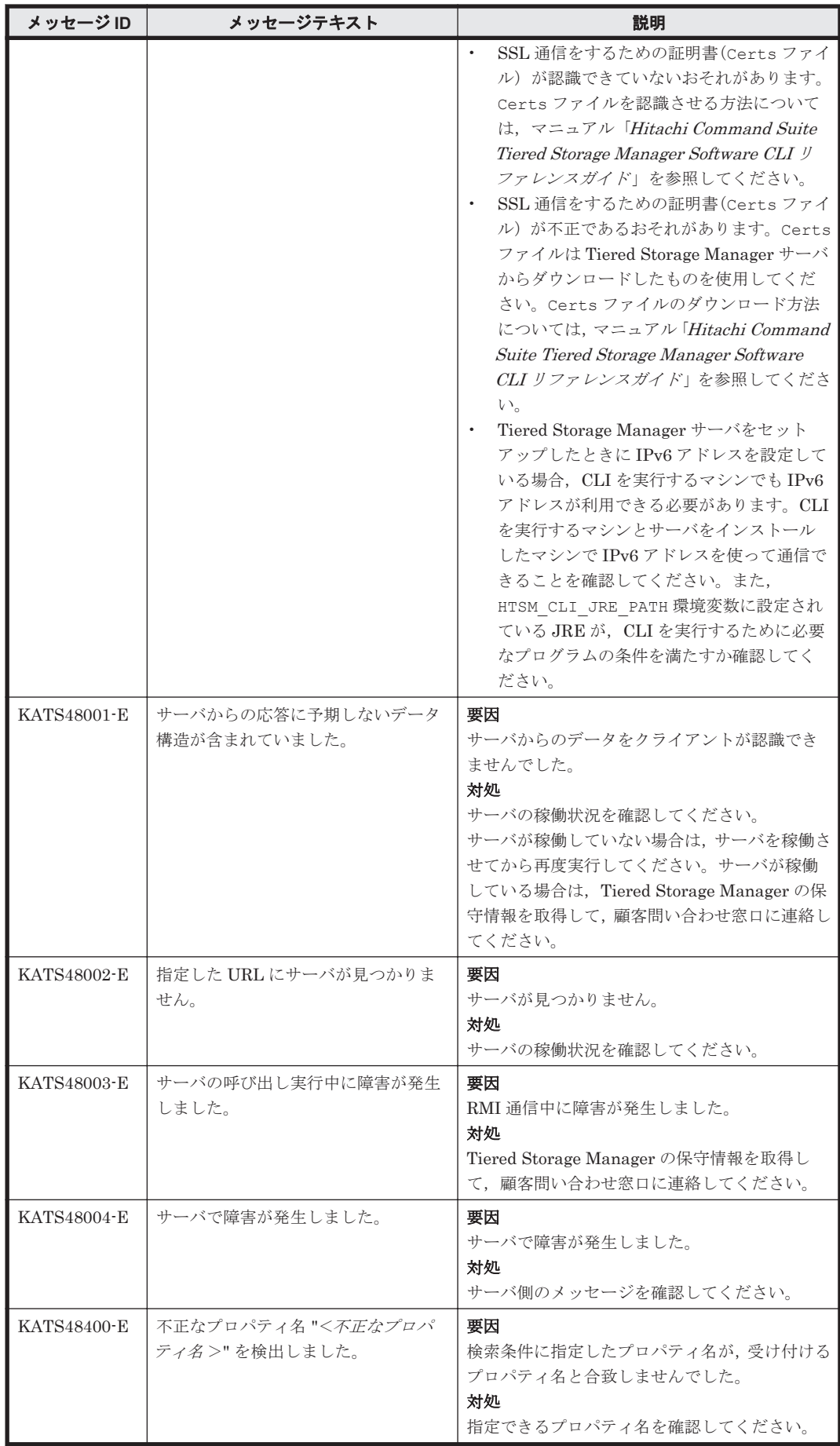

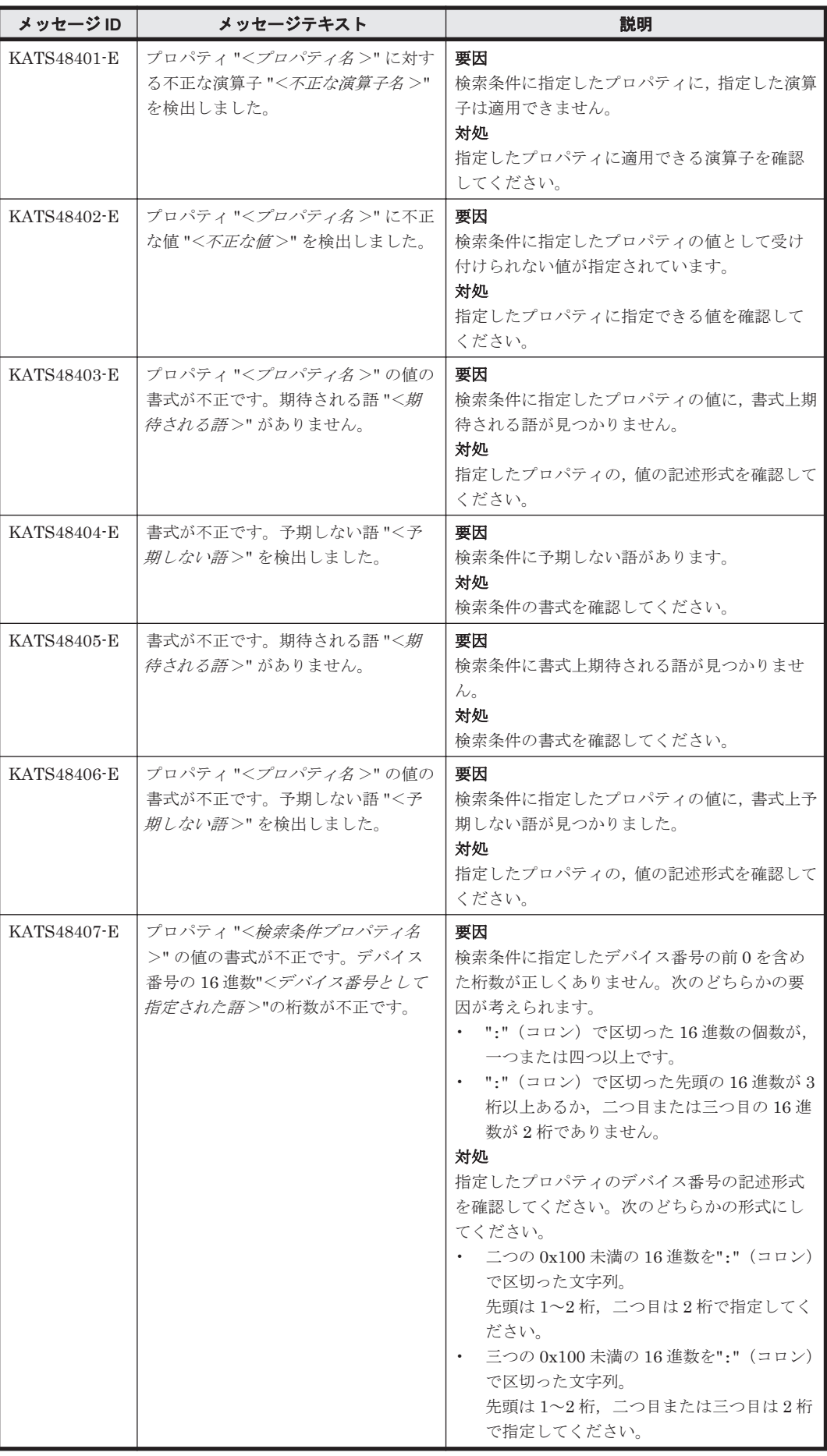

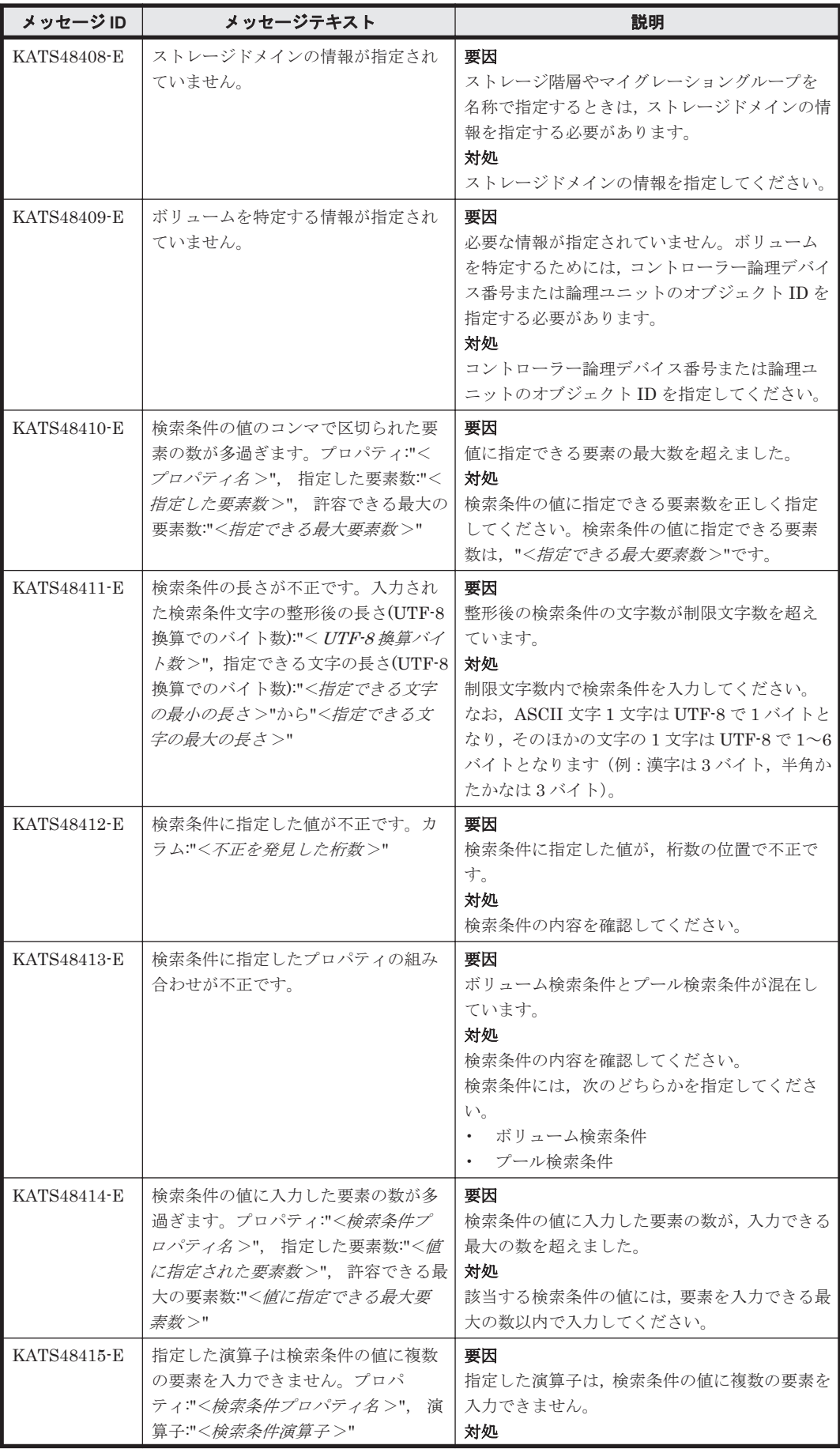

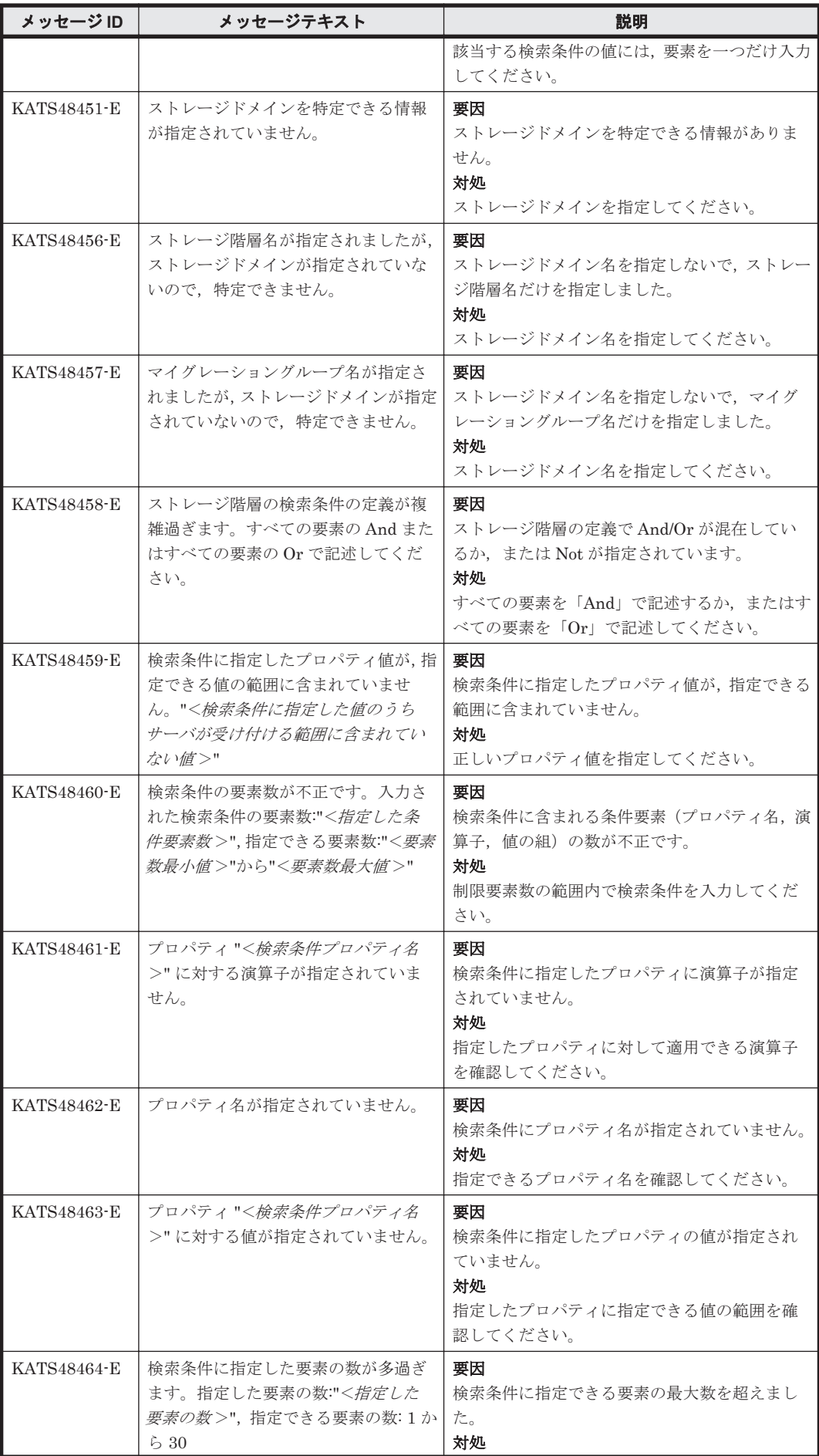

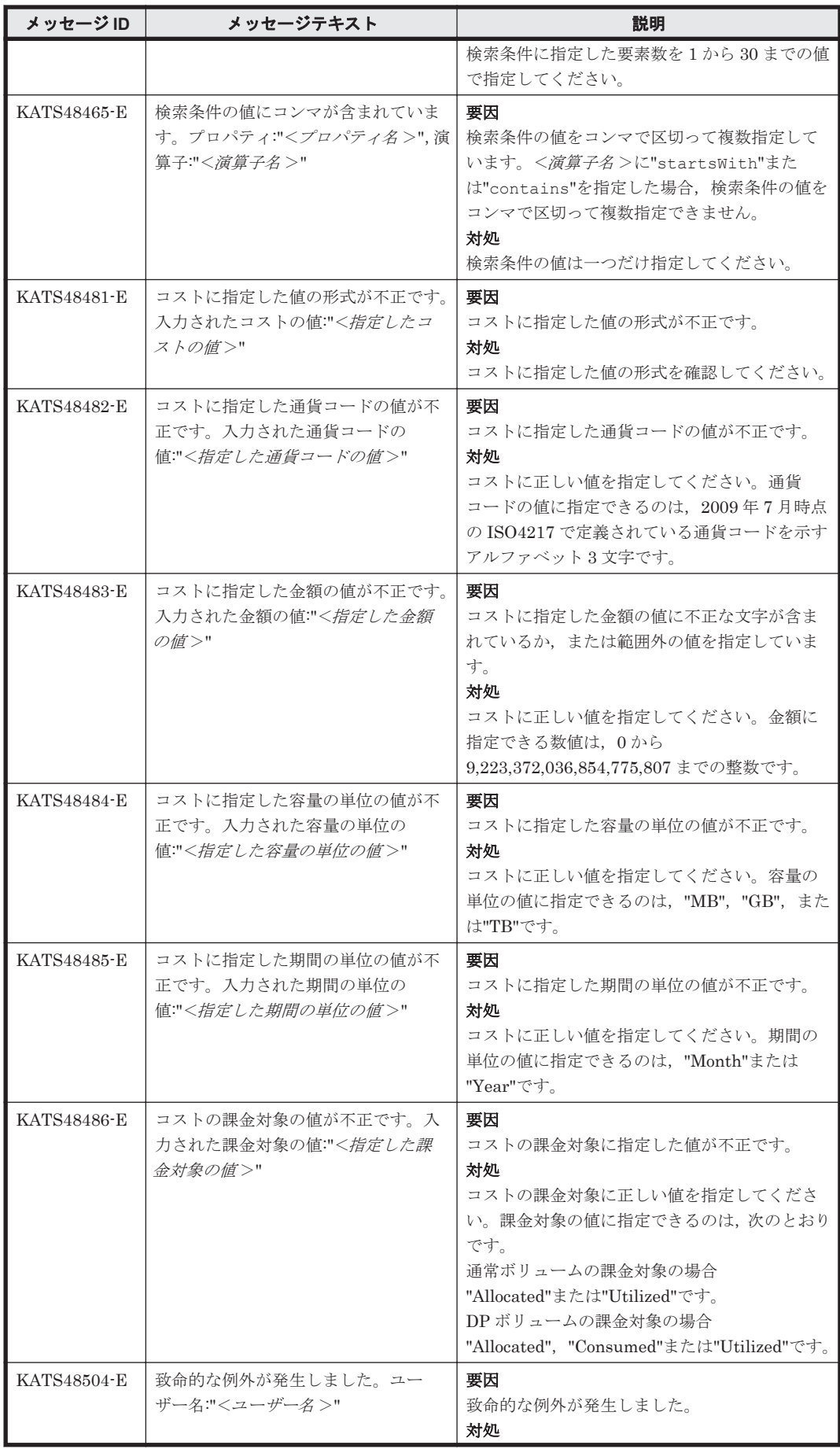

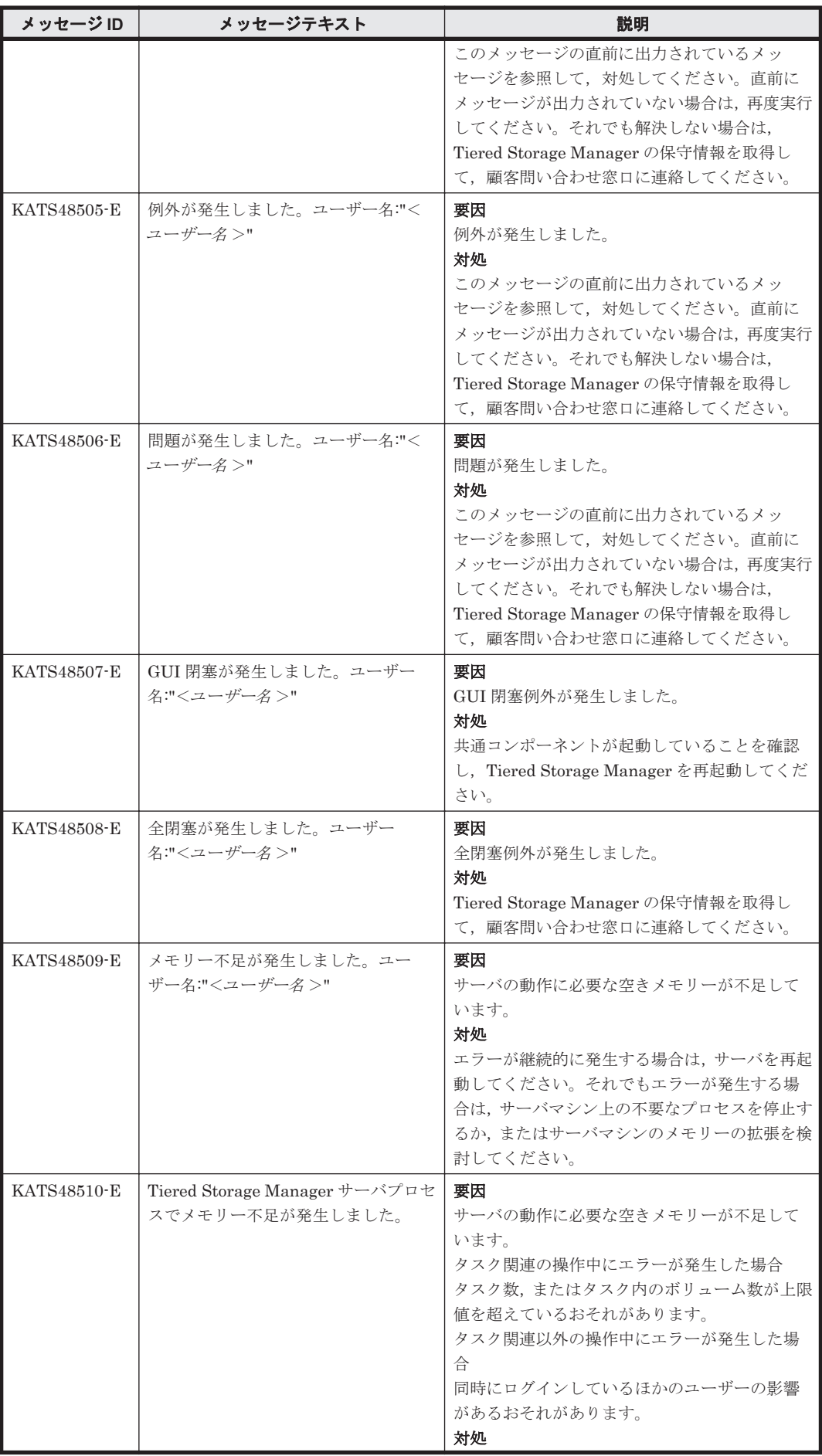

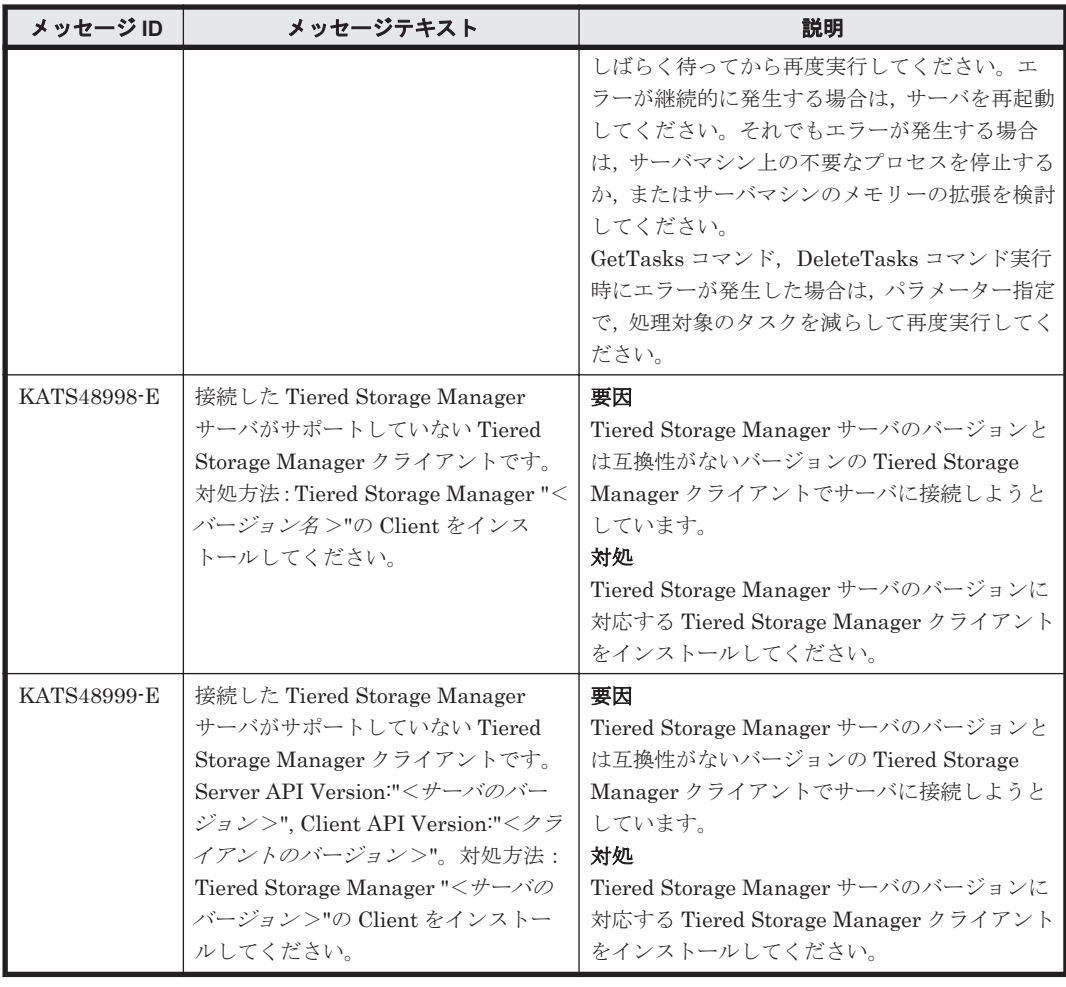

## **9.5 KATS50000**~**KATS59999**

Tiered Storage Manager サーバに関するメッセージ(KATS50000~KATS59999)を次の表に示し ます。

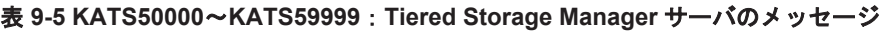

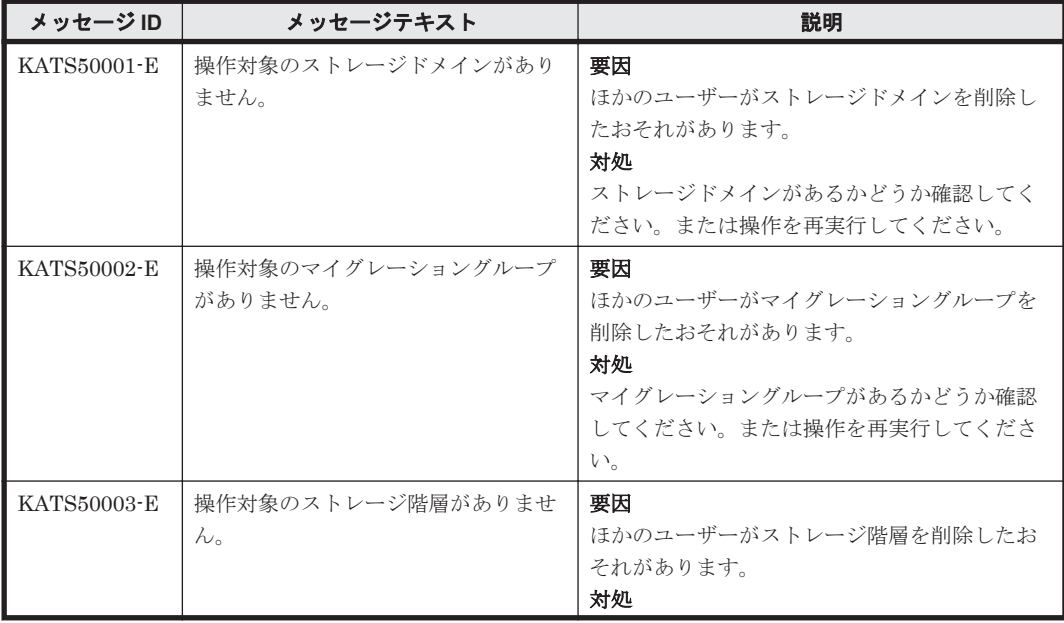

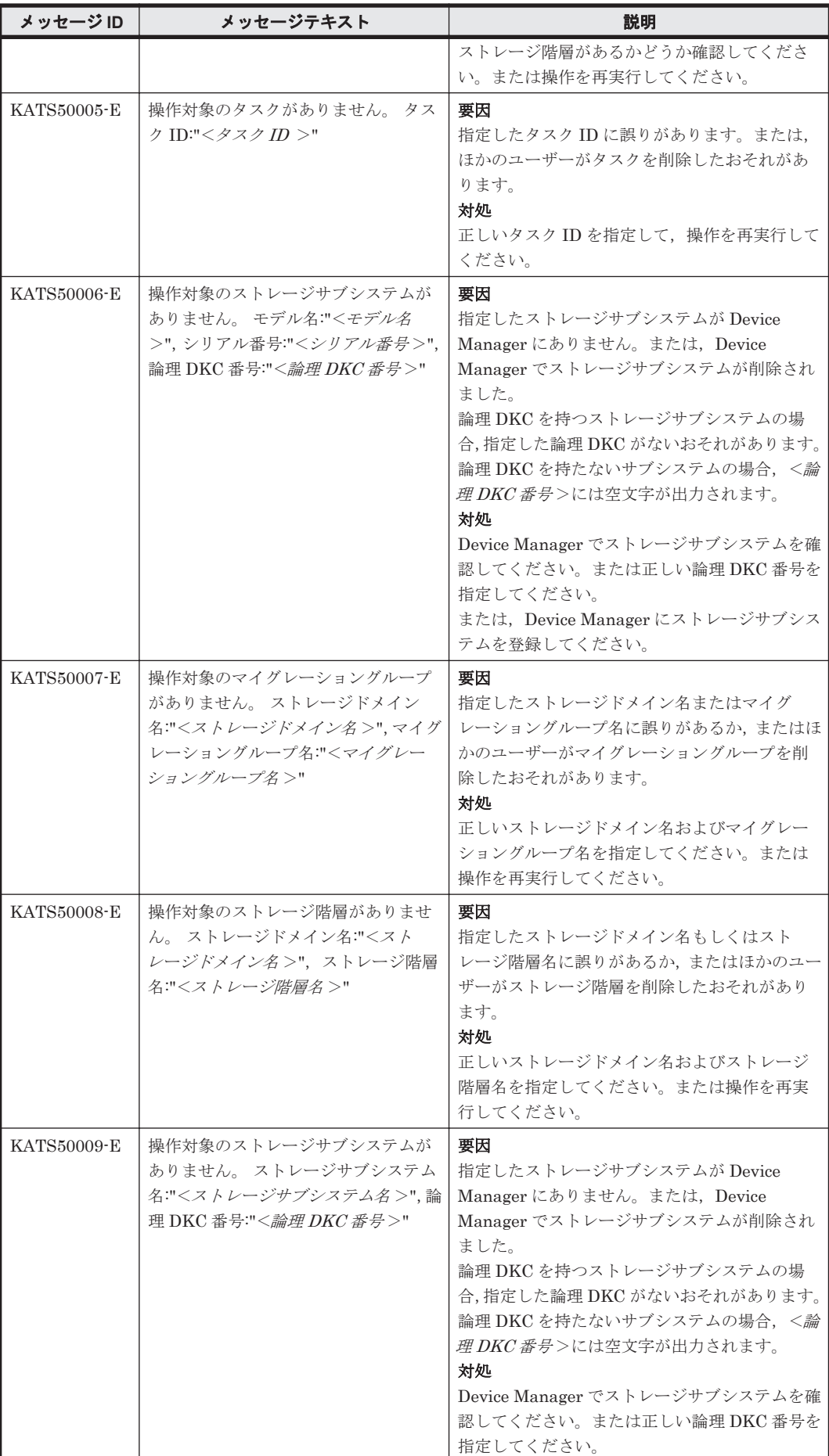

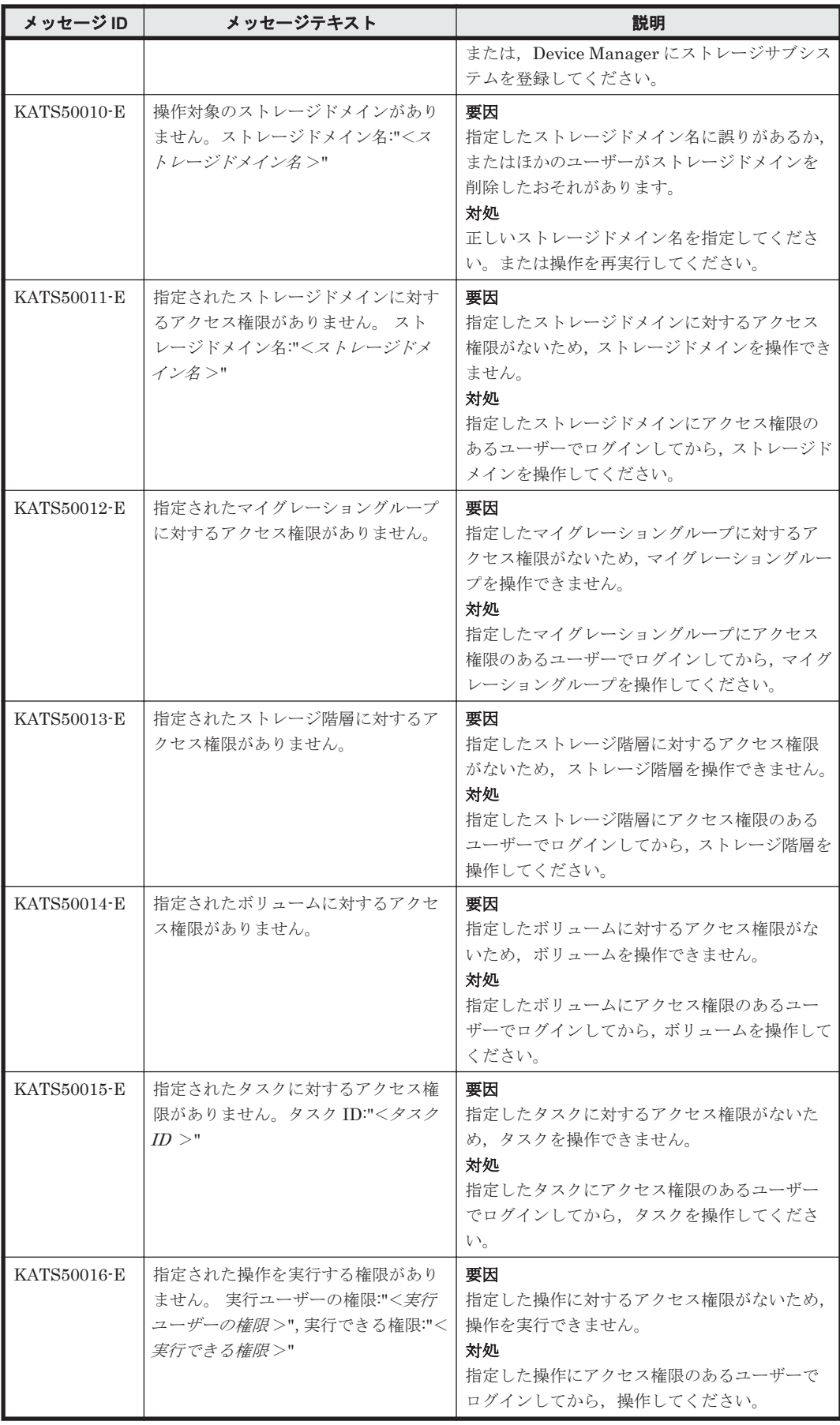

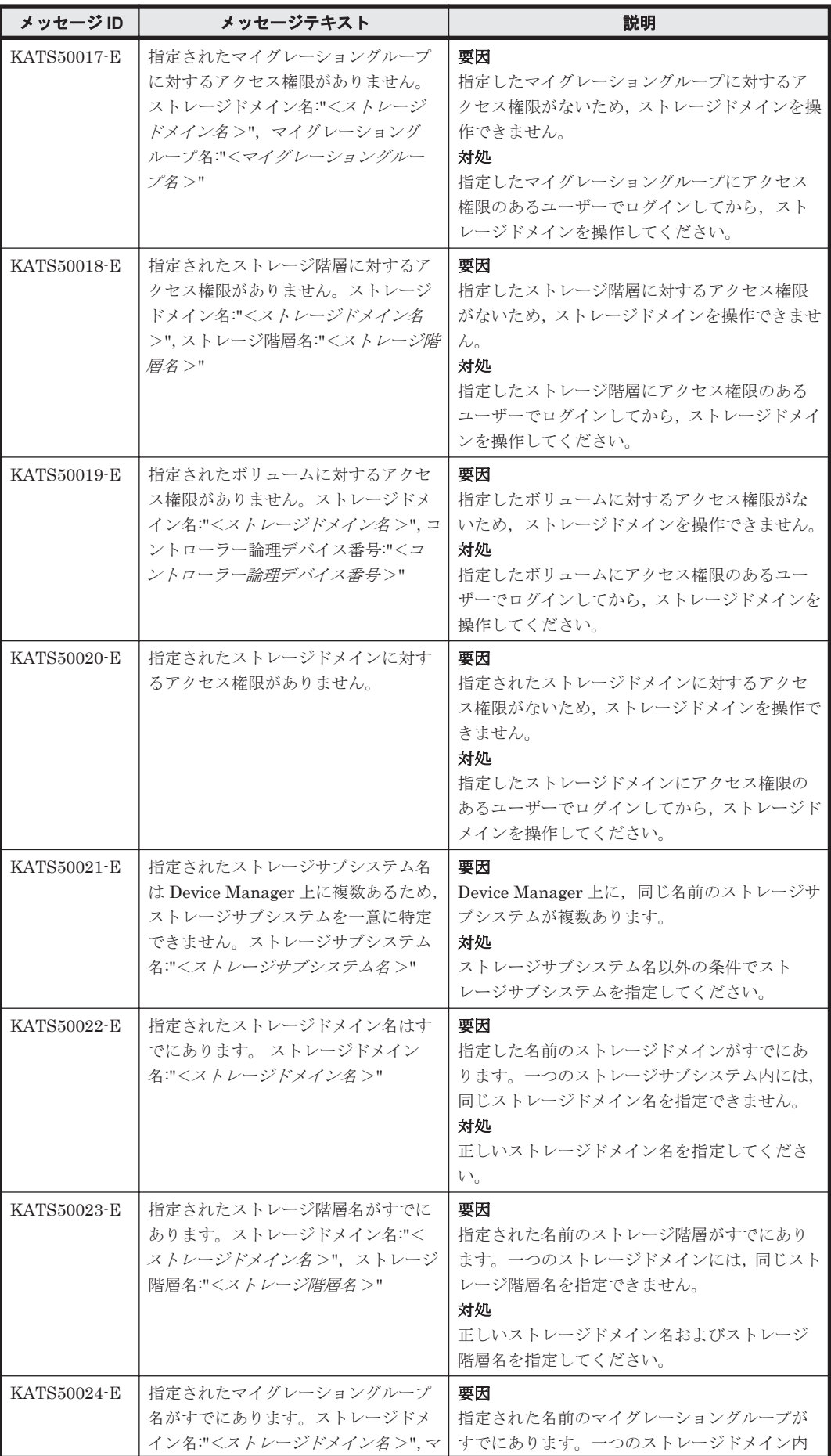

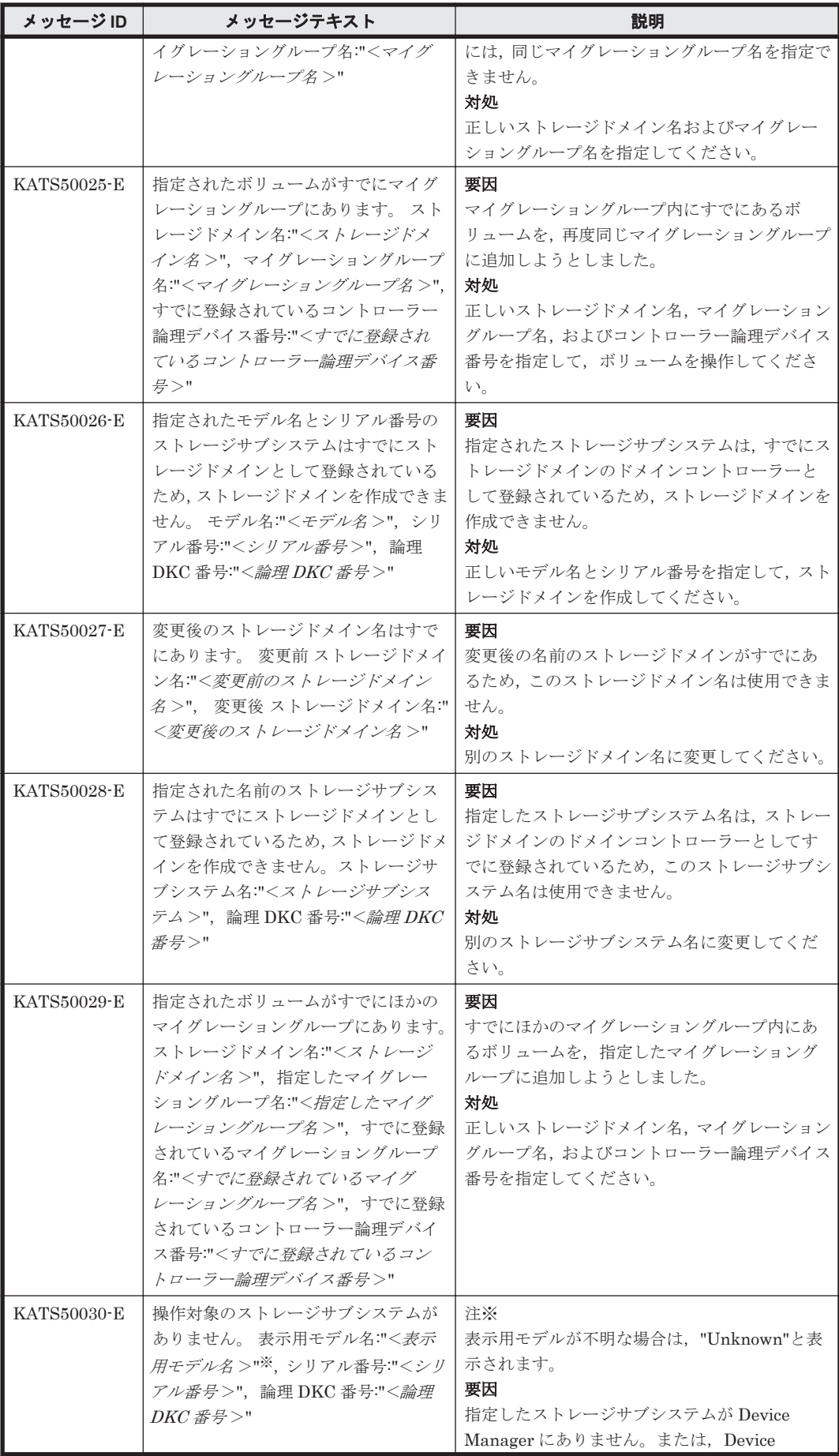

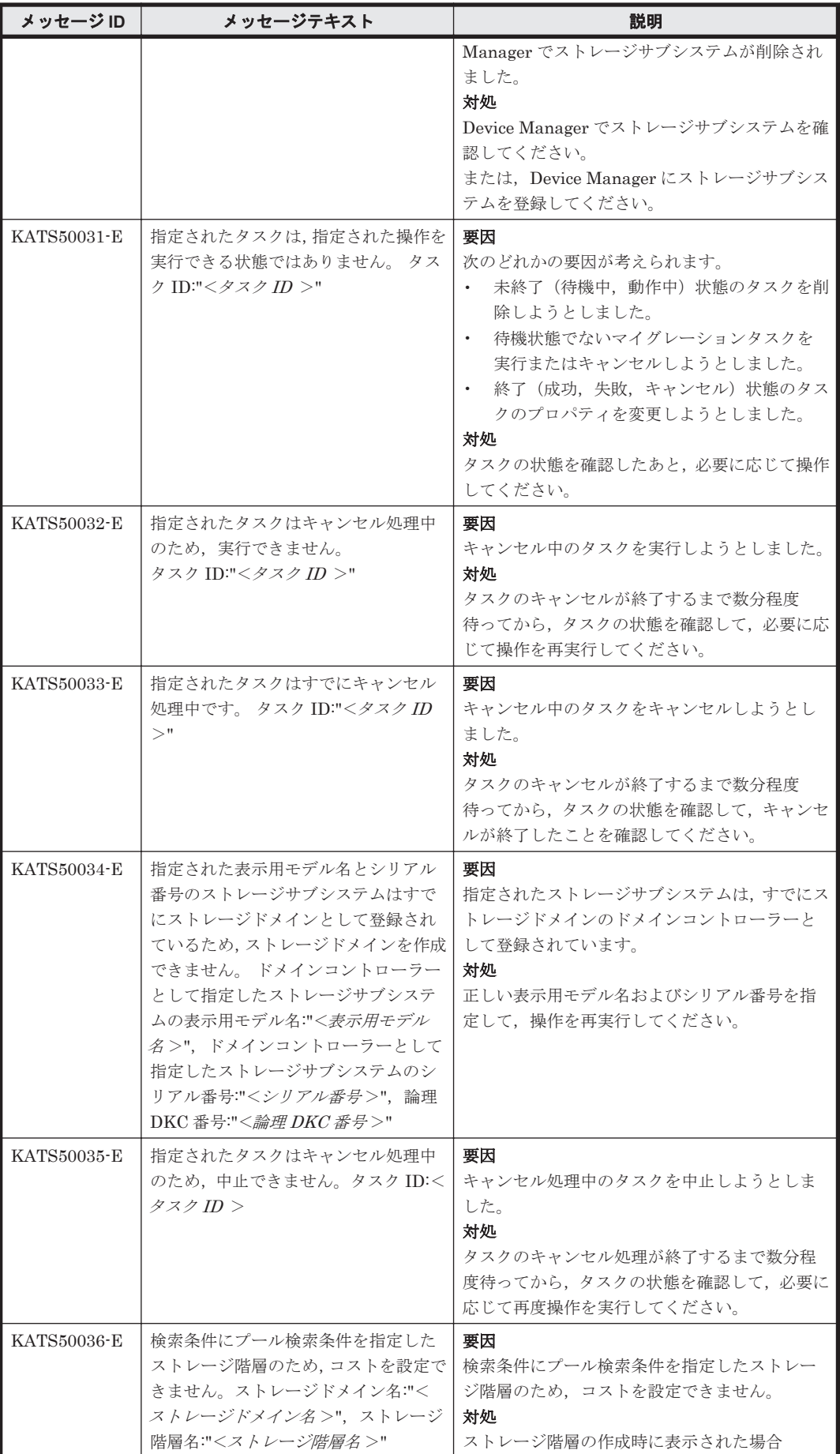

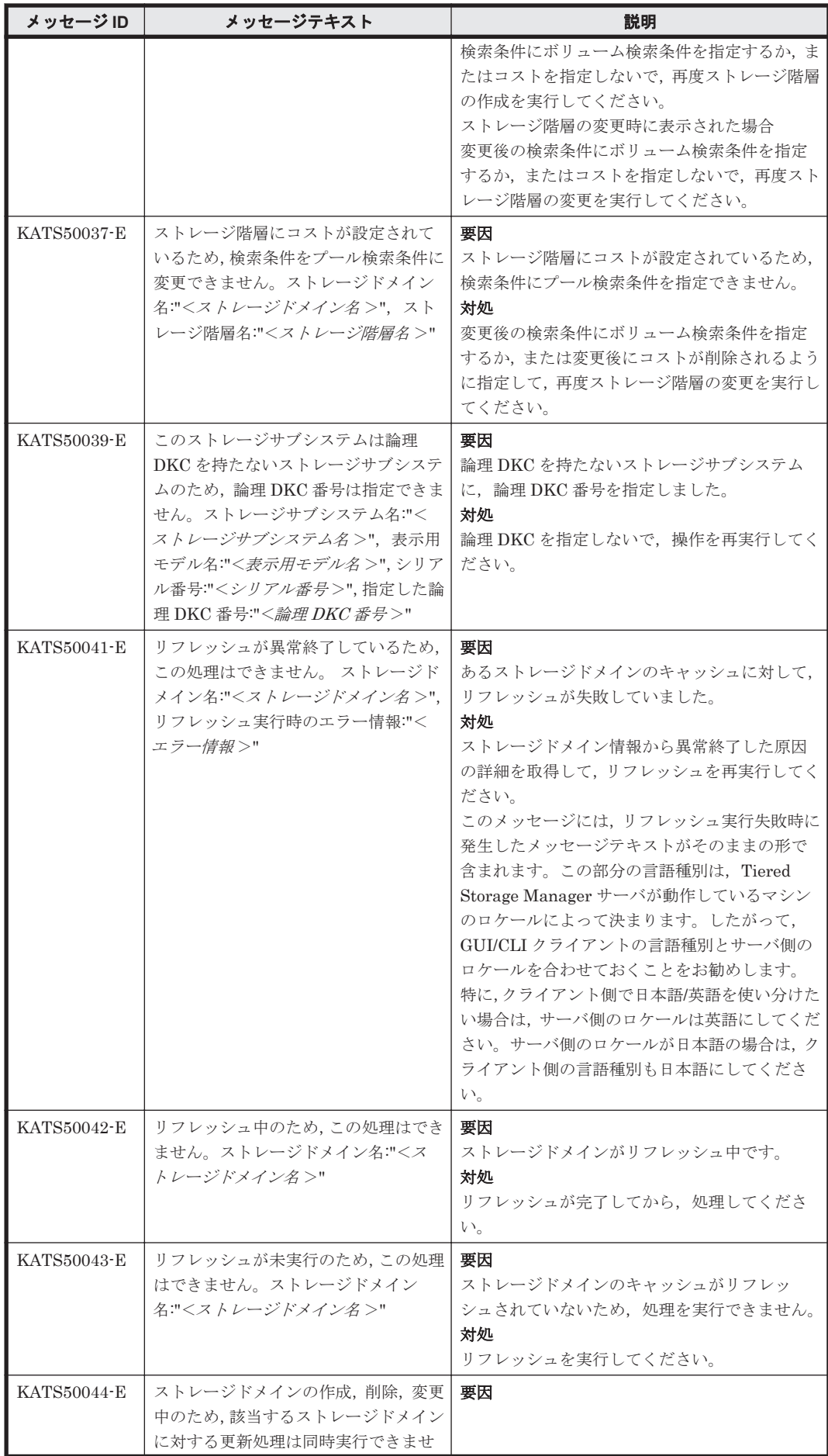

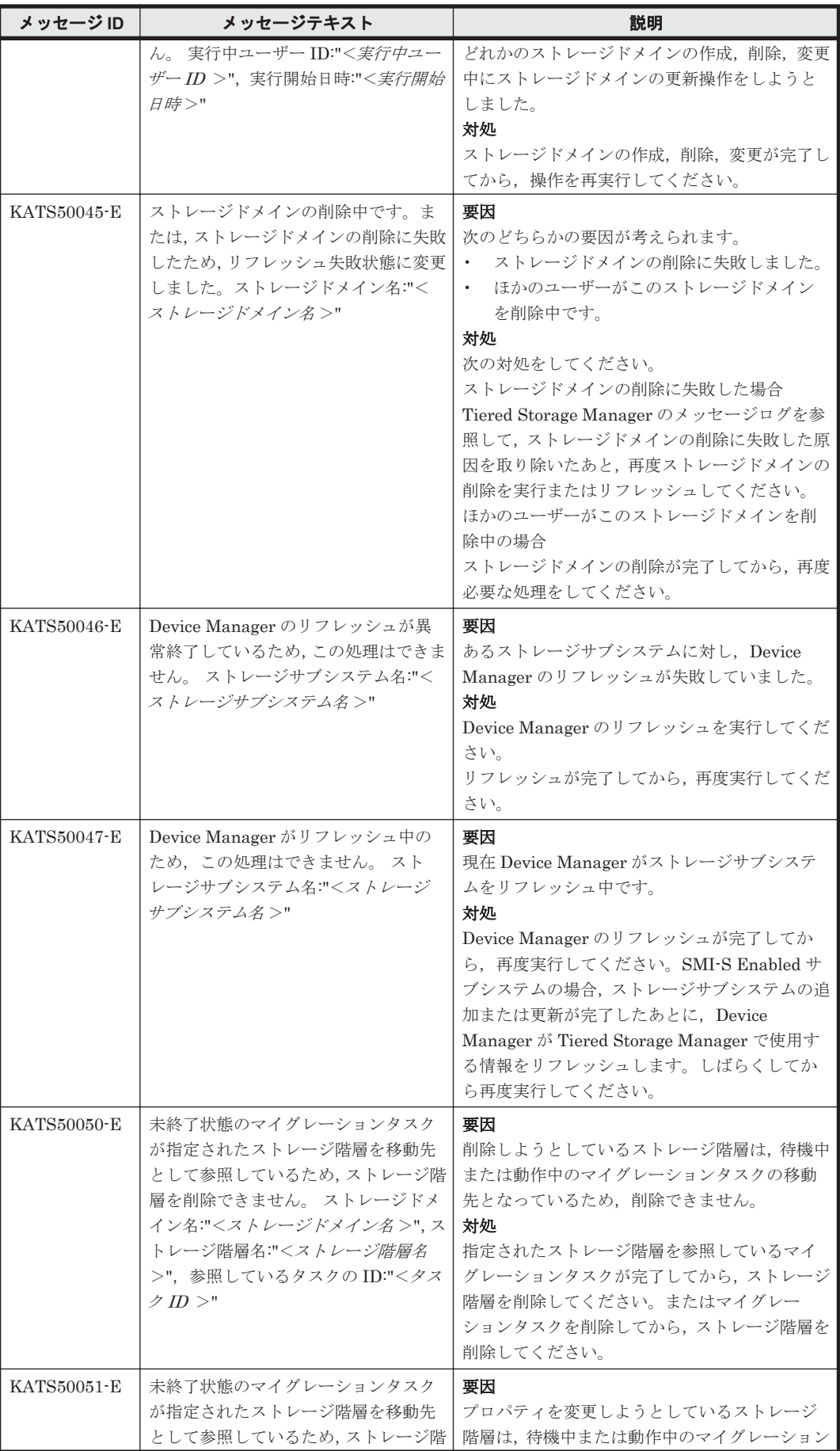

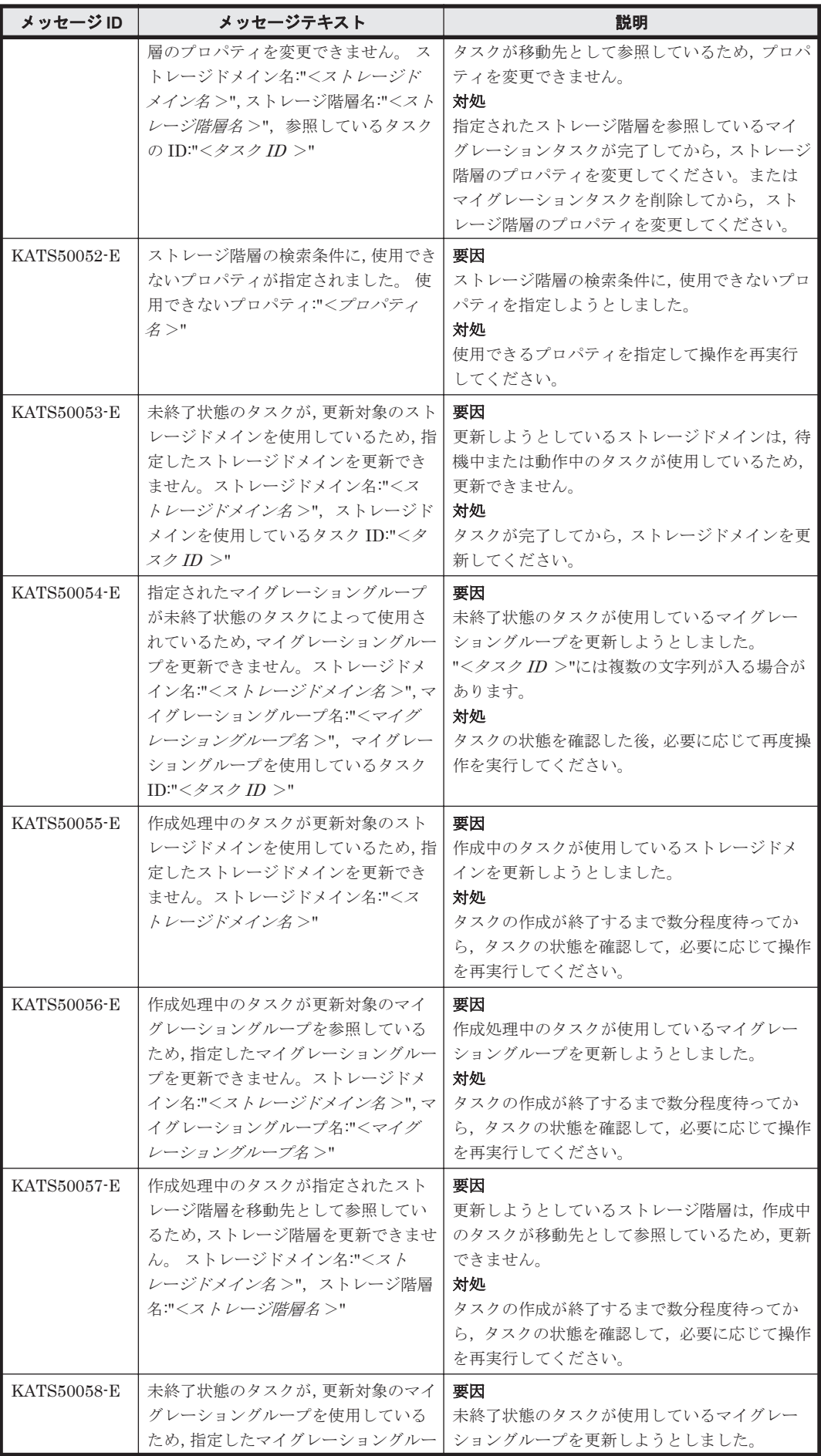

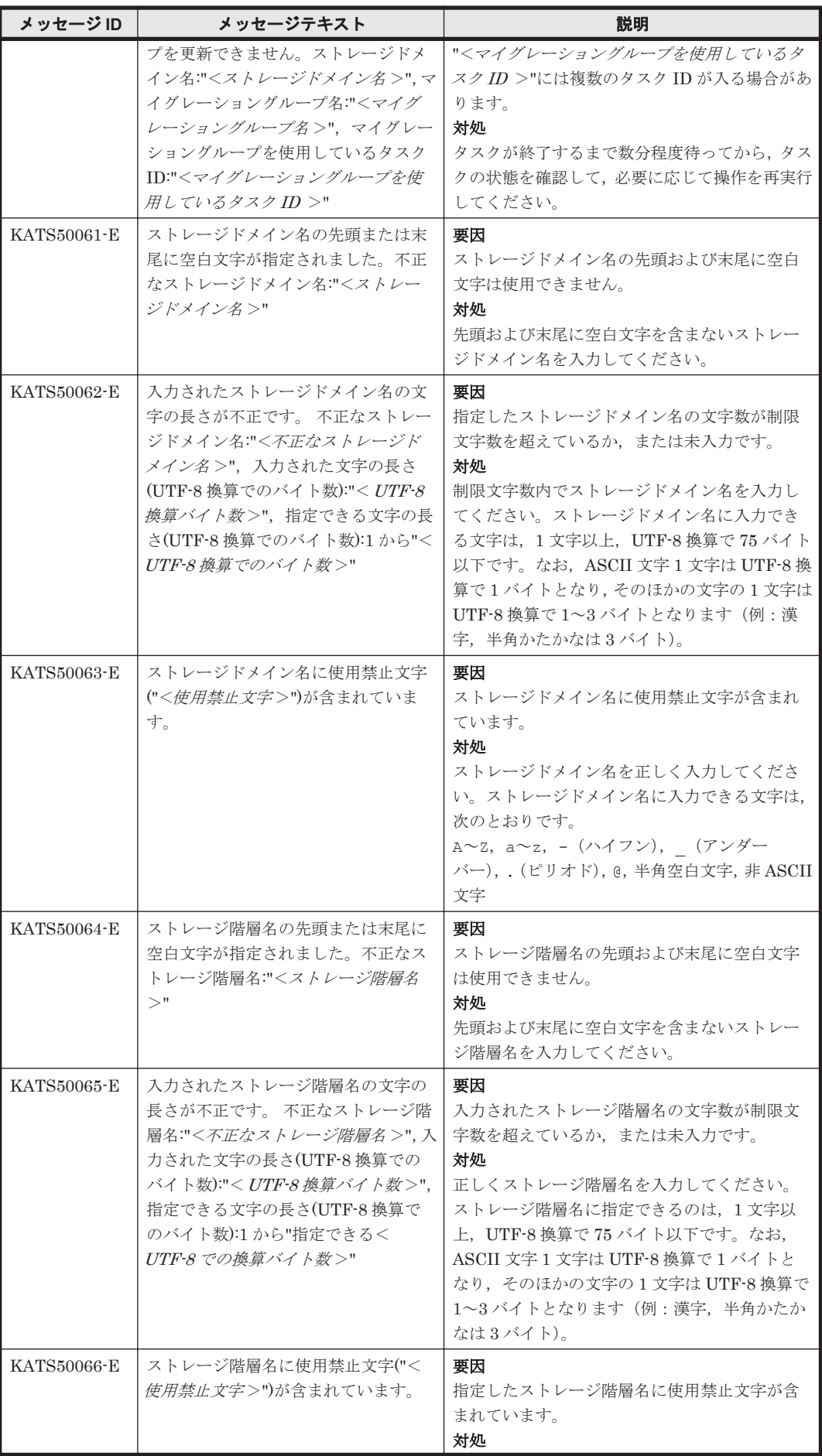

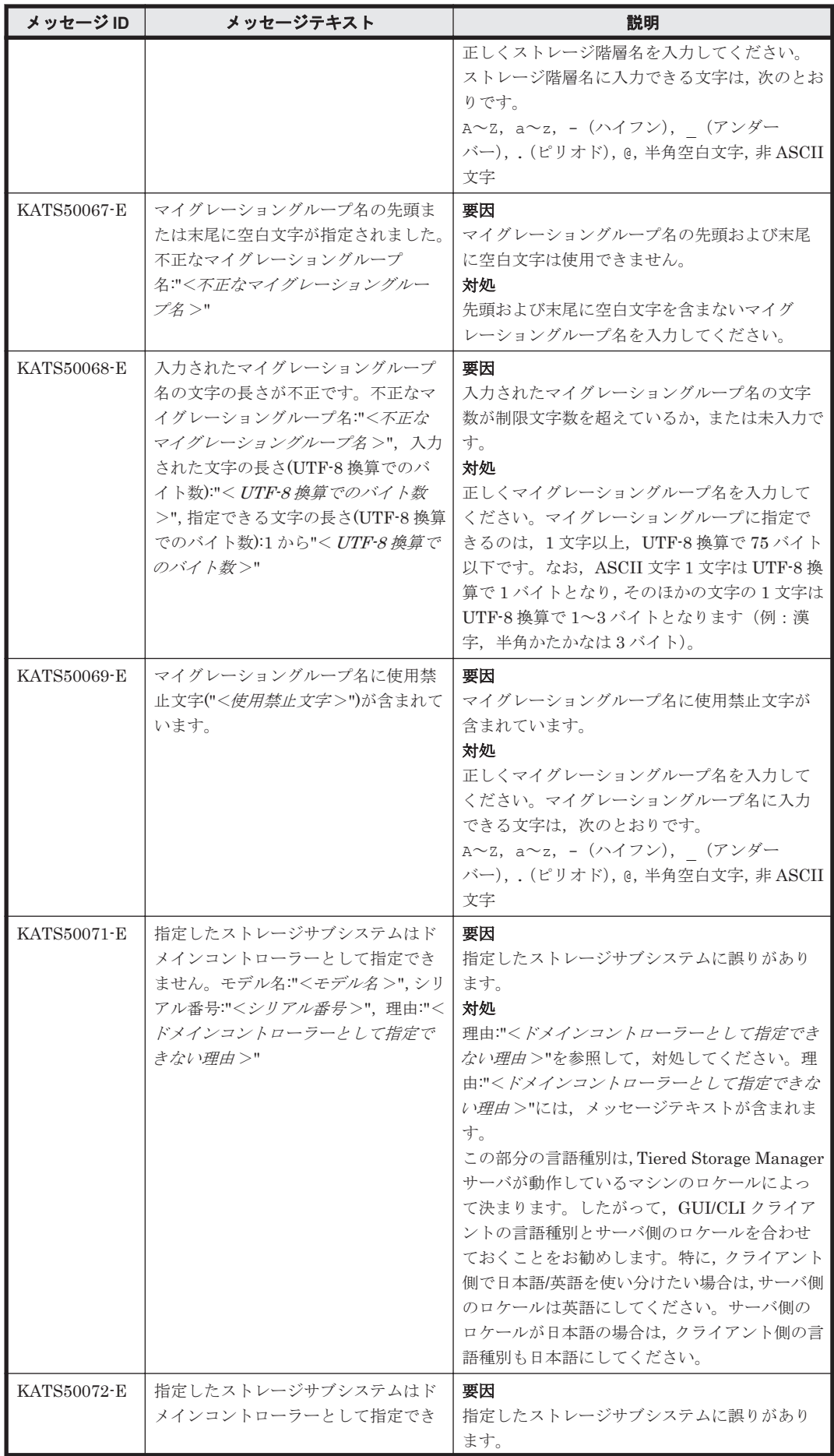

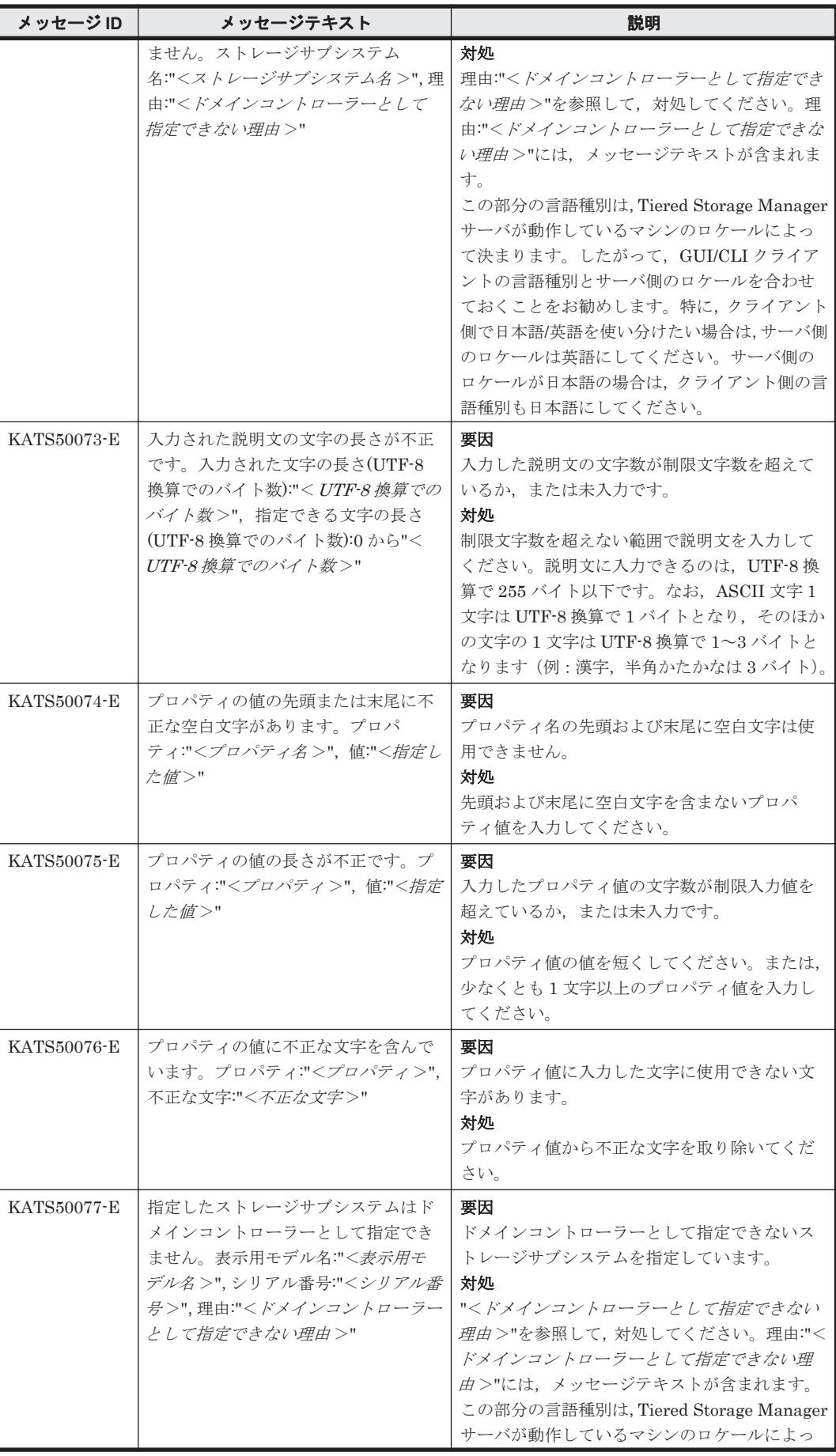

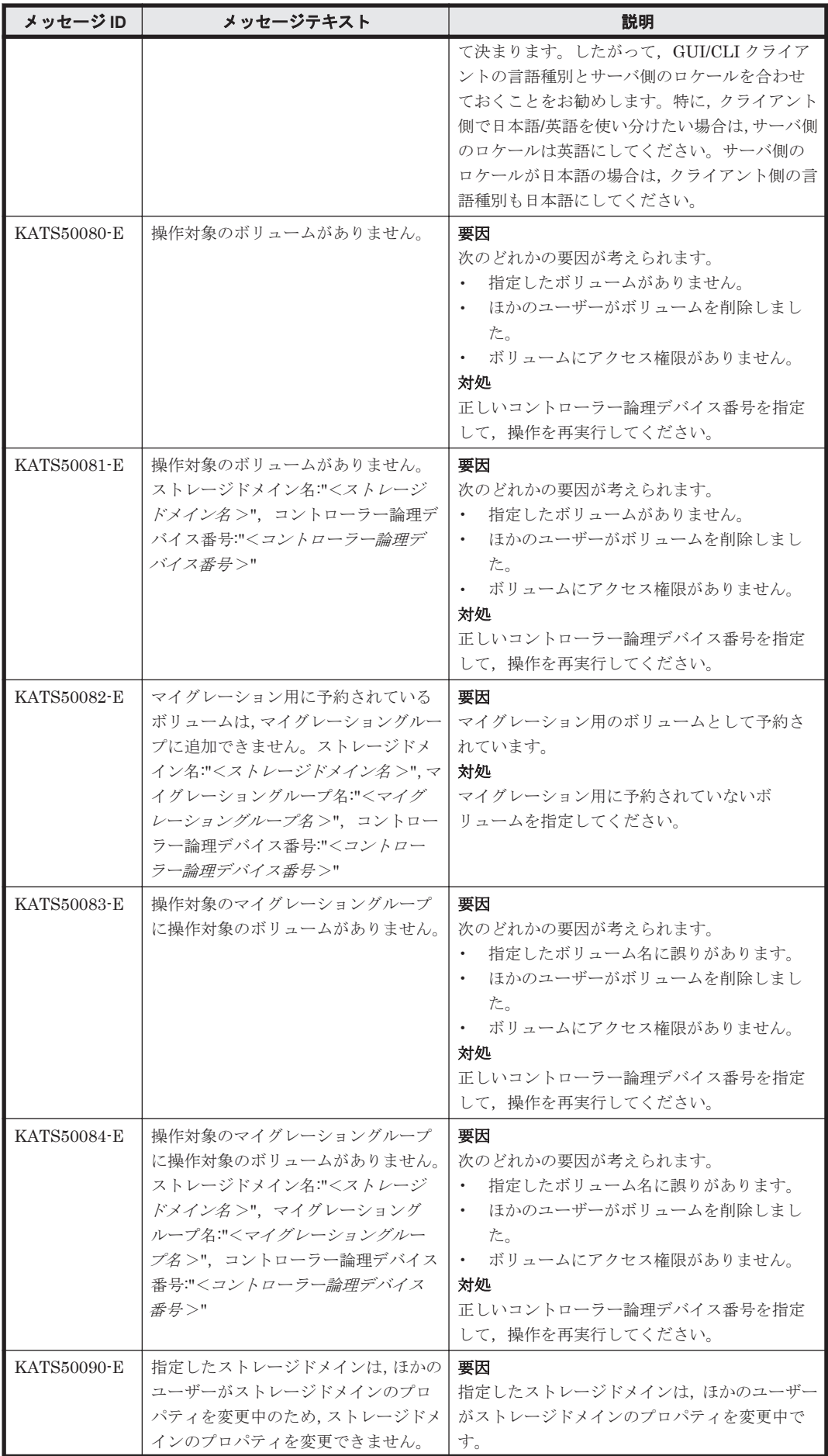

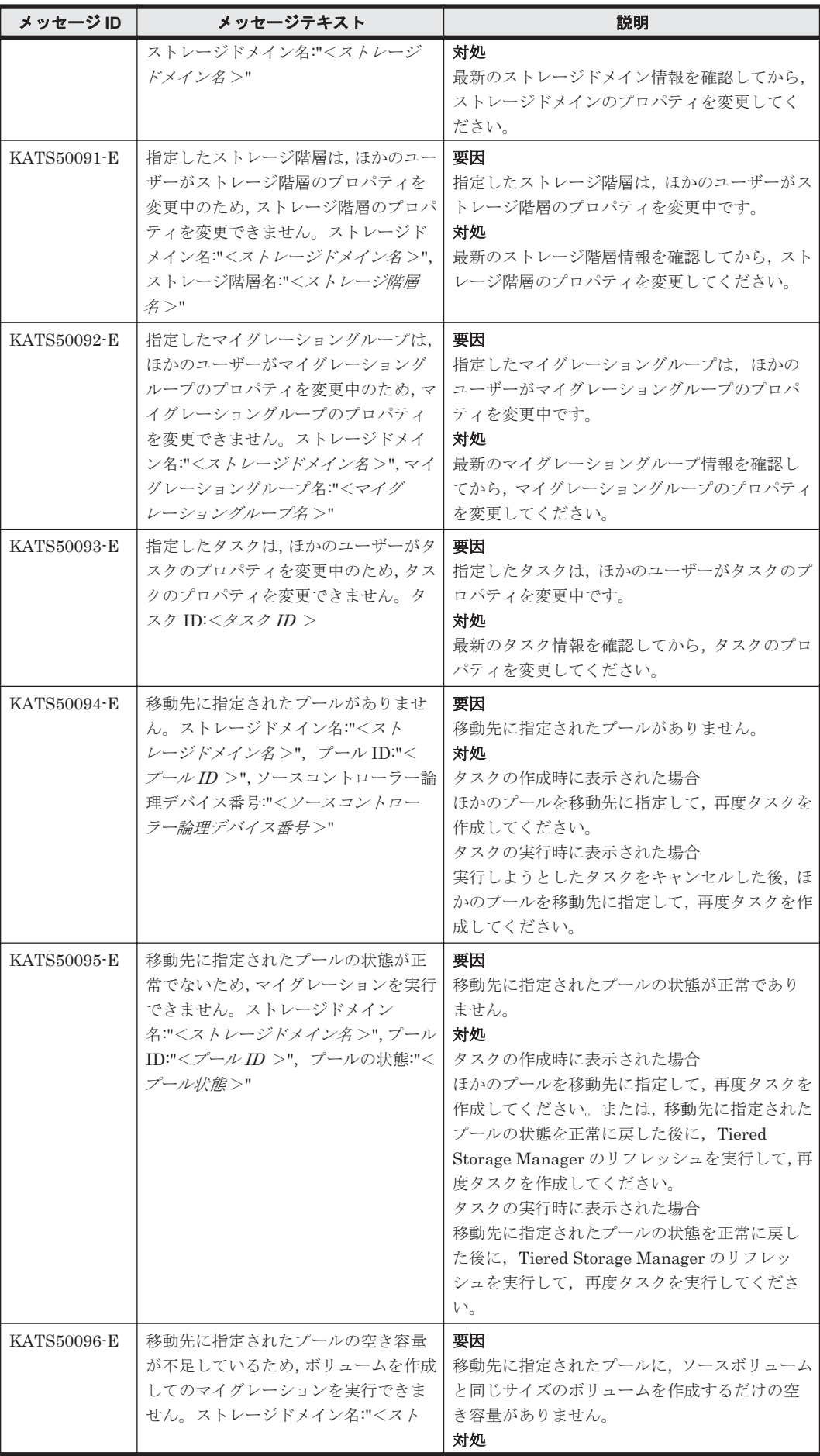
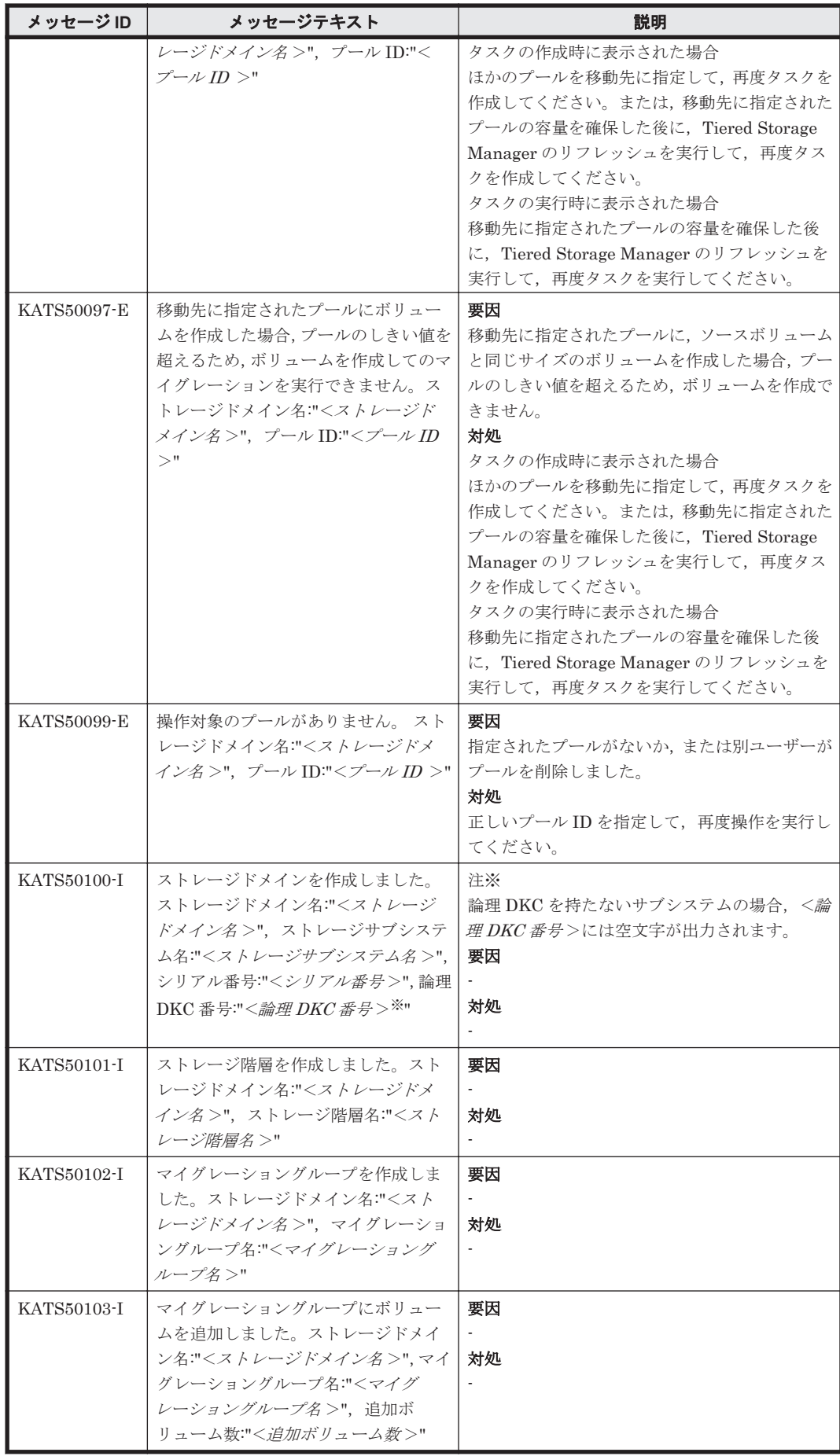

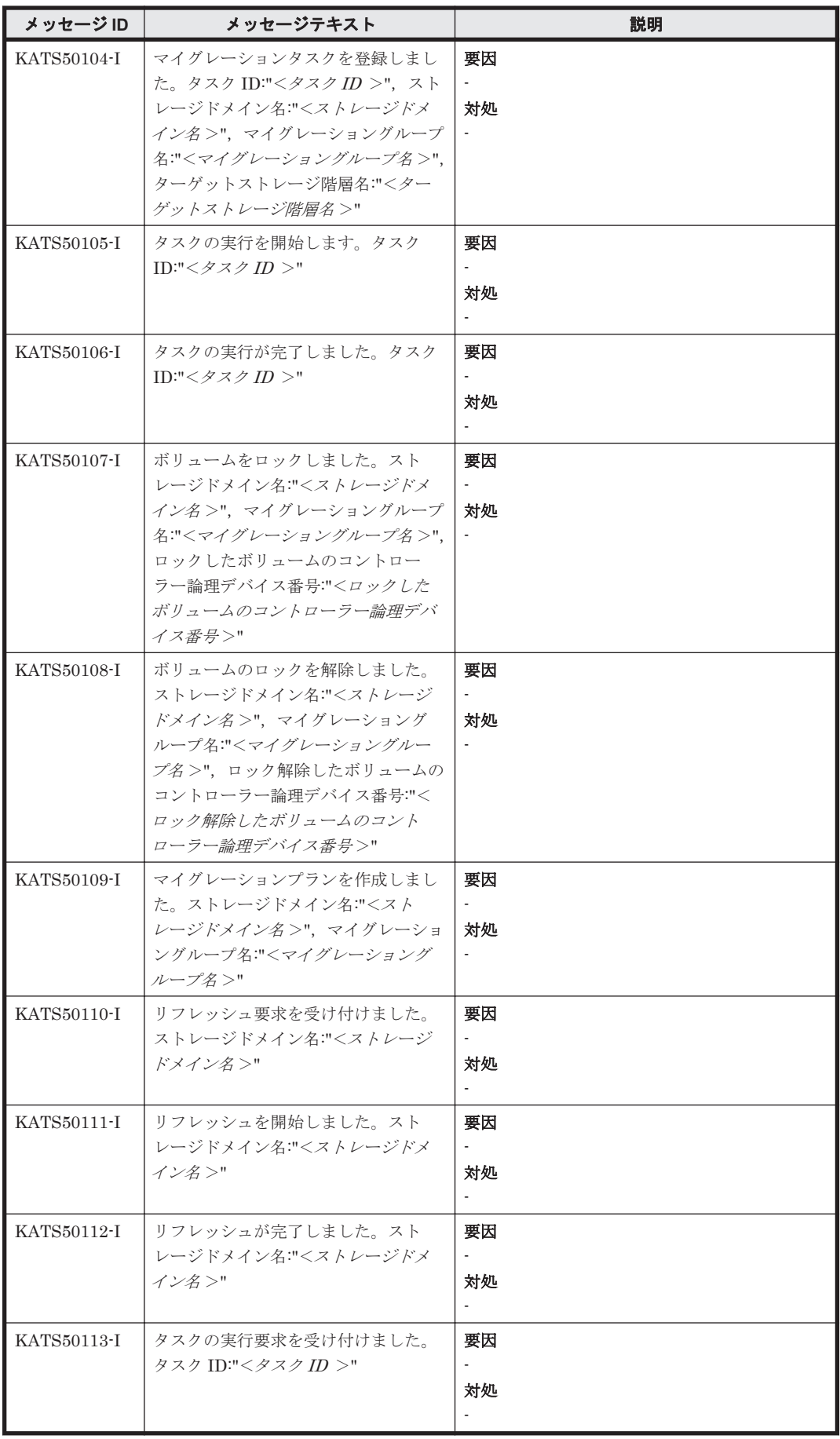

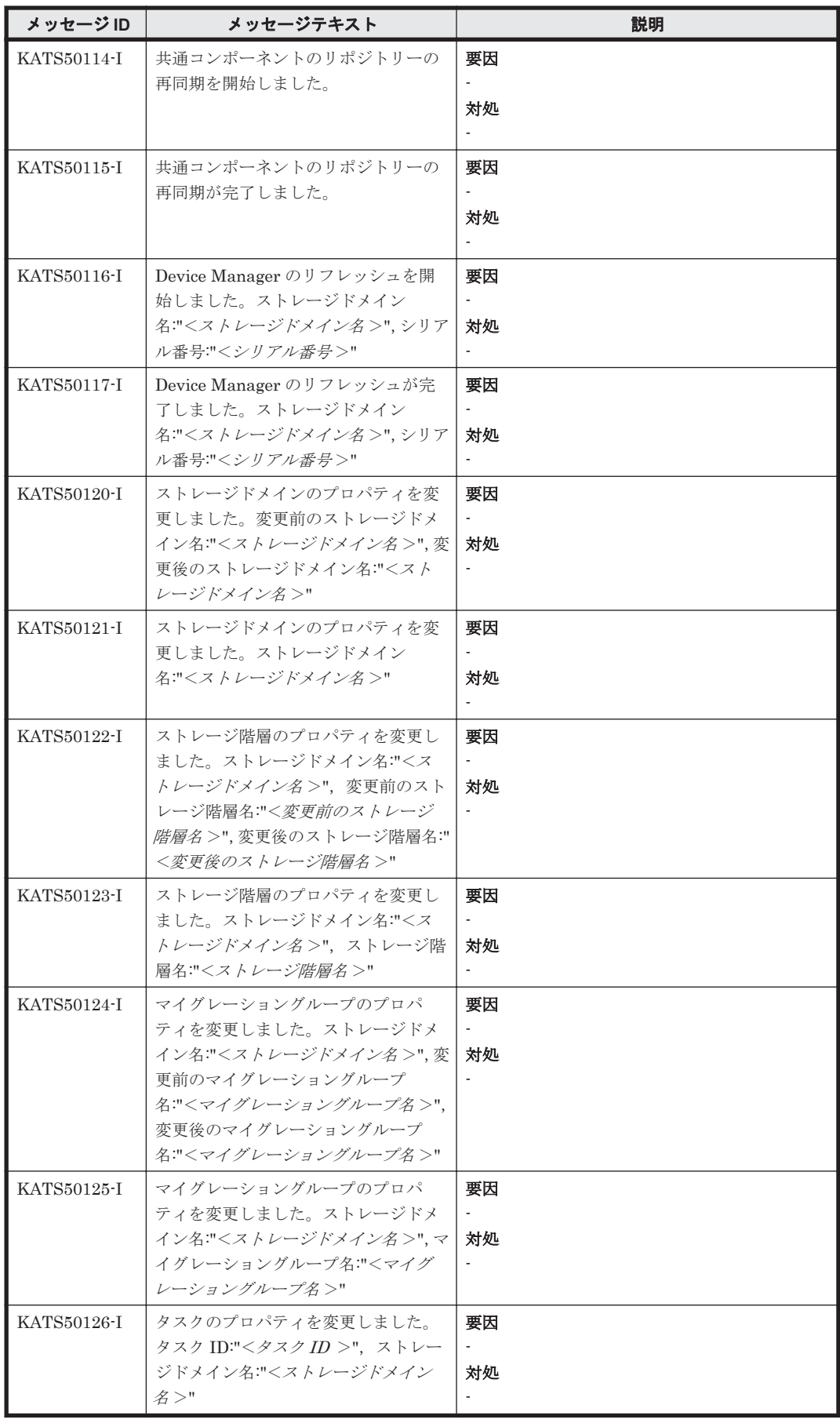

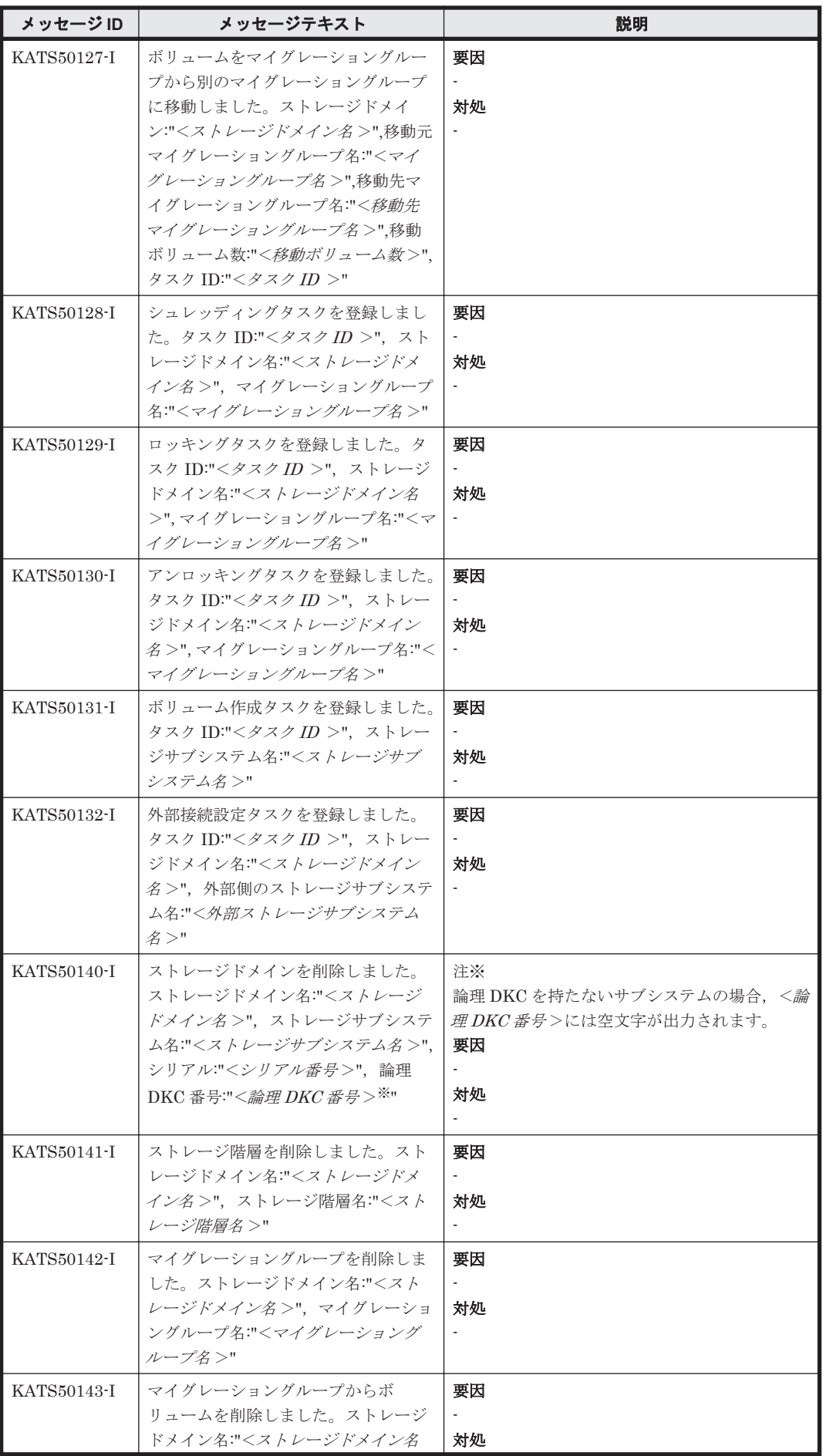

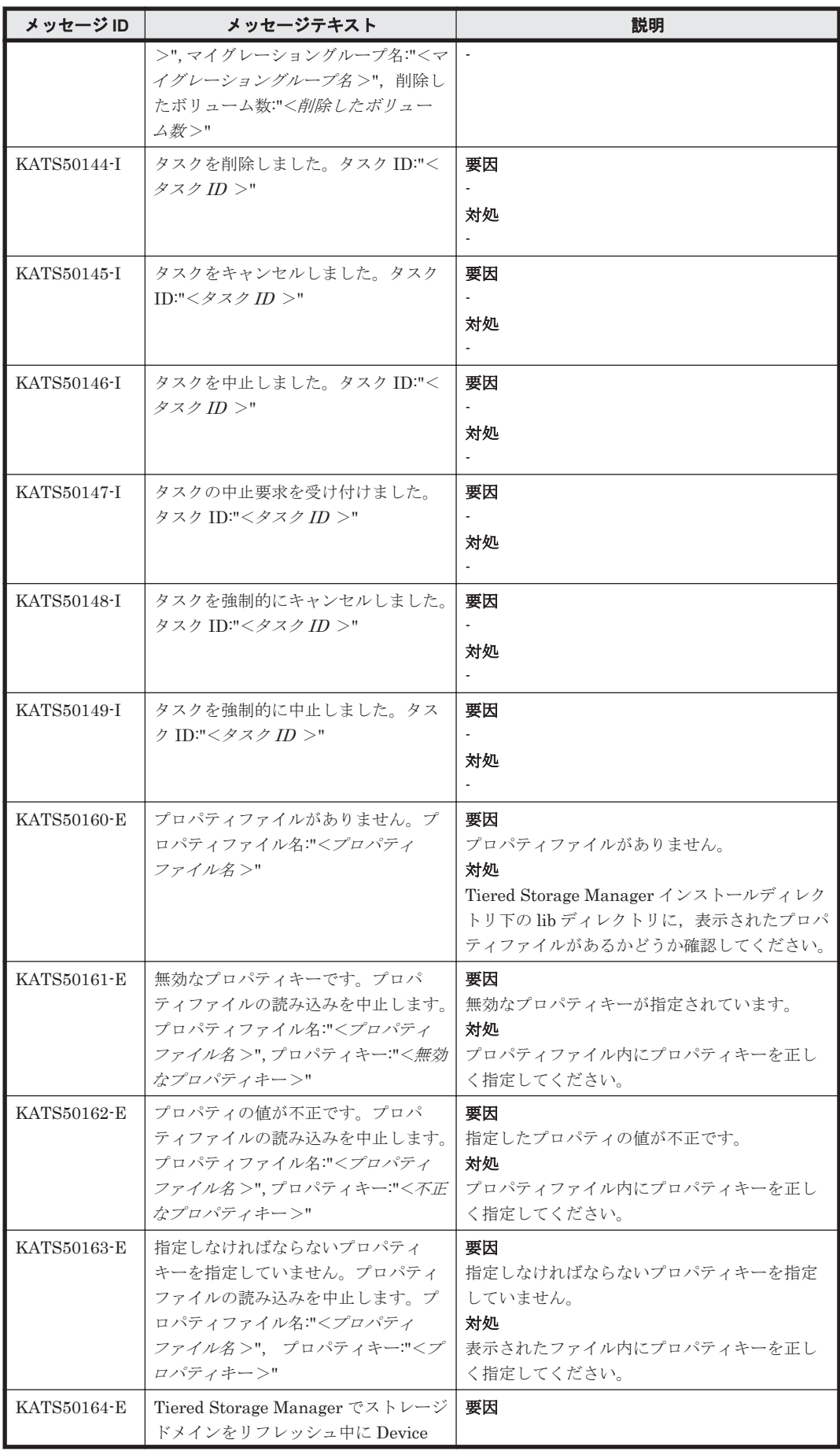

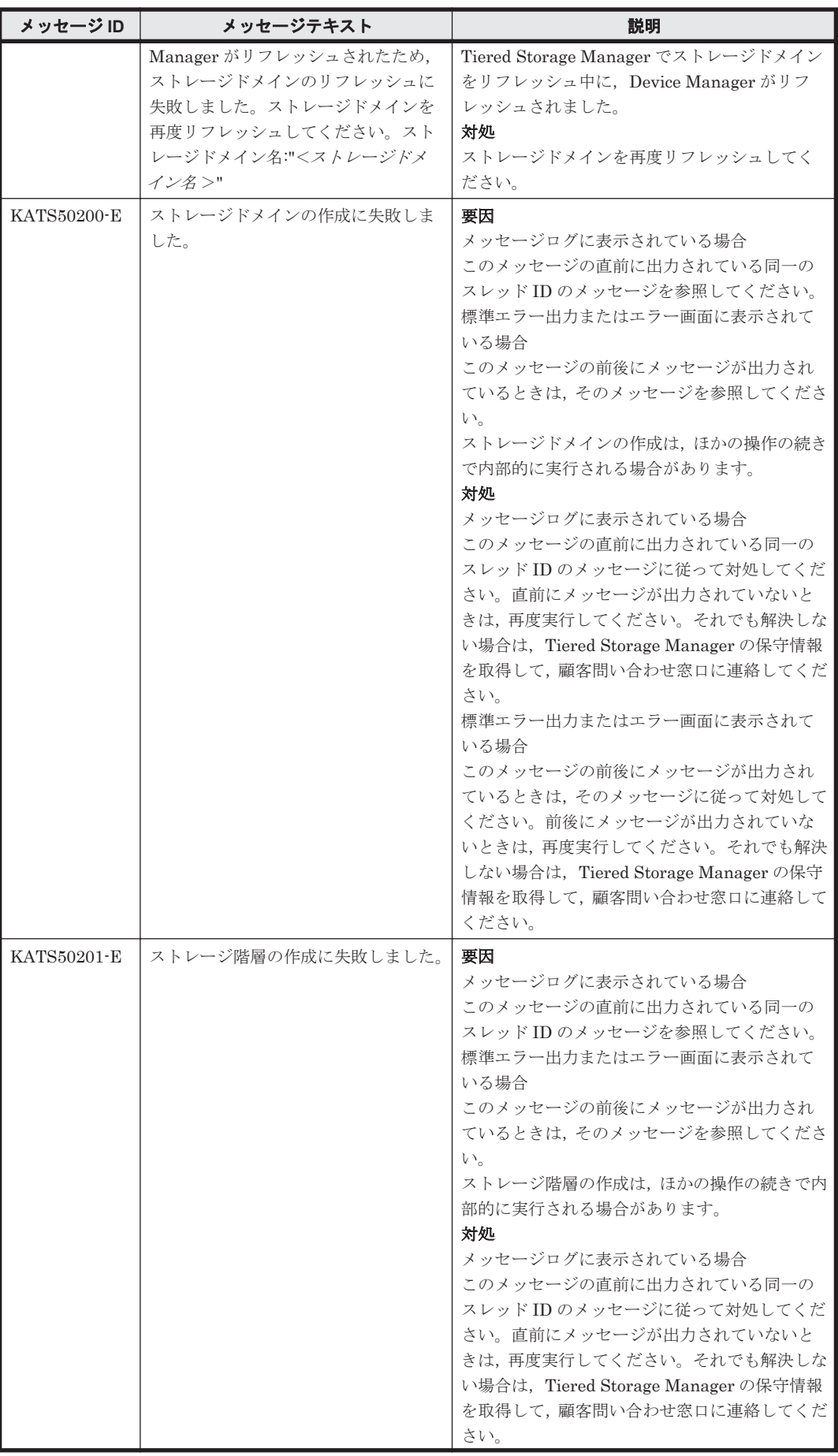

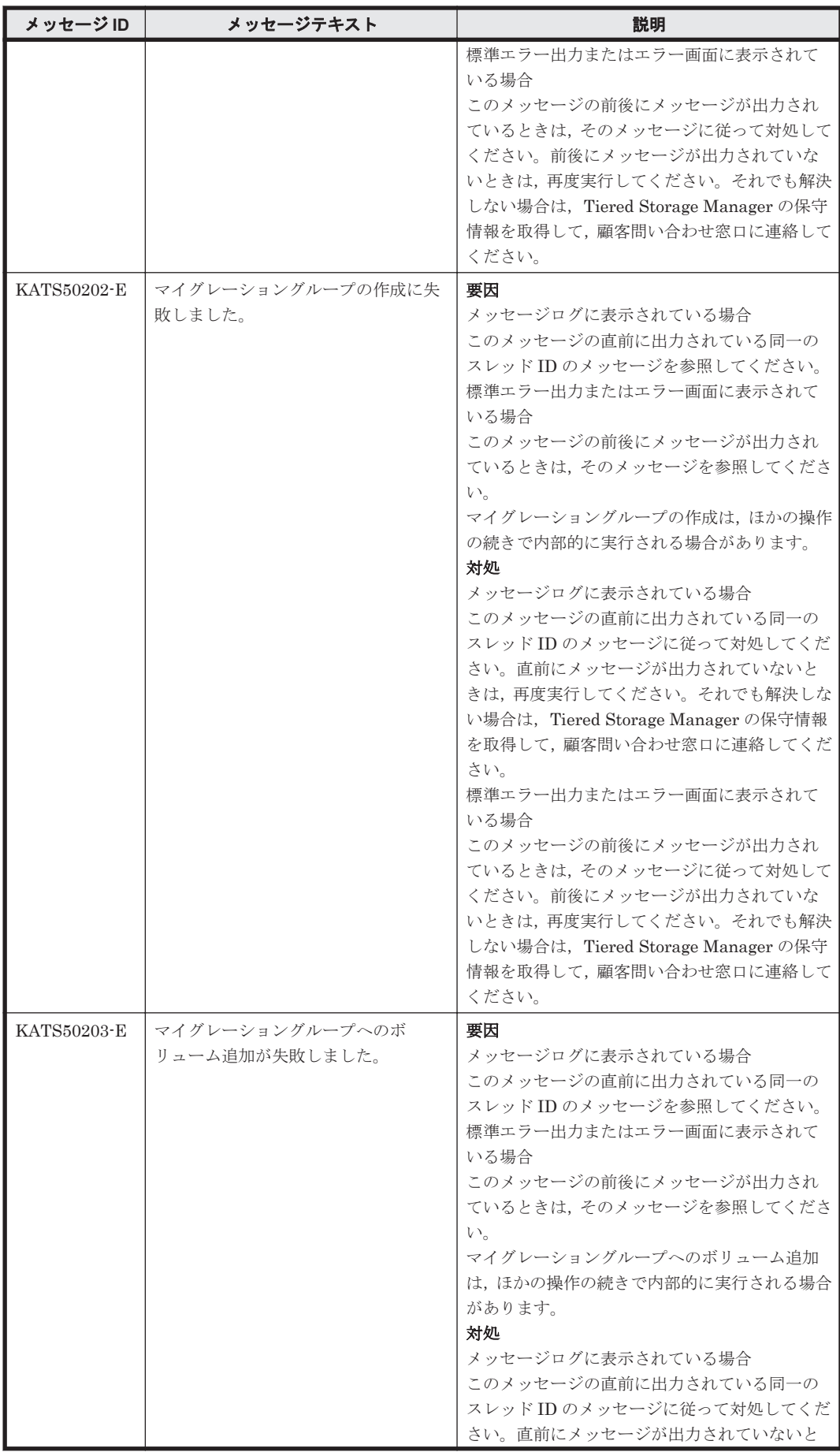

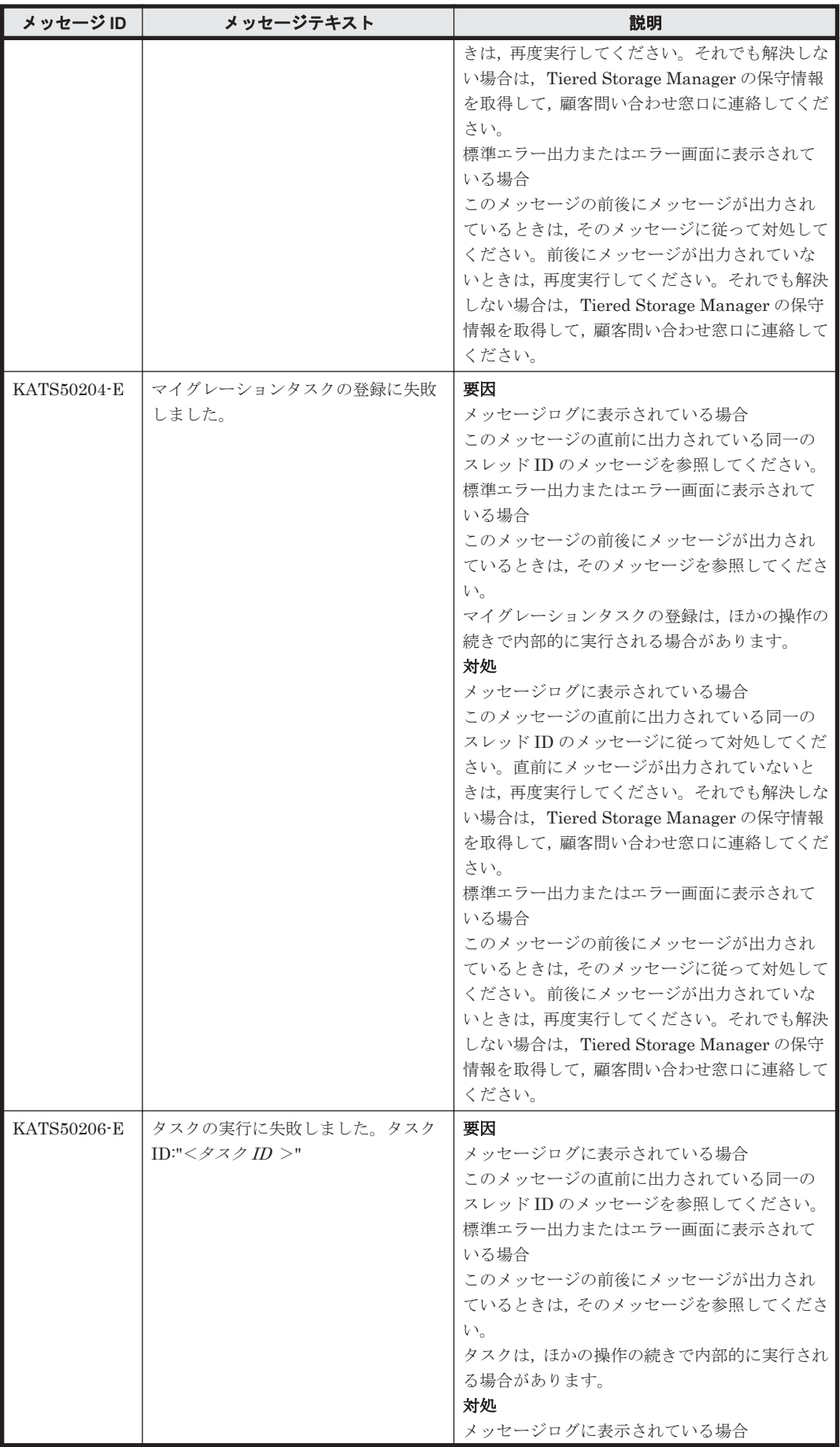

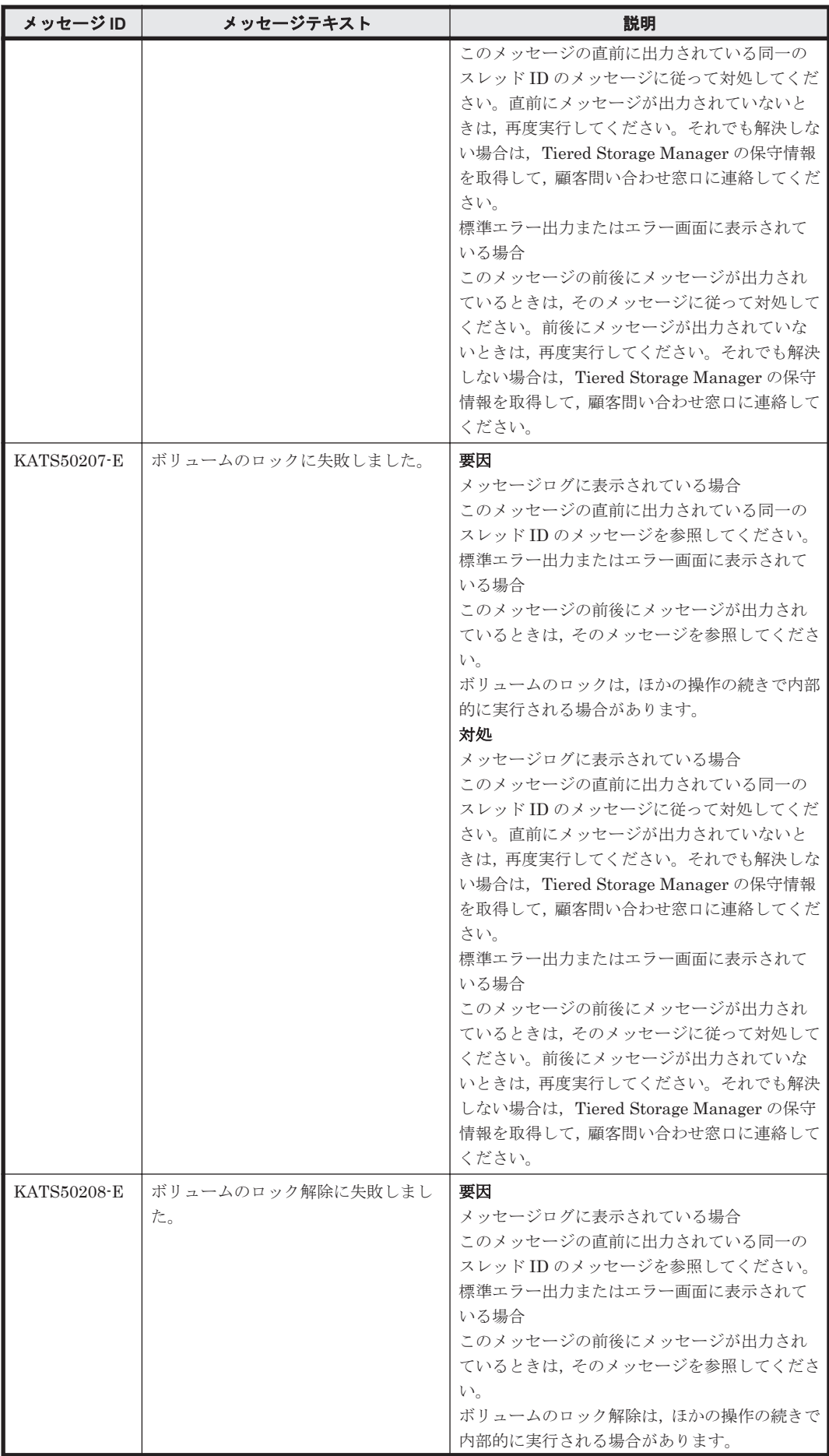

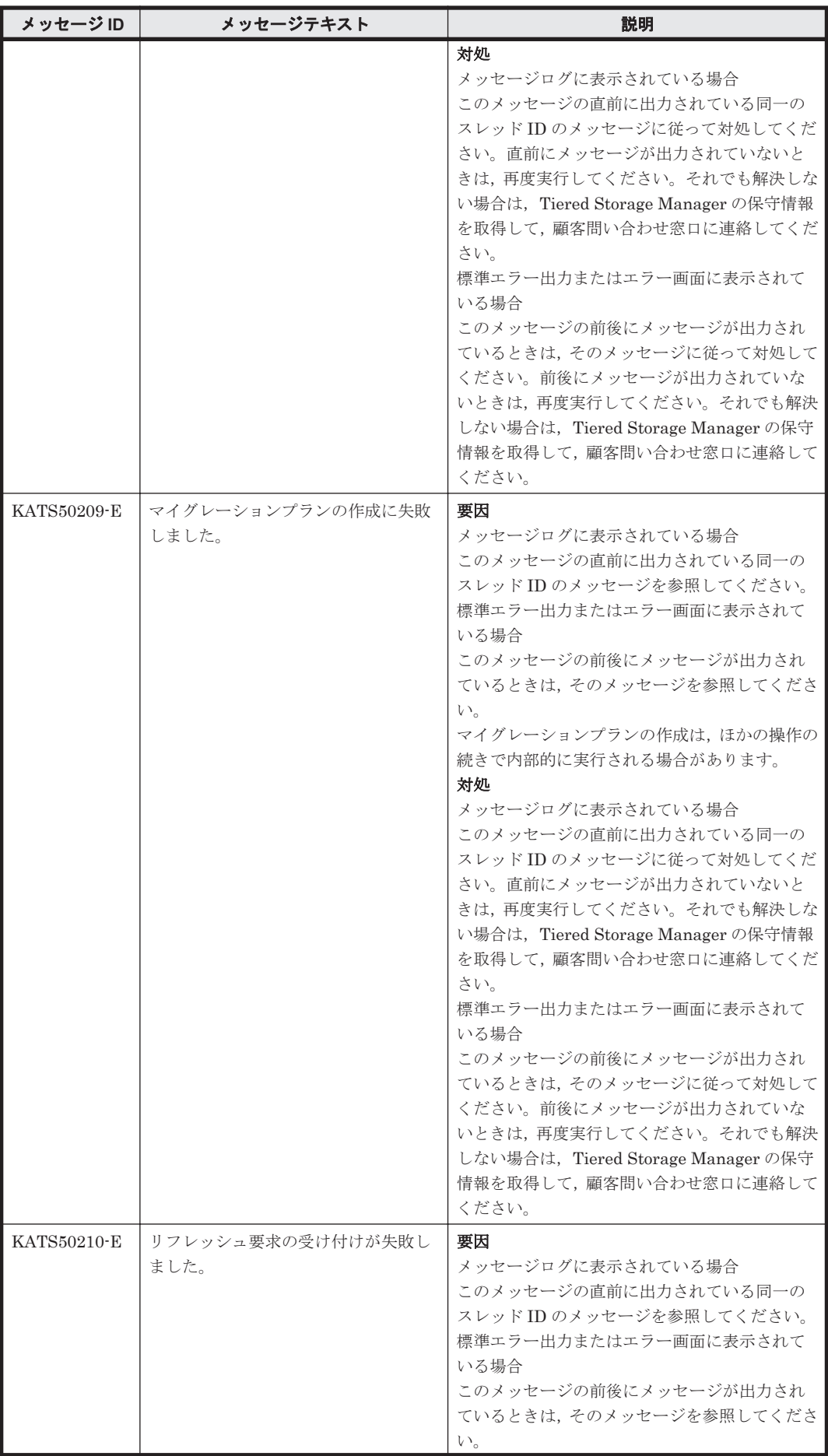

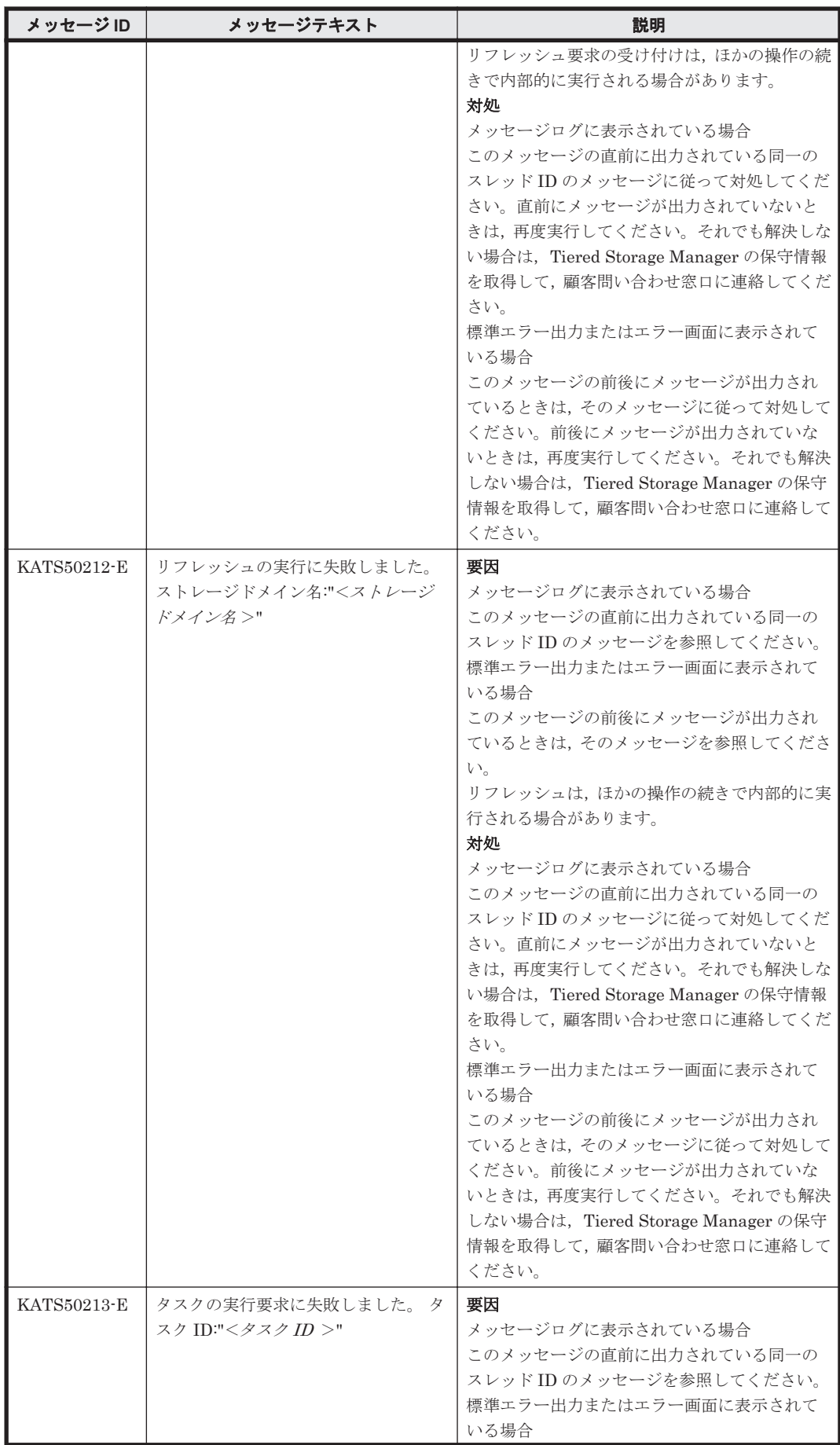

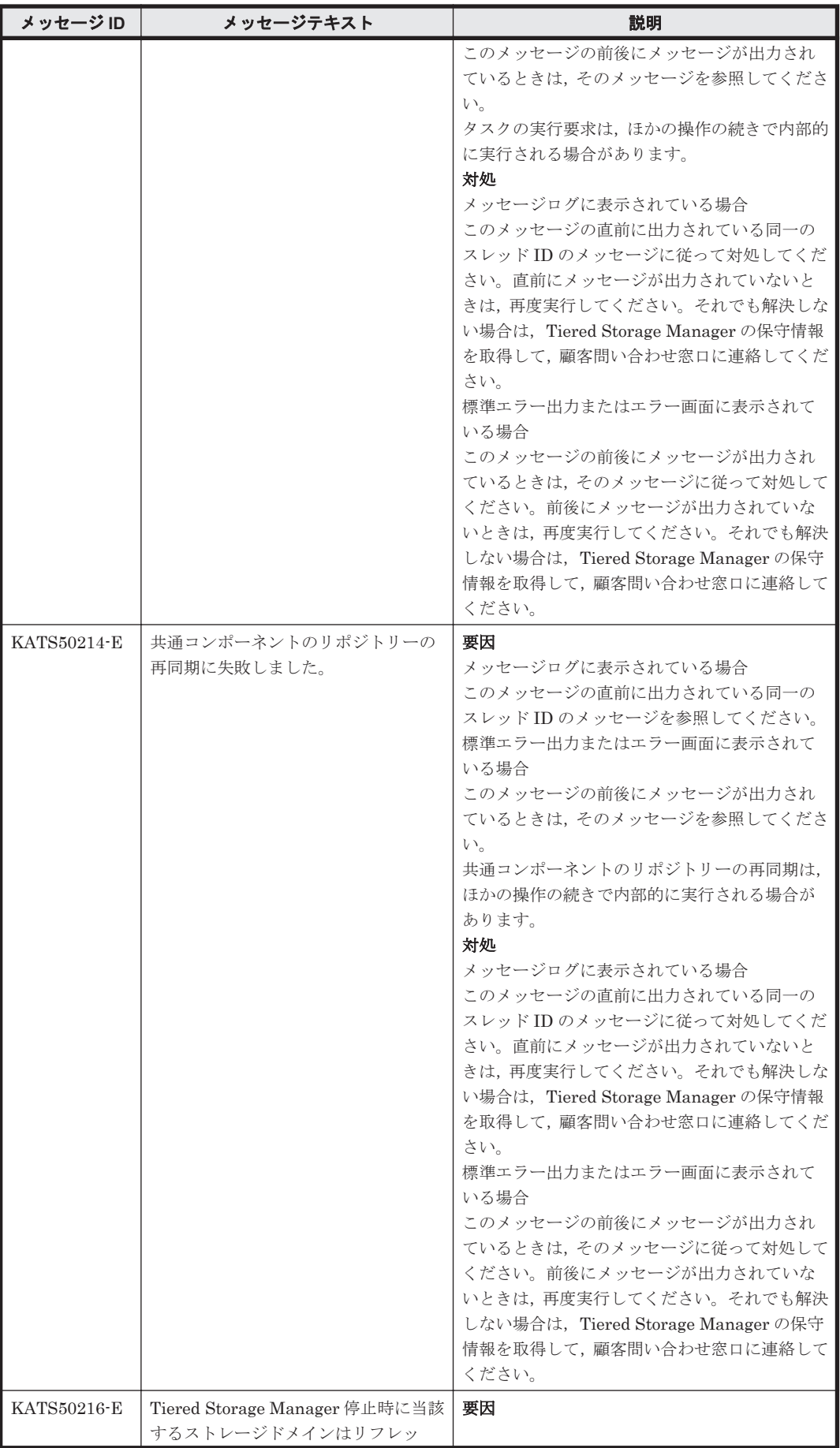

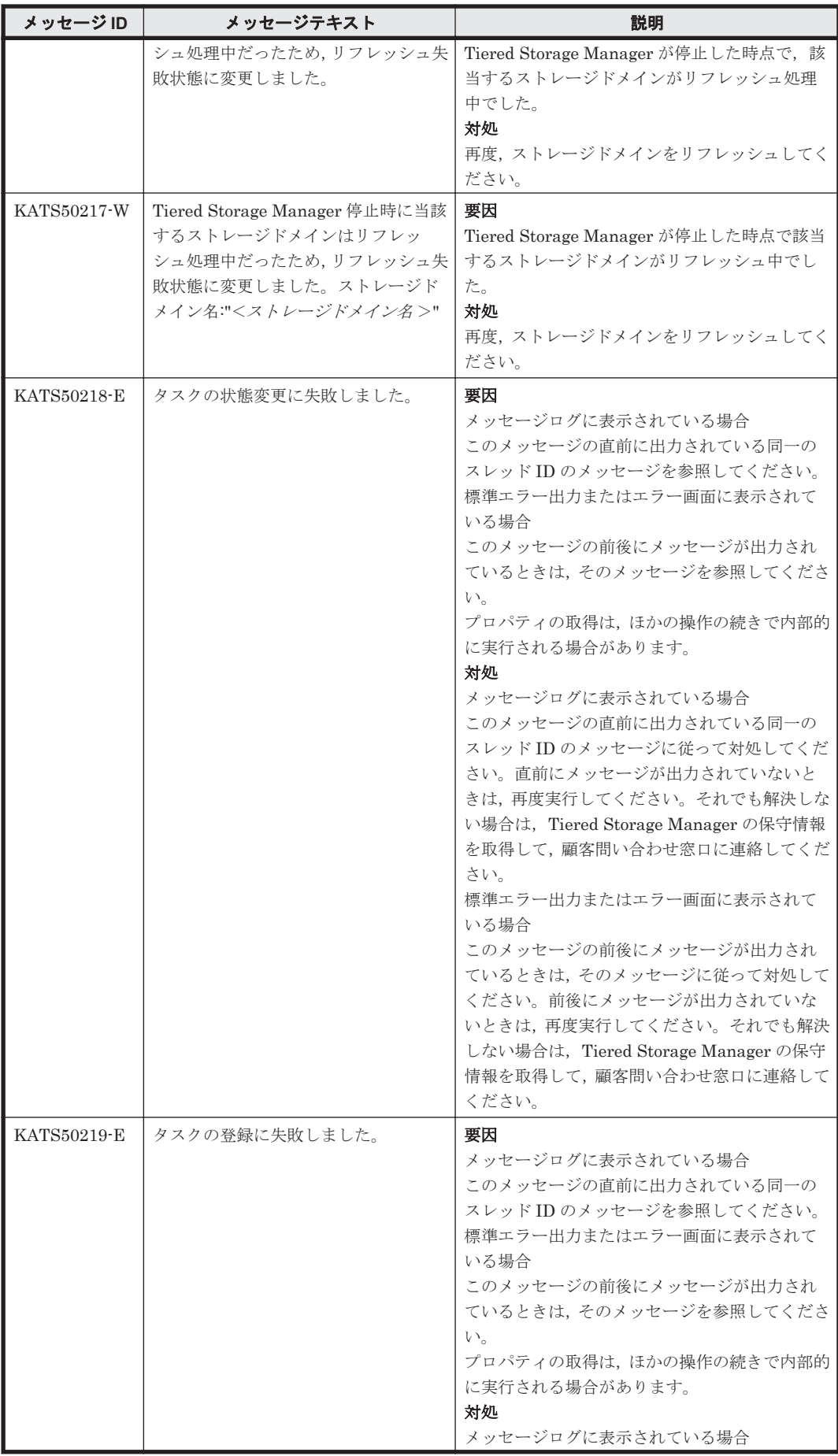

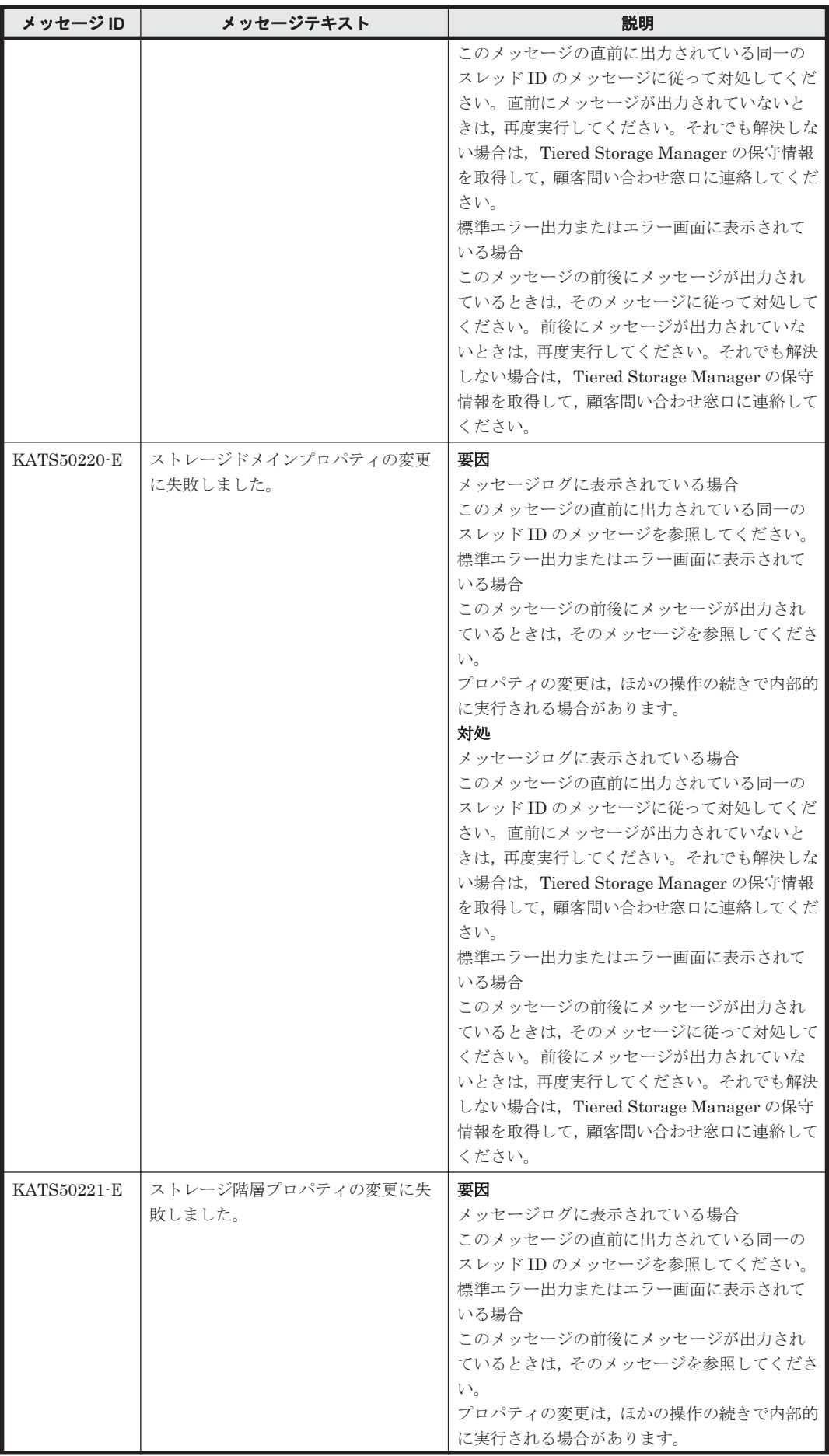

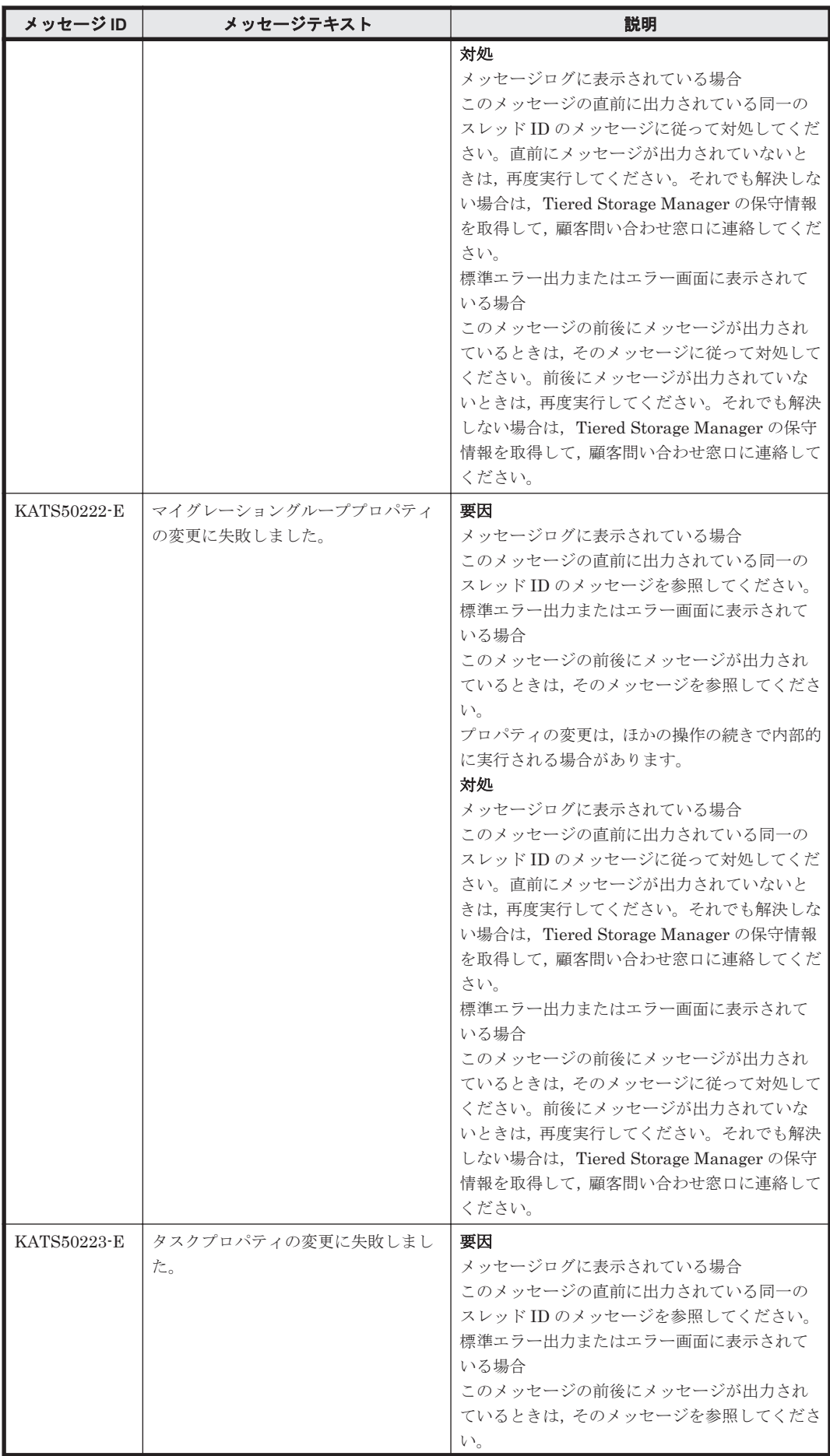

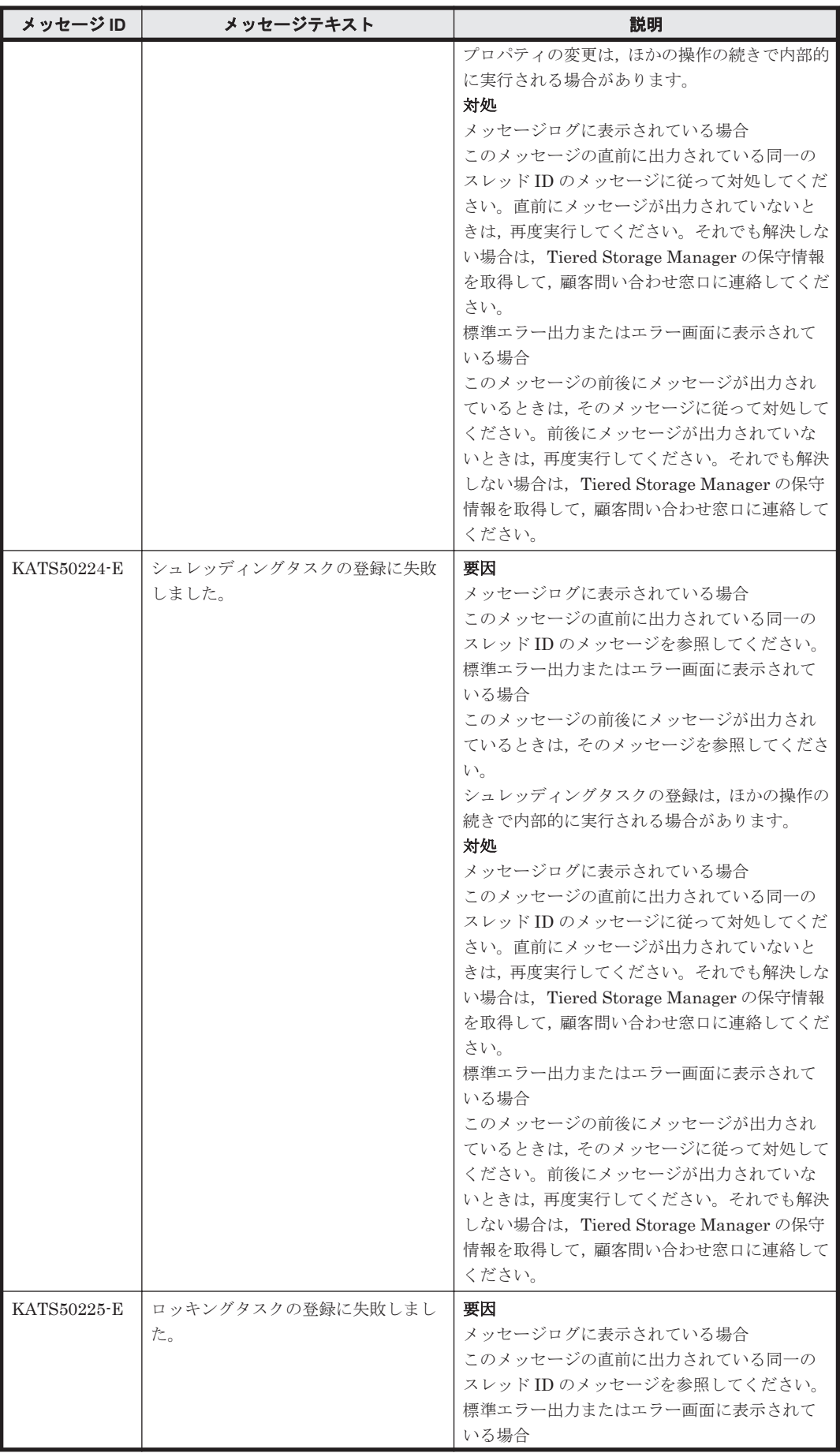

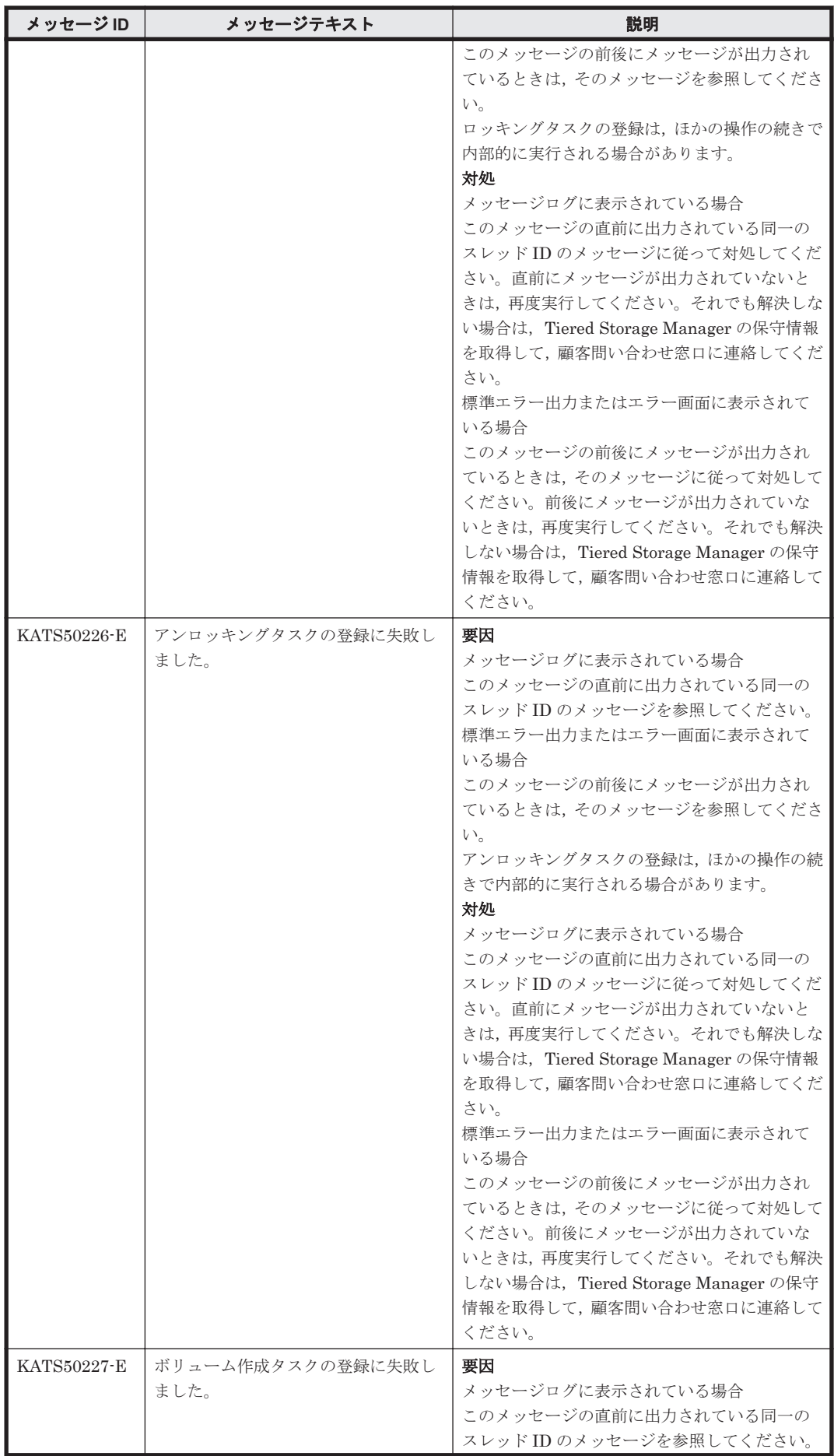

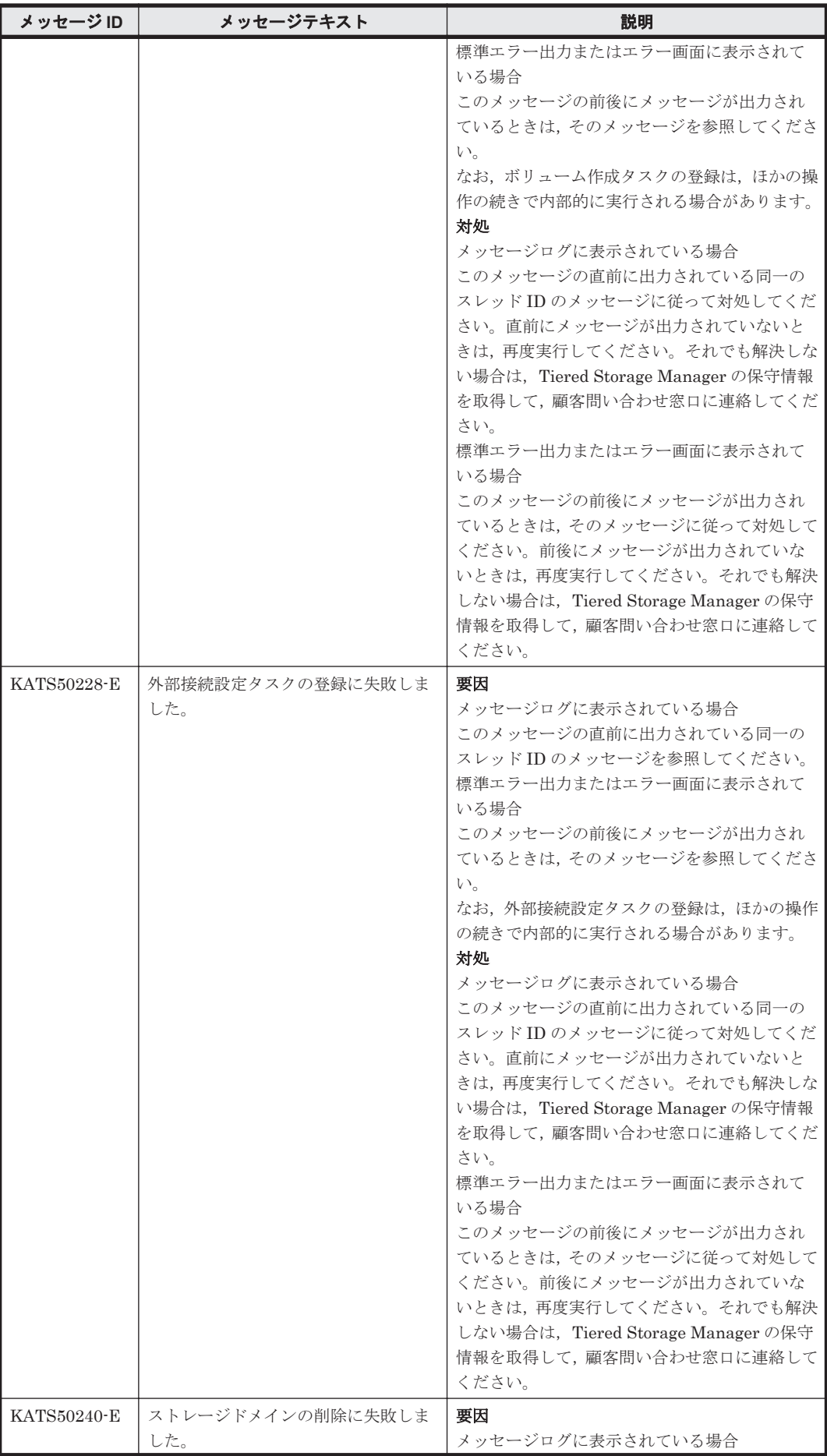

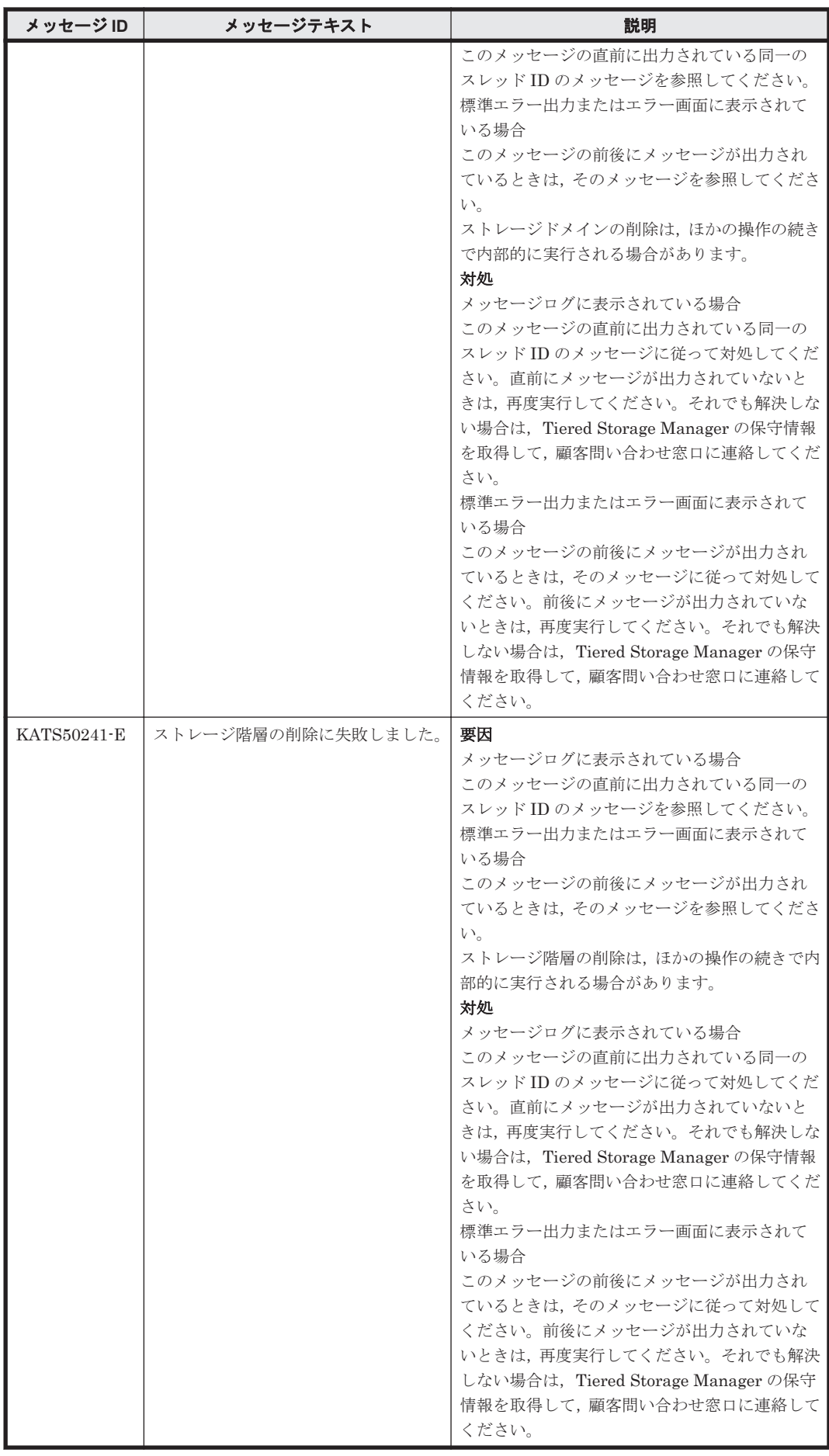

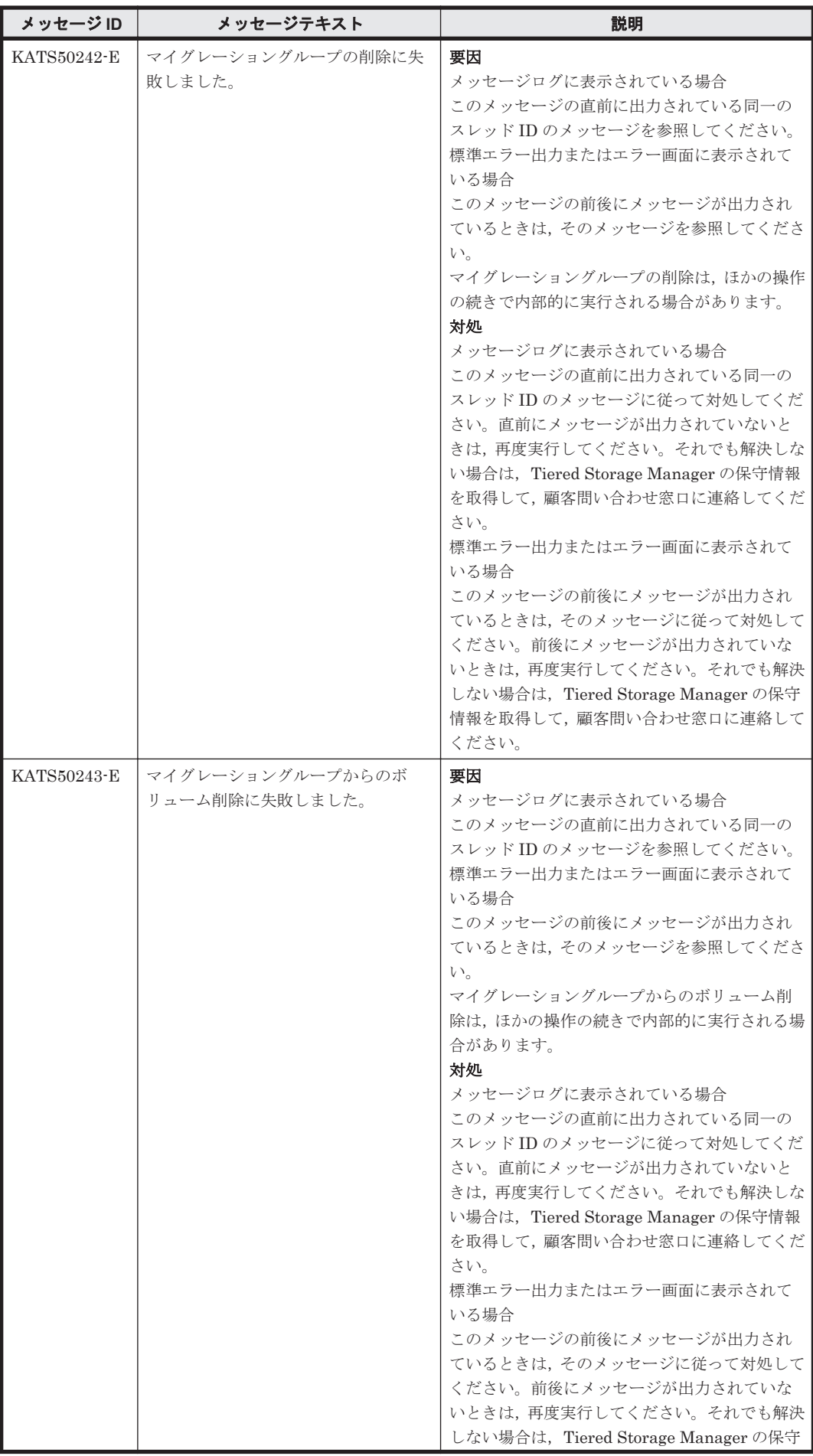

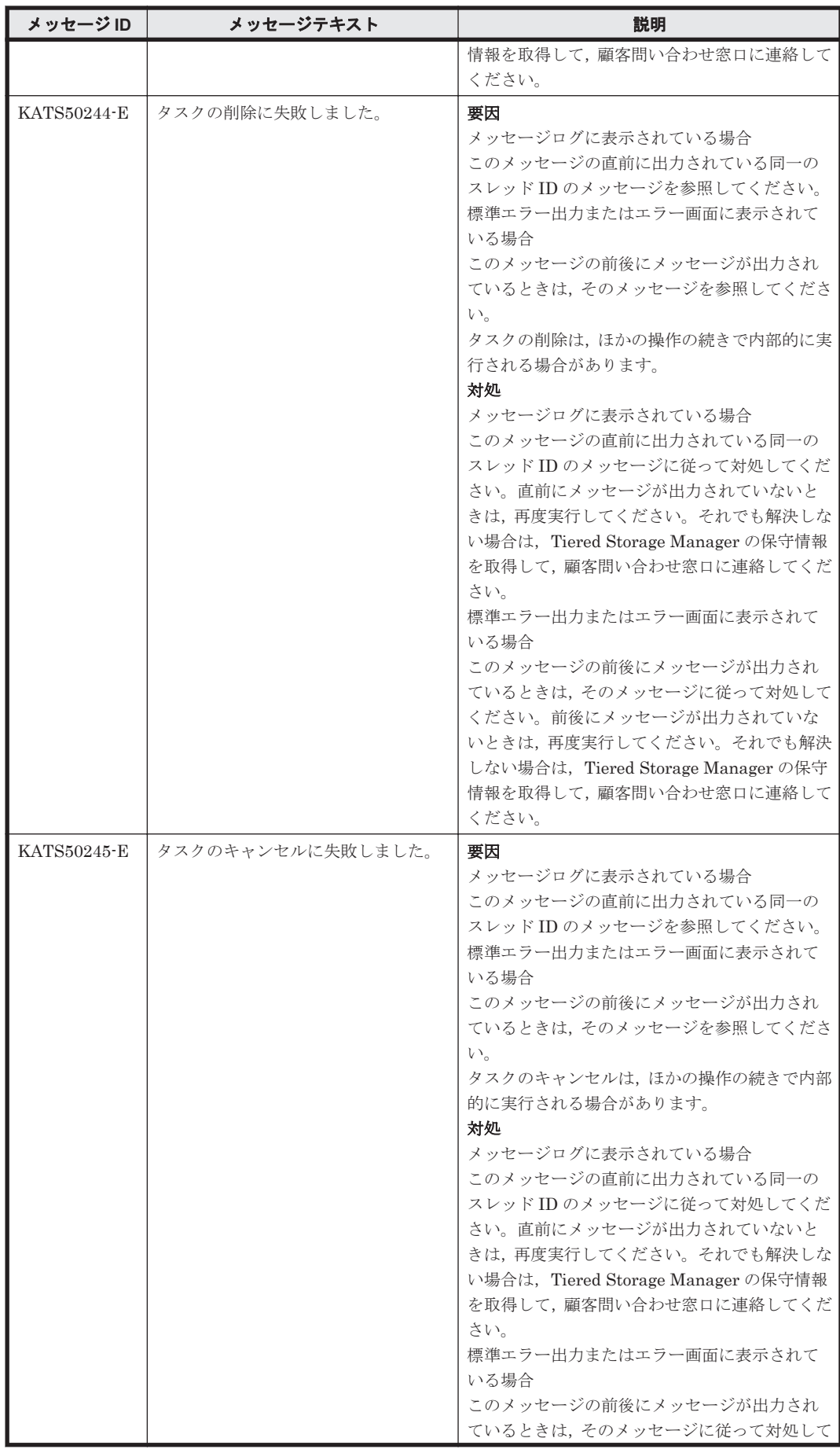

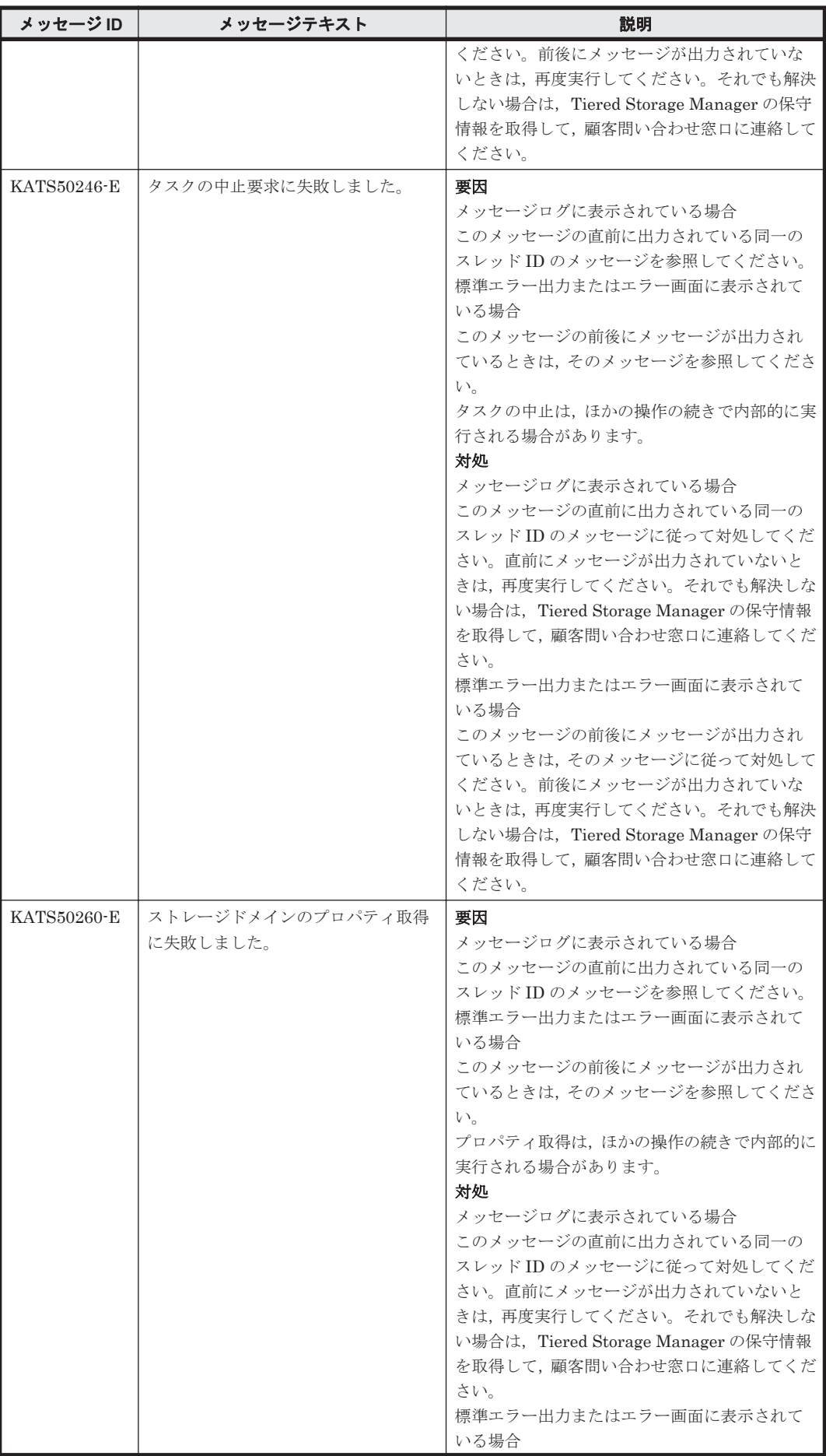

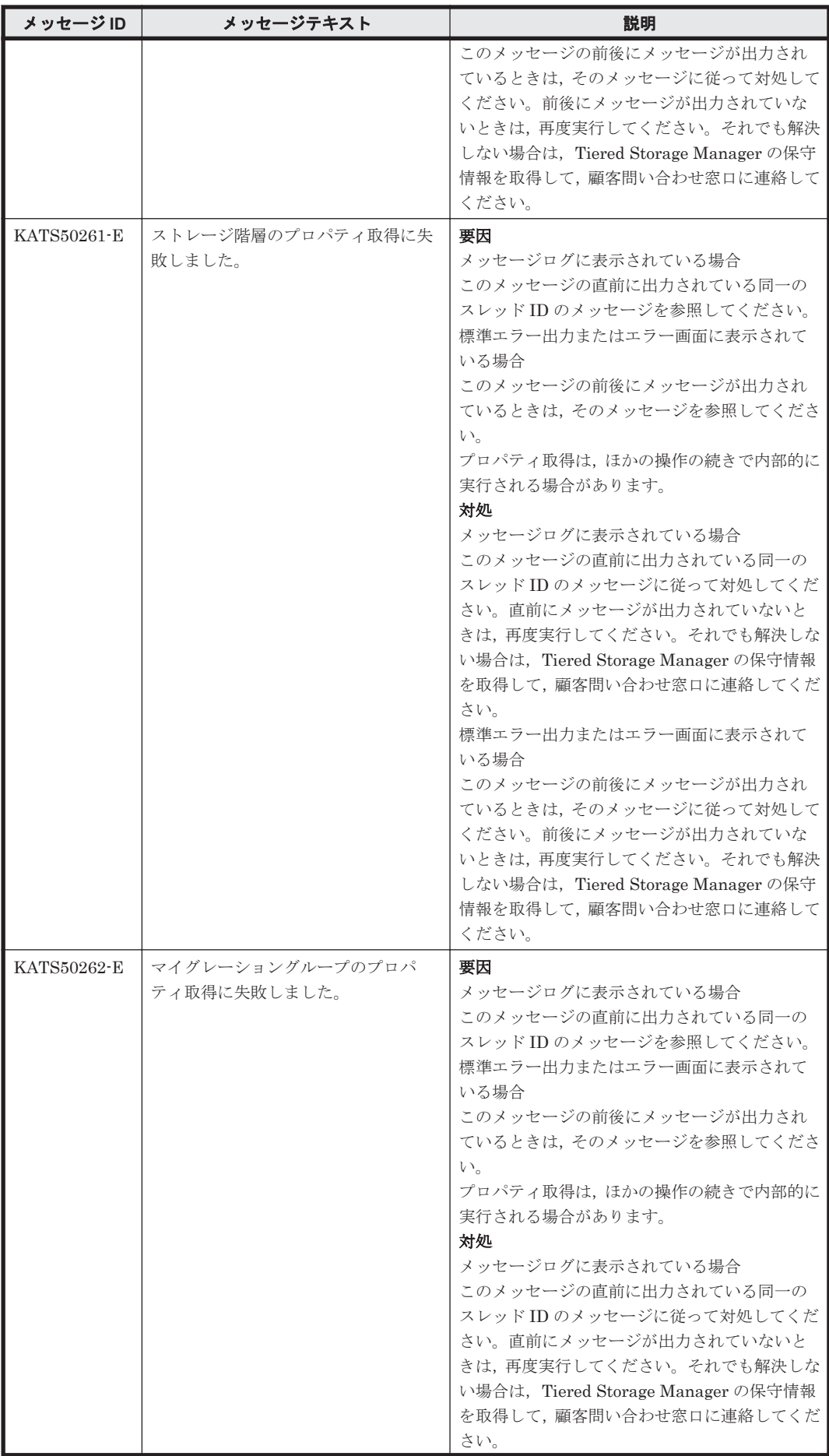

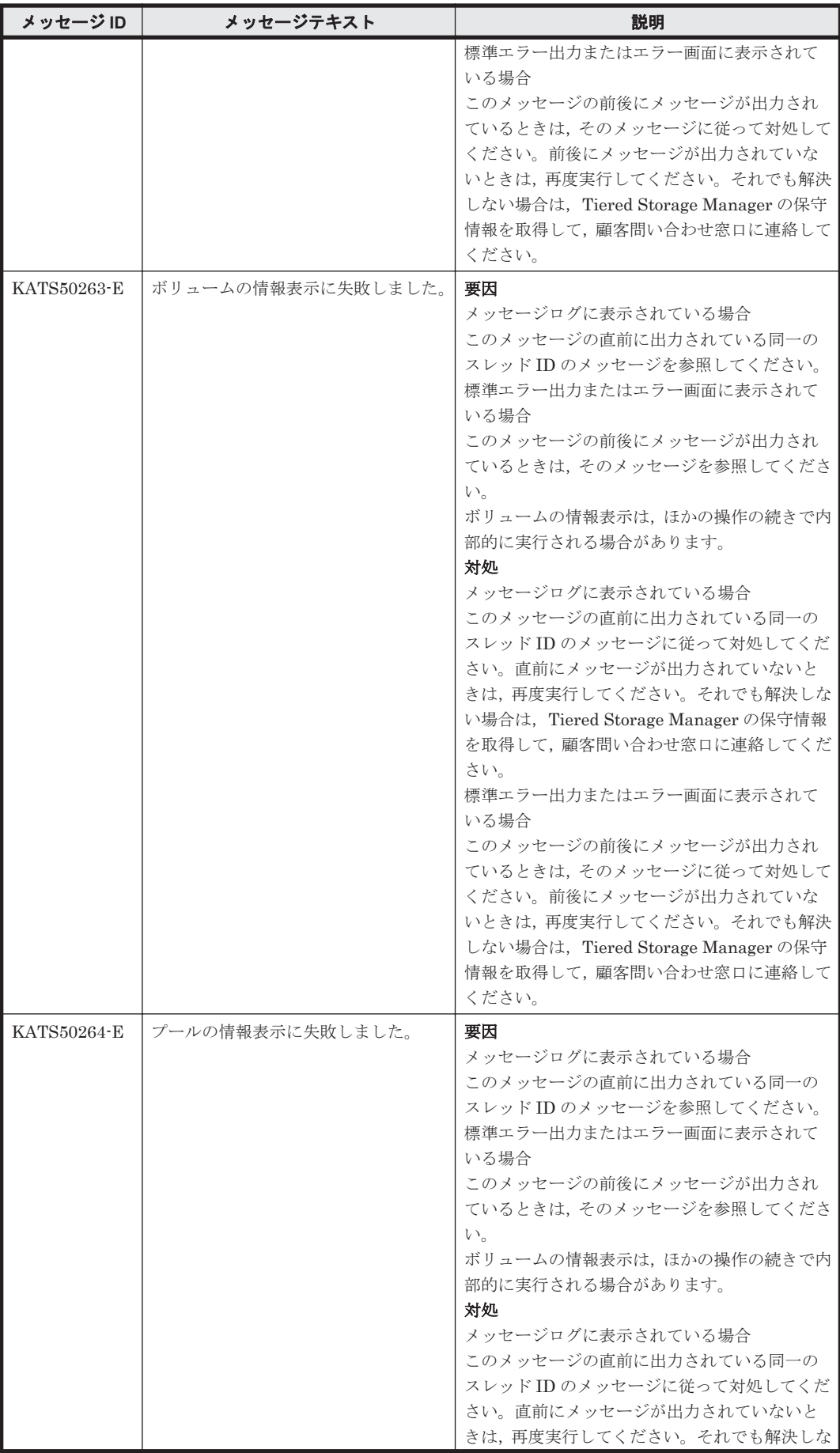

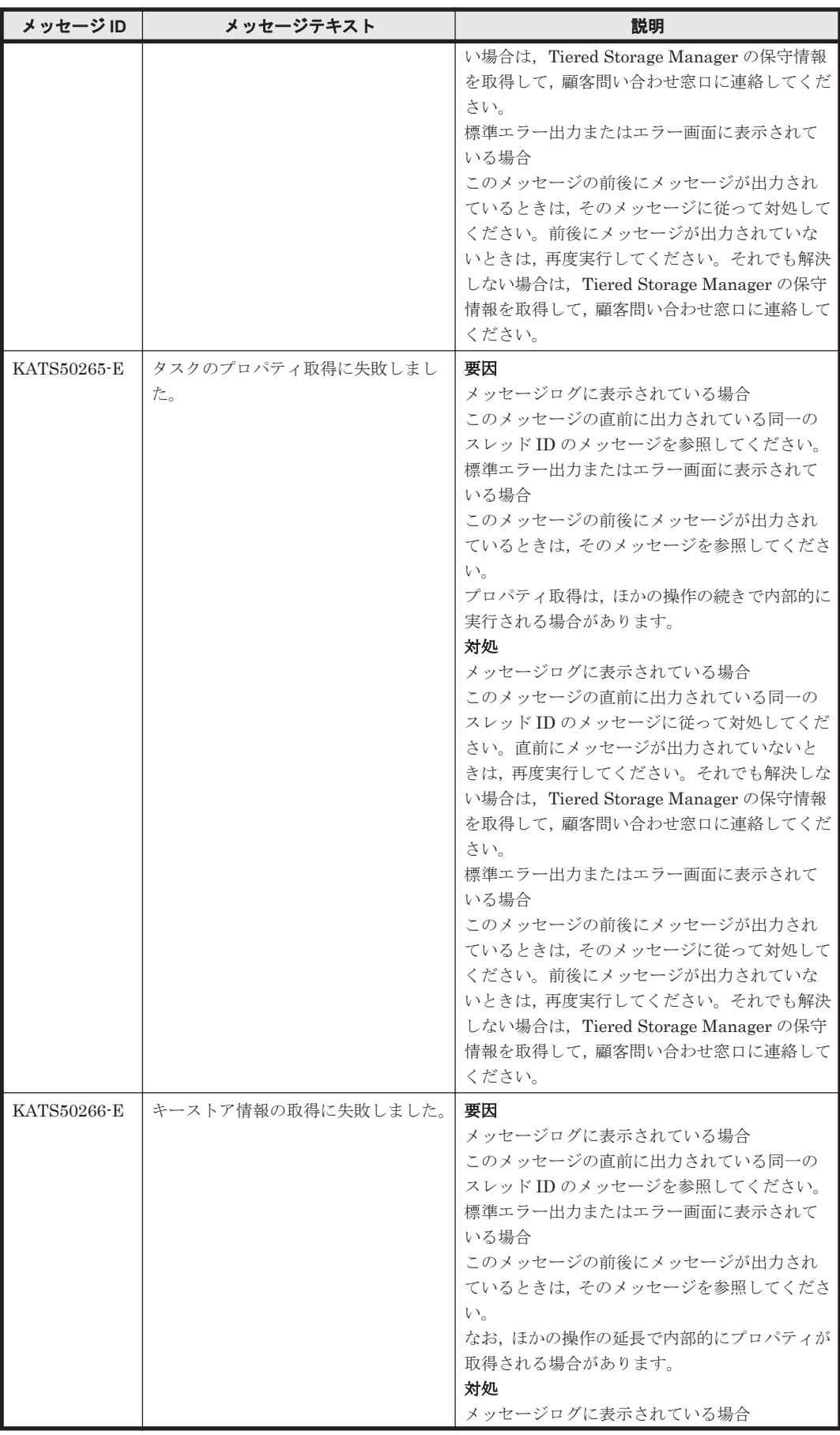

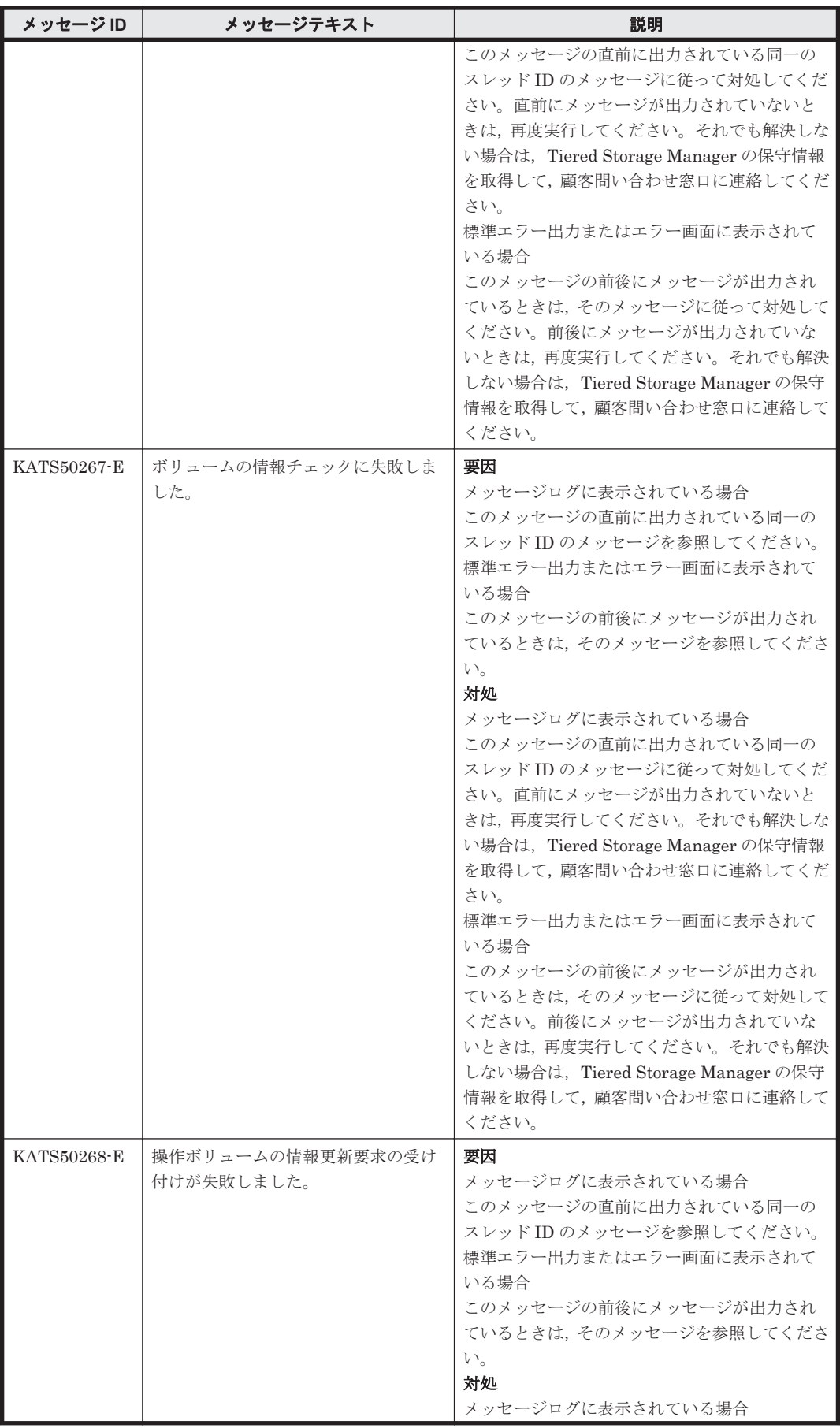

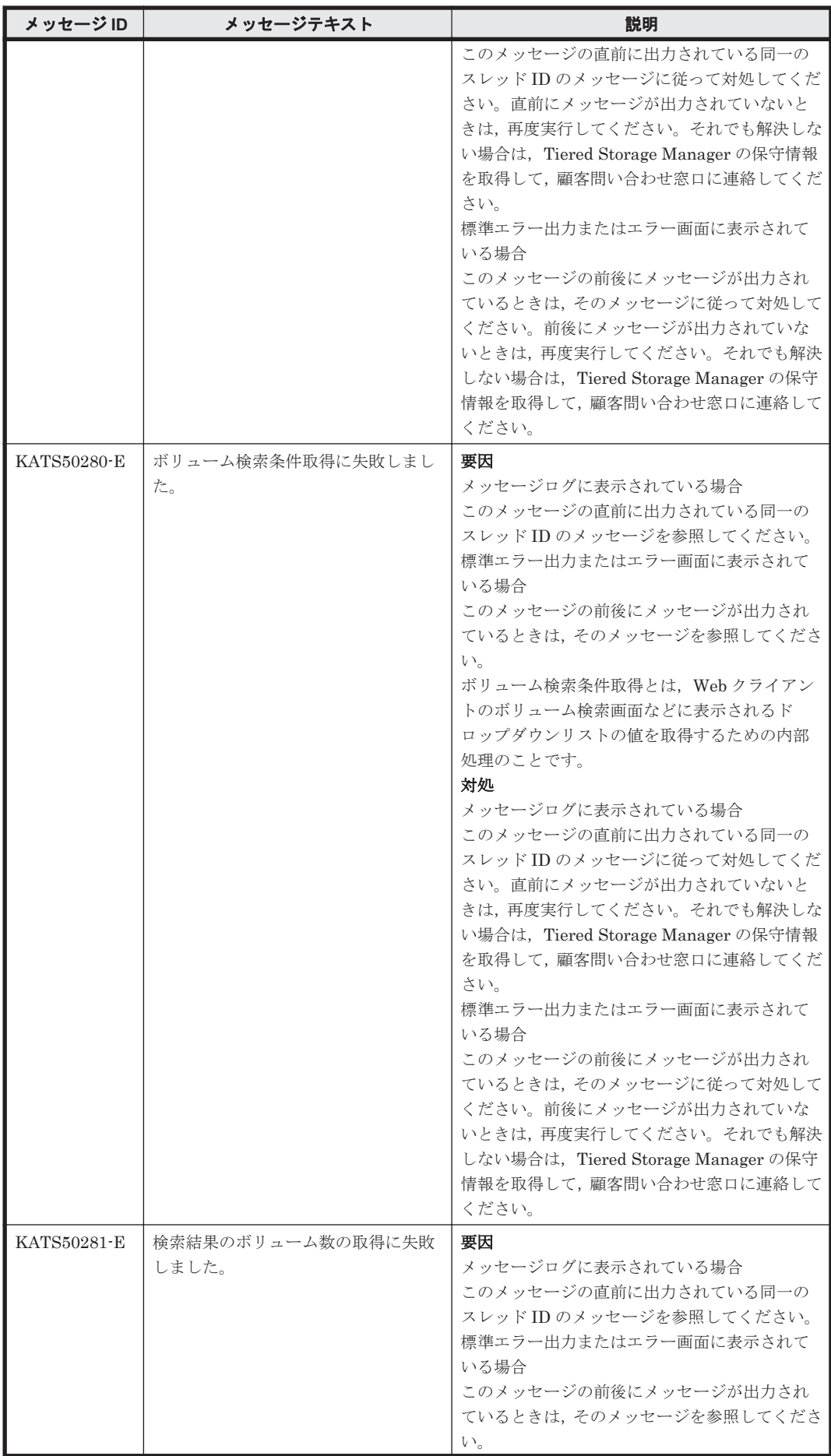

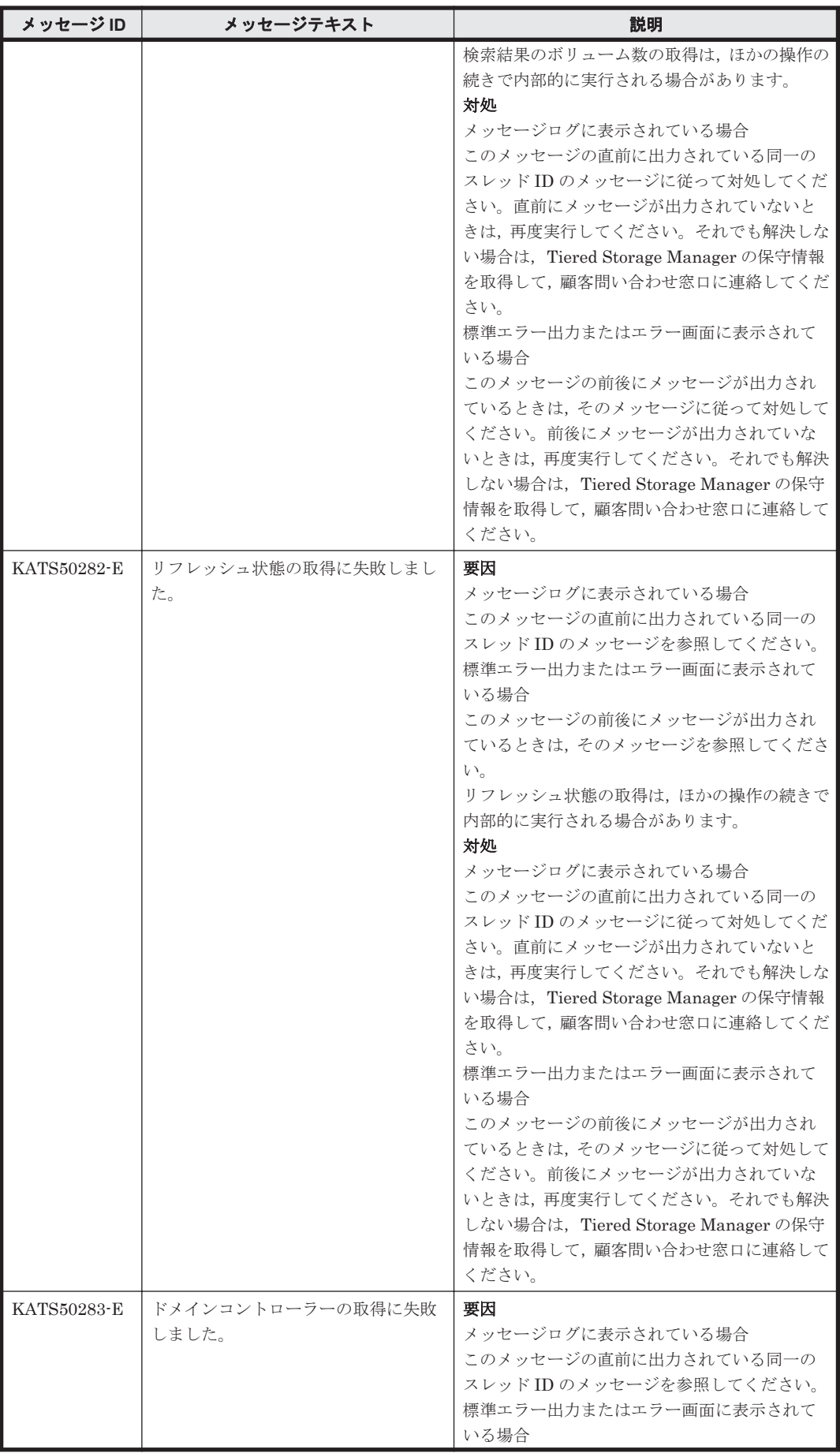

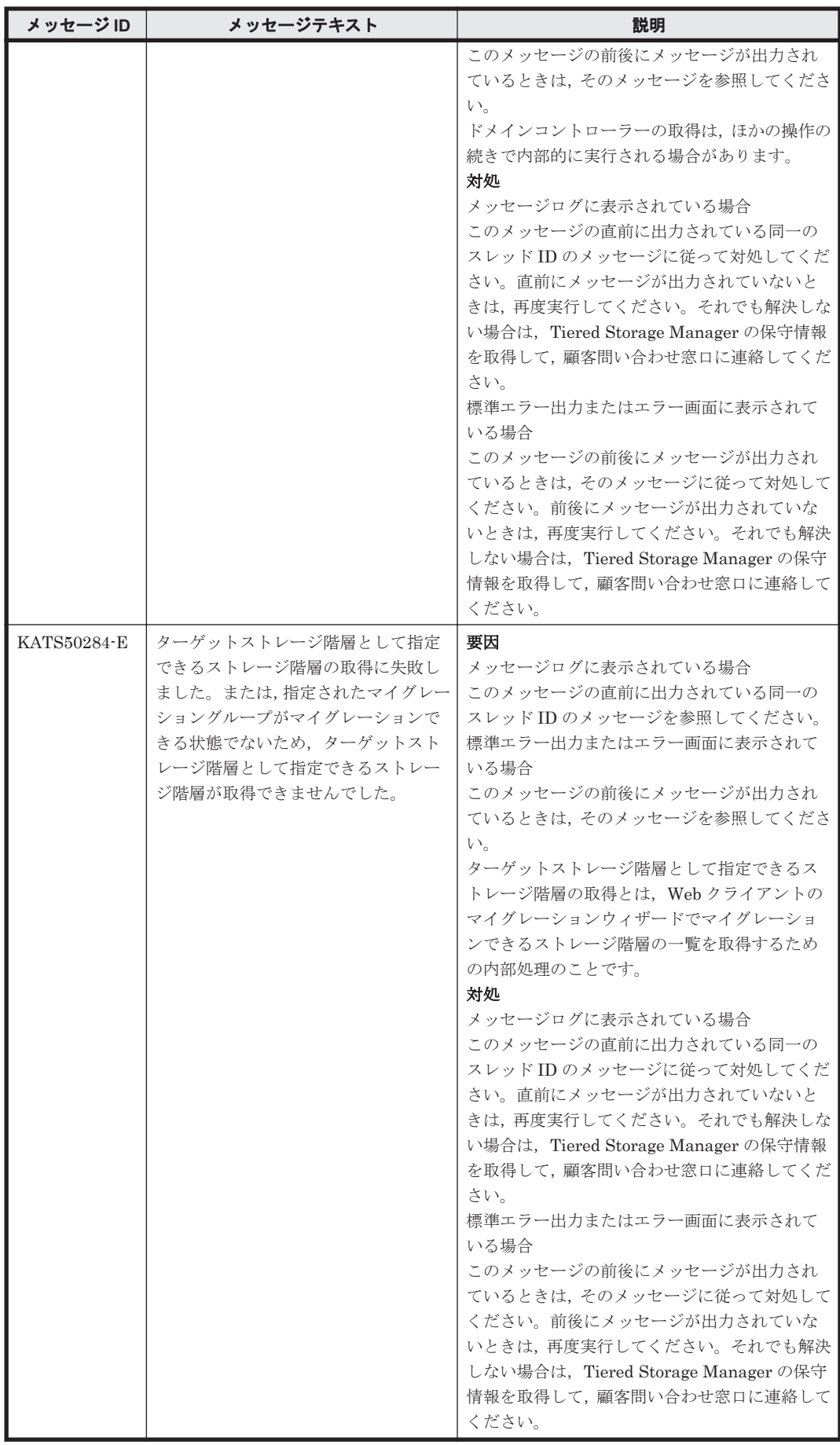

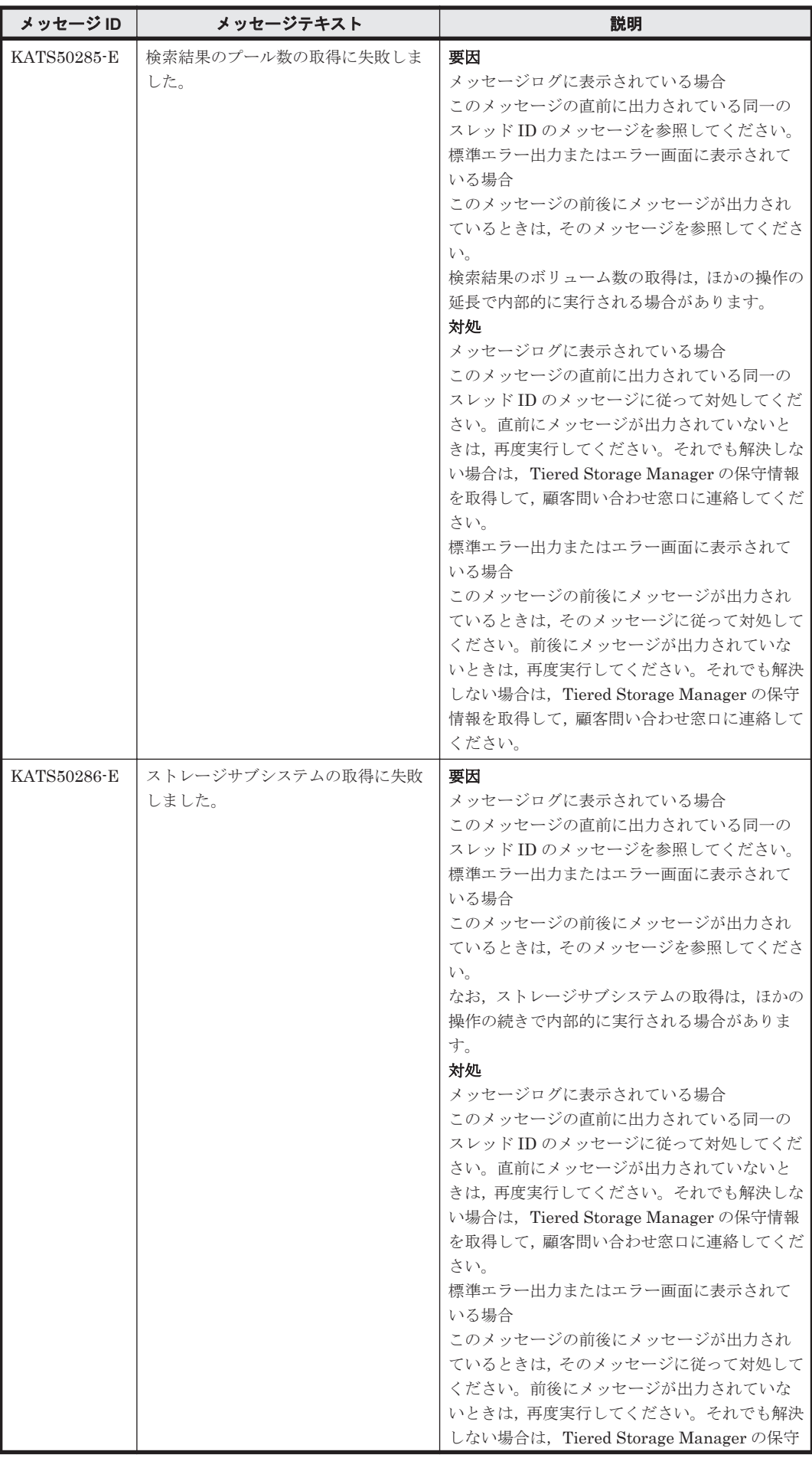

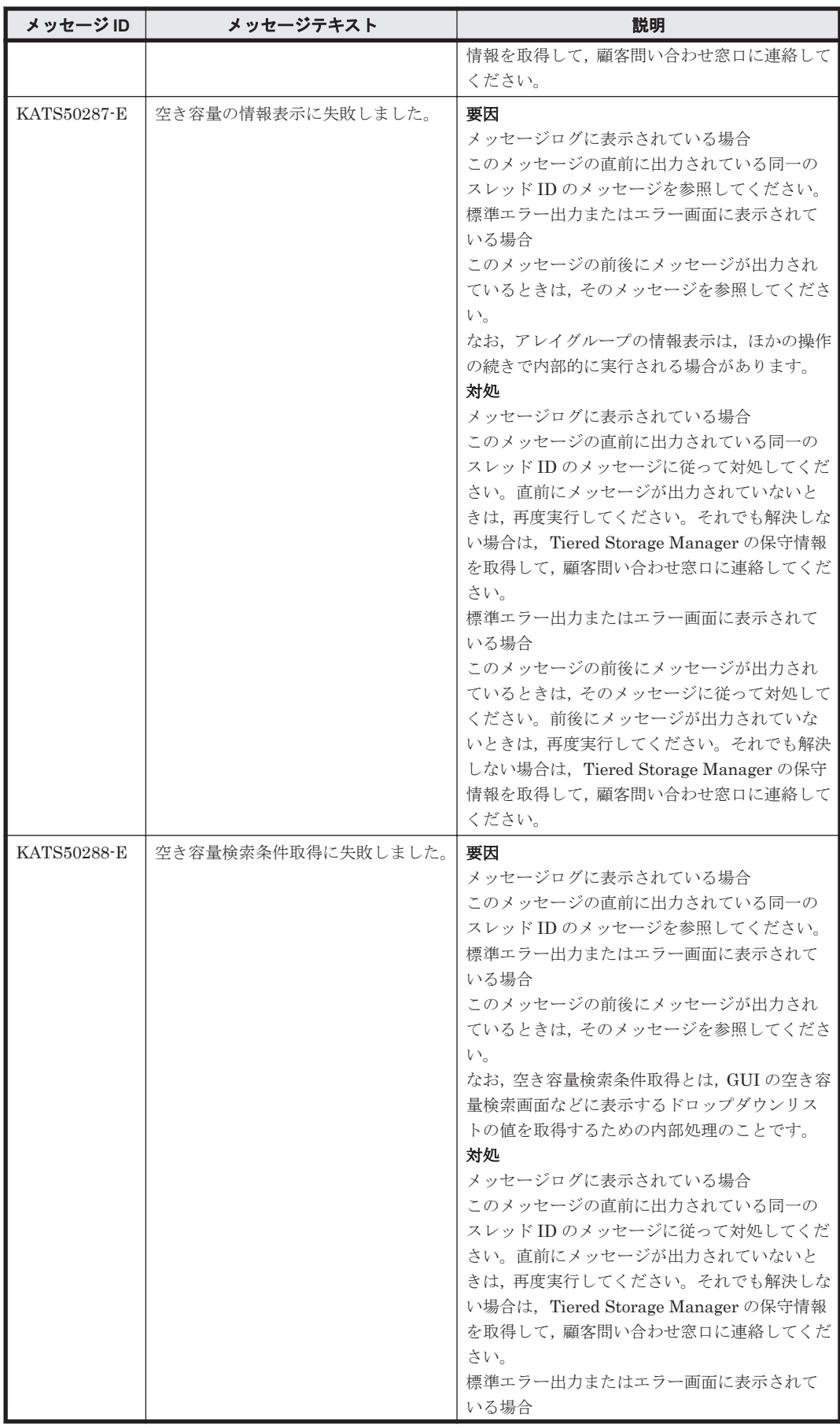

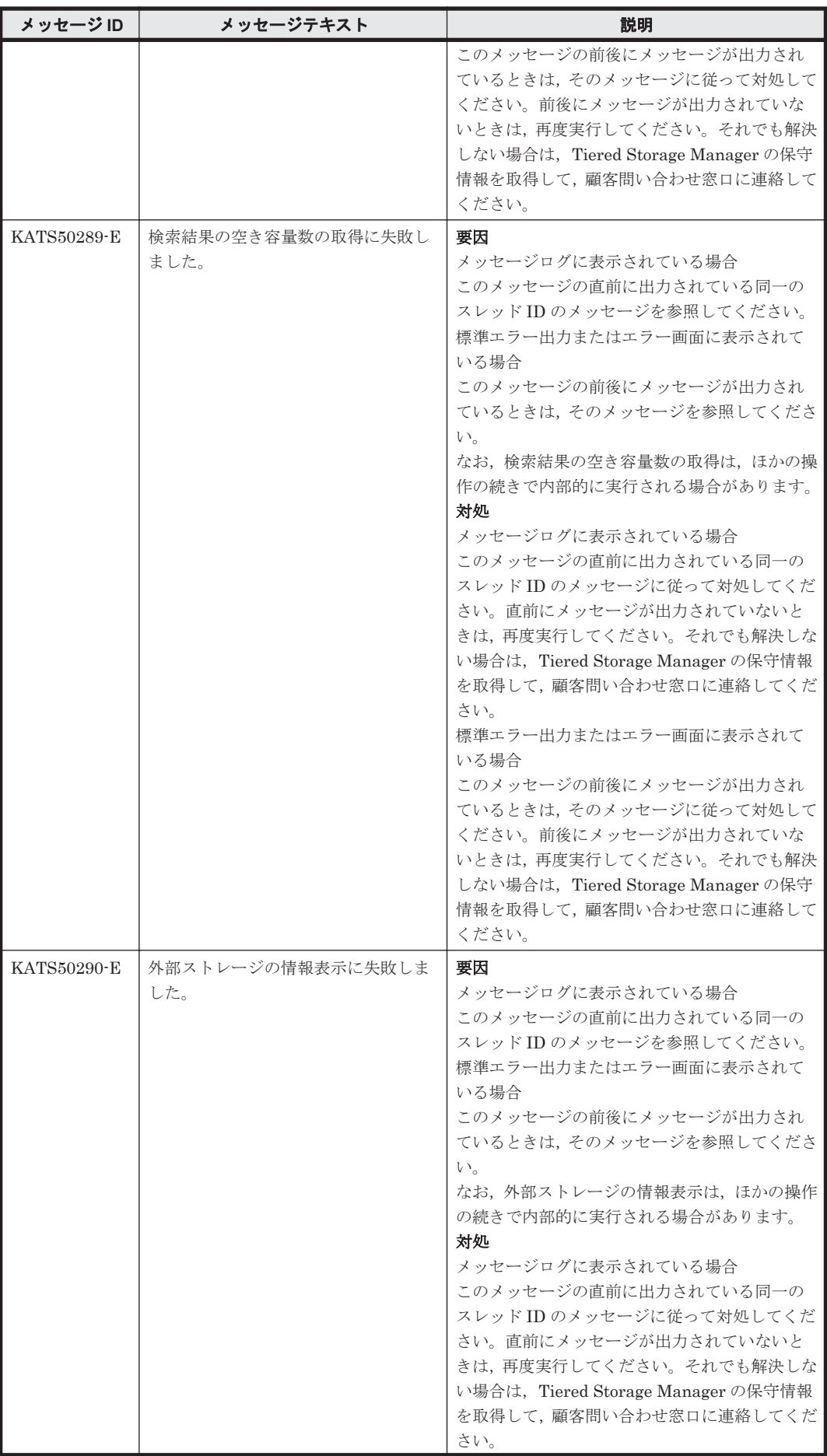

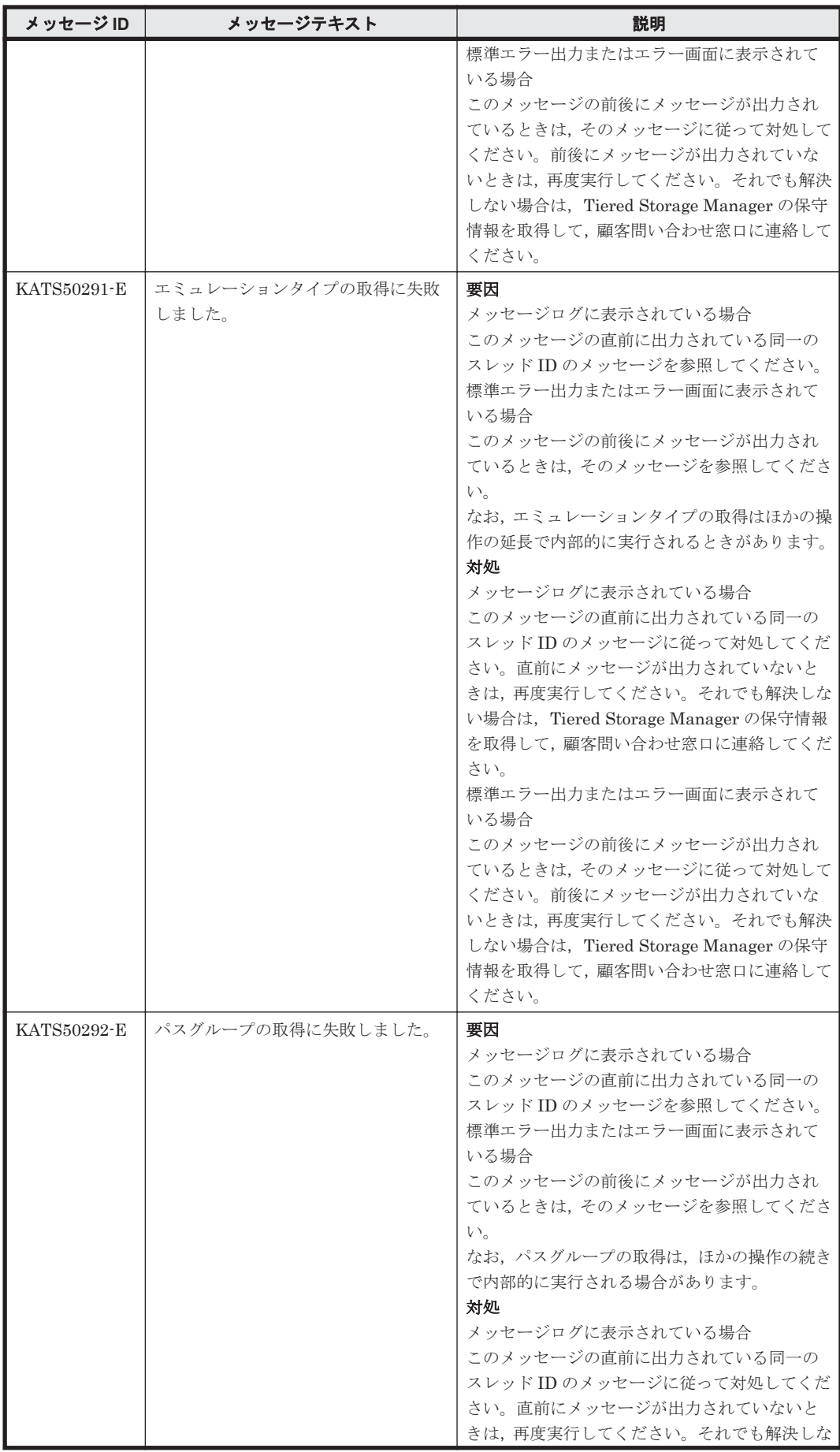

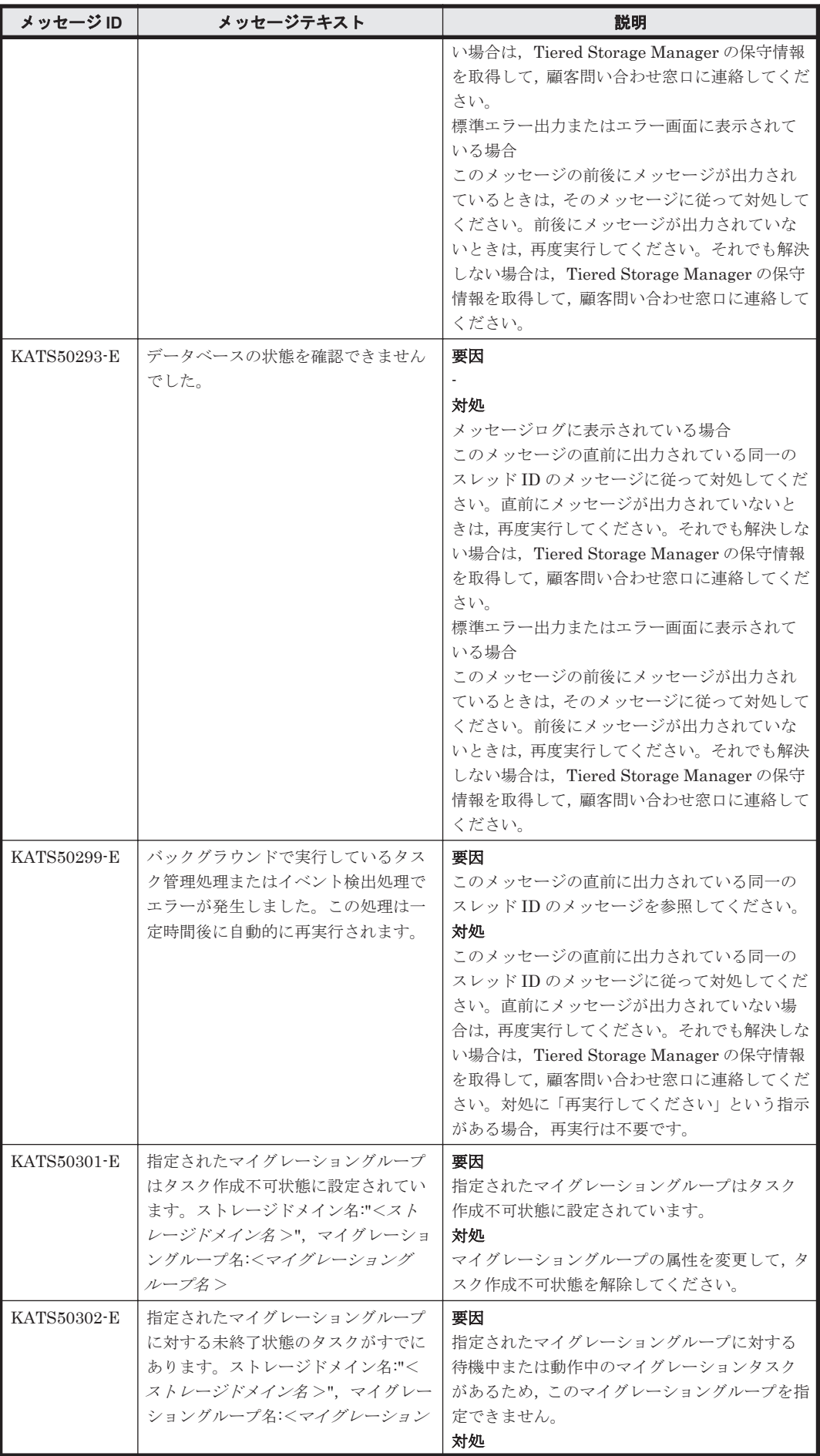

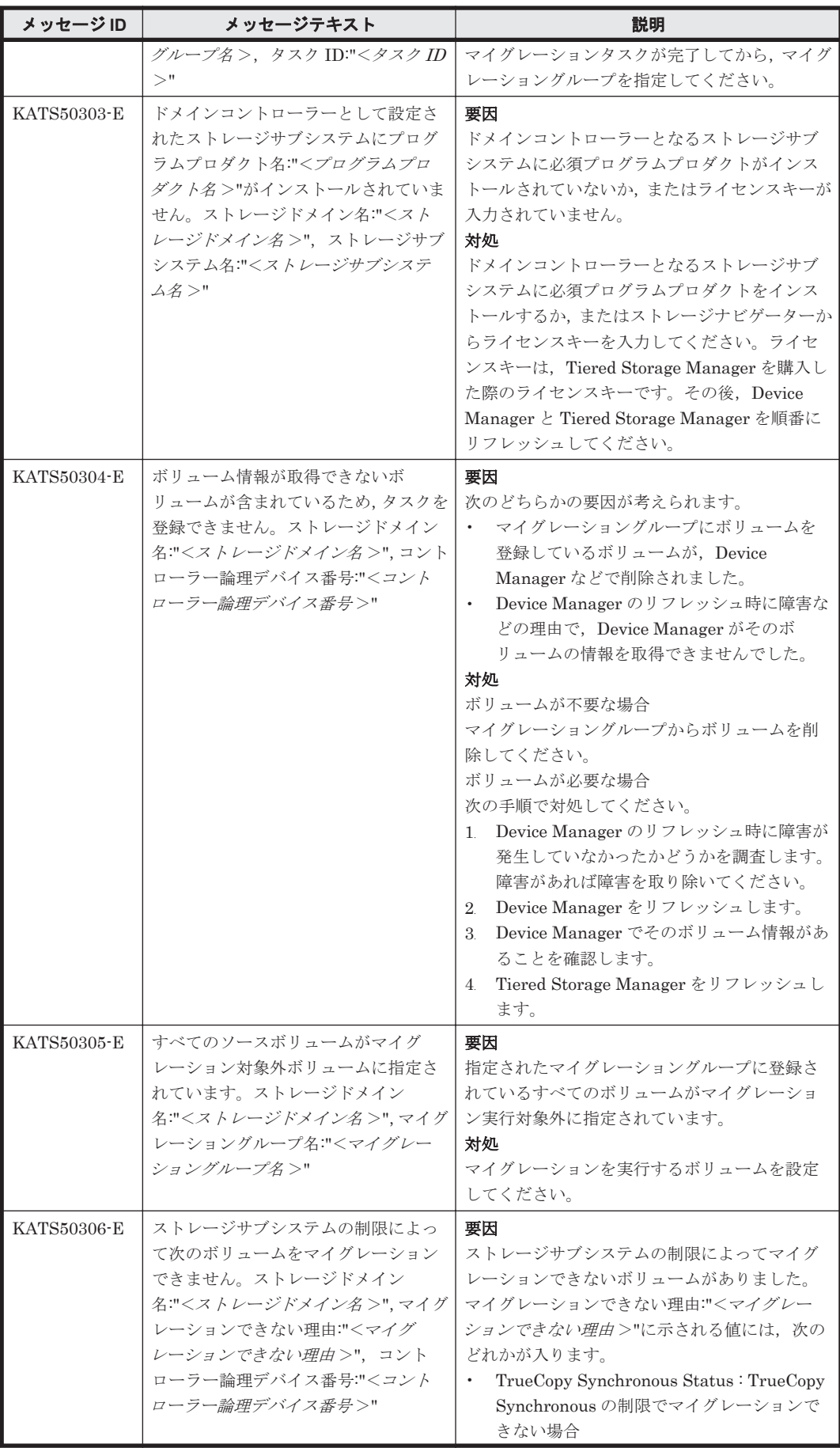

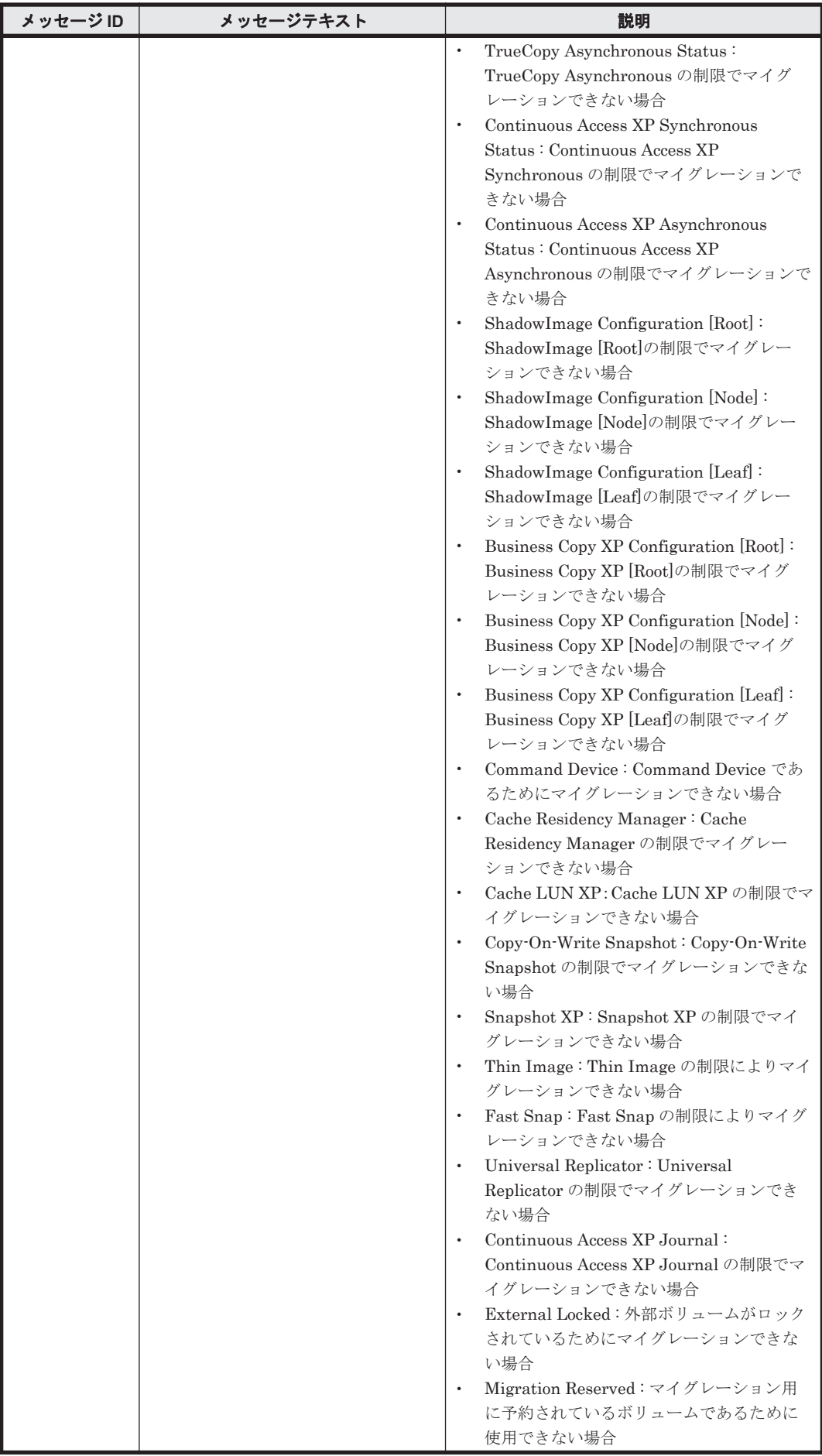
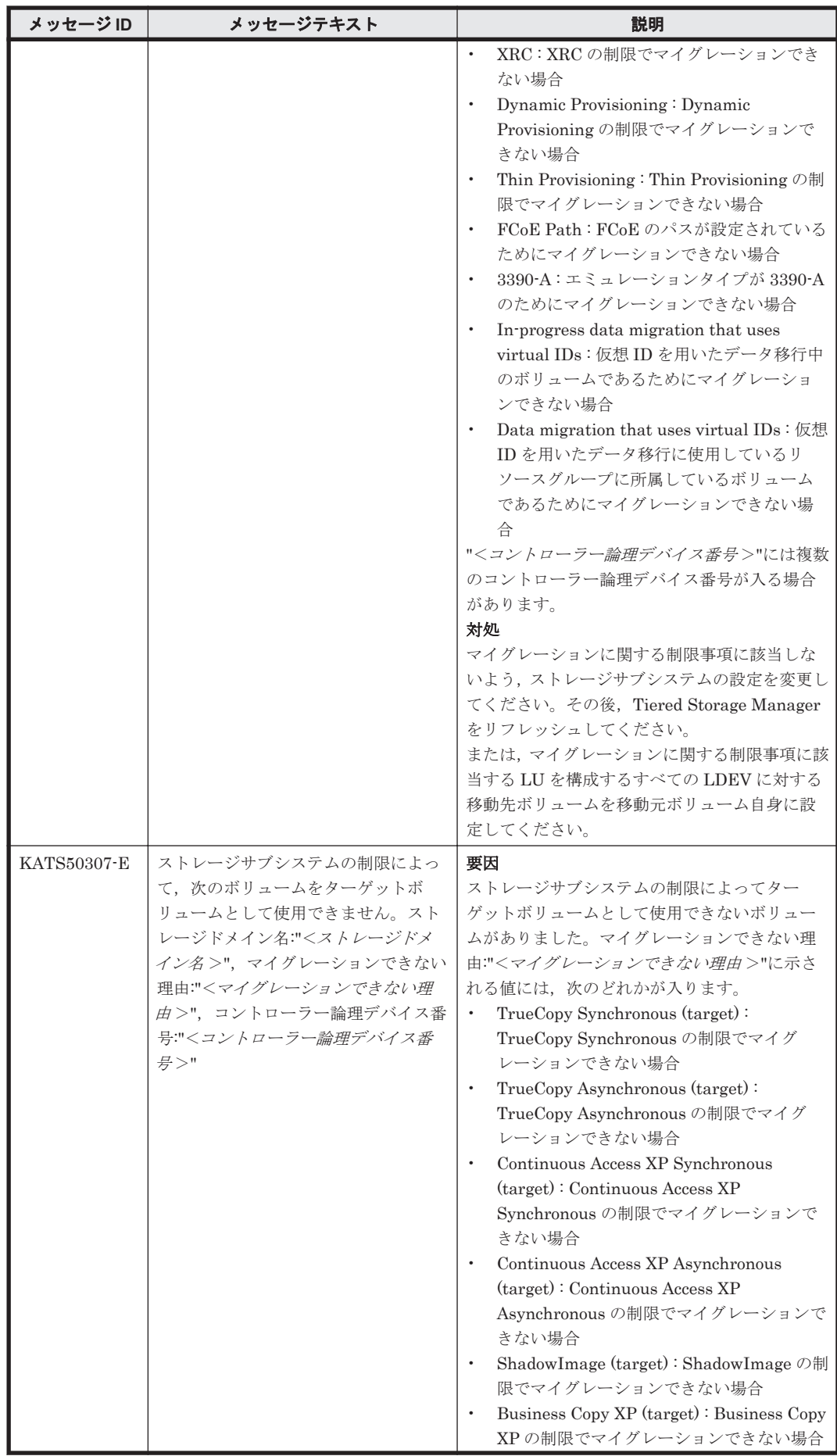

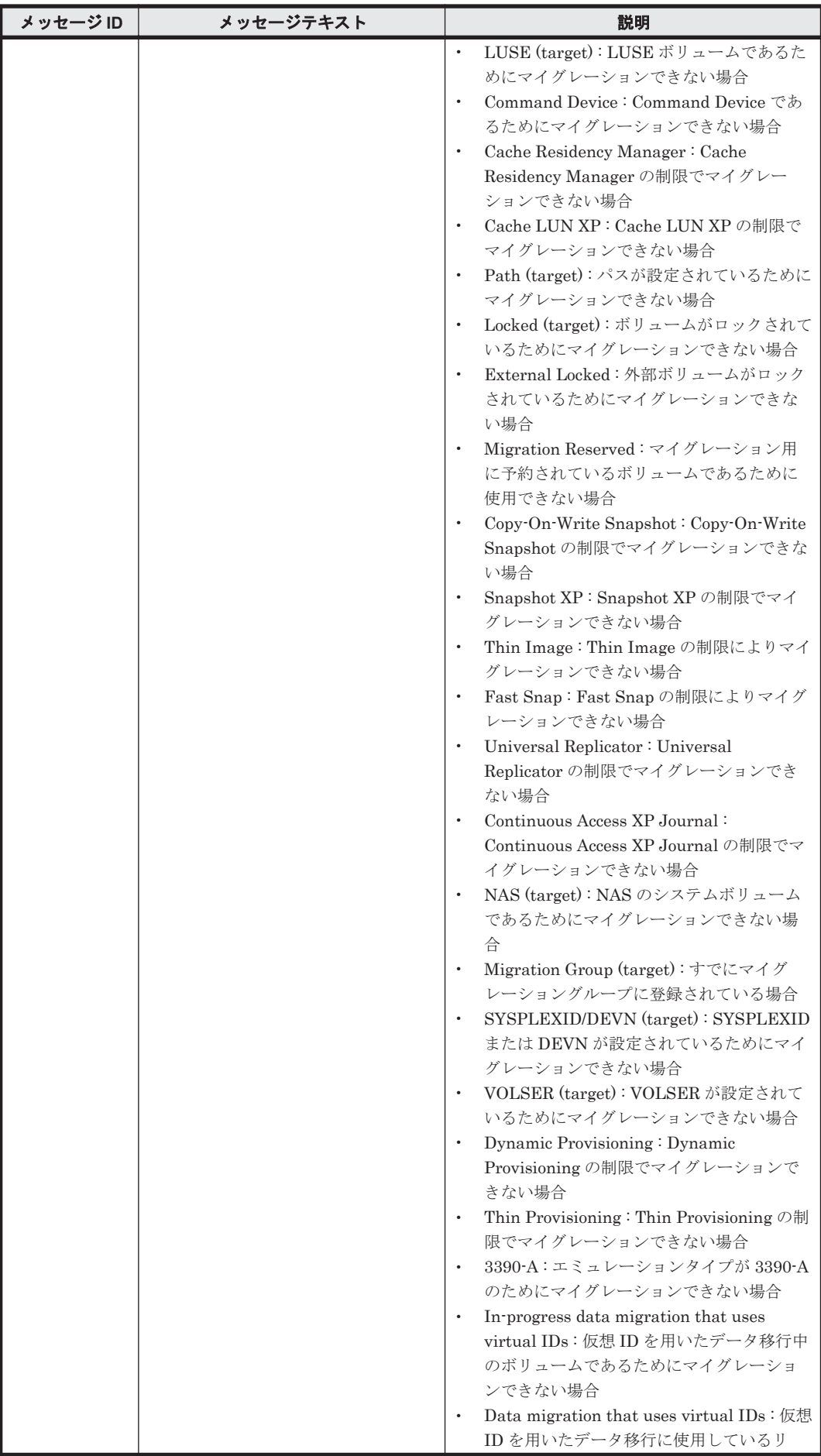

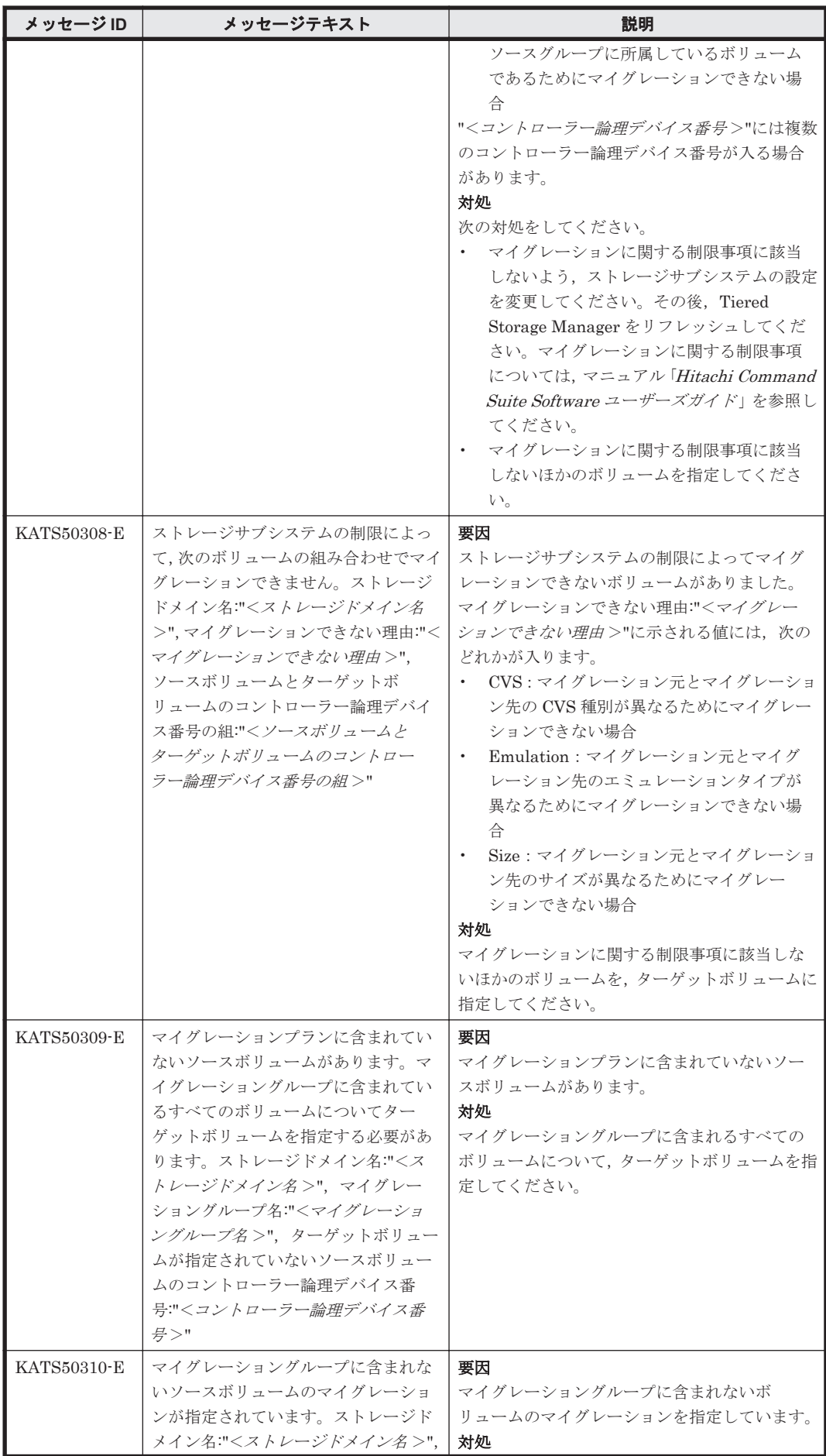

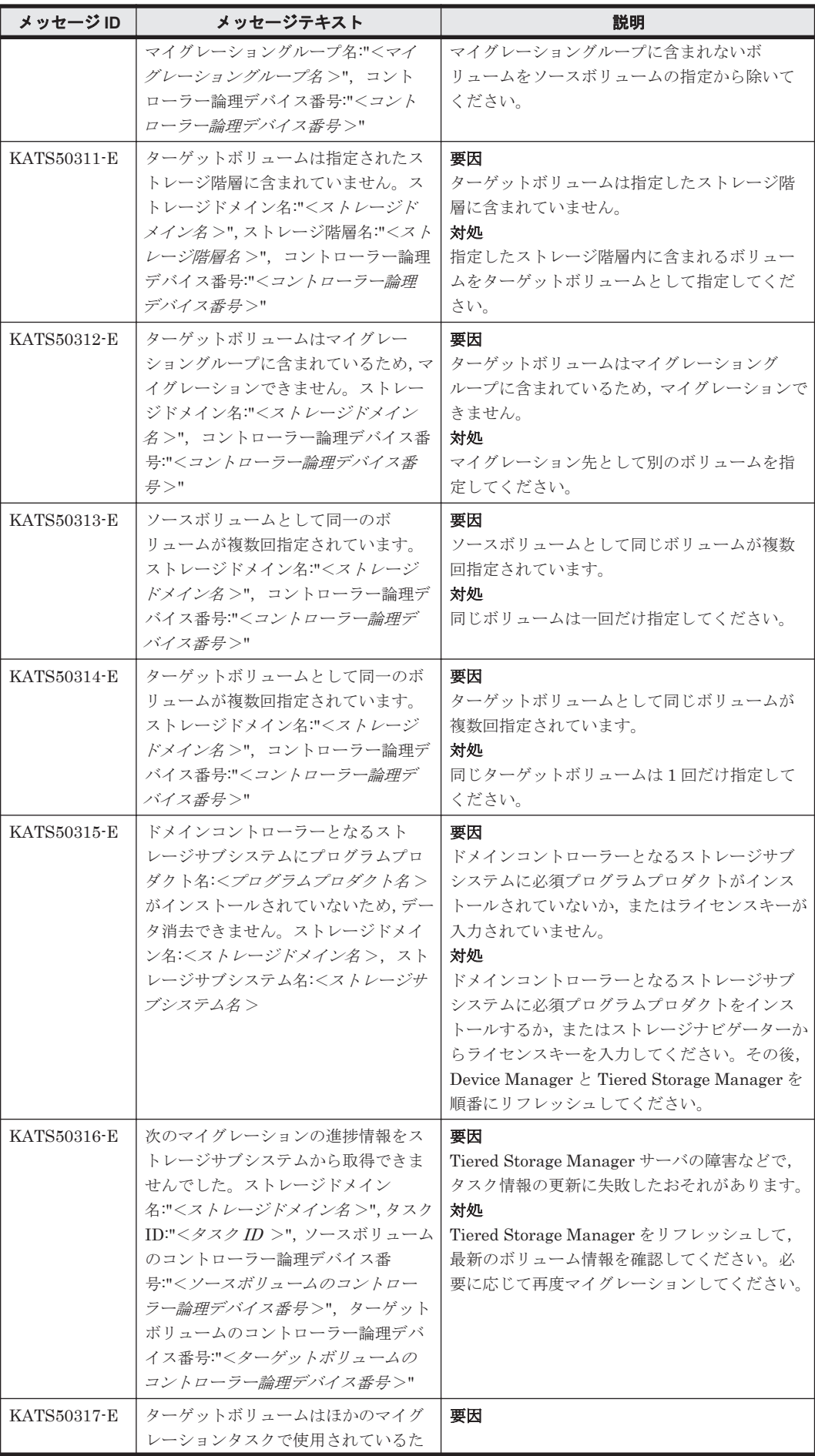

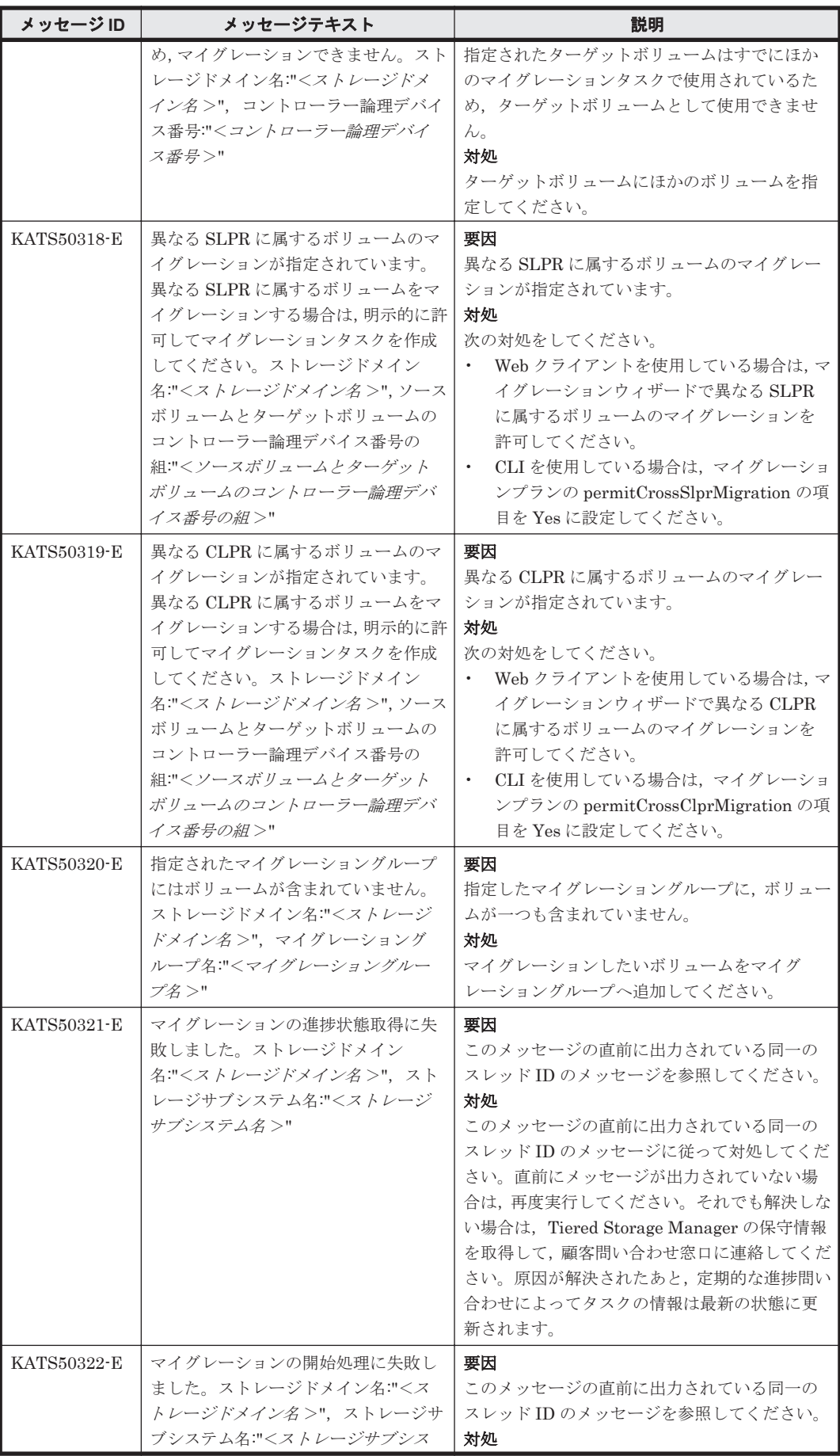

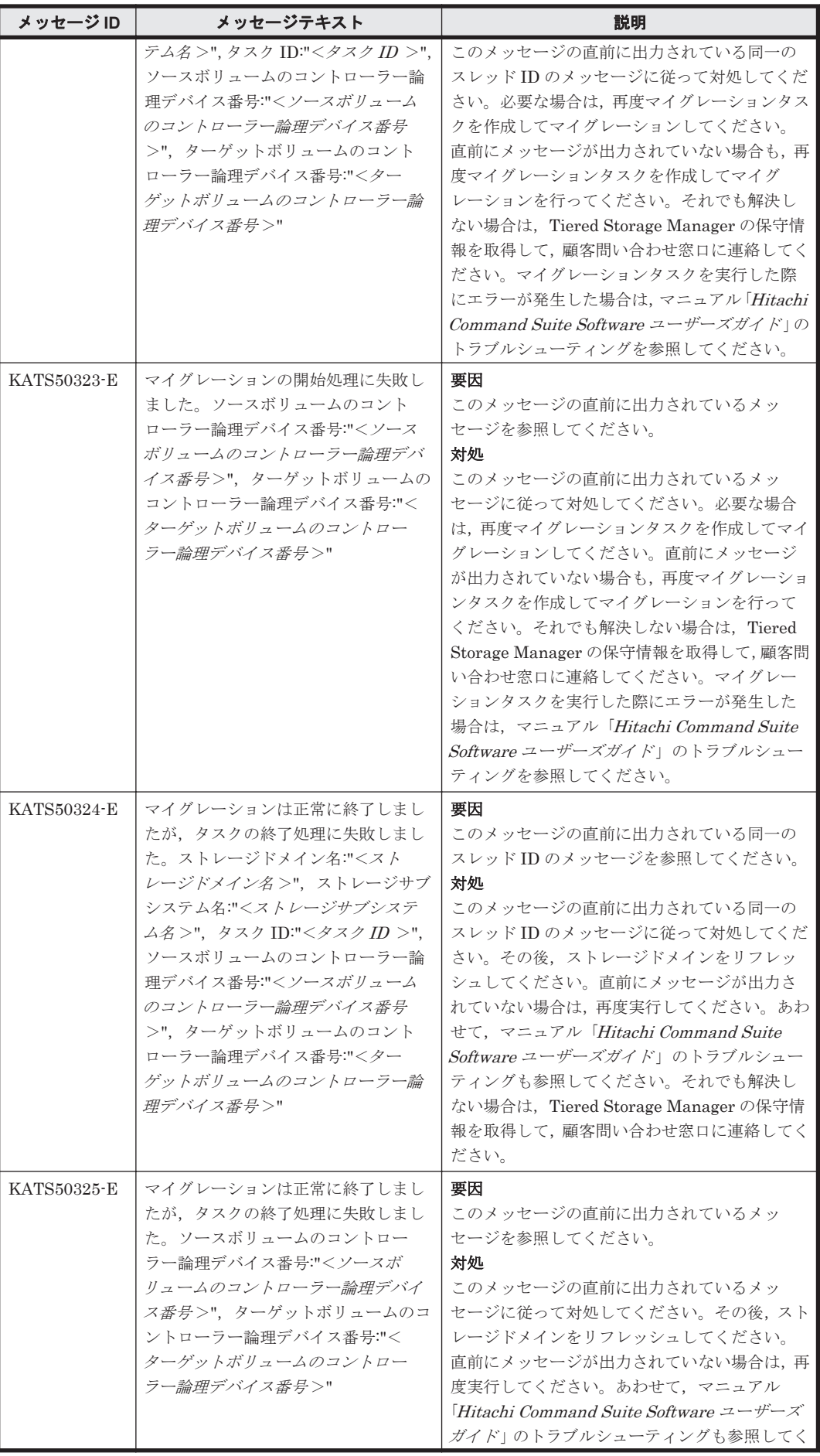

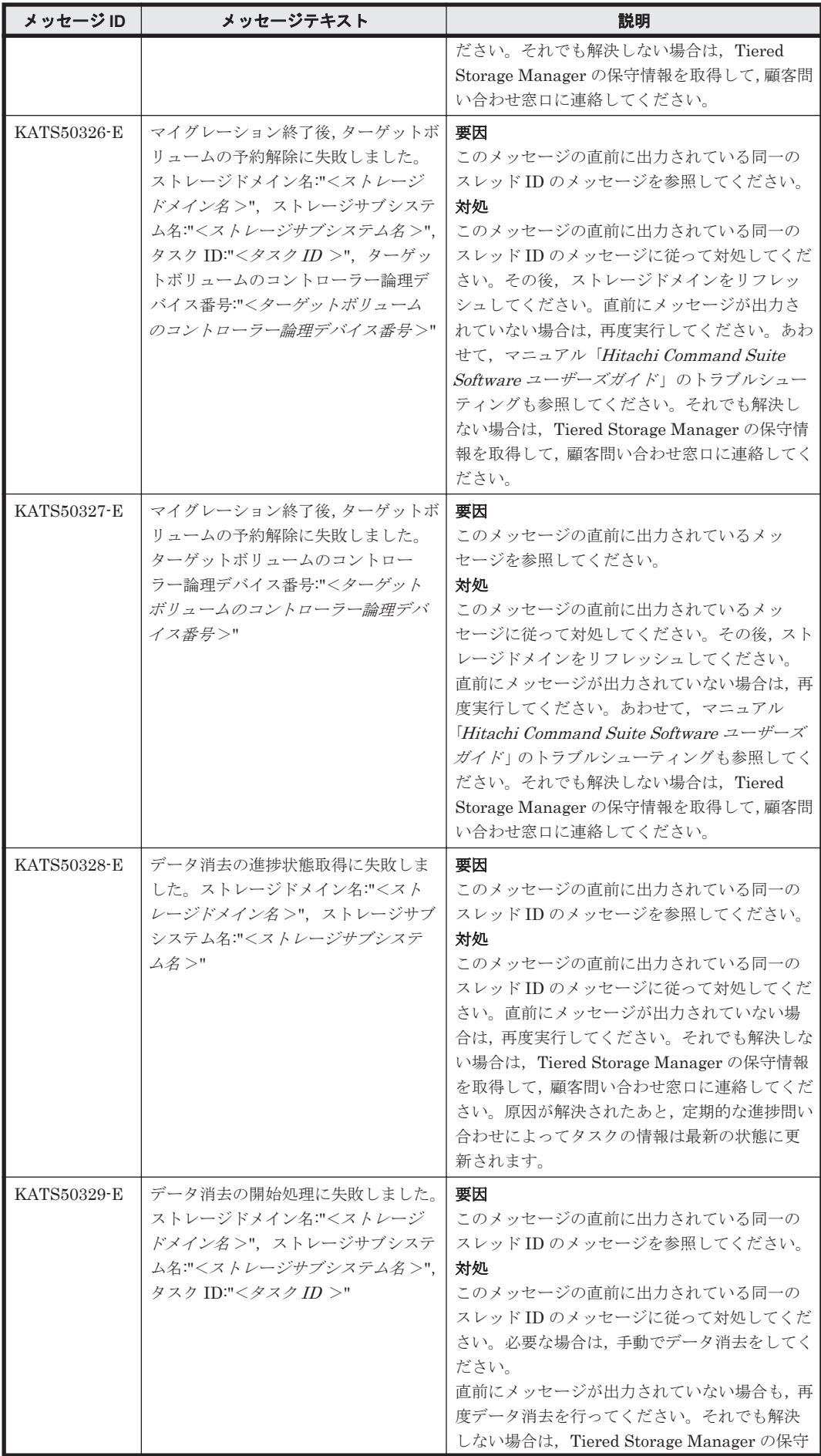

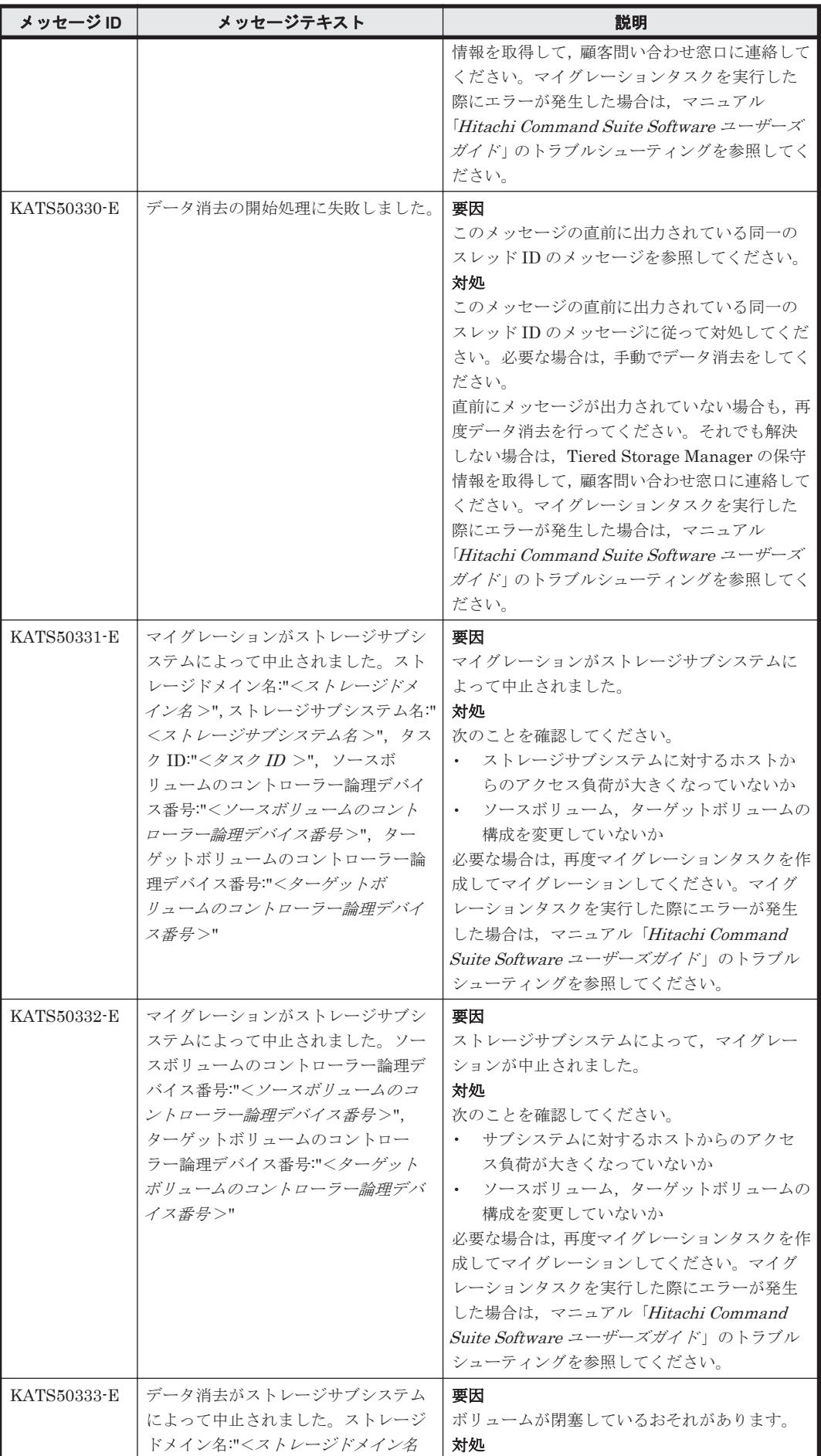

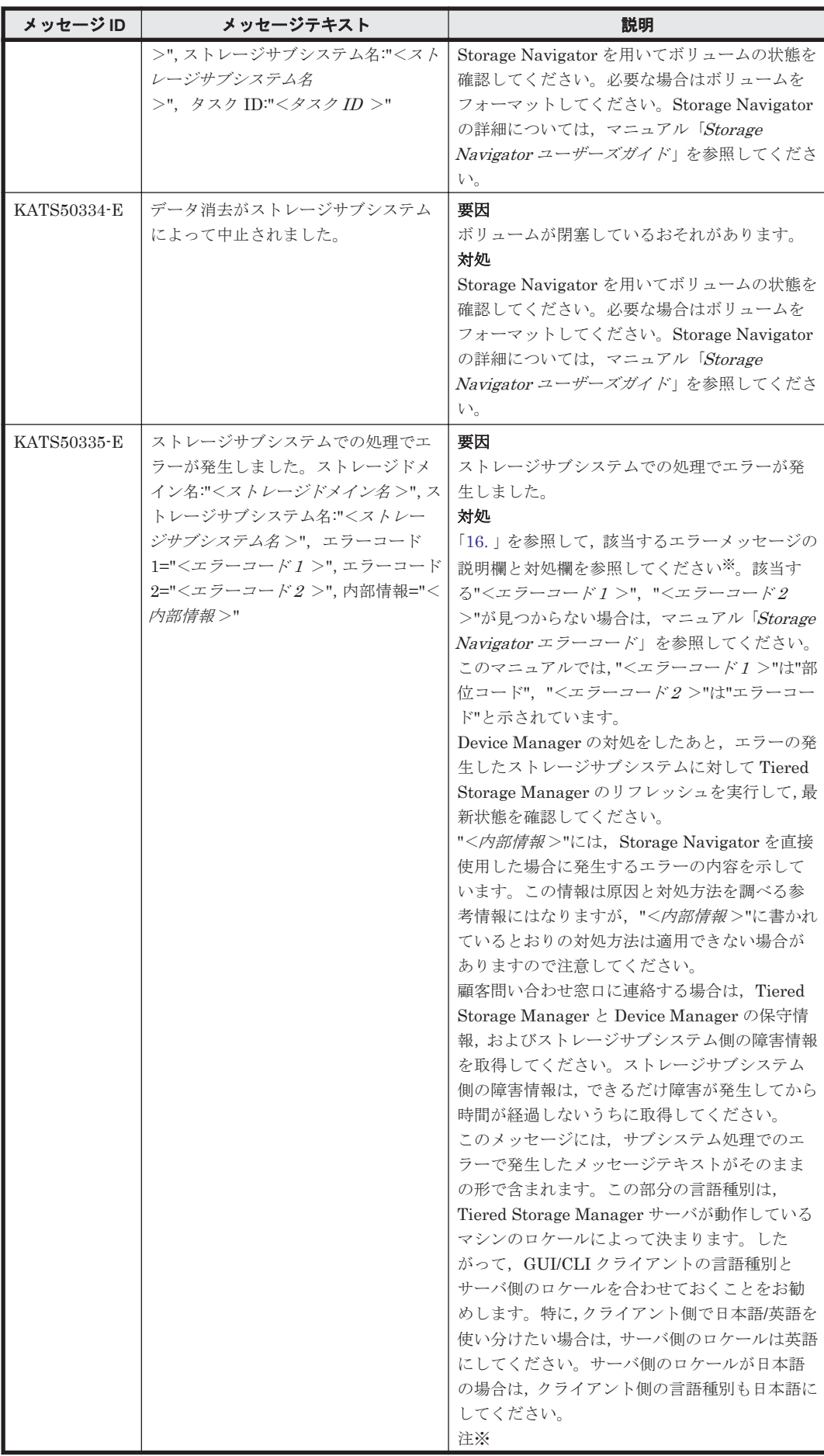

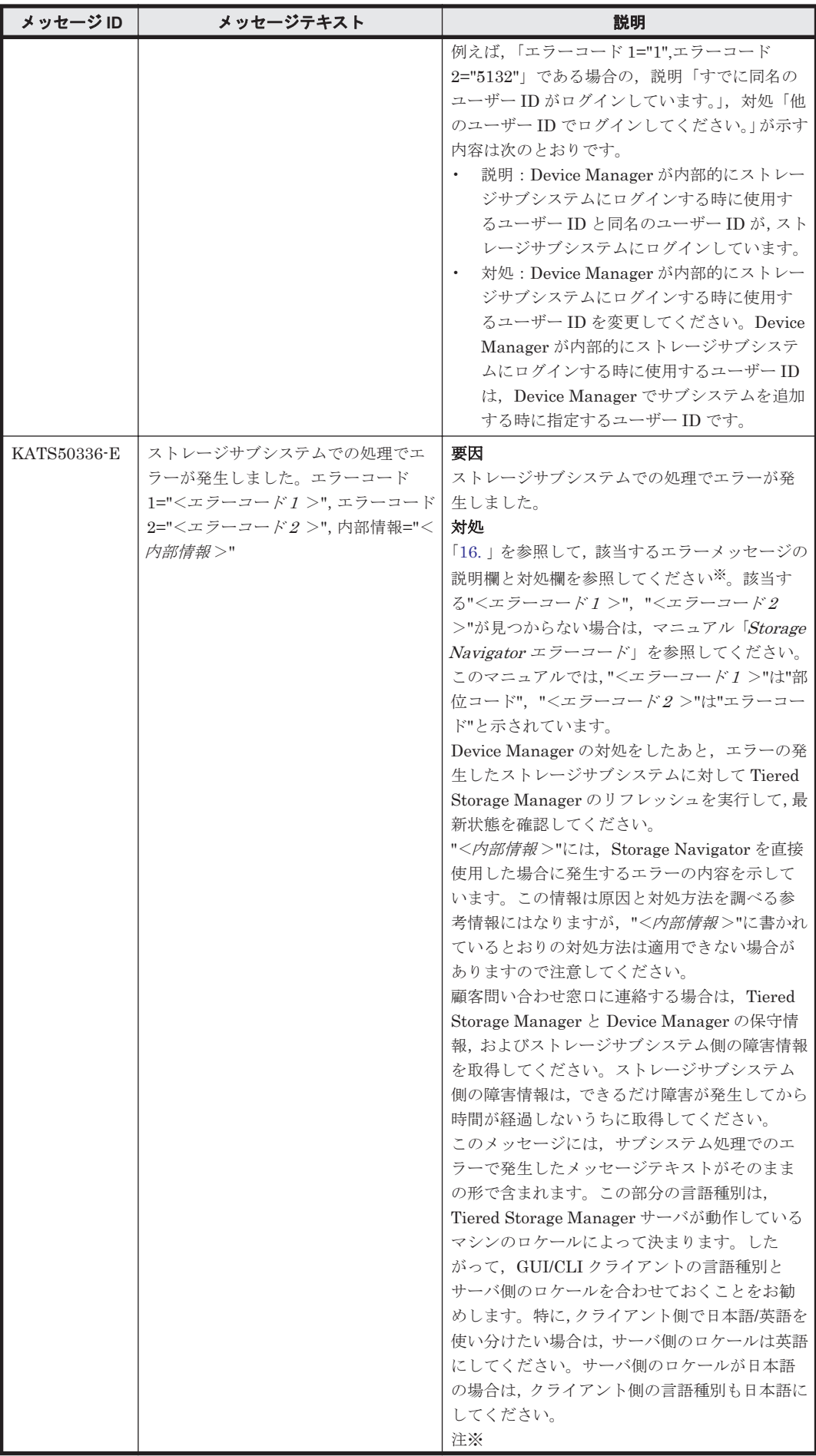

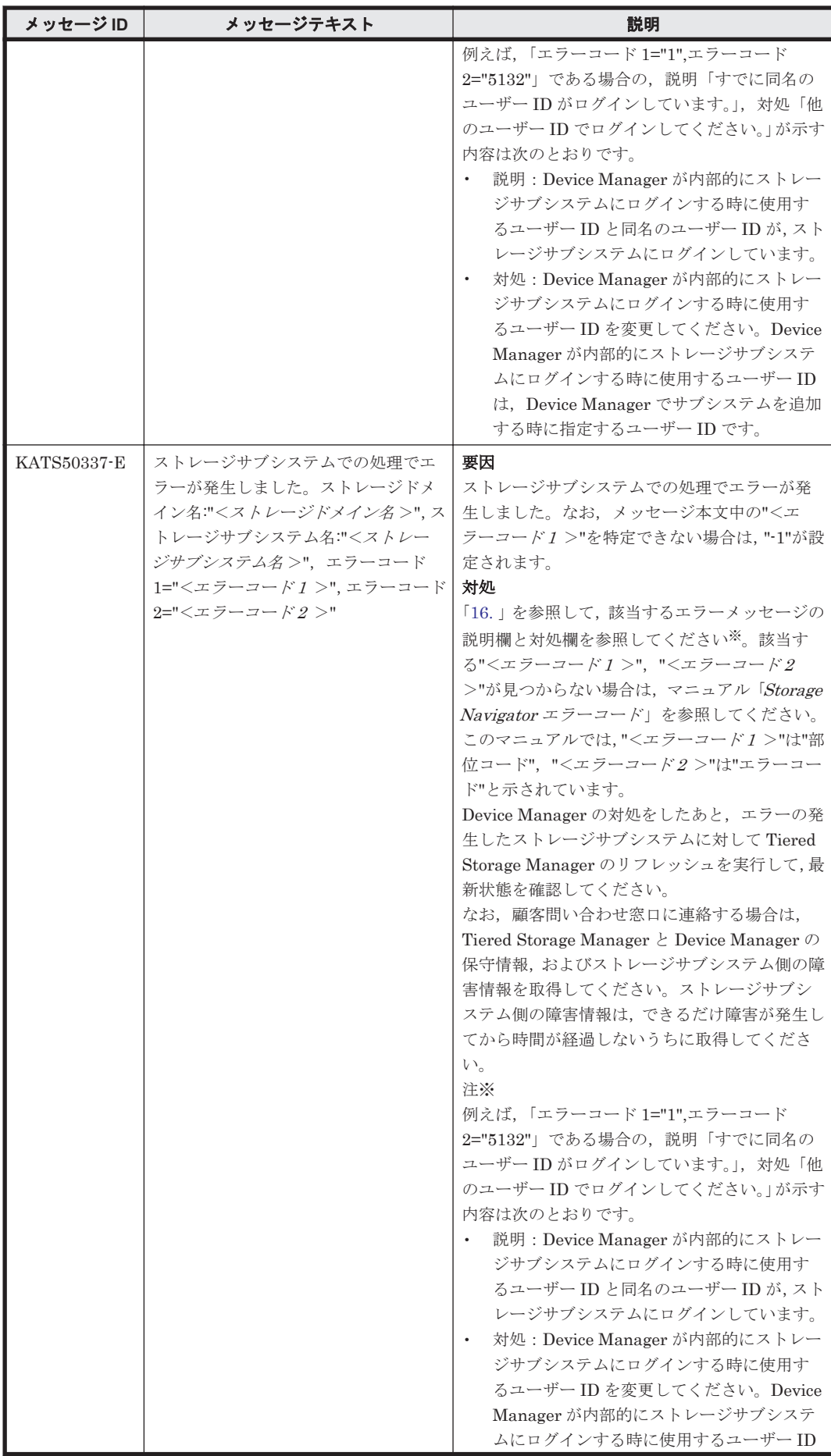

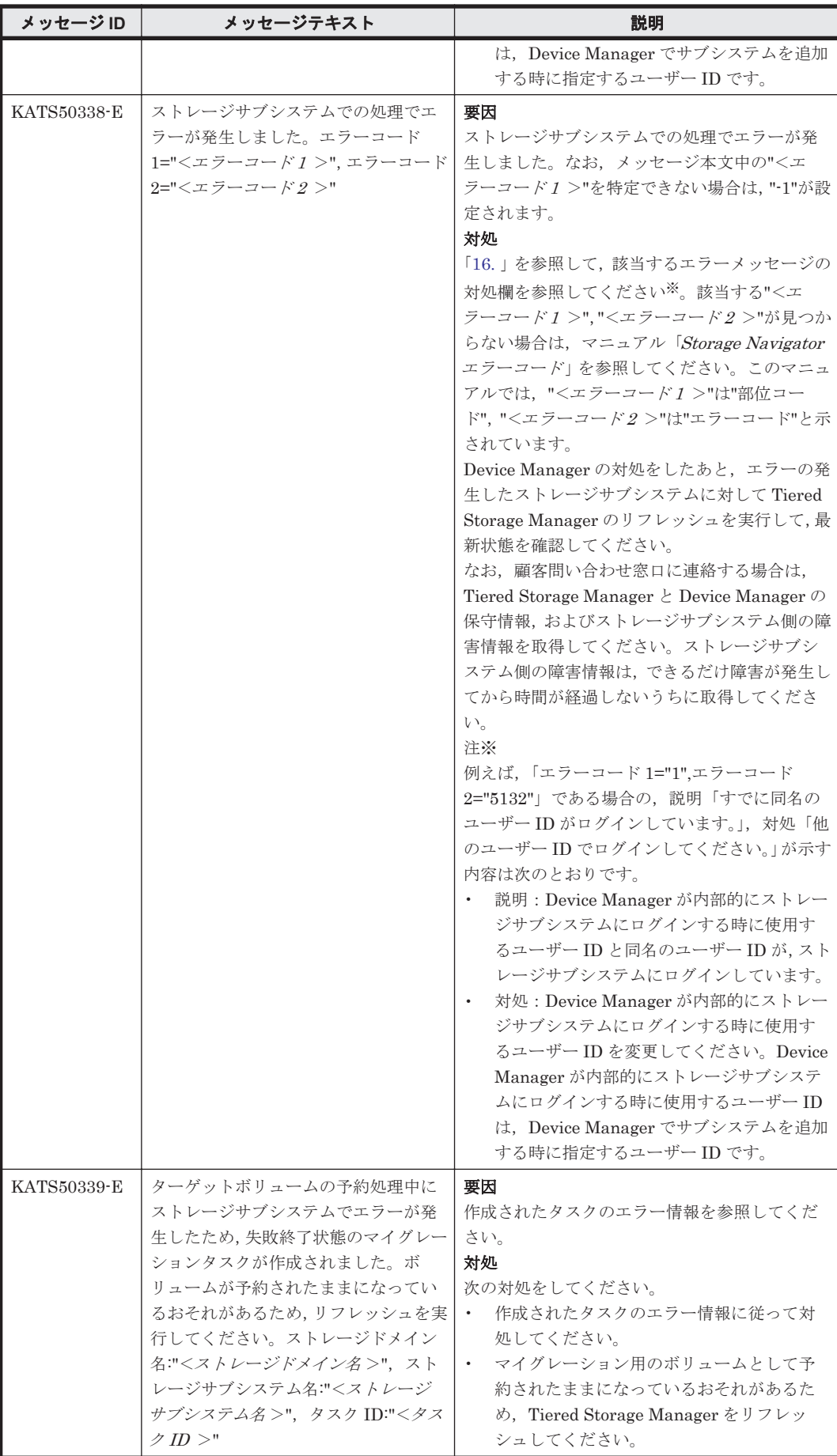

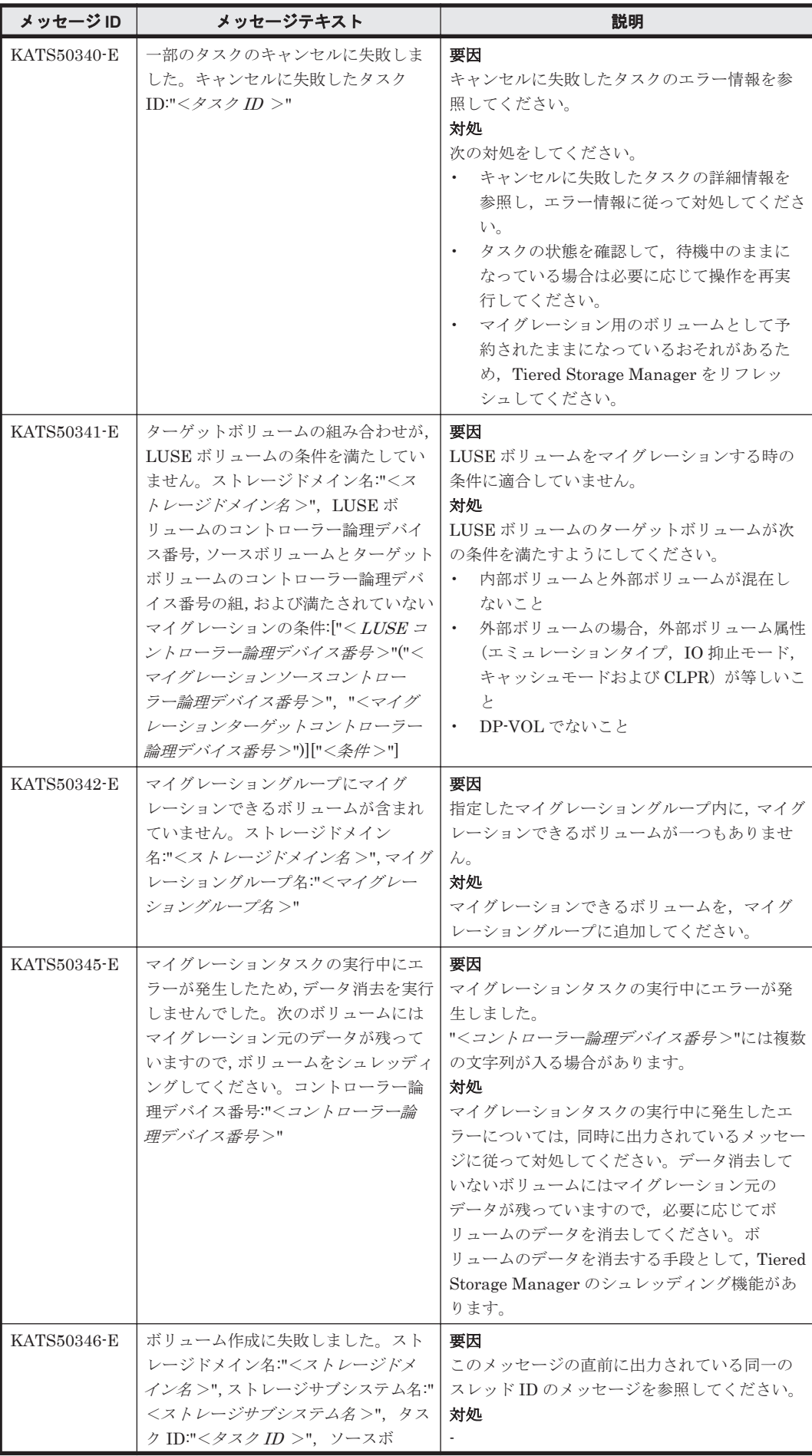

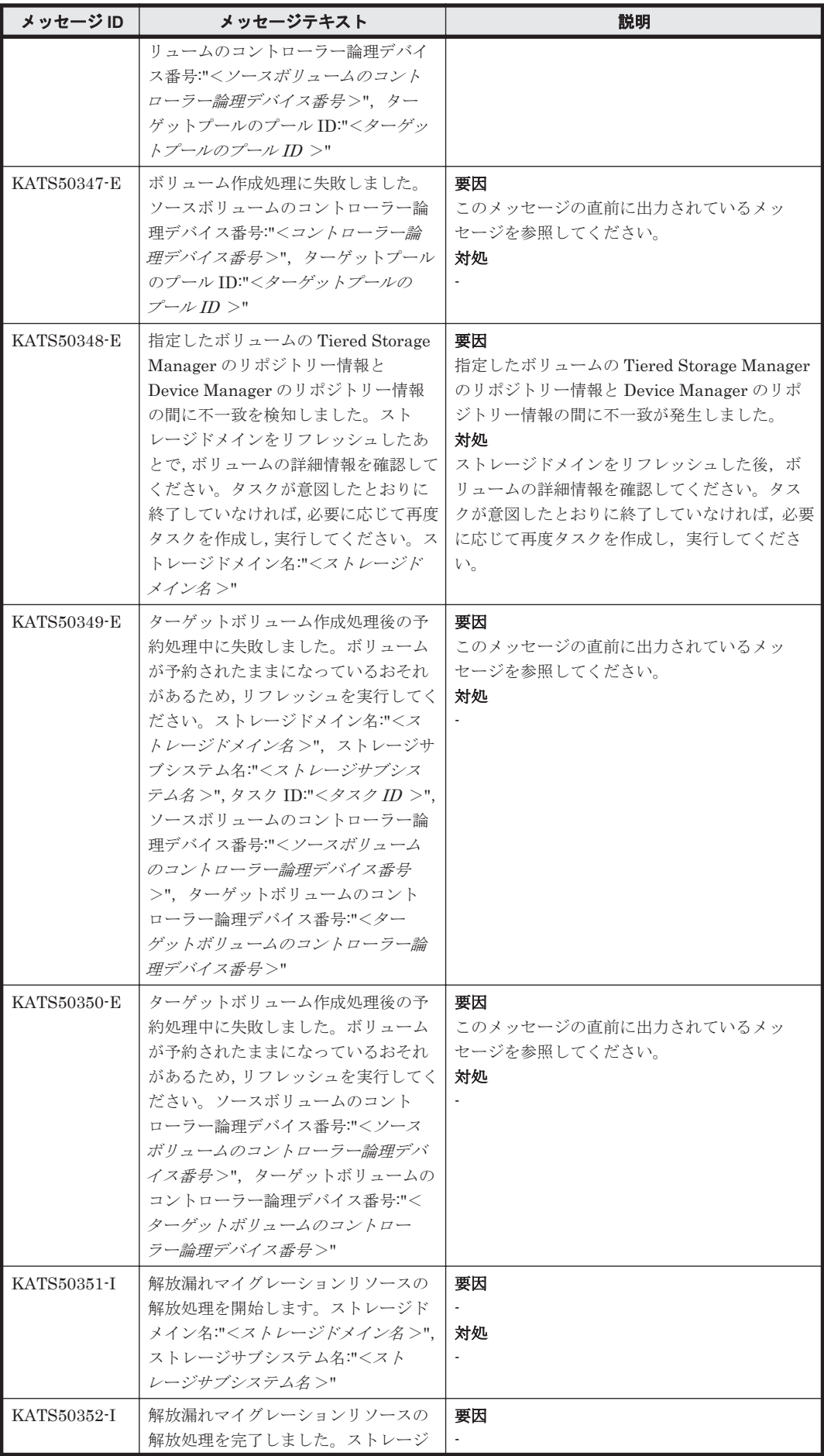

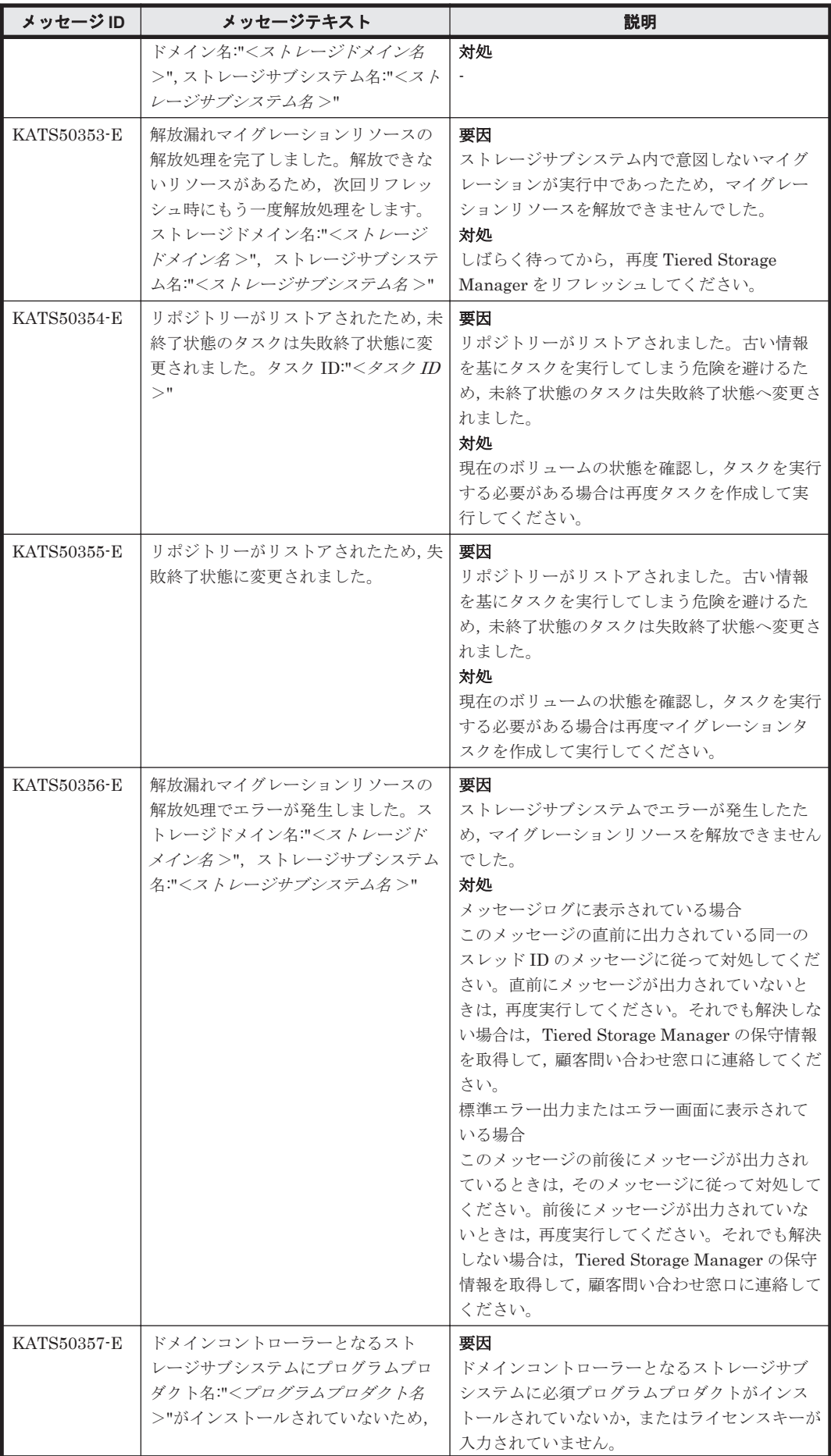

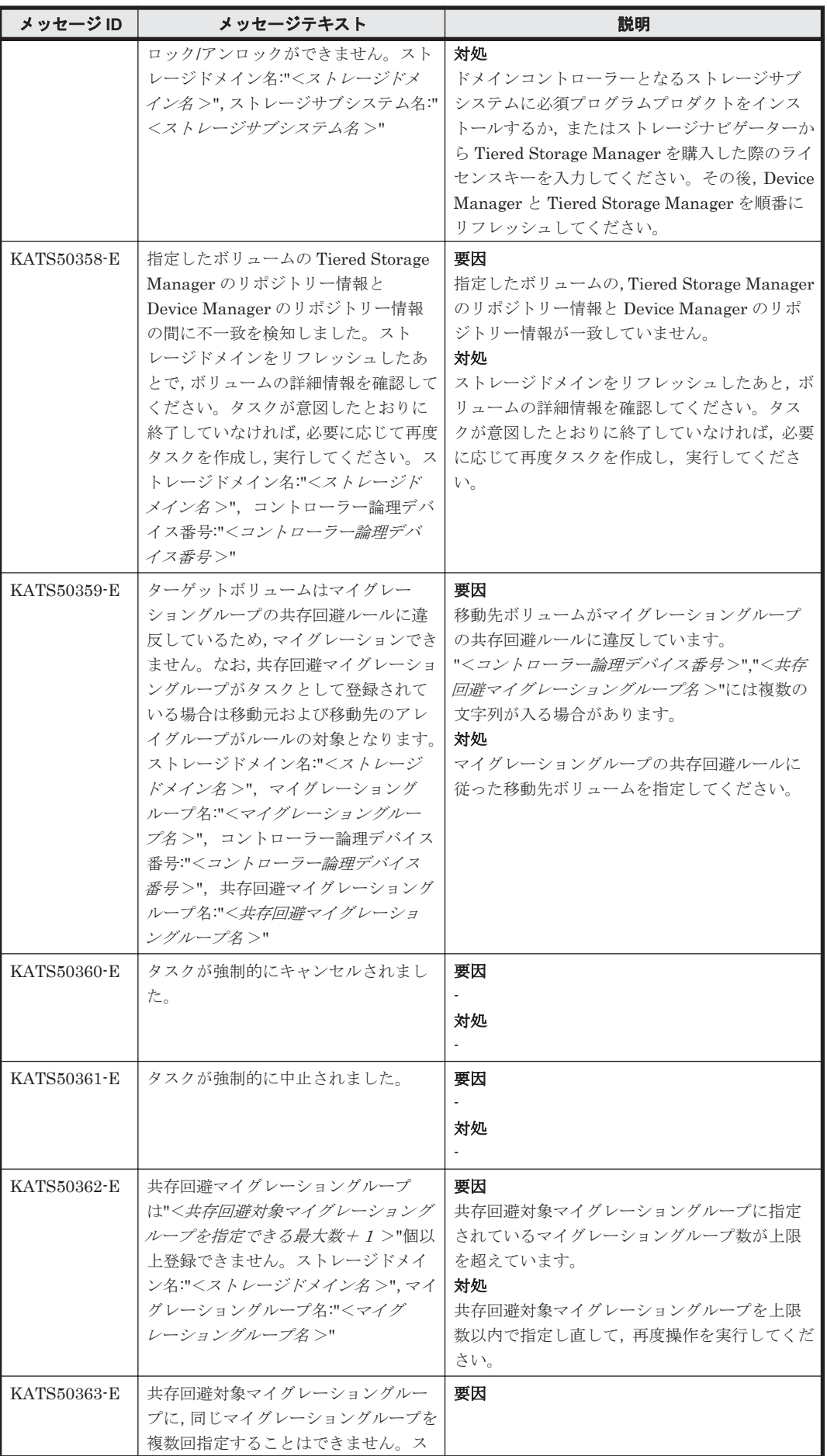

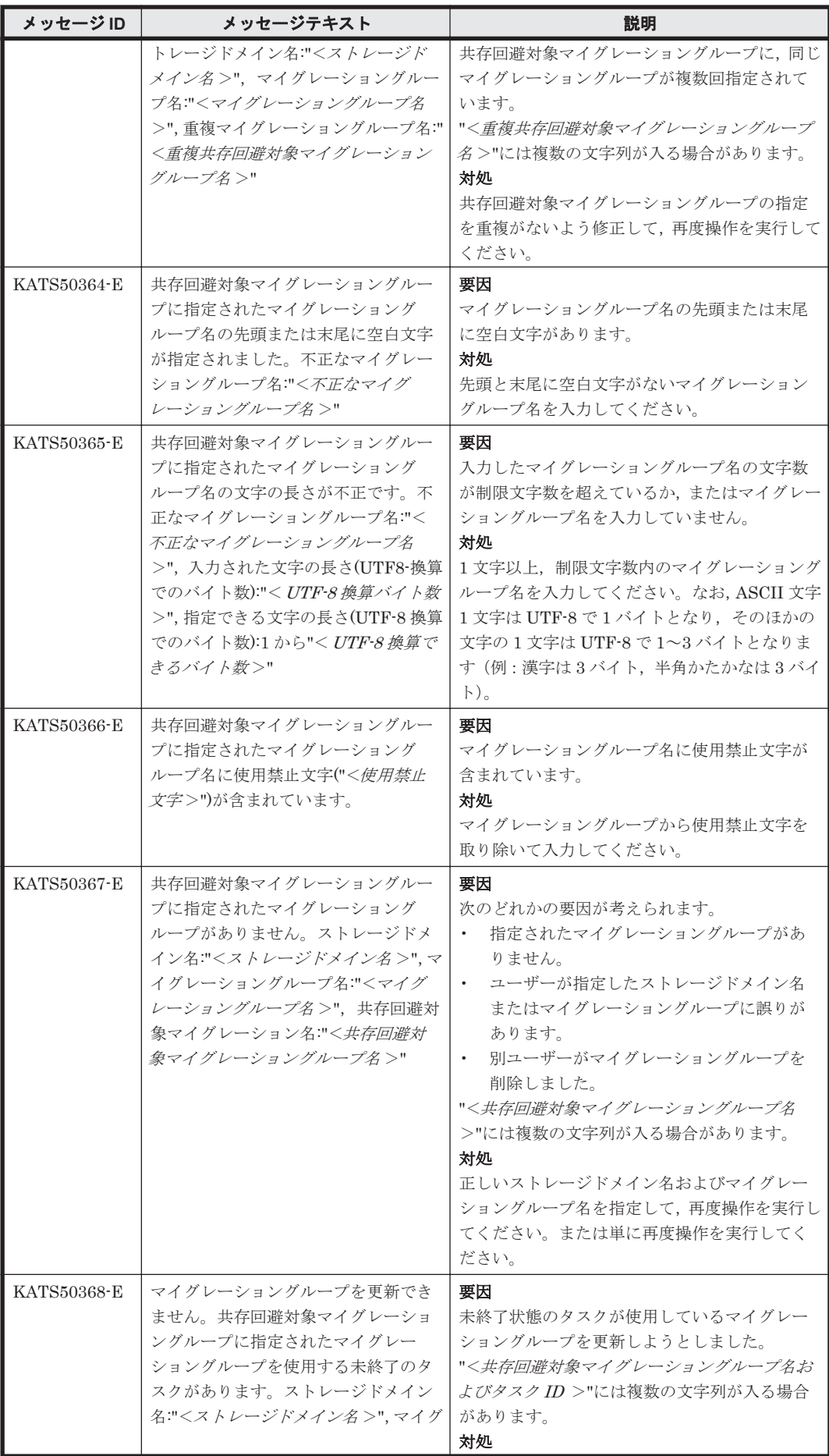

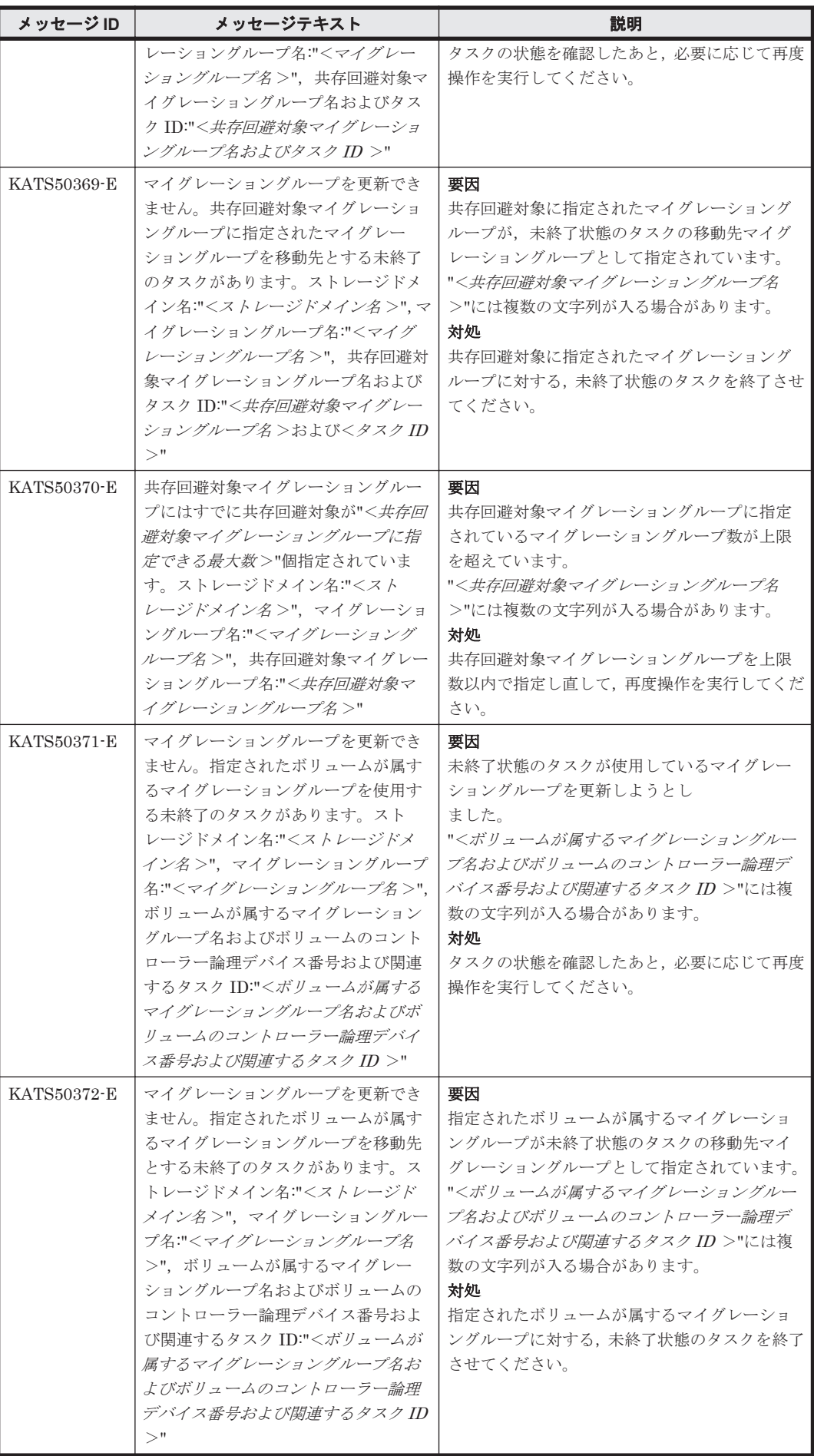

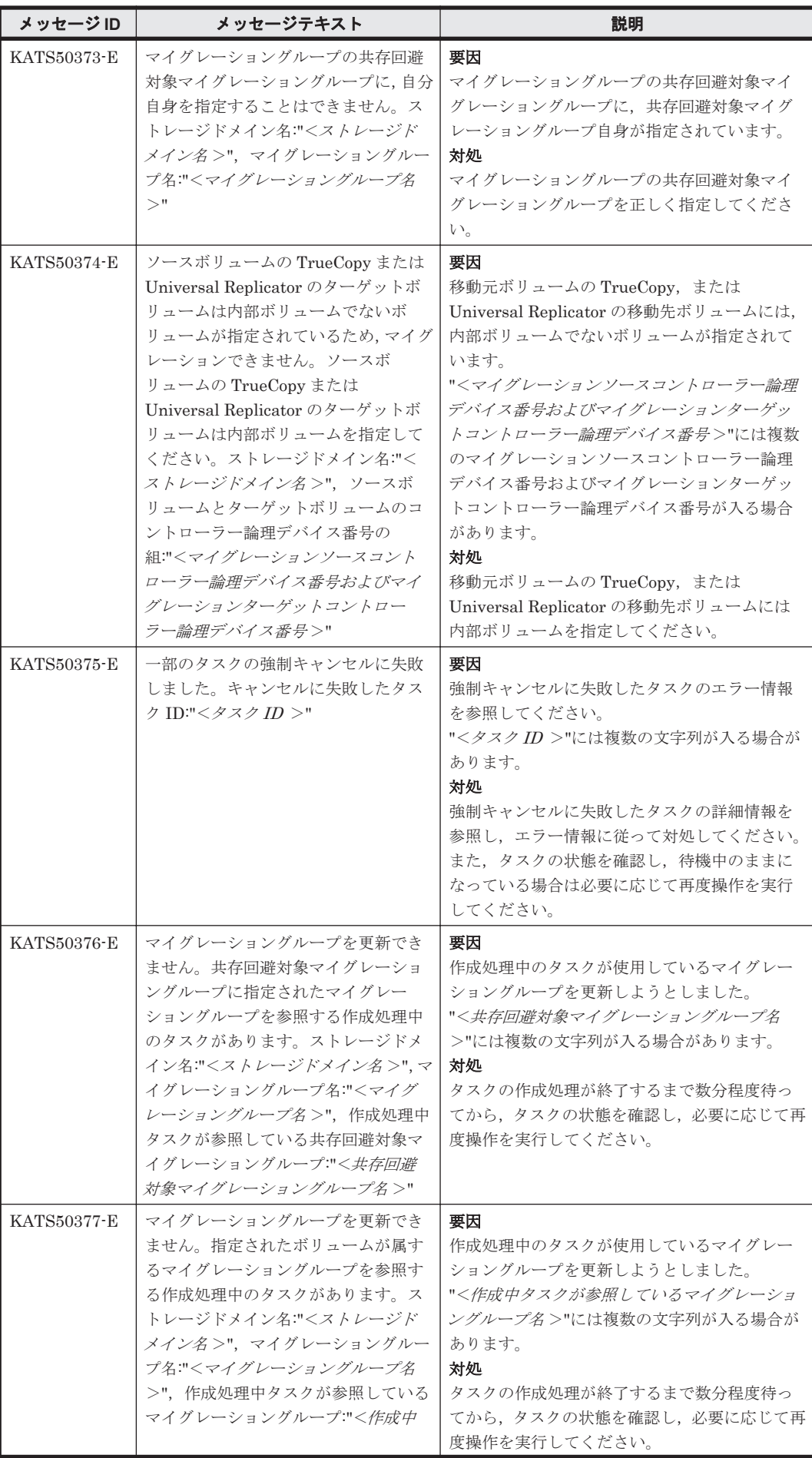

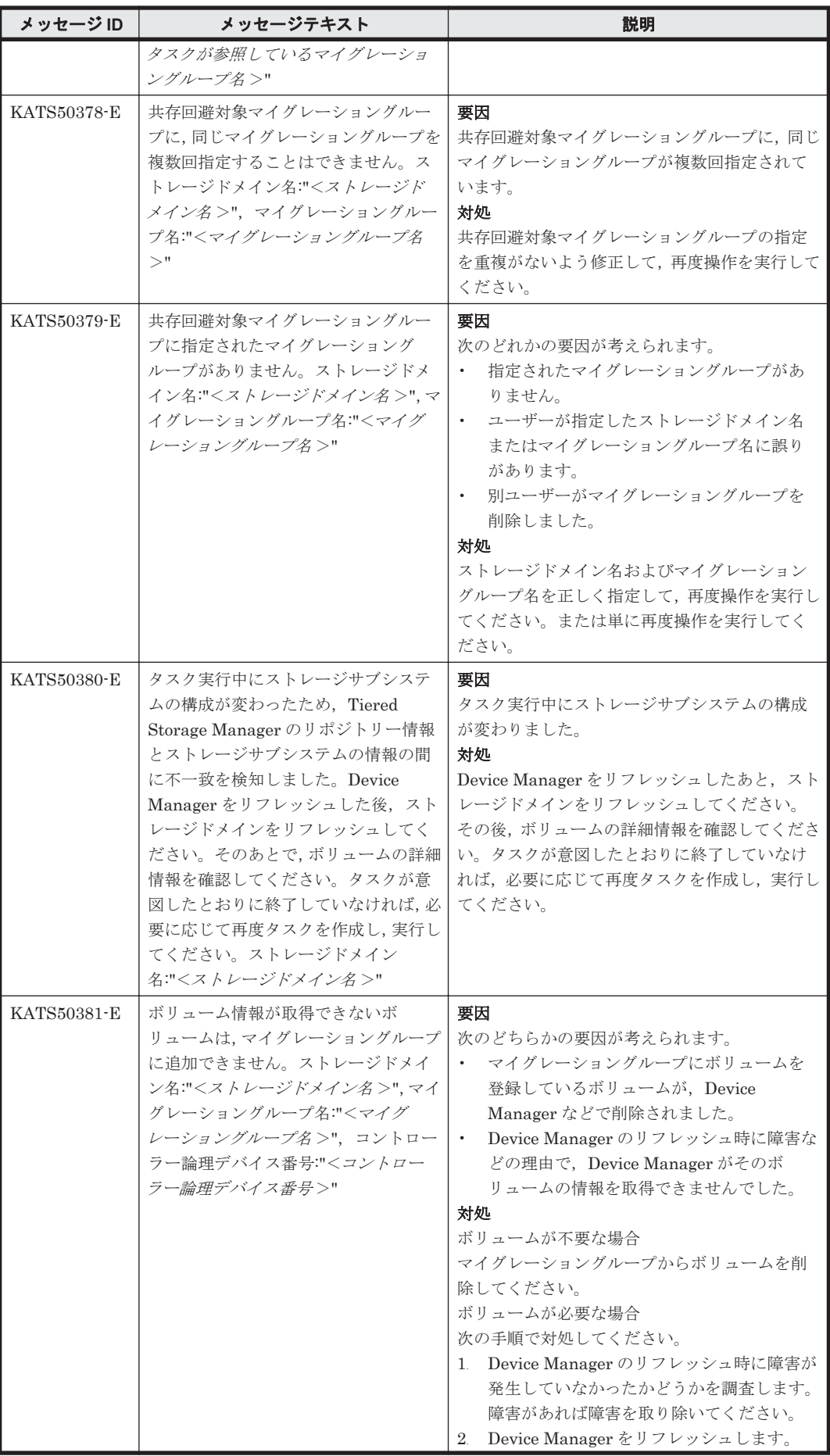

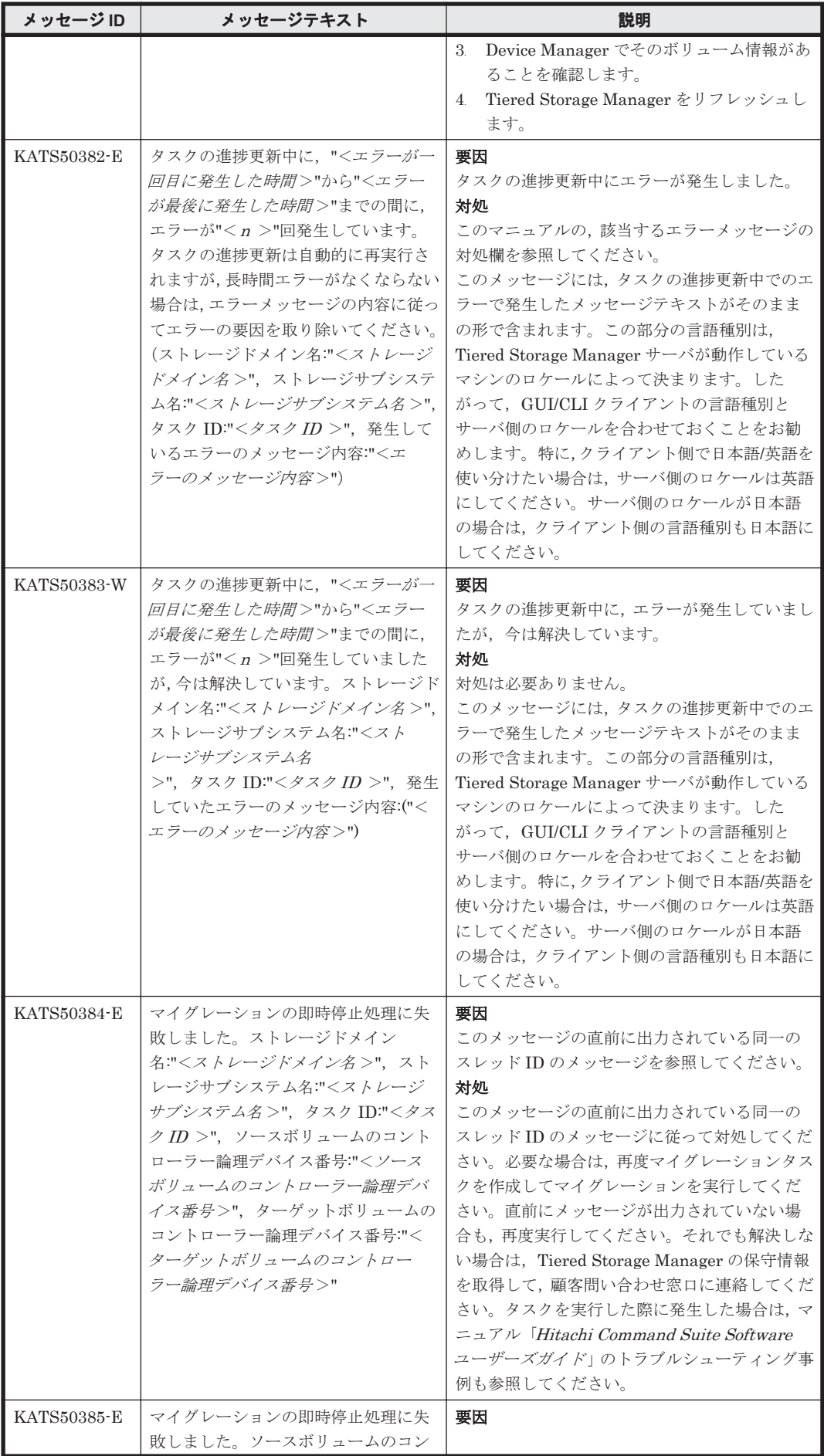

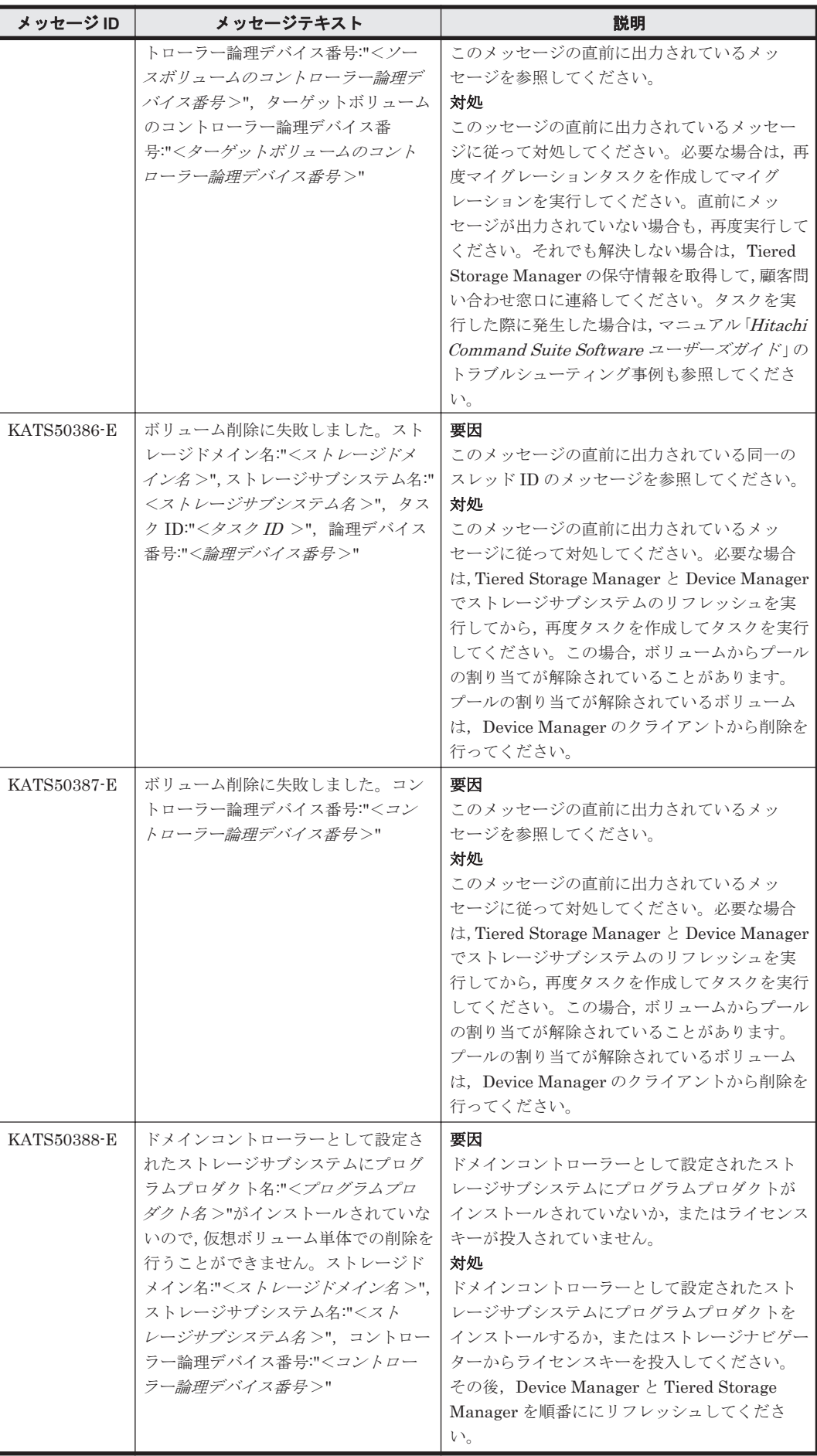

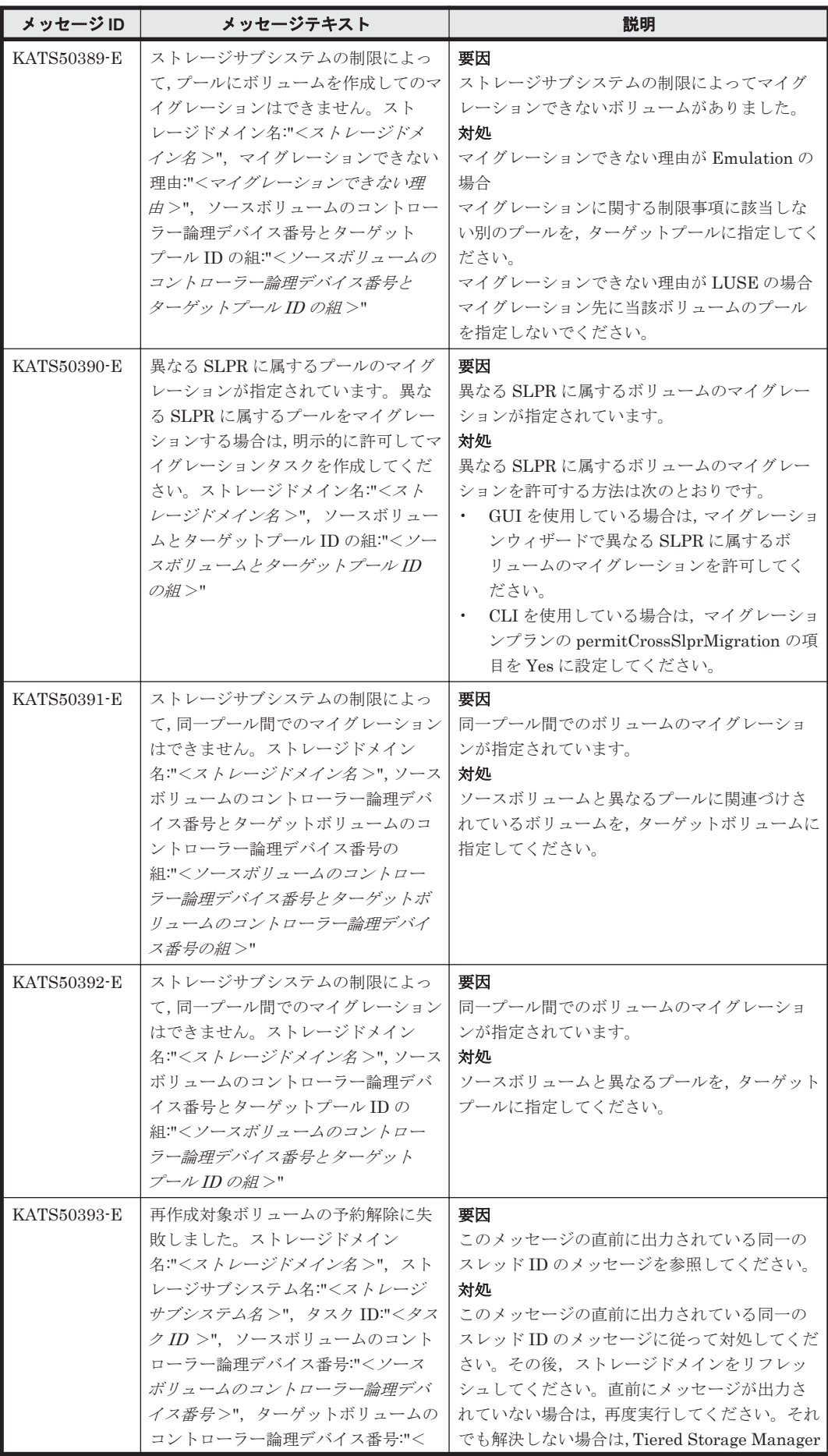

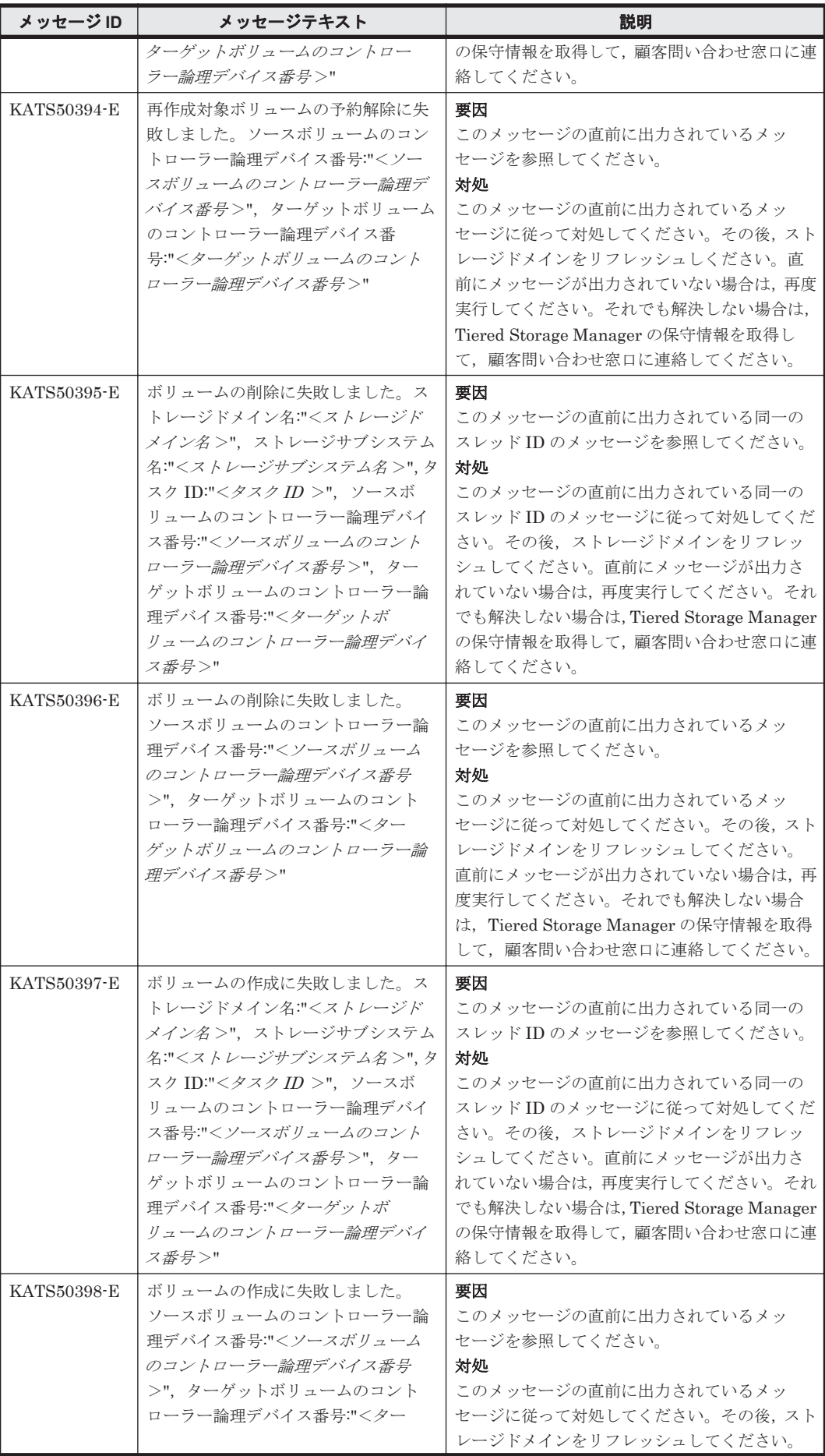

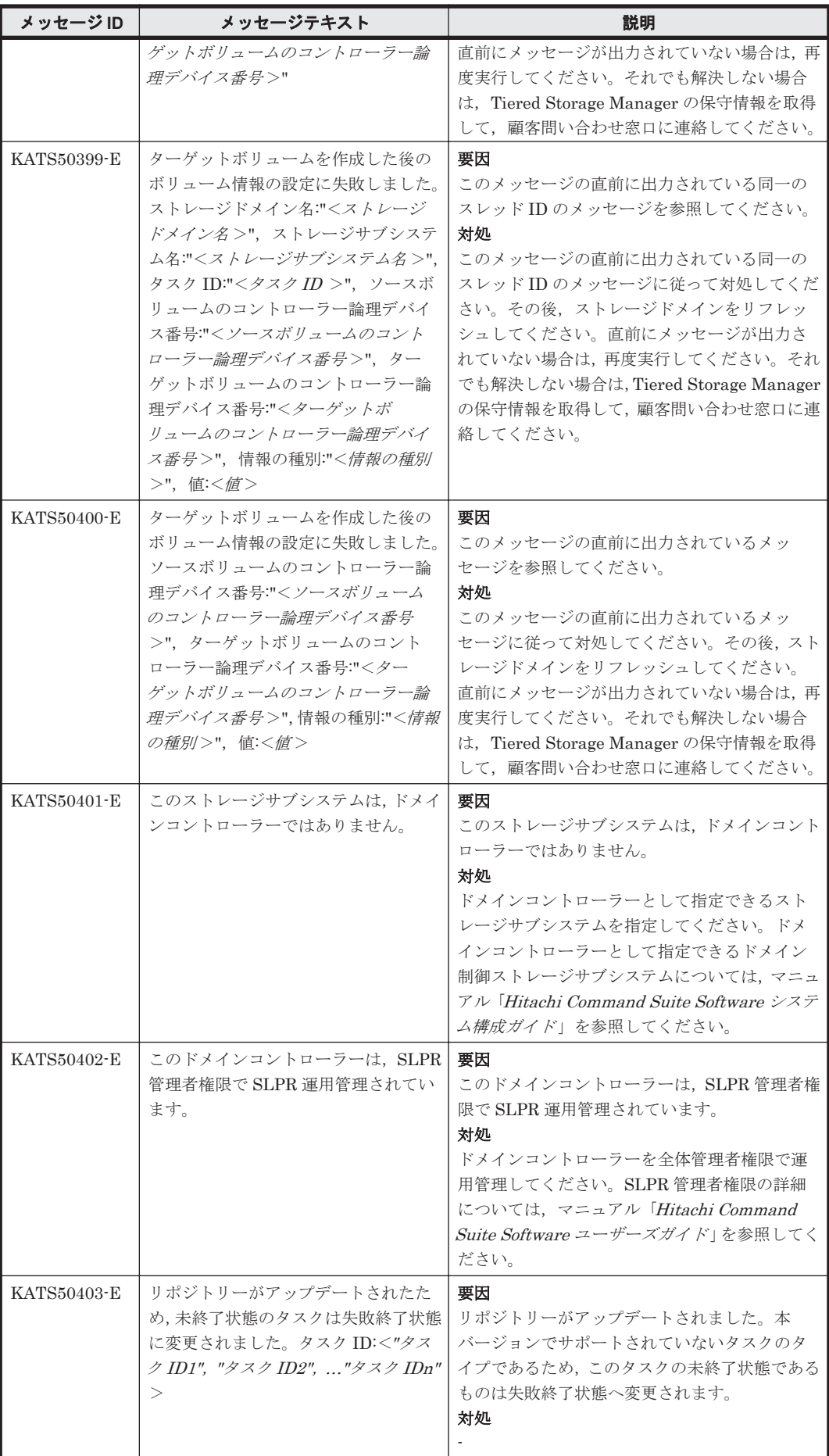

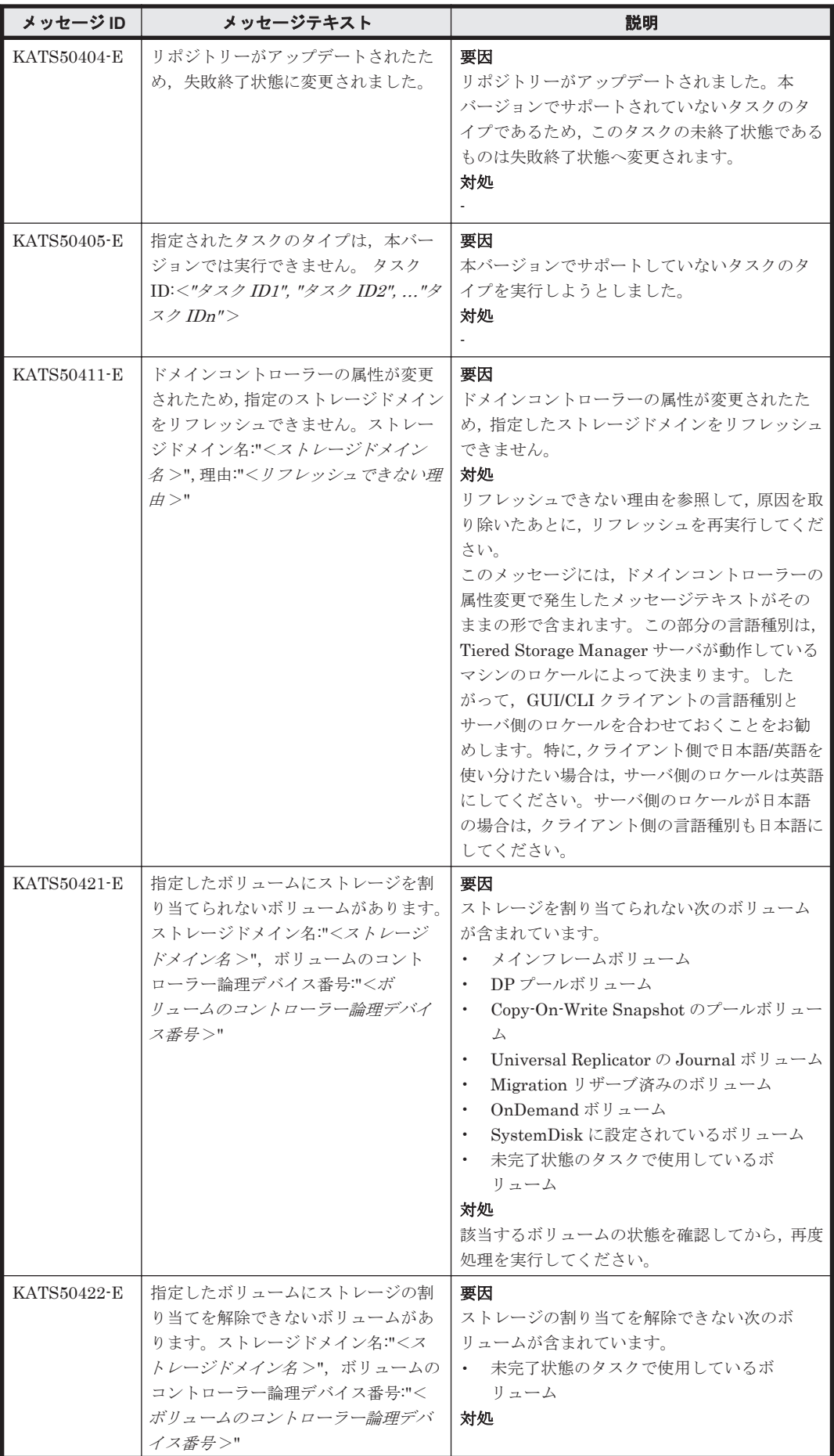

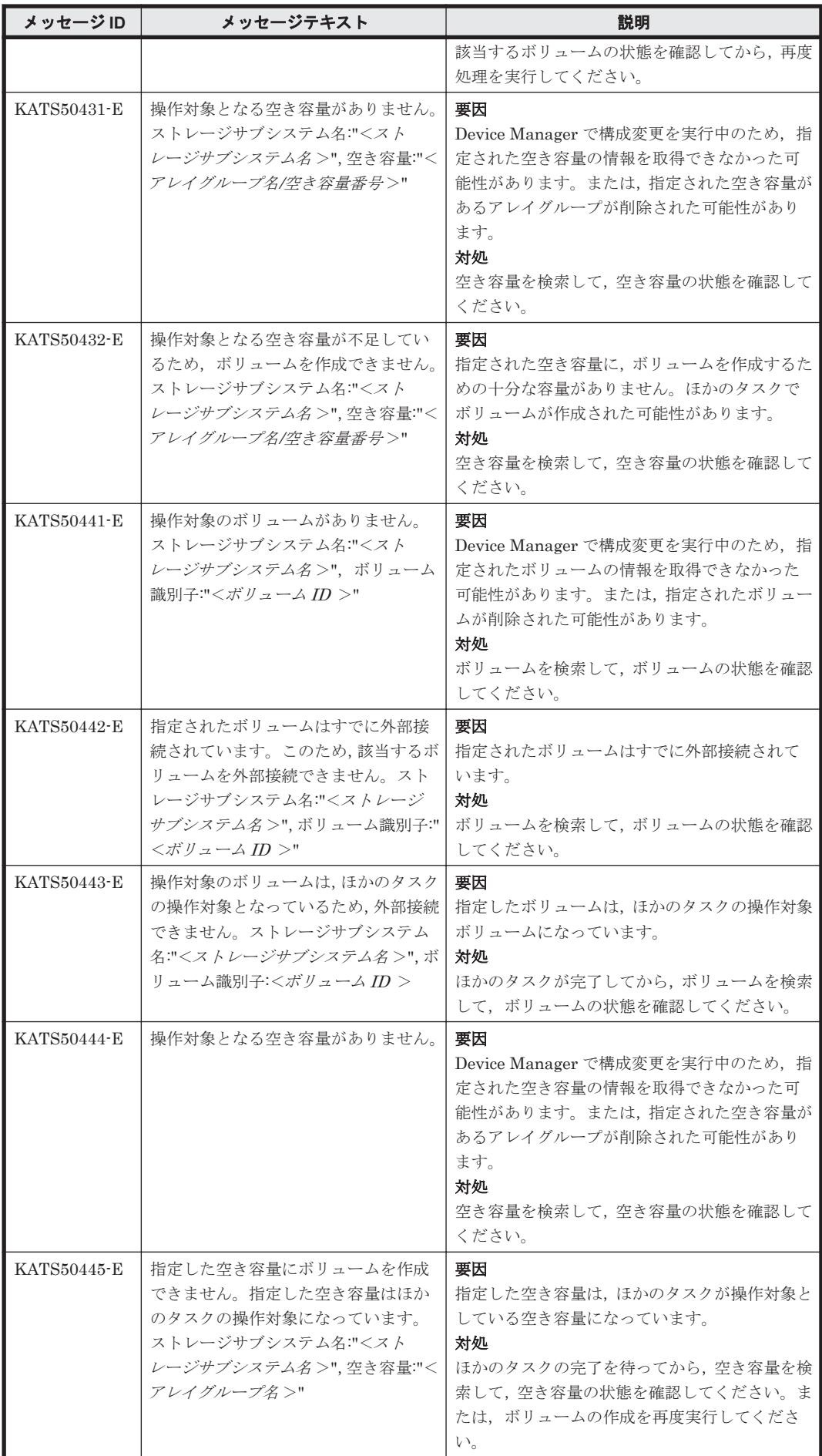

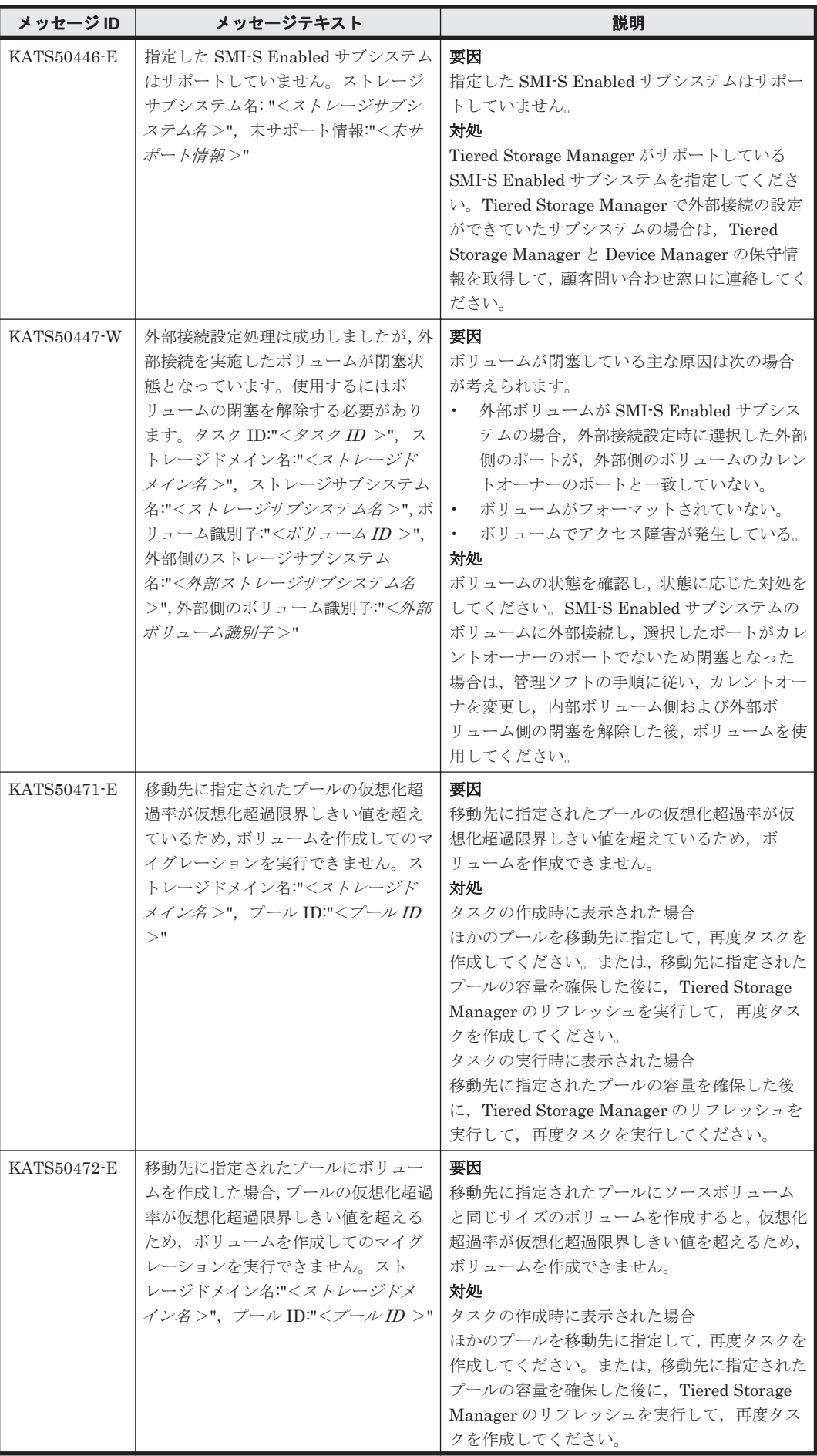

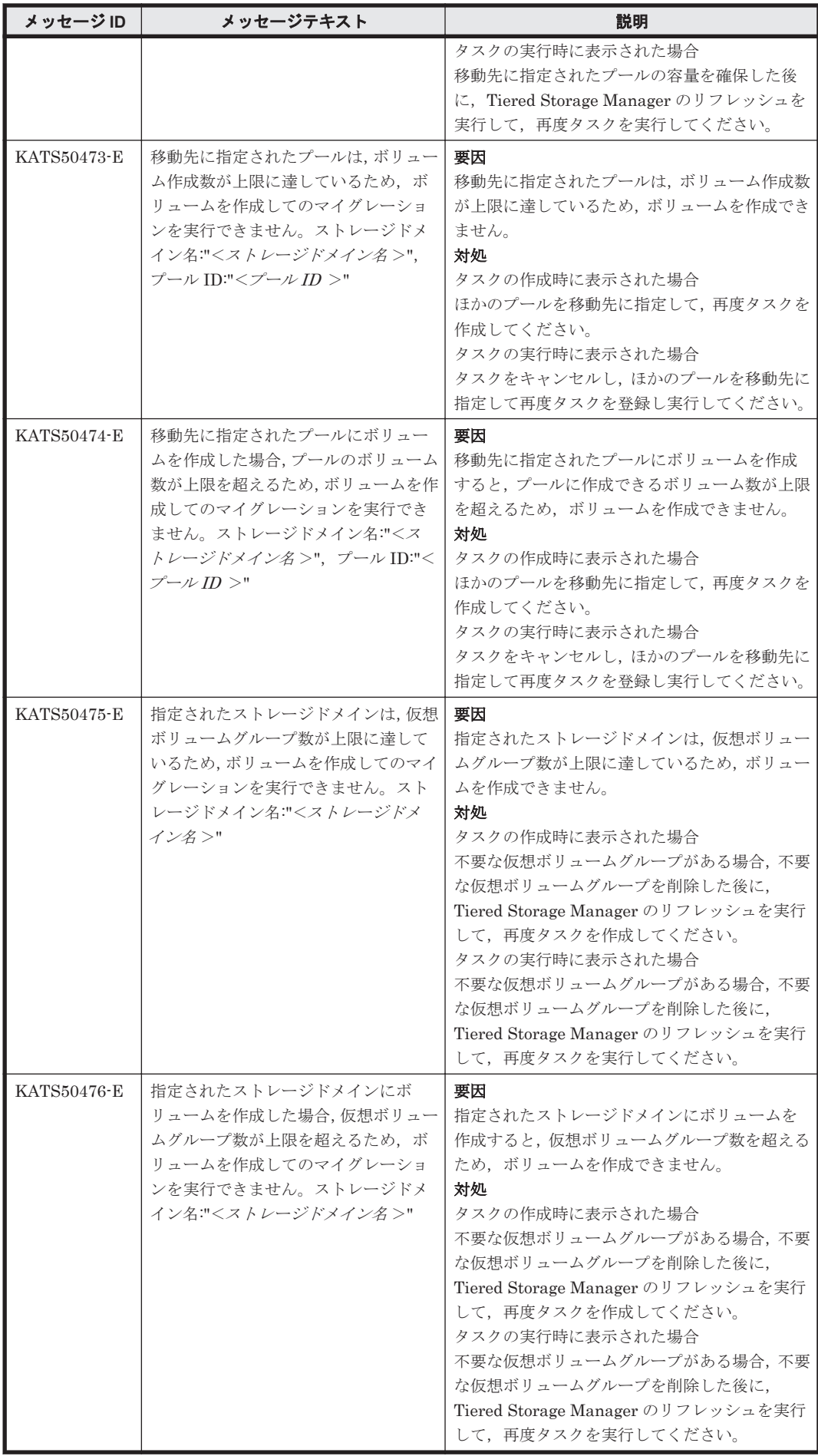

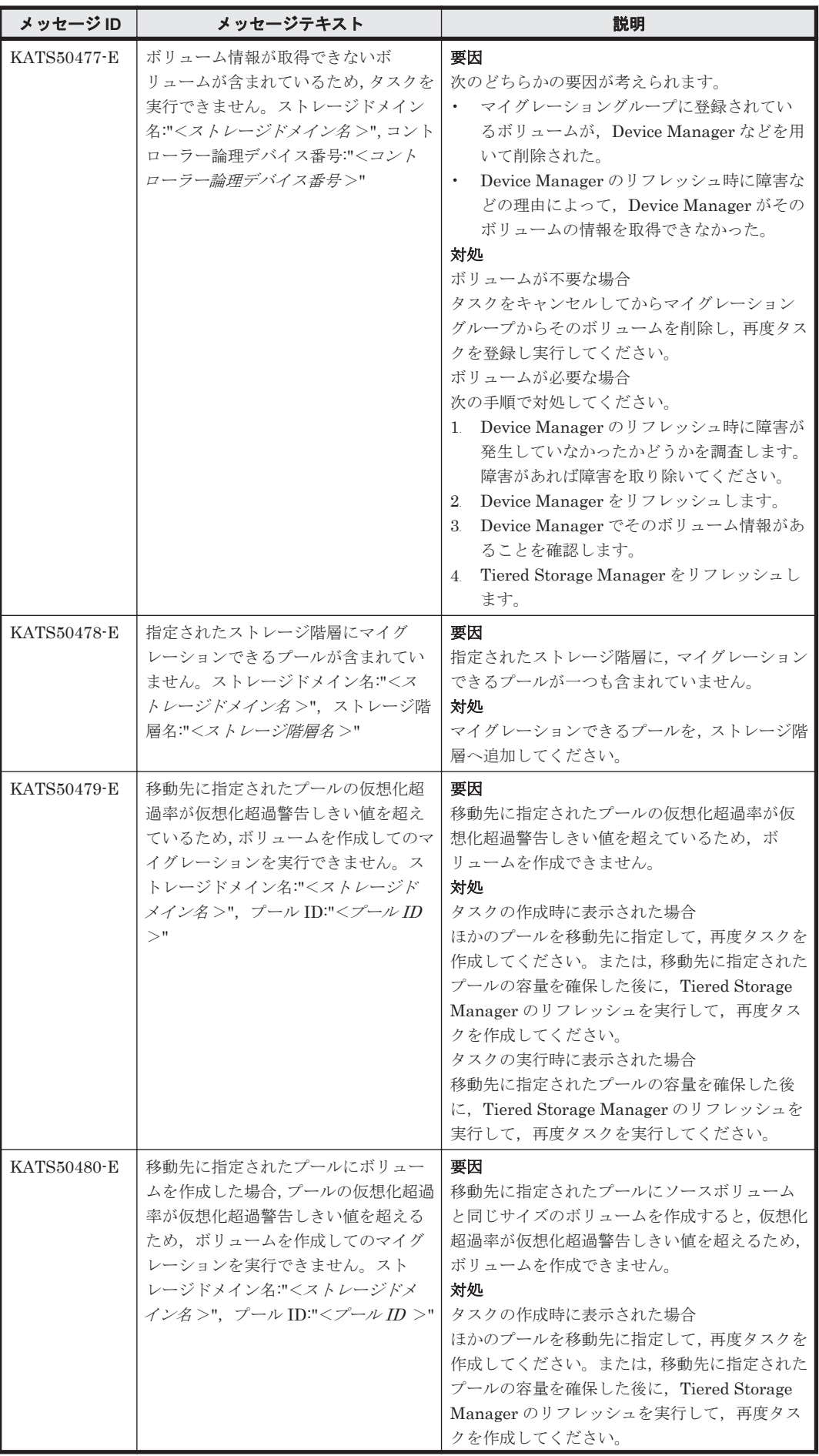

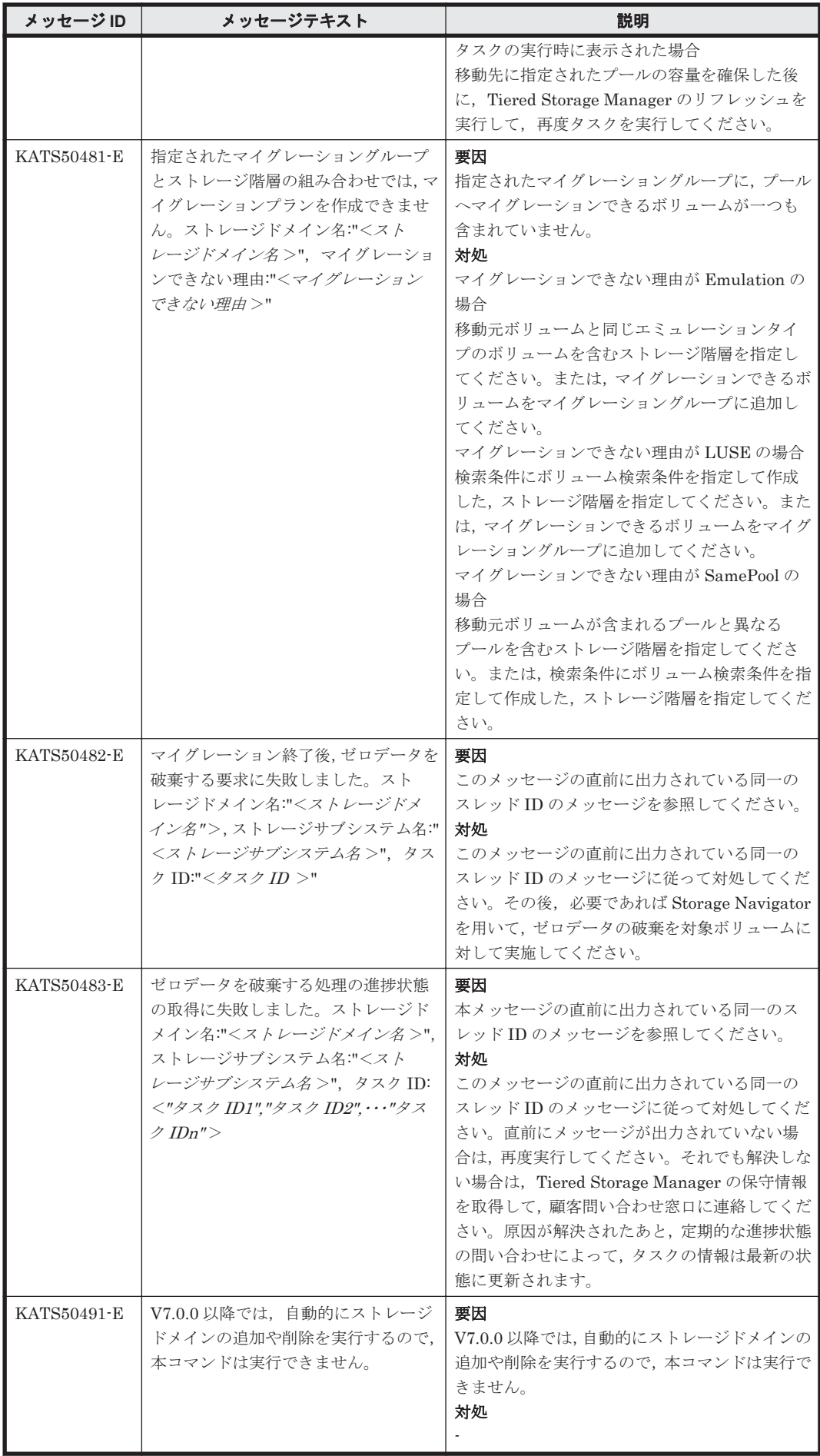

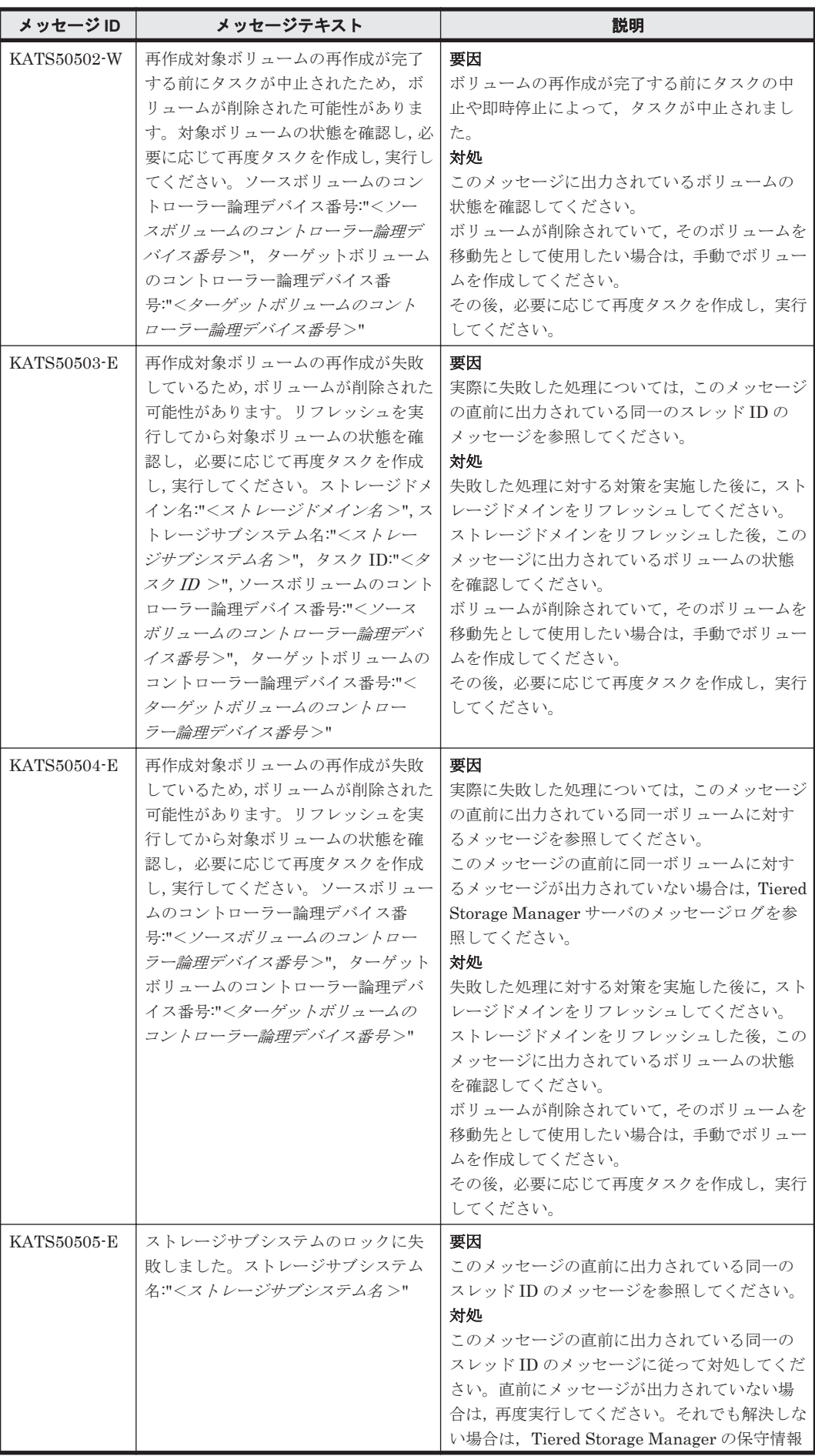

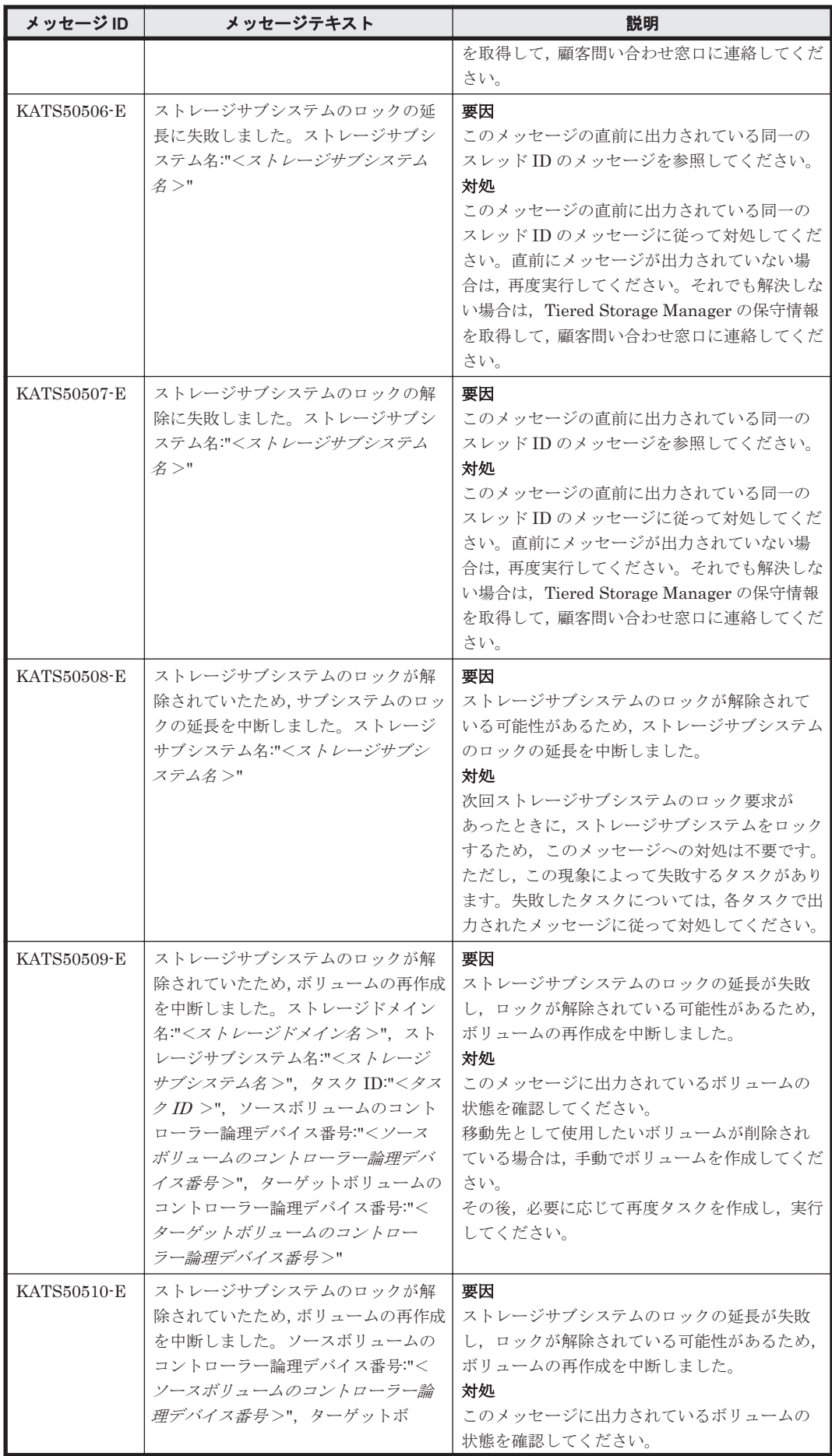

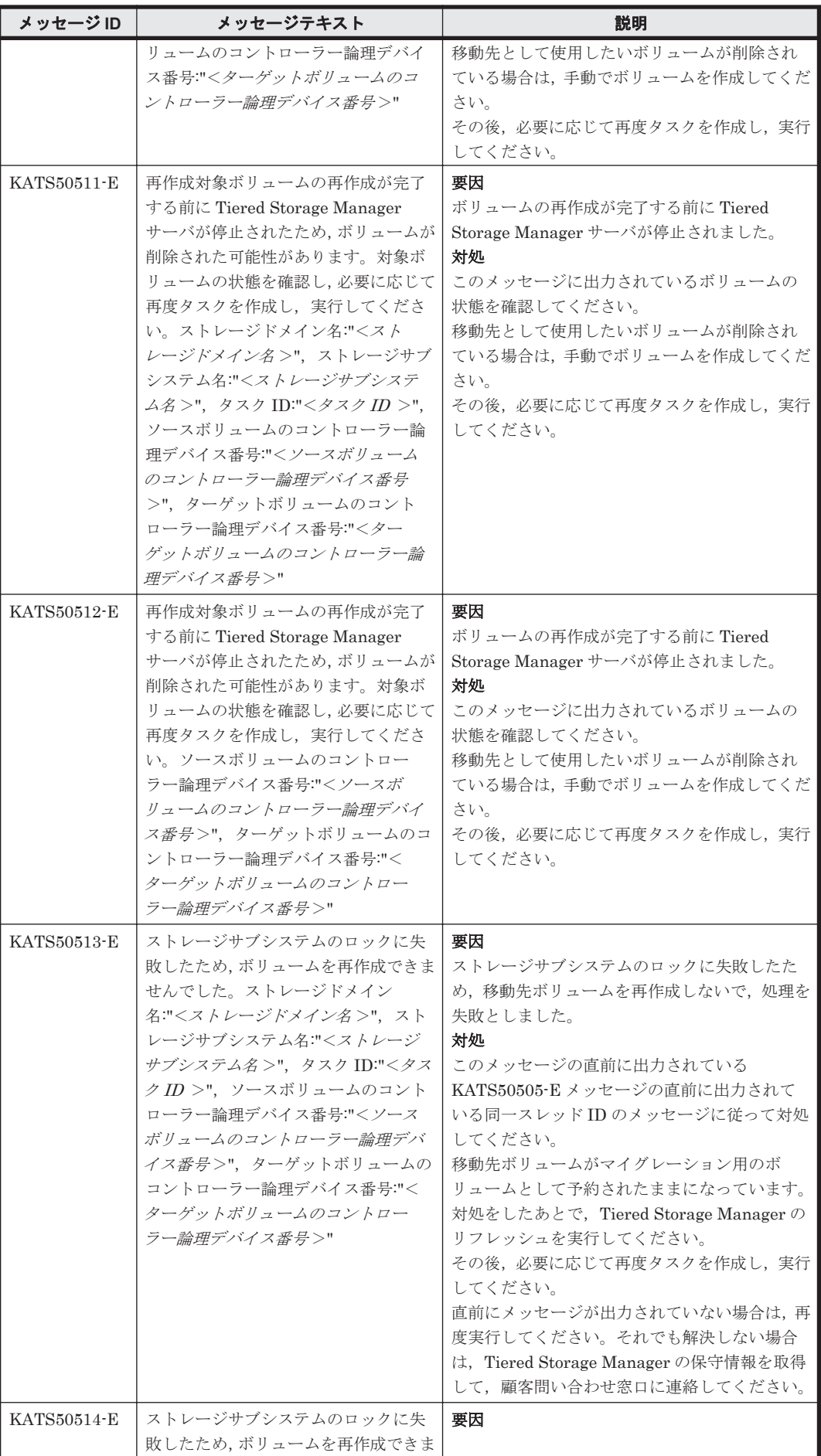

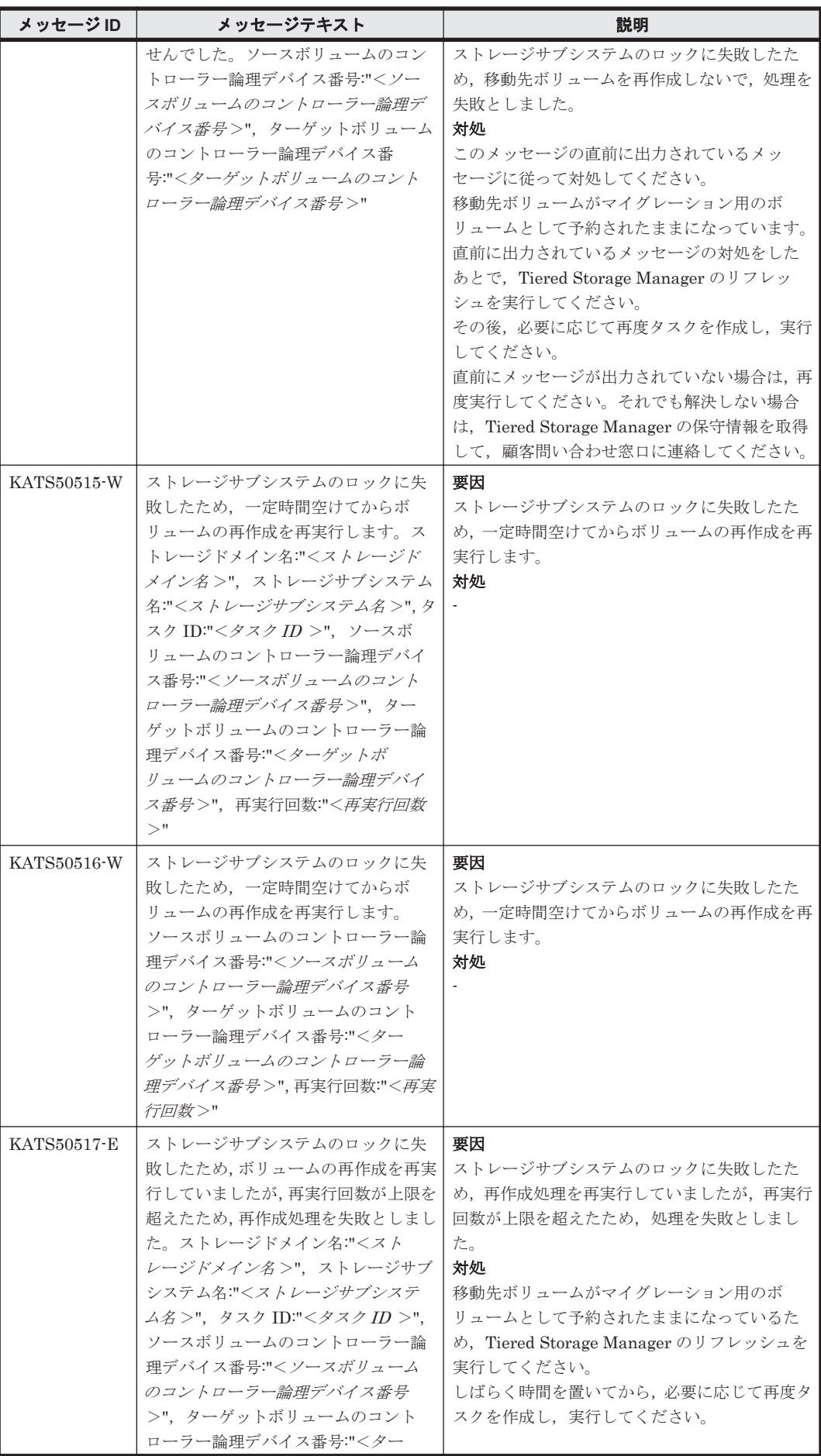

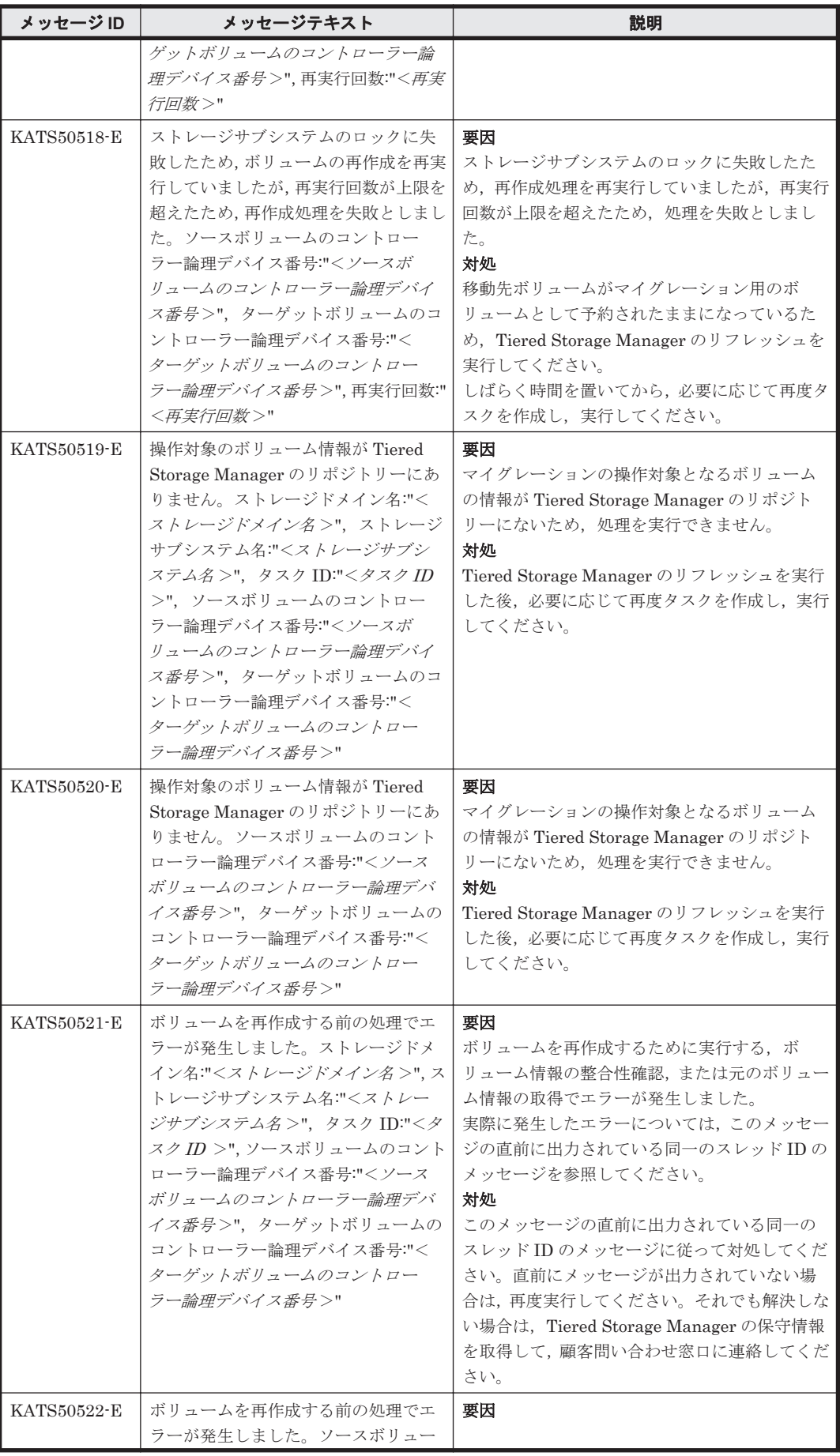
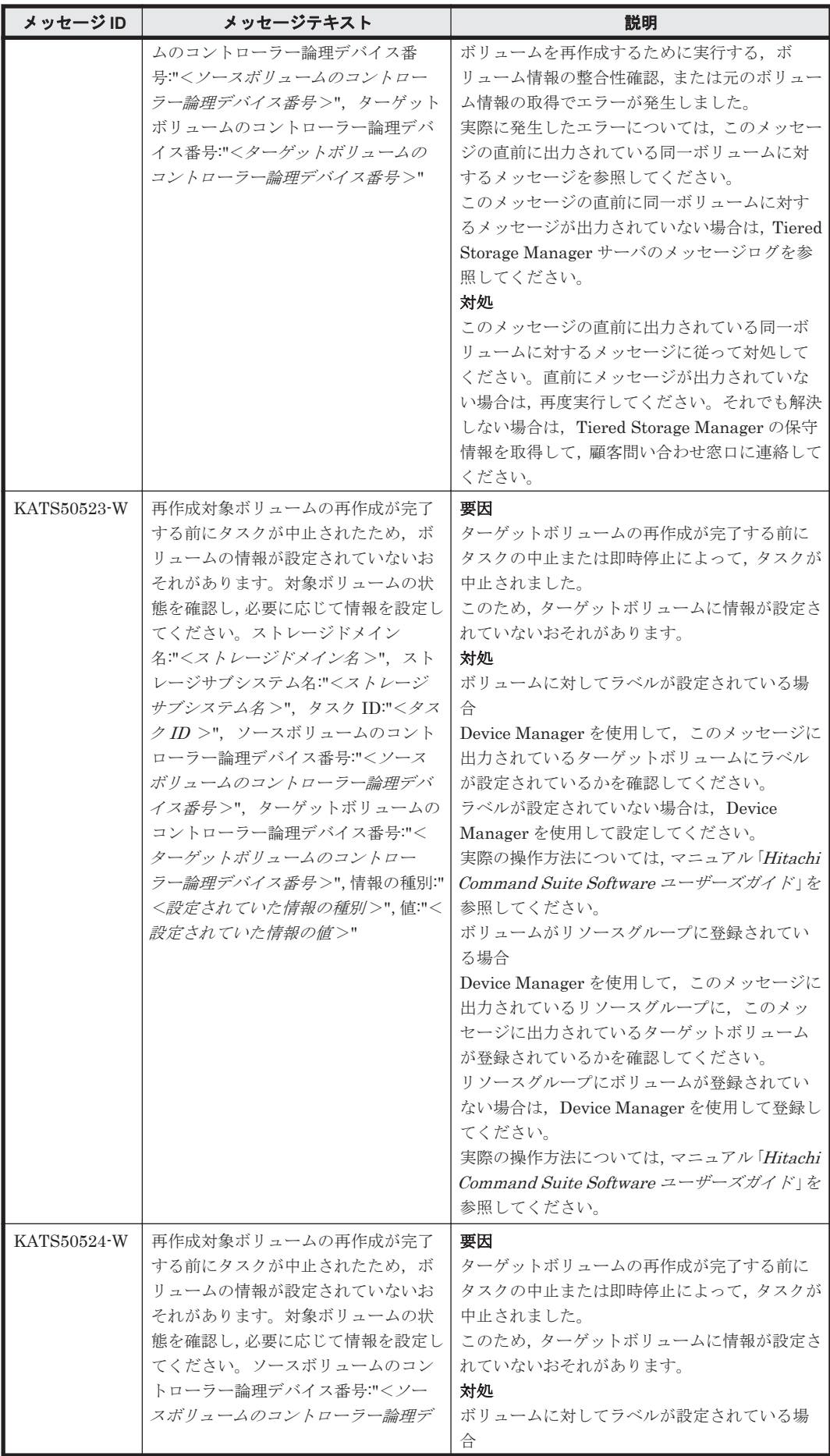

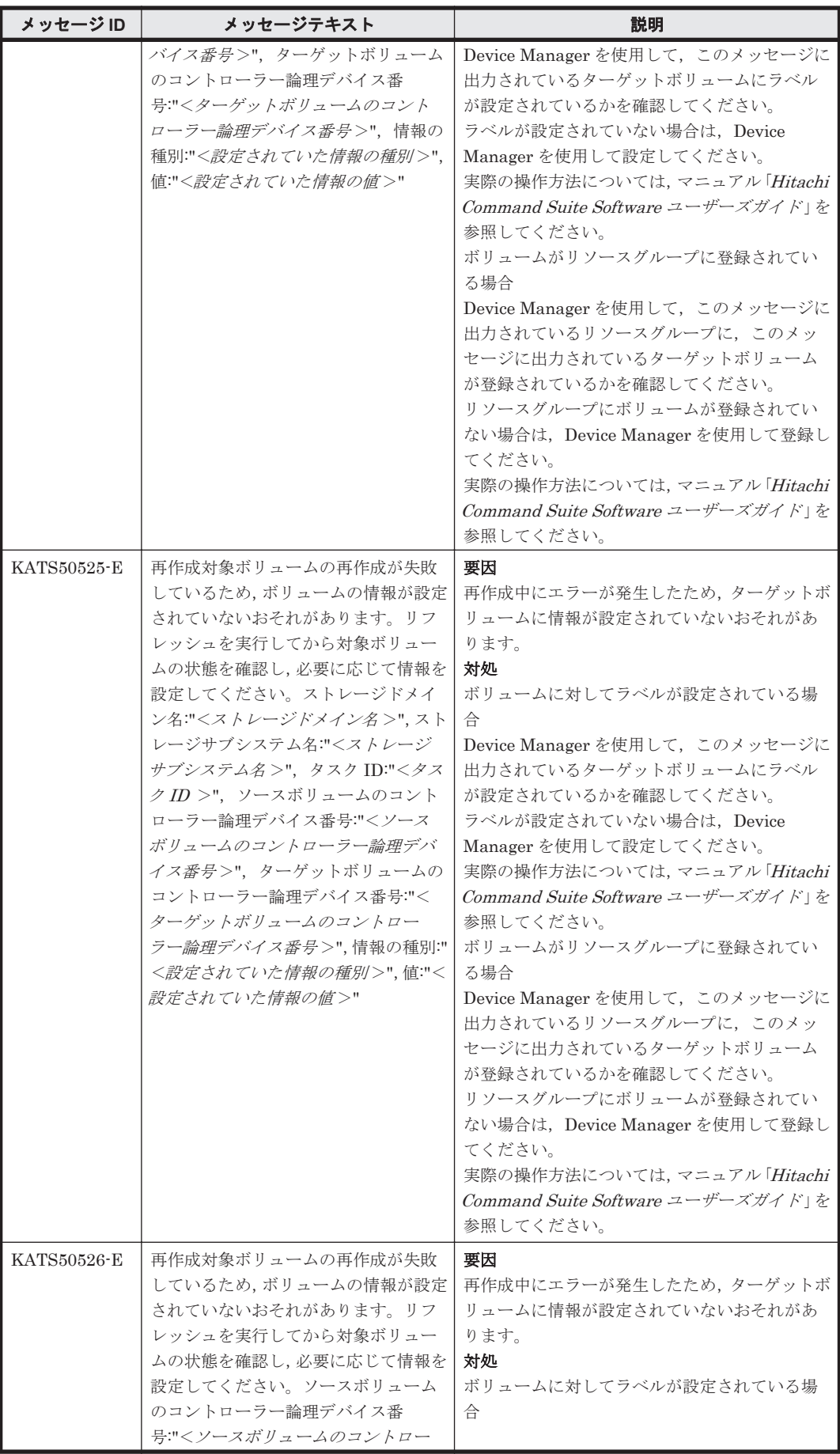

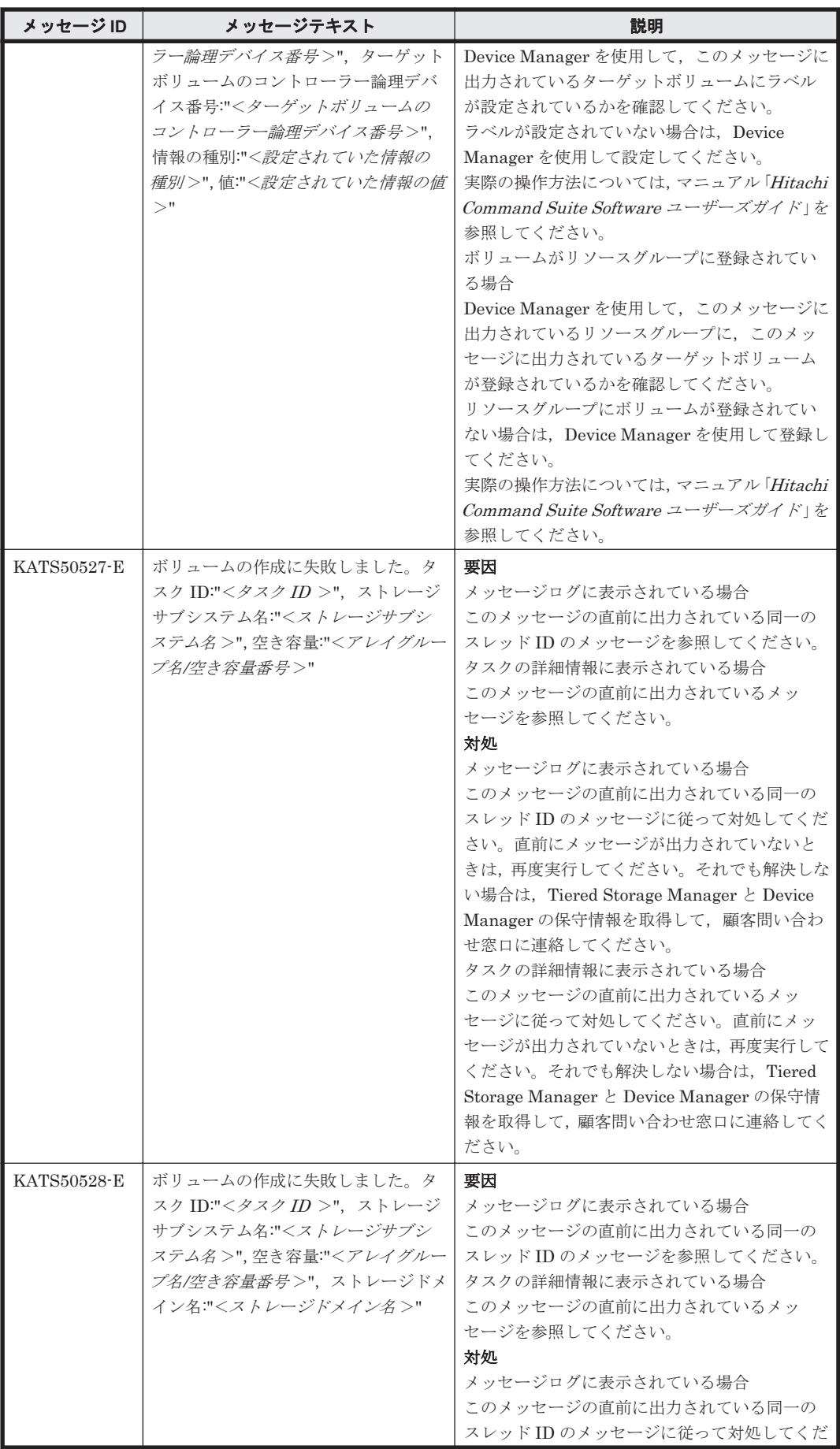

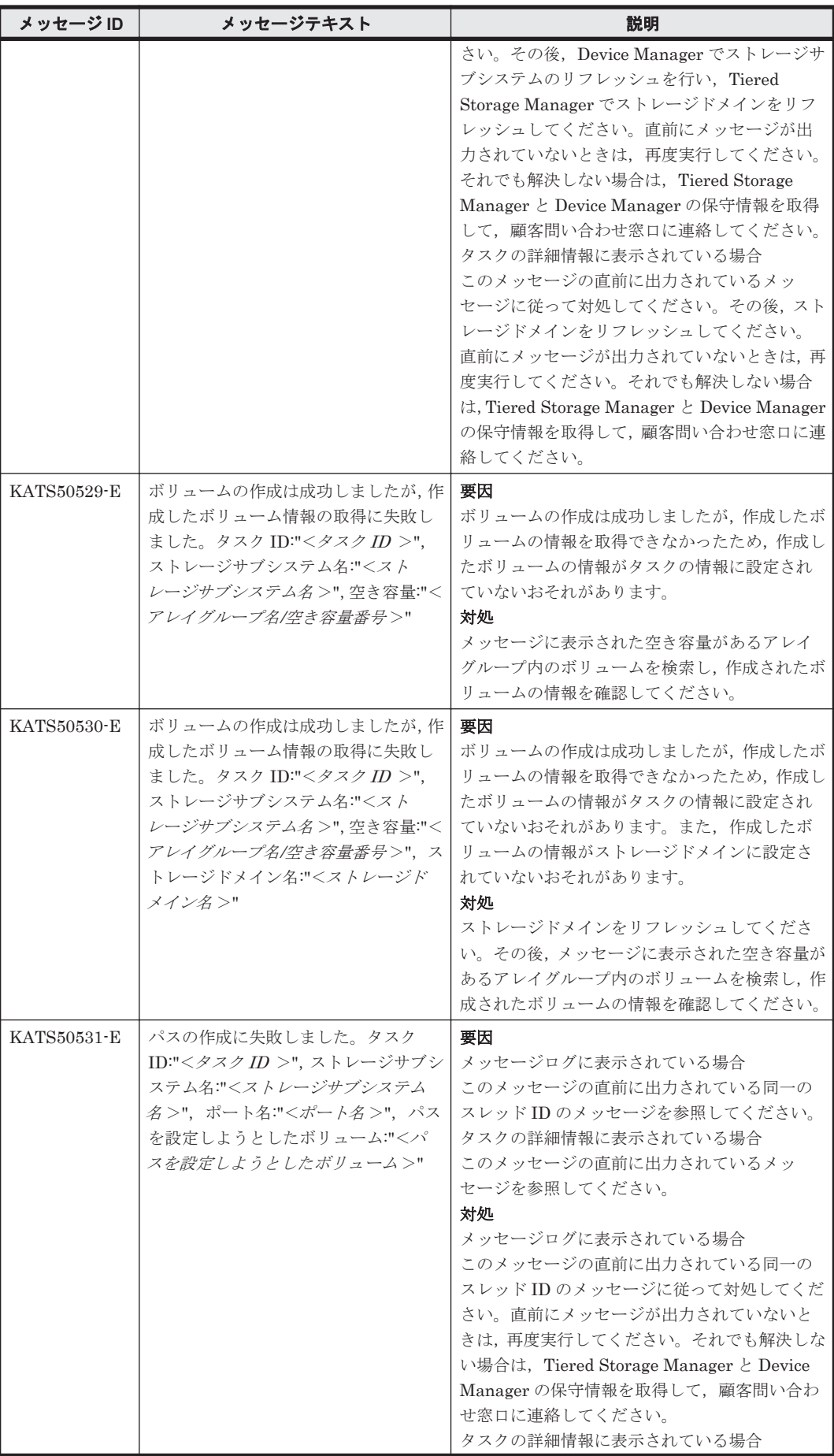

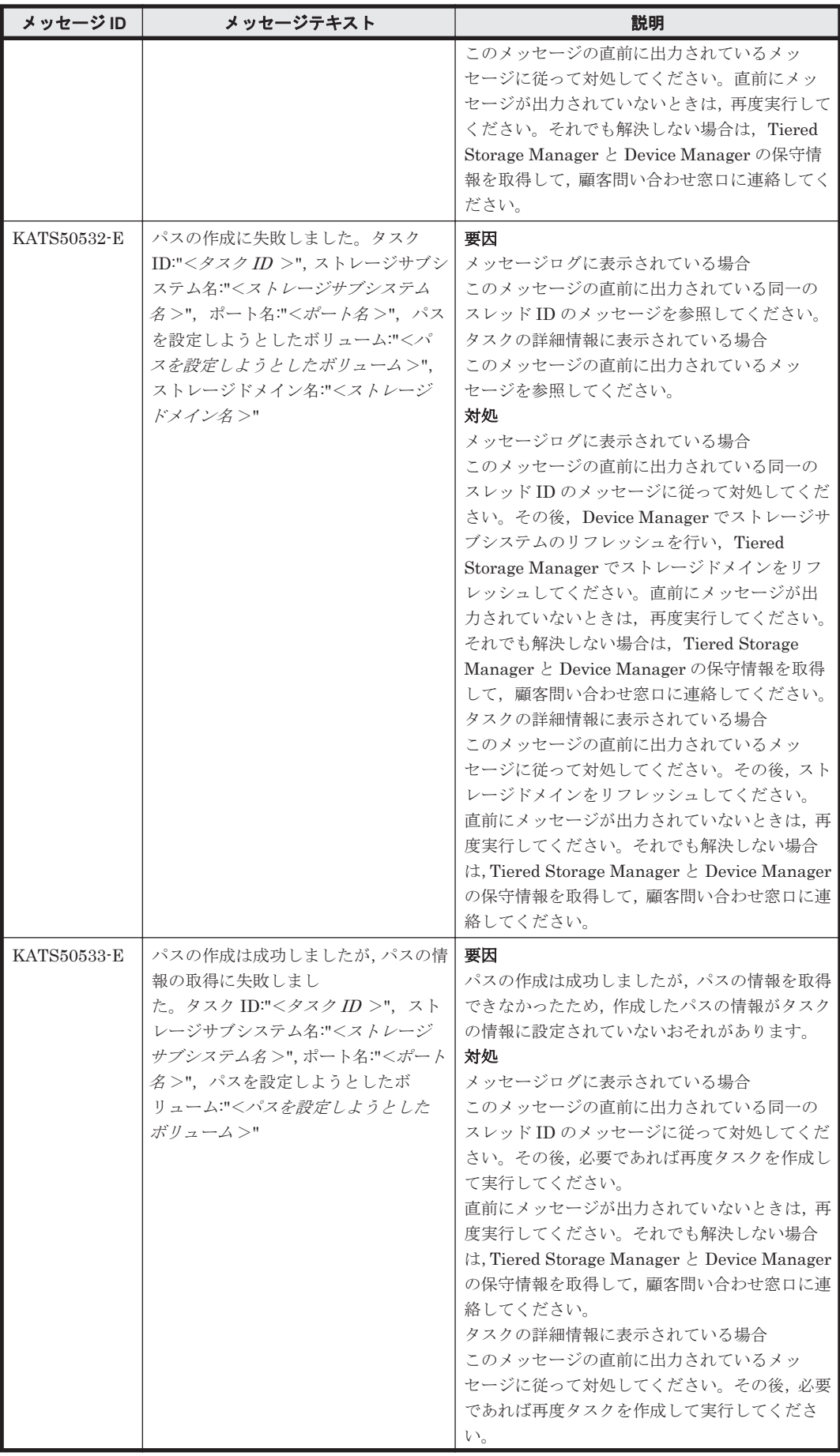

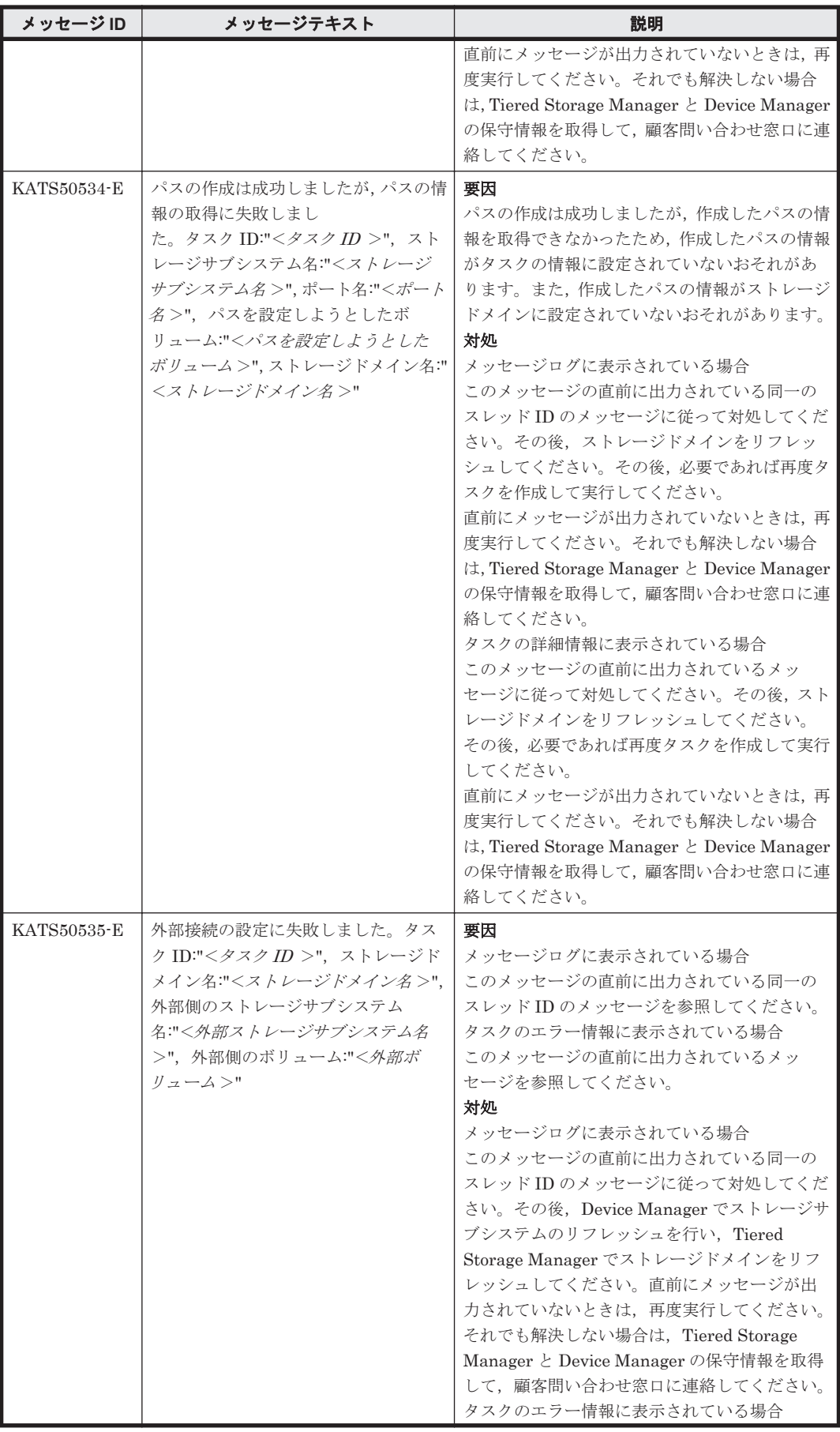

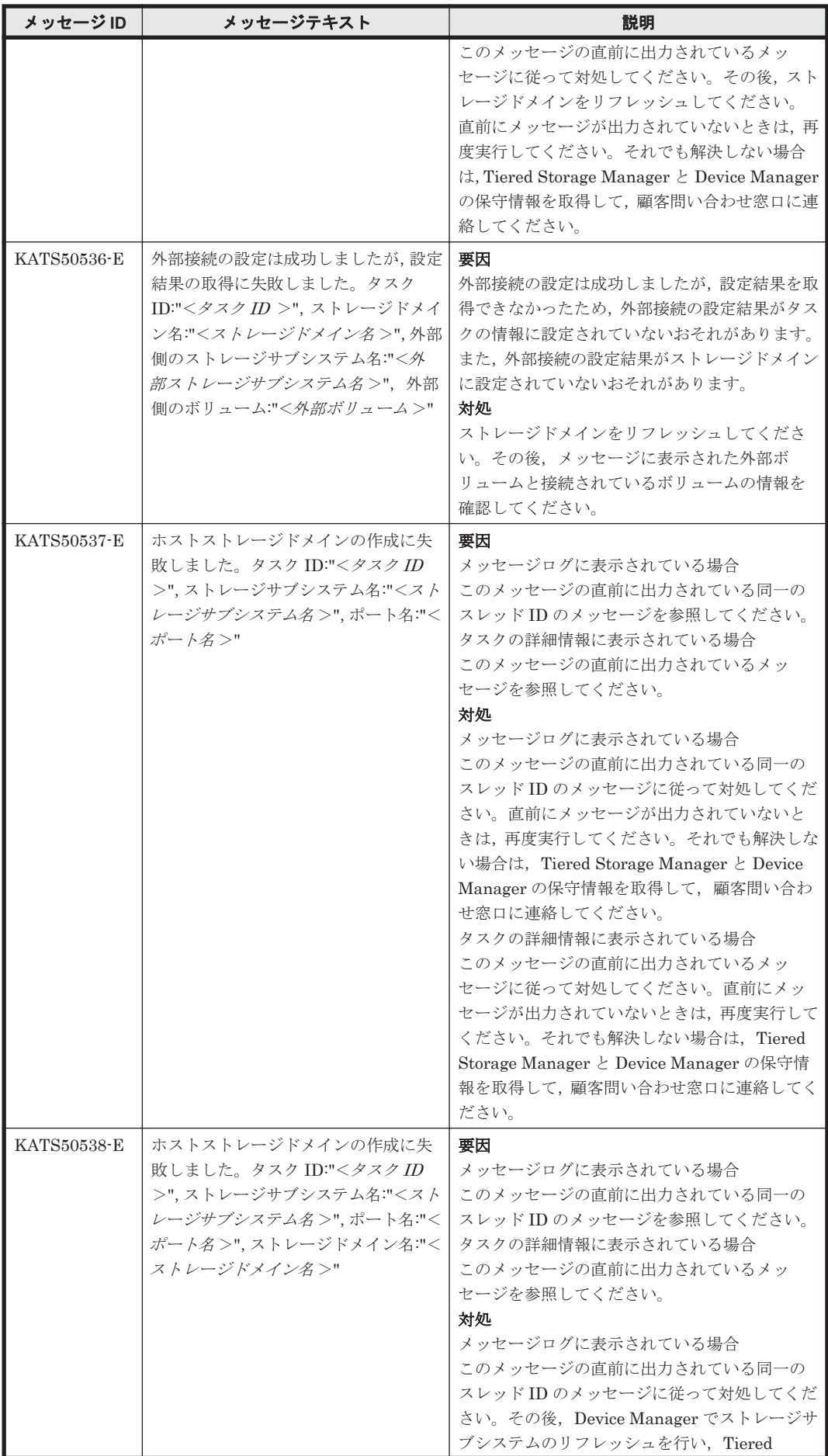

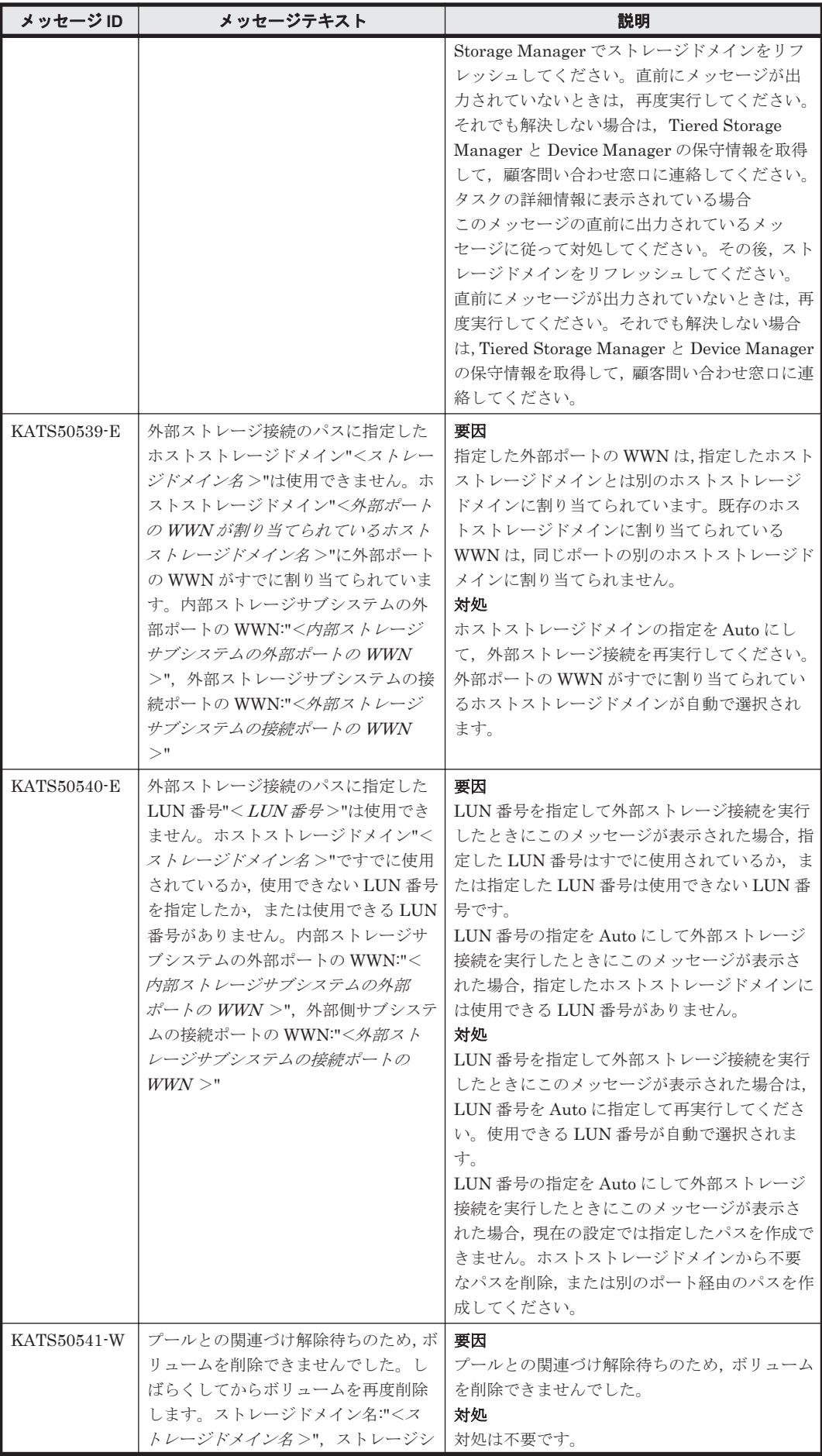

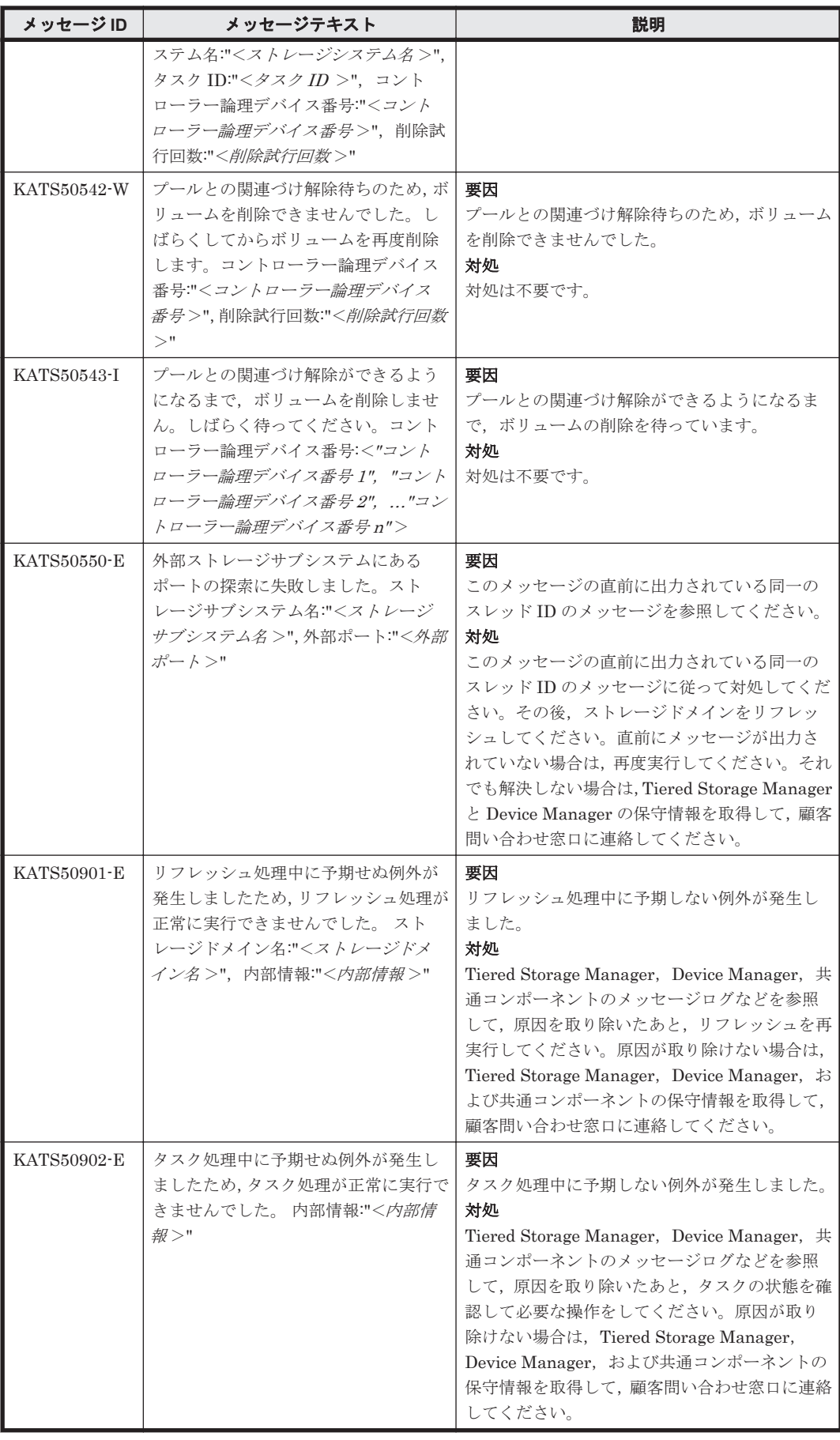

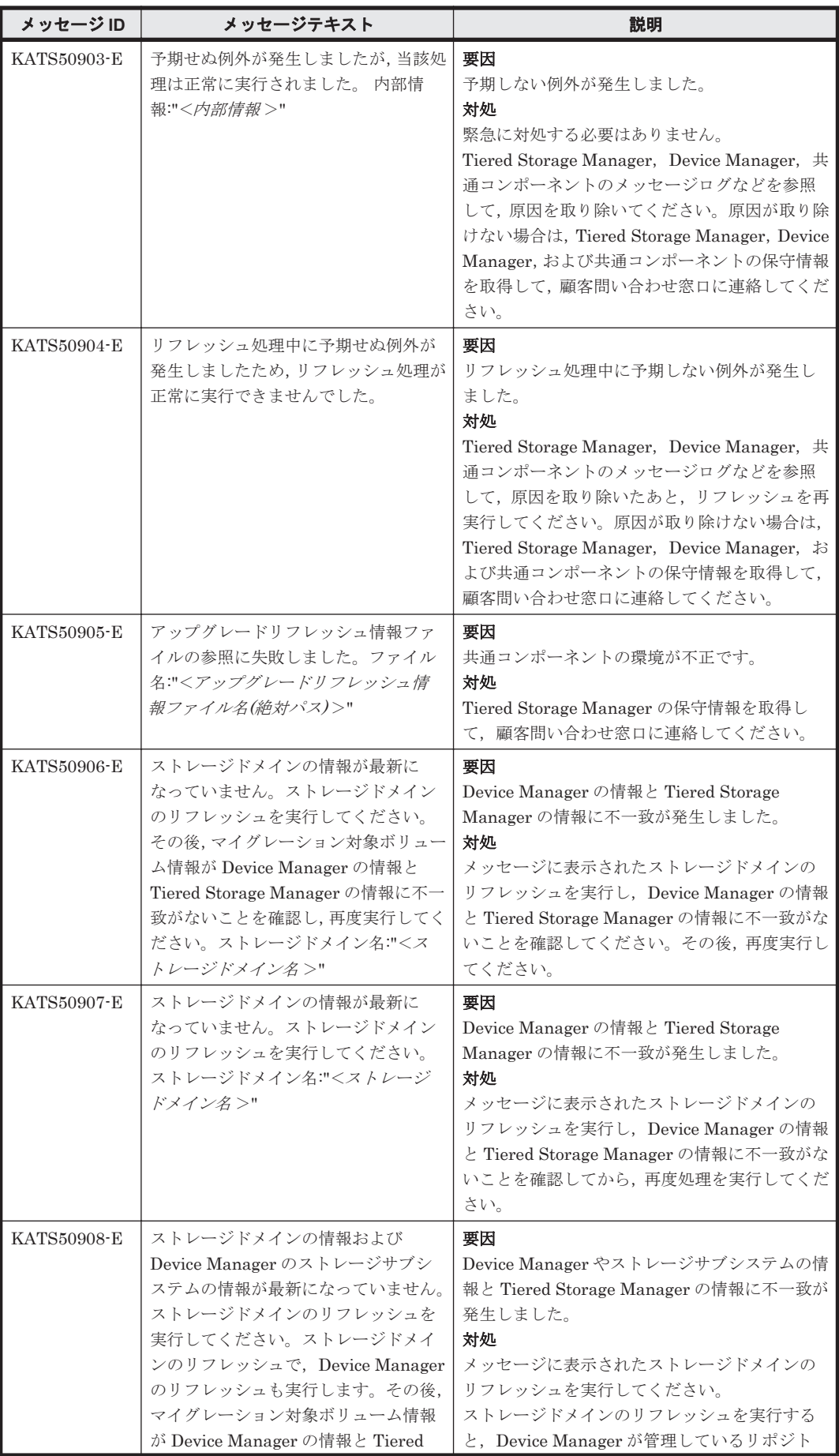

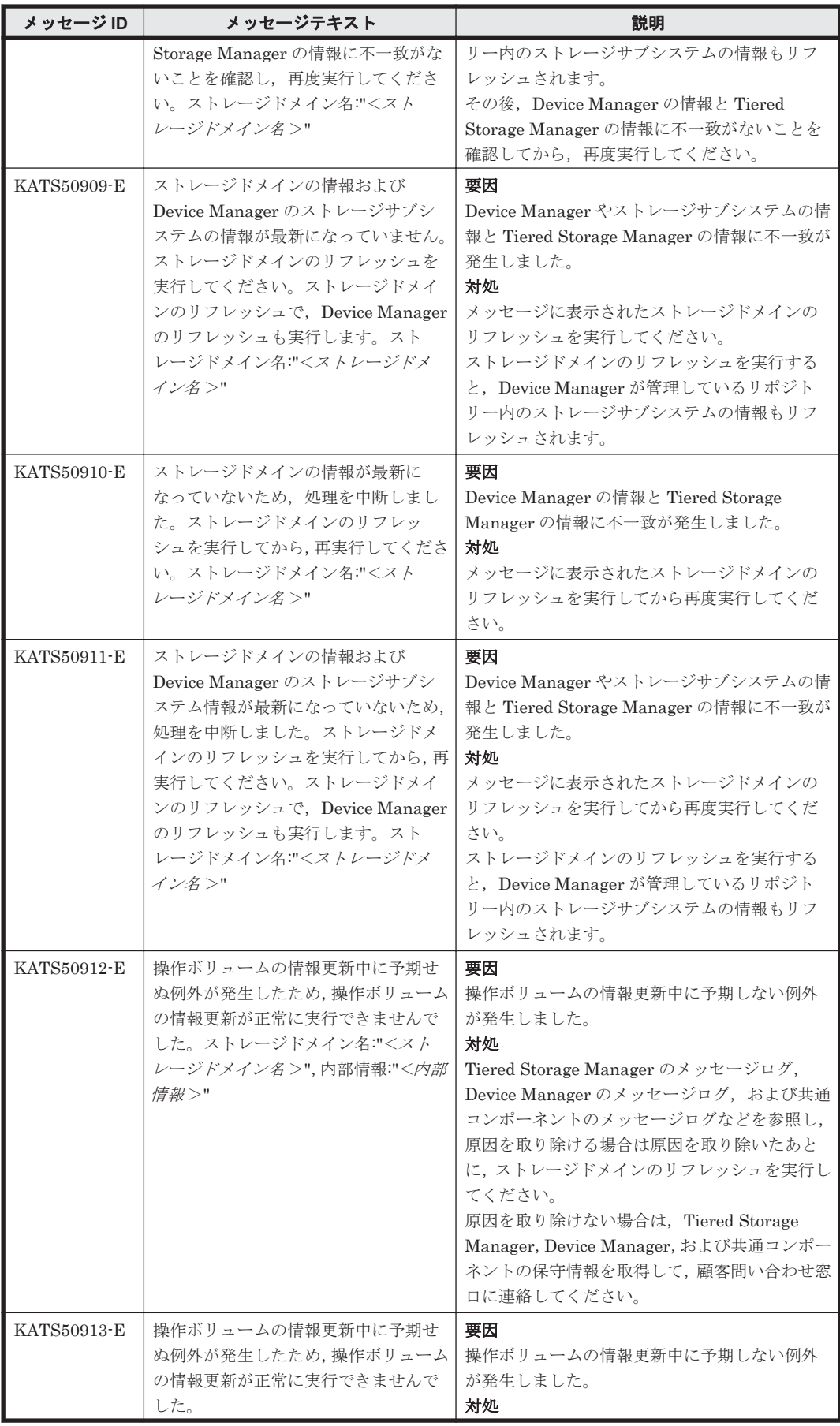

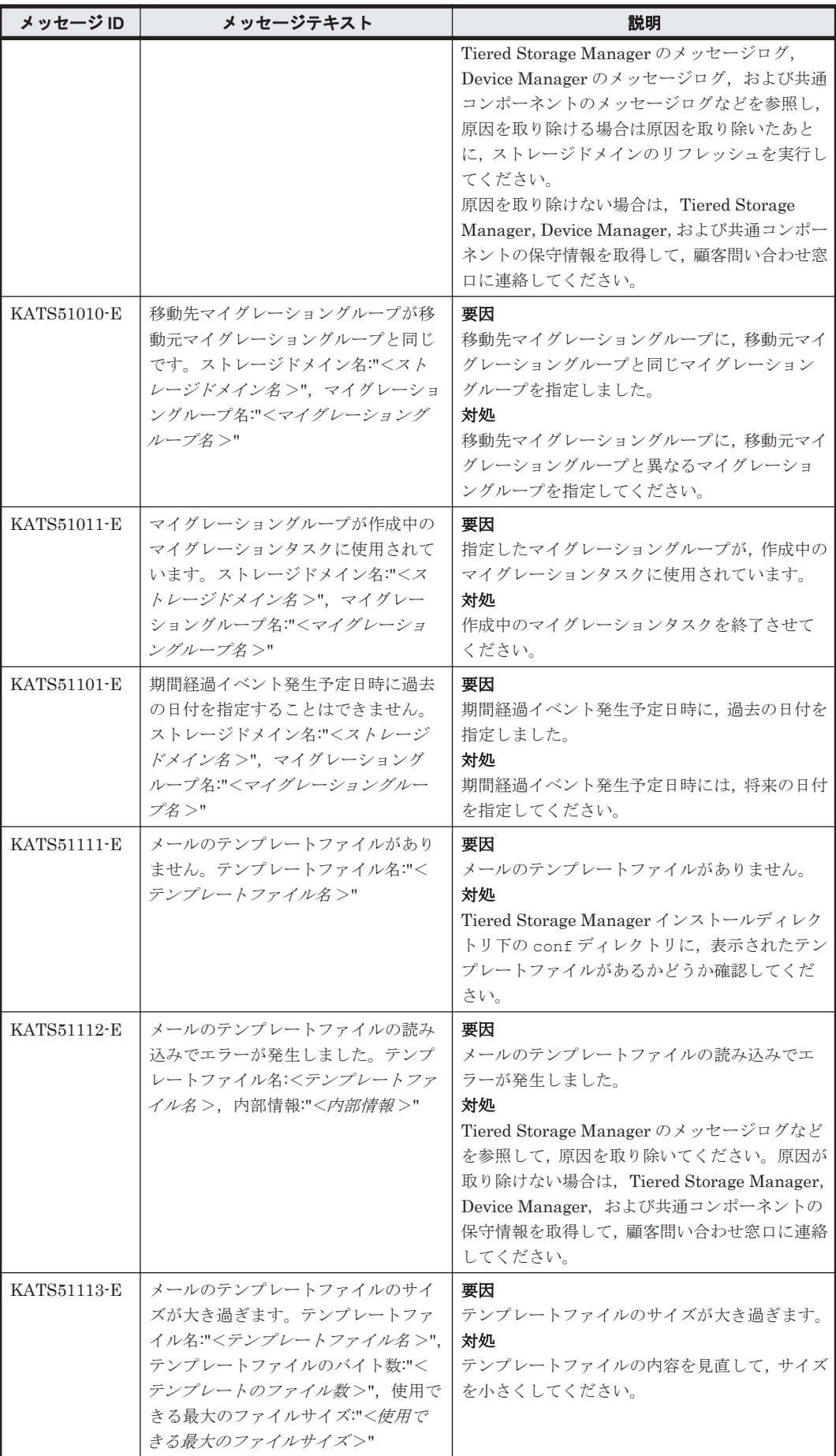

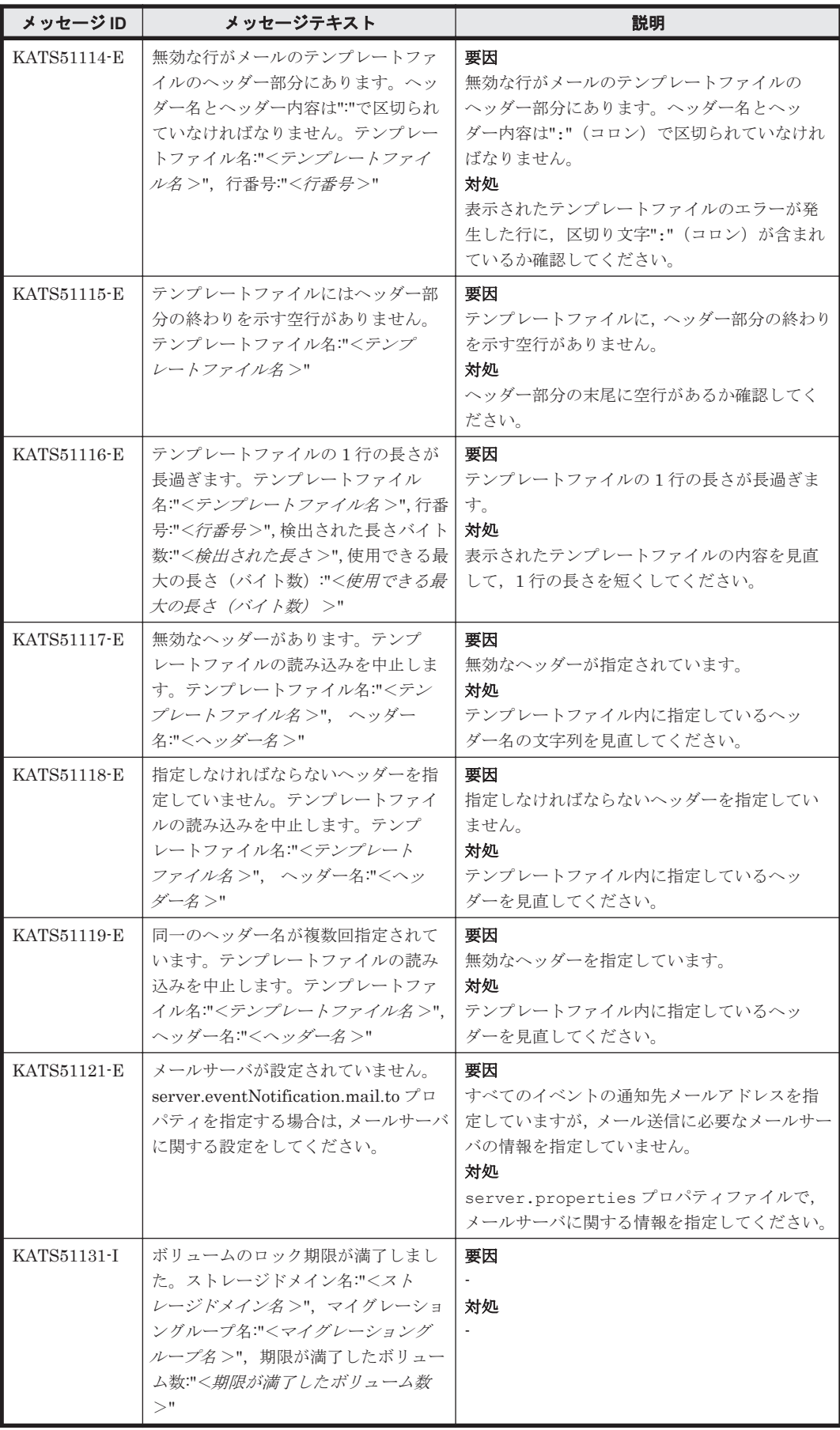

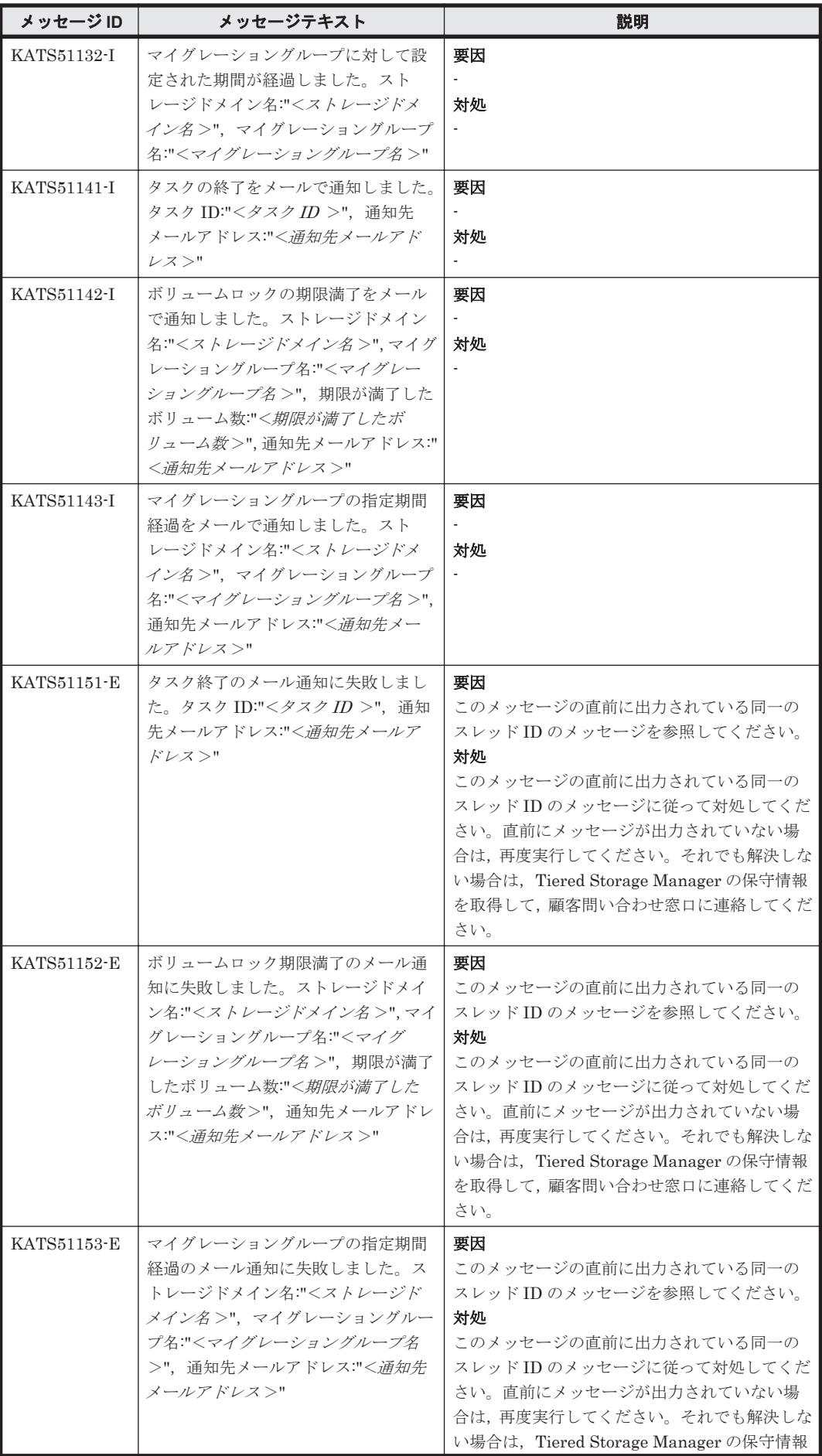

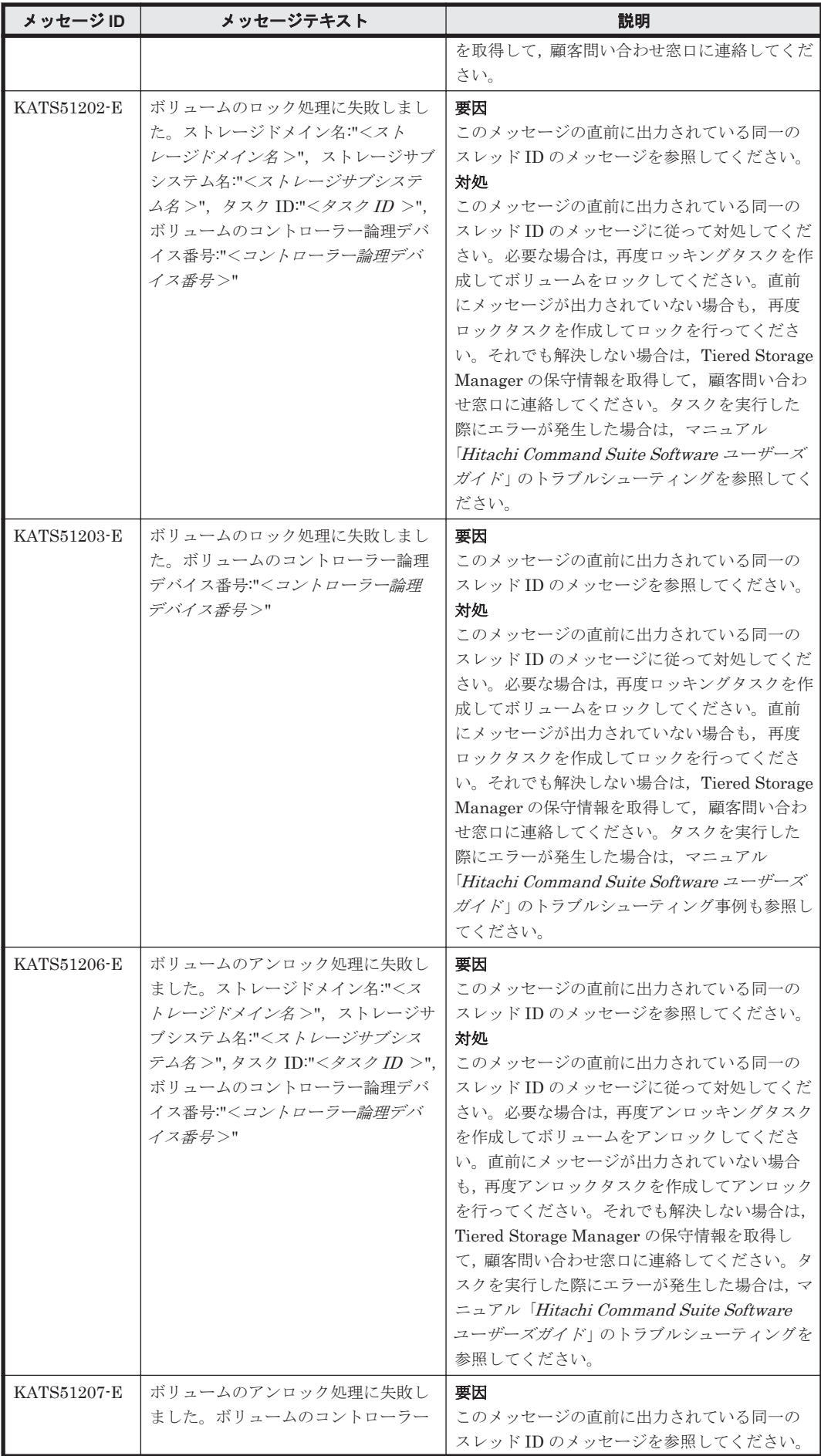

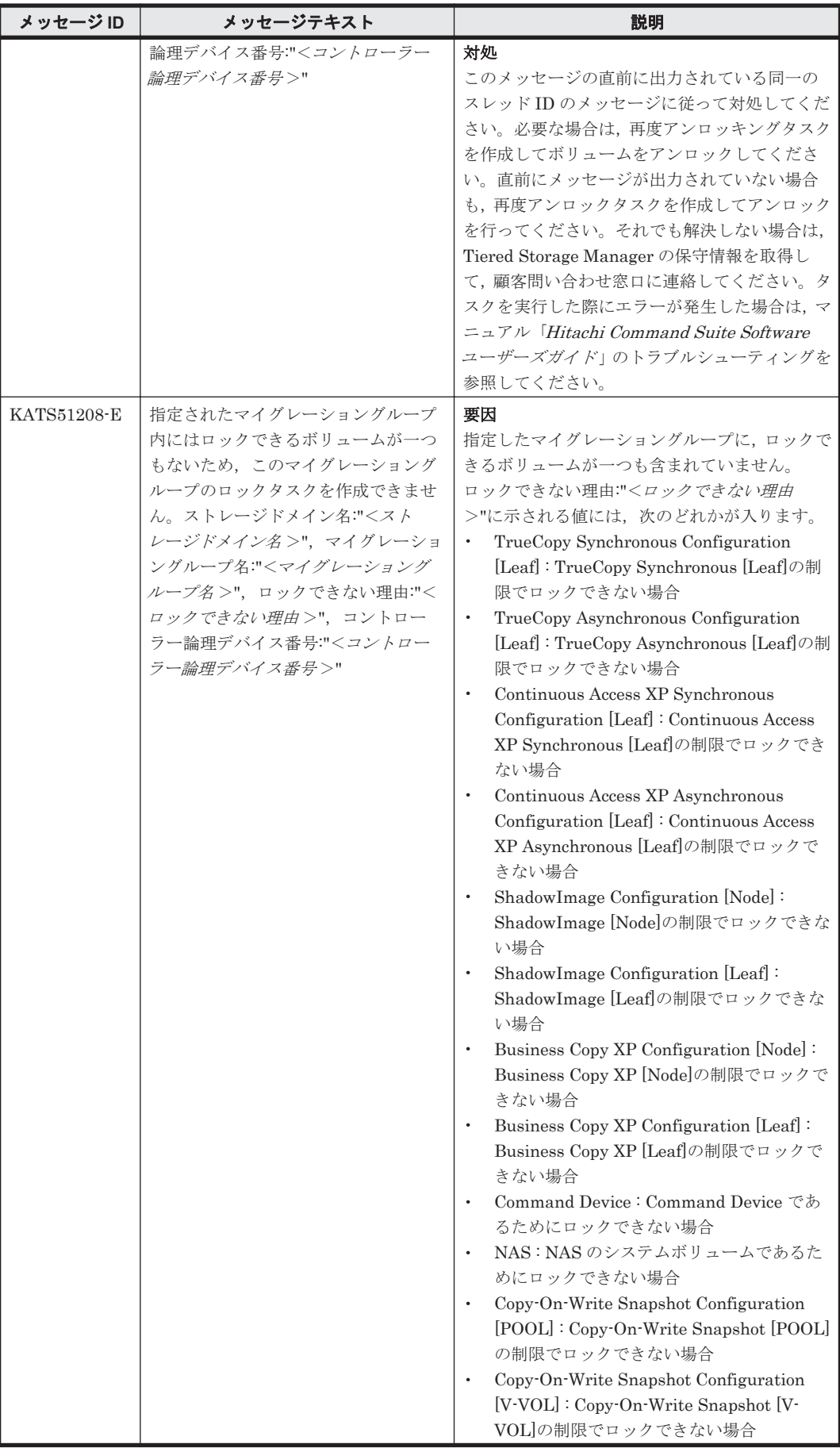

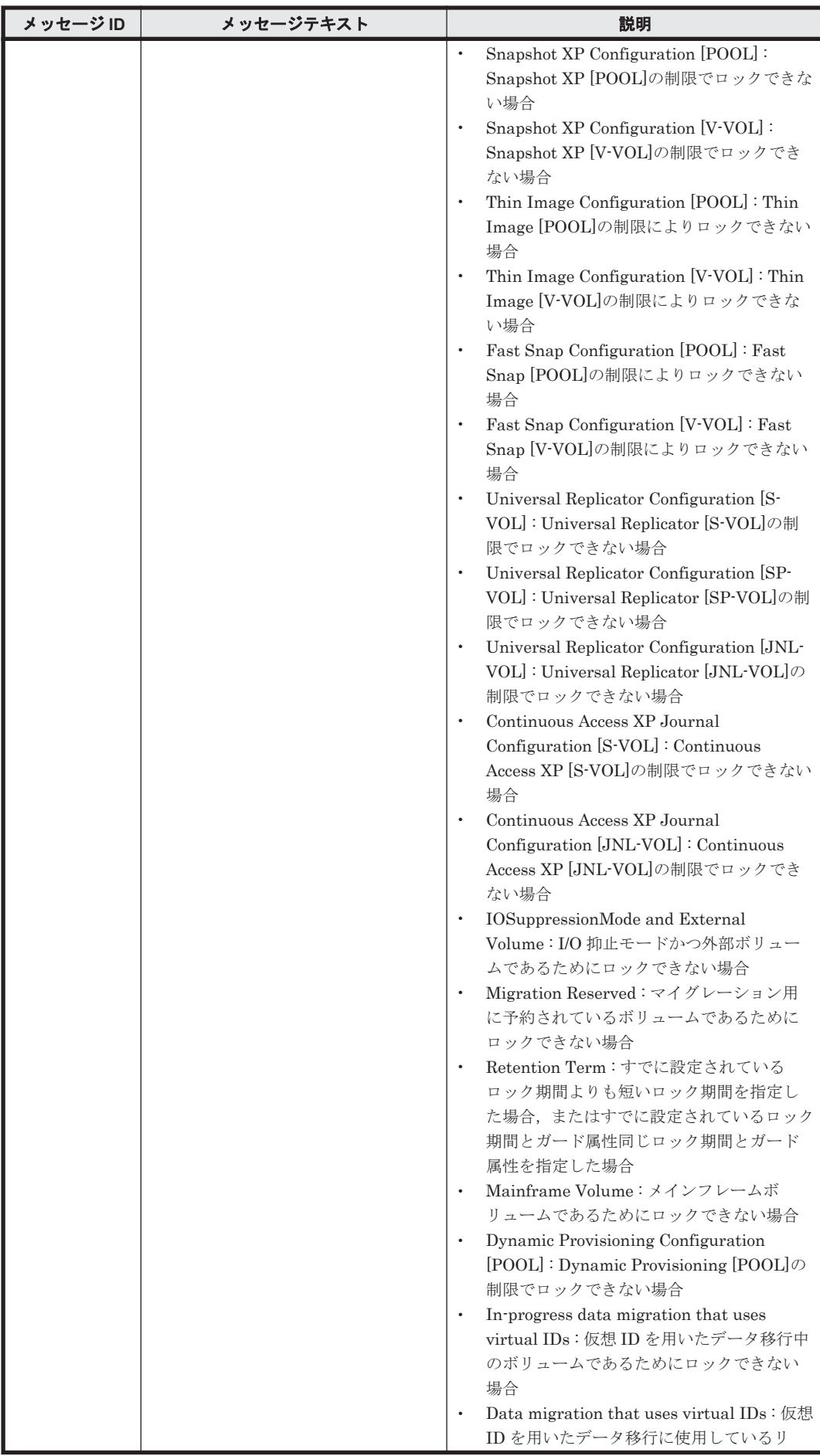

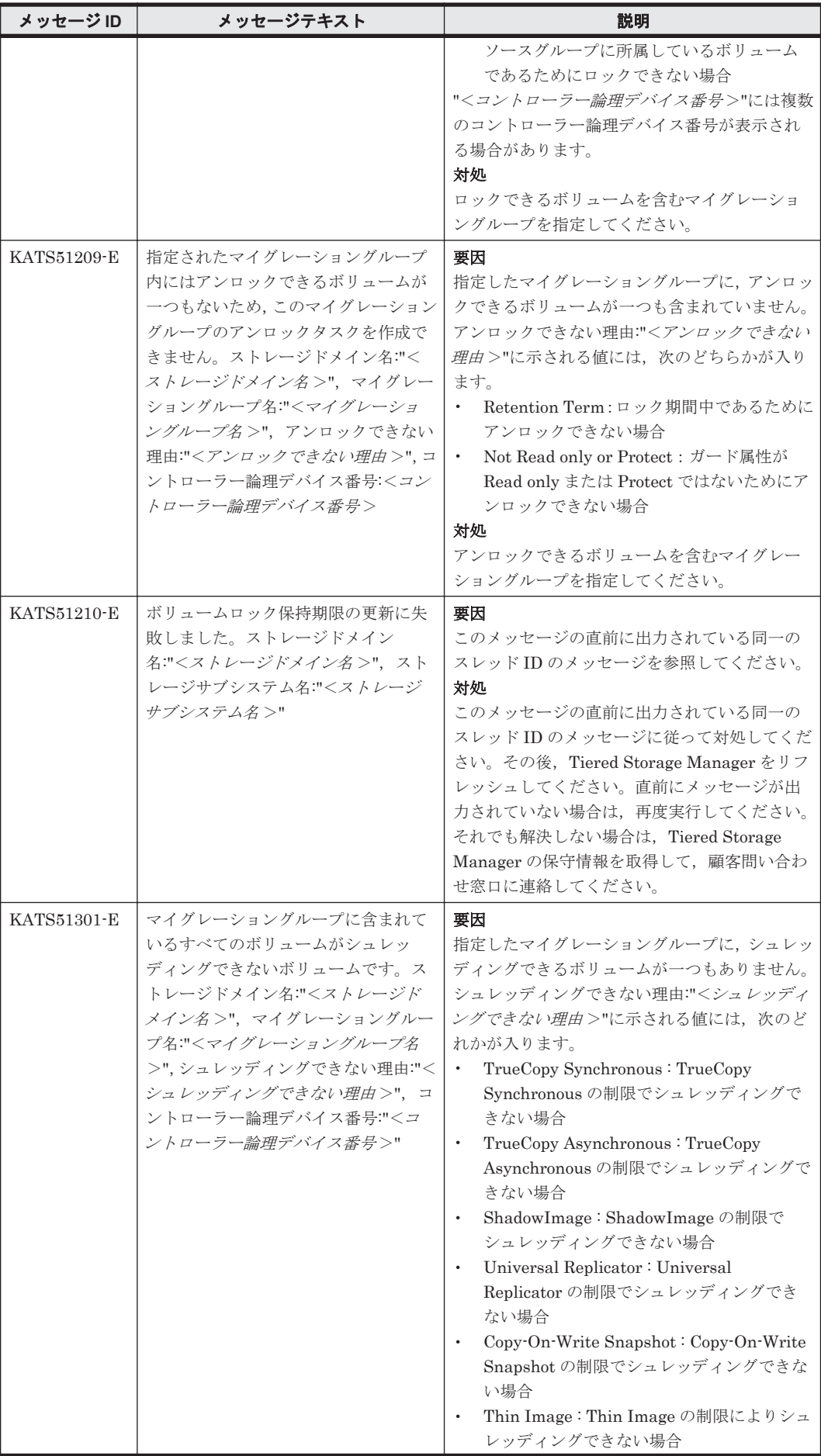

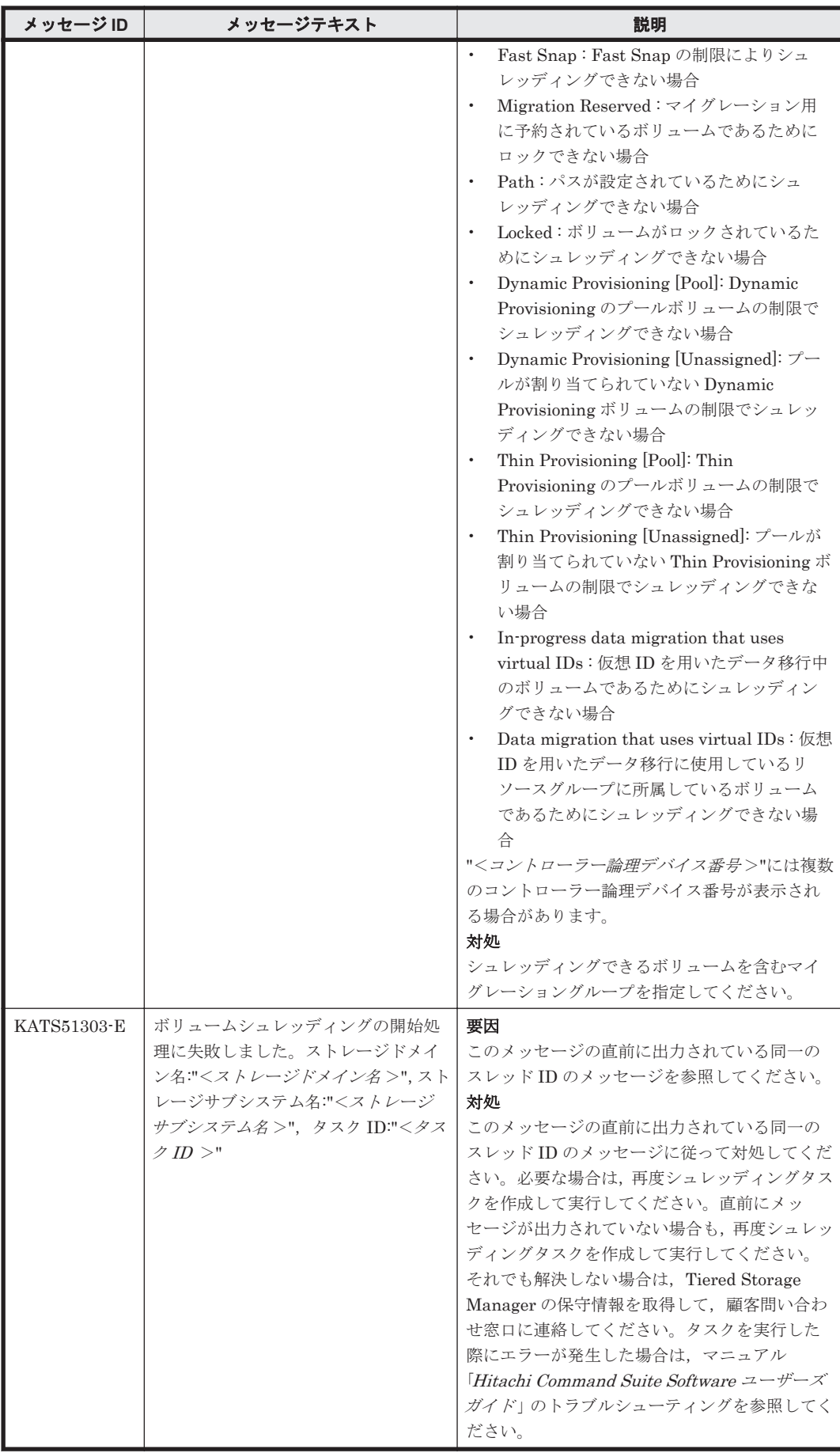

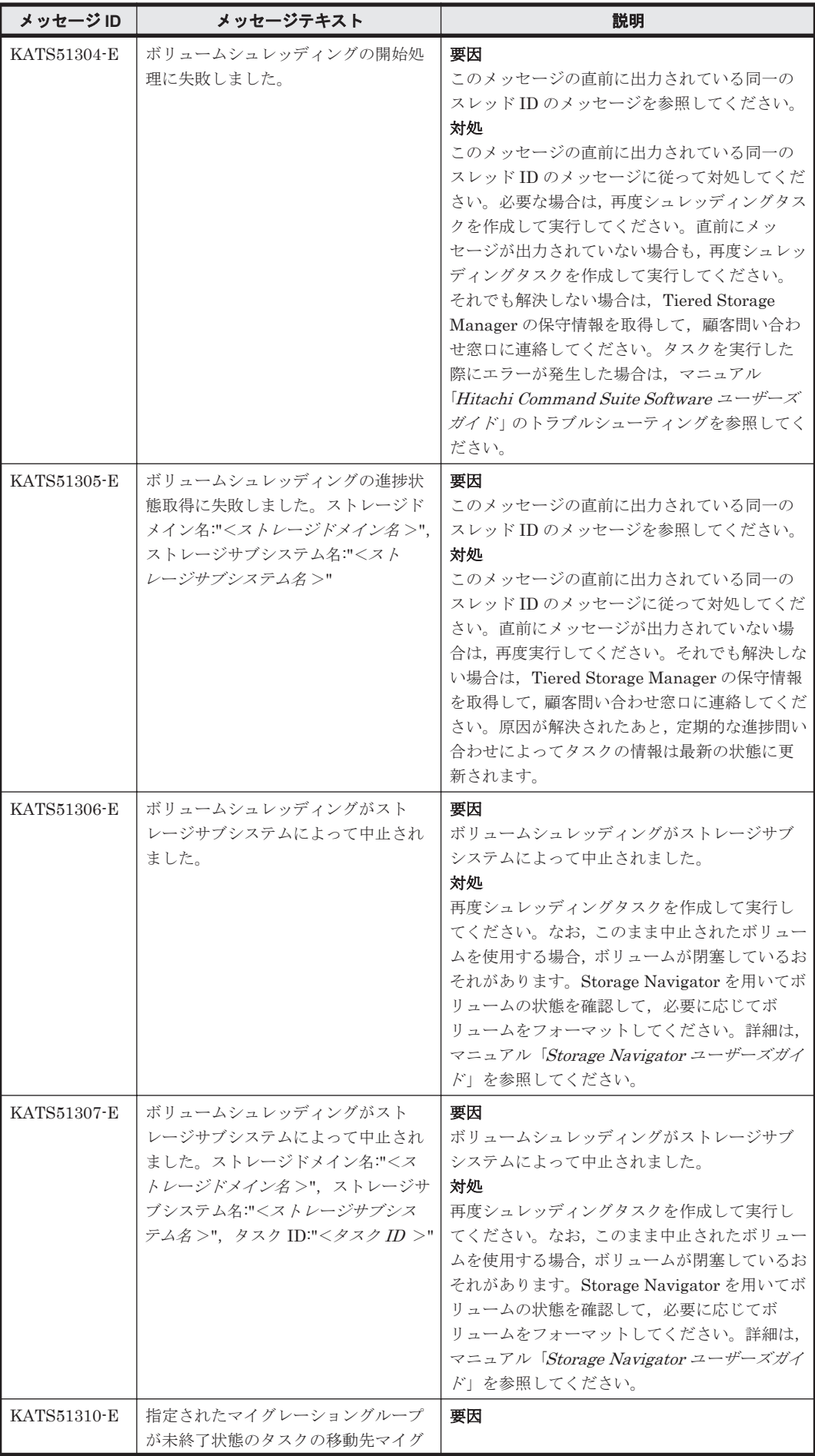

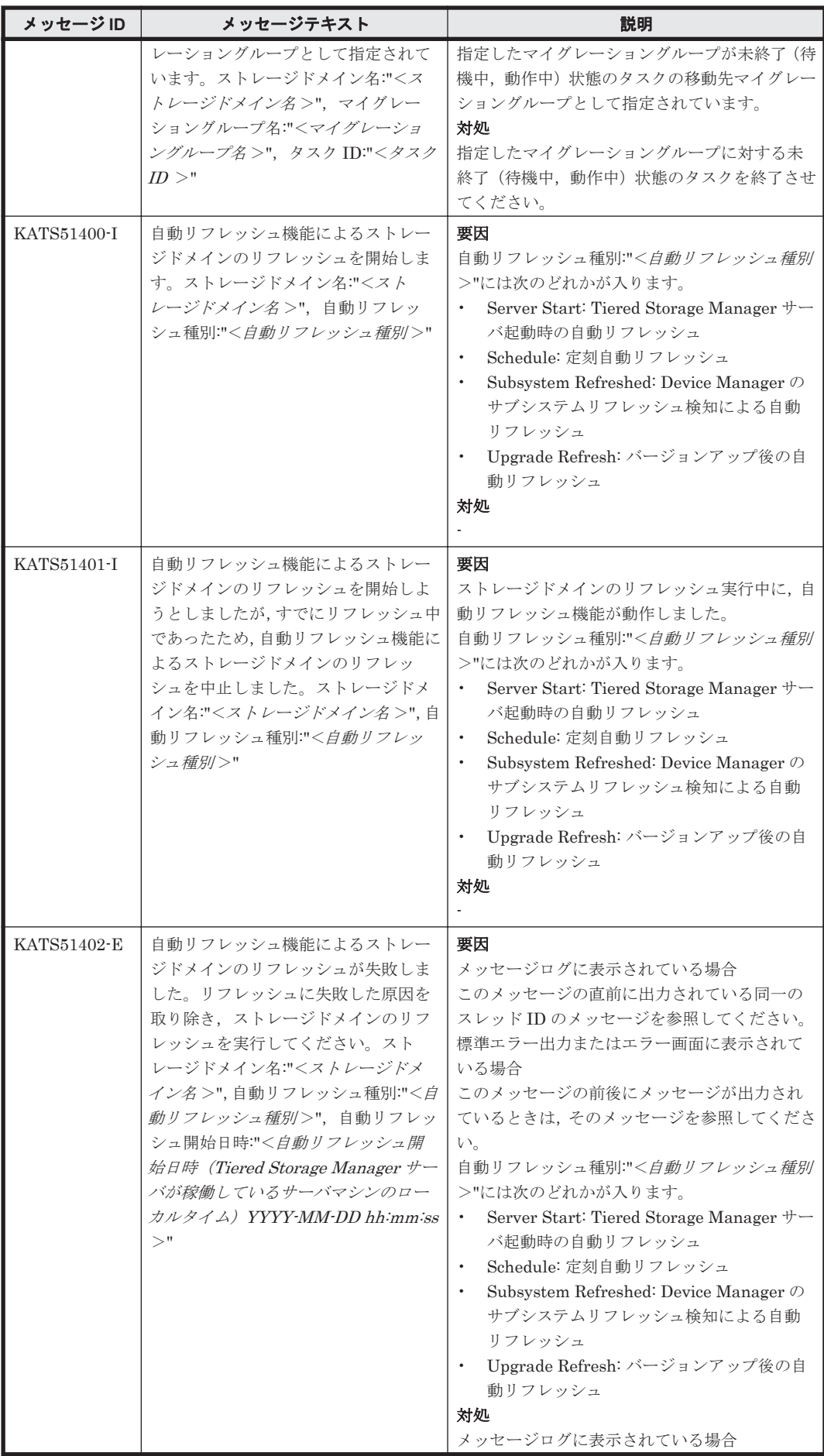

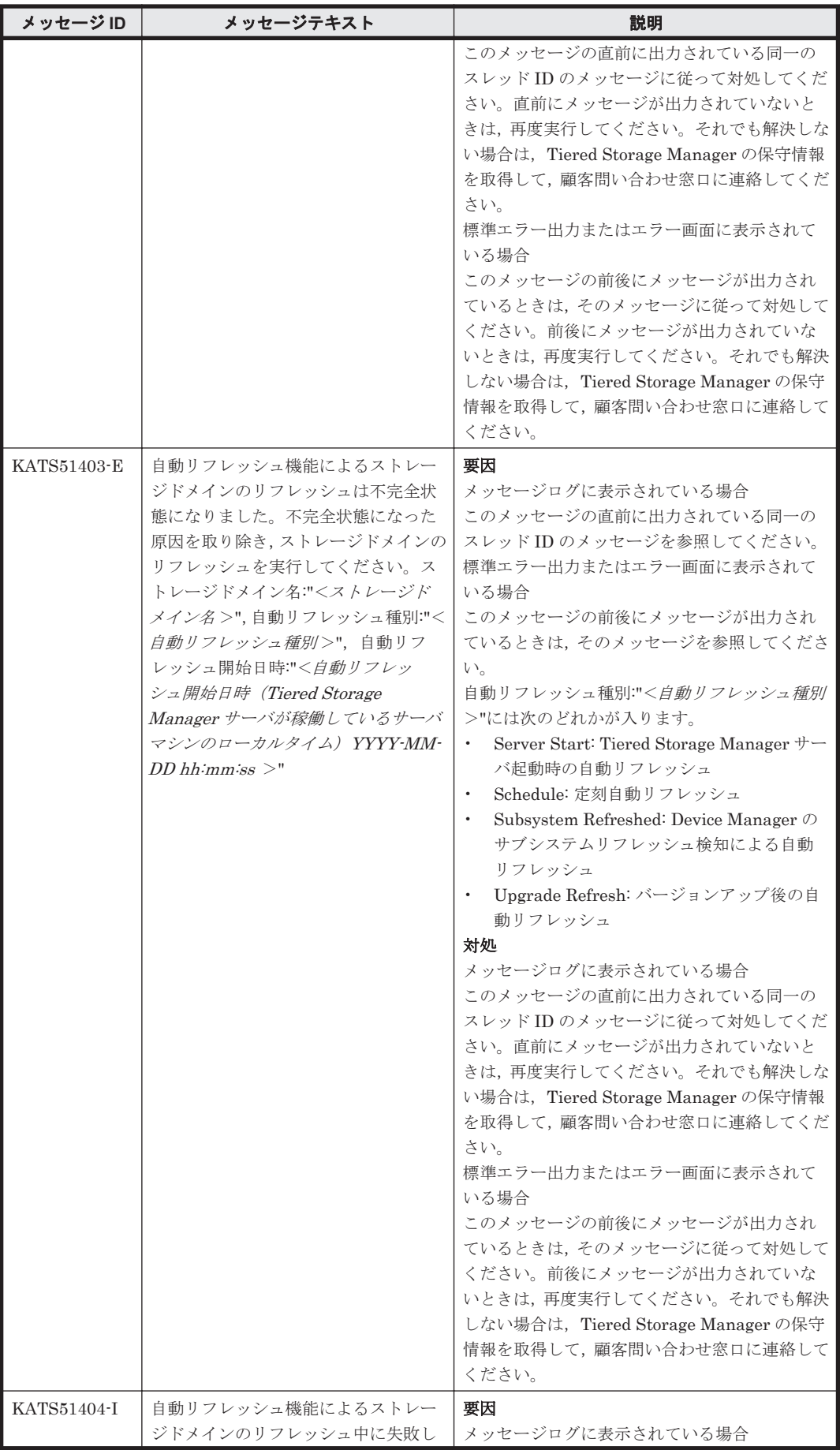

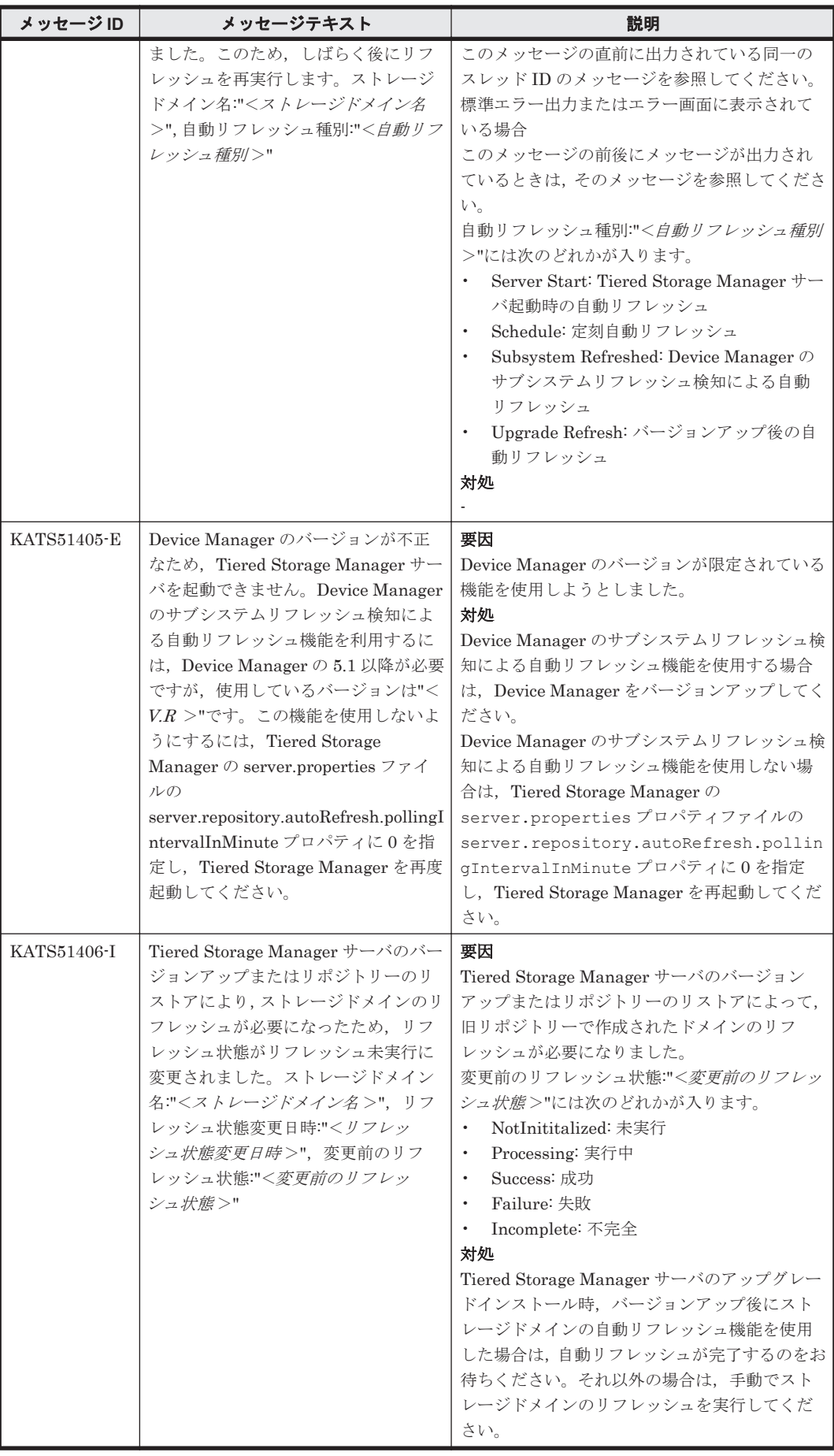

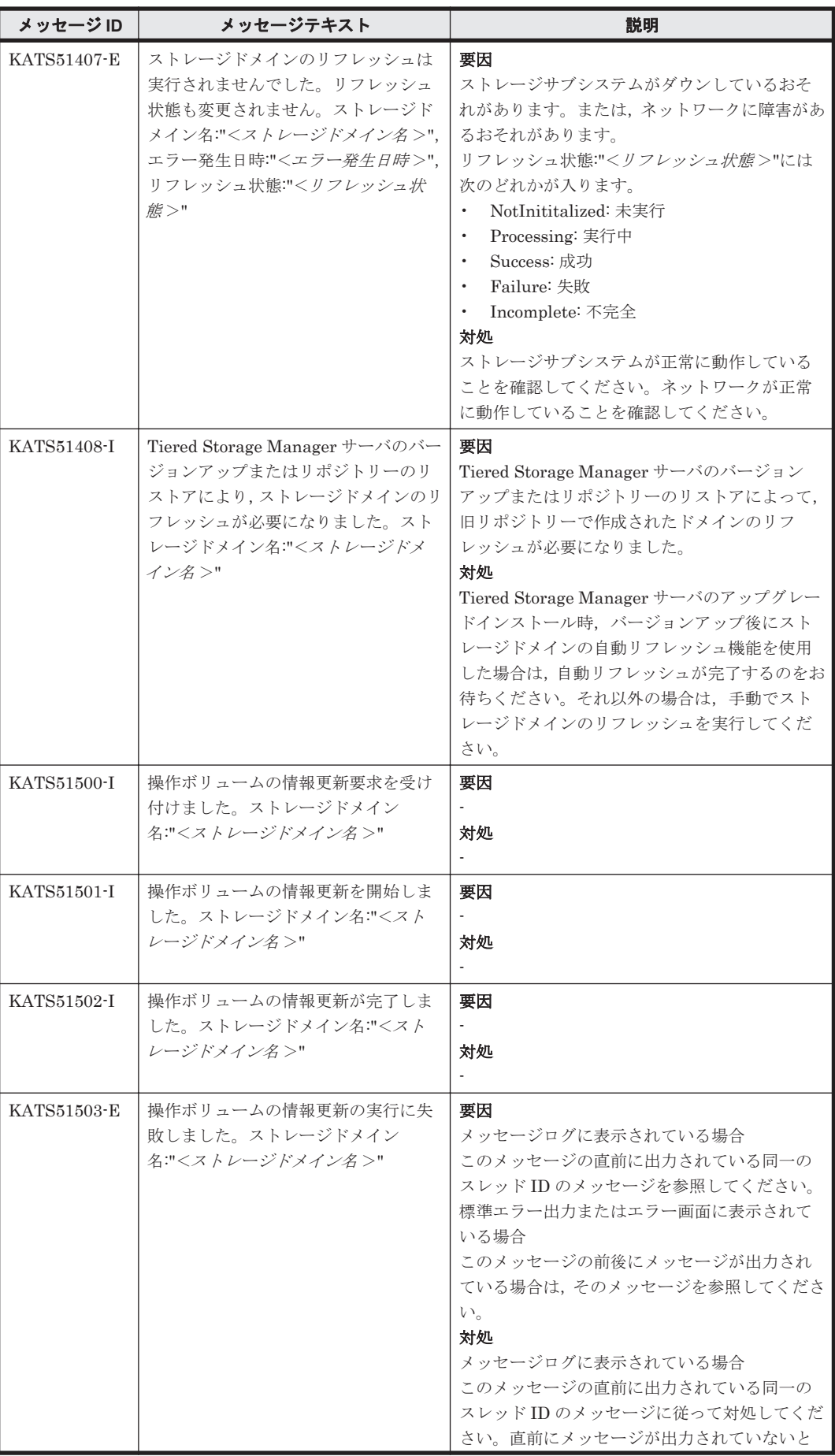

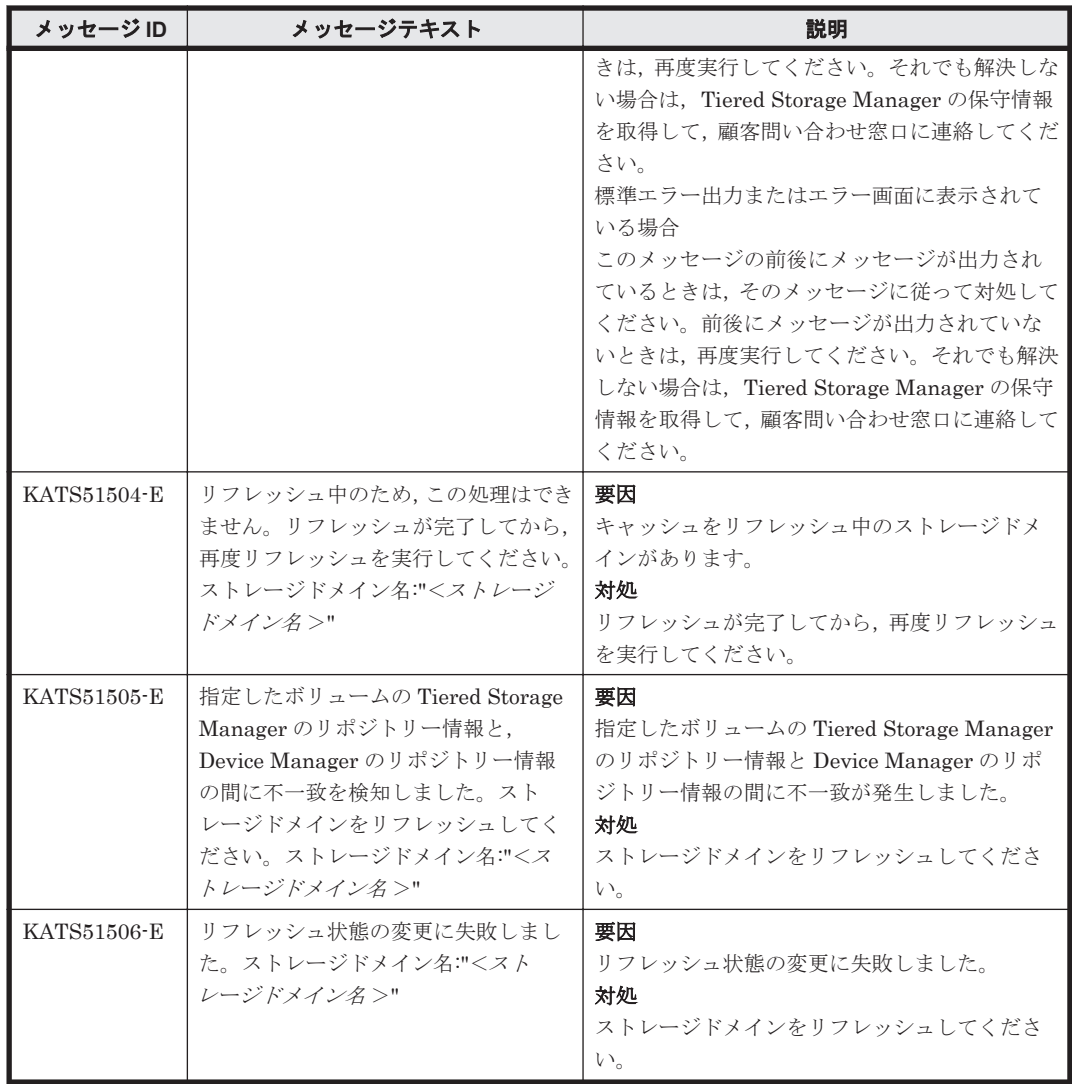

## **9.6 KATS60000**~**KATS69999**

Tiered Storage Manager サーバに関するメッセージ(KATS60000~KATS69999)を次の表に示し ます。

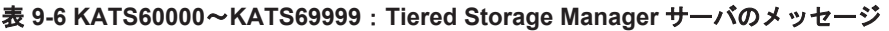

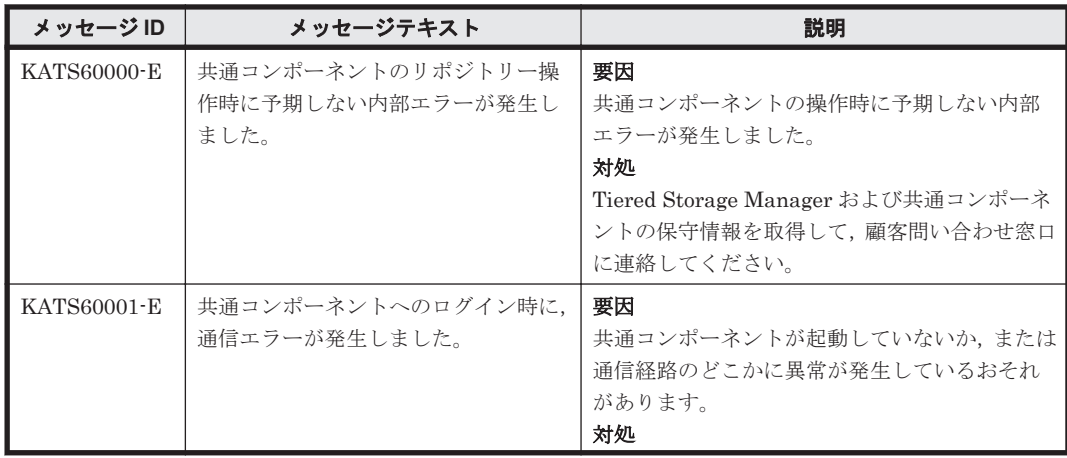

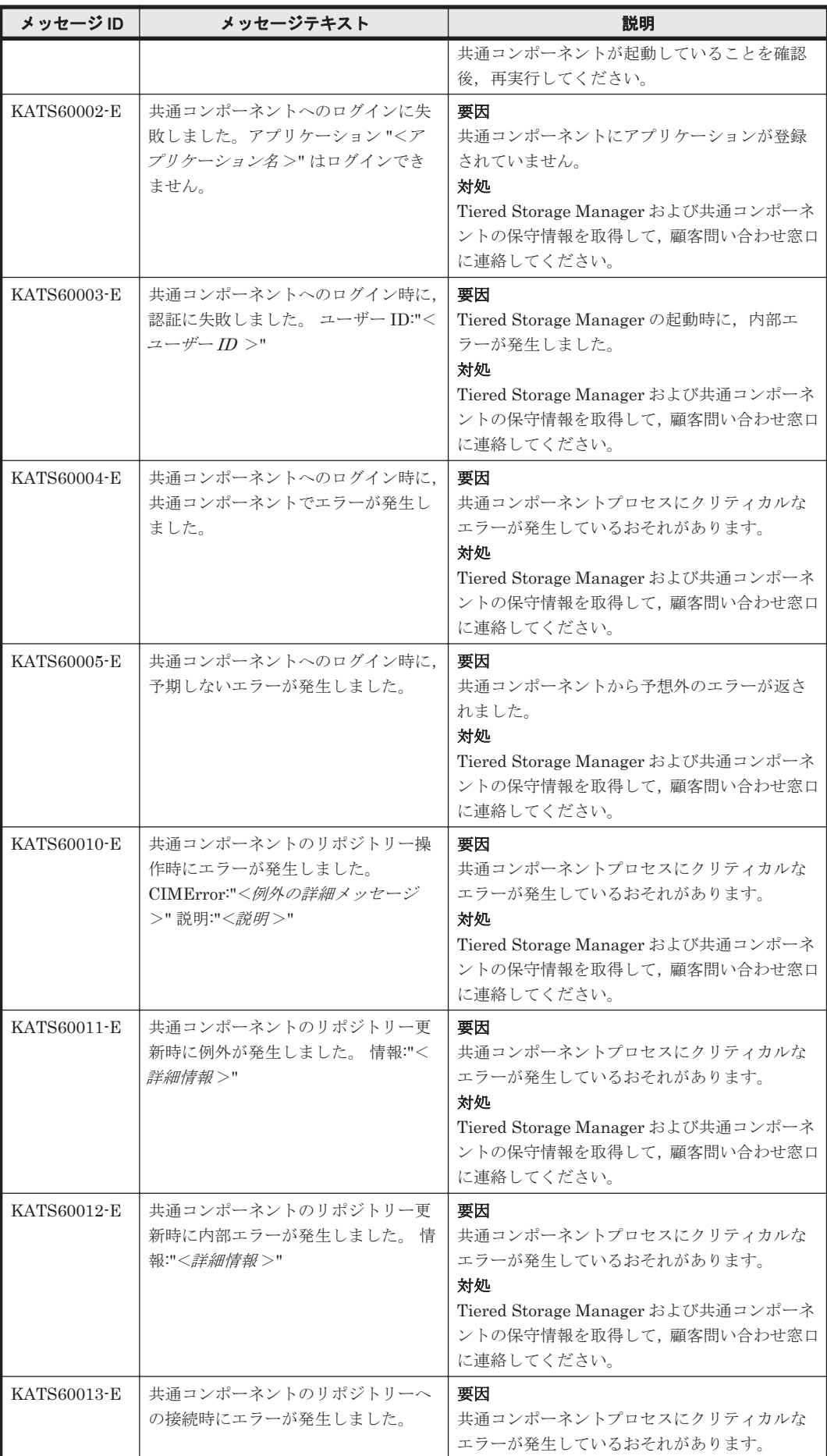

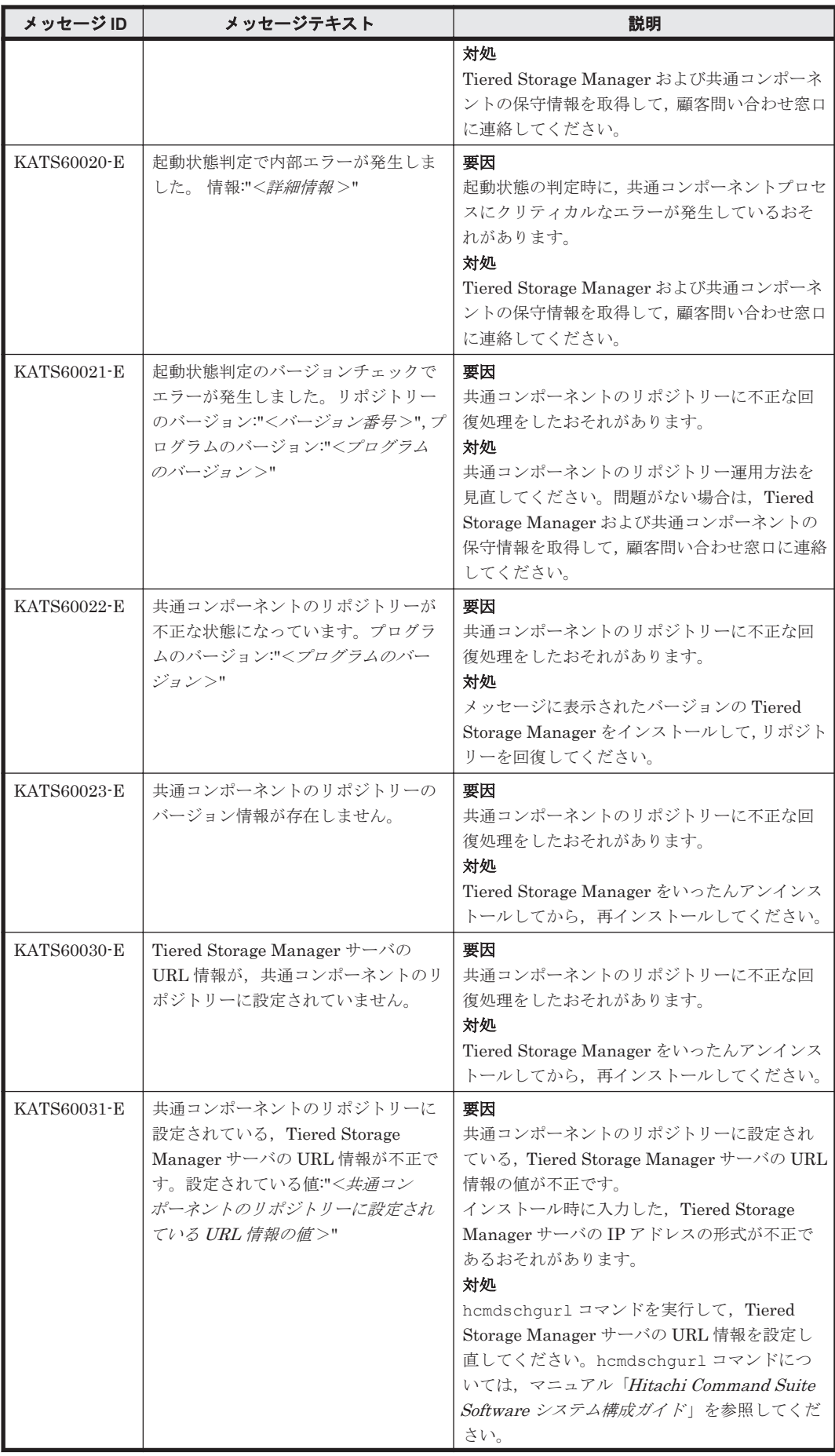

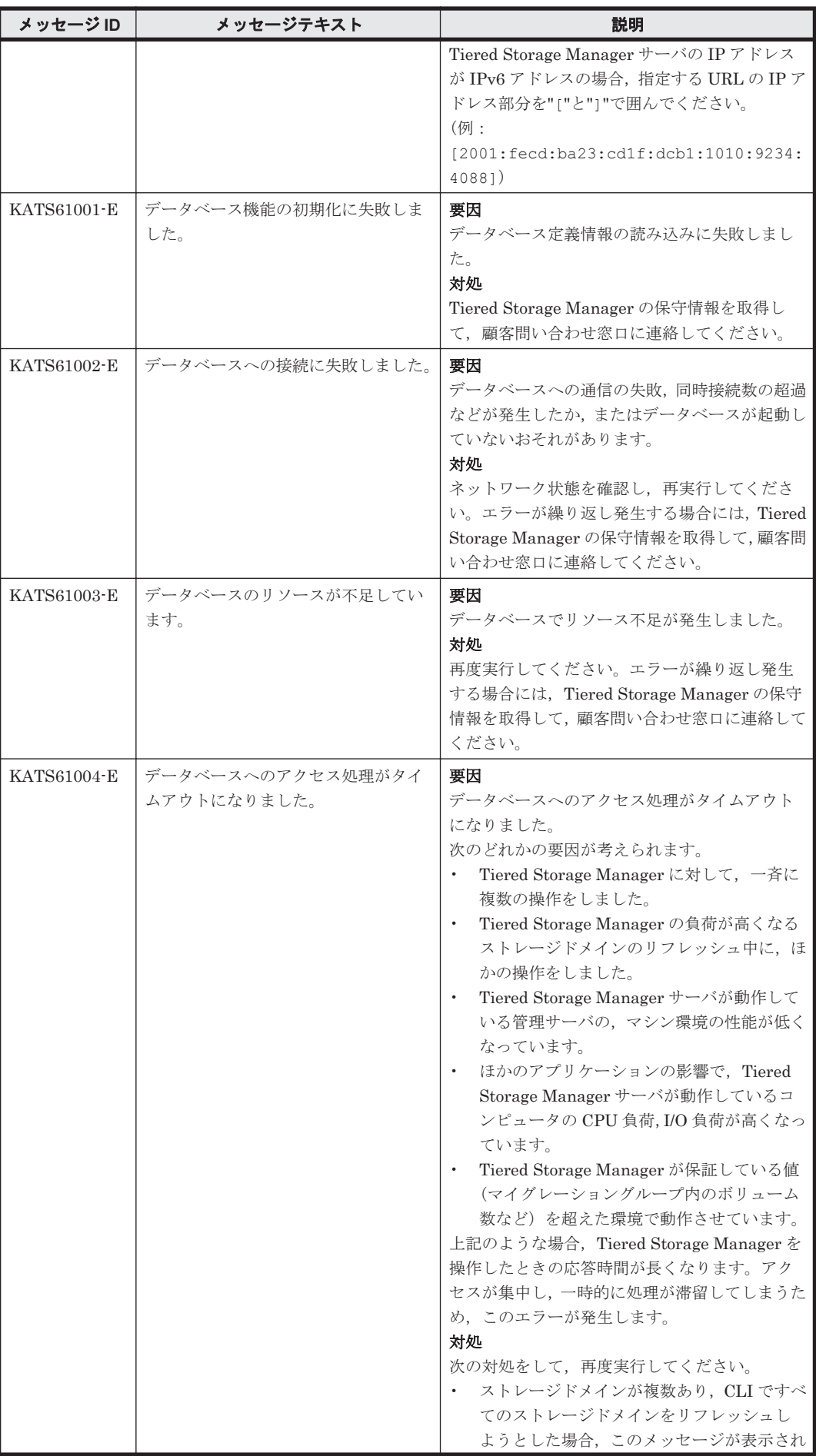

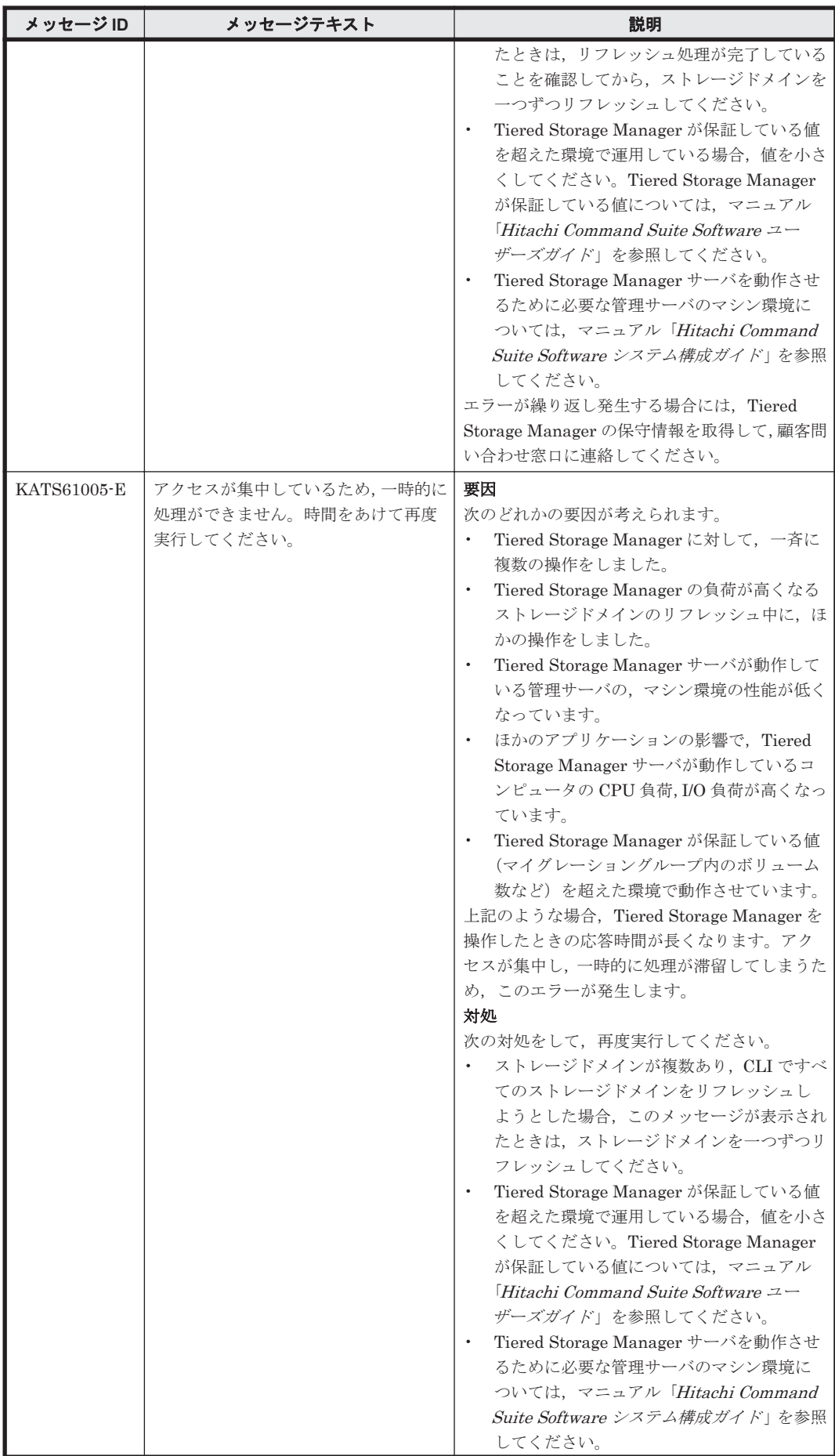

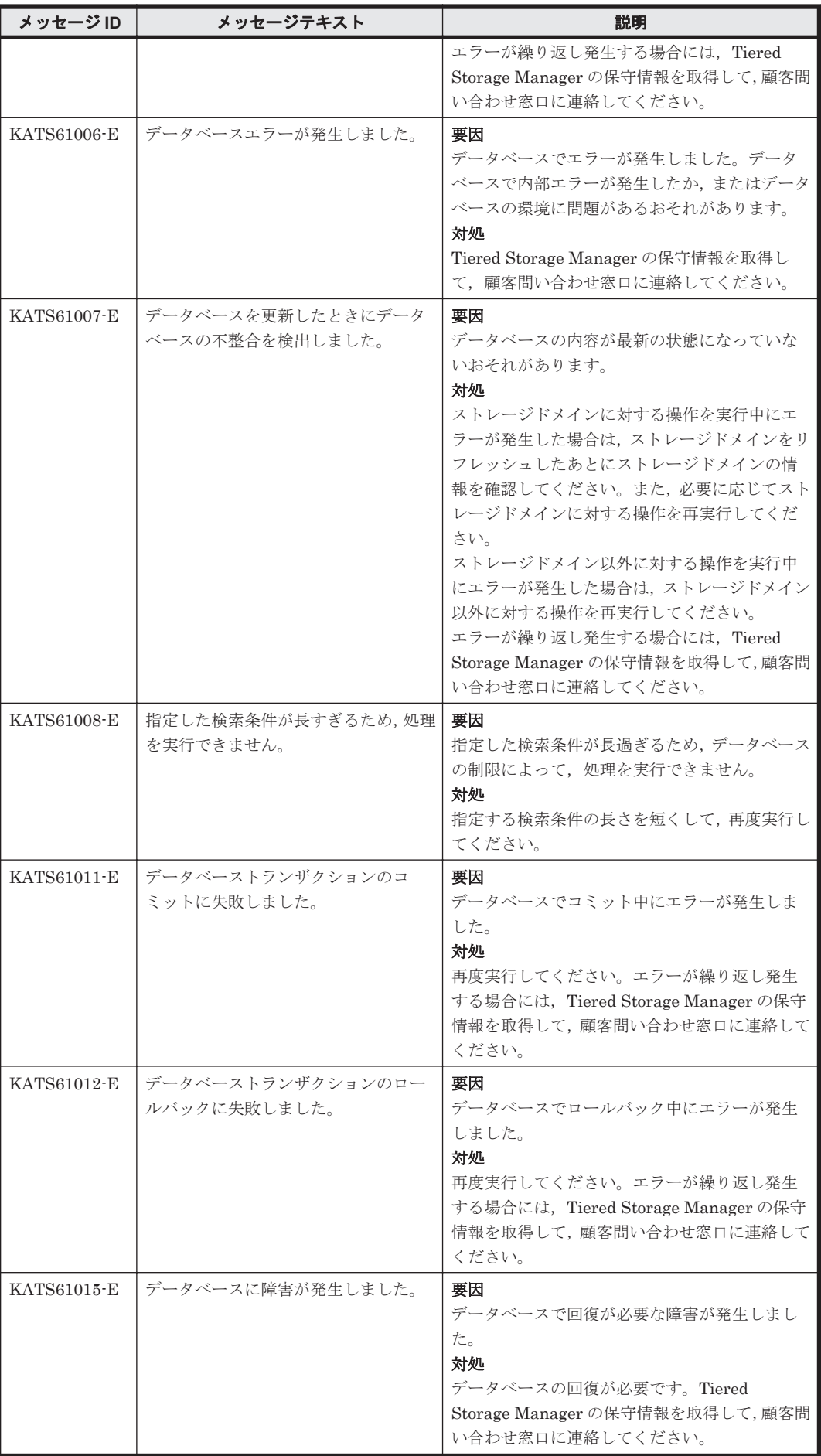

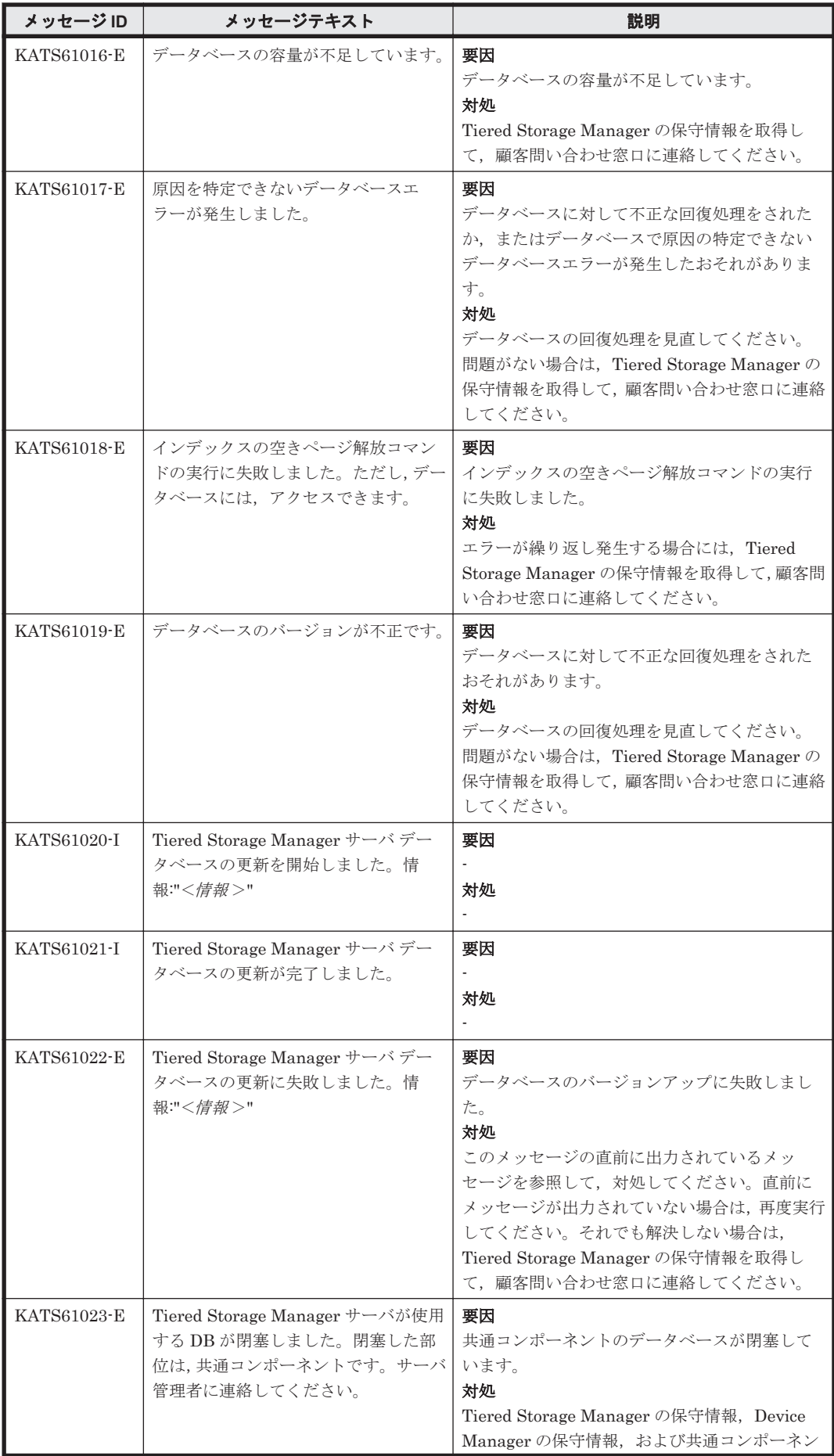

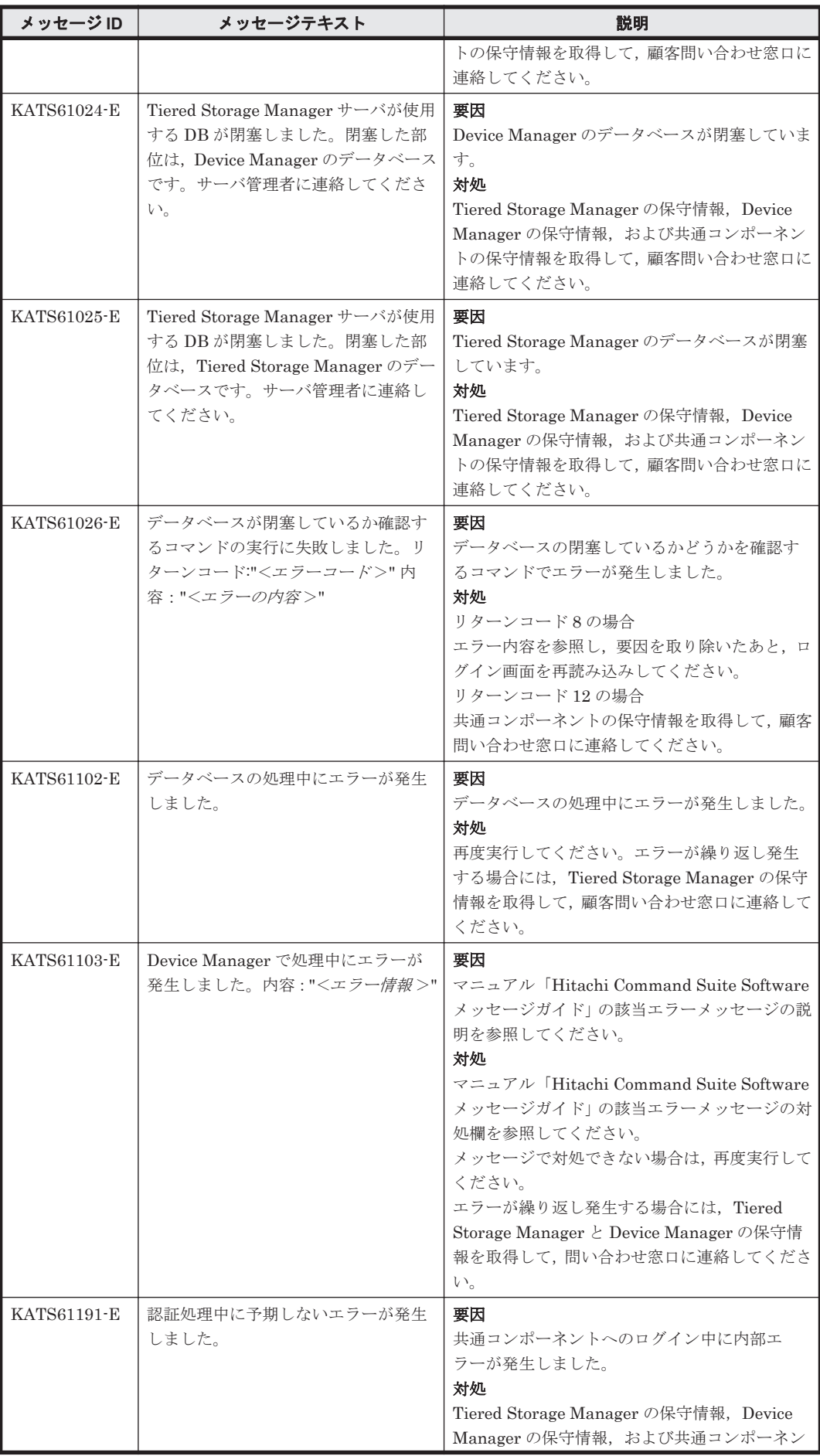

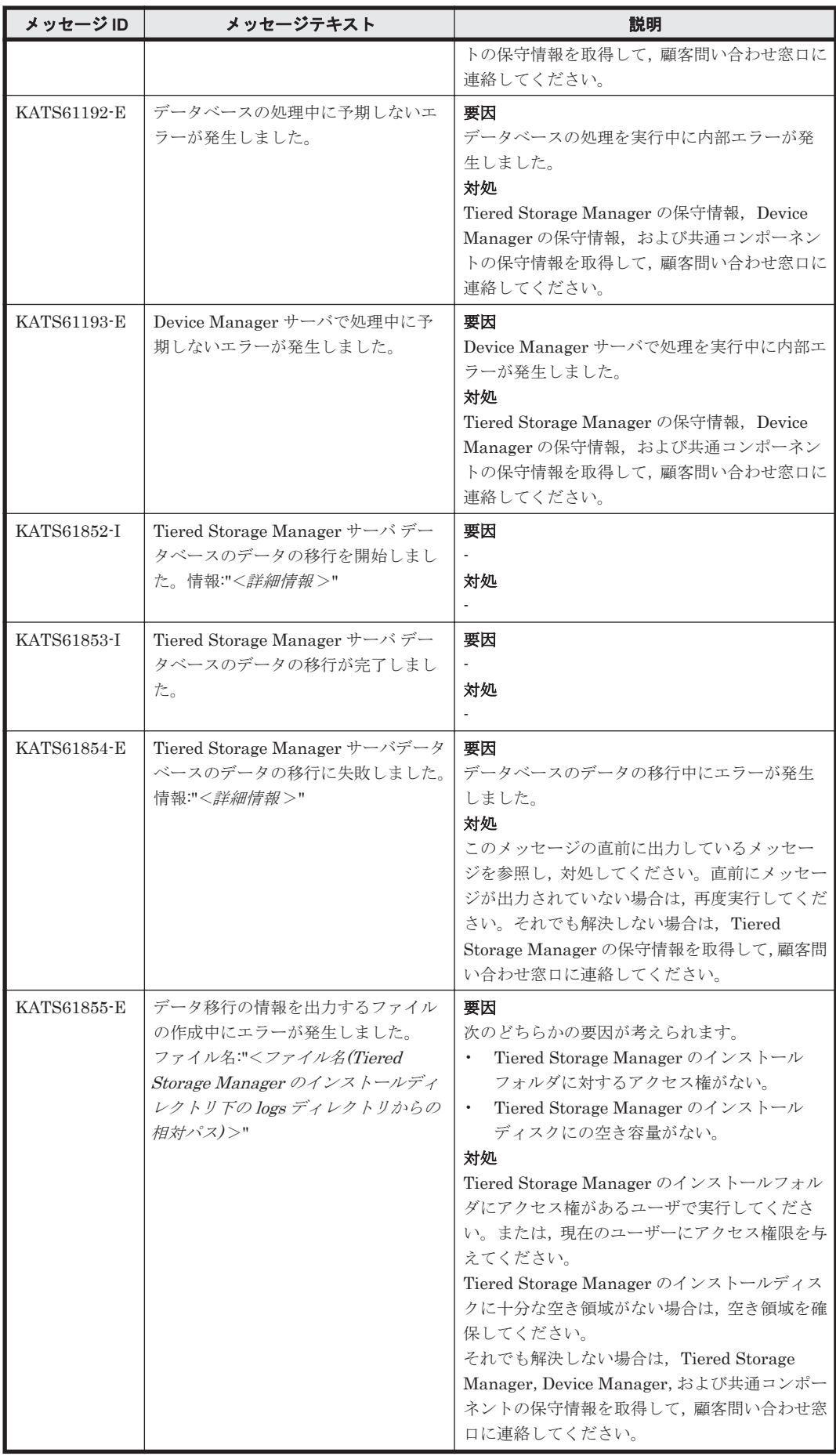

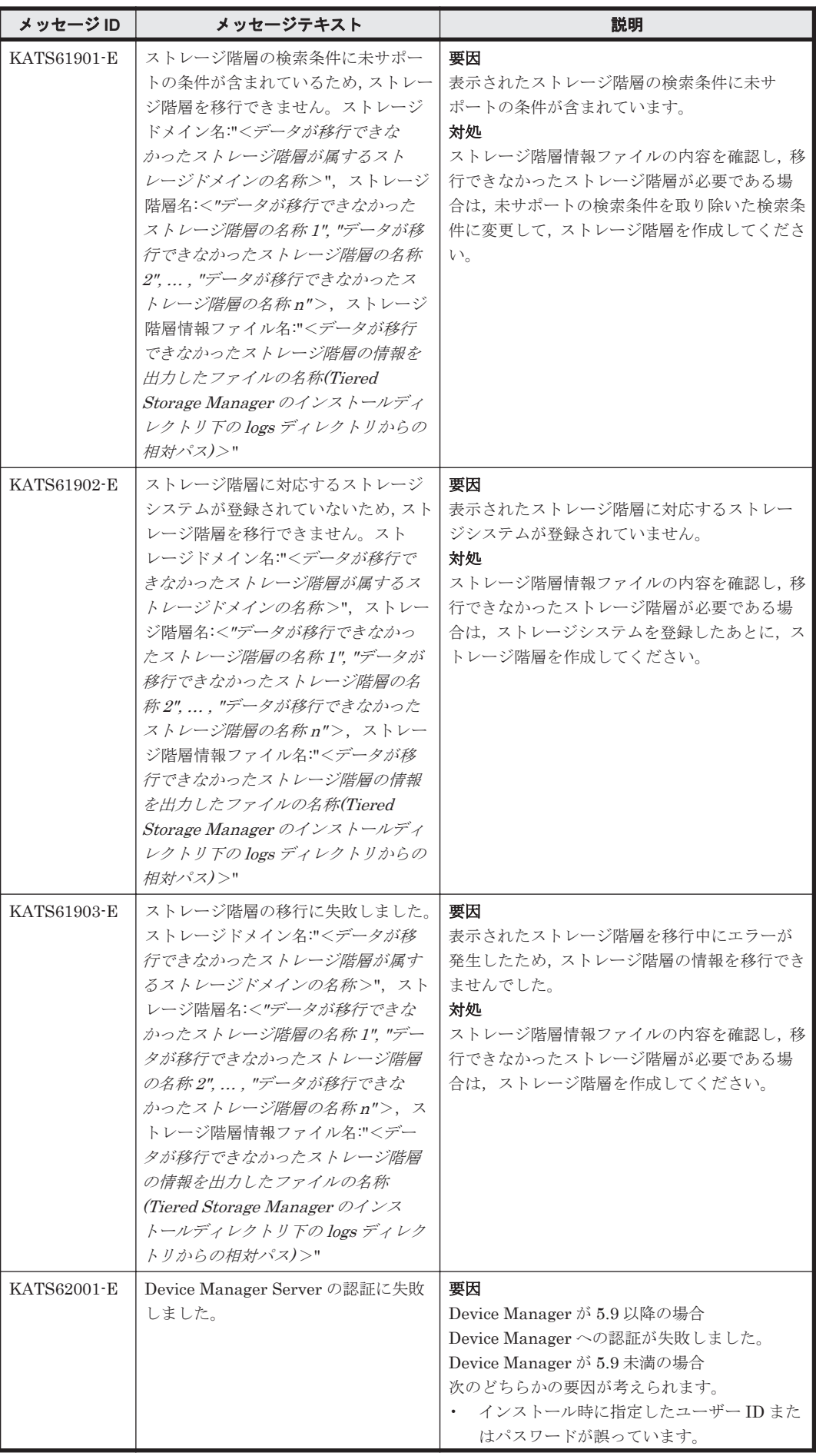

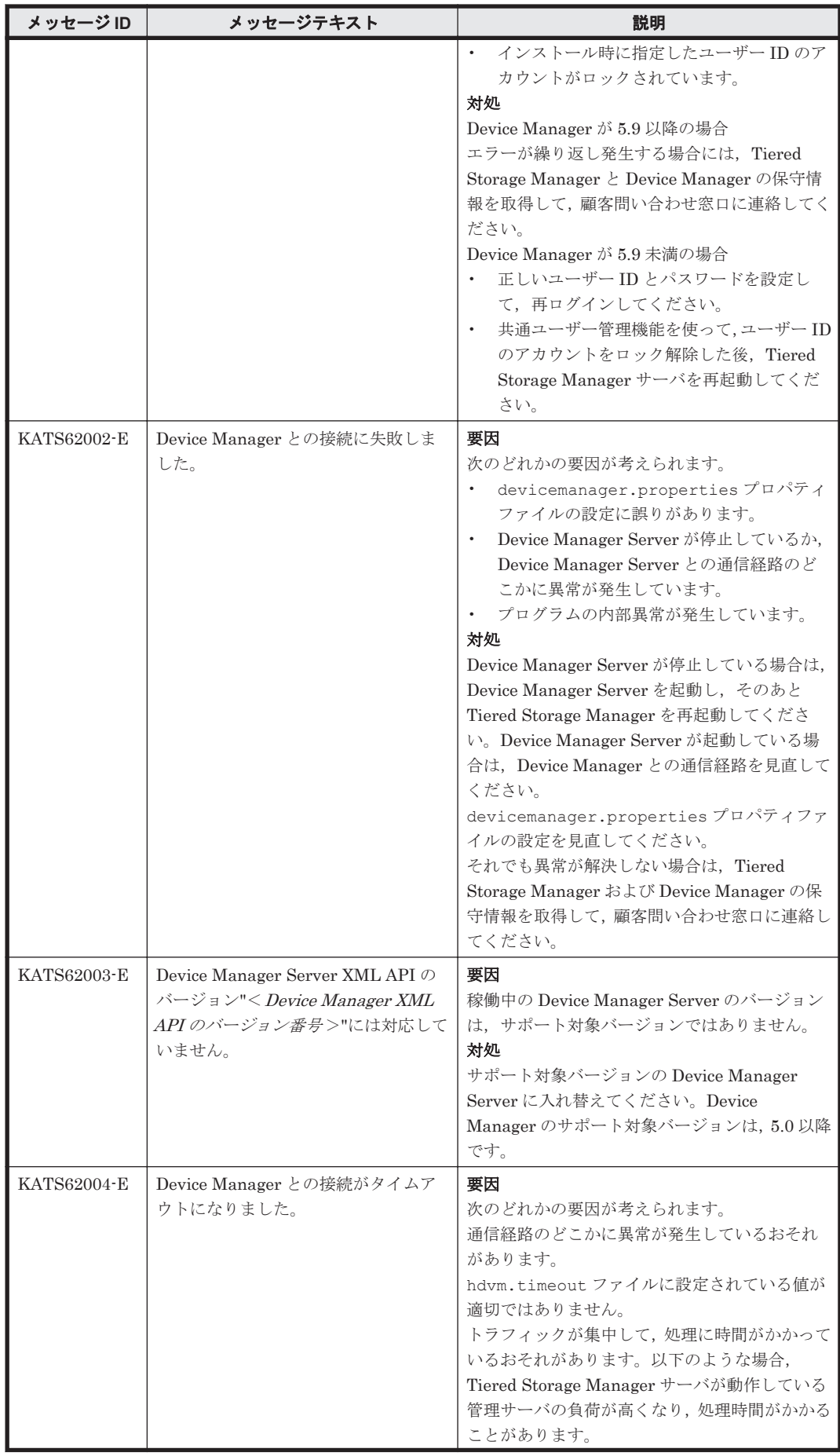

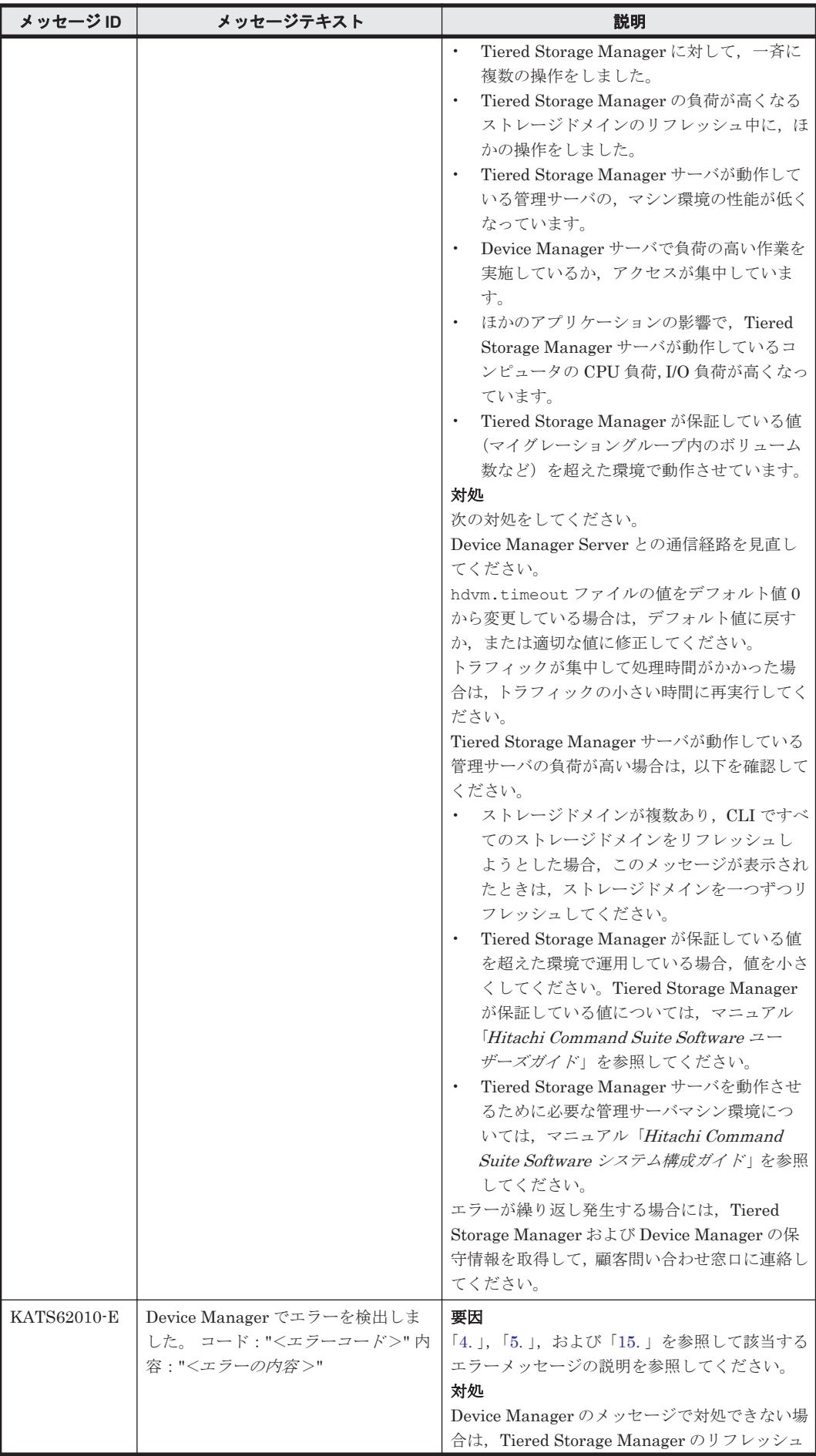
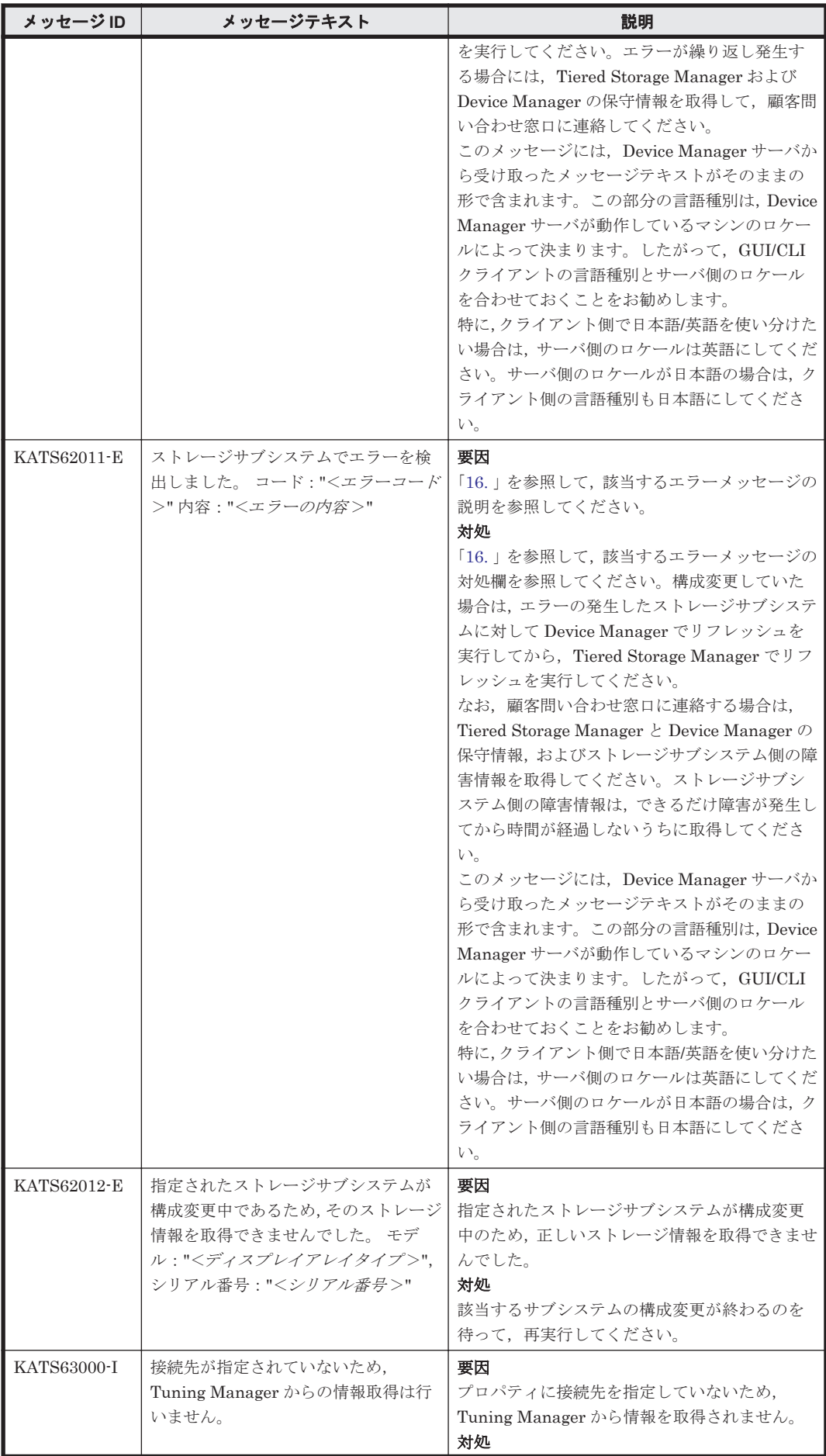

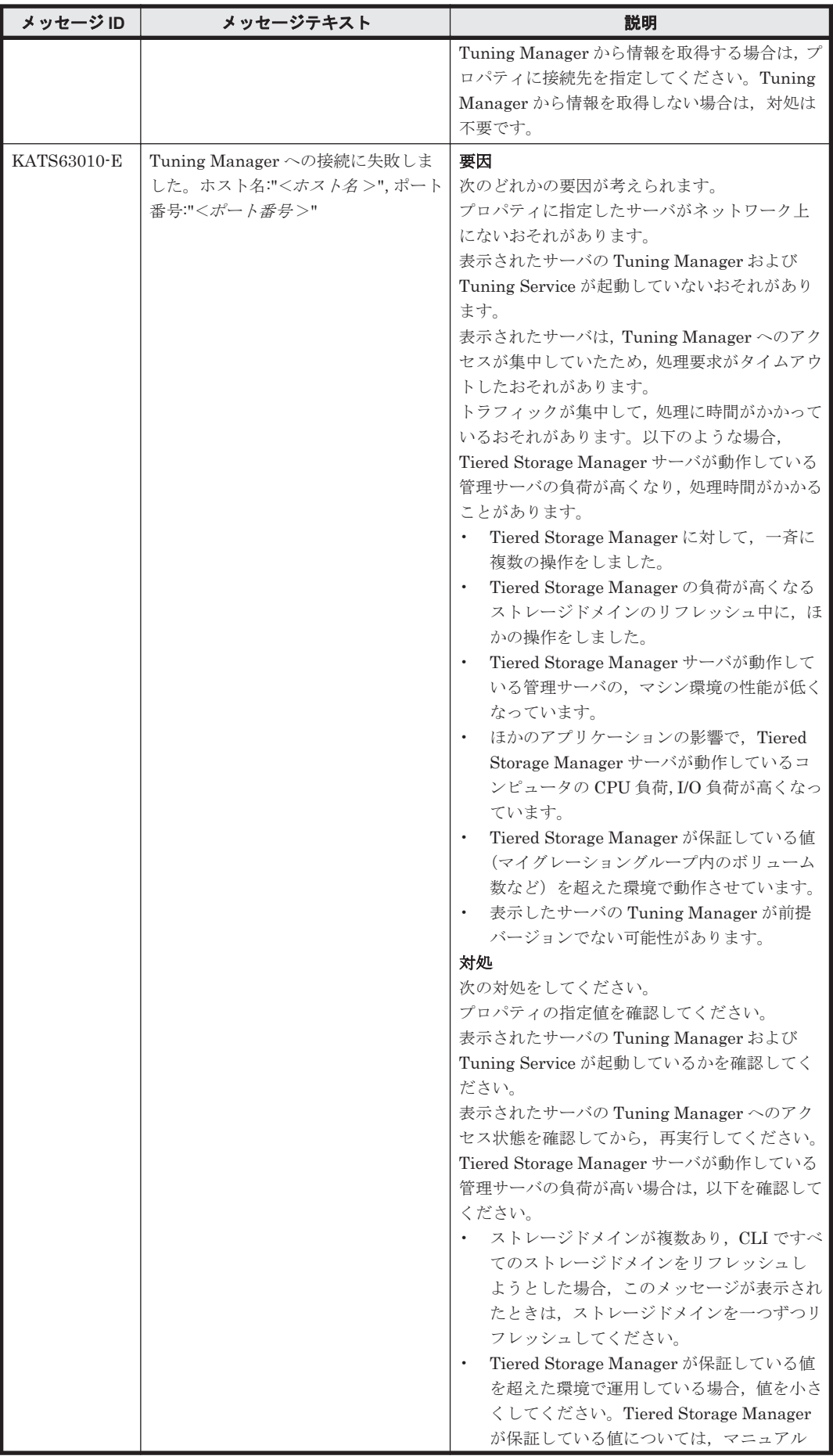

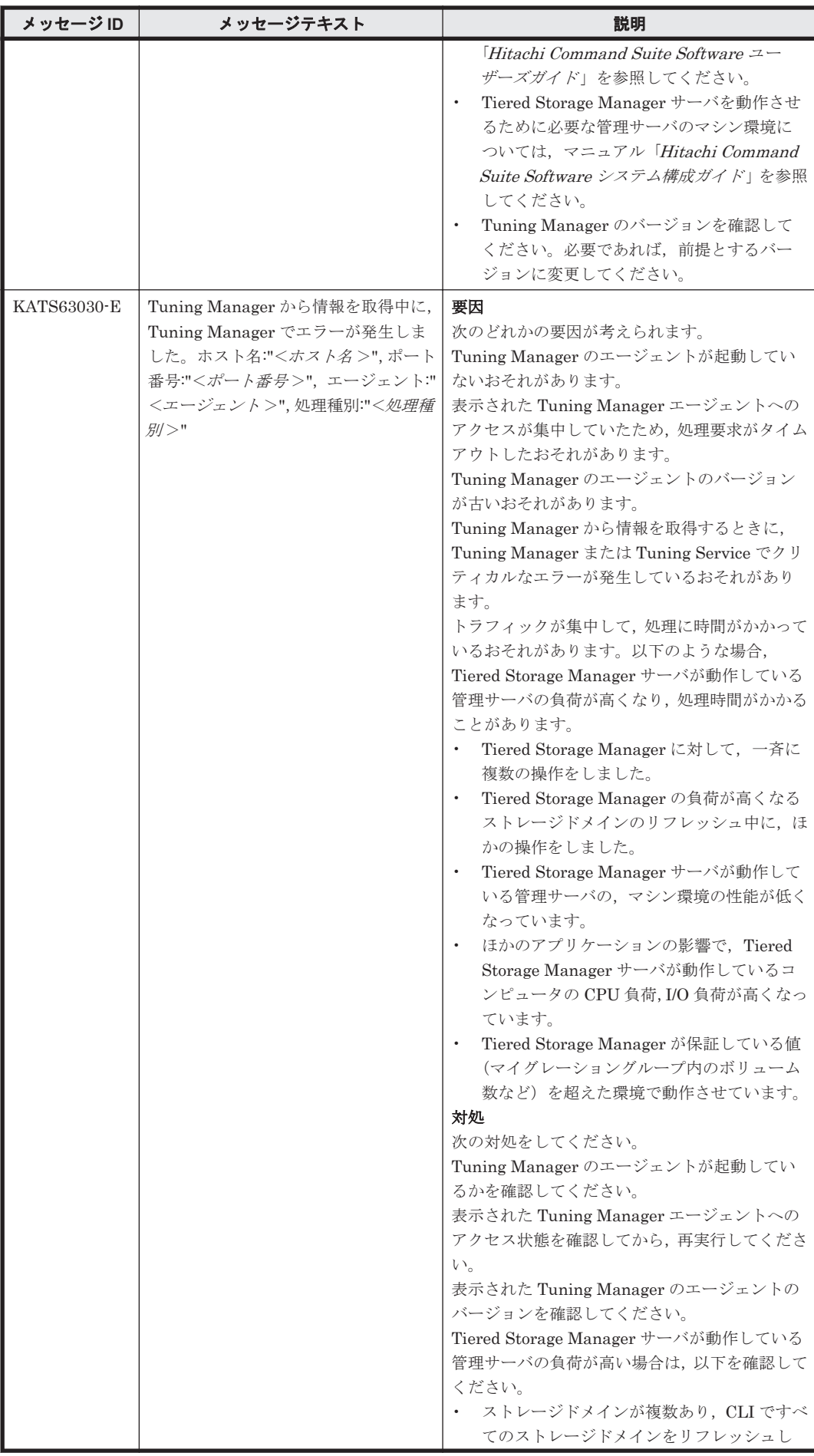

KATS で始まるメッセージ **1011**

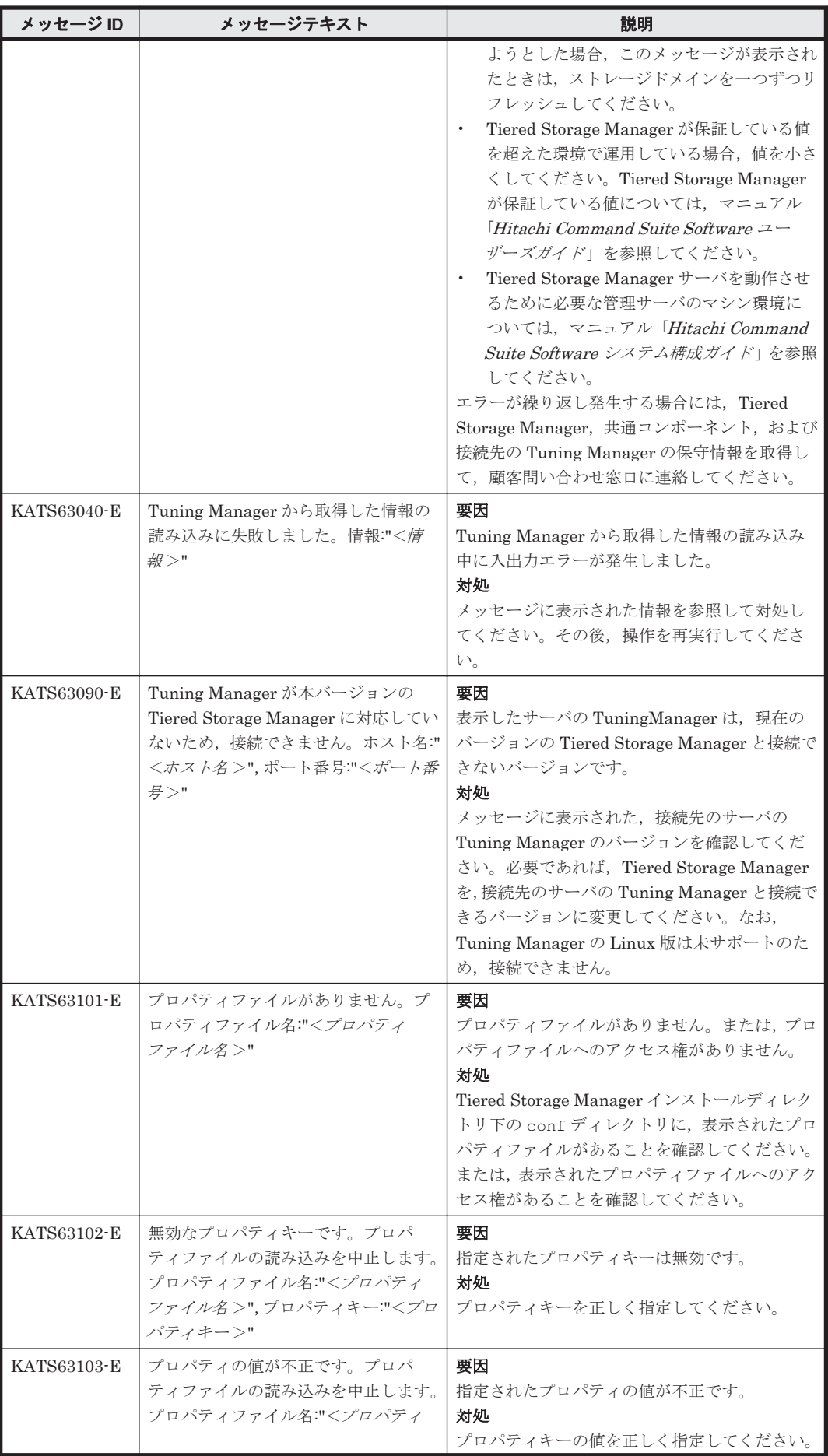

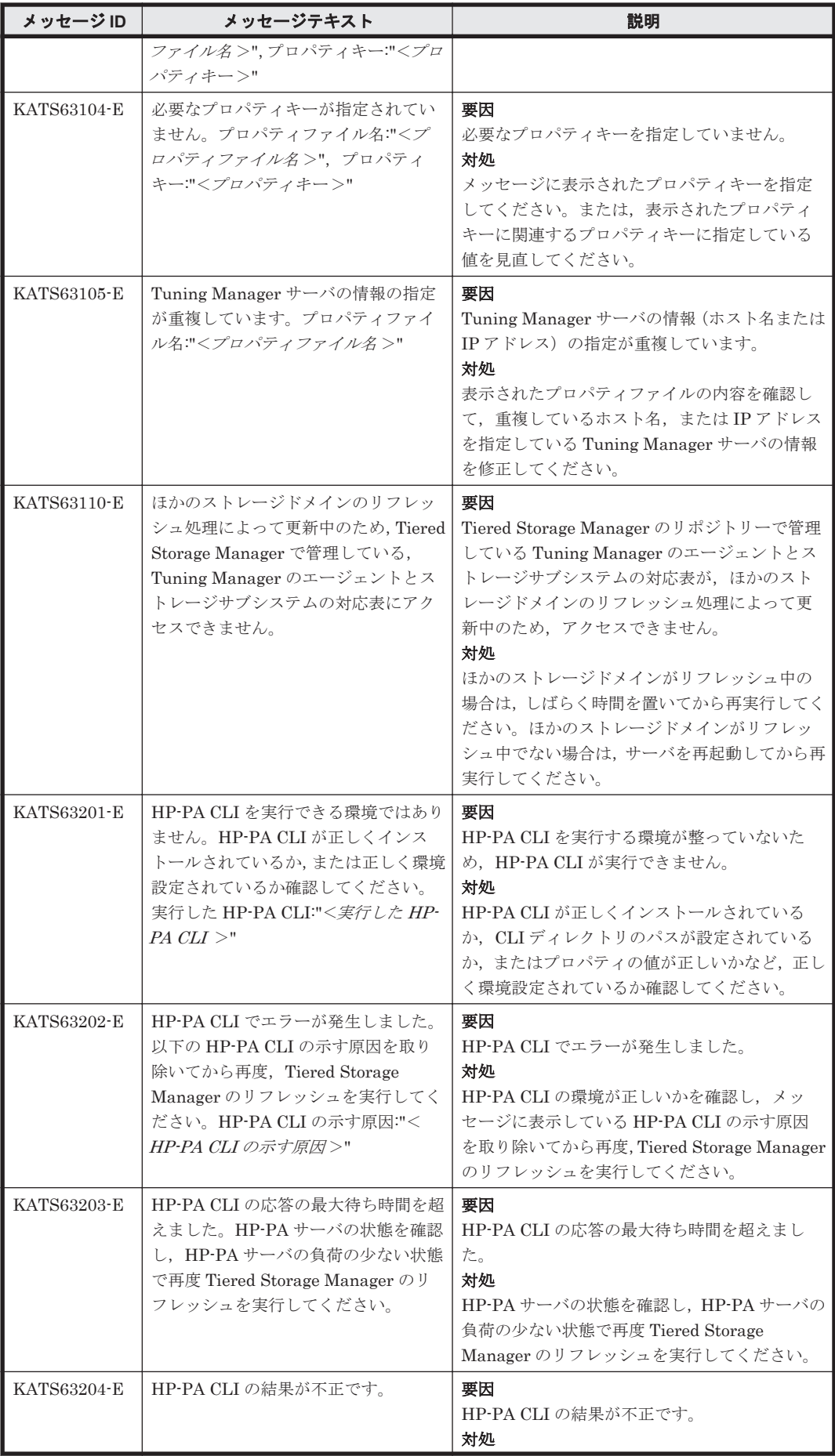

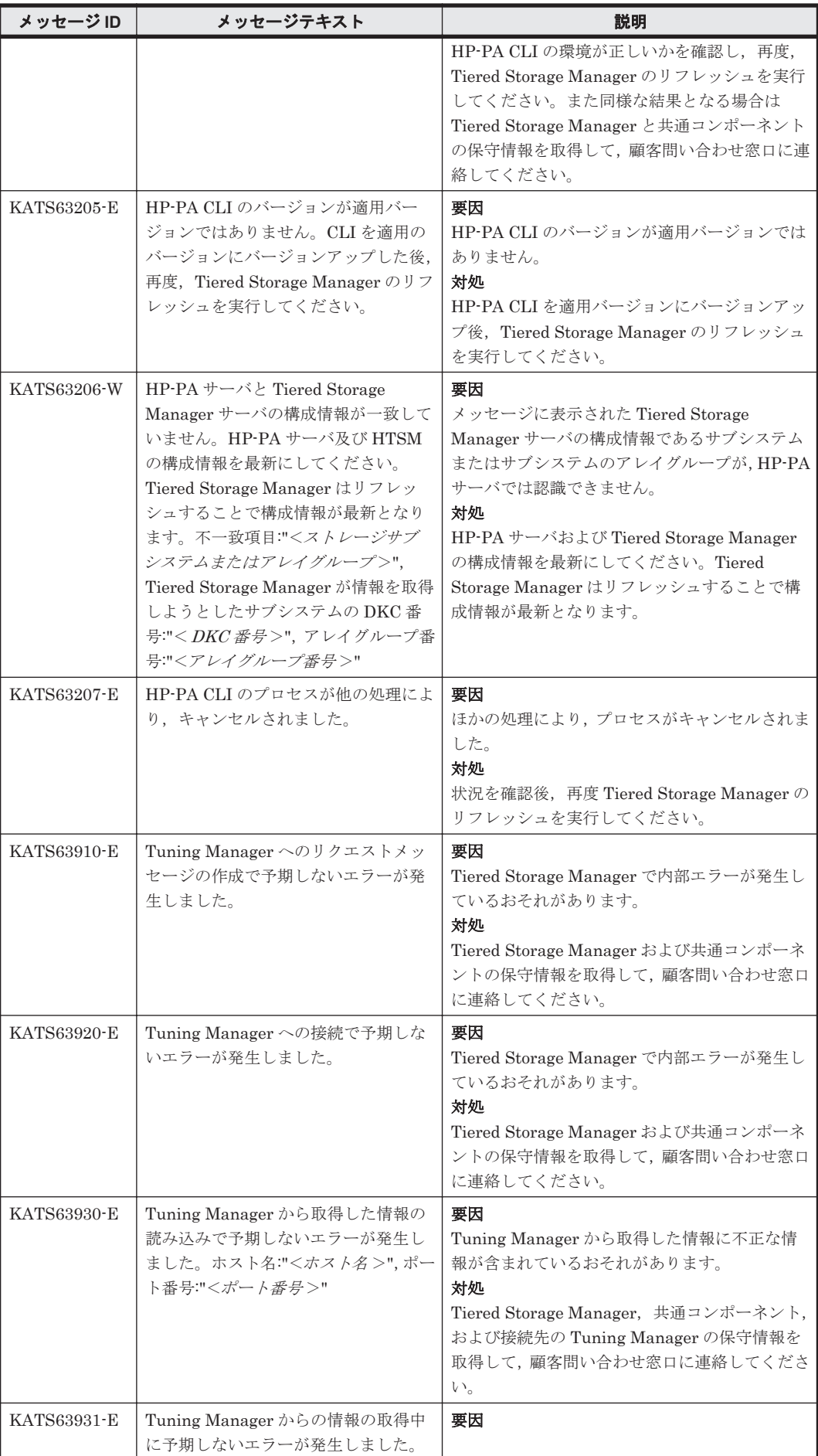

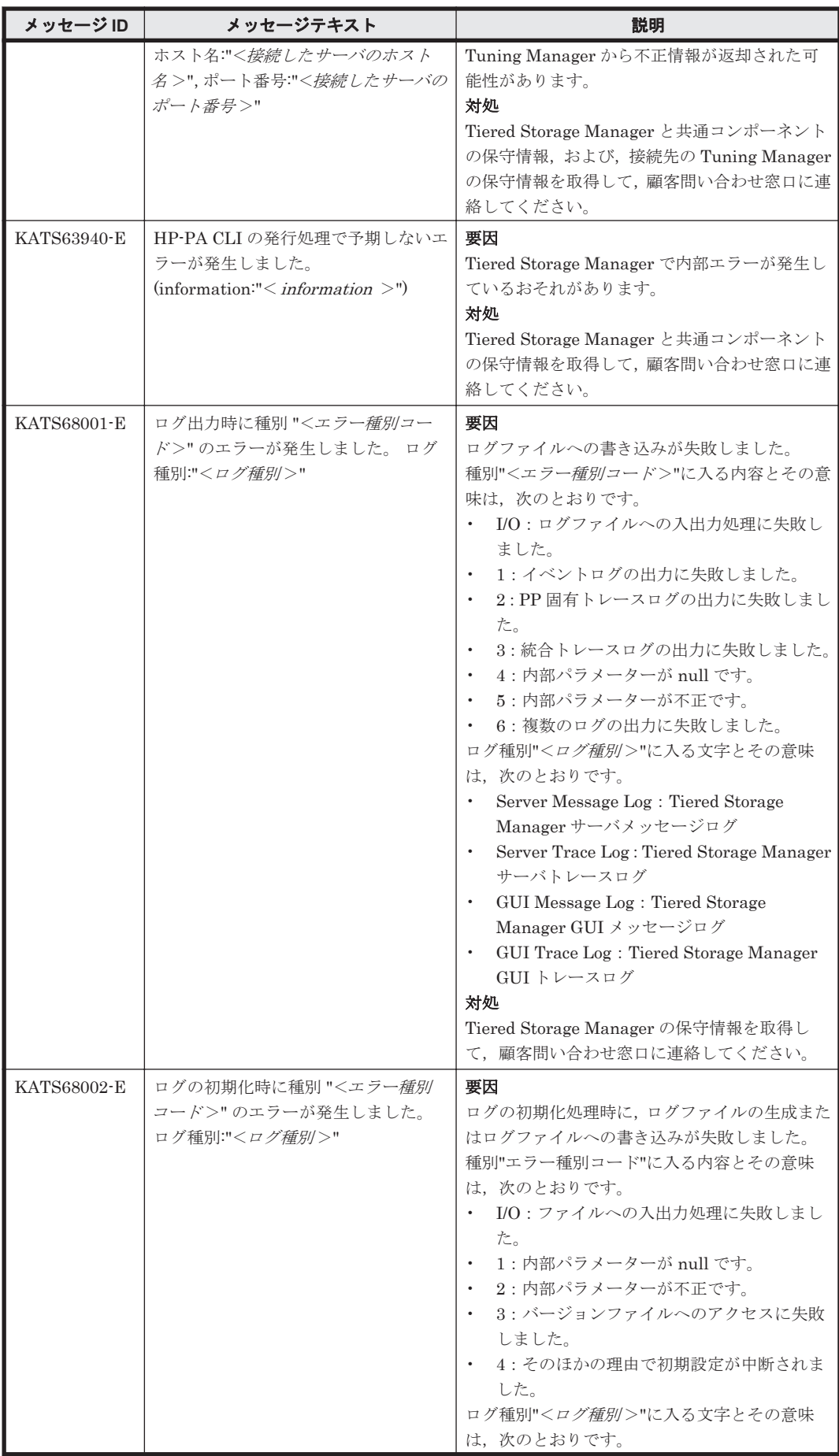

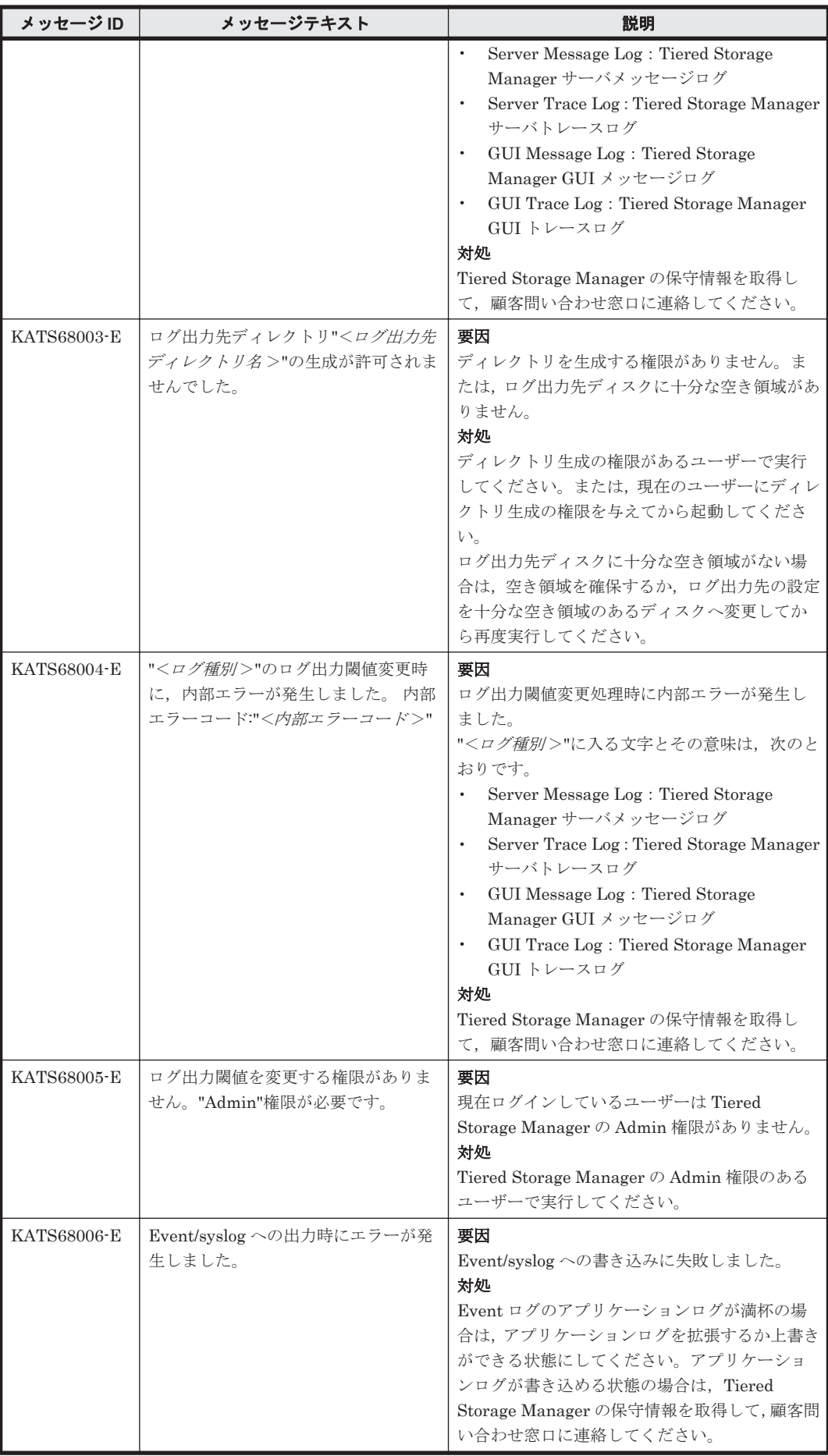

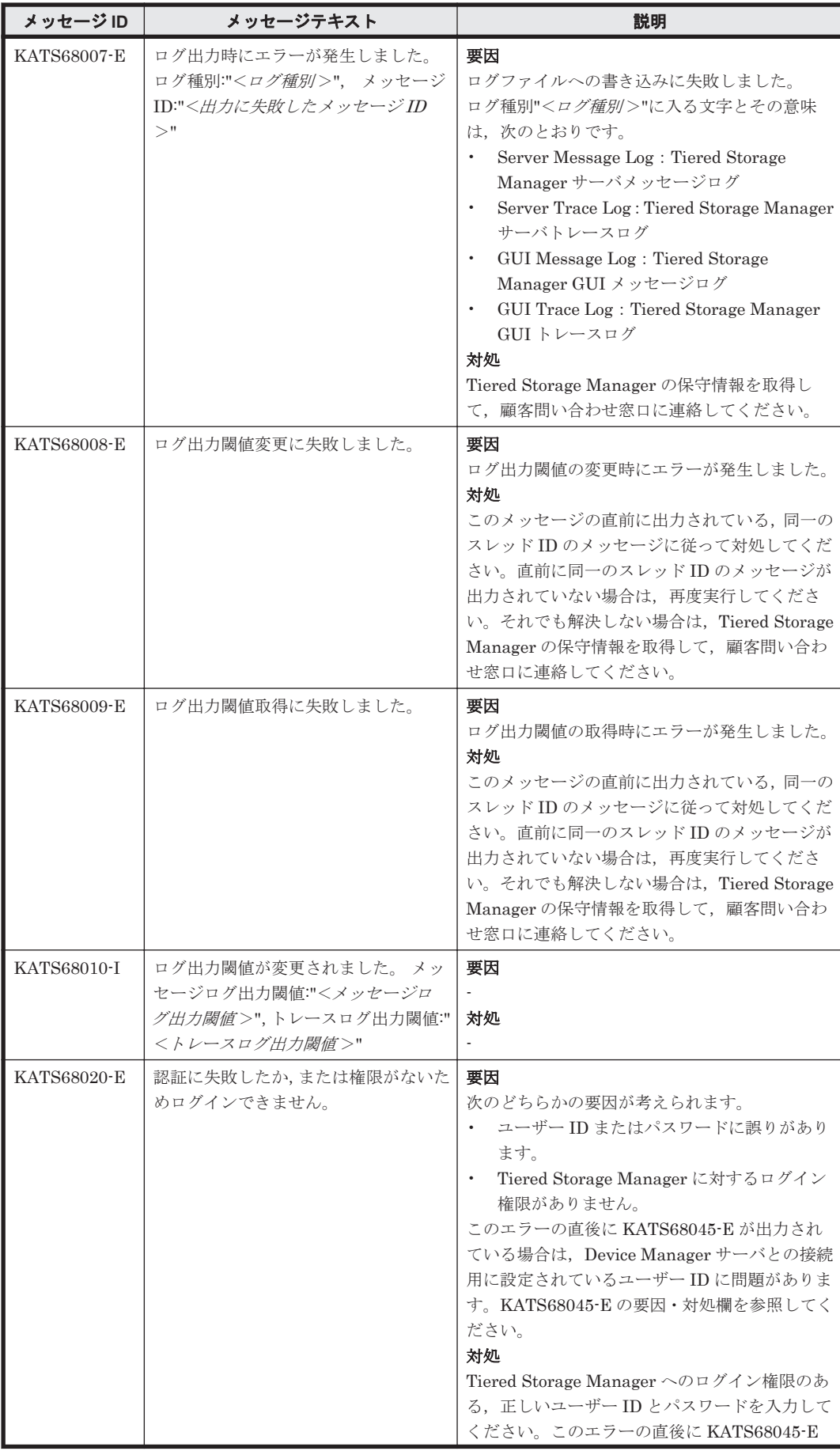

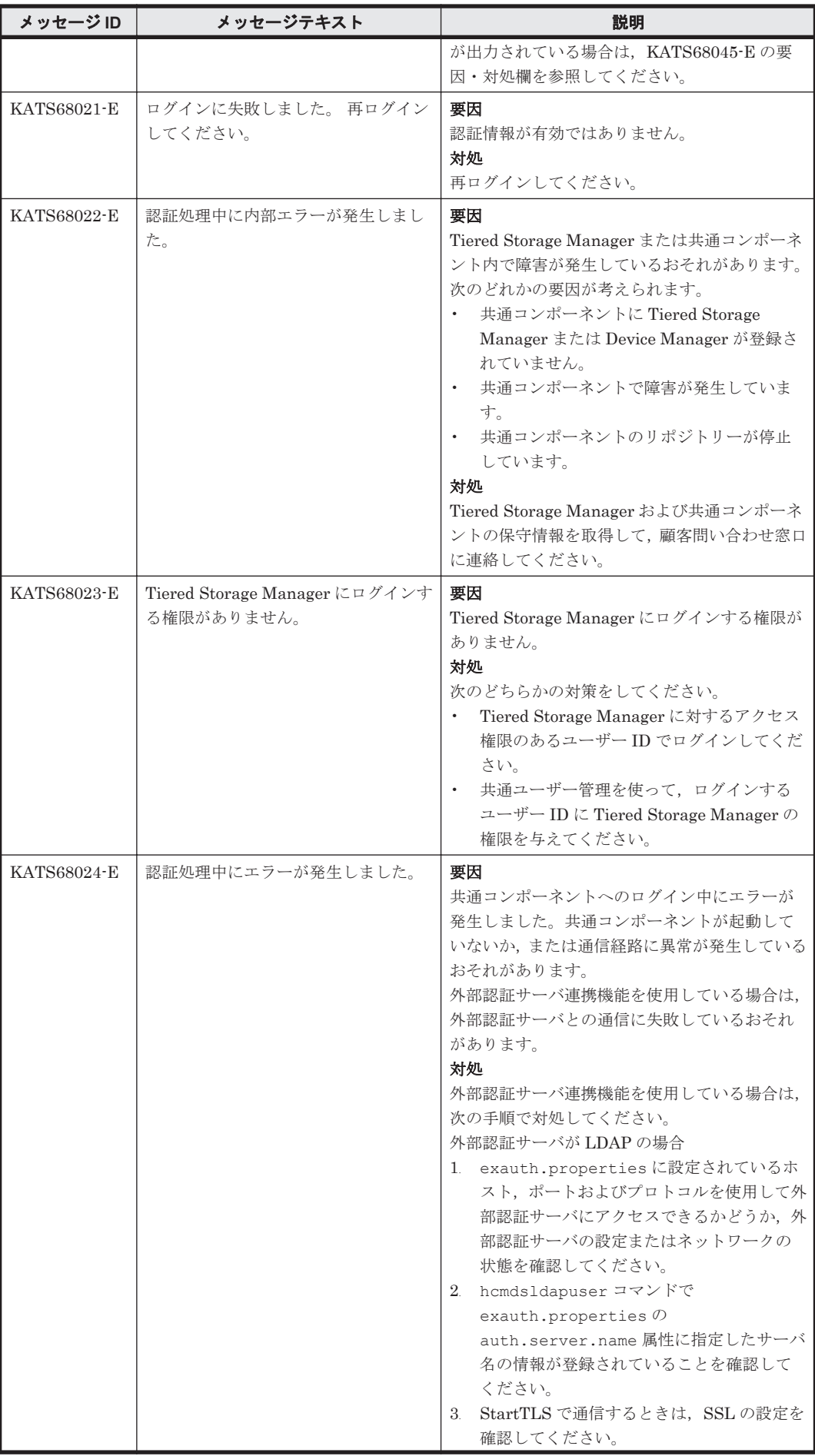

**1018** KATS で始まるメッセージ

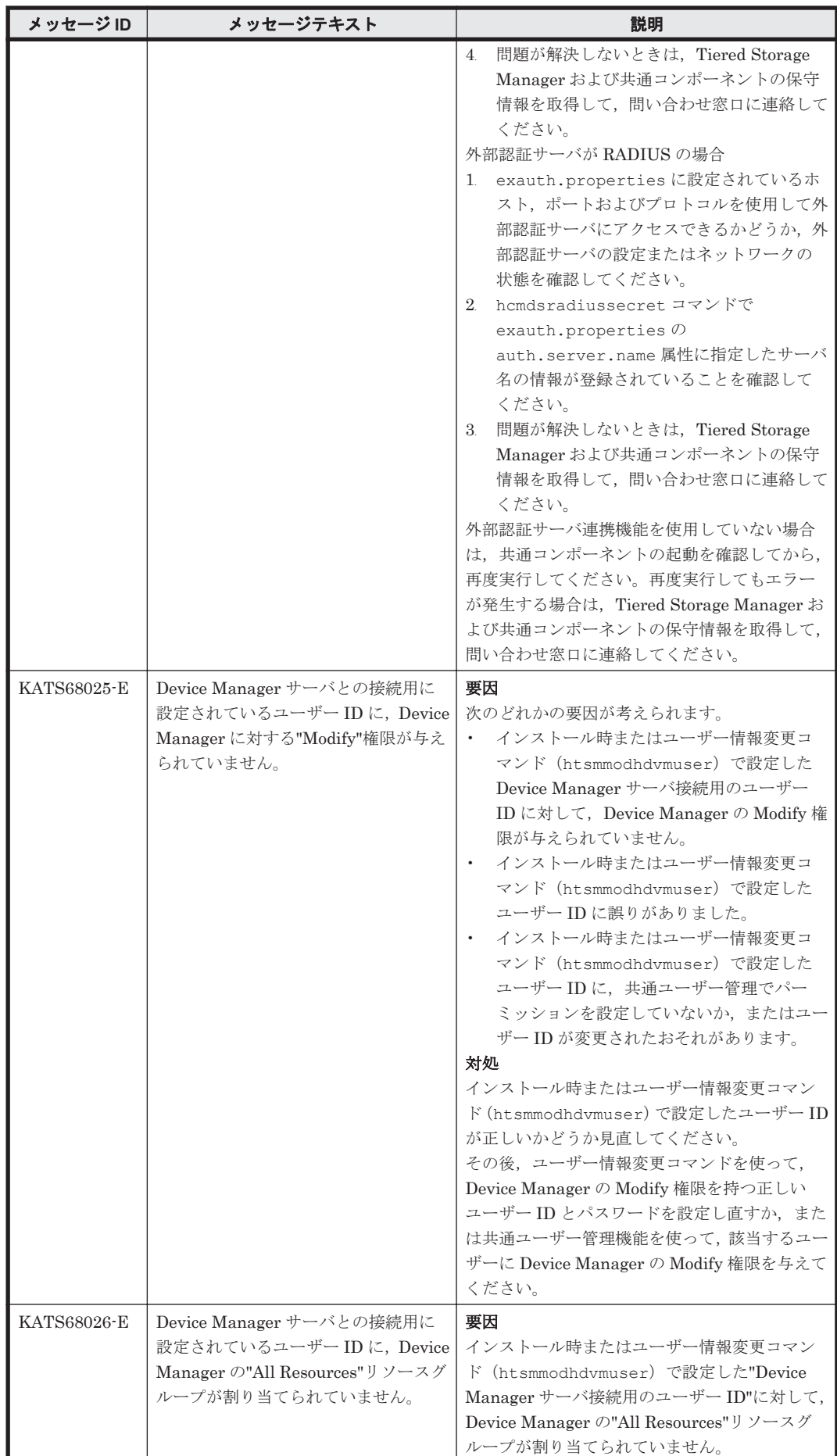

KATS で始まるメッセージ **1019**

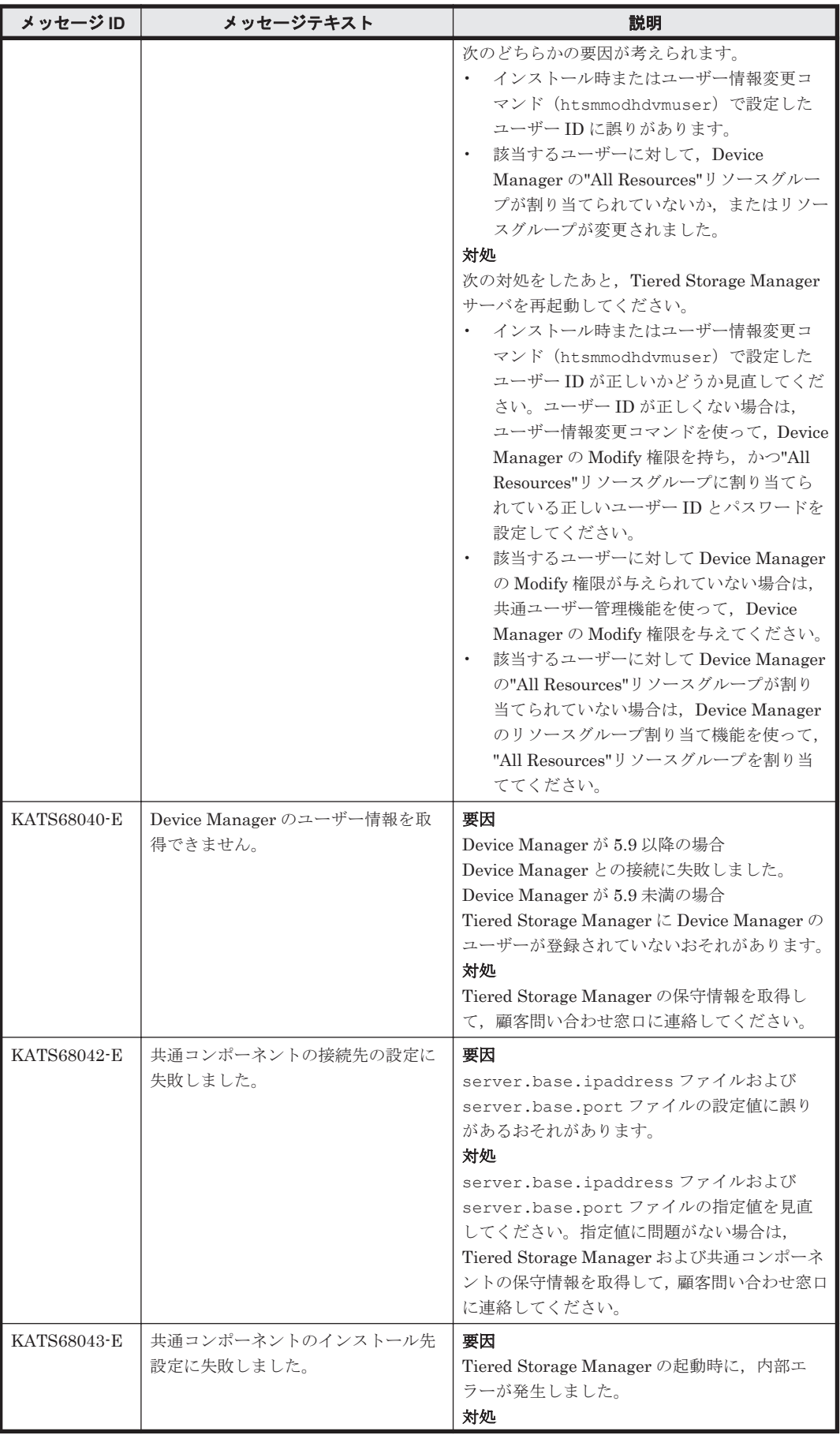

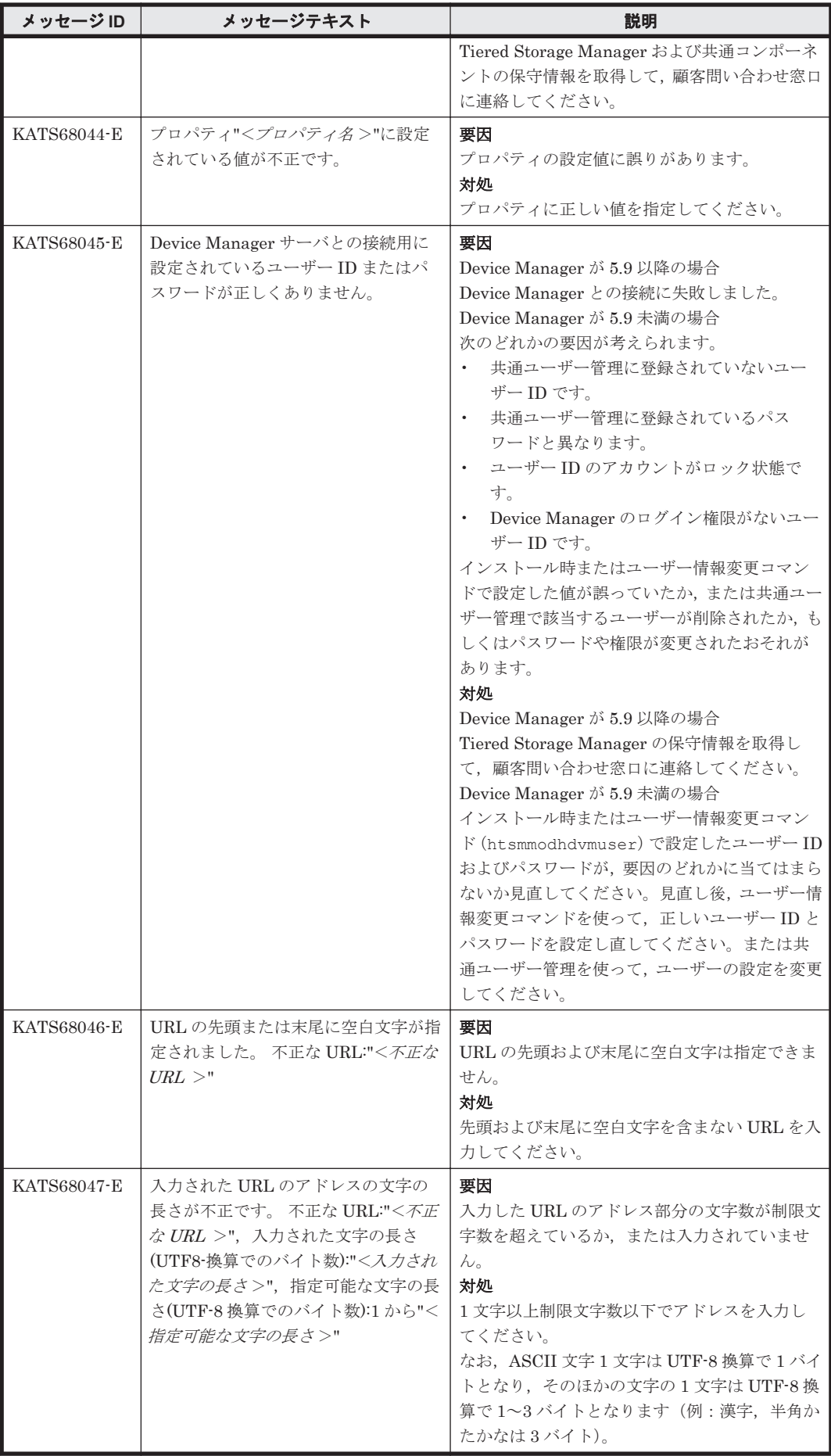

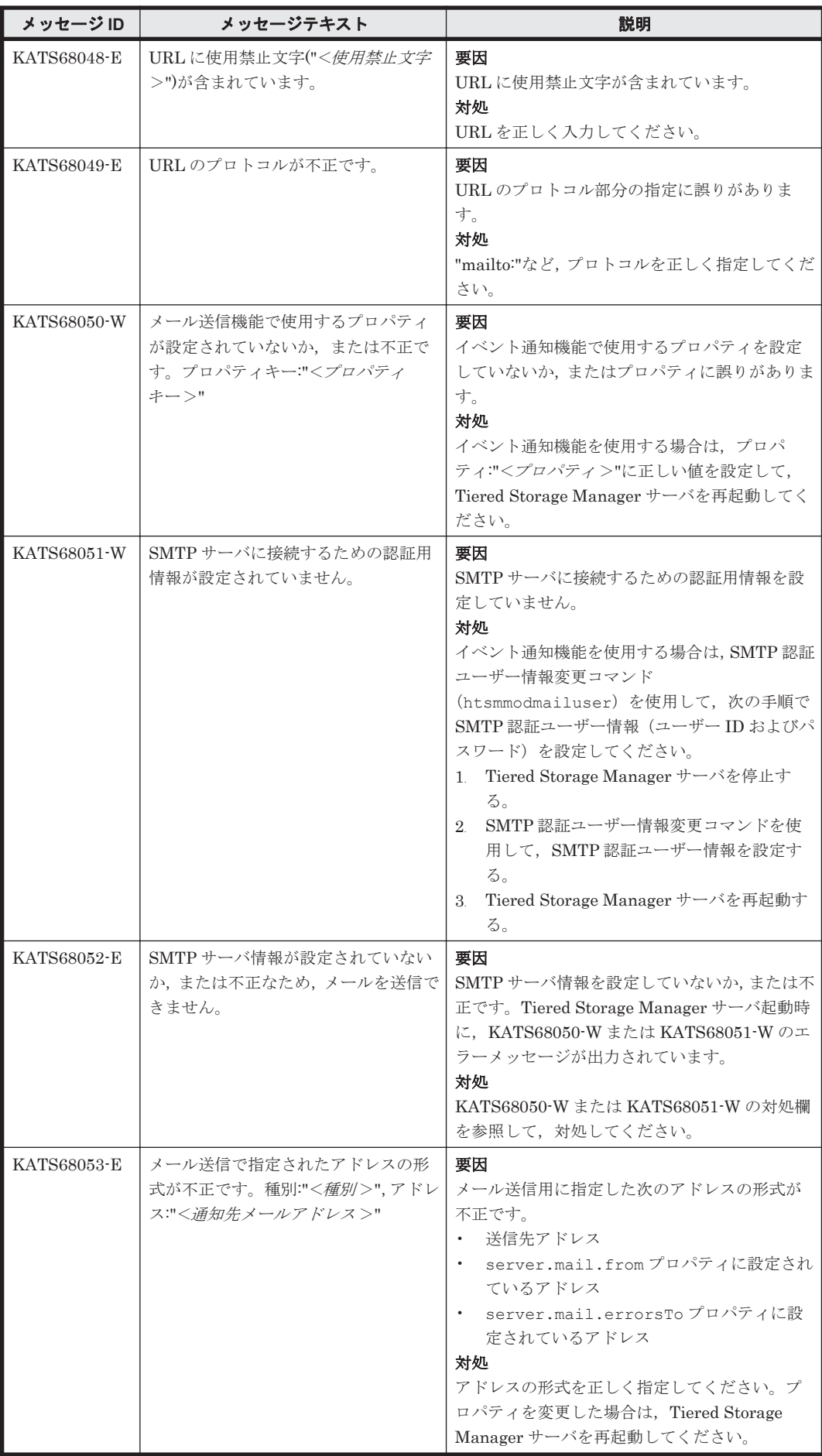

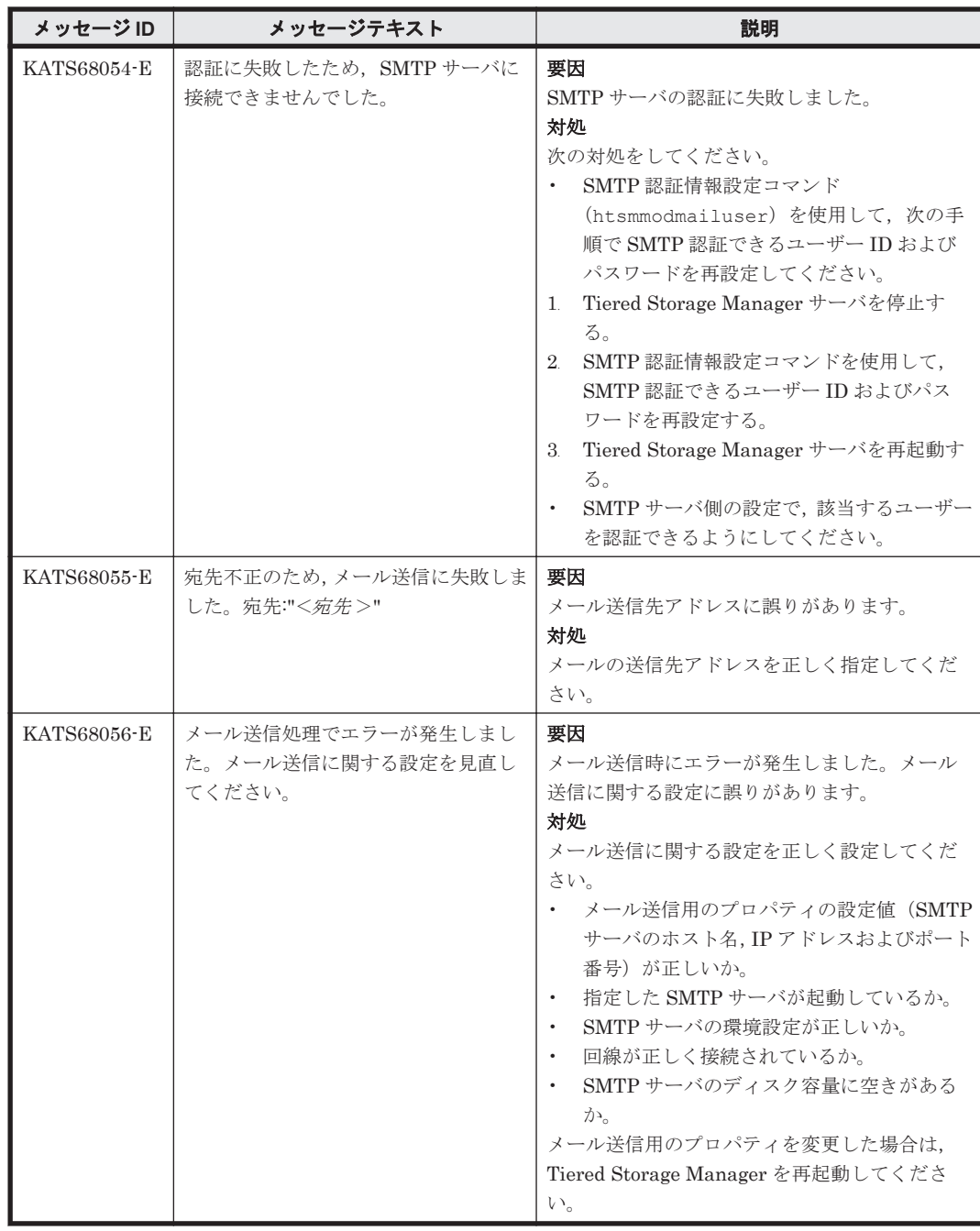

## **9.7 KATS90000**~**KATS99999**

Tiered Storage Manager サーバに関するメッセージ(KATS90000~KATS99999)を次の表に示し ます。

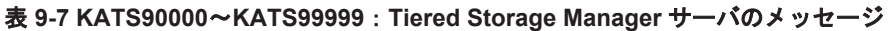

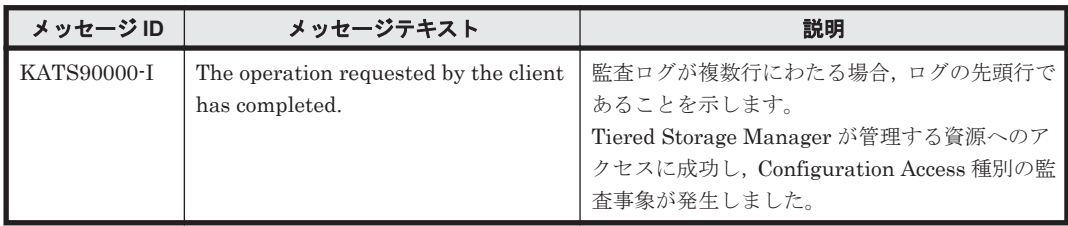

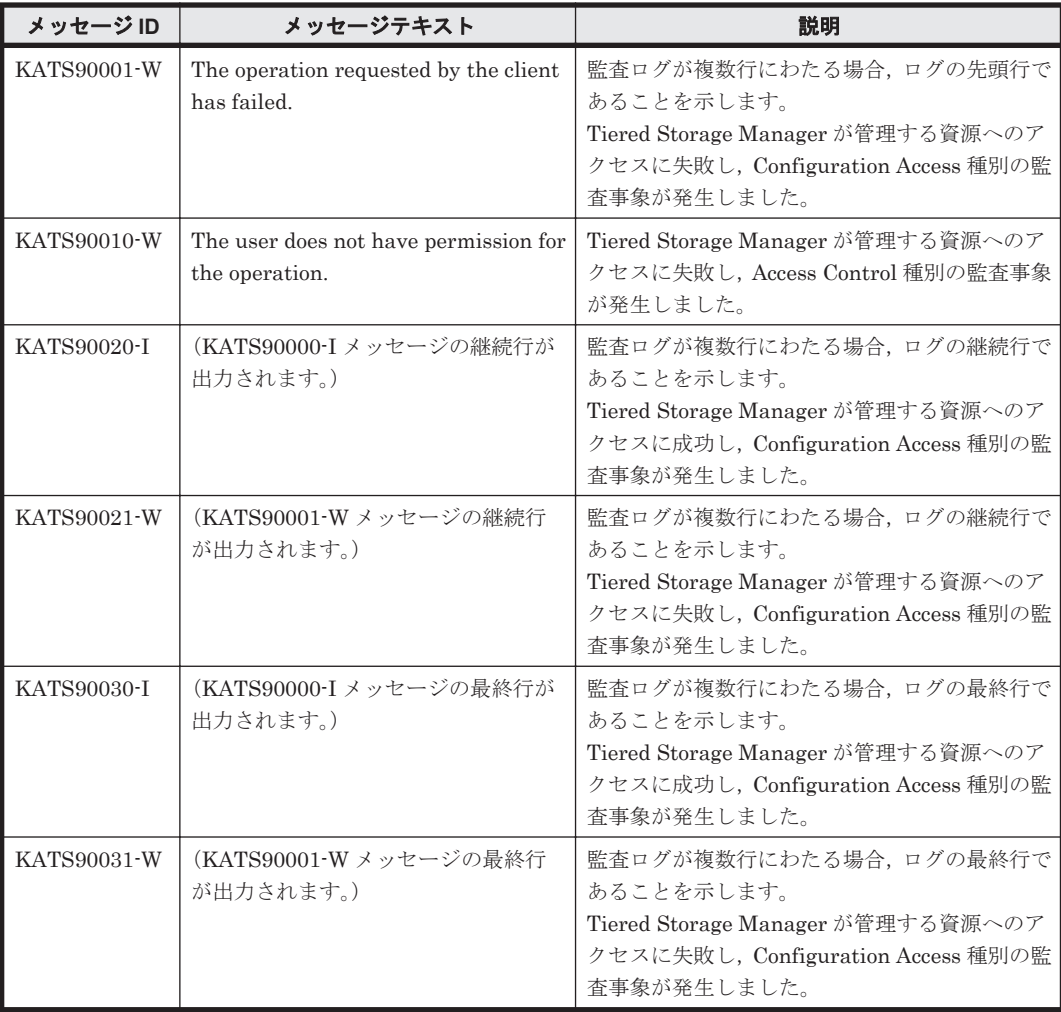

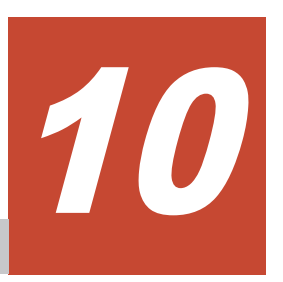

この章では、Replication Manager に関するメッセージについて説明します。

- $\Box$  [10.1 KAVN00000](#page-1025-0) $\sim$ KAVN09999
- $\Box$  [10.2 KAVN10000](#page-1105-0) $\sim$ KAVN19999

## <span id="page-1025-0"></span>**10.1 KAVN00000**~**KAVN09999**

Replication Manager に関するメッセージ(KAVN00000~KAVN09999)を次の表に示します。

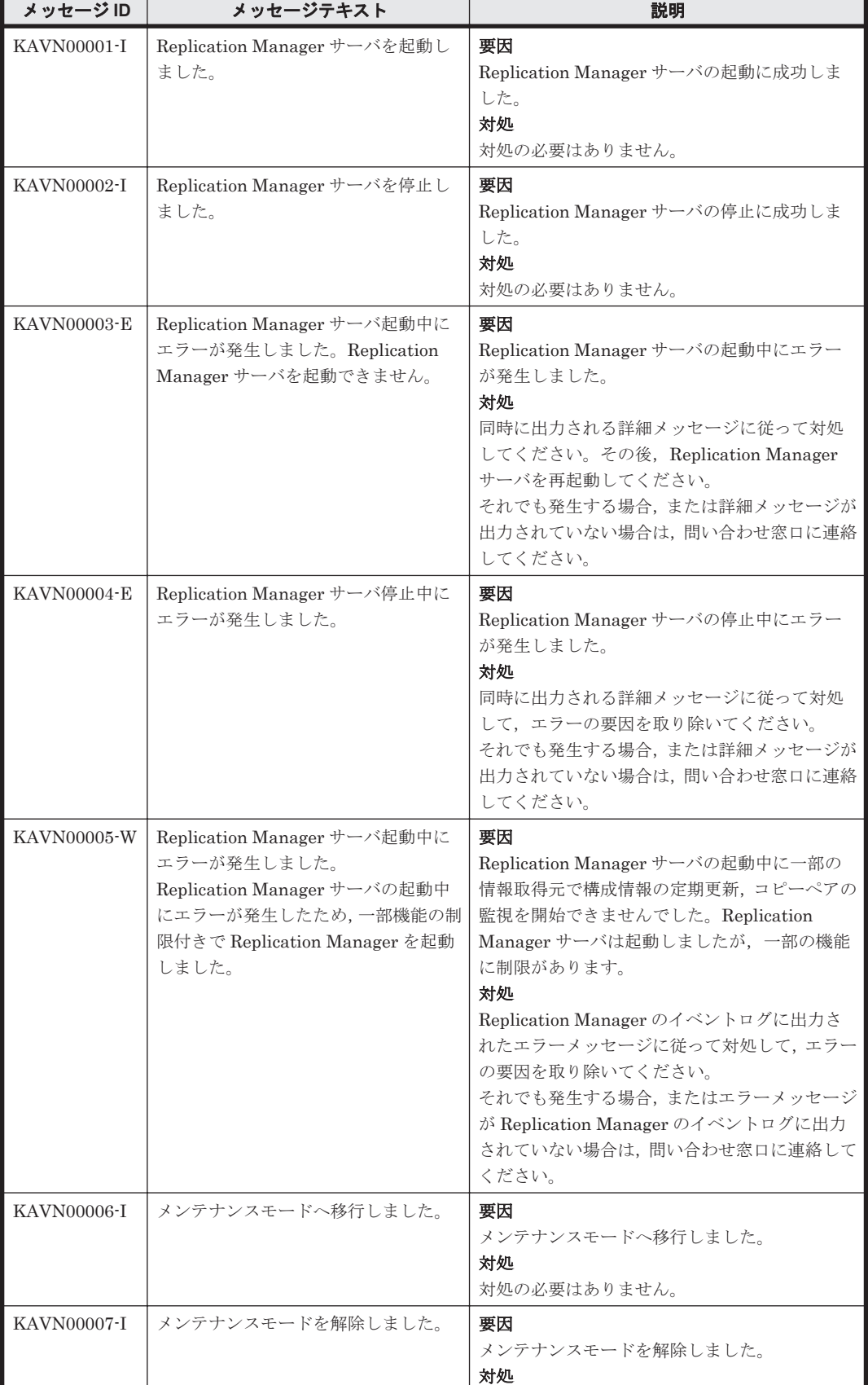

## 表 **10-1 KAVN00000**~**KAVN09999**:**Replication Manager** のメッセージ

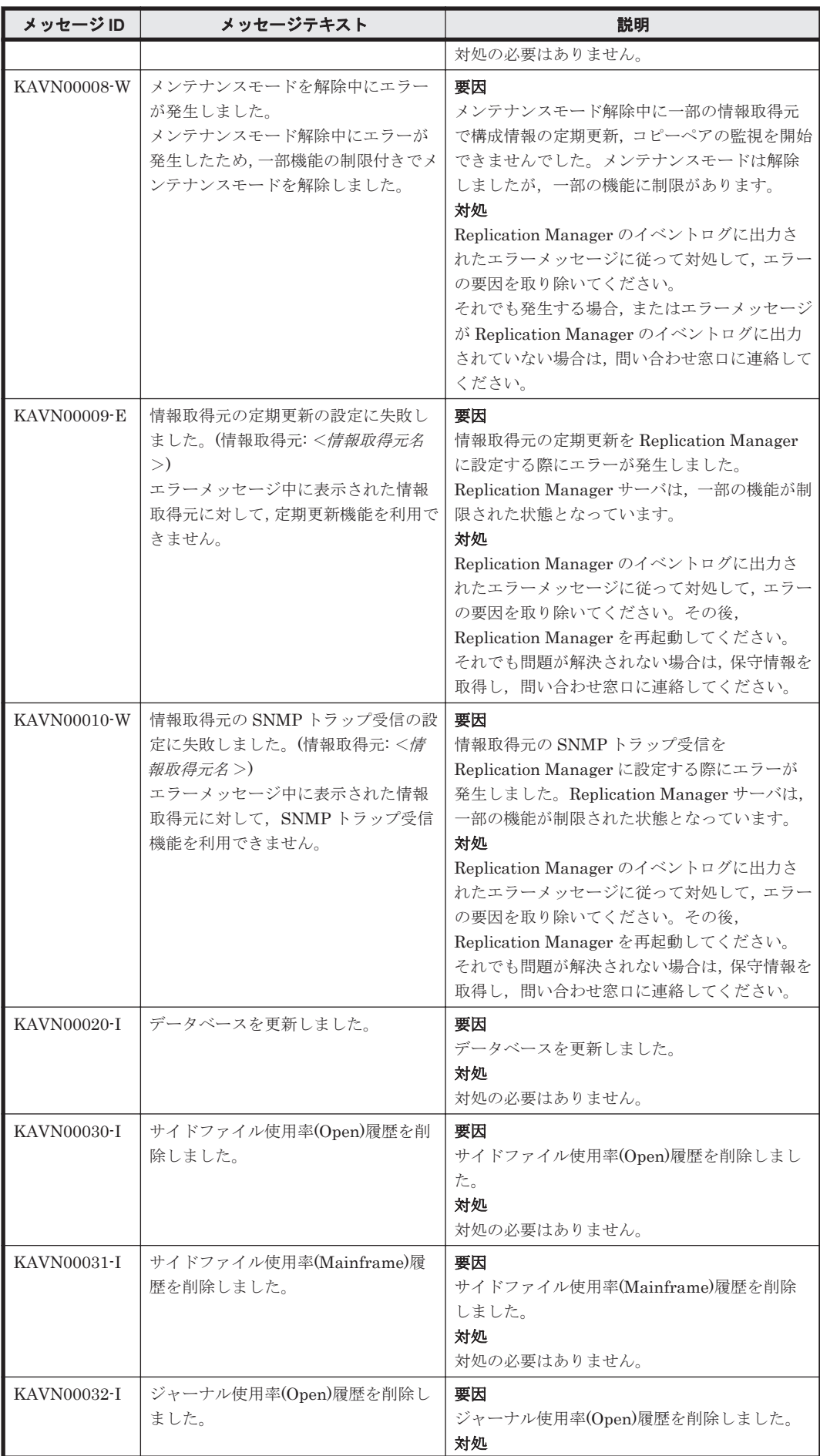

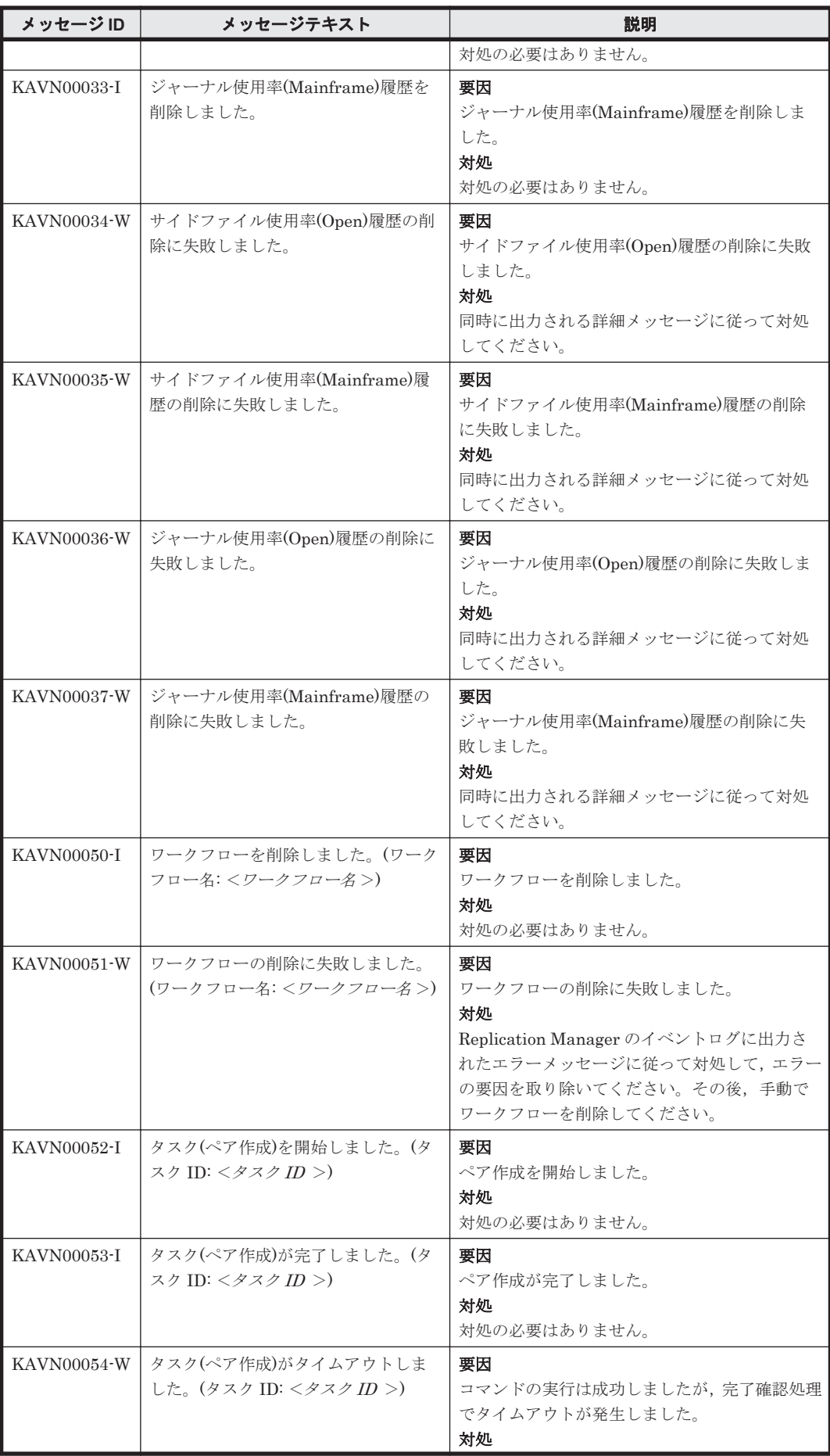

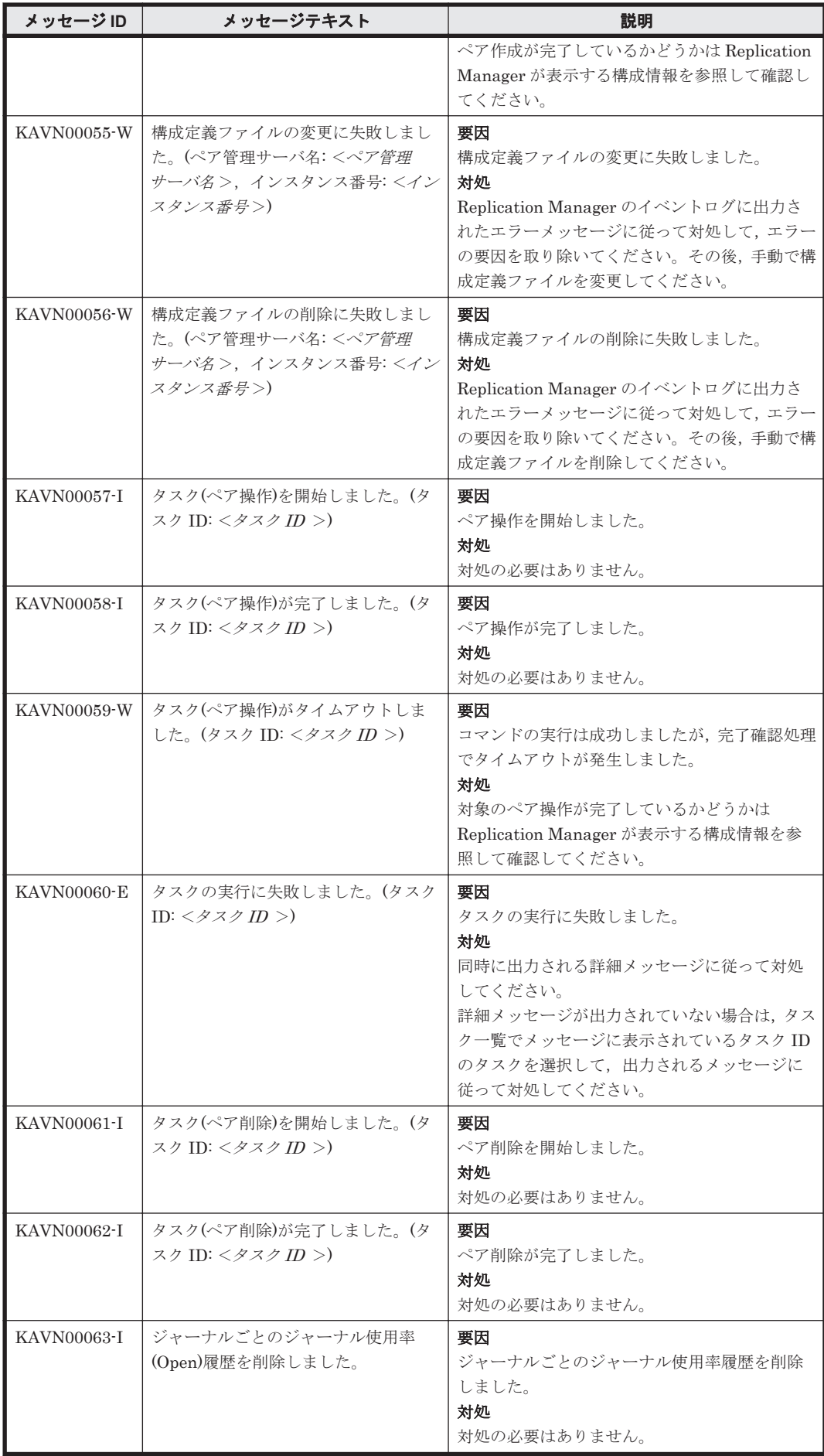

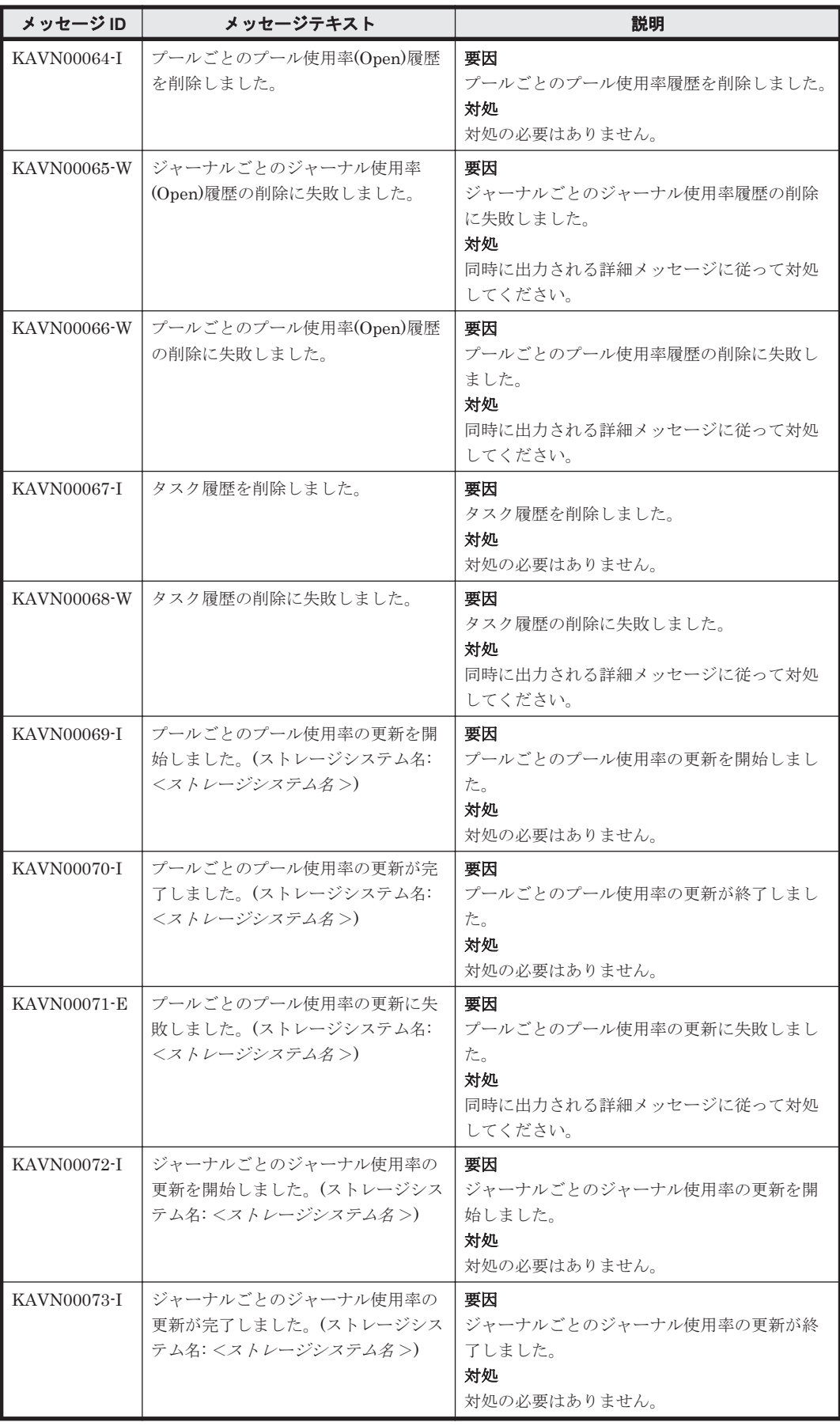

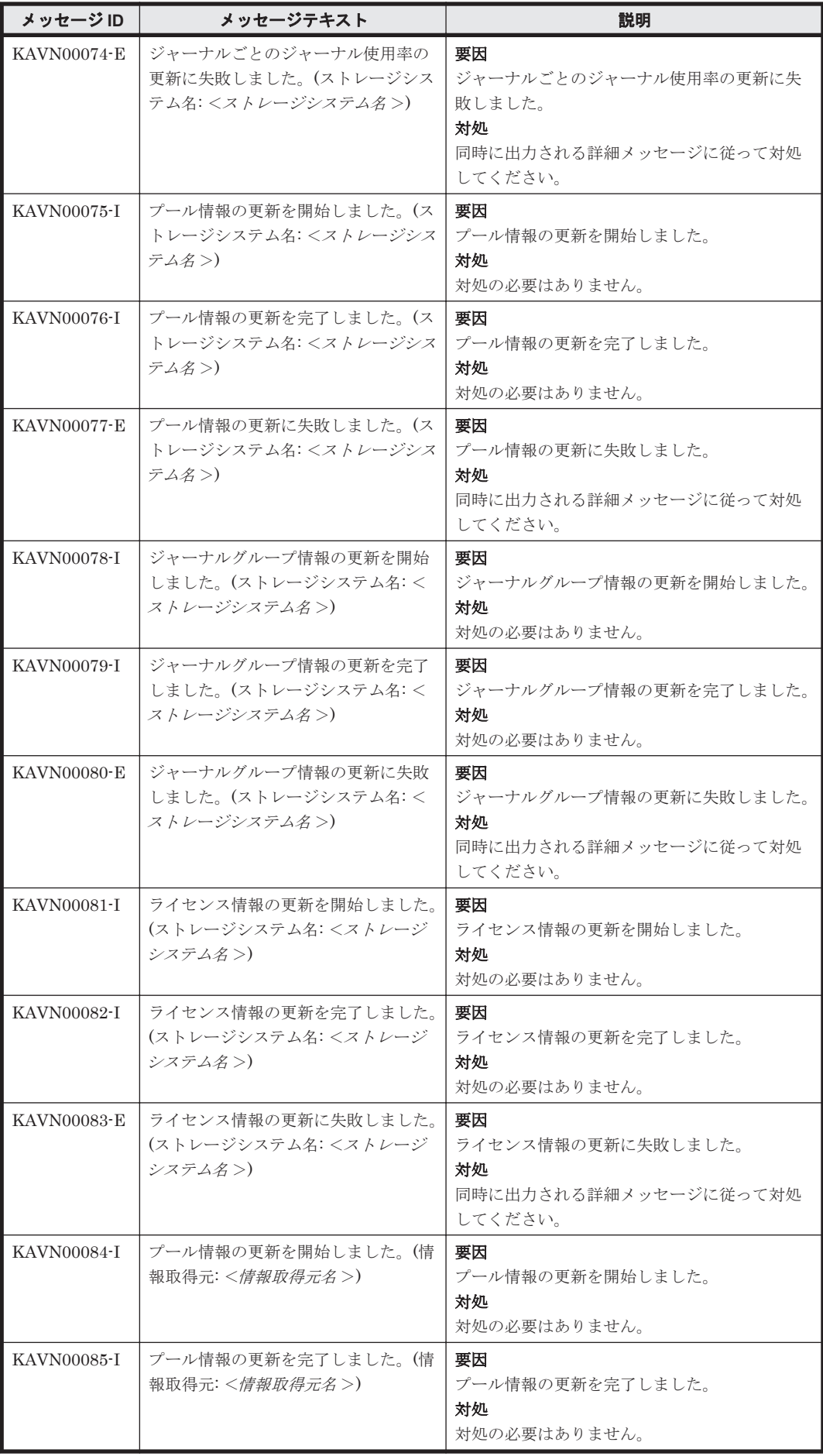

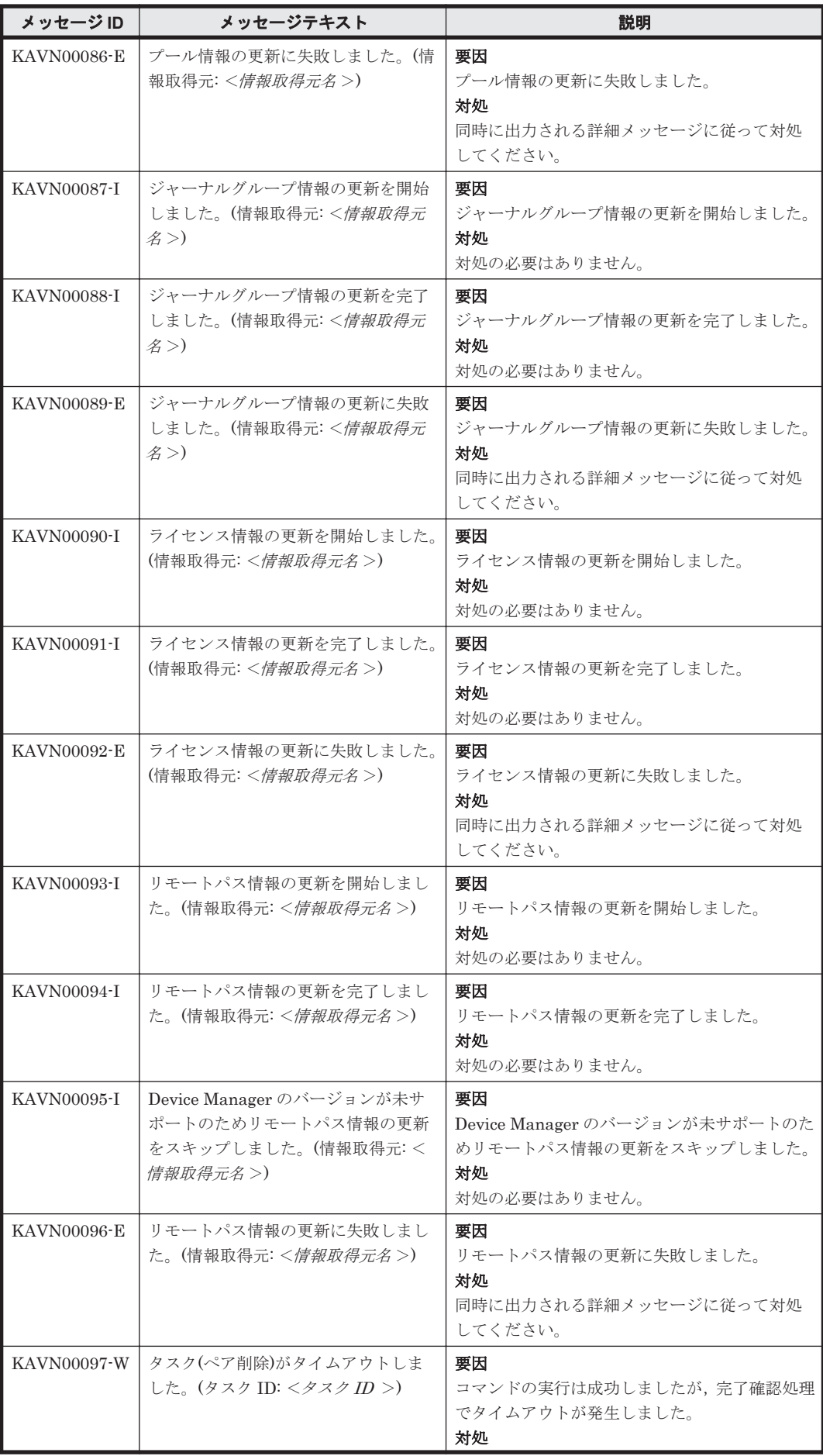

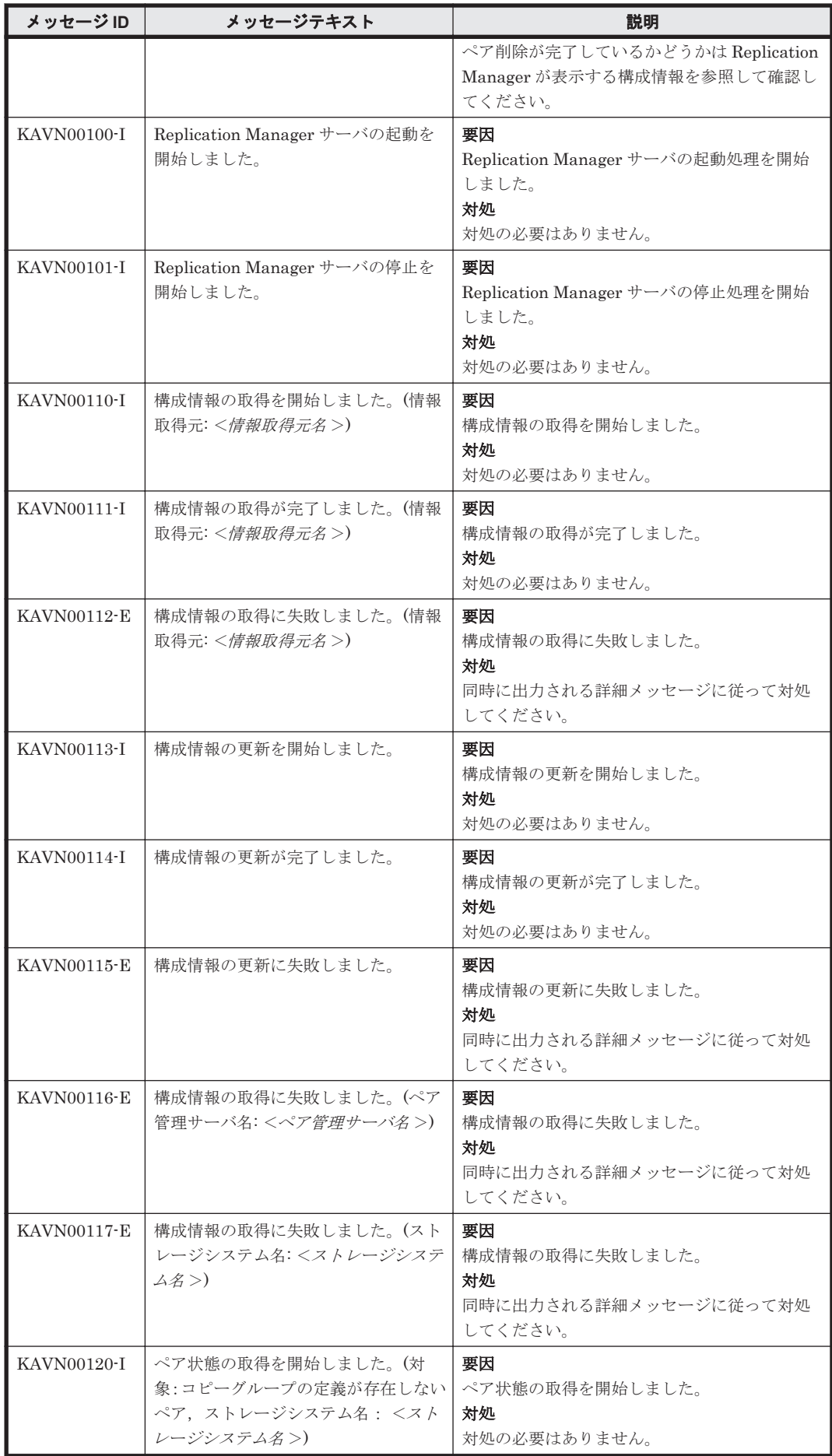

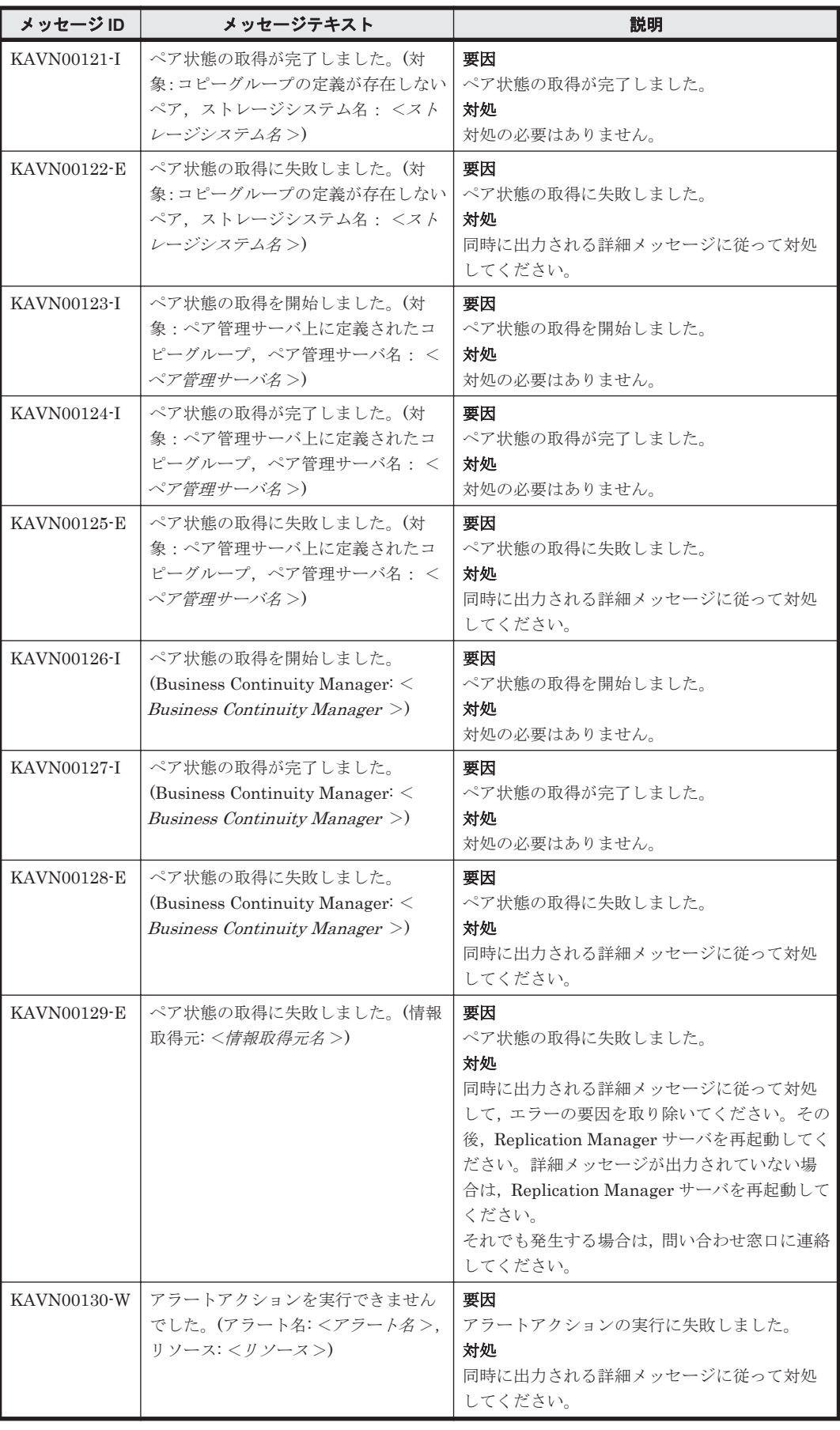

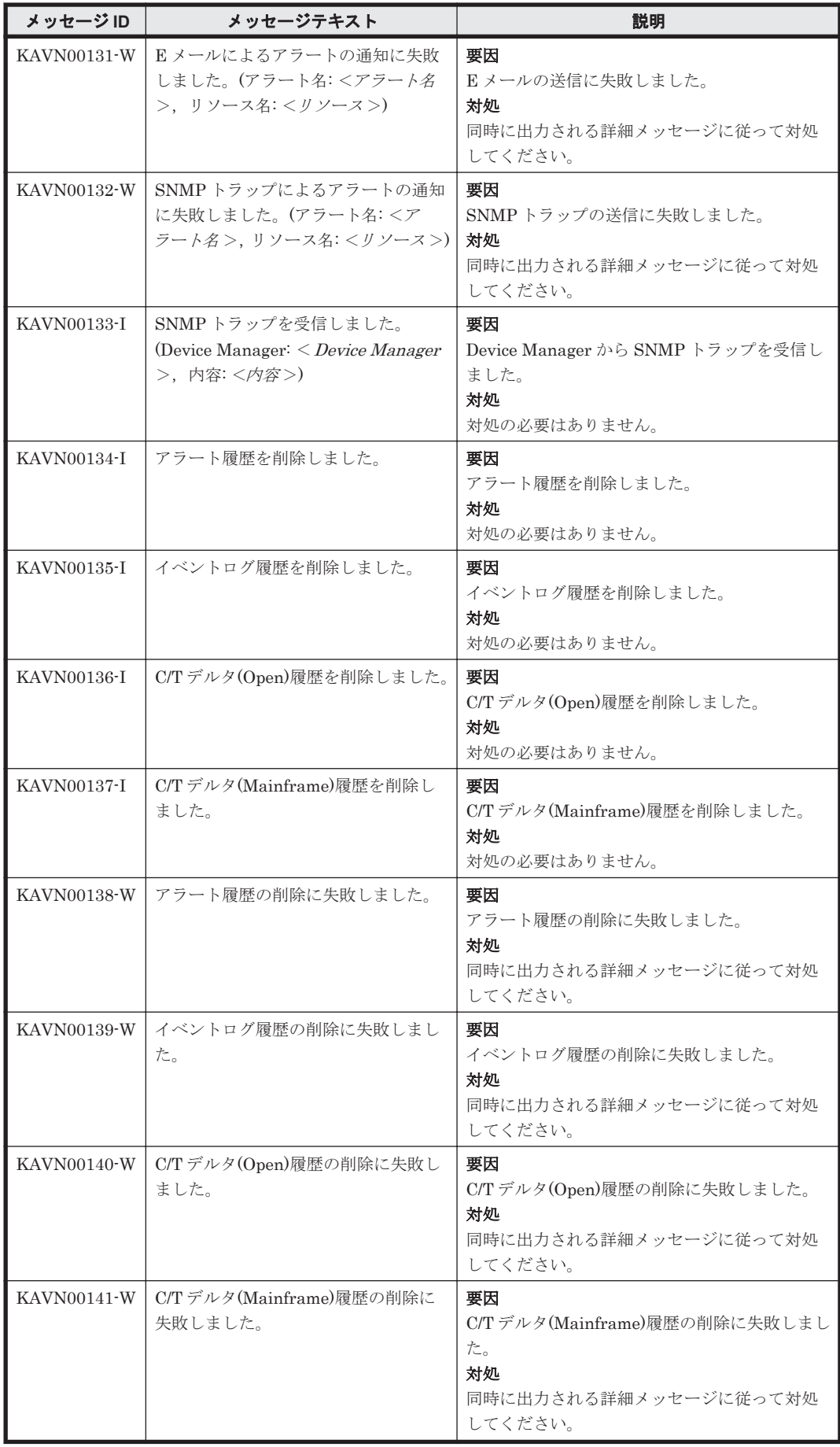

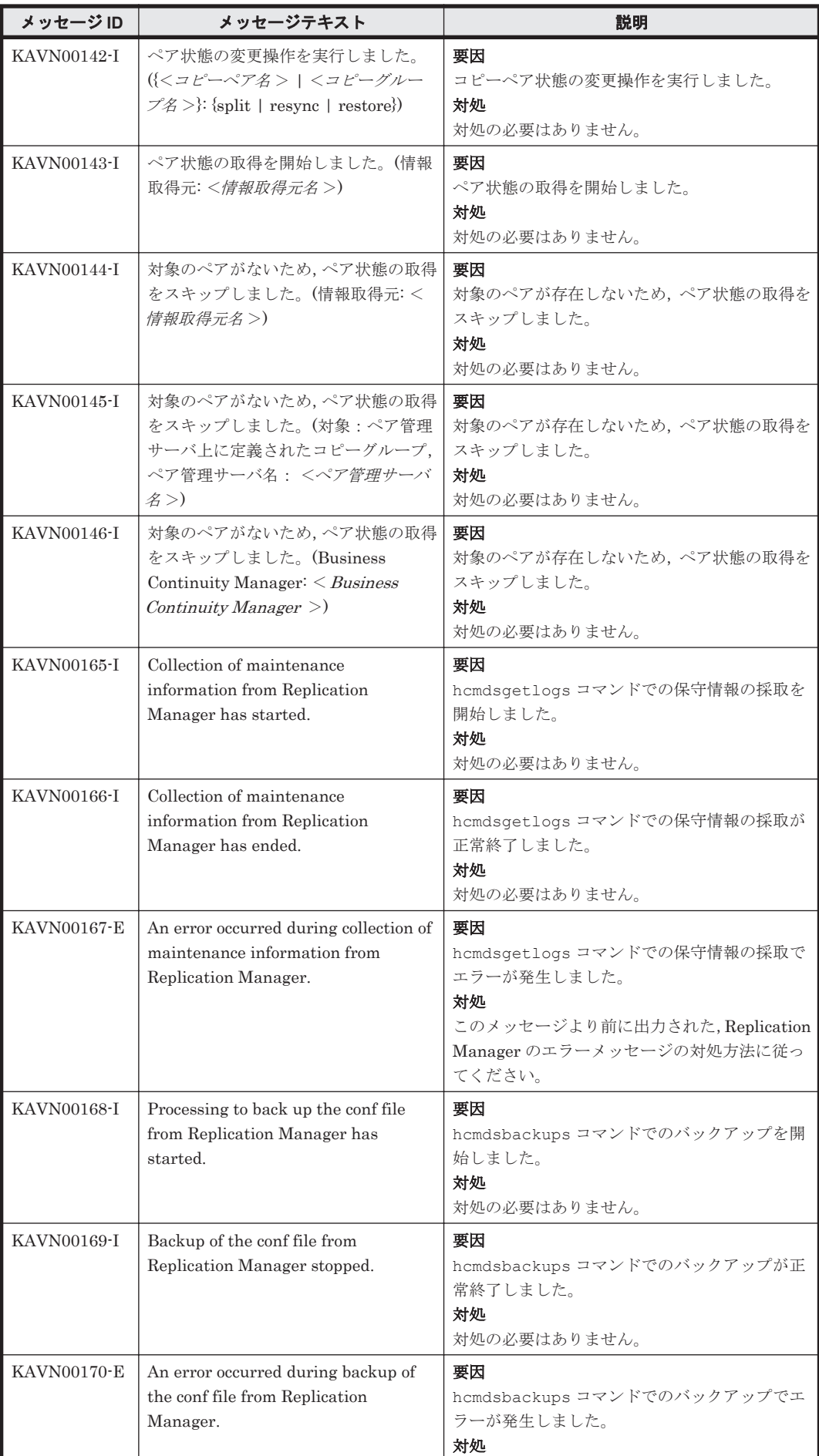

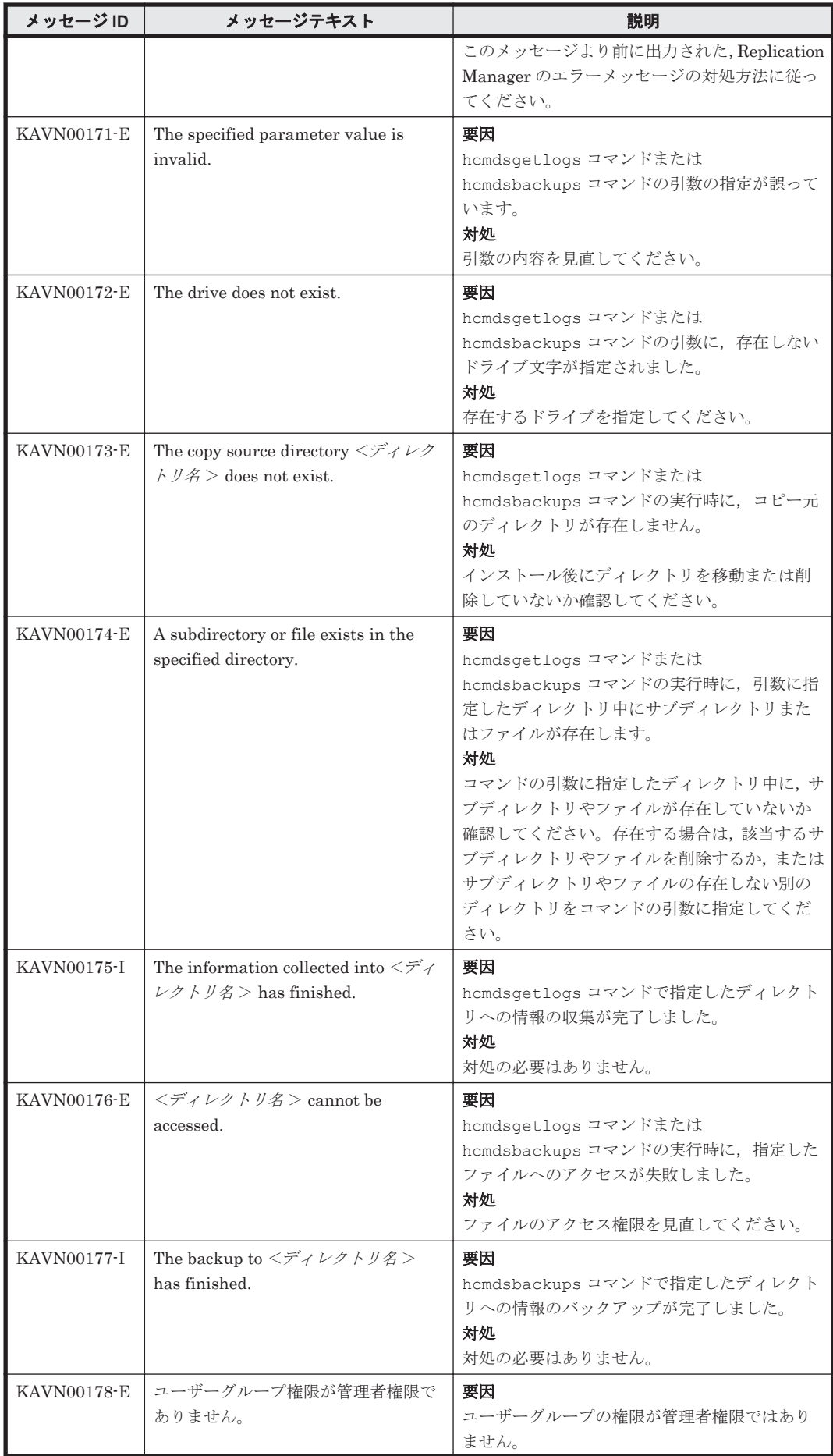

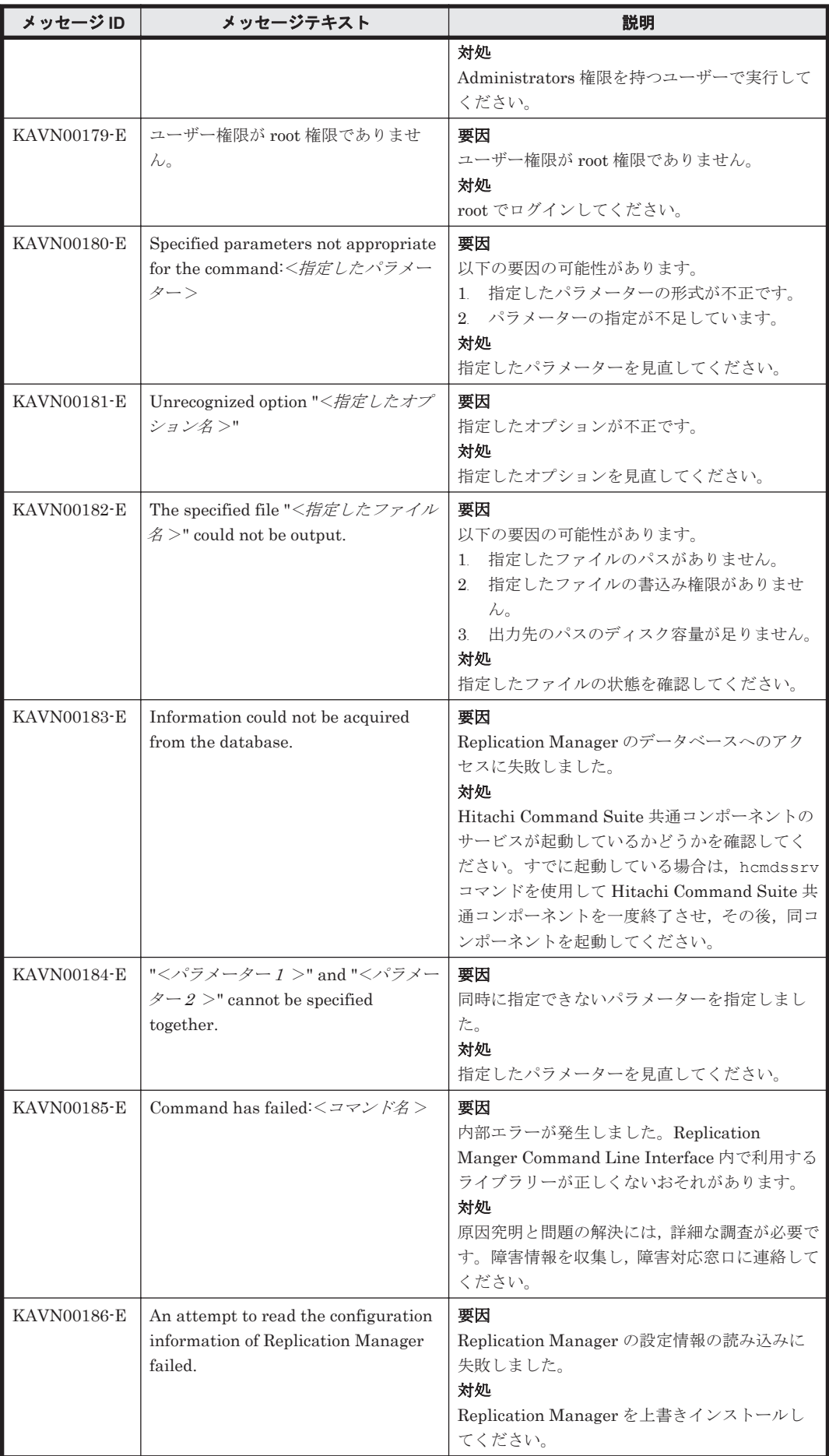

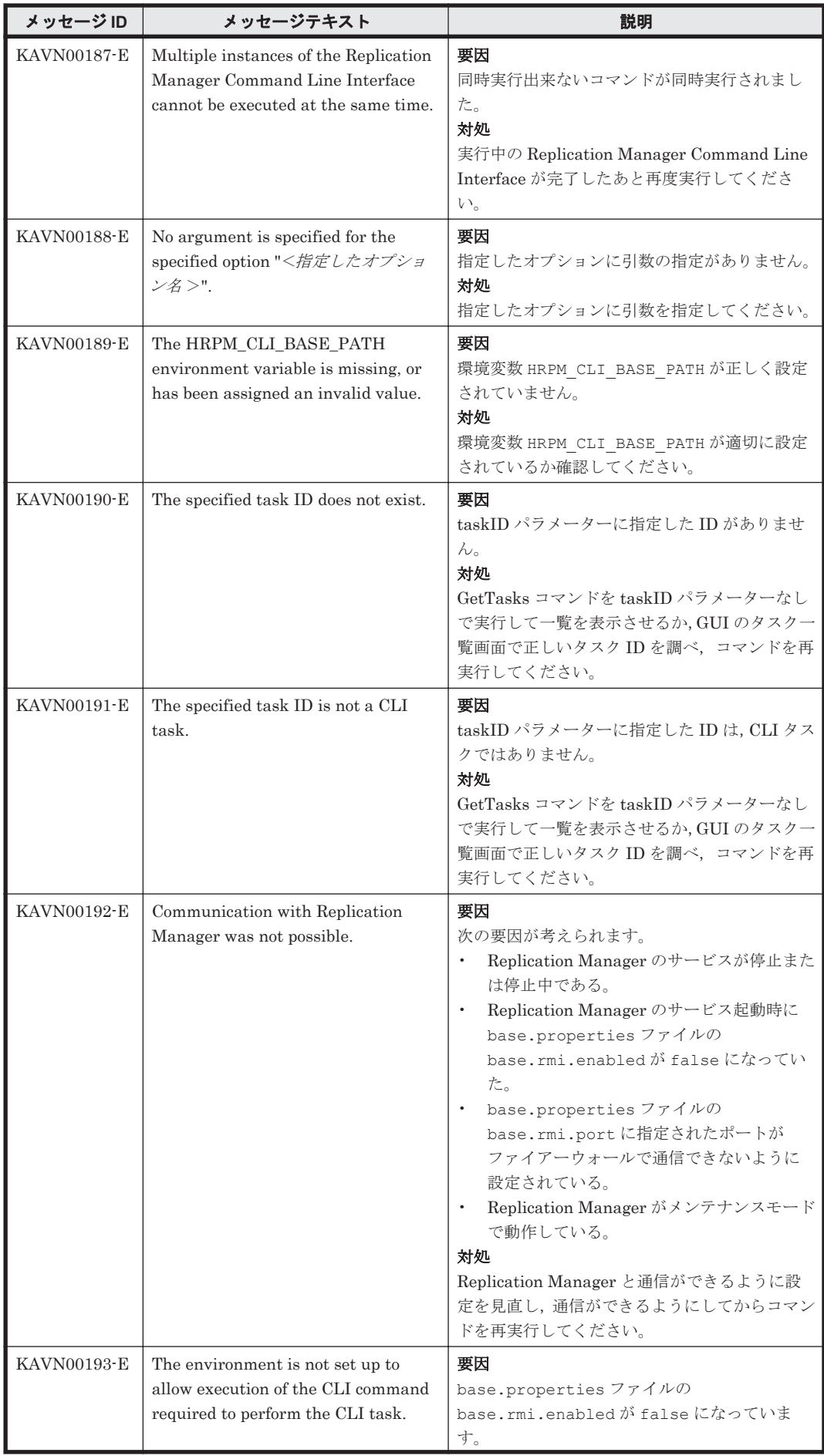

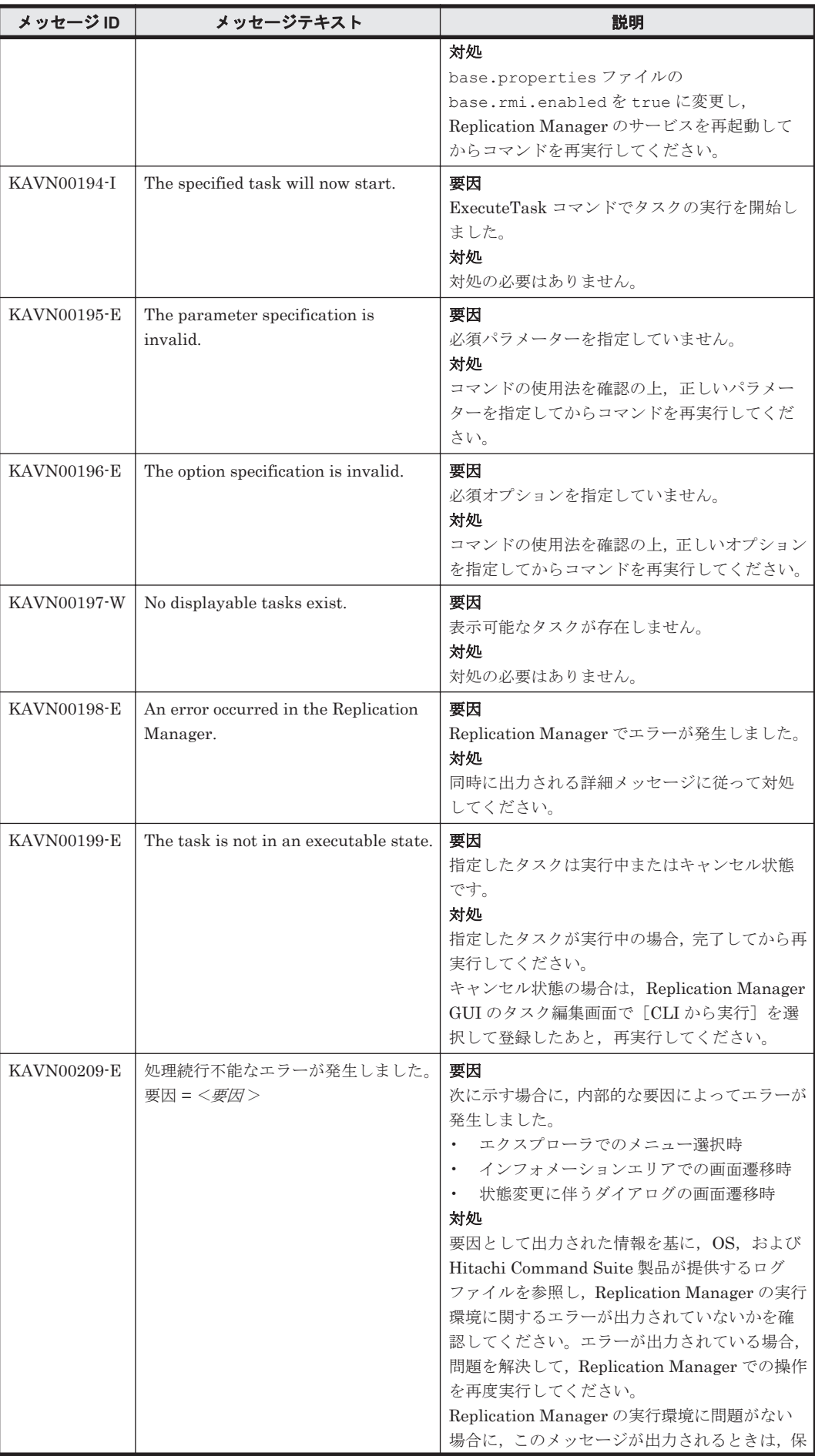

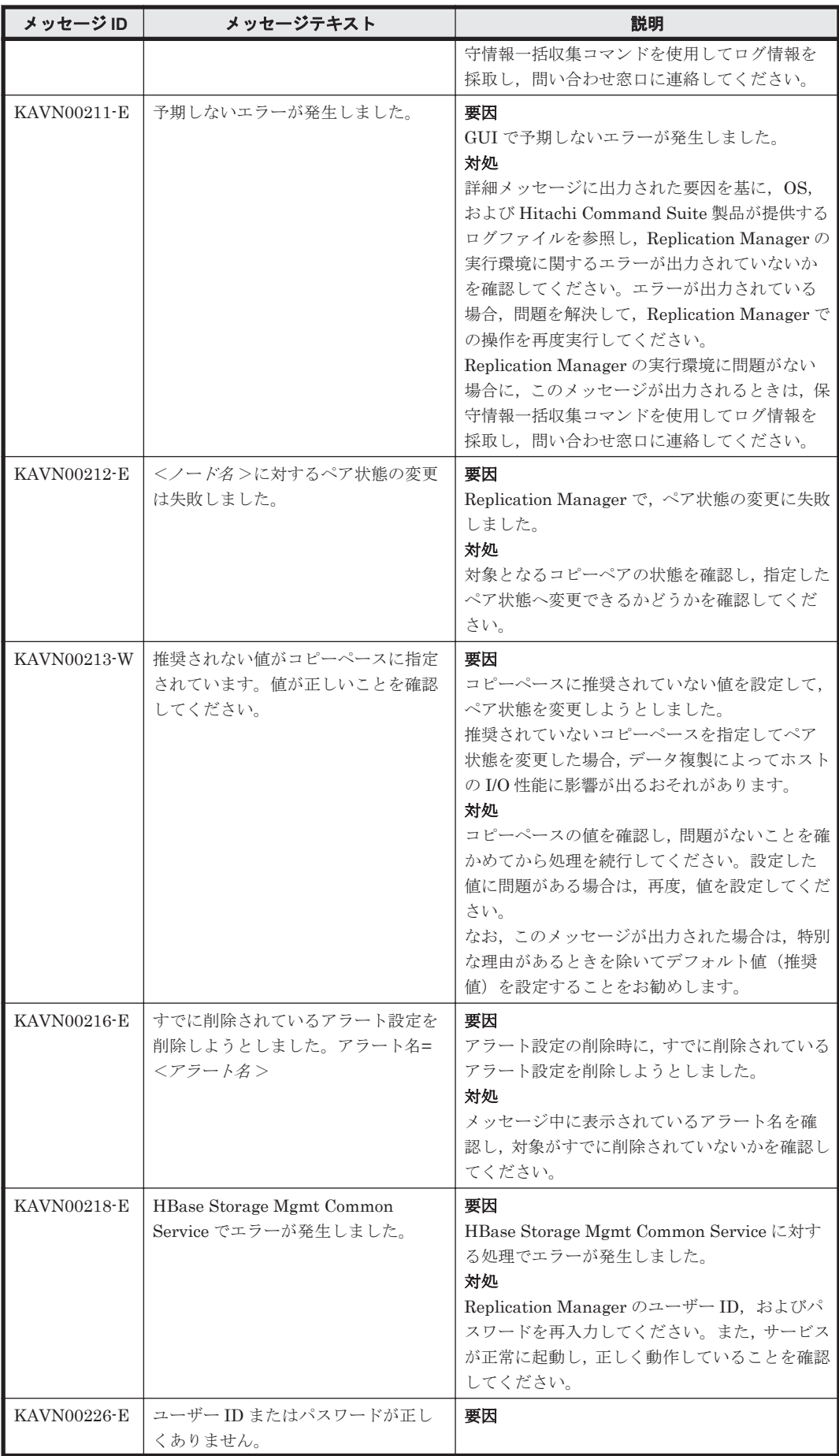

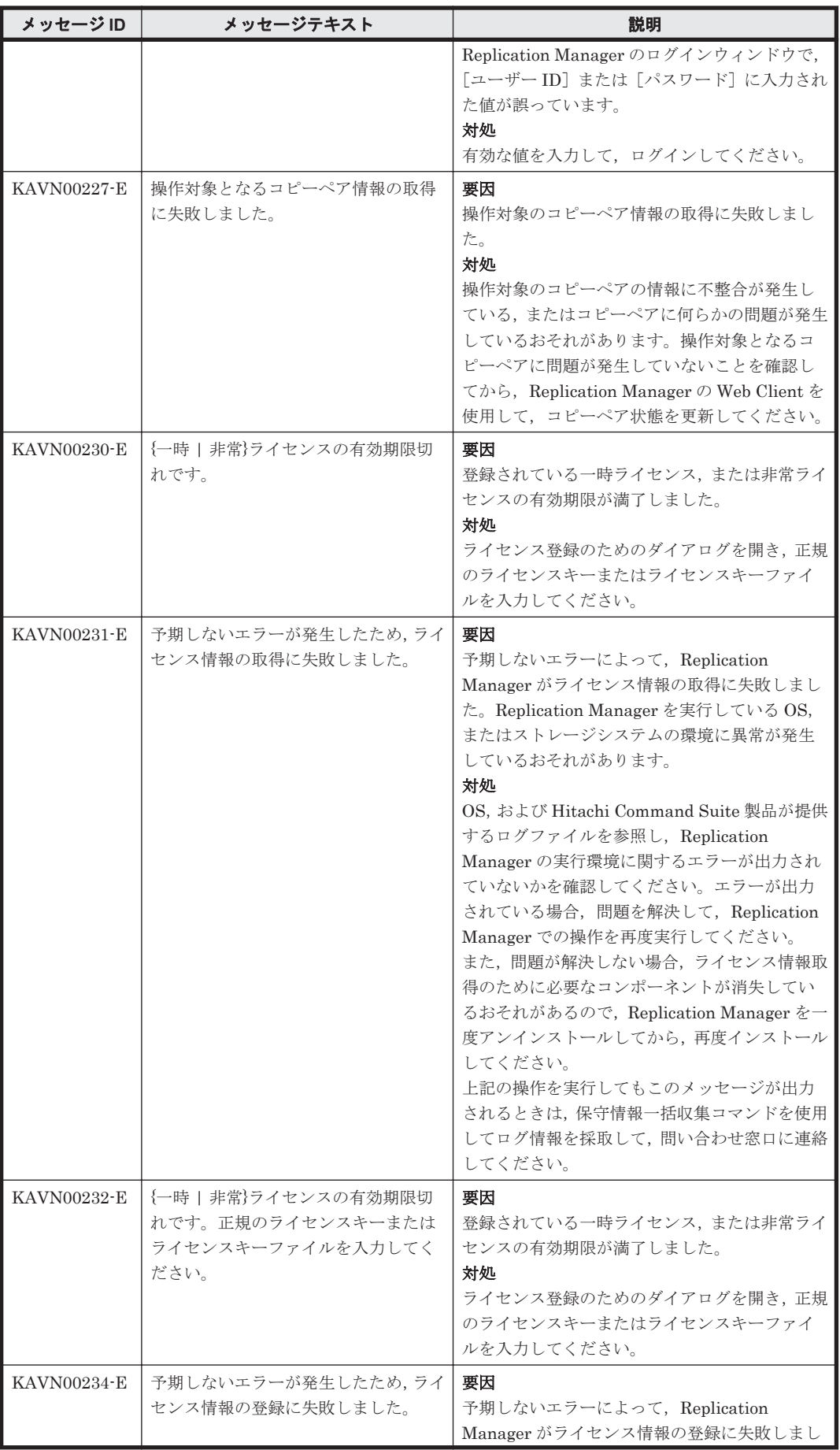

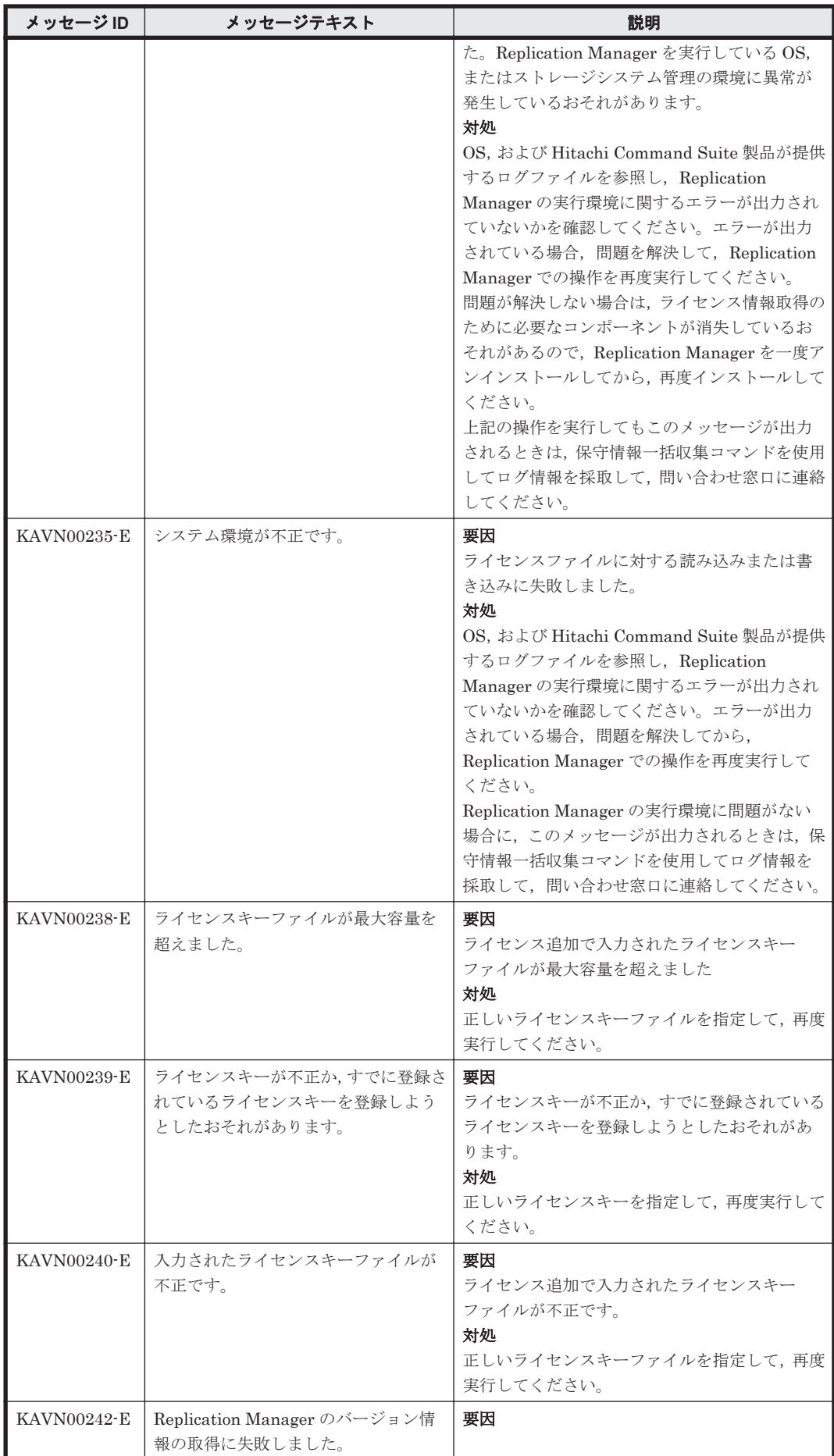

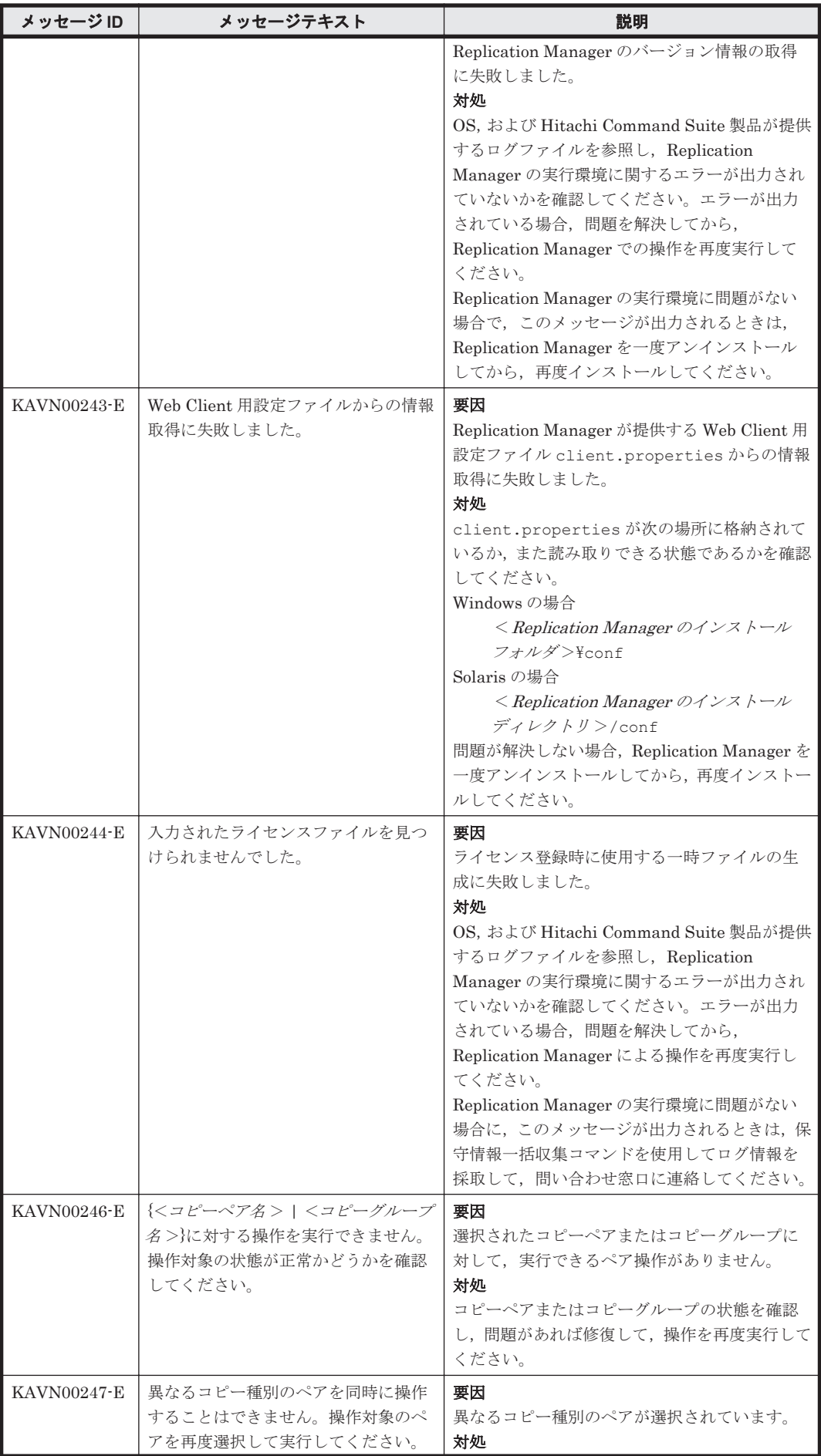
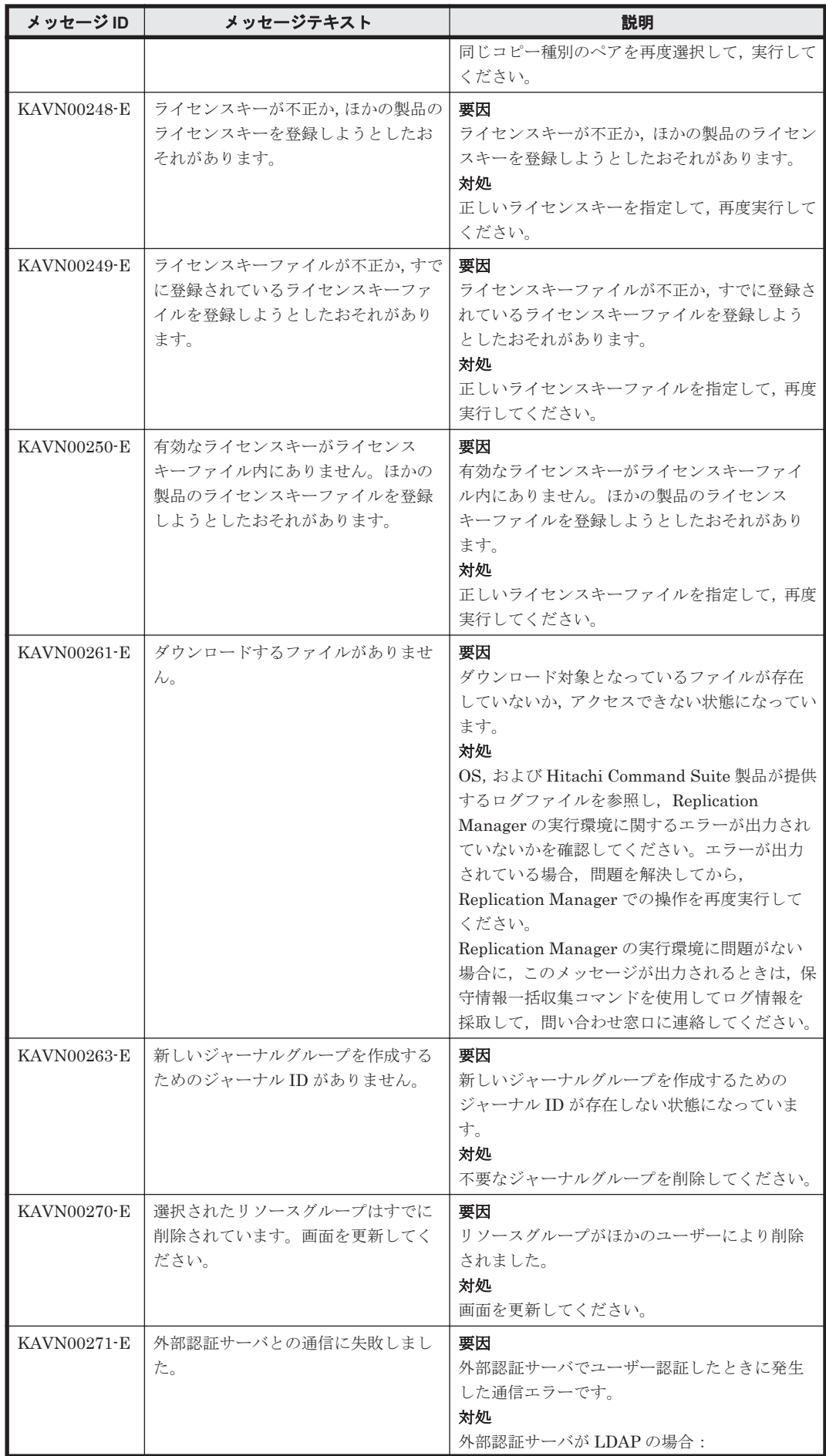

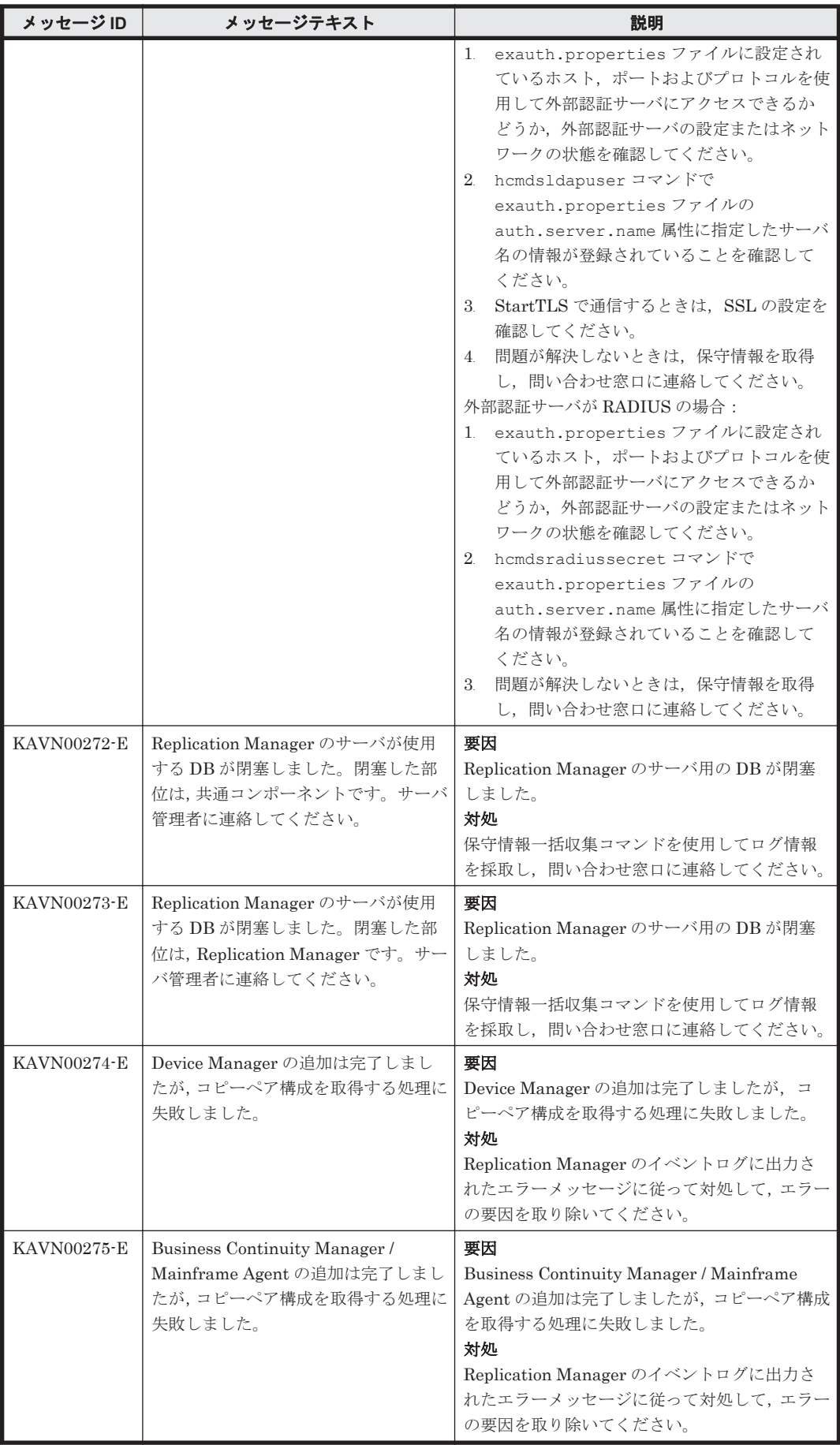

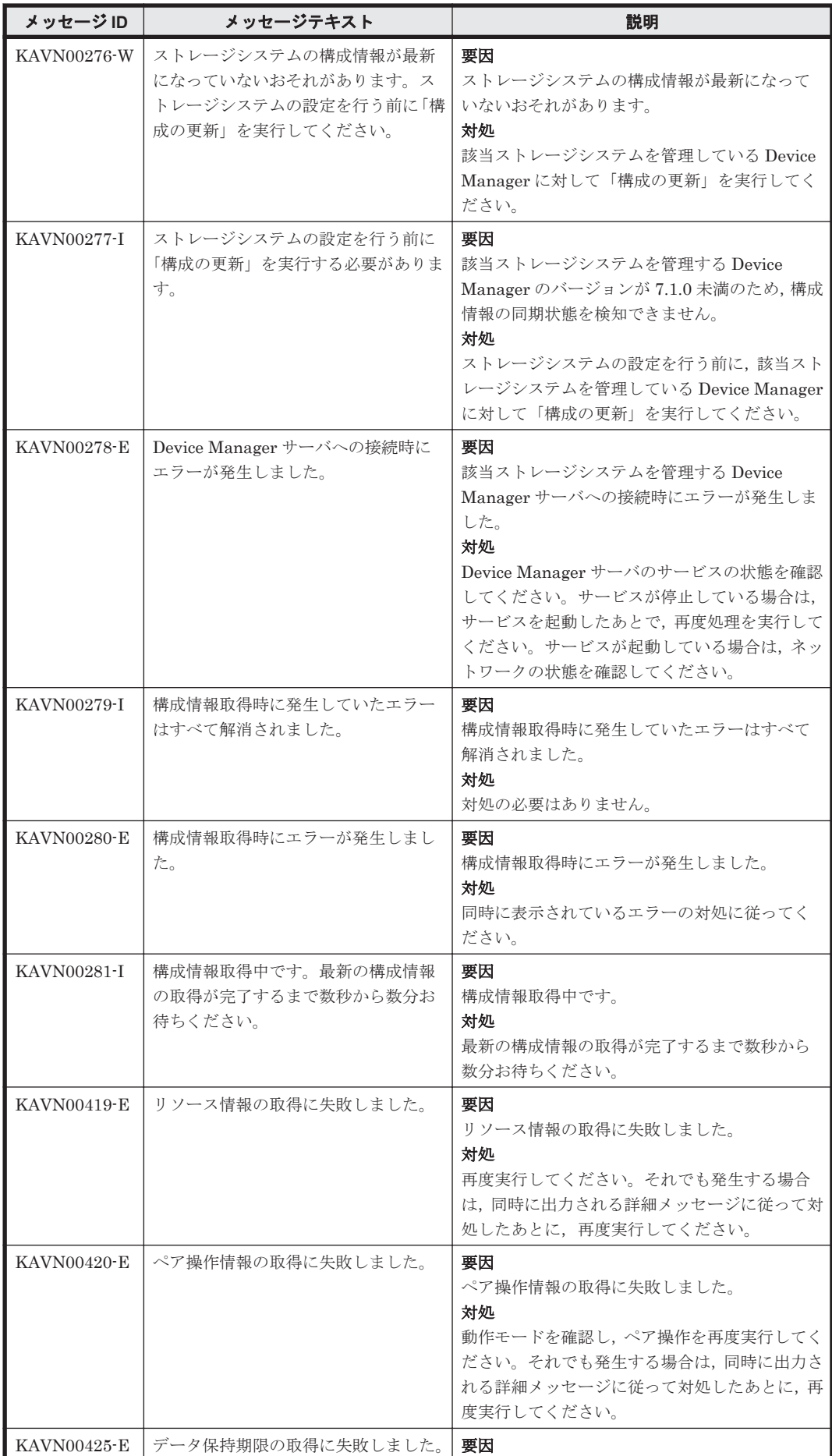

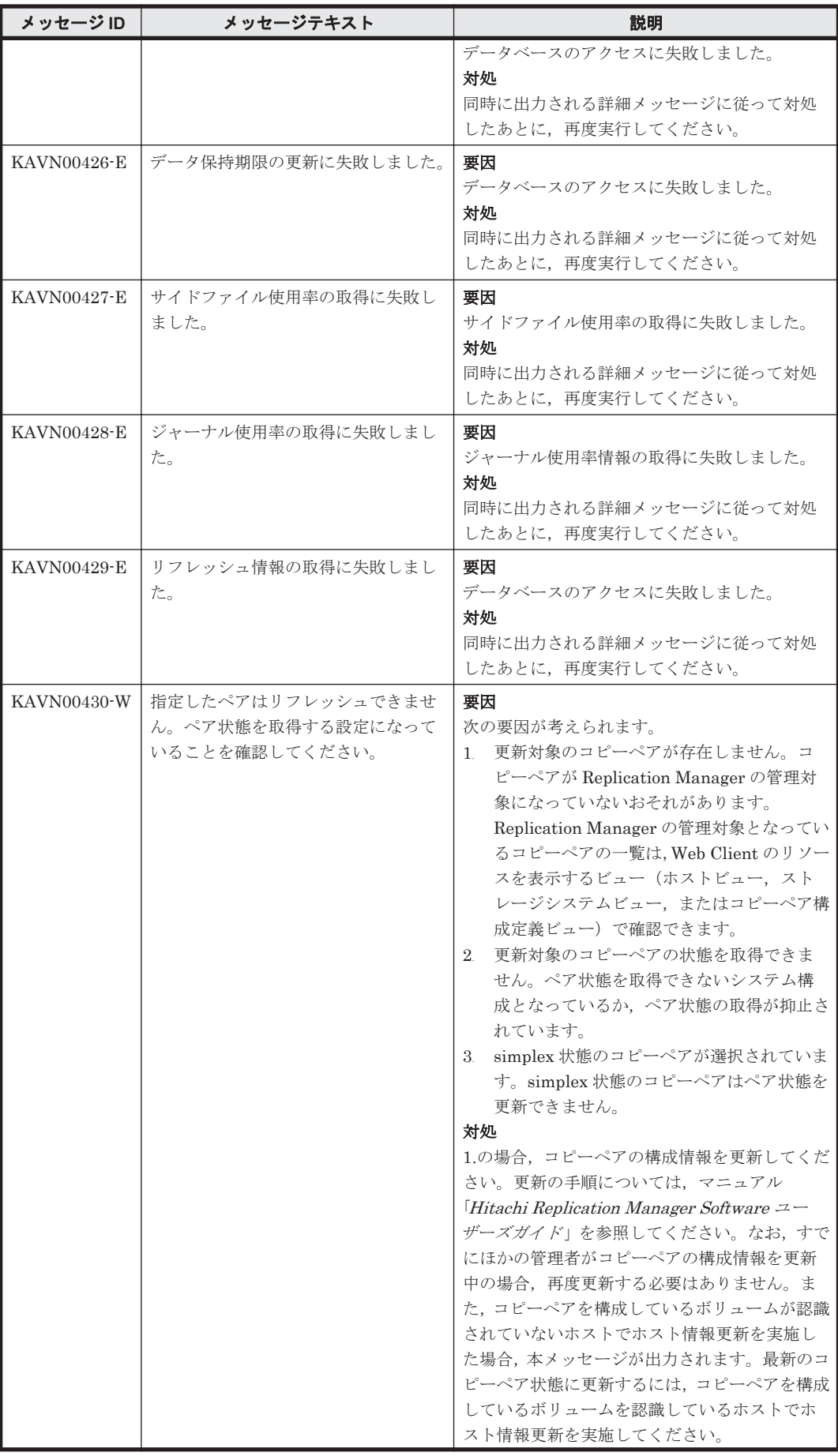

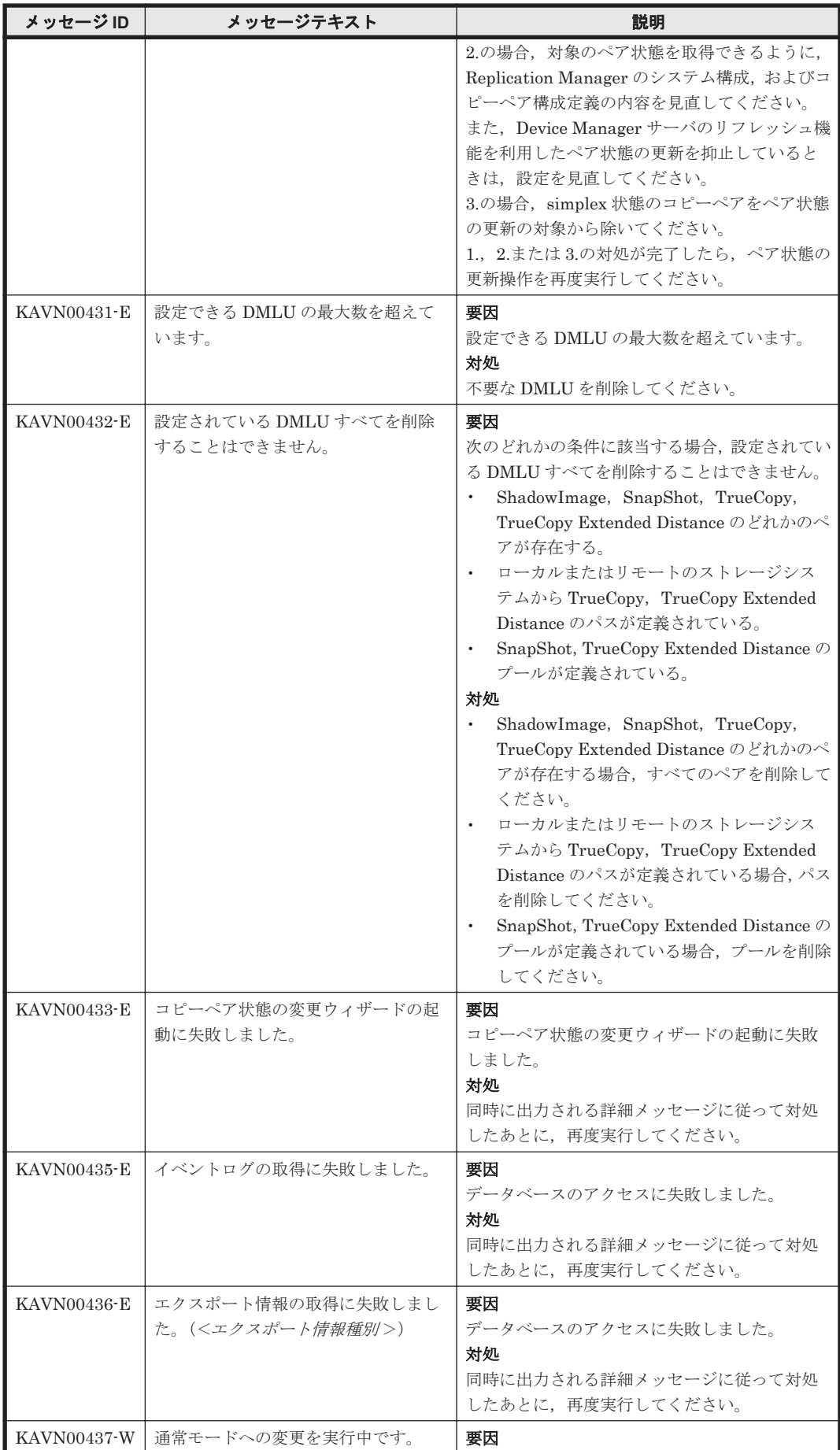

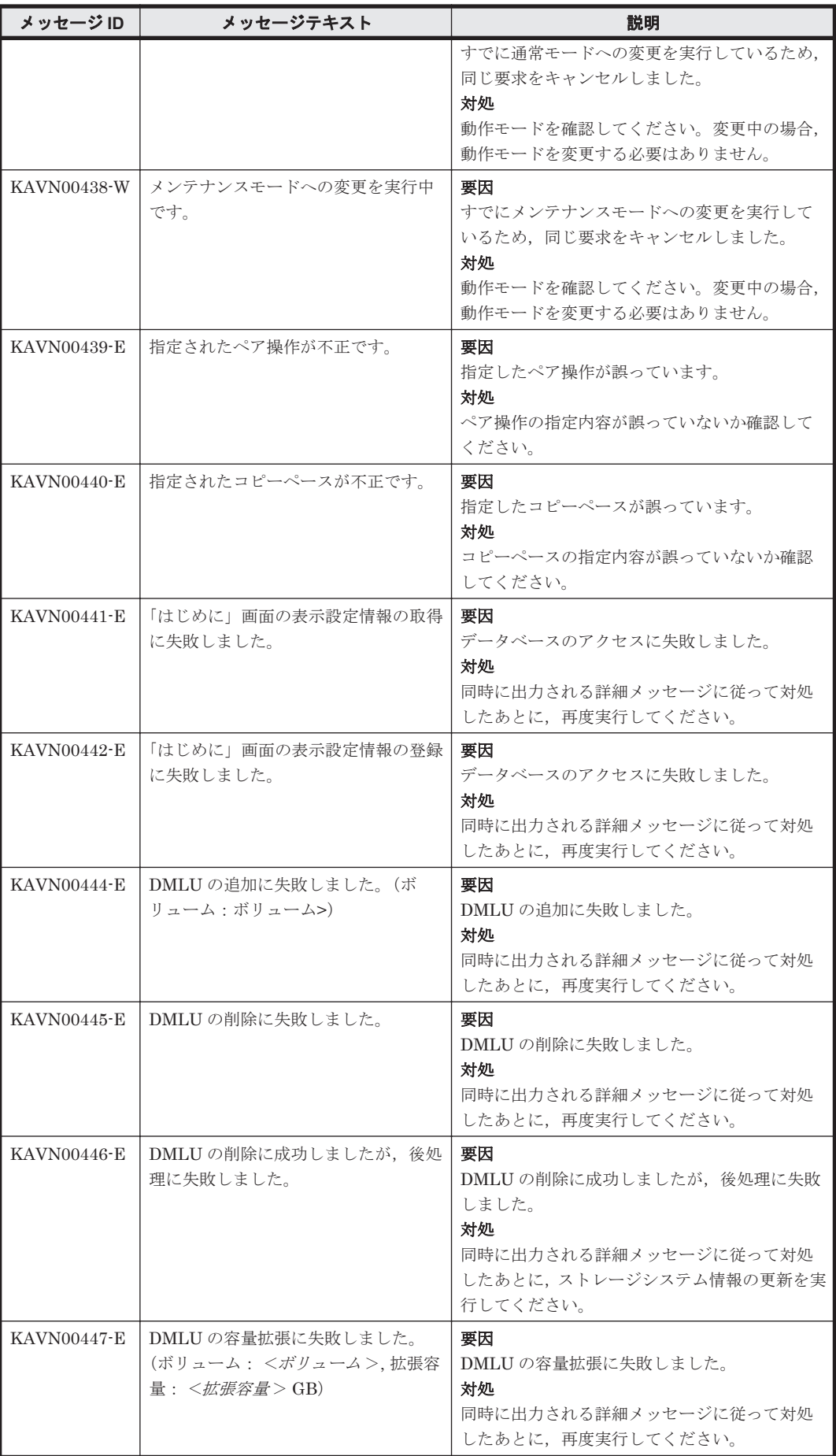

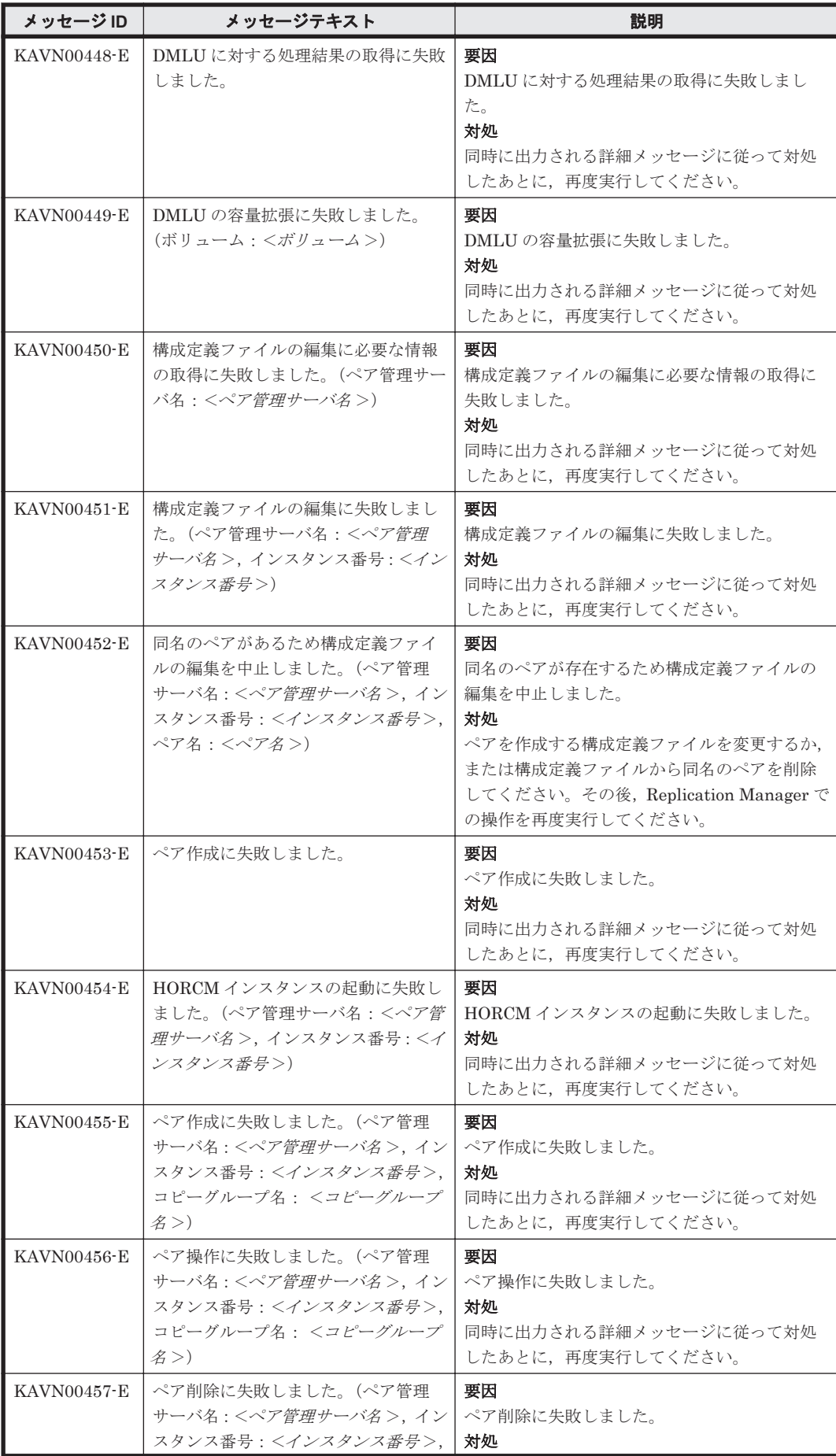

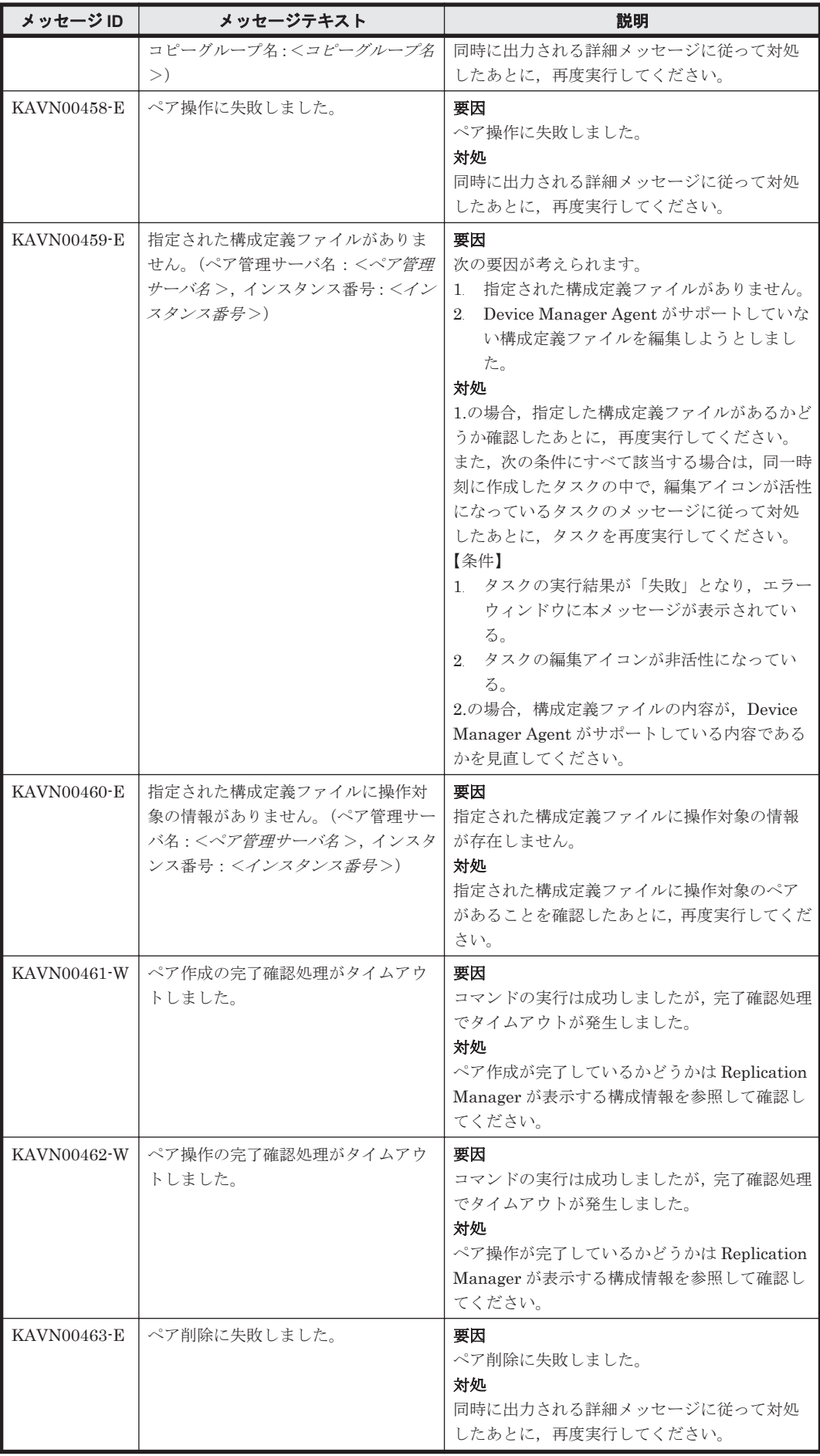

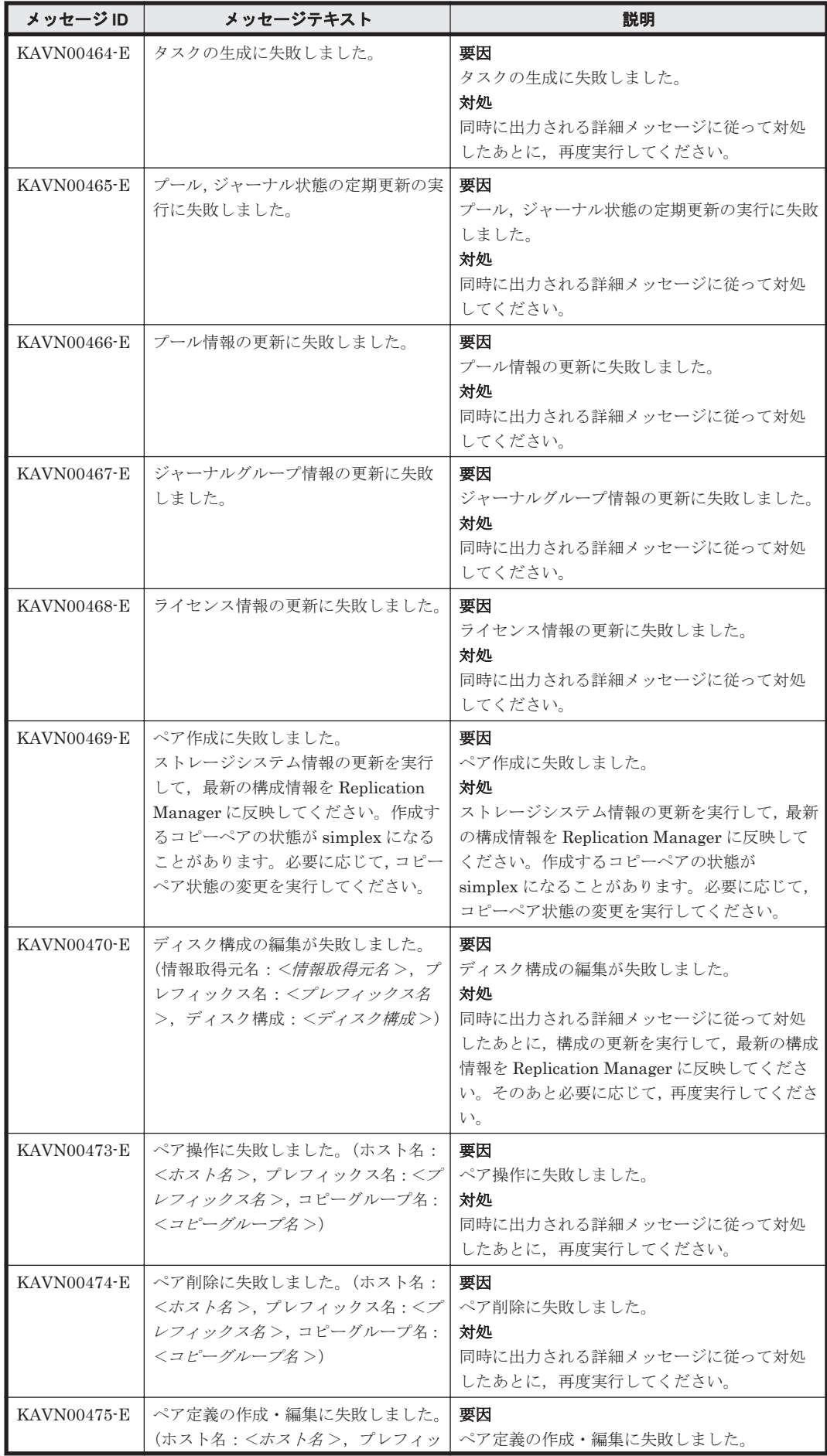

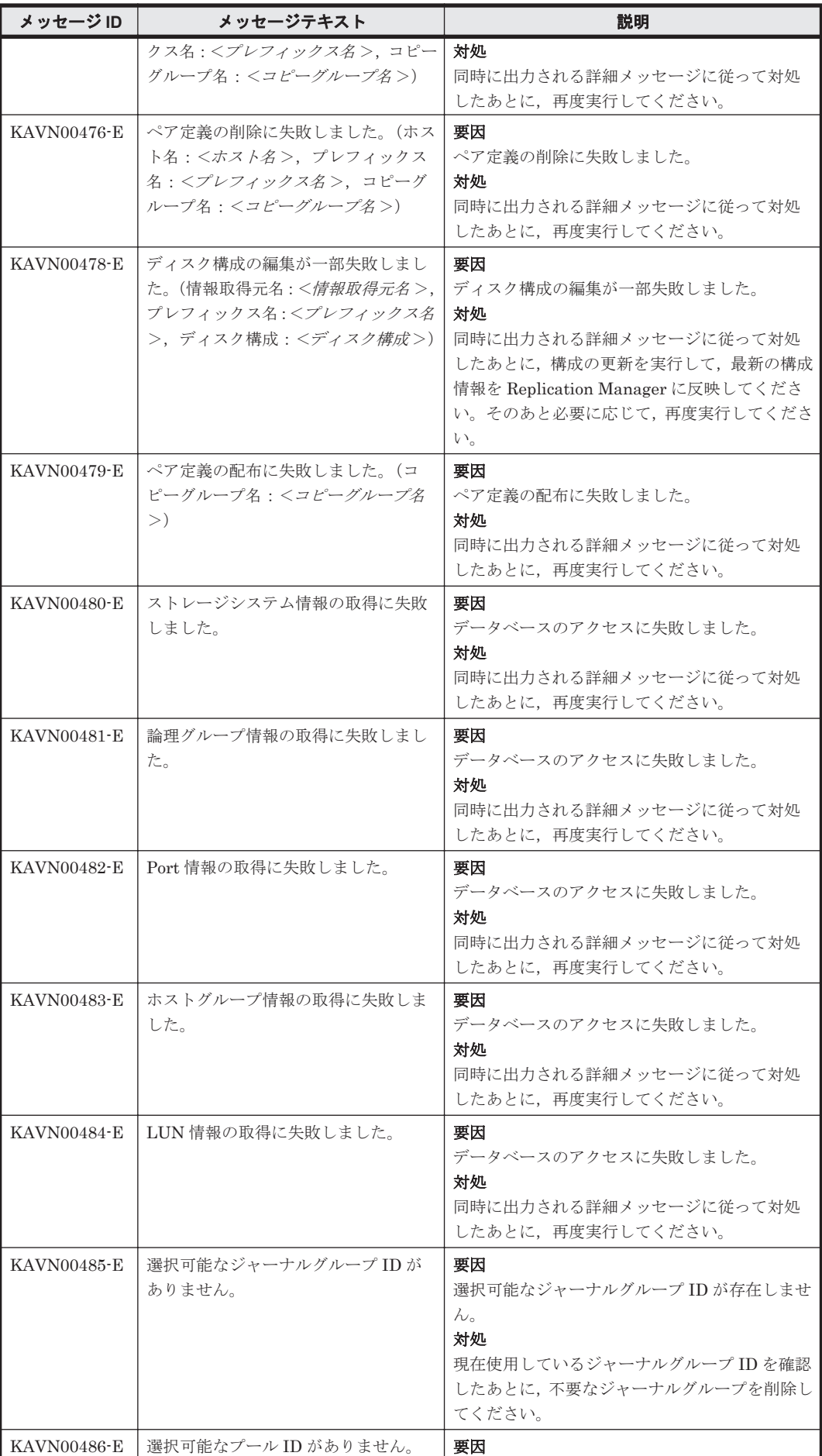

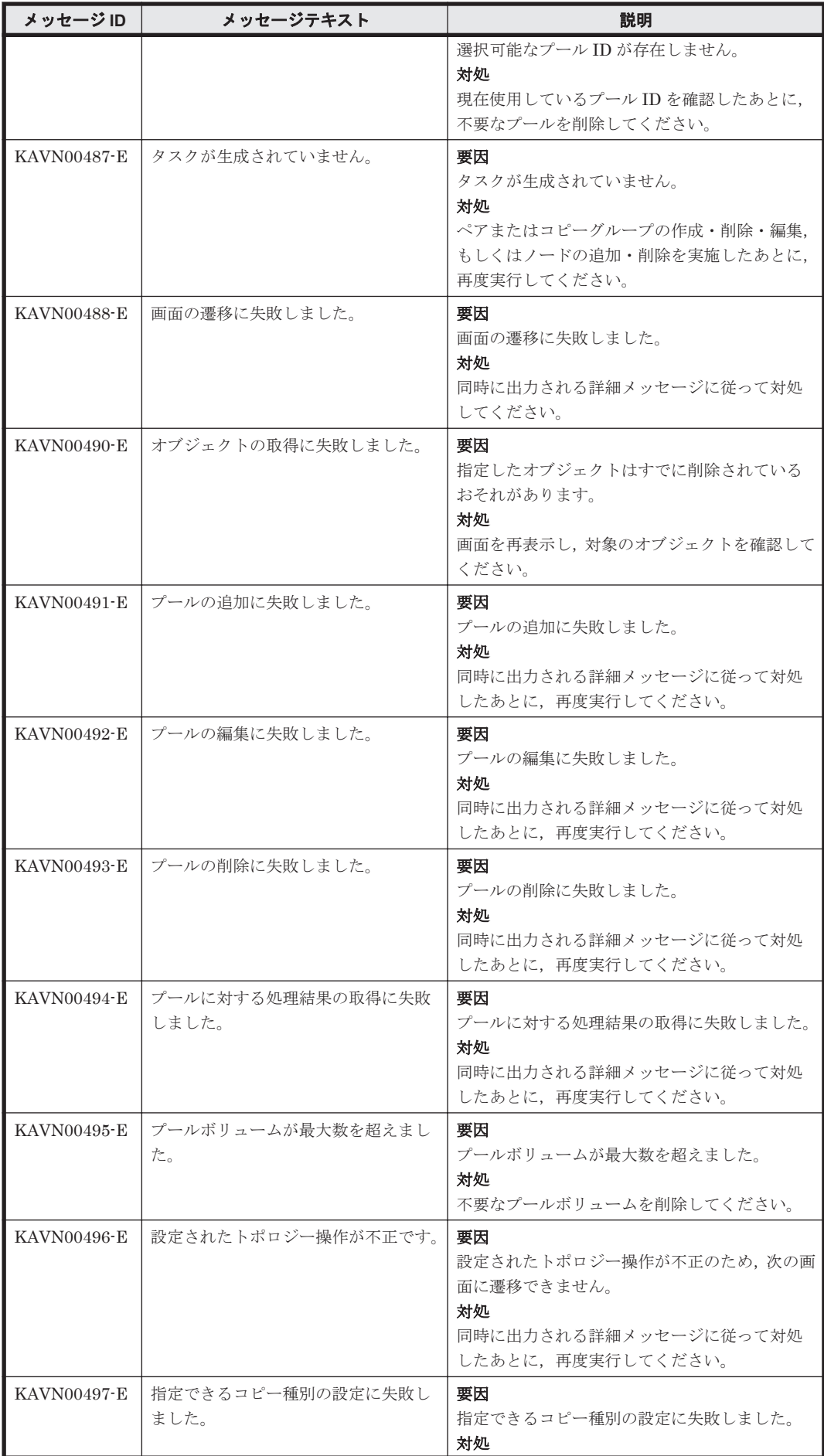

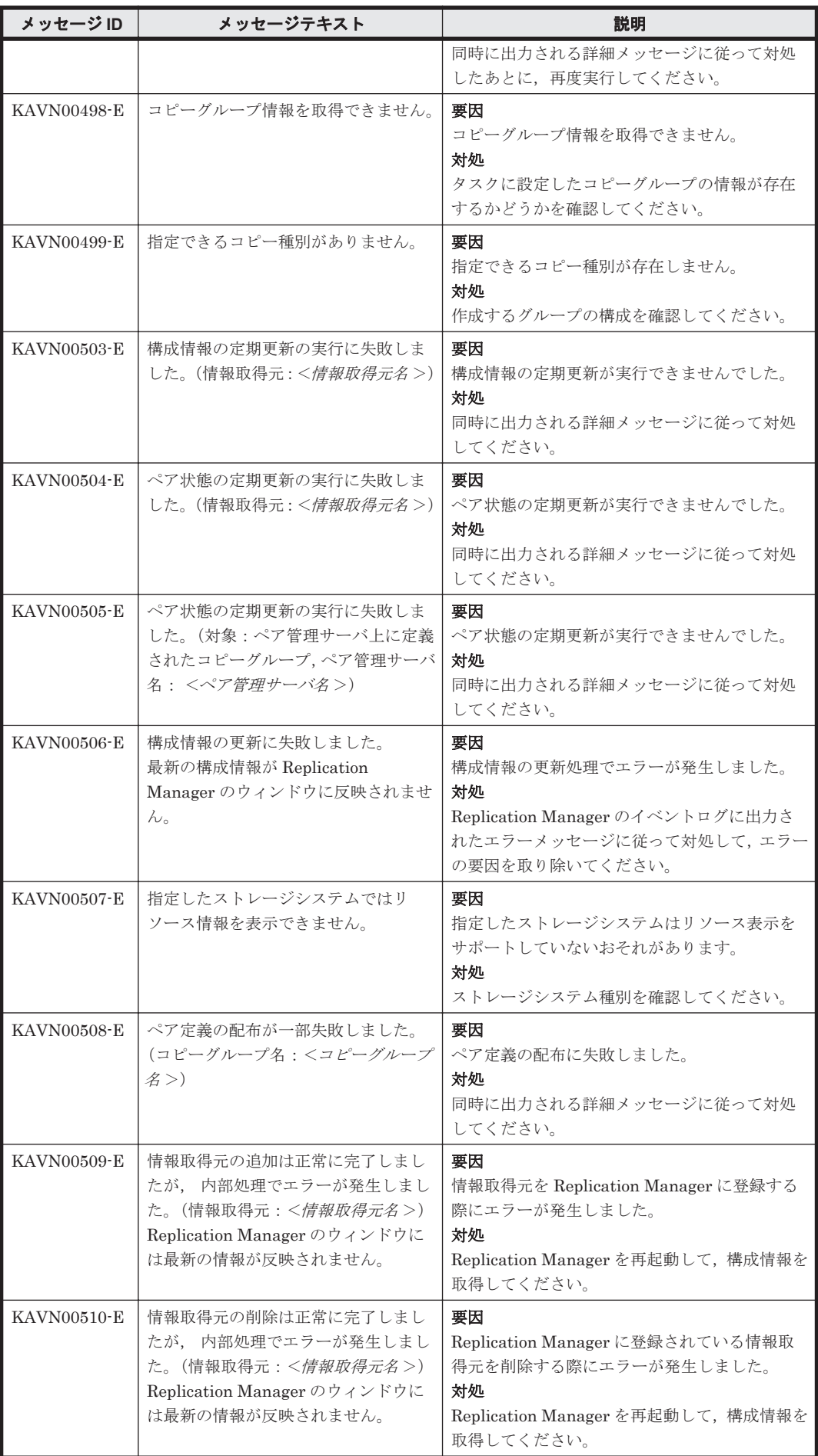

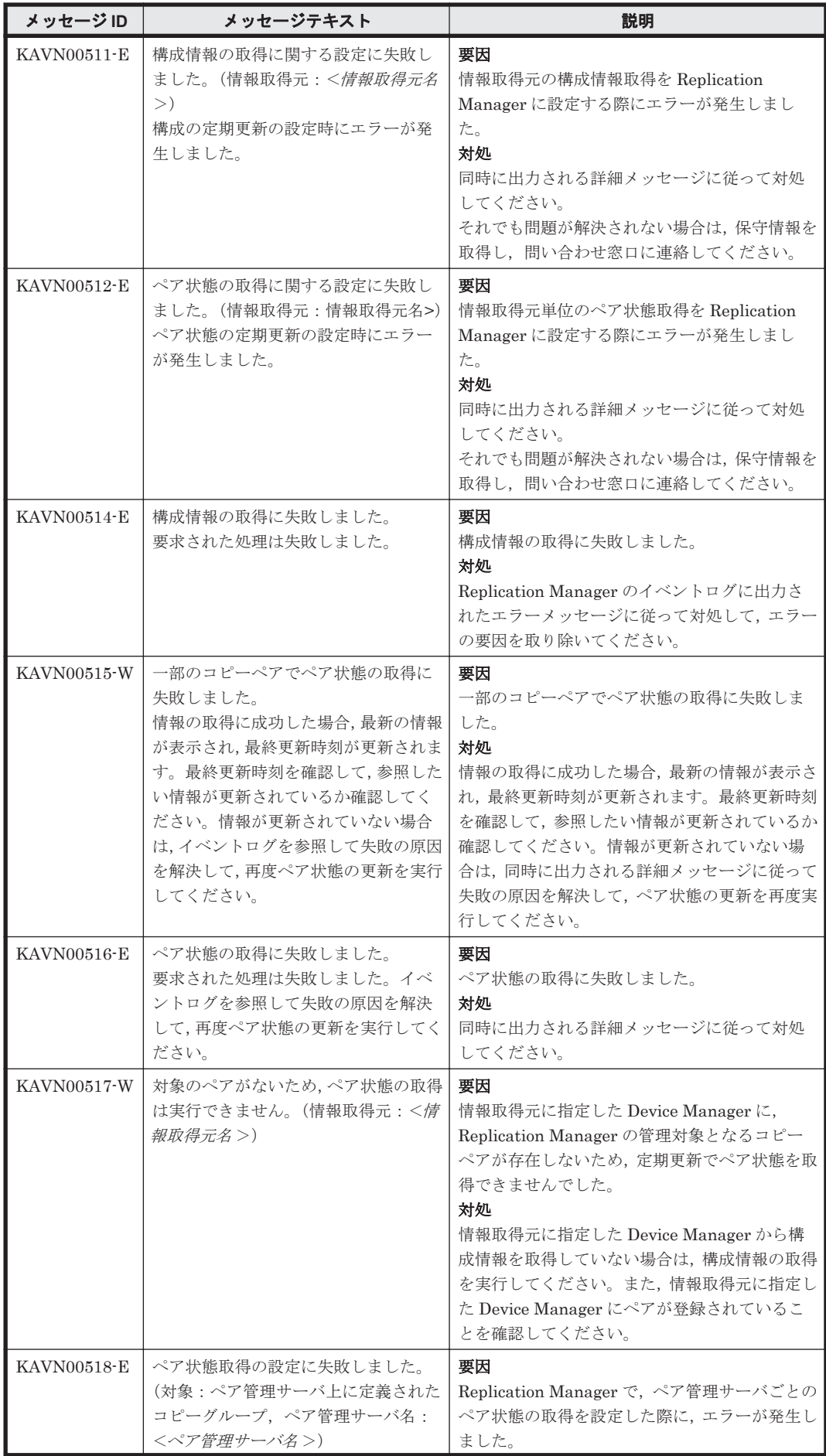

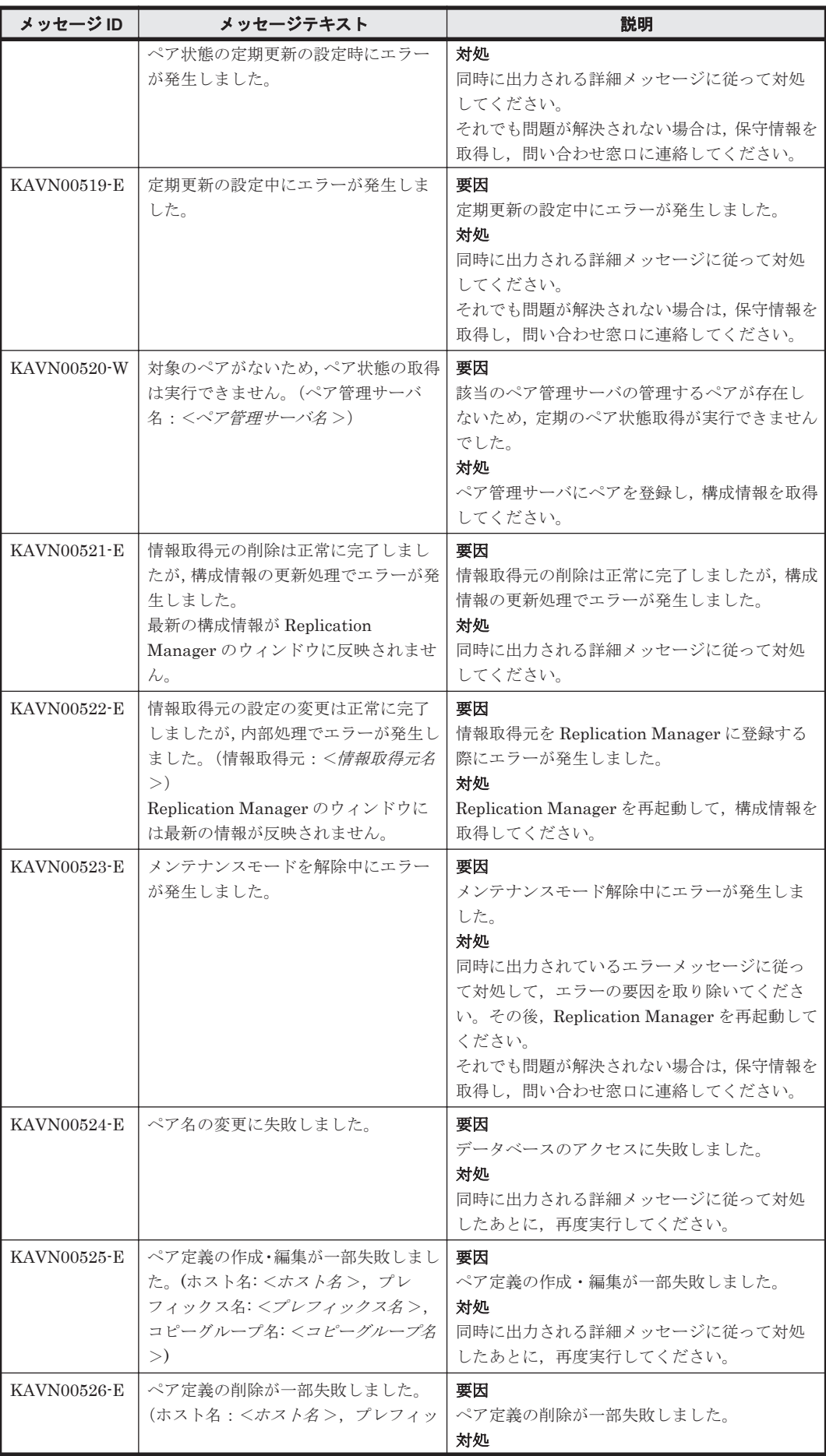

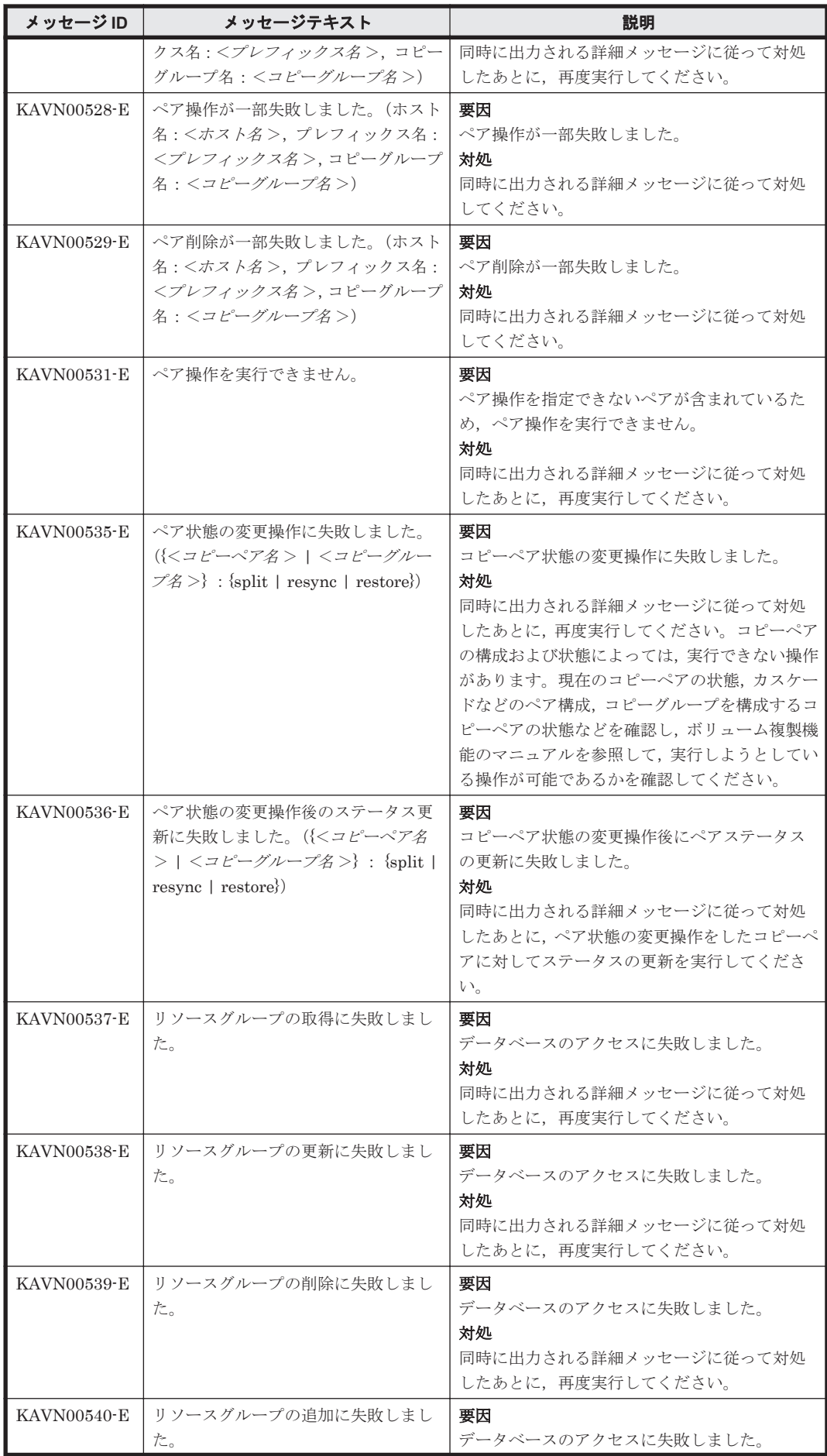

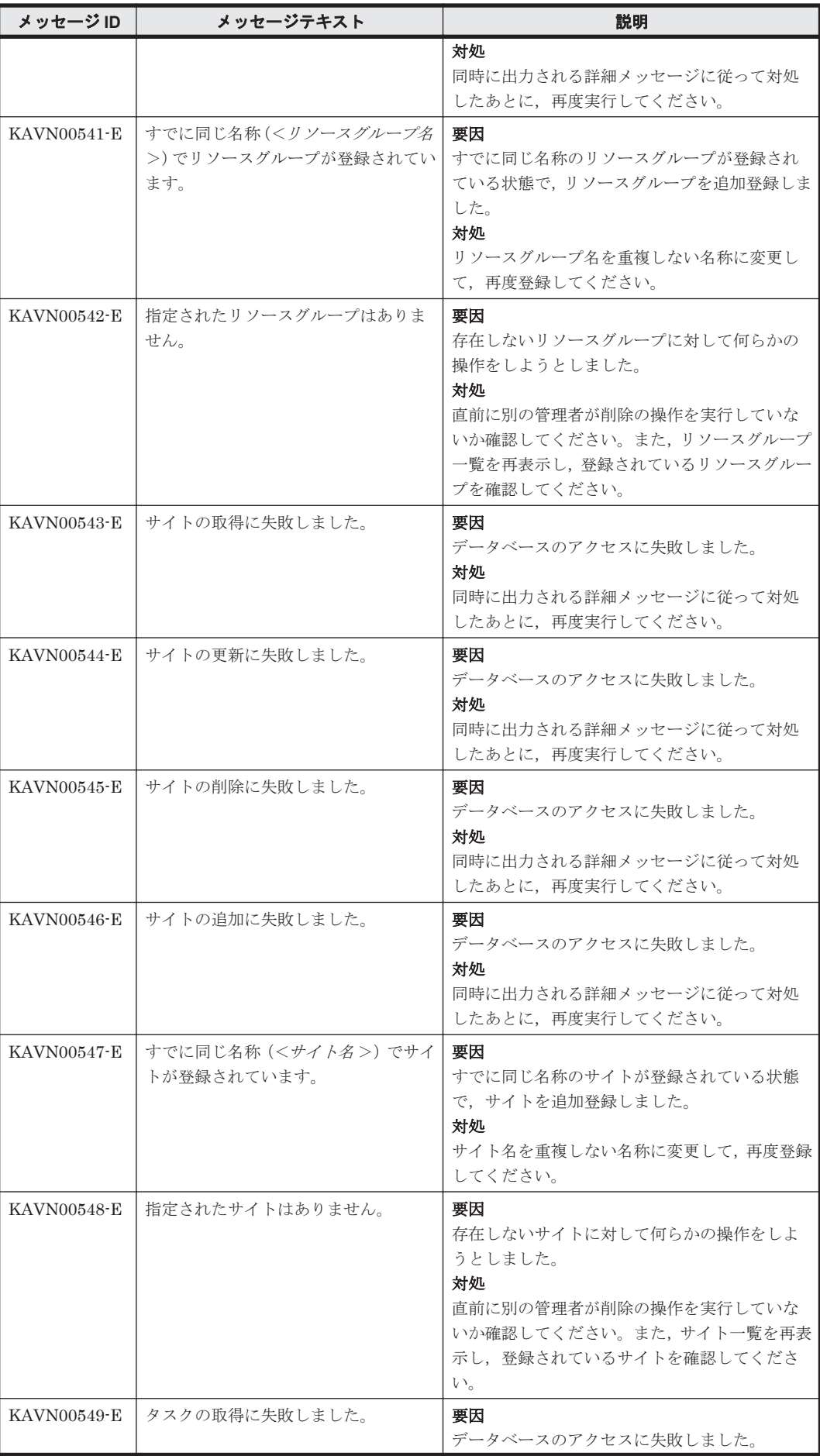

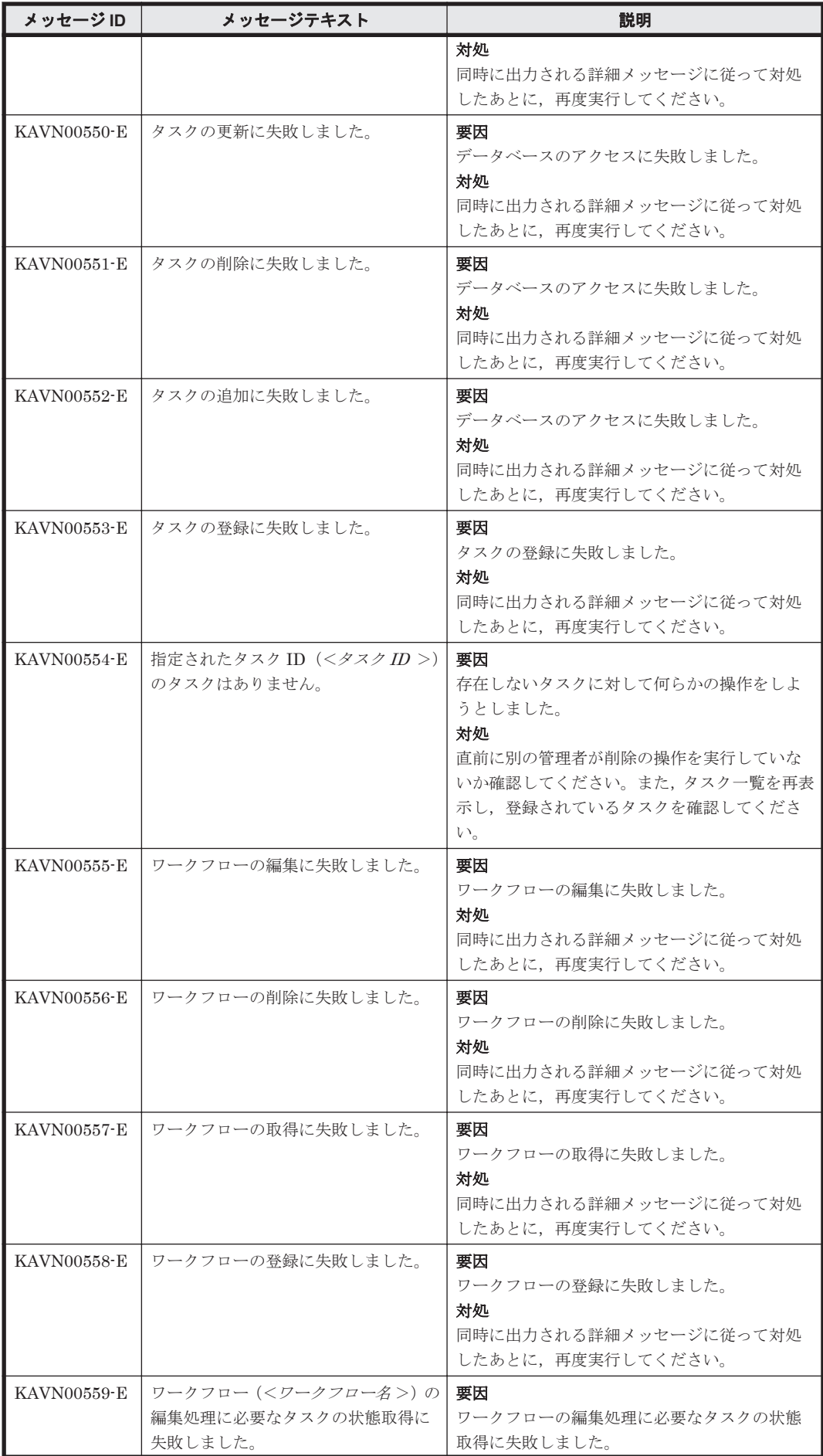

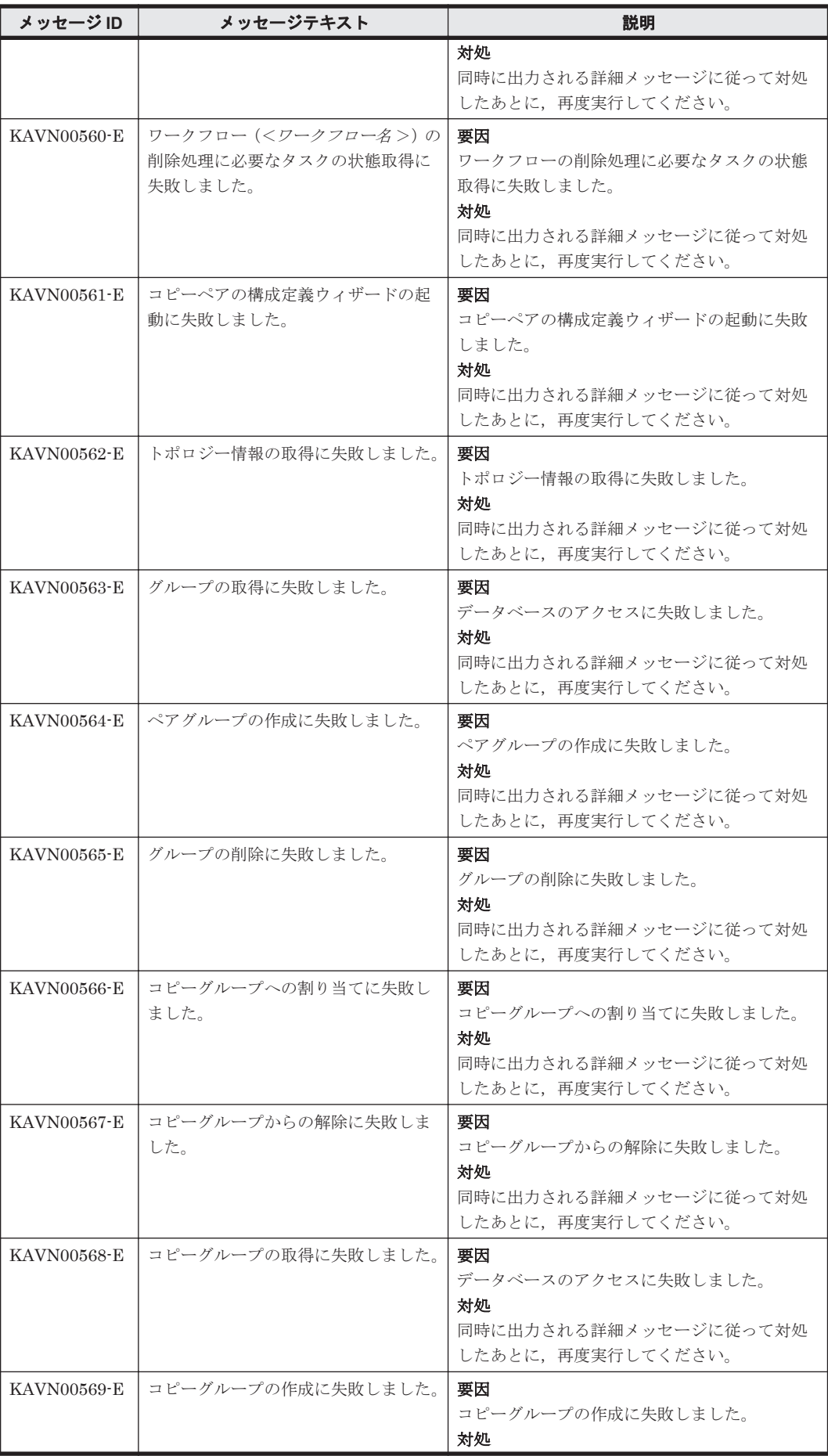

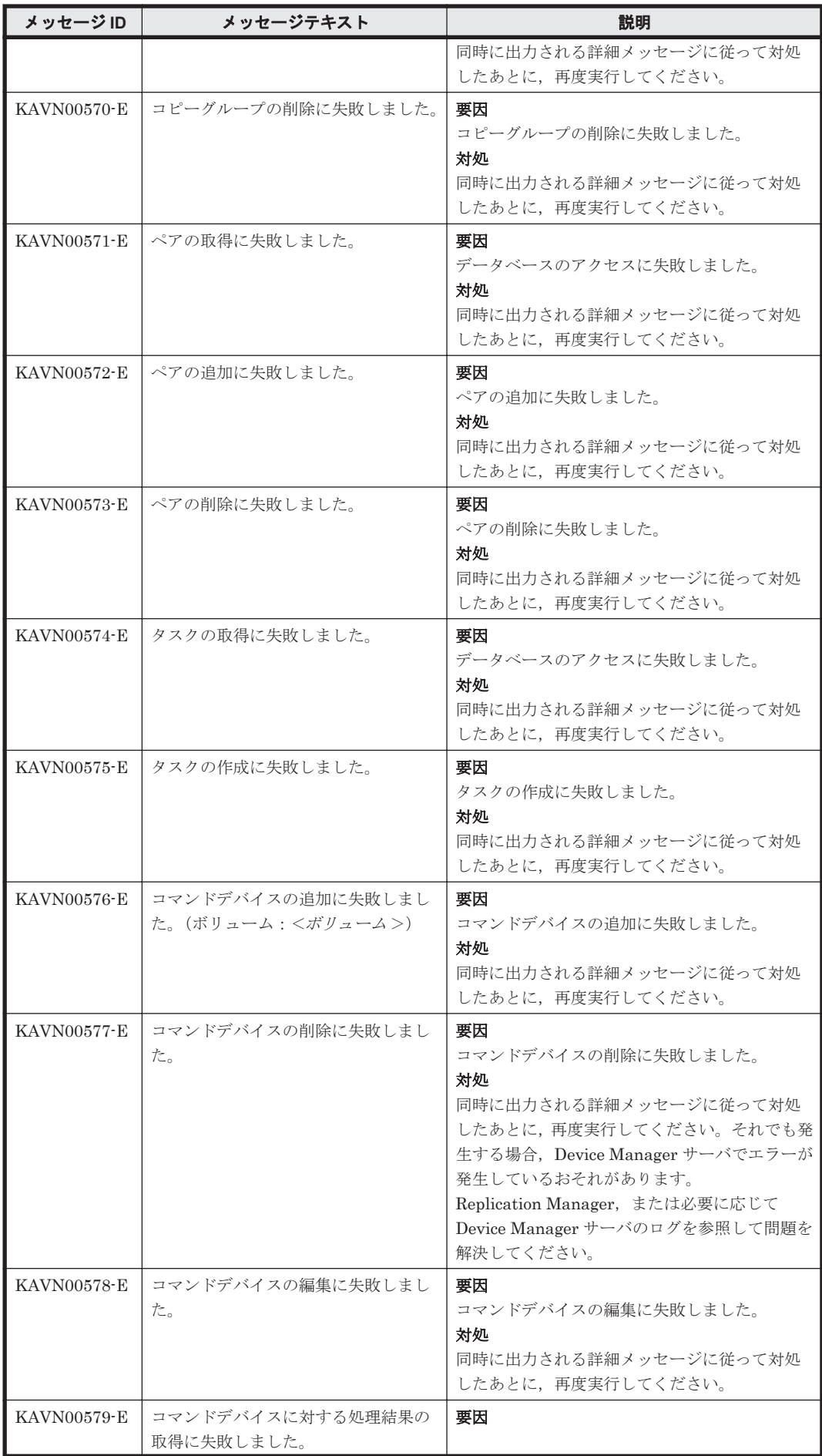

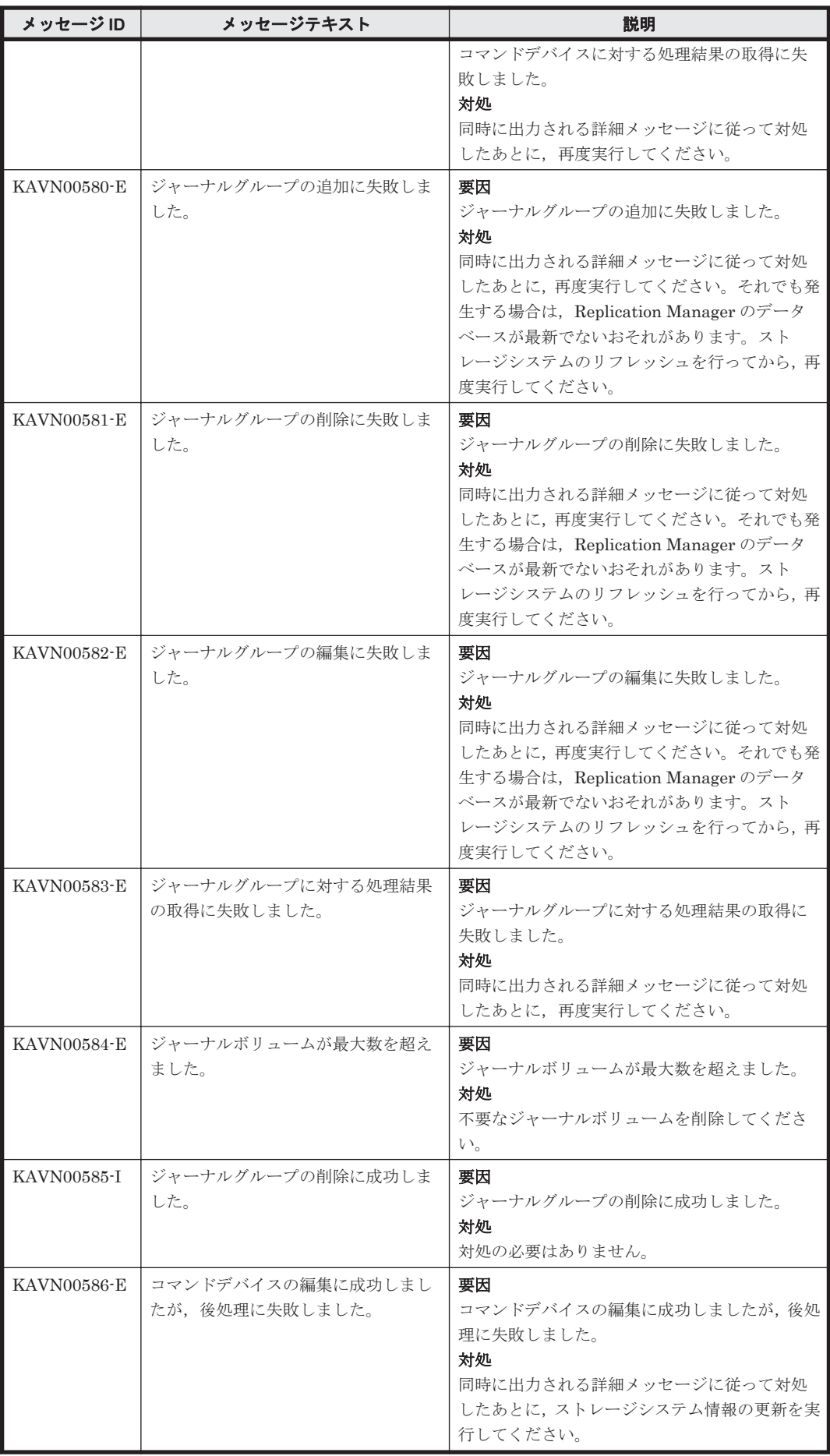

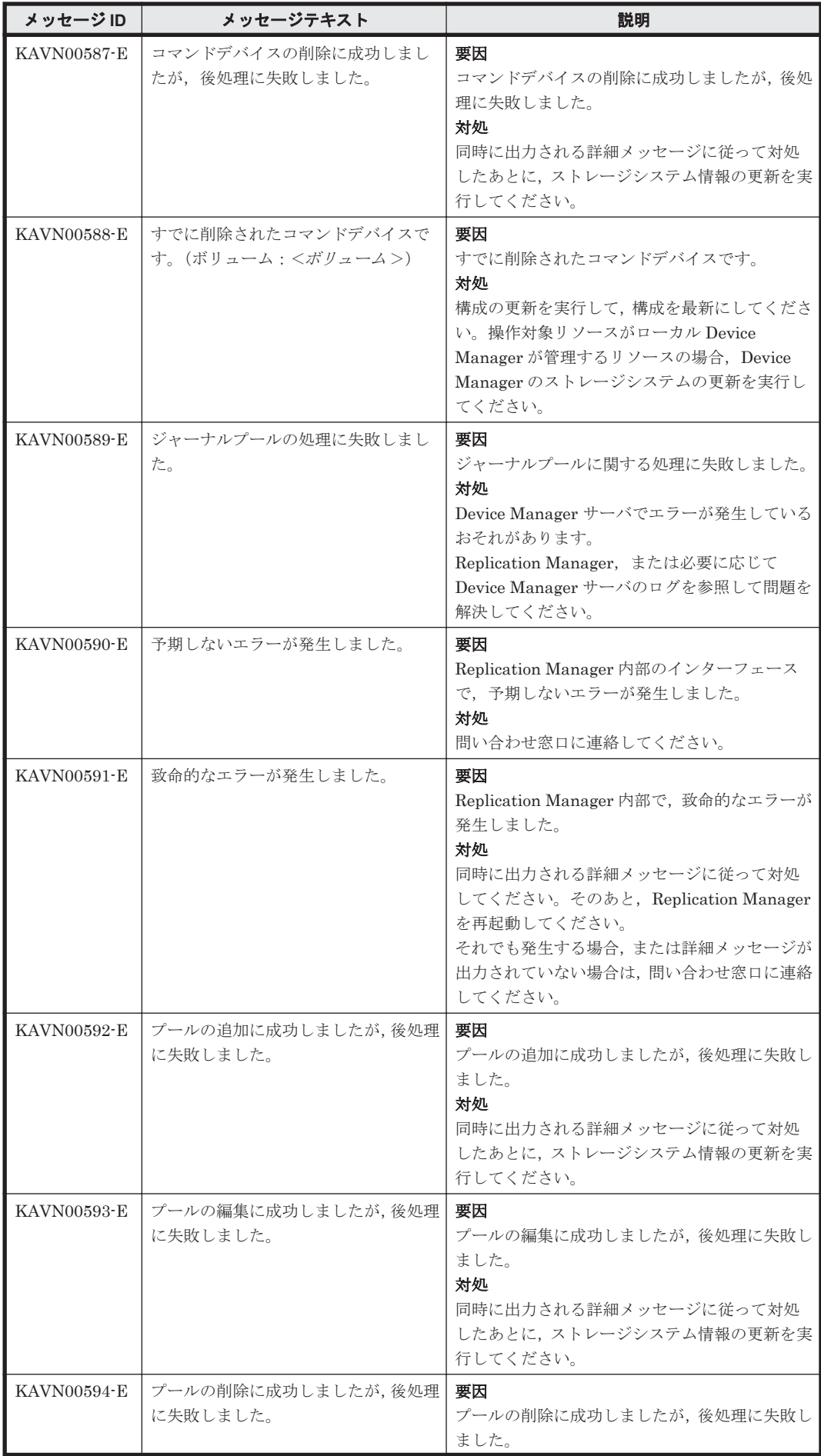

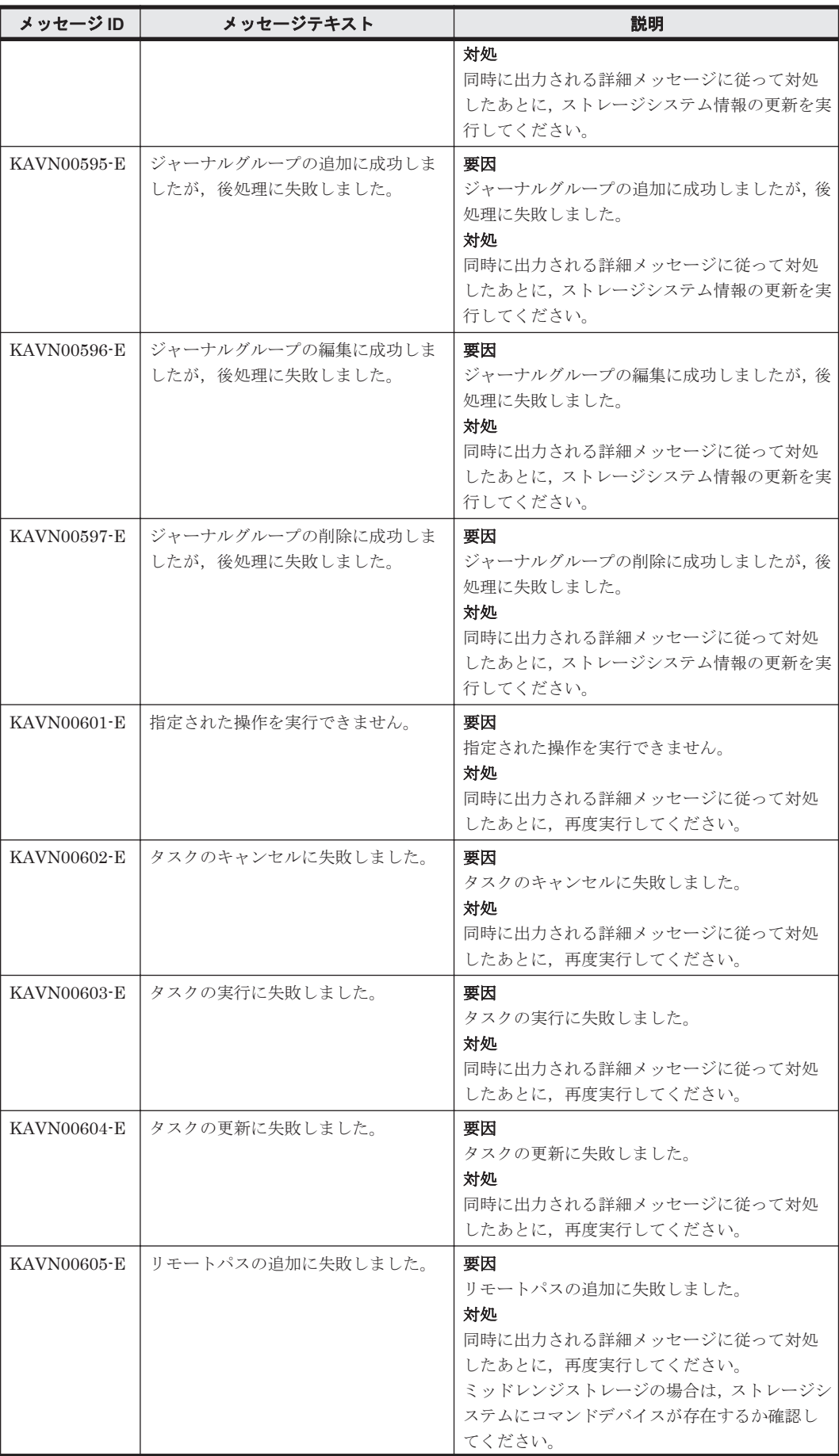

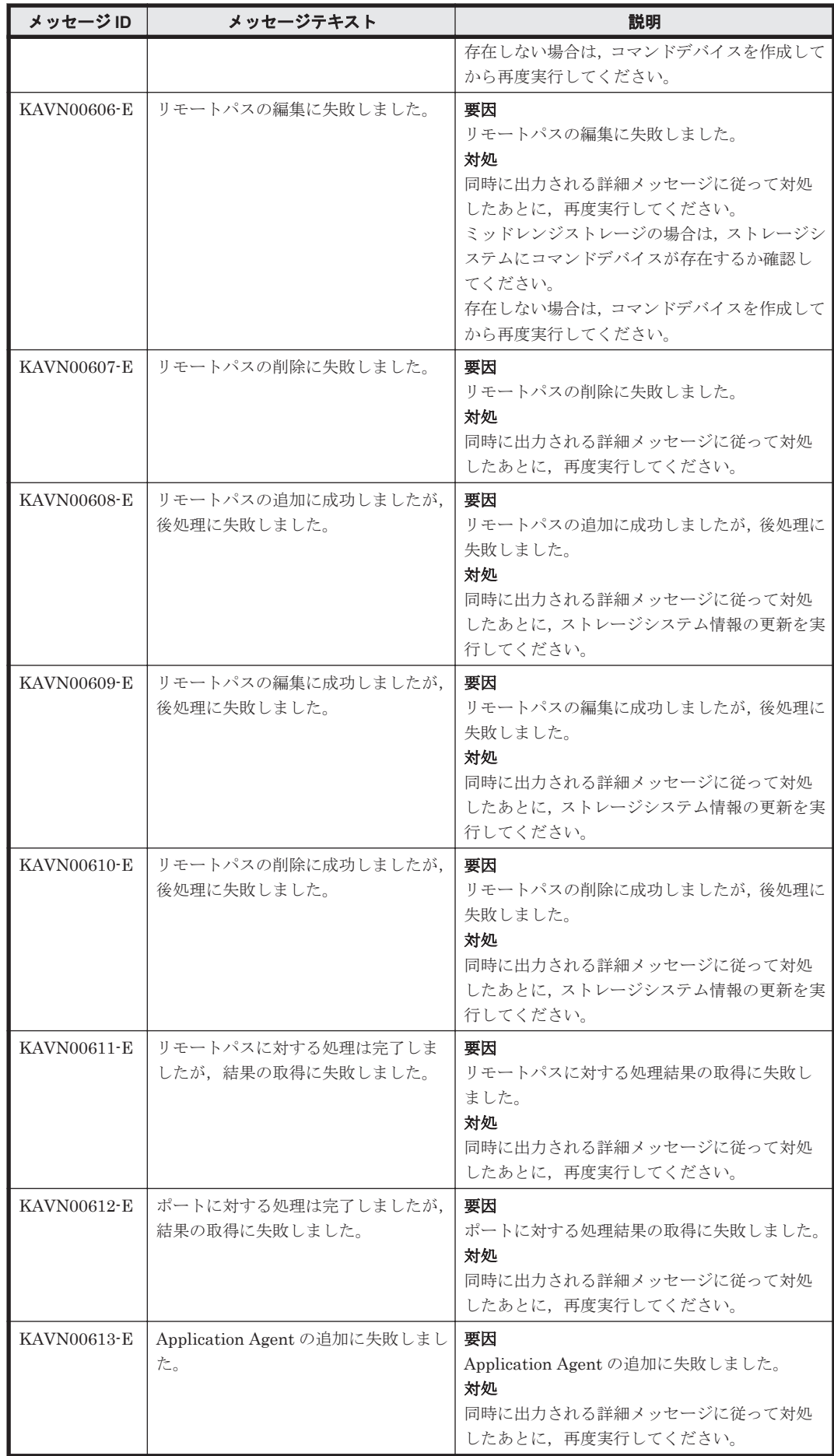

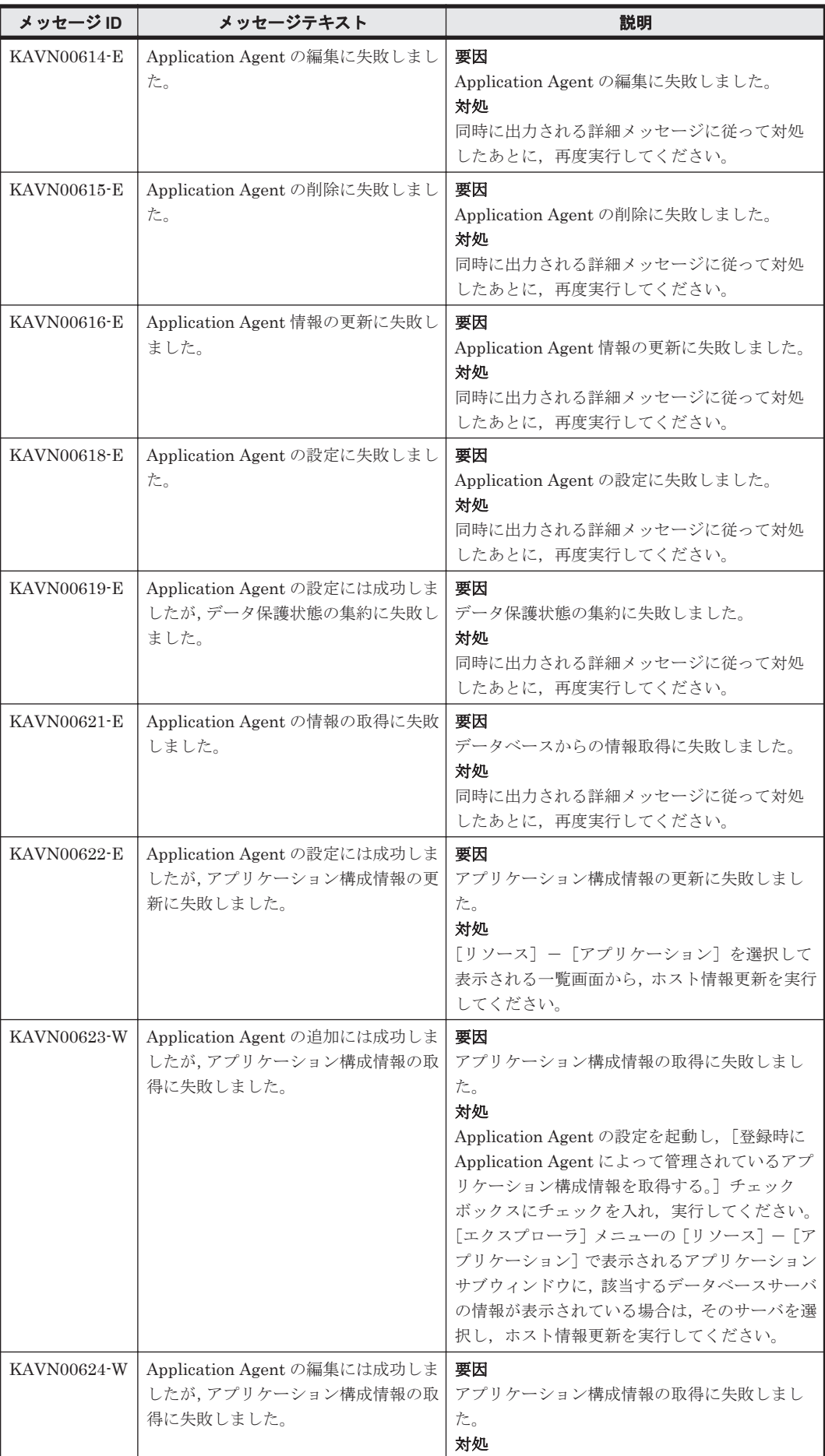

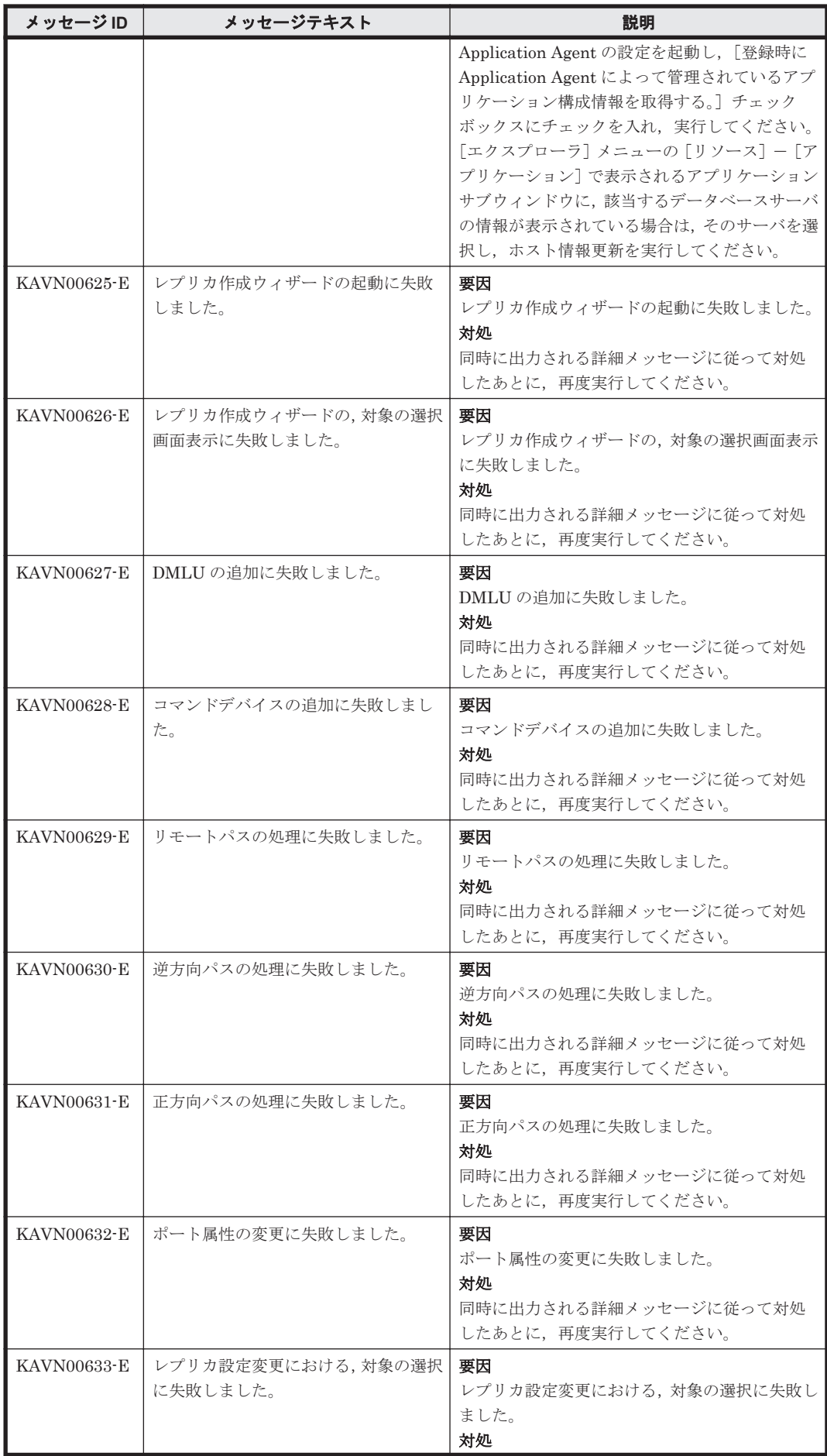

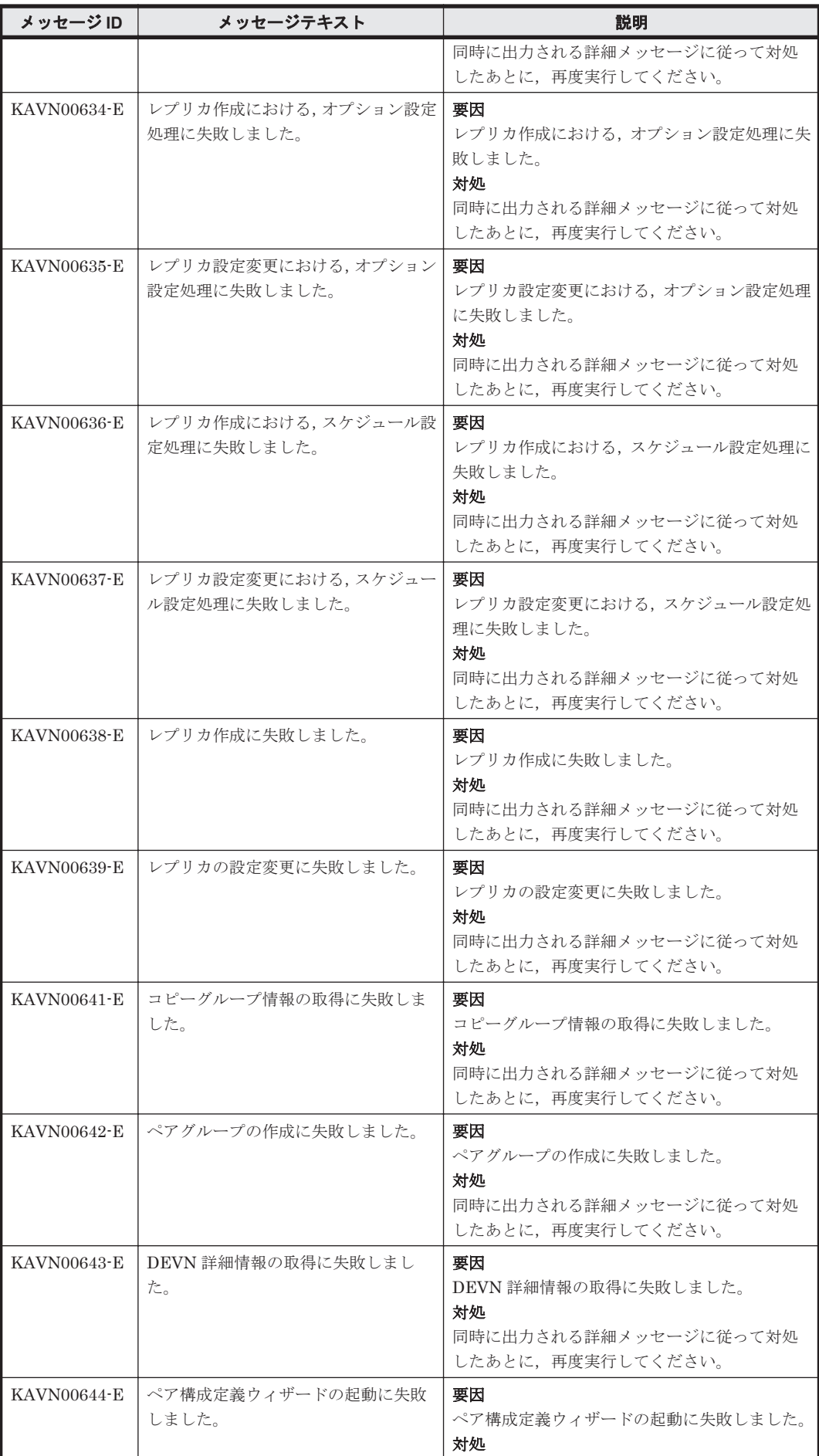

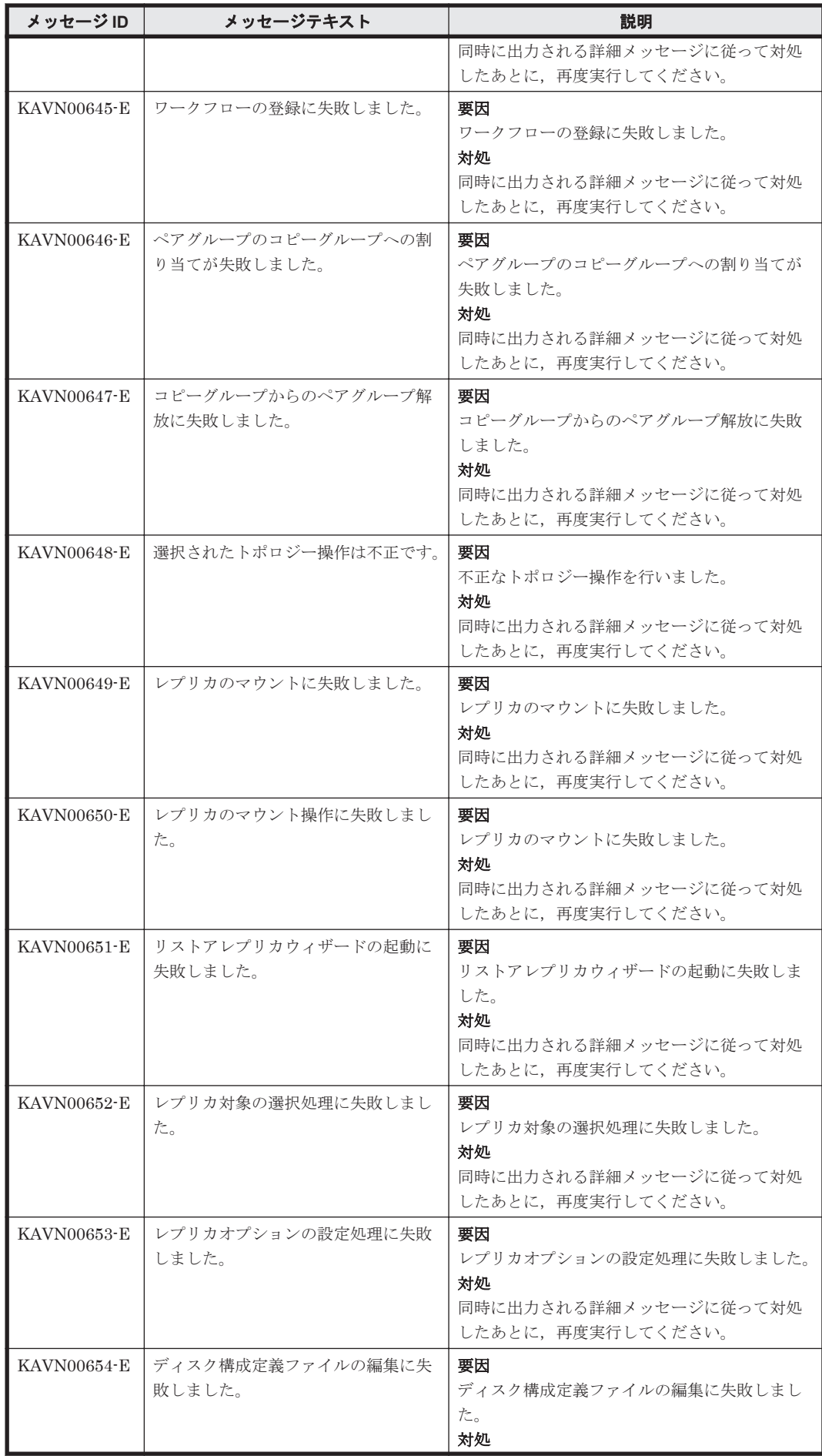

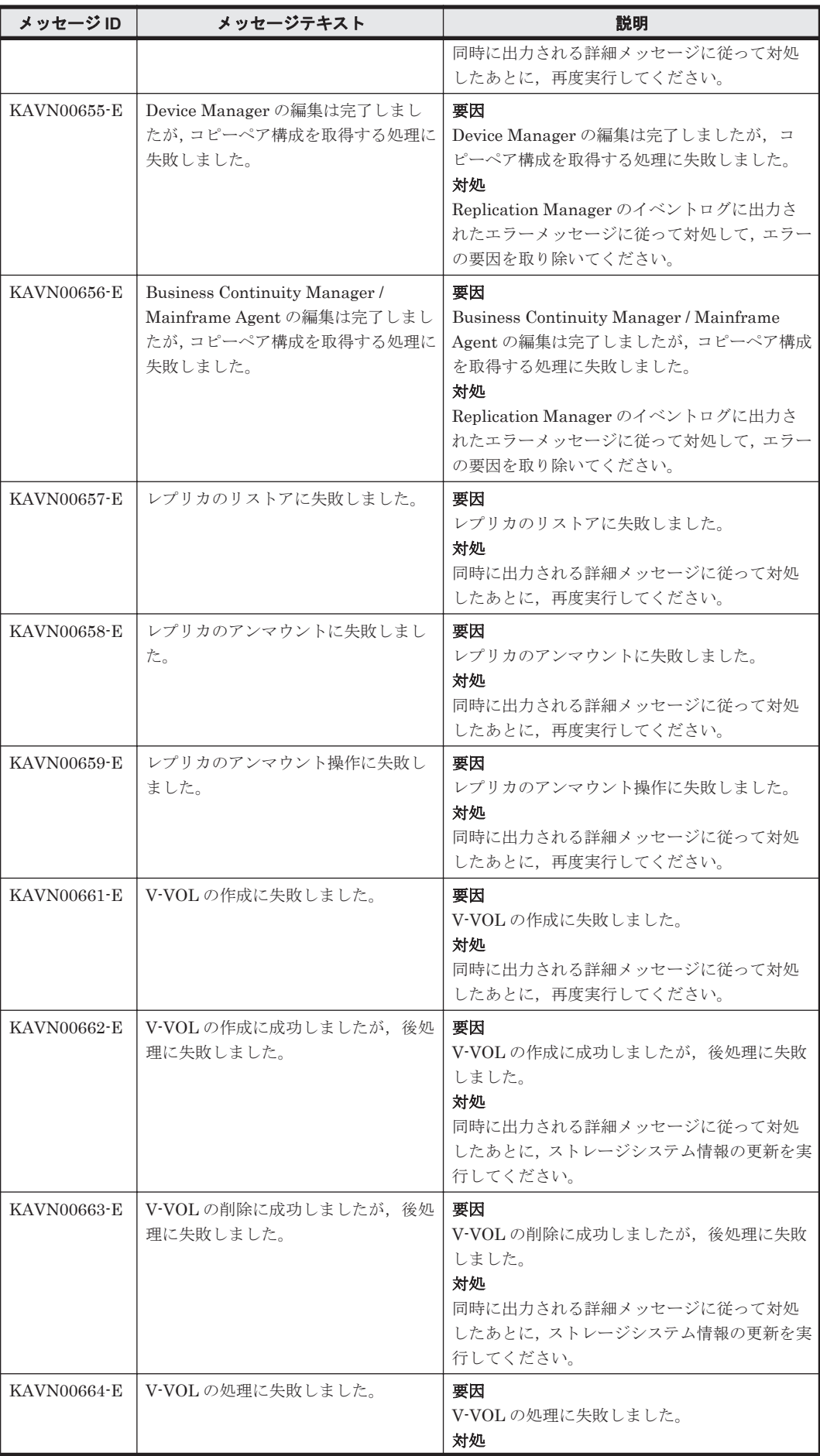

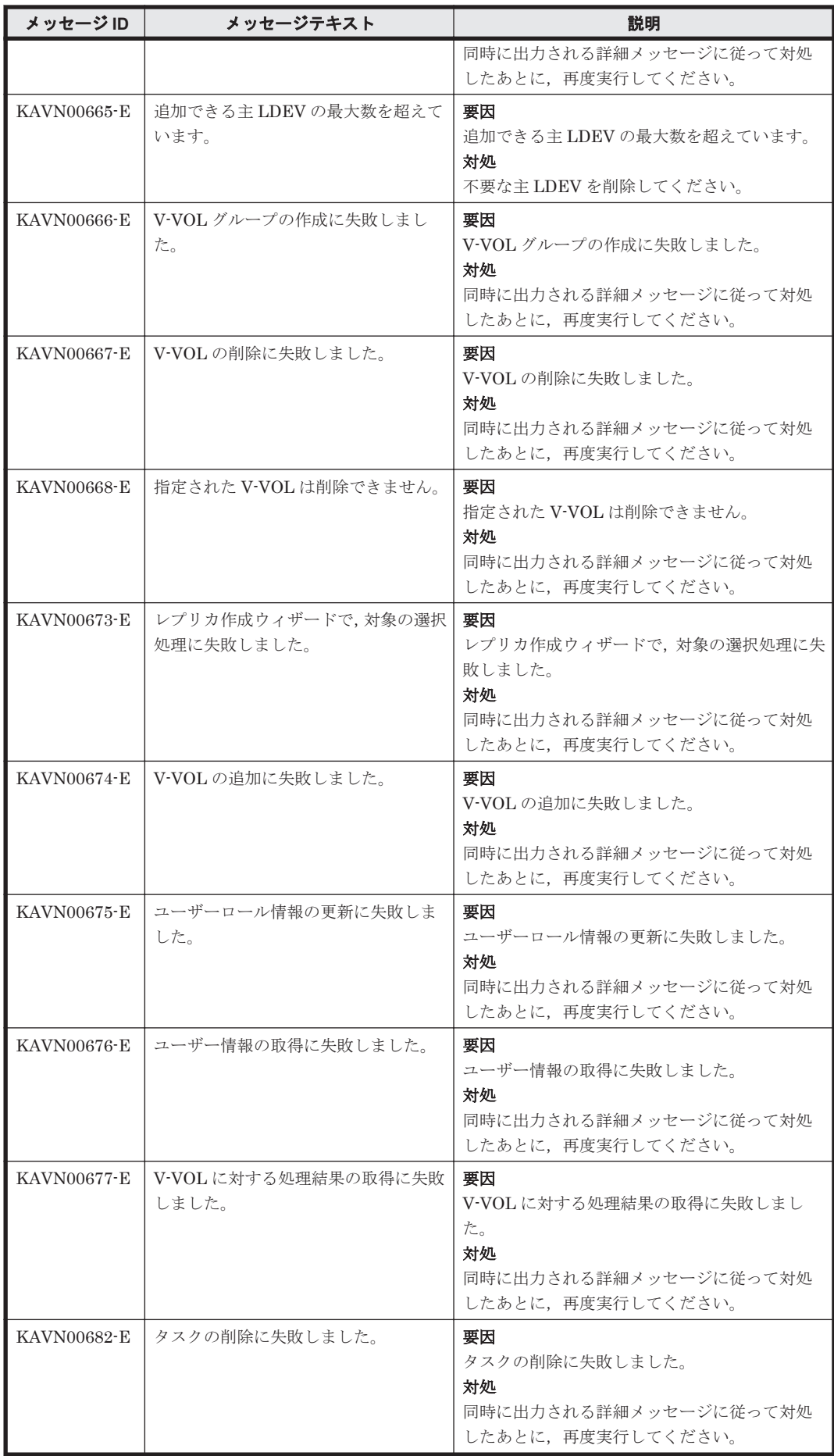

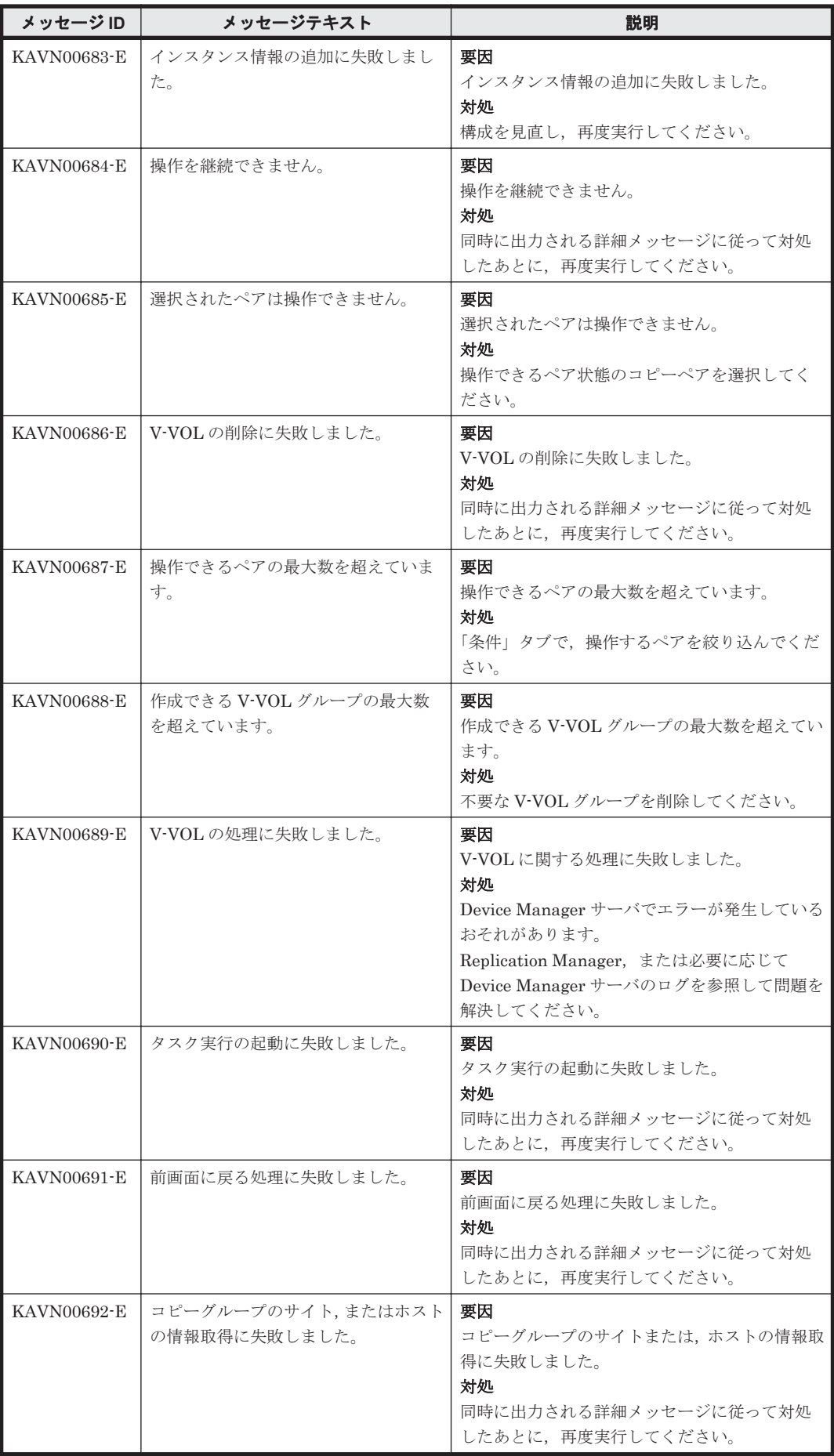

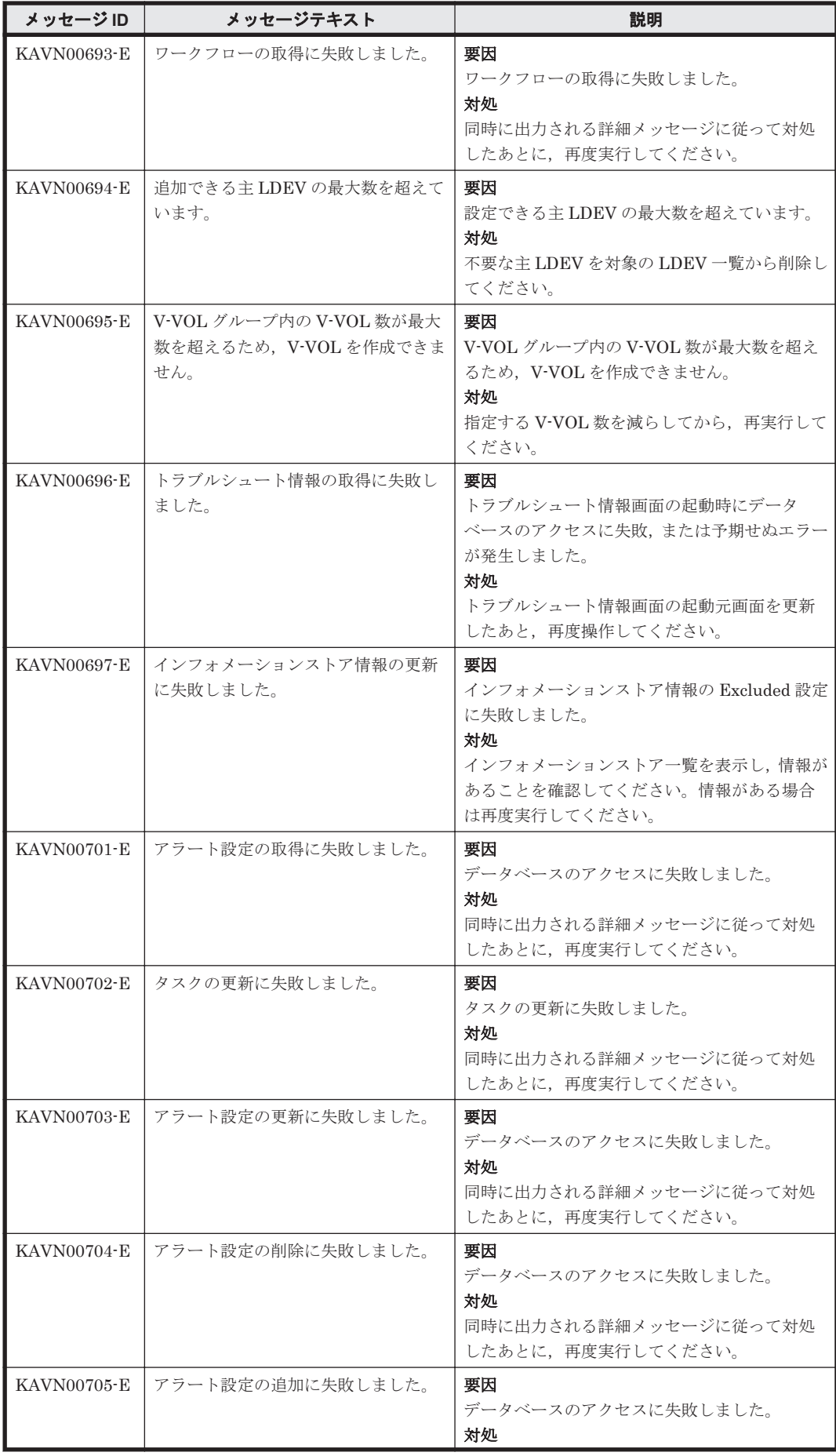

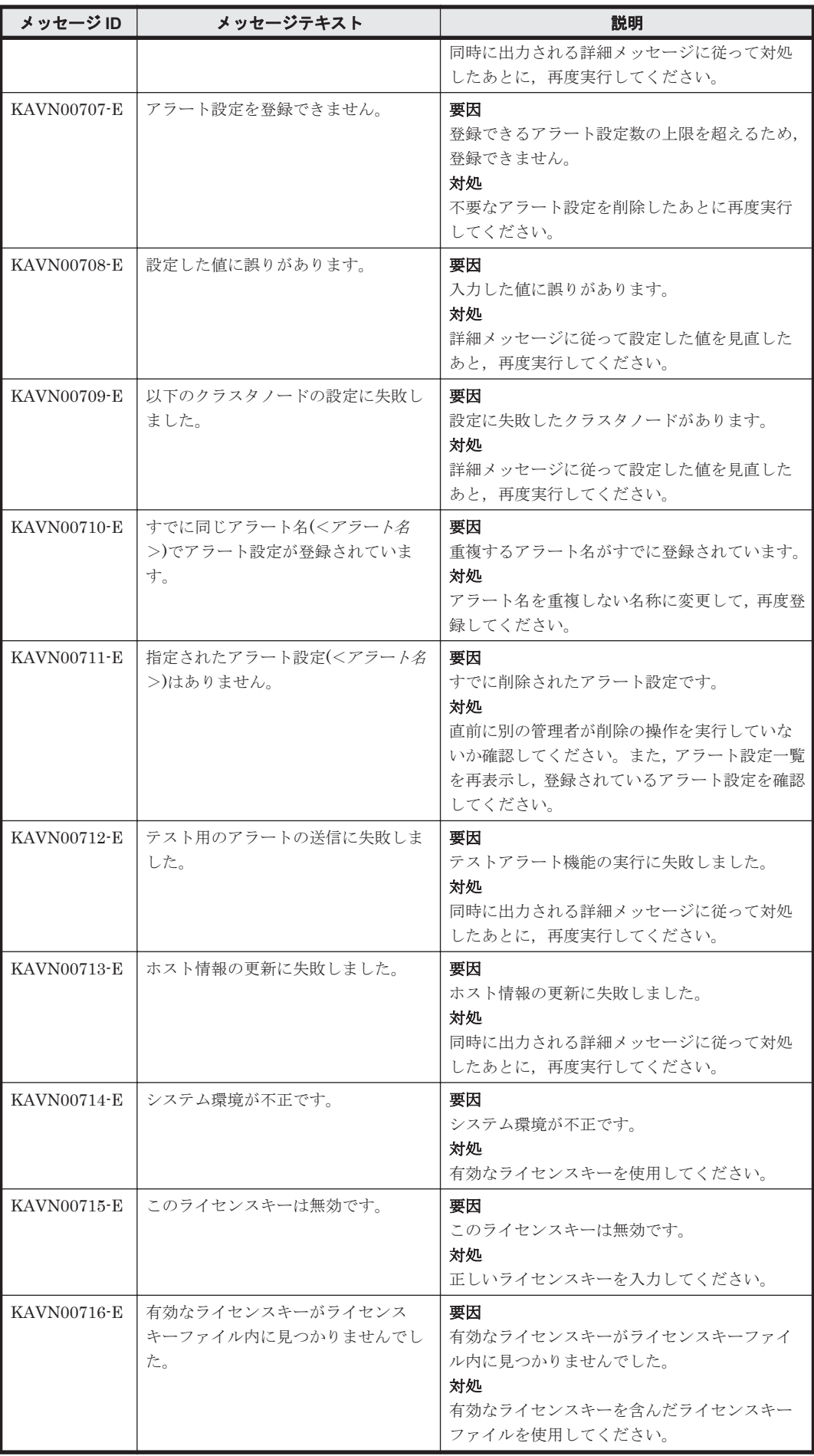

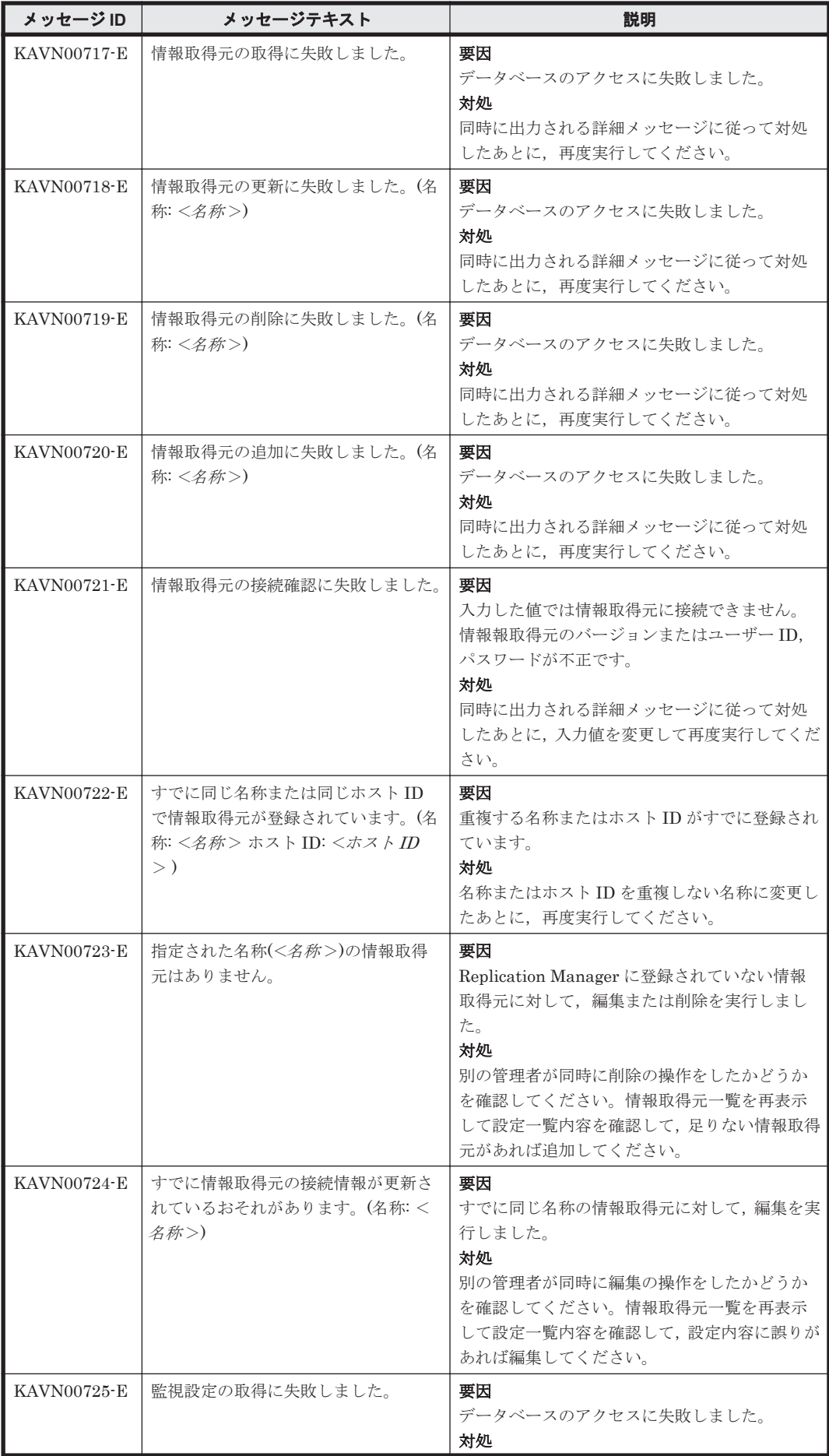

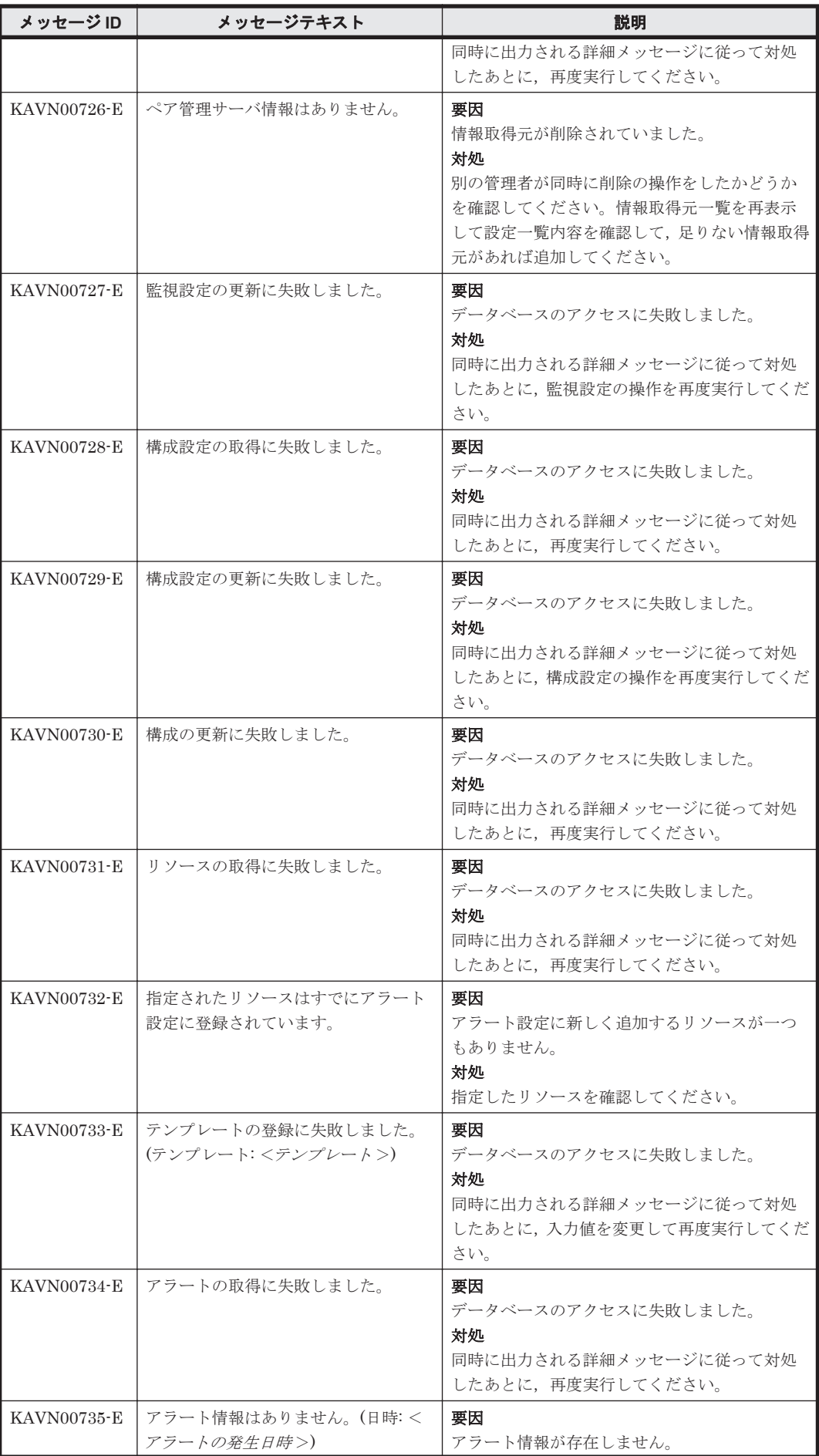

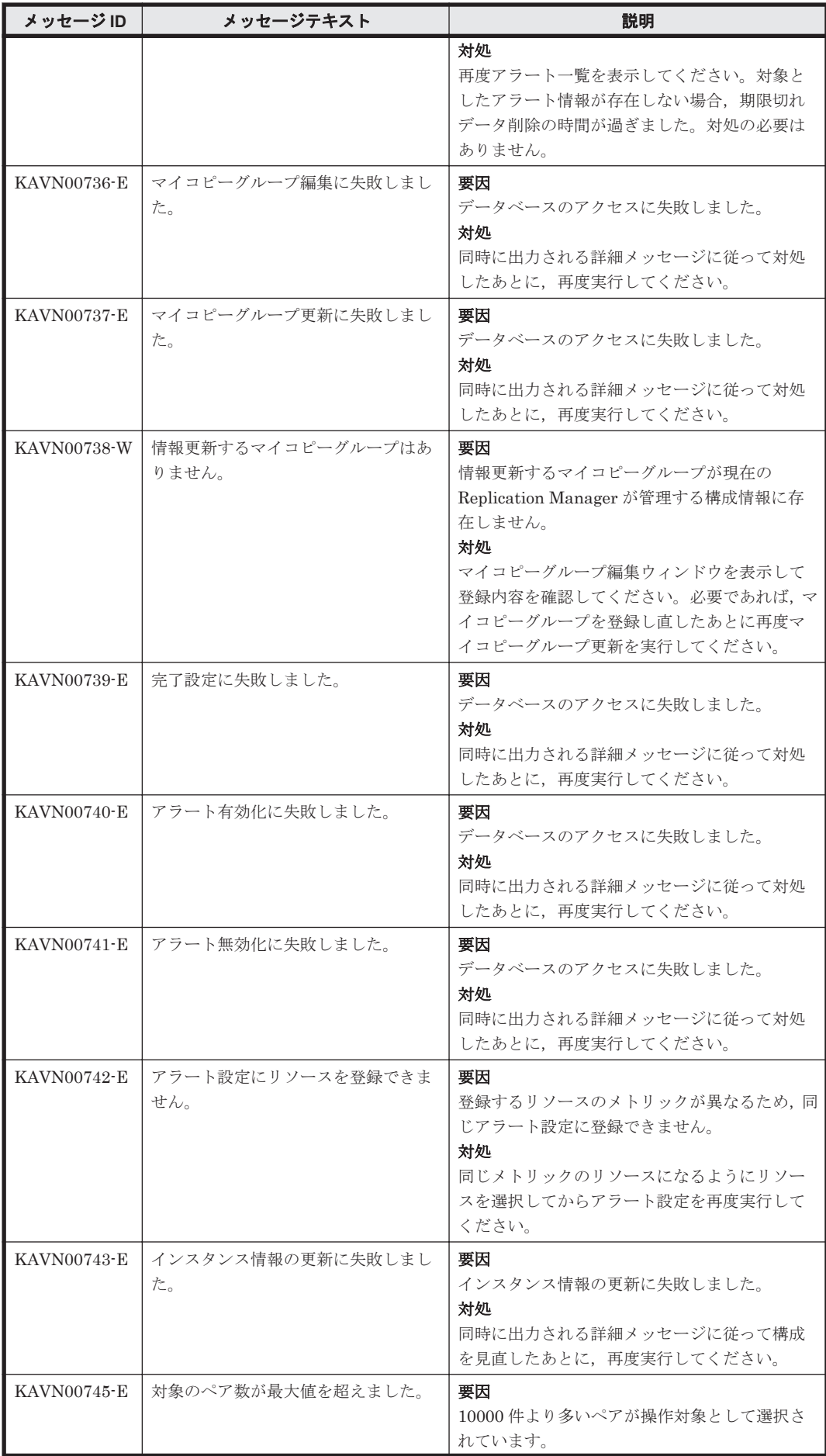

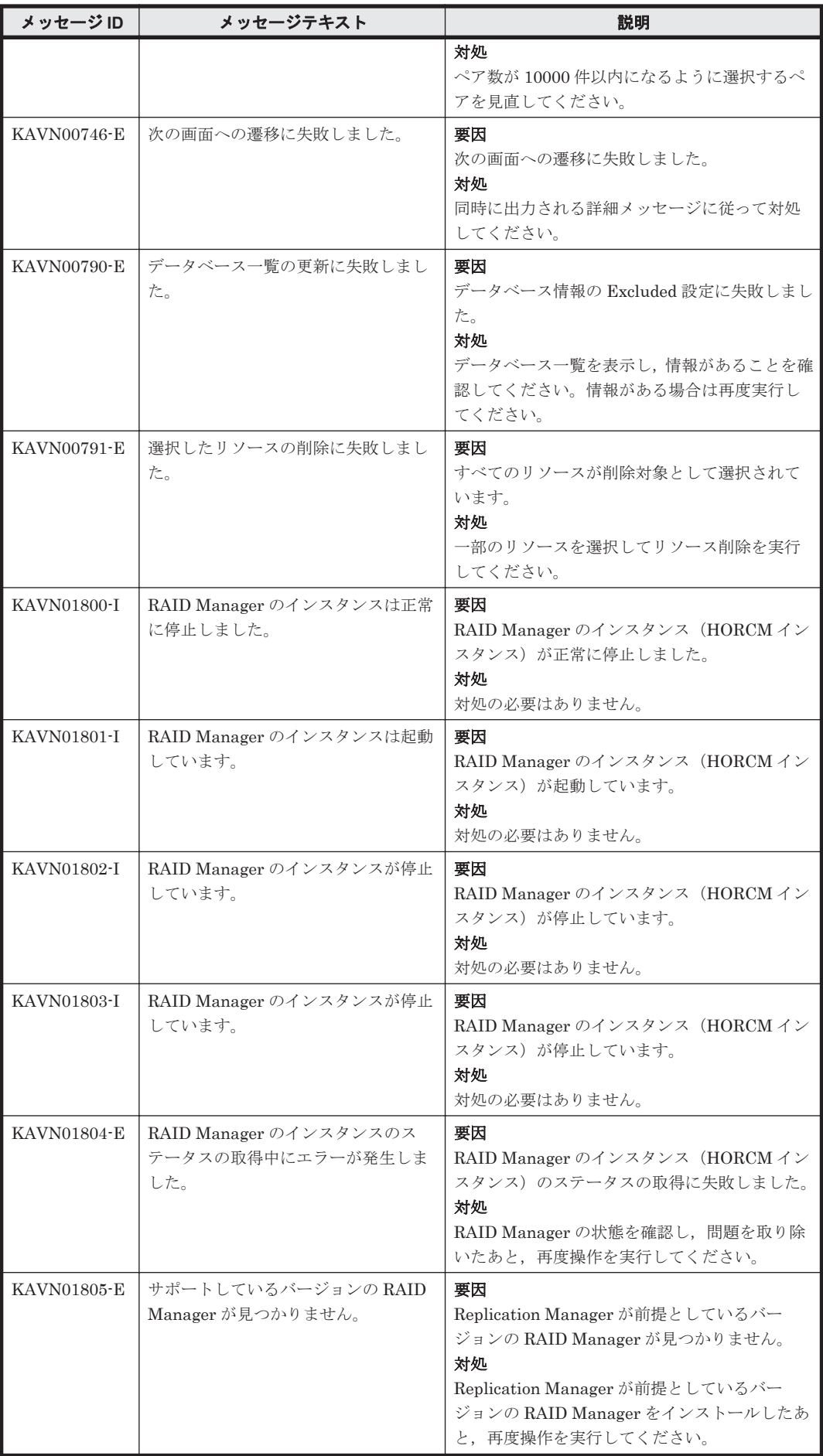
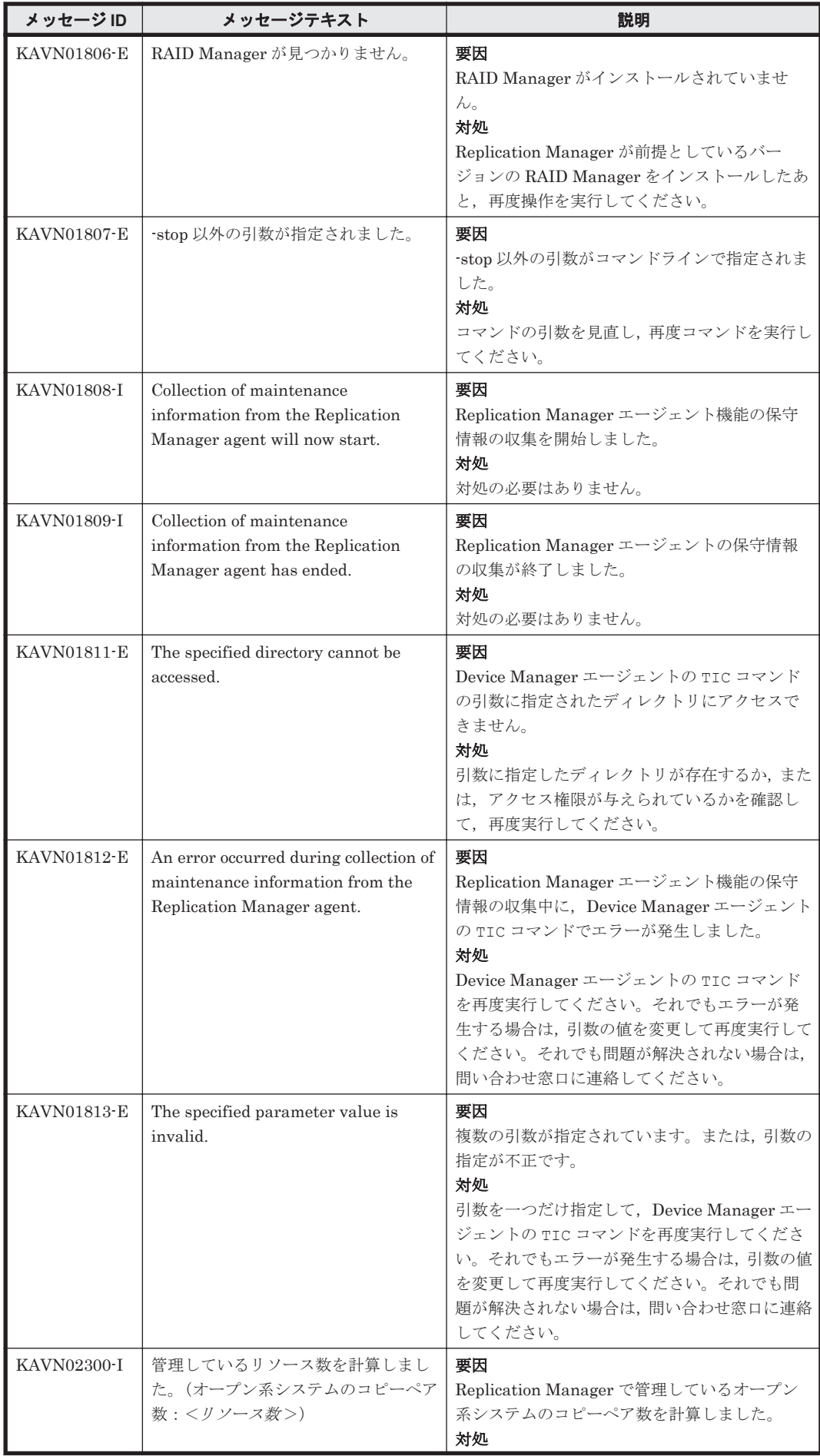

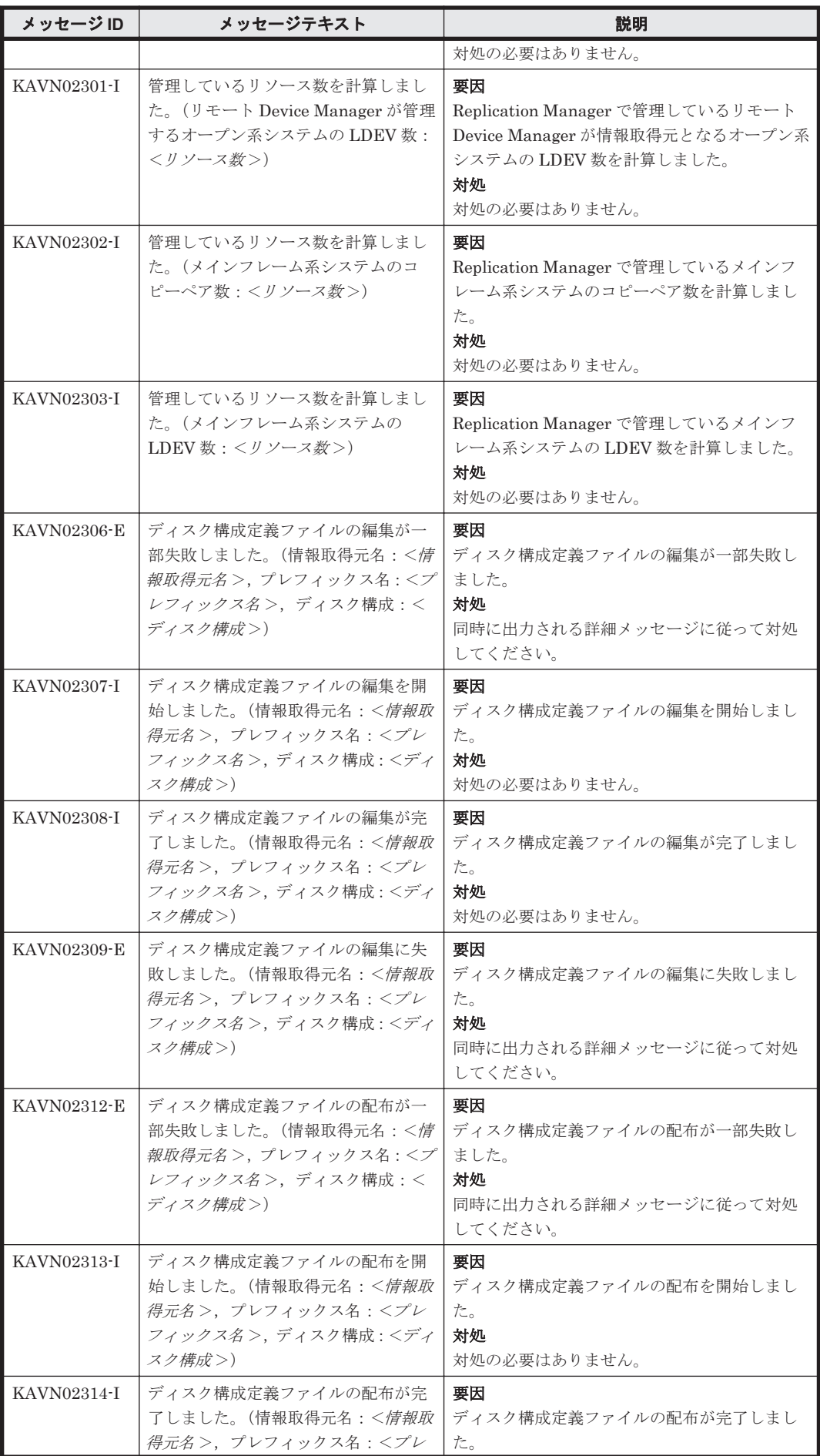

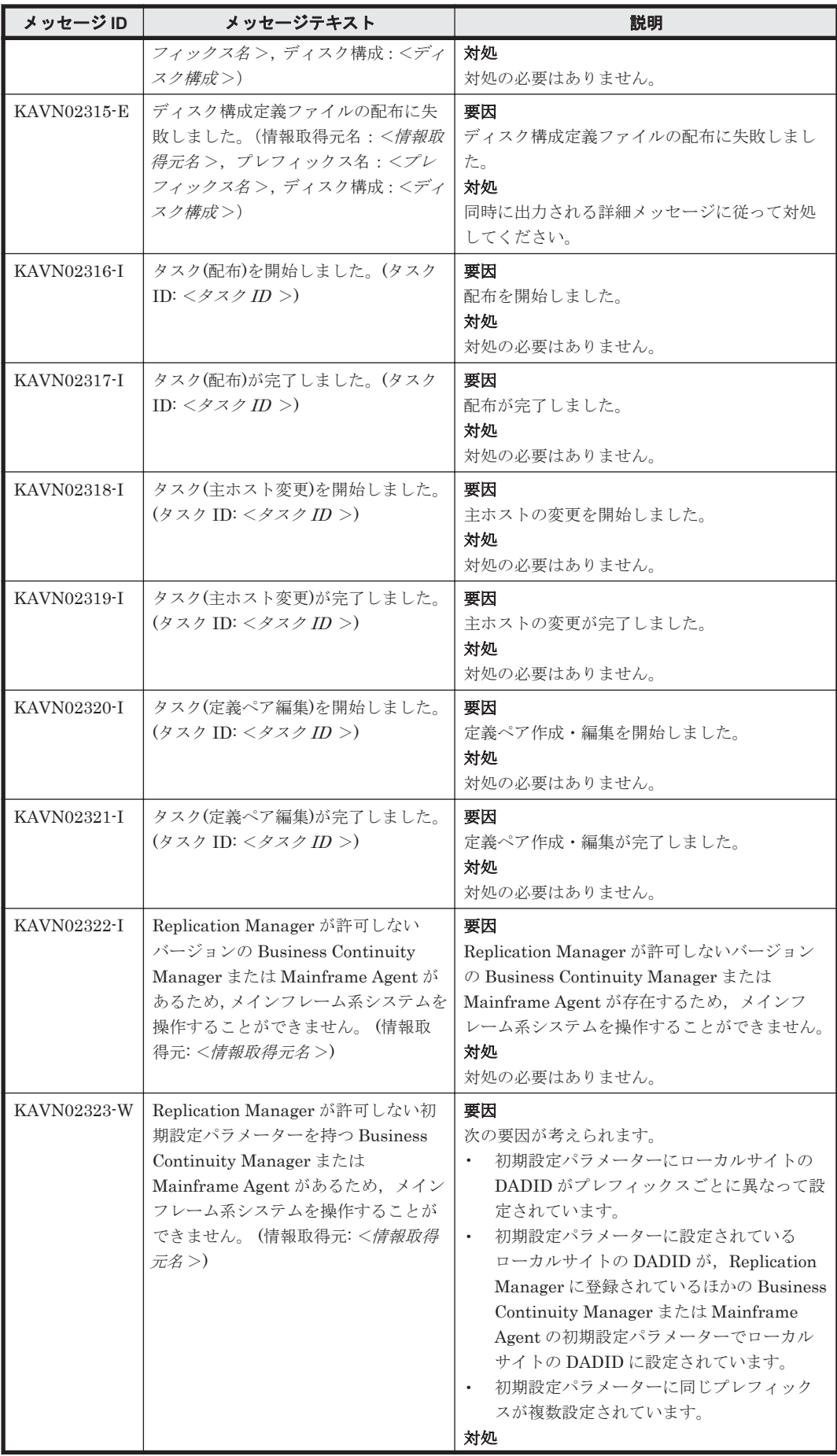

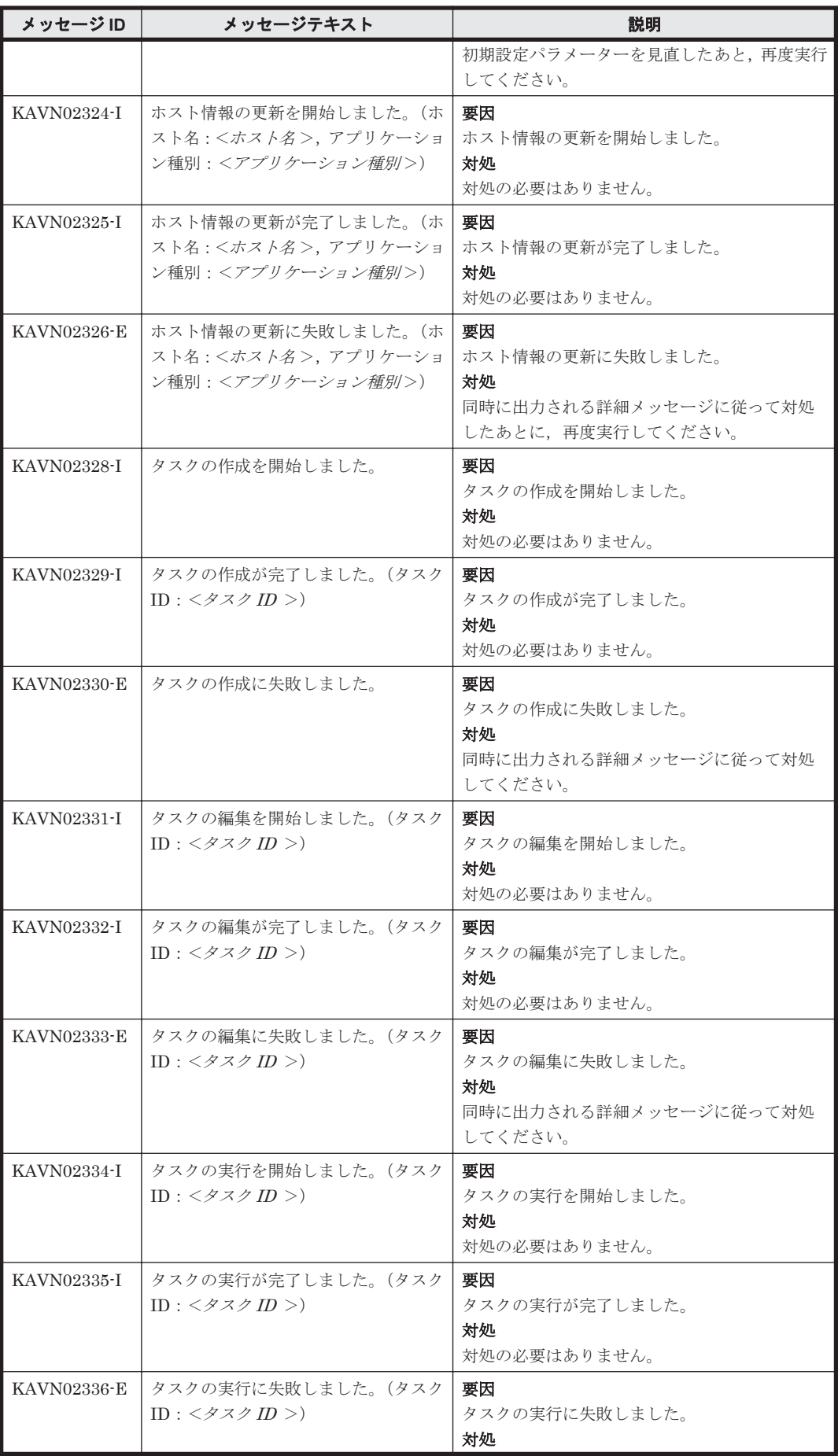

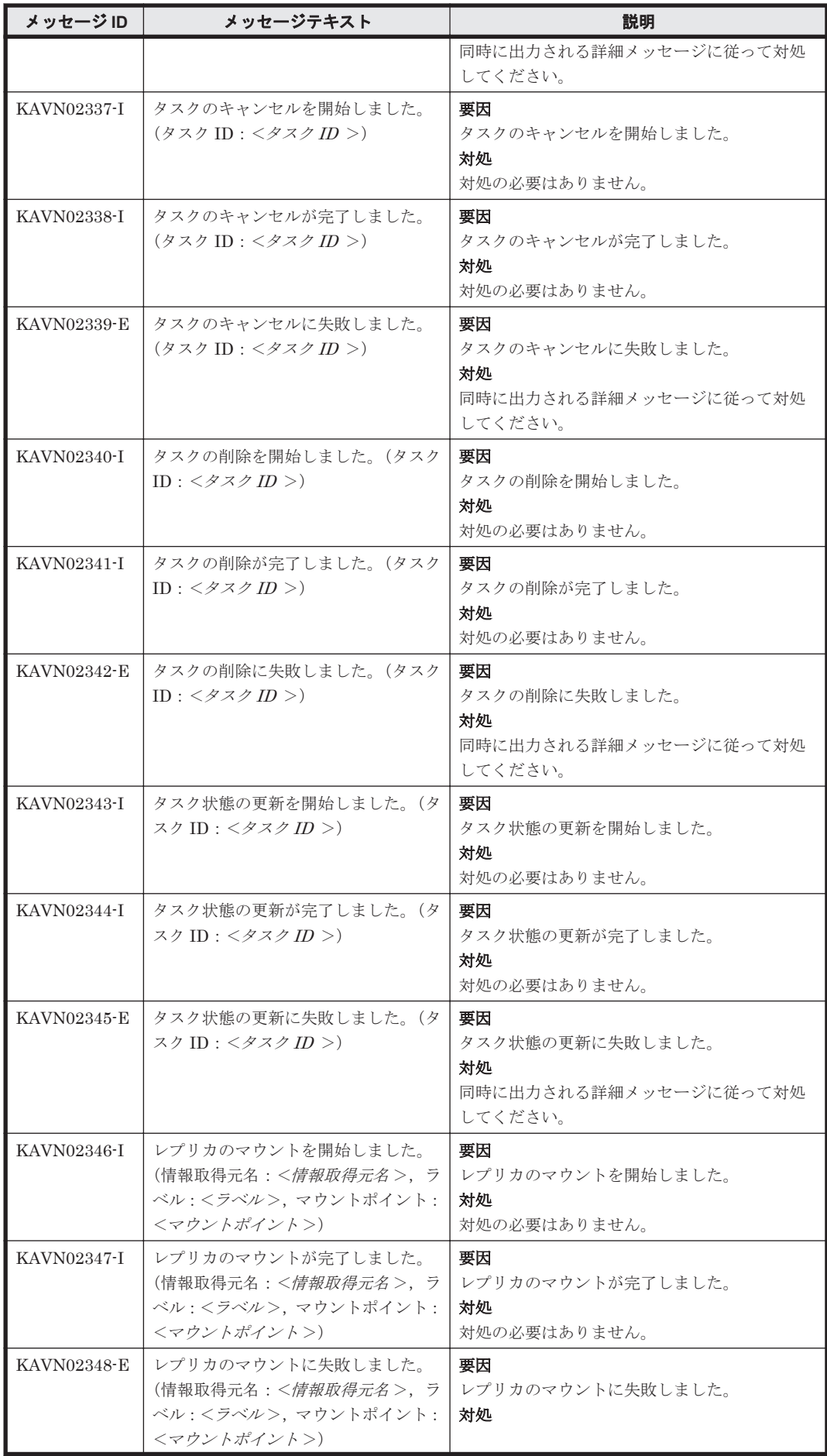

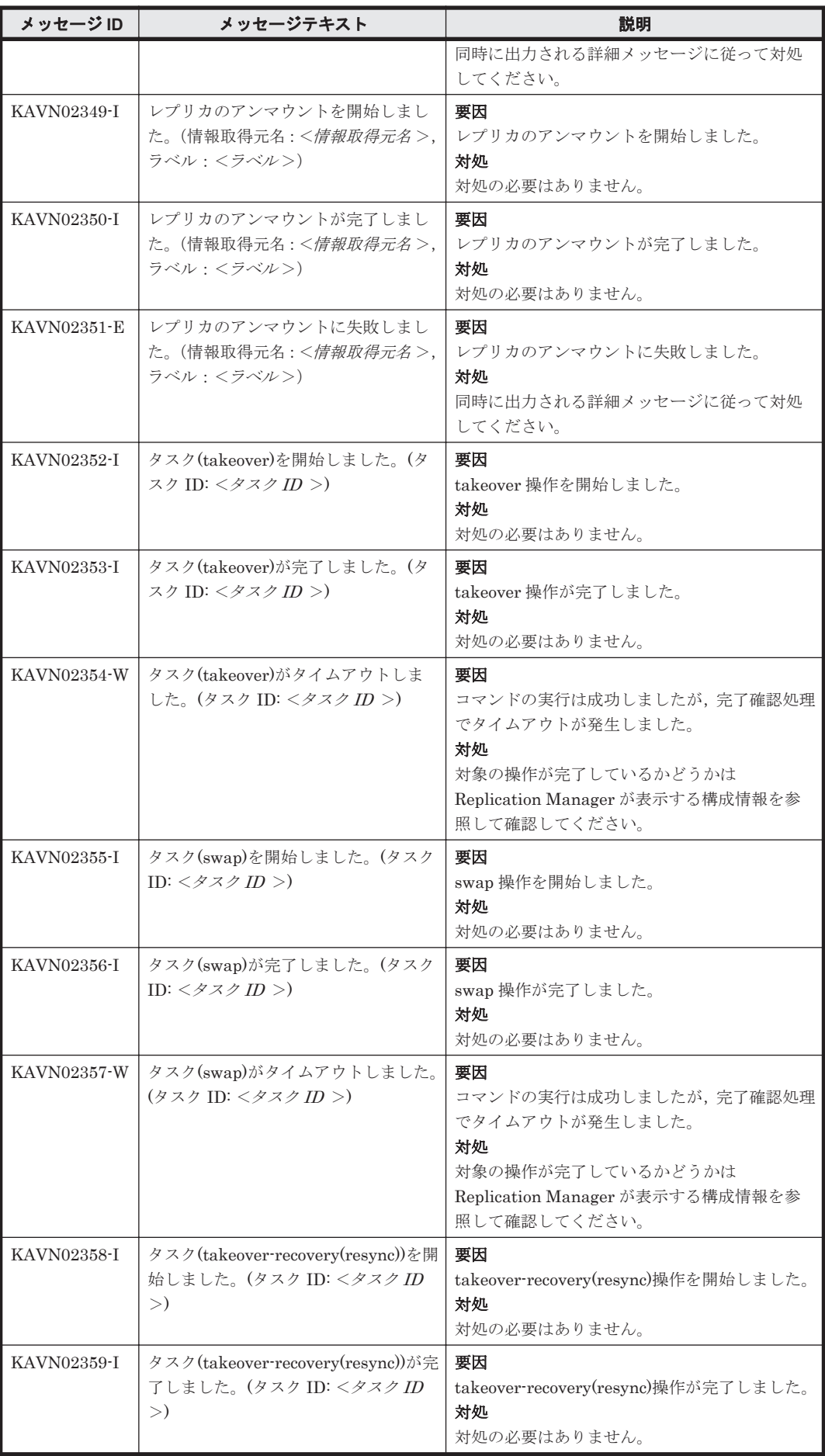

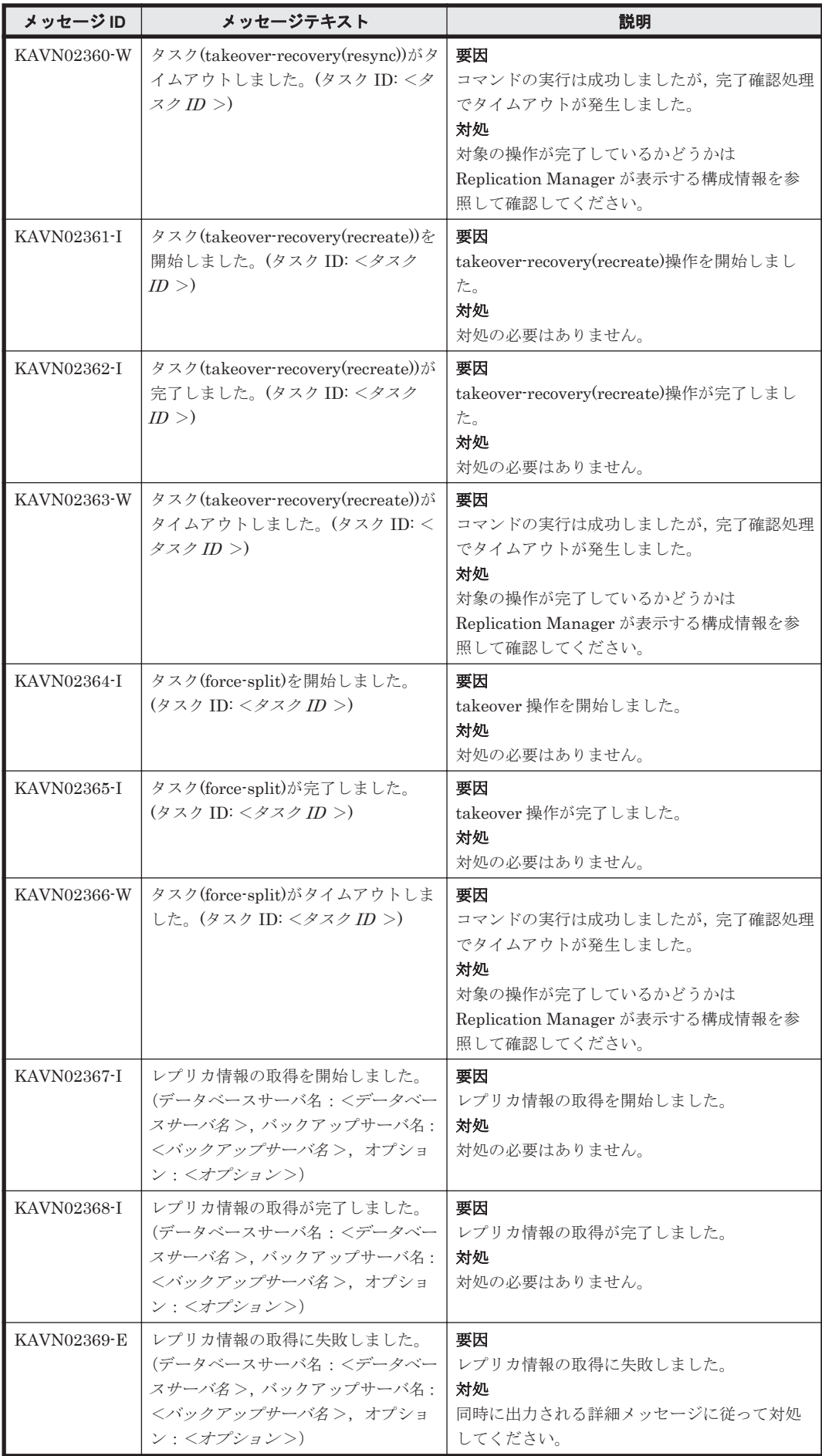

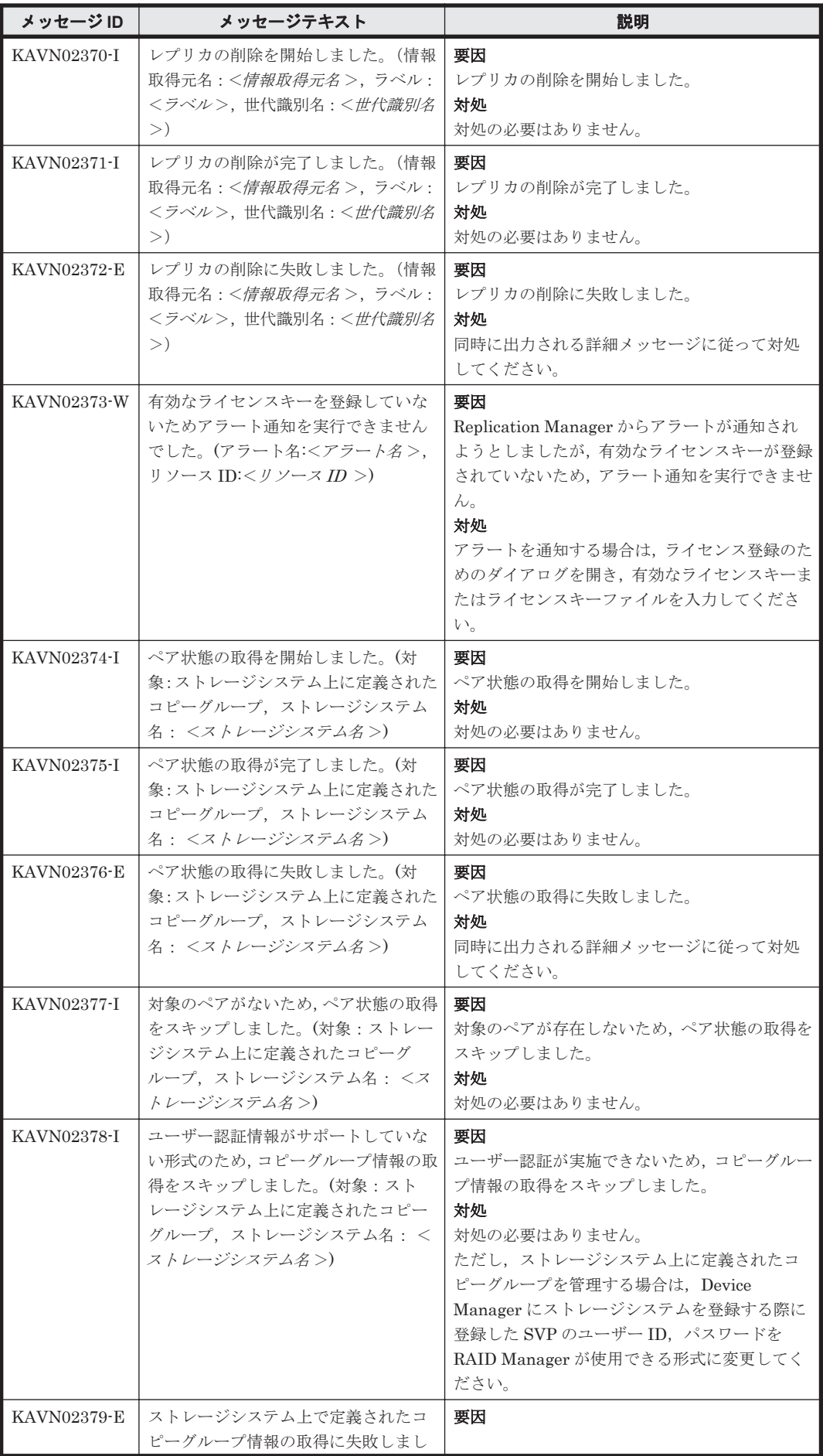

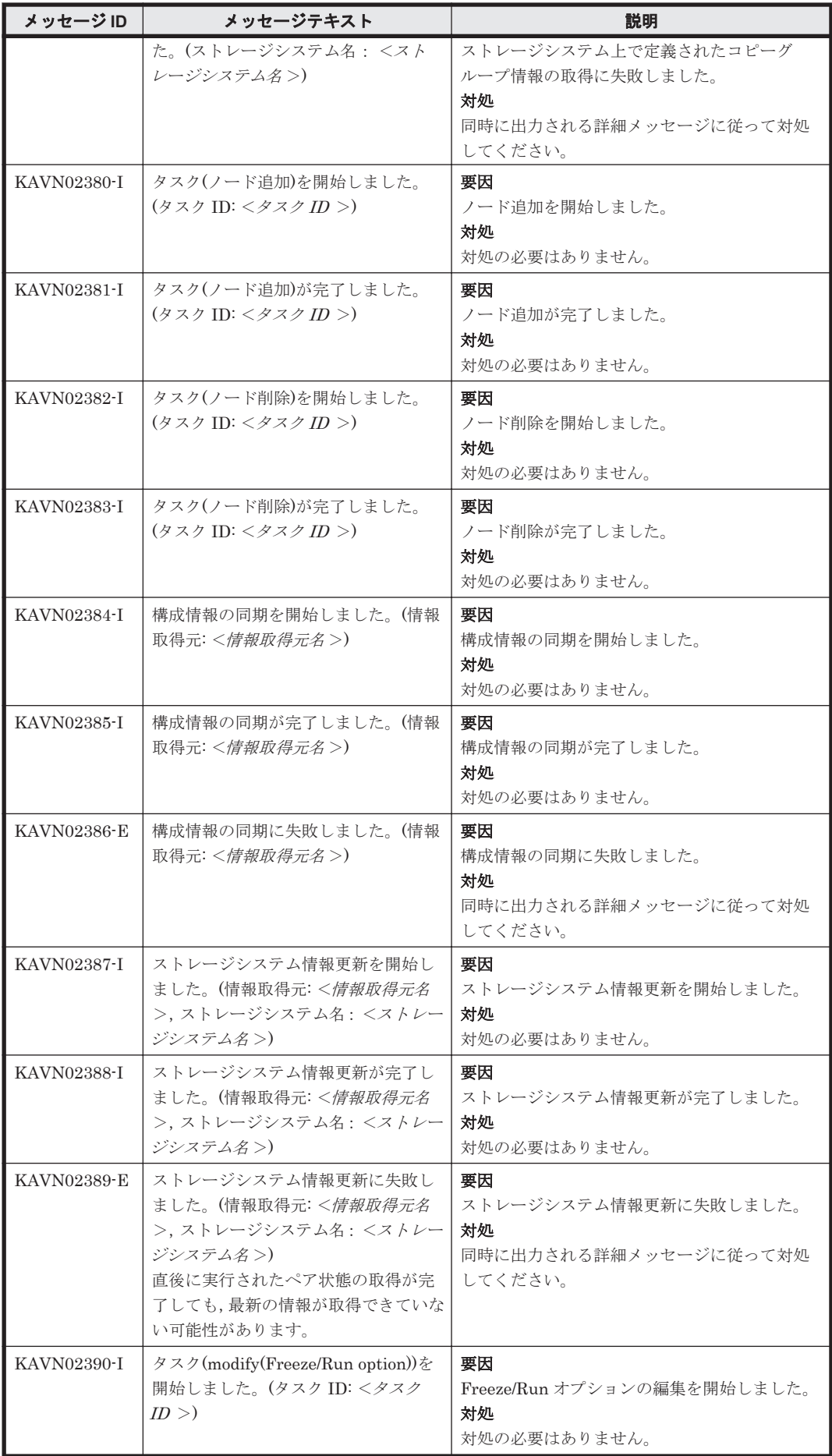

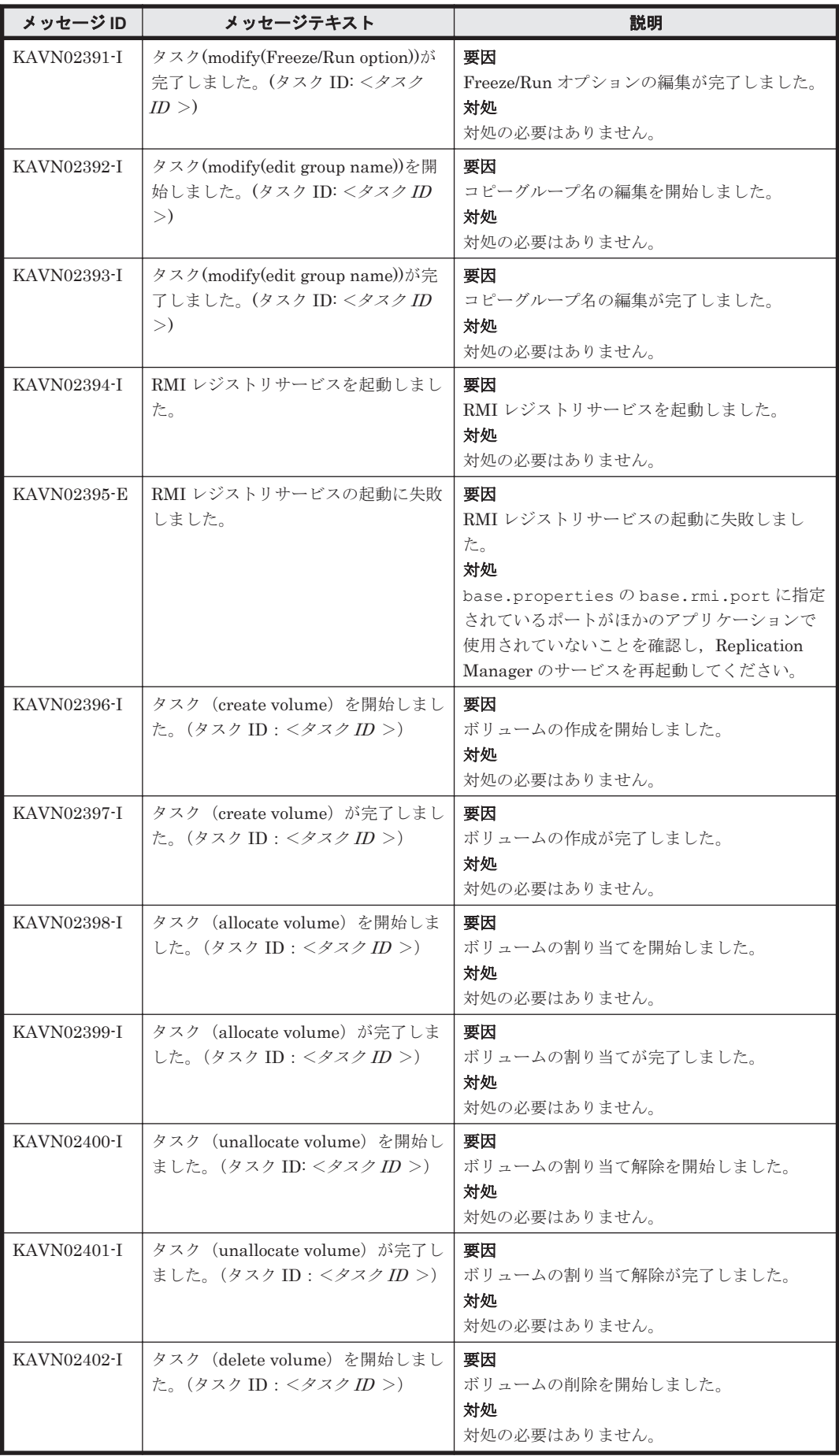

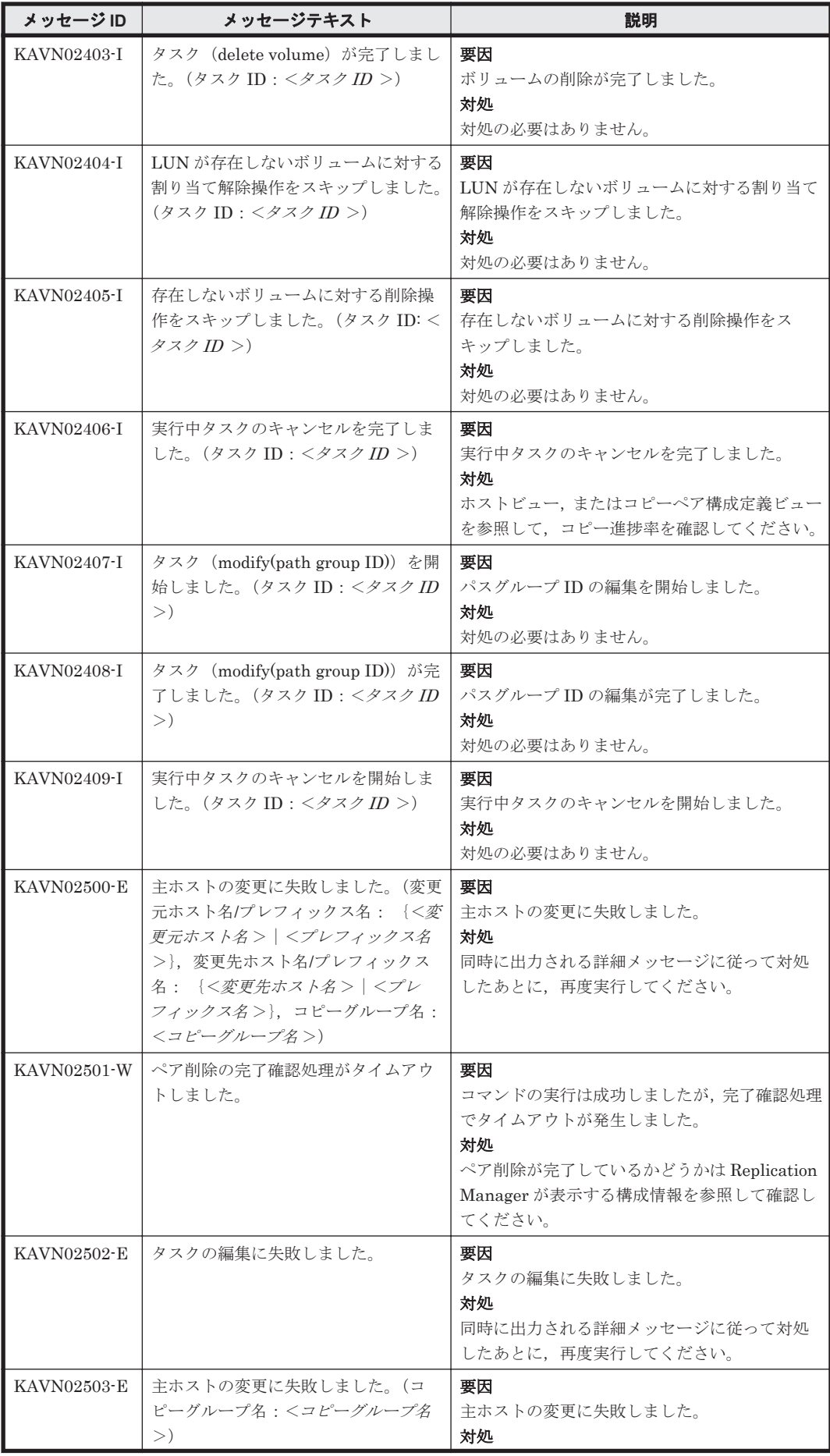

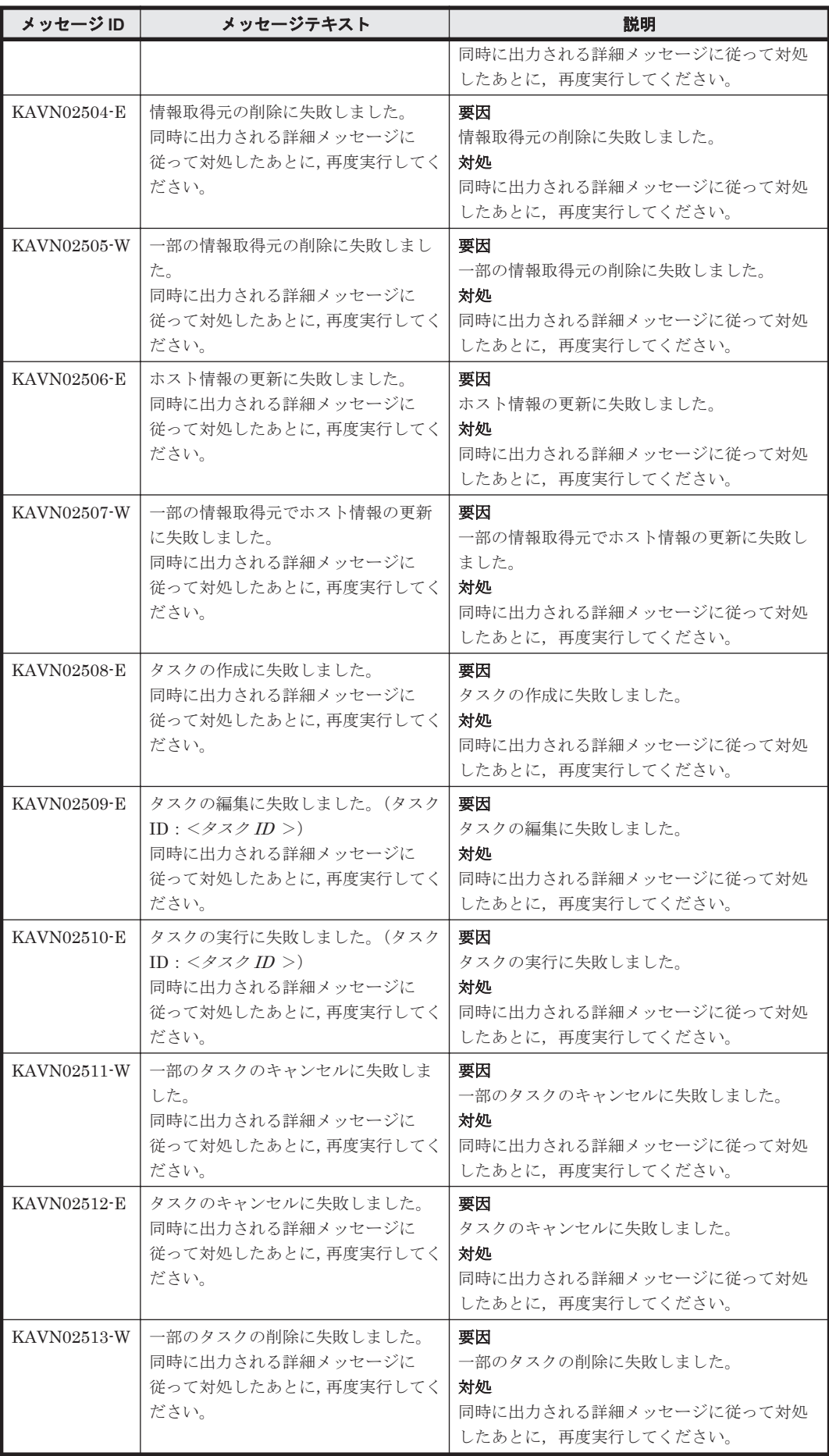

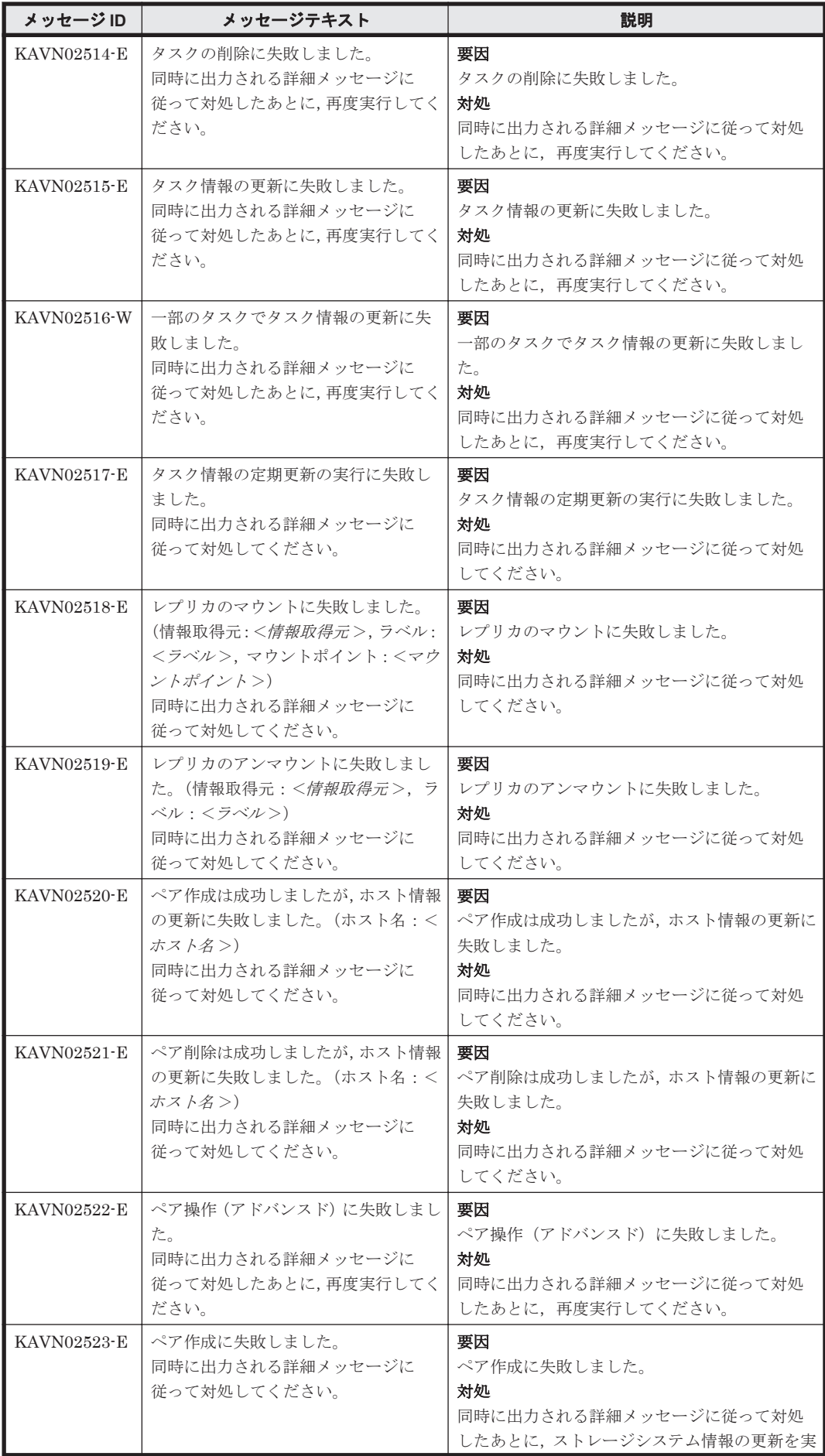

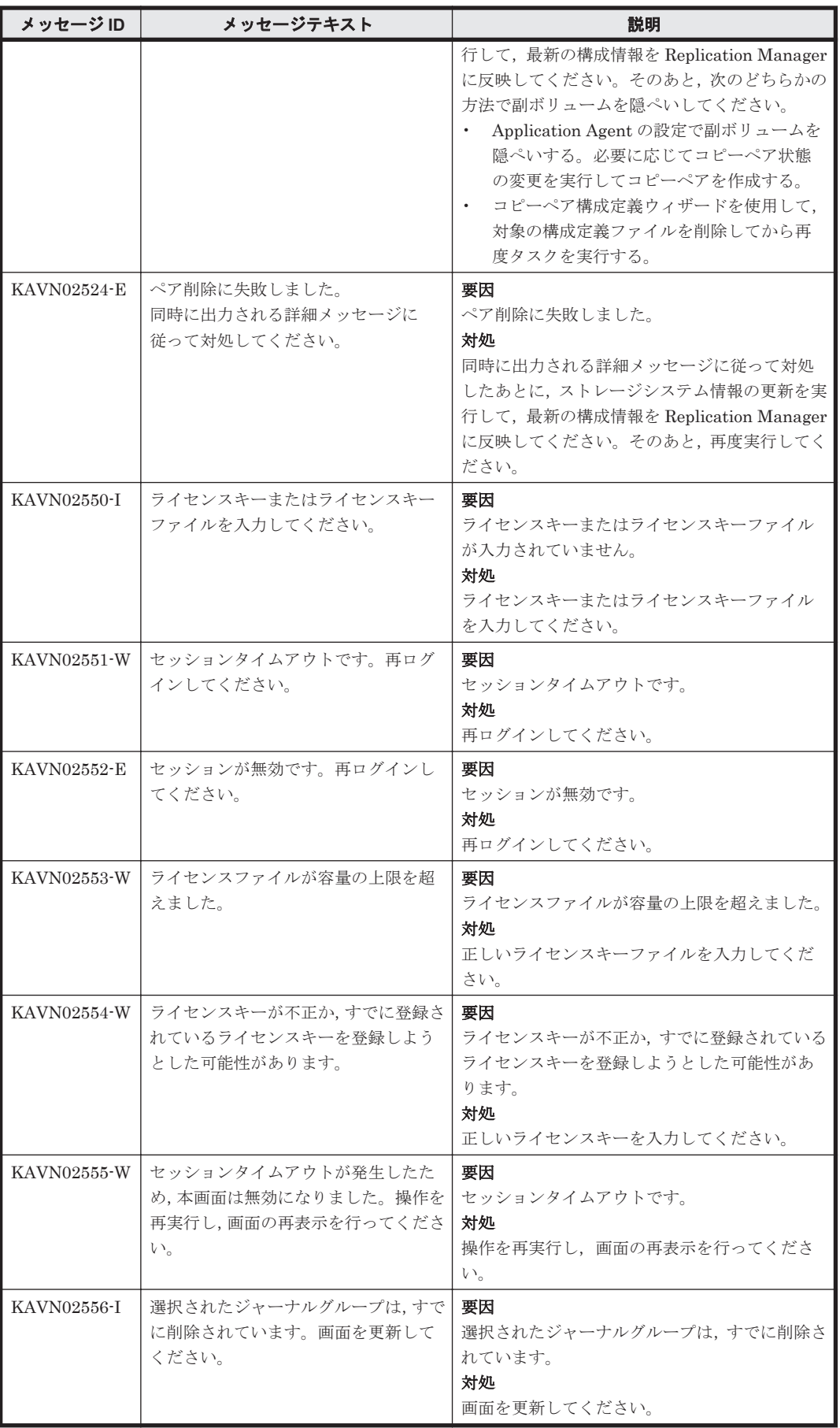

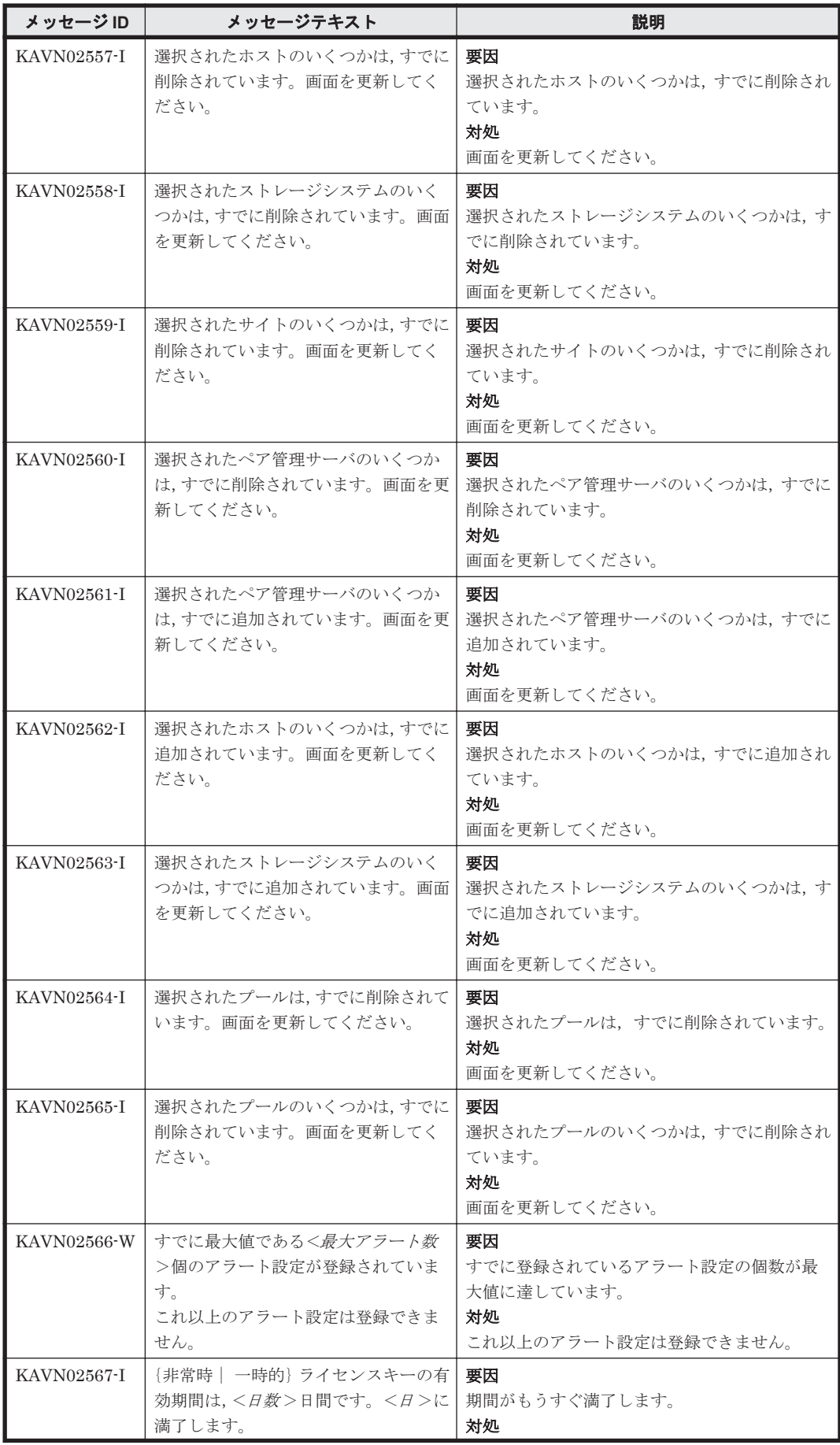

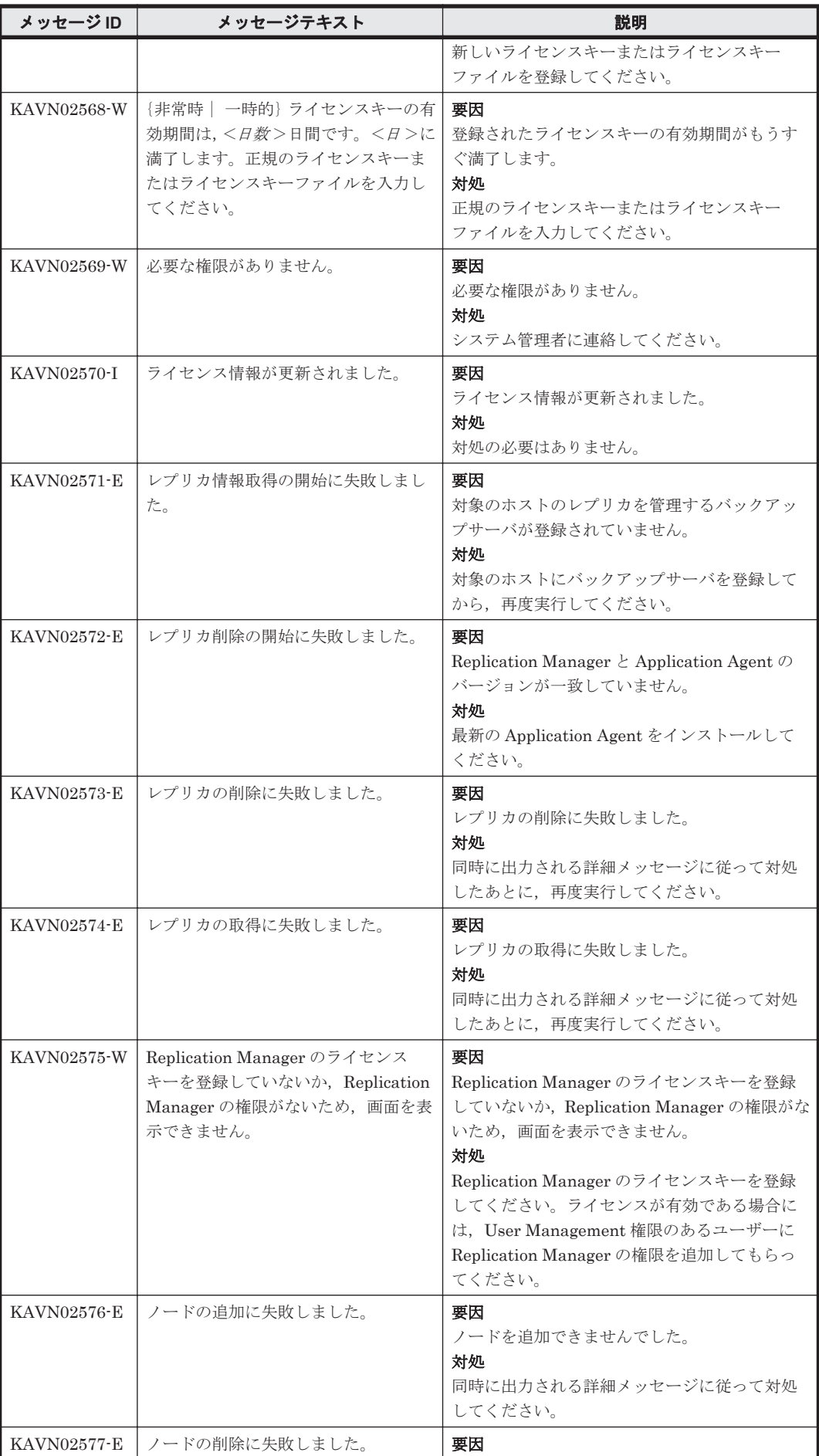

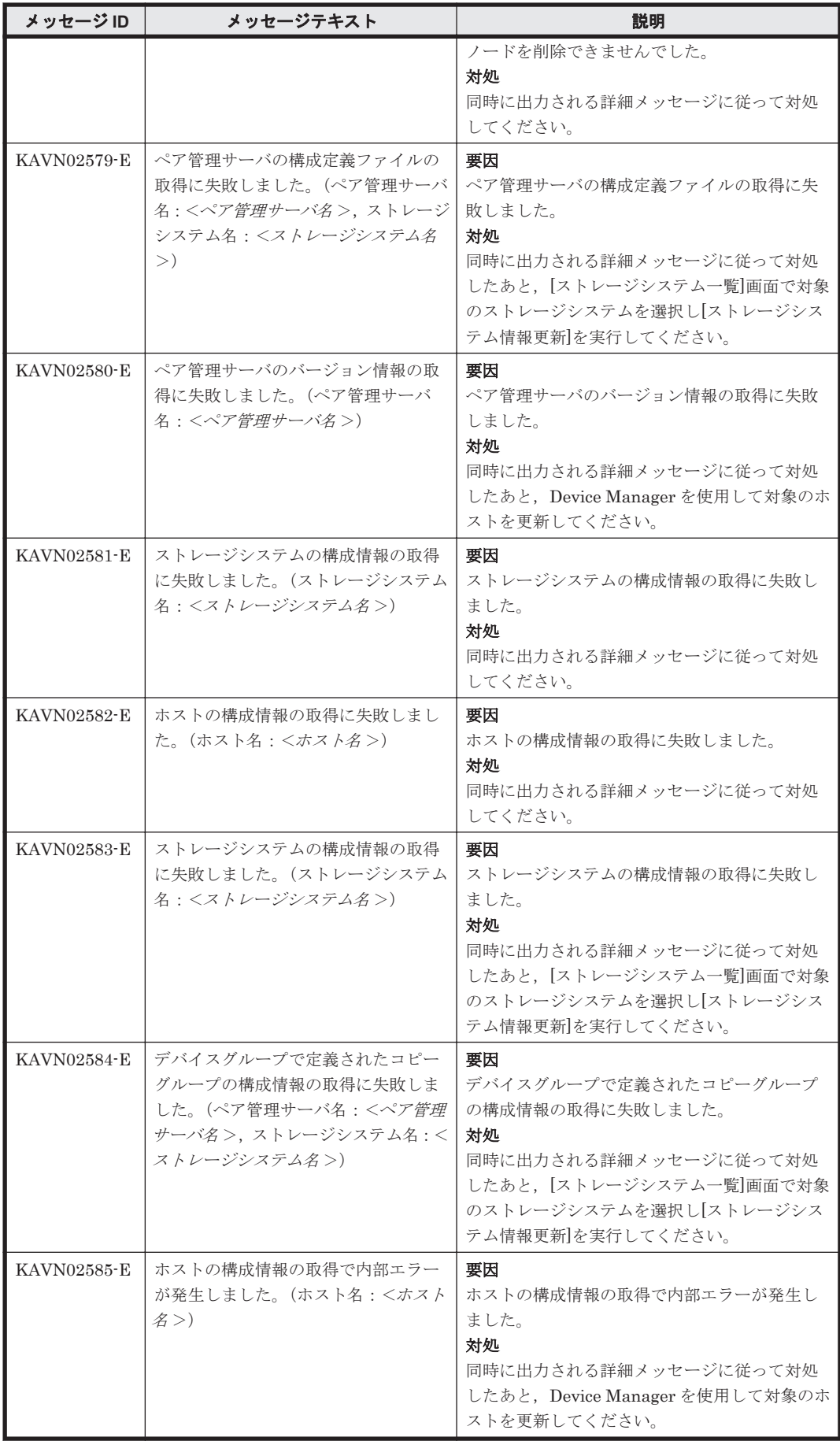

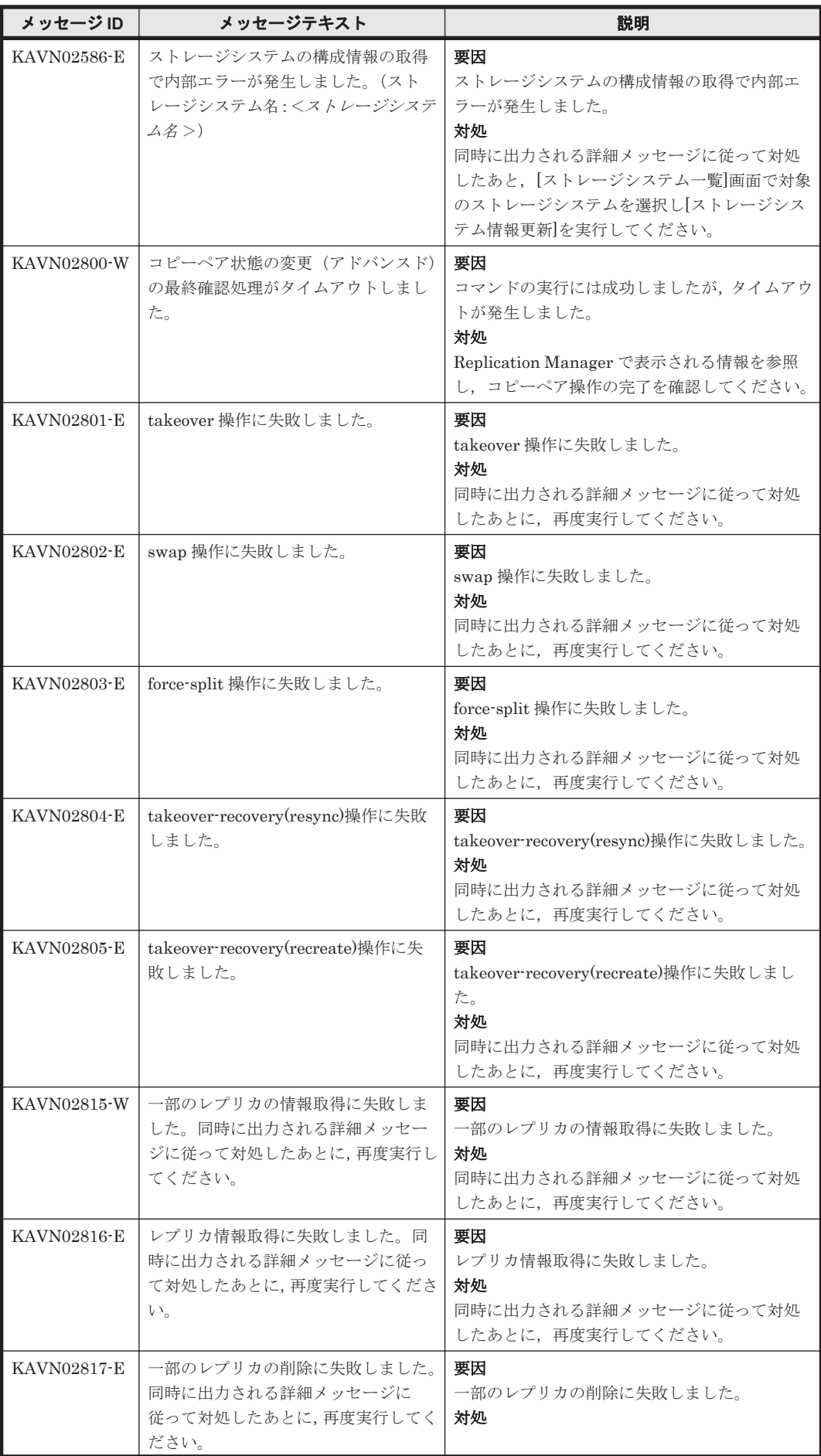

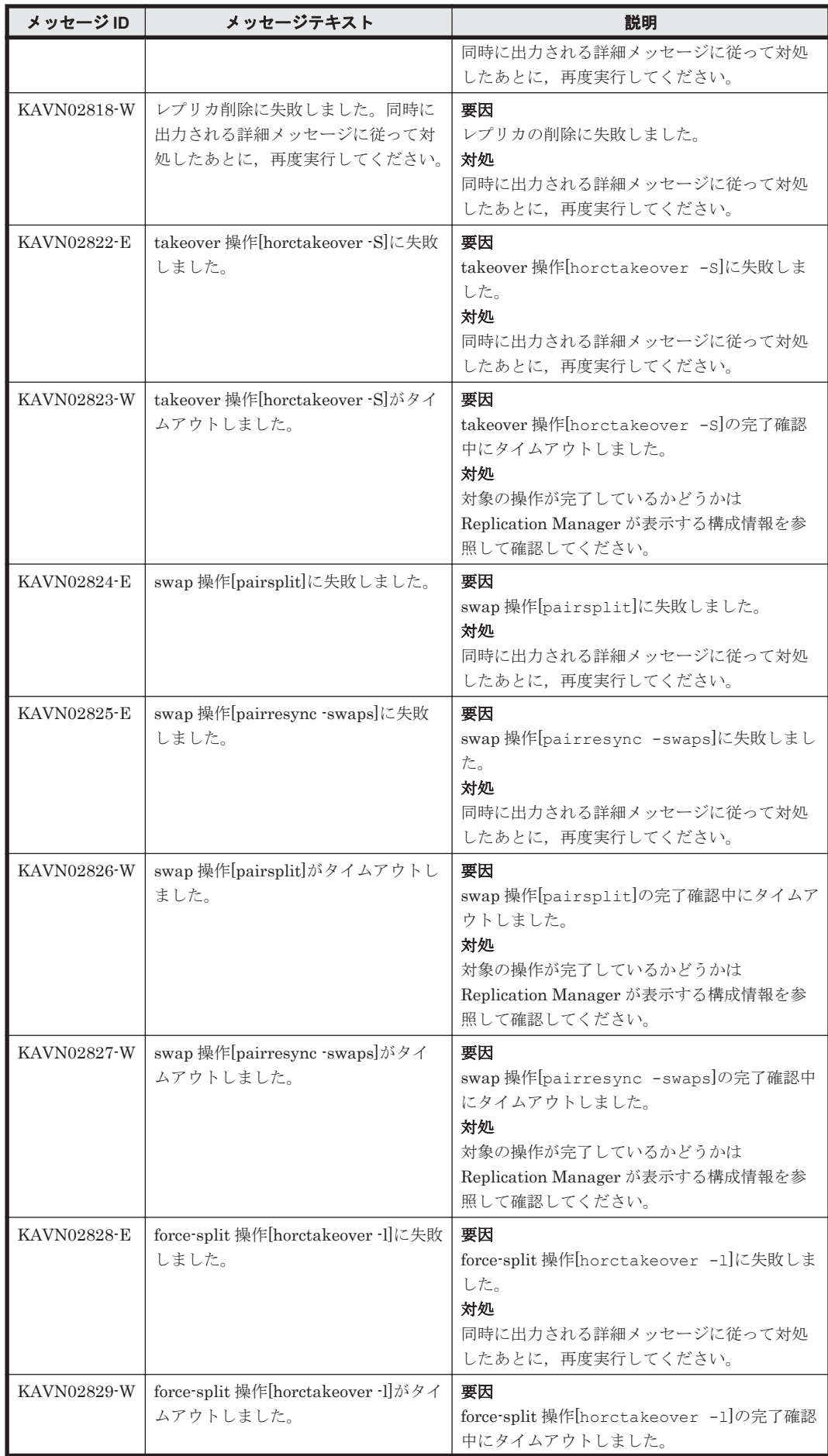

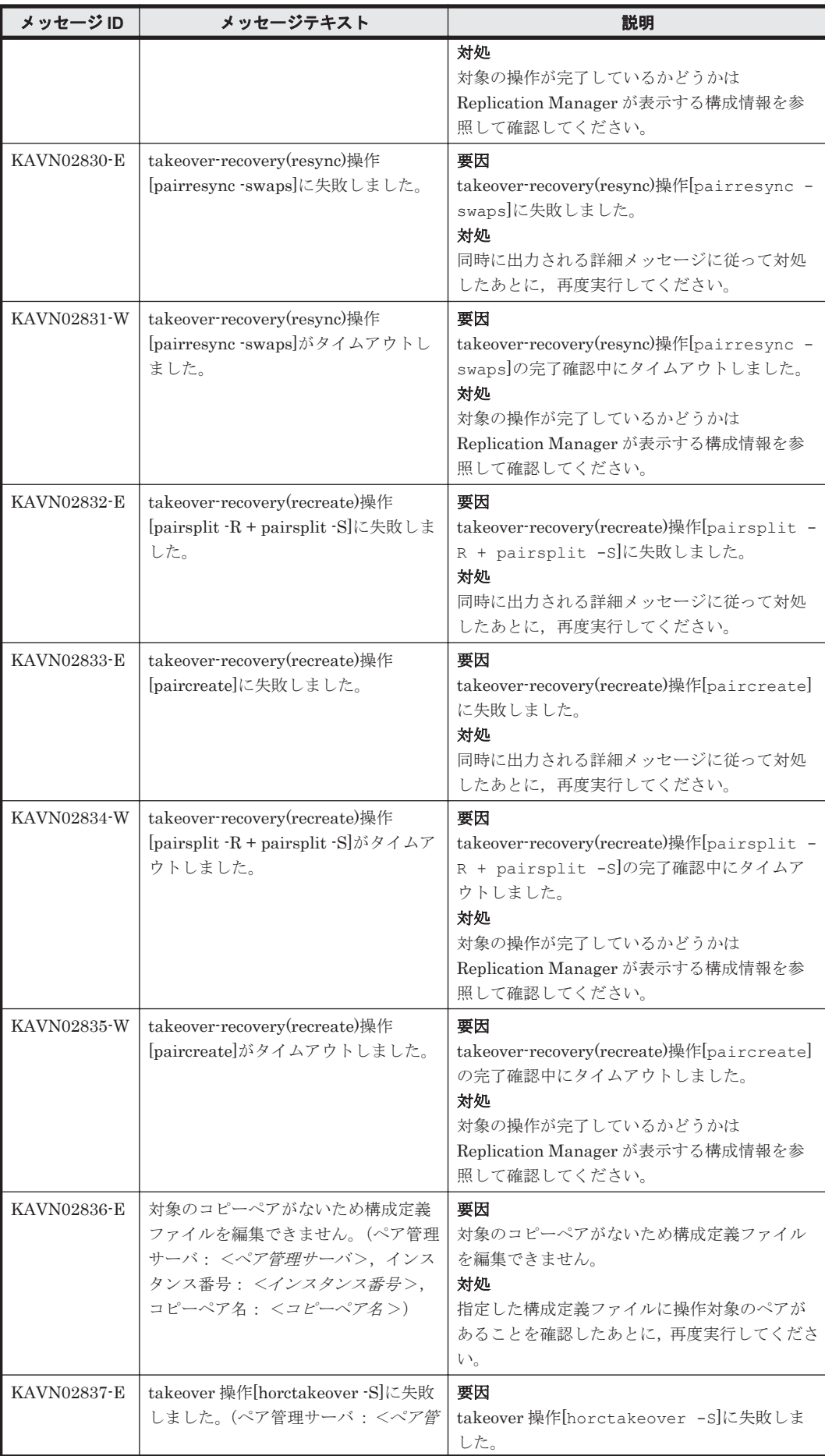

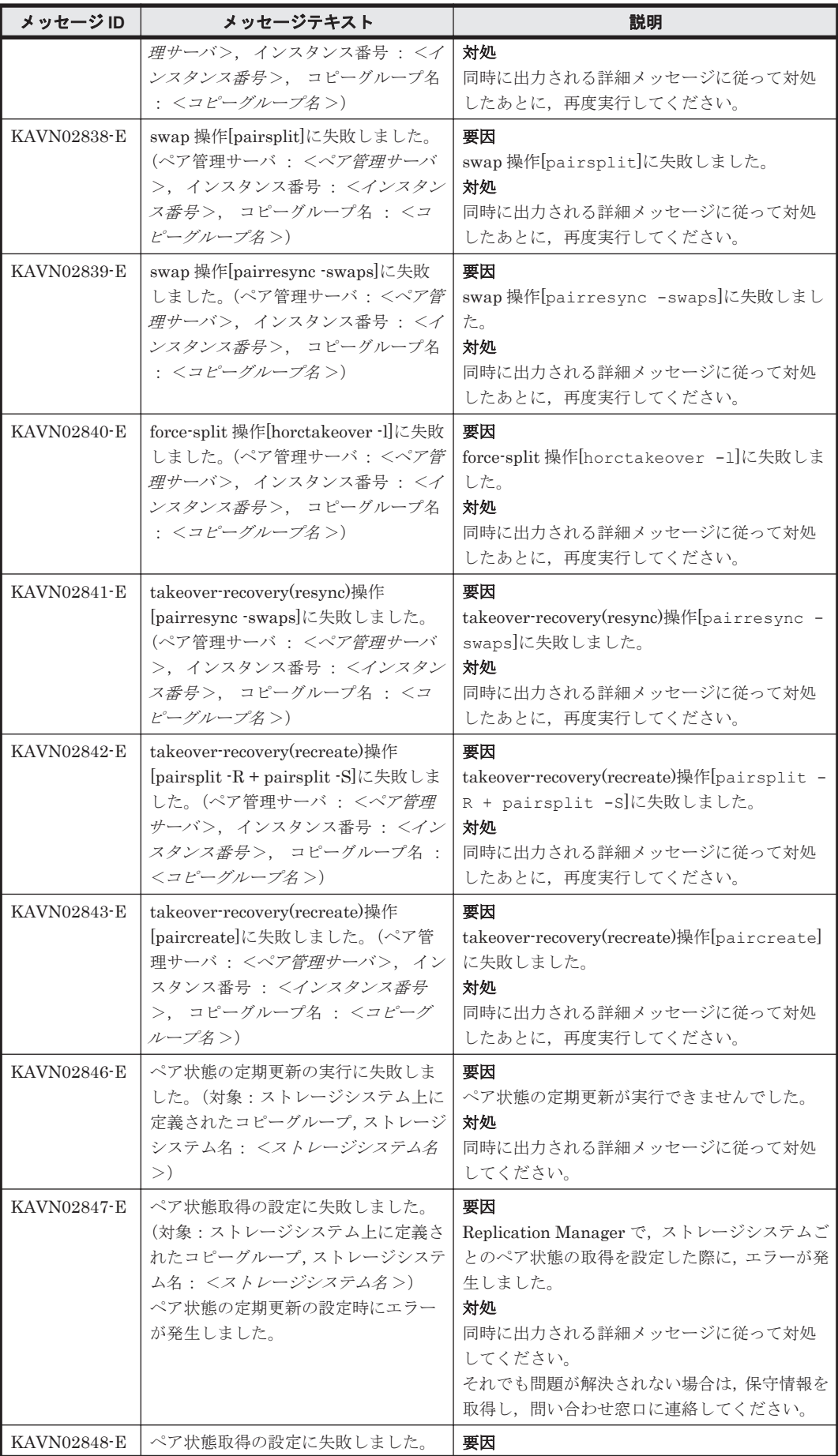

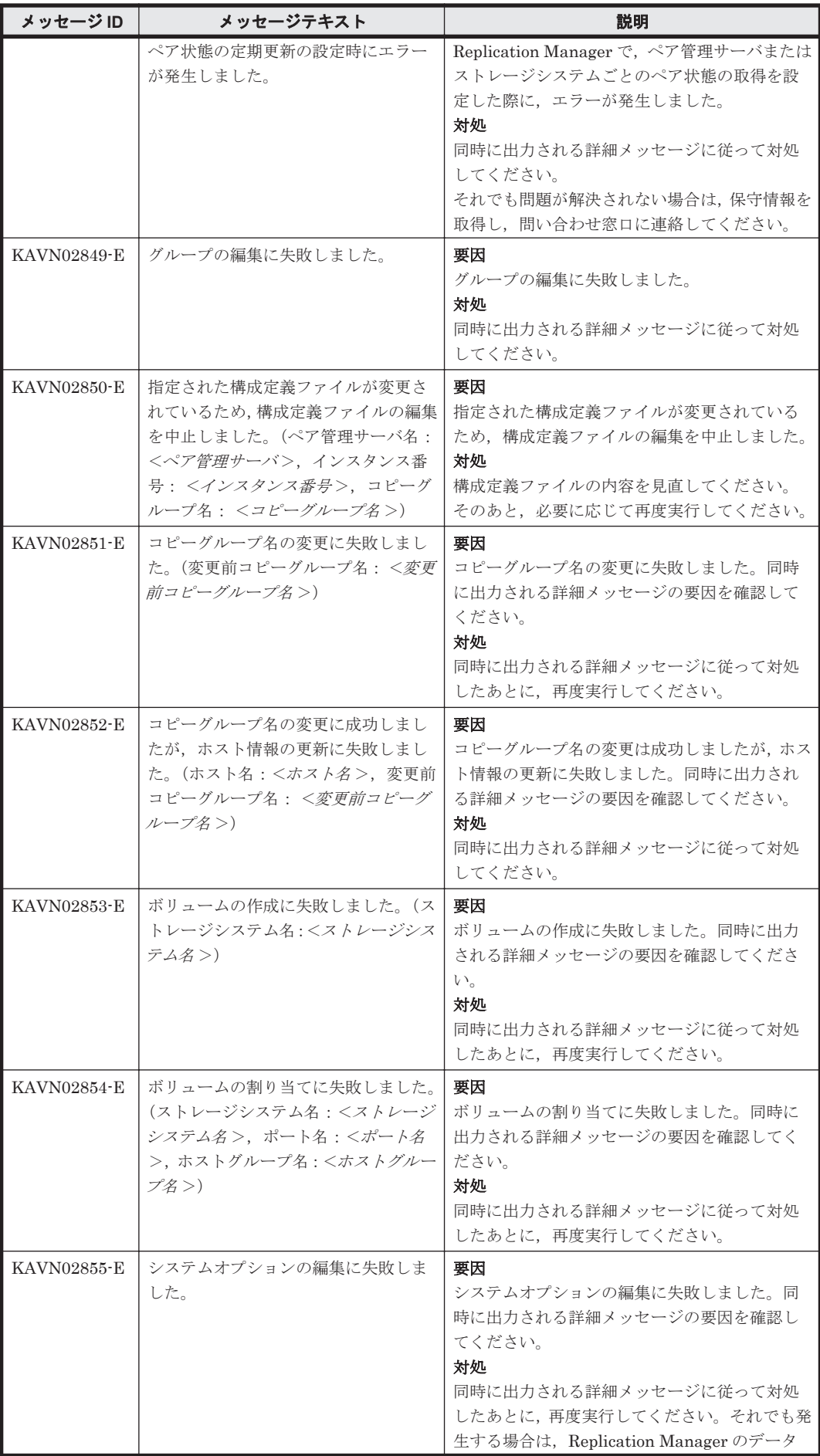

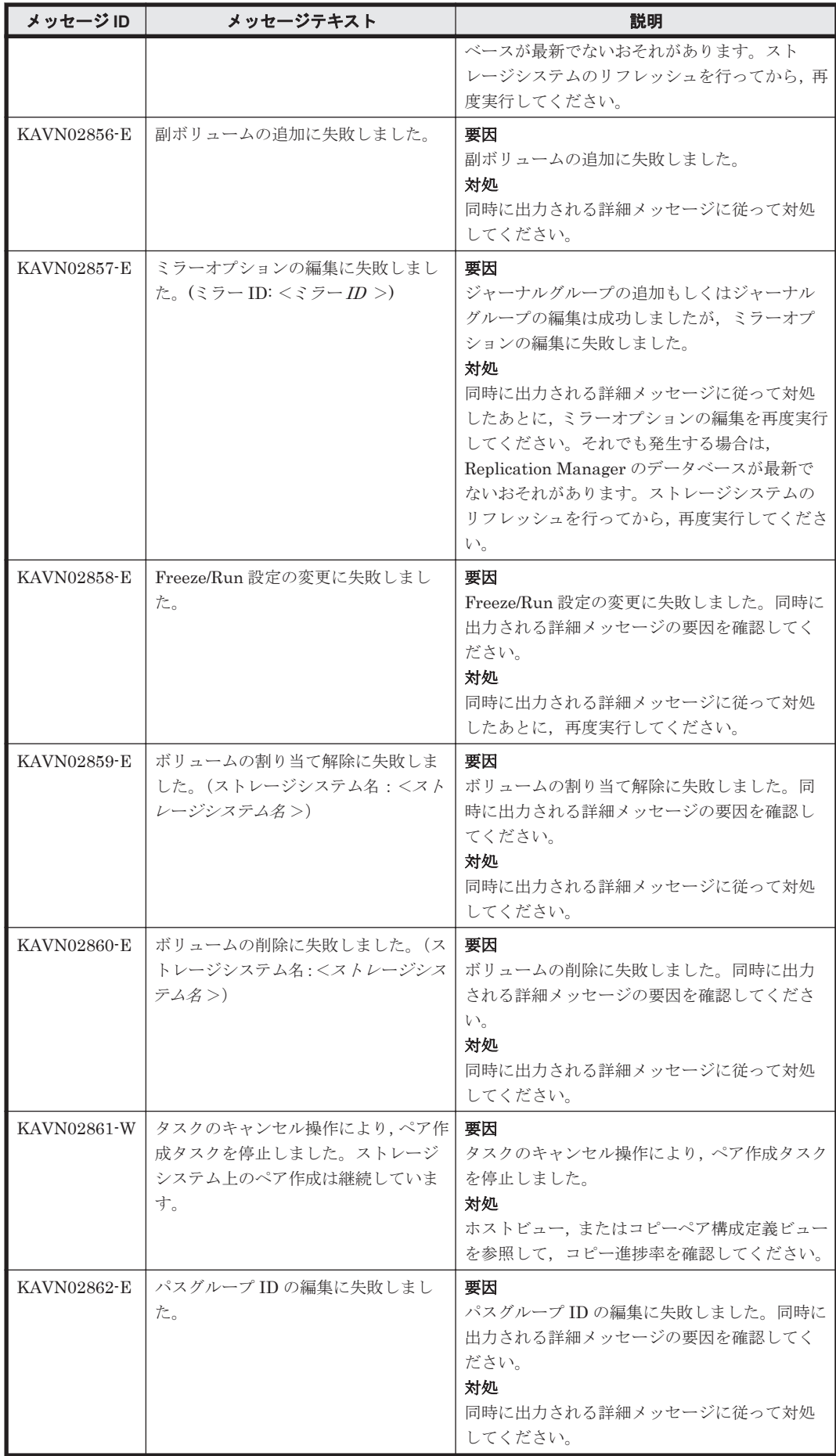

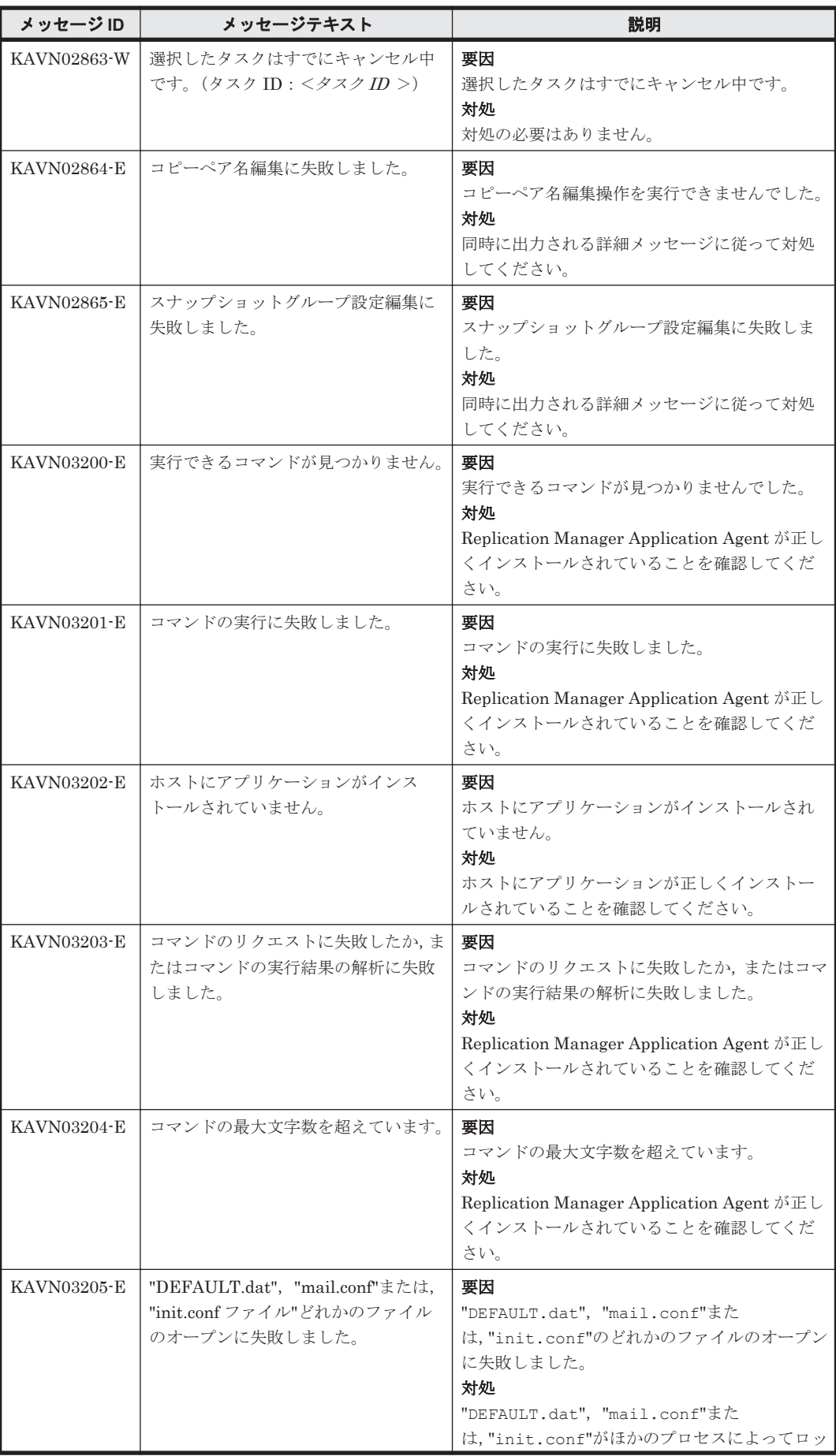

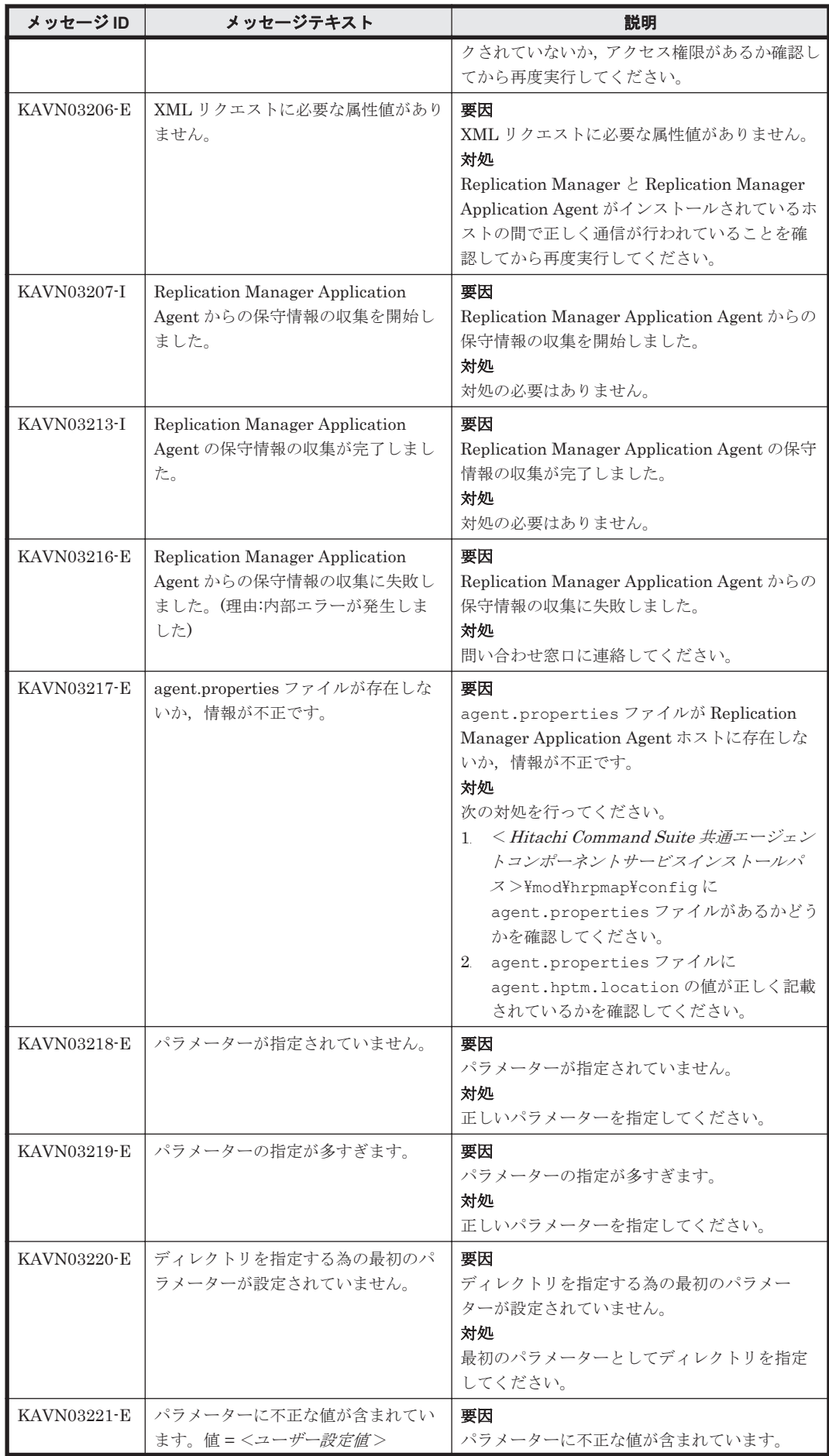

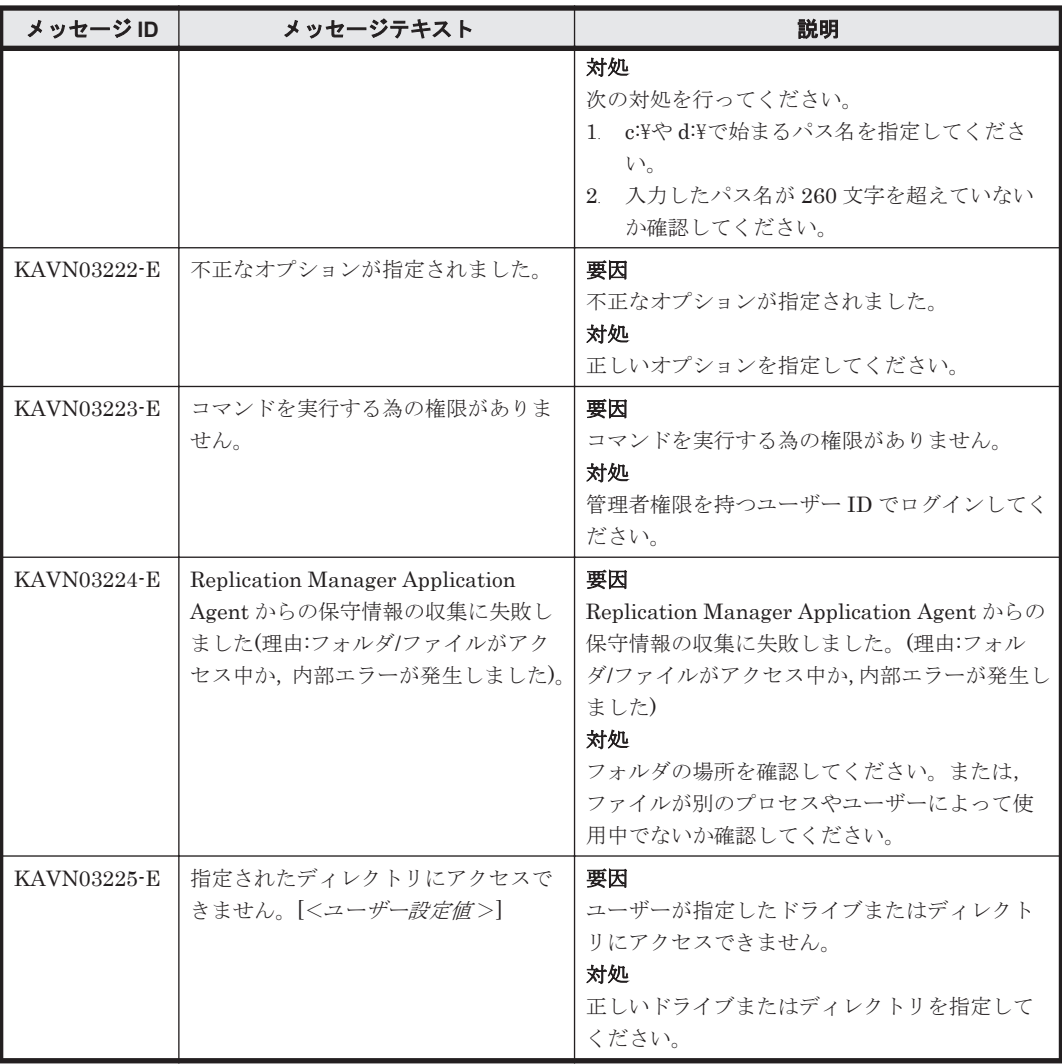

## **10.2 KAVN10000**~**KAVN19999**

Replication Manager に関するメッセージ(KAVN10000~KAVN19999)を次の表に示します。

表 **10-2 KAVN10000**~**KAVN19999**:**Replication Manager** のメッセージ

| メッセージID     | メッセージテキスト                                                                                                    | 説明                                                         |
|-------------|----------------------------------------------------------------------------------------------------|------------------------------------------------------------|
| KAVN10001-I | The task has started, (task ID = $\leq \not\leq$<br>スクID >, Target = <操作対象>,<br>Task Type = $\langle \frac{\partial \mathcal{L}}{\partial x^2} \frac{\partial \mathcal{L}}{\partial y^2}$                                            | 要因<br>ペア作成を開始しました。<br>対処<br>対処の必要はありません。                   |
| KAVN10002-I | The task has finished. (task ID = $\leq$ $\geq$<br>スクID >, Target = <操作対象>,<br>Task Type = $\langle \frac{\partial \mathcal{L}}{\partial x} \frac{\partial \mathcal{L}}{\partial y} \frac{\partial \mathcal{L}}{\partial z} \rangle$ | 要因<br>ペア作成が完了しました。<br>対処<br>対処の必要はありません。                   |
| KAVN10003-W | The task has time out. (task ID $=$ $<$<br>タスク ID >, Target = <操作対象>,<br>Task Type = $\langle \frac{\partial \mathcal{L}}{\partial x^2} \frac{\partial \mathcal{L}}{\partial y^2}$                                                   | 要因<br>ペア作成の完了確認処理でタイムアウトが発生<br>しました。<br>対処<br>対処の必要はありません。 |
| KAVN10004-W | An attempt to modify the<br>configuration definition file has                                                                                                    | 要因<br>構成定義ファイルの変更に失敗しました。                                  |

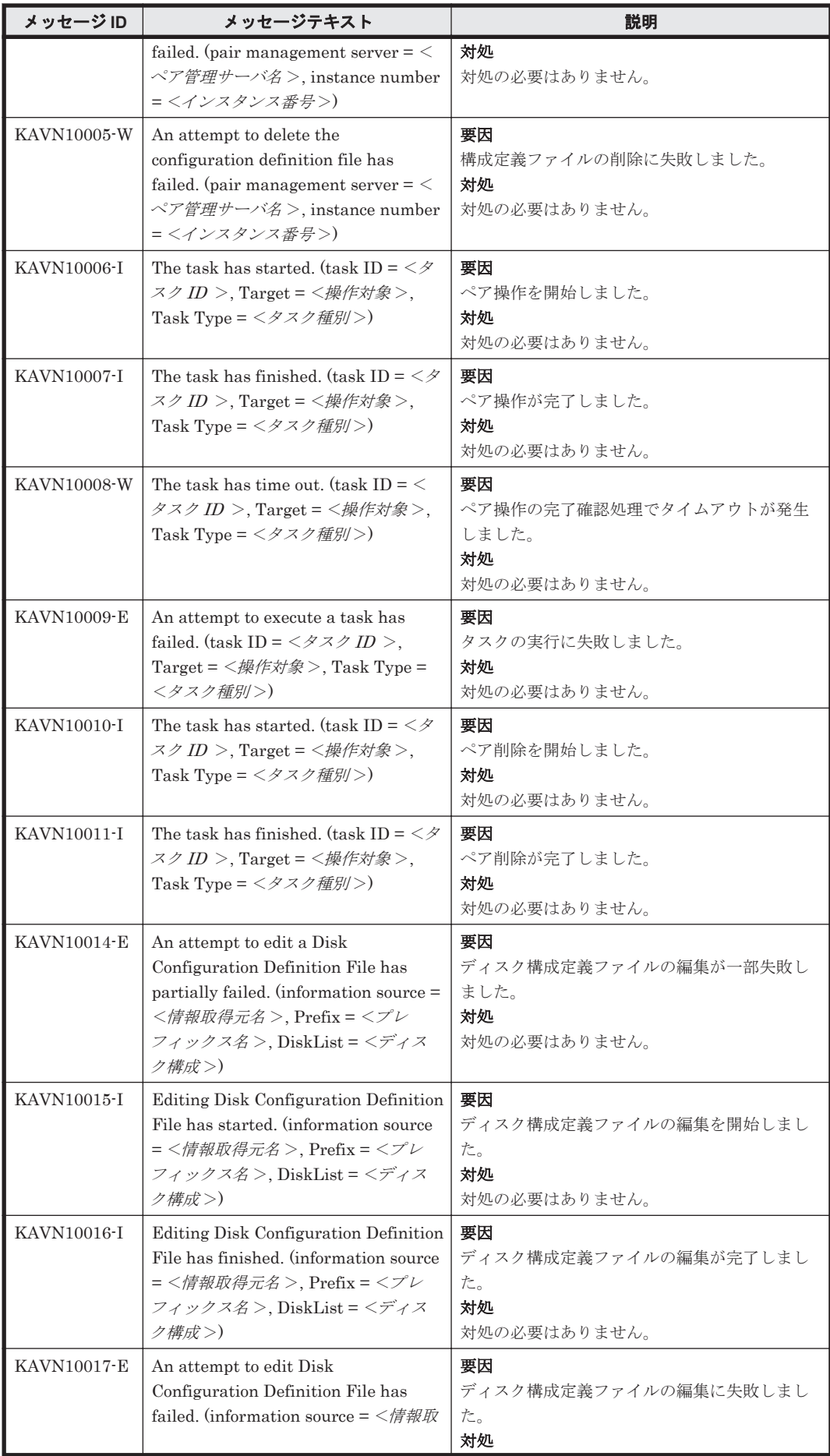

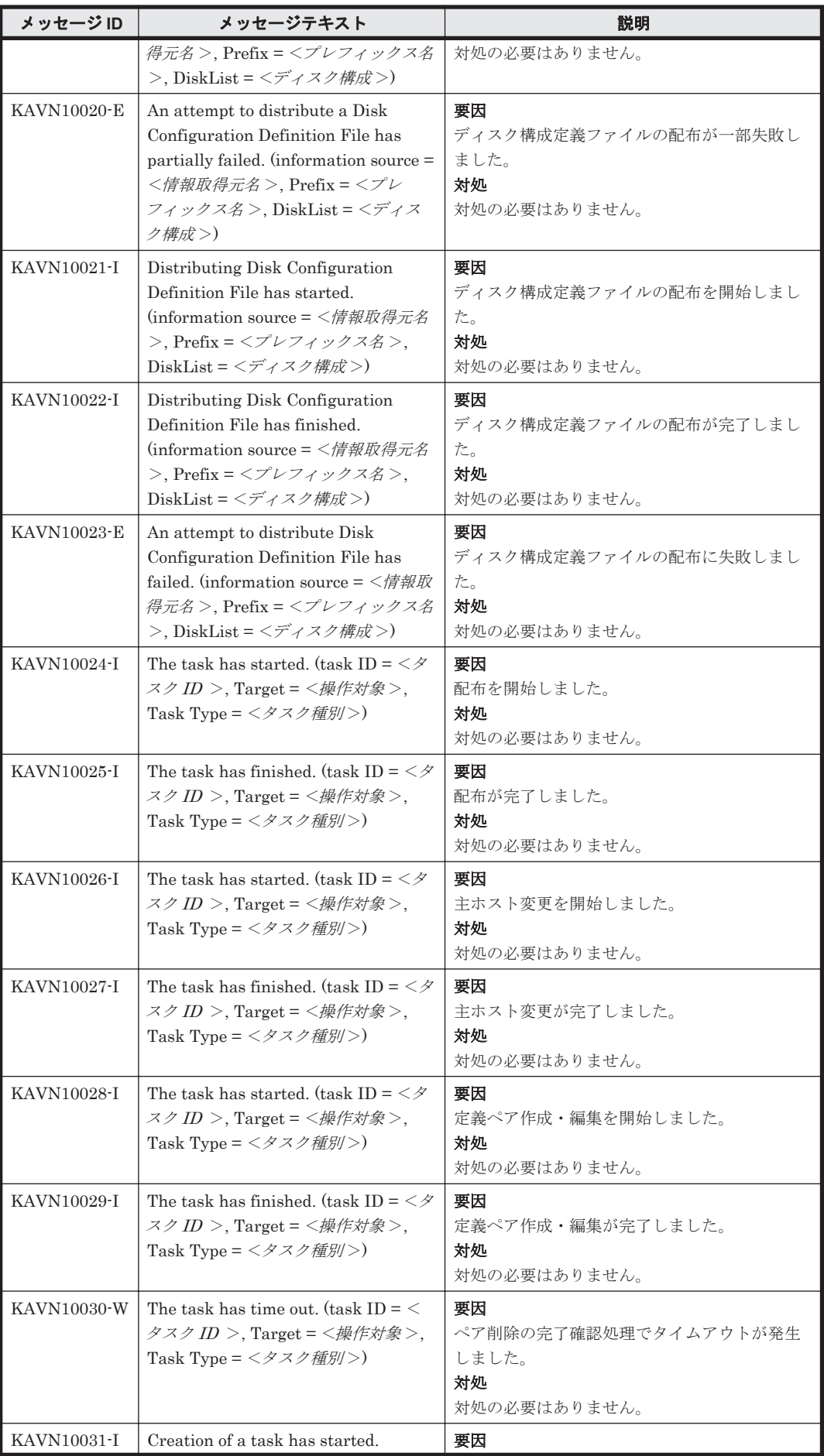

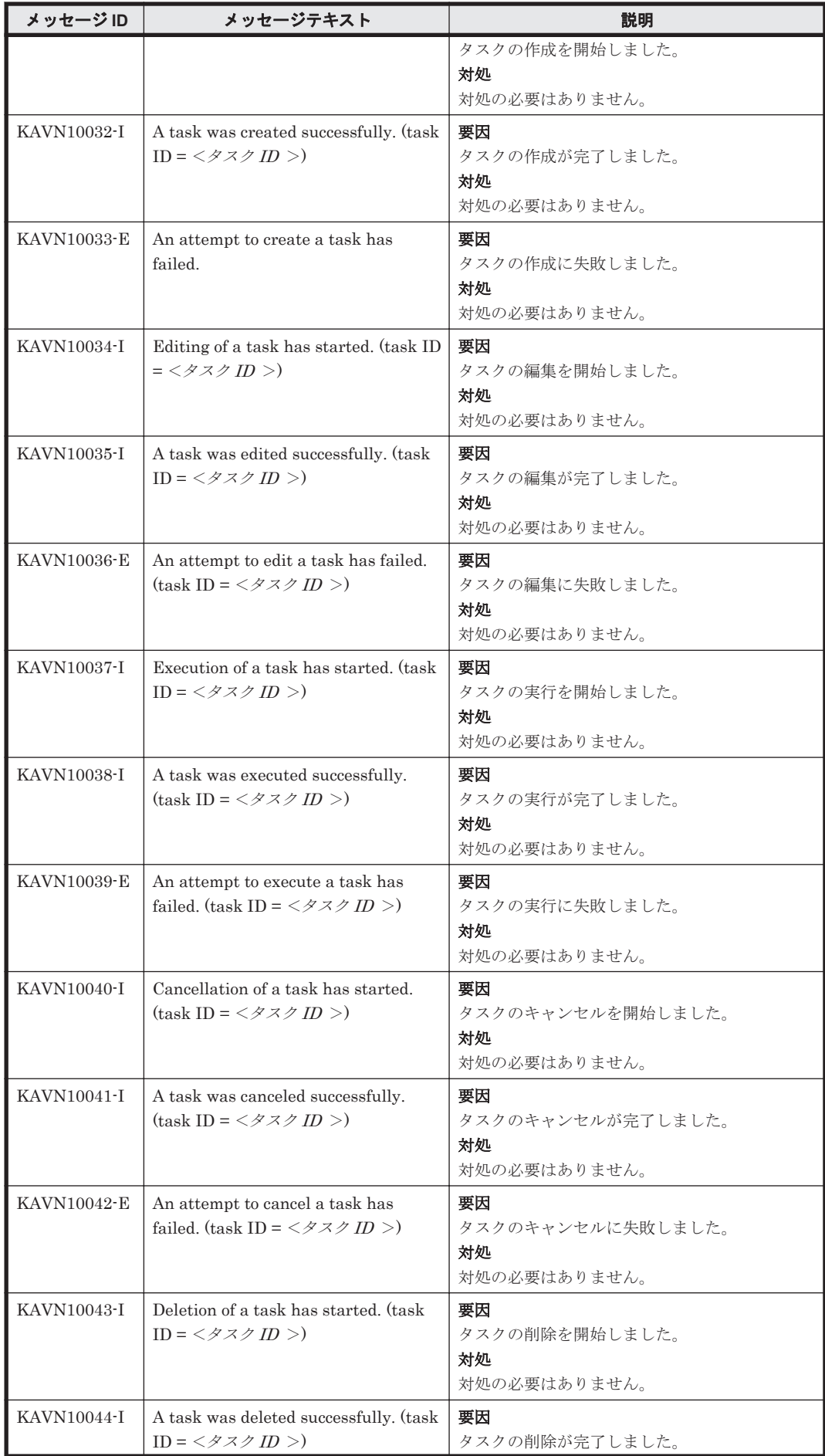

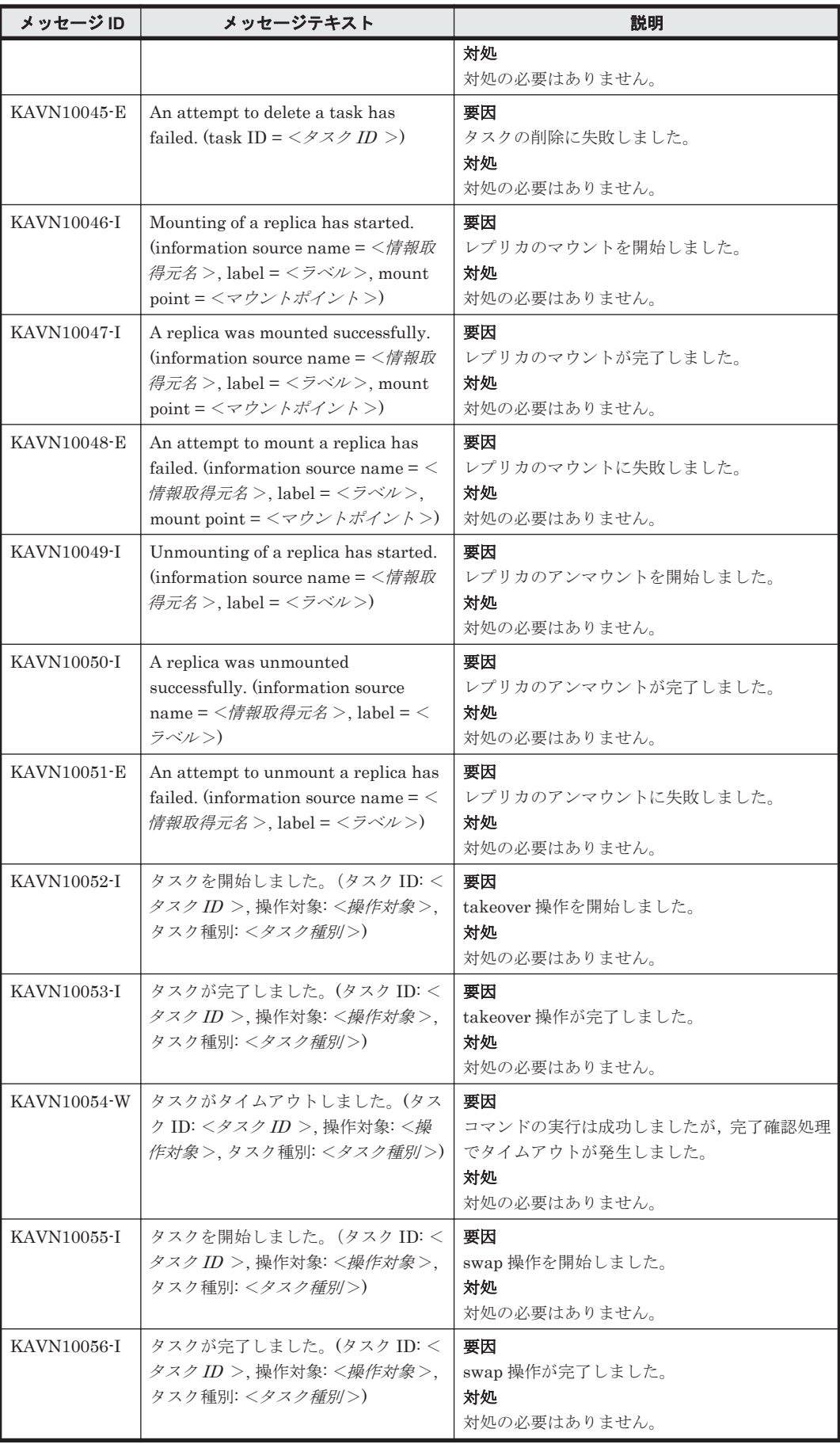

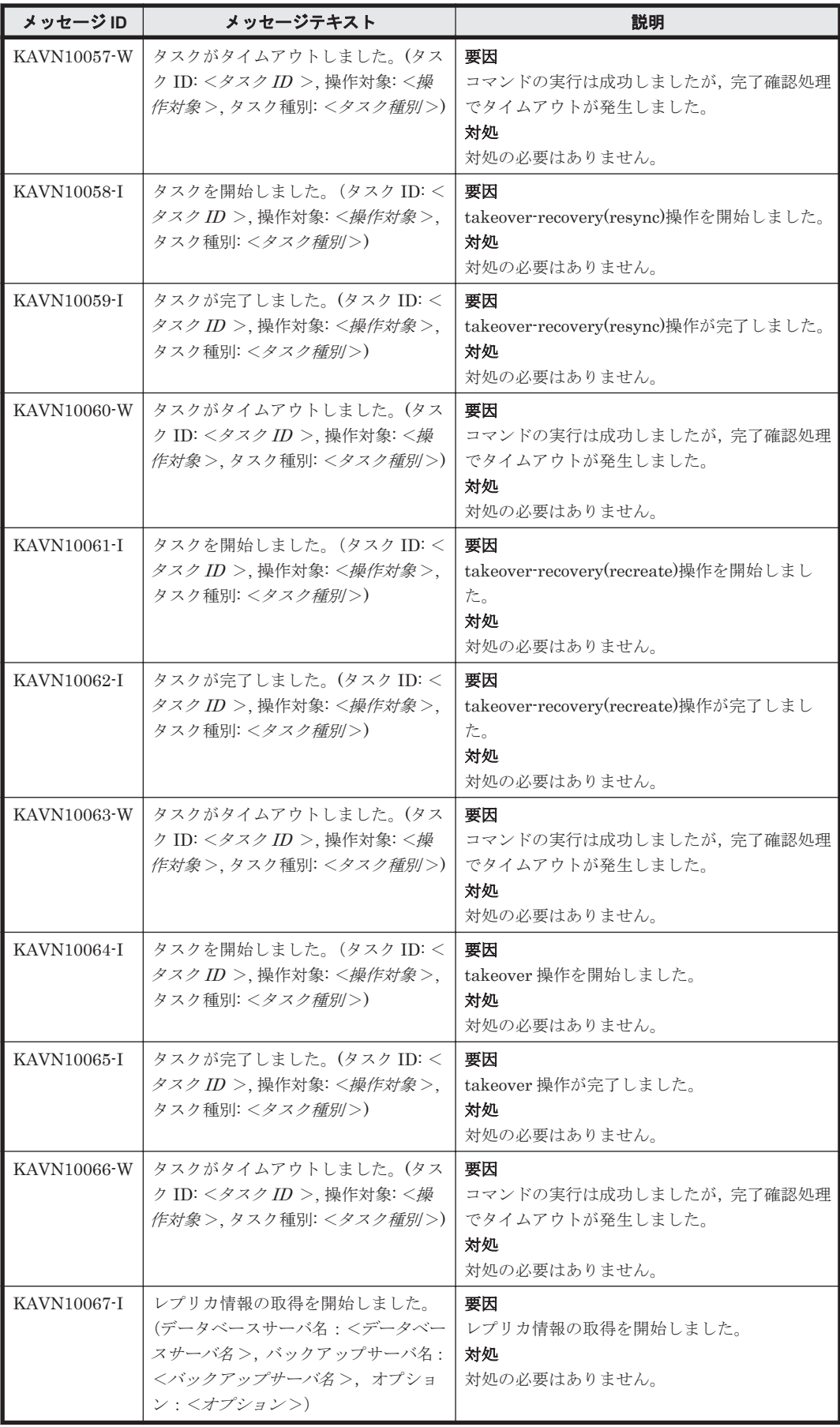

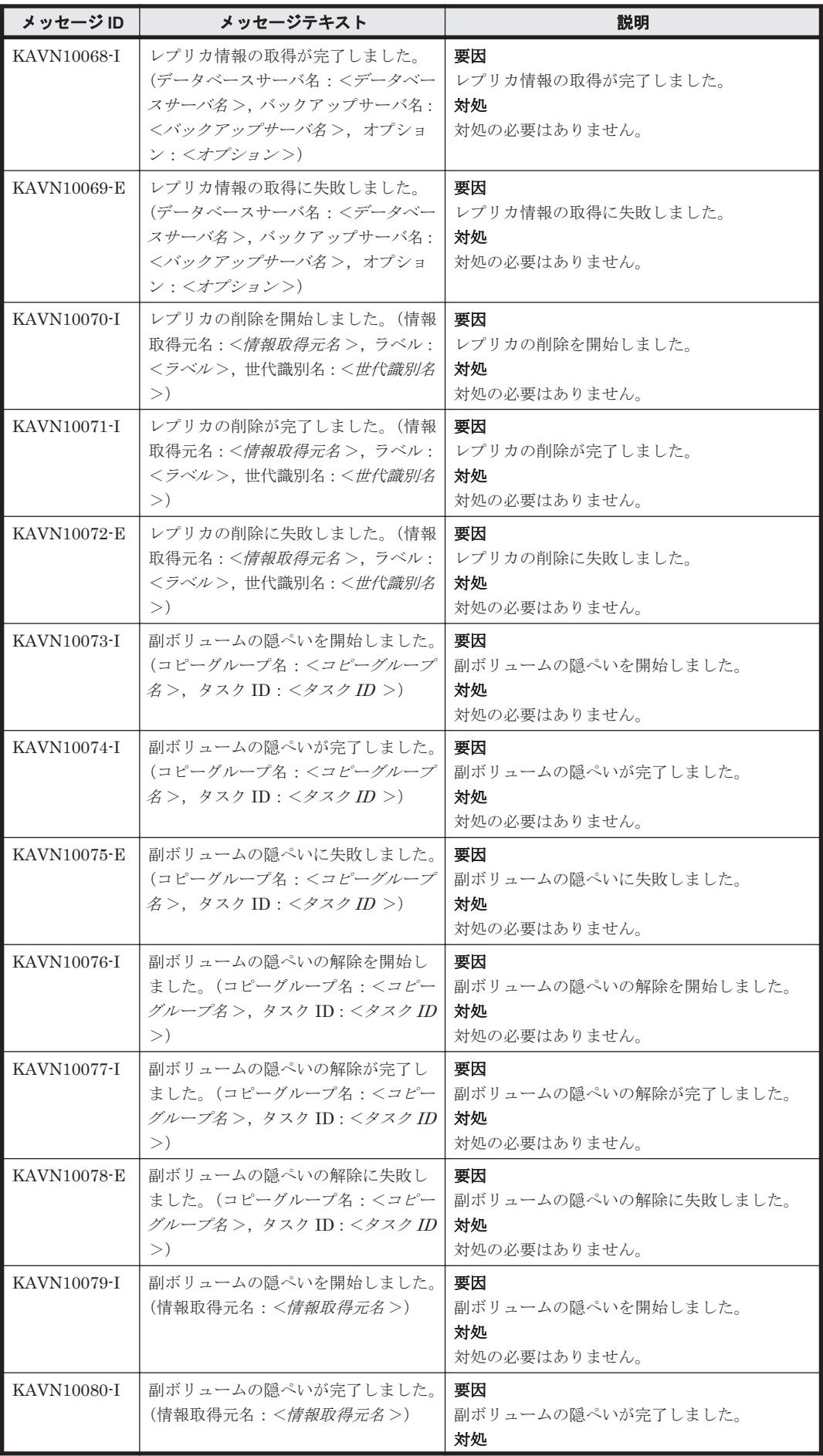

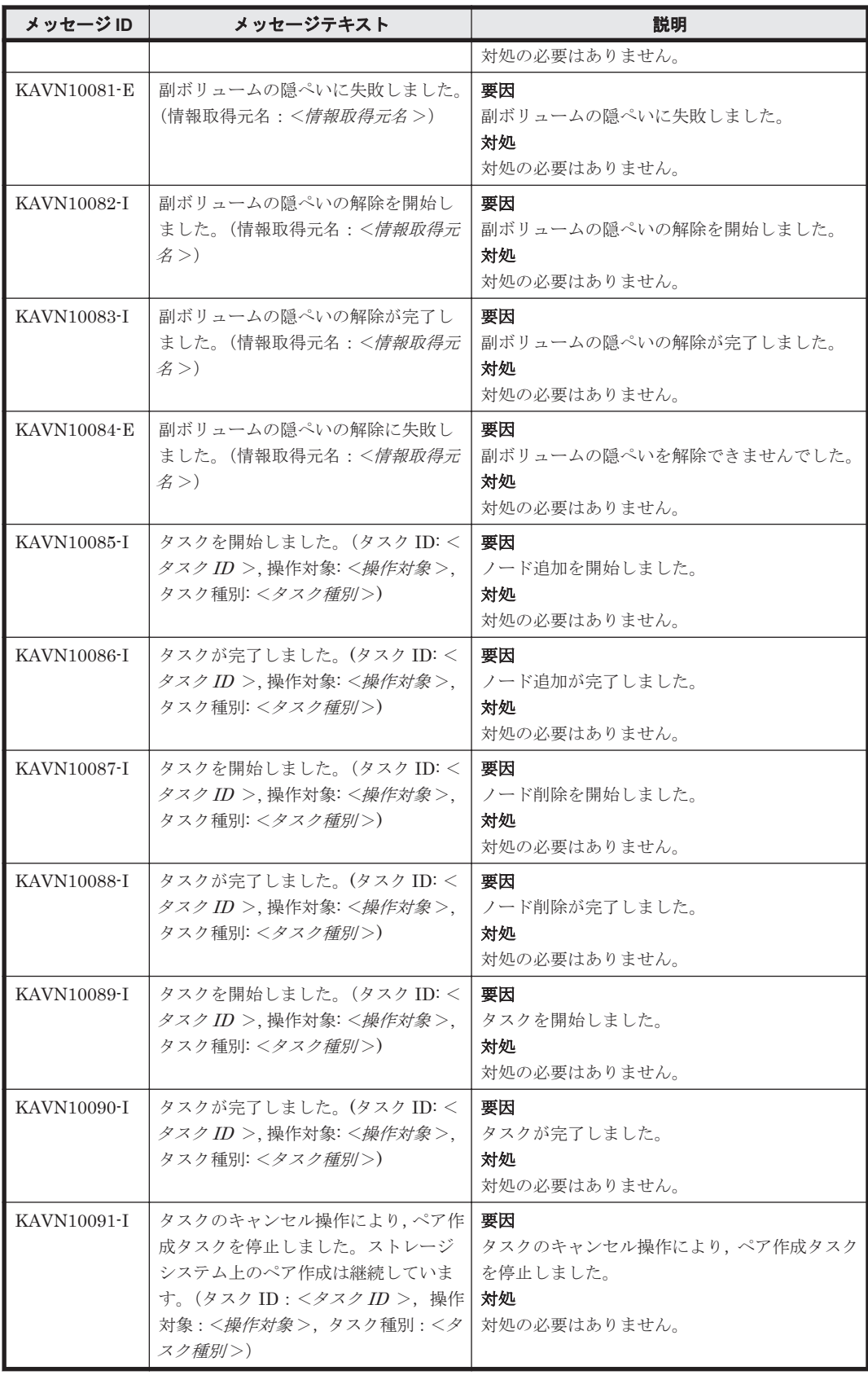

11

この章では、Replication Manager Application Agent に関するメッセージについて説明します。

KAVX で始まるメッセージは, Replication Manager を使用している環境によってメッセージが出 力された要因,および対処が異なる場合があります。Replication Manager を GUI で使用している 場合は、「説明」欄の「(GUI の場合)」を参照してください。Replication Manager を CLI で使用 している場合は、「説明」欄の「(CLI の場合)」を参照してください。「11.2 [特定のメッセージの対](#page-1282-0) [処」](#page-1282-0)は,特定のメッセージが出力された場合の対処について説明しています。KAVX0006-E/ DRM-10041, KAVX5105-W, および KAVX5137-E が出力されたときに参照してください。

 $\Box$  [11.1 KAVX0000](#page-1115-0) $\sim$ KAVX9999

 $\Box$  11.2 [特定のメッセージの対処](#page-1282-0)

## <span id="page-1115-0"></span>**11.1 KAVX0000**~**KAVX9999**

Replication Manager Application Agent に関するッセージ (KAVX0000~KAVX9999) を次の表 に示します。

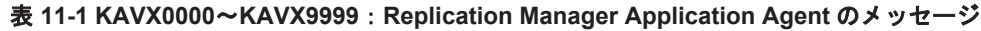

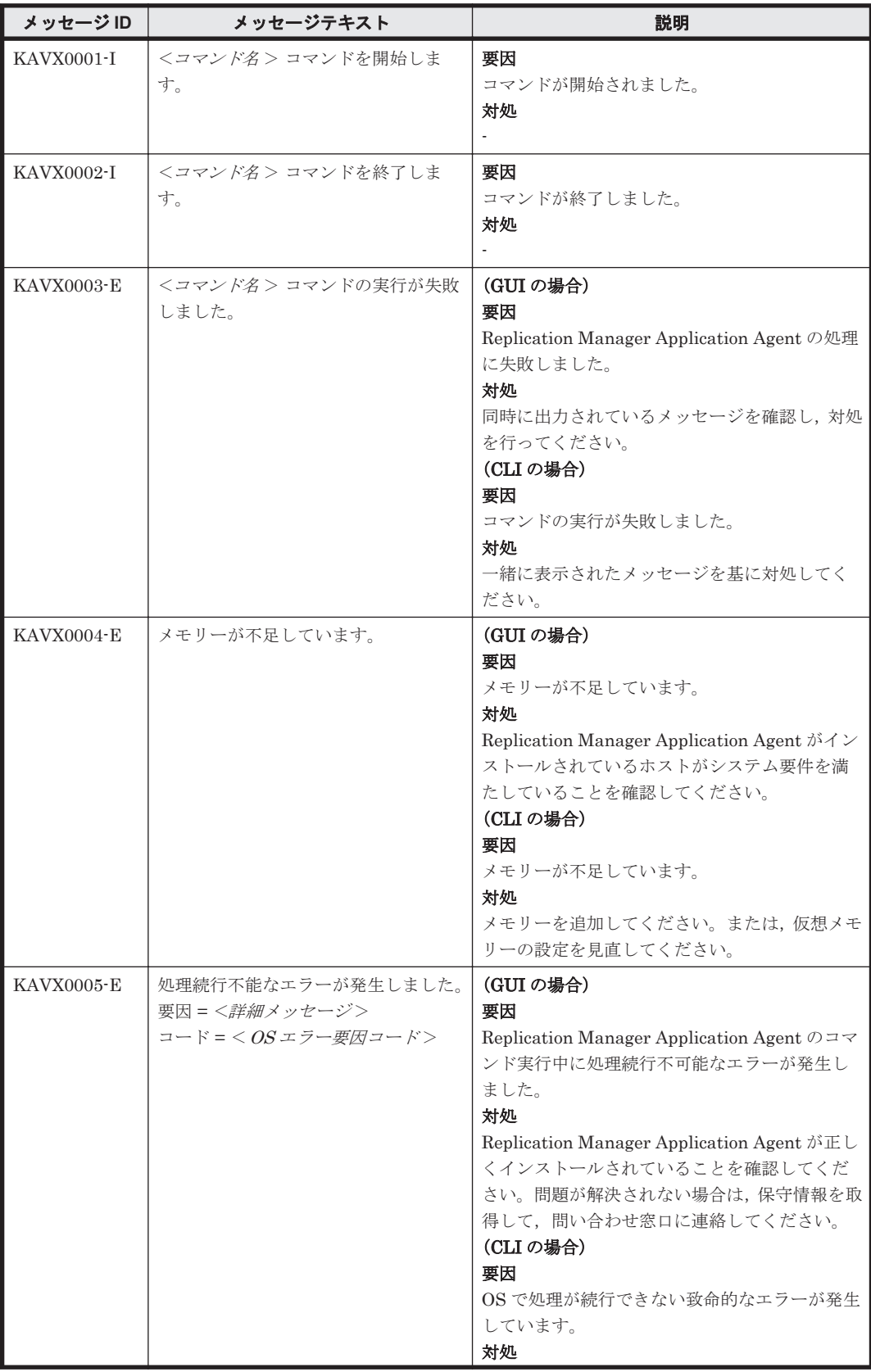
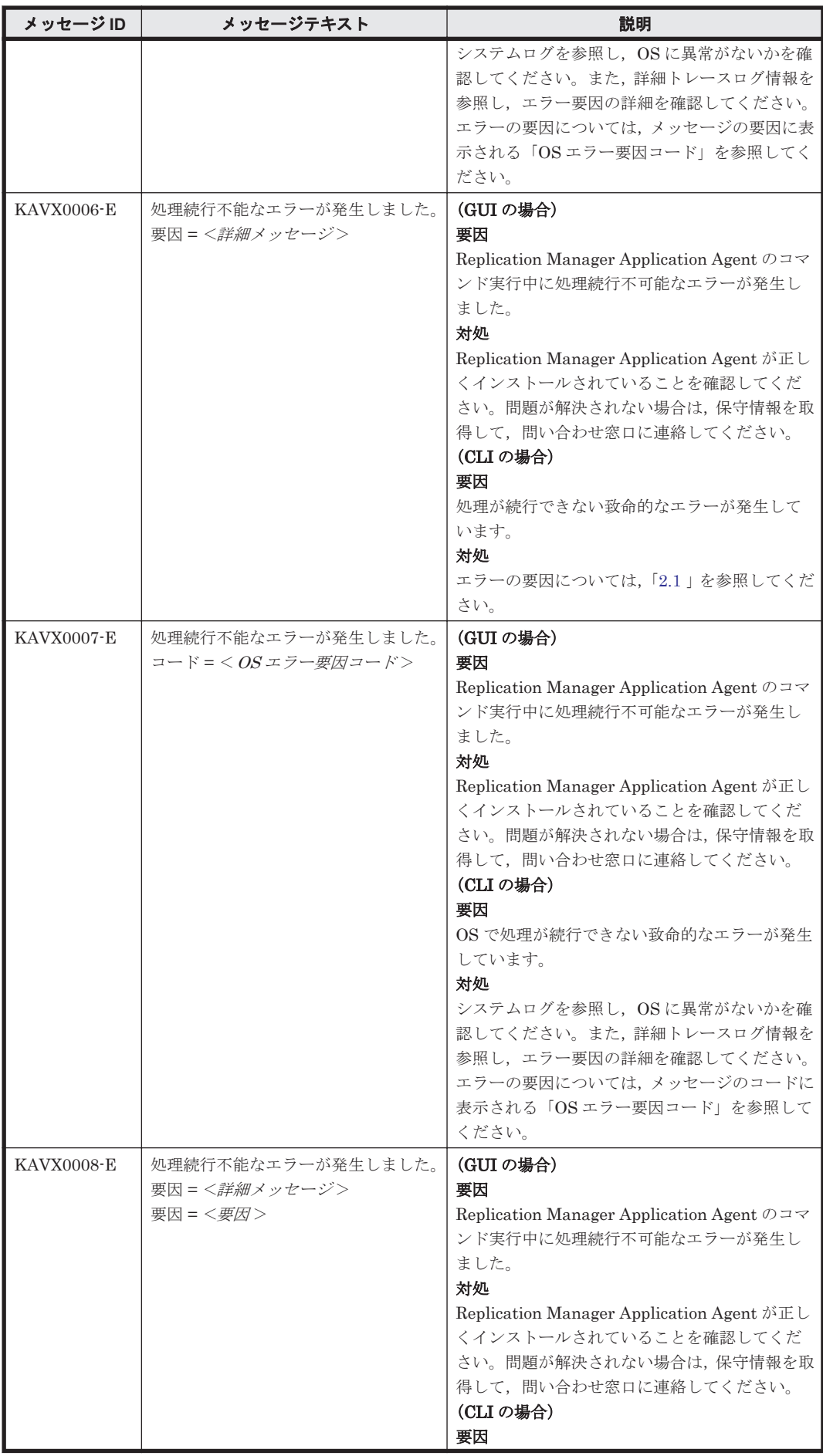

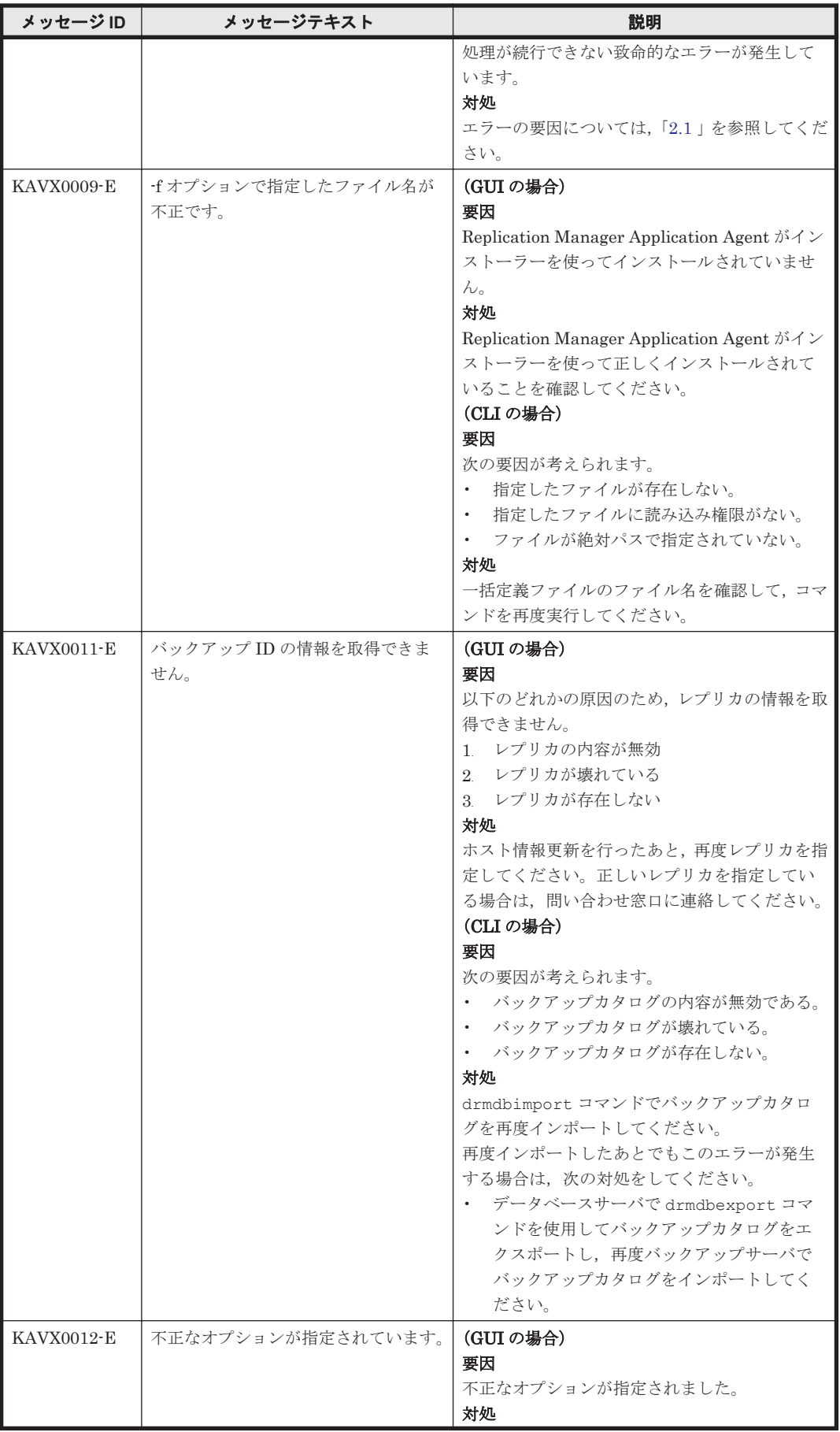

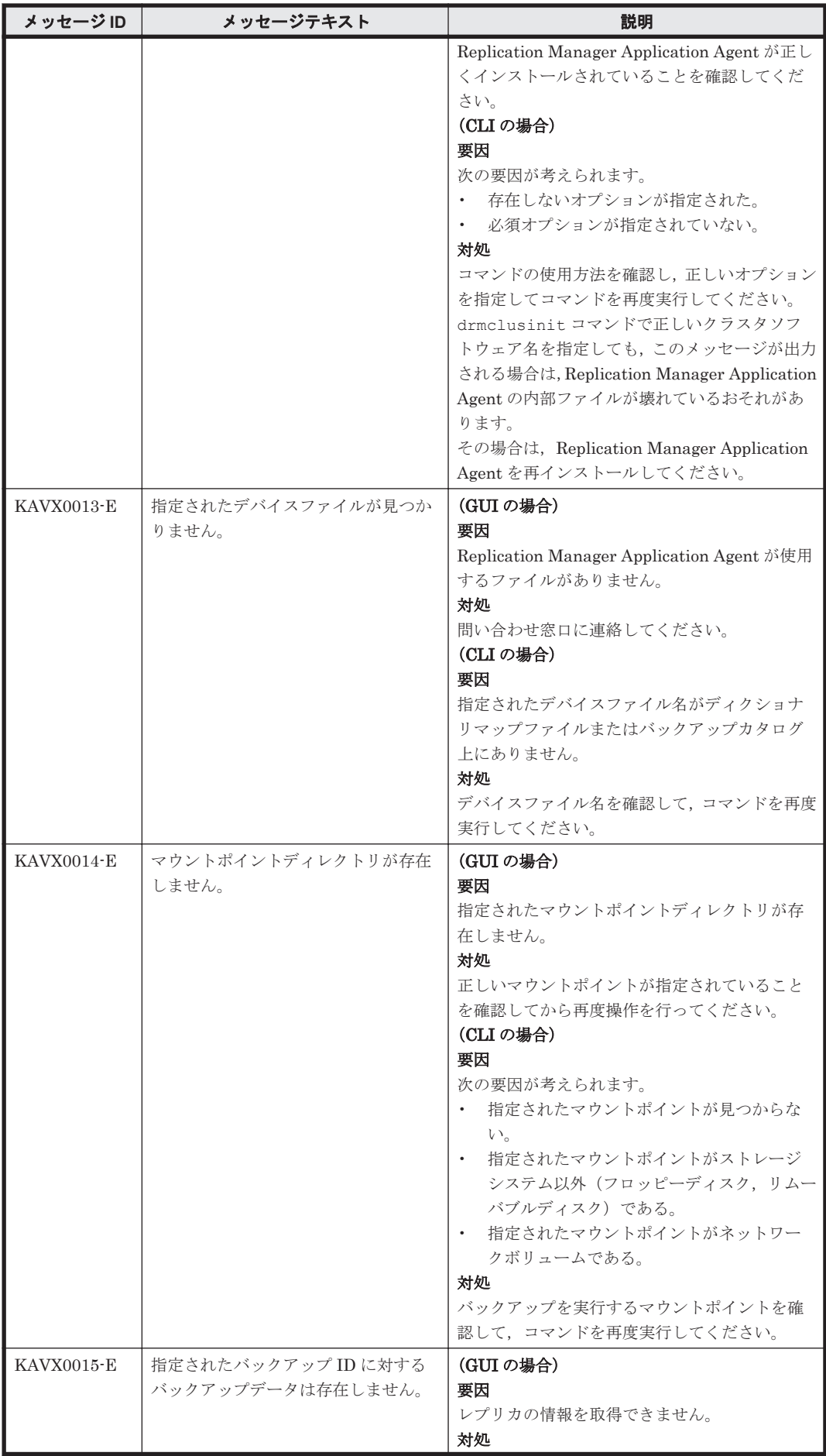

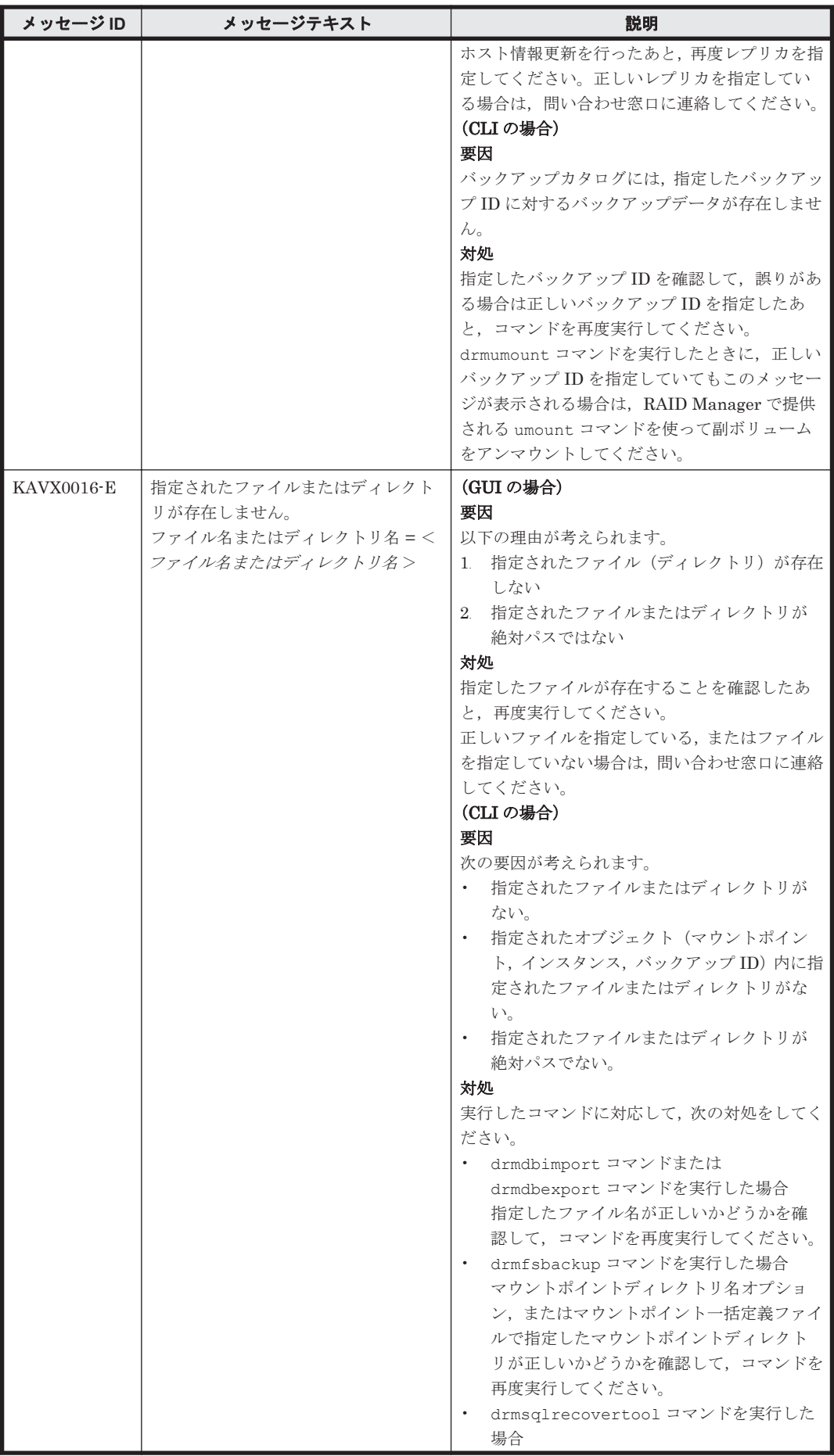

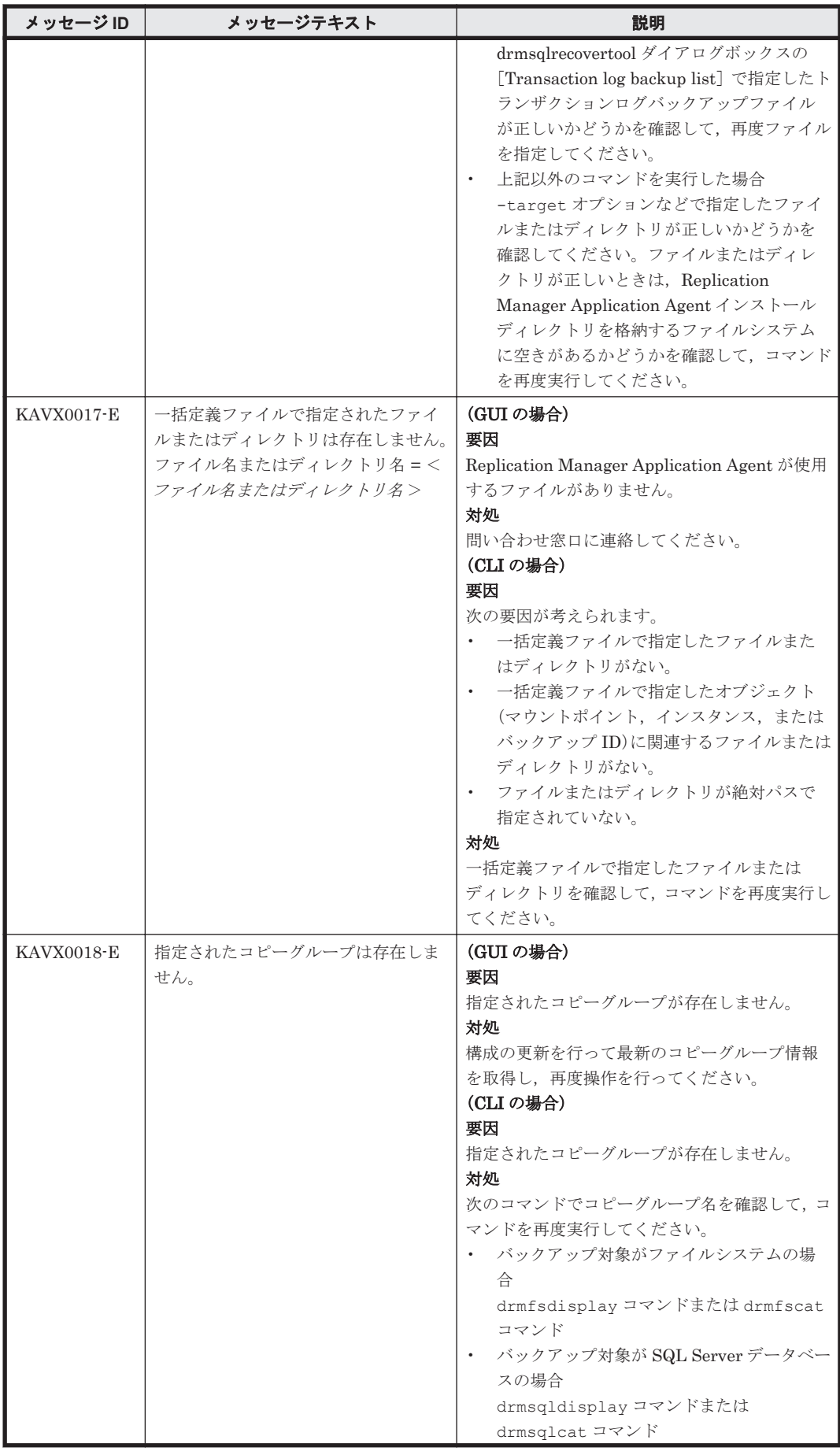

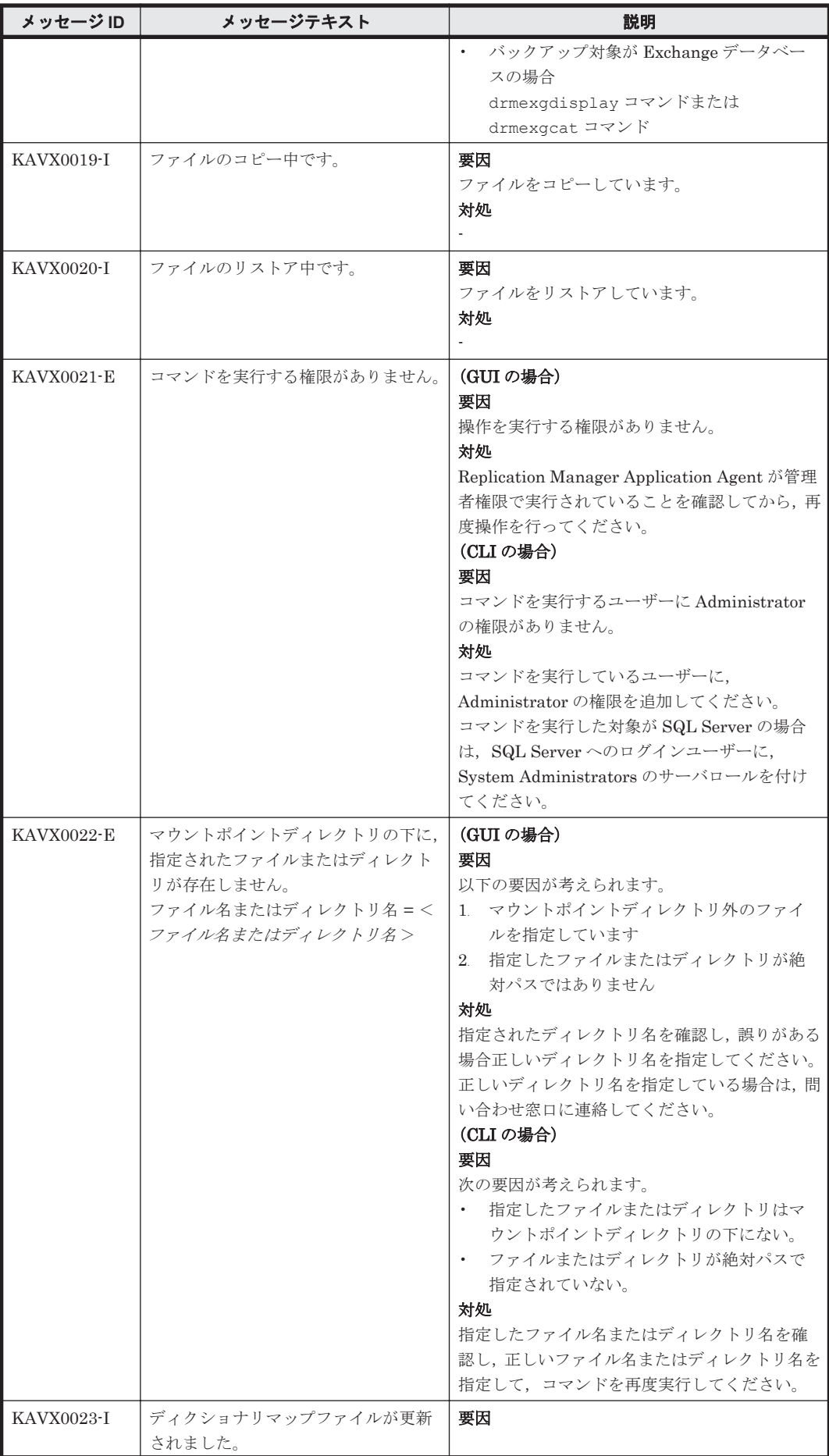

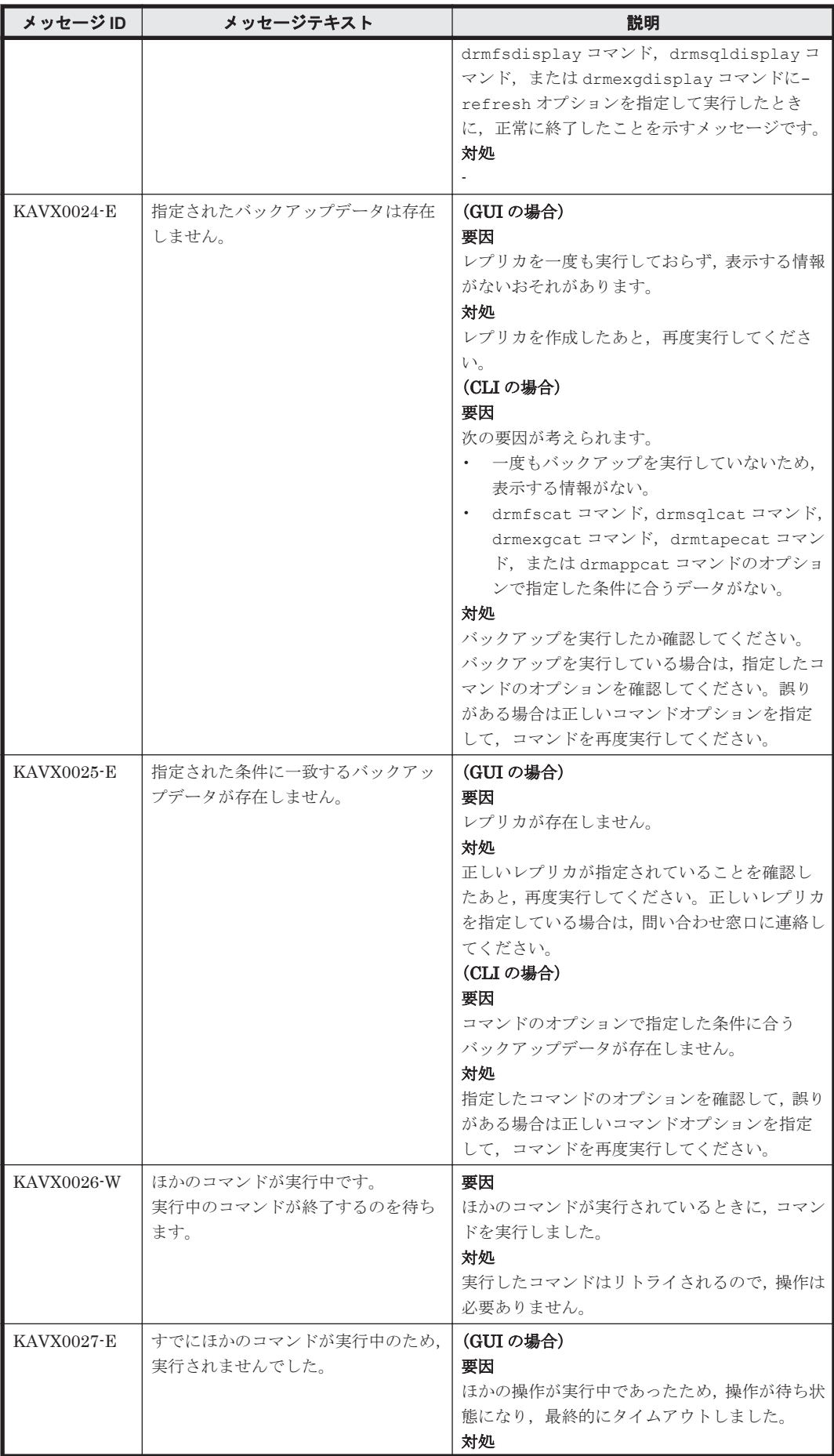

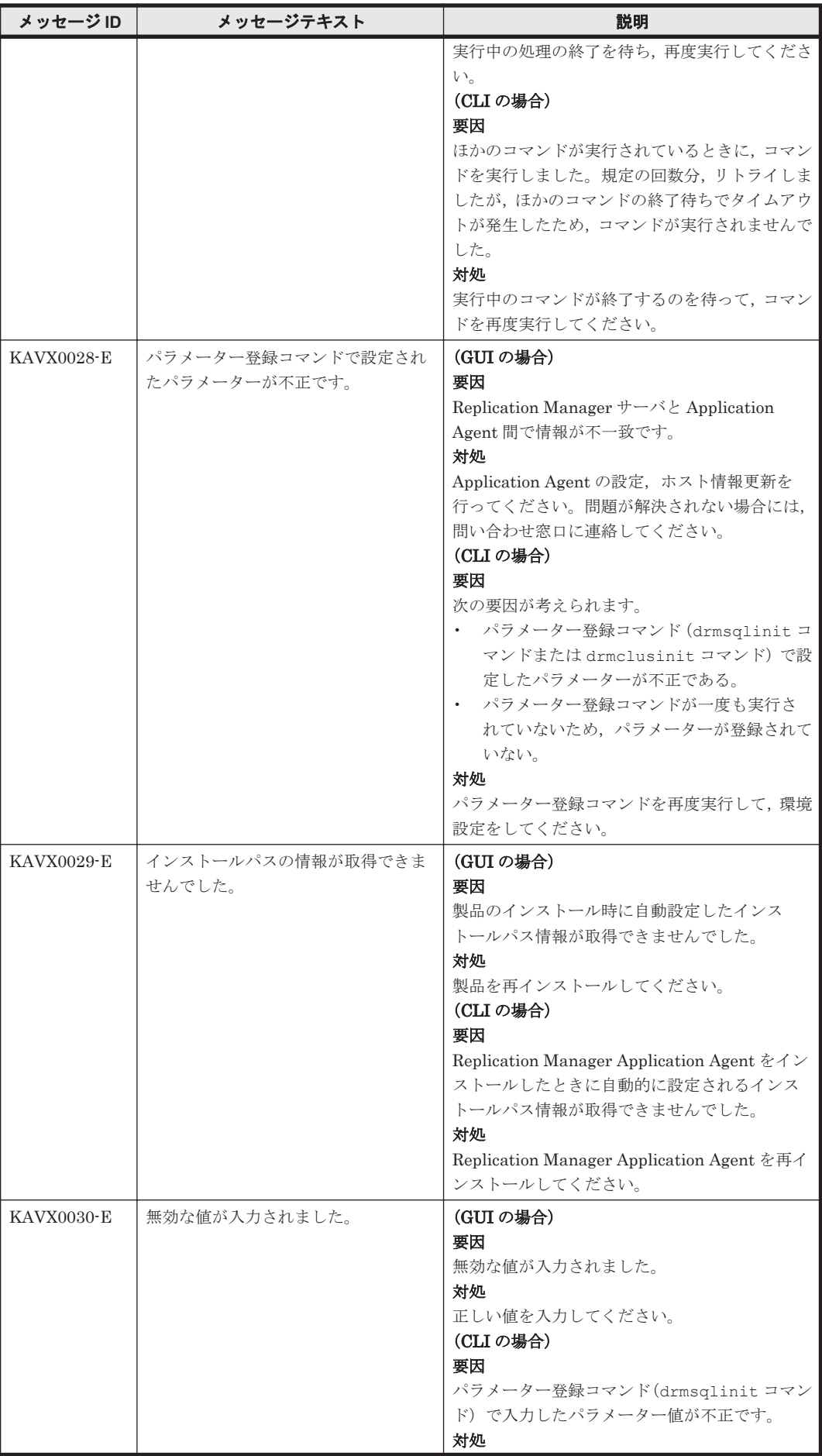

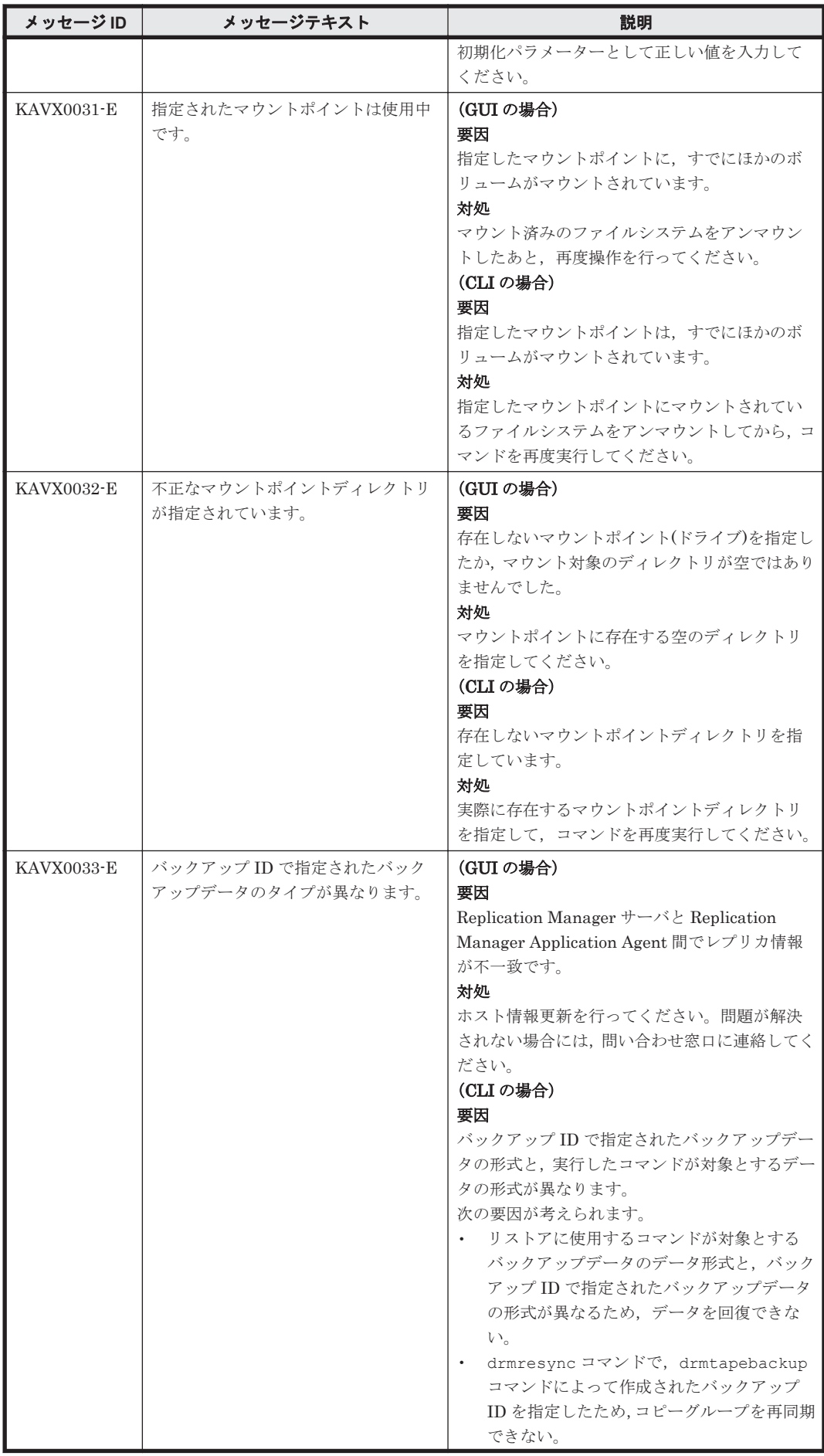

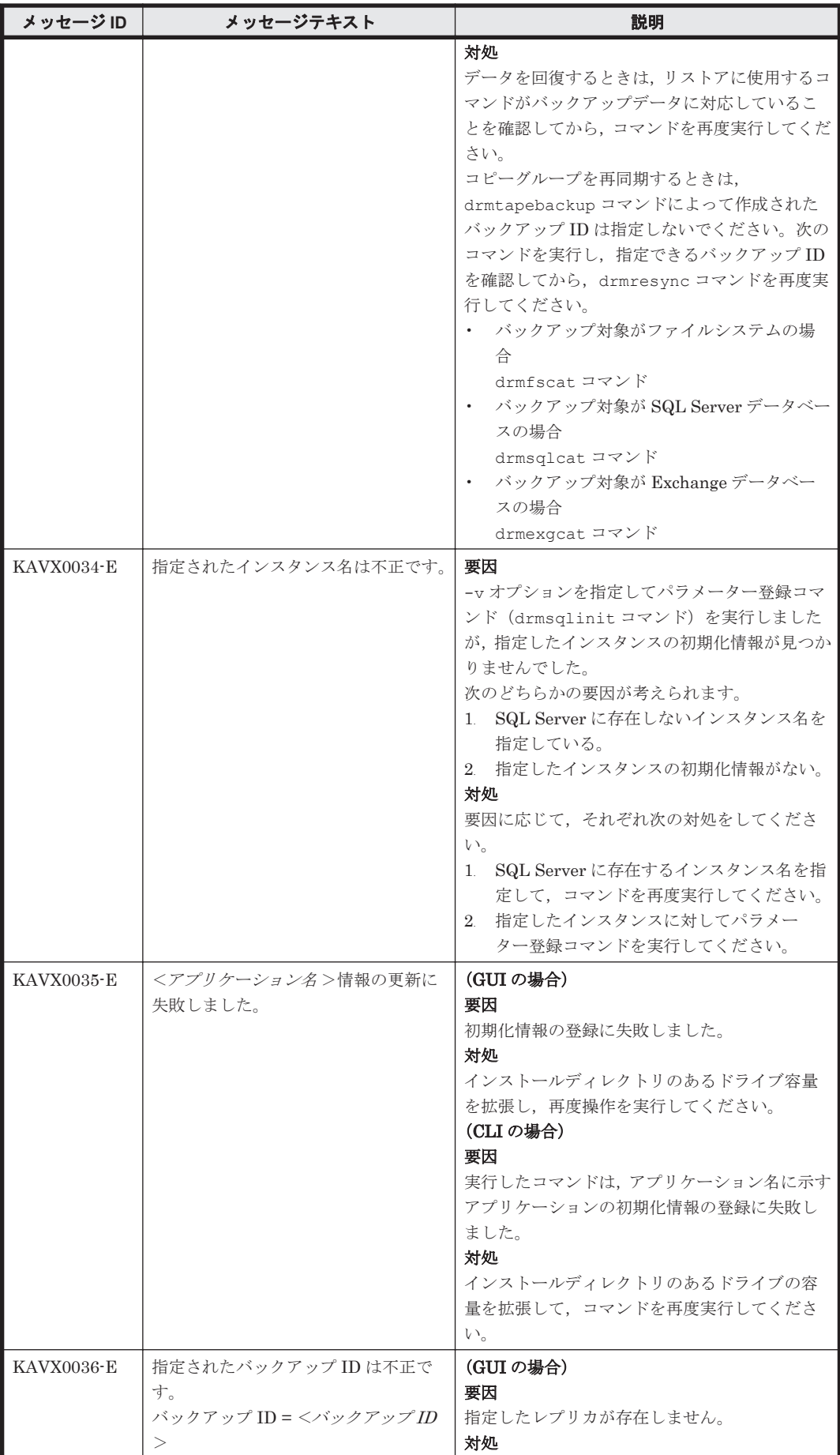

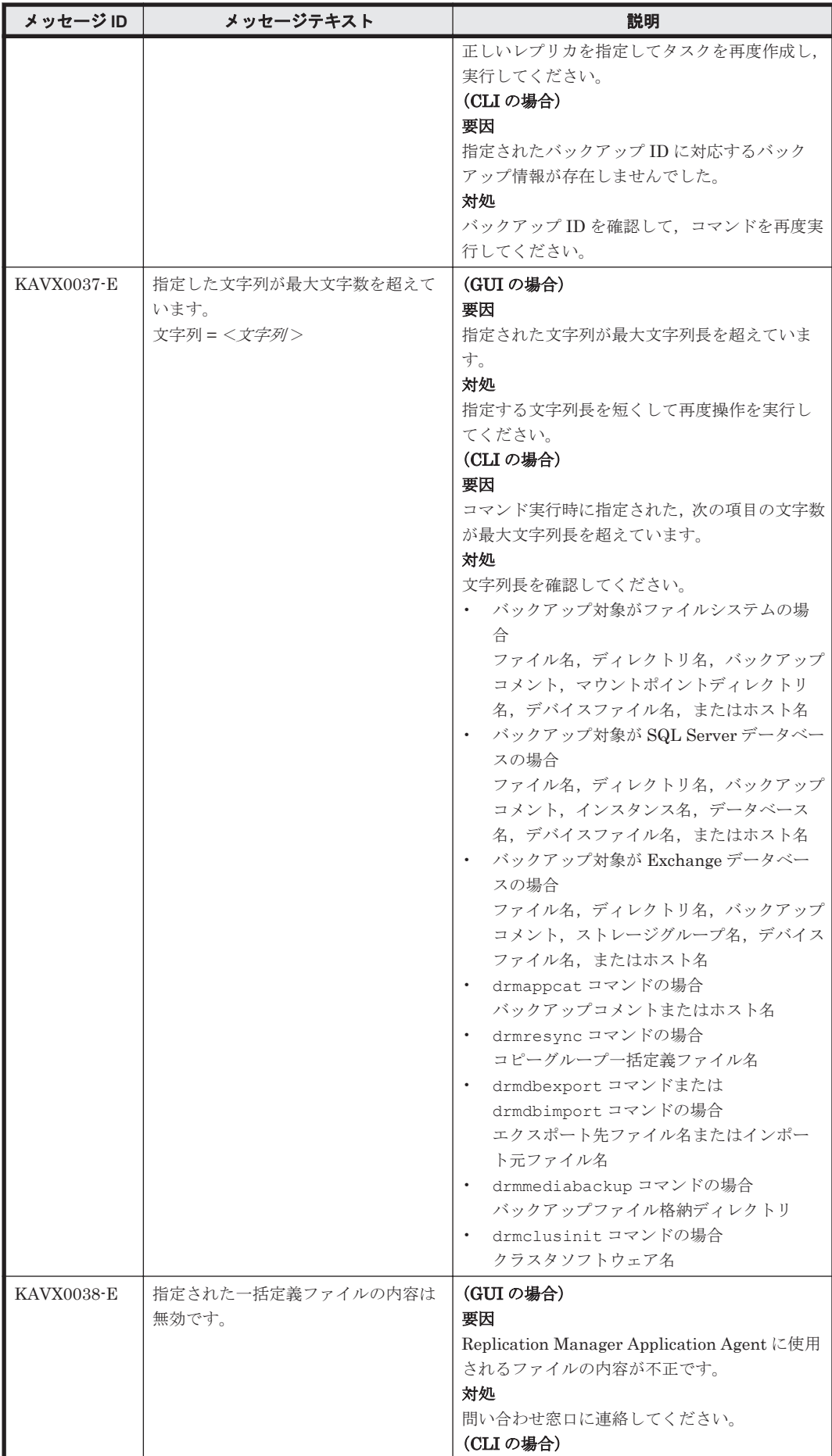

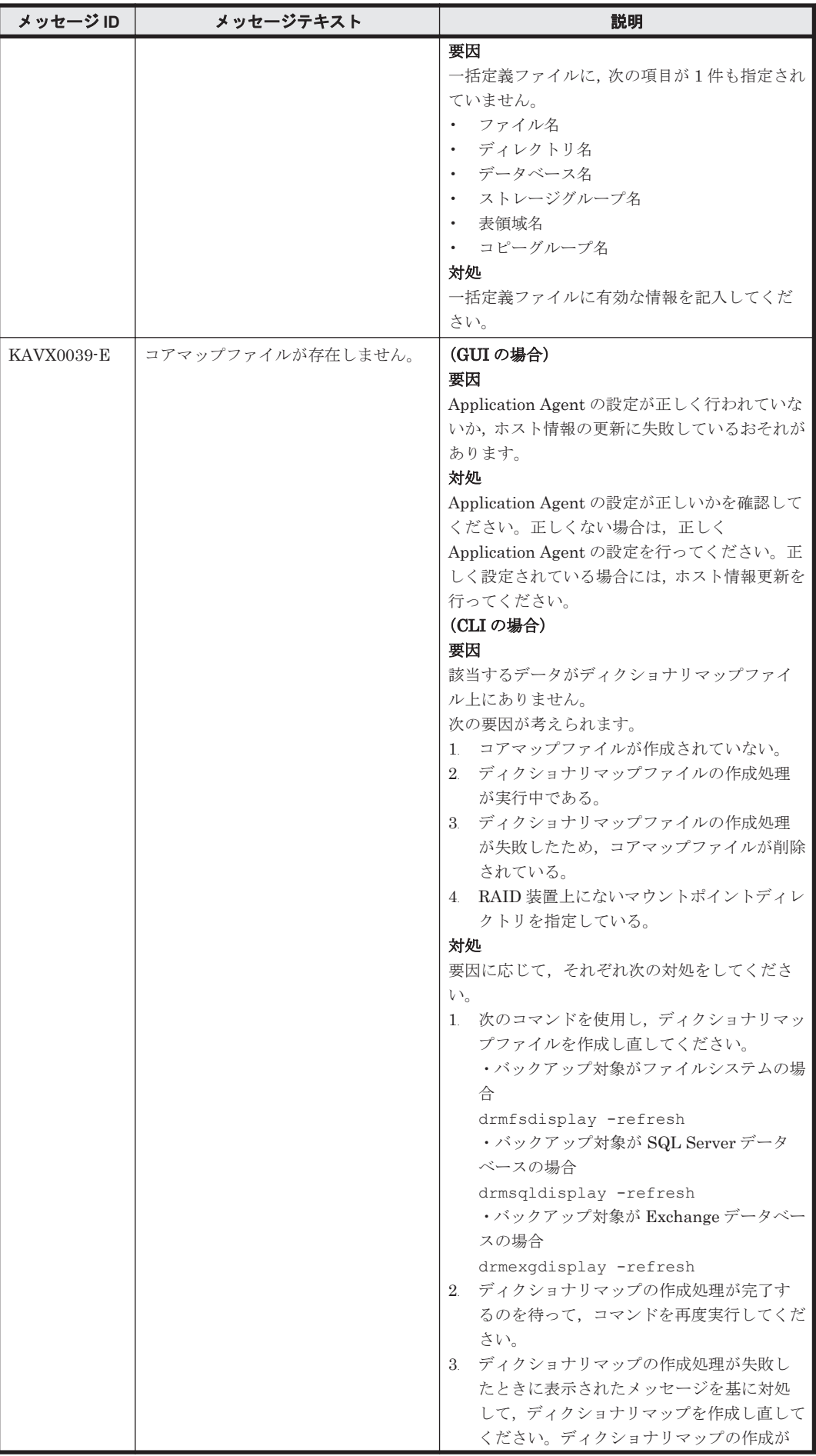

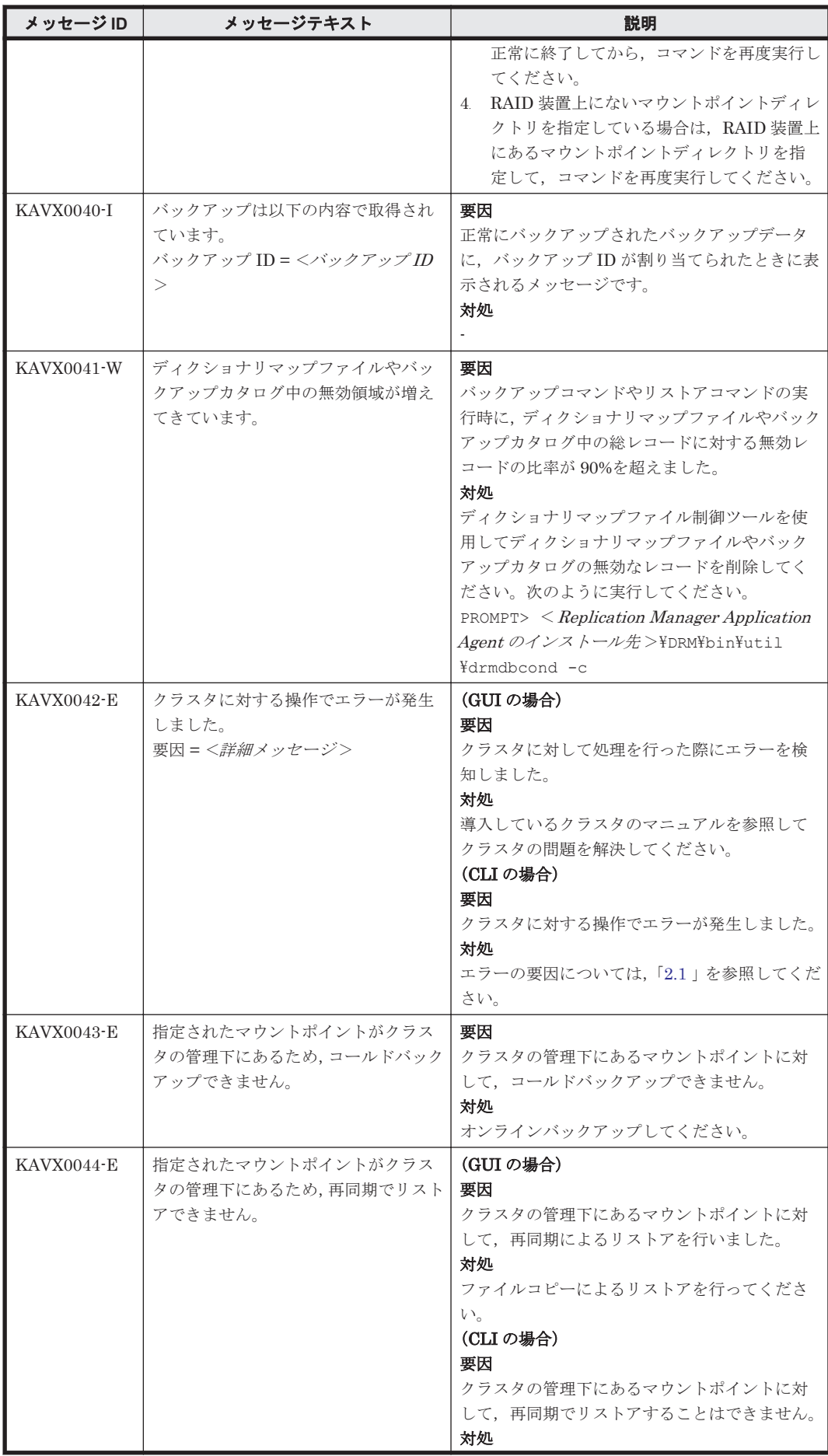

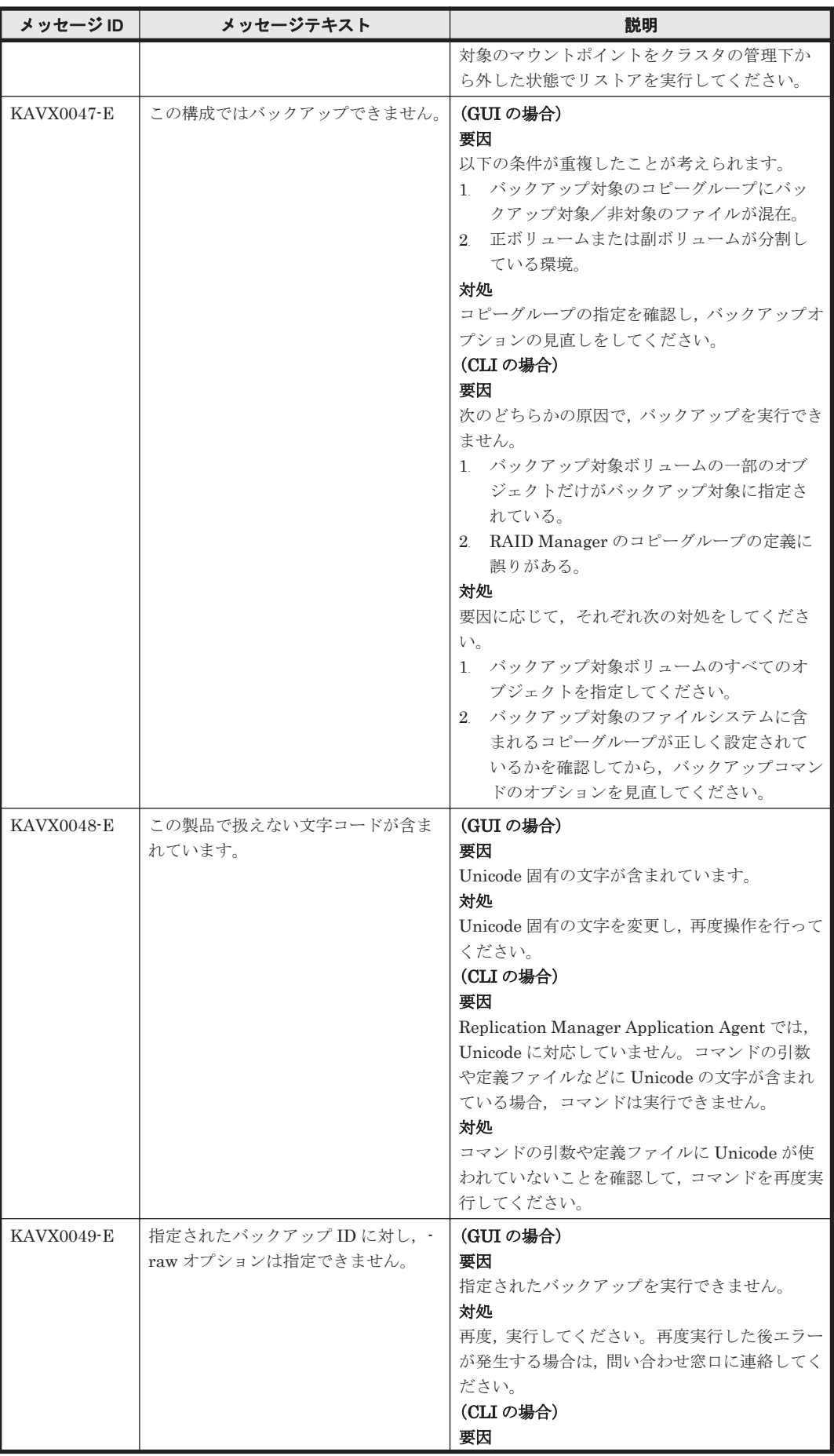

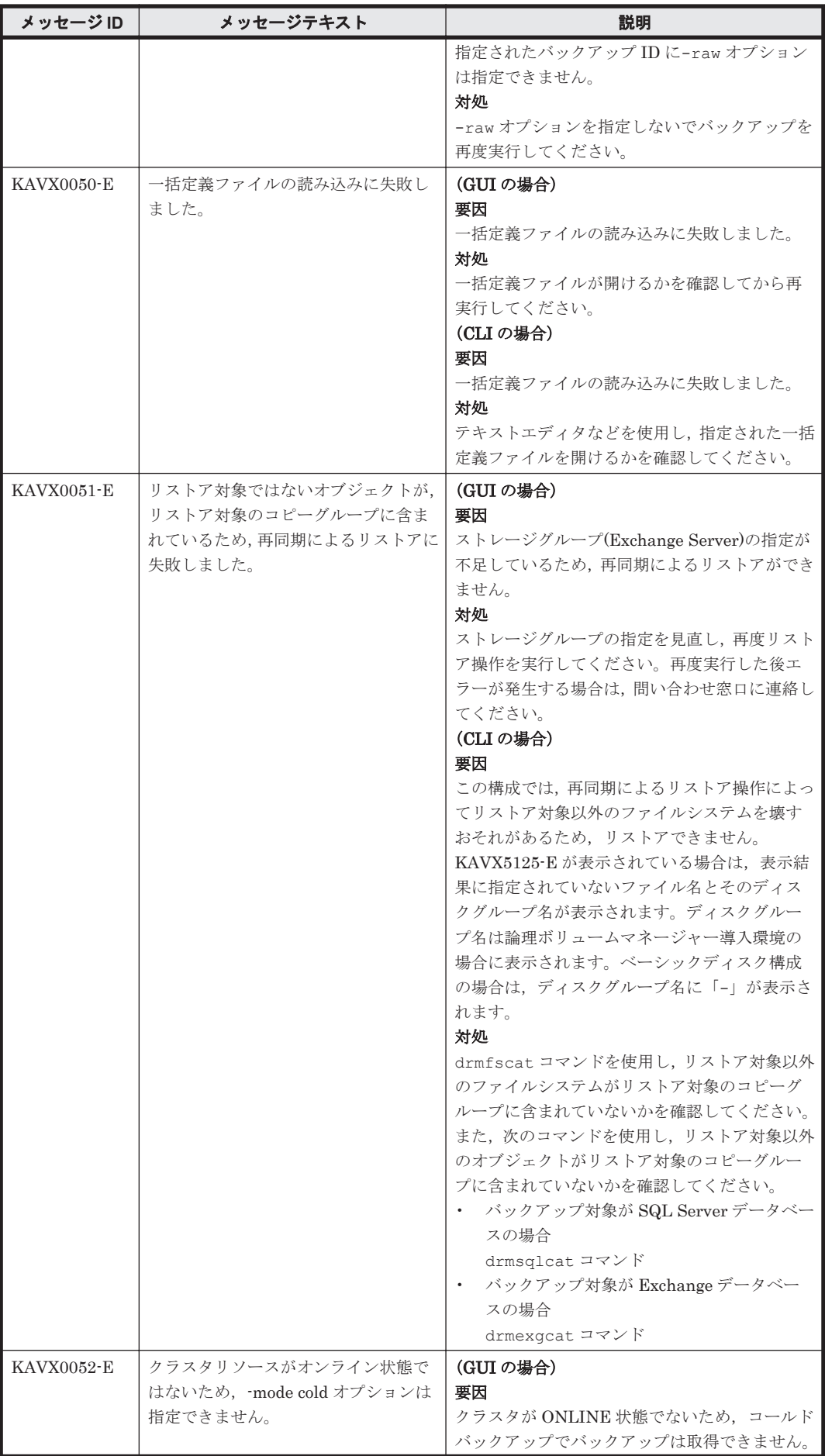

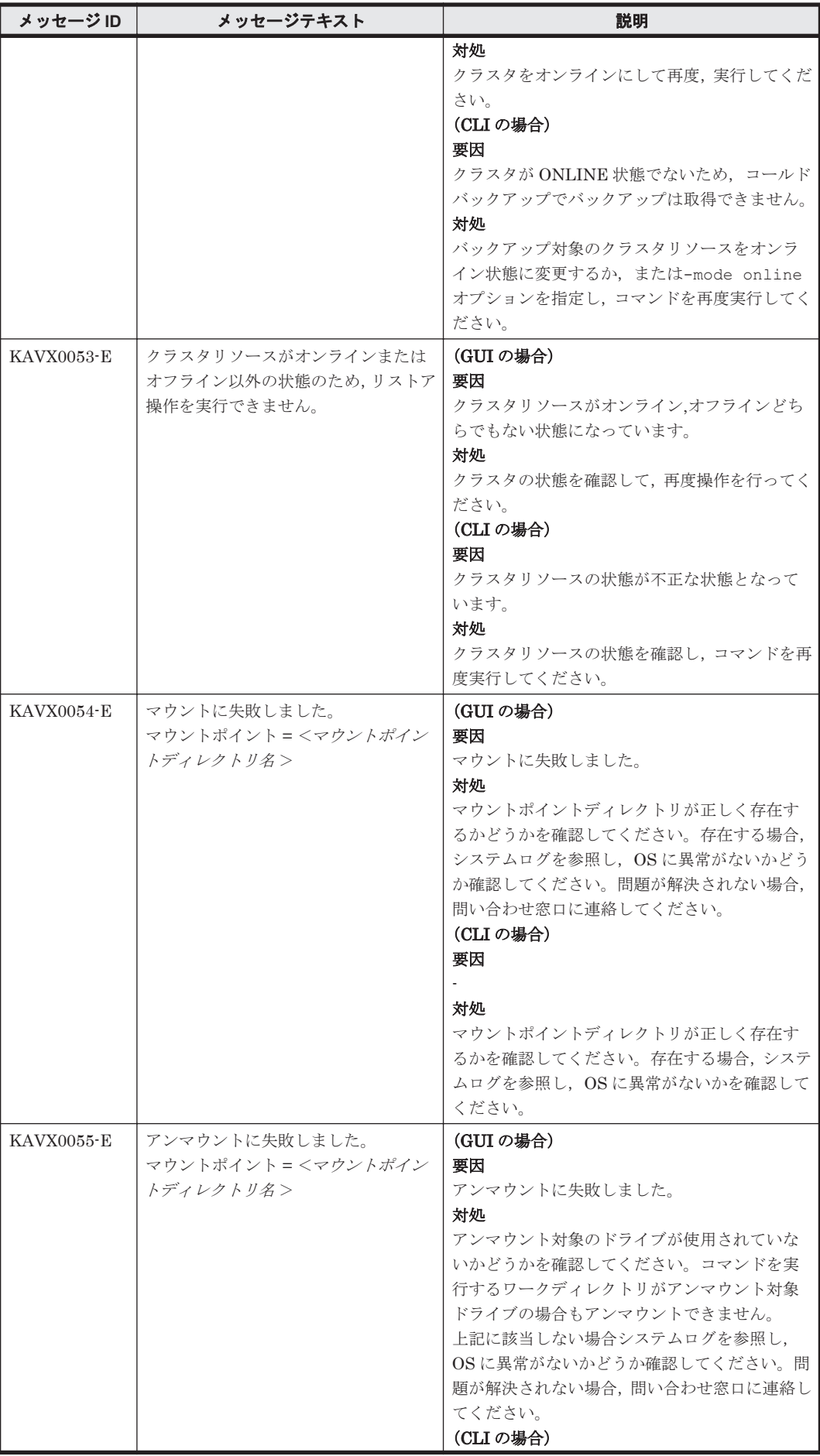

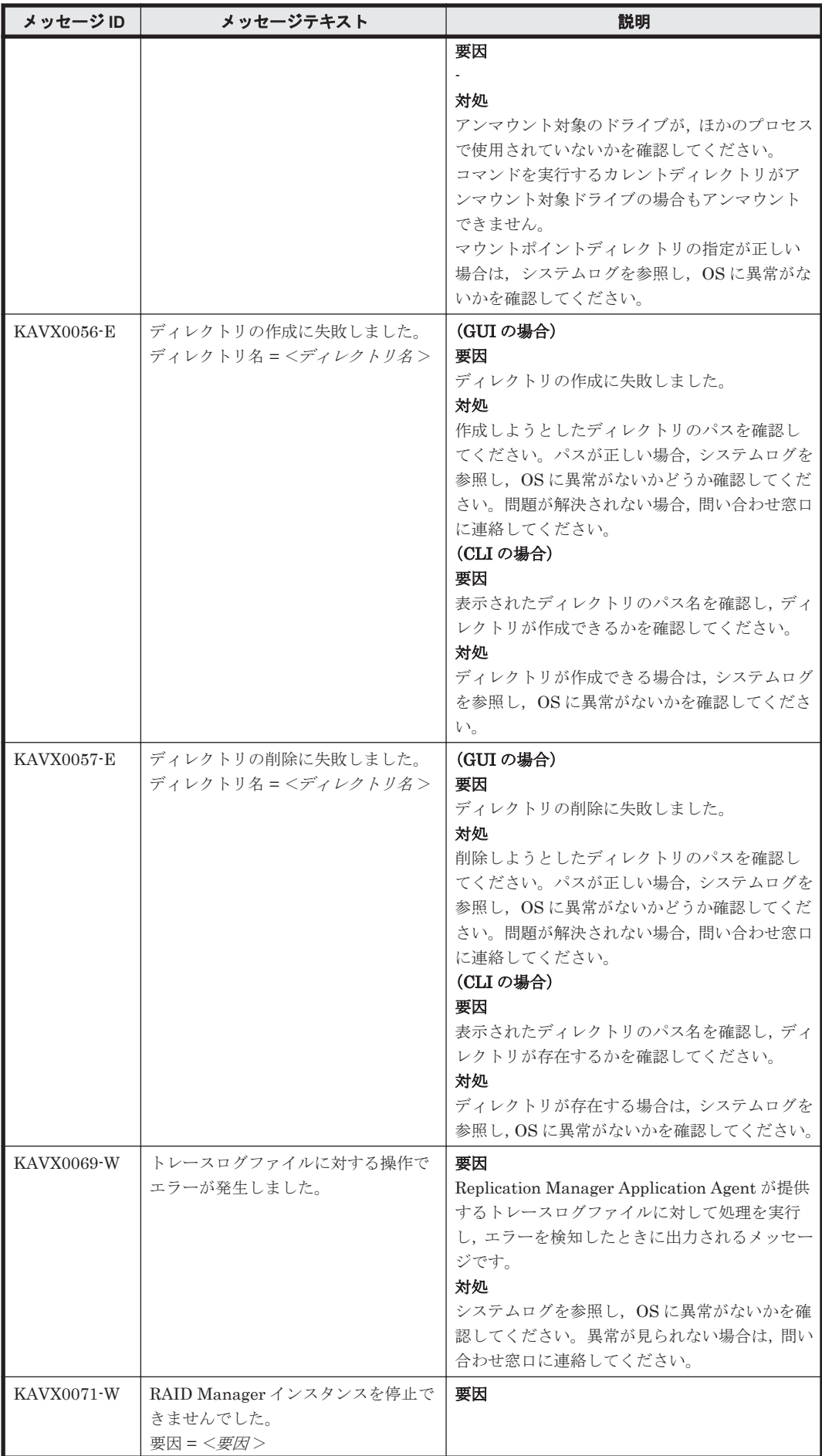

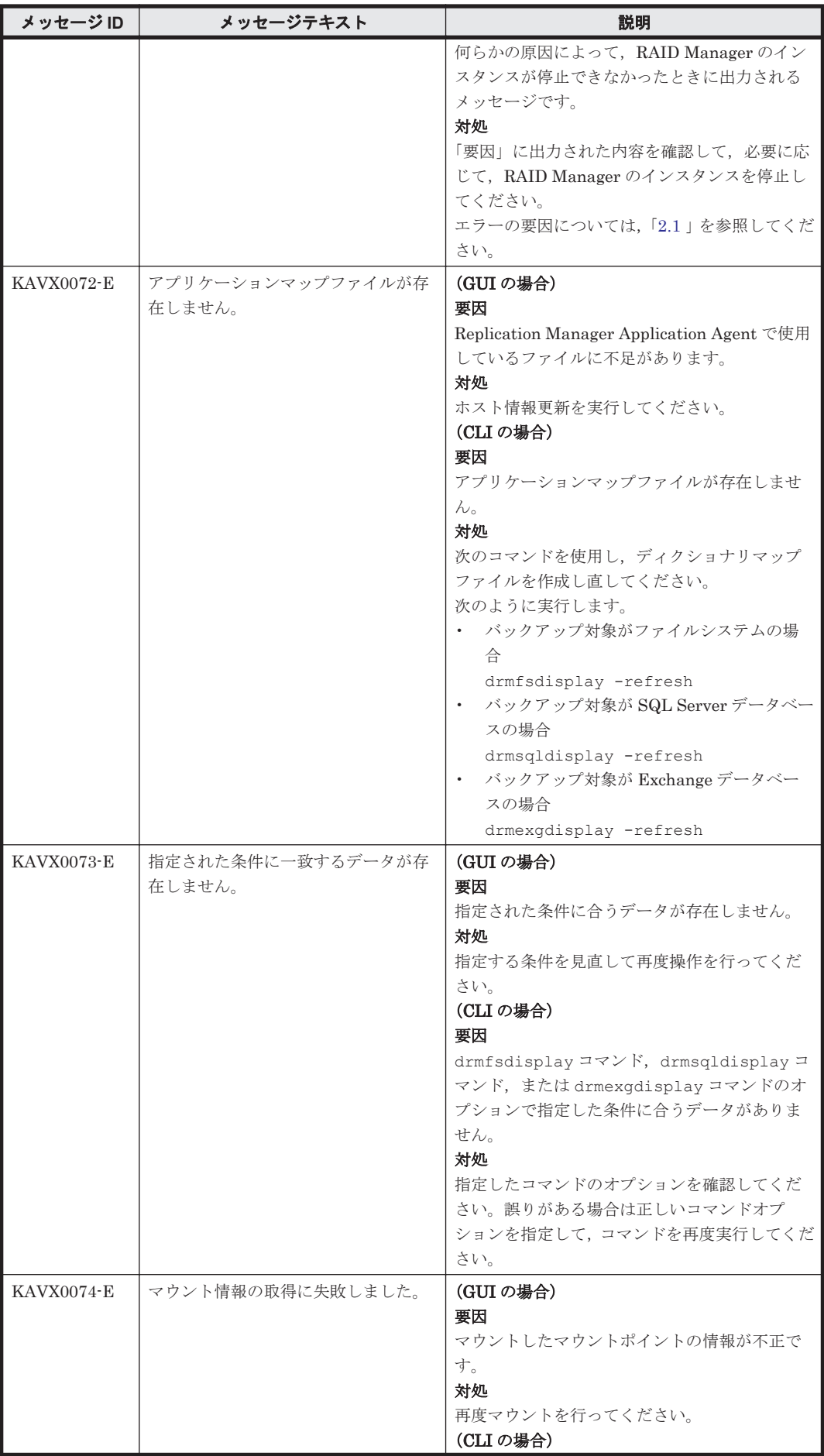

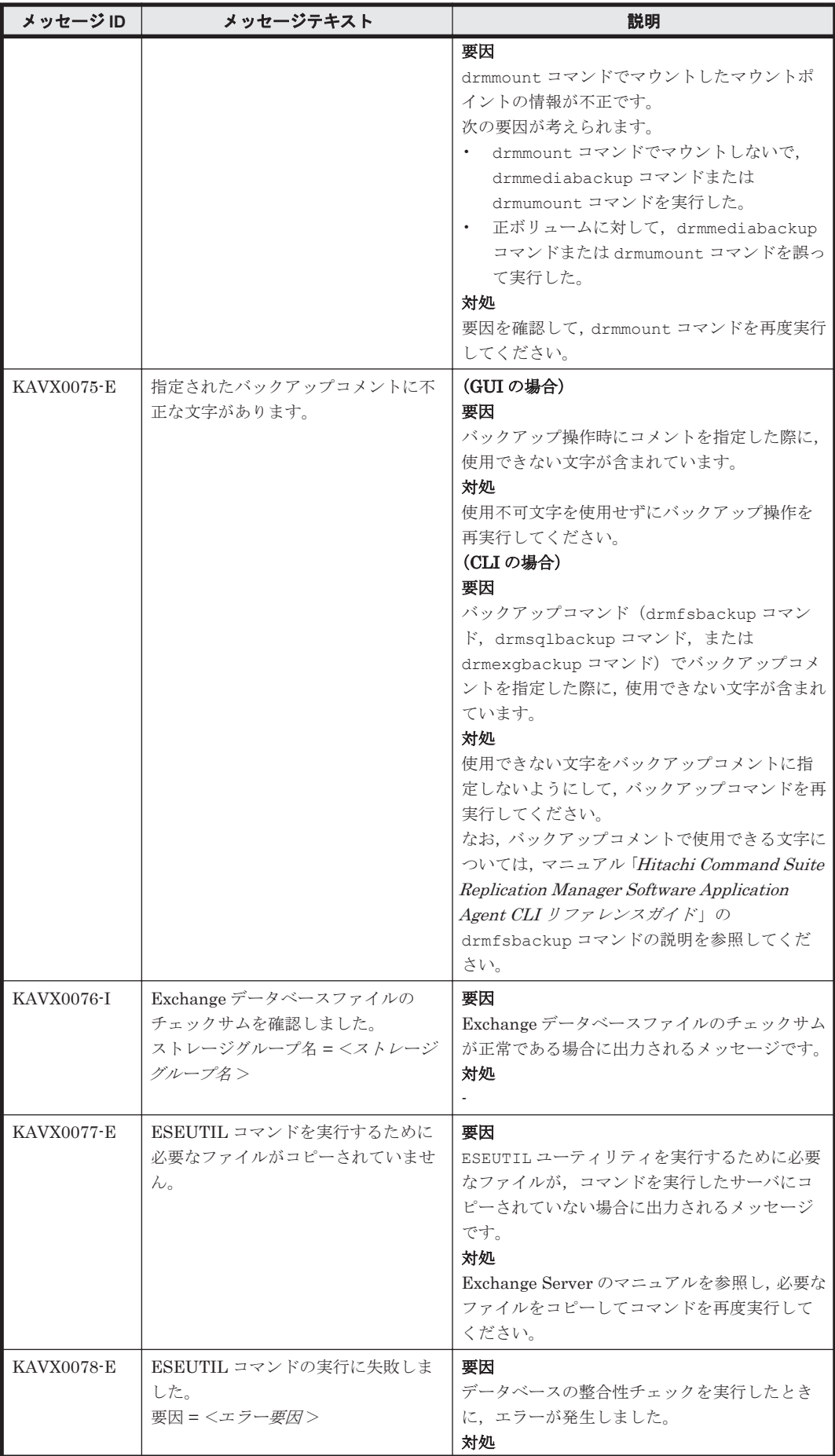

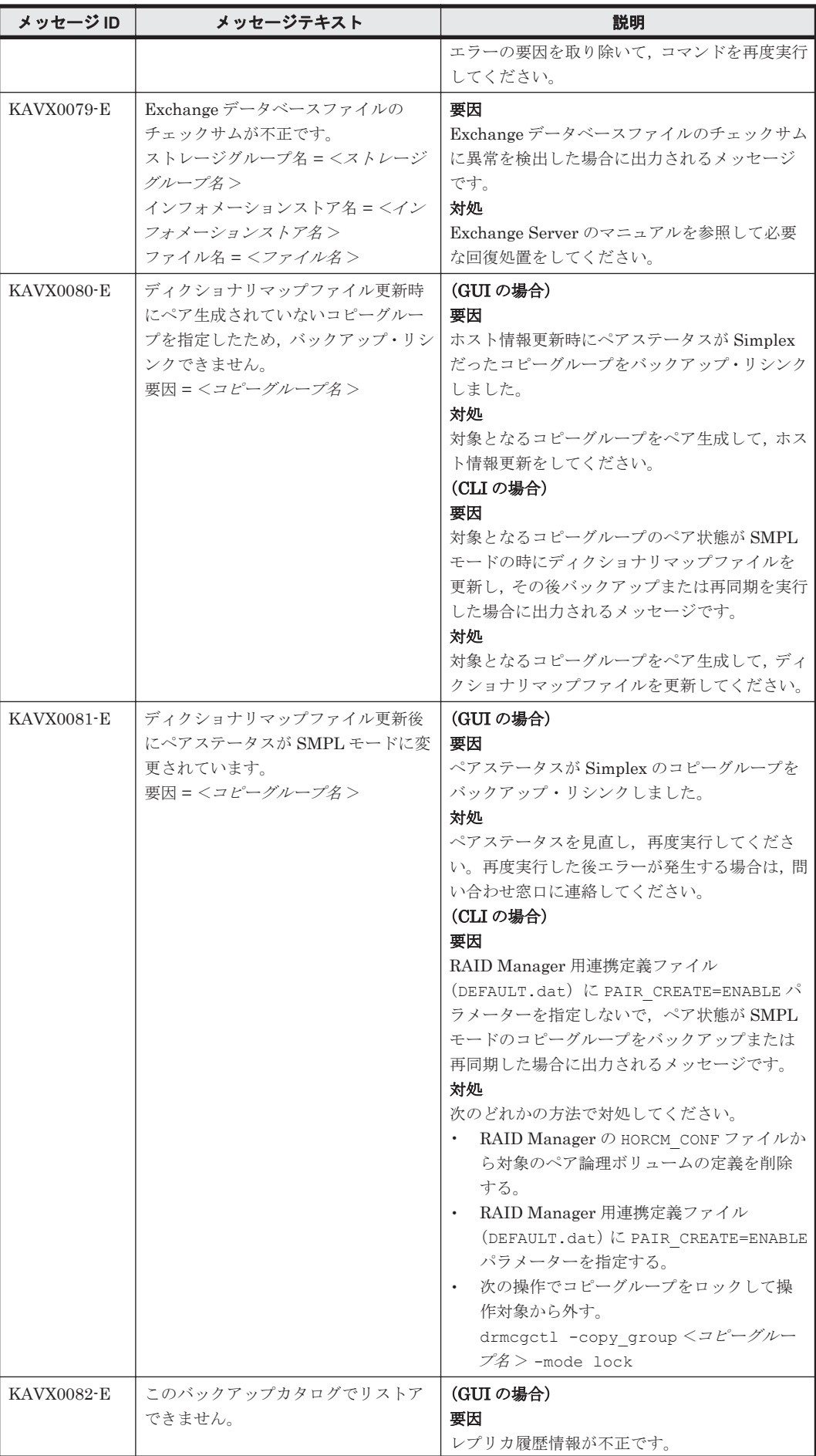

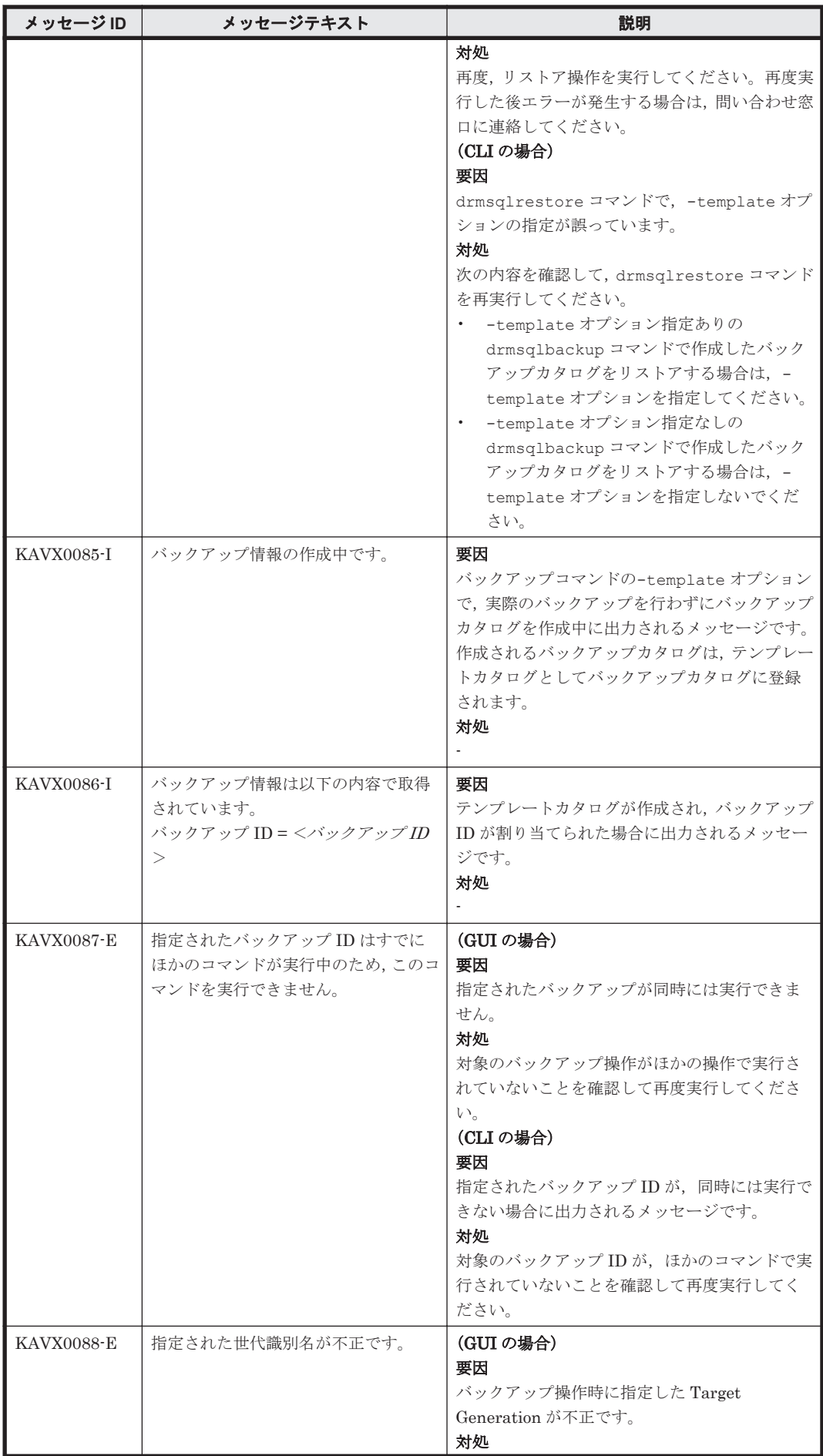

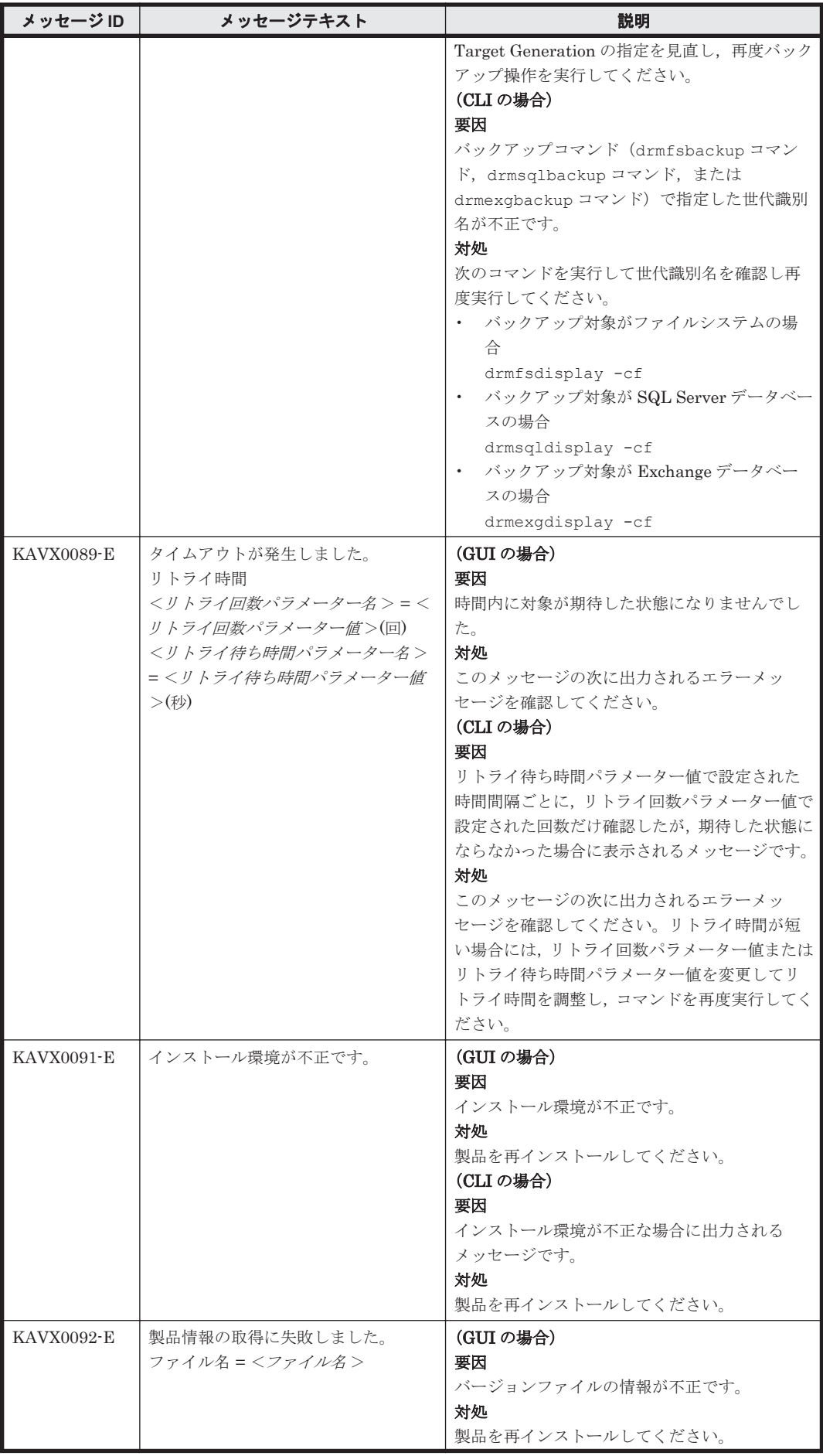

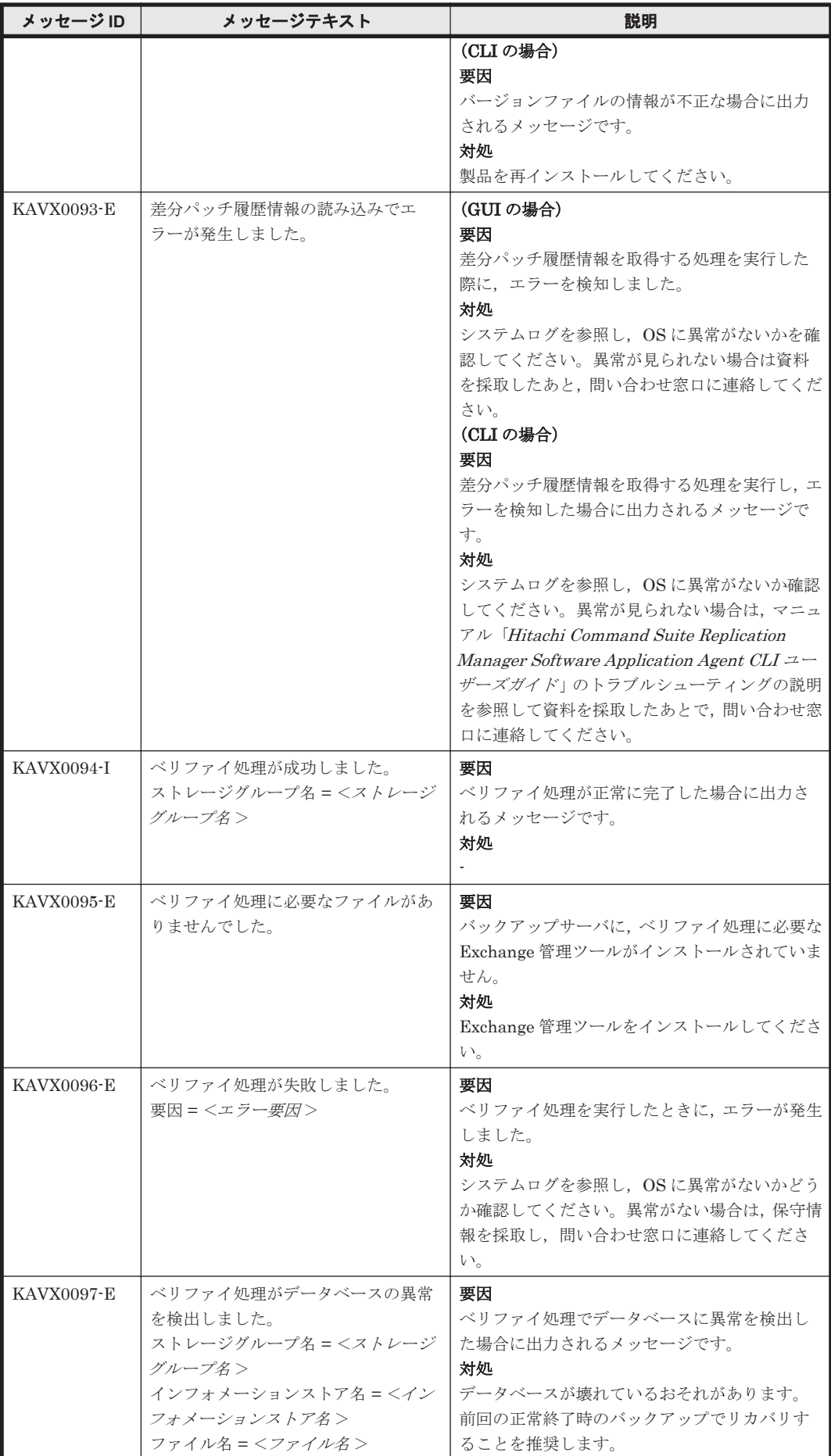

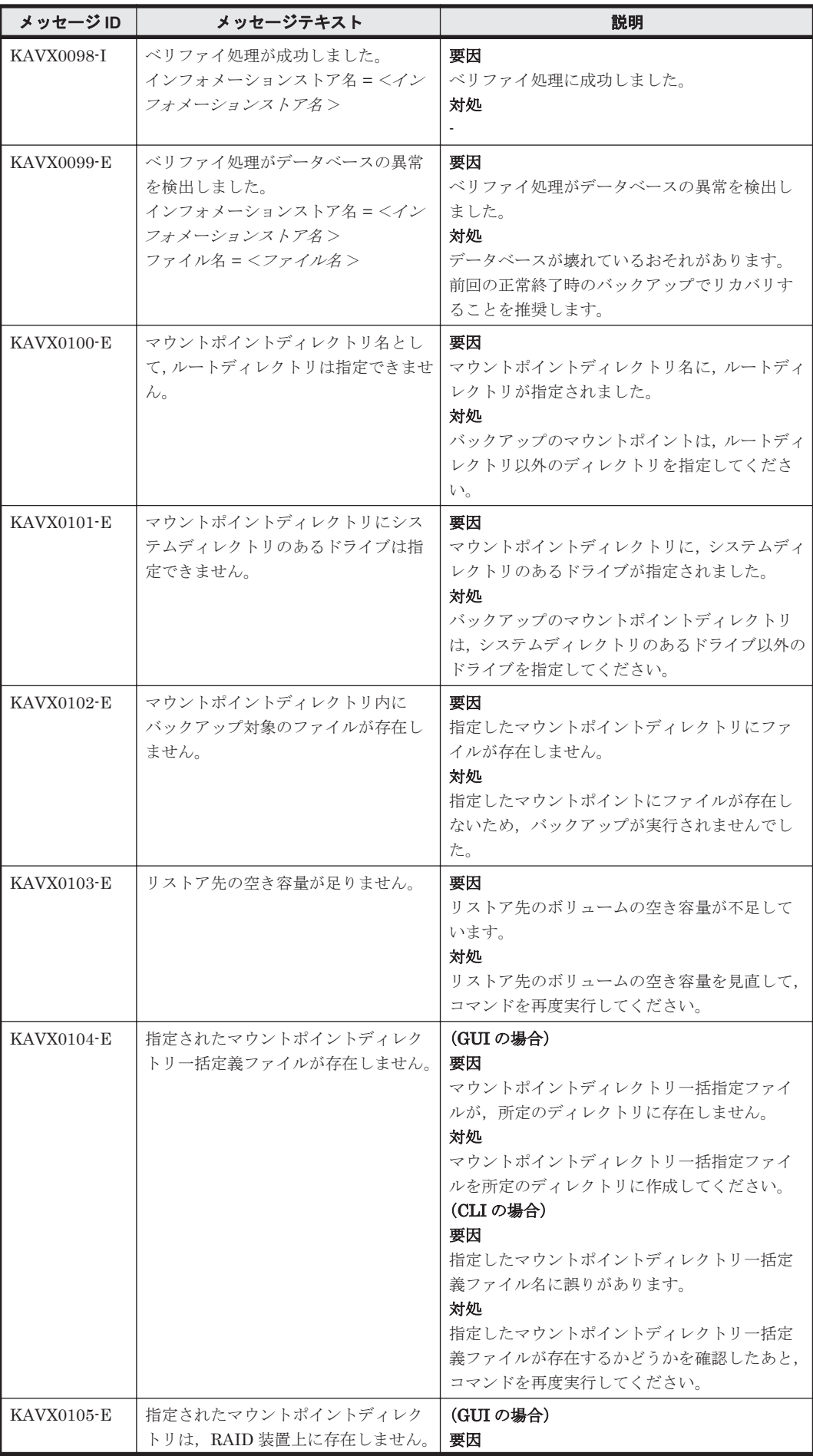

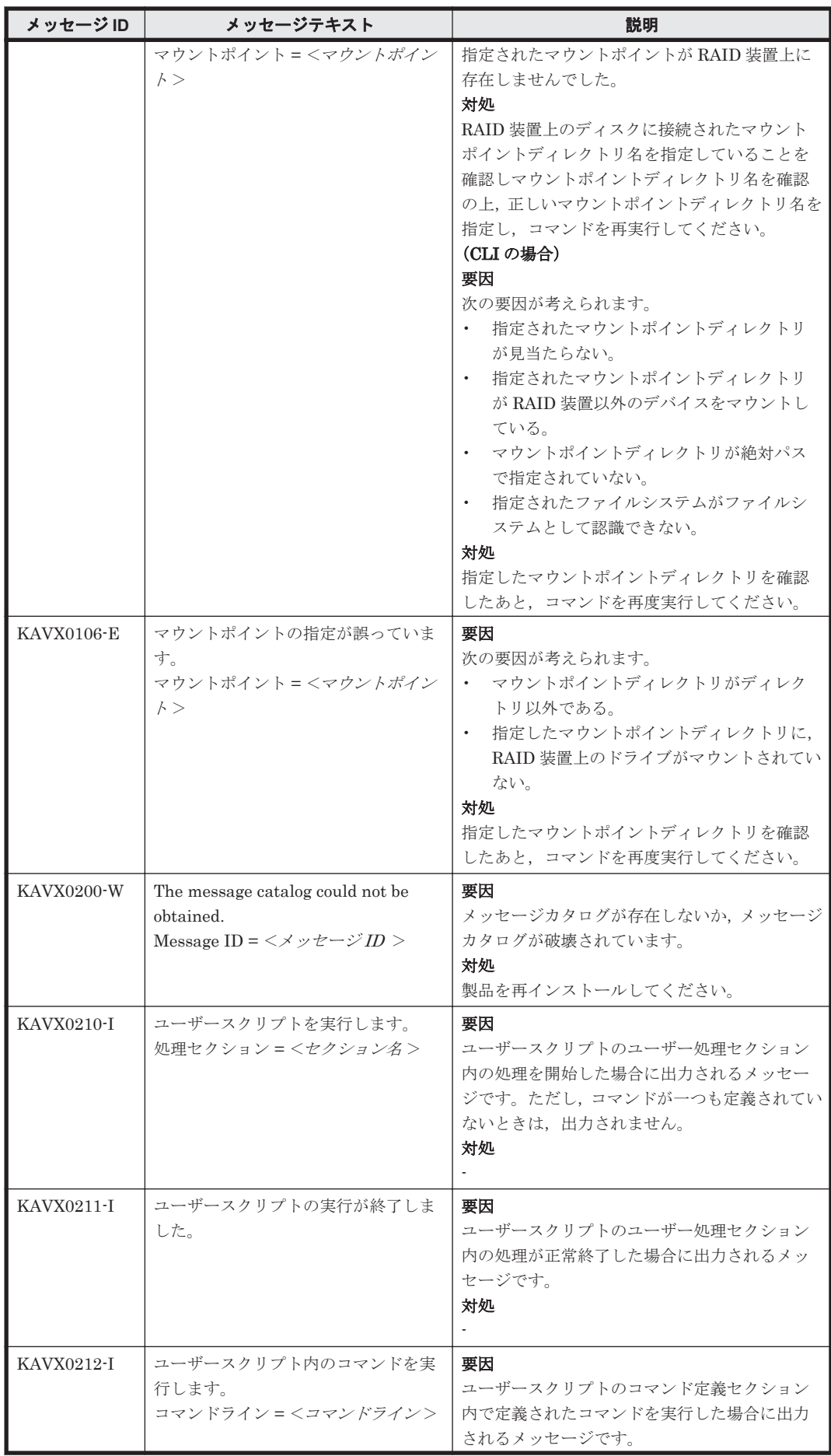

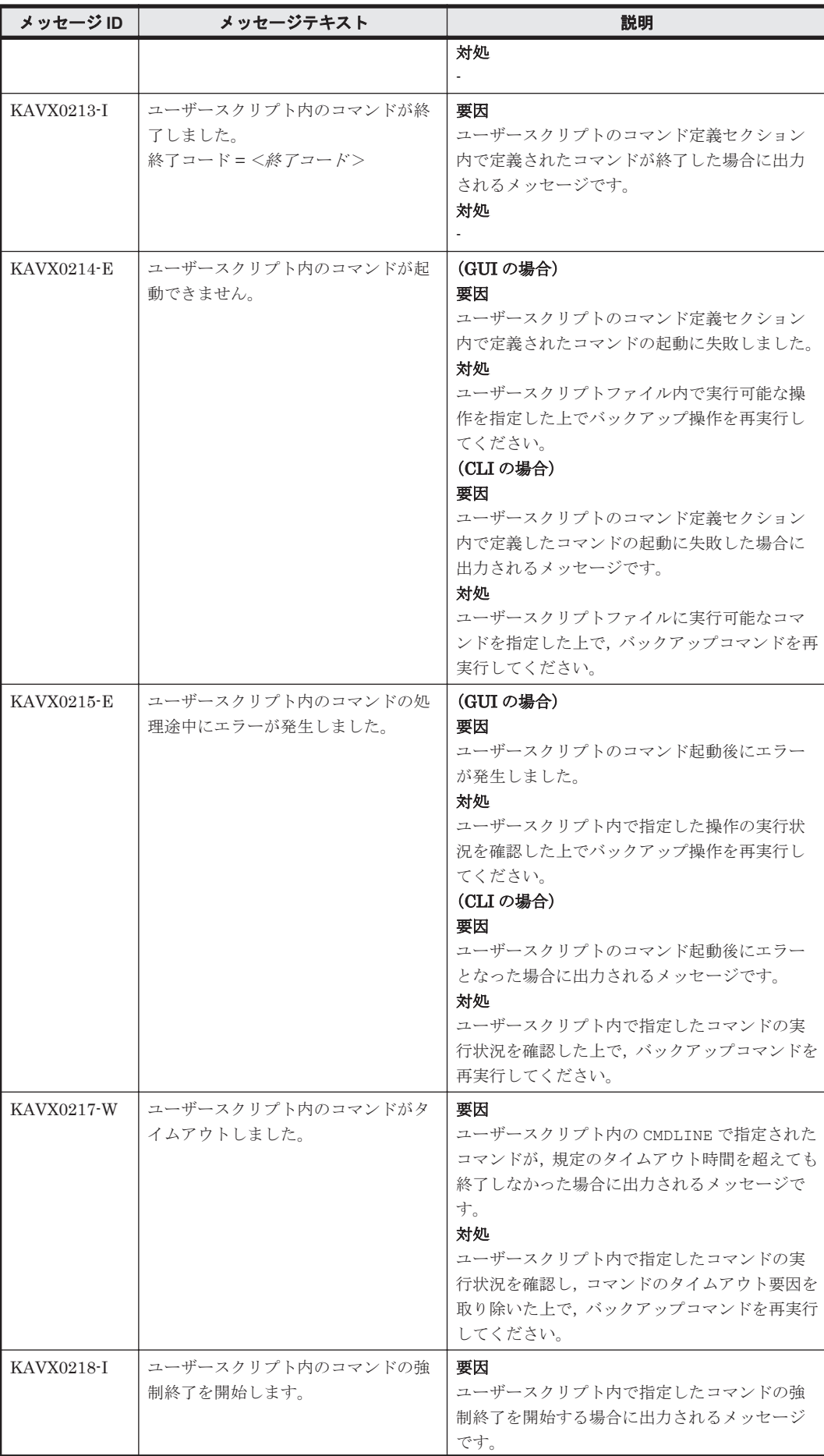

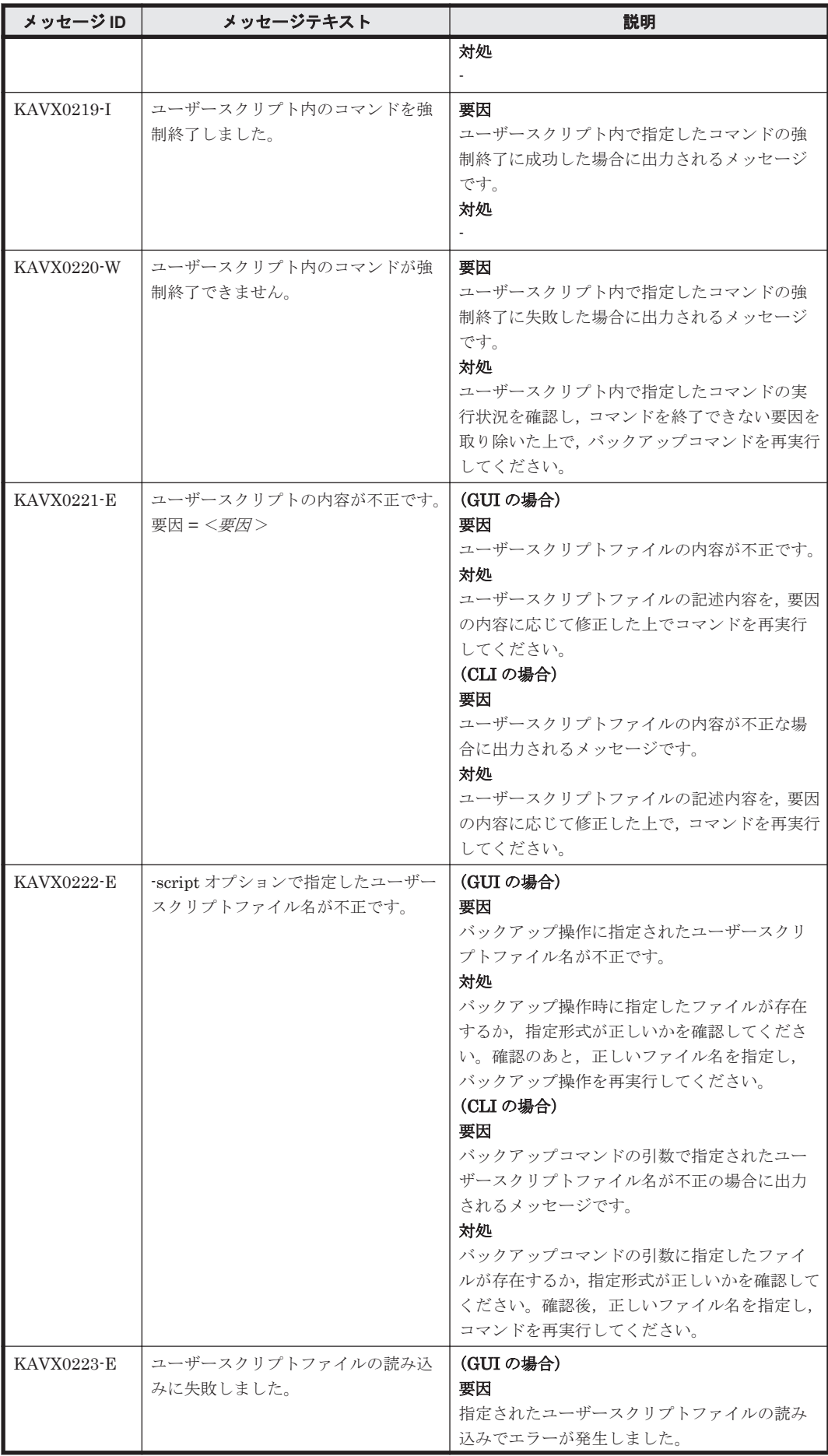

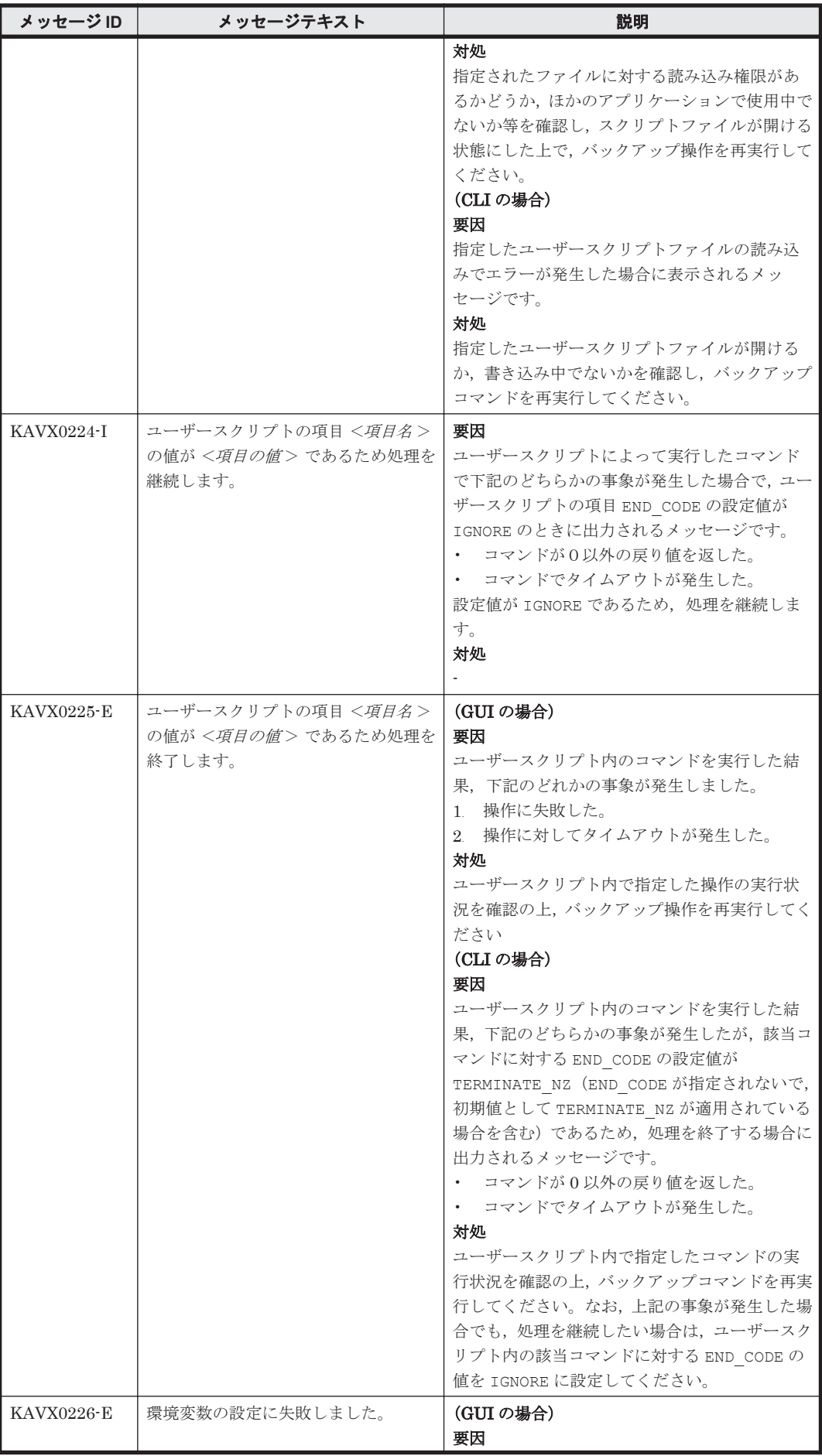

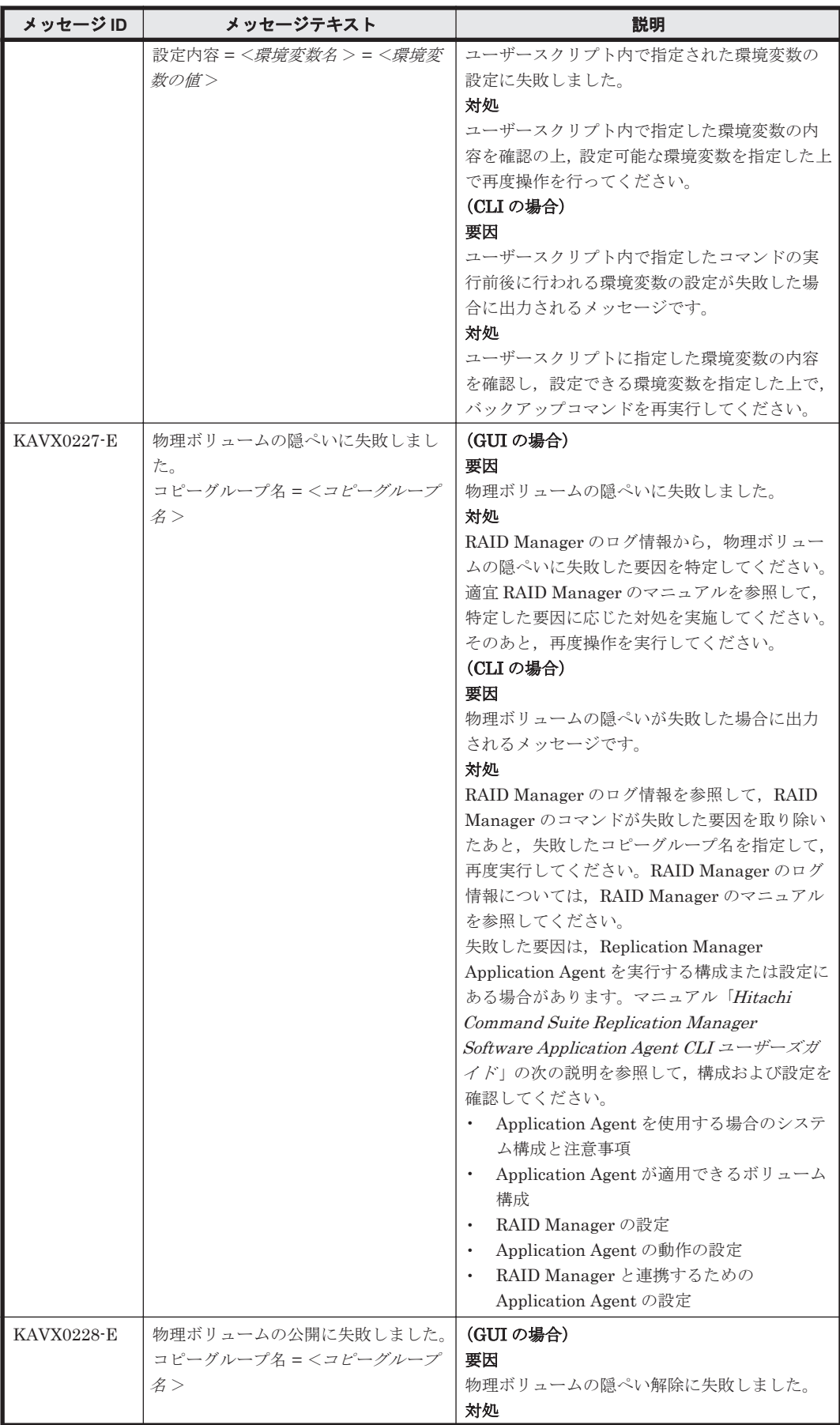

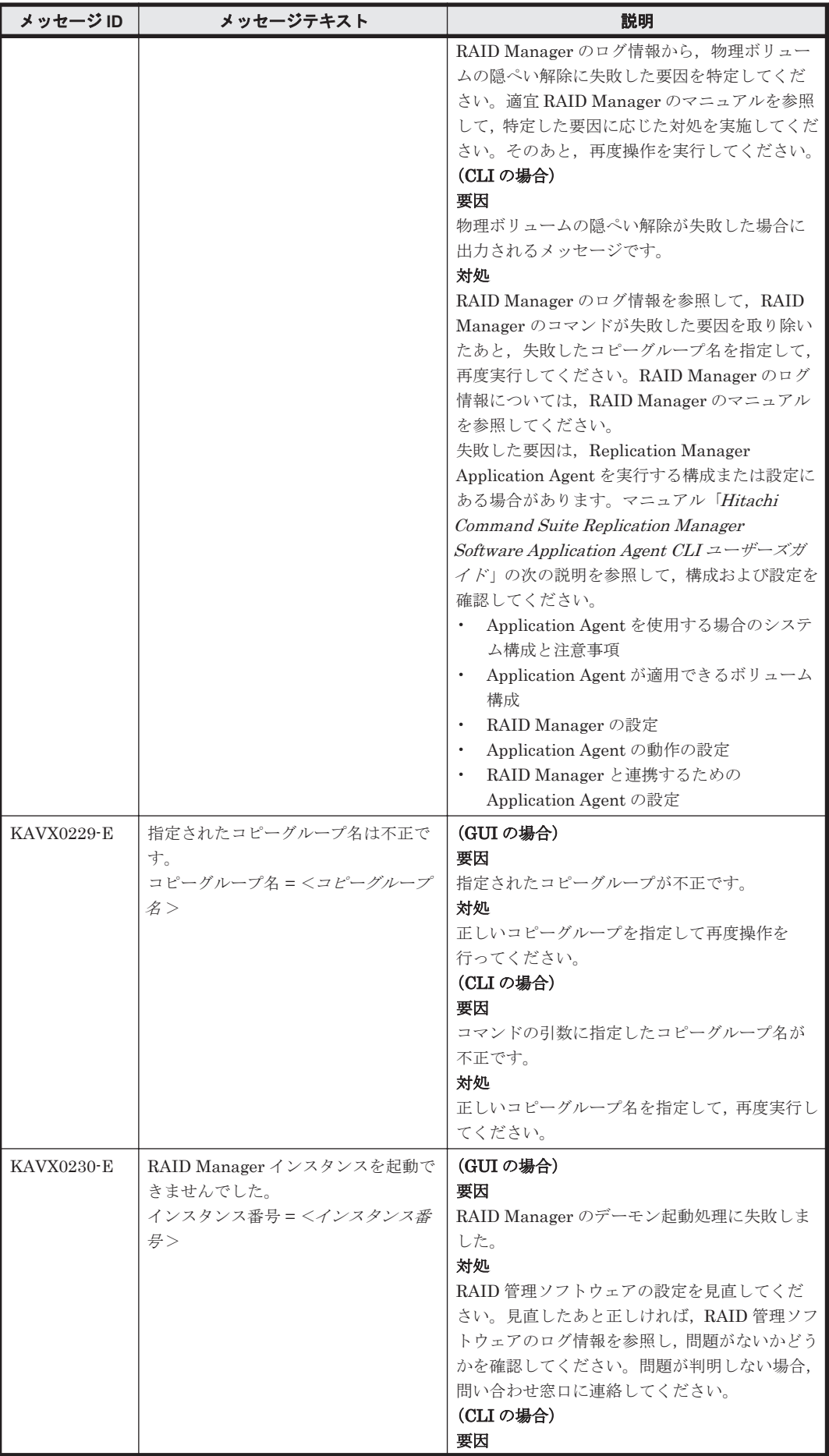

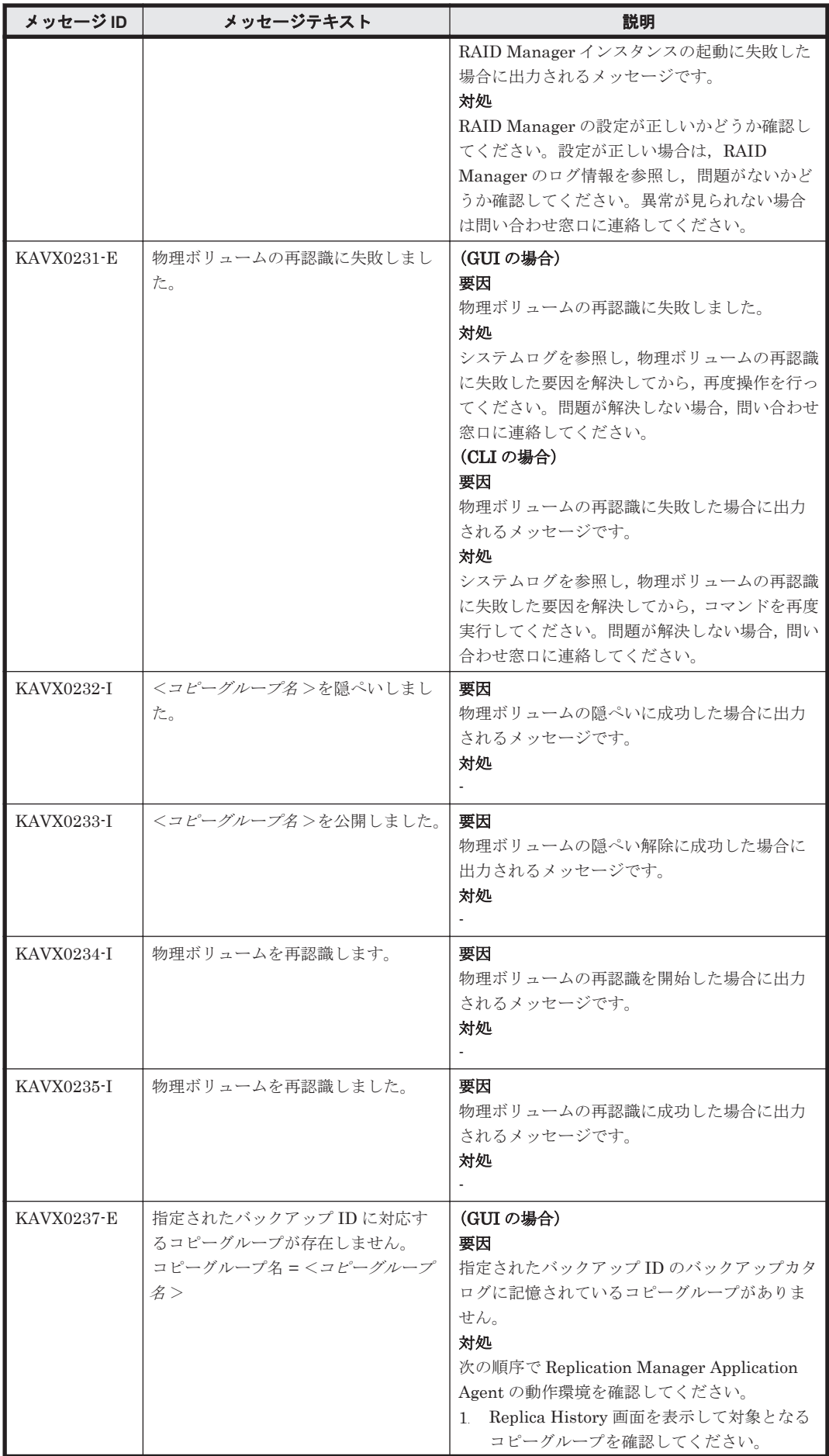

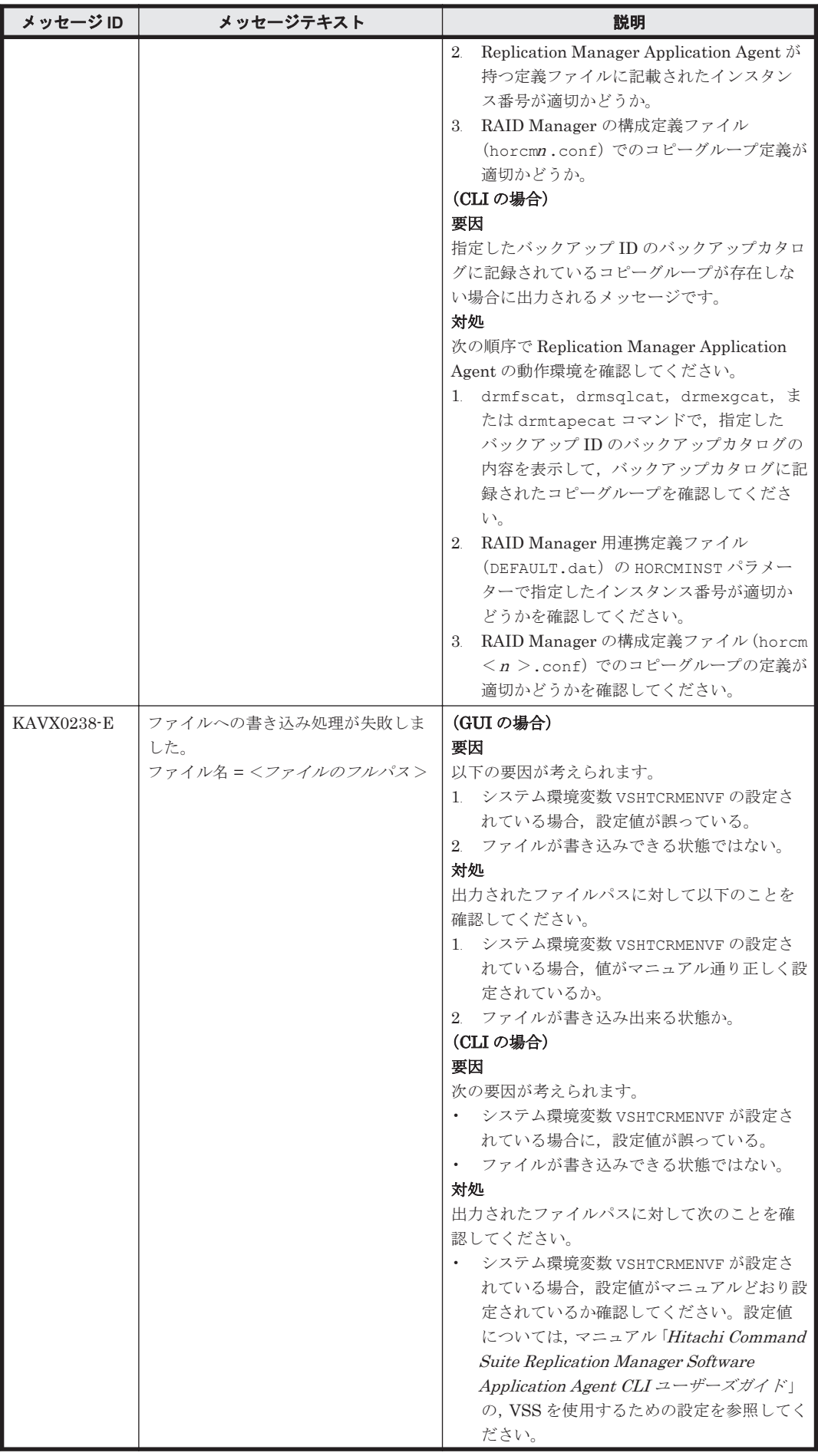

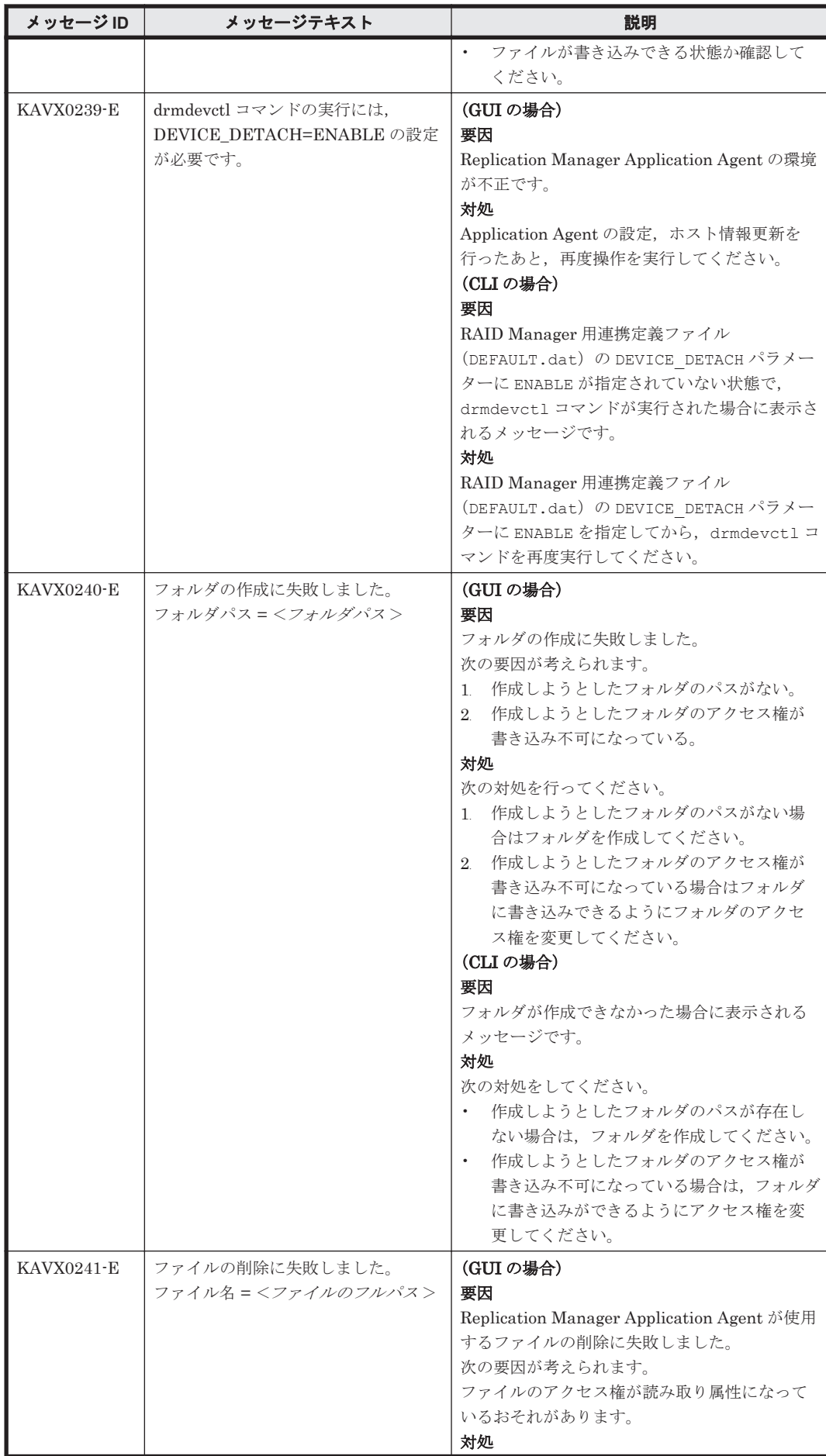

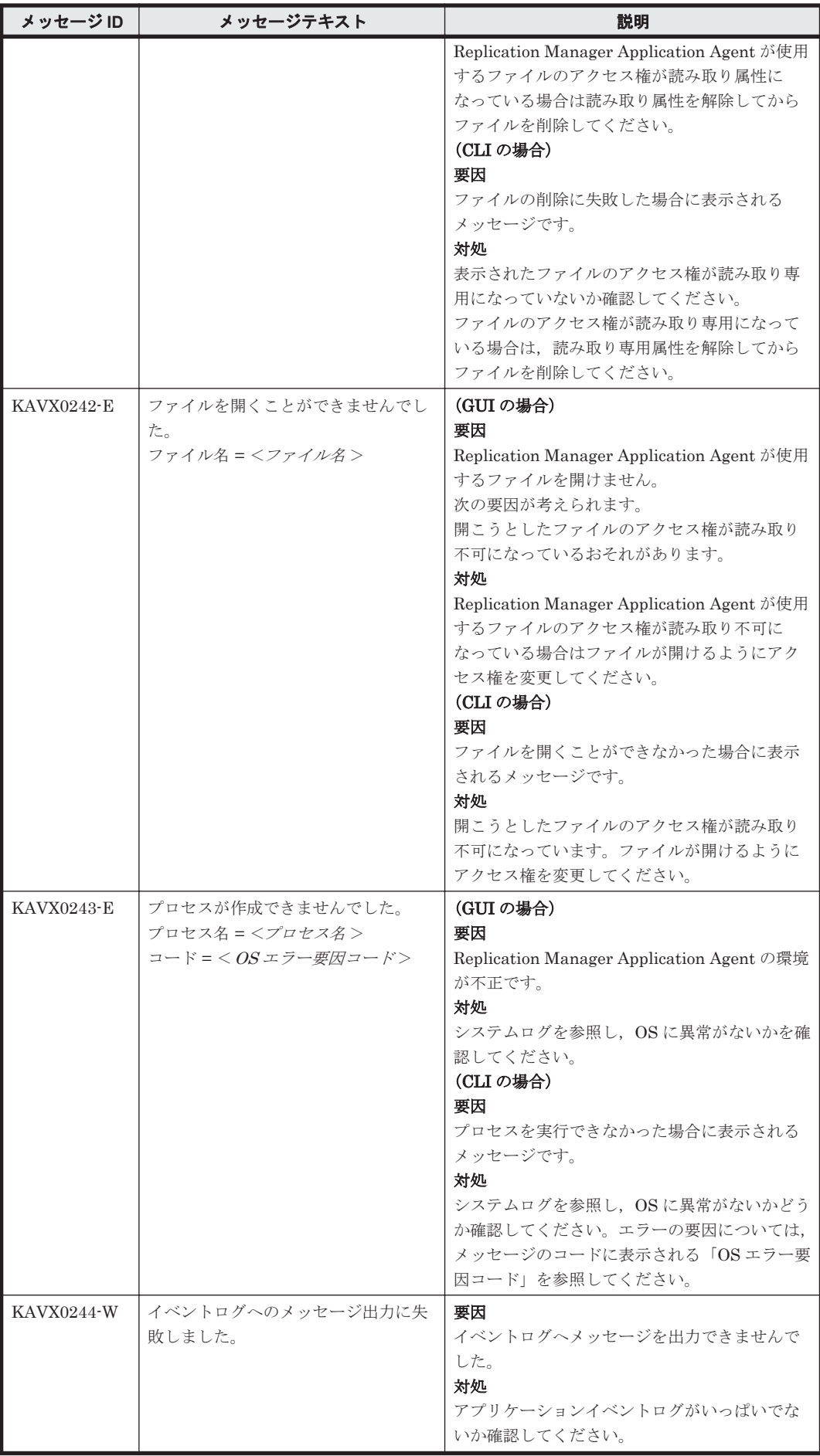

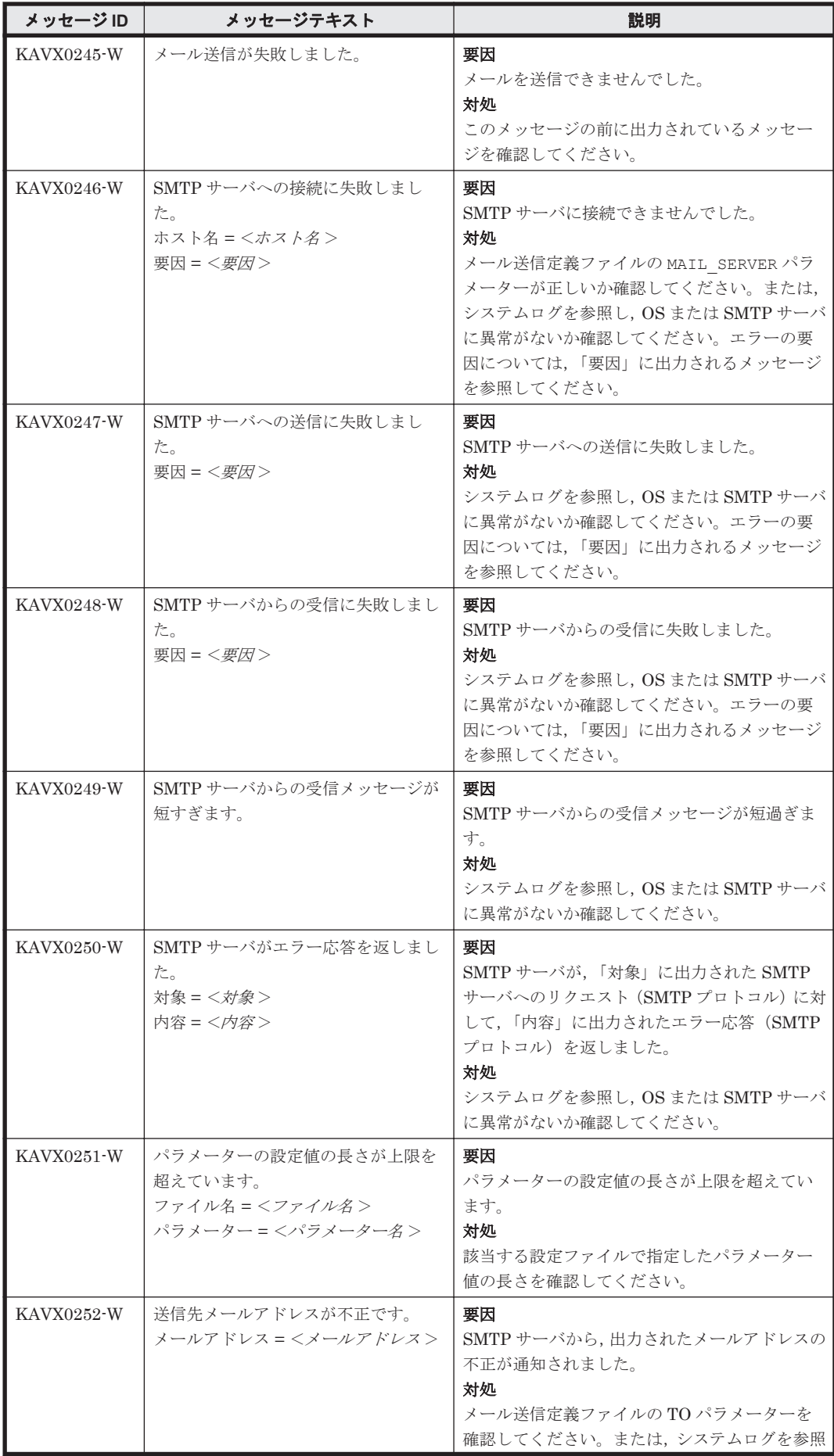

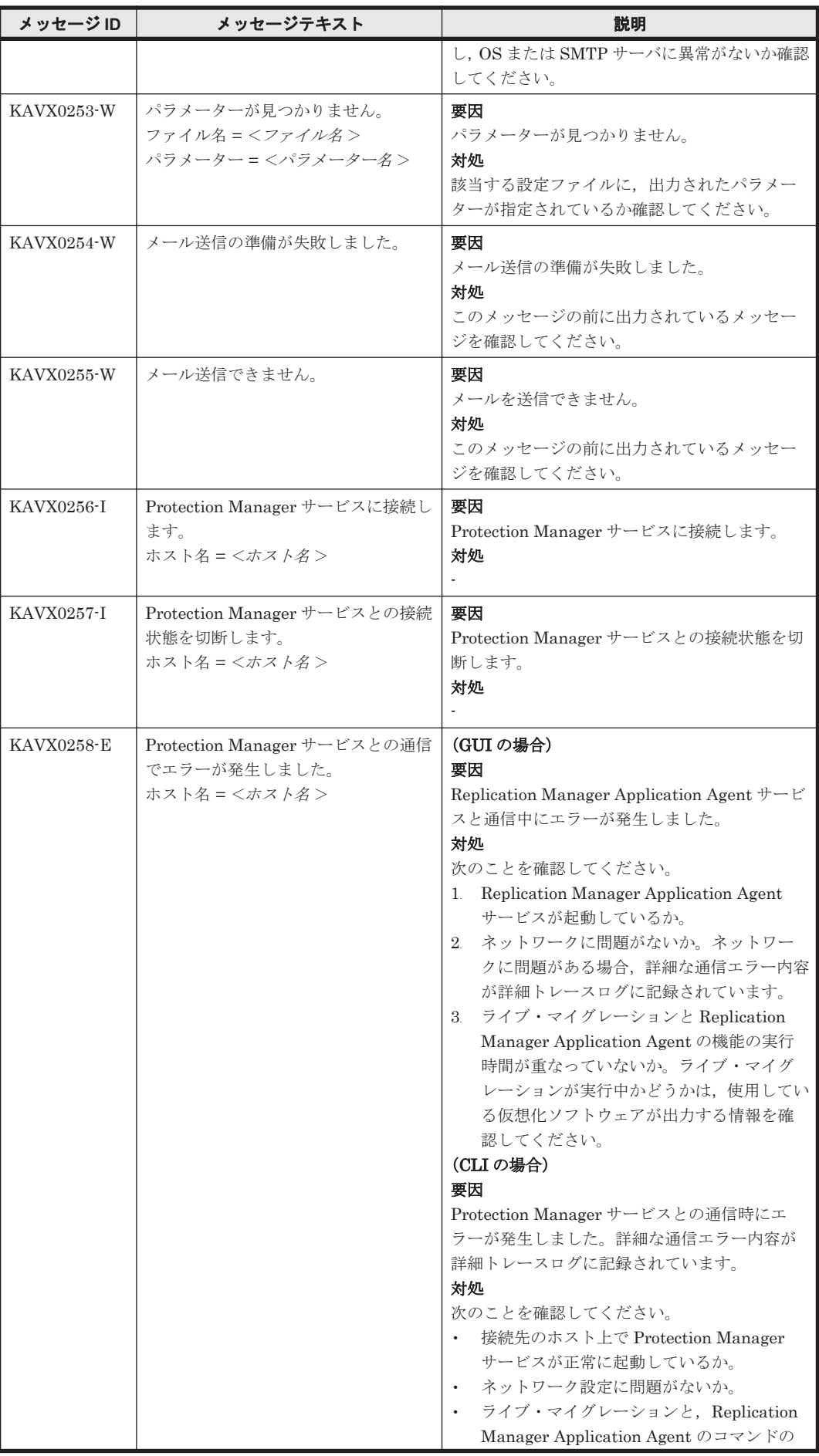
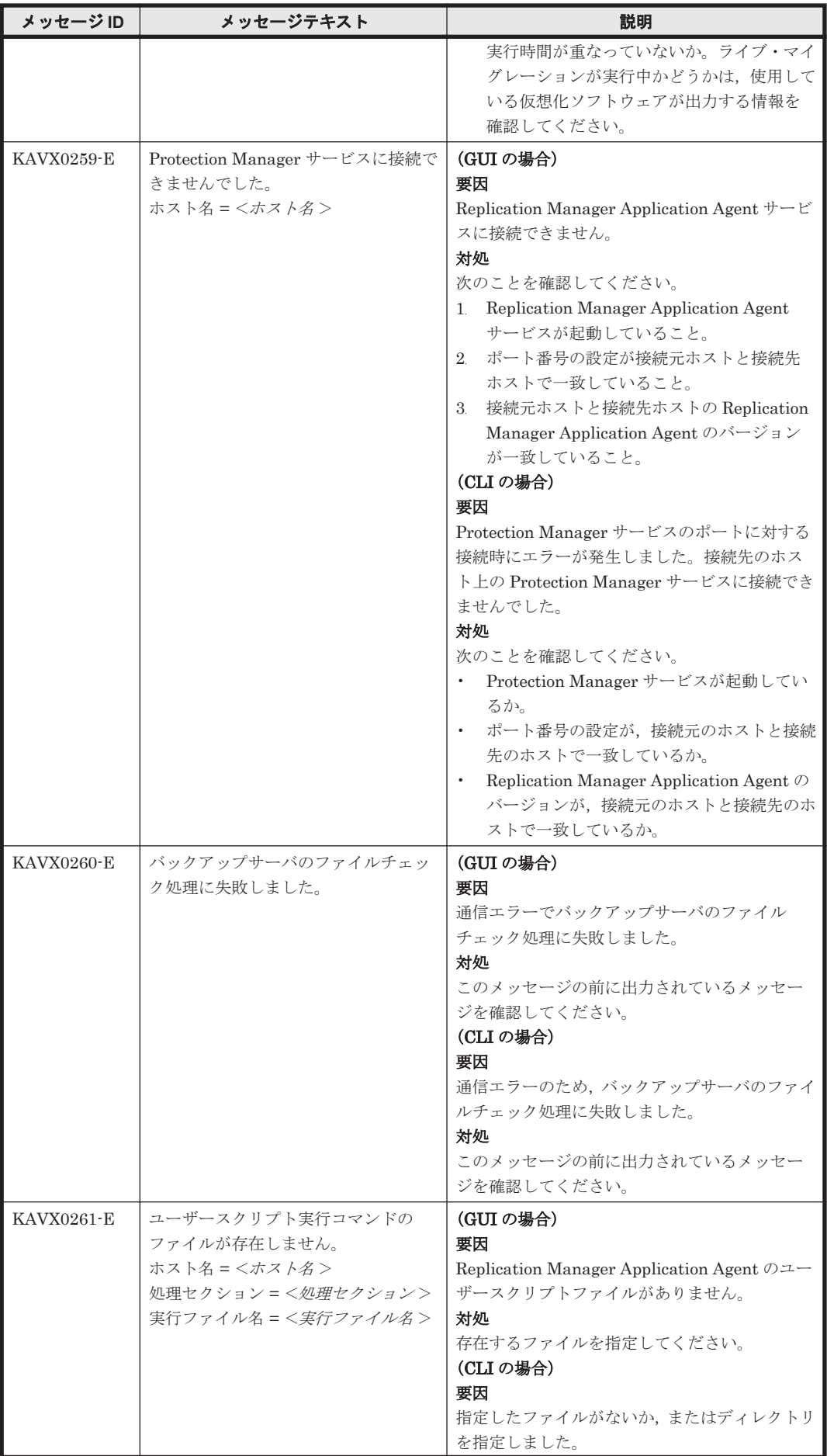

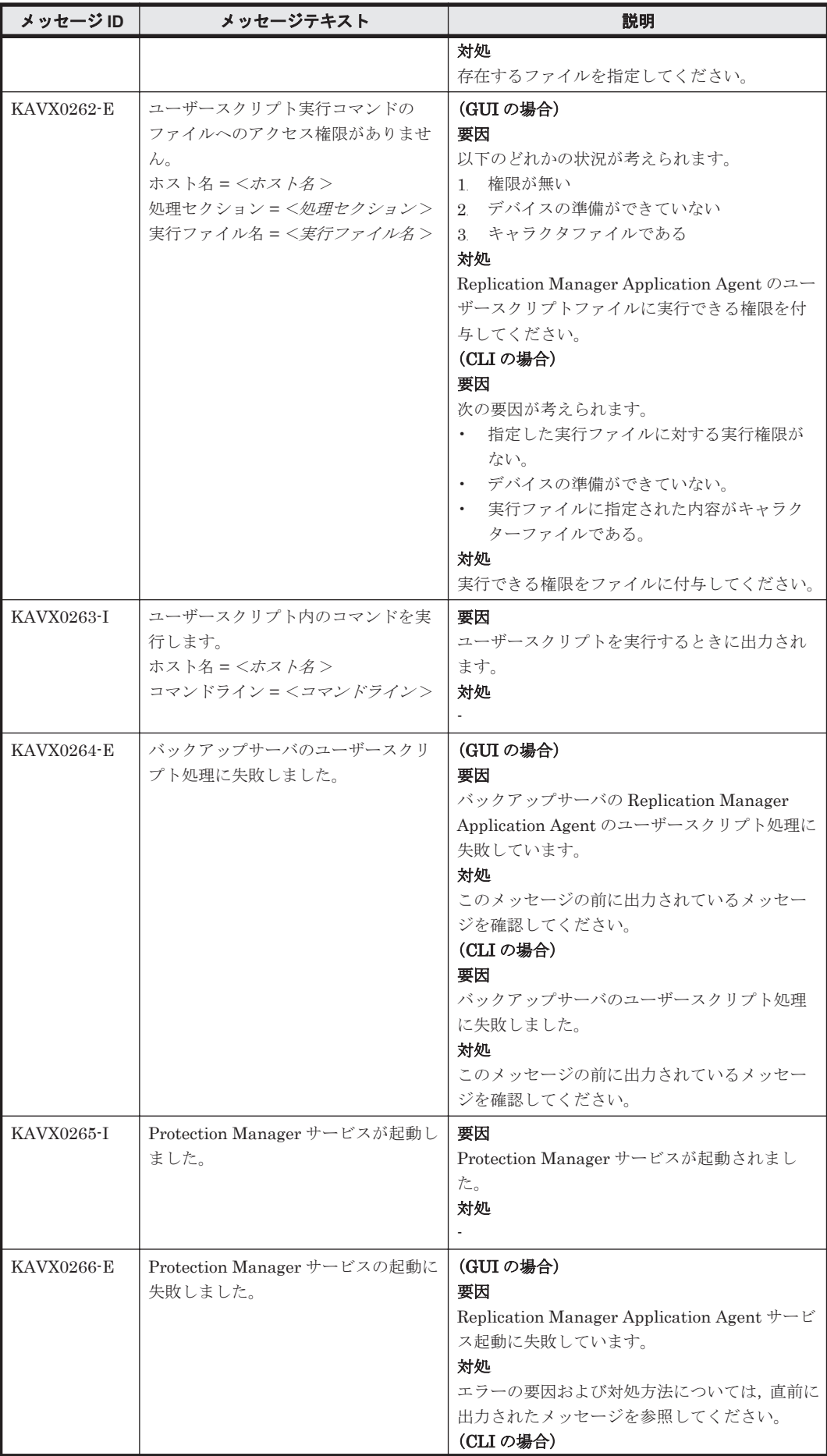

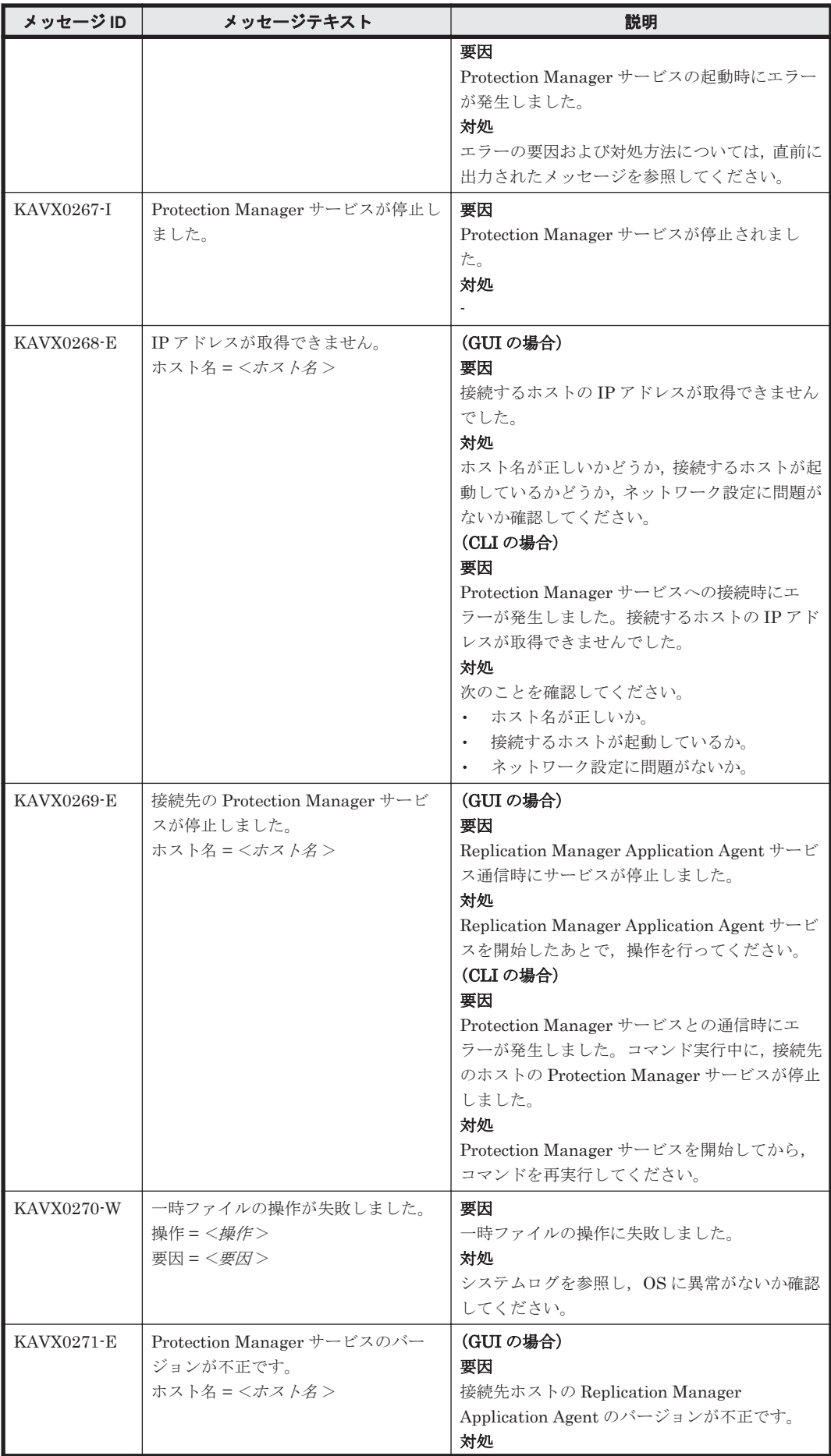

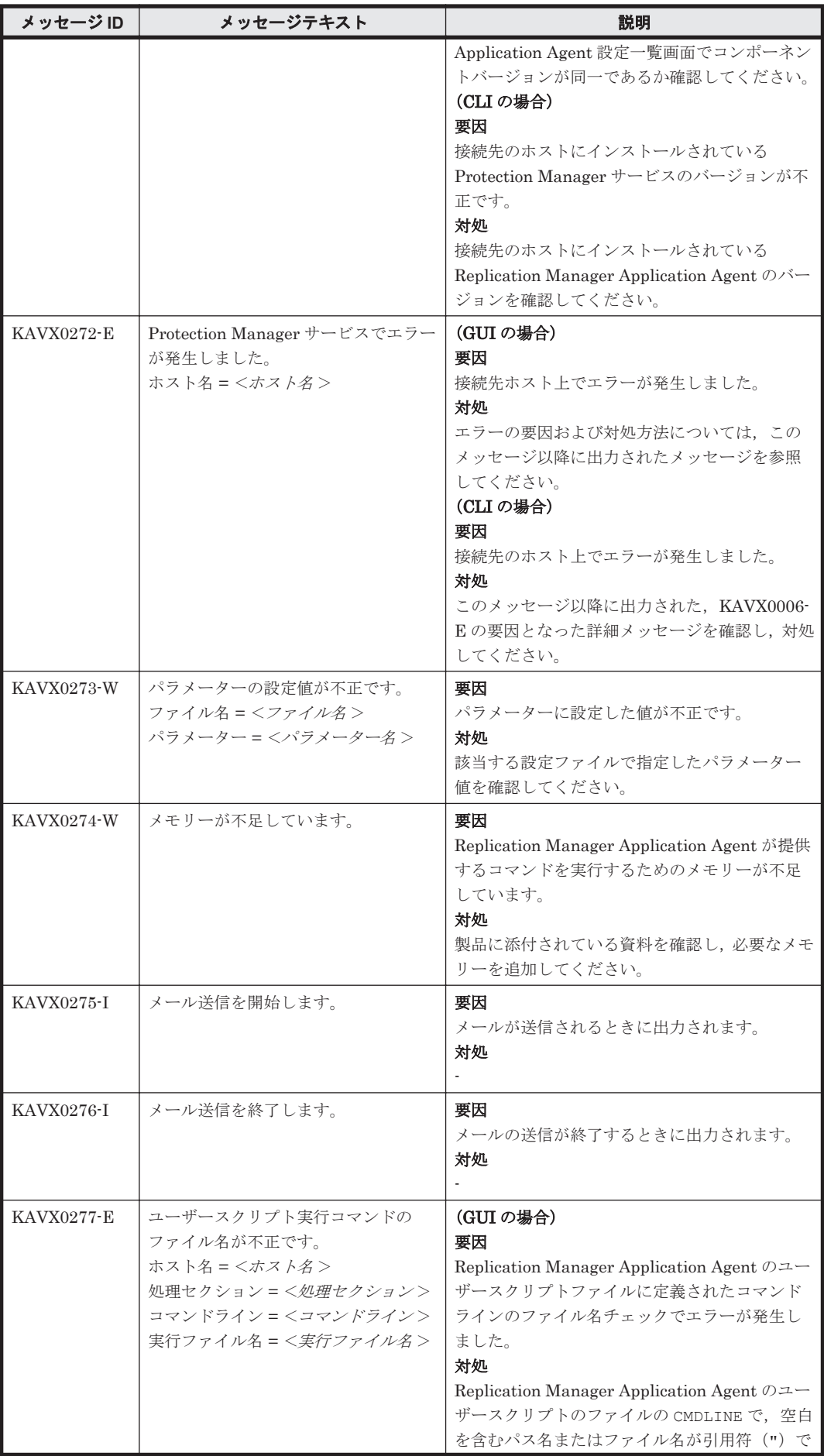

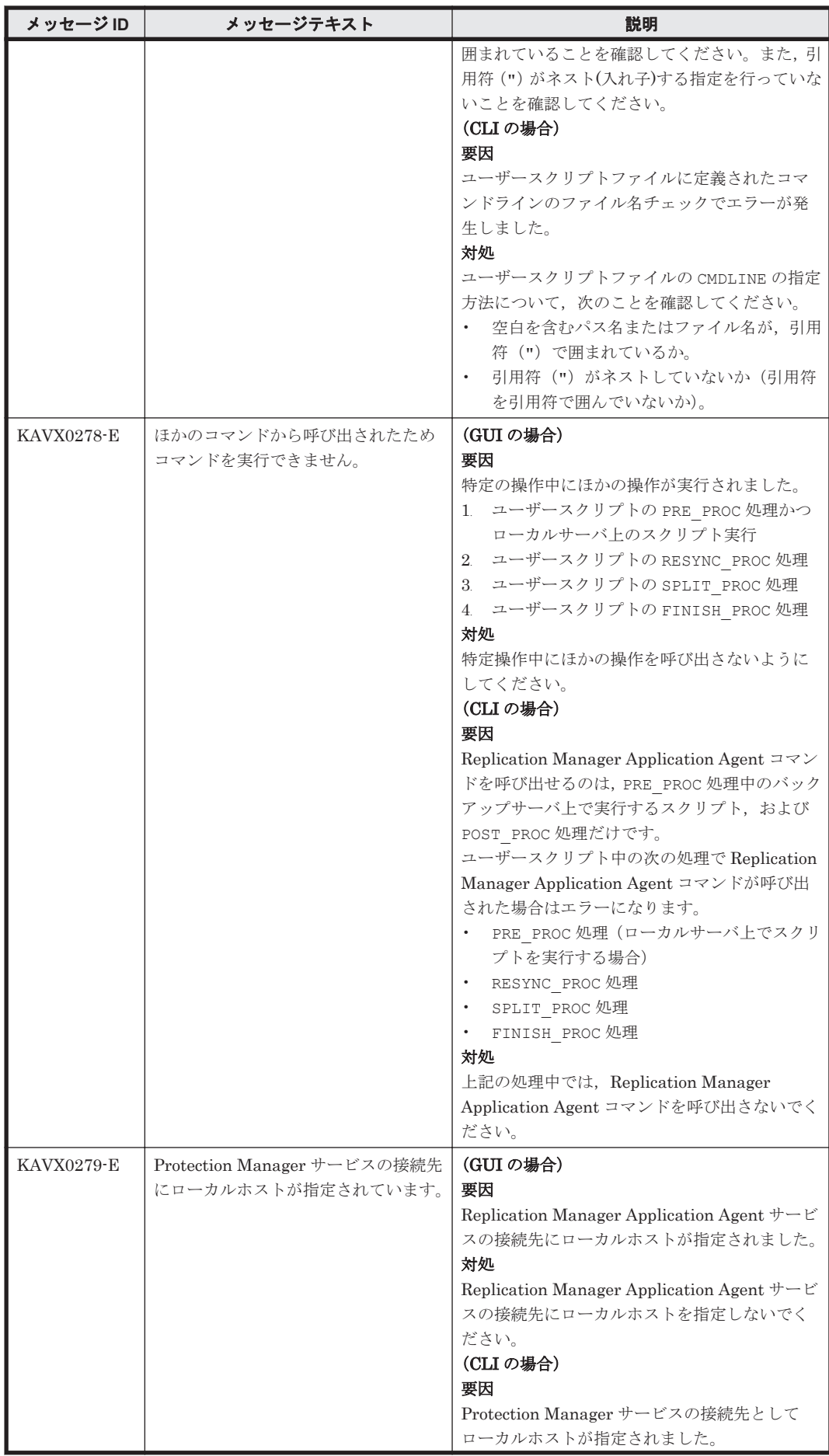

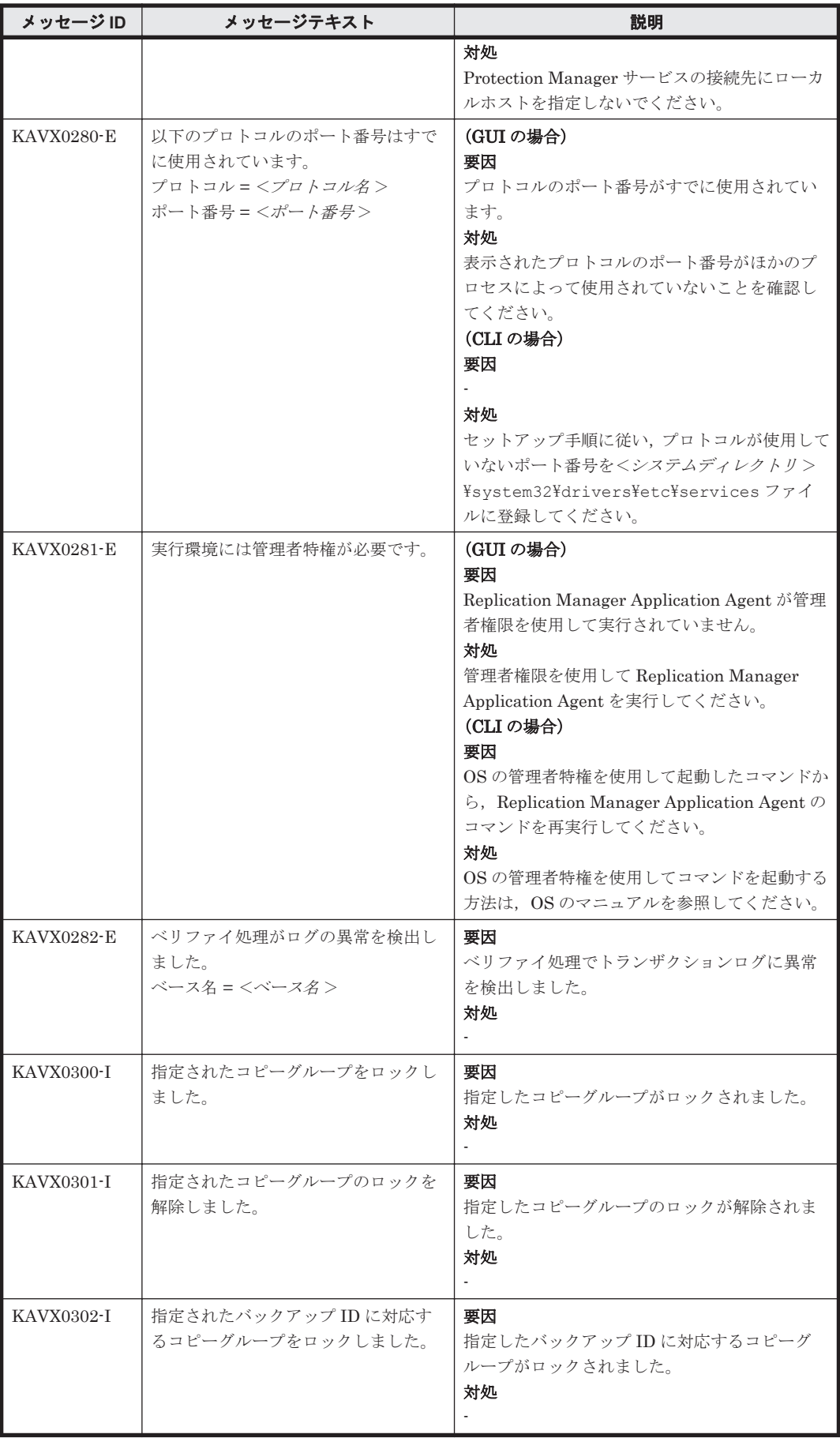

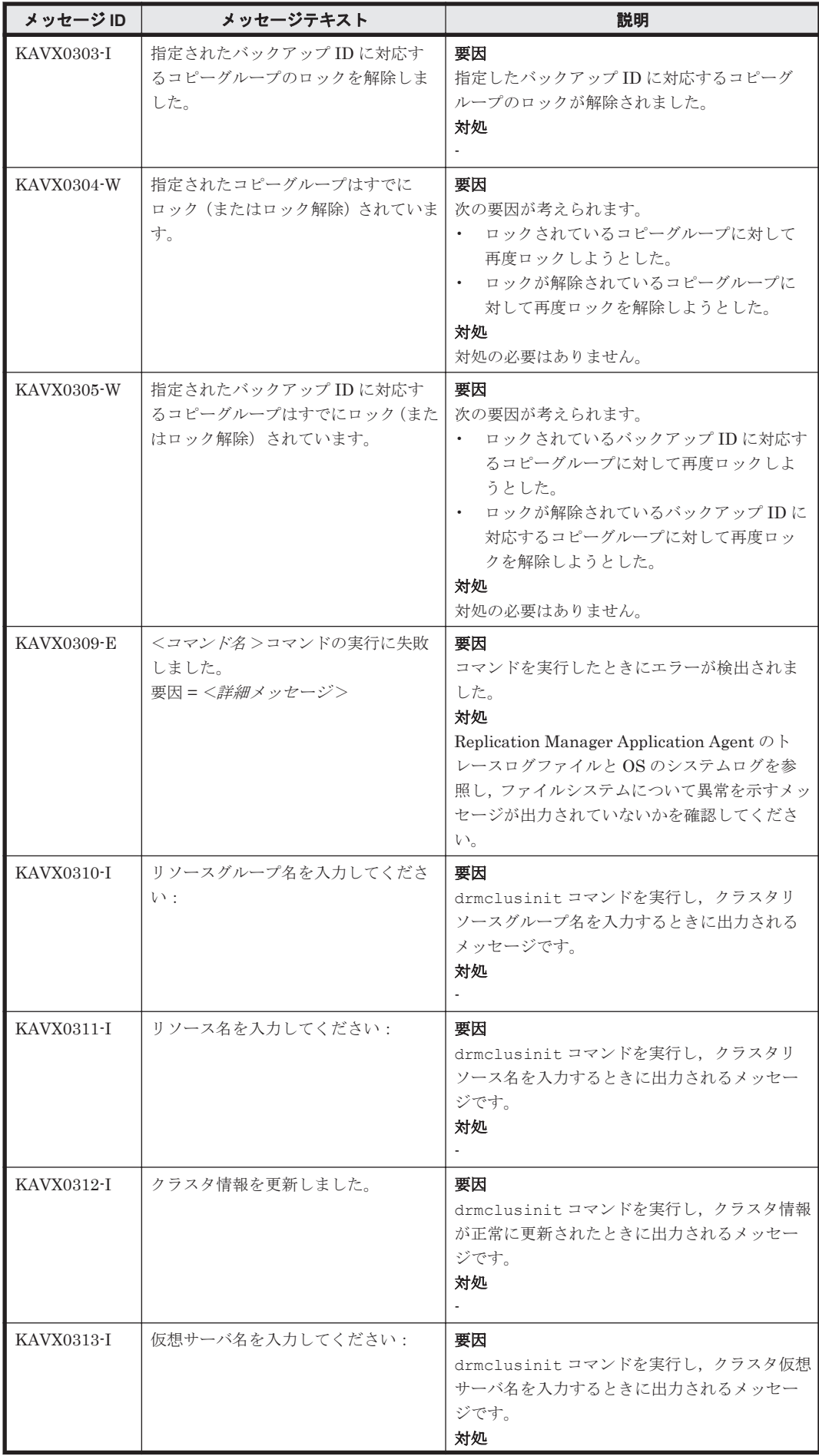

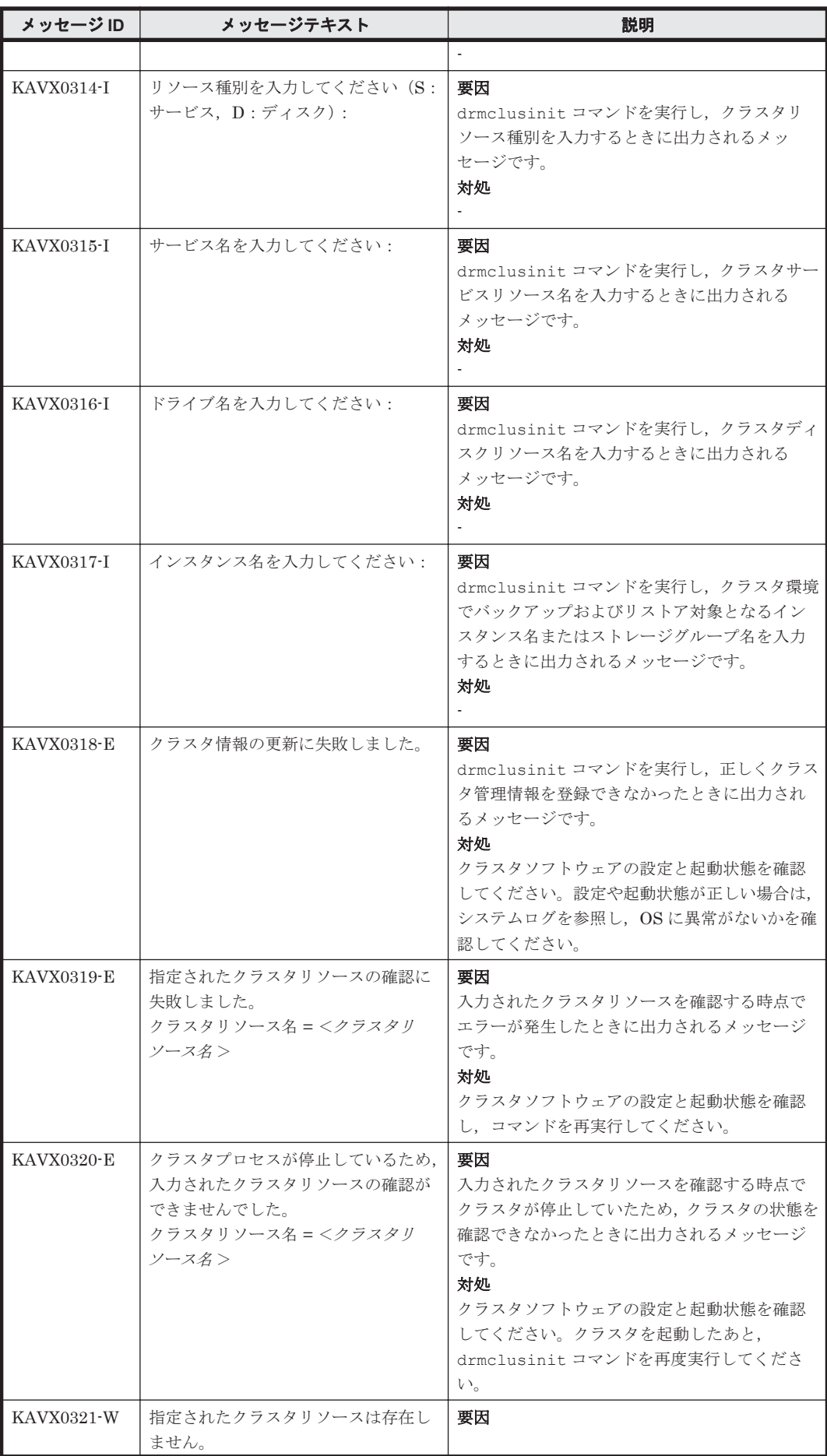

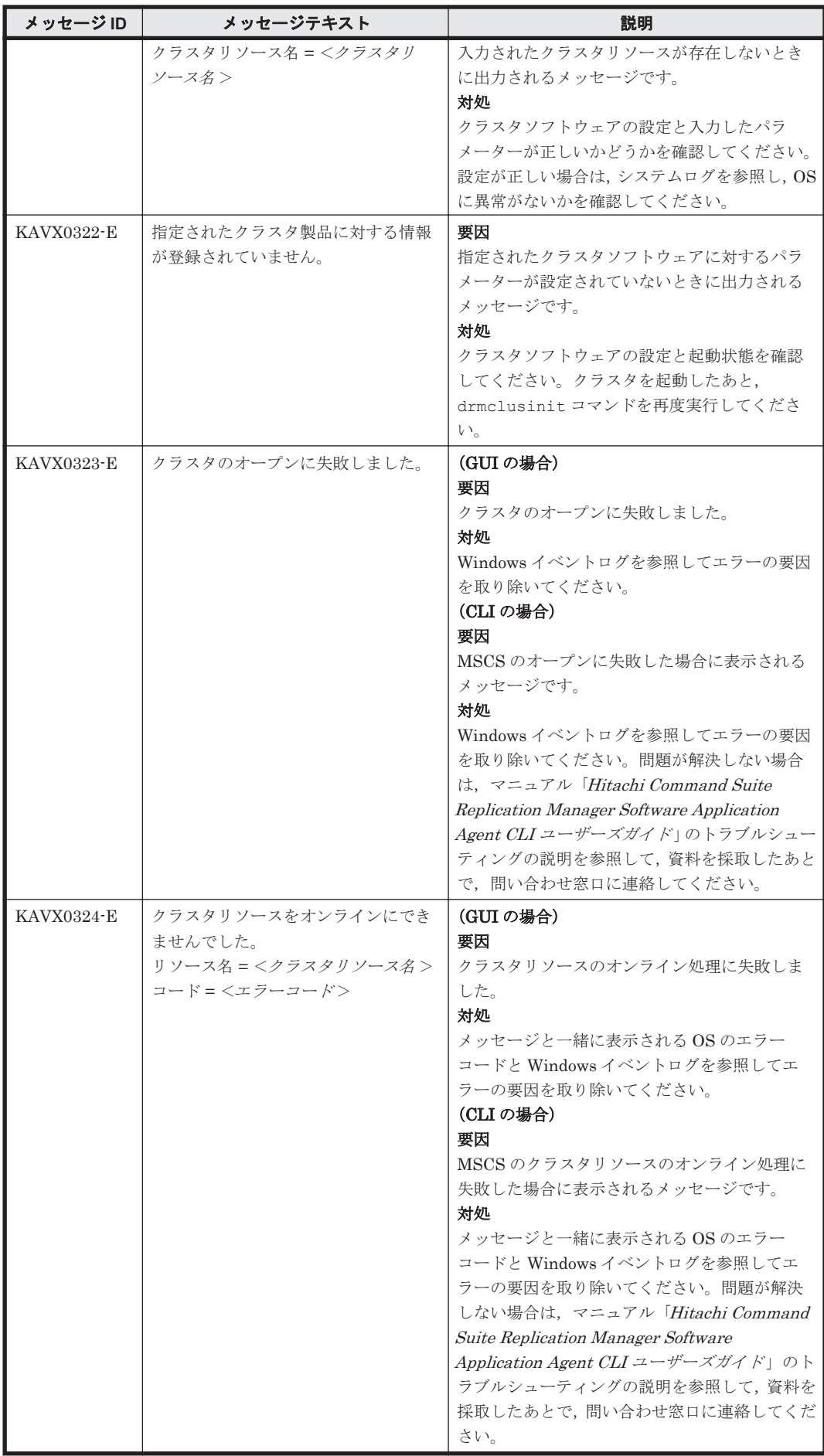

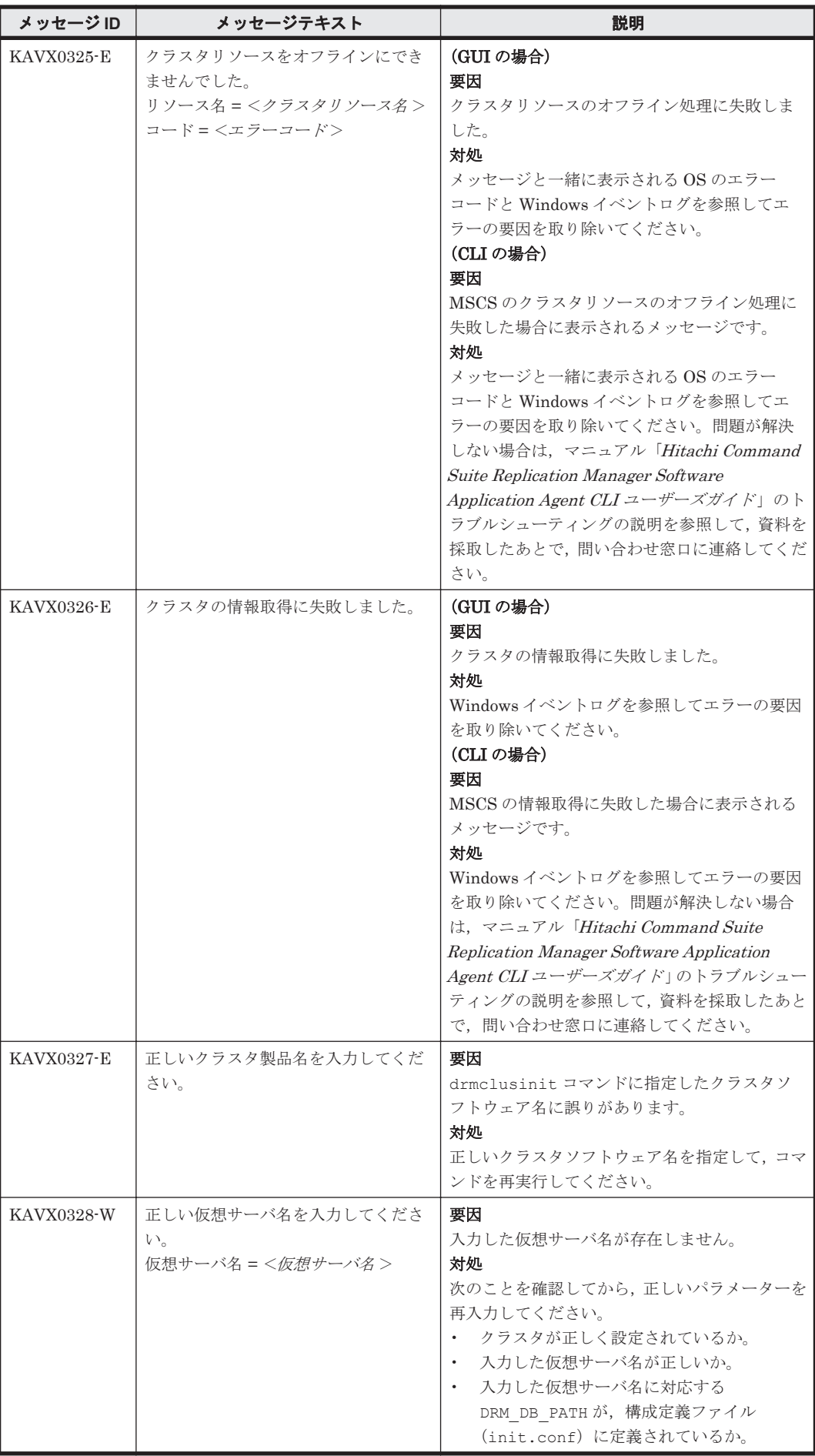

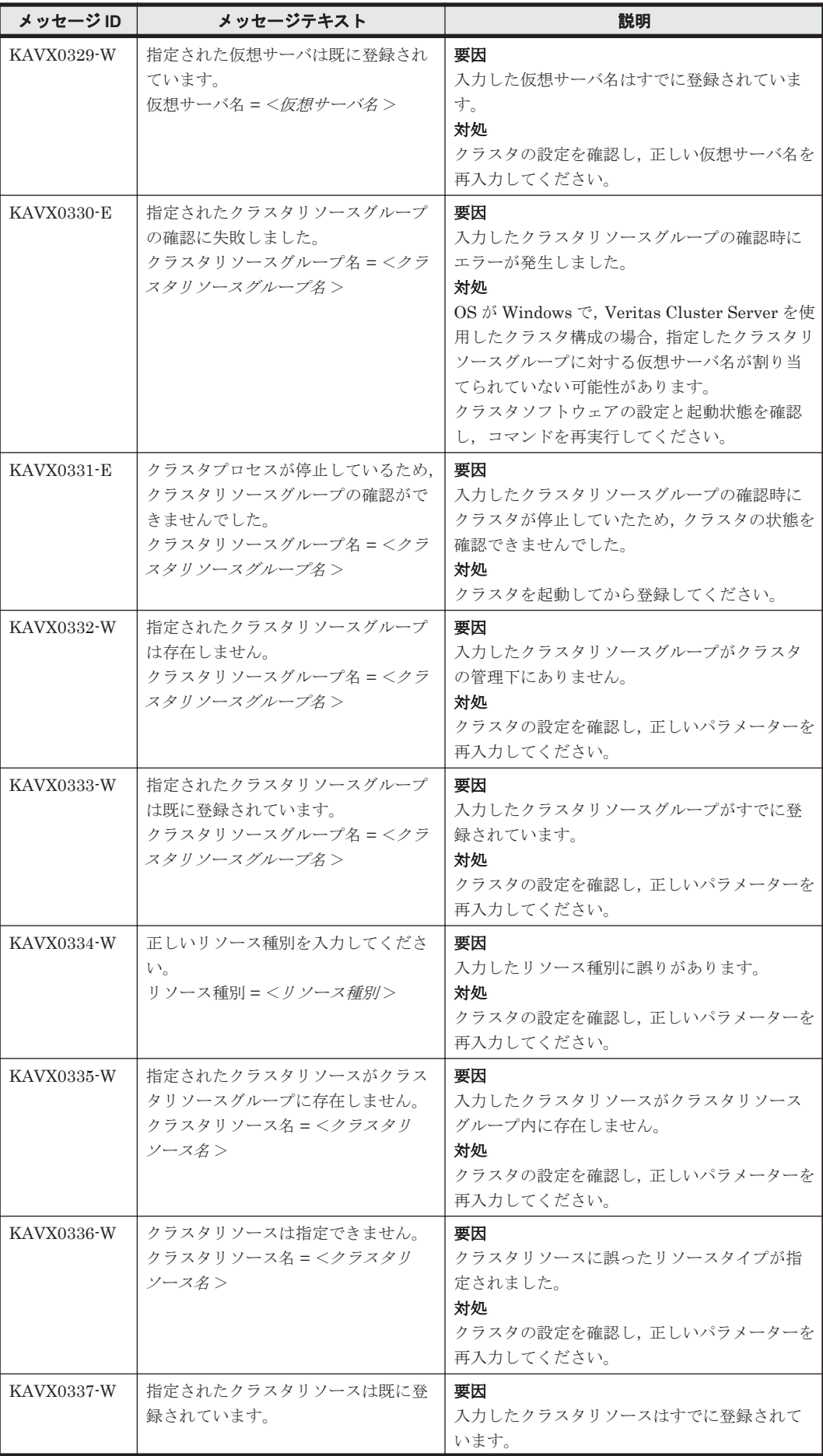

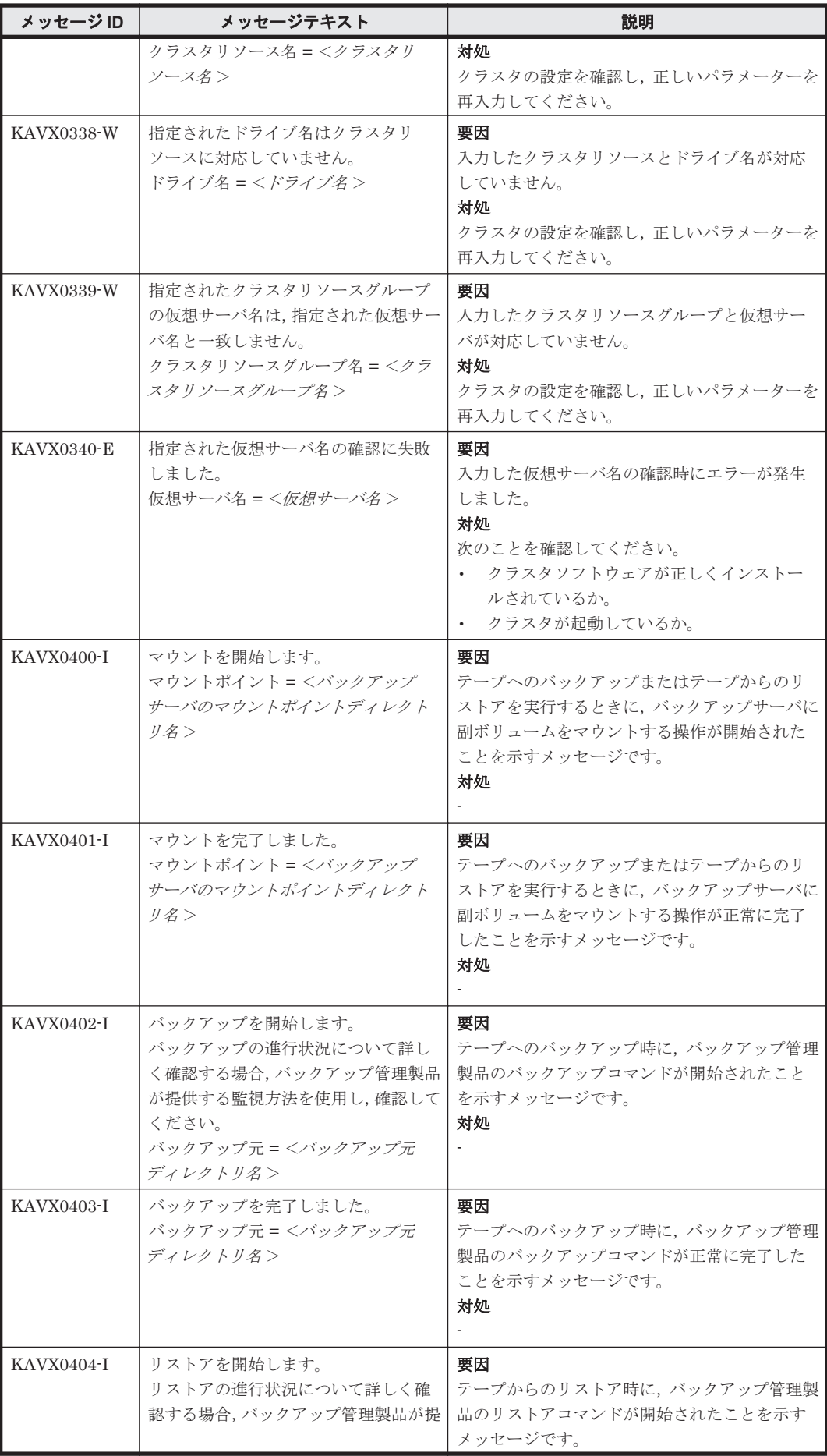

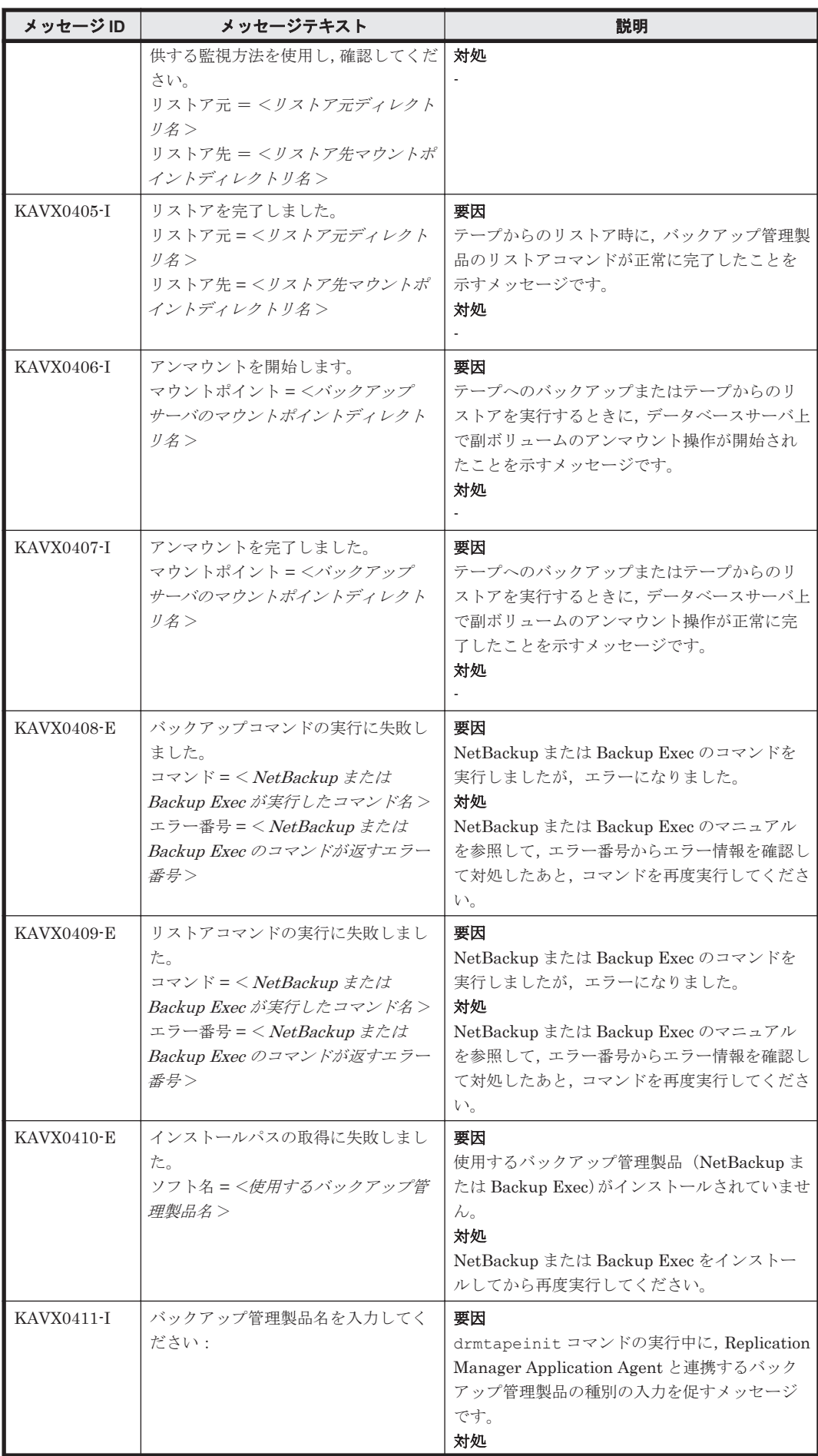

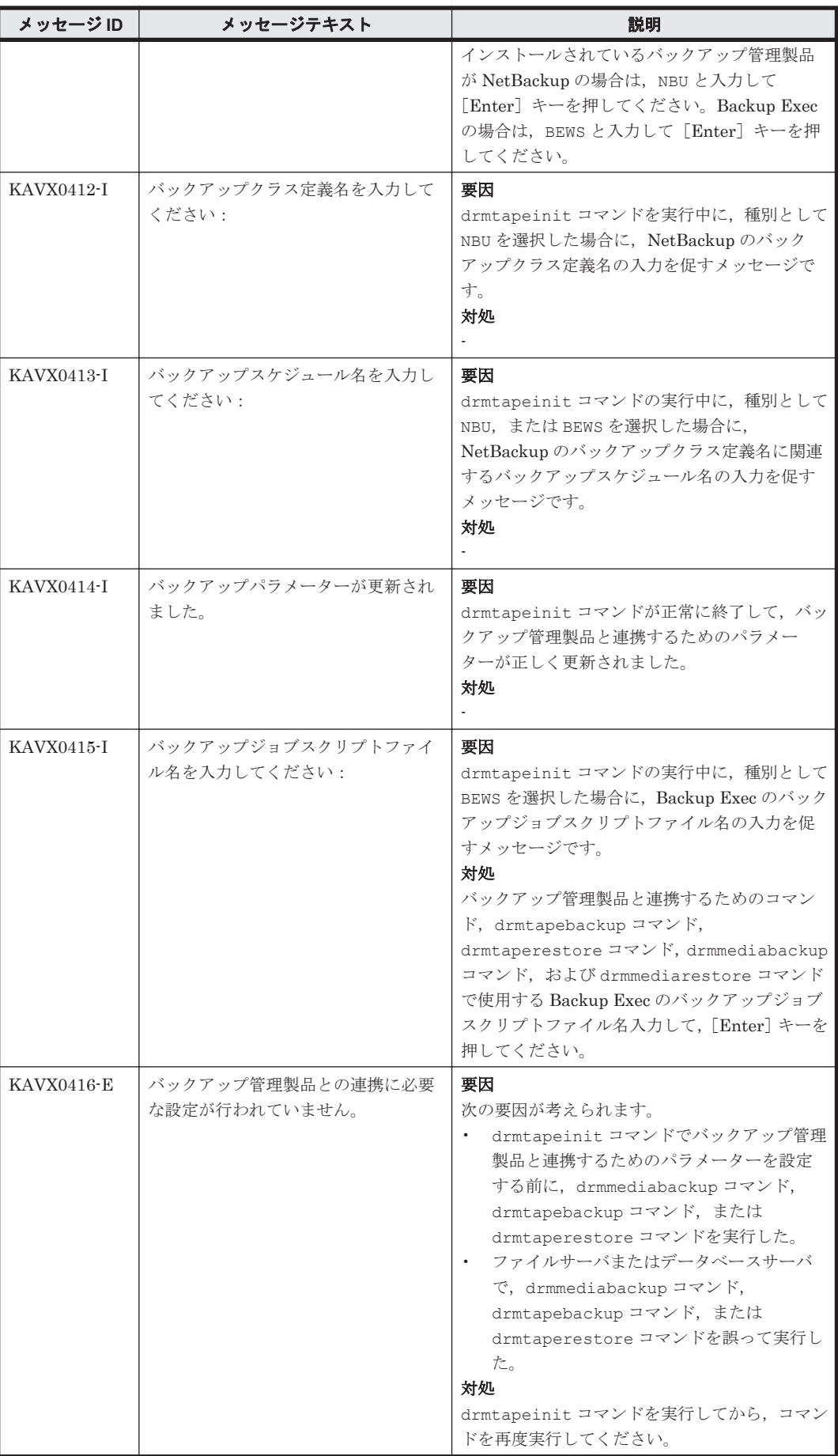

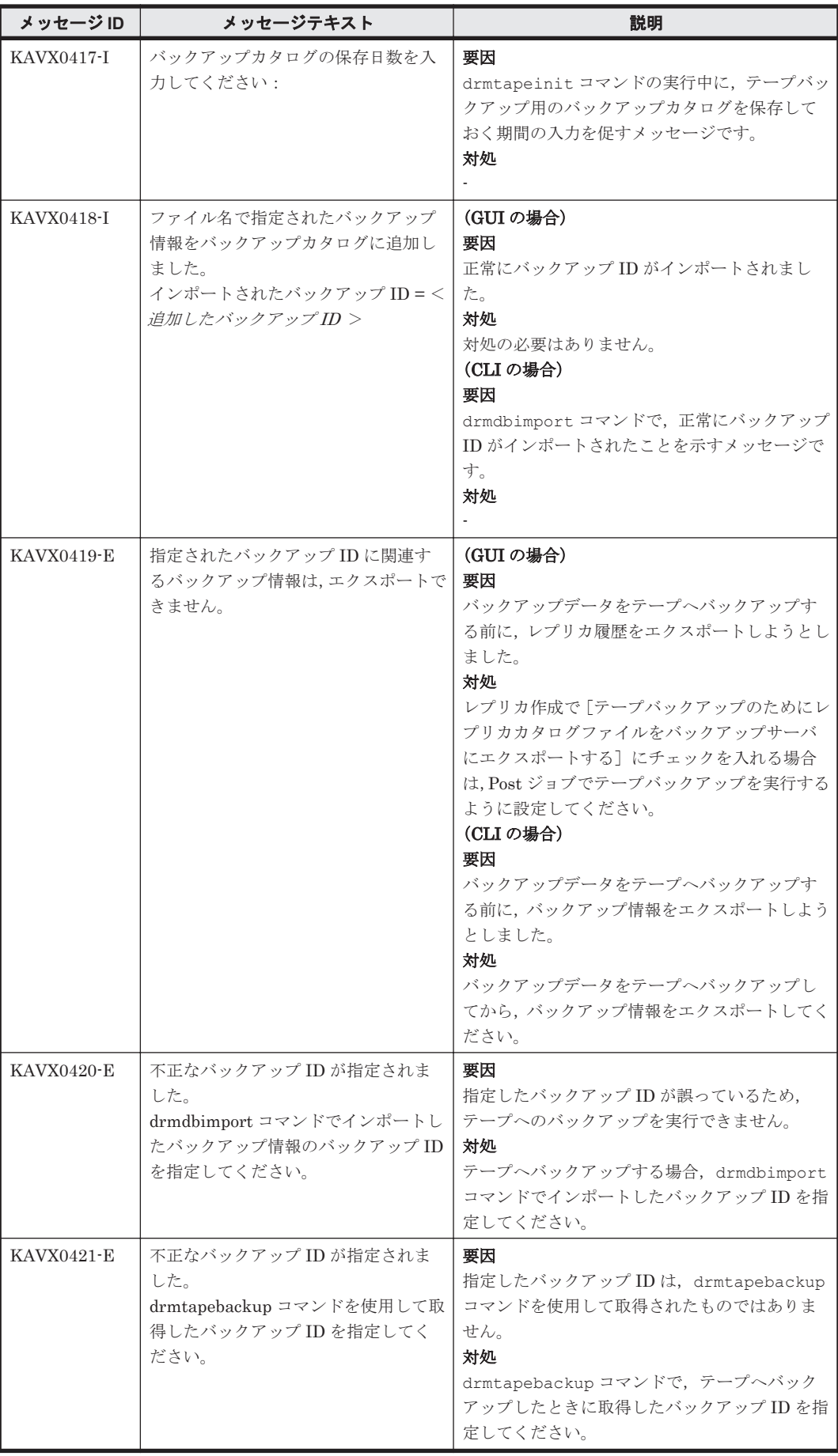

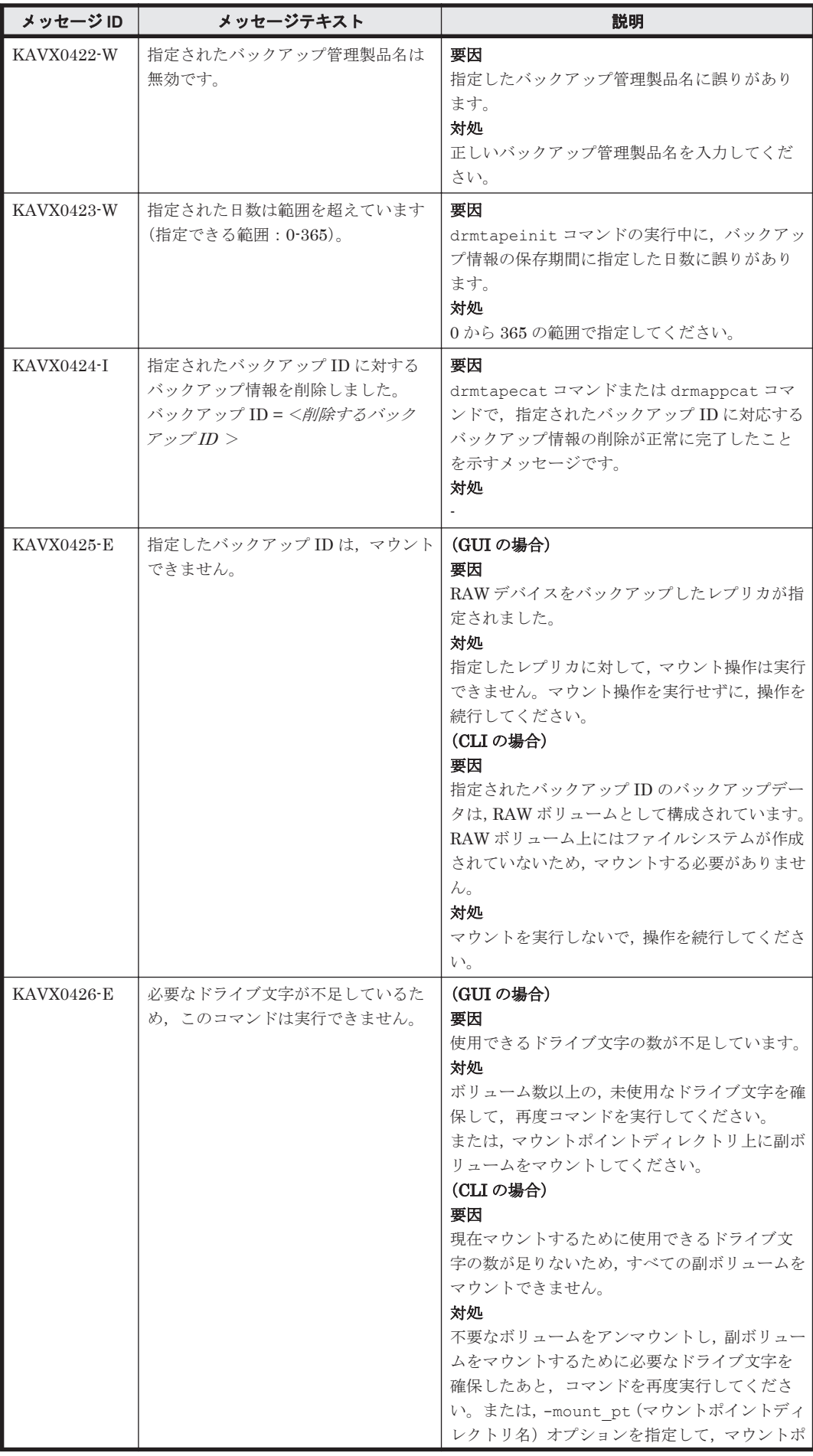

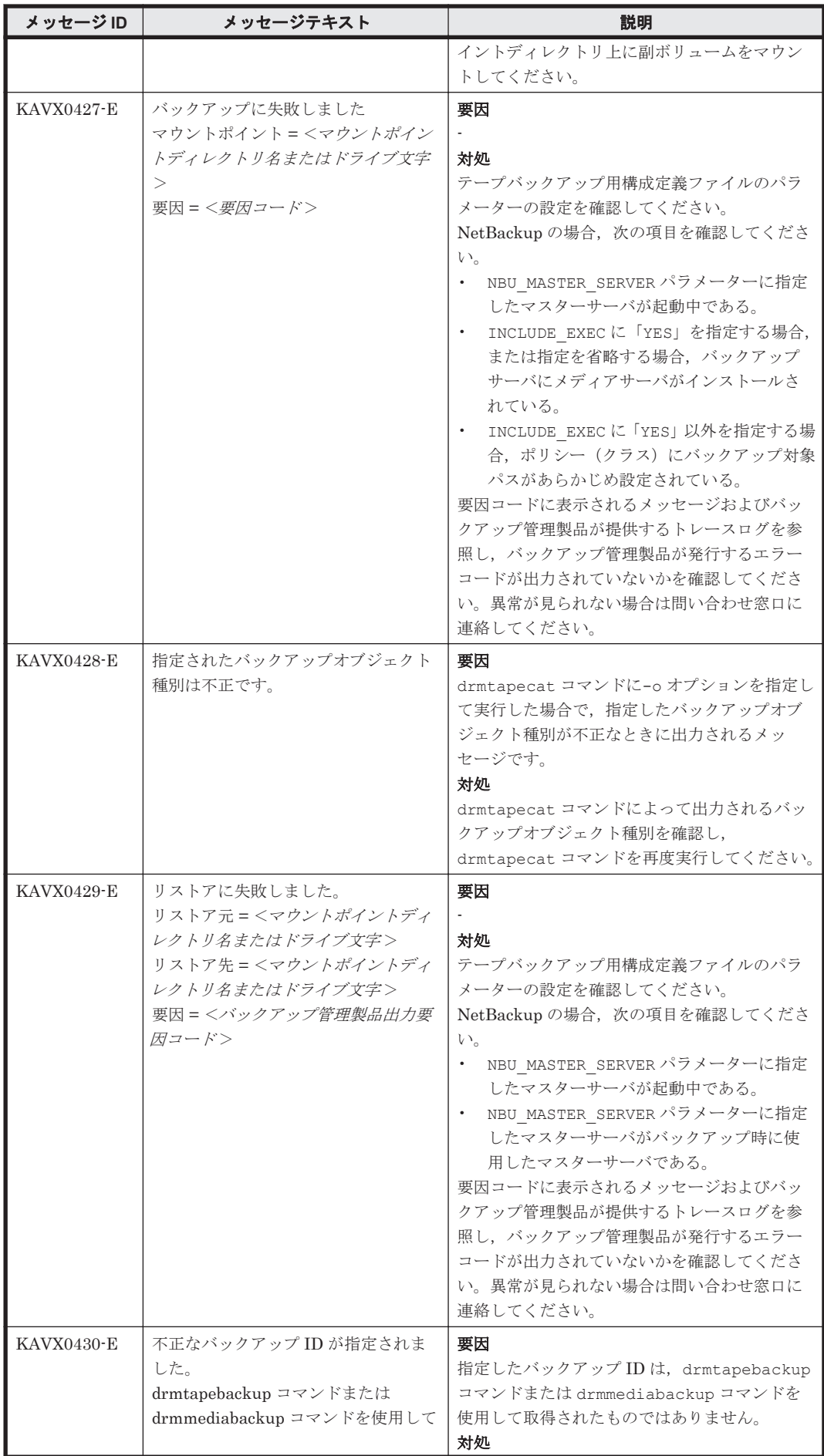

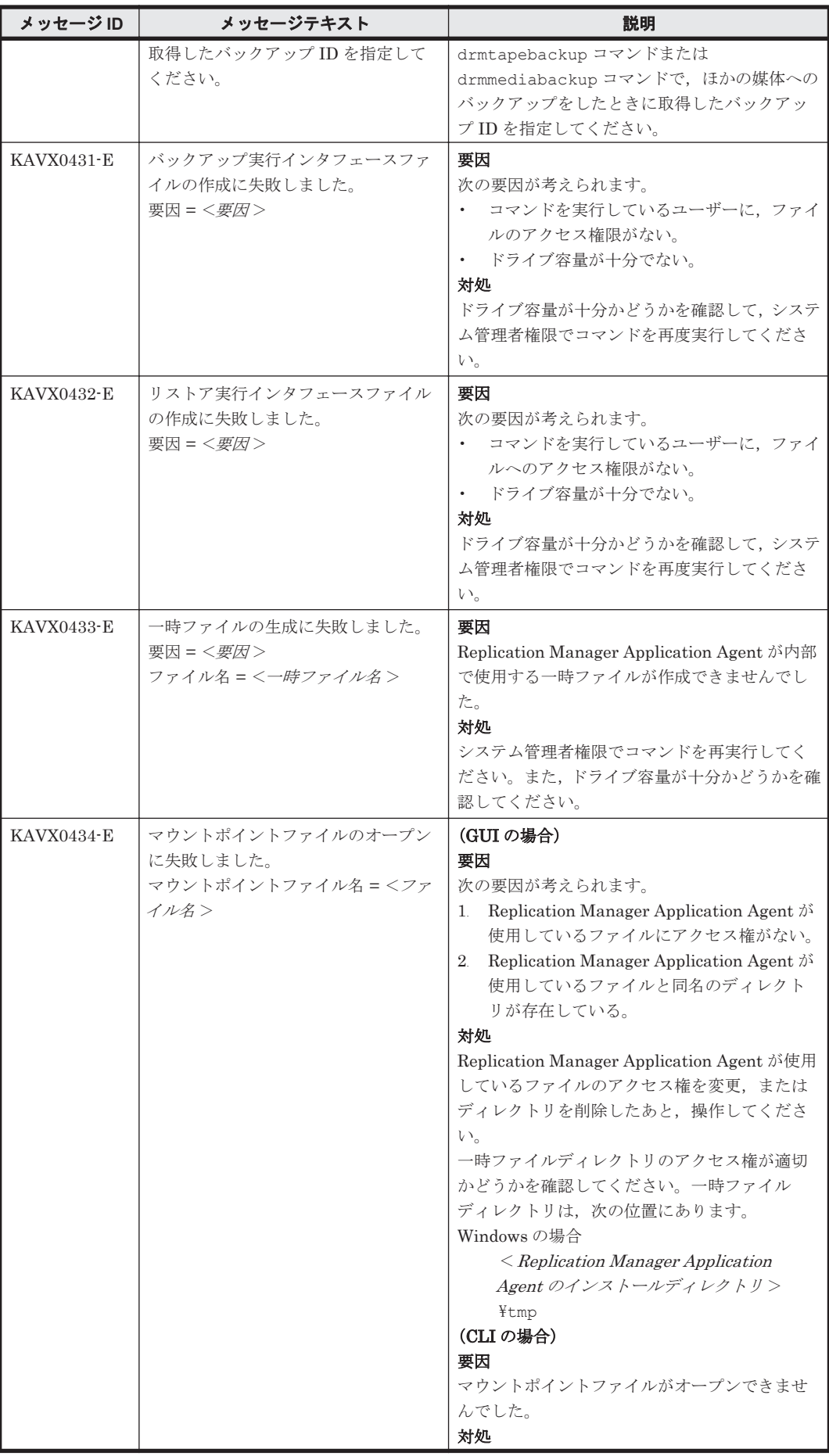

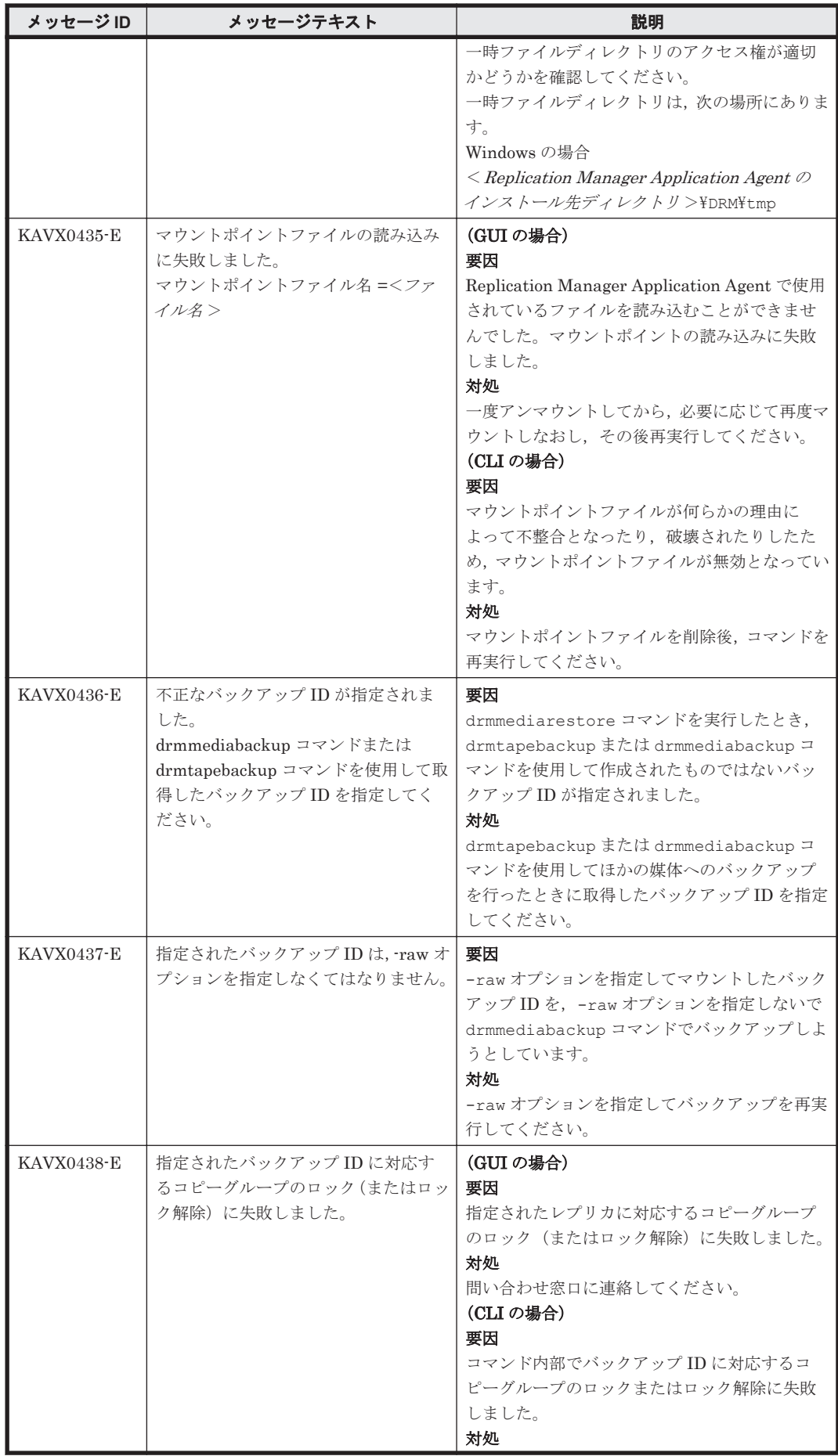

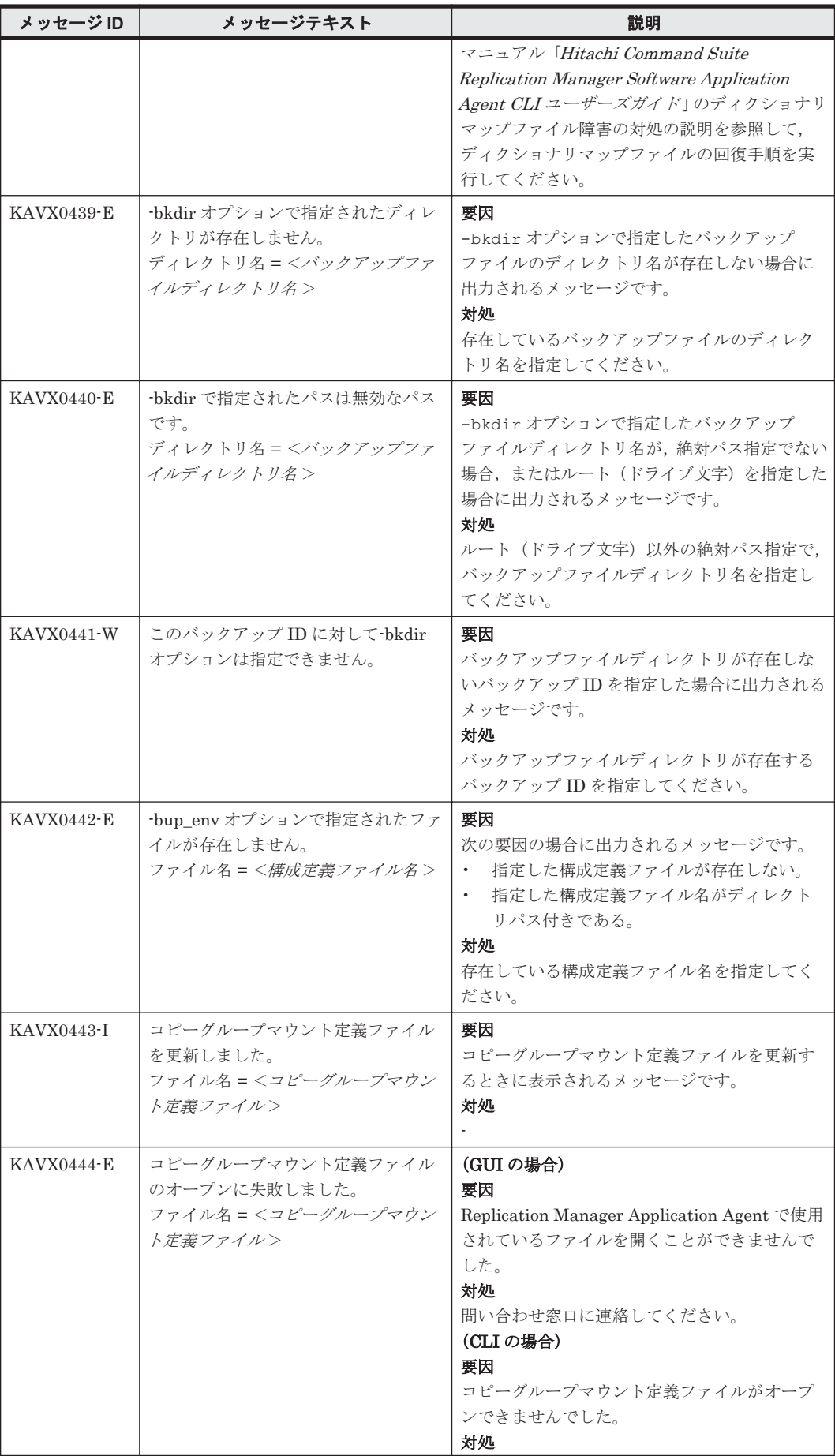

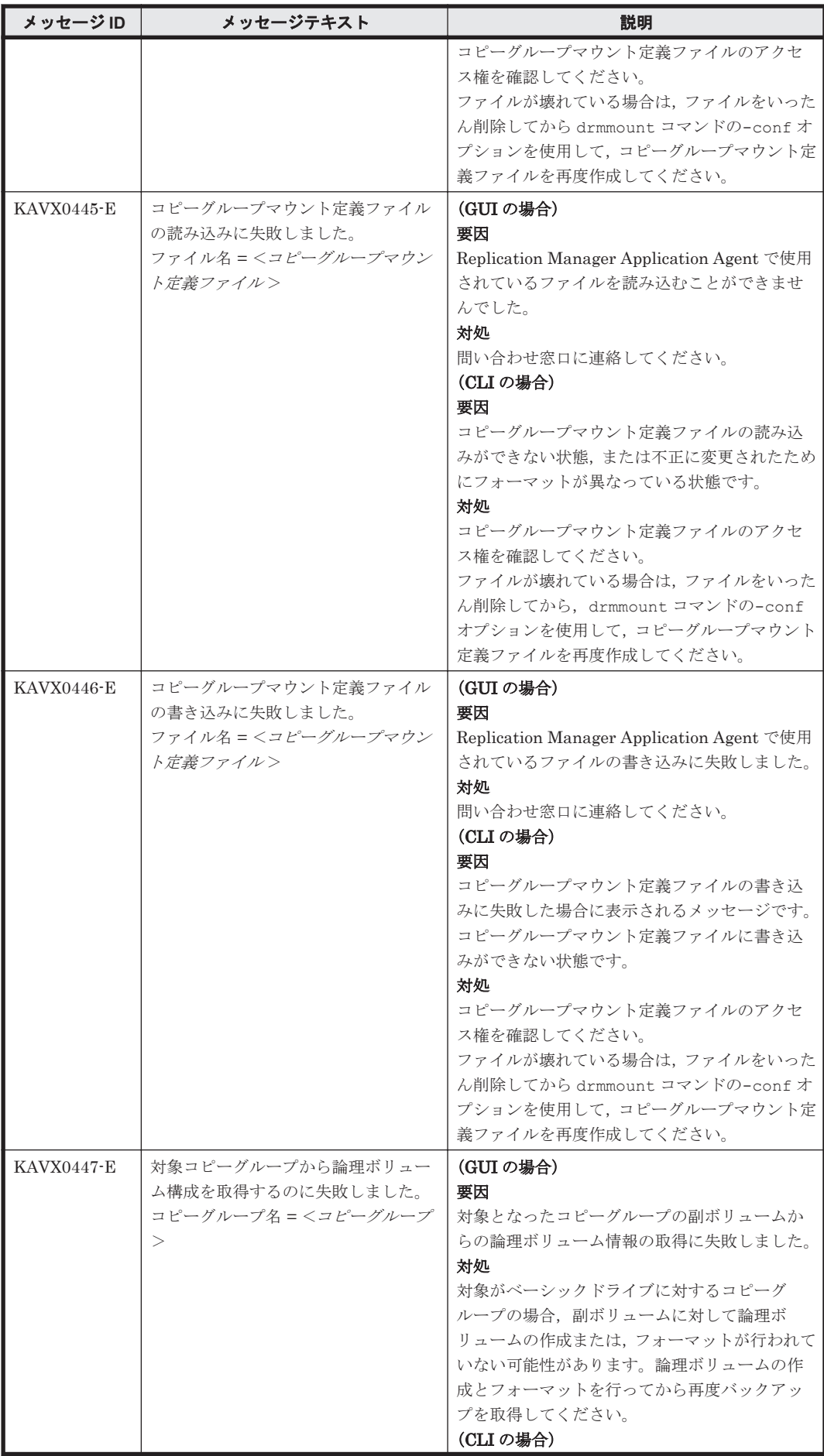

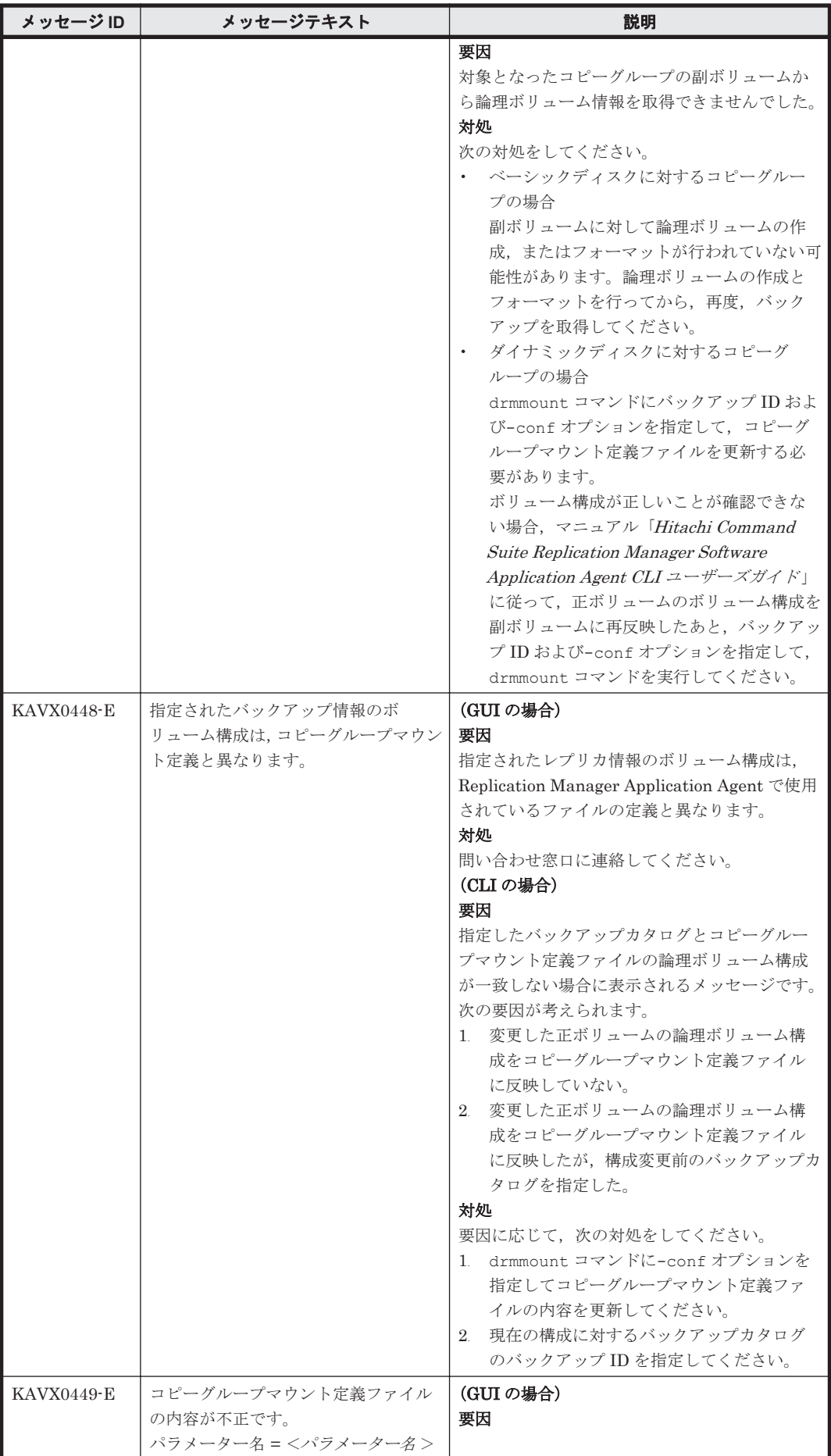

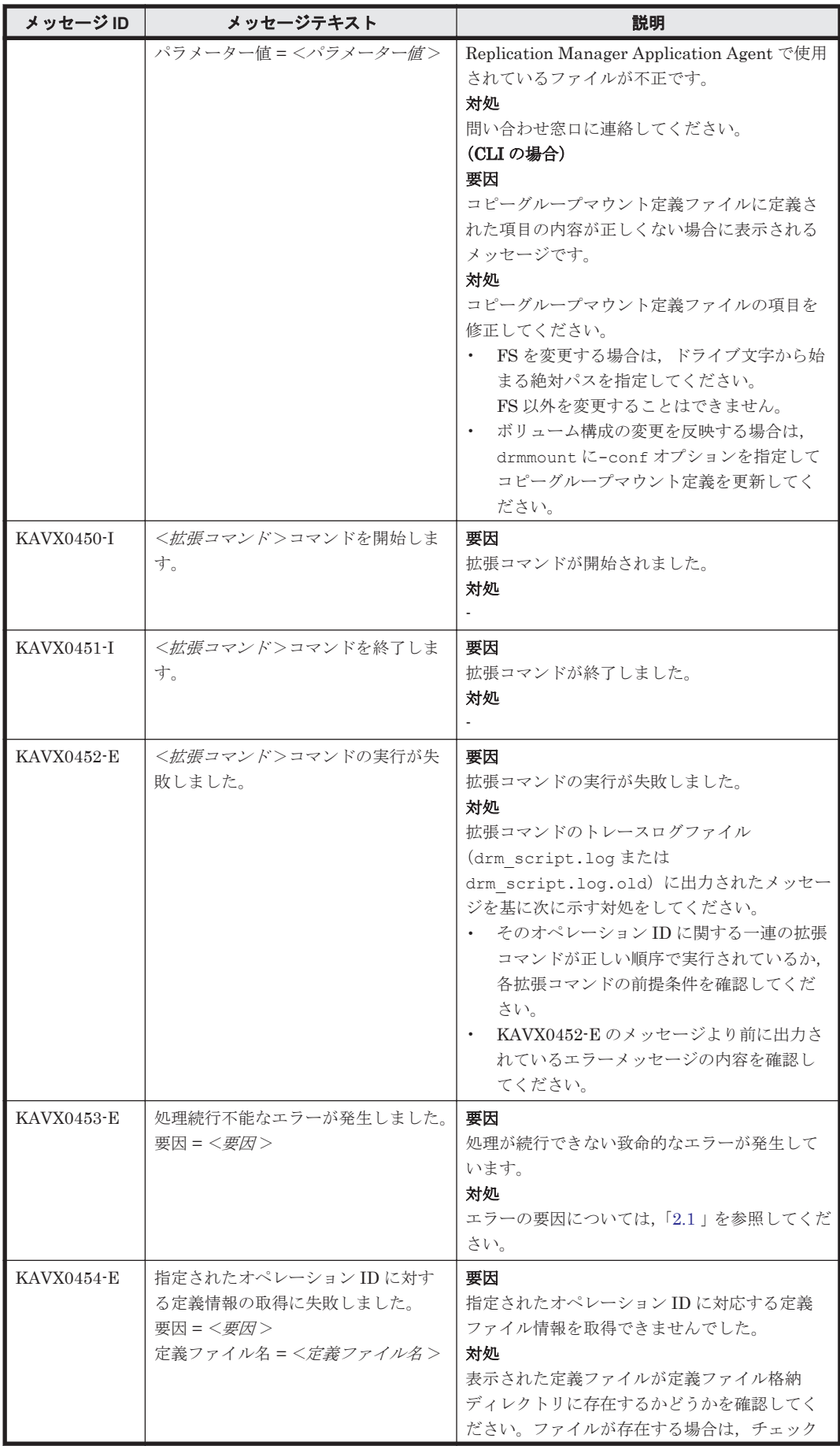

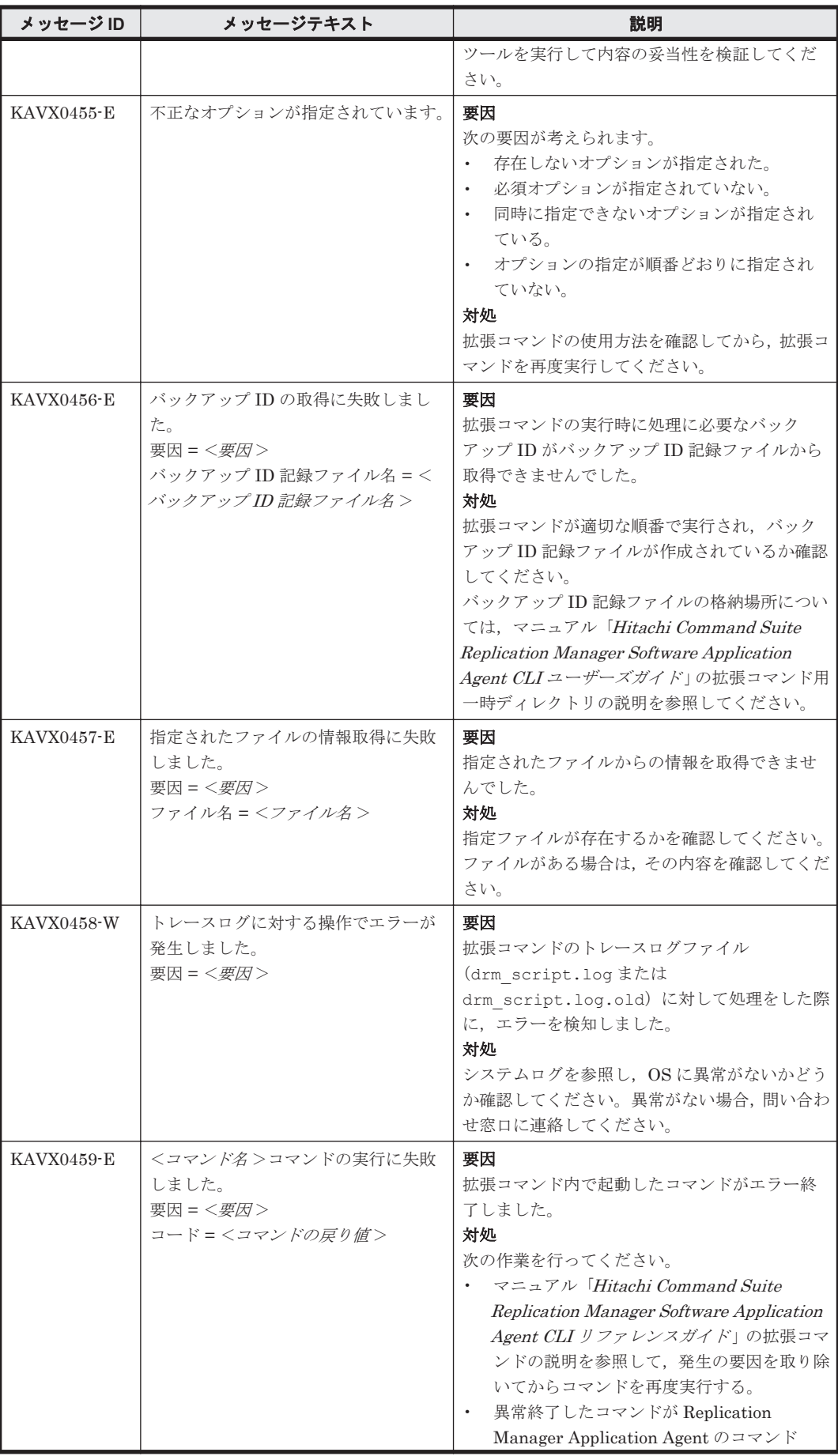

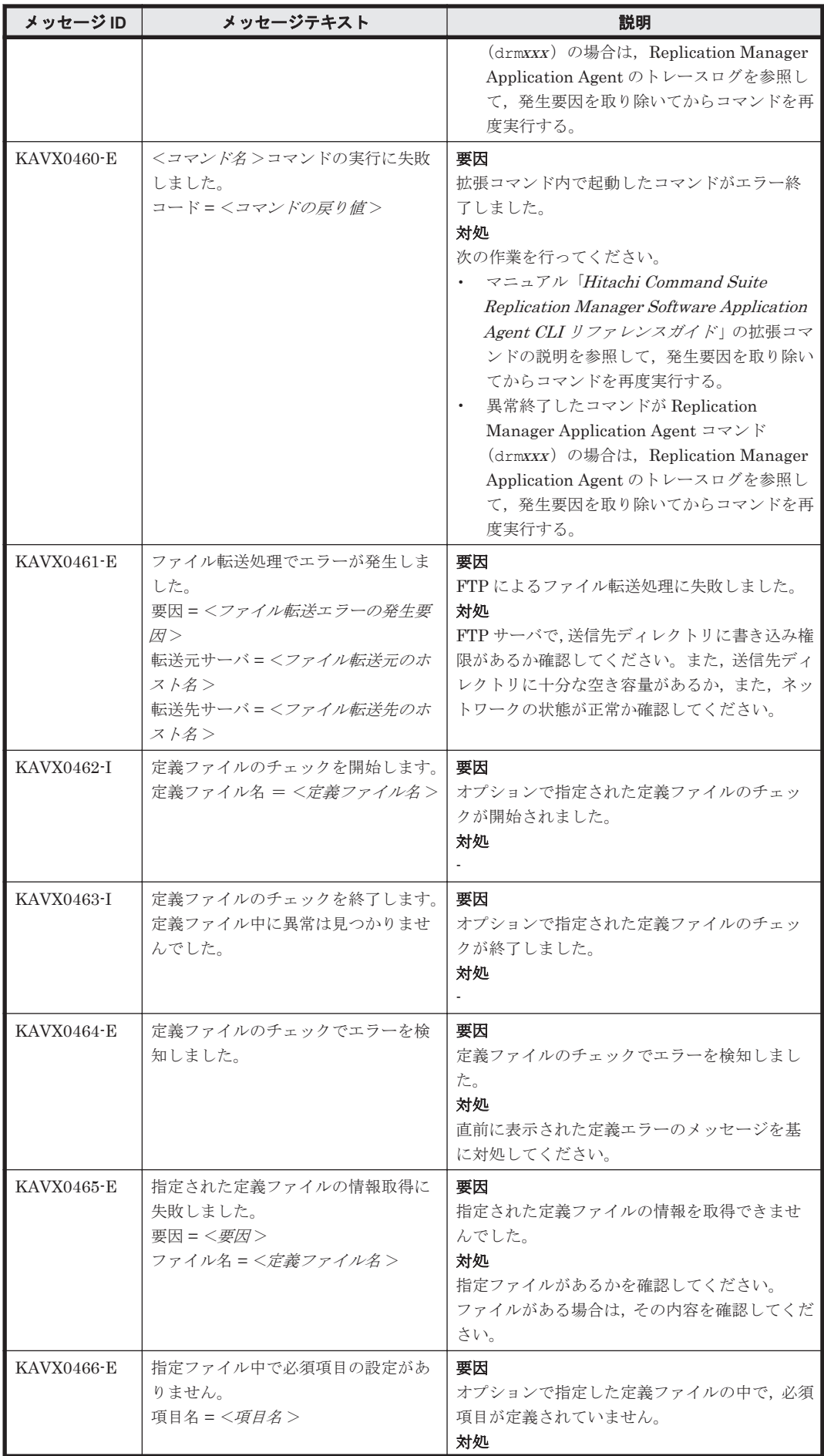

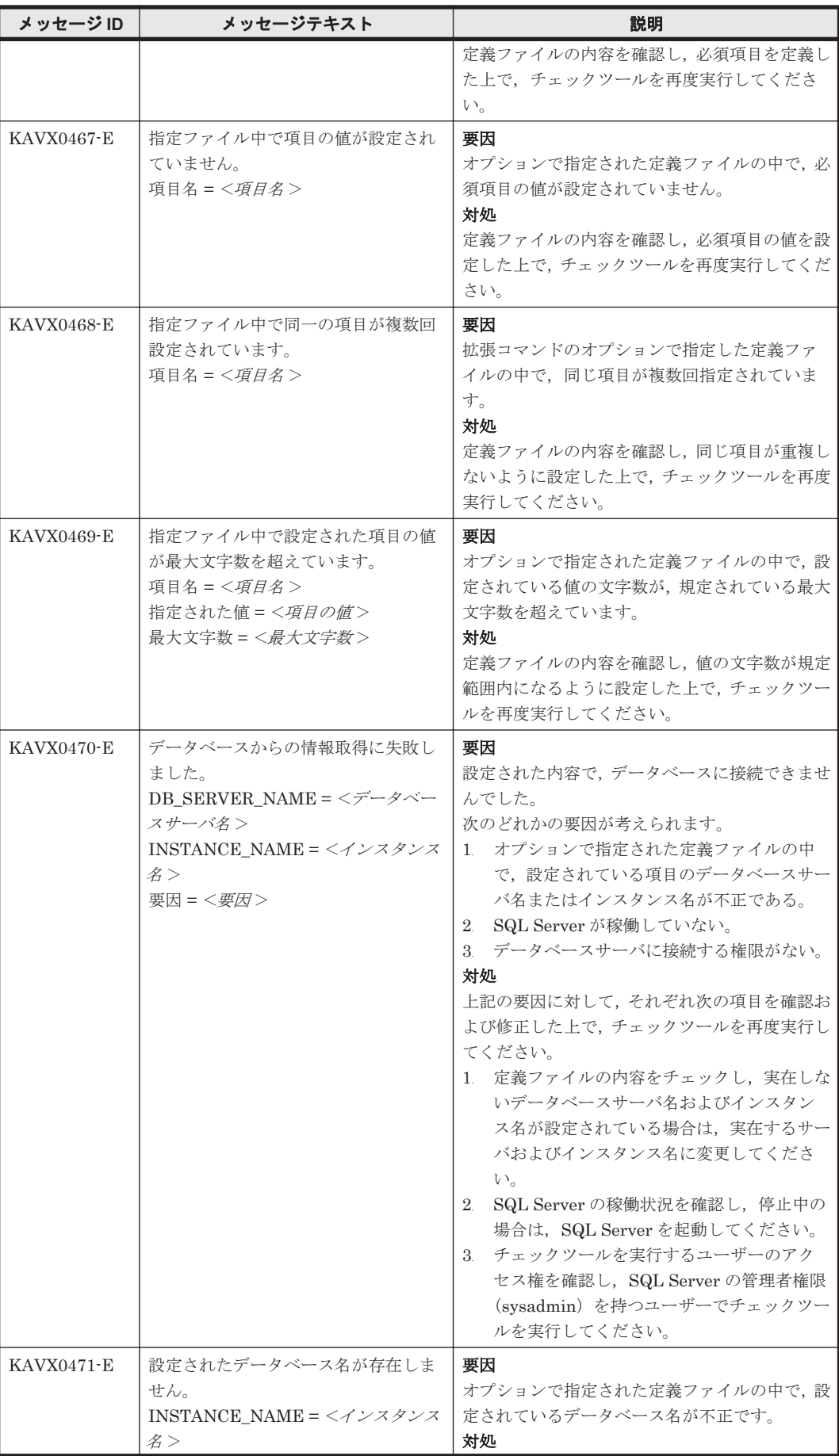

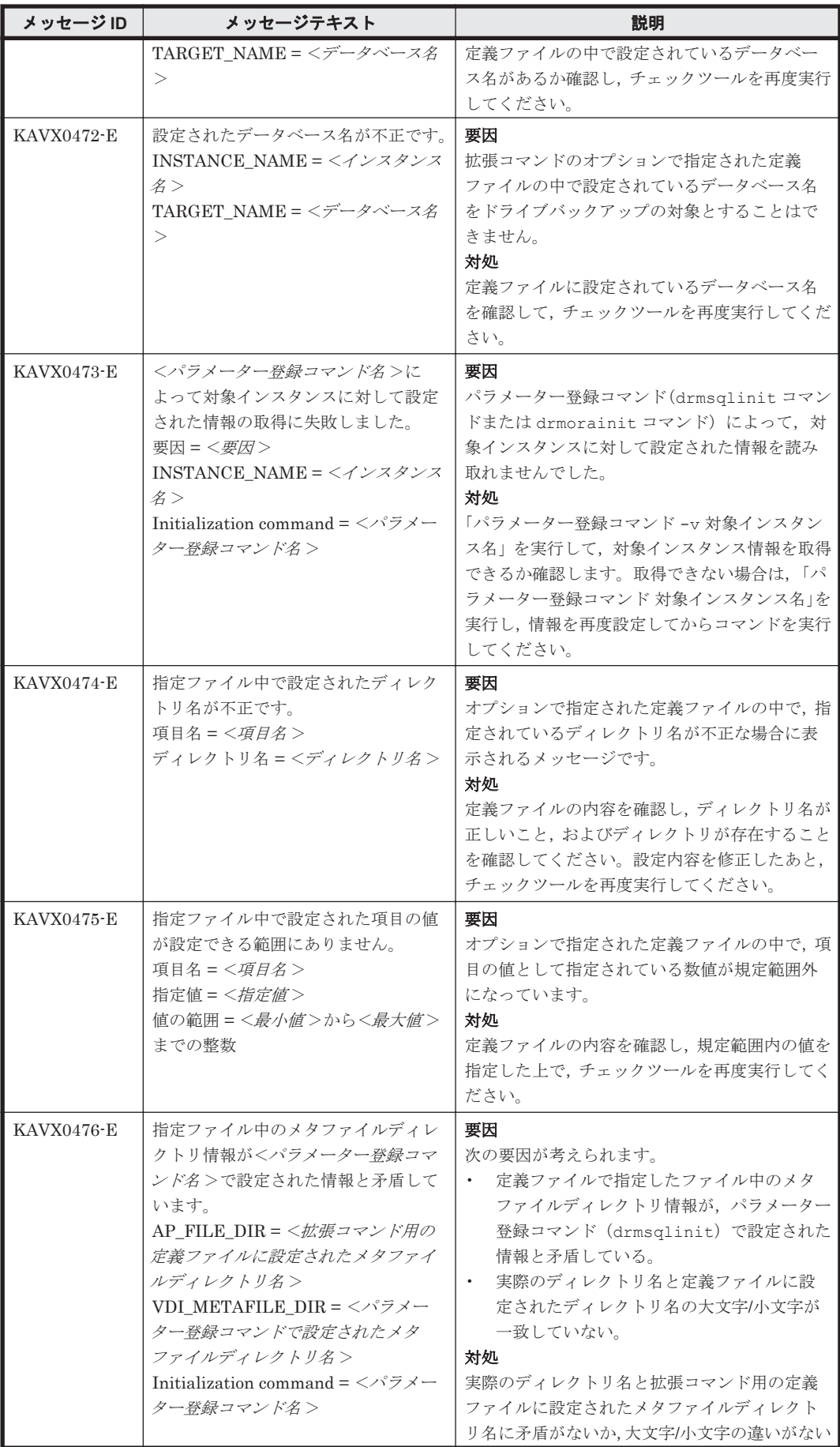

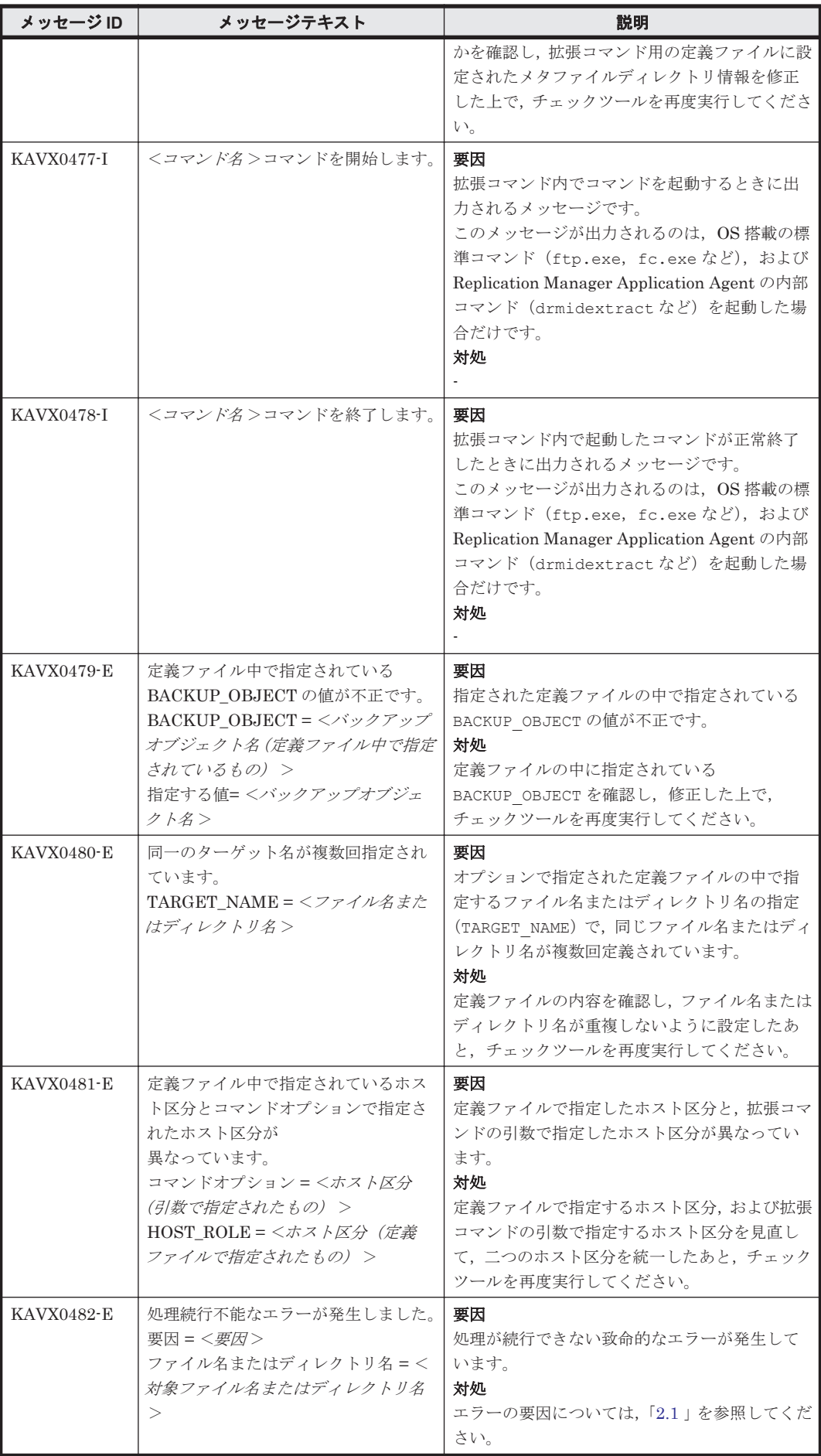

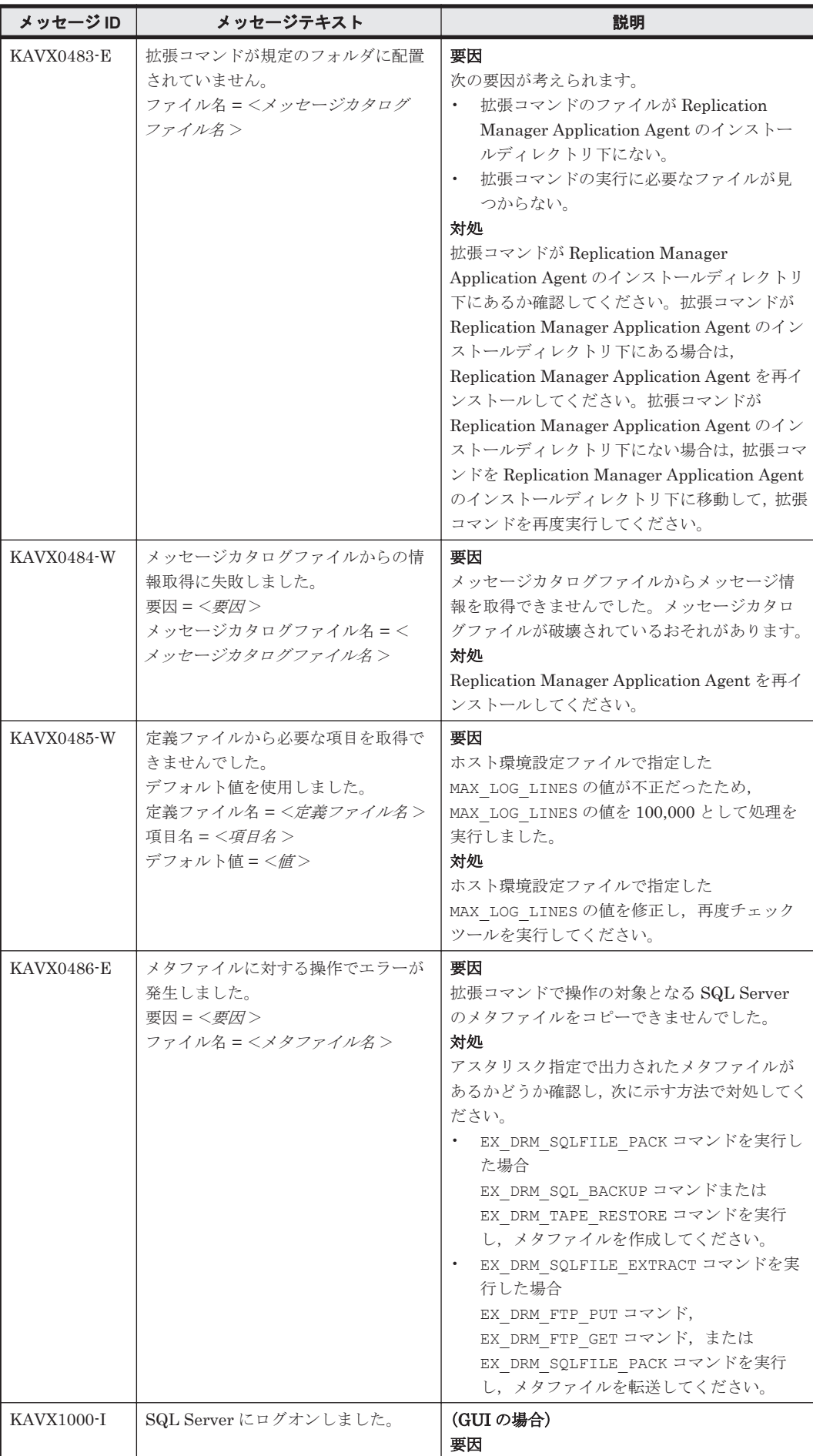

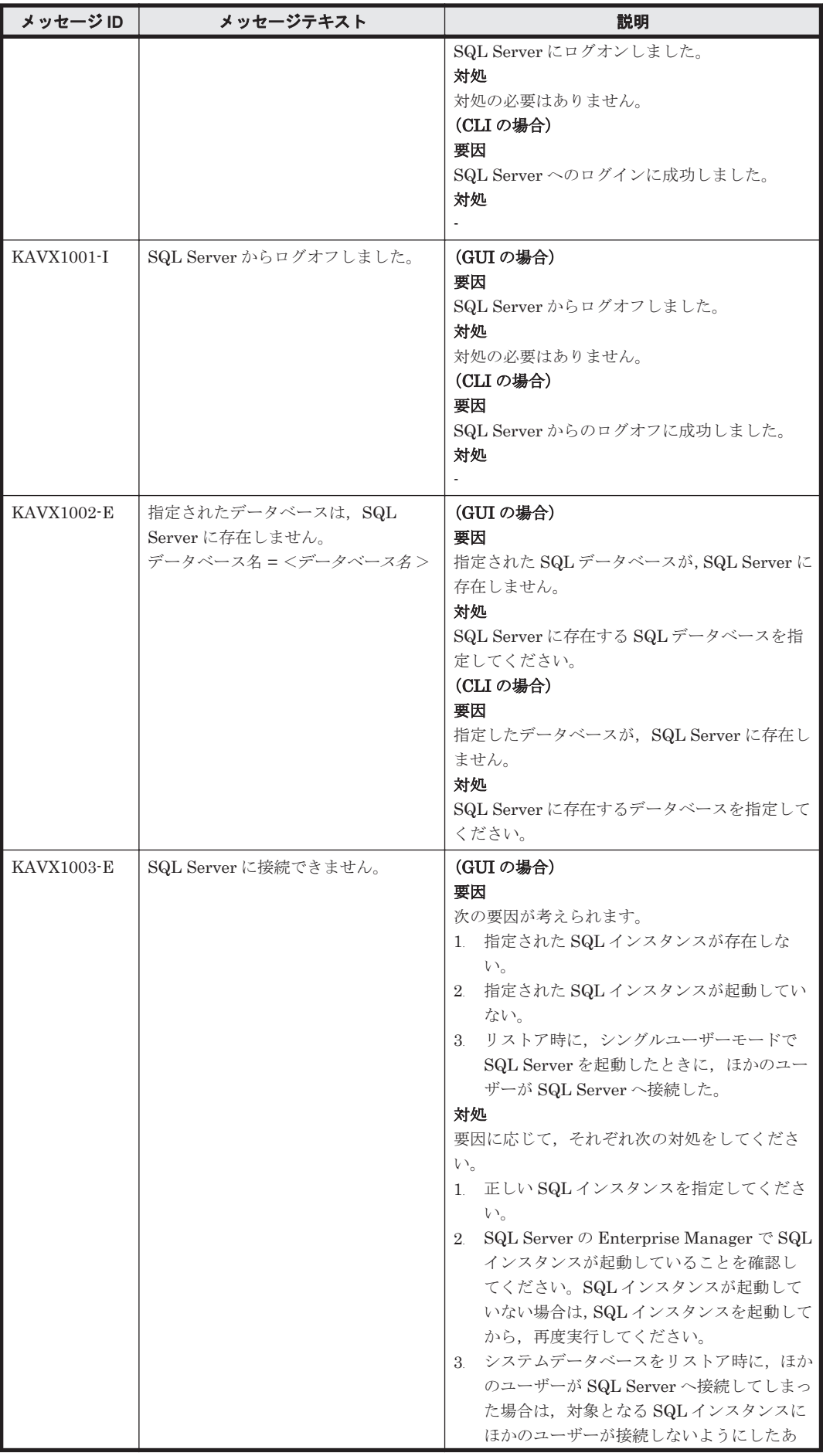

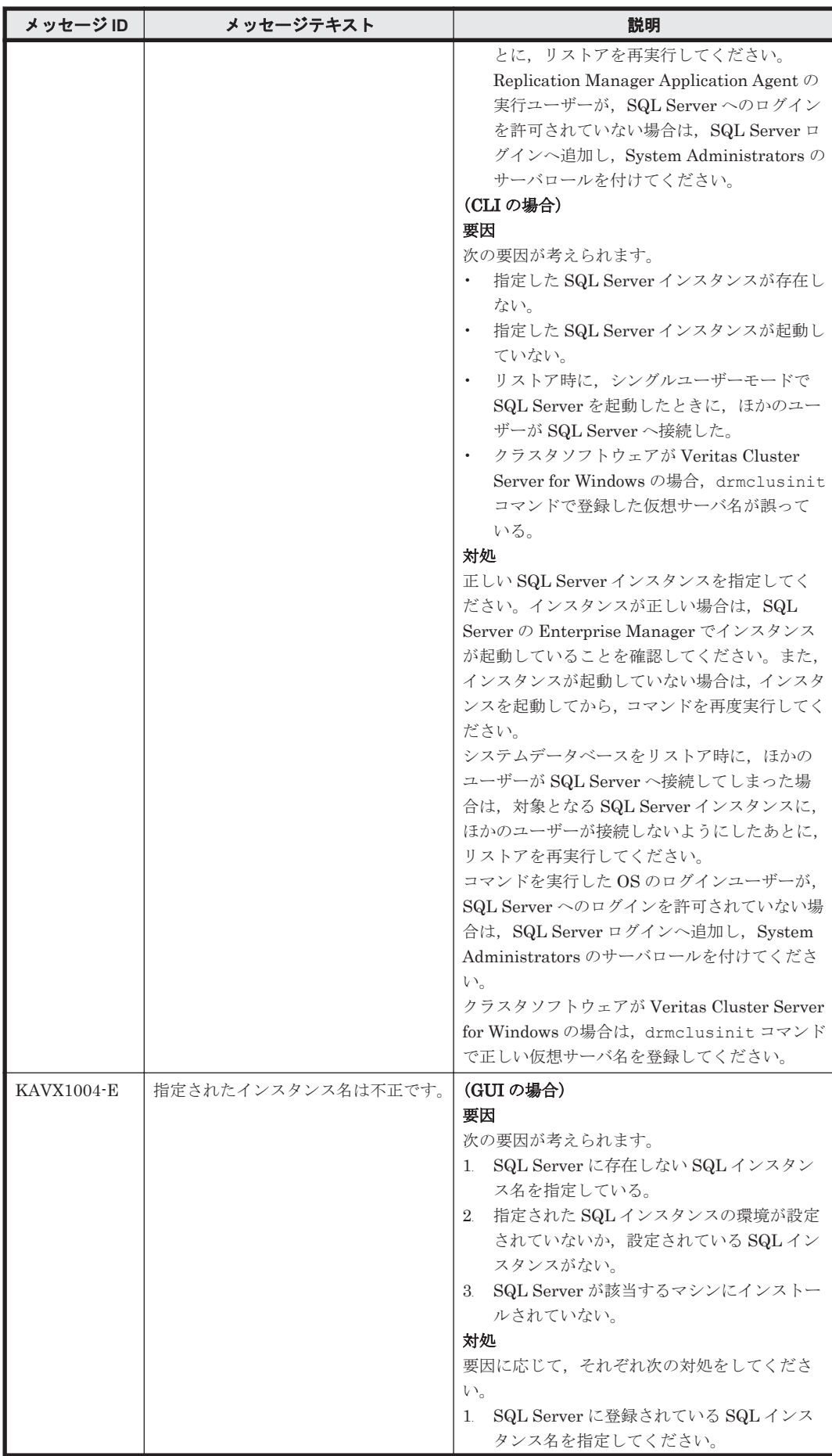

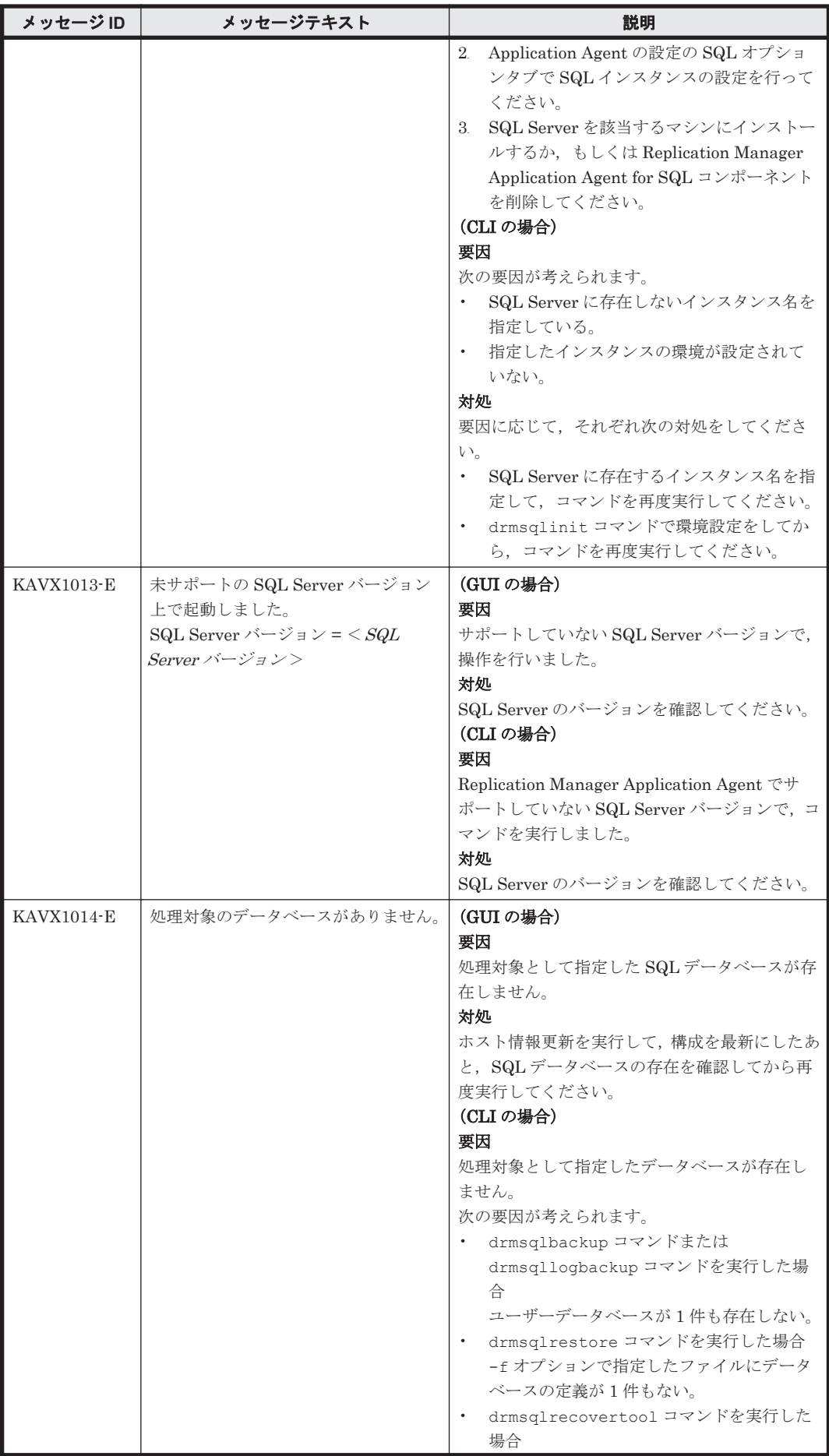

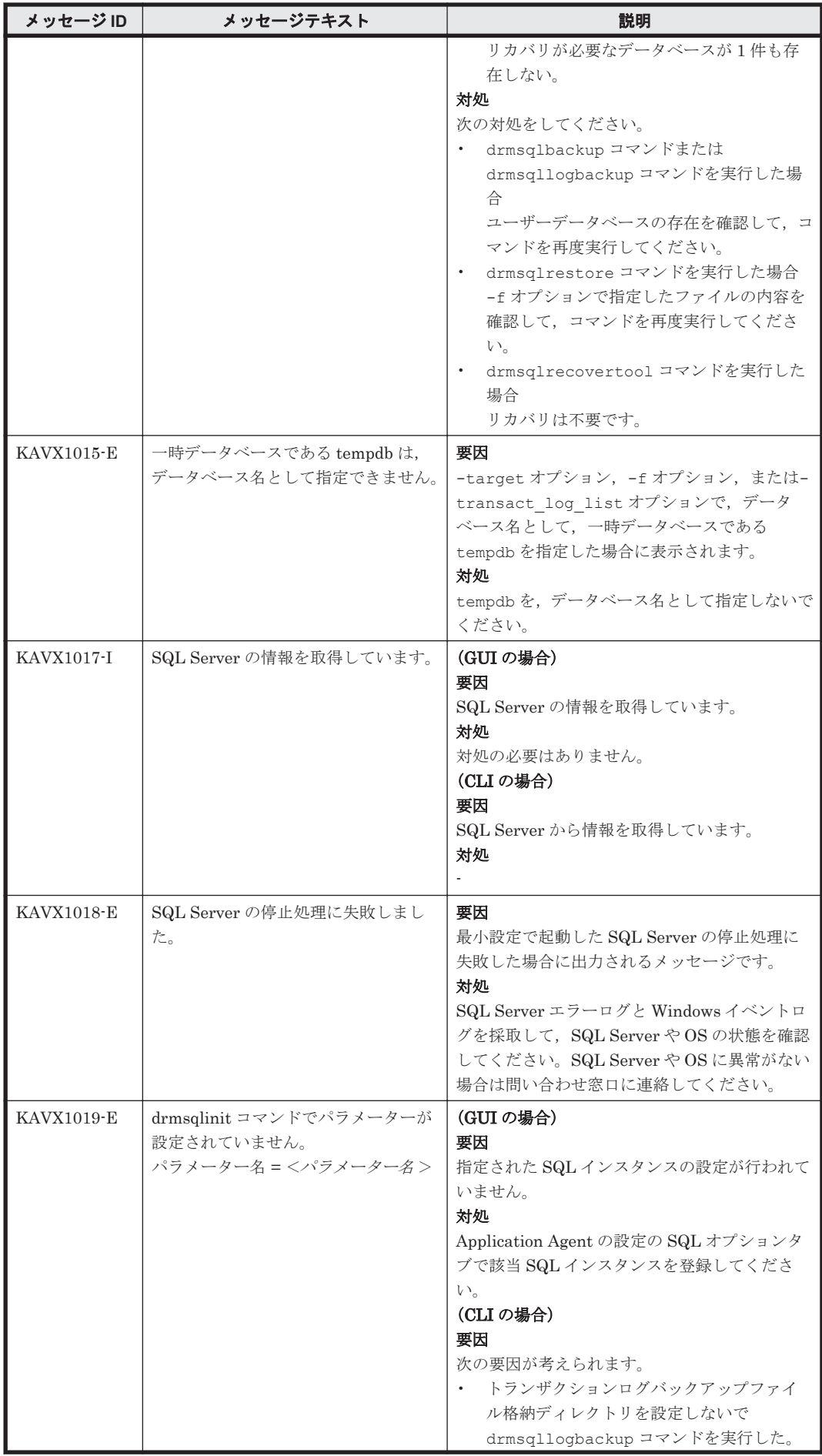

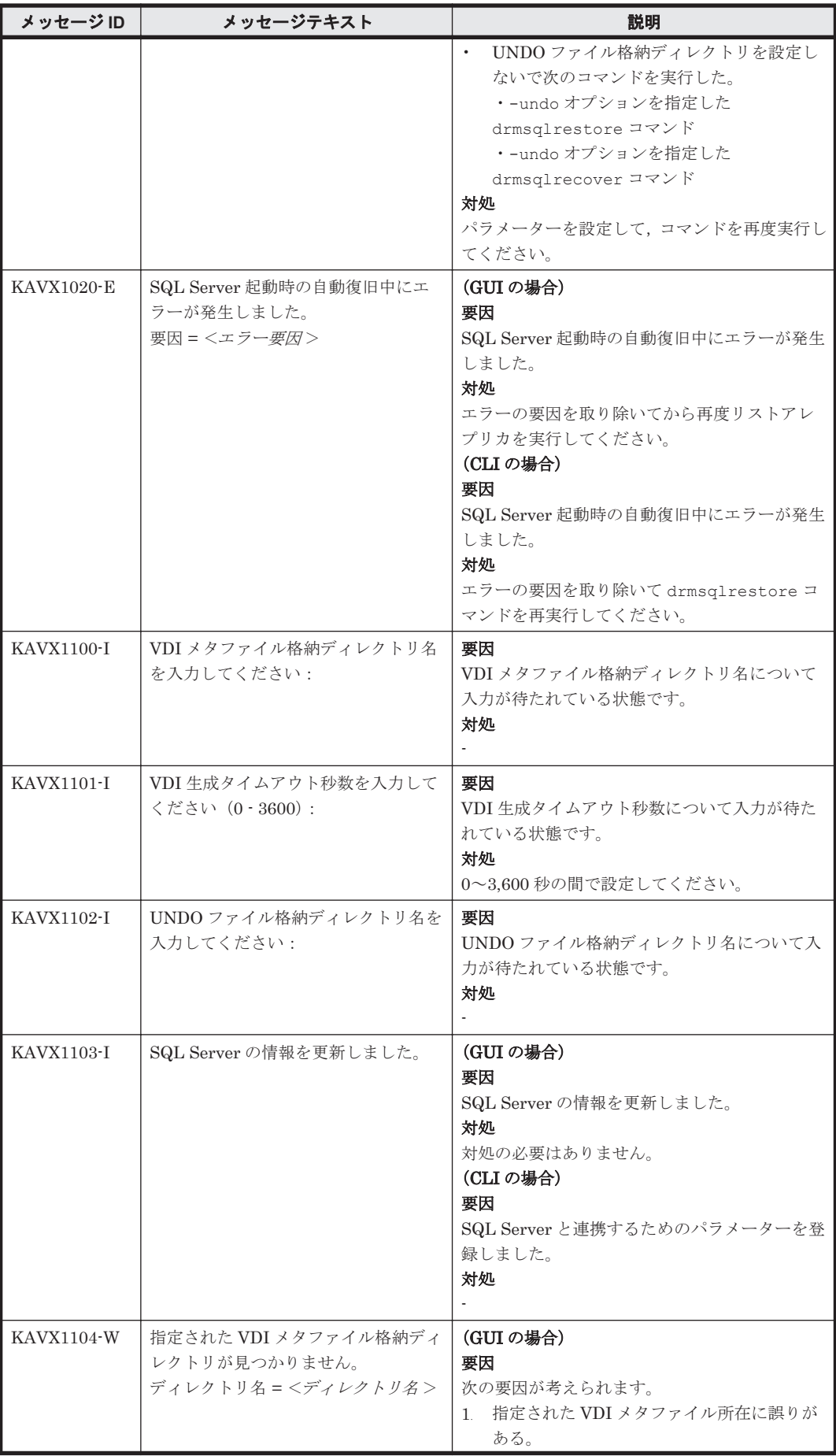

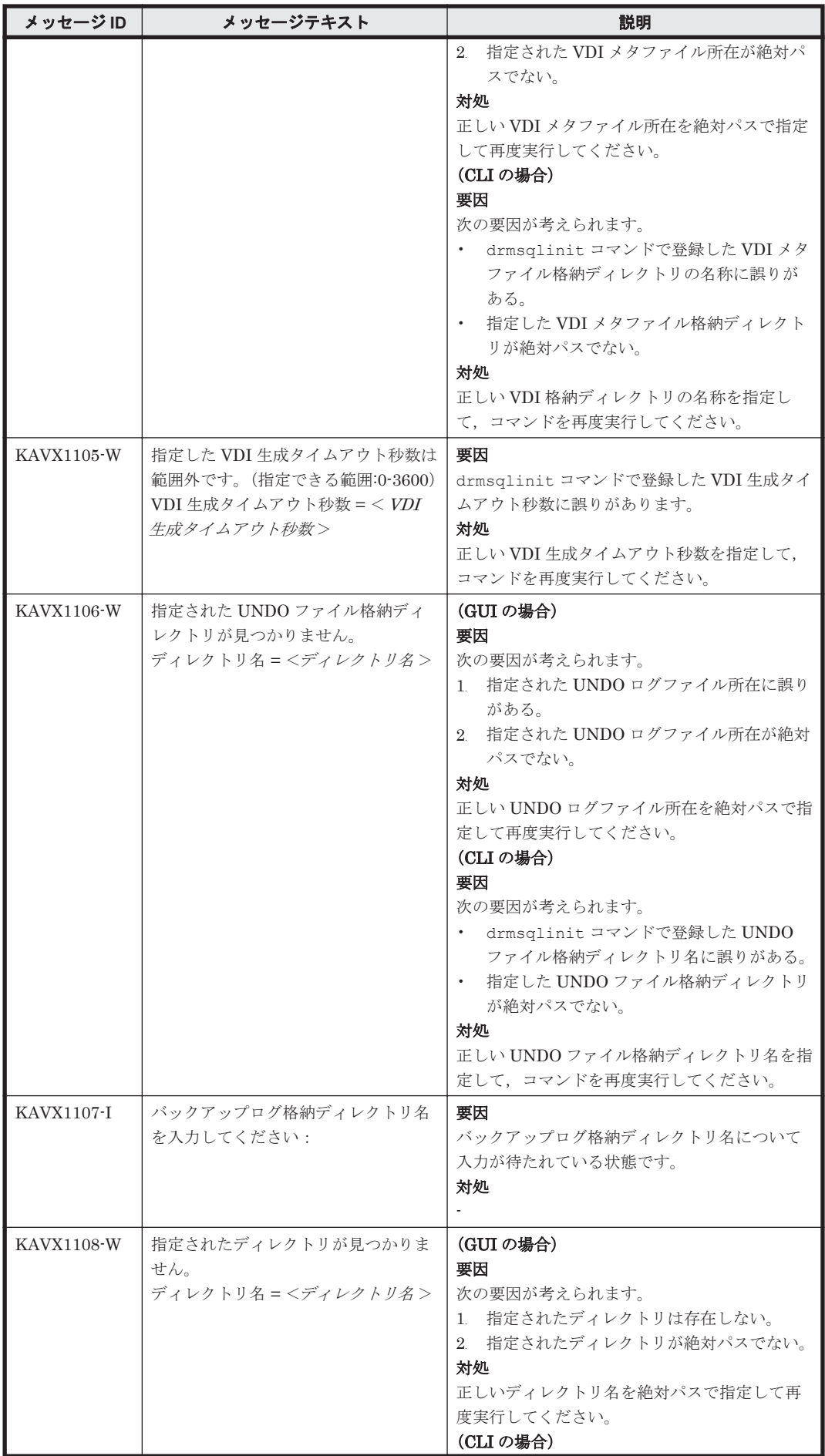

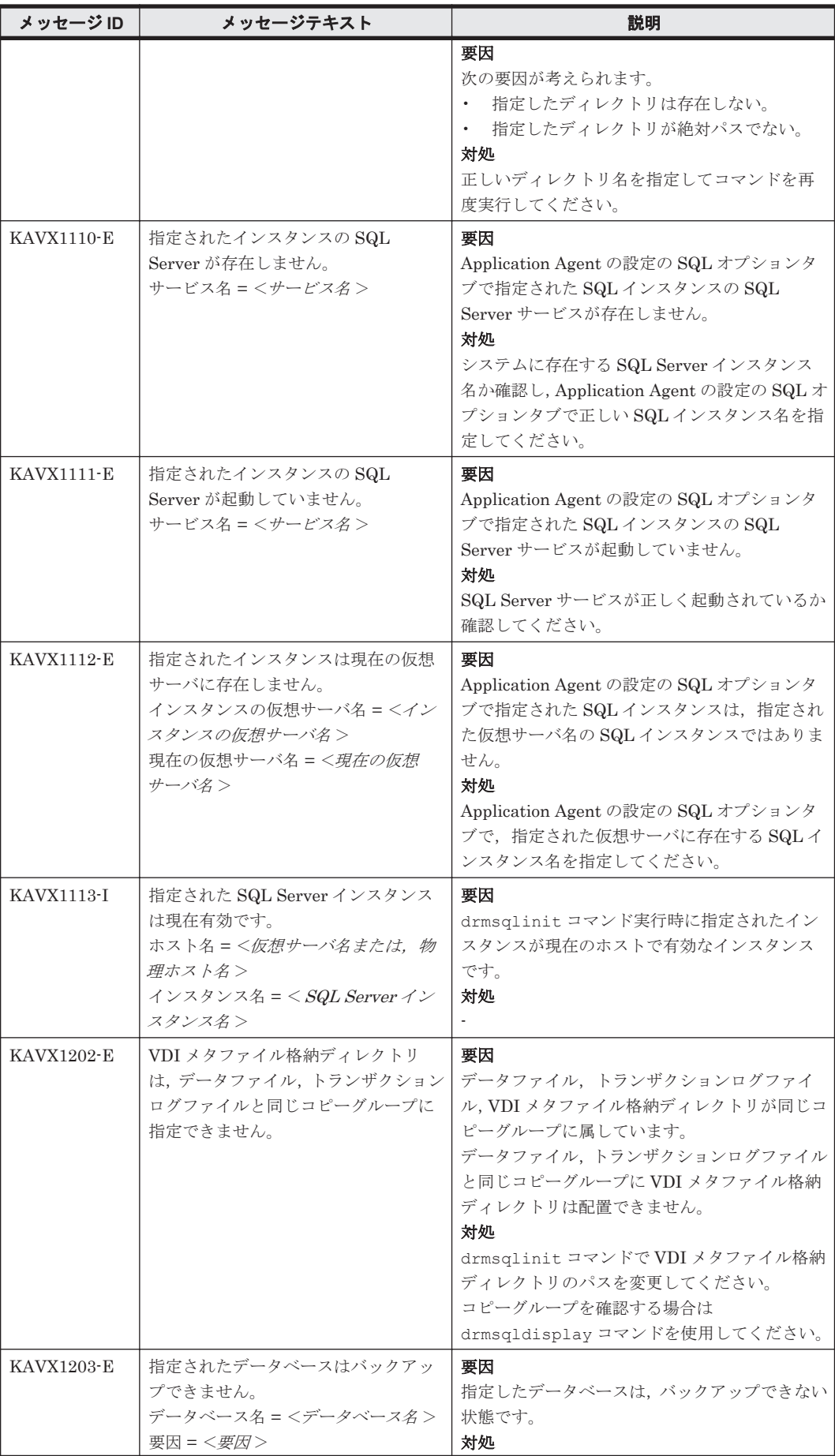
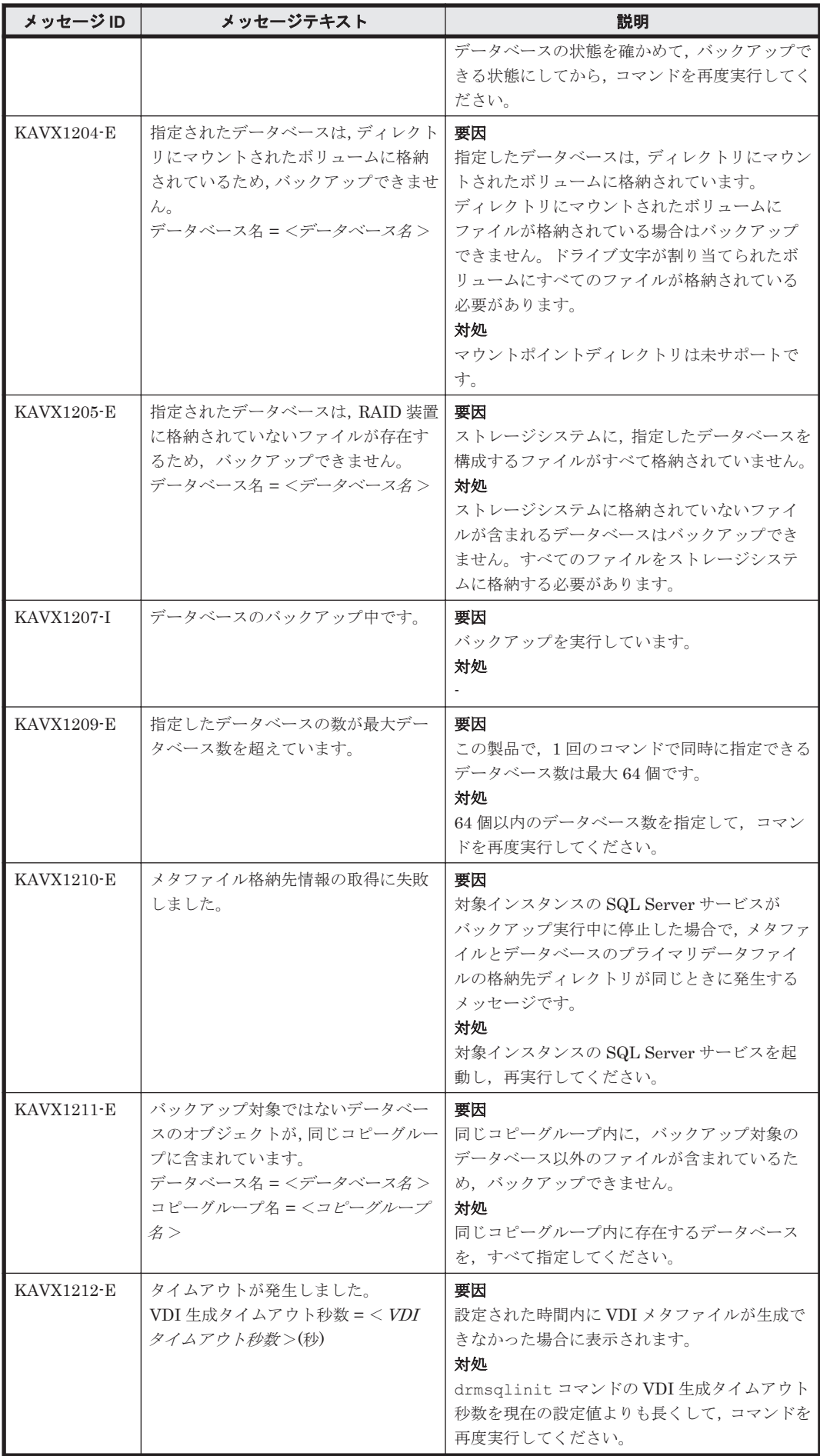

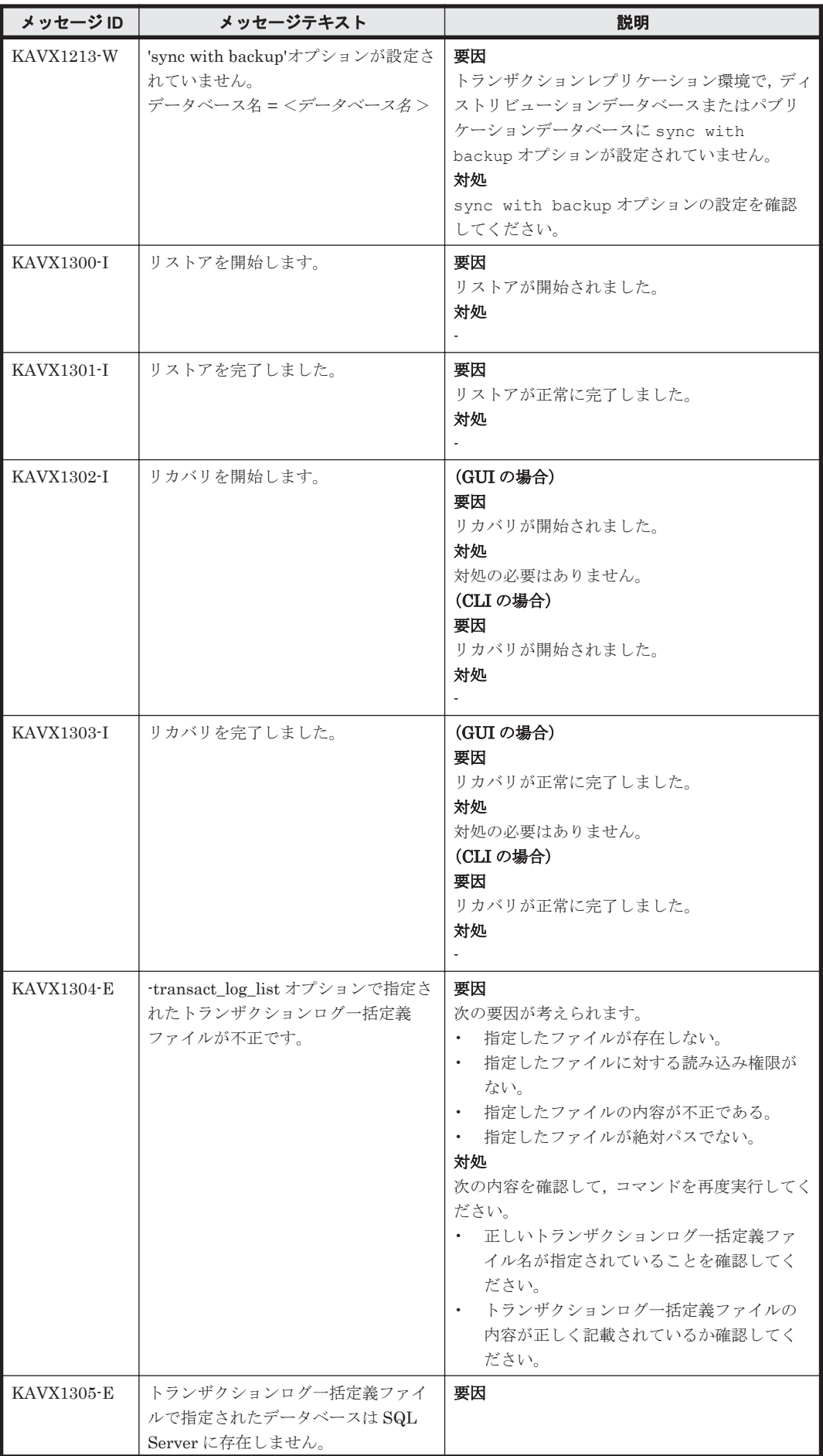

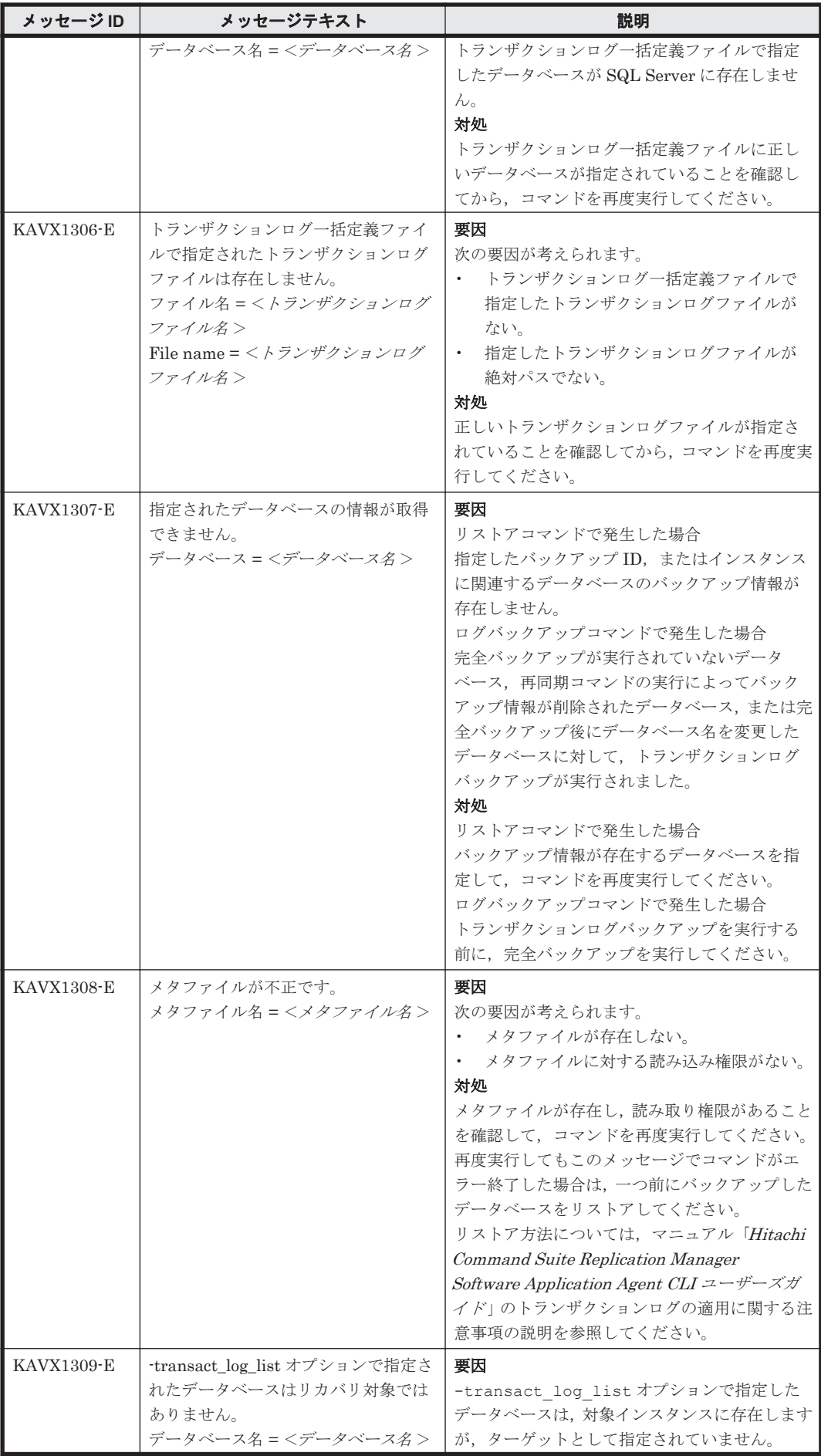

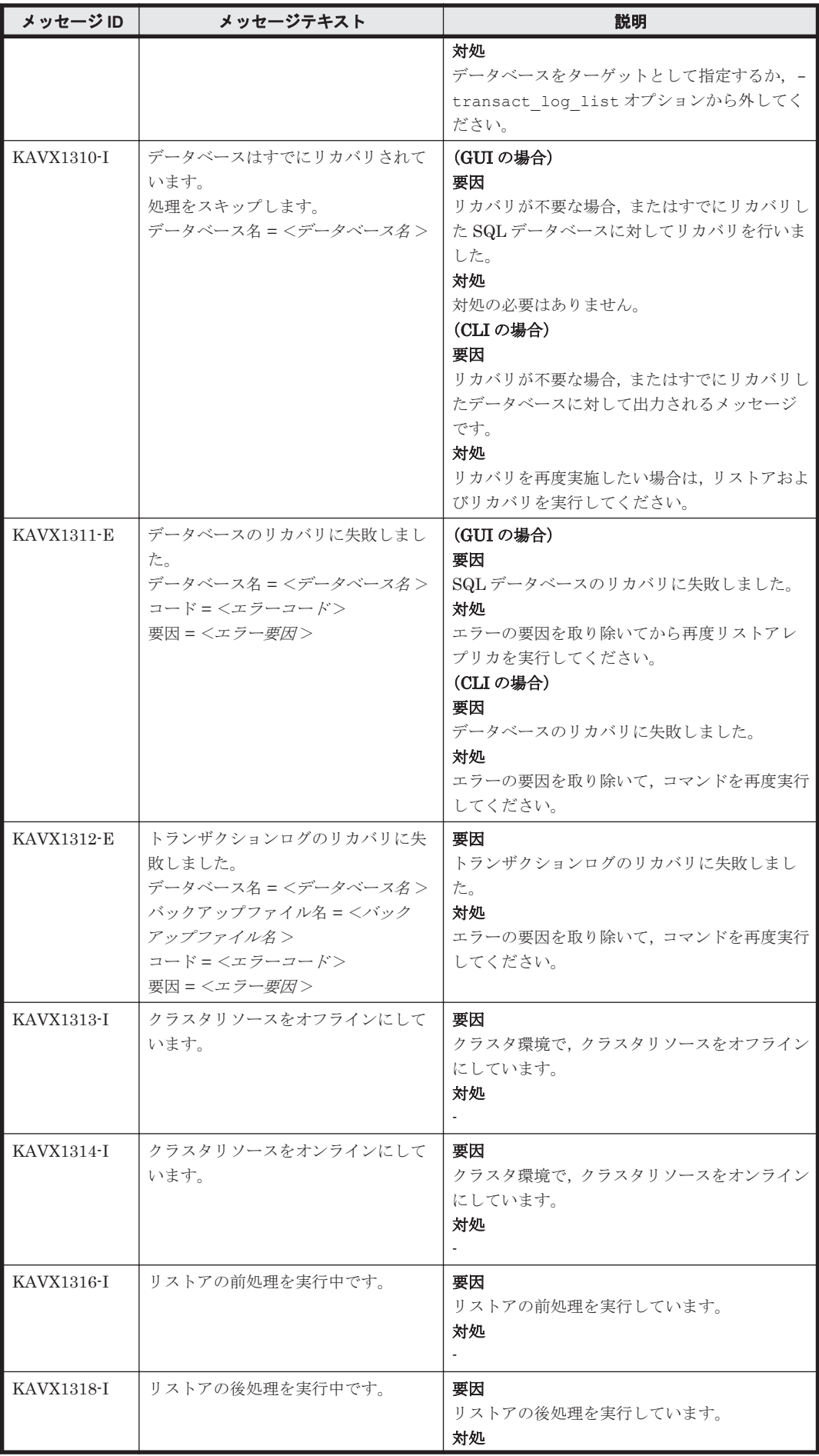

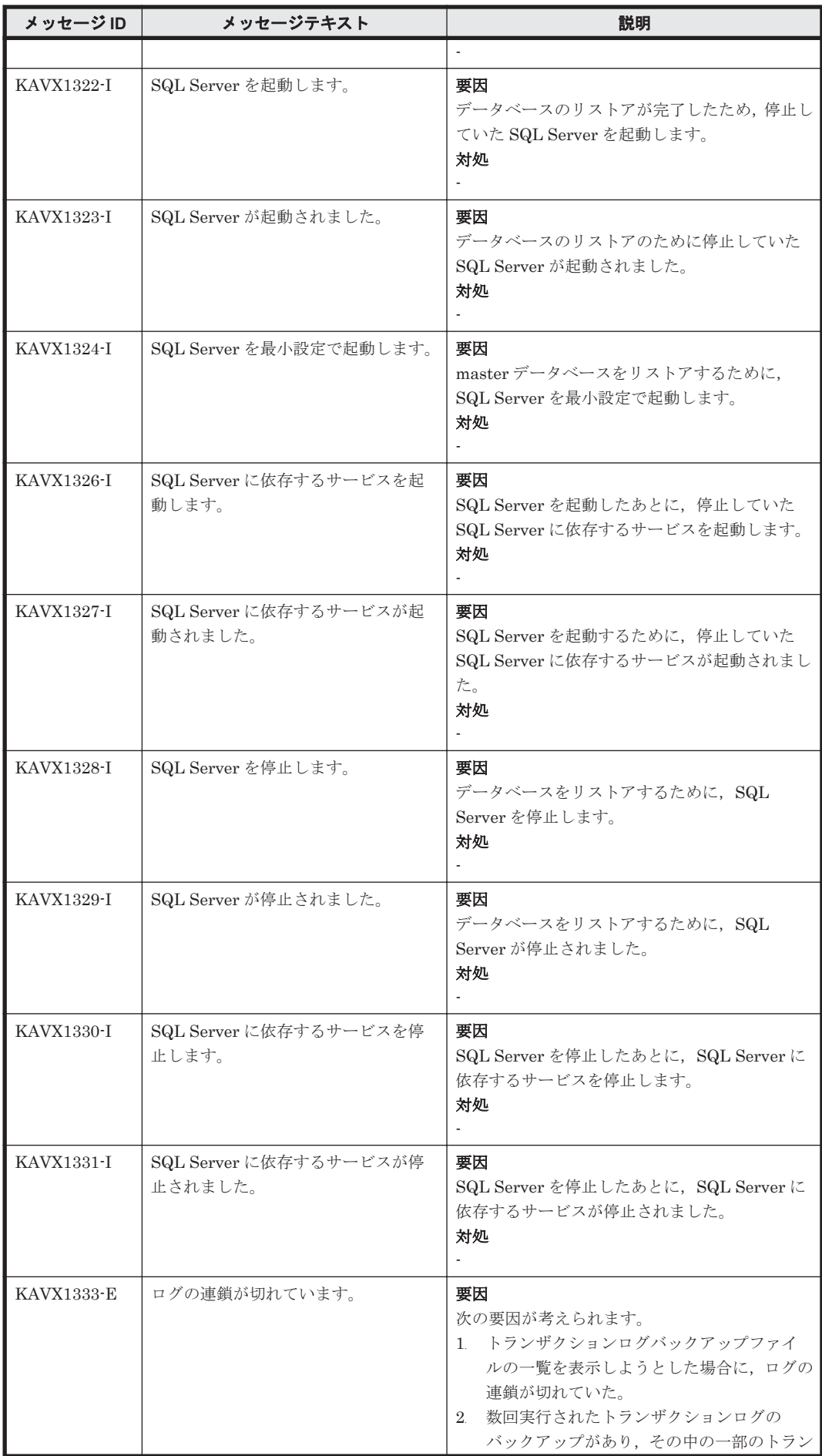

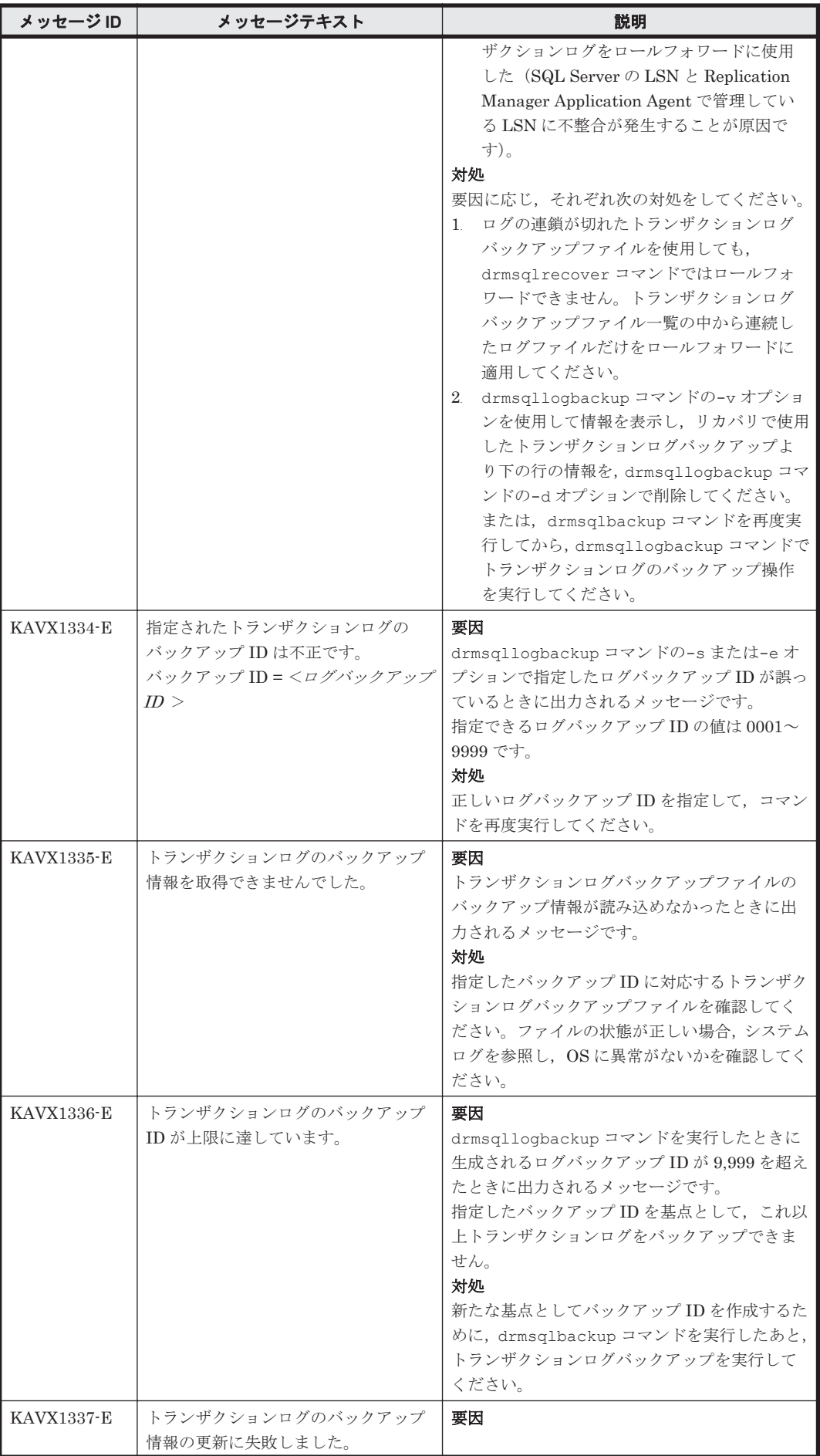

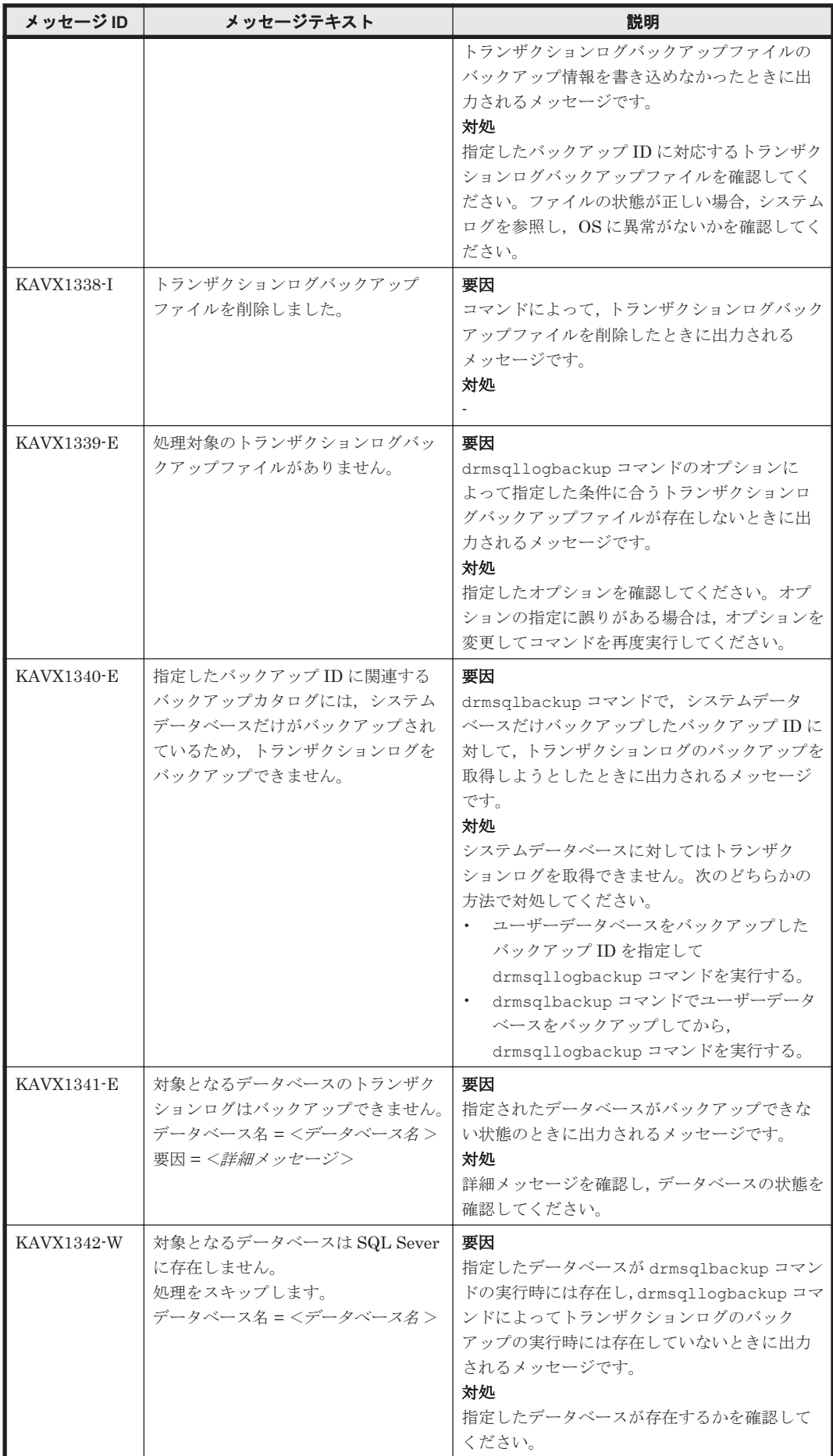

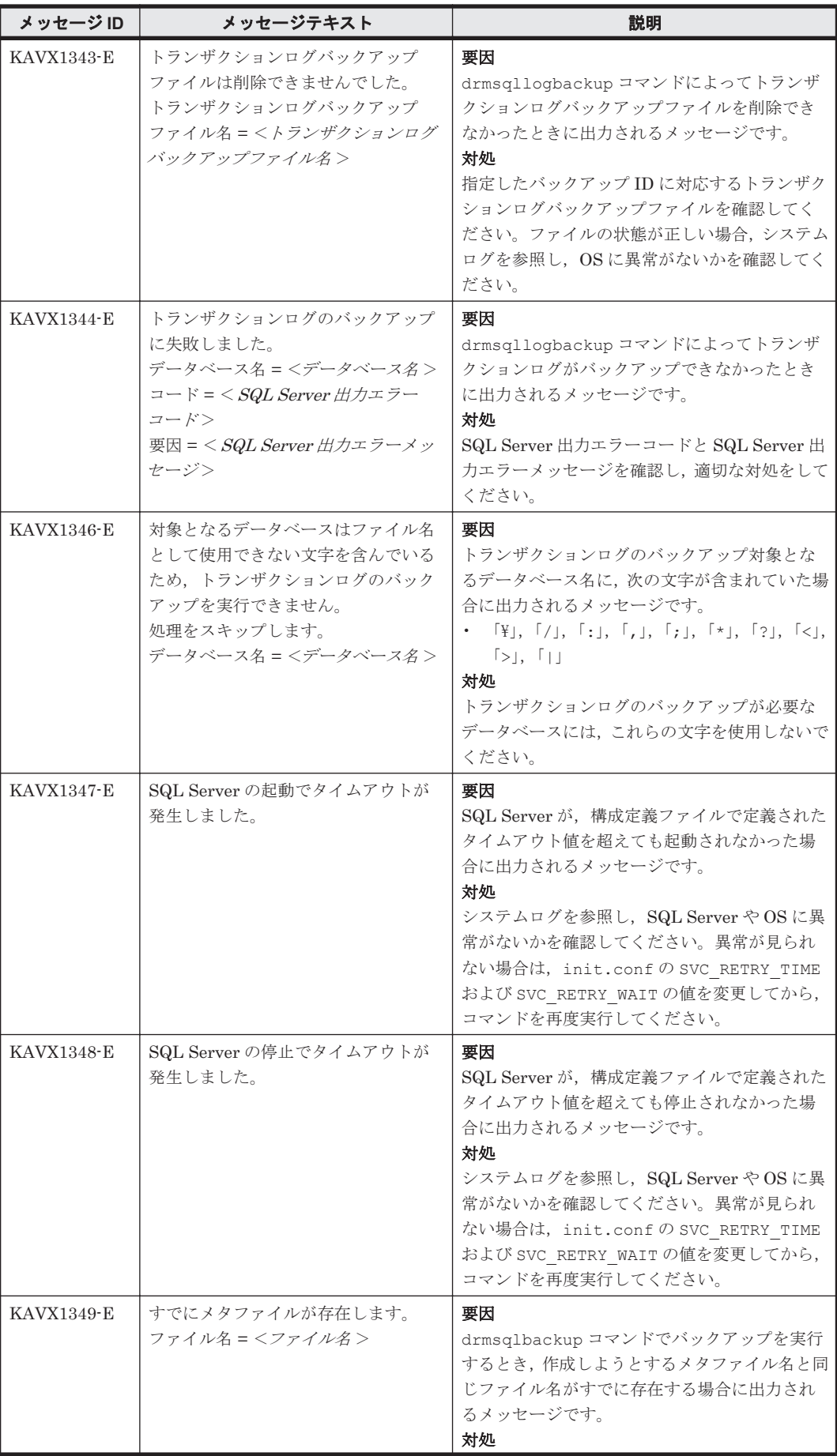

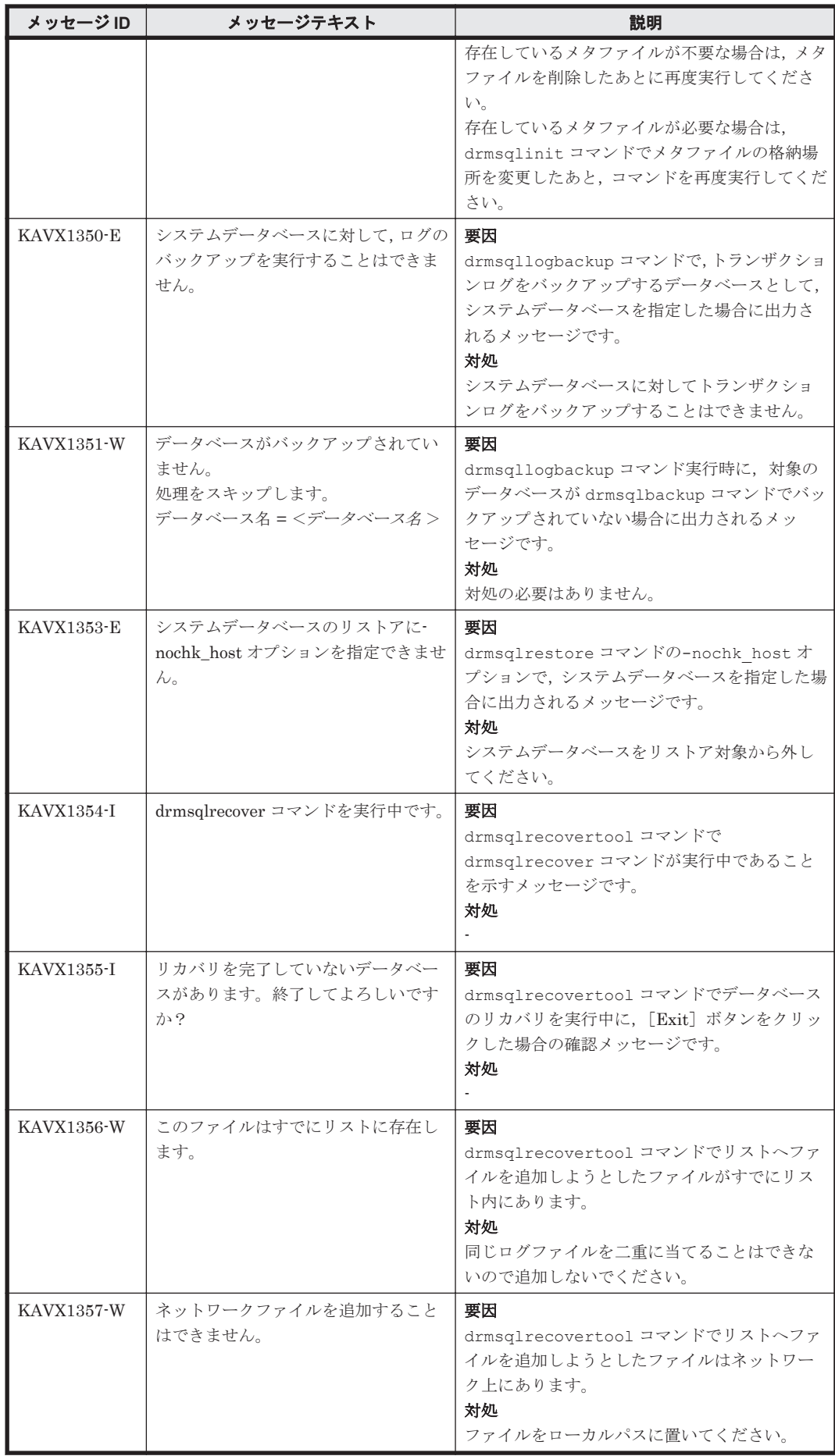

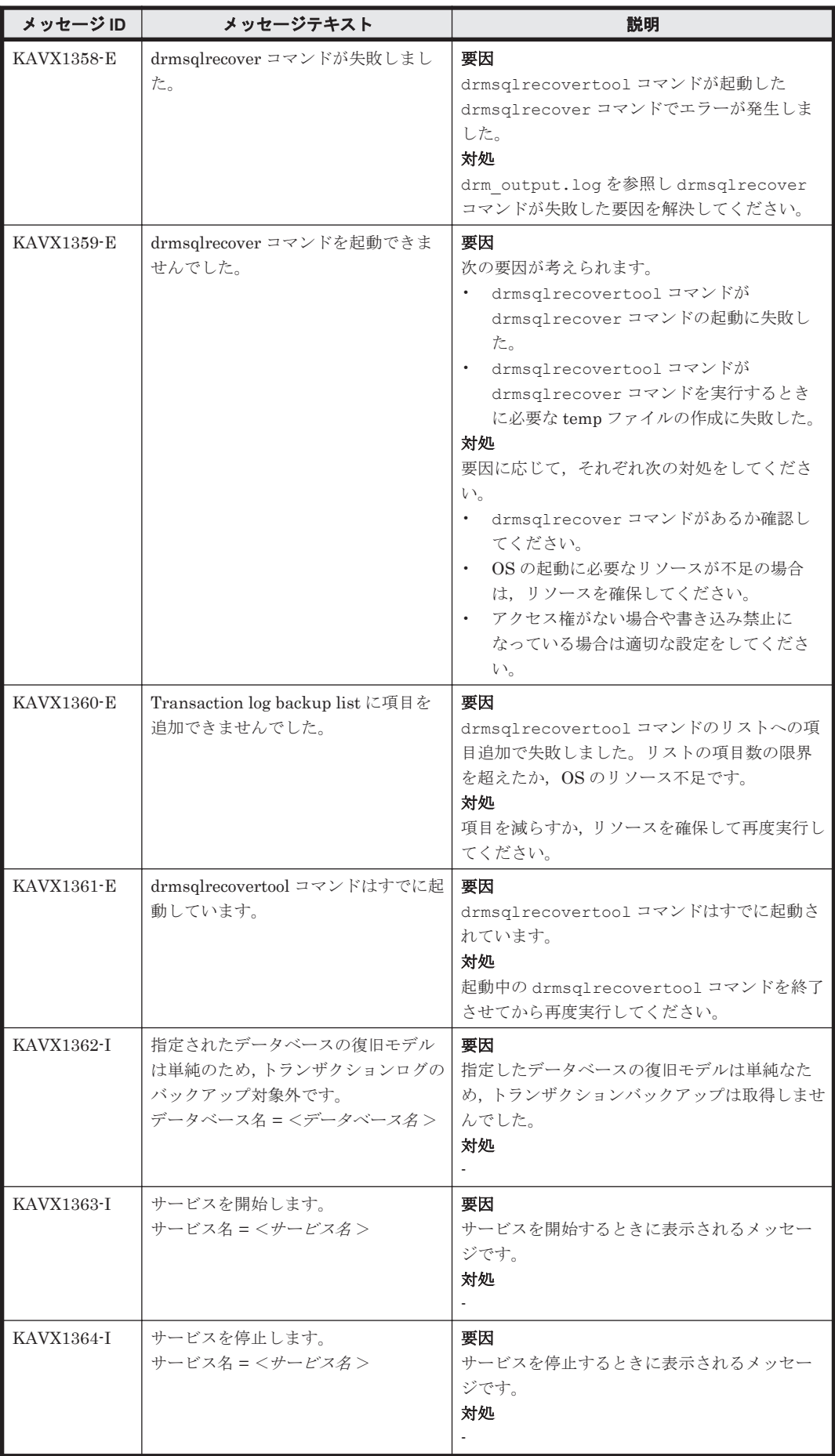

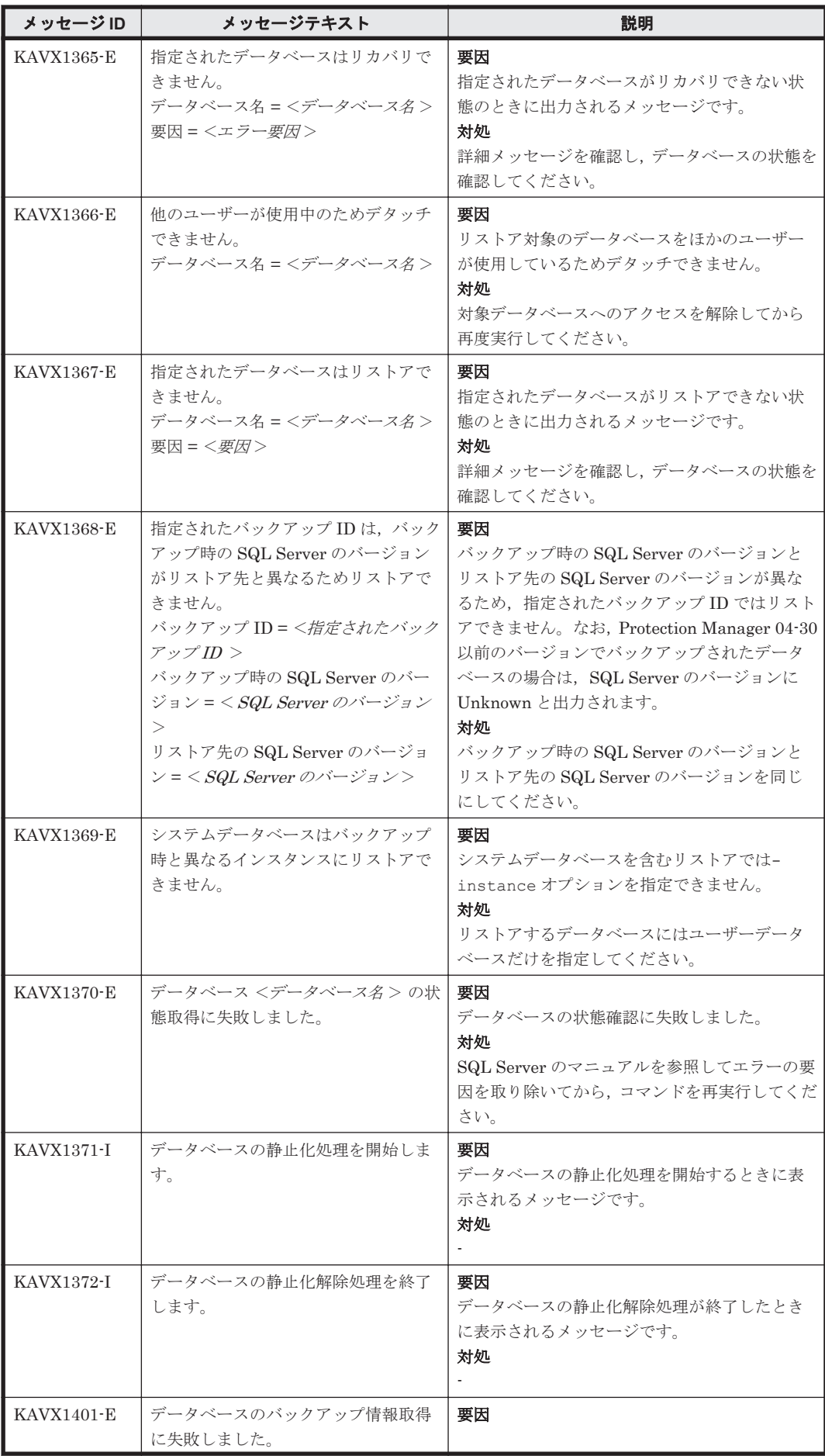

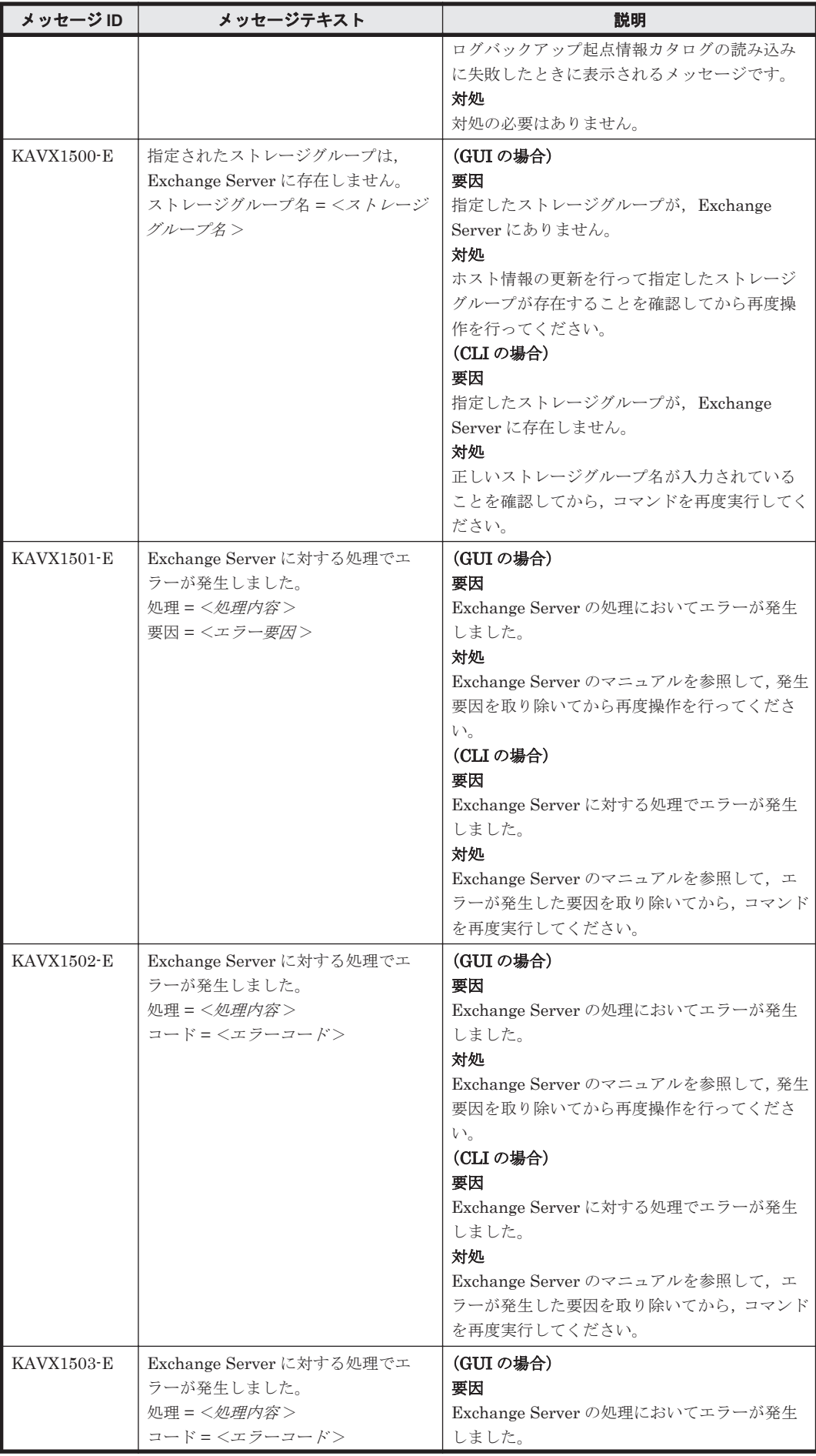

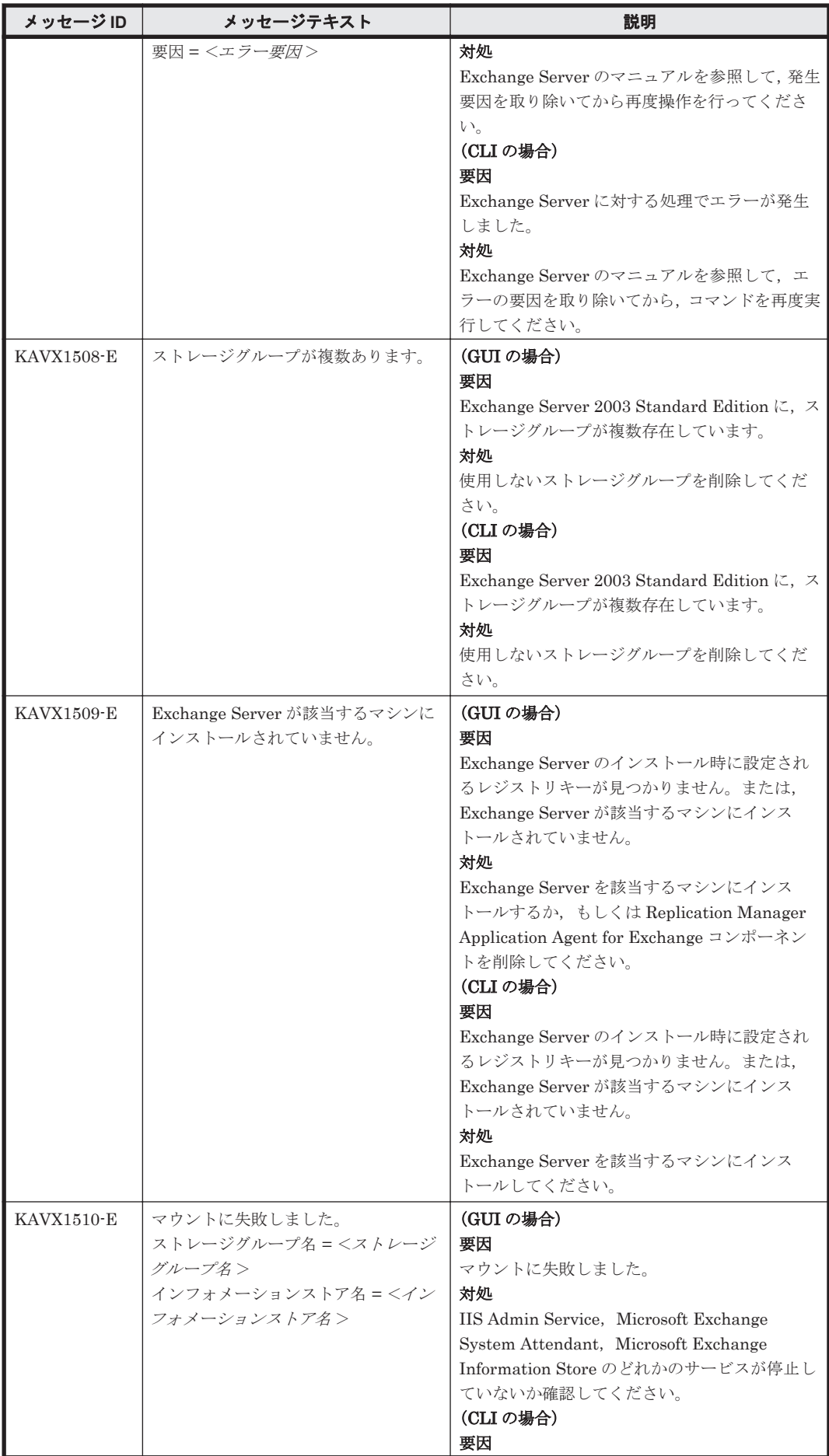

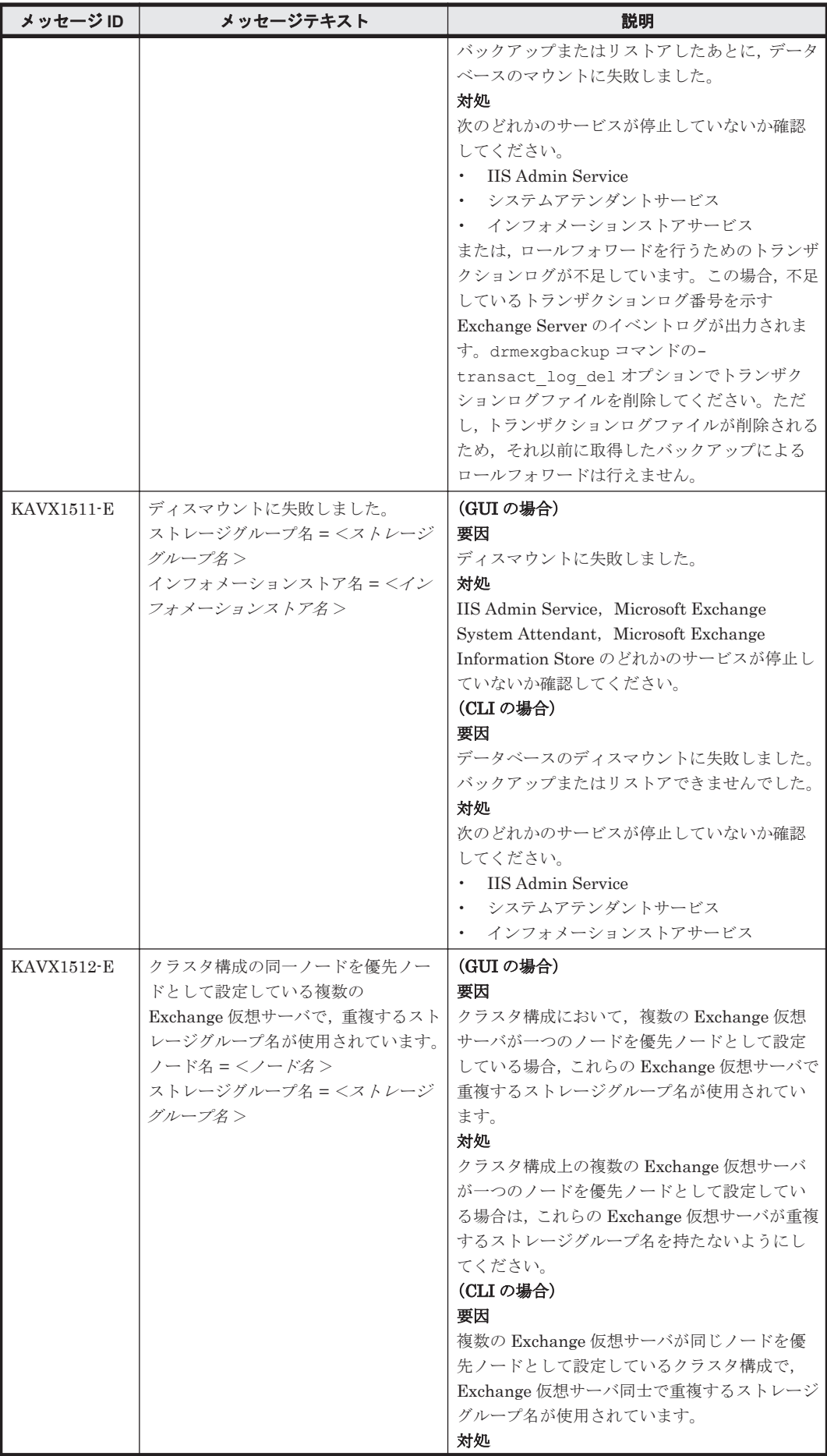

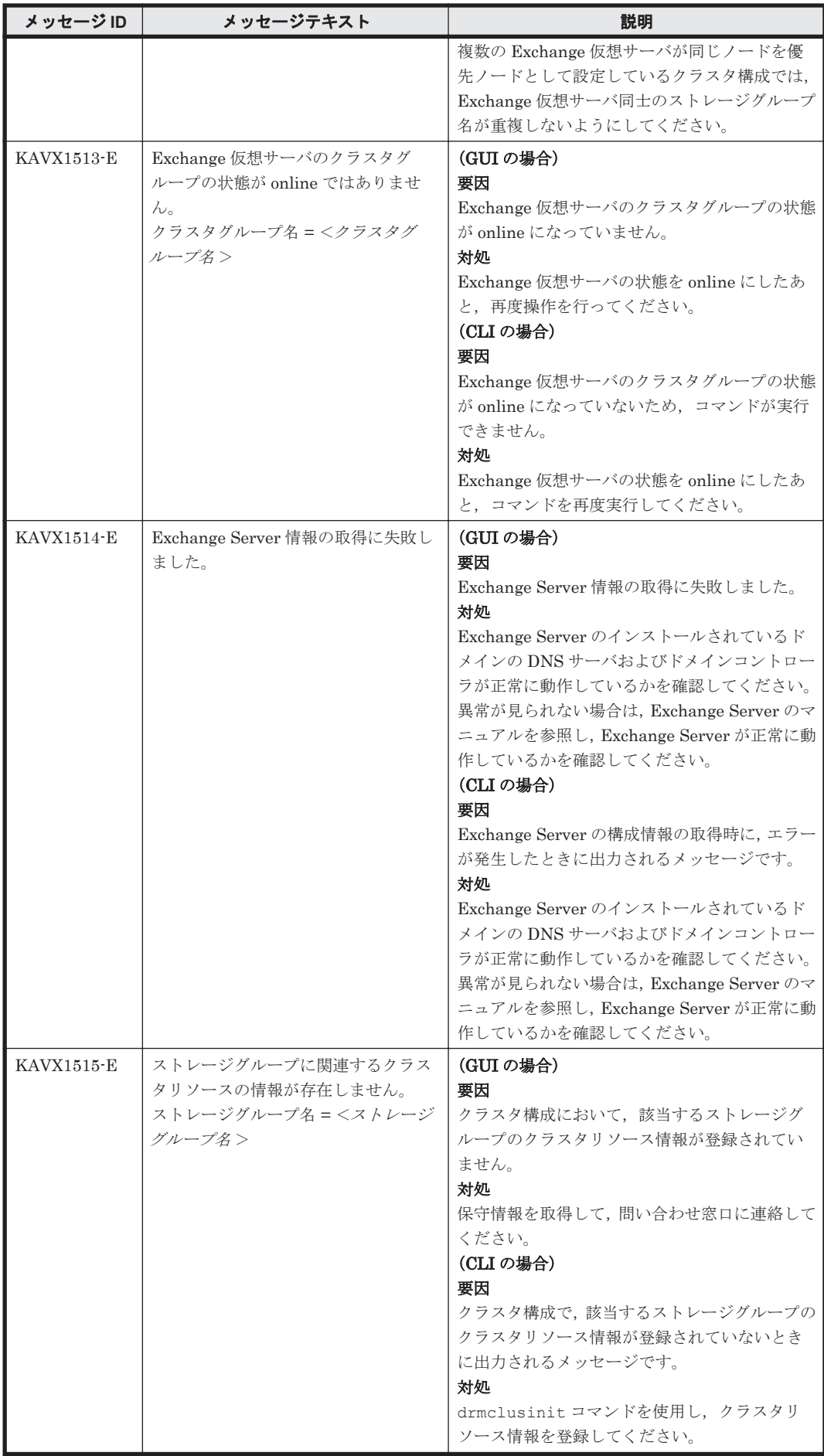

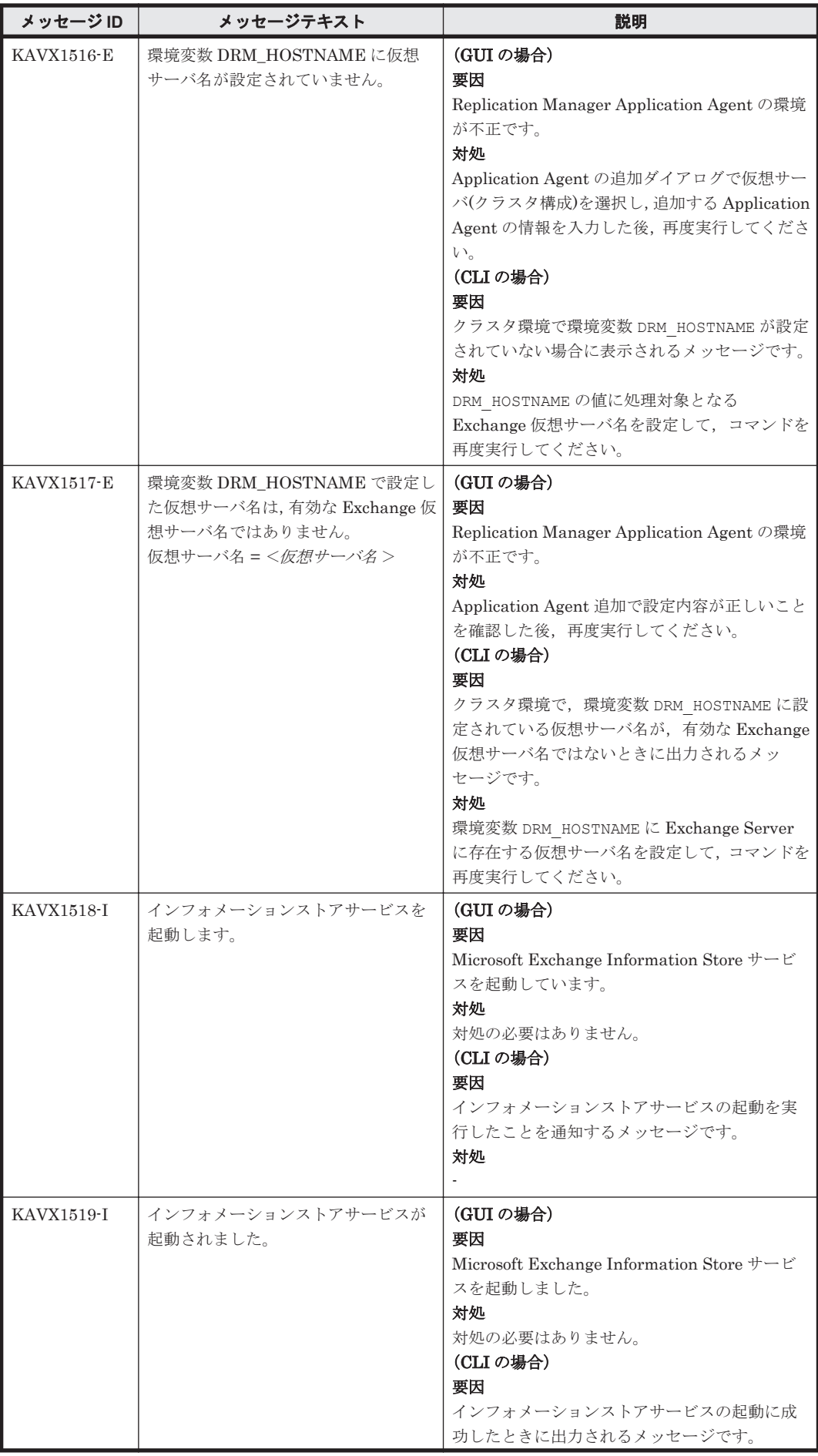

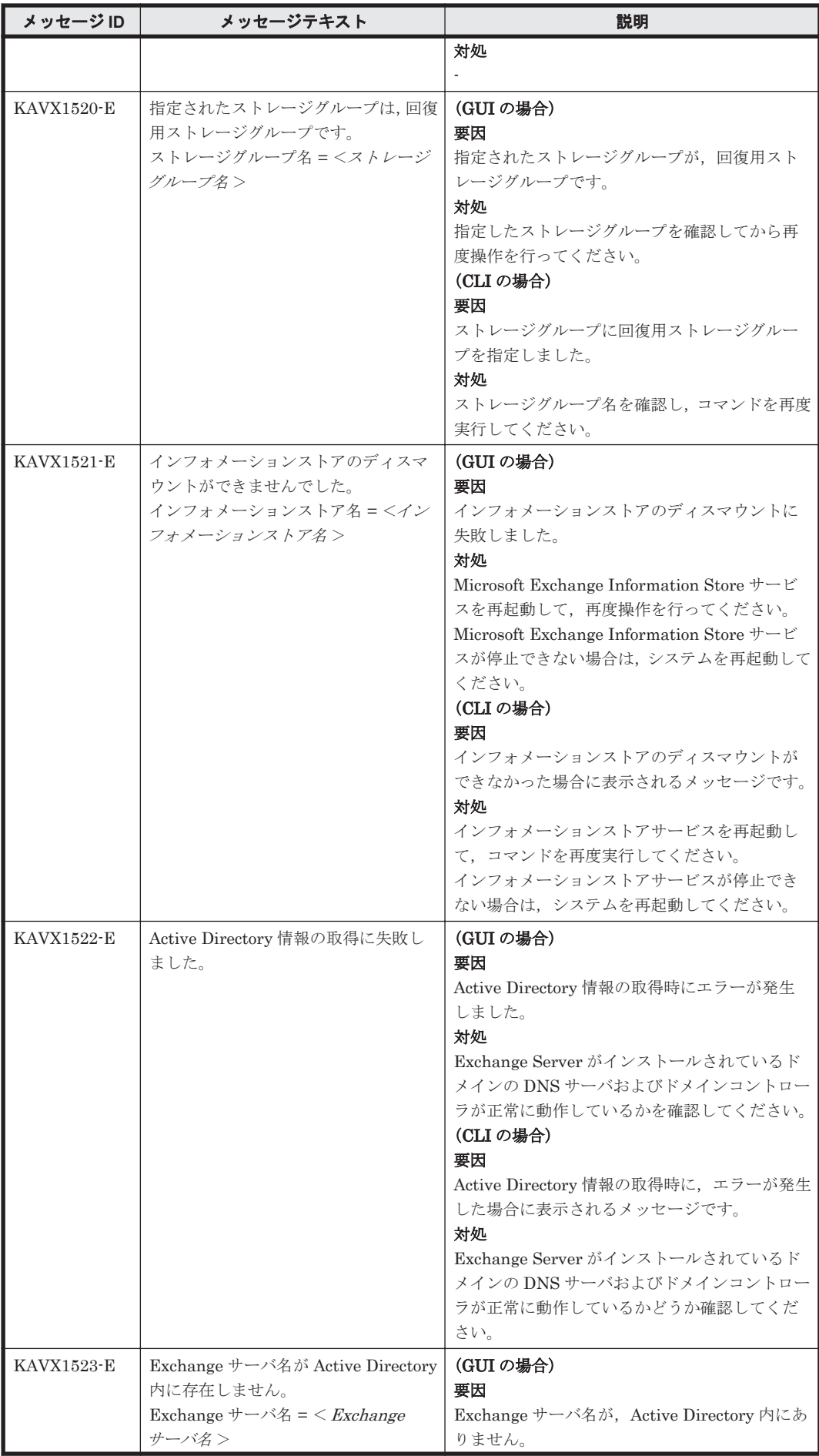

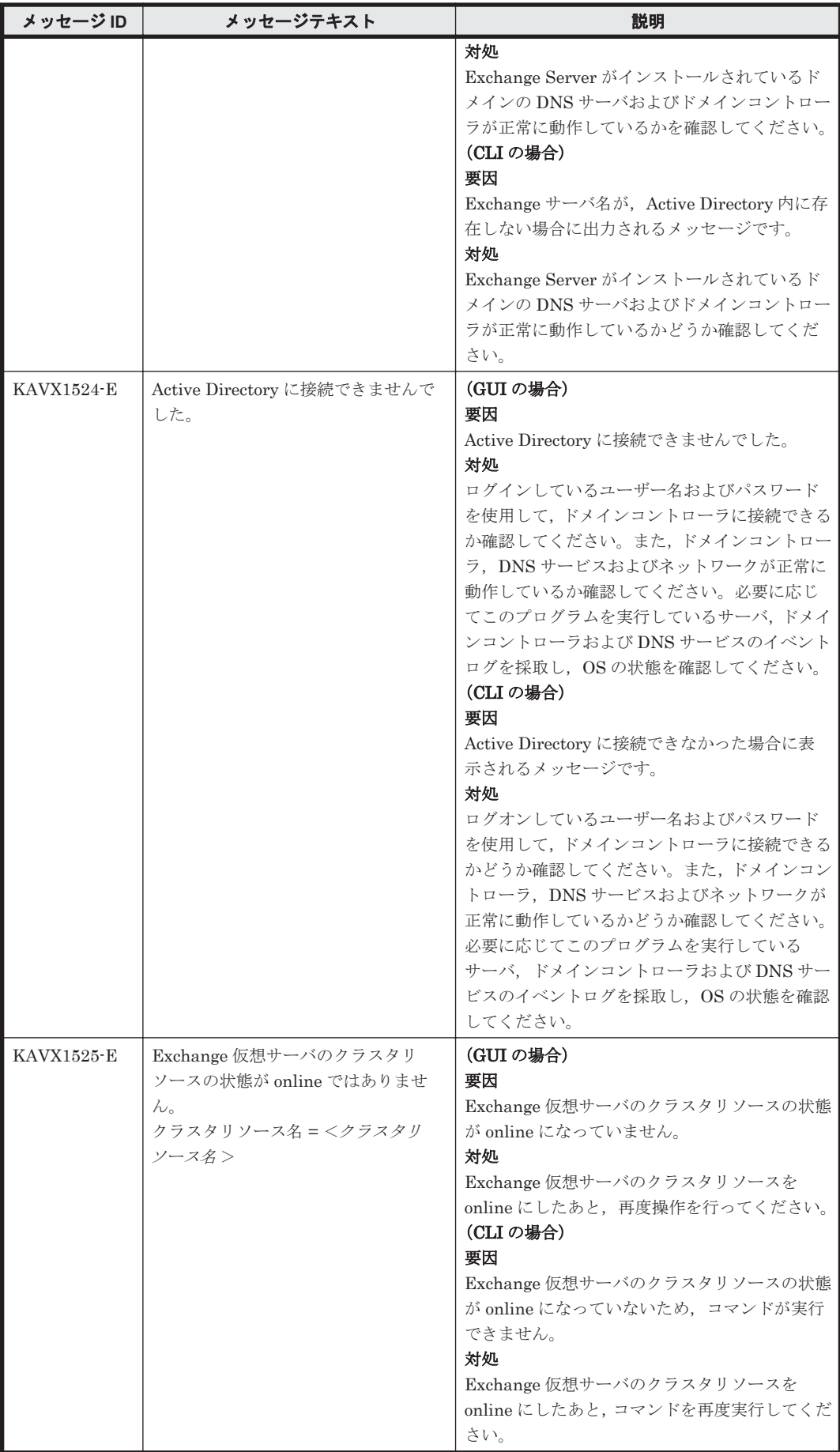

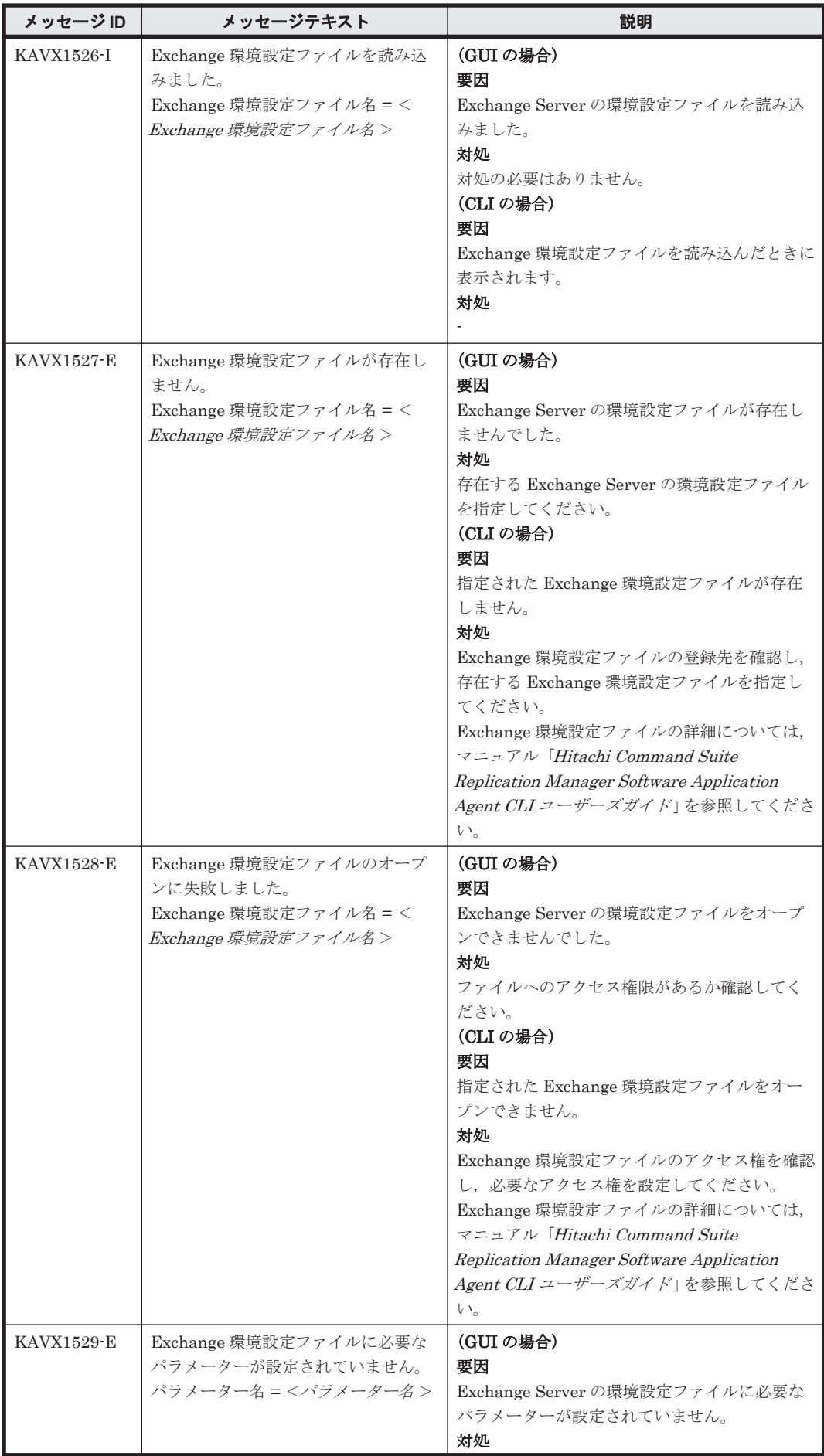

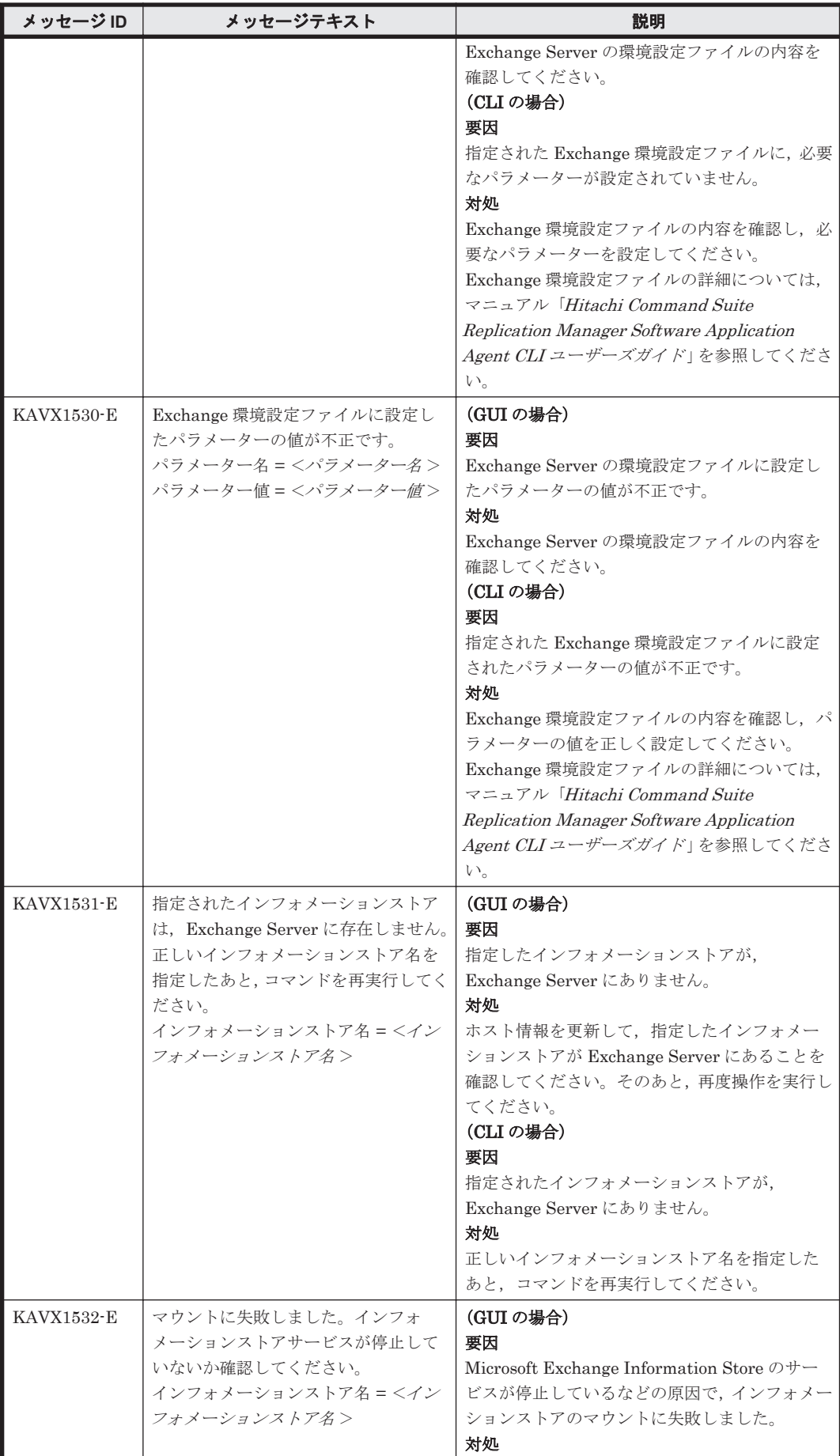

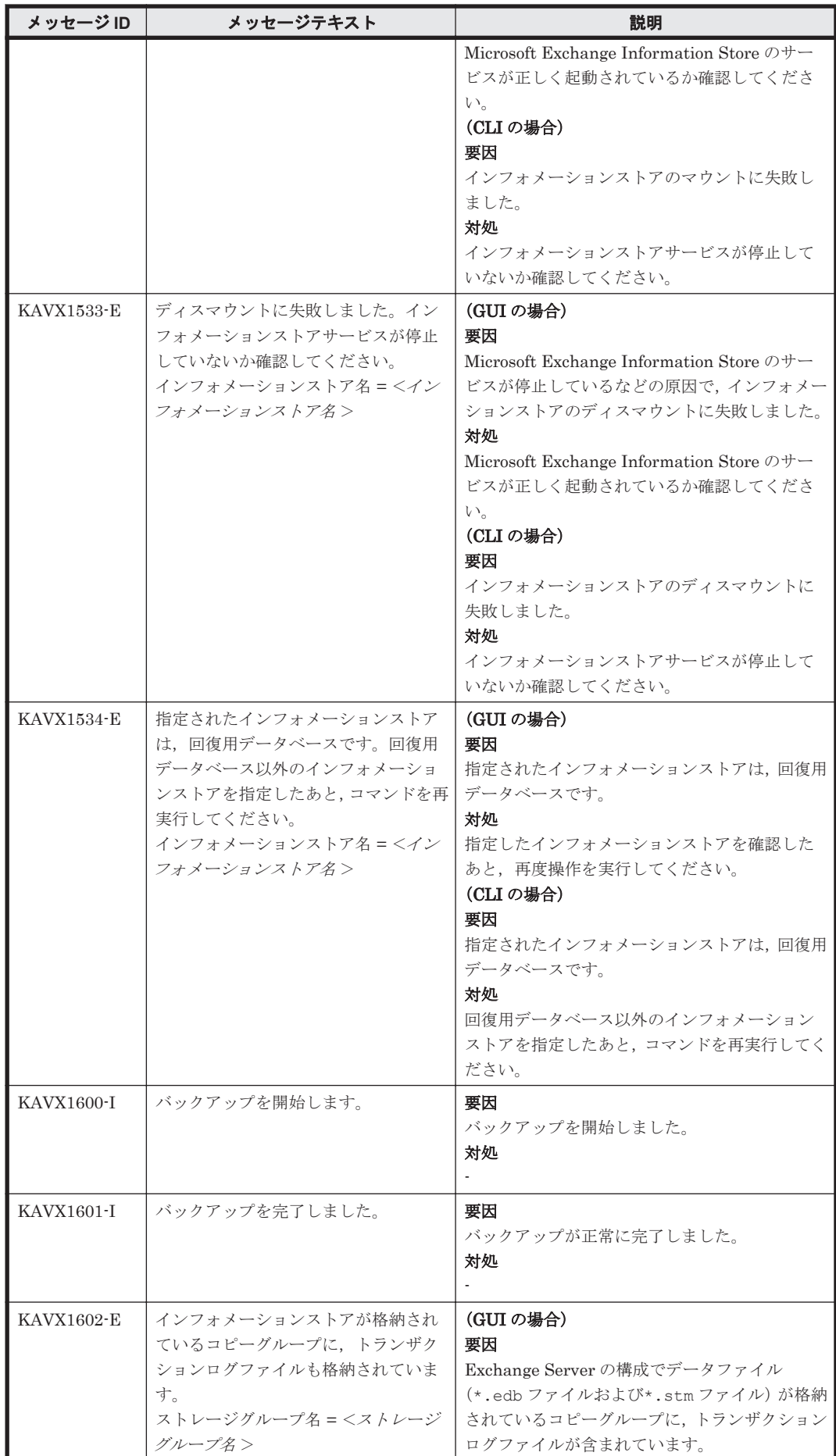

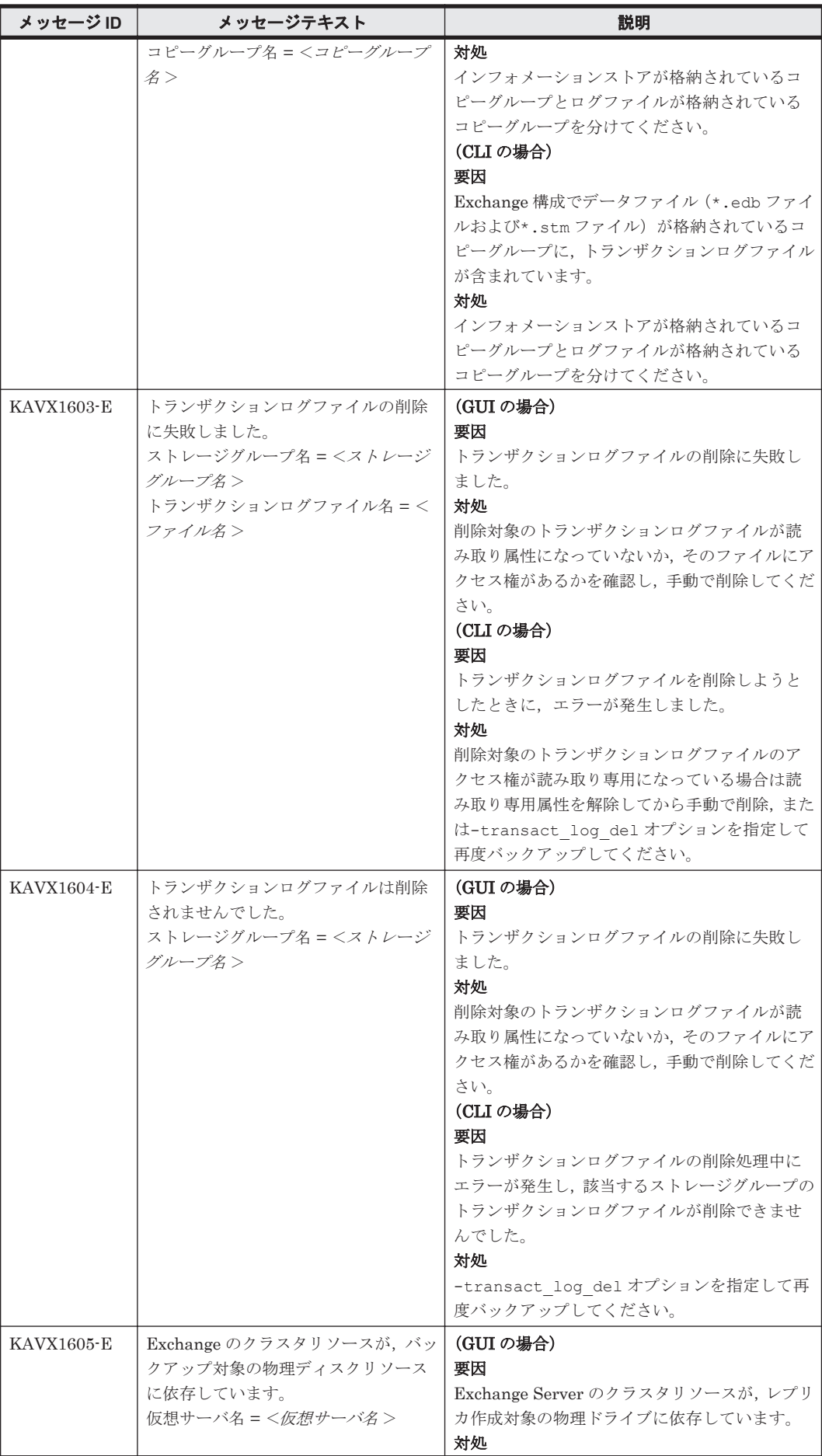

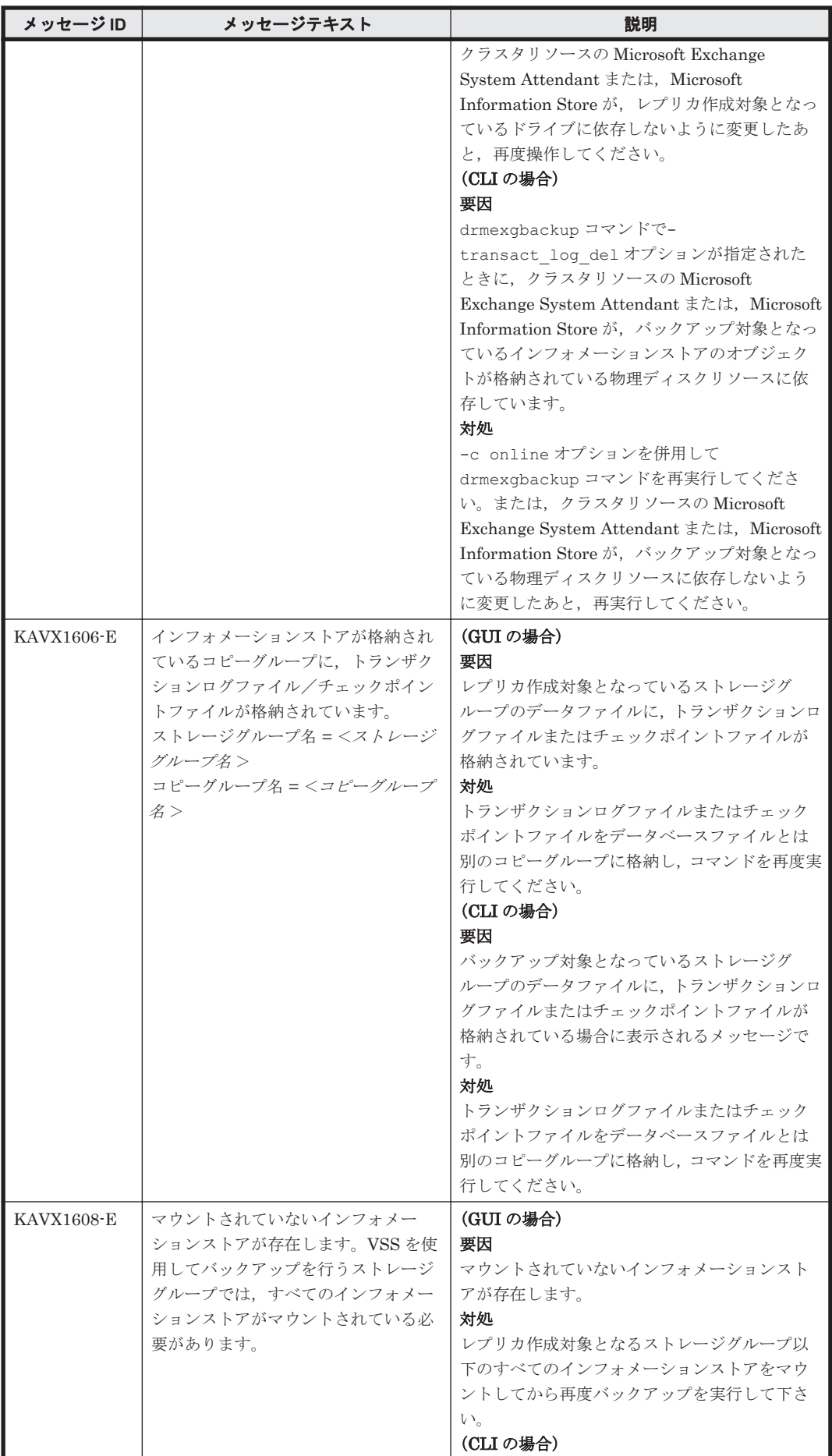

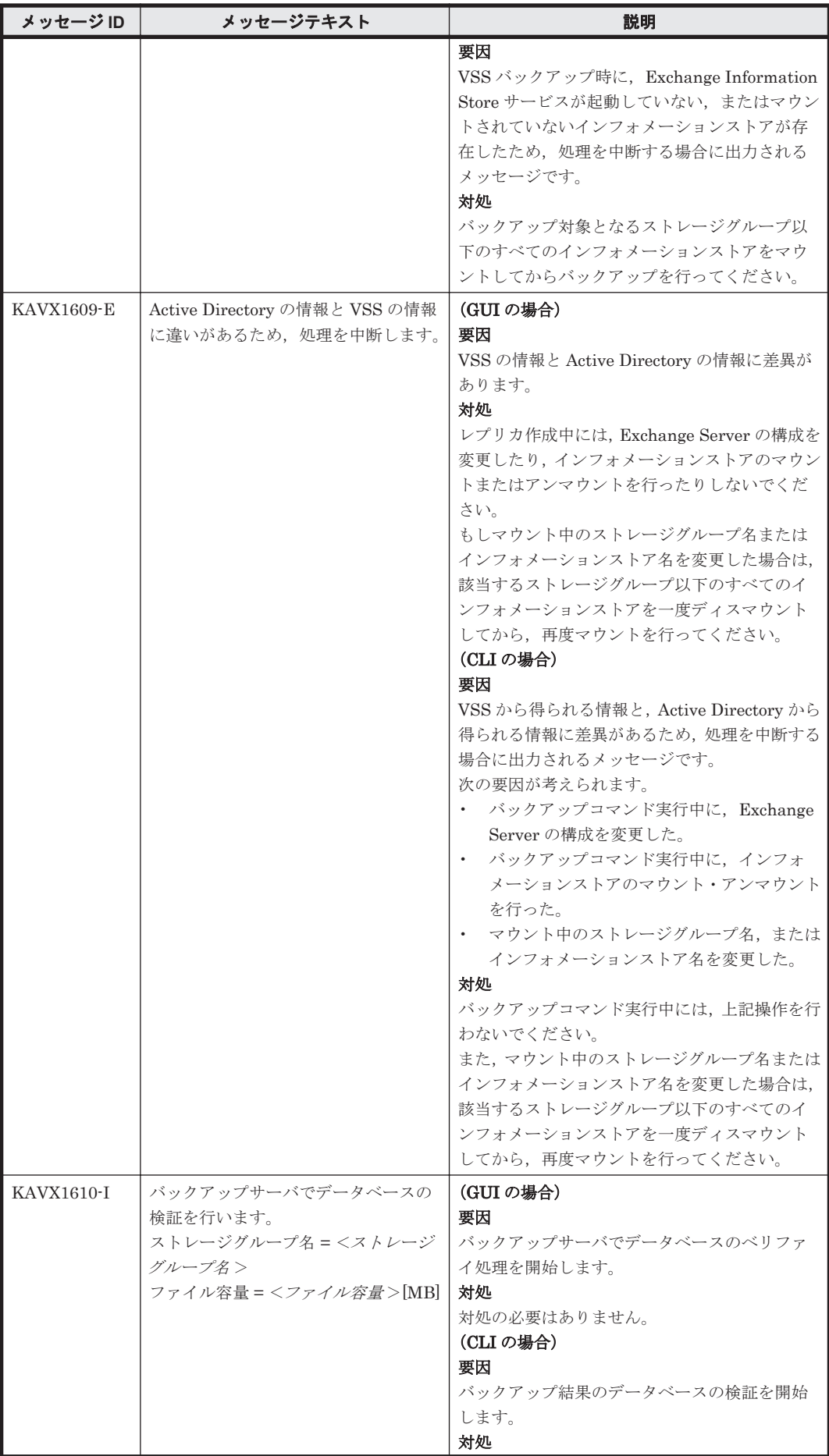

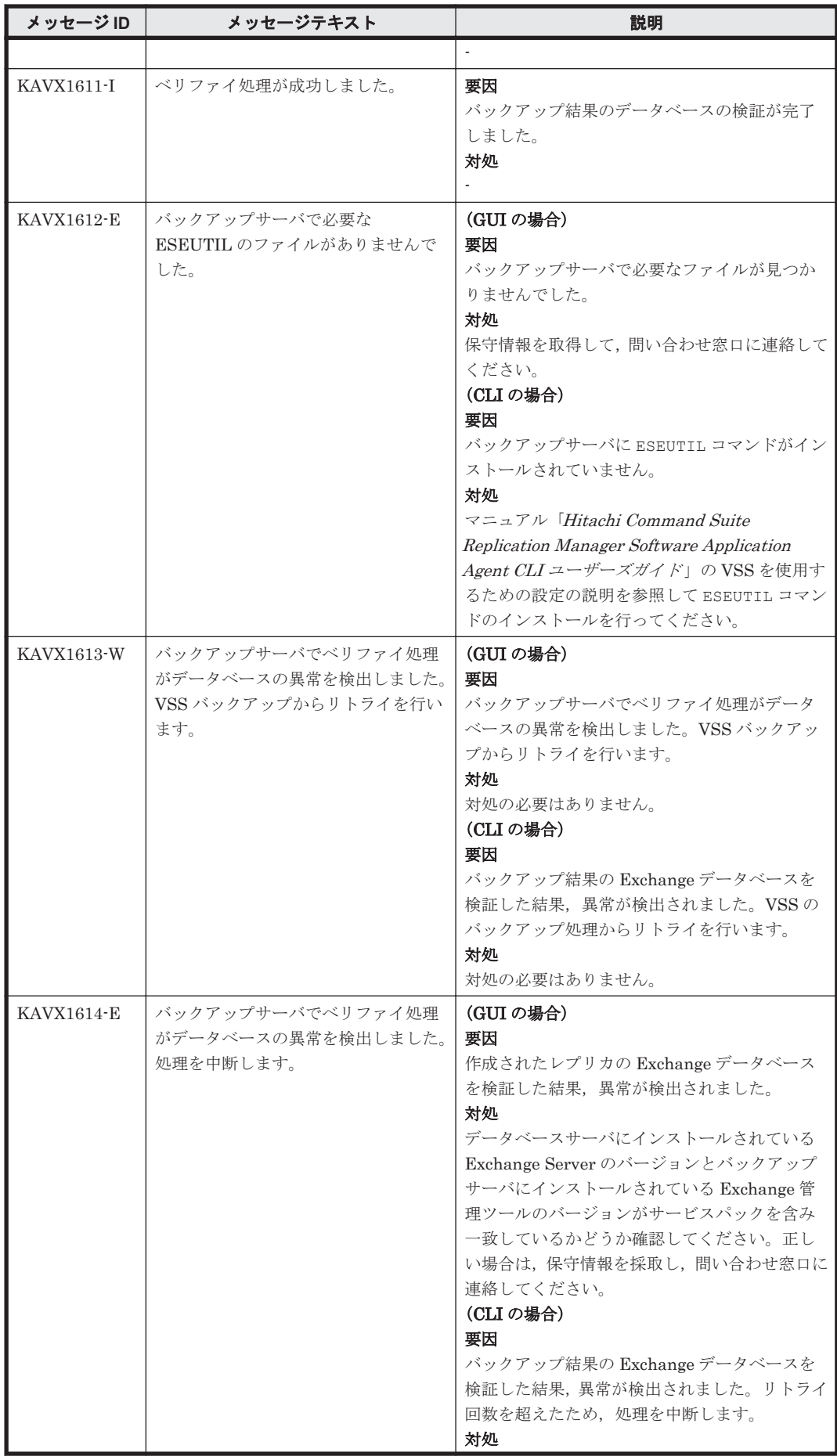

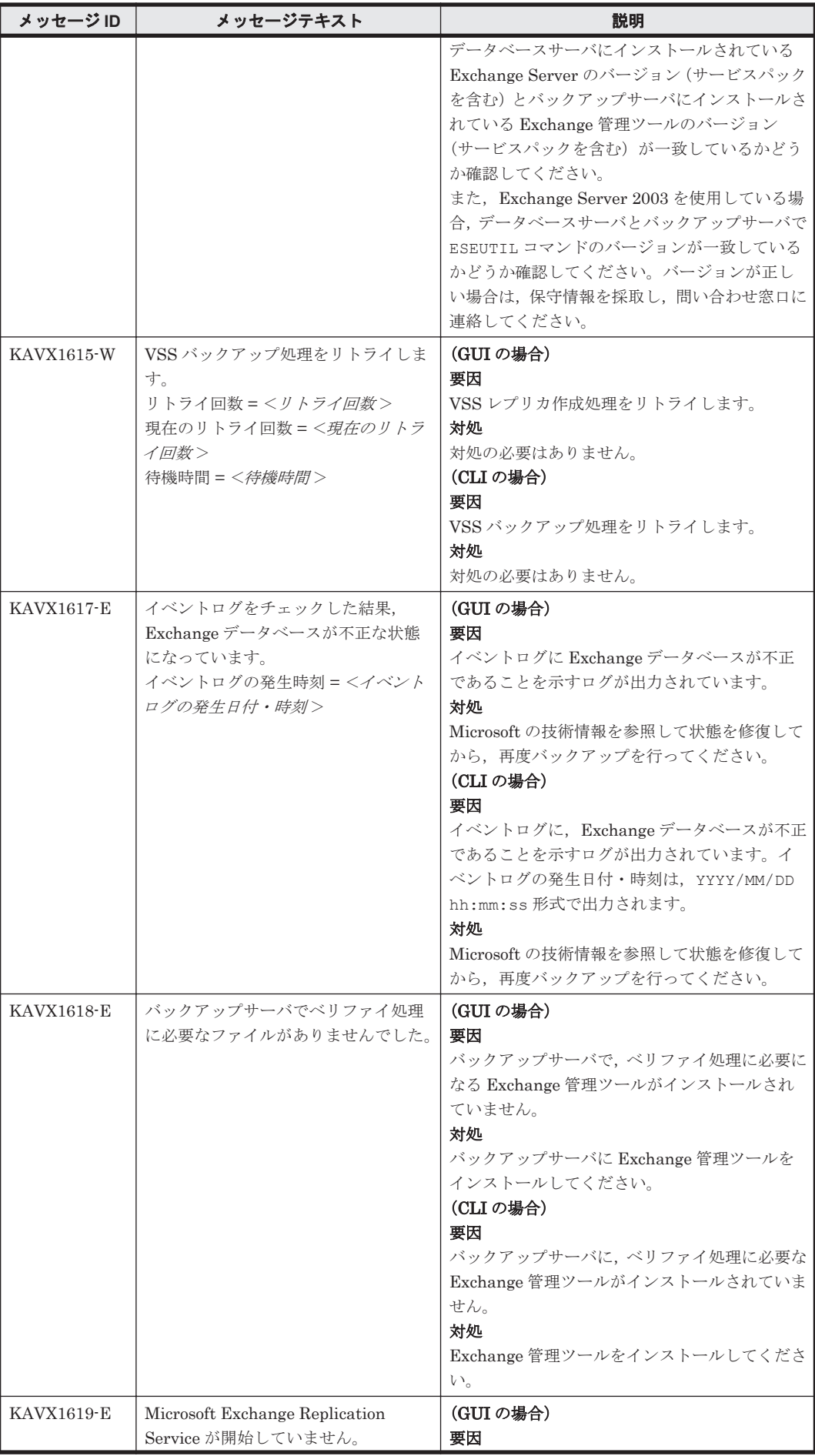

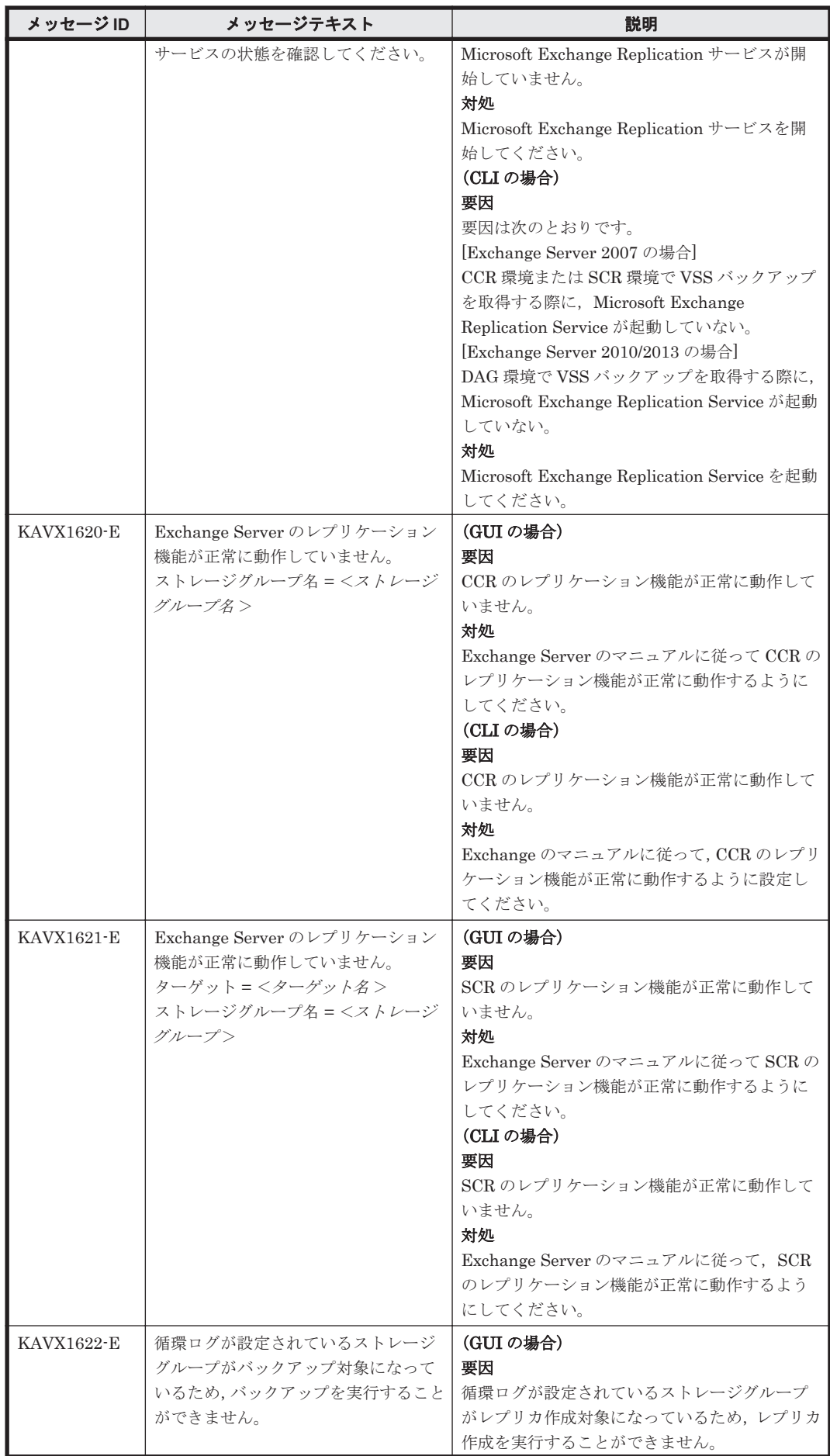

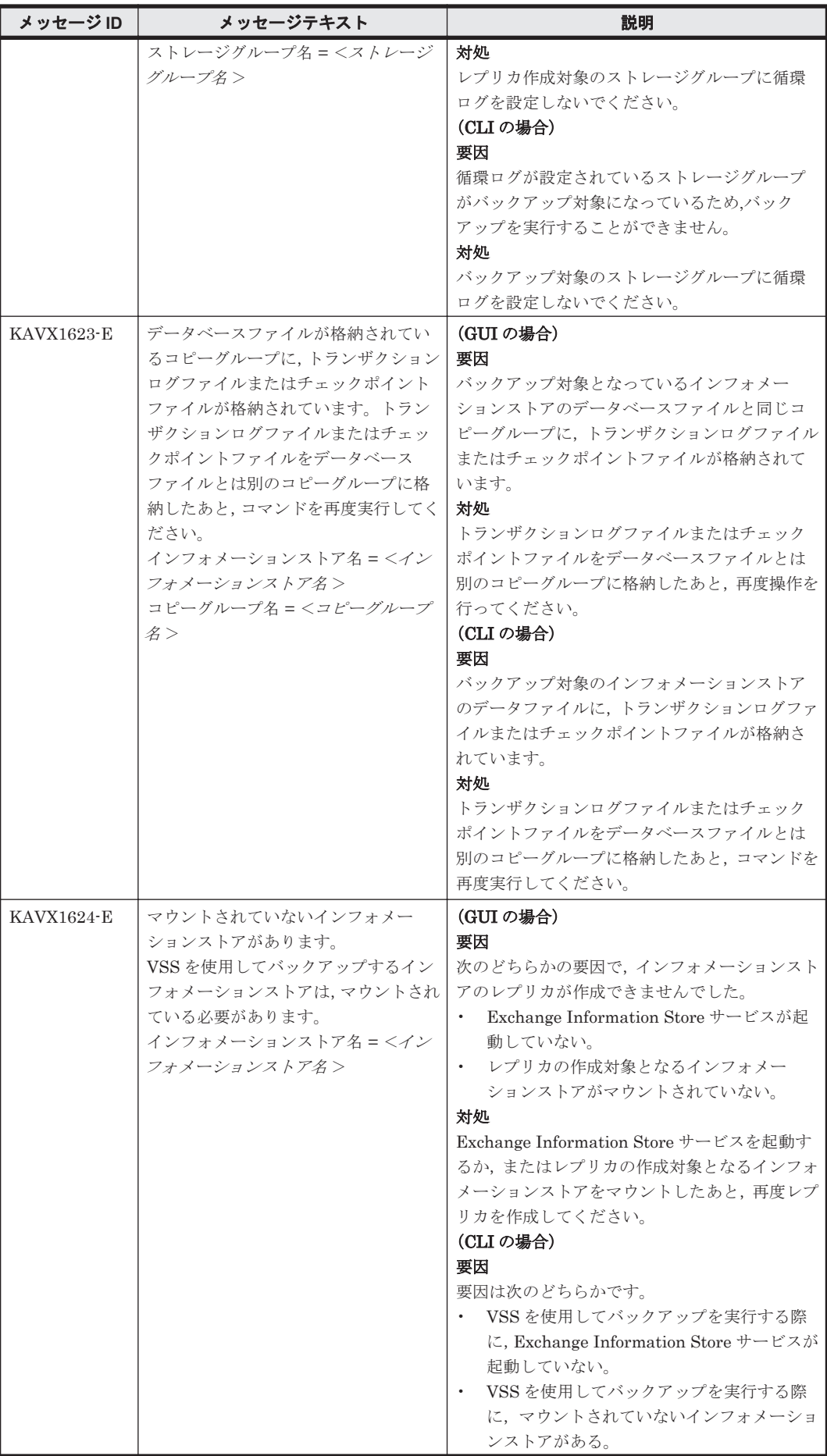

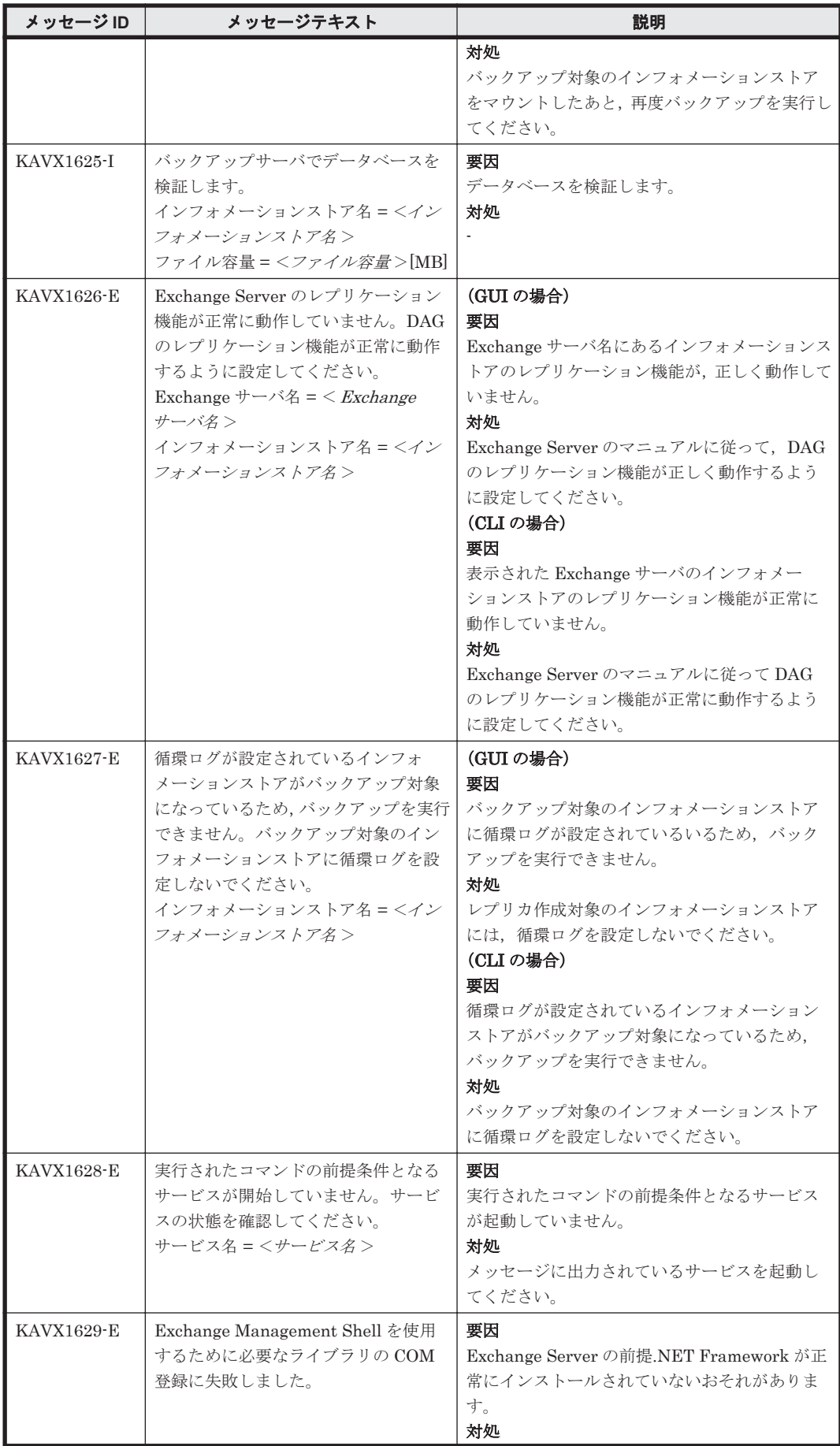

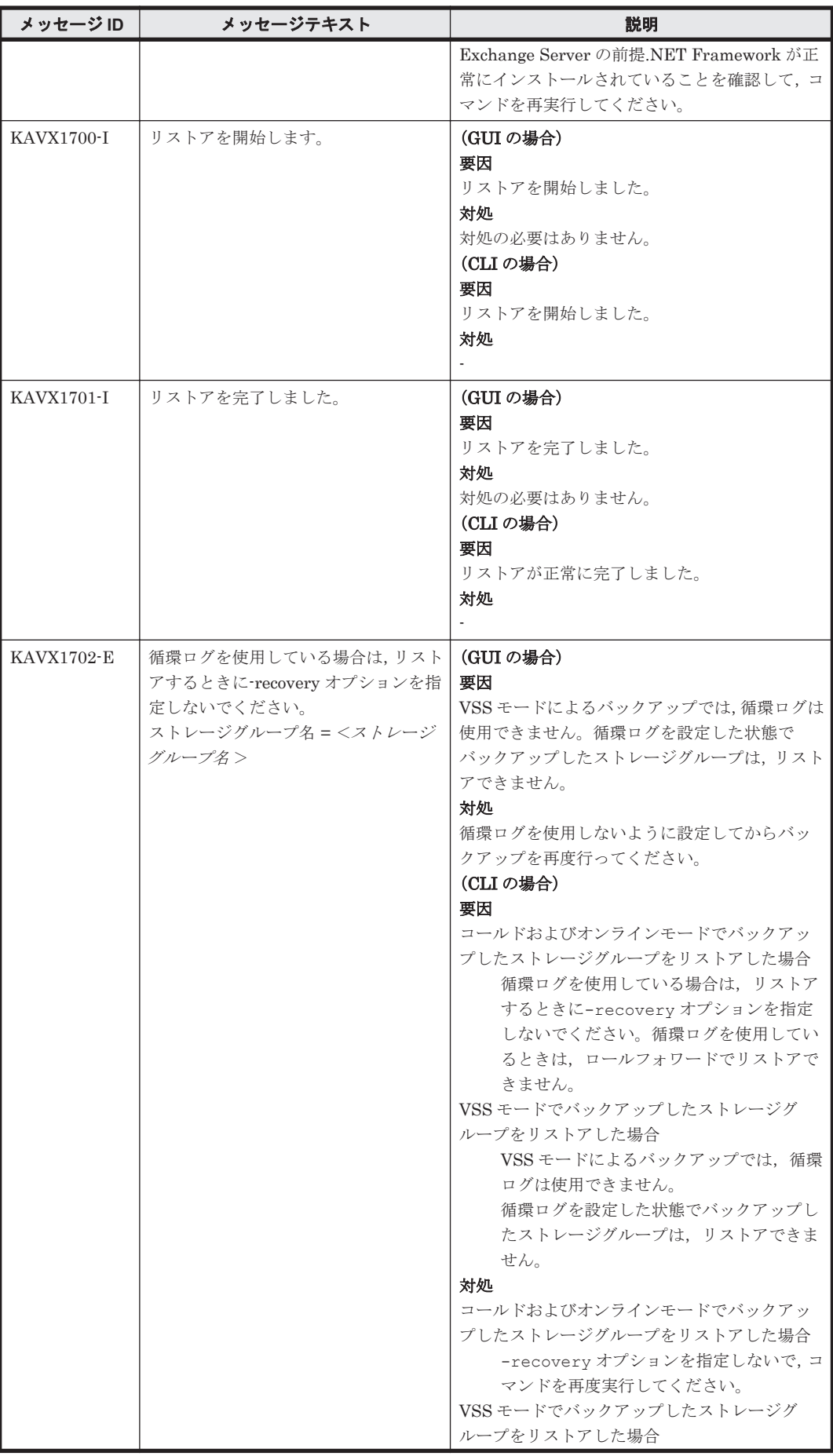

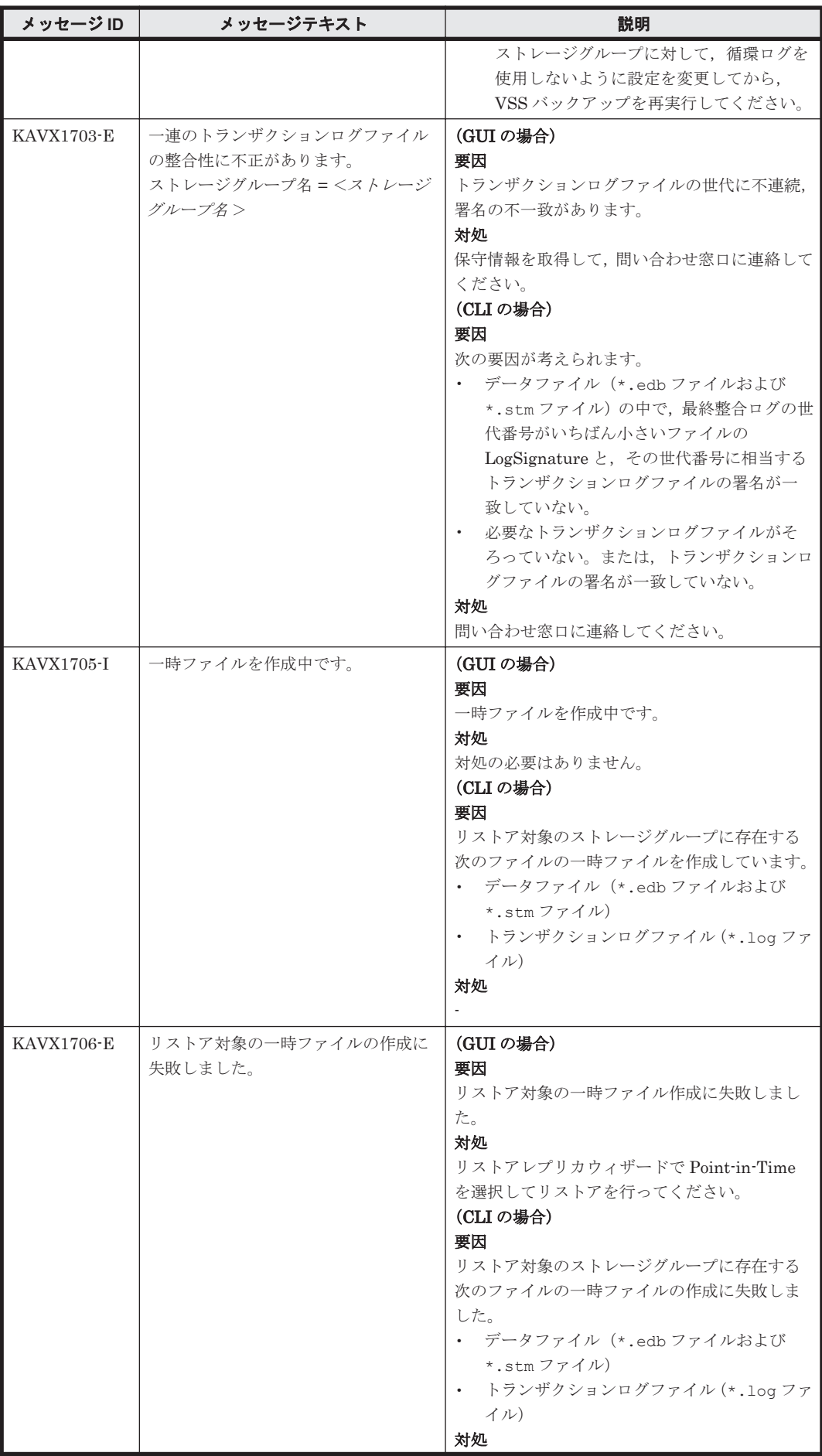

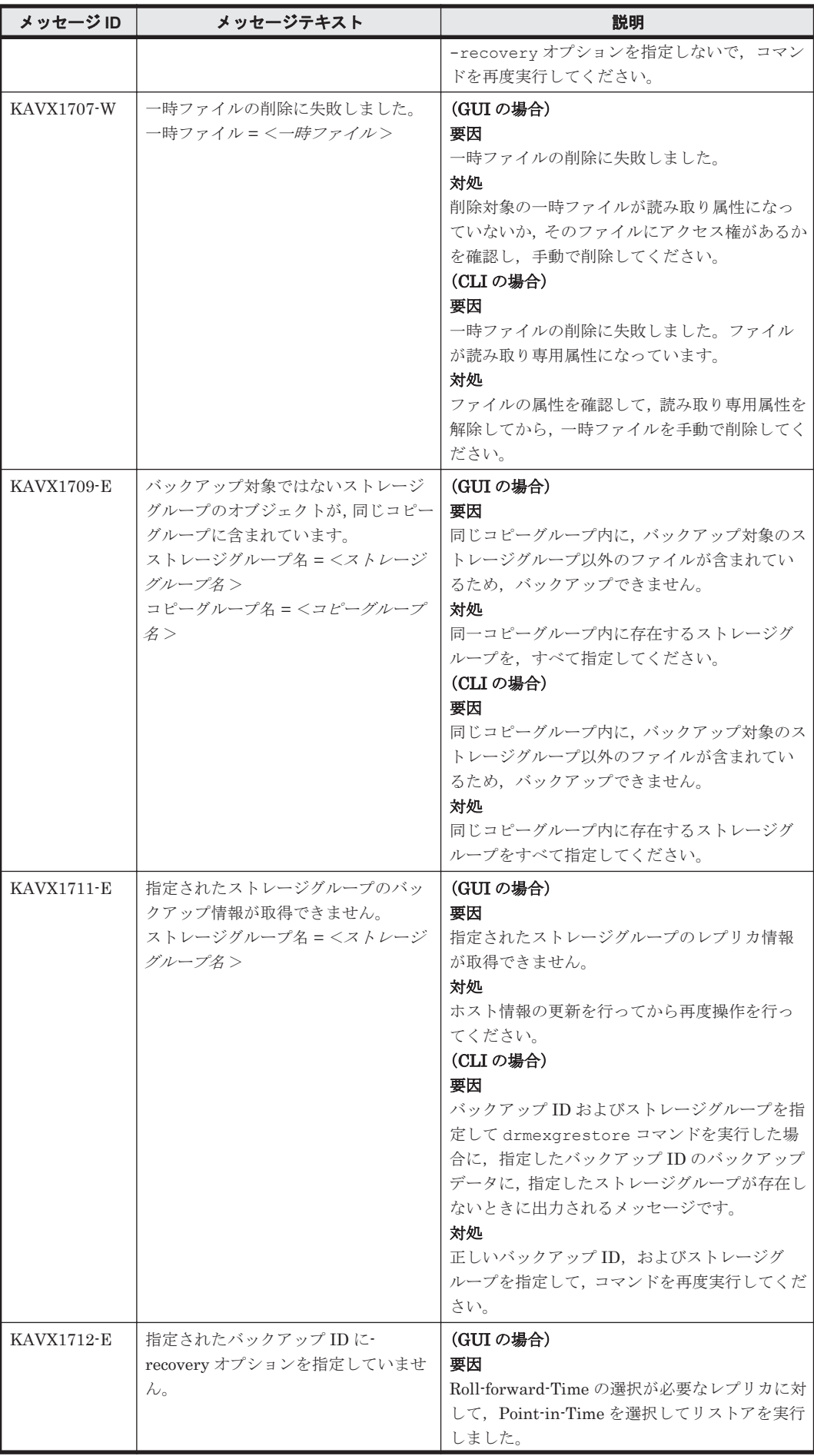

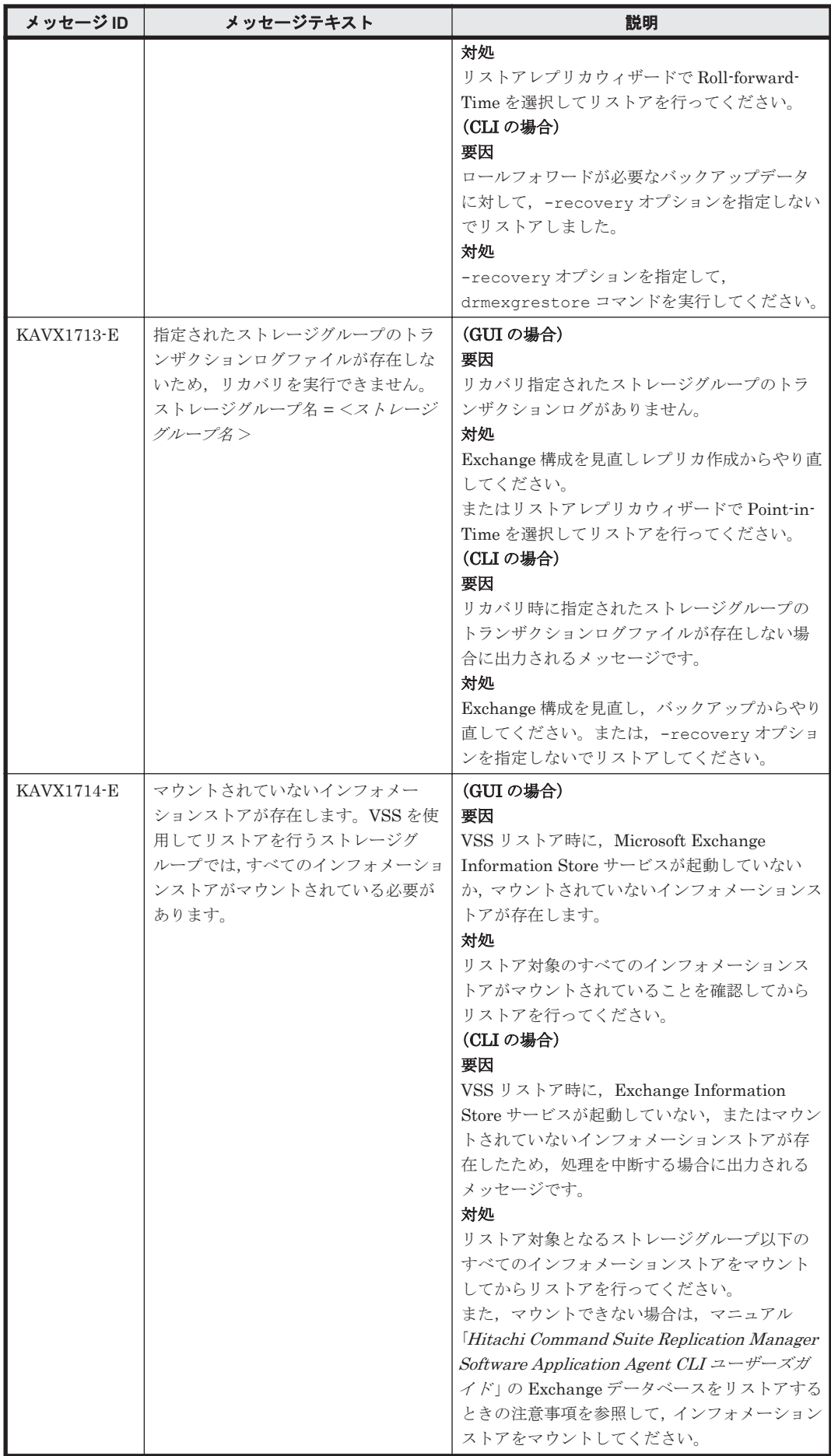

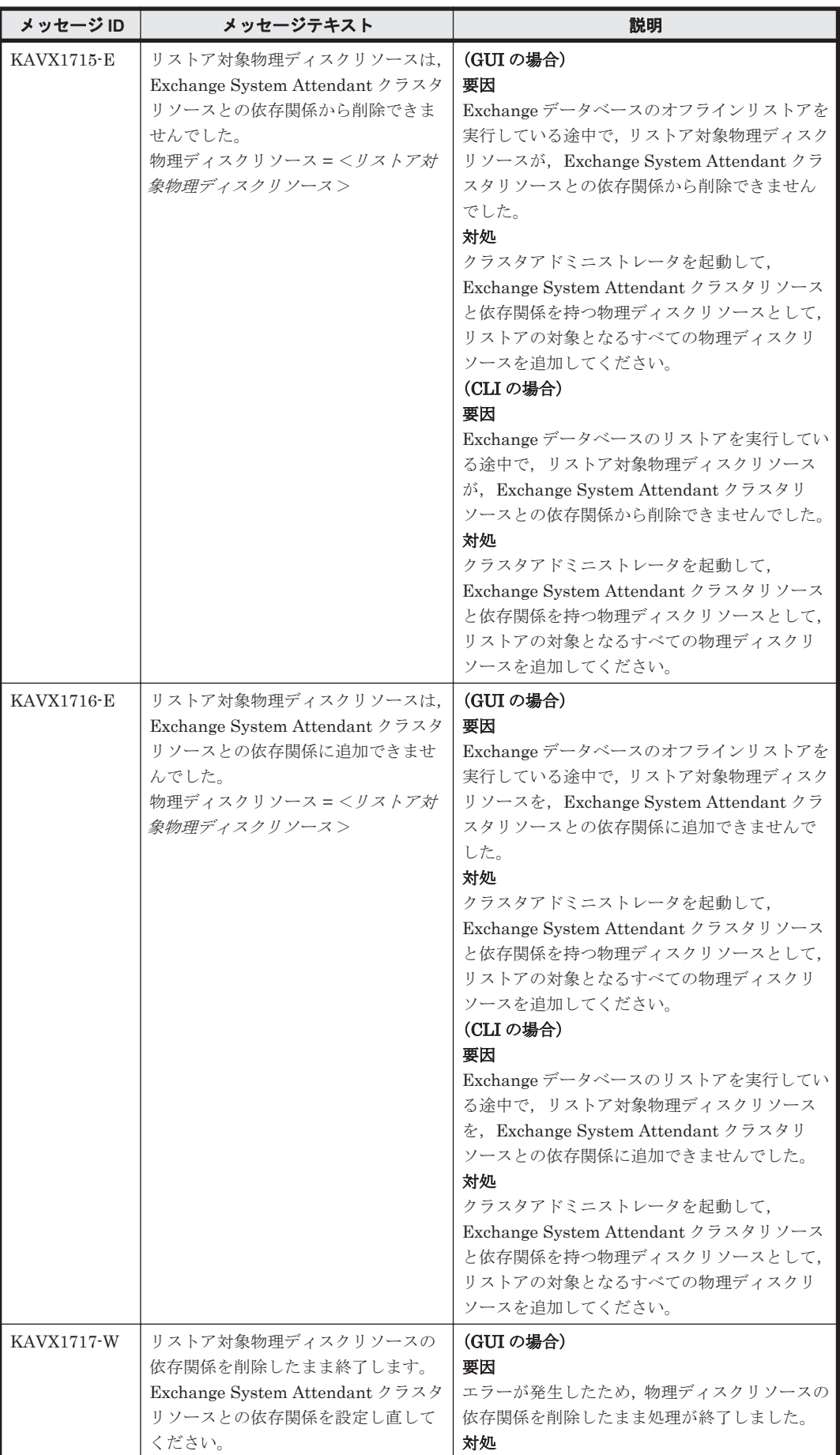

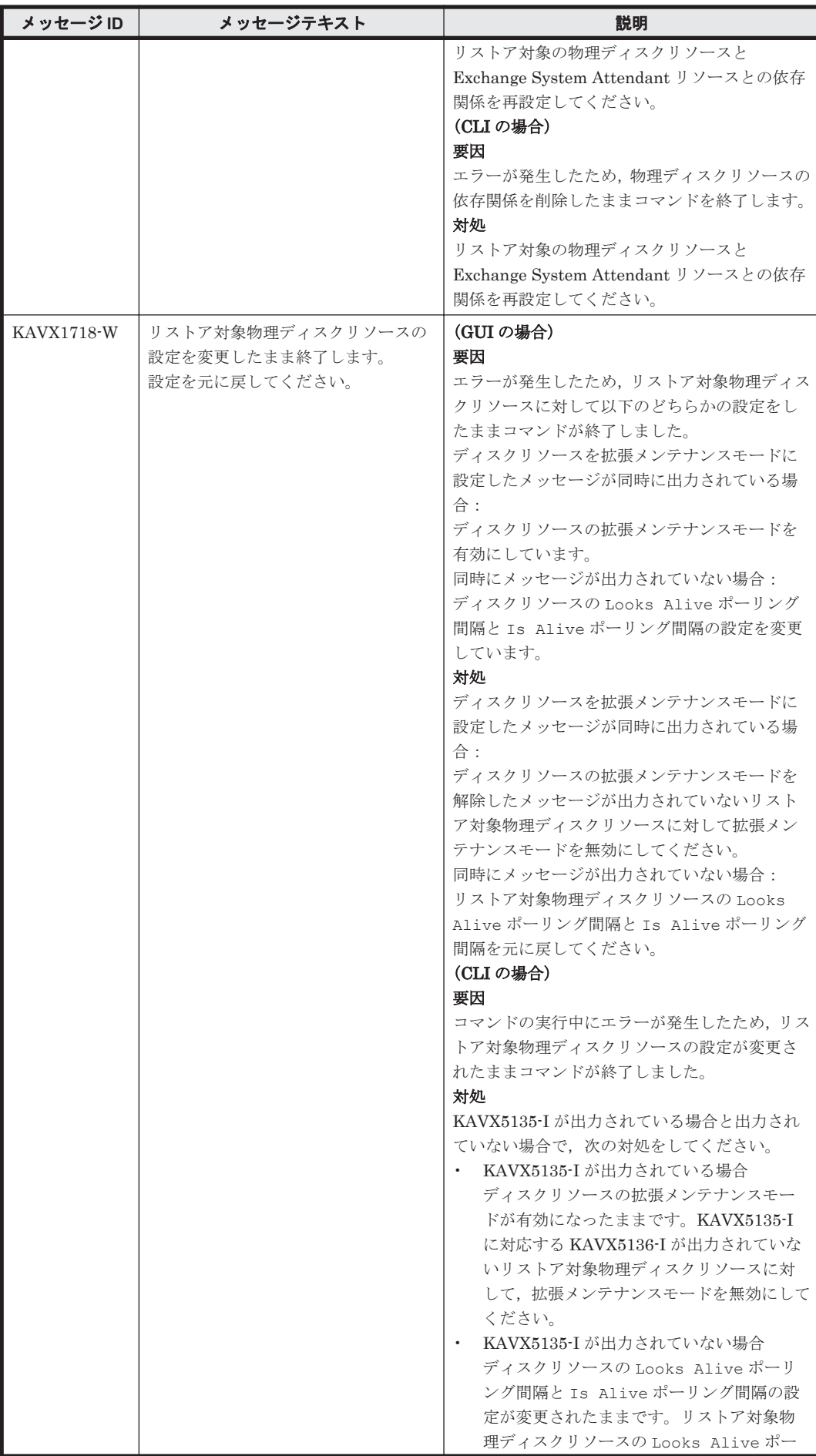

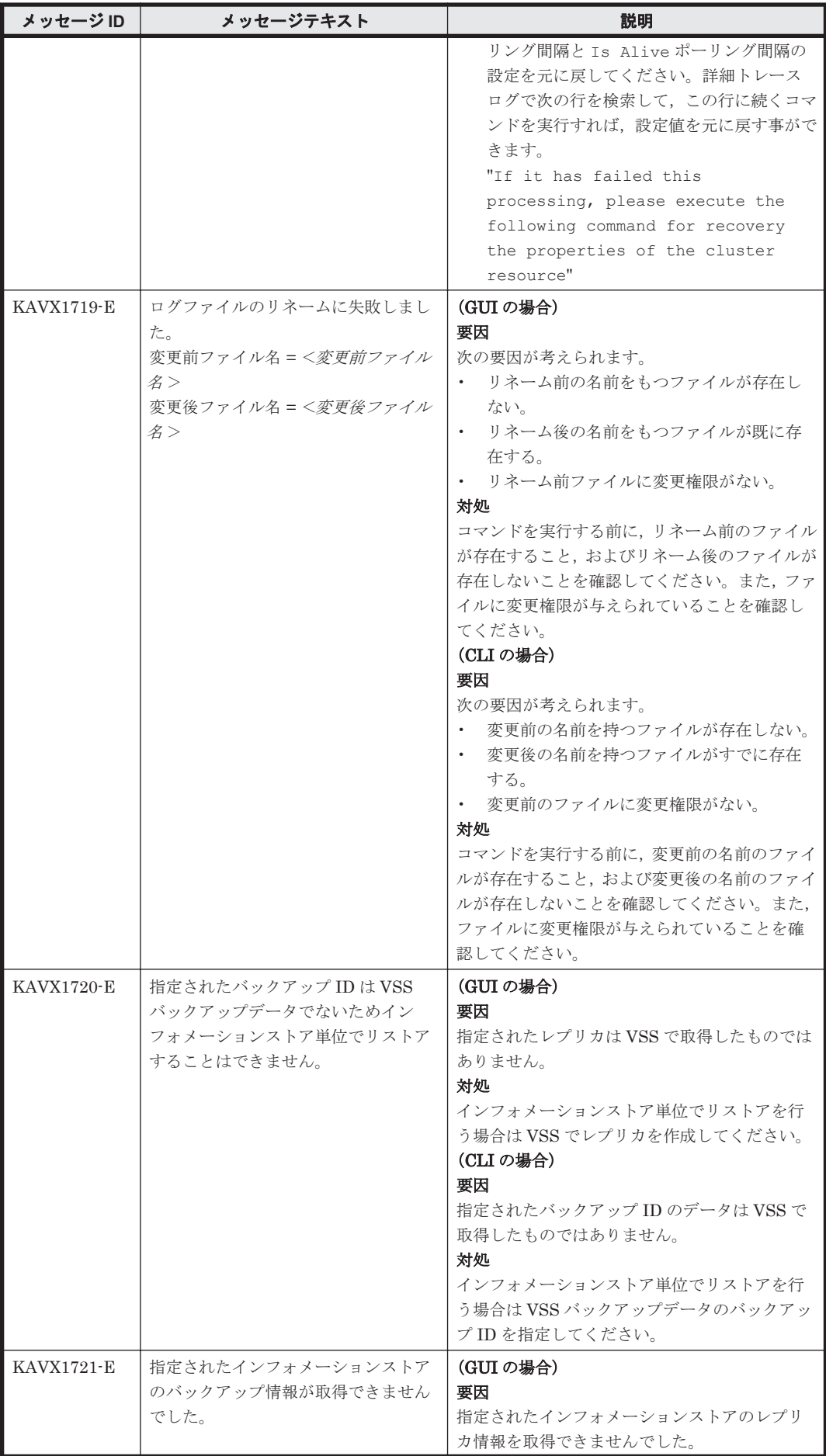
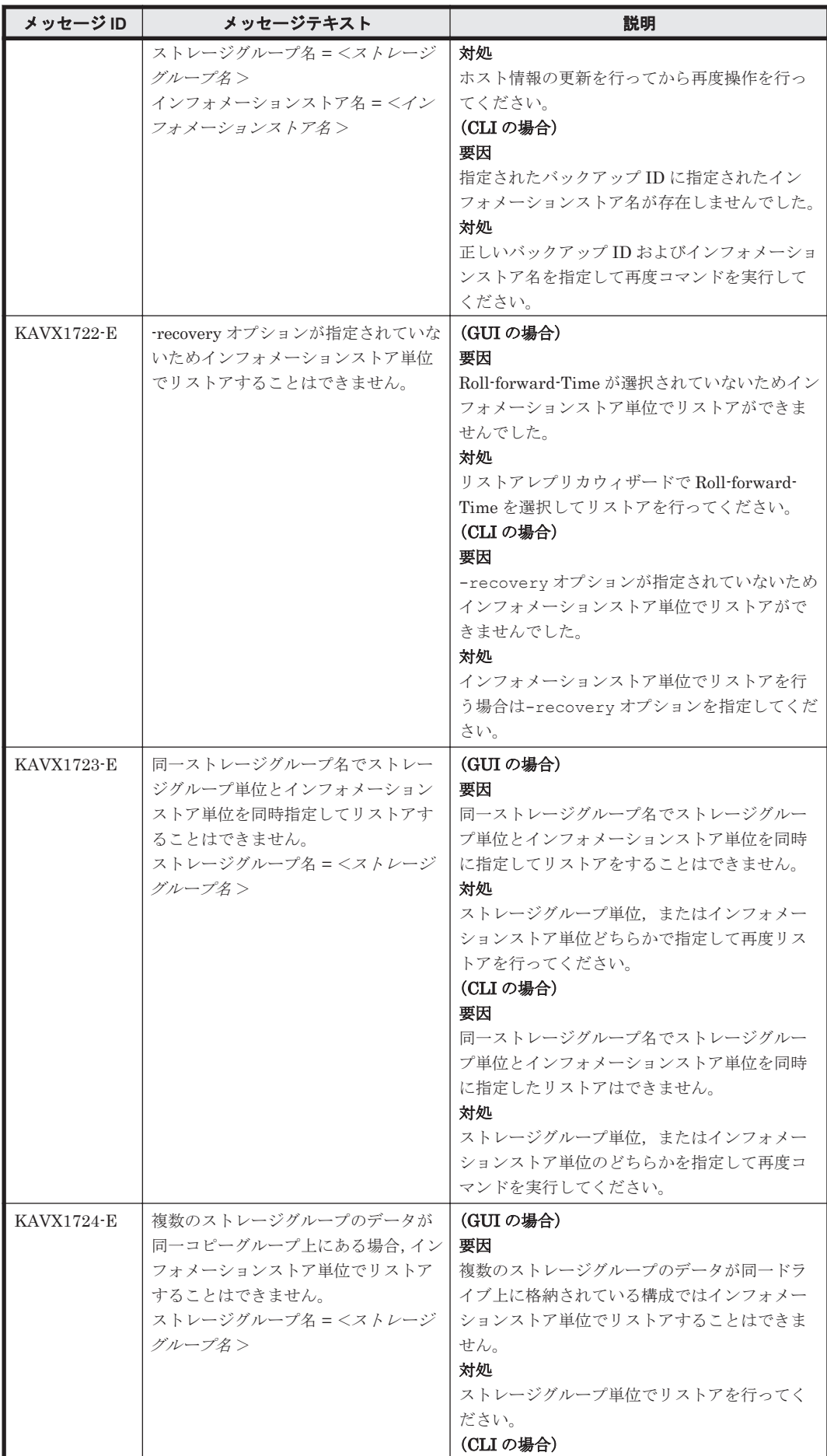

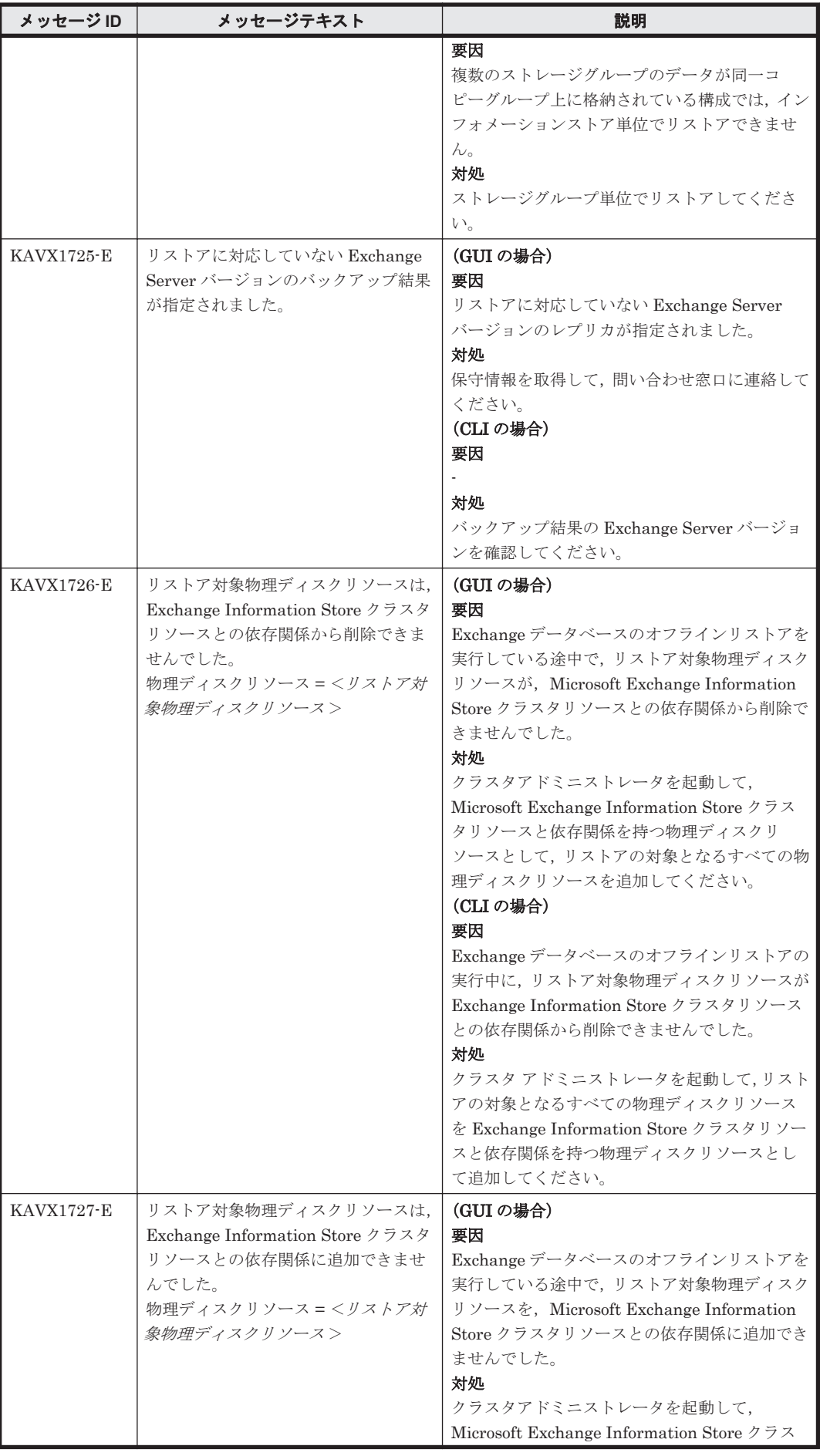

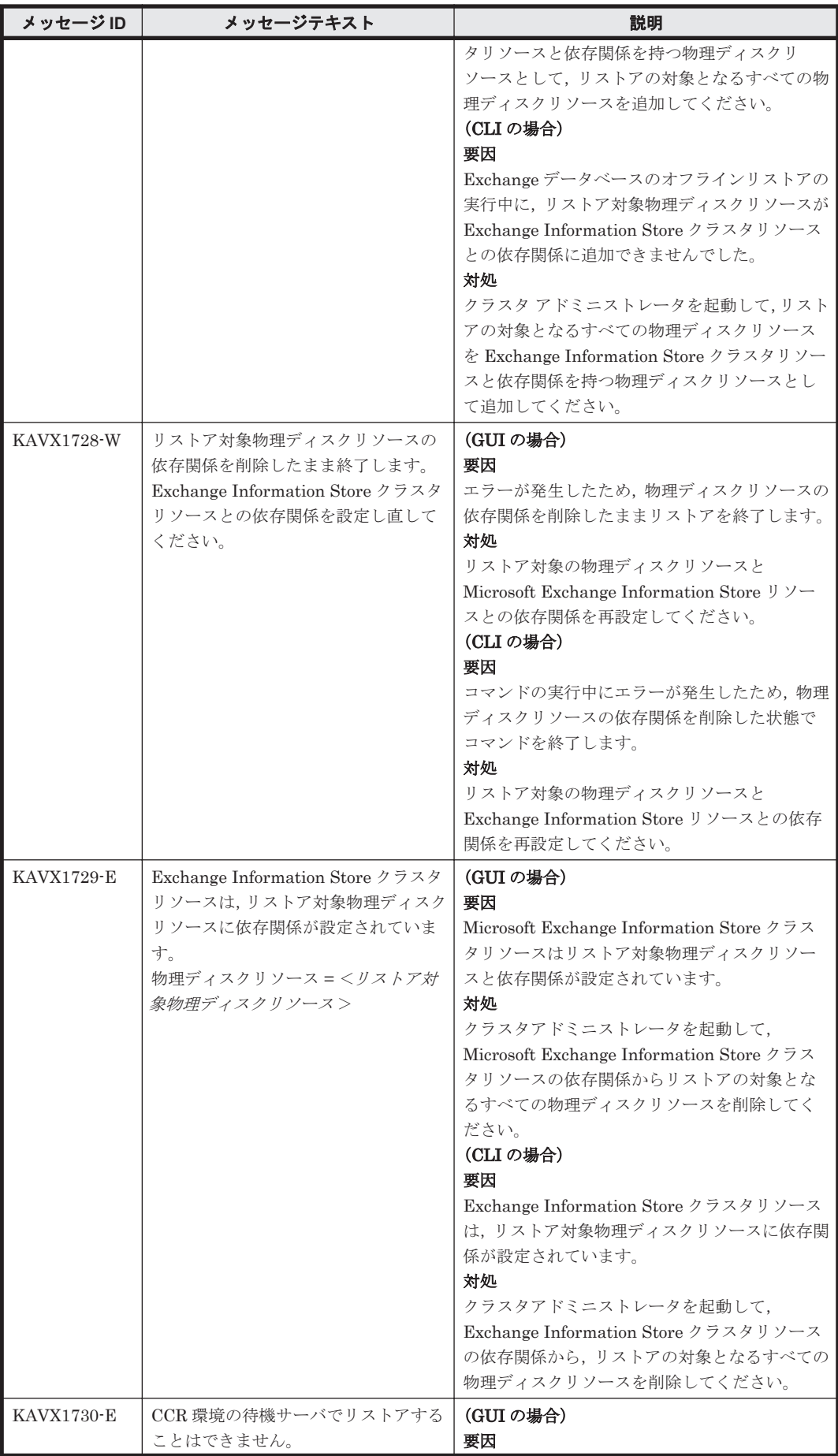

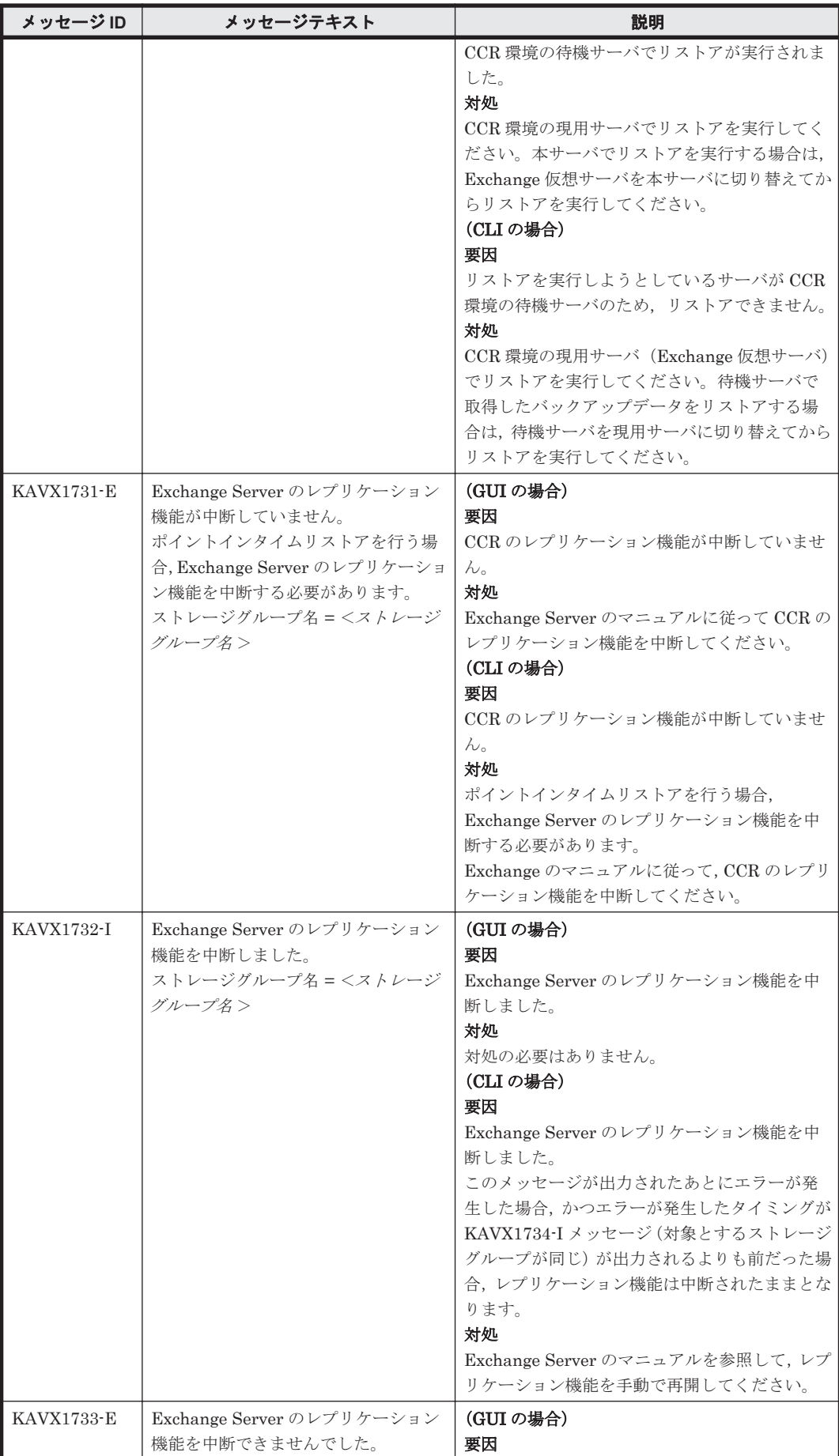

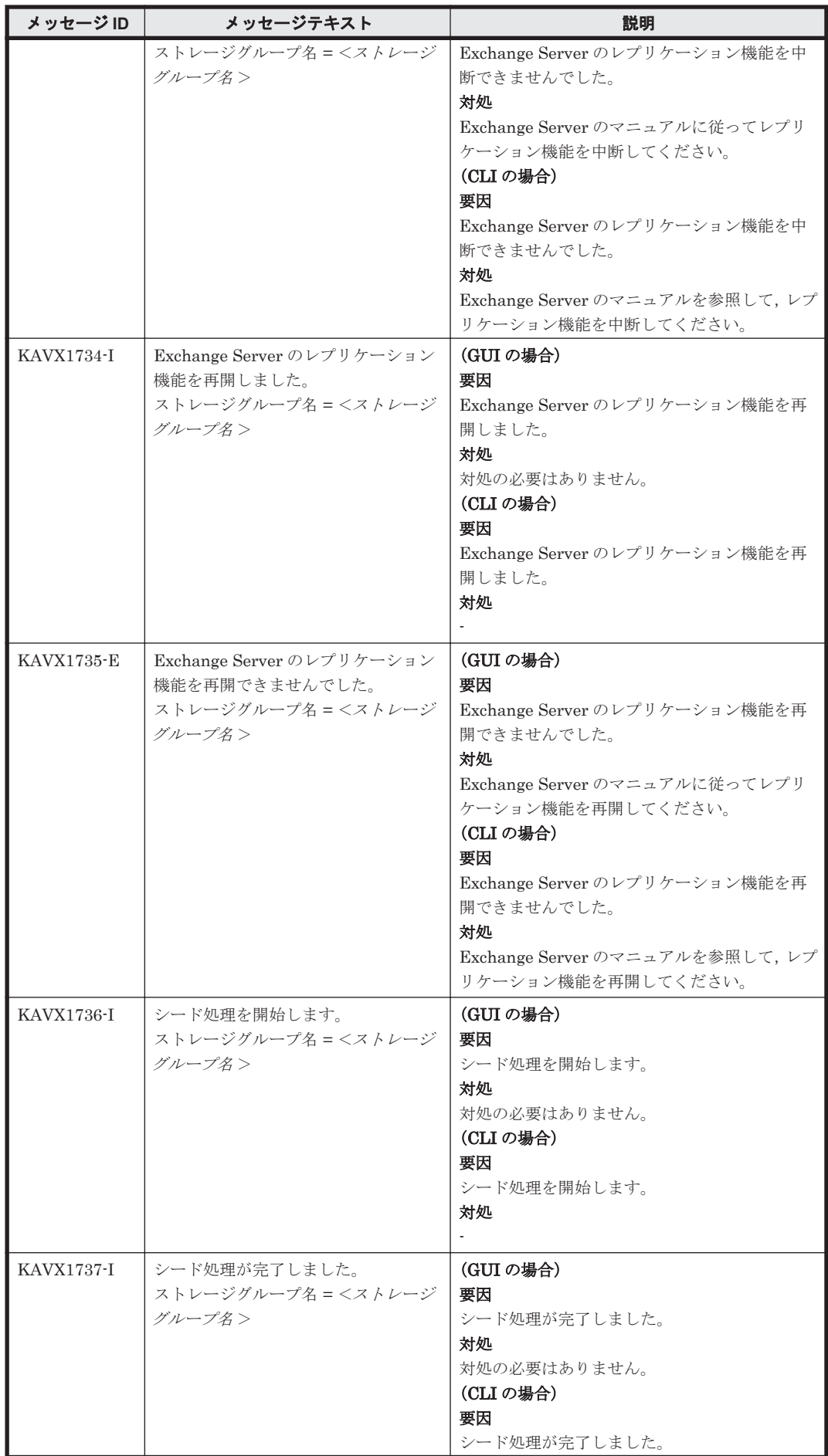

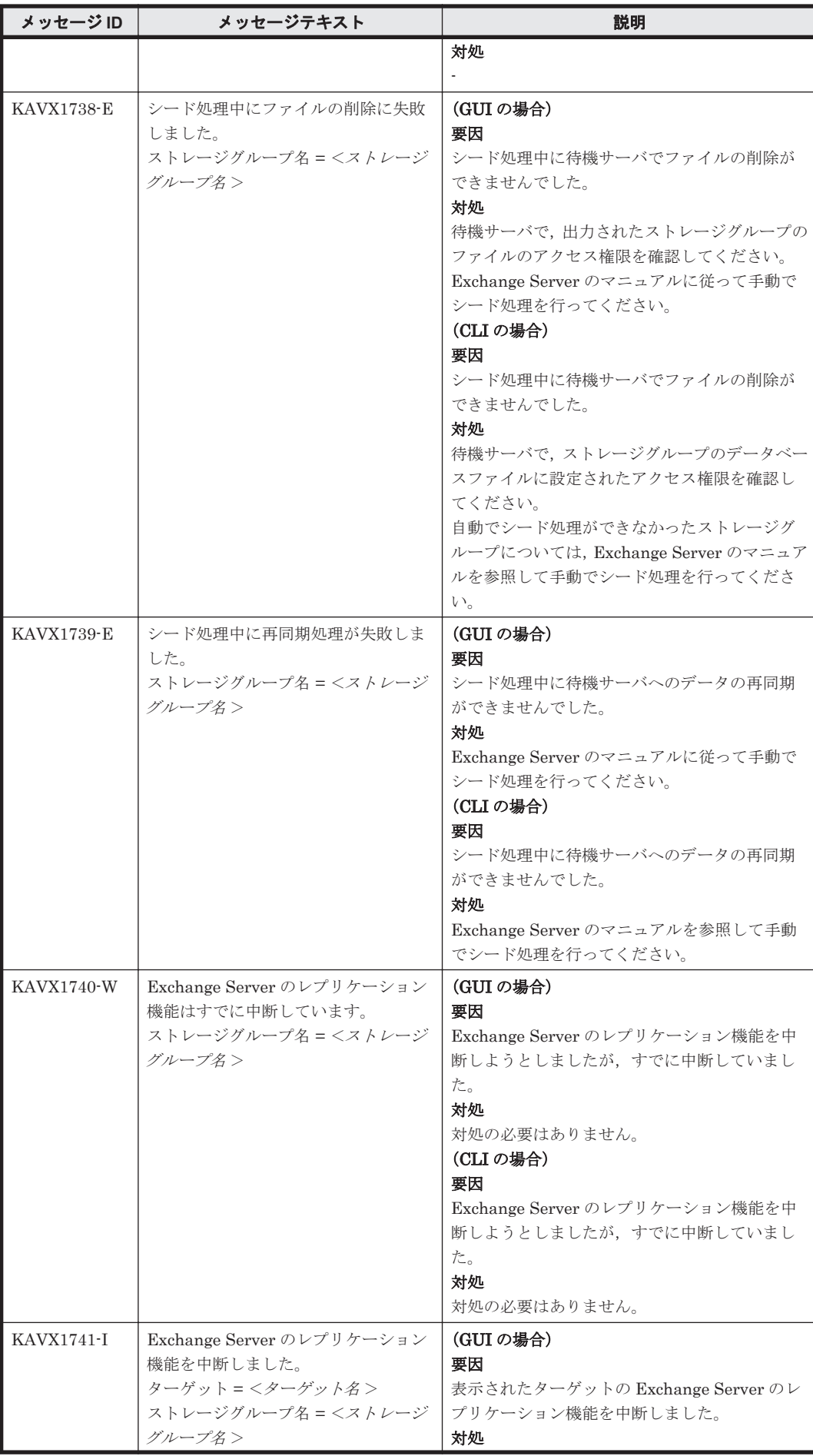

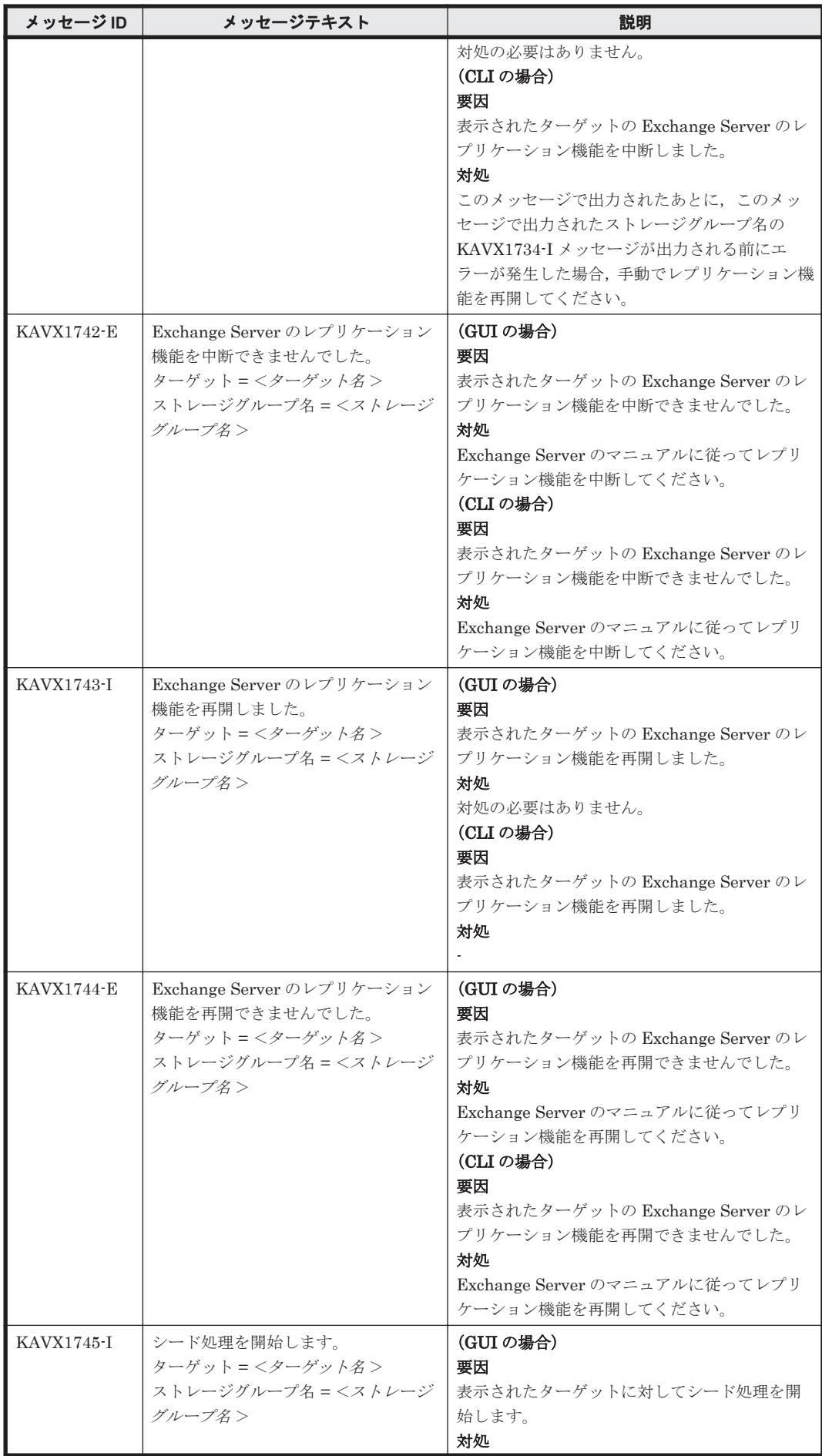

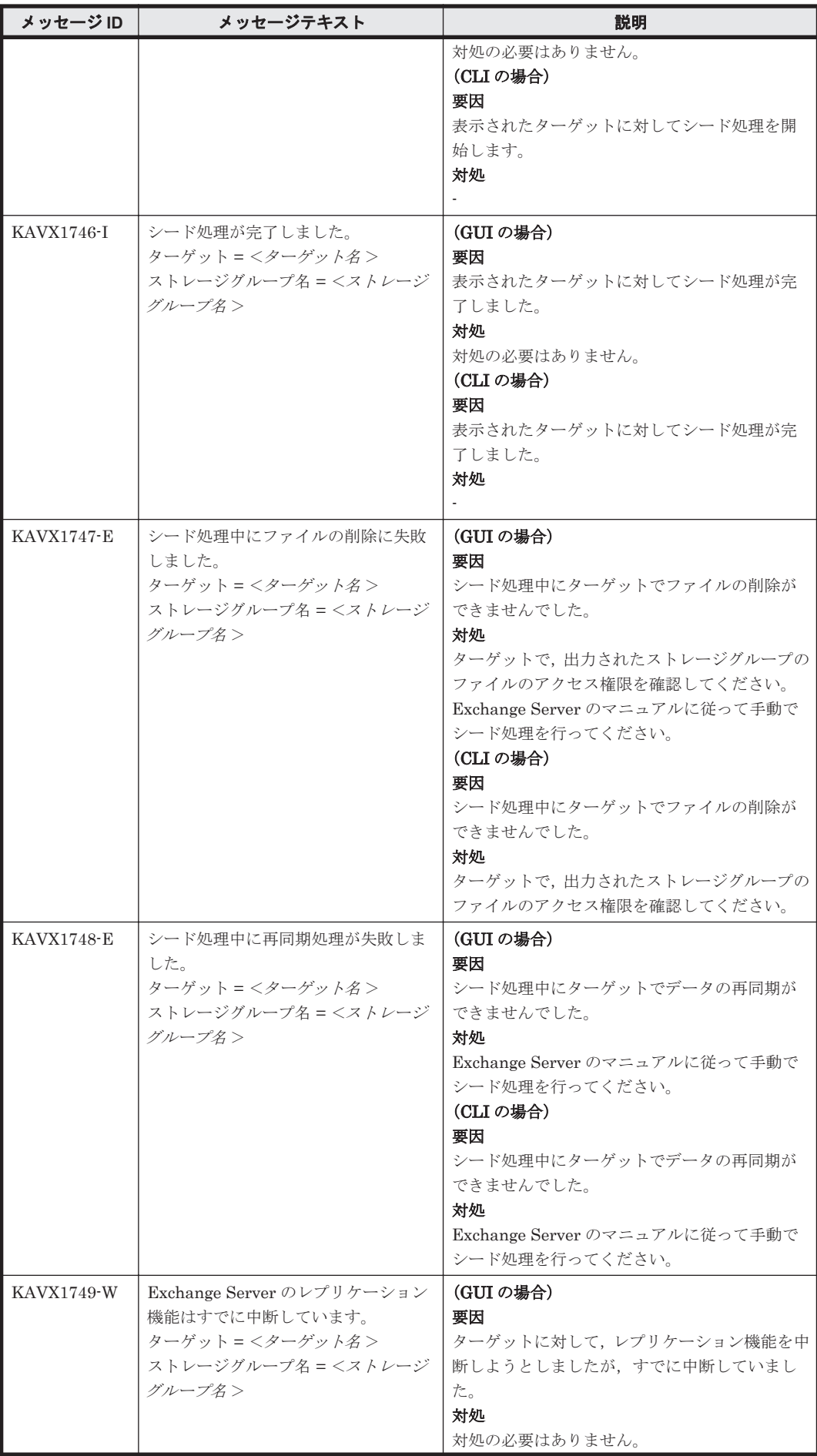

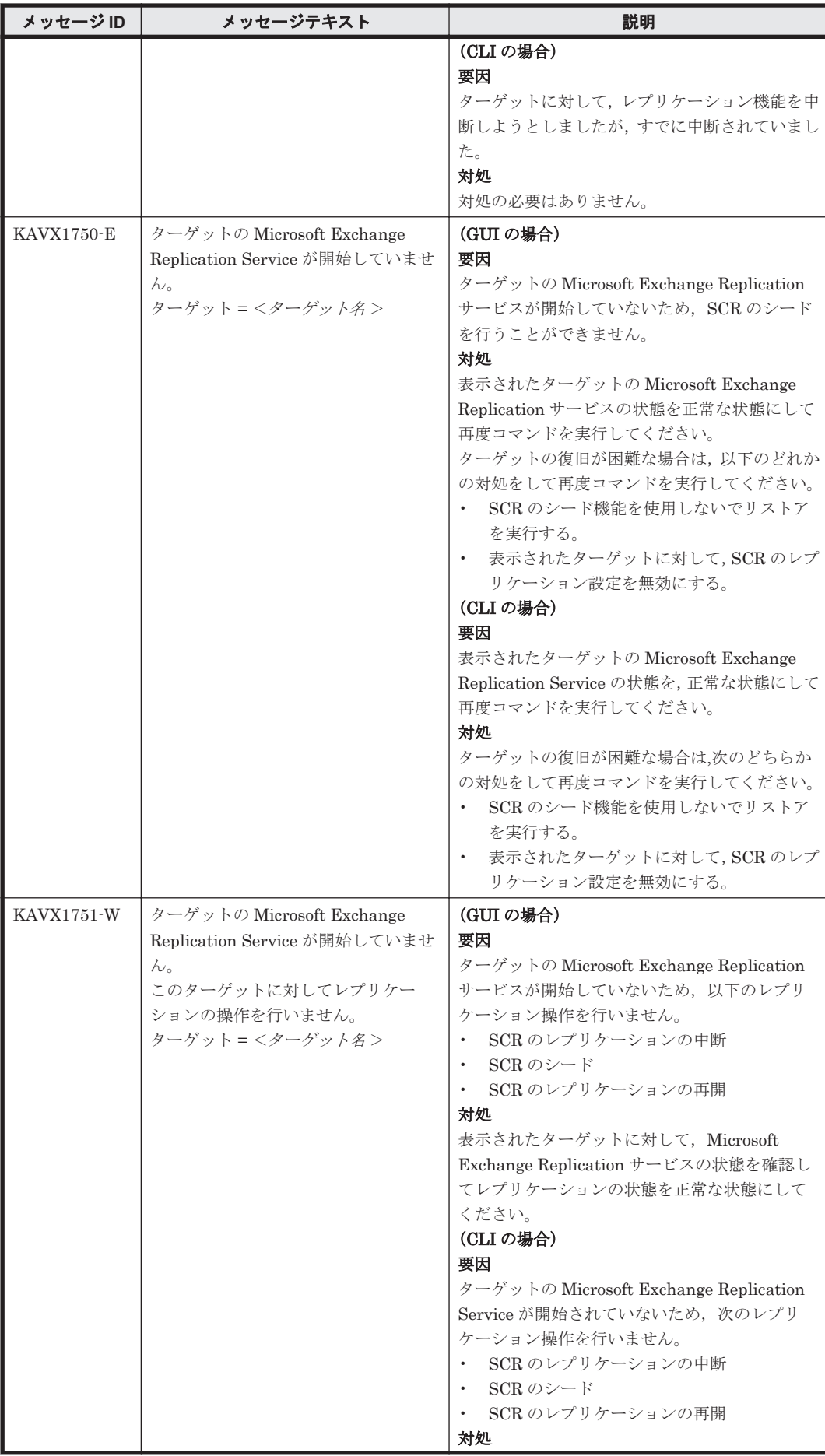

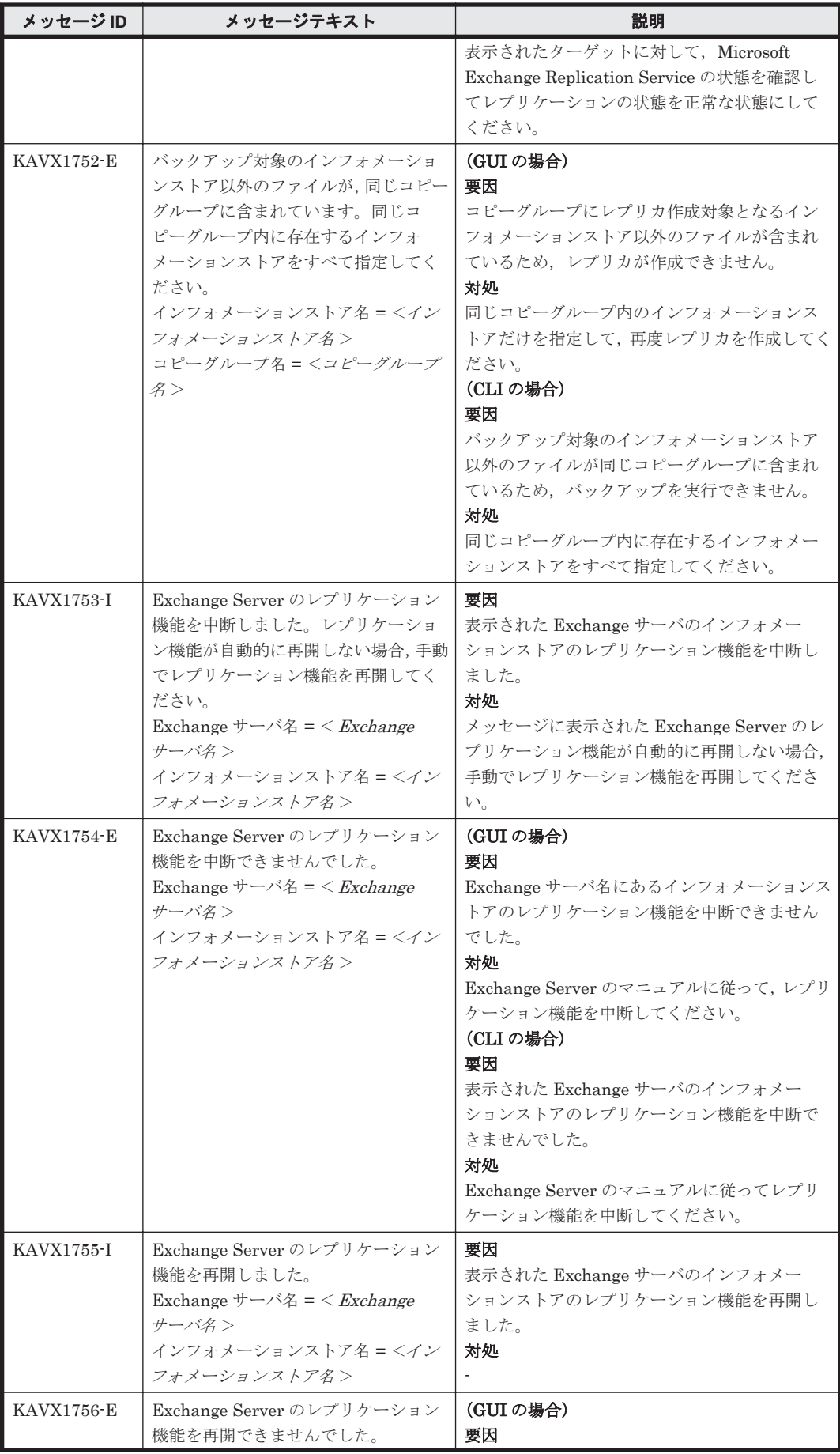

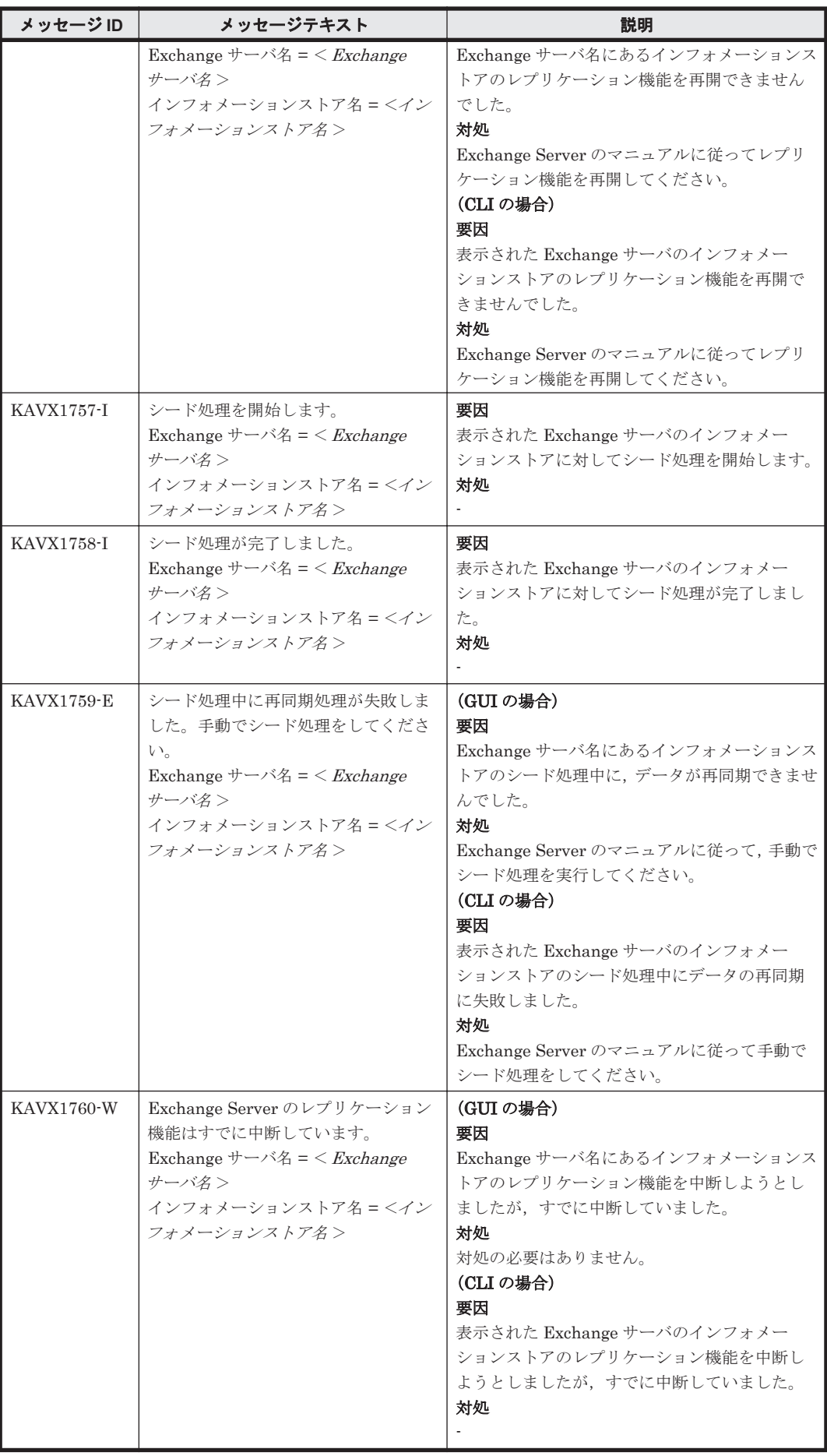

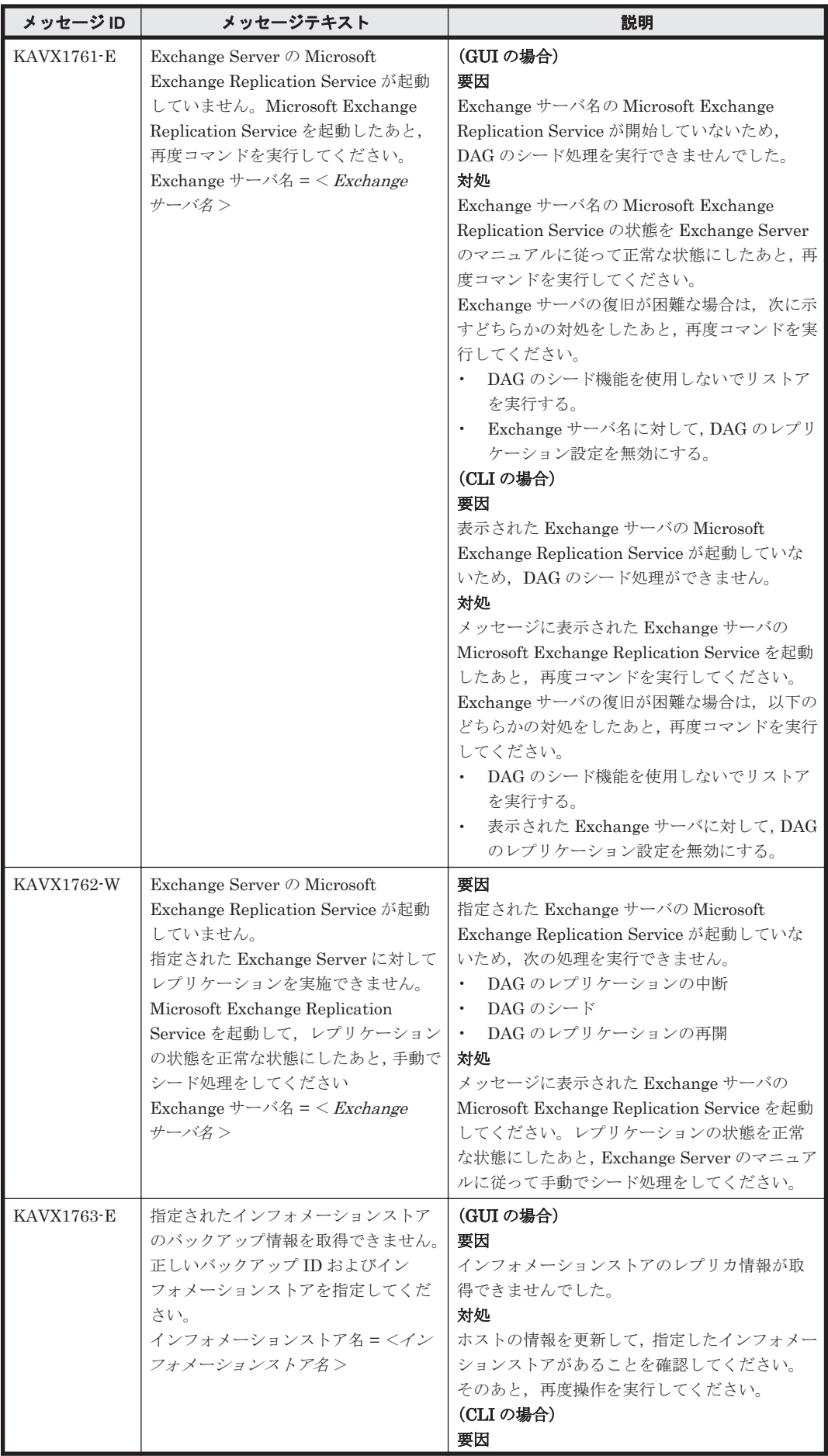

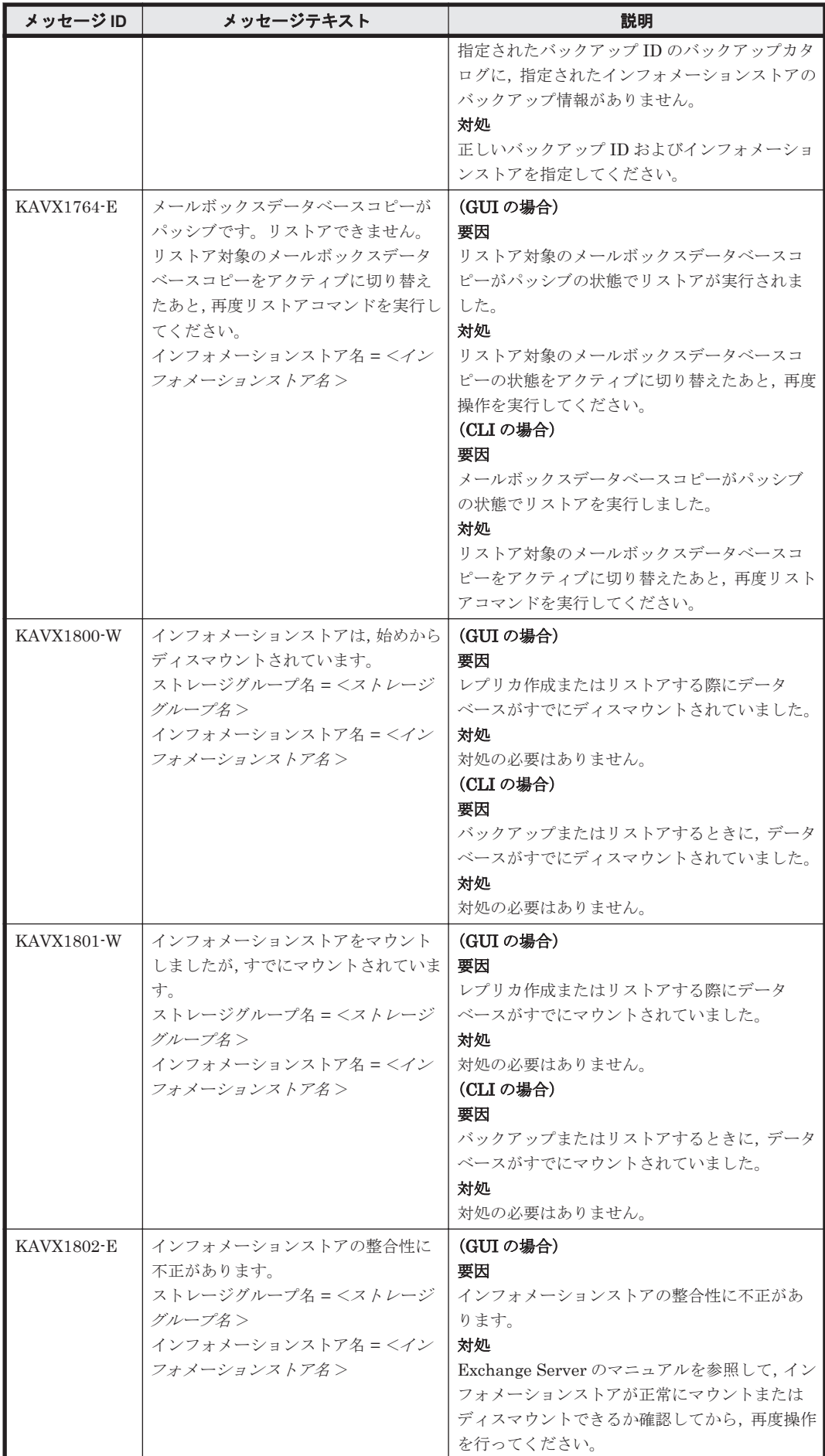

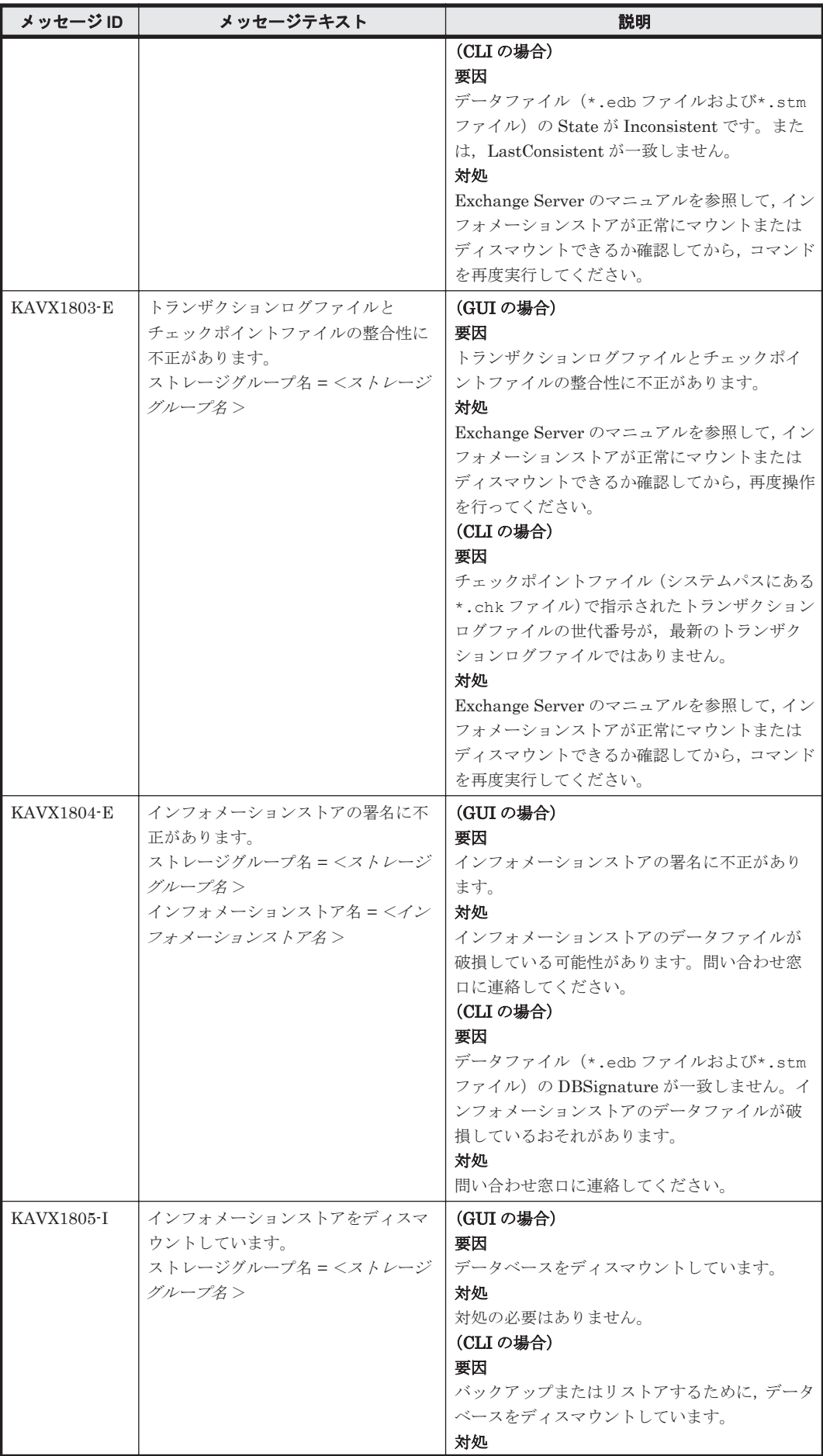

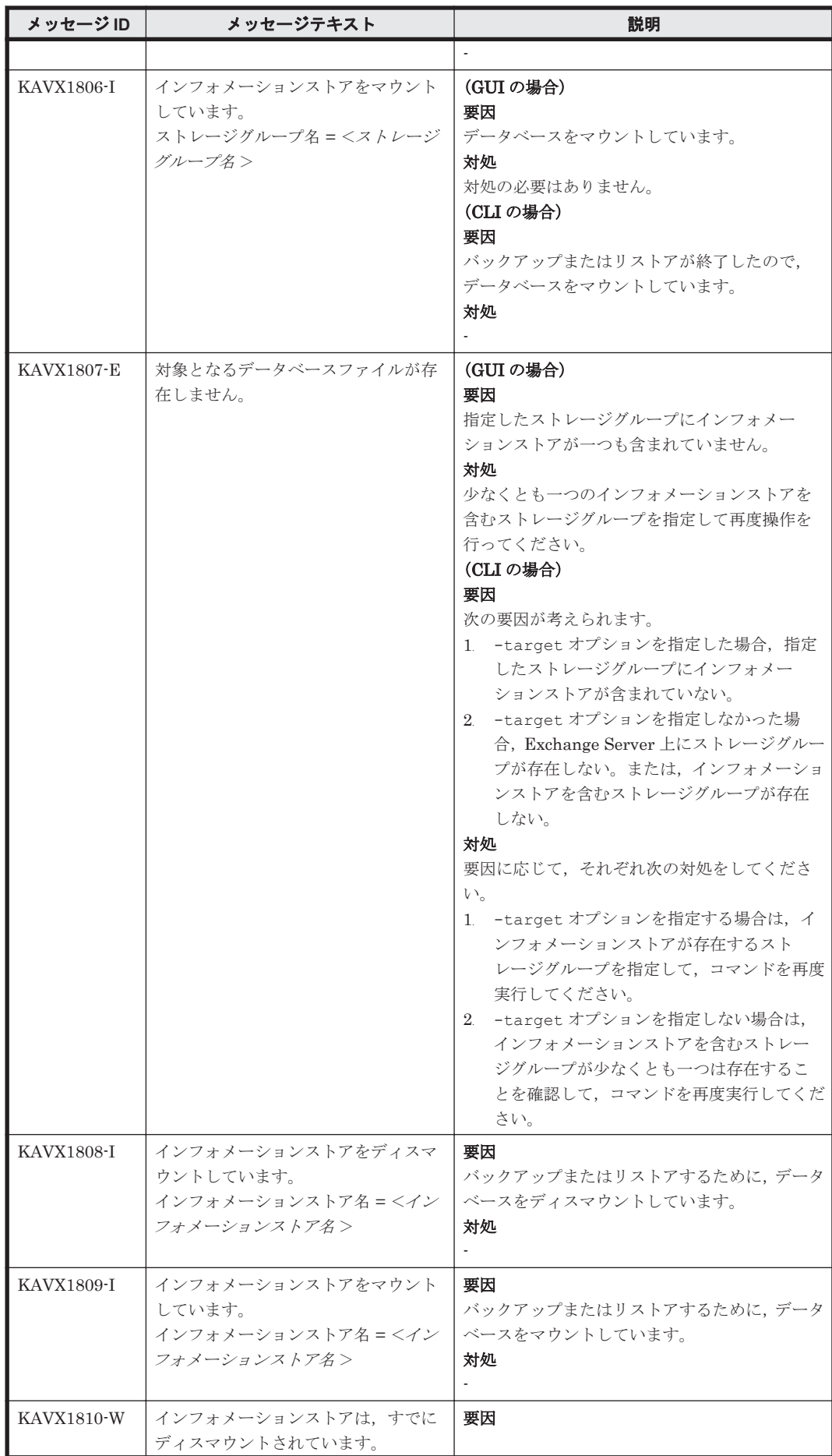

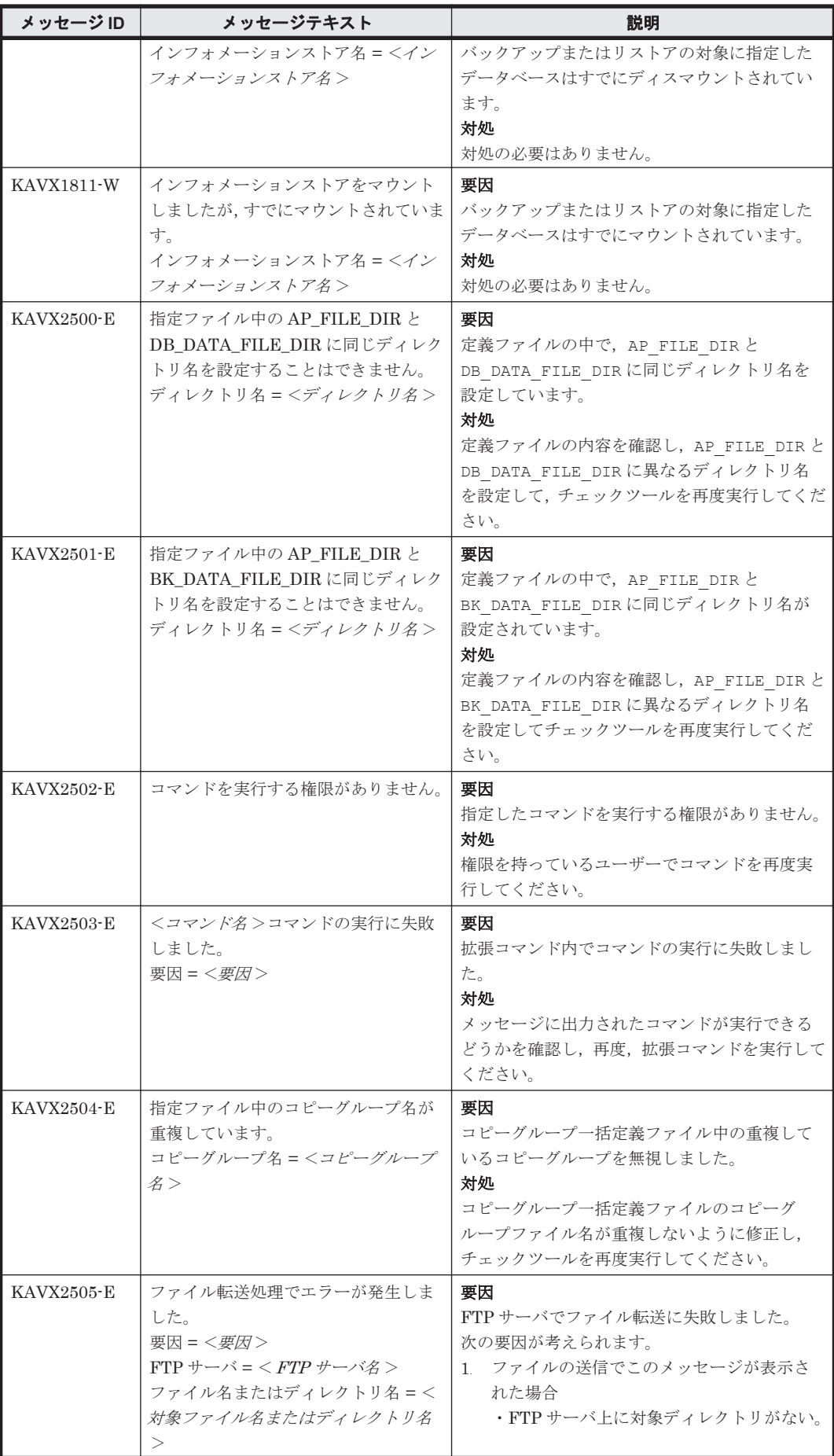

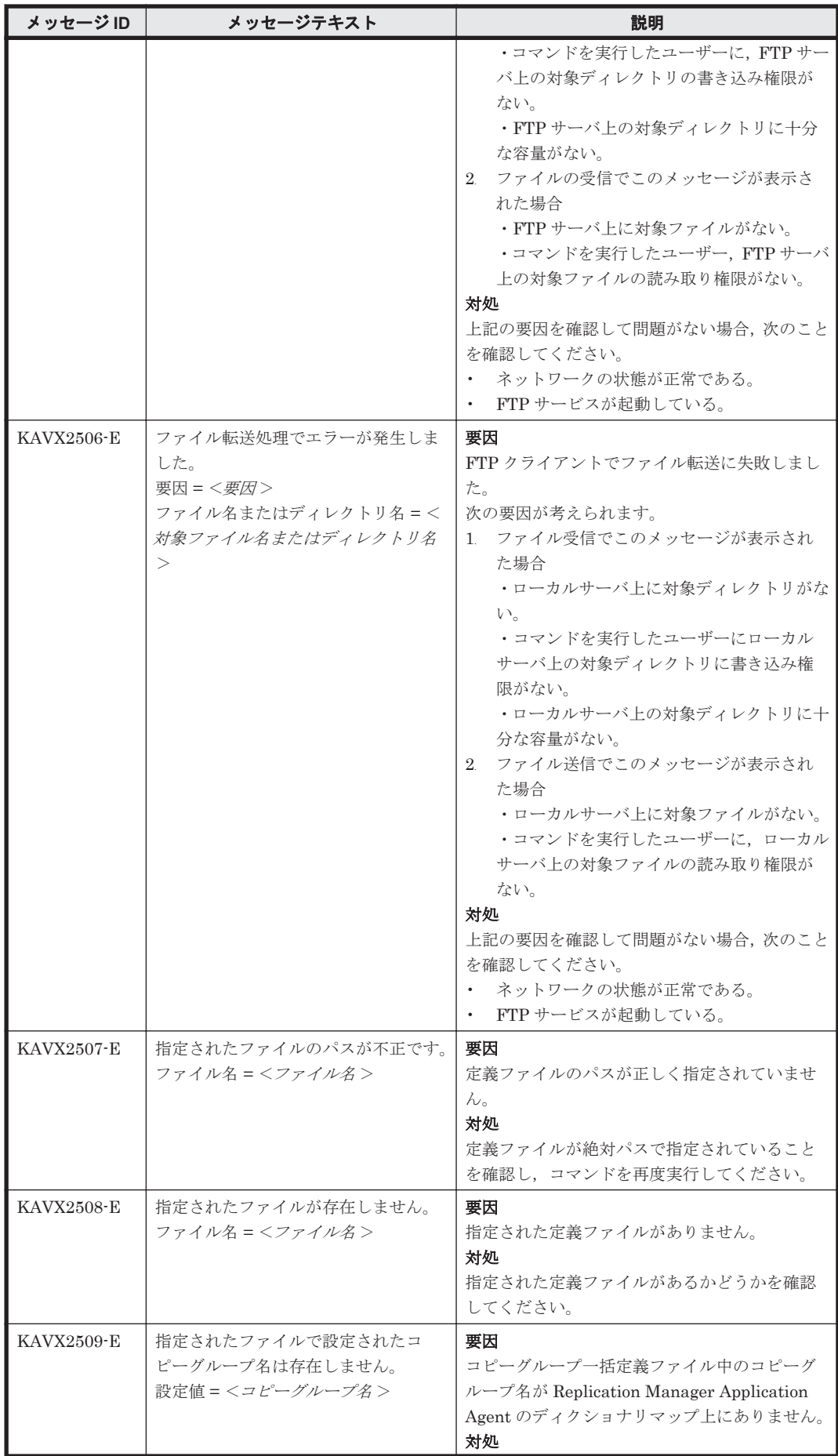

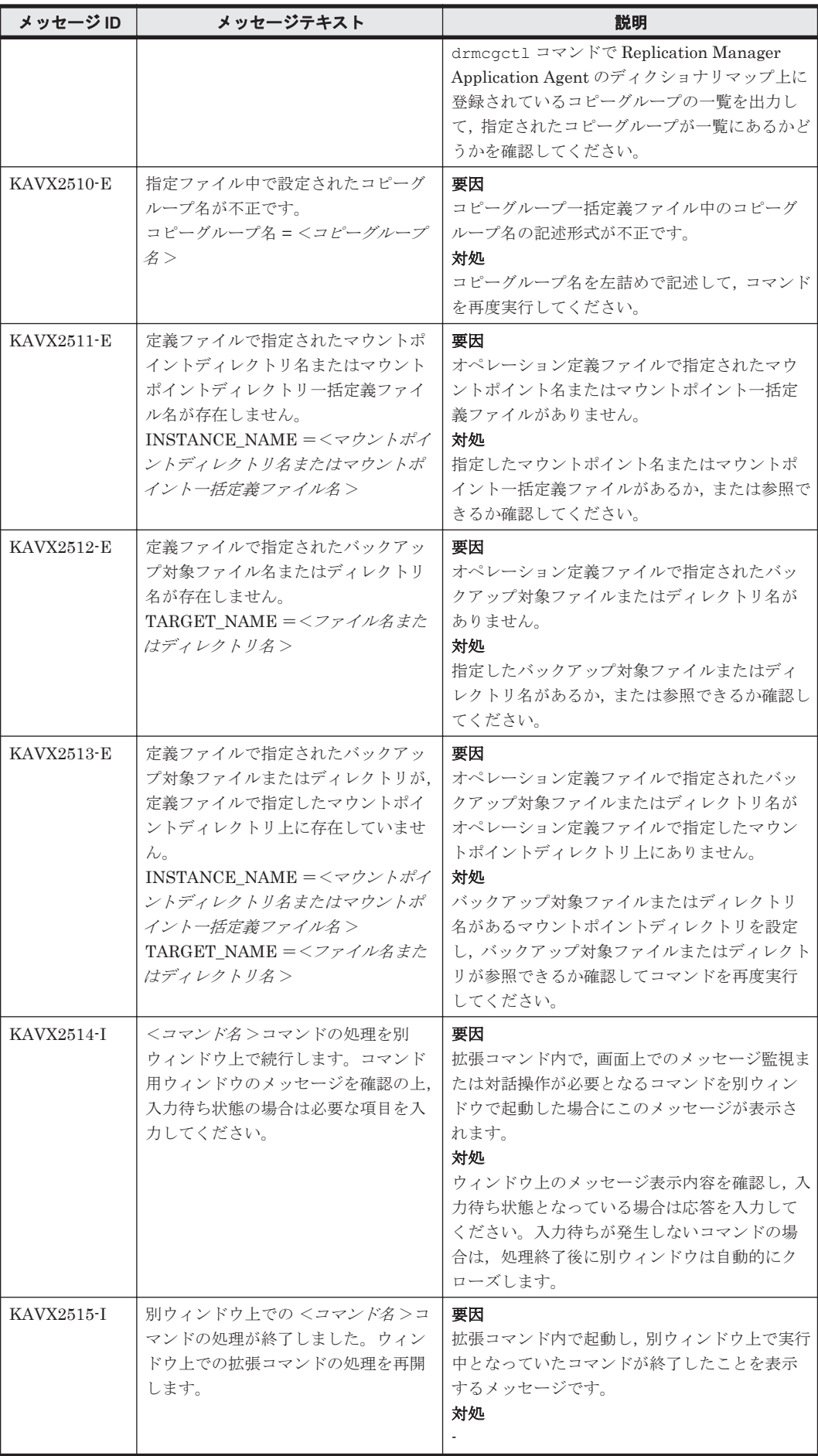

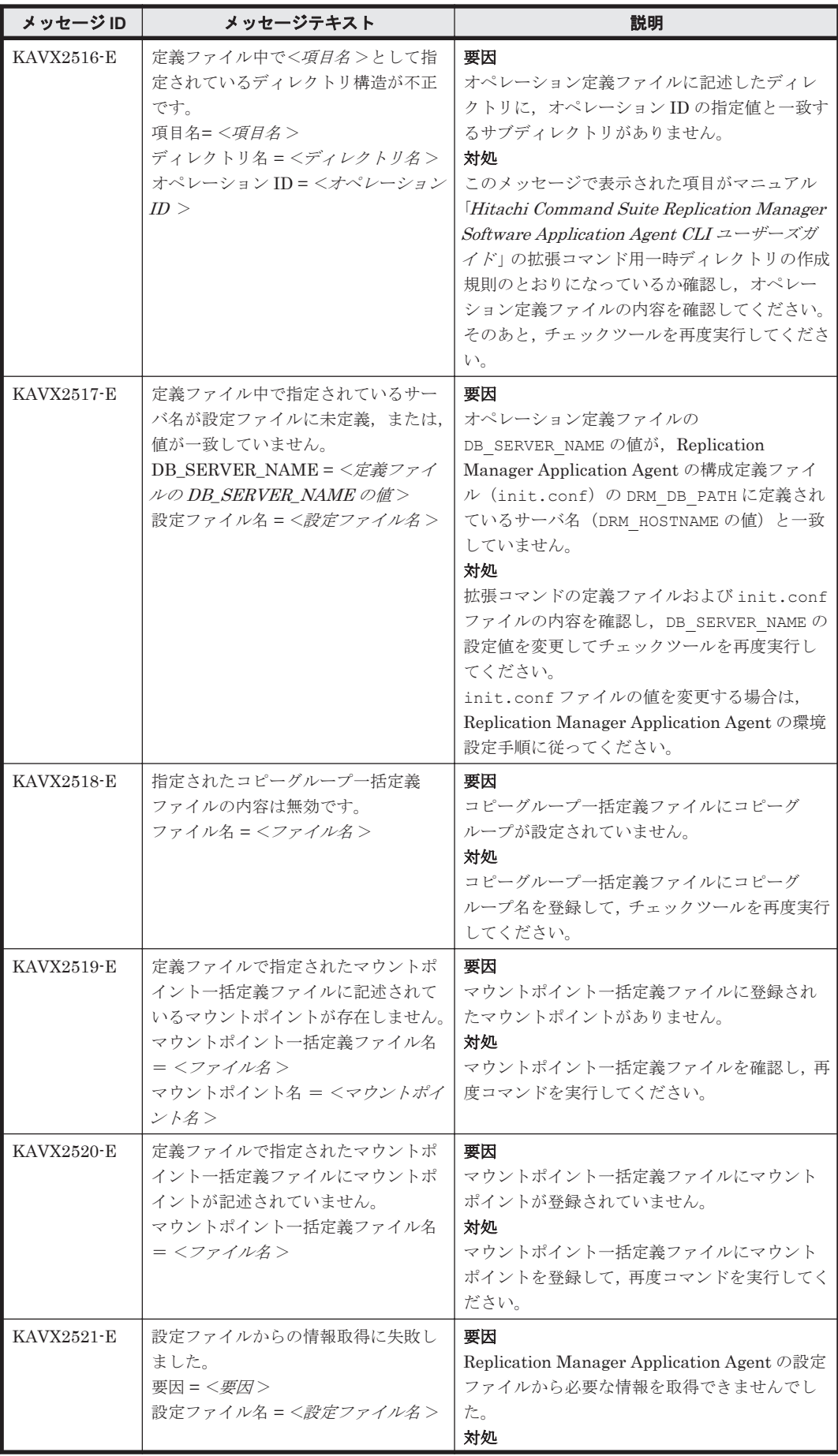

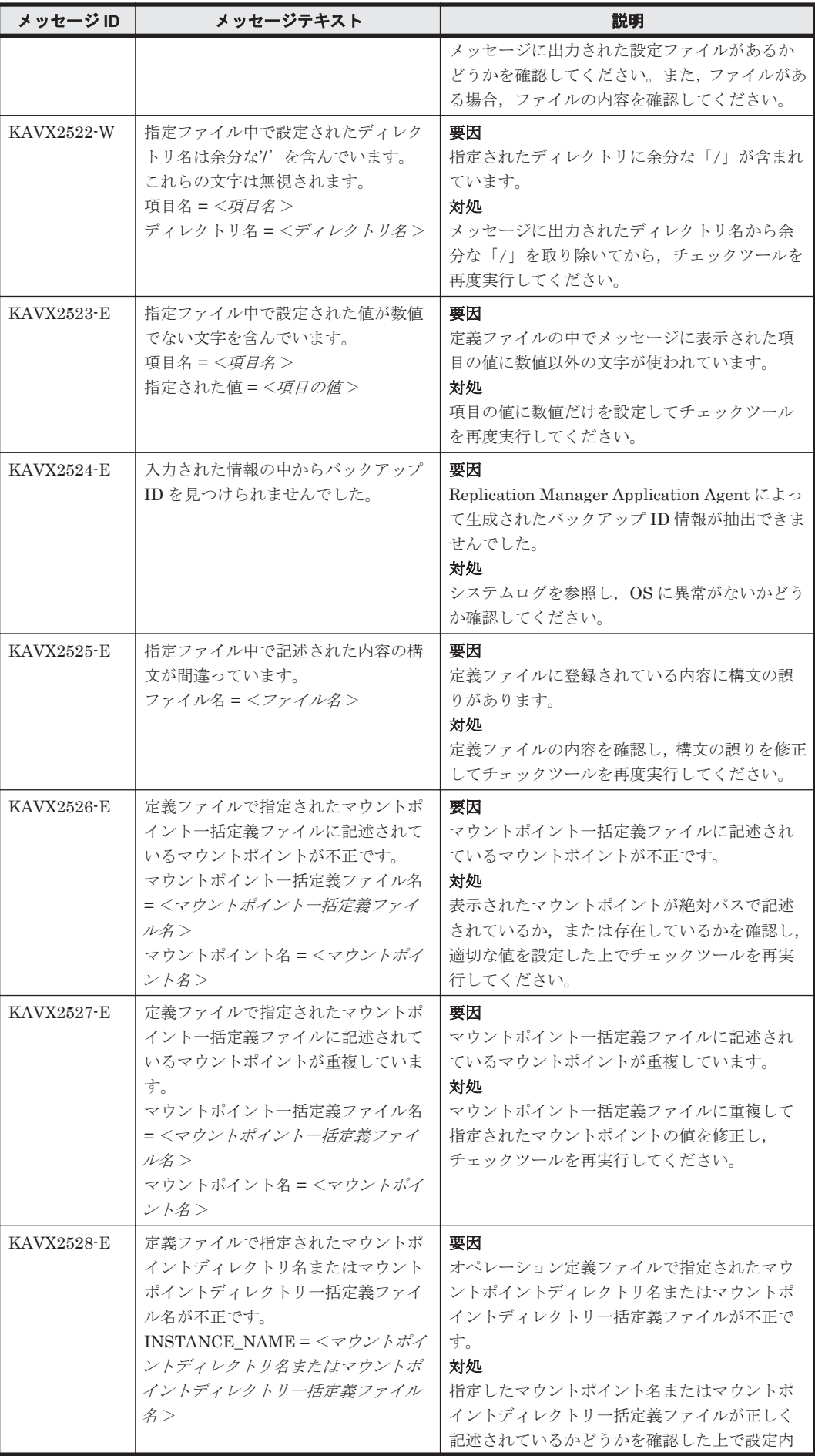

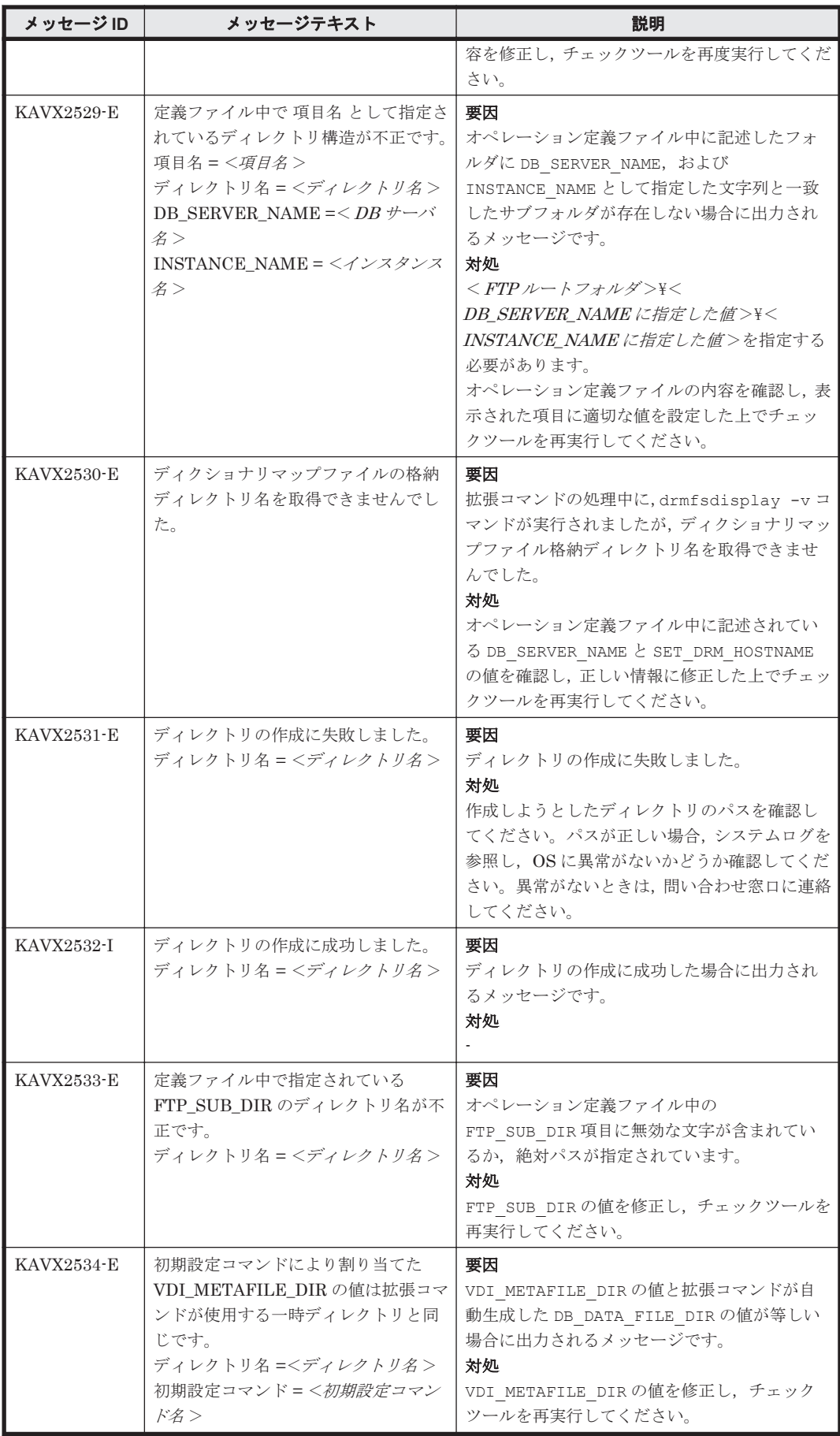

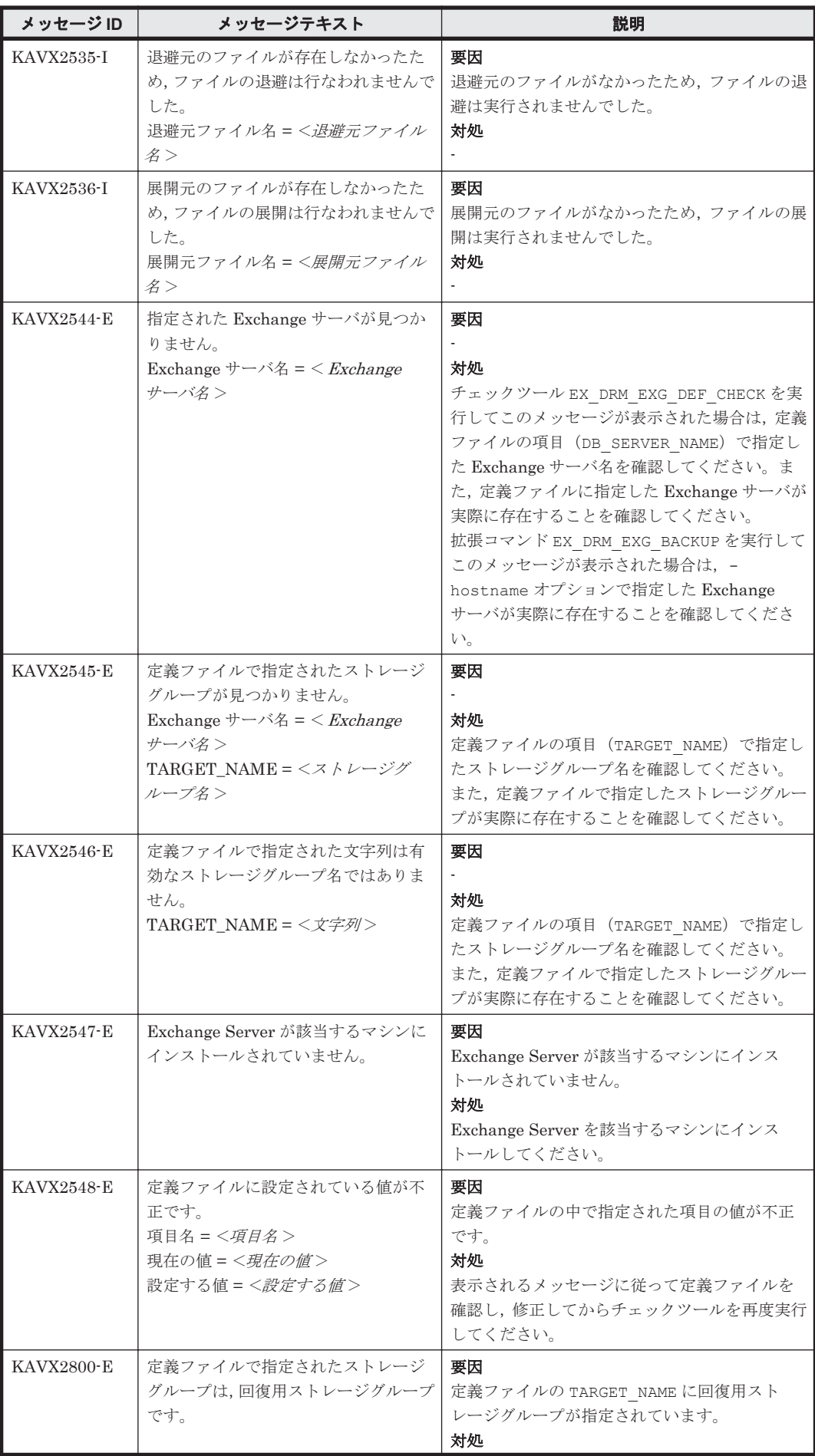

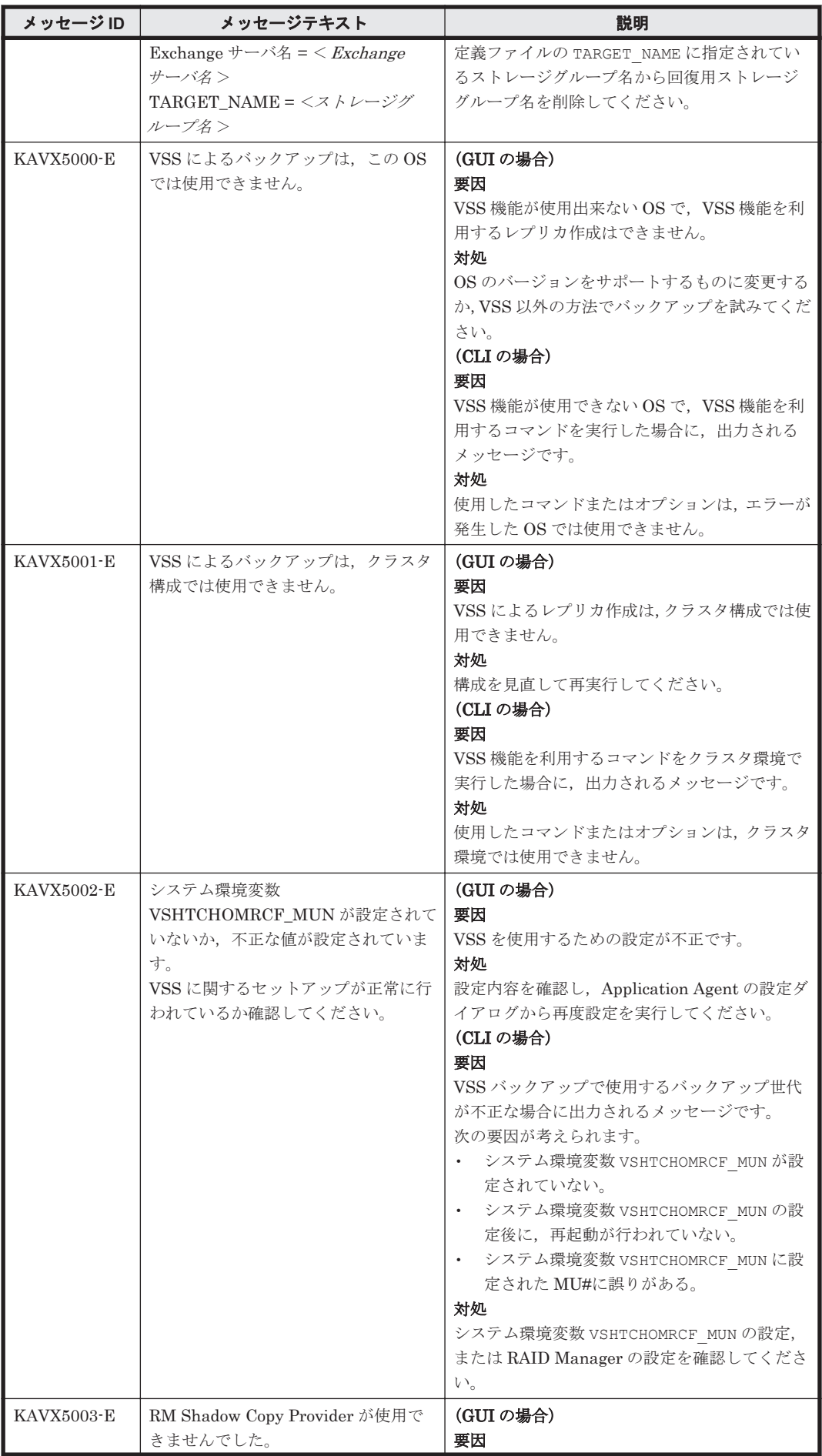

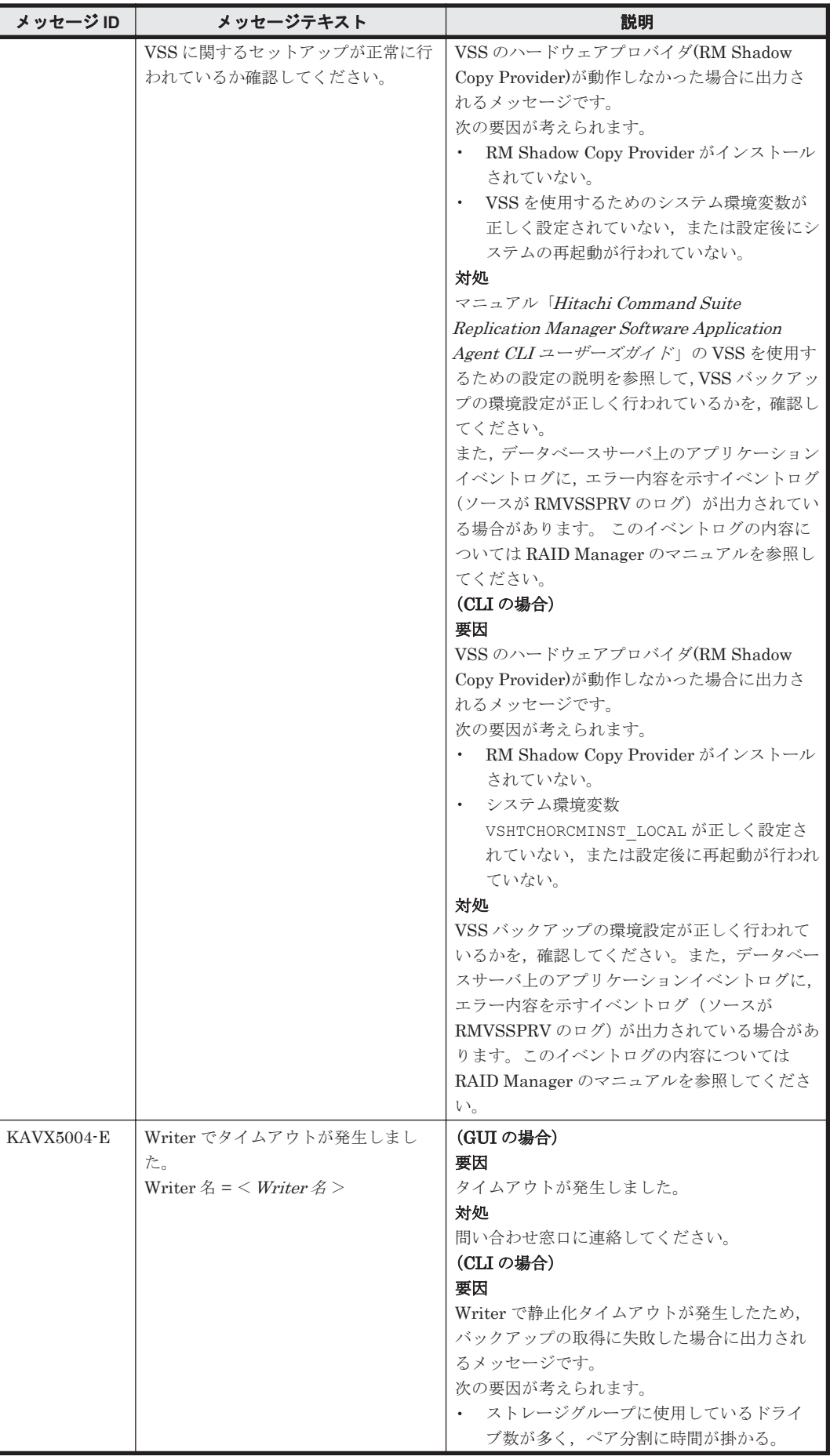

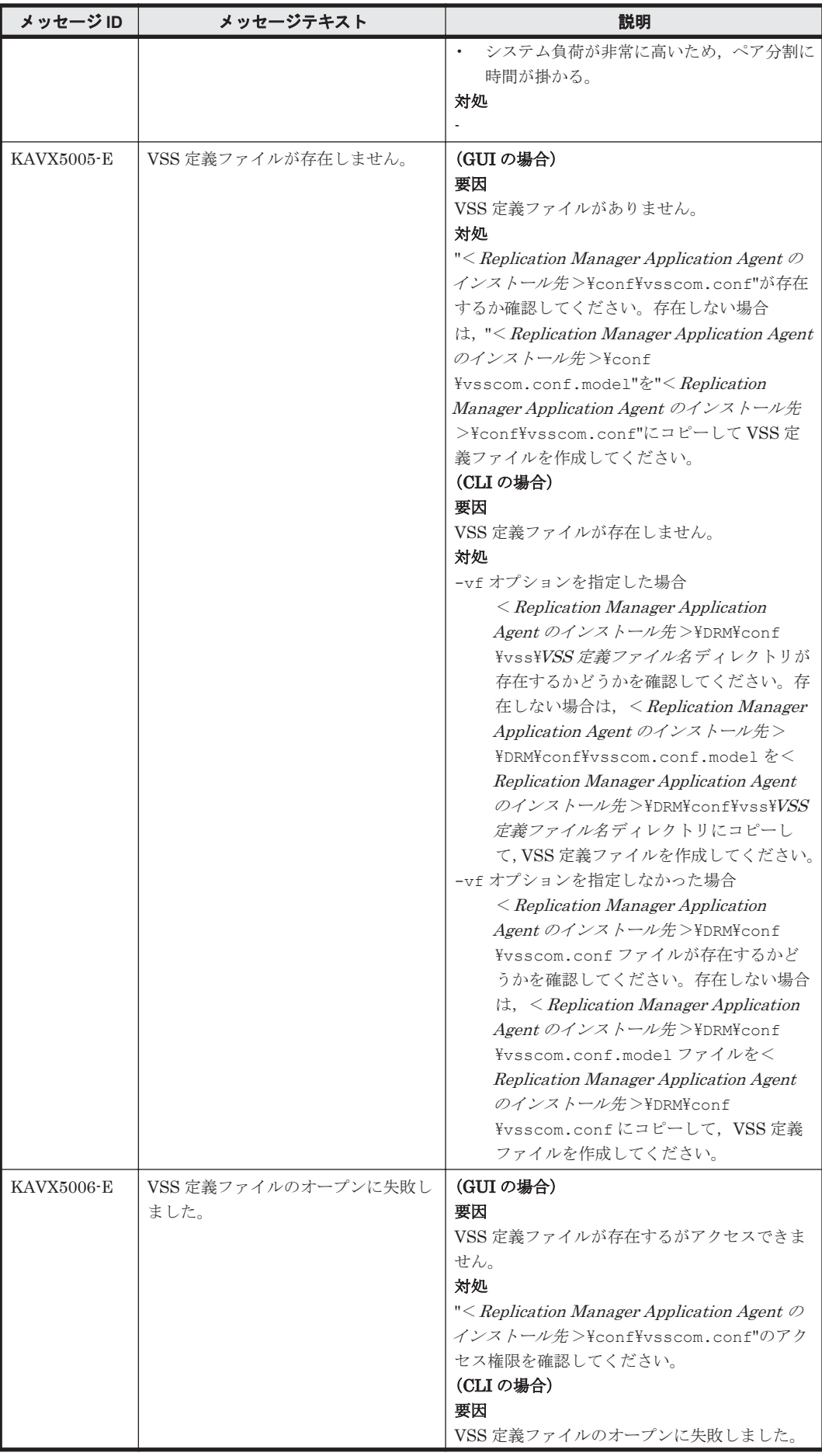

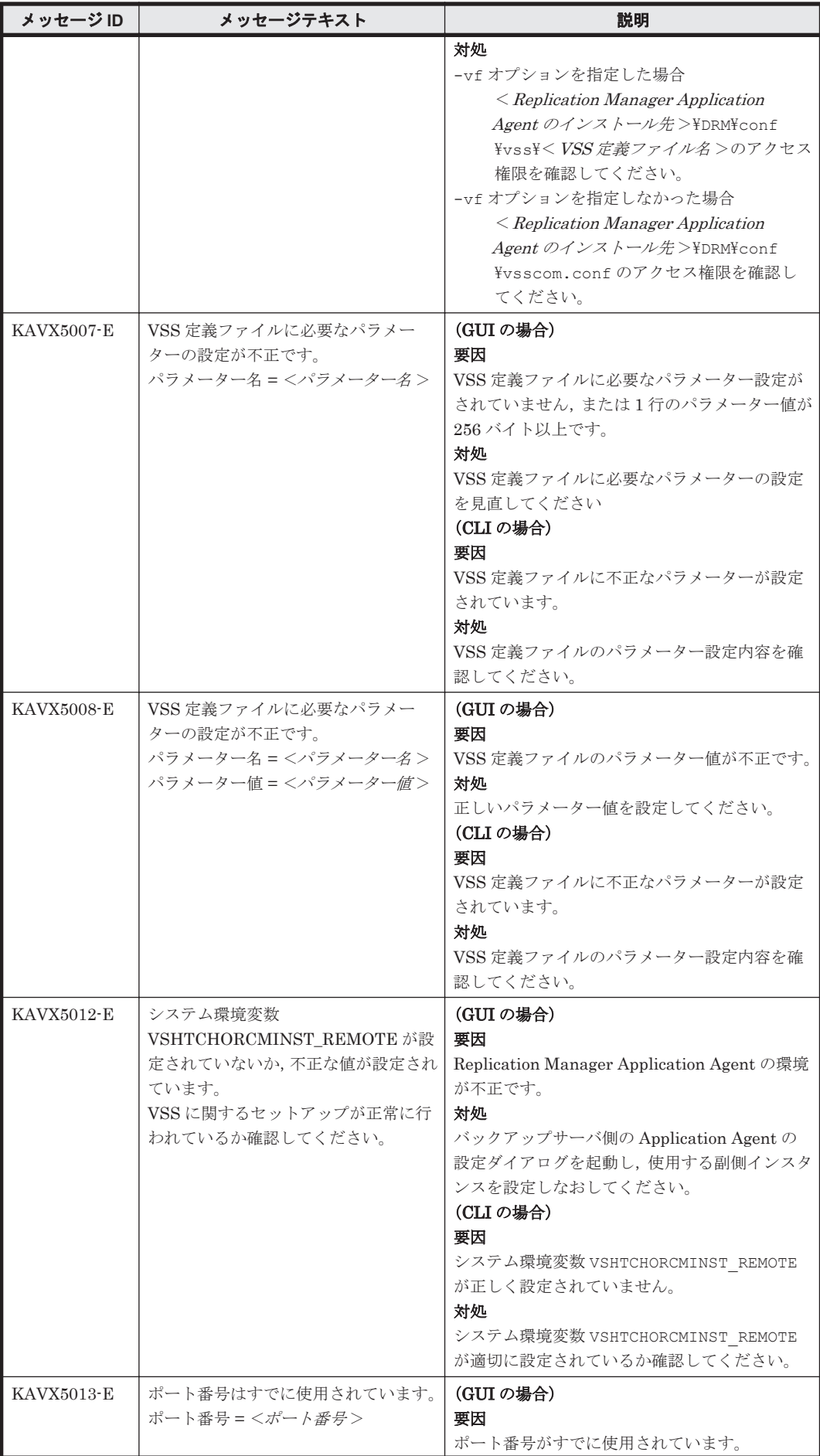

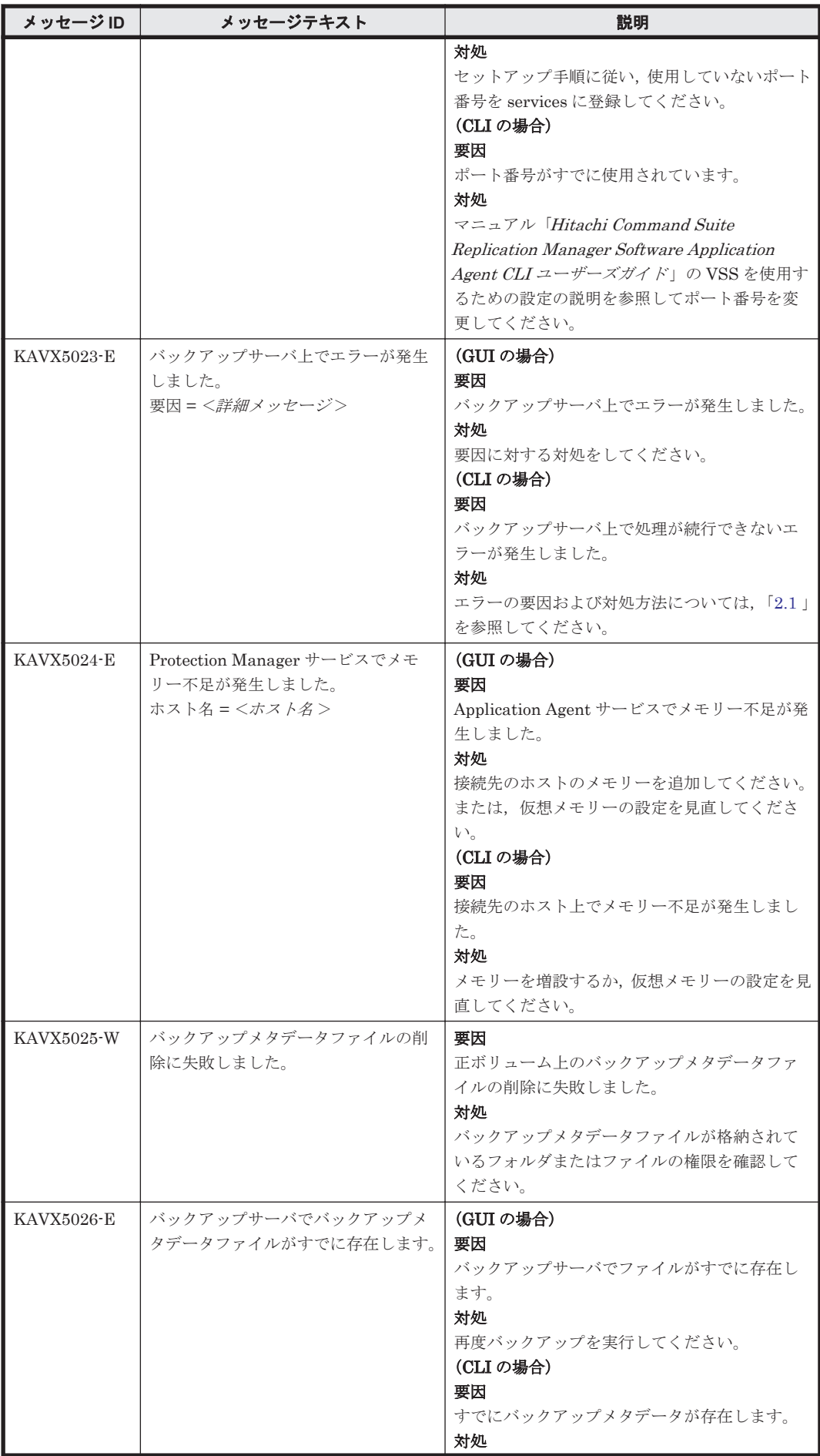

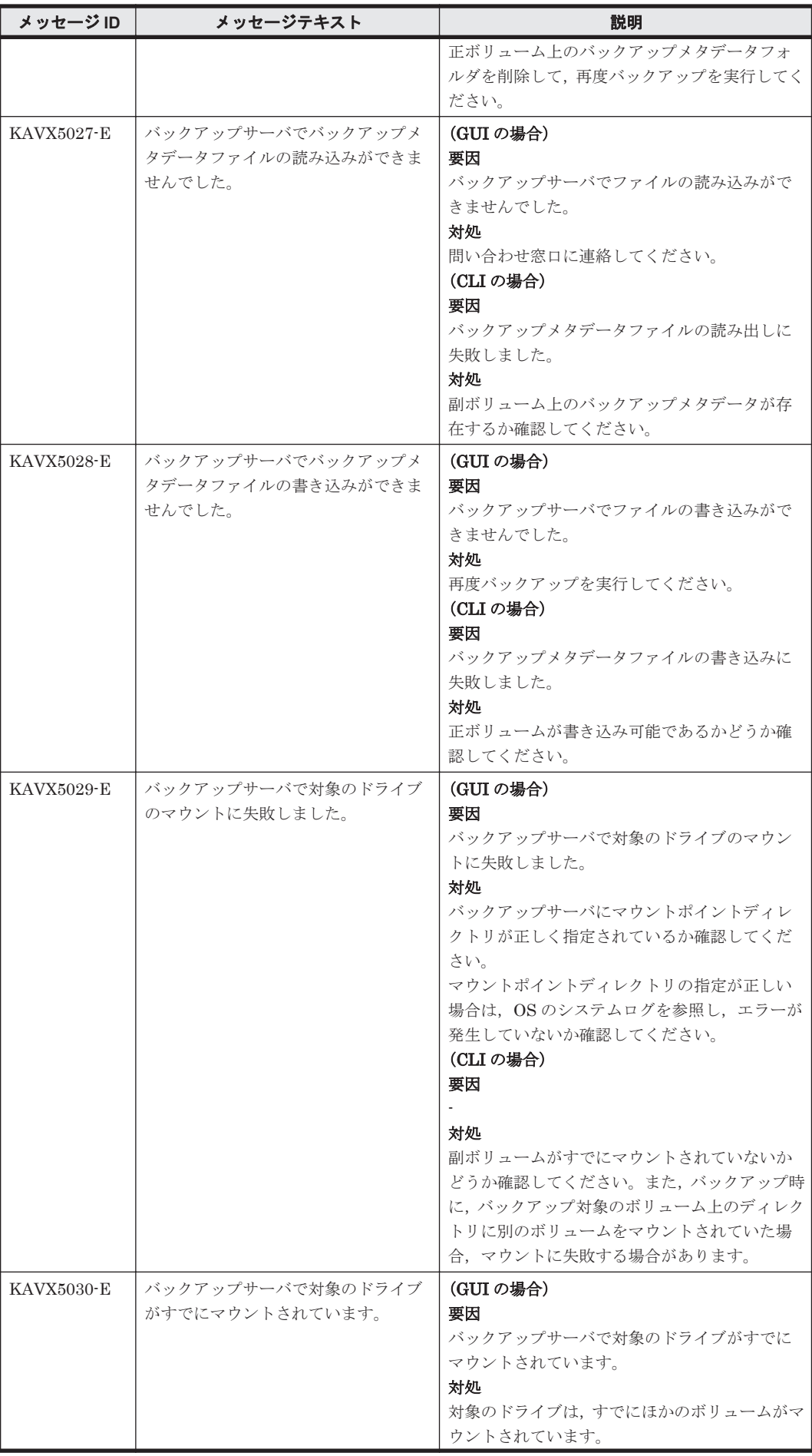

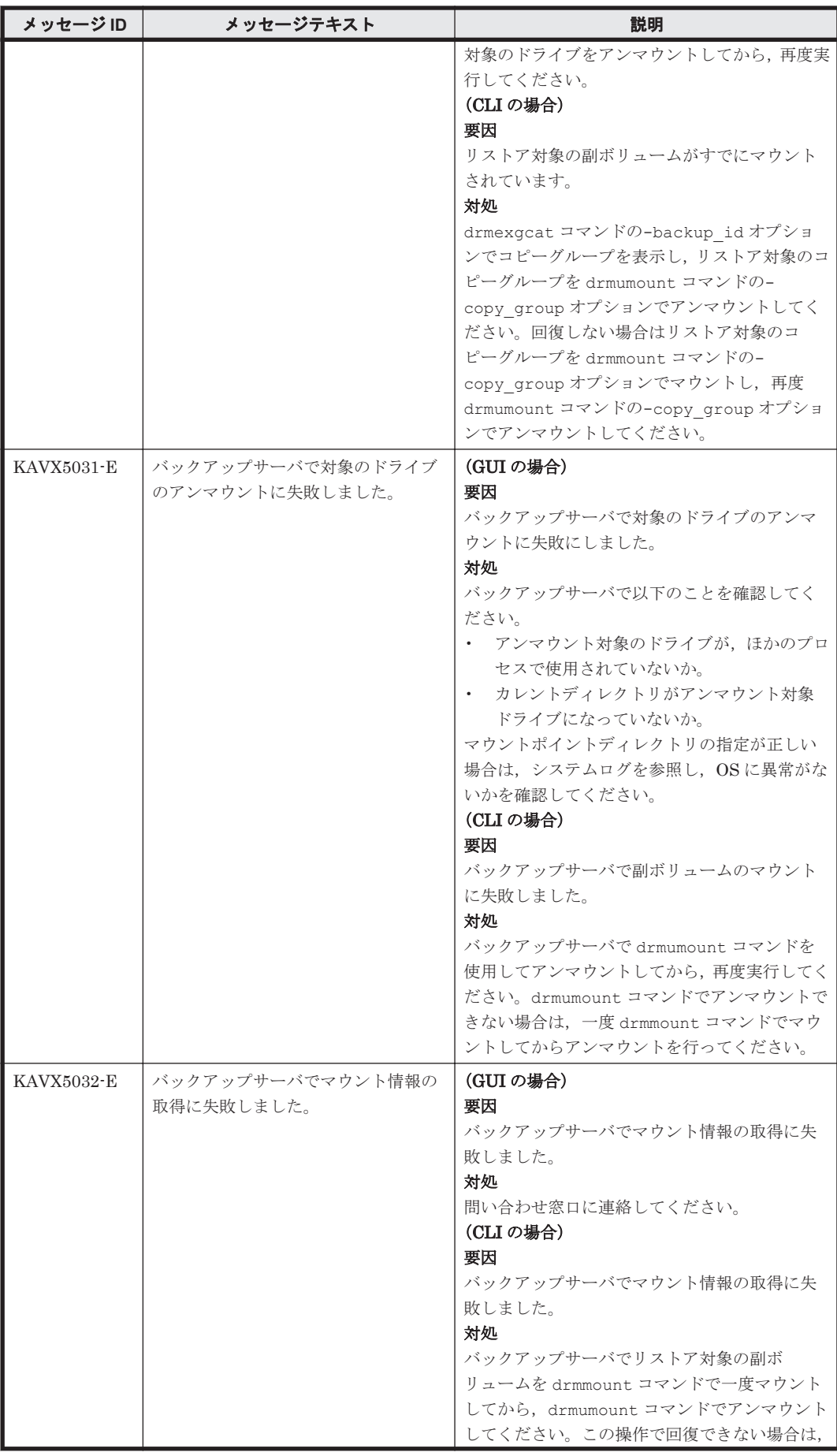

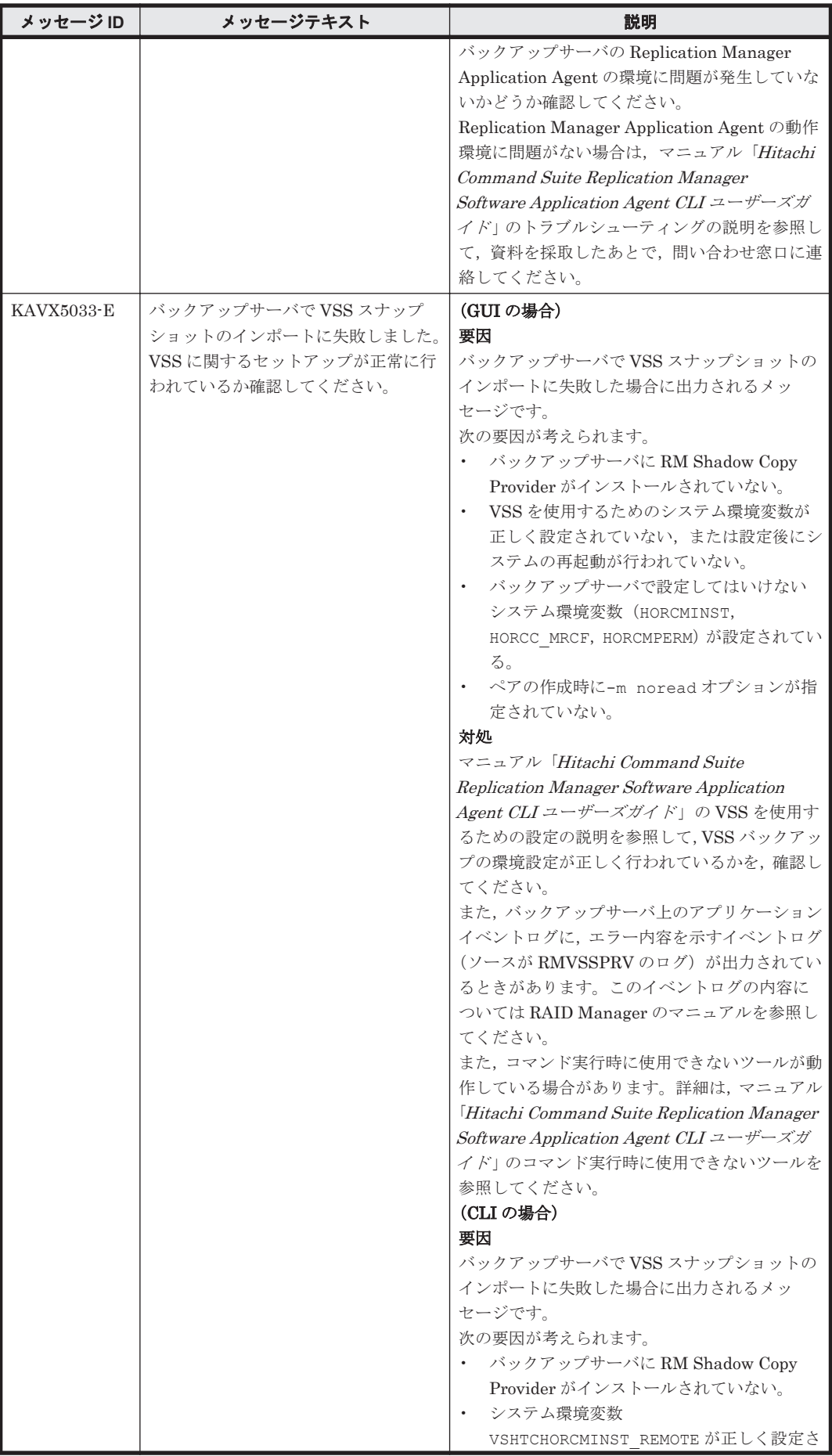

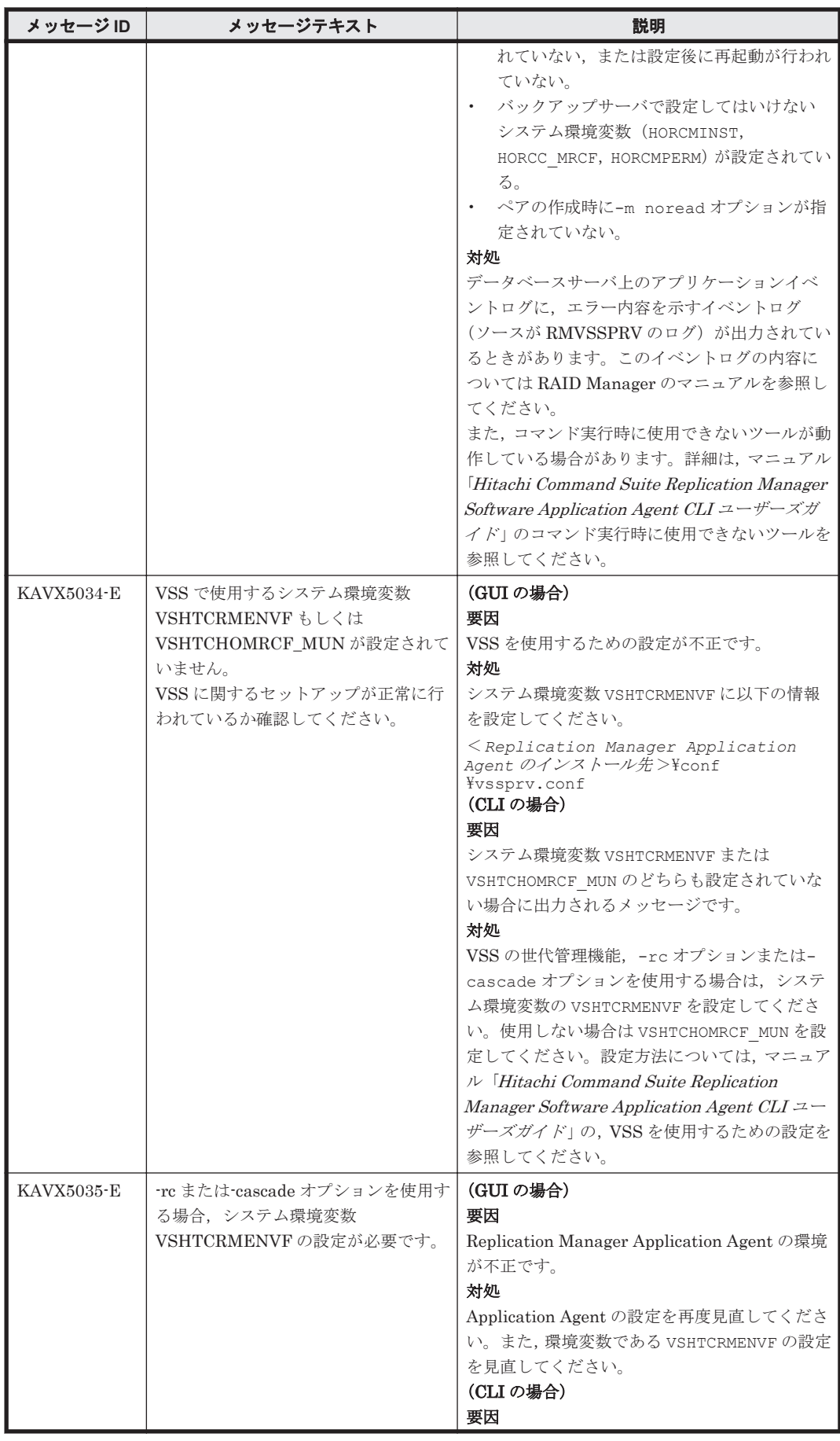

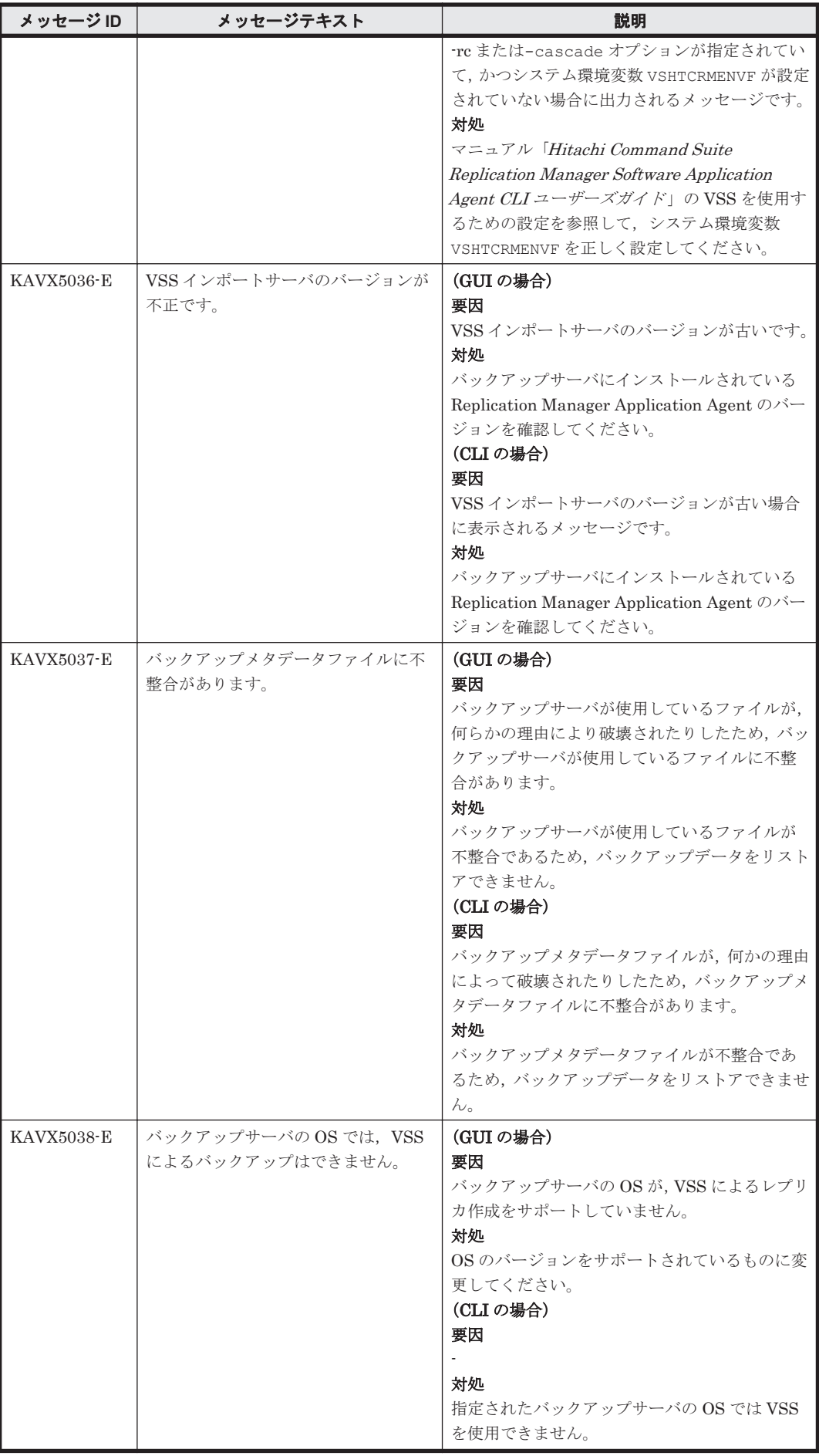

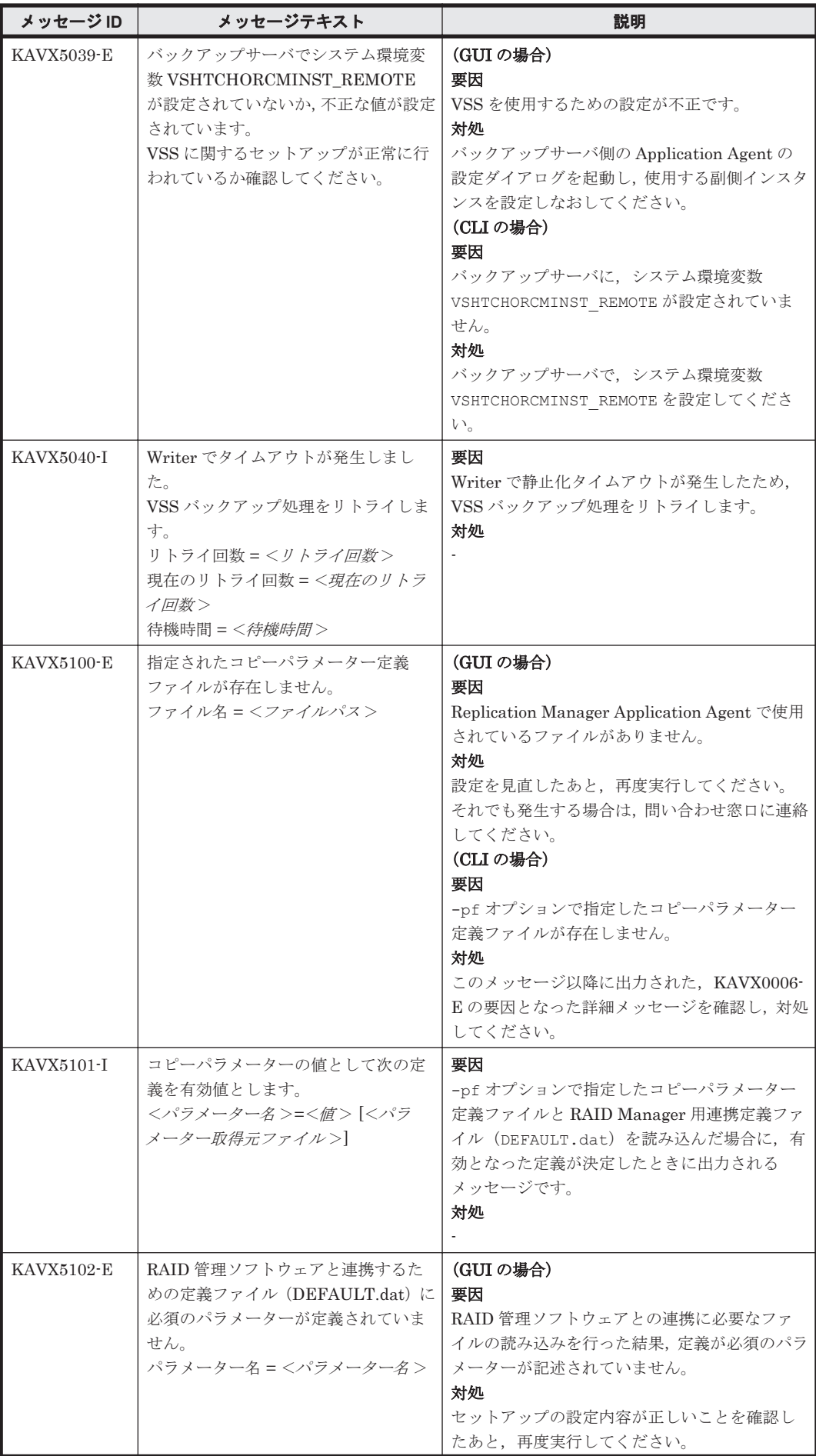

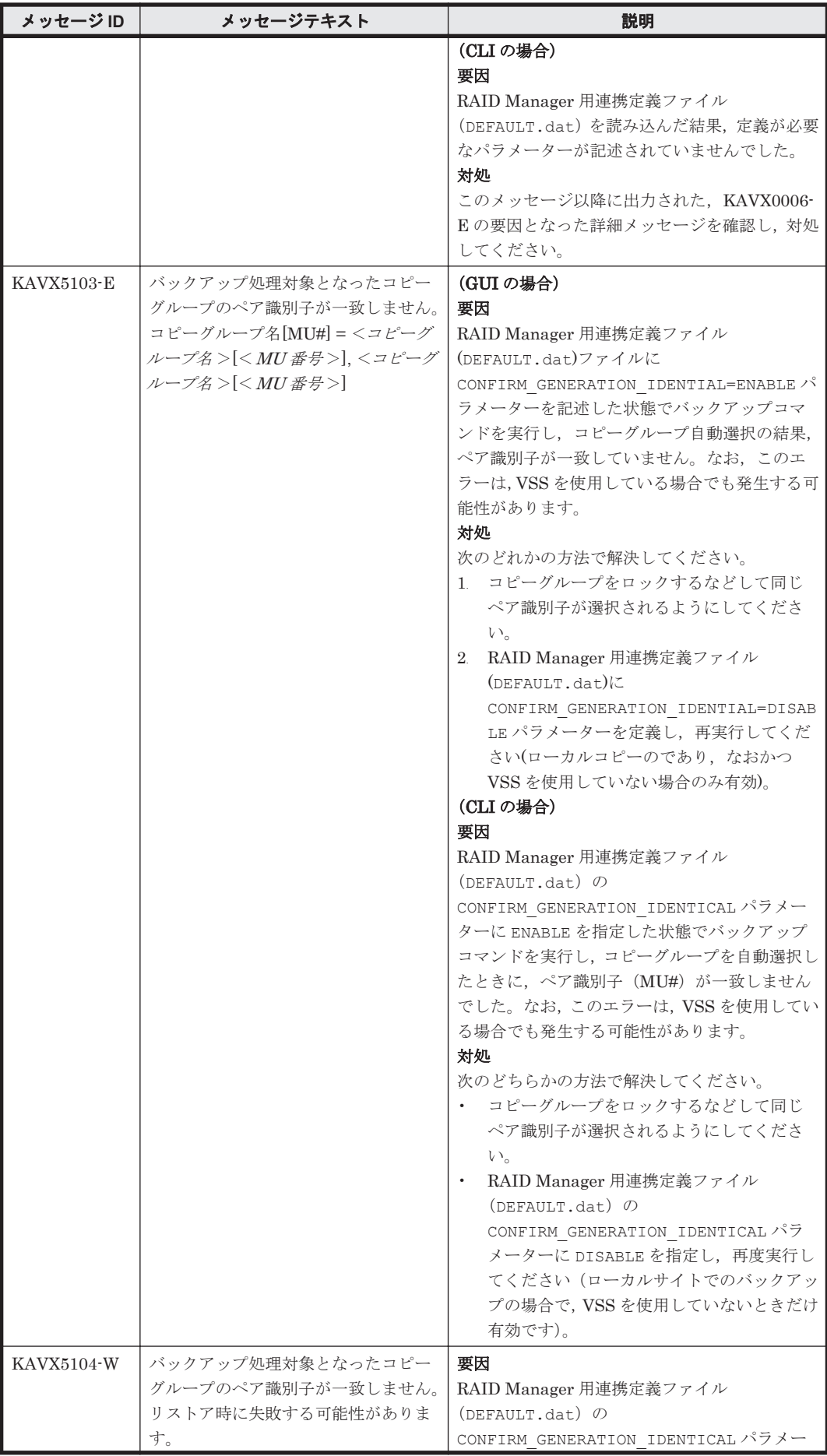

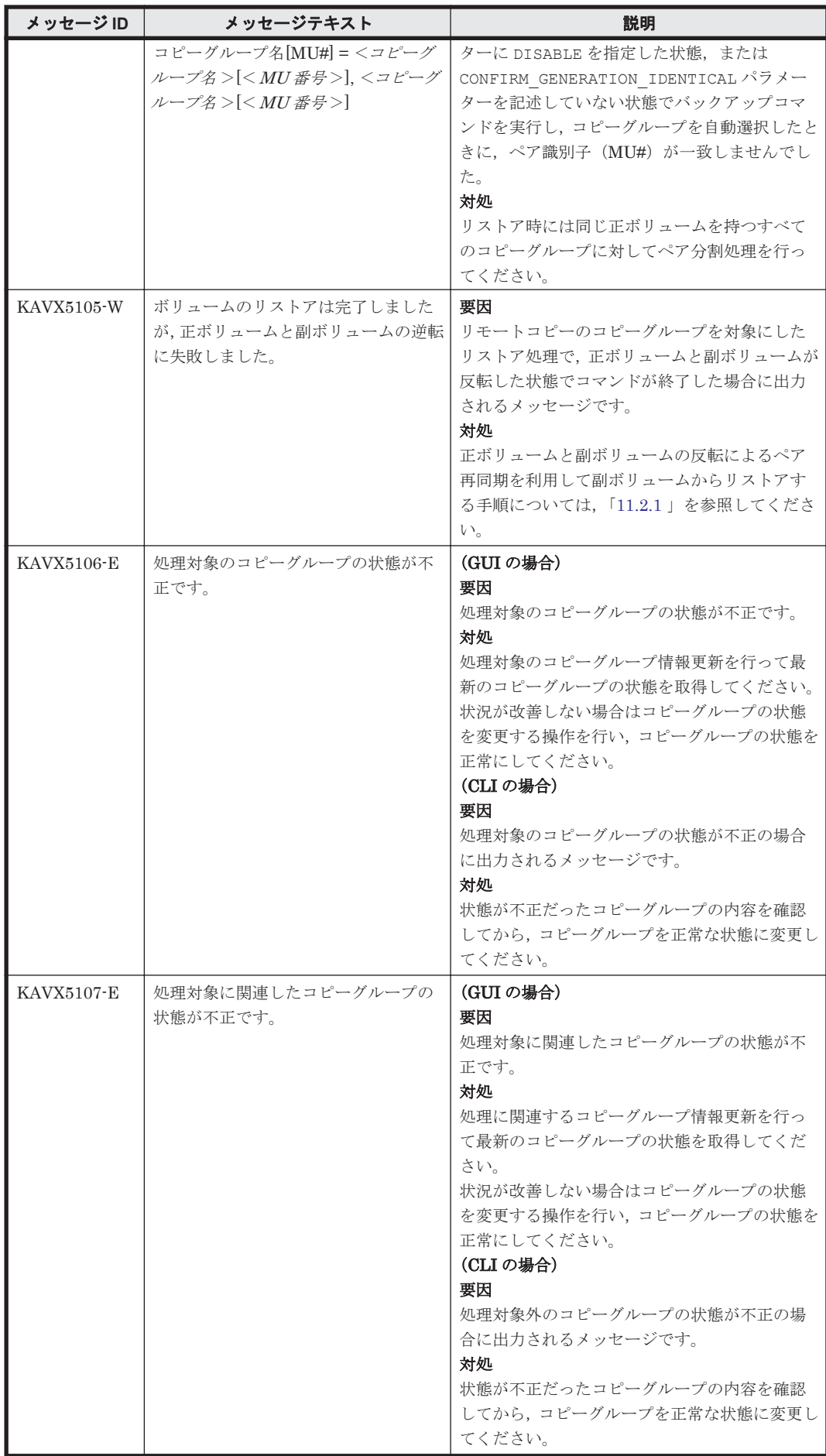

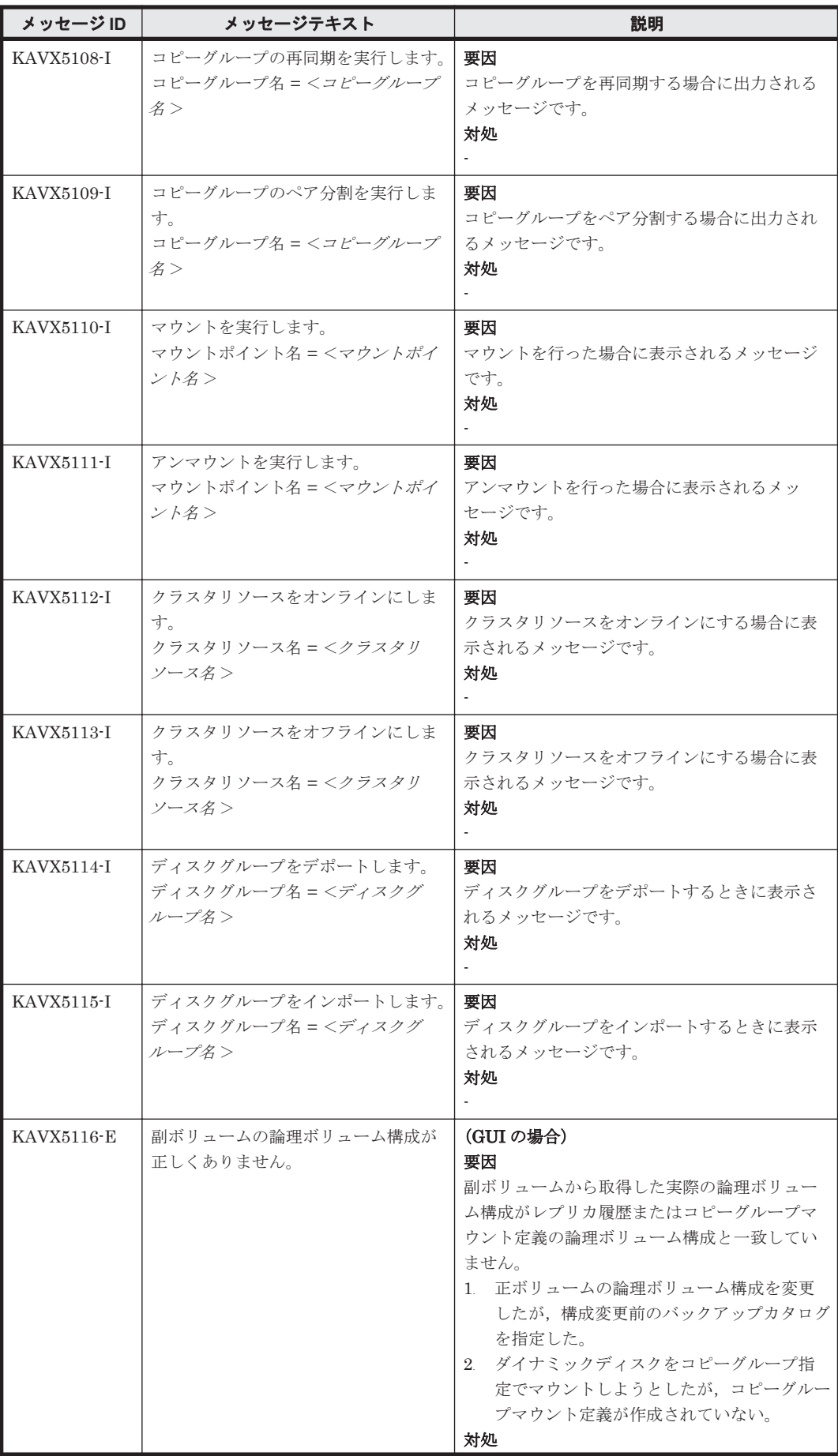
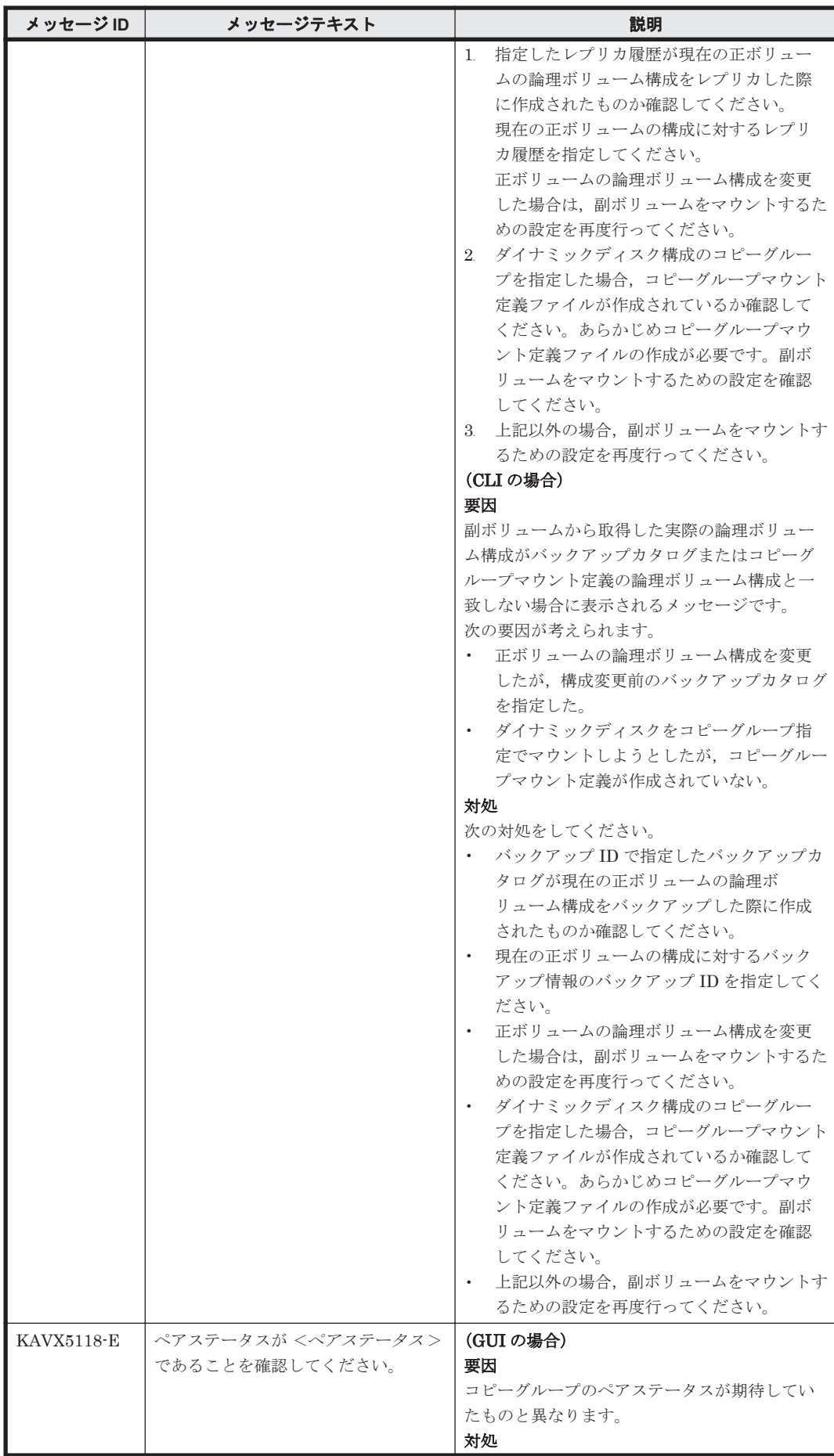

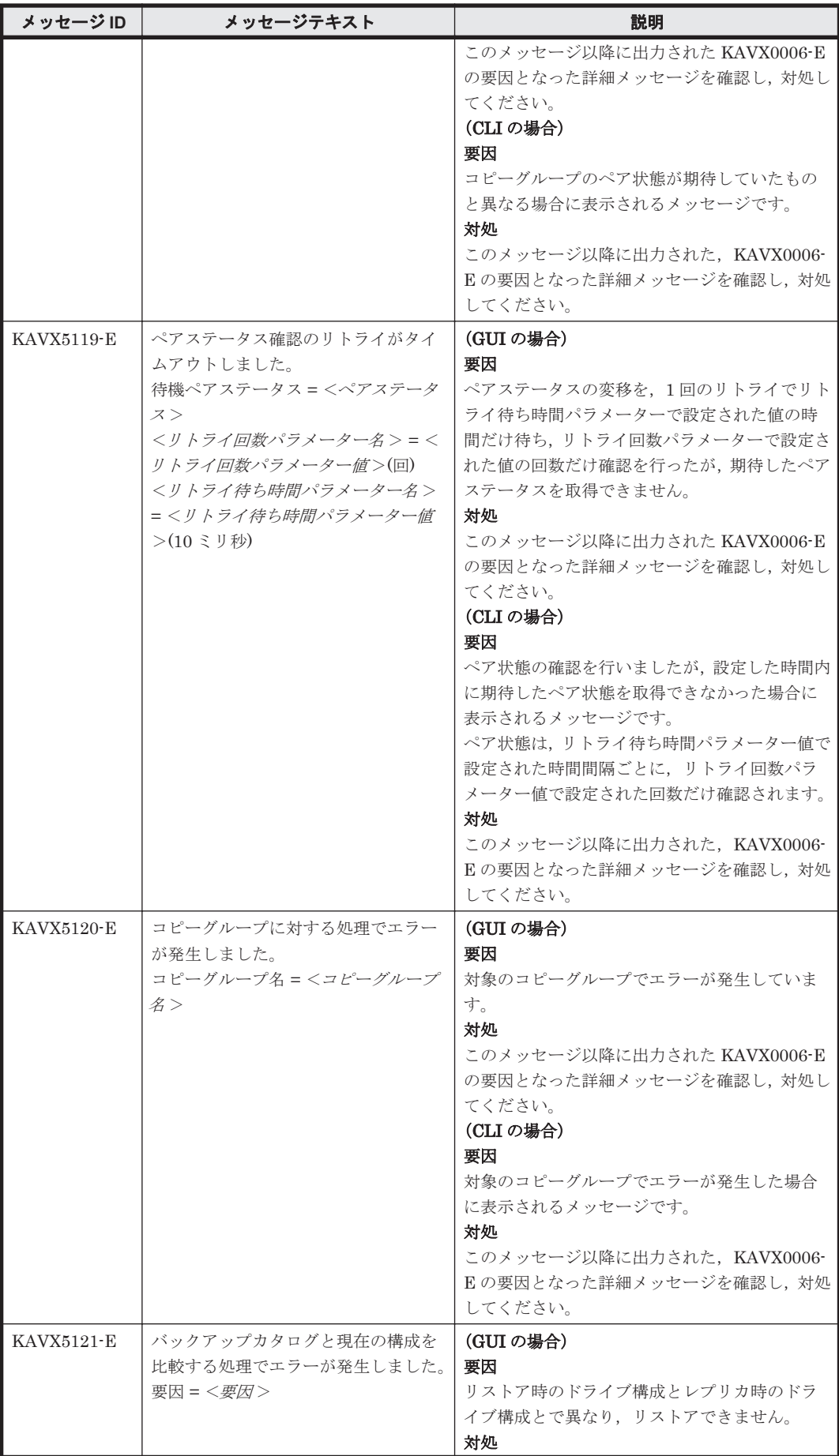

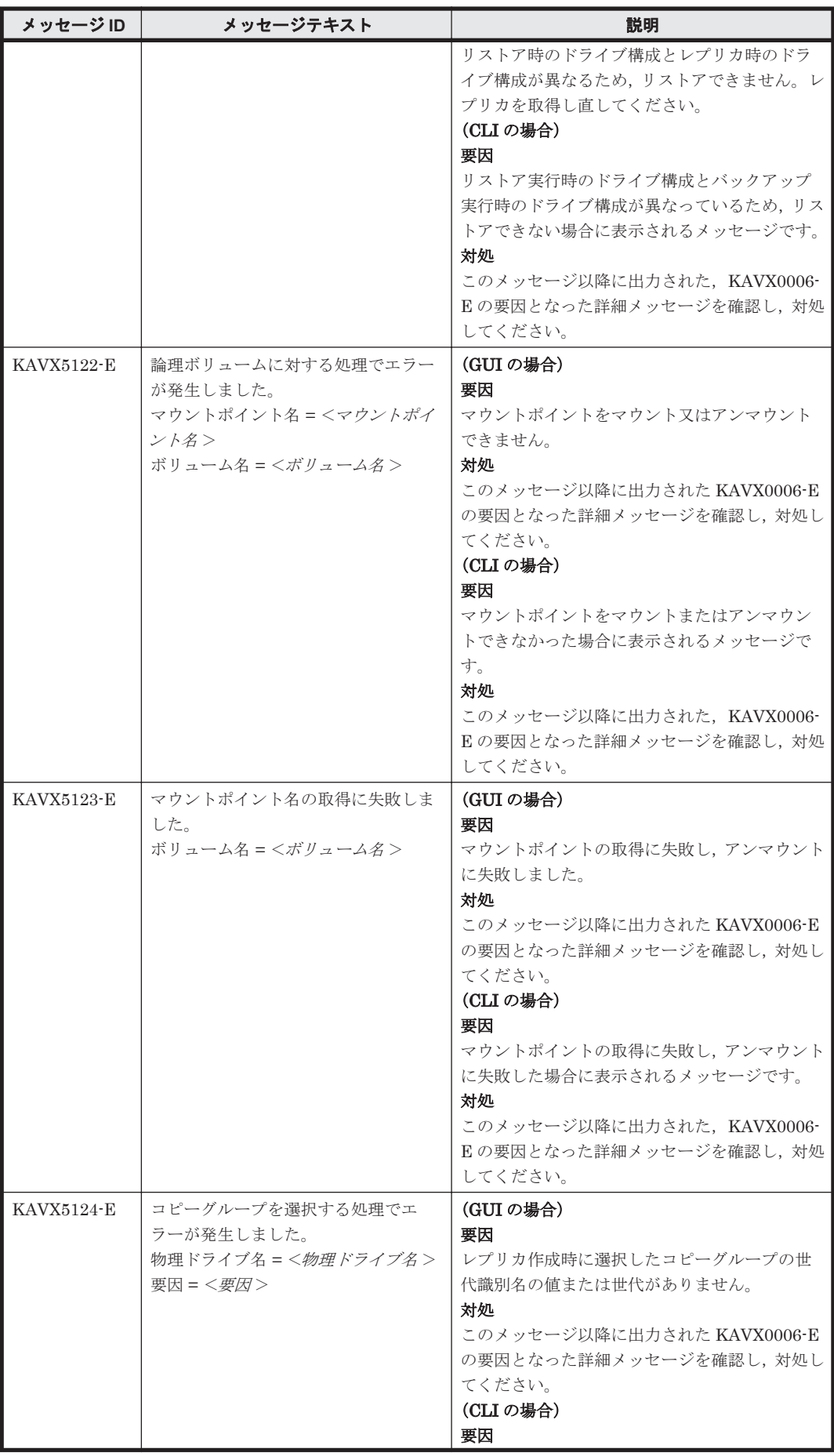

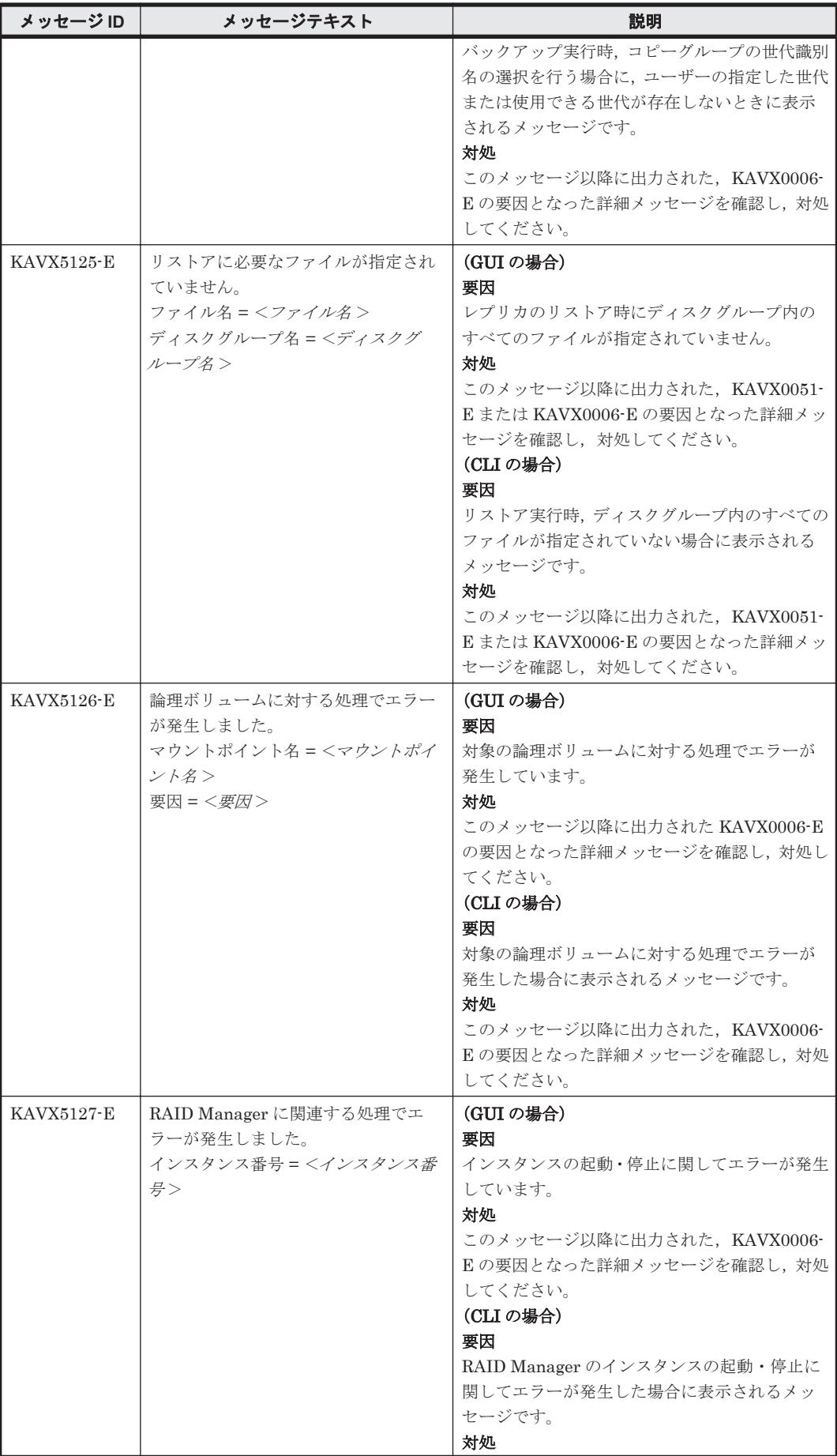

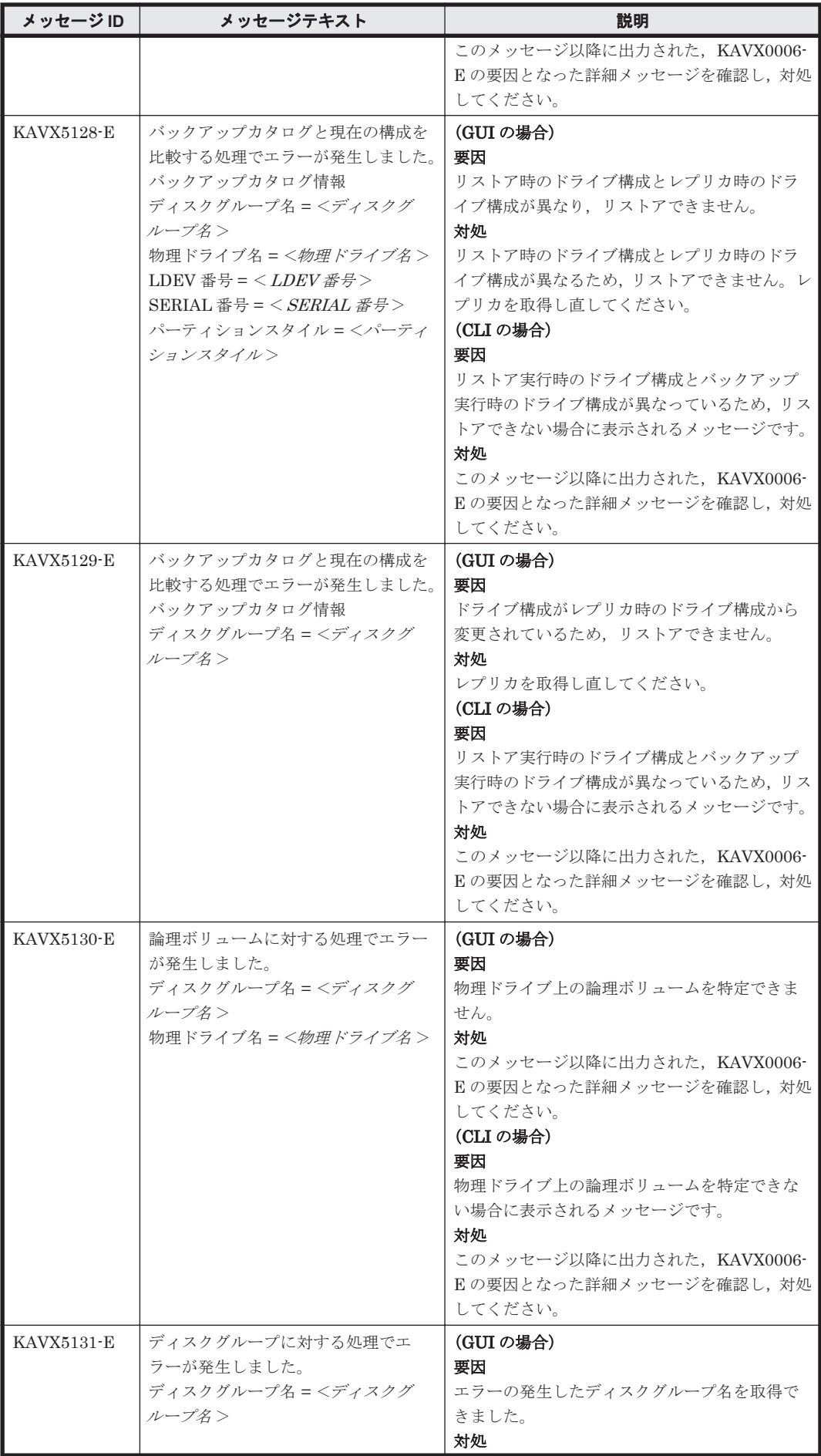

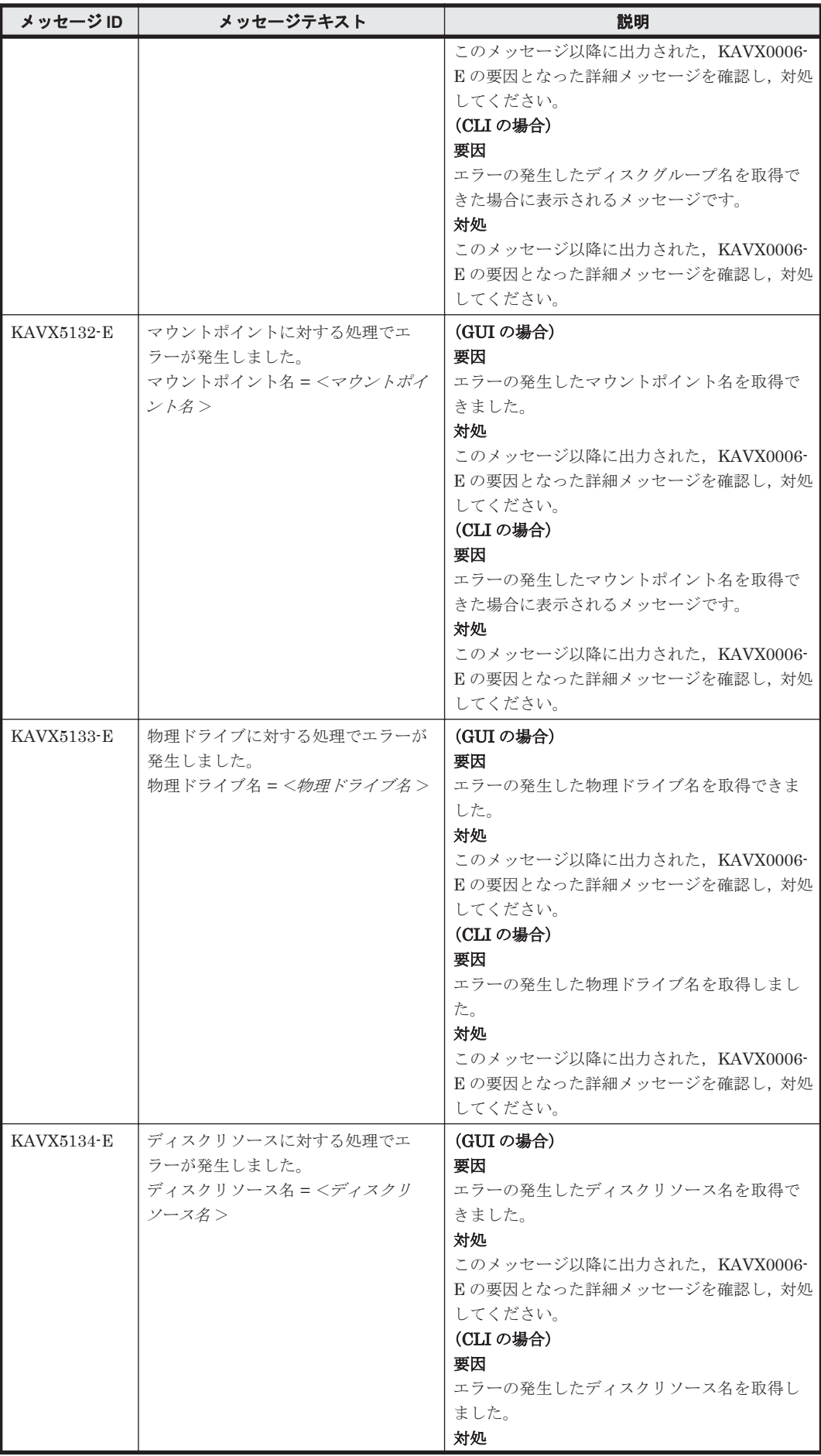

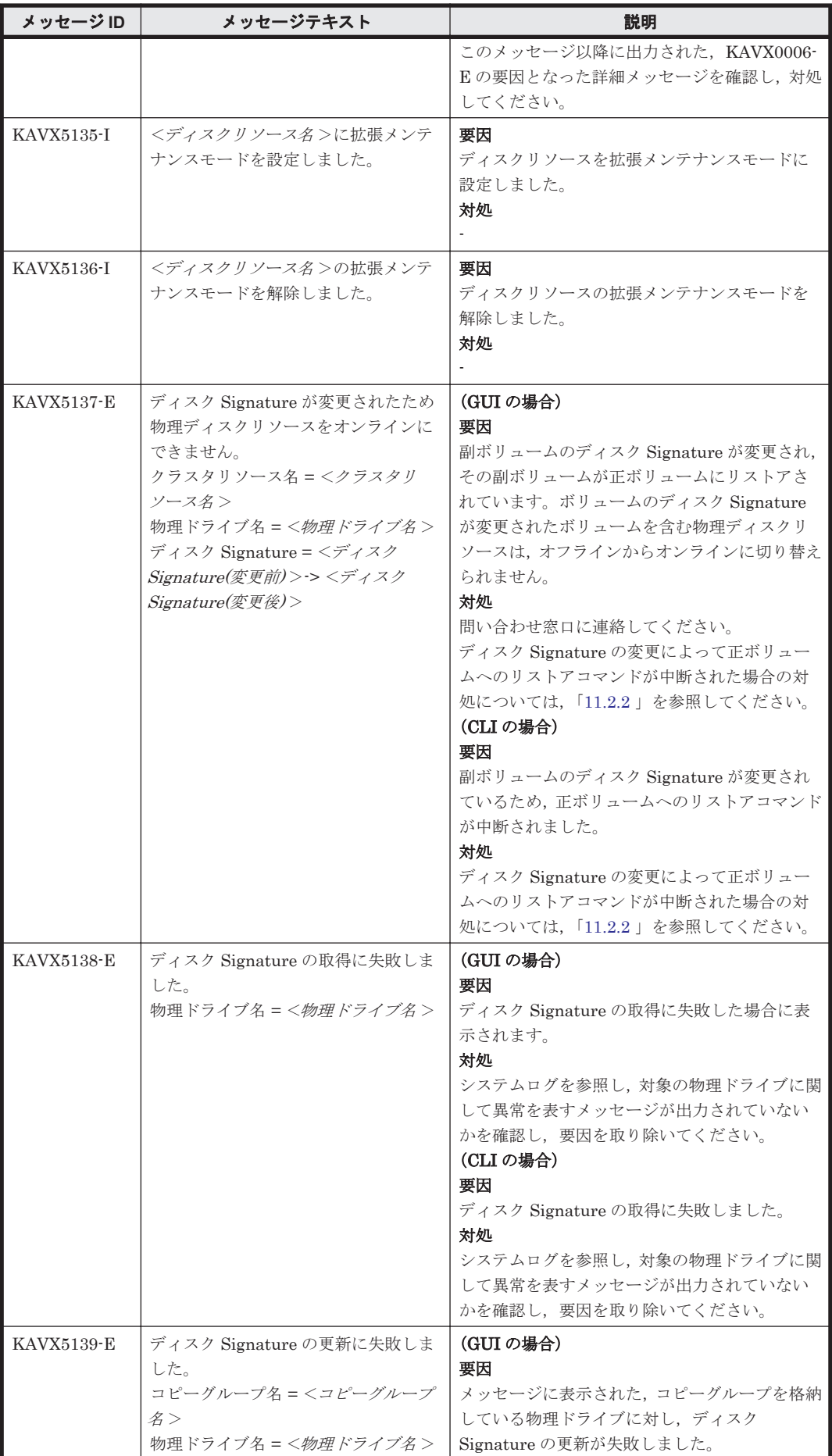

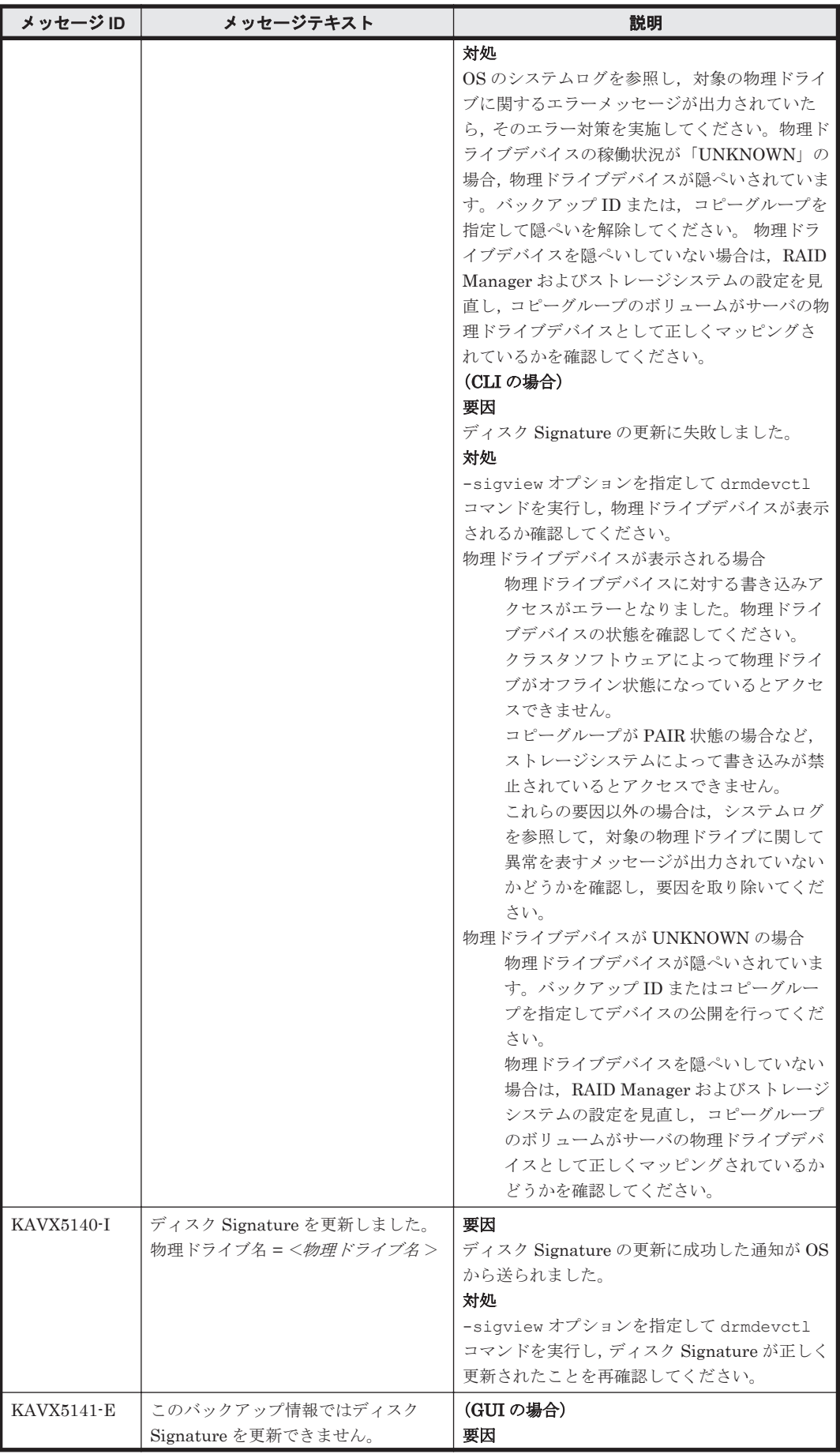

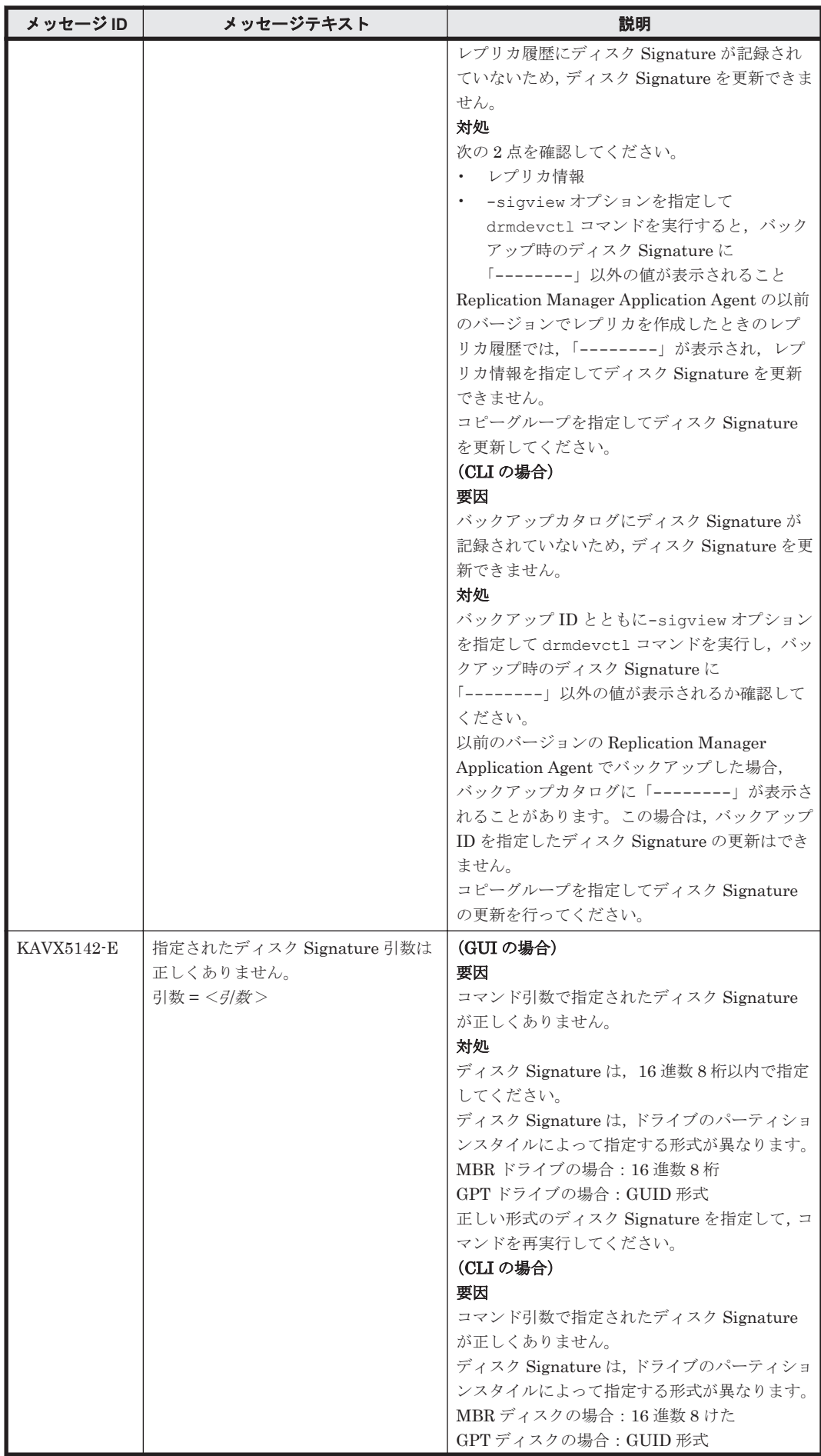

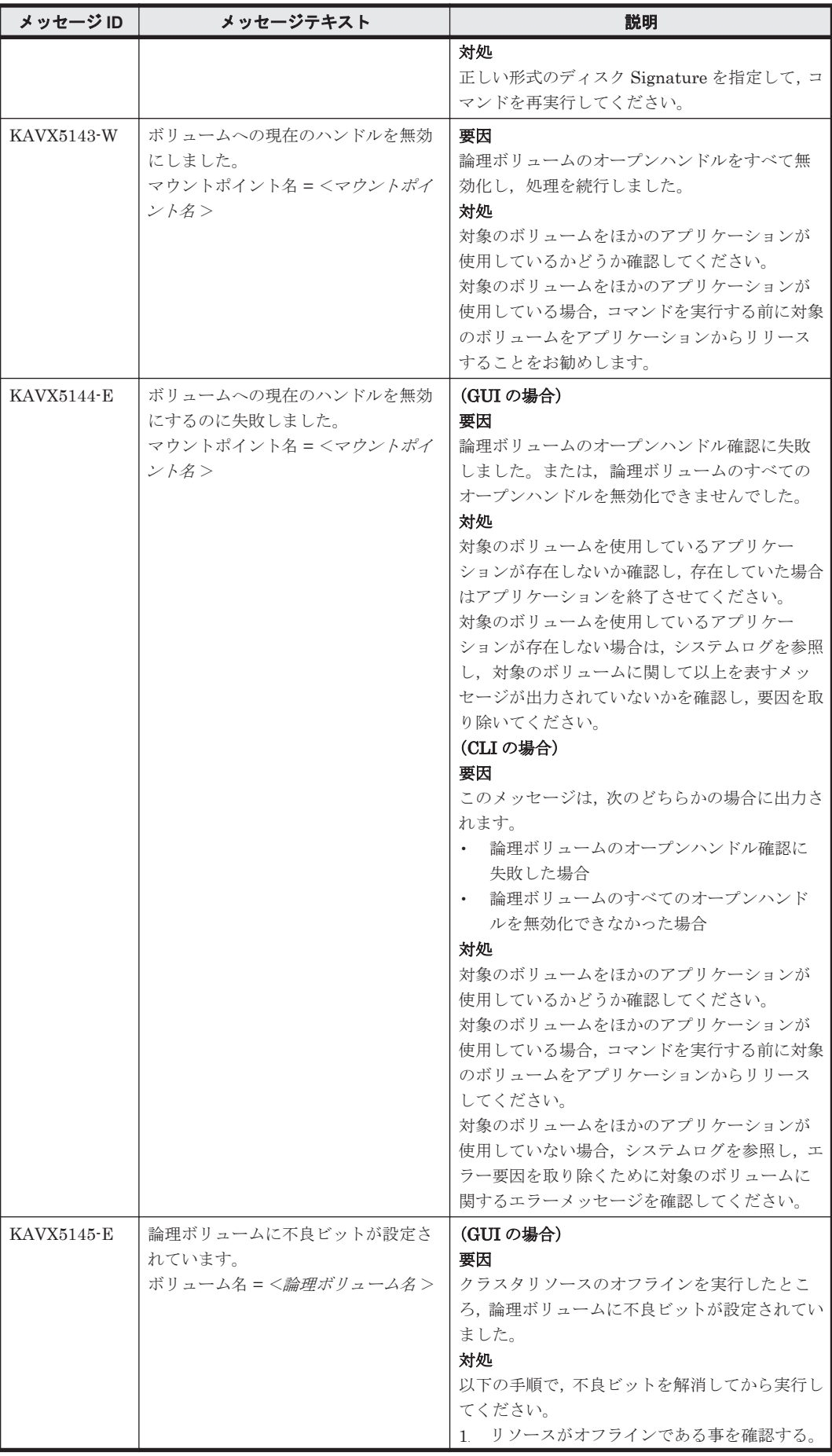

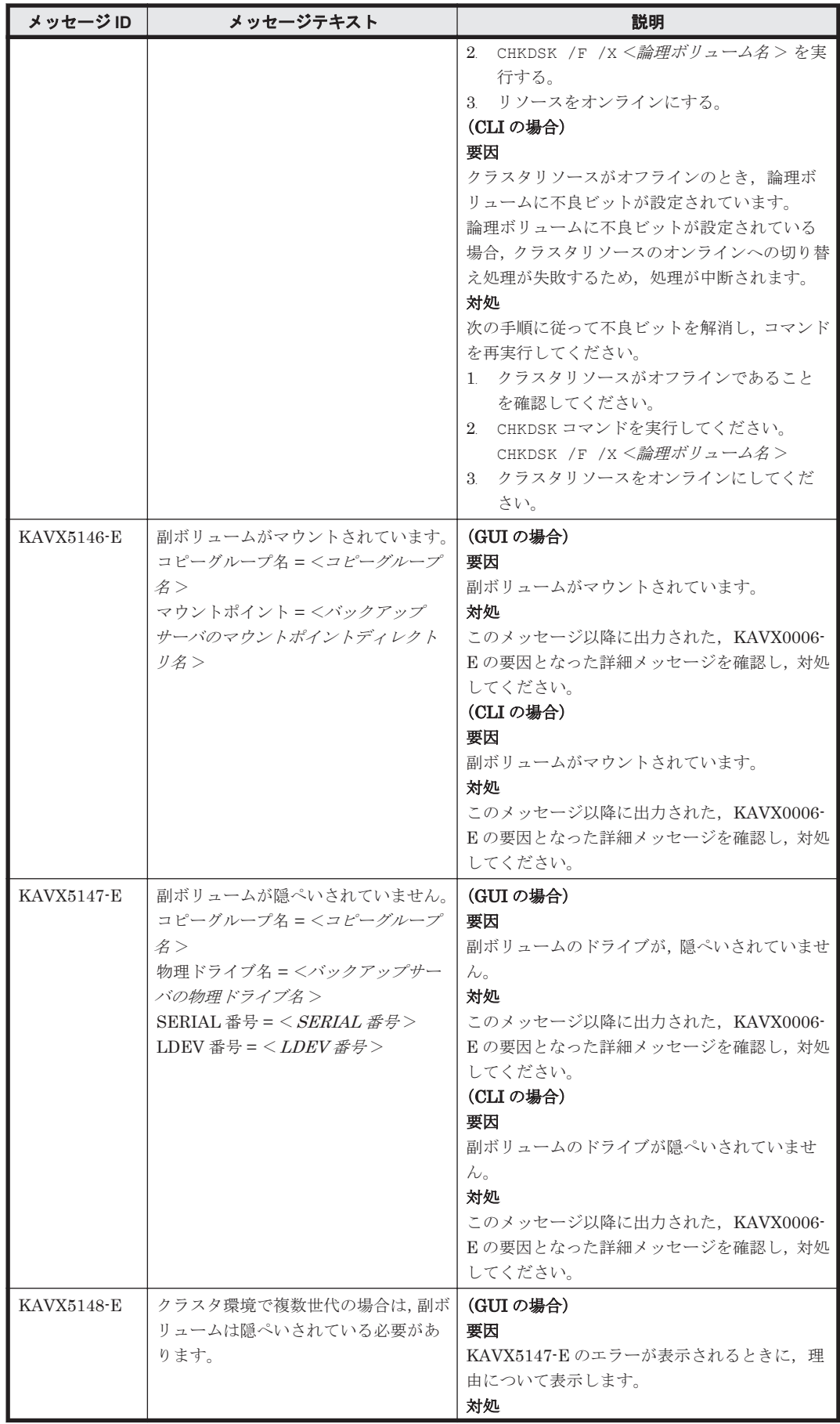

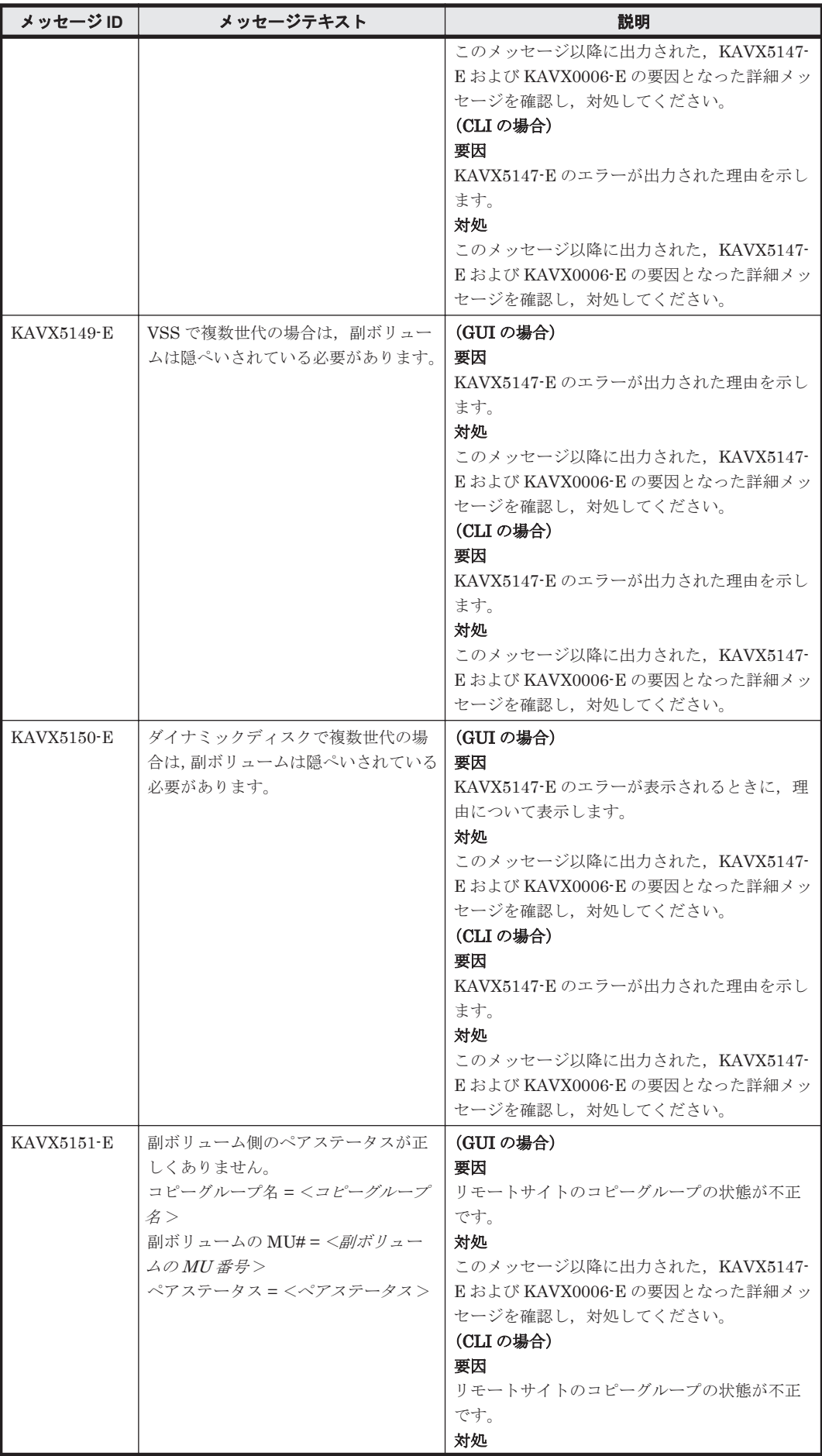

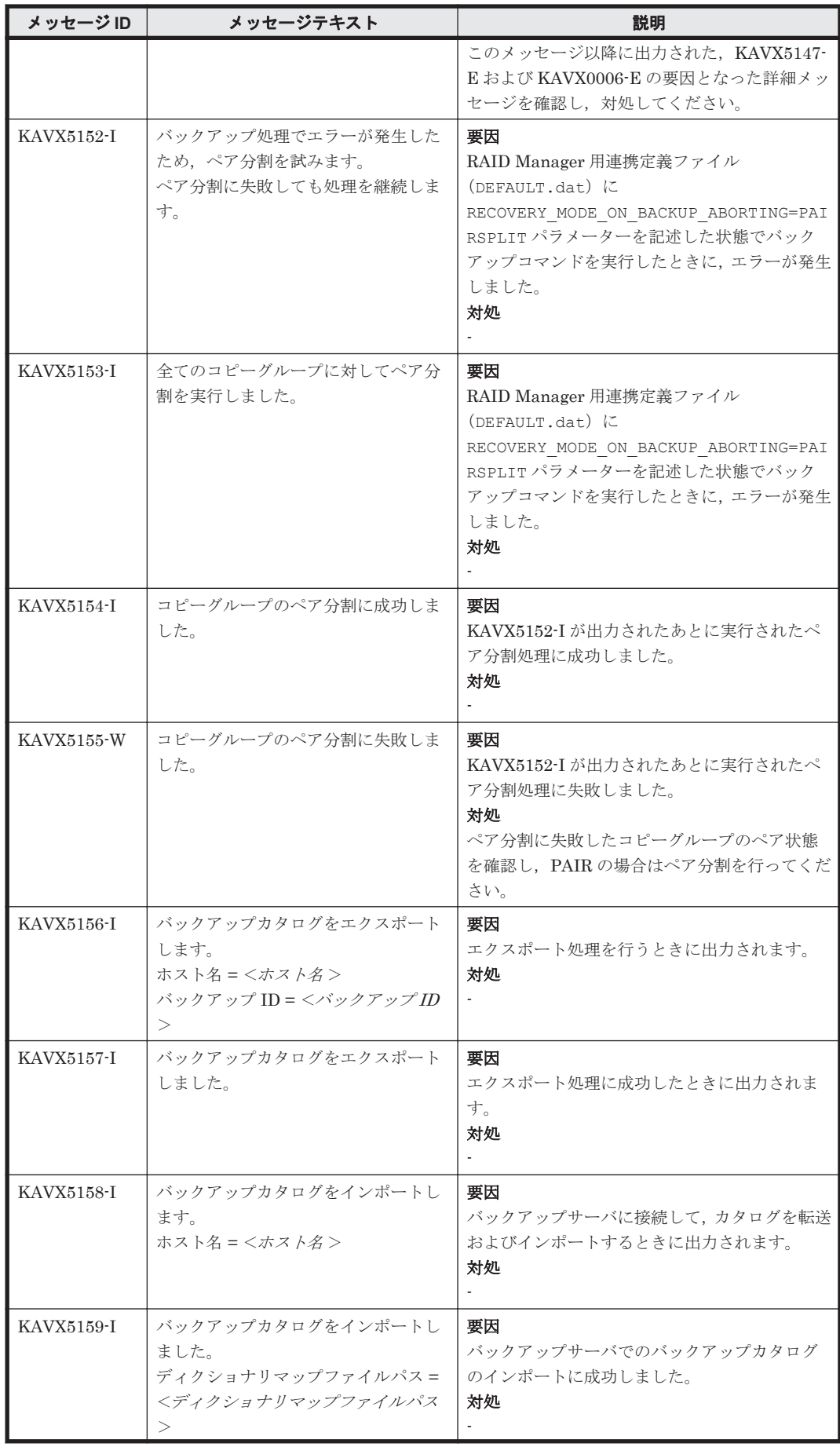

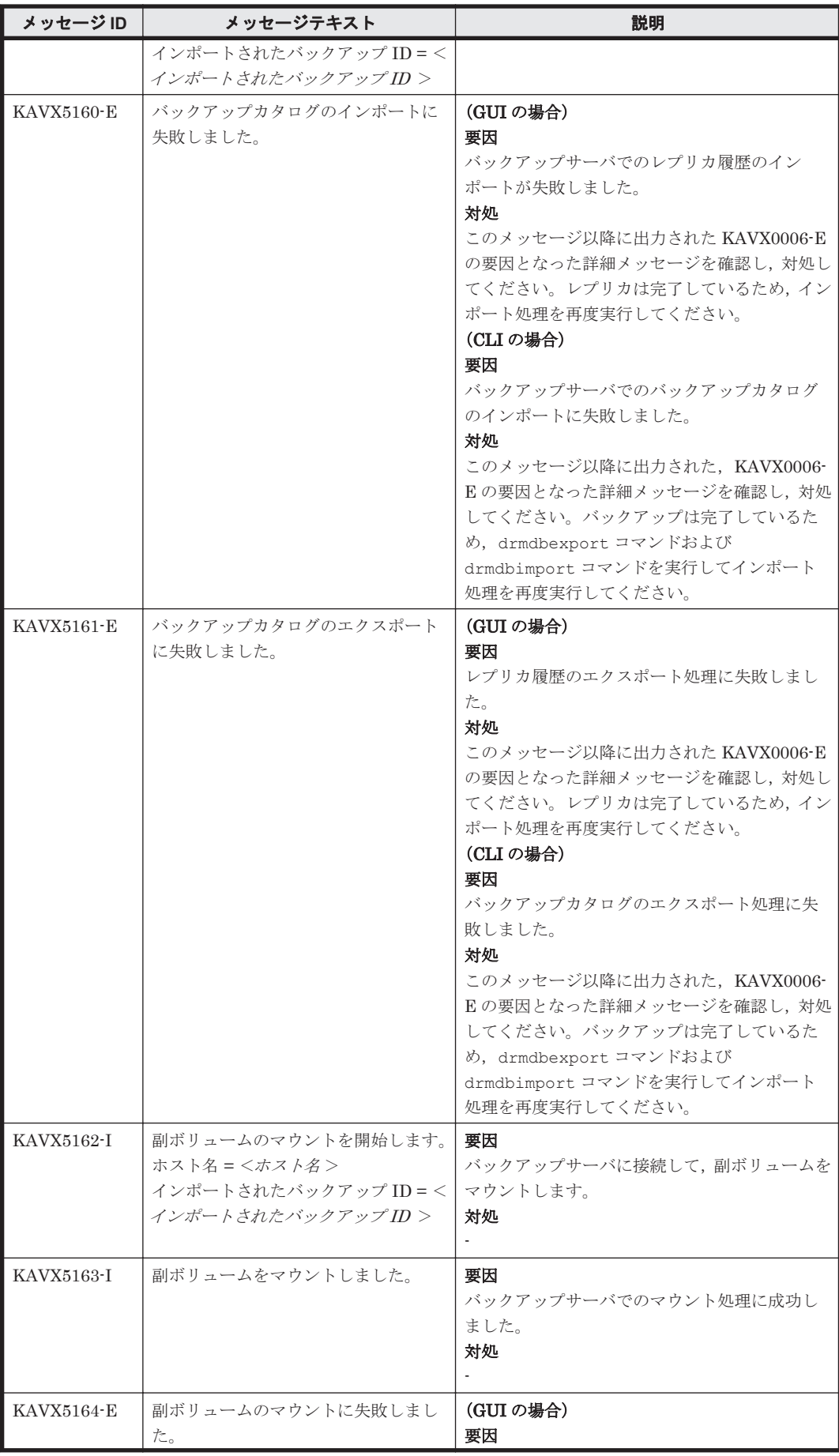

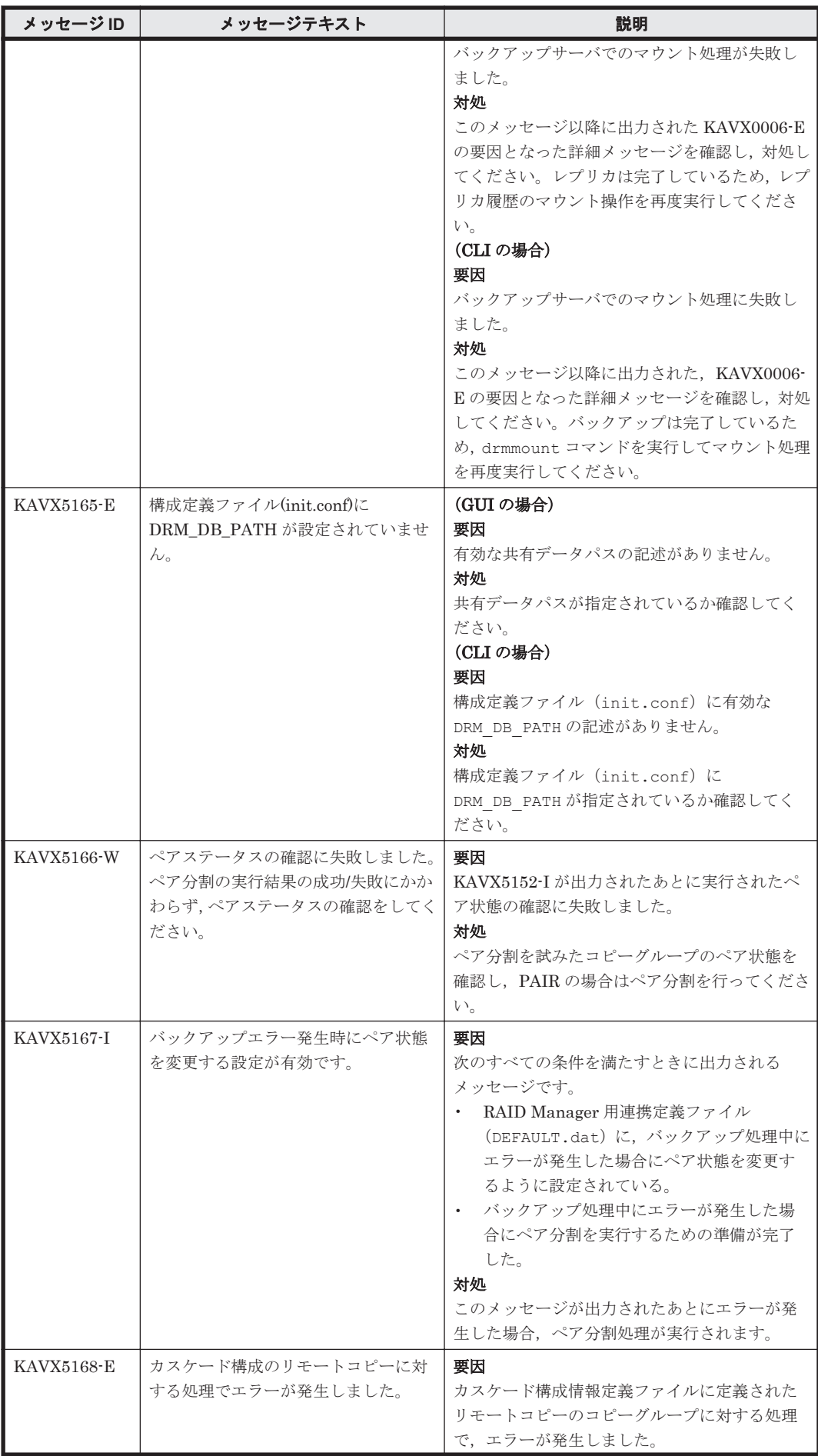

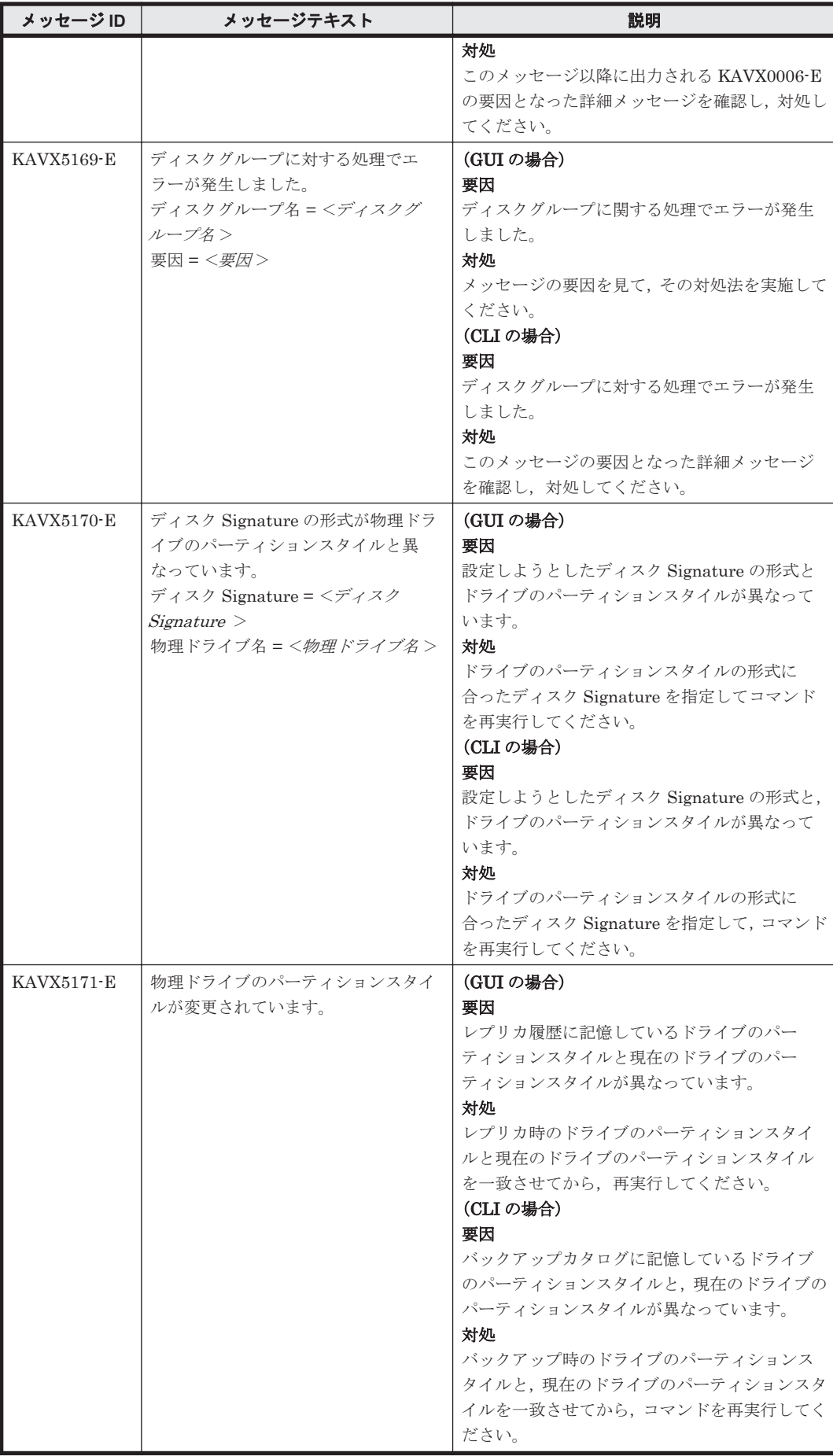

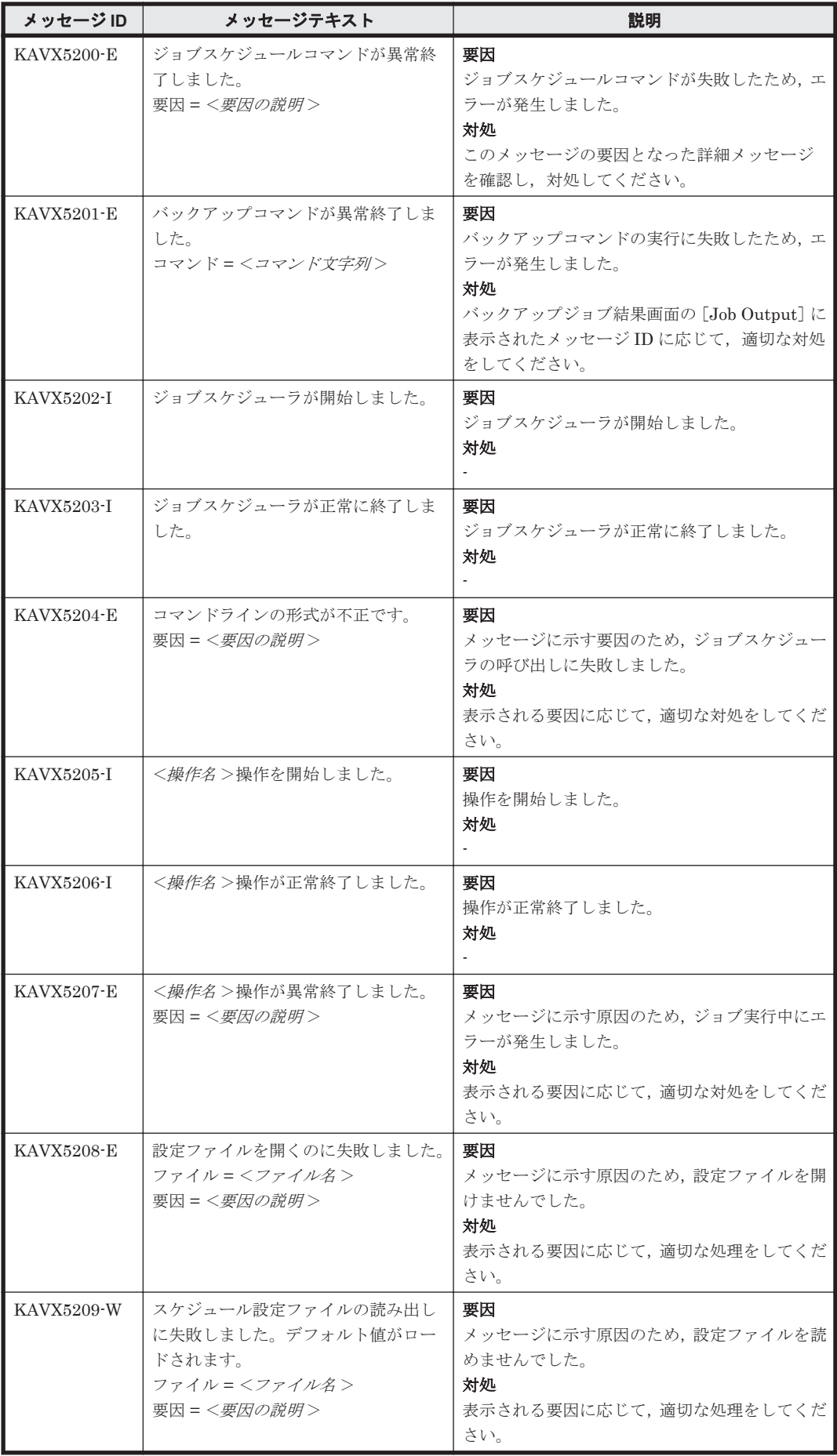

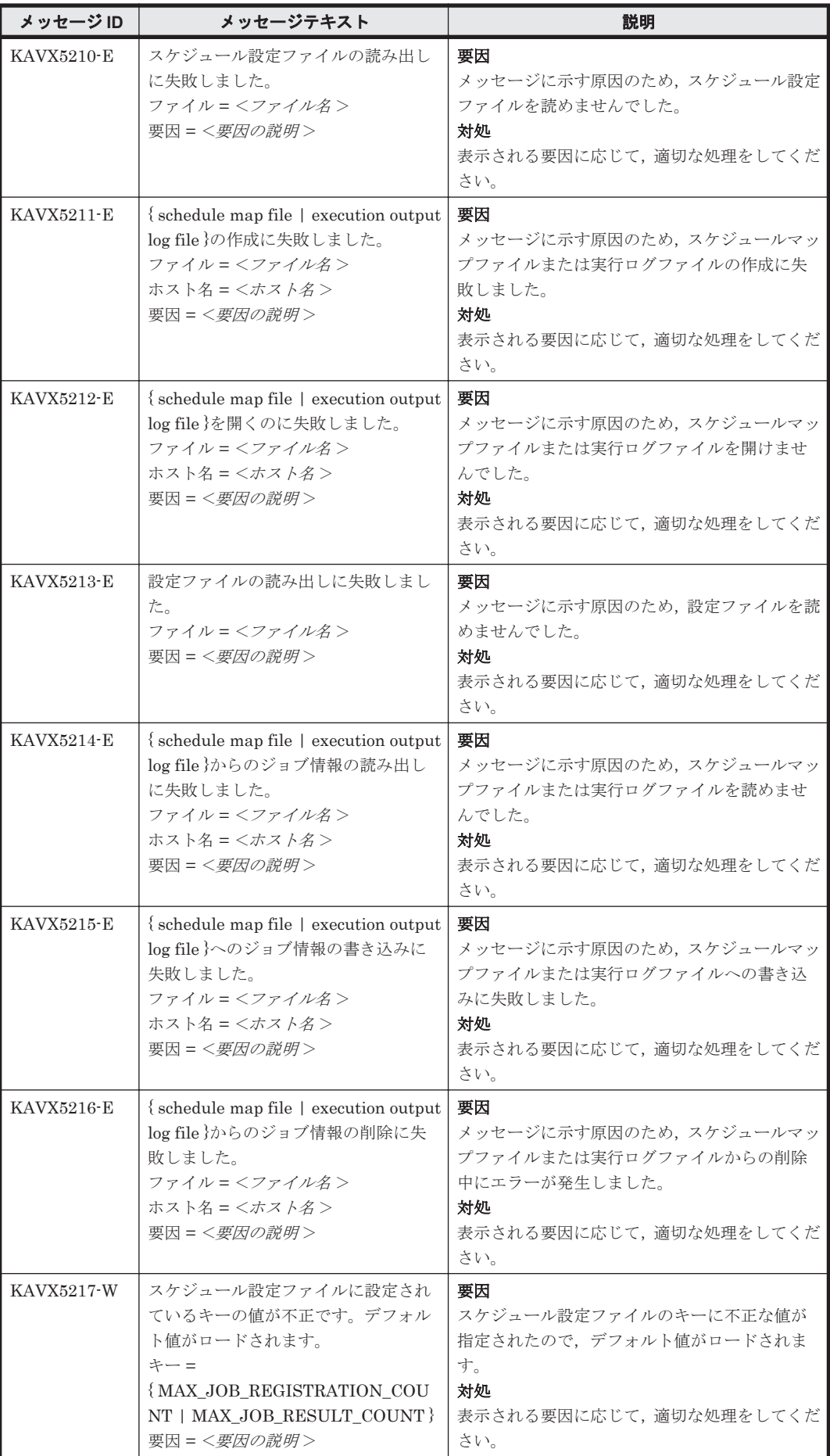

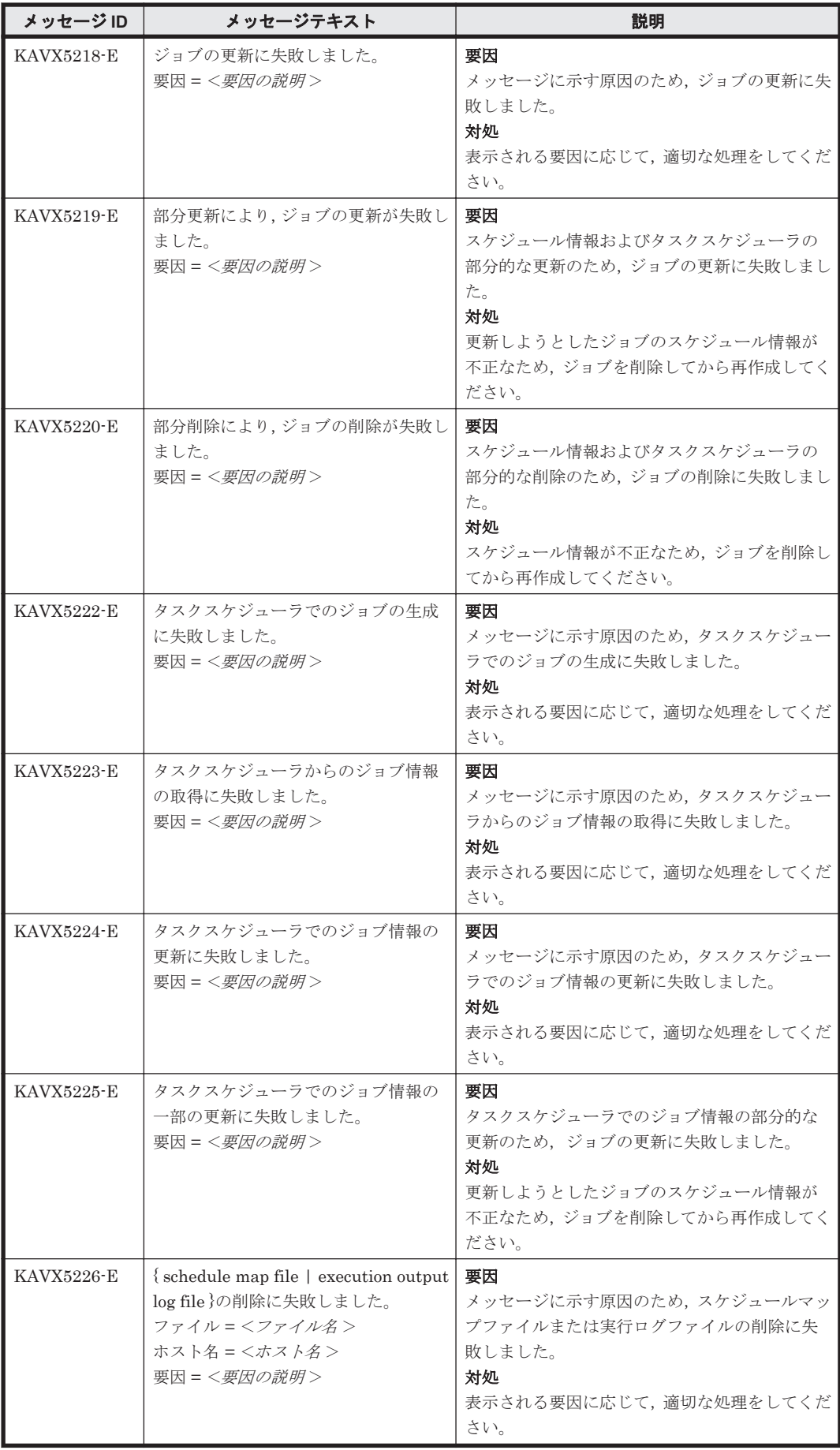

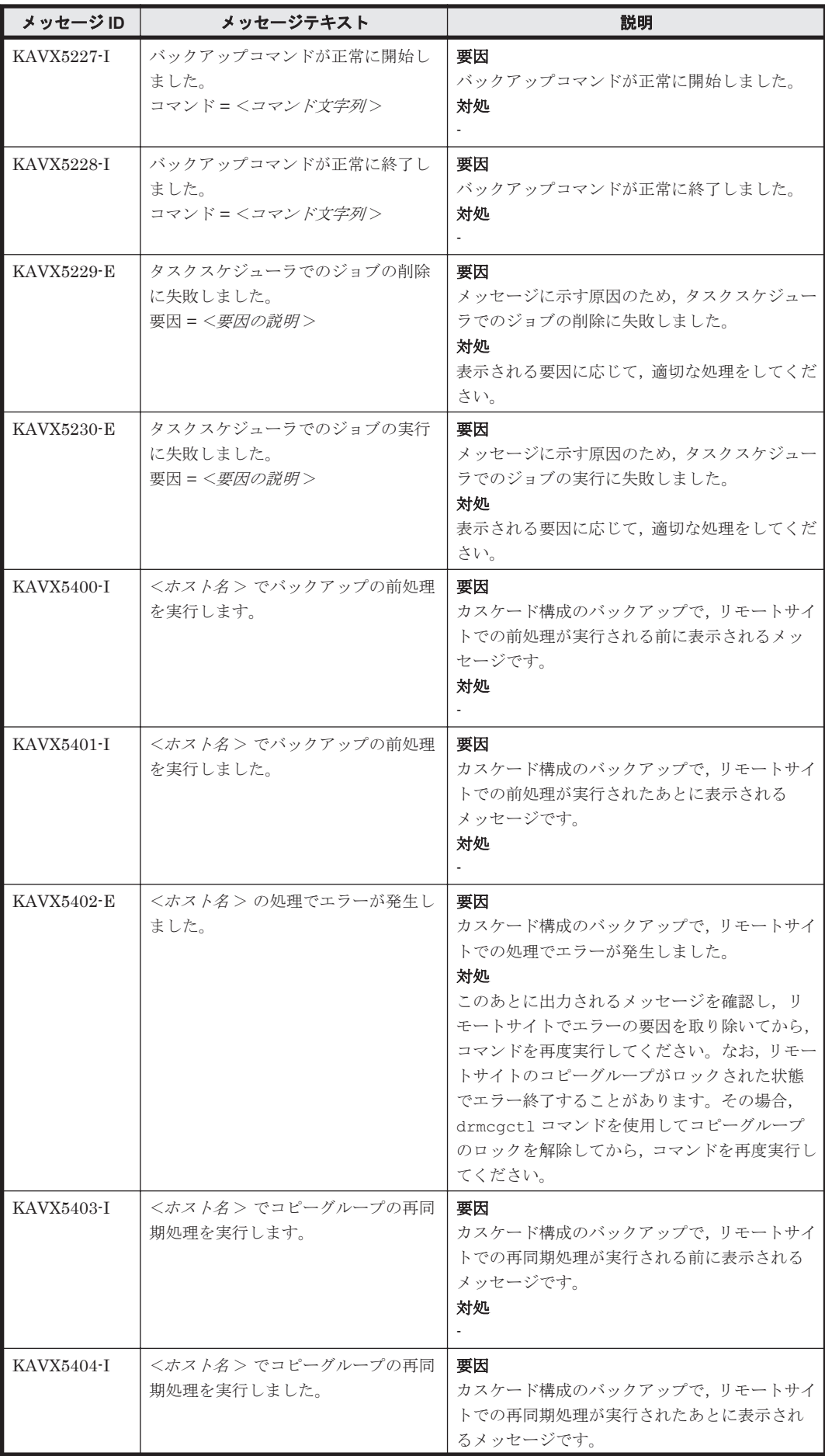

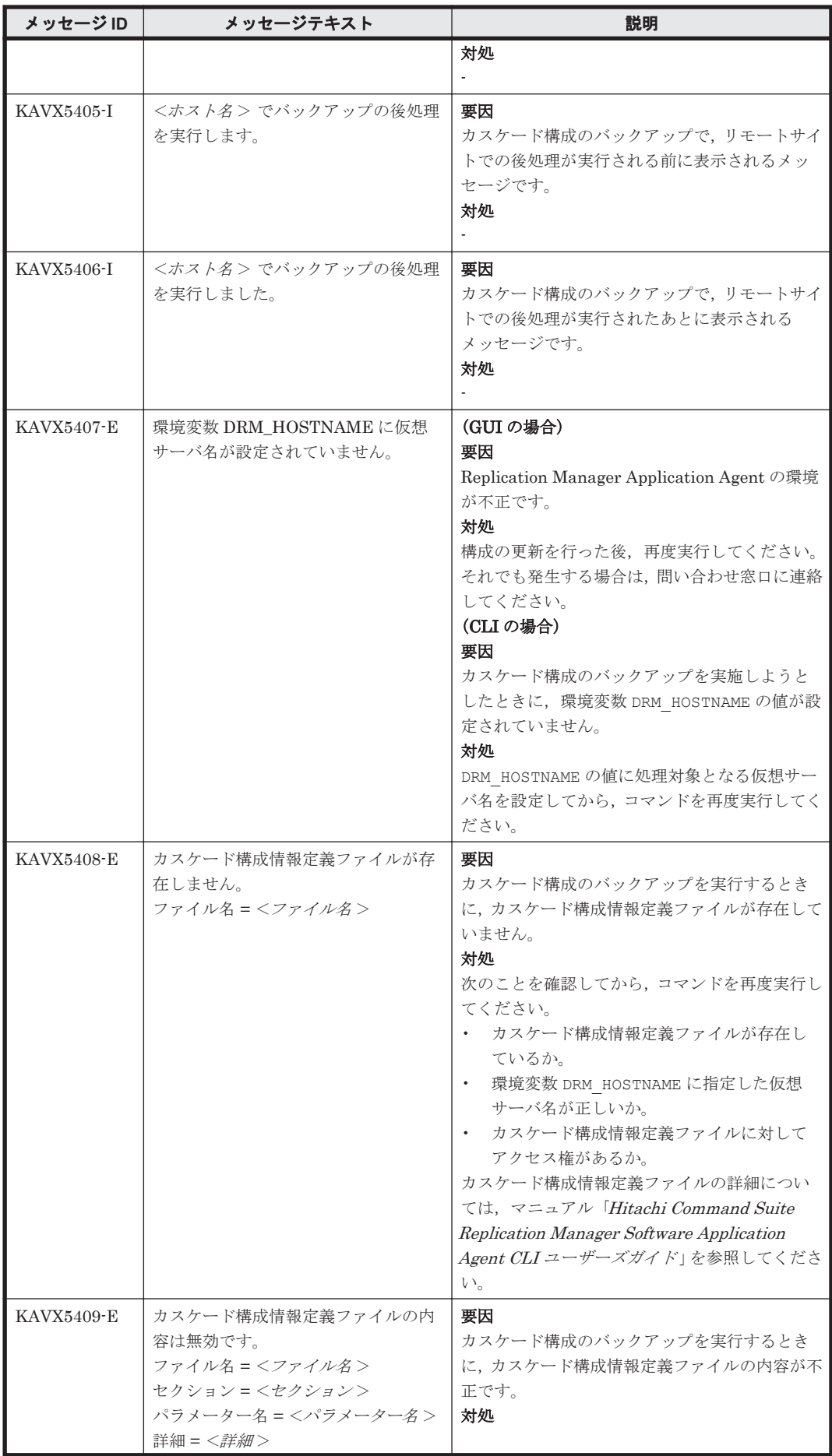

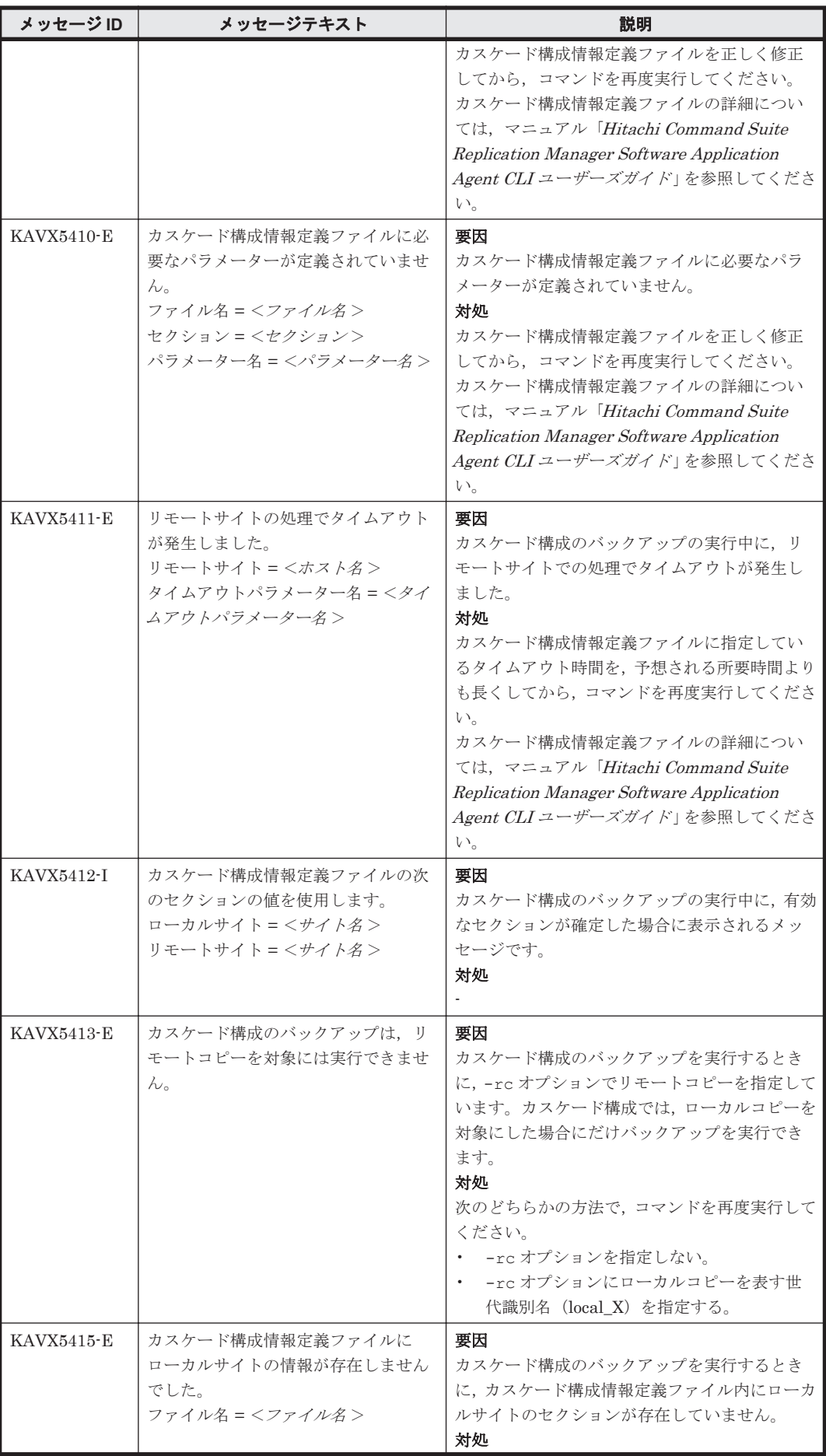

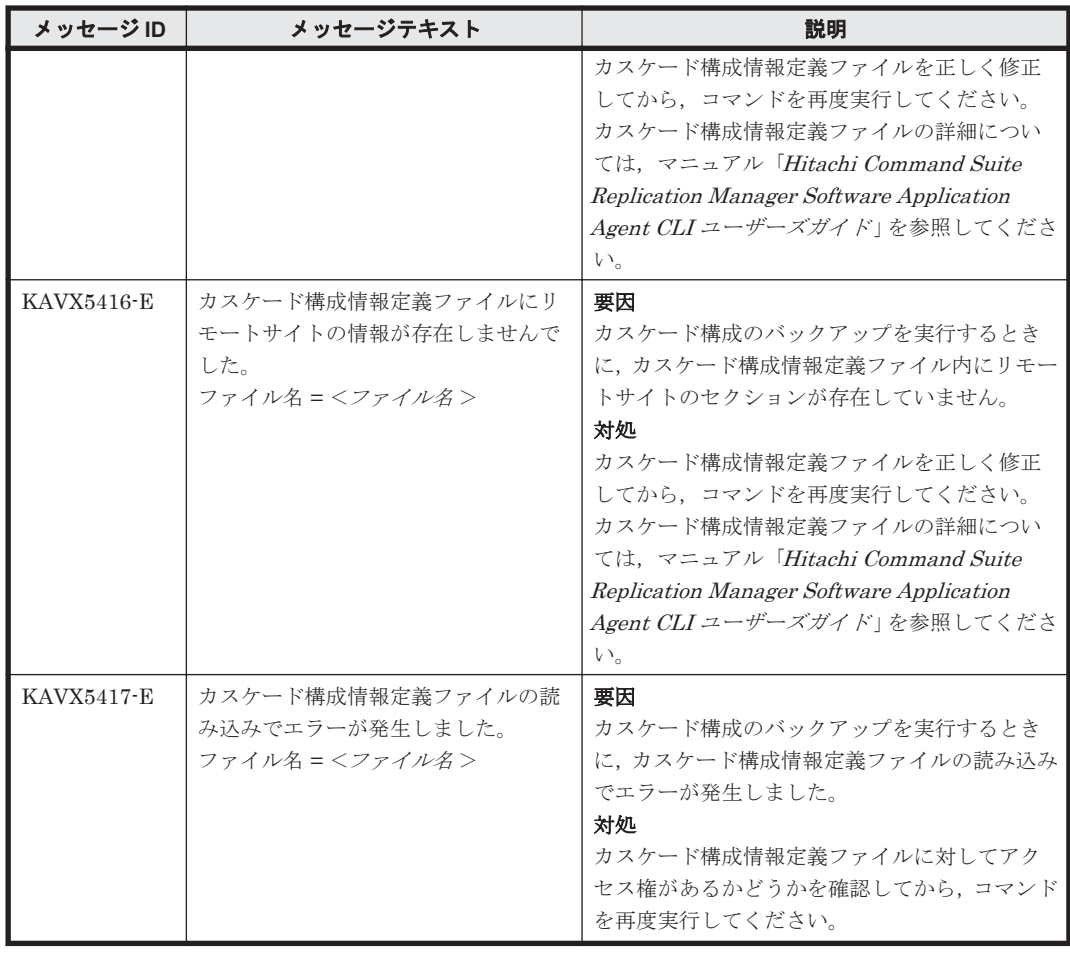

## **11.2** 特定のメッセージの対処

特定のメッセージの対処について説明します。

### **11.2.1 KAVX5105-W** の対処

ここでは,メッセージ KAVX5105-W が出力される原因と,その対処方法を説明します。

TrueCopy または Universal Replicator でバックアップしたデータをリストアする場合, Replication Manager Application Agent は,正ボリュームと副ボリュームの反転によるペア再同期 を利用して副ボリュームからリストアします。

Replication Manager Application Agent は,次の手順で TrueCopy または Universal Replicator でバックアップしたデータをリストアします。

- 1. 最初の正ボリュームと副ボリュームの反転によってペア再同期を完了させます。
- 2. ファイルサーバまたはデータベースサーバに接続したボリュームに対してデータをリストアし ます。
- 3. 副ボリュームと正ボリュームを再度反転し元の状態に戻します。

しかし,リストア処理中にエラーが発生した場合,これらのペア操作手順が中断されることがあり ます。

KAVX5105-W のメッセージが出力された場合,最後の副ボリュームと正ボリュームの再反転に失 敗し,ファイルサーバまたはデータベースサーバに接続されたボリュームが副ボリュームとなった

ままの状態でリストア処理が終了しています。ファイルサーバやデータベースサーバに接続された ボリュームに対してのリストアが完了しているため,本来の正ボリュームが副ボリュームとなった 状能で、ファイルサーバやデータベースサーバでボリュームを使用した運用を開始できてしまいま す。

しかし,このままの状態で運用を開始すると,このコピーグループに対してバックアップコマンド など Replication Manager Application Agent のコマンドを実行できません。

まずは、RAID Manager のログ情報を参照して、最後の正ボリュームと副ボリュームの反転が失敗 した原因を確認し,その原因を除去してください。そのあと、次の手順で、ボリュームの状態を回 復してください。

正ボリュームと副ボリュームの反転に失敗した状態から回復するには:

- 1. 正ボリューム,副ボリュームの両方を管理する RAID Manager インスタンスが起動しているこ とを確認します。
- 2. ファイルサーバまたはデータベースサーバに接続されたボリュームを管理する RAID Manager インスタンスおよび TrueCopy または Universal Replicator のペアボリュームを操作するため の環境変数を設定します。

この例では,RAID Manager を管理するインスタンスを「HORCMINST=0」とします。また, TrueCopy または Universal Replicator のペアボリュームを操作するための環境変数は, 「HORCC\_MRCF=」と設定します。 PROMPT> set HORCMINST=0 PROMPT> set HORCC\_MRCF=

3. リストア対象となったコピーグループを確認します。

```
この例では、バックアップ ID「0000000001」がリストア対象となっています。
PROMPT > drmsqlcat default -backup_id 0000000001
INSTANCE: default
BACKUP-ID: 0000000001 BACKUP-MODE: ONLINE INSTANCE: default ORIGINAL-
ID: 0000000001
START-TIME: 2002/06/01 10:00:00 END-TIME: 2002/06/01 10:03:00 
HOSTNAME: SQL1<br>T DB OBJECT
T DB OBJECT FILE FS DG DEVICE COPY-GROUP
M DB1 METAFILE C:\METADIR\Meta1 C: - - - - -<br>D DB1 DATAFILE D:\SOL\data1 D: - Harddisk1 TC01.dev01
D DB1 DATAFILE D:\SQL\data1 D: -
                                                      TC01,dev01
PROMPT>
```
4. コピーグループのペア状態を確認します。

正ボリュームが「PSUS」状態,副ボリュームが「SSWS」状態であることを確認します。この 例では,コピーグループを「TC01,dev01」とします。 PROMPT > pairdisplay -g TC01 -d dev01 -fc

5. コピーグループに対して副ボリュームと正ボリュームを反転するペア再同期を行い,「PAIR」状 態になるまで待ちます。 PROMPT> pairresync -g TC01 -d dev01 -swaps

```
PROMPT> pairevtwait -g TC01 -d dev01 -s pair -t 300
```
6. コピーグループのペア状態を確認します。

正ボリュームおよび副ボリュームが「PAIR」状態であることを確認します。 PROMPT> pairdisplay -g TC01 -d dev01 -fc

- 7. コピーグループをペア分割し,「PSUS」状態になるまで待ちます。 PROMPT> pairsplit -g TC01 -d dev01 -rw PROMPT> pairevtwait -g TC01 -d dev01 -s psus -t 300 PROMPT> pairdisplay -g TC01 -d dev01 -fc
- 8. コピーグループのペア状態を確認します。 正ボリュームが「PSUS」状態,副ボリュームが「SSUS」状態であることを確認します。 PROMPT>pairdisplay -g TC01 -d dev01 -fc

### <span id="page-1284-0"></span>**11.2.2 KAVX5137-E** または **KAVX0006-E/DRM-10041** の対処

ここでは,メッセージ KAVX5137-E または KAVX0006-E/DRM-10041 の発生要因,回復手順,お よび回避方法について説明します。

KAVX5137-E または KAVX0006-E/DRM-10041 に対処するには,バックアップサーバで副ボ リュームのディスク Signature (ディスク署名)を適切な値に変更したあと、ファイルサーバまた はデータベースサーバで副ボリュームをリストアします。回復手順の詳細は、「(2) 回復手順(バッ クアップサーバでの操作)」および「(3) [回復手順\(ファイルサーバまたはデータベースサーバでの](#page-1286-0) [操作\)](#page-1286-0)」を参照してください。

#### **(1)** 発生要因

KAVX5137-E または KAVX0006-E/DRM-10041 は,次の条件をすべて満たしたときに発生します。

- クラスタソフトウェアとして Microsoft Cluster Service または Microsoft Failover Cluster を 使用している。
- 副ボリュームをバックアップサーバで使用する構成となっている。
- 複数世代のバックアップを複数の副ボリュームに格納している。
- バックアップサーバで複数の副ボリュームが認識される。
- 副ボリュームのディスク Signature が重複している。

同じ正ボリュームからバックアップした副ボリュームのディスク Signature が重複している場合, バックアップサーバ上の Windows によって,副ボリュームのディスク Signature が変更されます。 Microsoft Cluster Service または Microsoft Failover Cluster を使用したクラスタ環境の場合,副ボ リュームのディスク Signature が変更されると,リストアコマンドが失敗するため,KAVX5137-E または KAVX0006-E/DRM-10041 が発生します。

ただし, KAVX0006-E/DRM-10041の場合, データベースサーバおよびバックアップサーバ上に, 次のイベントログが出力されている場合だけ,上記の要因が該当します。

- データベースサーバ上のイベントログ イベント ID:1034
- バックアップサーバ上のイベントログ イベント ID:58

#### **(2)** 回復手順(バックアップサーバでの操作)

バックアップサーバで副ボリュームのディスク Signature を適切な値に変更します。

Windows Server 2003 環境を使用している場合は,「ディスク Signature の変更」の手順だけを実 施してください。

#### ディスク **Signature** を変更する前の事前準備

Windows Server 2008 以降の環境を使用している場合,次の手順で副ボリュームのディスク状態を 事前に「オンライン」にしておく必要があります。

1. コマンドプロンプトから,RAID Manager の inqraid \$Phys -CLI コマンドを実行して, ディスク Signature が変更された副ボリュームのディスク番号を確認します。

inqraid \$Phys -CLI コマンドの実行例を次に示します。

D:\HORCM\etc>inqraid \$Phys -CLI<br>DEVICE FILE PORT SERIAL PORT SERIAL LDEV CTG H/M/12 SSID R:Group PRODUCT\_ID  $Harddisk1$  CL1-D 77010114 0 - - 0000 5:00-00 DF600F-CM

Harddisk2 CL1-D 77010114 803 - s/S/ss 0000 5:00-00 DF600F<br>Harddisk3  $CL1-D$  77010114 804 - s/S/ss 0000 5:00-00 DF600F<br>Harddisk4  $CL1-D$  77010114 805 - s/S/ss 0000 5:00-00 DF600F 「DEVICE FILE」列の数字がディスク番号です。

- 2. diskpart コマンドを起動します。
- 3. 現在のディスク状態を表示するために,「list disk」と入力します。 サーバに接続されたディスクの一覧が表示されます。「ディスク ###」列の数字がディスク番号 です。ディスク番号が手順 1 で確認した副ボリュームのディスク番号と一致するディスクの 「状態」列に「オフライン」と表示されていることを確認します。
- 4. ディスク状態が「オフライン」である対象の副ボリュームに次の操作を繰り返します。
	- 。「select disk <ディスク番号>」と入力します。 「ディスク < ディスク番号> が選択されました。」と表示されます。
	- 「online disk」と入力します。 「DiskPart は選択されたディスクをオンラインにしました。」と表示されます。
	- 「attributes disk clear readonly」と入力します。 「ディスクの属性が正しく消去されました。」と表示されます。
	- 「attributes disk」と入力します。 「読み取り専用:いいえ」が表示されていることを確認します。
- 5. 現在のディスク状態を表示するために,「list disk」と入力します。 ディスク Signature が変更された副ボリュームのディスクの「状態」列に「オンライン」と表 示されていることを確認します。
- 6. 「exit」と入力して、diskpart コマンドを終了します。

#### ディスク **Signature** の変更

バックアップサーバで,副ボリュームのディスク Signature を変更する手順を次に示します。

1. バックアップカタログに記録されているディスク Signature を確認します。

drmdevctl コマンドに-sigview オプションを指定してディスク Signature を確認します。

drmdevctl コマンドの実行例を次に示します。

BKServer > drmdevctl 0000000001 -sigview COPY\_GROUP DEVICE TYPE CUR\_DISKID BKU\_DISKID<br>VG01,dev01 Harddisk10 MBR ABCDEF04 ABCDEF01 VG01,dev01 Harddisk10 MBR ABCDEF04 ABCDEF01<br>VG01,dev02 Harddisk11 MBR ABCDEF05 ABCDEF02 Harddisk11 MBR ABCDEF05 ABCDEF02<br>Harddisk12 MBR ABCDEF06 ABCDEF03  $VG01, dev03$  Harddisk12 MBR 上記の例では、バックアップ取得後にディスク Signature が変更されたため、現時点のディス ク Signature (CUR\_DISKID) とバックアップ時のディスク Signature (BKU\_DISKID) が異な

ります。

2. バックアップ時のディスク Signature (BKU DISKID)について、クラスタが期待する値を持つ バックアップカタログを,システム上にあるすべてのバックアップカタログの中から特定しま す。

クラスタが期待する値は,データベースサーバ上で出力されたイベントログ(イベント ID 1034) の Description を参照してください。

3. 副ボリュームのディスク Signature を変更します。

drmdevct1 コマンドに-sigset オプションを指定して、現在のディスク Signature を手順3 で確認したバックアップ時のディスク Signature に変更します。 drmdevctl コマンドの実行例を次に示します。

BKServer > drmdevctl 0000000001 -sigset

<span id="page-1286-0"></span>4. 副ボリュームのディスク Signature が正しく変更されたことを確認します。

drmdevctl コマンドに-sigview オプションを指定して実行します。

別のドライブに同じディスク Signature が存在する場合など、いったん変更したディスク Signature が Windows によって再変更されることがあるため,必ず確認してください。

drmdevct1 コマンドの実行例を次に示します。

BKServer > drmdevctl 0000000001 -sigview COPY\_GROUP DEVICE TYPE CUR\_DISKID BKU\_DISKID<br>VG01.dev01 Harddisk10 MBR ABCDEF01 ABCDEF01 VG01,dev01 Harddisk10 MBR ABCDEF01 ABCDEF01 VG01,dev02 Harddisk11 MBR ABCDEF02 ABCDEF02 VG01,devoi naruurskio Arro Arroi (k. 1980)<br>1990: VG01,dev02 Harddisk11 MBR ABCDEF02 ABCDEF02<br>1990: VG01,dev03 Harddisk12 MBR ABCDEF03 ABCDEF03

#### ディスク **Signature** を変更したあとの操作

Windows Server 2008 以降の環境を使用している場合,次の手順で副ボリュームのディスク状態を 「オフライン」に戻します。

1. RAID Manager の inqraid \$Phys -CLI コマンドを使用して,ディスク Signature を変更し た副ボリュームのディスク番号を確認します。

inqraid \$Phys -CLI コマンドの実行例を次に示します。

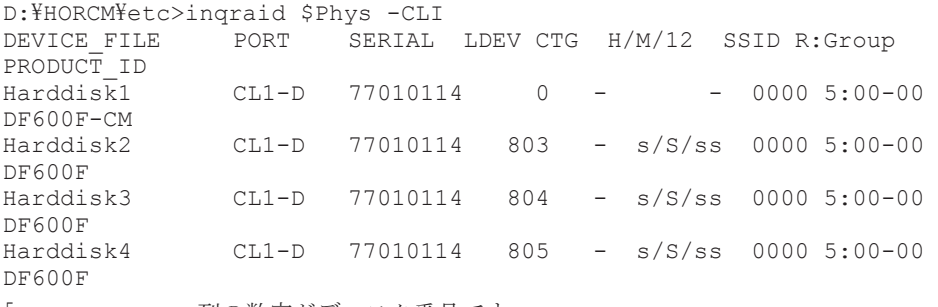

「DEVICE\_FILE」列の数字がディスク番号です。

- 2. diskpart コマンドを起動します。
- 3. サーバに接続されたディスクの一覧が表示されます。「ディスク###」列の数字がディスク番号 です。ディスク番号が手順 1 で確認した副ボリュームのディスク番号と一致するディスクの 「状態」列に「オンライン」と表示されていることを確認します。
- 4. ディスク状態が「オンライン」で対象の副ボリュームに次の操作を繰り返します。
	- 「select disk <ディスク番号>」と入力します。 「ディスク <ディスク番号> が選択されました。」と表示されます。
	- 「offline disk」と入力します。

「DiskPart は選択されたディスクをオフラインにしました。」と表示されます。

- 5. 現在のディスク状態を表示するために,「list disk」と入力します。 ディスク Signature を変更した副ボリュームのディスクの「状態」列に「オフライン」と表示 されていることを確認します。
- 6. diskpart コマンドを終了するために,「exit」と入力します。

#### **(3)** 回復手順(ファイルサーバまたはデータベースサーバでの操作)

ファイルサーバまたはデータベースサーバでは、RAID Manager のコマンドを使用して、次の手順 で副ボリュームをリストアします。

副ボリュームをリストアする手順を示します。

1. 副ボリュームをリストアできるように,クラスタリソースの状態を変更します。

クラスタリソースがオフライン状態でのリストアを実行した場合

クラスタリソースの物理ディスクリソースが「オフライン」状態または「失敗」状態であ ることを確認します。

クラスタリソースがオンライン状態でのリストアを実行した場合

クラスタリソースの物理ディスクリソースの状態を変更します。

#### Windows Server 2003 の場合

次の手順で,物理ディスクリソースの状態を「オンライン(Ext Maintenance, Internal State 'オフライン')」に変更します。

・ 次のコマンドを実行して,物理ディスクリソースの状態を「オンライン」から「オンラ イン(保守)」に変更します。

FSServer > CLUSTER RESOURCE "リソース名" /MAINTENANCEMODE:ON

・次のコマンドを実行して,物理ディスクリソースを「オンライン(保守)」から「オンライ ン(Ext Maintenance, Internal State 'オフライン')」に変更します。

FSServer > CLUSTER RESOURCE "リソース名" /EXTMAINTENANCEMODE:ON

#### Windows Server 2008 以降の場合※

次のコマンドを実行して,物理ディスクリソースの状態を「オンライン」から「オンライ ン(保守)」に変更します。

FSServer > CLUSTER RESOURCE "リソース名" /MAINTENANCEMODE:ON

CLUSTER コマンドがシステムエラー 997 を返した場合,数秒間待つと,処理は正常に終了 します。

注※ Windows Server 2012 の場合, "FailoverCluster-CmdInterface"コンポーネントの インストールが必要です。

2. RAID Manager のコマンドを使用して,副ボリュームをリストアします。

pairdisplay コマンドを実行してペア状態を確認したあと、pairresync コマンドおよび pairsplit コマンドを実行します。 pairresync コマンドは,ペア状態が「PSUS-SSUS」, pairsplit コマンドは,ペア状態が「PAIR-PAIR」になっていることを確認してから実行しま す。

pairresync コマンド,および pairsplit コマンドの実行例を次に示します。

FSServer > pairdisplay –g VG01 FSServer > pairresync -g VG01 -restore FSServer > pairdisplay –g VG01 FSServer > pairsplit -g VG01

3. クラスタリソースをオンラインにします。

クラスタリソースがオフライン状態でのリストアを実行した場合

クラスタアドミニストレータを起動して,クラスタグループに含まれるすべてのクラスタ リソースをオンラインにしてください。

クラスタリソースがオンライン状態でのリストアを実行した場合

クラスタリソースの物理ディスクリソースの状態を変更します。

#### Windows Server 2003 の場合

次の手順で,物理ディスクリソースの状態を「オンライン」に変更します。

· 次のコマンドを実行して、物理ディスクリソースの状態を「オンライン(Ext

Maintenance, Internal State 'オフライン')」から「オンライン(保守)」に変更します。

FSServer > CLUSTER RESOURCE "リソース名" /EXTMAINTENANCEMODE:OFF

・ 次のコマンドを実行して,物理ディスクリソースを「オンライン(保守)」から「オンラ イン」に変更します。

FSServer > CLUSTER RESOURCE "リソース名" /MAINTENANCEMODE:OFF

#### Windows Server 2008 以降の場合※

次のコマンドを実行して,物理ディスクリソースを「オンライン(保守)」から「オンライ ン」に変更します。 FSServer > CLUSTER RESOURCE "リソース名" /MAINTENANCEMODE:OFF CLUSTER コマンドがシステムエラー 997 を返した場合, 数秒間待つと, 処理は正常に終了 します。

注※ Windows Server 2012 の場合, "FailoverCluster-CmdInterface"コンポーネントの インストールが必要です。

4. DBMS をリストアコマンドが実行できる状態にします。

バックアップ対象が Exchange データベースの場合

システムマネージャを起動して,インフォメーションストアを再マウントします。

バックアップ対象が SQL Server データベースの場合

コマンドを実行するための SQL Server データベースの条件については、マニュアル  $\Box$  Hitachi Command Suite Replication Manager Software Application Agent CLI  $\Box \Box$ **ザーズガイド」を参照してください。** 

5. リストアコマンドを再実行します。

Replication Manager Application Agent のリストアコマンドを再度実行してください。

#### **(4)** 回避方法

KAVX5137-E または KAVX0006-E/DRM-10041 を回避するために,次のどちらかの方法で運用し てください。

• バックアップサーバからすべての副ボリュームを隠ぺいする

ディスク Signature の変更を抑止するには、Replication Manager Application Agent でバック アップおよびリストアを運用する前にシステム全体に対して drmdevctl コマンドを実行して, すべての副ボリュームを隠ぺいしてください。ただし,バックアップサーバから副ボリュームを 隠ぺいする前に、ディスク Signature が変更されていることがあるため、副ボリュームを隠ぺ いしたあと,すべての副ボリュームをバックアップ先としてバックアップを取得してください。 副ボリュームを隠ぺいすると,すべての副ボリュームが上書きされます。副ボリュームのバック アップデータが必要な場合は,テープなどにバックアップしてから操作してください。 バックアップサーバからすべての副ボリュームを隠ぺいする方法については,マニュアル  $H$ itachi Command Suite Replication Manager Software Application Agent CLI  $\Delta - \mathcal{F} - \mathcal{F}$ ガイド」を参照してください。

• リストア前にディスク Signature を確認・変更する リストア前にディスク Signature が変更されているか確認し、変更されている場合はディスク Signature を変更したあと,リストアを実行するようにしてください。 ディスク Signature の 確認・変更方法については、「(2) [回復手順\(バックアップサーバでの操作\)」](#page-1284-0)の「ディスク Signature の変更」を参照してください。

12

# **KDJE** で始まるメッセージ

この章では、Hitachi Command Suite 共通コンポーネントに関するメッセージについて説明しま す。

 $\Box$  [12.1 KDJE40000](#page-1291-0) $\sim$ KDJE49999

KDJE で始まるメッセージ **1291**

## <span id="page-1291-0"></span>**12.1 KDJE40000**~**KDJE49999**

Hitachi Command Suite 共通コンポーネントに関するメッセージを次の表に示します。

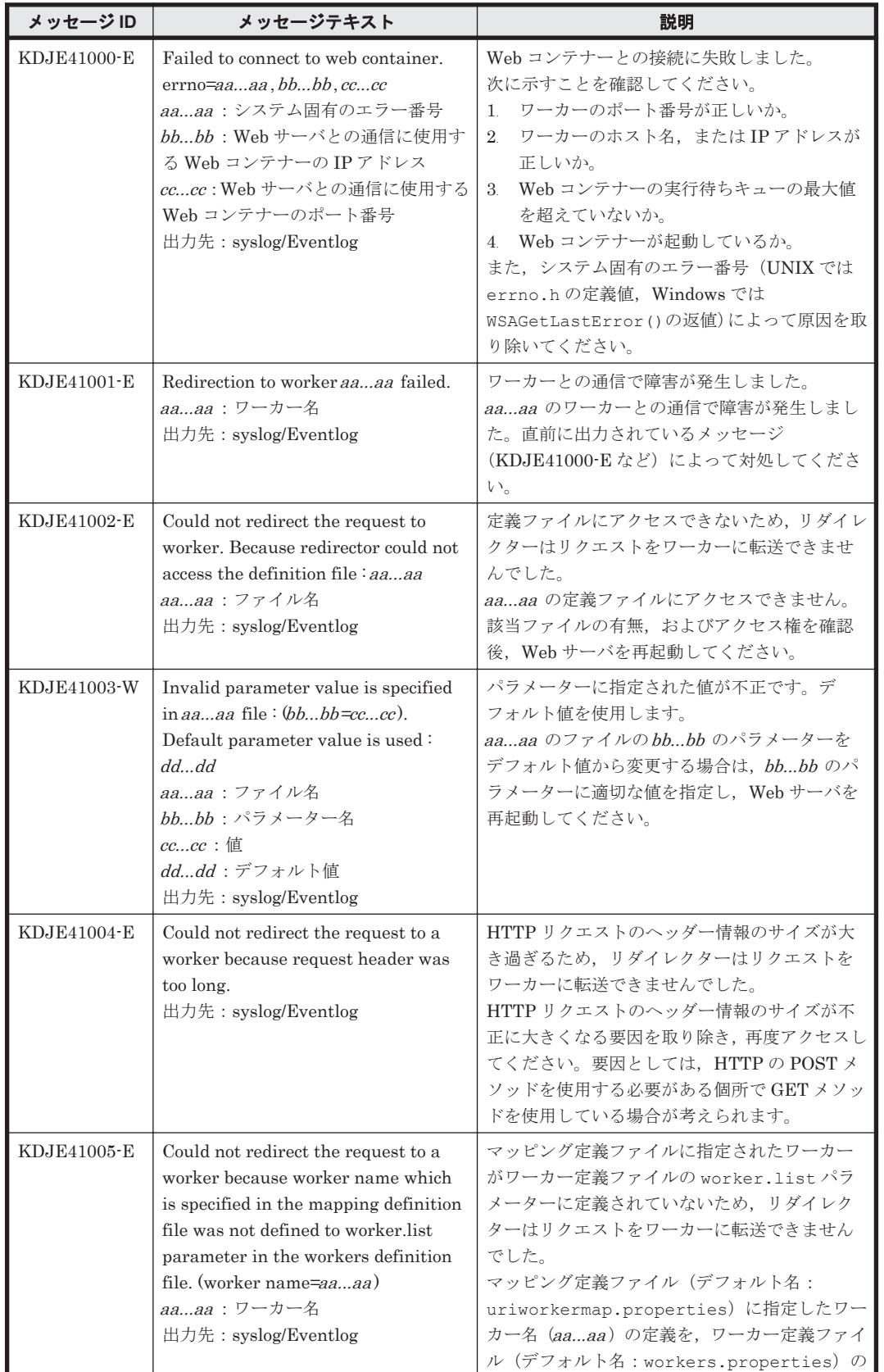

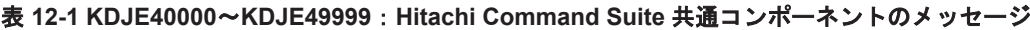

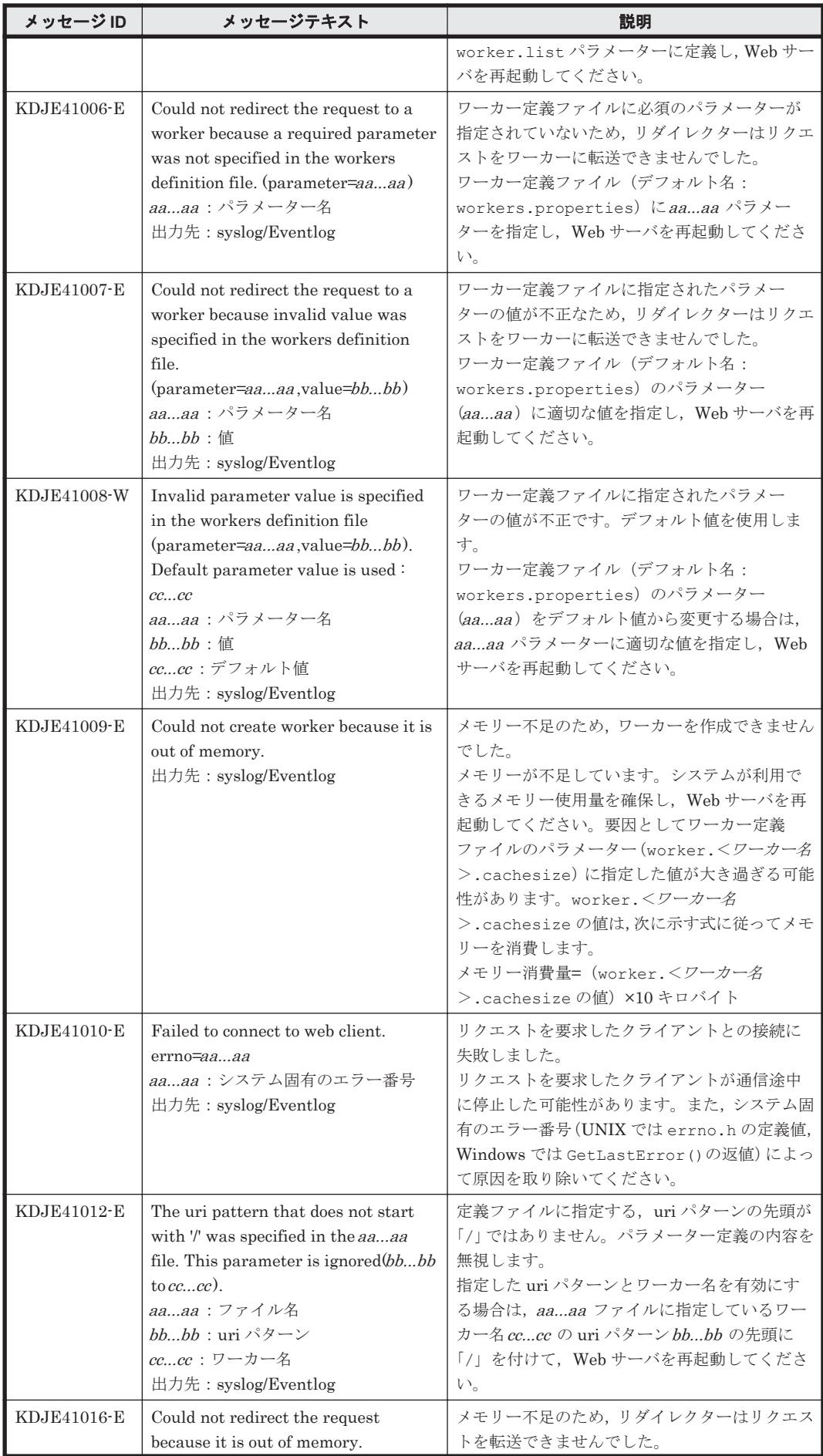

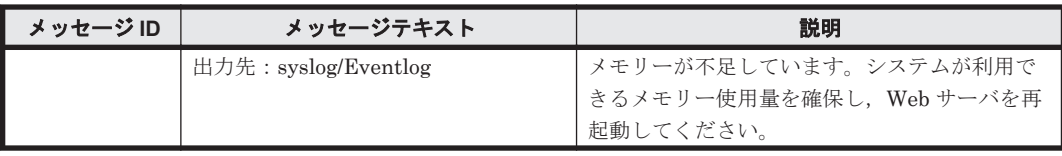

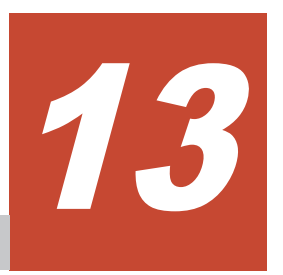

# **KFP***x* で始まるメッセージ

この章では、HiRDB に関するメッセージについて説明します。

 $\Box$  13.1 KFPx [メッセージの詳細](#page-1295-0)

KFP*x* で始まるメッセージ **1295**

### <span id="page-1295-0"></span>**13.1 KFP***x* メッセージの詳細

HiRDB に関するエラーメッセージを説明します。

#### 表 **13-1 HiRDB** のエラーメッセージの説明と表の対応

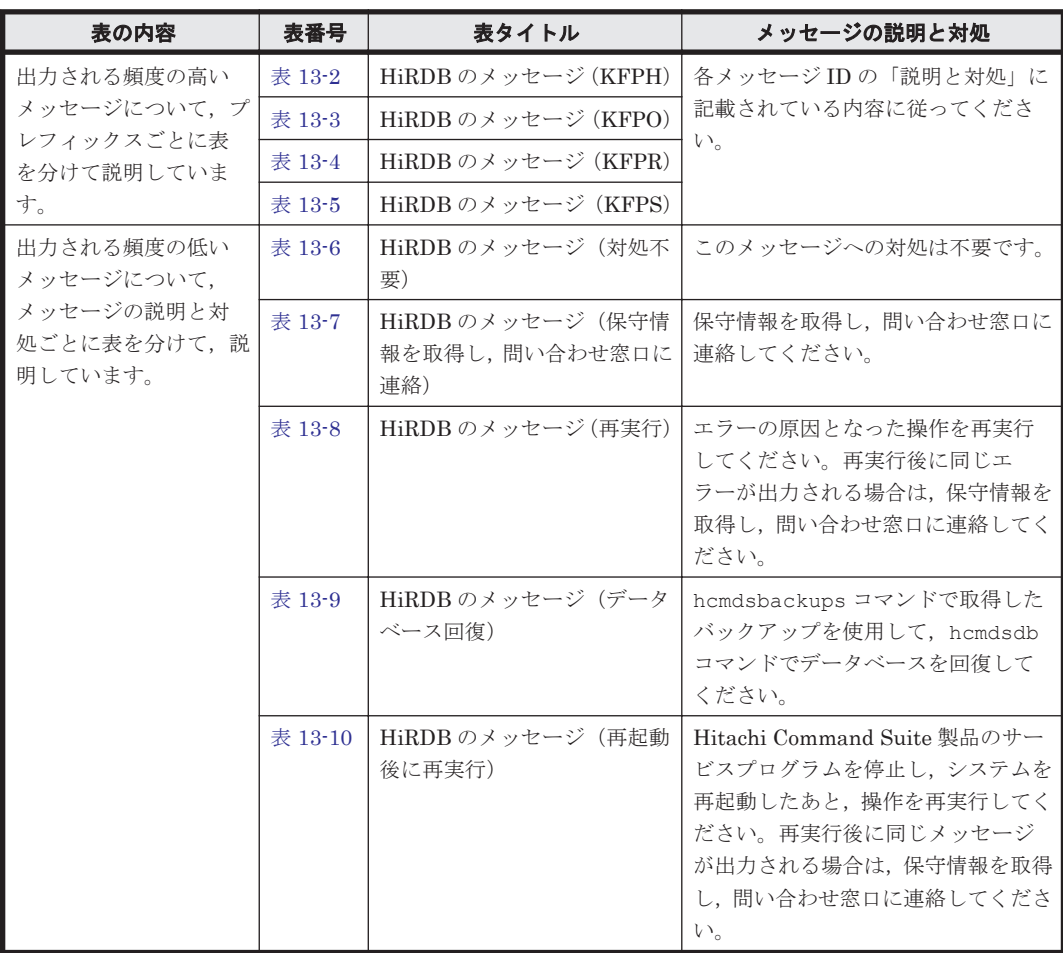

エラーメッセージはメッセージ ID とメッセージテキスト(エラーメッセージ本文)で構成されま す。形式を以下に示します。

• 形式

KFPAmmmmm-z メッセージテキスト(「表 13-7 HiRDB [のメッセージ\(保守情報を取得し,問い](#page-1299-0) [合わせ窓口に連絡\)」](#page-1299-0)を参照してください)

```
KFPCmmmmm-z メッセージテキスト(「表 13-6 HiRDB のメッセージ(対処不要)」,「表 13-7
HiRDB のメッセージ (保守情報を取得し、問い合わせ窓口に連絡)」を参照してください)
```
KFPDmmmmm-z メッセージテキスト(「表 13-6 HiRDB [のメッセージ\(対処不要\)」](#page-1298-0)~「表 [13-8](#page-1301-0) HiRDB [のメッセージ\(再実行\)」](#page-1301-0)を参照してください)

KFPHmmmmm-z メッセージテキスト(「表 13-2 HiRDB [のメッセージ\(](#page-1296-0)KFPH)」,「表 [13-6 HiRDB](#page-1298-0) [のメッセージ\(対処不要\)」](#page-1298-0)~「表 13-9 HiRDB [のメッセージ\(データベース回復\)](#page-1302-0)」を参照し てください)

KFPImmmmm-z メッセージテキスト(「表 13-8 HiRDB [のメッセージ\(再実行\)](#page-1301-0)」,「表 [13-9 HiRDB](#page-1302-0) [のメッセージ\(データベース回復\)」](#page-1302-0)を参照してください)

KFPKmmmmm-z メッセージテキスト(「表 13-7 HiRDB [のメッセージ\(保守情報を取得し,問い](#page-1299-0) [合わせ窓口に連絡\)」](#page-1299-0)を参照してください)

KFPLmmmmm-z メッセージテキスト(「表 13-6 HiRDB [のメッセージ\(対処不要\)](#page-1298-0)」~「表 [13-10](#page-1302-0) HiRDB [のメッセージ\(再起動後に再実行\)」](#page-1302-0)を参照してください)
KFPOmmmmm-z メッセージテキスト(「表 13-3 HiRDB [のメッセージ\(](#page-1297-0)KFPO)」,「表 [13-7 HiRDB](#page-1299-0) [のメッセージ\(保守情報を取得し,問い合わせ窓口に連絡\)」](#page-1299-0)を参照してください)

KFPRmmmmm-z メッセージテキスト(「表 13-4 HiRDB [のメッセージ\(](#page-1298-0)KFPR)」,「表 [13-6 HiRDB](#page-1298-0) [のメッセージ\(対処不要\)」](#page-1298-0)~「表 13-9 HiRDB [のメッセージ\(データベース回復\)」](#page-1302-0)を参照し てください)

KFPSmmmmm-z メッセージテキスト(「表 13-5 HiRDB [のメッセージ\(](#page-1298-0)KFPS)」~「表 [13-10](#page-1302-0) HiRDB [のメッセージ\(再起動後に再実行\)](#page-1302-0)」を参照してください)

KFPUmmmmm-z メッセージテキスト(「表 13-6 HiRDB [のメッセージ\(対処不要\)」](#page-1298-0)~「表 [13-8](#page-1301-0) HiRDB [のメッセージ\(再実行\)](#page-1301-0)」を参照してください)

KFPXmmmmm-z メッセージテキスト(「表 13-6 HiRDB [のメッセージ\(対処不要\)」](#page-1298-0)~「表 [13-9](#page-1302-0) HiRDB [のメッセージ\(データベース回復\)](#page-1302-0)」を参照してください)

mmmmmはメッセージ番号,zはメッセージレベルです。次のレベルがあります。

- I:情報
- Q:質問
- W:警告
- E:エラー
- 出力先

エラーメッセージは syslog またはイベントログに出力されます。

#### 表 **13-2 HiRDB** のメッセージ(**KFPH**)

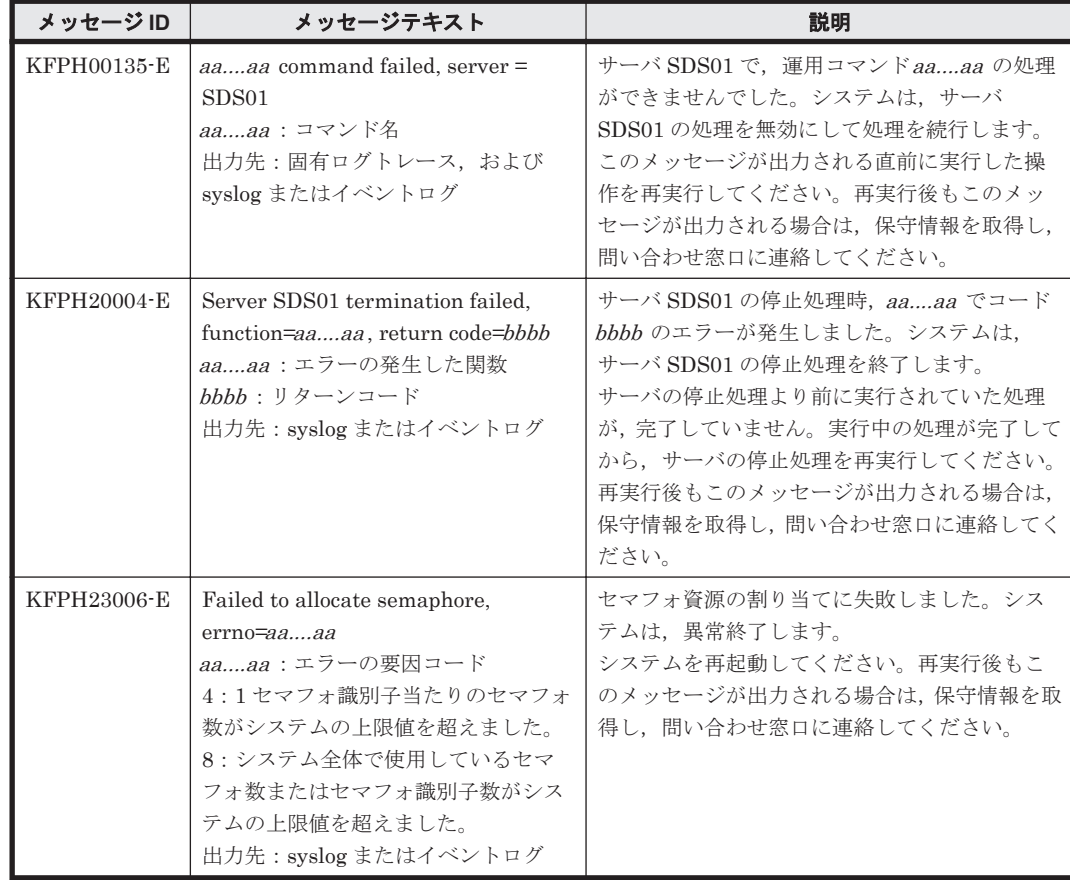

#### <span id="page-1297-0"></span>表 **13-3 HiRDB** のメッセージ(**KFPO**)

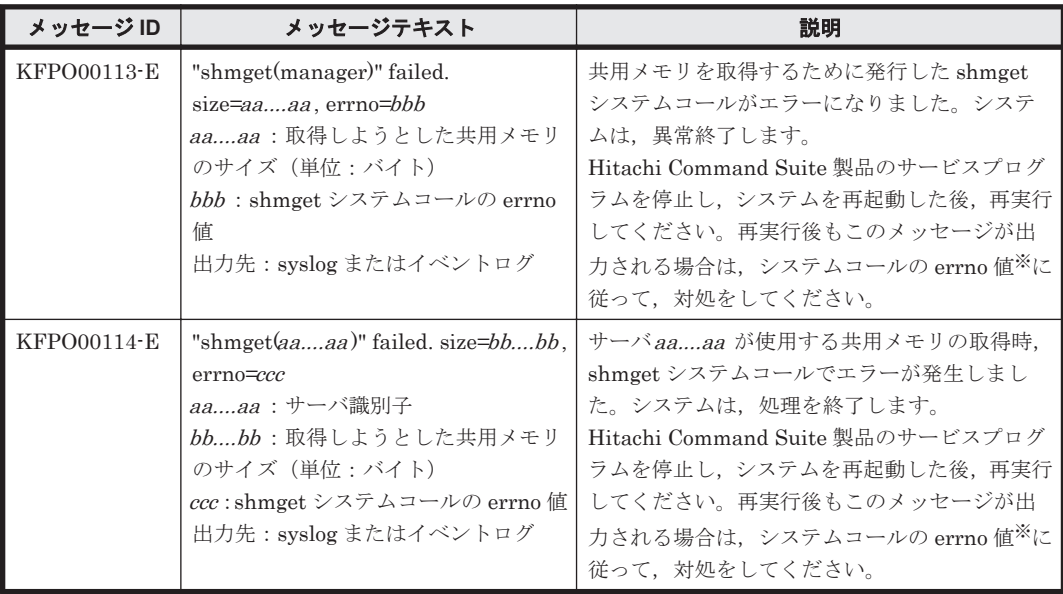

#### 注※

errno 値ごとの原因と対処について次の表に示します。

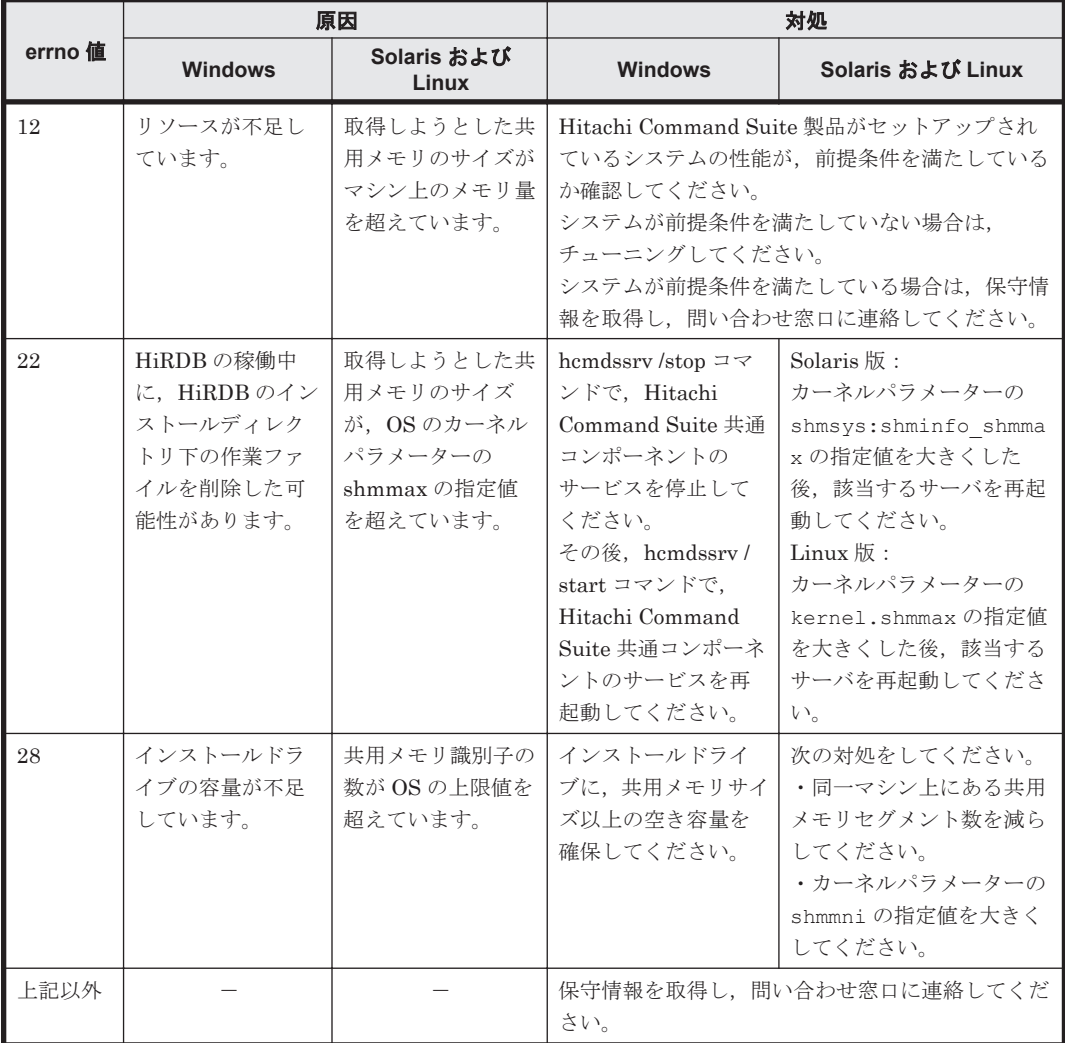

<span id="page-1298-0"></span>表 **13-4 HiRDB** のメッセージ(**KFPR**)

| メッセージID     | メッセージテキスト                                                                                                    | 説明                                                                                                    |
|-------------|----------------------------------------------------------------------------------------------------|----------------------------------------------------------------------------------------------------|
| KFPR26032-E | Unable to remove temporary file.<br>host= $aaaa$ , file= $bbbb$<br>aaaa : 削除できないファイルがある<br>ホスト名                                              | 一時ファイルを削除できません。システムは処<br>理を続行します。<br>処理が終了したあと、ファイル名bbbb のファ<br>イルを削除してください。このメッセージが何                                                |
|             | bbbb:削除できないファイル名<br>出力先: syslog またはイベントログ                                                                                                    | 度も出力される場合, 保守情報を取得し, 問い合<br>わせ窓口に連絡してください。                                                                                           |
| KFPR26243-E | Unable to remove temporary file.<br>host= $aaaa$ , file= $bbbb$<br>aaaa : 削除できないファイルがある<br>ホスト名<br>bbbb:削除できないファイル名<br>出力先: syslog またはイベントログ | 一時ファイルを削除できません。システムは、処<br>理を続行します。<br>処理が終了したあと、ファイル名bbbb のファ<br>イルを削除してください。このメッセージが何<br>度も出力される場合, 保守情報を取得し, 問い合<br>わせ窓口に連絡してください。 |

#### 表 **13-5 HiRDB** のメッセージ(**KFPS**)

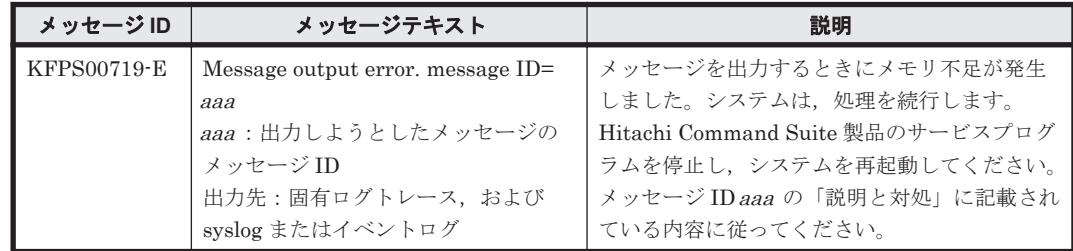

### 表 **13-6 HiRDB** のメッセージ(対処不要)

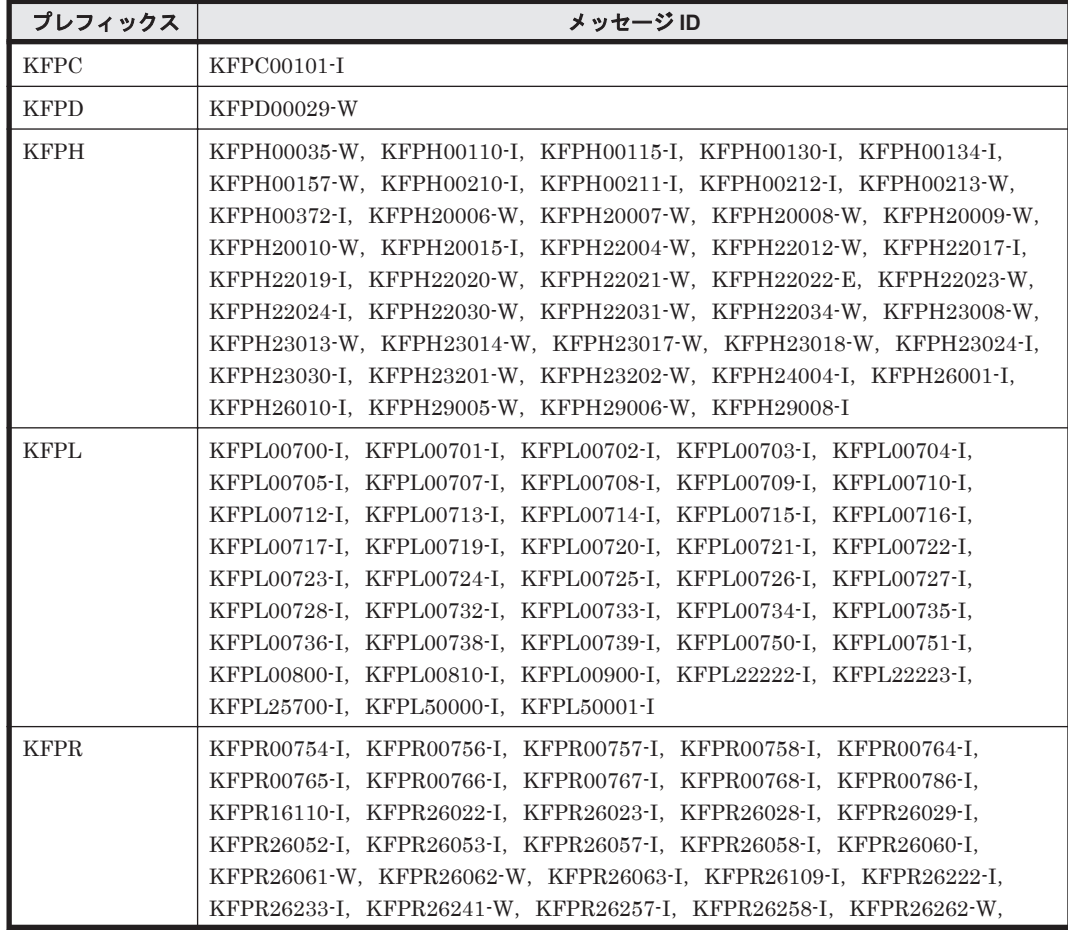

<span id="page-1299-0"></span>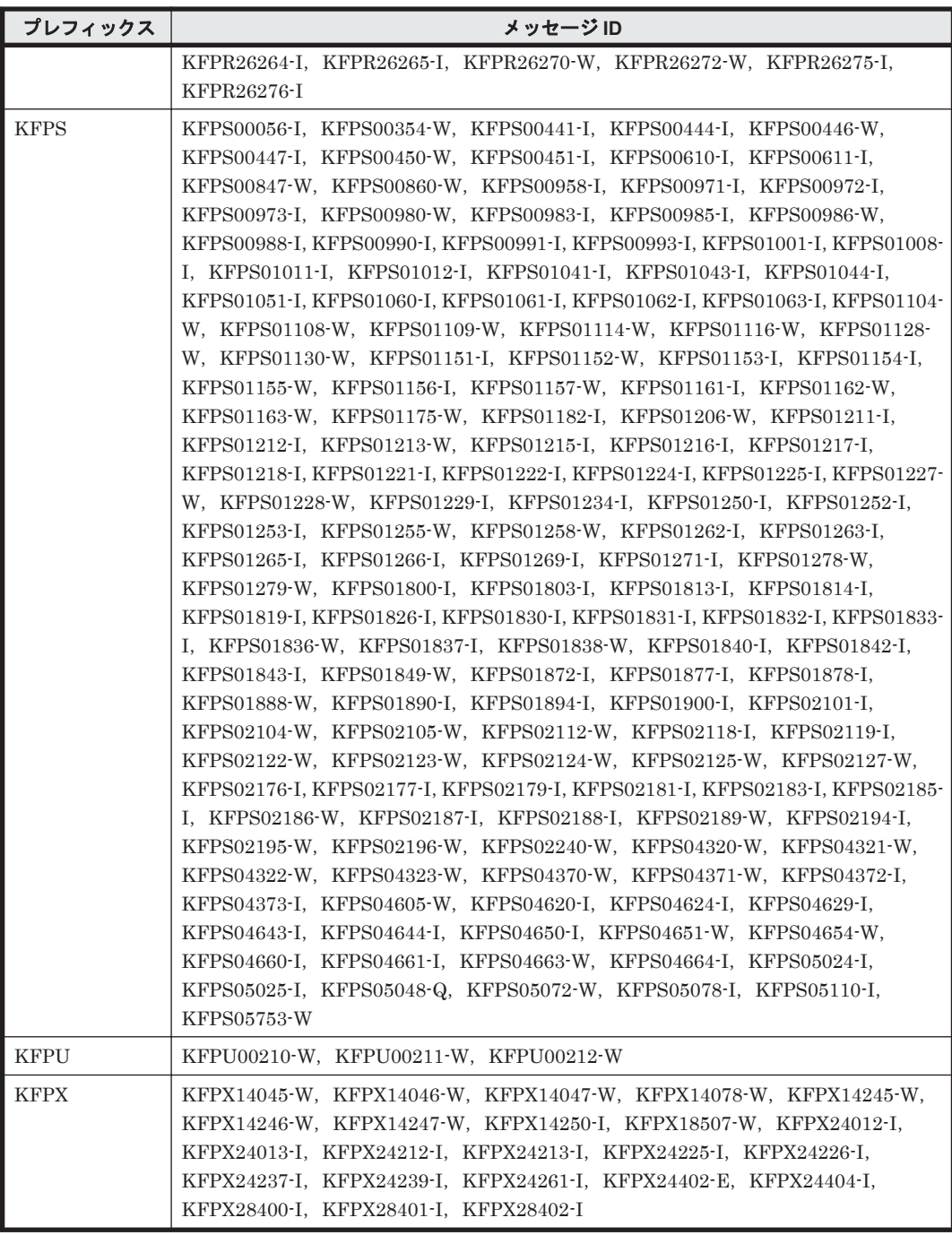

## 表 **13-7 HiRDB** のメッセージ(保守情報を取得し,問い合わせ窓口に連絡)

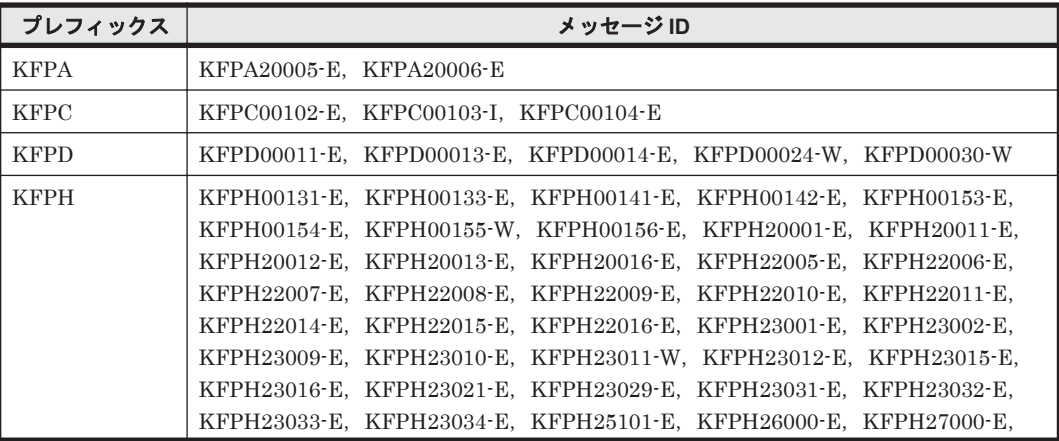

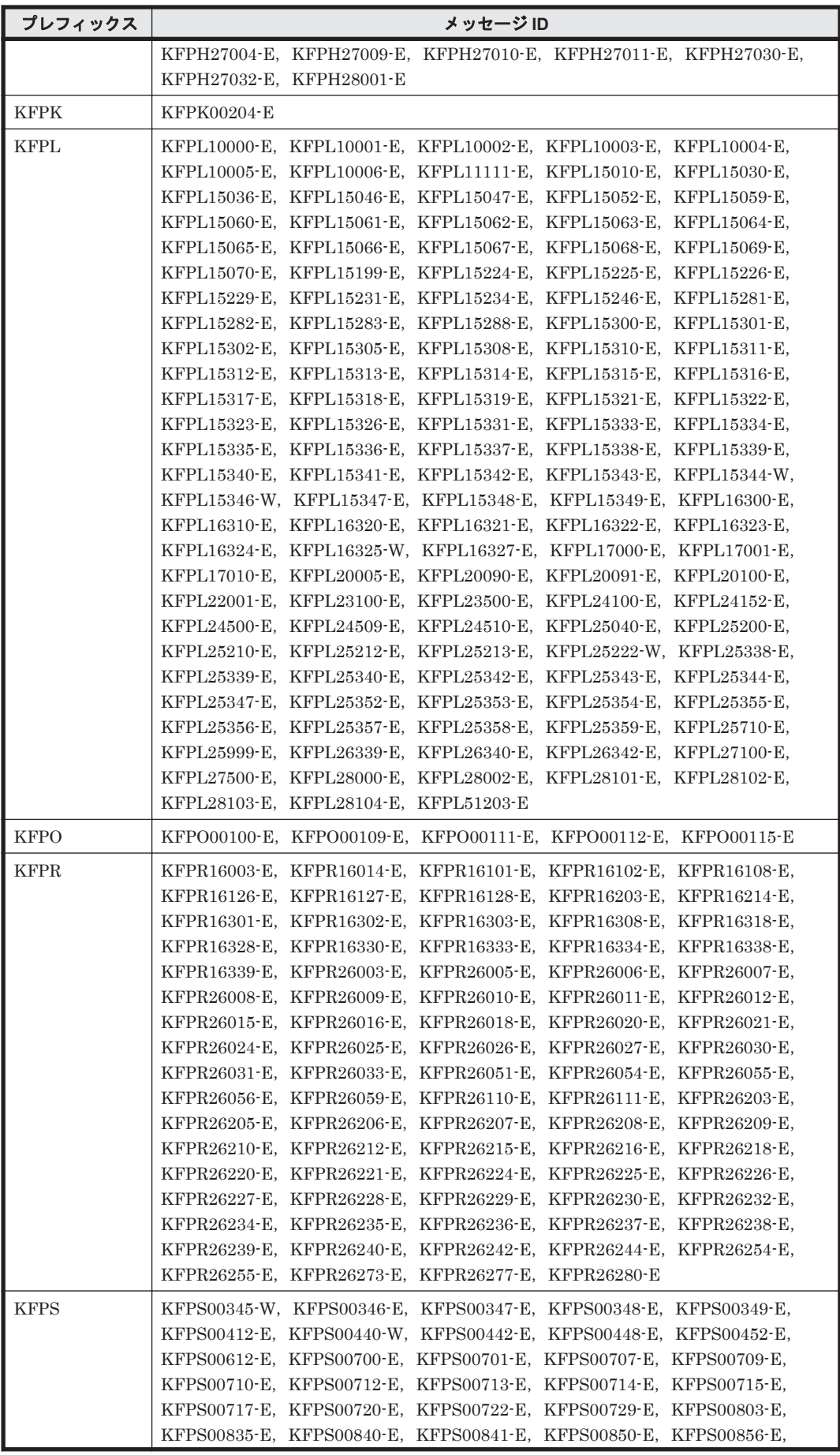

<span id="page-1301-0"></span>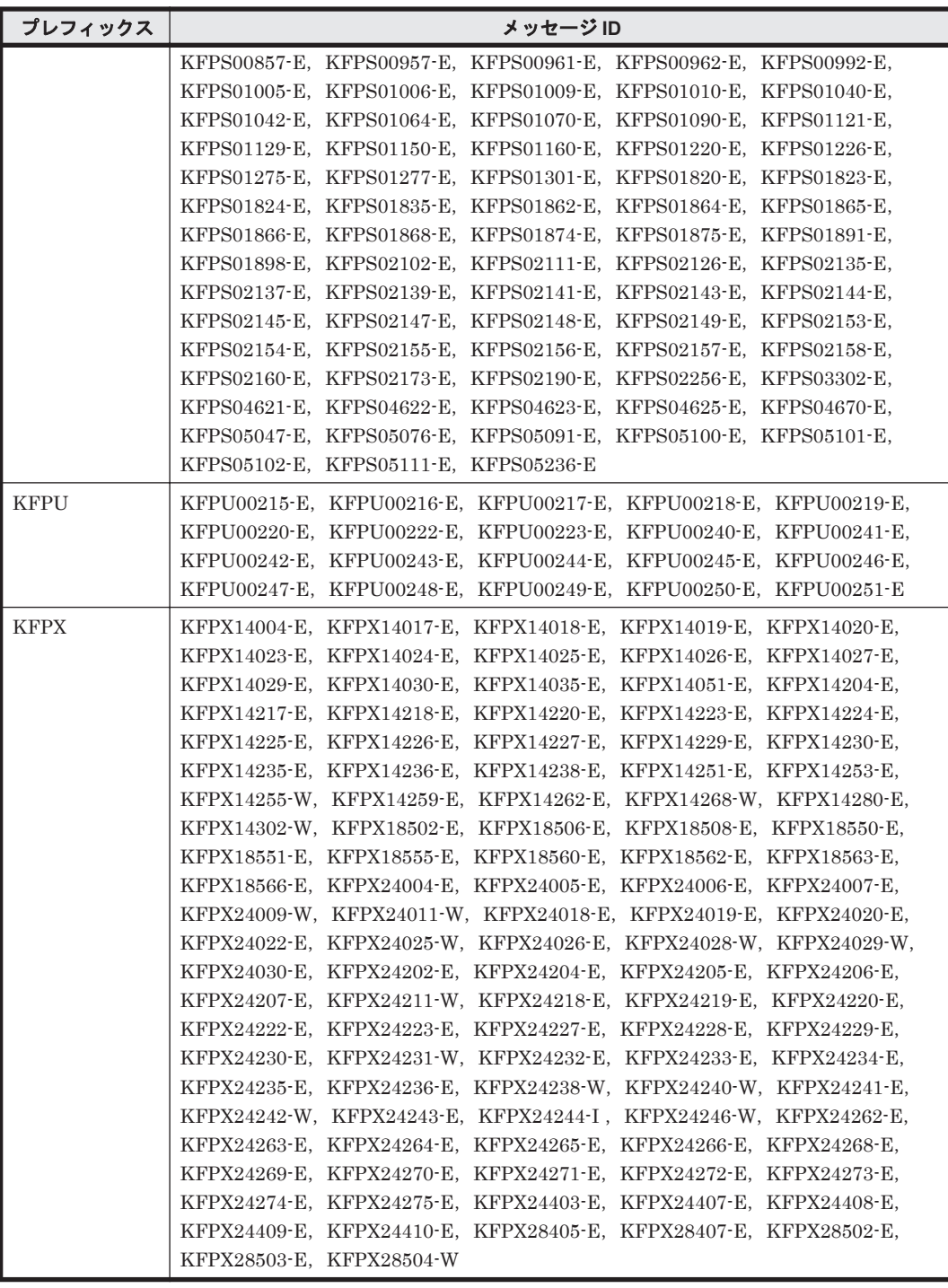

#### 表 **13-8 HiRDB** のメッセージ(再実行)

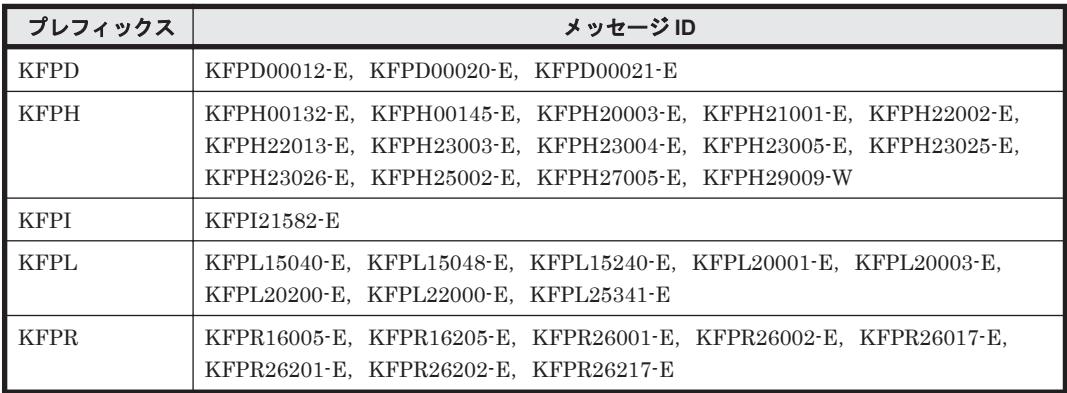

**1302** KFP*x* で始まるメッセージ

<span id="page-1302-0"></span>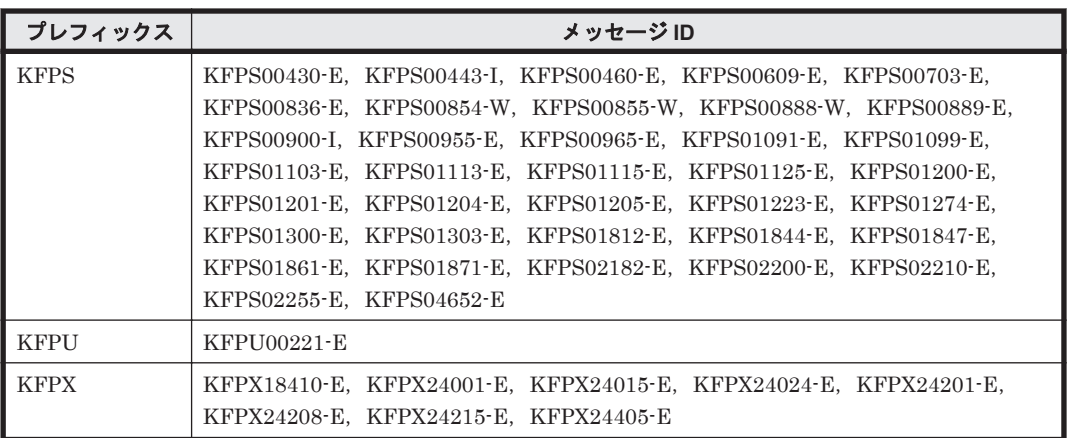

#### 表 **13-9 HiRDB** のメッセージ(データベース回復)

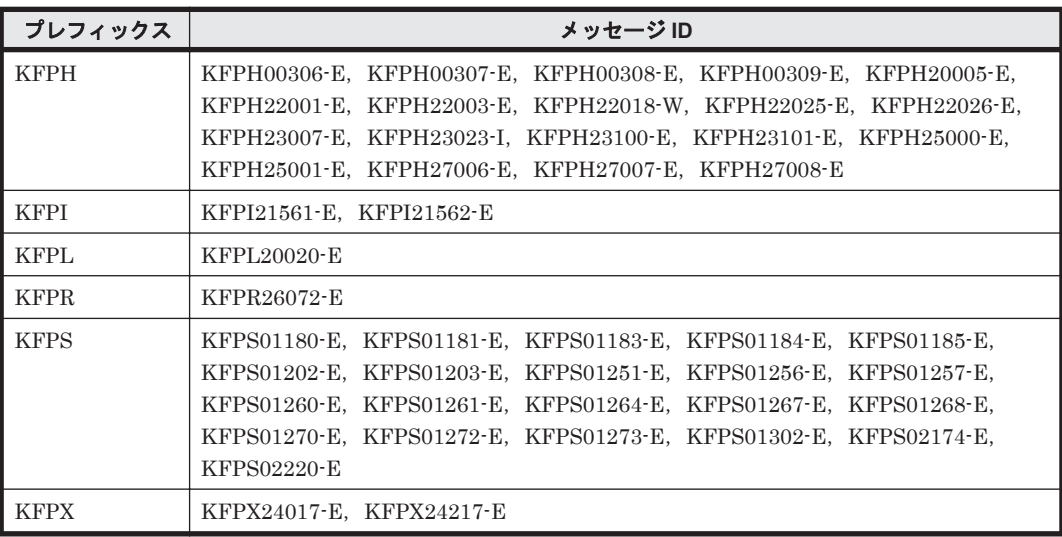

#### 表 **13-10 HiRDB** のメッセージ(再起動後に再実行)

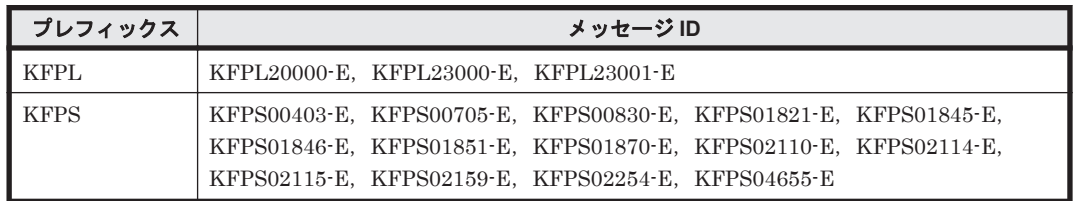

**1304** KFP*x* で始まるメッセージ

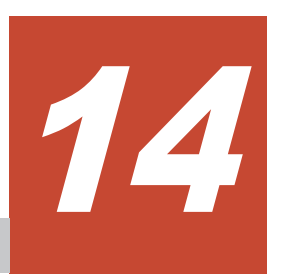

- この章では、Replication Manager に関するメッセージについて説明します。
- $\Box$  [14.1 RPM-00000](#page-1305-0) $\sim$ RPM-09999
- $\Box$  [14.2 RPM-10000](#page-1436-0) $\sim$ RPM-19999
- $I$  [14.3 RPM-20000](#page-1472-0) $\sim$ RPM-29999

# <span id="page-1305-0"></span>**14.1 RPM-00000**~**RPM-09999**

Replication Manager に関するメッセージ(RPM-00000~RPM-09999)を次の表に示します。

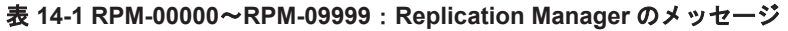

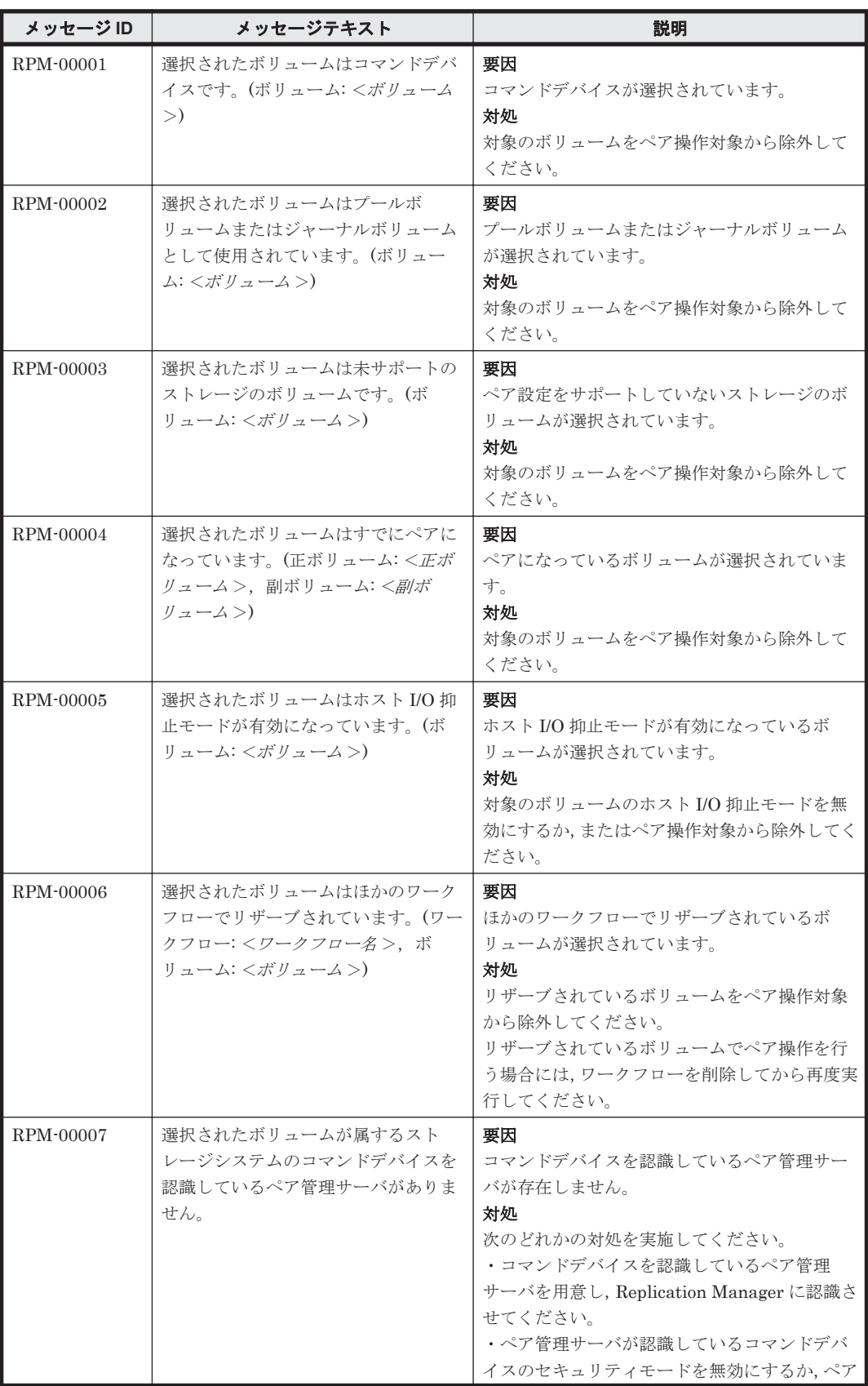

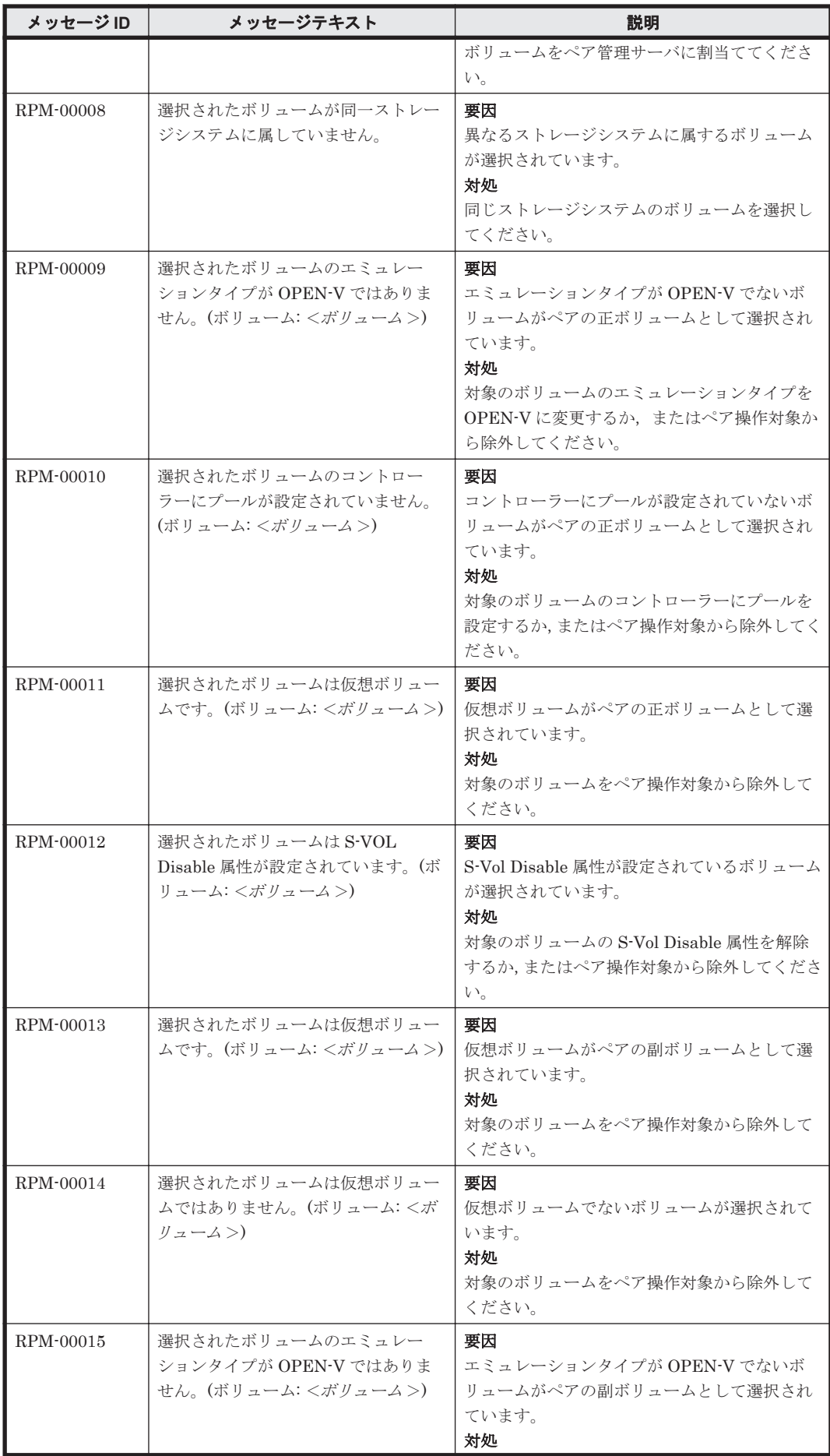

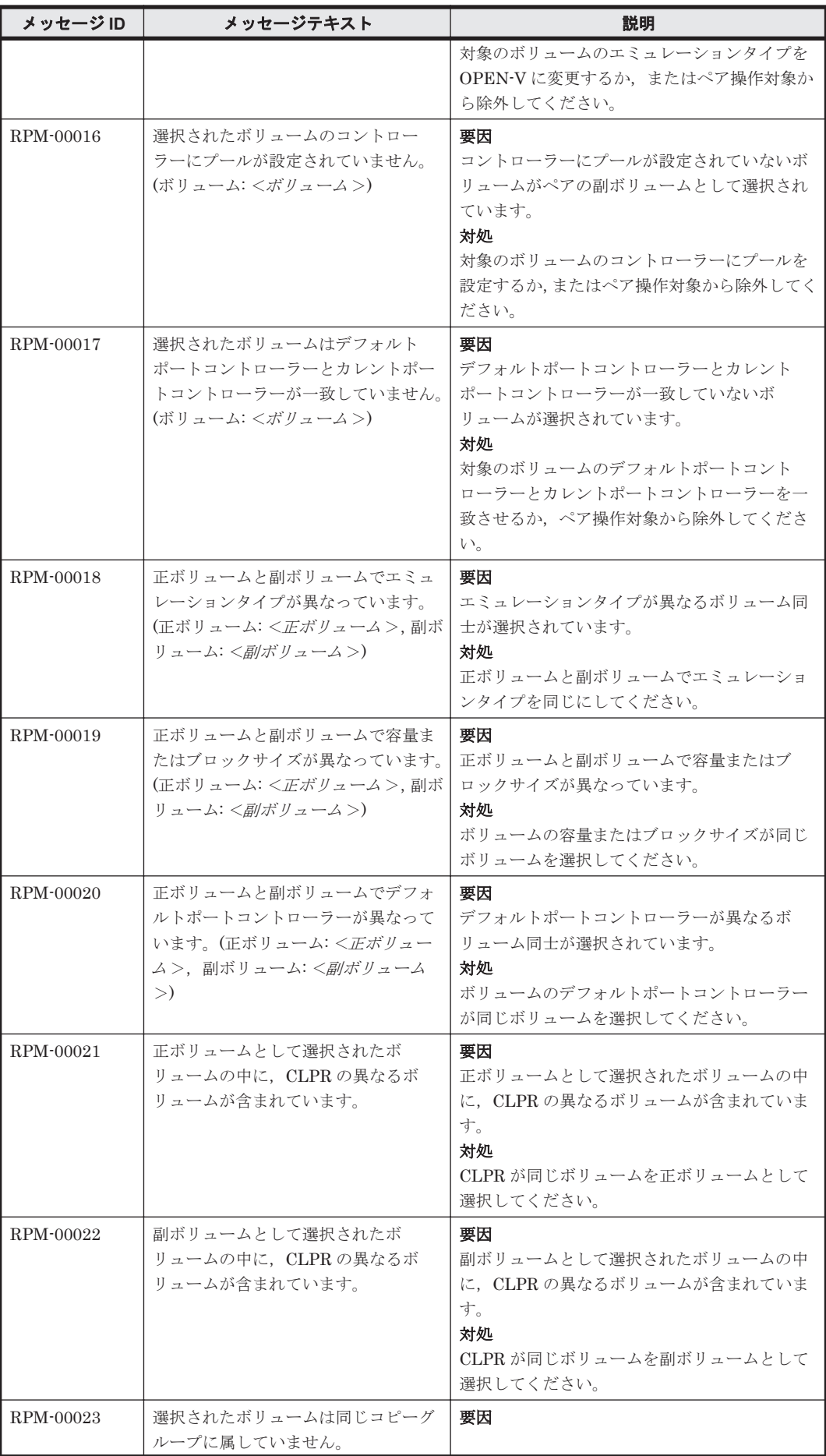

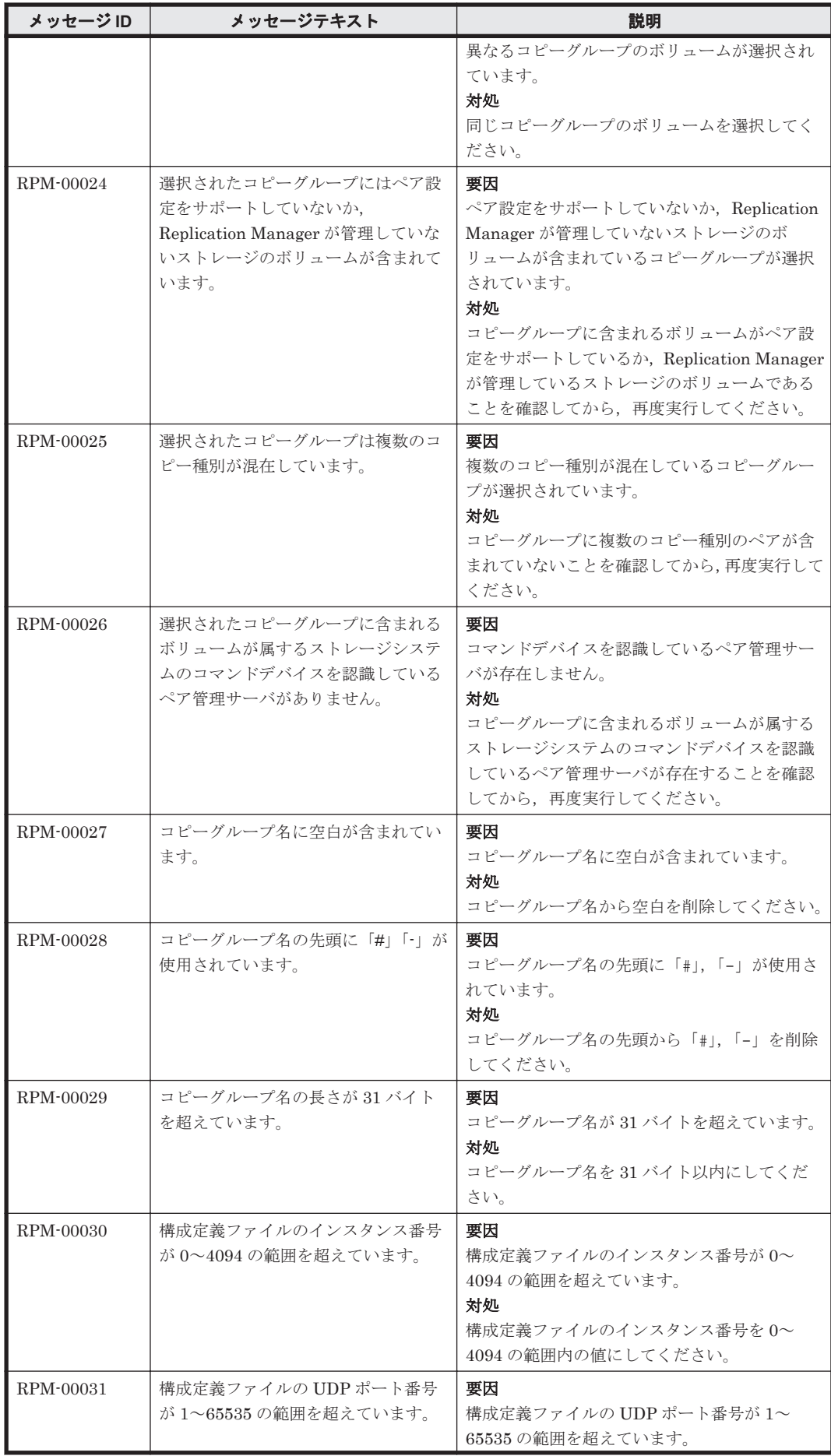

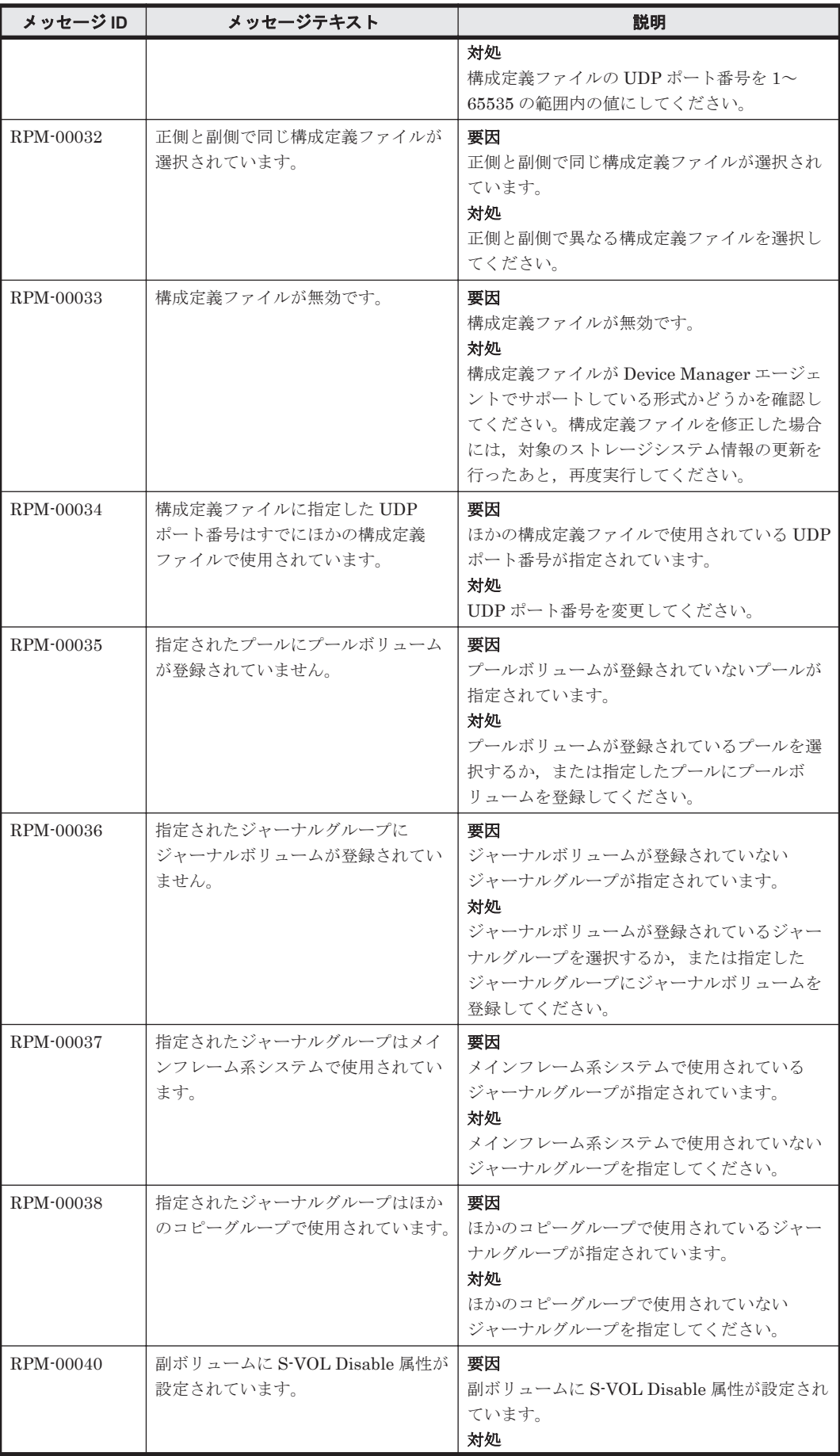

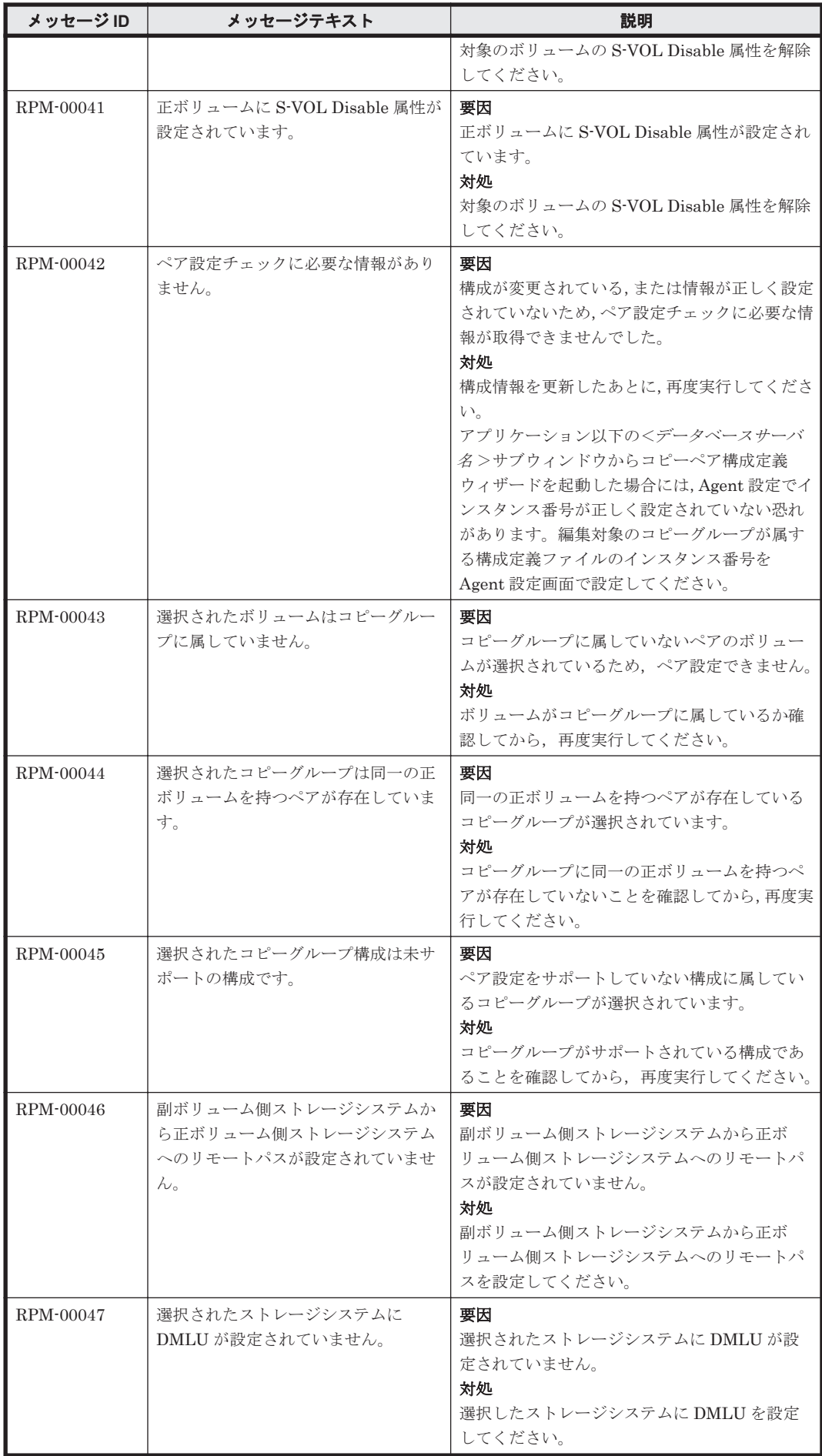

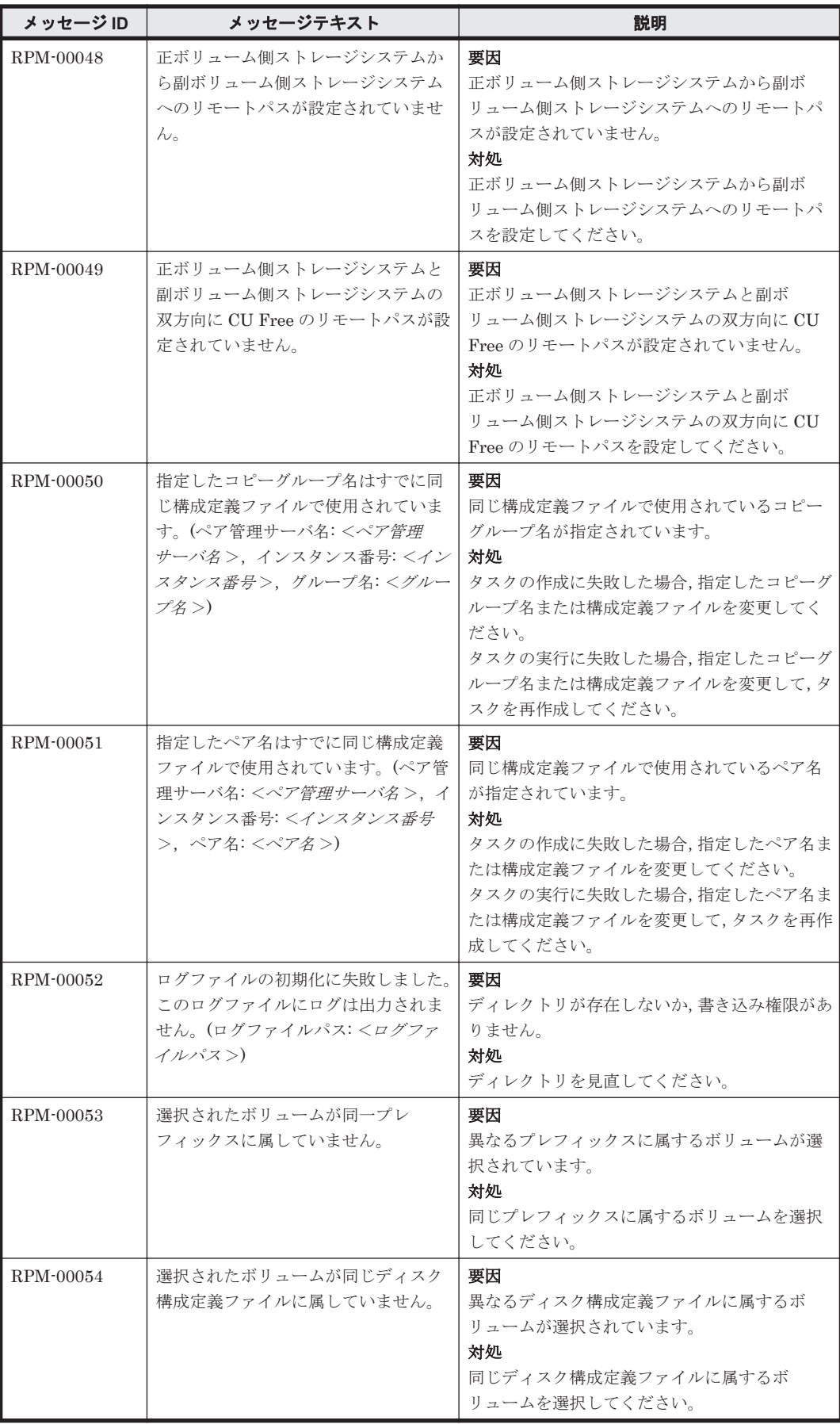

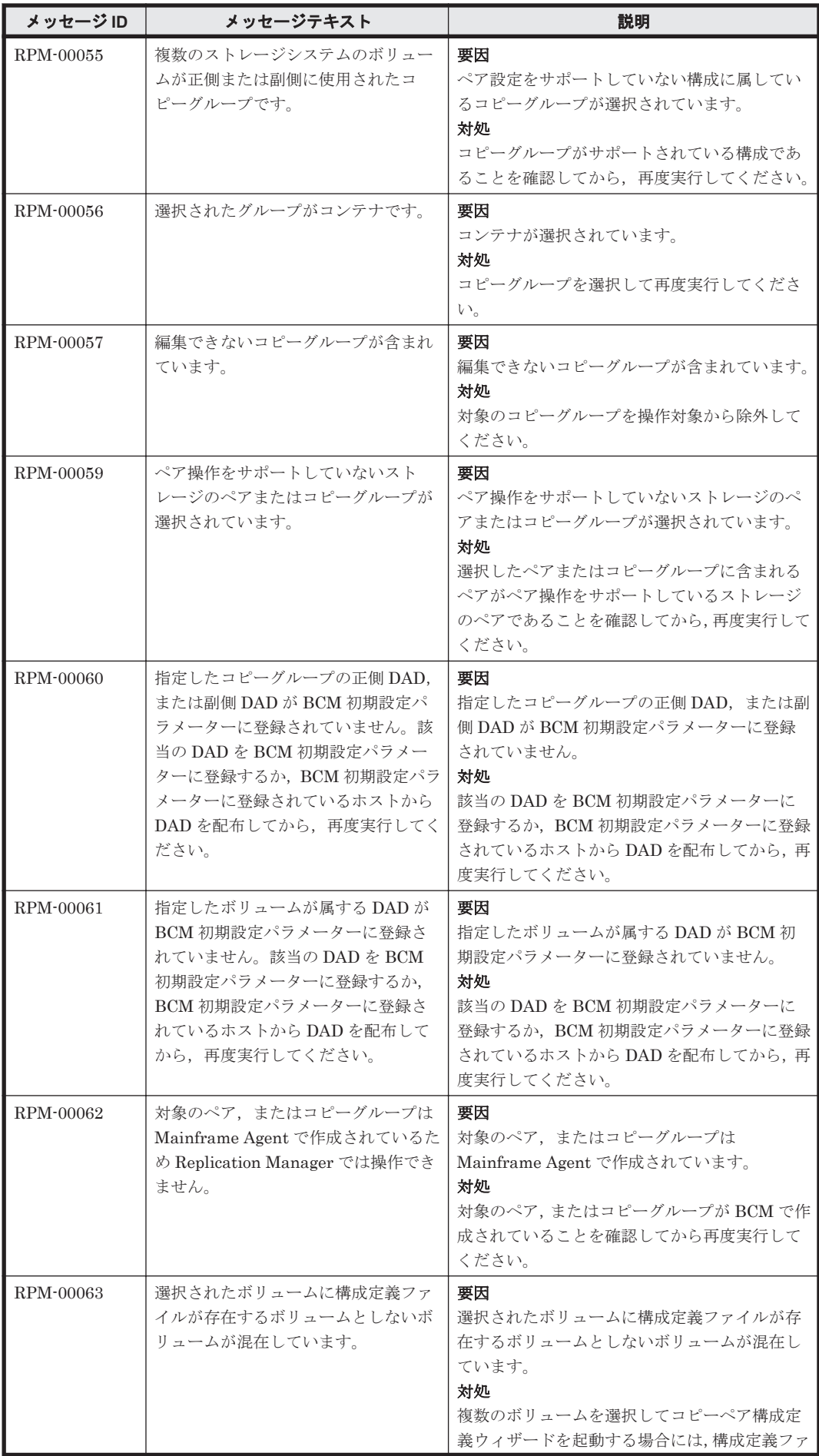

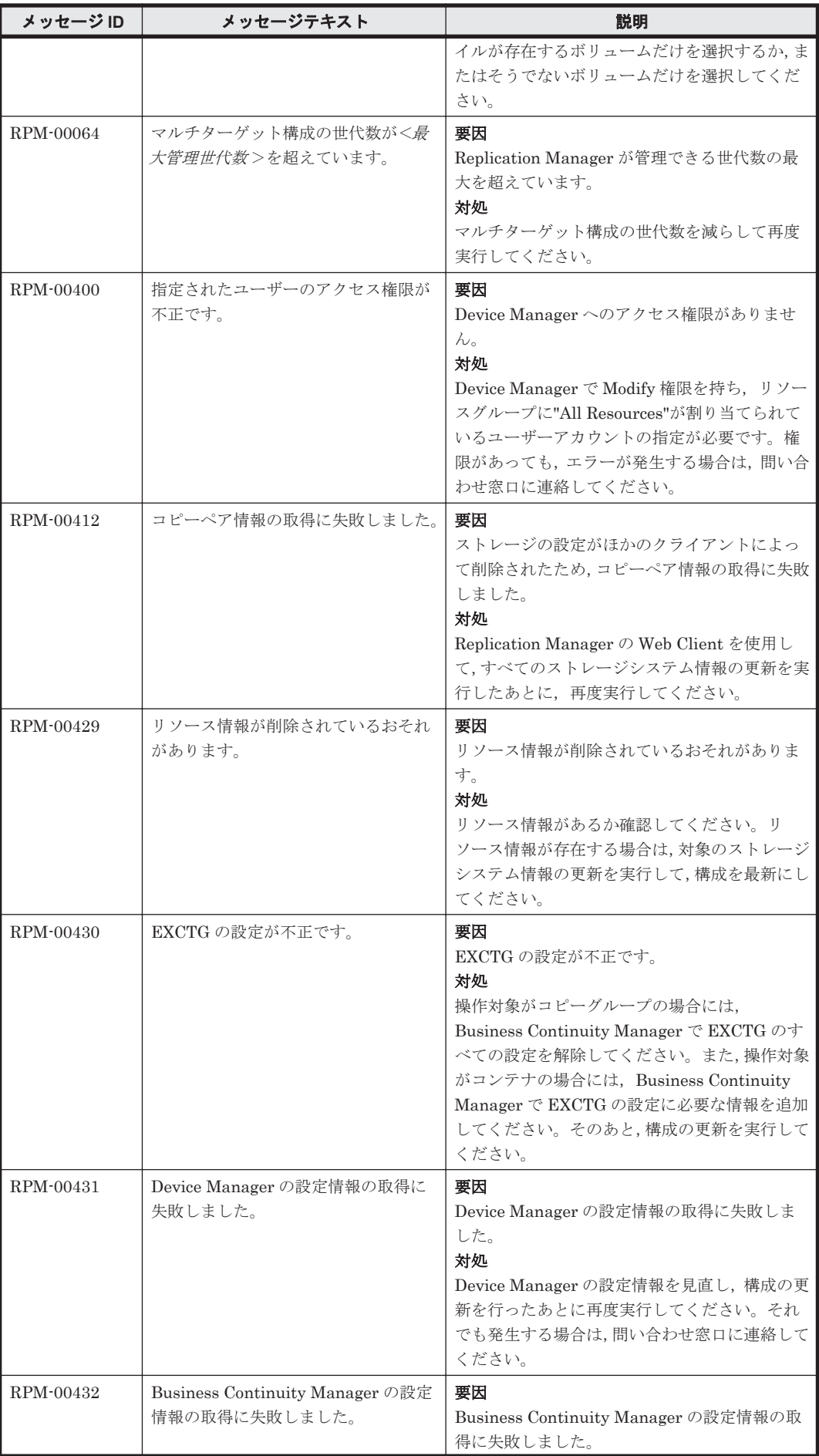

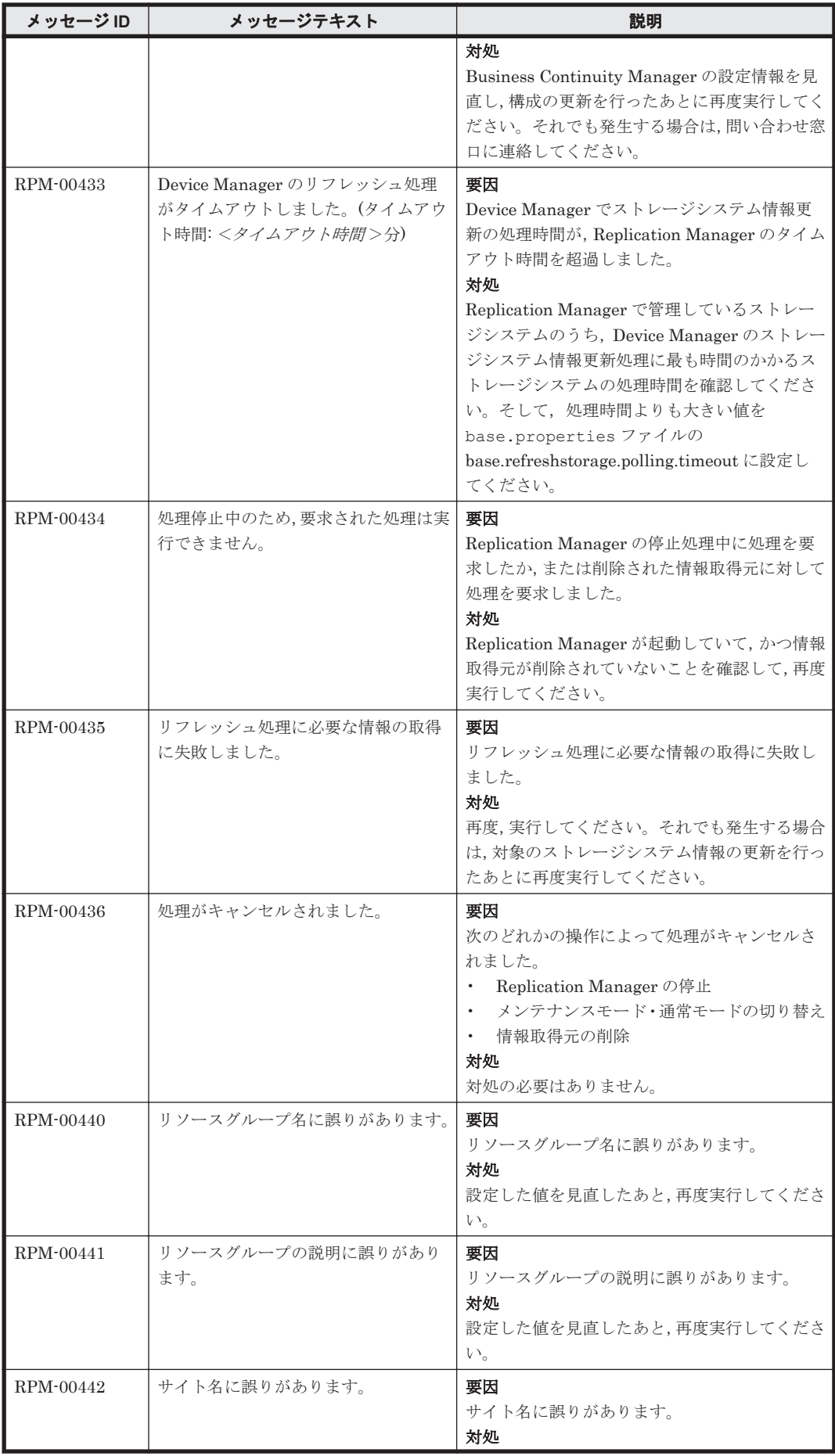

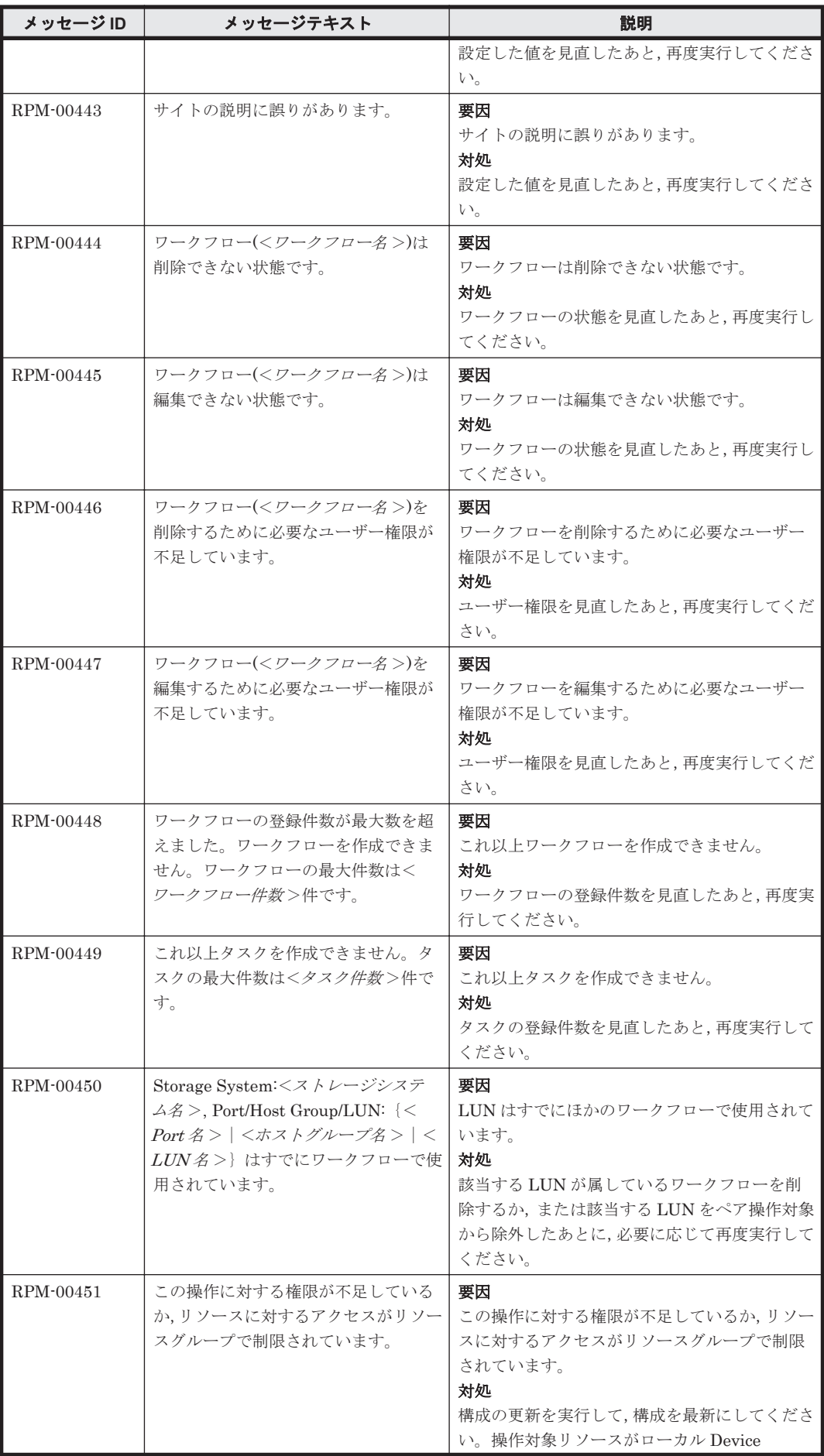

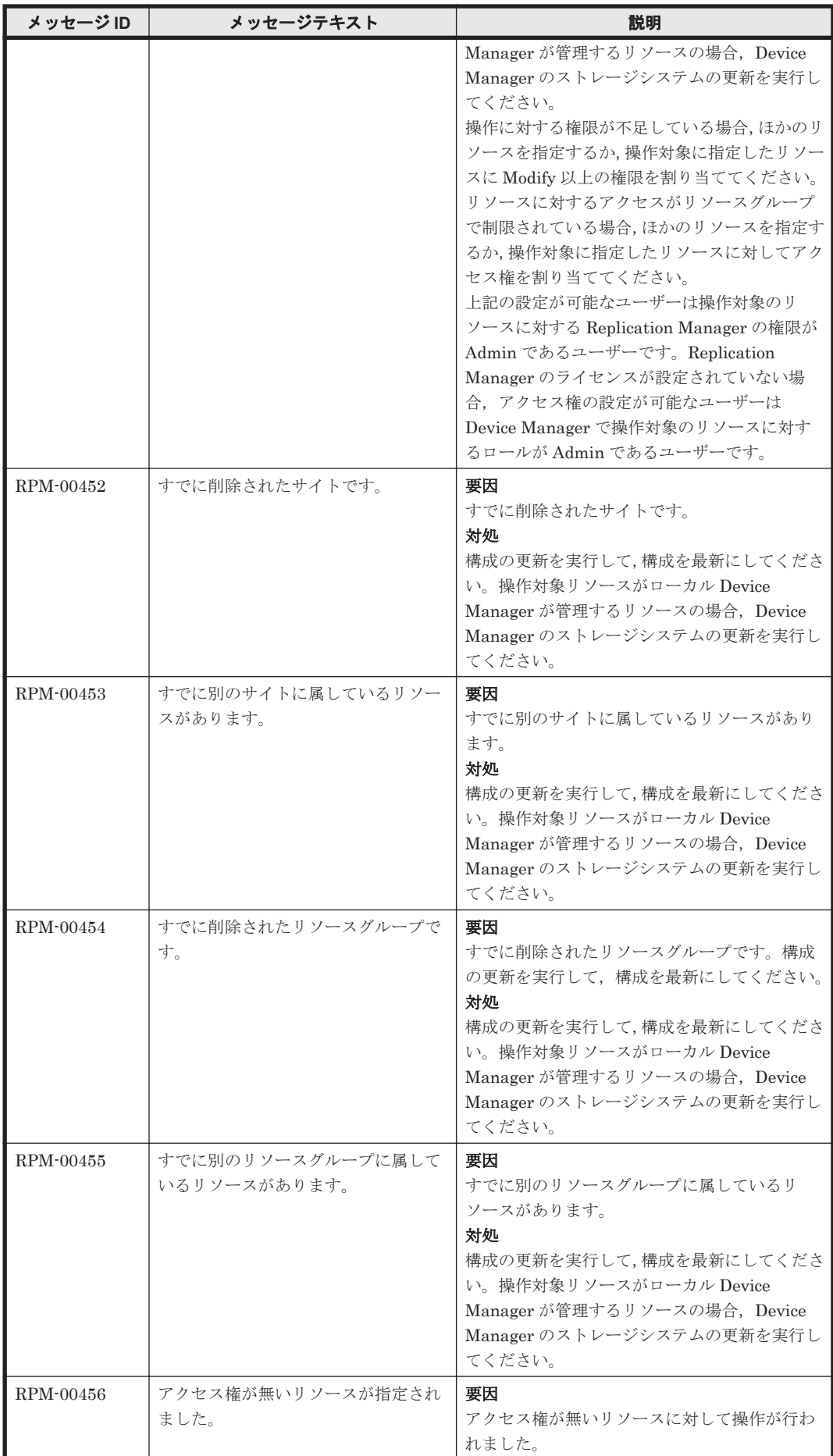

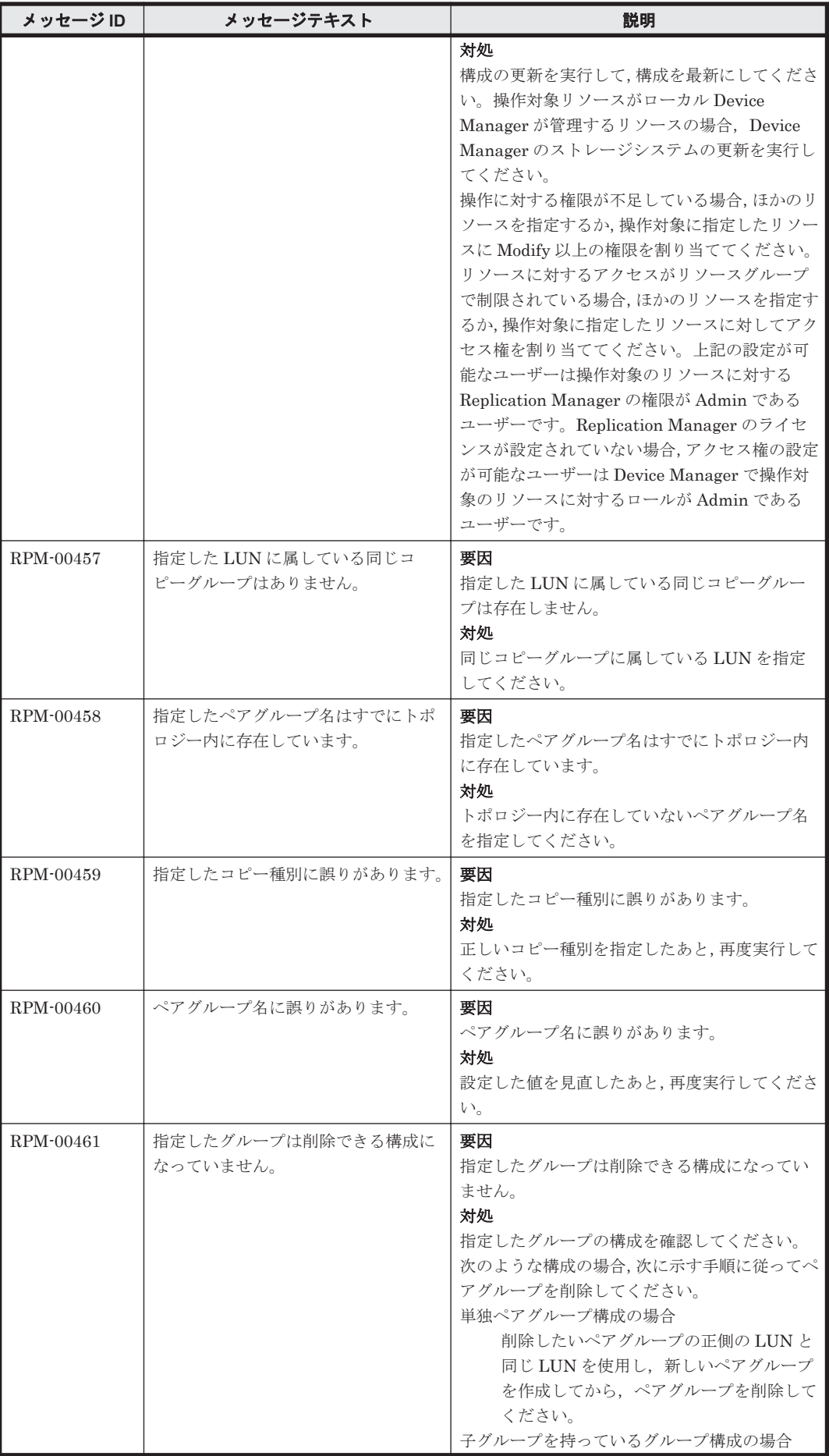

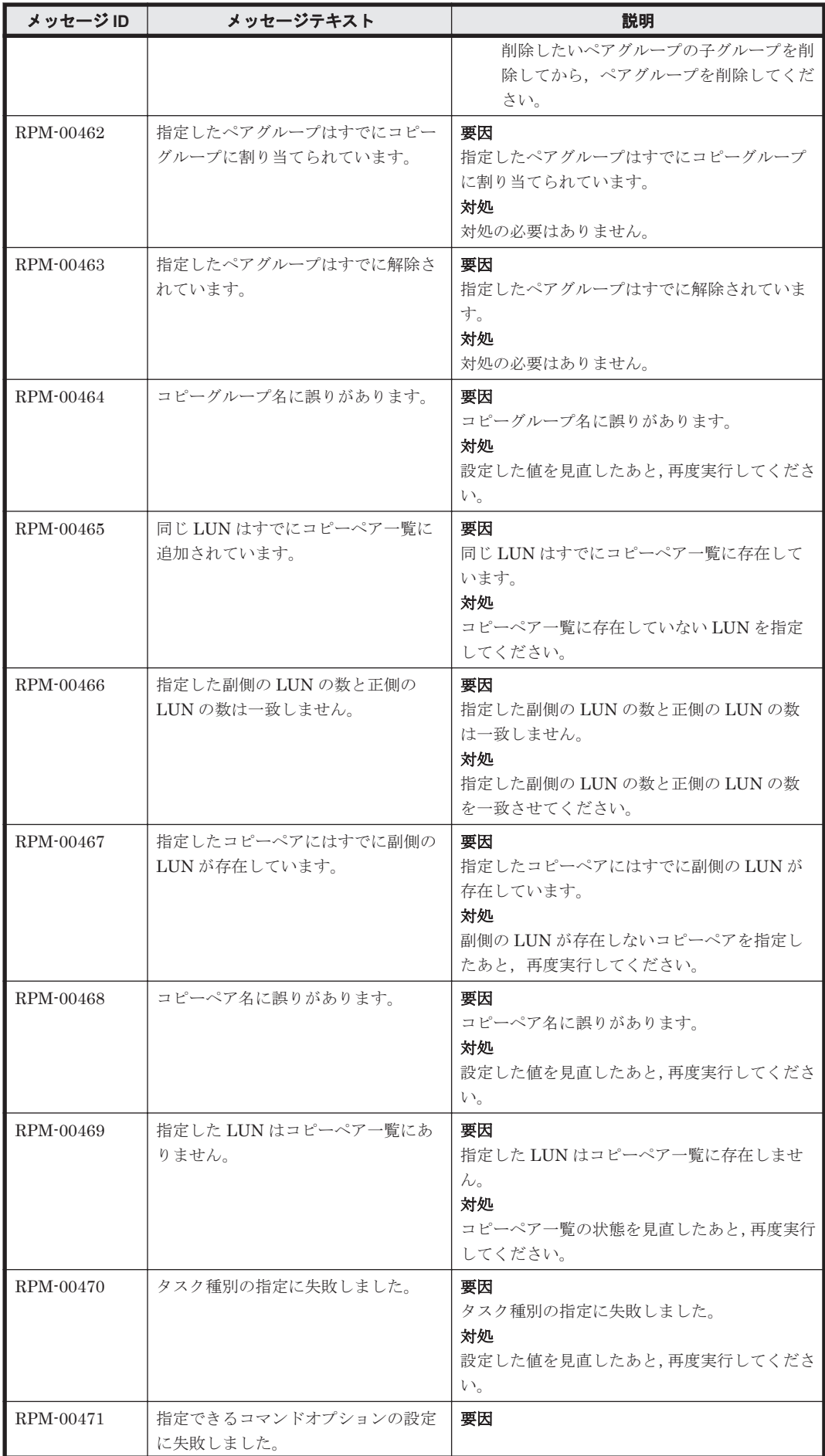

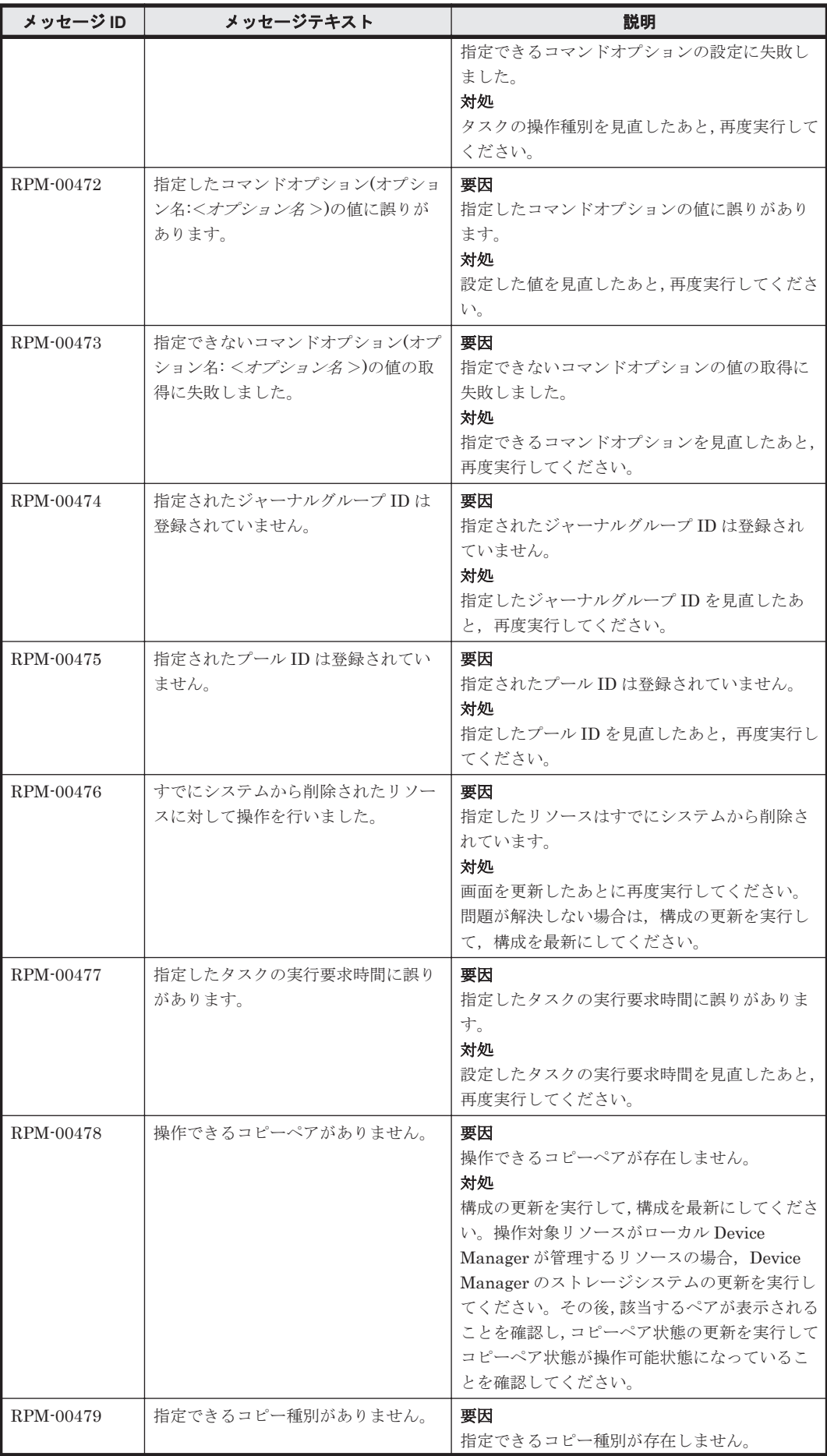

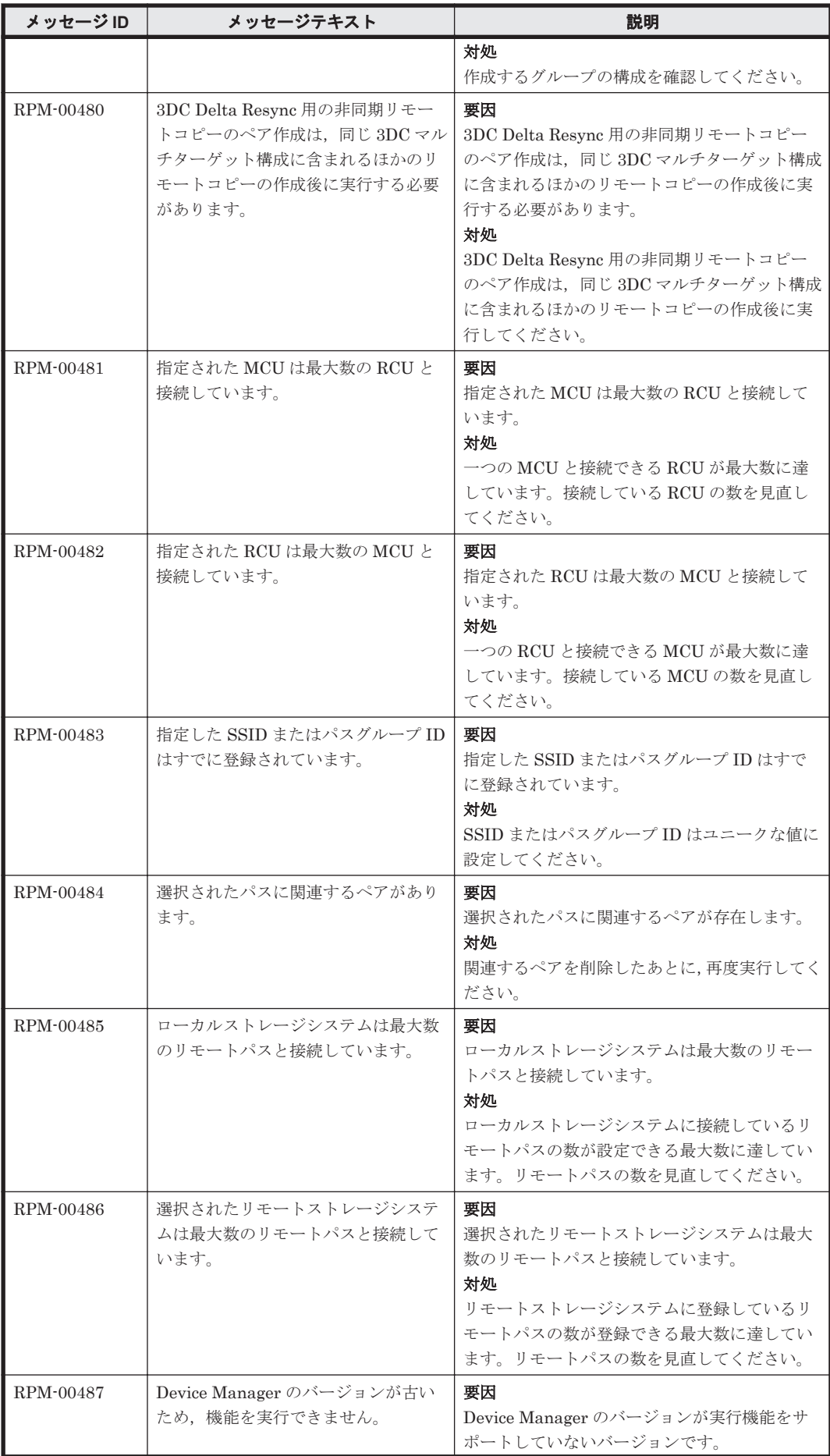

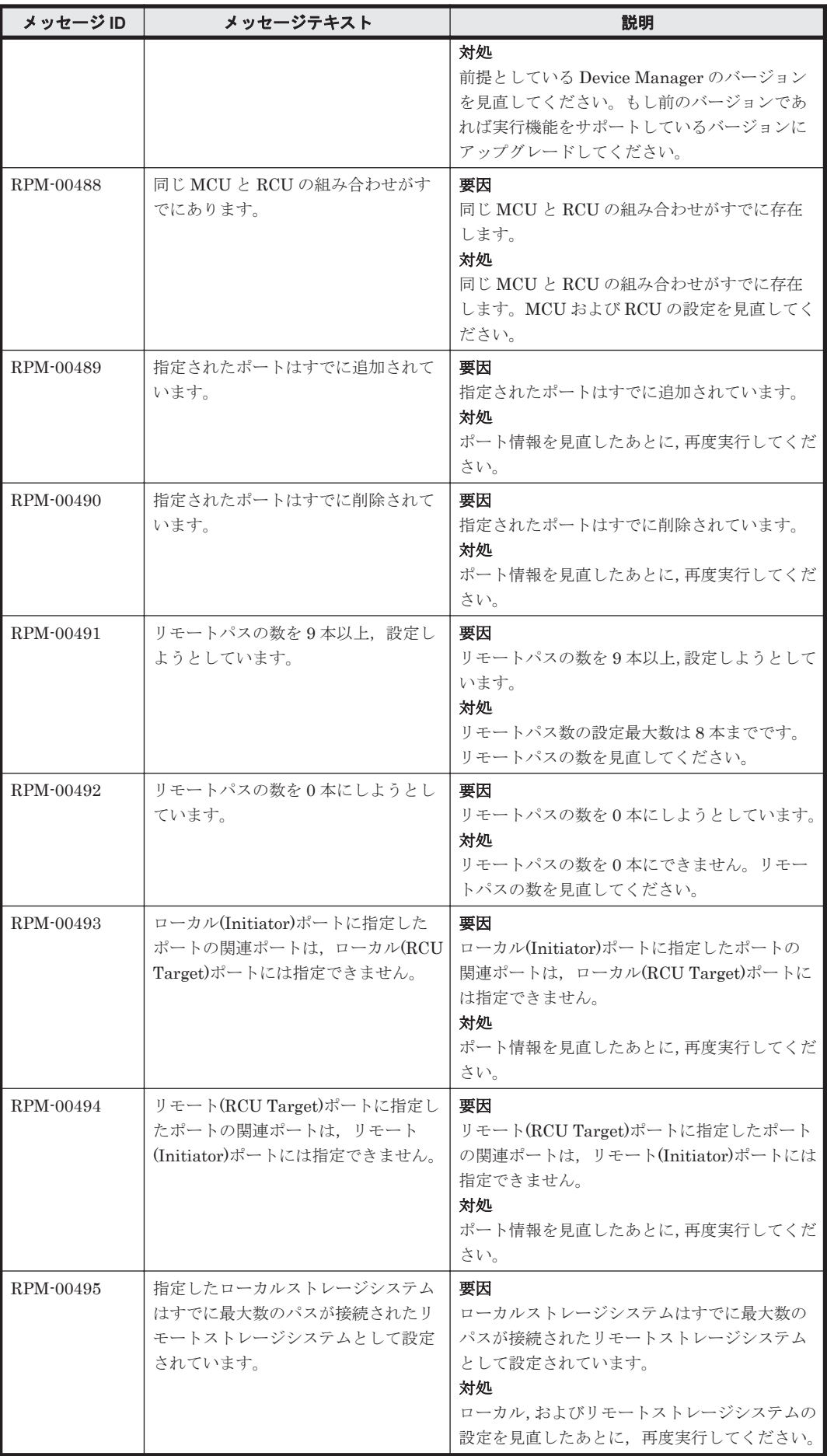

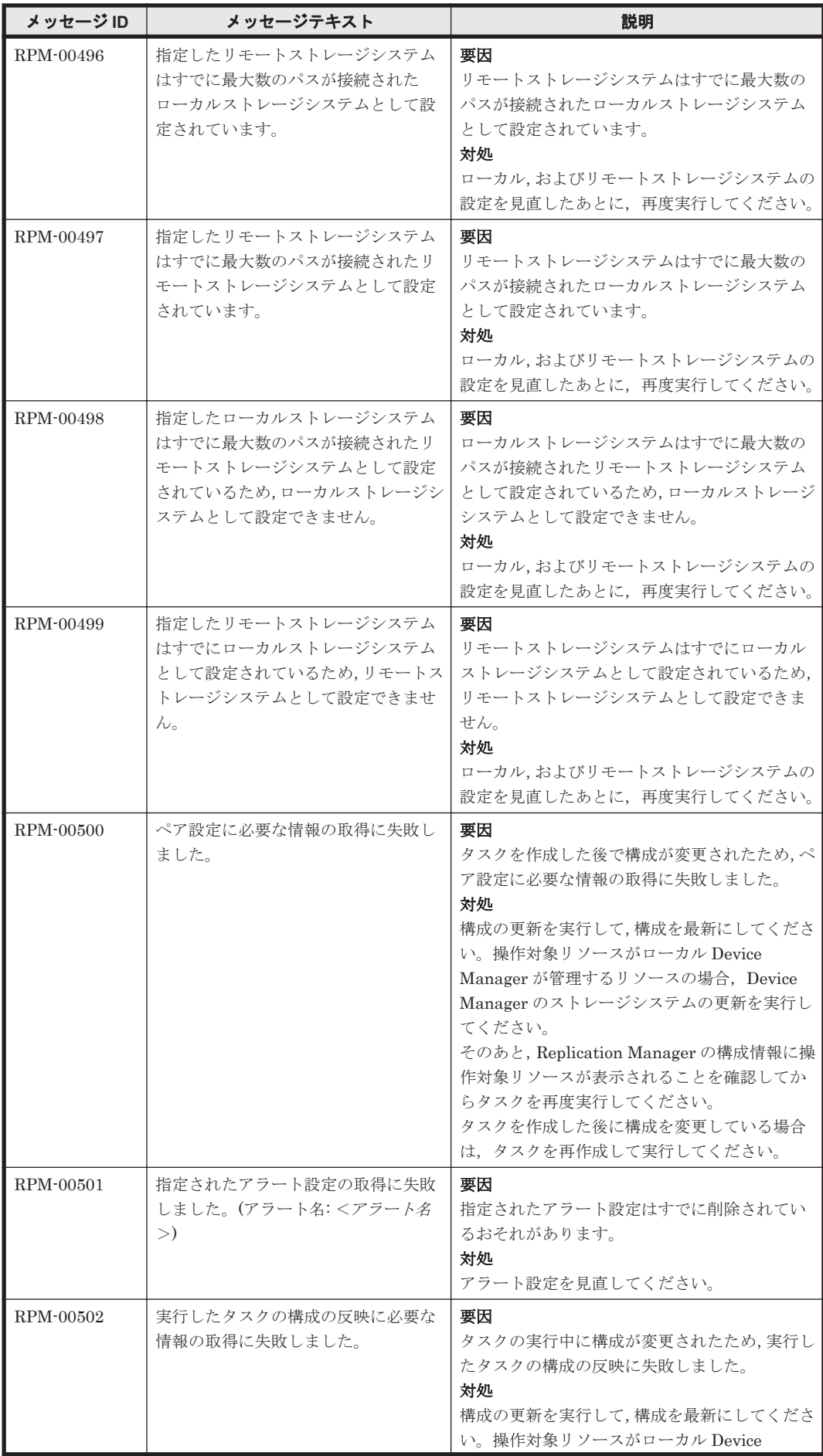

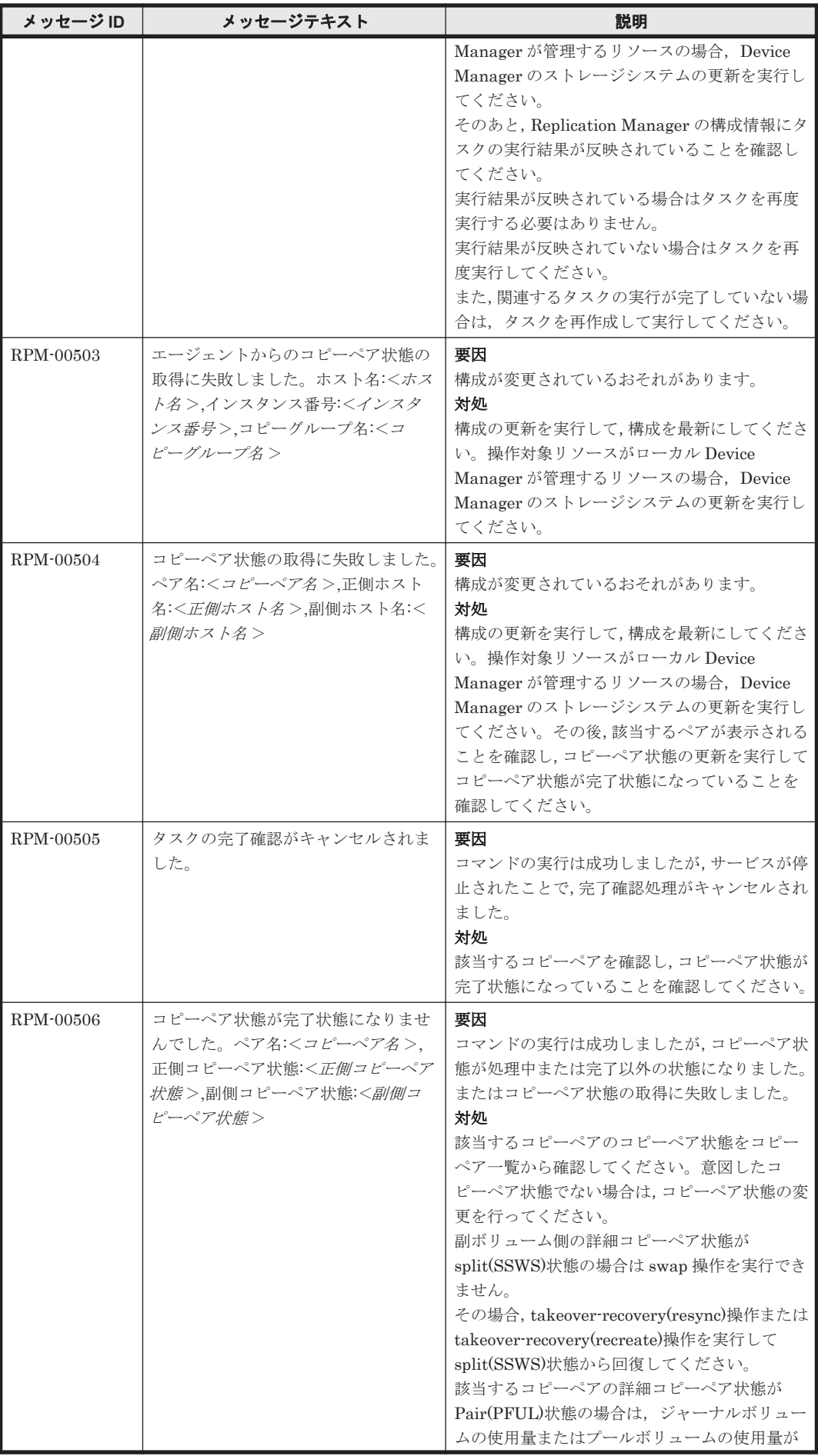

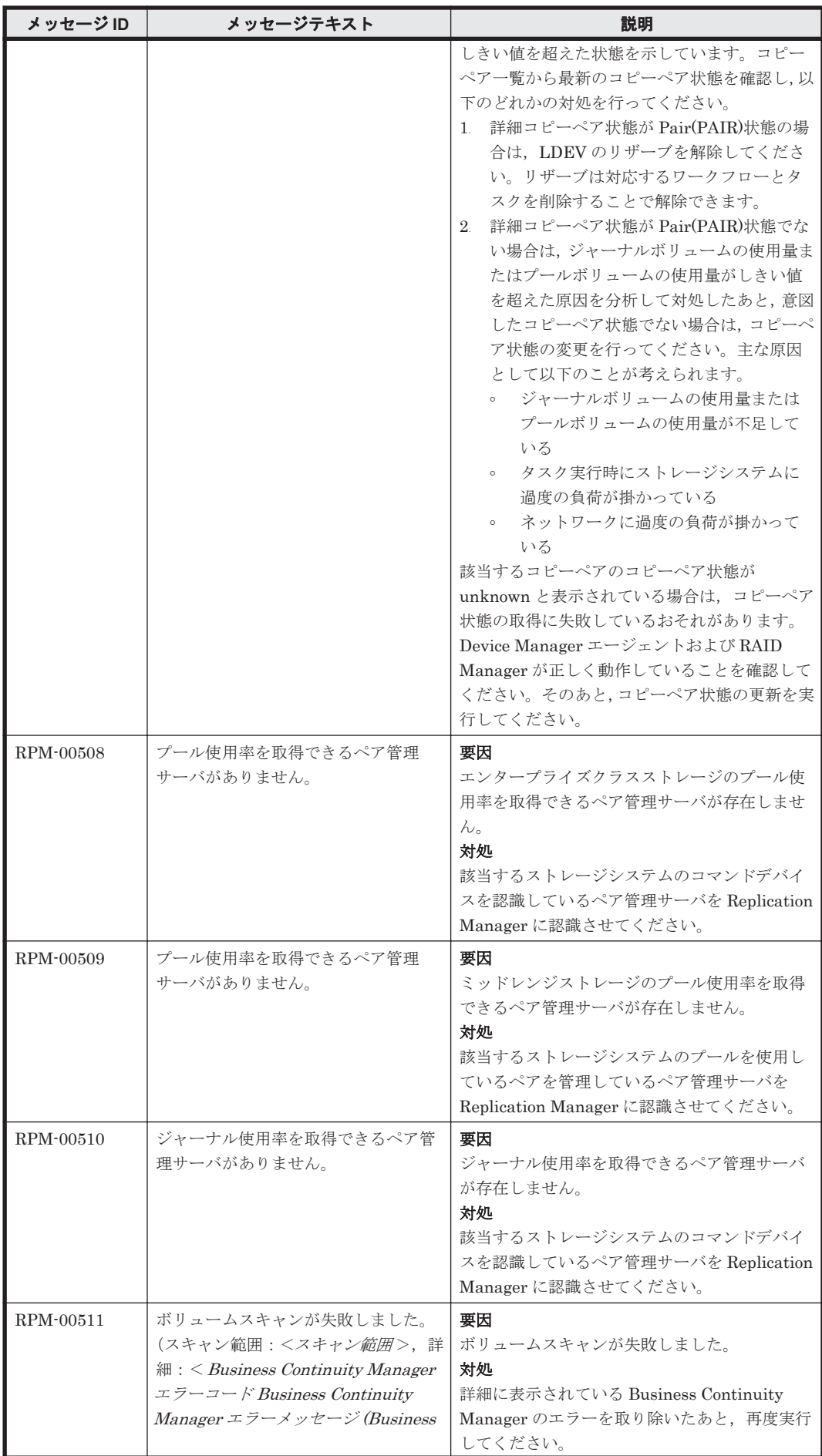

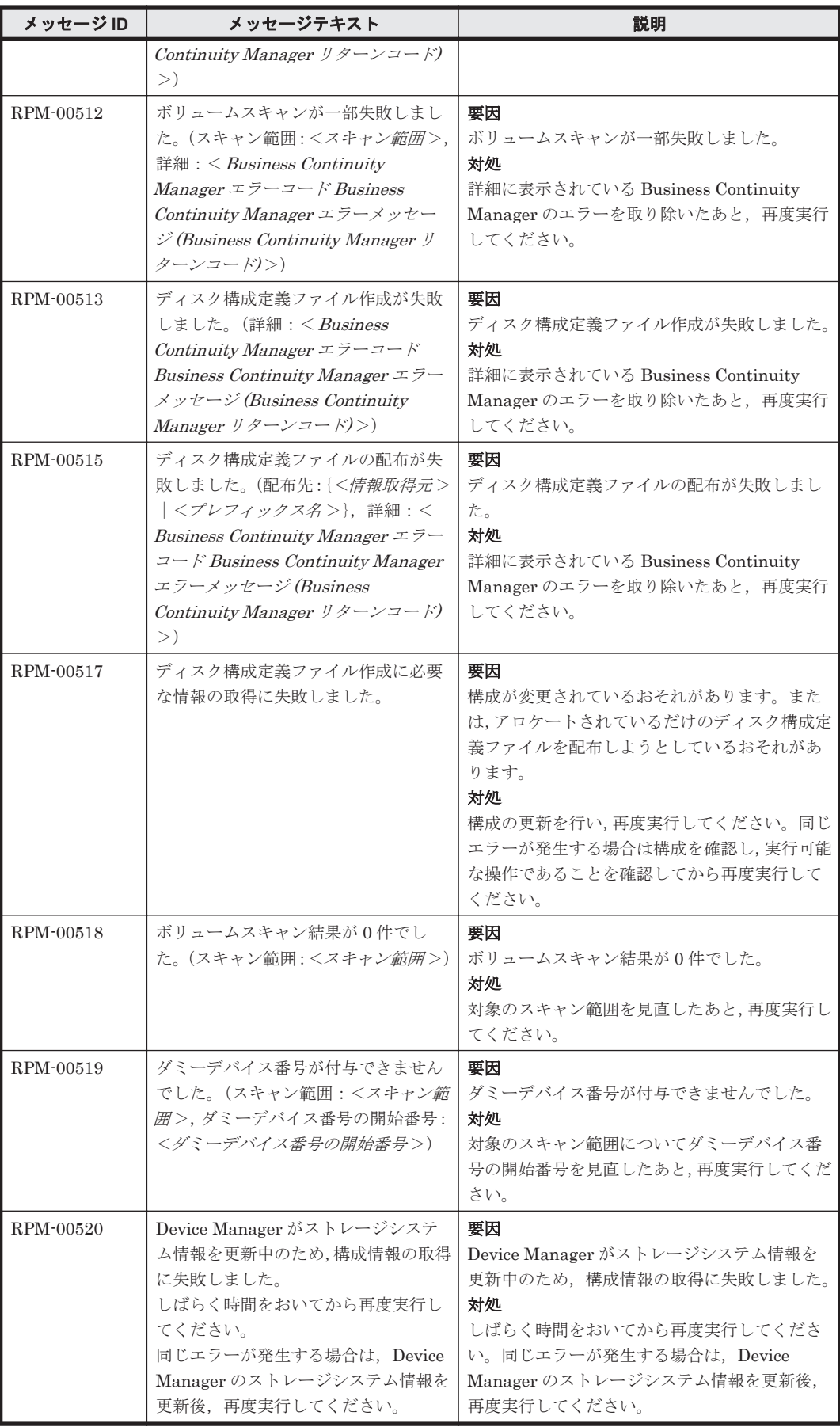

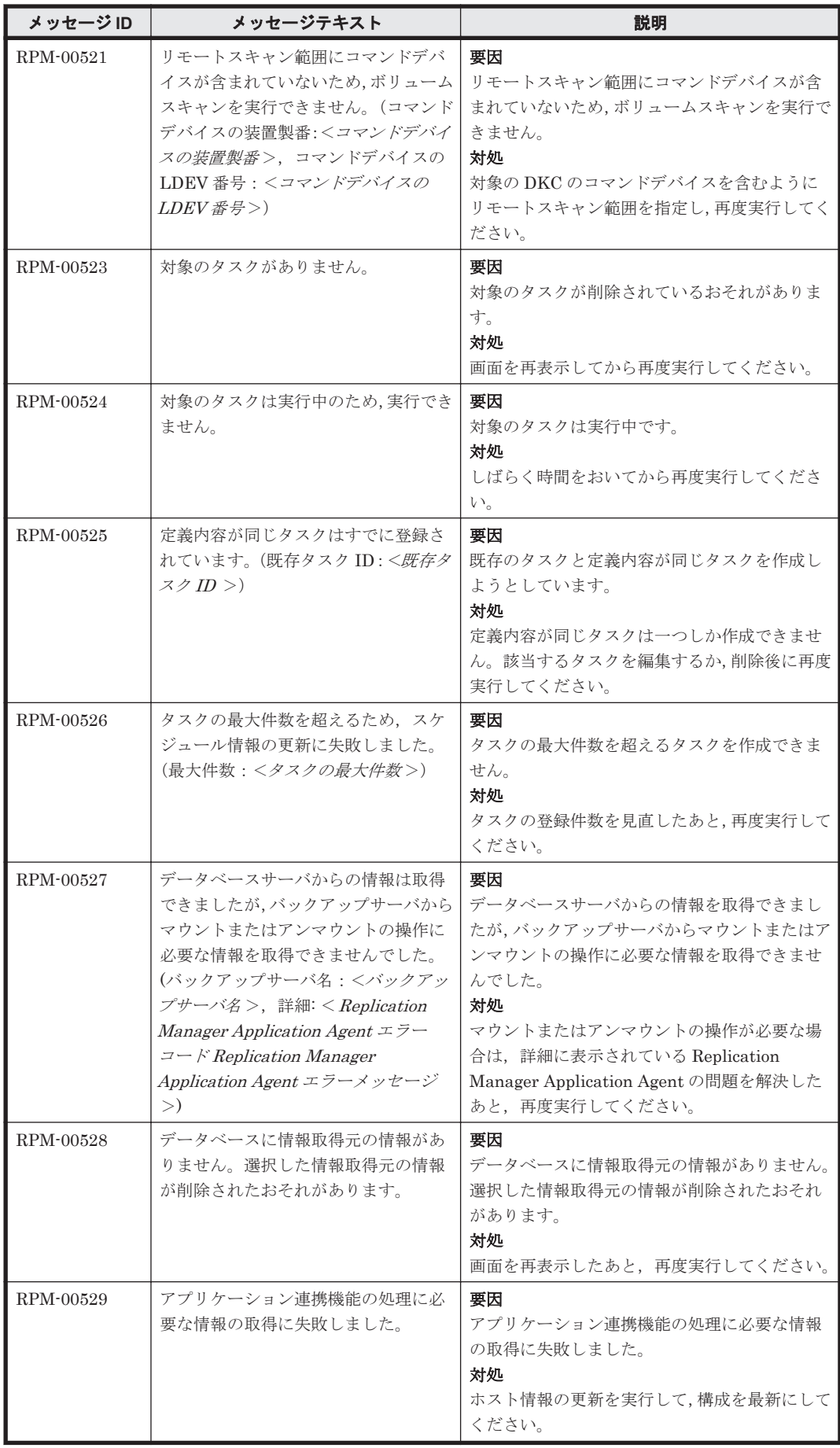

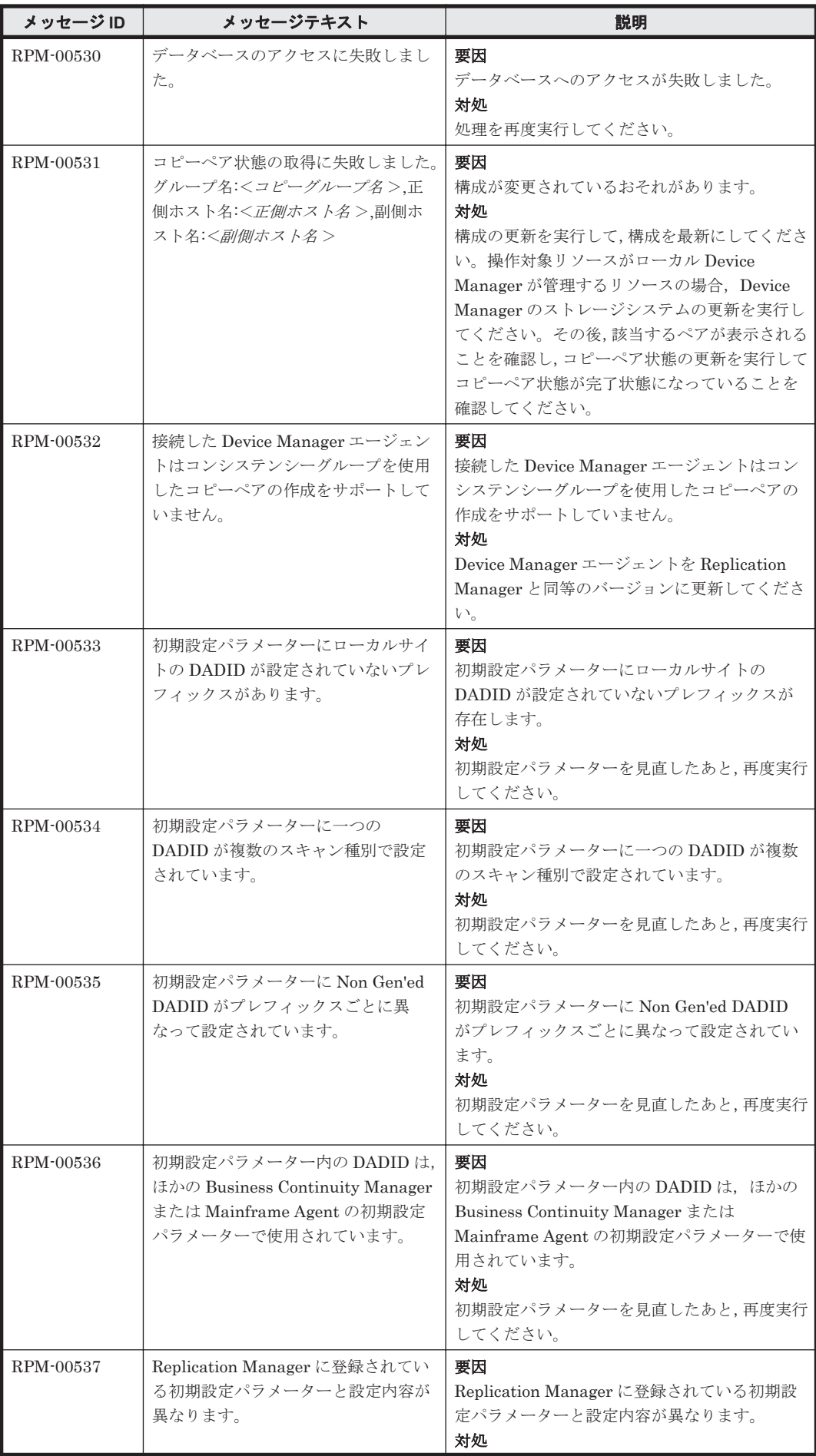

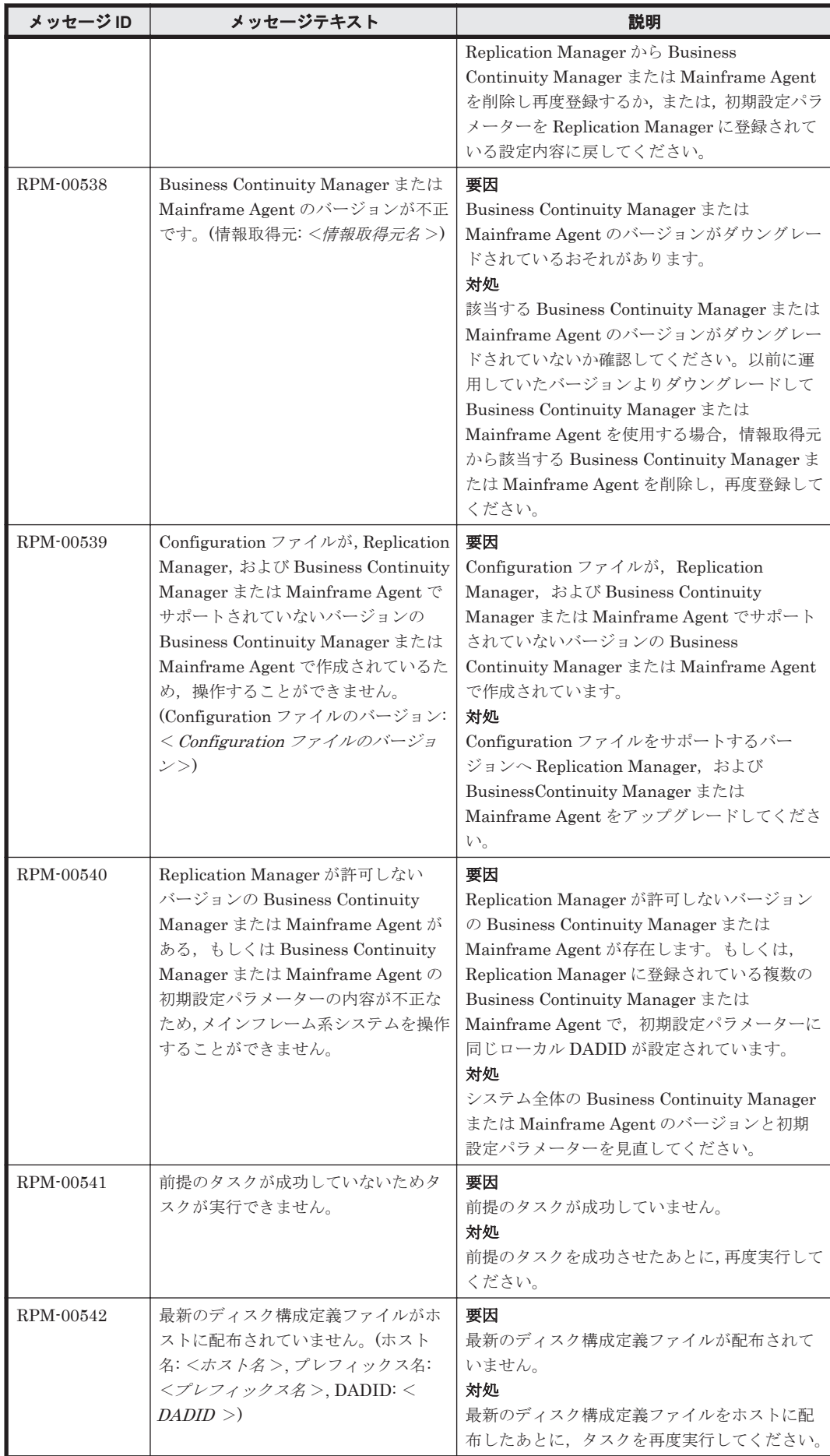

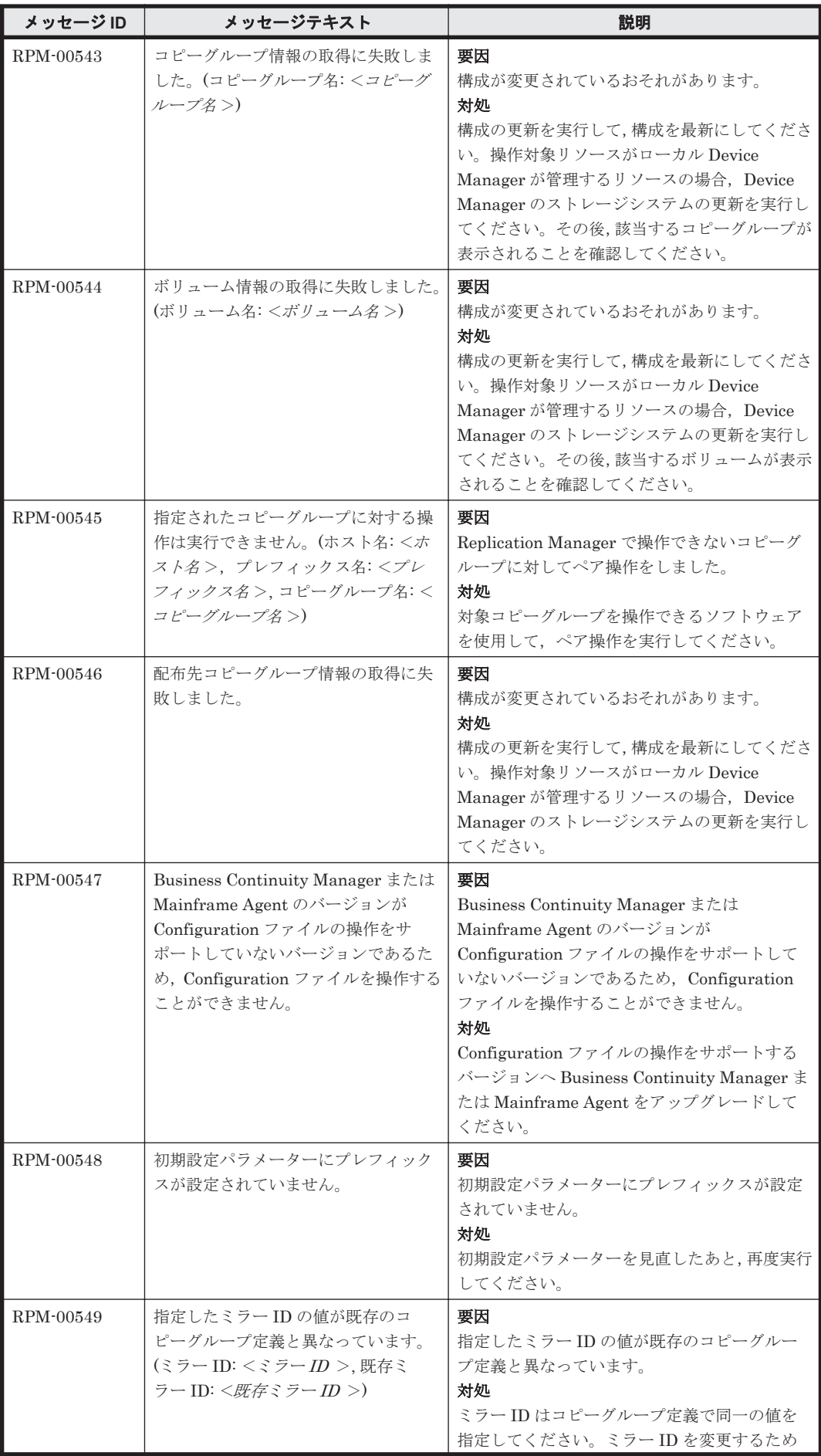

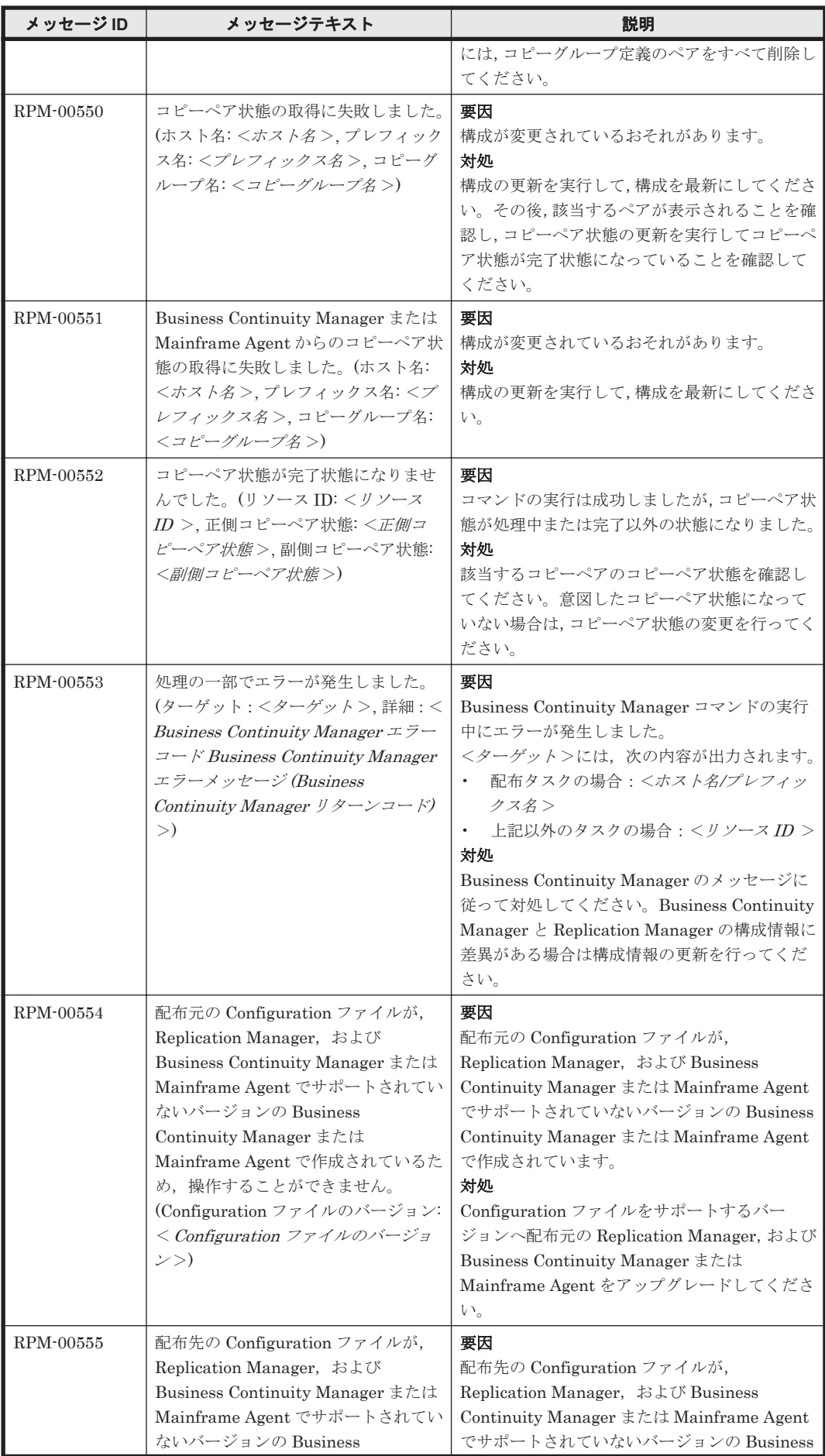

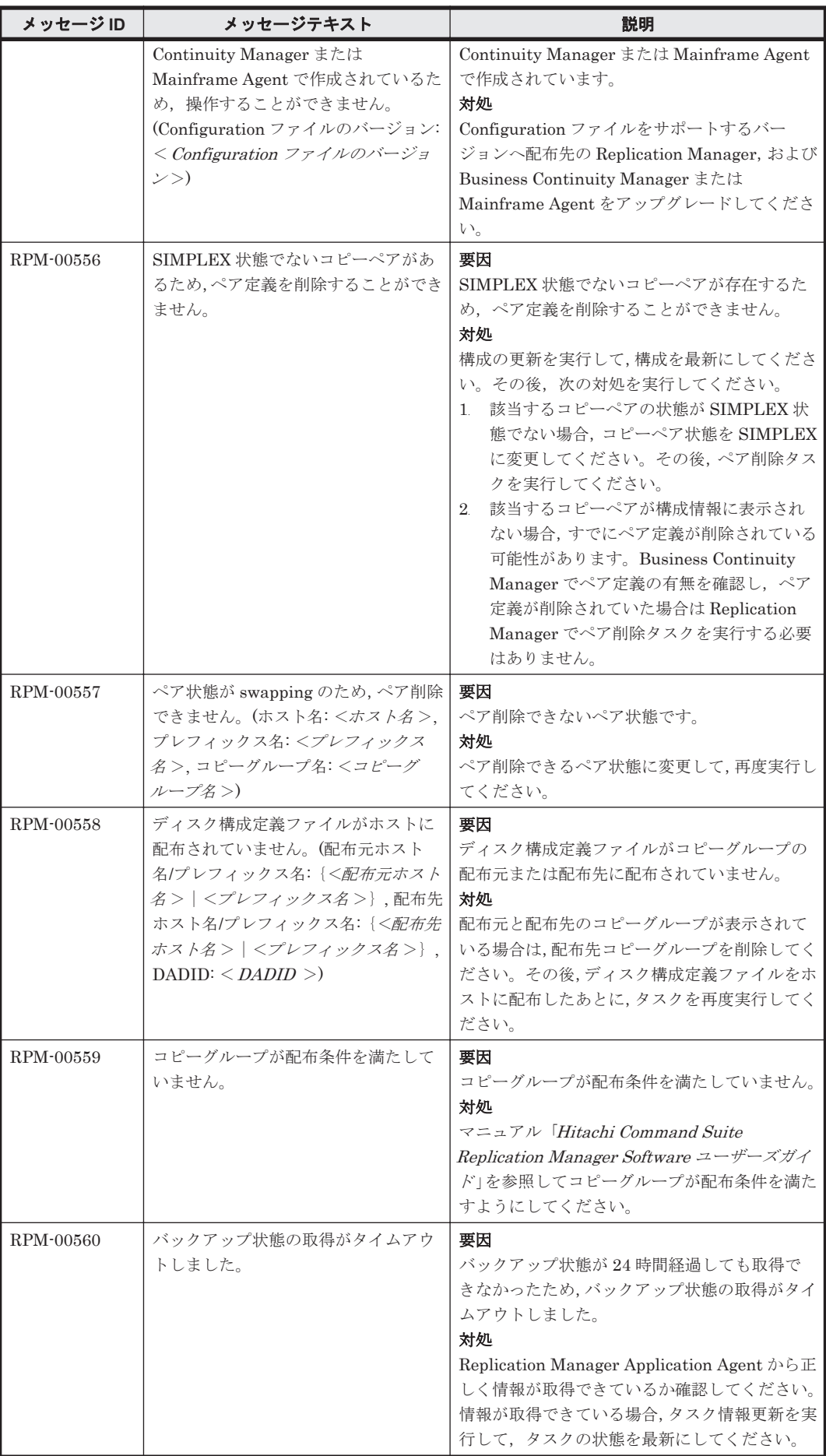
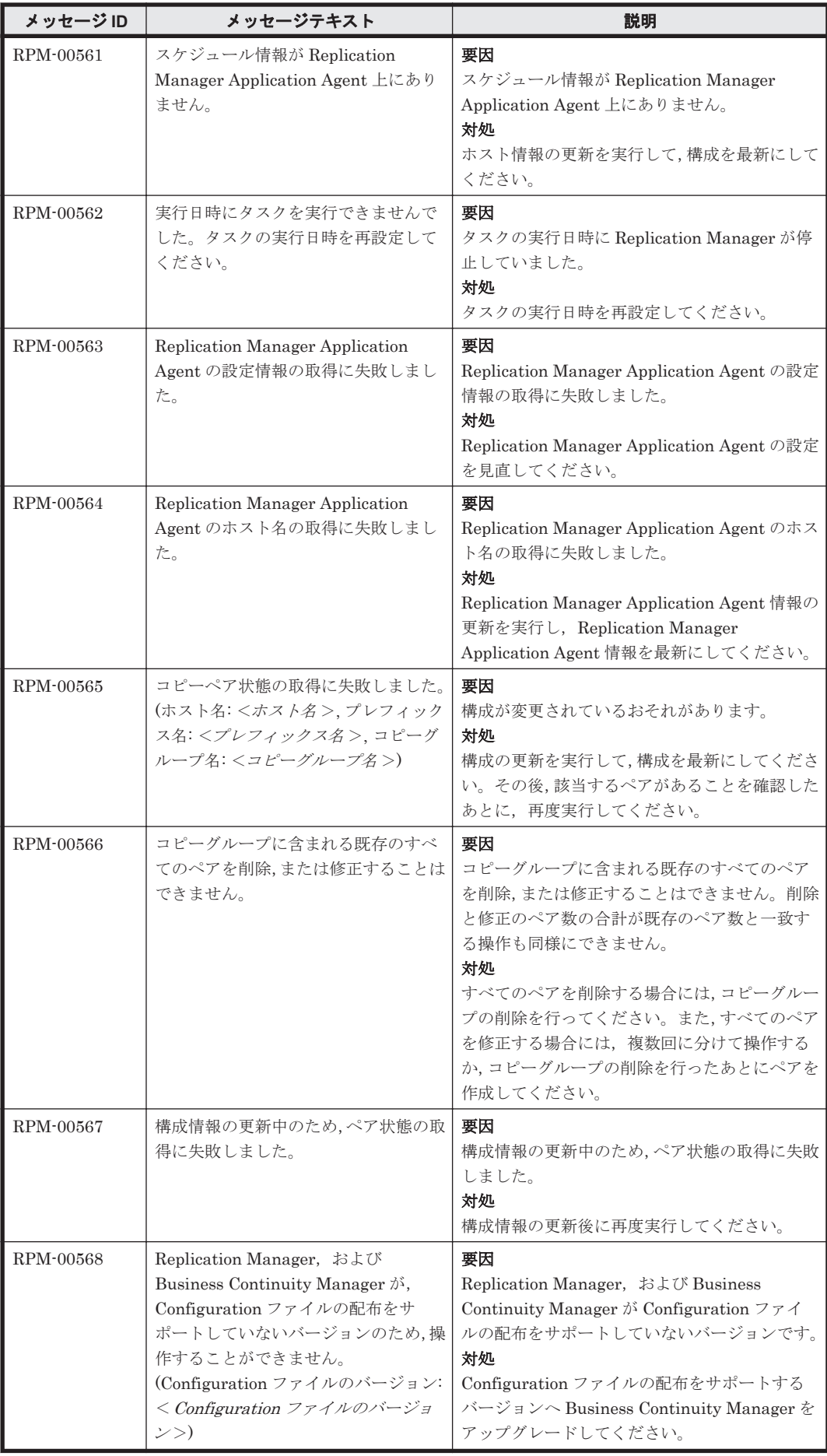

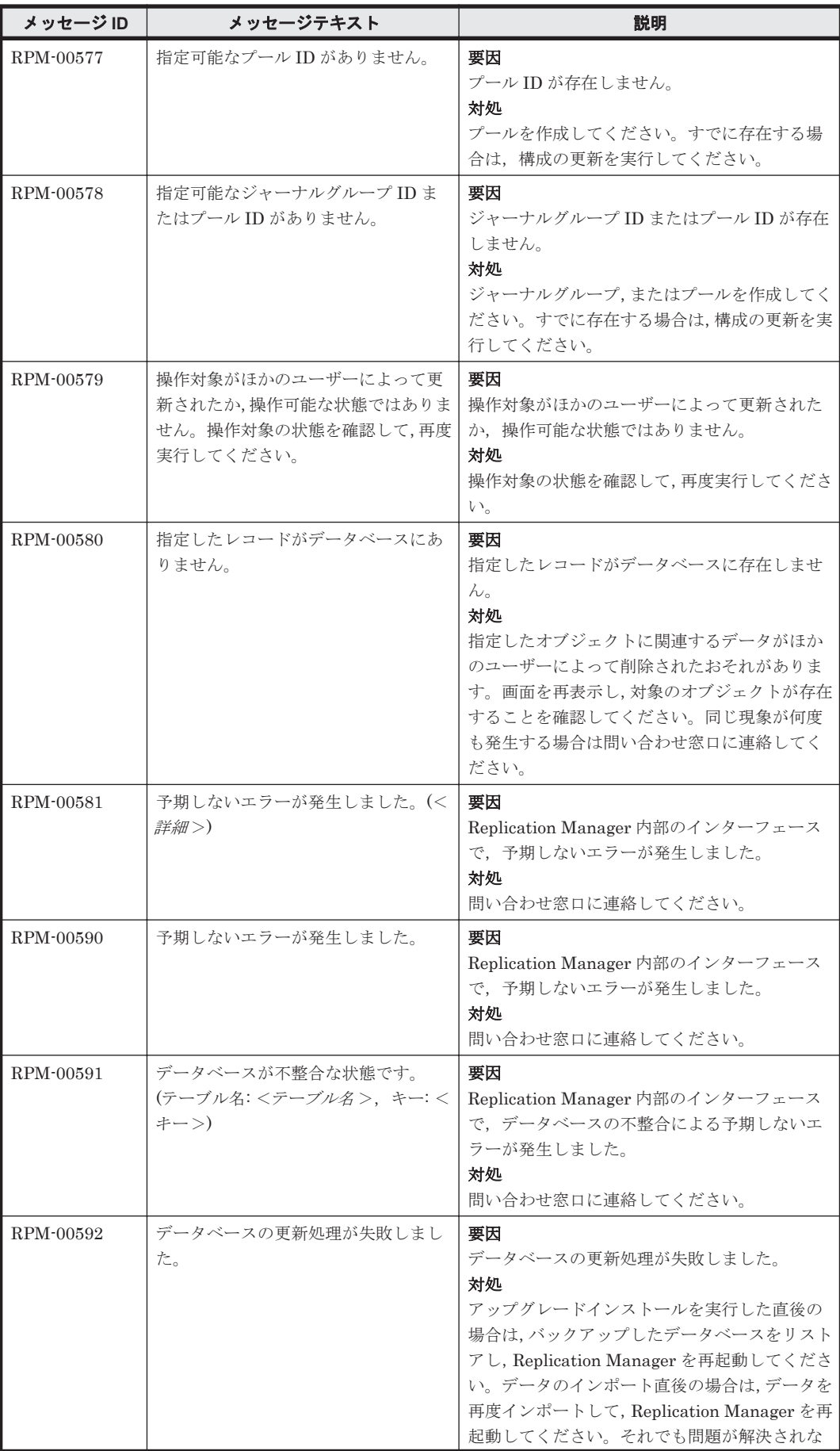

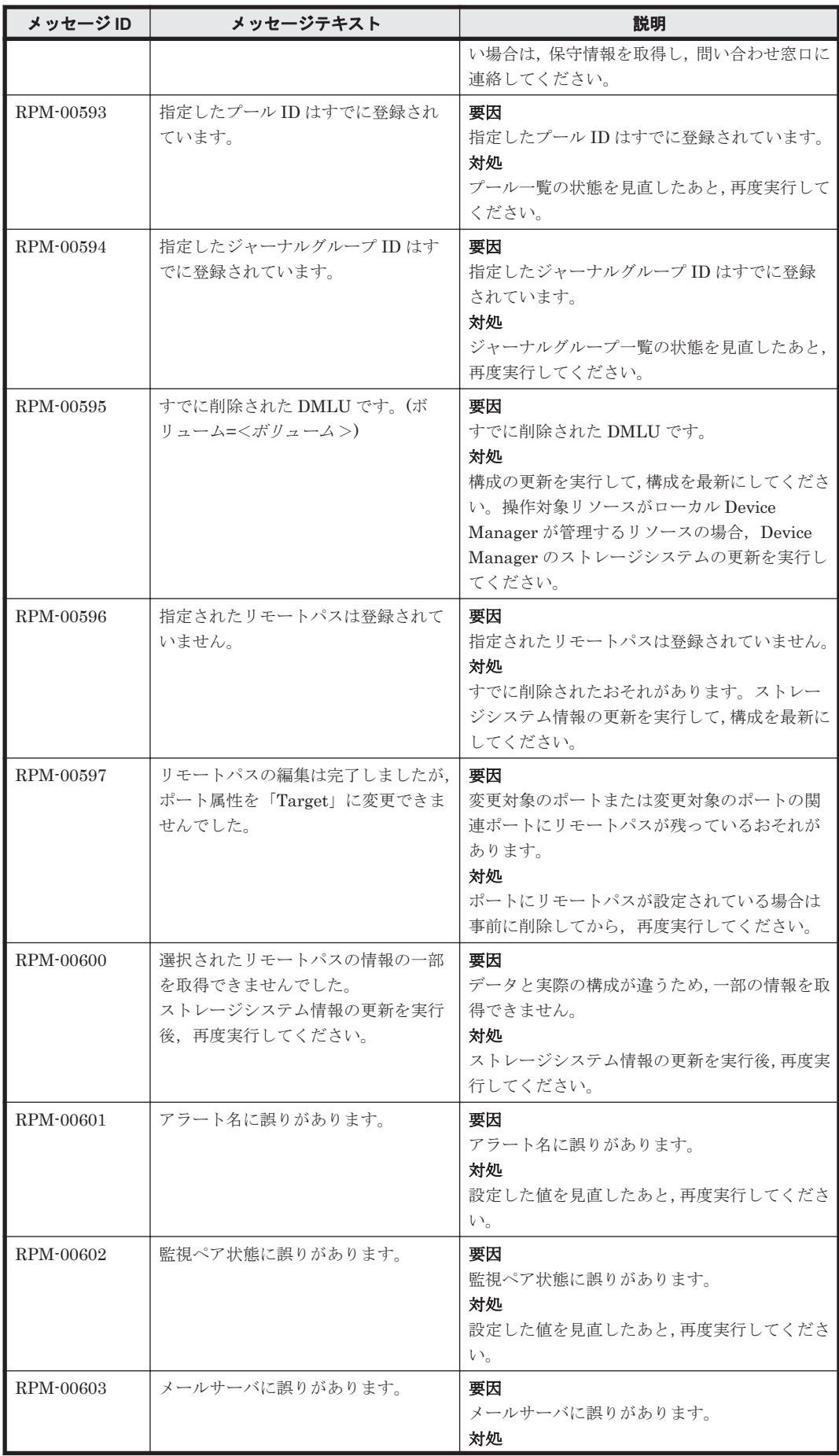

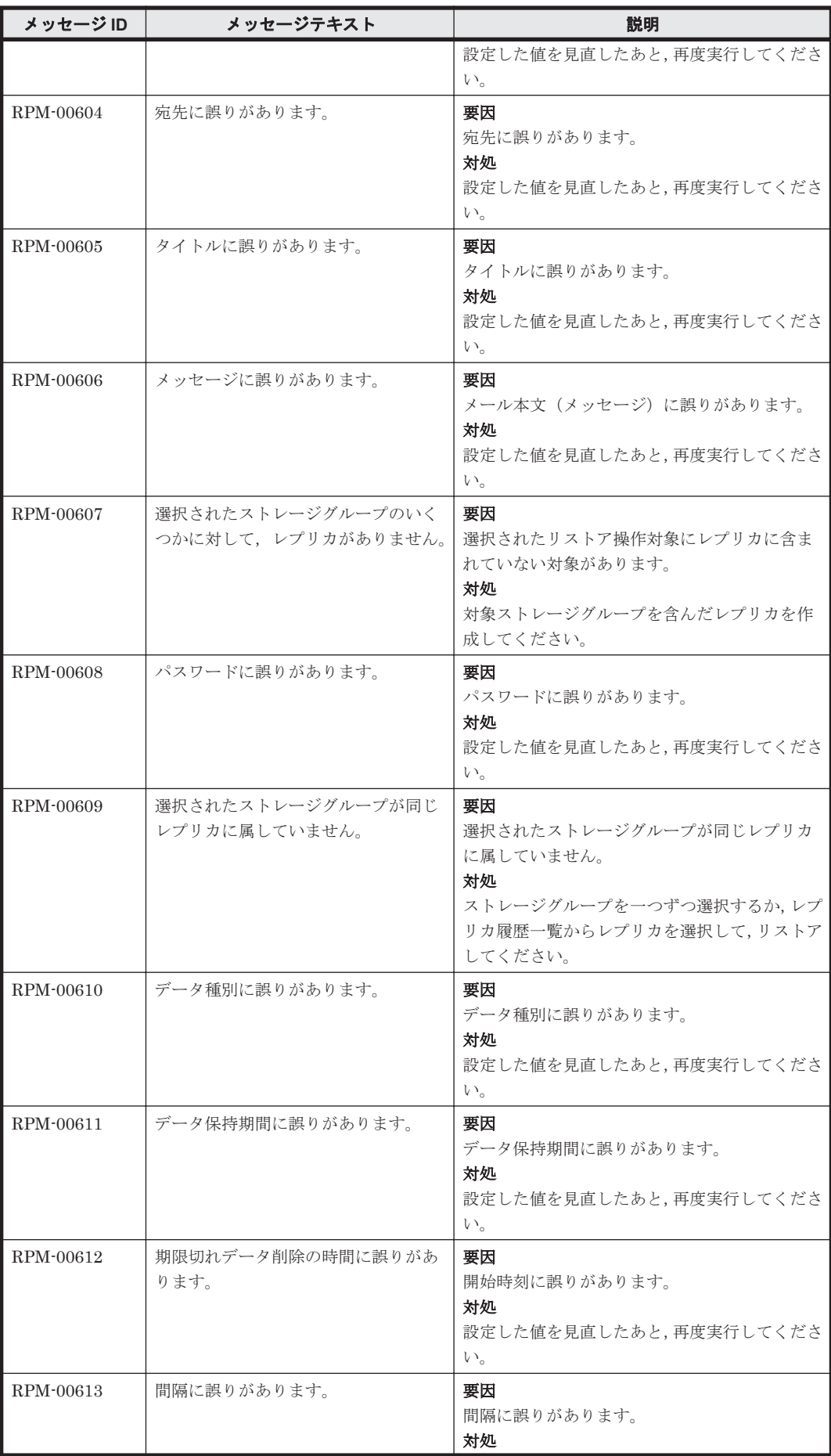

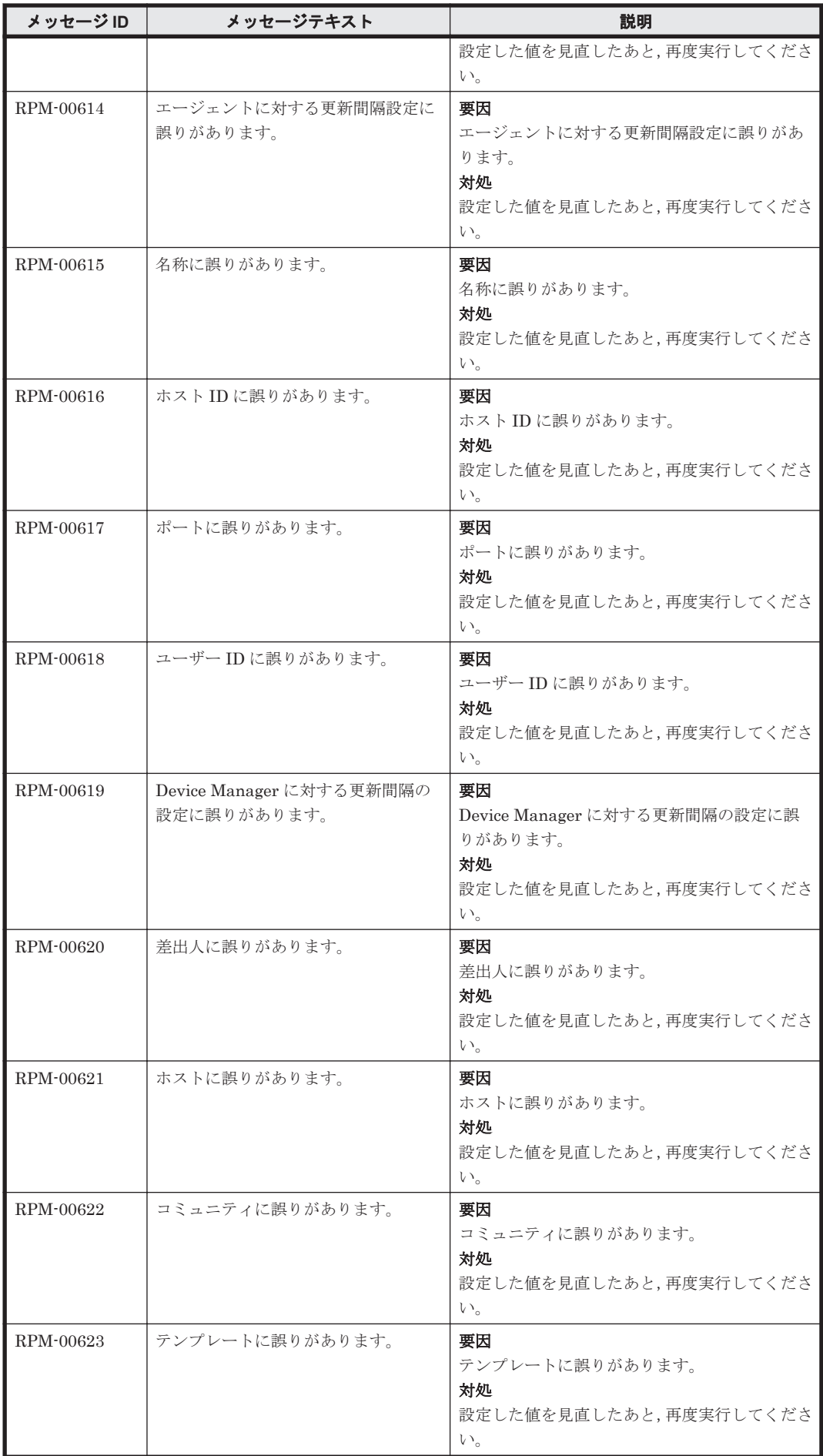

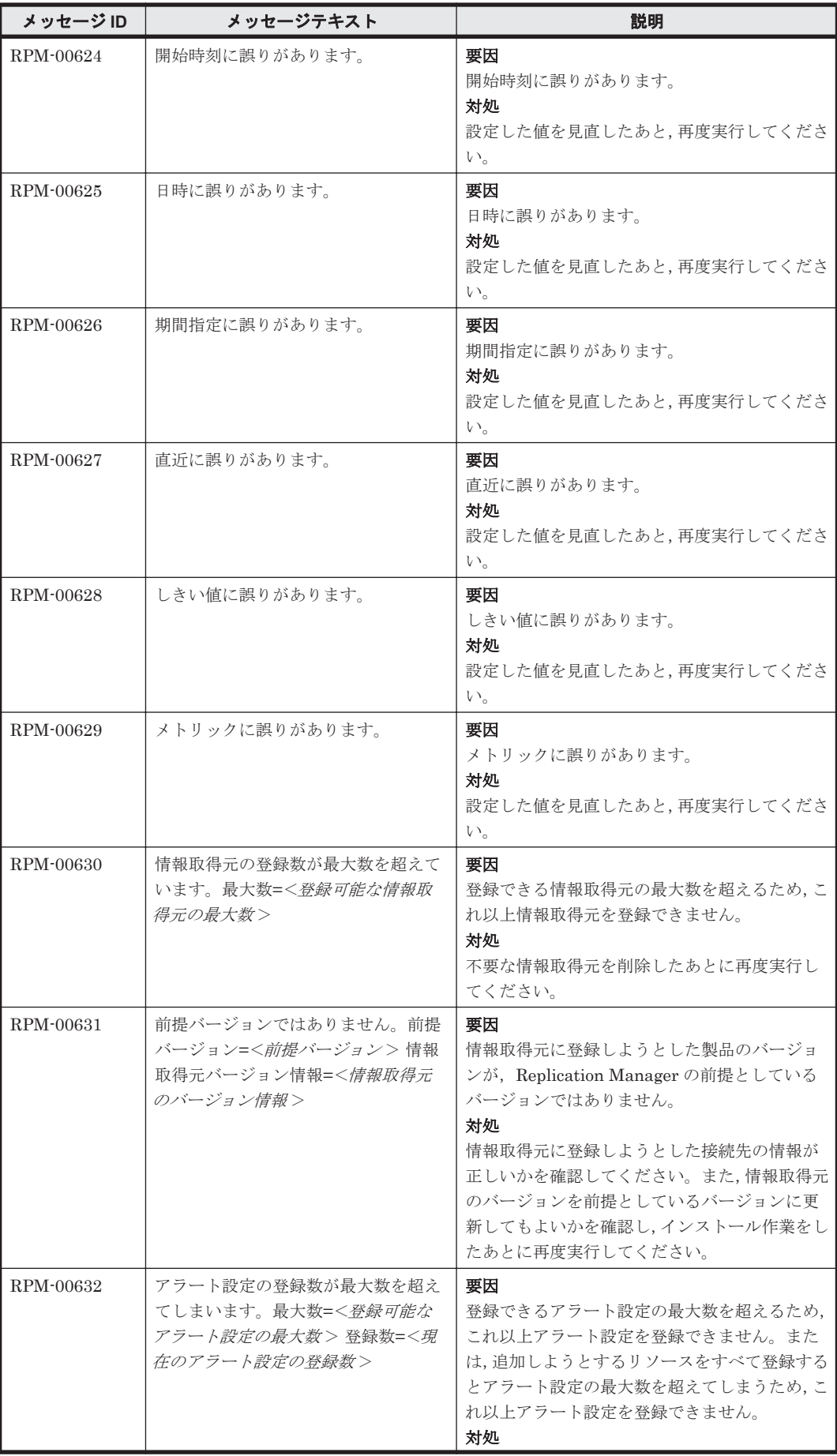

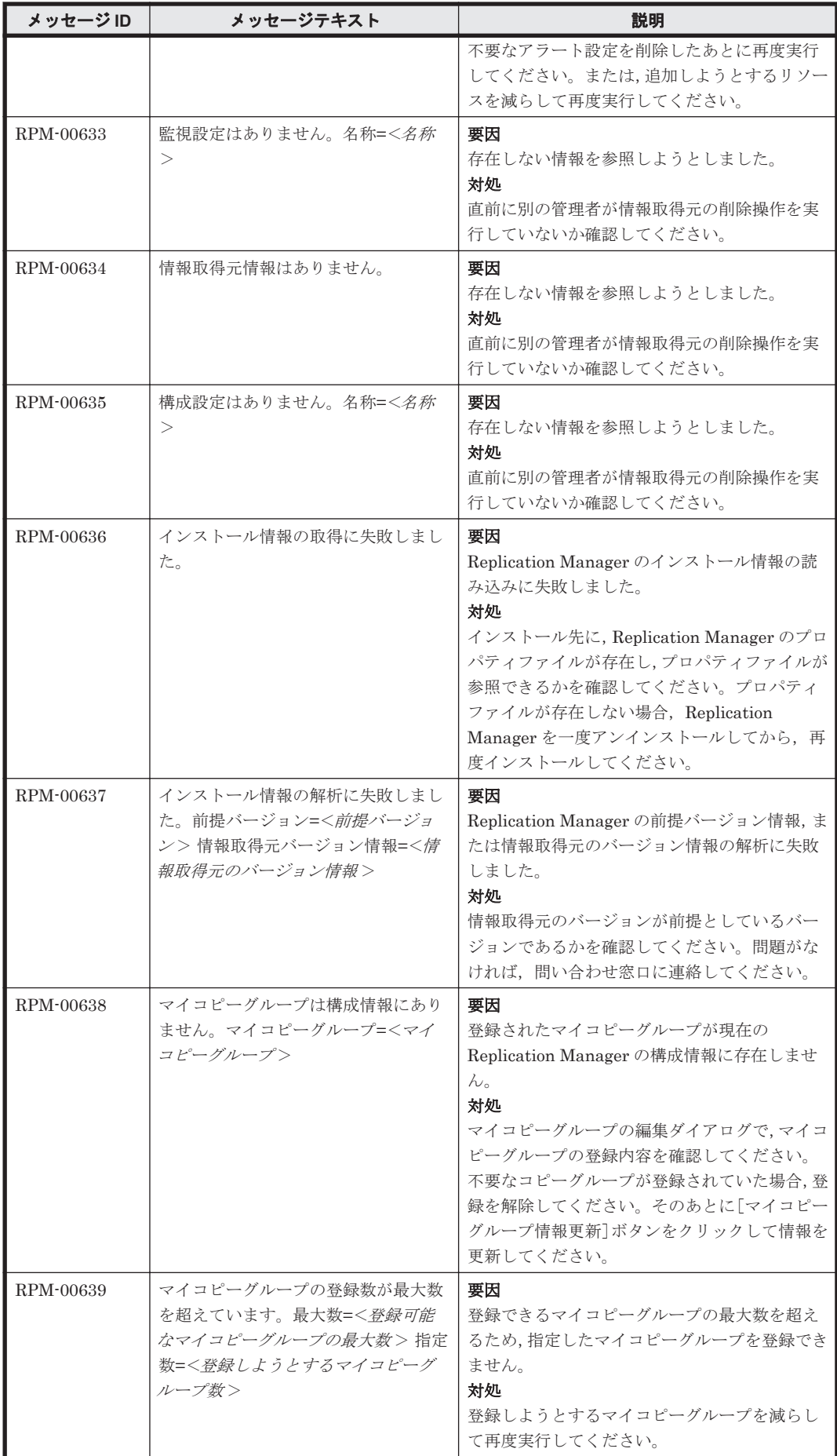

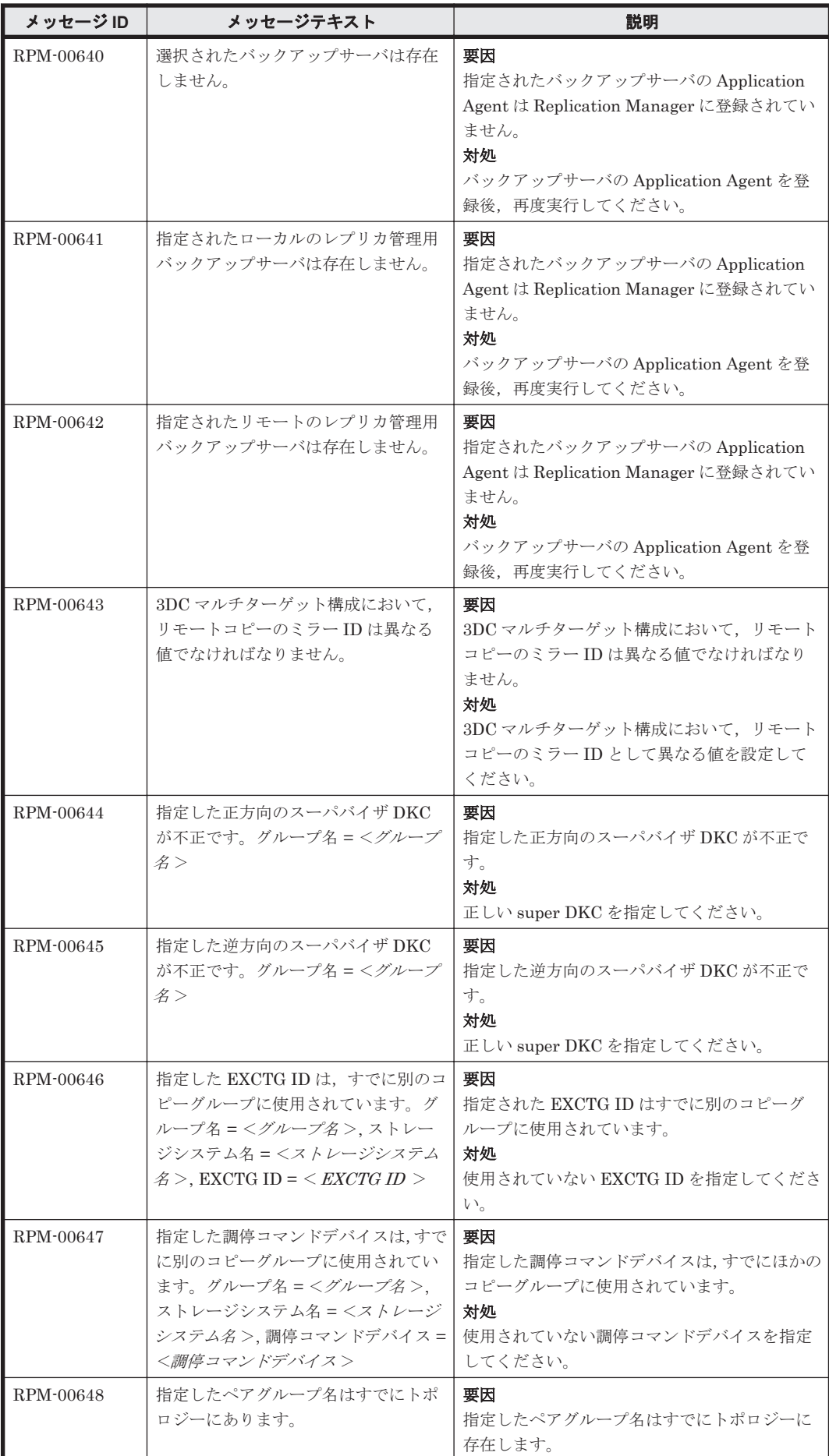

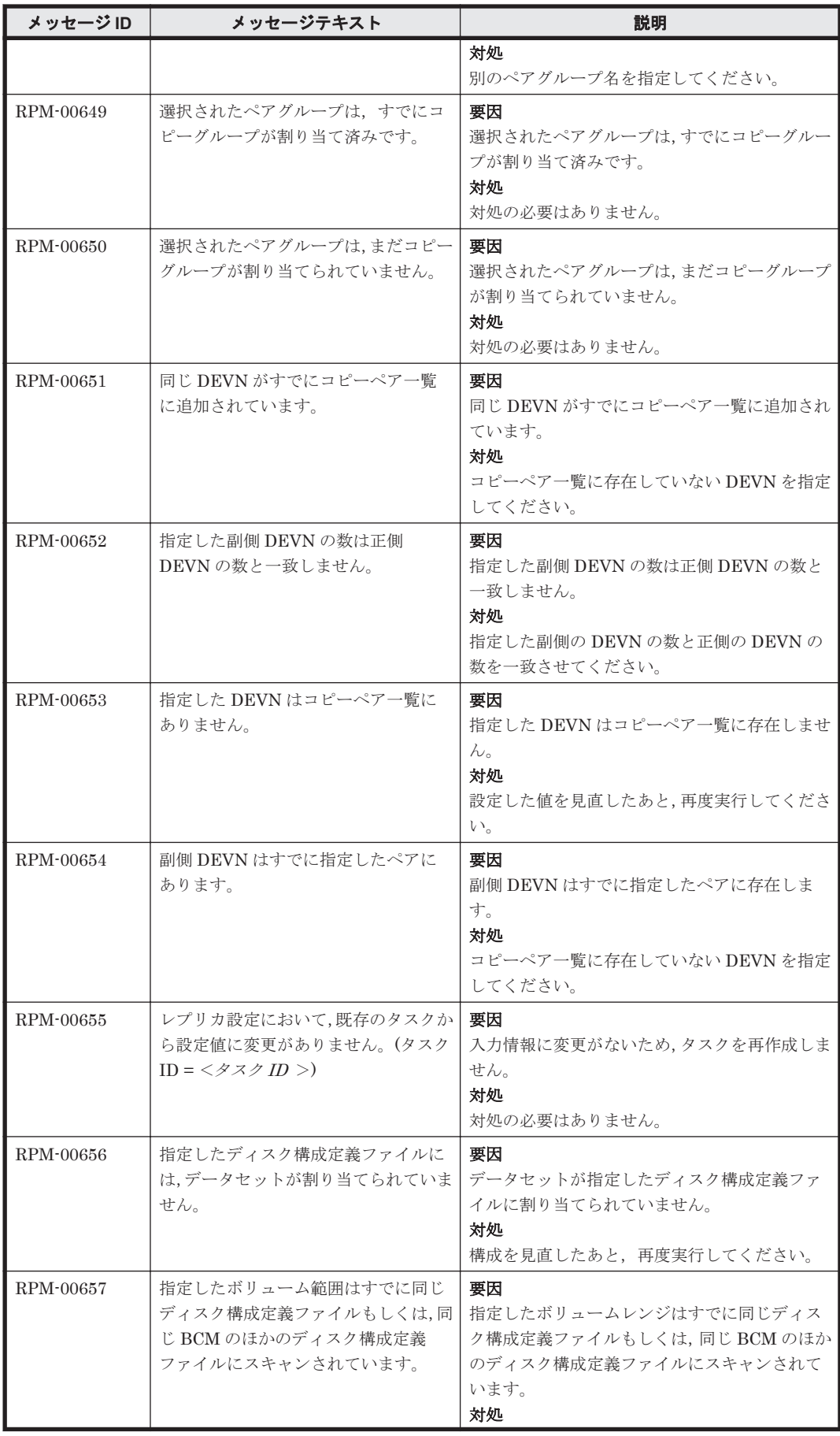

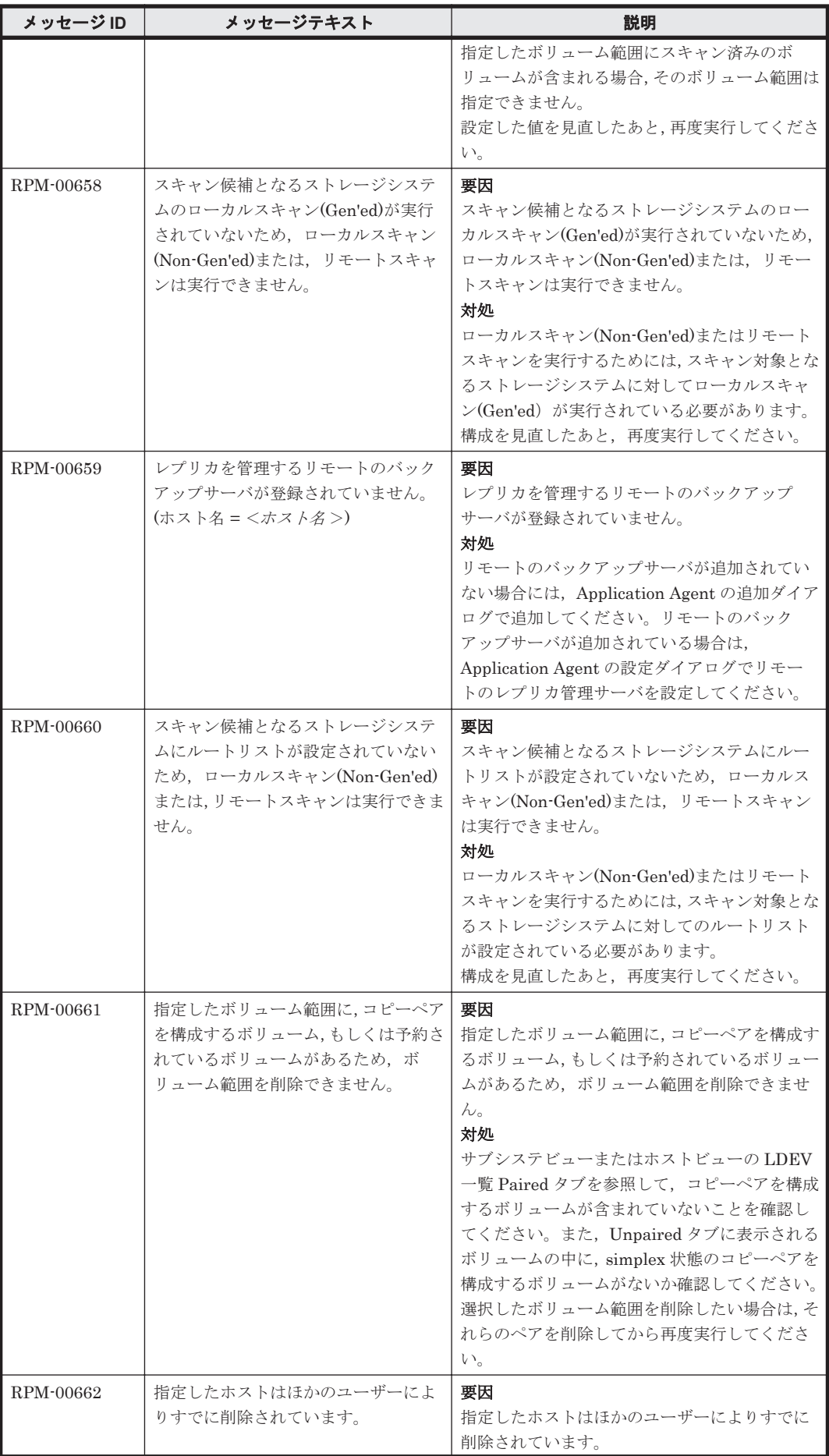

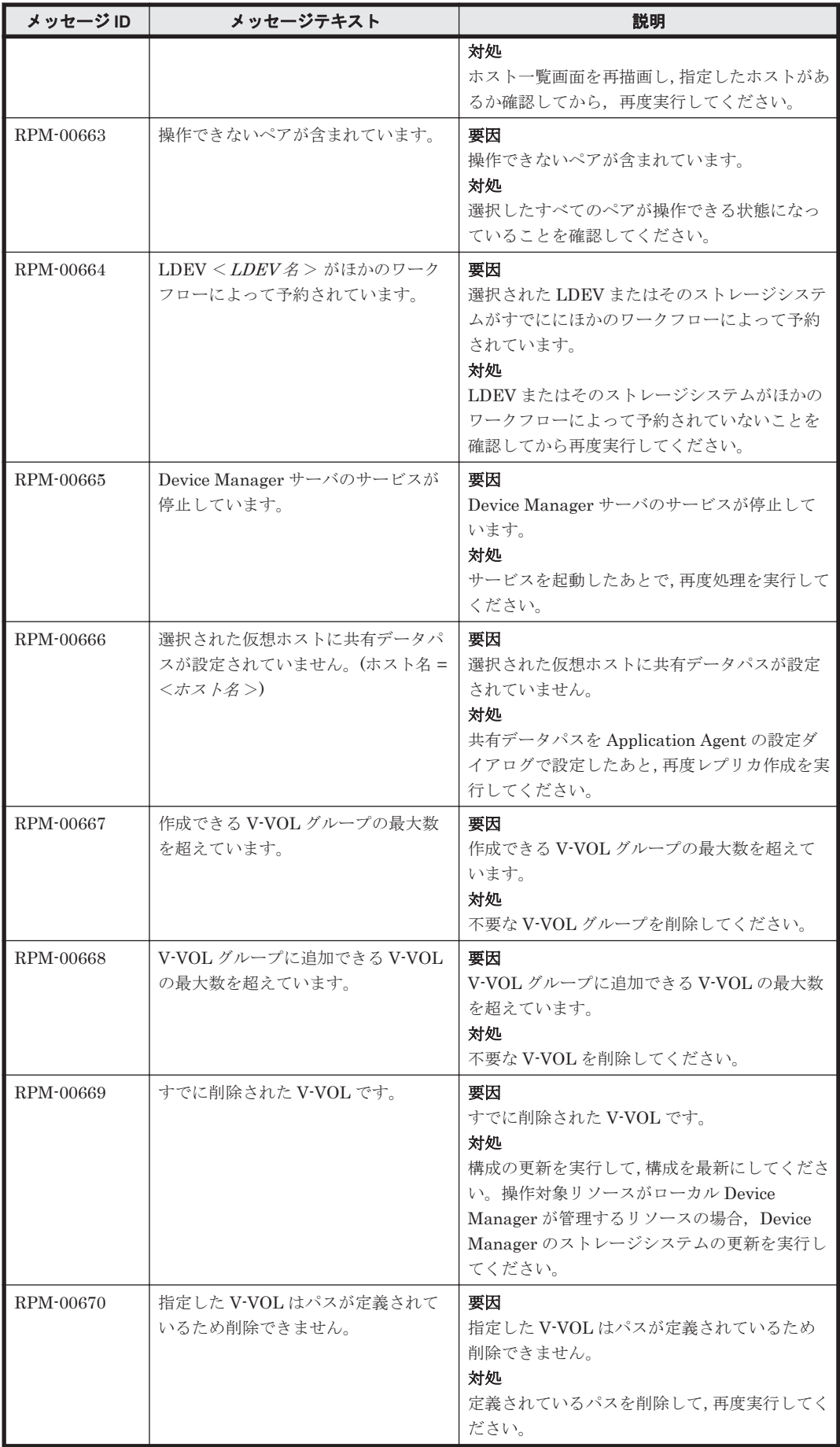

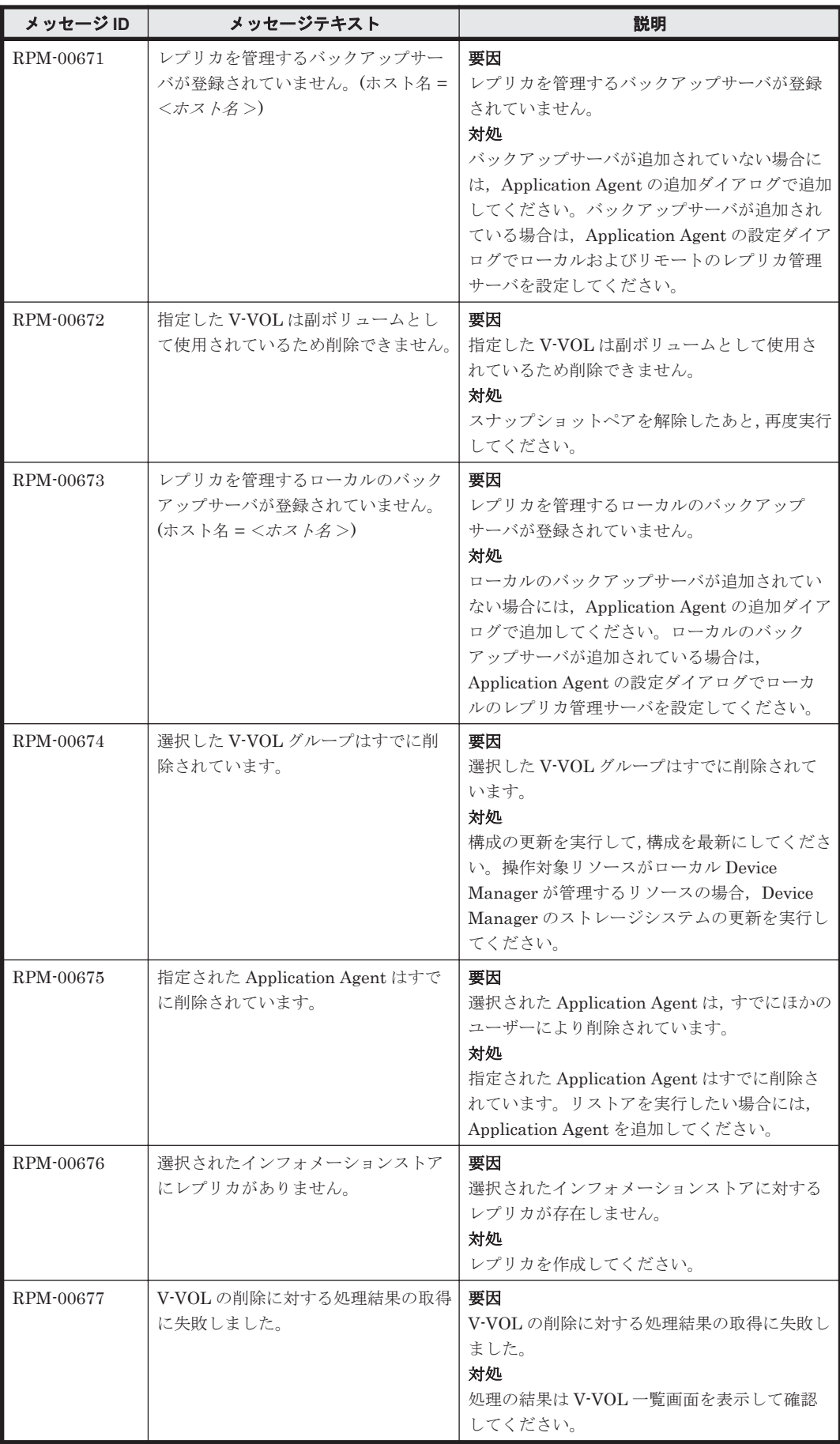

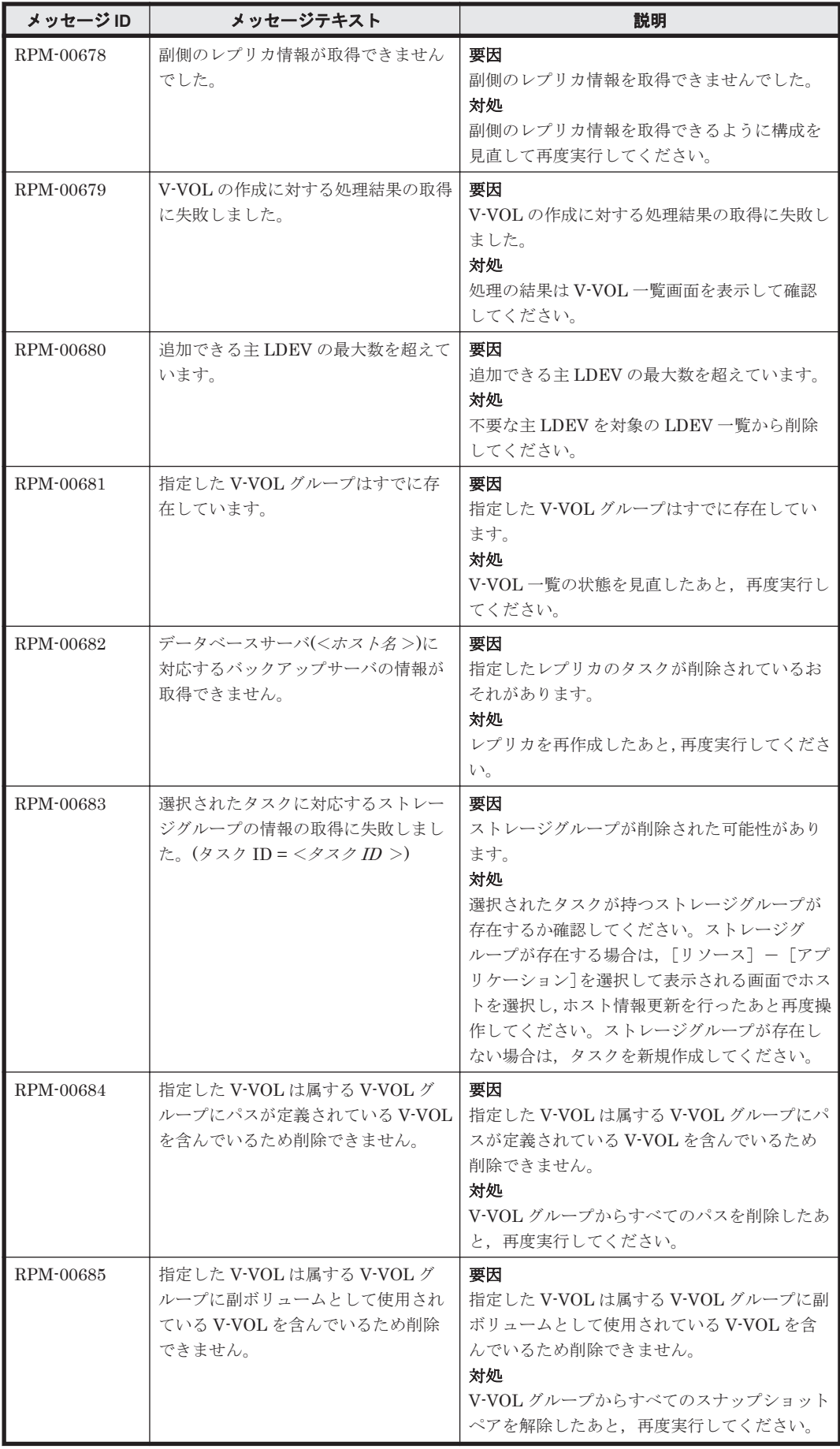

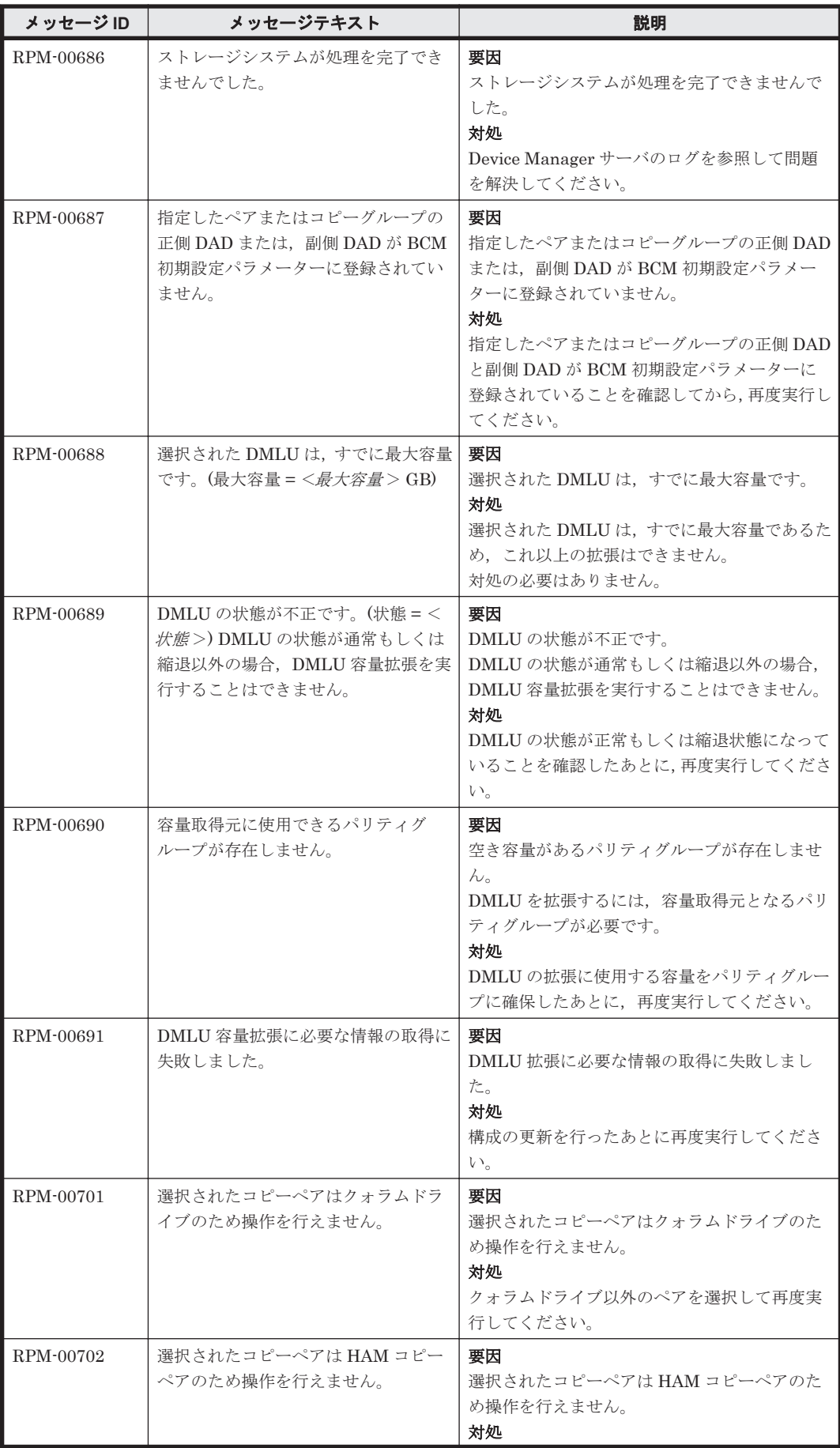

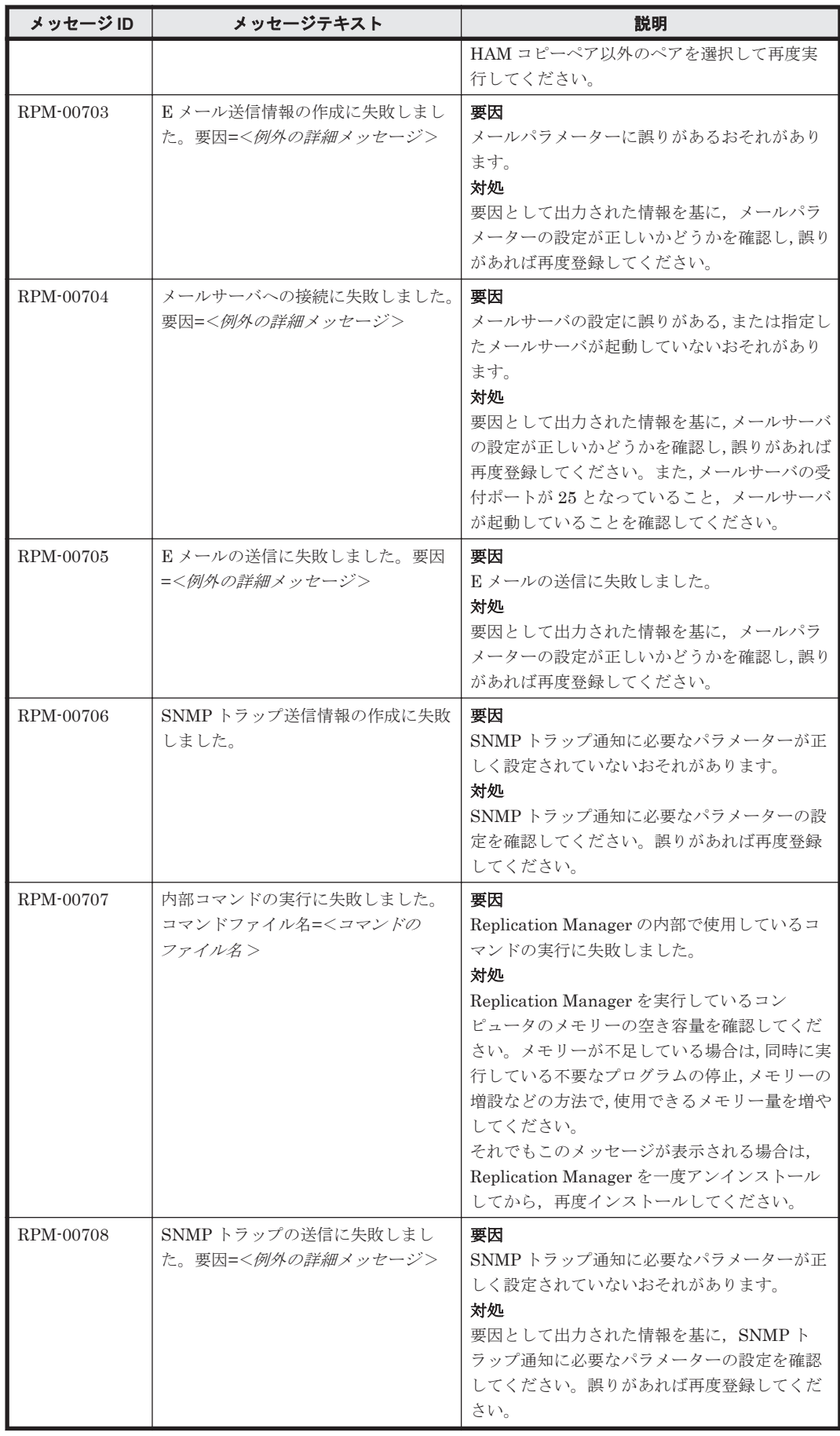

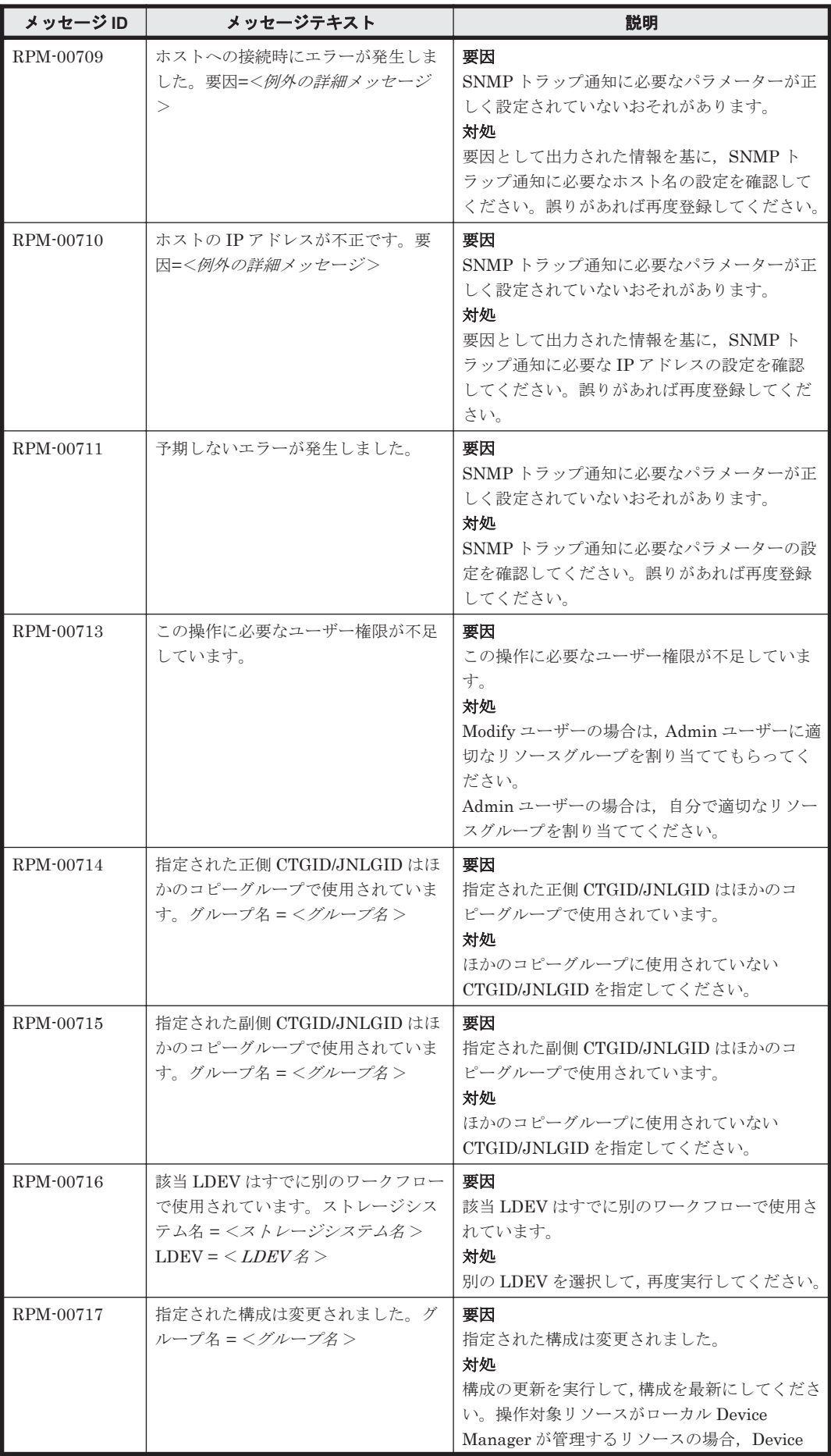

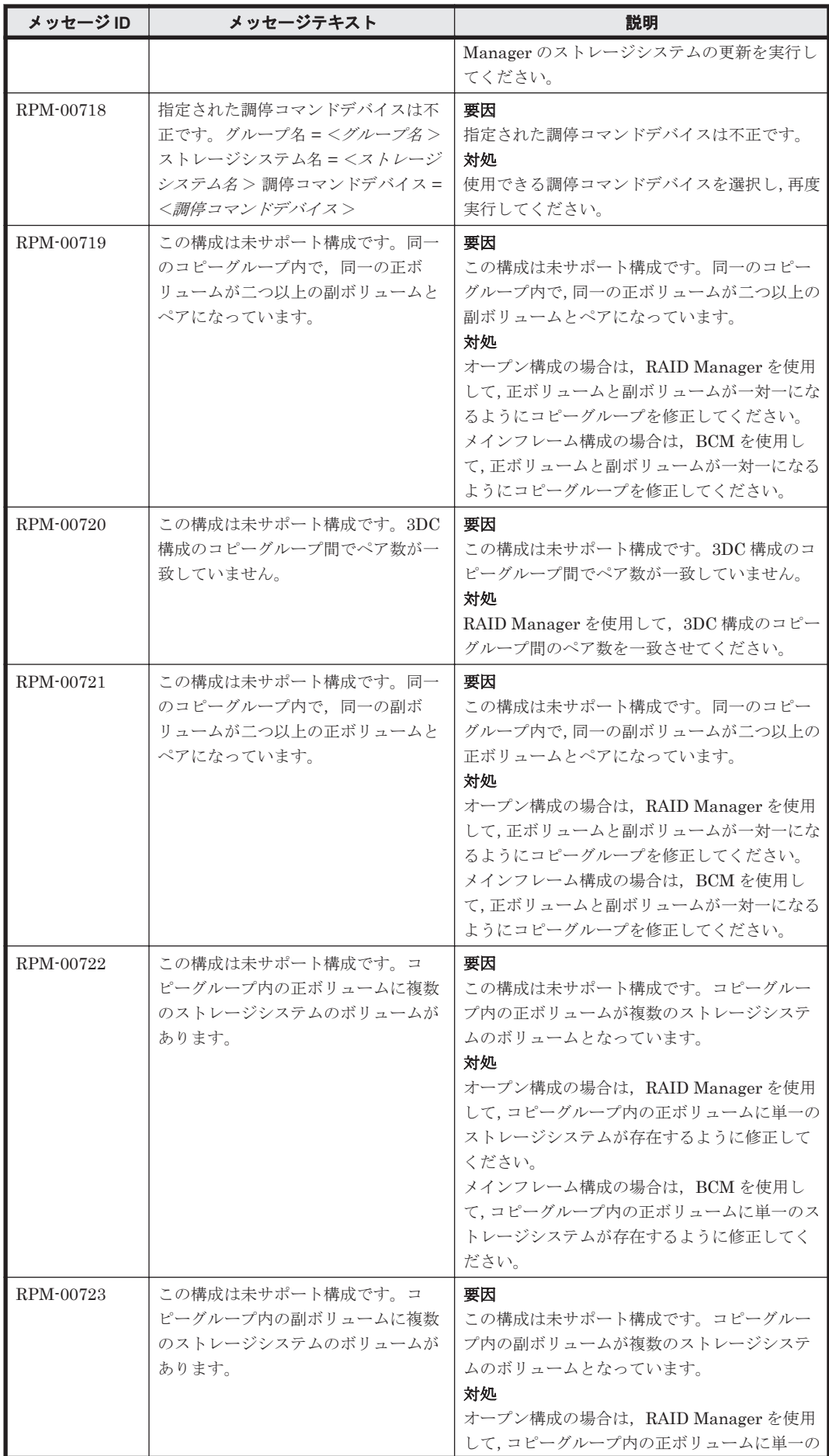

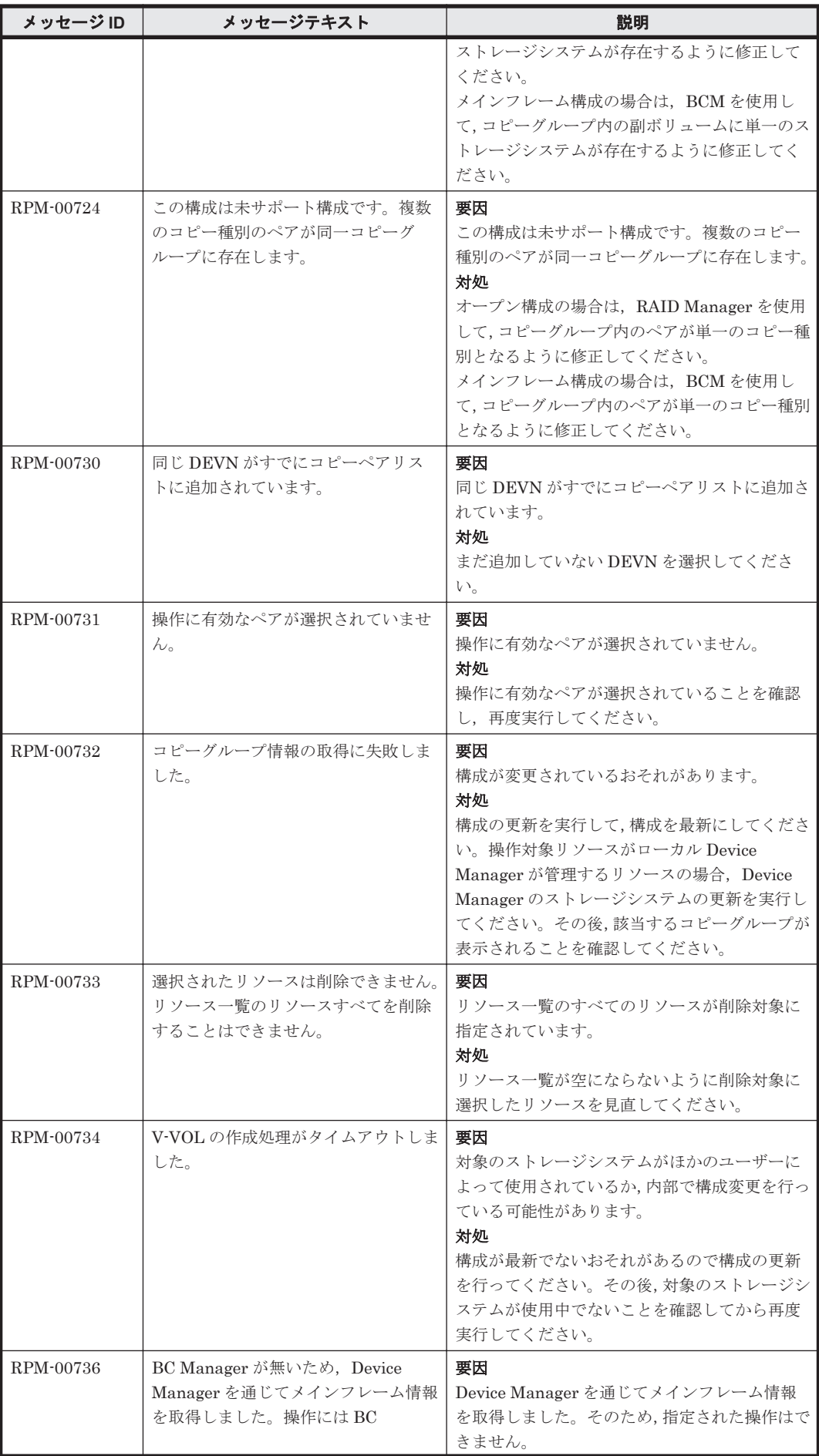

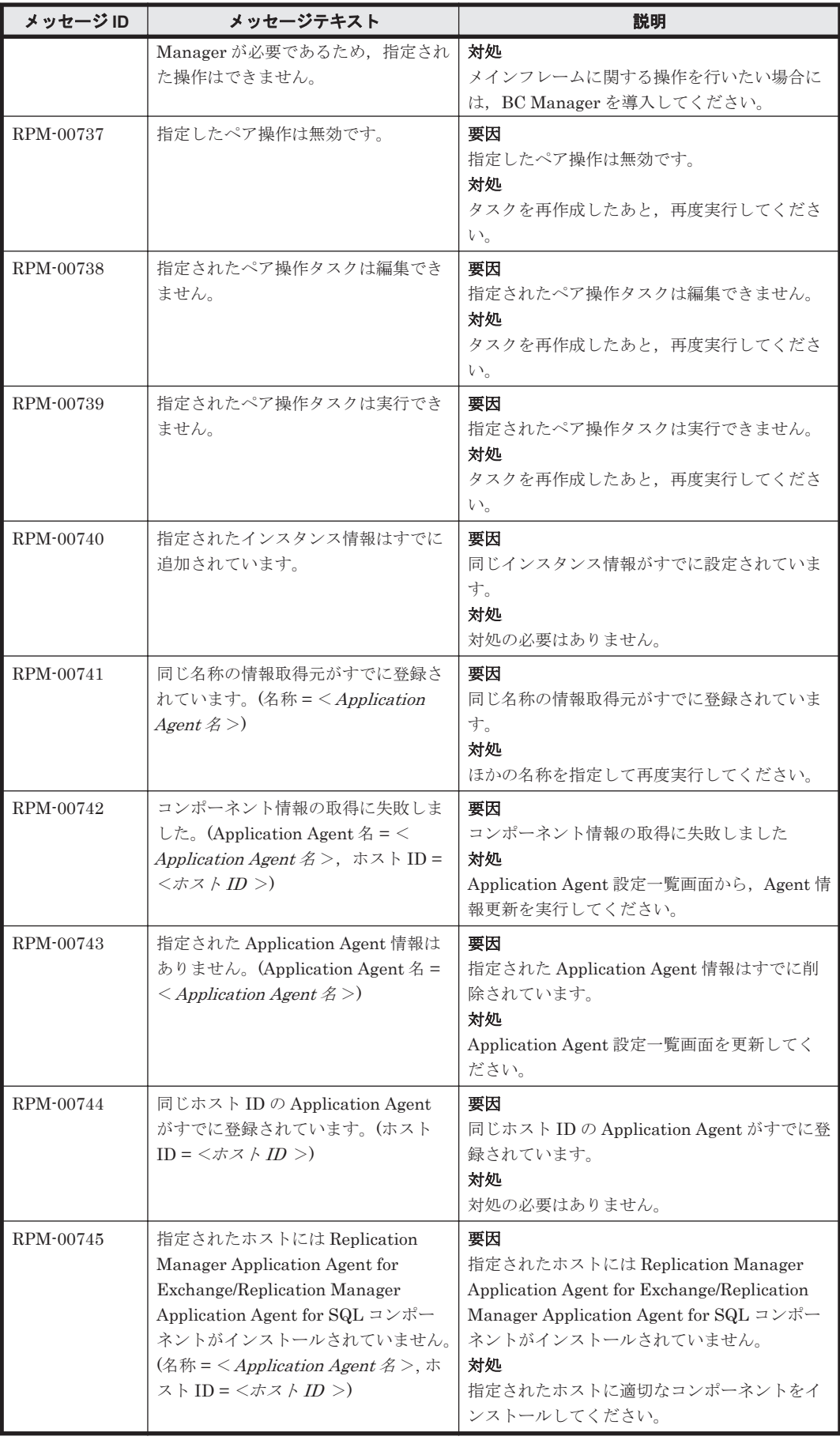

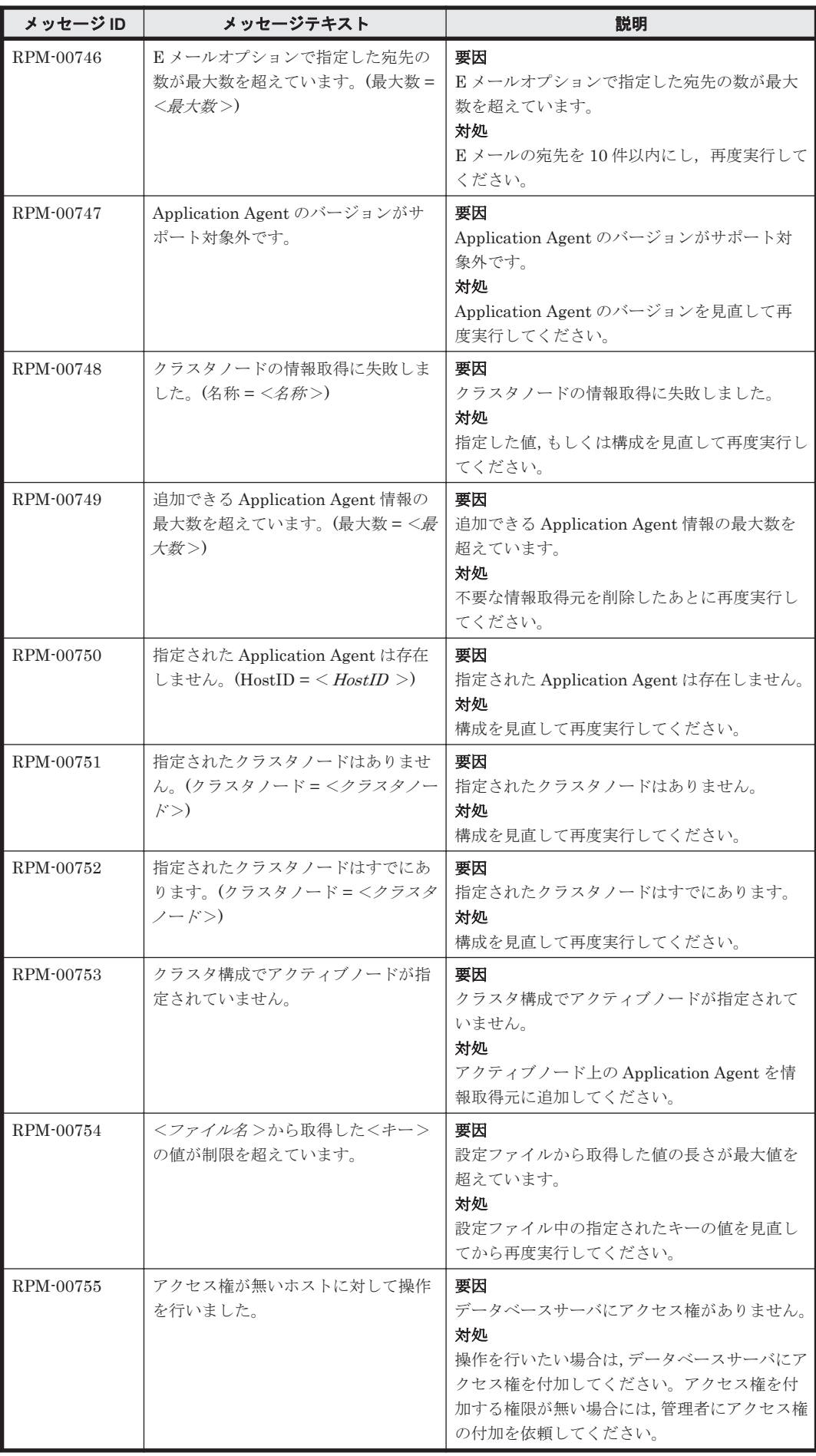

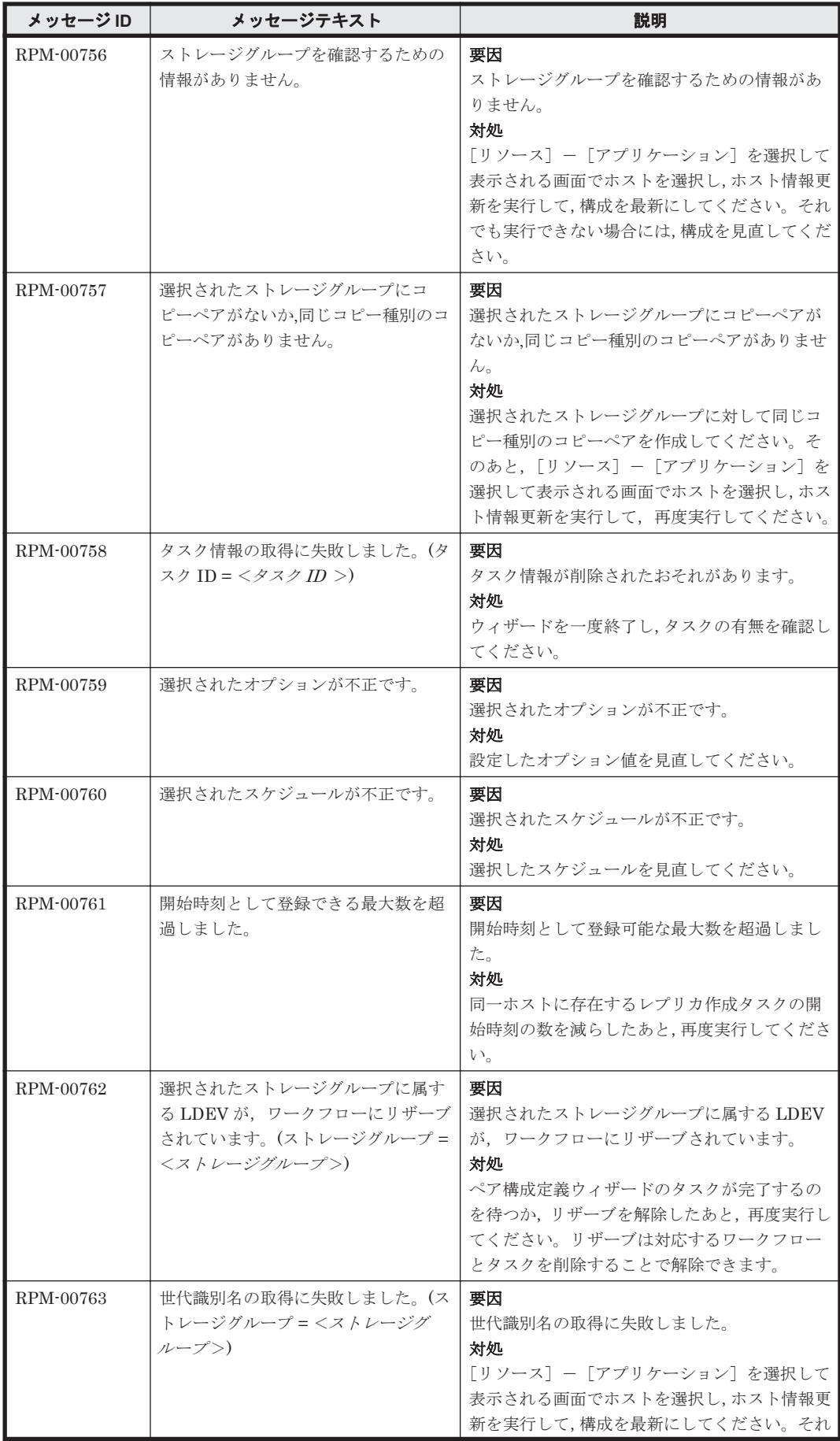

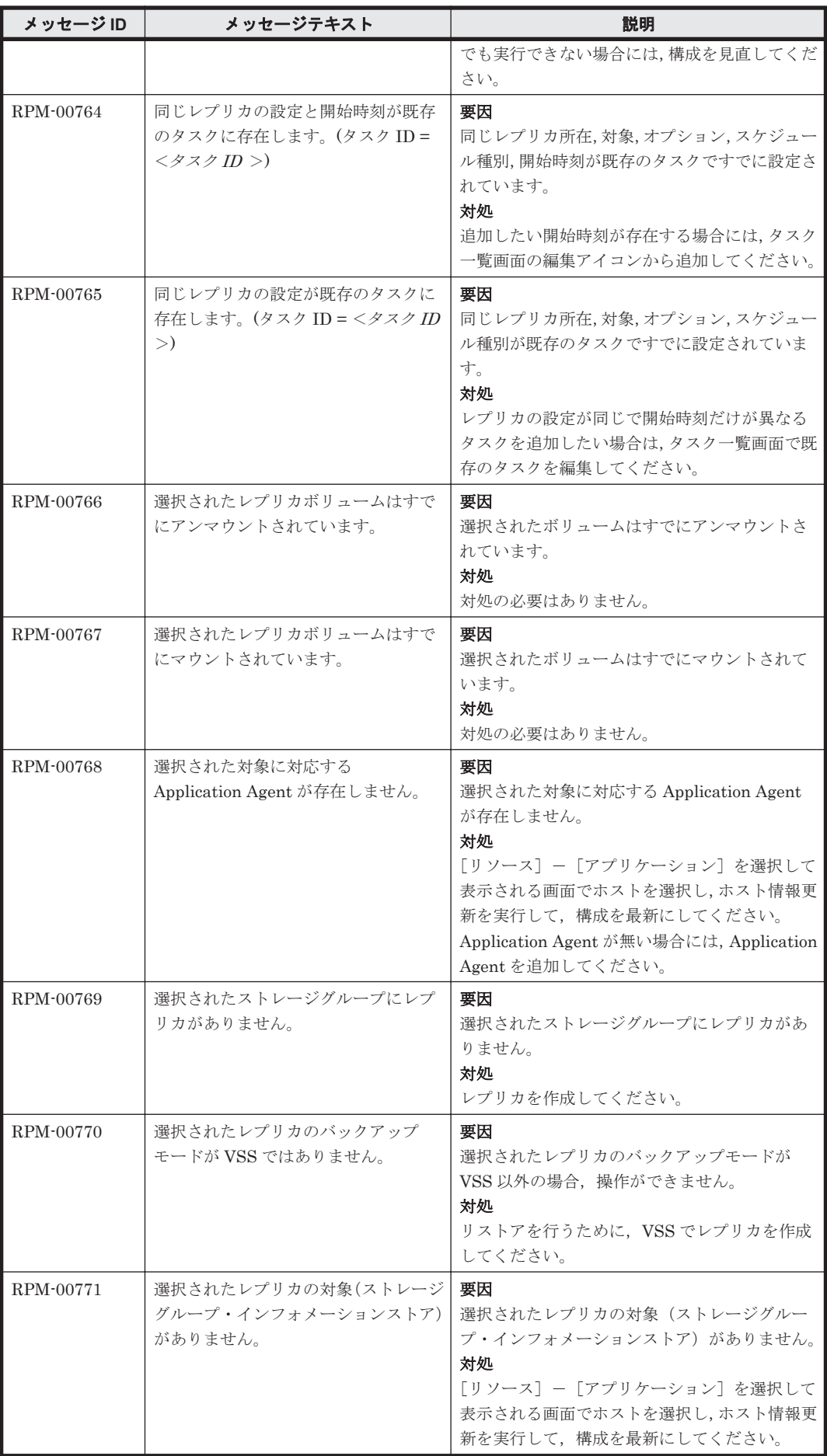

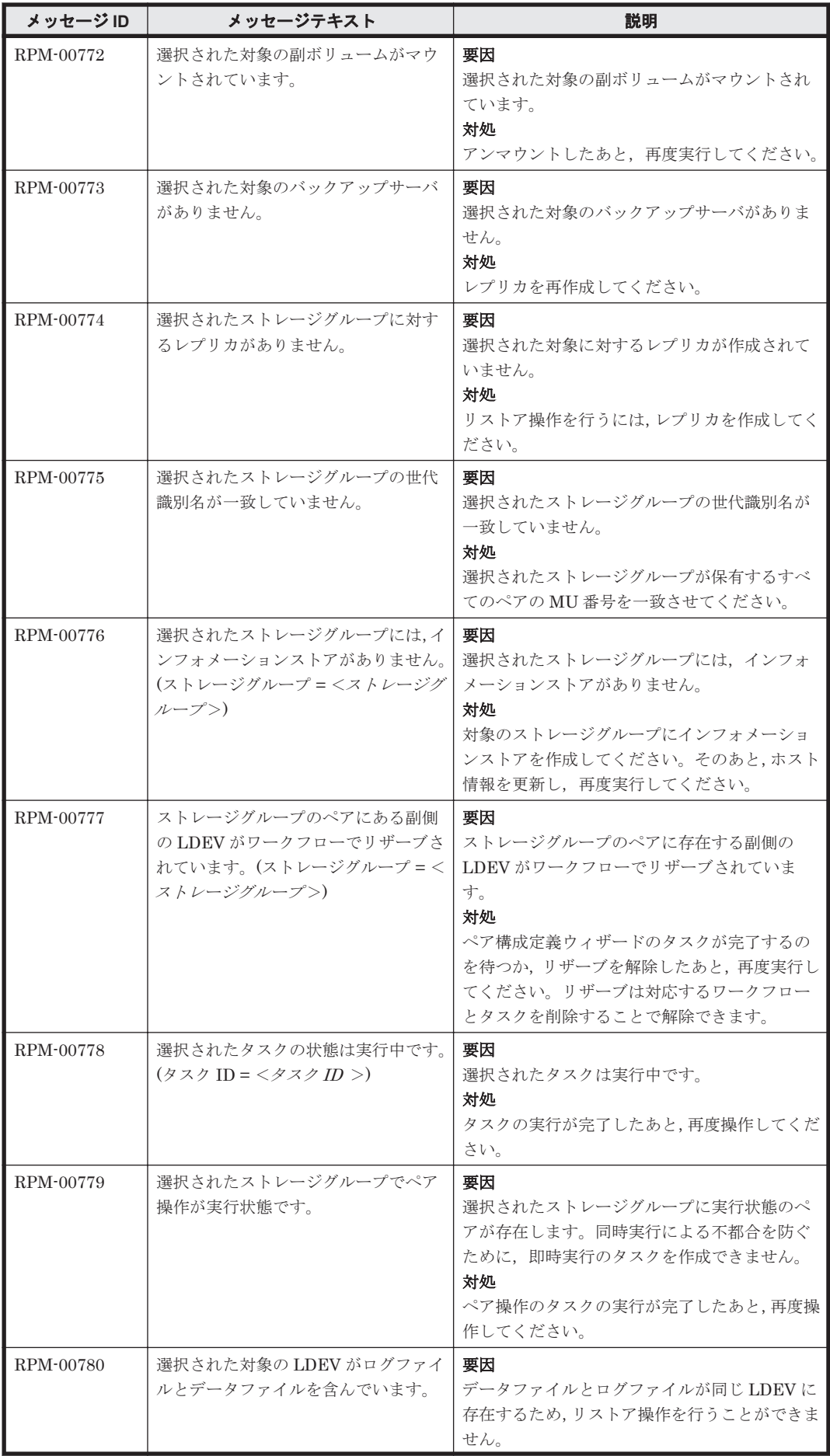

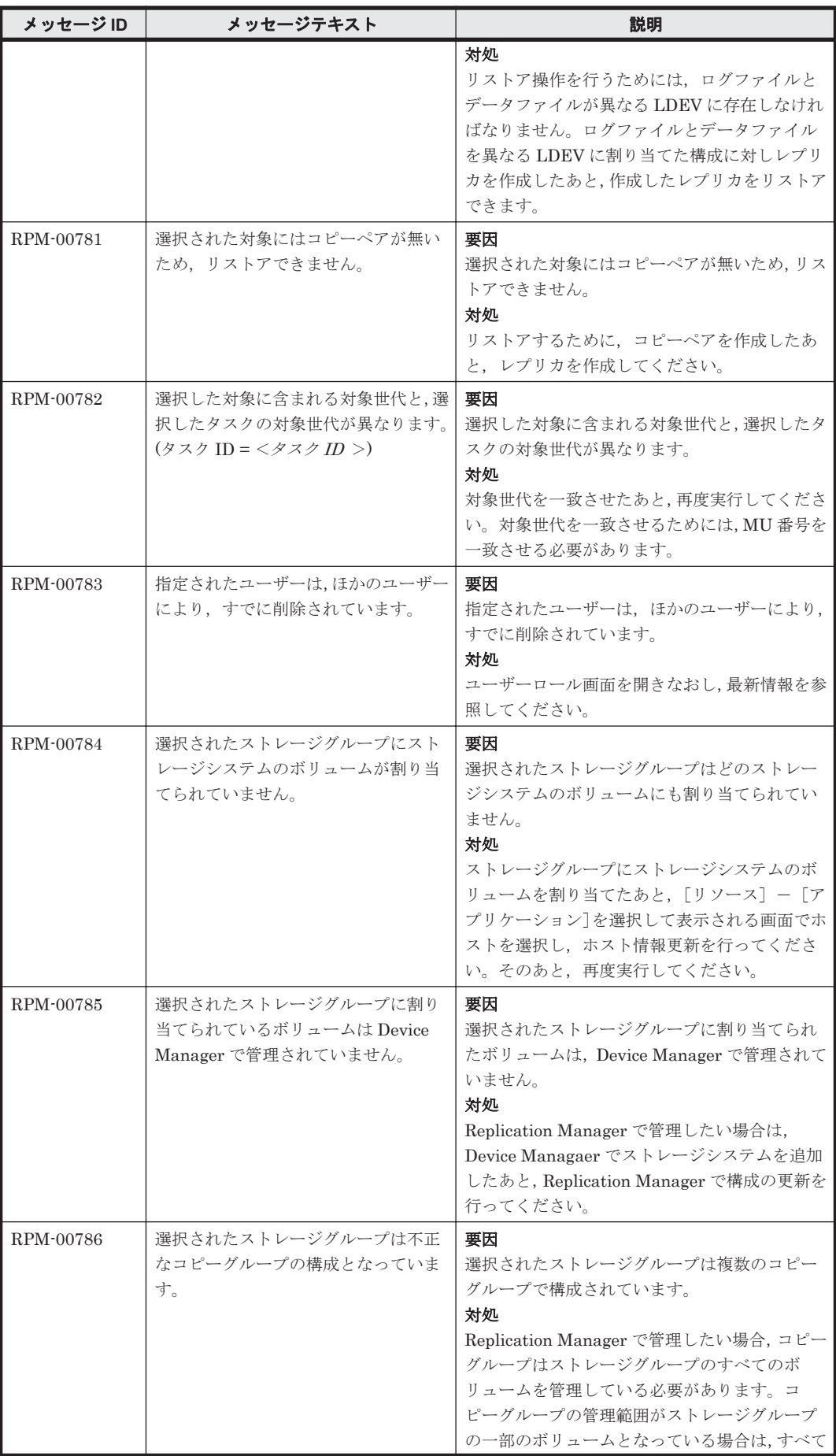

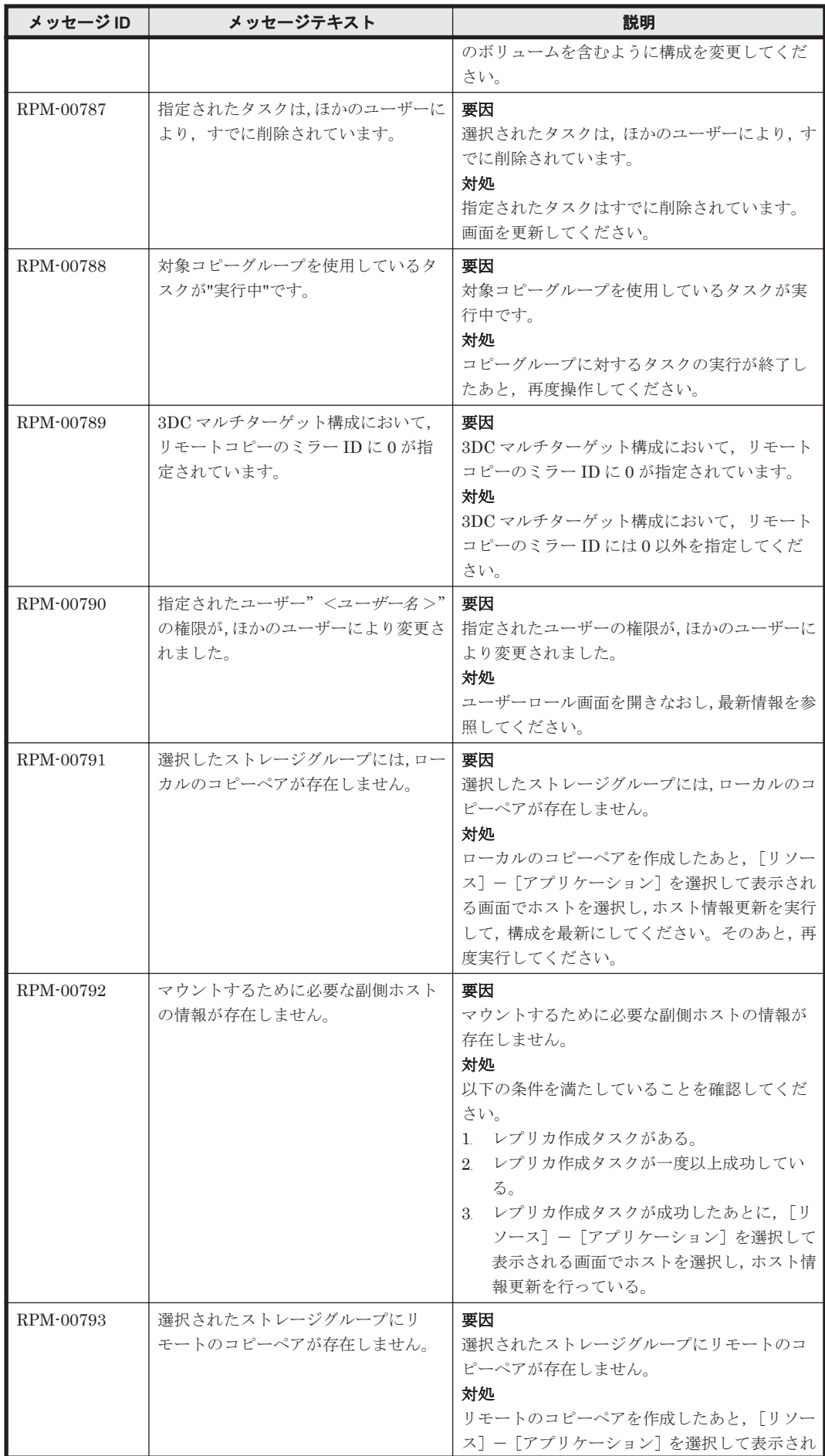

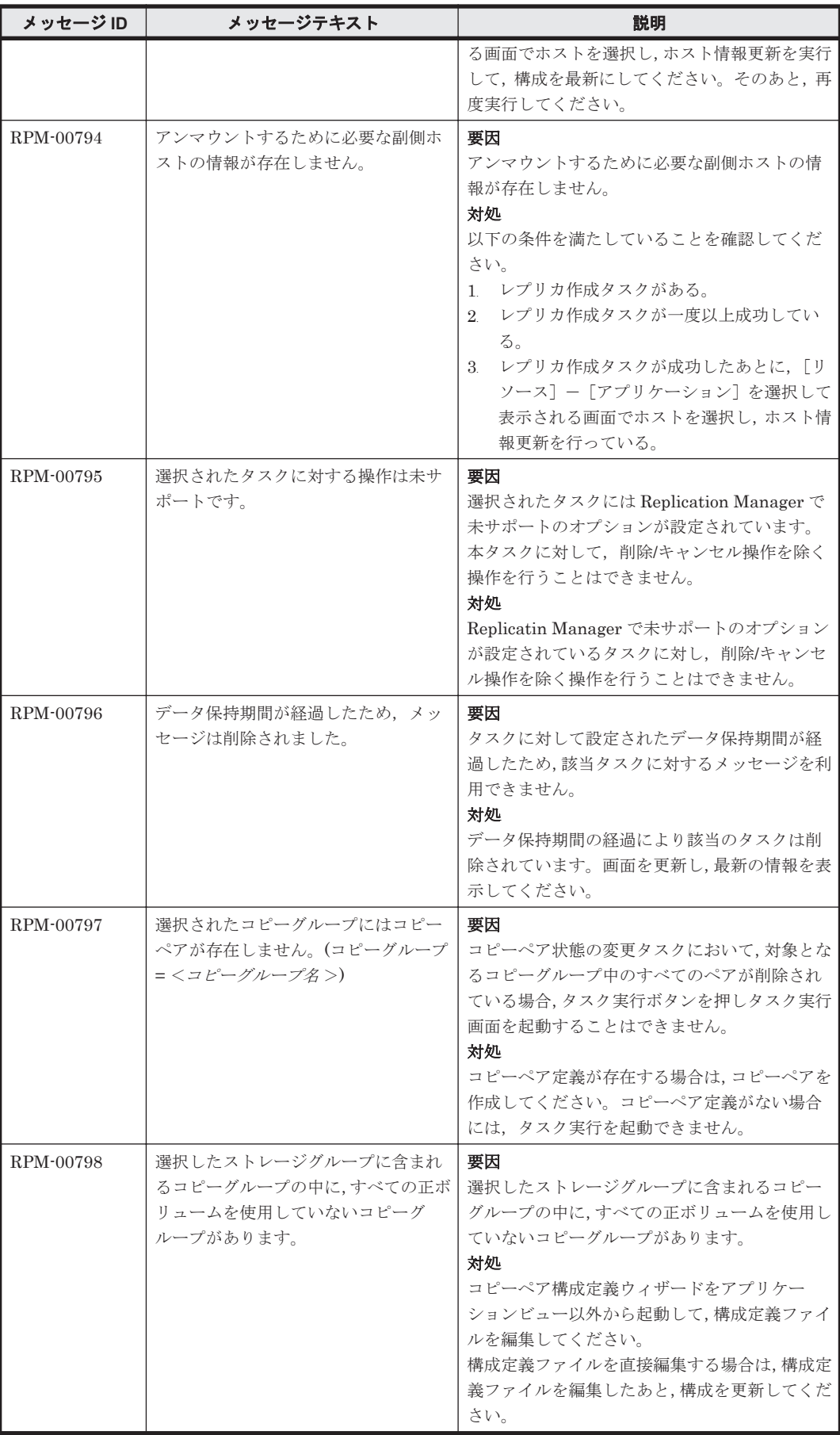

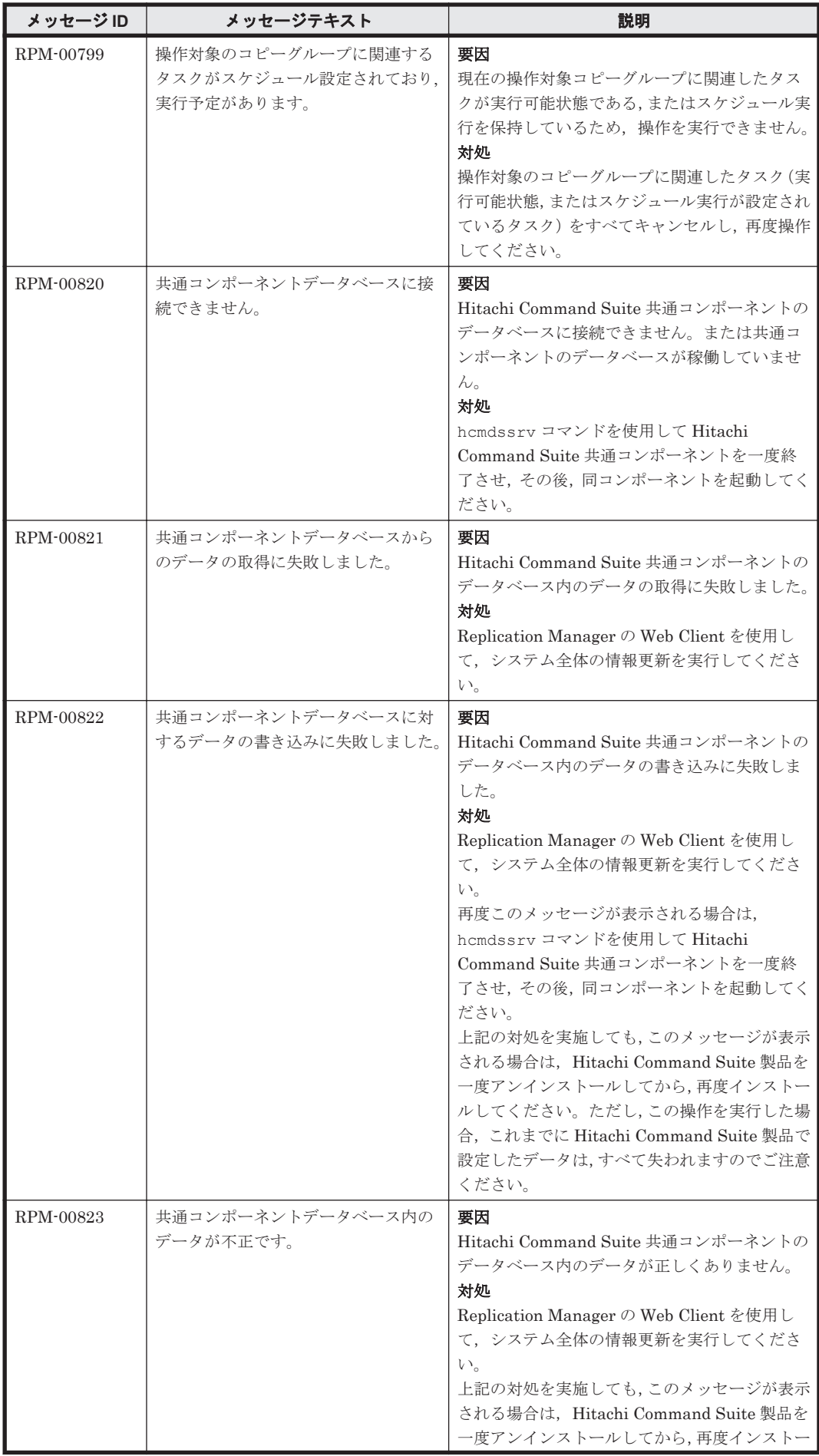

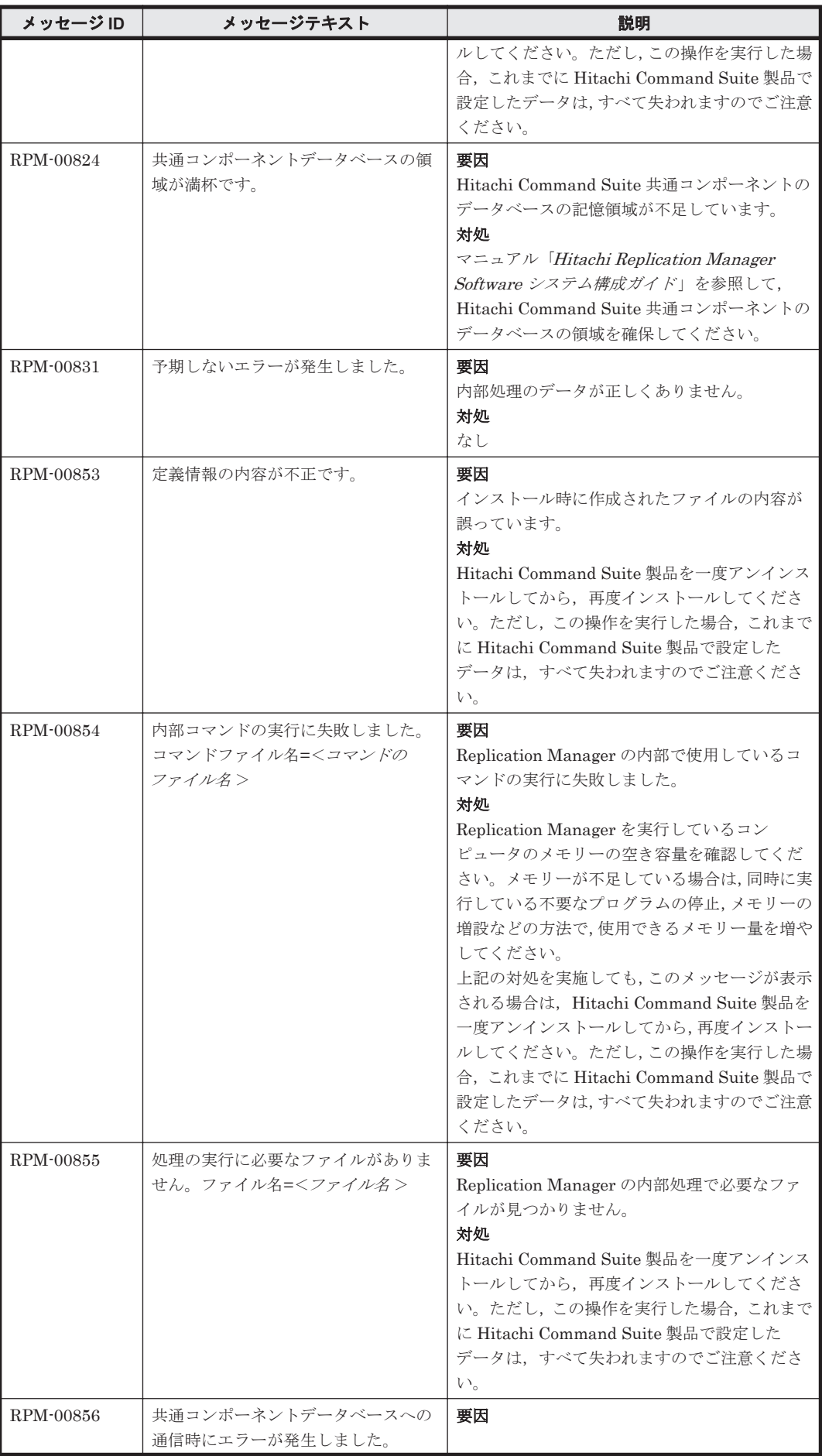

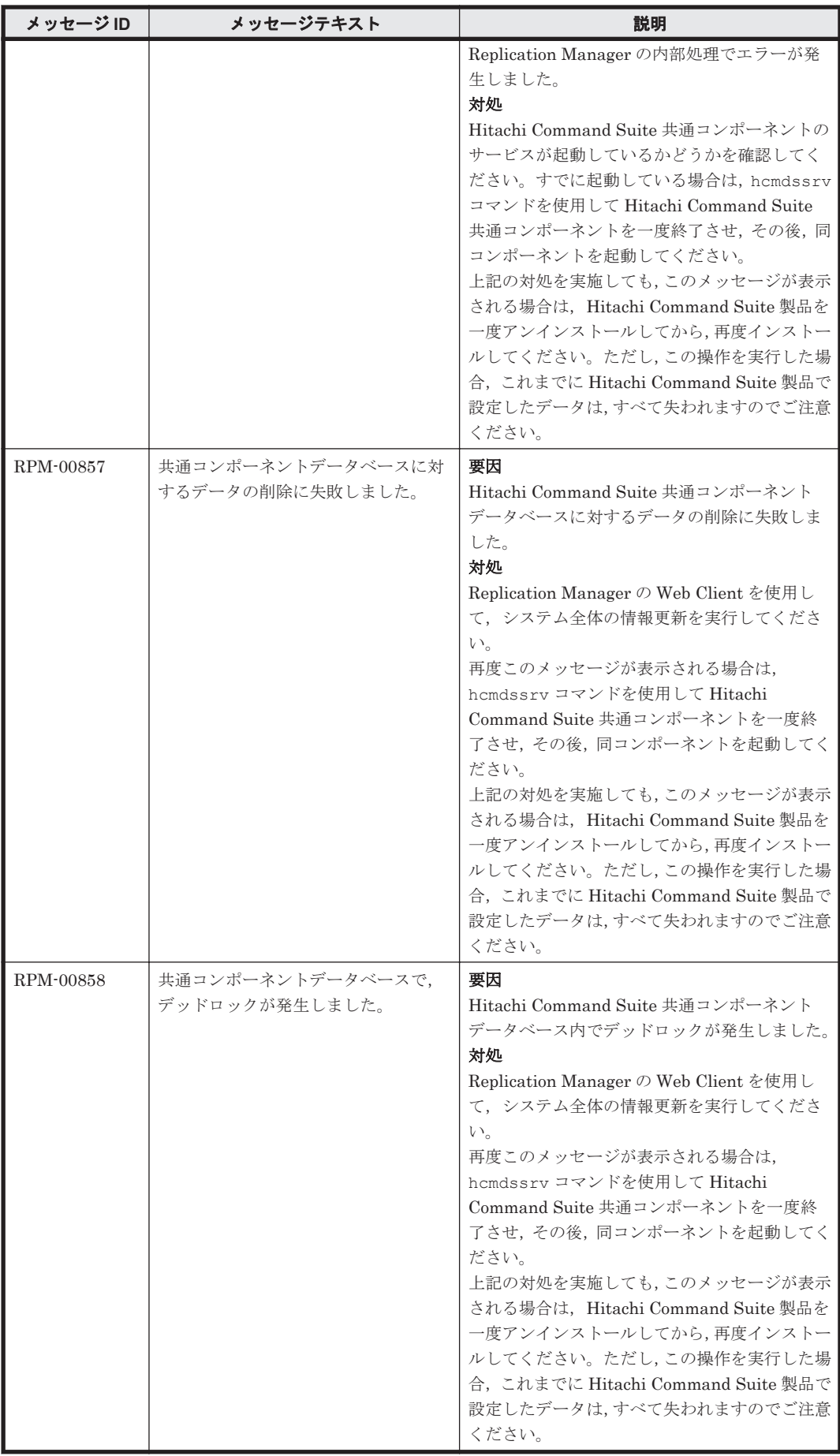

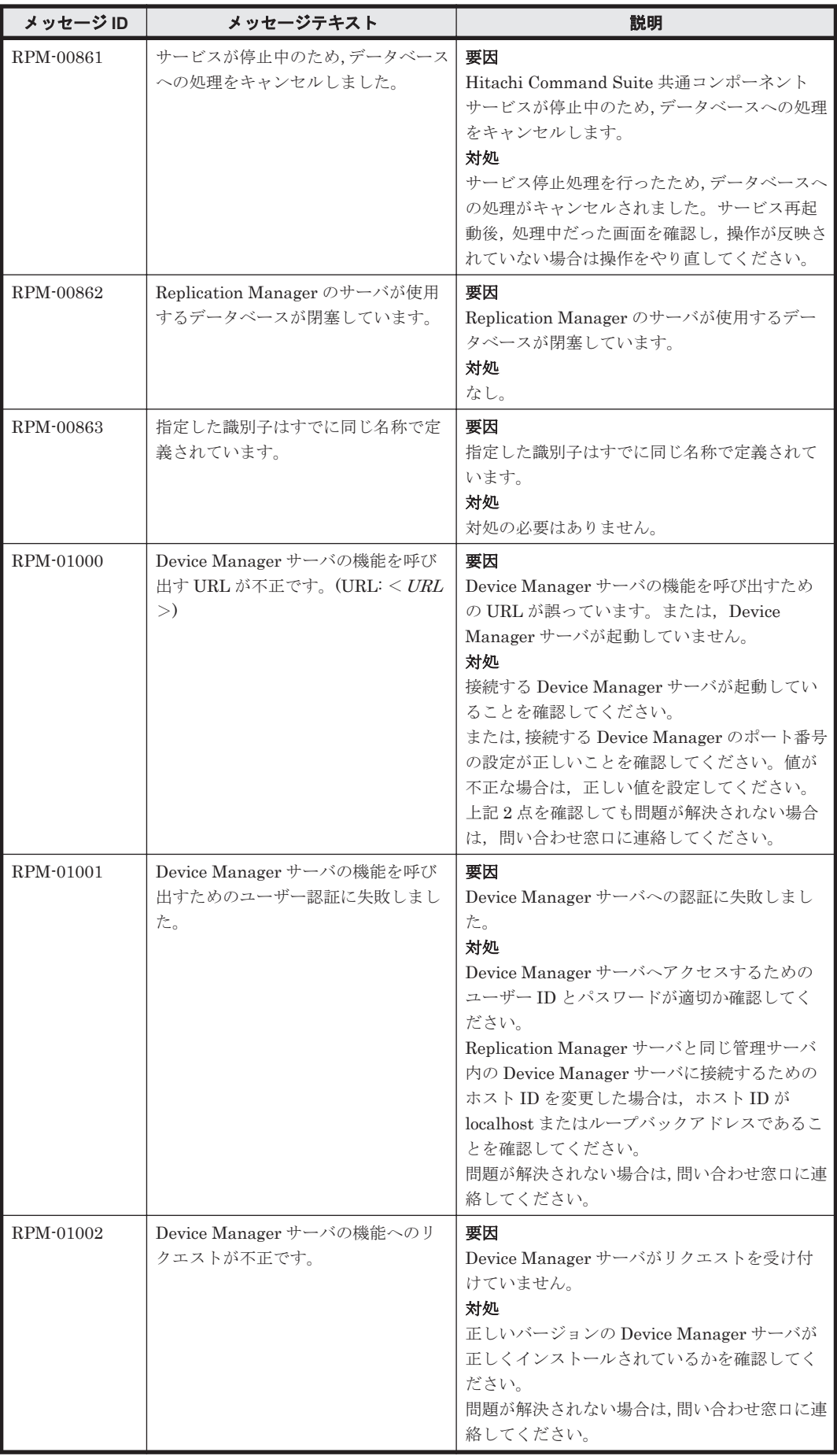

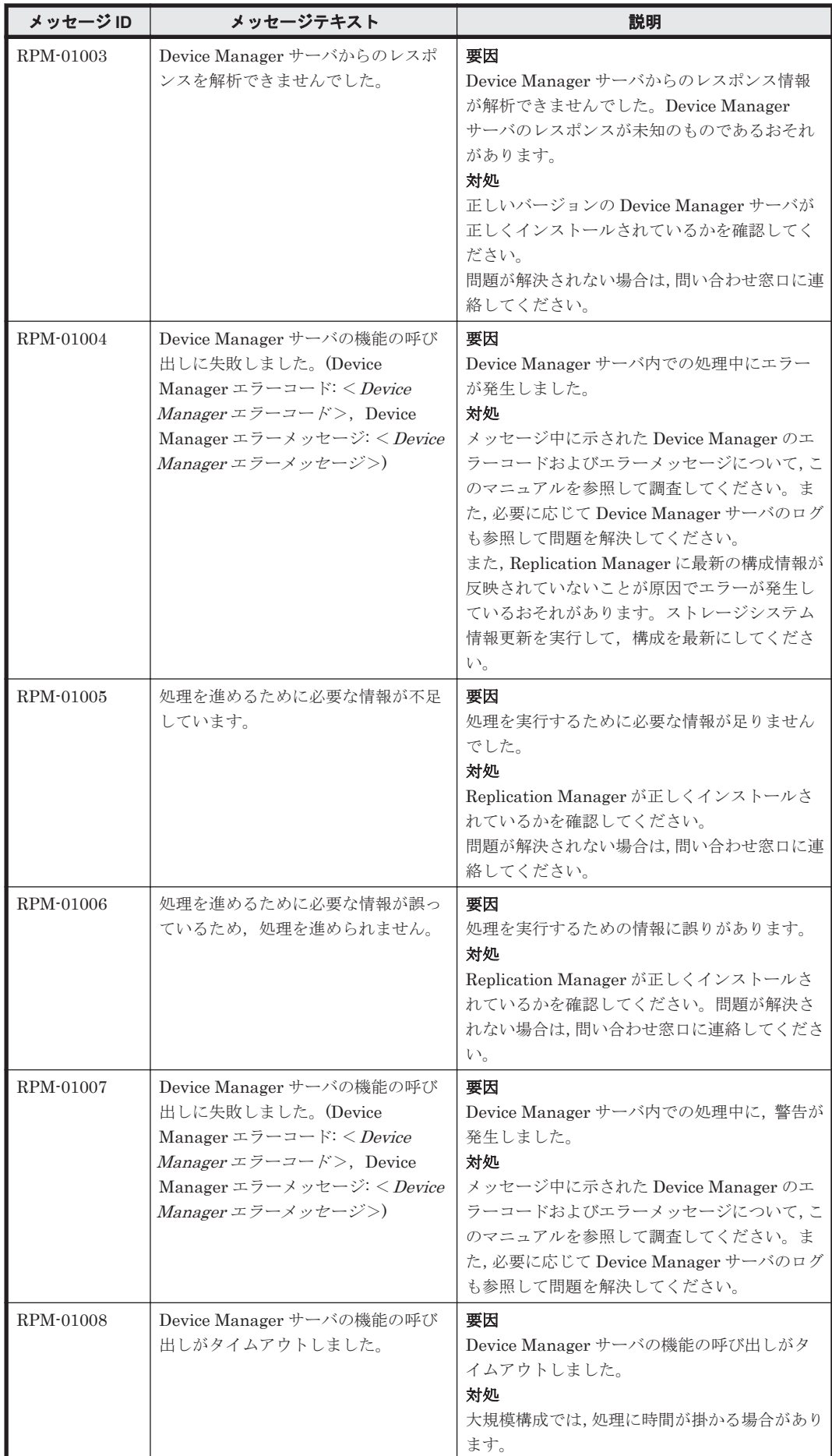

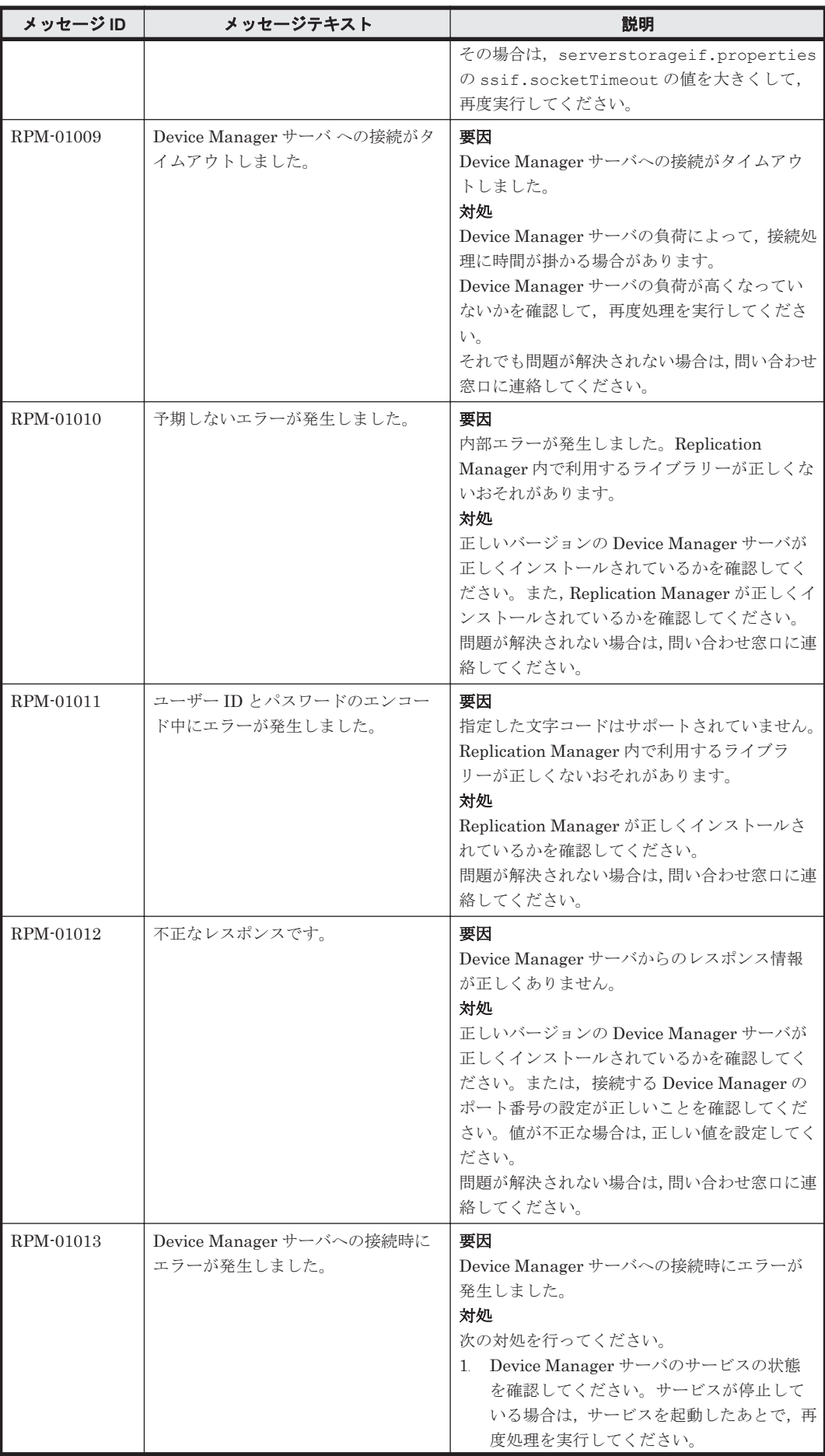

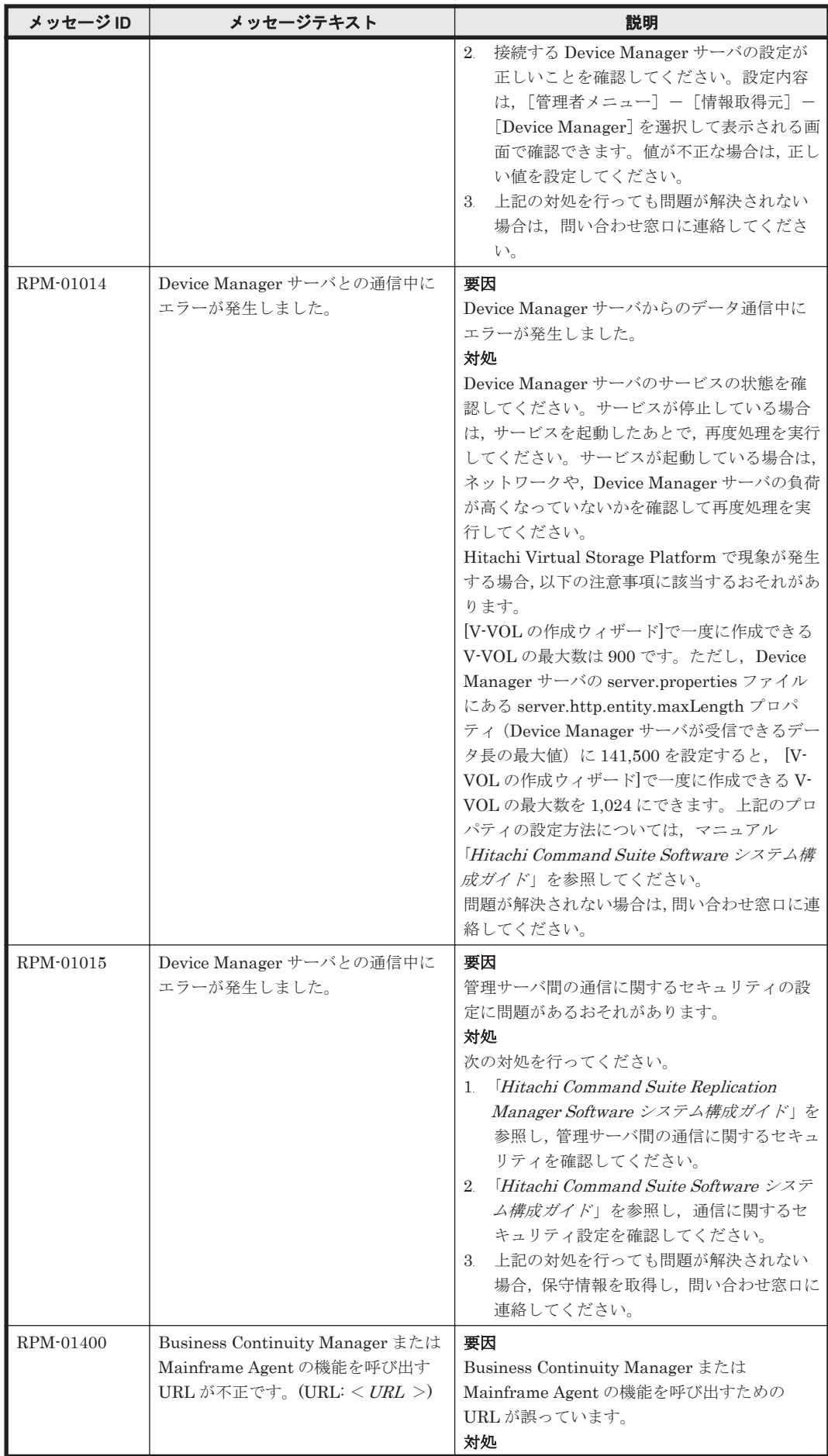

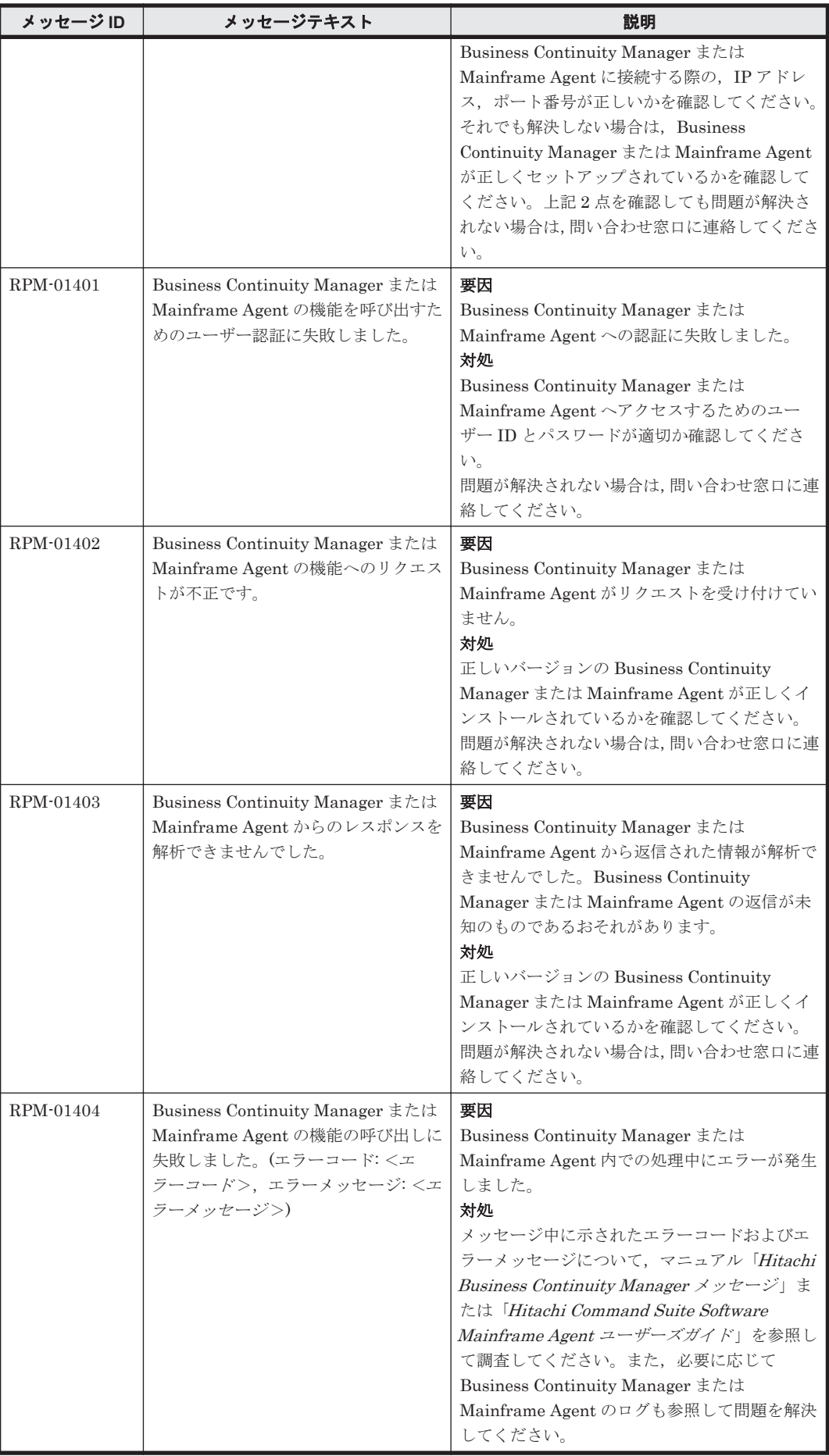

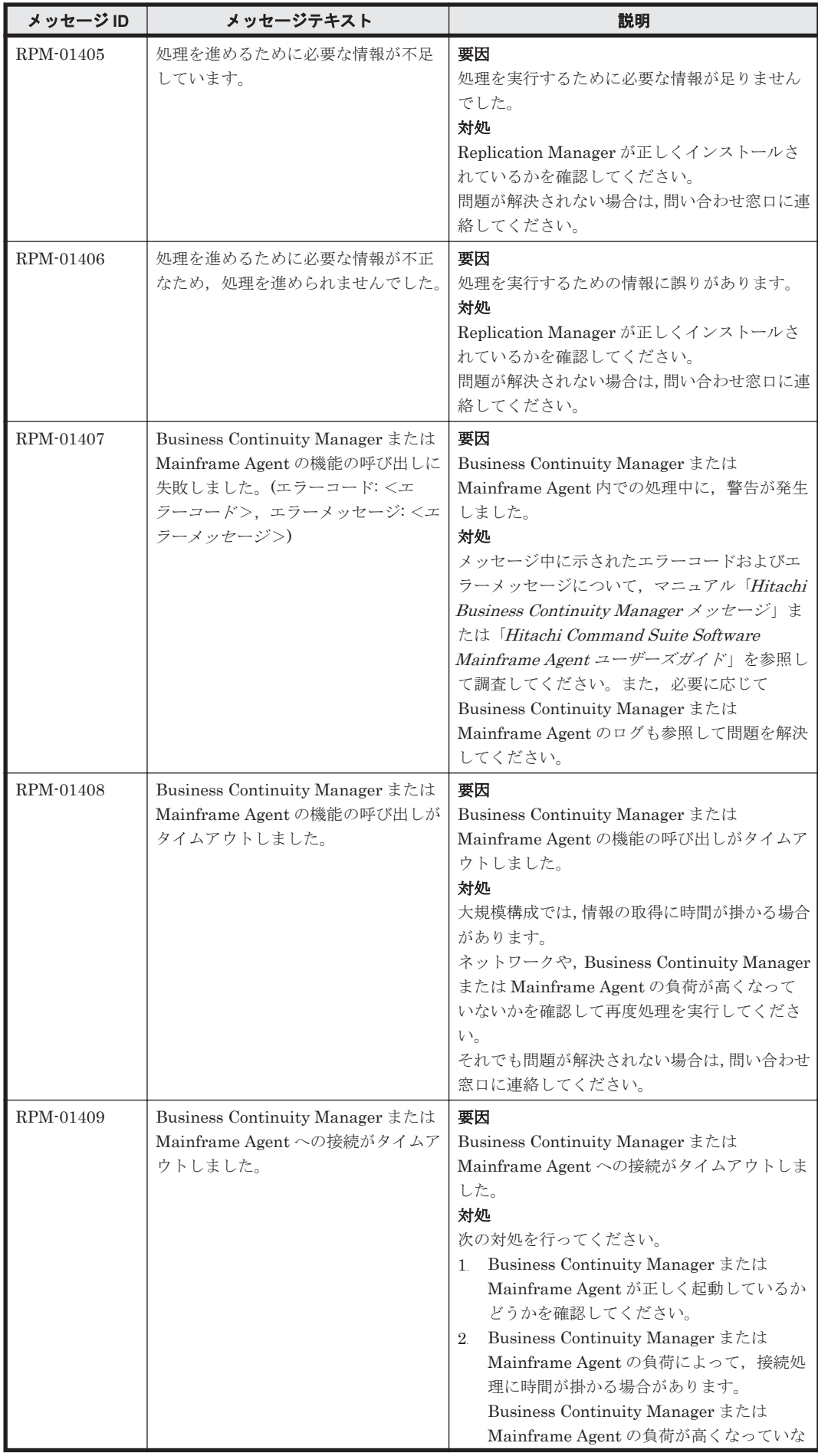

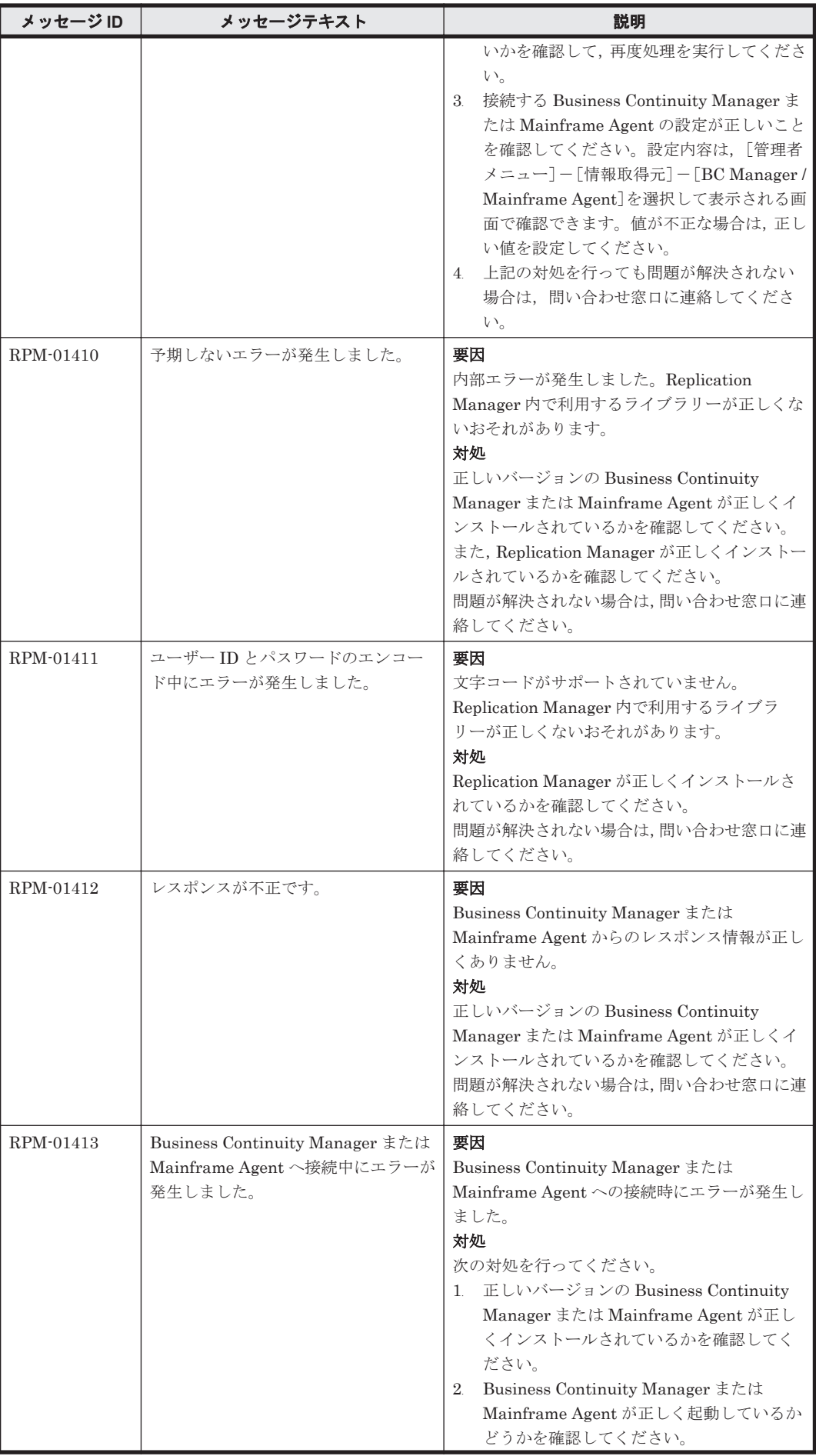
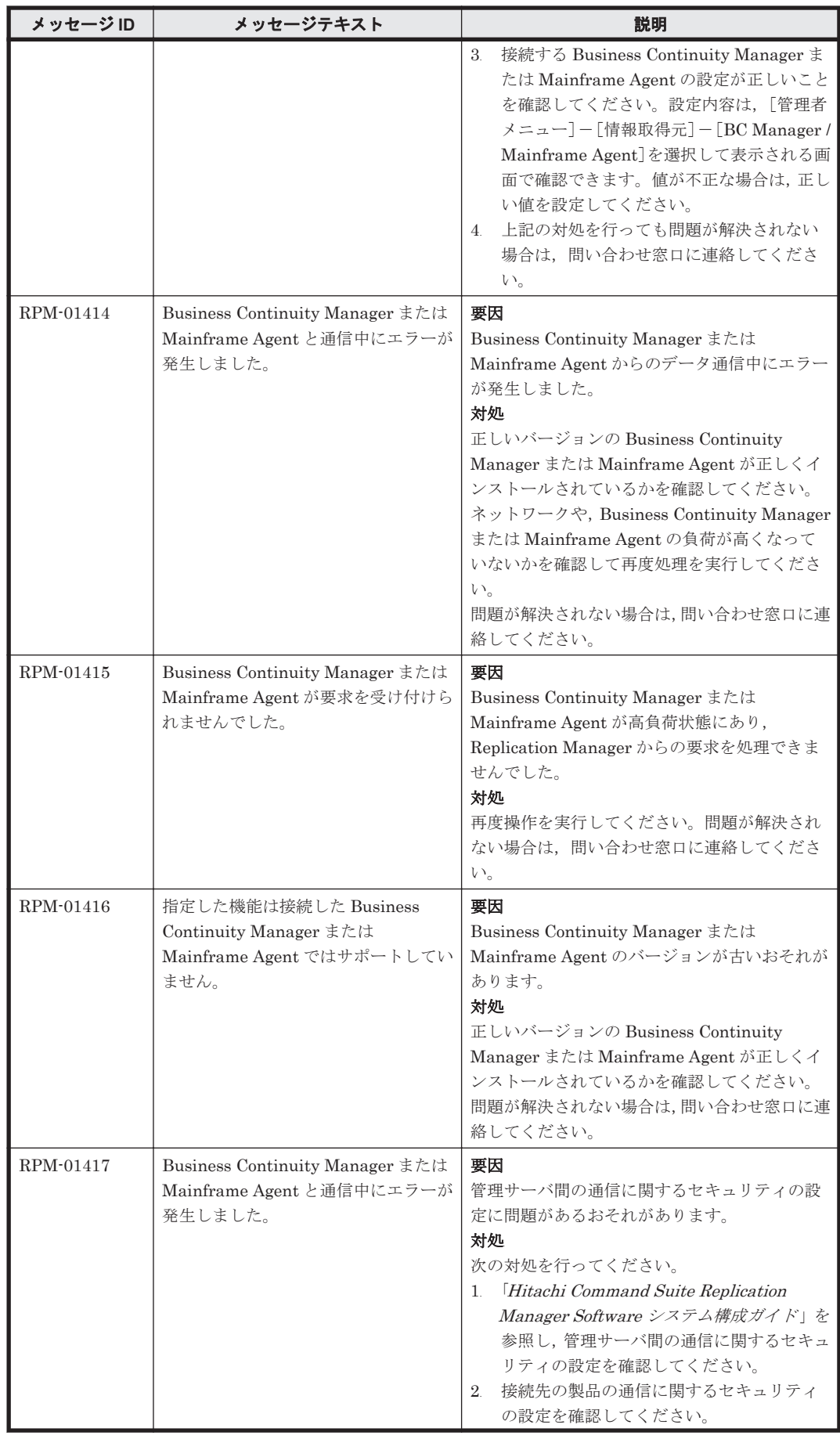

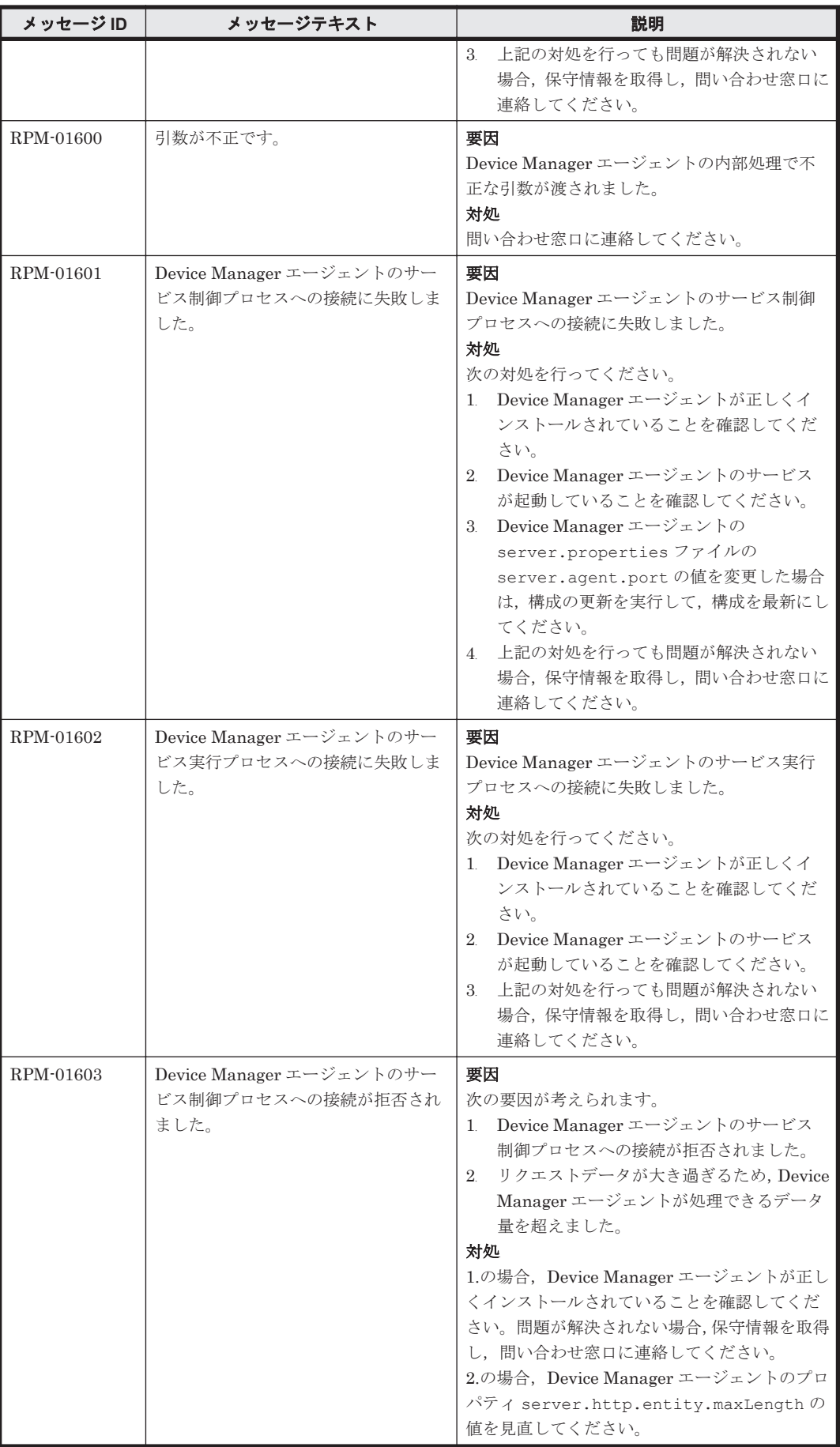

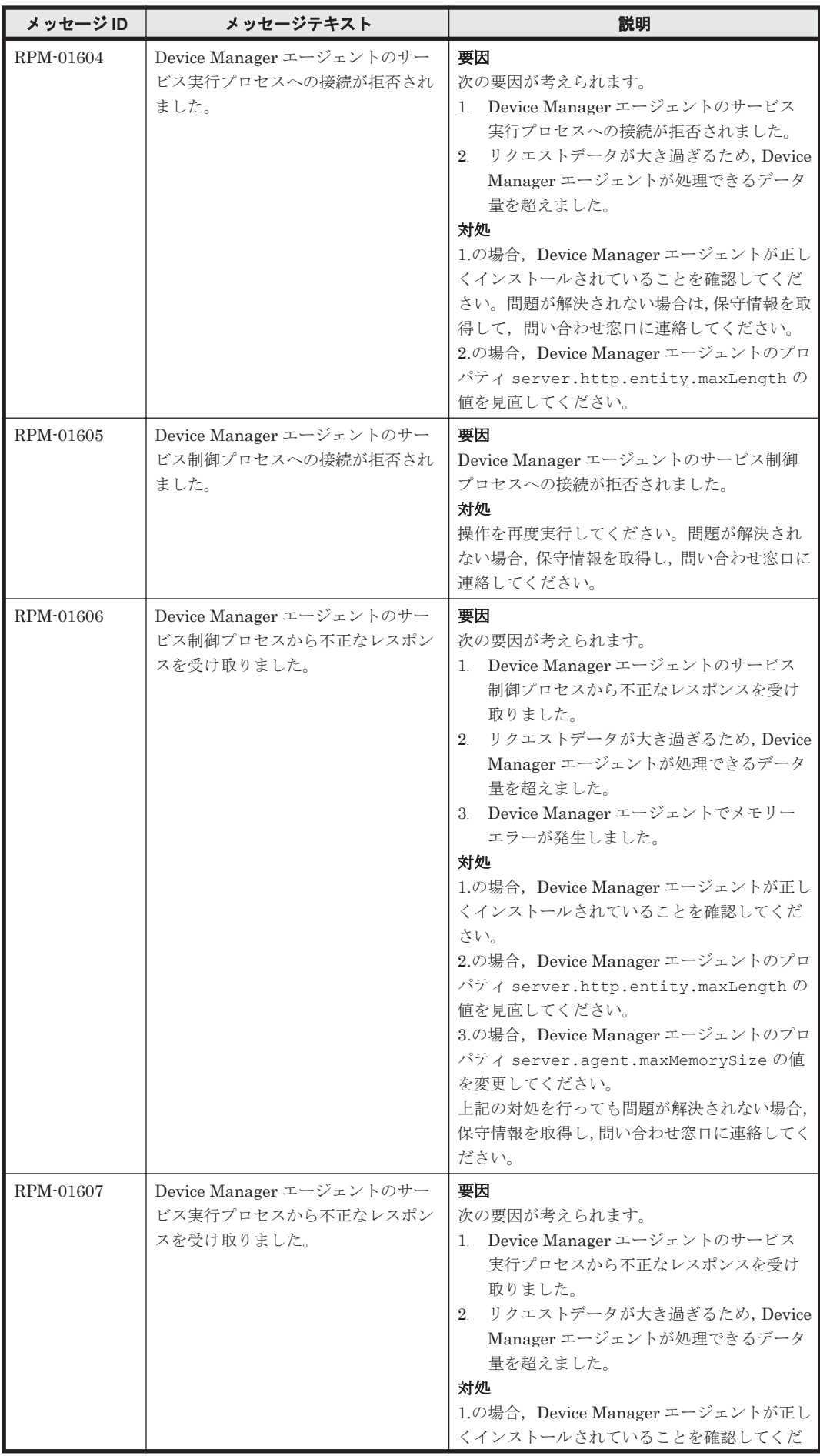

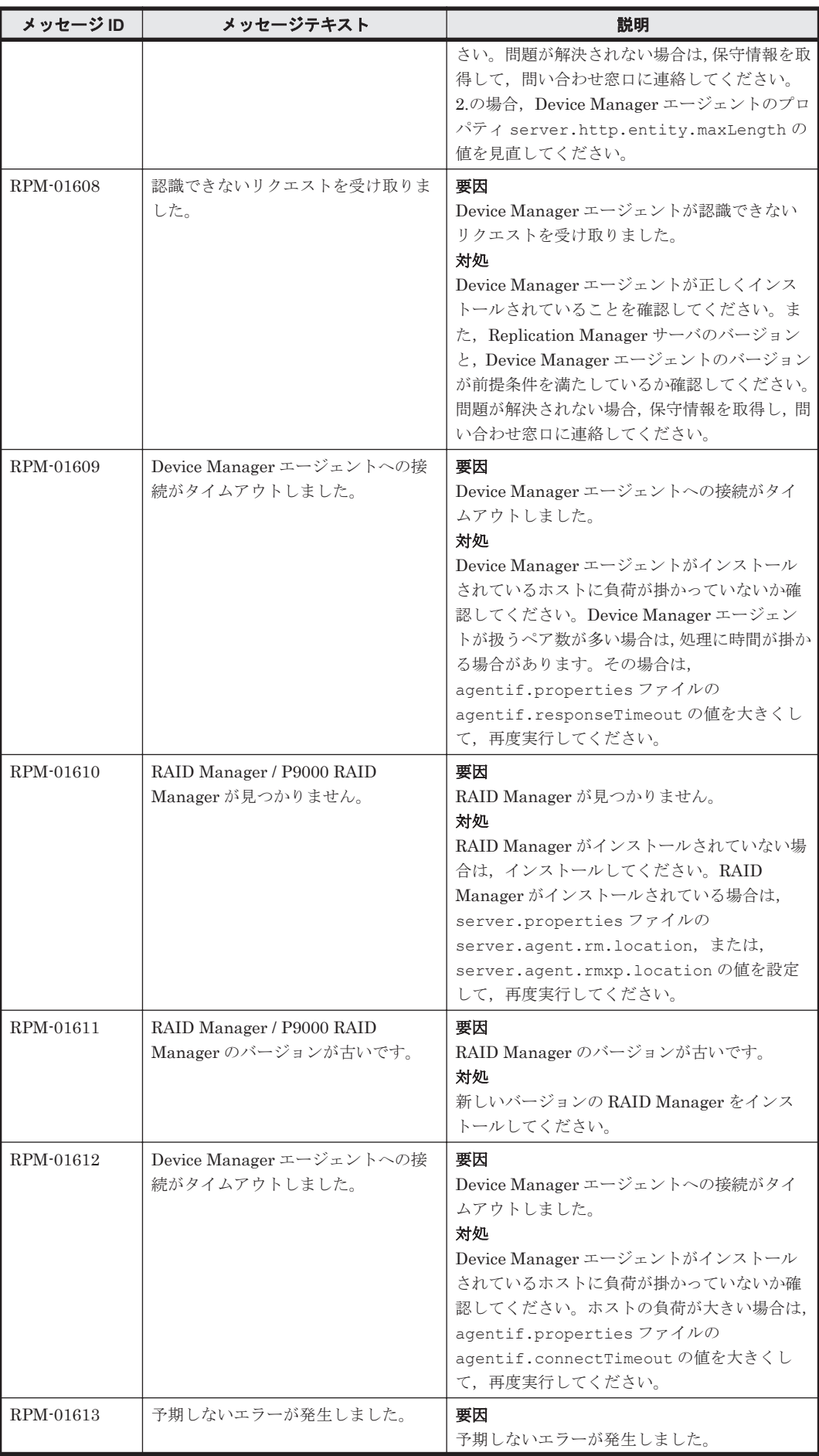

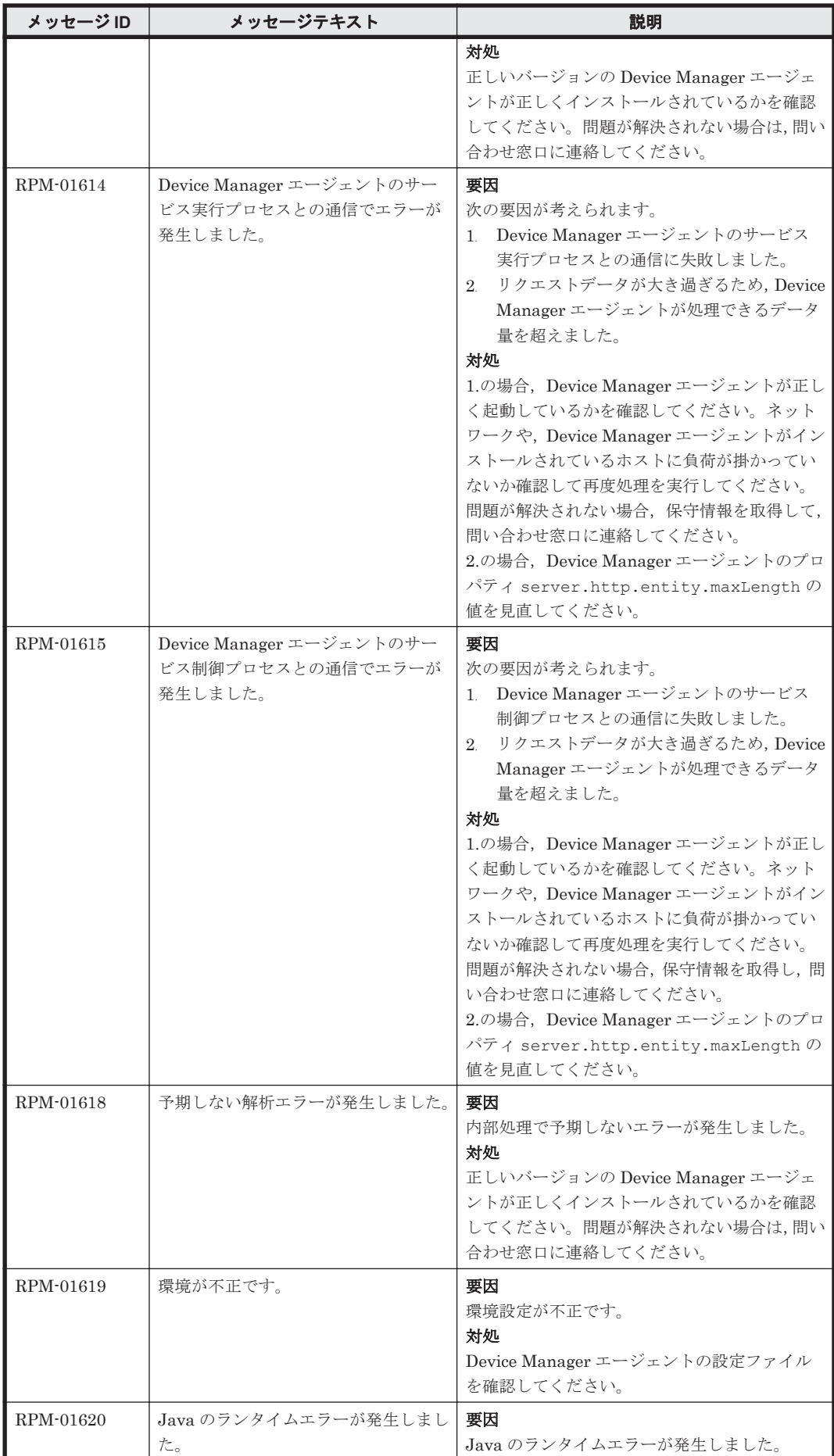

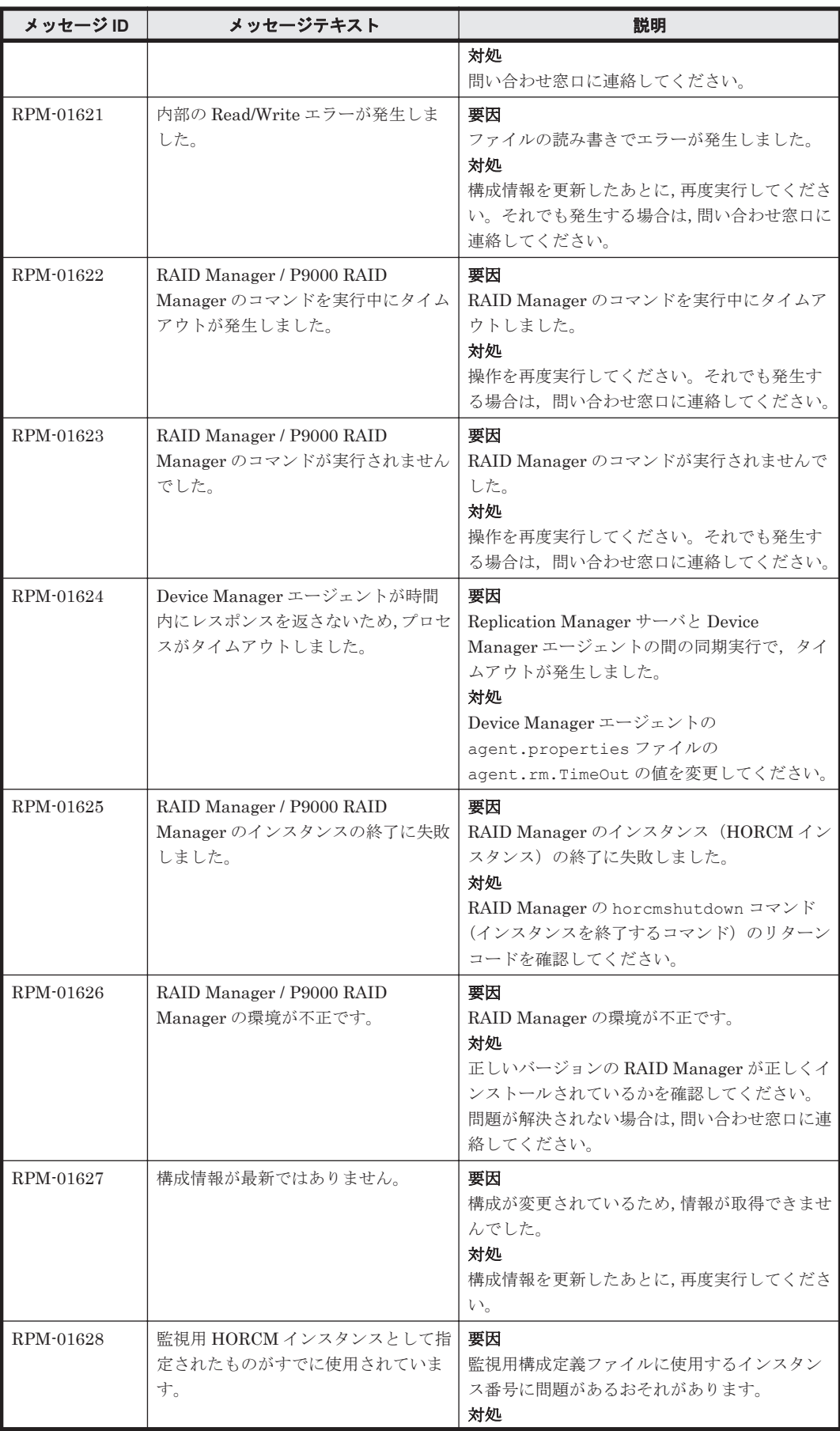

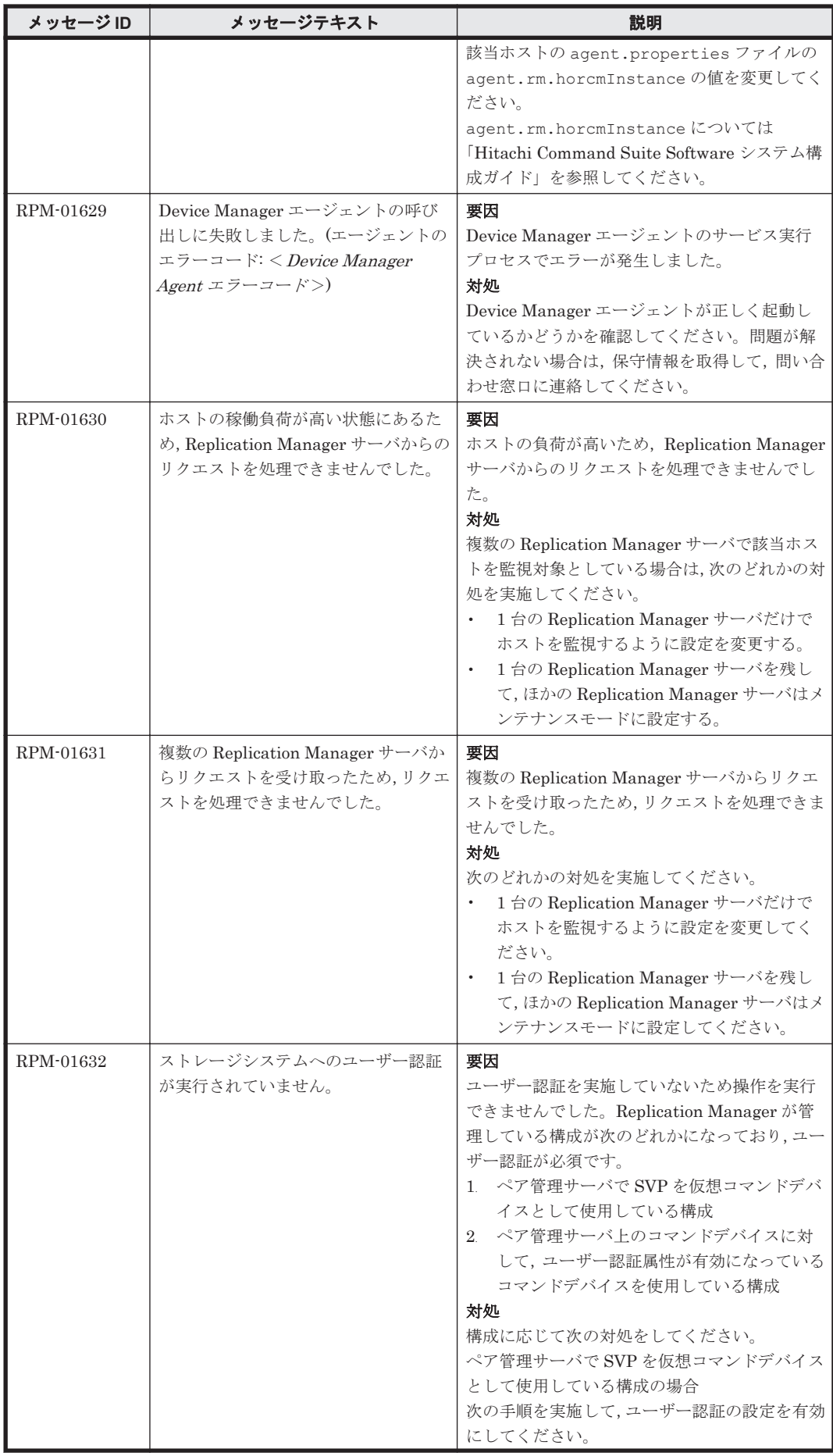

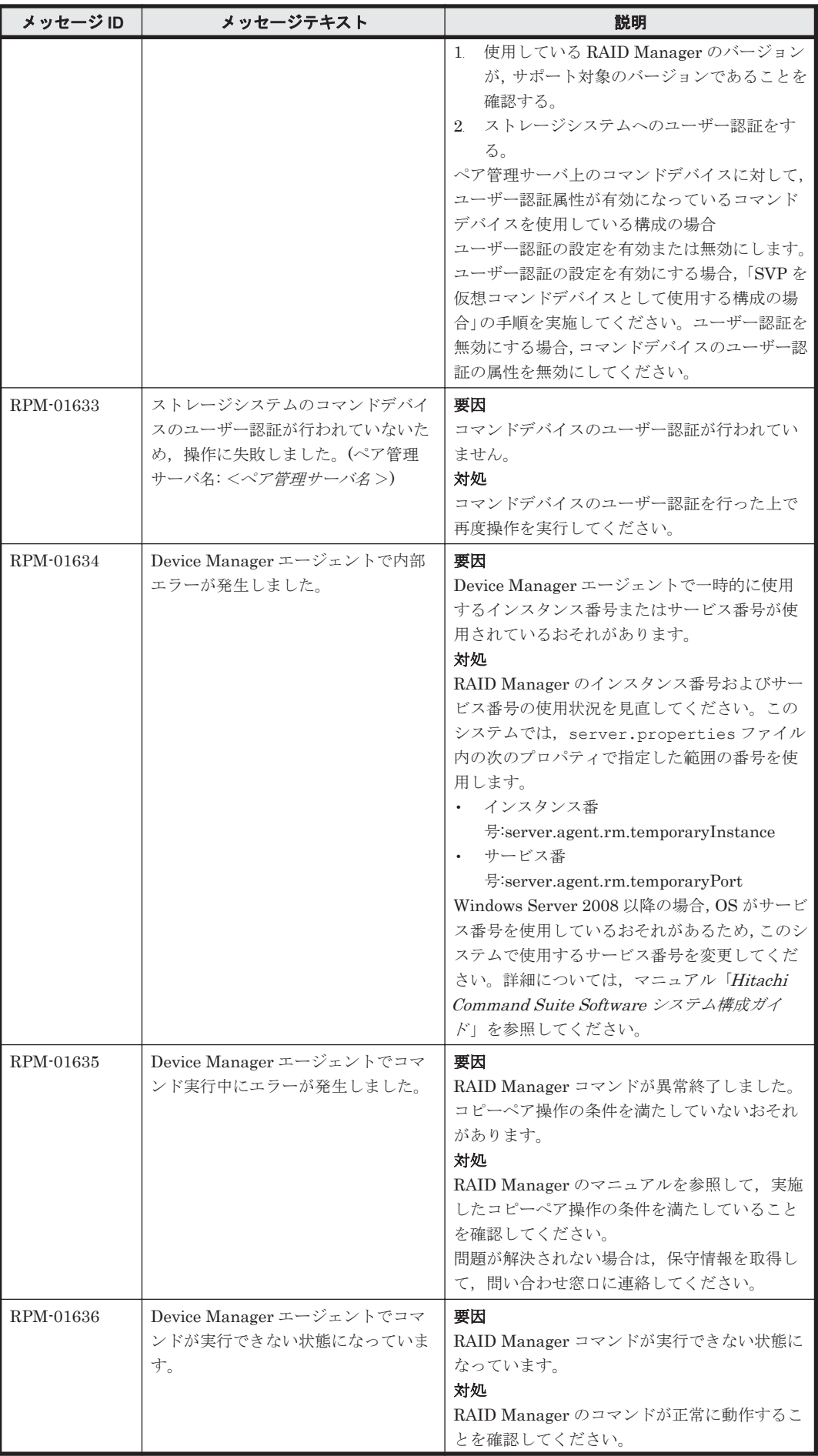

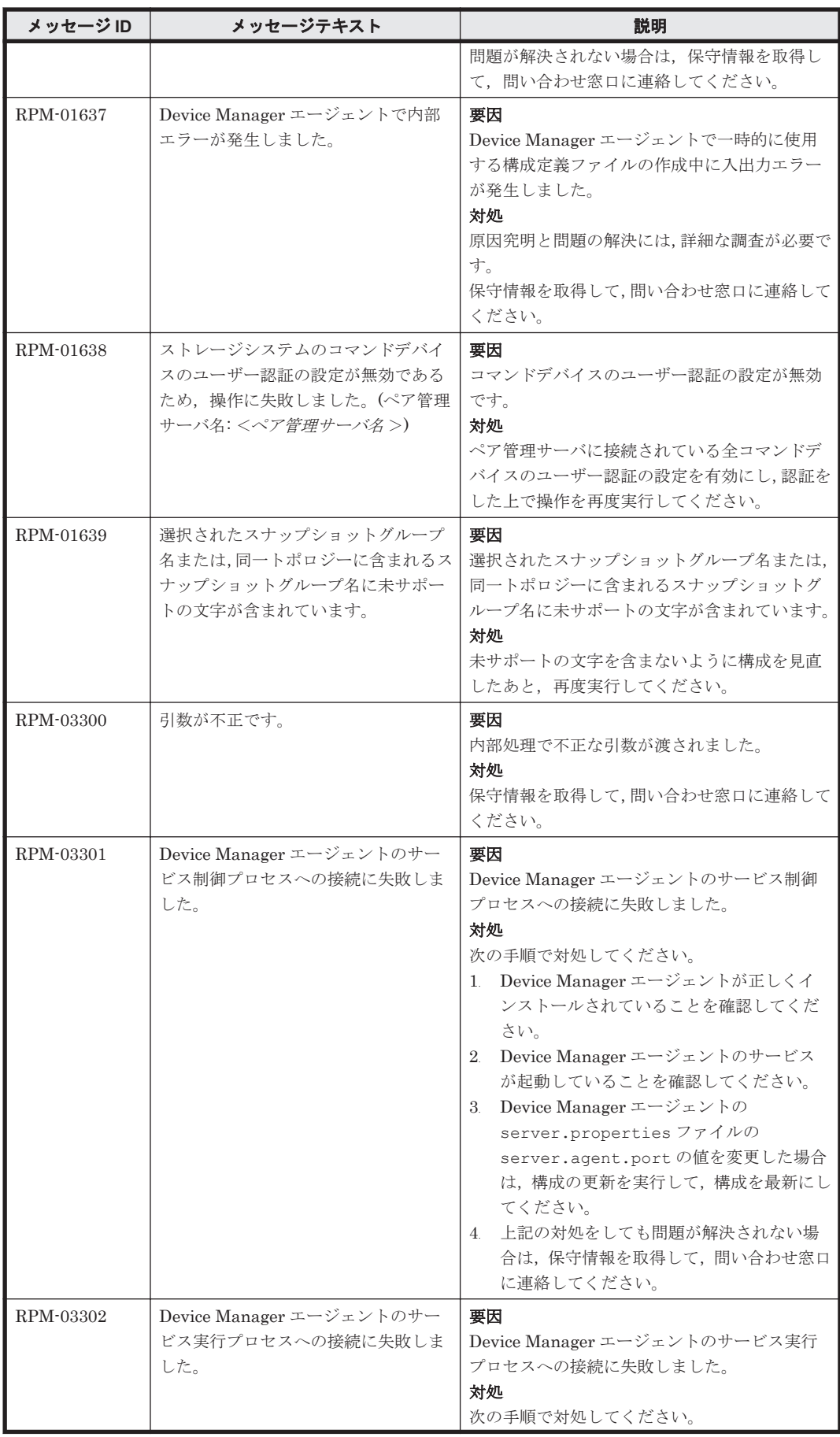

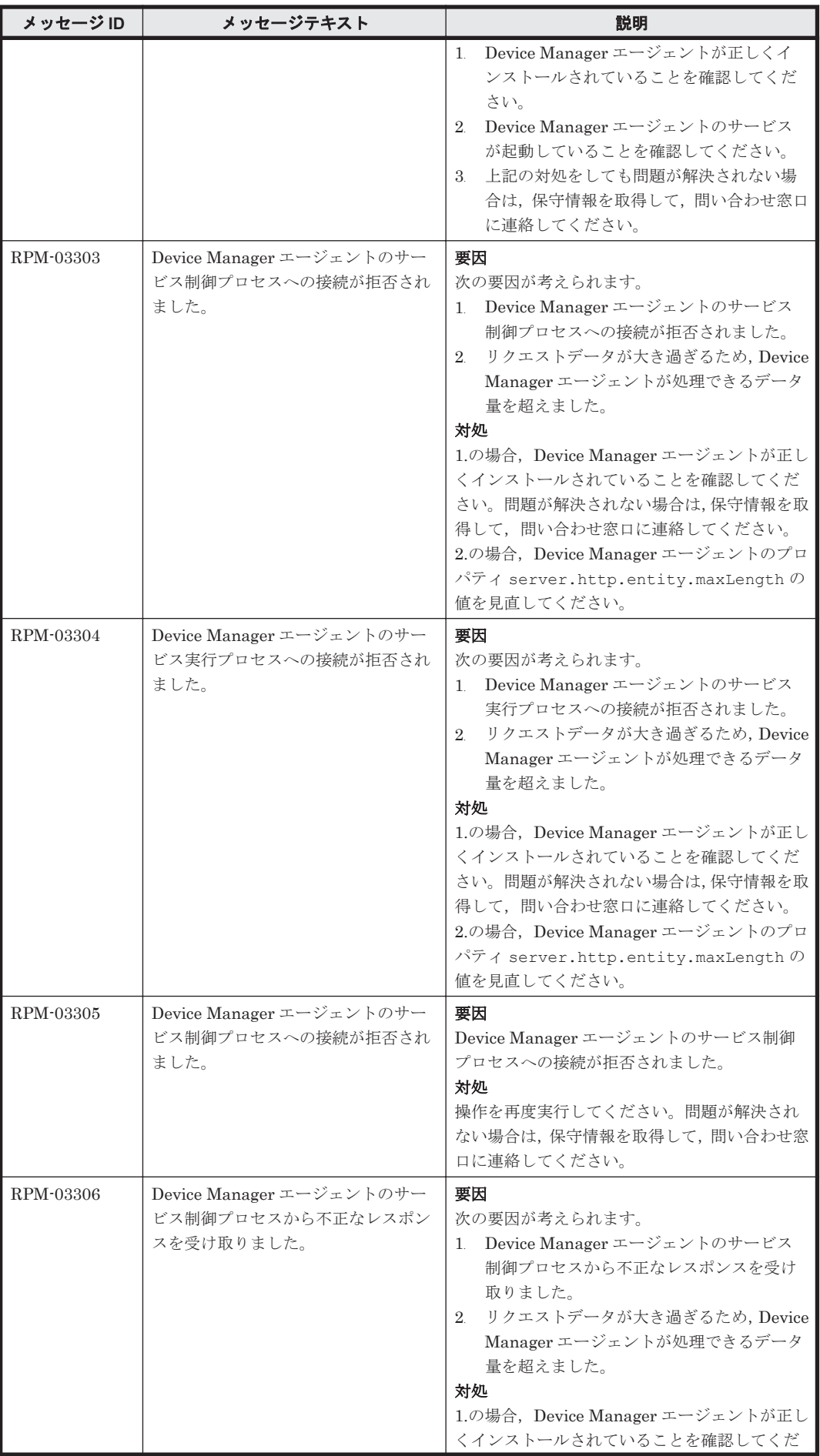

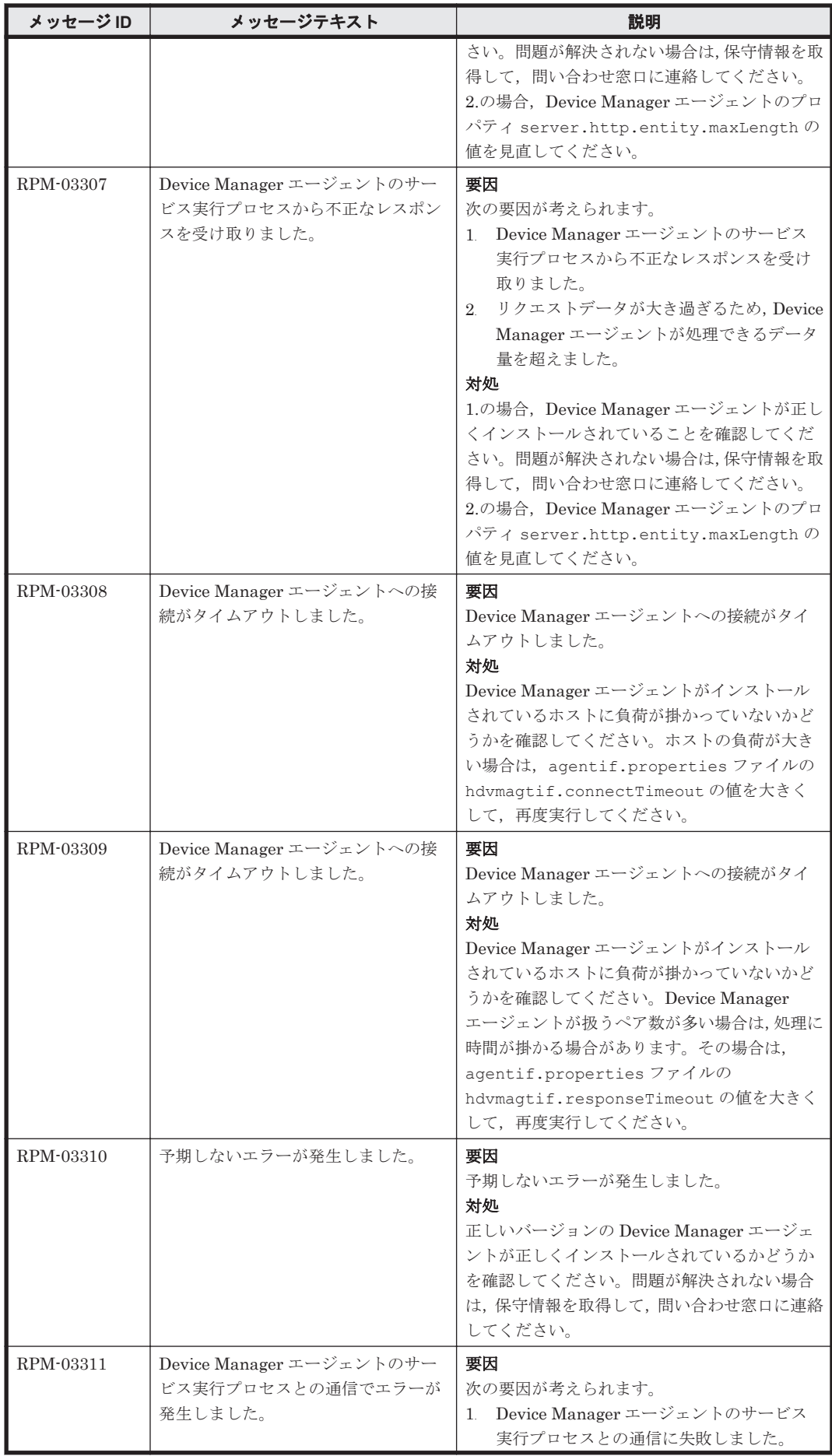

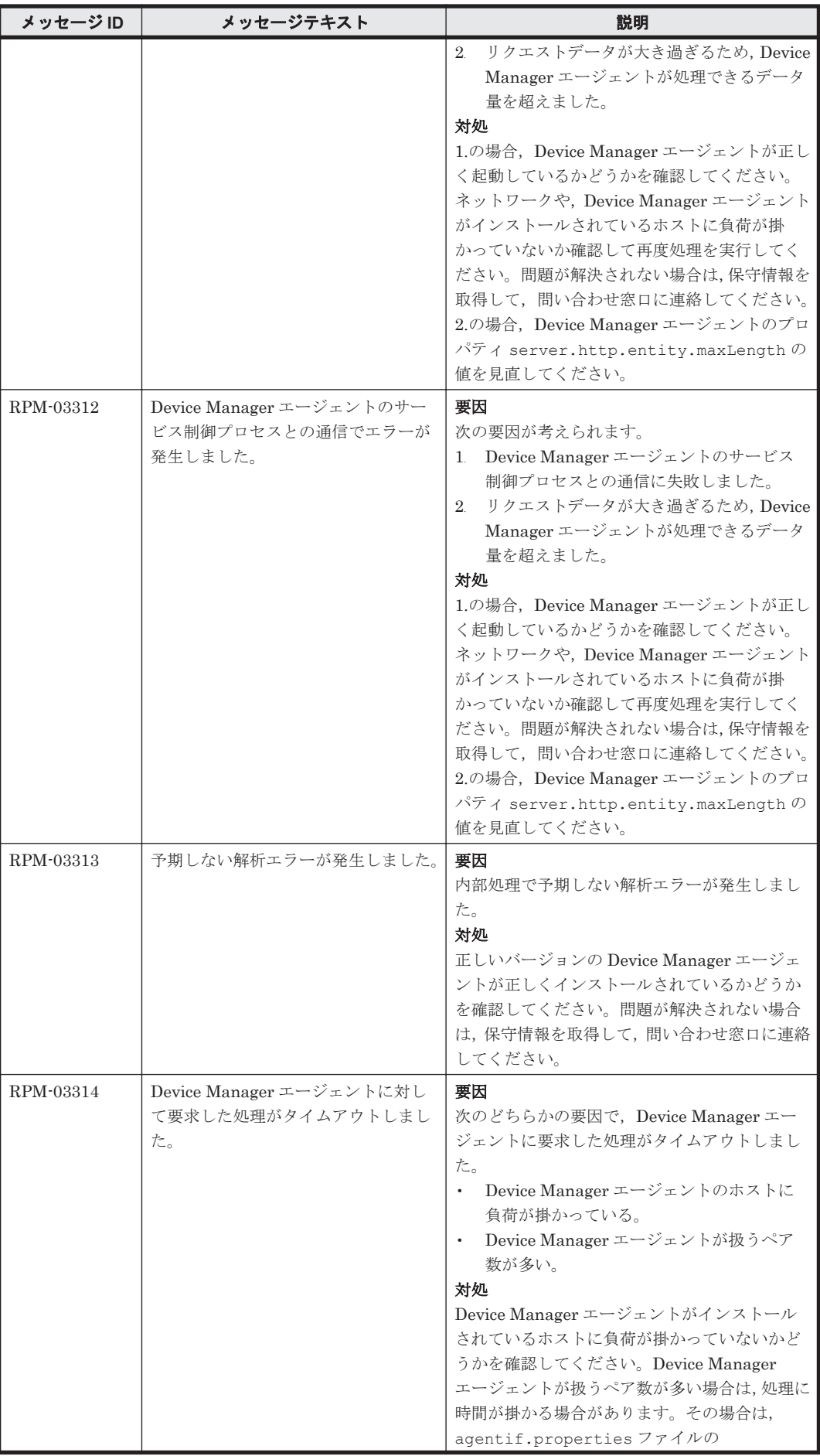

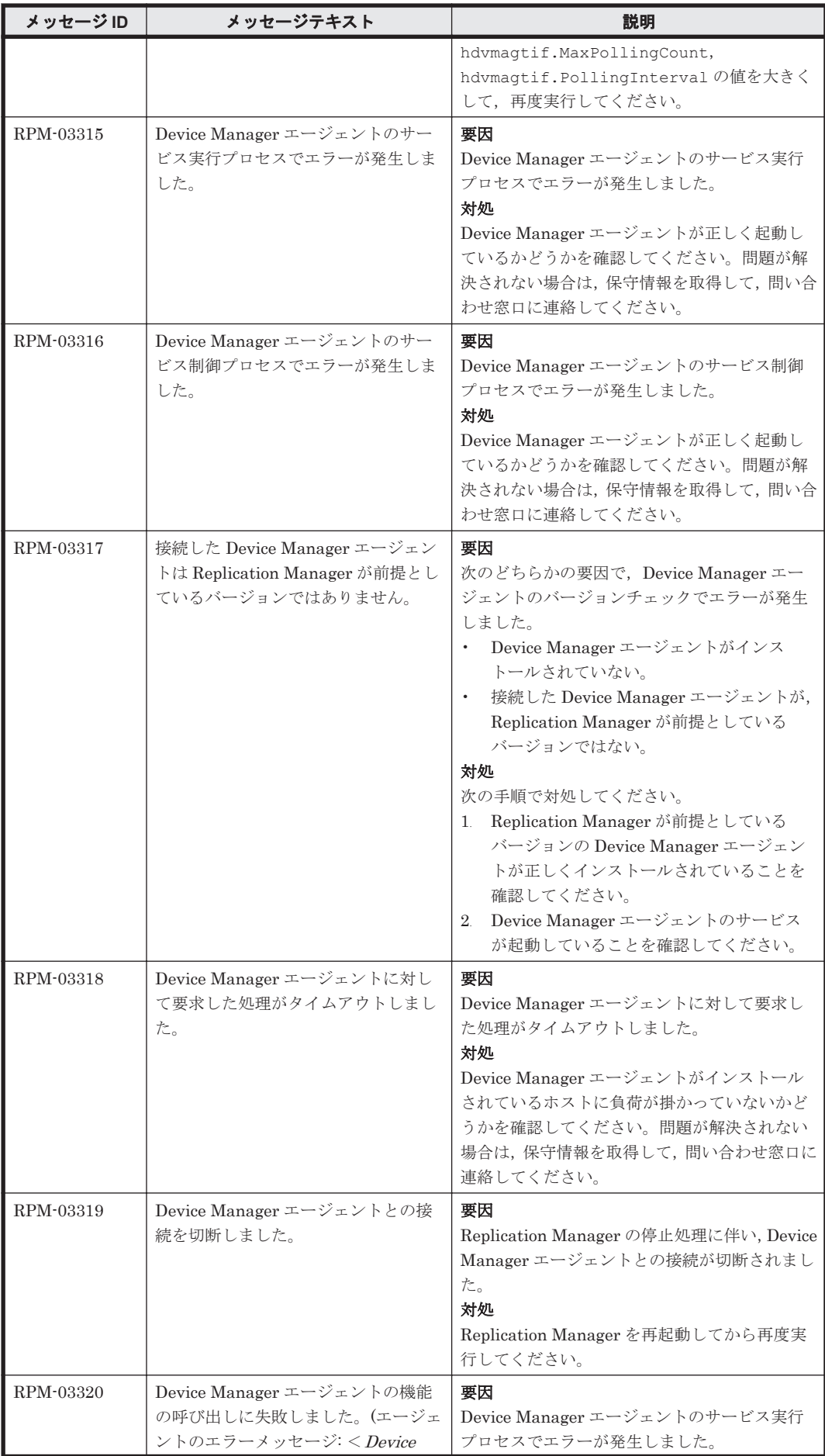

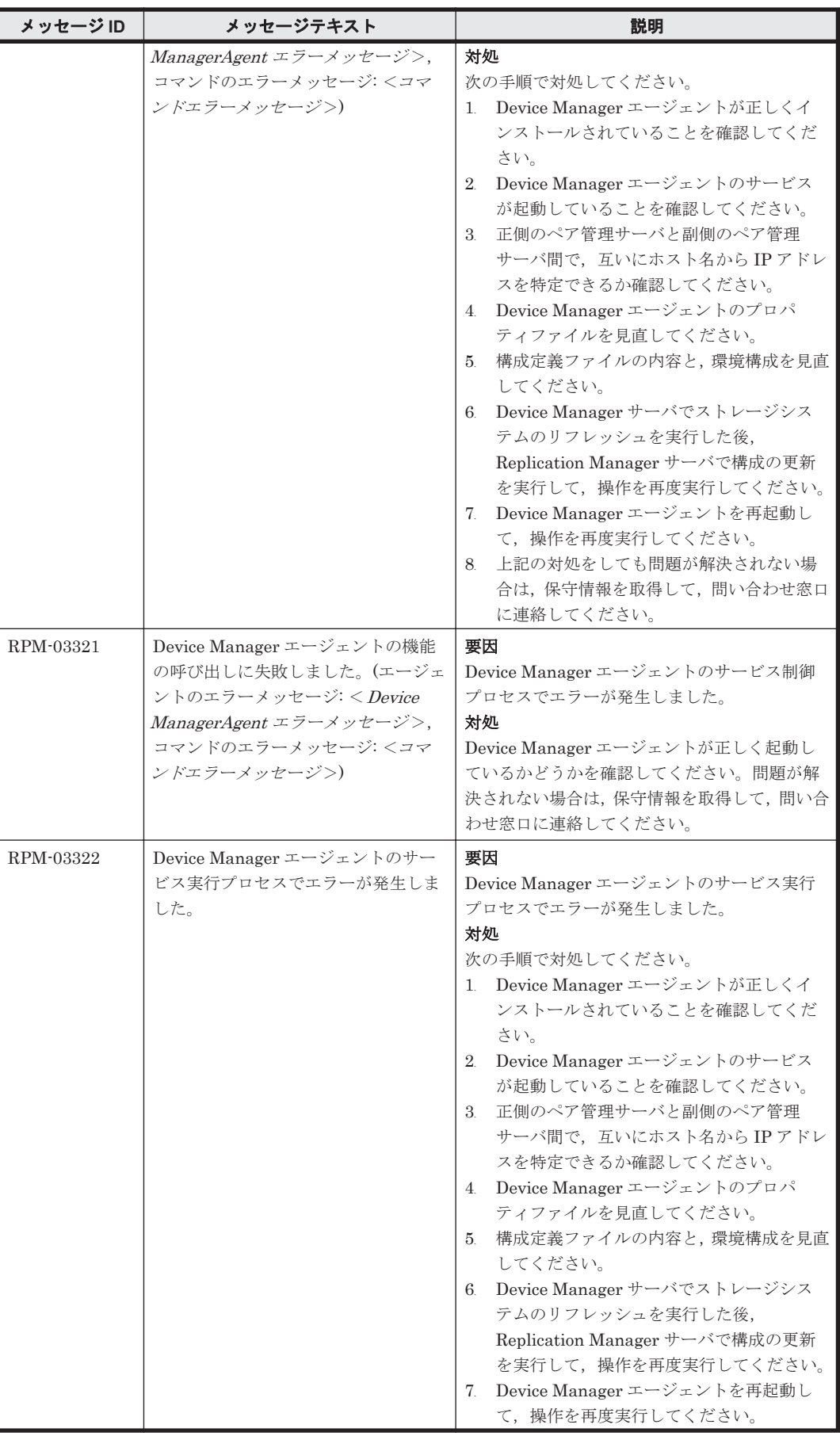

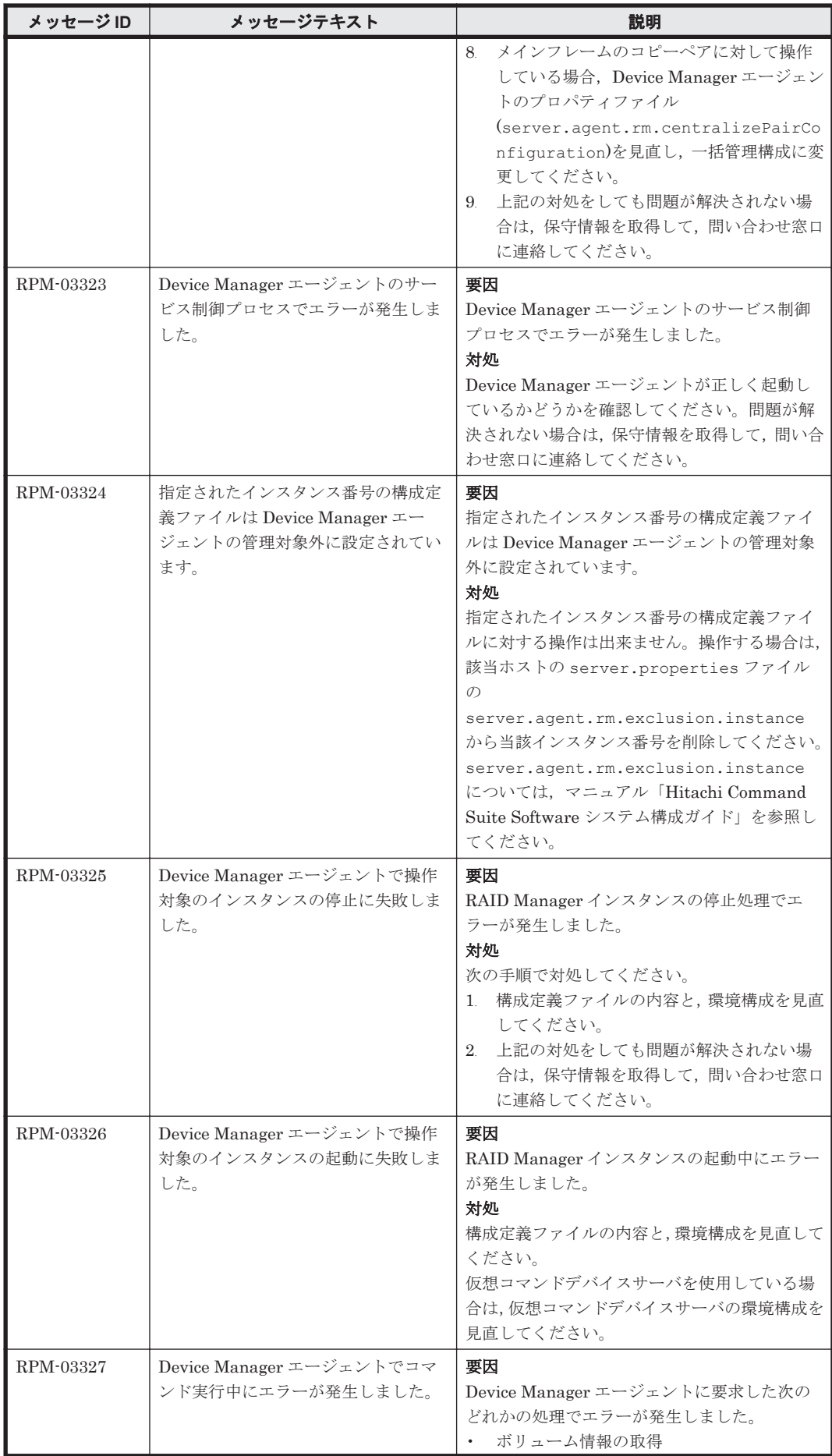

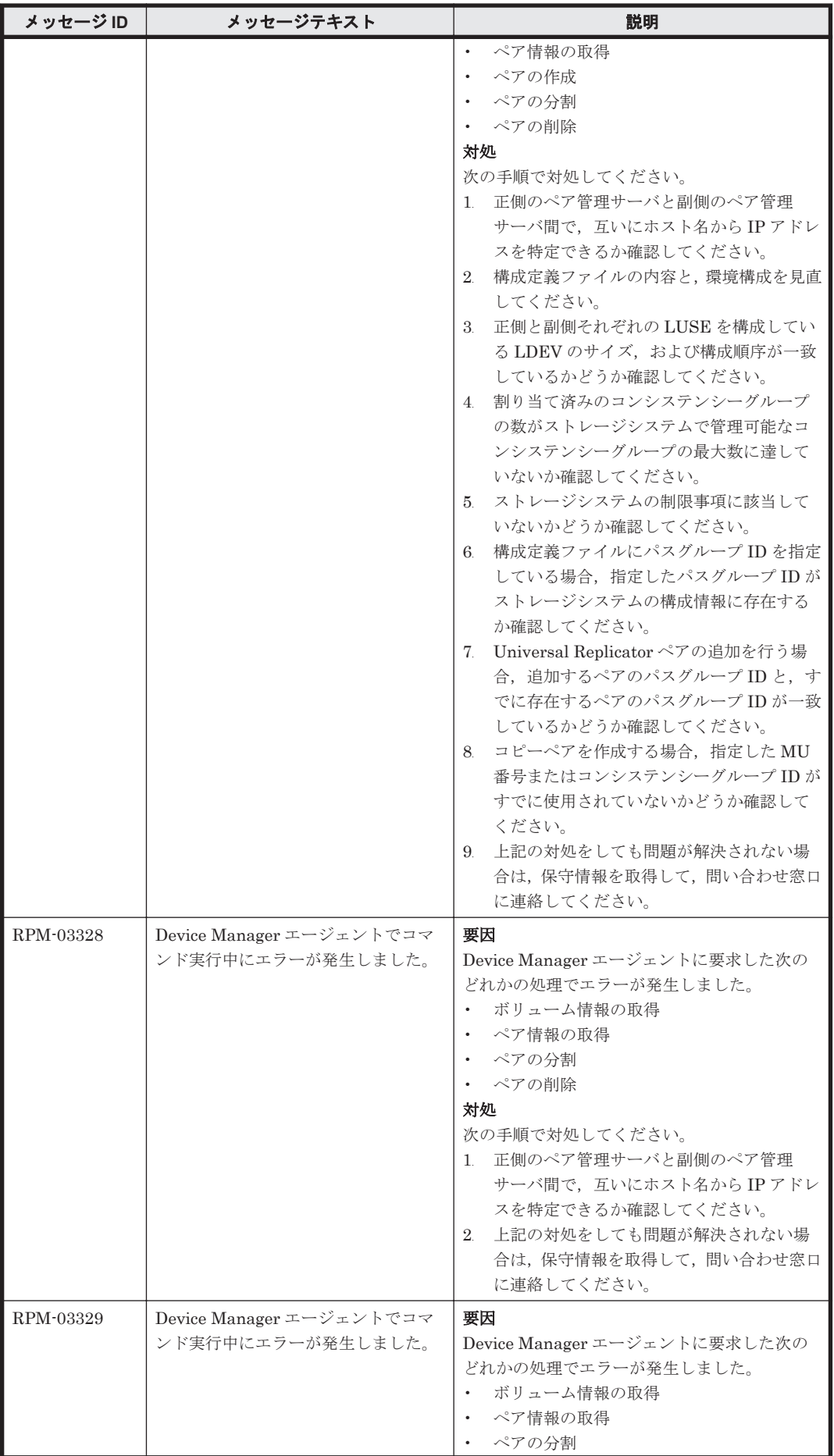

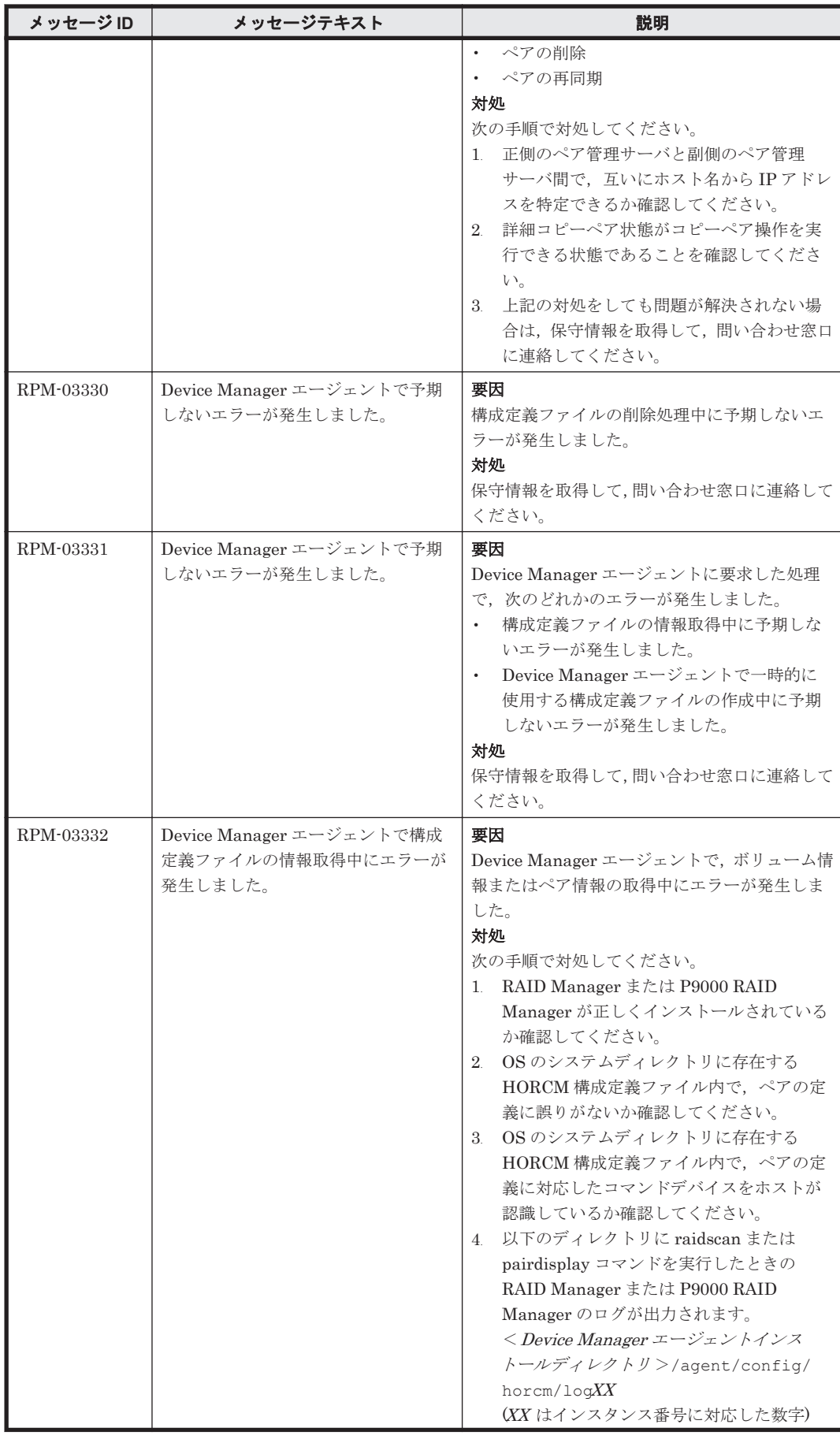

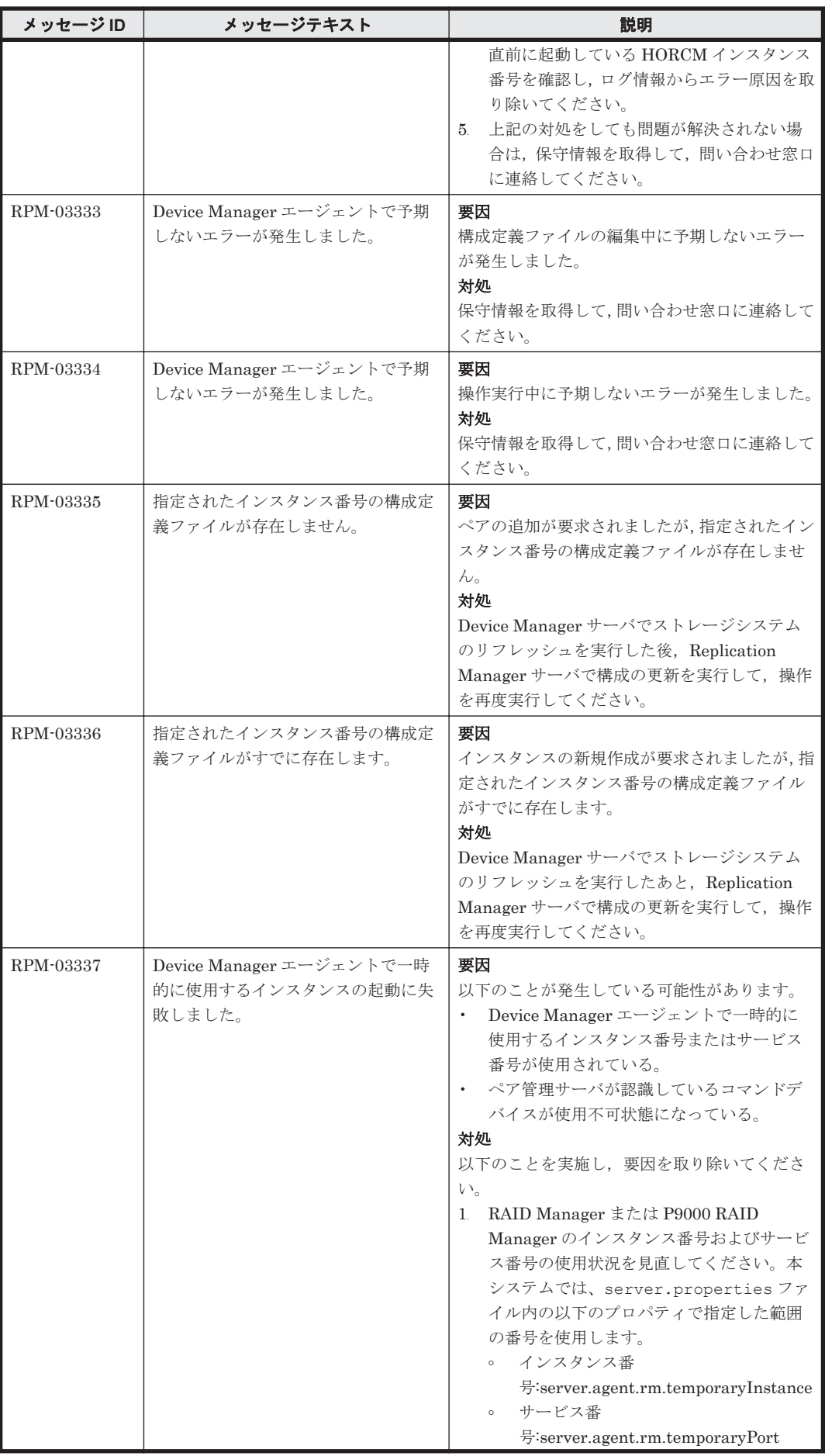

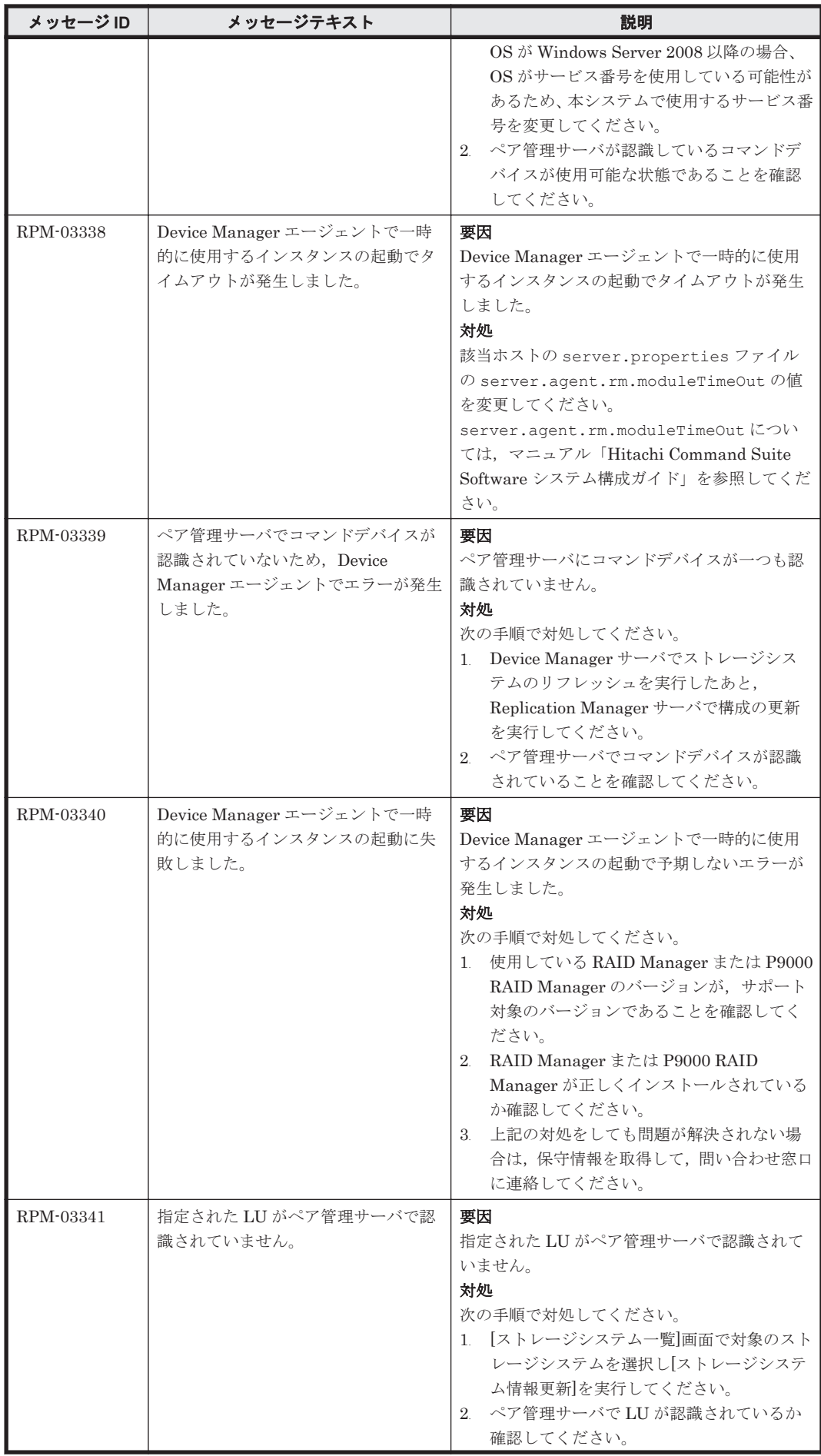

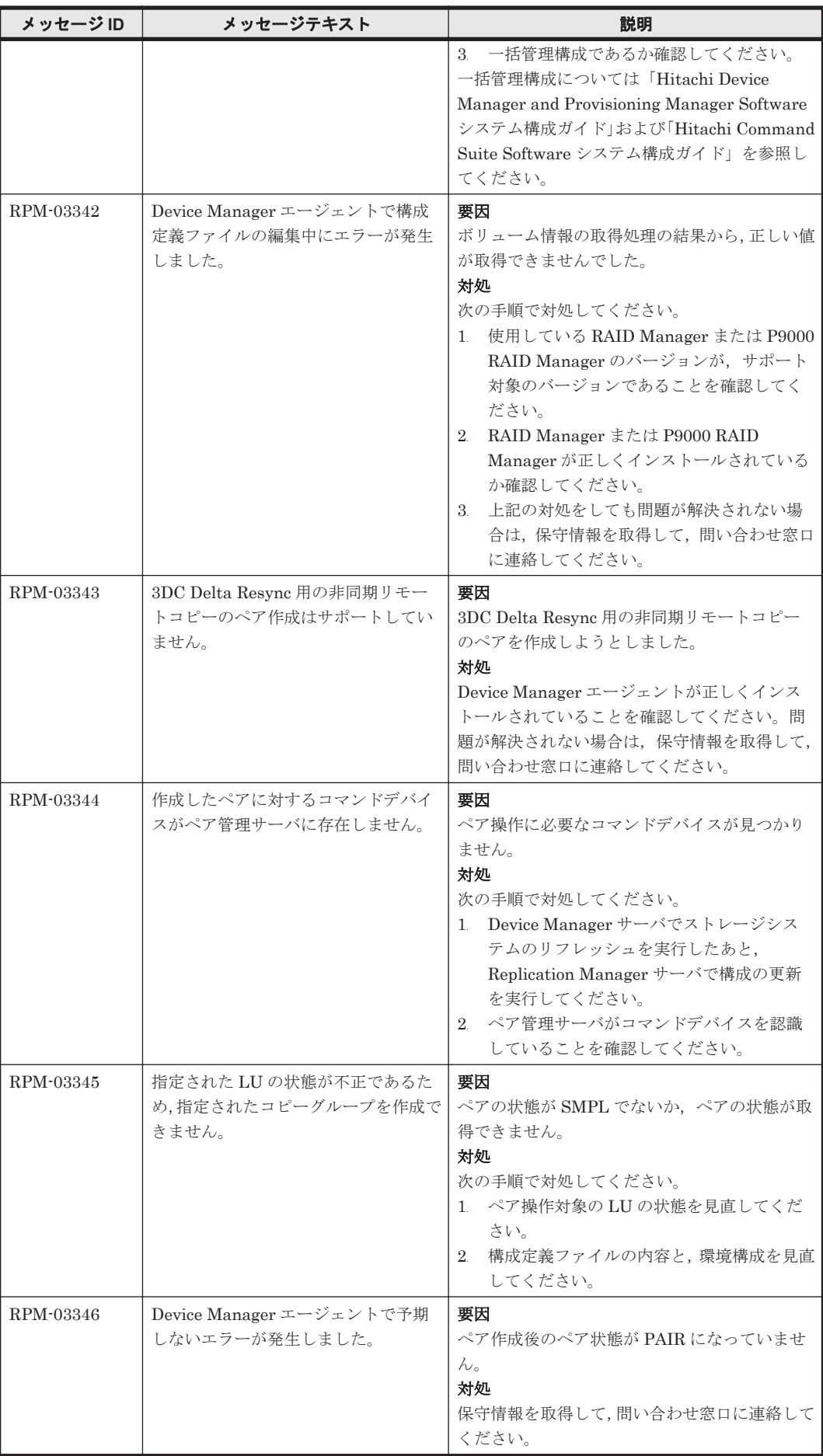

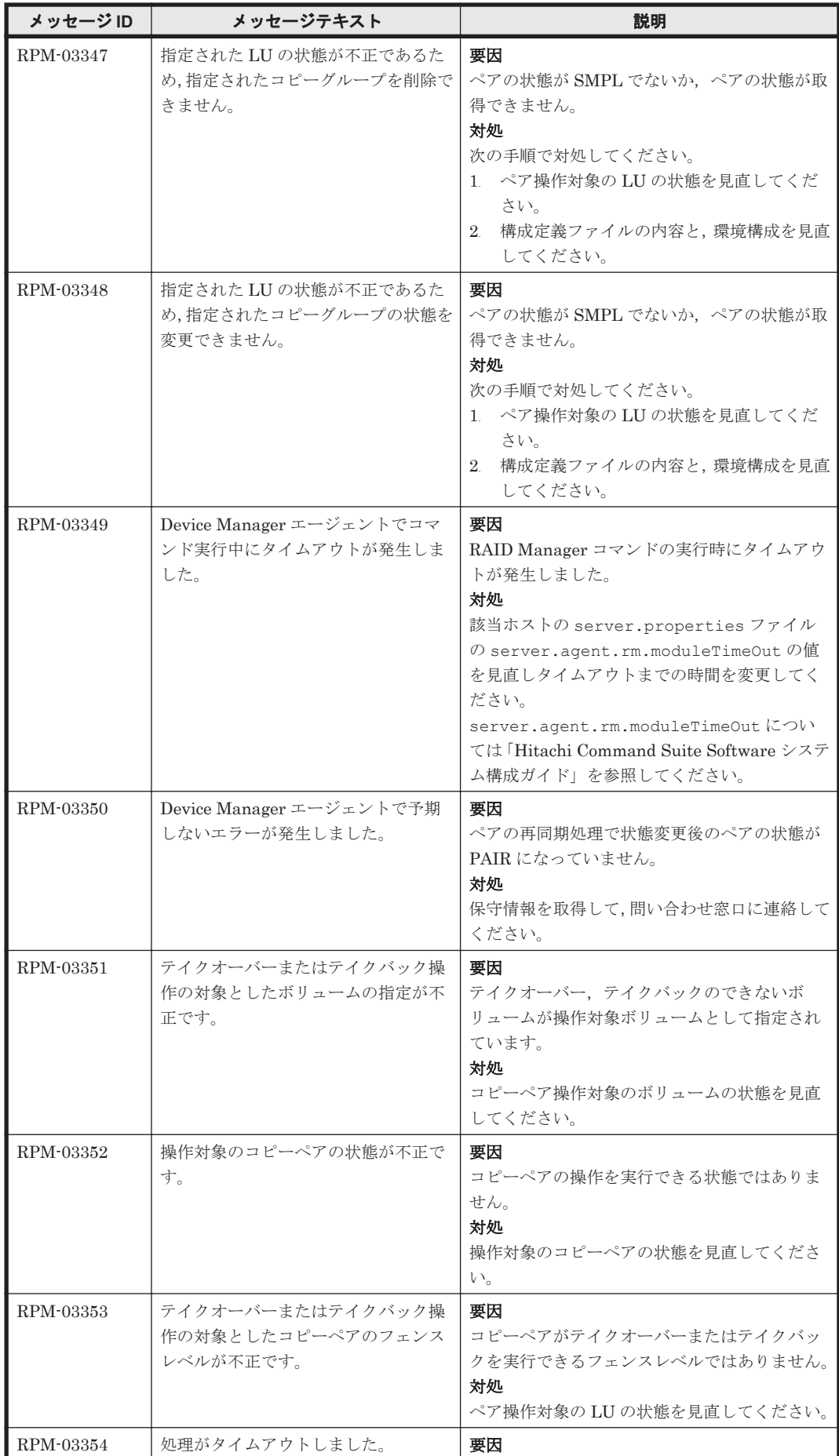

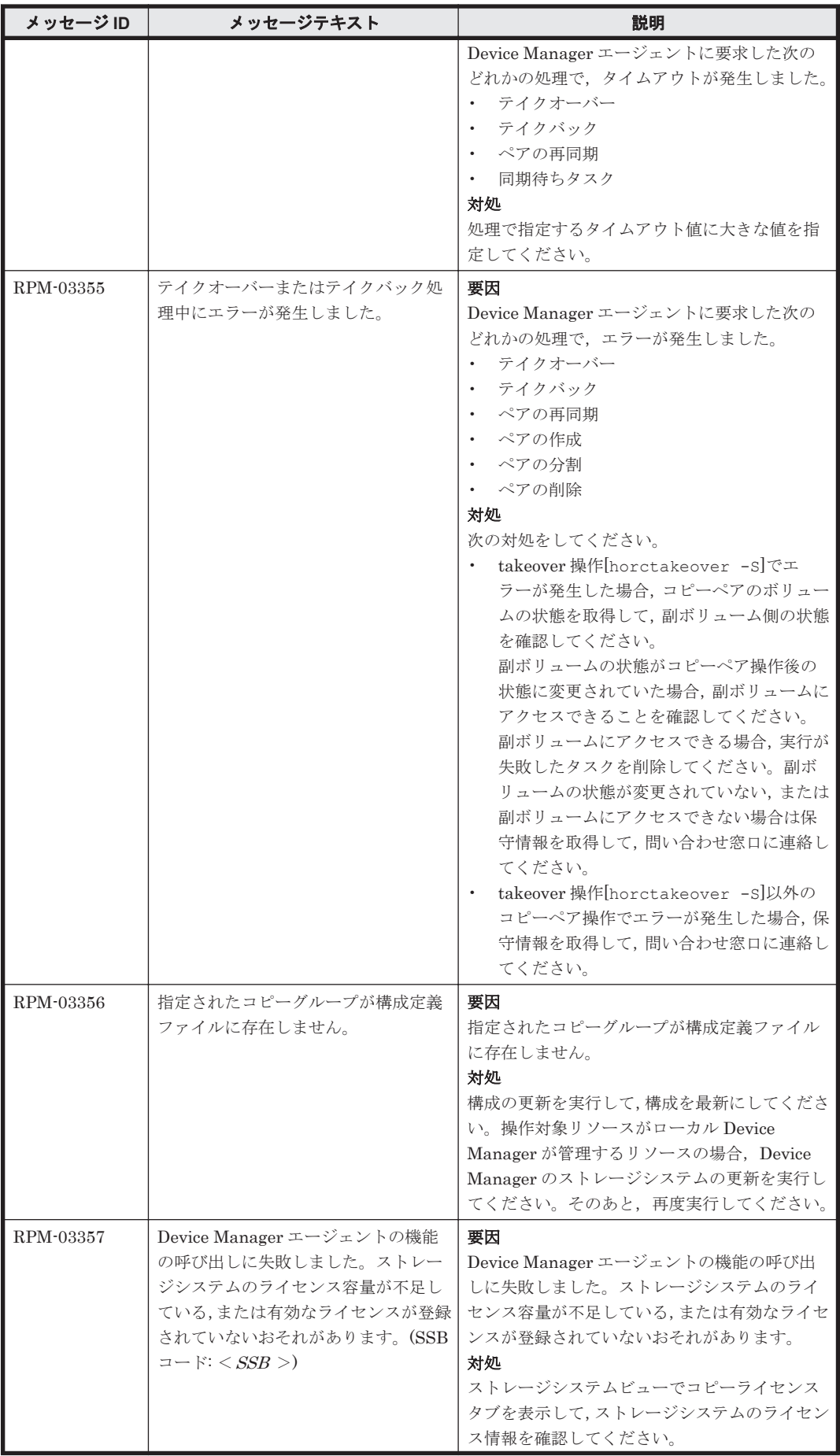

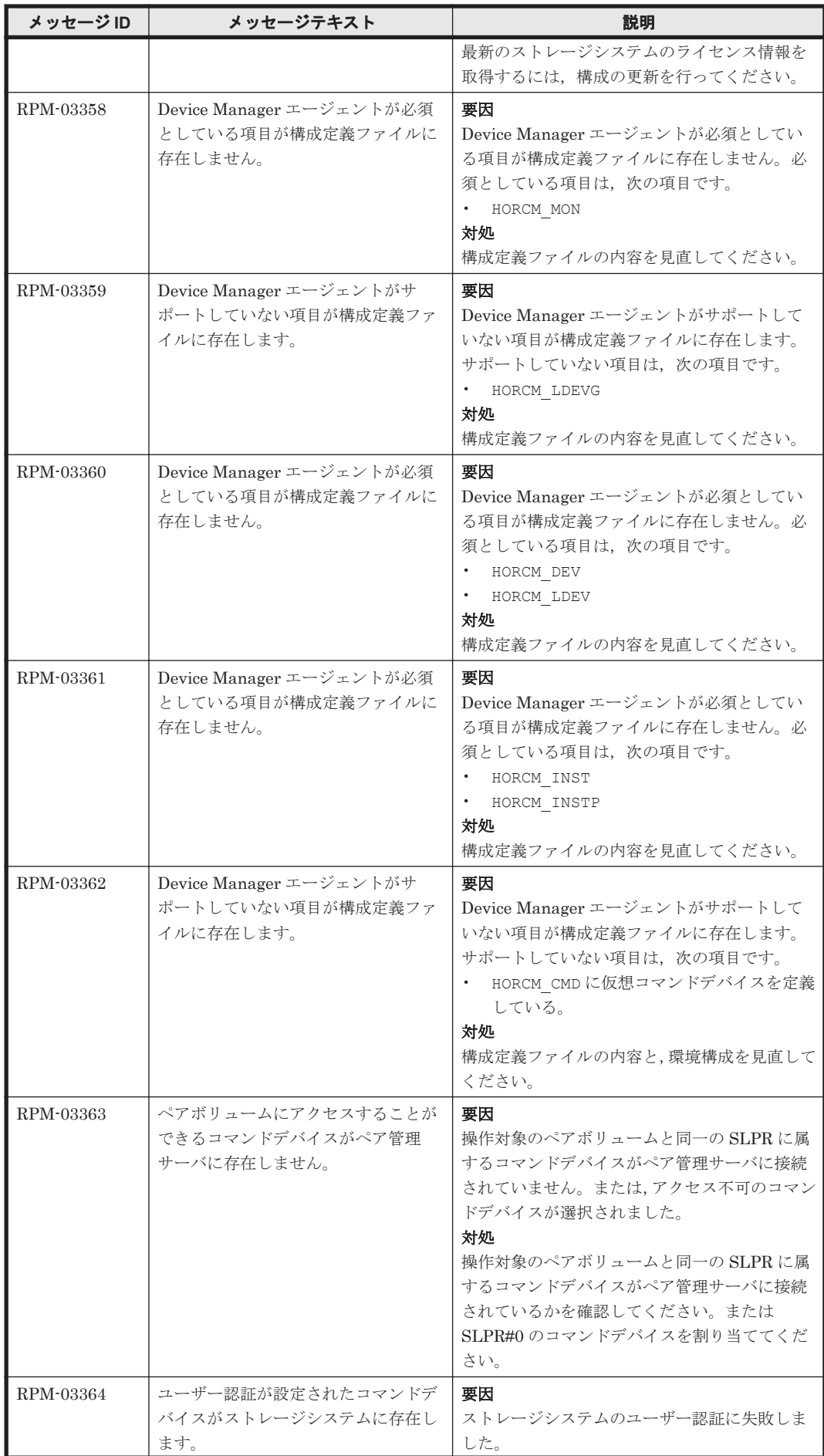

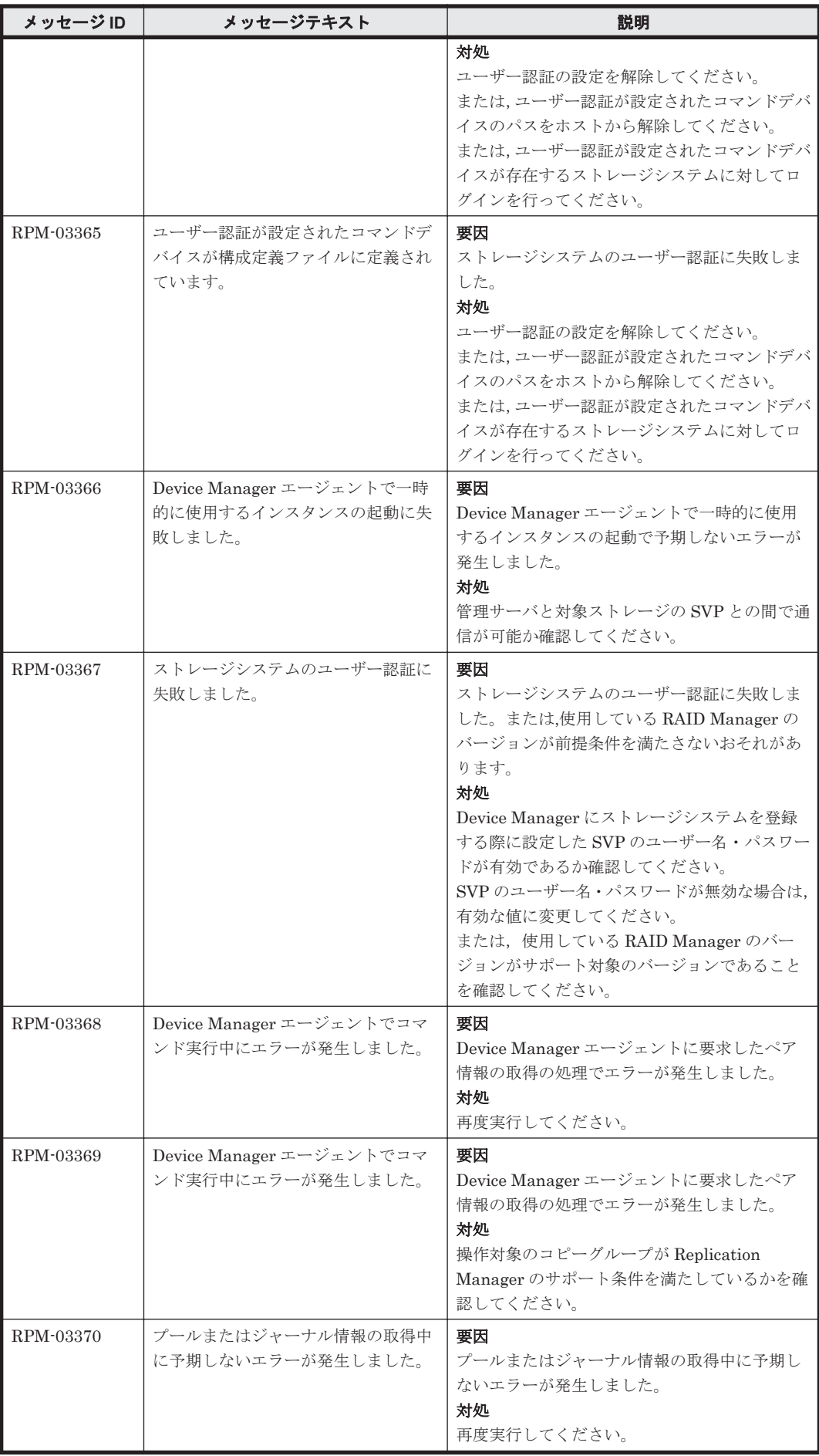

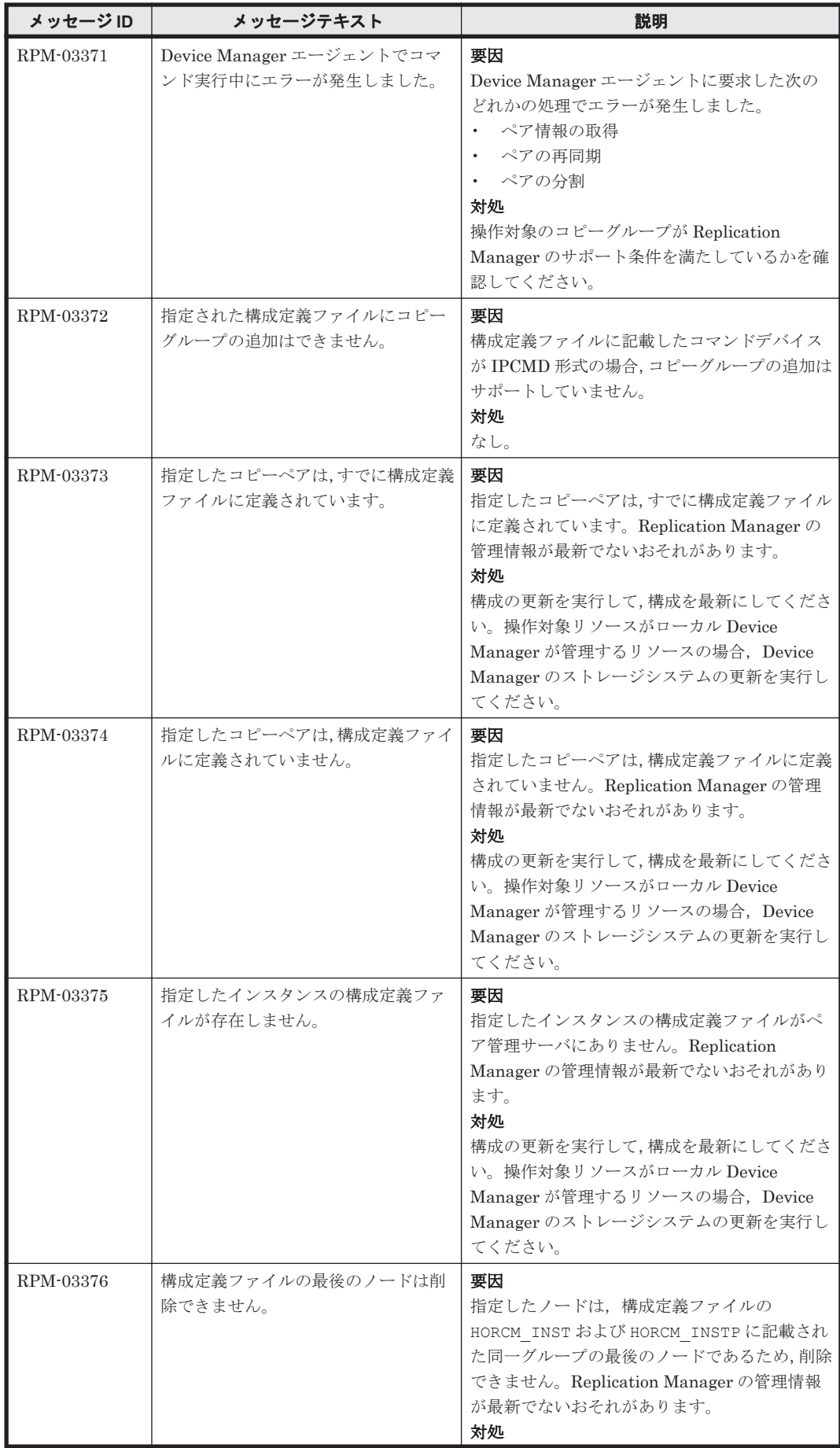

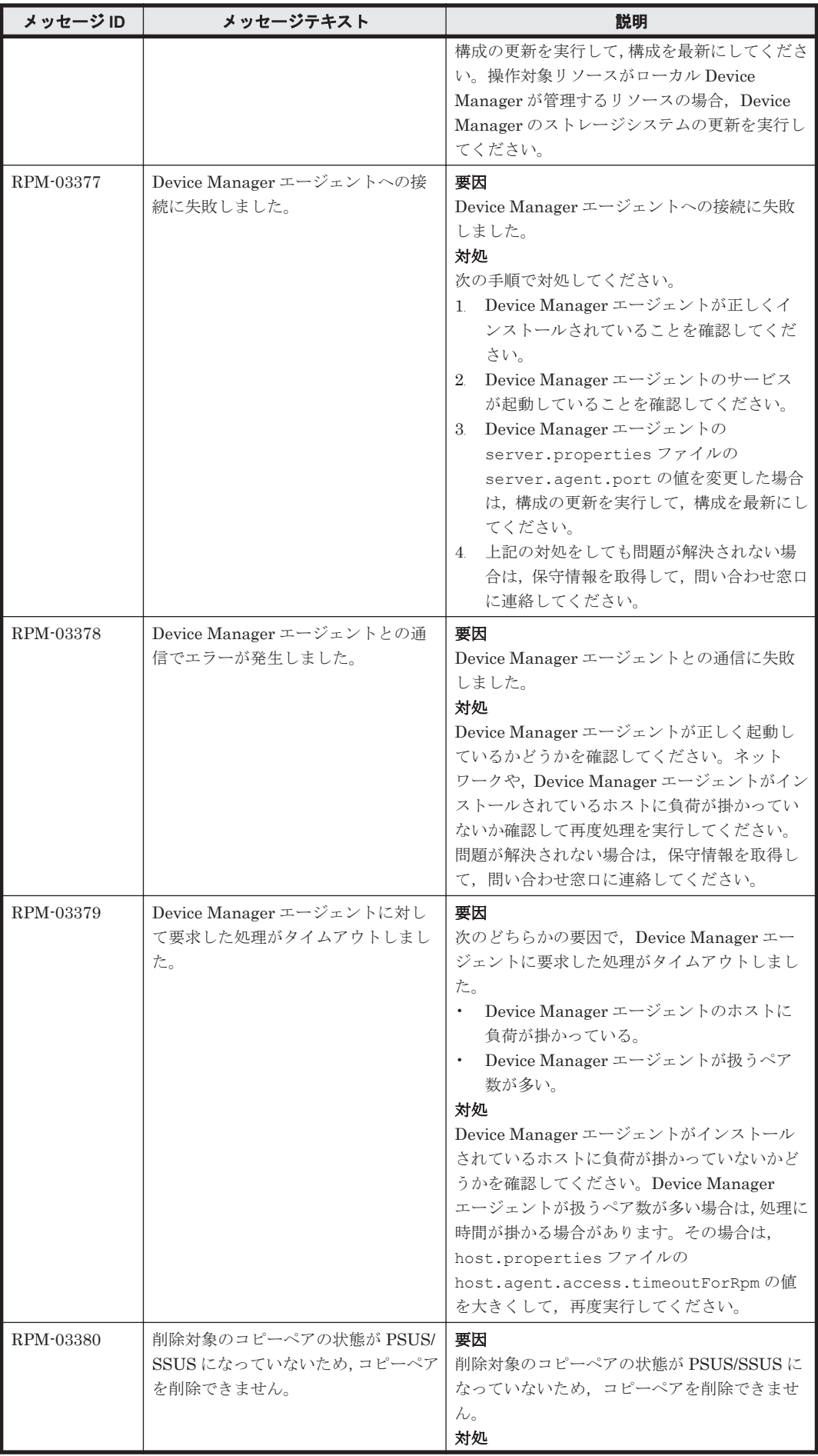

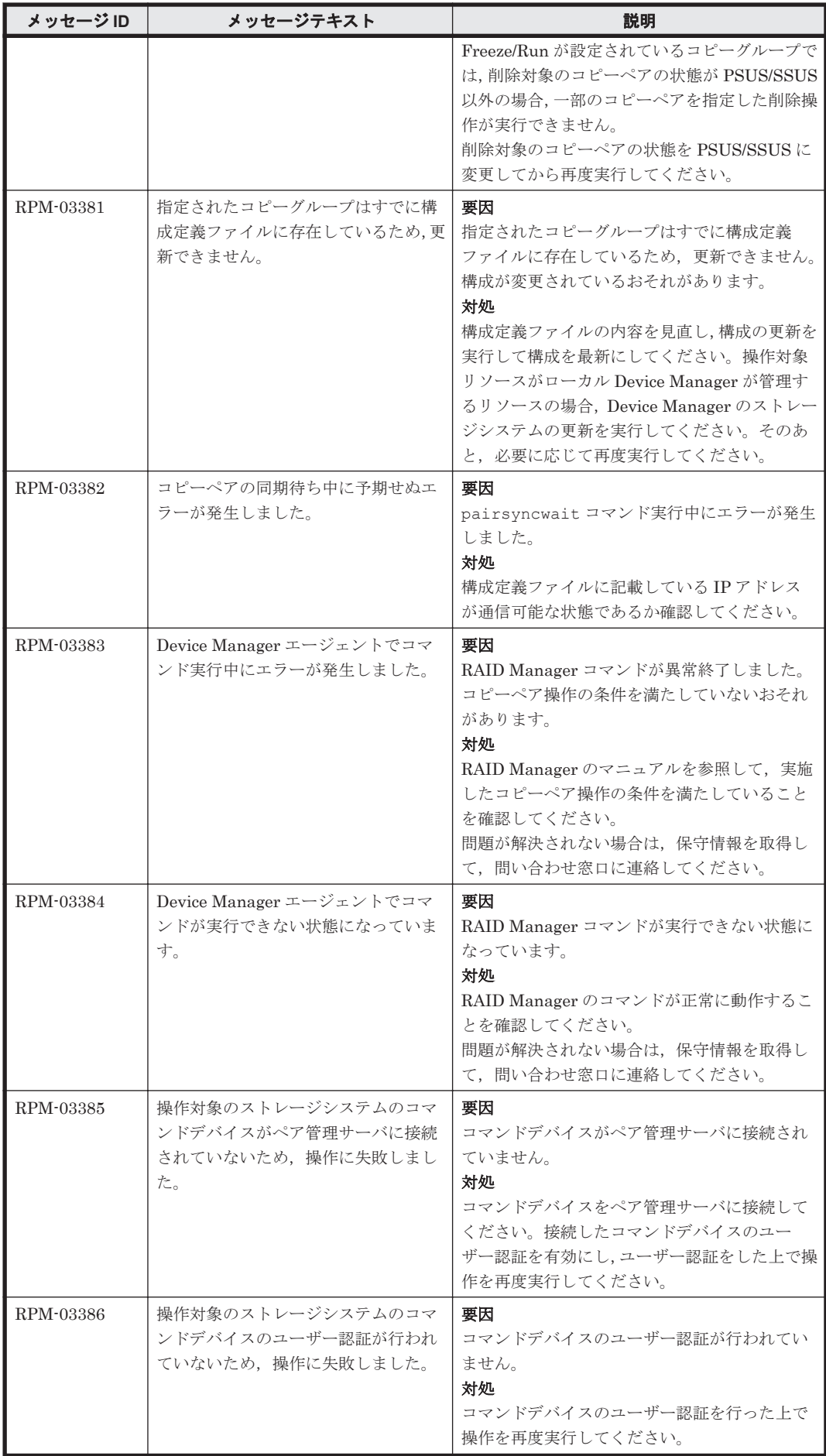

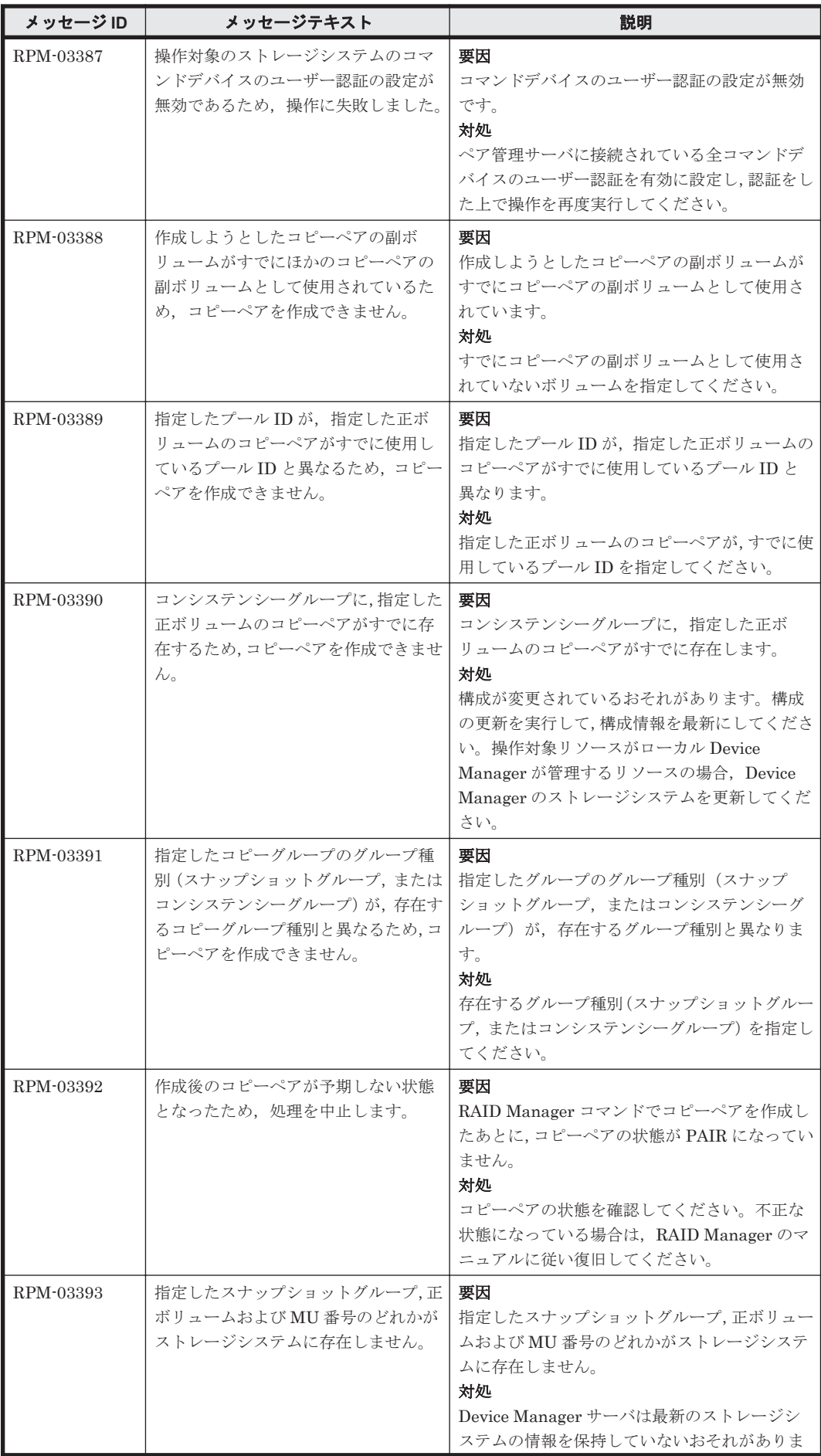

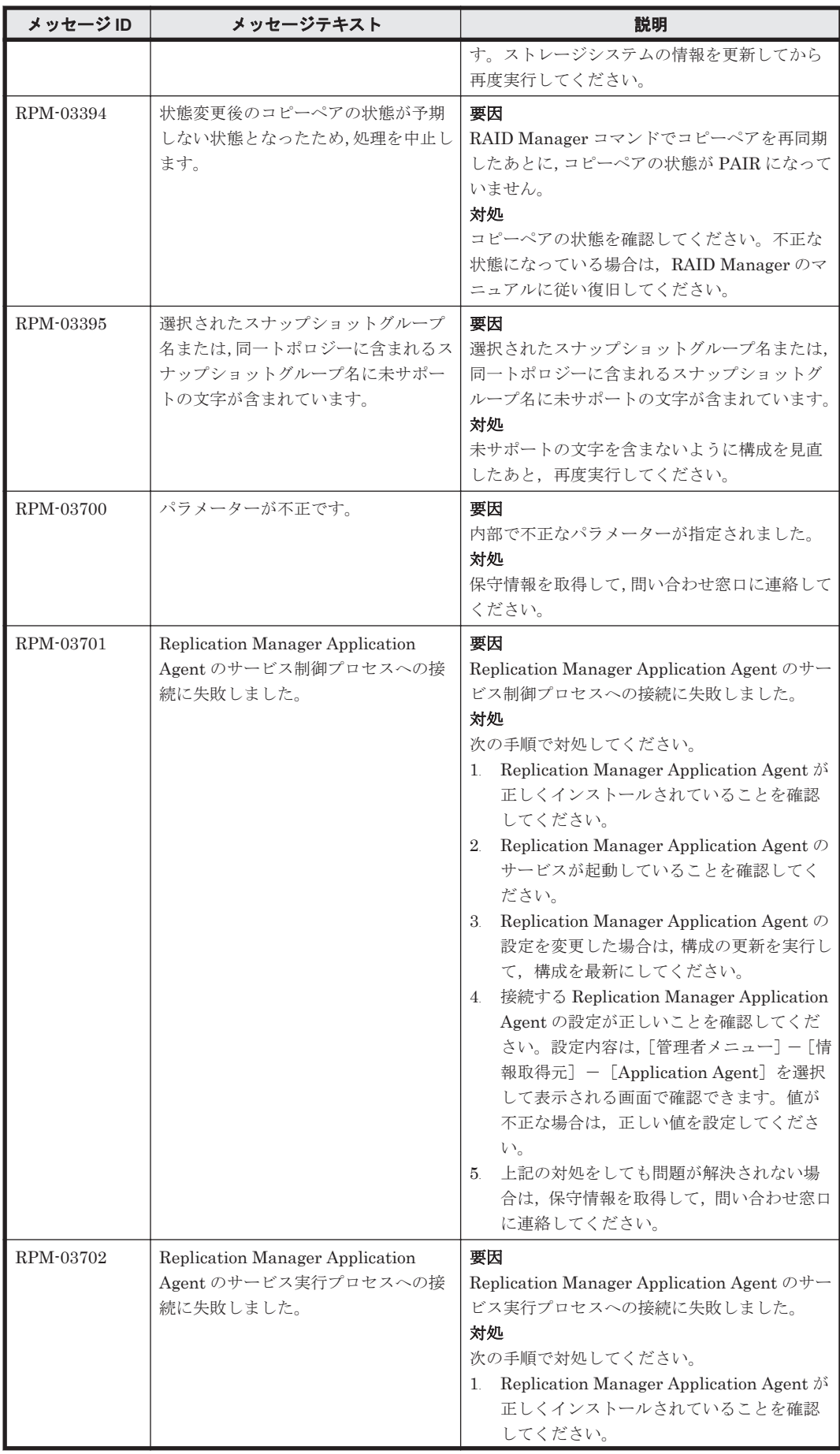

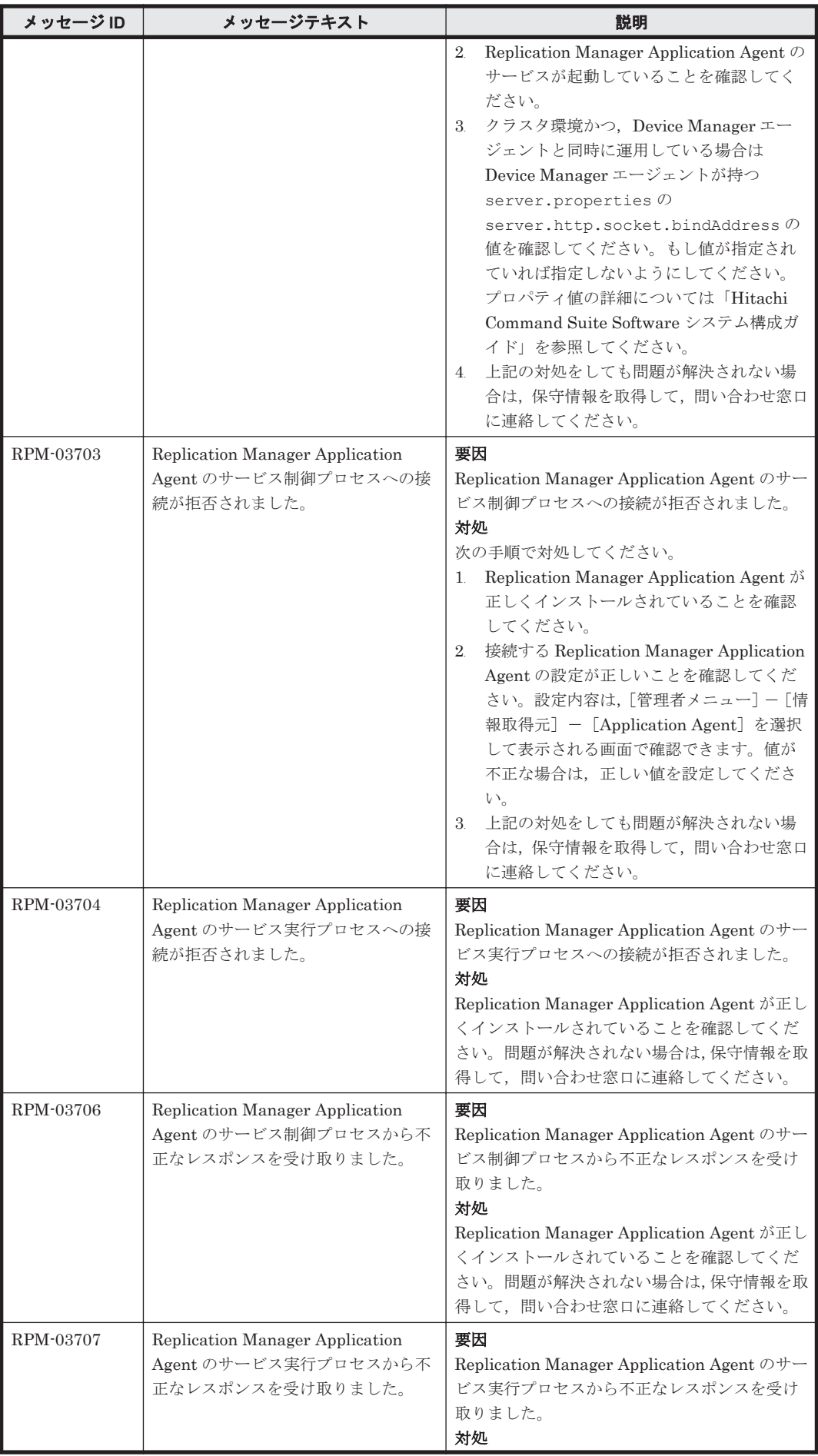

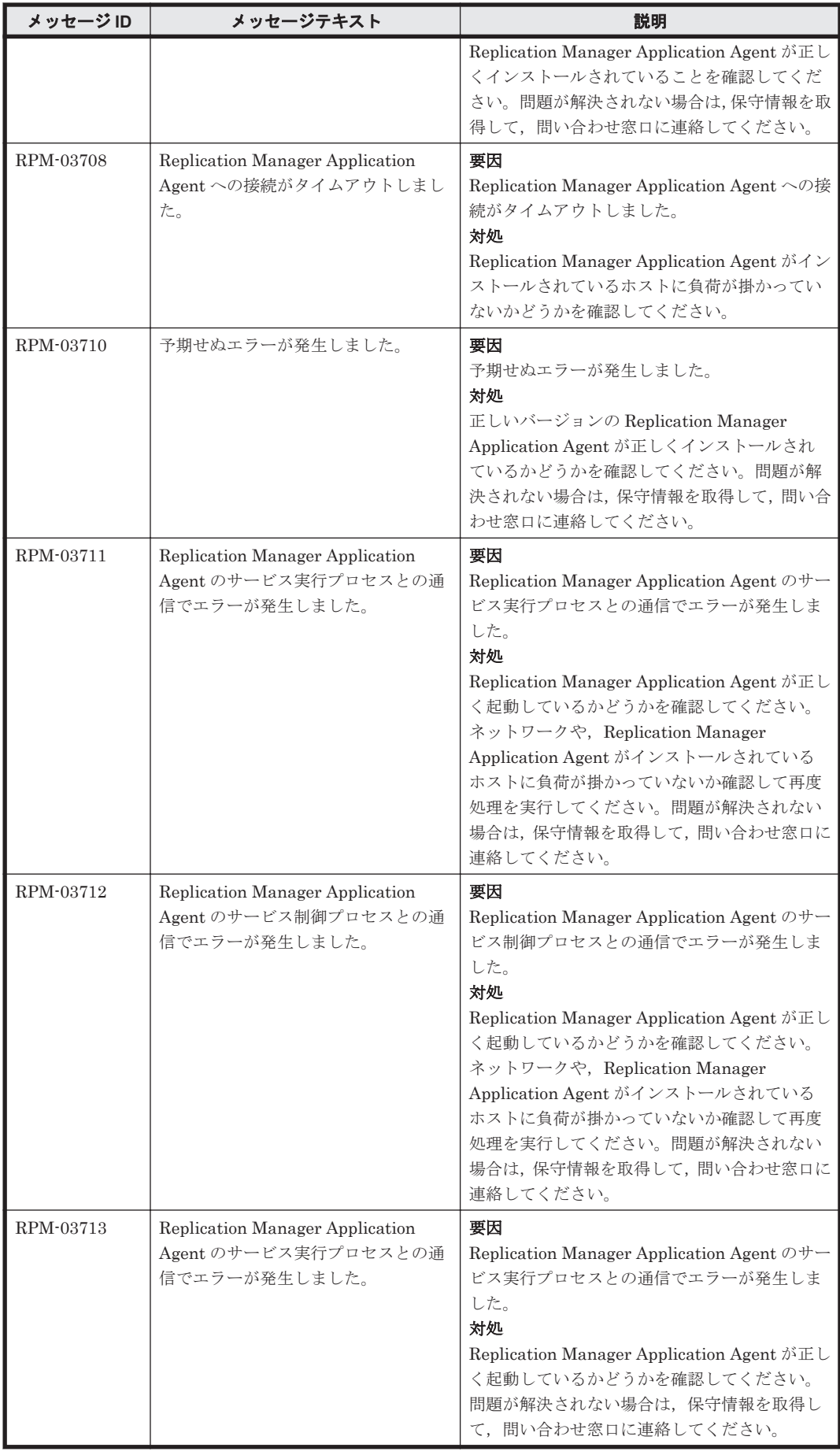

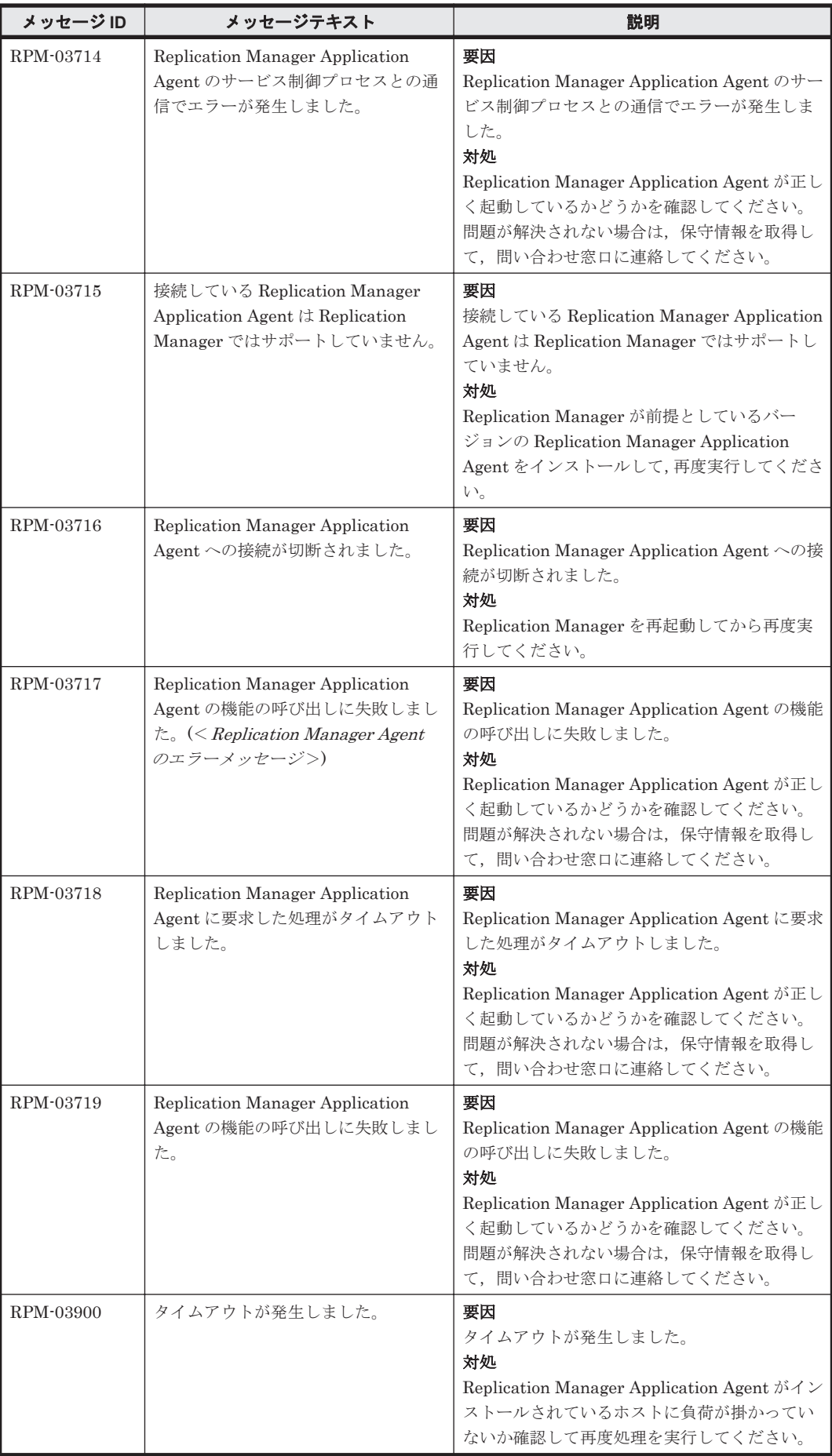

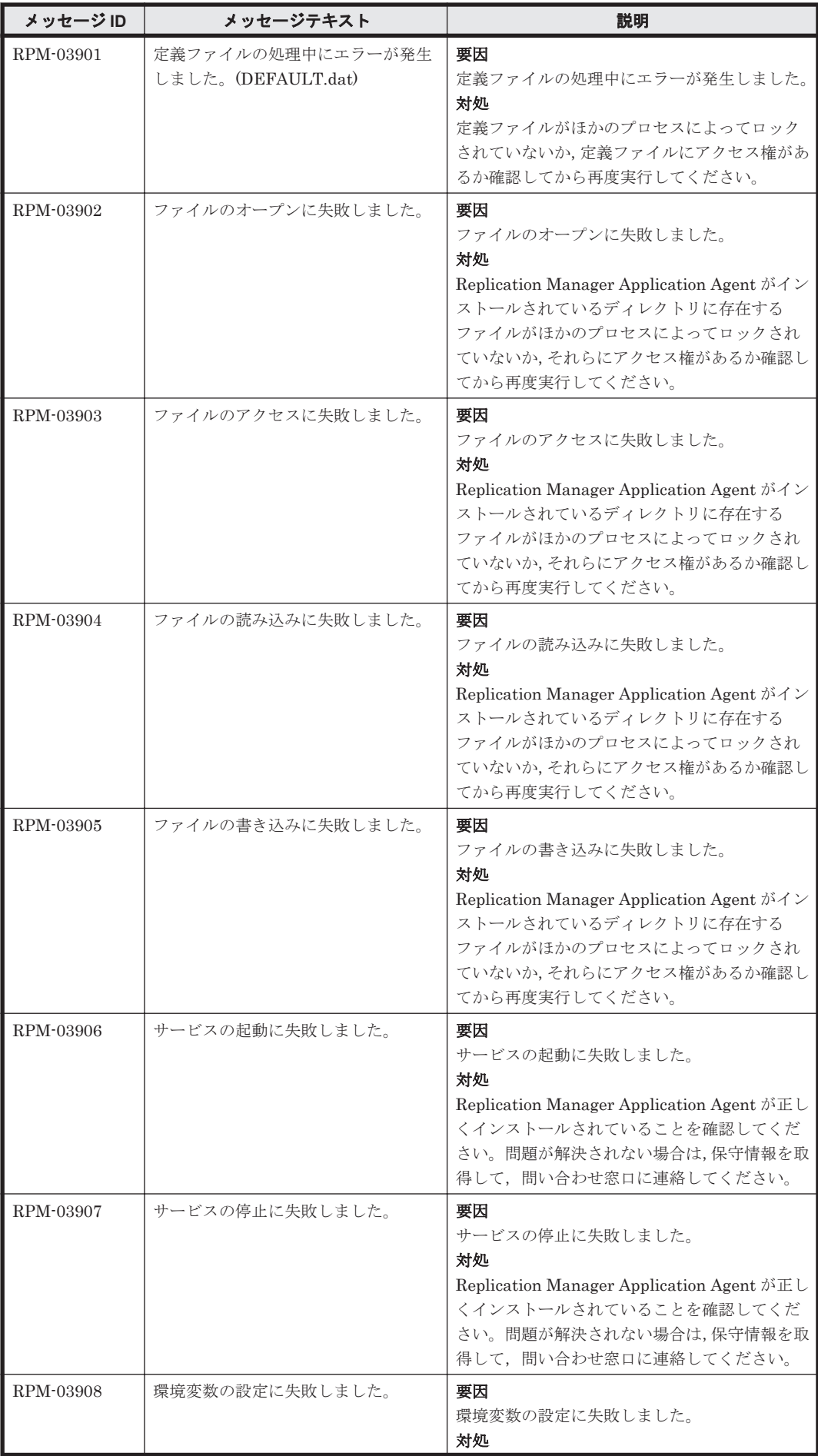

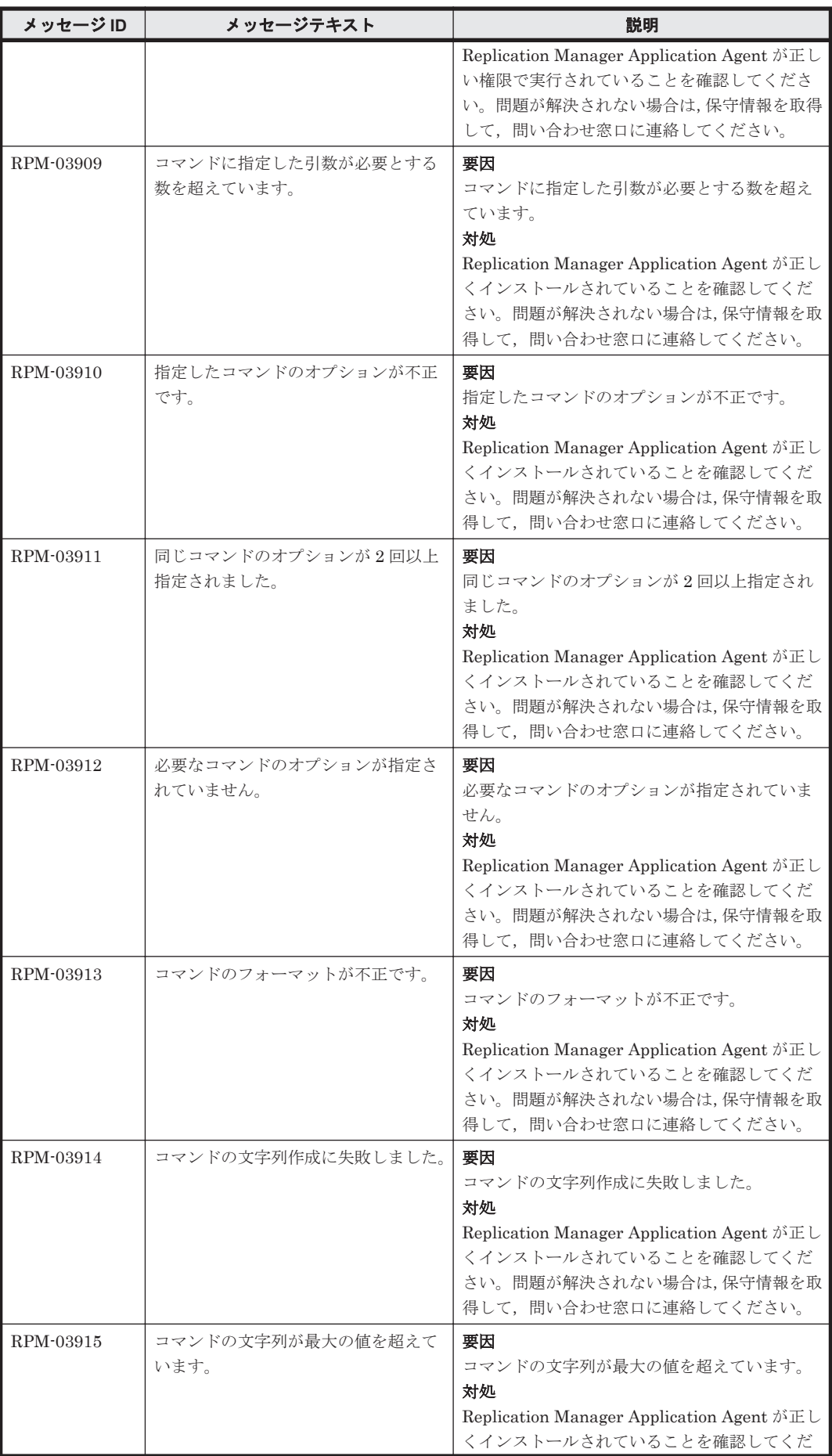

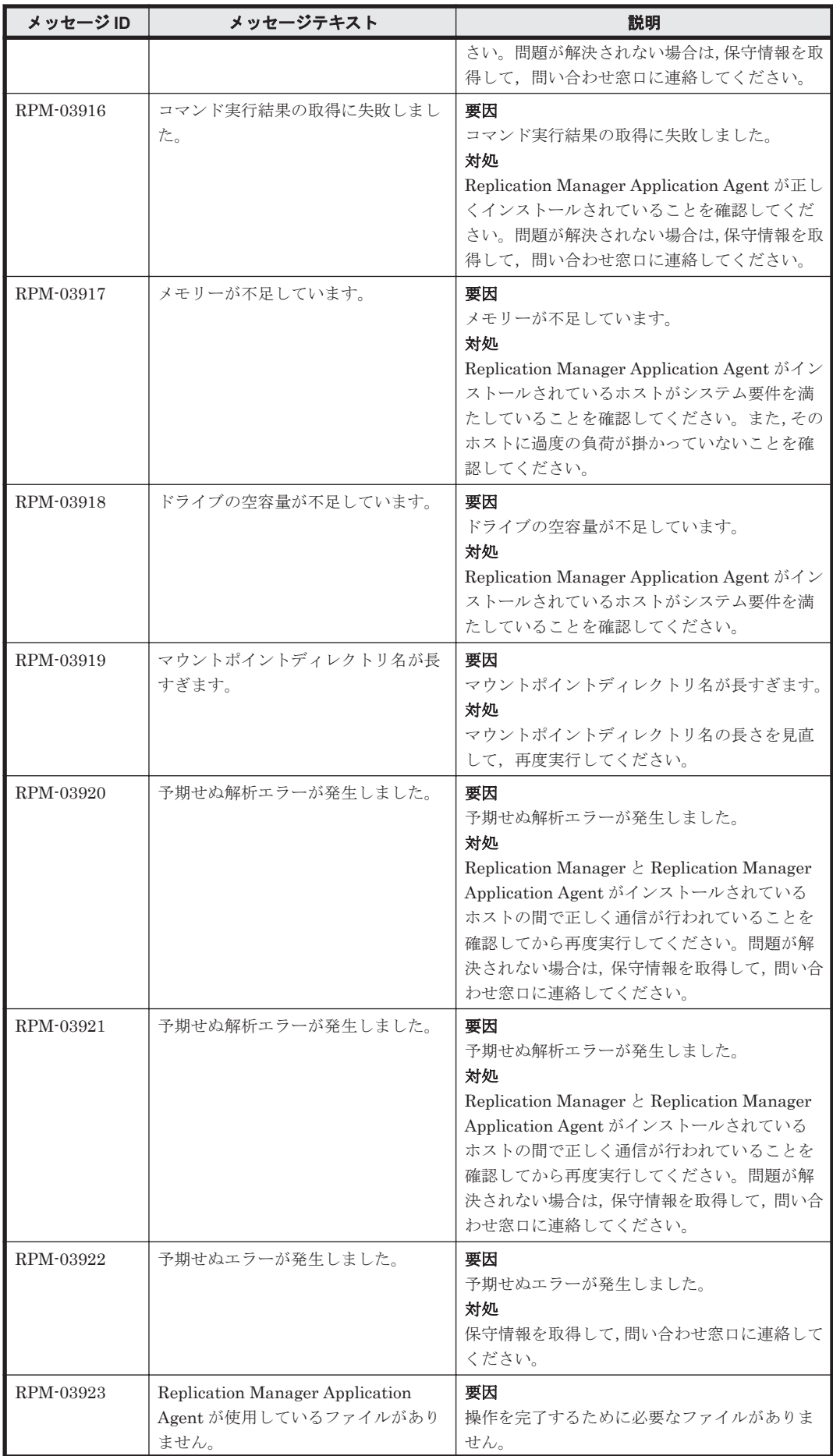

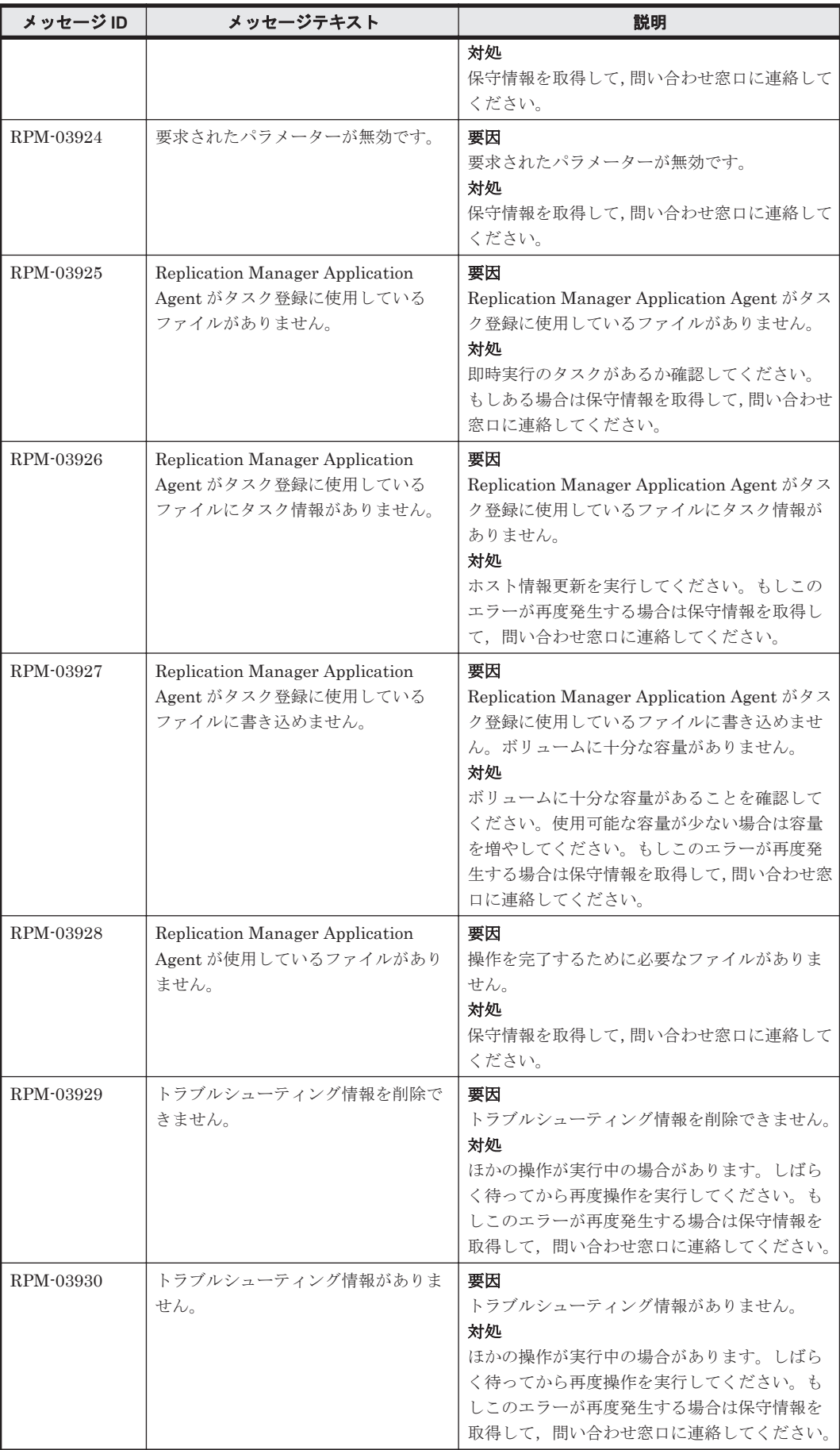
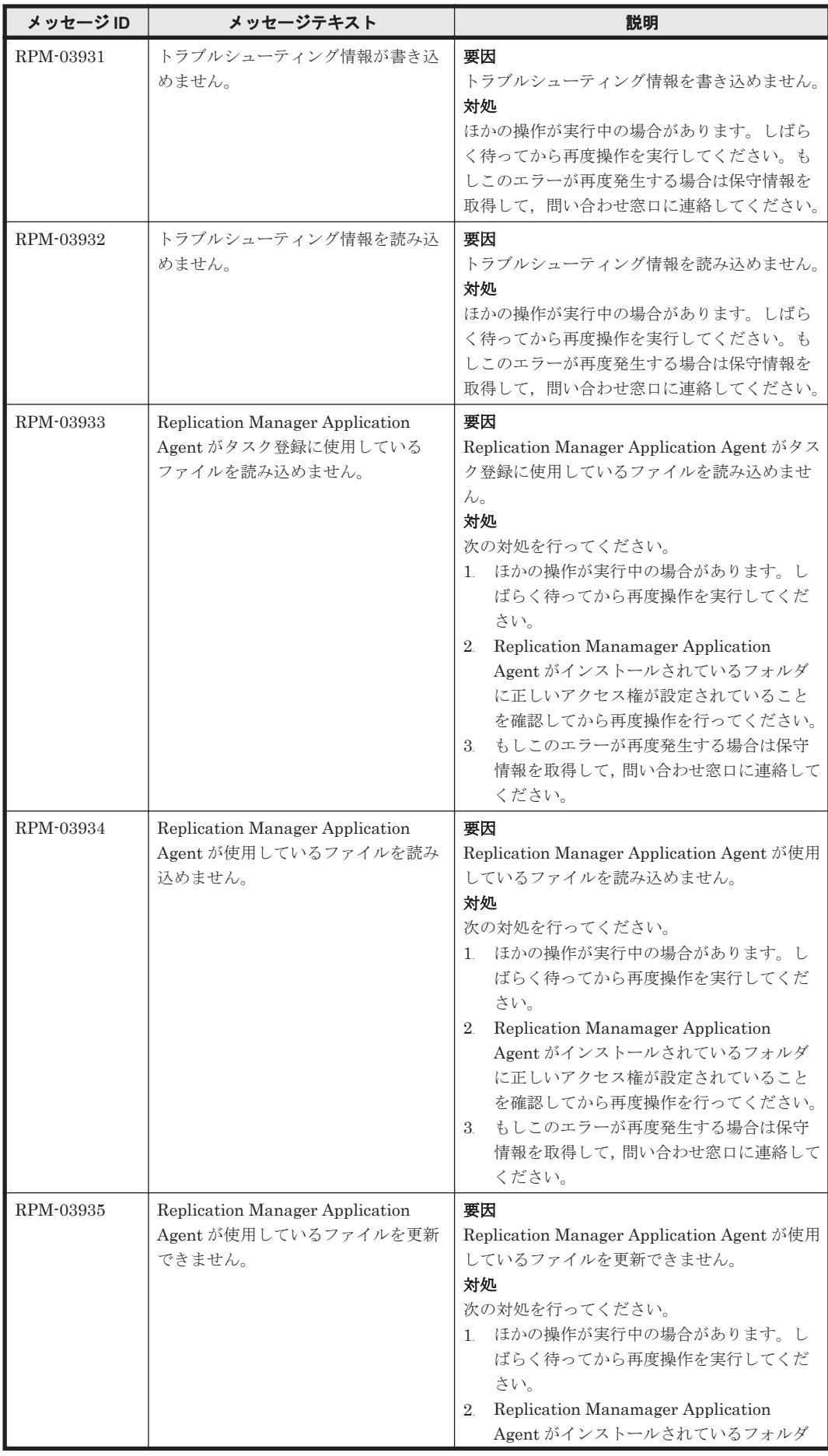

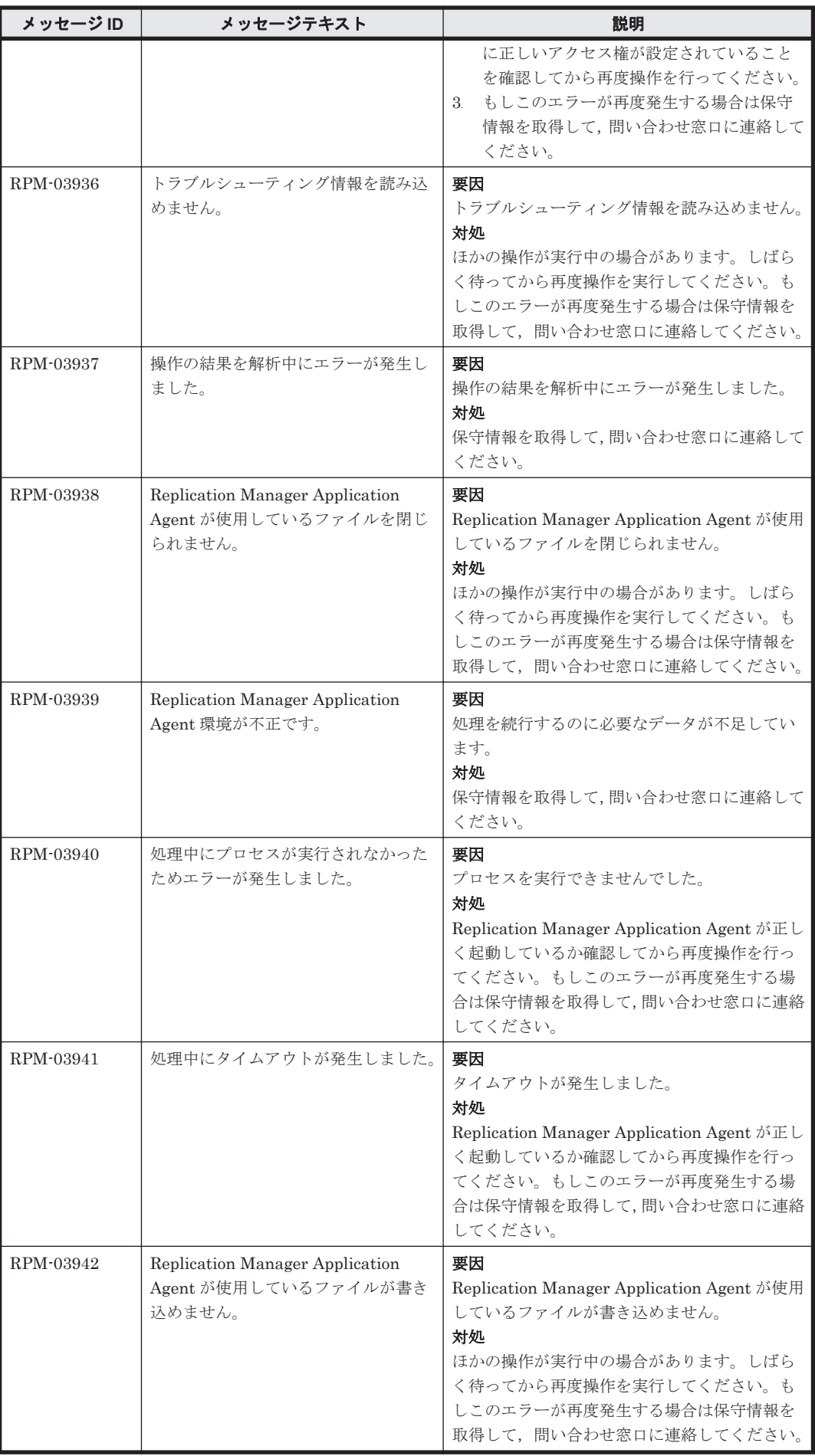

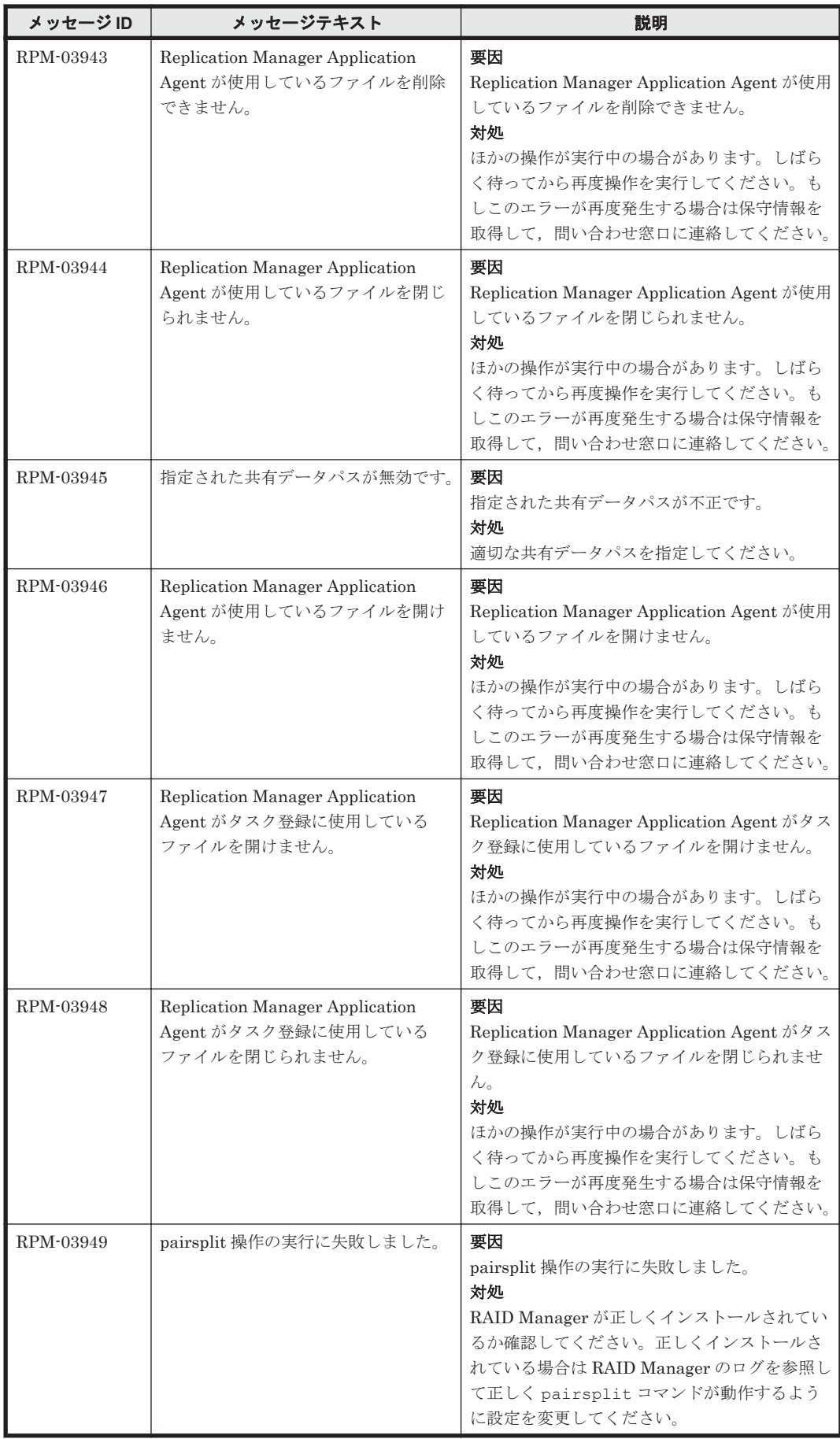

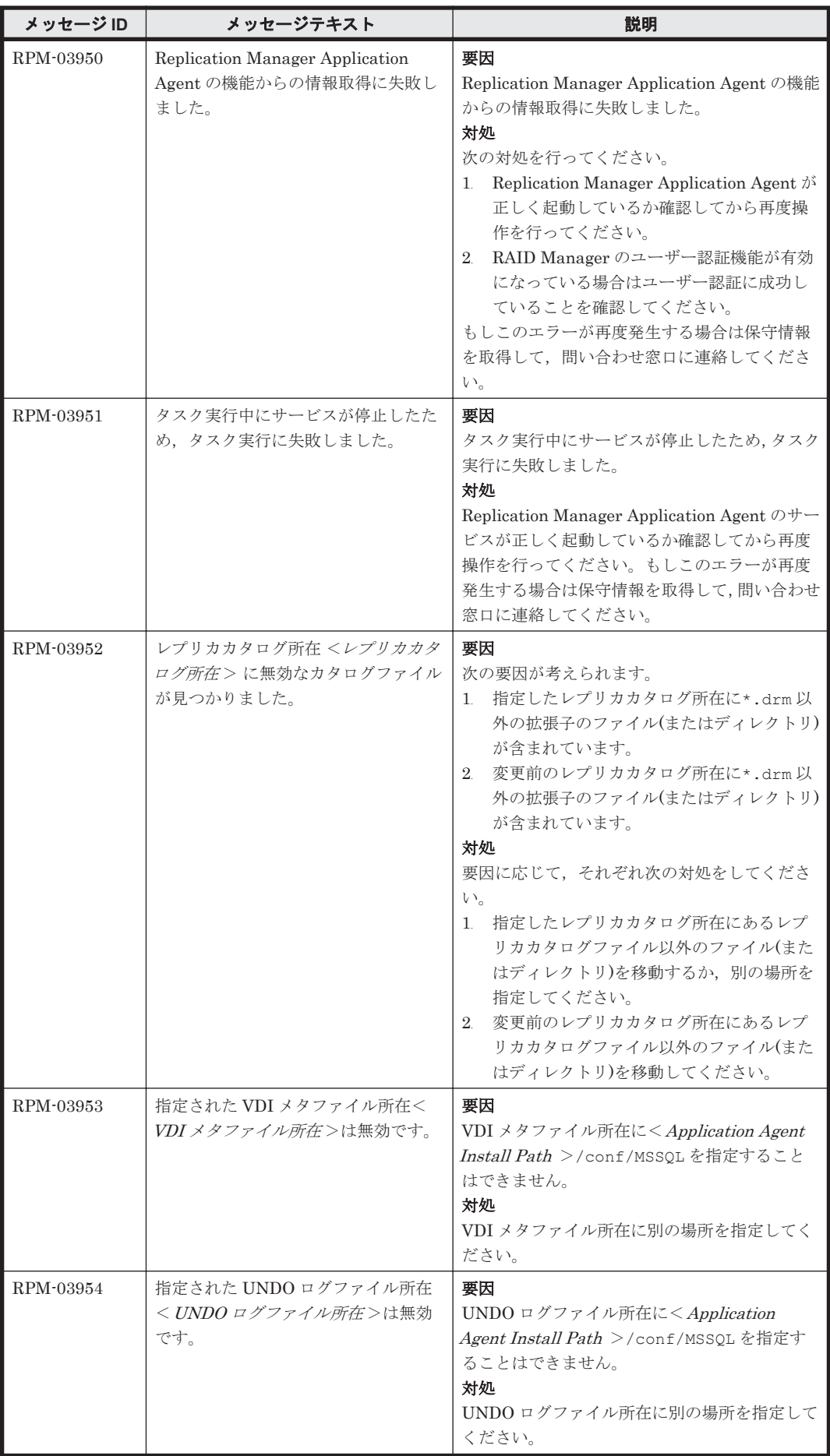

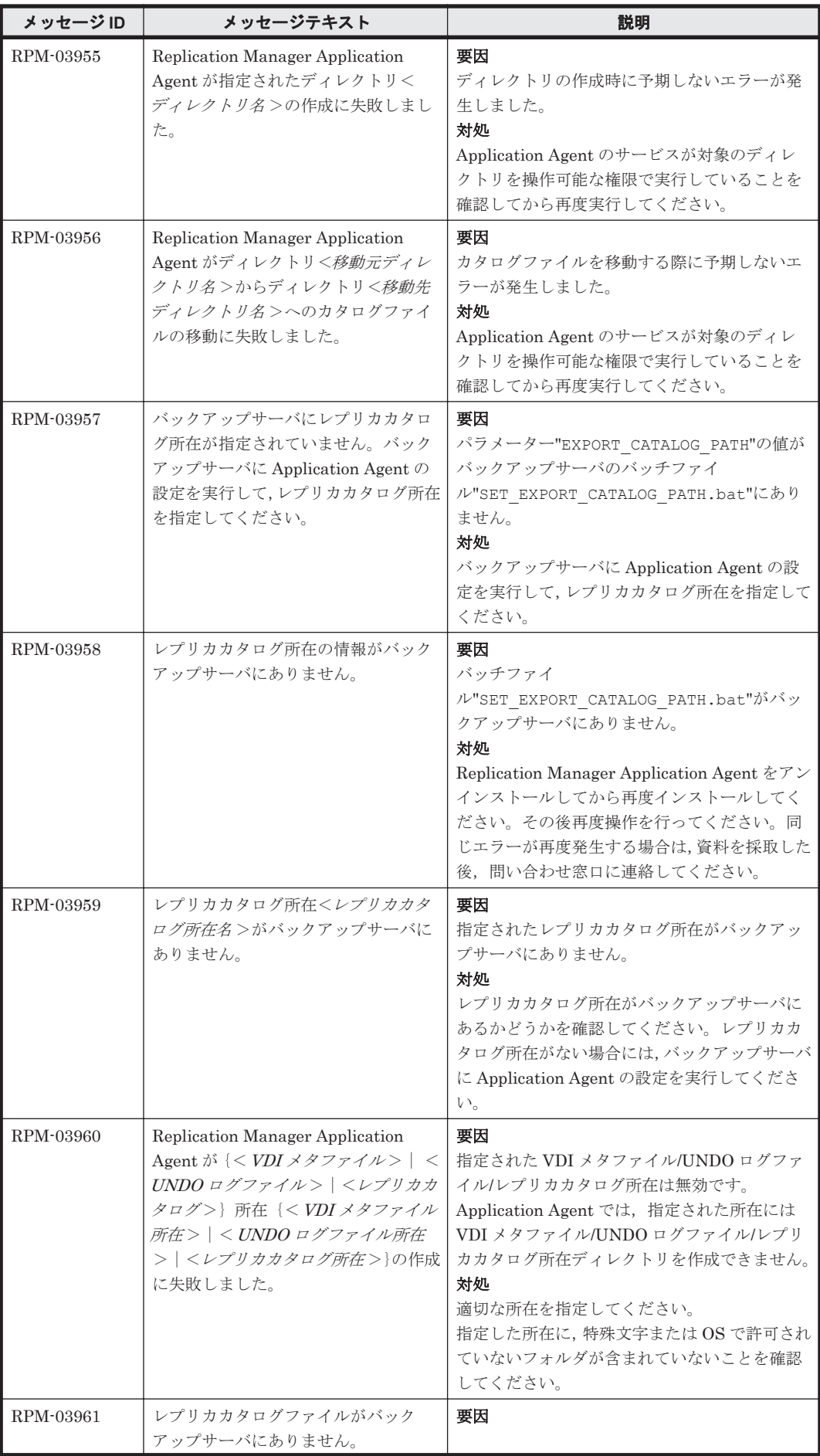

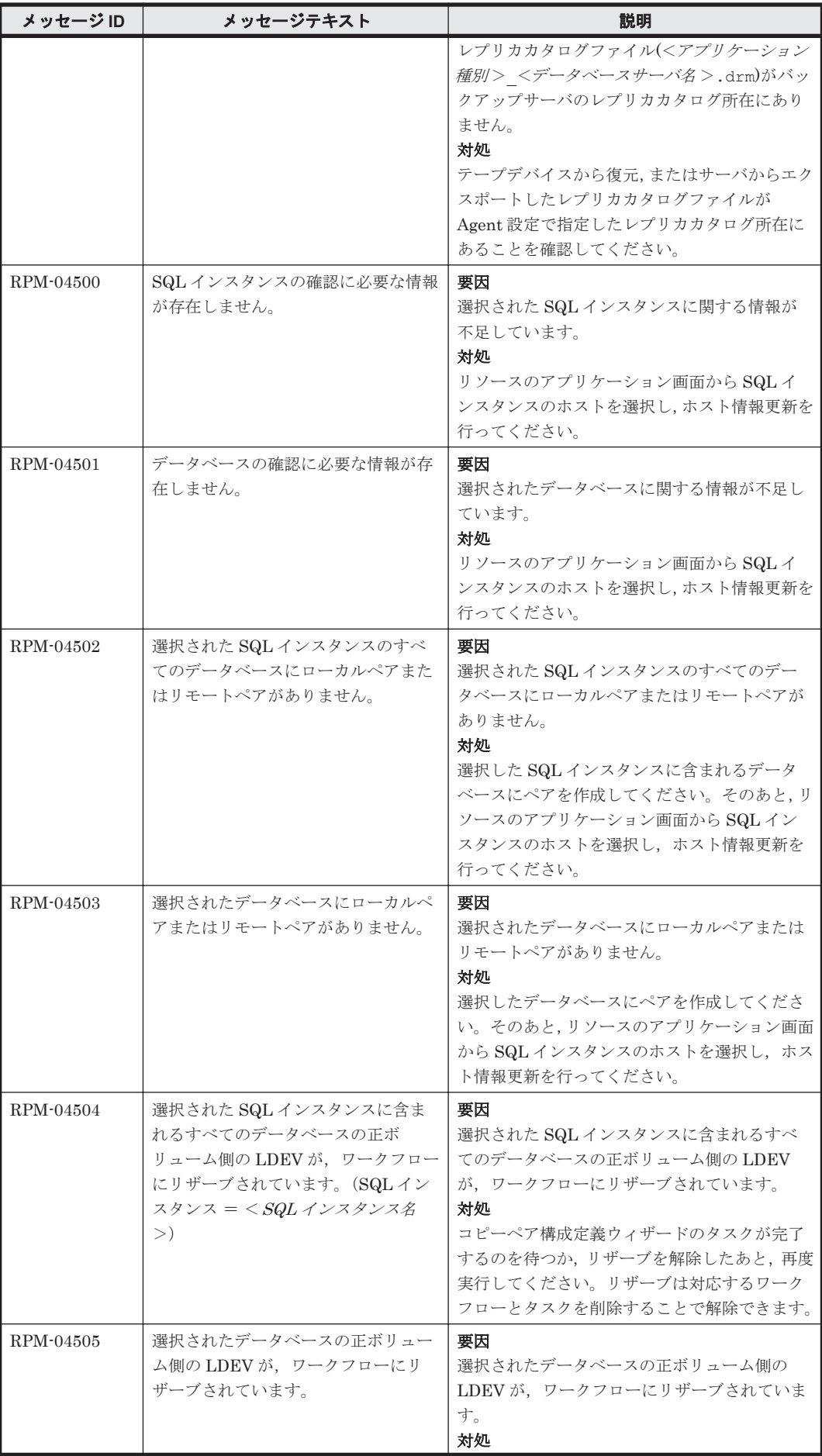

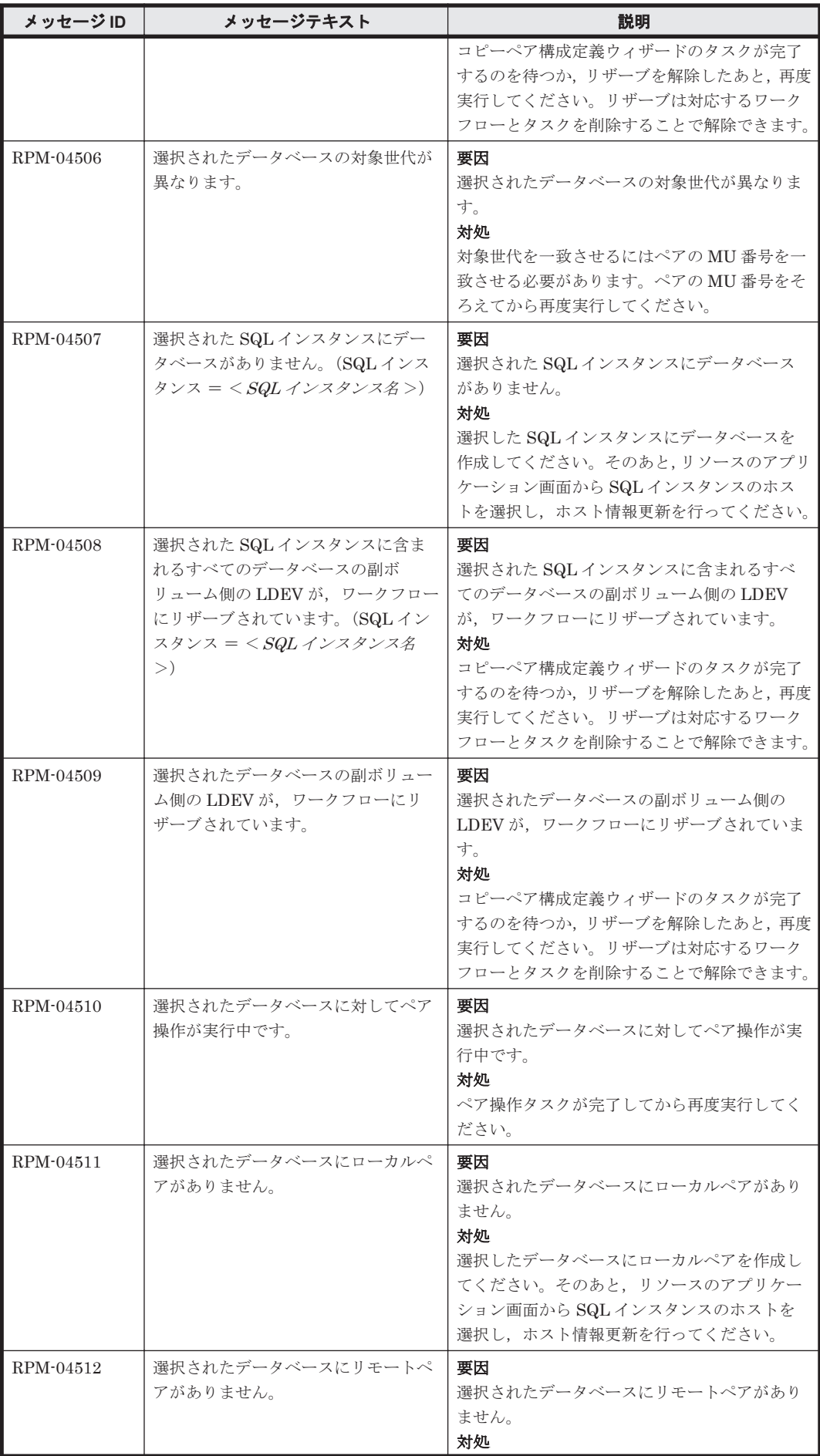

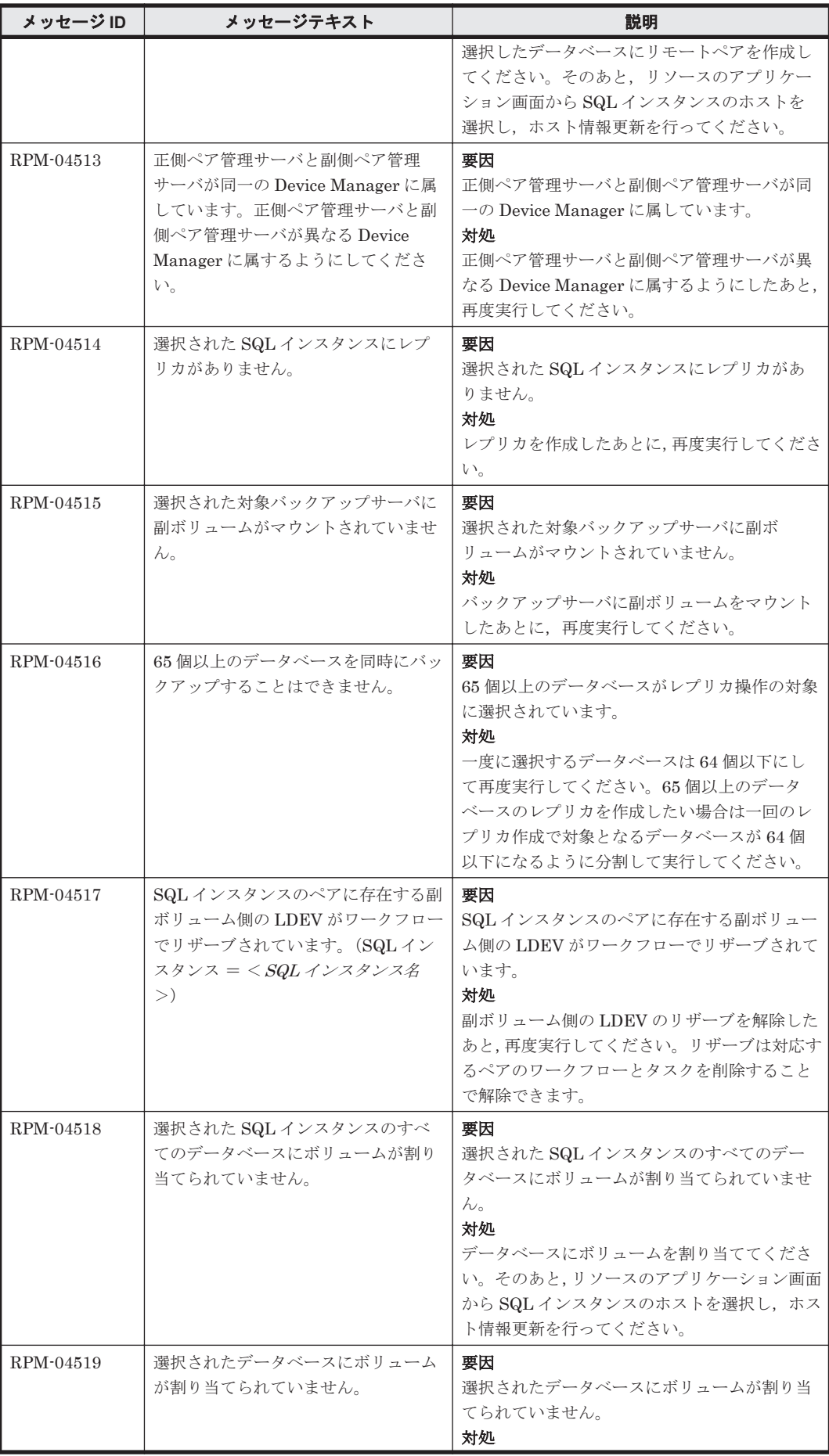

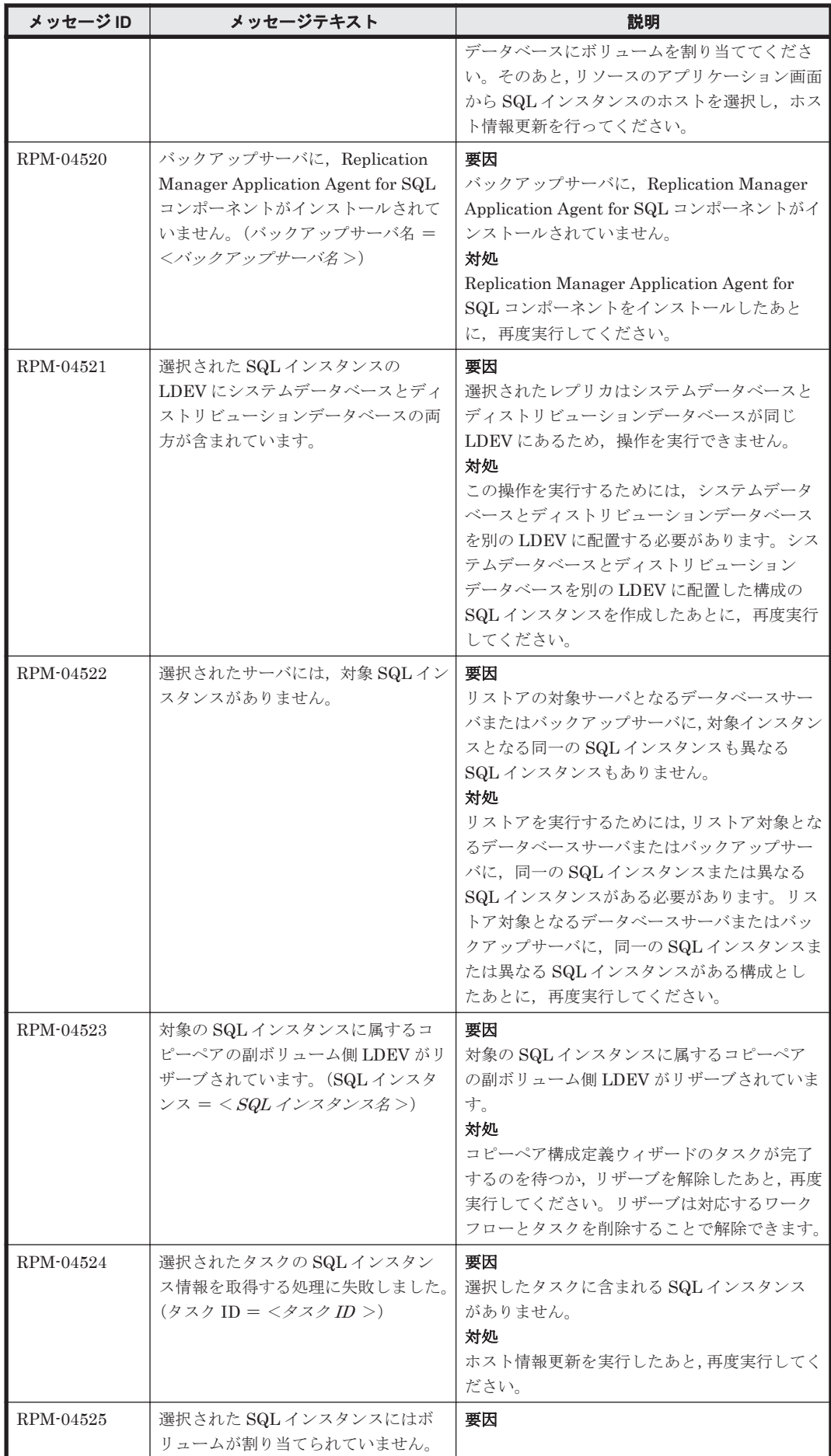

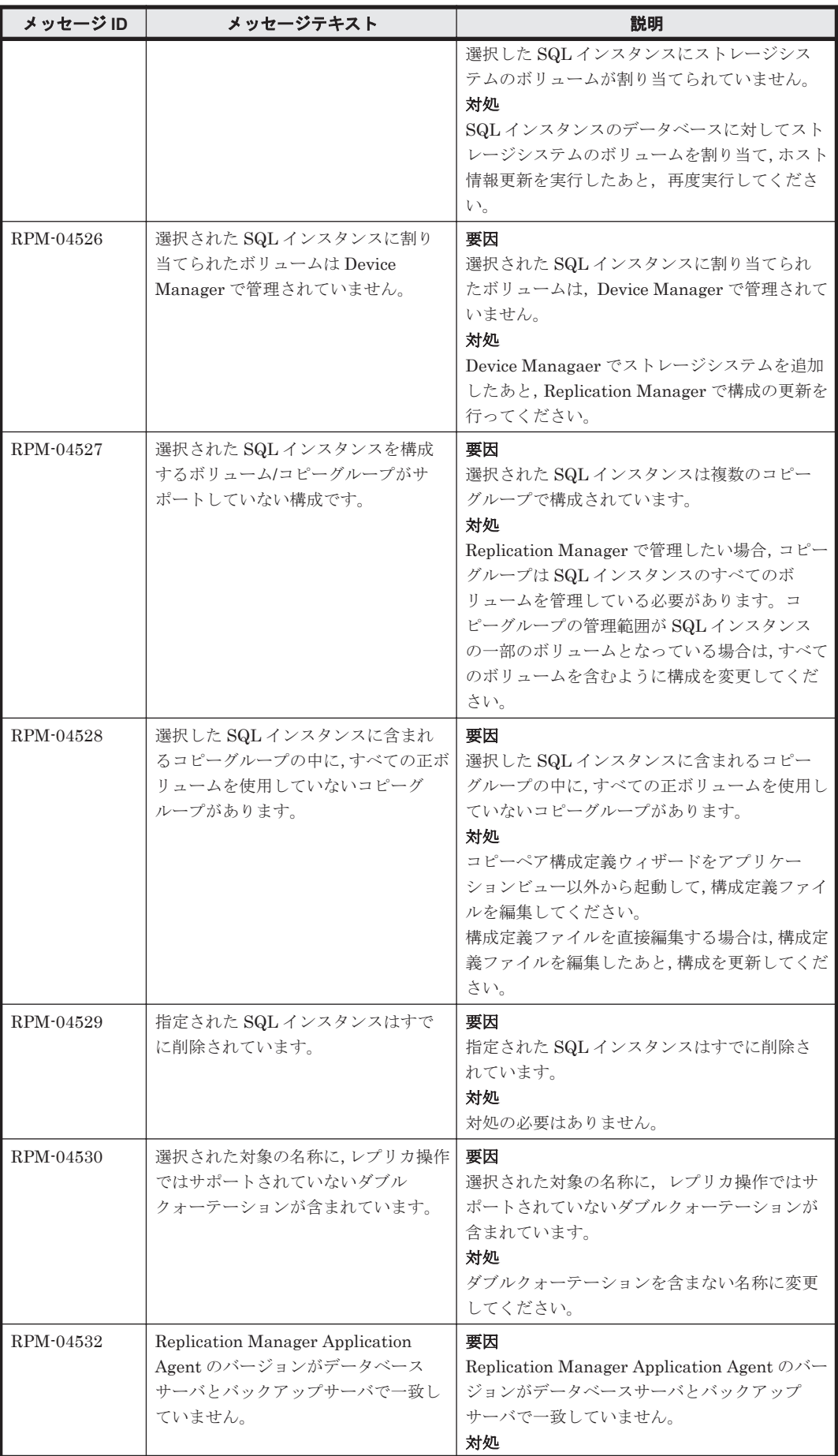

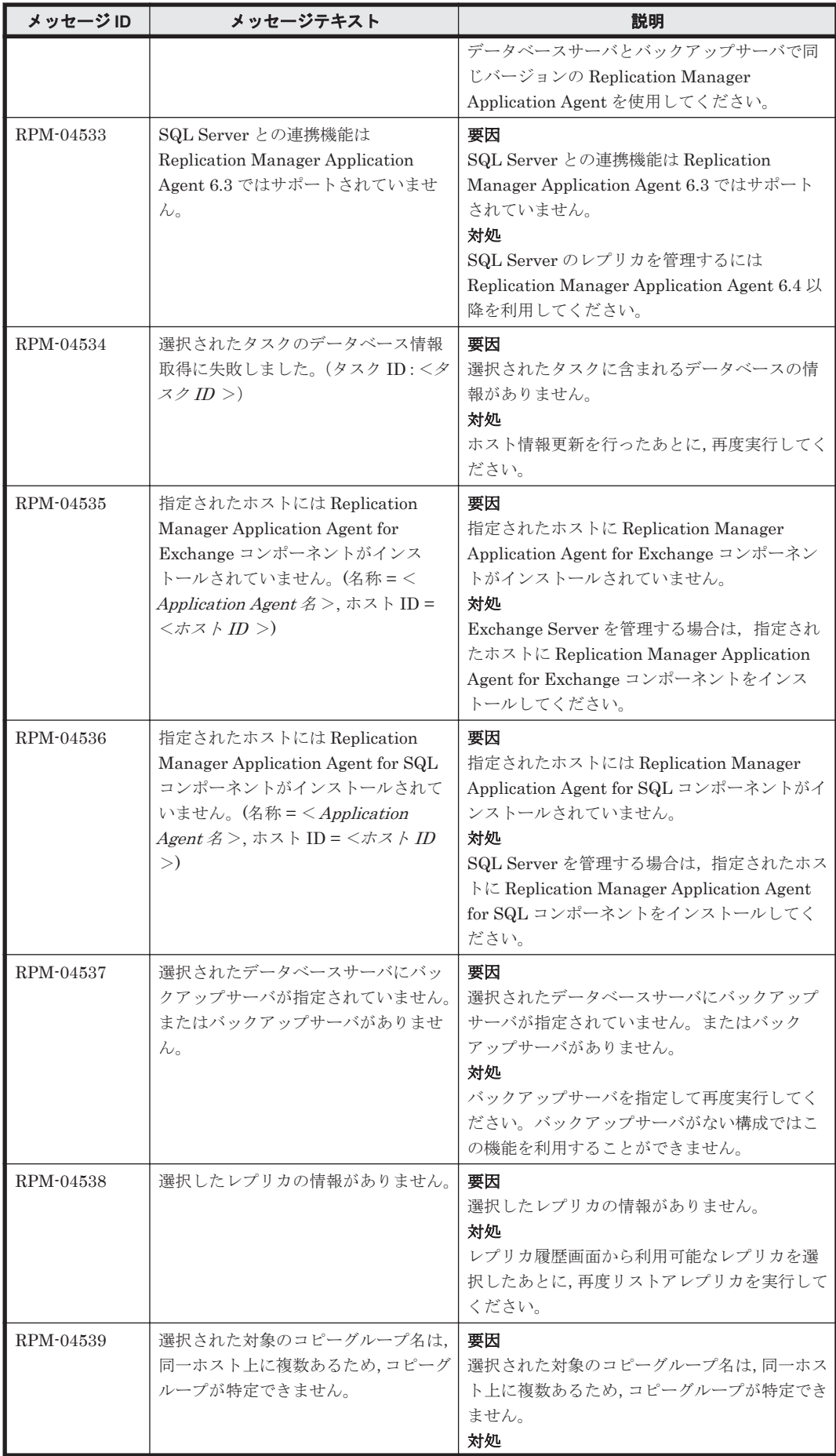

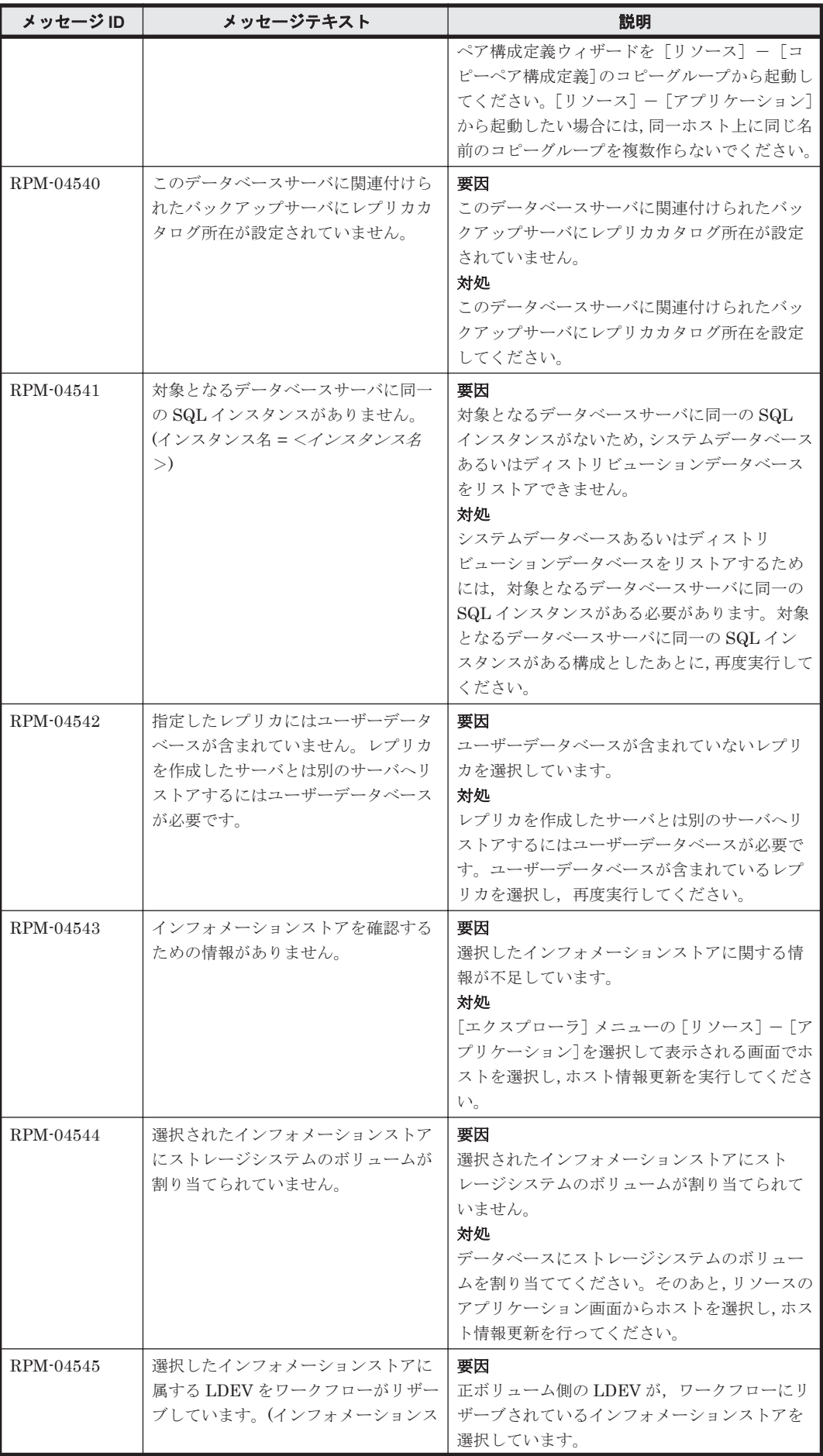

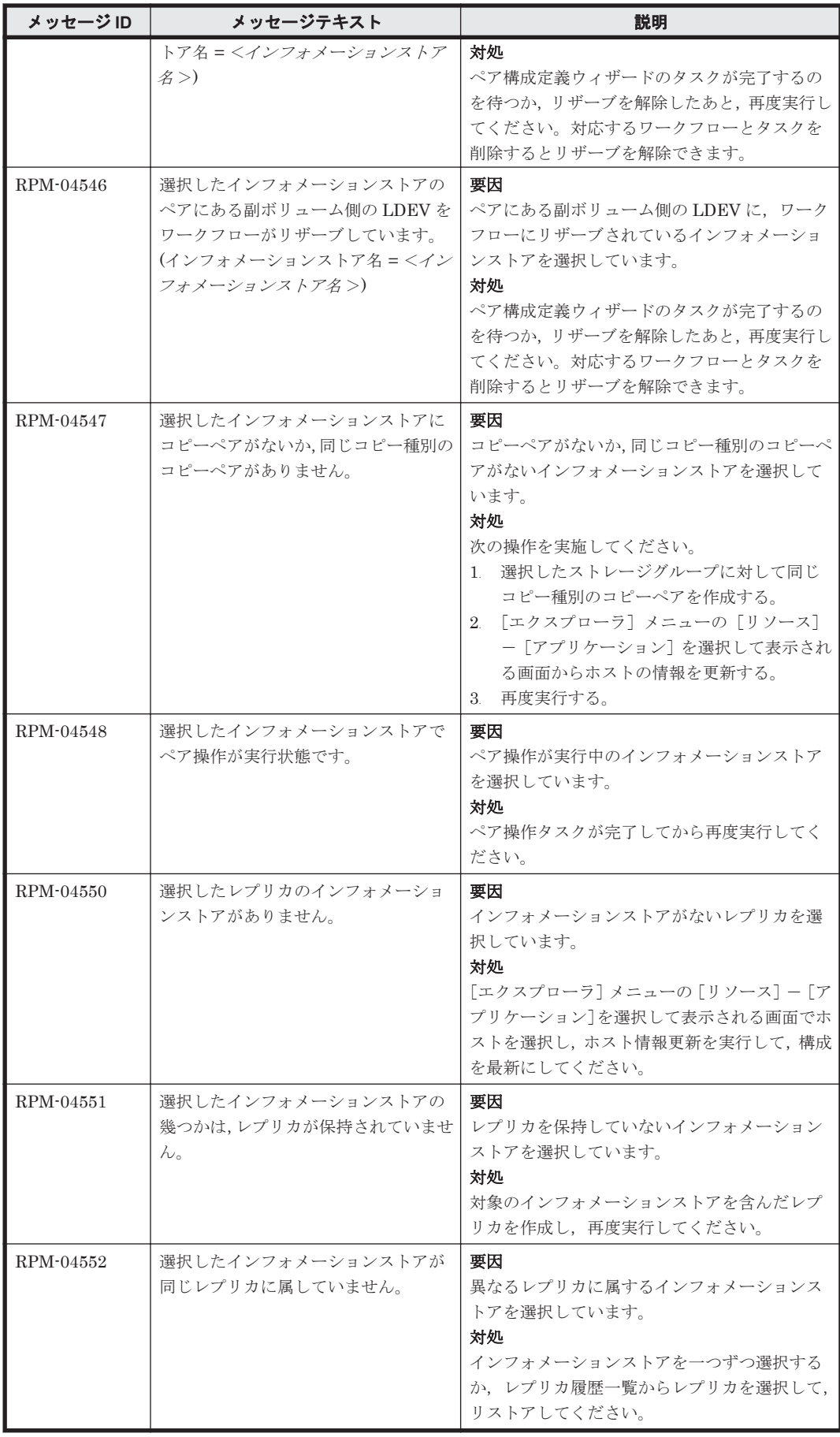

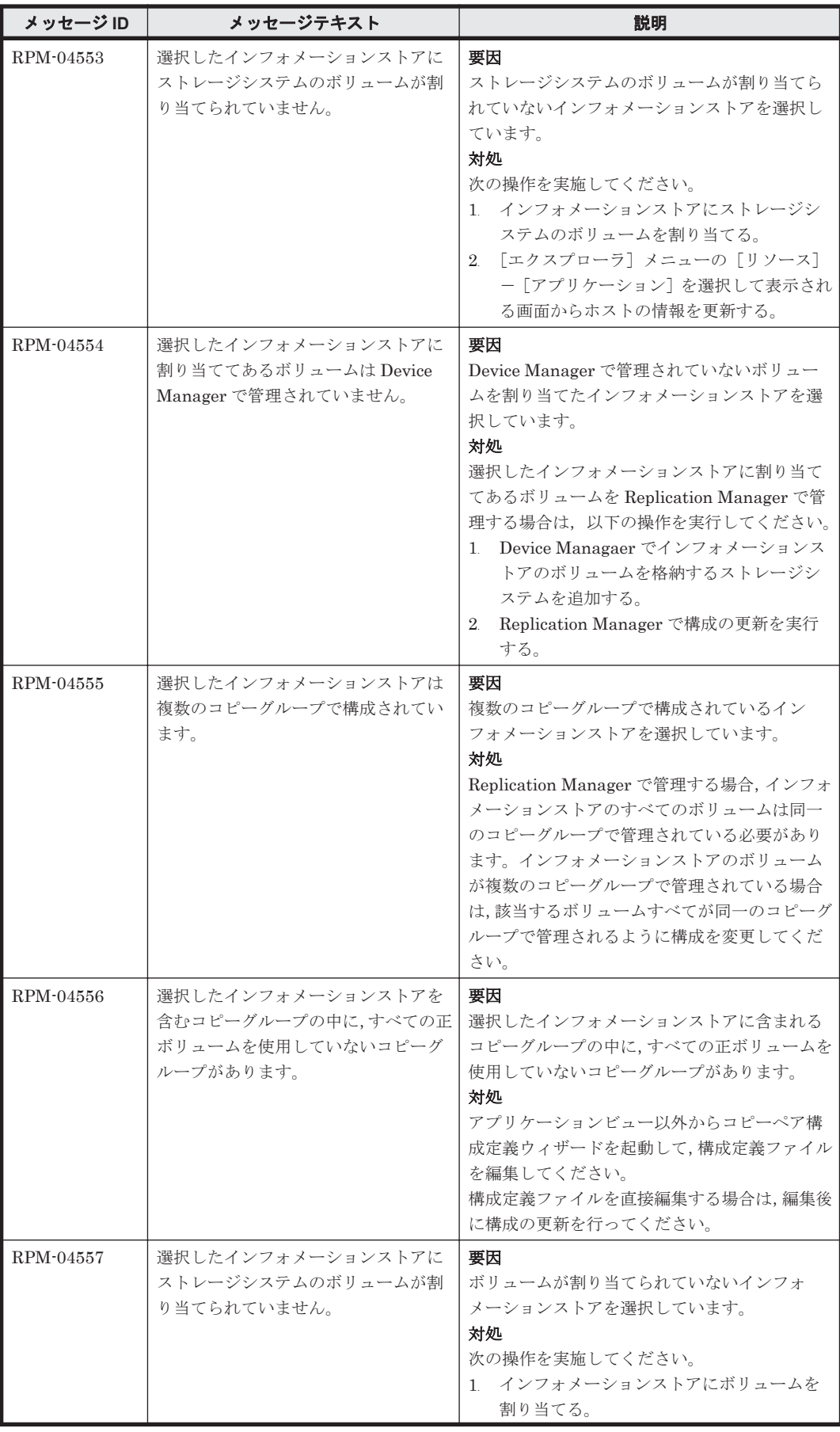

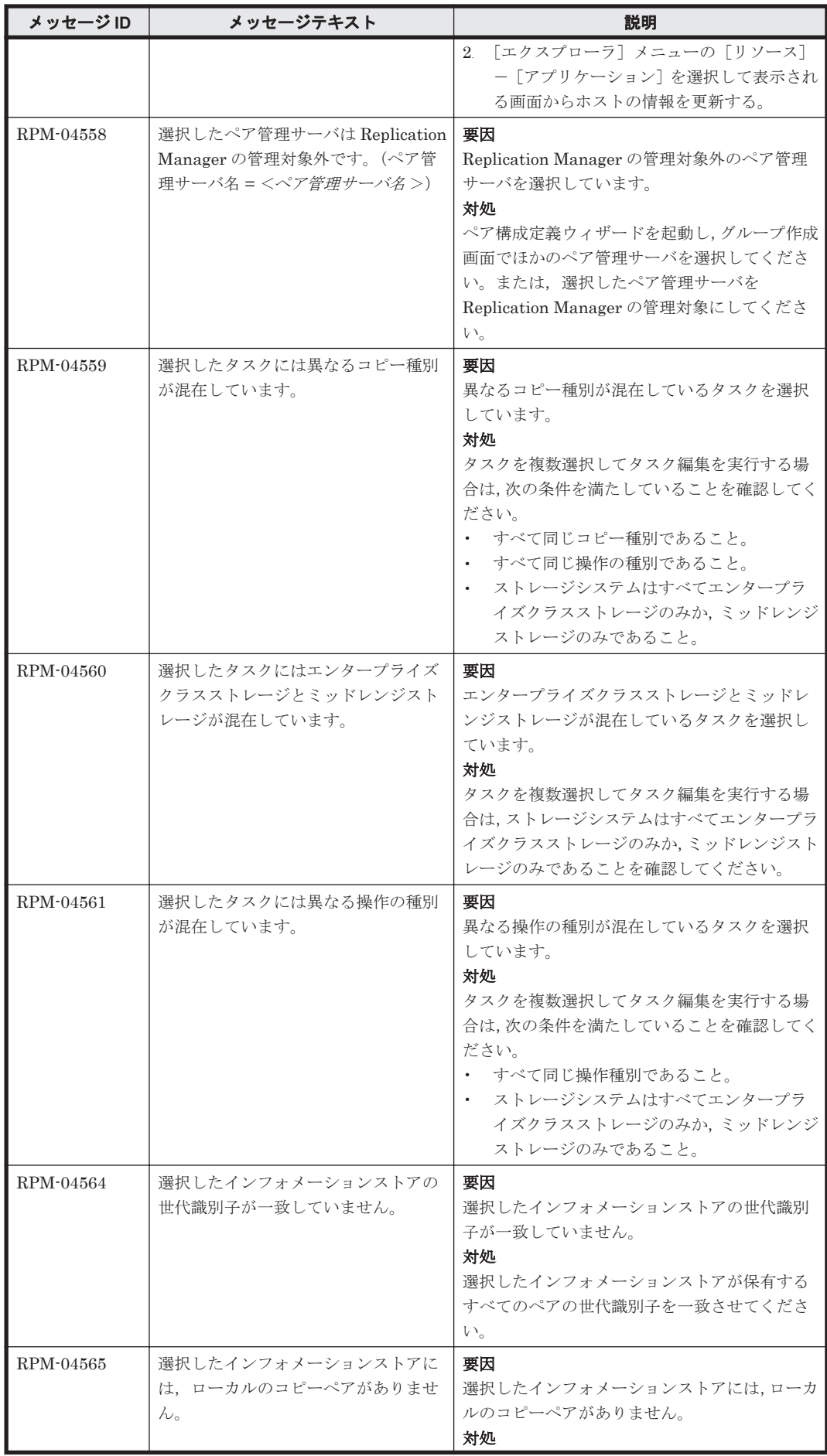

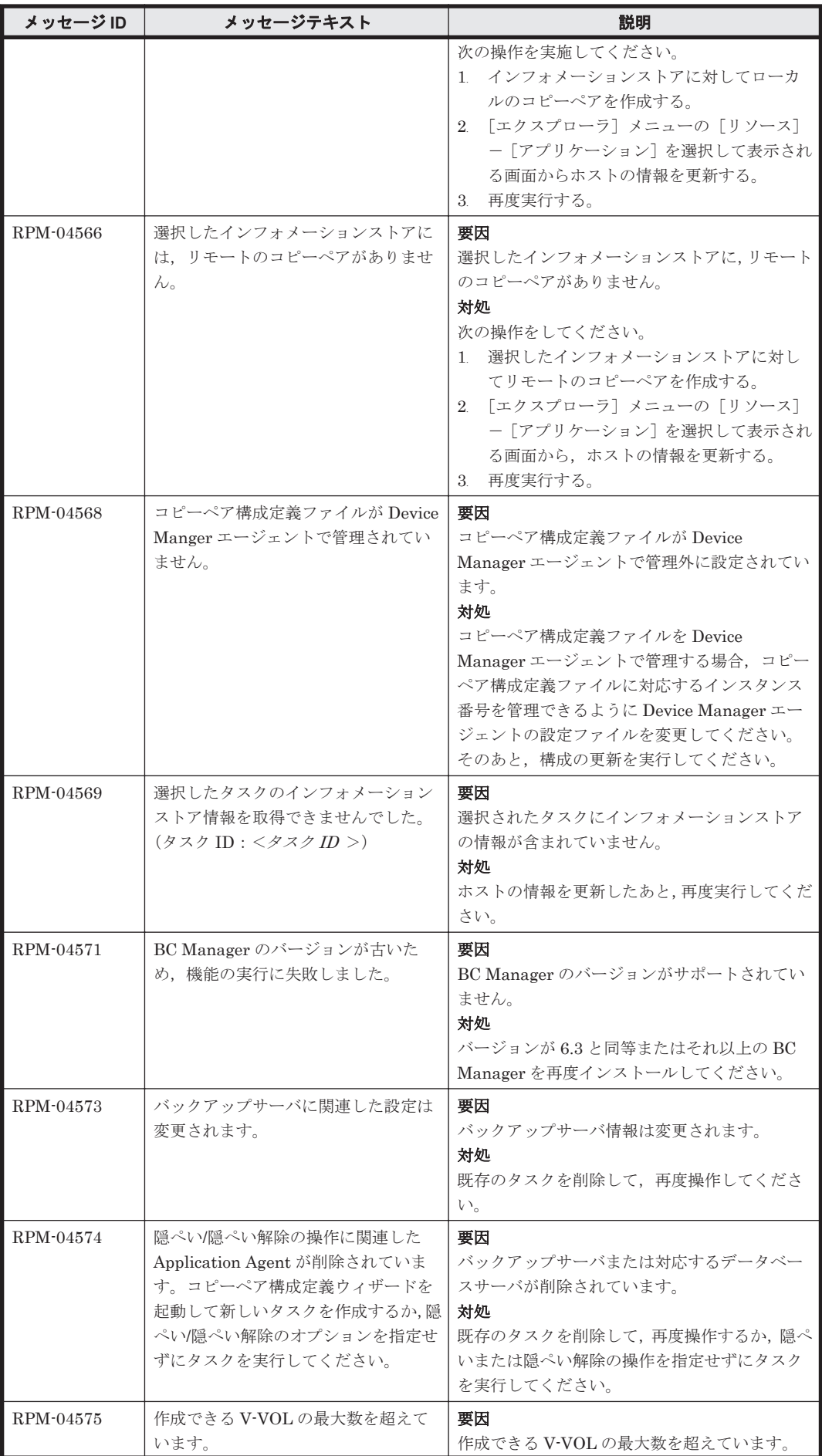

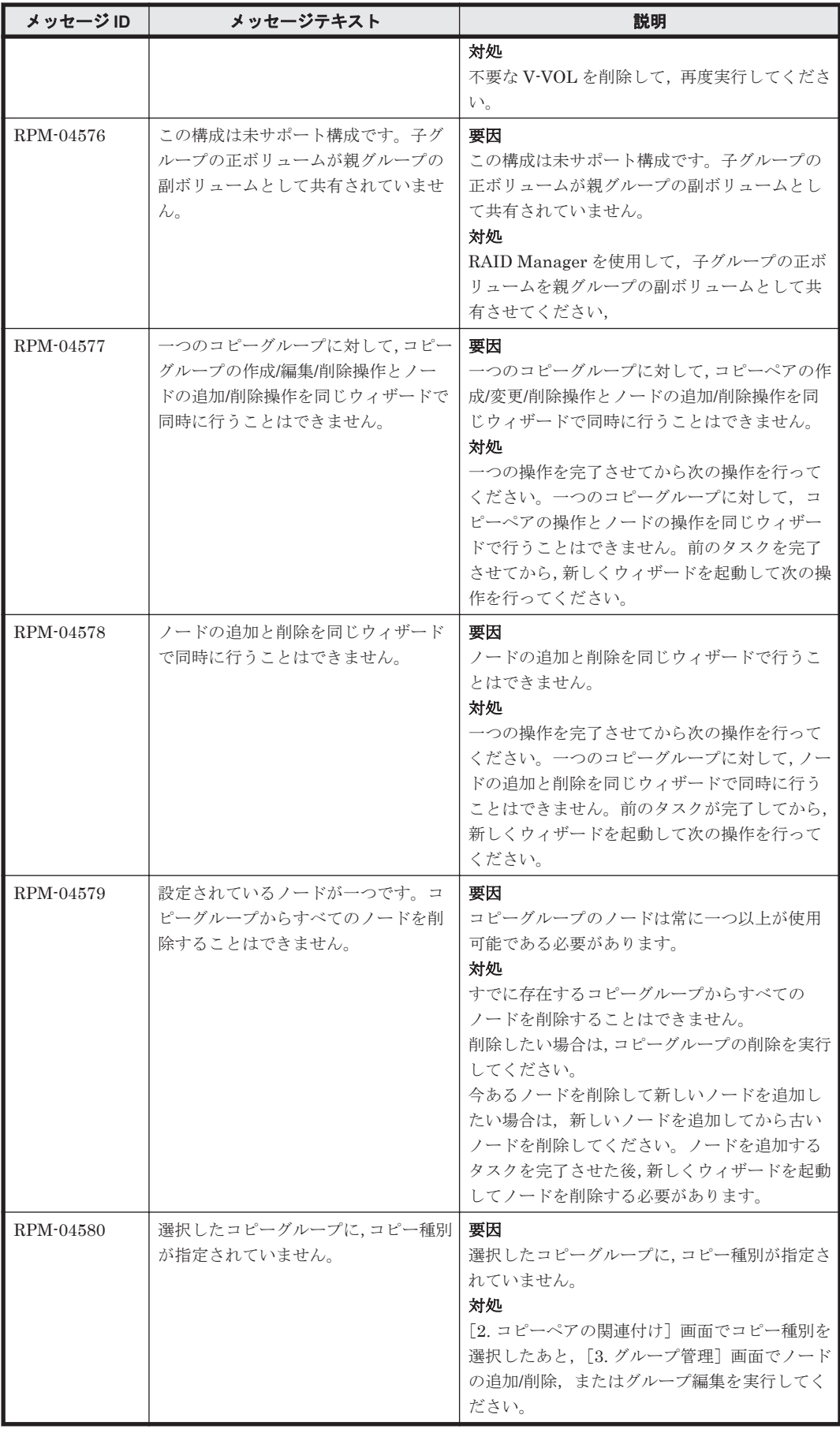

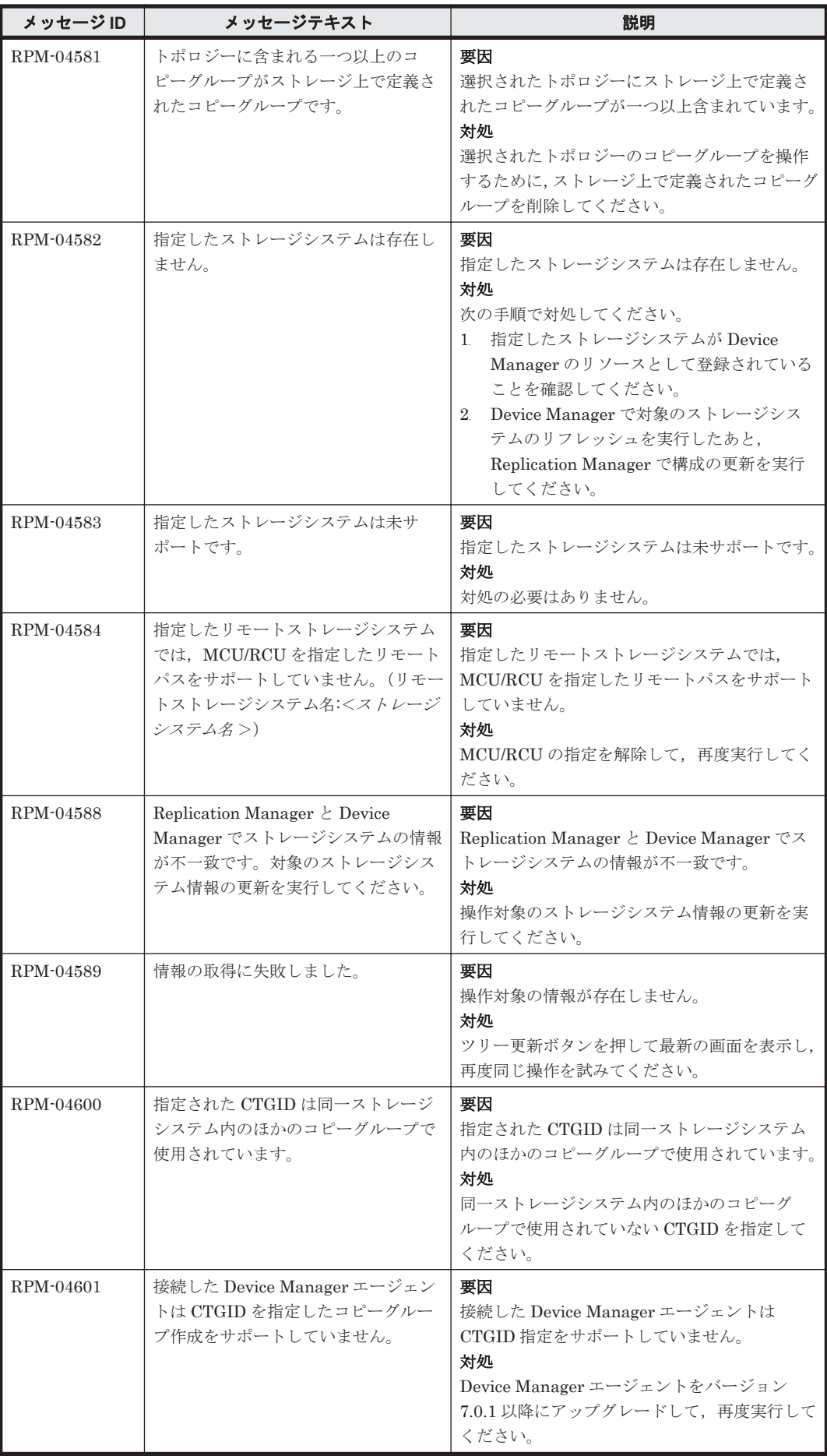

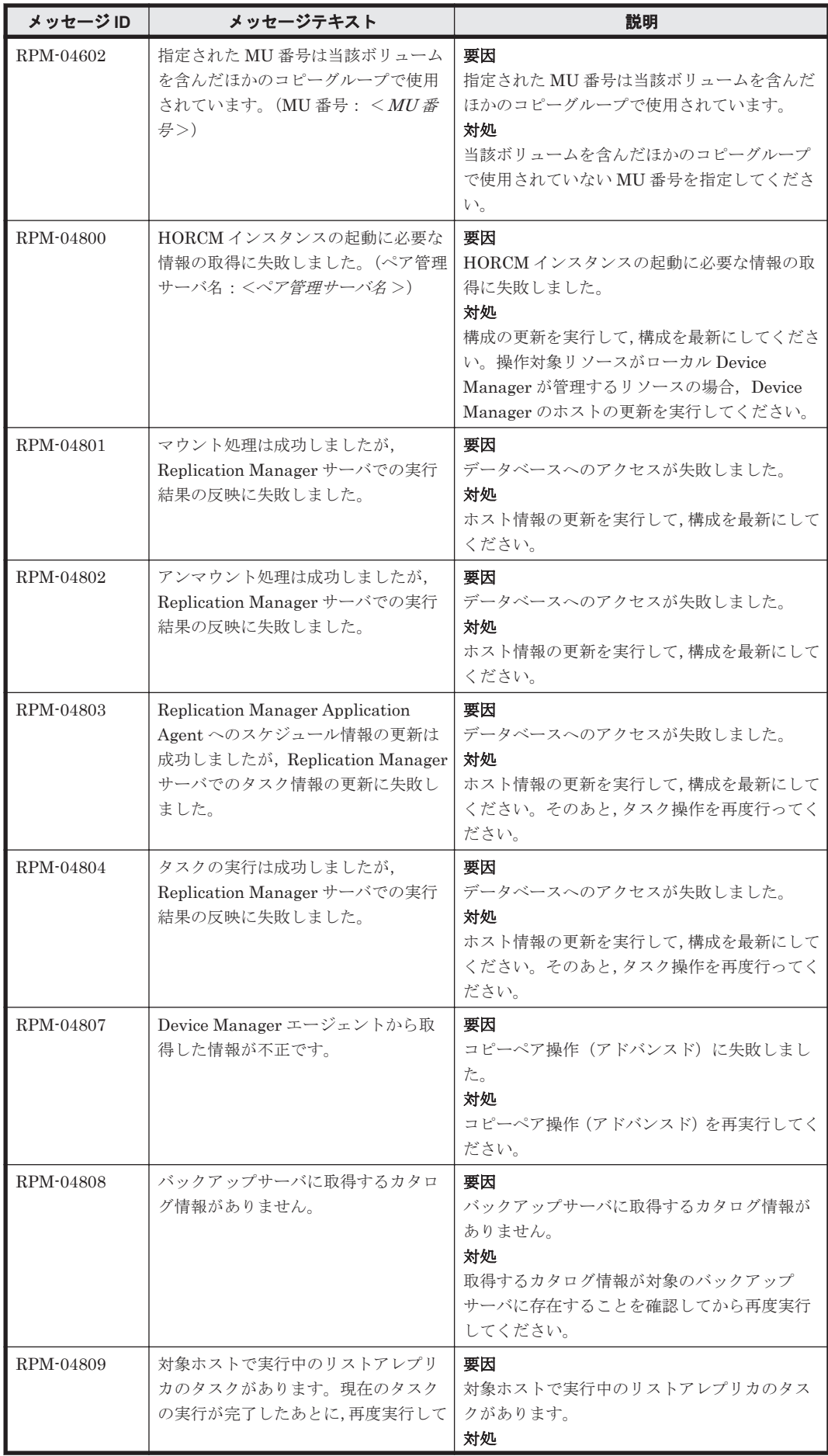

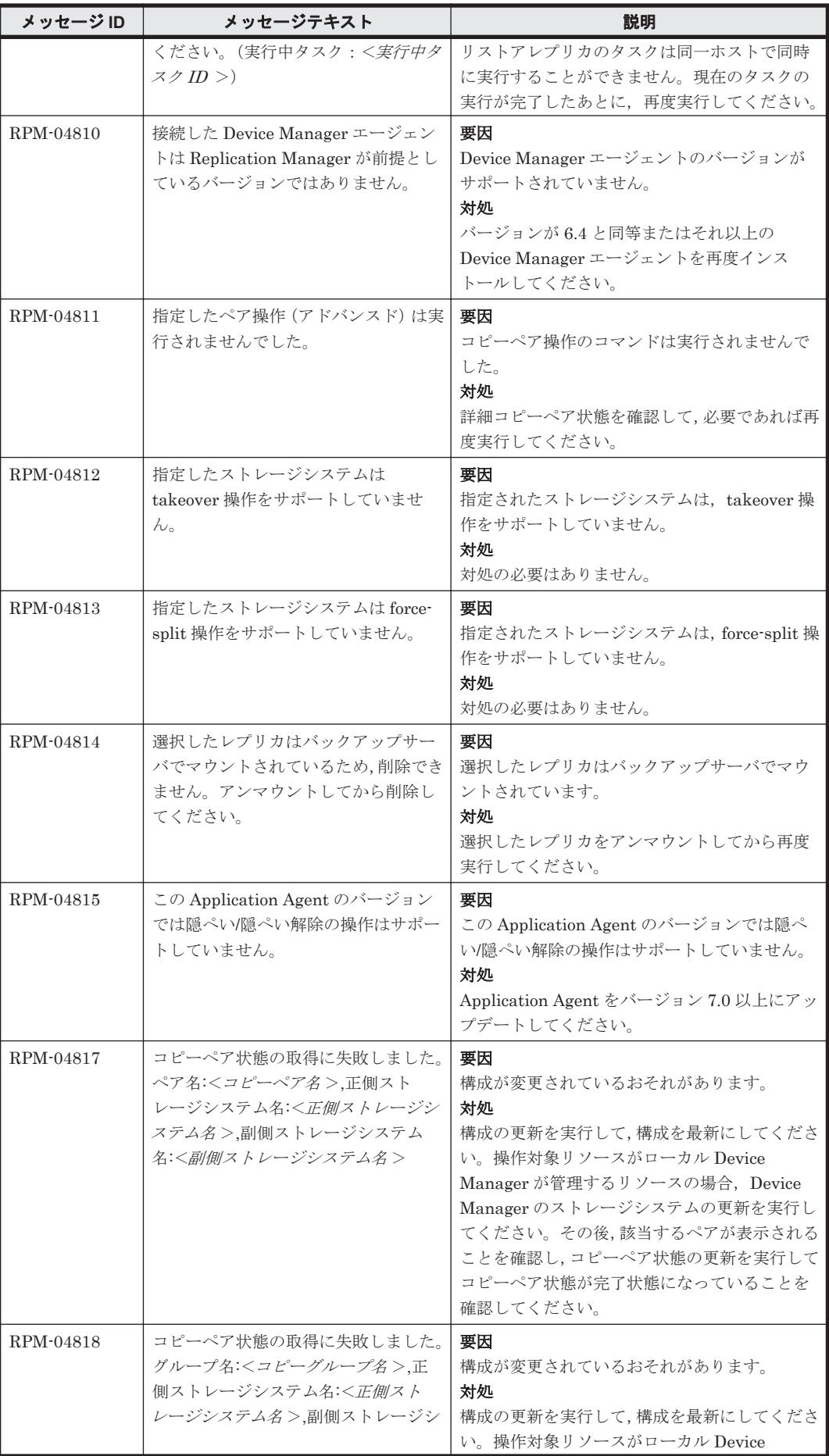

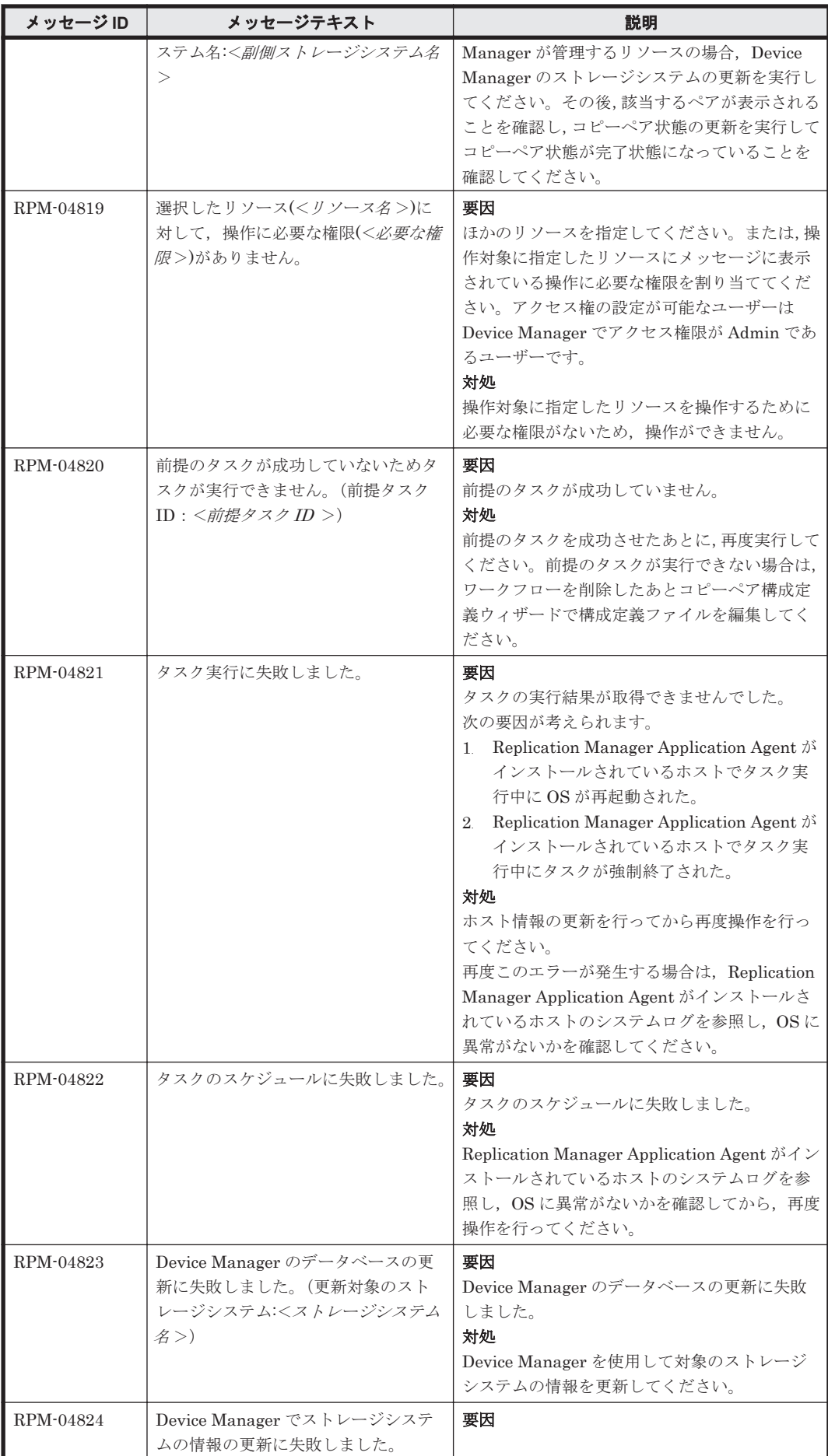

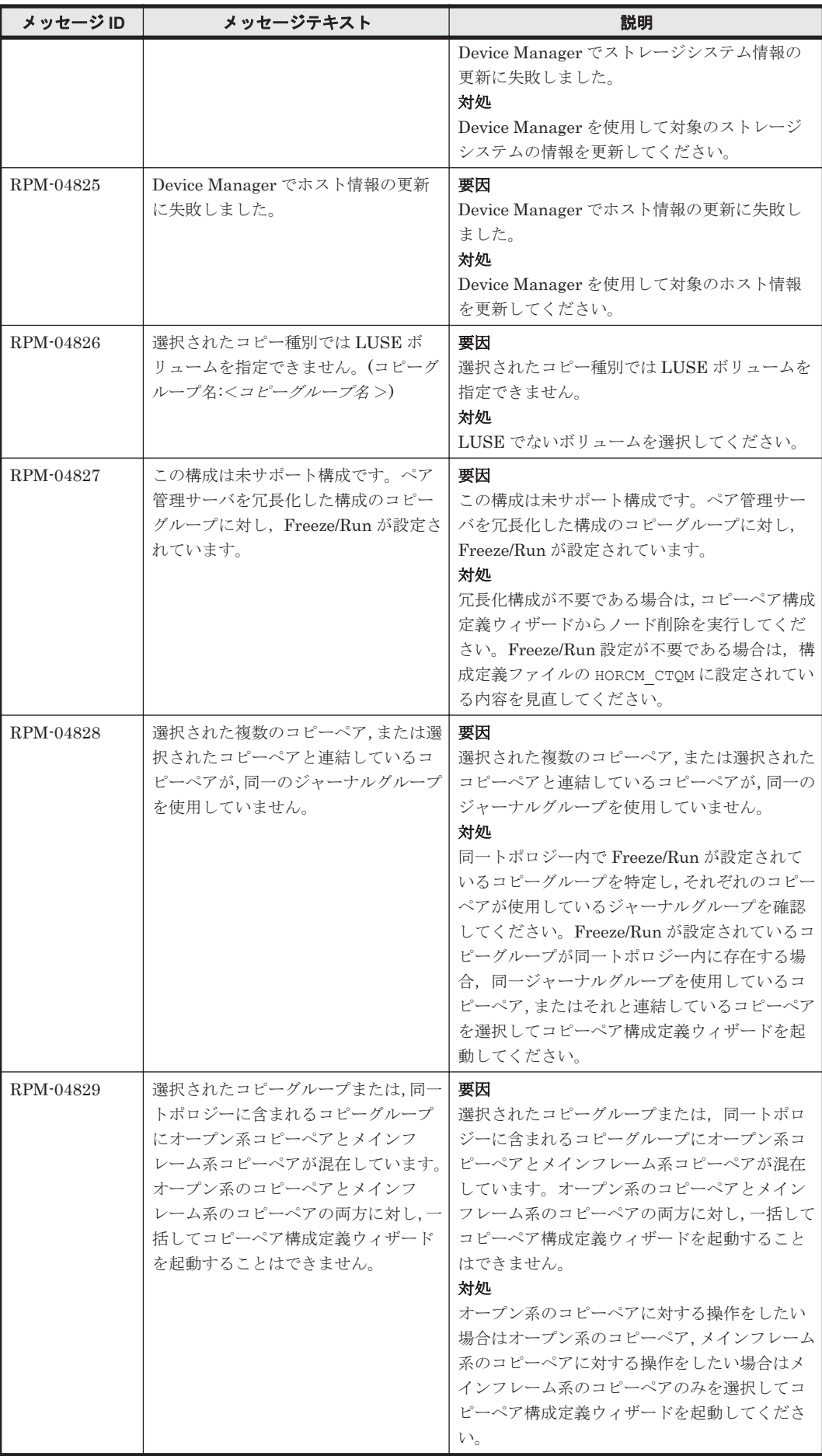

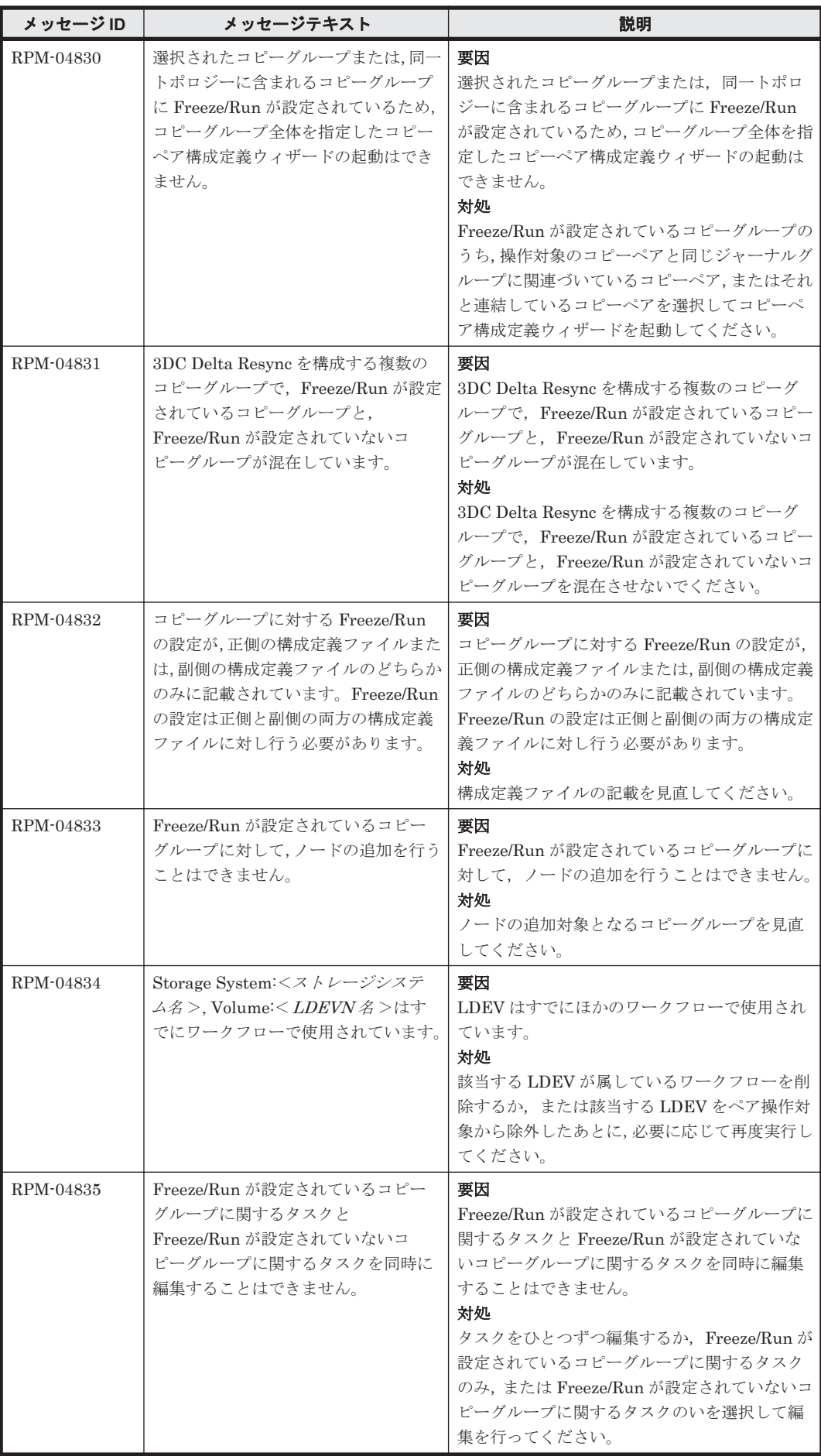

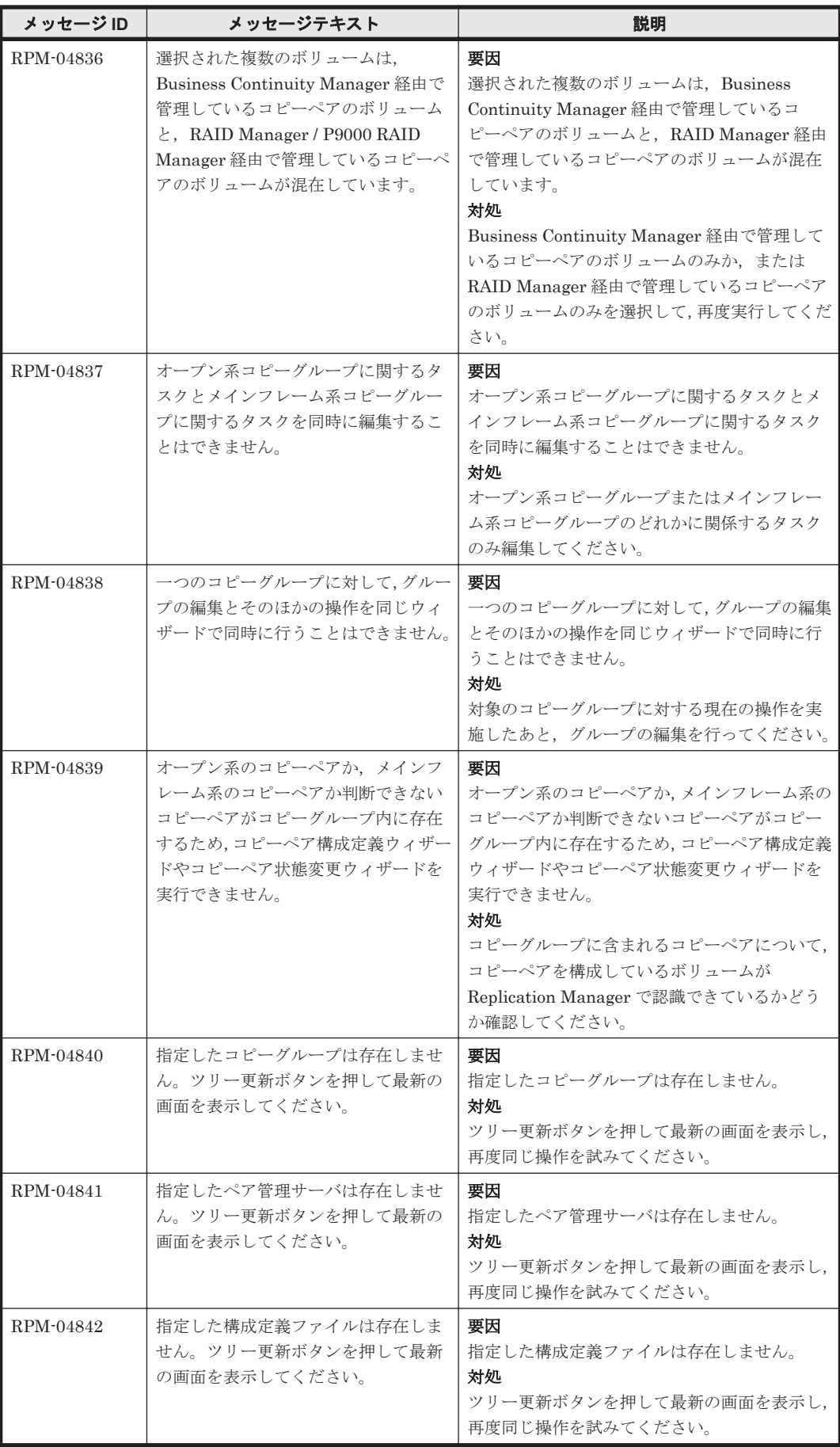

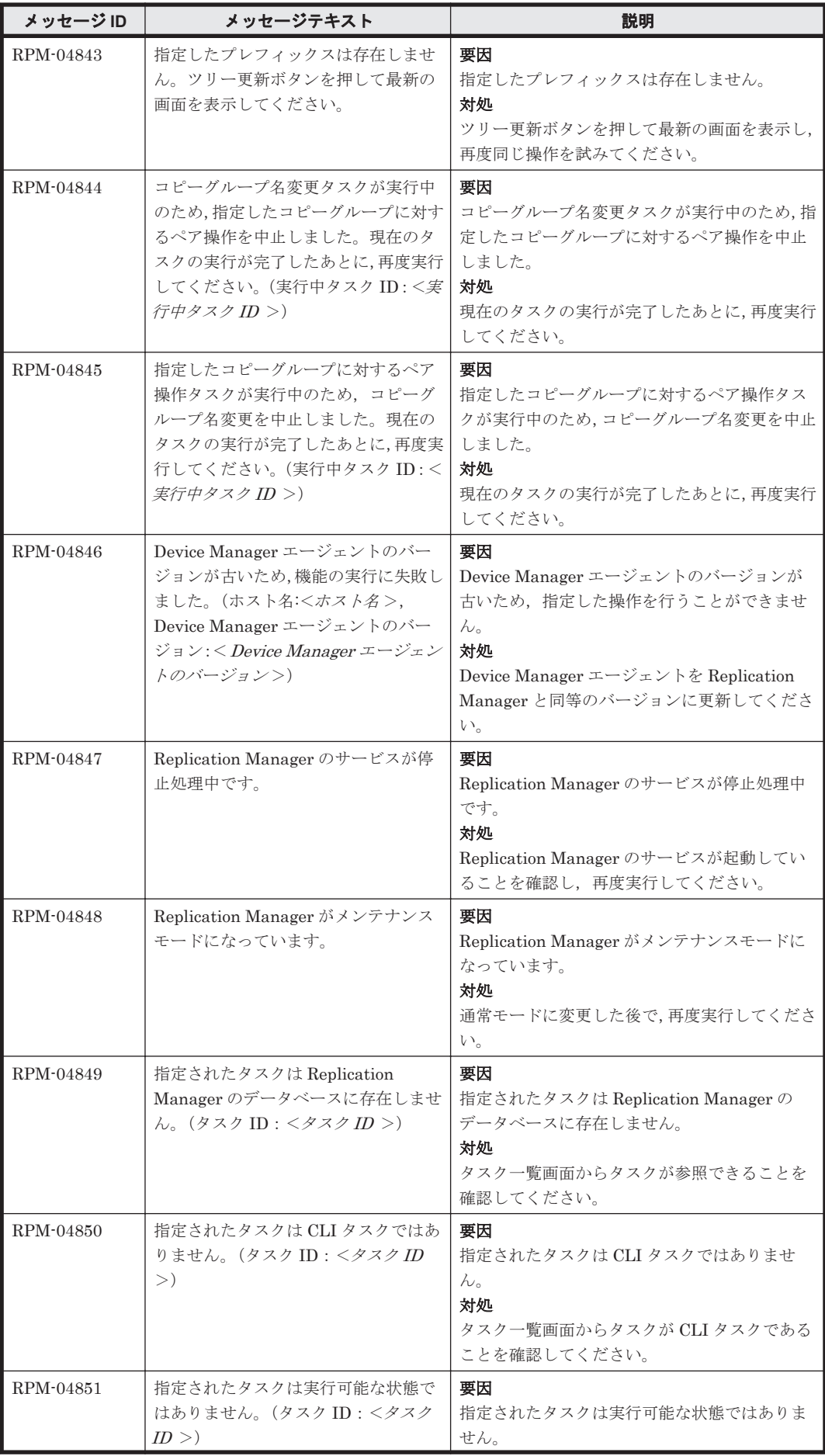

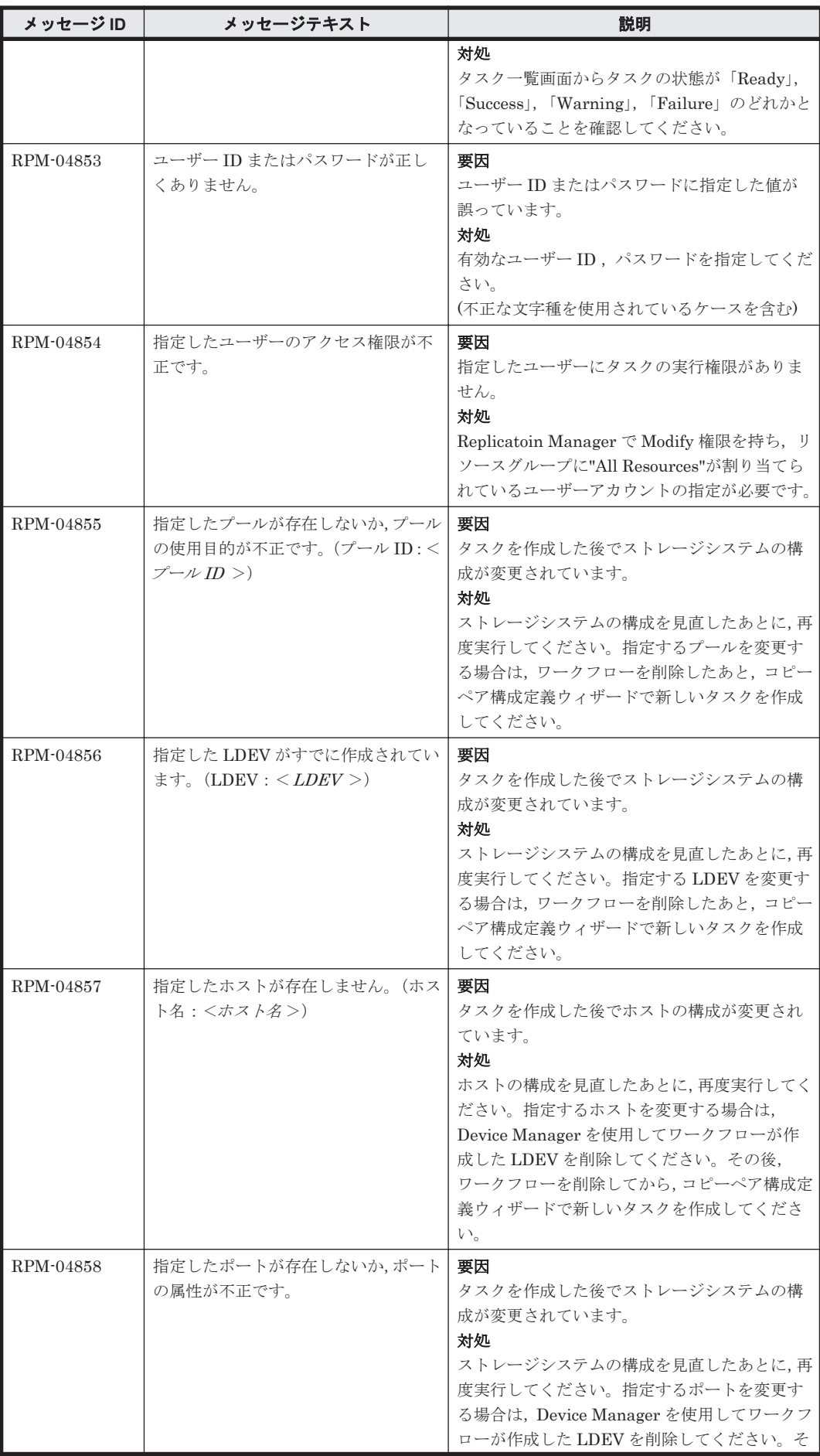

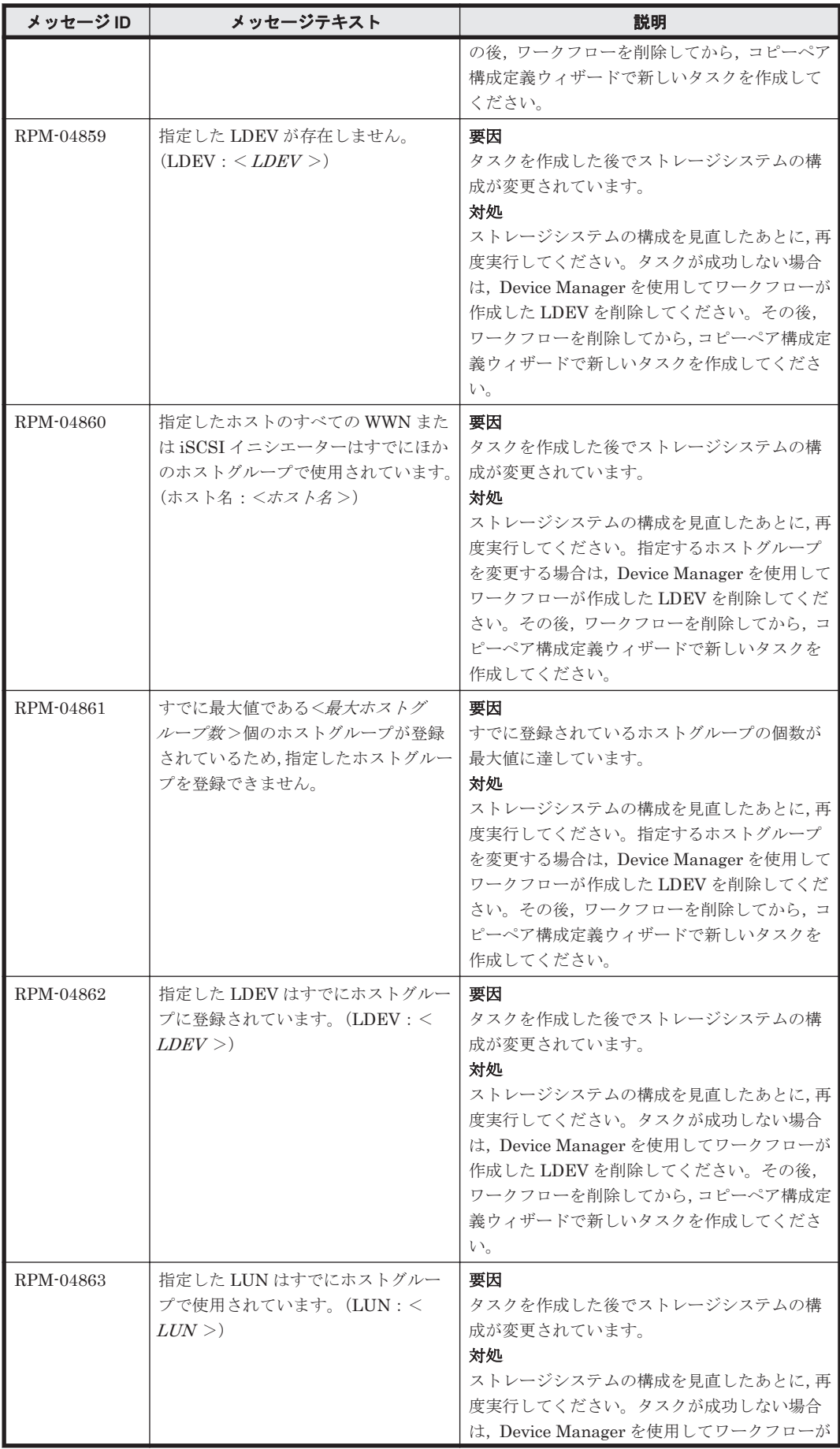

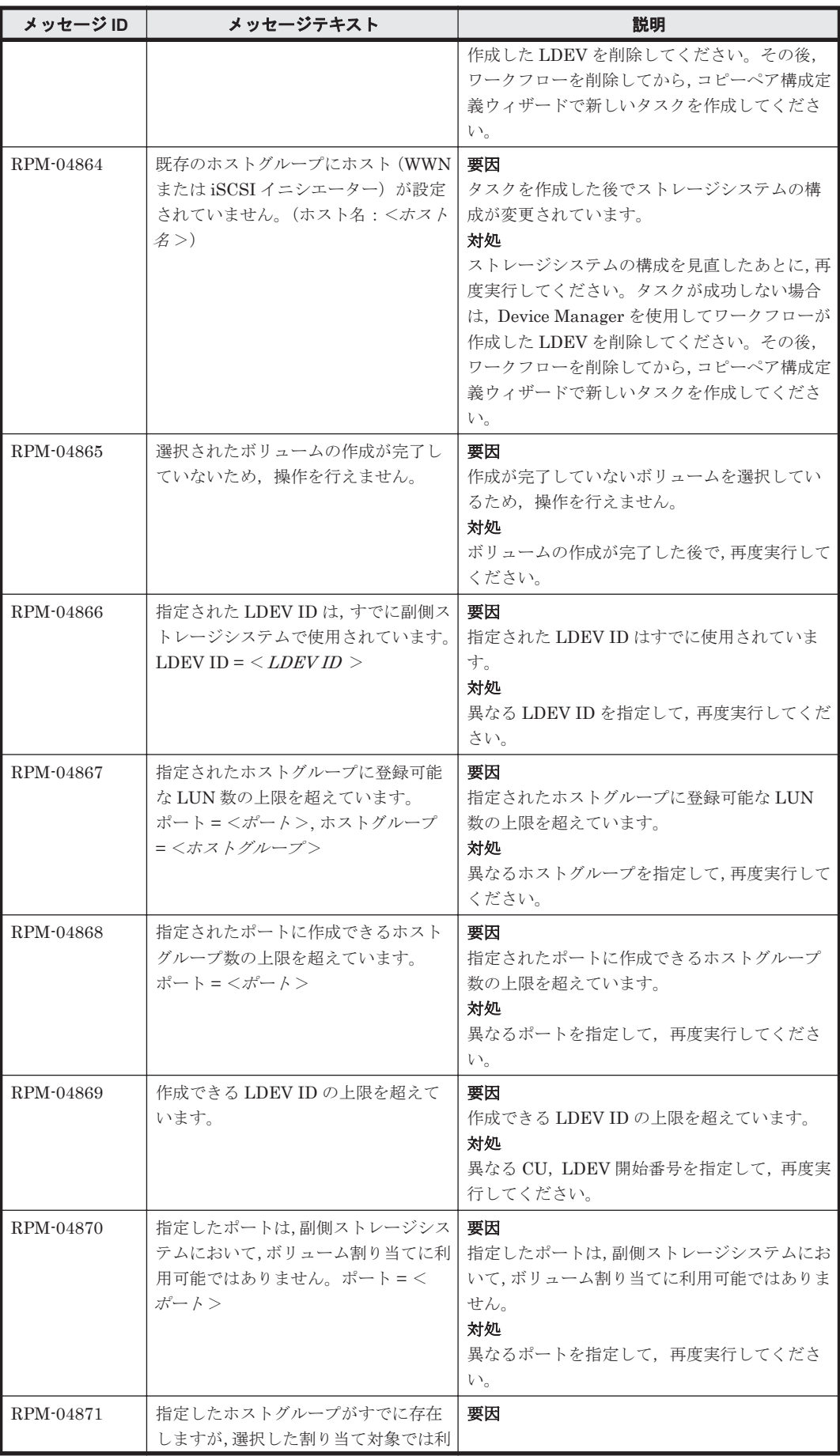

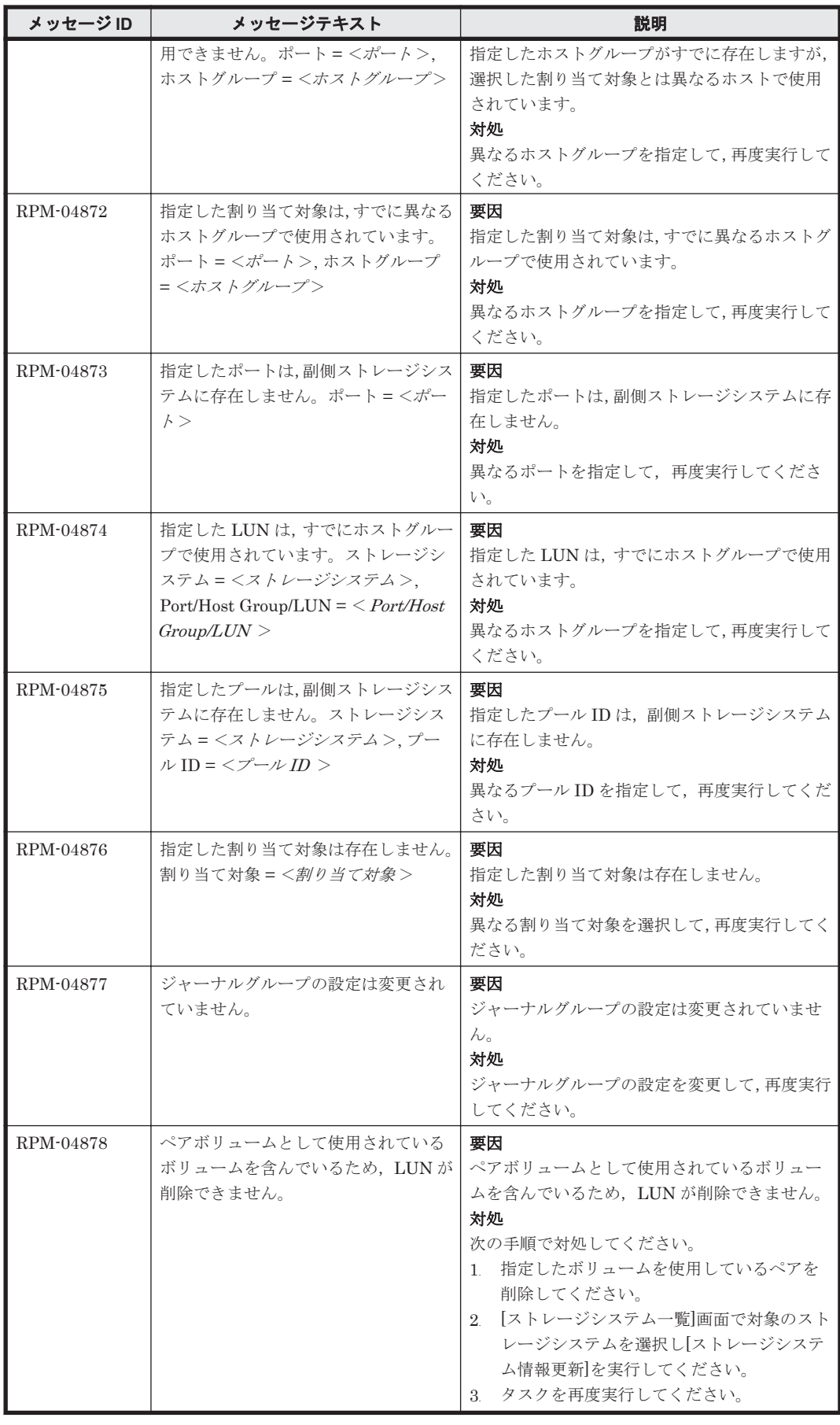

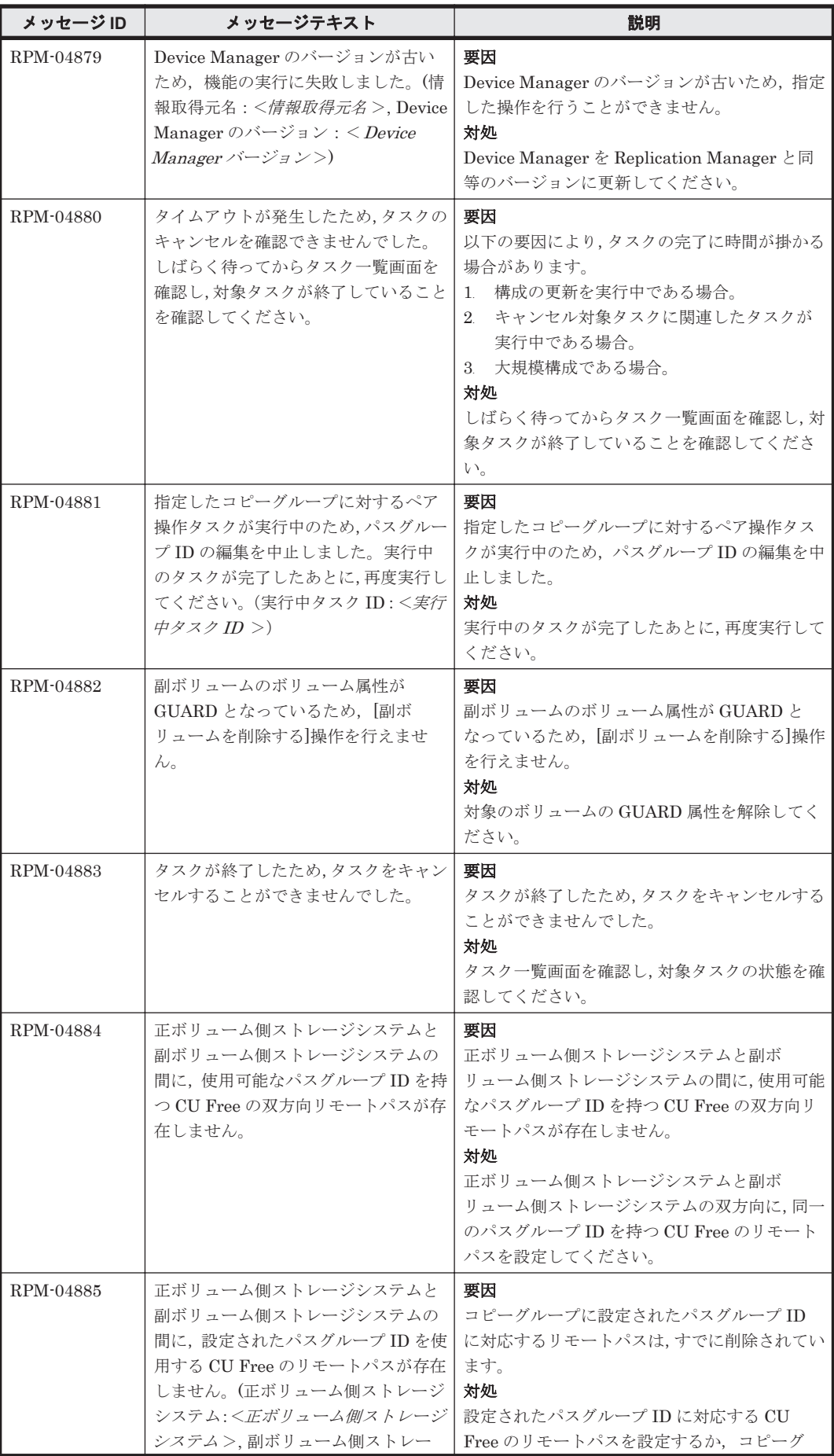

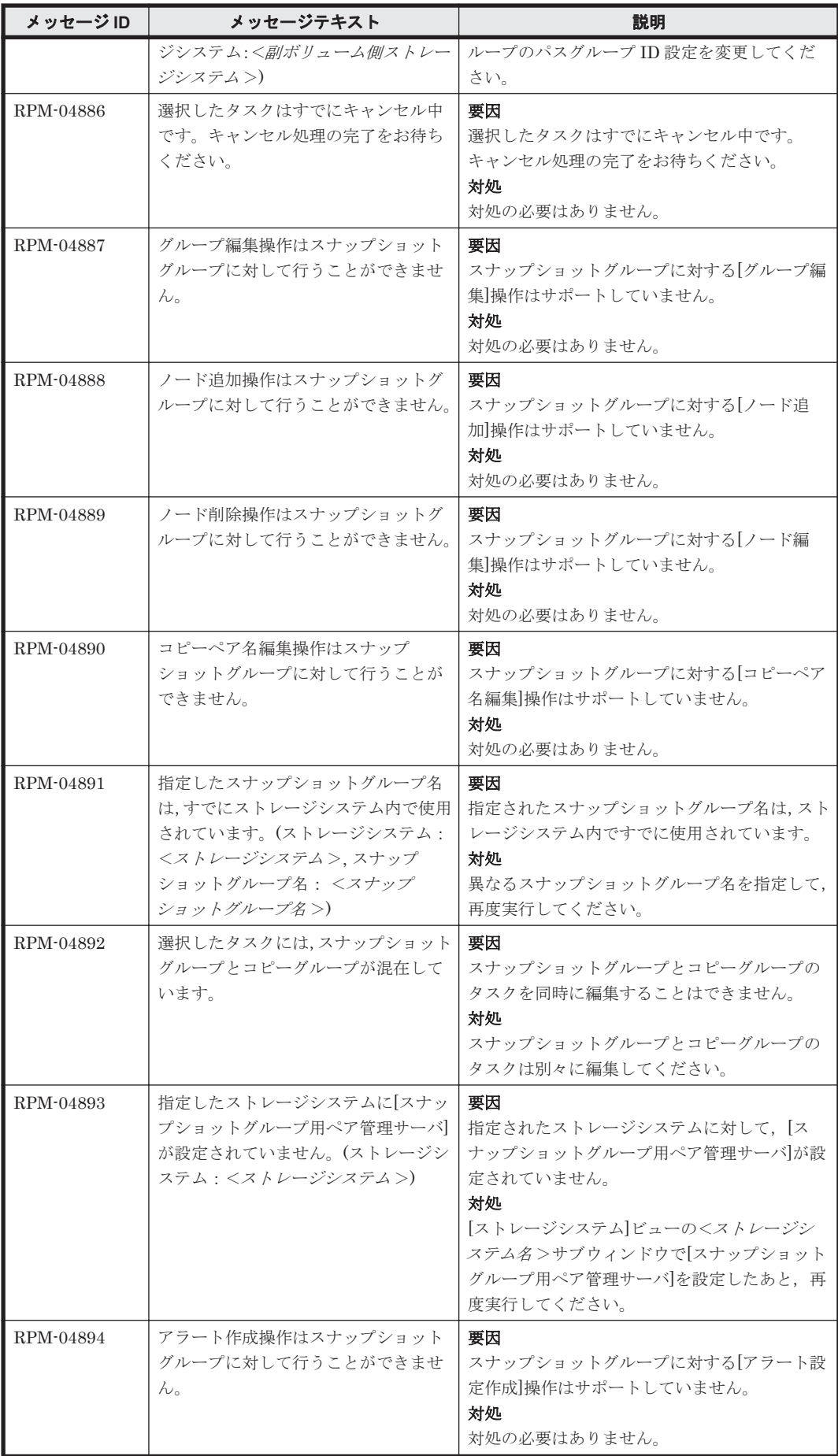

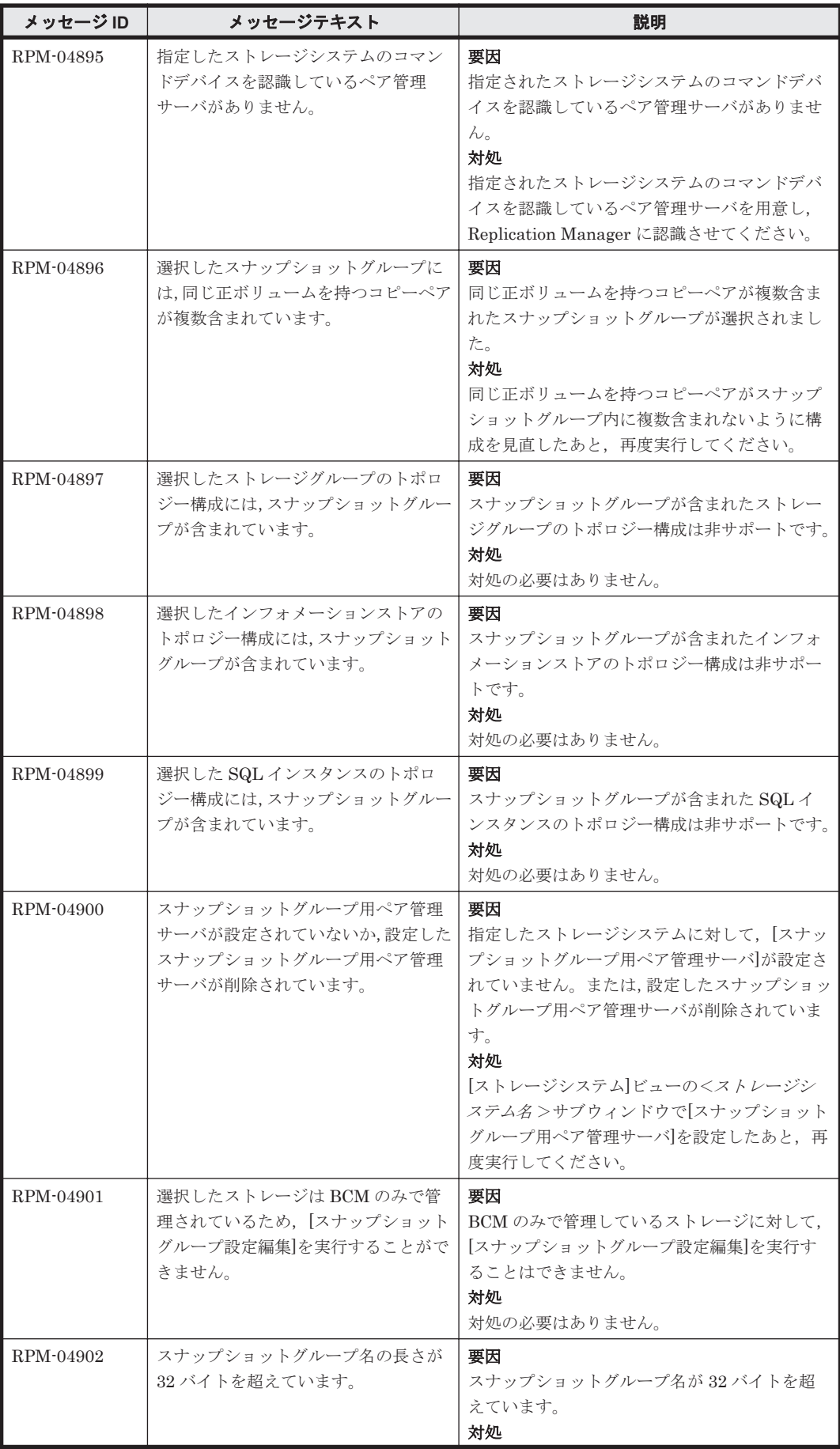

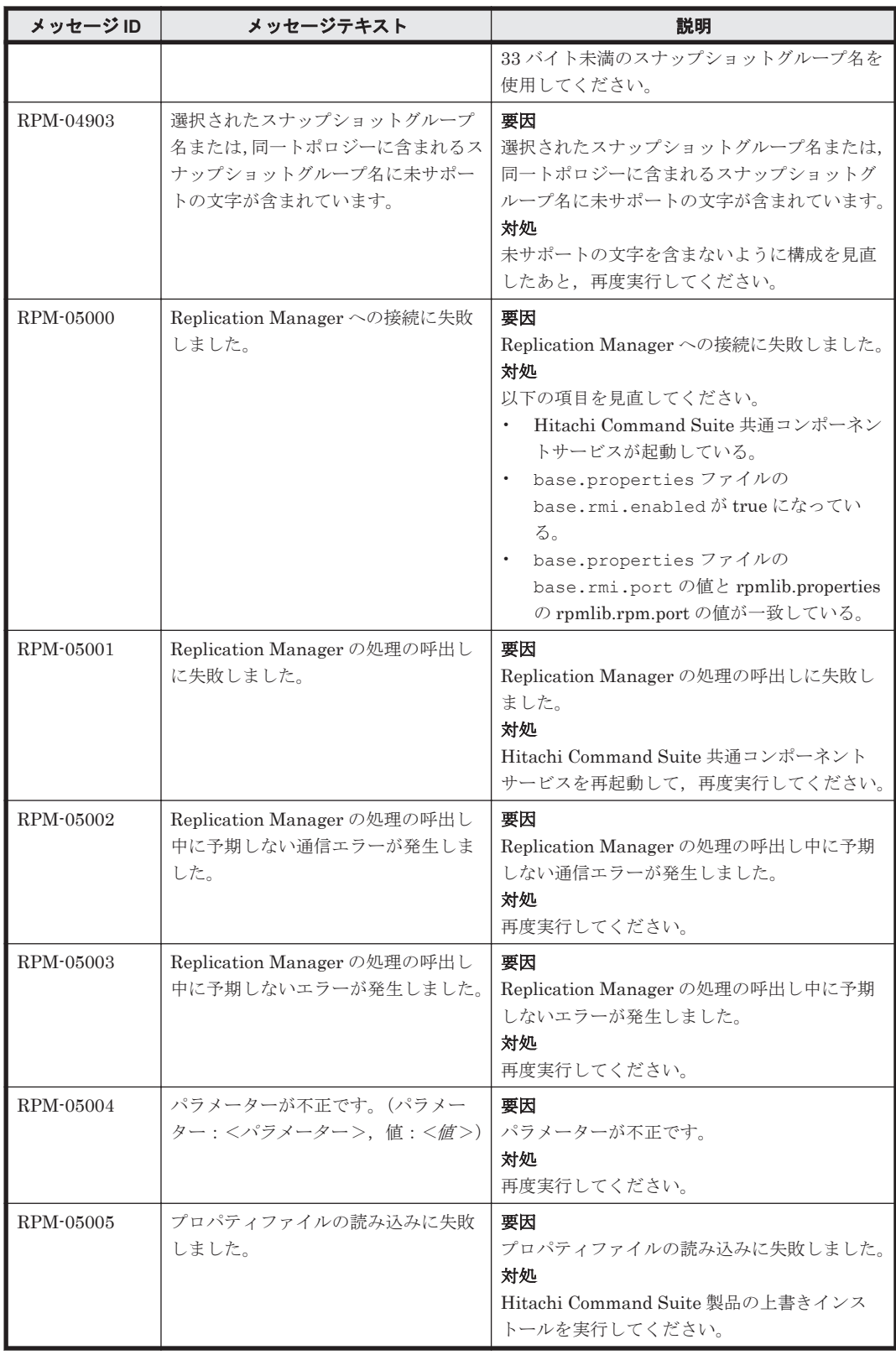

## **14.2 RPM-10000**~**RPM-19999**

Replication Manager Application Agent に関するメッセージ(RPM-10000~RPM-19999)を次の 表に示します。

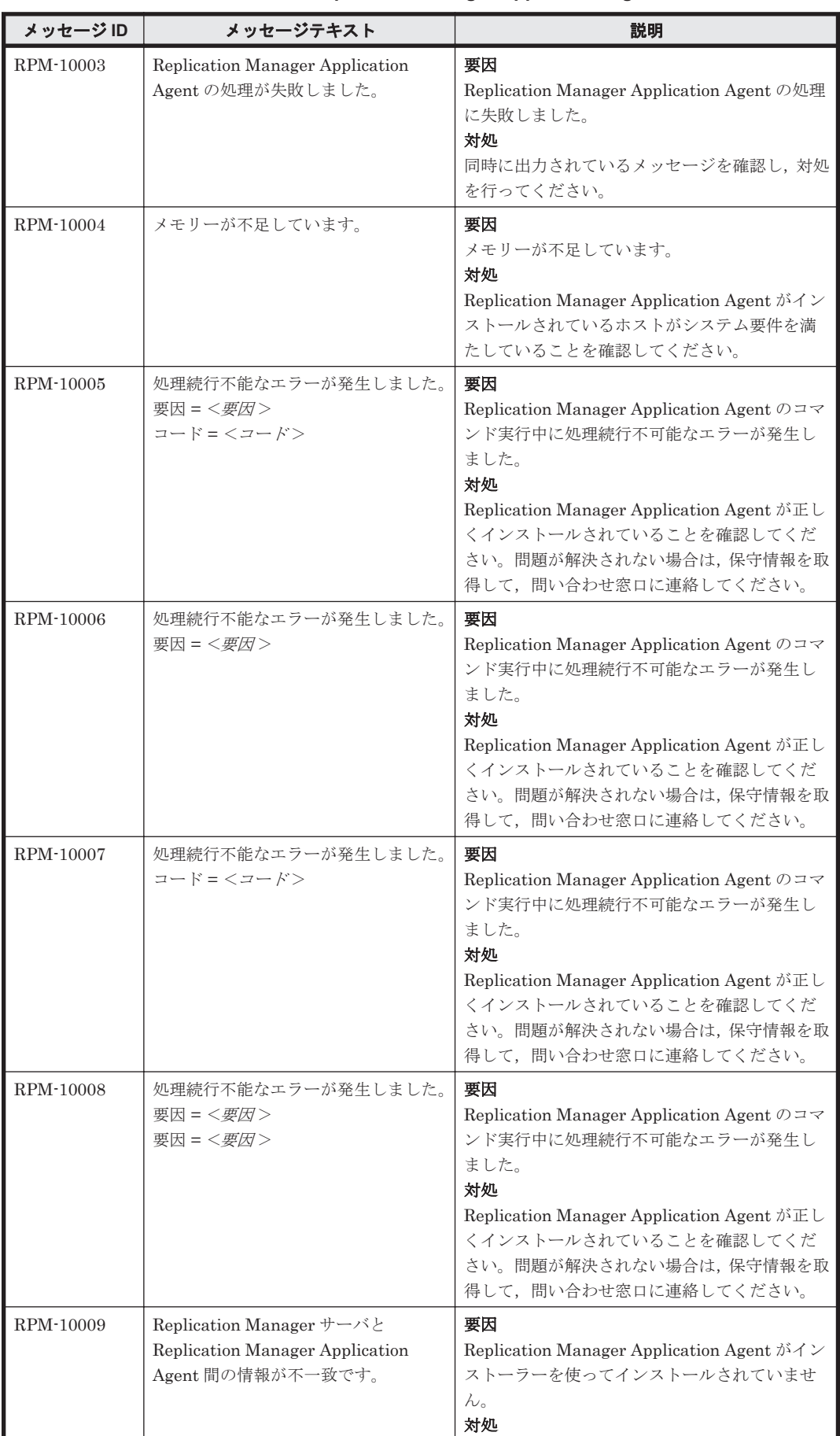

## 表 **14-2 RPM-10000**~**RPM-19999**:**Replication Manager Application Agent** のメッセージ

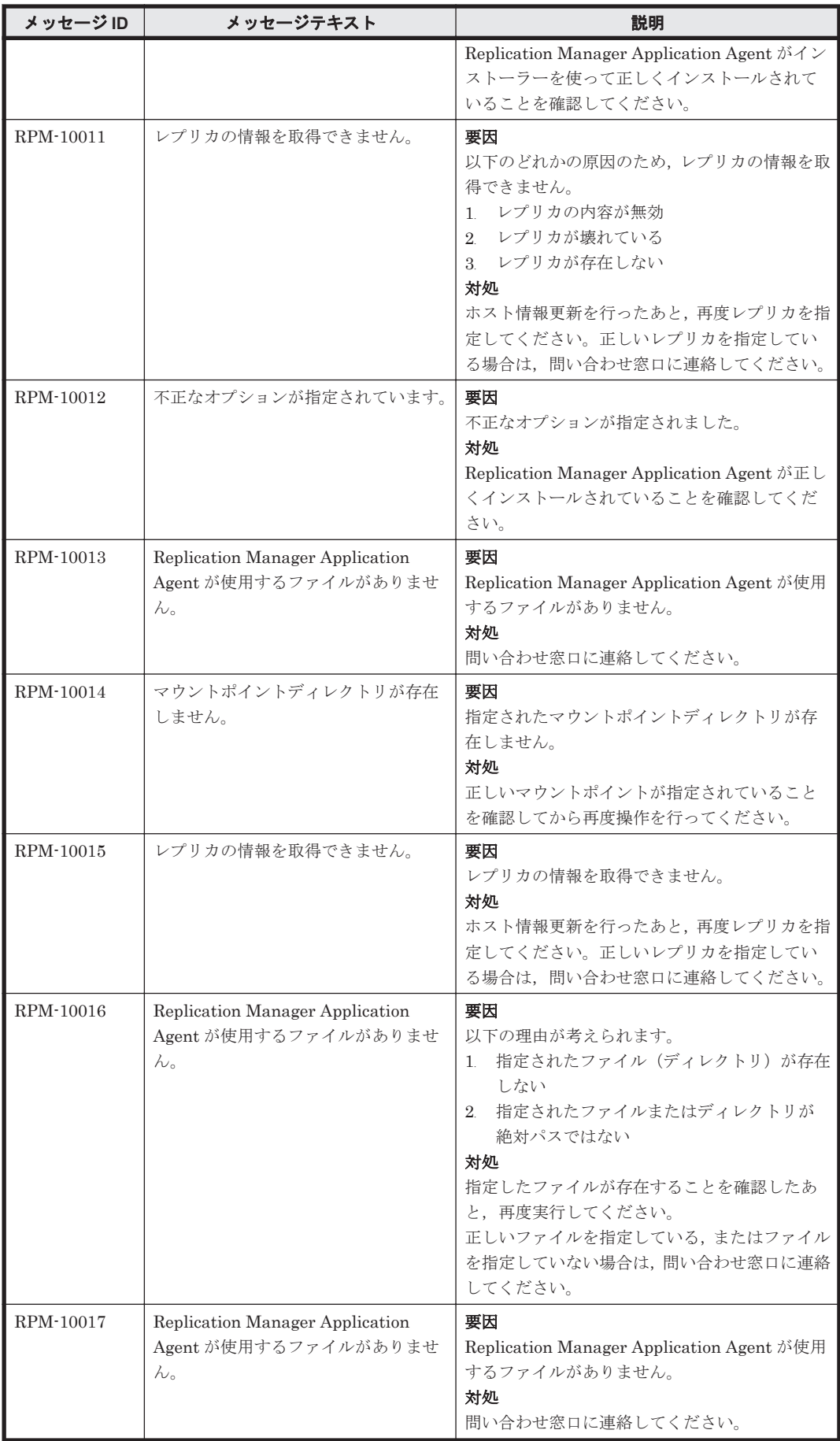

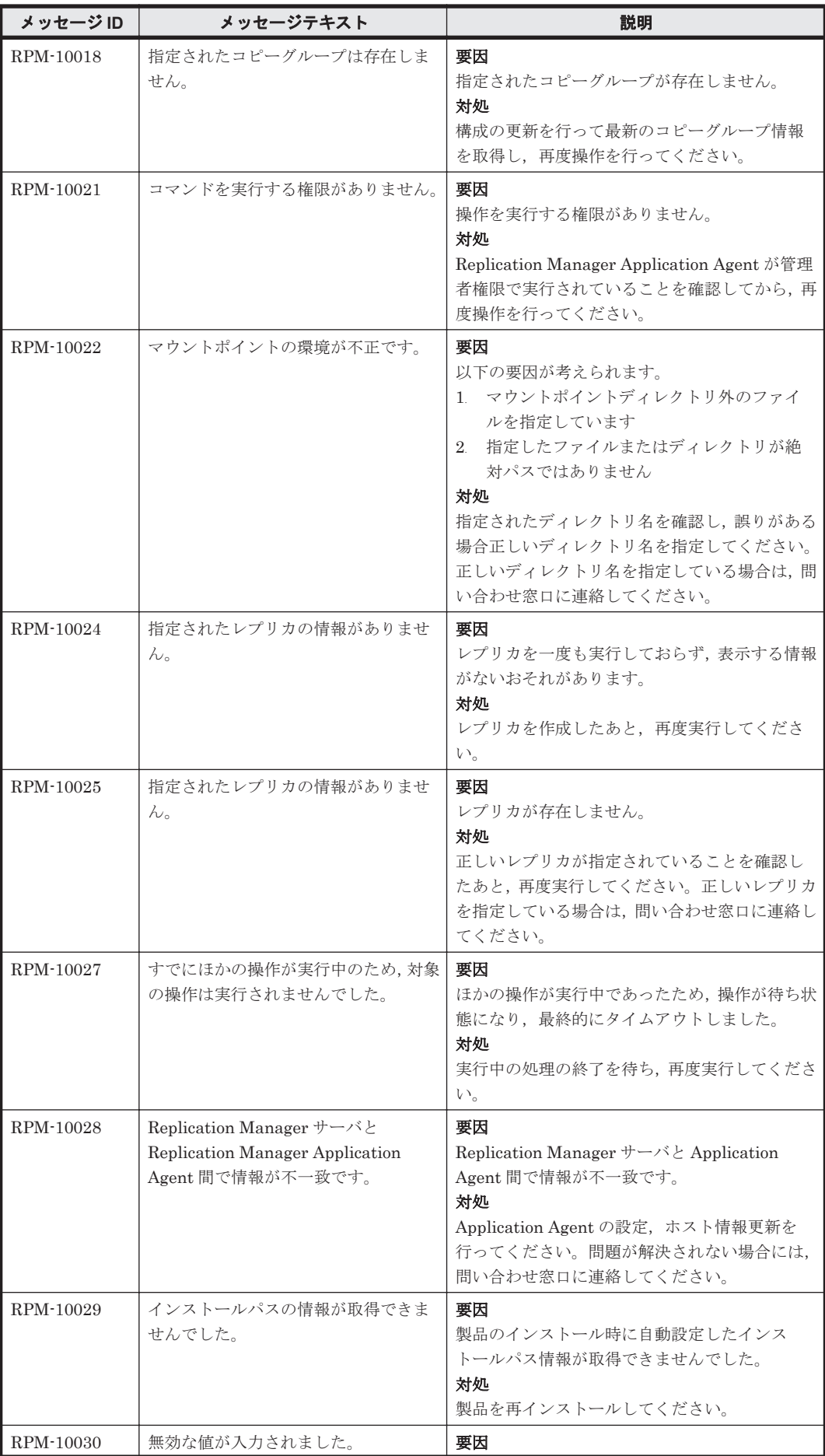
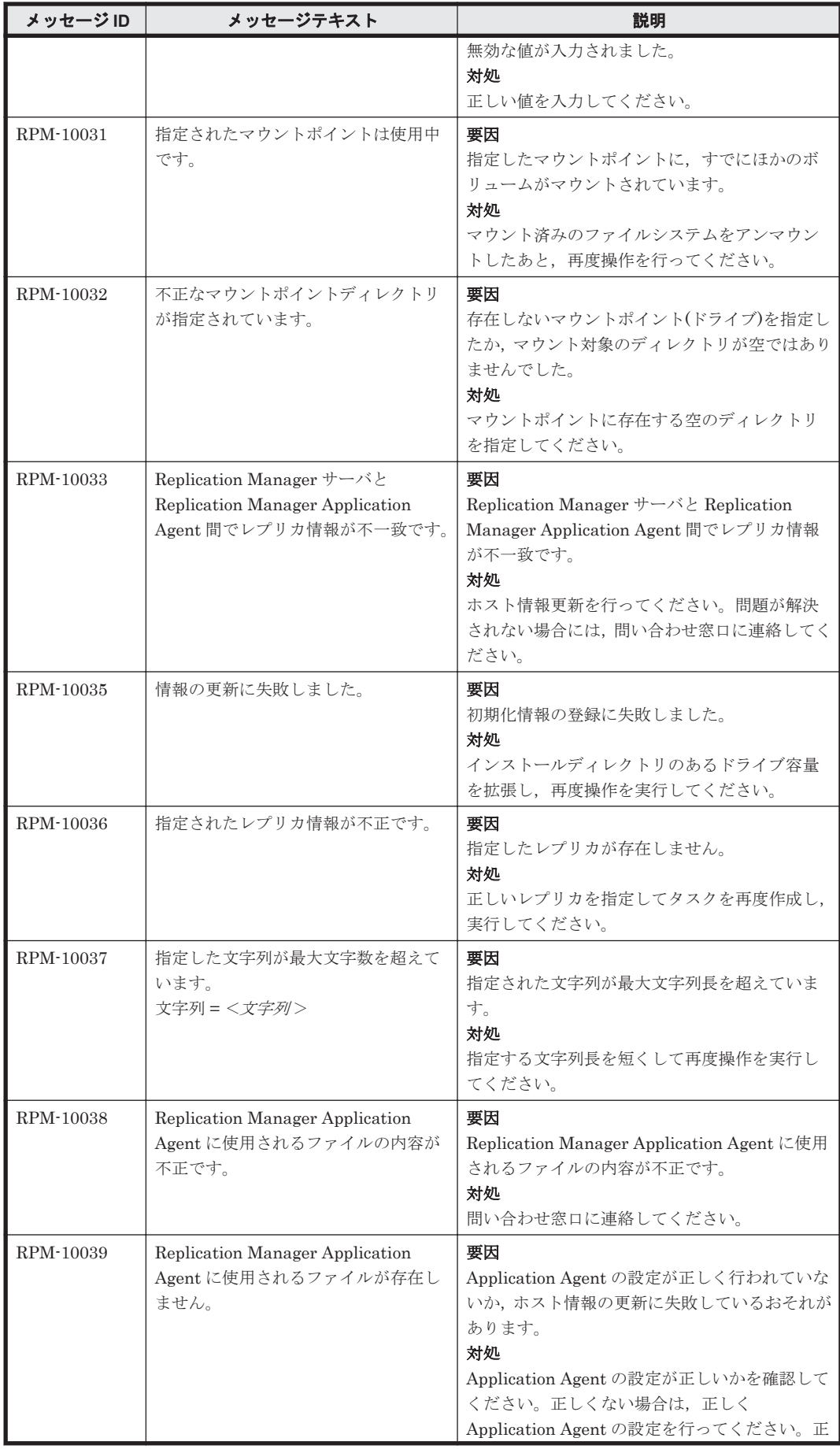

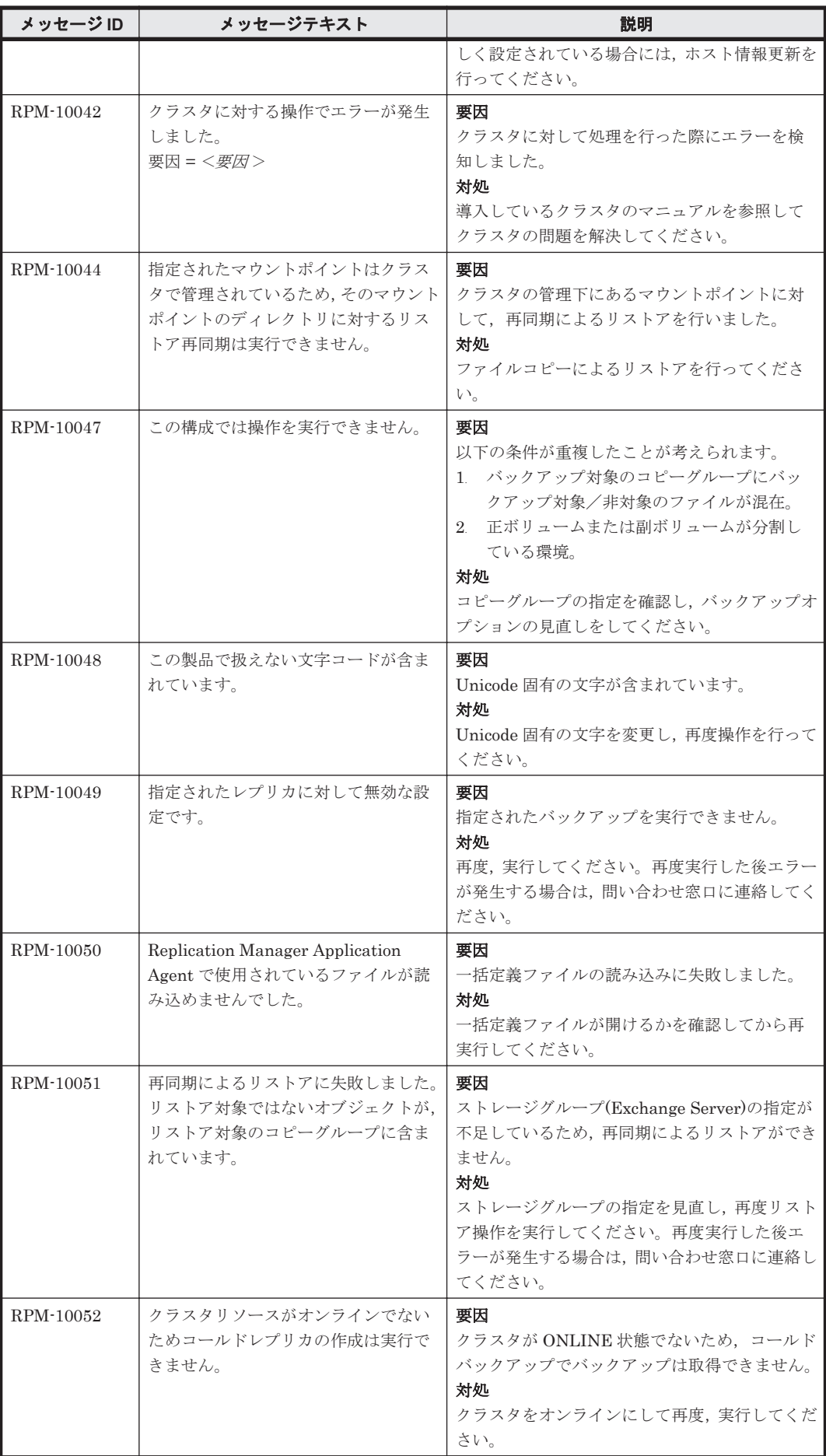

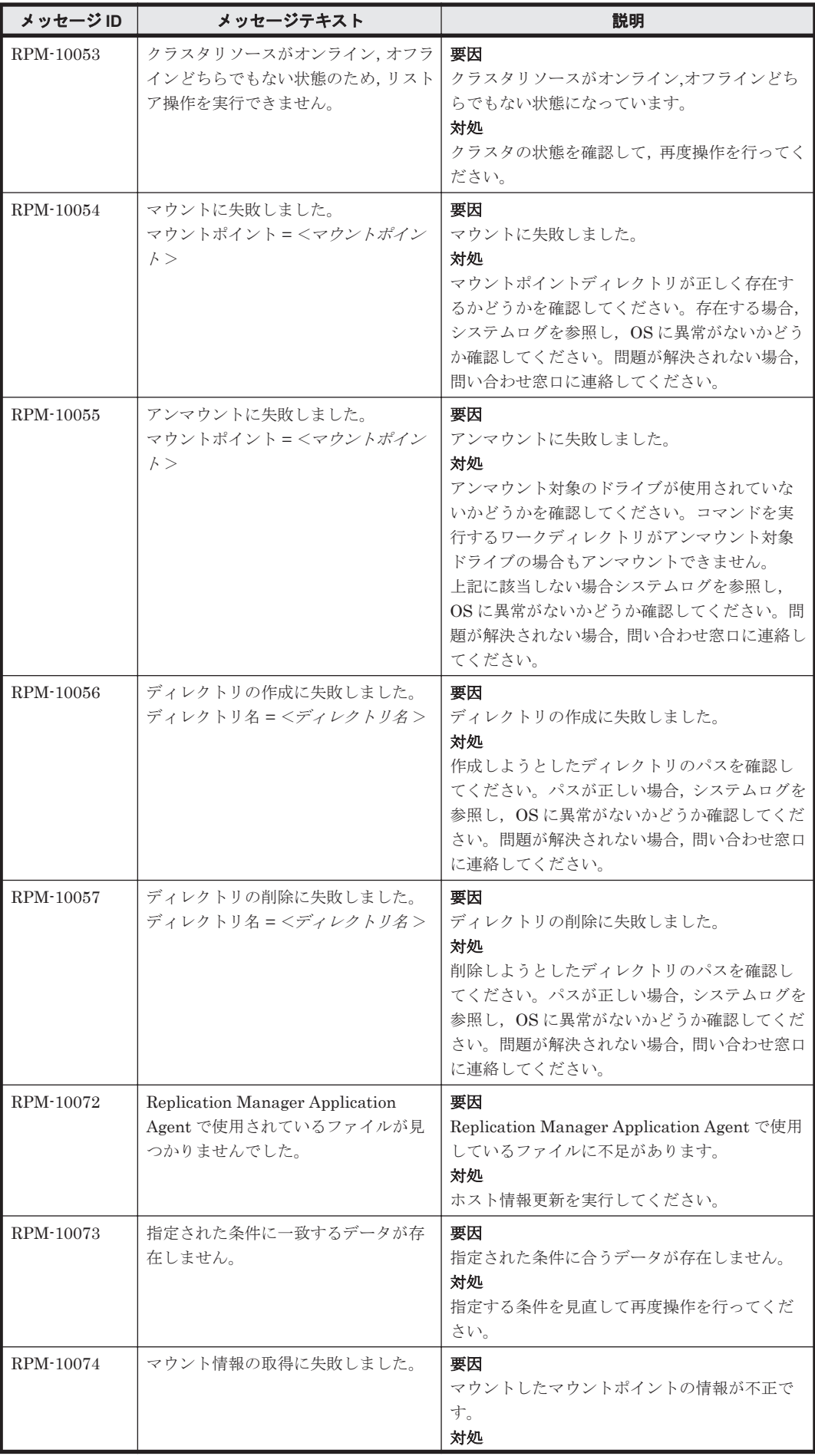

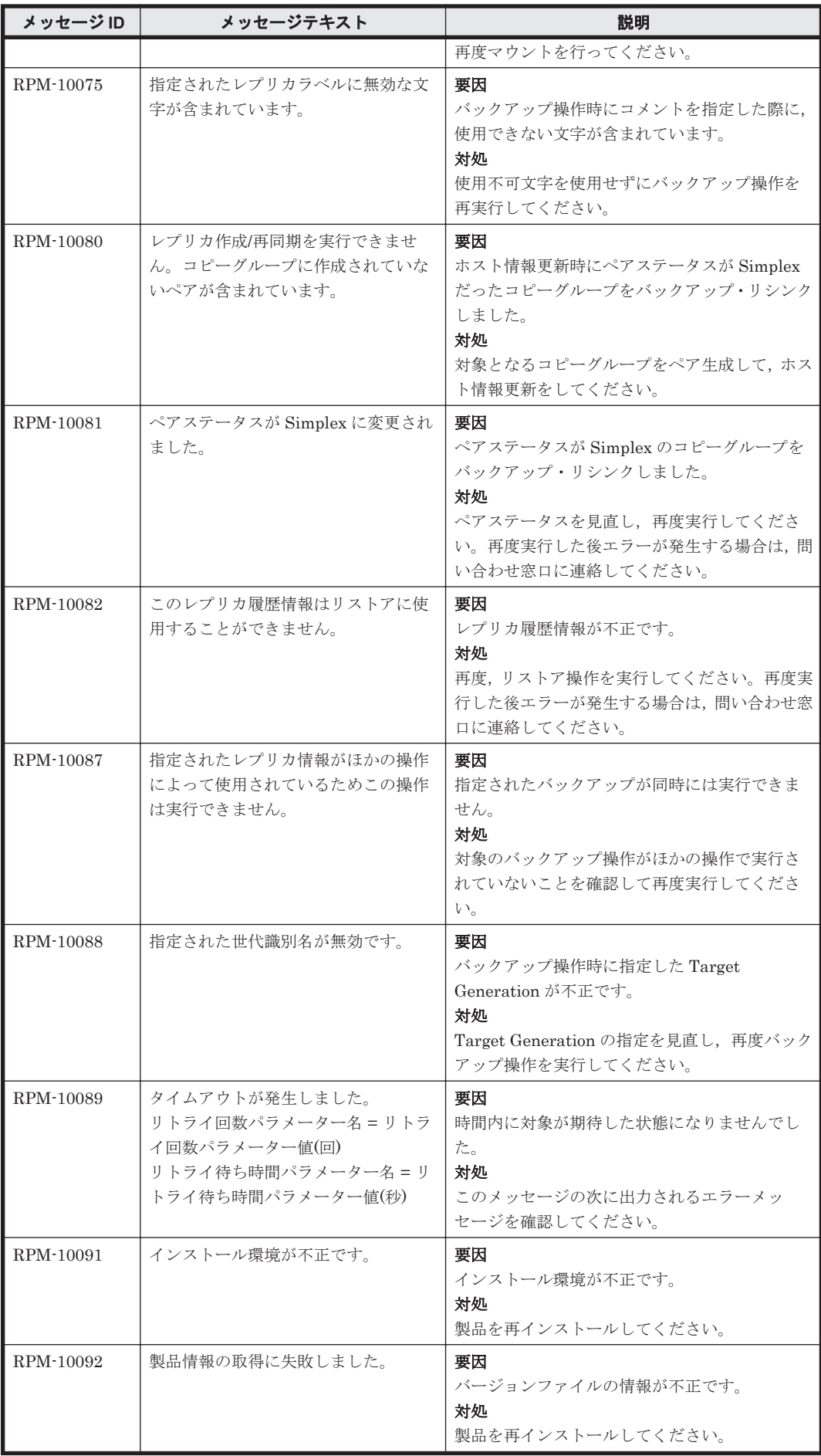

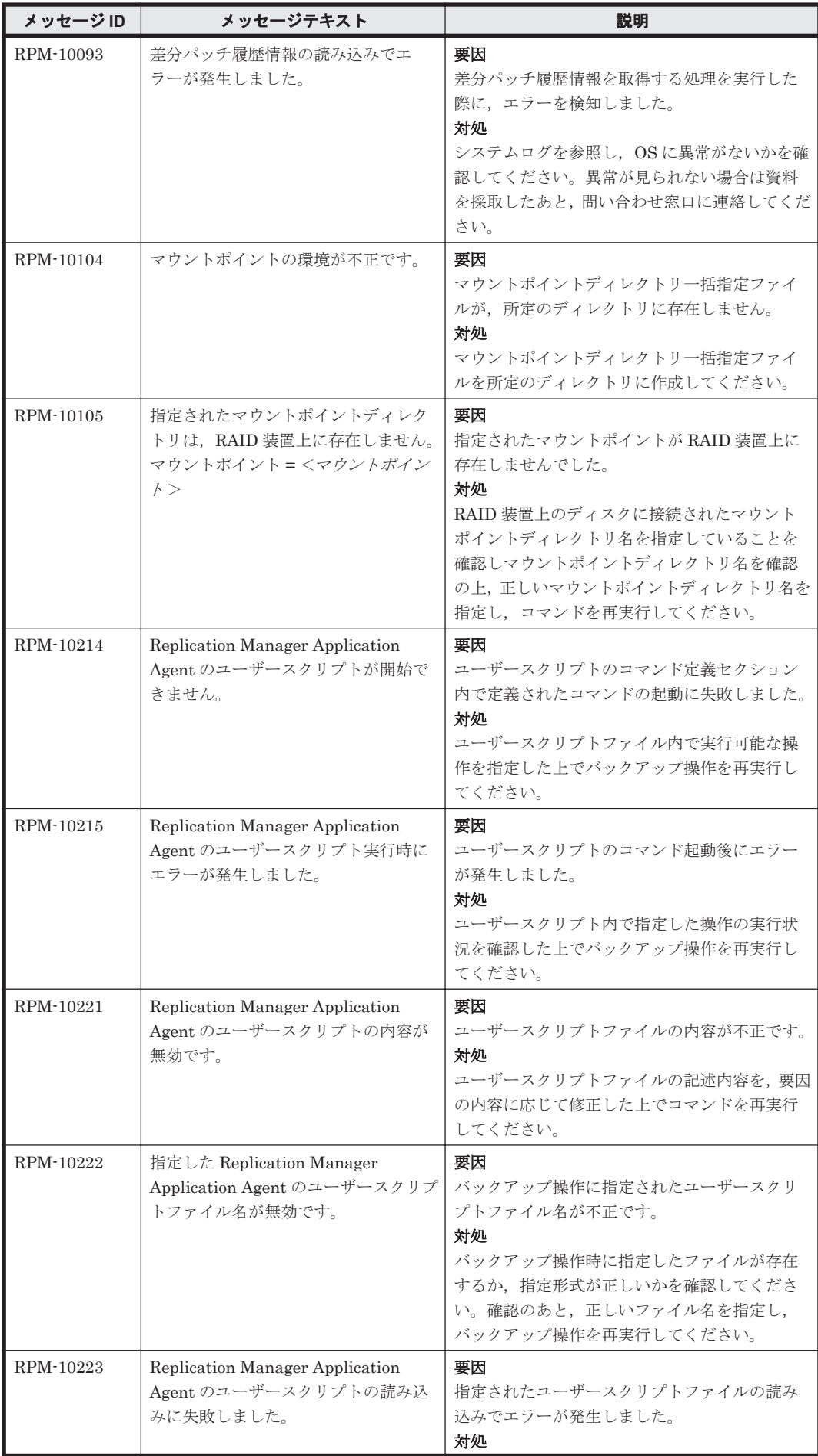

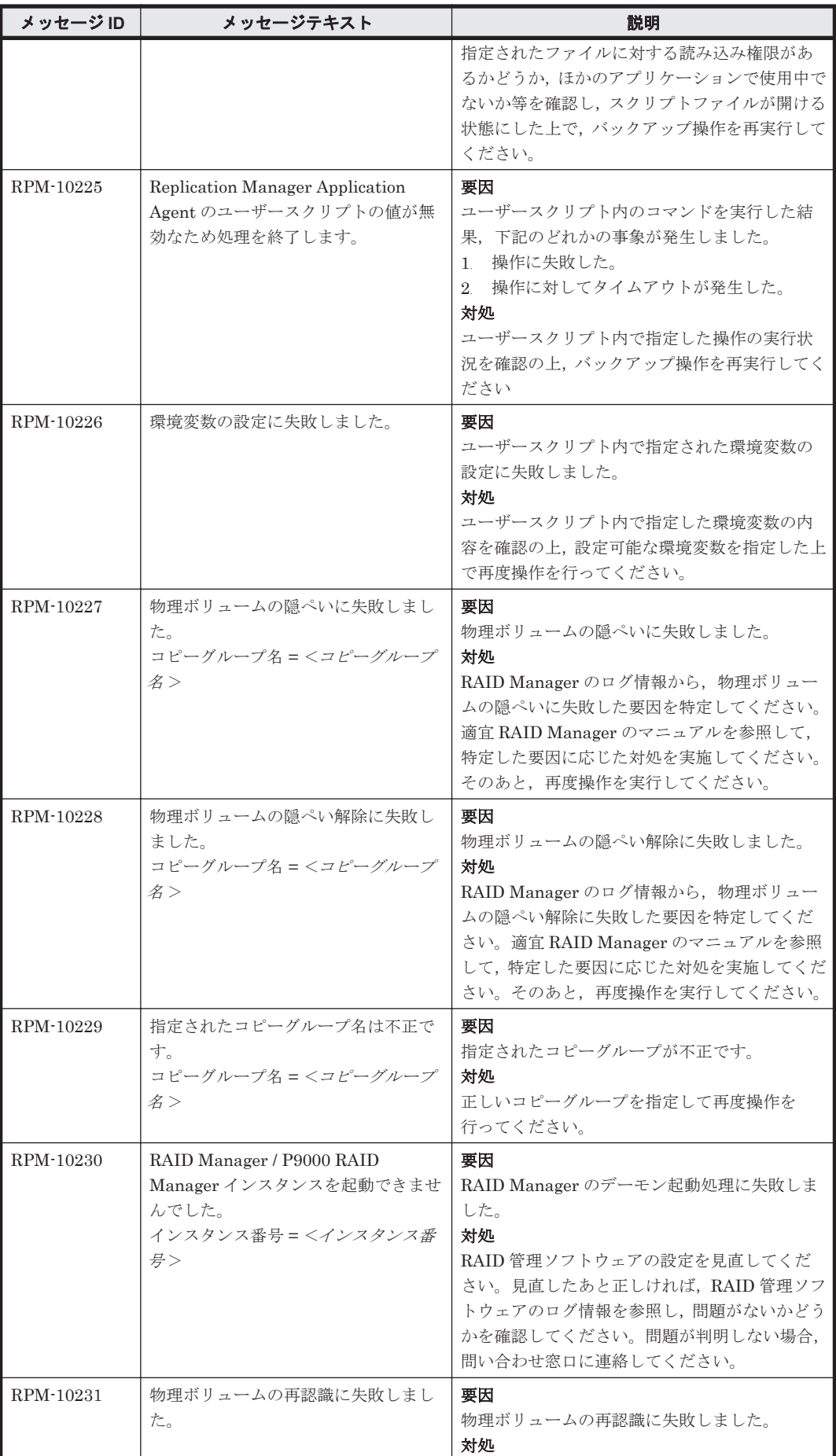

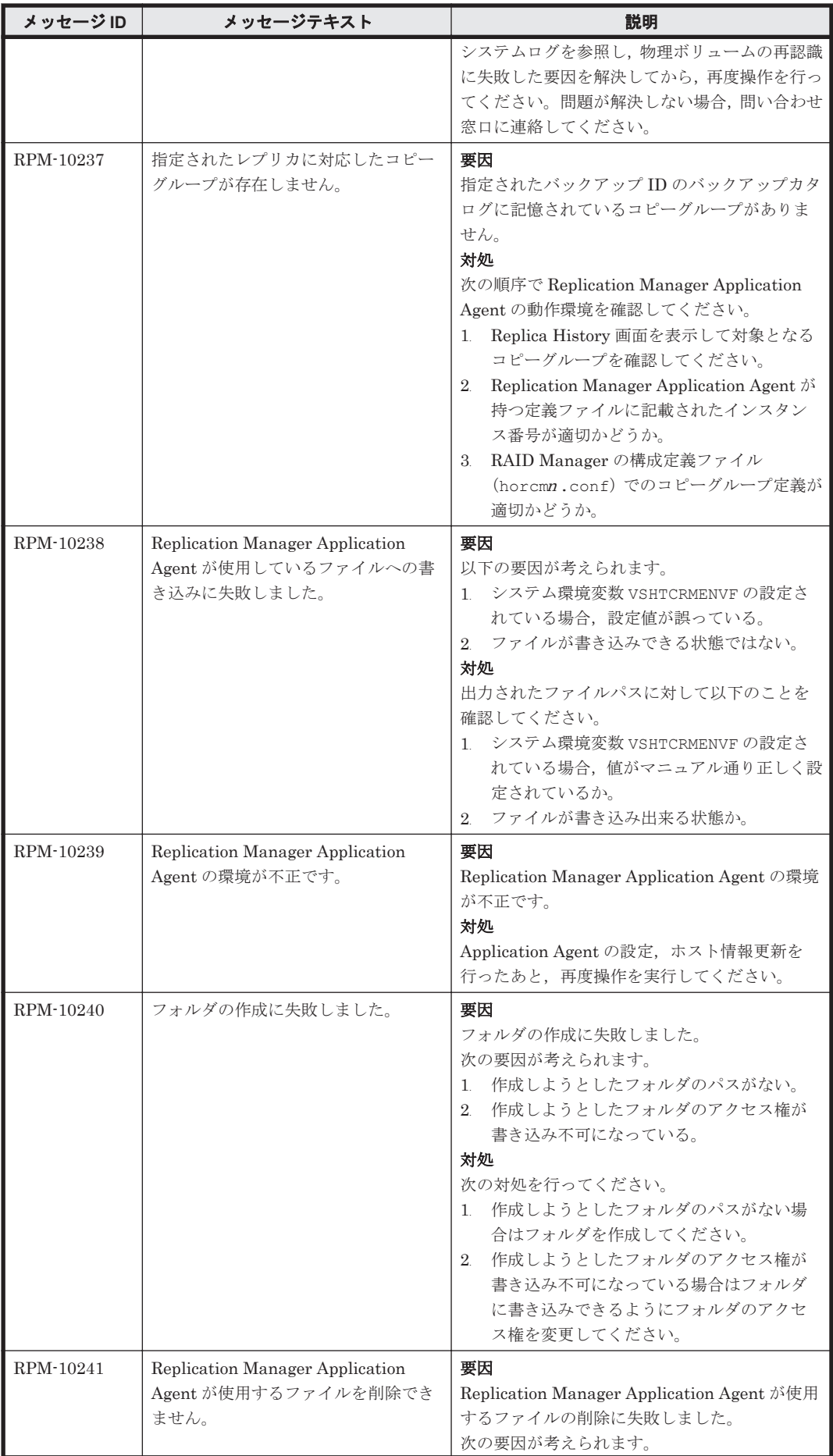

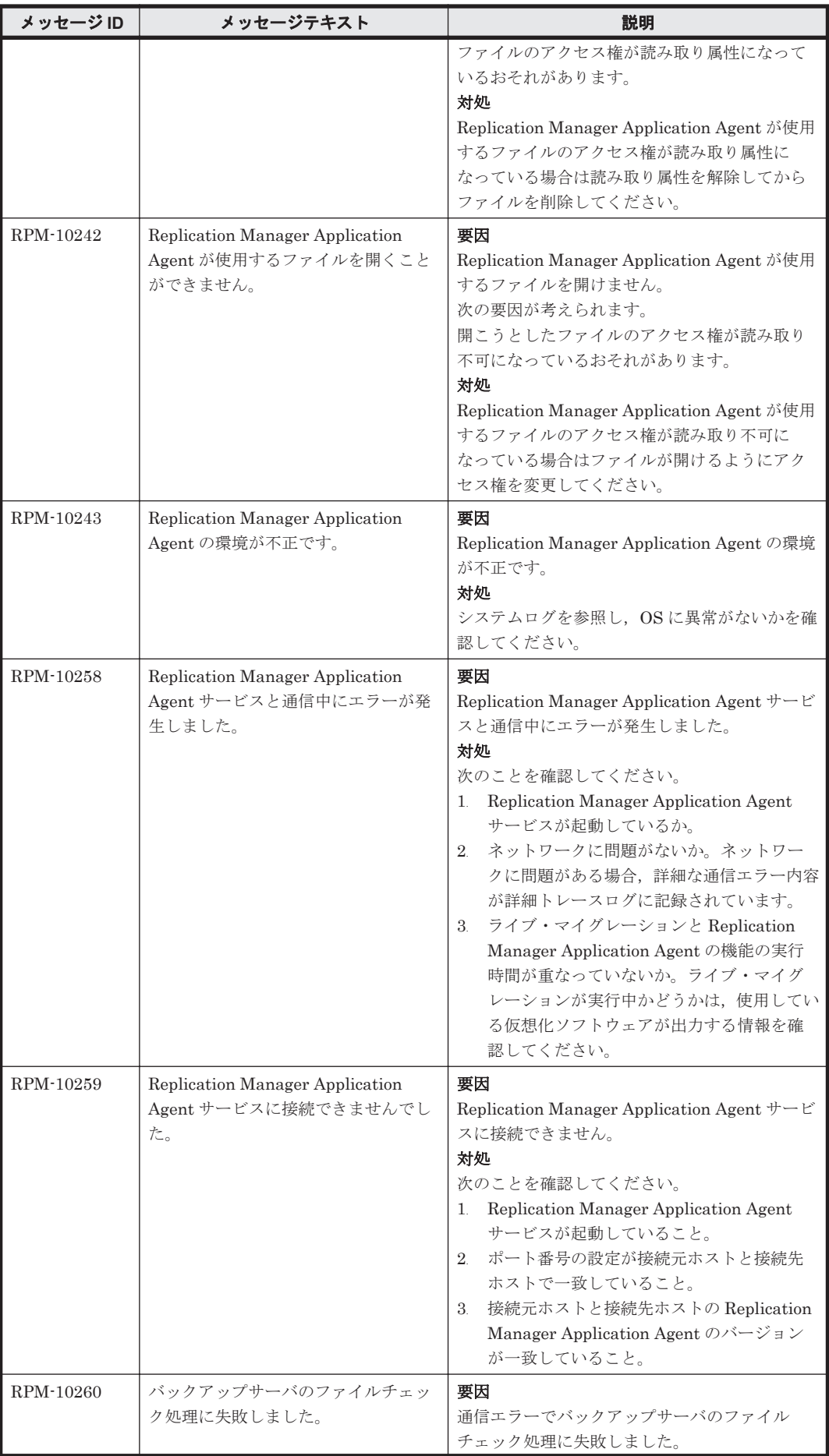

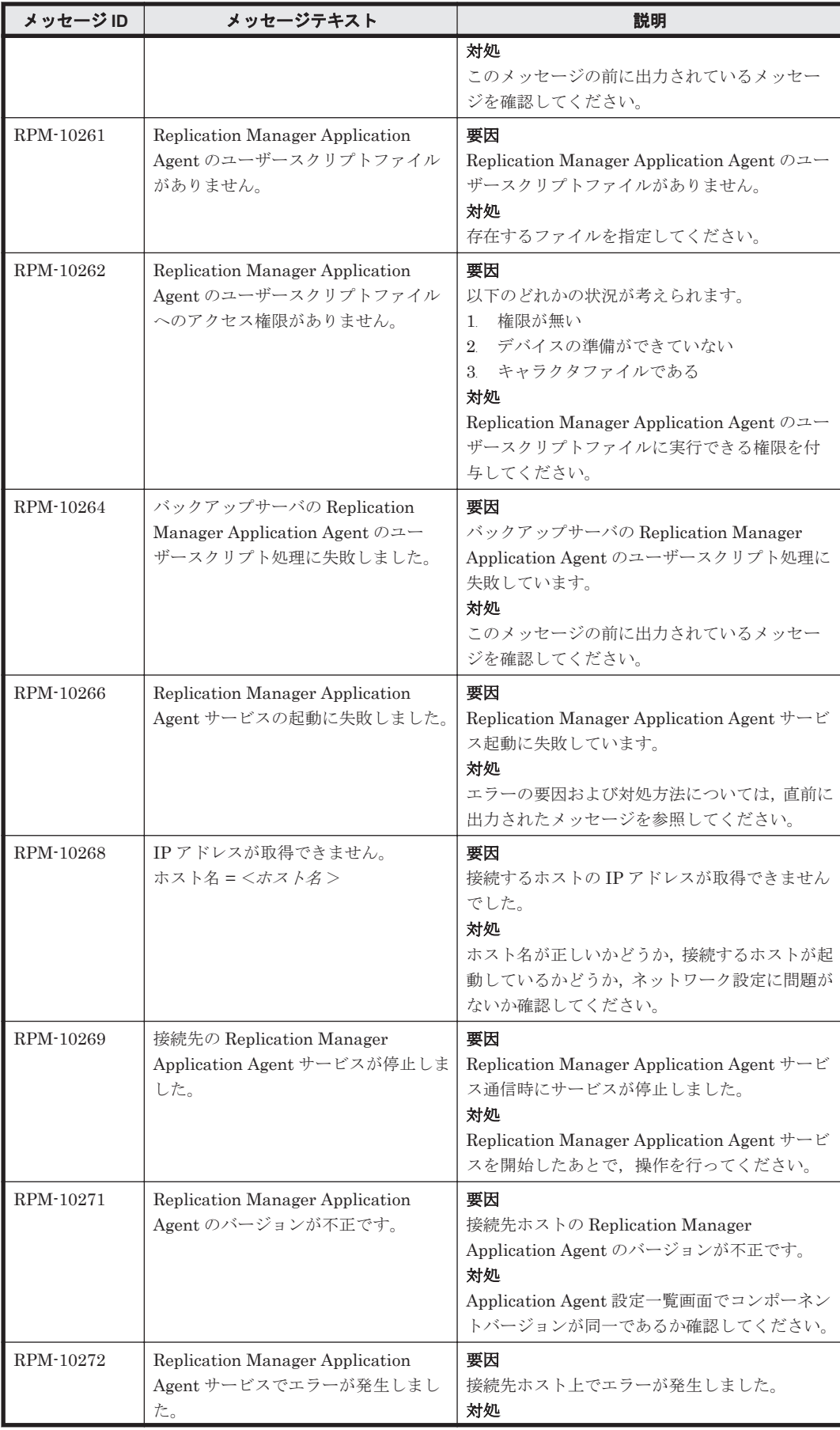

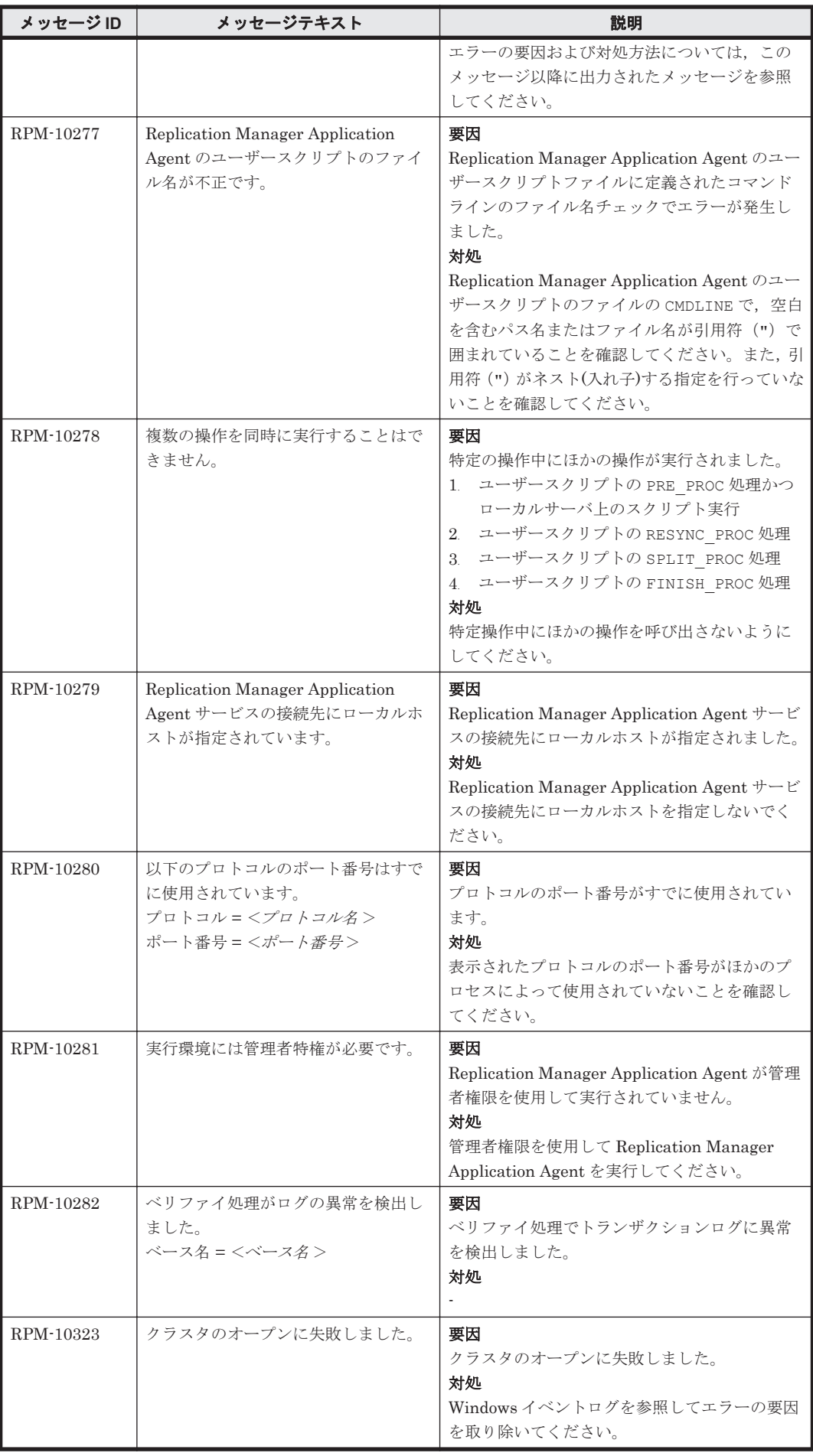

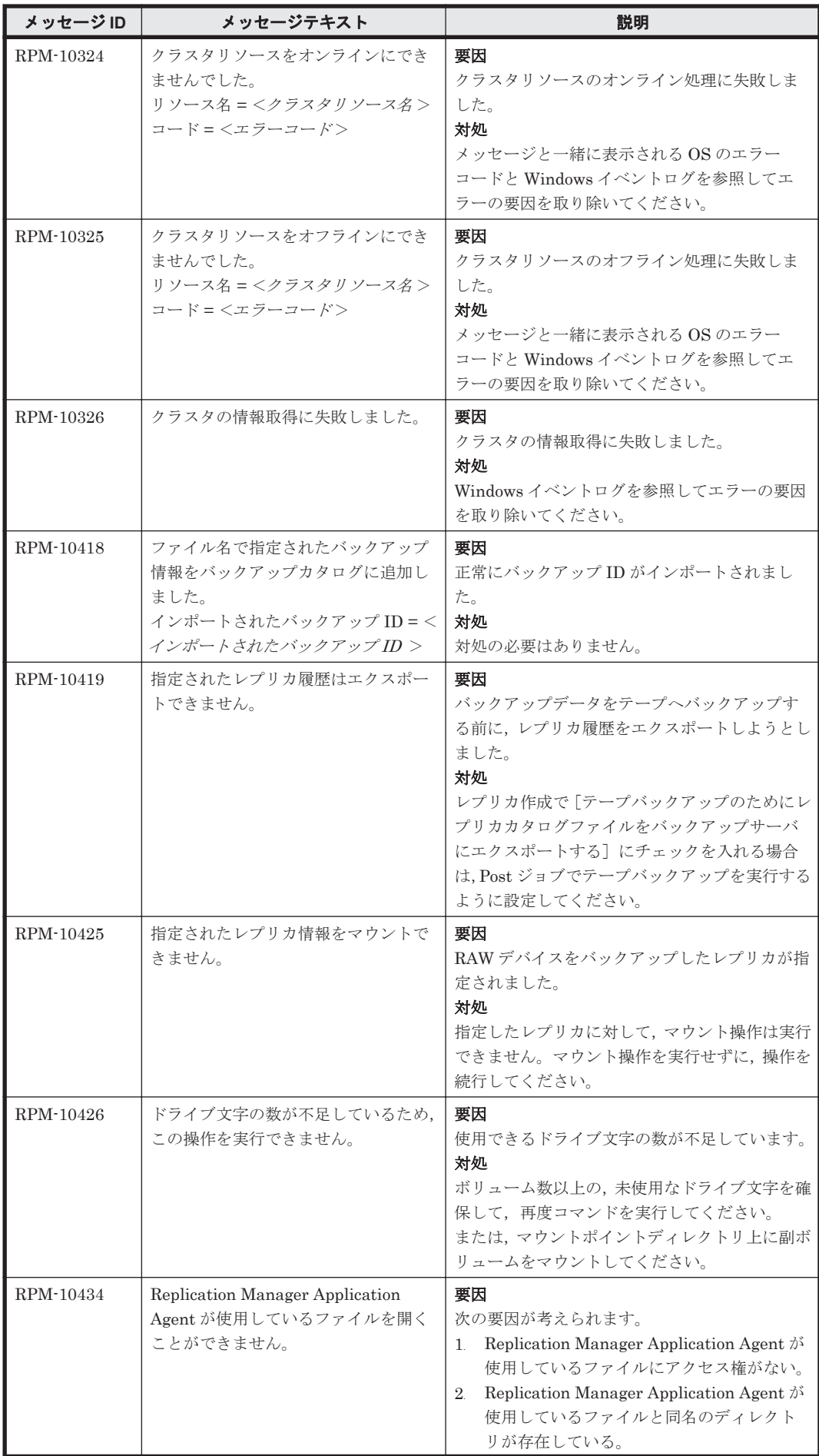

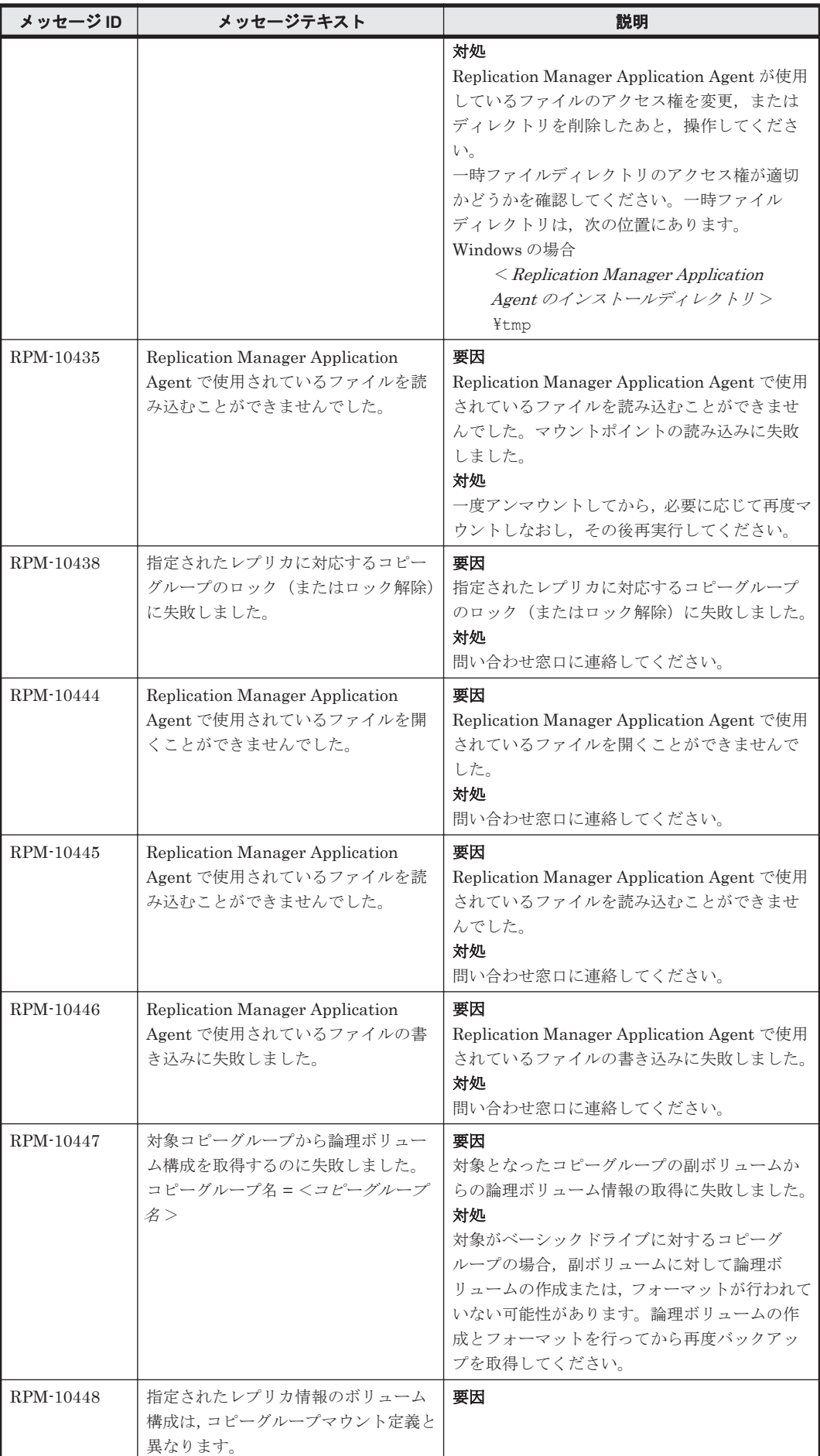

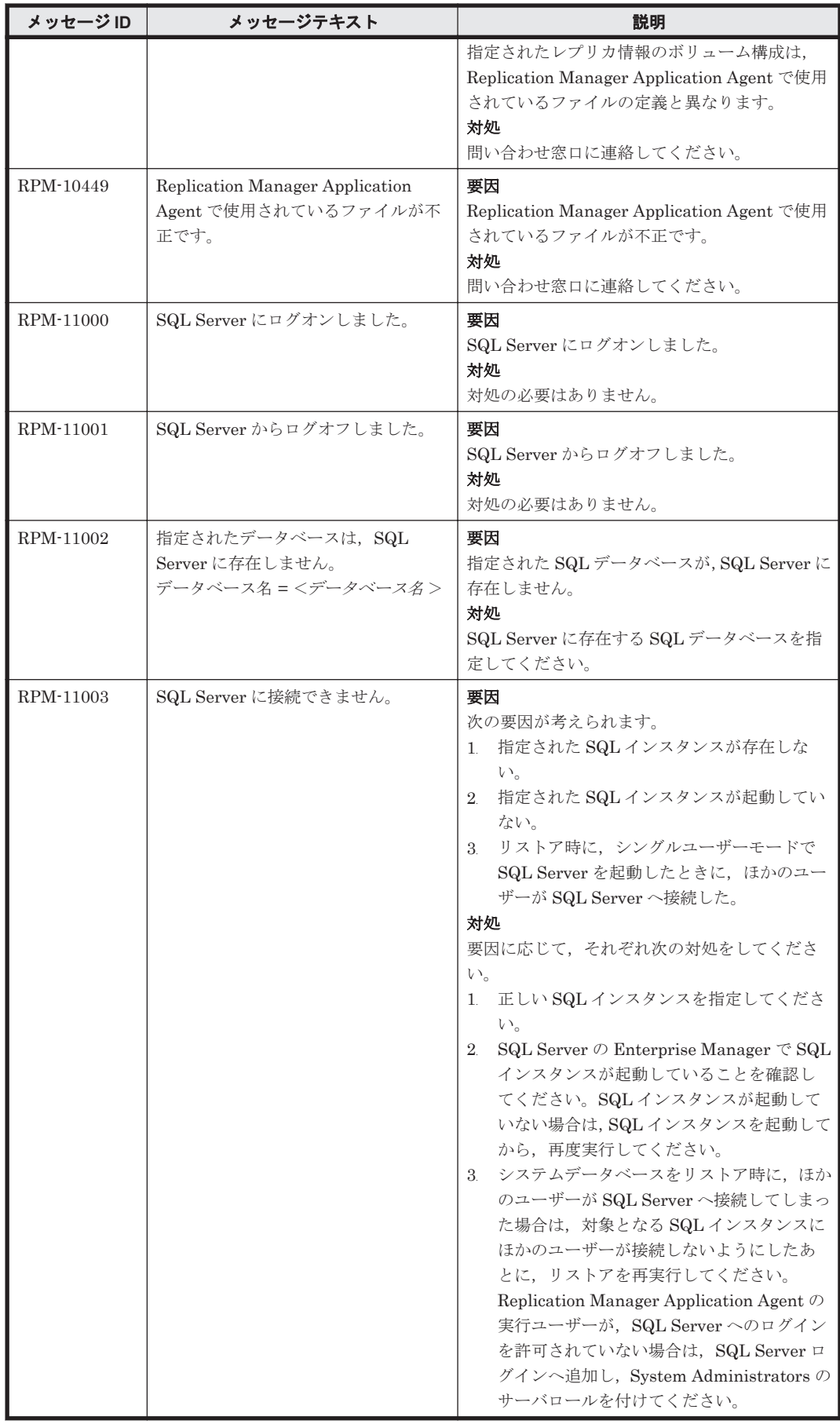

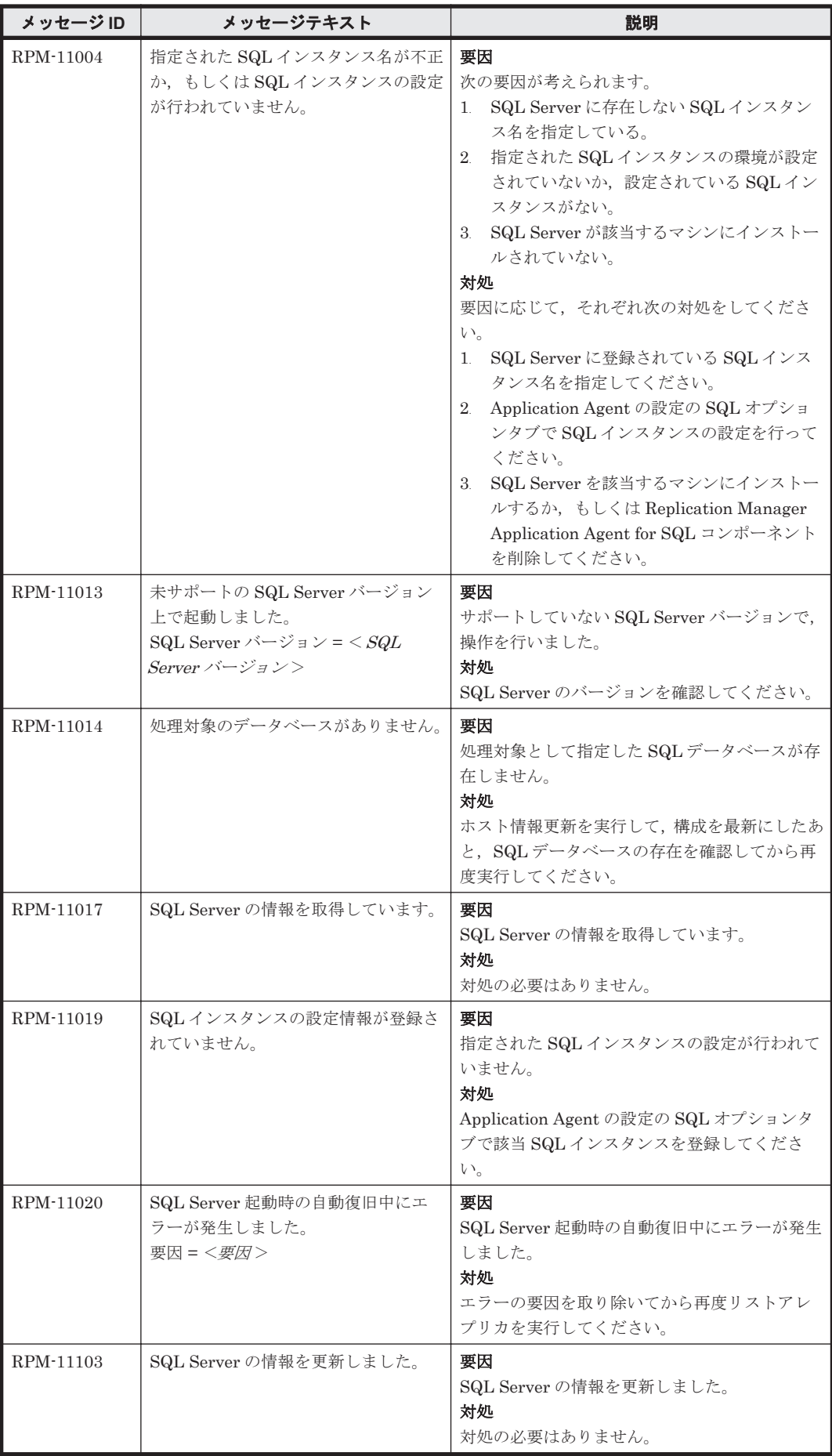

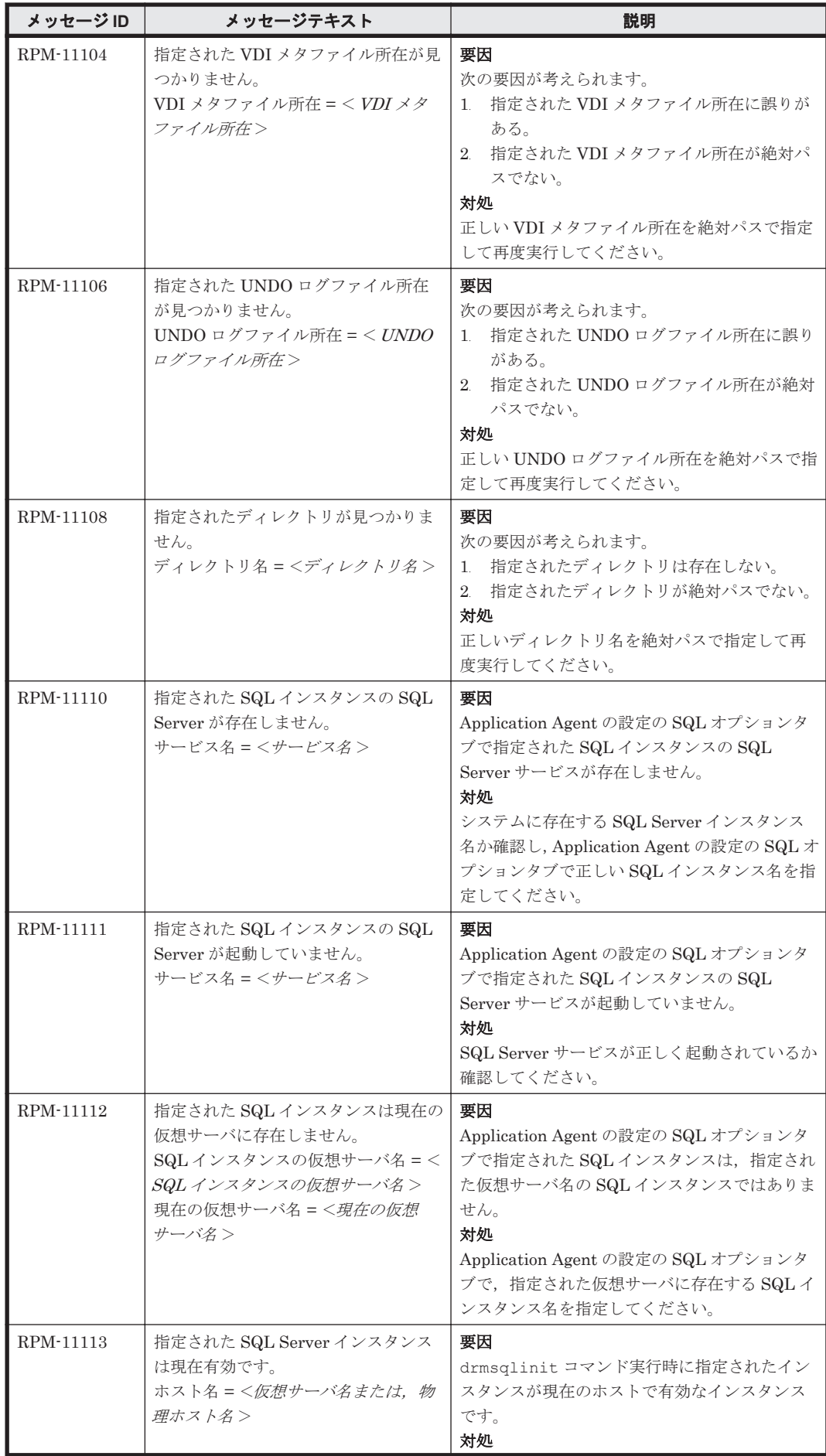

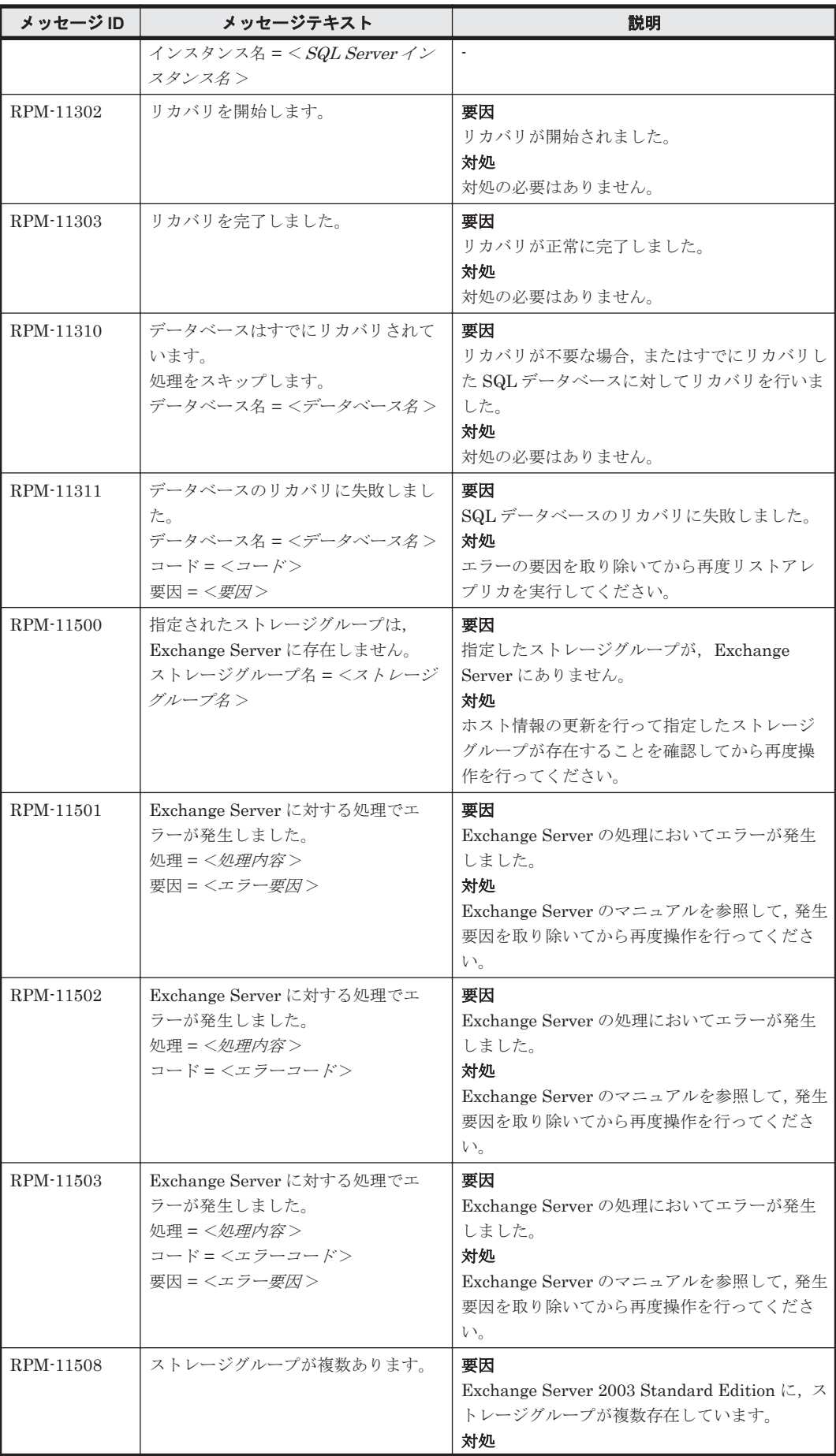

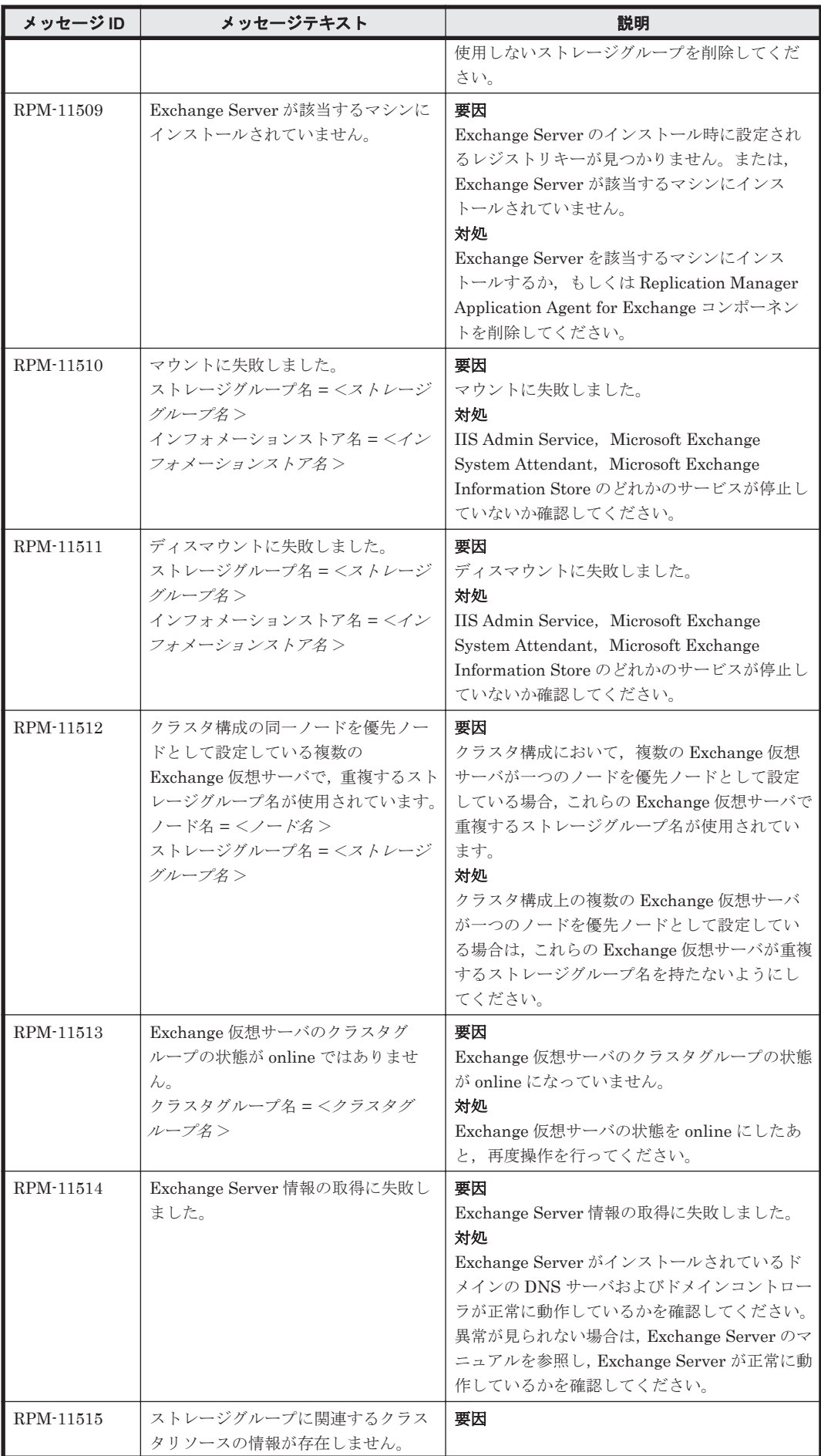

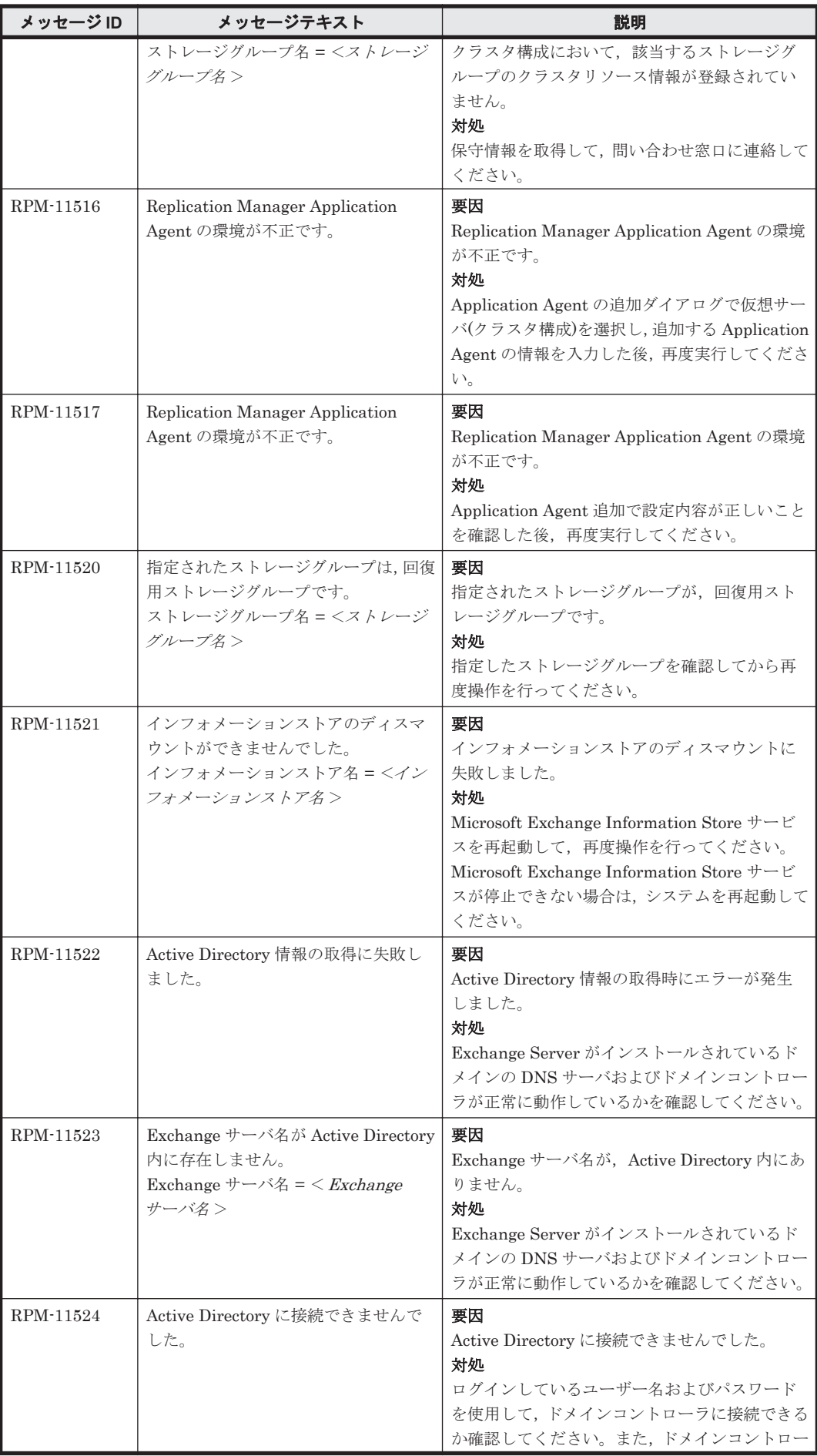

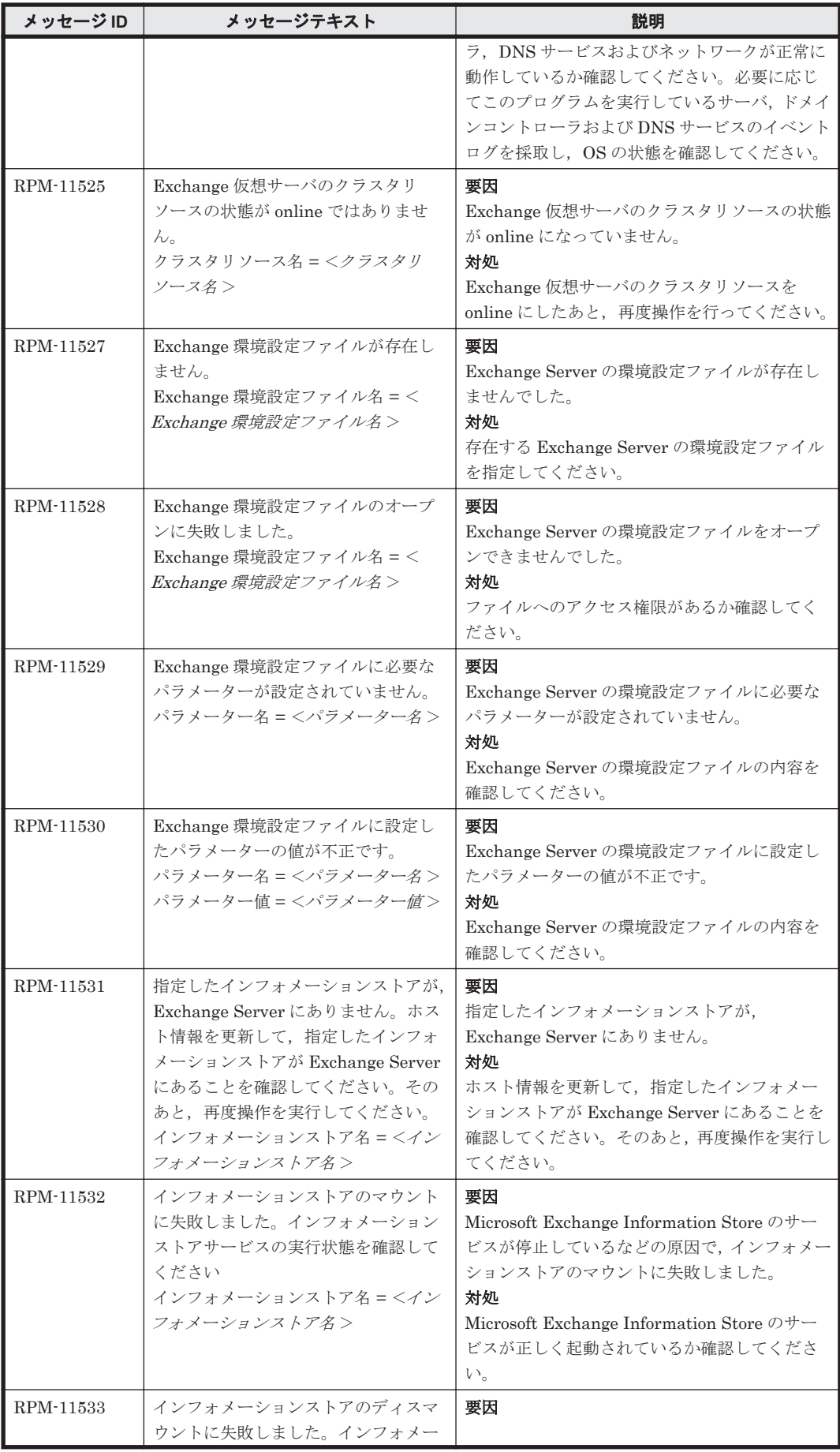

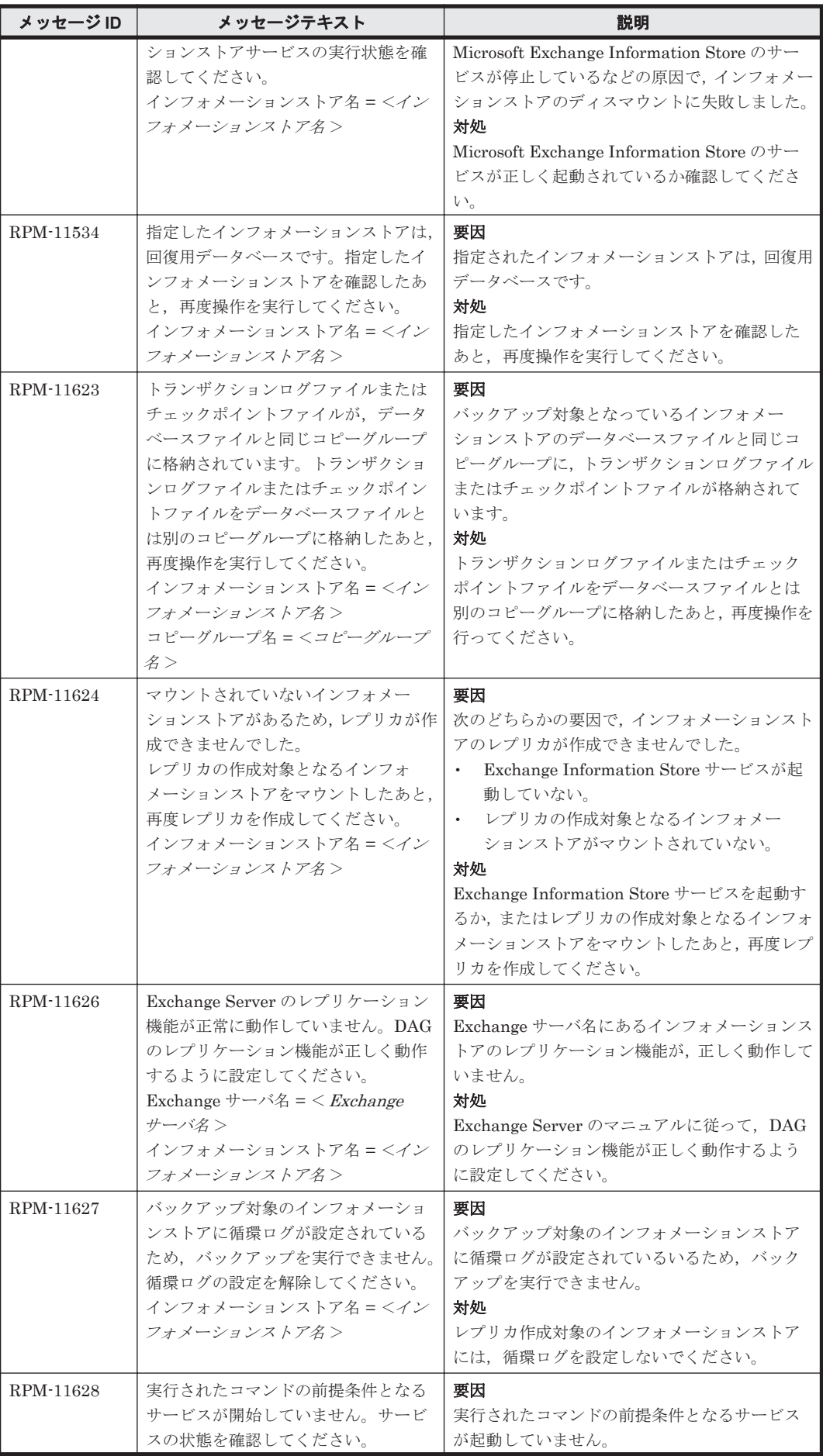

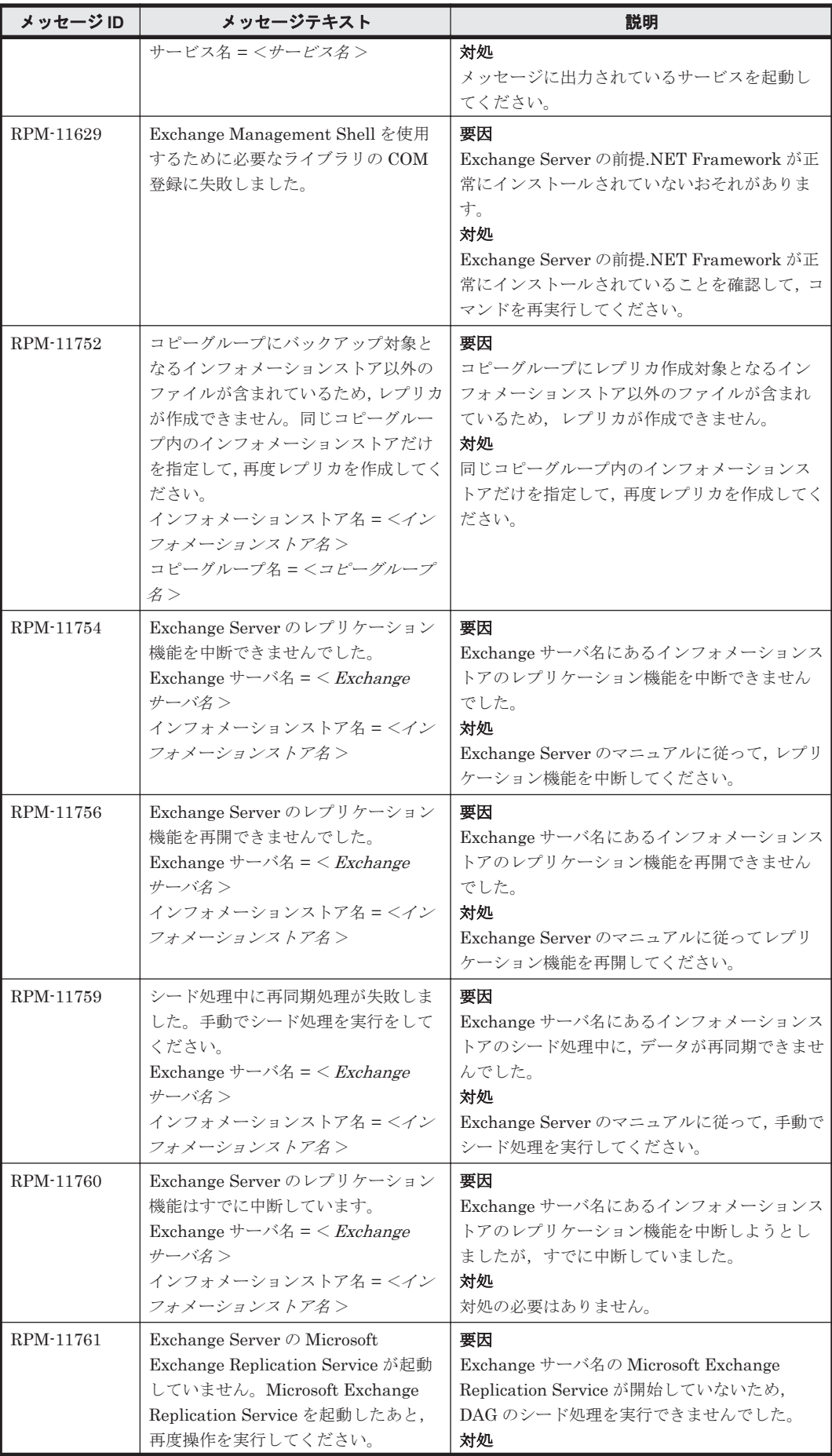

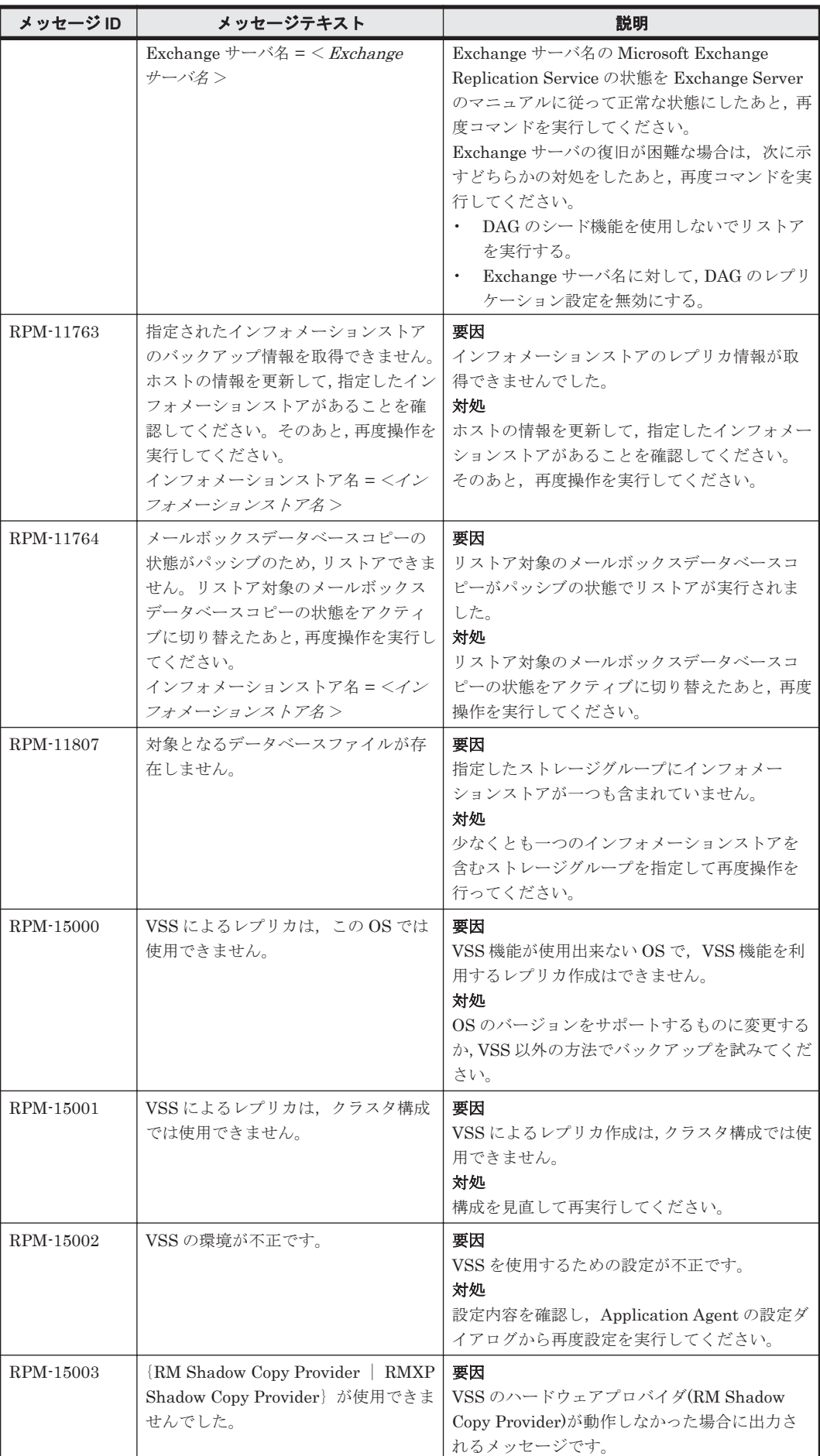

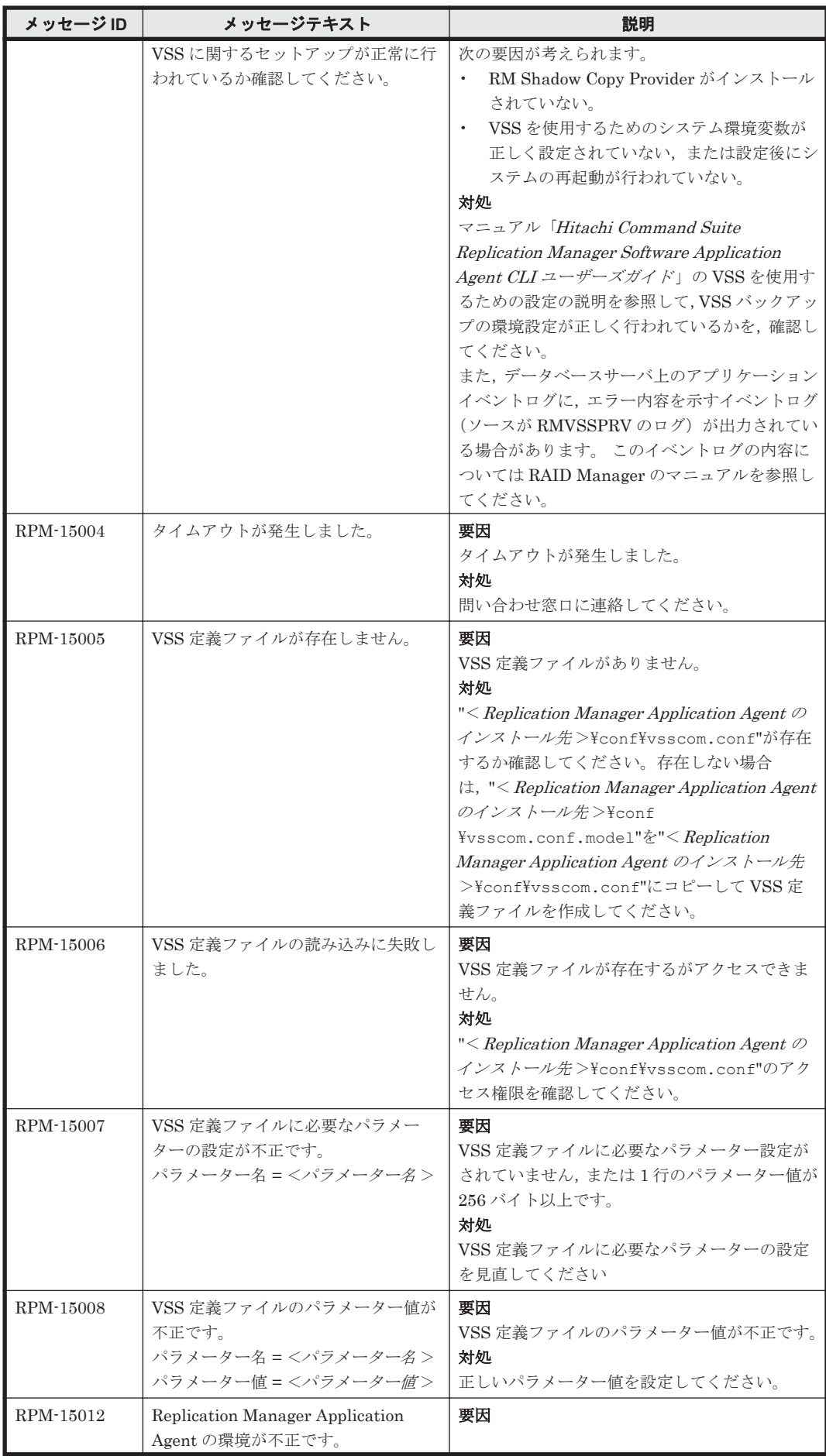

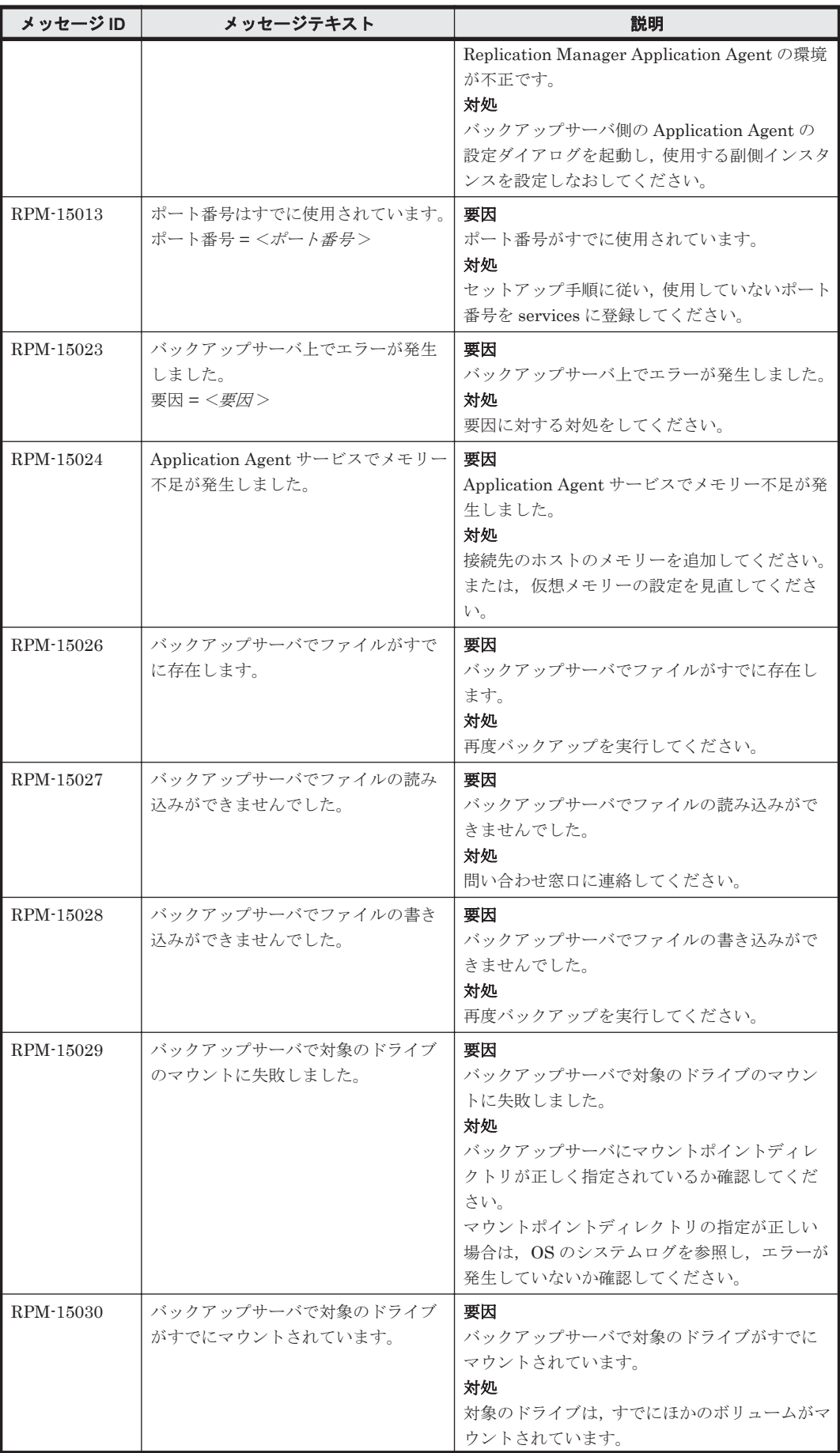

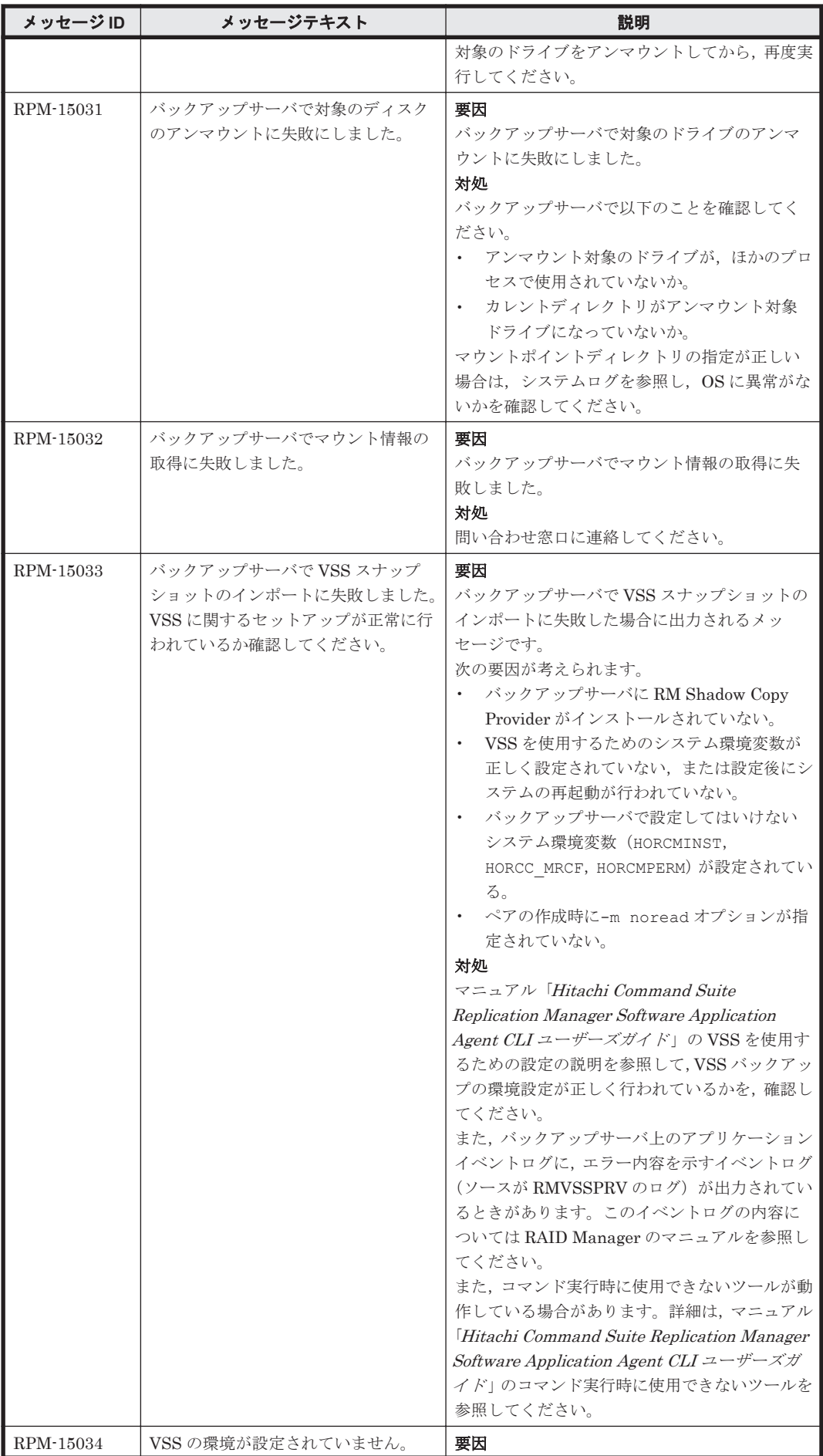

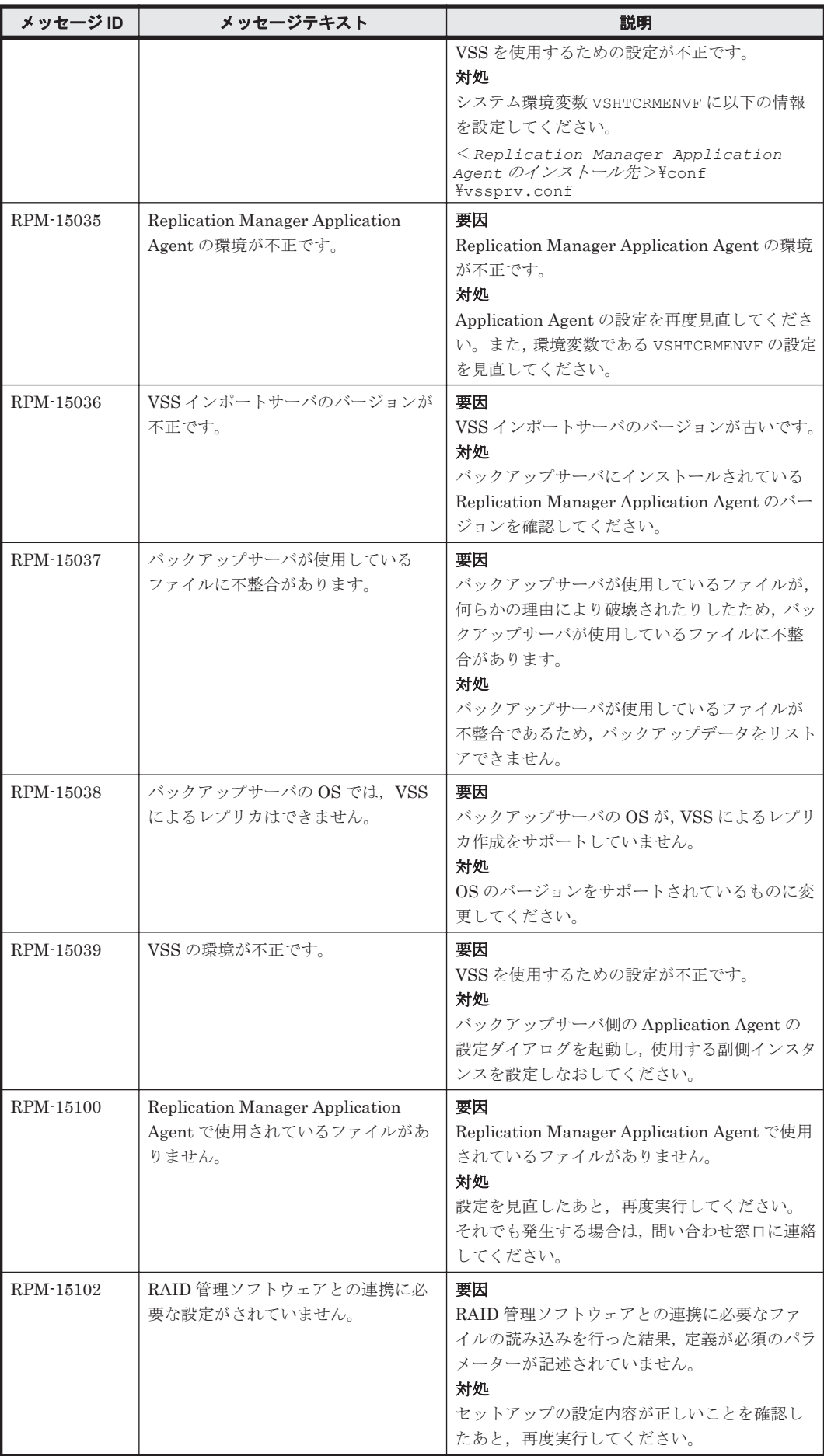

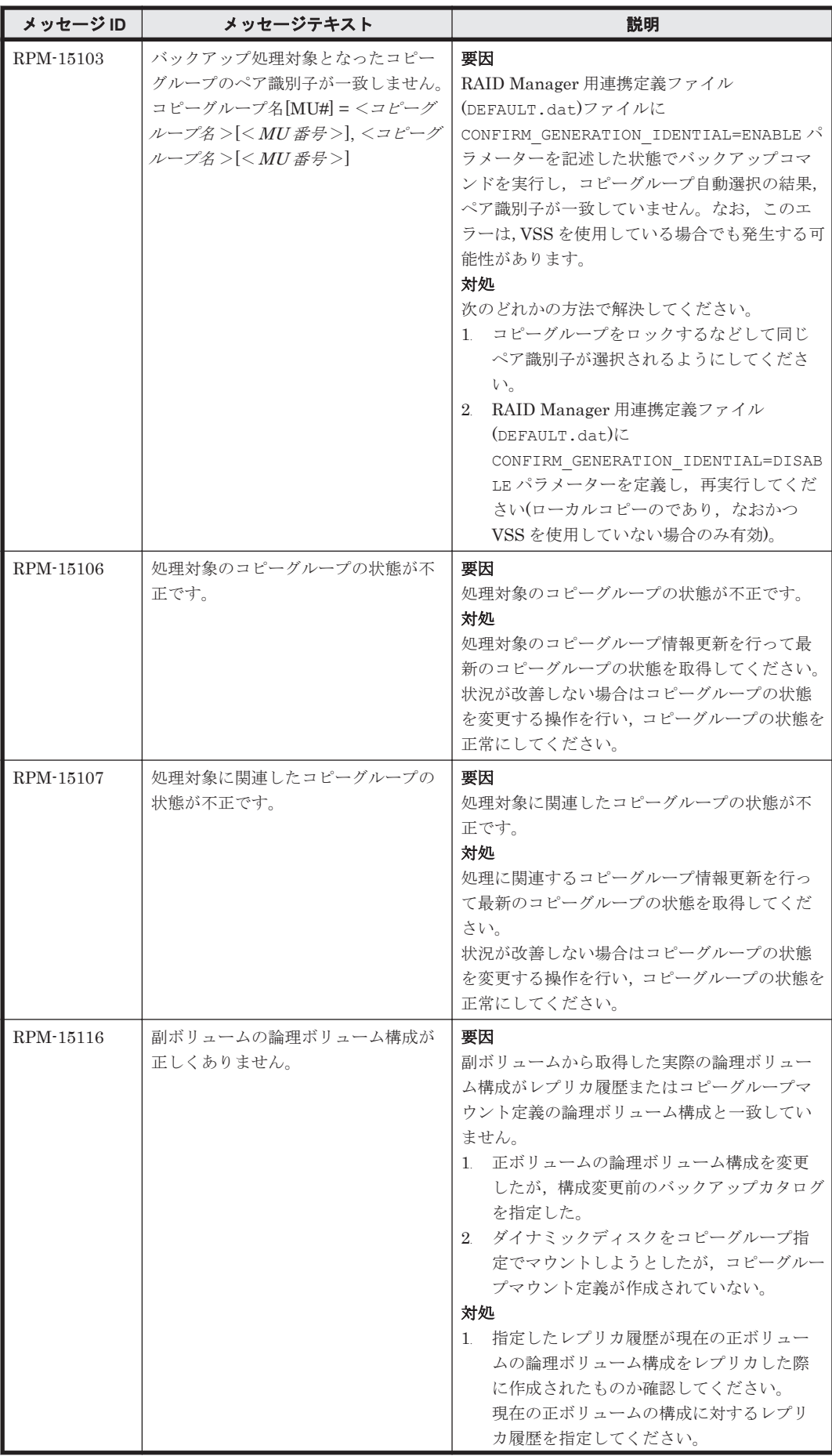

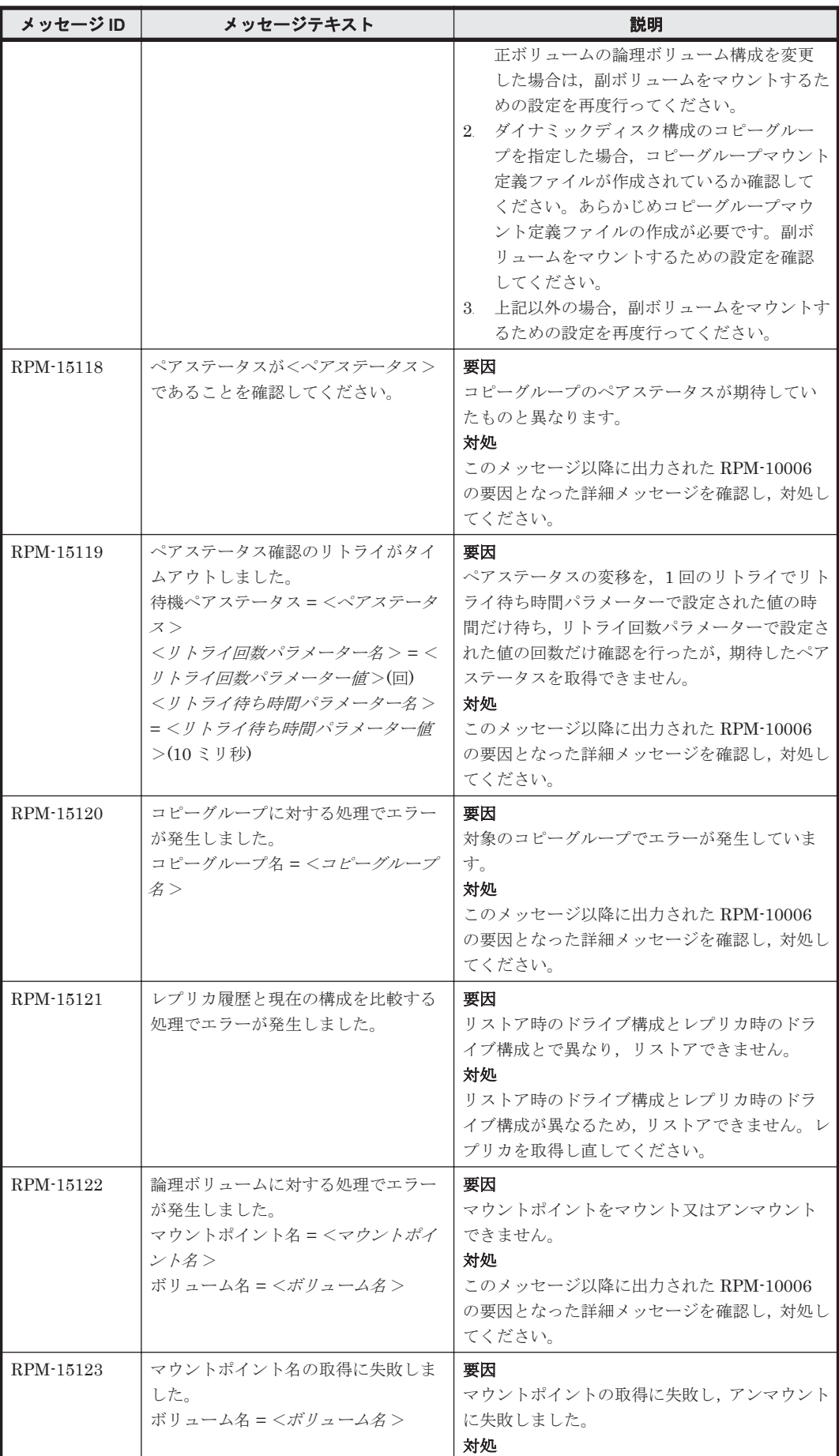

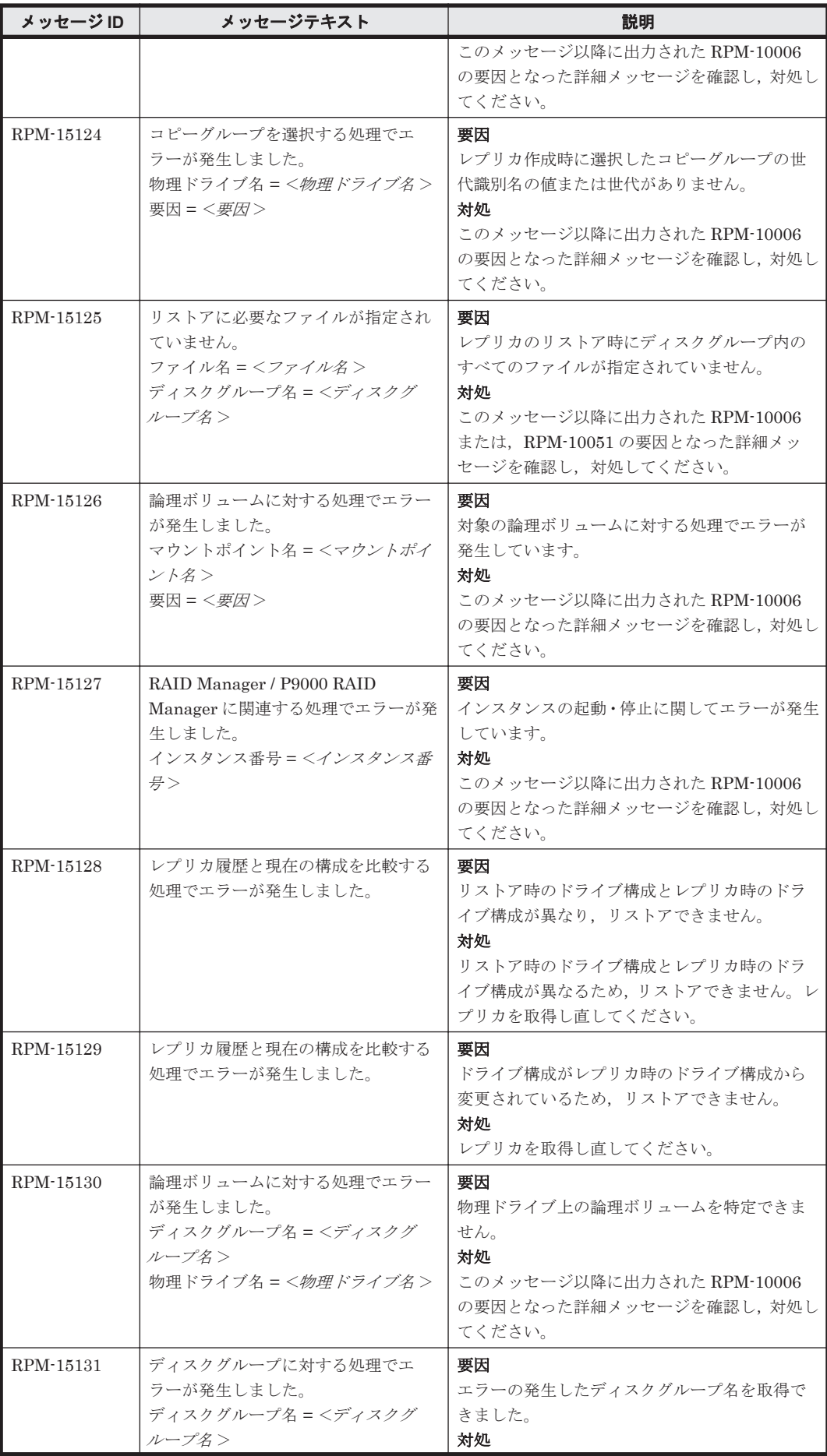

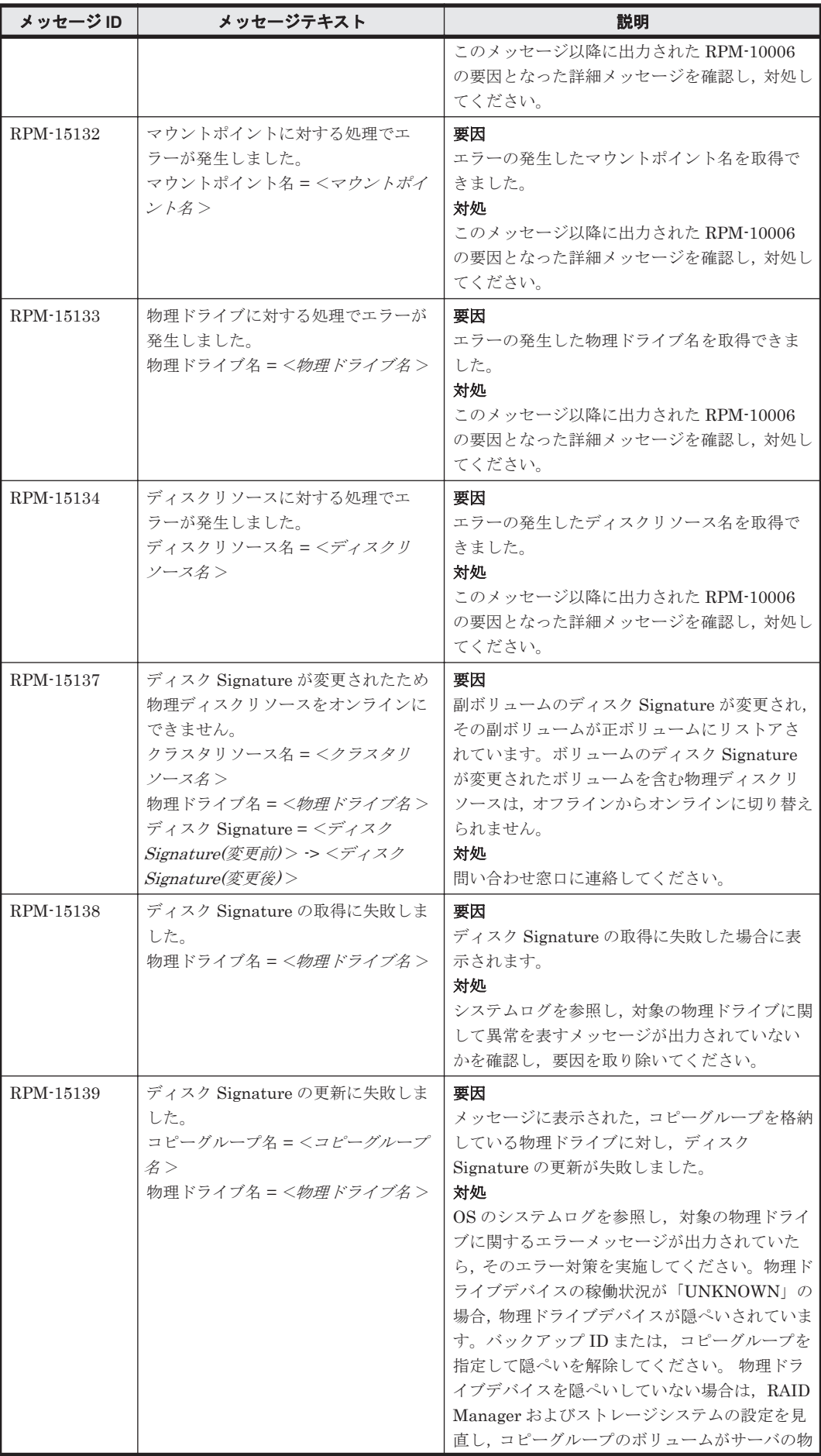

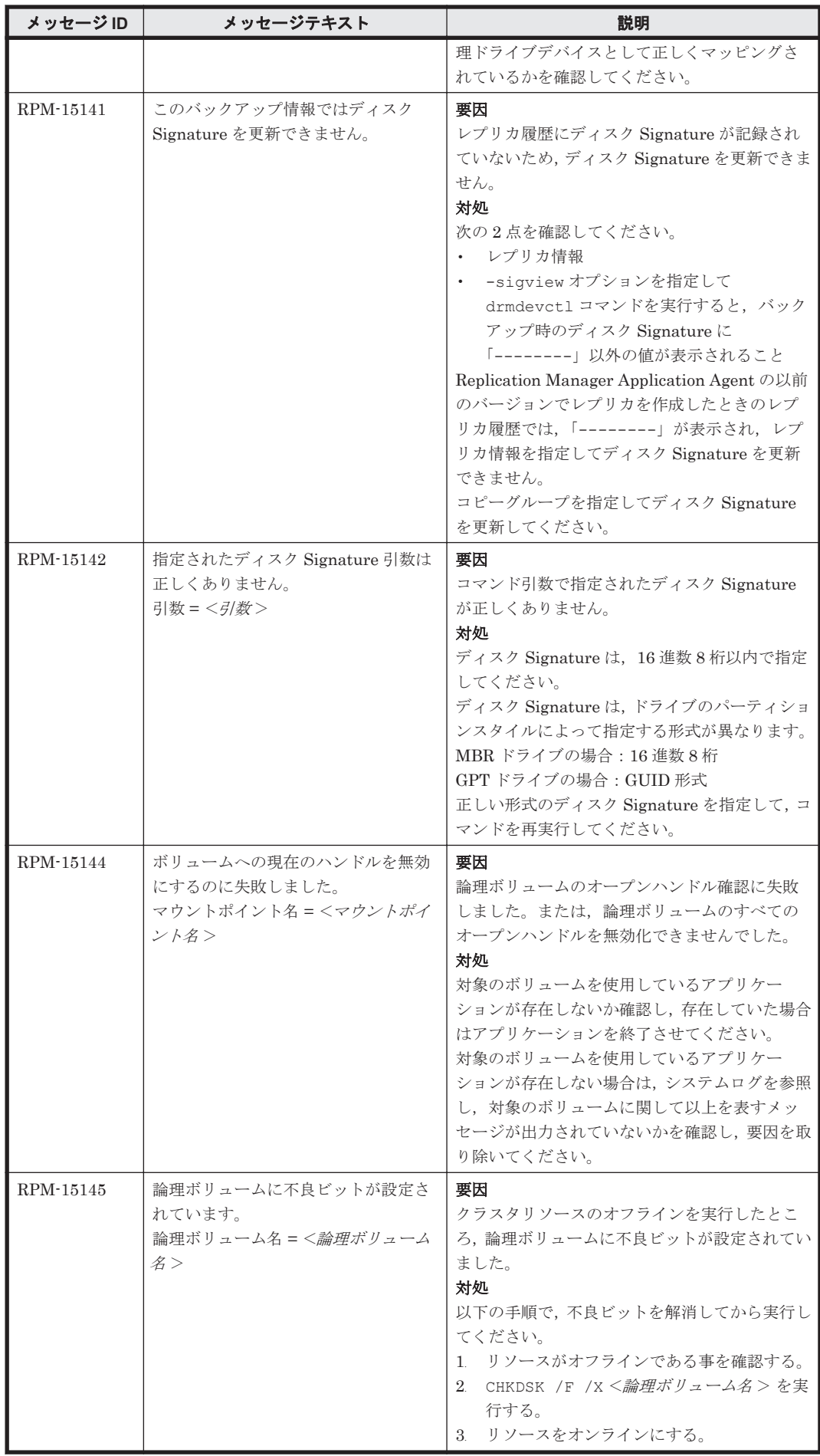

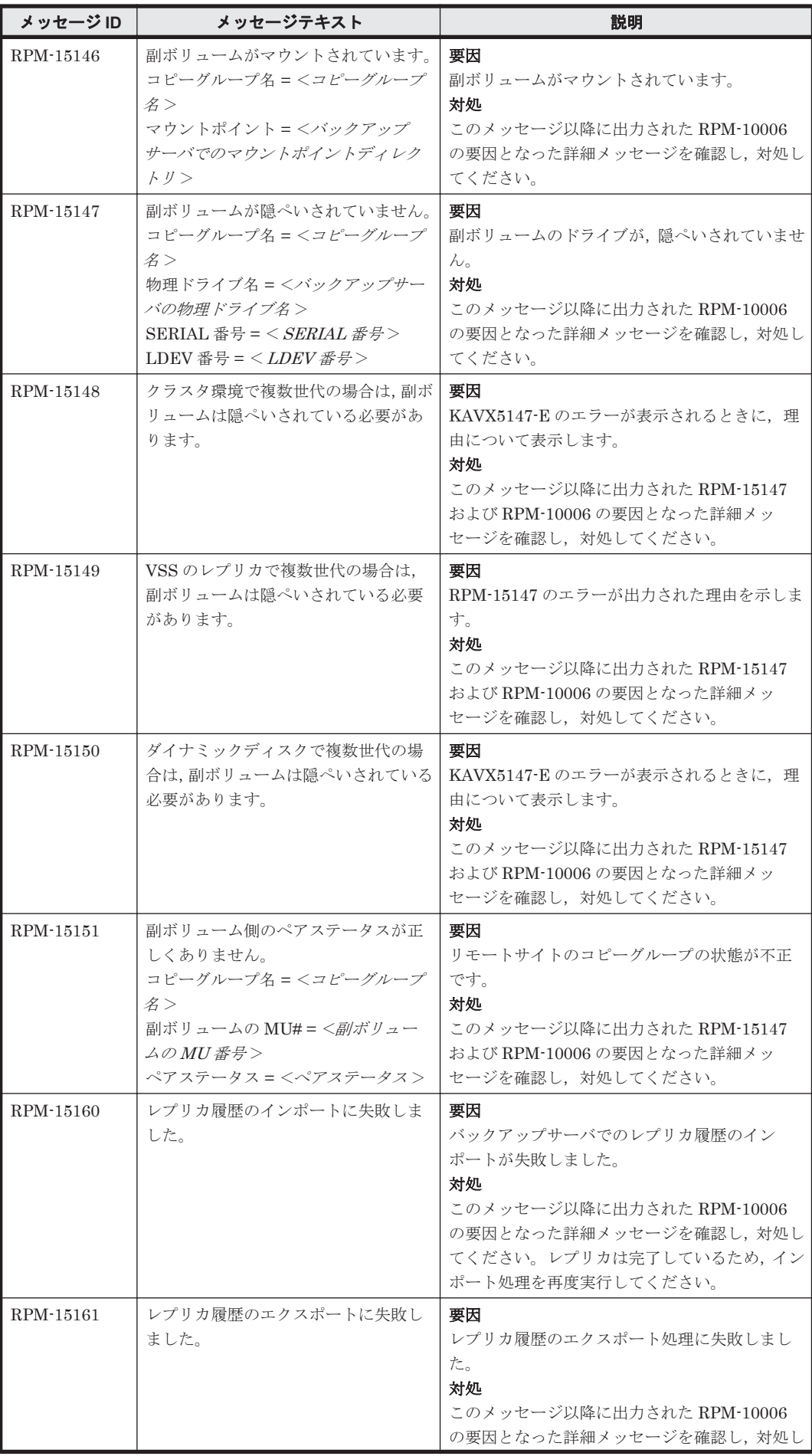

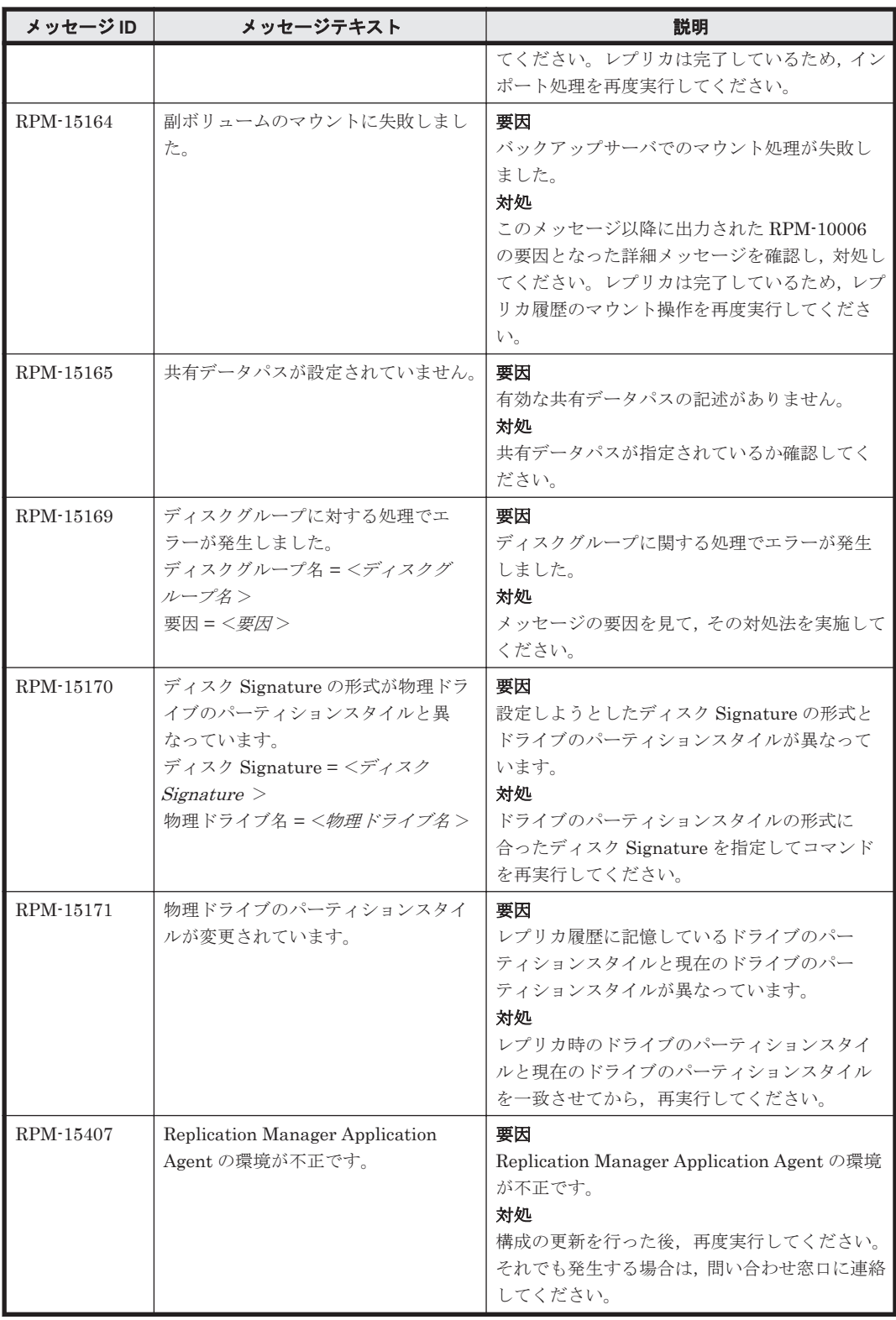

## **14.3 RPM-20000**~**RPM-29999**

Replication Manager Application Agent に関するメッセージ(RPM-20000~RPM-29999)を次の 表に示します。

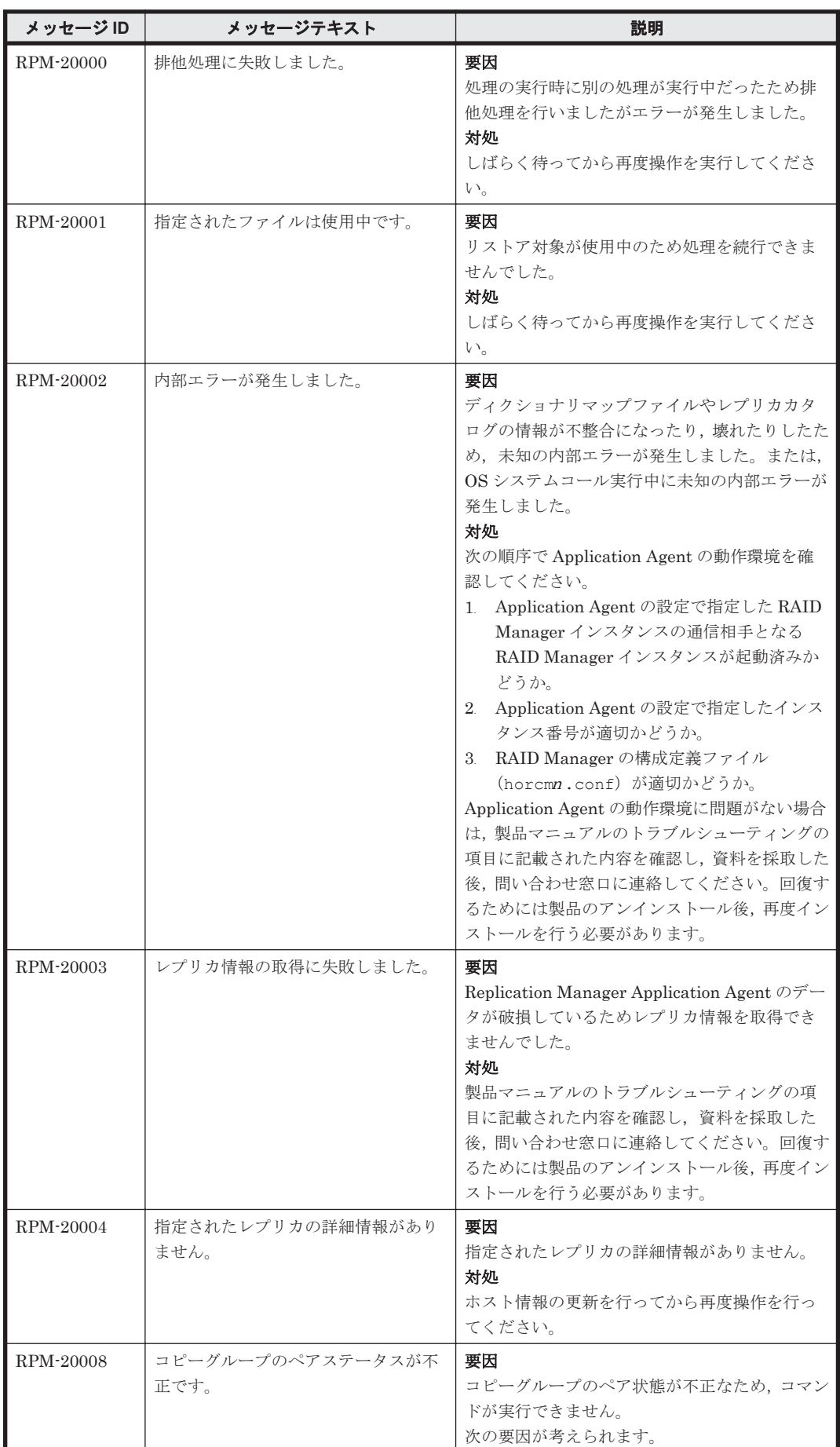

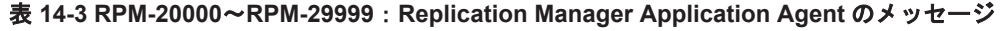

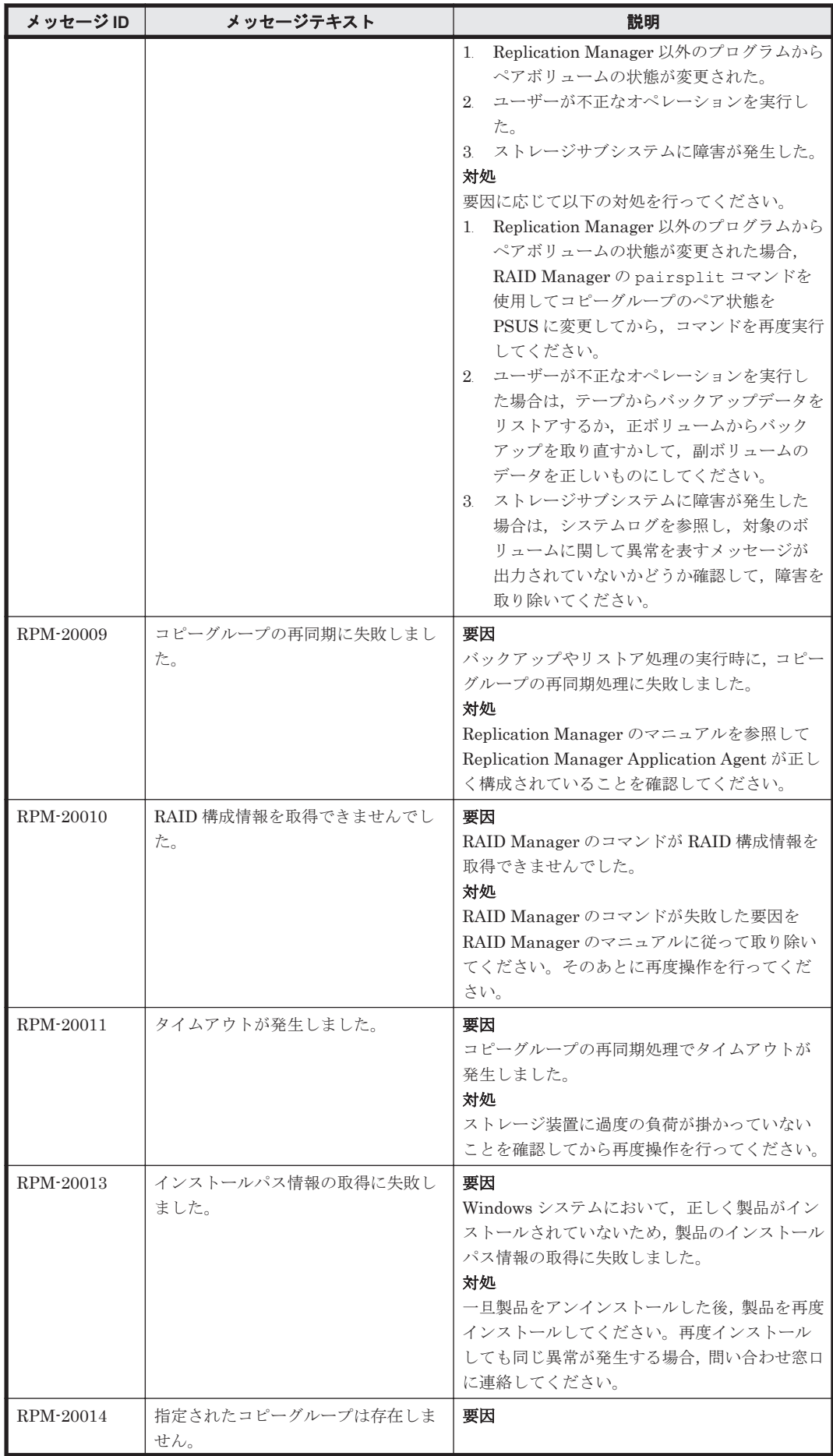

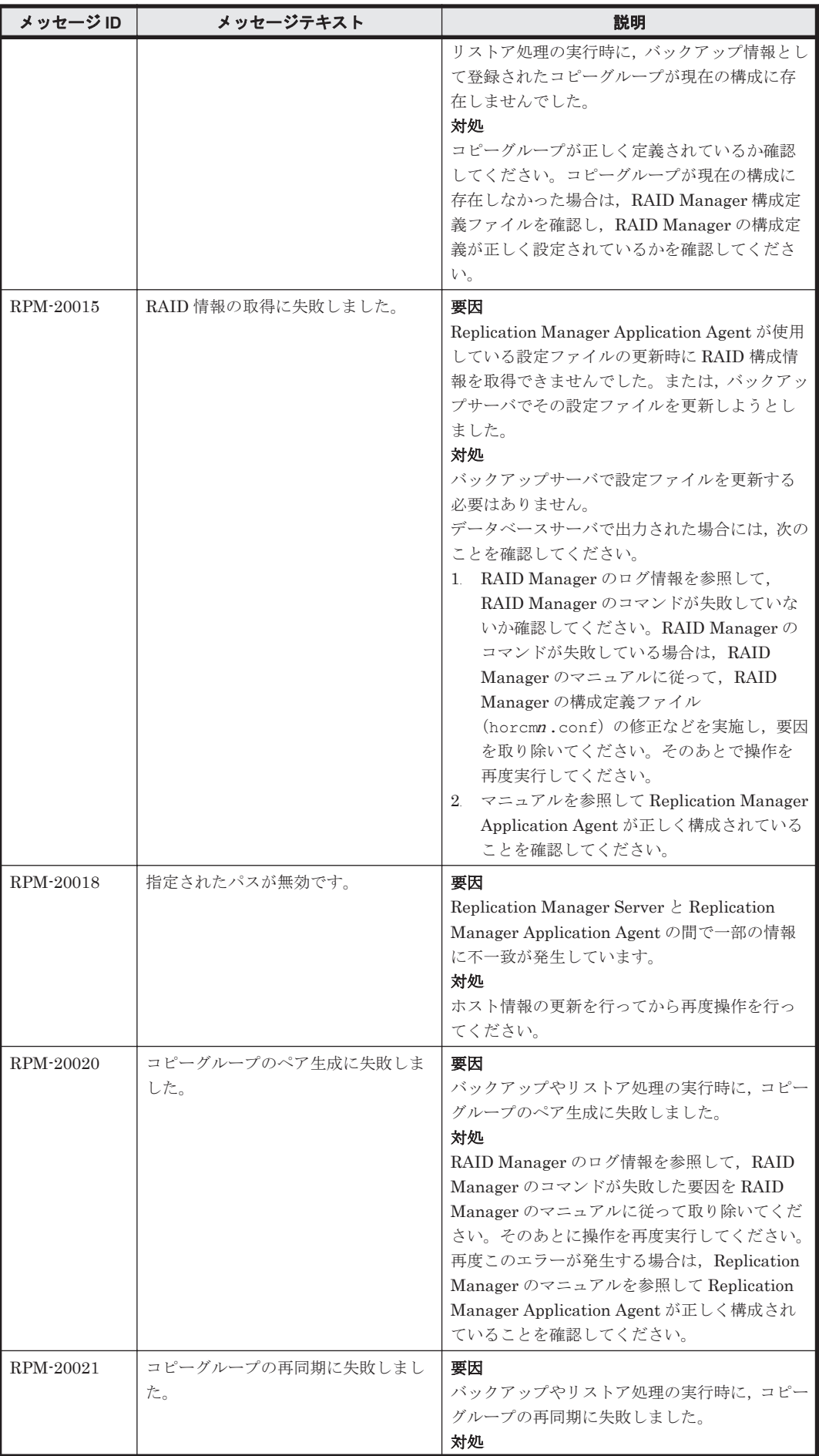
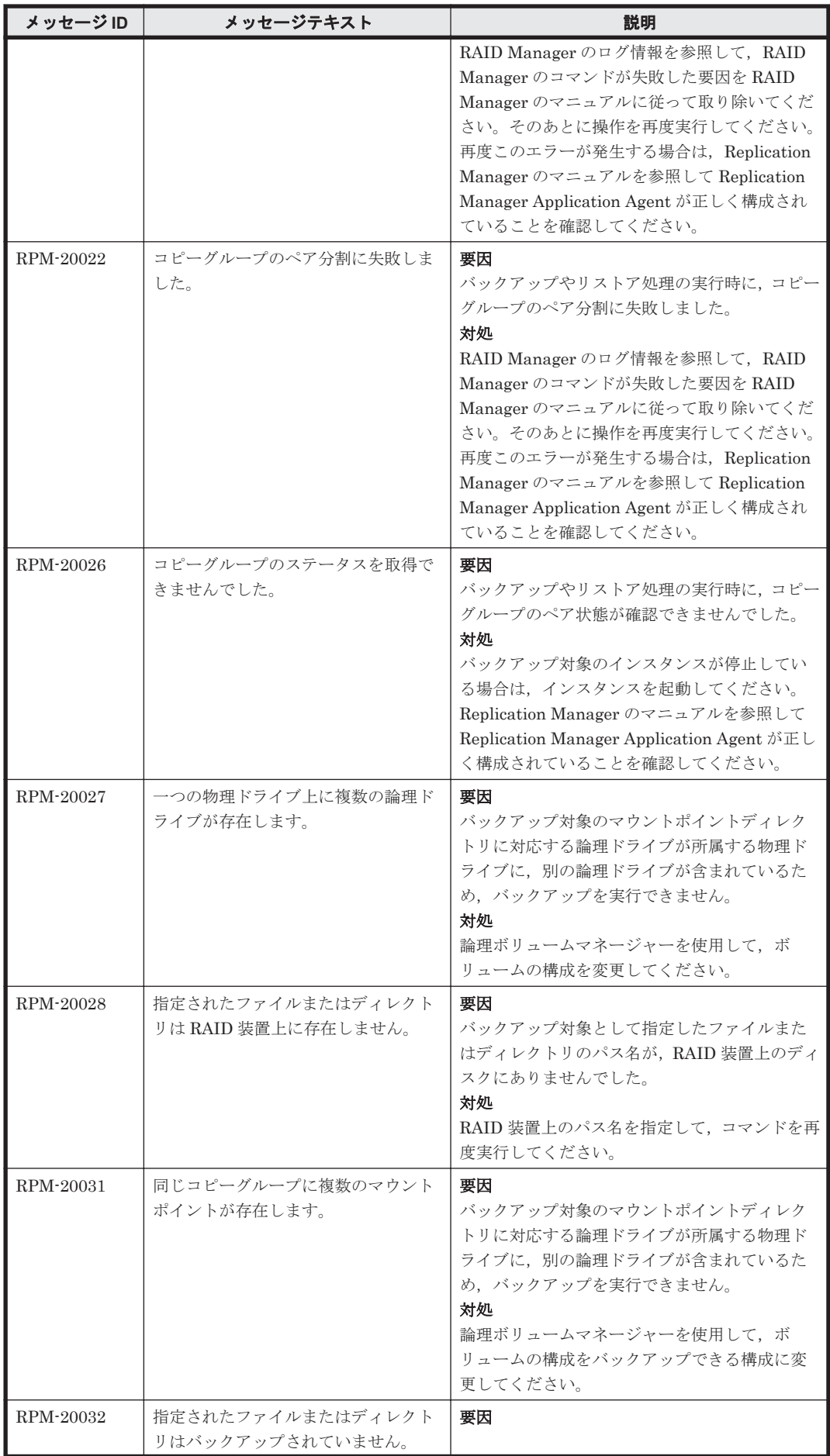

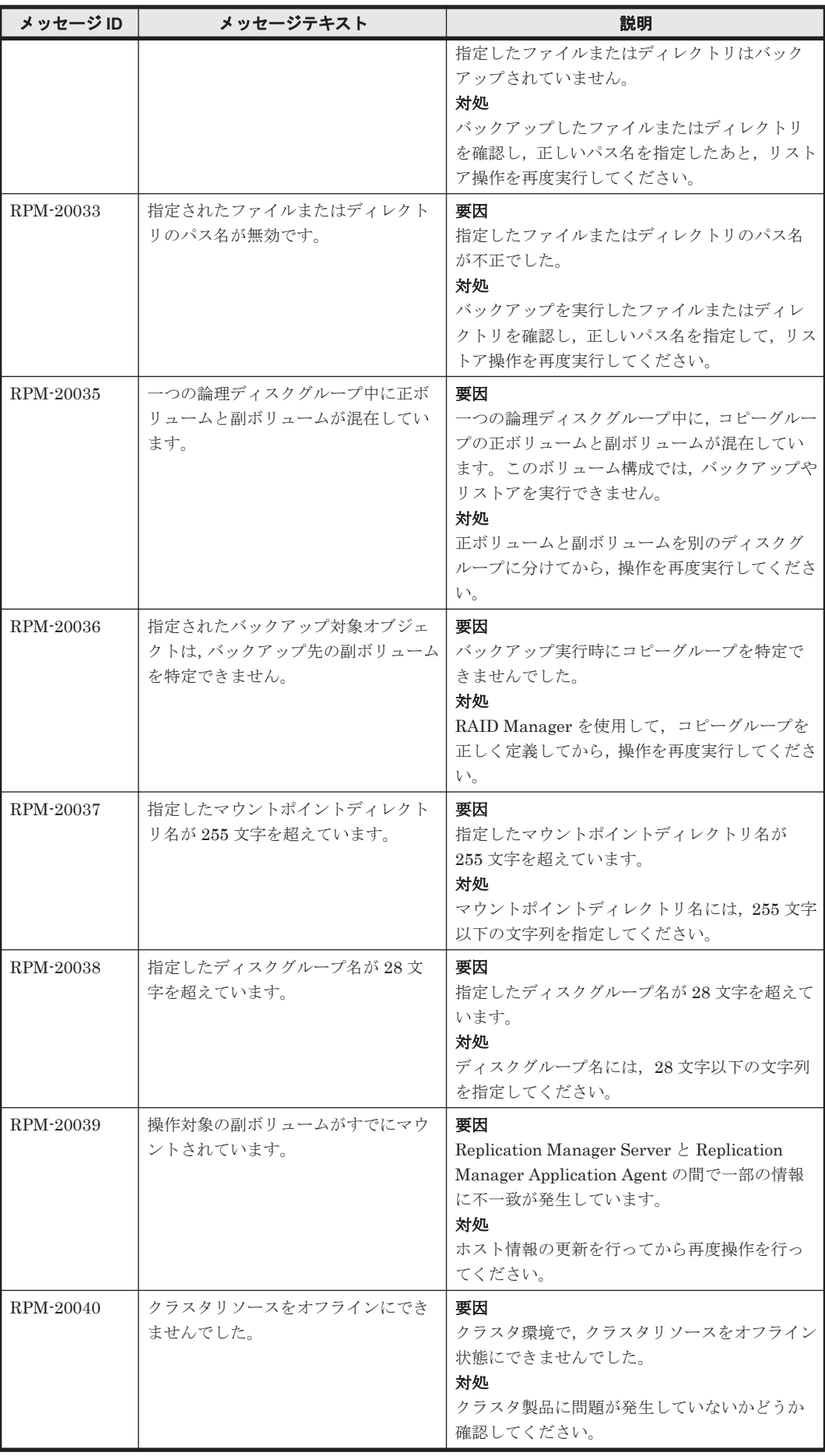

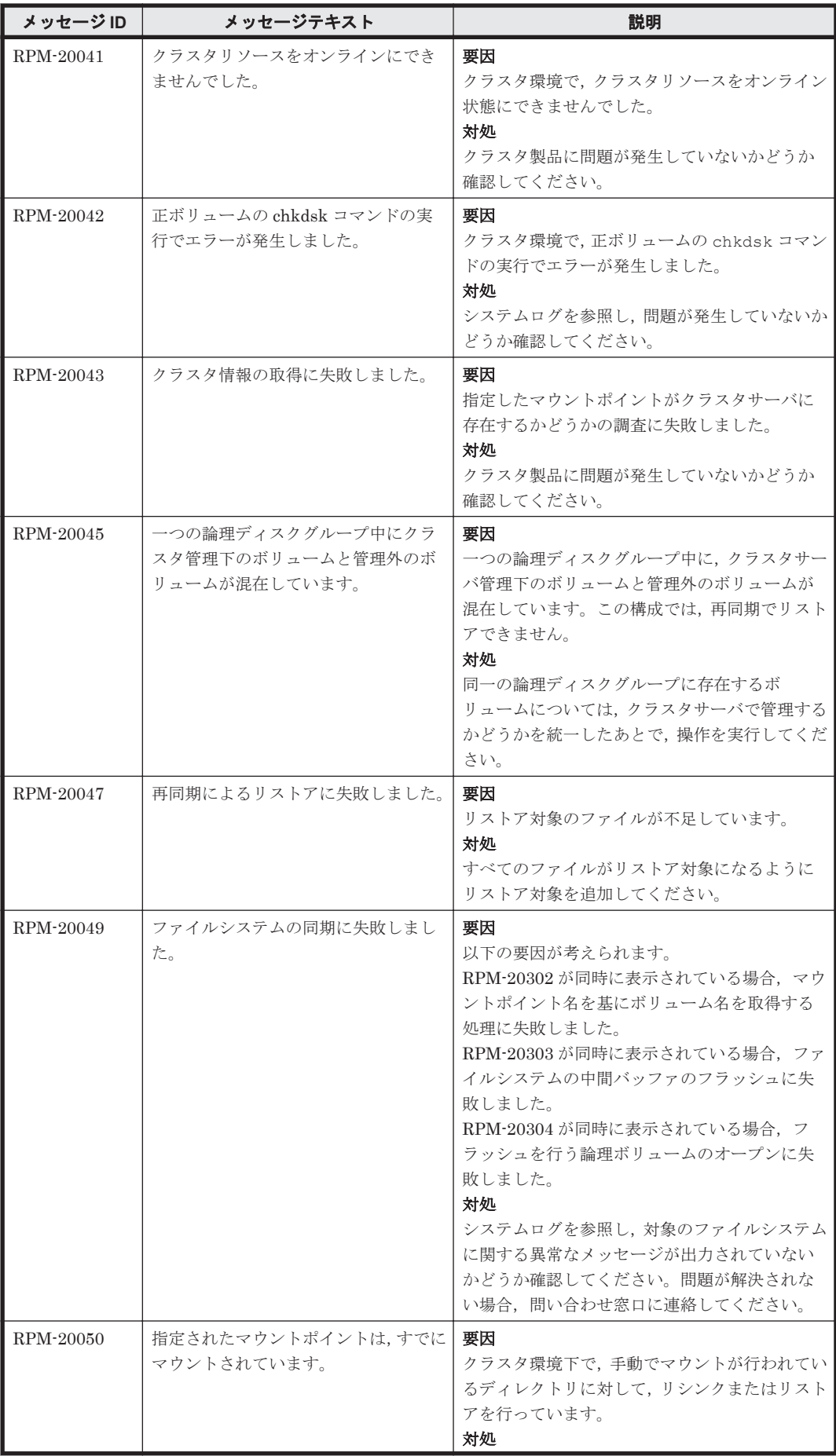

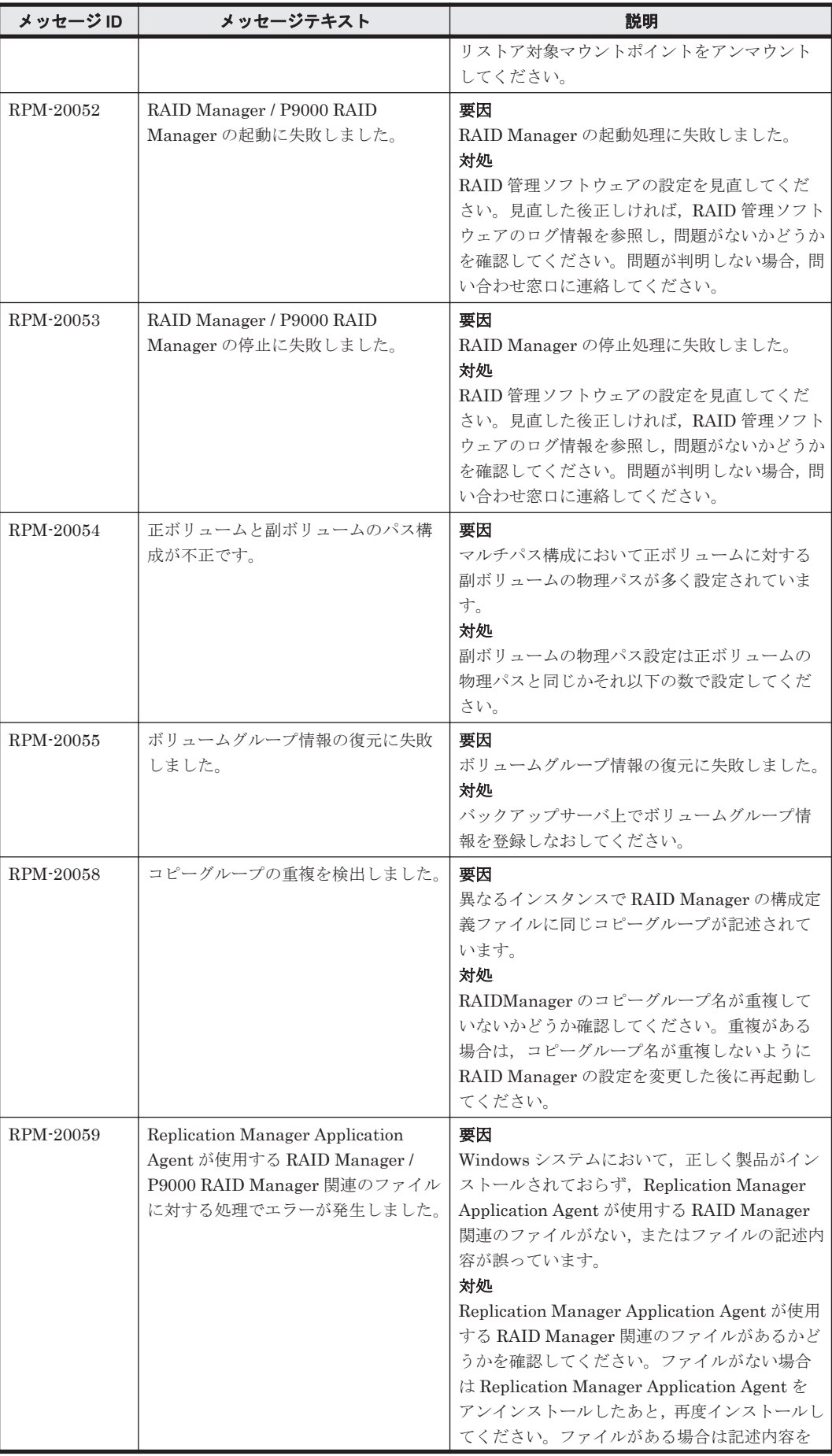

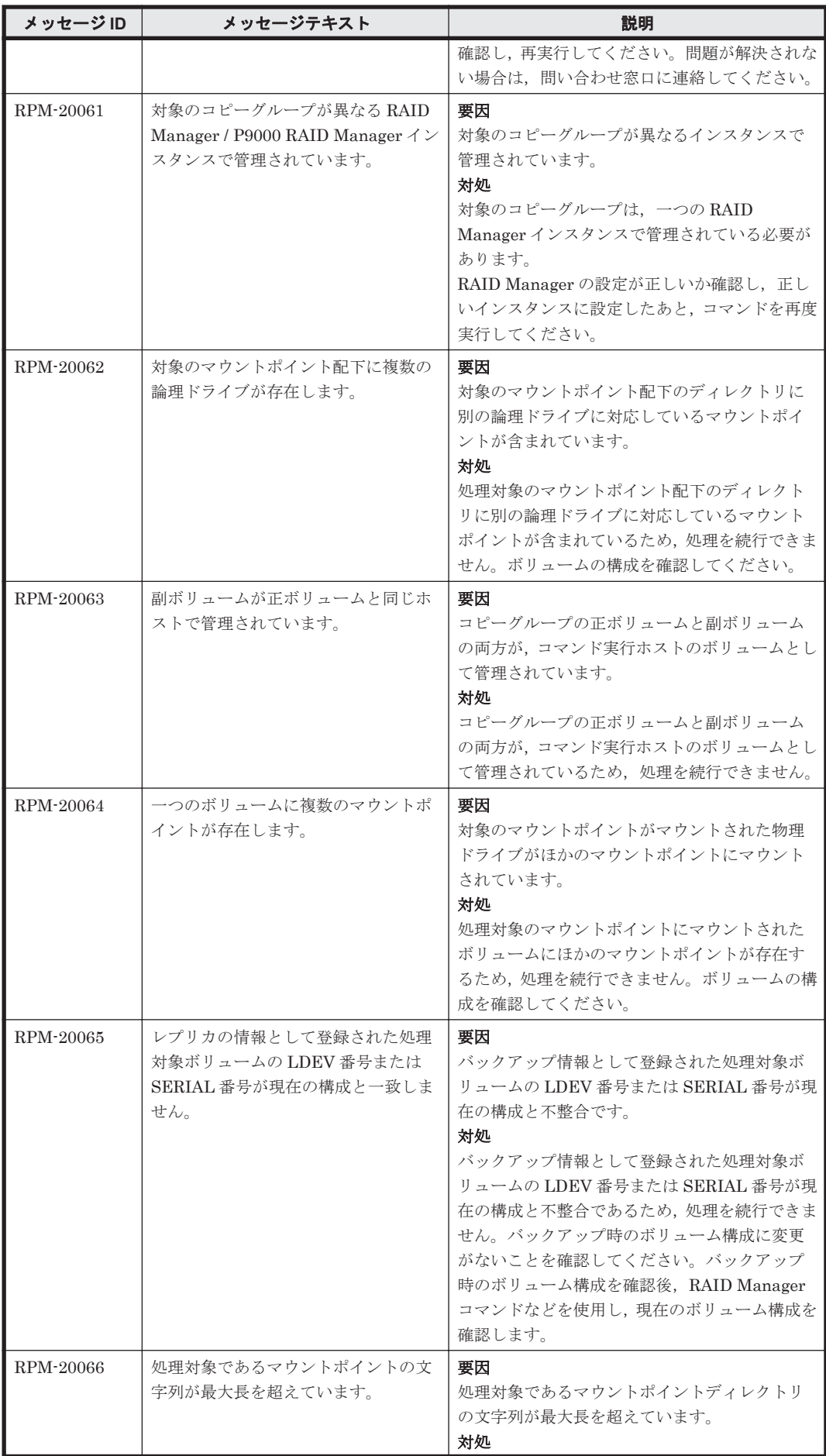

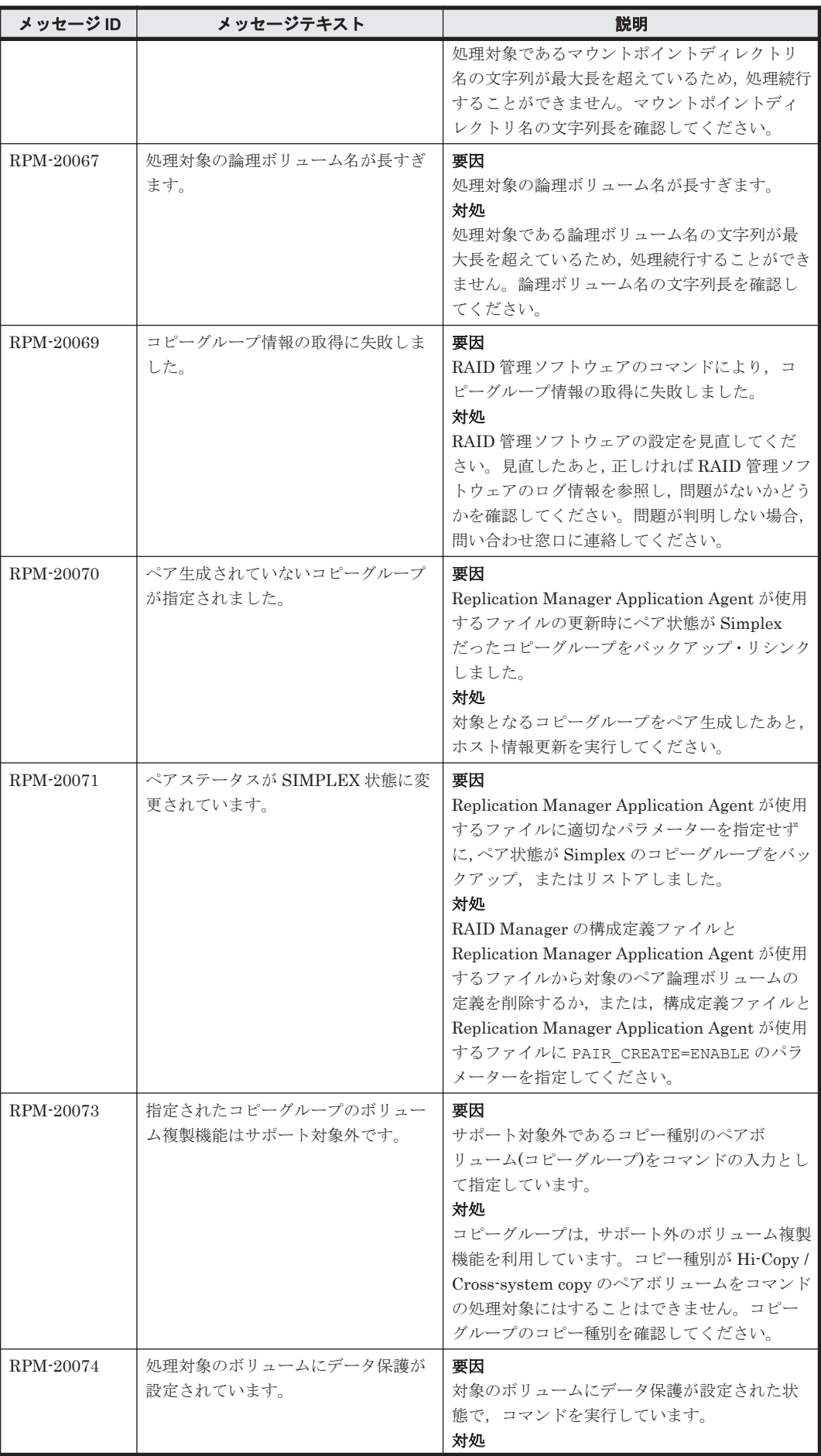

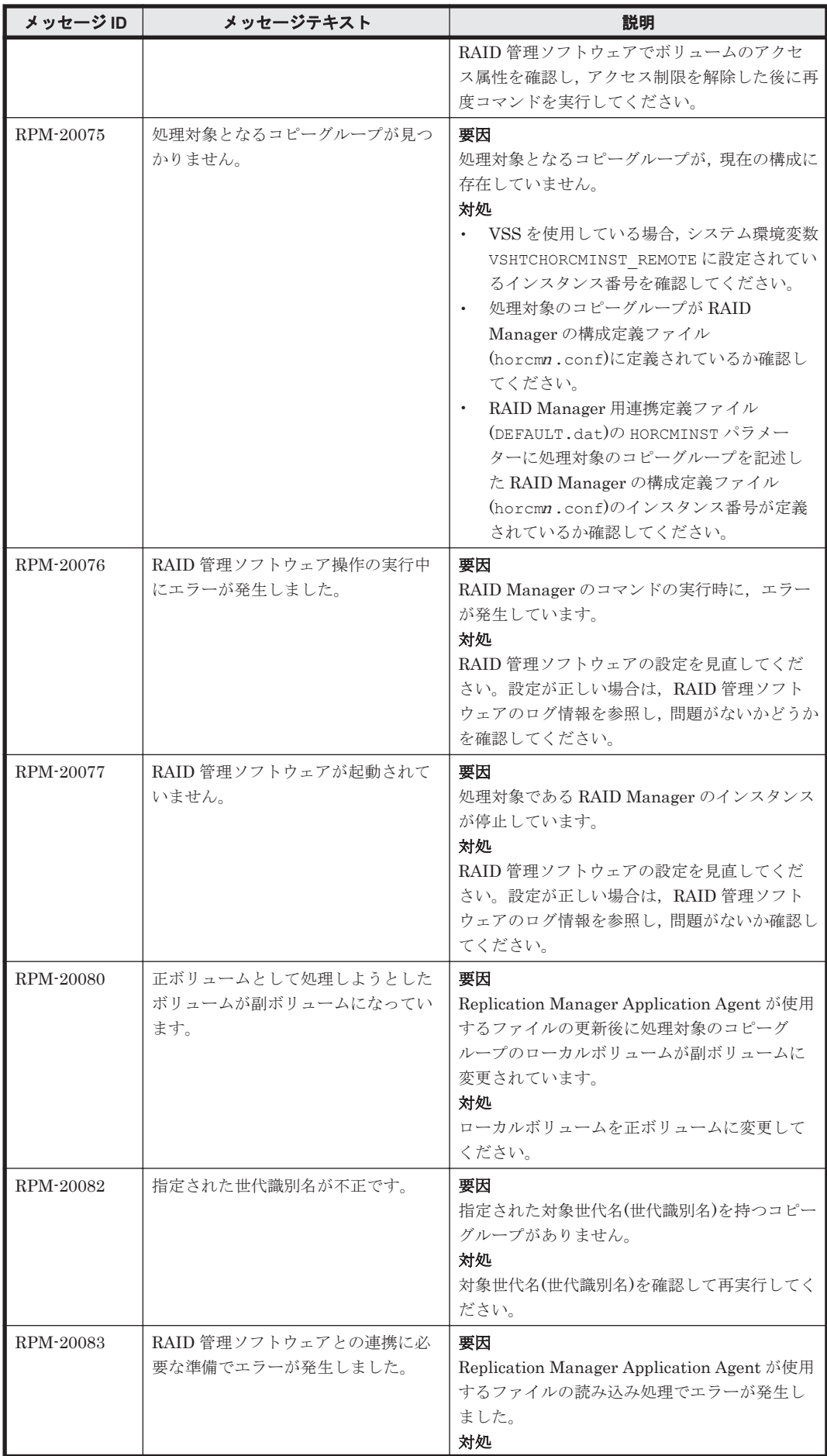

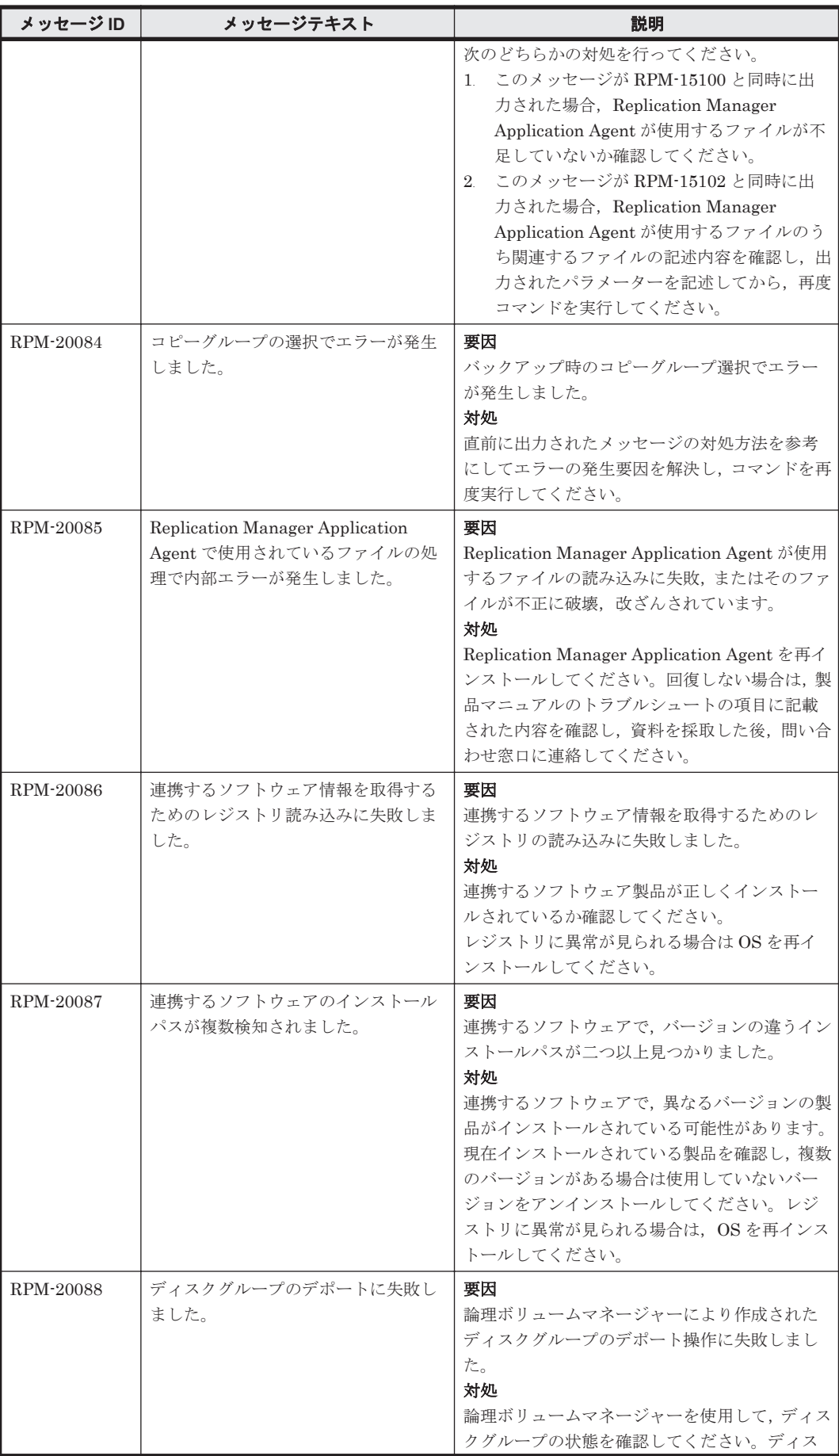

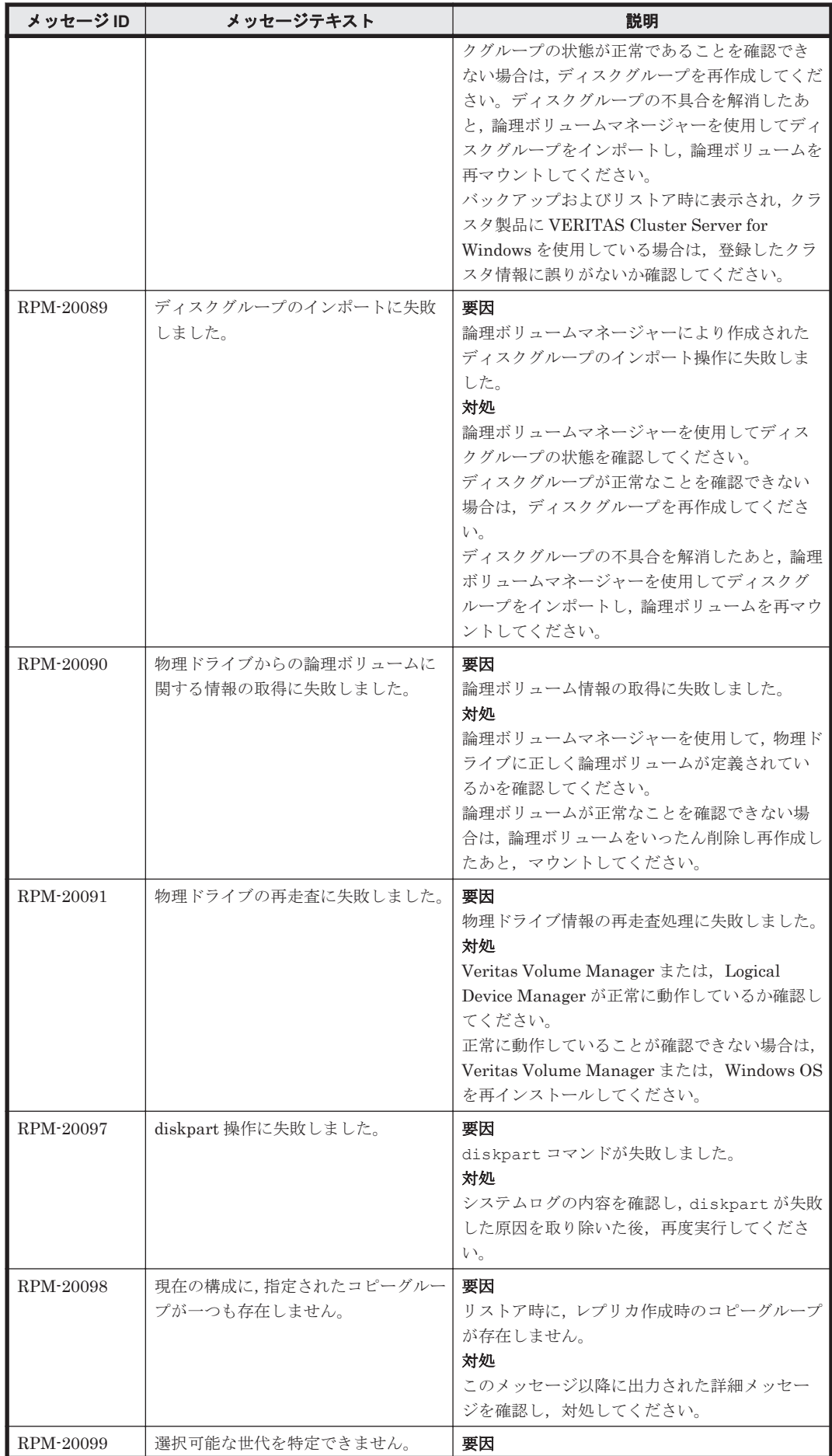

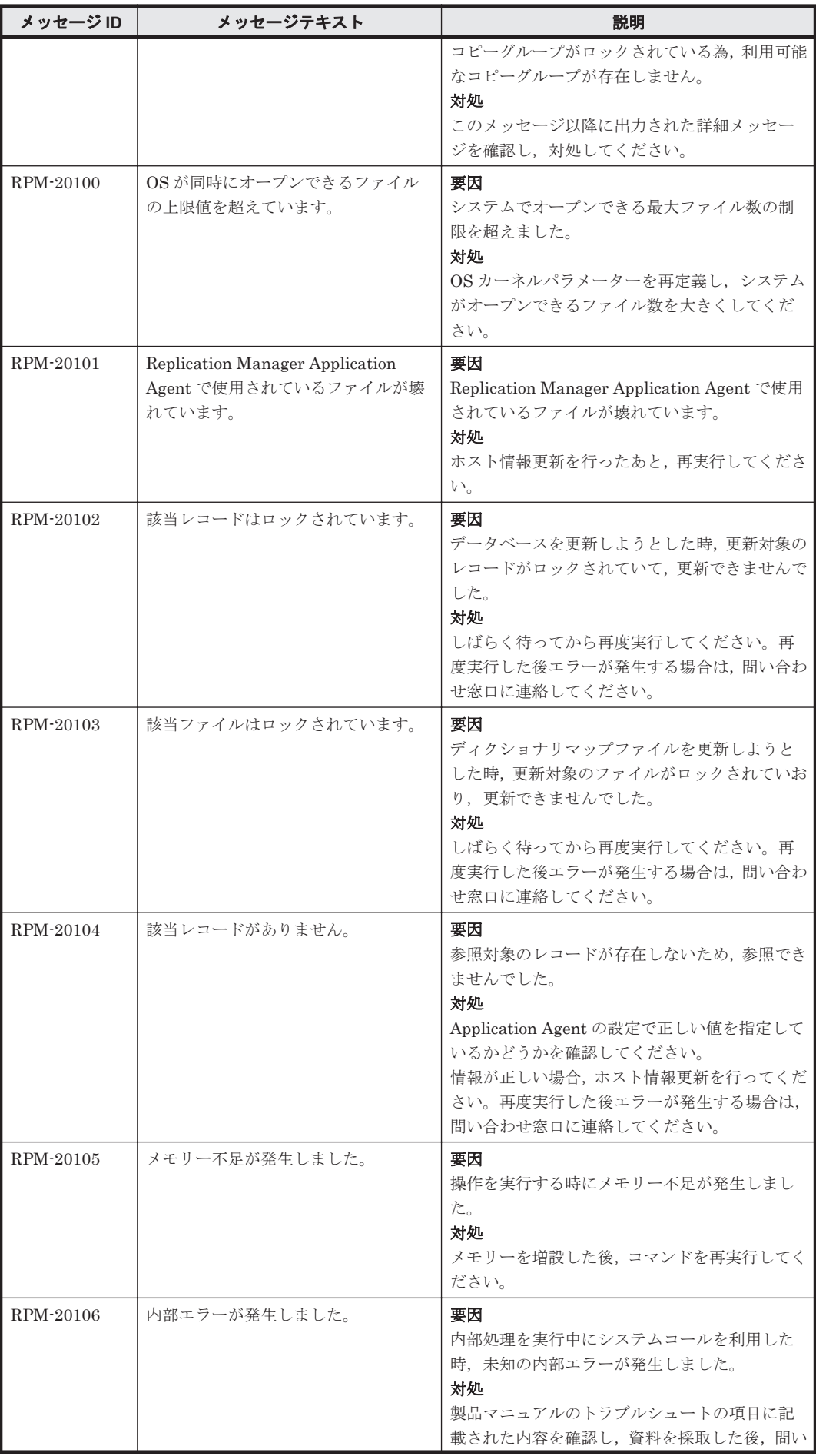

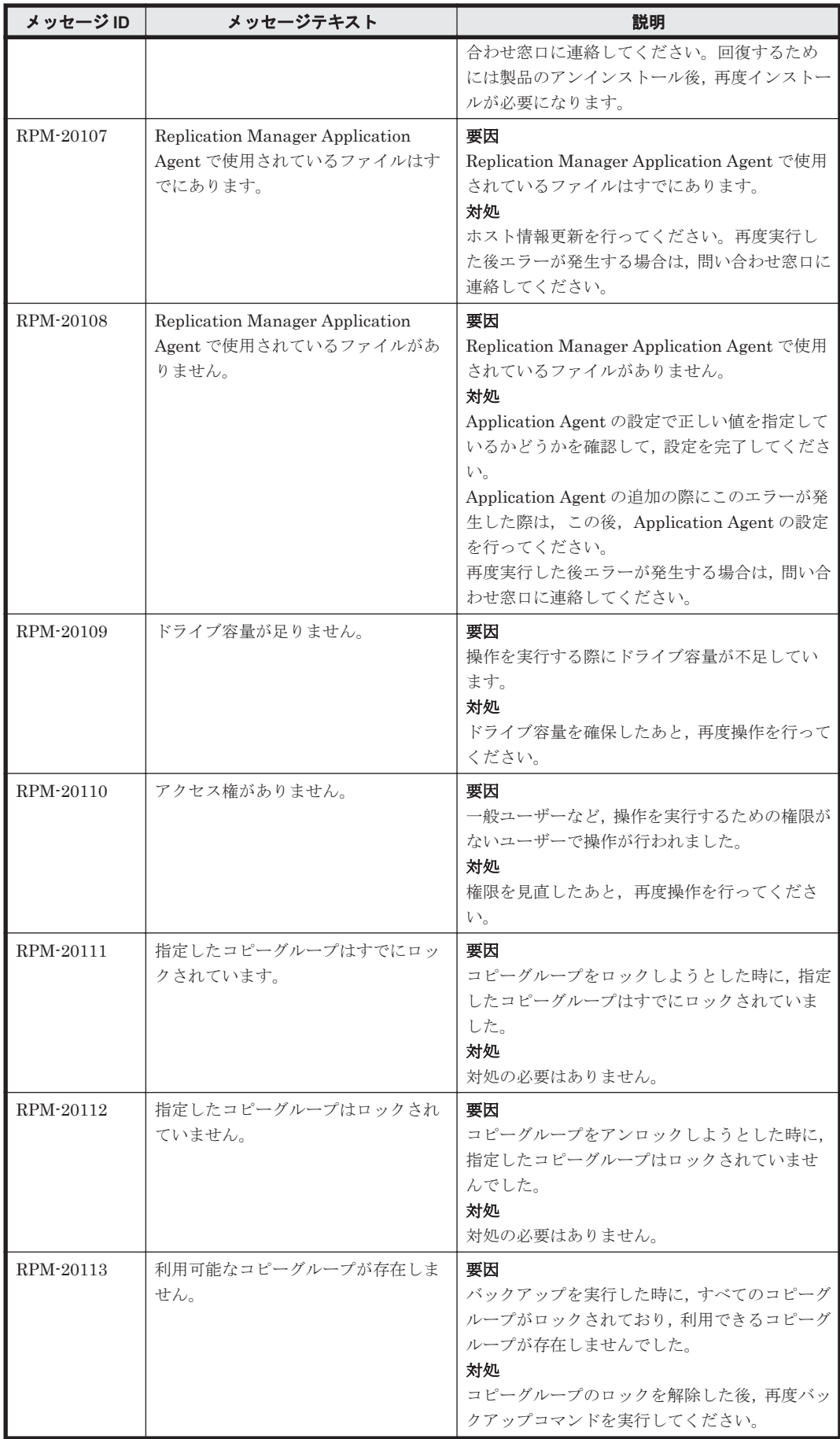

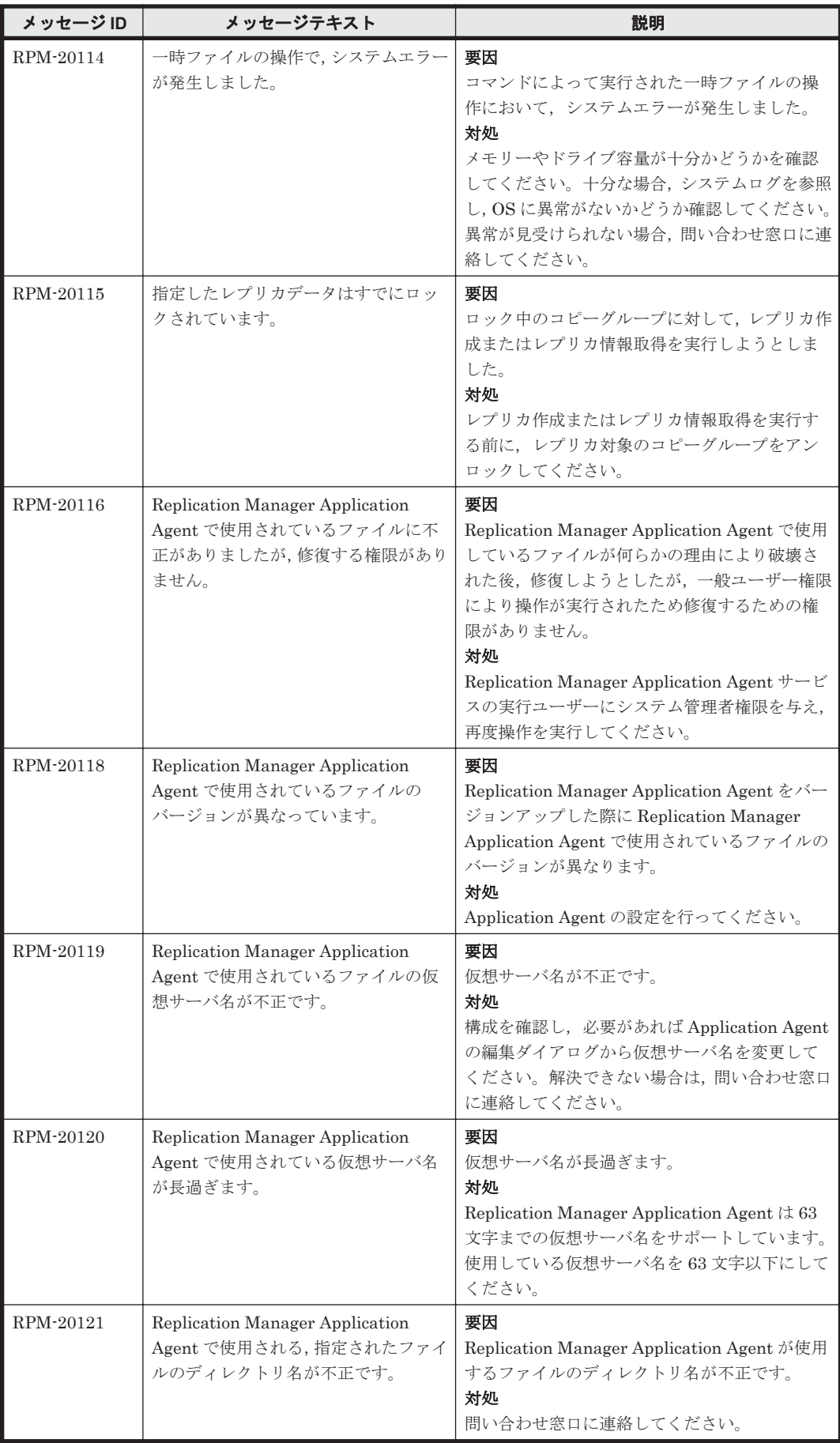

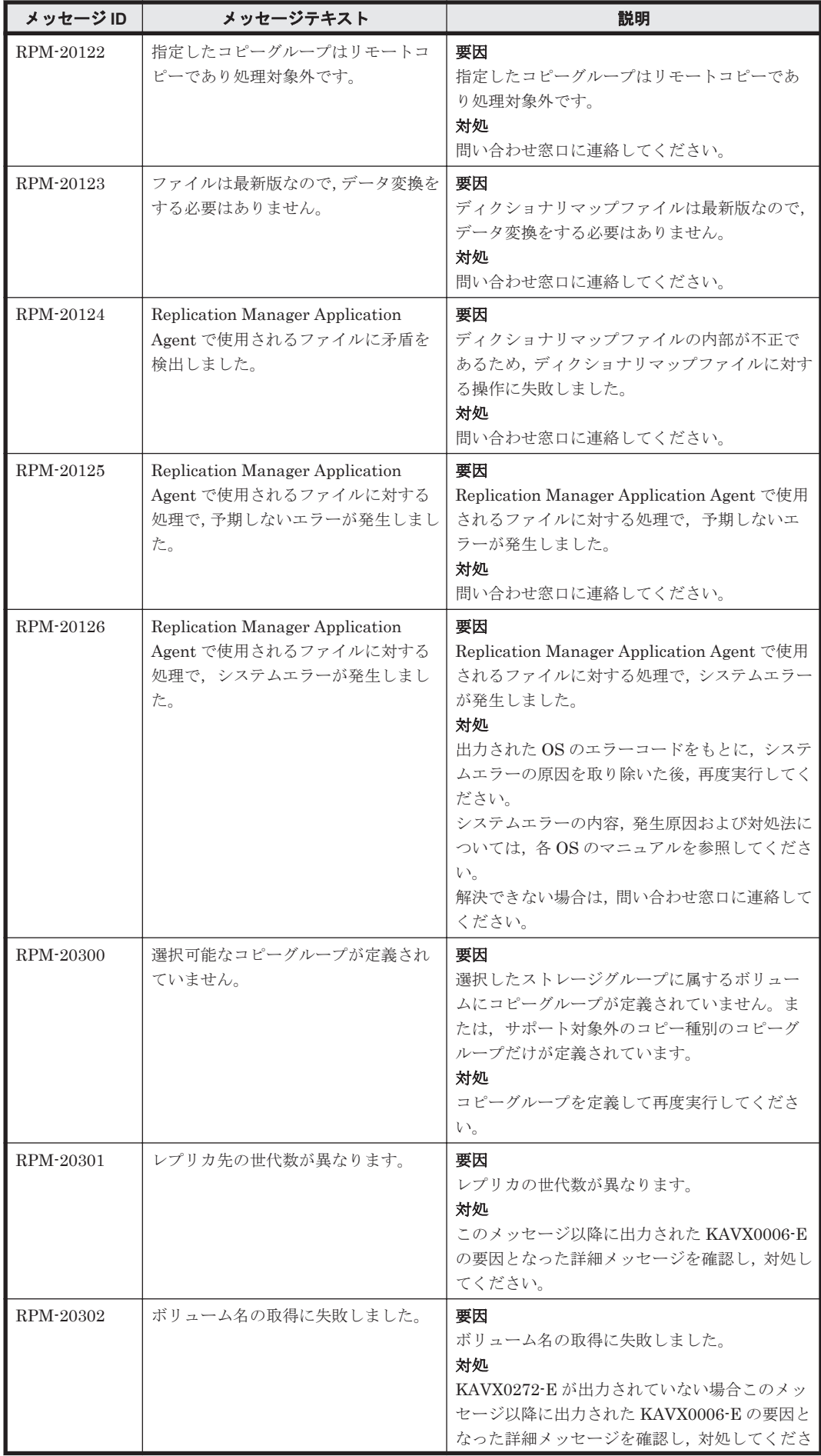

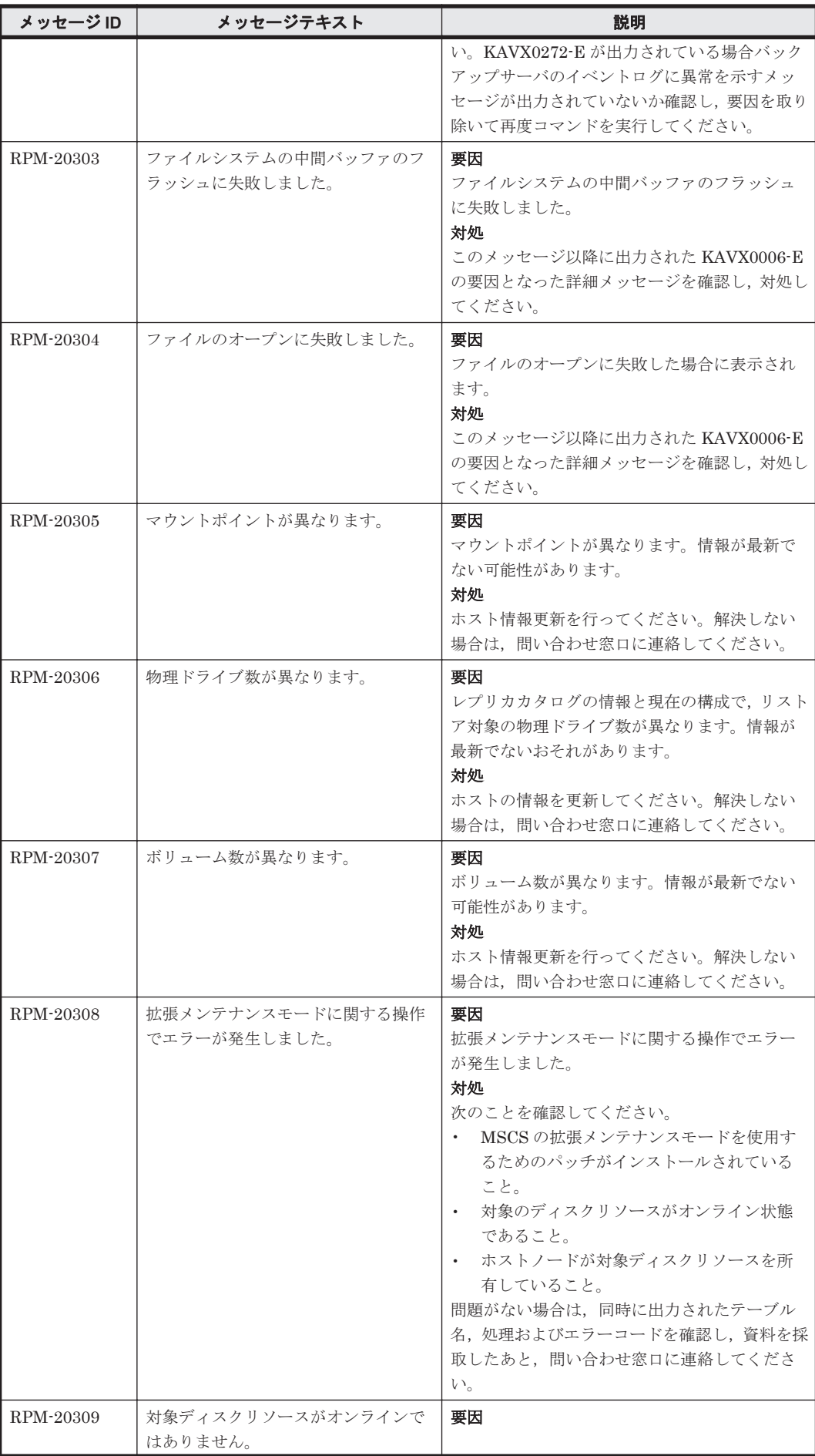

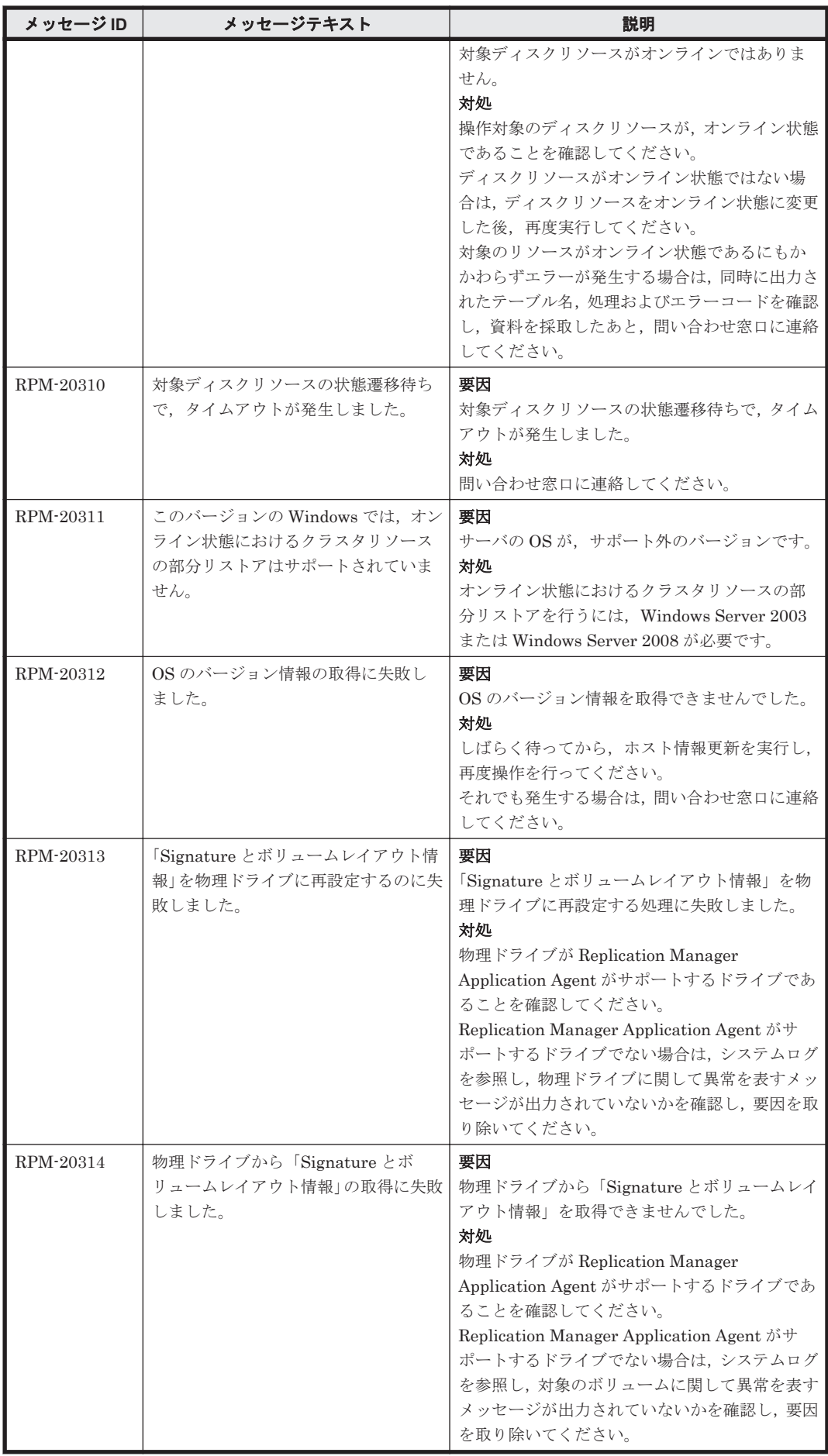

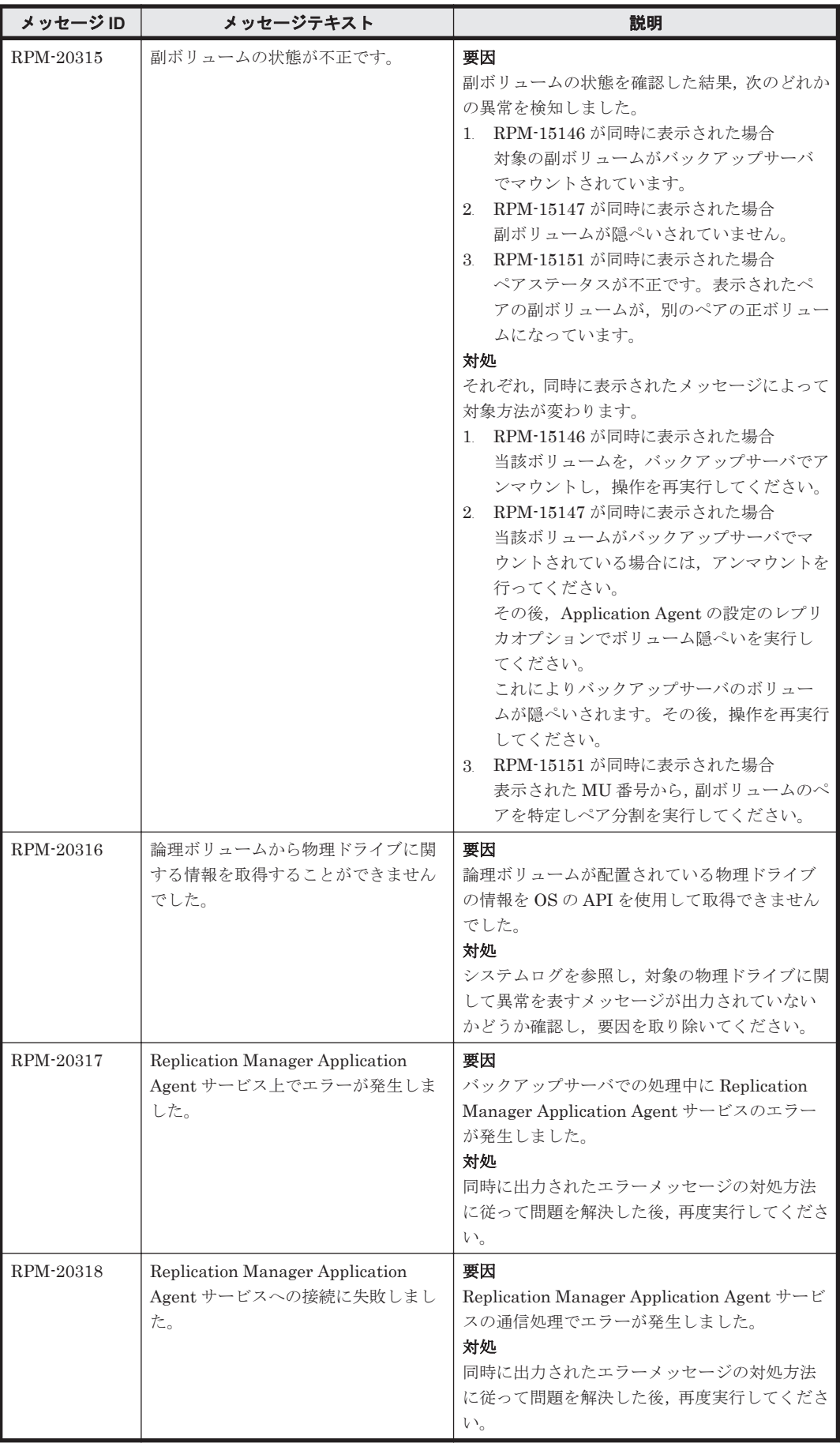

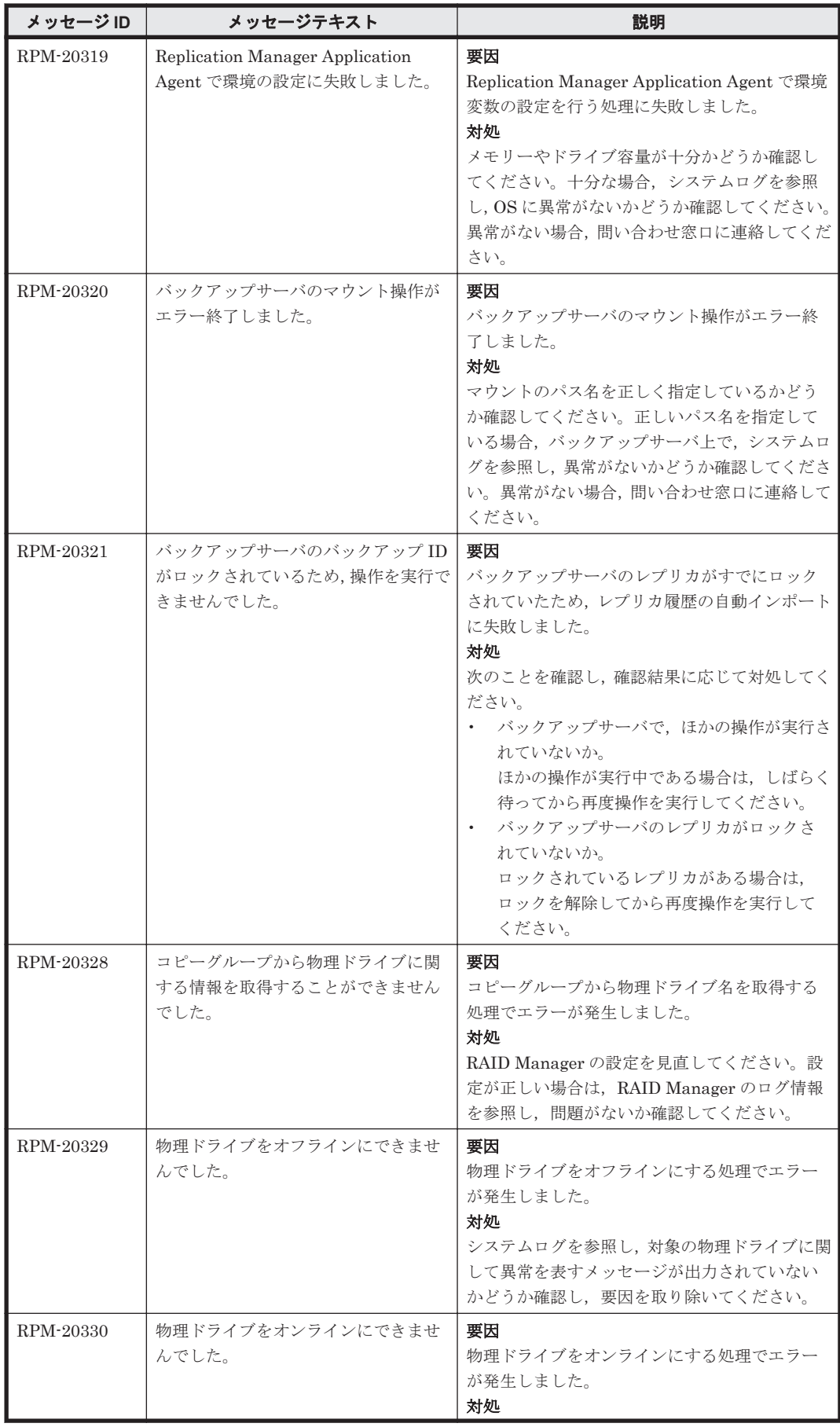

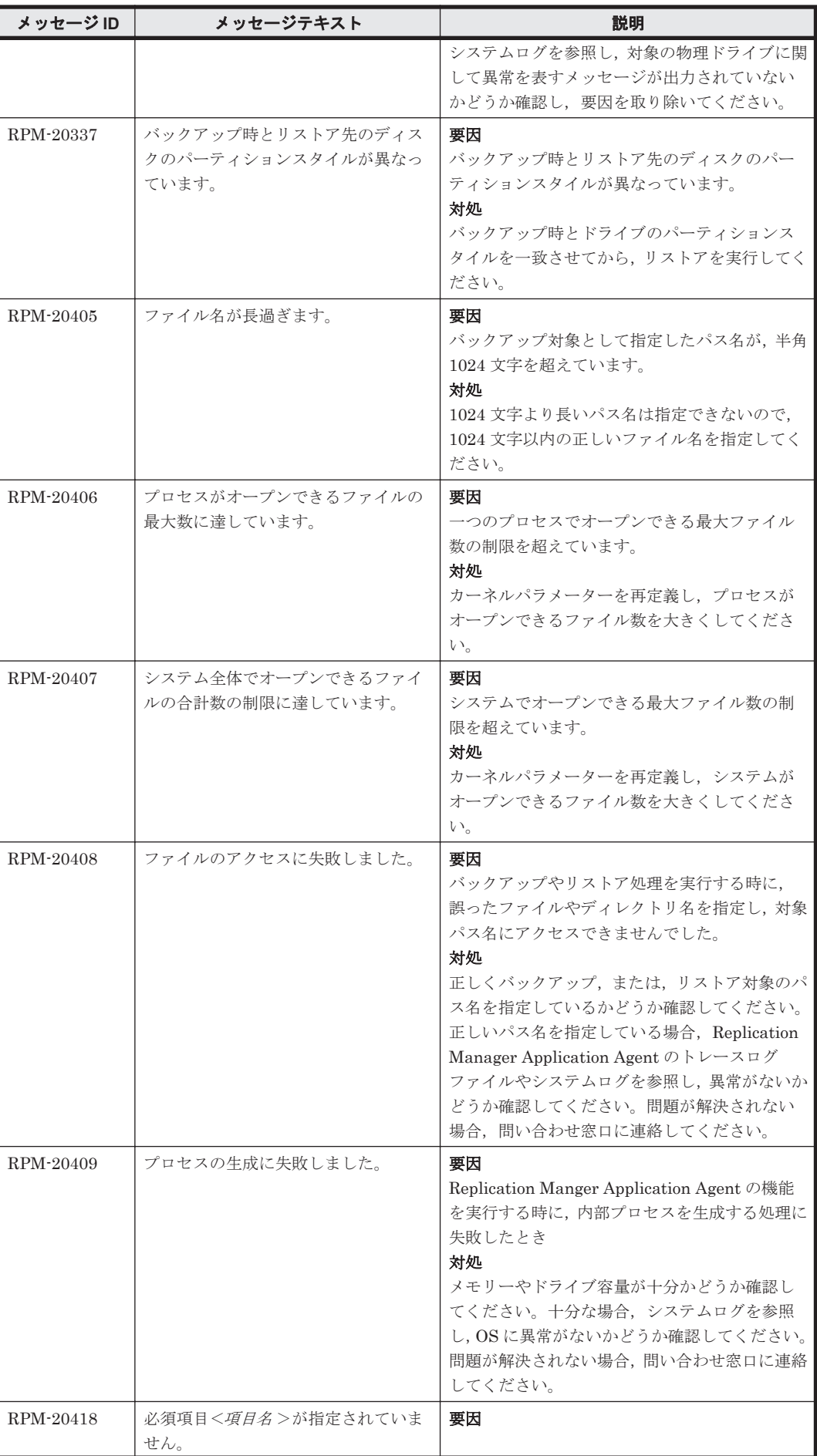

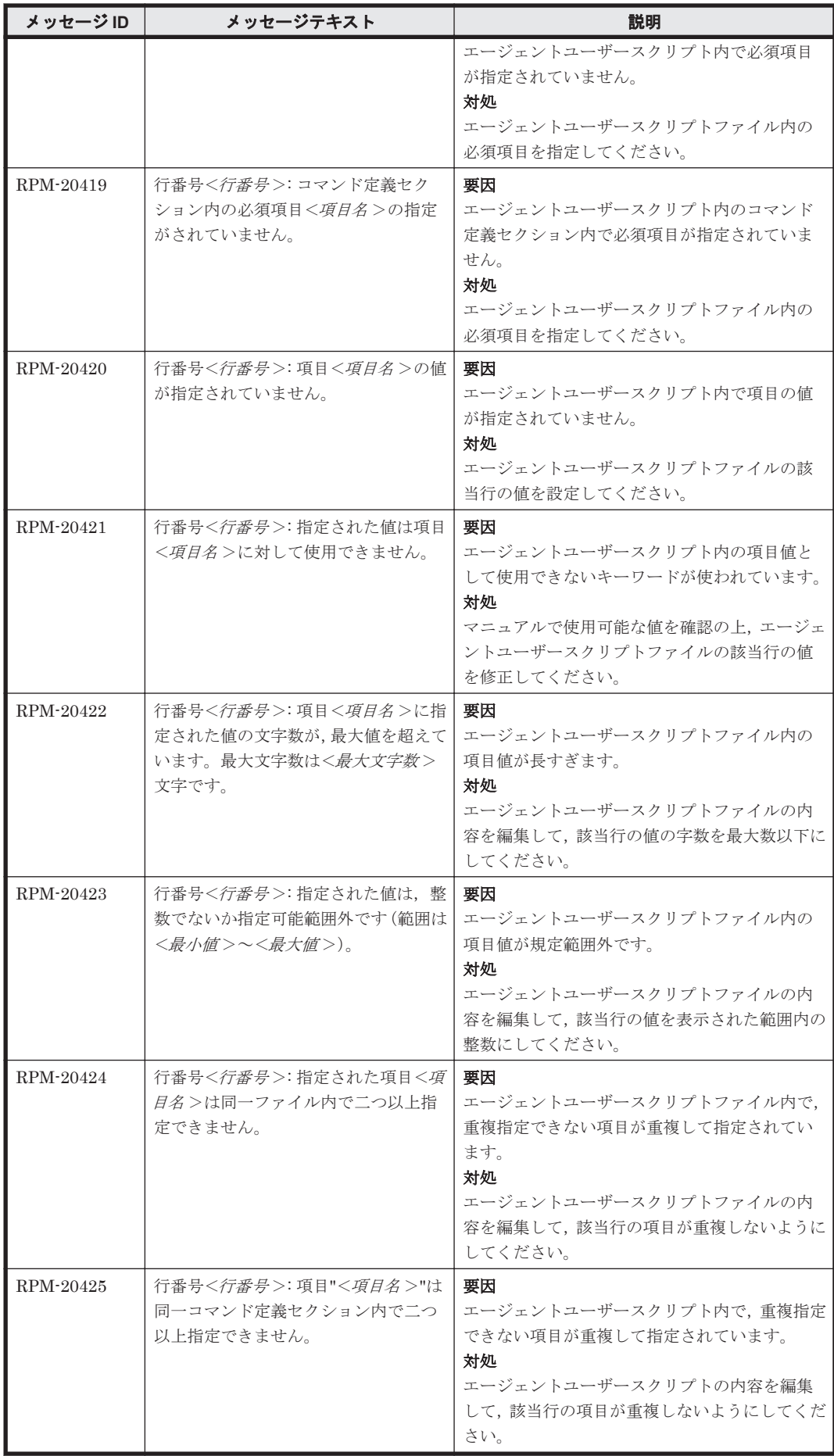

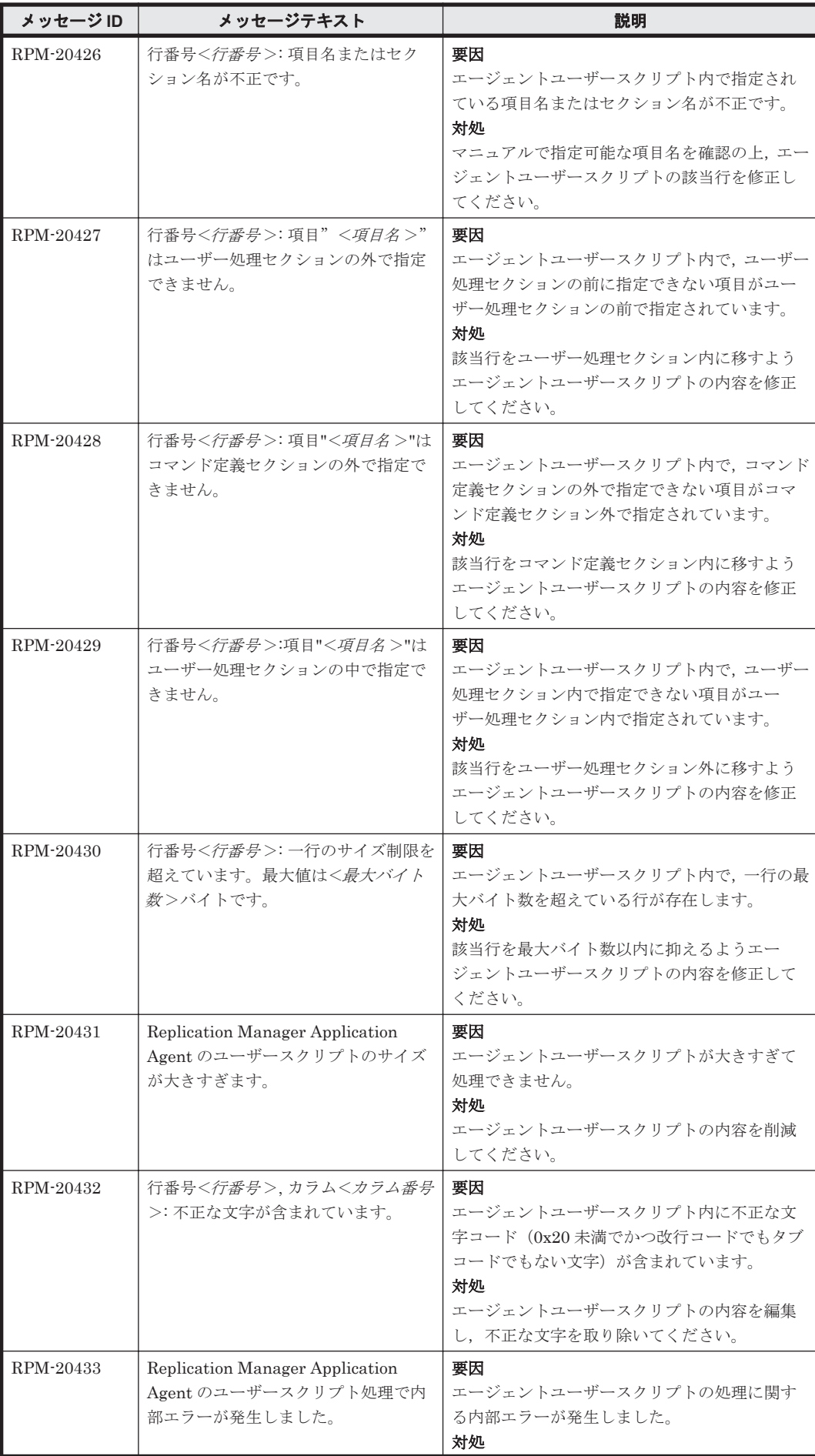

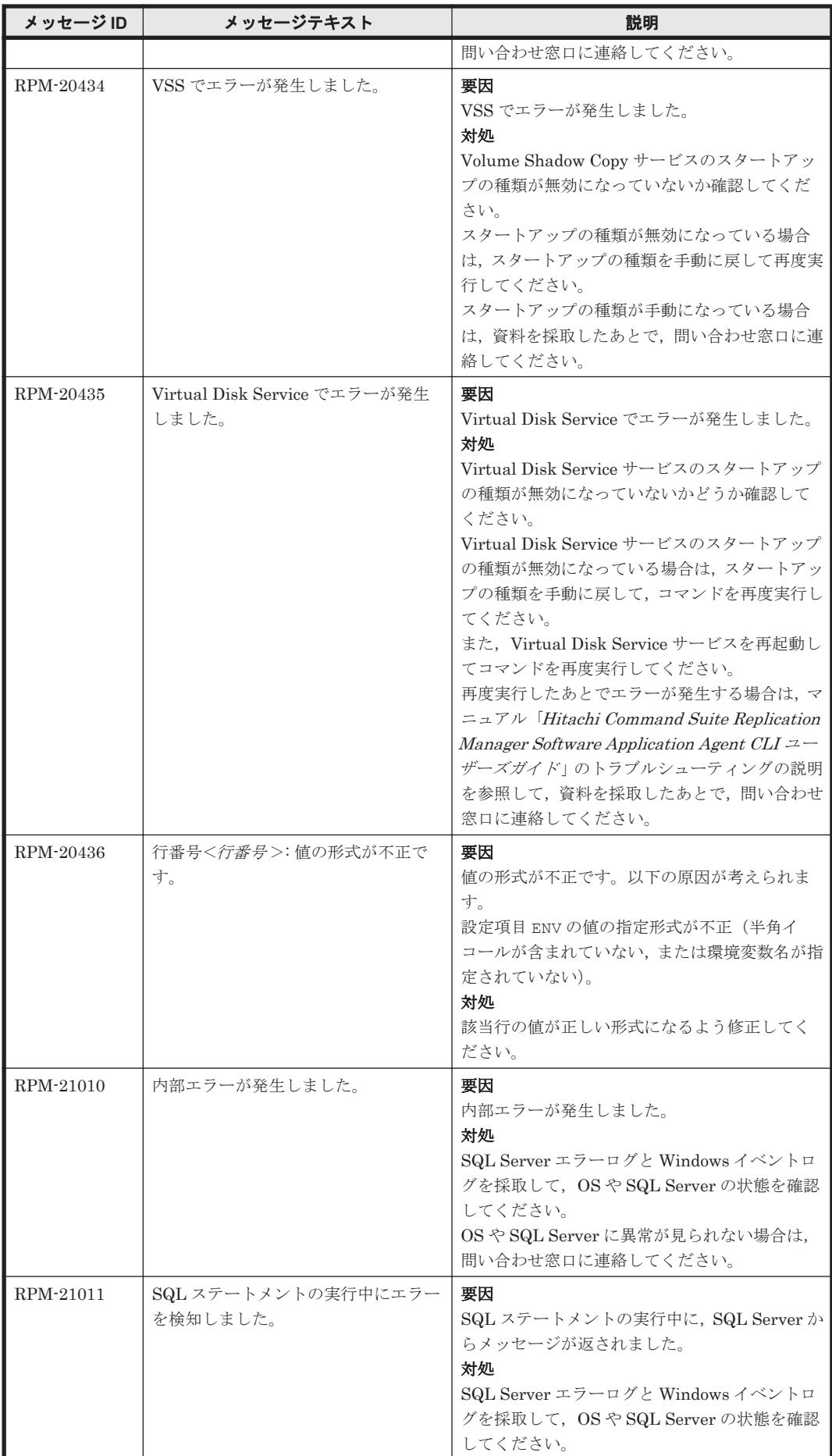

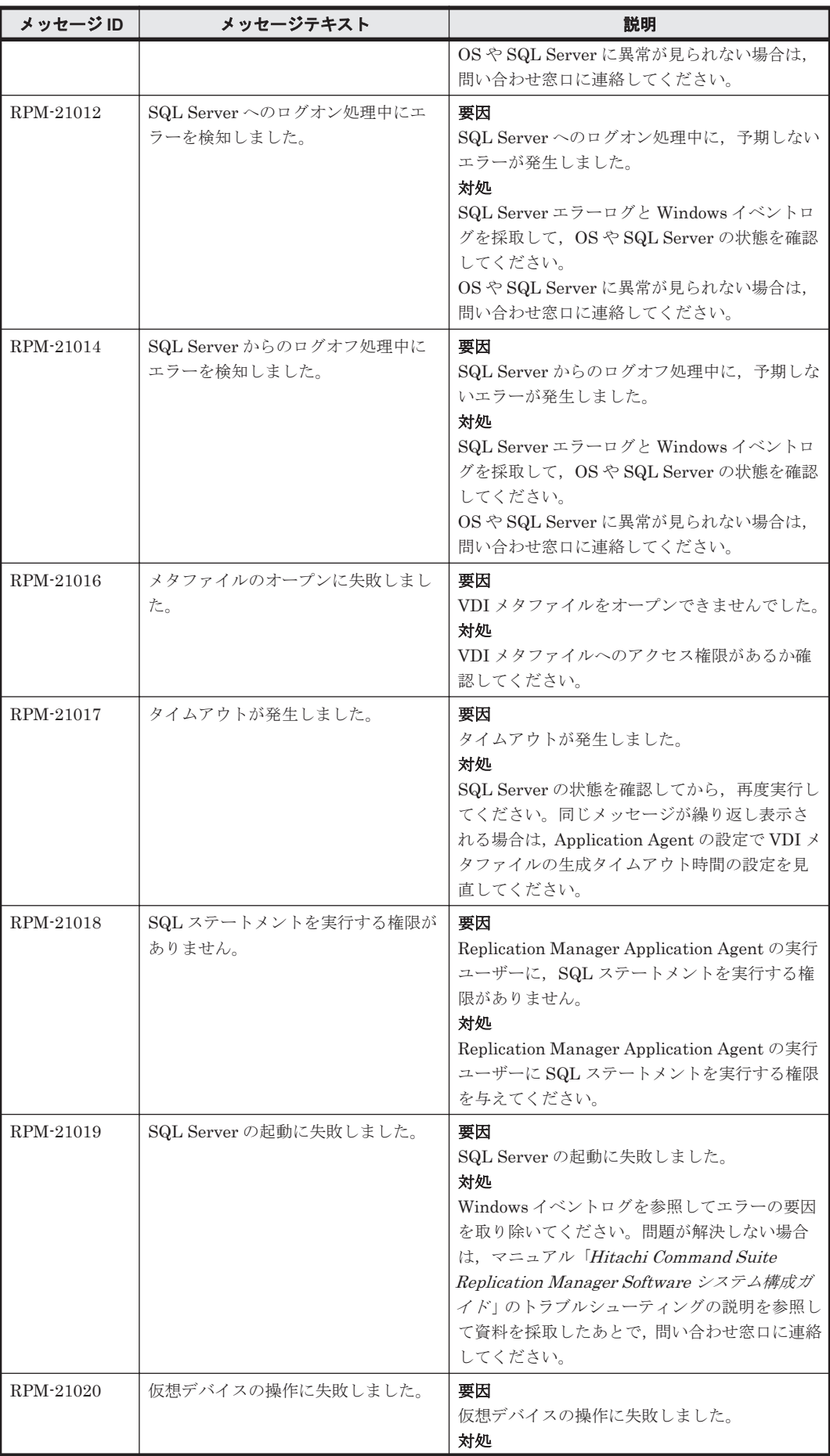

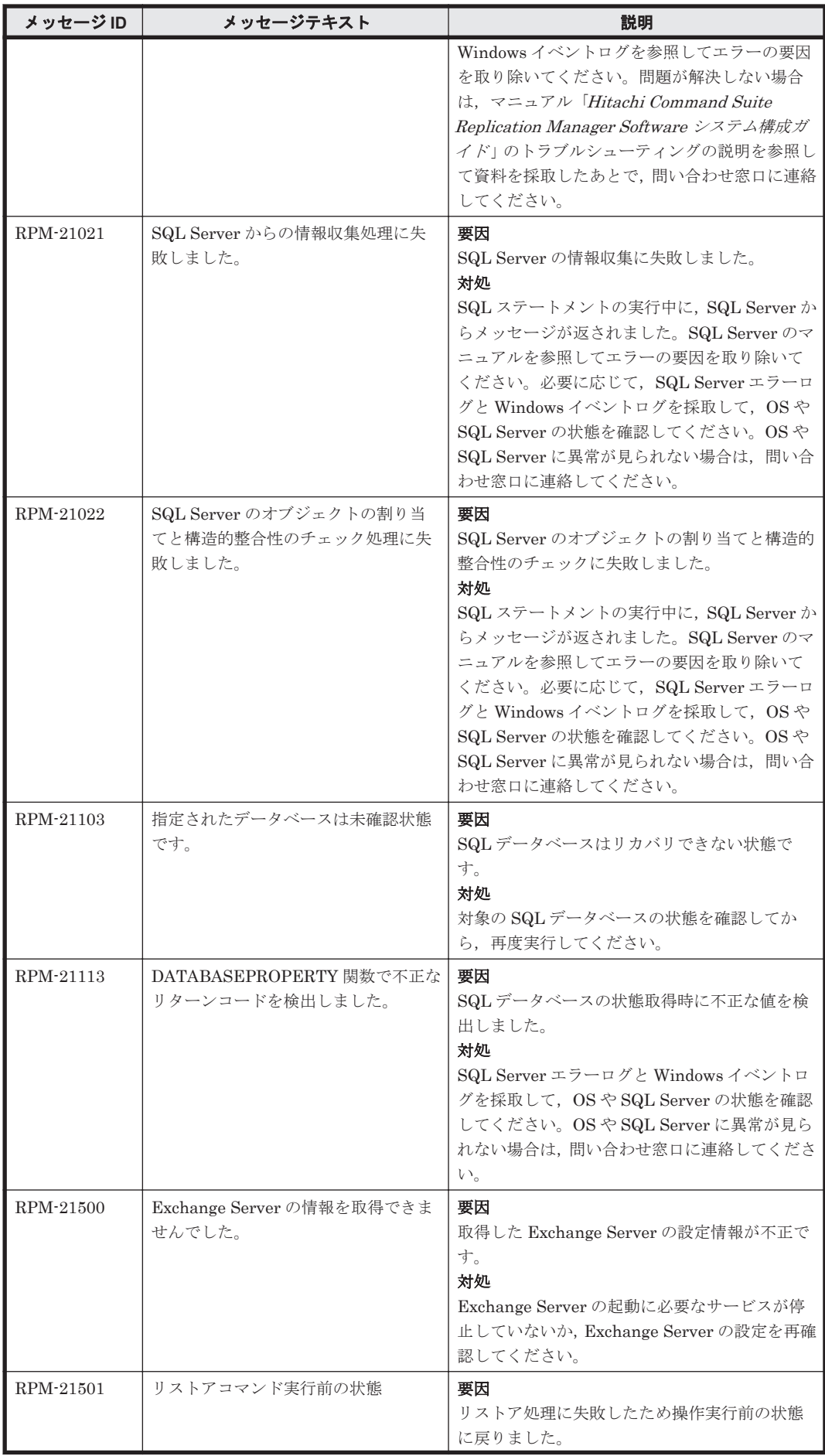

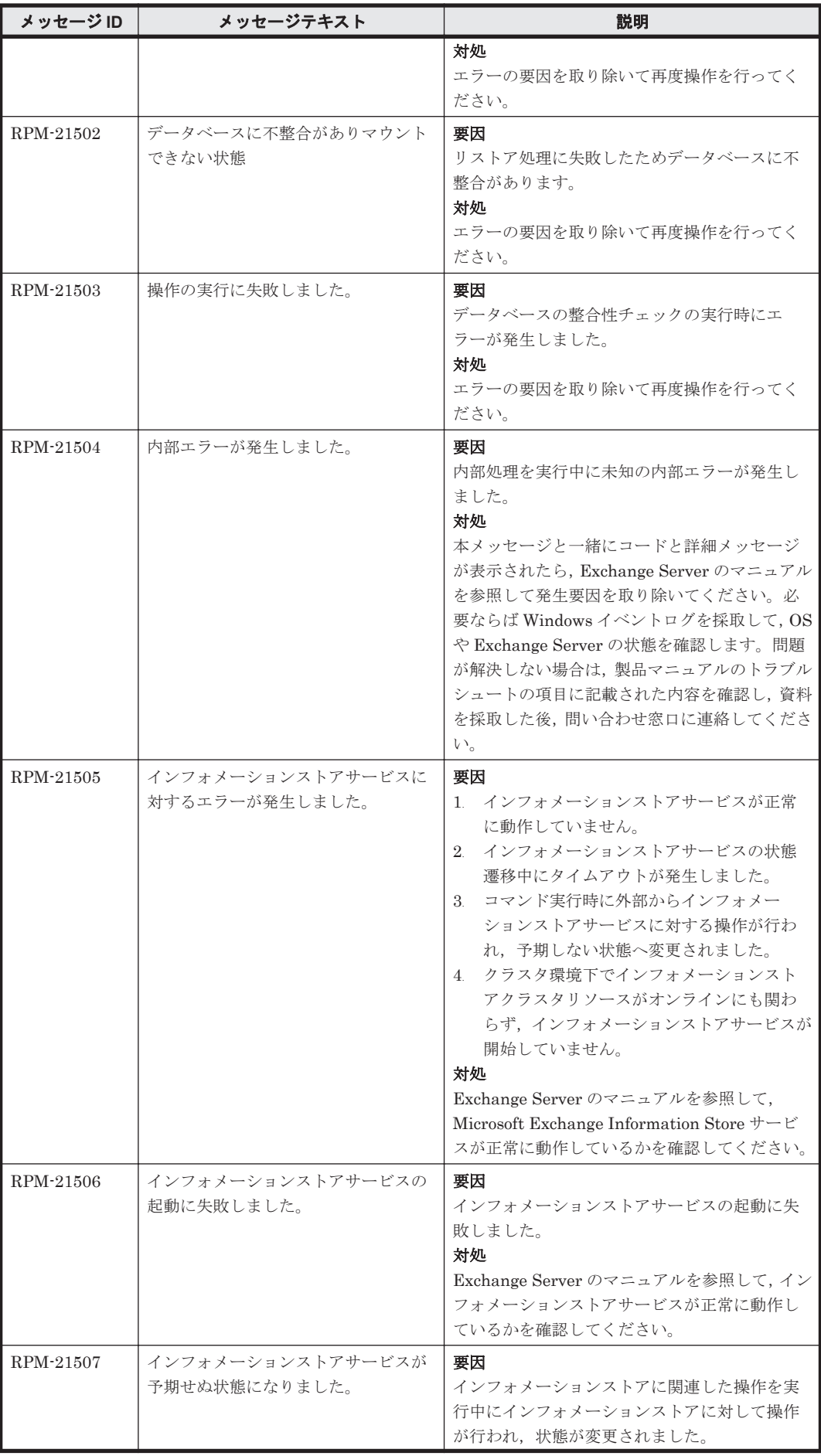

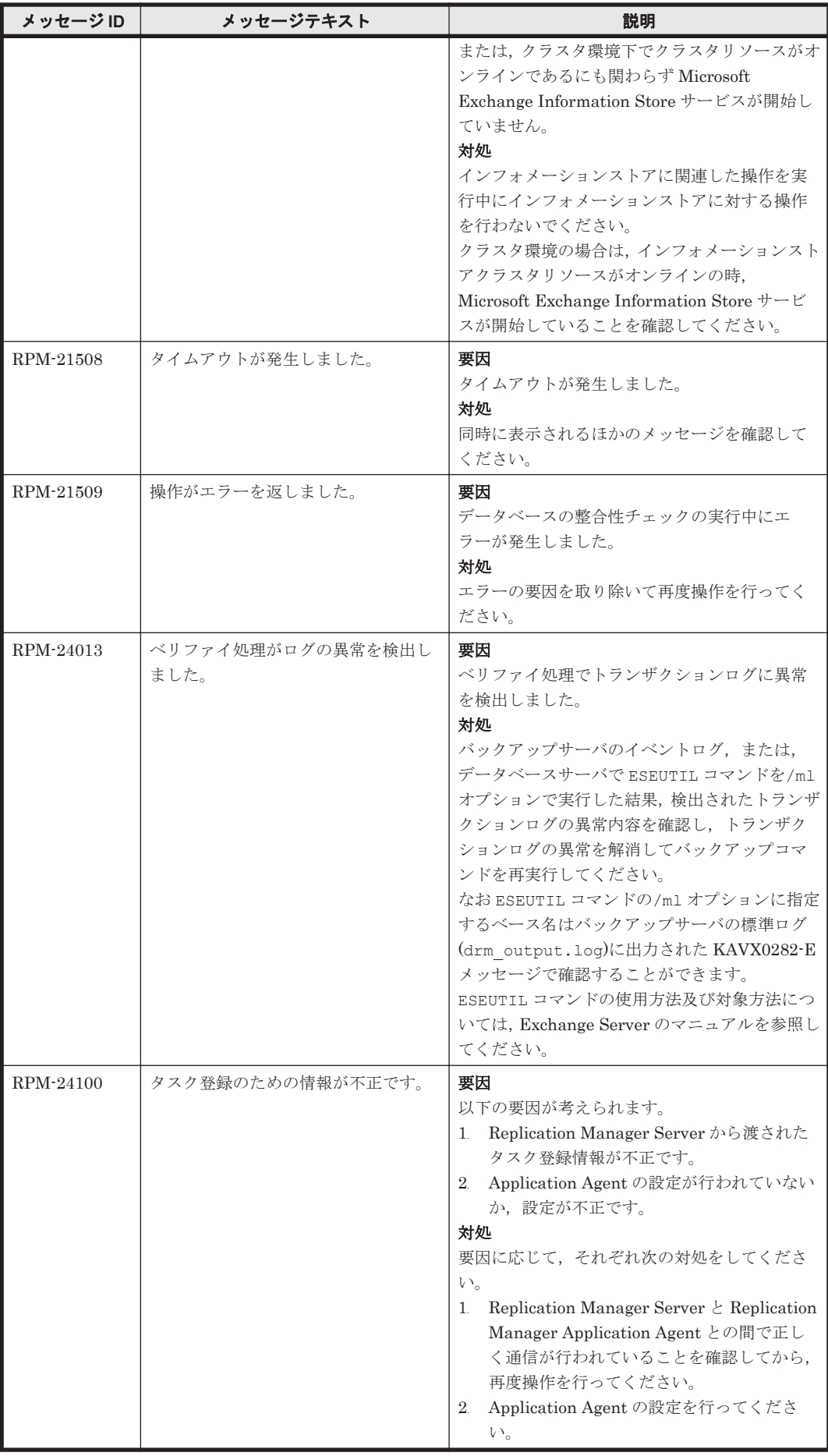

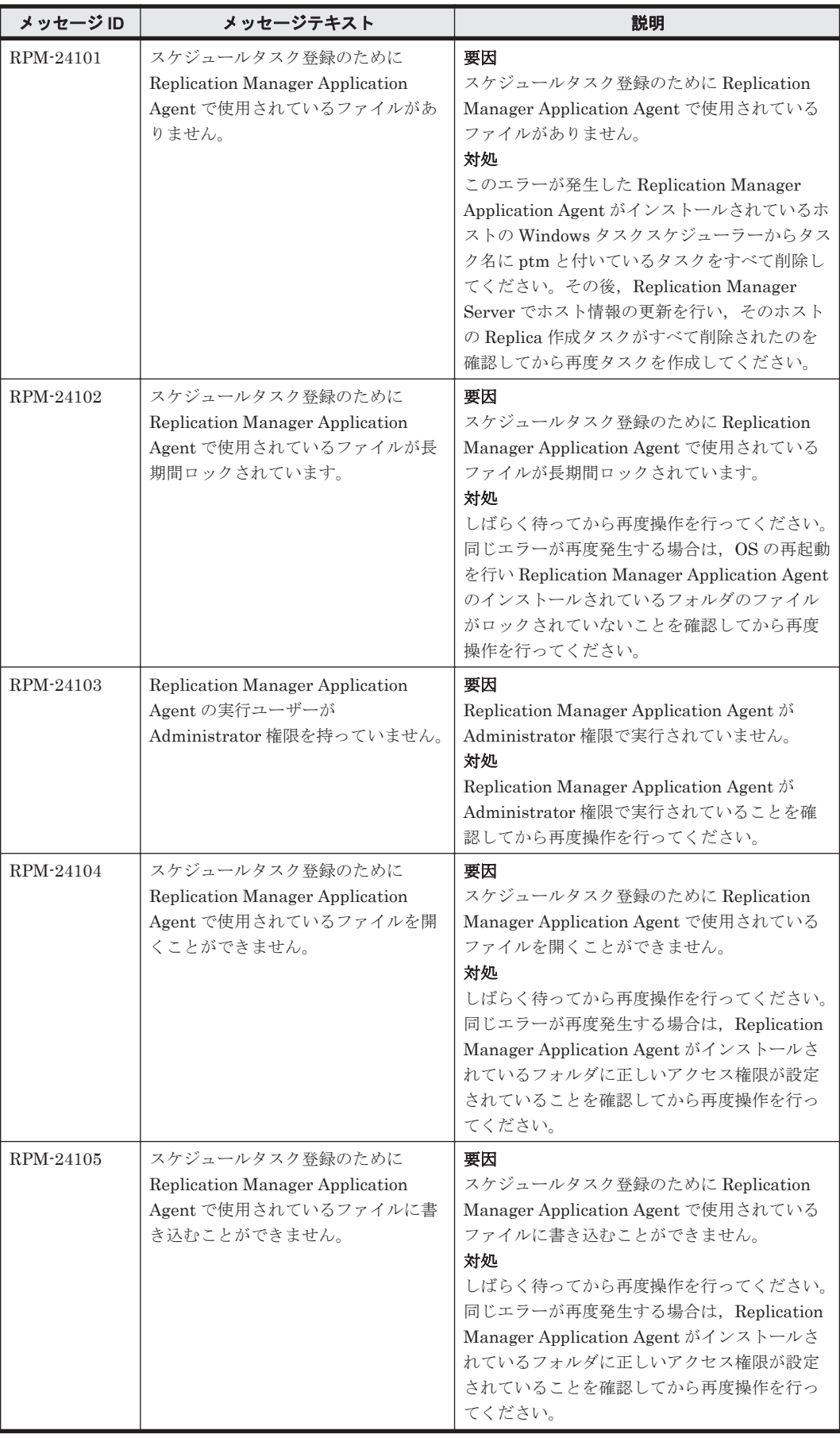

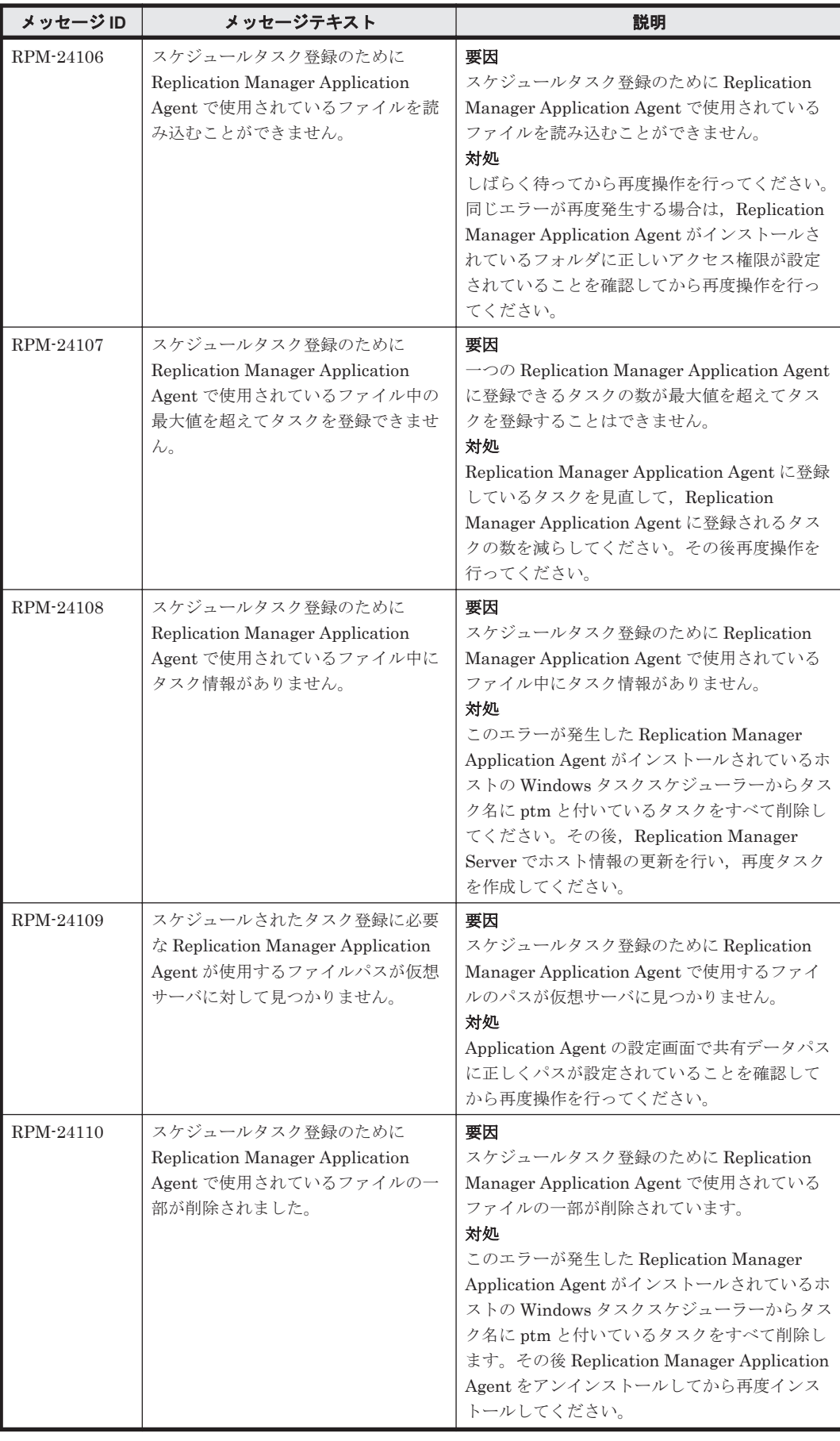

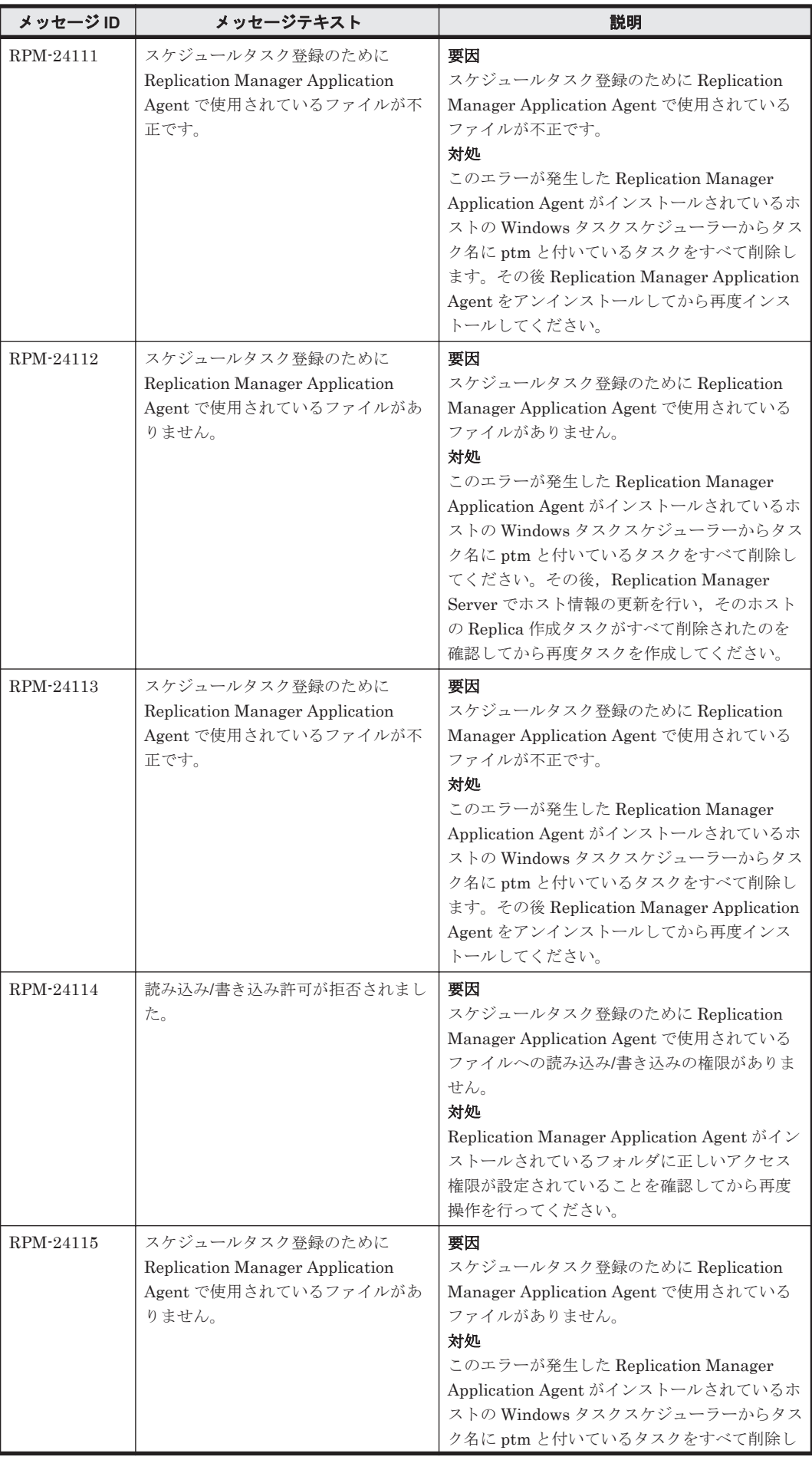

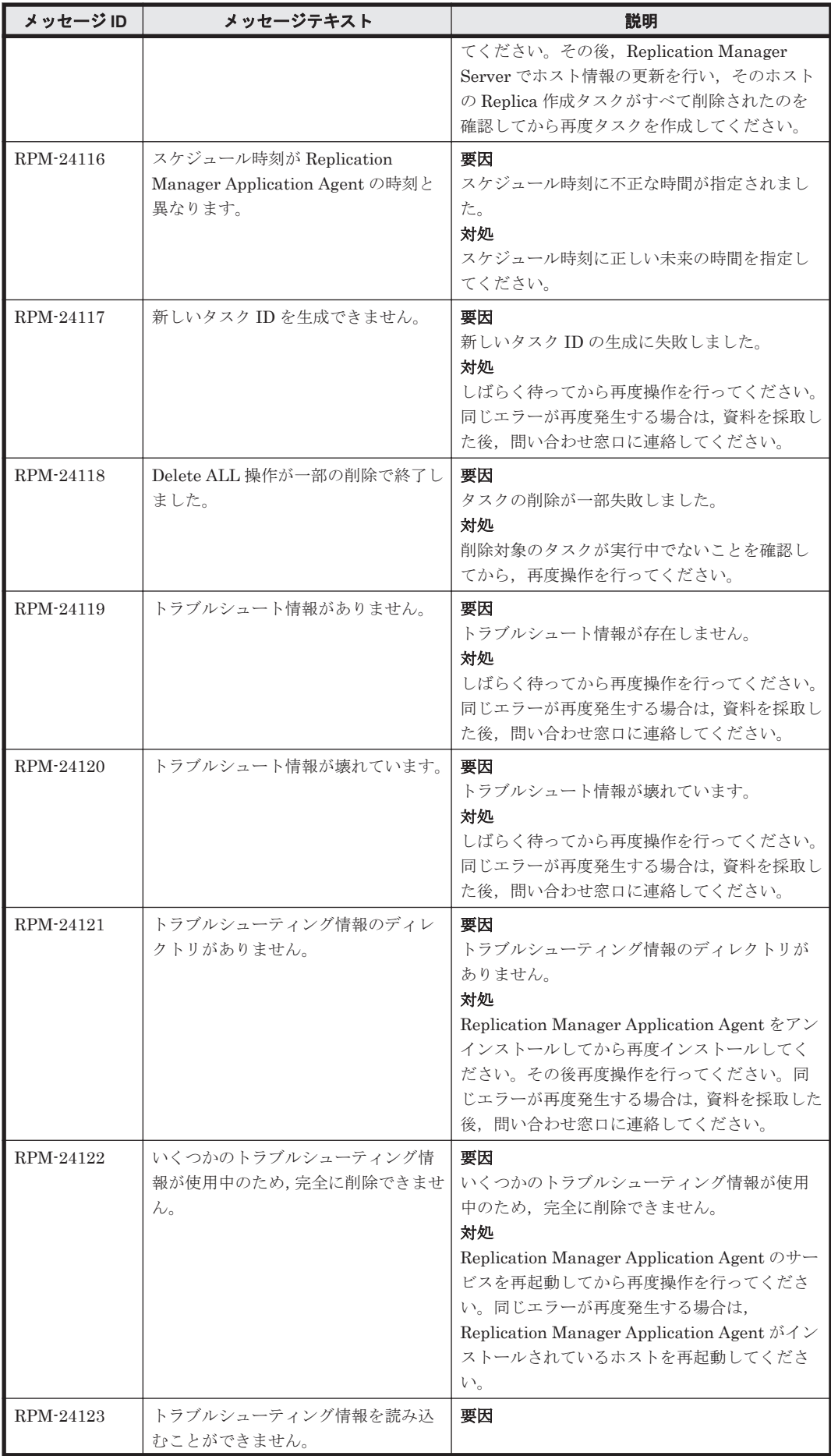

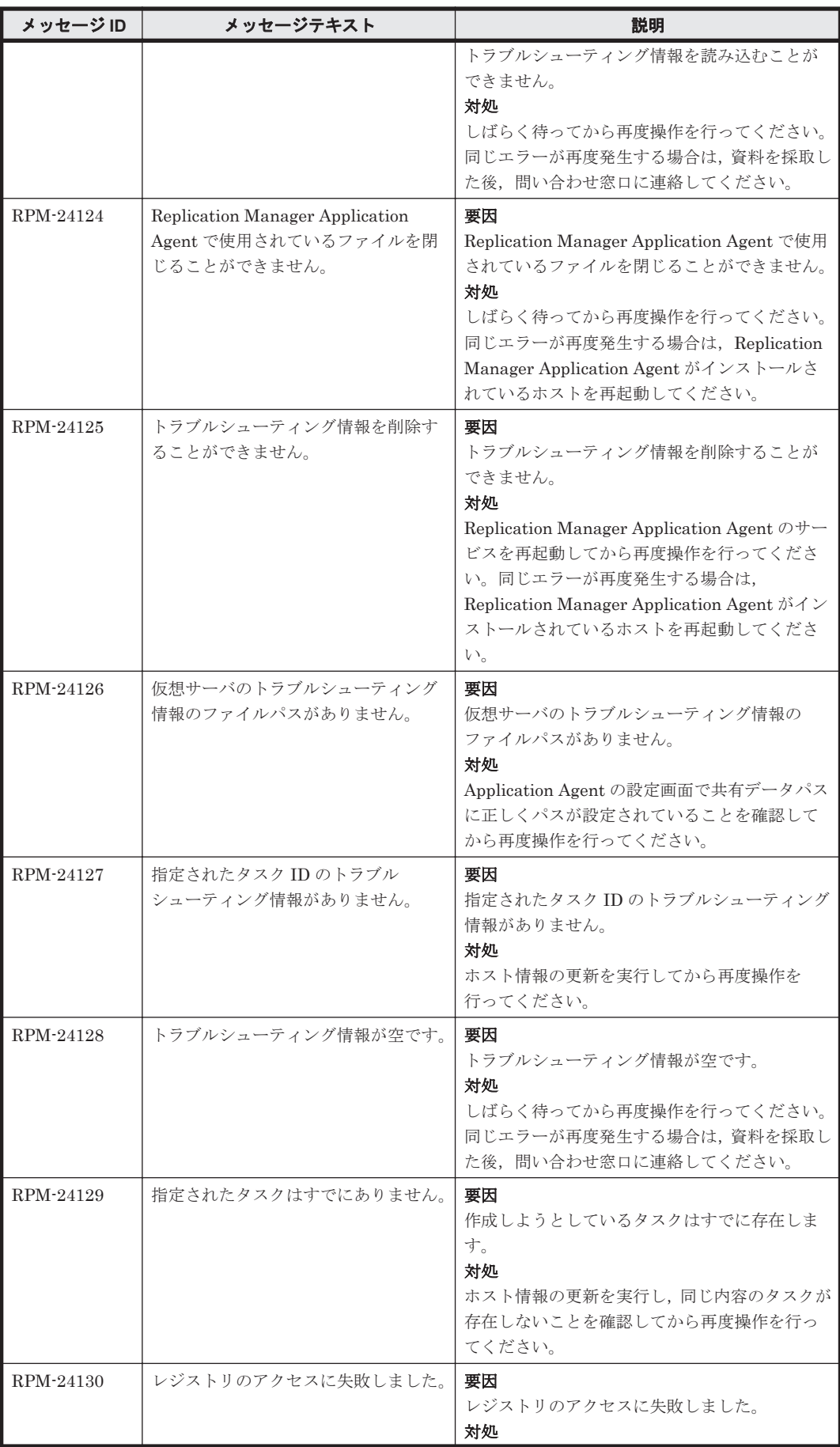

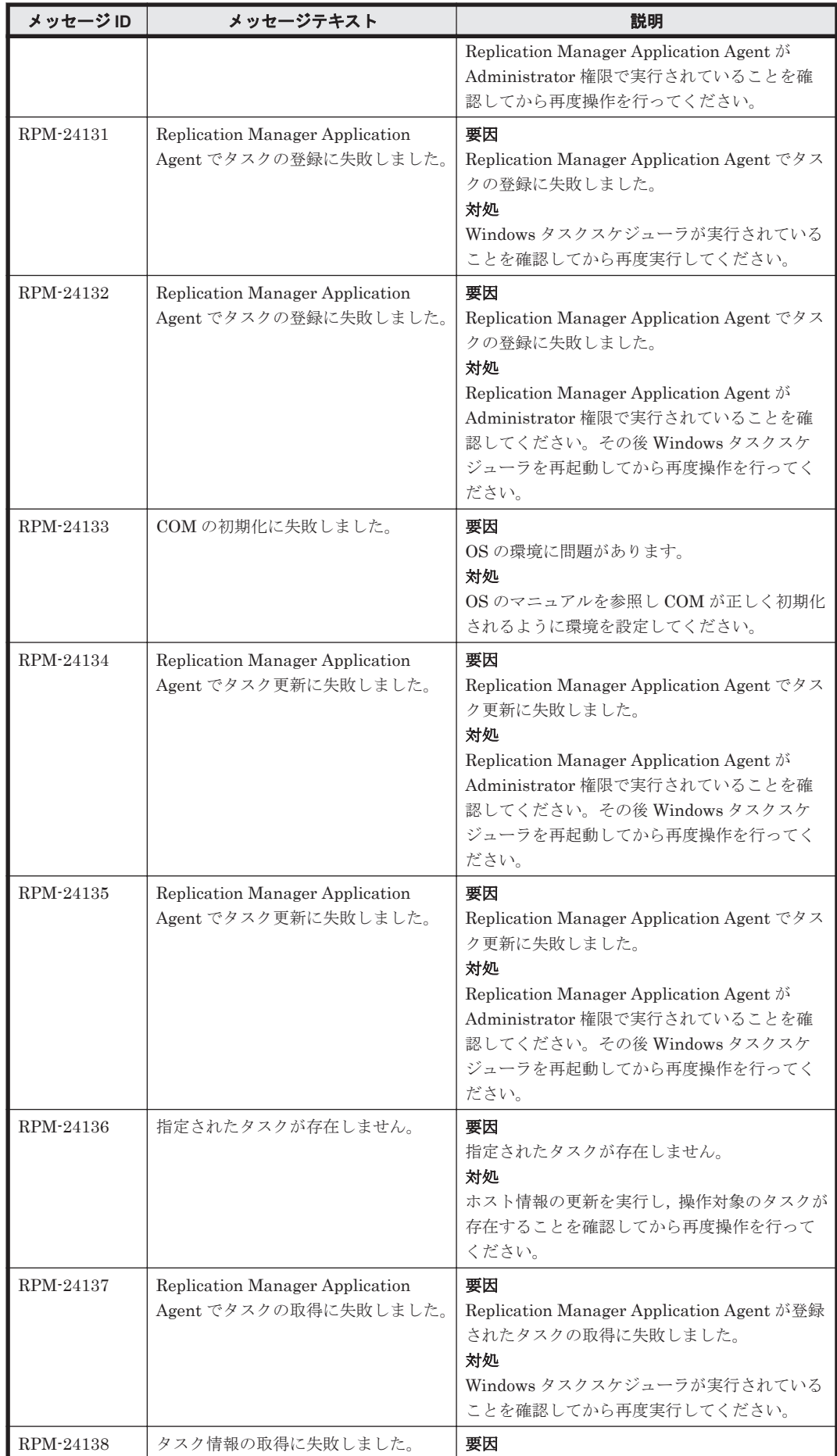

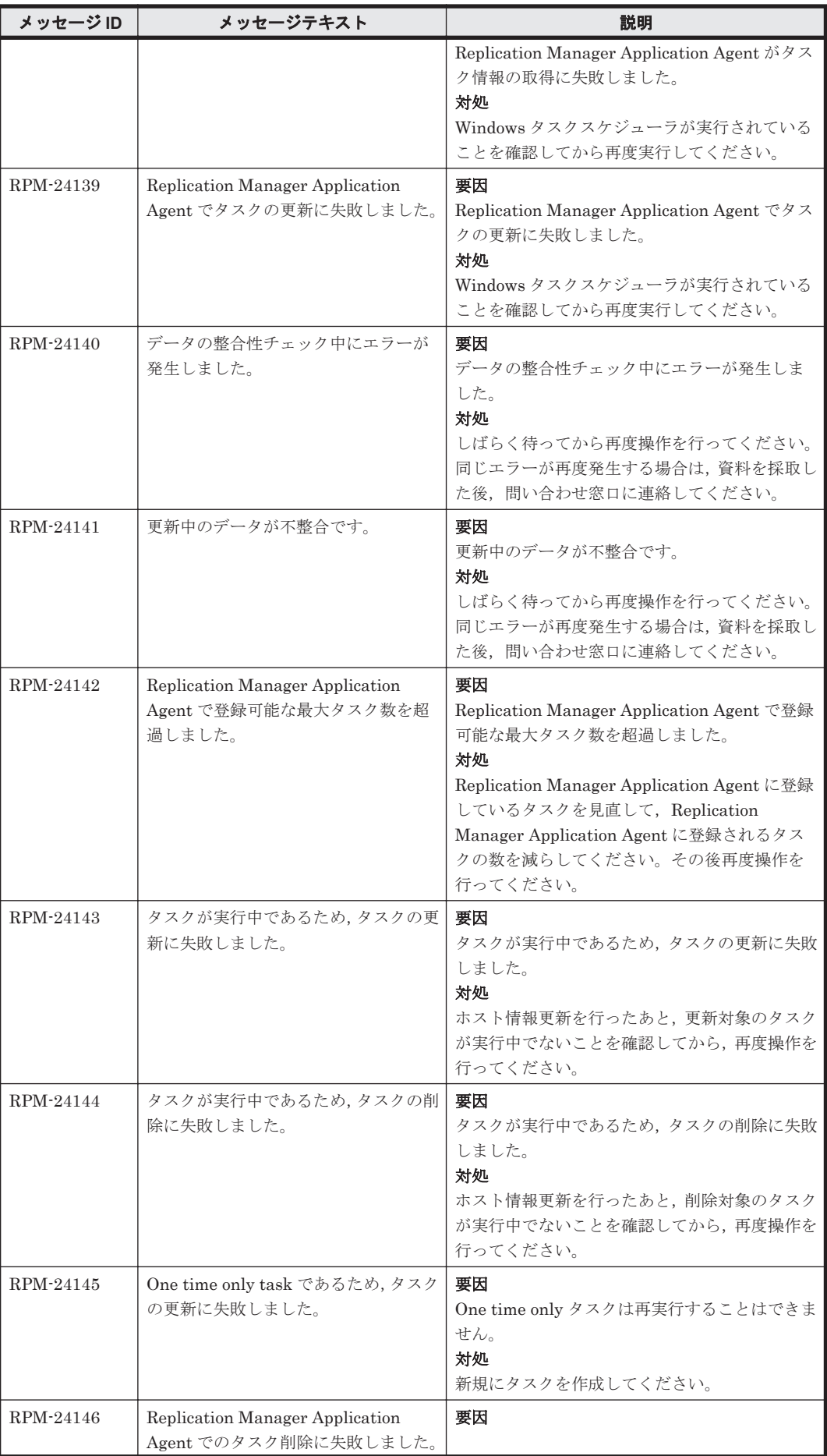

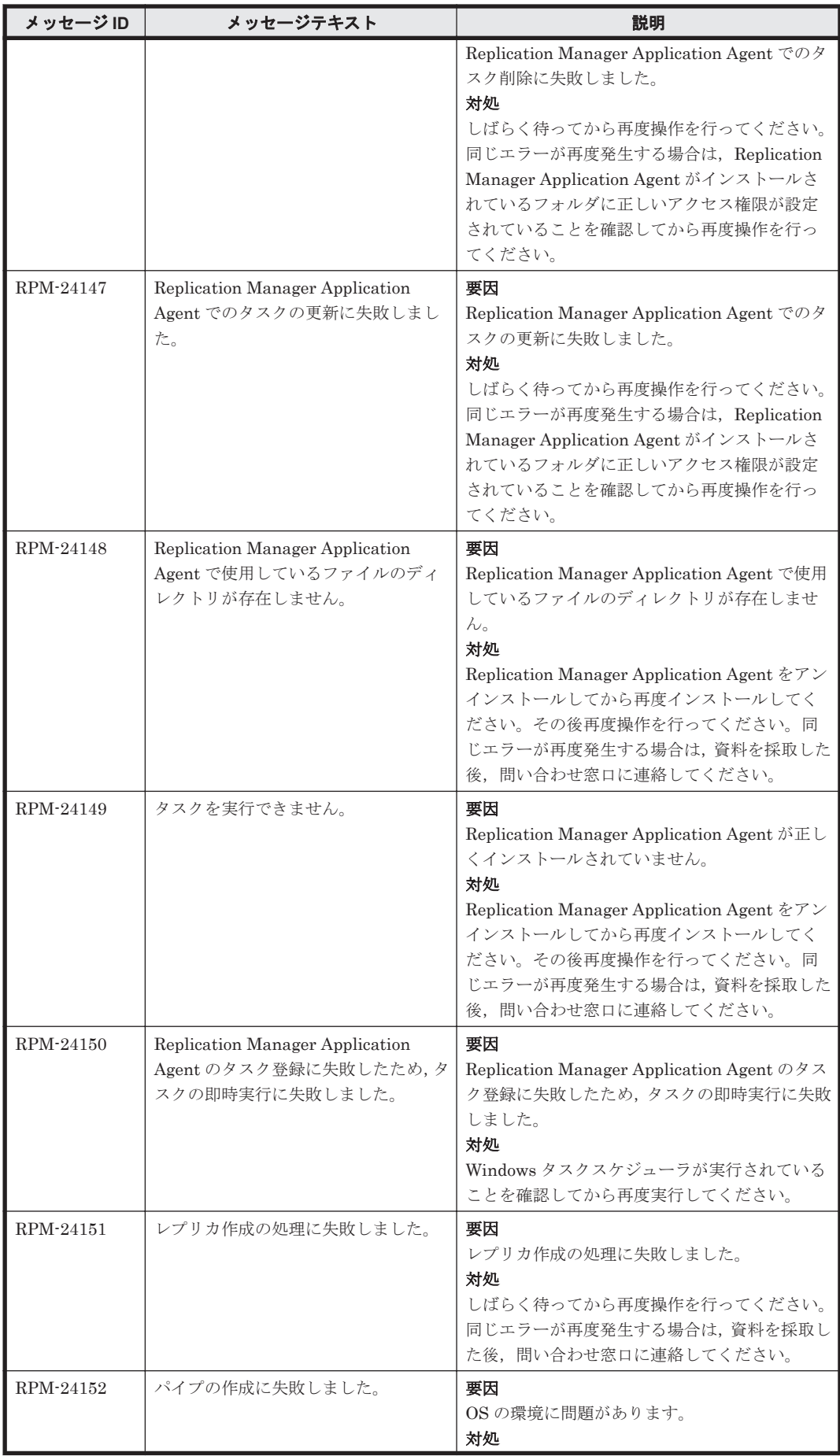

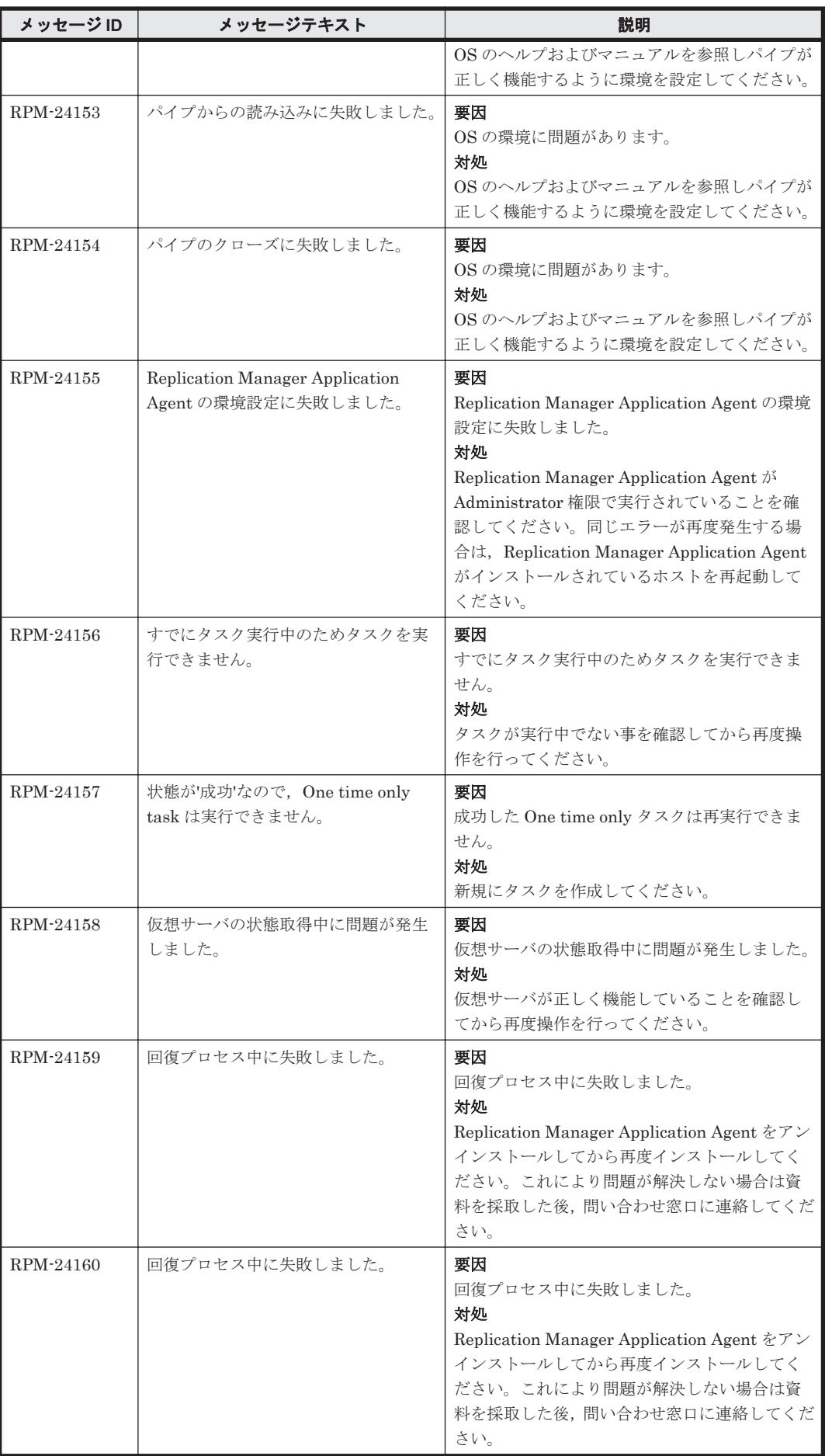

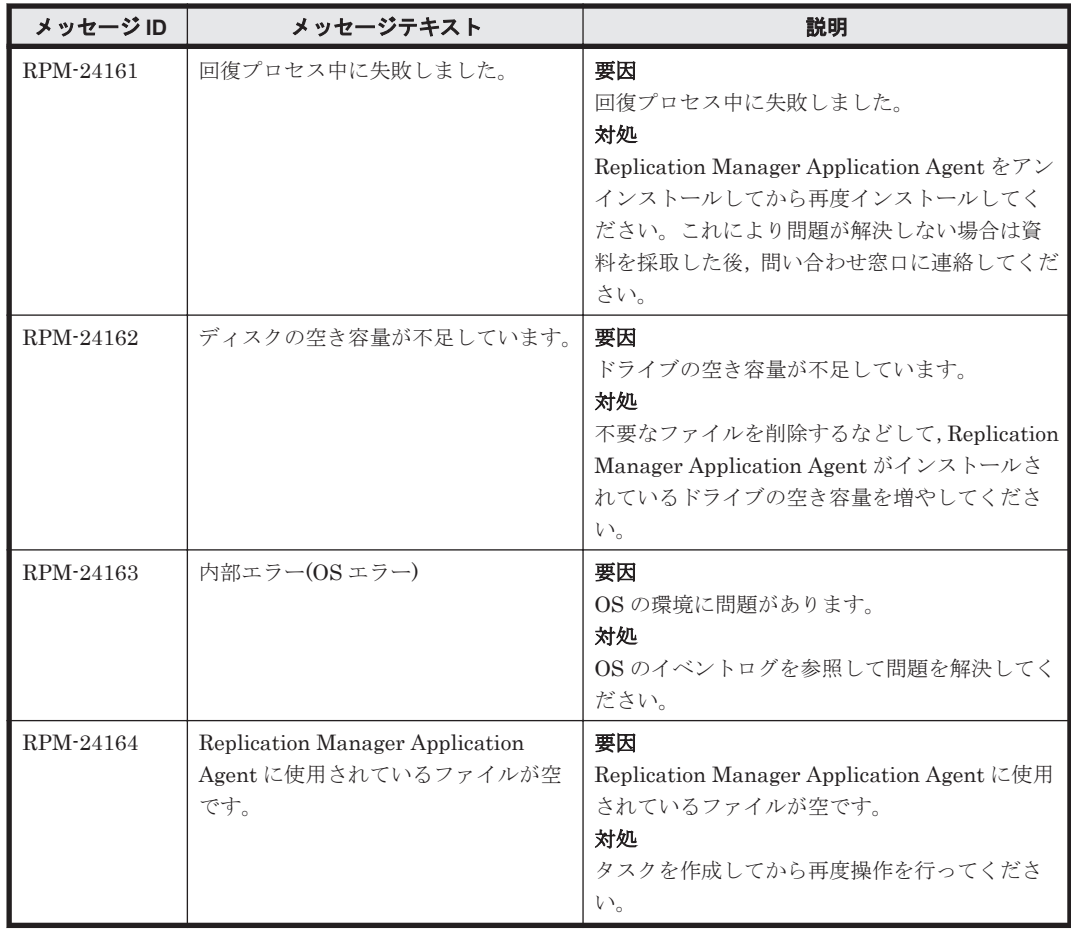
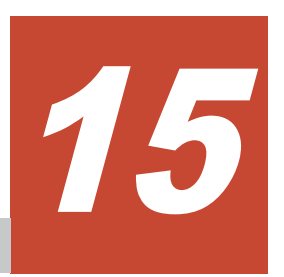

Device Manager は, Device Manager サーバ上のイベントログおよび syslog ファイルにアラート を出力します。この章では,Device Manager が出力するアラートについて説明します。

 $\Box$  [15.1 KAID00001](#page-1513-0)~KAID01999

 $\Box$  [15.2 KAID10001](#page-1548-0)~KAID11028

# <span id="page-1513-0"></span>**15.1 KAID00001**~**KAID01999**

ストレージシステムが出力するトラップ情報を次に示します。

- アラート ID KAID00001~KAID00893 SANRISE9900V が出力するトラップ情報です。詳細は,「表 15-1 KAID00001~KAID00893: ストレージシステムが出力するトラップ情報(SANRISE9900V)」を参照してください。
- アラート ID KAID00901~KAID00978 Hitachi USP が出力するトラップ情報です。詳細は,「表 [15-2 KAID00901](#page-1523-0)~KAID00978:ス [トレージシステムが出力するトラップ情報\(](#page-1523-0)Hitachi USP)」を参照してください。
- アラート ID KAID01001~KAID01178

Universal Storage Platform V/VM が出力するトラップ情報です。詳細は,「表 [15-3](#page-1525-0) KAID01001~KAID01178[:ストレージシステムが出力するトラップ情報\(](#page-1525-0)Universal Storage [Platform V/VM](#page-1525-0))」を参照してください。

• アラート ID KAID01300~KAID01632

Virtual Storage Platform が出力するトラップ情報です。詳細は,「表 [15-4 KAID01300](#page-1531-0)~ KAID01632[:ストレージシステムが出力するトラップ情報\(](#page-1531-0)Virtual Storage Platform)」を参 照してください。

• アラート ID KAID01800~KAID01999

HUS VM が出力するトラップ情報です。詳細は,「表 [15-5 KAID01800](#page-1541-0)~KAID01999:ストレー [ジシステムが出力するトラップ情報\(](#page-1541-0)HUS VM)」を参照してください。

## 表 **15-1 KAID00001**~**KAID00893**:ストレージシステムが出力するトラップ情報(**SANRISE9900V**)

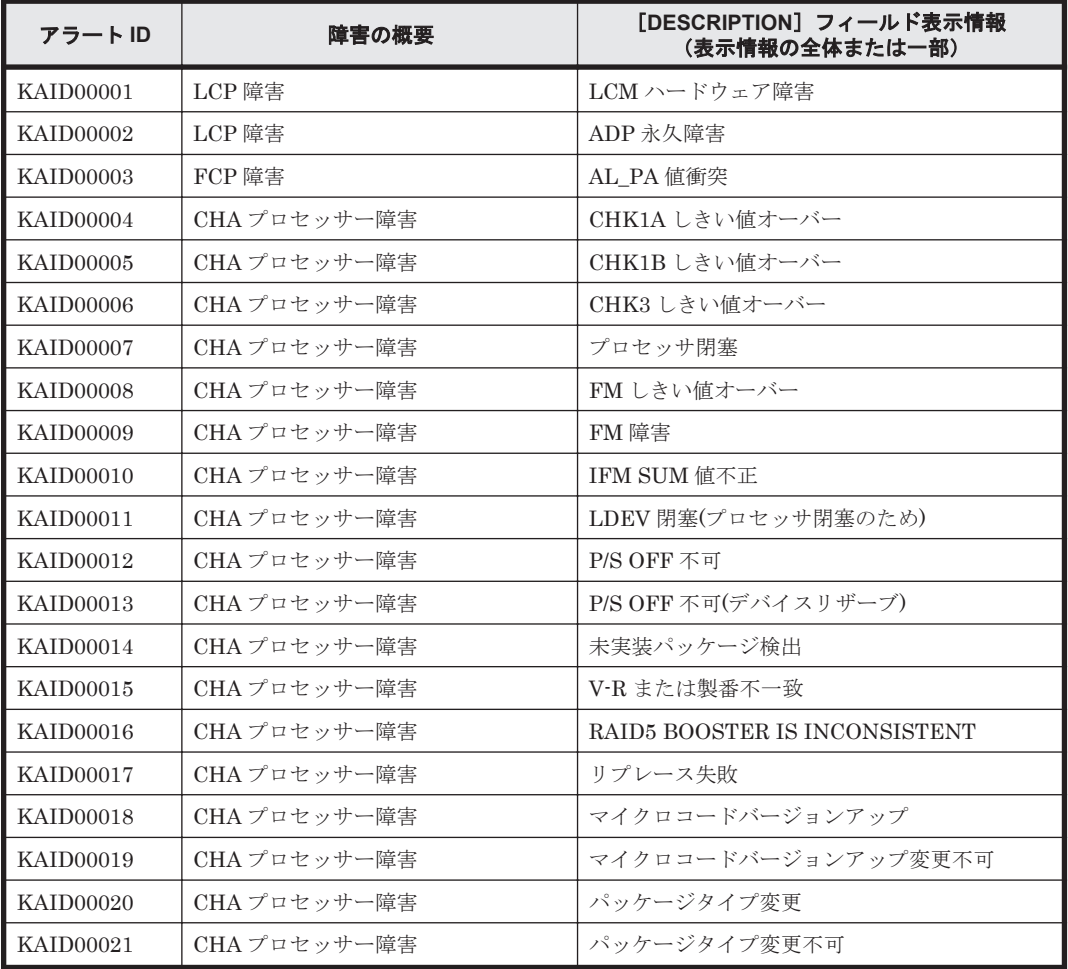

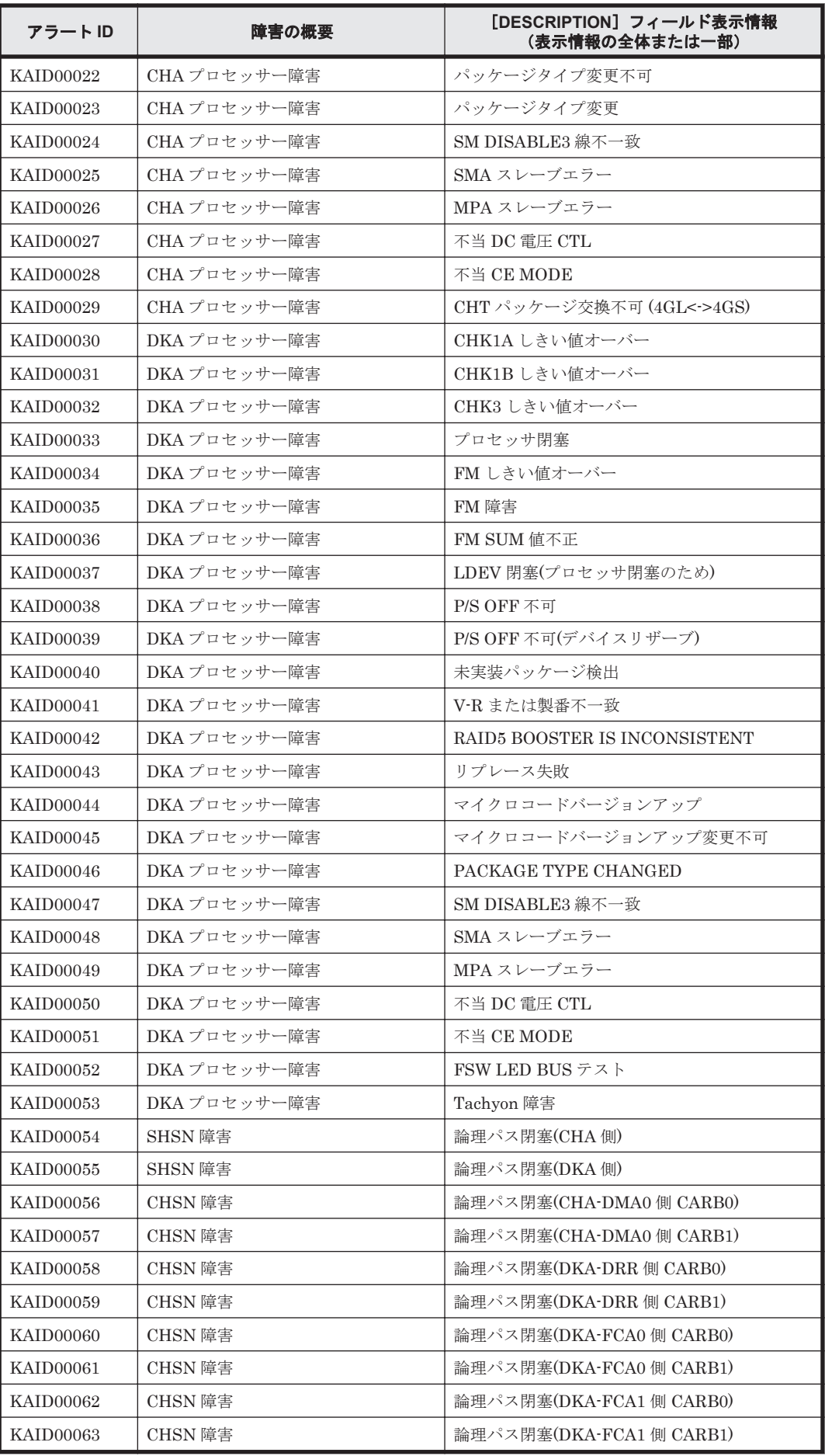

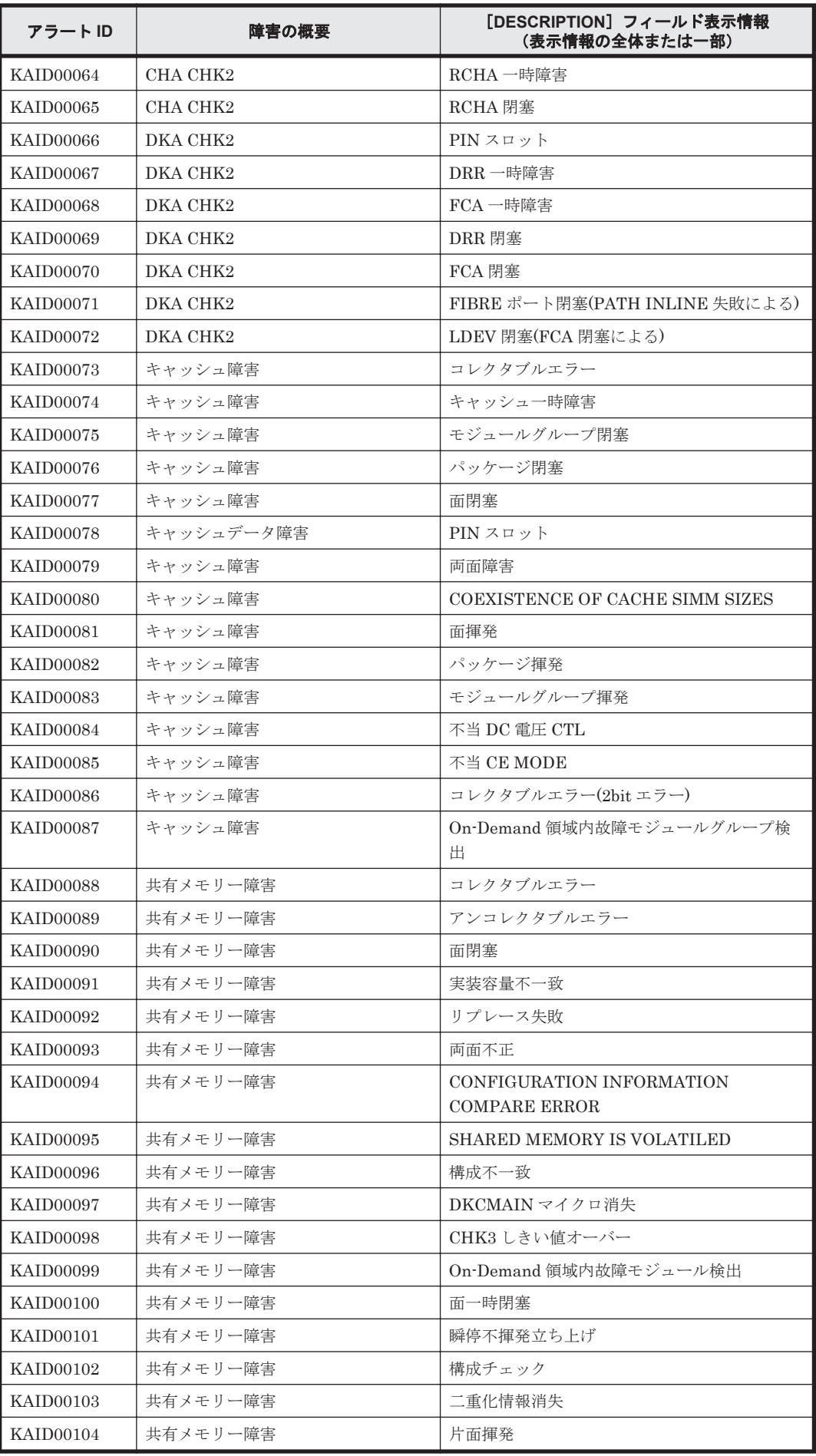

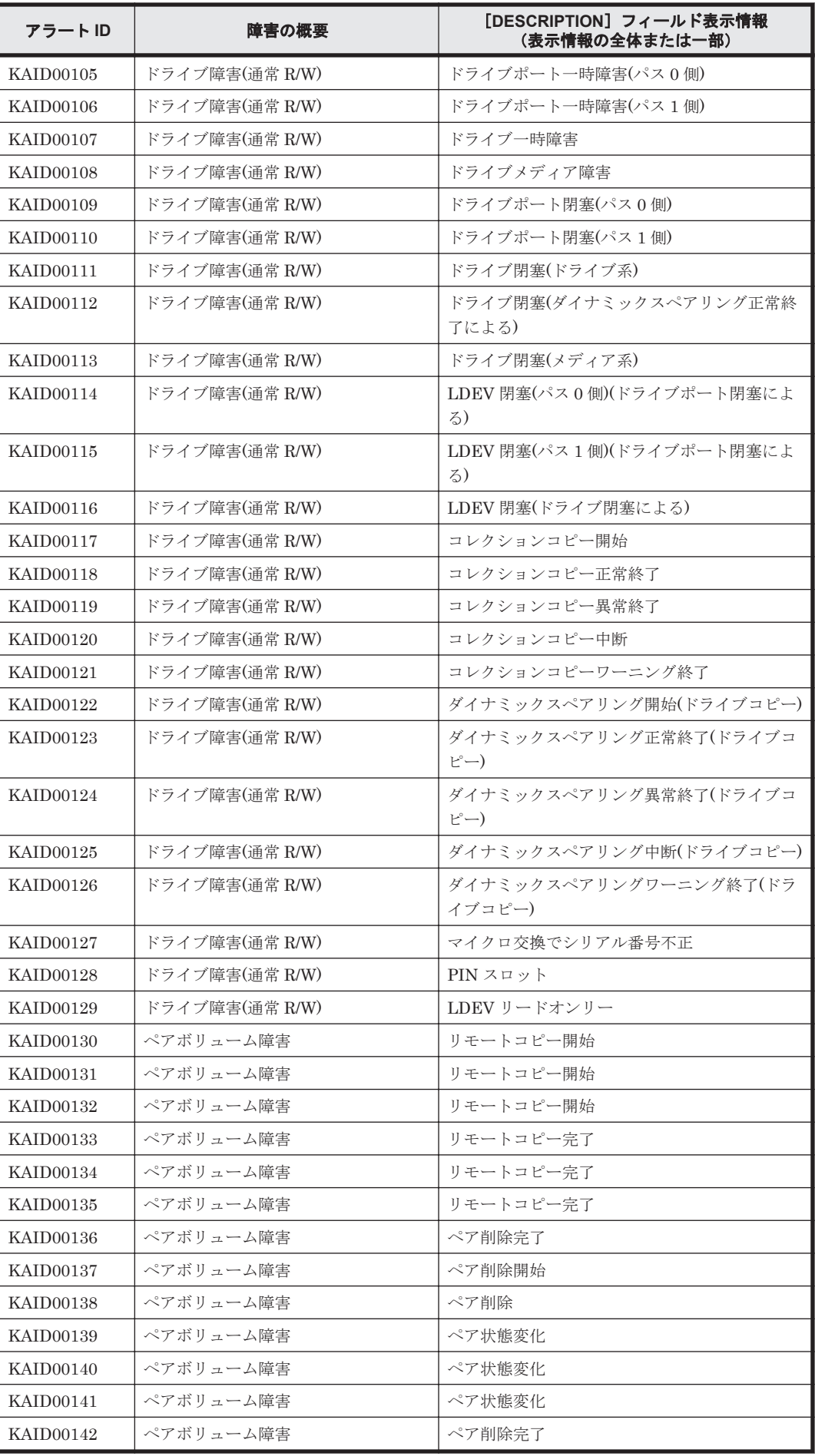

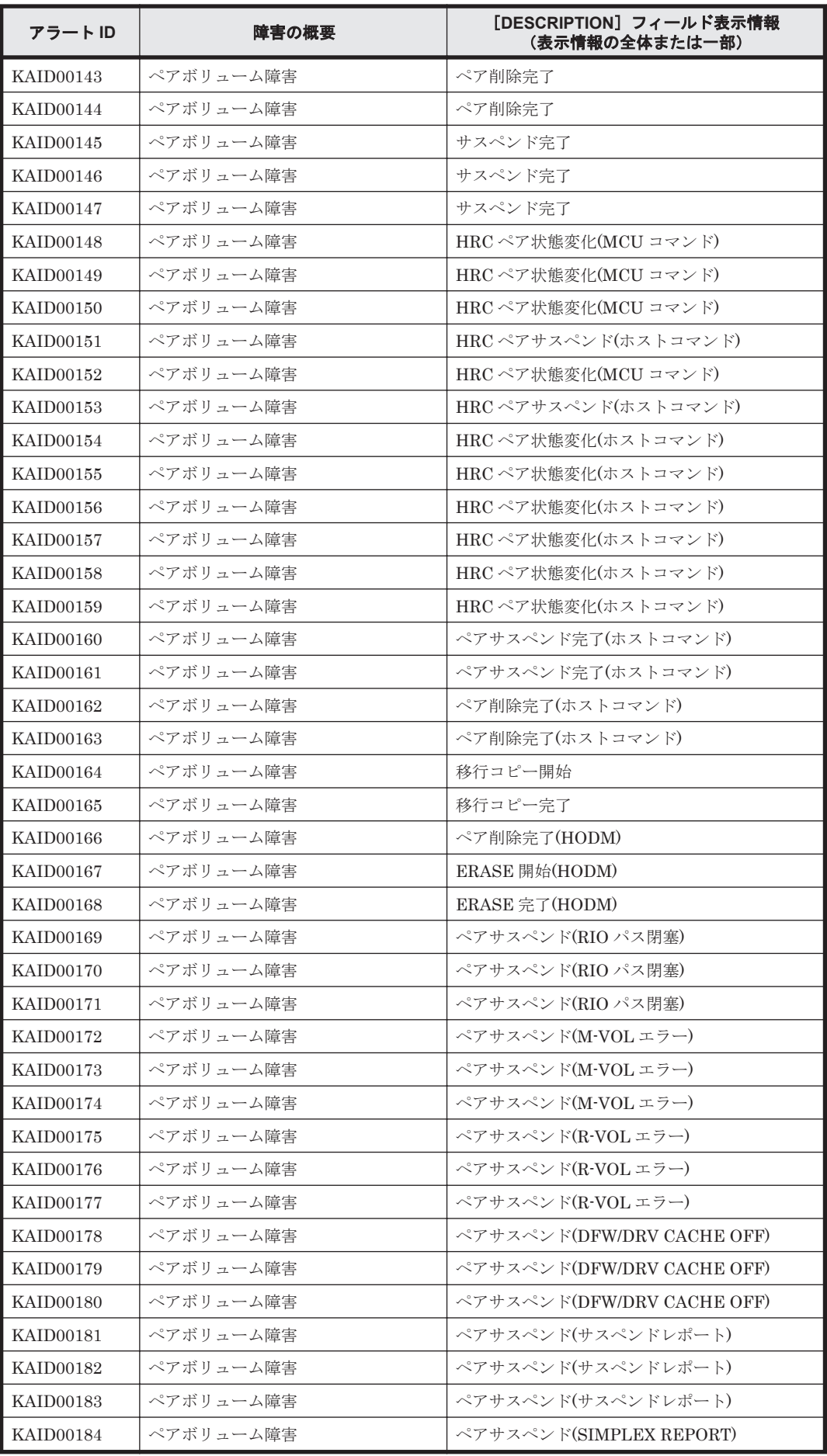

**1518** Device Manager が出力するアラート

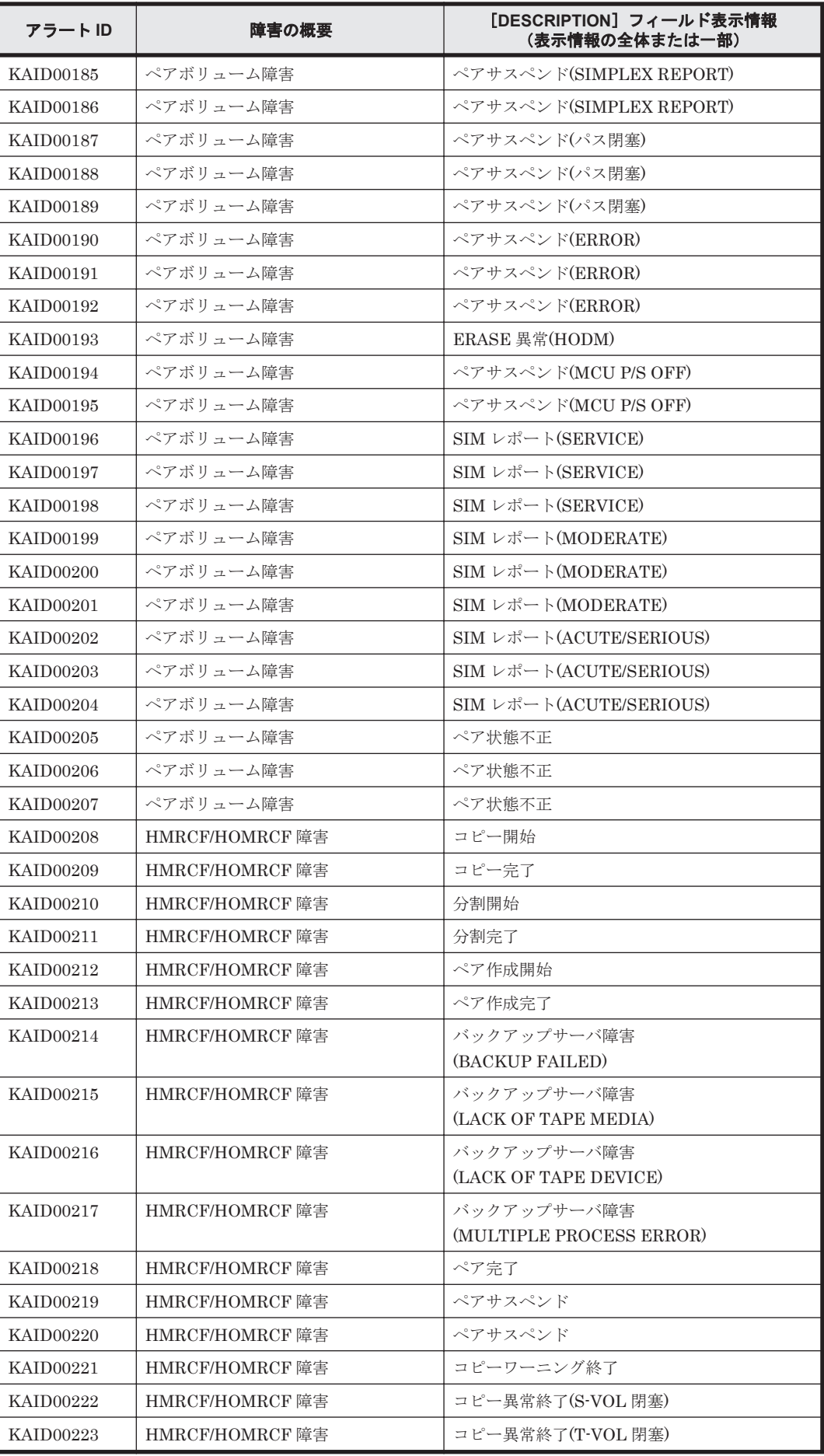

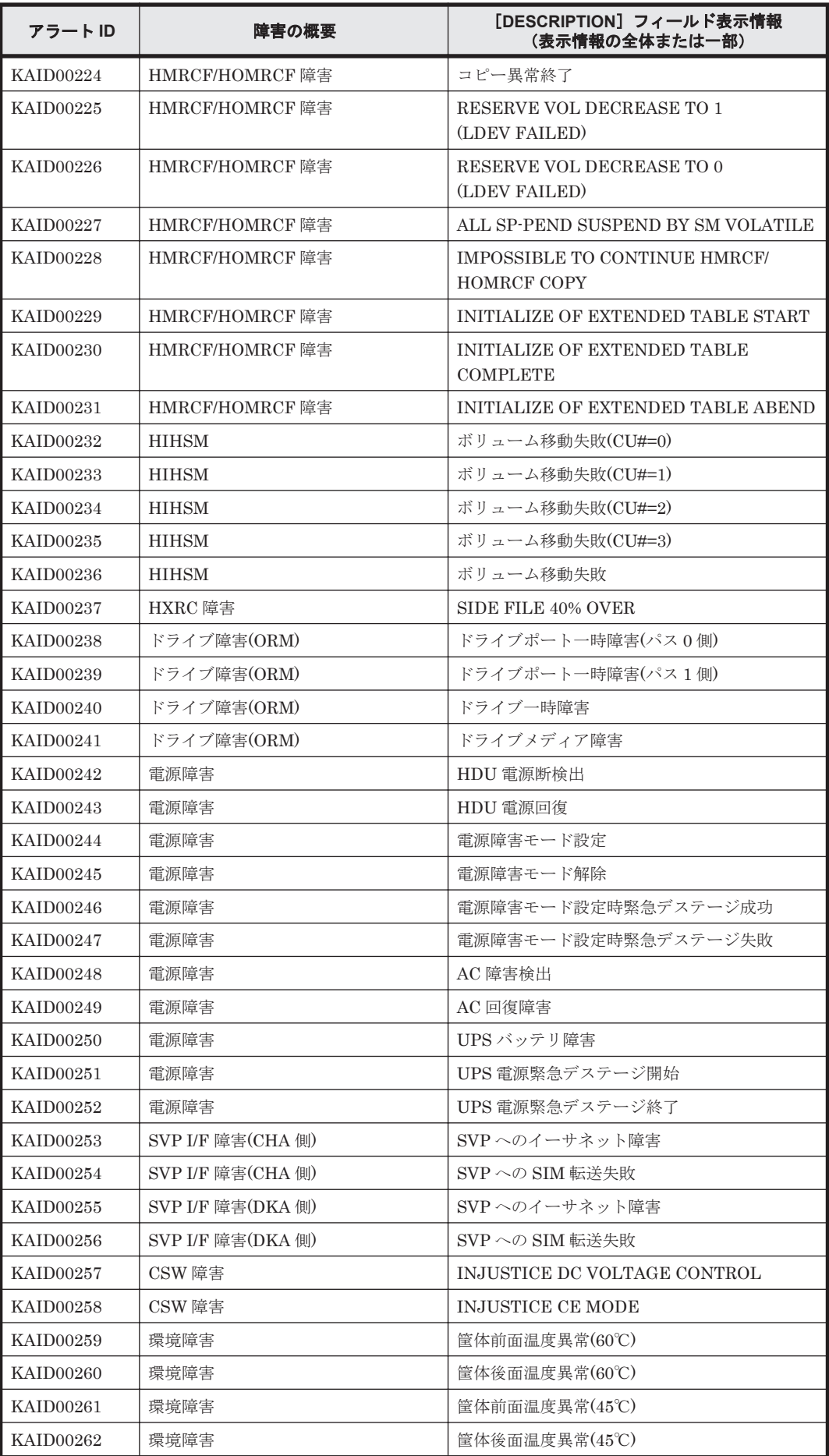

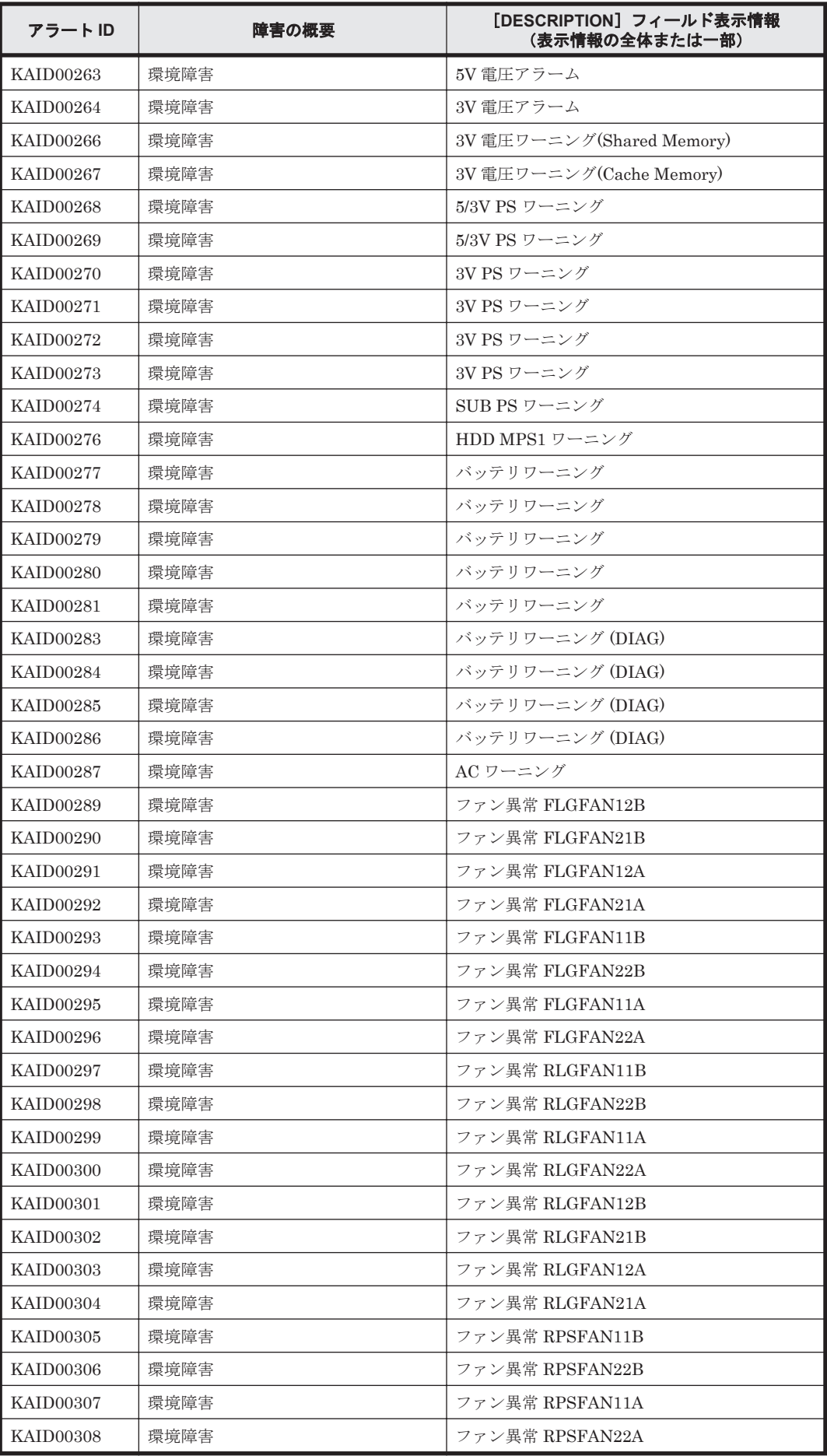

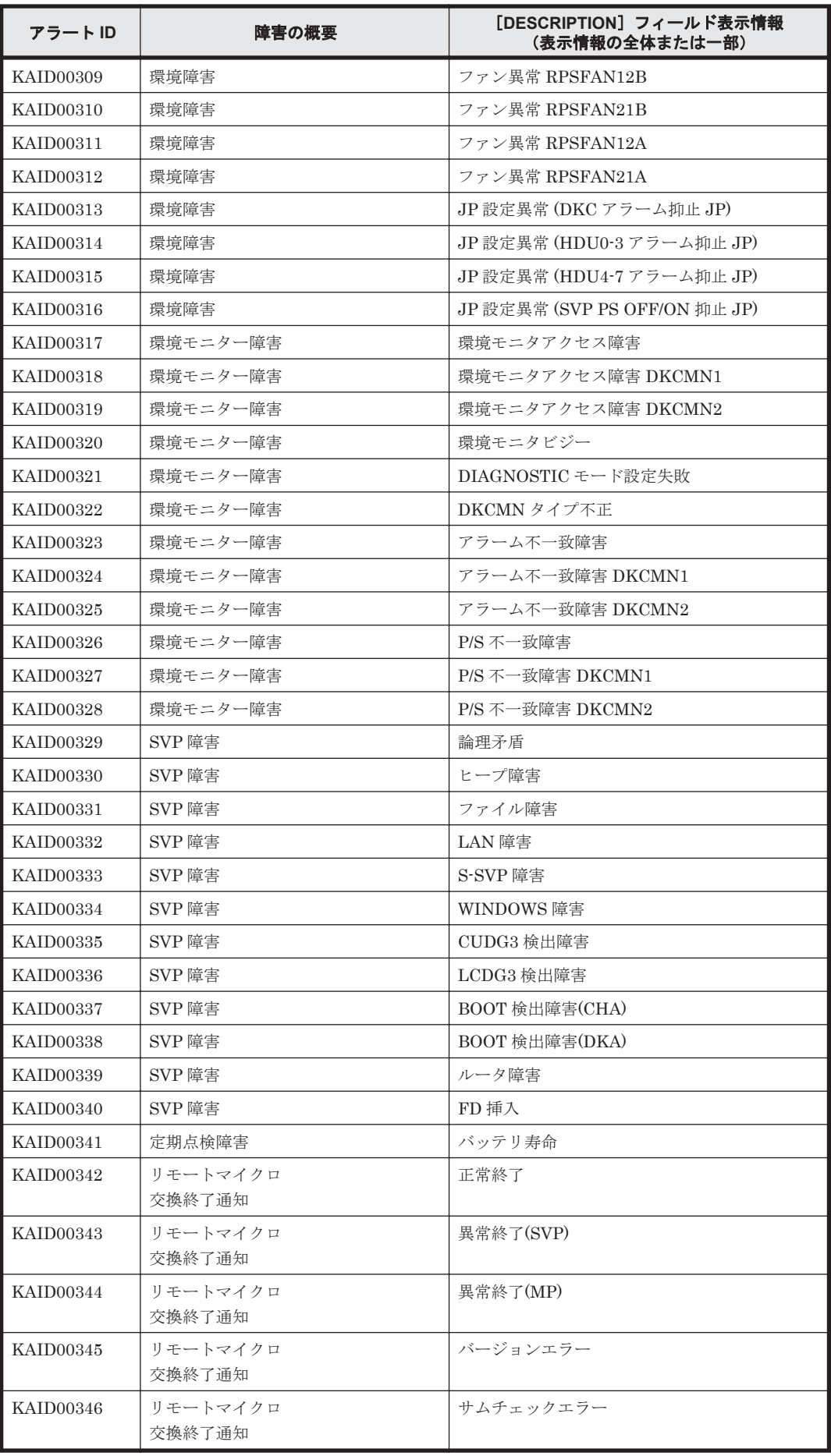

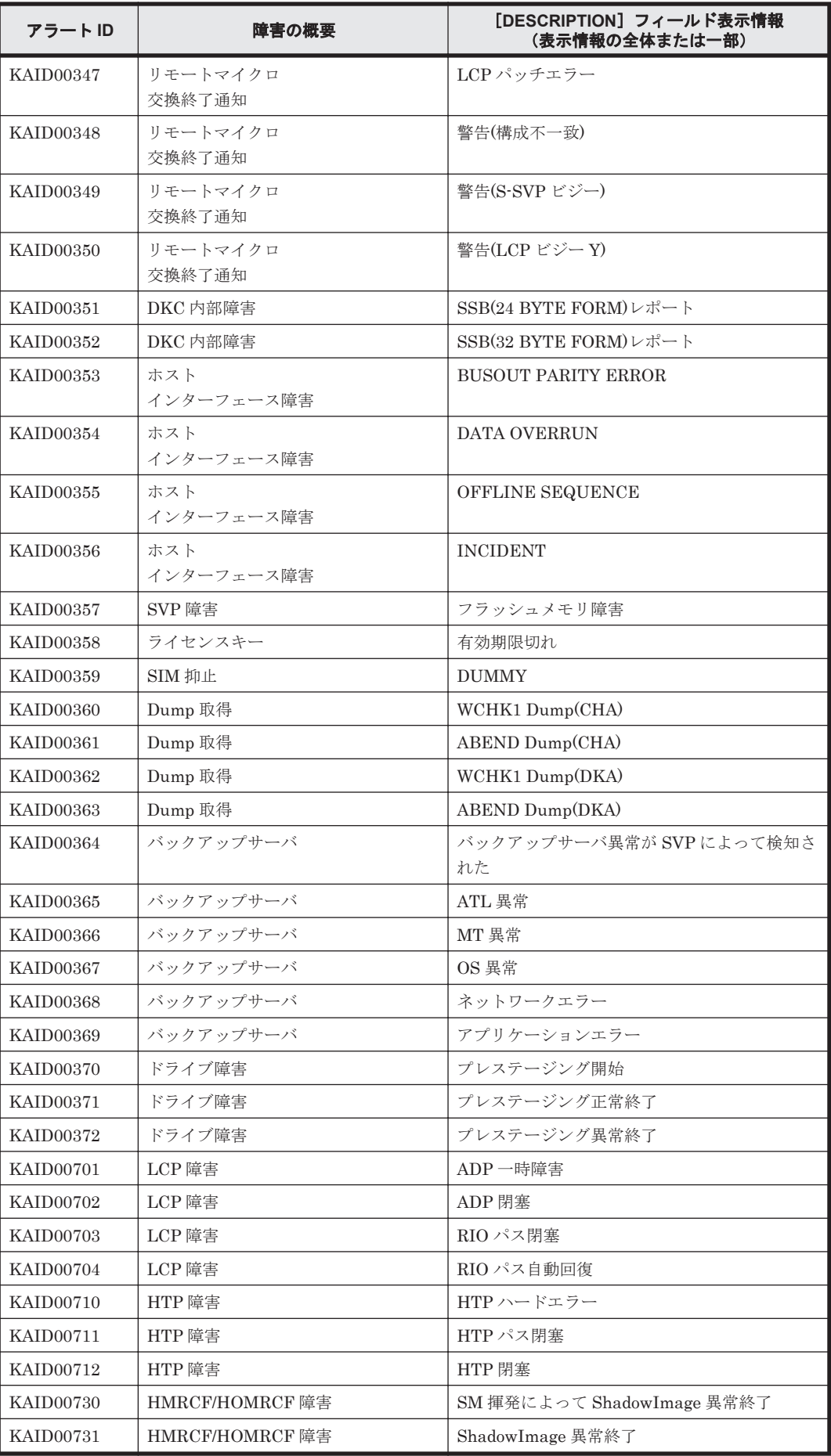

<span id="page-1523-0"></span>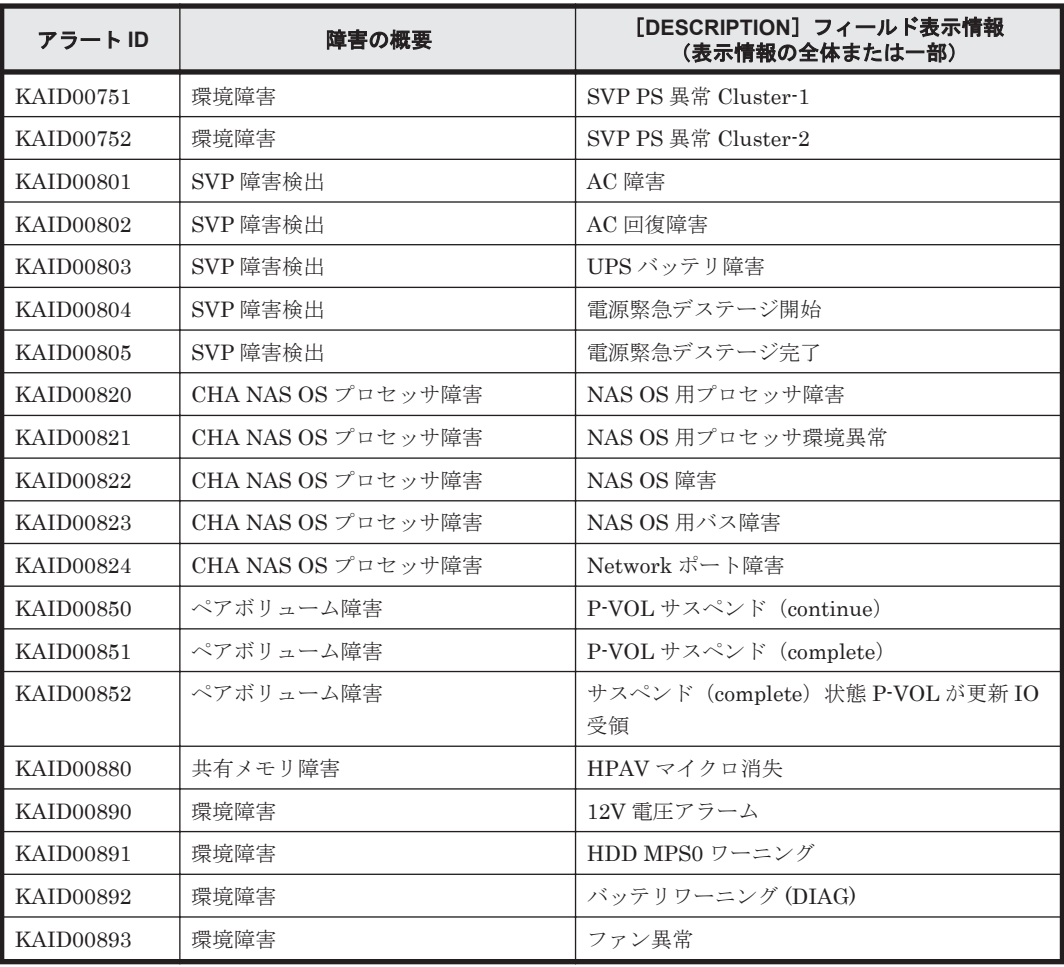

# 表 **15-2 KAID00901**~**KAID00978**:ストレージシステムが出力するトラップ情報(**Hitachi USP**)

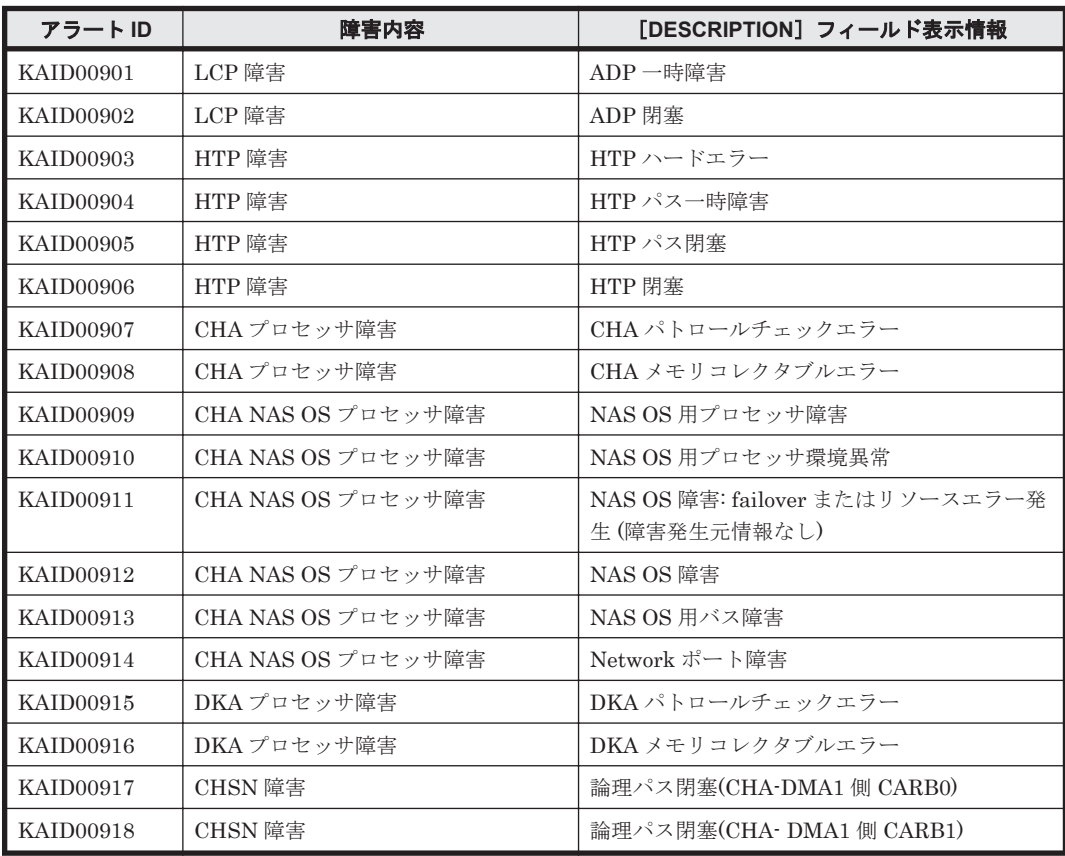

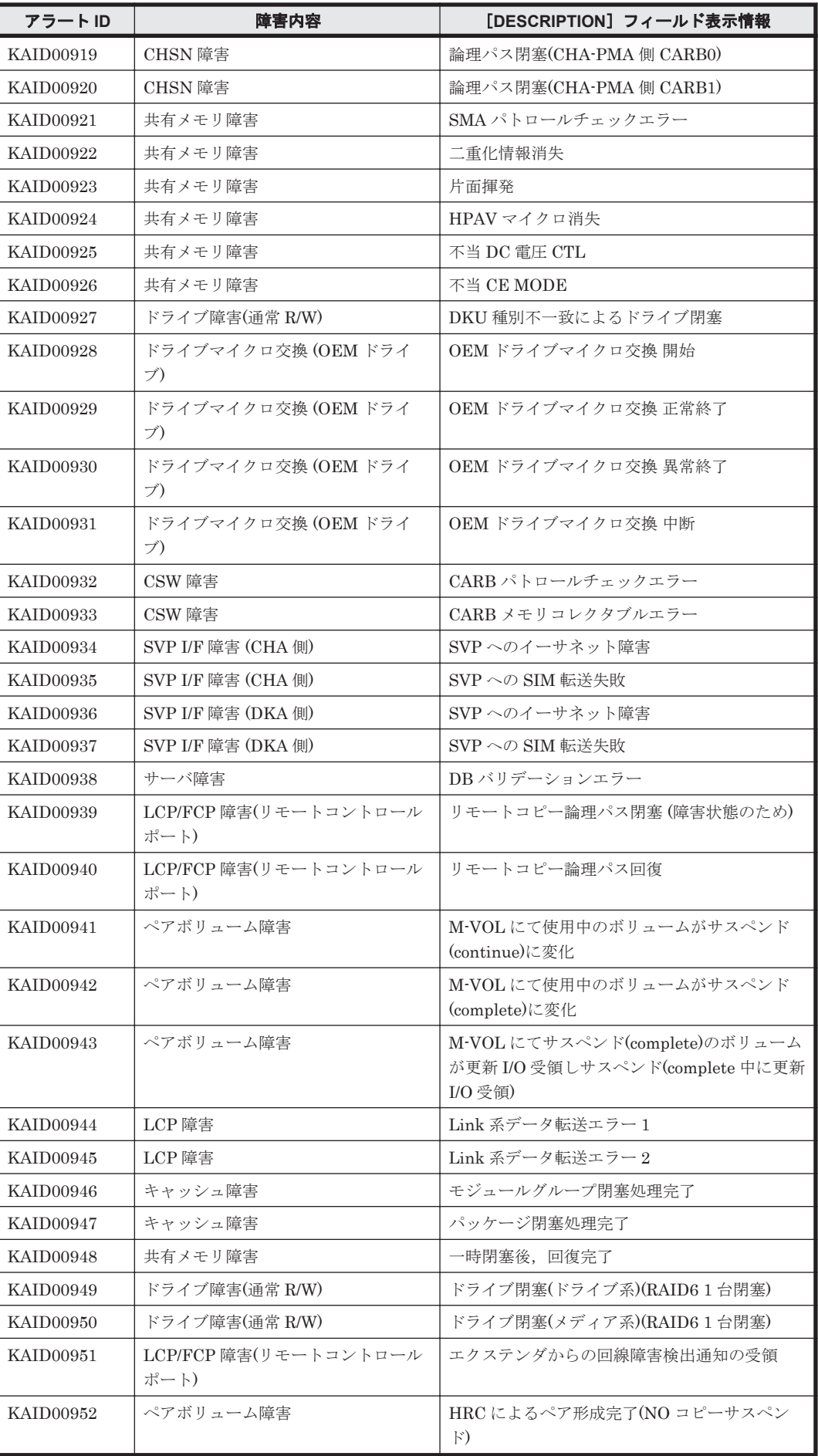

<span id="page-1525-0"></span>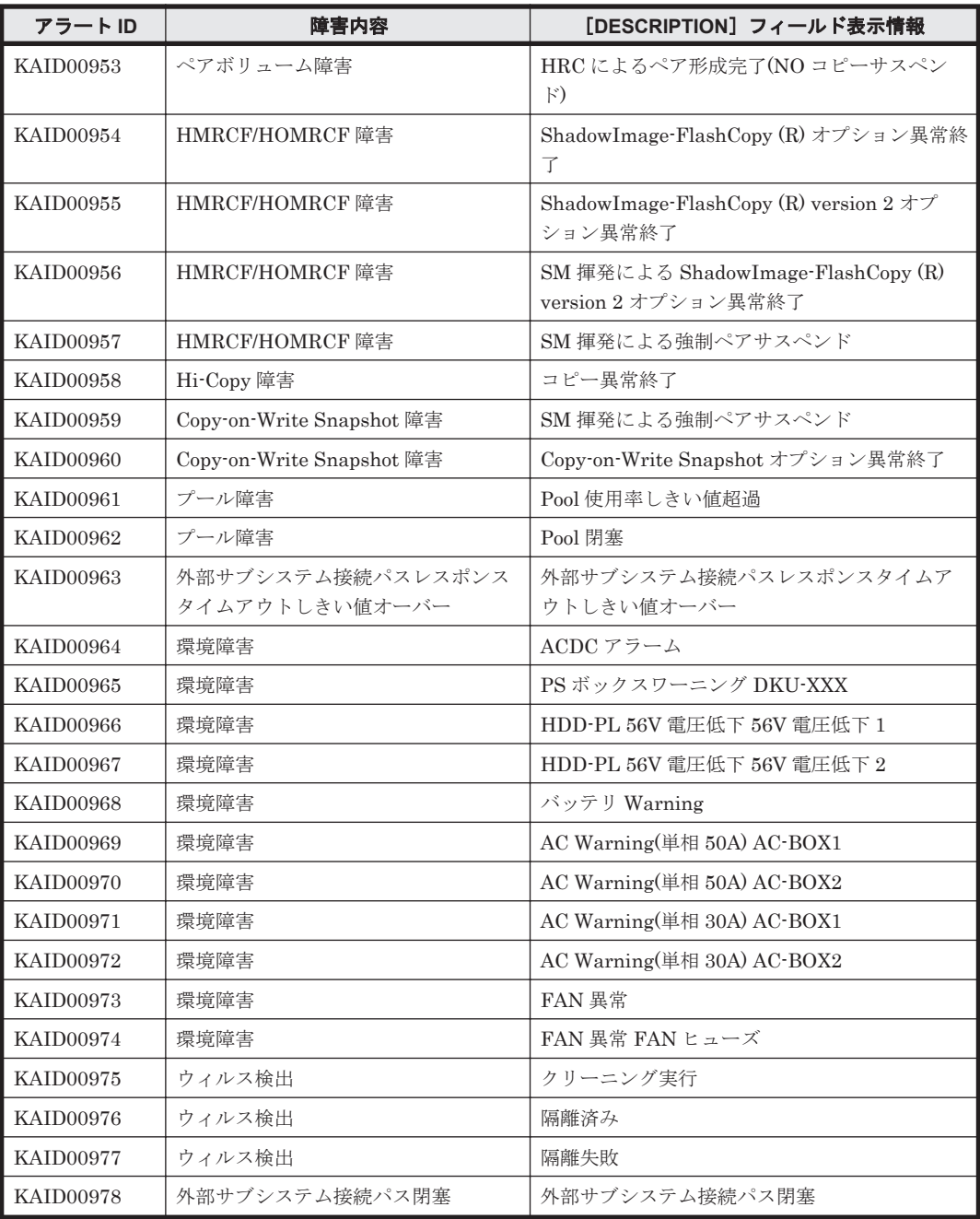

### 表 **15-3 KAID01001**~**KAID01178**:ストレージシステムが出力するトラップ情報(**Universal Storage Platform V/VM**)

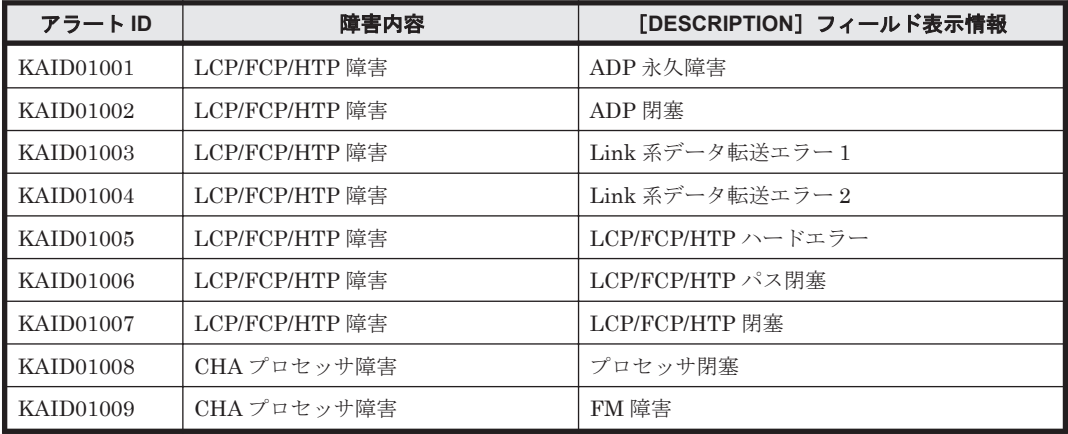

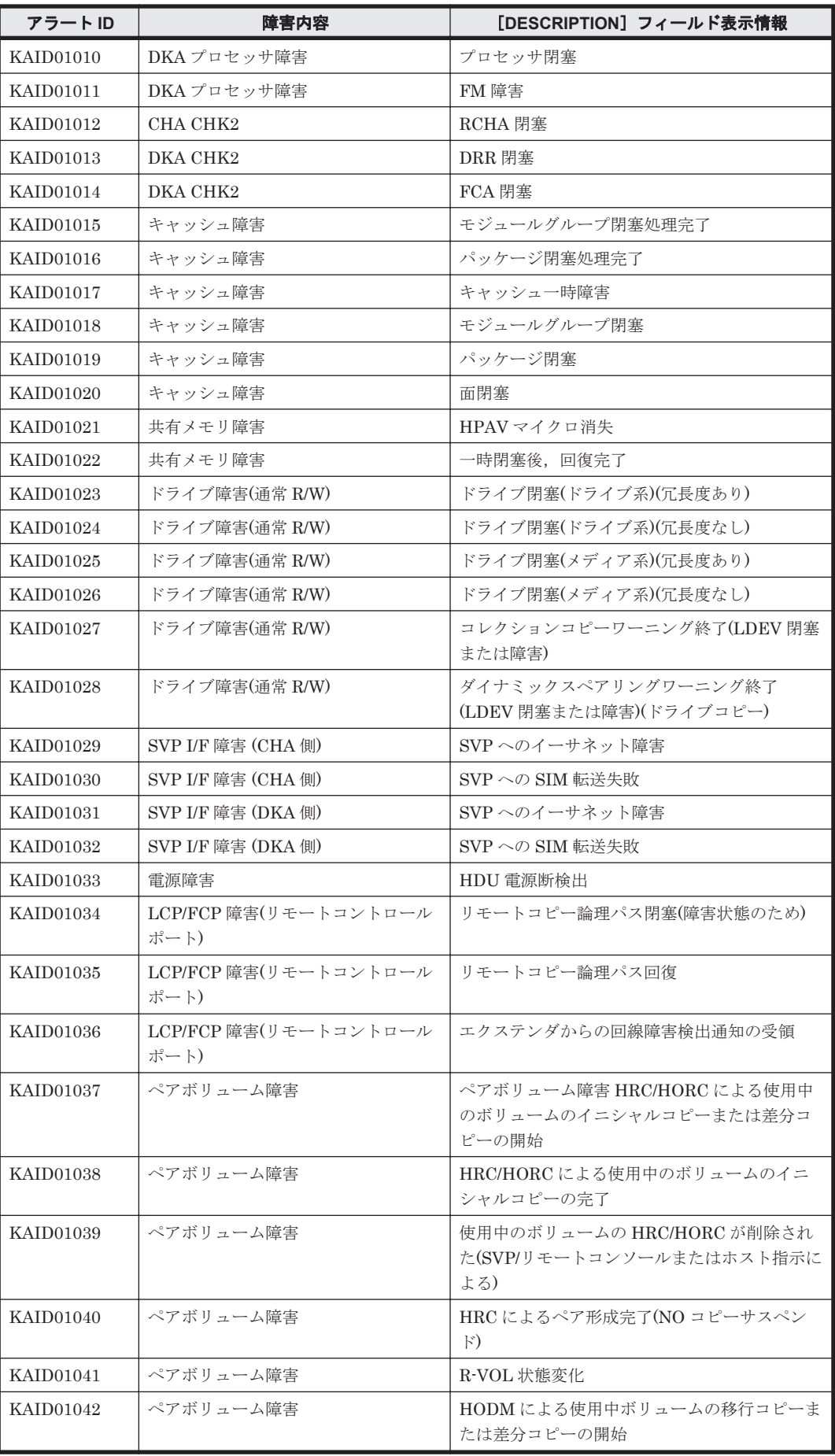

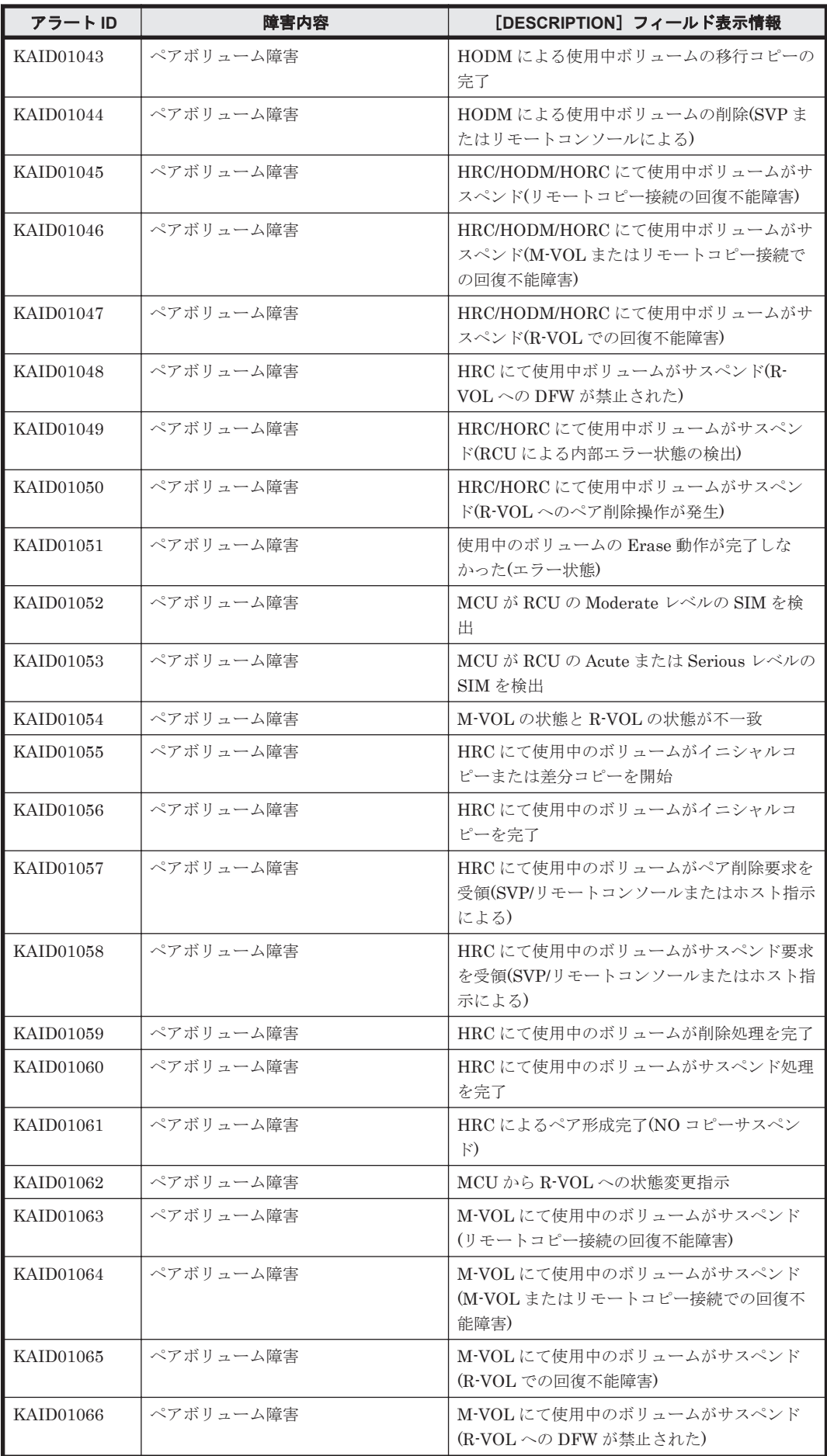

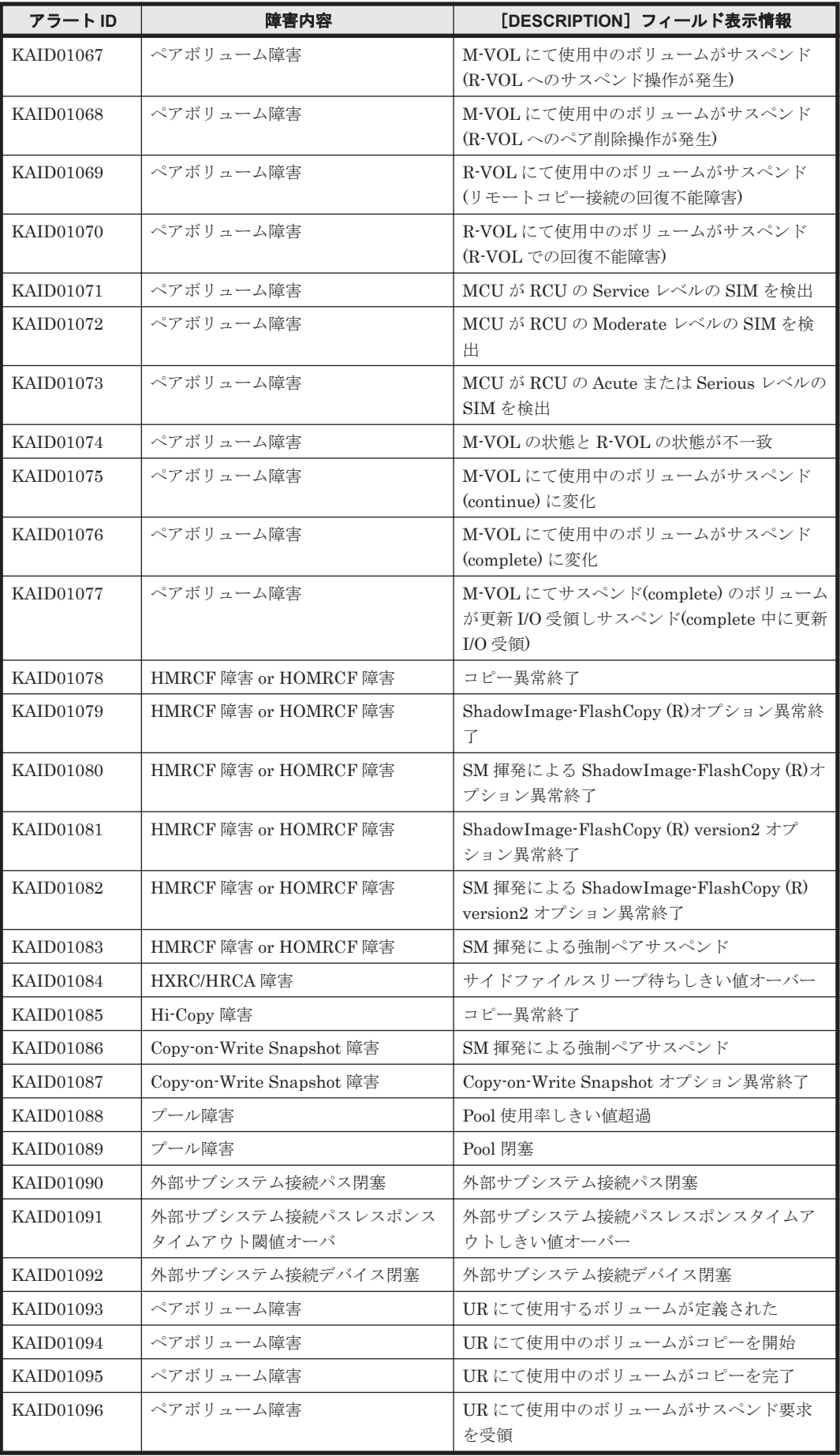

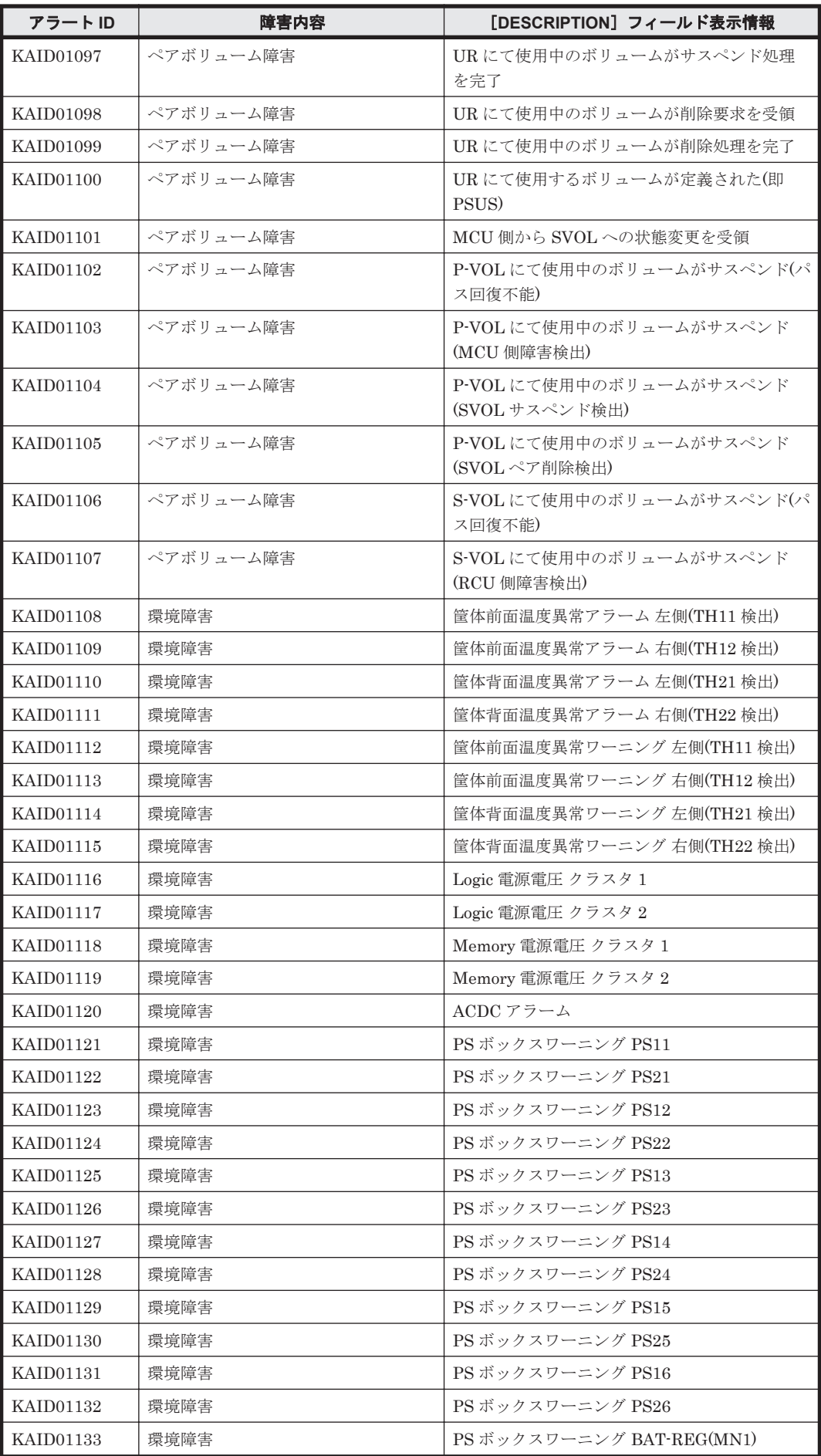

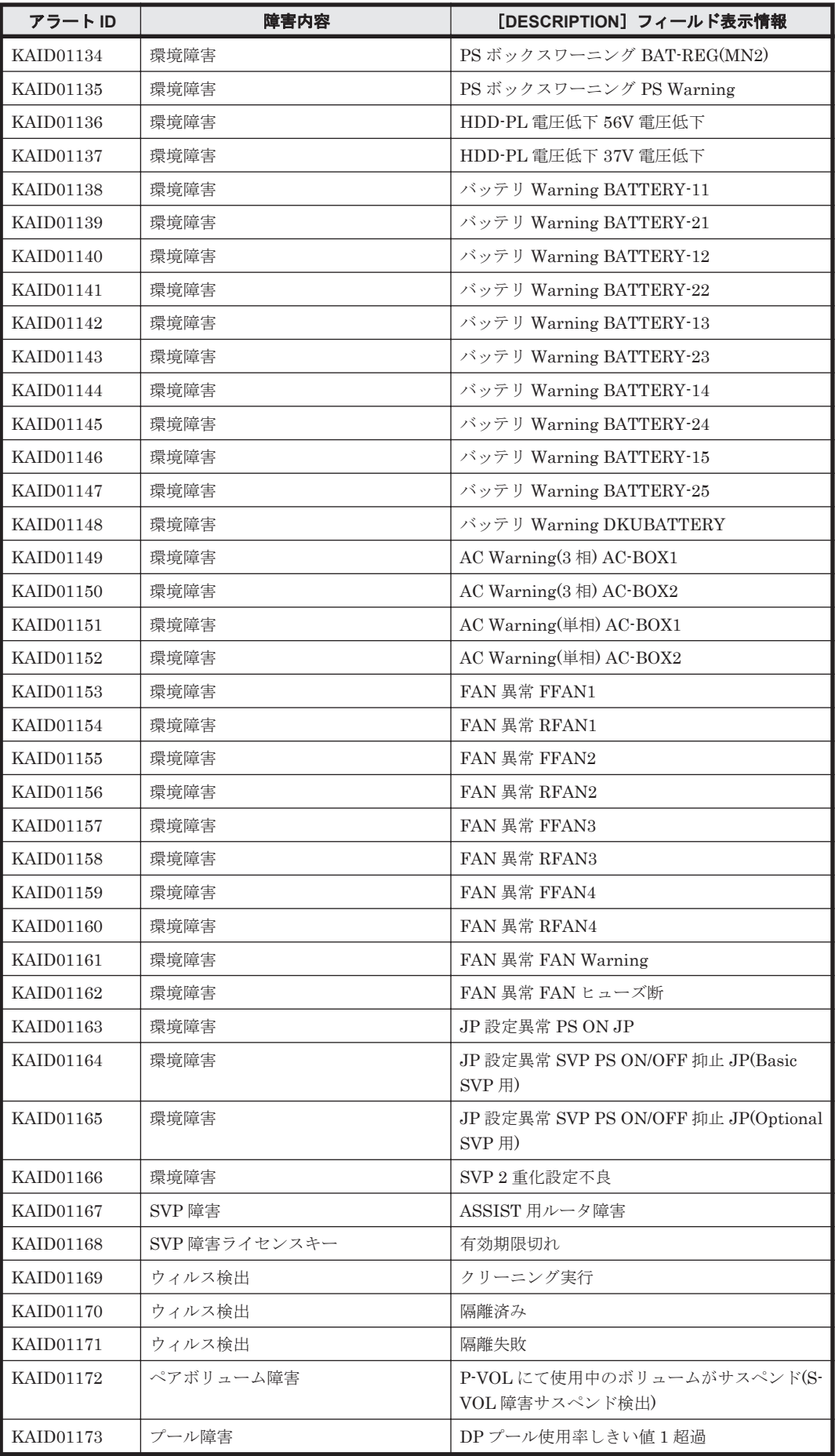

<span id="page-1531-0"></span>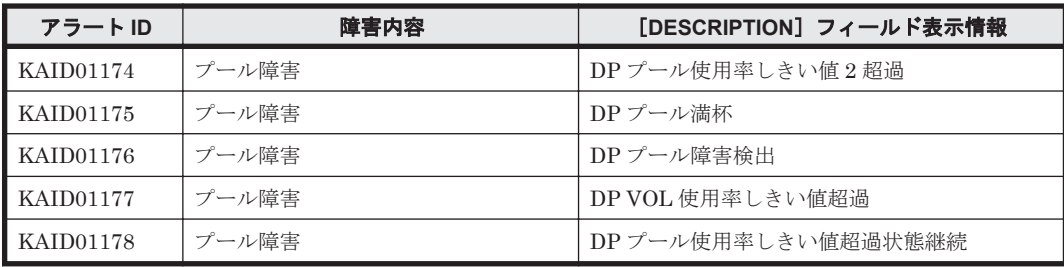

### 表 **15-4 KAID01300**~**KAID01632**:ストレージシステムが出力するトラップ情報(**Virtual Storage Platform**)

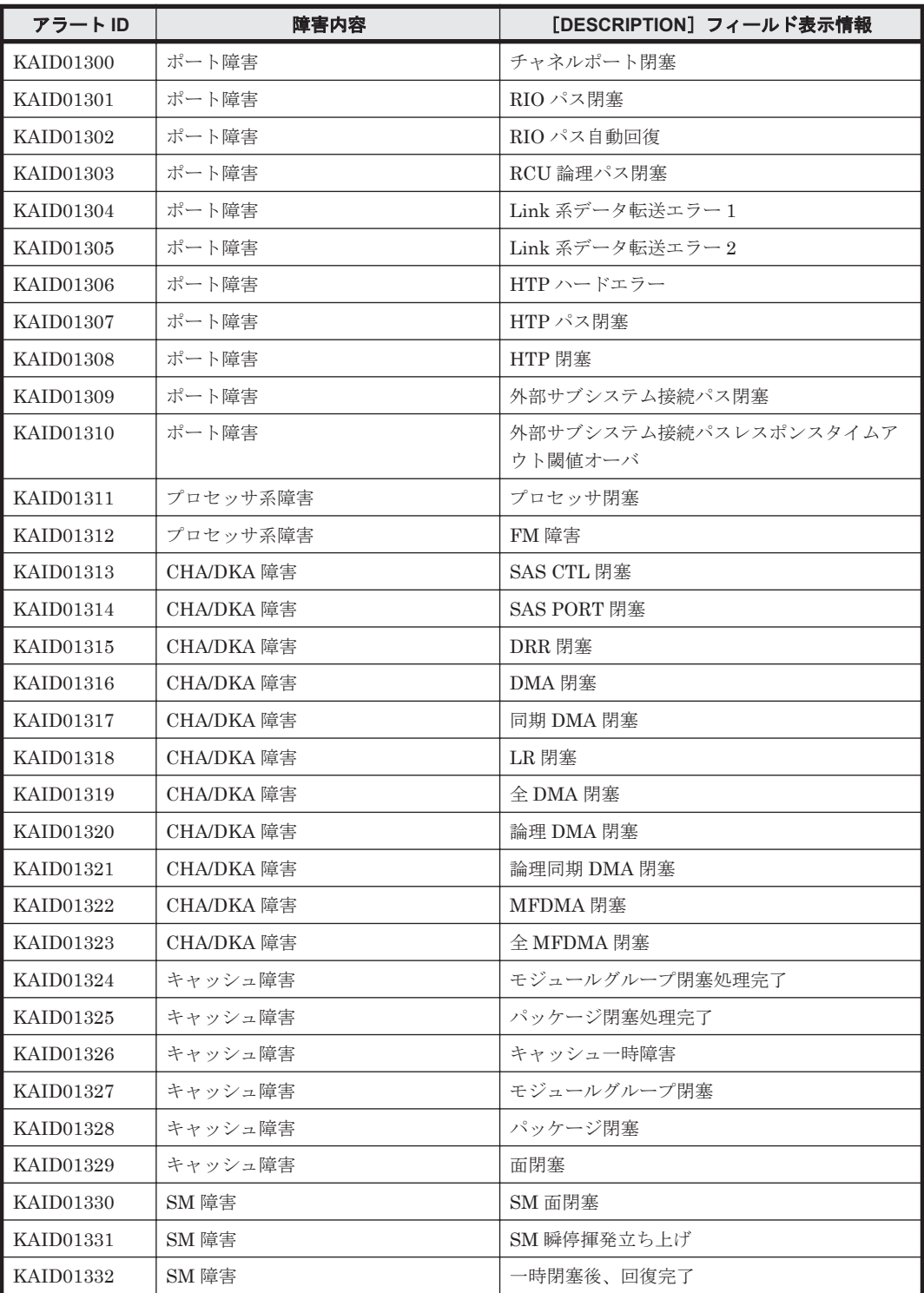

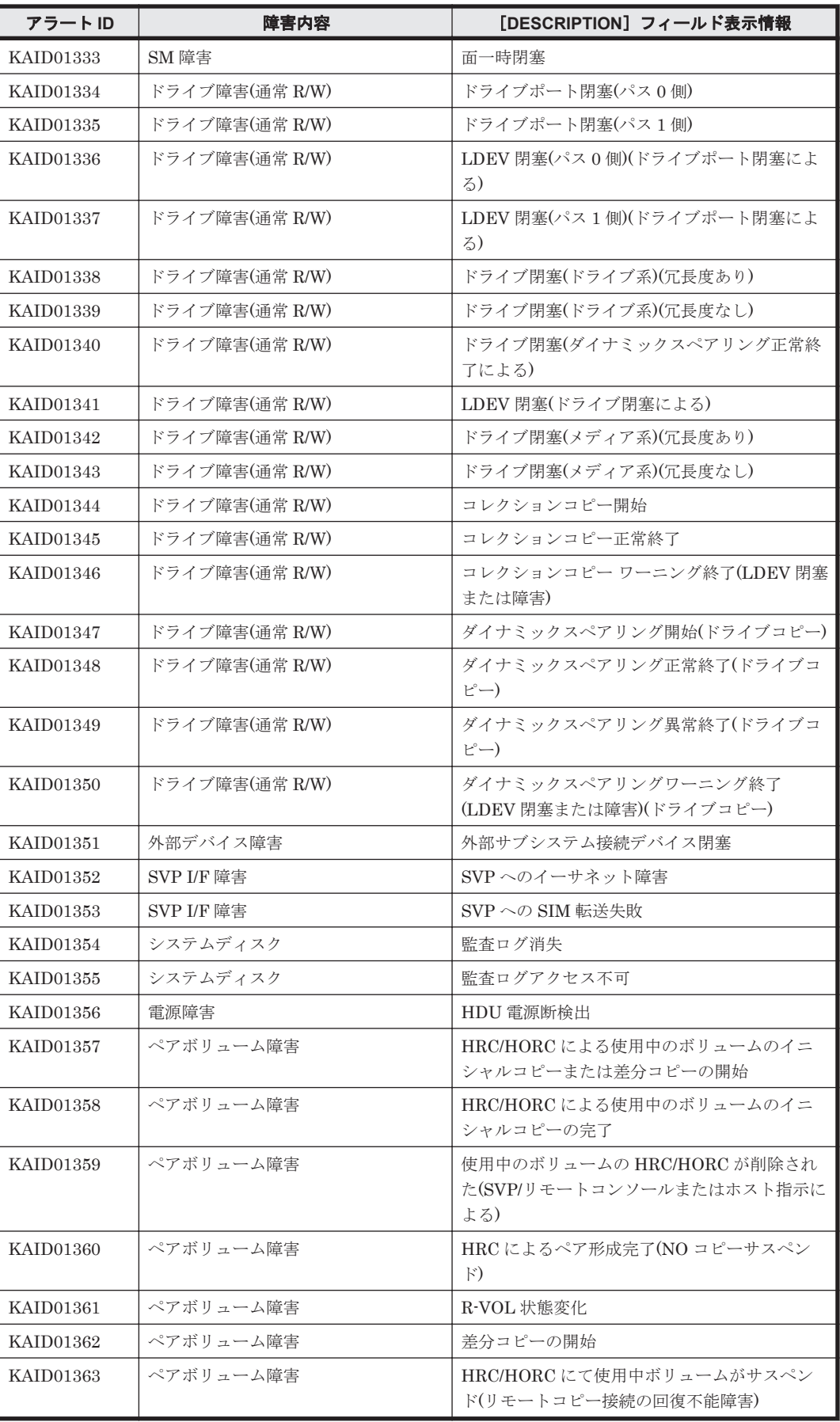

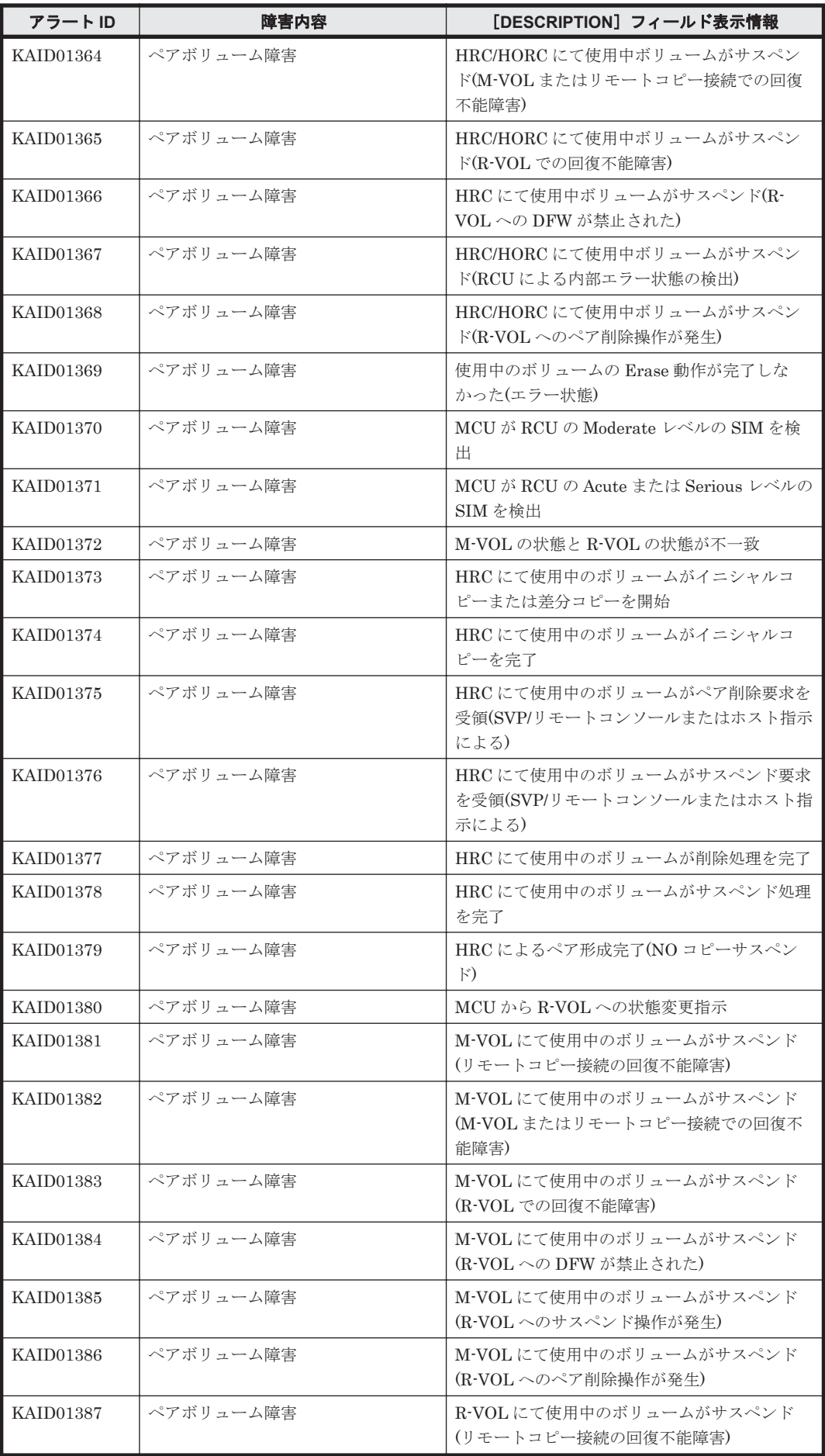

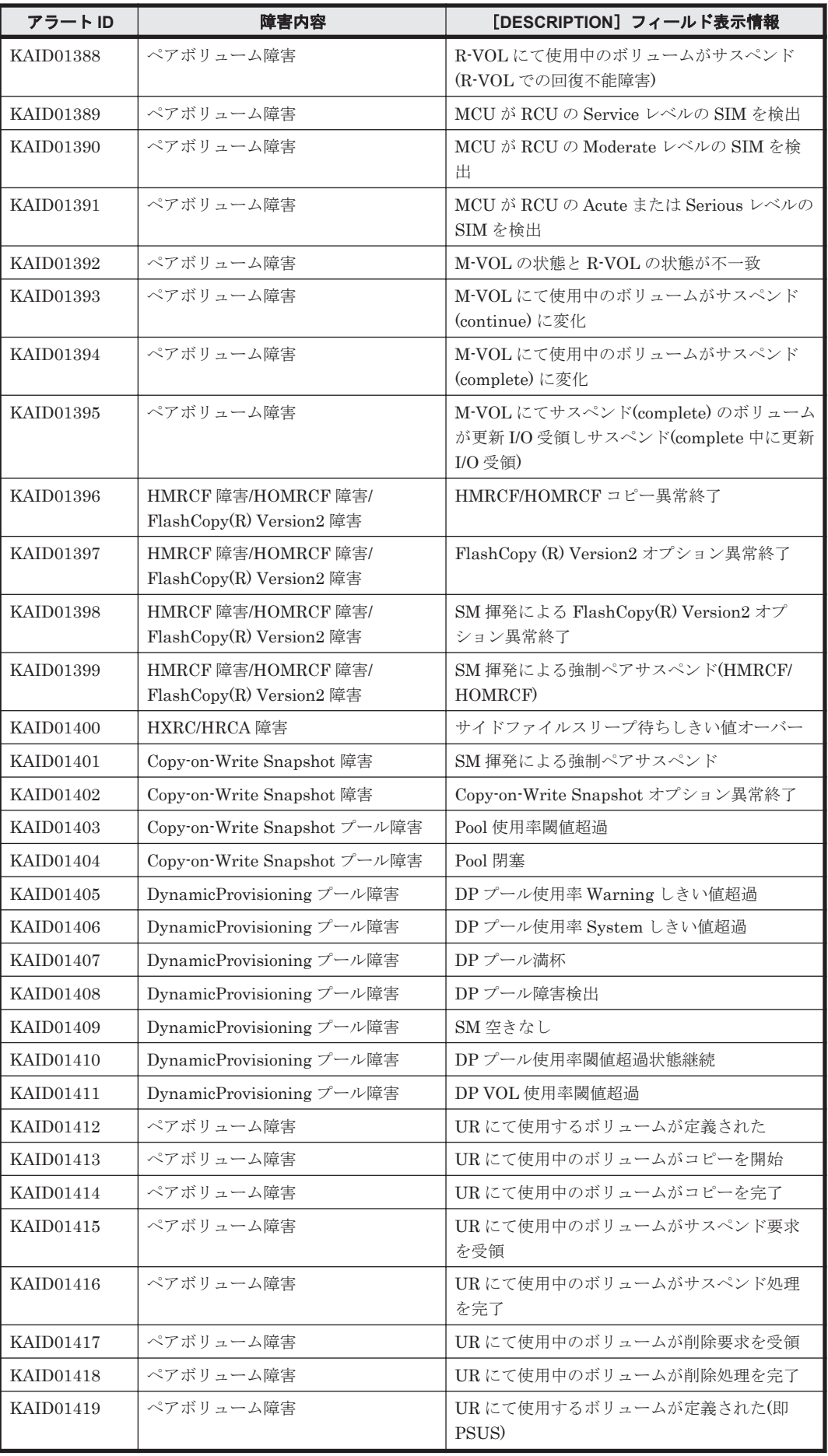

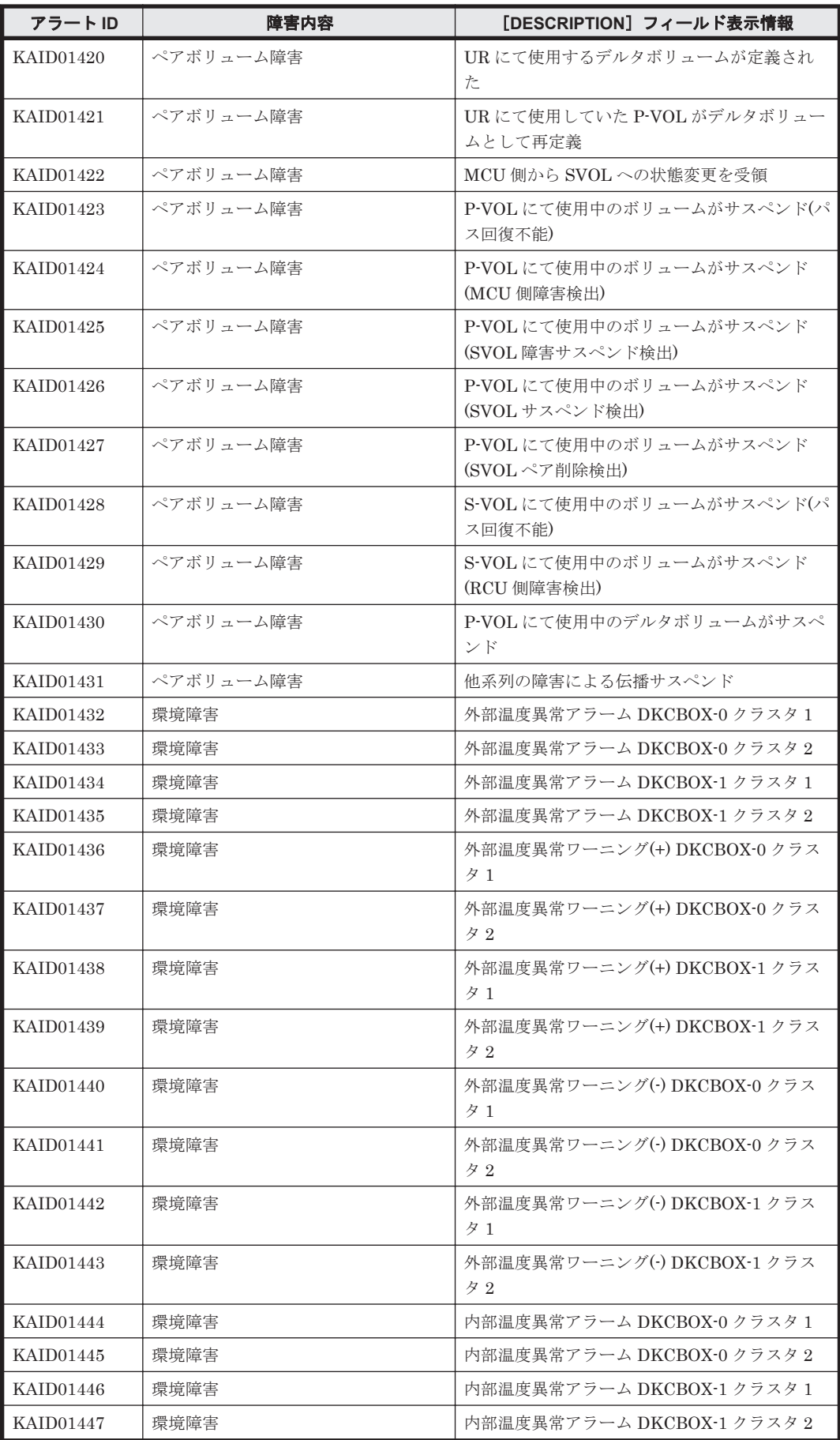

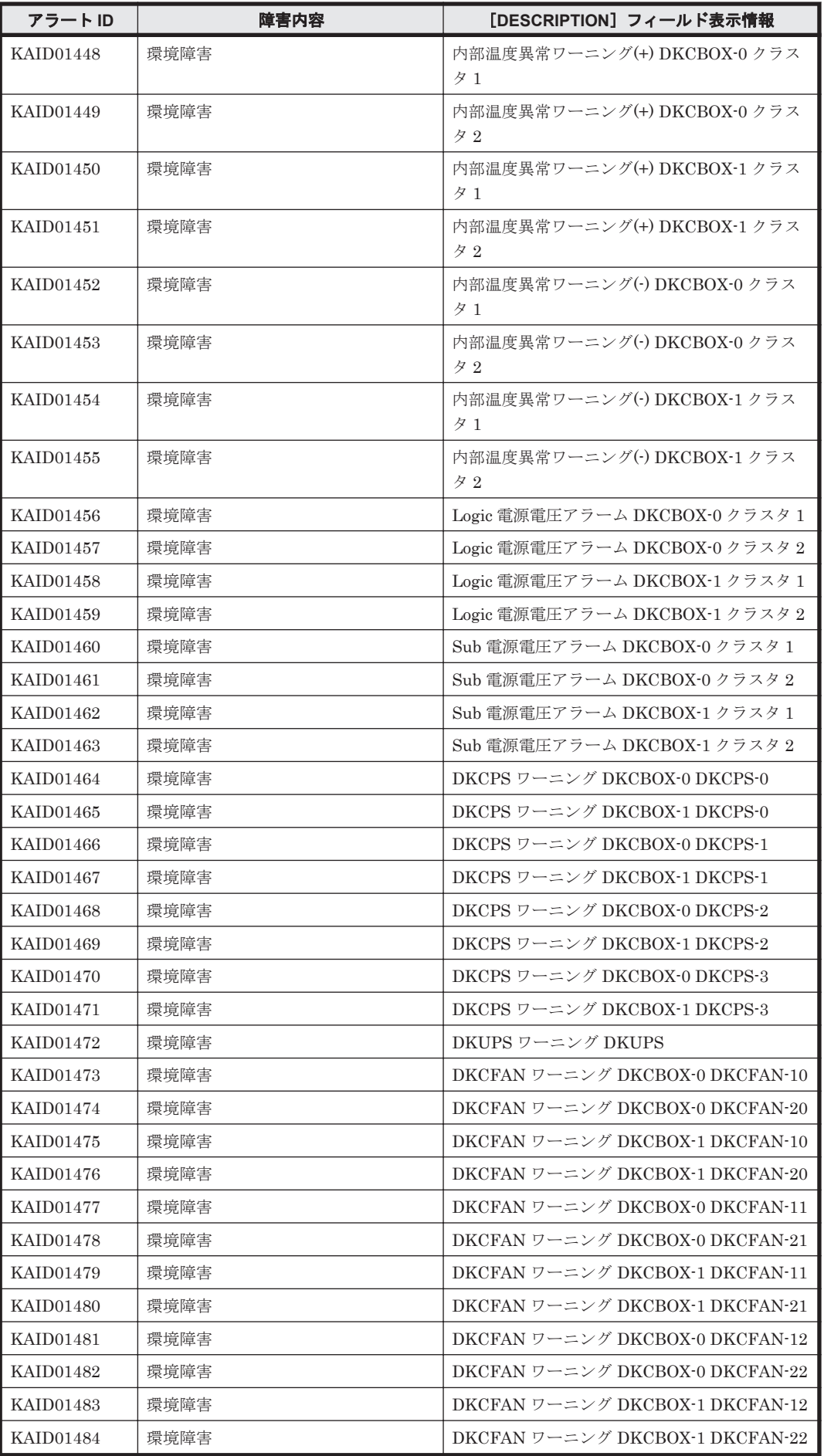

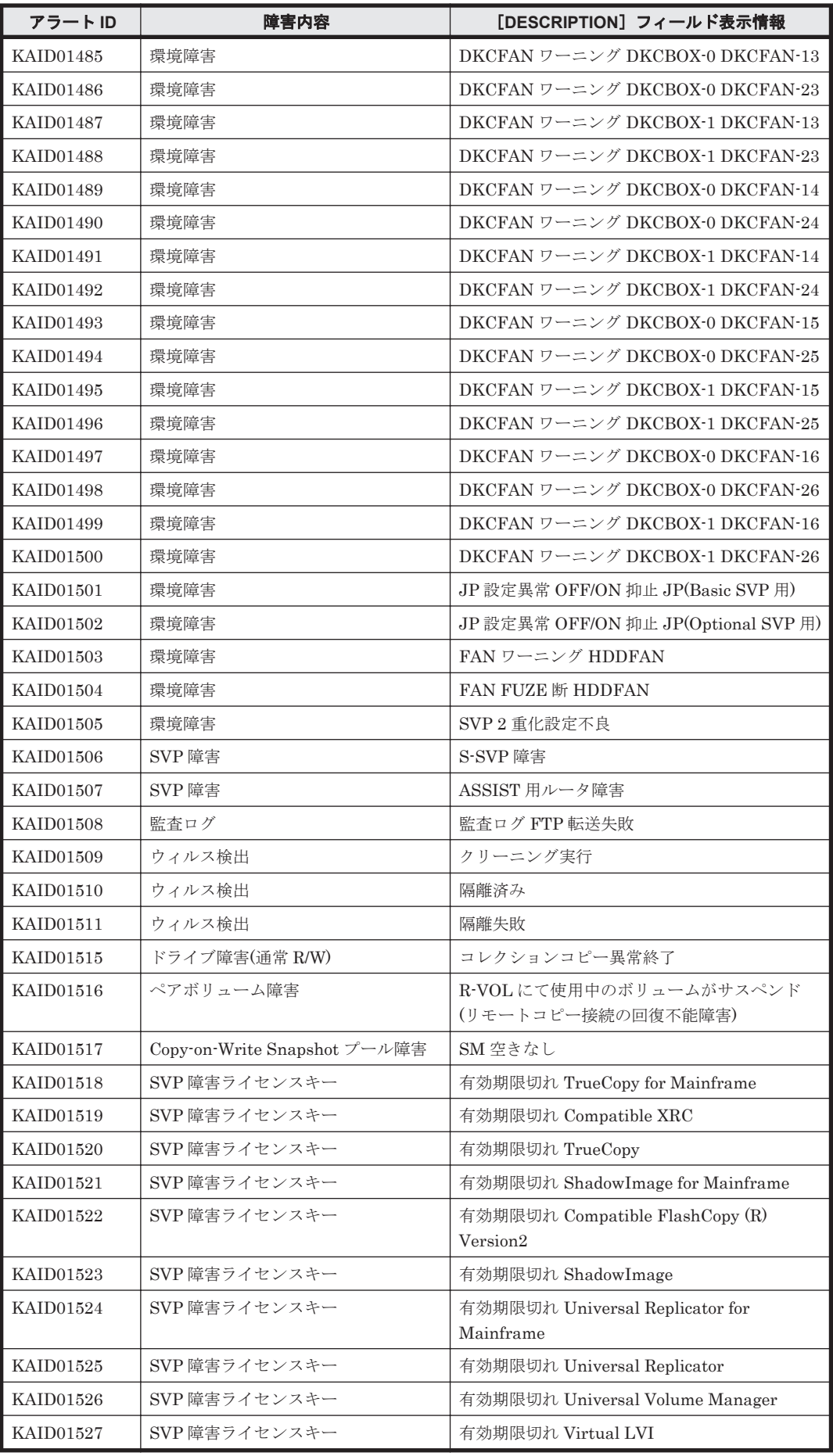

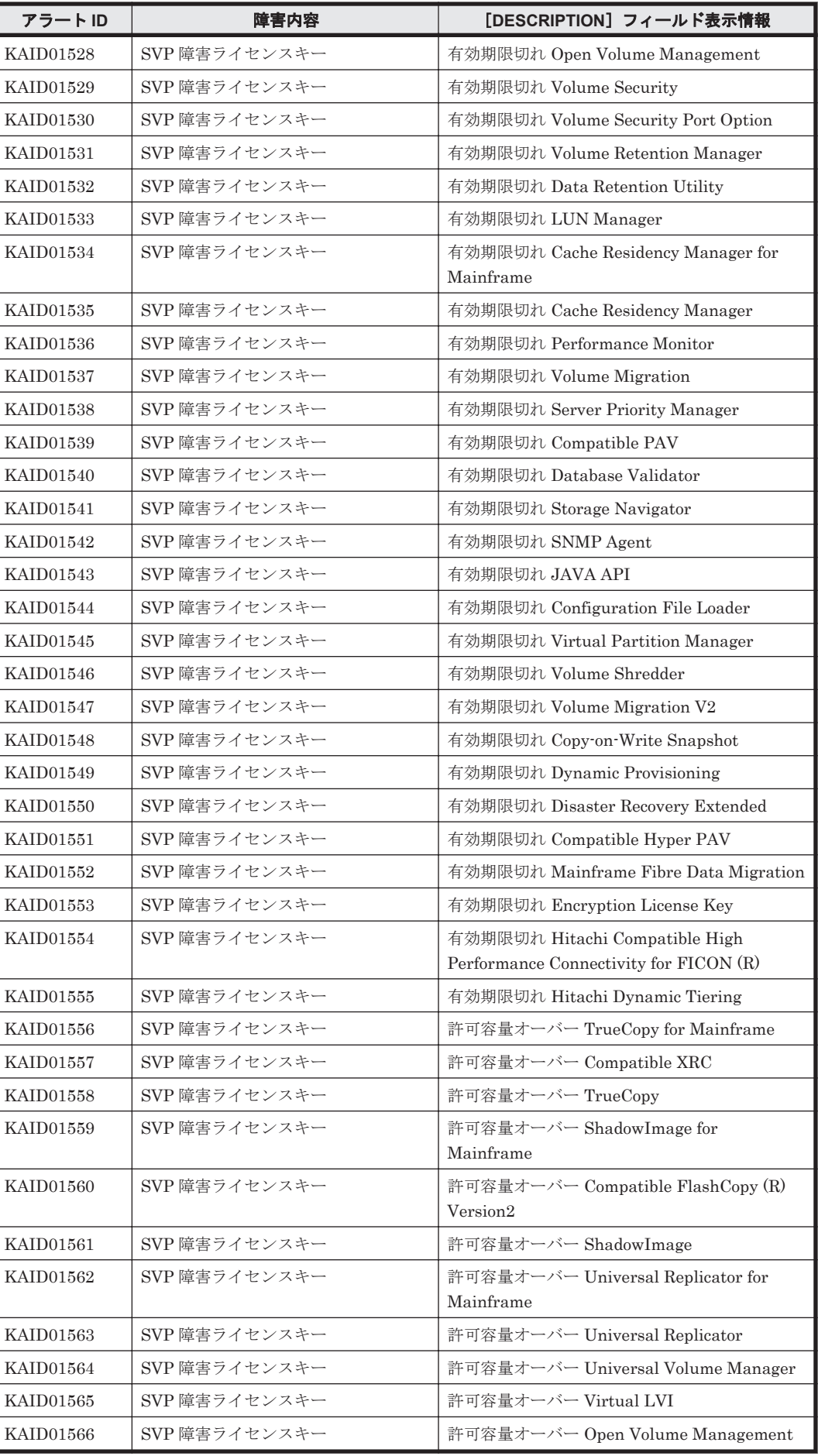

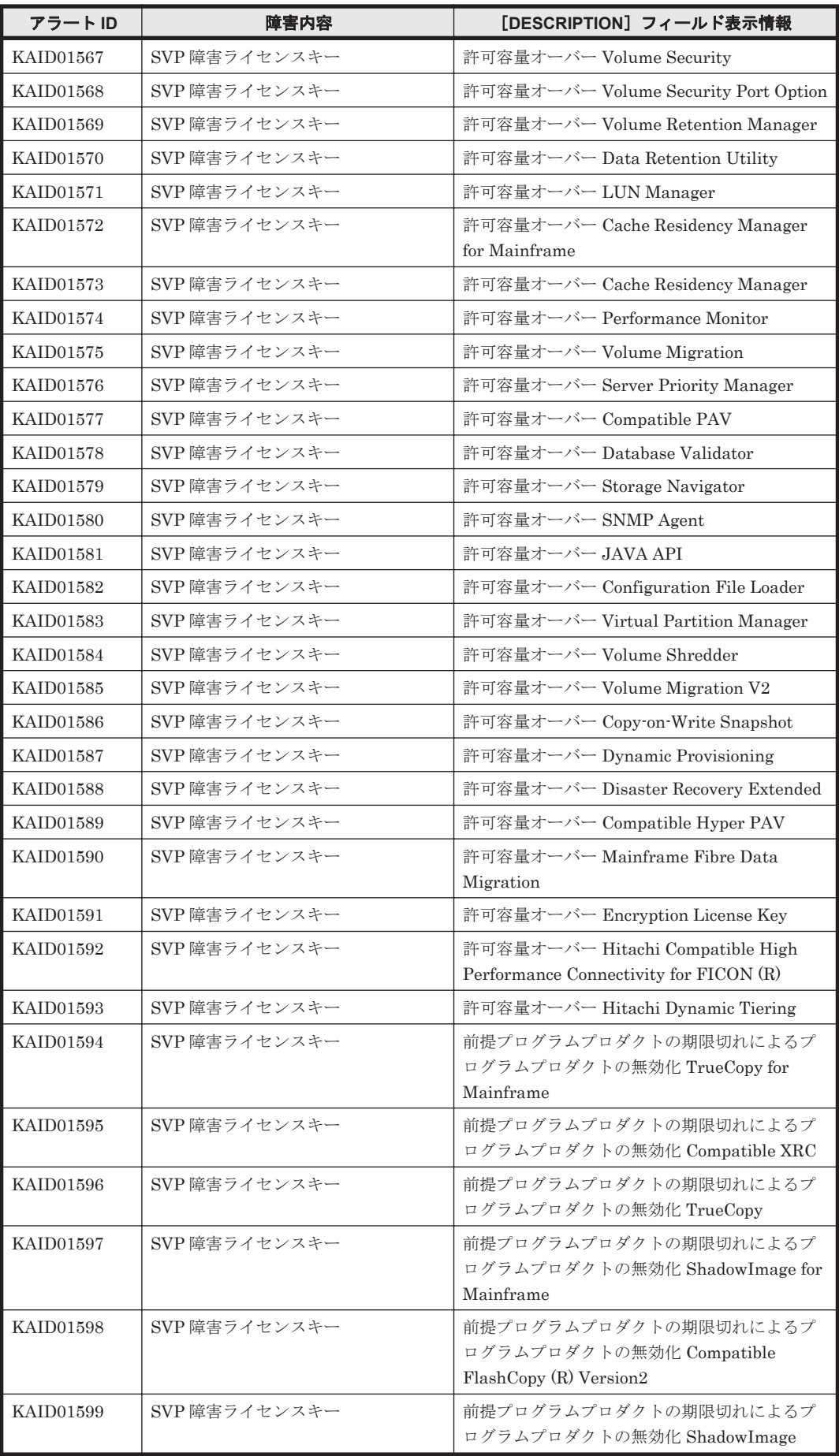

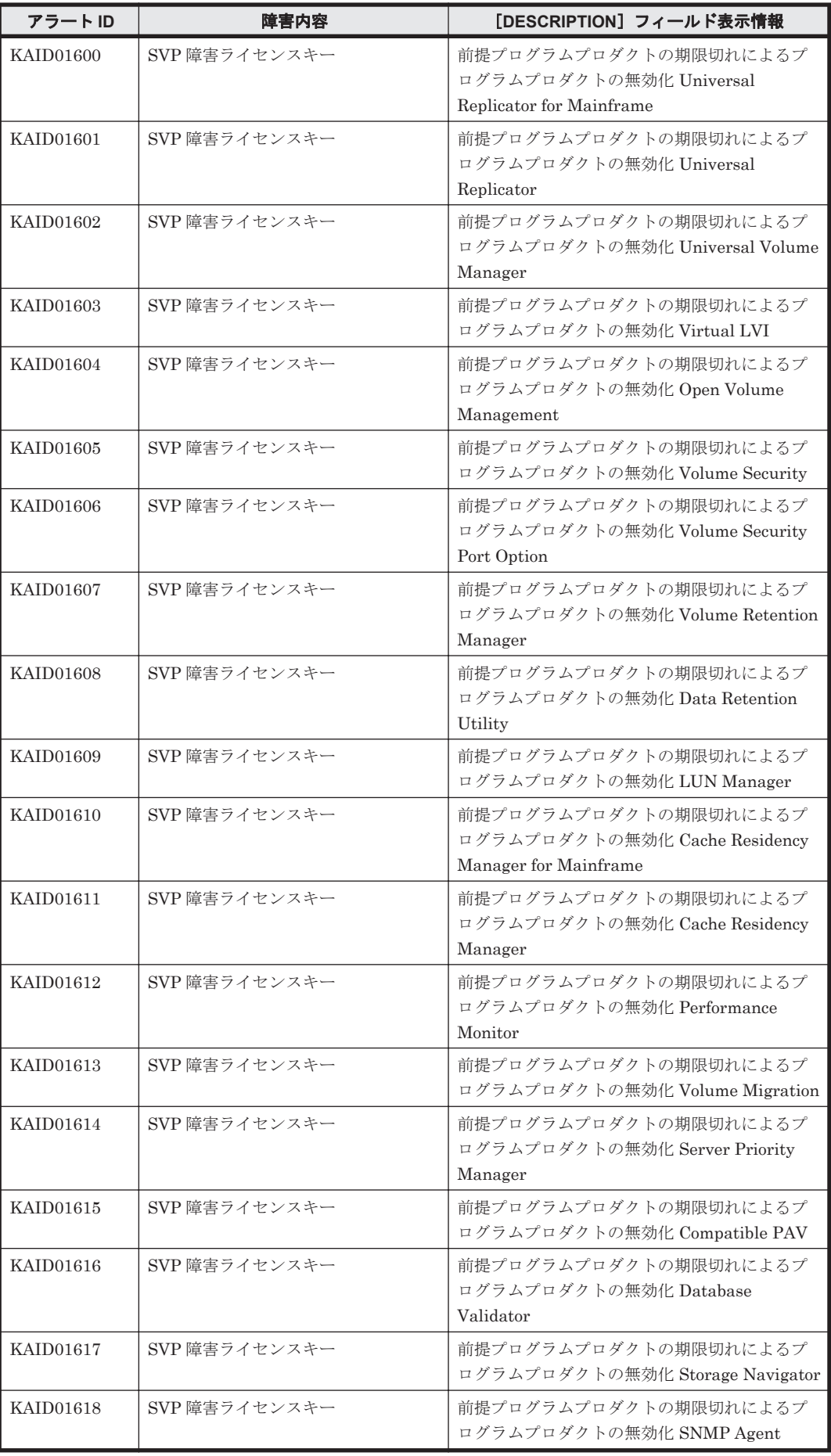

<span id="page-1541-0"></span>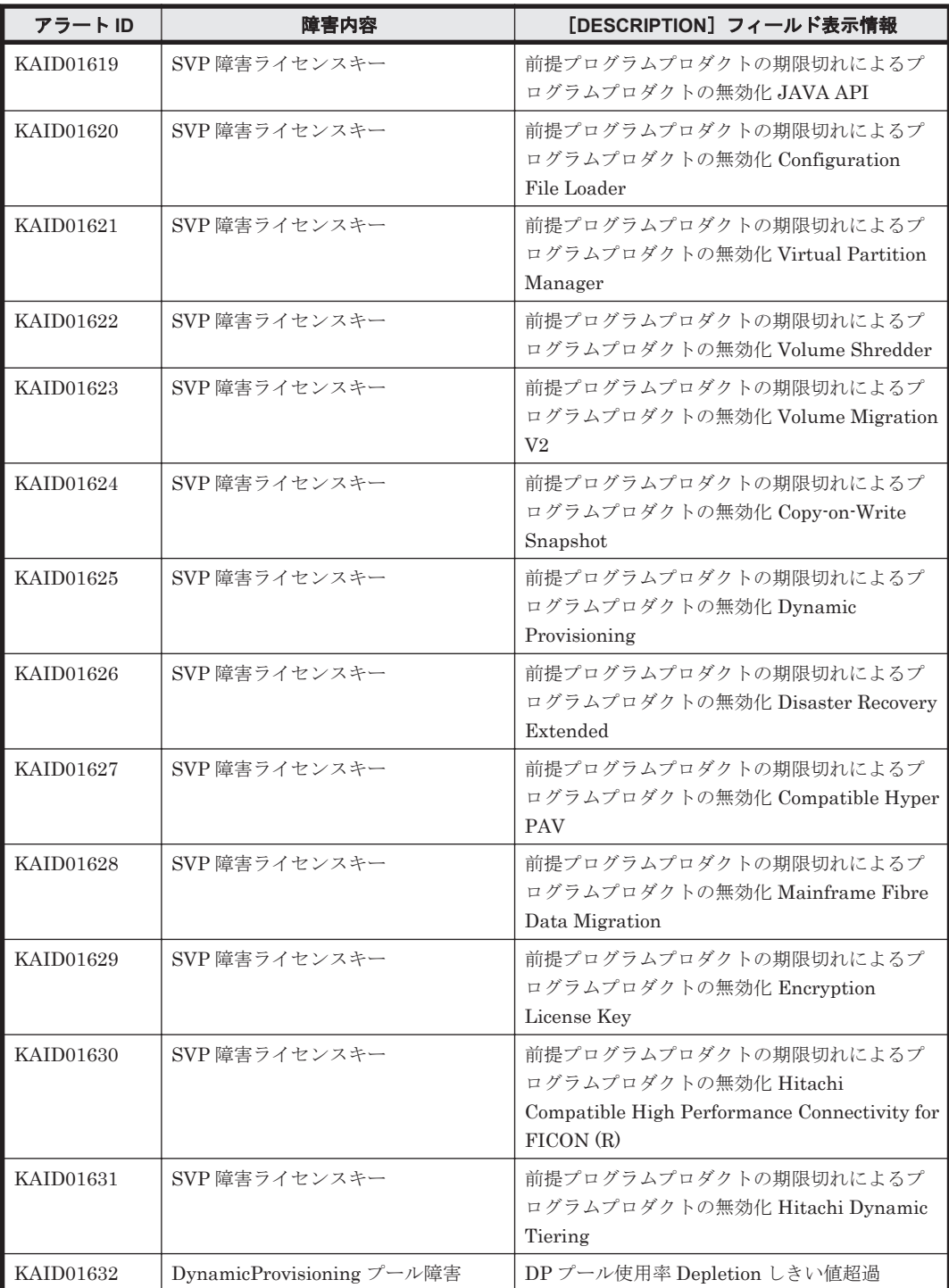

# 表 **15-5 KAID01800**~**KAID01999**:ストレージシステムが出力するトラップ情報(**HUS VM**)

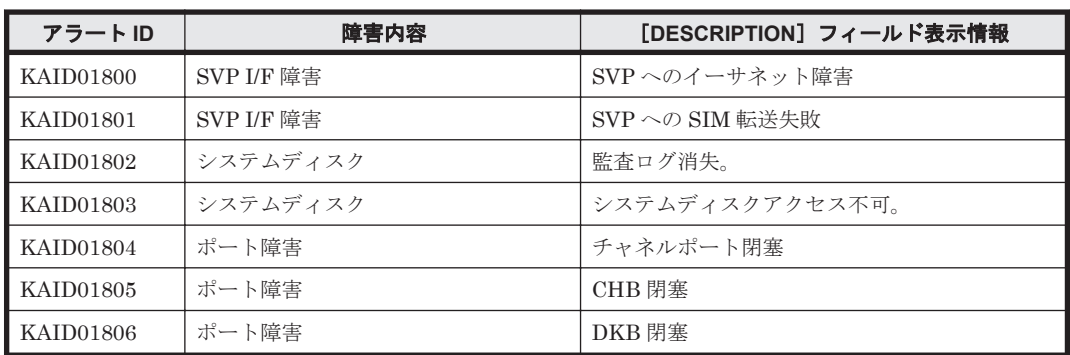

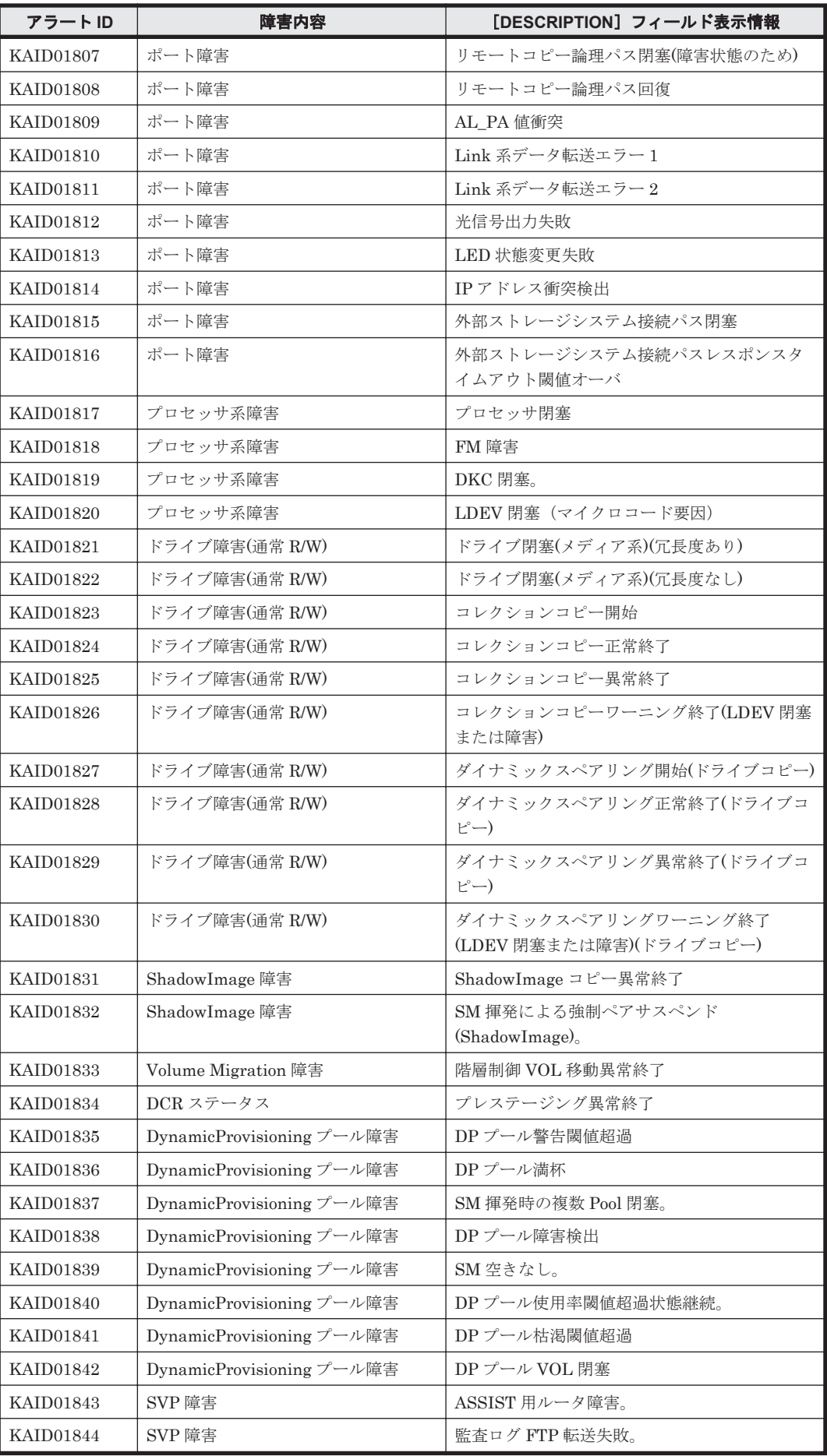

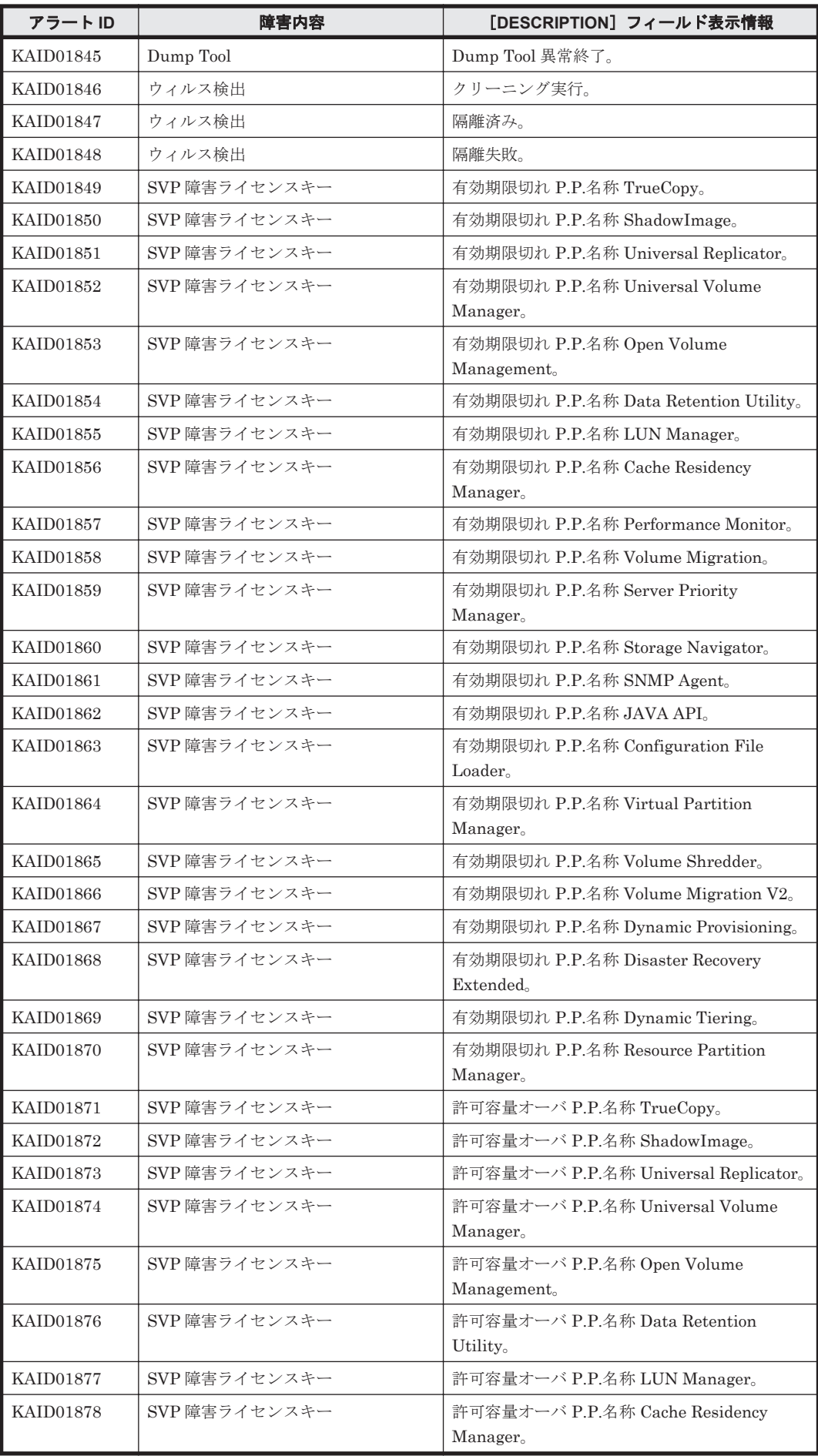

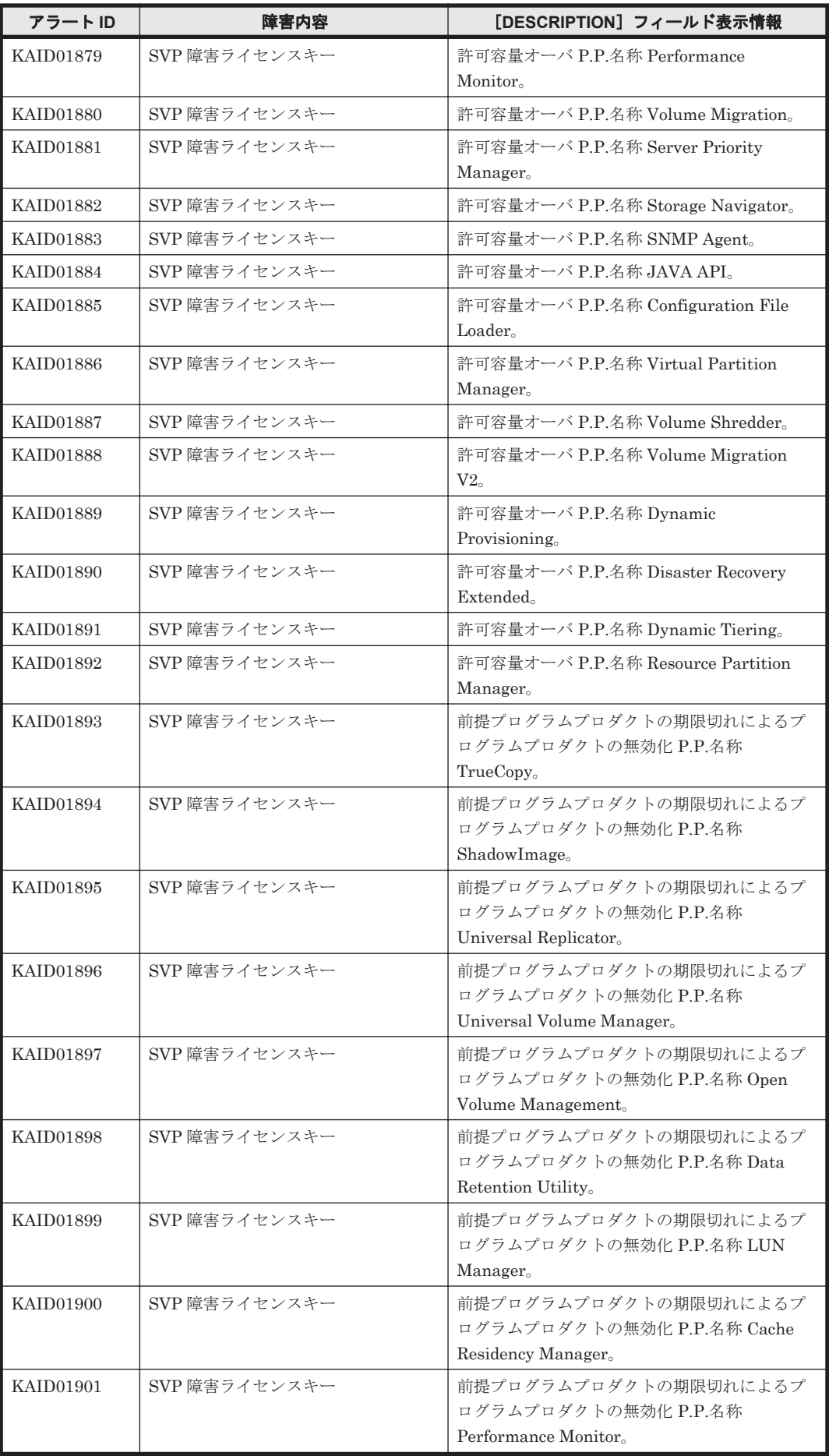

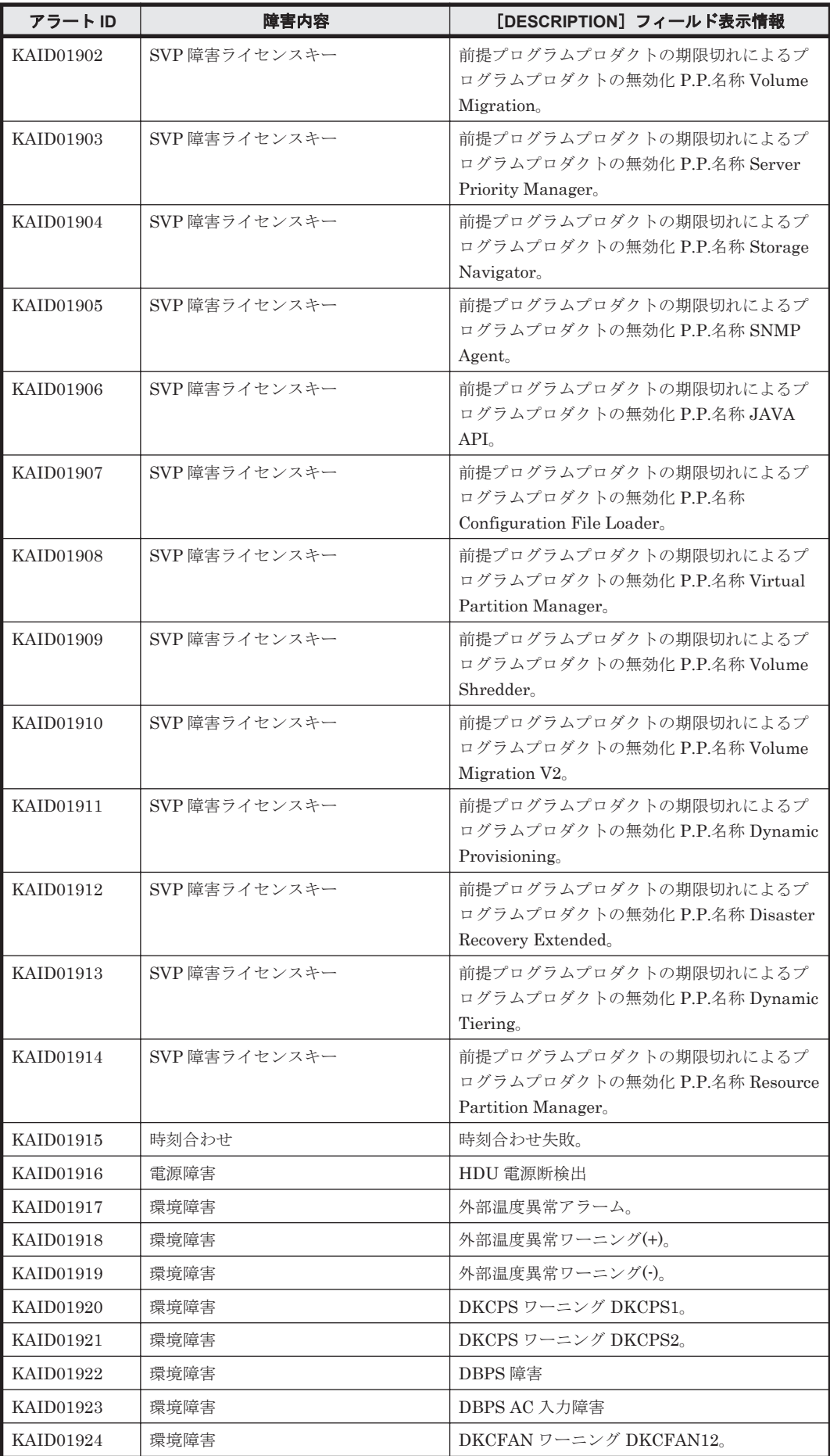

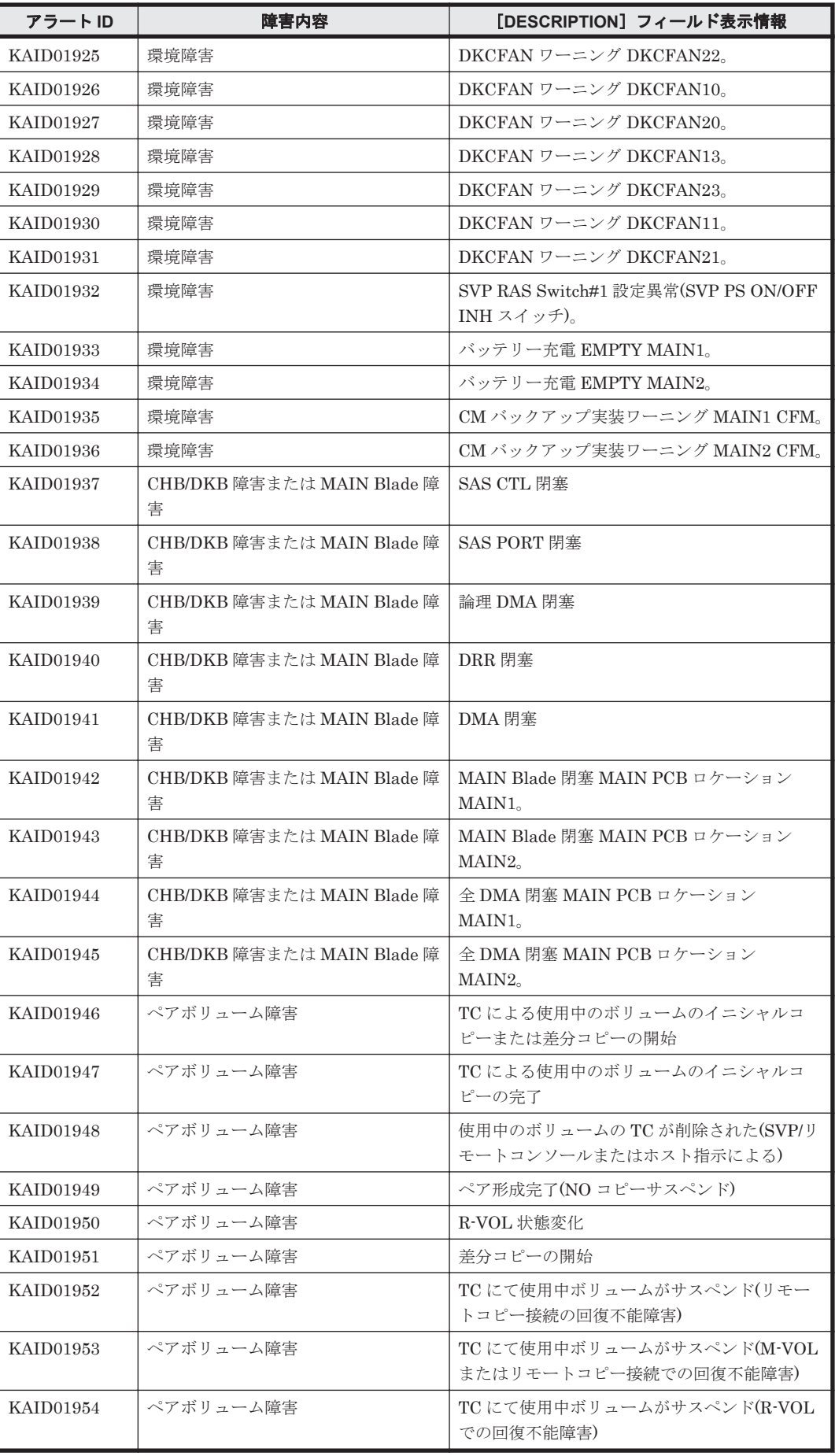

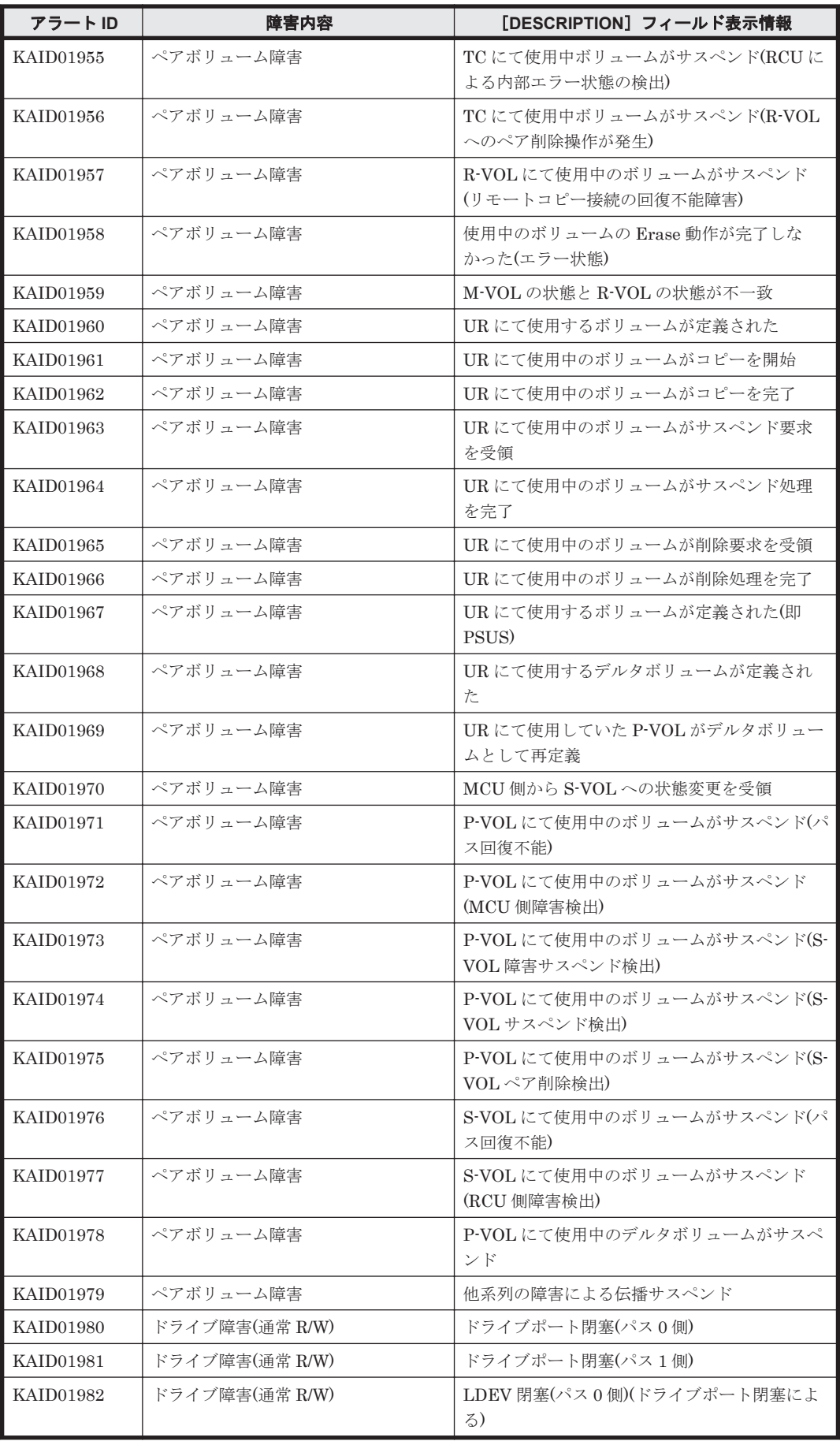
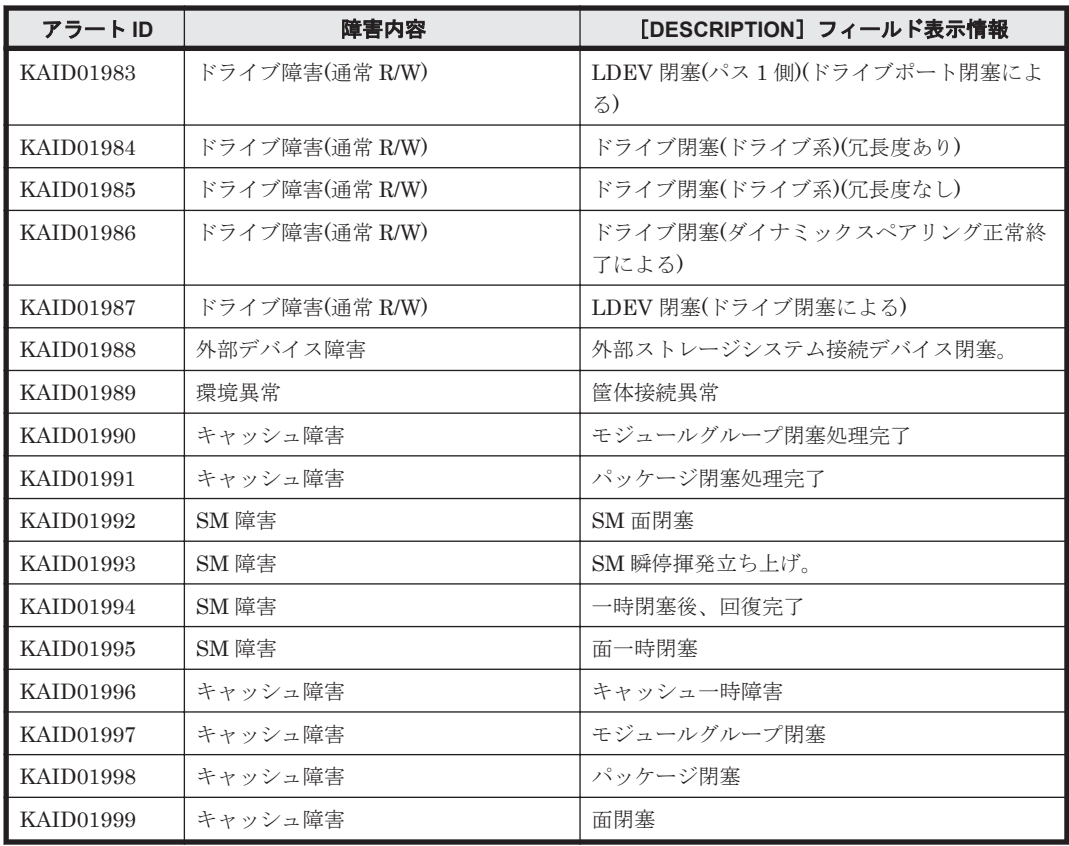

## **15.2 KAID10001**~**KAID11028**

ストレージシステムの部位を示すアラートを次に示します。

• アラート ID KAID10001~KAID10312

Virtual Storage Platform, Universal Storage Platform V/VM, Hitachi USP, SANRISE9900V, および HUS VM のアラートです。詳細は,「表 15-6 KAID10001~ KAID10312:ストレージシステムの部位を示すアラート(Virtual Storage Platform・Universal Storage Platform V/VM・Hitachi USP・SANRISE9900V・HUS VM)」を参照してください。

• アラート ID KAID11001~KAID11028

HUS100, Hitachi AMS2000/AMS/WMS/SMS および SANRISE9500V のアラートです。詳細 は,「表 15-7 KAID11001~KAID11028[:ストレージシステムの部位を示すアラート\(](#page-1549-0)HUS100・ [Hitachi AMS2000/AMS/WMS/SMS](#page-1549-0)・SANRISE9500V)」を参照してください。

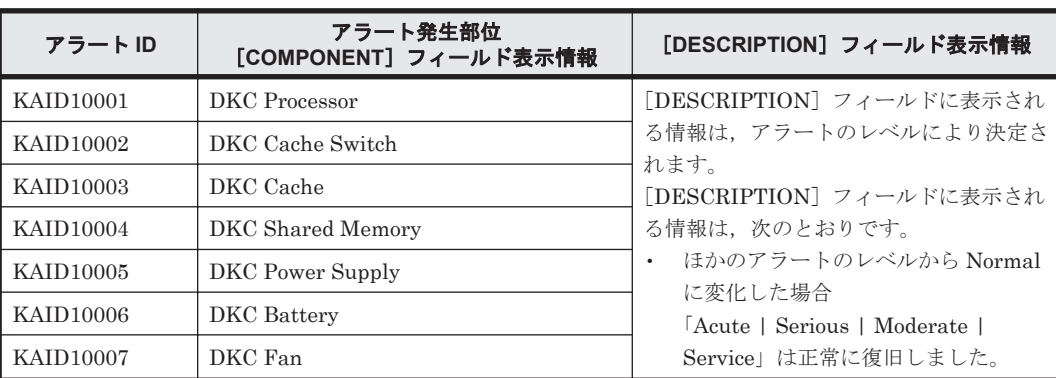

#### 表 **15-6 KAID10001**~**KAID10312**:ストレージシステムの部位を示すアラート(**Virtual Storage Platform**・**Universal Storage Platform V/VM**・**Hitachi USP**・**SANRISE9900V**・**HUS VM**)

<span id="page-1549-0"></span>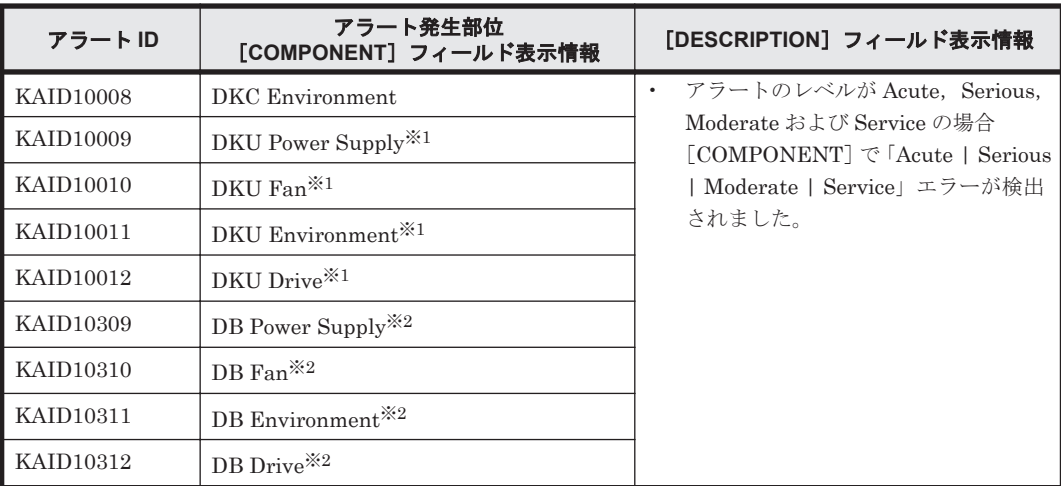

注※1

Virtual Storage Platform, Universal Storage Platform V/VM, Hitachi USP, SANRISE9900V だけが出力します。

注※2

HUS VM だけが出力します。

#### 表 **15-7 KAID11001**~**KAID11028**:ストレージシステムの部位を示すアラート(**HUS100**・**Hitachi AMS2000/AMS/WMS/SMS**・**SANRISE9500V**)

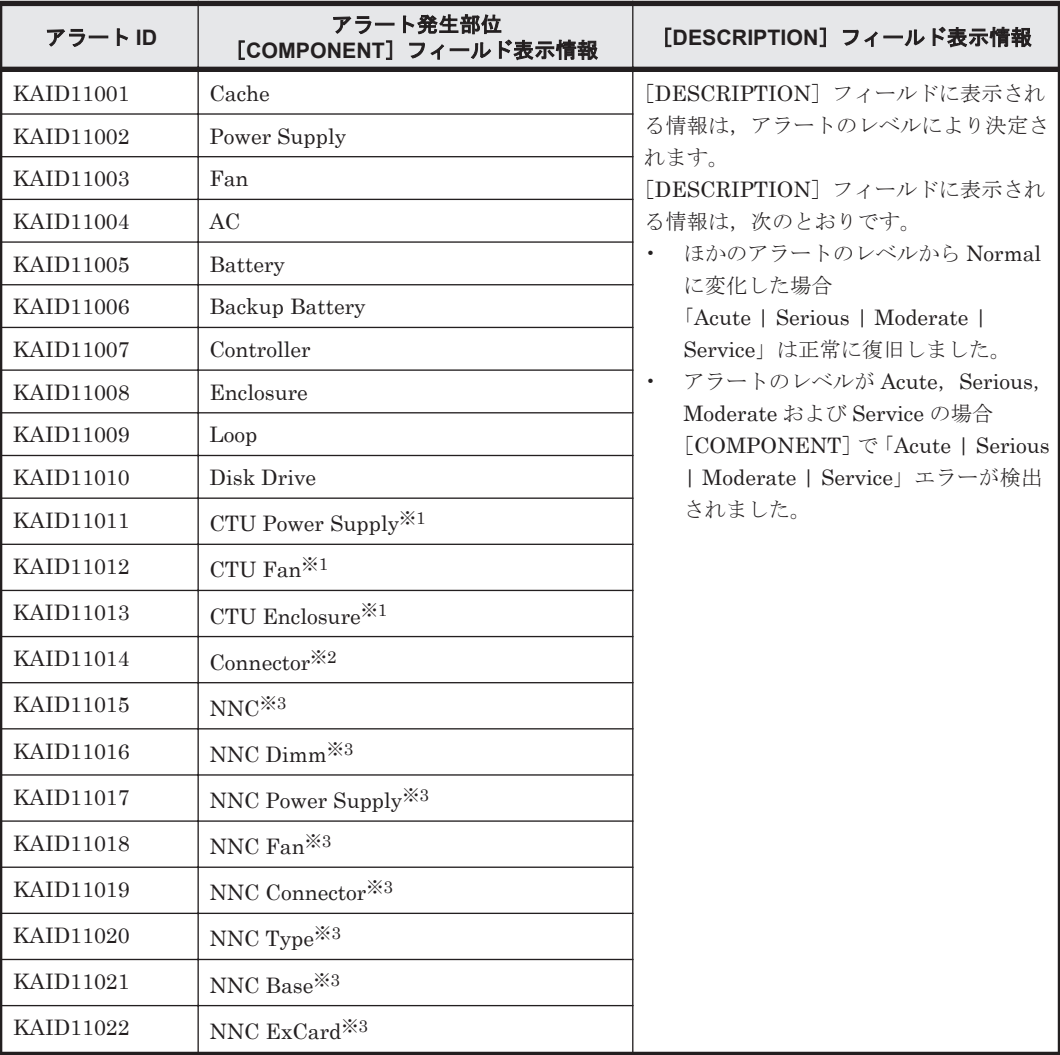

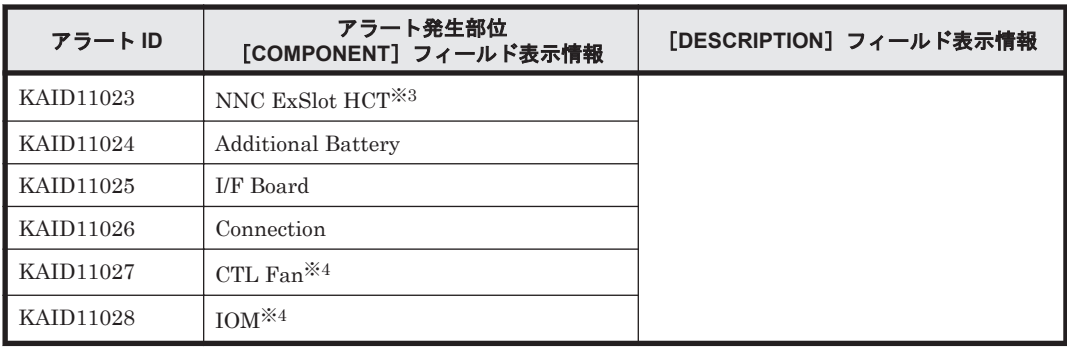

### 注※1

SANRISE9500V だけが出力します。

## 注※2

HUS100 および Hitachi AMS2000/AMS/WMS/SMS だけが出力します。

#### 注※3

Hitachi AMS/WMS だけが出力します。

### 注※4

HUS150 だけが出力します。

**1552** Device Manager が出力するアラート

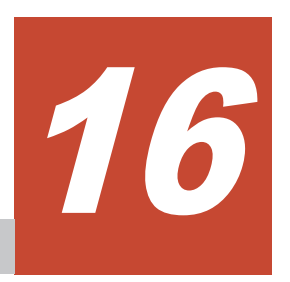

この章では,ストレージシステムが出力するメッセージについて説明します。

- r 16.1 HUS100,[Hitachi AMS2000/AMS/WMS/SMS](#page-1553-0) および SANRISE9500V のメッセージ
- □ [16.2 Hitachi USP](#page-1714-0) のメッセージ
- r [16.3 SANRISE9900V](#page-1811-0) のメッセージ
- r [16.4 Universal Storage Platform V/VM](#page-1822-0) のメッセージ
- r [16.5 Virtual Storage Platform](#page-1825-0) のメッセージ

# <span id="page-1553-0"></span>**16.1 HUS100**,**Hitachi AMS2000/AMS/WMS/SMS** および **SANRISE9500V** のメッセージ

Device Manager が出力するメッセージの中には,メッセージの一部としてストレージシステムが 出力するメッセージを含むものがあります。ここでは、Device Manager のメッセージに含まれる HUS100, Hitachi AMS2000/AMS/WMS/SMS および SANRISE9500V のエラーメッセージについ て説明します。

DMEG から始まるメッセージ ID については、Storage Navigator Modular 2 のメッセージマニュ アルを参照してください。

Device Manager が表示する HUS100, Hitachi AMS2000/AMS/WMS/SMS および SANRISE9500V のメッセージを次の表に示します。

参考:アスタリスク(\*)はエラーコードの出力が可変であることを示しています。エラーコード に,この節で示す数値以外の数値が出力された場合は,「\*」で示すメッセージの説明を参照してく ださい。

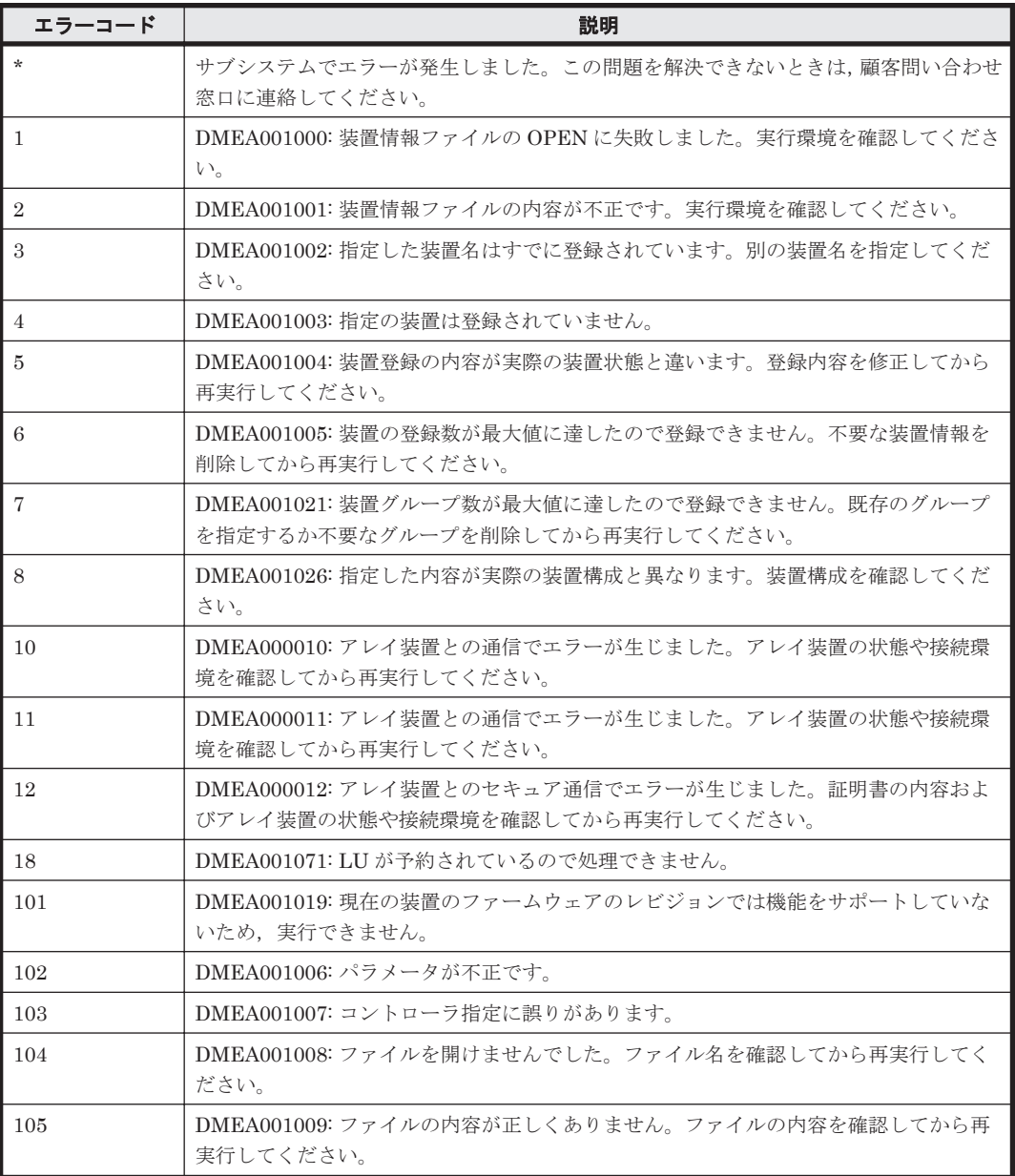

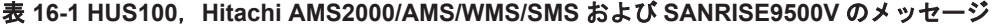

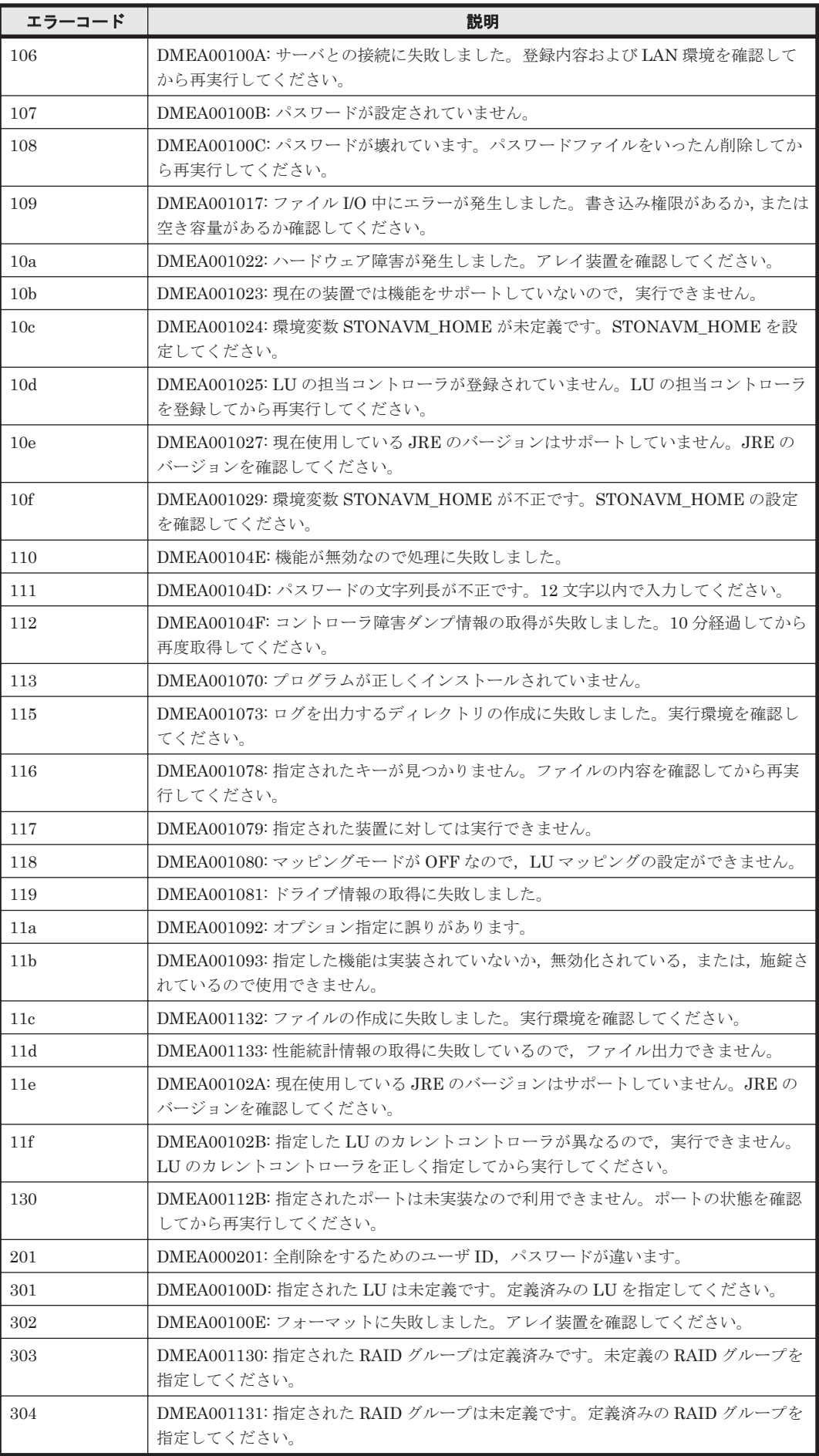

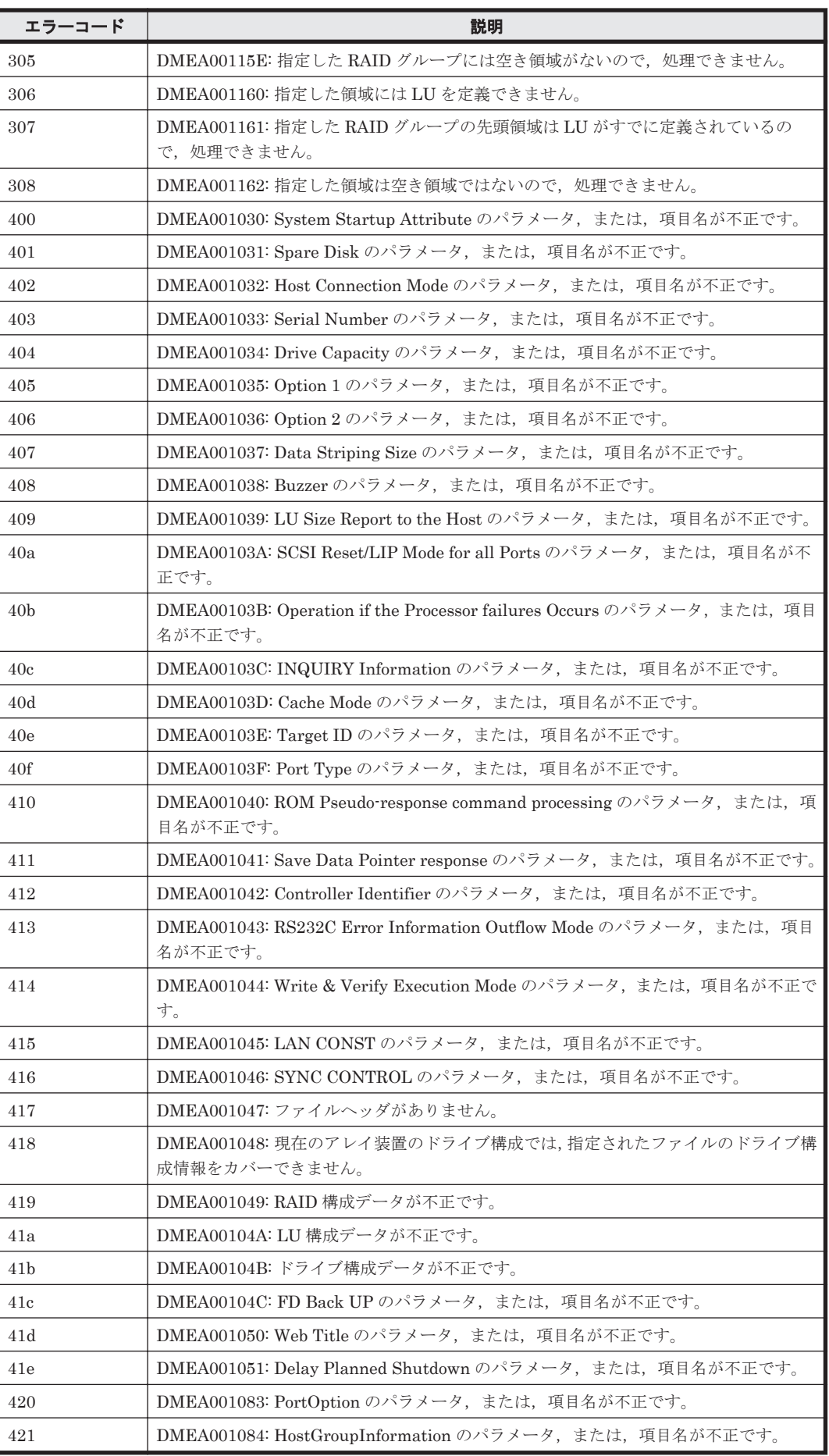

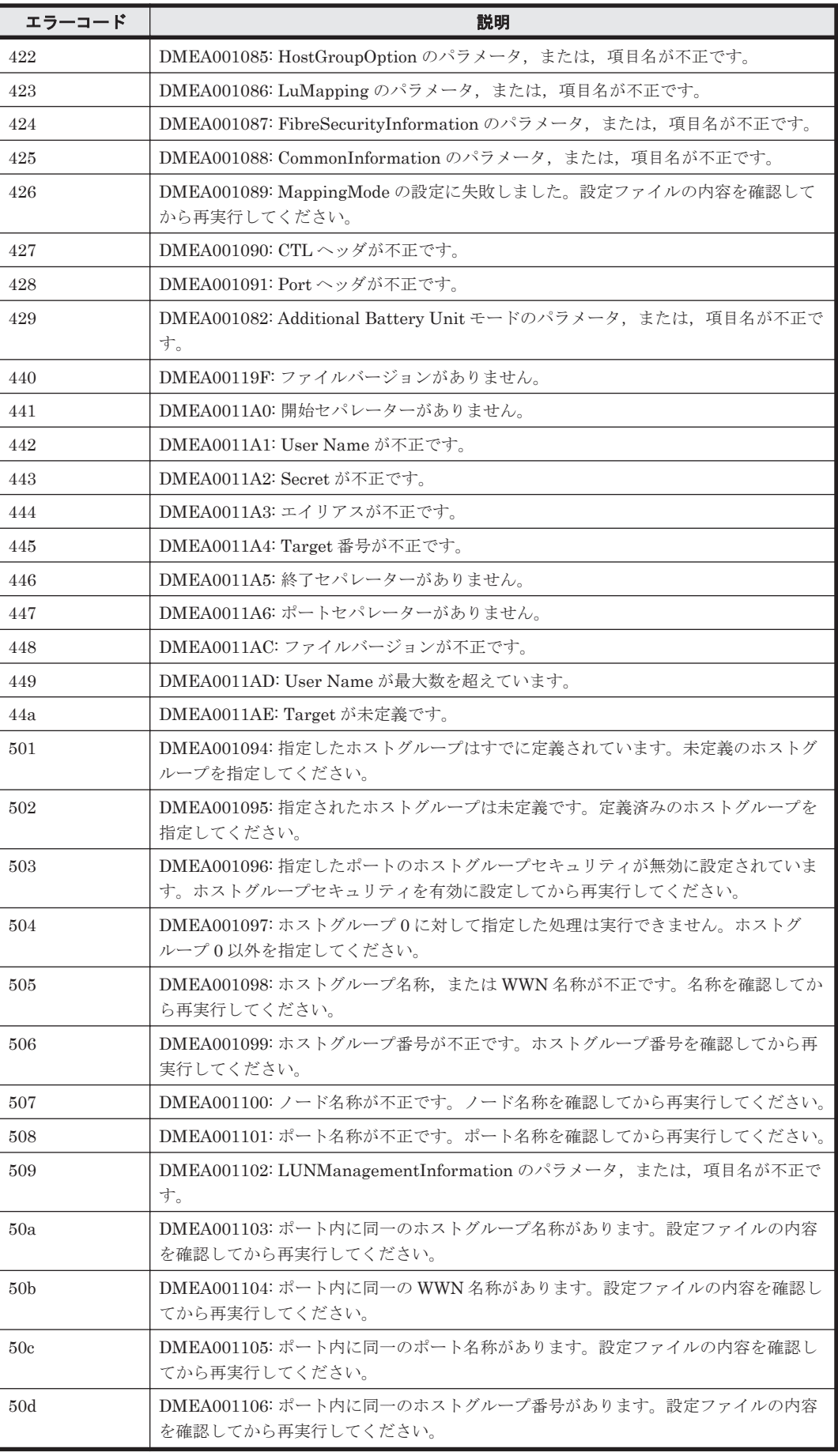

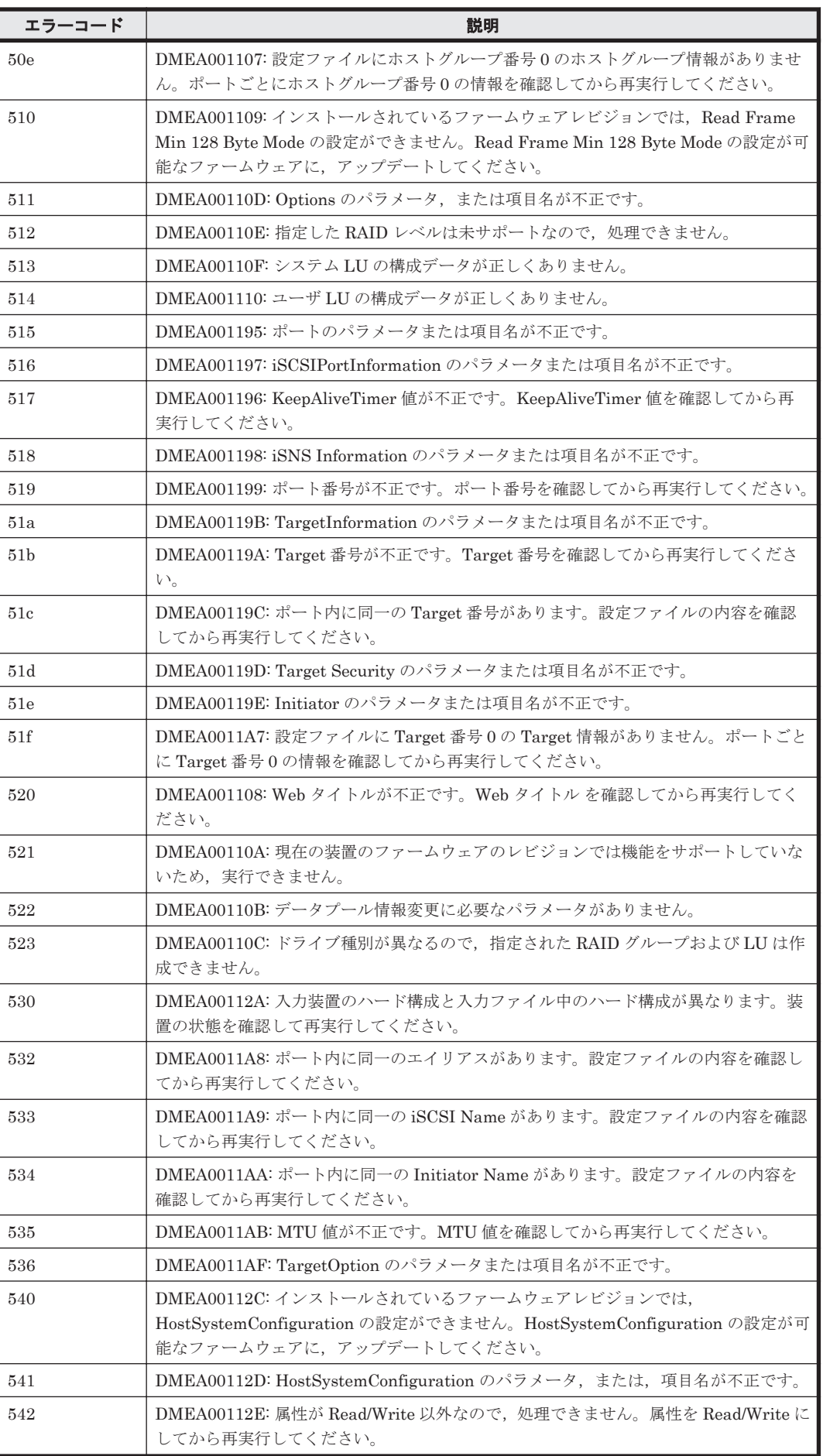

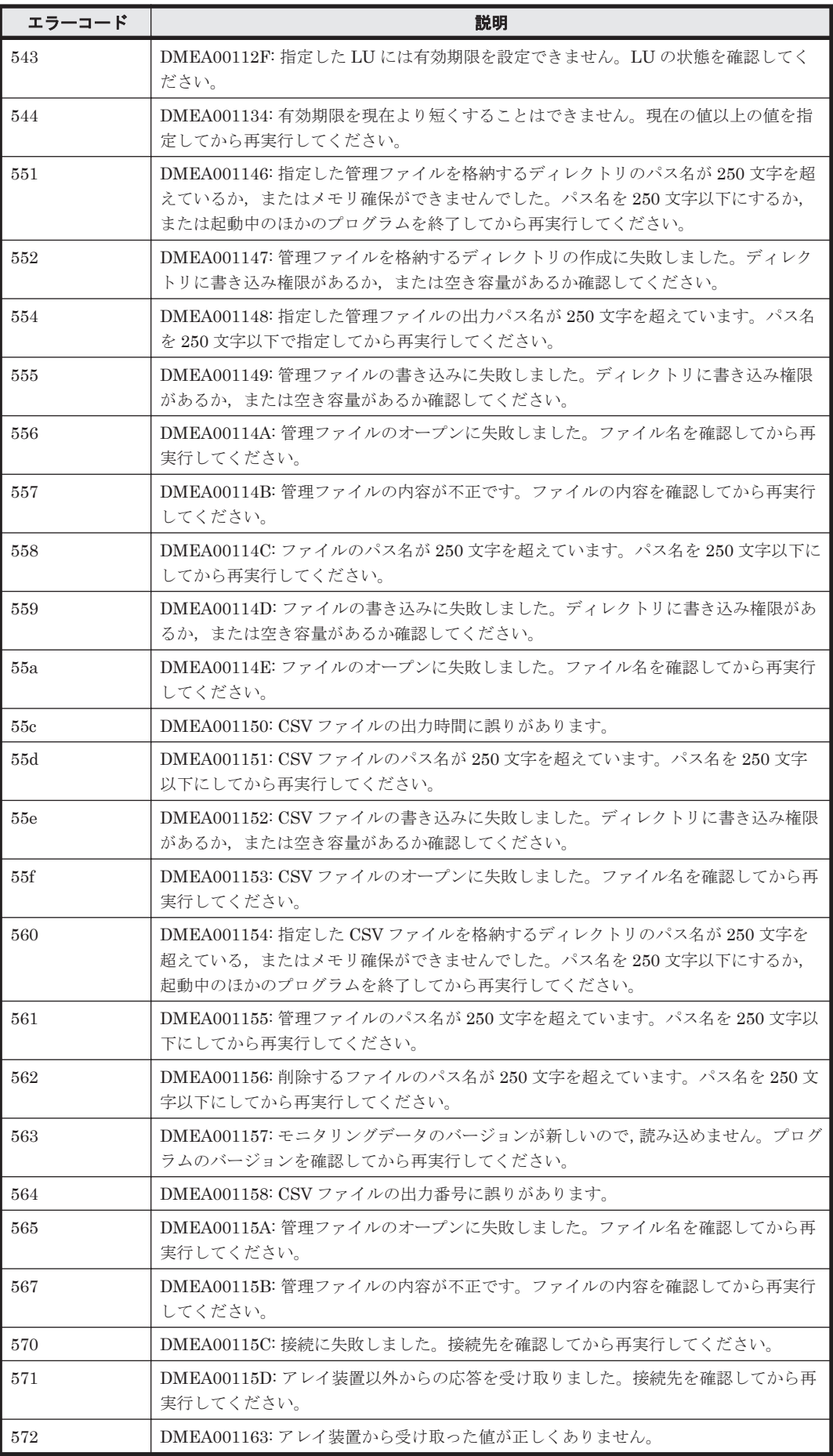

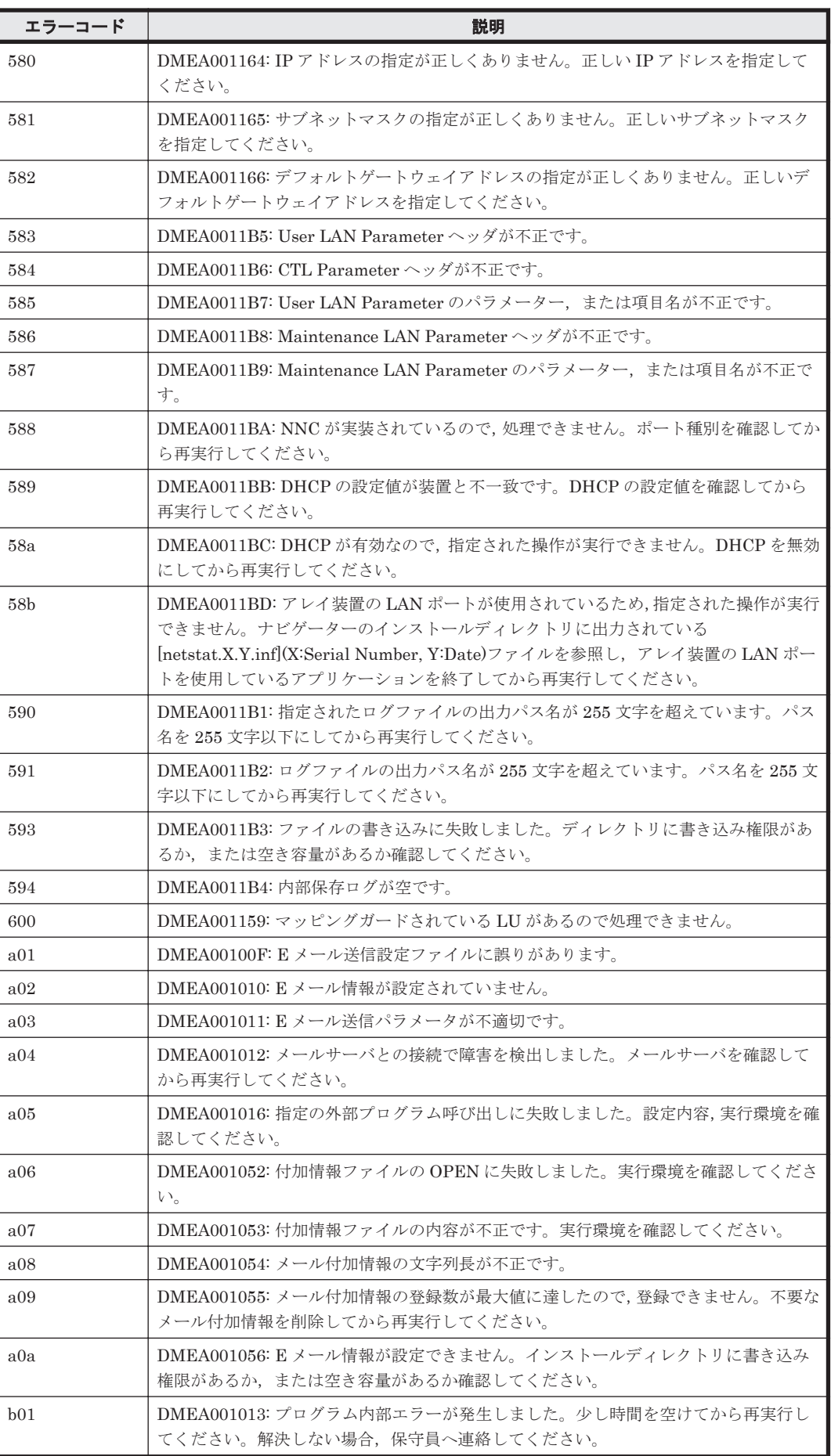

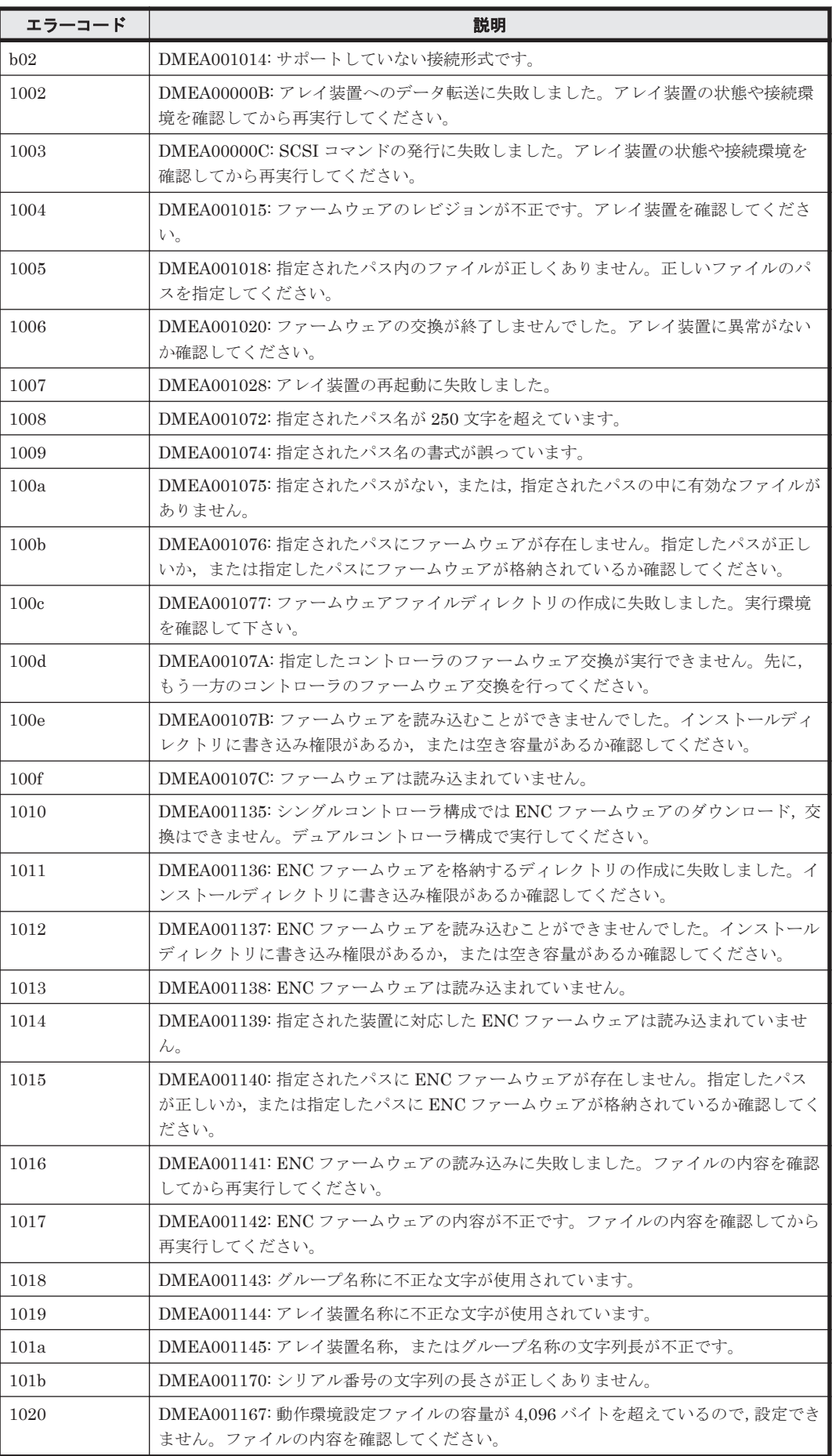

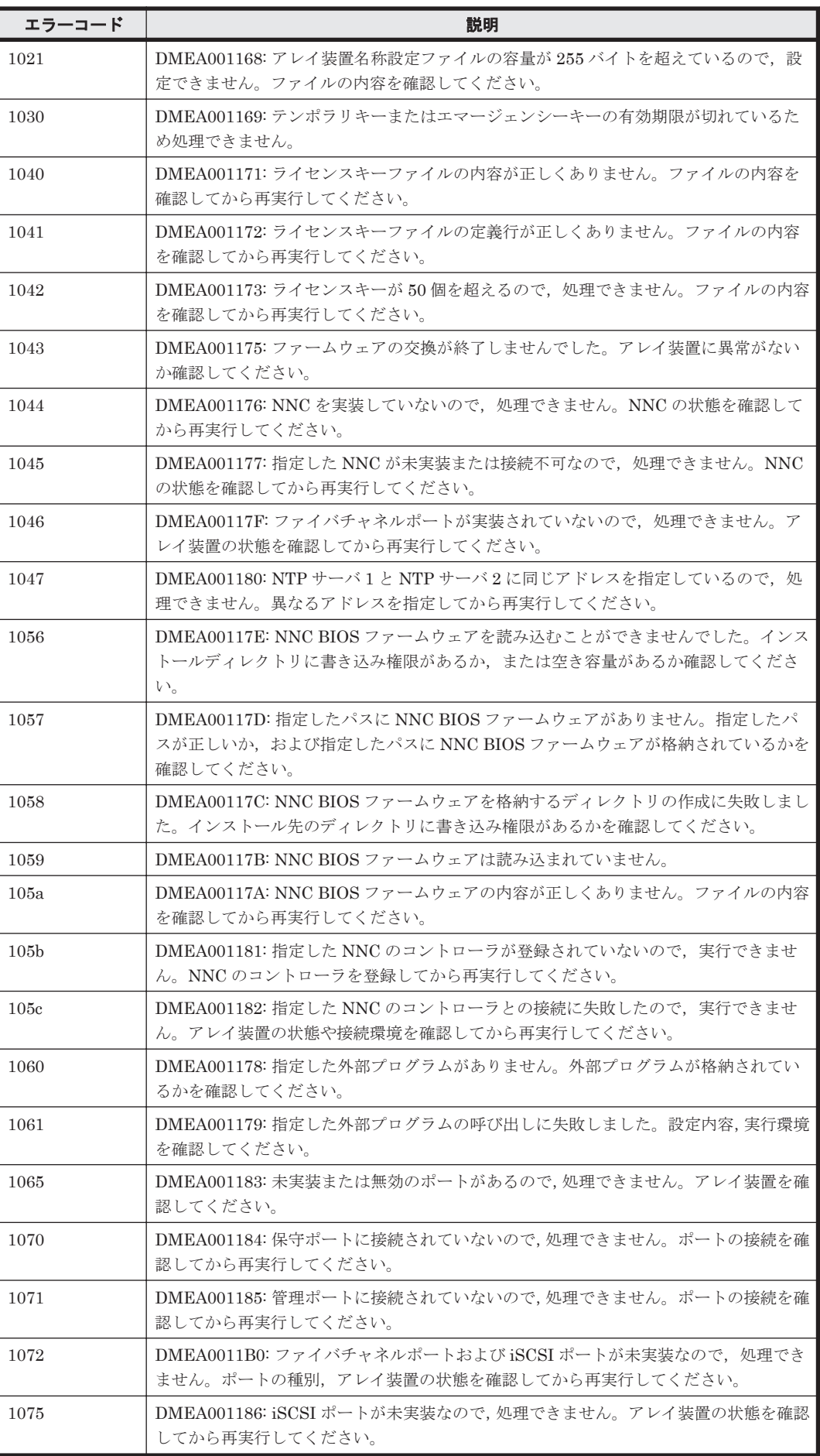

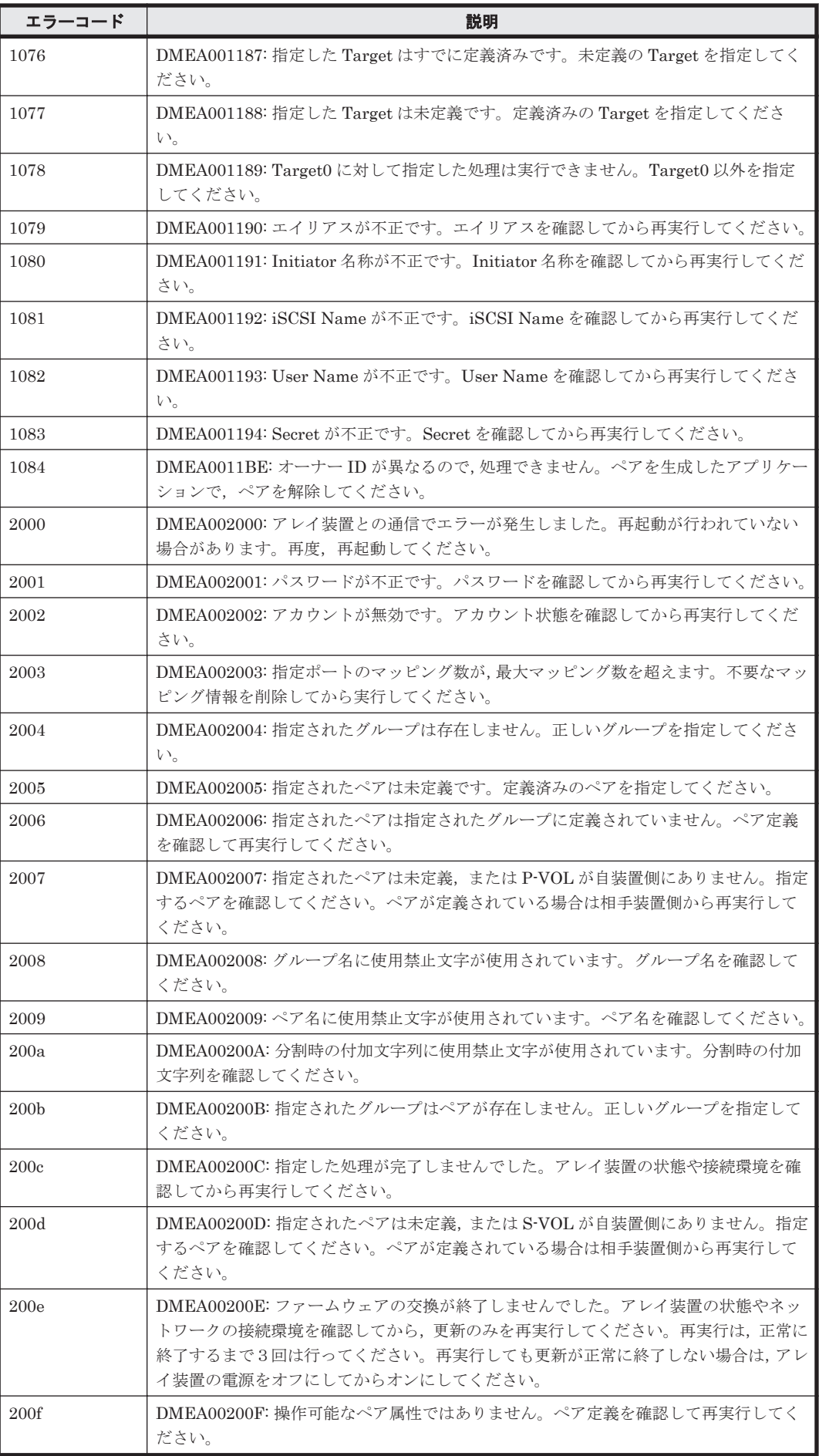

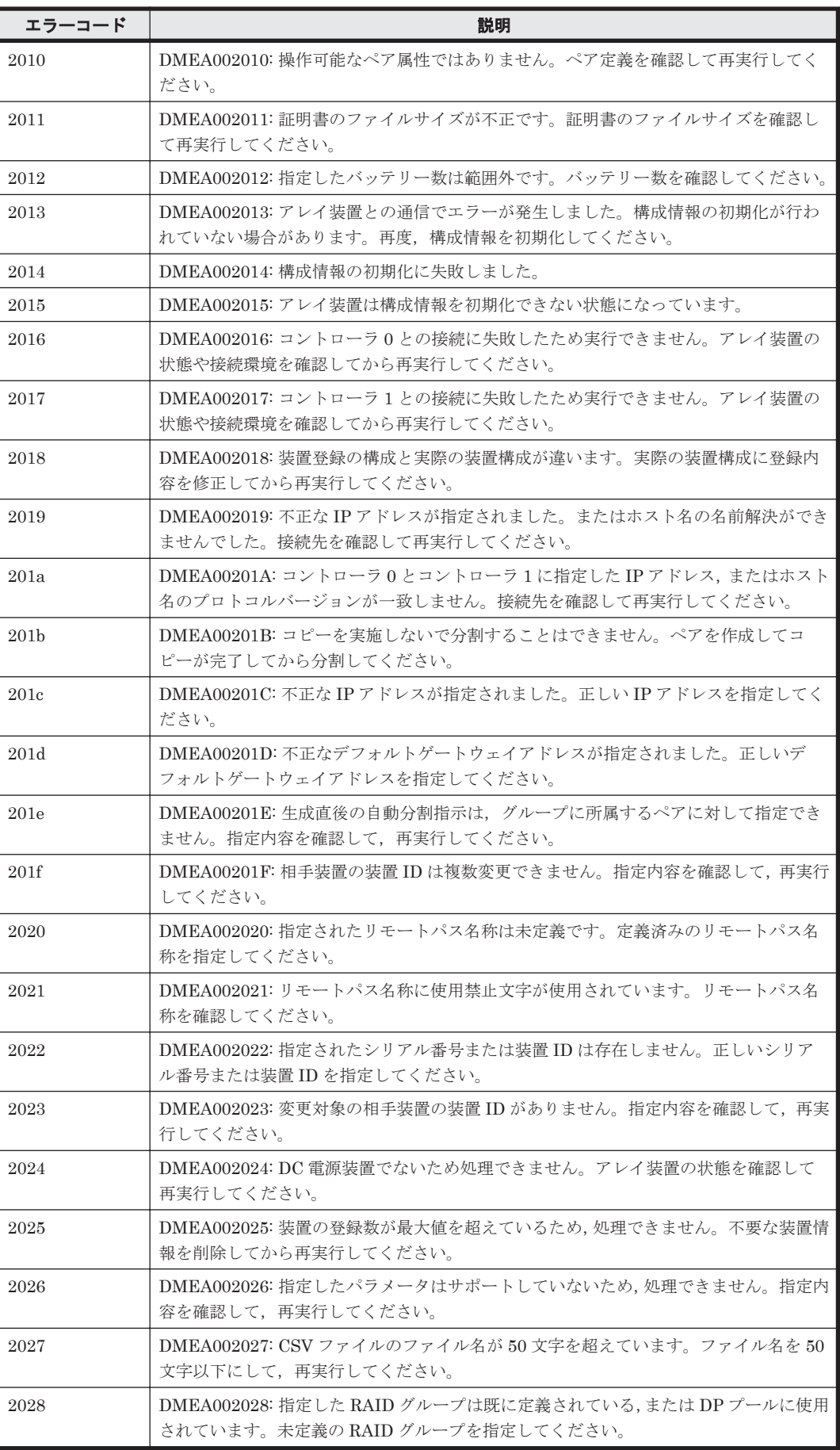

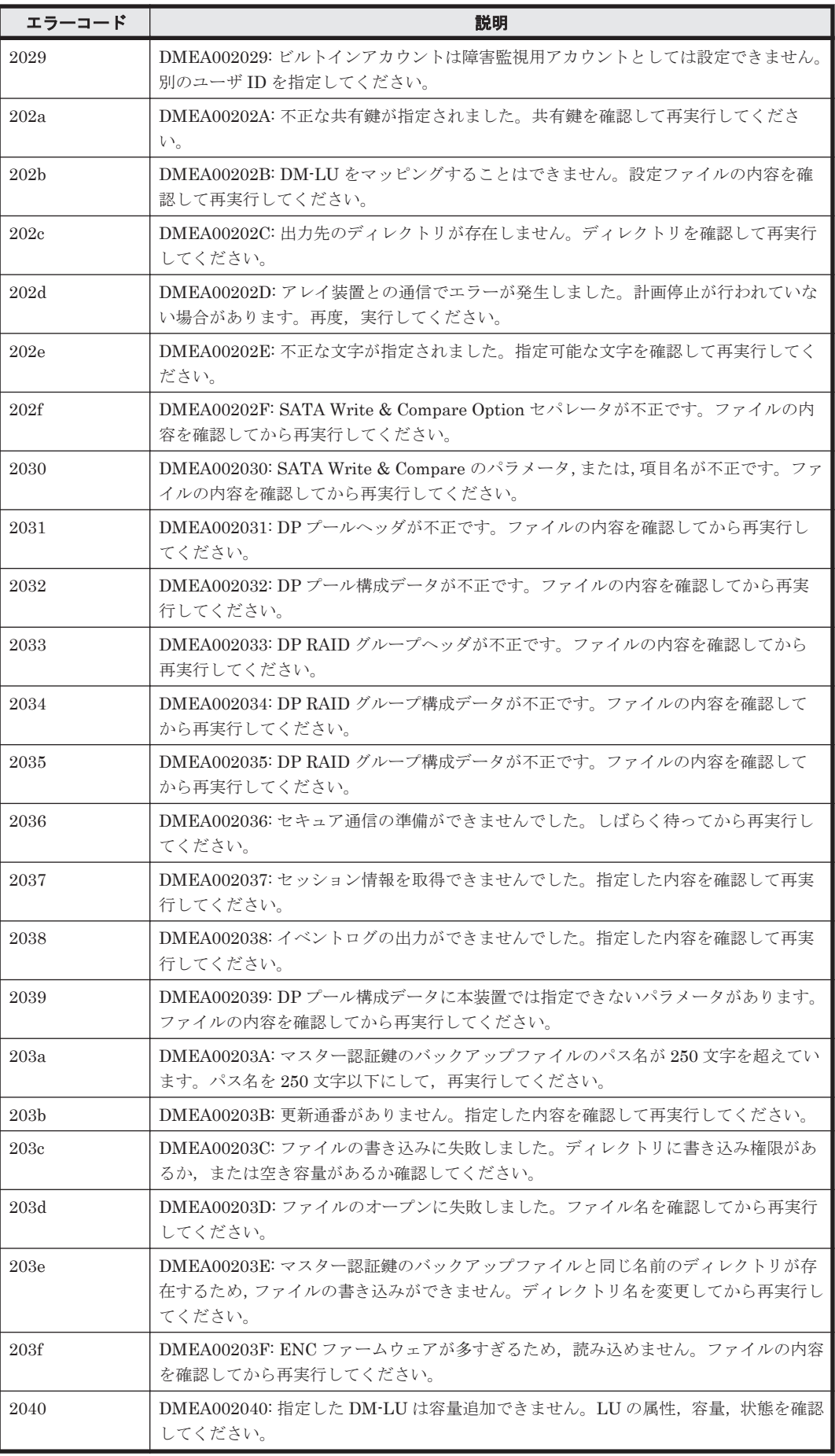

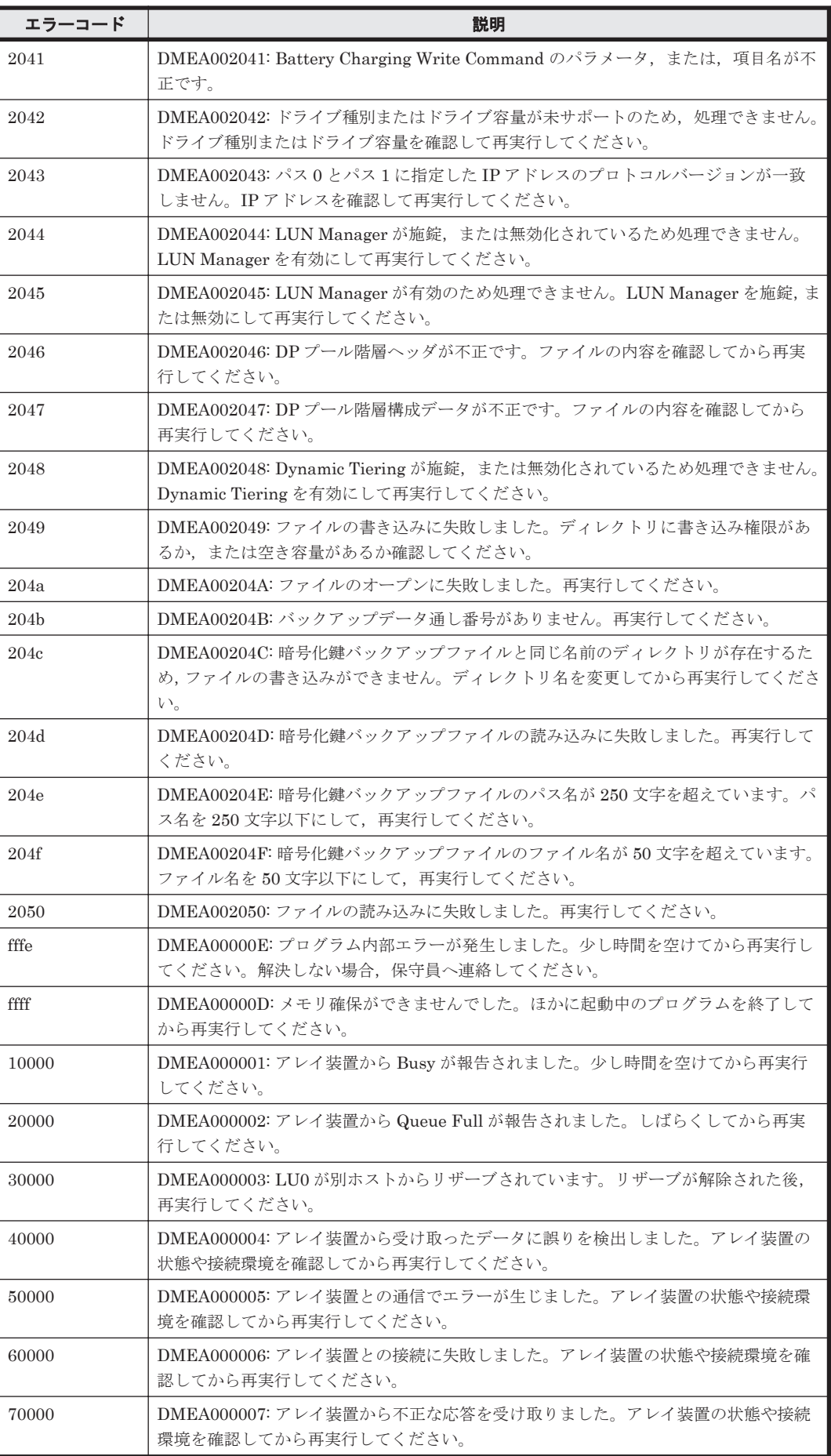

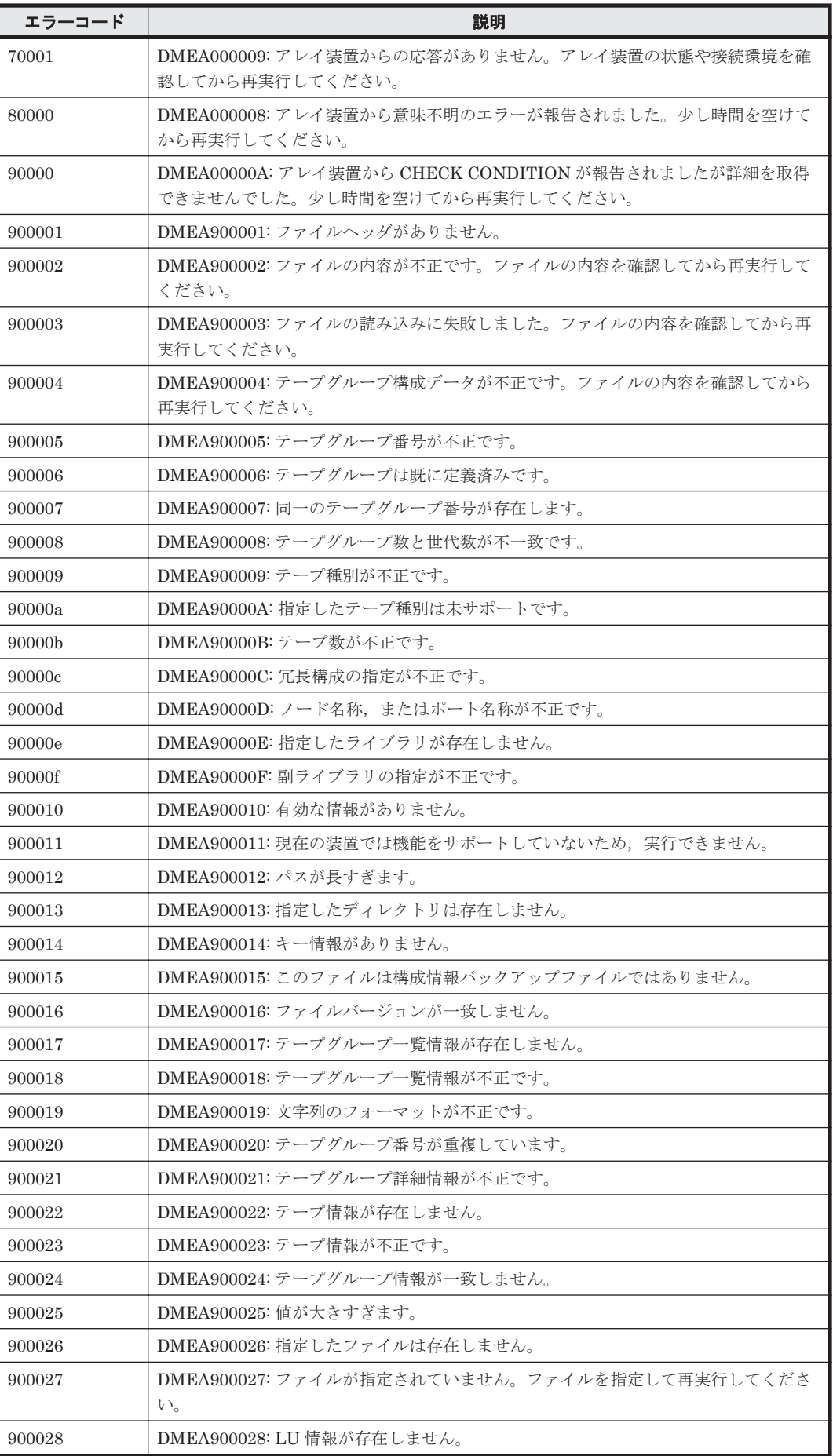

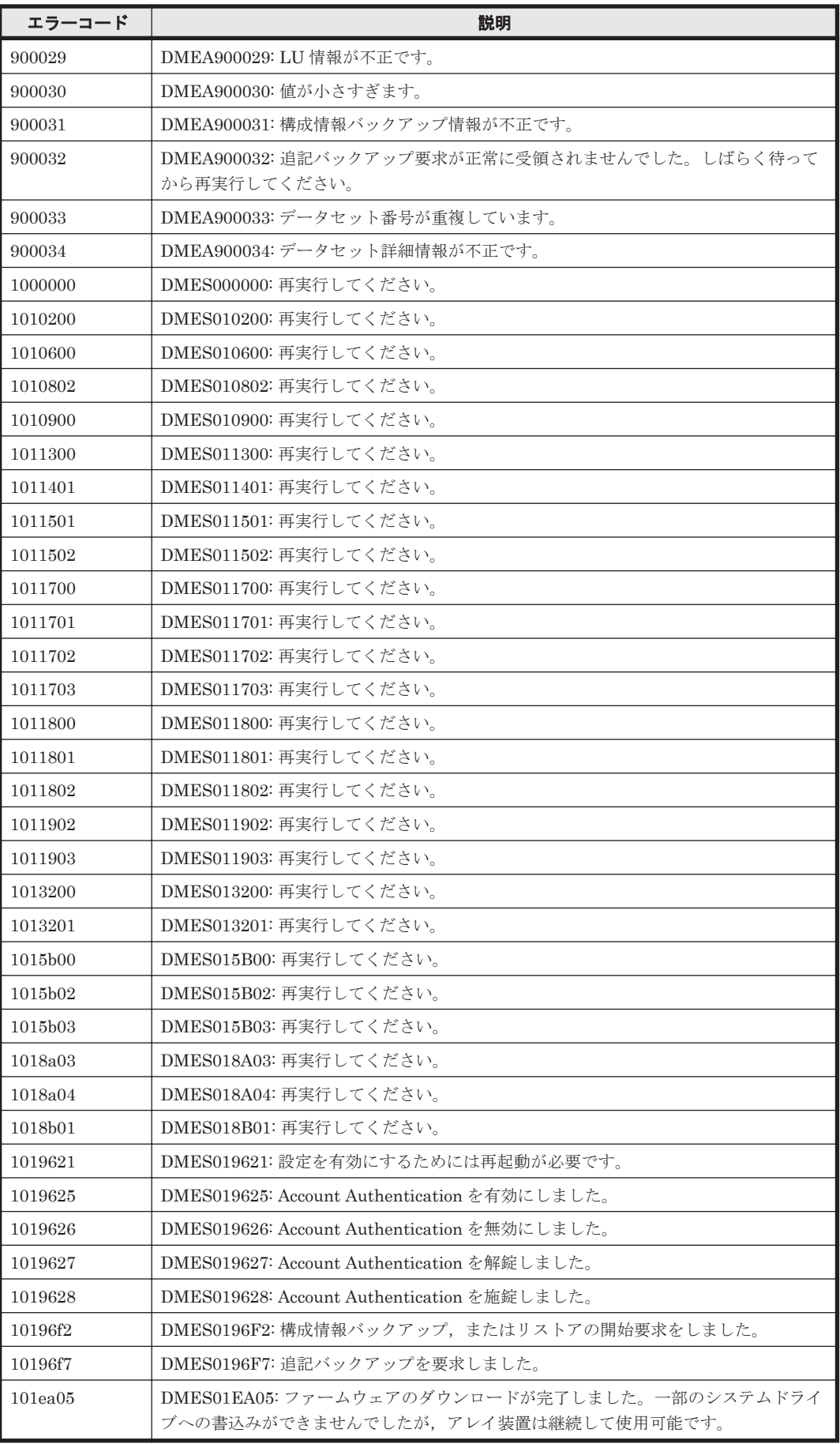

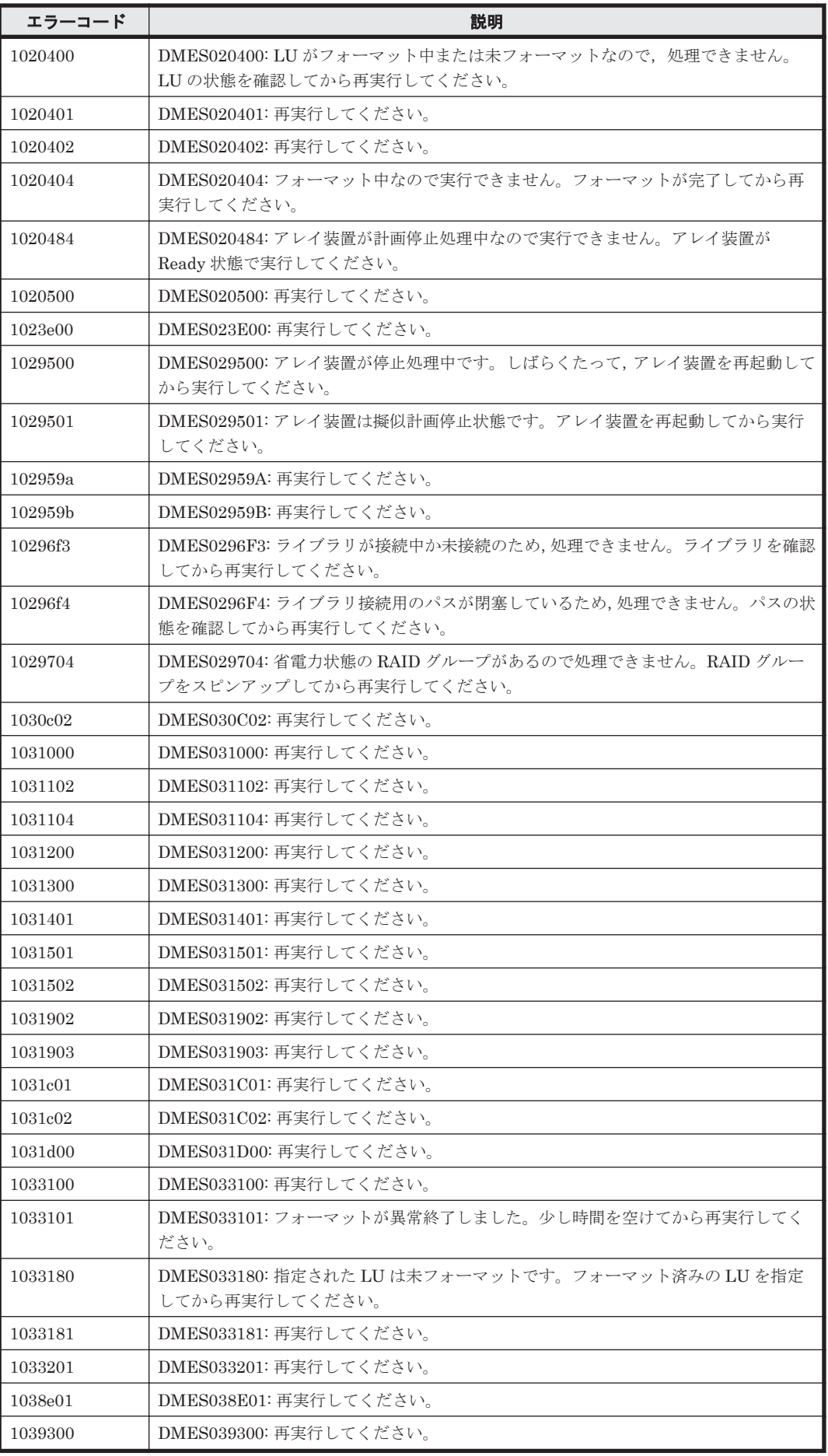

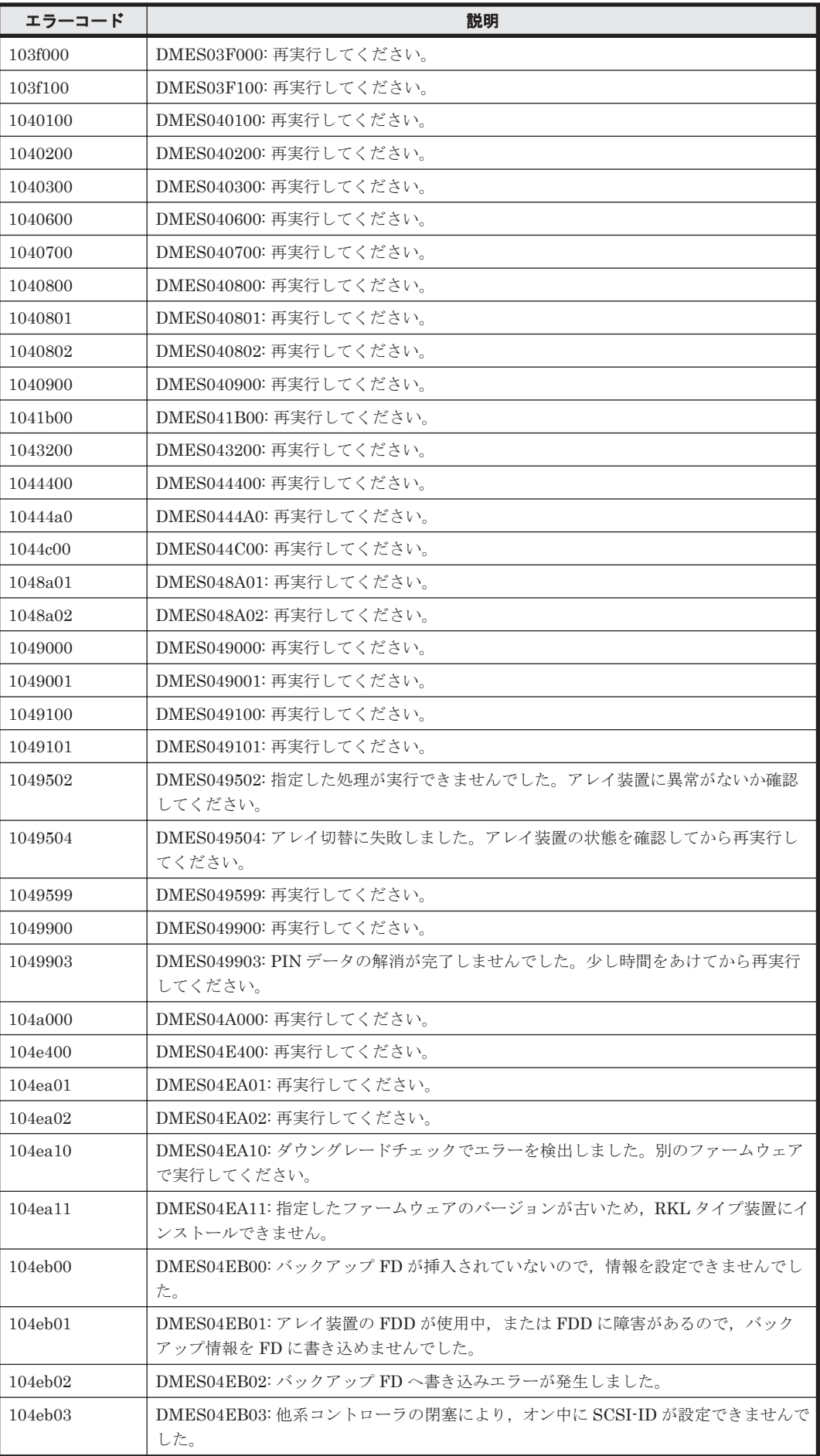

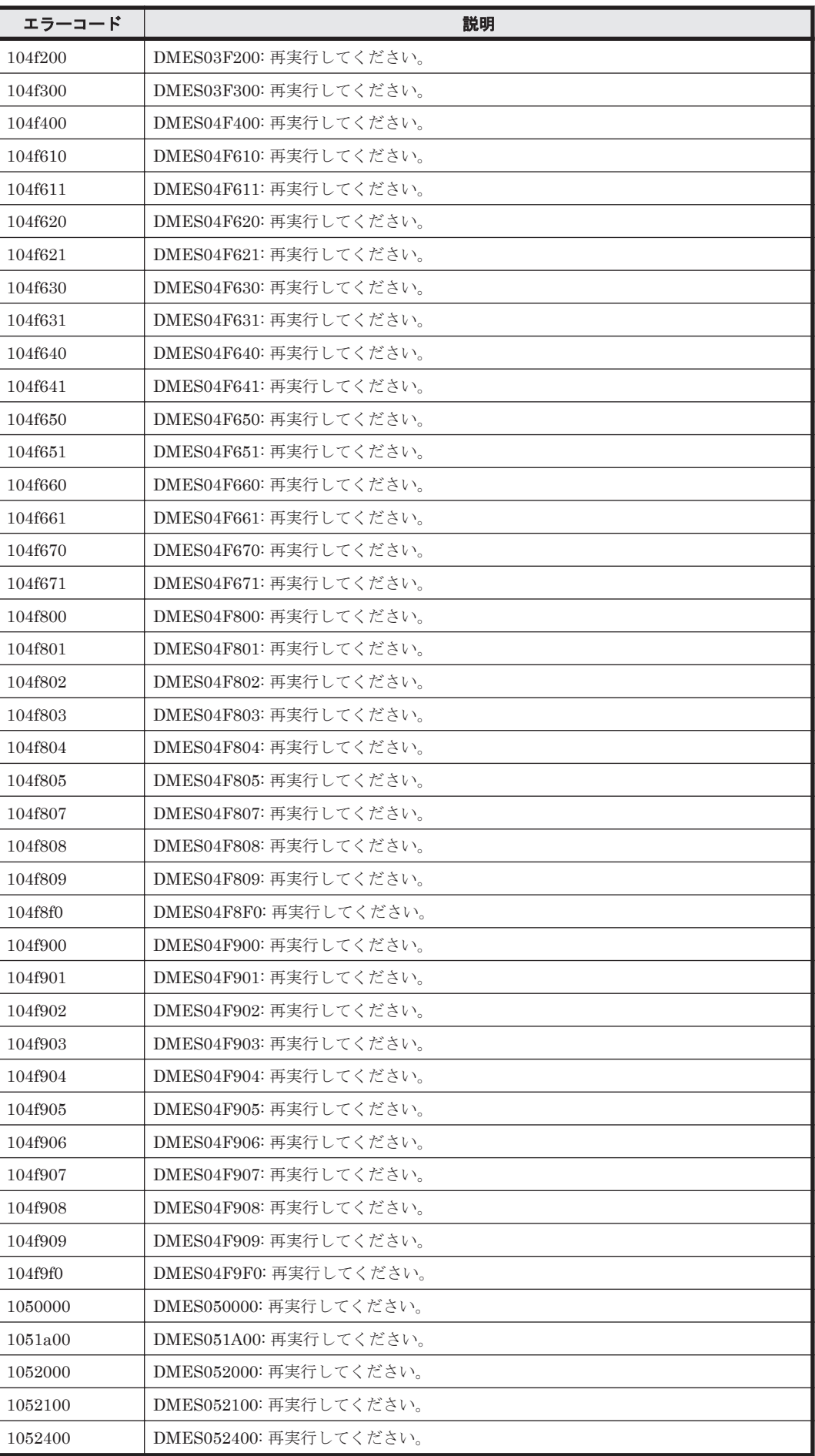

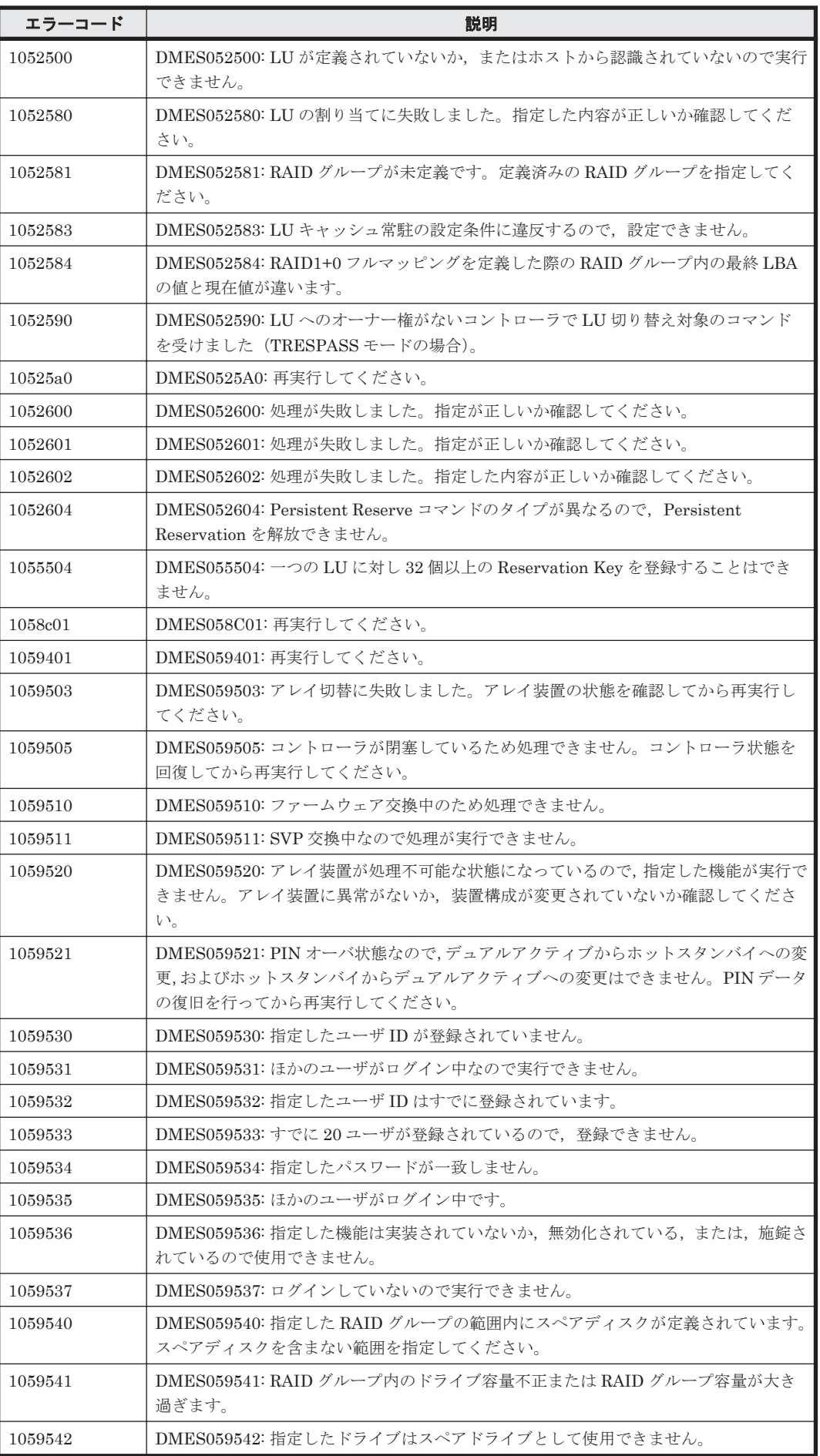

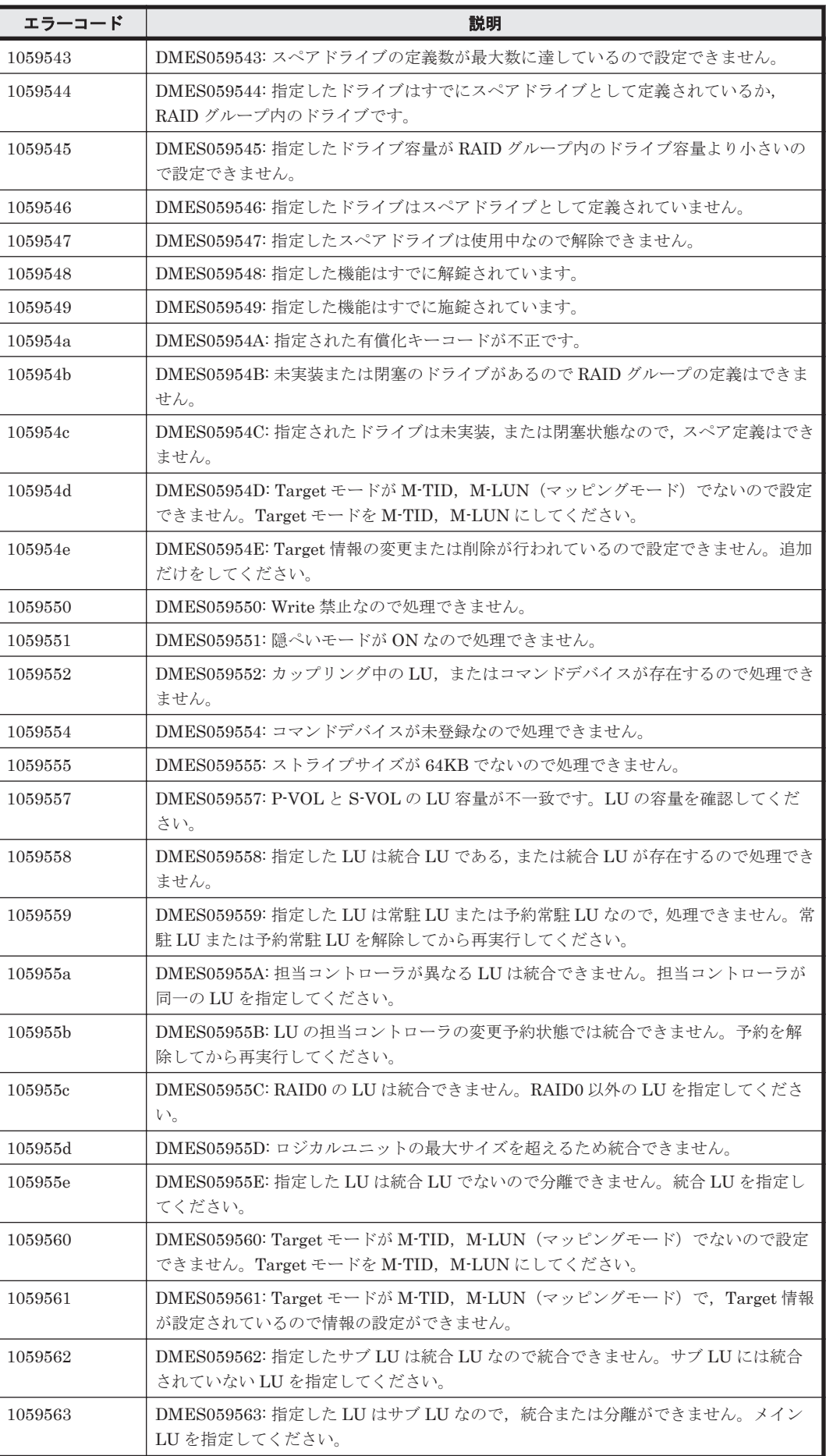

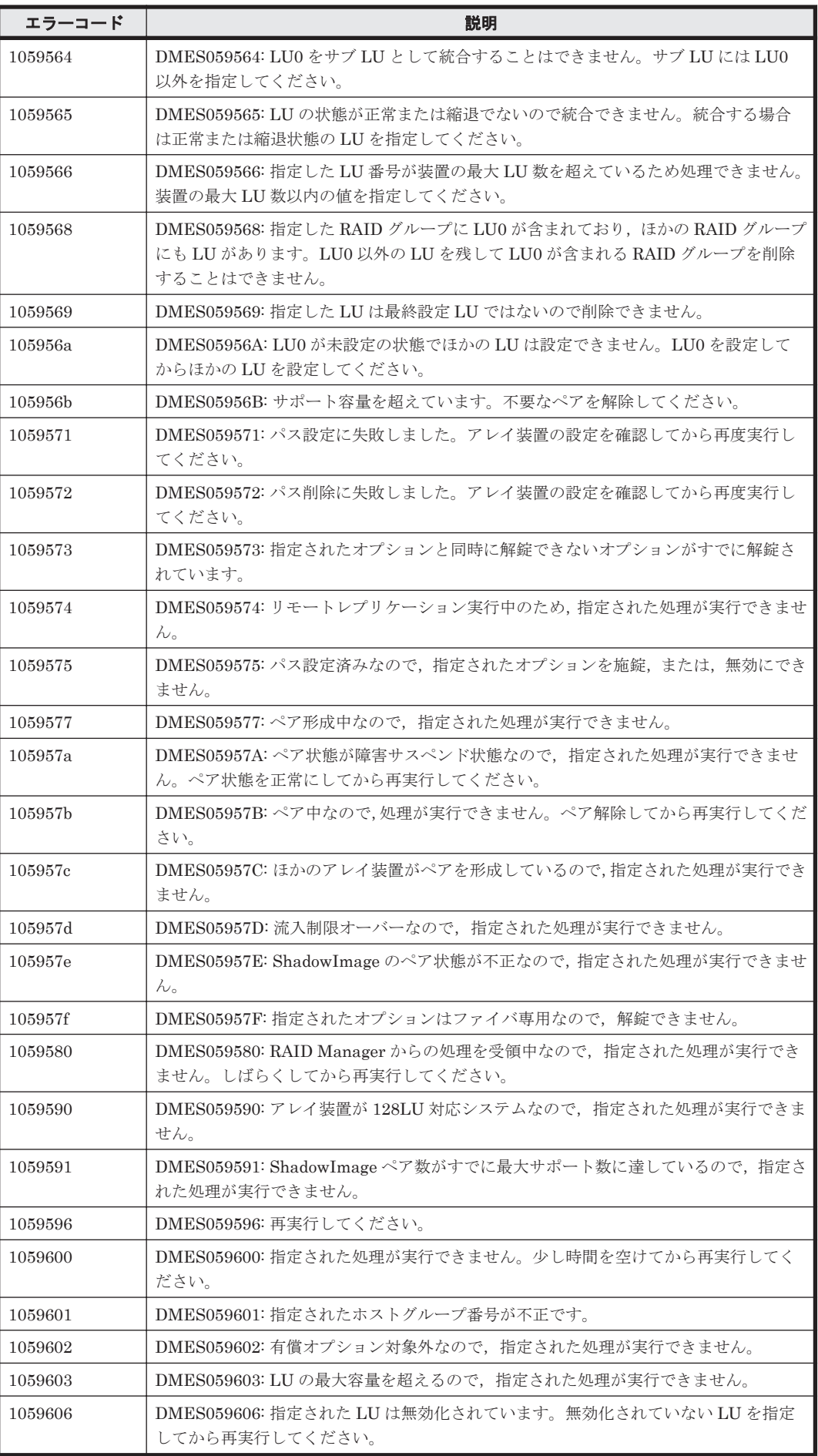

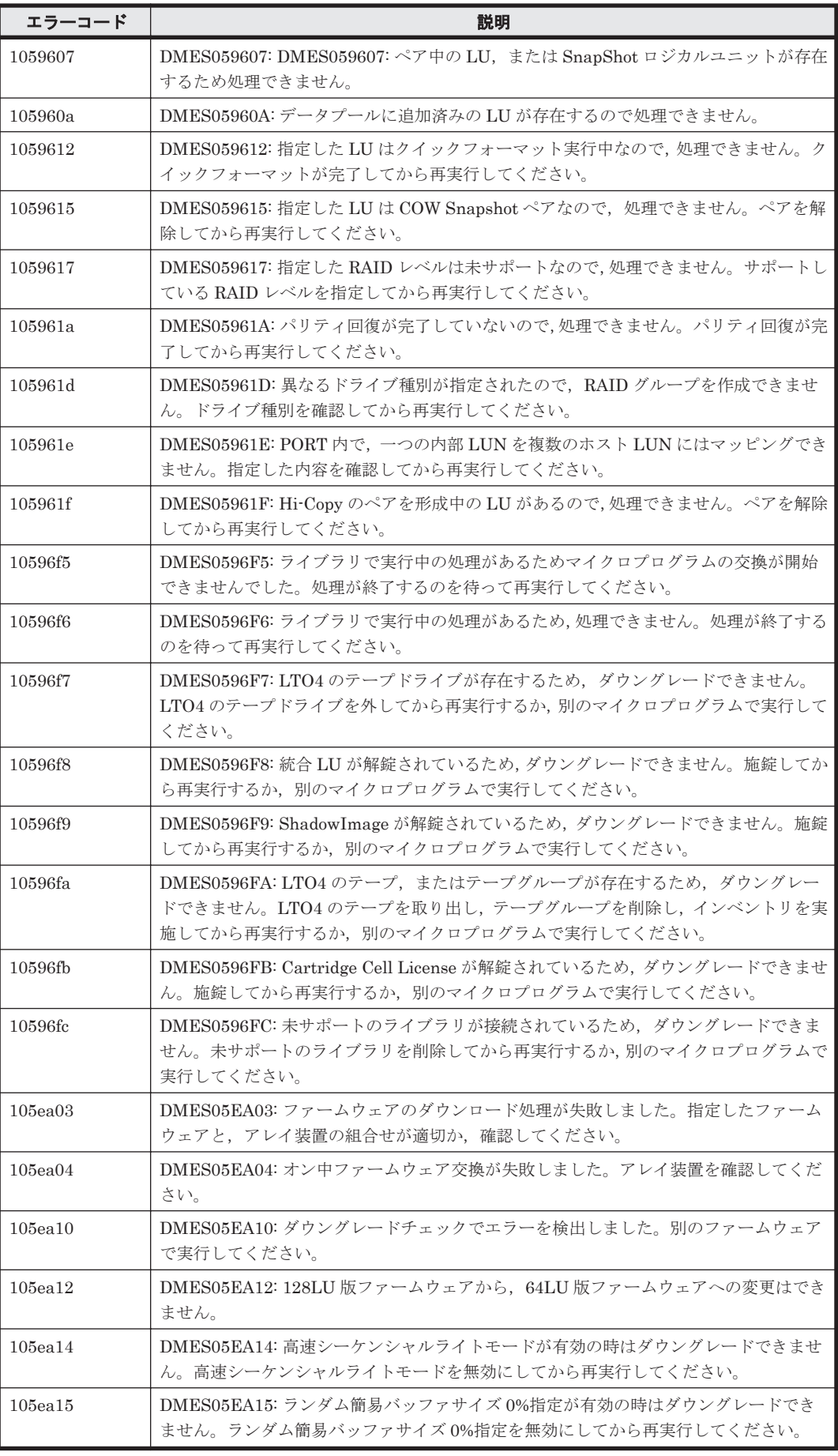

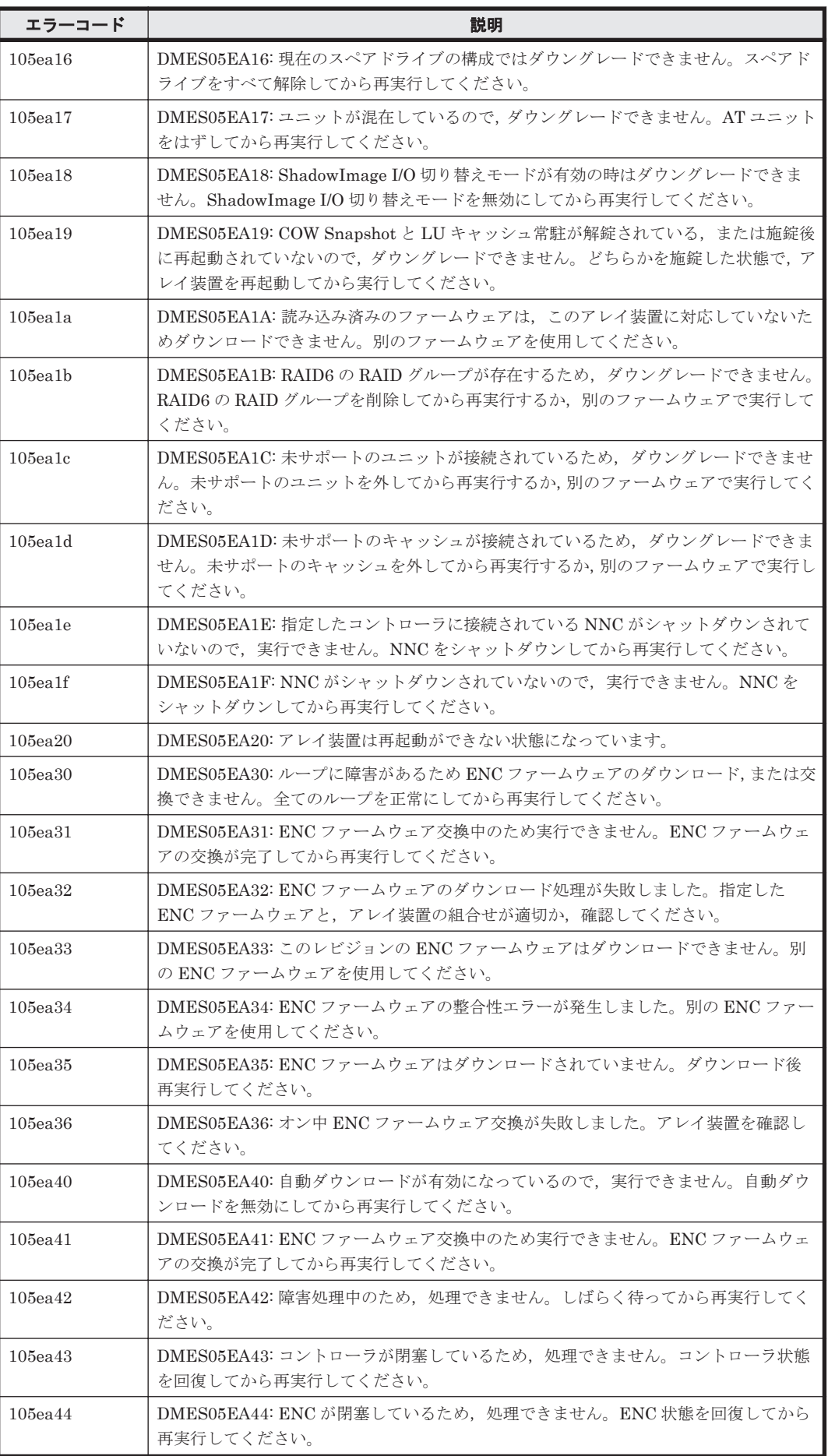

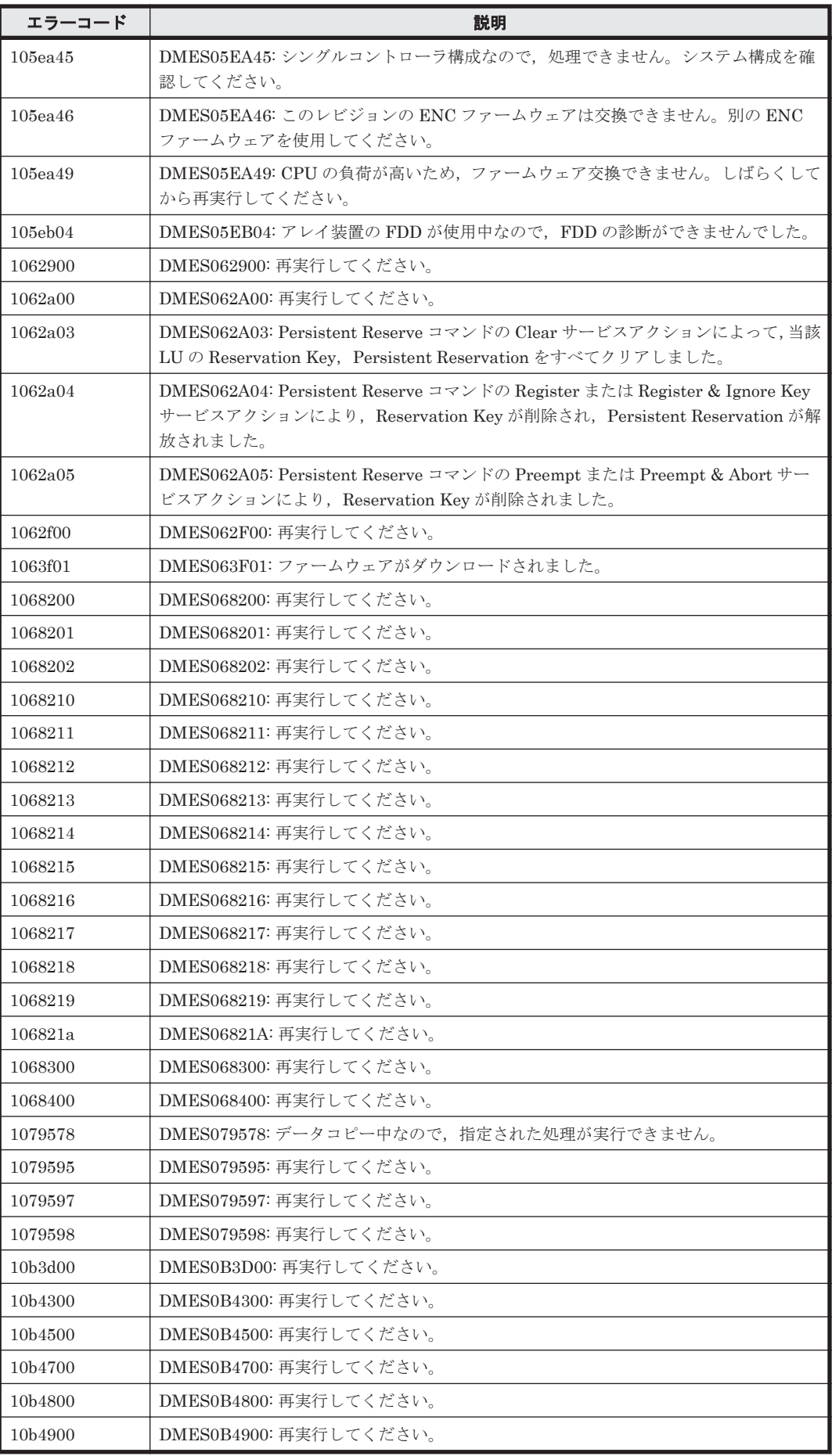

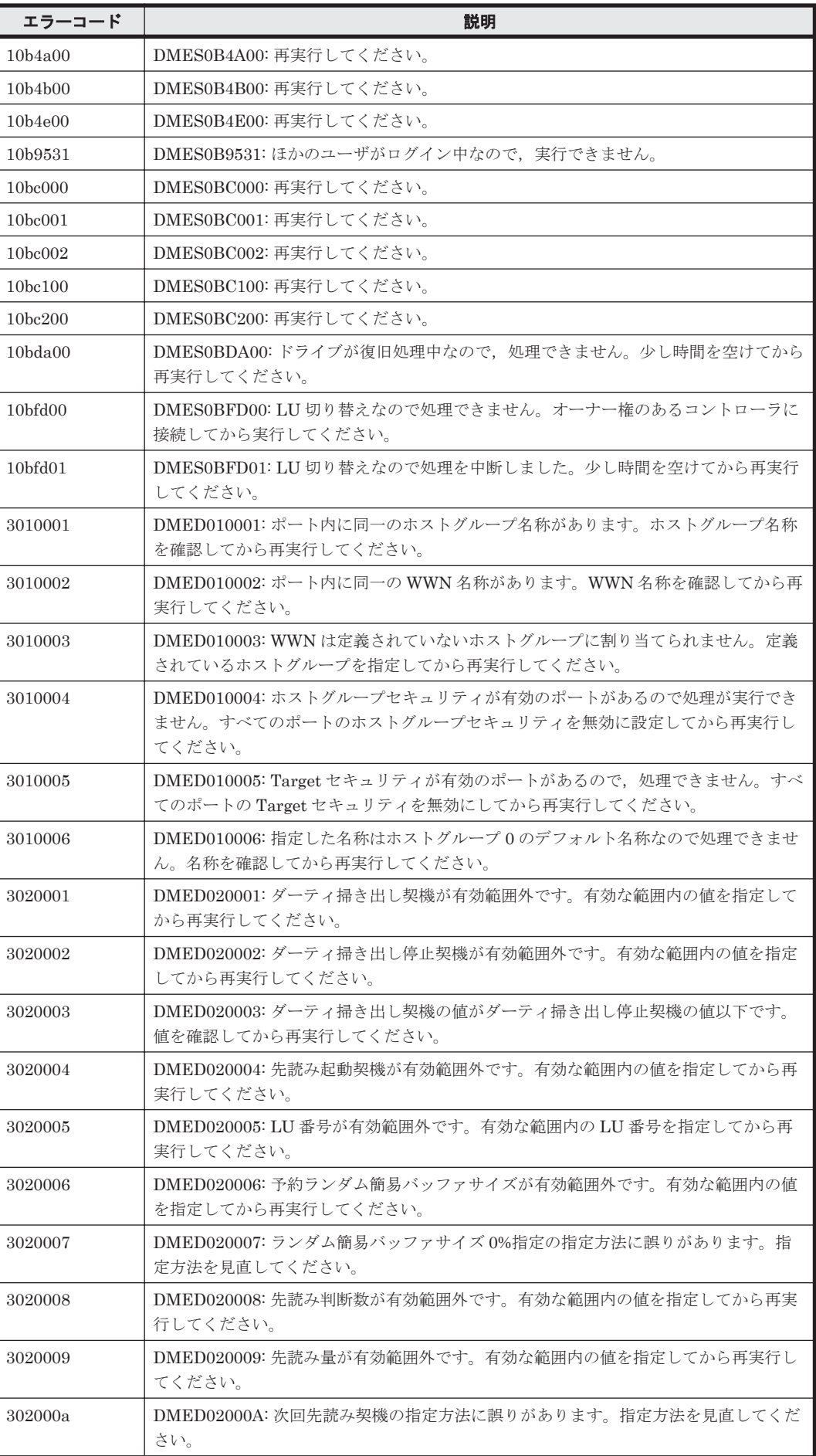

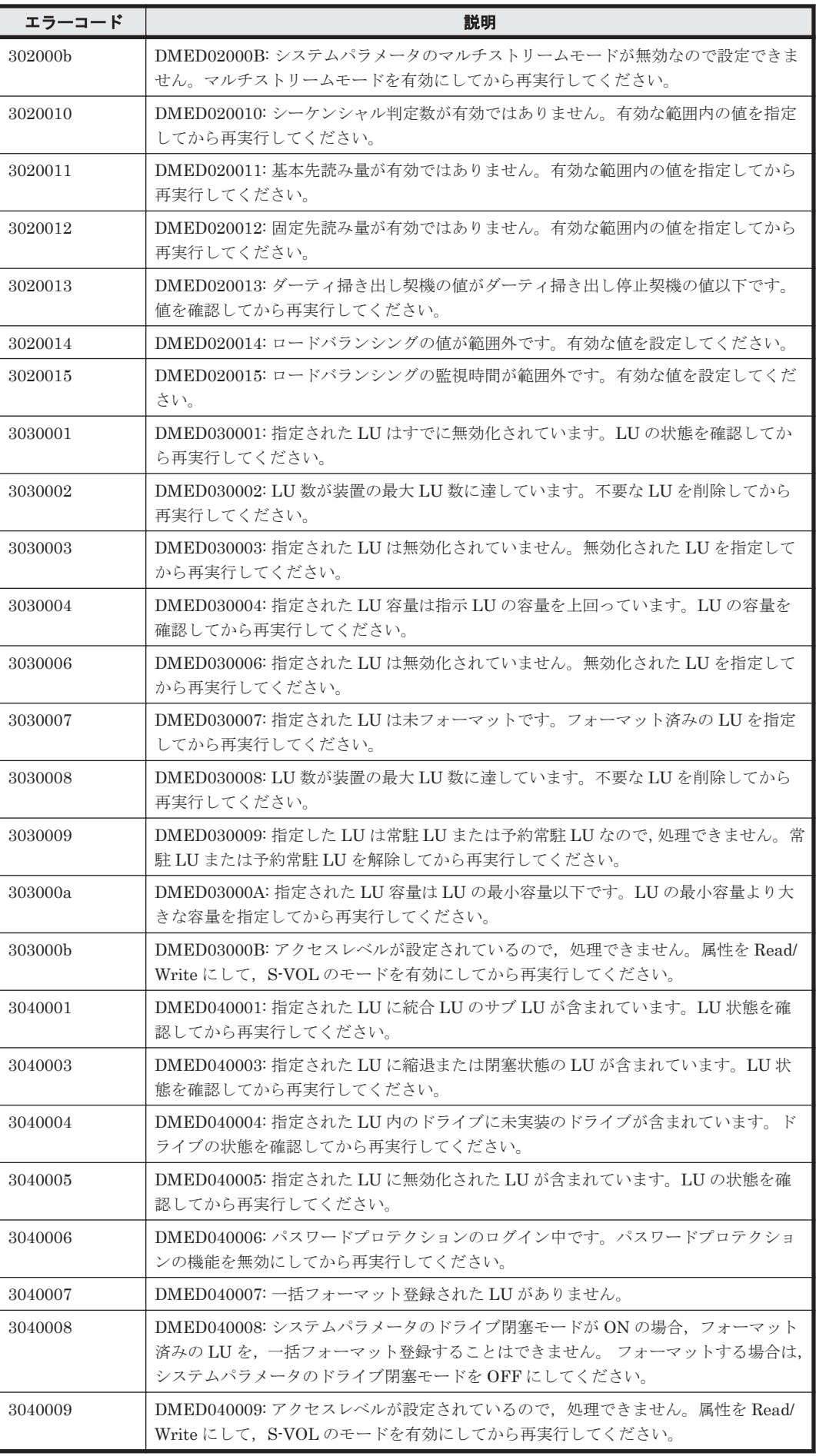

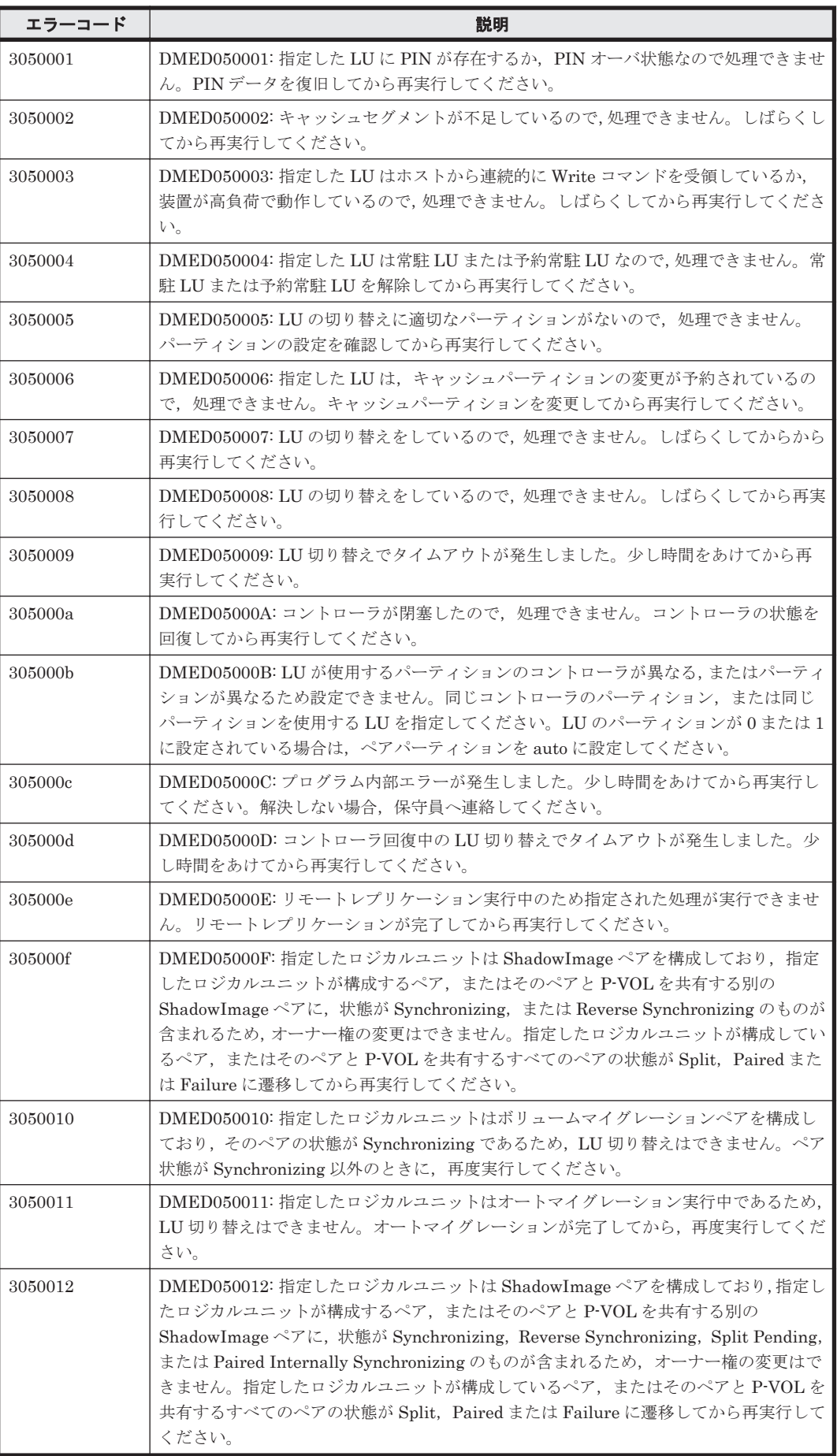

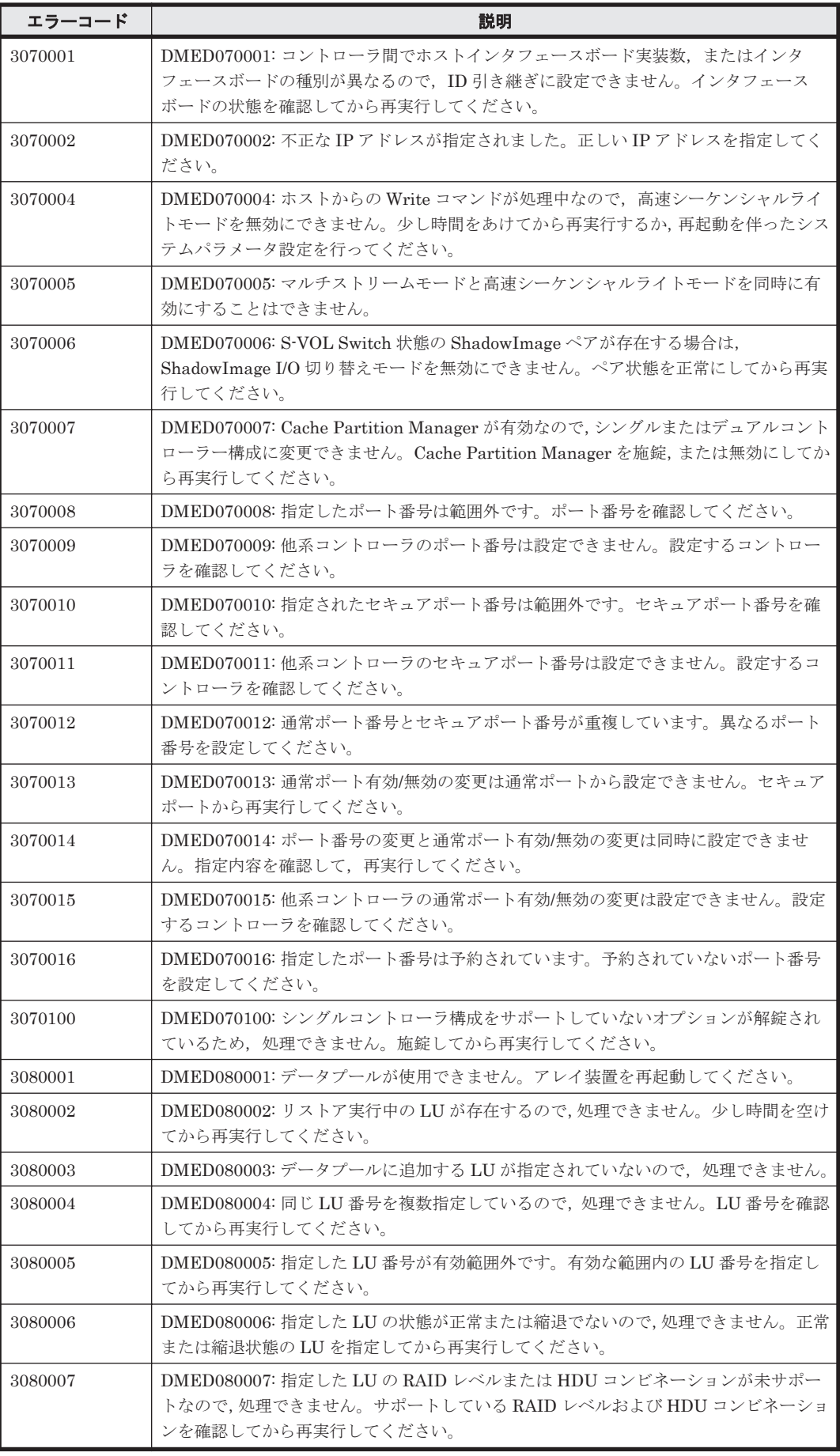

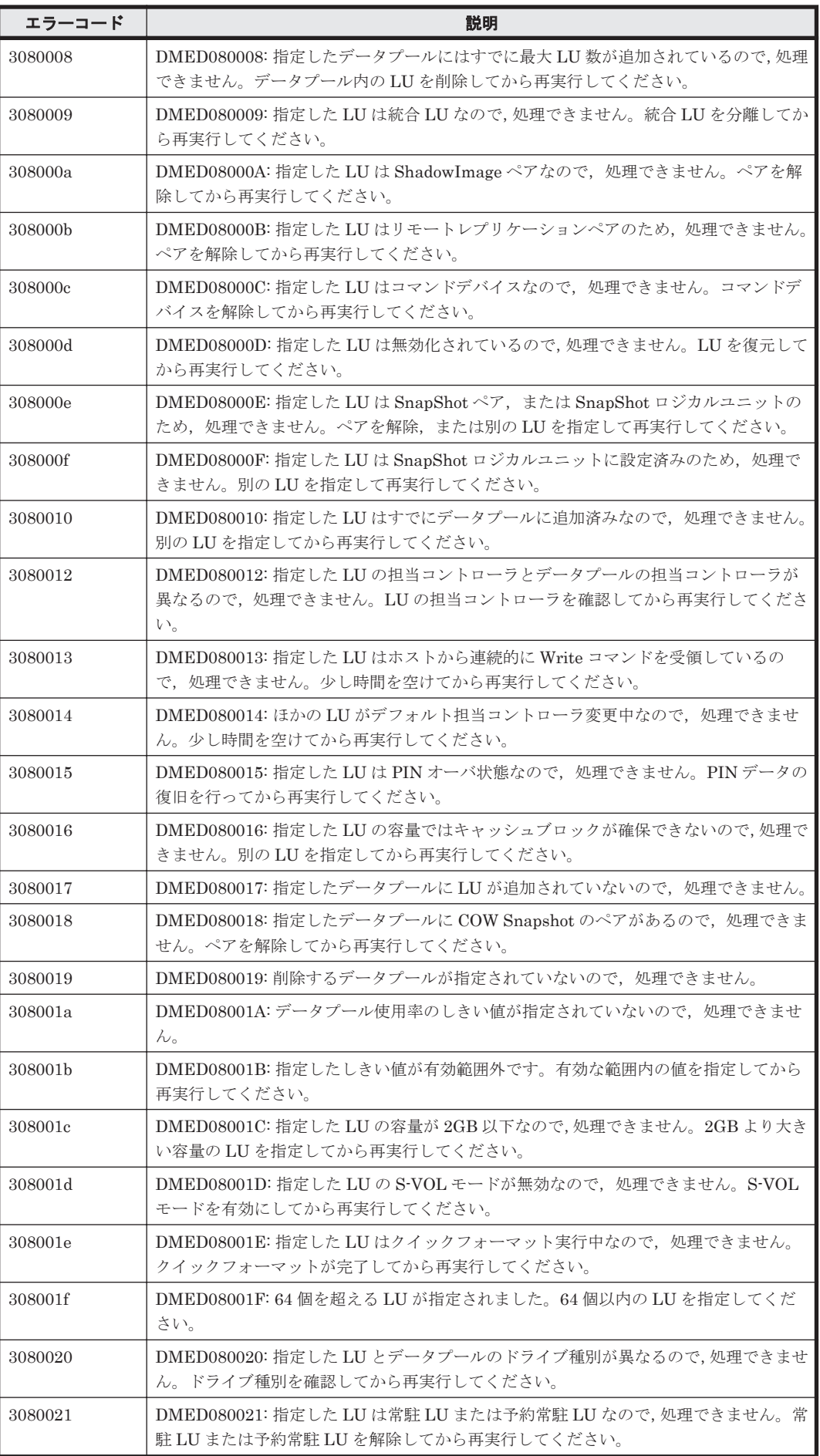

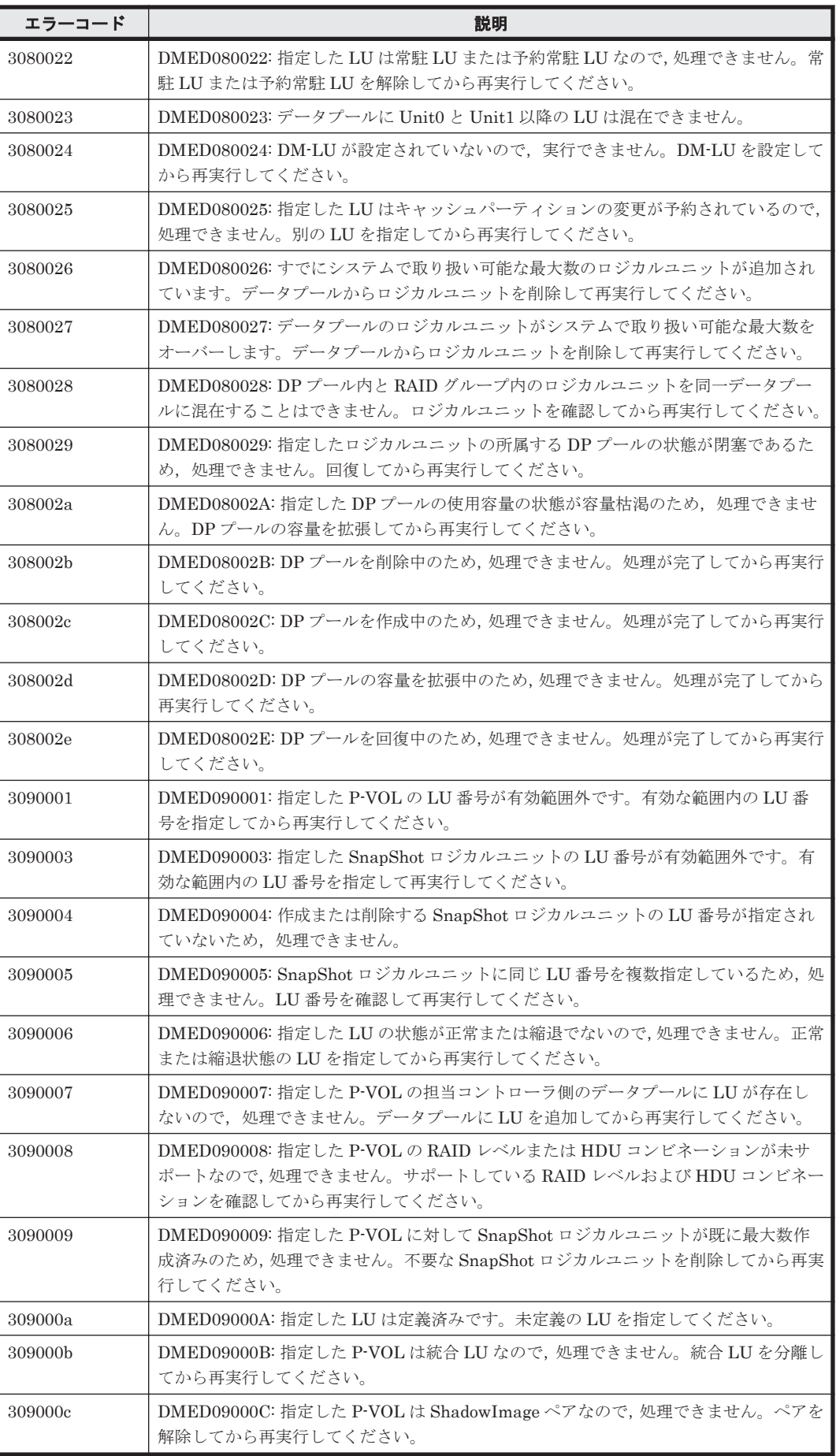

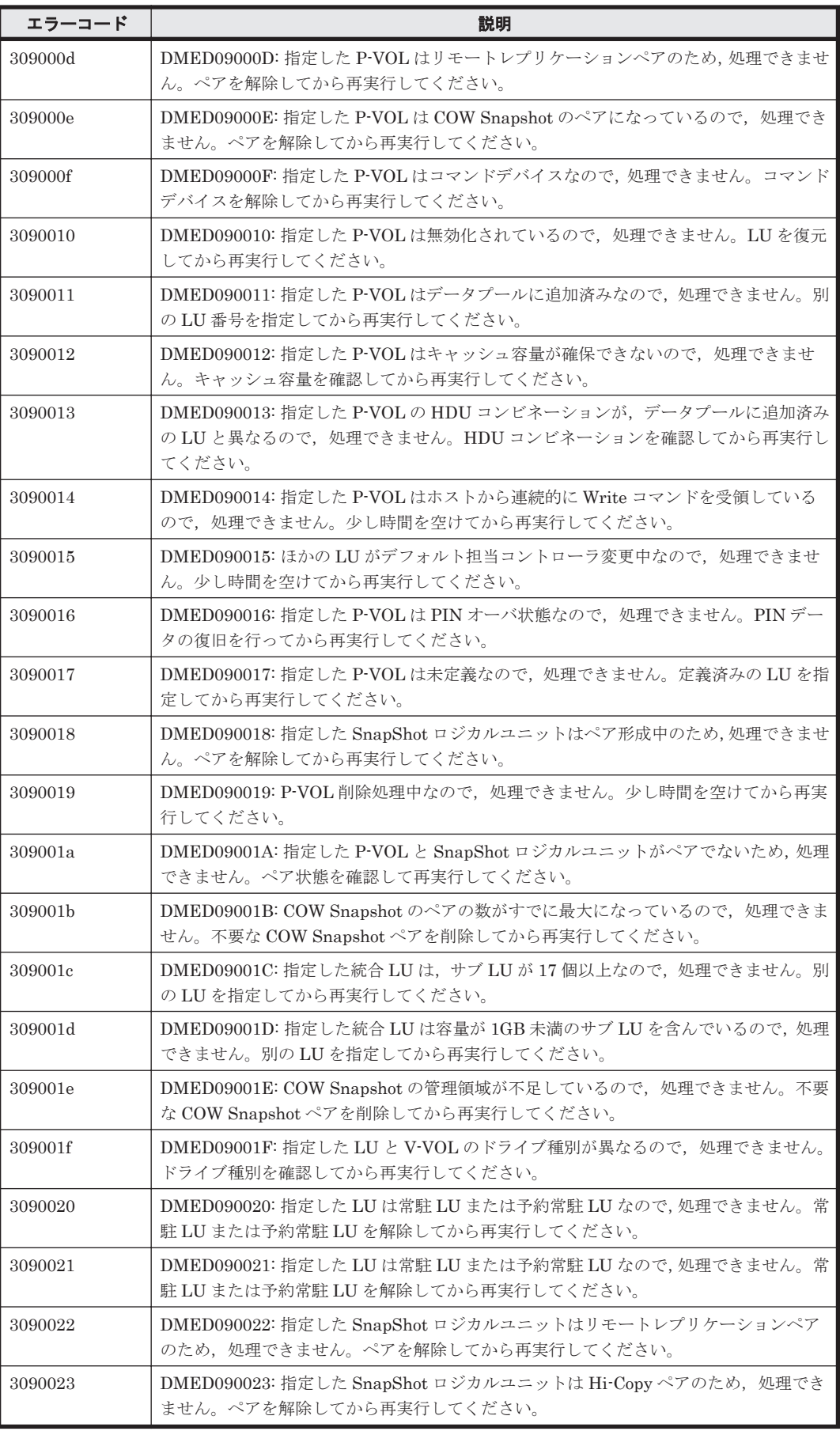
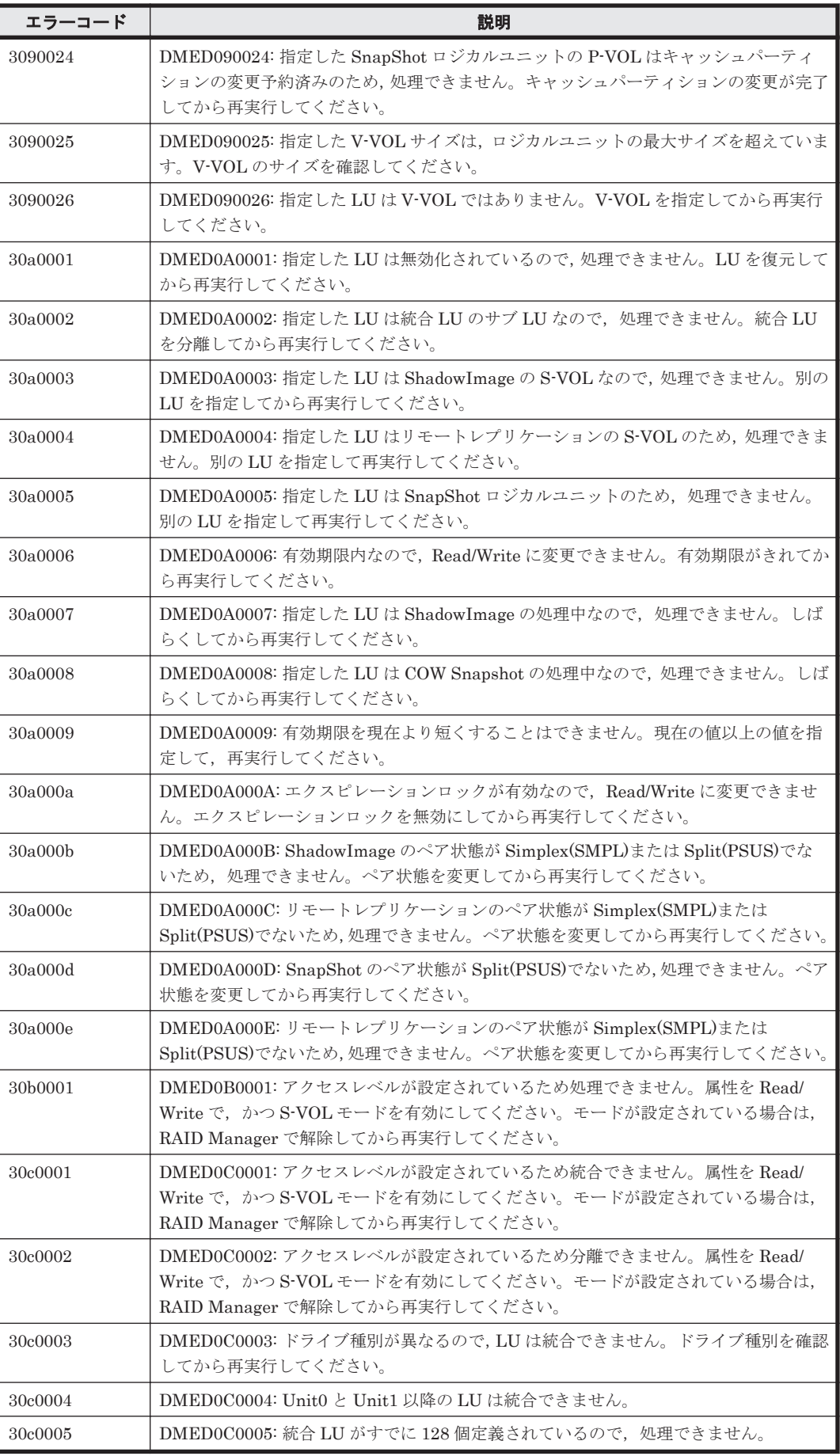

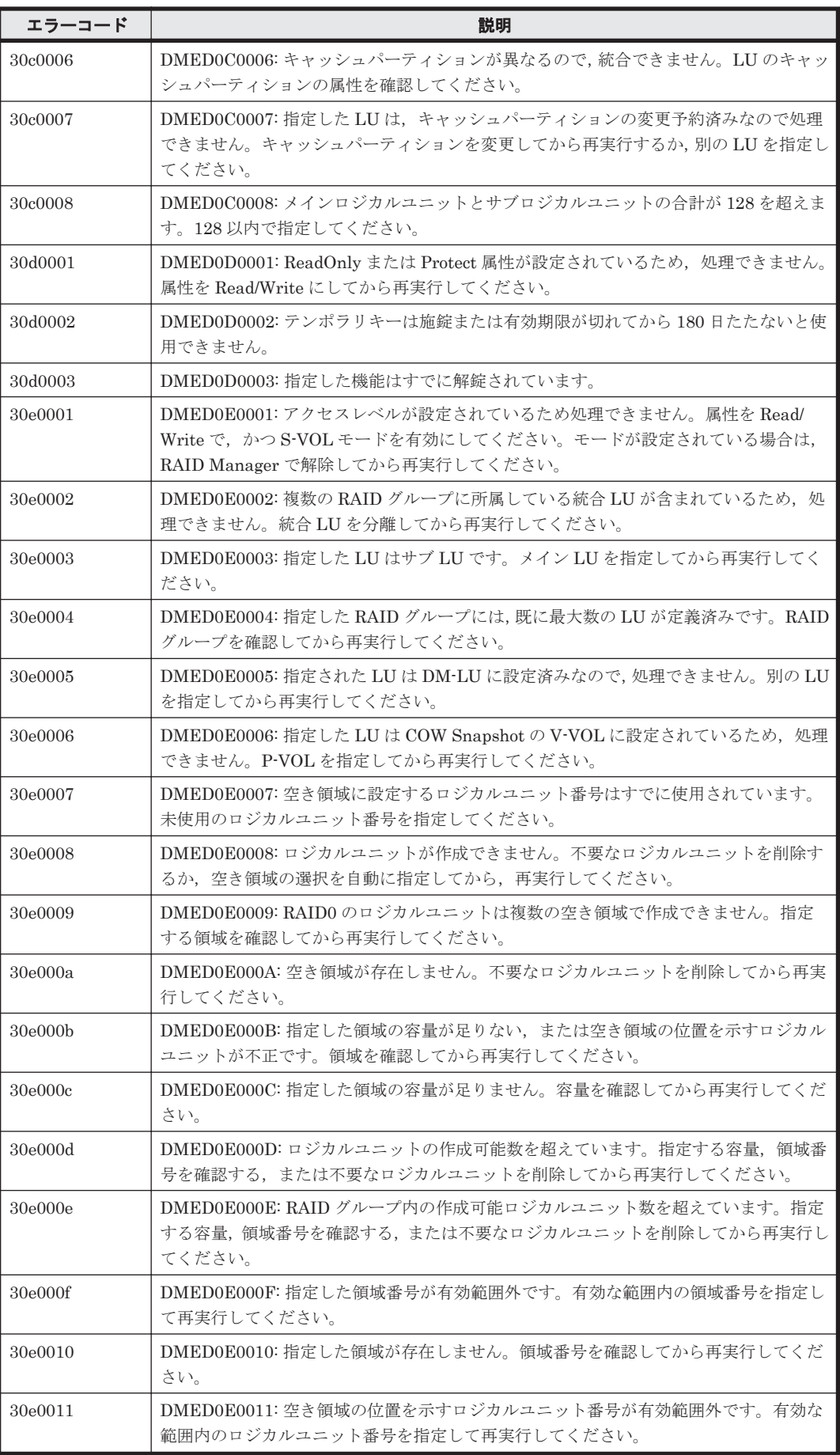

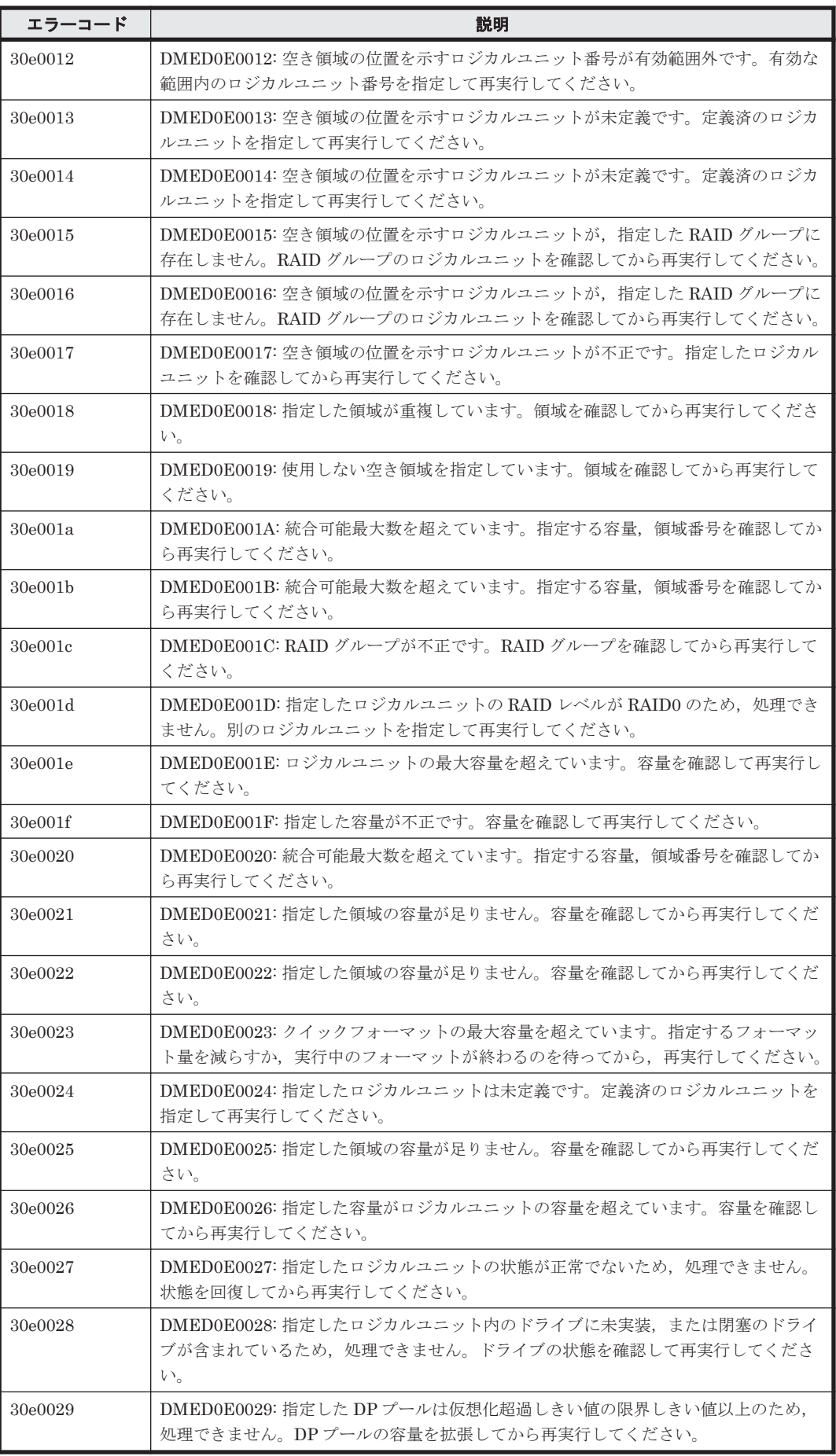

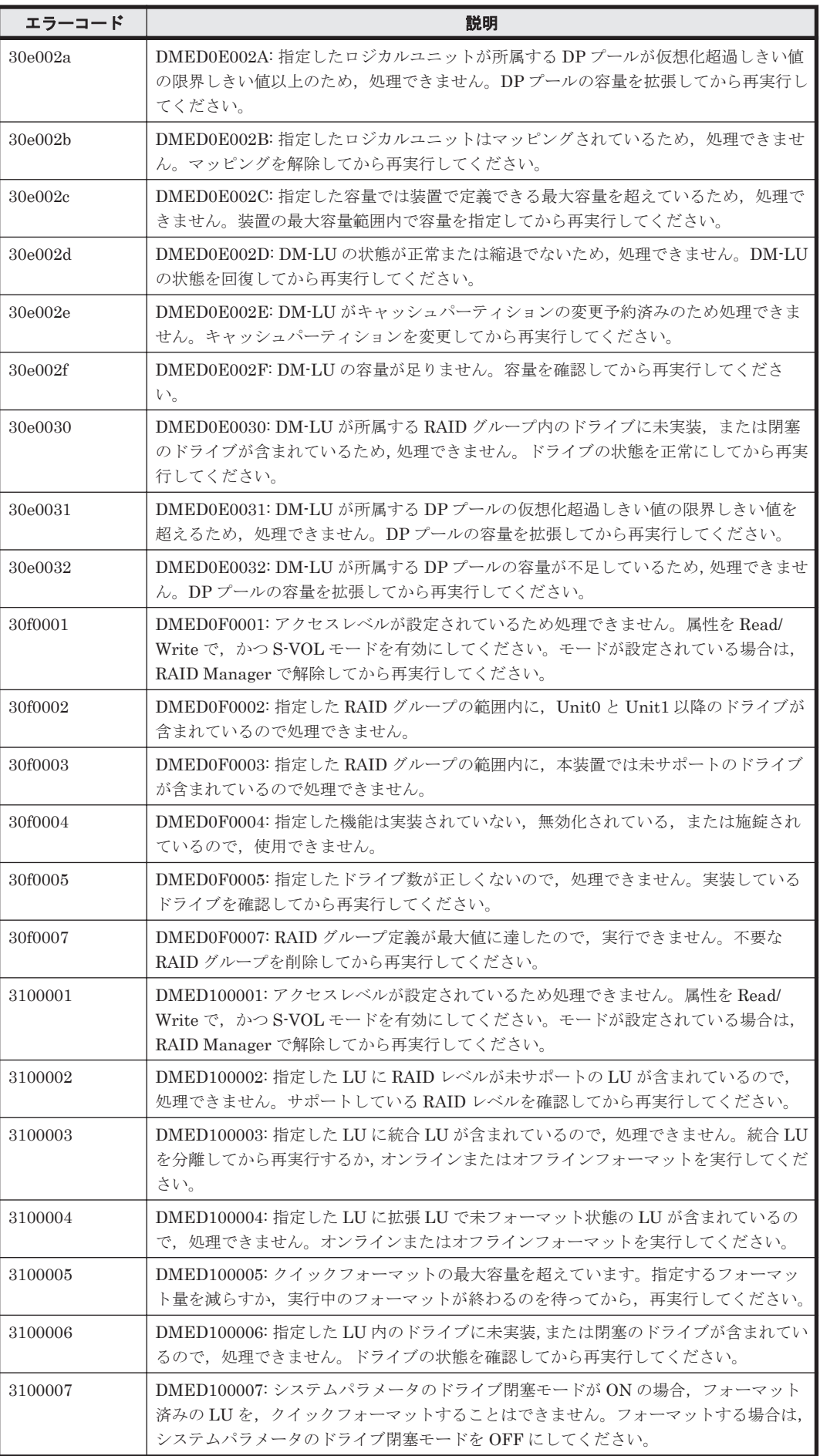

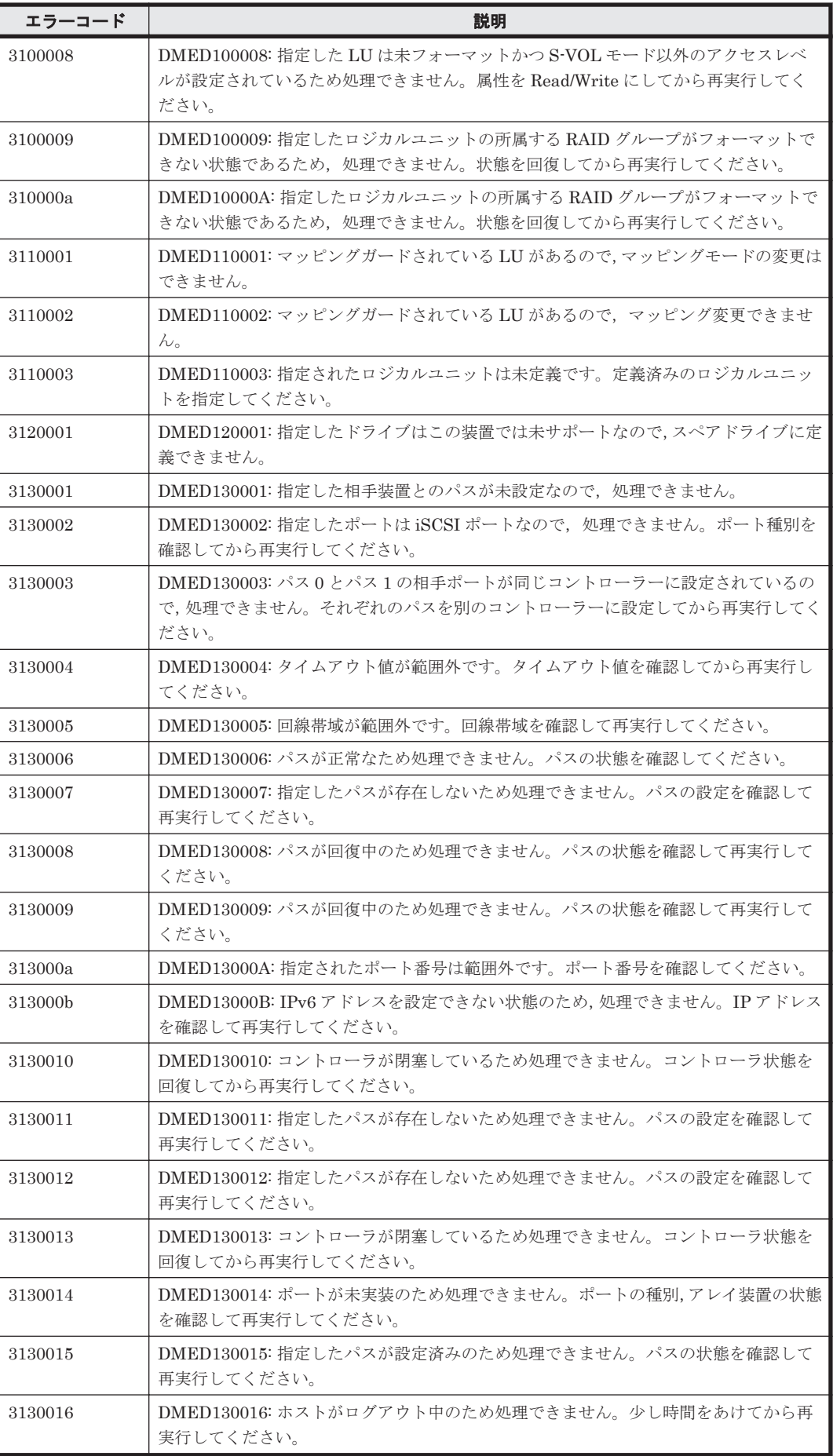

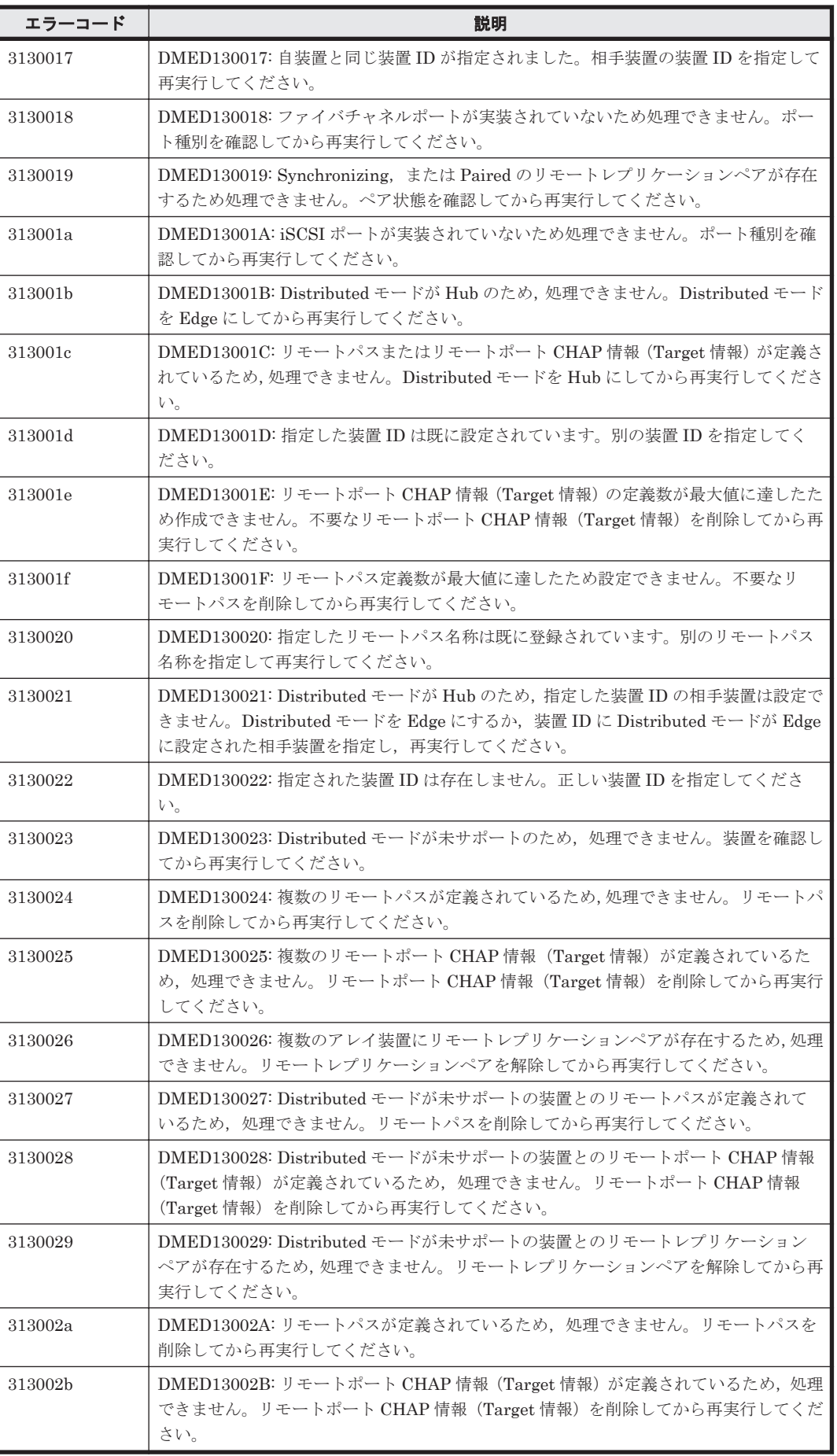

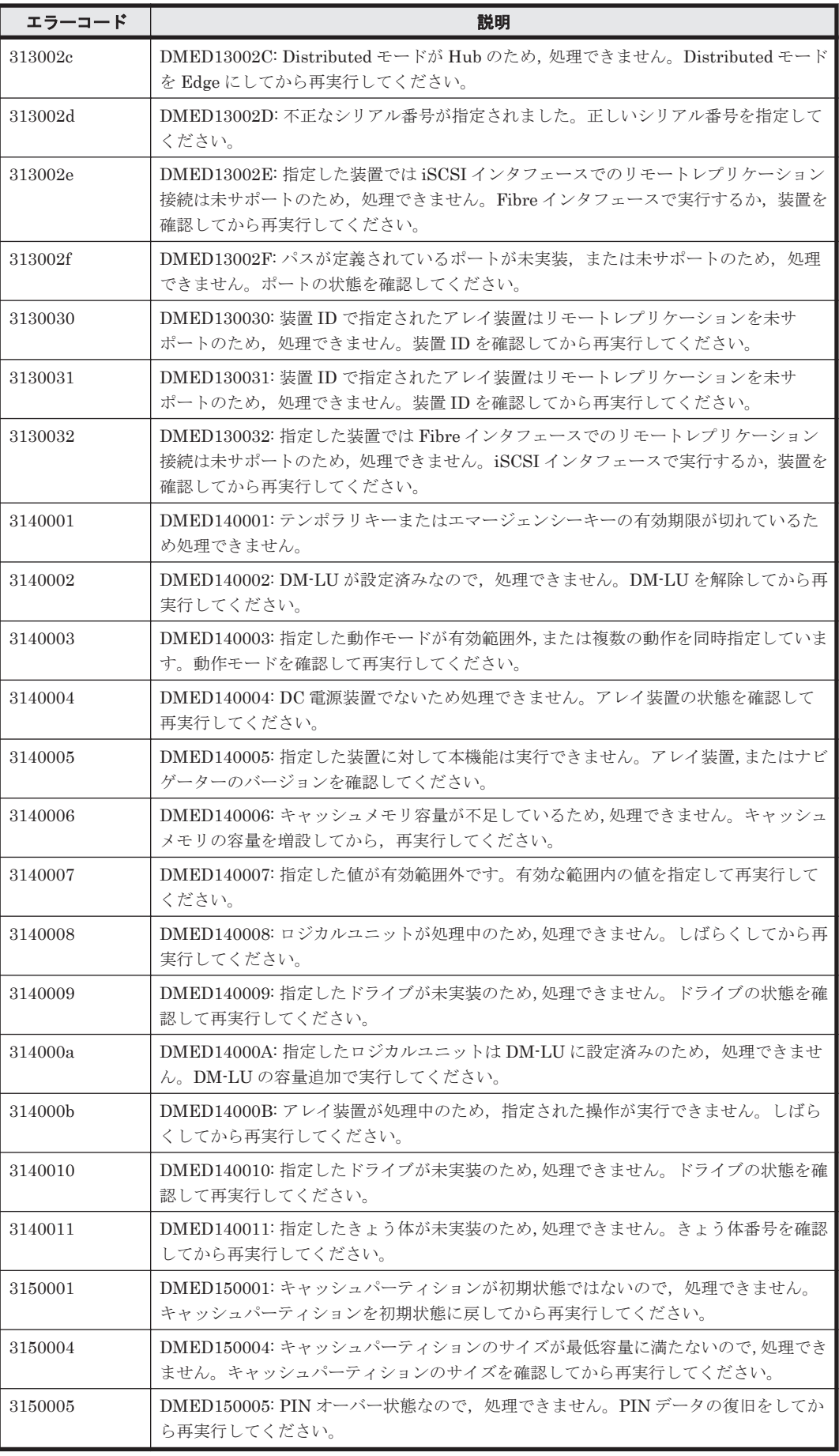

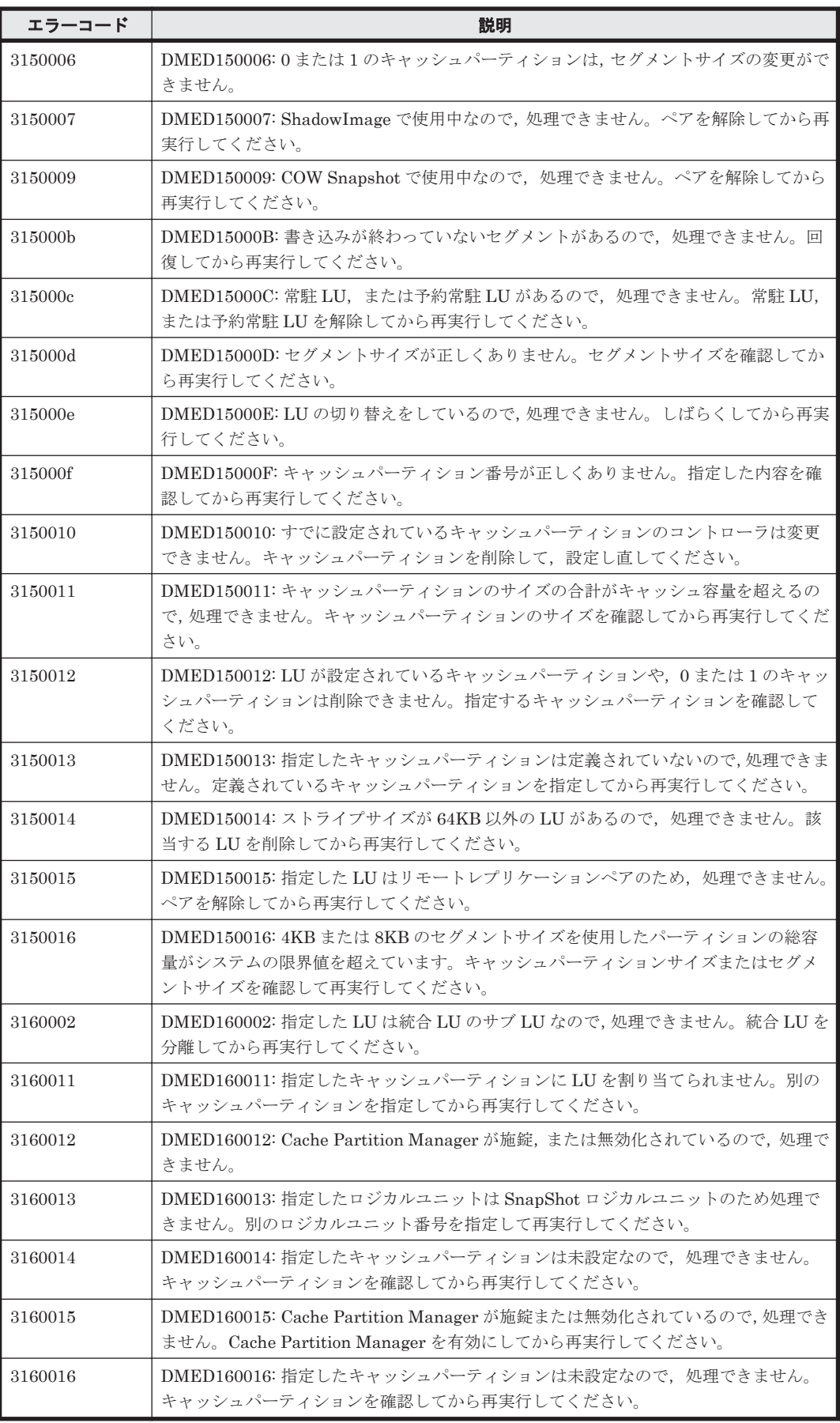

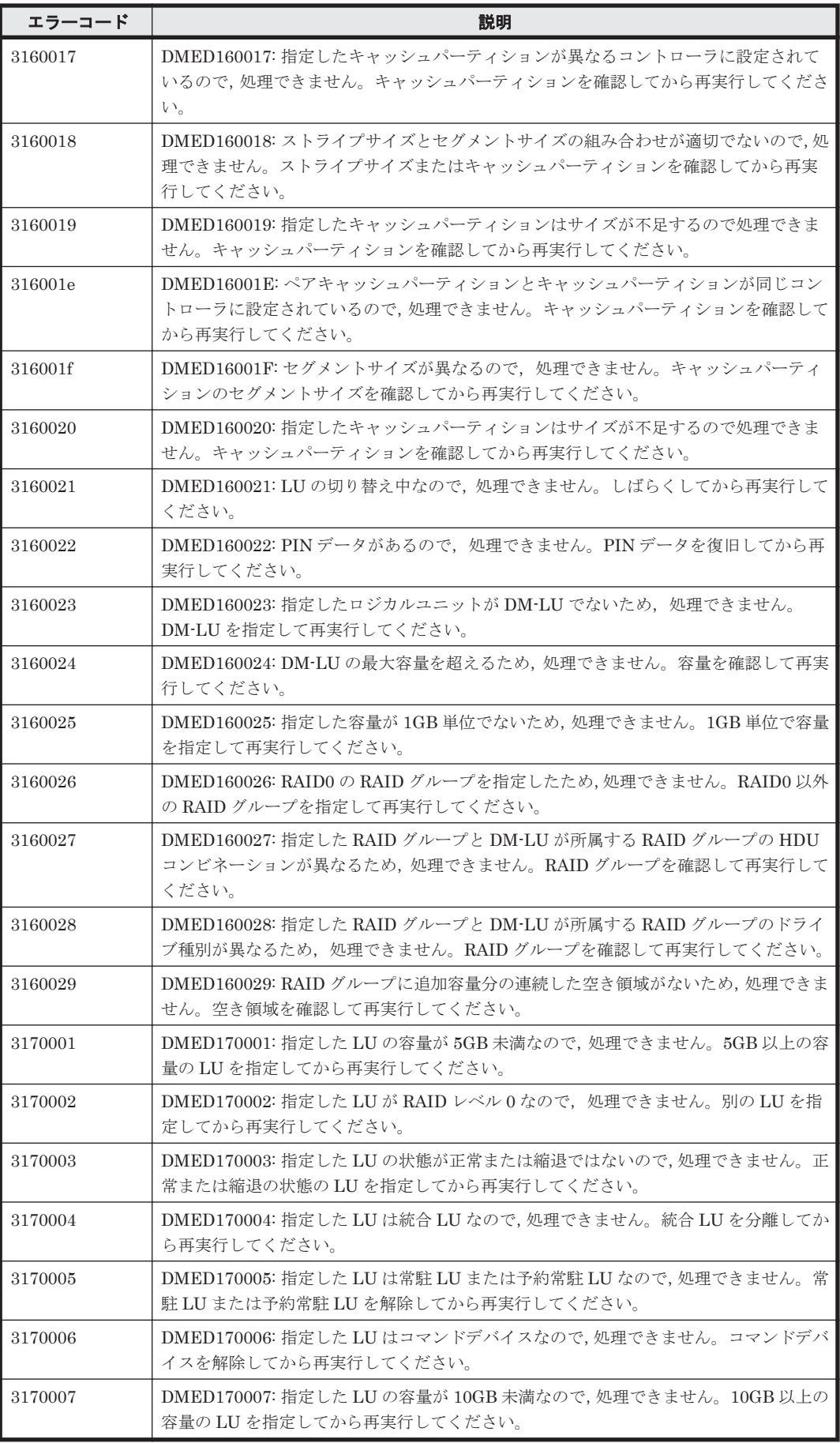

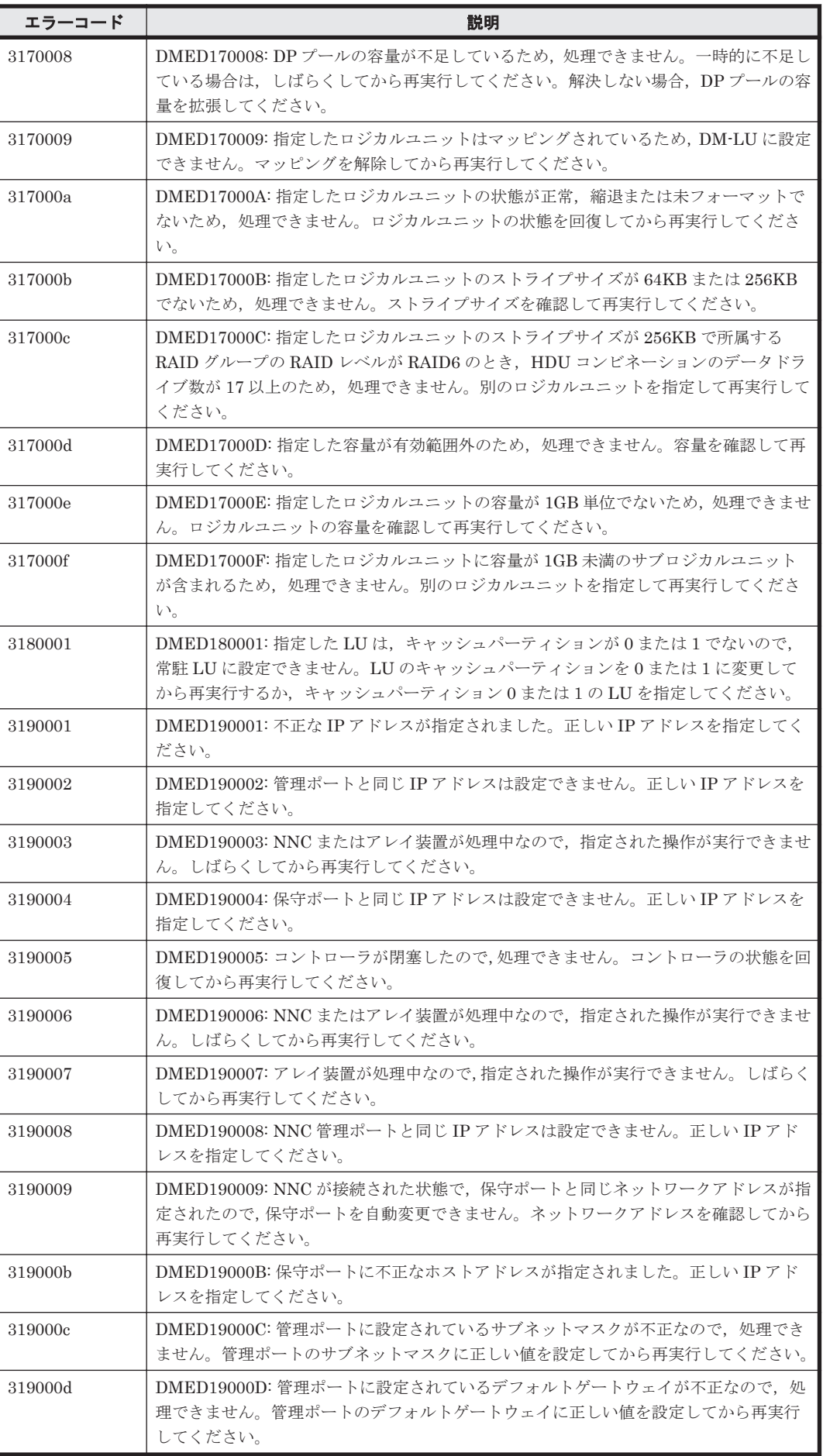

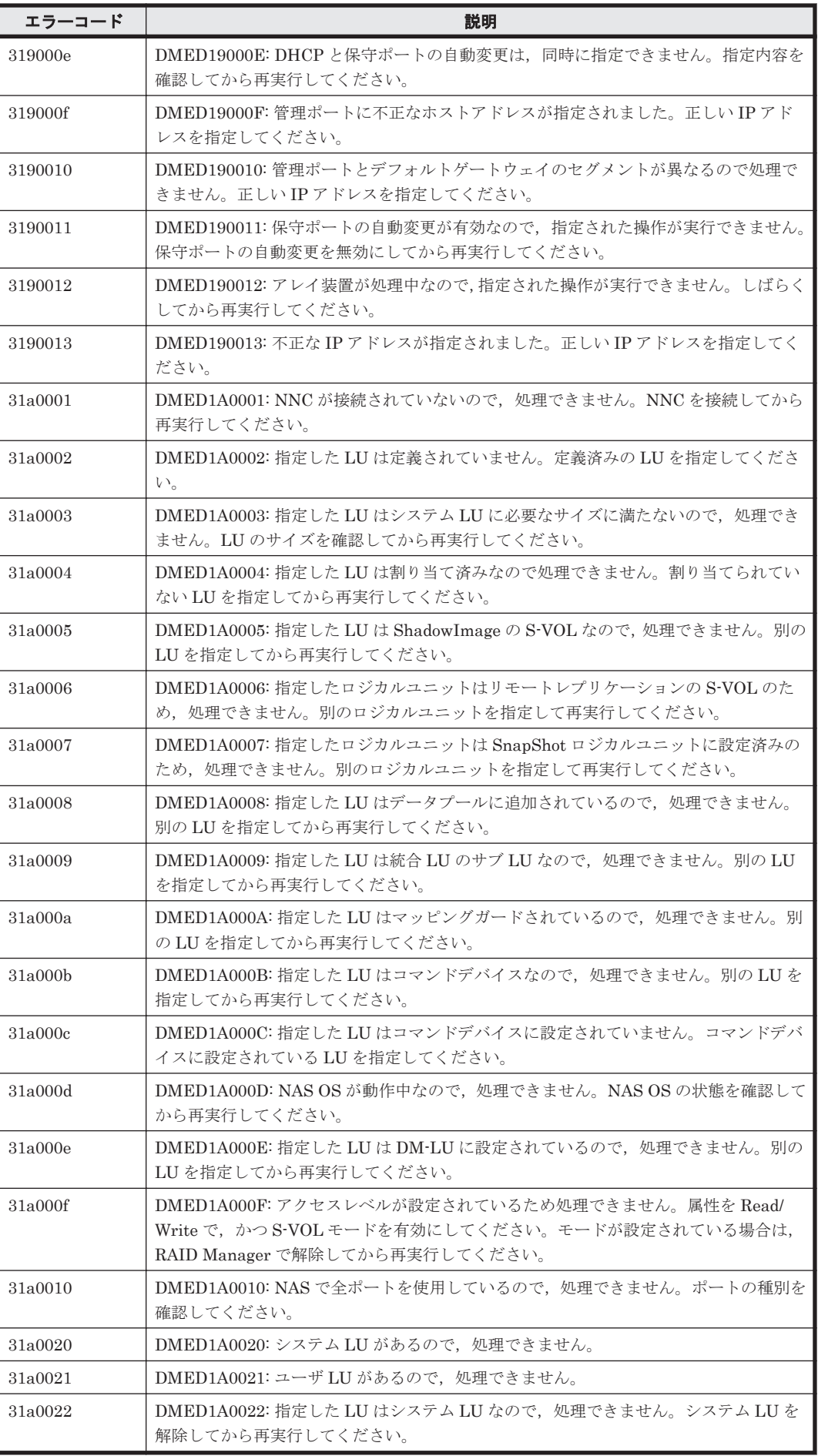

ストレージシステムのメッセージ **1595**

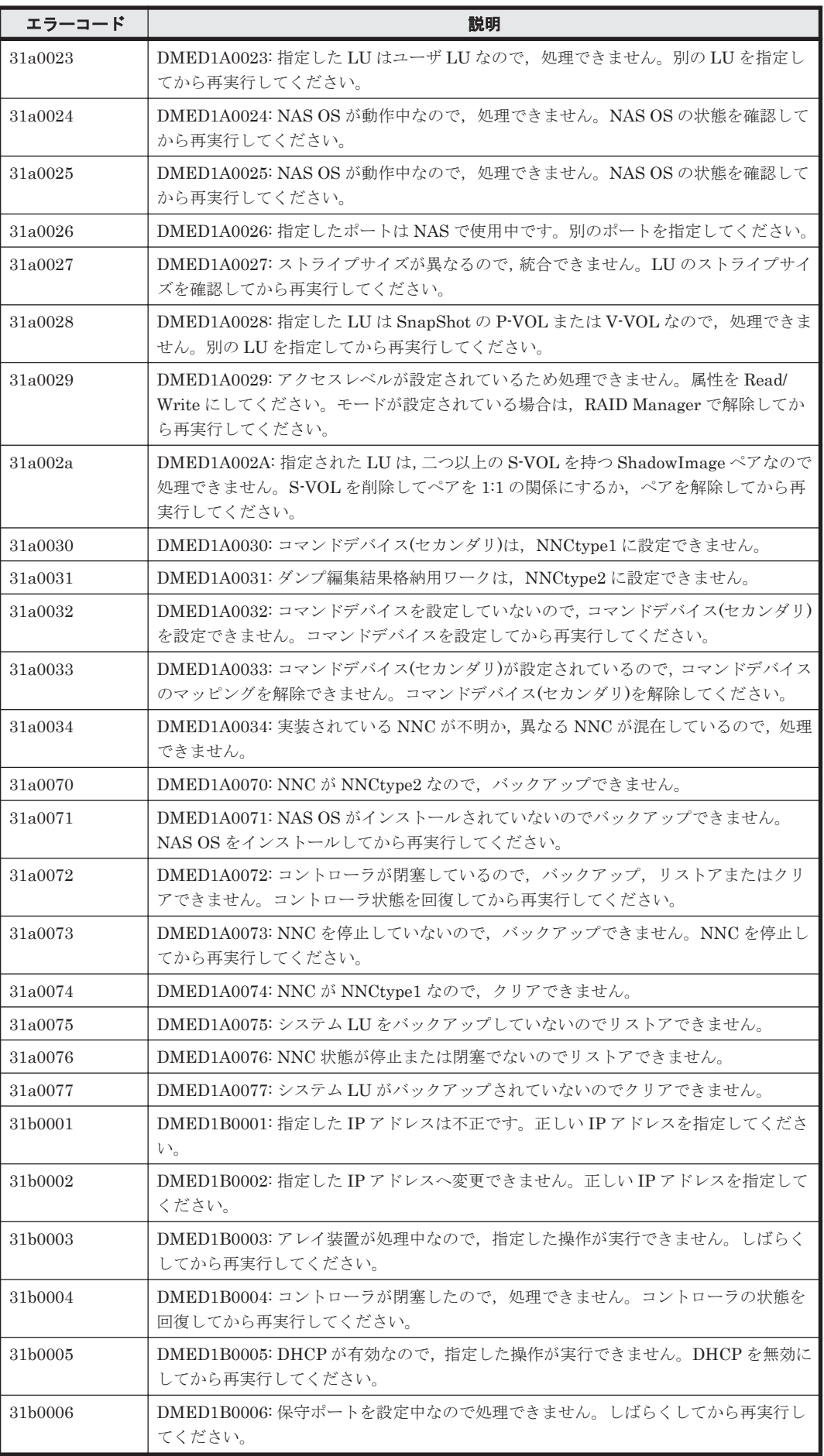

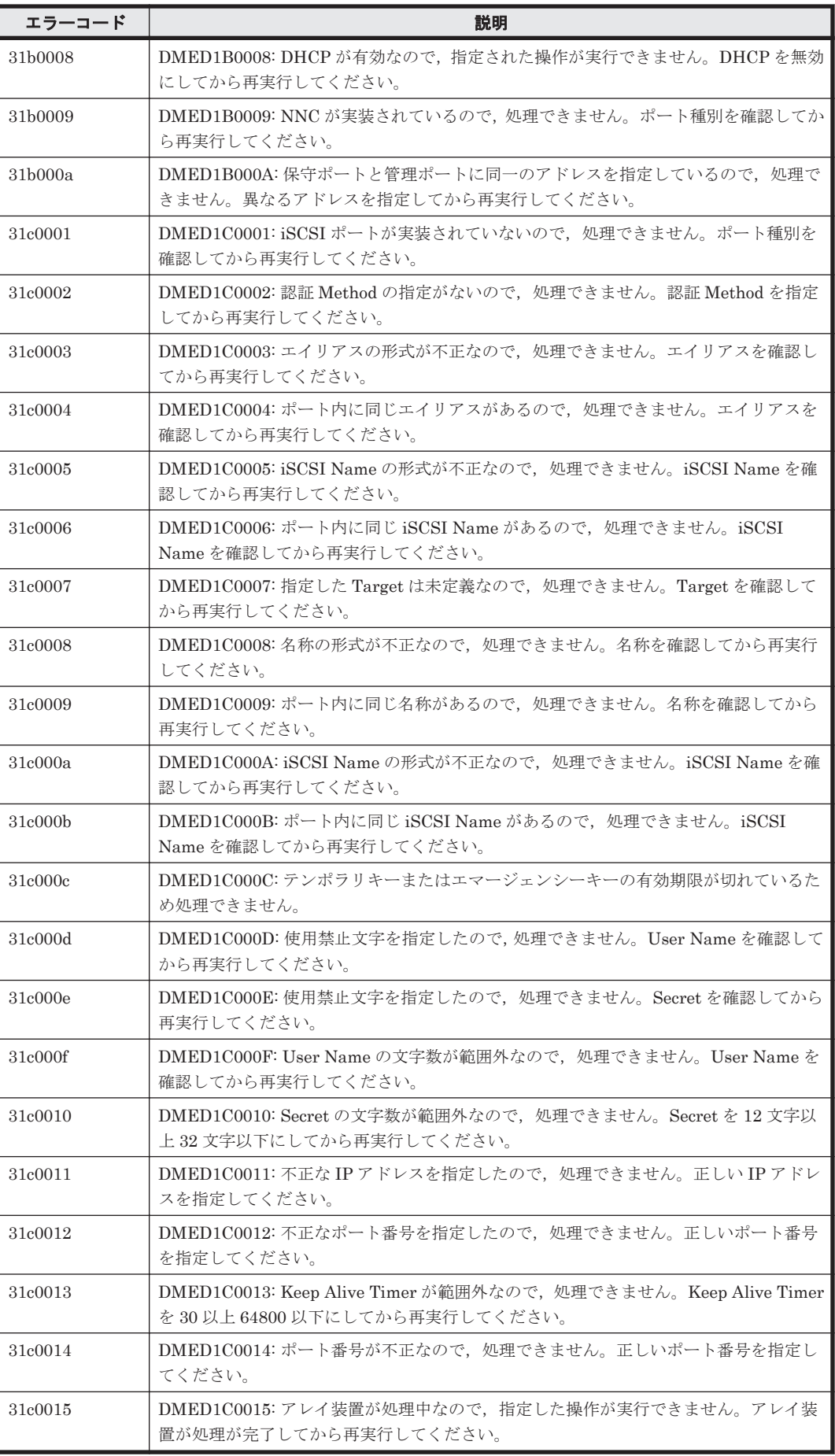

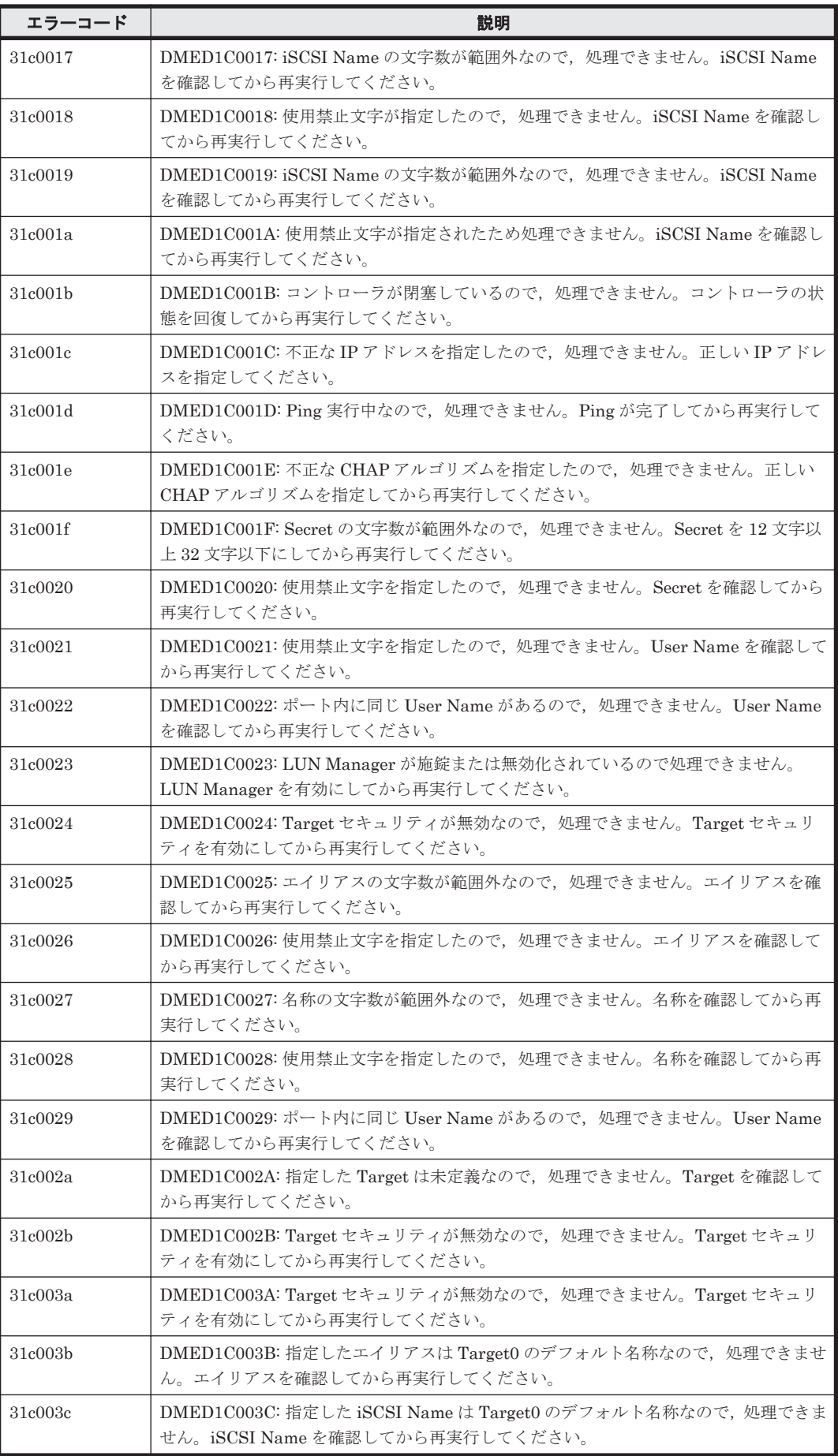

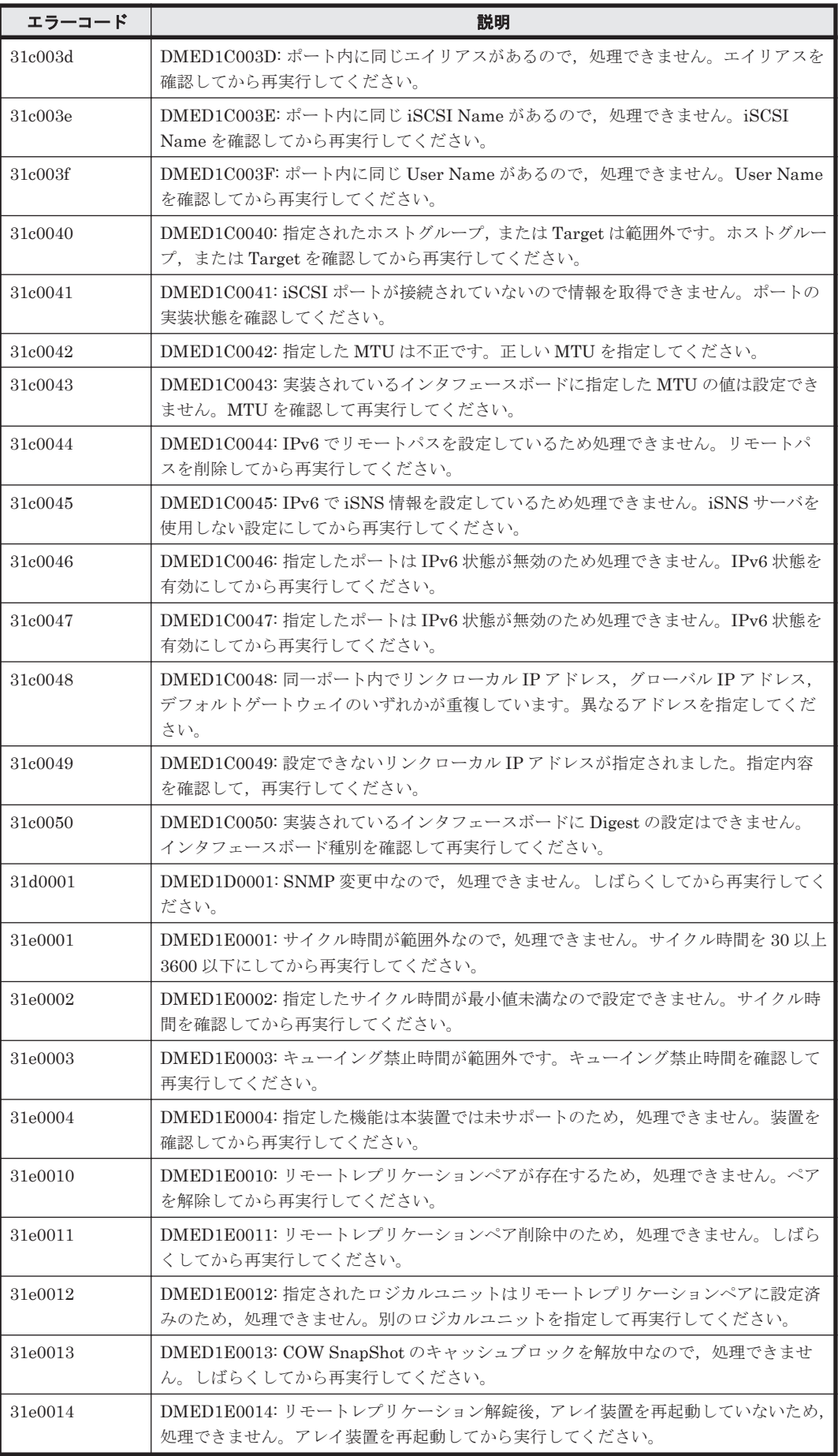

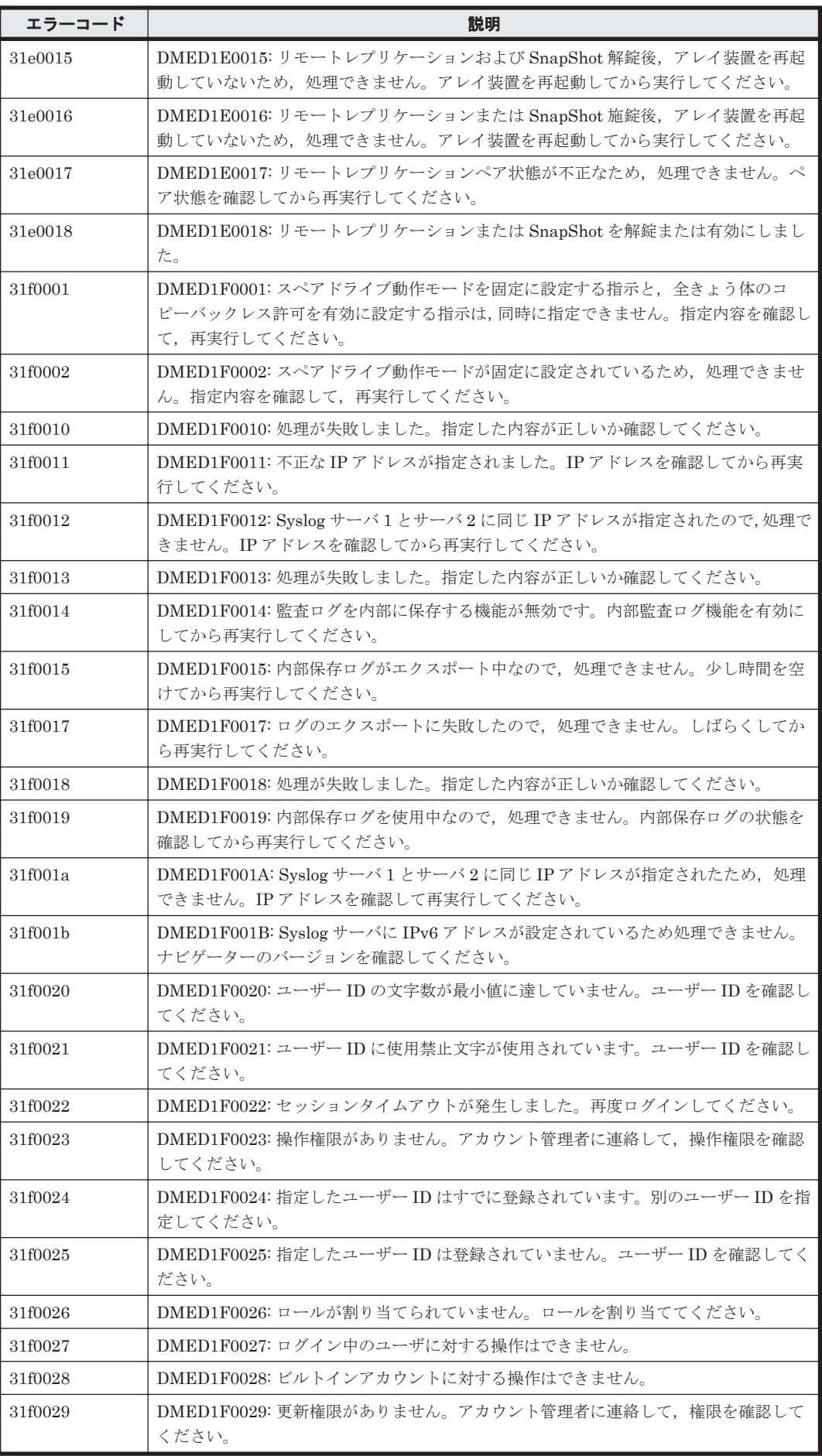

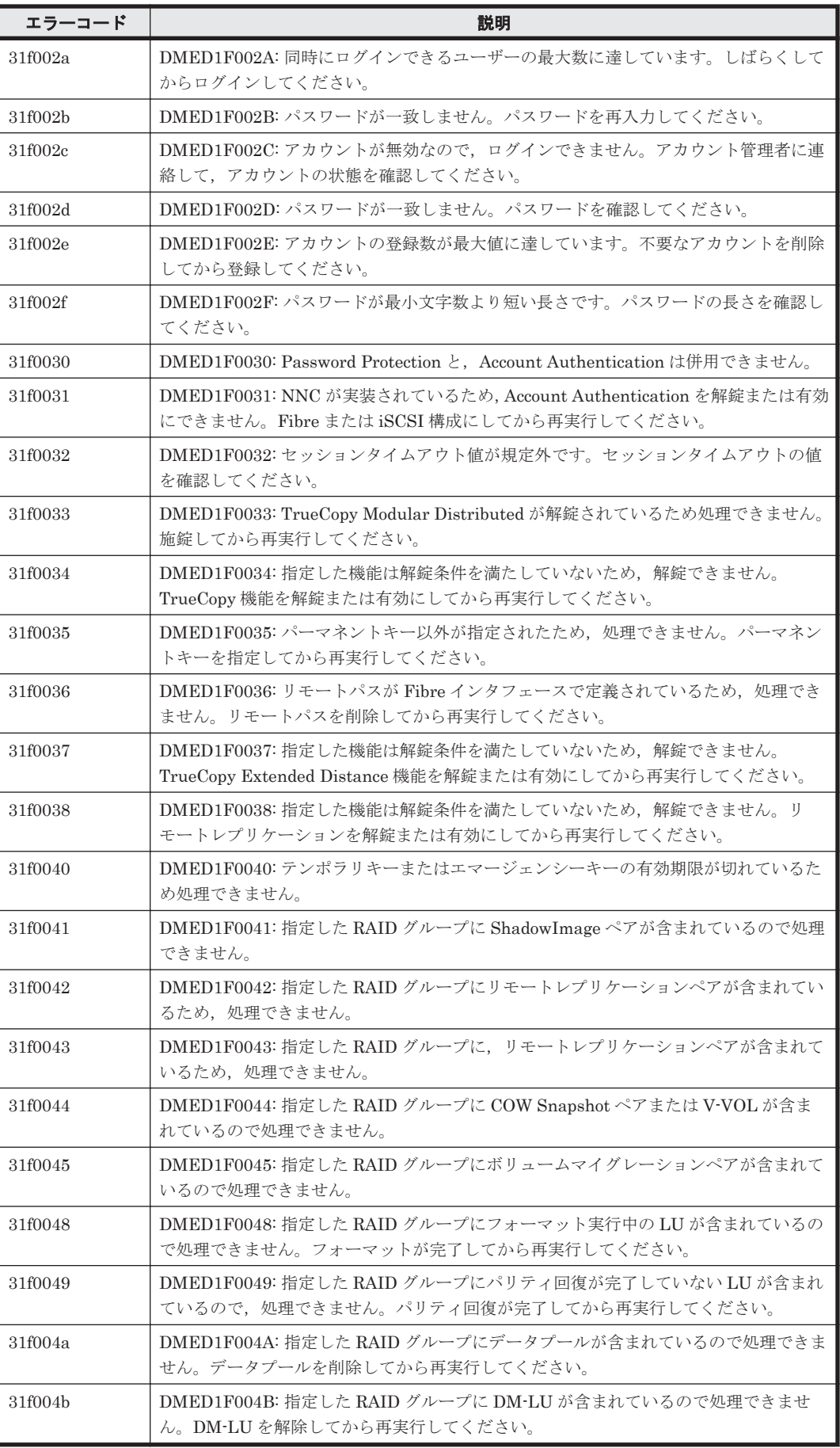

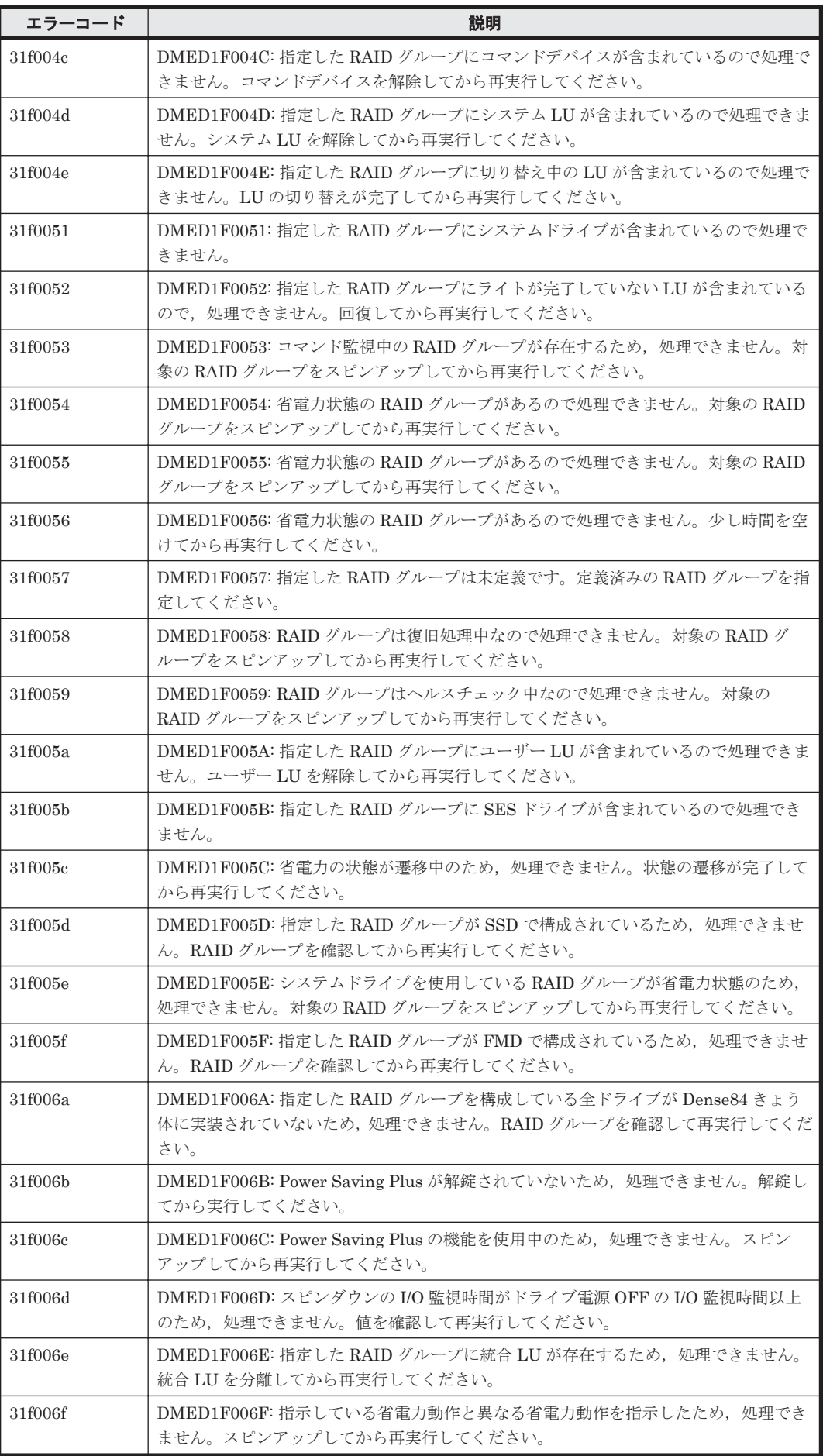

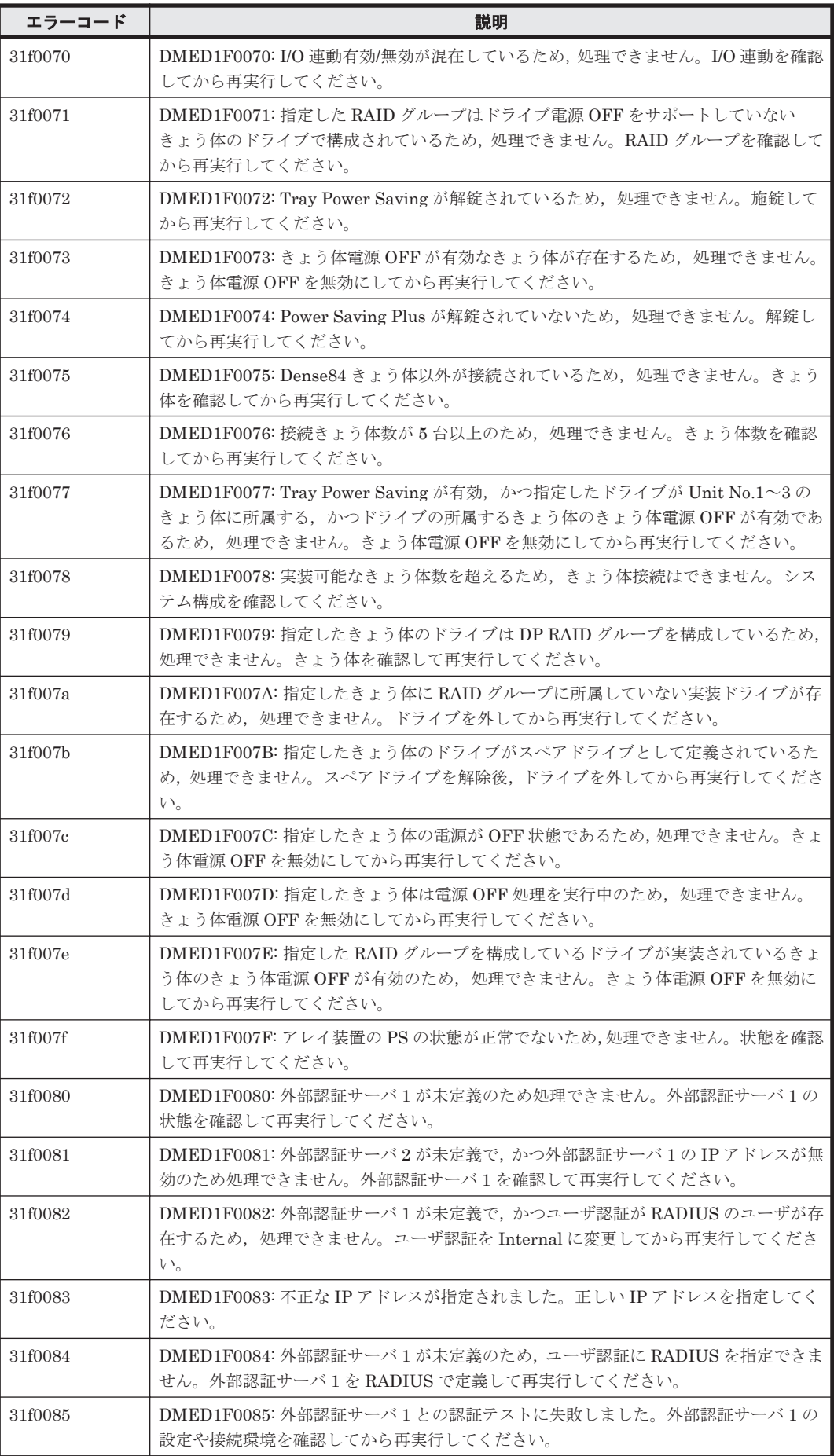

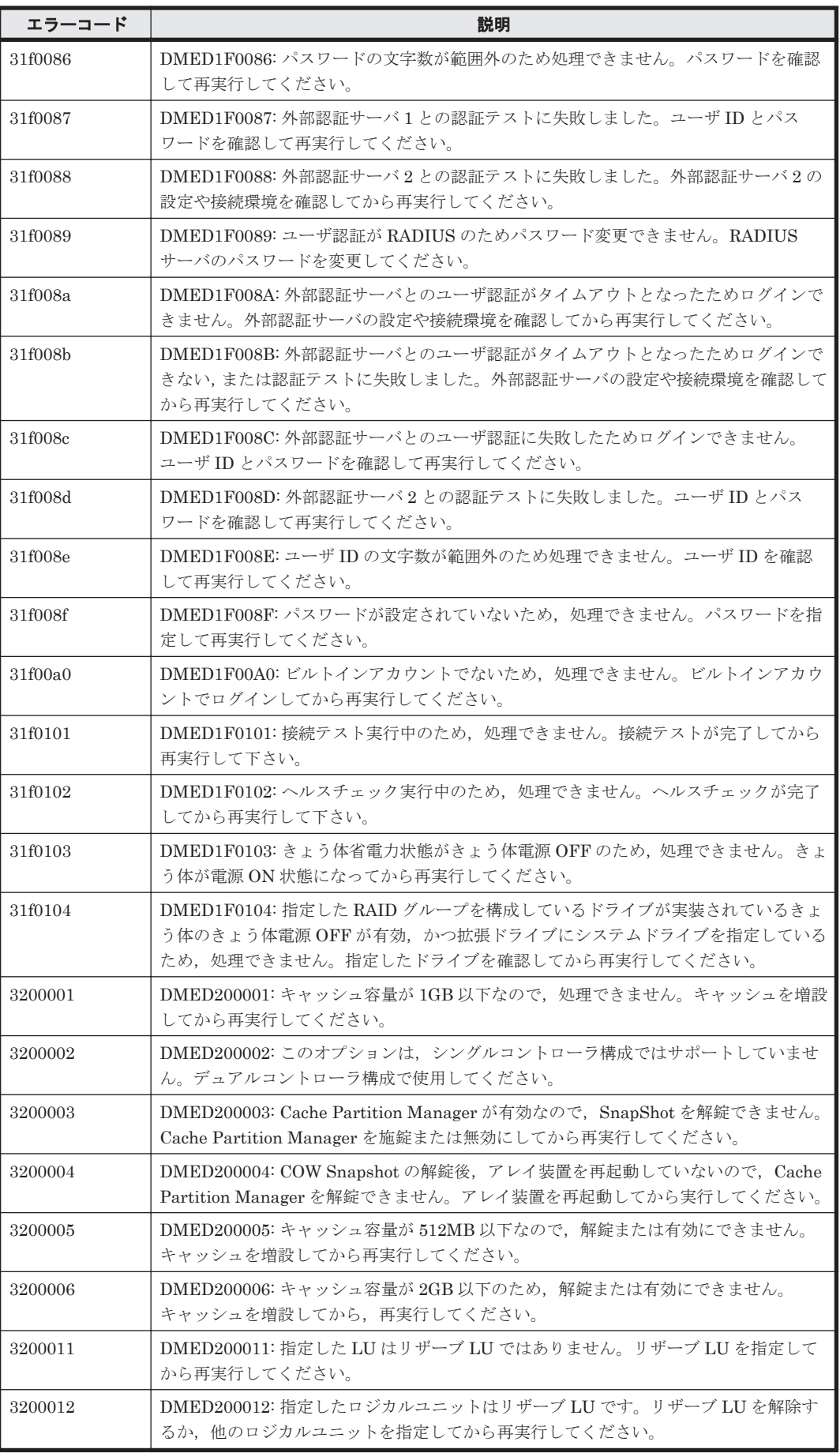

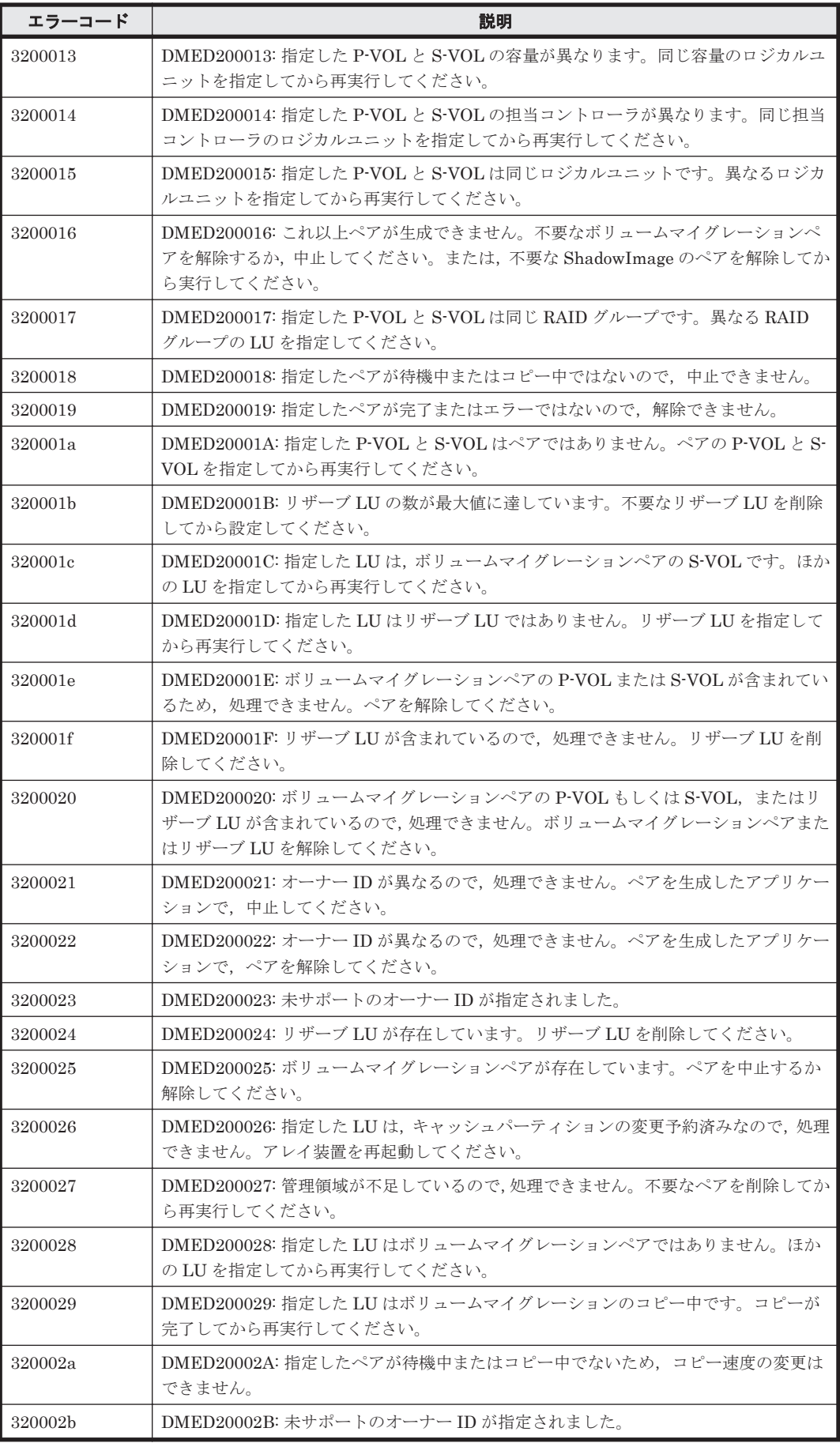

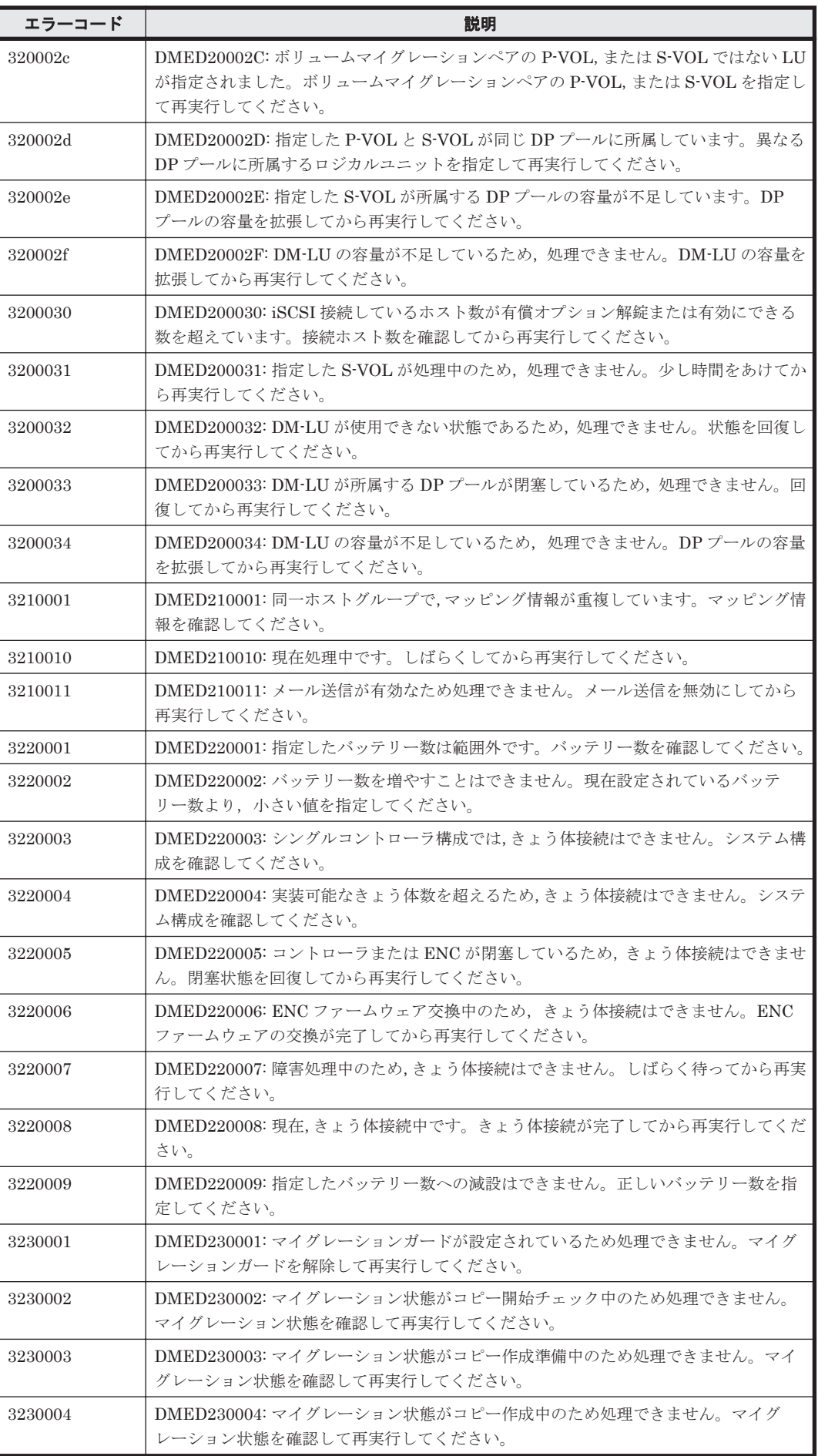

**1606** ストレージシステムのメッセージ

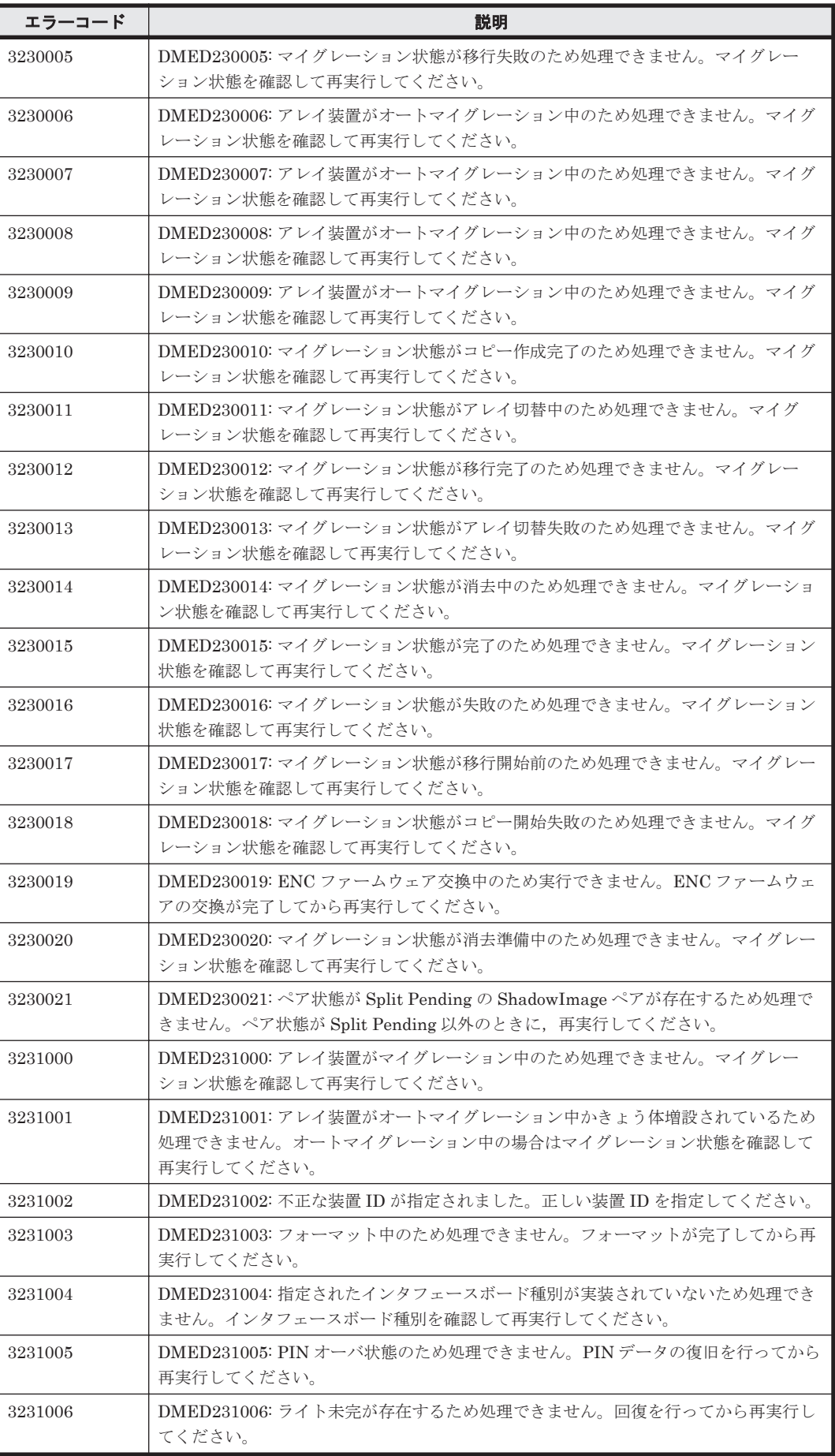

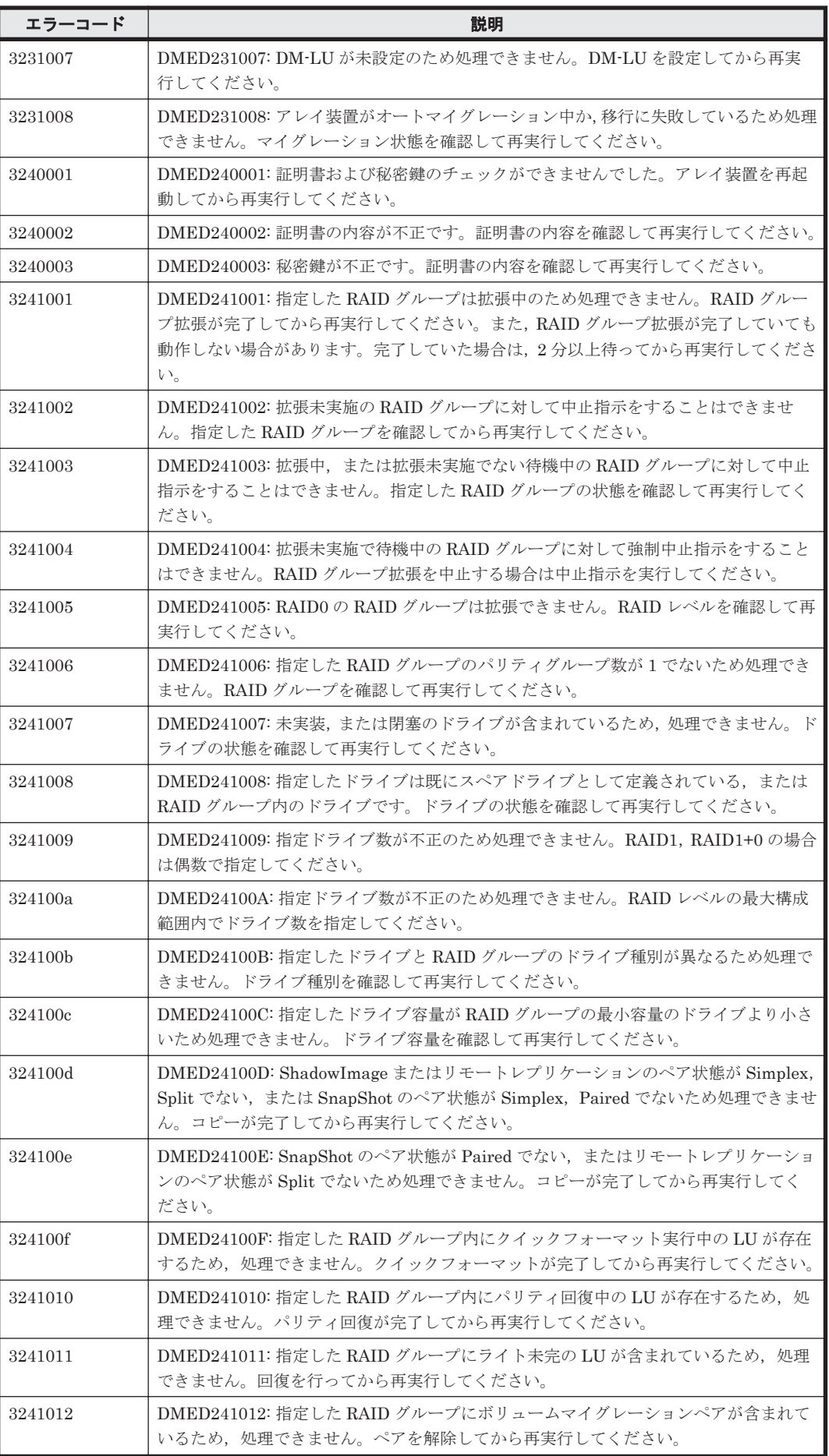

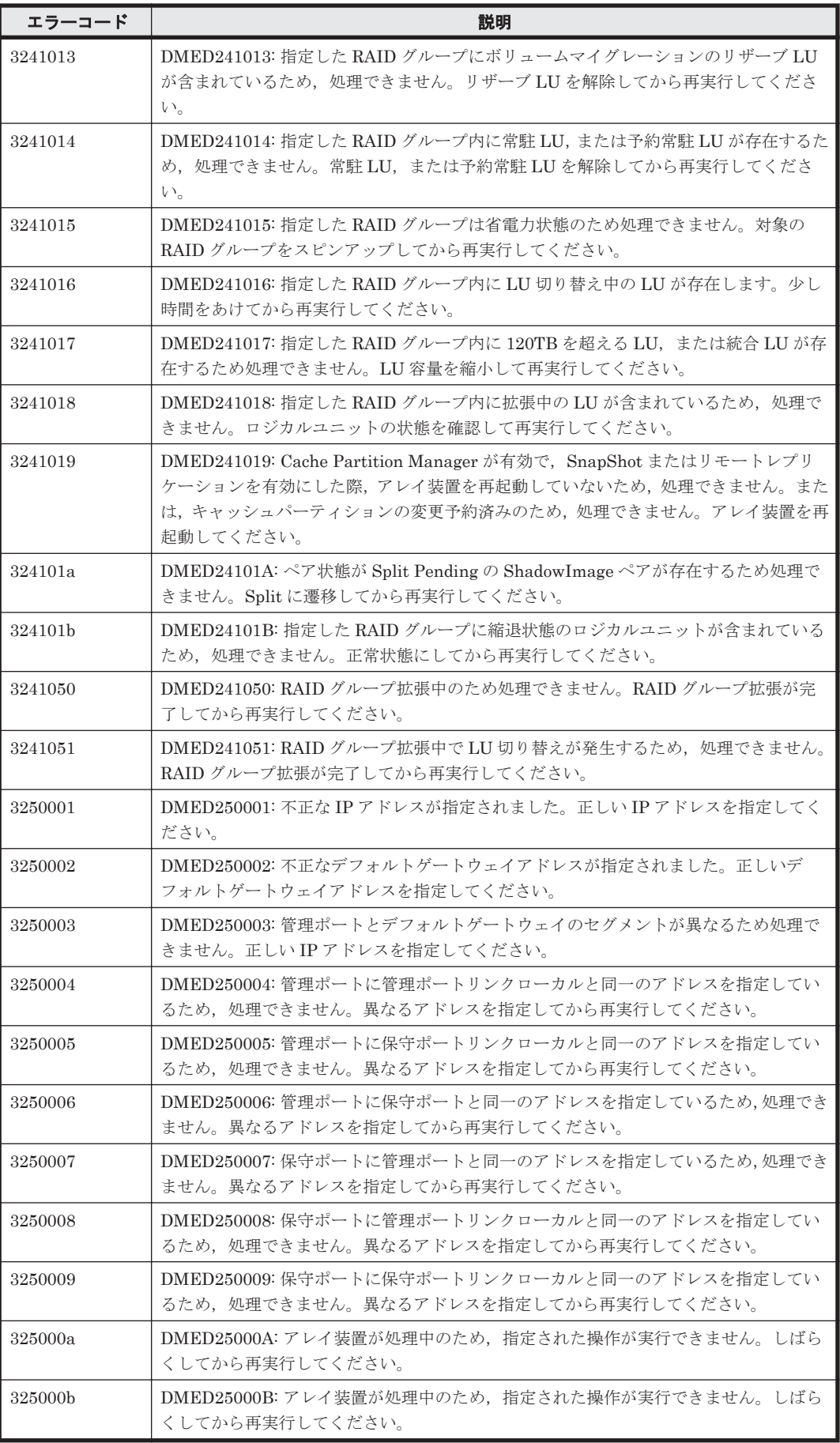

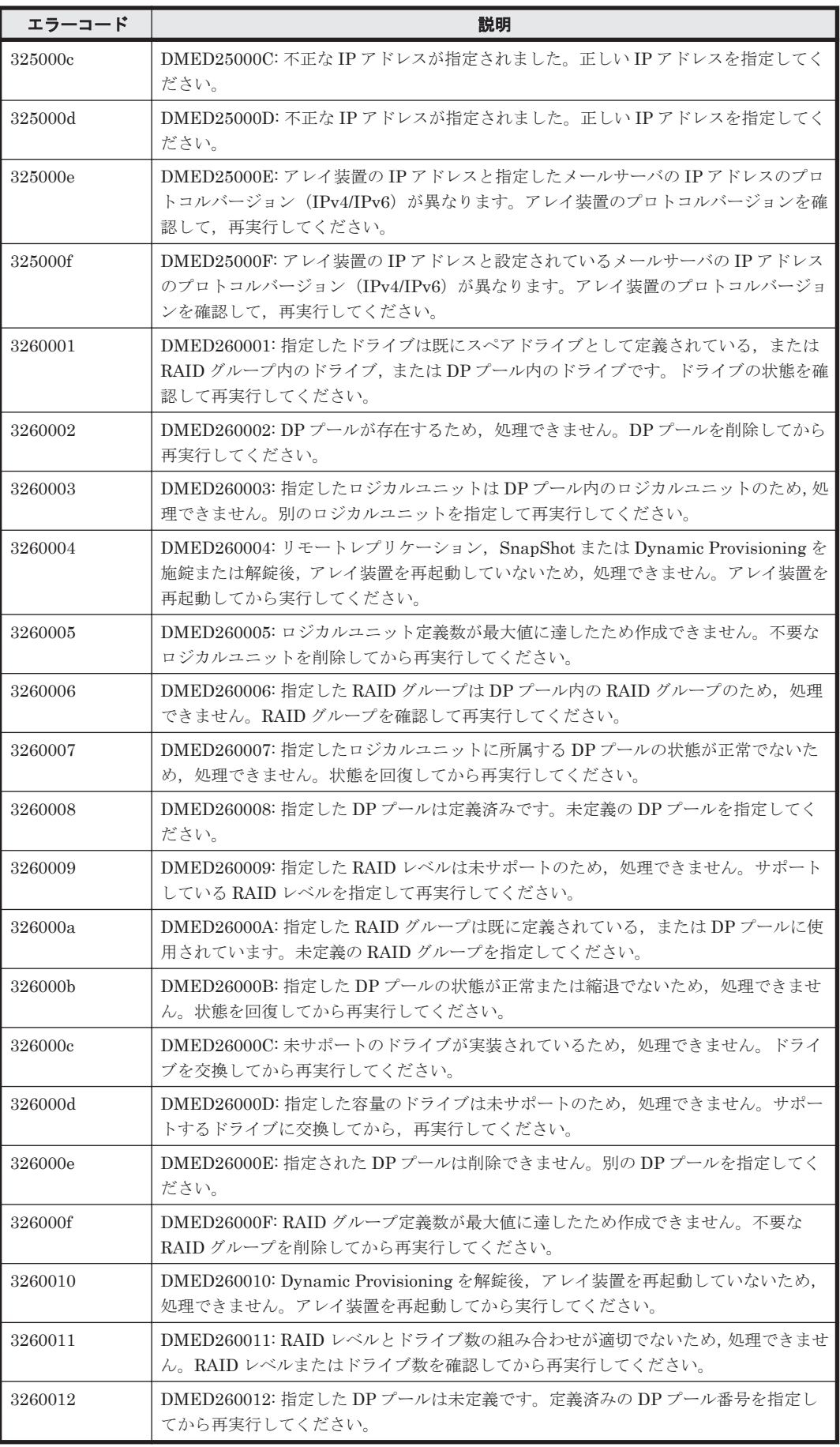

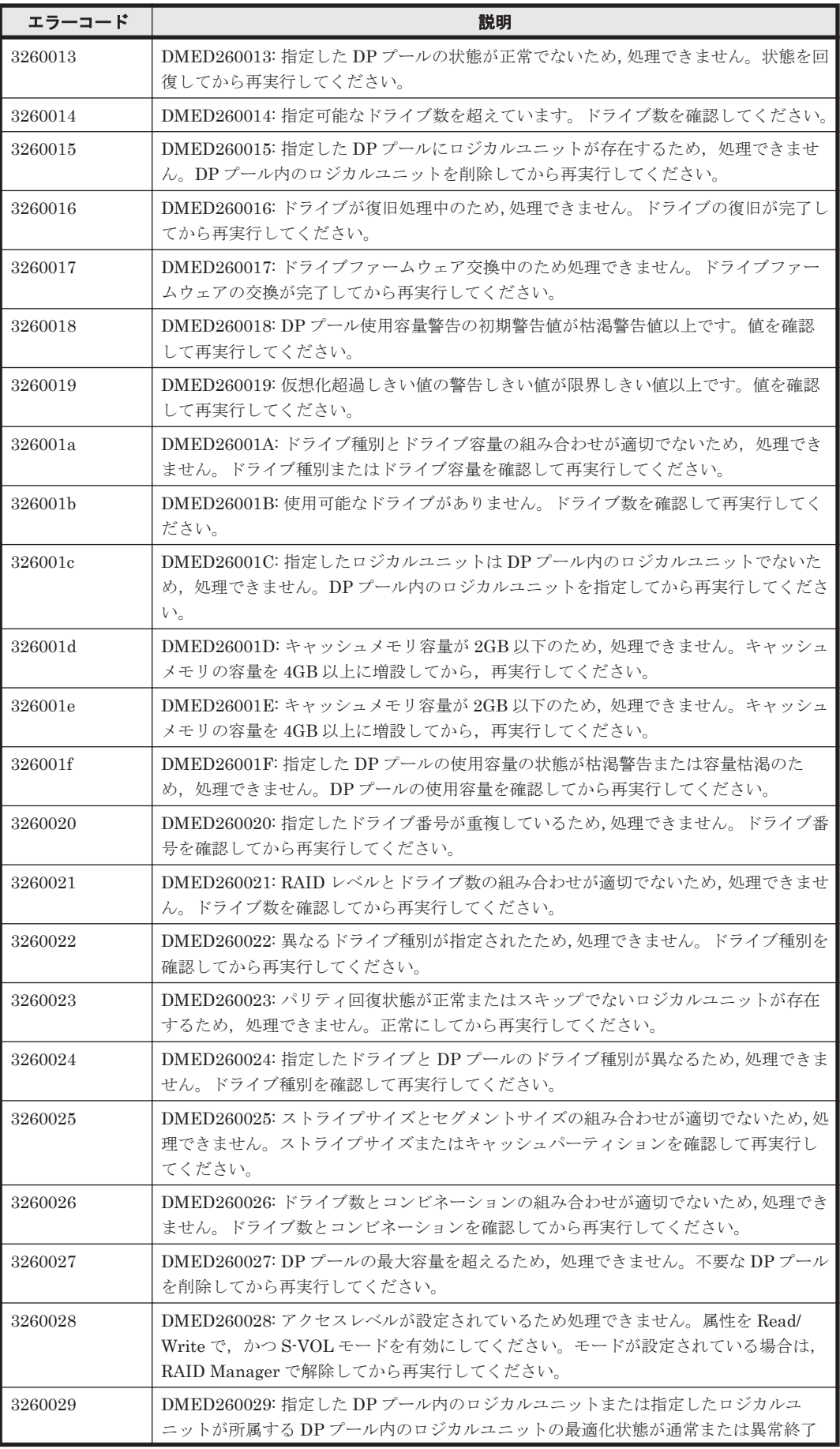

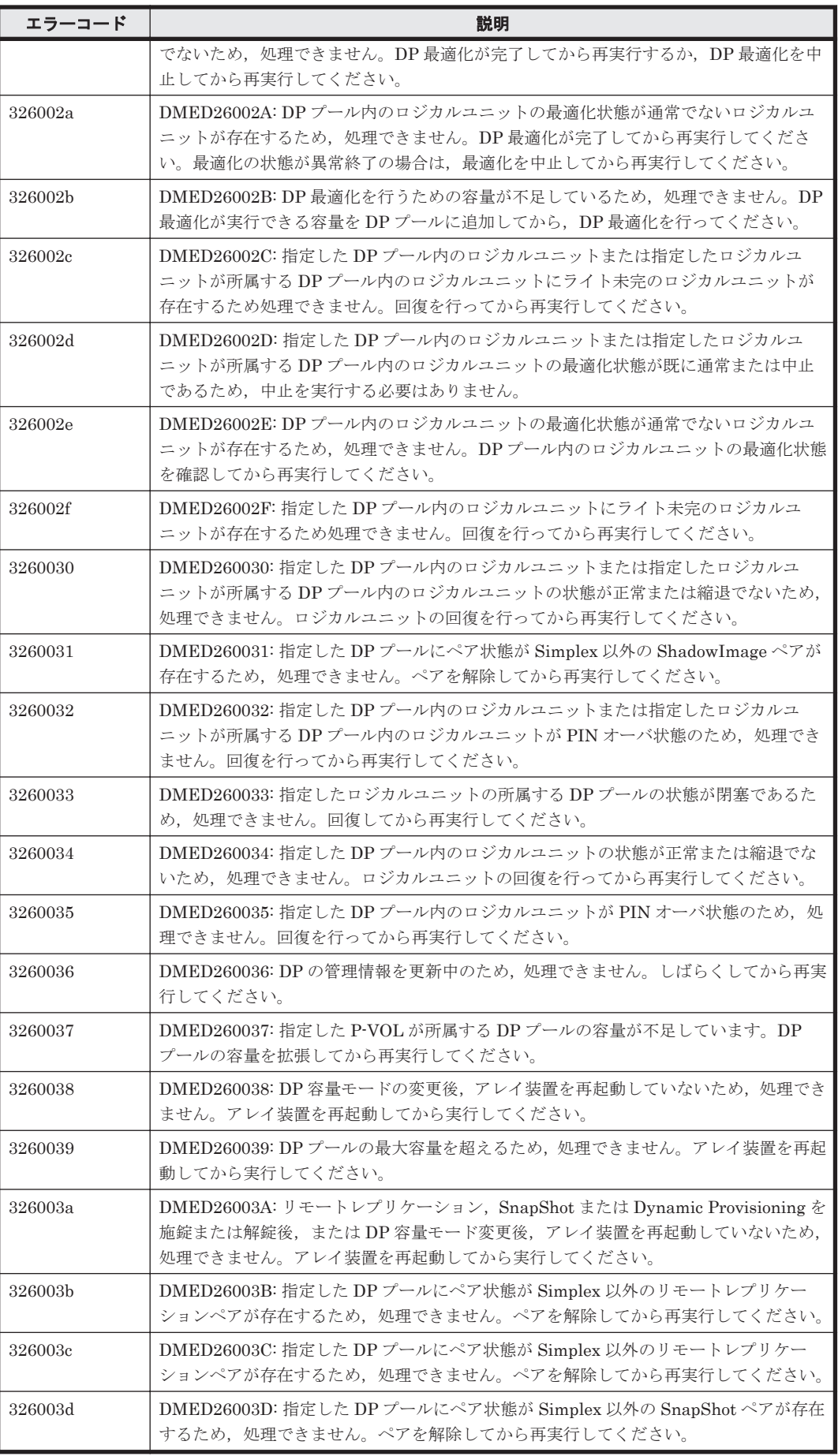

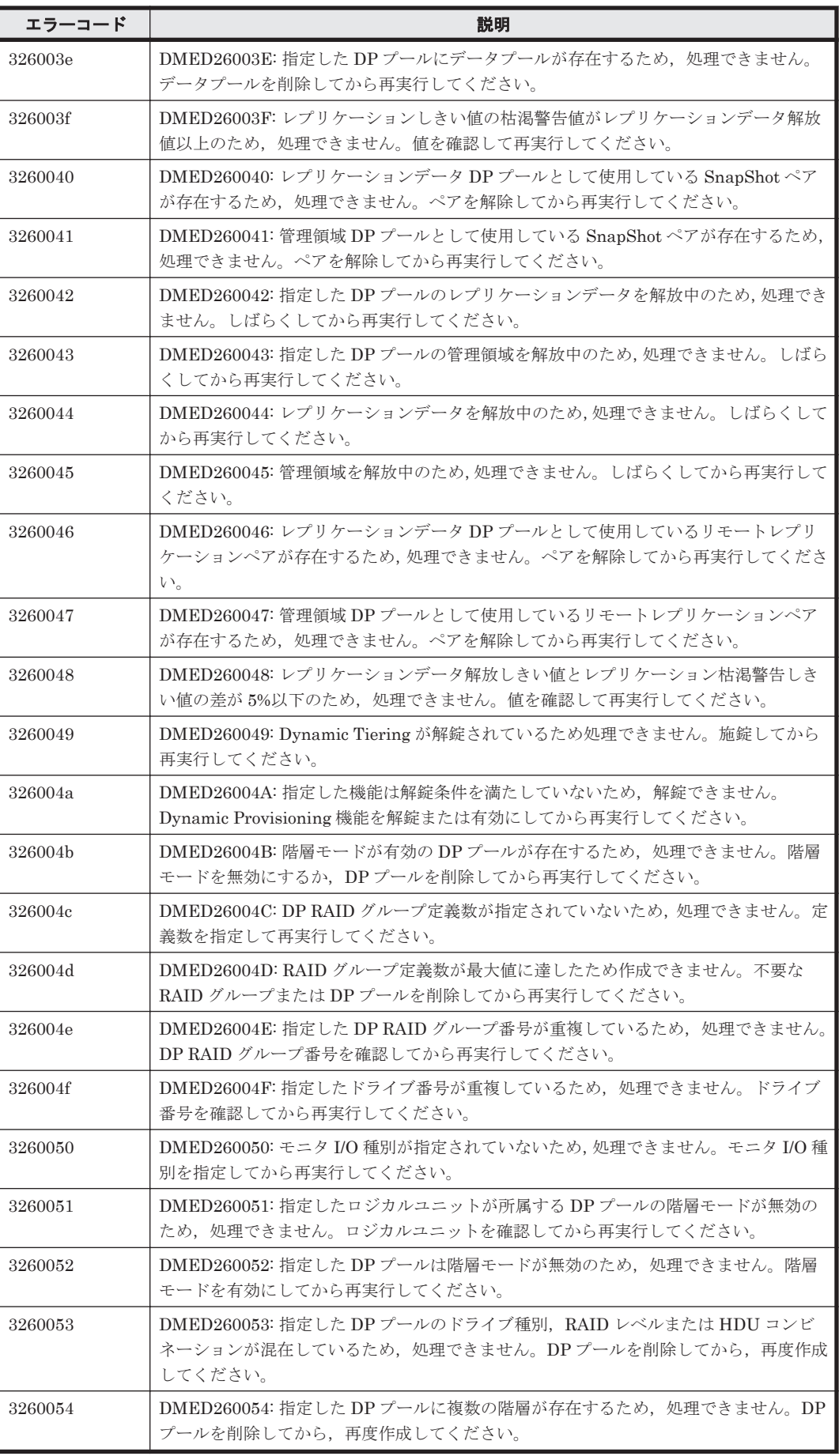

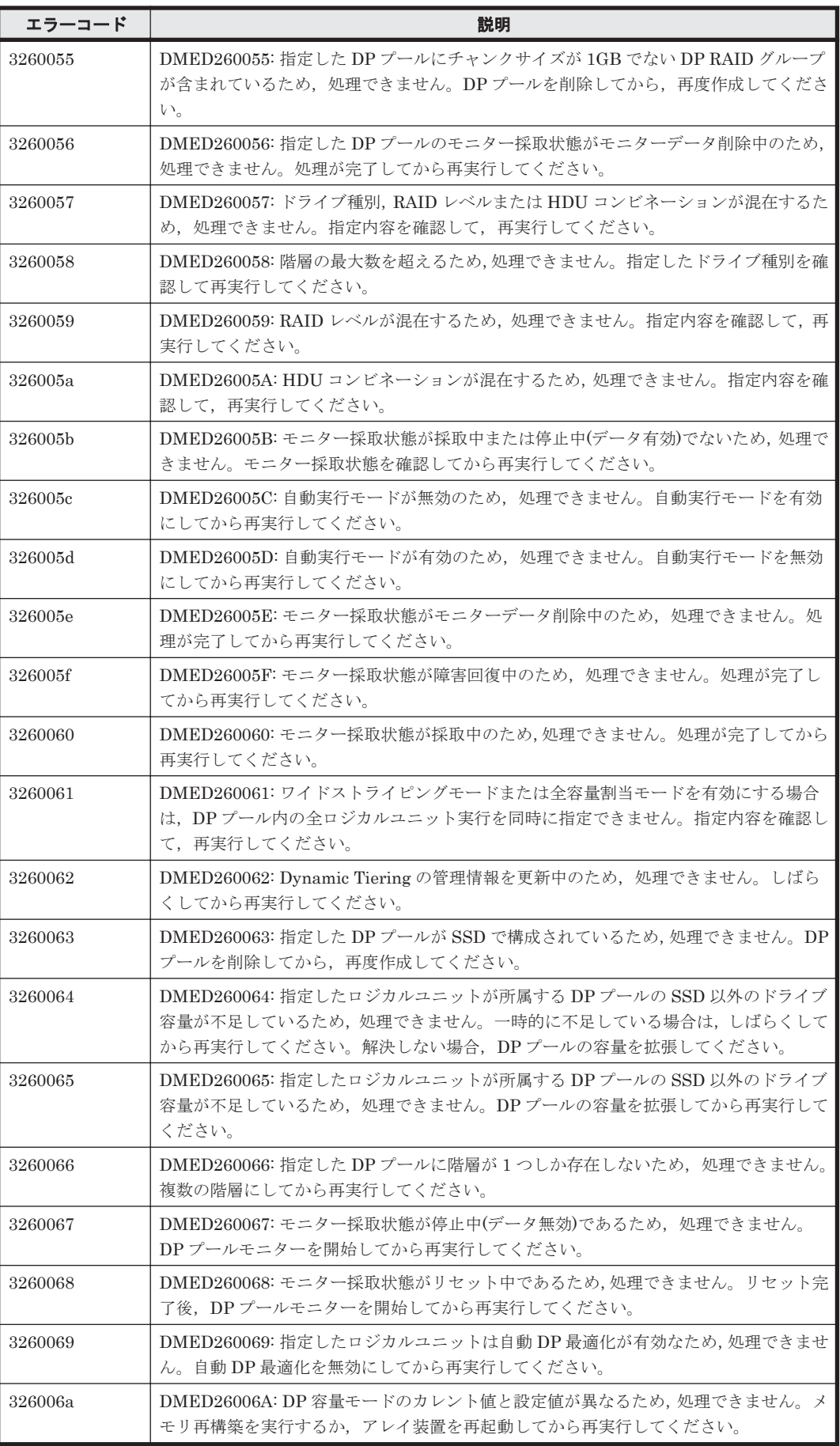

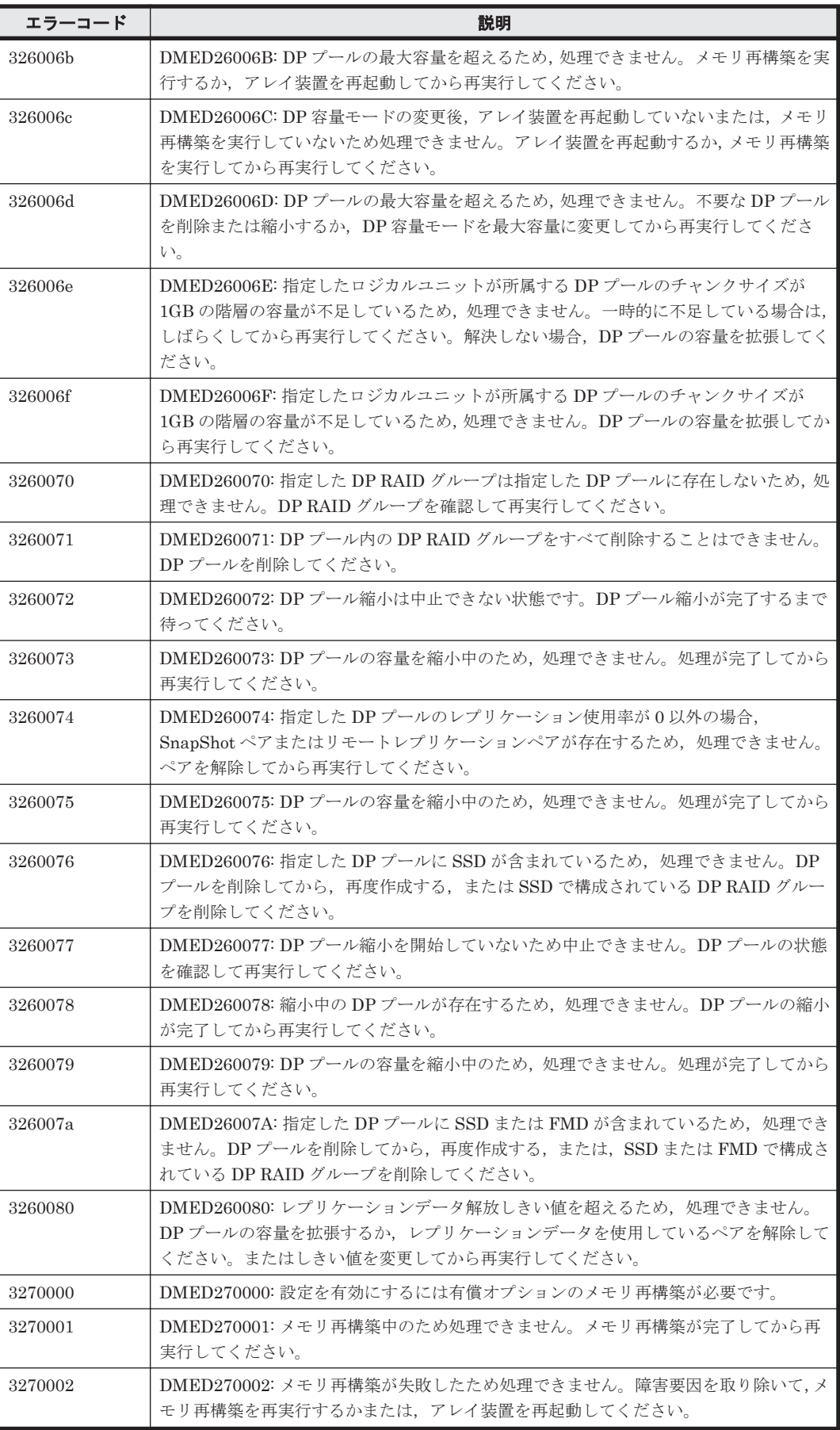

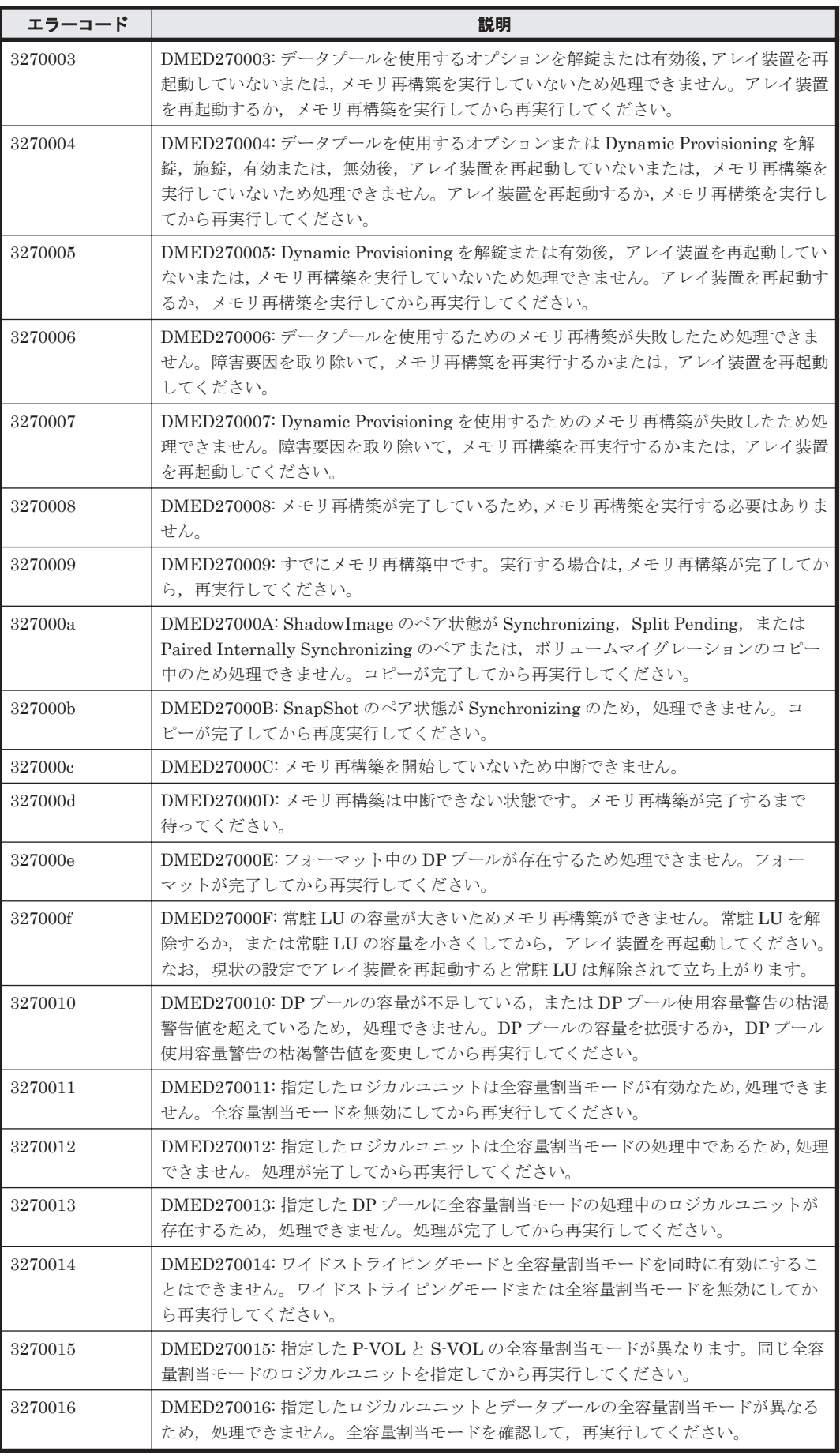

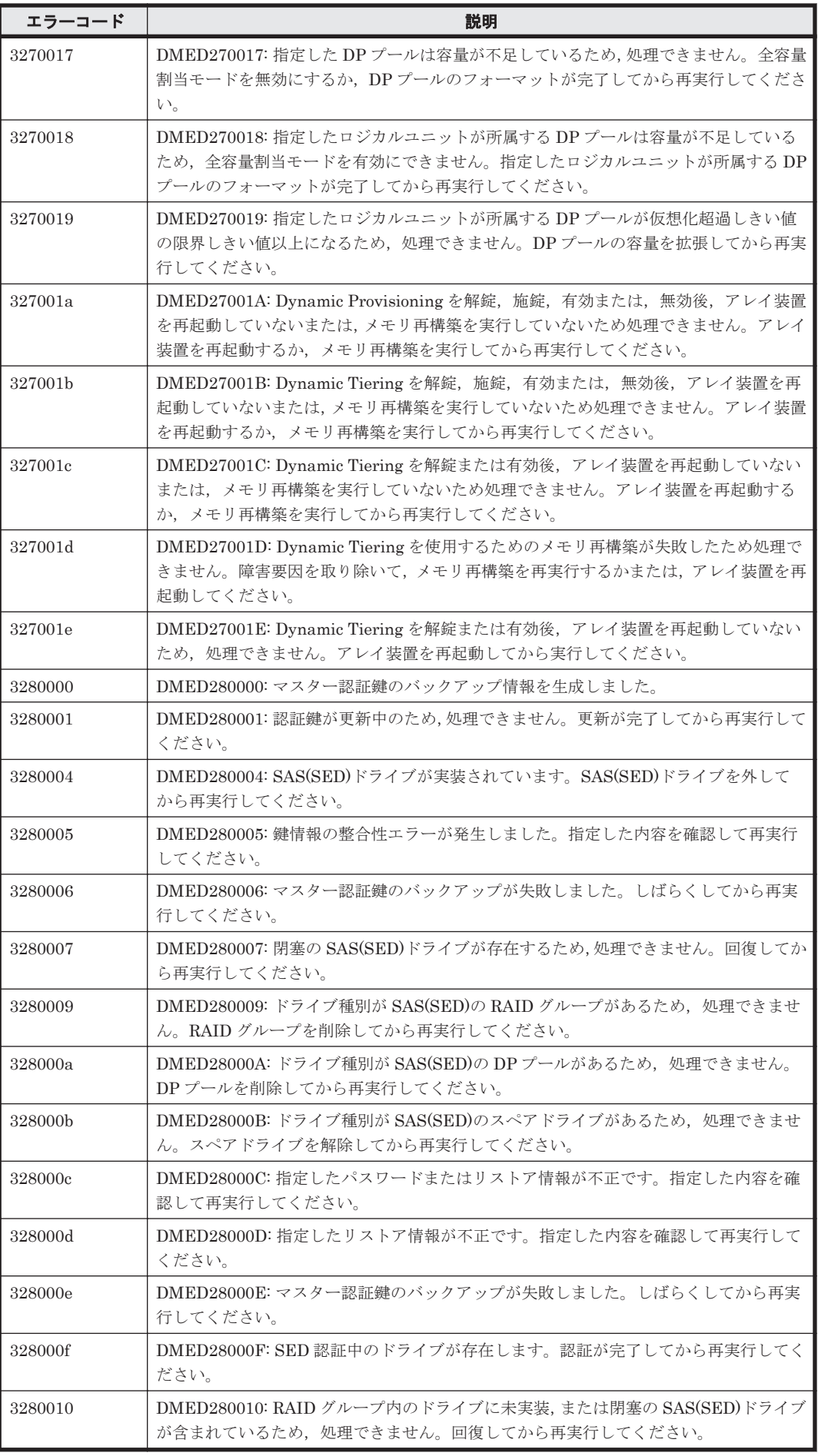

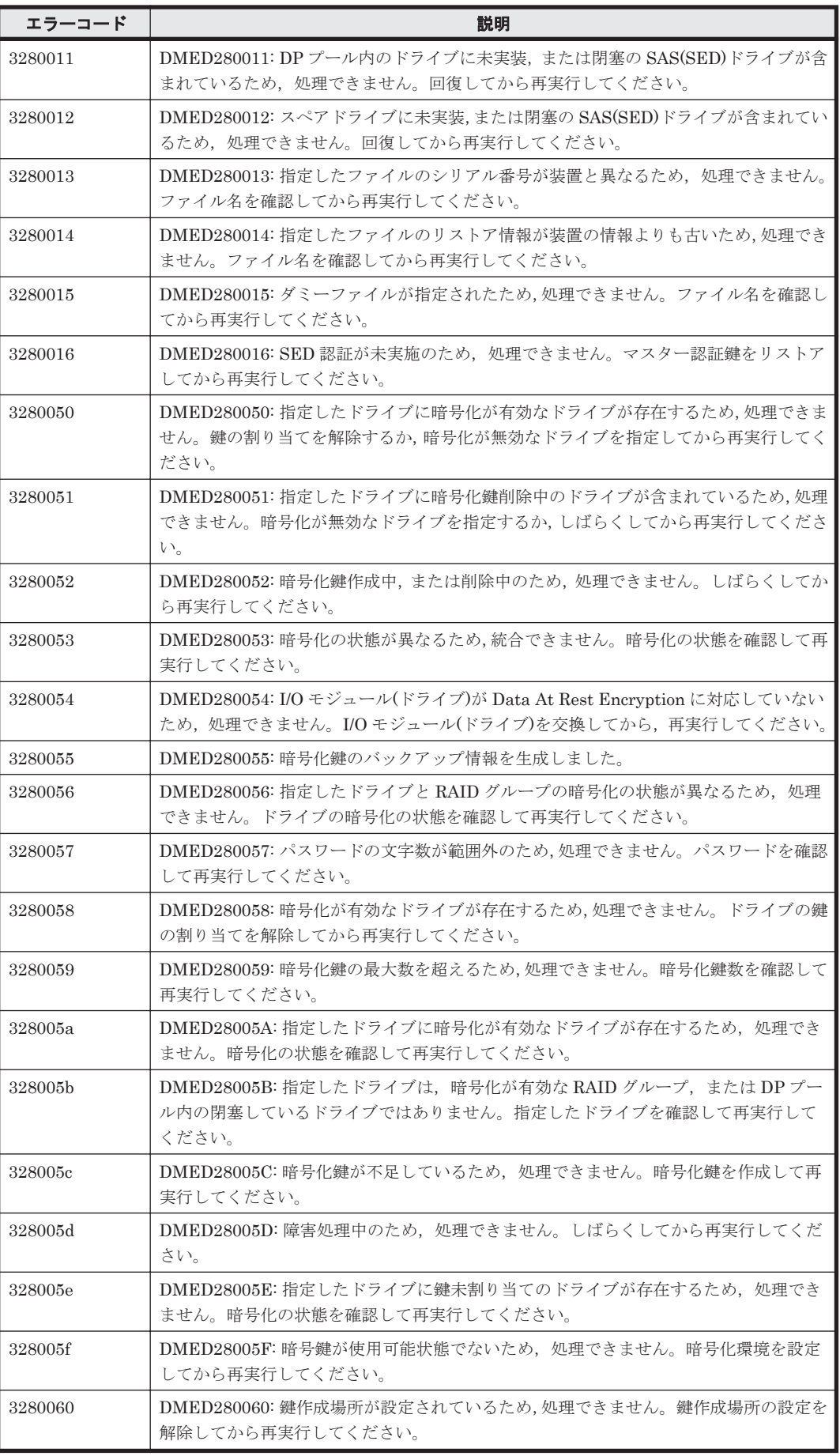

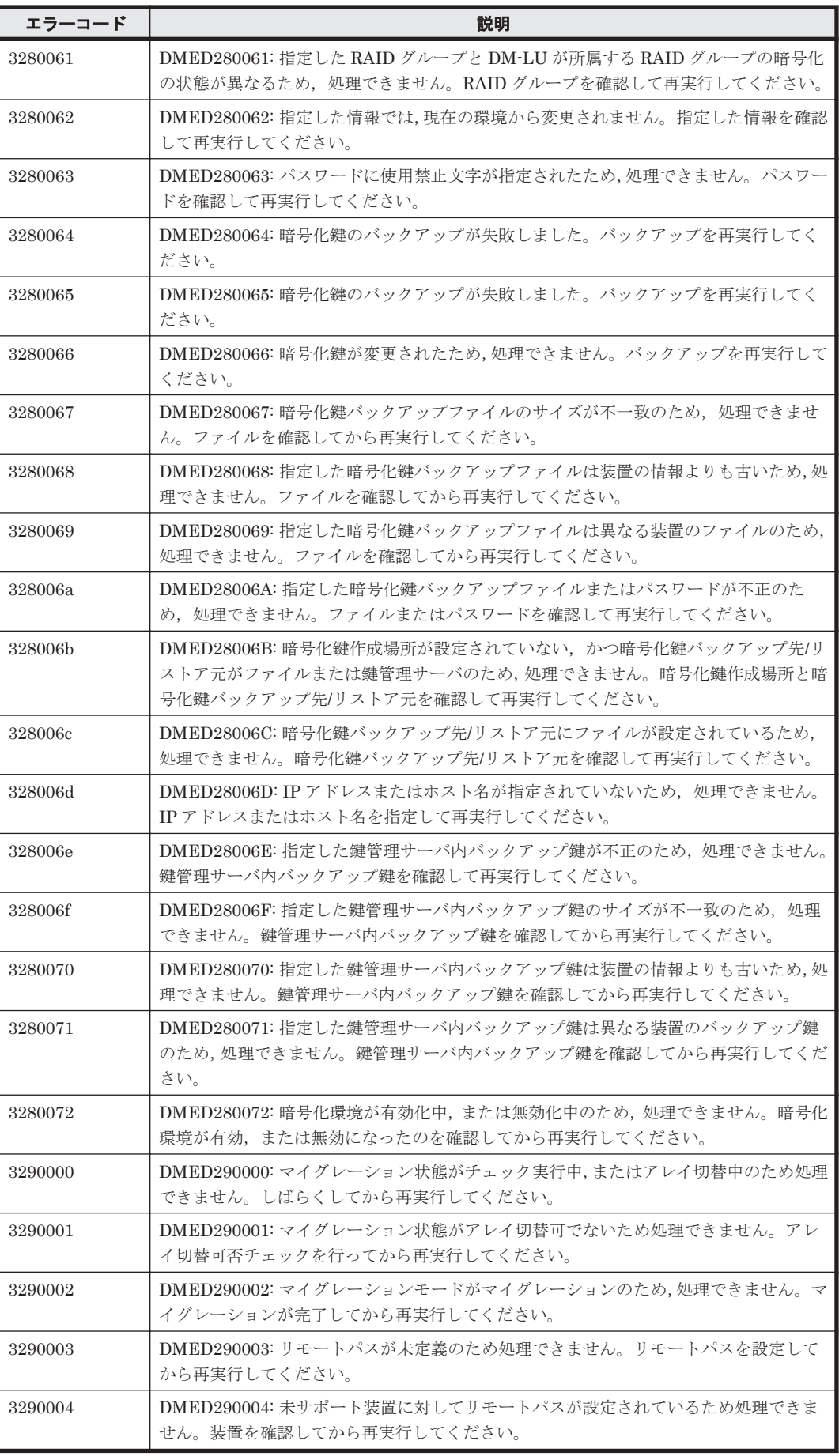

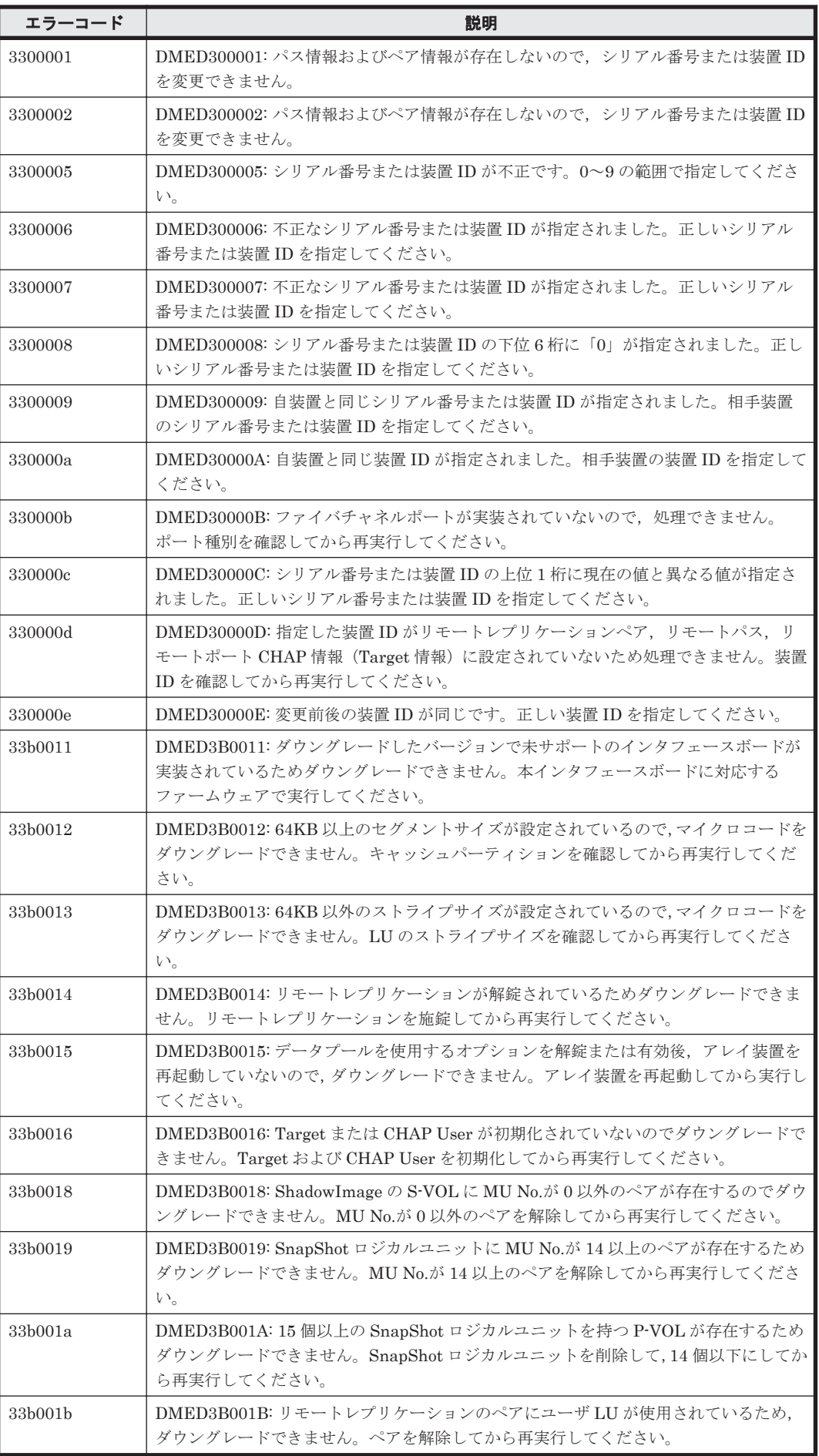
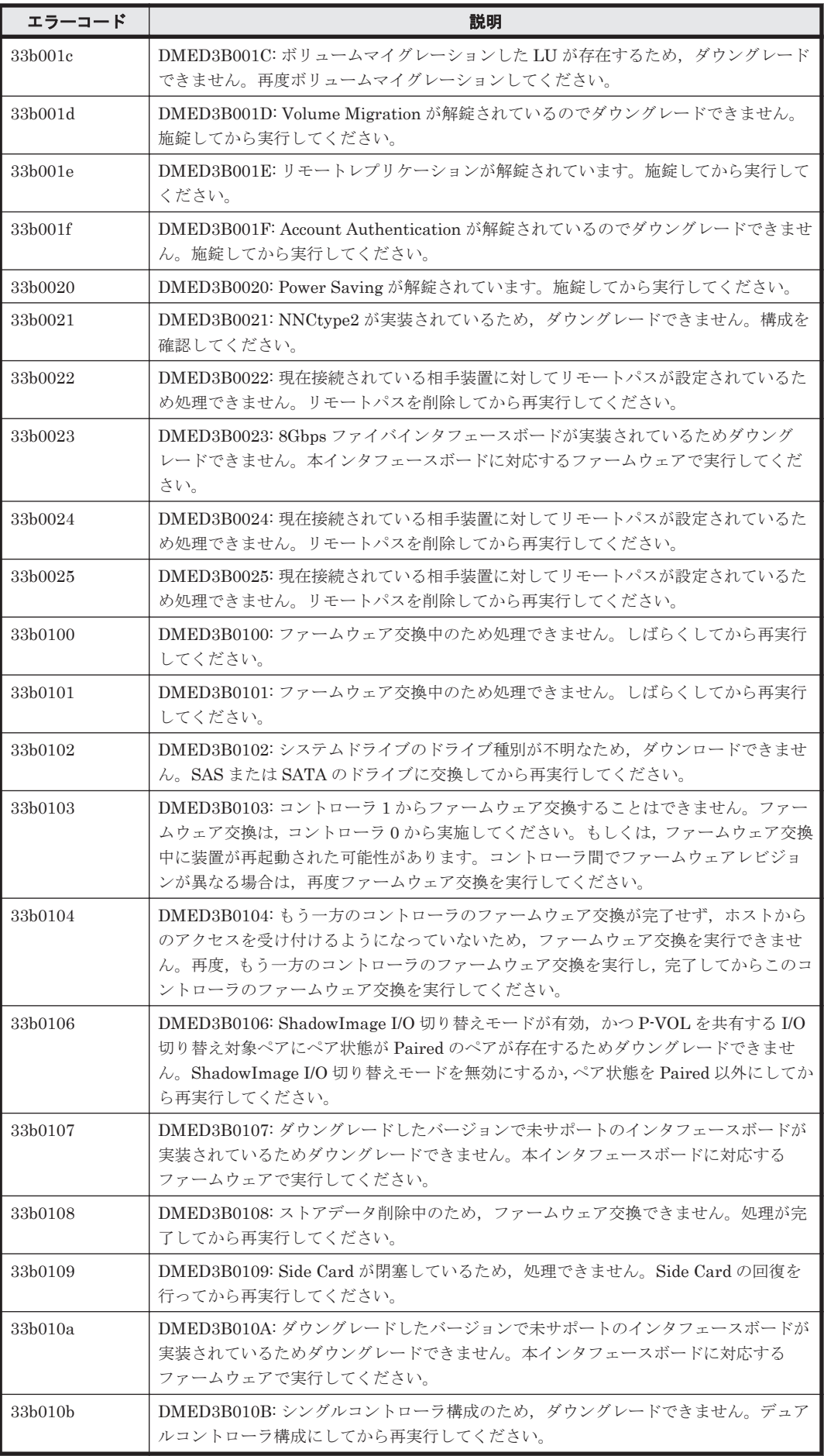

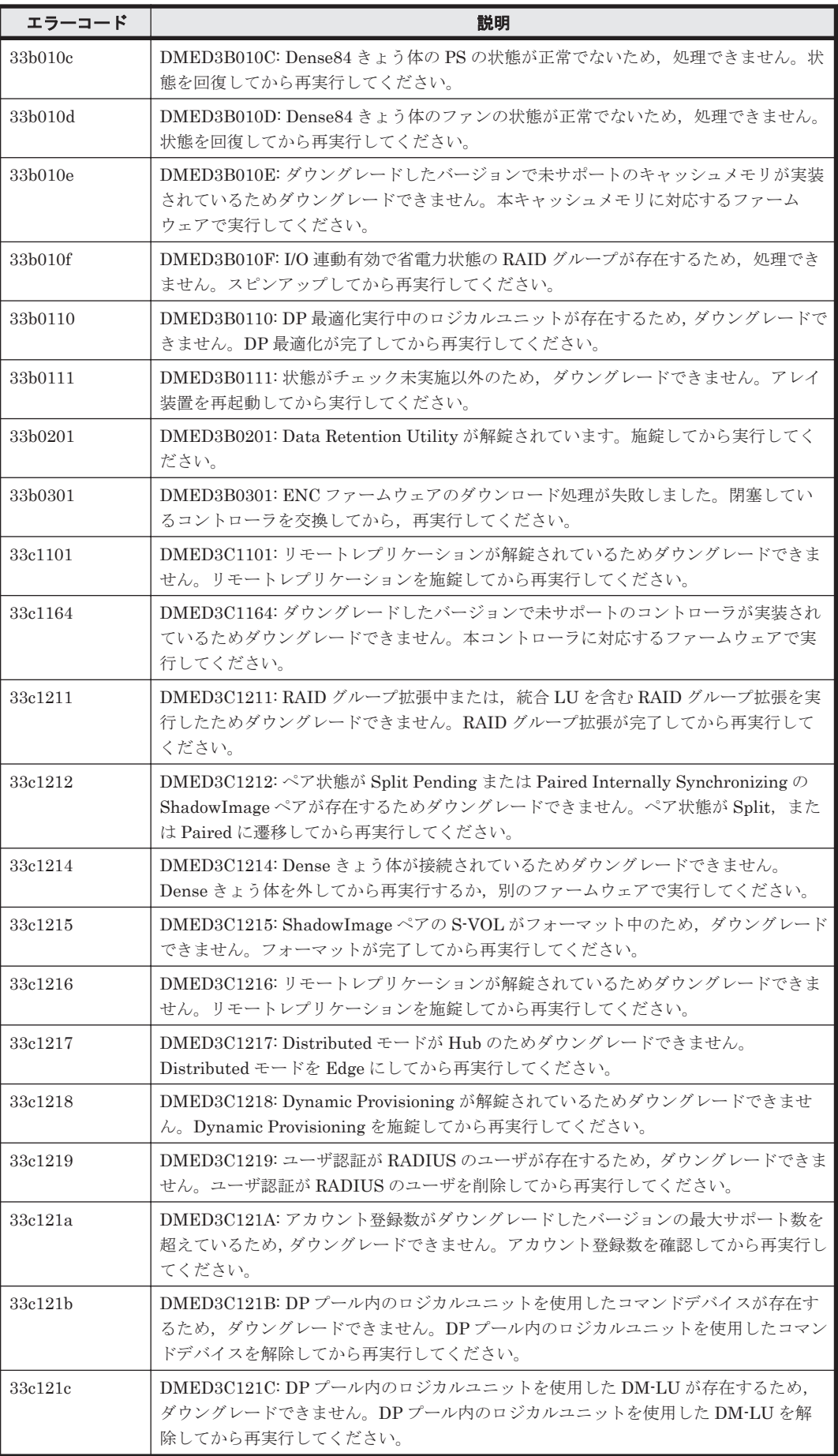

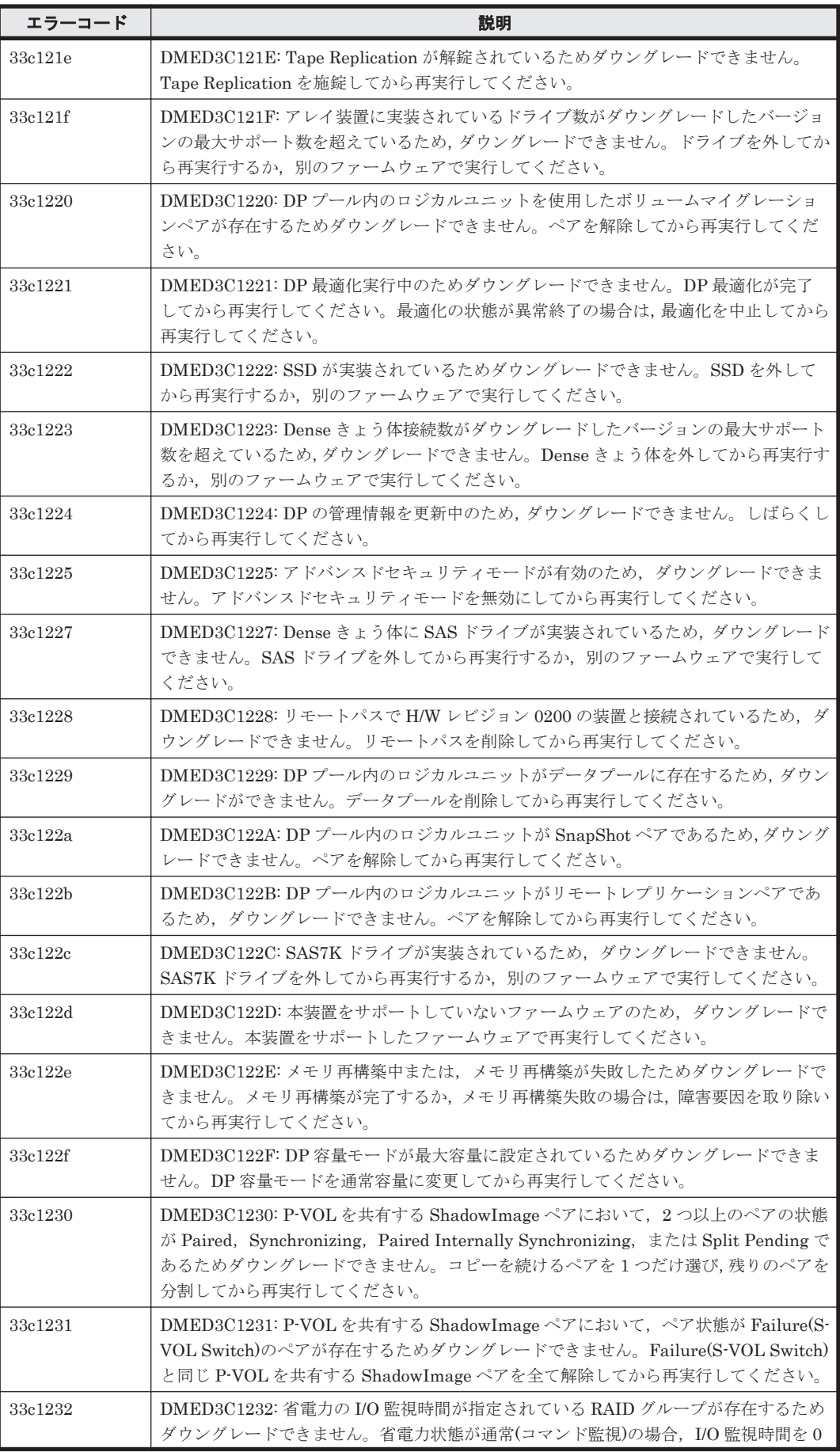

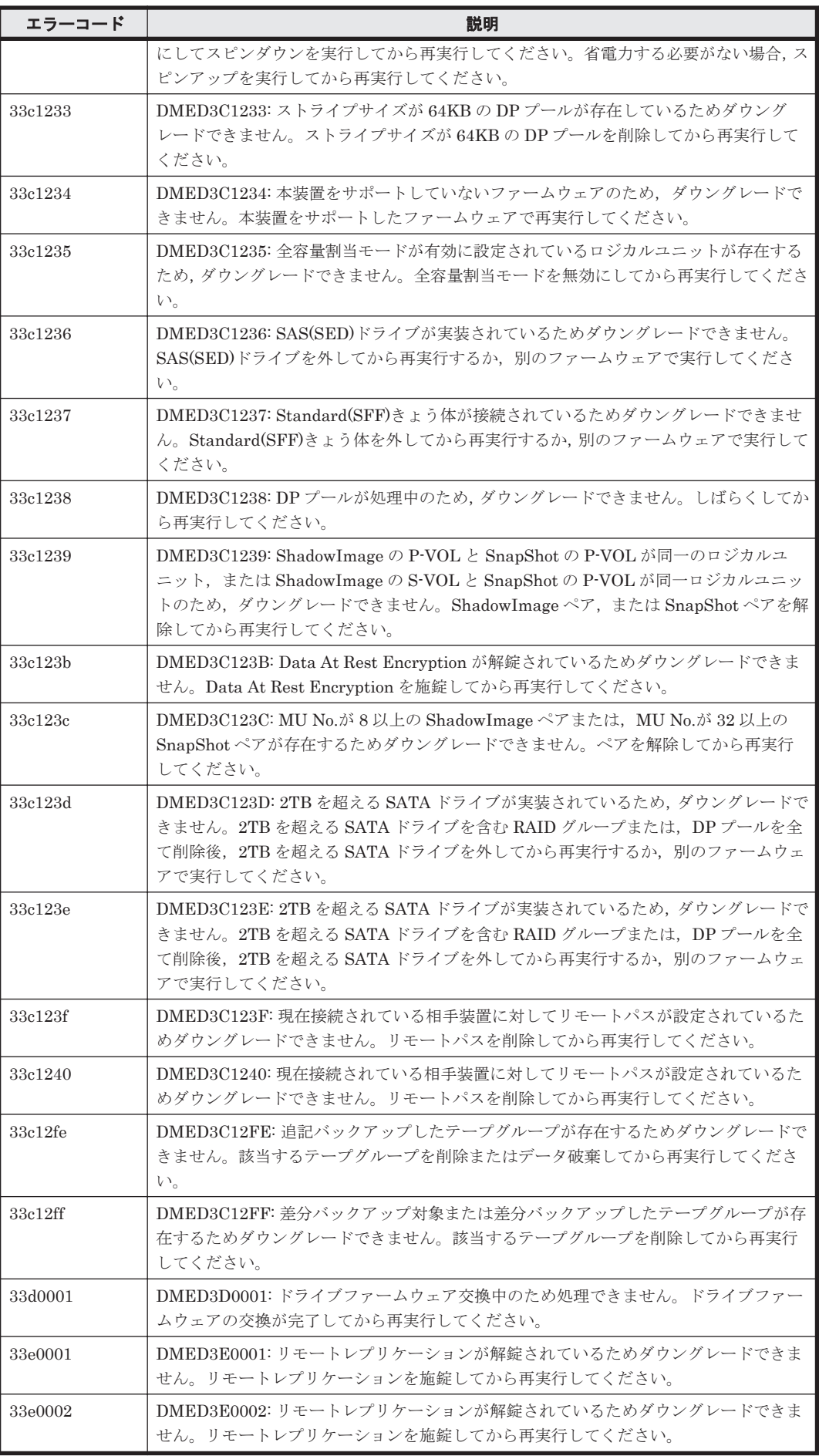

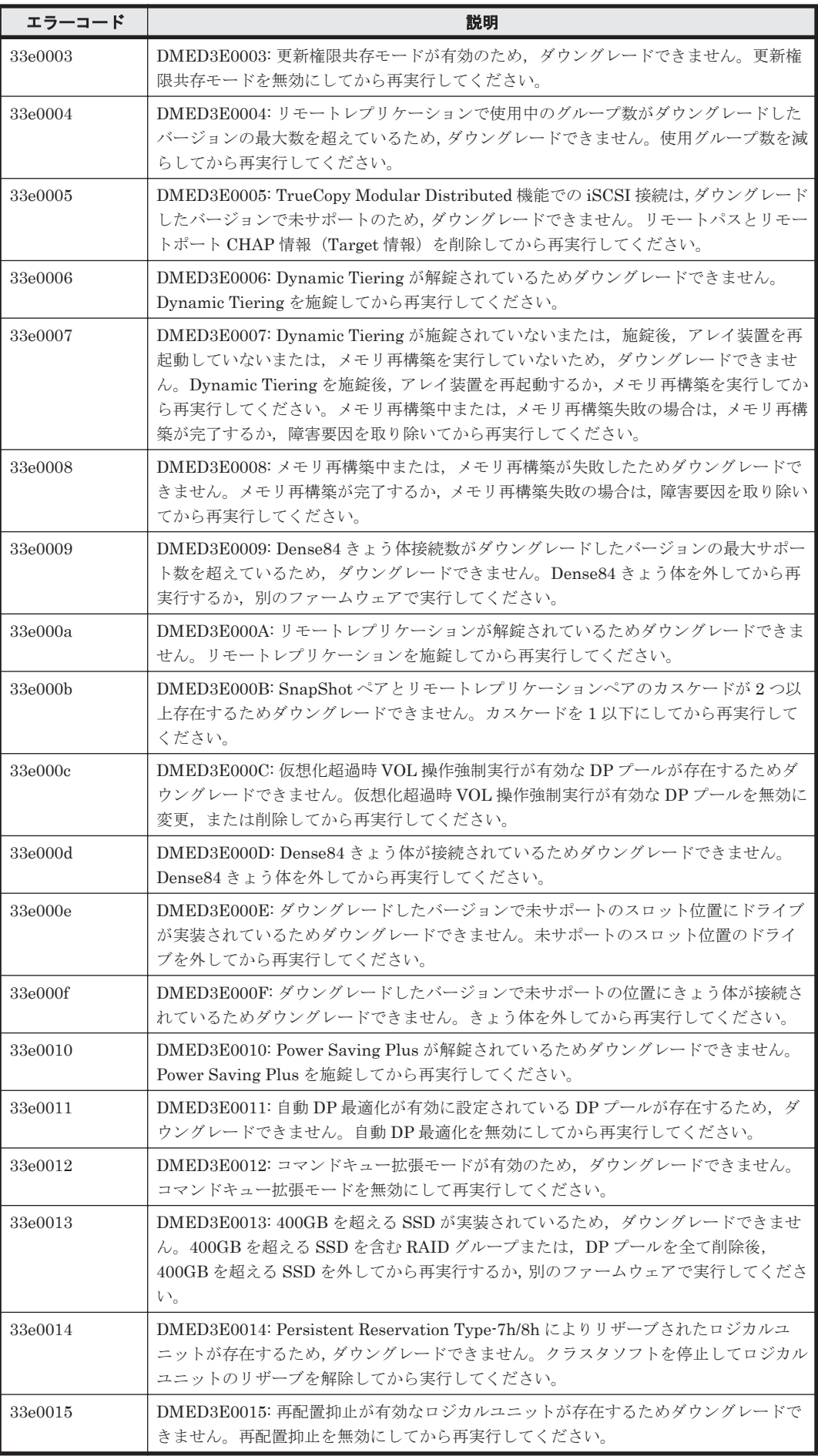

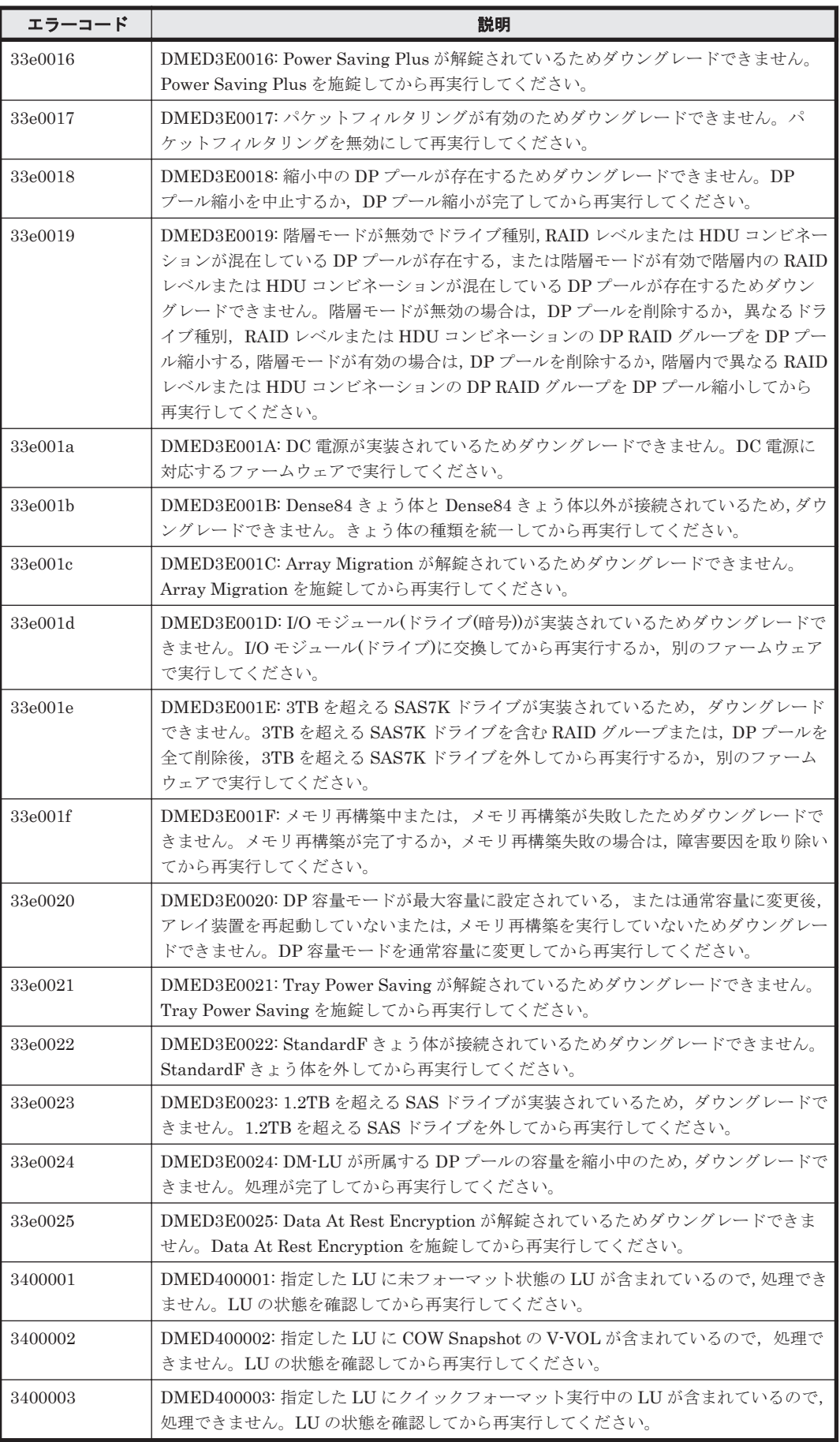

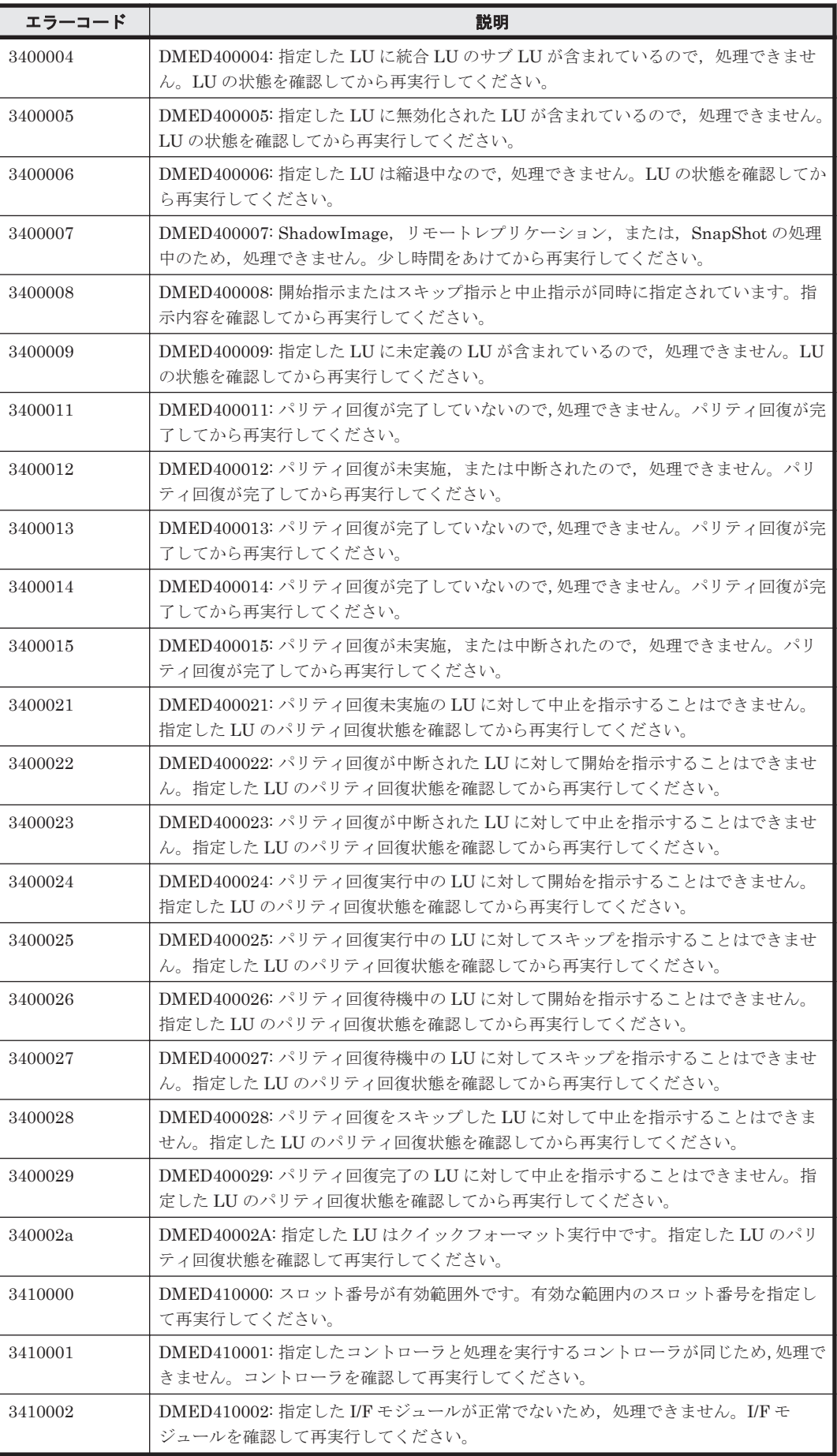

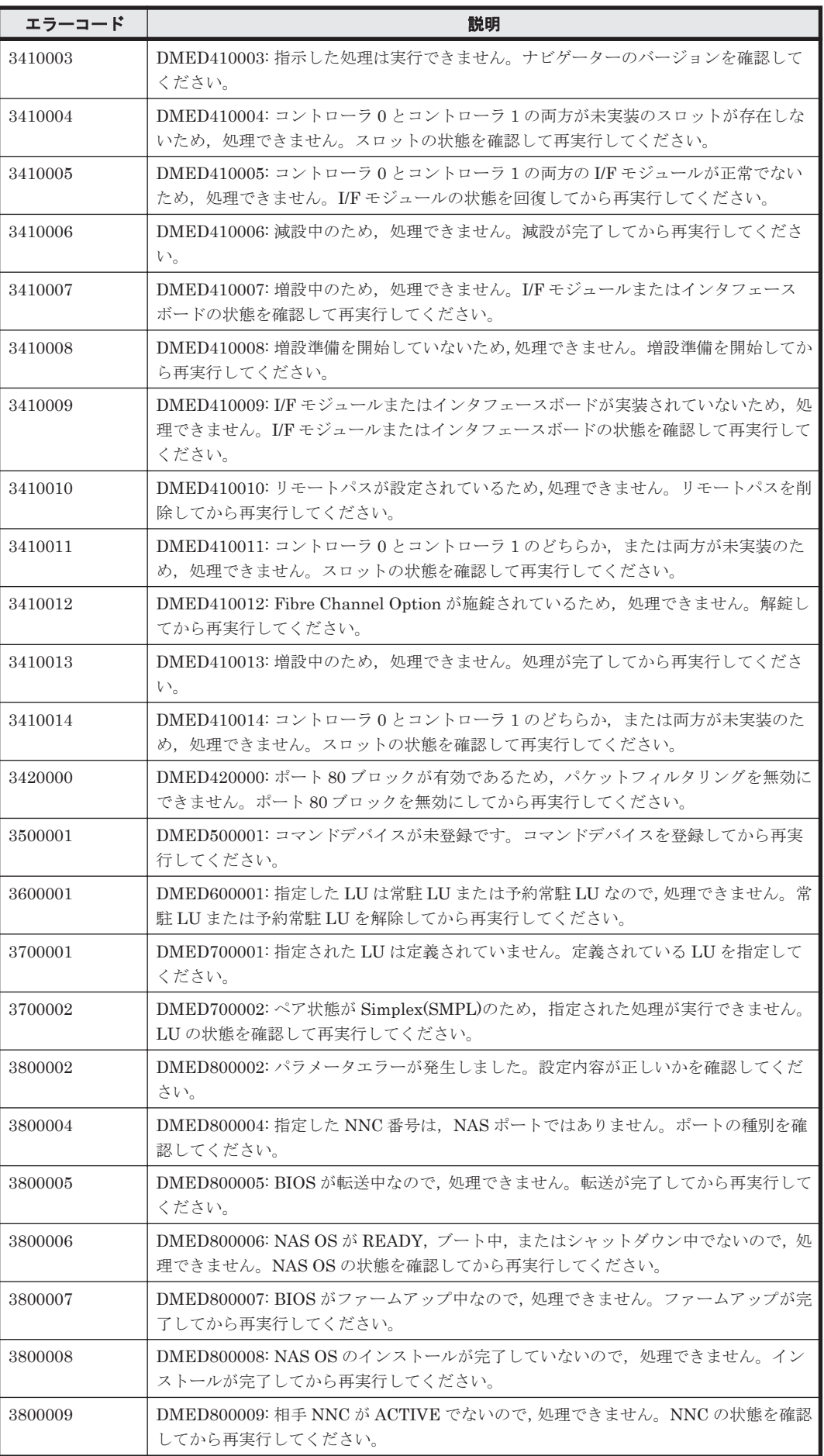

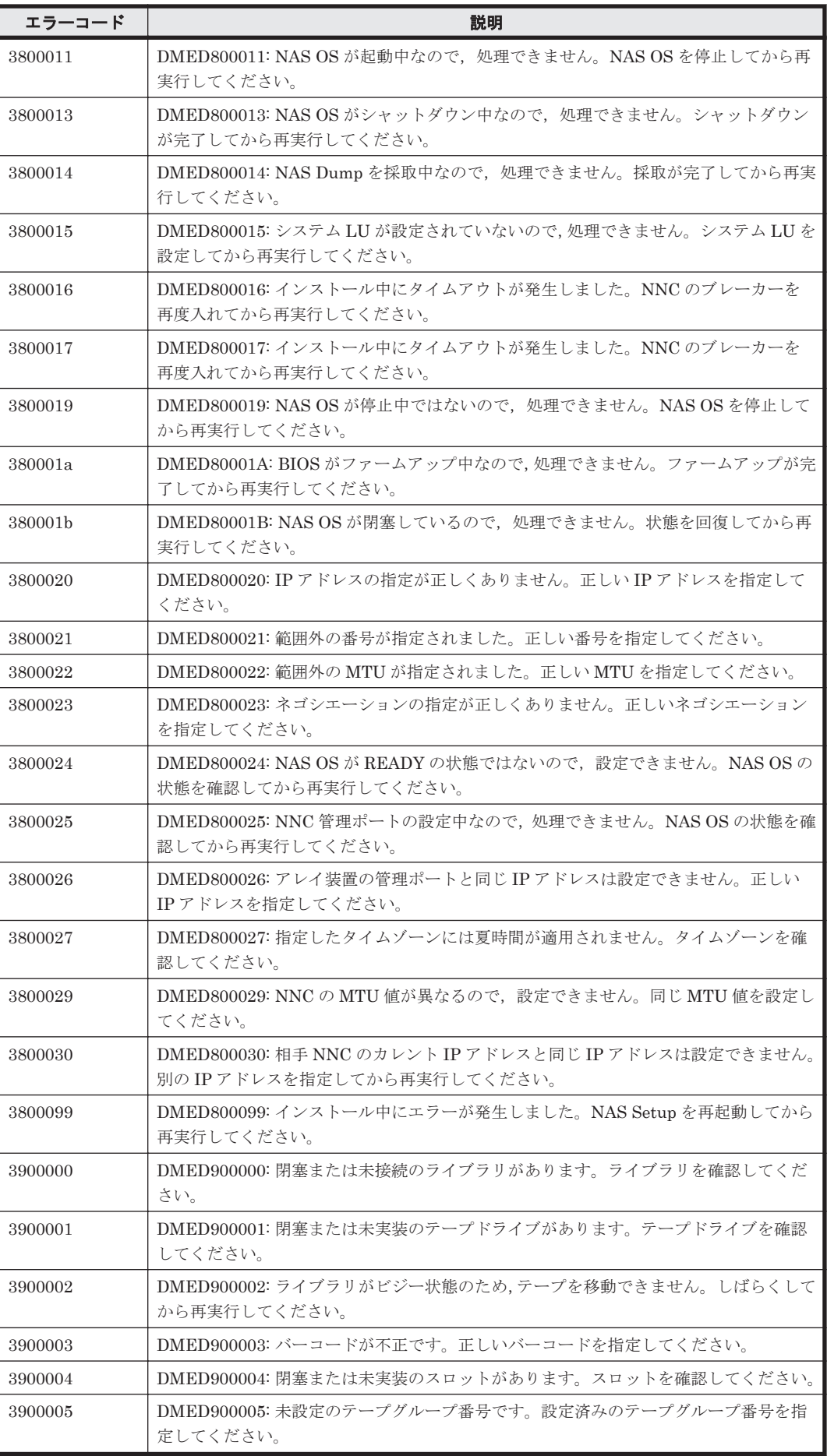

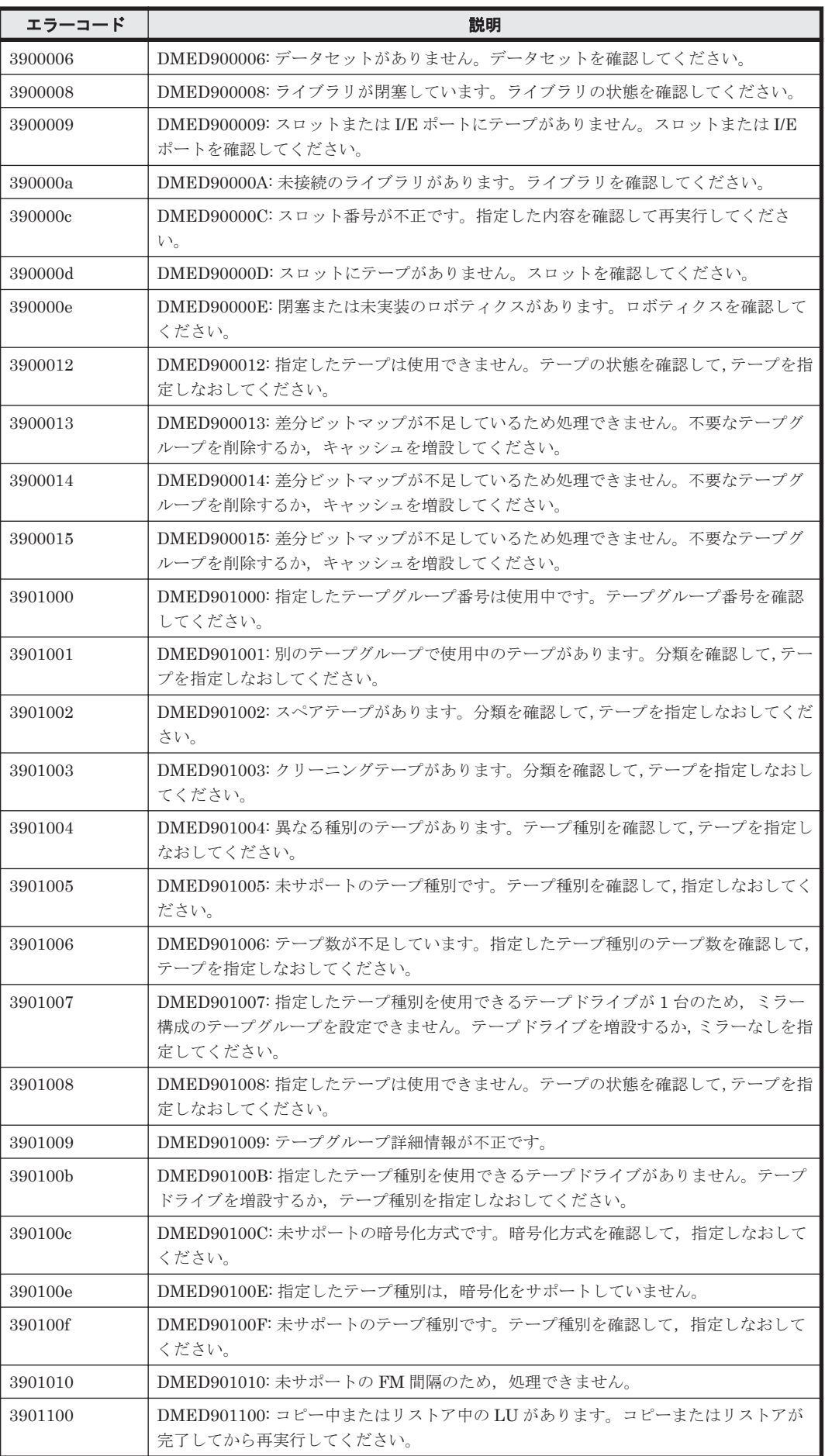

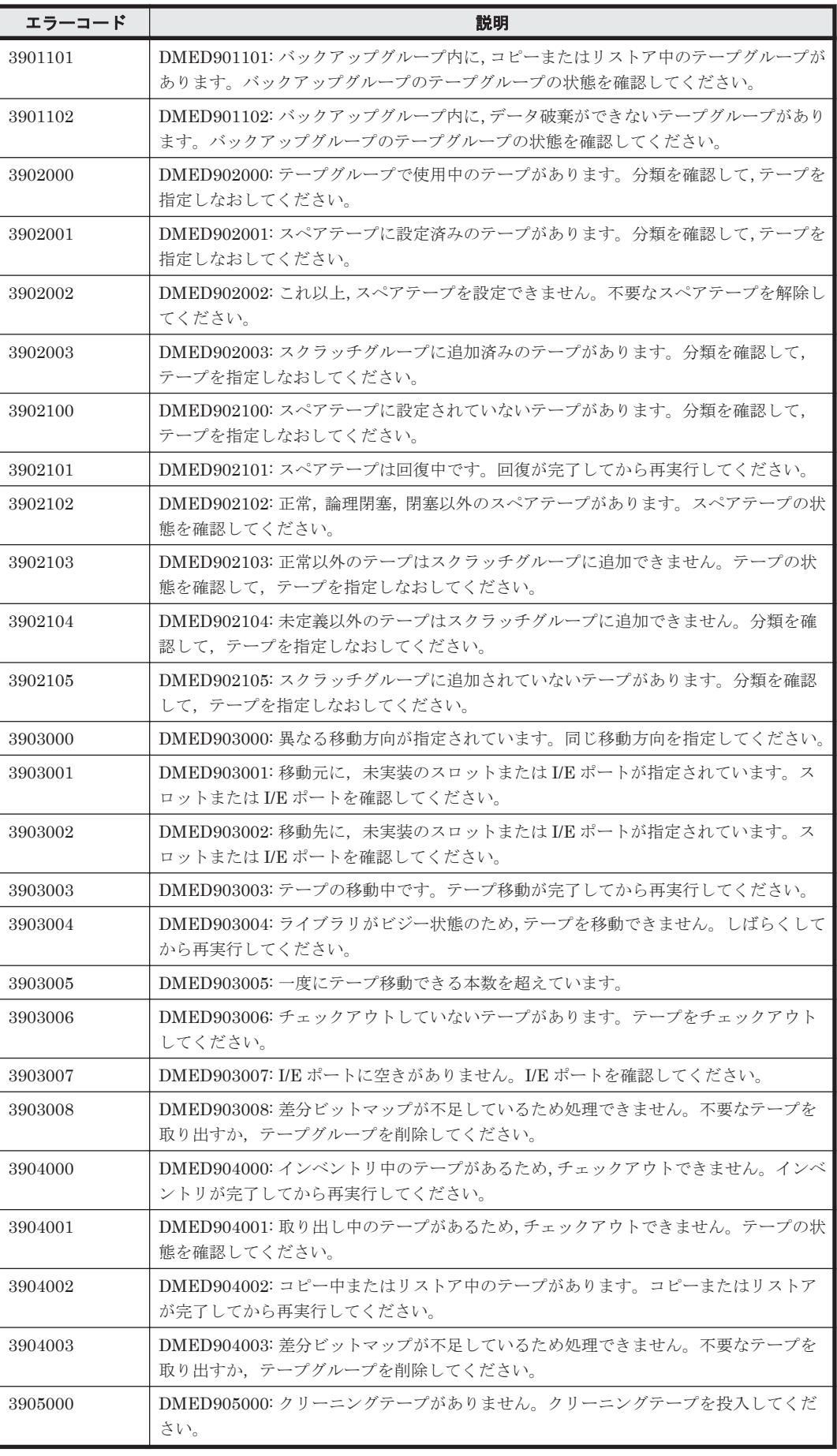

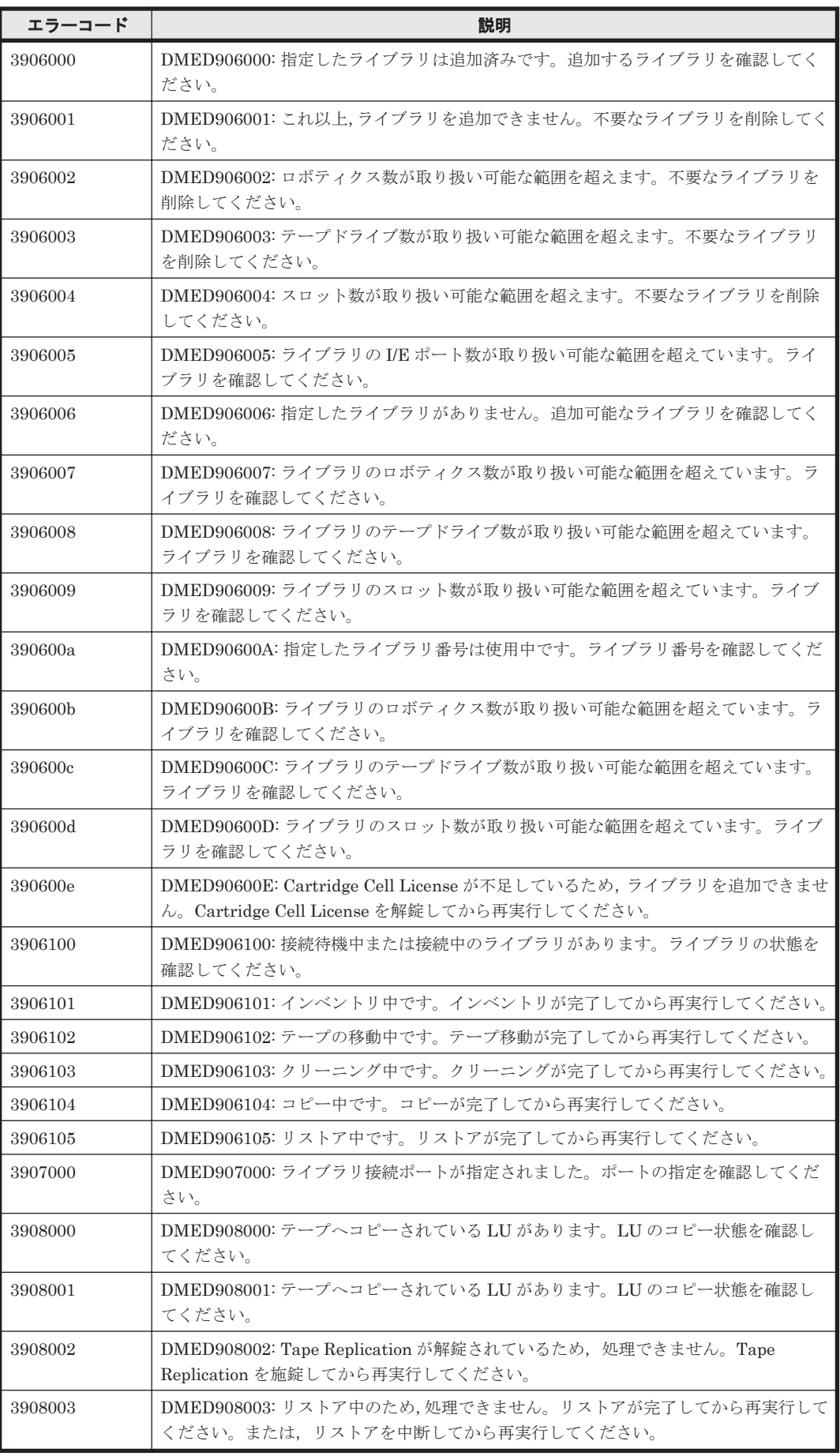

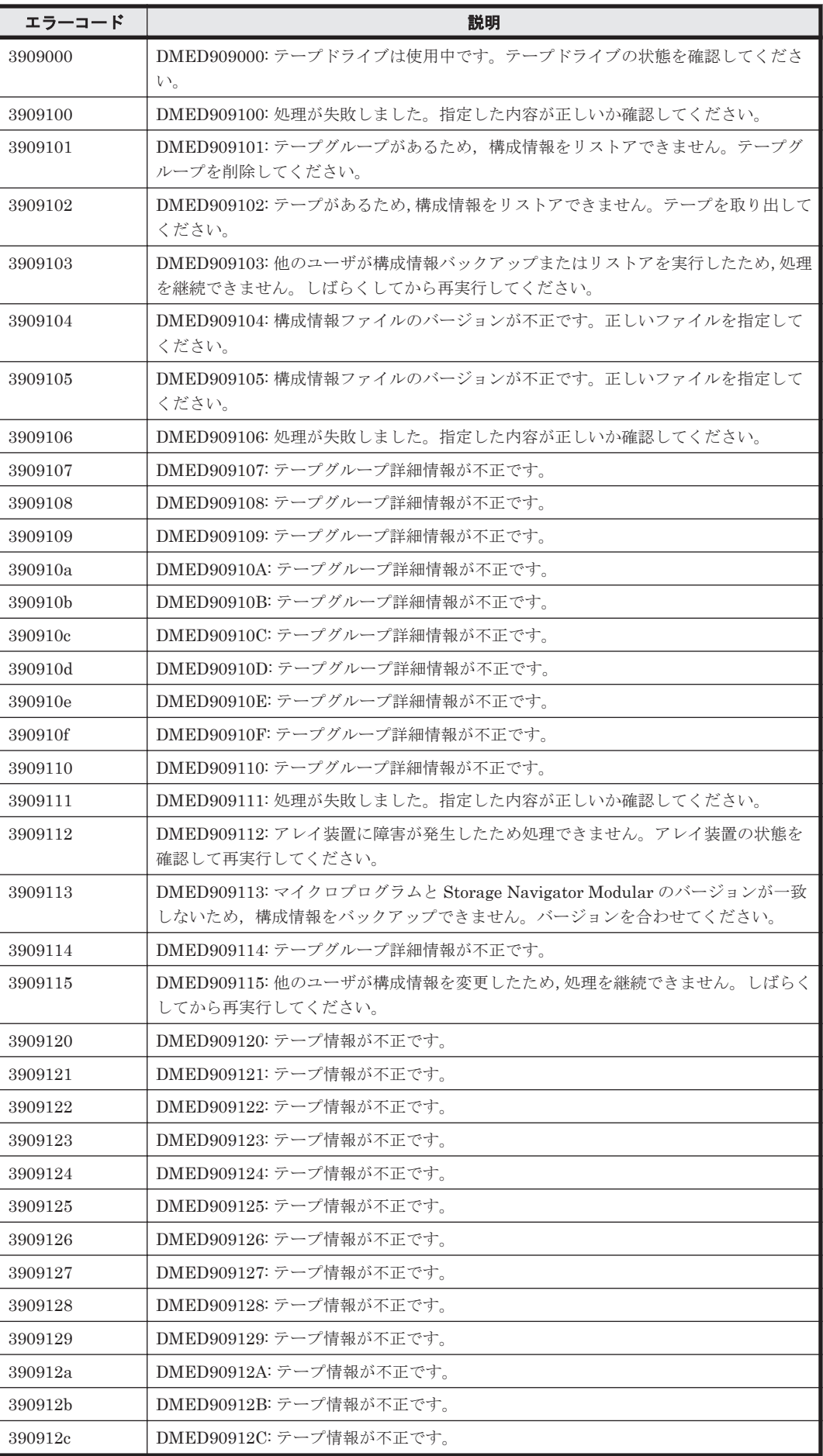

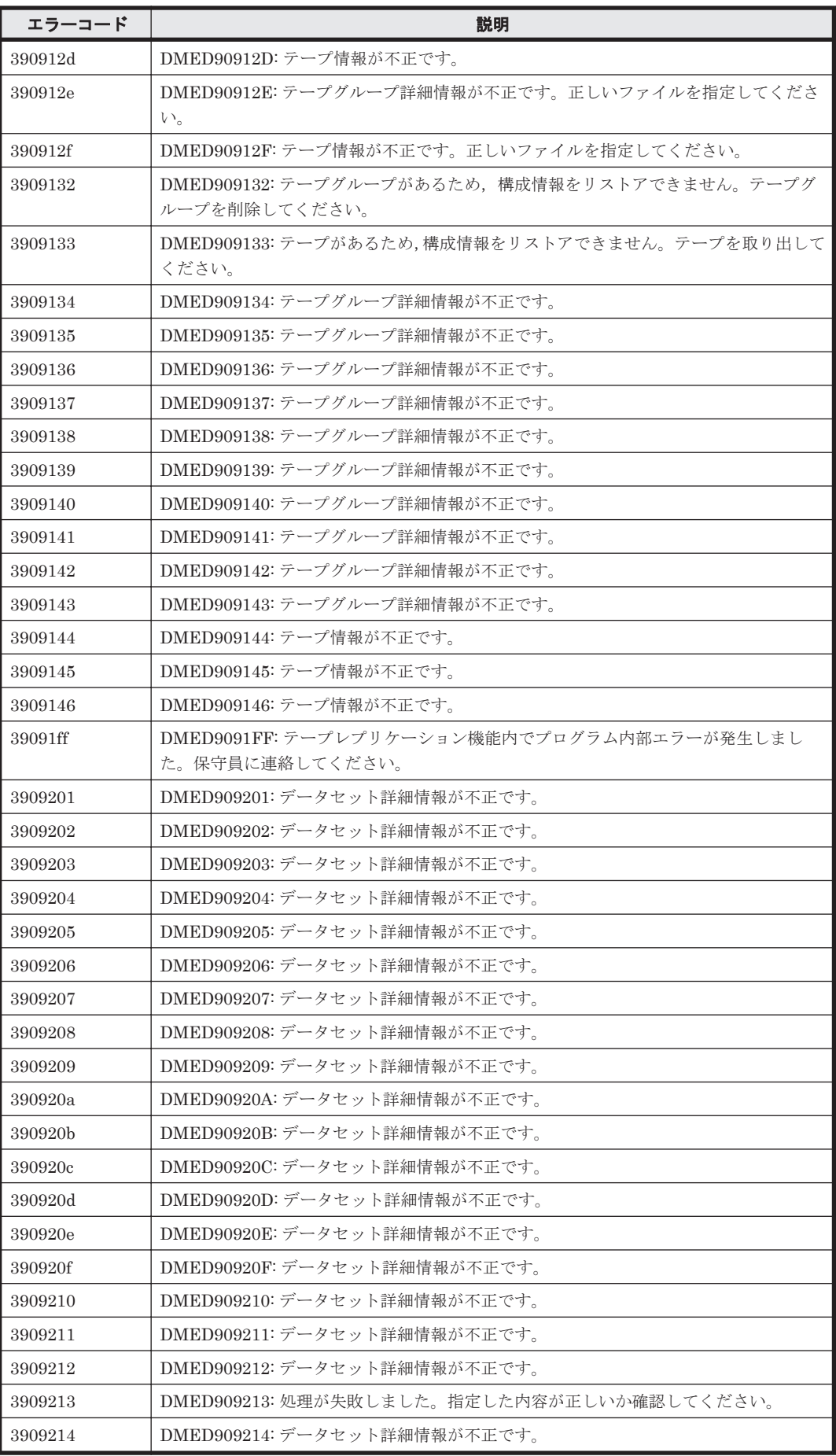

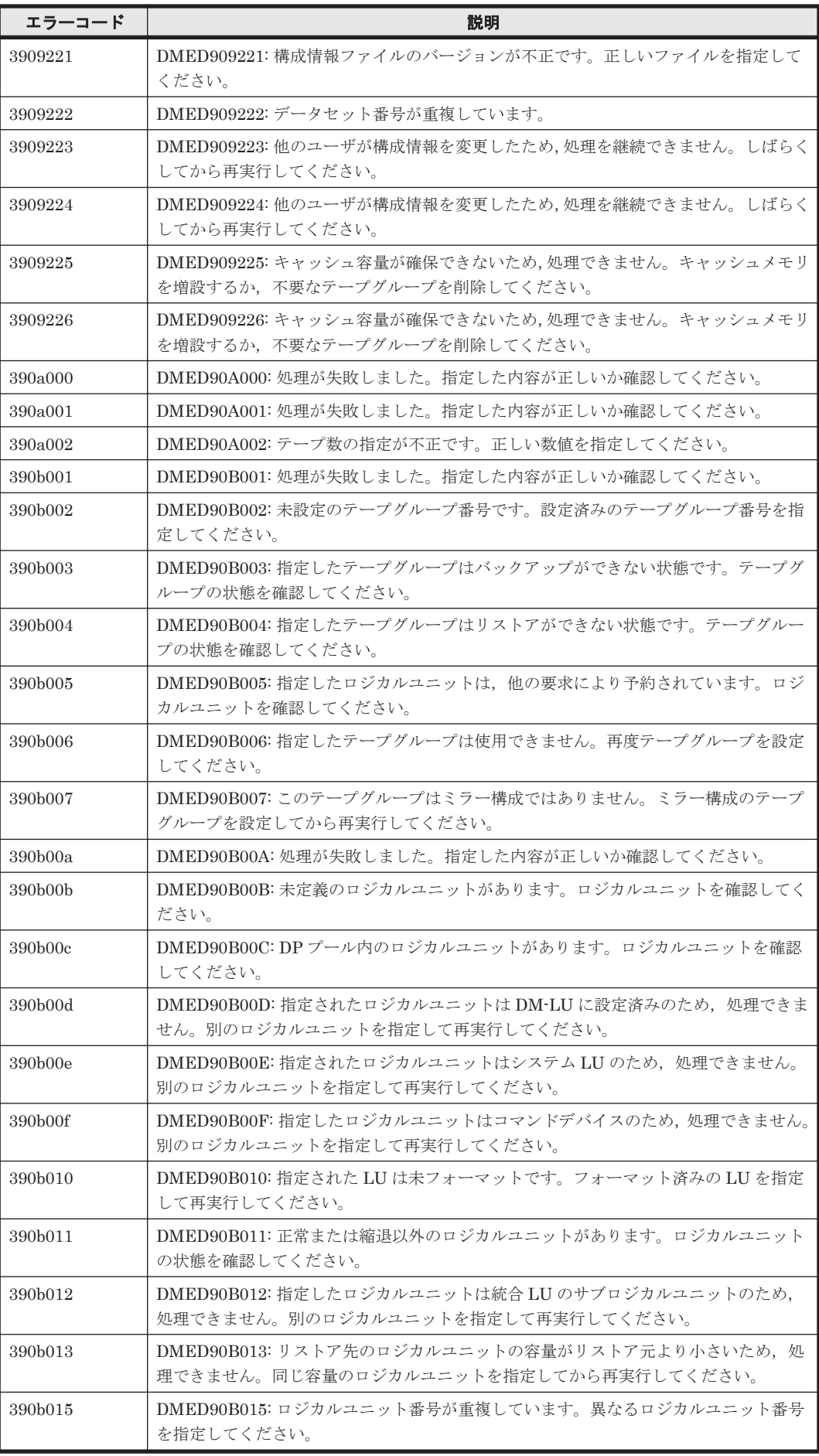

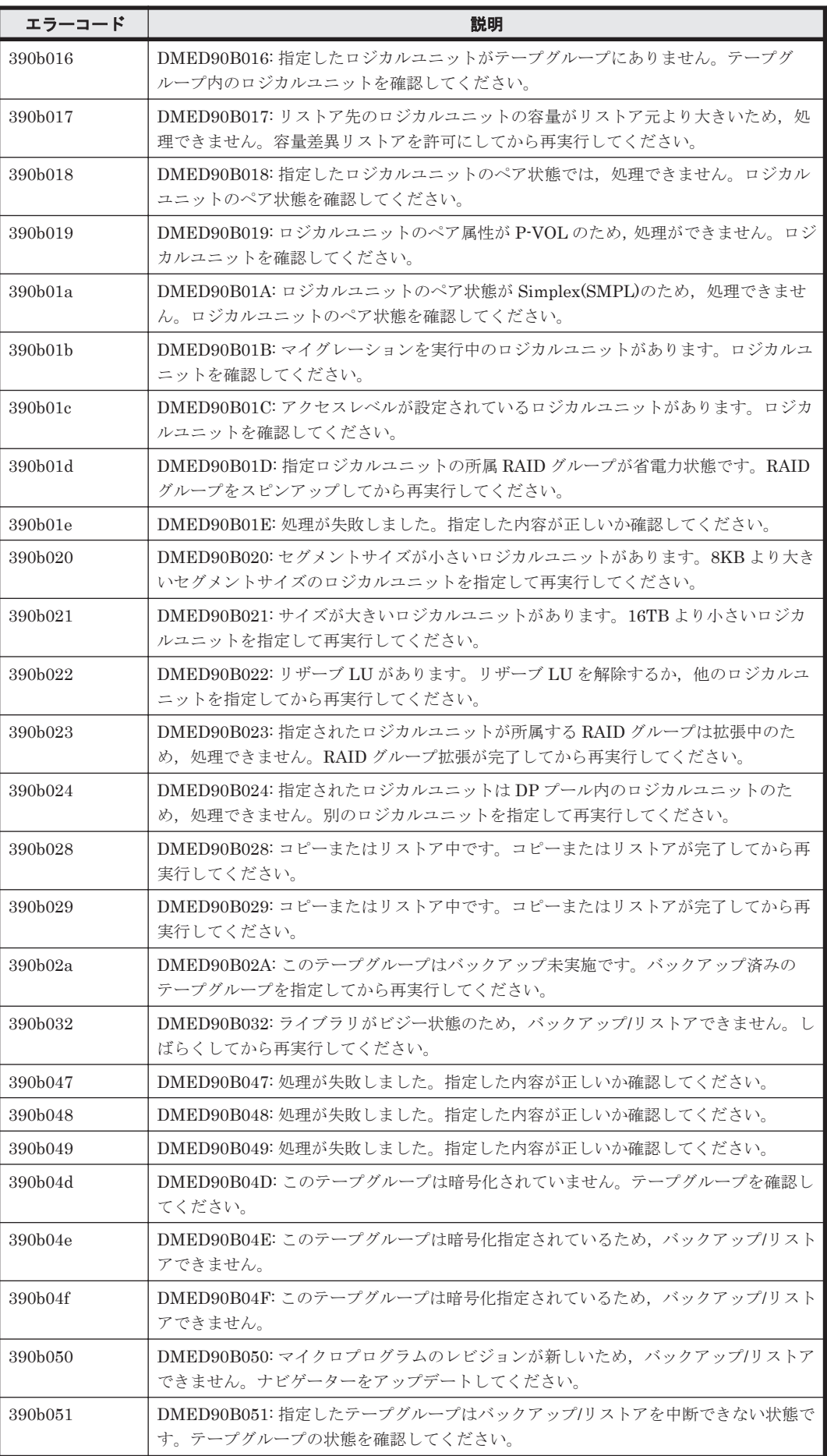

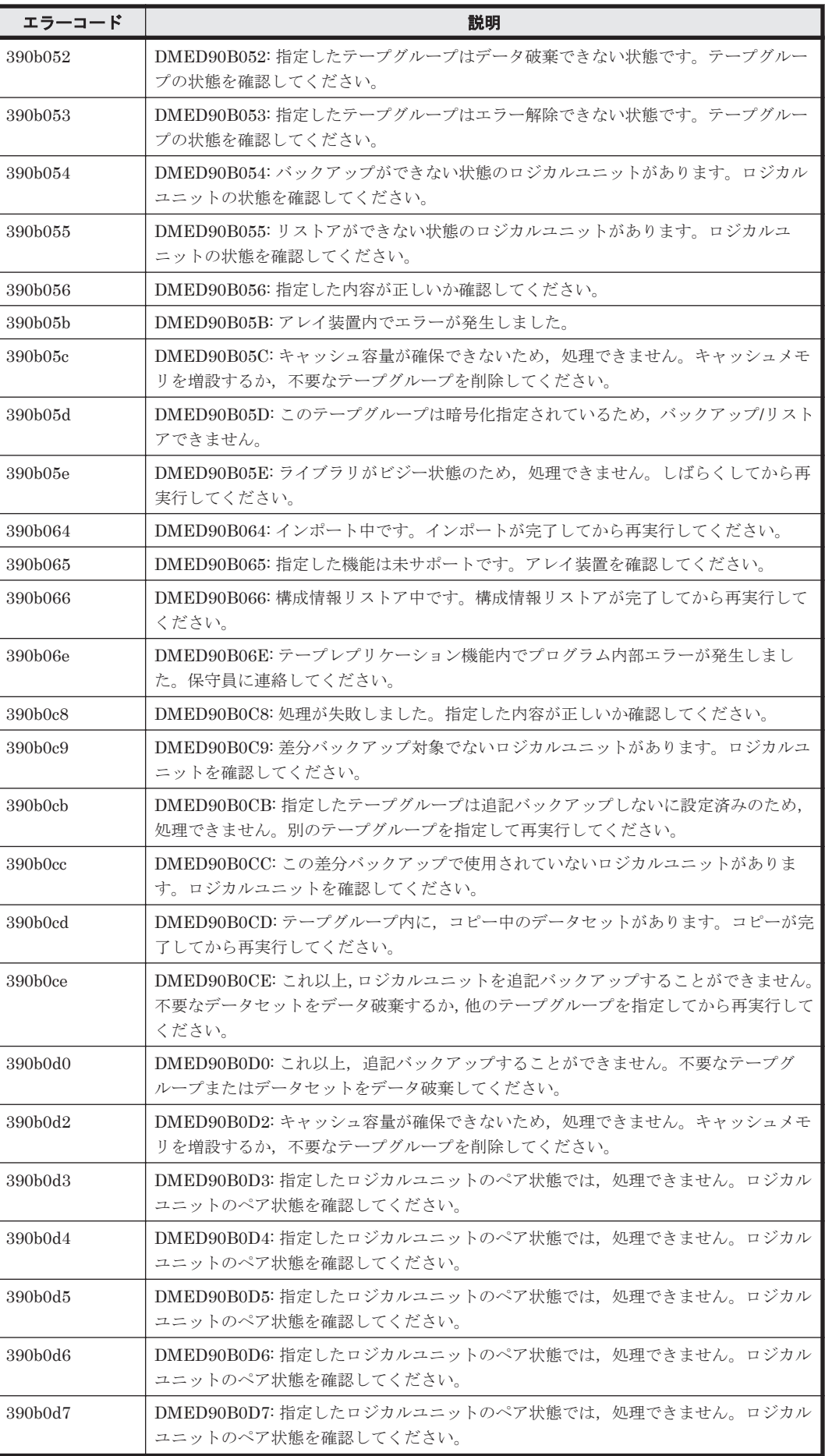

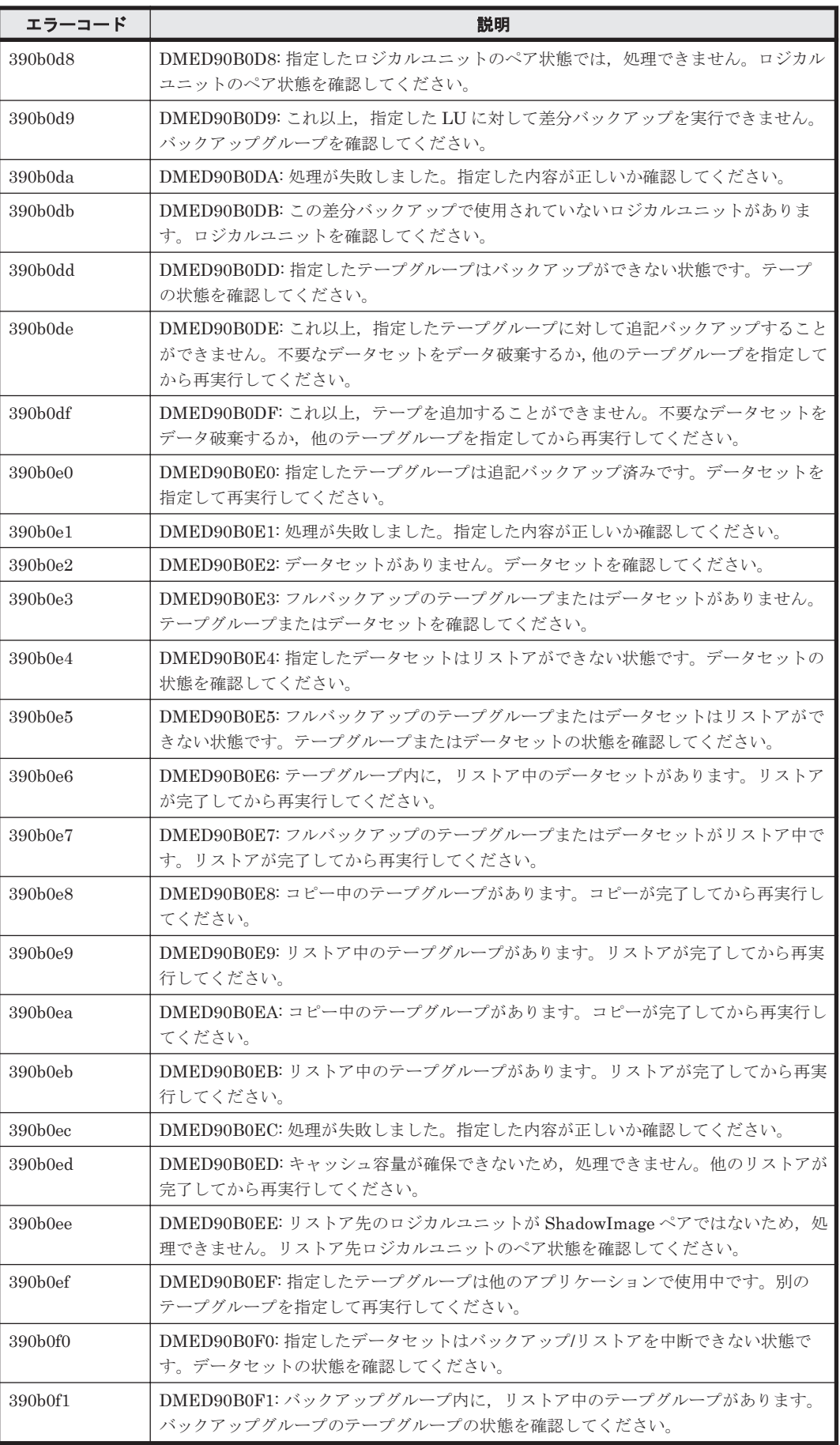

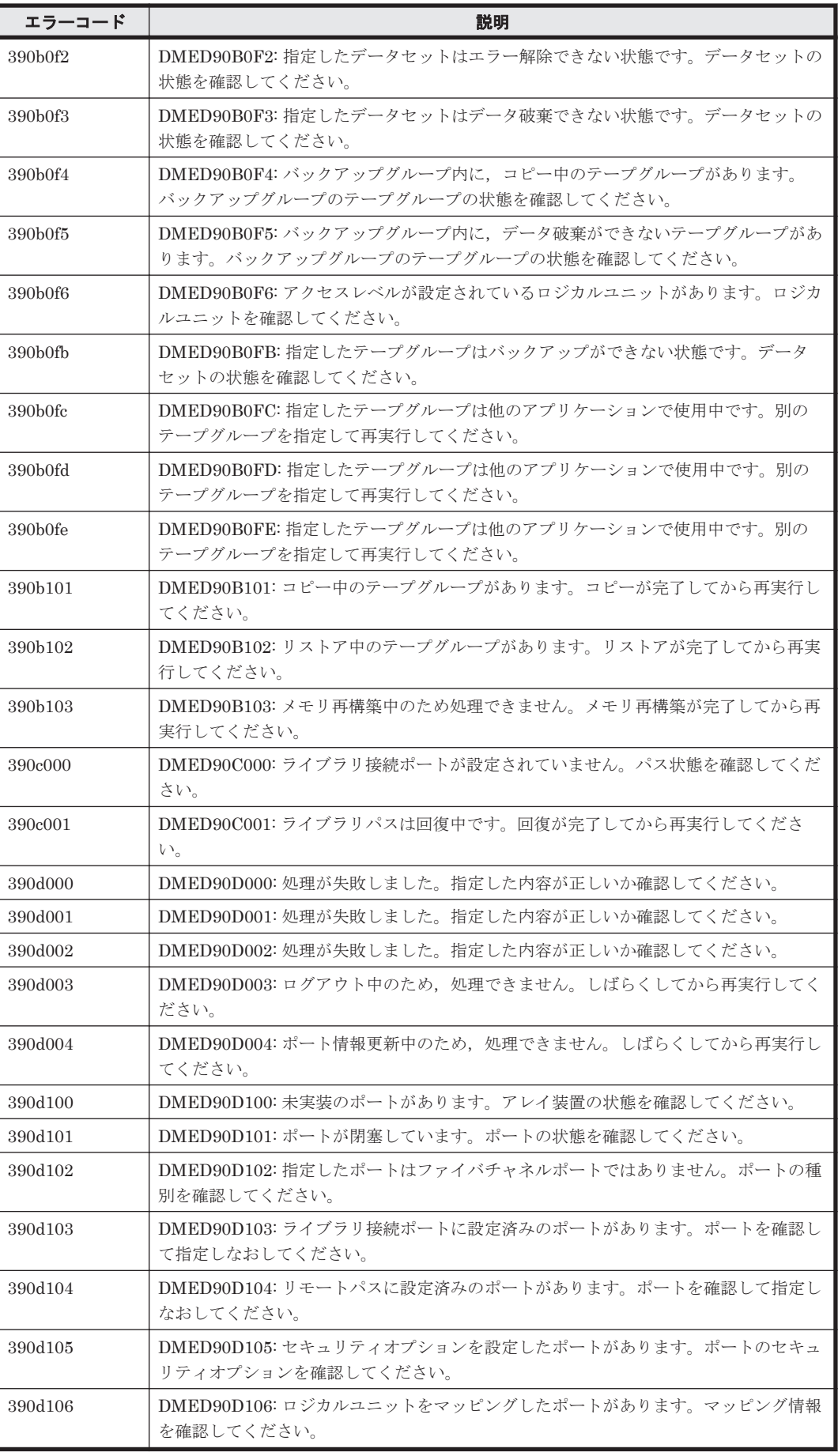

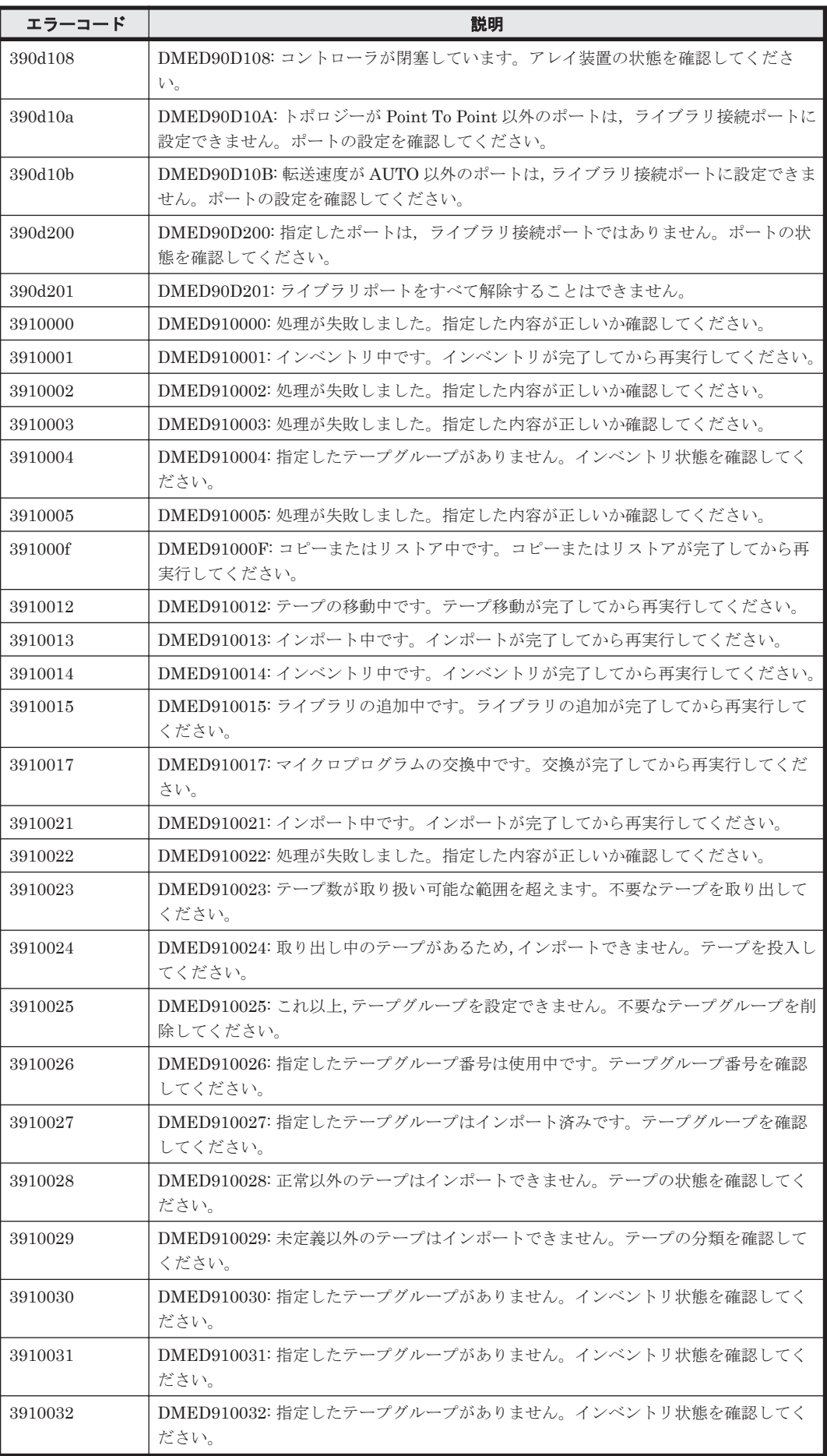

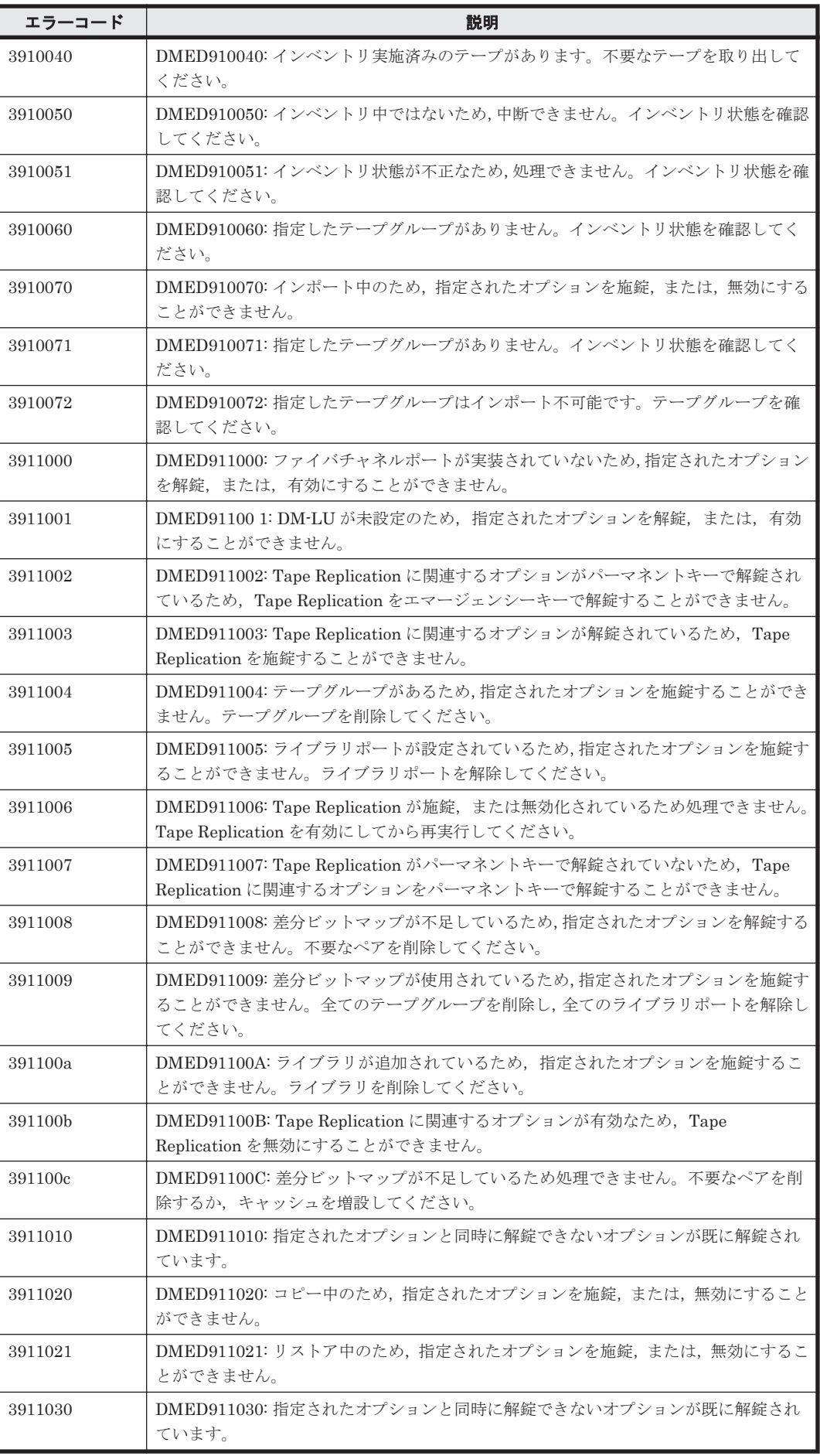

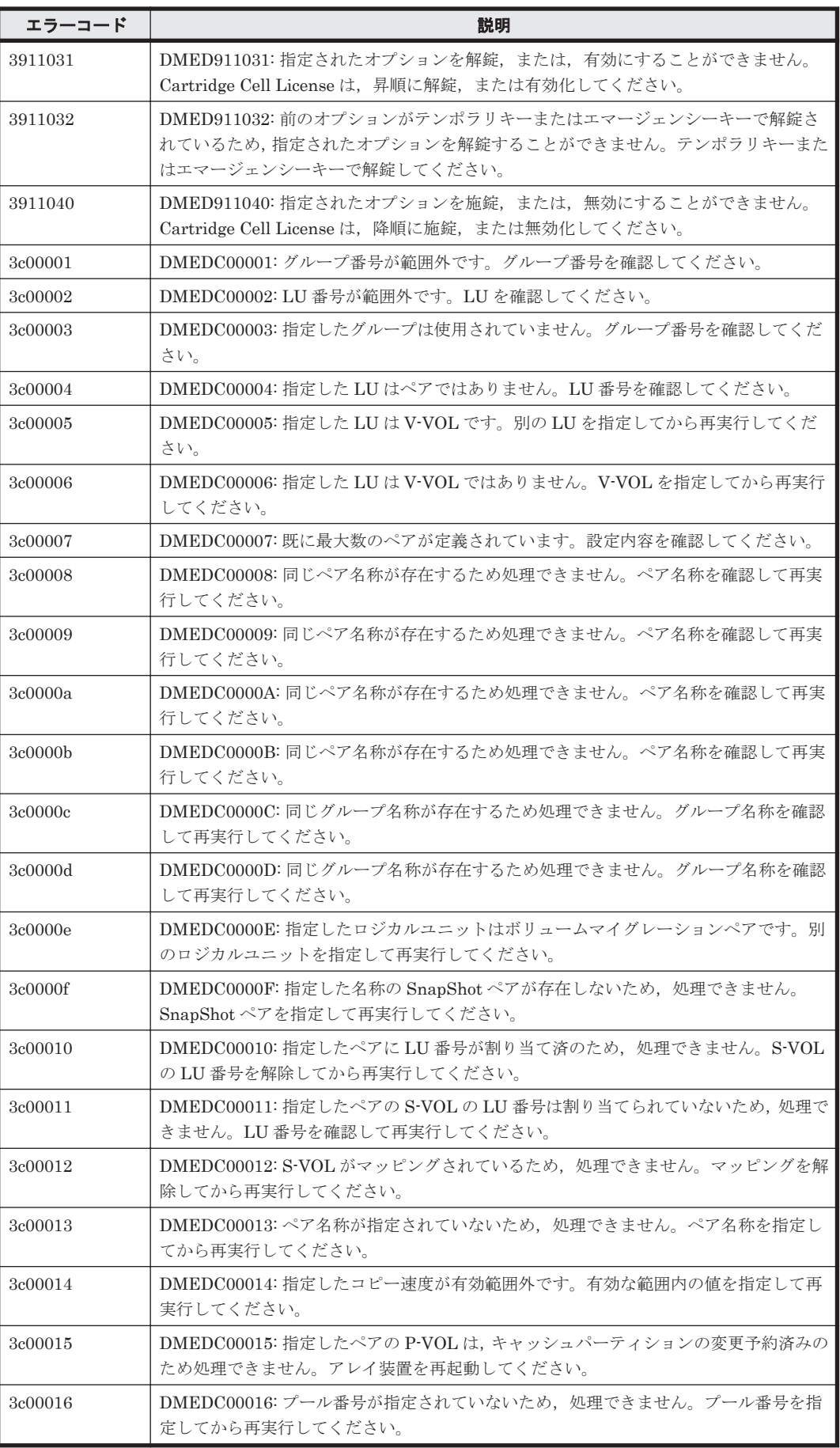

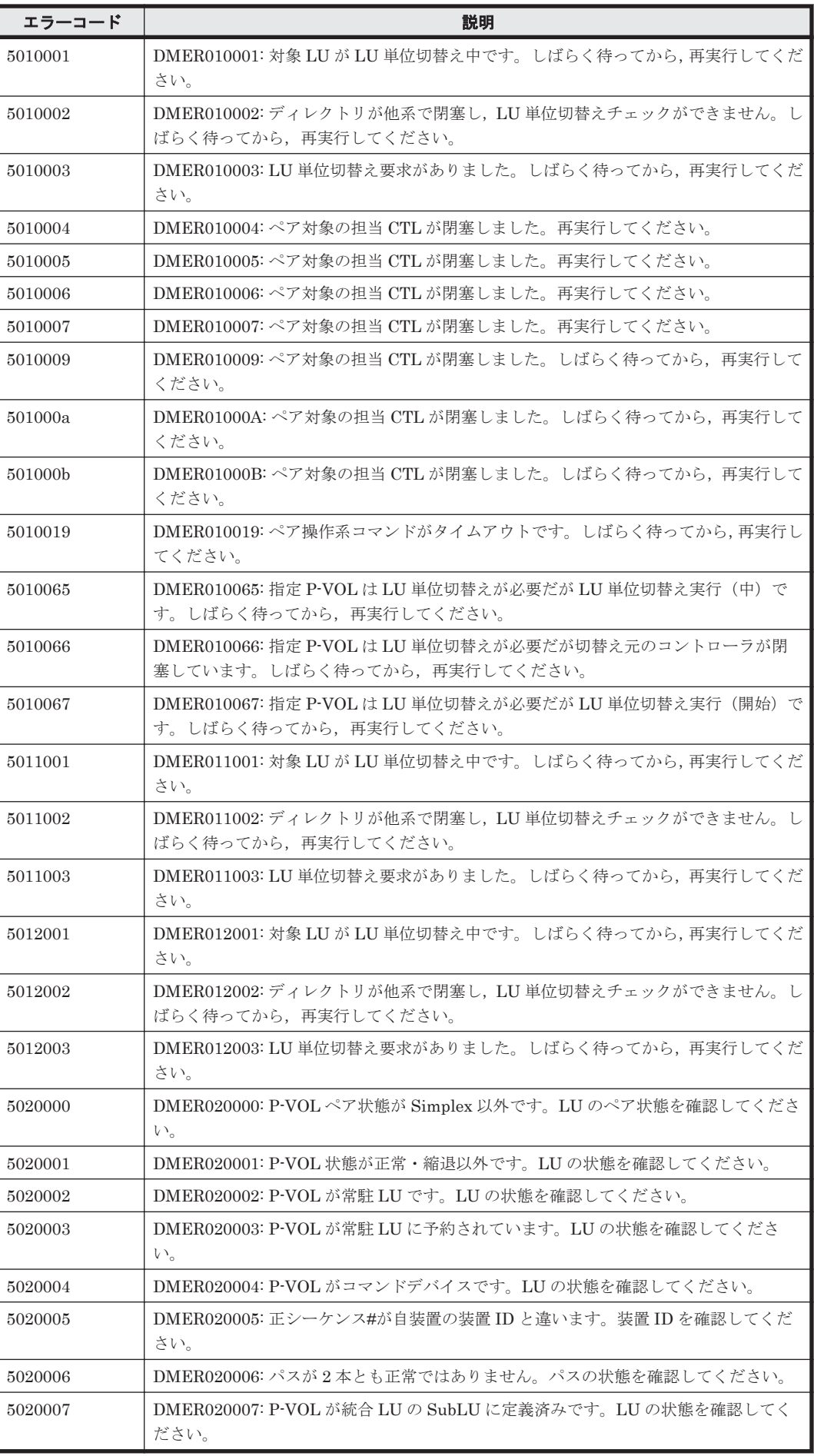

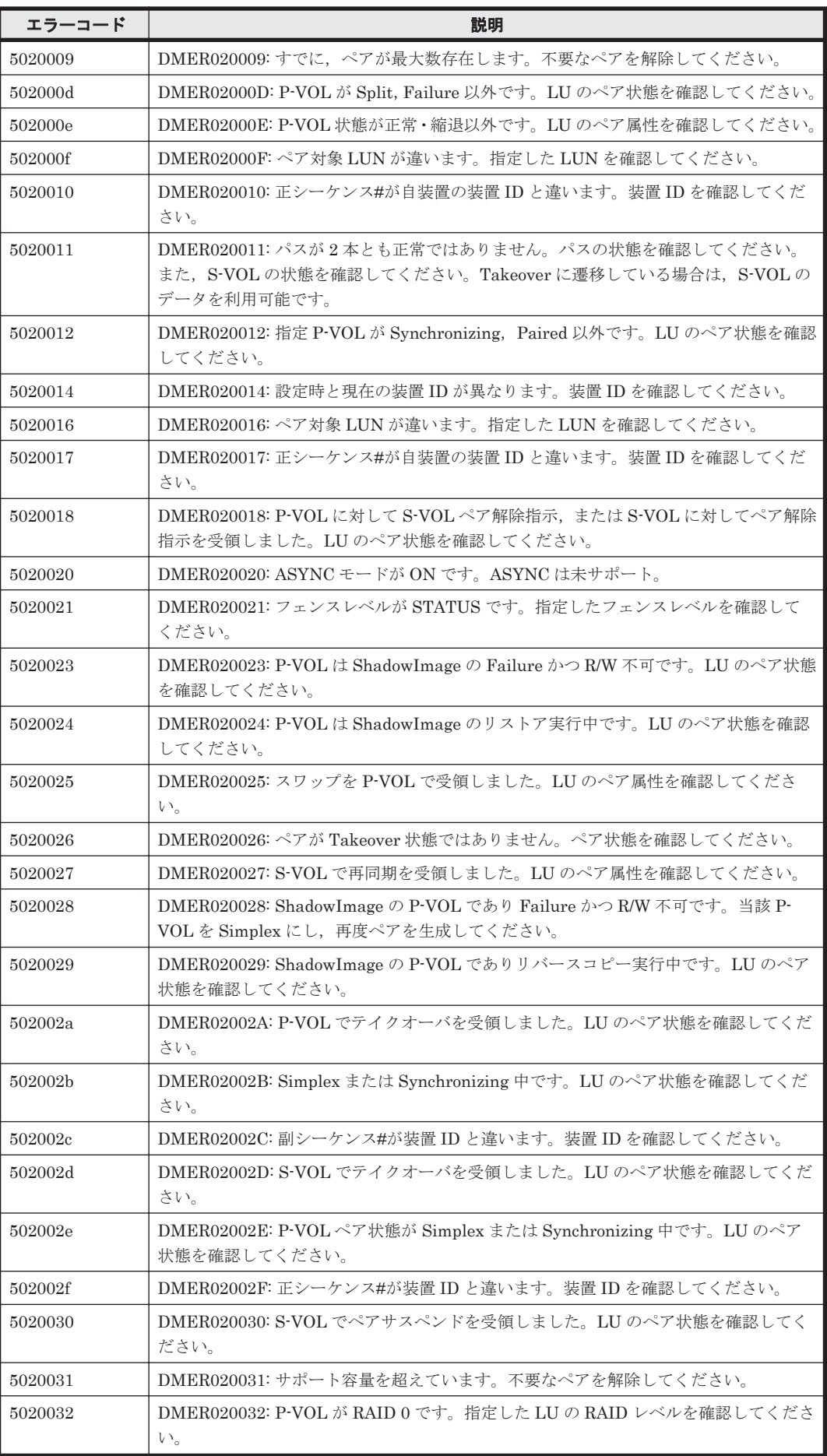

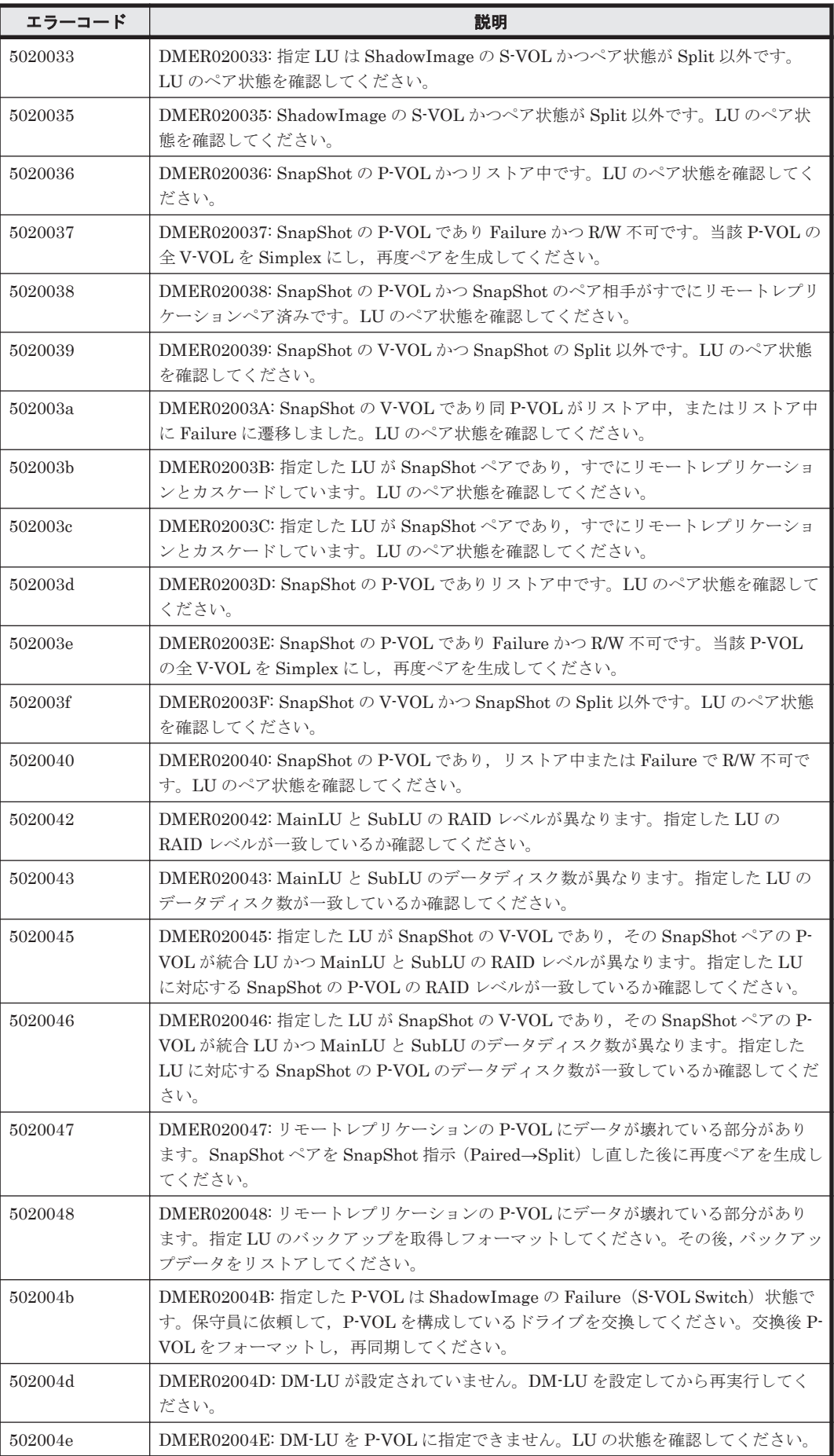

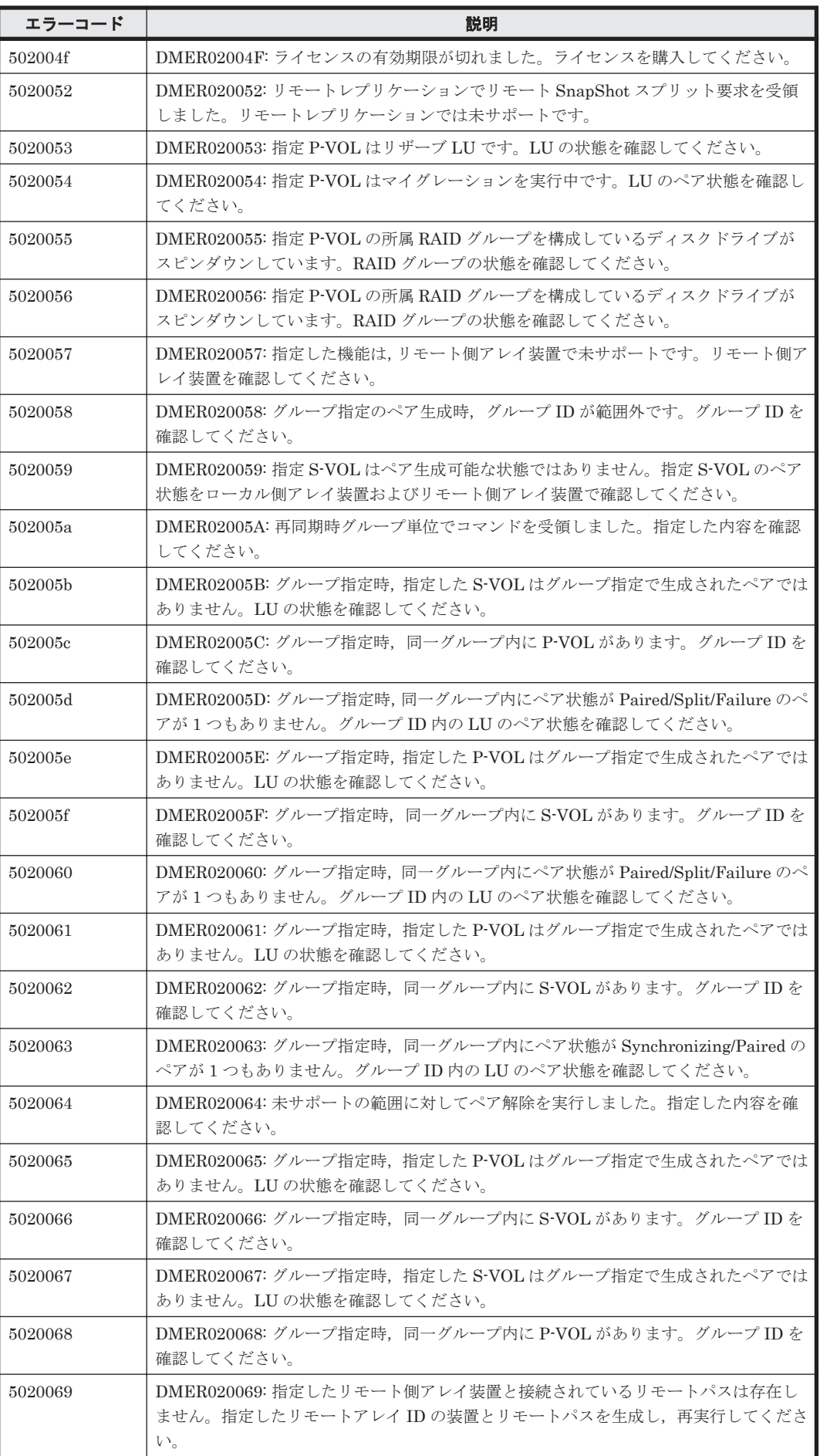

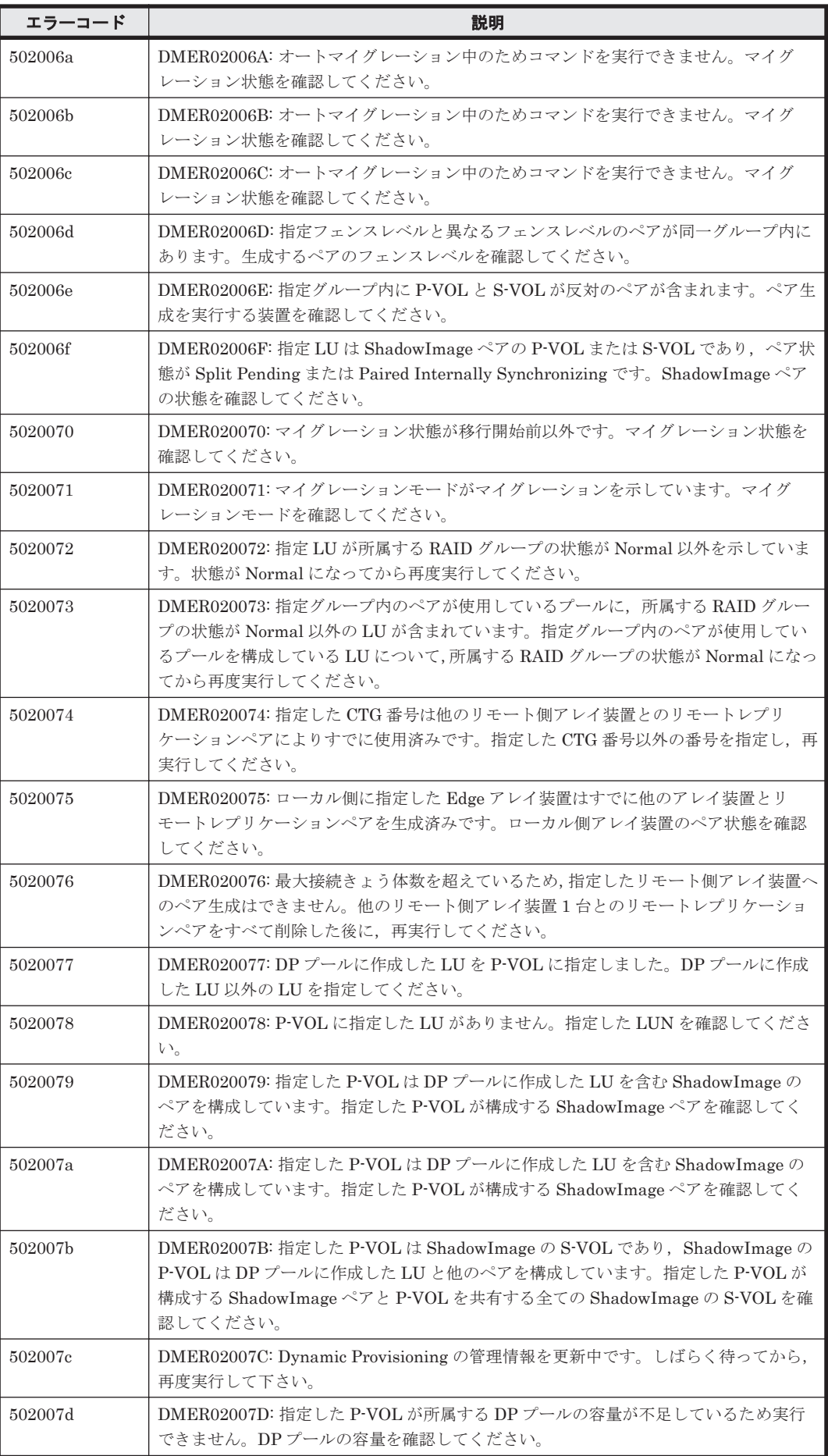

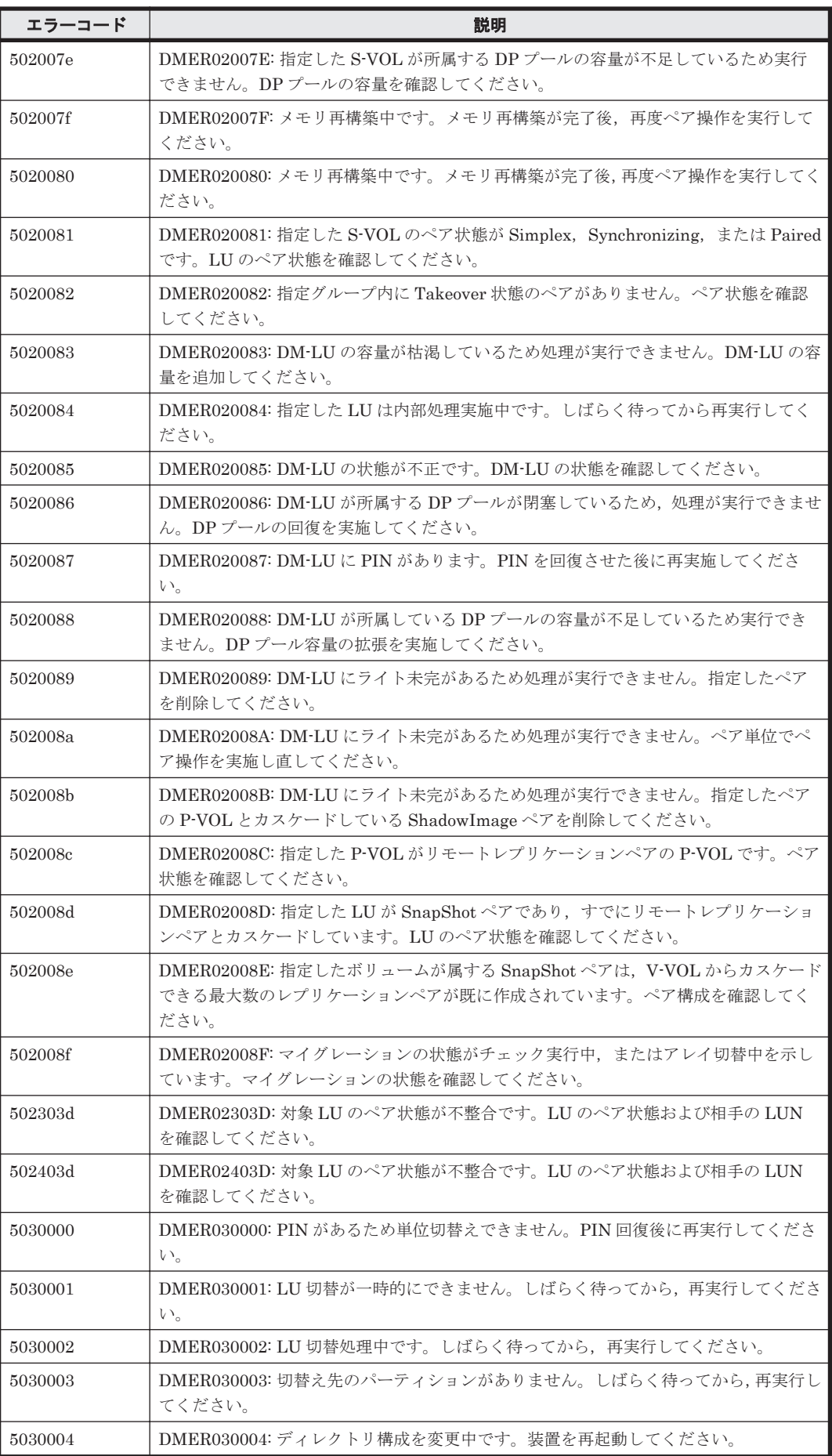

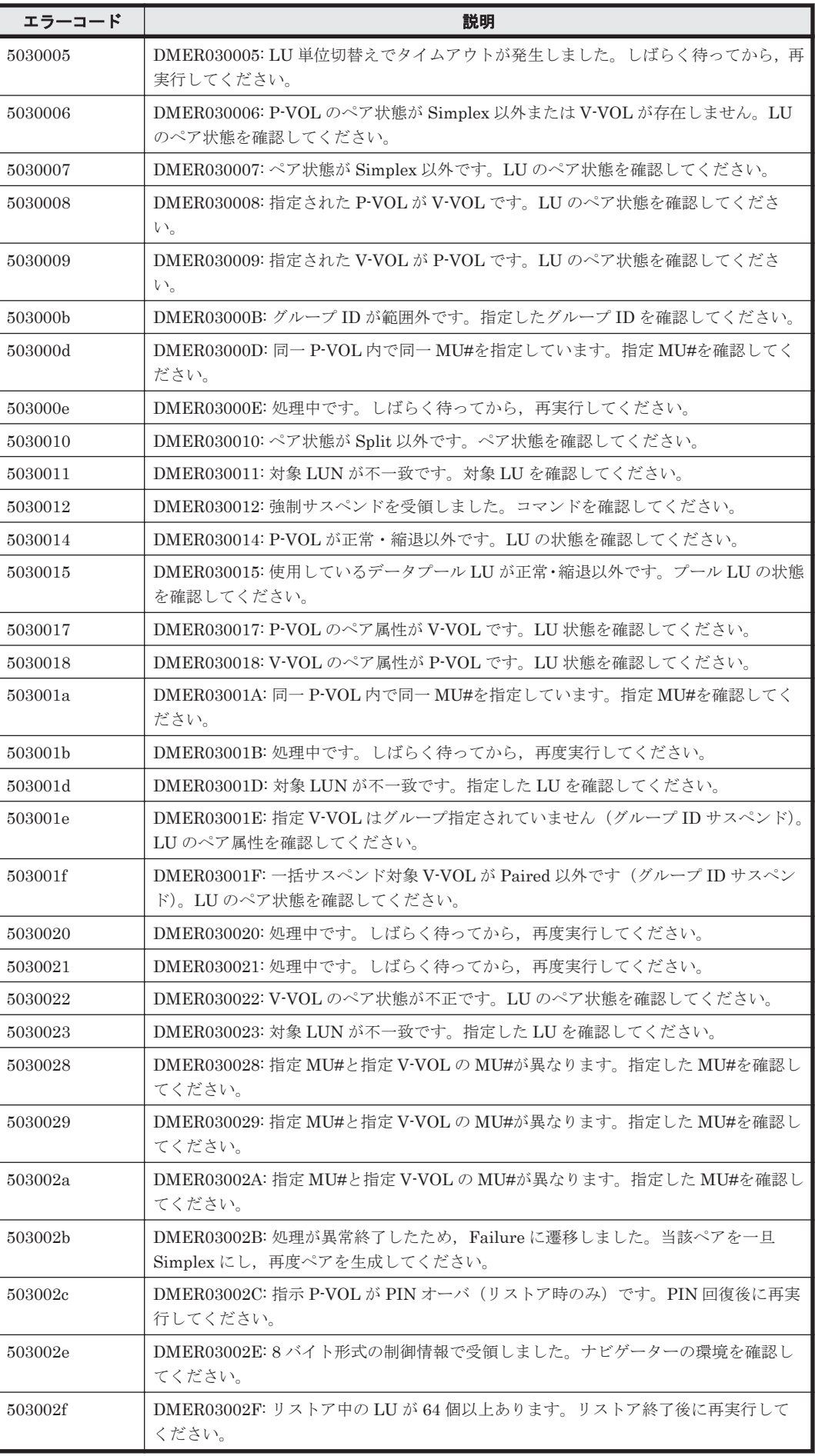

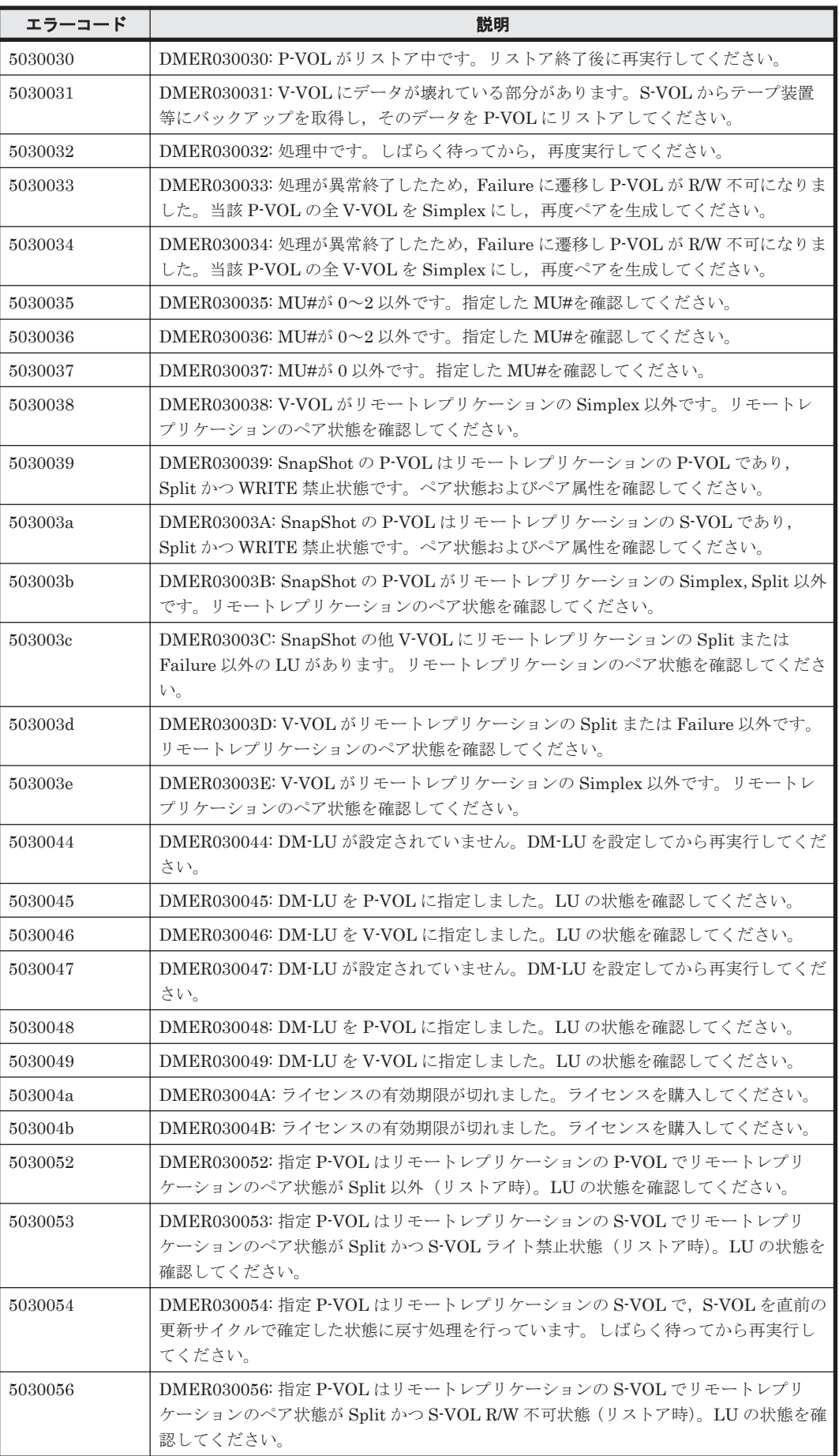

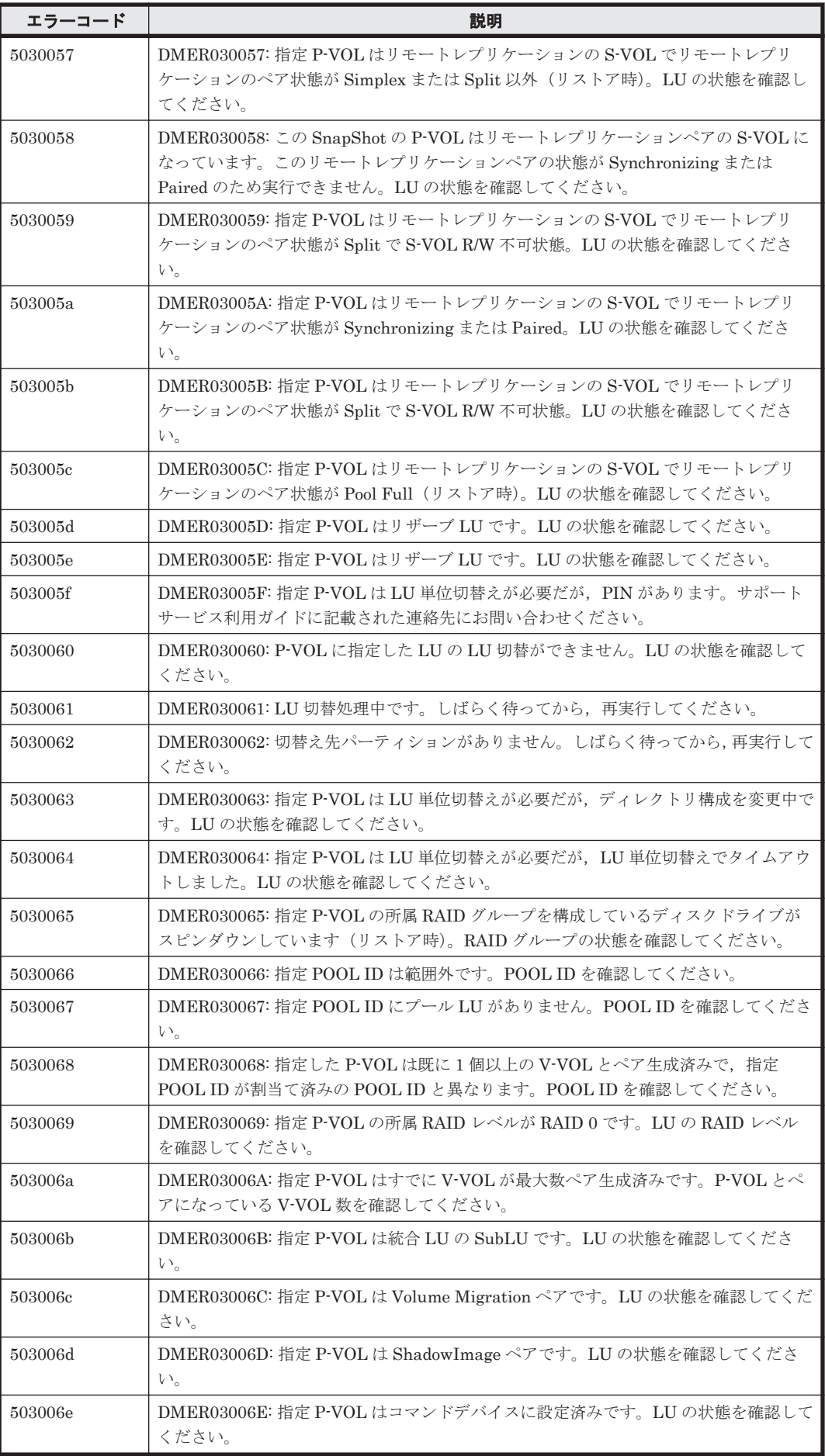

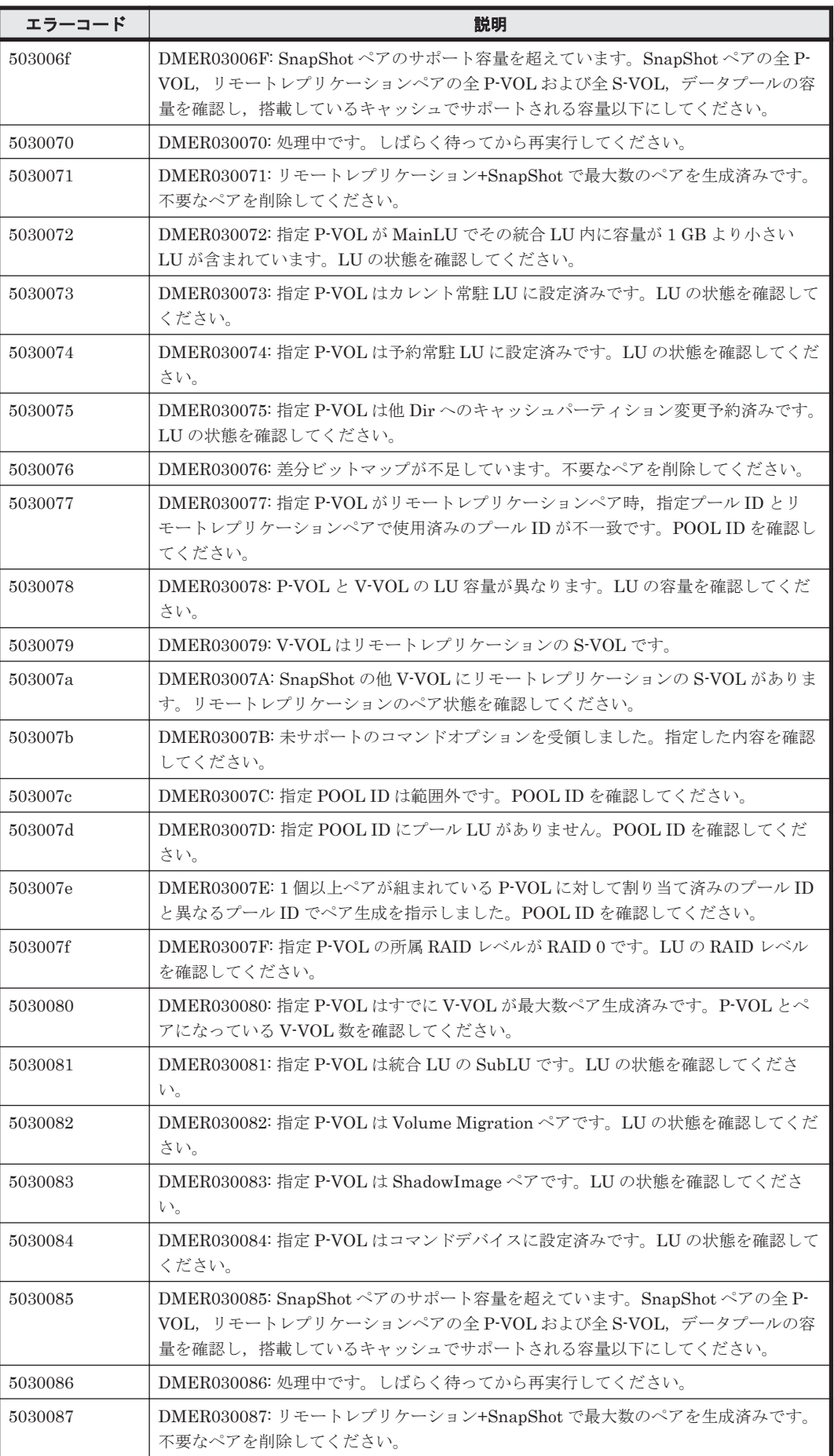

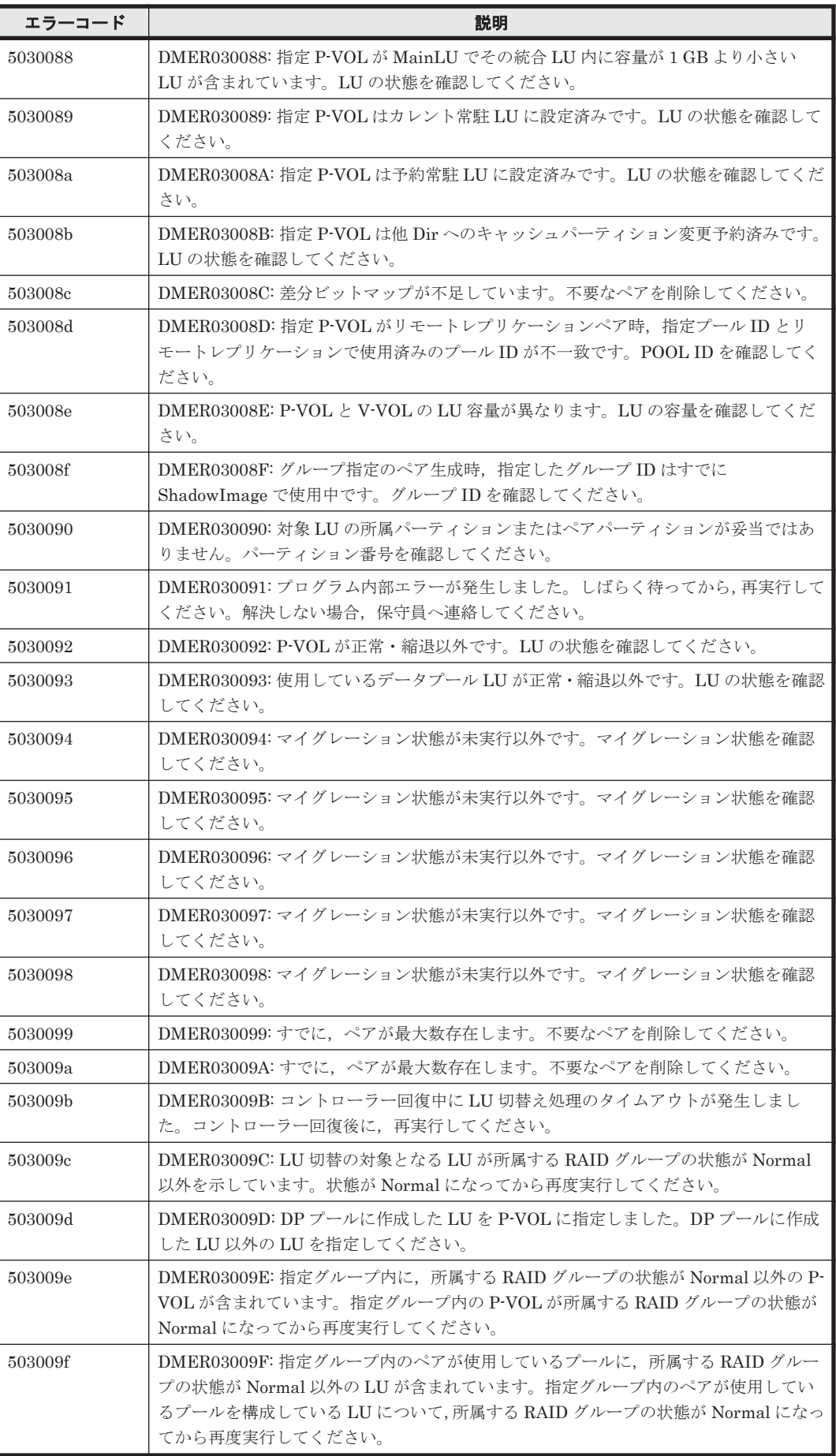

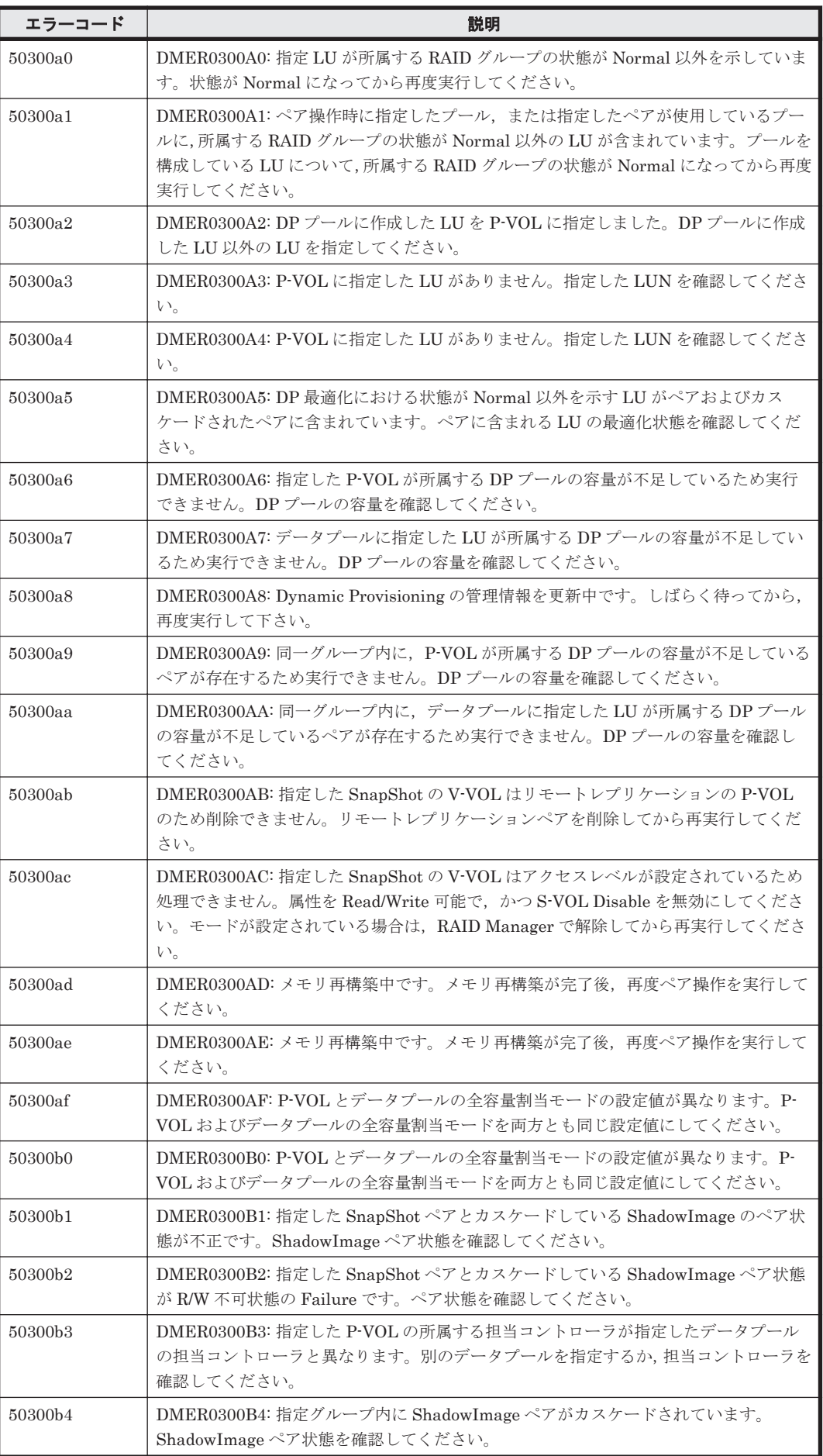

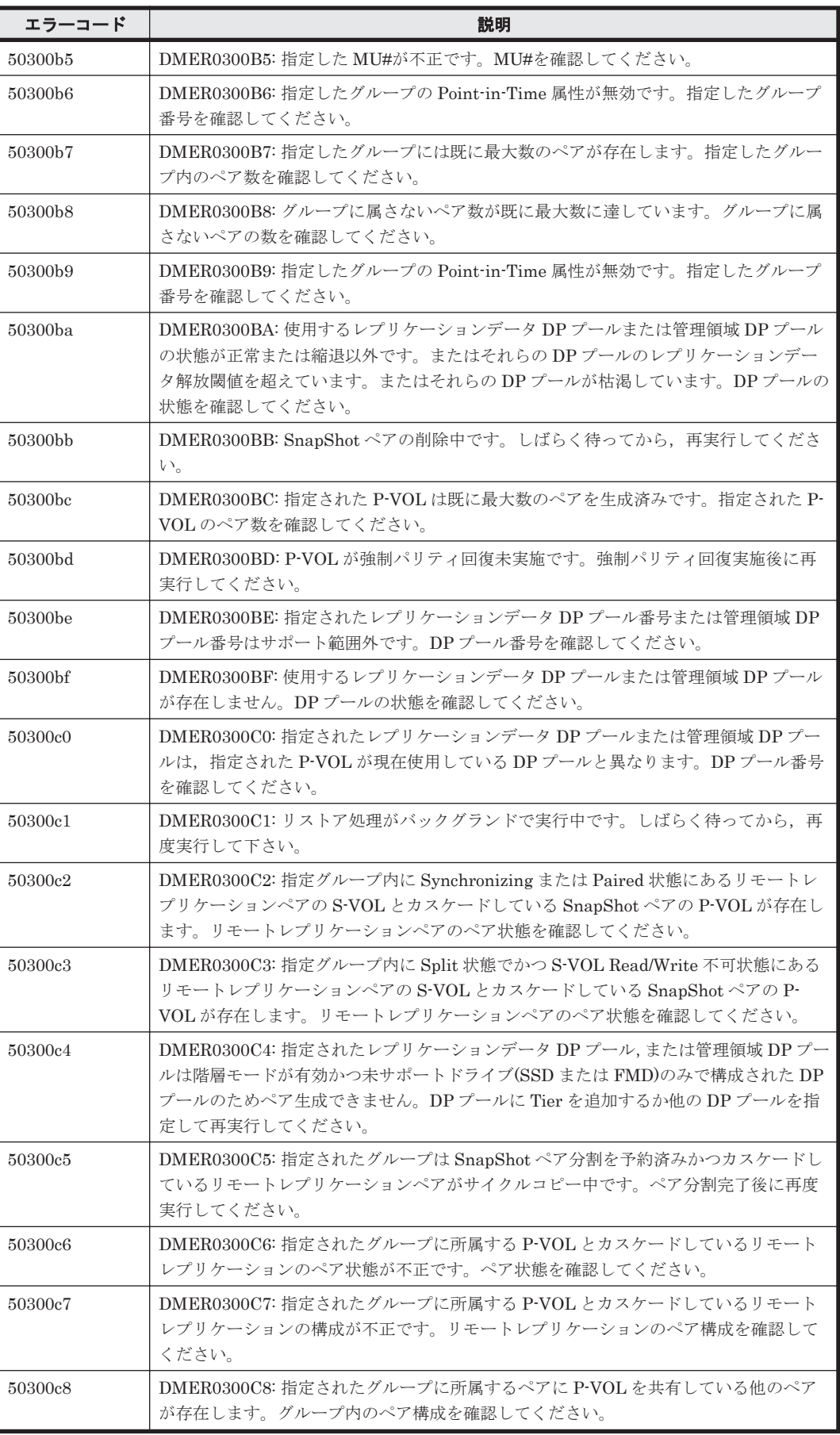

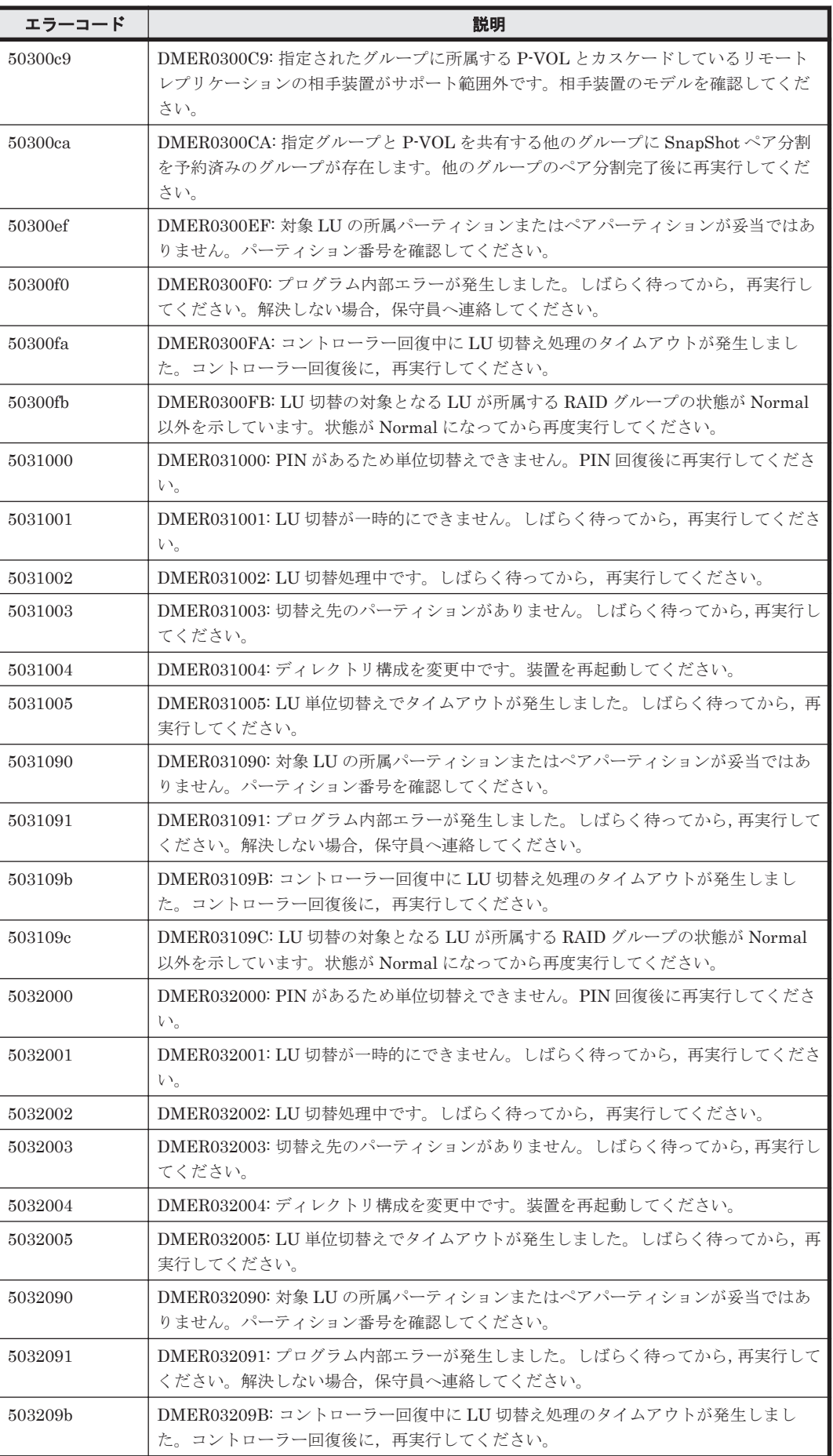
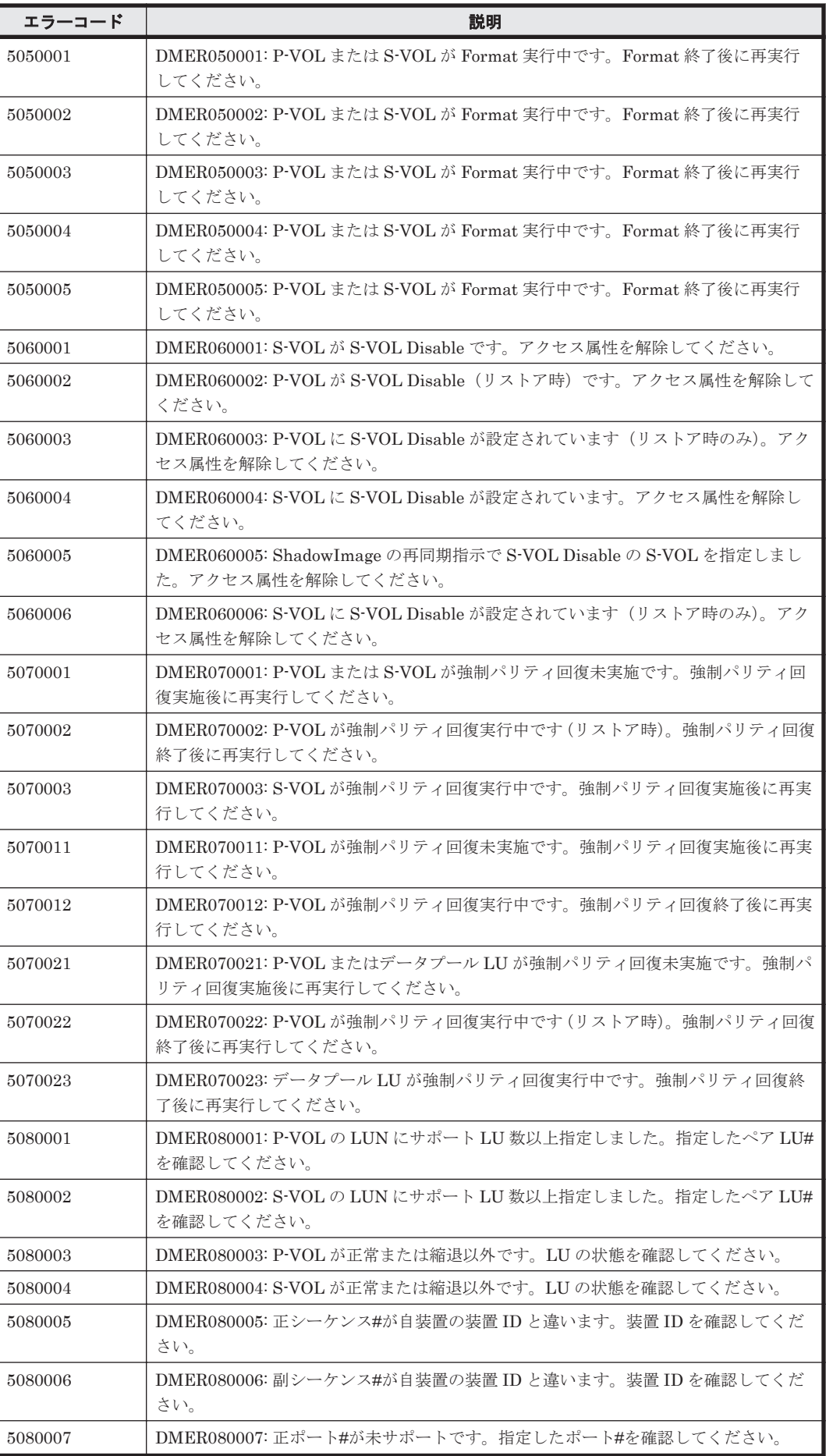

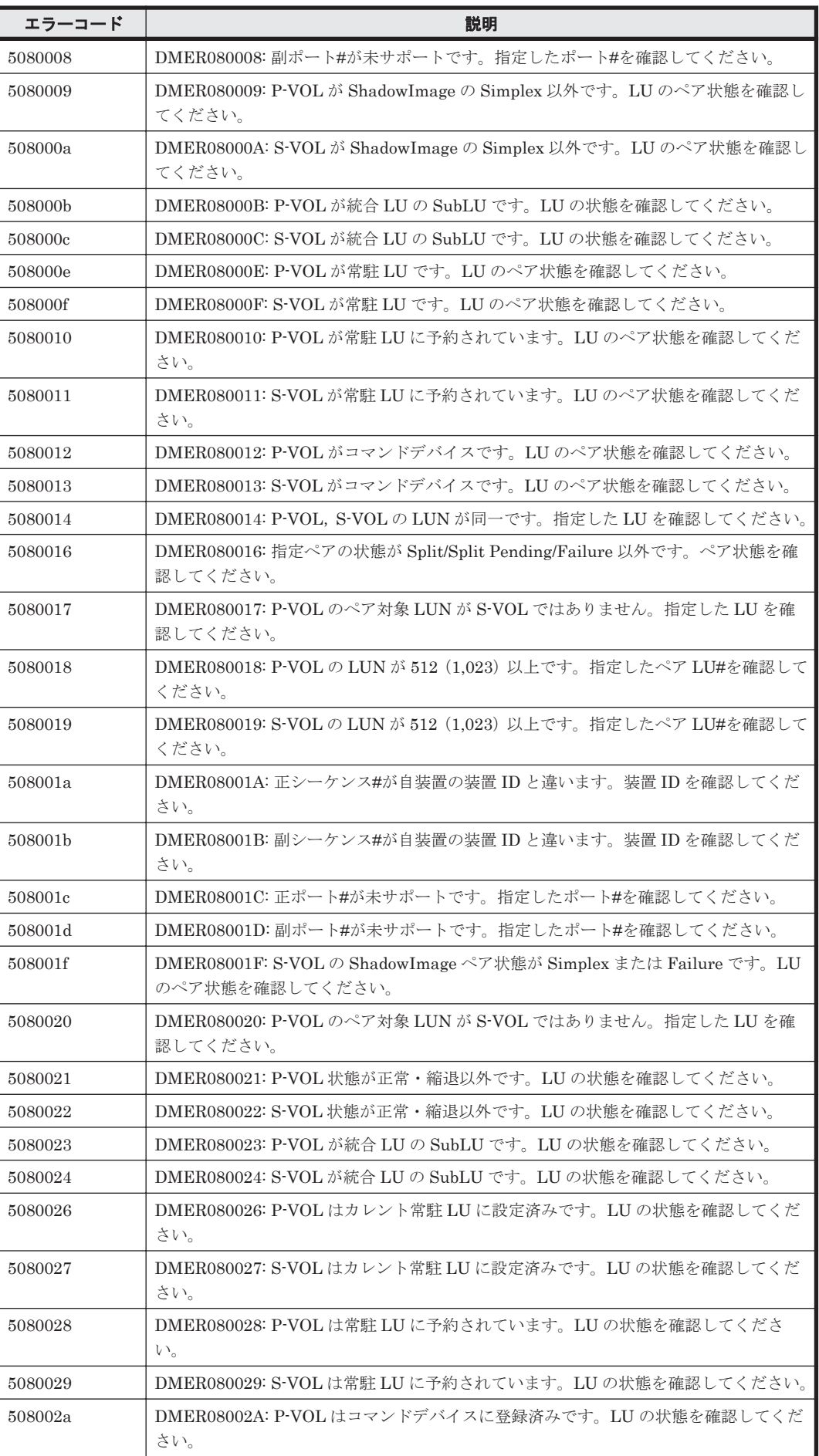

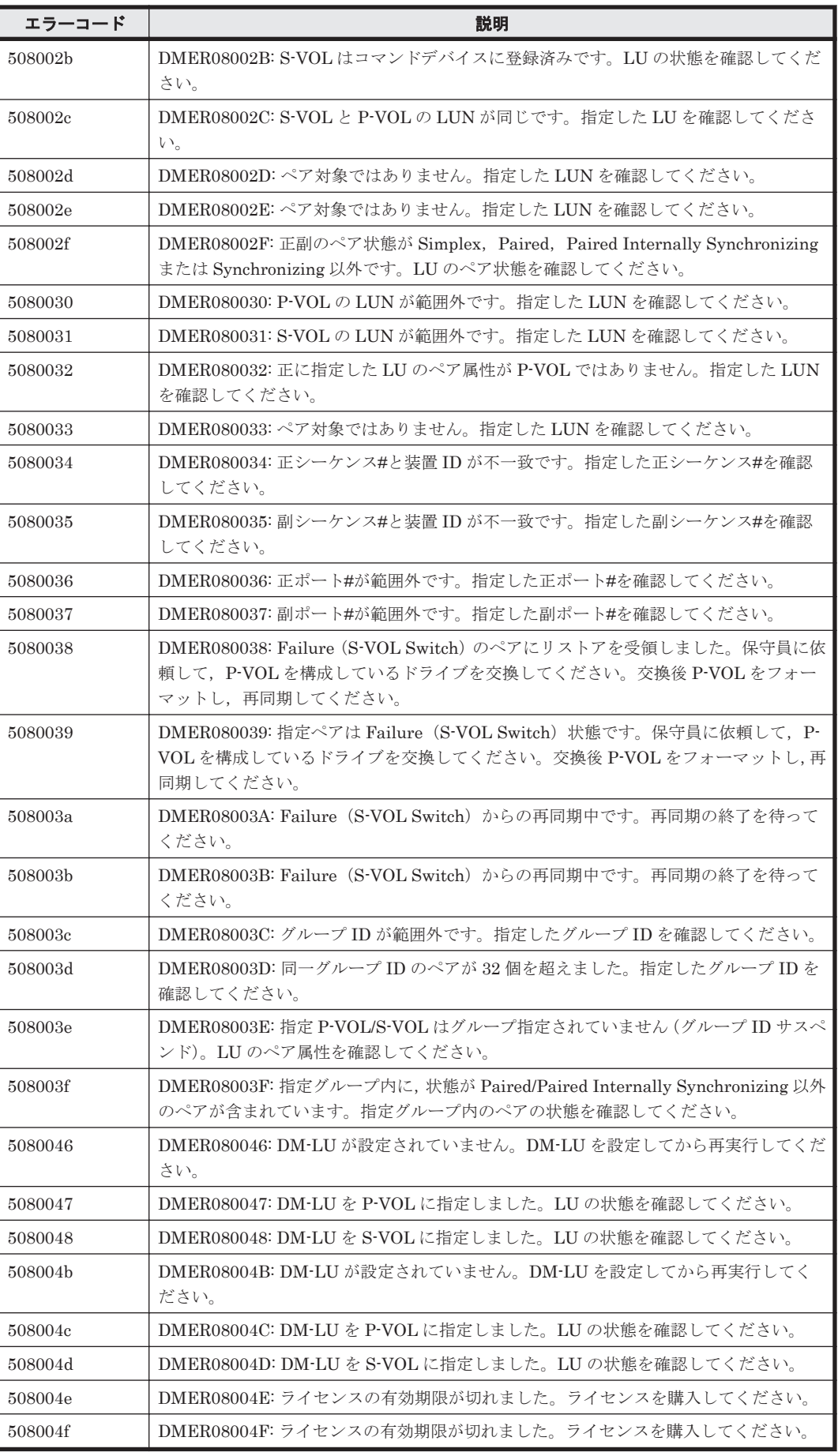

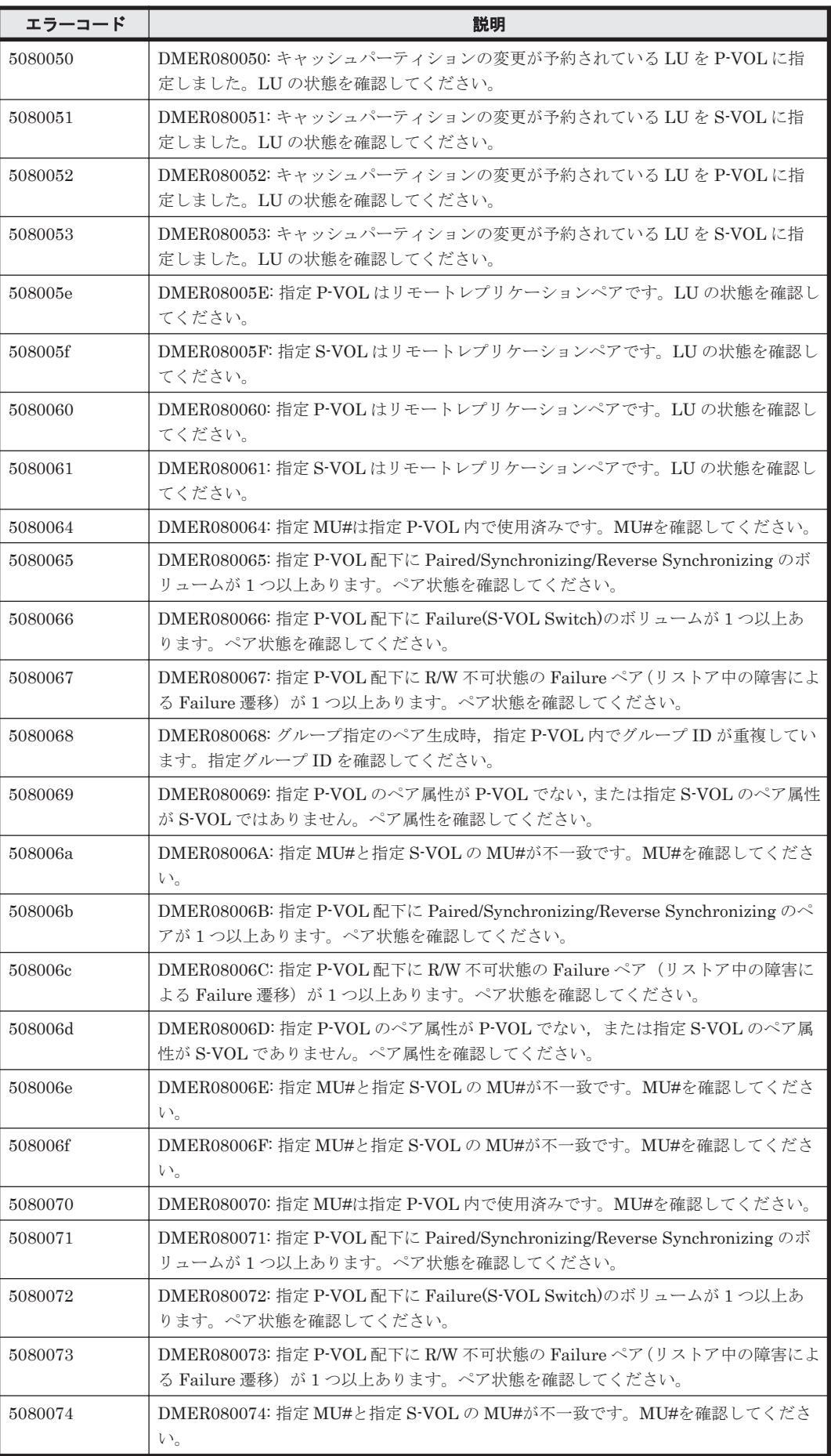

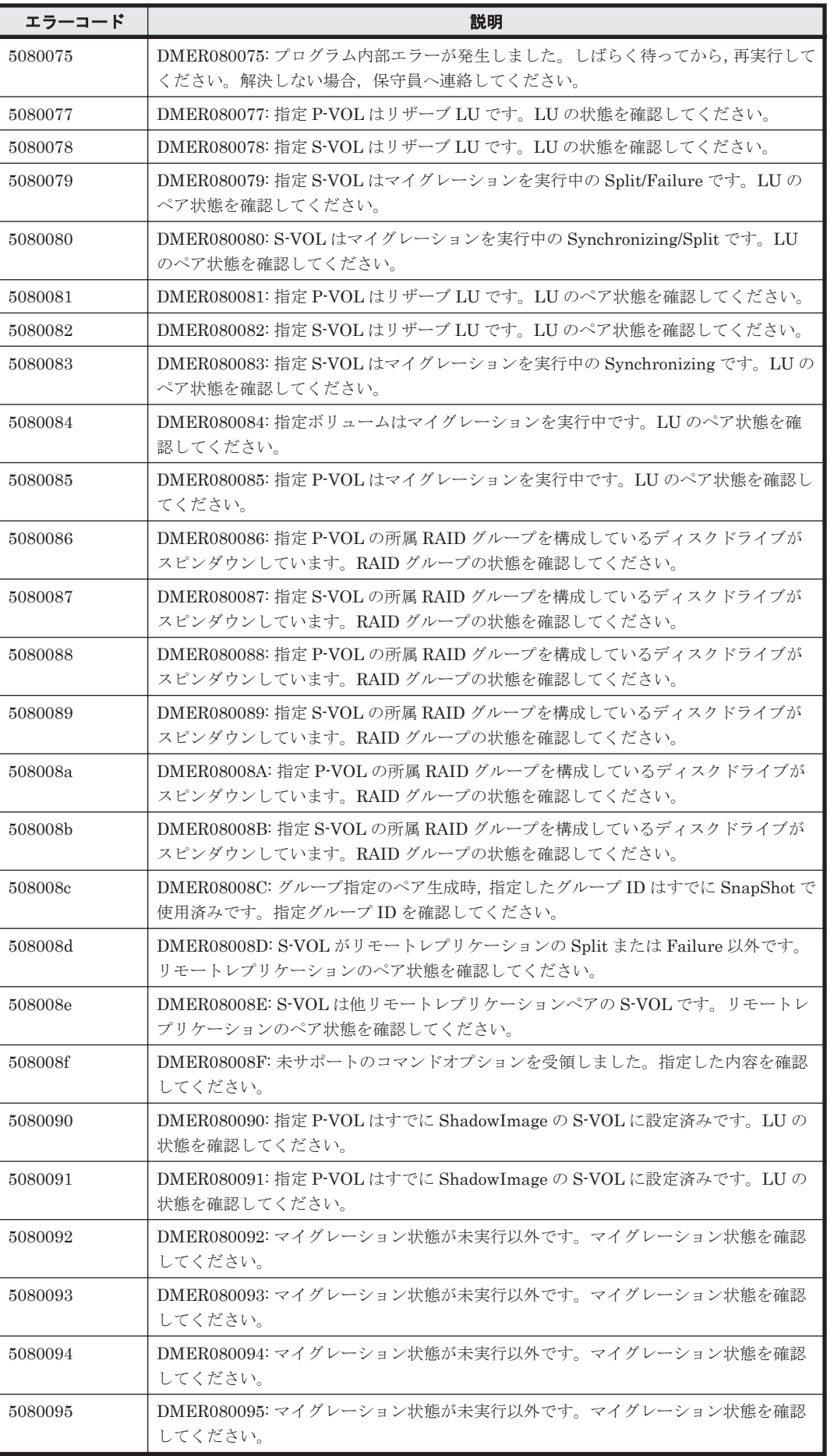

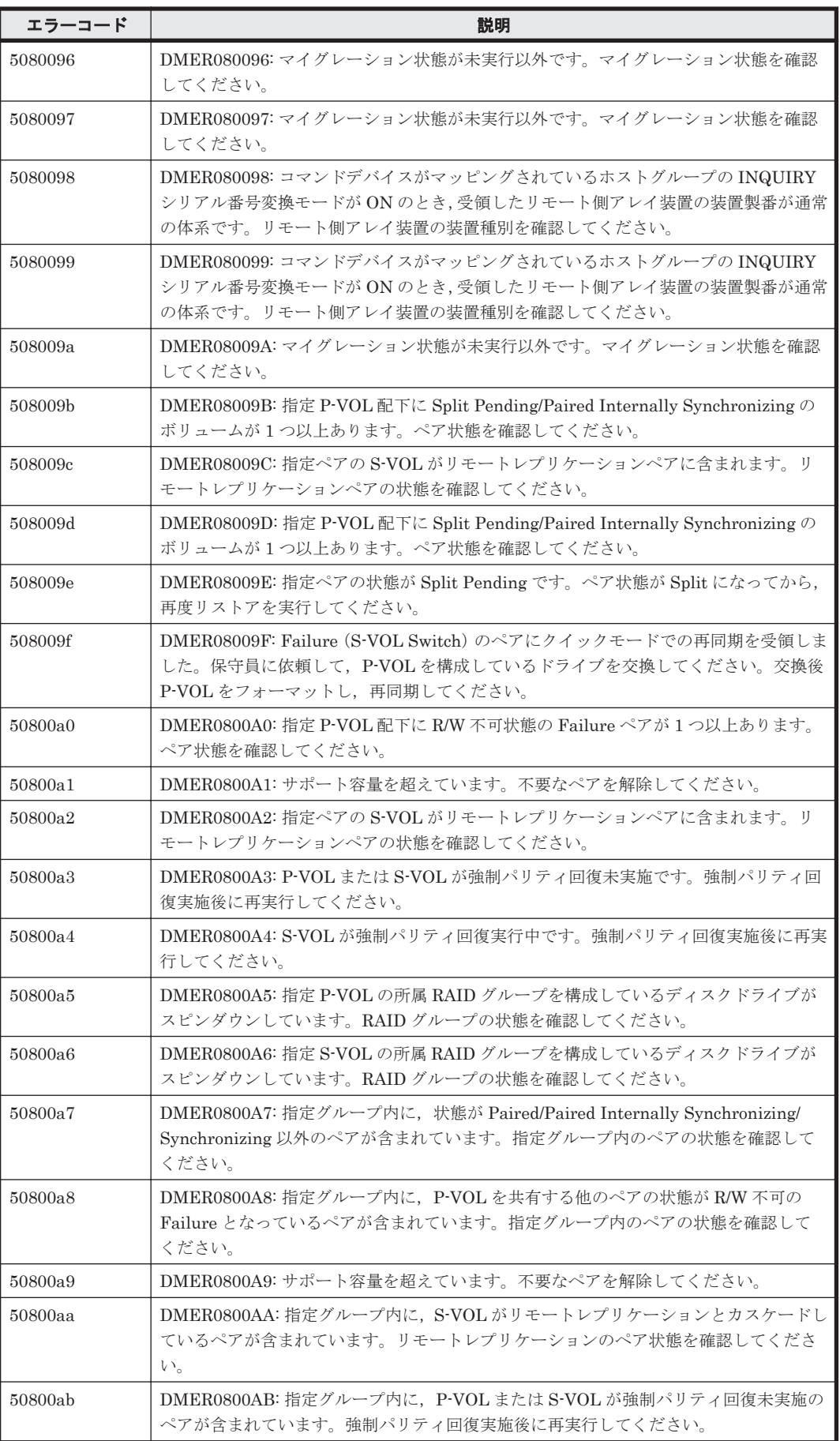

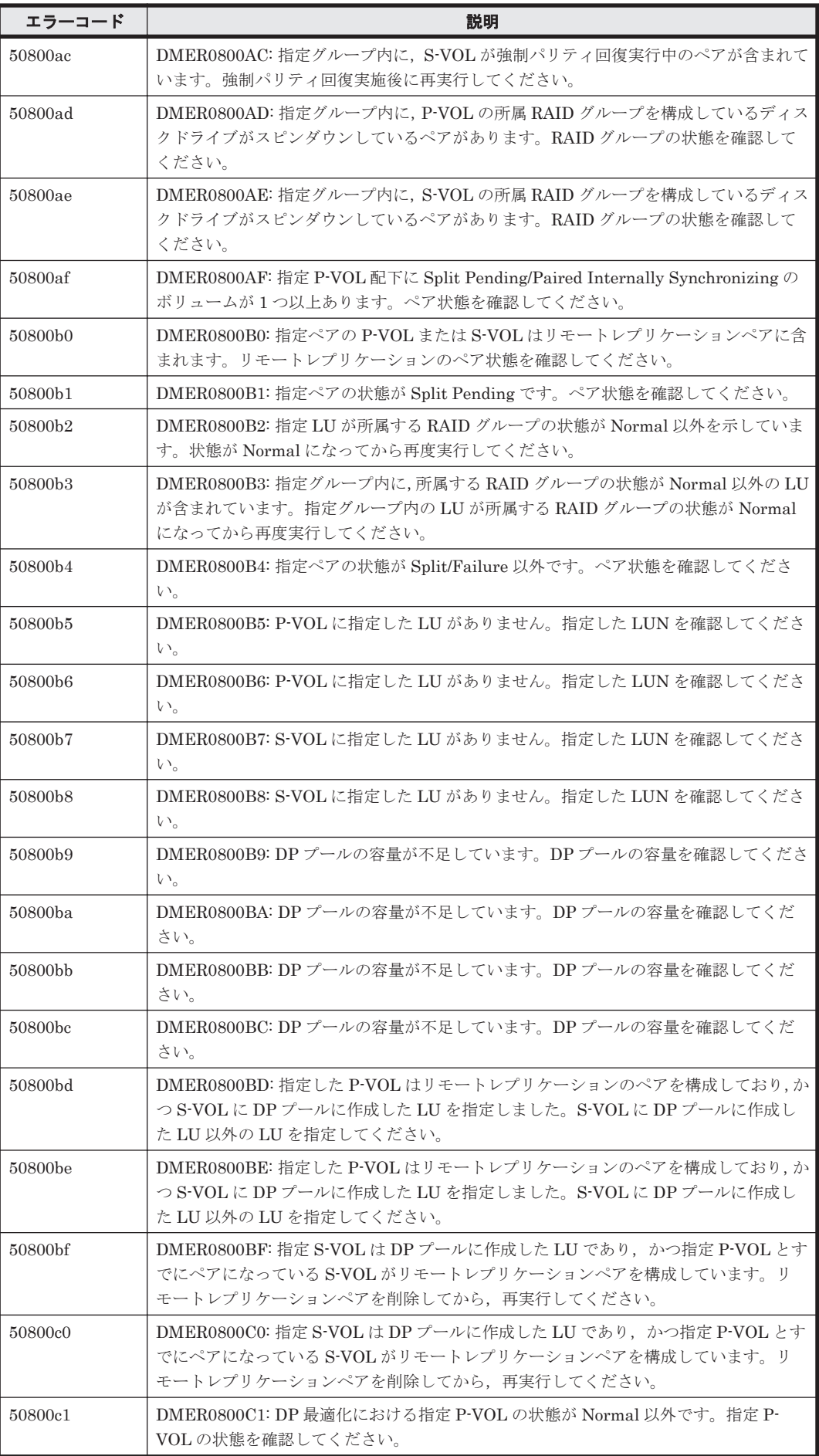

ストレージシステムのメッセージ **1663**

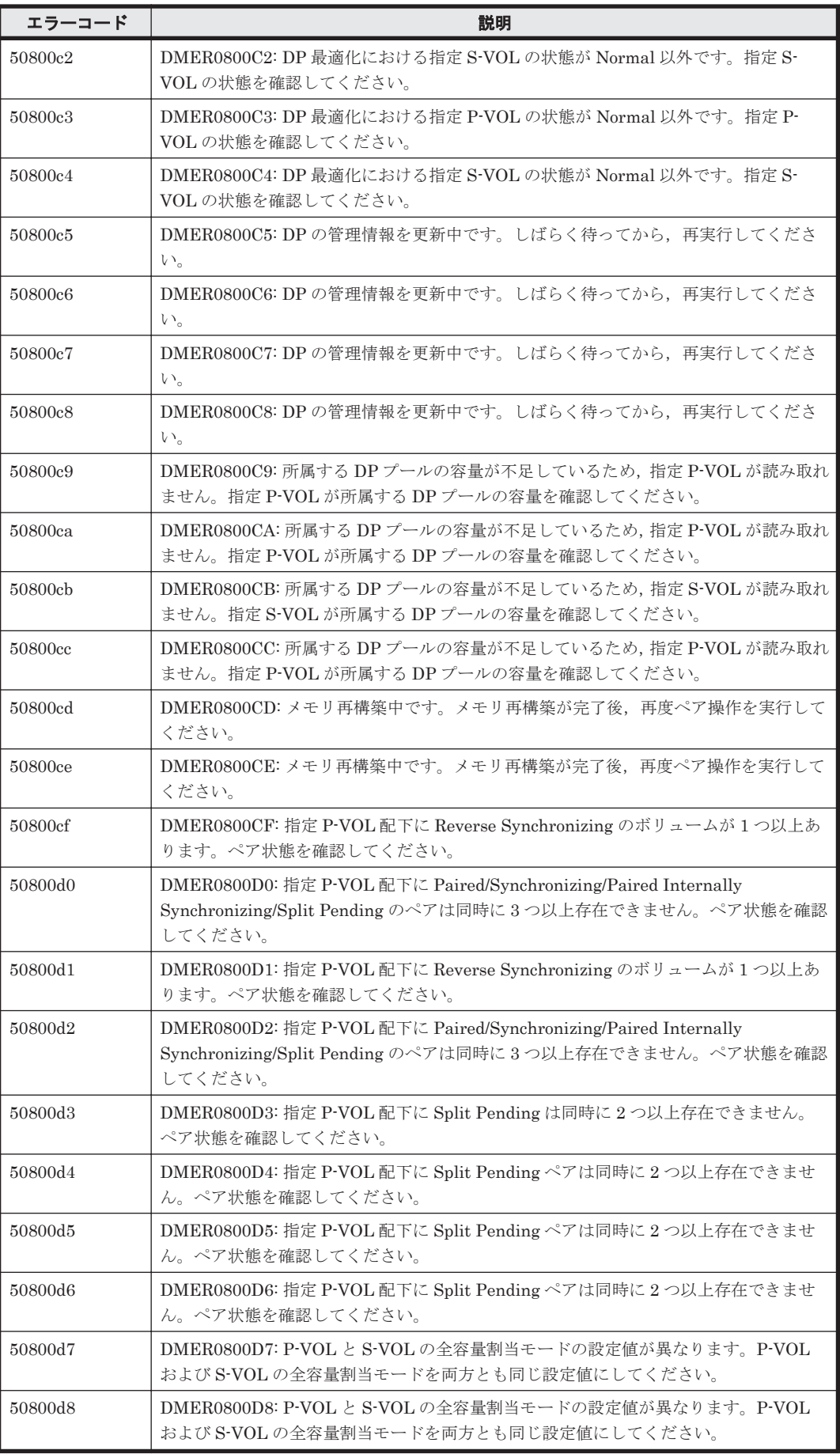

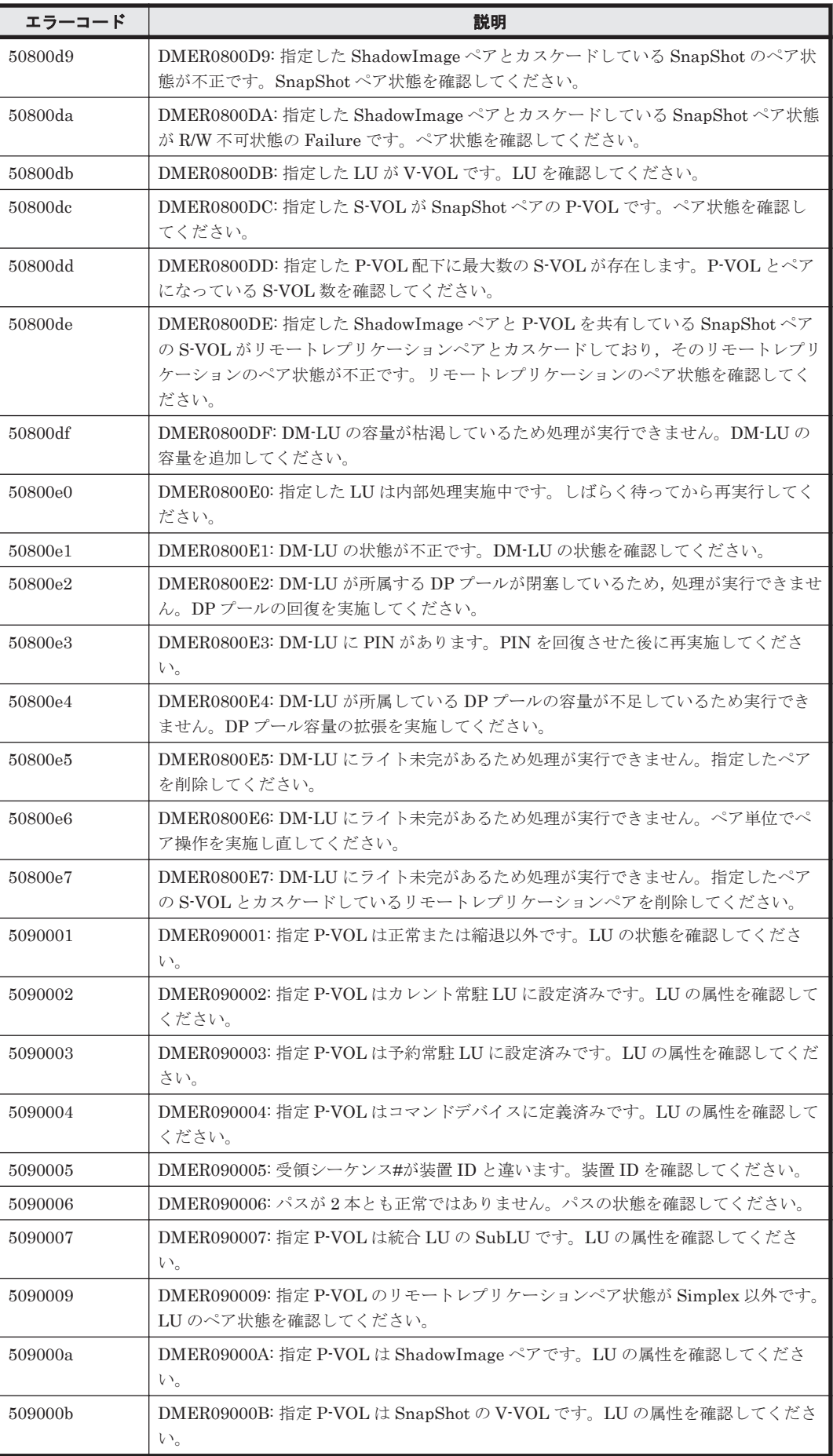

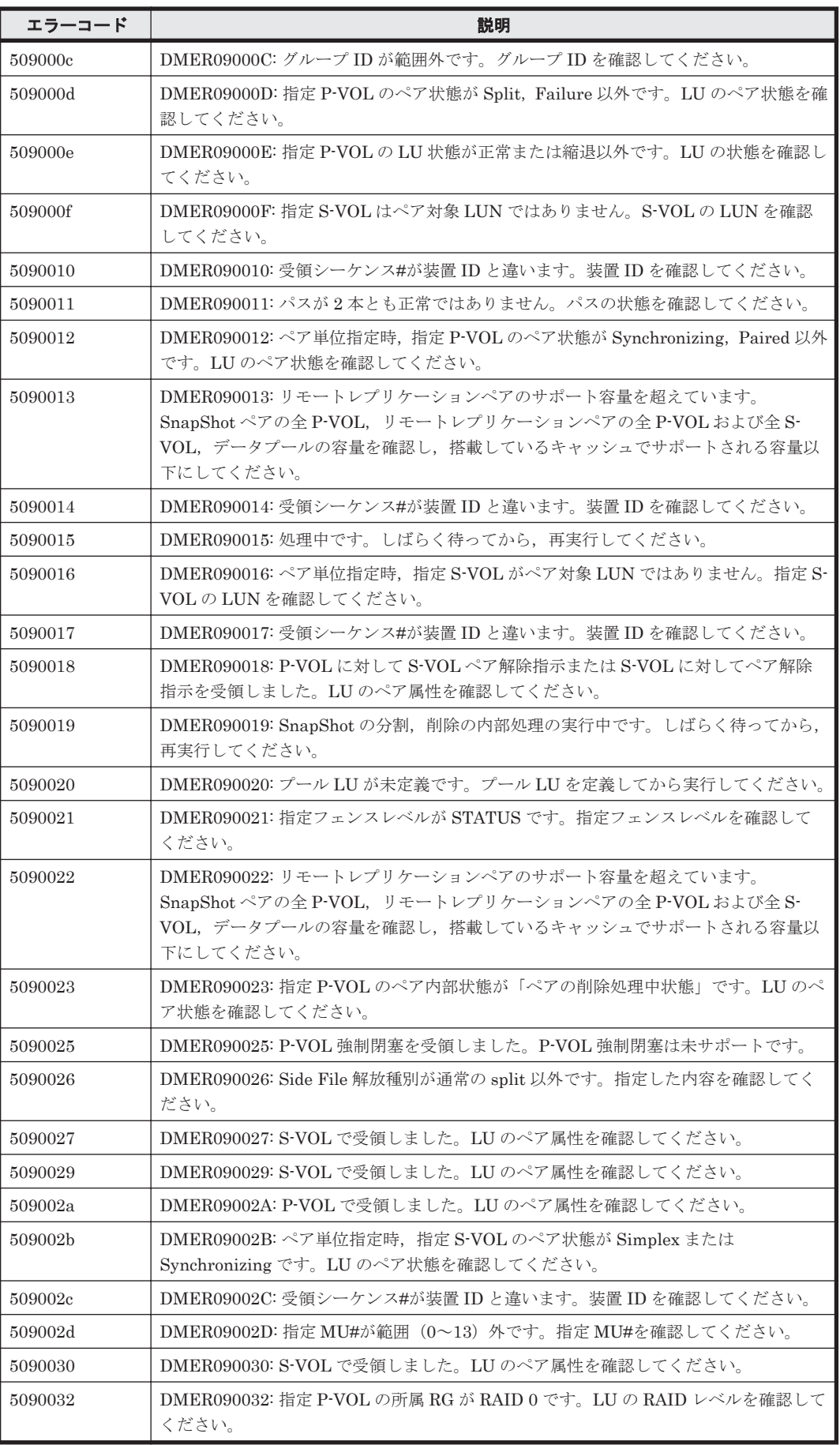

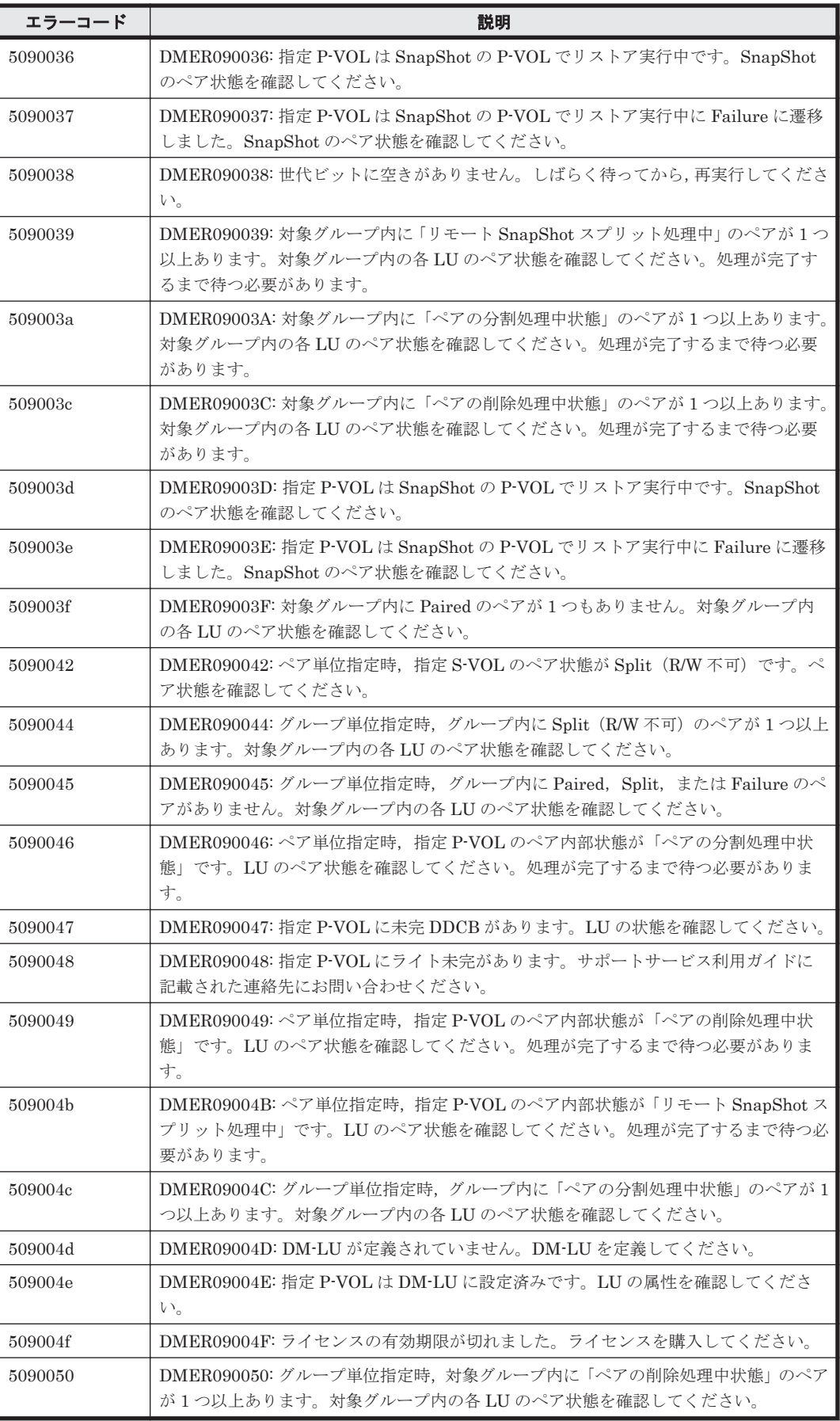

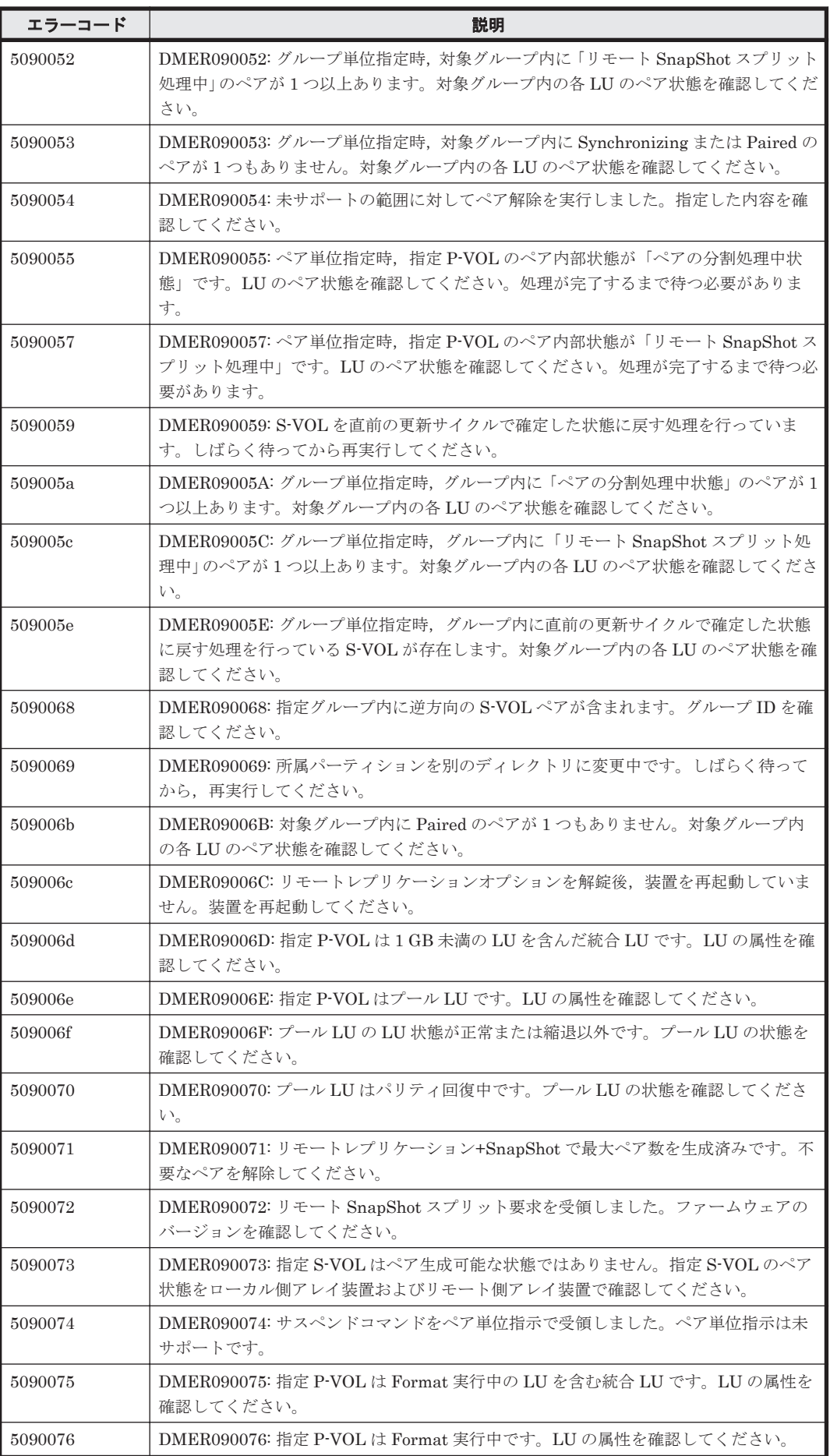

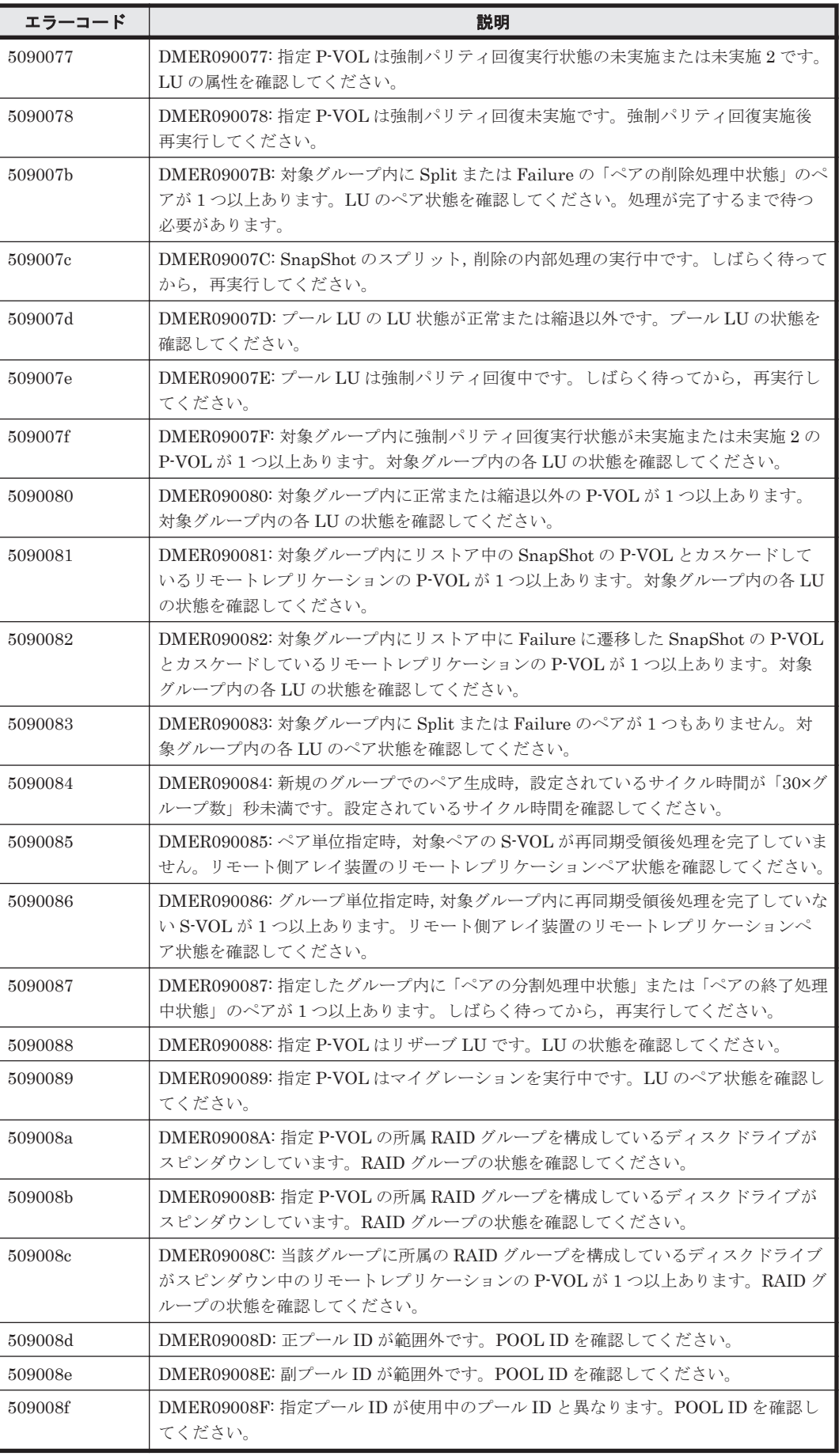

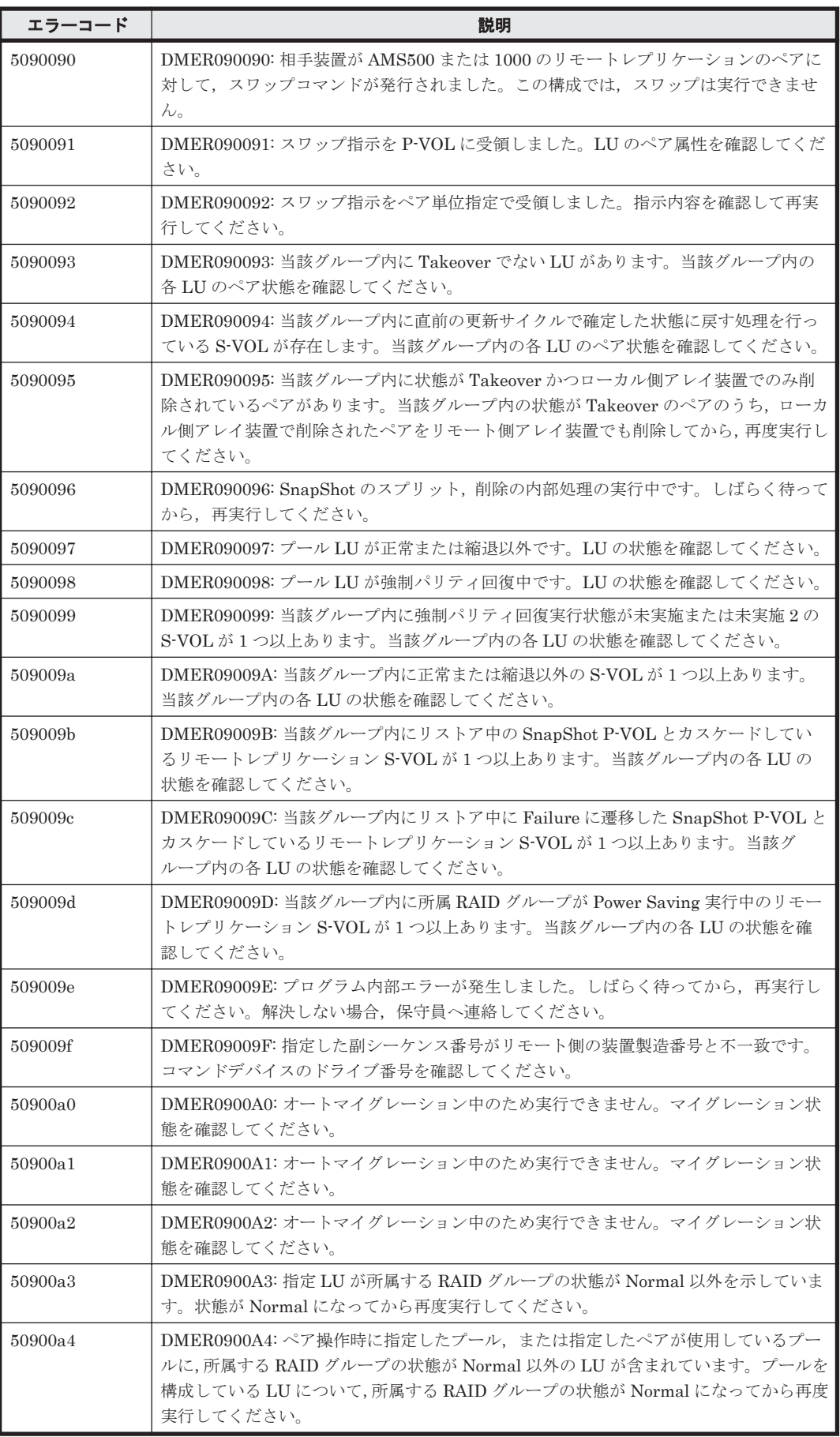

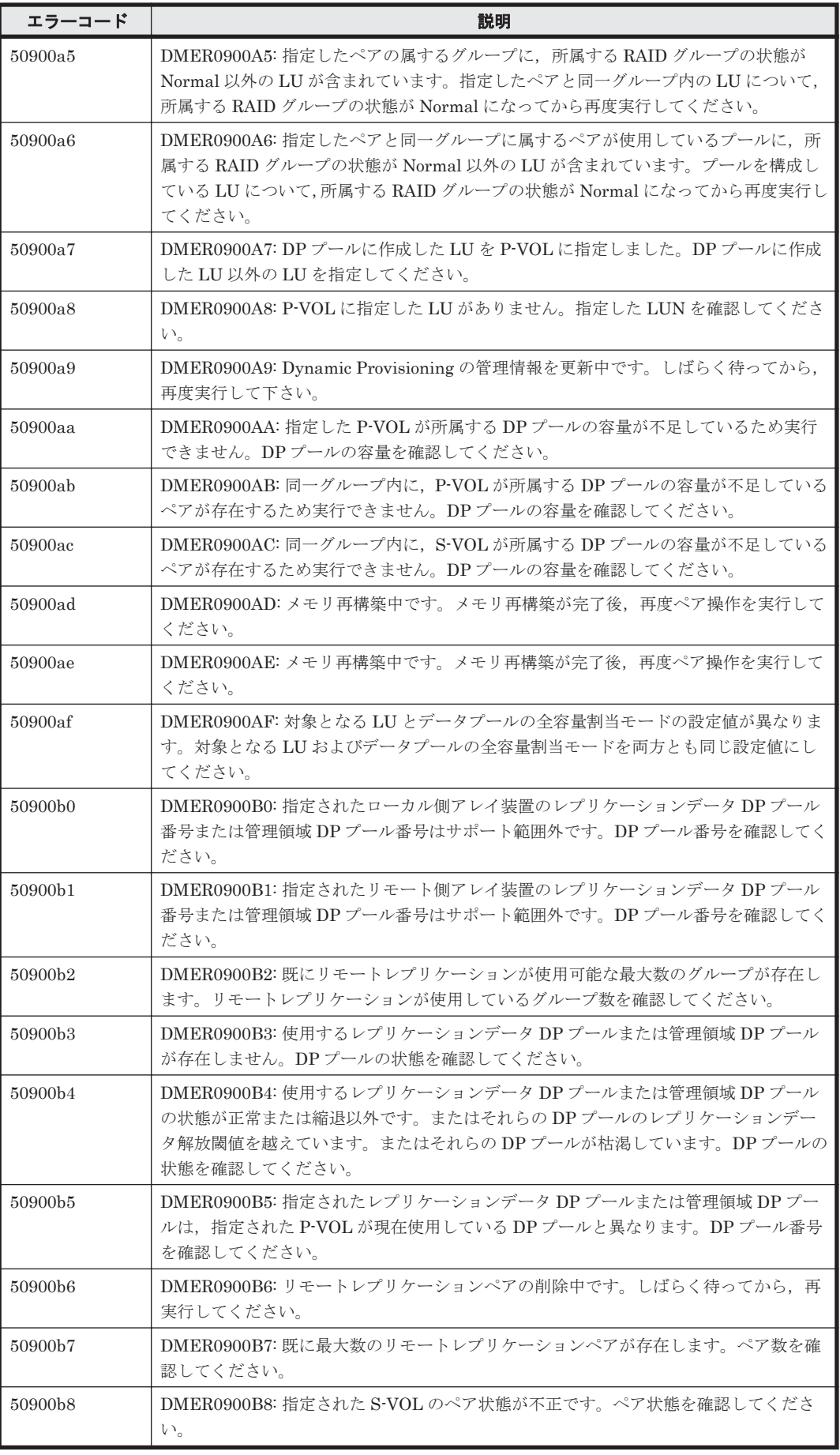

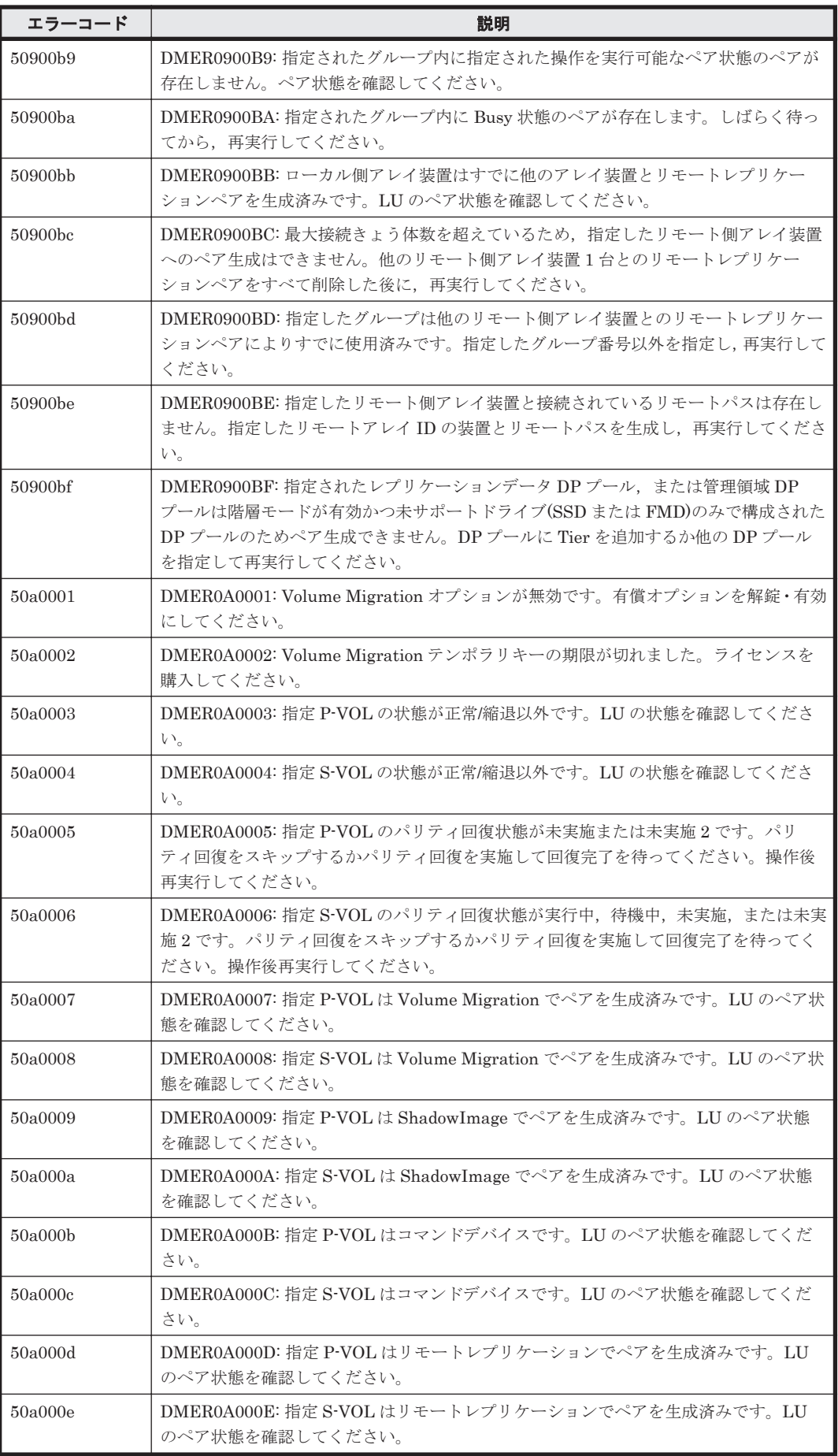

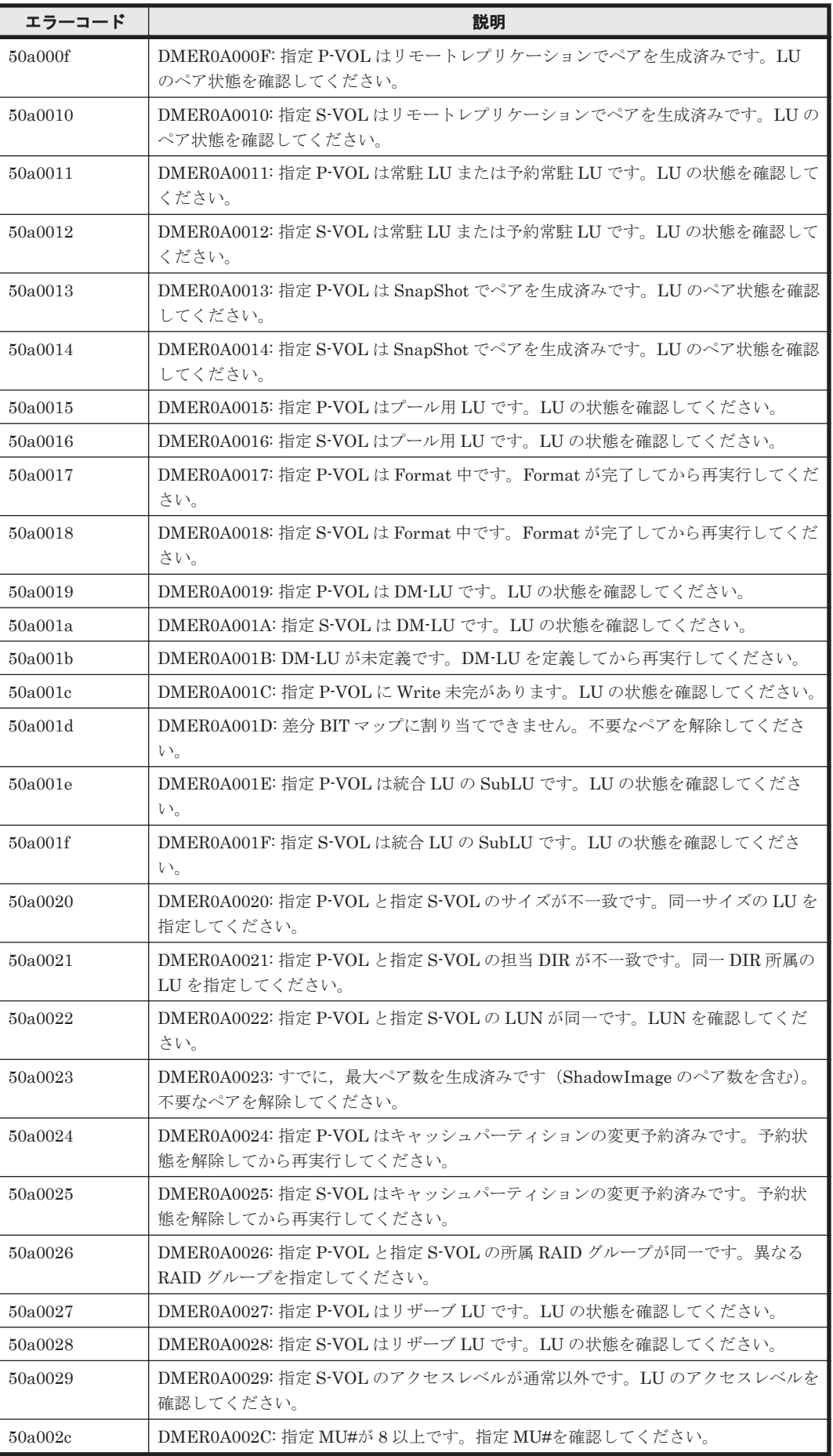

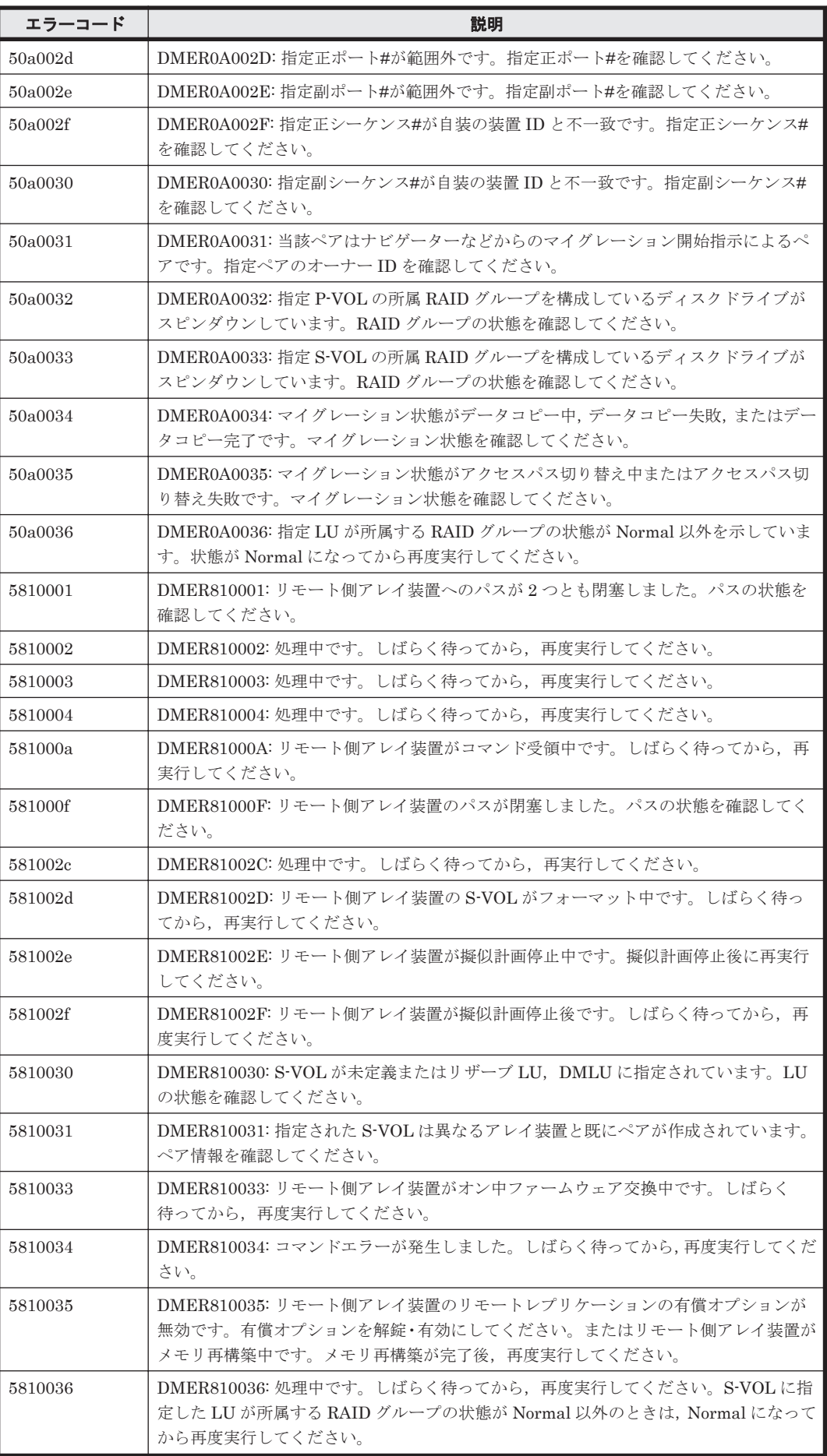

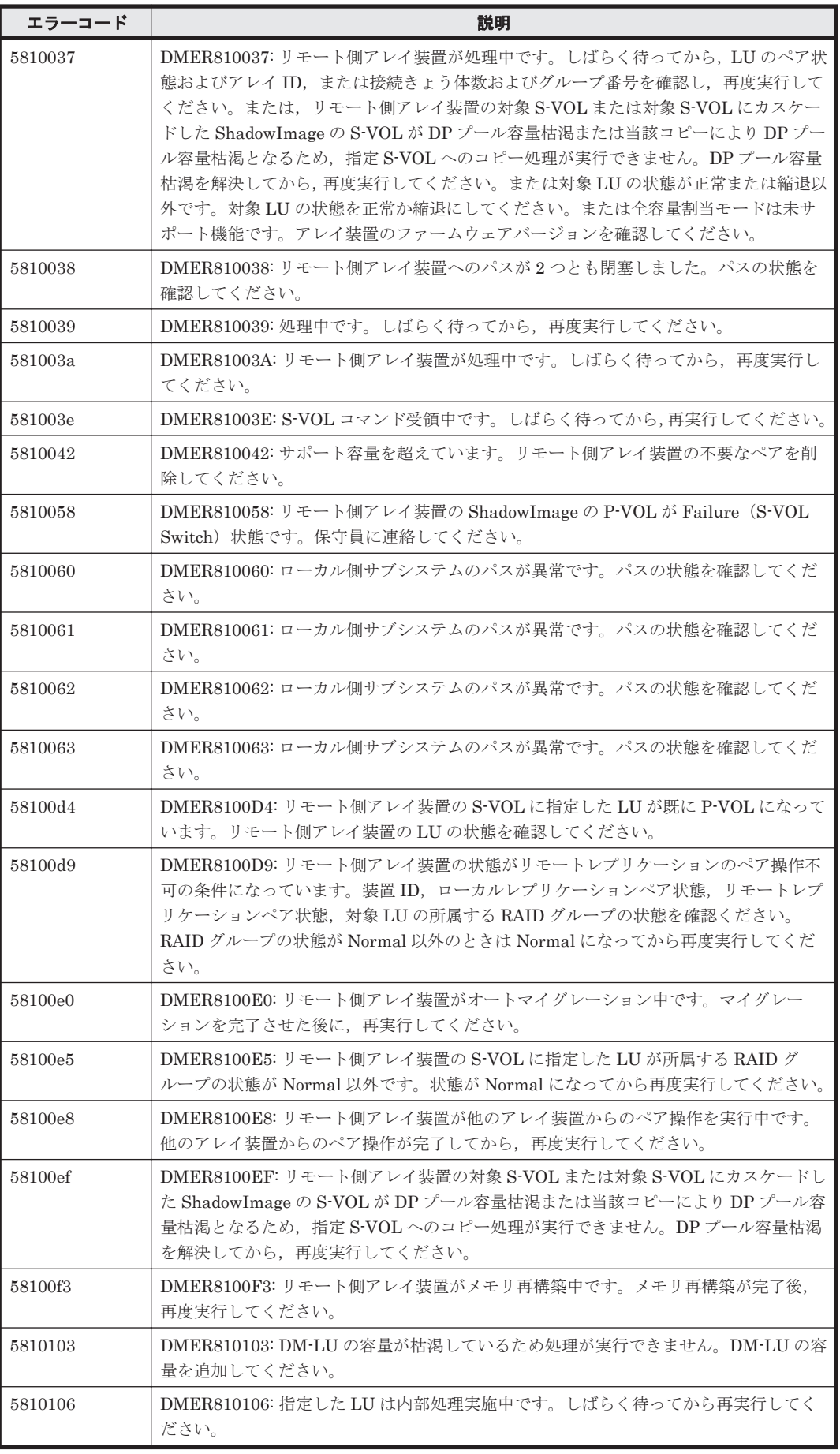

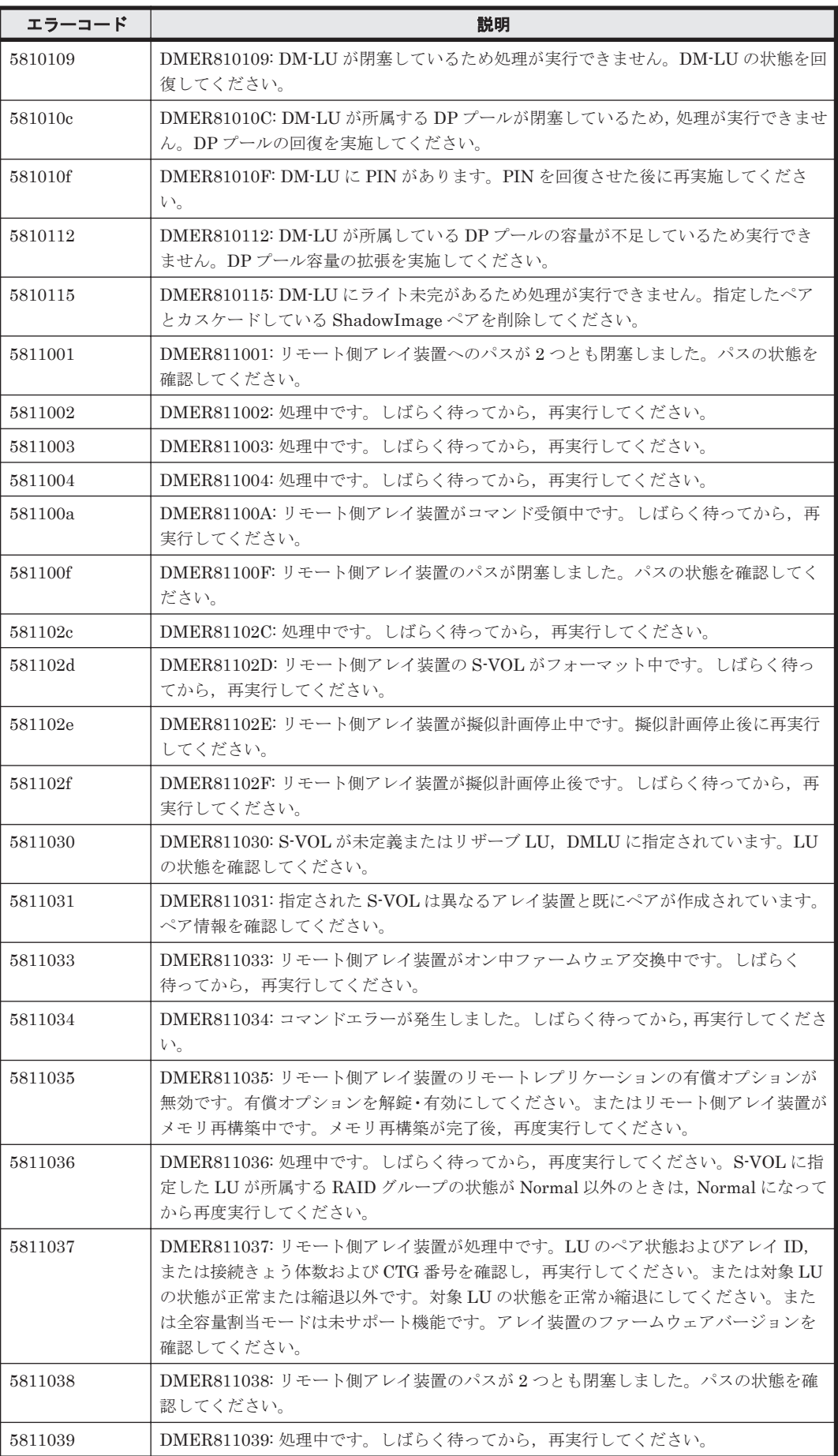

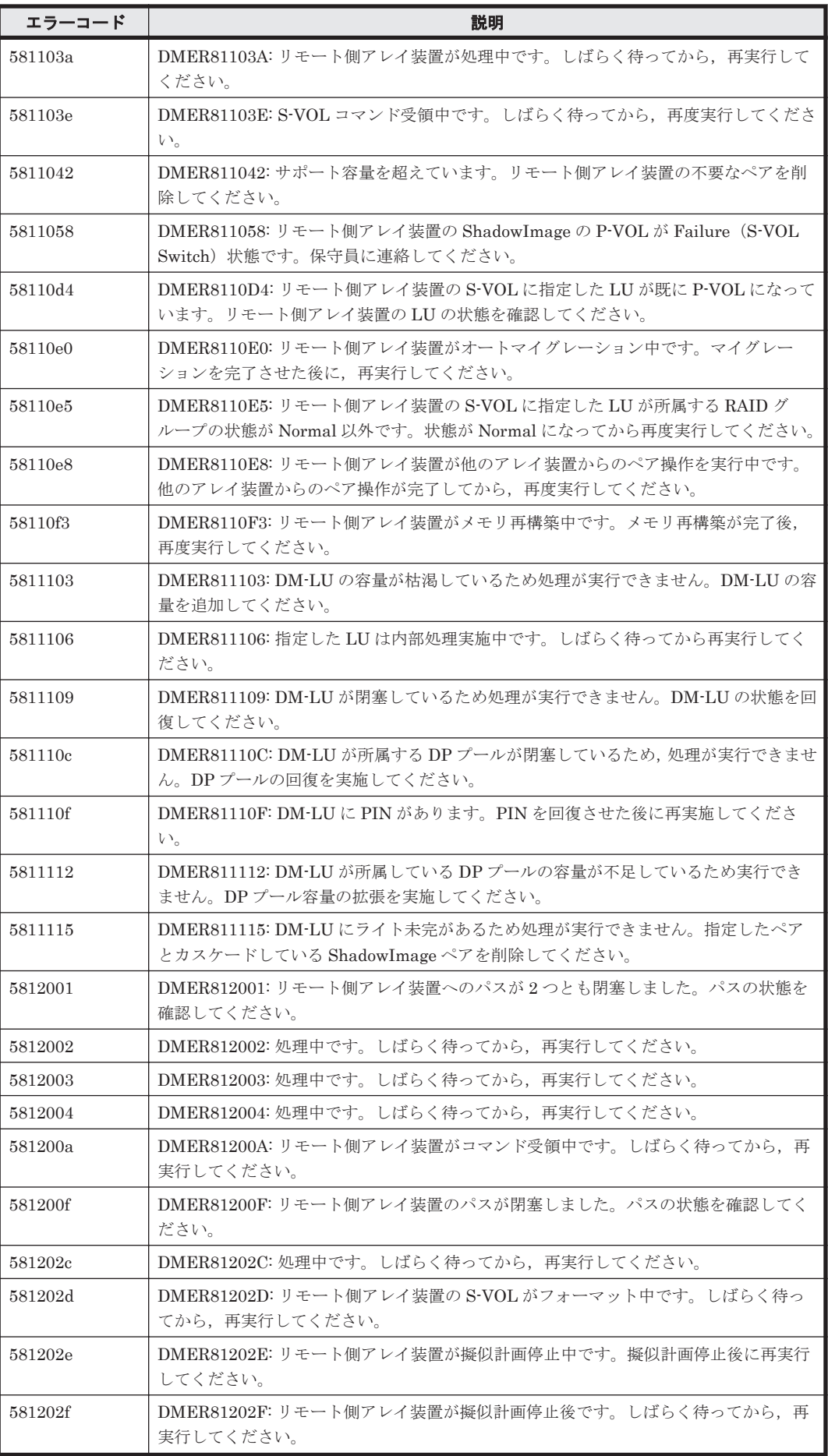

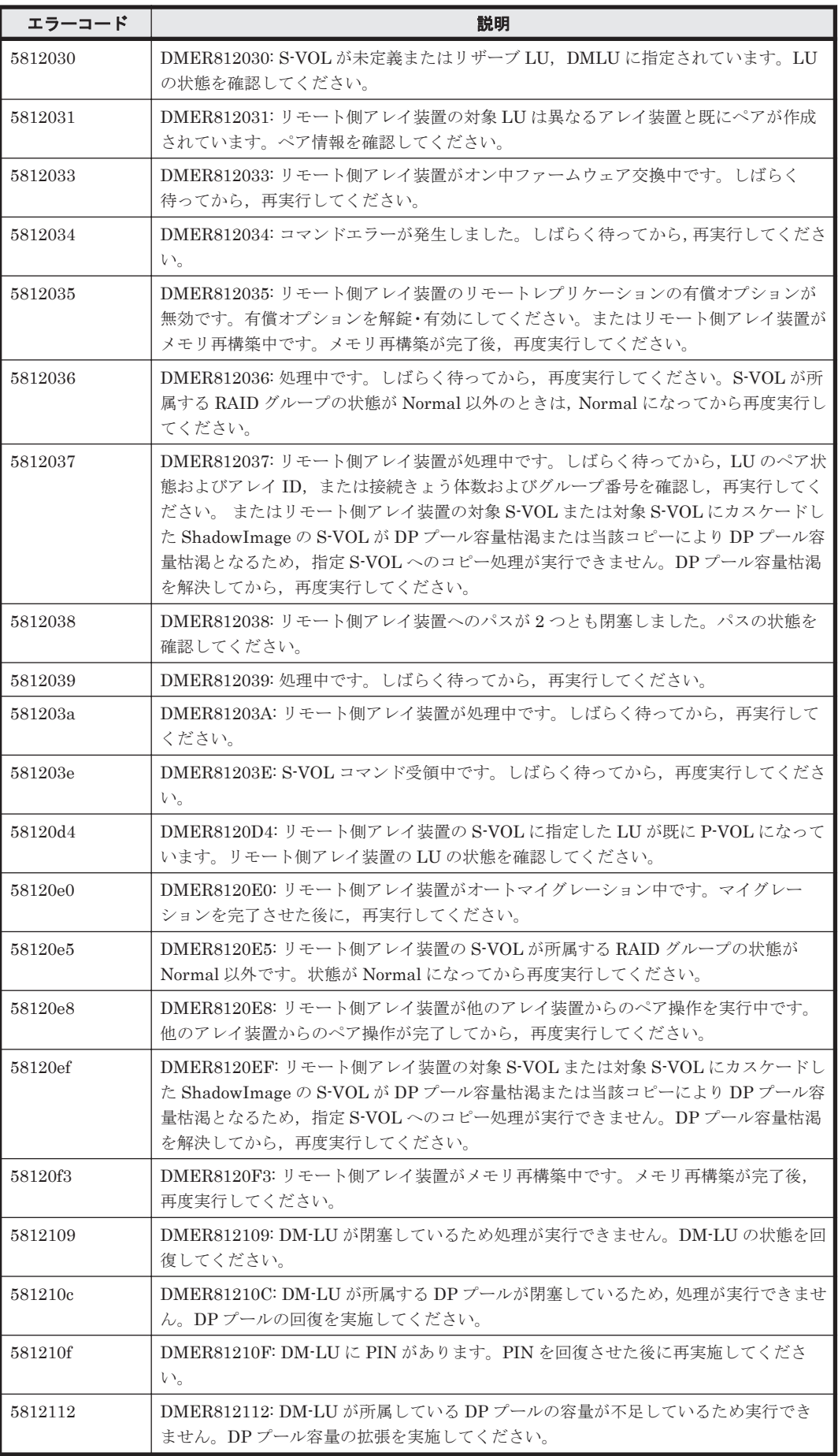

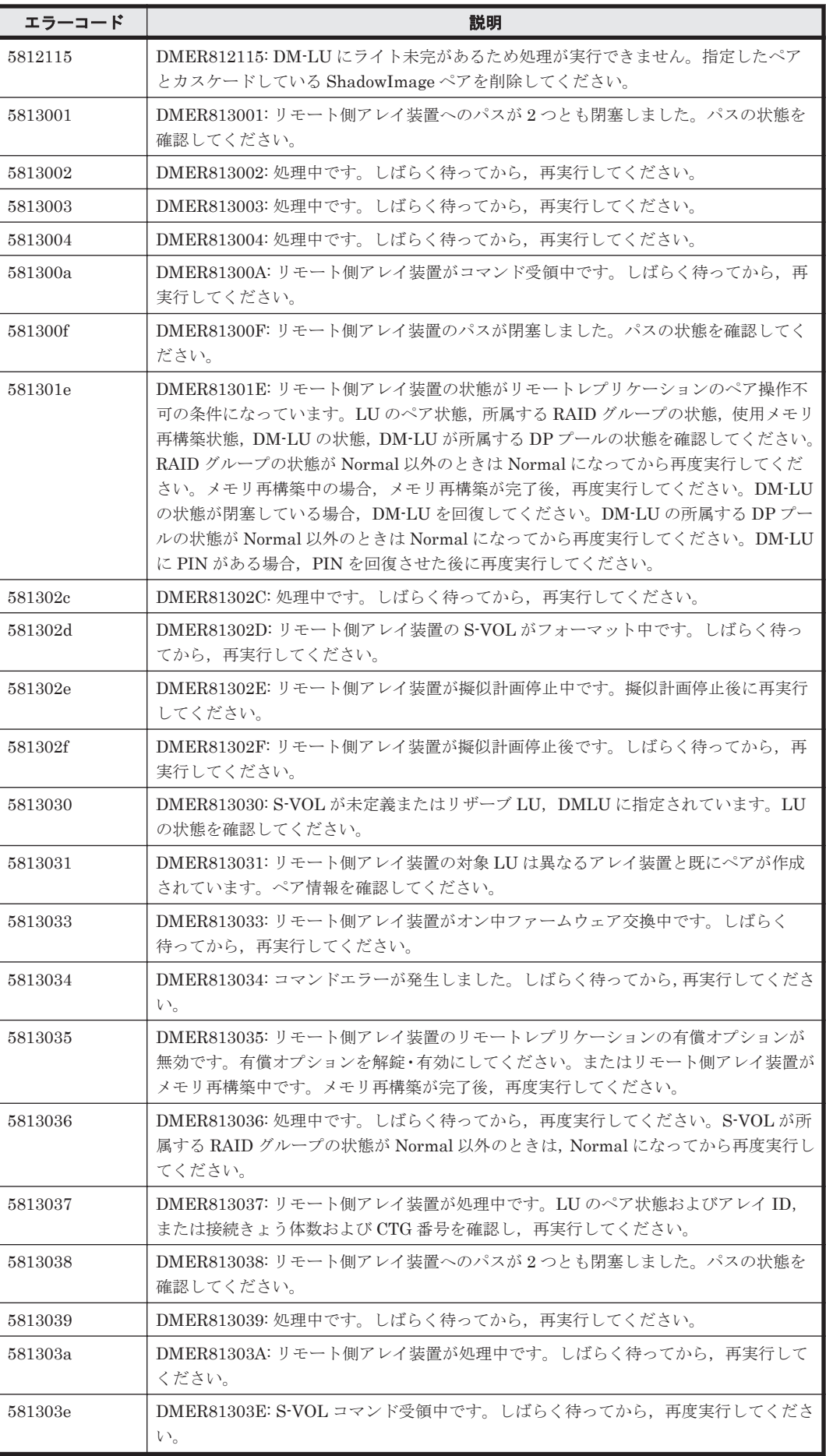

ストレージシステムのメッセージ **1679**

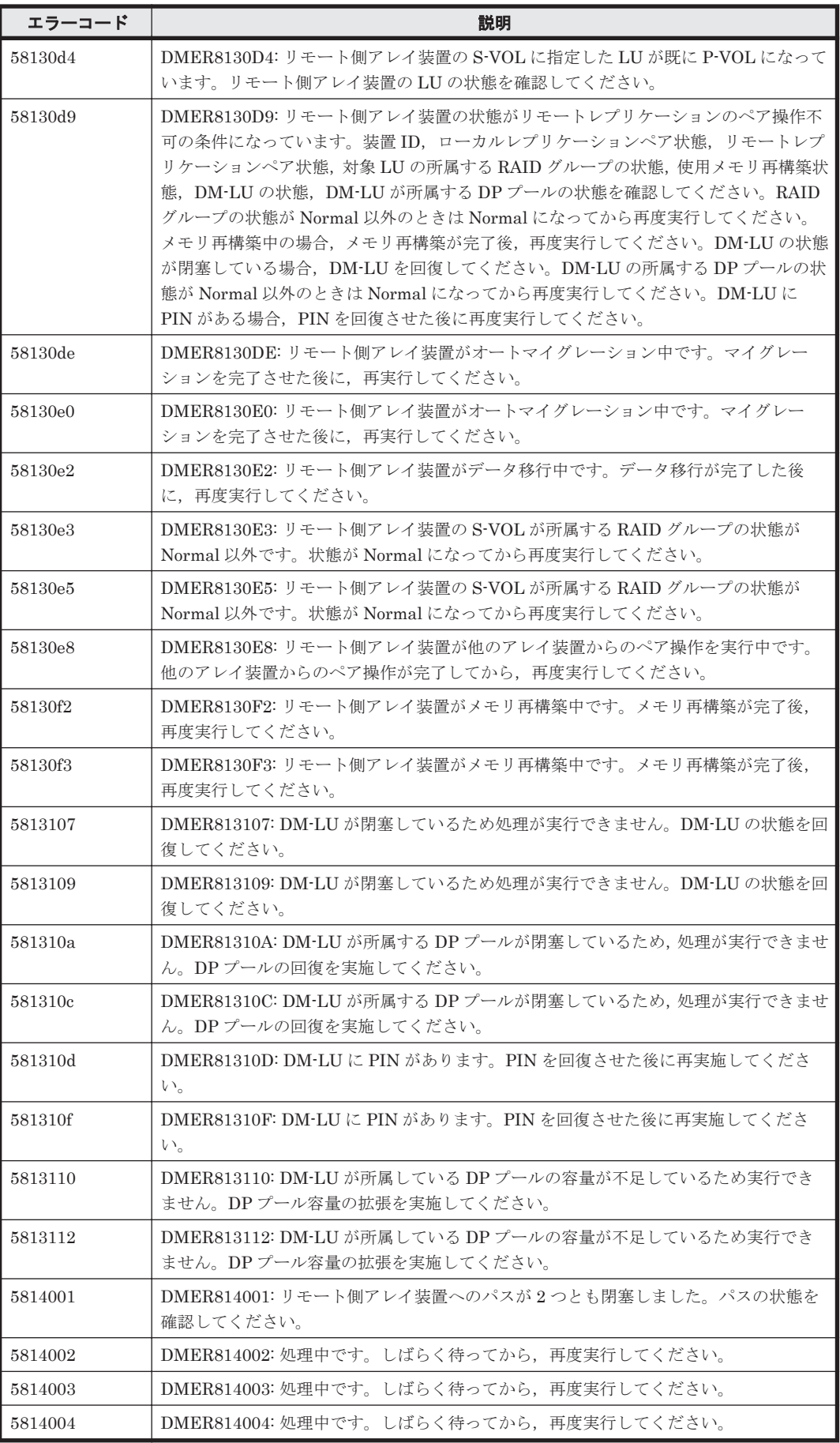

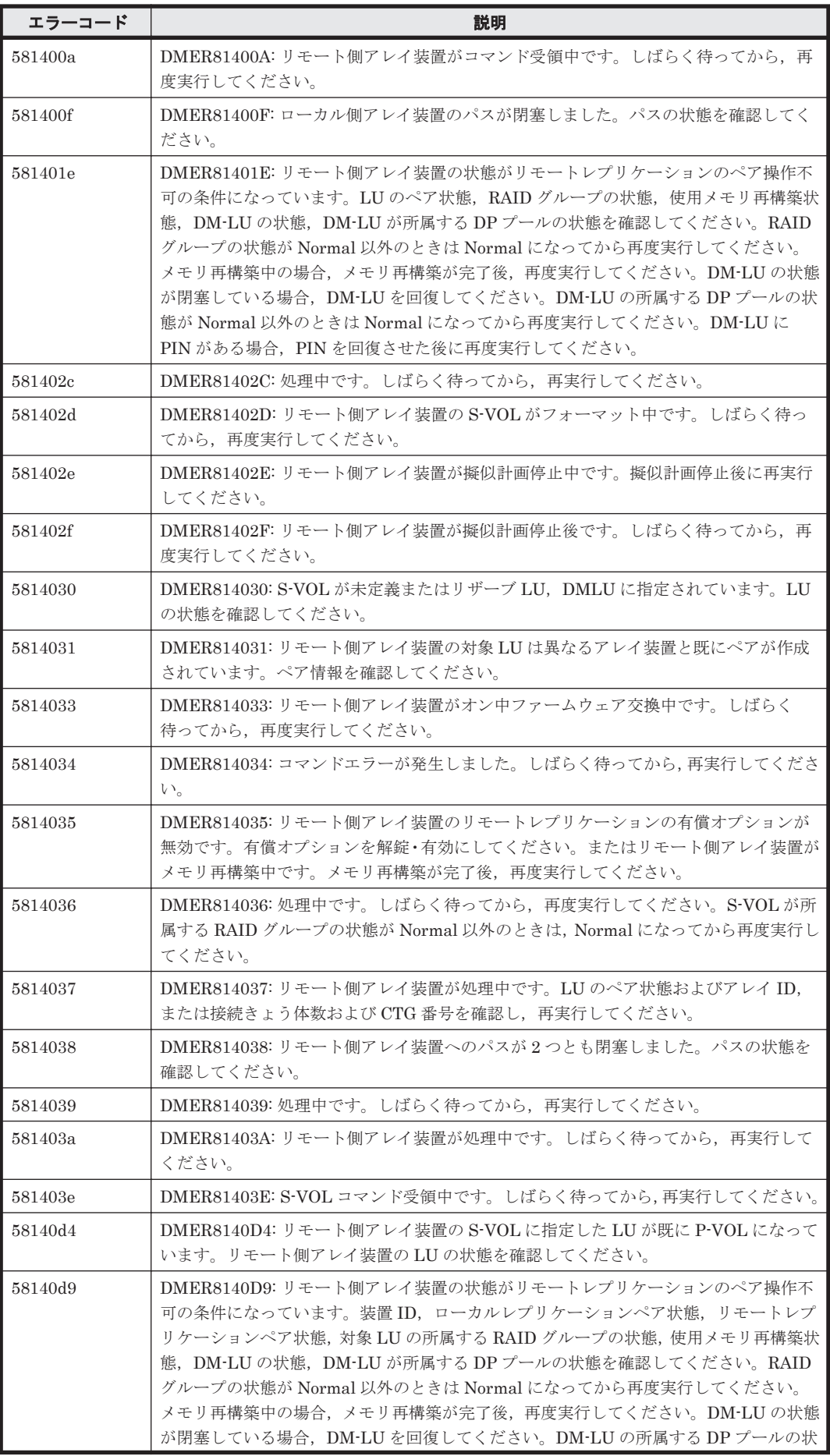

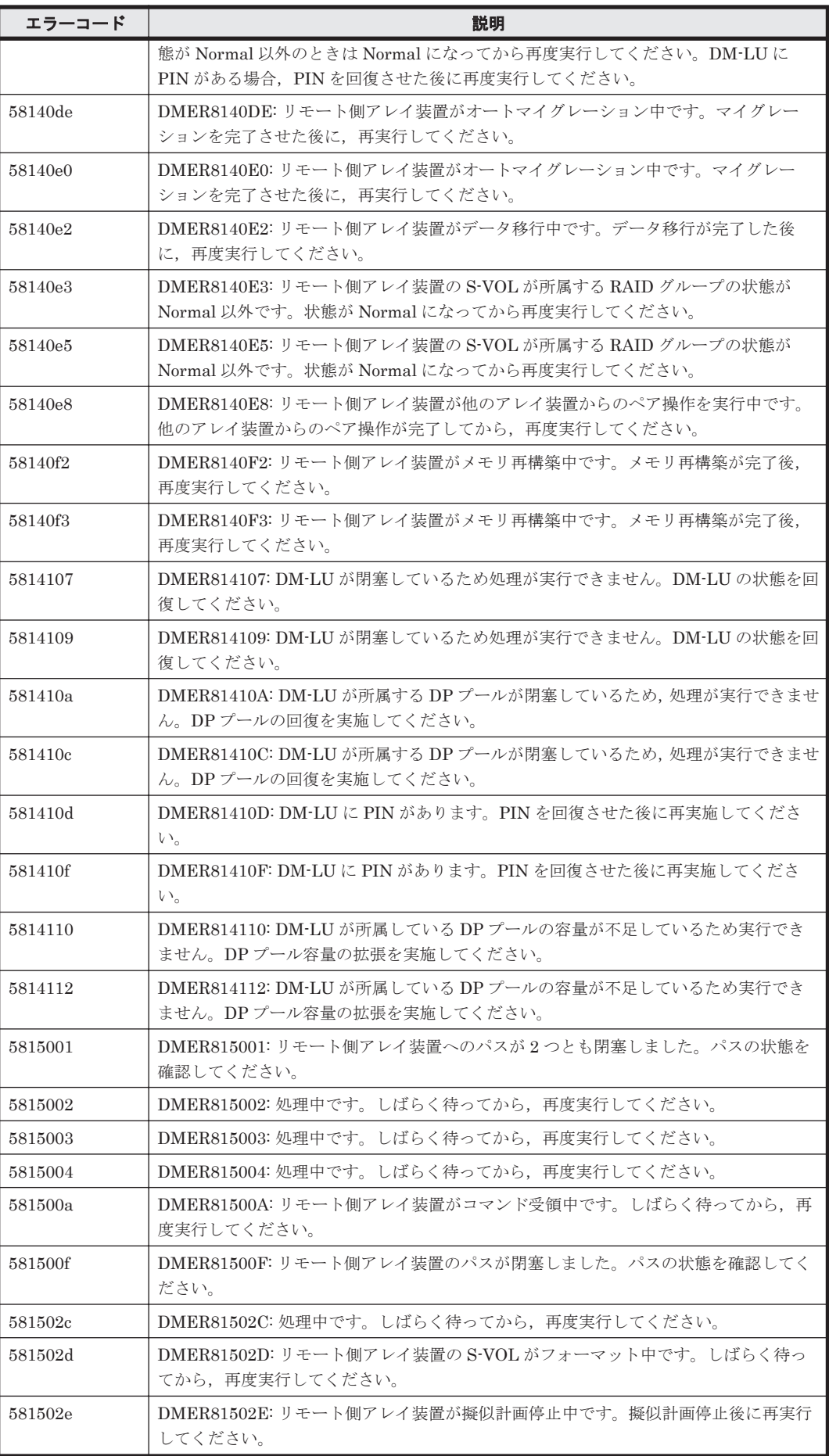

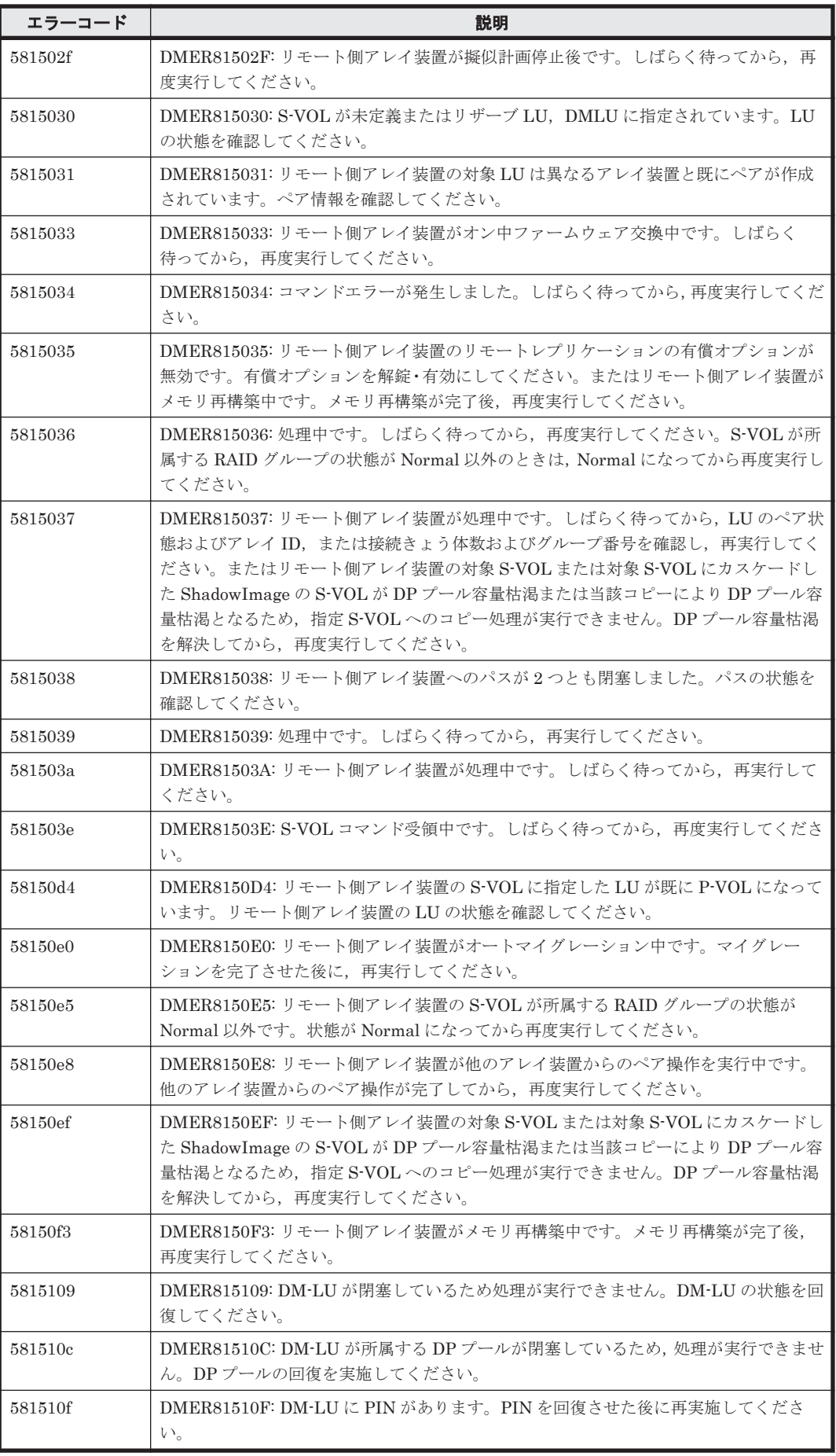

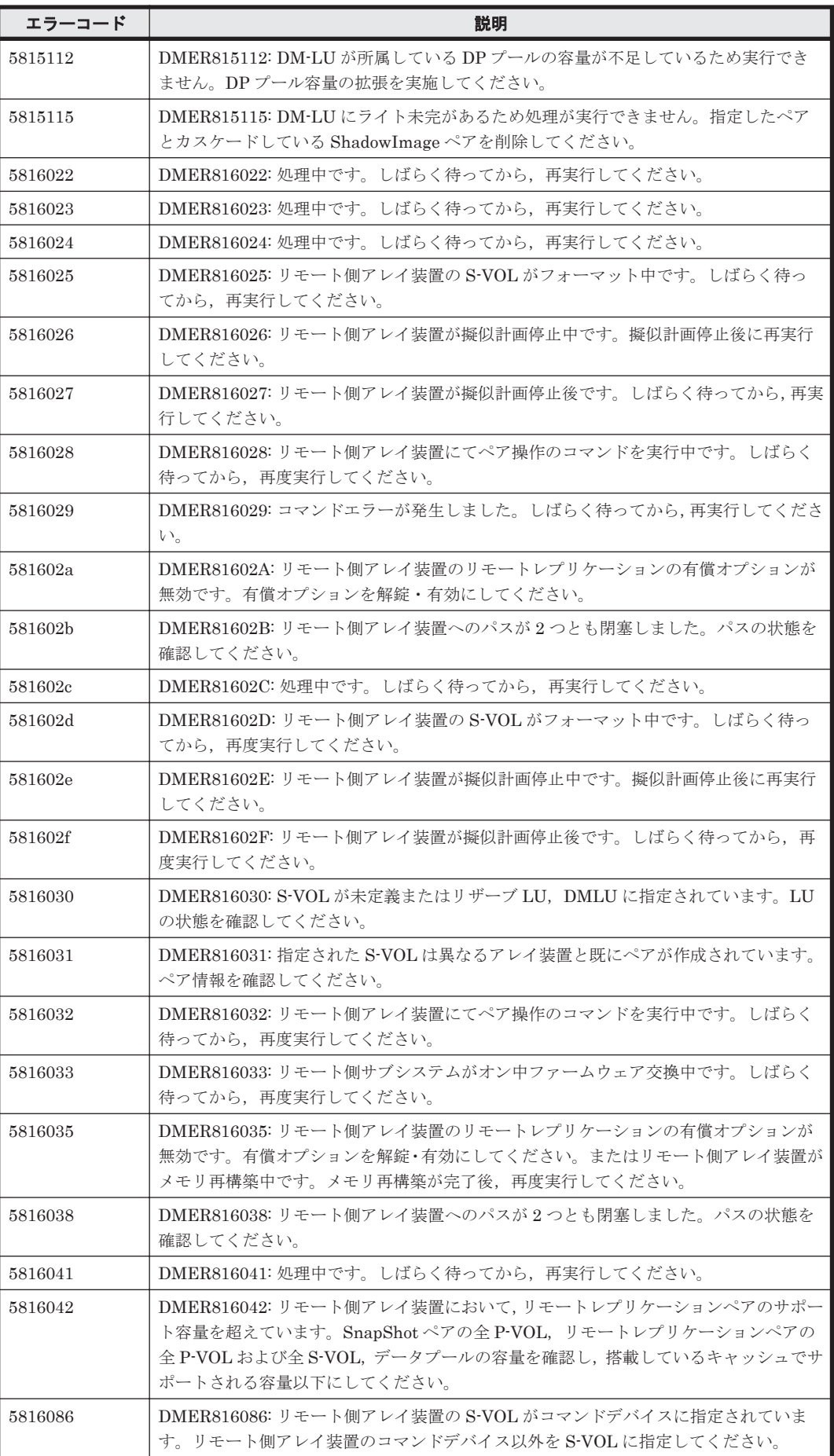

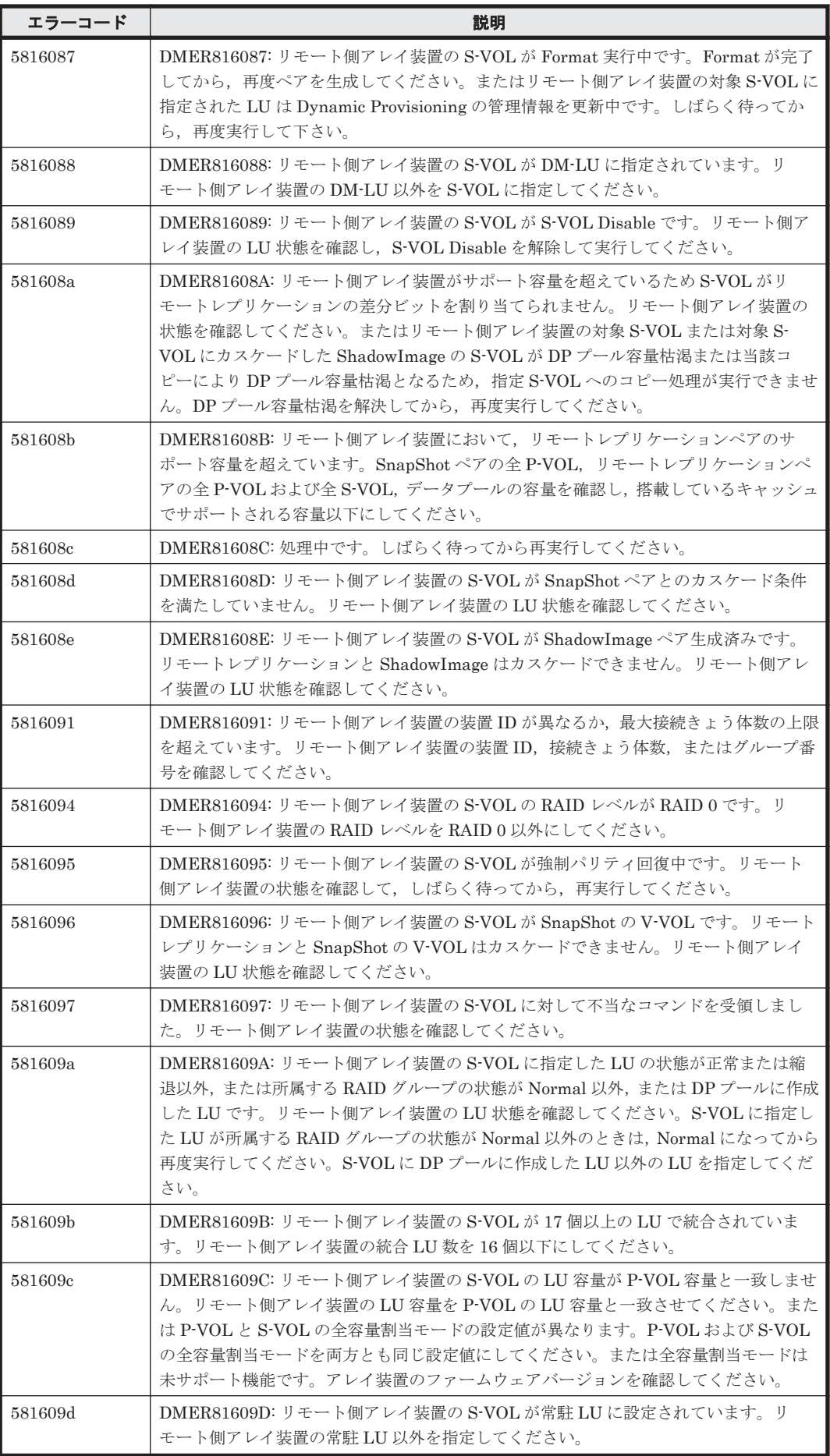

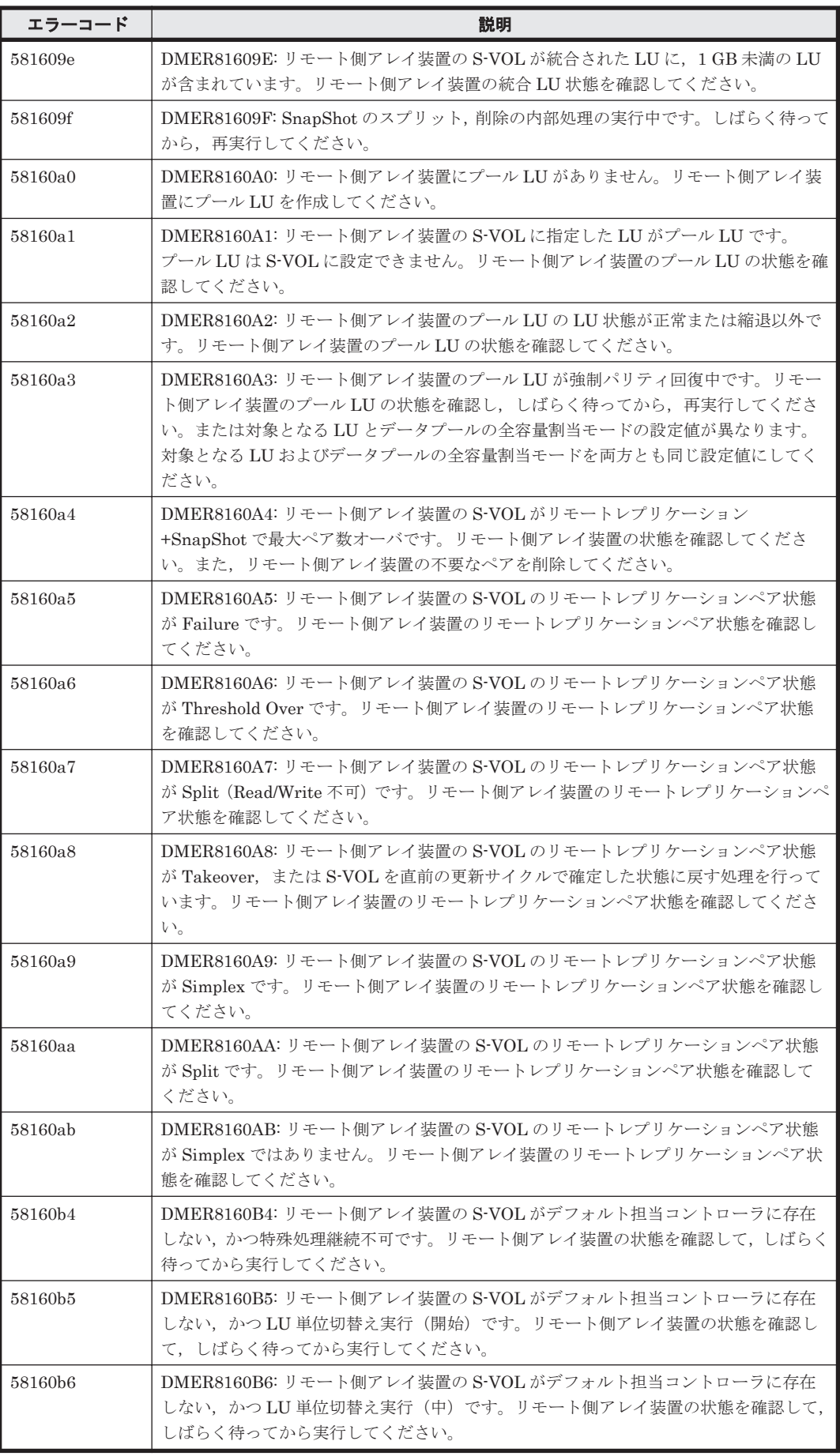

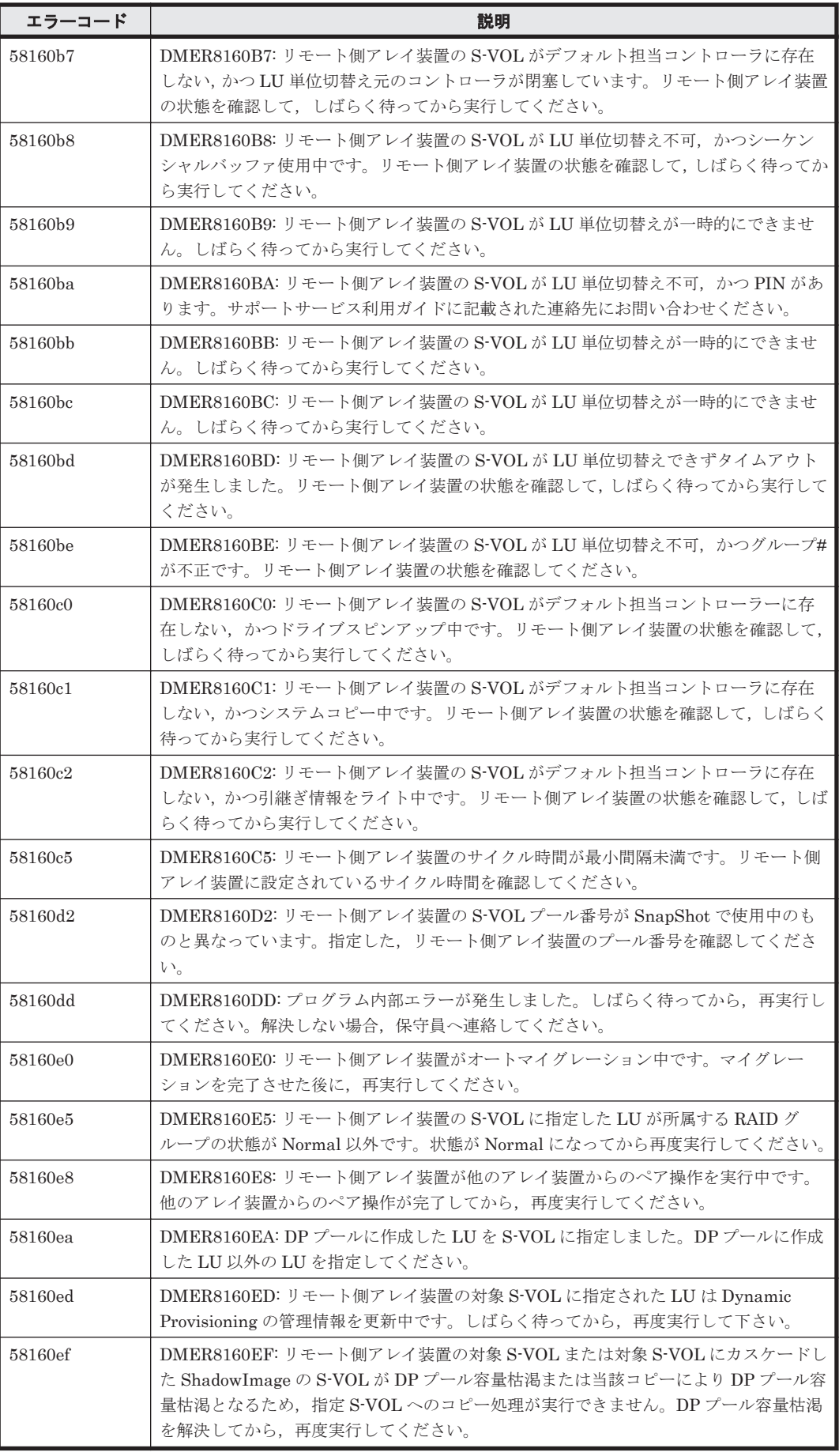

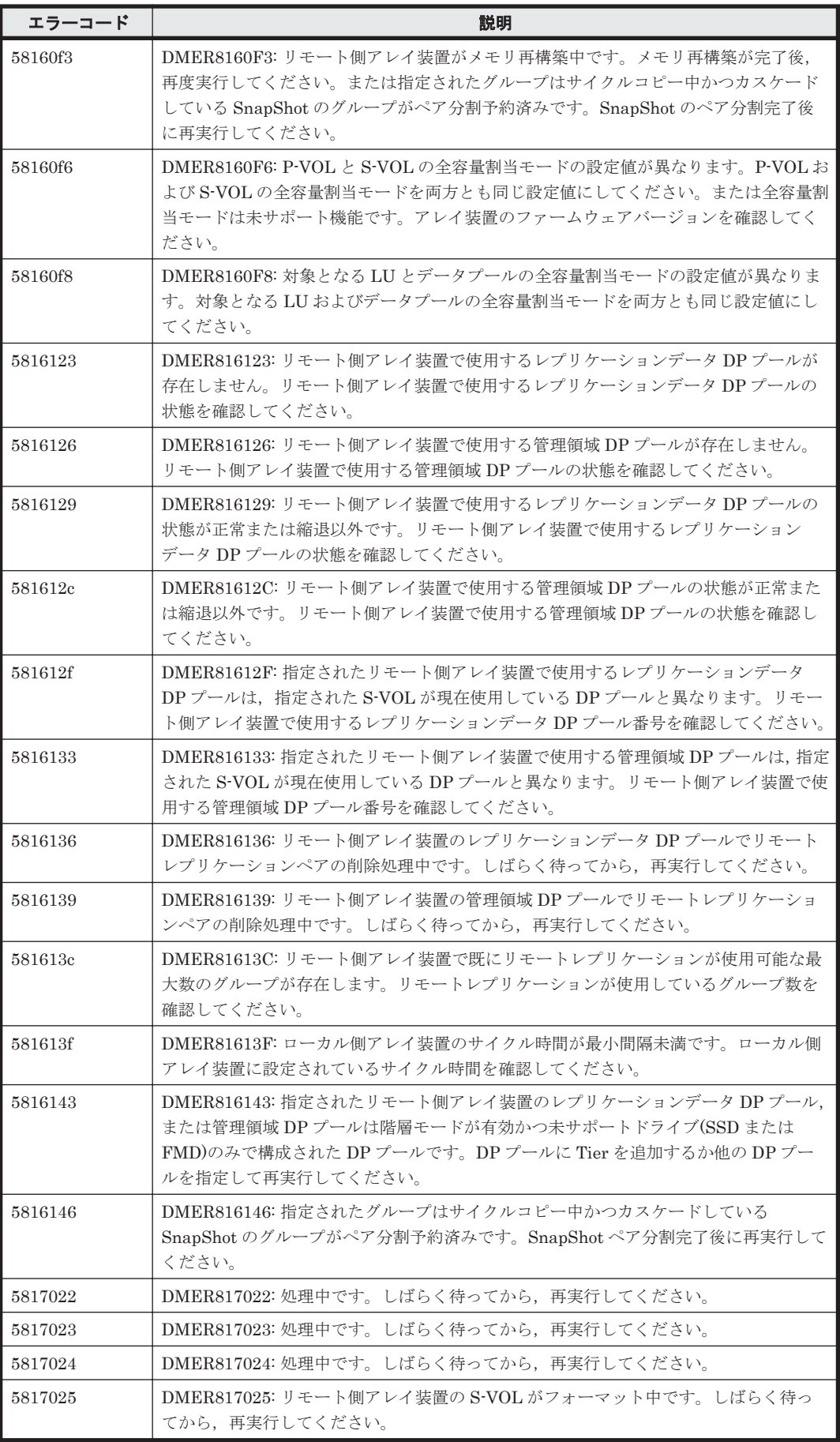

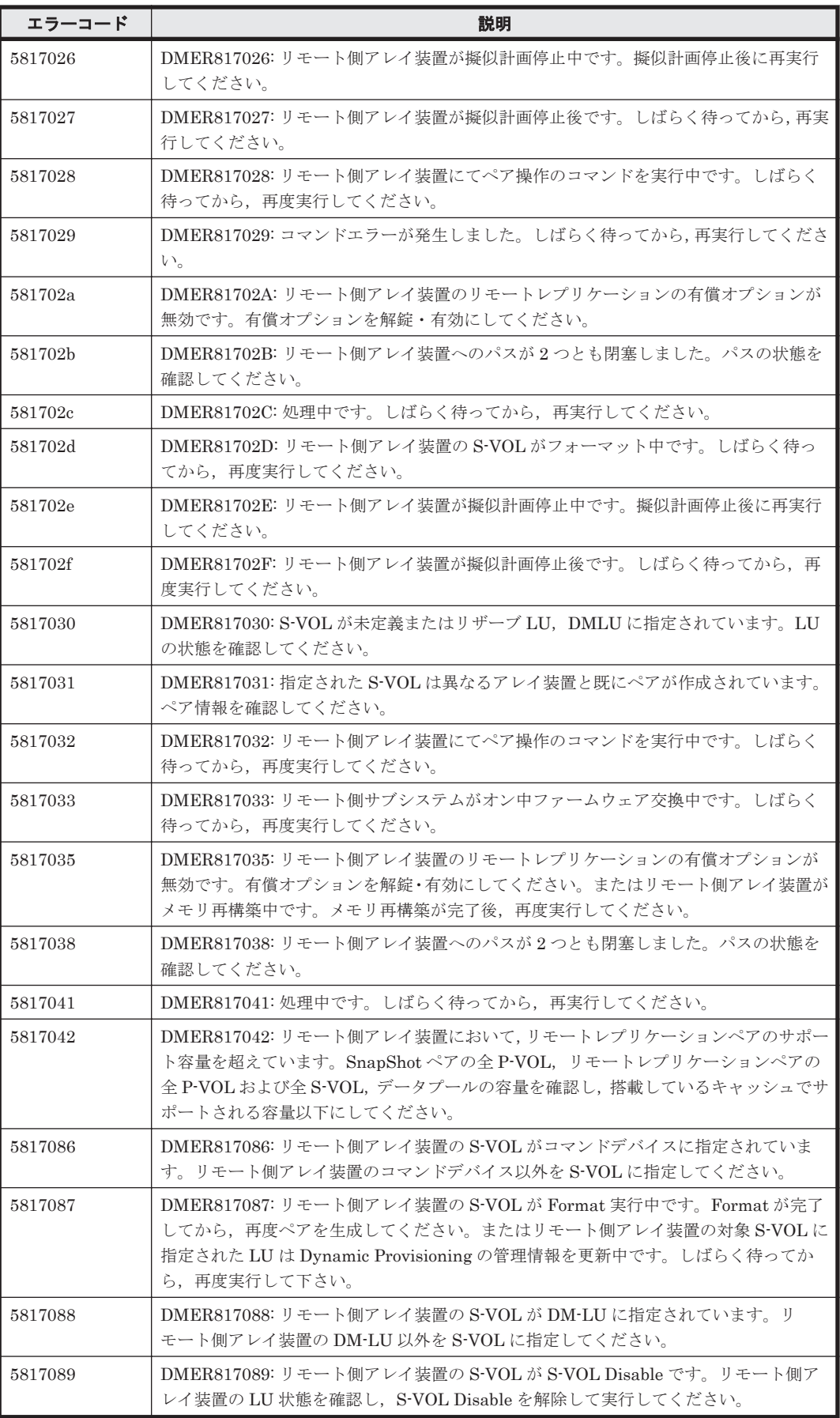

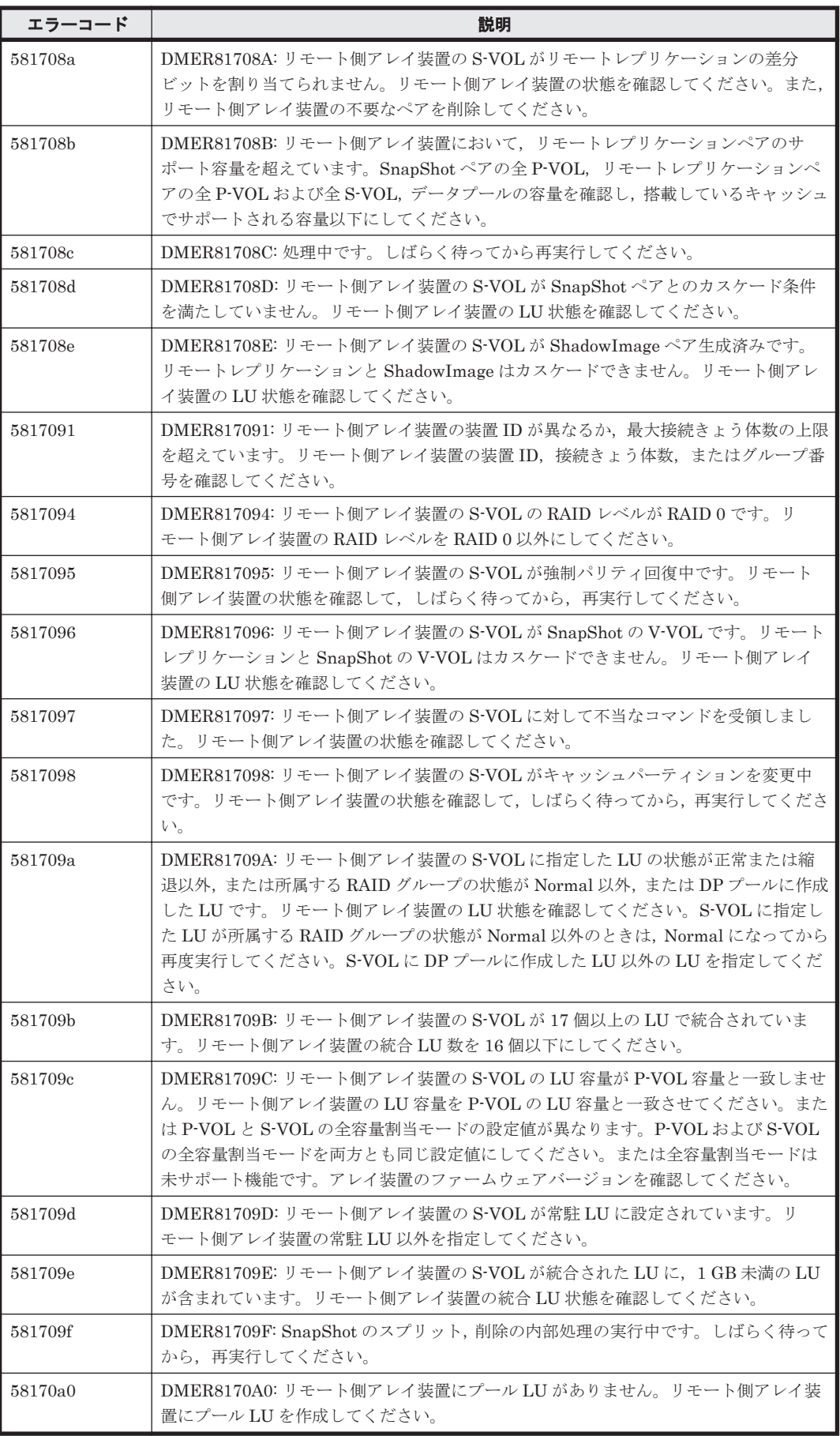

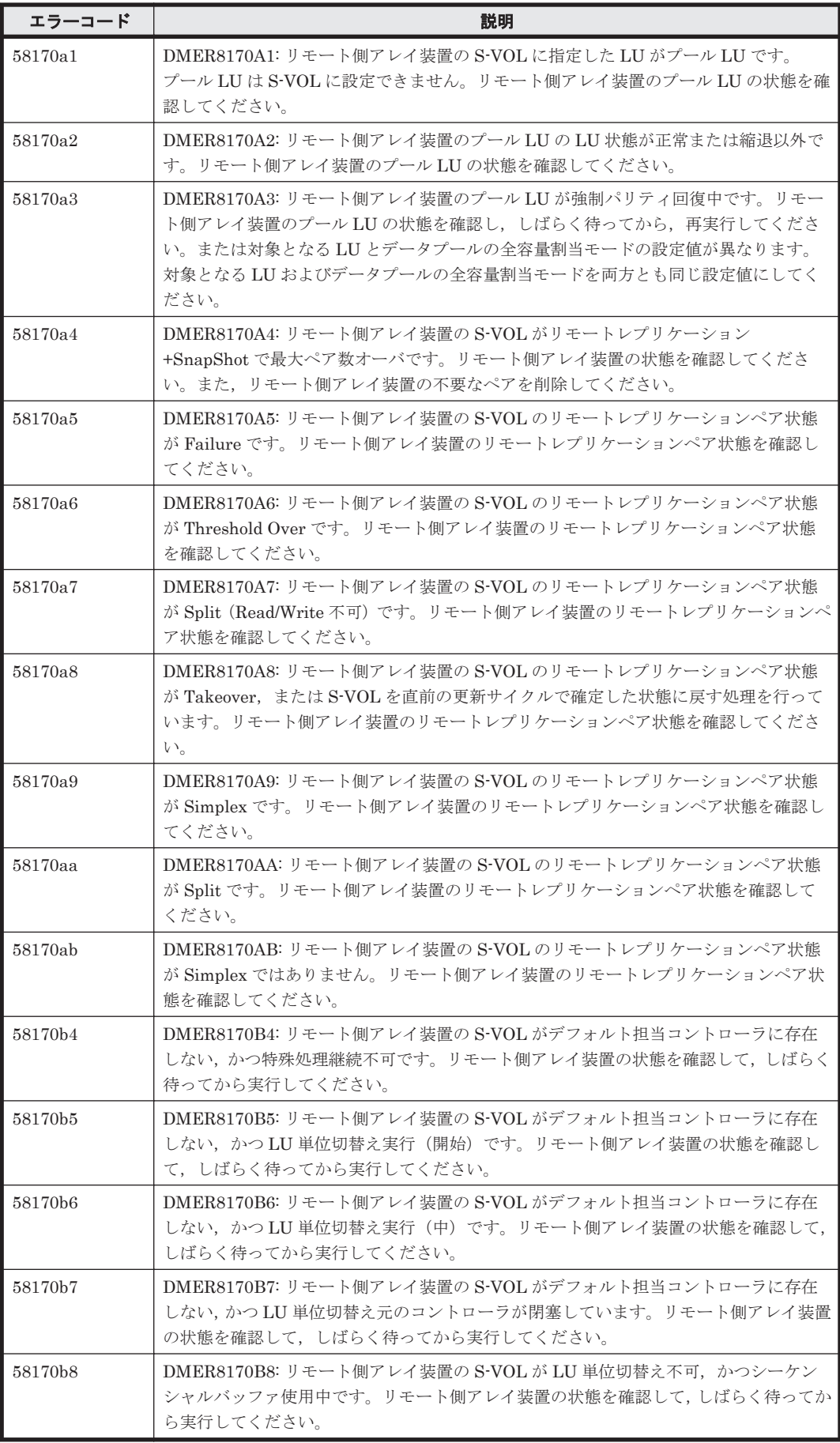

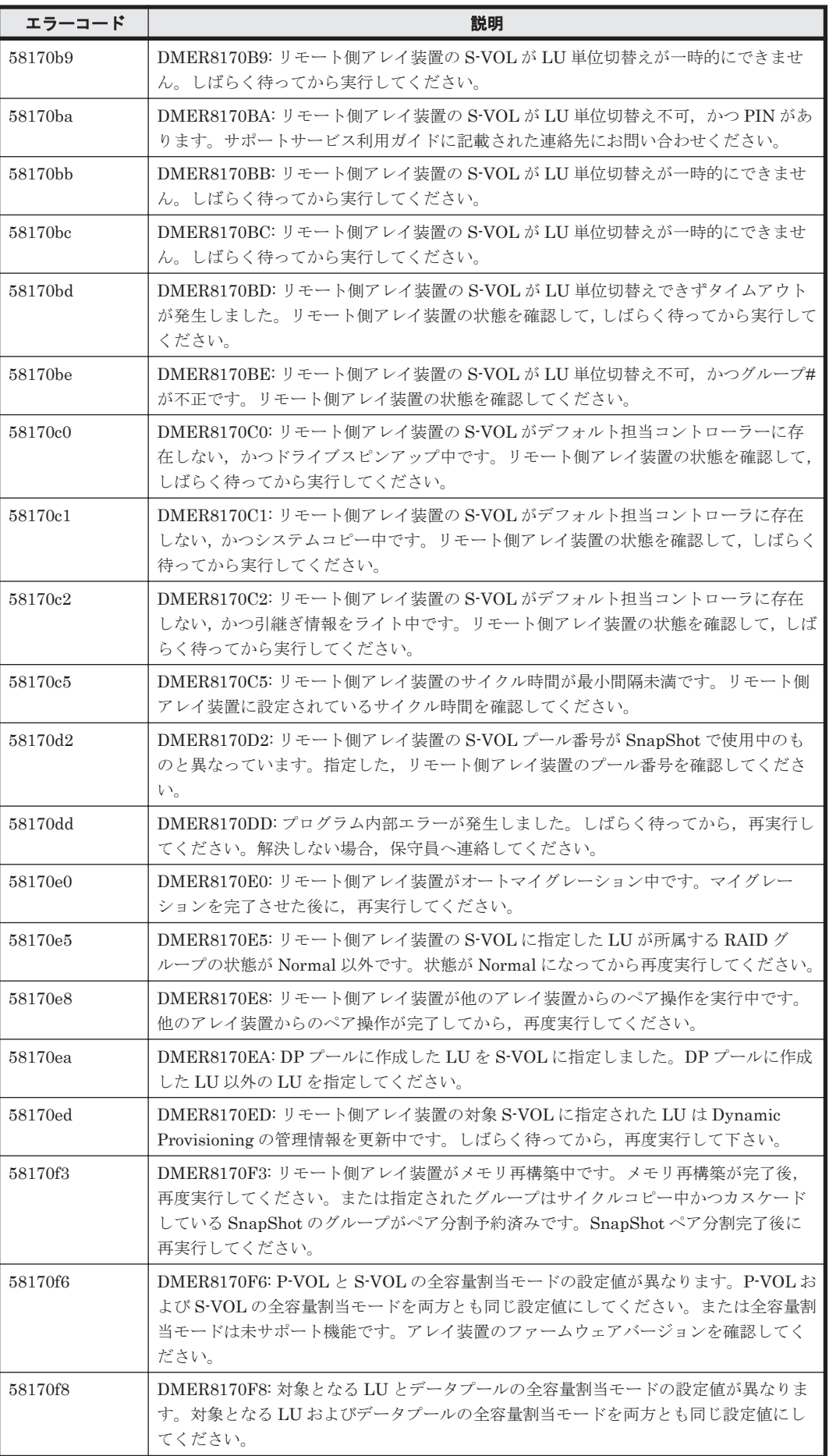
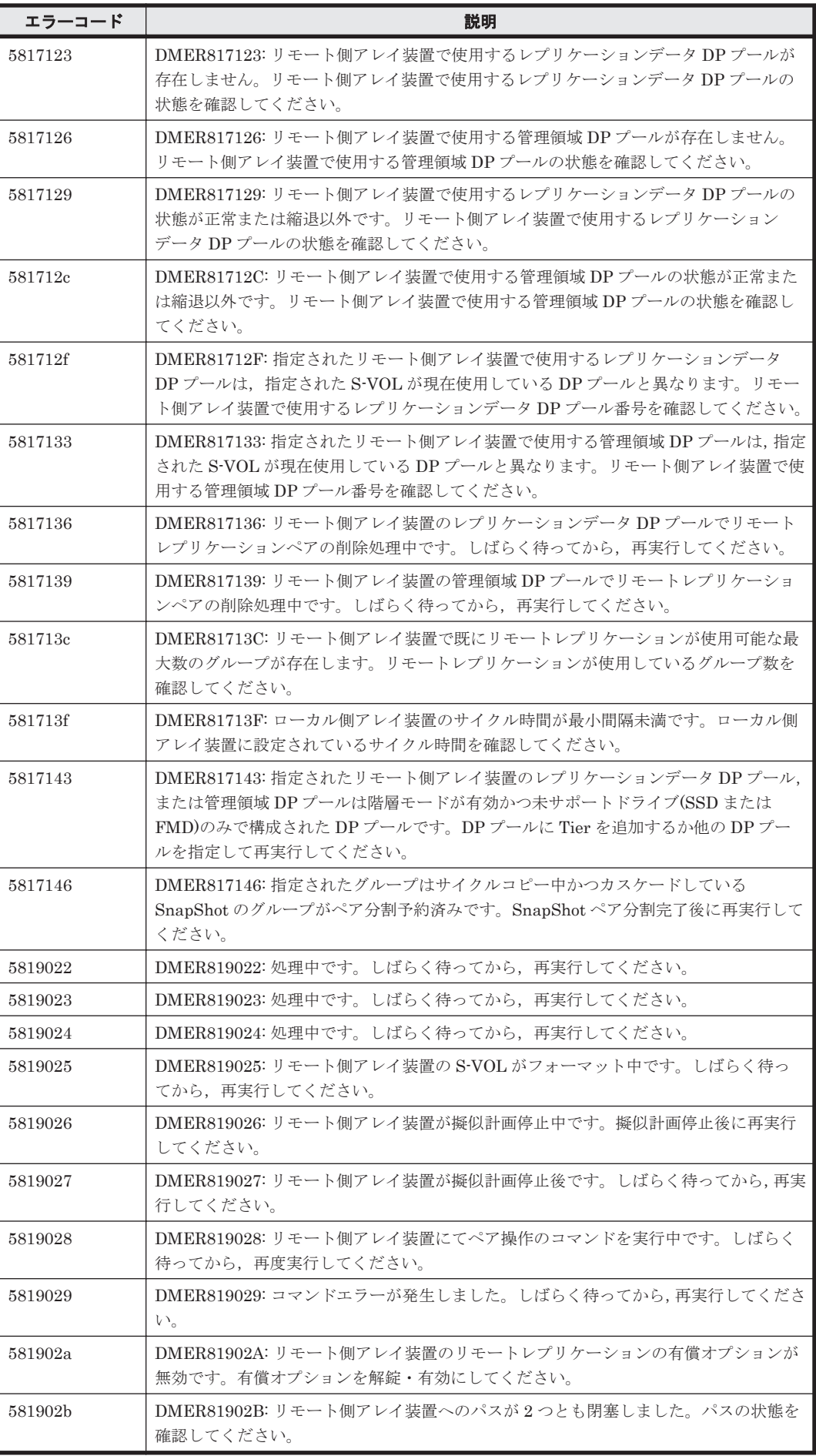

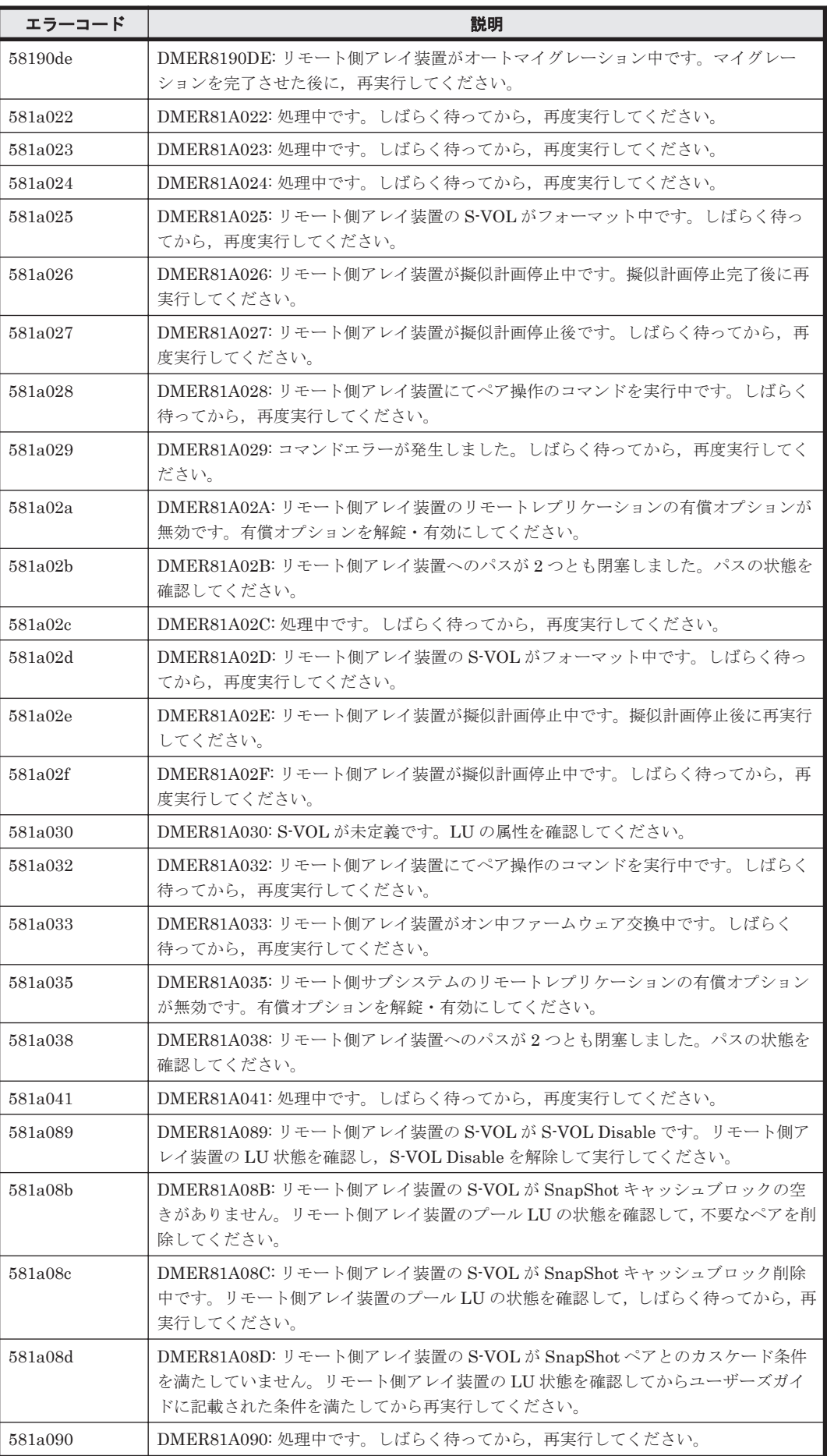

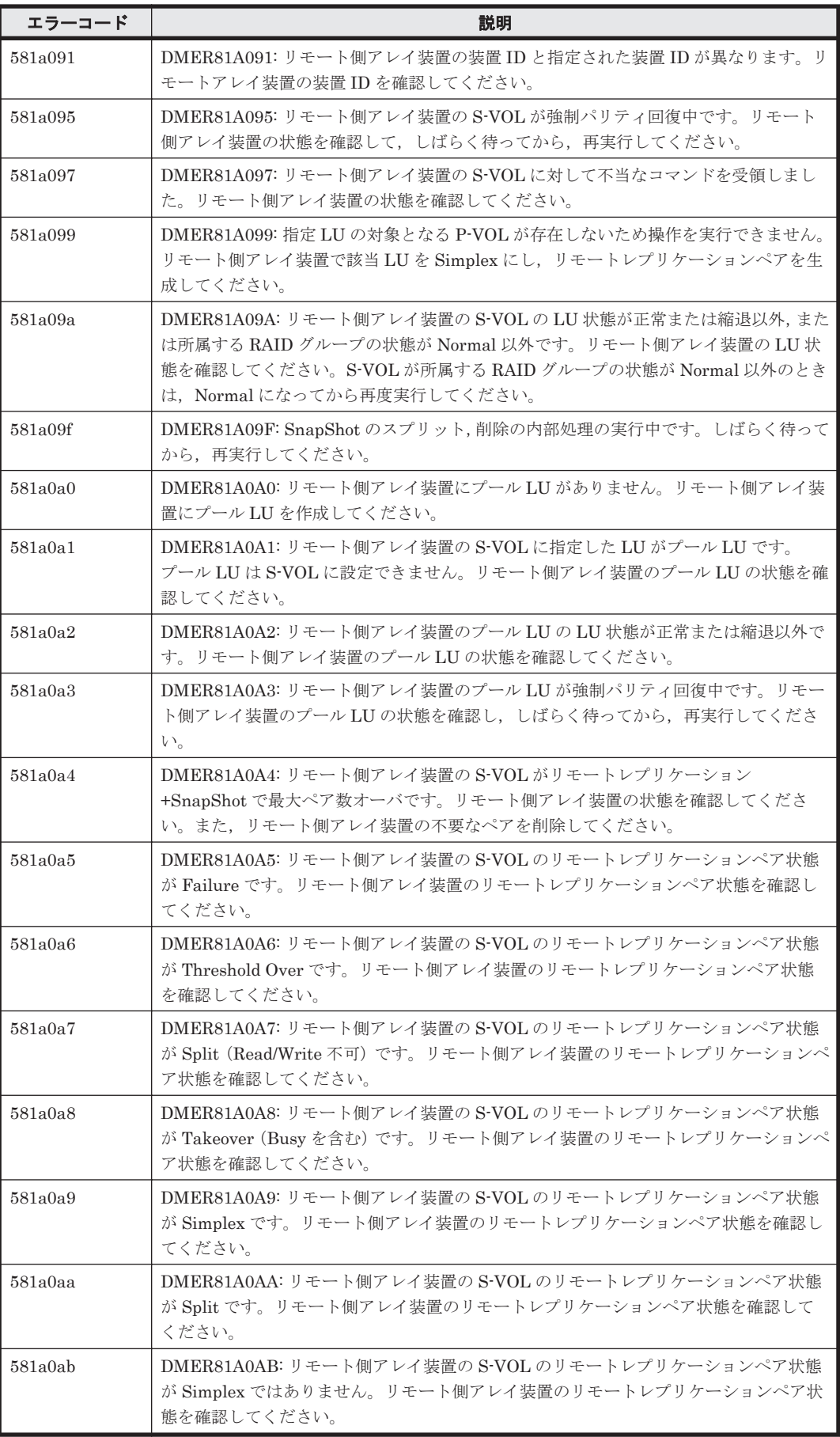

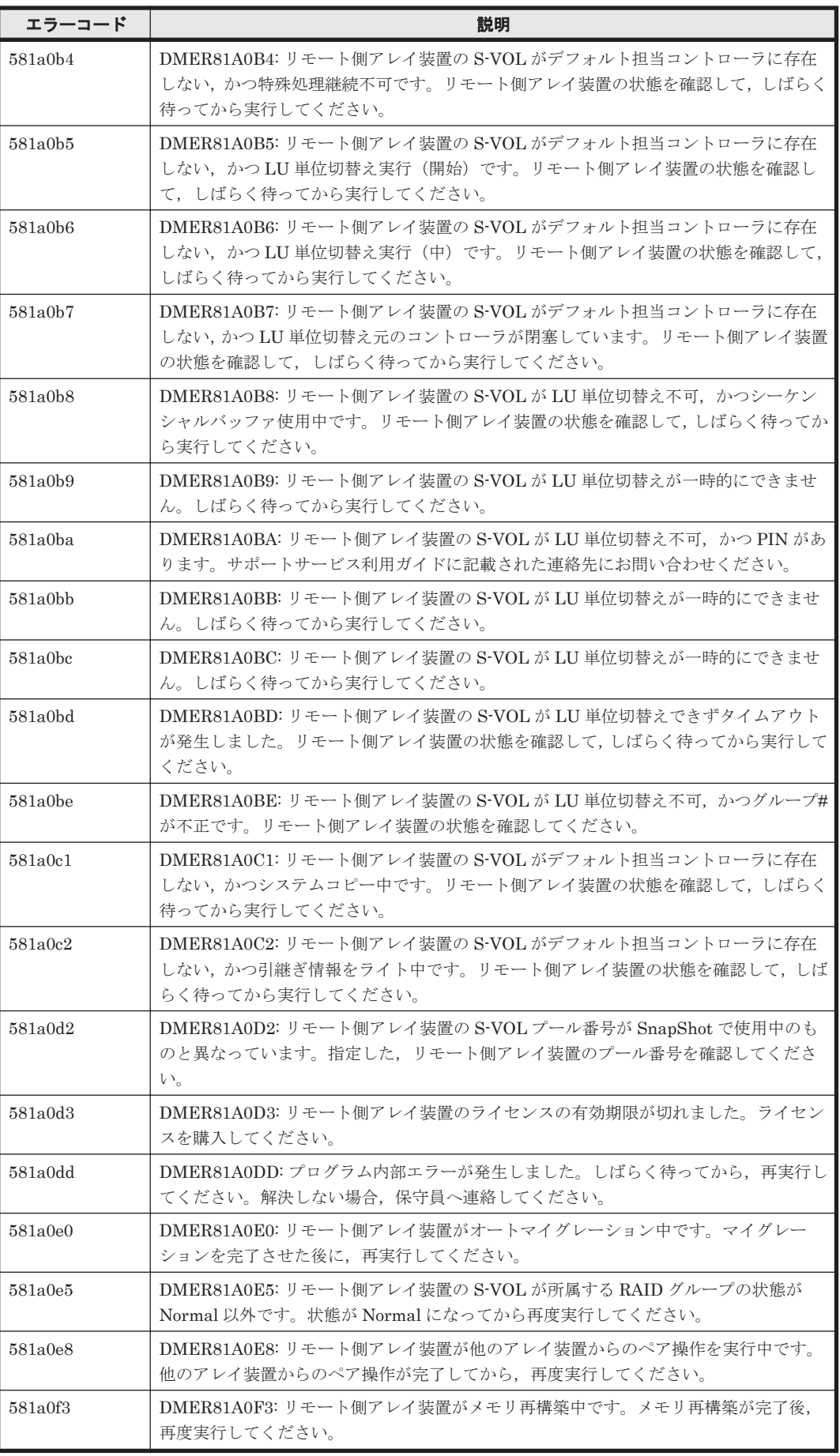

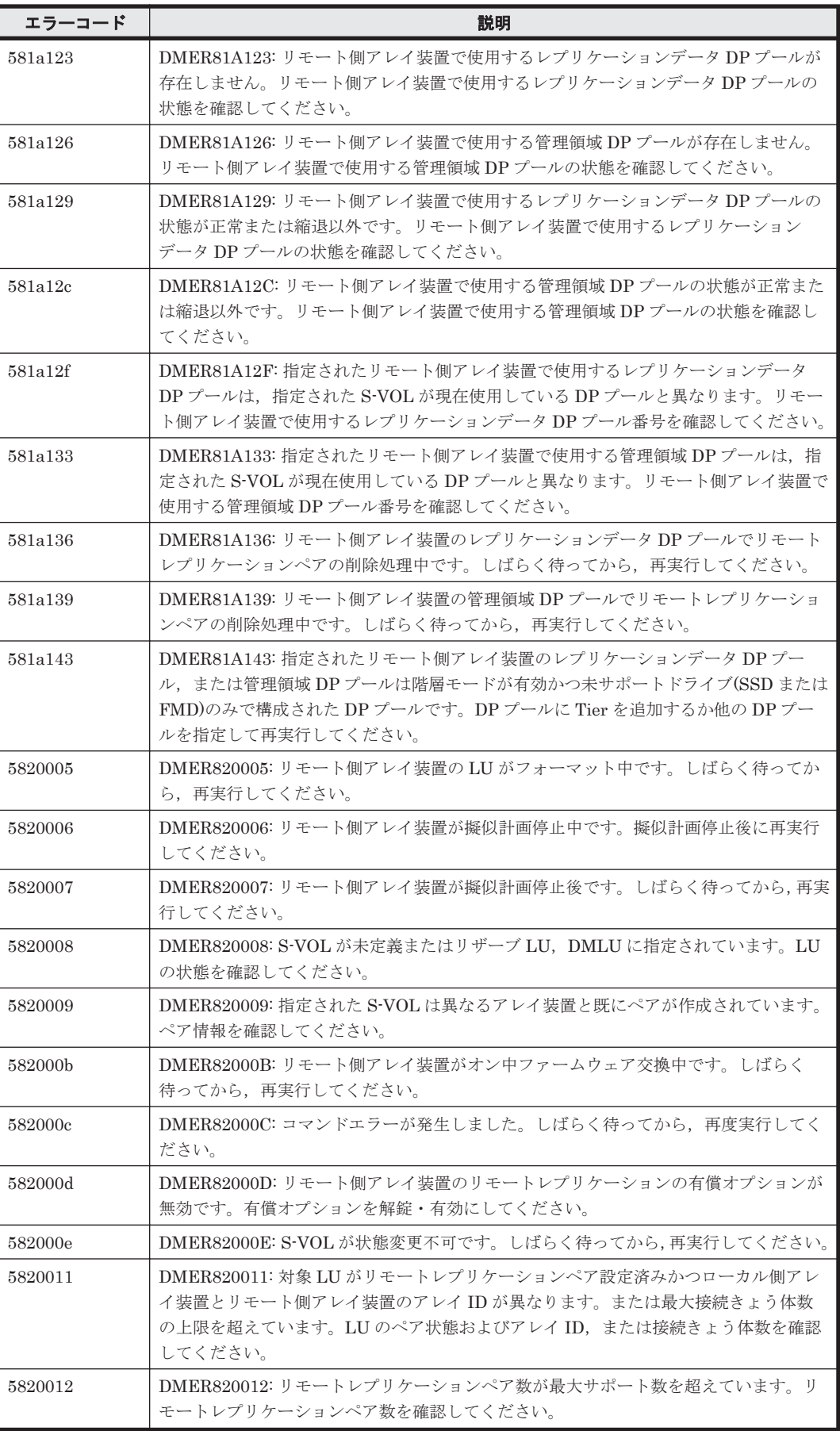

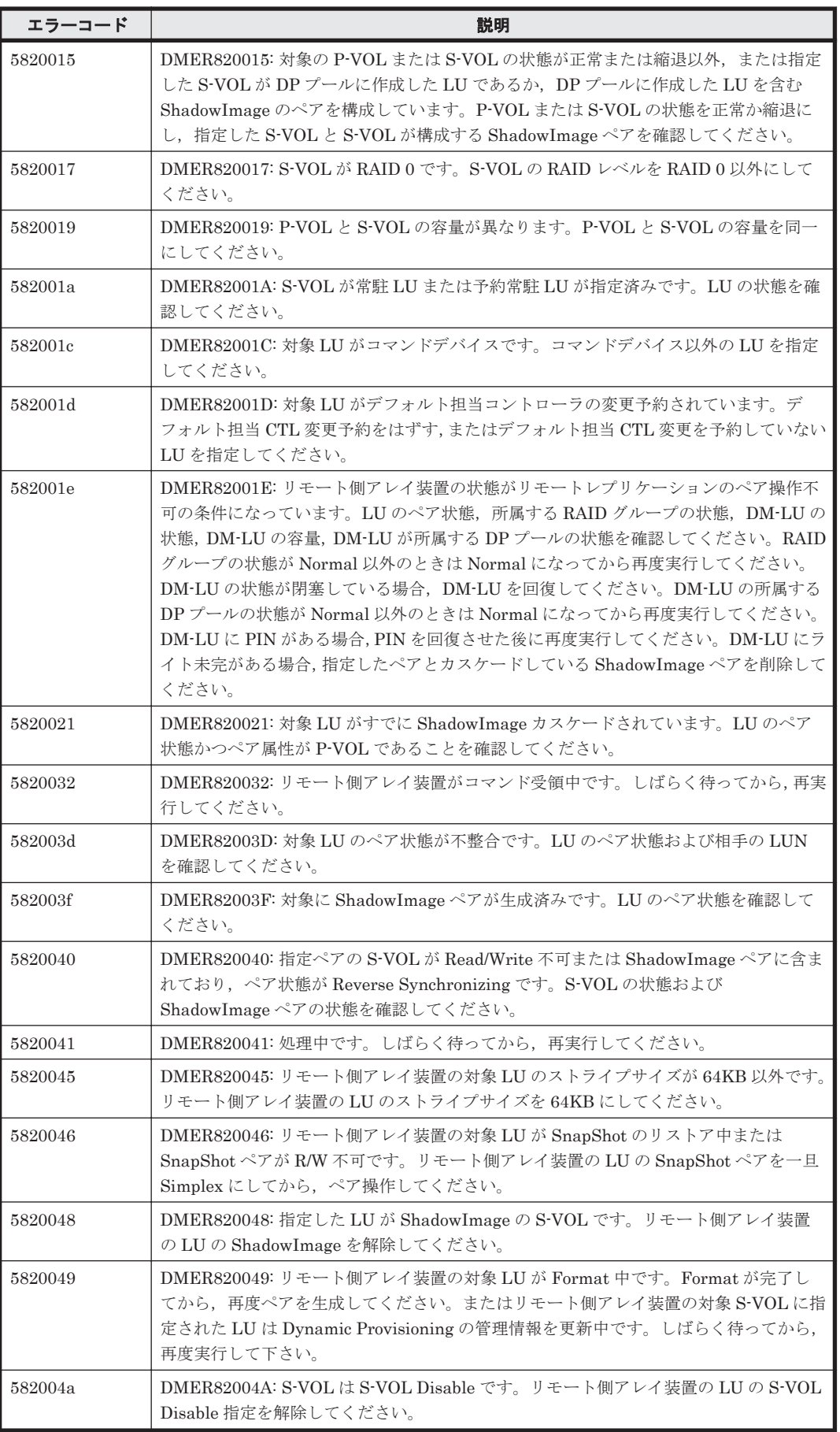

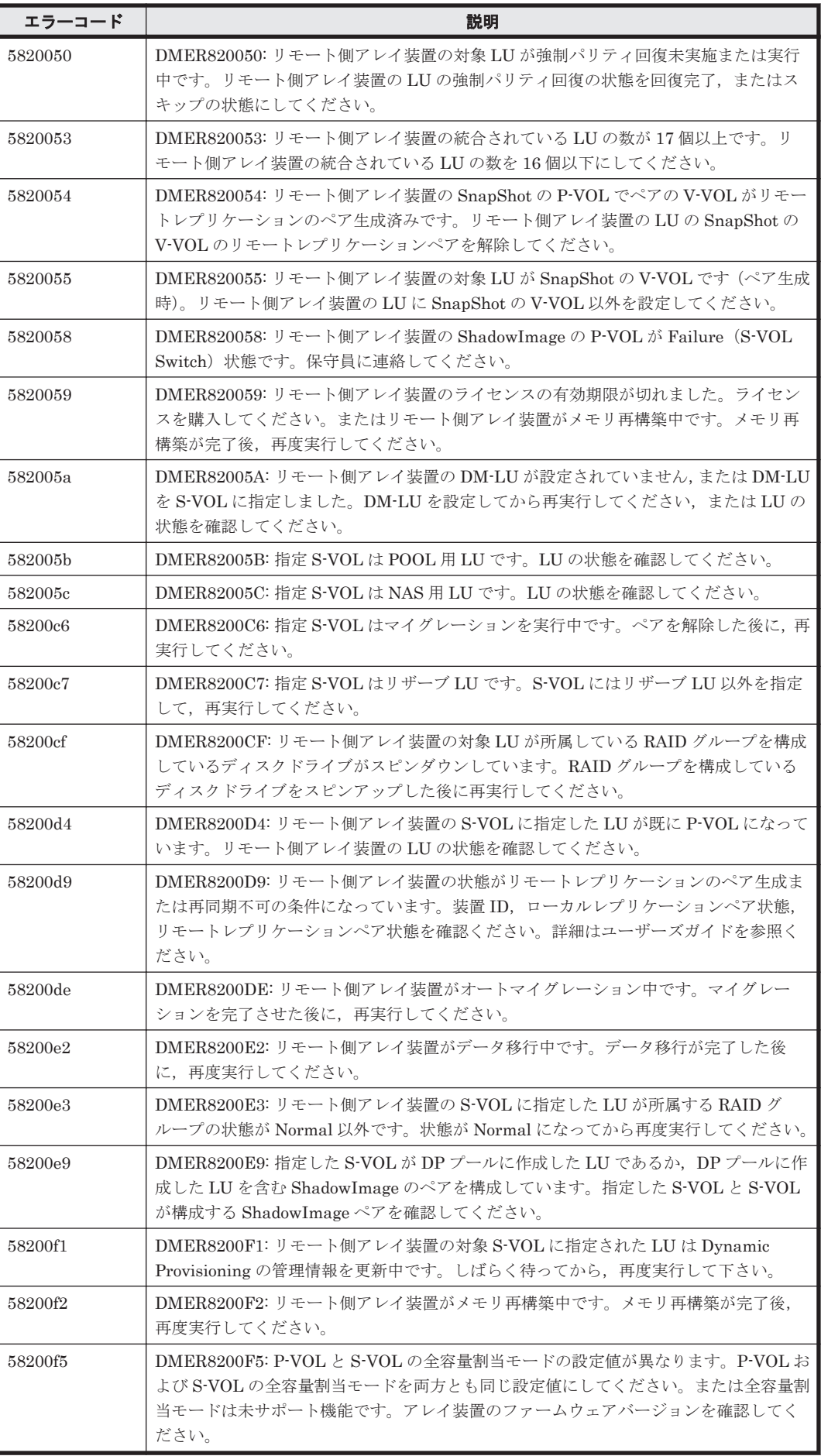

ストレージシステムのメッセージ **1699**

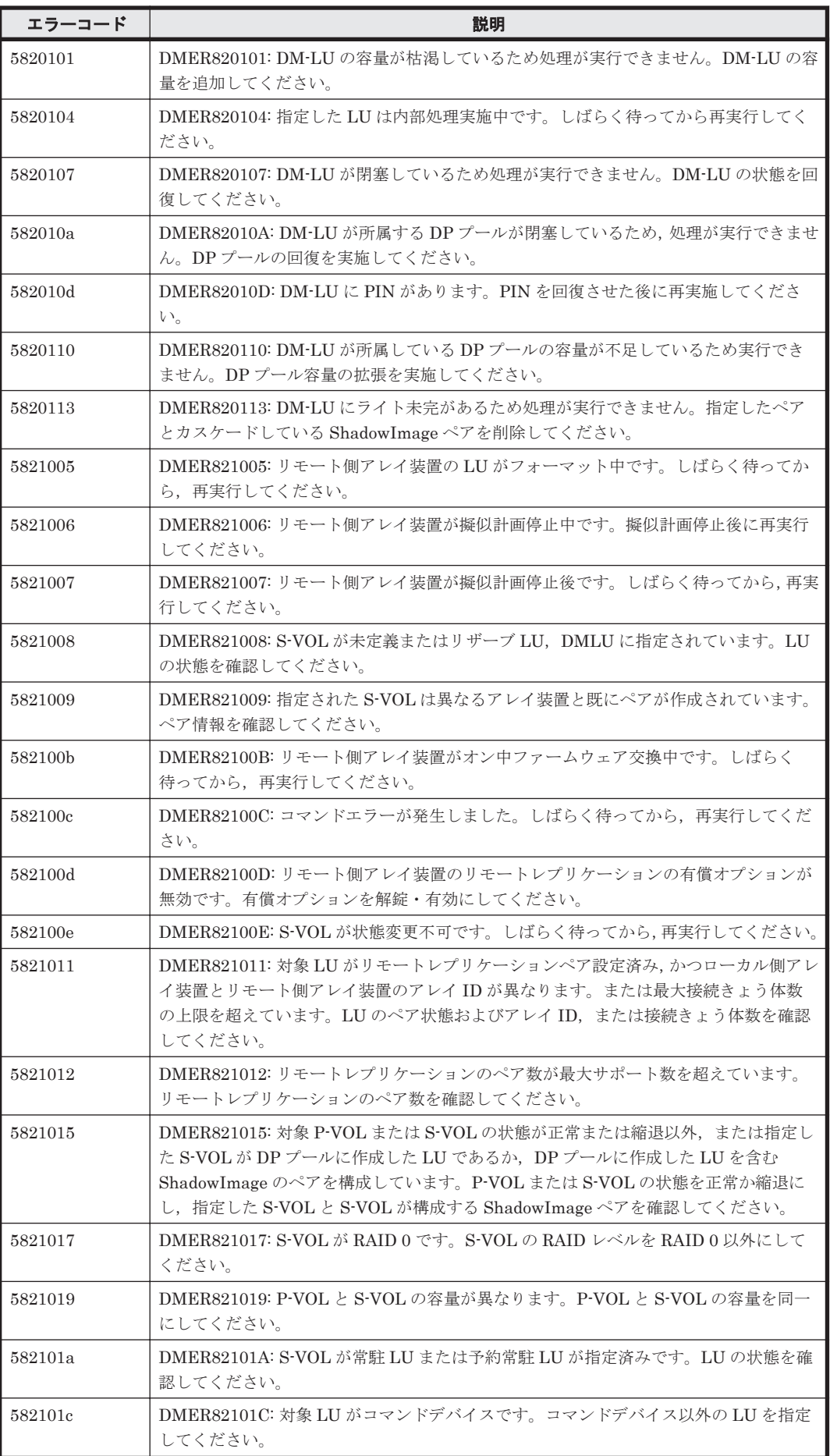

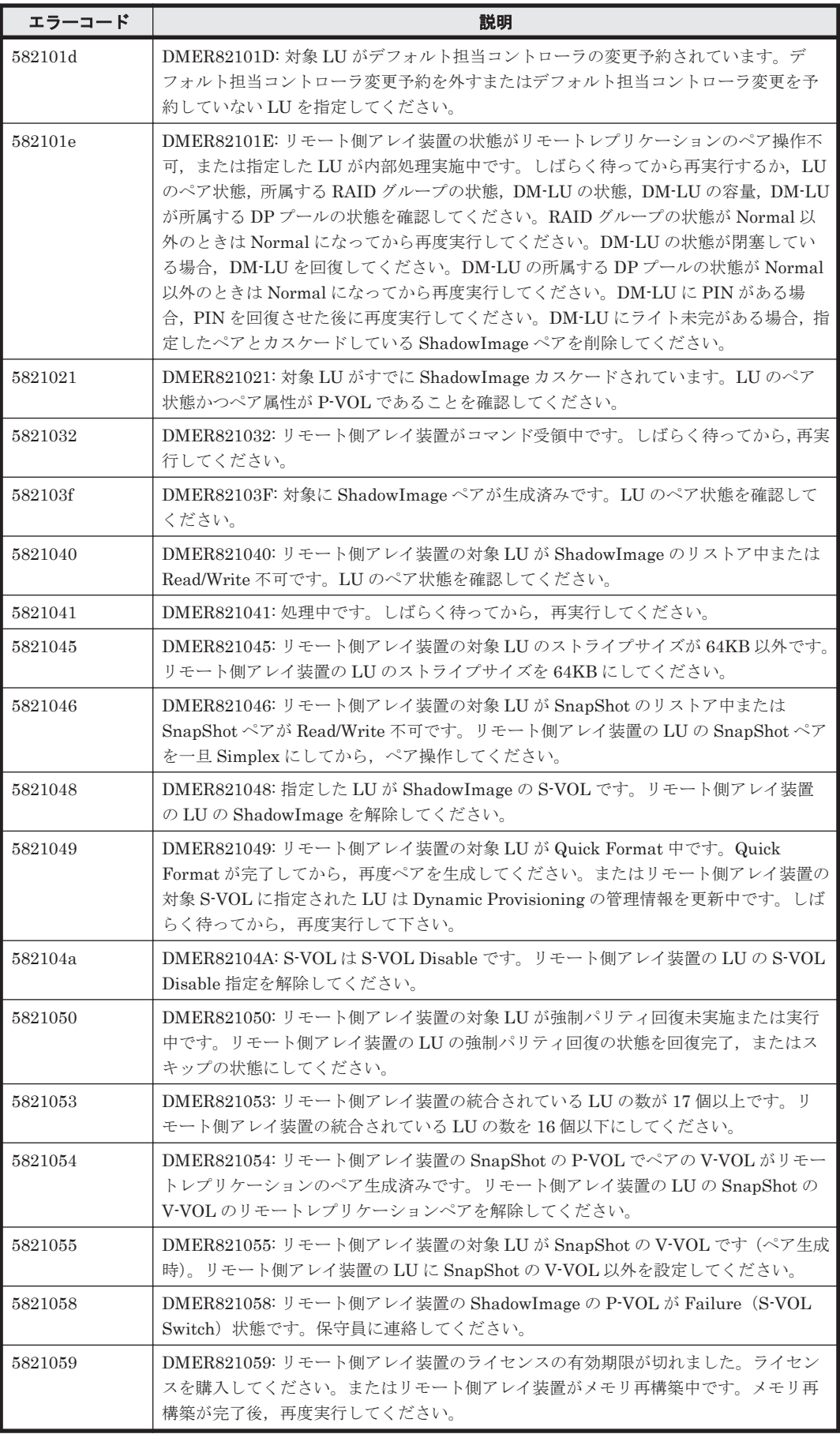

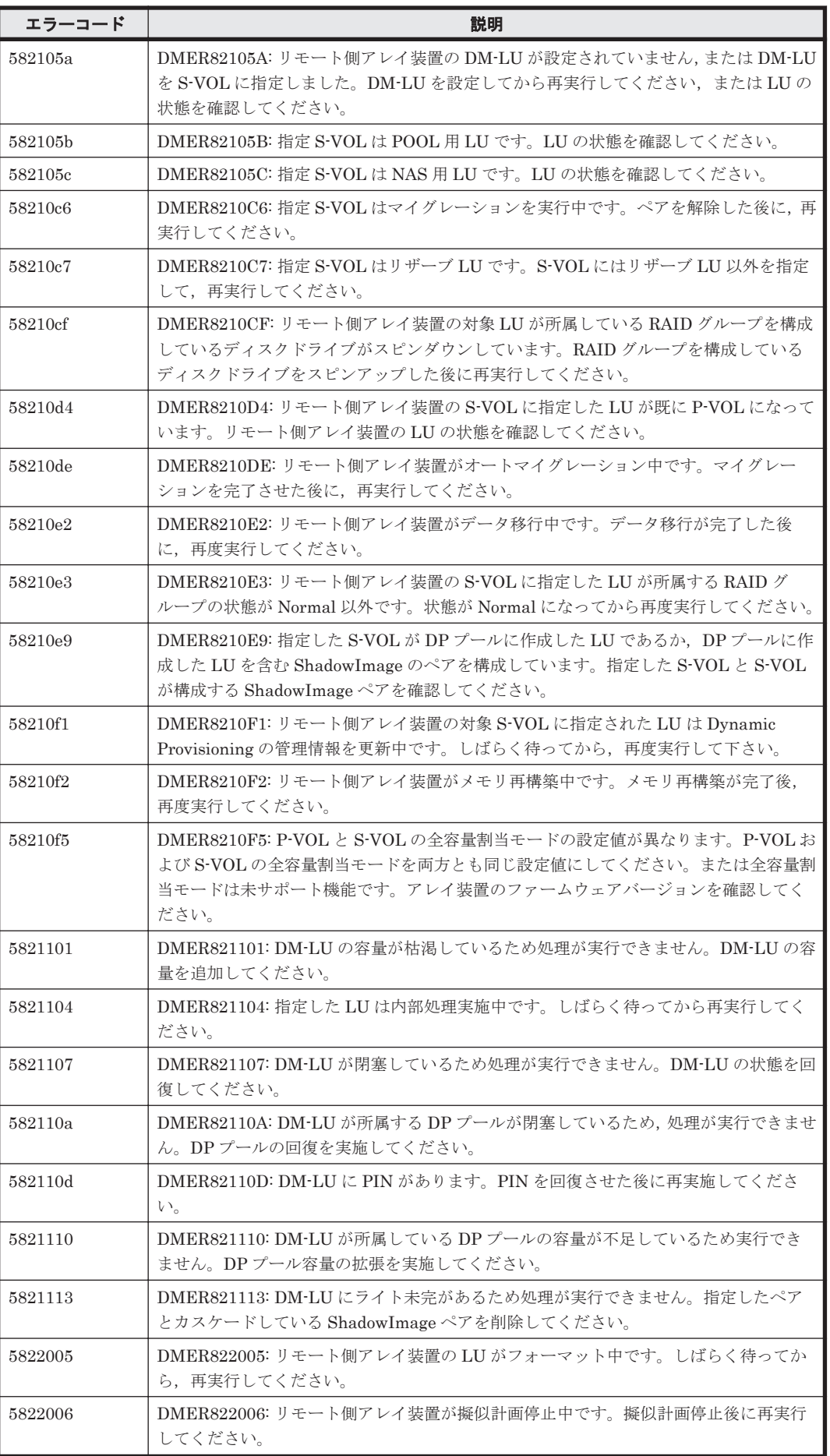

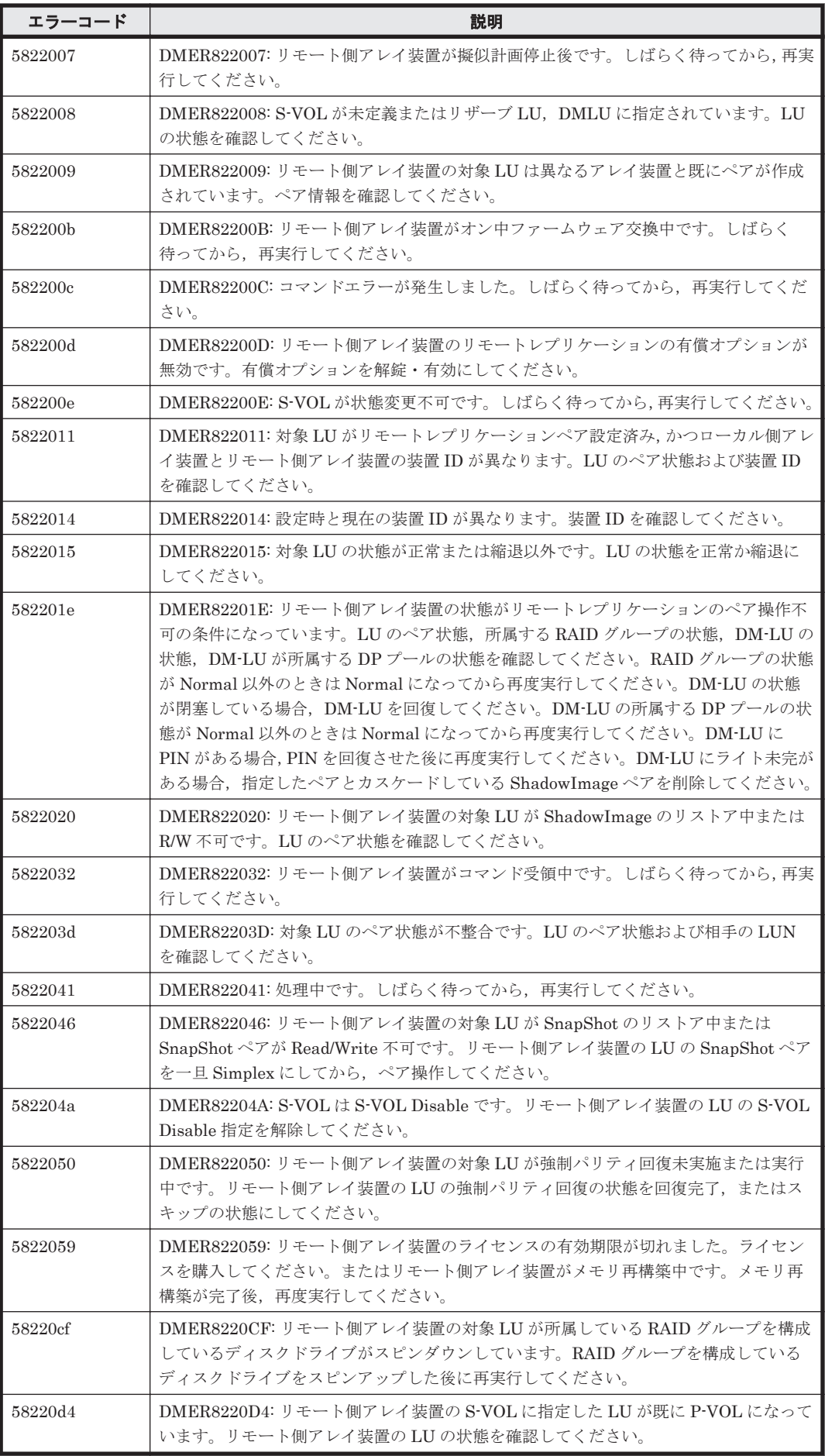

ストレージシステムのメッセージ **1703**

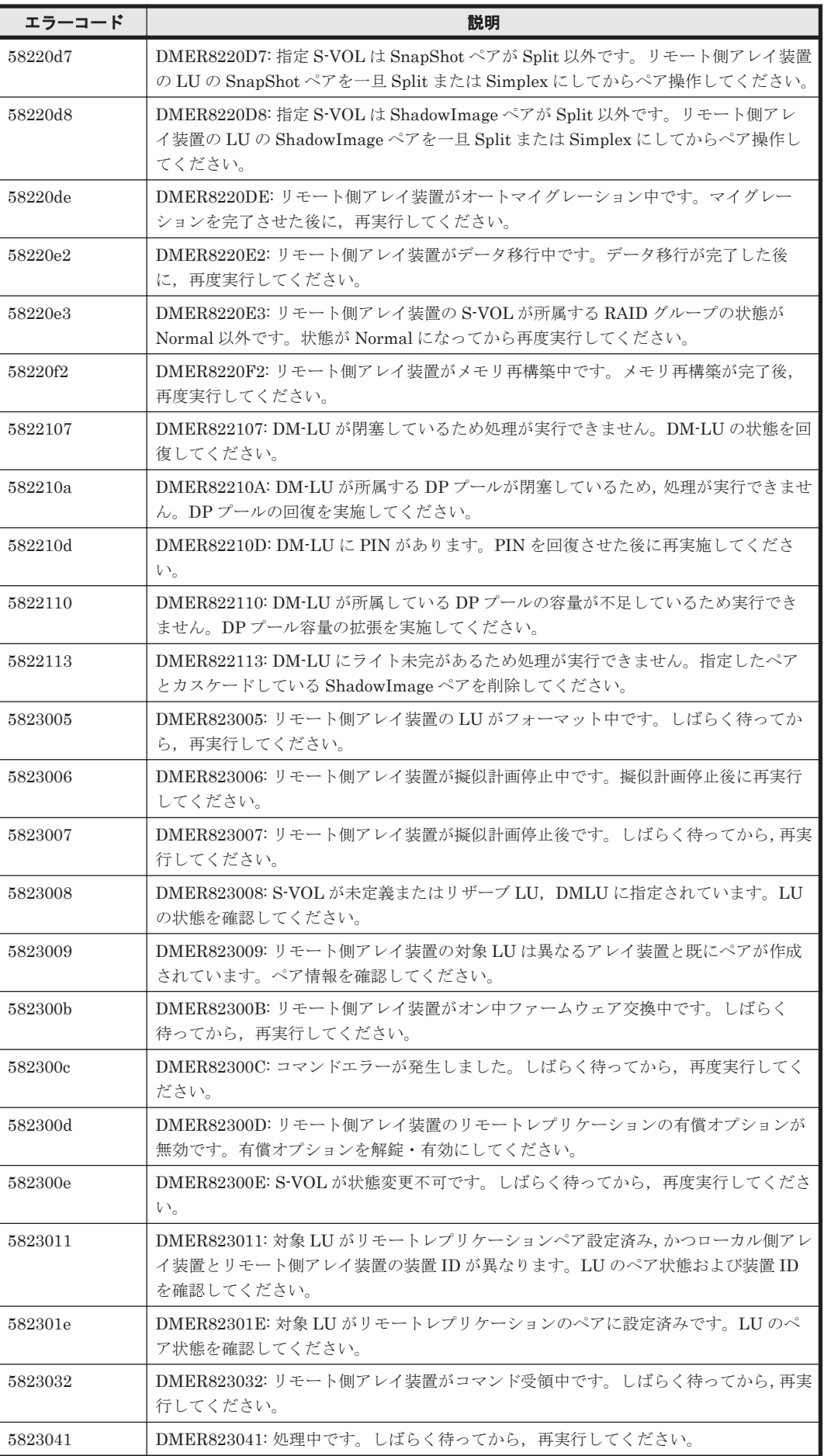

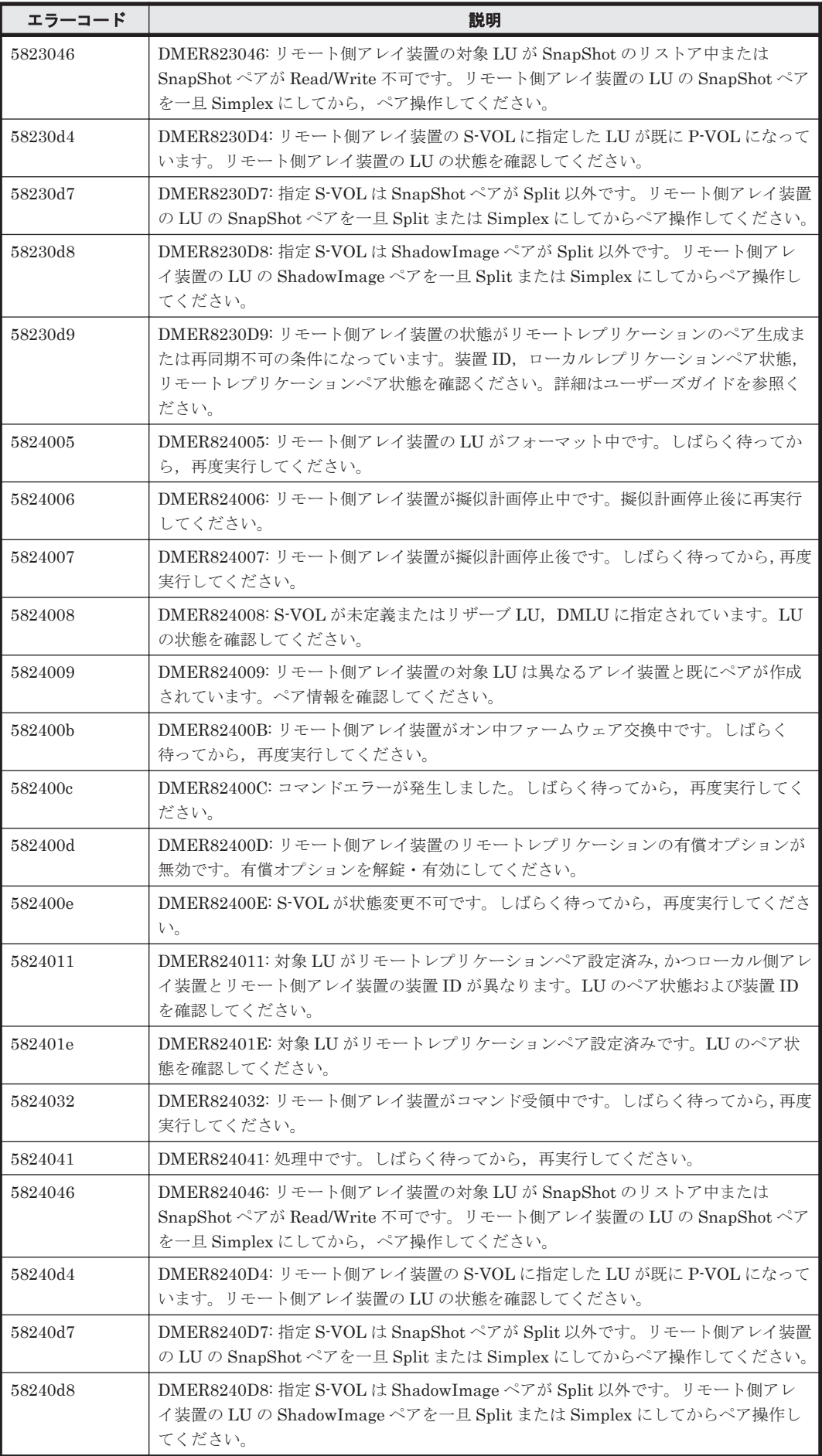

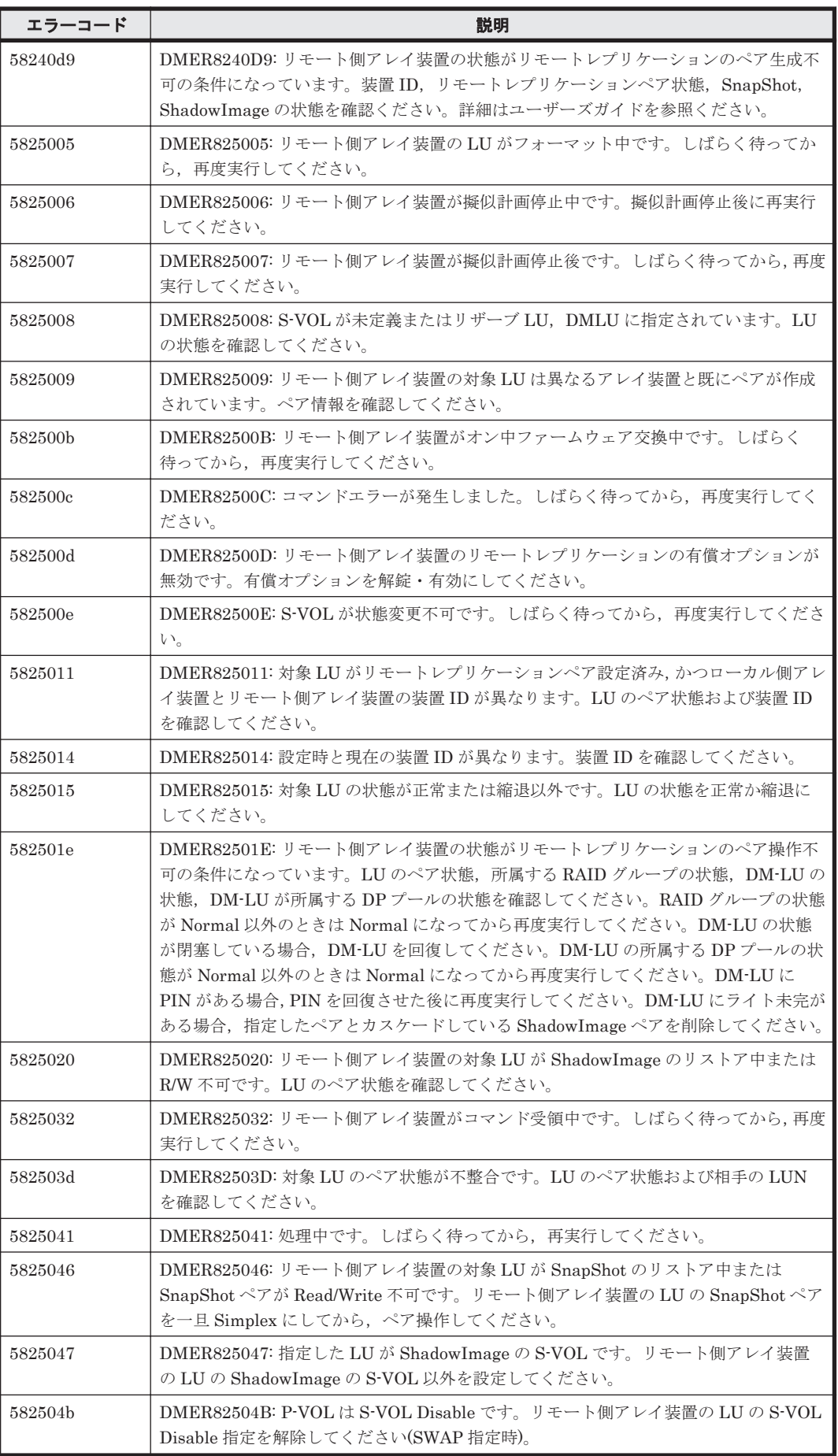

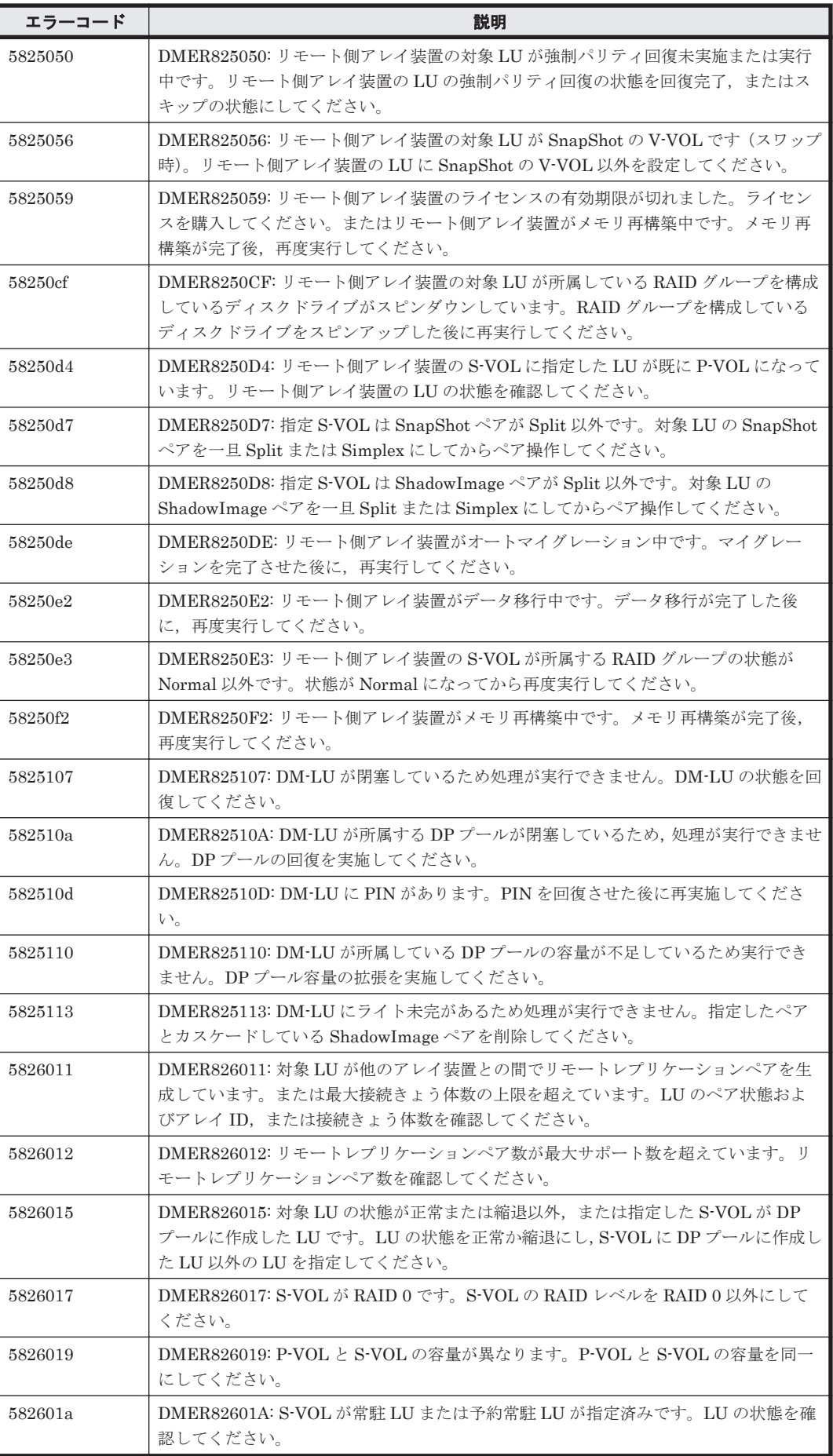

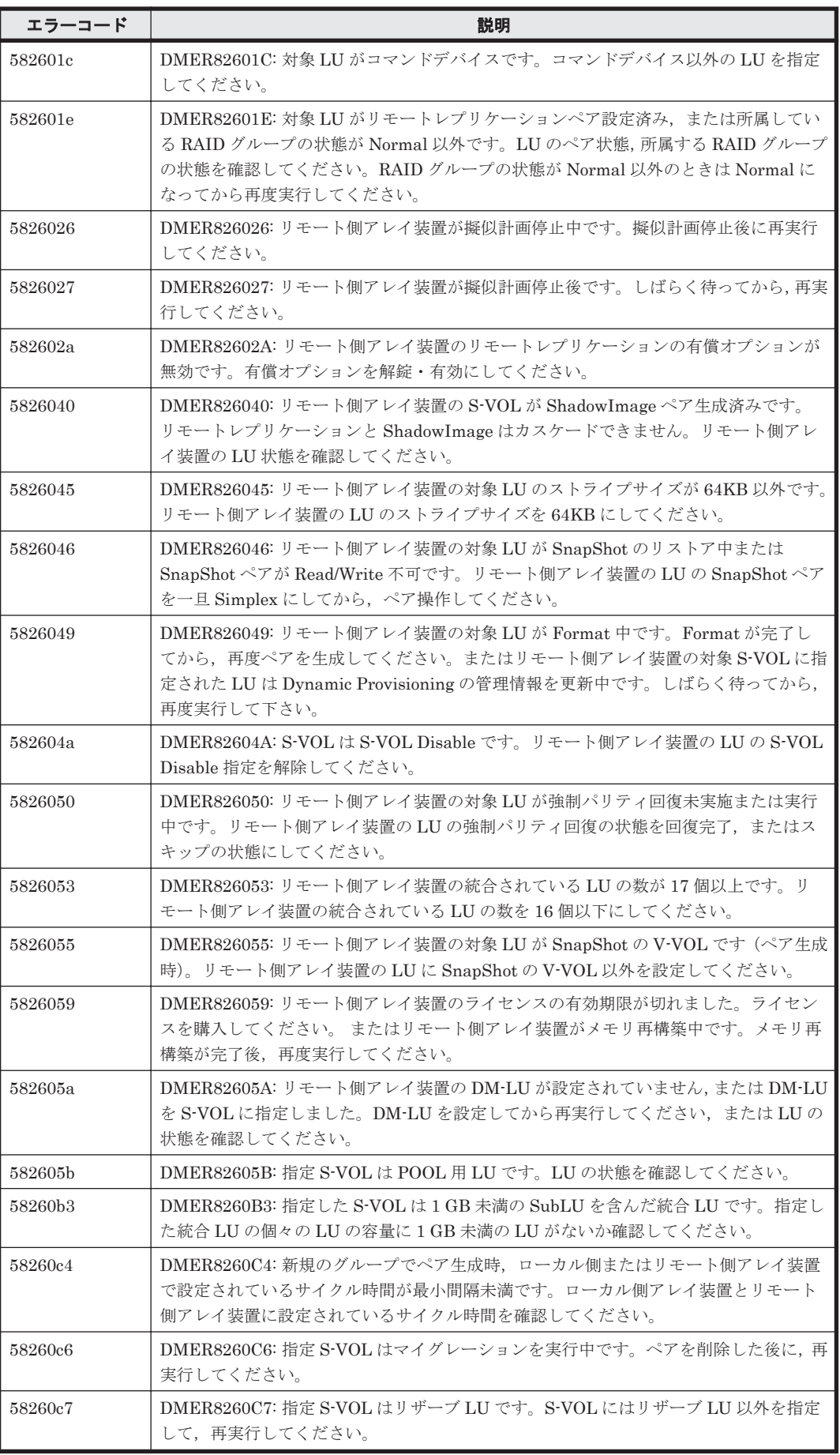

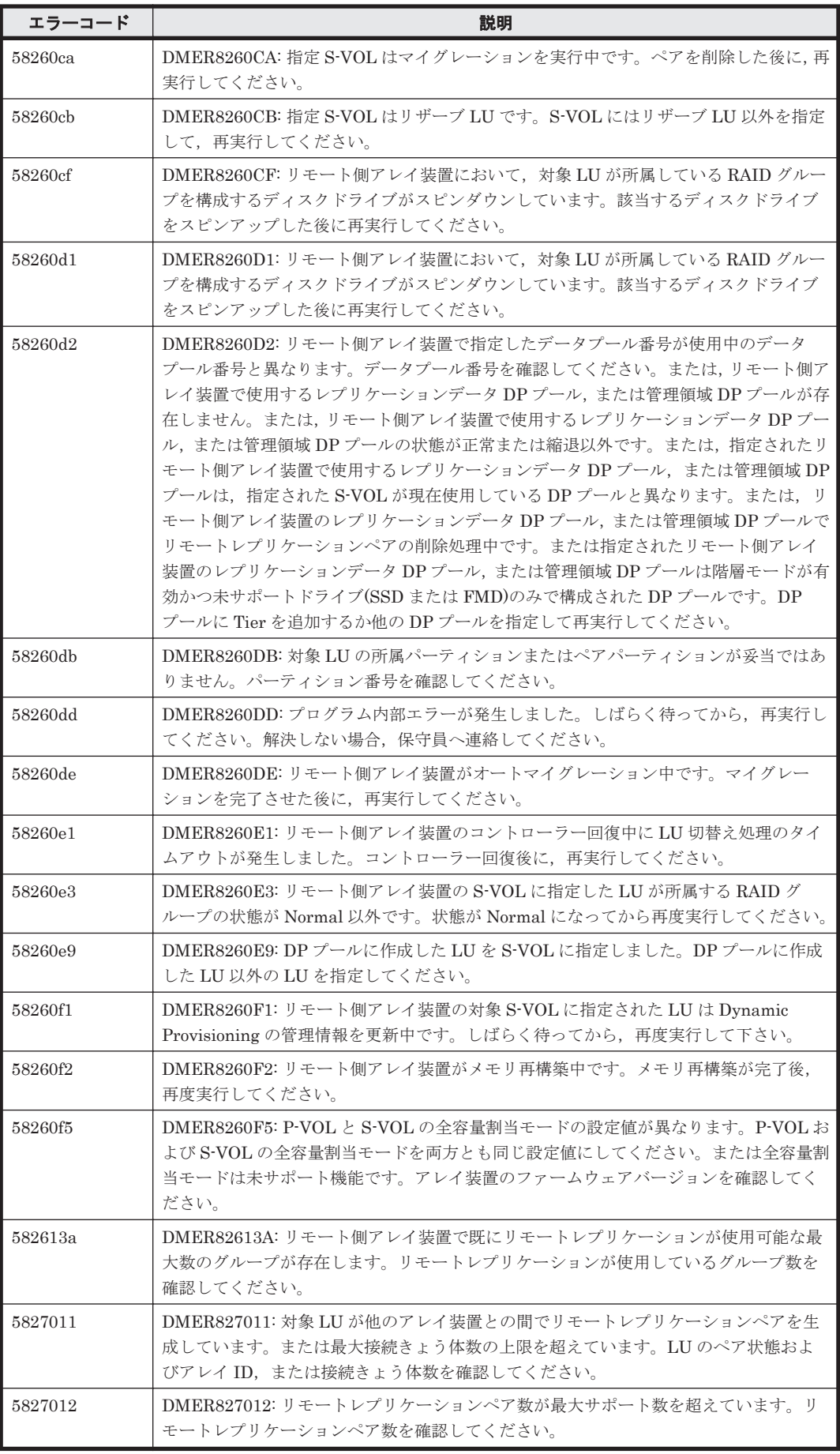

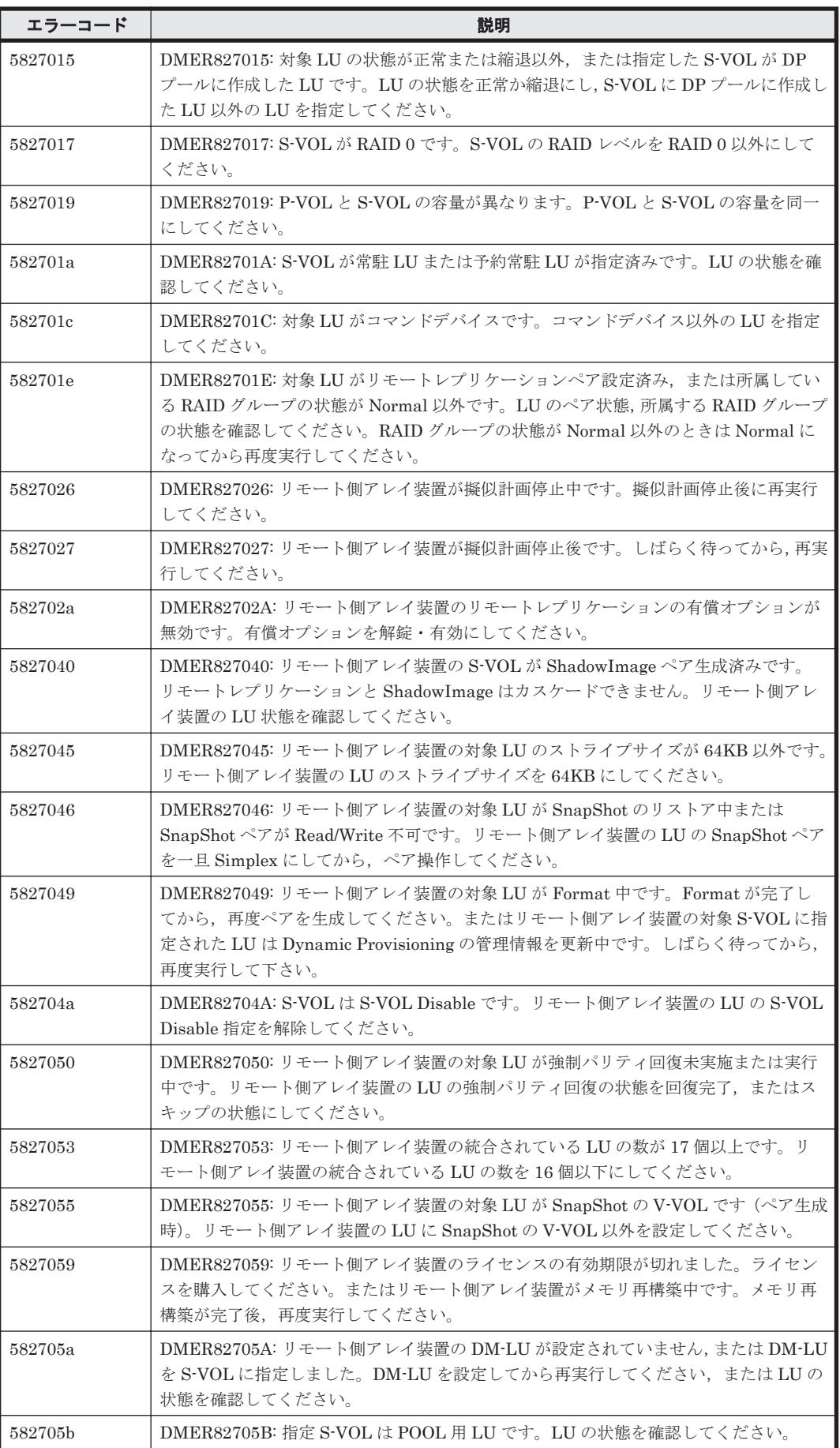

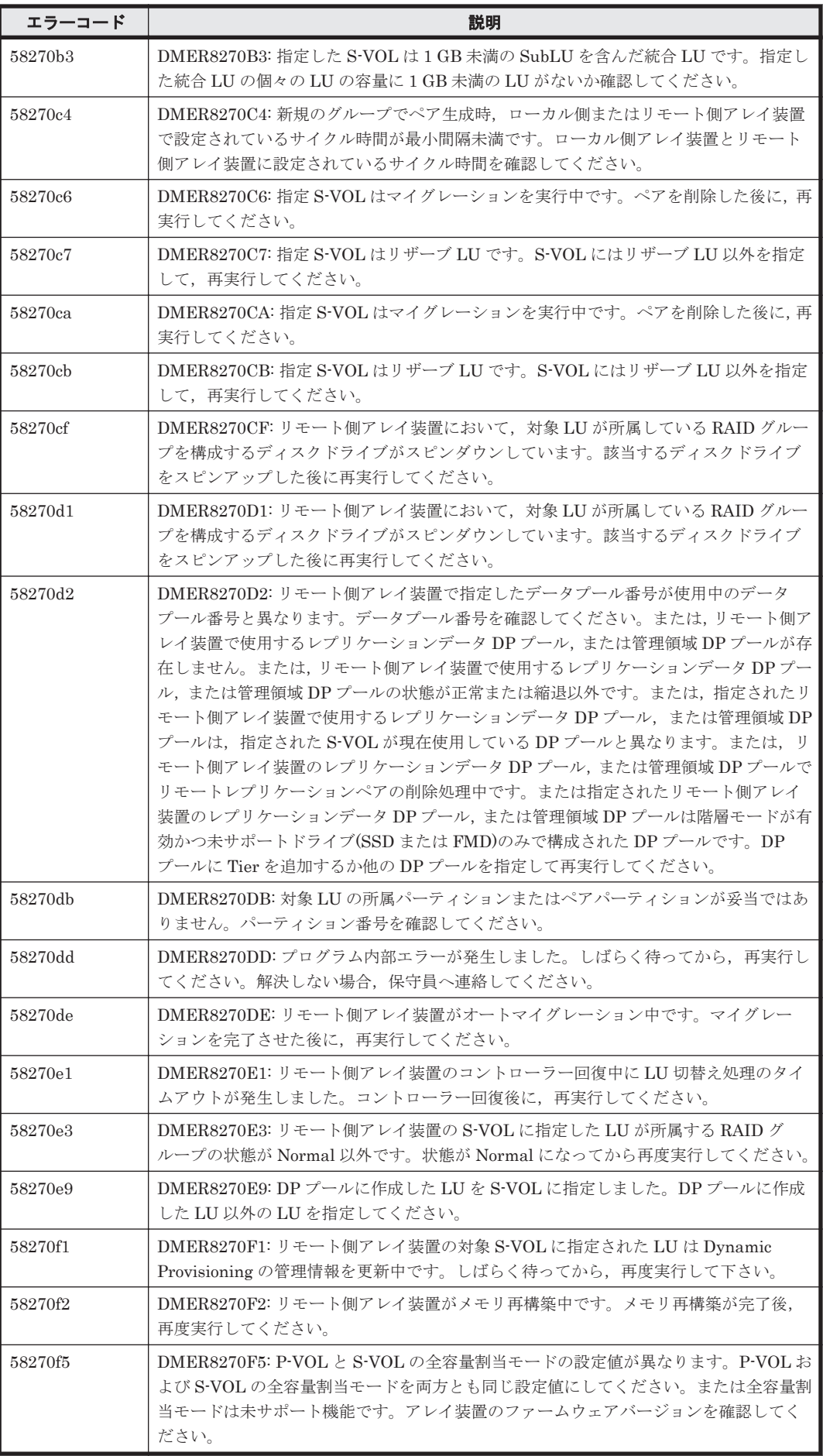

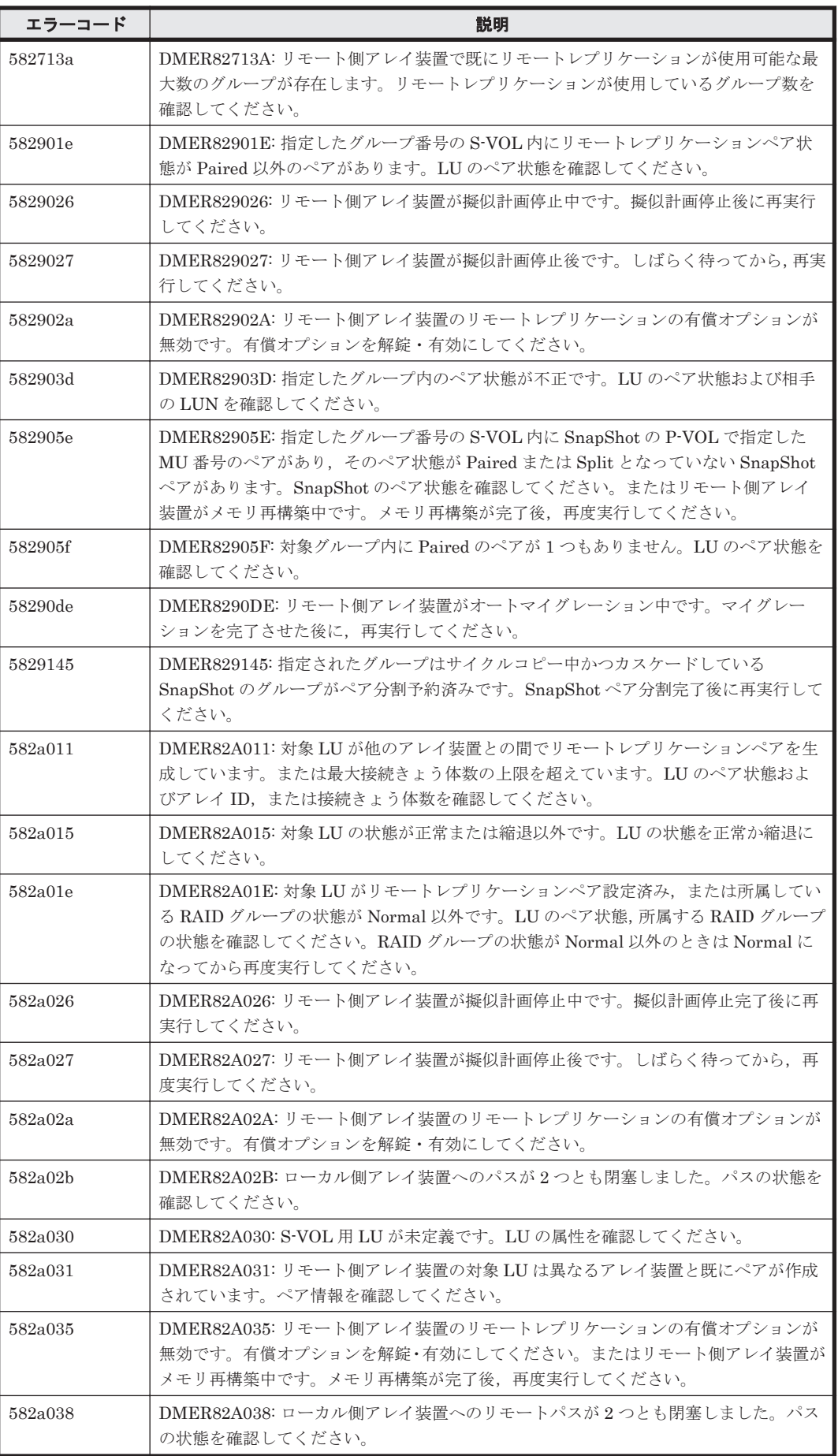

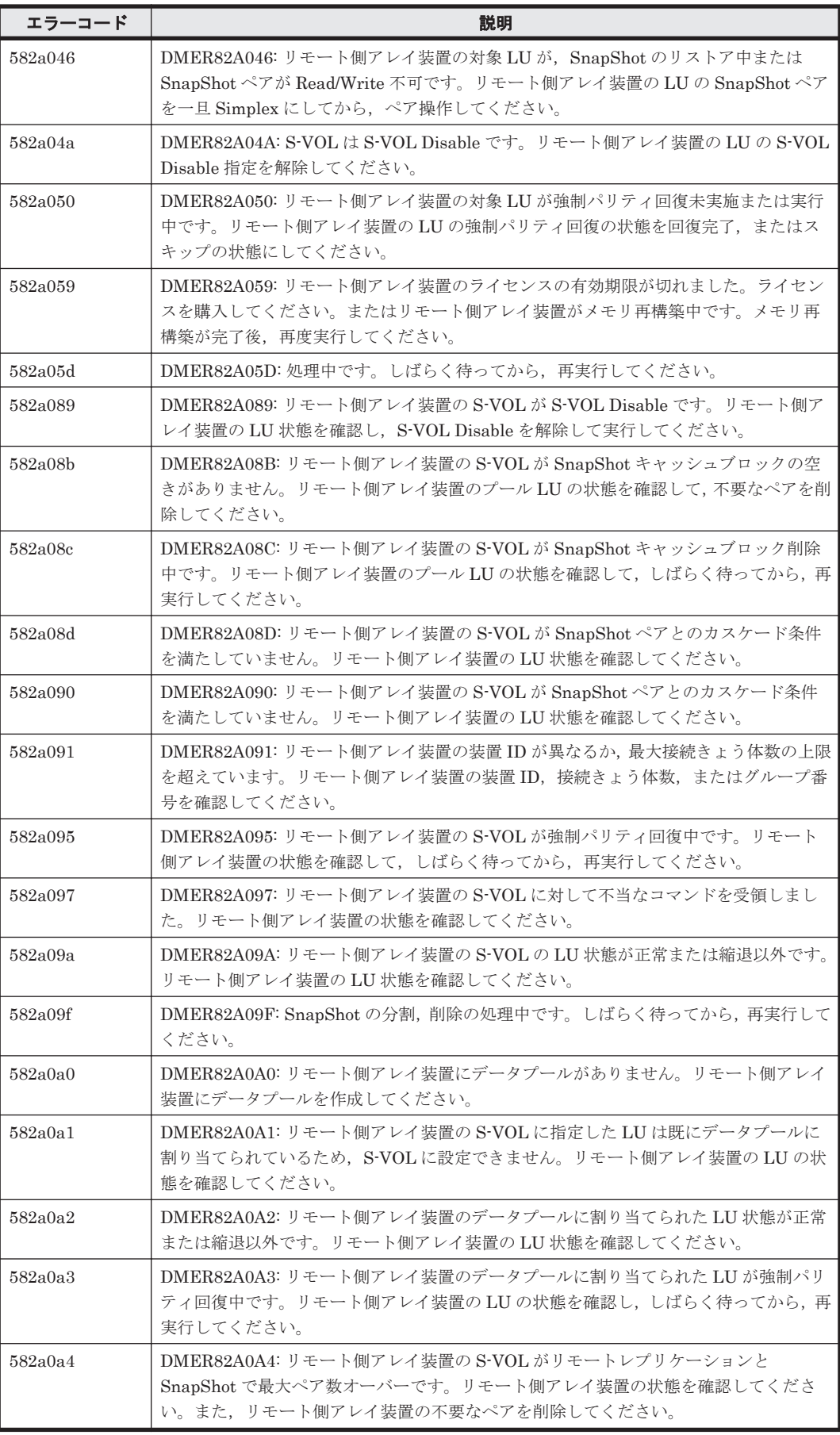

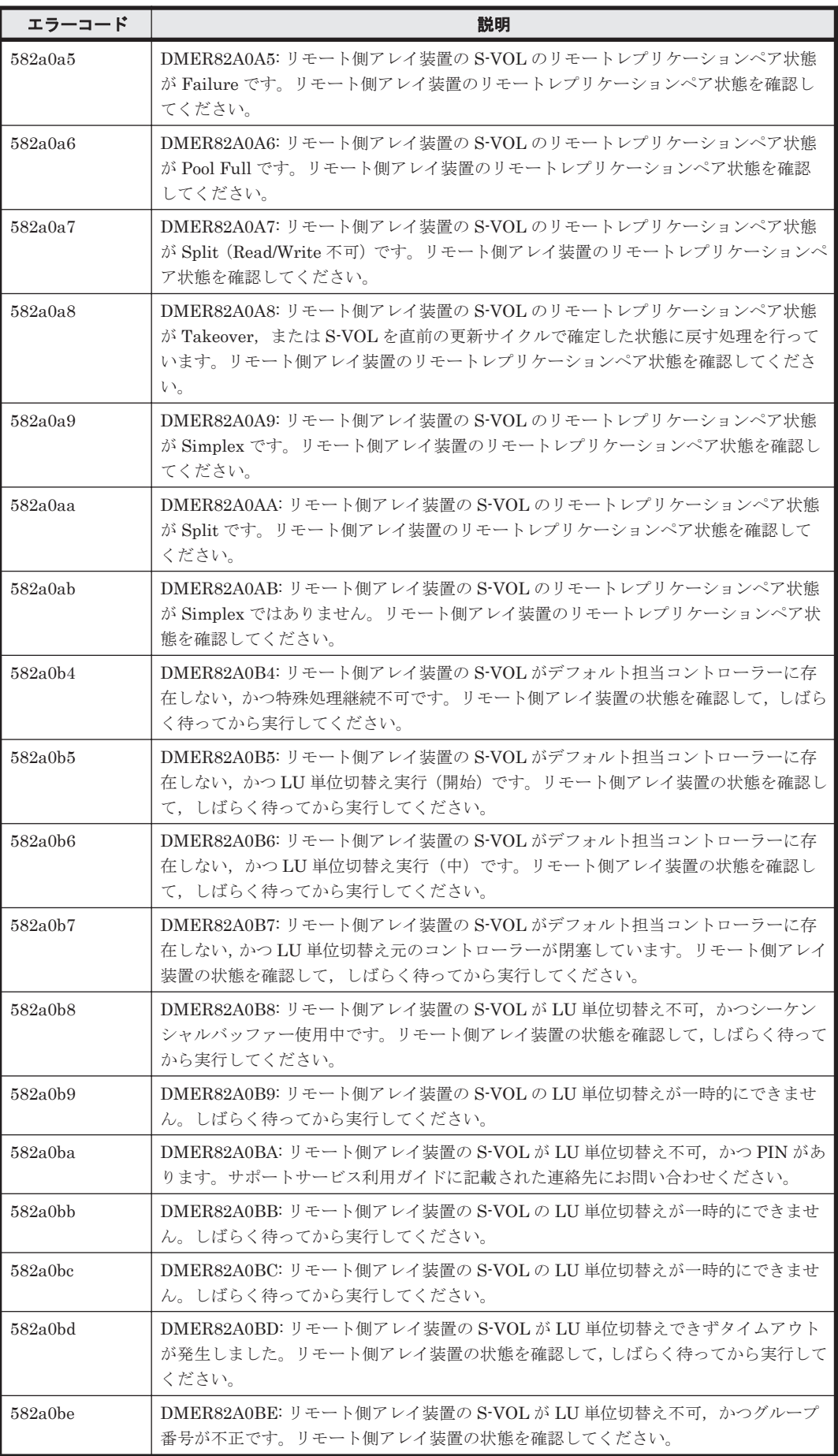

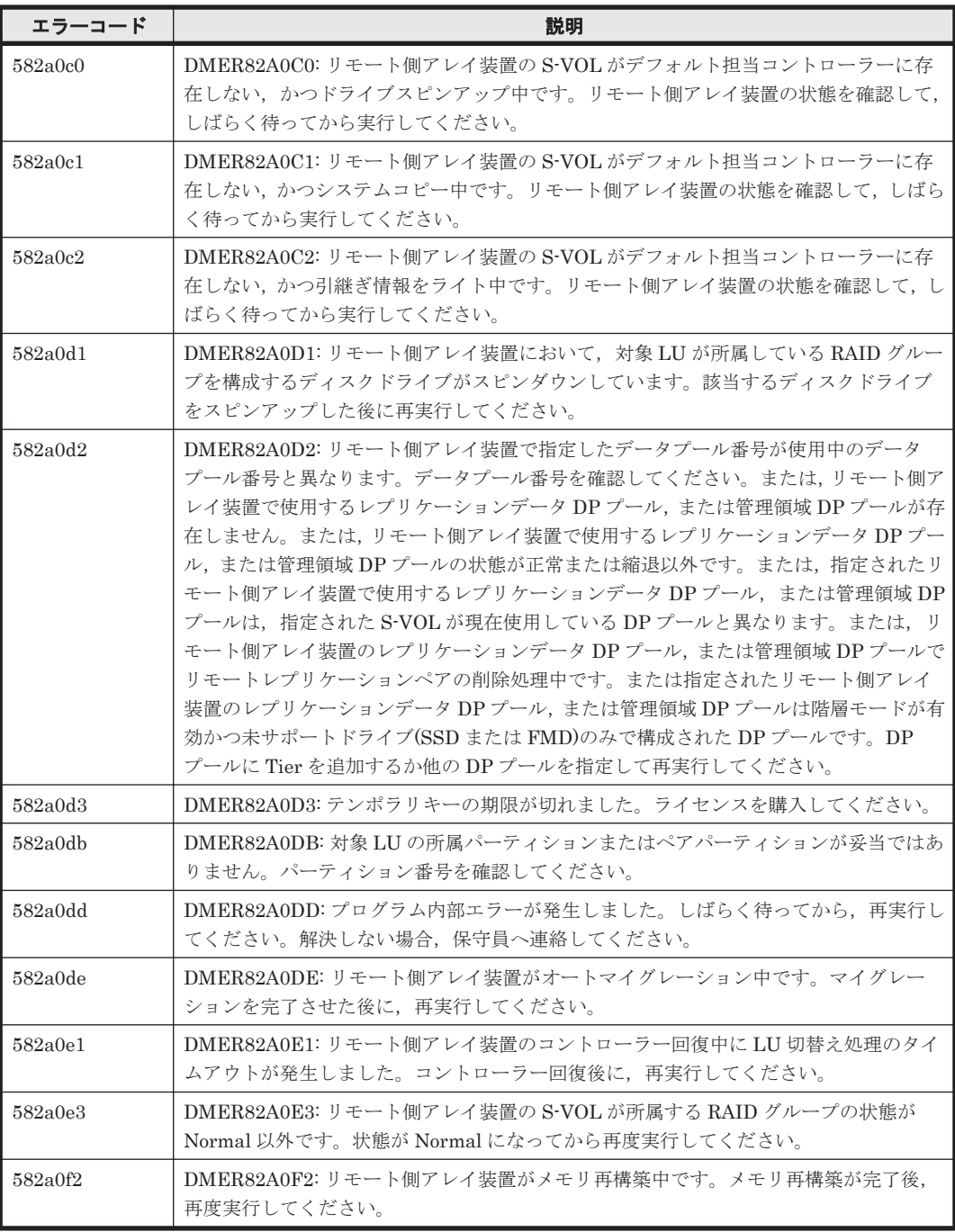

## **16.2 Hitachi USP** のメッセージ

Device Manager が出力するメッセージの中には,メッセージの一部としてストレージシステムが 出力するメッセージを含むものがあります。ここでは、Device Manager のメッセージに含まれる Hitachi USP のエラーメッセージについて説明します。

Device Manager のメッセージに Hitachi USP のメッセージが含まれる場合, Device Manager の メッセージには,Hitachi USP のメッセージのエラーコードが 2 種類表示されます。Device Manager が表示する Hitachi USP のメッセージを次の表に示します。

参考:以下に示すメッセージの一覧では,エラーコード 1 とエラーコード 2 をコンマで区切って示 します。アスタリスク(\*)はエラーコードの出力が可変であることを示しています。エラーコード に,この節で示す数値以外の数値が出力された場合は,「\*,\*」で示すメッセージの説明を参照して ください。

## 表 **16-2 Hitachi USP** のメッセージ

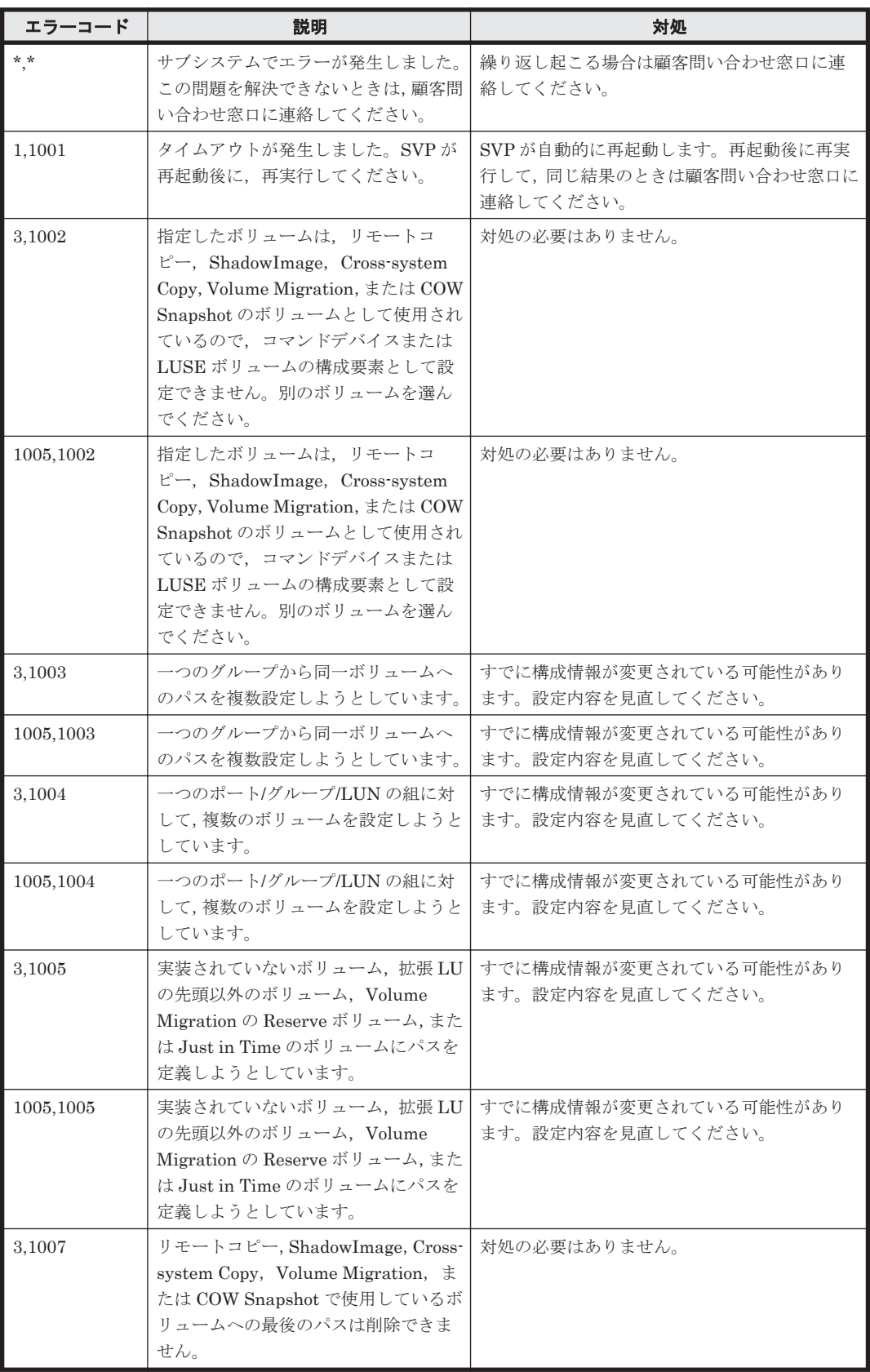

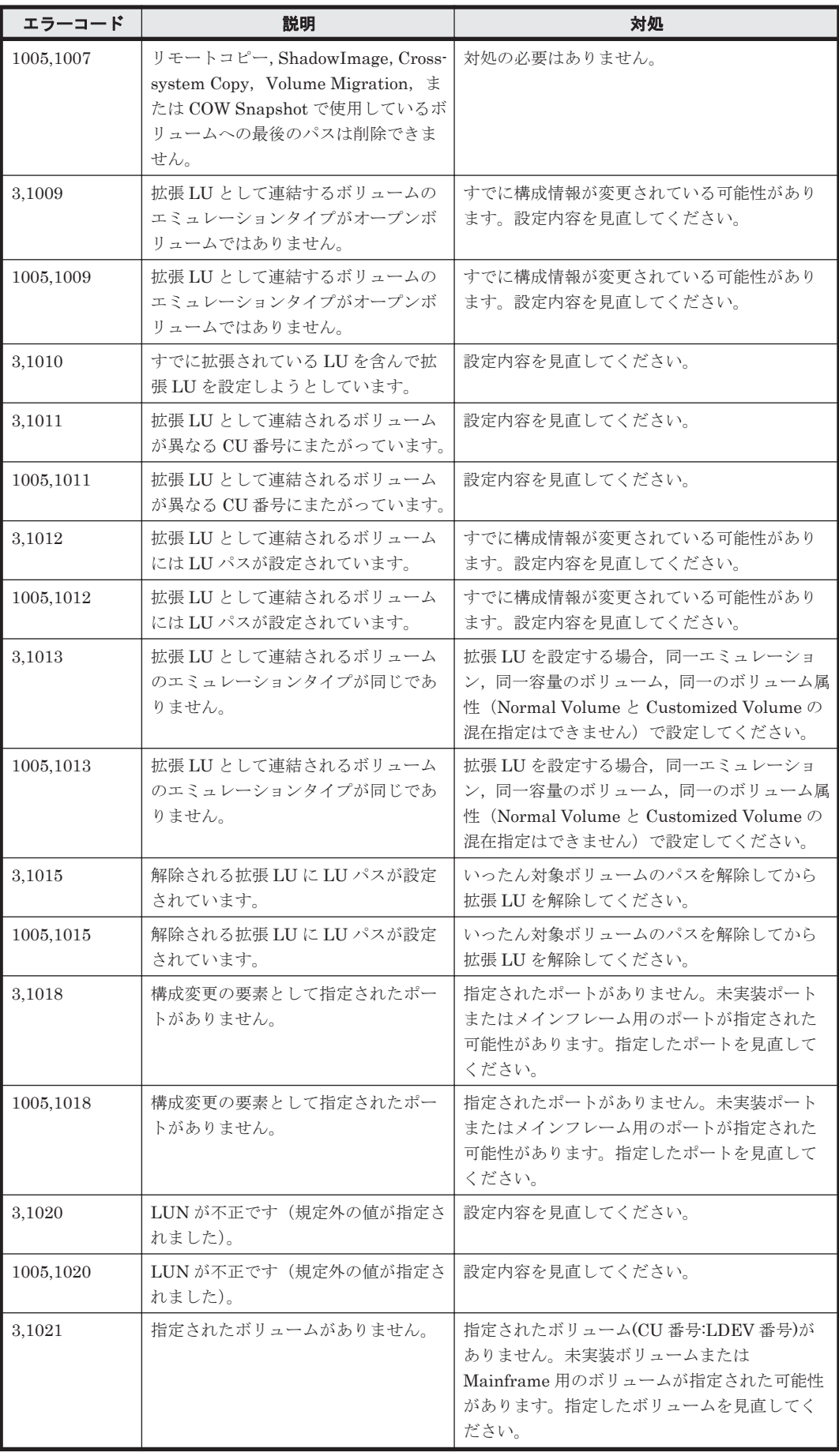

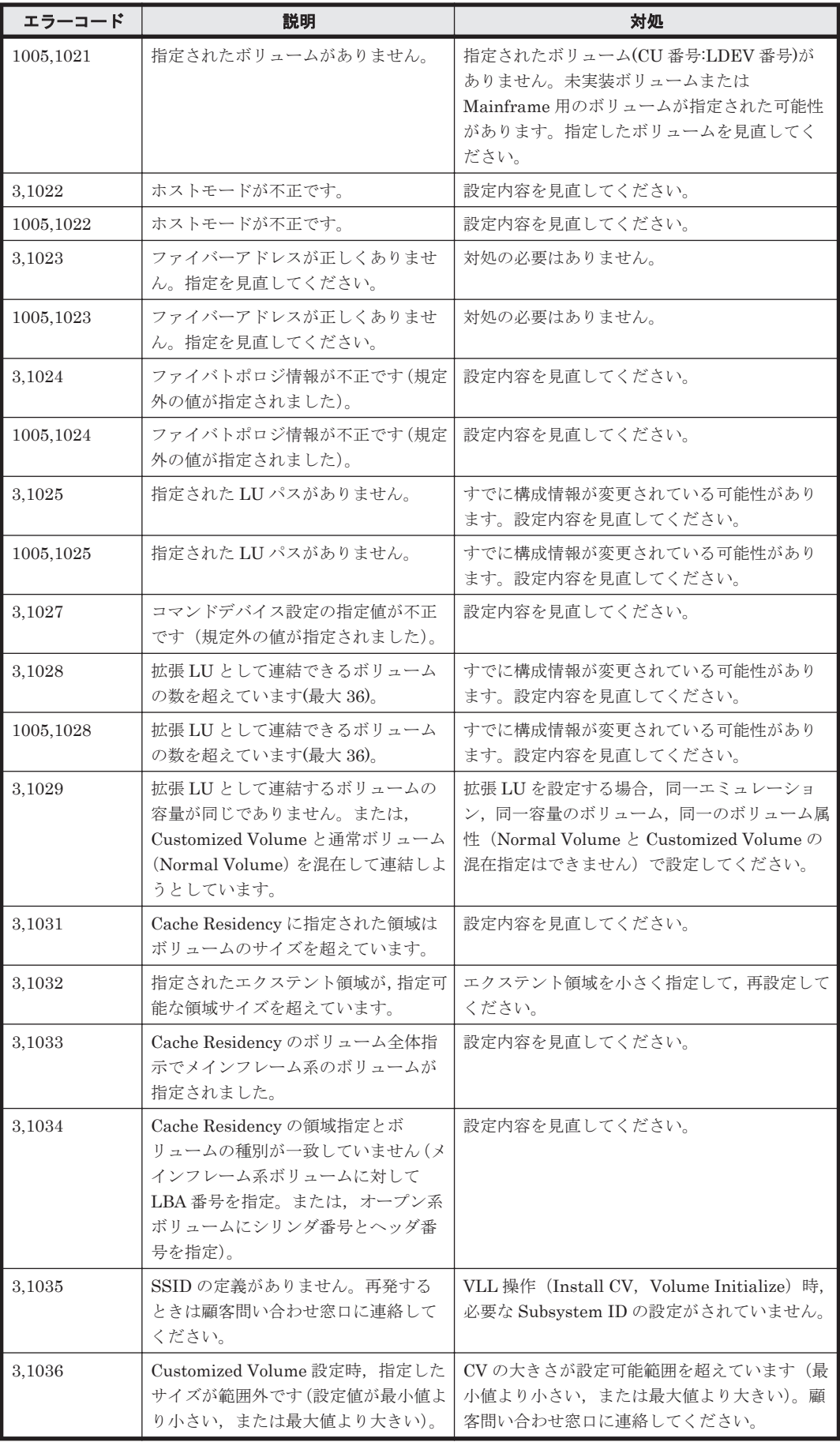

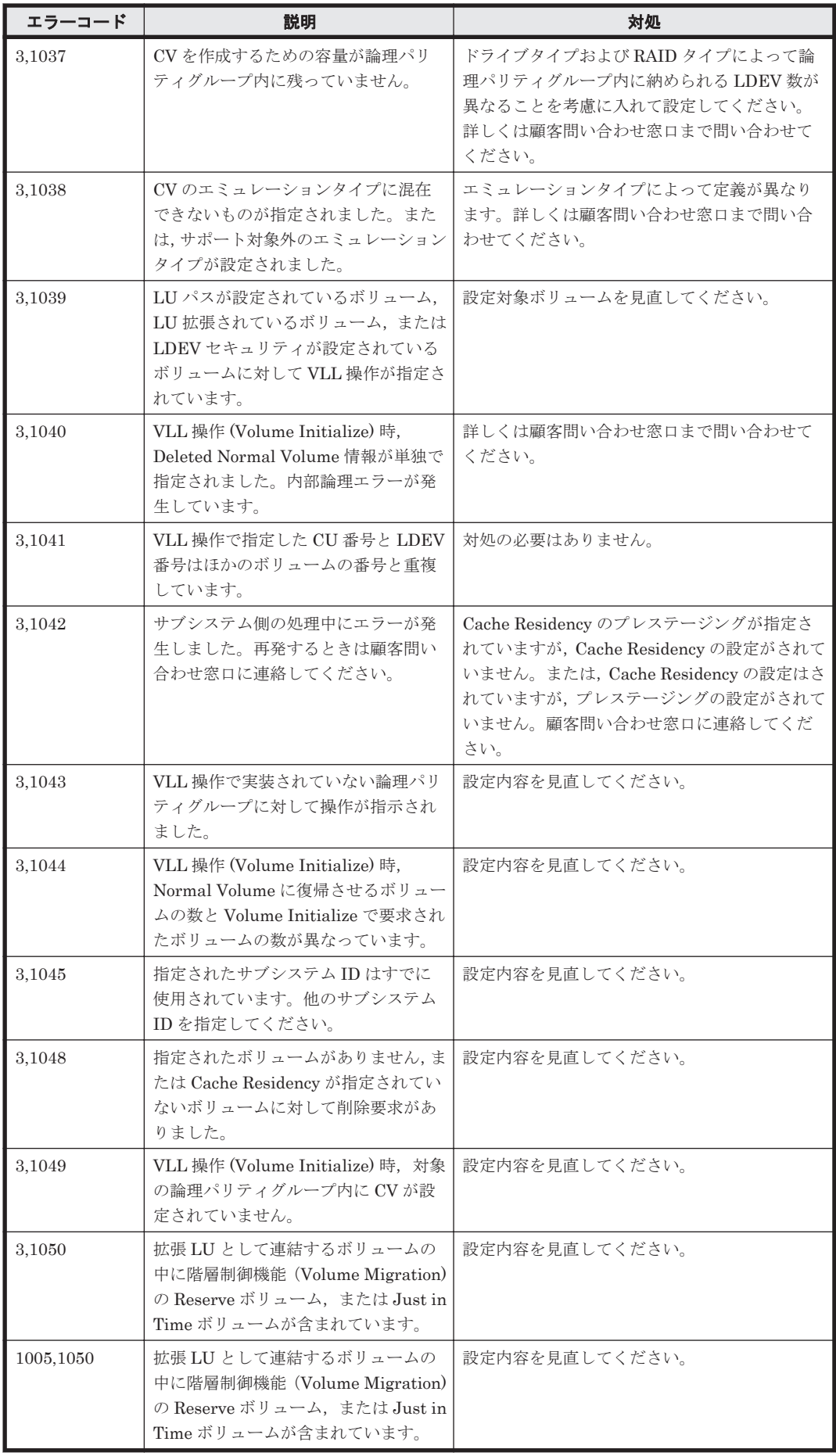

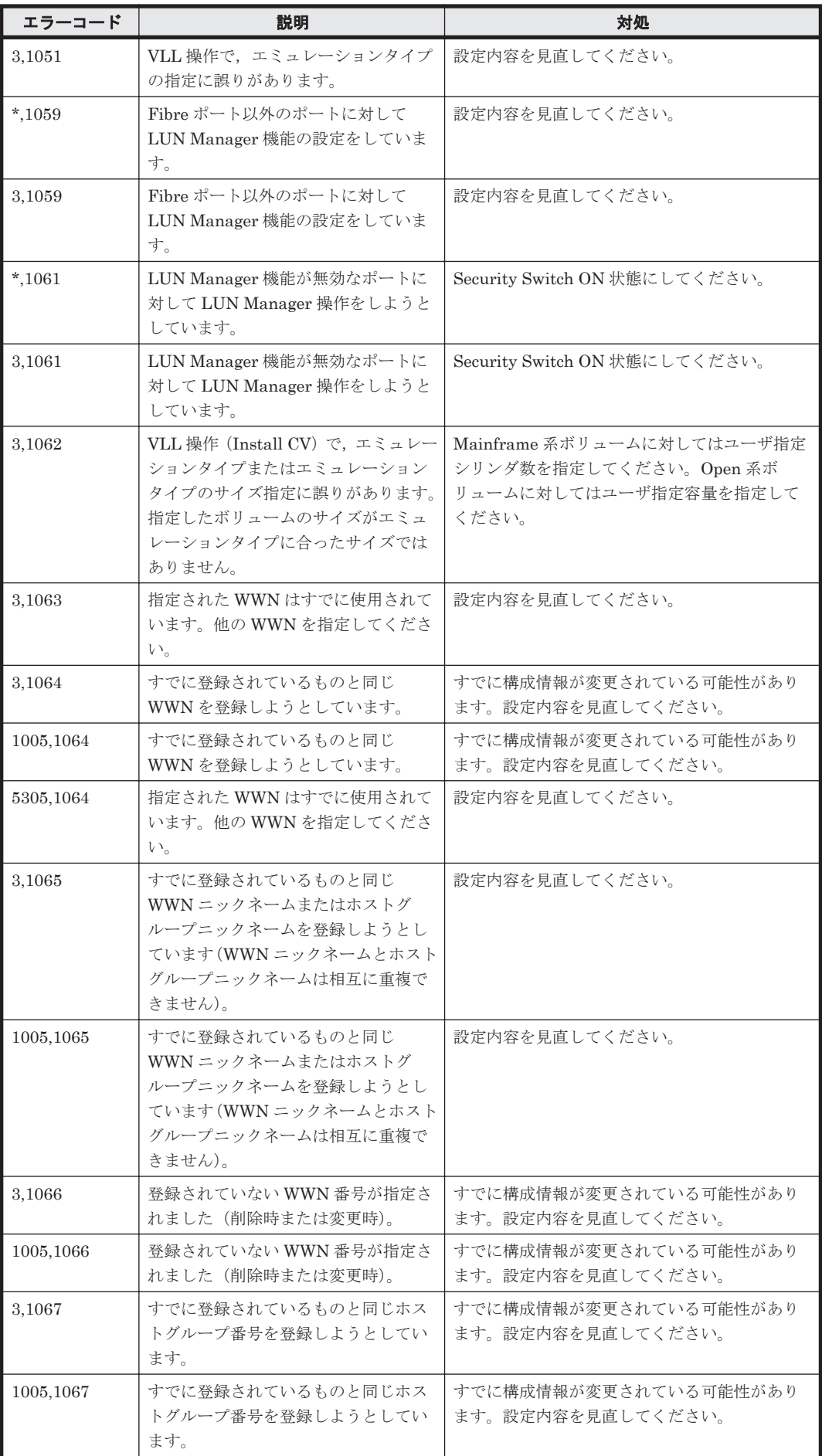

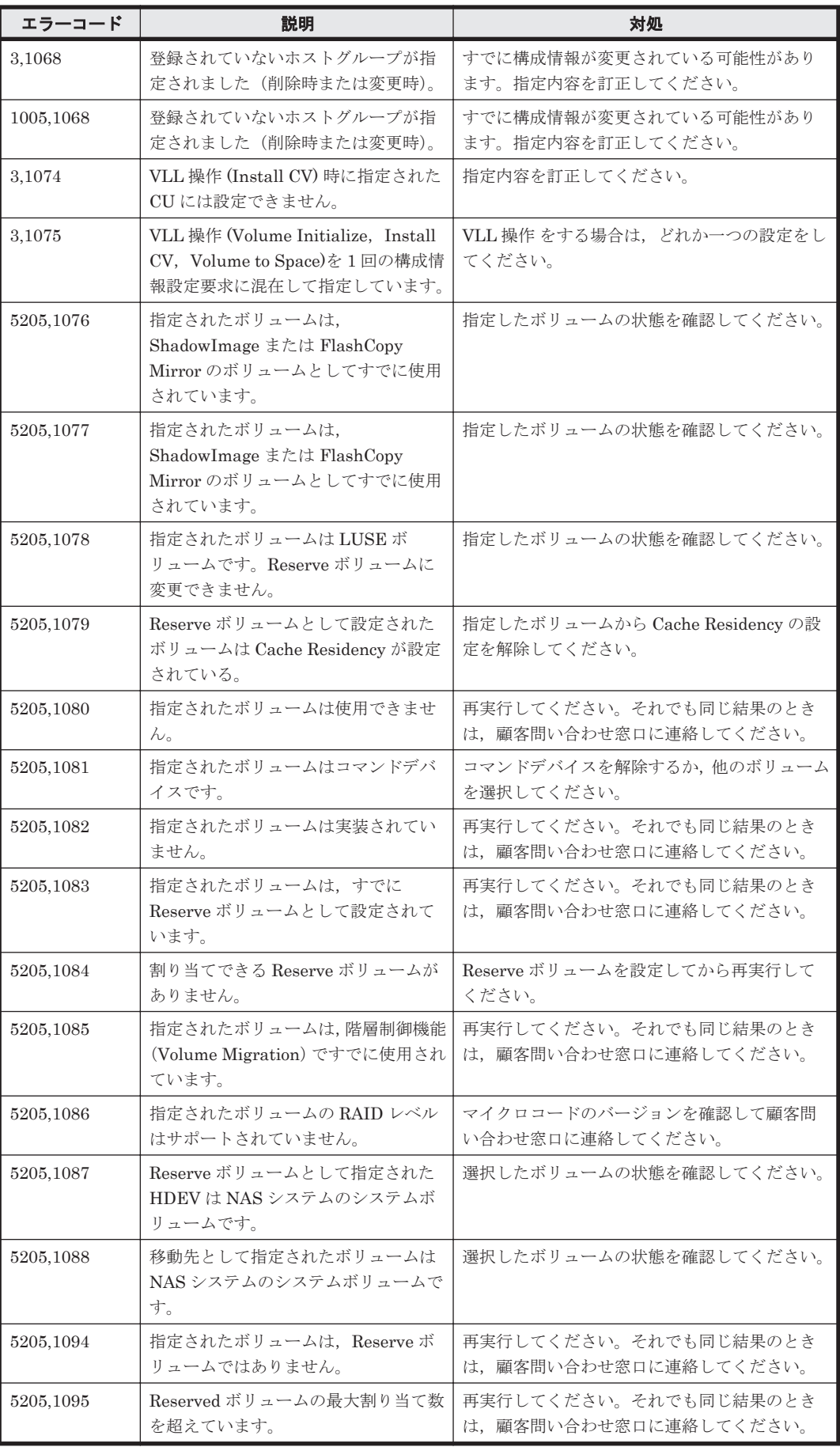

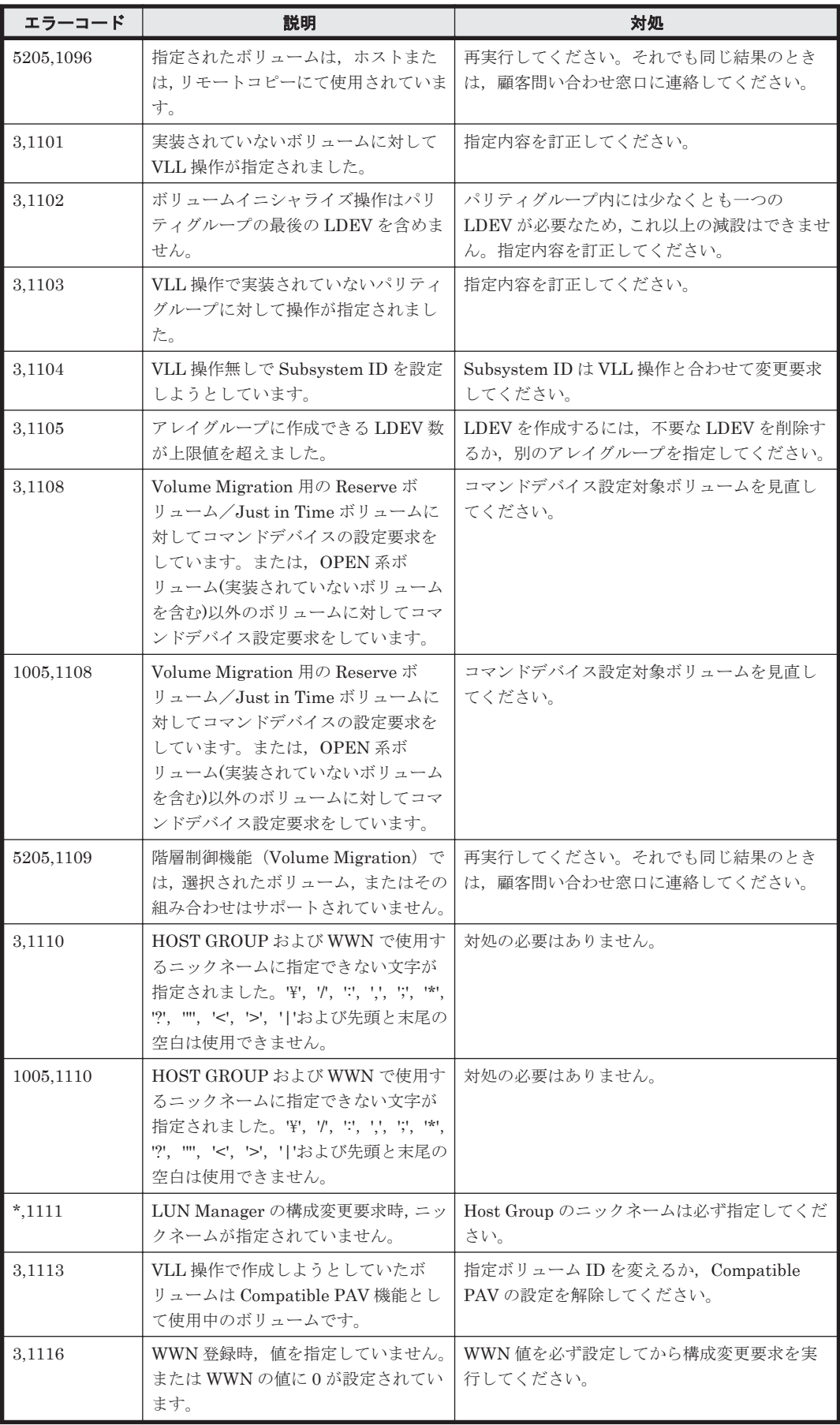

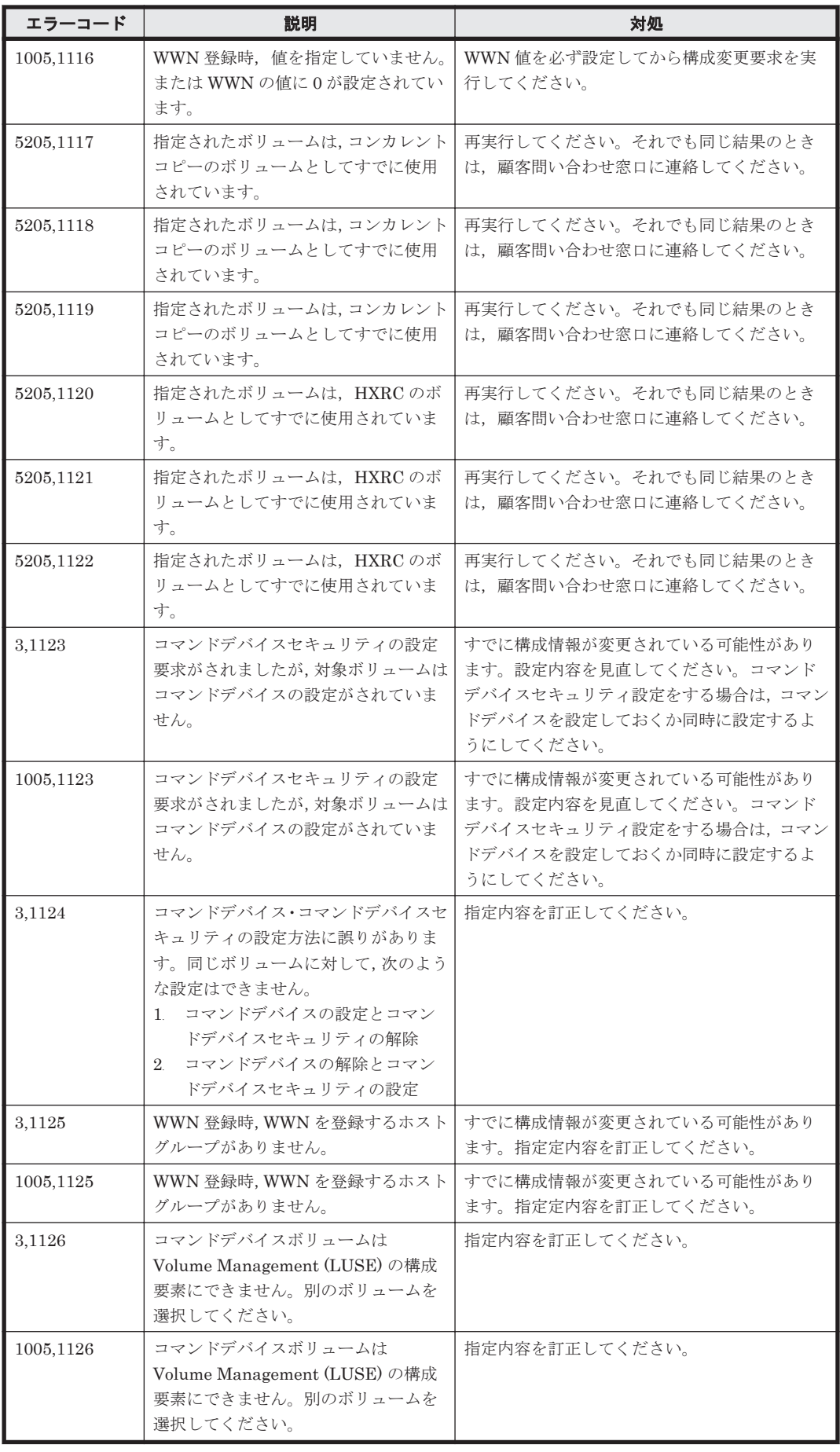

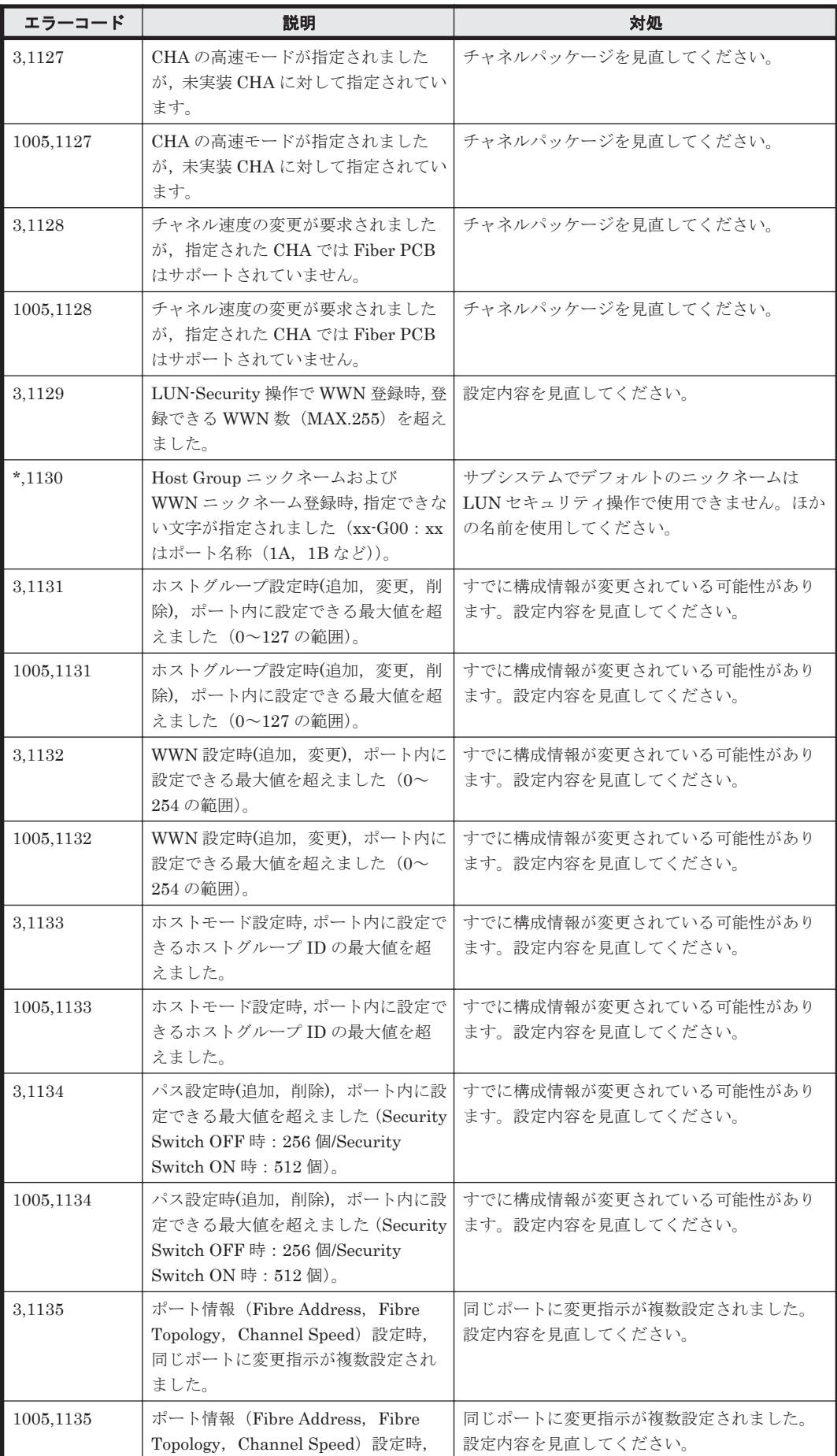

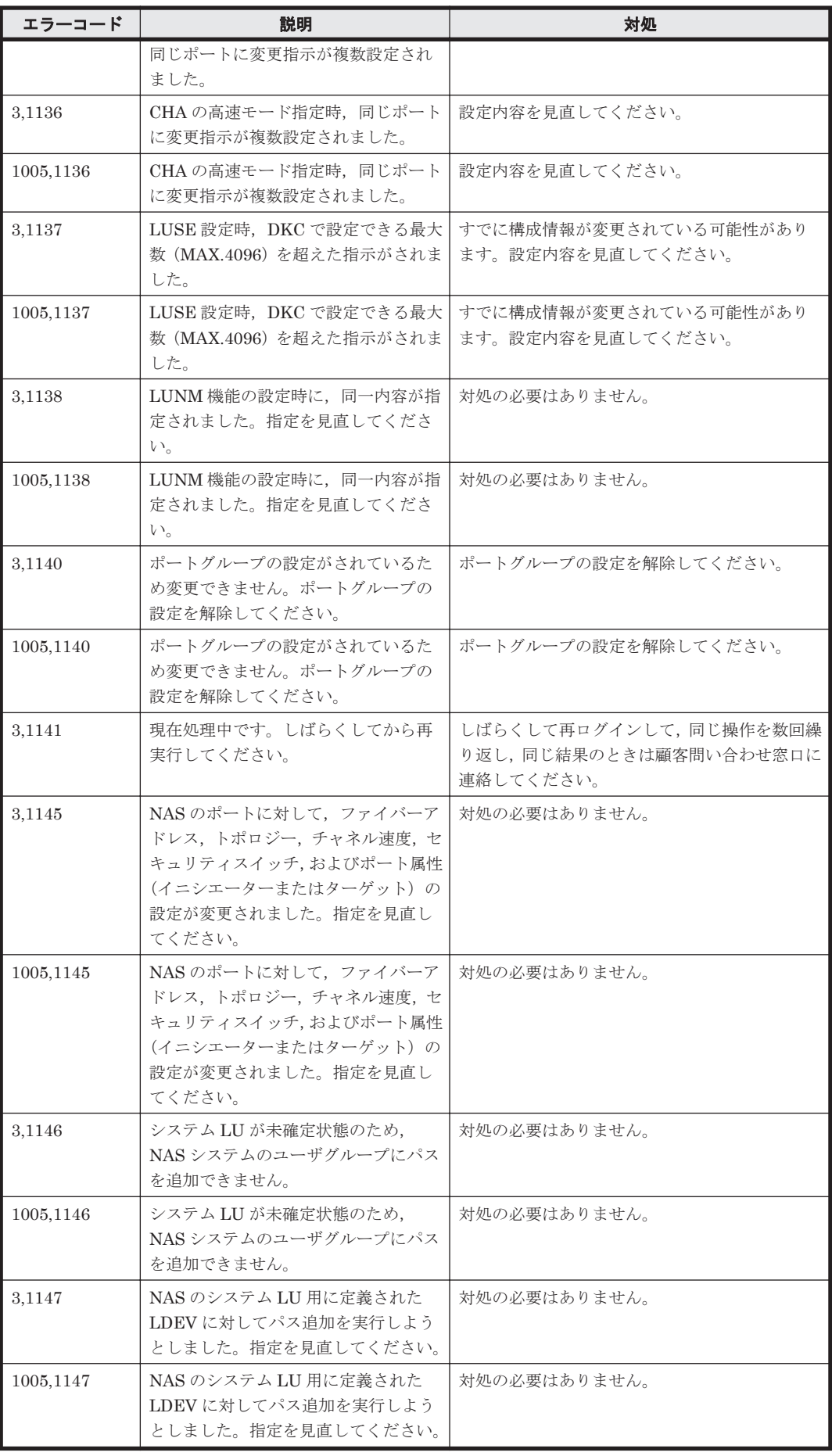

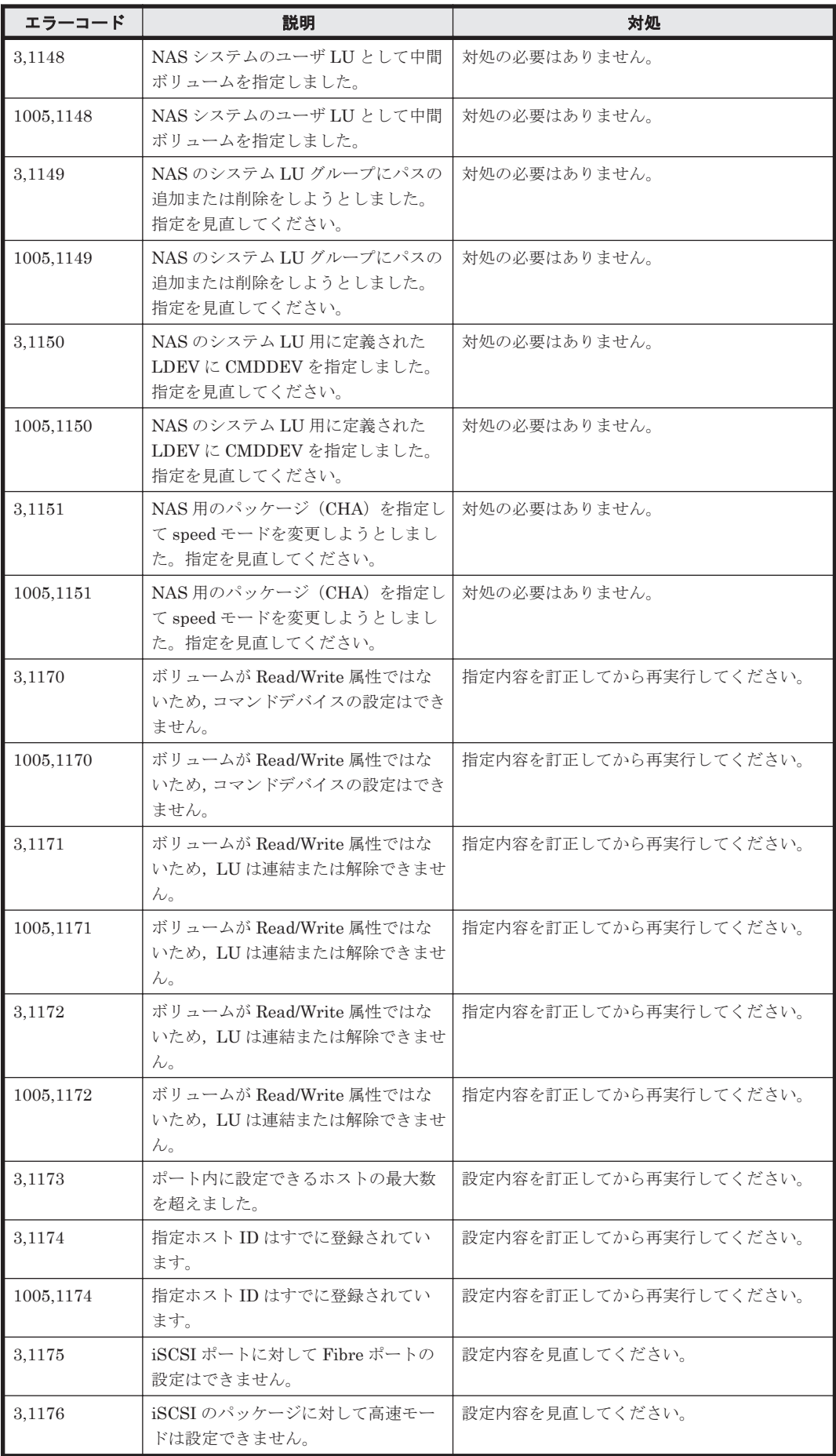

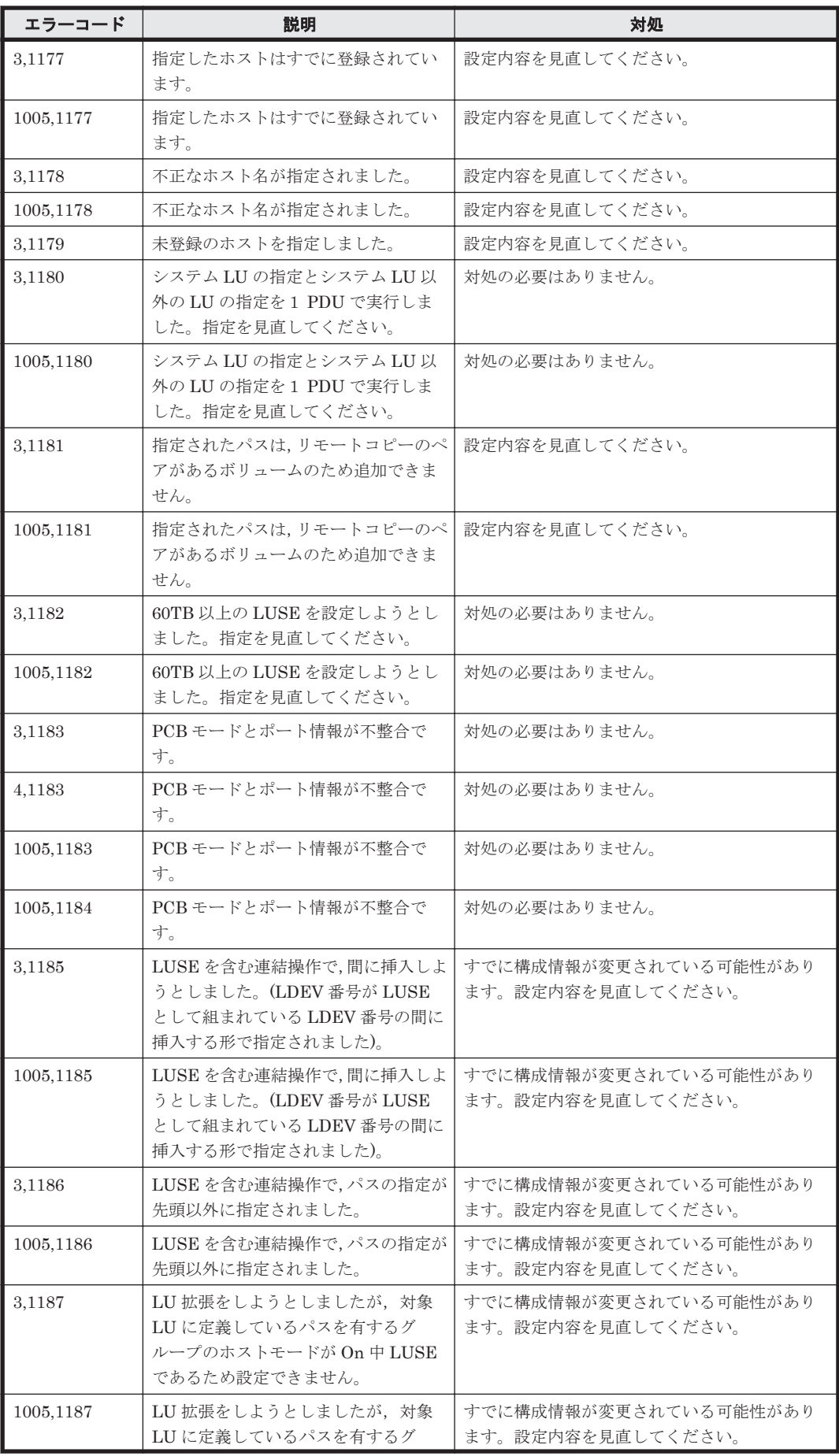

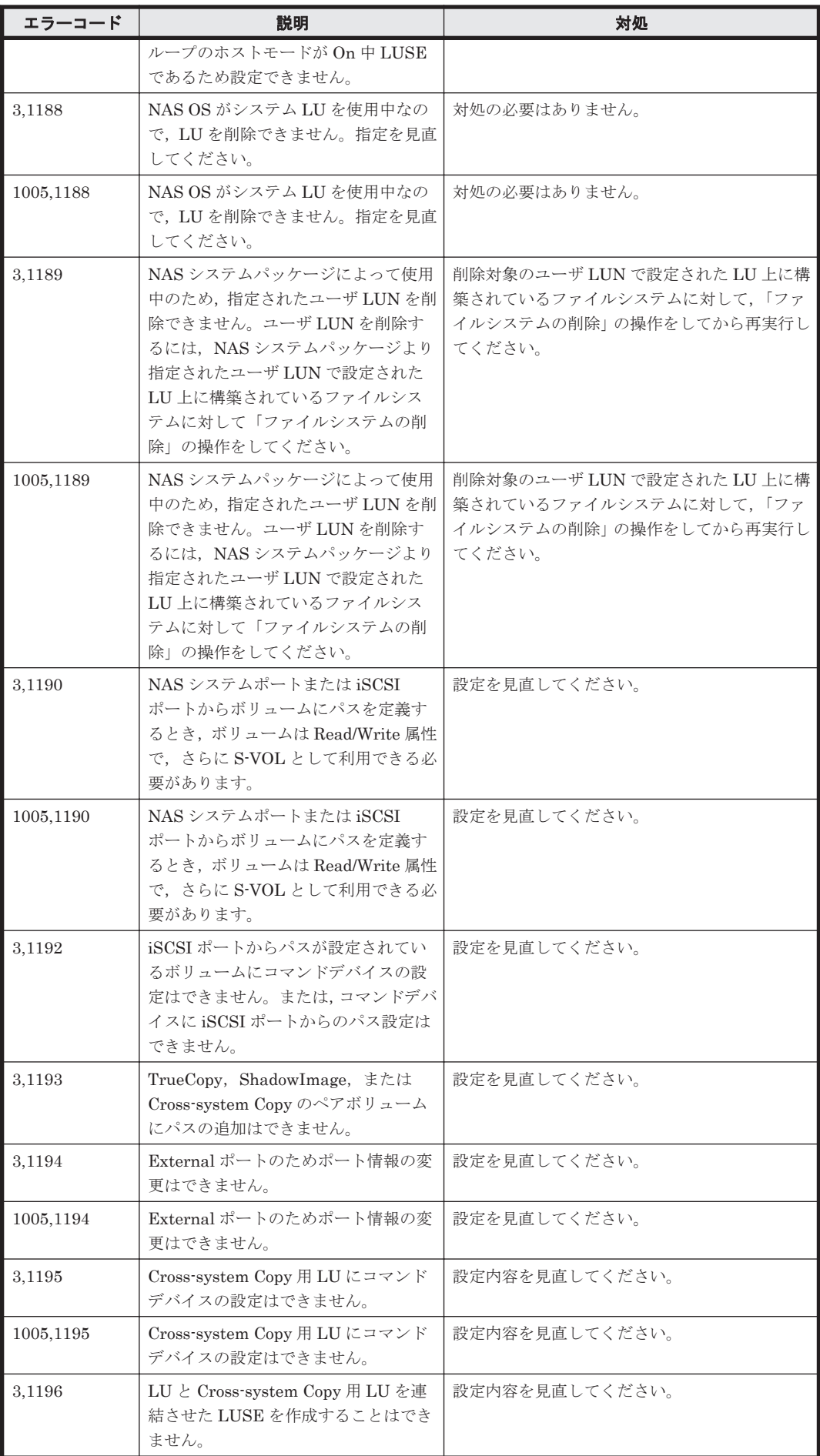
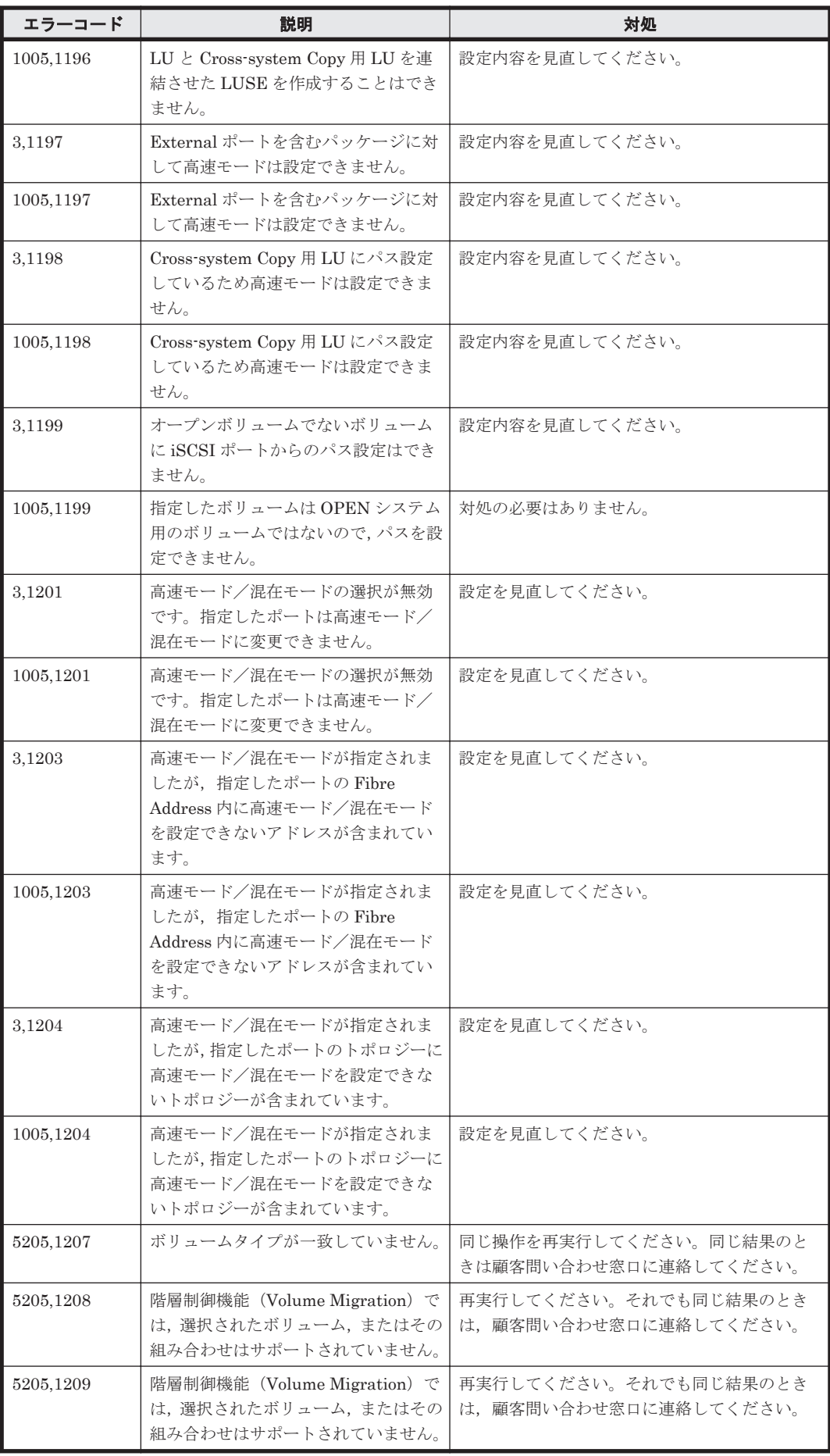

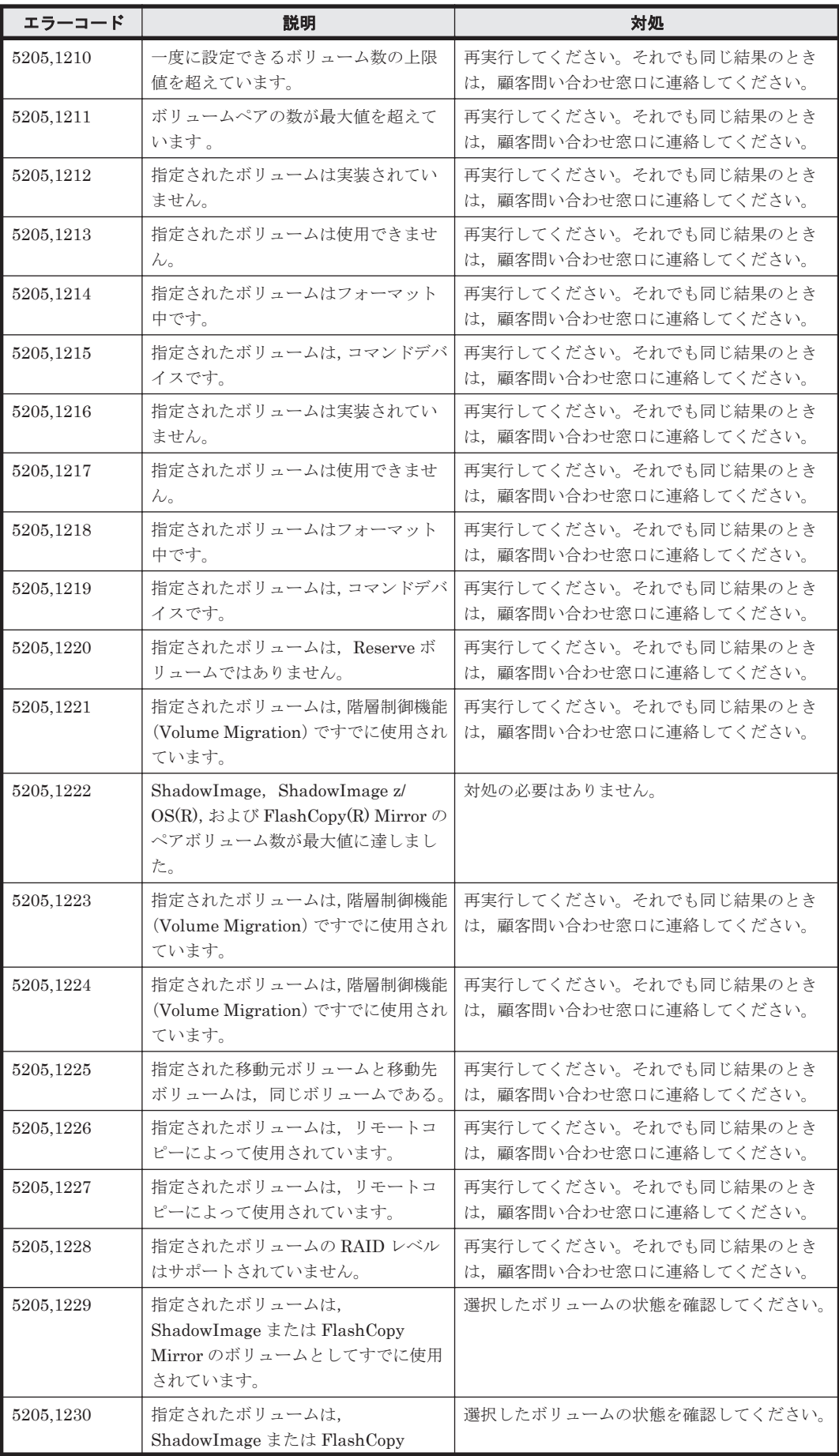

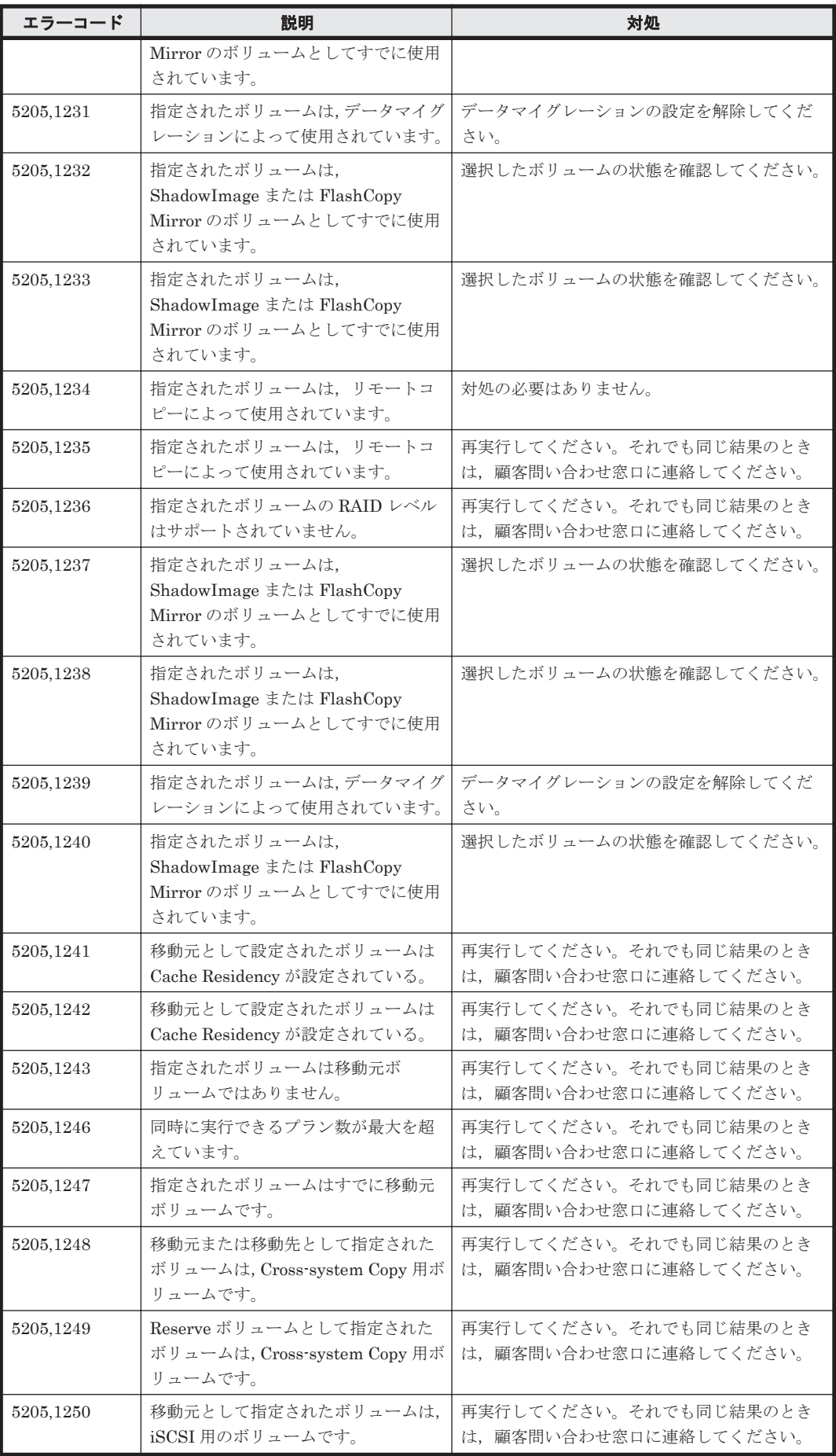

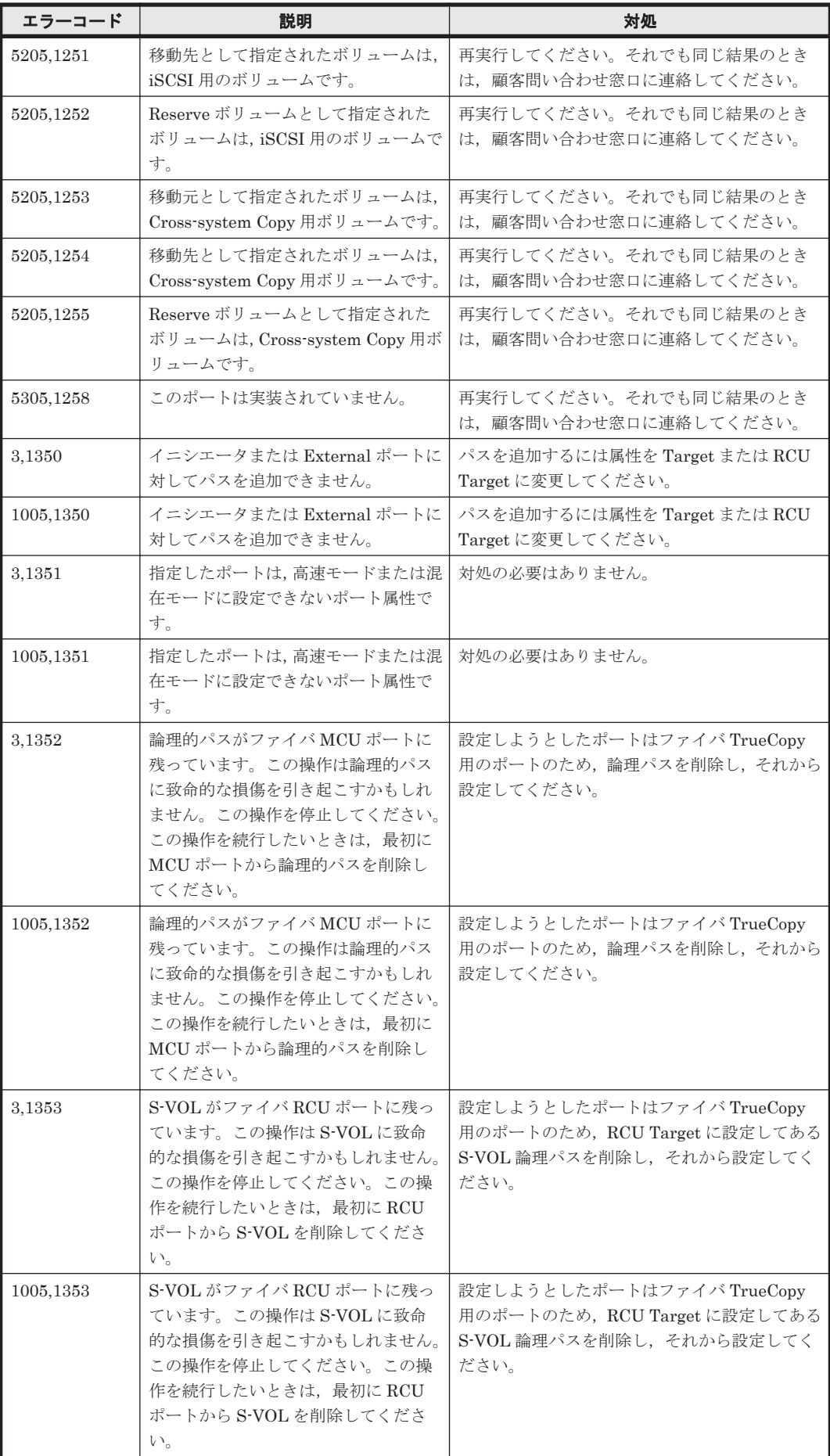

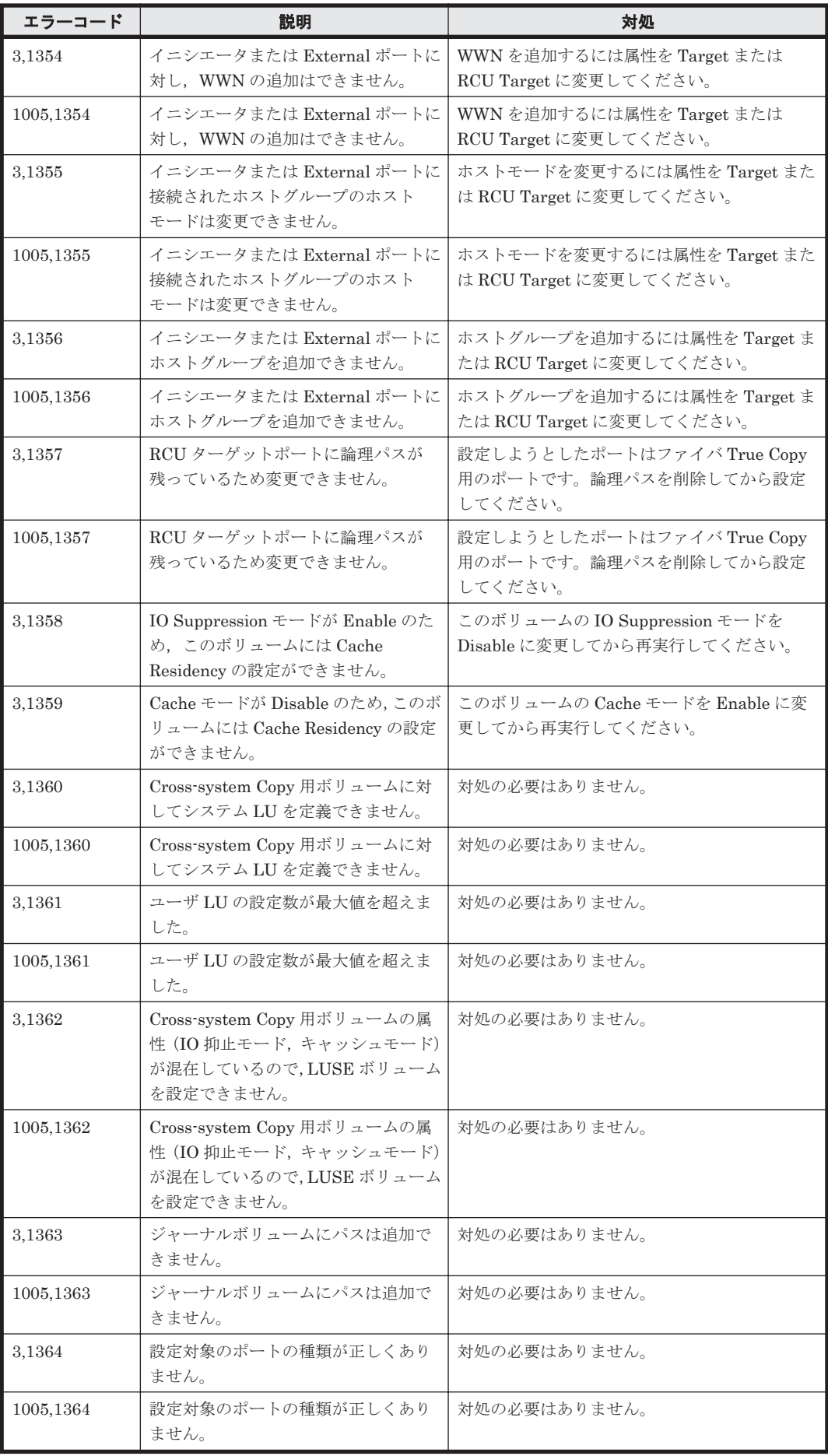

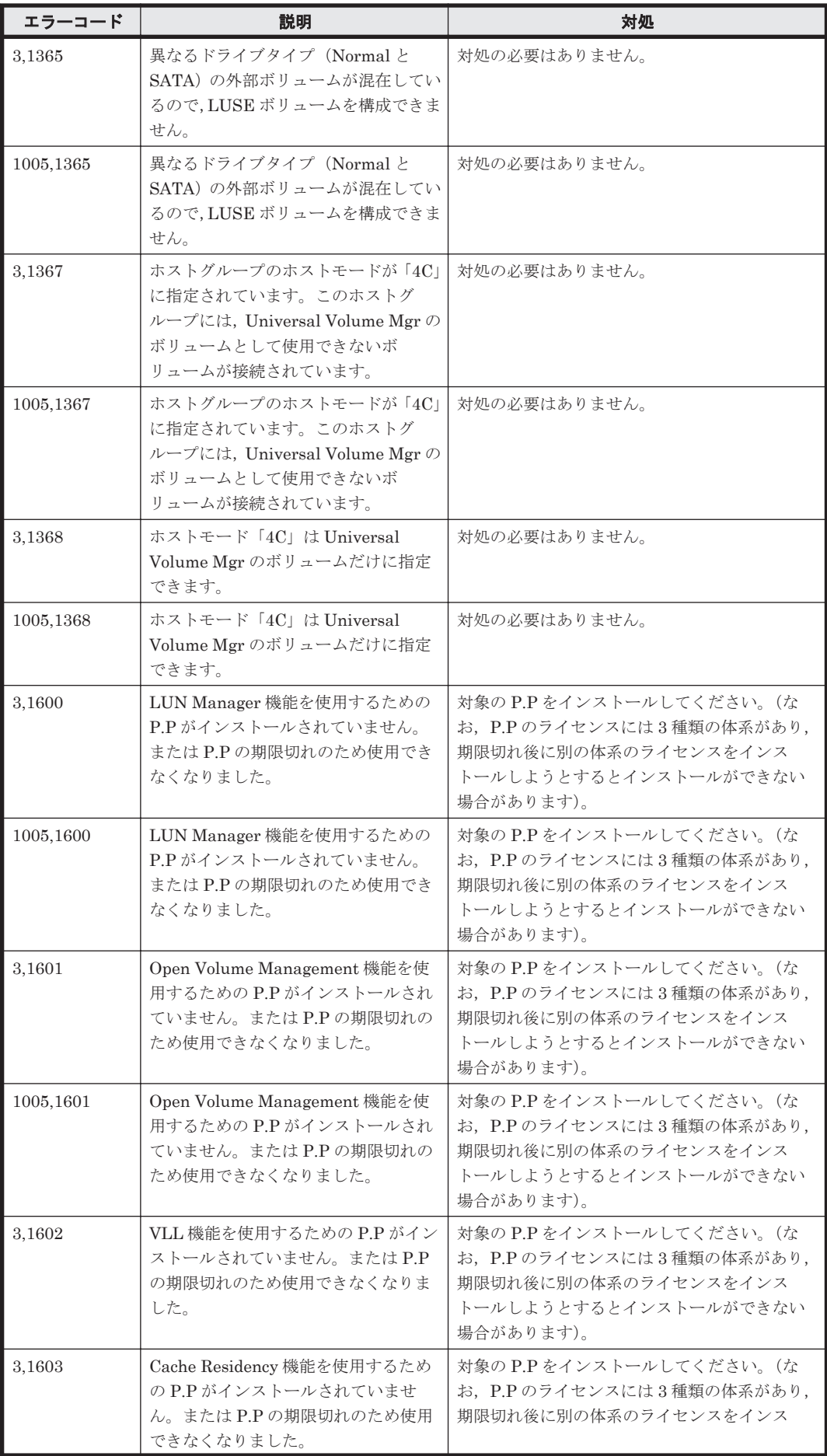

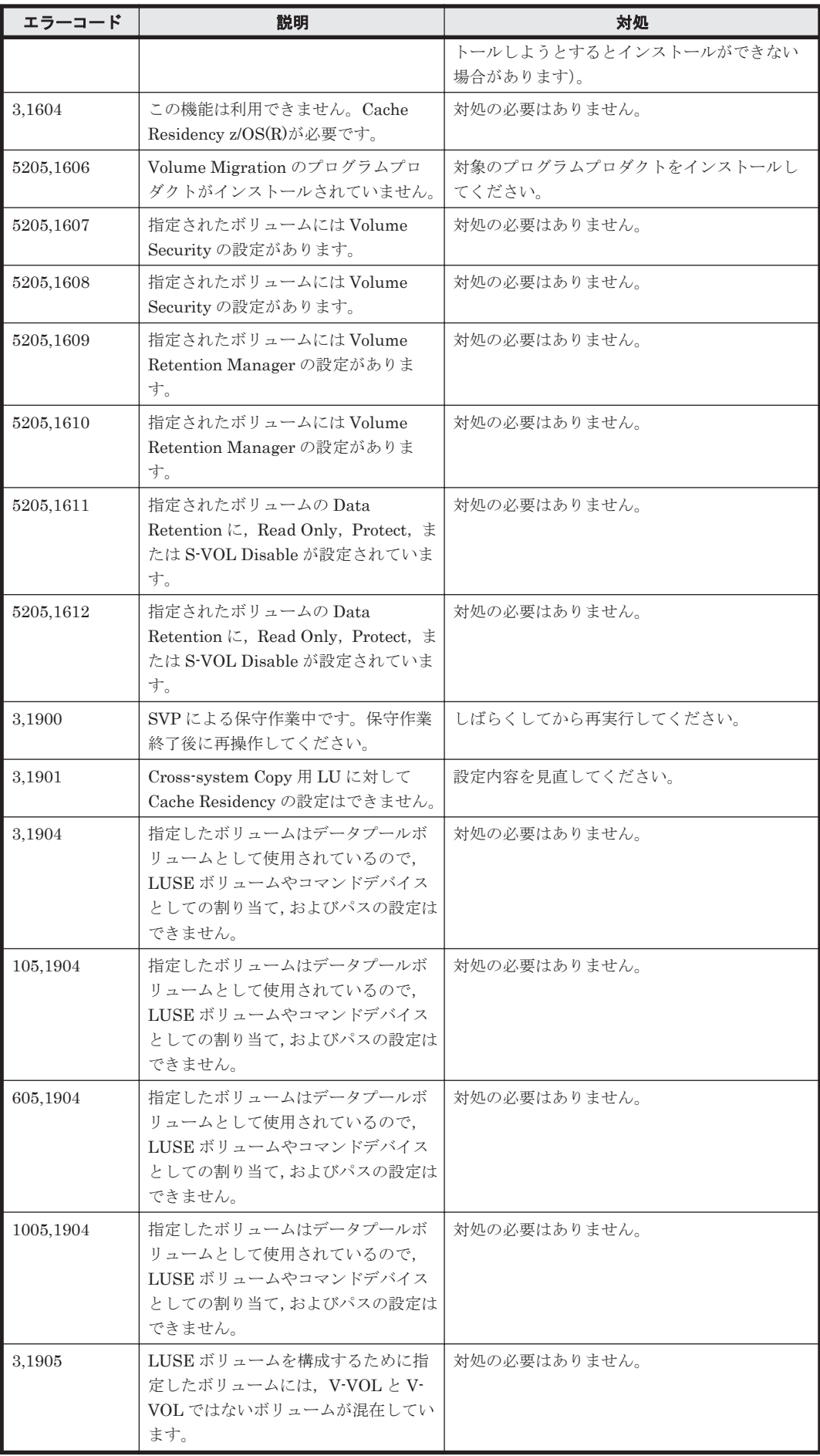

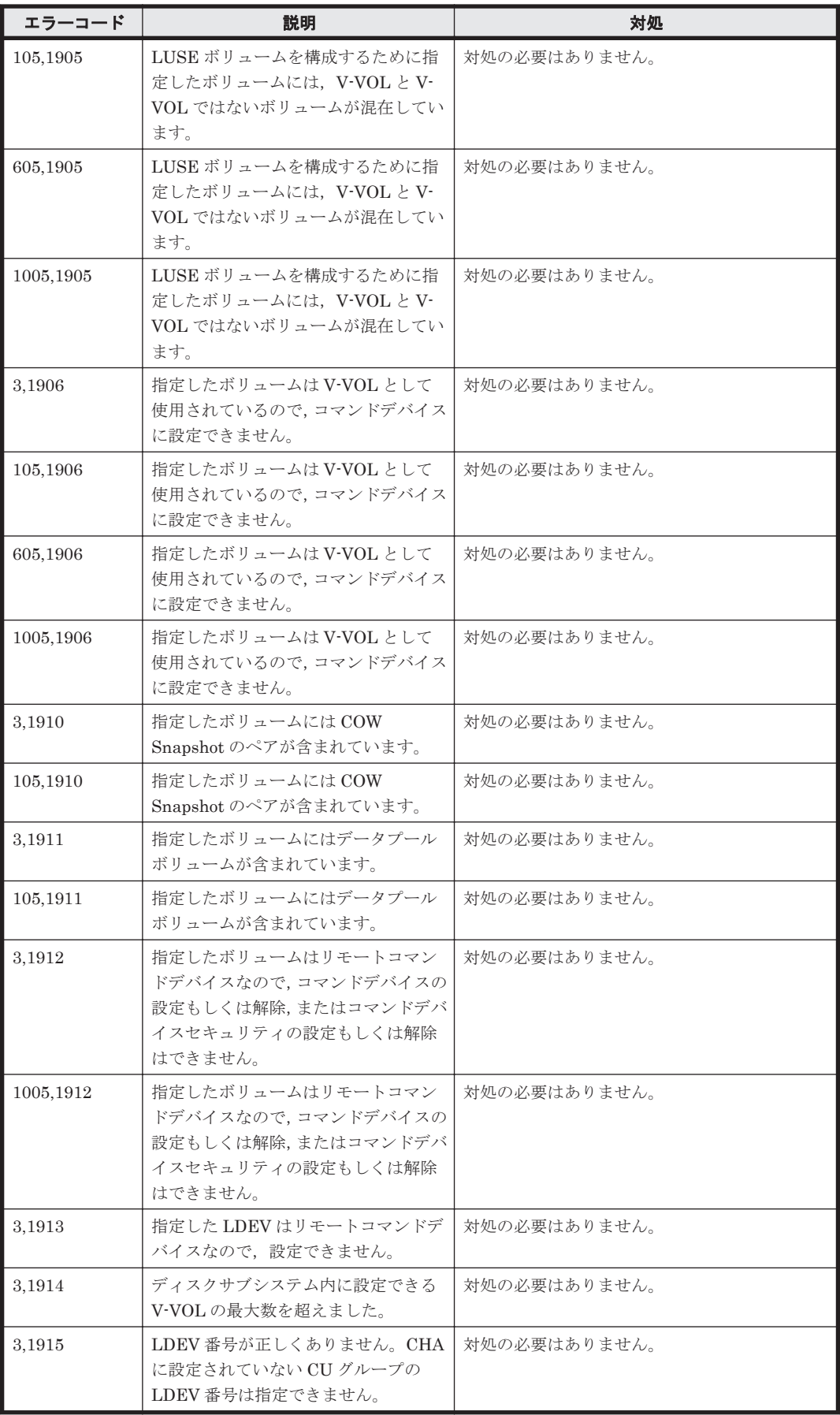

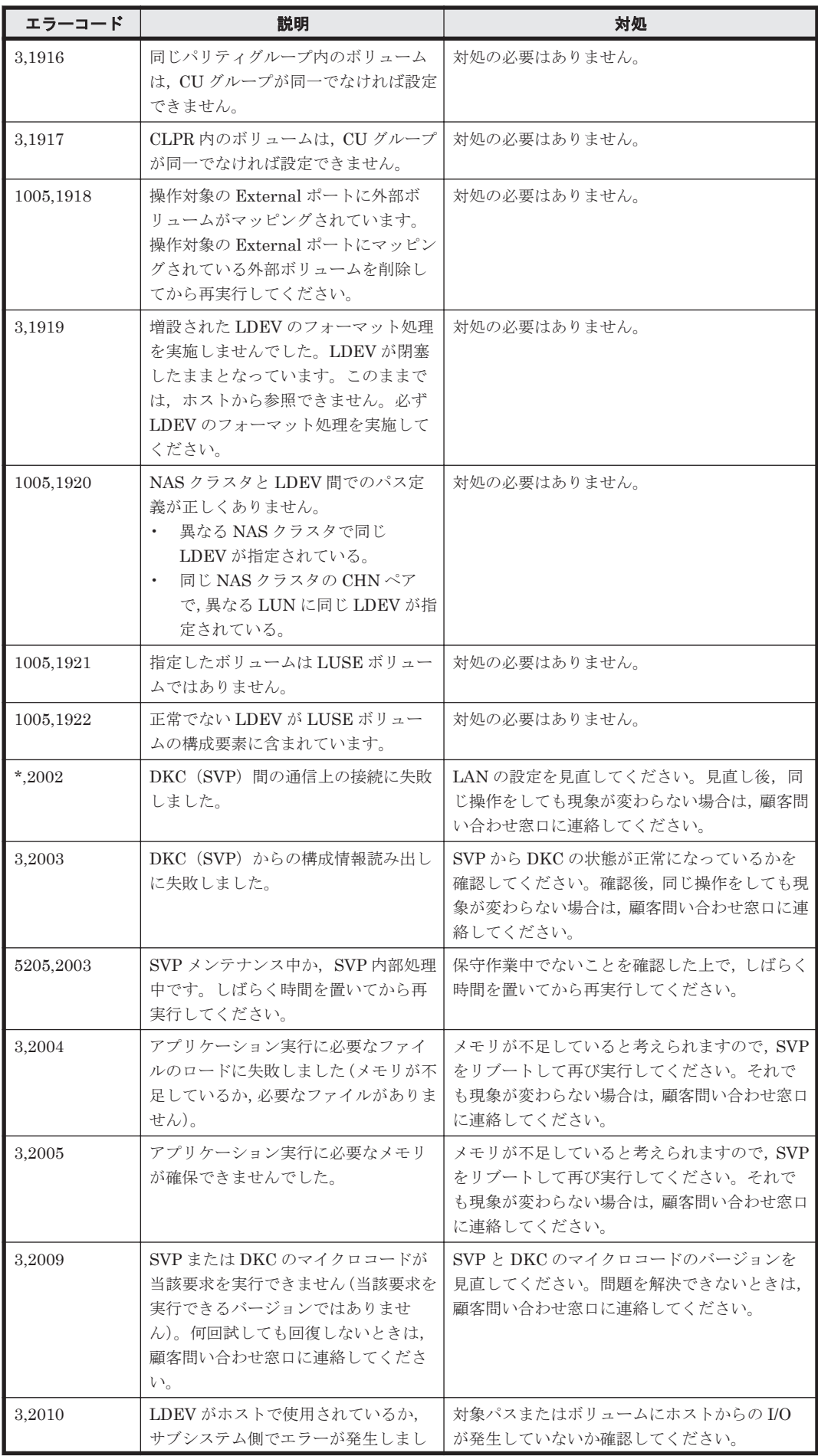

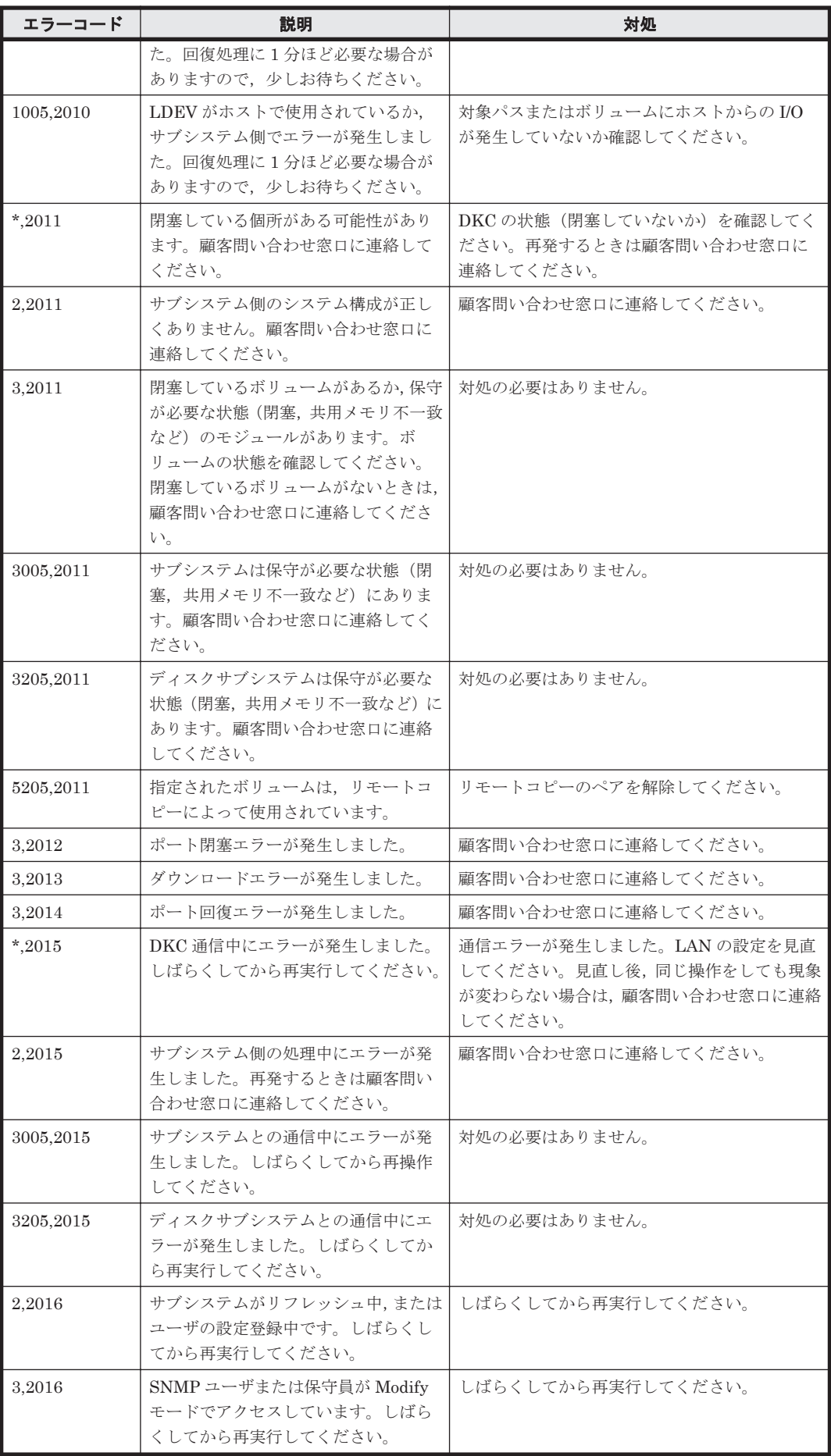

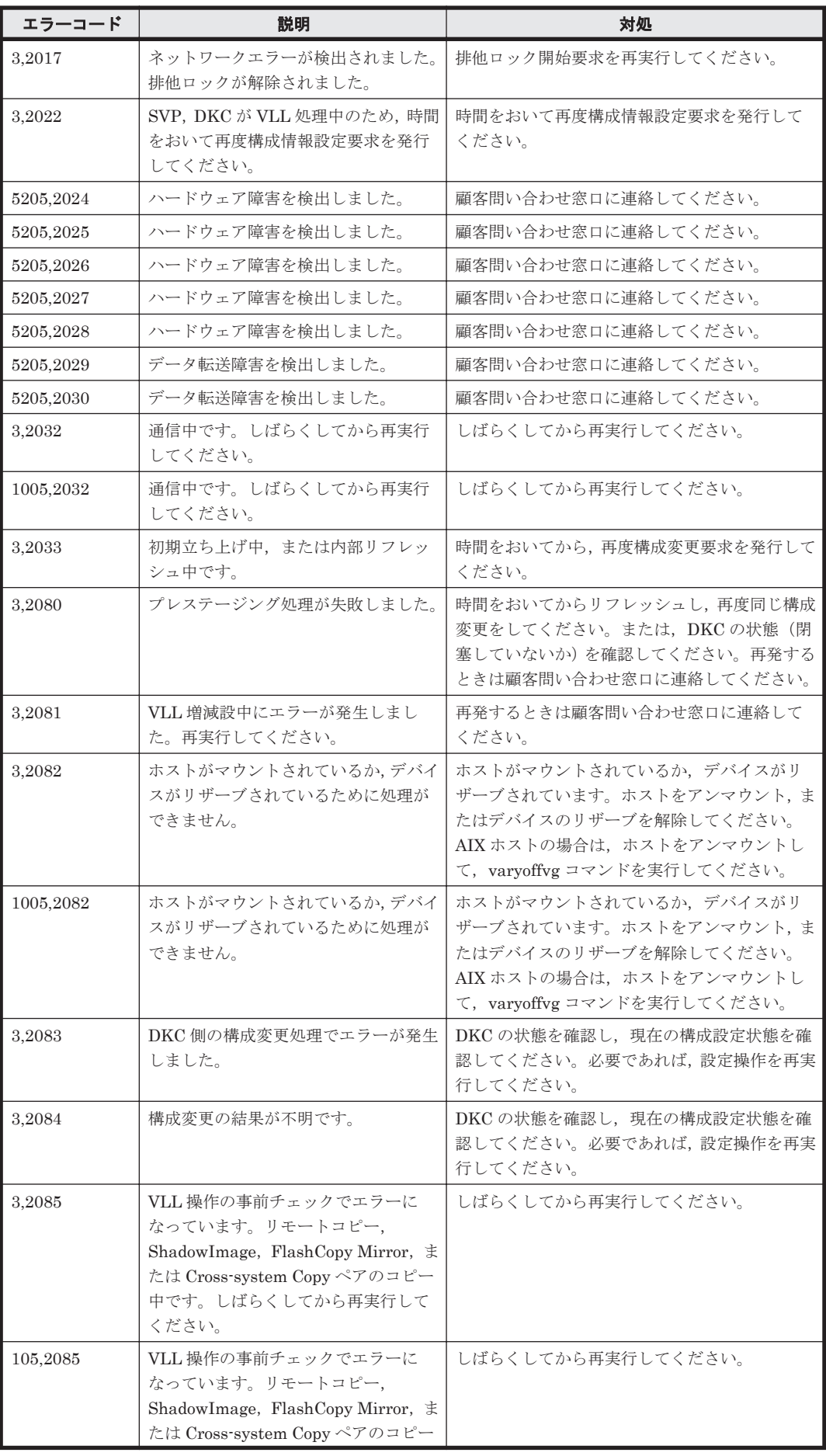

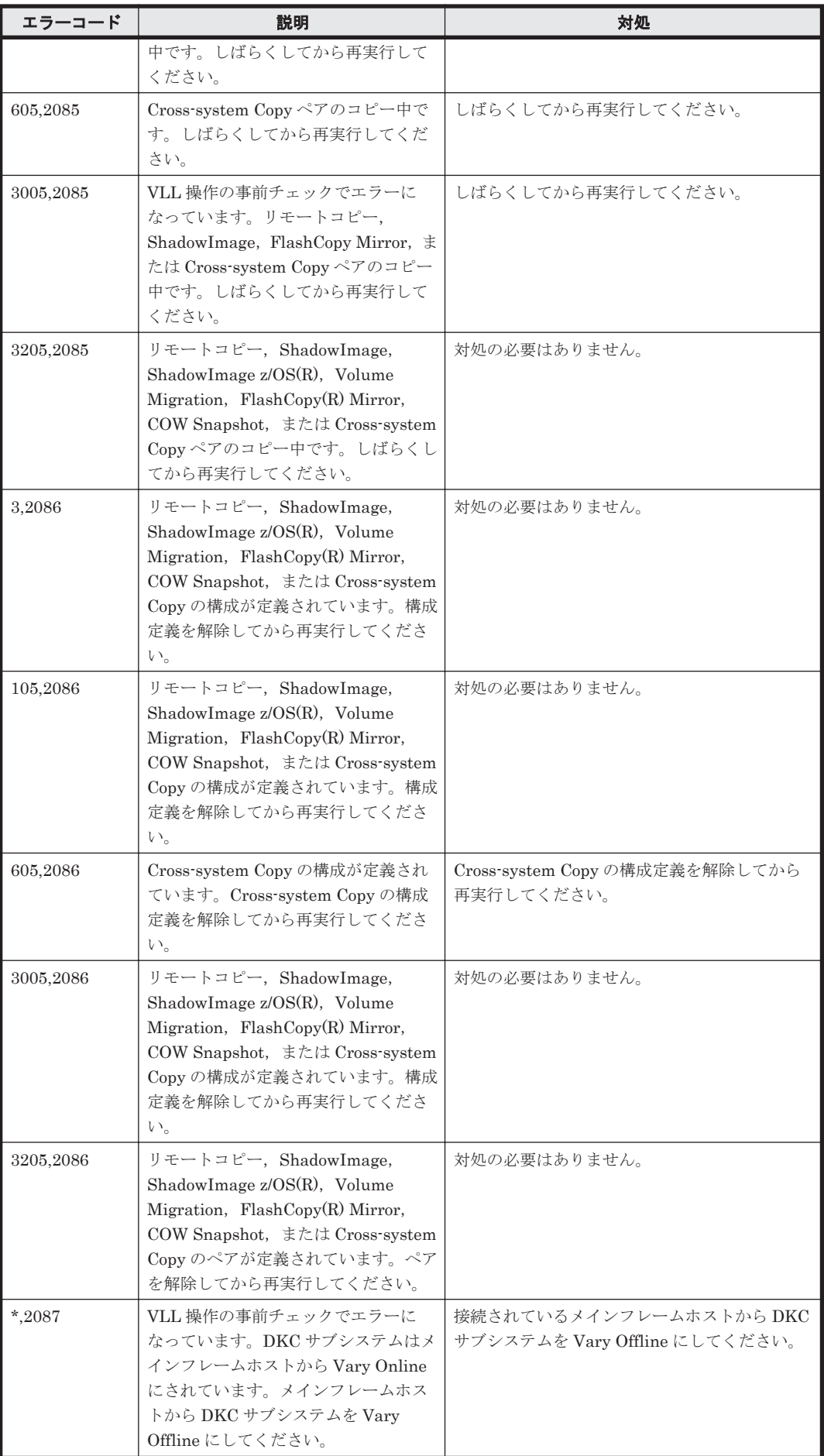

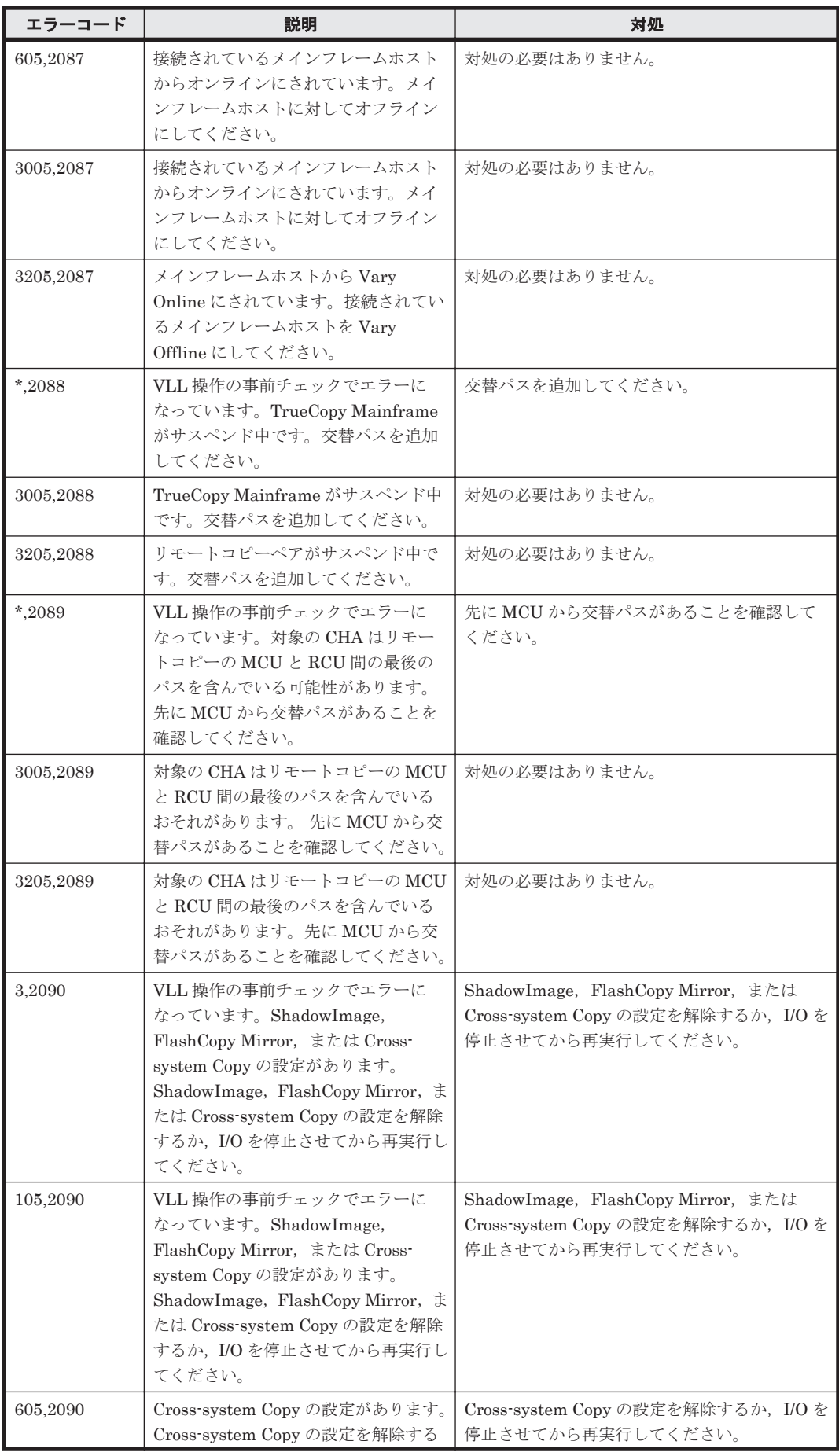

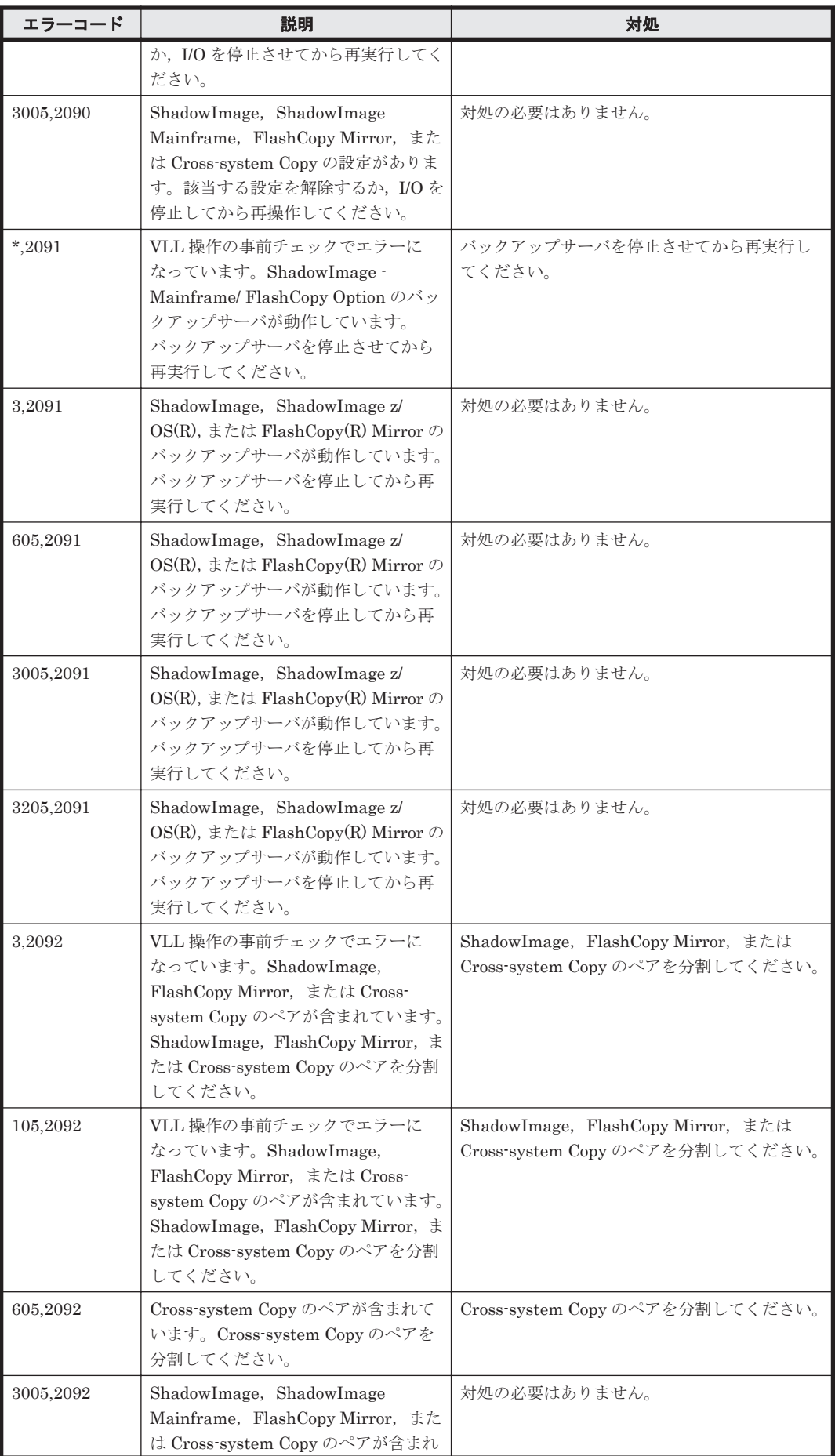

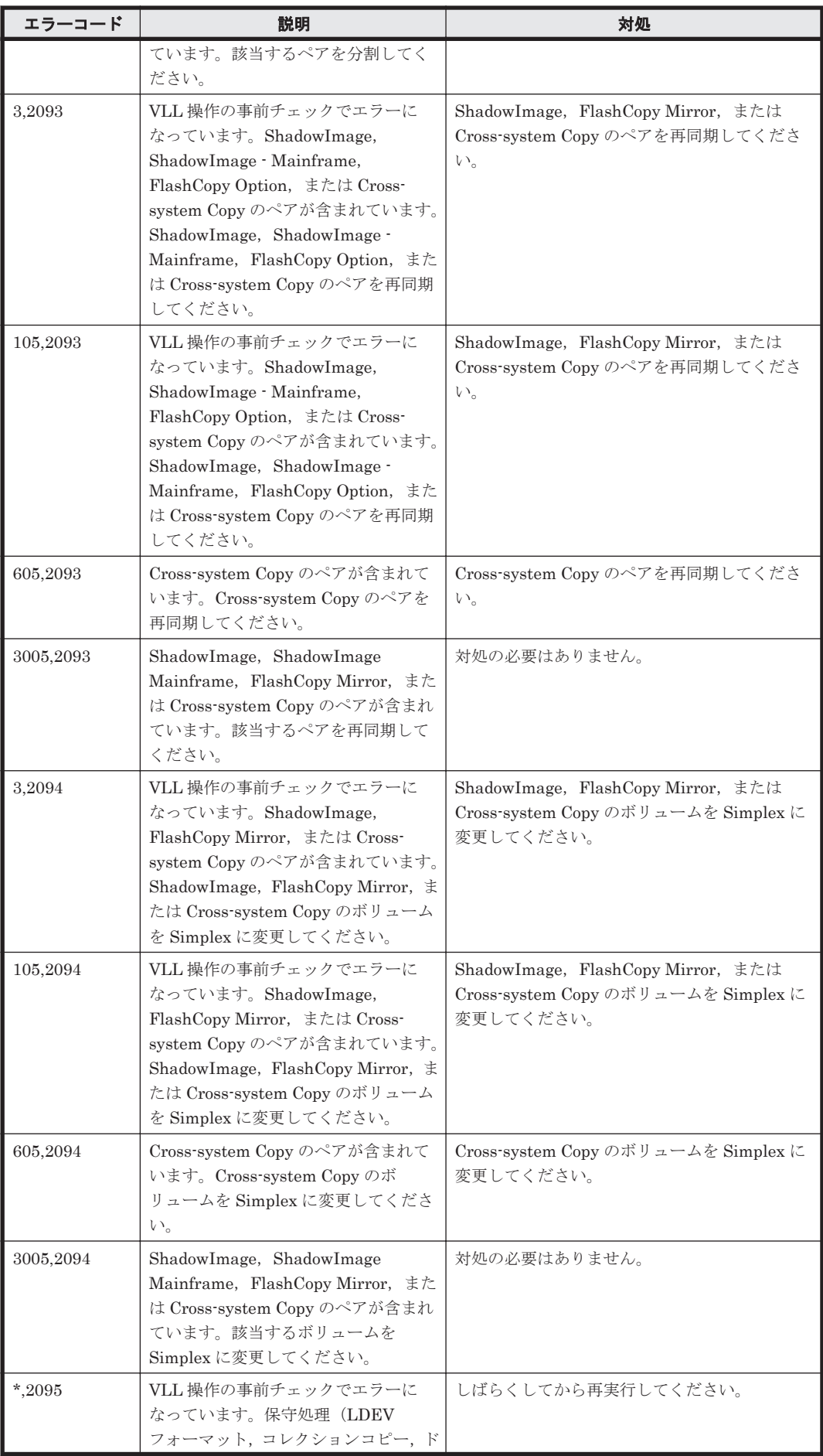

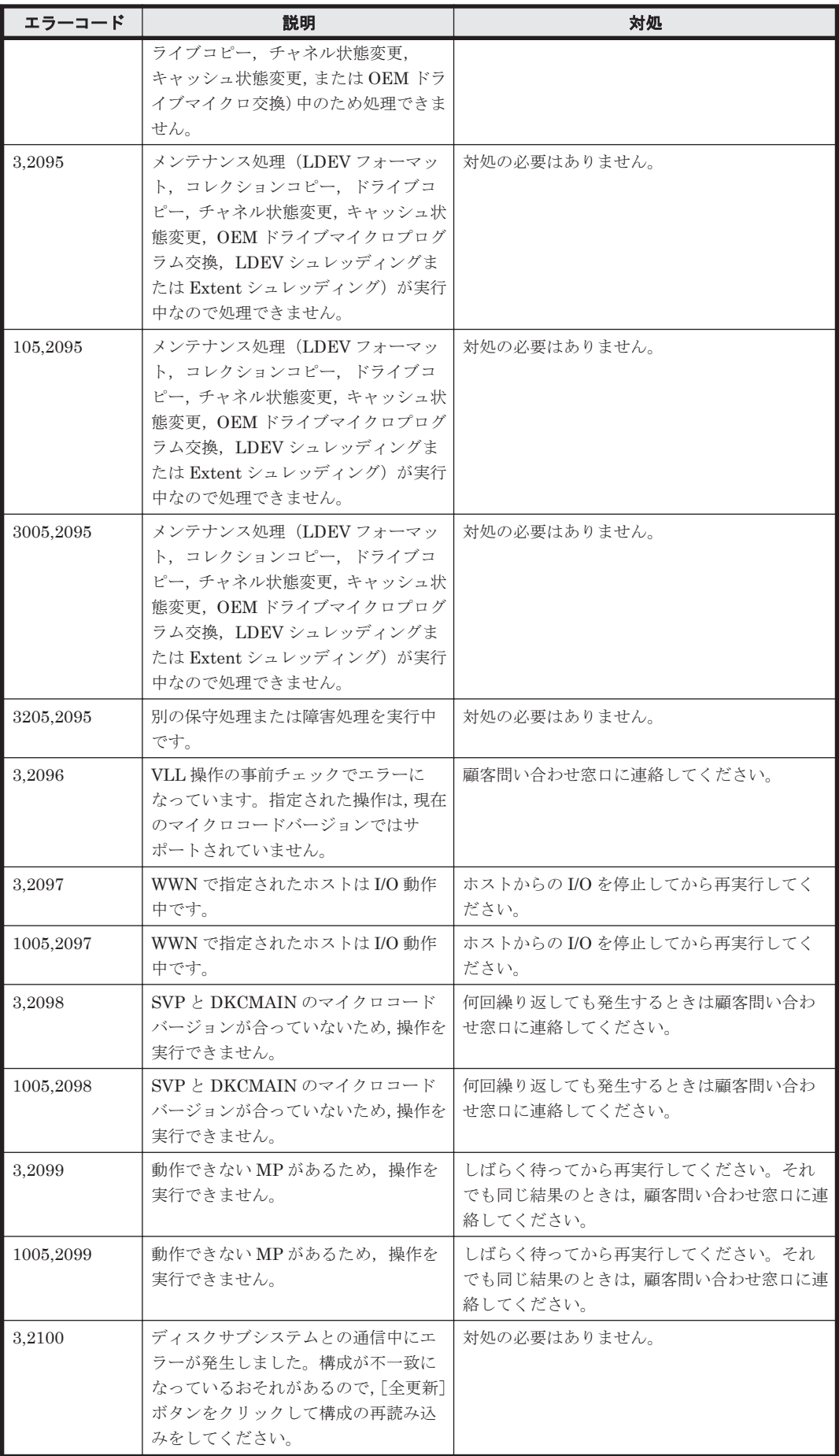

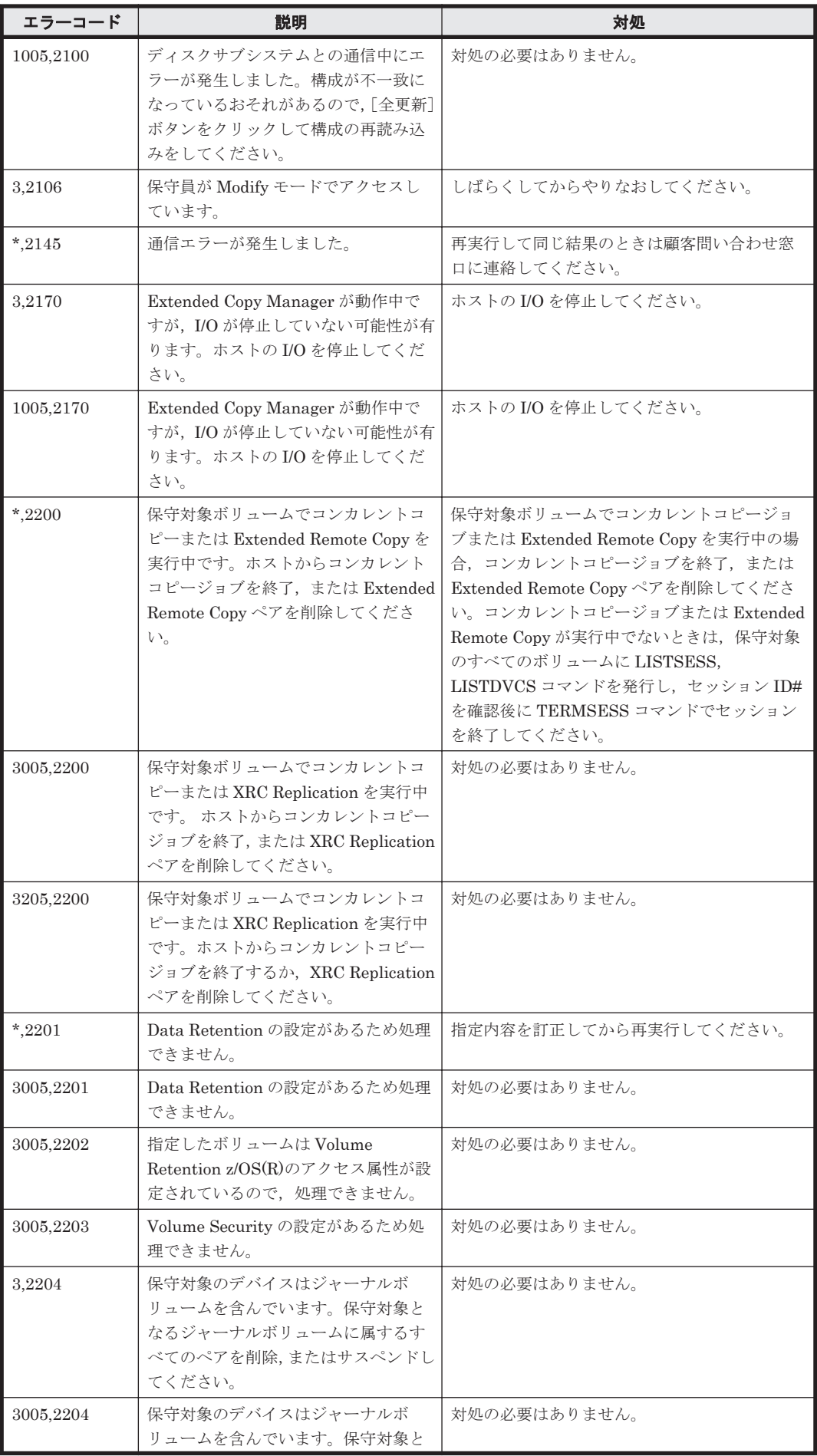

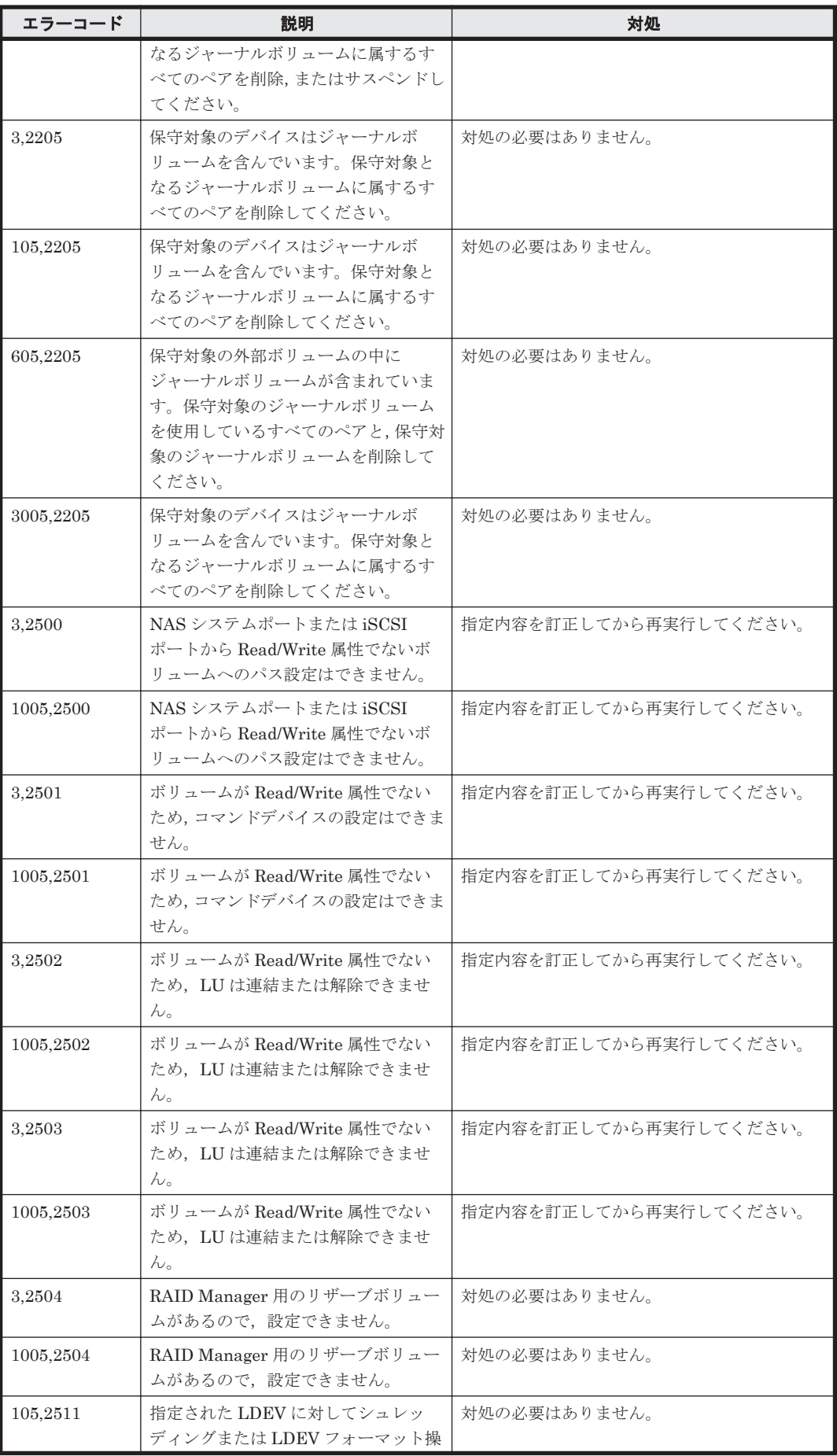

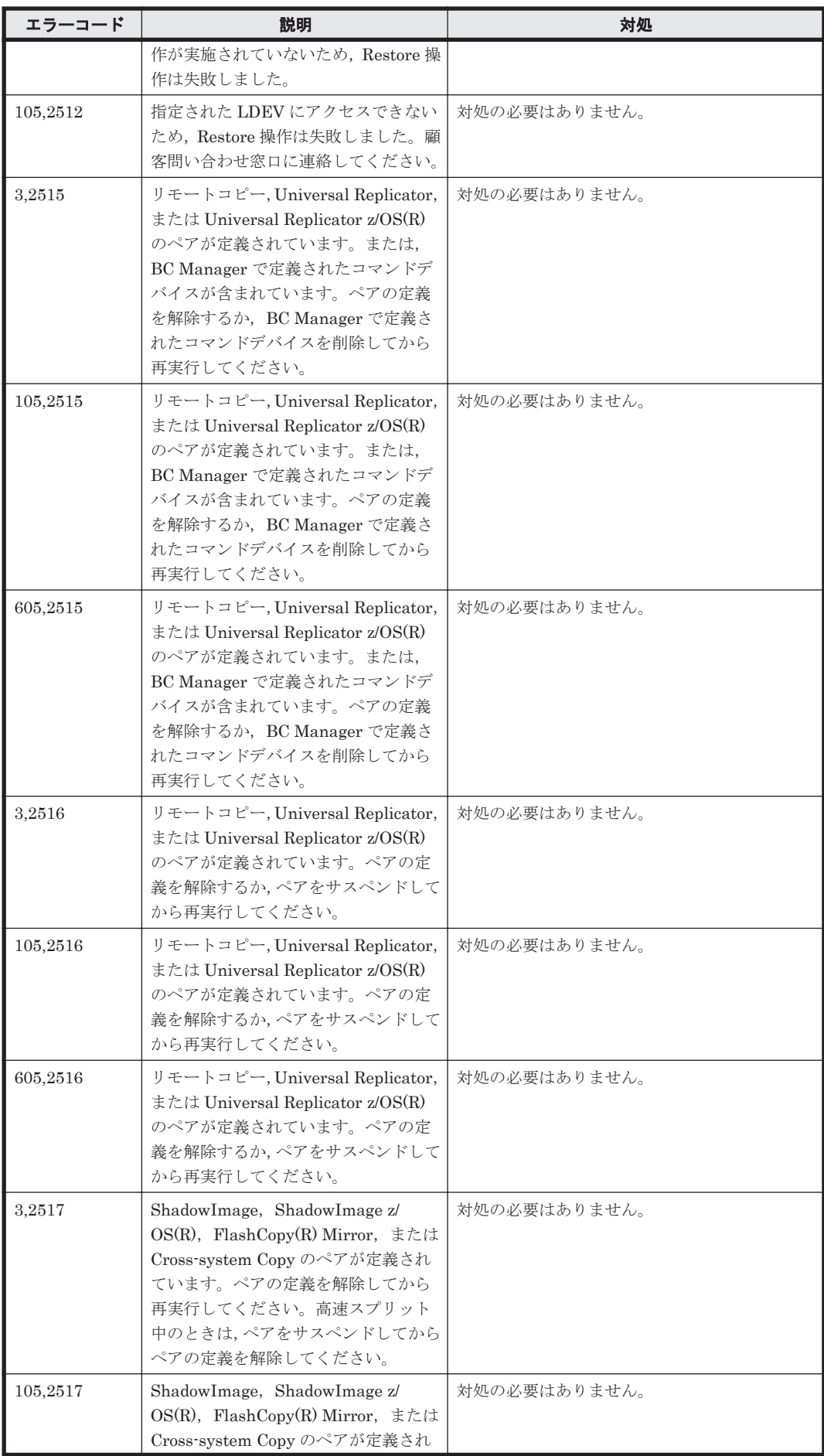

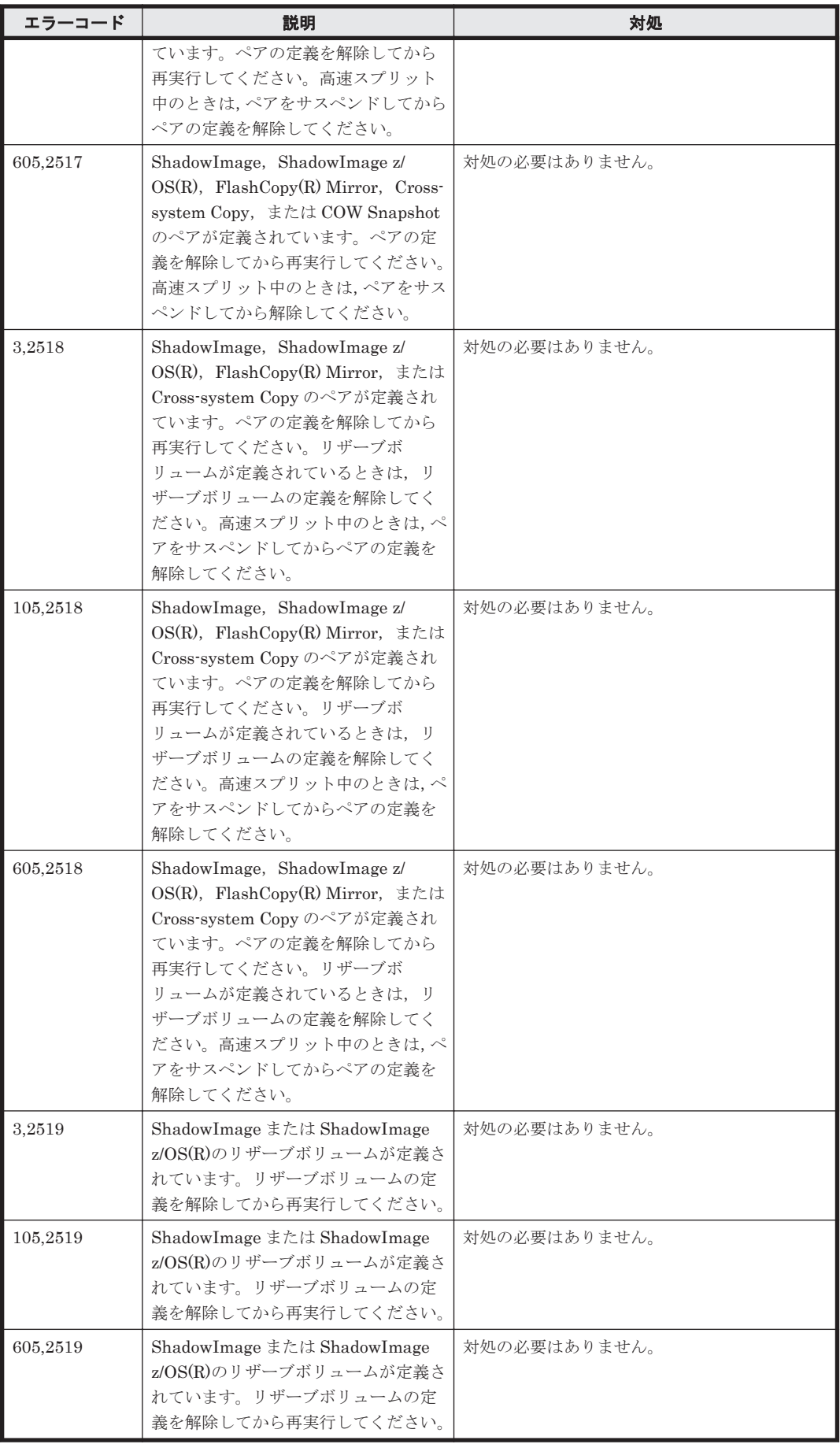

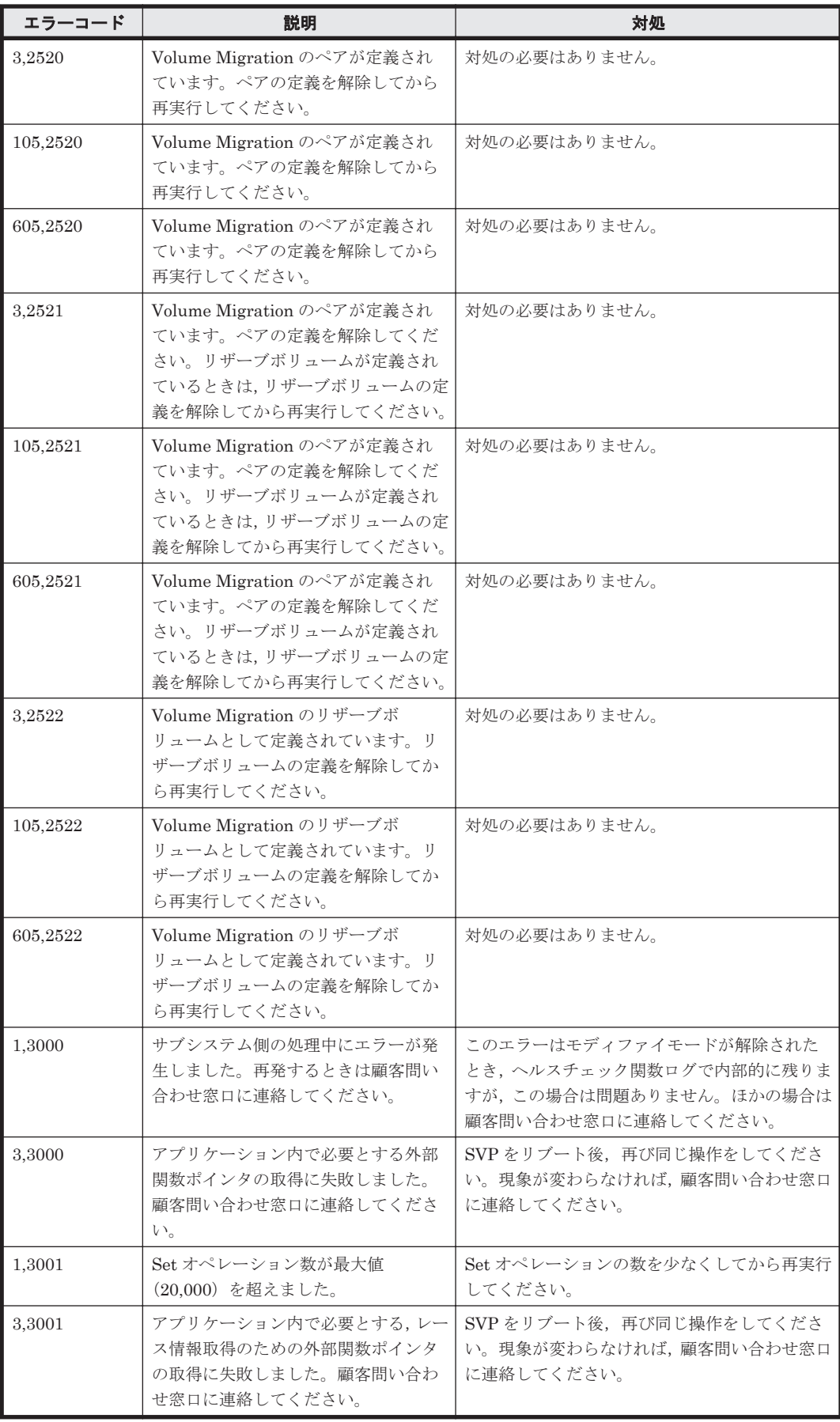

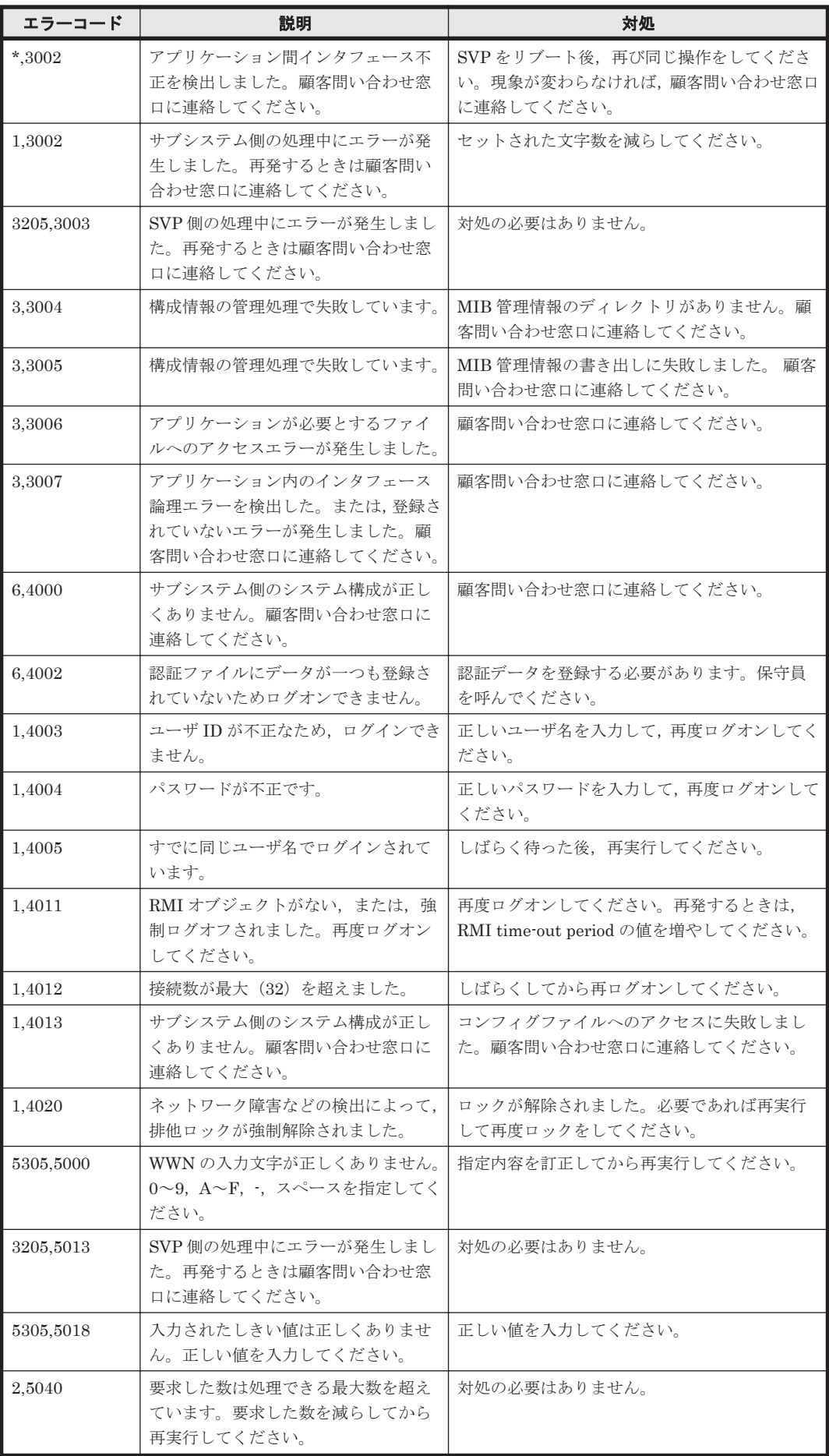

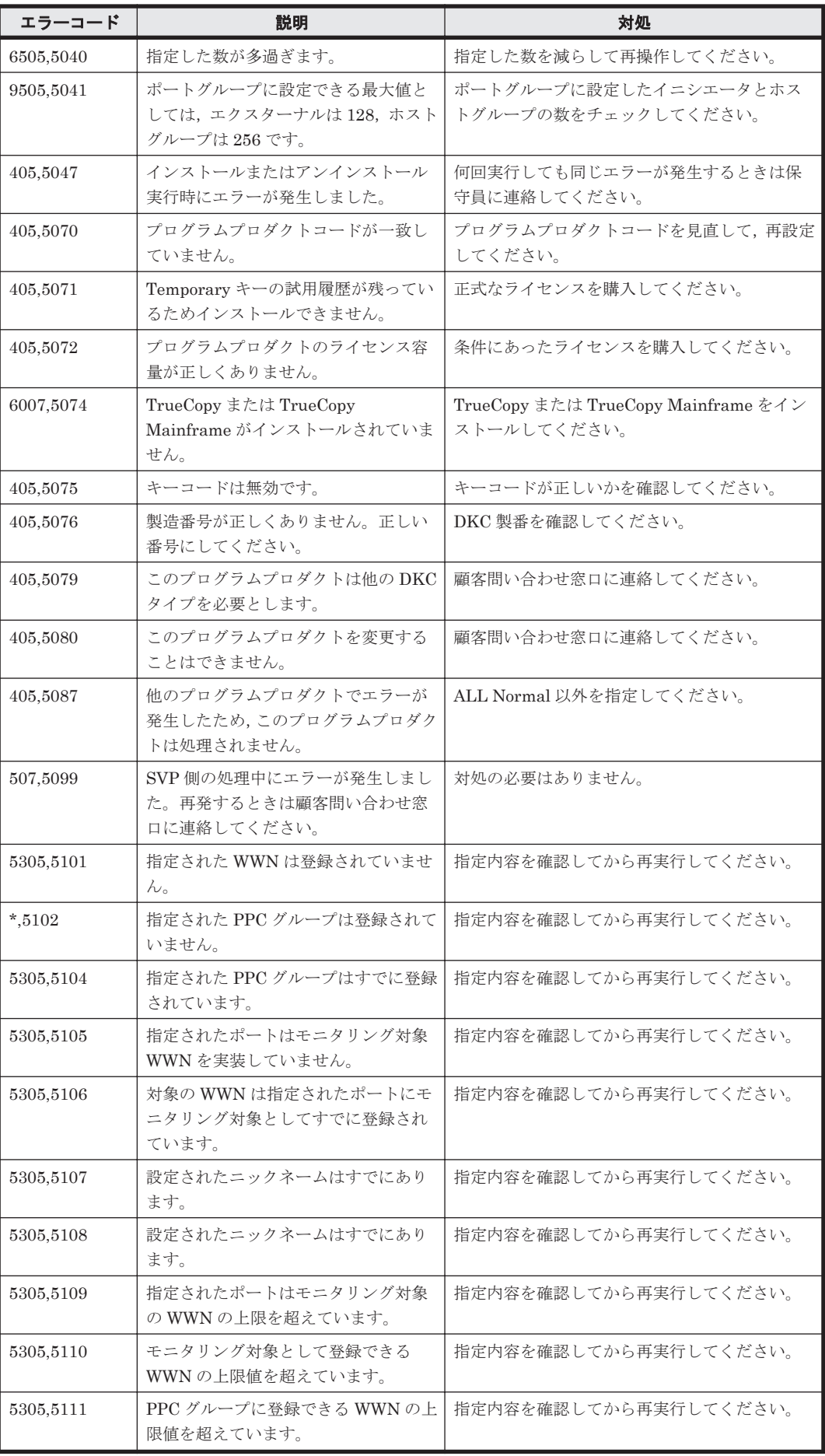

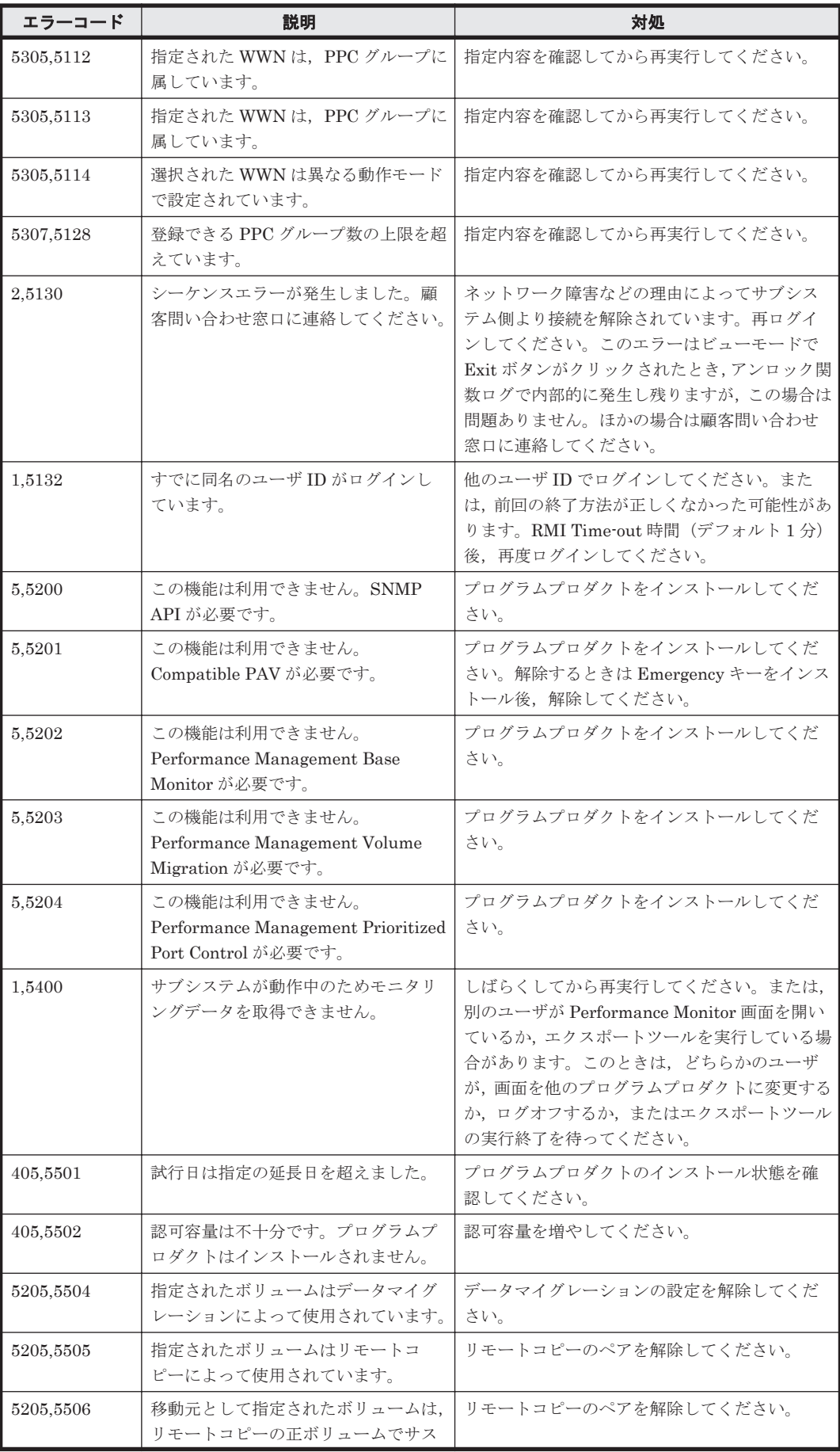

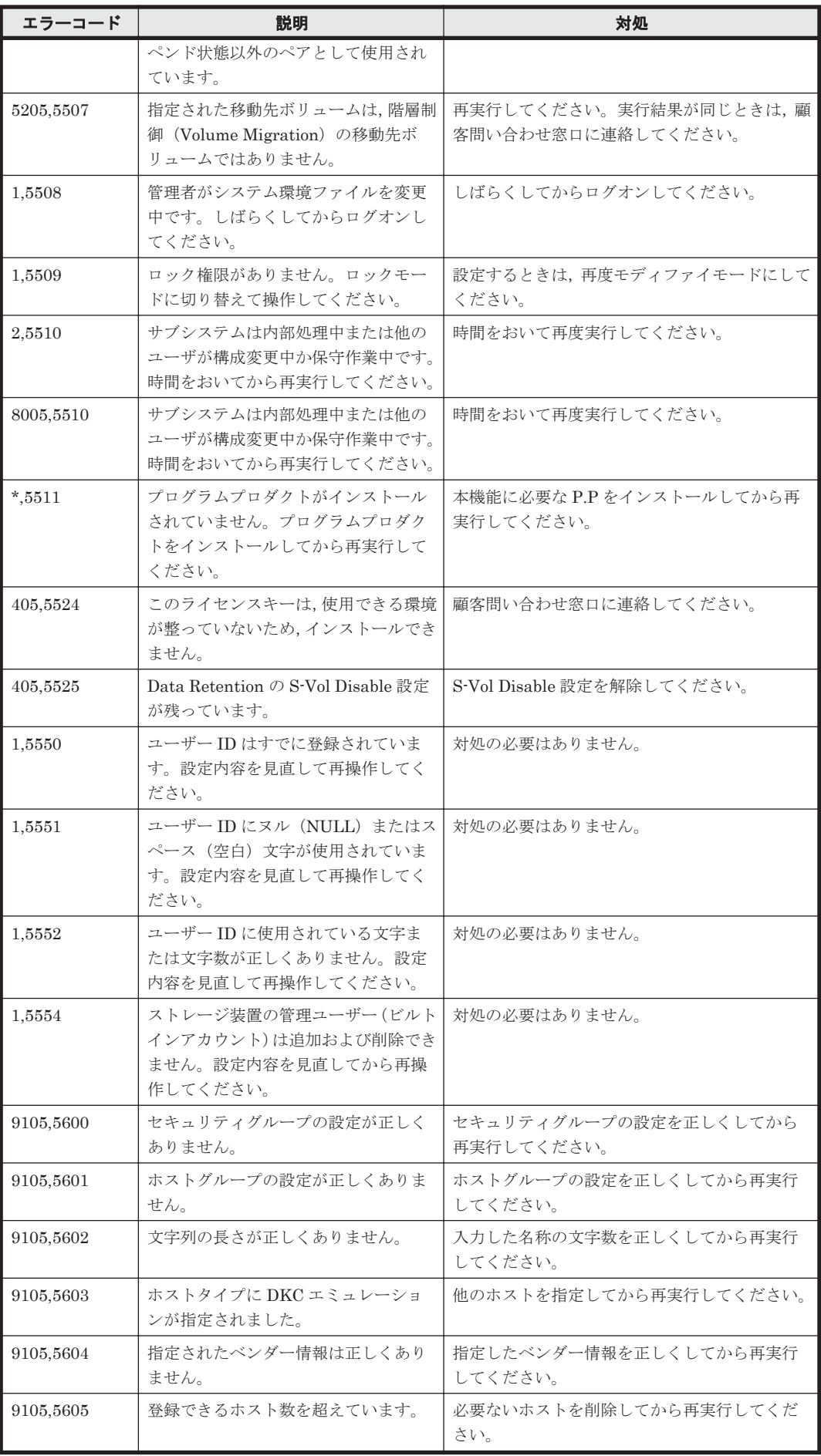

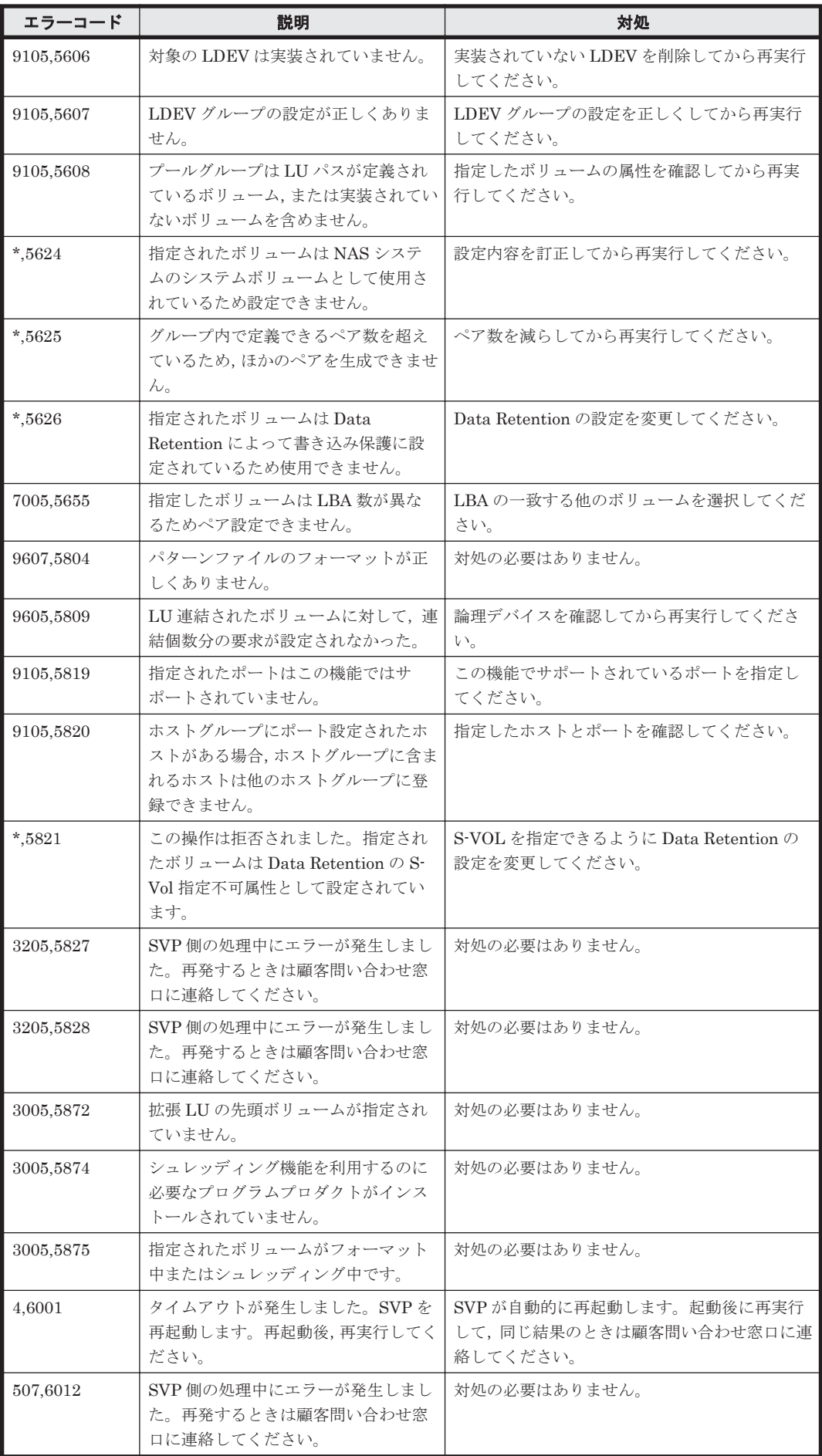

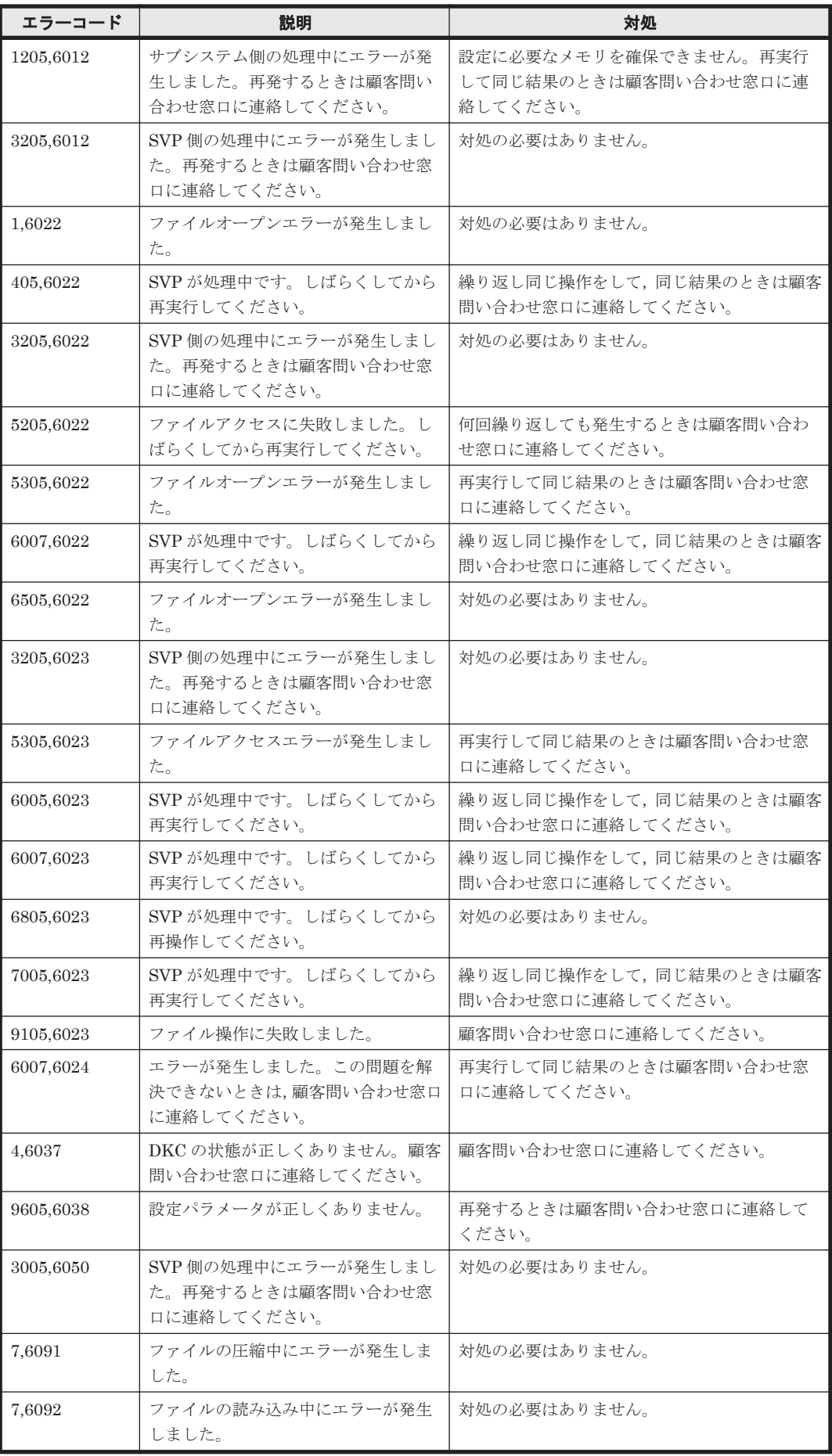

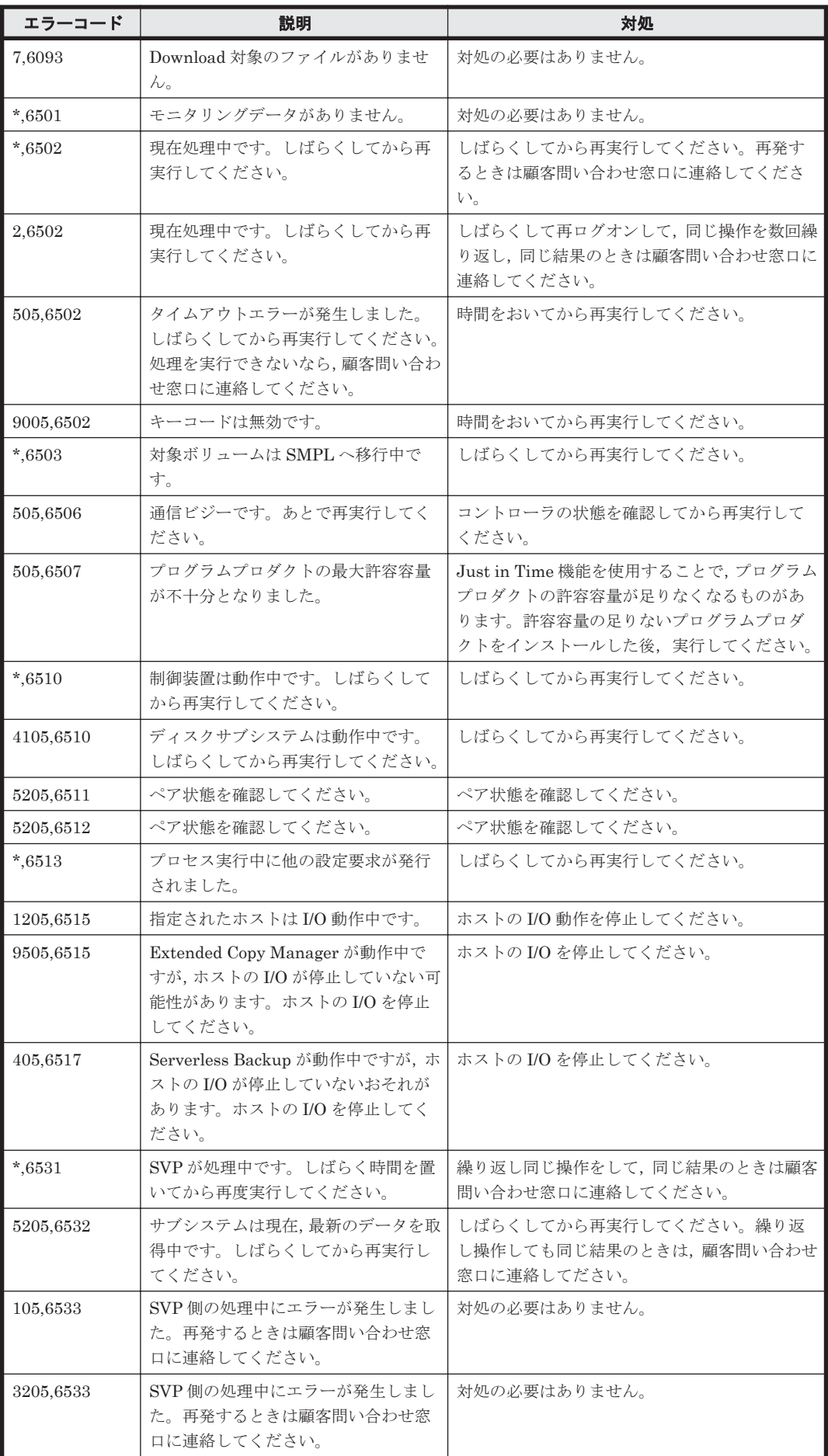

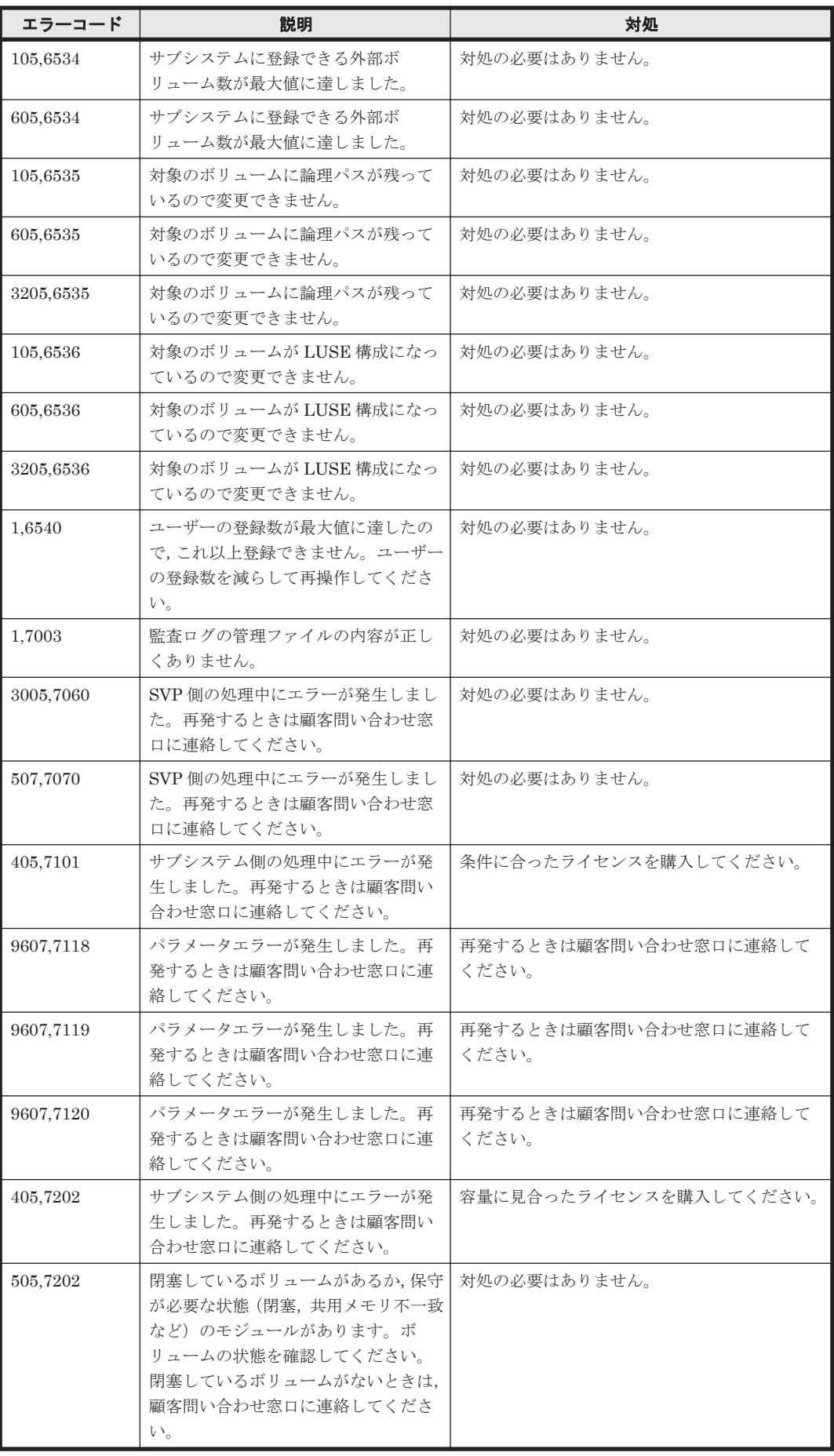

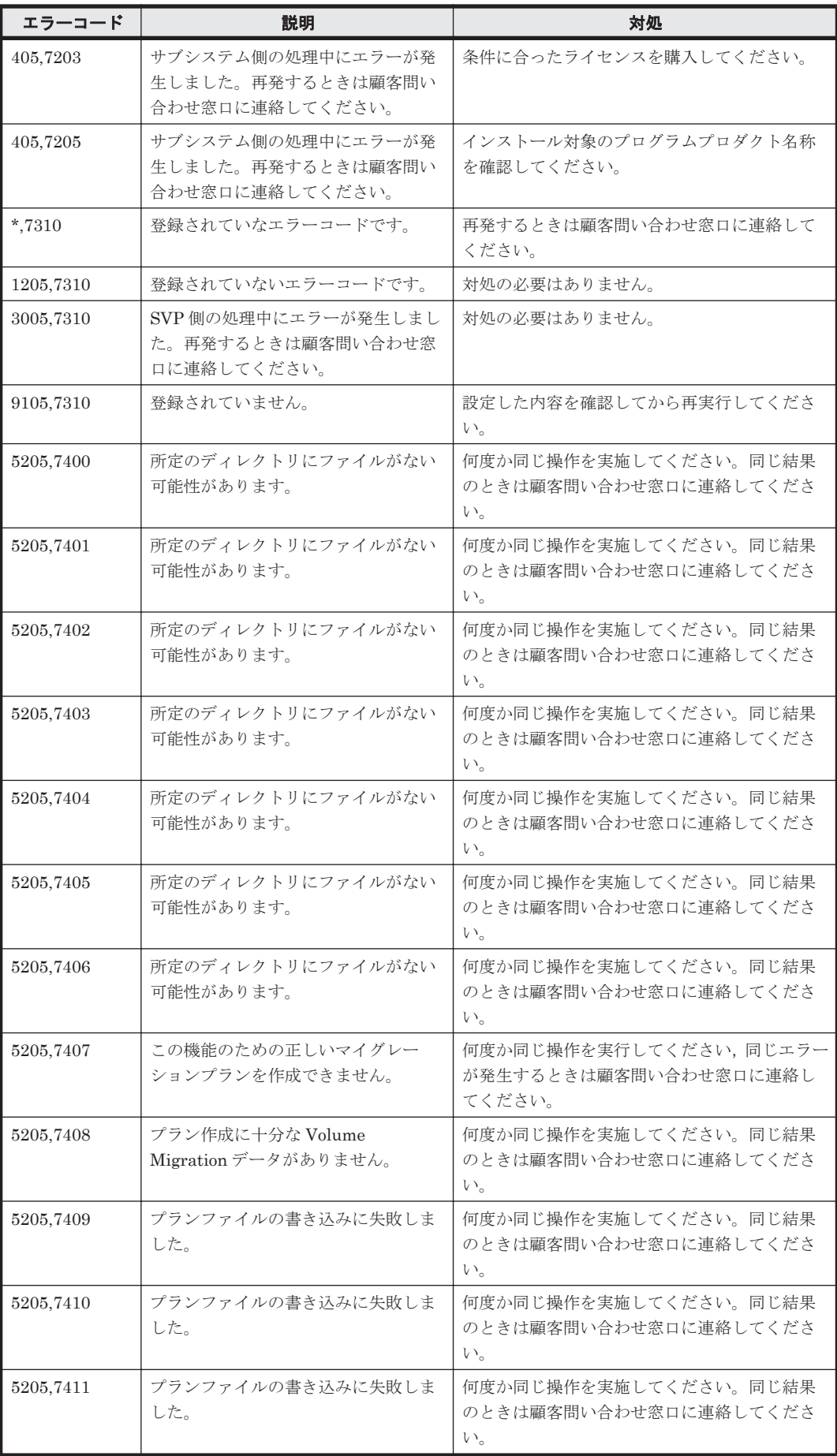

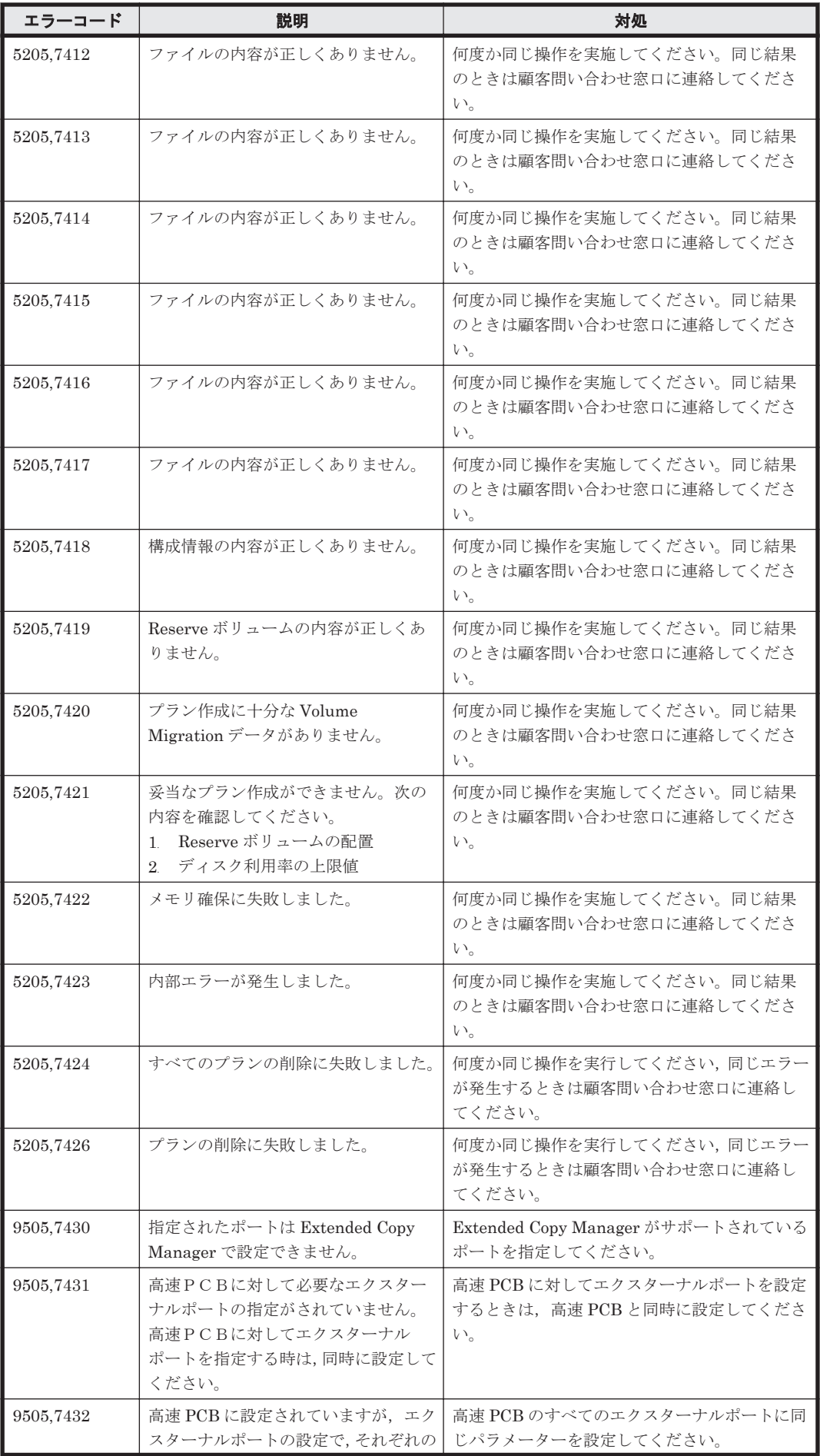

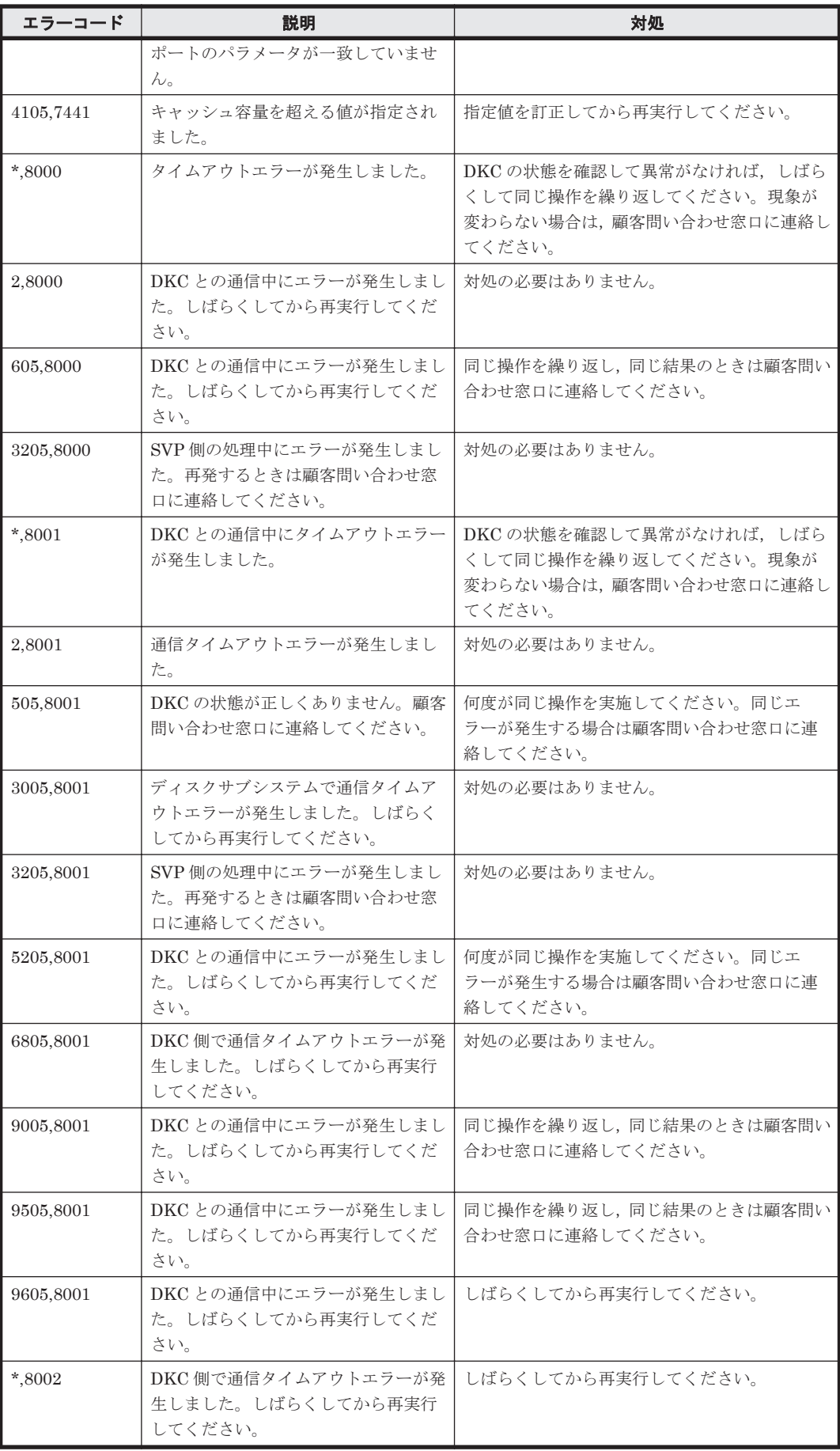

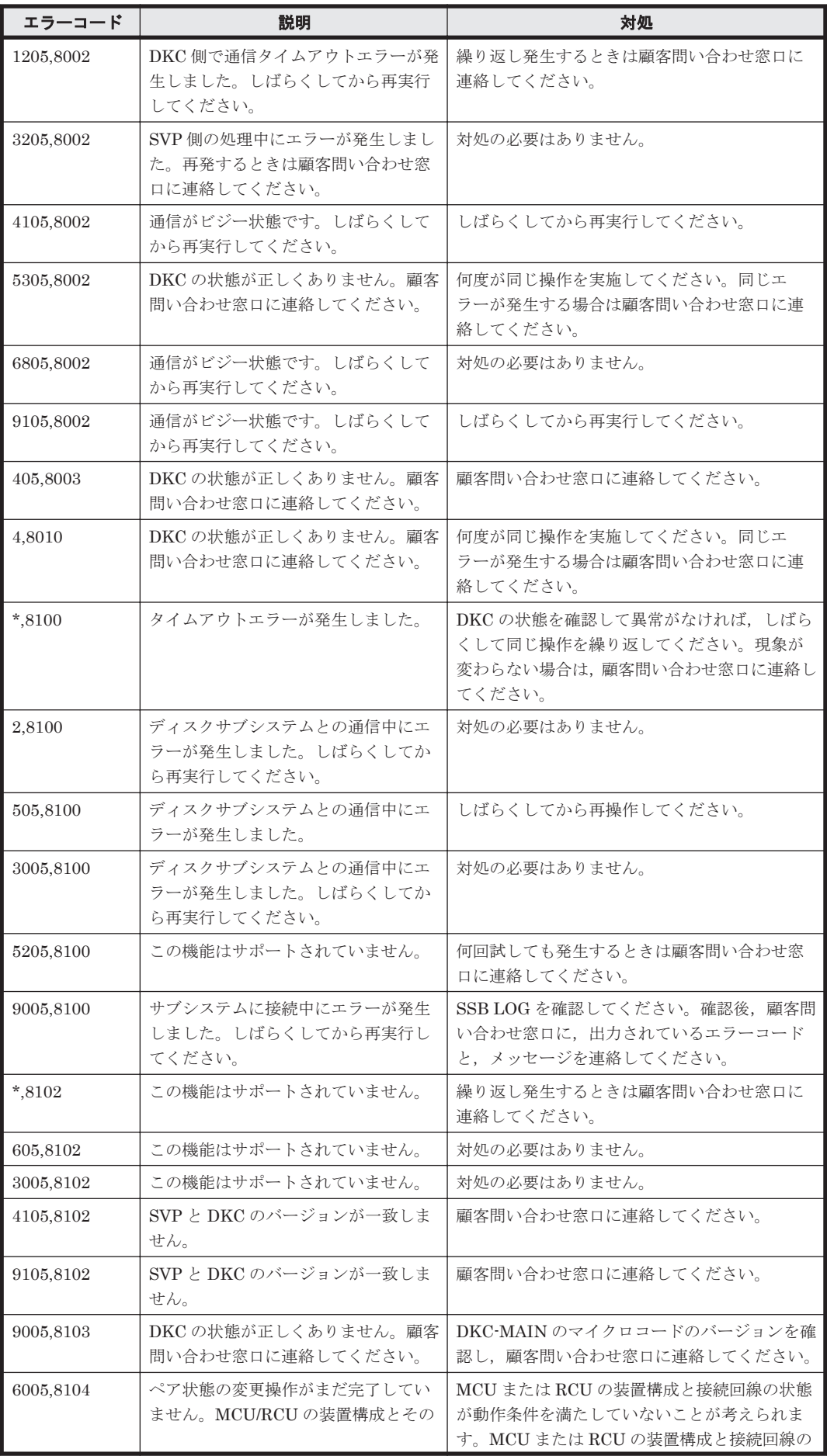

ストレージシステムのメッセージ **1761**

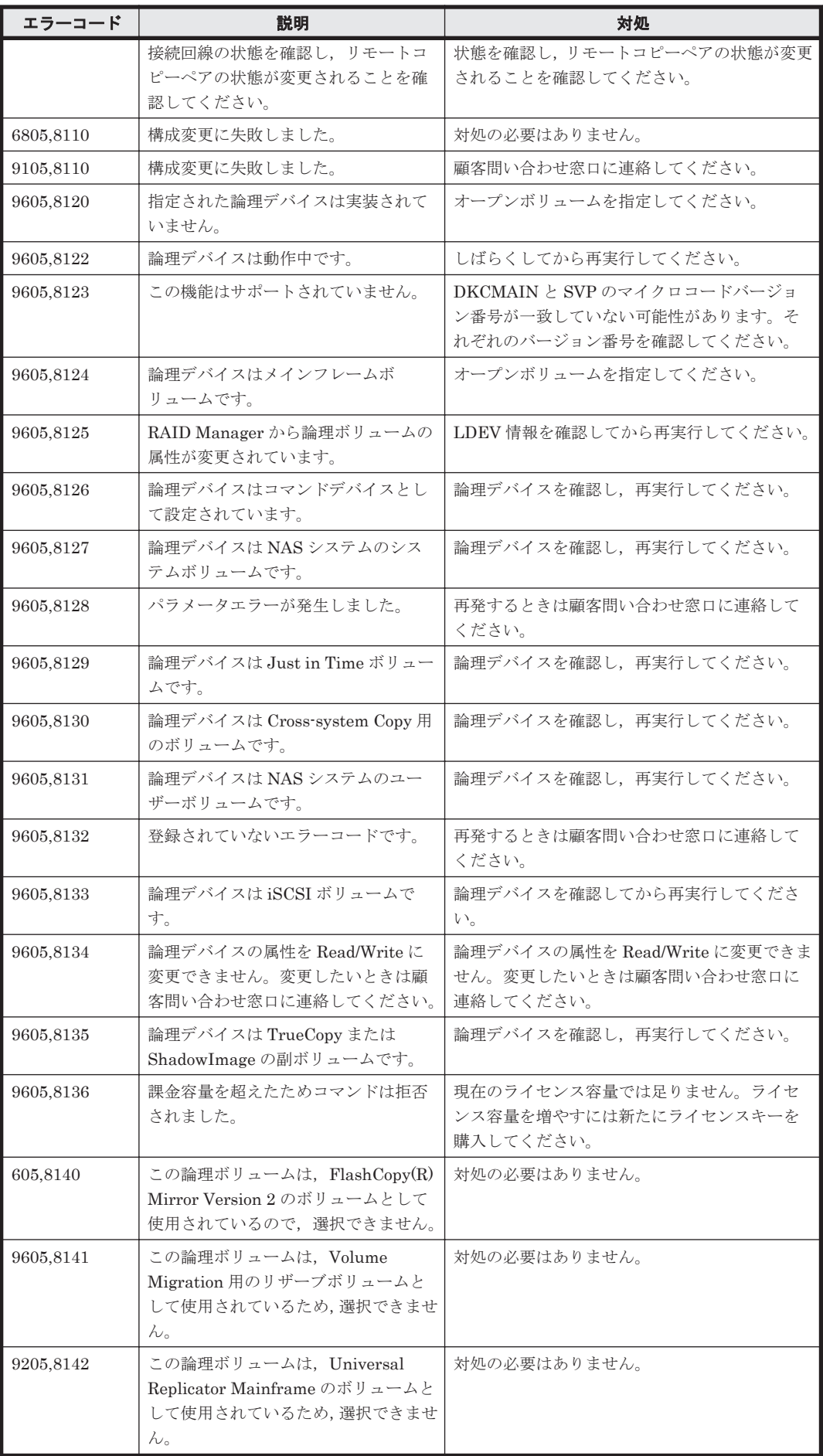

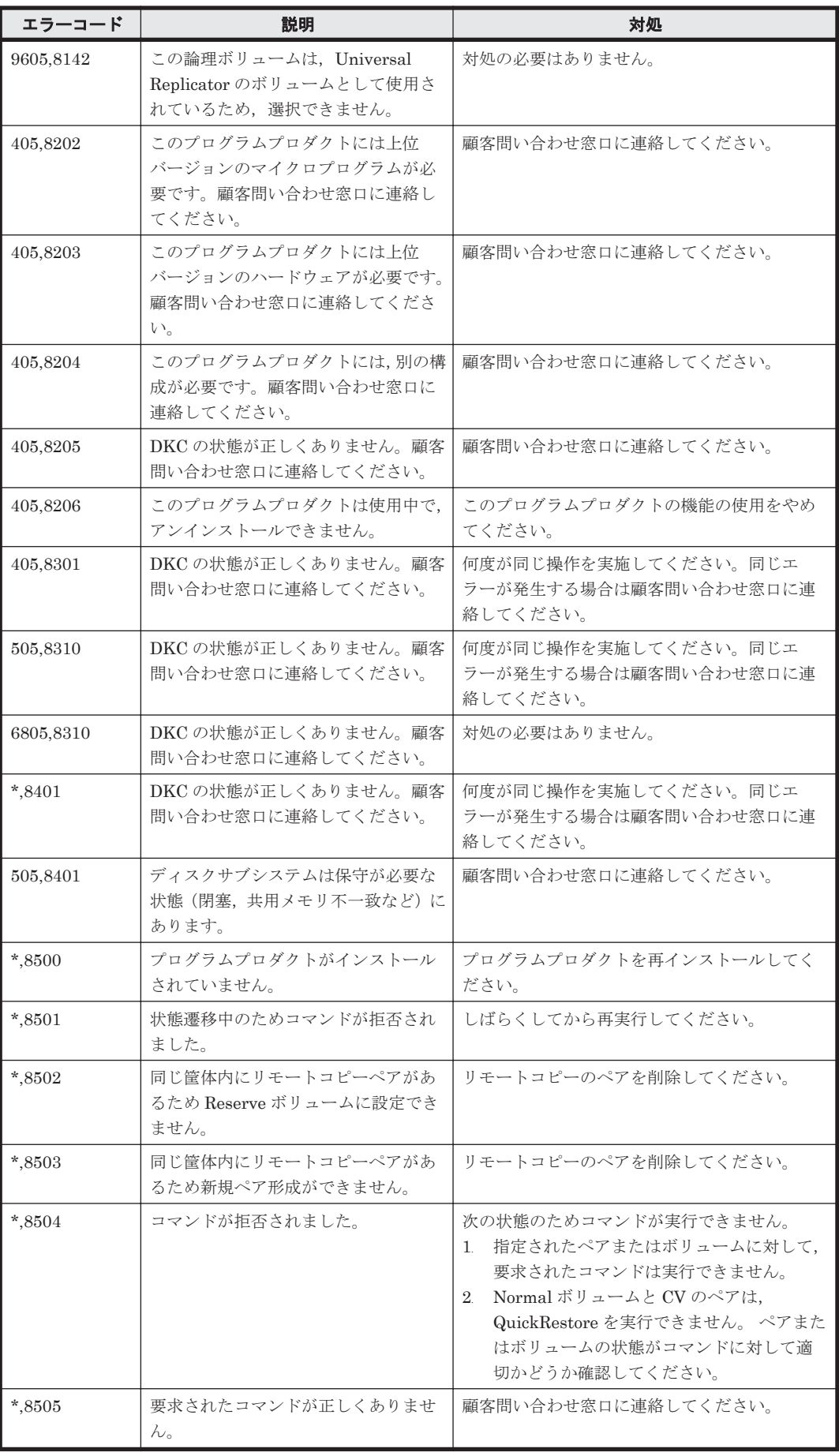

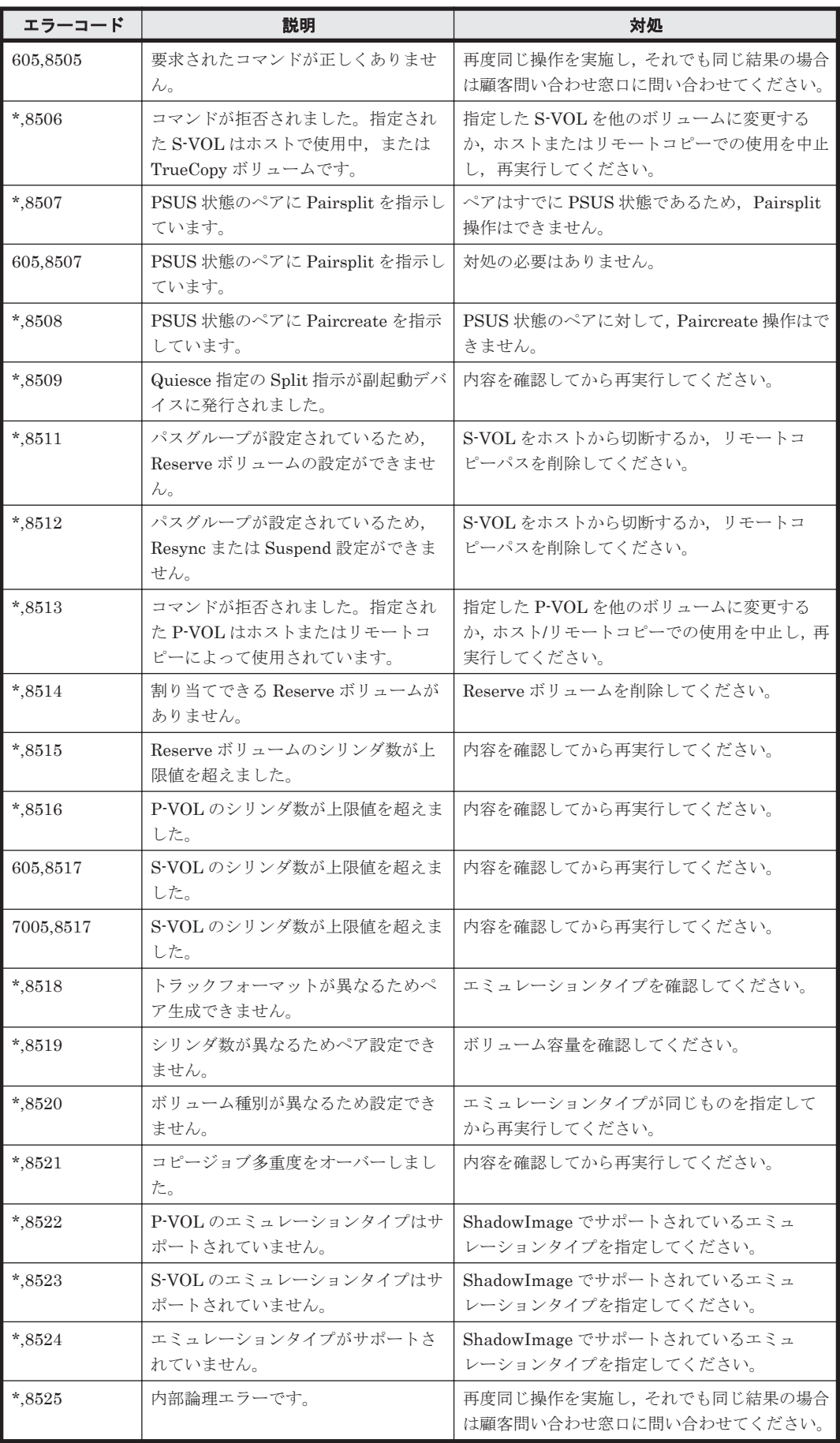
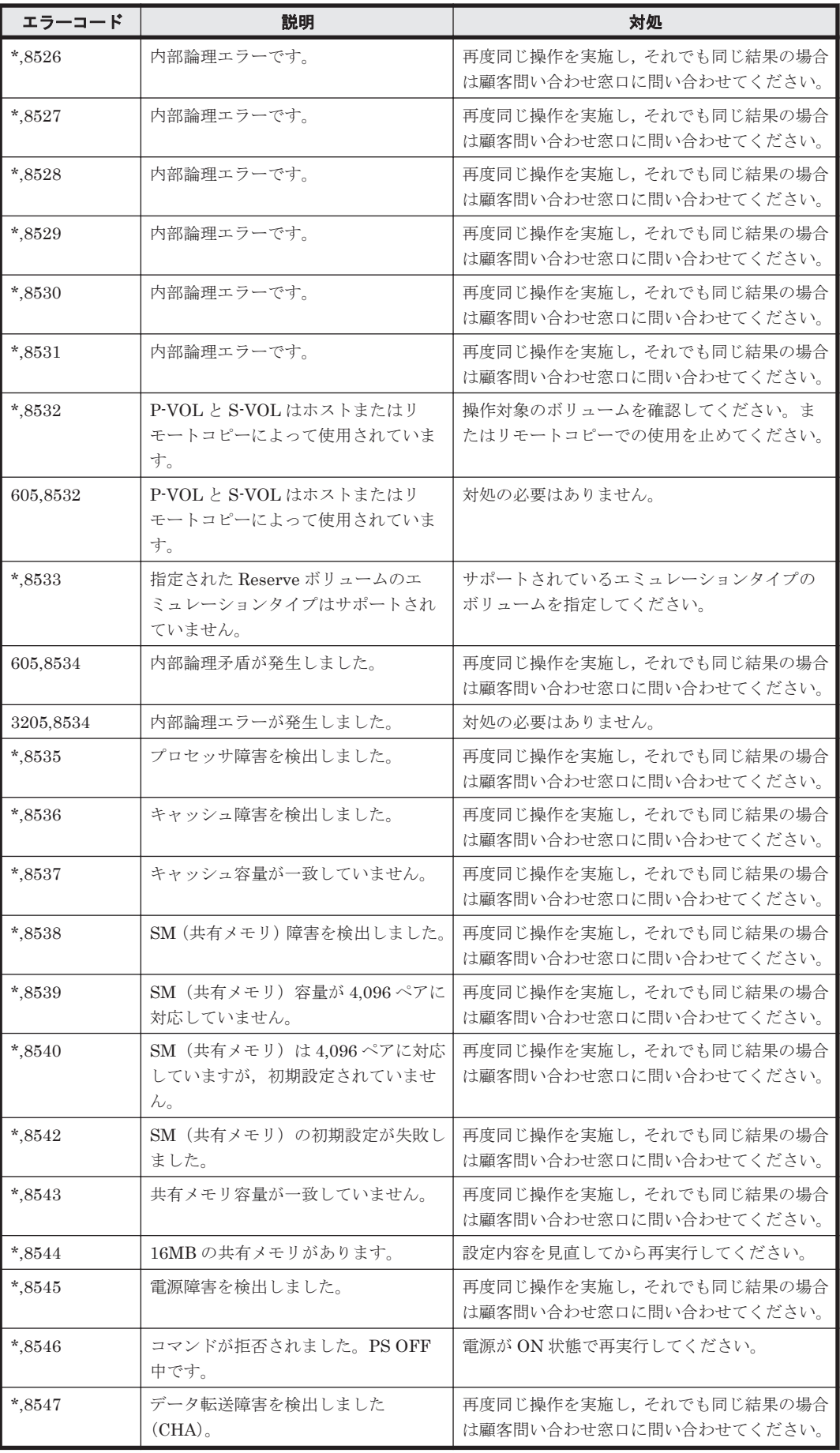

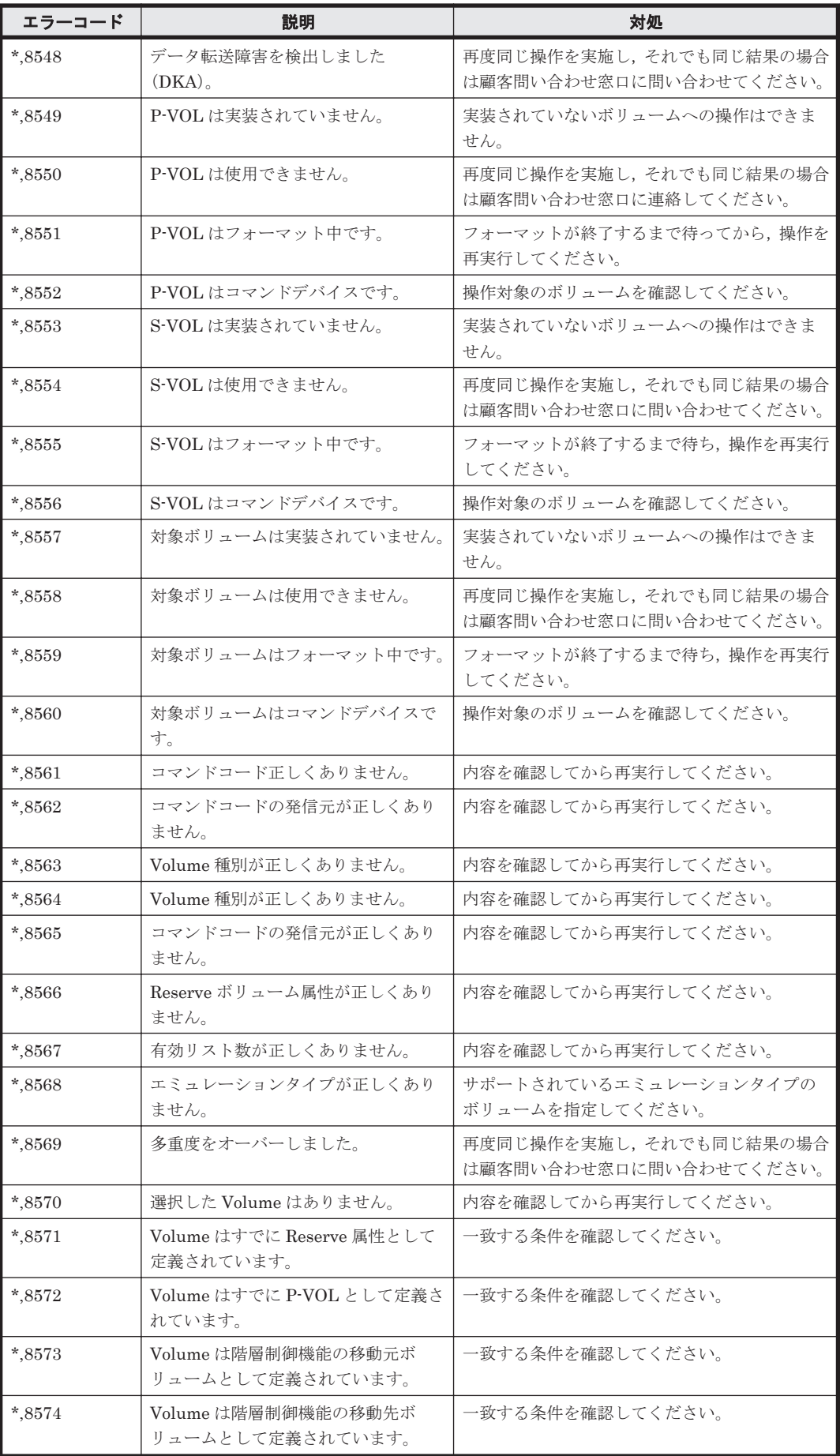

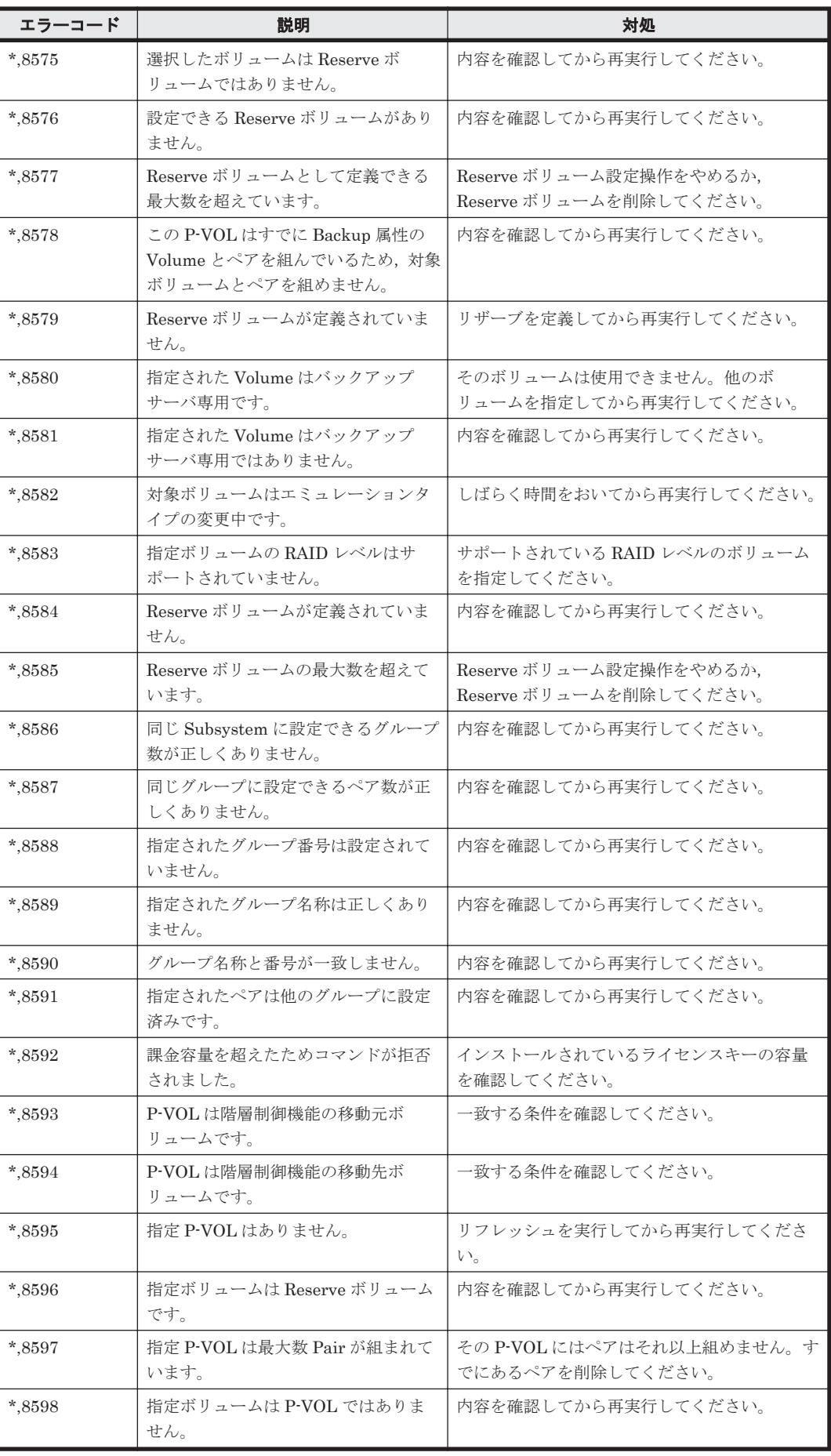

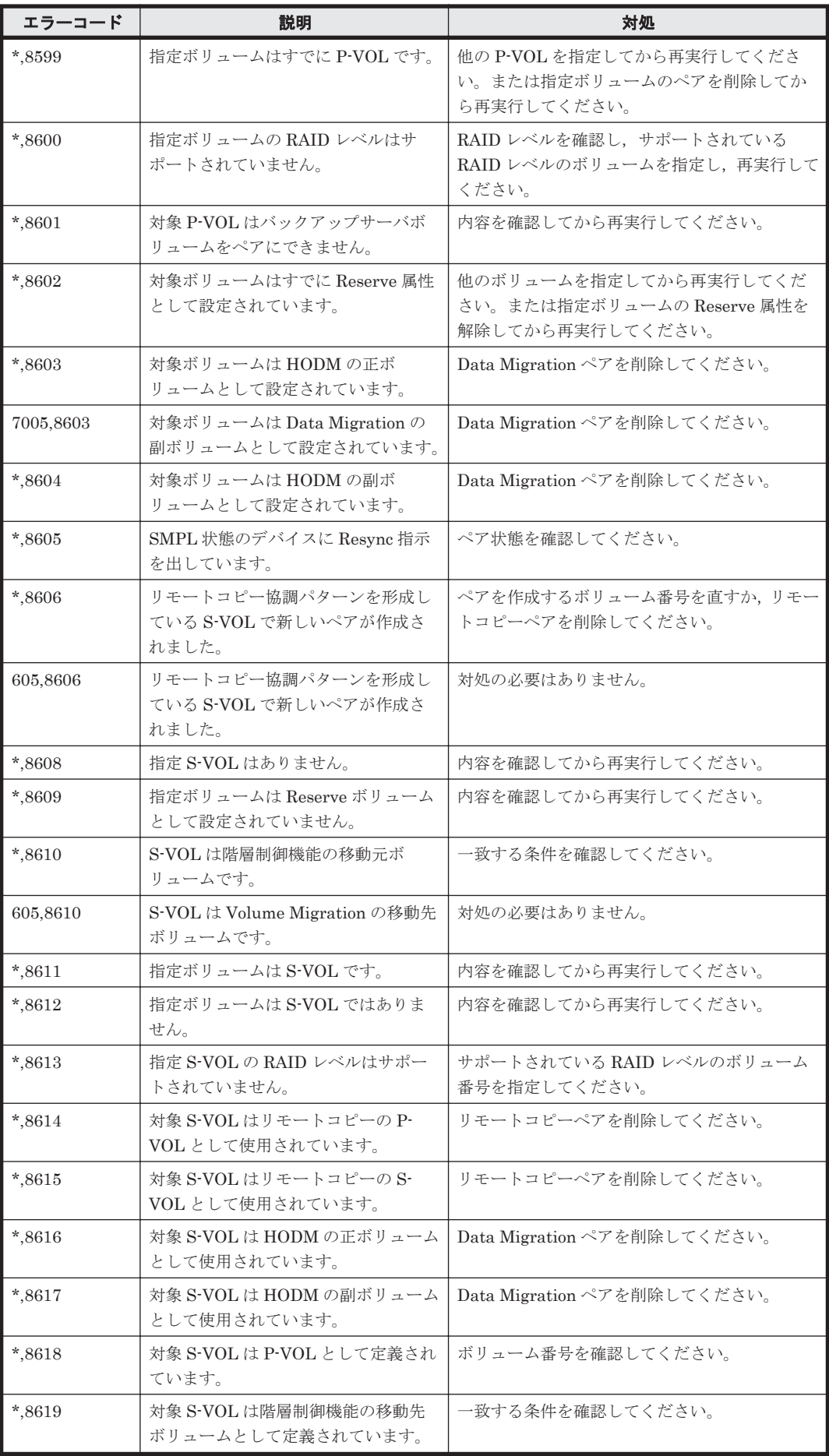

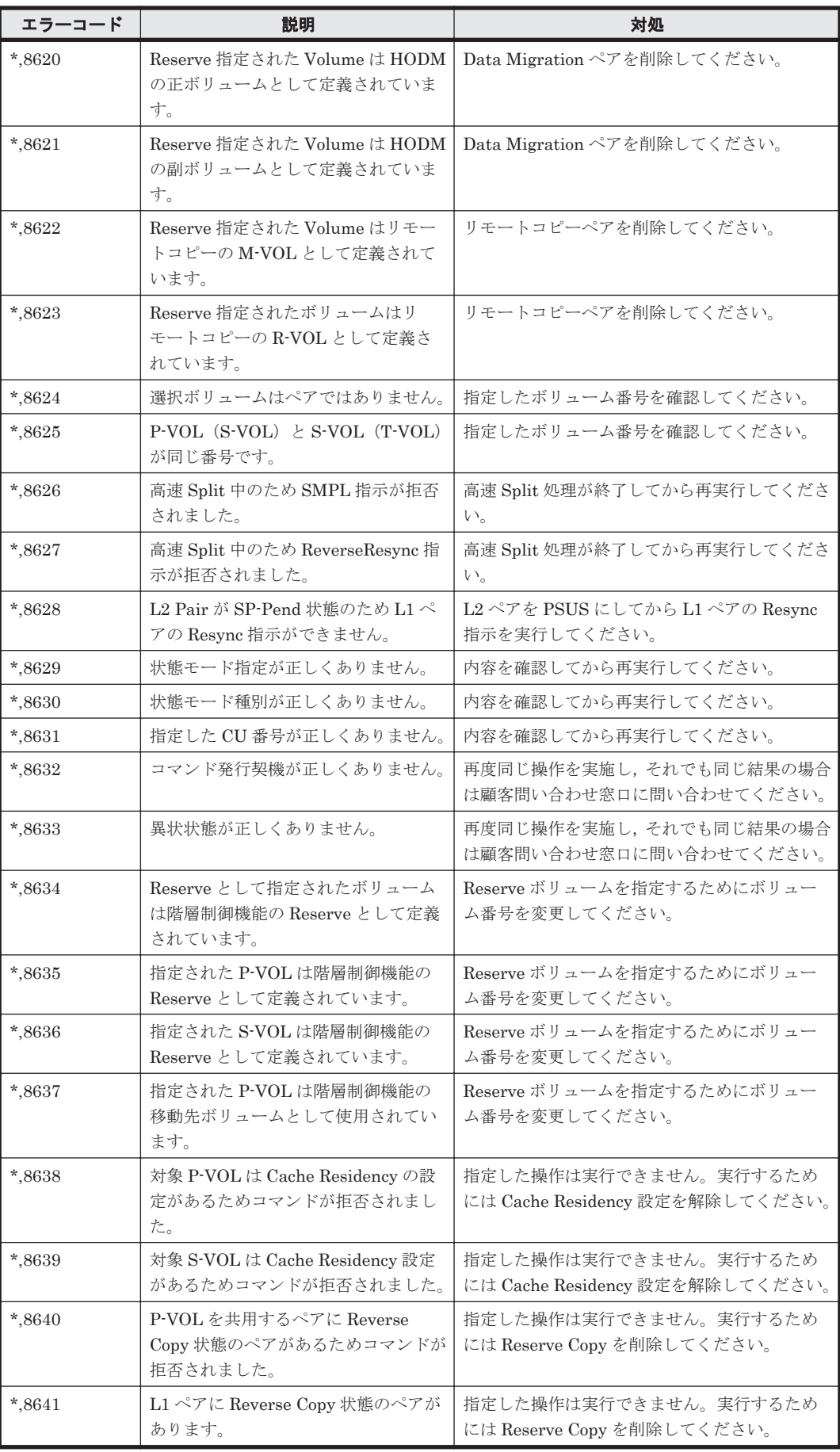

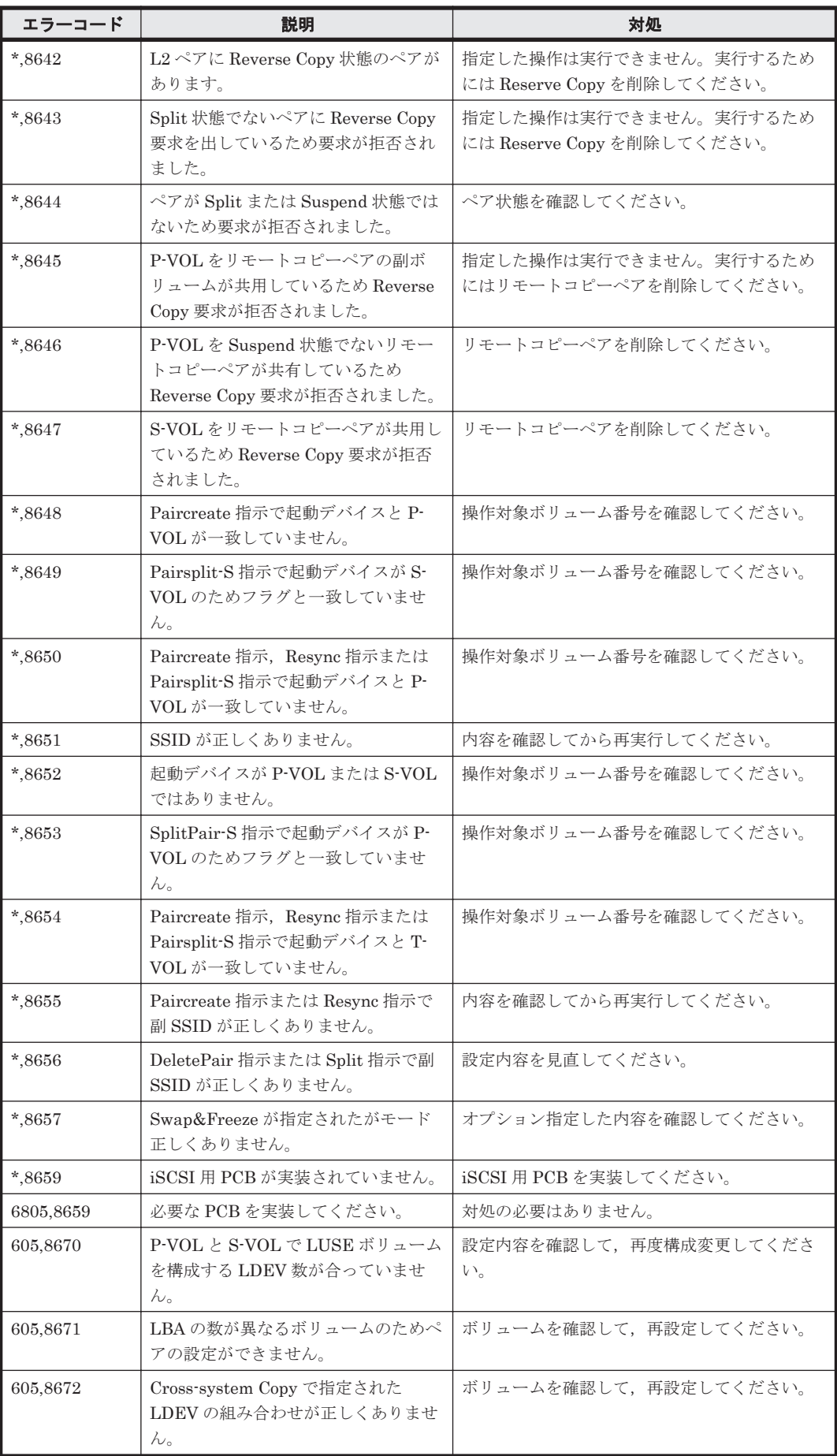

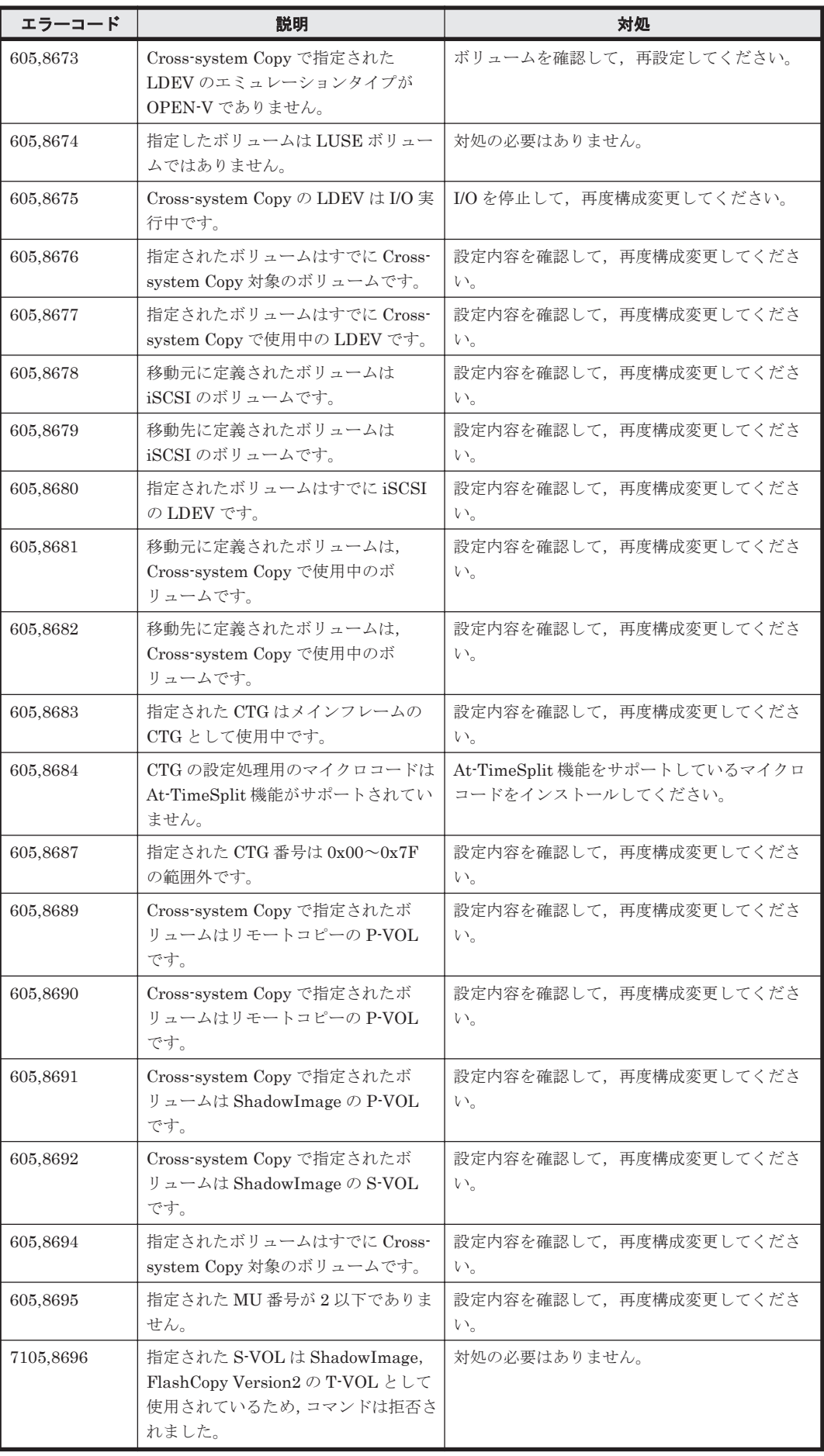

ストレージシステムのメッセージ **1771**

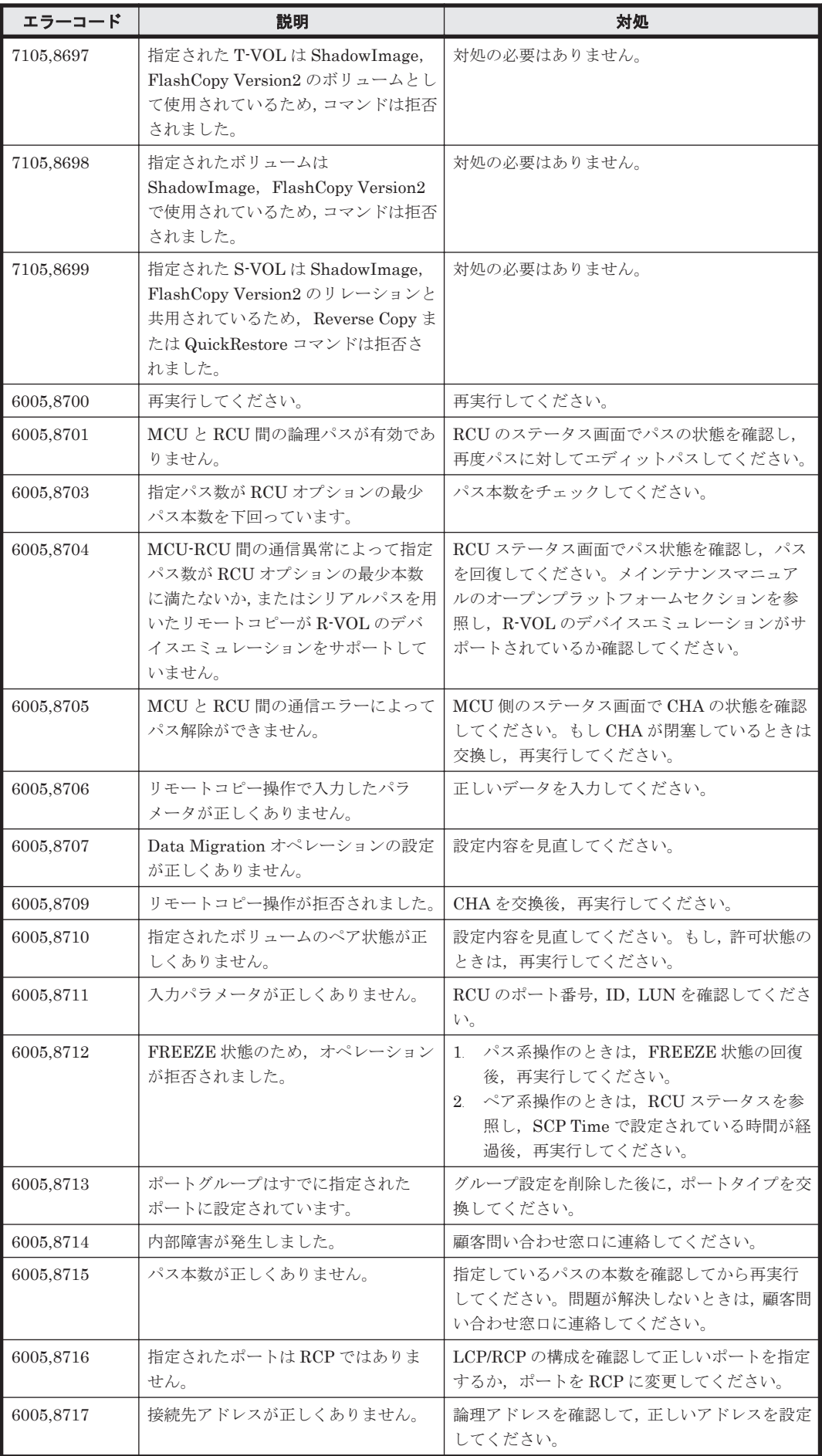

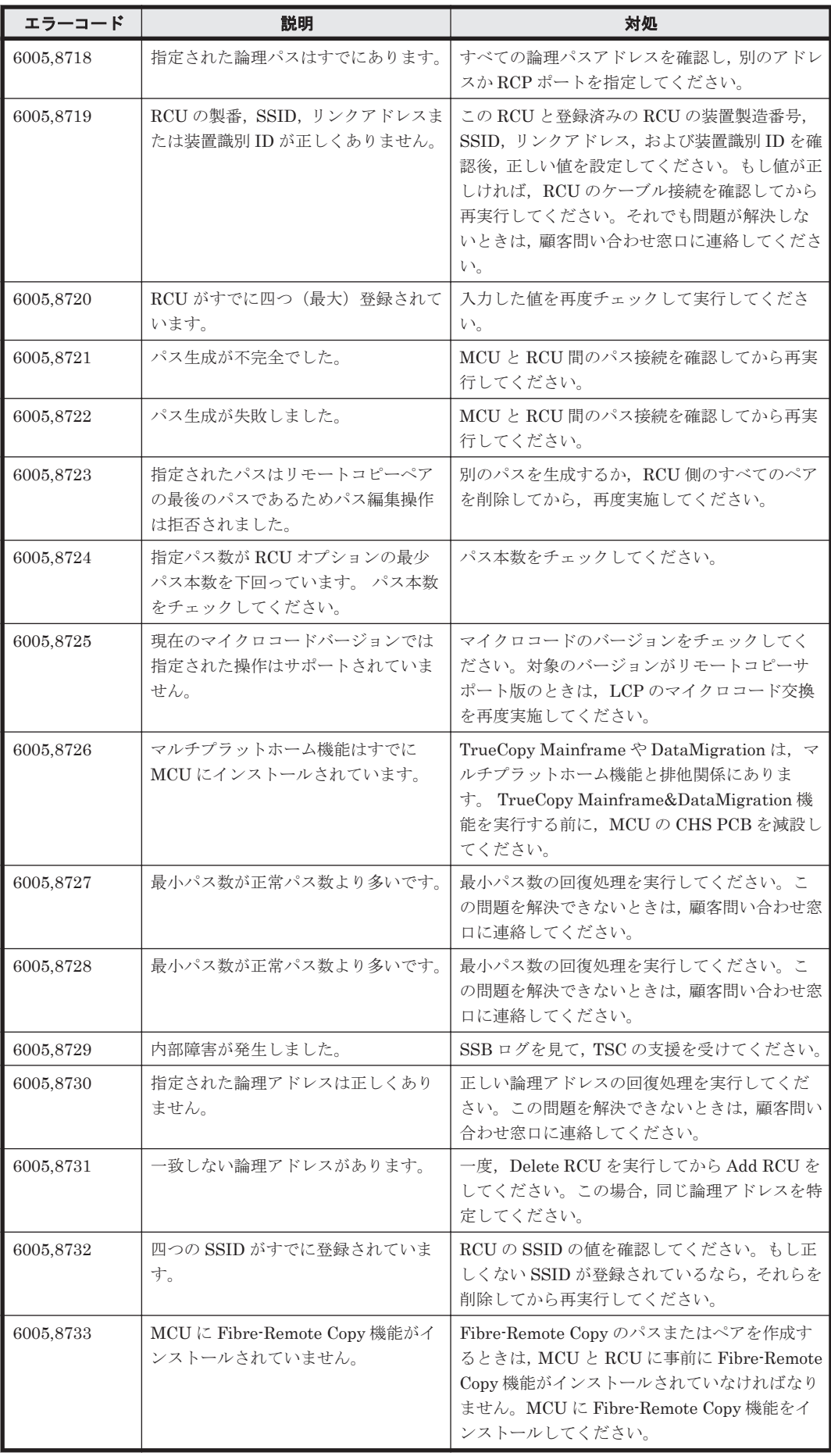

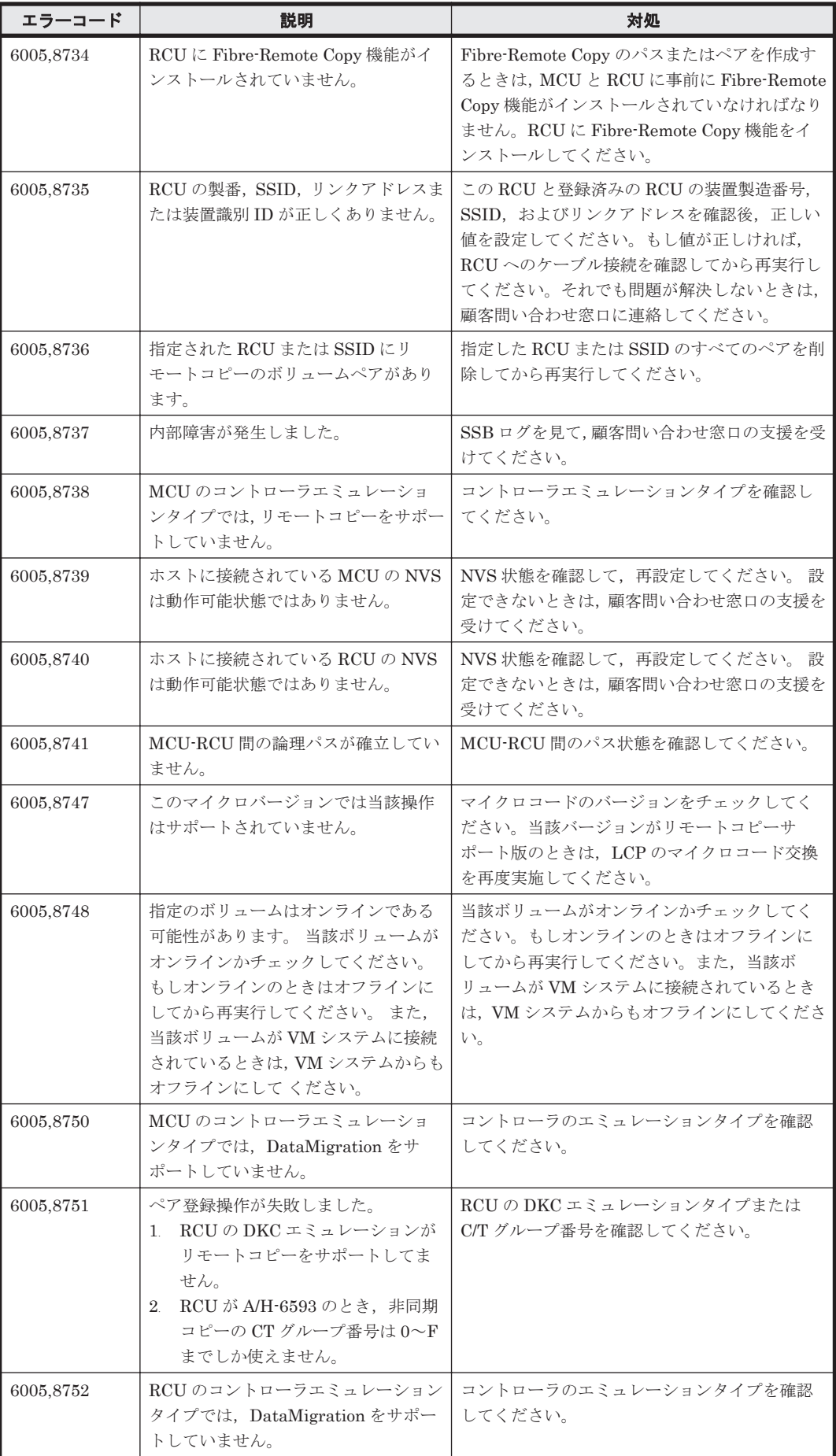

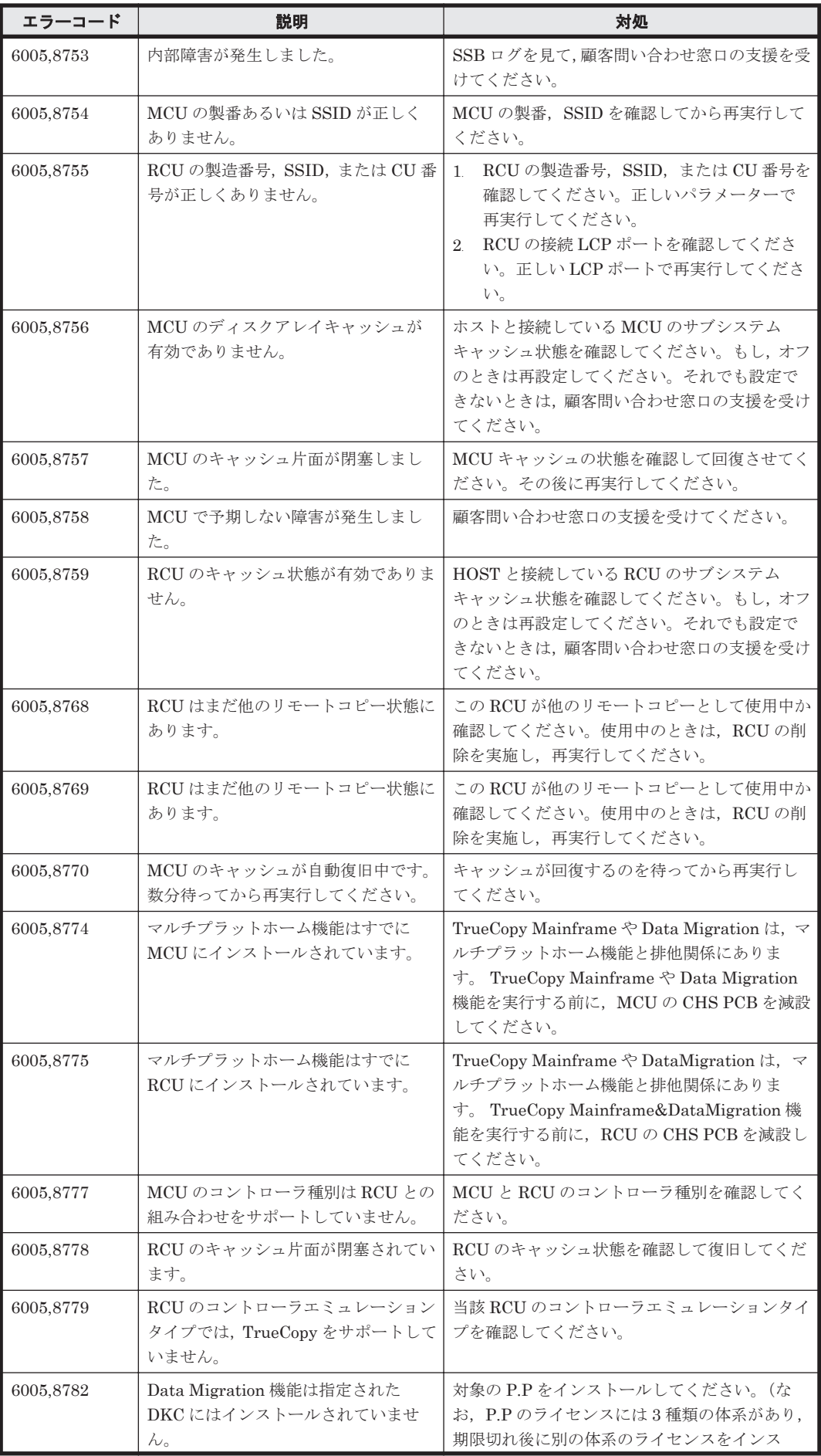

ストレージシステムのメッセージ **1775**

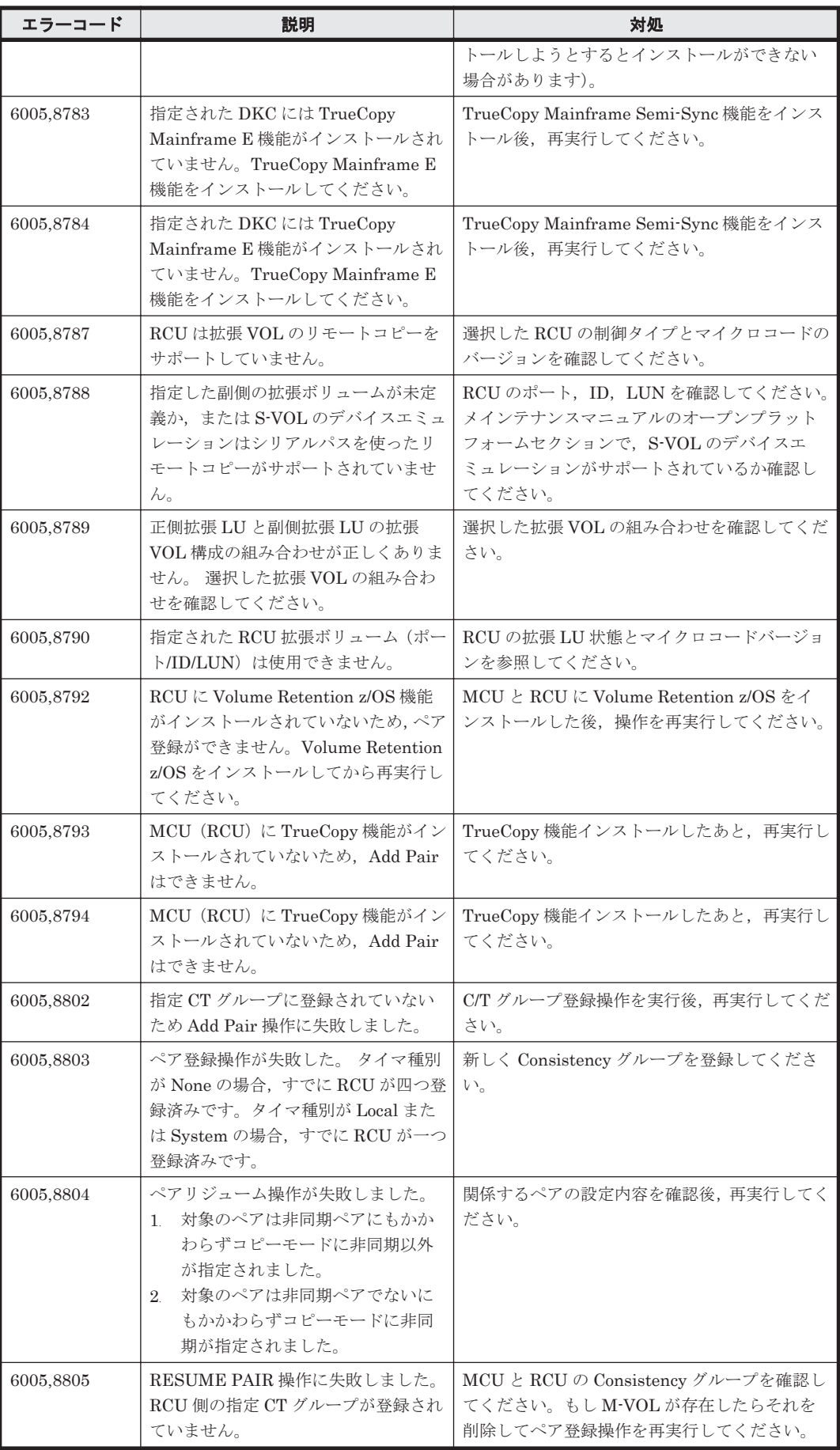

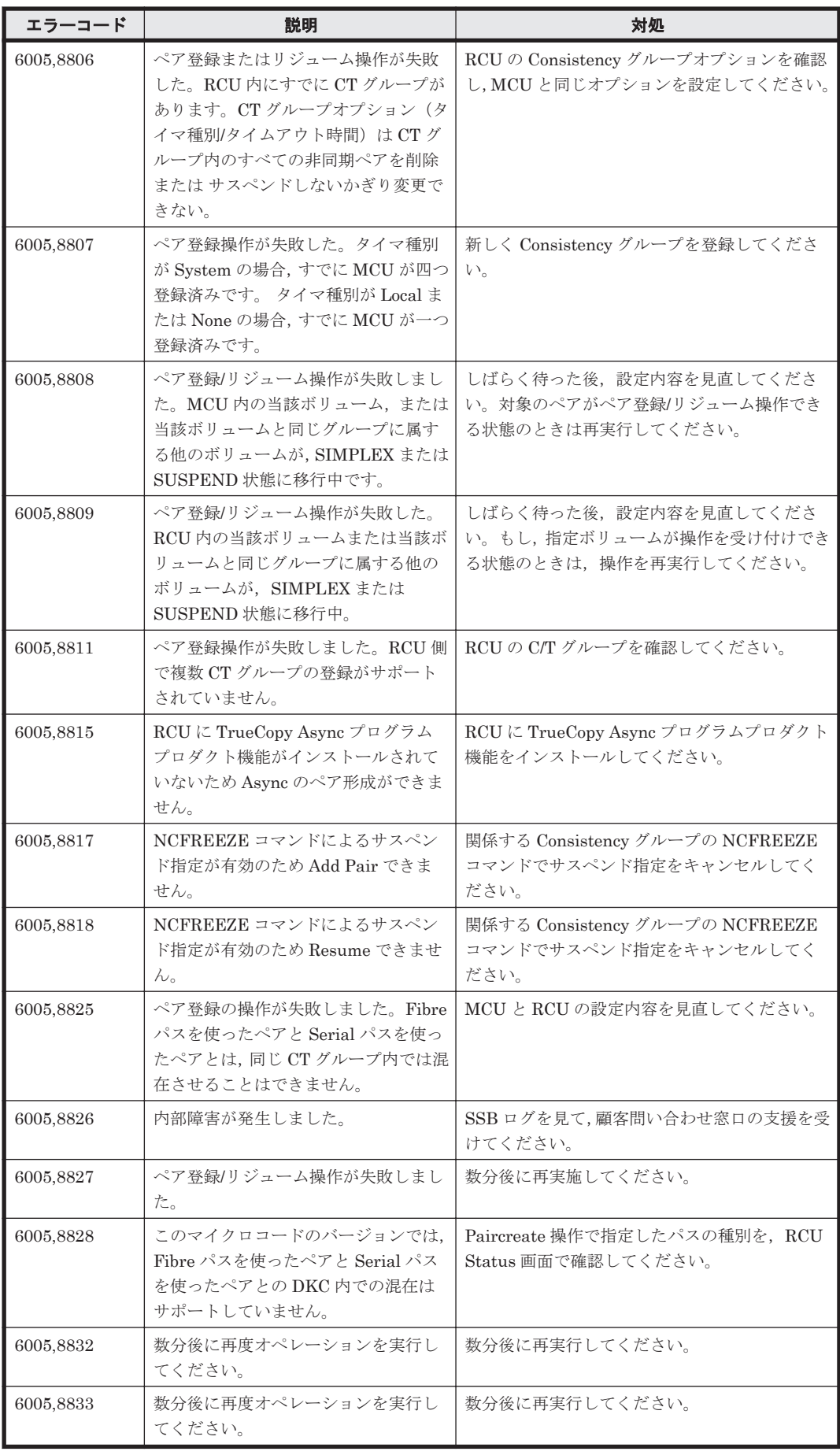

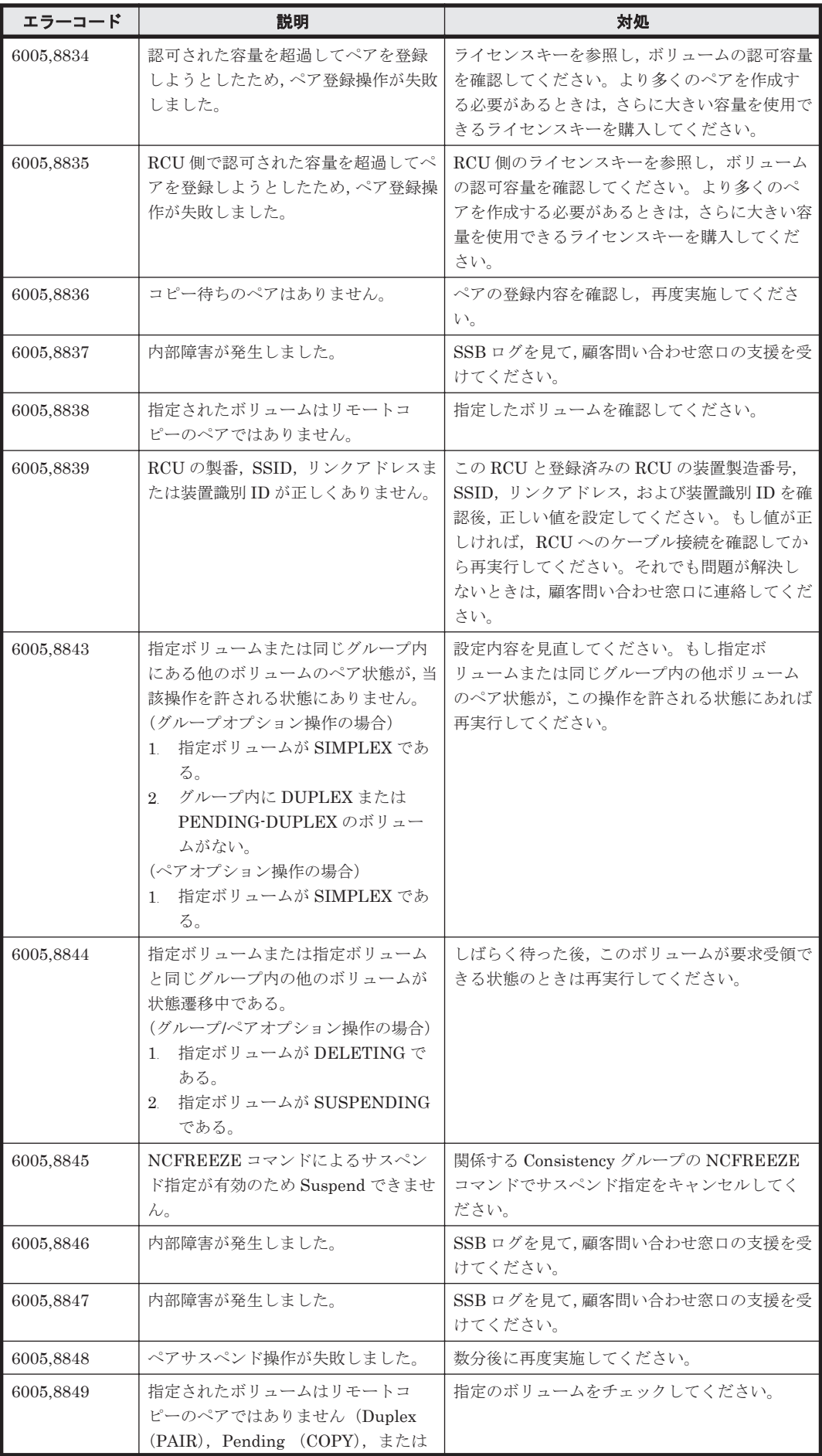

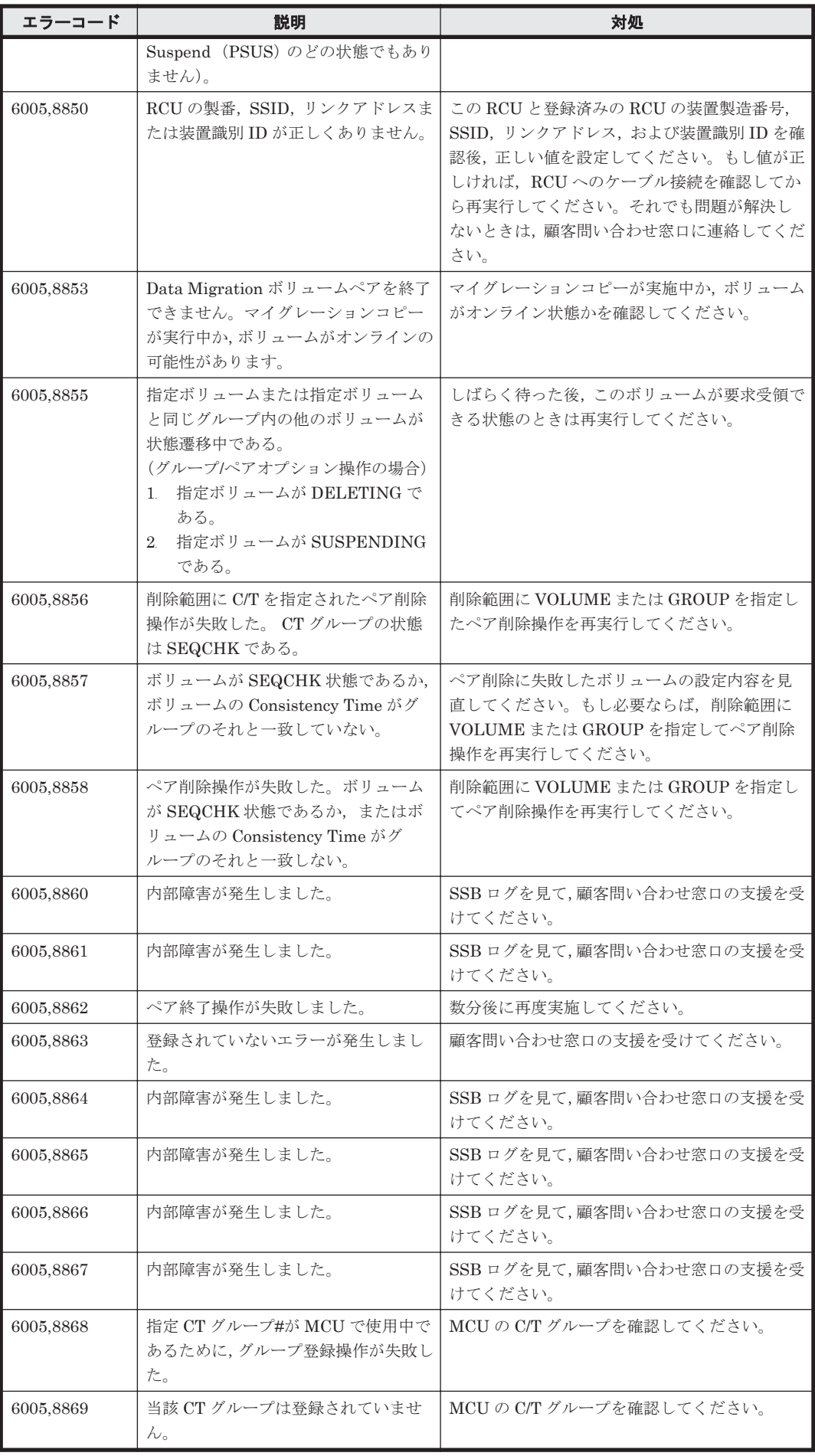

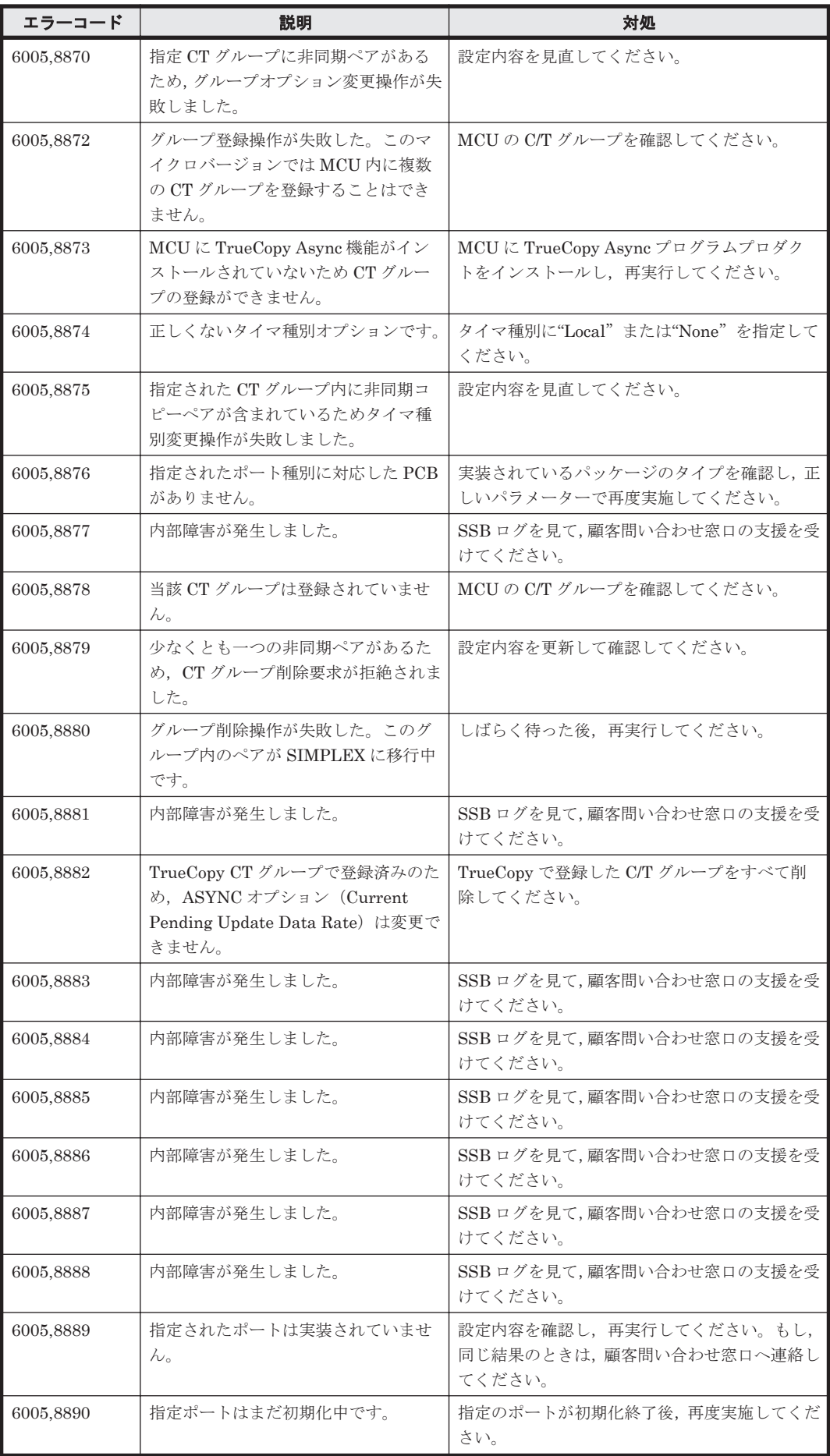

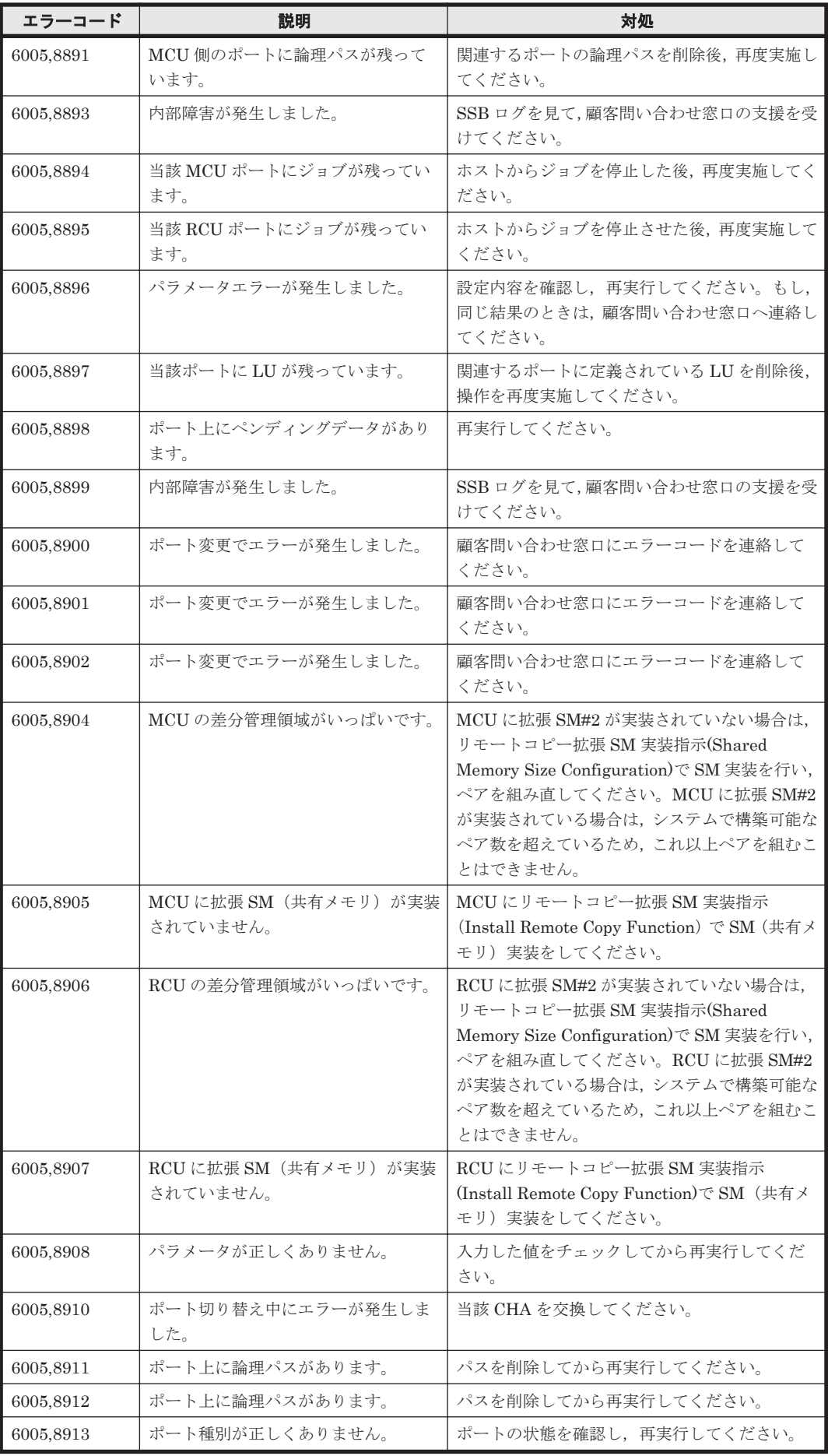

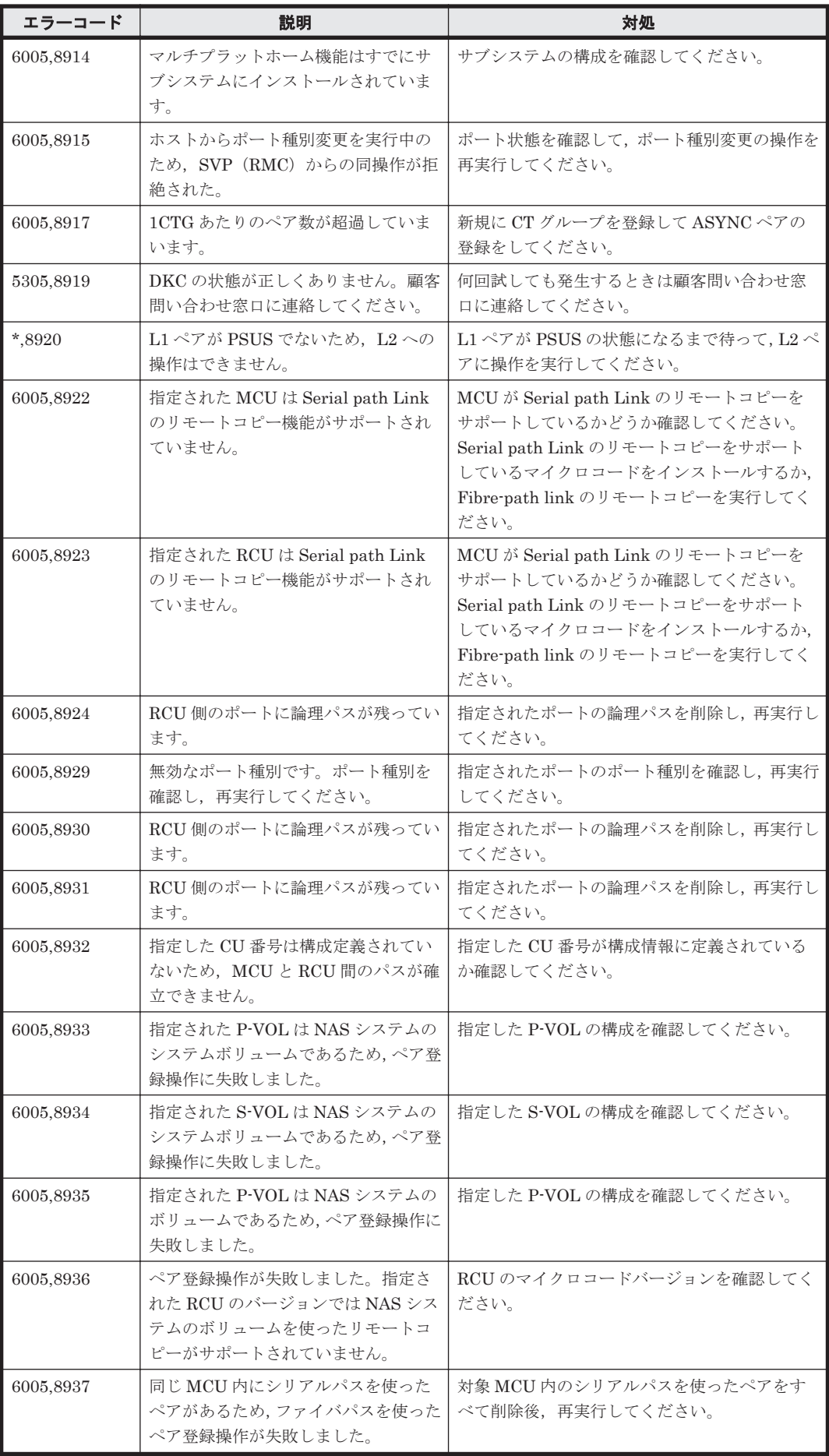

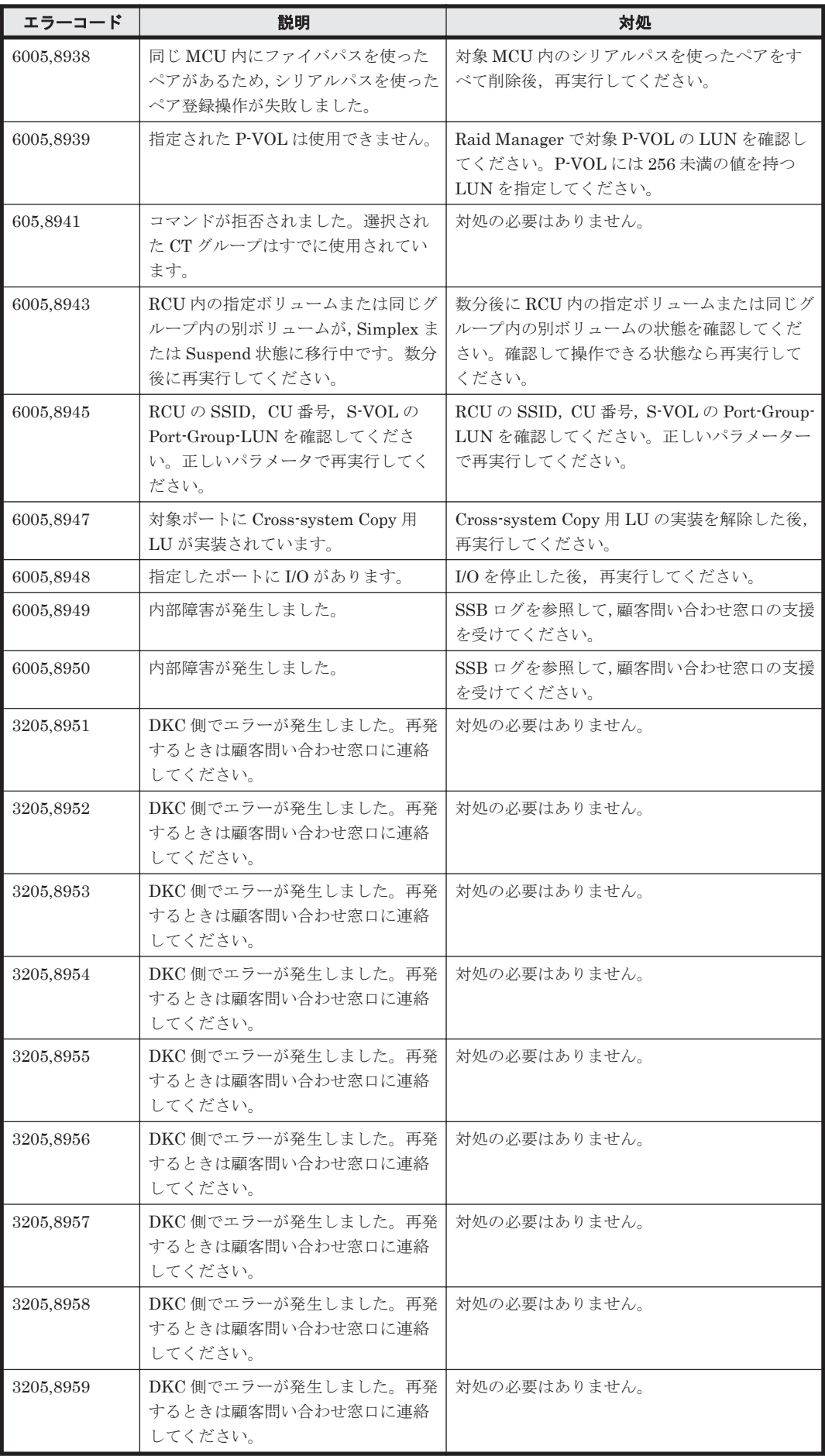

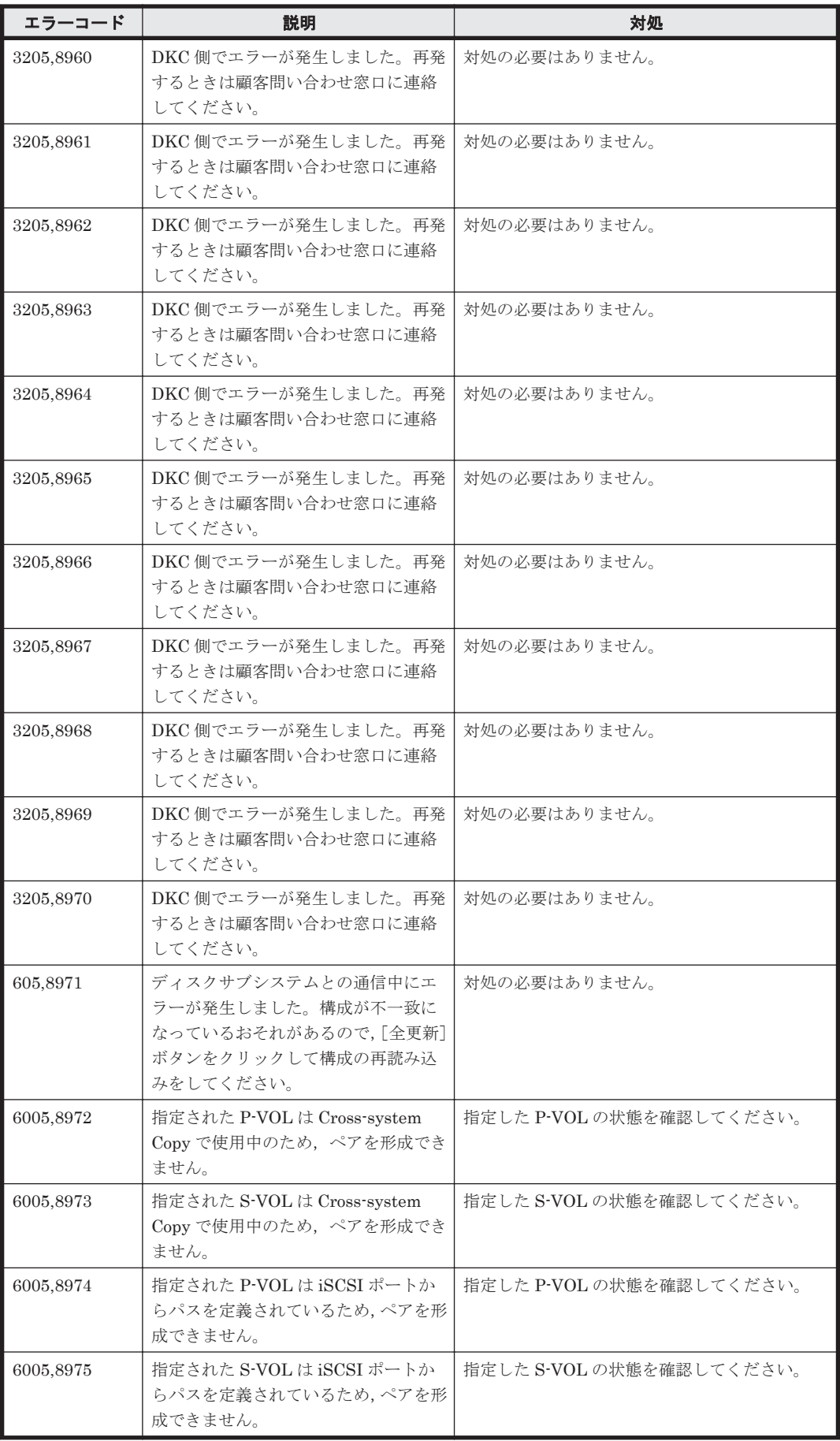

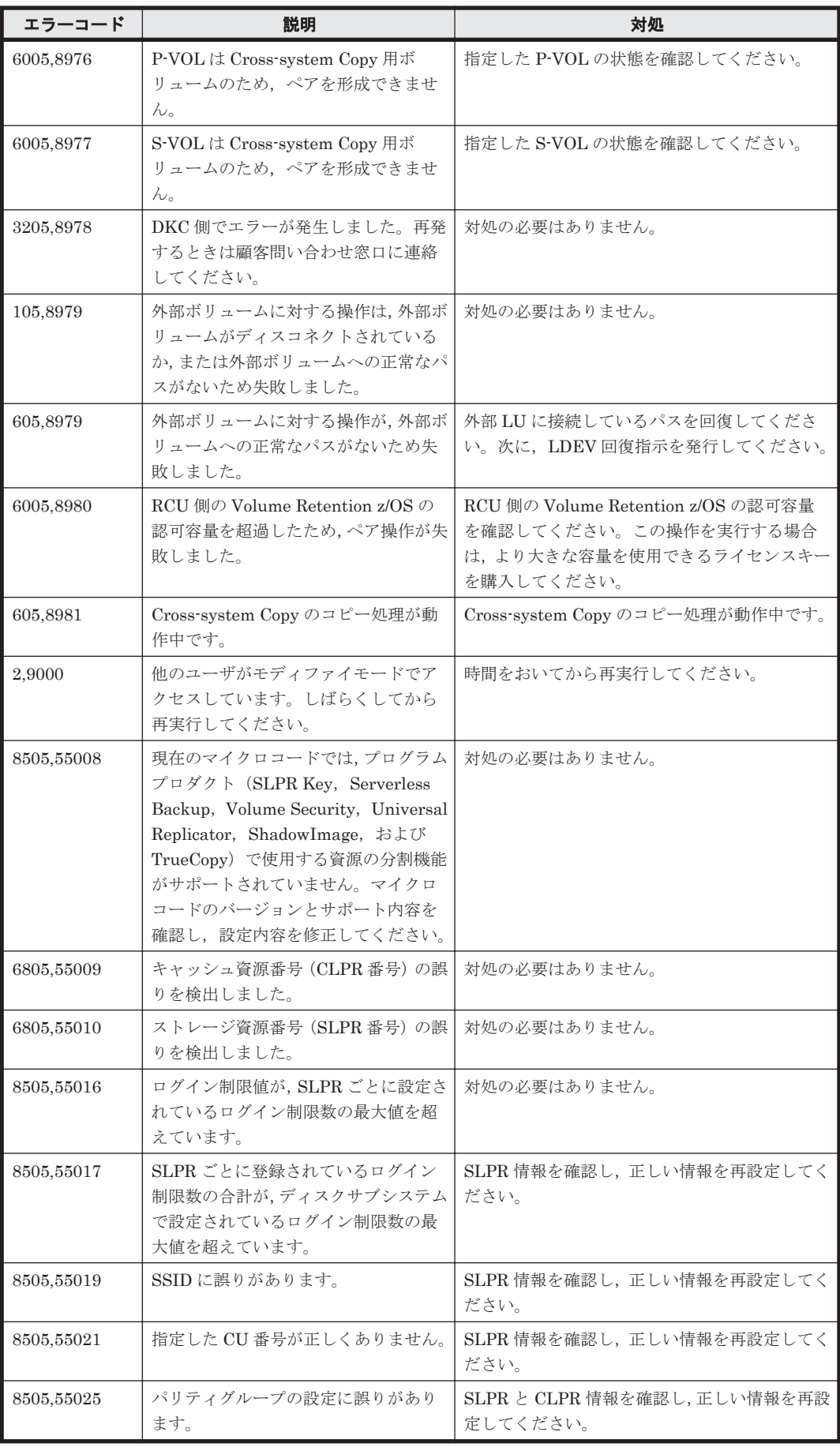

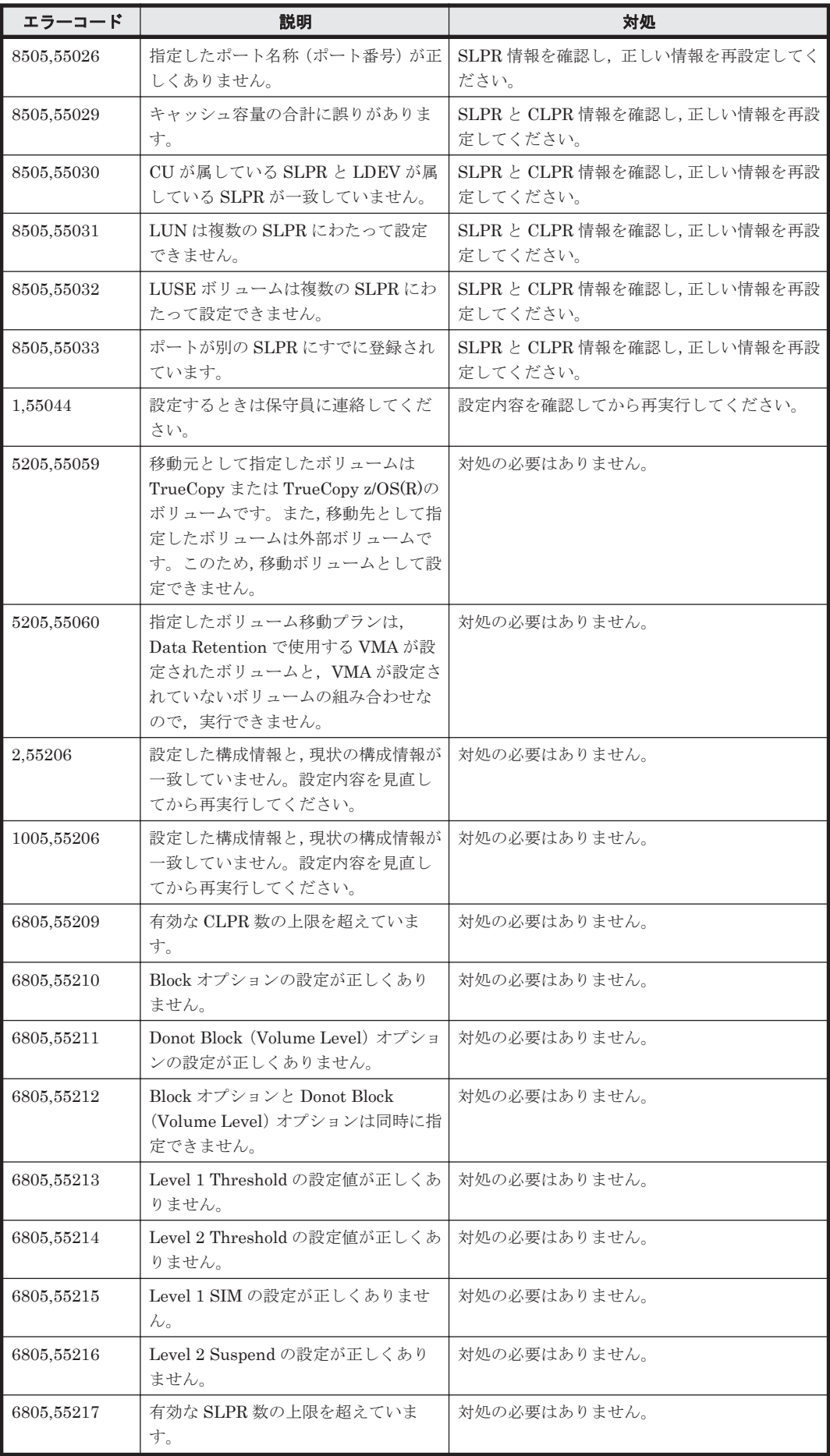

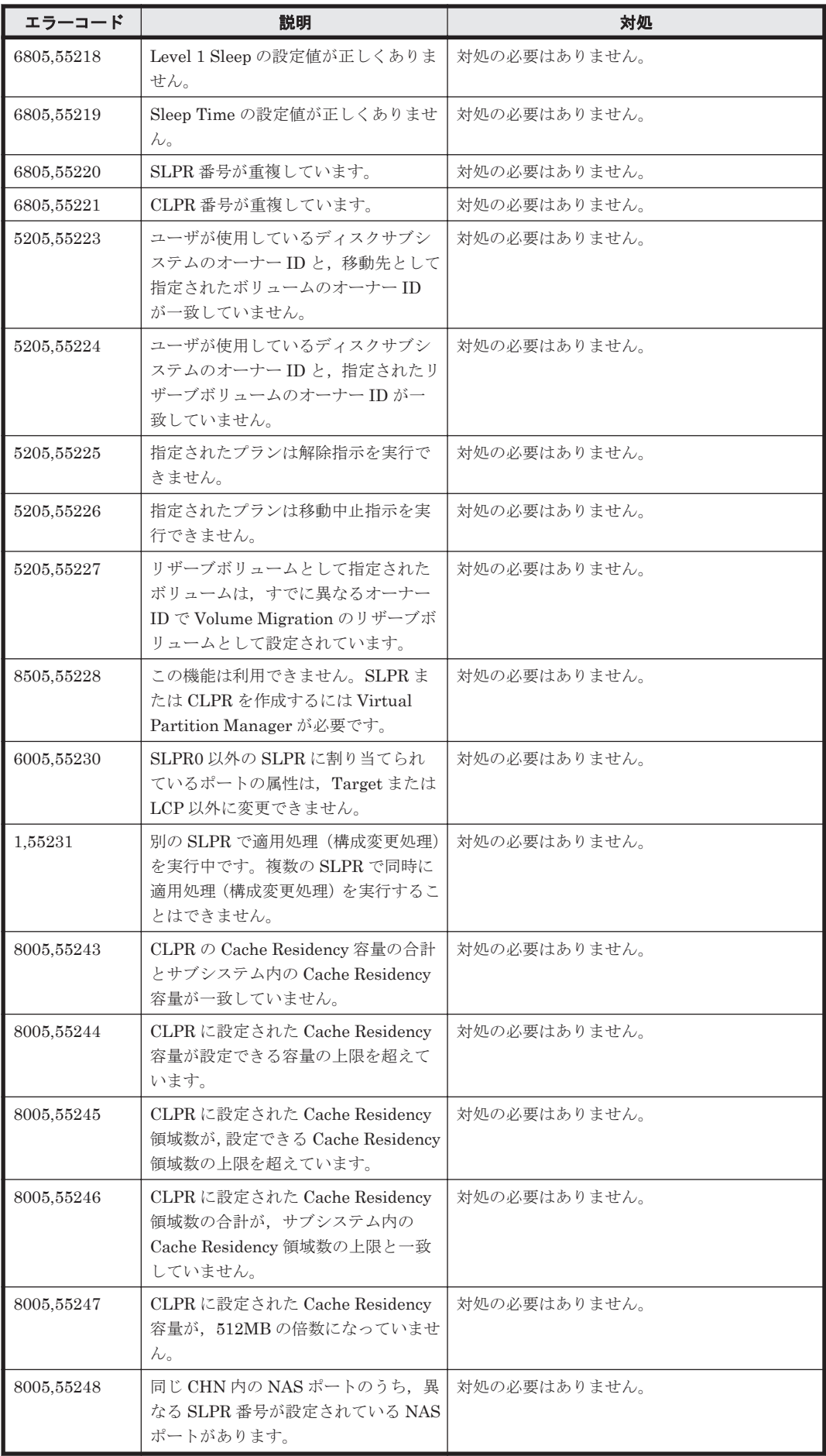

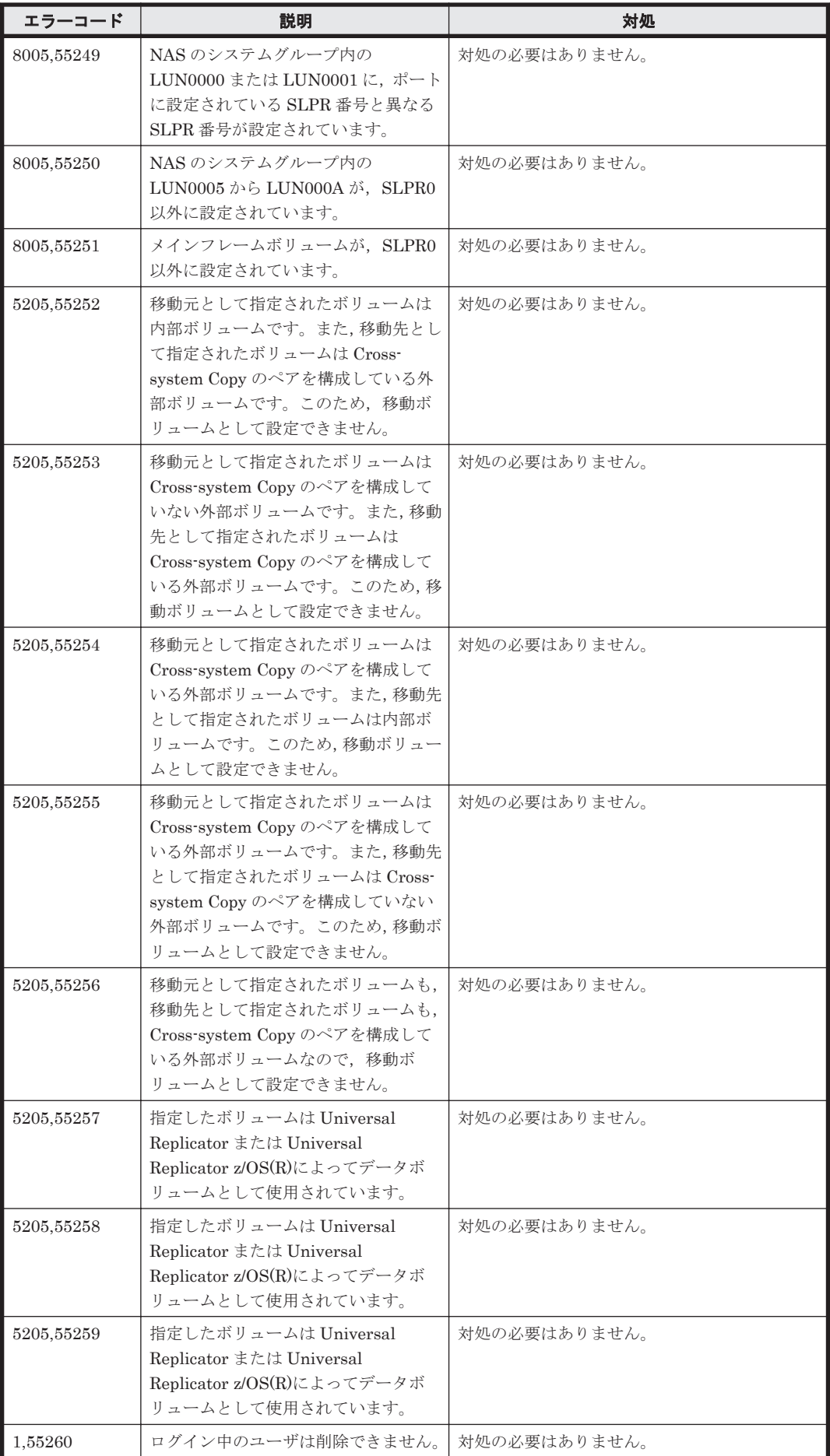

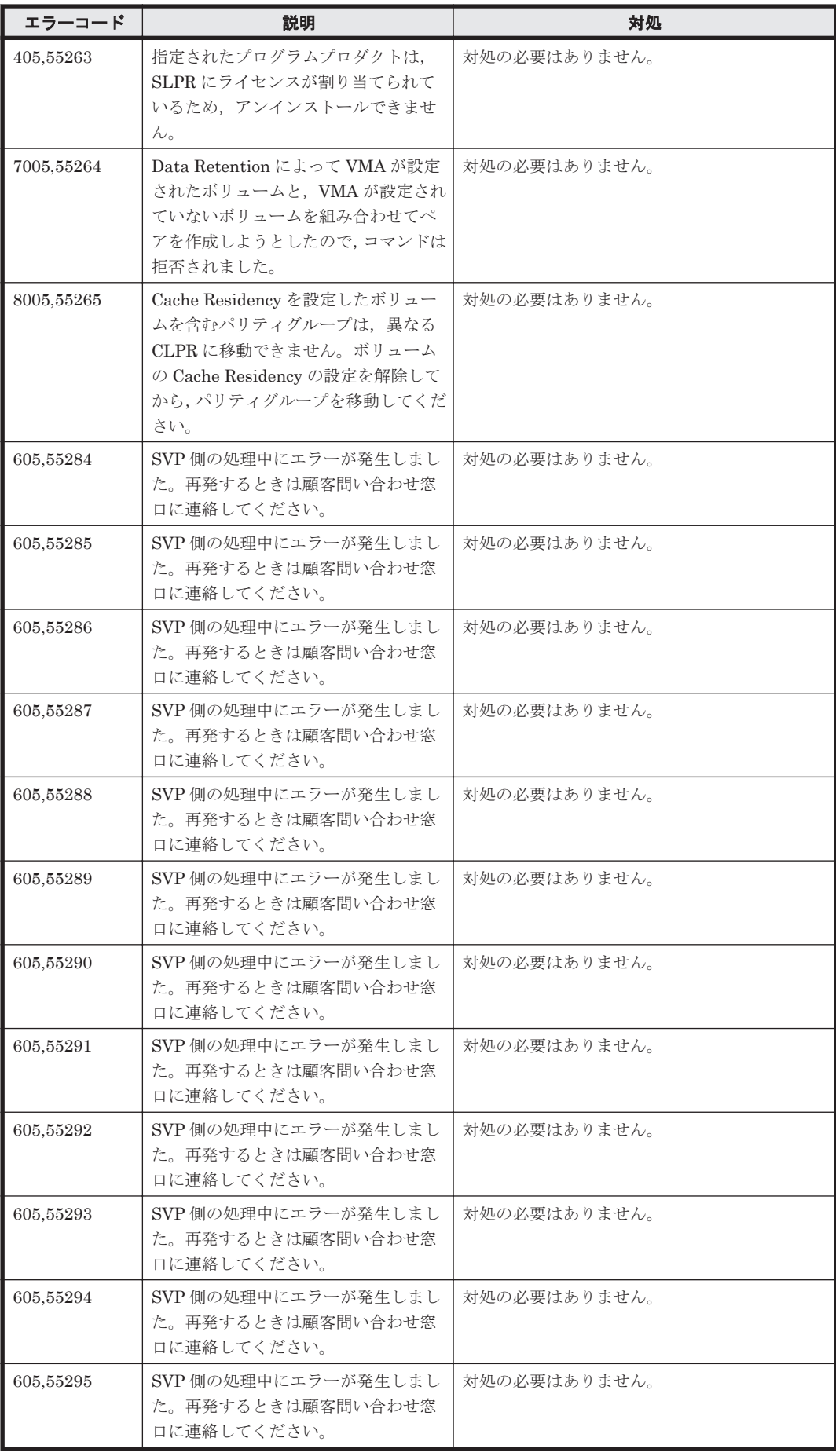

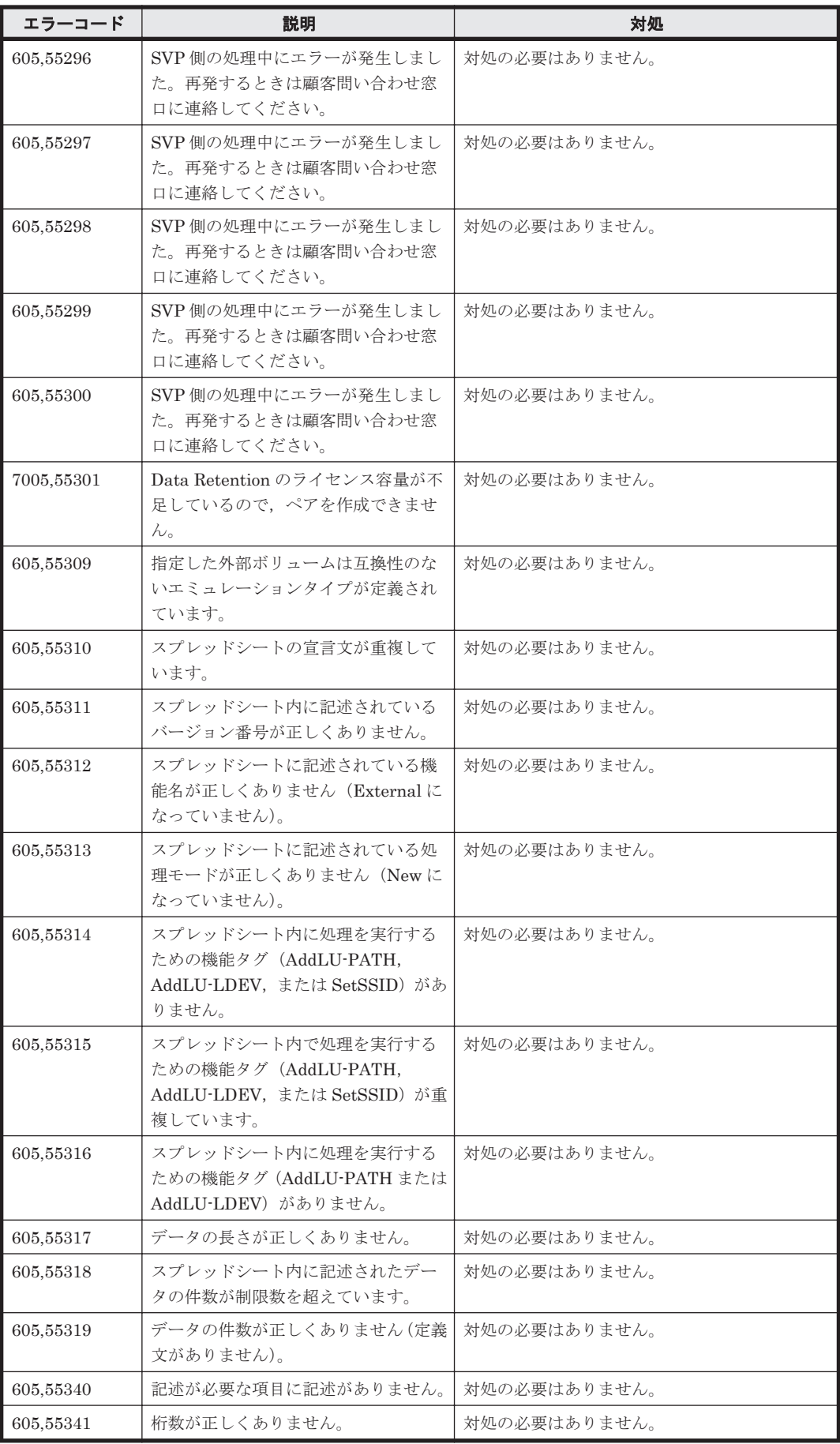

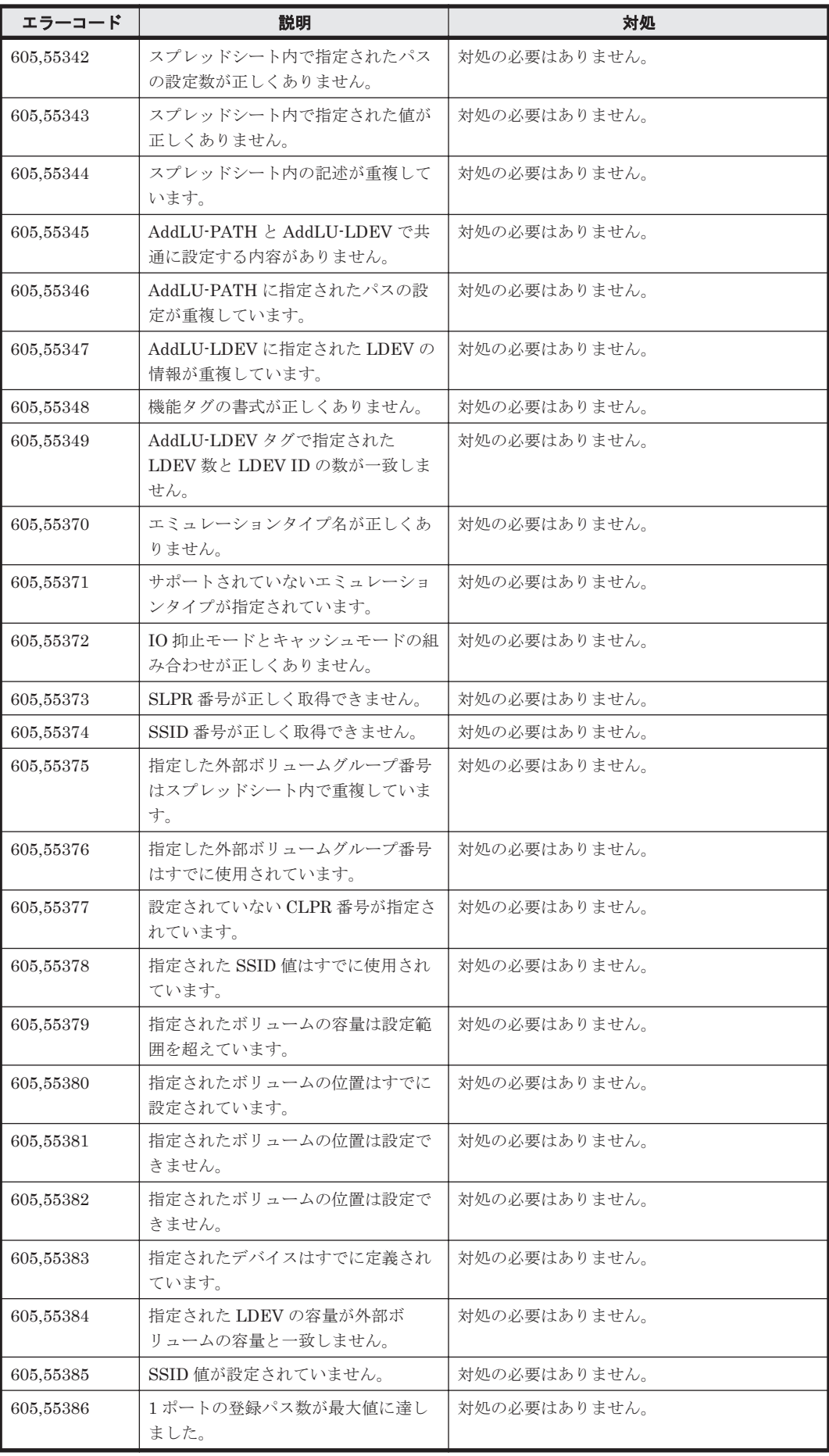

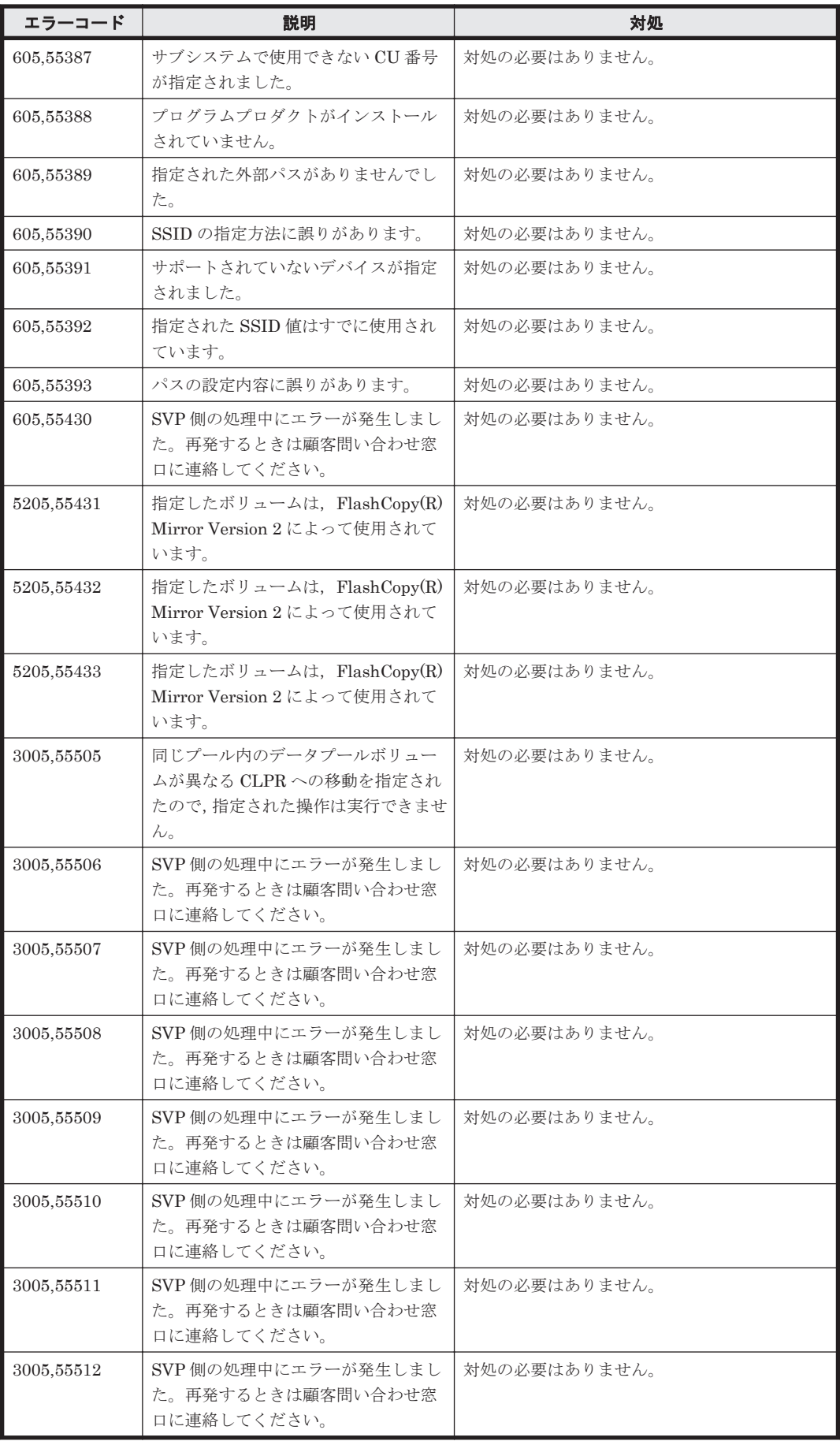

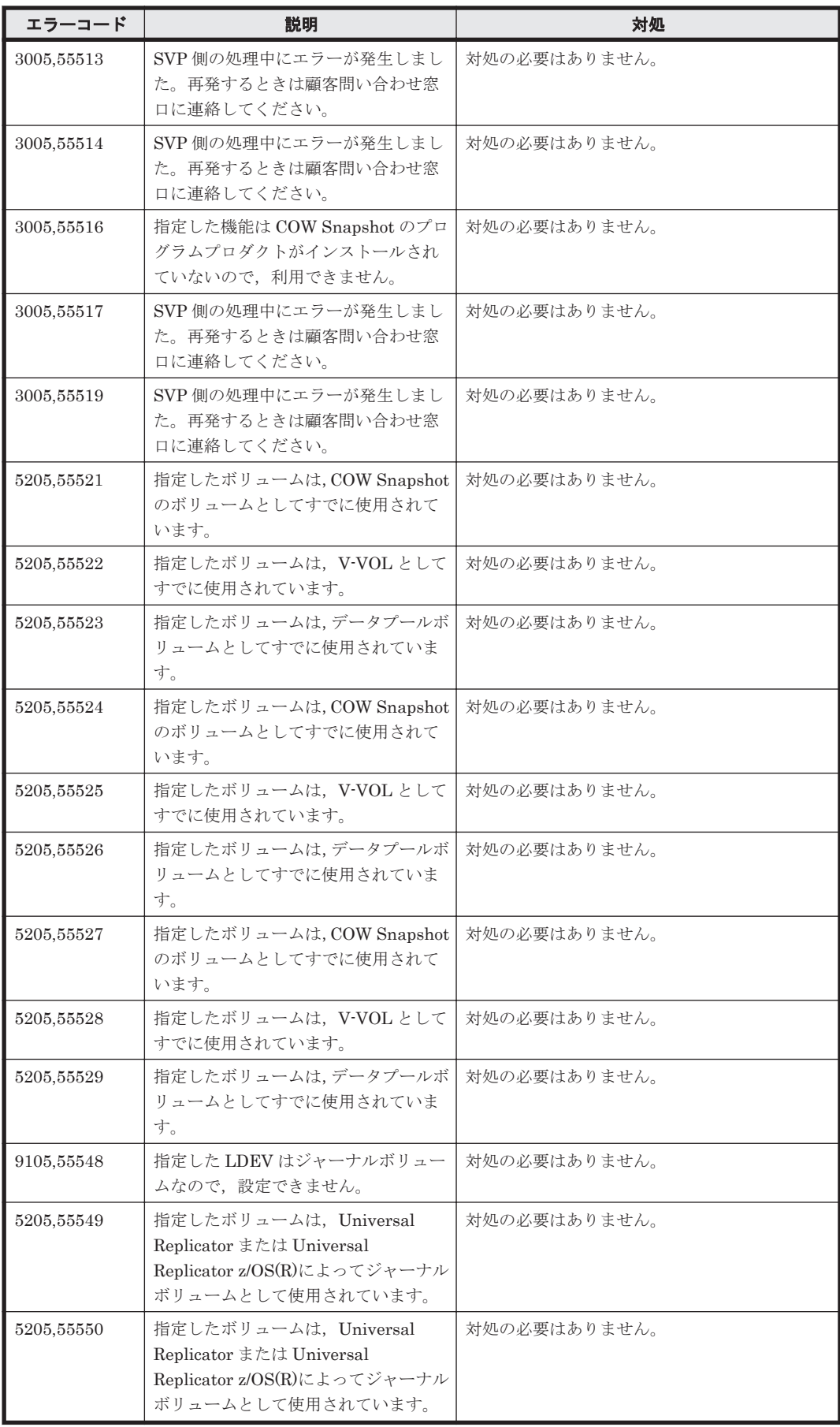

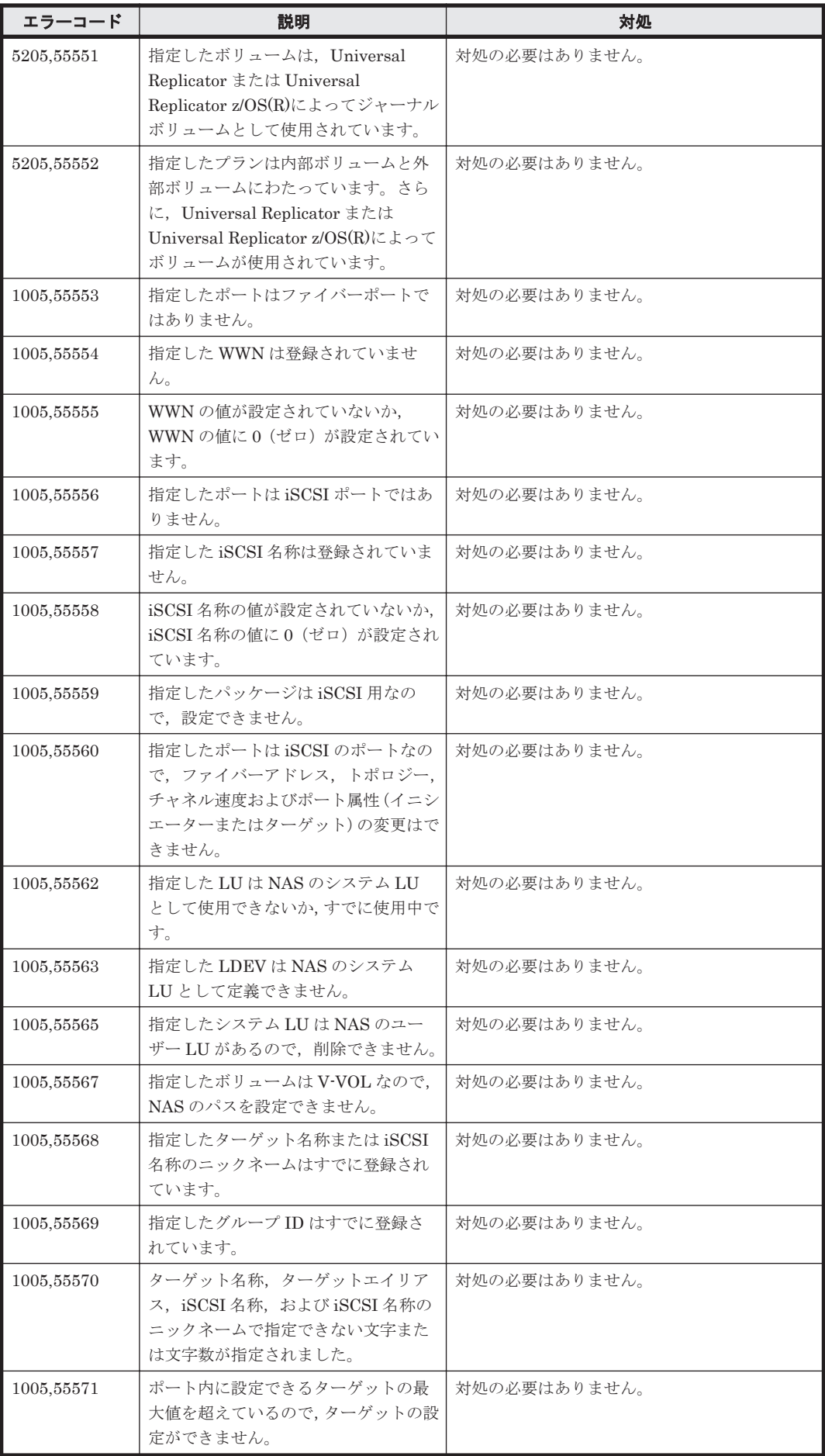

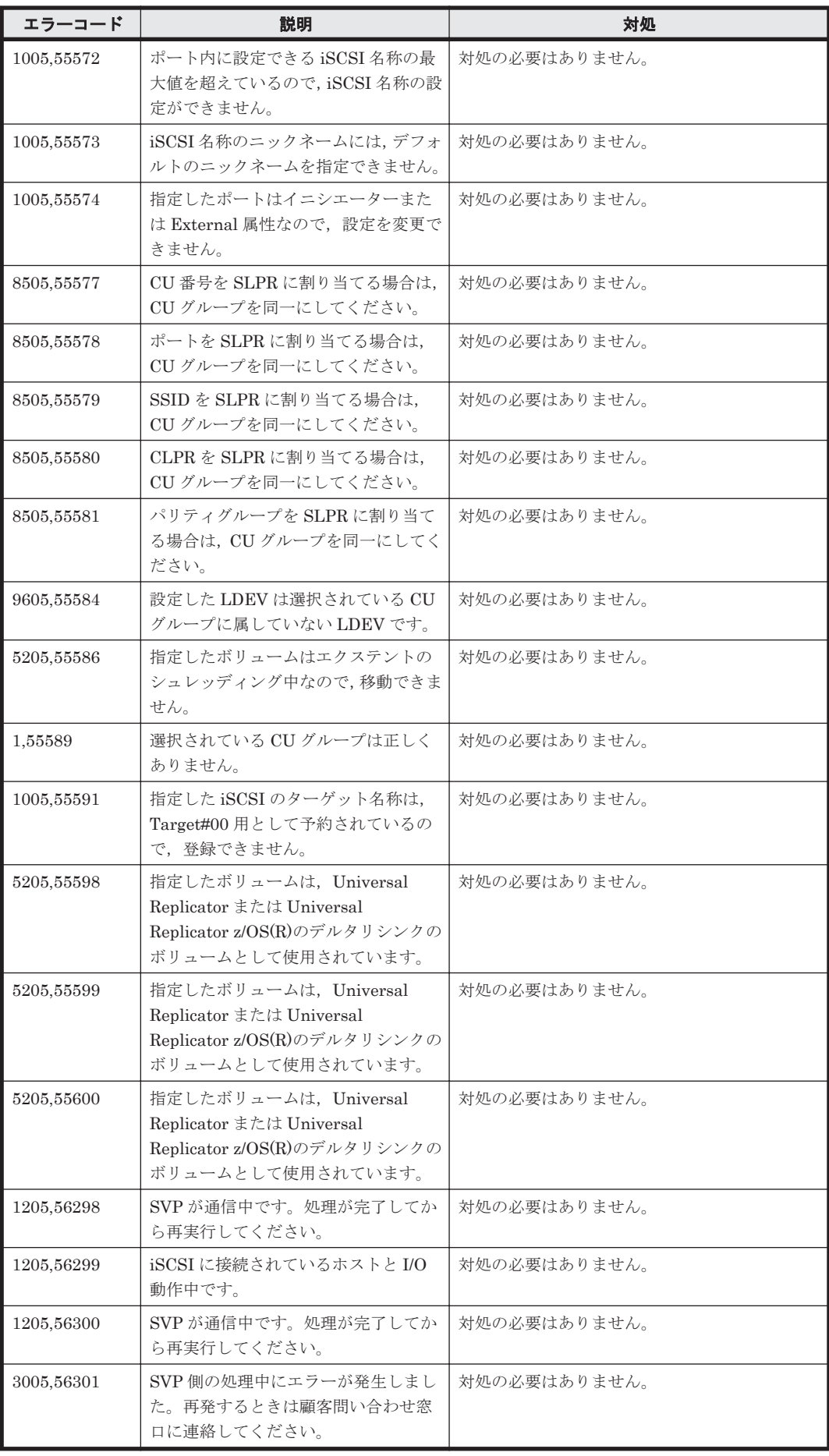

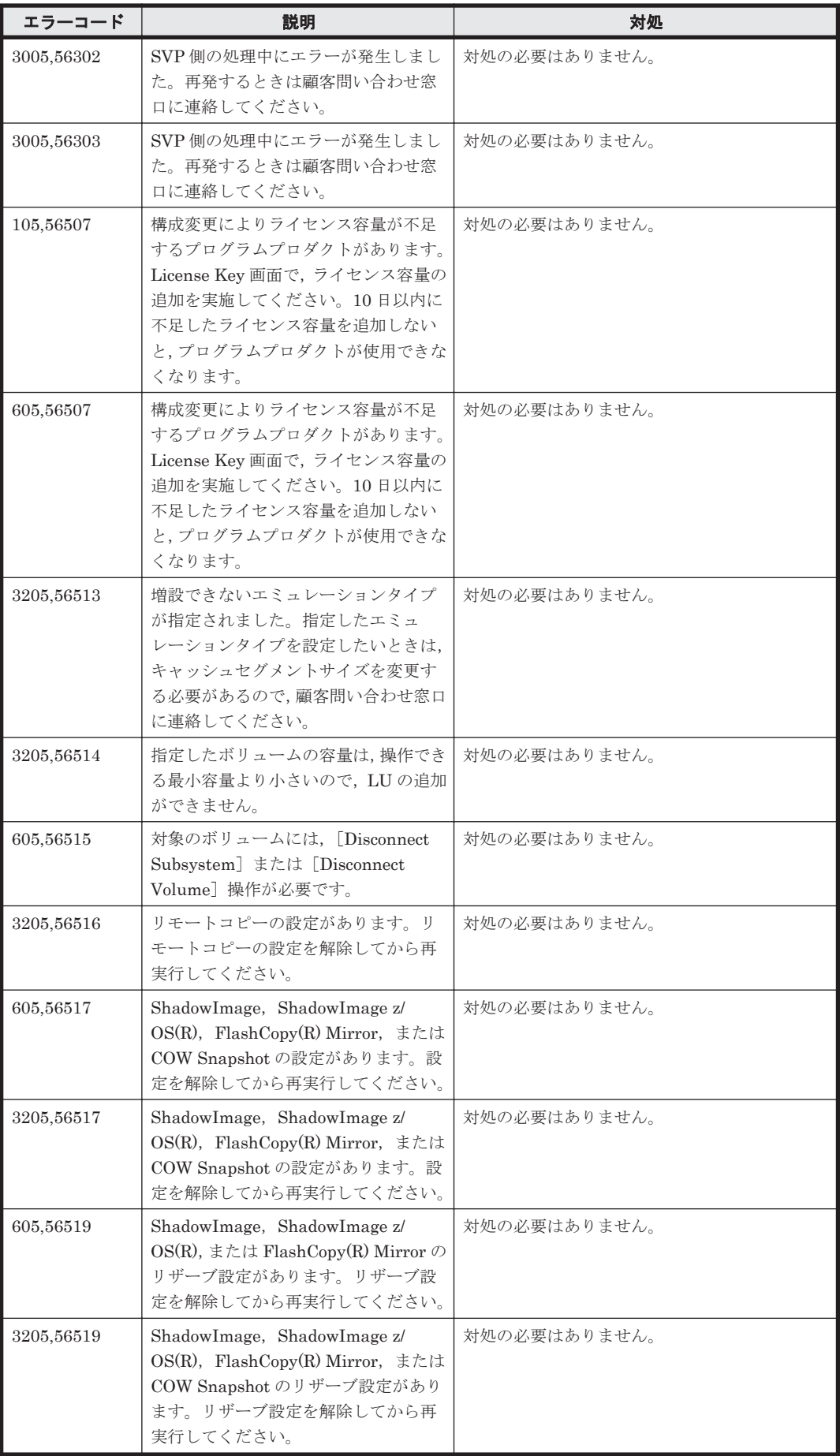

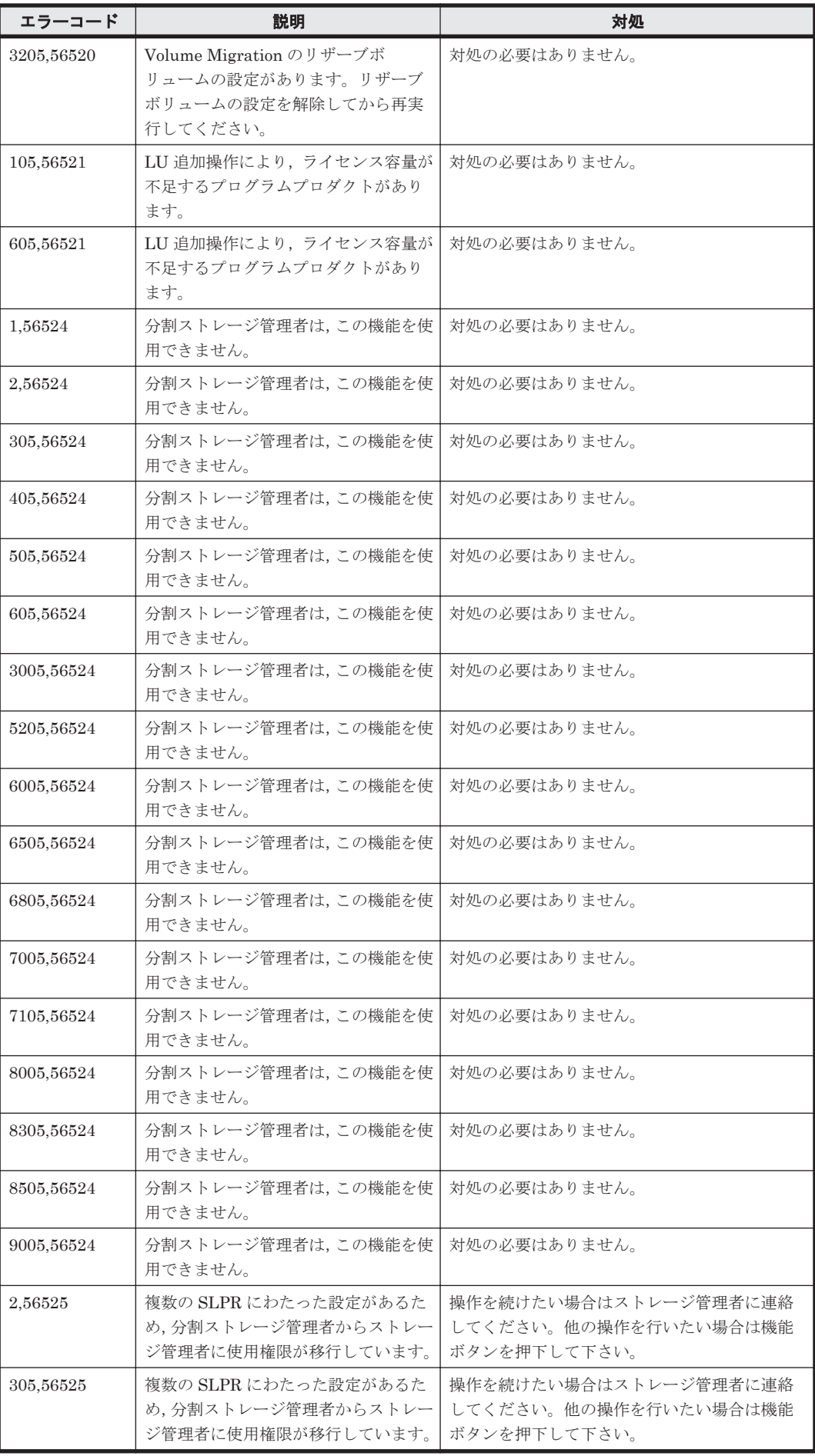

ストレージシステムのメッセージ **1797**

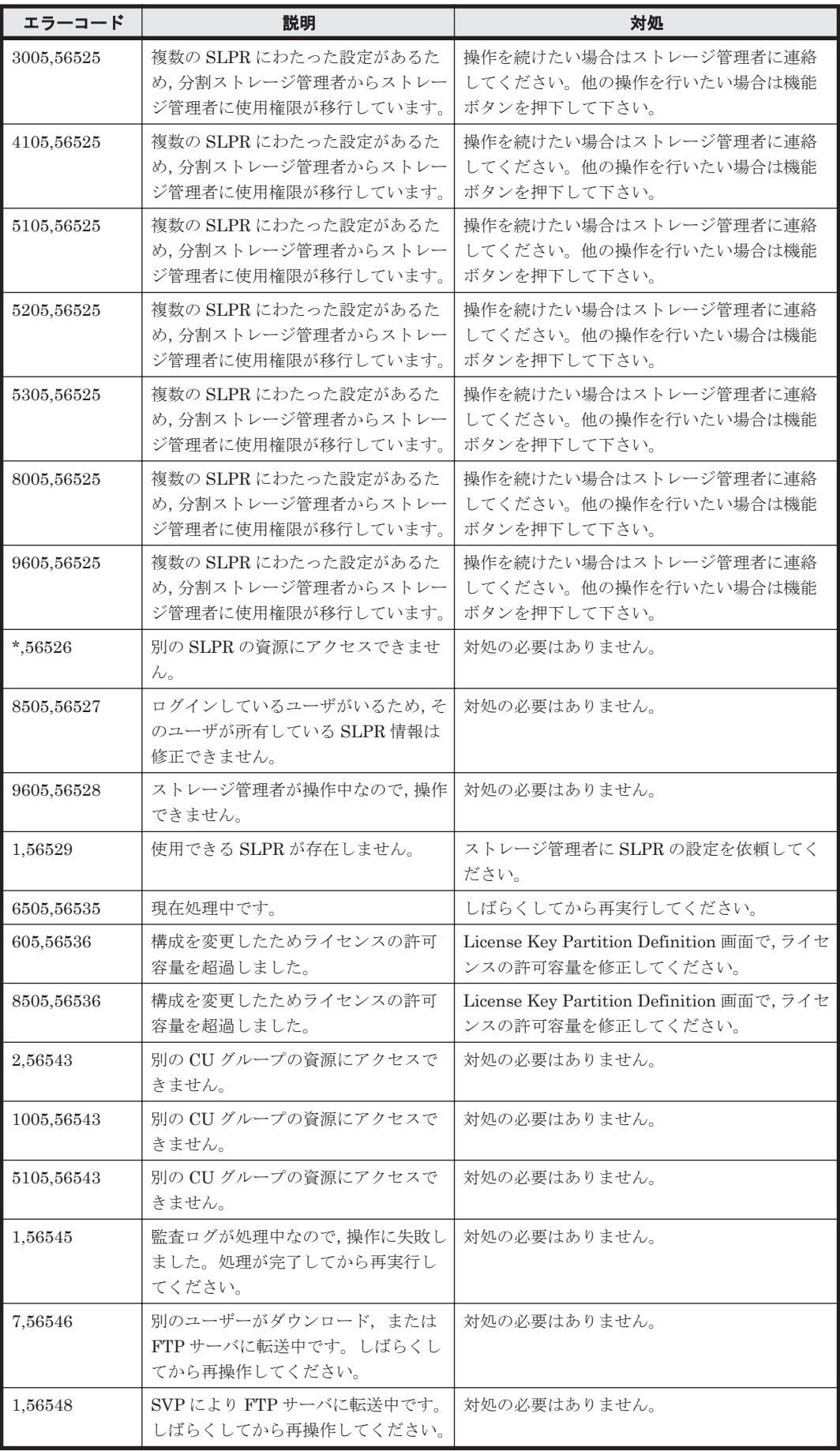

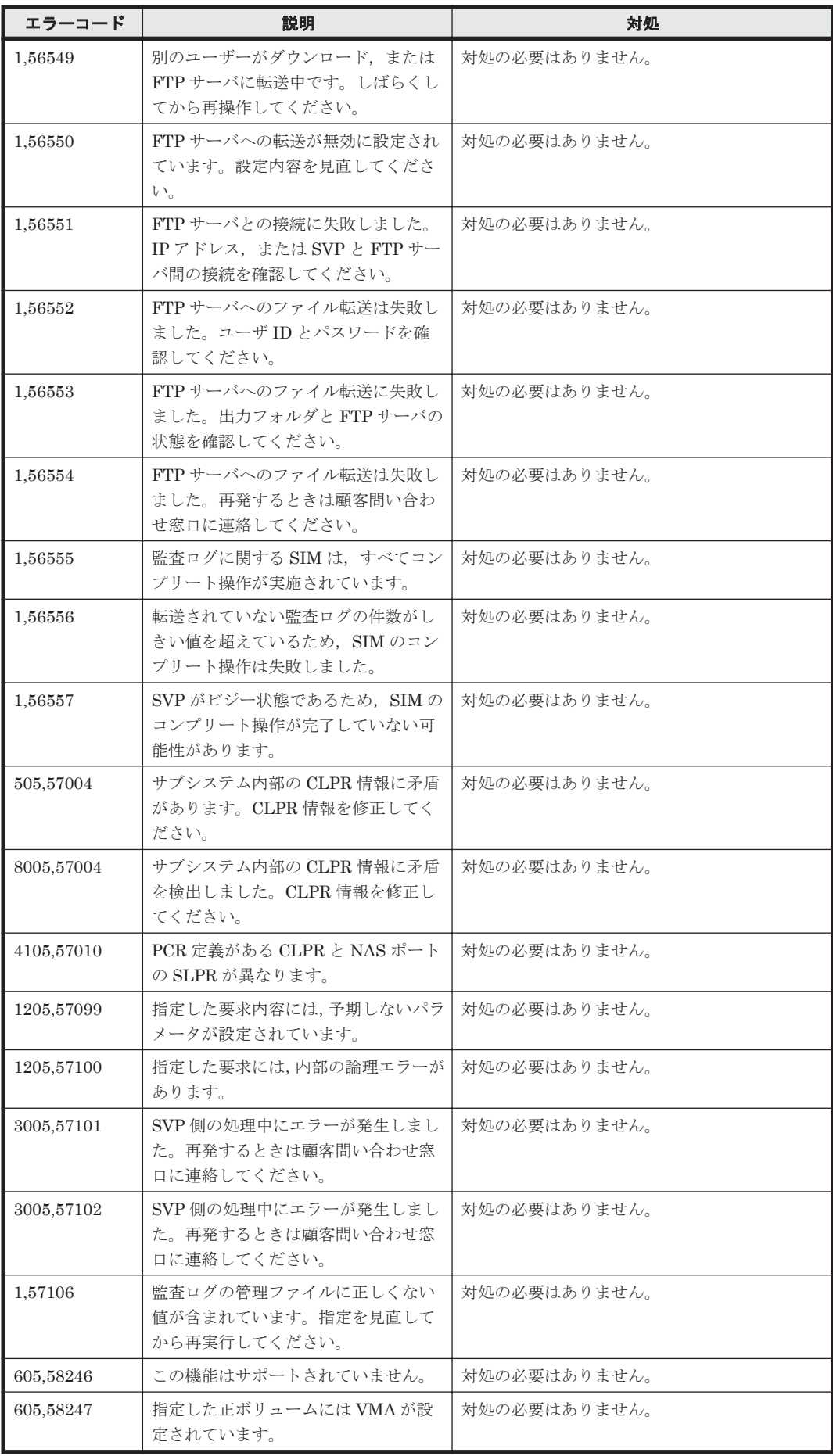

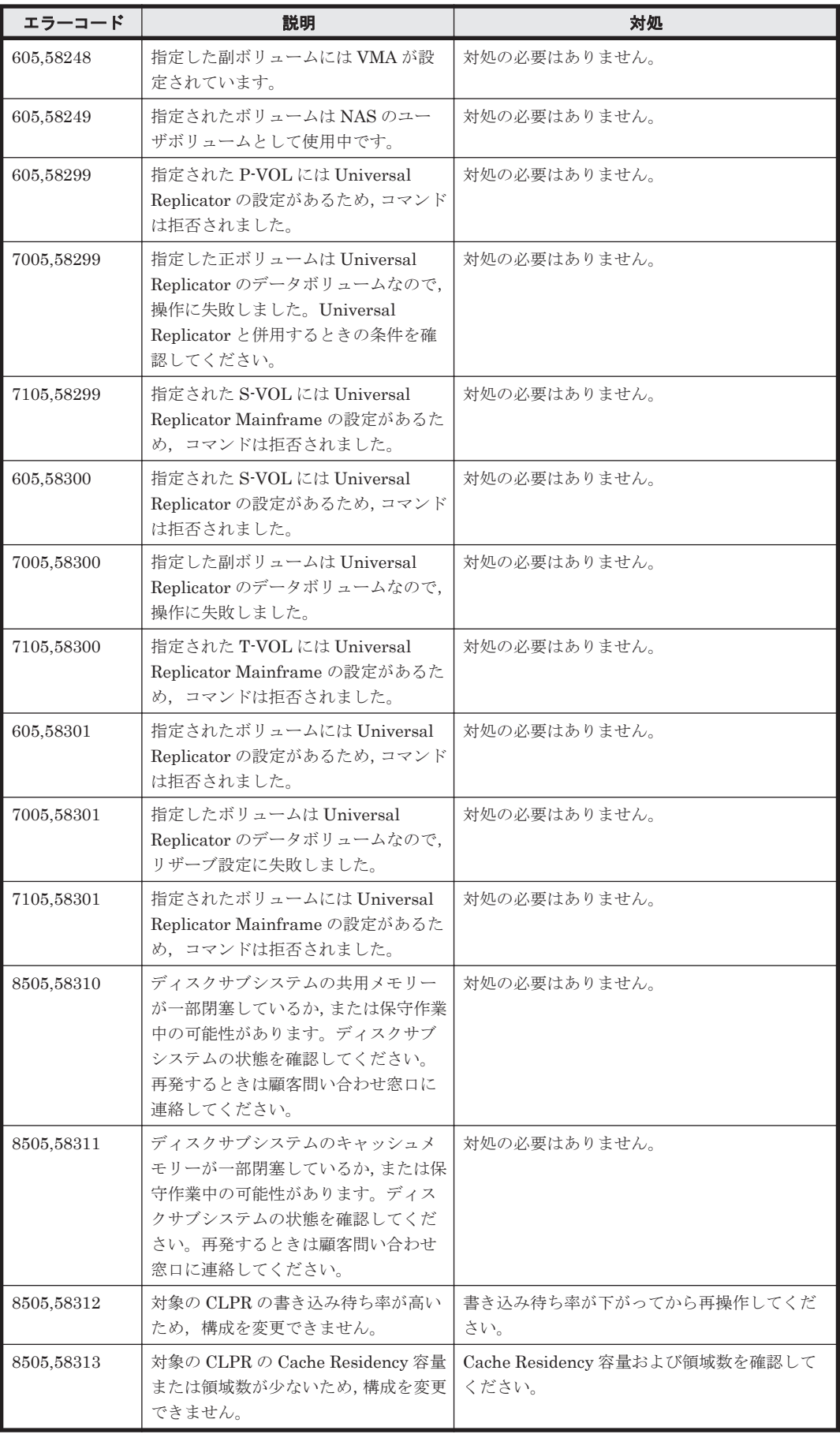
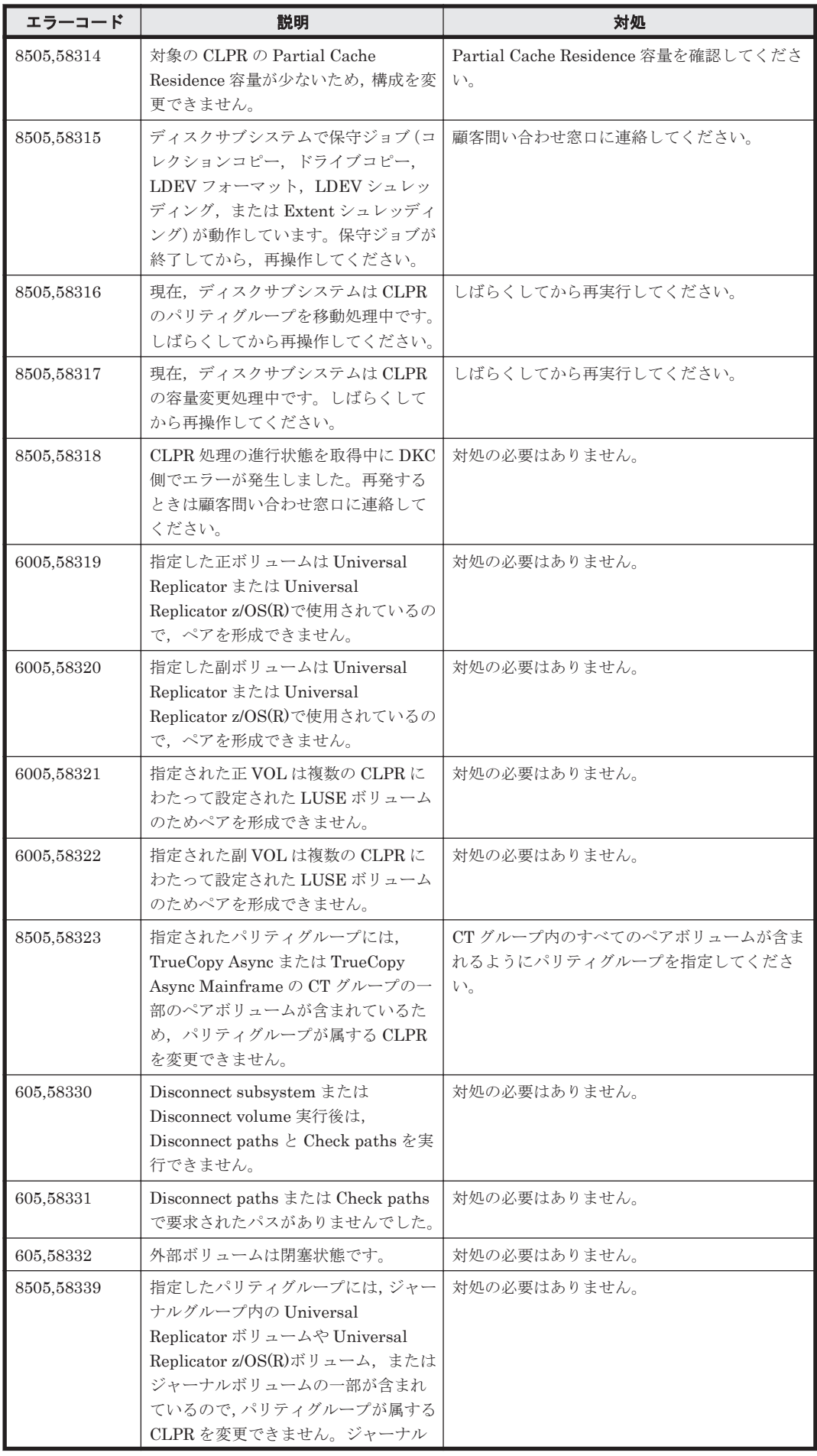

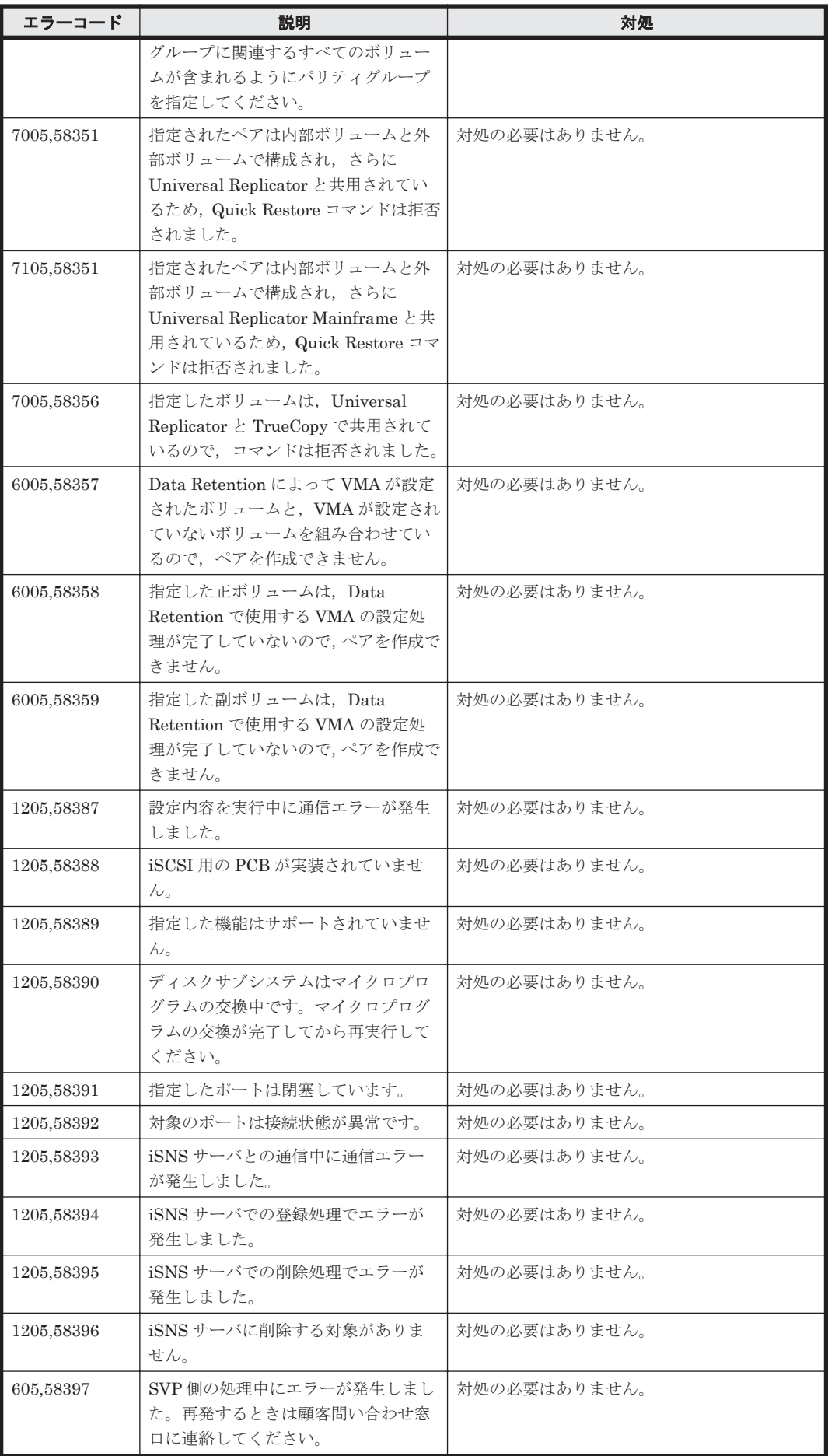

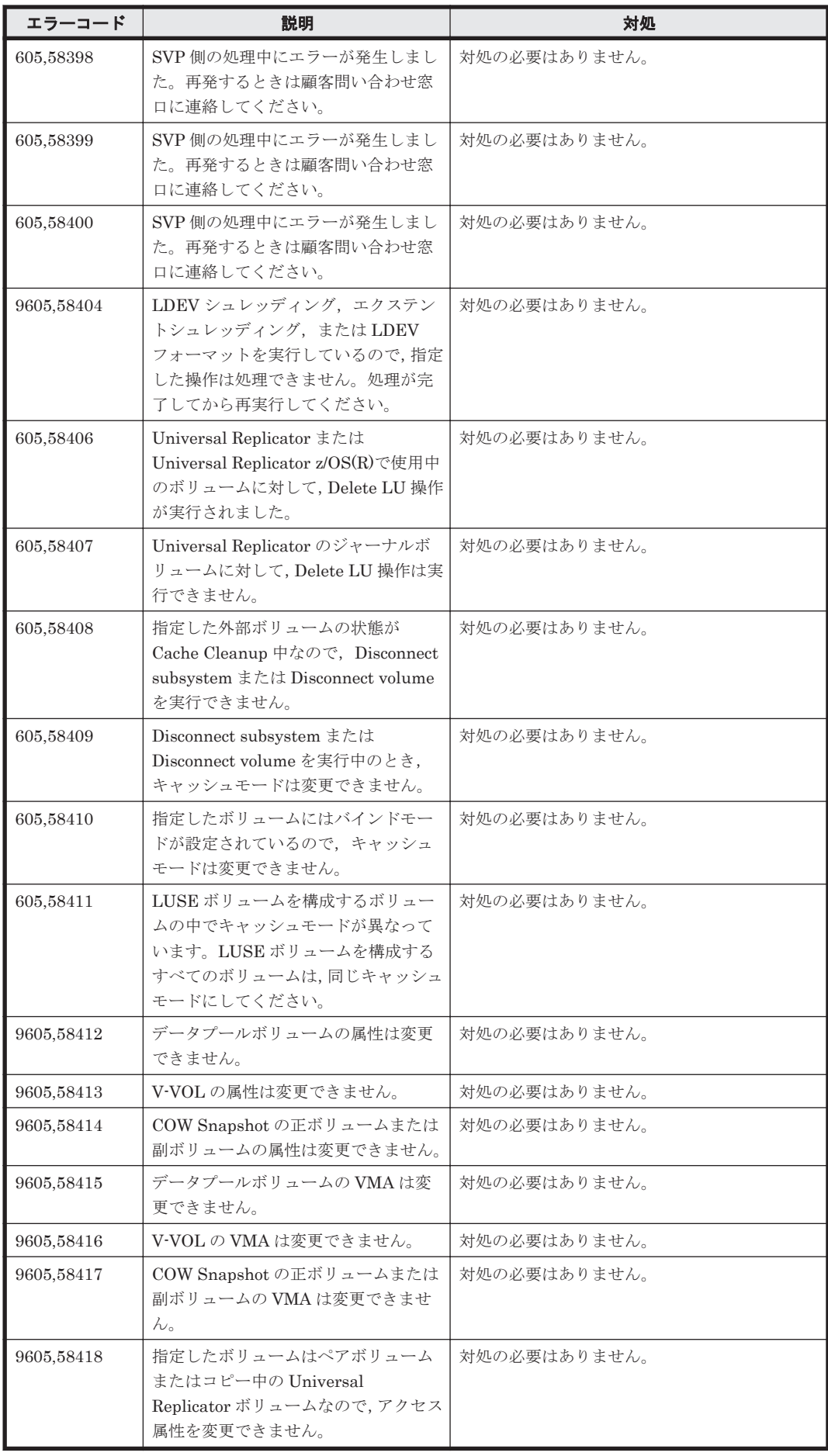

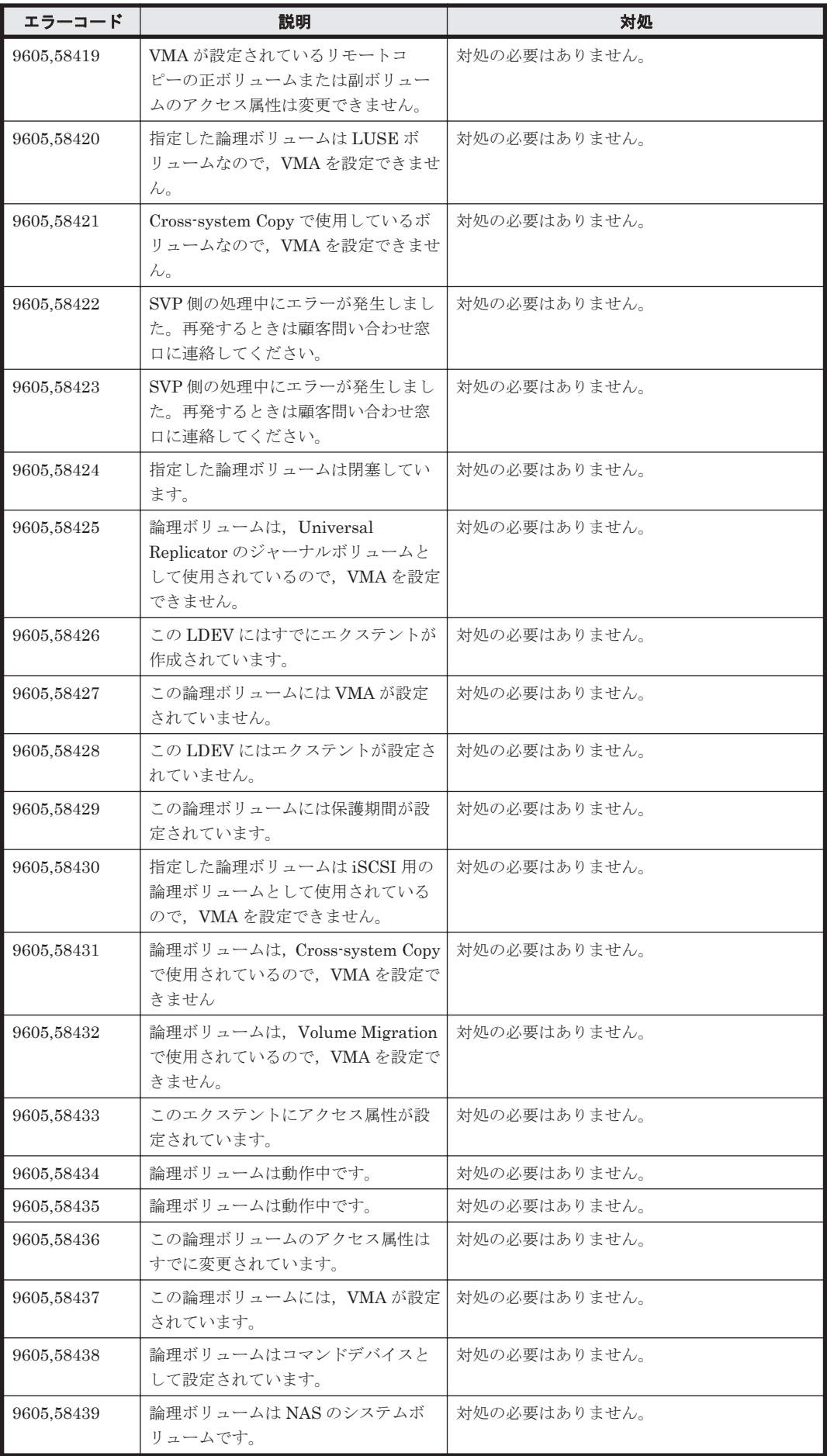

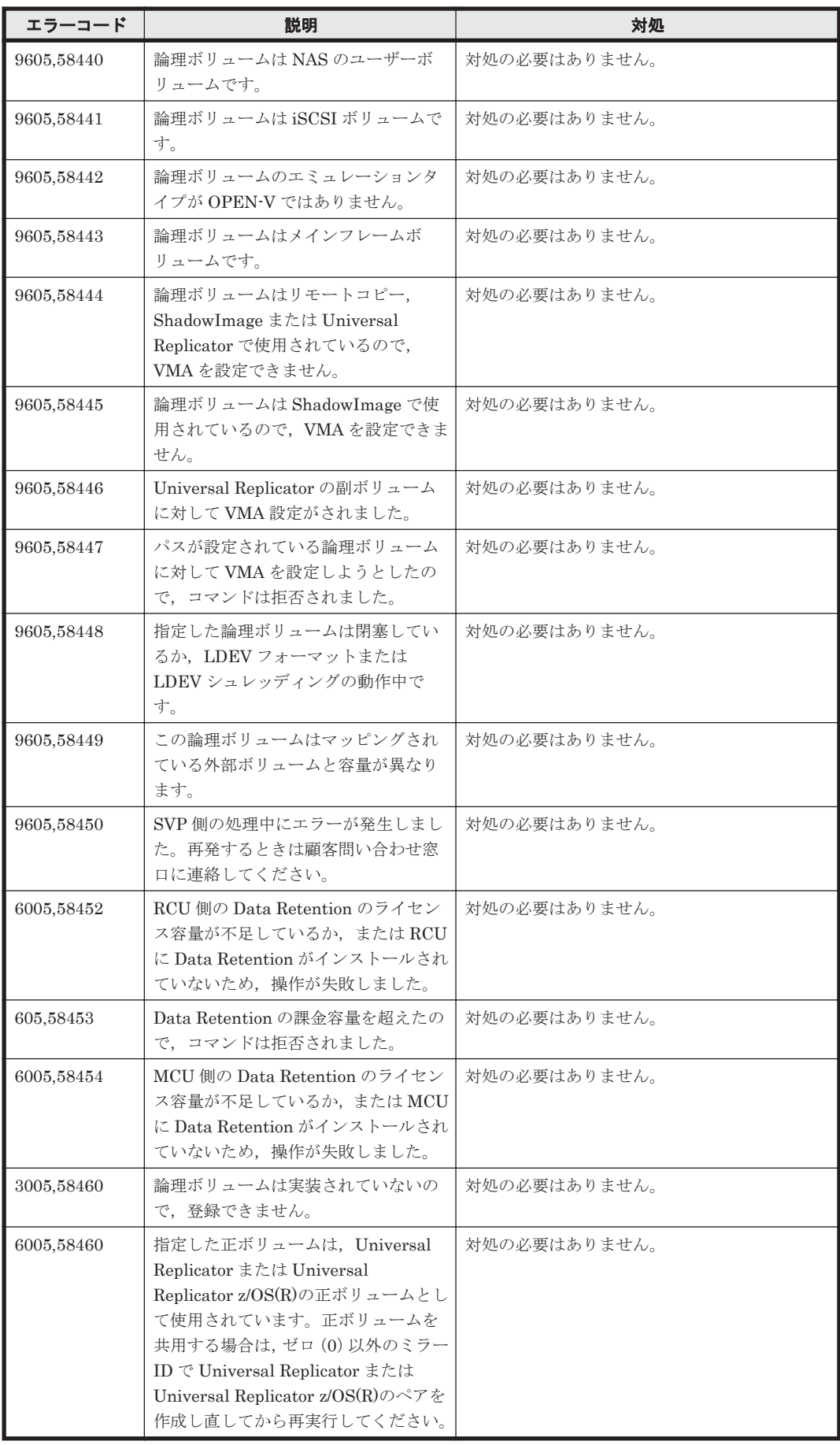

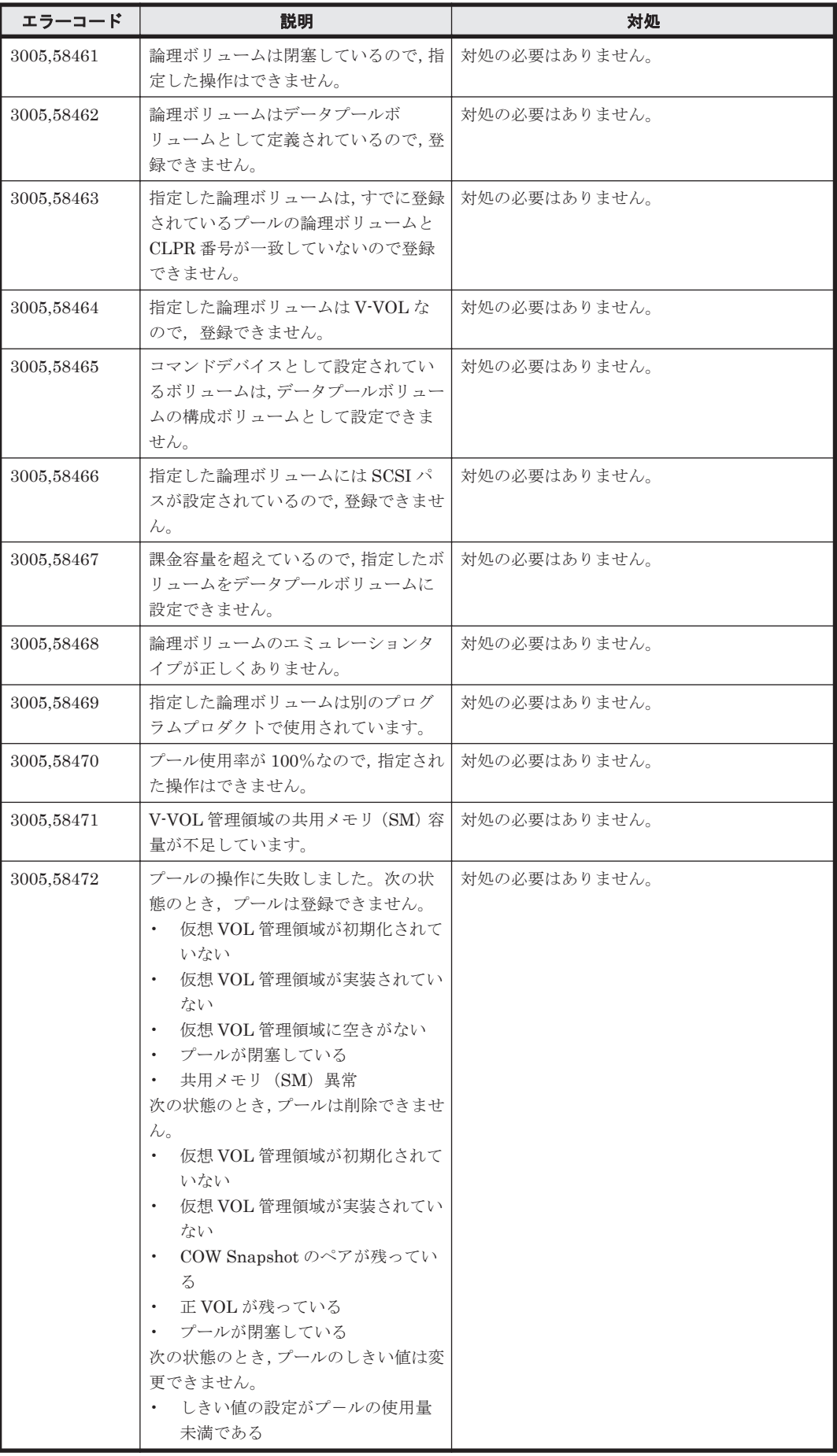

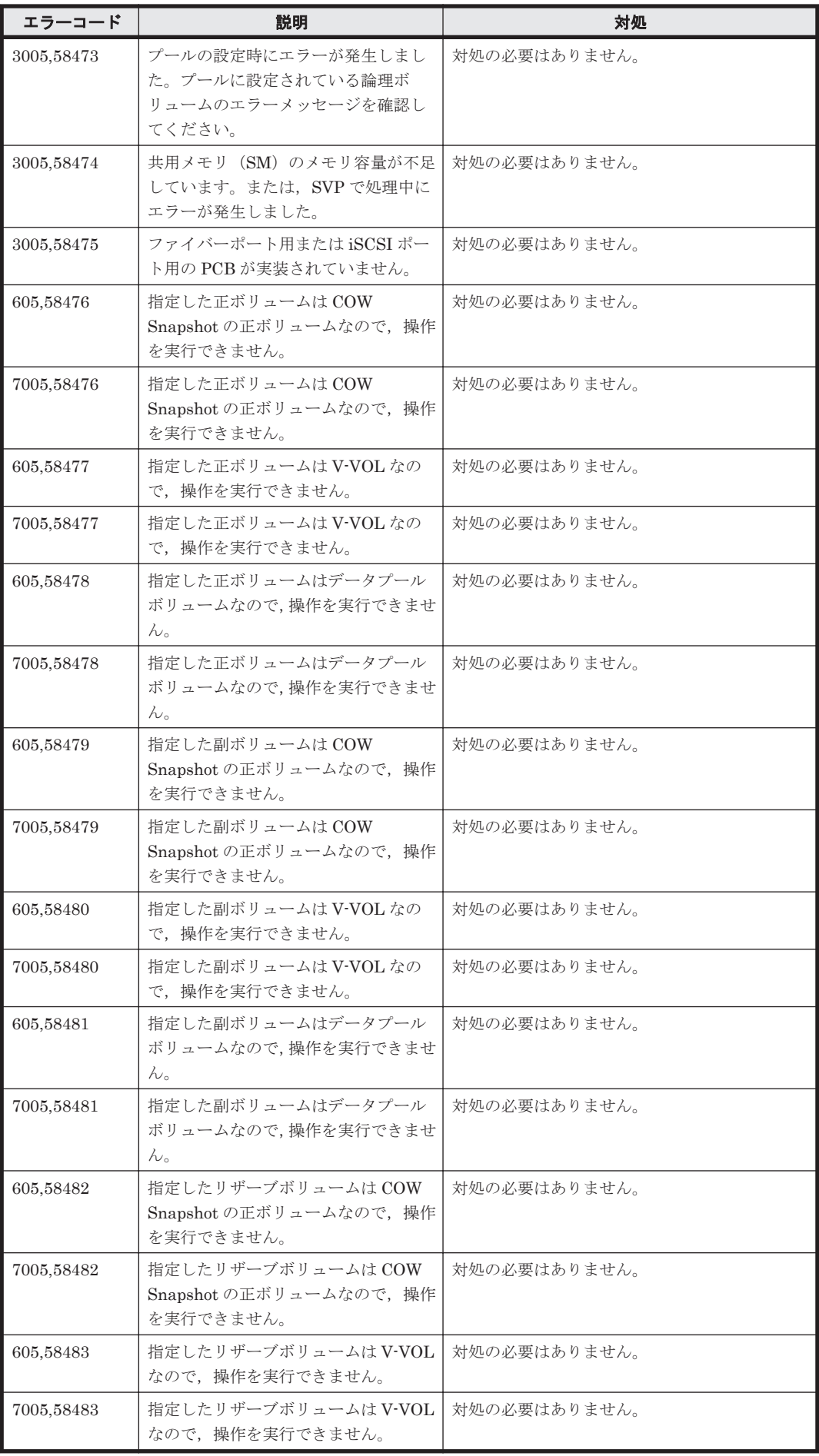

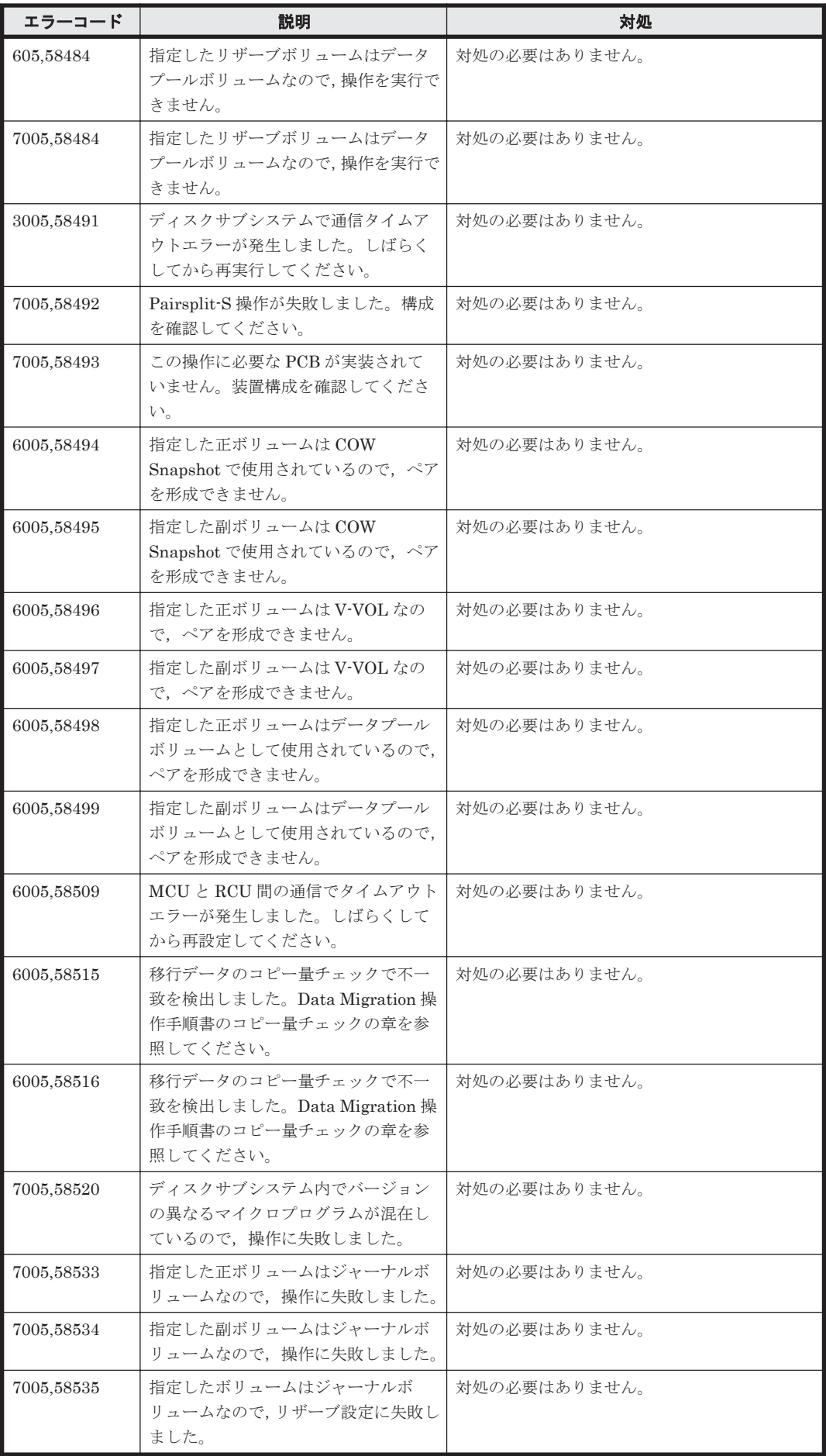

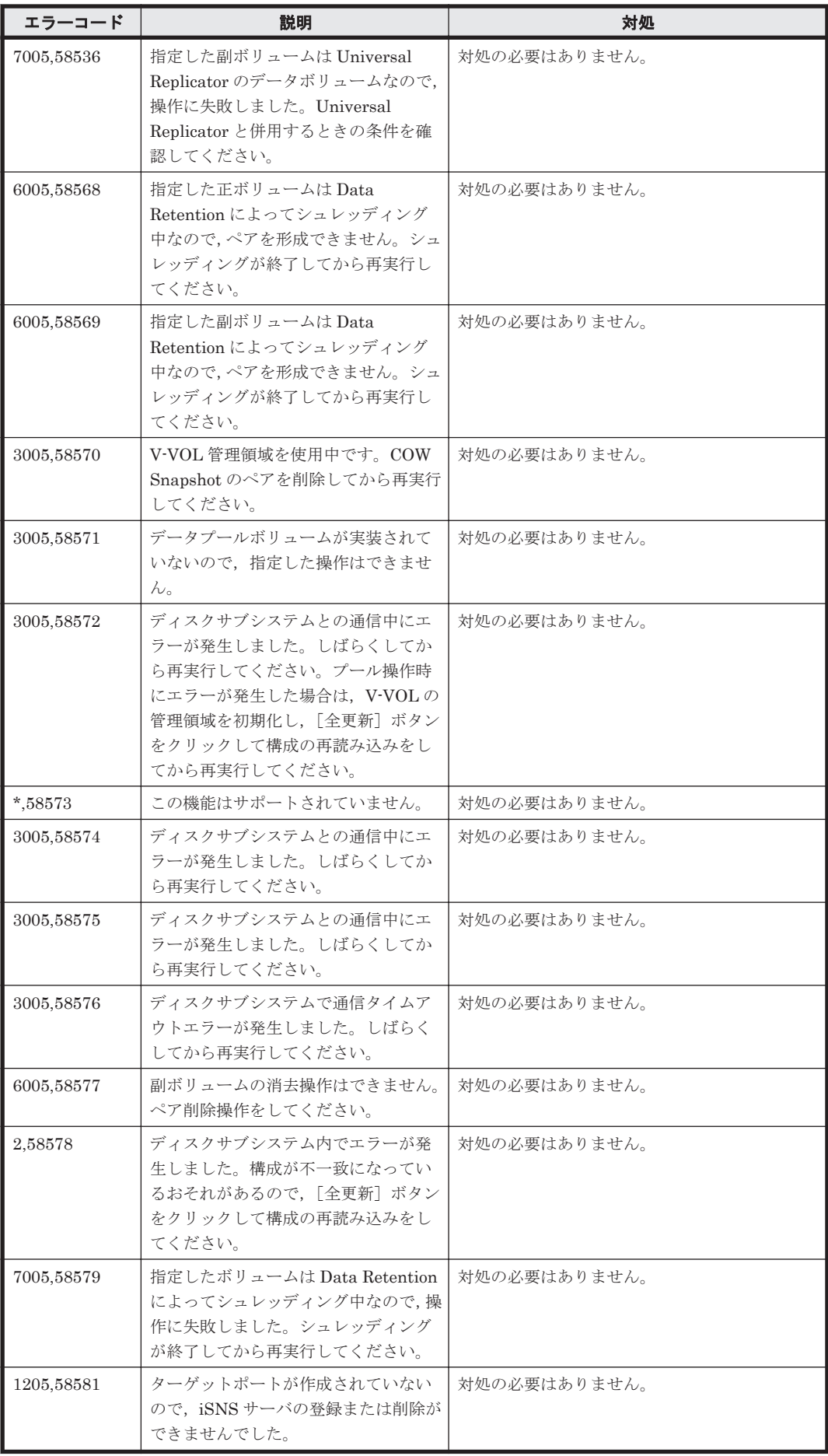

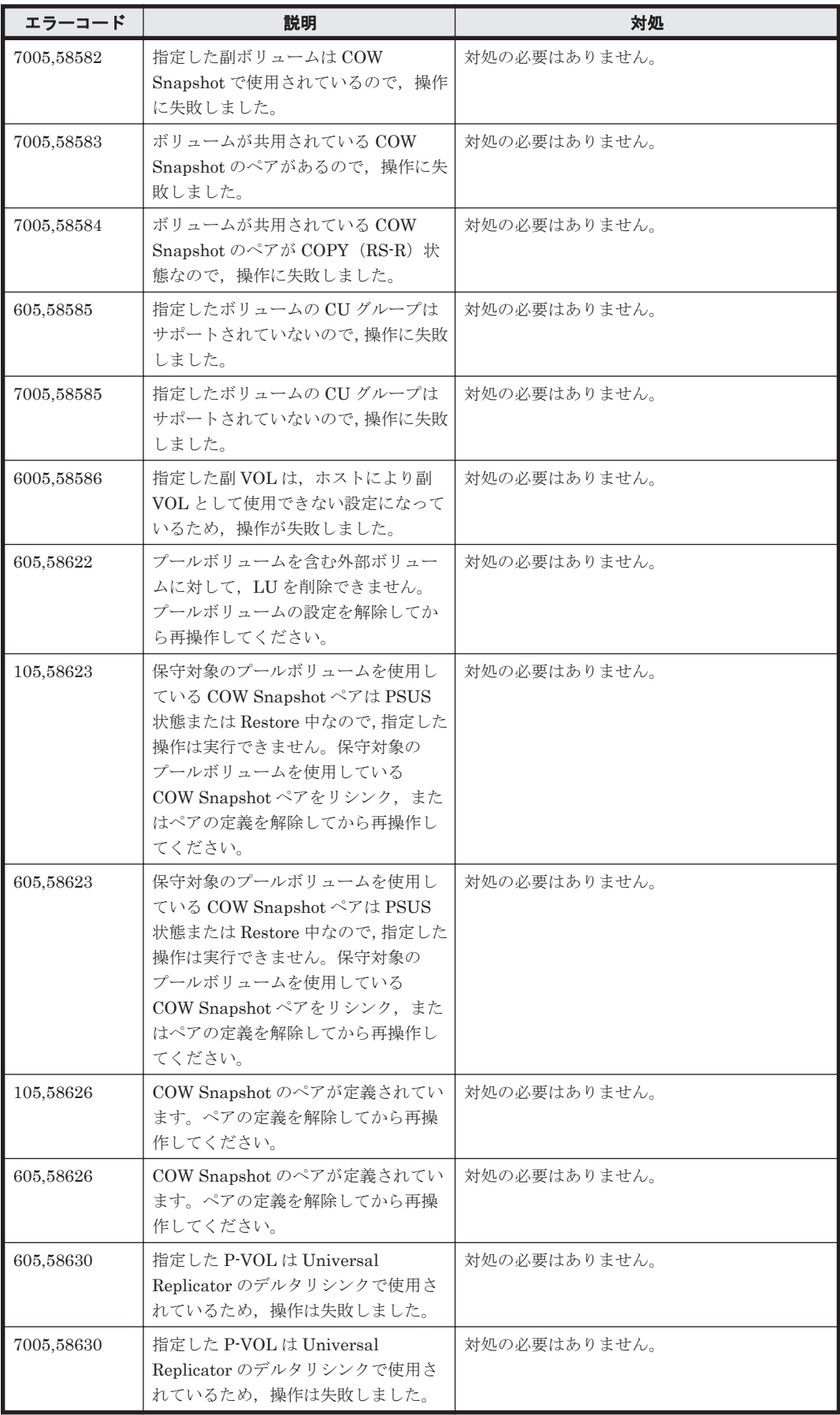

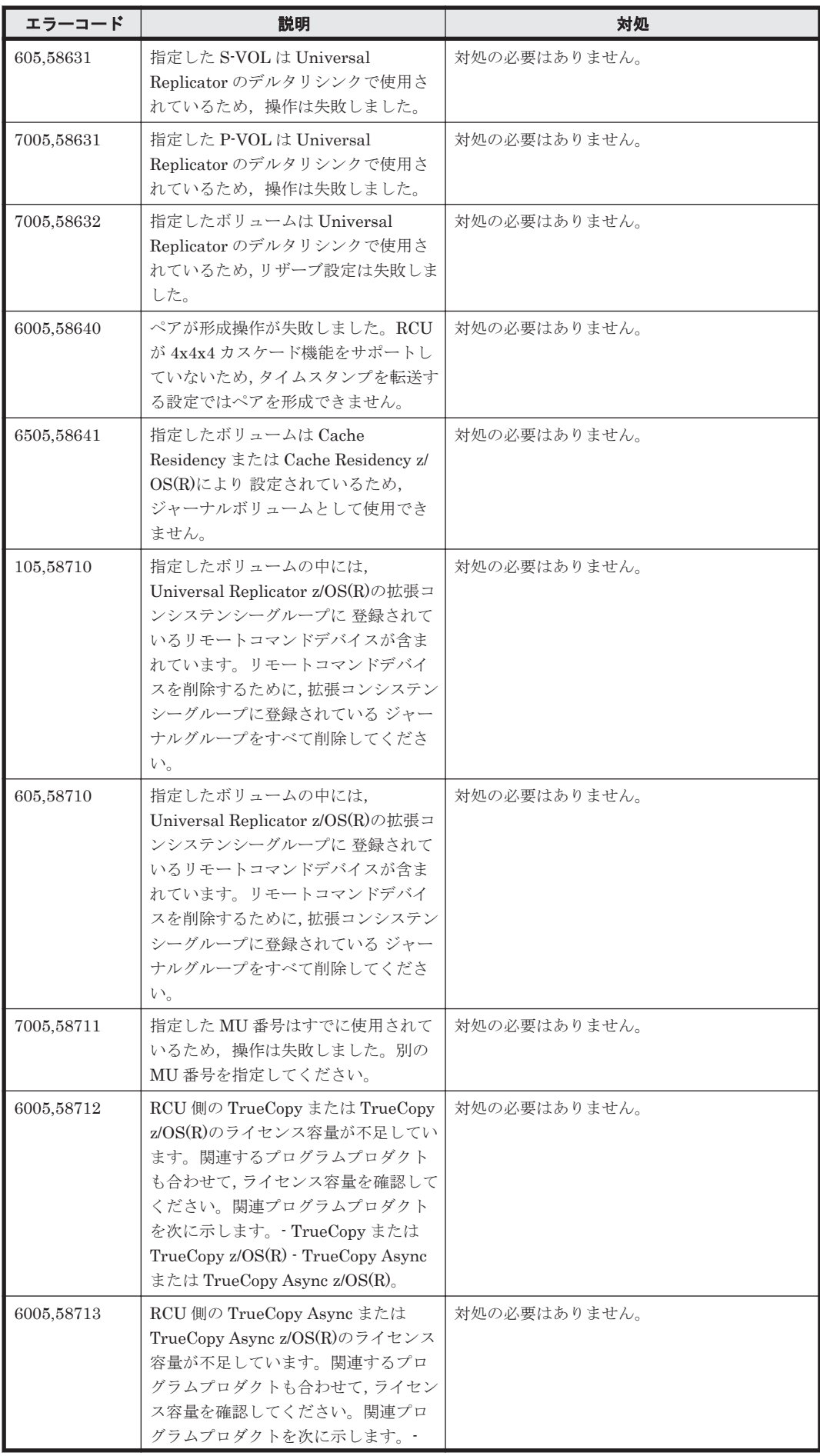

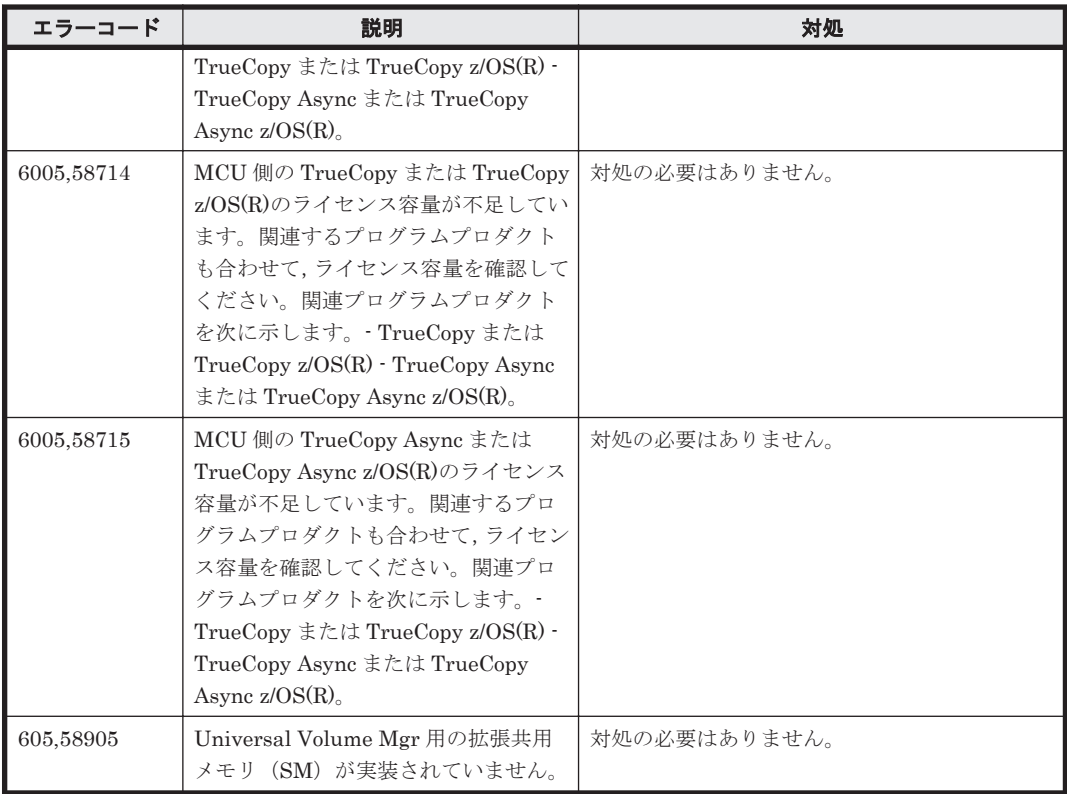

### **16.3 SANRISE9900V** のメッセージ

Device Manager が出力するメッセージの中には,メッセージの一部としてストレージシステムが 出力するメッセージを含むものがあります。ここでは、Device Manager のメッセージに含まれる SANRISE9900V のエラーメッセージについて説明します。

Device Manager のメッセージに SANRISE9900V のメッセージが含まれる場合, Device Manager のメッセージには、SANRISE9900V のメッセージのエラーコードが2種類とメッセージテキスト が共に表示されます。Device Manager が表示する SANRISE9900V のメッセージを次の表に示し ます。

参考:以下に示すメッセージの一覧では,エラーコード 1 とエラーコード 2 をコンマで区切って示 します。アスタリスク (\*)はエラーコードの出力が可変であることを示しています。エラーコード に,この節で示す数値以外の数値が出力された場合は,「\*,\*」で示すメッセージの説明を参照し てください。

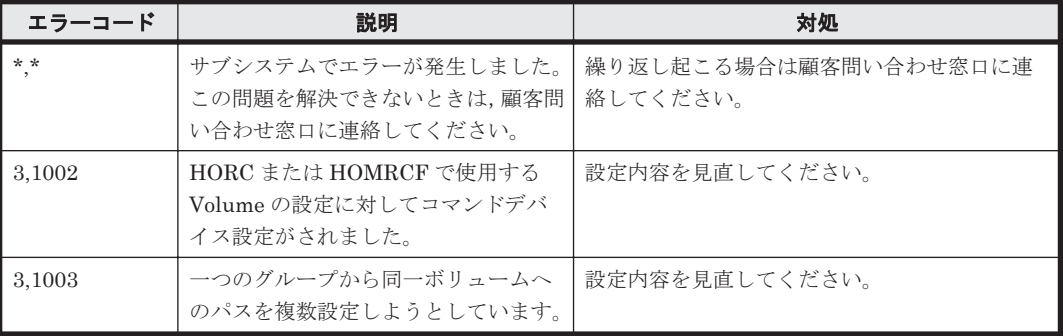

#### 表 **16-3 SANRISE9900V** のメッセージ

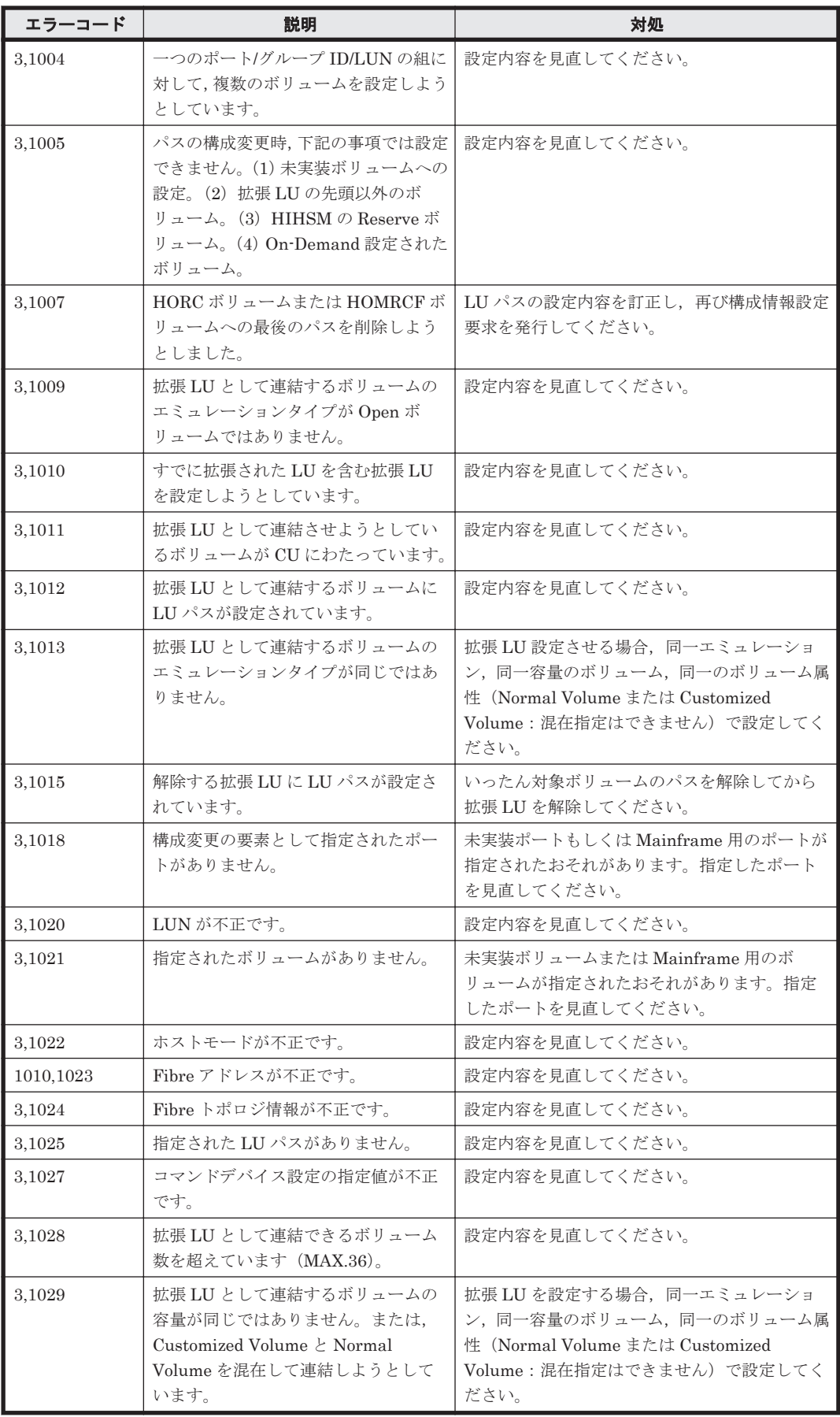

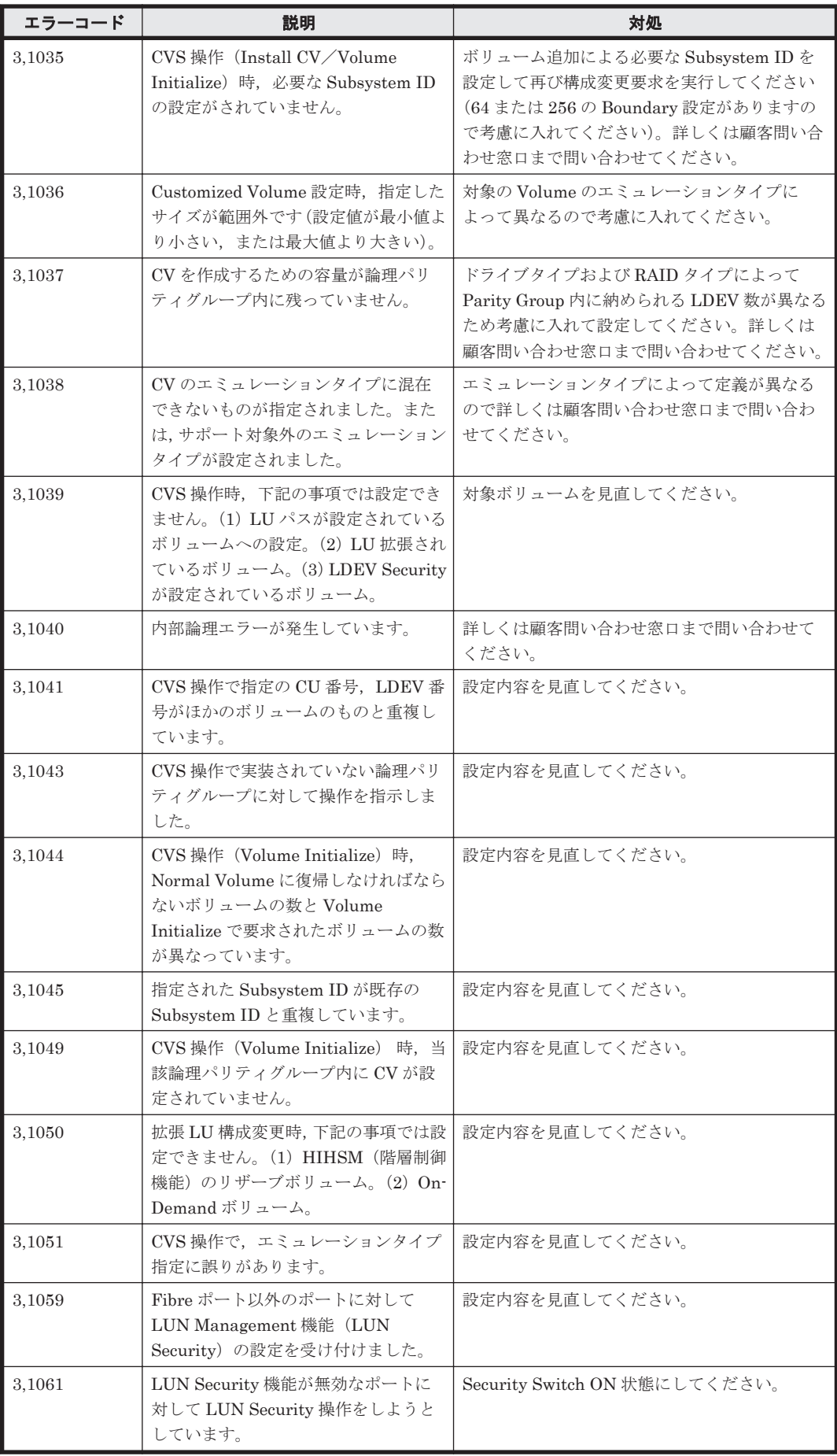

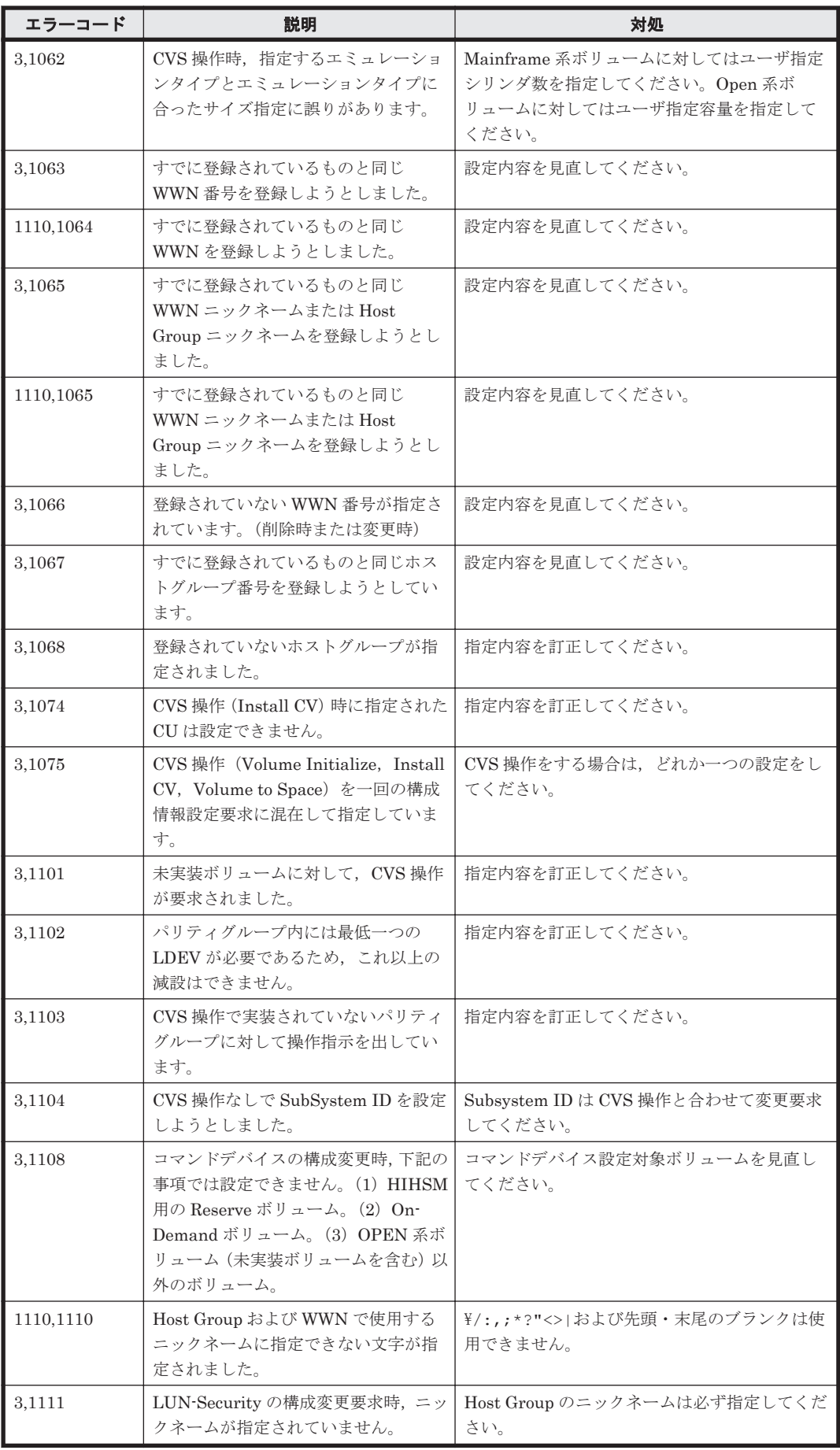

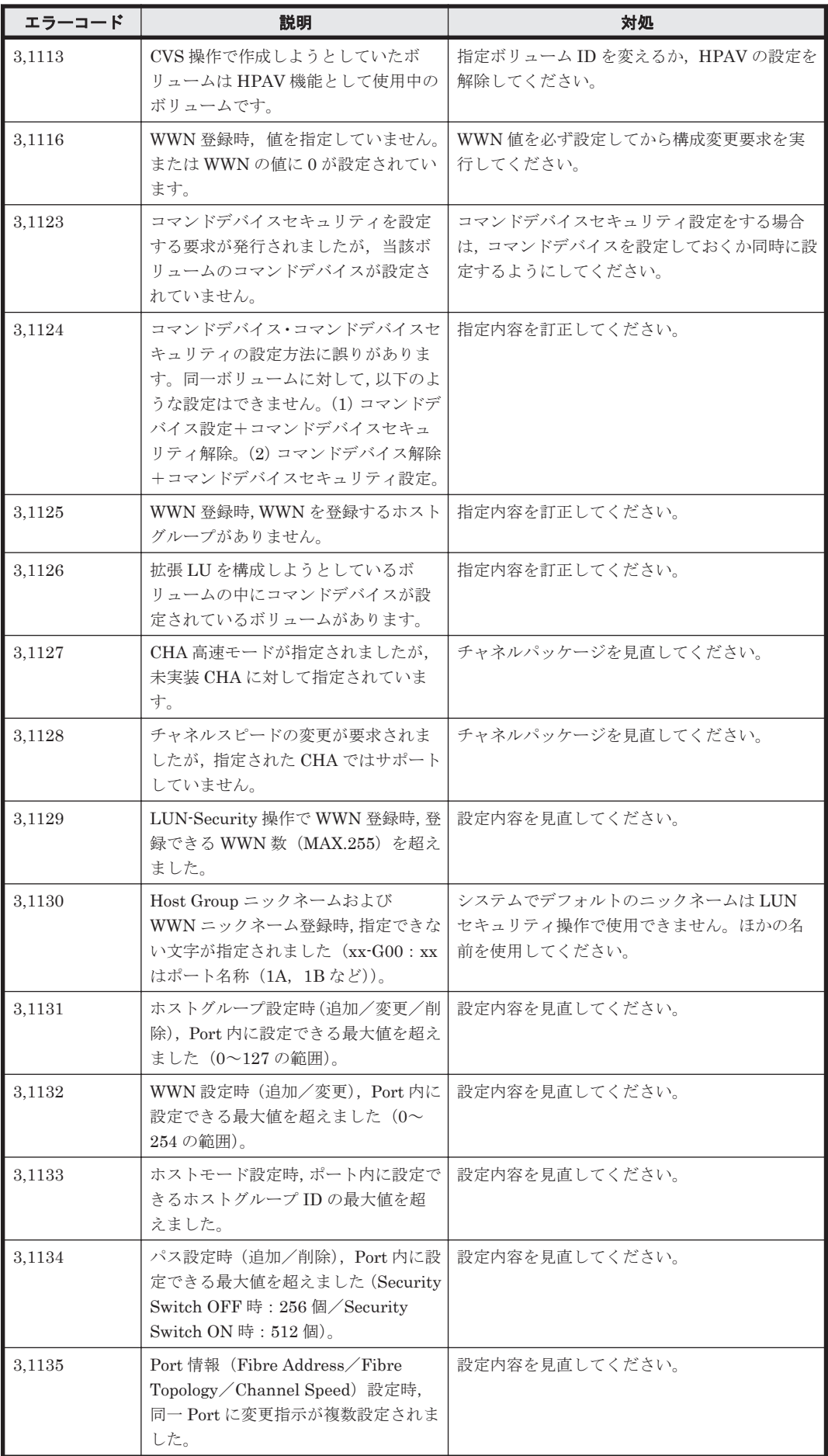

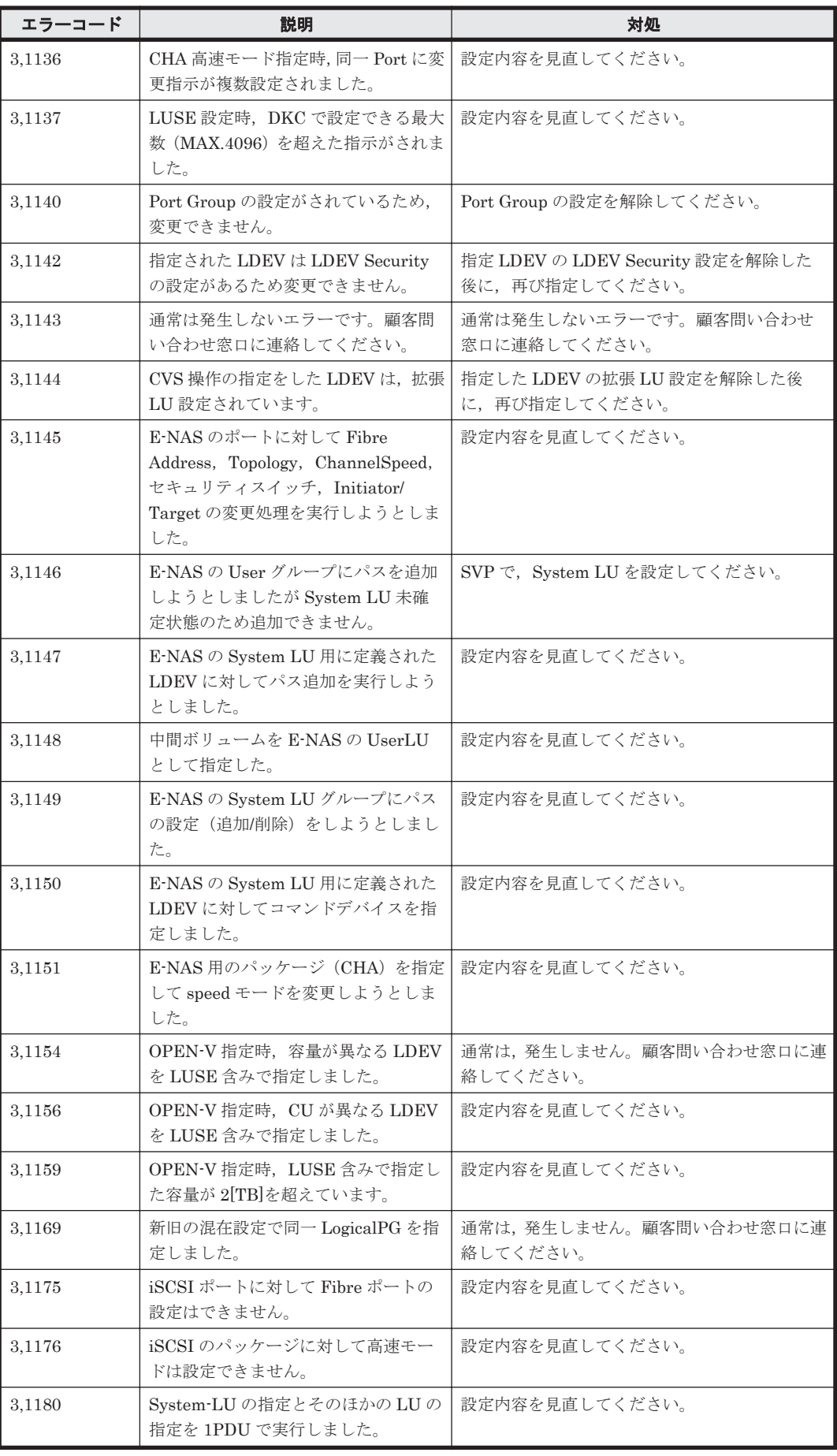

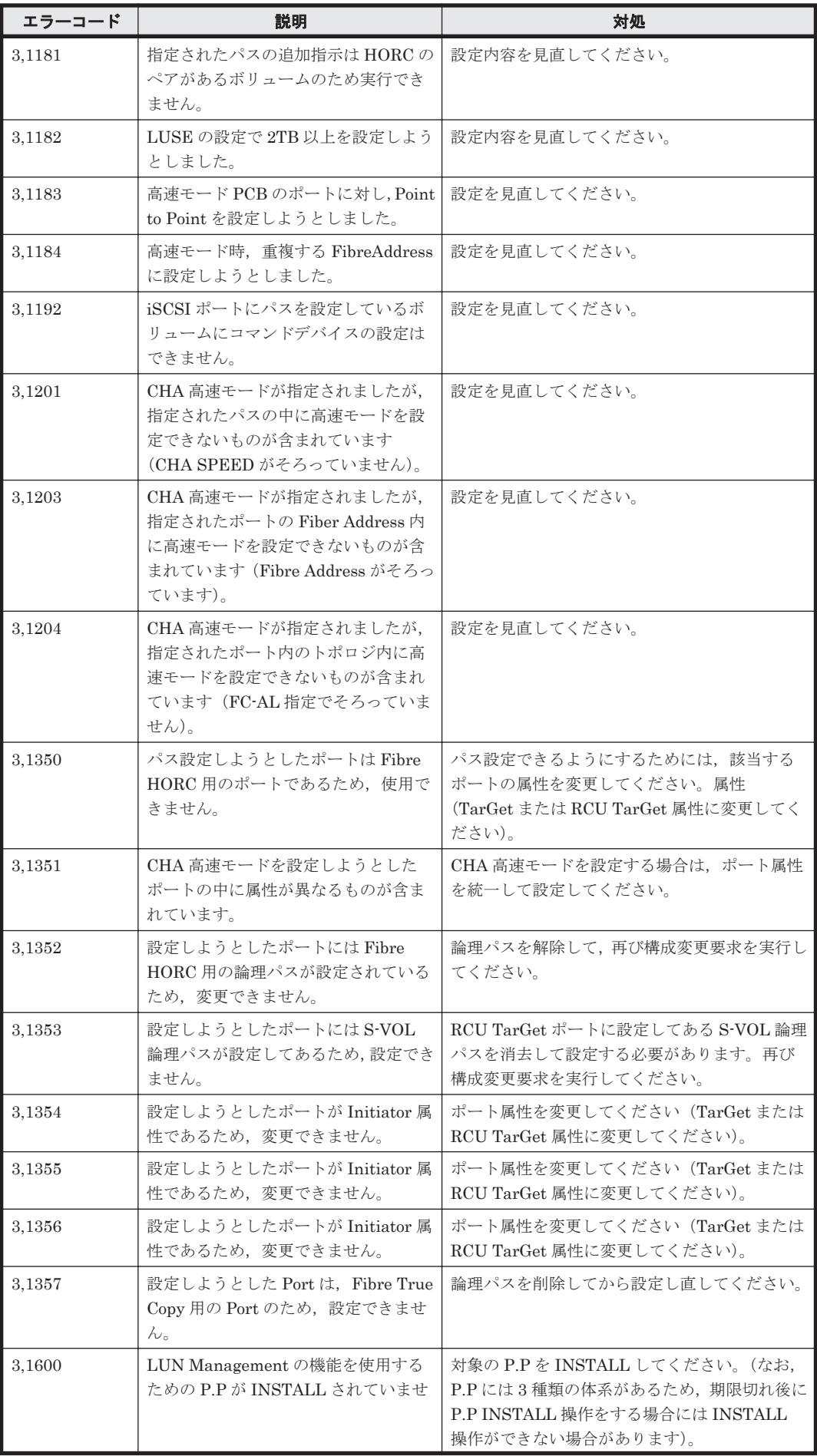

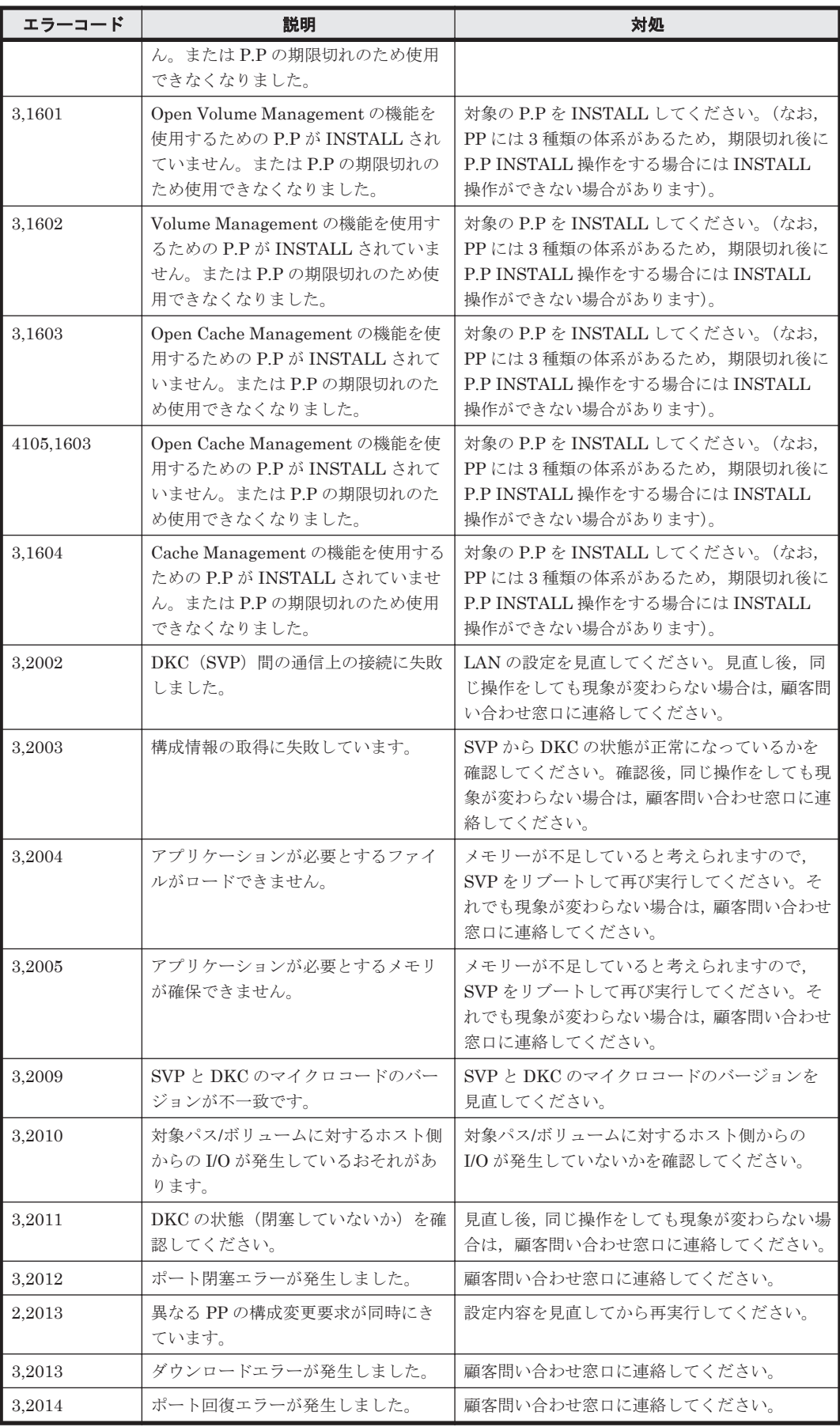

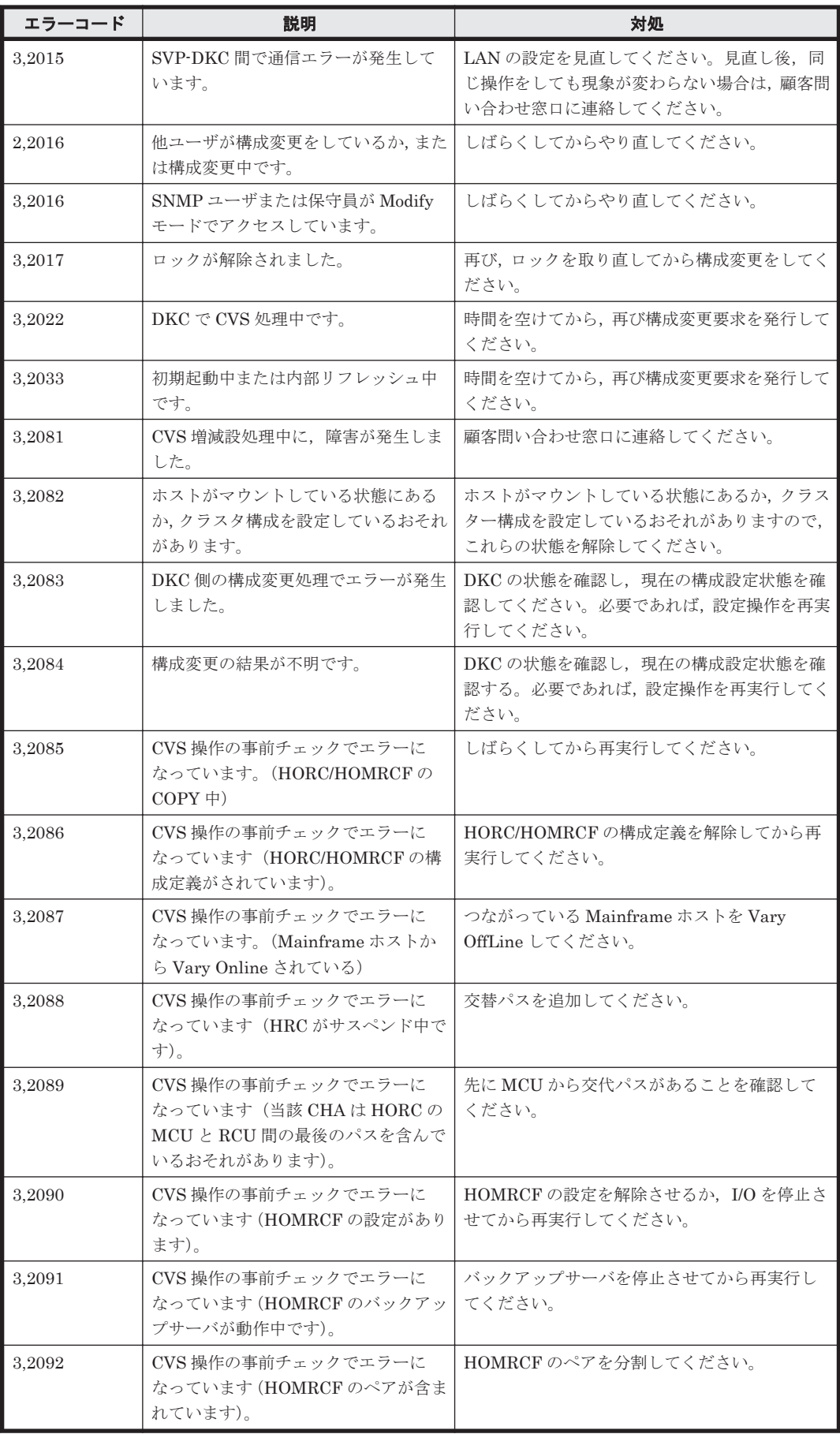

![](_page_1820_Picture_369.jpeg)

![](_page_1821_Picture_346.jpeg)

### **16.4 Universal Storage Platform V/VM** のメッセージ

Device Manager が出力するメッセージの中には,メッセージの一部としてストレージシステムが 出力するメッセージを含むものがあります。ここでは、Device Manager のメッセージに含まれる Universal Storage Platform V/VM のエラーメッセージについて説明します。

Device Manager のメッセージに Universal Storage Platform V/VM のメッセージが含まれる場 合,Device Manager のメッセージには,Universal Storage Platform V/VM のメッセージのエラー コードが 2 種類表示されます。Device Manager が表示する Universal Storage Platform V/VM の メッセージを次の表に示します。次の表に記載していない Universal Storage Platform V/VM の エラーメッセージについては、Storage Navigator のメッセージマニュアルを参照してください。

メッセージ中の「%s」は文字列の変数,「%d」は数値の変数を示します。

「HSSC」は、日立ソリューションサポートセンター(顧客問い合わせ窓口)を示します。

エラーコード1が 60xx (xx は 2 桁の数字)のメッセージは, TrueCopy for Mainframe または TrueCopy を使用時に表示されるメッセージを示します。このマニュアルでは TrueCopy for Mainframe を使用時に表示されるメッセージ文を示しています。TrueCopy をご使用時は,M-VOL が P-VOL, R-VOL が S-VOL として表示されます。

参考:以下に示すメッセージの一覧では,エラーコード 1 とエラーコード 2 をコンマで区切って示 します。アスタリスク(\*)はエラーコードの出力が可変であることを示しています。エラーコード に,この節で示す数値以外の数値が出力された場合は,「\*,\*」で示すメッセージの説明を参照して ください。

参考:確認メッセージの場合,対処を記載していないことがあります。

| エラーコード    | 説明                                                               | 対処                                          |
|-----------|------------------------------------------------------------------|---------------------------------------------|
| * *       | サブシステムでエラーが発生しました。<br>この問題を解決できないときは, 顧客問<br>い合わせ窓口に連絡してください。    | 繰り返し起こる場合は顧客問い合わせ窓口に連<br>絡してください。           |
| 2.5510    | ディスクサブシステムが内部処理中,ま<br>たは他のユーザが構成変更中です。                           | Storage Navigator のメッセージマニュアルを参<br>照してください。 |
| 2.56525   | 複数の SLPR に渡った設定があるた<br>め, 分割ストレージ管理者からストレー<br>ジ管理者に使用権限が移行しています。 | Storage Navigator のメッセージマニュアルを参<br>照してください。 |
| 2,58578   | ディスクサブシステム内でエラーが発<br>生しました。                                      | Storage Navigator のメッセージマニュアルを参<br>照してください。 |
| 3,2003    | ボリュームの移動や QuickRestore な<br>どが実行中です。                             | Storage Navigator のメッセージマニュアルを参<br>照してください。 |
| 3,2033    | SVP 側が準備中です。                                                     | Storage Navigator のメッセージマニュアルを参<br>照してください。 |
| 3,2100    | ディスクサブシステムとの通信中にエ<br>ラーが発生しました。                                  | Storage Navigator のメッセージマニュアルを参<br>照してください。 |
| 5,66101   | SVP の初期化で起動に失敗した機能が<br>あるため、この機能は使用できません。                        | Storage Navigator のメッセージマニュアルを参<br>照してください。 |
| 305,56525 | 複数の SLPR に渡った設定があるた<br>め, 分割ストレージ管理者からストレー<br>ジ管理者に使用権限が移行しています。 | Storage Navigator のメッセージマニュアルを参<br>照してください。 |
| 405,5047  | プログラムプロダクトのインストール<br>またはアンインストール実行中にエ<br>ラーが発生しました。              | Storage Navigator のメッセージマニュアルを参<br>照してください。 |

表 **16-4 Universal Storage Platform V/VM** のメッセージ

ストレージシステムのメッセージ **1823**

![](_page_1823_Picture_424.jpeg)

![](_page_1824_Picture_392.jpeg)

![](_page_1825_Picture_357.jpeg)

### **16.5 Virtual Storage Platform** のメッセージ

Device Manager が出力するメッセージの中には,メッセージの一部としてストレージシステムが 出力するメッセージを含むものがあります。

Device Manager のメッセージに Virtual Storage Platform のメッセージが含まれる場合, Device Manager のメッセージには、Virtual Storage Platform のメッセージのエラーコードが 2 種類表示 されます。Virtual Storage Platform のエラーメッセージについては、Storage Navigator のメッ セージマニュアルを参照してください。

ストレージシステムのメッセージ **1827**

**1828** ストレージシステムのメッセージ

A

このマニュアルを読むに当たっての参考情報を示します。

- $\Box$  A.1 [関連マニュアル](#page-1829-0)
- **□ A.2 [このマニュアルでの表記](#page-1829-0)**
- **□ A.3** [このマニュアルで使用している略語](#page-1833-0)
- **□ A.4 KB** (キロバイト) などの単位表記について

### <span id="page-1829-0"></span>**A.1** 関連マニュアル

このマニュアルの関連マニュアルを次に示します。必要に応じてお読みください。

- Hitachi Command Suite Software  $2 f' \overrightarrow{X}$  $\overrightarrow{X}$  (3020-3-W02)
- Hitachi Command Suite Software CLI リファレンスガイド (3020-3-W03)
- Hitachi Command Suite Tiered Storage Manager Software CLI リファレンスガイド(3020-3- W04)
- Hitachi Command Suite Software インストールガイド (3020-3-W07)
- Hitachi Command Suite Software システム構成ガイド (3020-3-W08)
- Hitachi Command Suite Software Mainframe Agent ユーザーズガイド (3020-3-W09)
- Hitachi Command Suite Software Plug-in for Virtualization Server Provisioning  $2 f \tilde{\ell}$ ガイド (3020-3-W25)
- Hitachi Command Suite Tuning Manager Software 運用管理ガイド (3020-3-W41)
- Hitachi Command Suite Tuning Manager Software  $\{\sqrt{2} \wedge \sqrt{2} \wedge \sqrt{2} \}$  (3020-3-W42)
- Hitachi Command Suite Tuning Manager Agent for RAID (3020-3-W44)
- Hitachi Command Suite Tuning Manager Storage Mapping Agent(3020-3-W45)
- Hitachi Command Suite Tuning Manager Agent for SAN Switch (3020-3-W46)
- Hitachi Command Suite Tuning Manager Agent for Network Attached Storage(3020-3- W47)
- Hitachi Command Suite Replication Manager Software ユーザーズガイド (3020-3-W81)
- Hitachi Command Suite Replication Manager Software システム構成ガイド (3020-3-W82)
- Hitachi Command Suite Replication Manager Software Application Agent CLI ユーザーズガ イド (3020-3-W83)
- Hitachi Command Suite Replication Manager Software Application Agent CLI リファレンス ガイド (3020-3-W84)
- Hitachi Business Continuity Manager メッセージ
- Virtual Storage Platform の各種マニュアル
- Universal Storage Platform V/VM の各種マニュアル
- Hitachi USP の各種マニュアル
- SANRISE9900V の各種マニュアル
- Hitachi Unified Storage の各種マニュアル
- Hitachi AMS2000/AMS/WMS/SMS の各種マニュアル
- SANRISE9500V の各種マニュアル

### **A.2** このマニュアルでの表記

このマニュアルでは、製品名を次のように表記しています。

![](_page_1829_Picture_328.jpeg)

**1830 さんじょう このマニュアルの参考情報** 

![](_page_1830_Picture_325.jpeg)

![](_page_1831_Picture_276.jpeg)

![](_page_1832_Picture_294.jpeg)

<span id="page-1833-0"></span>![](_page_1833_Picture_229.jpeg)

## **A.3** このマニュアルで使用している略語

このマニュアルで使用する主な英略語を次に示します。

![](_page_1833_Picture_230.jpeg)

![](_page_1834_Picture_232.jpeg)

![](_page_1835_Picture_235.jpeg)
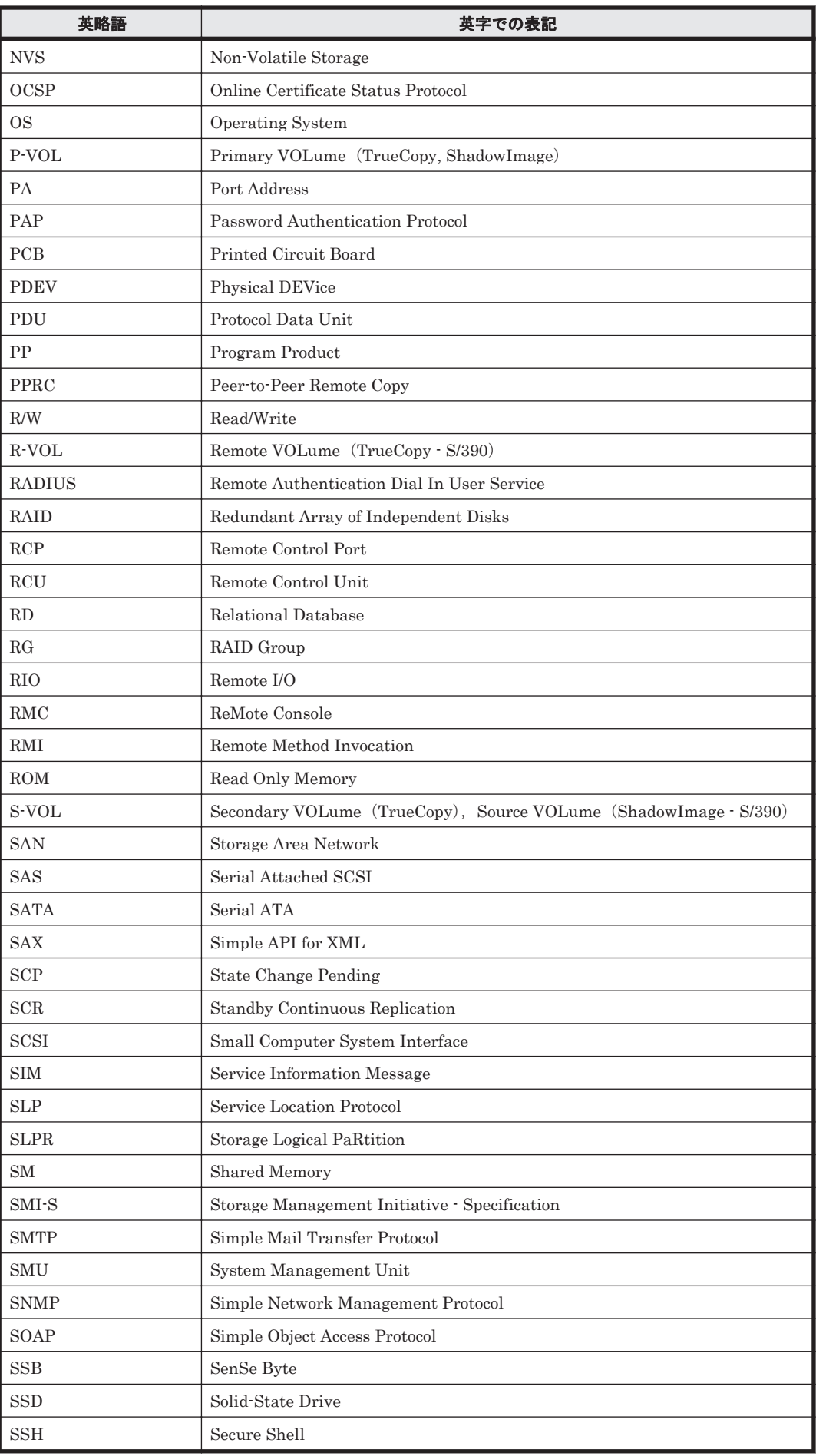

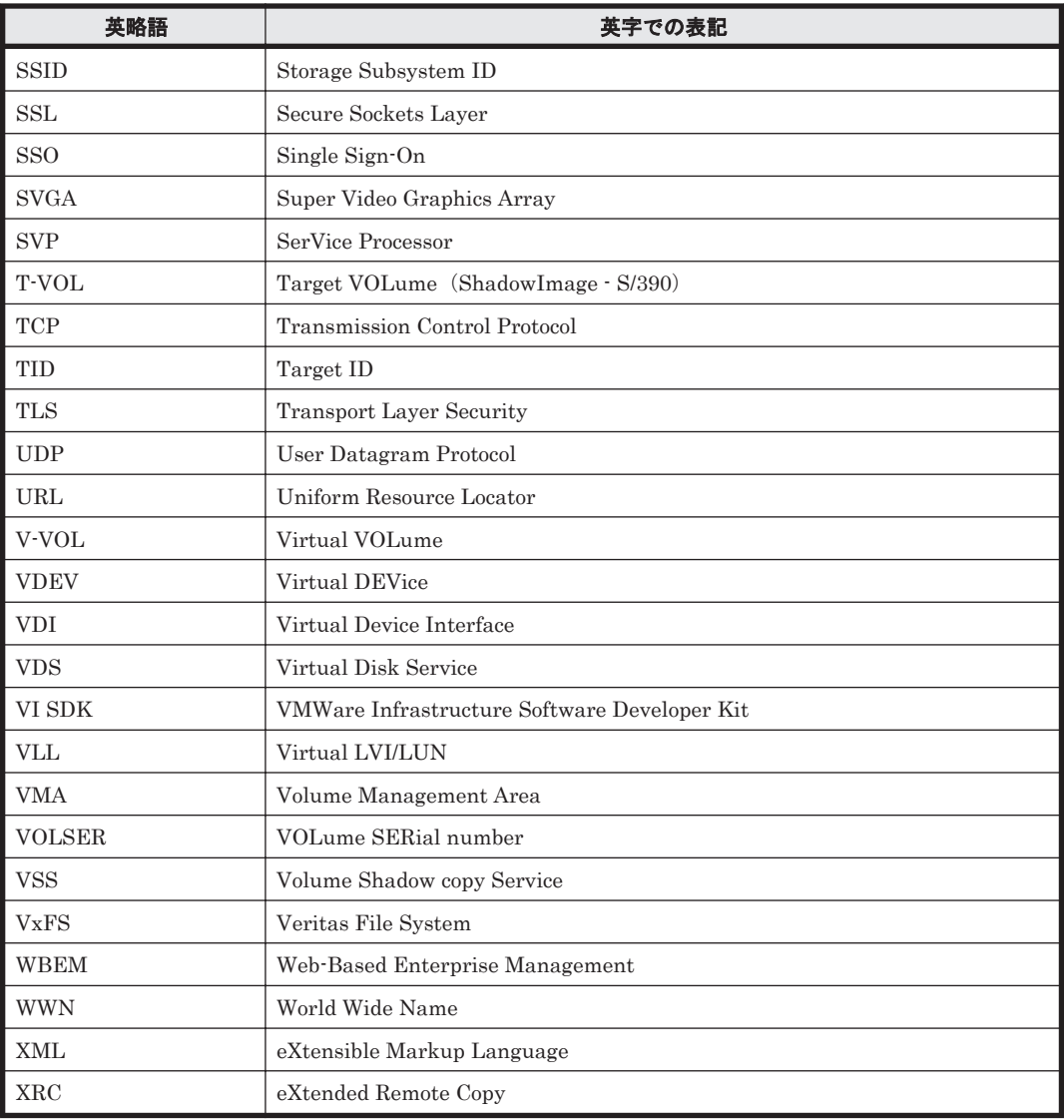

## A.4 KB (キロバイト) などの単位表記について

1KB (キロバイト), 1MB (メガバイト), 1GB (ギガバイト), 1TB (テラバイト) はそれぞれ 1,024 バイト, 1,024<sup>2</sup> バイト, 1,024<sup>3</sup> バイト, 1,024<sup>4</sup> バイトです。

1838 **1838 2000 12000 12000 12000 12000 12000 12000 12000 12000 12000 12000 12000 12000 12000 12000 12000 1200**